**IBM DB2 10.1 for Linux, UNIX, and Windows**

# コマンド・リファレンス **2013** 年 **1** 月更新版

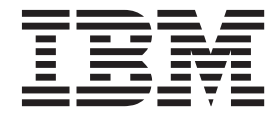

**SA88-4673-01 (**英文原典:**SC27-3868-01)**

**IBM DB2 10.1 for Linux, UNIX, and Windows**

# コマンド・リファレンス **2013** 年 **1** 月更新版

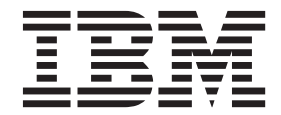

**SA88-4673-01 (**英文原典:**SC27-3868-01)**

ご注意 本書および本書で紹介する製品をご使用になる前に、 1445 [ページの『付録](#page-1460-0) D. 特記事項』に記載されている情報をお読みく ださい。

本書には、IBM の専有情報が含まれています。その情報は、使用許諾条件に基づき提供され、著作権により保護され ています。本書に記載される情報には、いかなる製品の保証も含まれていません。また、本書で提供されるいかなる 記述も、製品保証として解釈すべきではありません。

IBM 資料は、オンラインでご注文いただくことも、ご自分の国または地域の IBM 担当員を通してお求めいただくこ ともできます。

- v オンラインで資料を注文するには、IBM Publications Center [\(http://www.ibm.com/shop/publications/order\)](http://www.ibm.com/shop/publications/order) をご利用く ださい。
- v ご自分の国または地域の IBM 担当員を見つけるには、IBM Directory of Worldwide Contacts [\(http://www.ibm.com/](http://www.ibm.com/planetwide/) [planetwide/\)](http://www.ibm.com/planetwide/) をお調べください。

IBM は、お客様が提供するいかなる情報も、お客様に対してなんら義務も負うことのない、自ら適切と信ずる方法 で、使用もしくは配布することができるものとします。

お客様の環境によっては、資料中の円記号がバックスラッシュと表示されたり、バックスラッシュが円記号と表示さ れたりする場合があります。

- 原典: SC27-3868-01 IBM DB2 10.1 for Linux, UNIX, and Windows Command Reference Updated January, 2013
- 発行: 日本アイ・ビー・エム株式会社
- 担当: トランスレーション・サービス・センター
- 第1刷 2012.12
- **© Copyright IBM Corporation 1993, 2013.**

# 目次

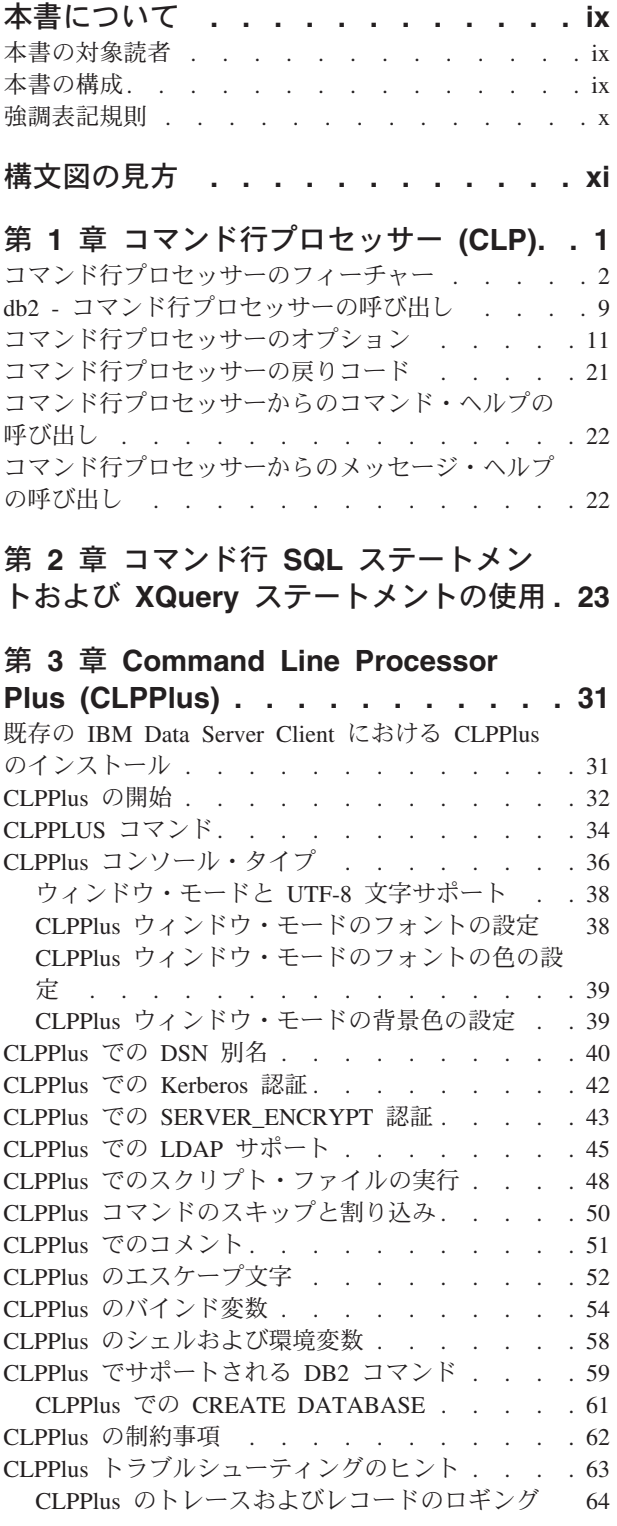

# 第 **4** [章 コマンド構文ヘルプの読み方](#page-82-0) **. . [67](#page-82-0)**

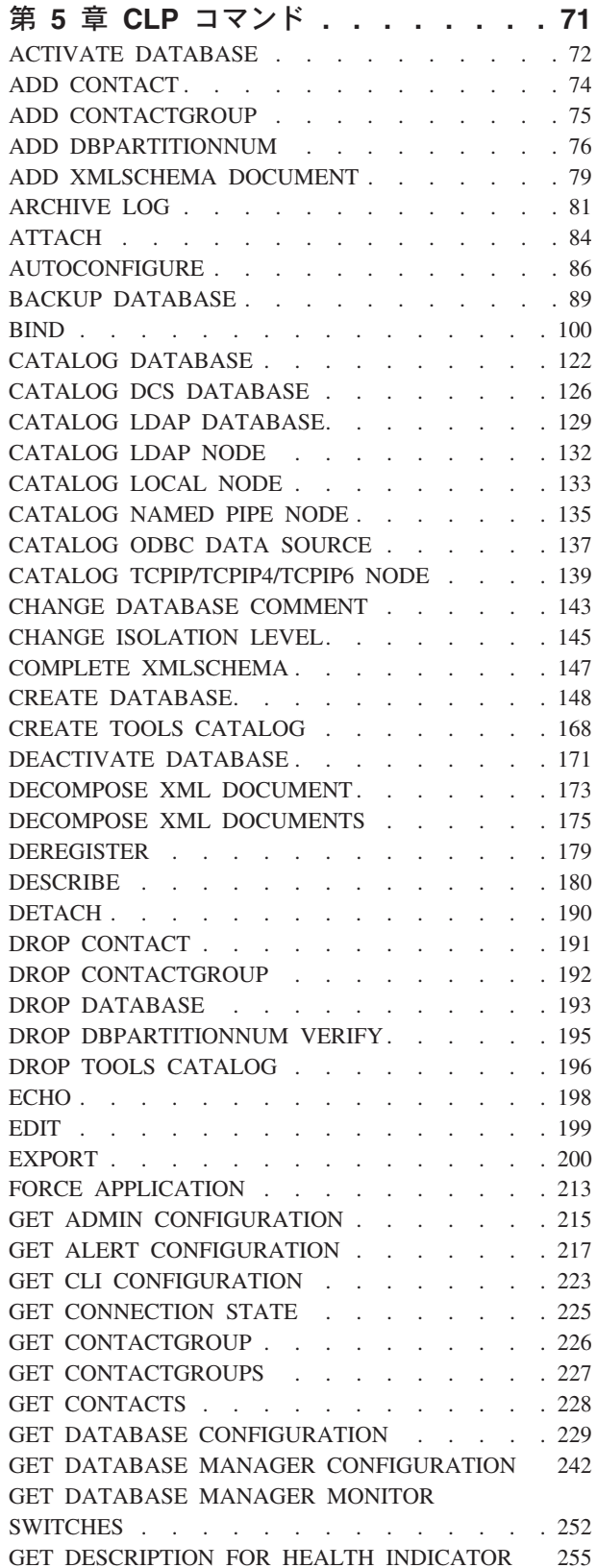

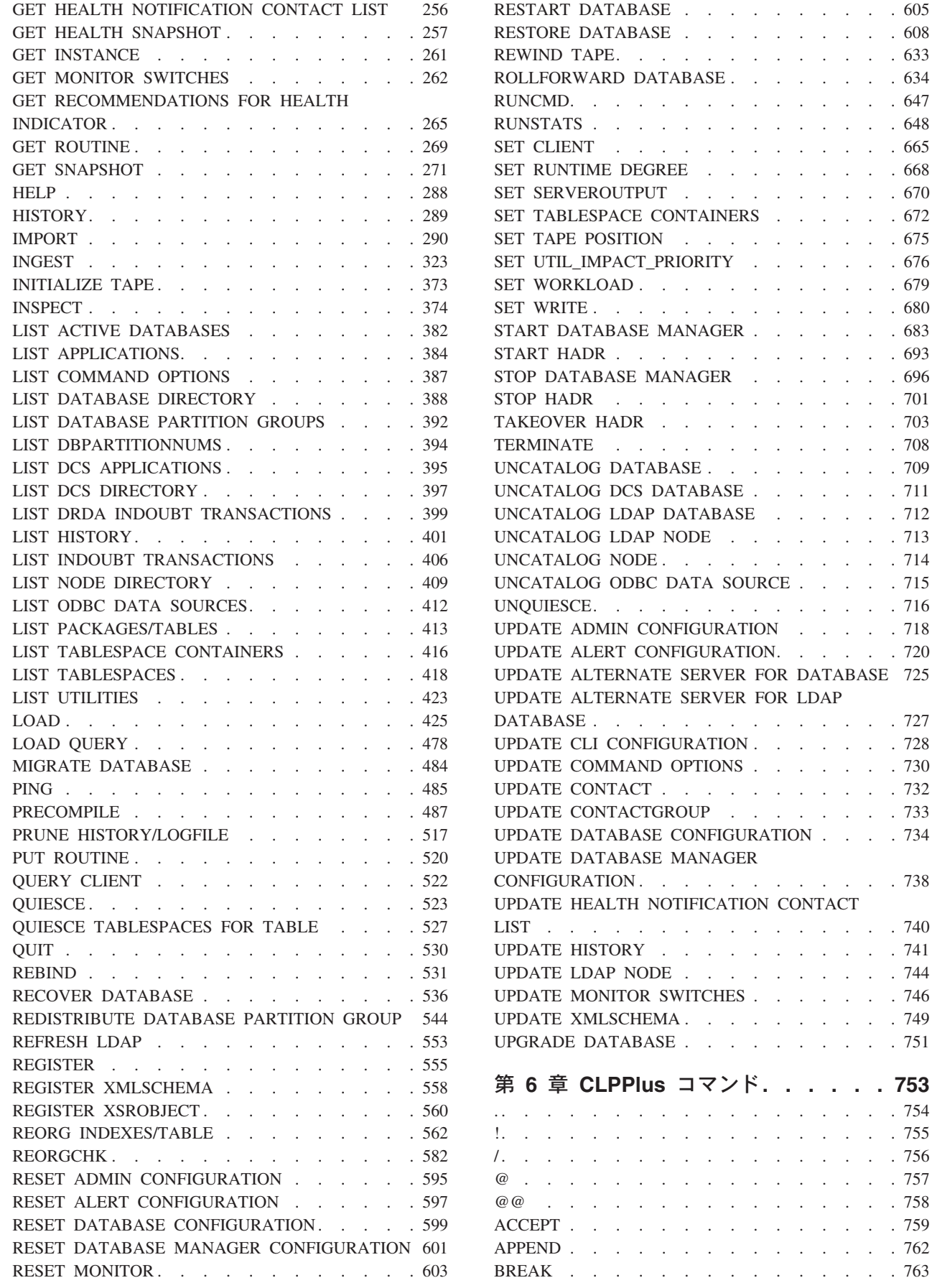

 $\ldots$  . . . . 605  $\therefore$  . . . . . 608  $\ldots$  . . . . 633 . . . . . . [634](#page-649-0)  $\ldots$  . . . . 647 . . . . . . 648  $\ldots$  . . . . . 665  $\ldots$  . . . . [668](#page-683-0)  $\ldots$  . . . . 670  $\cdots$  . . . . [672](#page-687-0)  $\cdots$  . . . . 675  $\cdots$  . . . . [676](#page-691-0)  $\therefore$  . . . . . 679  $\therefore$  . . . . . 680  $\therefore$  . . . . [683](#page-698-0)  $\ldots$  . . . . . 693  $\therefore$  . . . . . [696](#page-711-0) STOP HADR [. . . . . . . . . . . . . 701](#page-716-0)  $\therefore$  . . . . . 703 . . . . . . . 708 . . . . . . [709](#page-724-0) . . . . . . [711](#page-726-0)  $\cdots$  . . . . . [712](#page-727-0)  $\cdots$  . . . . [713](#page-728-0) . . . . . . 714

. . . . . . 716

. . . . . . 727  $\cdots$  . . . . . [728](#page-743-0)  $\cdots$  . . . . [730](#page-745-0) . . . . . . 732 . . . . . . [733](#page-748-0)

. . . . . . 738

LIST [. . . . . . . . . . . . . . . . 740](#page-755-0) . . . . . . 741 . . . . . . 744  $\cdots$  . . . . [746](#page-761-0)  $\cdots$  . . . . . 749  $\cdots$  . . . . . 751

[. . . . . . . . . . . . . . . . . . . 754](#page-769-0) [!. . . . . . . . . . . . . . . . . . 755](#page-770-0) [/ . . . . . . . . . . . . . . . . . . 756](#page-771-0) . . . . . . 757 . . . . . . 758  $\cdot \cdot \cdot \cdot \cdot \cdot 759$ . . . . . . 762 . . . . . . 763

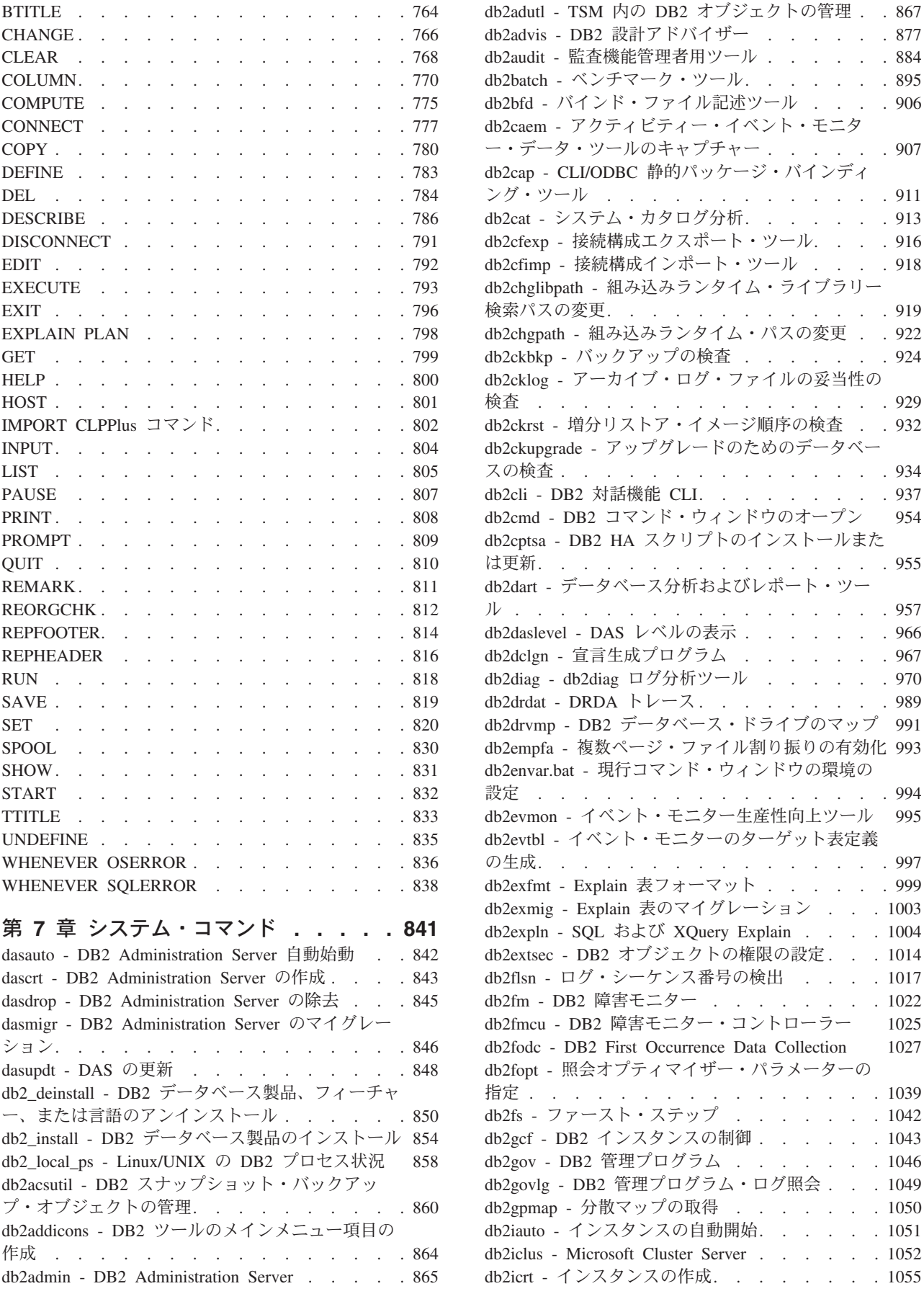

ング・ツール [. . . . . . . . . . . . . 911](#page-926-0)

検査 [. . . . . . . . . . . . . . . . 929](#page-944-0)

スの検査 [. . . . . . . . . . . . . . . 934](#page-949-0) db2cli - DB2 対話機能 [CLI. . . . . . . . . 937](#page-952-0)

は更新[. . . . . . . . . . . . . . . . 955](#page-970-0)

設定 [. . . . . . . . . . . . . . . . 994](#page-1009-0)

 $\cdots$  . . . . . [1042](#page-1057-0)

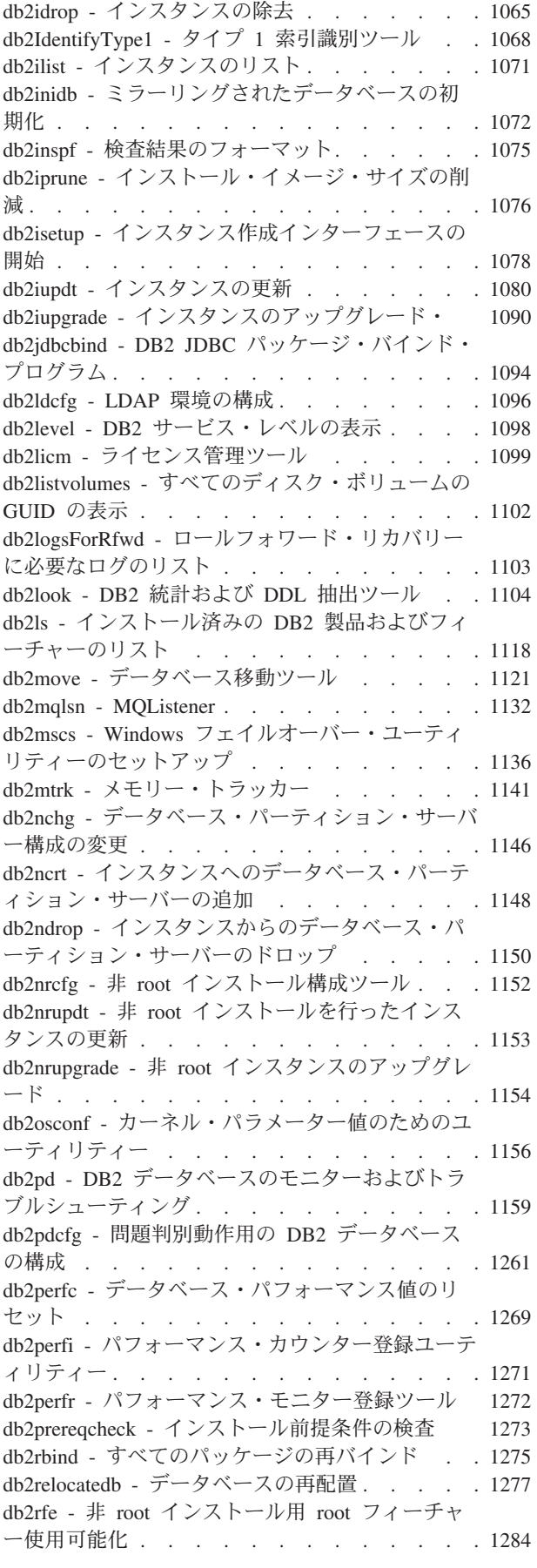

db2rfpen - [ロールフォワード・ペンディング状態](#page-1301-0) にリセット. . . . . . . . . . . . . . [1286](#page-1301-0) db2rmicons - [メインメニューからの](#page-1302-0) DB2 ツール の除去 . . . . . . . . . . . . . . . [1287](#page-1302-0) db2rspgn - [応答ファイル生成プログラム](#page-1303-0) .... [1288](#page-1303-0) db2sampl - [サンプル・データベースの作成](#page-1304-0) . . . [1289](#page-1304-0) [db2schex - Active Directory](#page-1307-0) スキーマ拡張 . . . [1292](#page-1307-0) db2set - DB2 [プロファイル・レジストリー](#page-1309-0) . . . [1294](#page-1309-0) db2setup - DB2 [データベース製品のインストール](#page-1314-0) [1299](#page-1314-0) [db2snapcore - Linux](#page-1316-0) および Solaris 用 DB2 snapcore . . . . . . . . . . . . . . [1301](#page-1316-0) db2start - Start DB2 [...........](#page-1318-0) [1303](#page-1318-0) [db2stat - Windows](#page-1319-0) の DB2 プロセス状況. . . . [1304](#page-1319-0) db2stop - DB2 の停止 . . . . . . . . . [1305](#page-1320-0) db2support - [問題分析および環境収集ツール](#page-1321-0). . . [1306](#page-1321-0) db2swtch - デフォルト DB2 [コピーとデータベー](#page-1341-0) [ス・クライアント・インターフェース・コピーの](#page-1341-0) 切り替え . . . . . . . . . . . . . [1326](#page-1341-0) db2sync - DB2 [シンクロナイザーの開始](#page-1343-0) .... [1328](#page-1343-0) db2systray - DB2 [システム・トレイの開始](#page-1344-0) . . . [1329](#page-1344-0) db2tapemgr - [テープ上のログ・ファイルの管理](#page-1347-0) [1332](#page-1347-0) db2tbst - [表スペース状態の獲得](#page-1351-0). . . . . . . [1336](#page-1351-0) db2tdbmgr - [ツール・カタログ・データベースのマ](#page-1352-0) イグレーション [............](#page-1352-0) [1337](#page-1352-0) db2top - DB2 モニター・ツール[.......](#page-1353-0) [1338](#page-1353-0) db2trc - トレース[............](#page-1358-0) [1343](#page-1358-0) [db2trcoff - db2trc](#page-1375-0) のトレース OFF オプション [1360](#page-1375-0) [db2trcon - db2trc](#page-1376-0) のトレース ON オプション [1361](#page-1376-0) db2unins - DB2 [データベース製品、フィーチャ](#page-1378-0) [ー、または言語のアンインストール](#page-1378-0) ..... [1363](#page-1378-0) db2untag - [コンテナー・タグの解放](#page-1381-0) ..... [1366](#page-1381-0) db2updserv - 製品の更新の表示 . . . . . . . [1367](#page-1382-0) db2val - DB2 [コピー妥当性検査ツール](#page-1383-0) .... [1368](#page-1383-0) db2xdbmig - XSR [オブジェクトのマイグレーショ](#page-1385-0) ン [.................](#page-1385-0) [1370](#page-1385-0) db2xprt - [トラップ・ファイルのフォーマット](#page-1386-0) [1371](#page-1386-0) [disable\\_MQFunctions - WebSphere MQ](#page-1387-0) 関数の無効 化 [.................](#page-1387-0) [1372](#page-1387-0) doce\_deinstall - DB2 [インフォメーション・センタ](#page-1388-0) ーのアンインストール [..........](#page-1388-0) [1373](#page-1388-0) doce\_install - DB2 [インフォメーション・センター](#page-1390-0) のインストール [............](#page-1390-0) [1375](#page-1390-0) [enable\\_MQFunctions - WebSphere MQ](#page-1392-0) 関数の有効 化 ................ [1377](#page-1392-0) [installDSDriver - IBM Data Server Driver](#page-1395-0) コンポー ネントの抽出 . . . . . . . . . . . . [1380](#page-1395-0) installFixPack - [インストール済み](#page-1397-0) DB2 データベ ース製品の更新 [............](#page-1397-0) [1382](#page-1397-0) setup - DB2 [データベース製品のインストール](#page-1403-0) [1388](#page-1403-0)

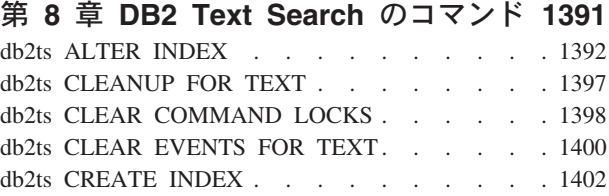

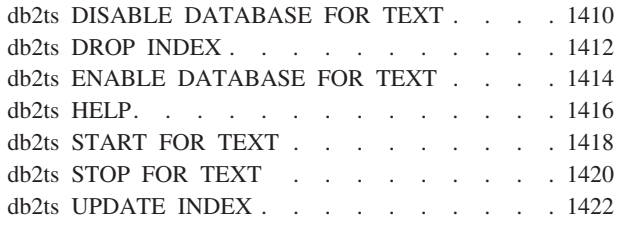

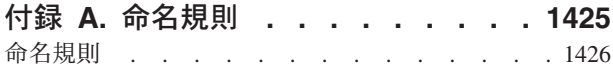

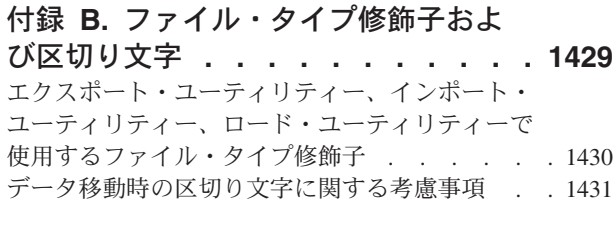

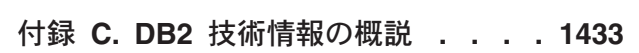

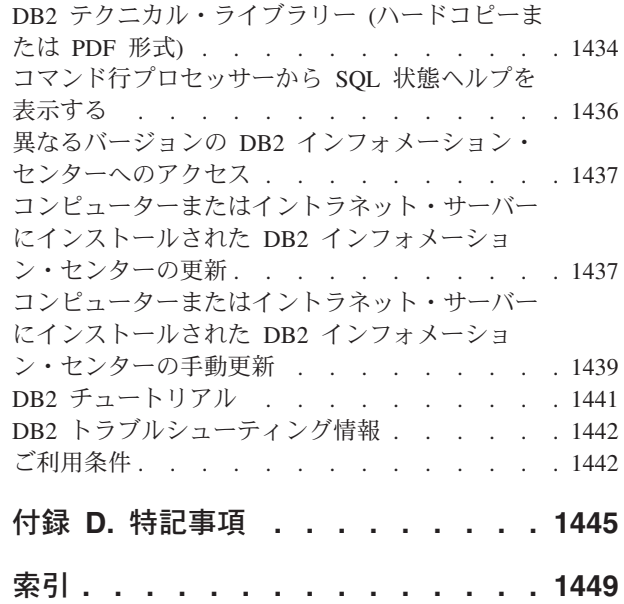

# <span id="page-10-0"></span>本書について

本書には、データベース管理機能を実行するためのシステム・コマンドと IBM® DB2® コマンド行プロセッサー (CLP) の使用に関する情報が記載されています。

## 本書の対象読者

本書は、読者がデータベース管理について理解していること、また構造化照会言語 (SQL) についての知識があることを前提としています。

# 本書の構成

本書には、CLP、システム、および DB2 Text Search の各コマンドを使用するため に必要な参照情報が記載されています。

本書の各章で説明する主なサブジェクト・エリアは、以下のとおりです。

#### コマンド行プロセッサー **(CLP)** の使用

- v 第 1 章『コマンド行プロセッサー (CLP)』では、コマンド行プロセッサ ーを起動して使用する方法を説明し、CLP オプションについて説明して います。
- v 第 2 章『コマンド行 SQL ステートメントと XQuery ステートメントの 使用』には、コマンド行から SQL ステートメントを使用する方法につい ての情報があります。
- **Command Line Processor Plus (CLPPlus)** の使用
	- v 第 3 章『Command Line Processor Plus (CLPPlus)』では、Command Line Processor Plus インターフェースをインストールして起動し、使用する方 法を説明しています。

#### コマンド使用法ヘルプ

- 第 4 章 『コマンド構文ヘルプの読み方』では、コマンド・ヘルプ画面の 呼び出し方を説明し、採用されているコマンド・ヘルプ画面構文規則を解 説します。
- **CLP** コマンド
	- v 第 5 章『CLP コマンド』では、すべてのデータベース・マネージャー・ コマンドをアルファベット順にリストし、説明しています。

#### **CLPPlus** コマンド

v 第 6 章『CLPPlus コマンド』では、CLPPlus インターフェースで使用で きるすべてのコマンドをアルファベット順にリストし、説明しています。

#### システム・コマンド

• 第 7 章 『システム・コマンド』では、オペレーティング・システムのコ マンド・プロンプトまたはシェル・スクリプトから実行できる、データベ ース・マネージャーにアクセスするためのすべてのコマンドをアルファベ ット順にリストし、説明しています。

#### <span id="page-11-0"></span>**DB2 Text Search** のコマンド

- v 第 8 章『DB2 Text Search のコマンド』では、**db2ts** を接頭部としてオ ペレーティング・システムのコマンド・プロンプトに入力できるすべての Text Search コマンドをアルファベット順にリストし、説明しています。
- 付録
- v 付録 A『命名規則』では、データベースや表などのオブジェクトの命名 規則について説明しています。
- v 付録 B『ファイル・タイプ修飾子および区切り文字』では、ロード、イ ンポート、およびエクスポート・ユーティリティーのファイル・タイプ修 飾子について説明しています。さらに、データの移動のための区切り文字 の考慮事項についても説明しています。

# 強調表記規則

本書では、以下の強調表記規則を使用します。

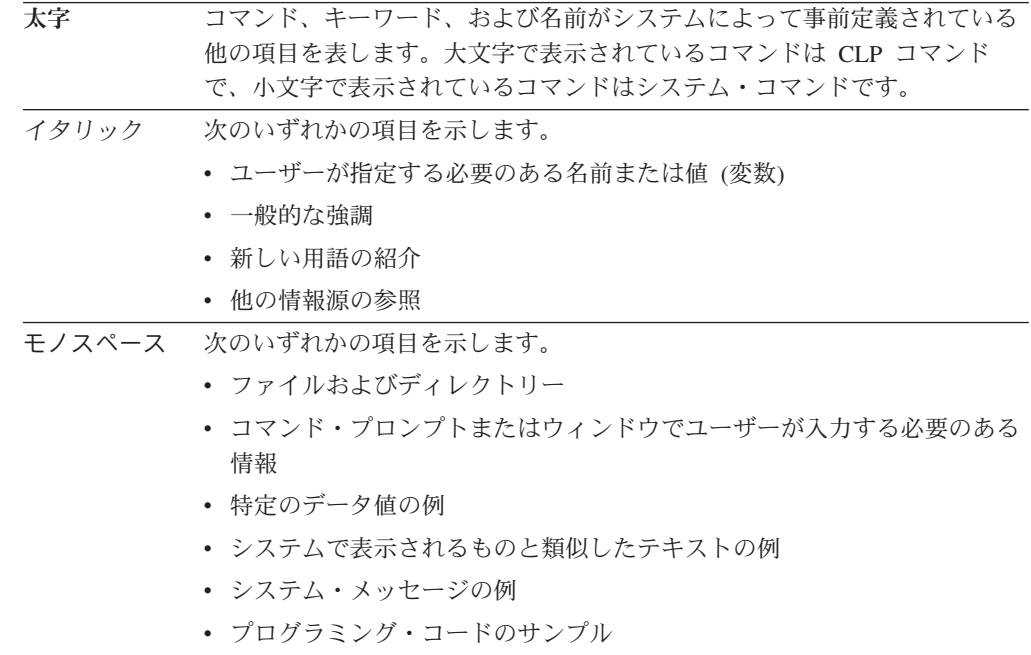

# <span id="page-12-0"></span>構文図の見方

このトピックでは、SQL 構文ダイアグラムの構造について説明します。

構文図は、左から右、上から下に、線に沿って読みます。

記号 ▶━━ は、構文図の始まりを示します。

記号 ――→ は、構文が次の行に続くことを示します。

記号 ▶── は、構文が前の行から続いていることを示します。

記号 ―★◀ は、構文図の終わりを示します。

構文フラグメントは、記号 ├── で始まり、記号 ──┤ で終わります。

必須項目は、横線 (メインパス) 上に示されます。

-- *required\_item* -

オプショナル項目は、メインパスの下に示されます。

-- *required\_item*

*optional\_item*

オプショナル項目をメインパスの上に示すこともありますが、それは構文図を見や すくするためであり、実行には関係しません。

-- *required\_item optional\_item*

複数の項目からの選択が可能な場合、それらの項目を縦に並べて (スタックに) 示し ています。

項目から 1 つを選択しなければならない 場合、スタックの項目の 1 つはメインパ ス上に示されます。

-- *required\_item required\_choice1*  $-$ required choice2 $\Box$ 

項目から 1 つをオプションで選択できる場合、スタック全体がメインパスよりも下 に示されます。

-- *required\_item*

*optional\_choice1*  $\mathrel{\sqcup_{\mathit{optional}}}\,$  choice2 $\mathrel{\sqcup}$  -◂

◂

-◂

-◂

-◂ 項目の 1 つがデフォルト値の場合、その項目はメインパスより上に示され、残りの 選択項目はメインパスよりも下に示されます。

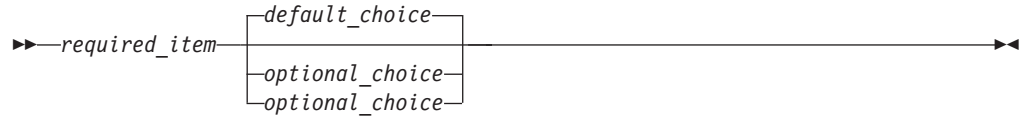

メインパスの上に、左へ戻る矢印がある場合には、項目を繰り返して指定できるこ とを示しています。このような場合、繰り返す項目相互の間は、1 つ以上のブラン クで区切らなければなりません。

$$
\leftarrow
$$
 
$$
\leftarrow
$$
 
$$
\leftarrow
$$
 
$$
\leftarrow
$$
 
$$
\leftarrow
$$
 
$$
\leftarrow
$$
 
$$
\leftarrow
$$
 
$$
\leftarrow
$$
 
$$
\leftarrow
$$
 
$$
\leftarrow
$$
 
$$
\leftarrow
$$
 
$$
\leftarrow
$$
 
$$
\leftarrow
$$
 
$$
\leftarrow
$$
 
$$
\leftarrow
$$
 
$$
\leftarrow
$$
 
$$
\leftarrow
$$
 
$$
\leftarrow
$$
 
$$
\leftarrow
$$
 
$$
\leftarrow
$$
 
$$
\leftarrow
$$
 
$$
\leftarrow
$$
 
$$
\leftarrow
$$
 
$$
\leftarrow
$$
 
$$
\leftarrow
$$
 
$$
\leftarrow
$$
 
$$
\leftarrow
$$
 
$$
\leftarrow
$$
 
$$
\leftarrow
$$
 
$$
\leftarrow
$$
 
$$
\leftarrow
$$
 
$$
\leftarrow
$$
 
$$
\leftarrow
$$
 
$$
\leftarrow
$$
 
$$
\leftarrow
$$
 
$$
\leftarrow
$$
 
$$
\leftarrow
$$
 
$$
\leftarrow
$$
 
$$
\leftarrow
$$
 
$$
\leftarrow
$$
 
$$
\leftarrow
$$
 
$$
\leftarrow
$$
 
$$
\leftarrow
$$
 
$$
\leftarrow
$$
 
$$
\leftarrow
$$
 
$$
\leftarrow
$$
 
$$
\leftarrow
$$
 
$$
\leftarrow
$$
 
$$
\leftarrow
$$
 
$$
\leftarrow
$$
 
$$
\leftarrow
$$
 
$$
\leftarrow
$$
 
$$
\leftarrow
$$
 
$$
\leftarrow
$$
 
$$
\leftarrow
$$
 
$$
\leftarrow
$$
 
$$
\leftarrow
$$
 
$$
\leftarrow
$$
 
$$
\leftarrow
$$
 
$$
\leftarrow
$$
 
$$
\leftarrow
$$
 
$$
\leftarrow
$$
 
$$
\leftarrow
$$
 
$$
\leftarrow
$$
 
$$
\leftarrow
$$
 
$$
\leftarrow
$$
 
$$
\leftarrow
$$
 
$$
\leftarrow
$$
 
$$
\leftarrow
$$
 
$$
\
$$

繰り返しの矢印にコンマが示されている場合は、繰り返し項目をコンマで区切らな ければなりません。

-- *required\_item repeatable\_item* -, ◂

スタックの上部の反復の矢印の記号は、そのスタックの中から複数の項目を選択で きること、または 1 つの選択項目を繰り返して選択できることを示します。

キーワードは英大文字で示してあります (例: FROM)。示されているとおりに入力す ることが必要です。変数は英小文字で示しています (例: column-name)。このような 変数は、構文にユーザーが指定する名前や値を示しています。

句読点、括弧、算術演算子、その他の記号が示されている場合には、それらを構文 の一部として入力する必要があります。

1 つの変数が、構文を構成する大きいフラグメントを表すことがあります。例えば 次の図で、変数 parameter-block は、 **parameter-block** というラベルの構文フラグ メント全体を表します。

◂

-- *required\_item* parameter-block -

### **parameter-block:**

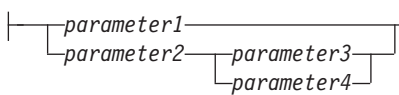

黒丸 (●) ではさまれて隣接しているセグメントは、任意の順序で指定することがで きます。

-- *required\_item item1* ● *item2* ● *item3* ● *item4* -

上記の図は、item2 と item3 をどのような順序で指定しても構わないことを示して います。以下はいずれも有効です。

required\_item item1 item2 item3 item4 required\_item item1 item3 item2 item4 構文図の見方

# <span id="page-16-0"></span>第 **1** 章 コマンド行プロセッサー **(CLP)**

# <span id="page-17-0"></span>コマンド行プロセッサーのフィーチャー

このセクションでは、コマンド行プロセッサーのフィーチャーに関する情報を記載 しています。

コマンド行プロセッサーは以下の順序で動作します。

- v CLP コマンド (大文字または小文字) をコマンド・プロンプトに入力します。
- v ENTER キーを押すと、コマンドがコマンド・シェルに送られます。
- v 出力の宛先が標準出力装置に自動的に指定されます。
- v パイピングとリダイレクトがサポートされます。
- v 処理の成功または失敗が、ユーザーに通知されます。
- コマンドの実行の後に、制御がオペレーティング・システム・コマンド・プロン プトに戻され、ユーザーは続けて次のコマンドを入力することができるようにな ります。
- v ファイル入力オプションを指定して CLP を呼び出すと、自動的に CLIENT APPLNAME 特殊レジスターが CLP *filename* に設定されます。

以下のいずれかで、コマンド行プロセッサーを開始できます。

- v **db2** コマンドを入力します。または、
- v Linux オペレーティング・システムの場合、「メイン・メニュー **(Main Menu)**」 をクリックして、「**IBM DB2**」 > 「コマンド行プロセッサー」を選択します。

特定の CLP コマンドと SQL ステートメントを実行するには、サーバー・インスタ ンスが稼働中であり、データベース接続が存在している必要があります。以下のい ずれかのアクションを実行して、データベースに接続します。

• 以下の SOL ステートメントを発行します。

db2 connect to *database*

v DB2 レジストリー変数 **DB2DBDFT** に定義されているデフォルト・データベースに 暗黙接続を確立します。

コマンドの文字数がコマンド・プロンプトに許可されている文字制限を超える場 合、円記号 (¥) を行継続文字として使用することができます。コマンド行プロセッ サーは行継続文字を検出すると、次の行を読み取って、その行にある文字を前の行 の文字に連結します。その代わりに、**-t** オプションを使用して別の行終了文字を設 定することもできます。

コマンド行プロセッサーは、NULL と呼ばれるストリングを NULL ストリングとし て識別します。以前に何らかの値に設定したフィールドを後で NULL に設定できま す。例えば、

db2 update database manager configuration using tm\_database NULL

この場合、**tm\_database** フィールドが NULL 値に設定されます。この操作は大文字 小文字を区別します。小文字の null は NULL ストリングとしては解釈されず、 null を含むストリングとして解釈されます。

## コマンド行プロセッサーのカスタマイズ

**DB2\_CLPPROMPT** レジストリー変数を使用することによって、対話式入力プロンプト をカスタマイズすることができます。このレジストリー変数には最大長 100 の任意 のテキスト・ストリングを設定することができ、トークン %i、%ia、%d、%da およ び %n を含めることができます。実行時にこれらのトークンが特定の値に置き換え られます。

表 *1. DB2\_CLPPROMPT* トークンおよびランタイムの値

| DB2_CLPPROMPT トークン | 実行時の値                                                                                                    |  |  |
|--------------------|----------------------------------------------------------------------------------------------------|--|--|
| $\%$ ia            | 現行インスタンス接続の許可 ID                                                                                                    |  |  |
| $\%$ i             | 現在アタッチされているインスタンスのローカル別名。イン<br>スタンス接続が存在していない場合は、DB2INSTANCE レジス<br>トリー変数の値。 Windows プラットフォーム上でのみ、<br>DB2INSTANCE レジストリー変数が設定されていない場合、<br>DB2INSTDEF レジストリー変数の値。 |  |  |
| $\%$ da            | 現行データベース接続の許可 ID                                                                                                    |  |  |
| $\%d$              | 現在接続されているデータベースのローカル別名。データベ<br>ース接続が存在していない場合は、DB2DBDFT レジストリー<br>変数の値。                                                                                          |  |  |
| $\%$ n             | 改行                                                                                                    |  |  |

- v 実行時にどのトークンにも関連する値がない場合は、そのトークンが空のストリ ングに置き換えられます。
- v 対話式入力プロンプトは常に許可 ID、データベース名、およびインスタンス名を 大文字で提示するので、プロンプトに表示される接続および接続情報と一貫した ものになります。
- v **DB2\_CLPPROMPT** レジストリー変数が CLP 対話モード内で変更された場合、 CLP 対話モードが閉じて再オープンされるまで、**DB2\_CLPPROMPT** の新しい値は有効に なりません。

**DB2\_CLPHISTSIZE** レジストリー変数を使用すると、コマンド履歴に保管できるコマ ンドの数を指定できます。 **HISTORY** コマンドを使用すると、CLP 対話式モード・ セッション内で実行したコマンド履歴の内容にアクセスできます。

また、**DB2\_CLP\_EDITOR** レジストリー変数を使用して、**EDIT** コマンドの発行時にオ ープンされるエディターを指定できます。 CLP 対話式セッションで **EDIT** コマン ドを使用すると、ユーザー指定されたコマンドがプリロードされたエディターが開 くので、編集してから実行できます。

### 例

**DB2\_CLPPROMPT** が (%ia@%i, %da@%d) と定義されている場合、入力プロンプトは以 下の値を持ちます。

- v インスタンス接続なし、およびデータベース接続なし。 **DB2INSTANCE** は DB2 に 設定される。**DB2DBDFT** は設定されない。 (@DB2, @)
- v (Windows) インスタンス接続なし、およびデータベース接続なし。**DB2INSTANCE** と **DB2DBDFT** は設定されない。**DB2INSTDEF** は DB2 に設定される。

(@DB2, @)

- v インスタンス接続なし、およびデータベース接続なし。 **DB2INSTANCE** は DB2 に 設定される。**DB2DBDFT** は "SAMPLE" に設定される。 (@DB2, @SAMPLE)
- v 許可 ID "keon14" を使用してインスタンス "DB2" にインスタンス接続。 **DB2INSTANCE** は DB2 に設定される。**DB2DBDFT** は "SAMPLE" に設定される。 (KEON14@DB2, @SAMPLE)
- v 許可 ID "horton7" を使用してデータベース "sample" にデータベース接続。 **DB2INSTANCE** は DB2 に設定される。**DB2DBDFT** は SAMPLE に設定される。 (@DB2, HORTON7@SAMPLE)
- v 許可 ID "keon14" を使用してインスタンス "DB2" にインスタンス接続。許可 ID "horton7" を使用してデータベース "sample" にデータベース接続。**DB2INSTANCE** は DB2 に設定される。**DB2DBDFT** は設定されない。 (KEON14@DB2, HORTON7@SAMPLE)

## コマンド・ファイルでのコマンド行プロセッサーの使用

データベース・マネージャーへの CLP 要求をシェル・スクリプトのコマンド・フ ァイルに組み込むことができます。次の例では、シェル・スクリプト・コマンド・ ファイルに CREATE TABLE ステートメントを入力する方法を示しています。

db2 "create table mytable (name VARCHAR(20), color CHAR(10))"

コマンドおよびコマンド・ファイルの詳細については、適切なオペレーティング・ システムの解説書を参照してください。

## コマンド行プロセッサーの設計

コマンド行プロセッサーは 2 つのプロセス、つまりユーザー・インターフェースと して機能するフロントエンド・プロセス (DB2 コマンド) と、データベース接続を 維持するバックエンド・プロセス (**db2bp**) とで構成されています。

#### データベース接続の保守

**db2** が呼び出されるたびに、新しいフロントエンド・プロセスが開始されま す。バックエンド・プロセスは、最初の **db2** 呼び出しのときに開始し、 **TERMINATE** によって明示的に終了します。親が同じであるフロントエンド・ プロセスはすべて単一のバックエンド・プロセスにより保守されているの で、単一のデータベース接続を共有していることになります。

例えば以下のように、同じオペレーティング・システムのコマンド・プロン プトから複数の **db2** 呼び出しを行うと、 1 つのバックエンド・プロセスを 共有する複数のフロントエンド・プロセスが個別に開始します。そしてこの バックエンド・プロセスがデータベース接続を保留します。

- db2 'connect to sample',
- $\cdot$  db2 'select  $*$  from org',
- . test01 (test01 は DB2 コマンドを含むシェル・スクリプト)
- db2 -tf myfile.clp

以下のように、同じオペレーティング・システム・プロンプトから複数の呼 び出しを行うと、それぞれの呼び出しの親プロセスが異なるために個別のバ ックエンド・プロセスが必要になり、結果として複数のデータベース接続が 個別に開始してしまいます。

- $\cdot$  test01
- v . test01 &
- $\cdot$  test01 &
- $\cdot$  sh test01

#### フロントエンド・プロセスとバックエンド・プロセスとの間の通信

フロントエンド・プロセスとバックエンド・プロセスとの間の通信は、要求 キュー、入力キュー、および出力キューの 3 つのメッセージ・キューを介 して行います。

### 環境変数

以下の環境変数によって、2 つのプロセス間での通信が構成されます。

表 *2.* 環境変数

| 変数               | 最小        | 最大         | デフォルト   |
|------------------|-----------|------------|---------|
| <b>DB2BQTIME</b> | 秒         | 5294967295 | 1秒      |
| <b>DB2BQTRY</b>  | 試行 0<br>回 | 5294967295 | 試行 60 回 |
| <b>DB2ROTIME</b> | 秒         | 5294967295 | 5 秒     |
| <b>DB2IQTIME</b> | 秒         | 5294967295 | 5 秒     |

#### **DB2BQTIME**

コマンド行プロセッサーを呼び出すと、フロントエンド・プロセス は、バックエンド・プロセスが既にアクティブになっているかどう かを調べます。アクティブになっている場合、フロントエンド・プ ロセスは接続を再び確立します。アクティブになっていない場合、 フロントエンド・プロセスがバックエンド・プロセスをアクティブ 化します。フロントエンド・プロセスは、次に **DB2BQTIME** 変数に指 定された期間、活動を停止し、その後もう一度検査します。フロン トエンド・プロセスは、**DB2BQTRY** 変数に指定した回数だけ検査を継 続し、それでもバックエンド・プロセスがアクティブになっていな い場合は、時間切れとなりエラー・メッセージを戻します。

#### **DB2BQTRY**

**DB2BQTIME** 変数と連携しており、バックエンド・プロセスがアクテ ィブになっているかどうかの判別をフロントエンド・プロセスが試 行する回数を指定します。

**DB2BQTIME** および **DB2BQTRY** の値は、ピーク時に照会時間を最適化 するために増やすことができます。

#### **DB2RQTIME**

一度バックエンド・プロセスが開始すると、このプロセスはフロン トエンドからの要求があるまで要求キューで待機します。さらに、 コマンド・プロンプトから要求が開始されてから次の要求が開始さ れるまでの間も、要求キューで待機します。

**DB2RQTIME** 変数は、バックエンド・プロセスがフロントエンド・プ ロセスからの要求を待機する長さを指定します。この時間が経過す ると、要求キューに要求がない場合、バックエンド・プロセスはフ ロントエンド・プロセスの親がまだ存在しているかを調べ、存在し ていないことが分かるとバックエンド・プロセスは終了します。親 が存在している場合は、要求キューで待機を継続します。

#### **DB2IQTIME**

バックエンド・プロセスがフロントエンド・プロセスから要求を受 信すると、バックエンド・プロセスはフロントエンド・プロセスに 肯定応答を送り、入力キューを介して入力を受け取る準備ができて いることを知らせます。 そして、バックエンド・プロセスは入力キ ューで待機します。さらに、バッチ・ファイル (**-f** オプションで指 定) が実行している間、またユーザーが対話式モードの間も、バッ クエンド・プロセスは入力キューで待機します。

**DB2IQTIME** 変数は、フロントエンド・プロセスの入力キューがコマ ンドを渡すまで、バックエンド・プロセスが待機する時間を指定し ます。指定した時間が経過すると、バックエンド・プロセスは、フ ロントエンド・プロセスがアクティブになっているかどうかを調 べ、フロントエンド・プロセスが既に存在していない場合は、要求 キューに戻って待機します。フロントエンド・プロセスが存在して いる場合は、バックエンド・プロセスはフロントエンド・プロセス からの入力を待機します。

これらの環境変数の値を表示するには、**LIST COMMAND OPTIONS** を使用しま す。

バックエンド環境変数は、バックエンド・プロセスが開始されるときにフロ ントエンド・プロセスから値の集合を継承します。ただし、フロントエンド 環境変数が変更された場合は、バックエンド・プロセスはその変更を継承す ることはありません。変更した値を継承するには、まずバックエンド・プロ セスを終了してから、再始動 (**db2** コマンドを実行する) しなければなりま せん。

バックエンド・プロセスを終了しなければならない場合の例を、次のシナリ オで示します。

- 1. ユーザー A がログオンし、いくつか CLP コマンドを出した後、 **TERMINATE** を発行せずにログオフします。
- 2. ユーザー B が同じウィンドウを使用してログオンします。
- 3. ユーザー B が特定の CLP コマンドを発行すると、コマンドはメッセー ジ DB21016 (システム・エラー) を出して失敗します。

ユーザー B のフロントエンド・プロセス (コマンドが出されたオペレーテ ィング・システム・ウィンドウ) の親が依然としてアクティブであるため、 ユーザー A が開始したバックエンド・プロセスは、ユーザー B が CLP を使用して開始した時点でもまだアクティブになっています。バックエン ド・プロセスは、ユーザー B が発行した新規コマンドを処理しようとしま すが、ユーザー B のフロントエンド・プロセスには、バックエンド・プロ セスのメッセージ・キューを使用するだけの十分な権限がありません。その ためにはバックエンド・プロセスを作成したユーザー A の権限が必要だか

らです。 CLP セッションを **TERMINATE** コマンドを使用して終了してか ら、ユーザーは同じオペレーティング・システム・ウィンドウを使用して、 新規 CLP セッションを開始しなければなりません。これによって新規ユー ザーごとに新しいバックエンド・プロセスが作成されることになり、権限の 問題は回避され、新規ユーザーのバックエンド・プロセス内で環境変数 (**DB2INSTANCE** など) の値を訂正して設定できます。

## **CLP** 使用上の注意

コマンドはコマンド・プロンプトから大文字または小文字で入力できます。ただ し、DB2 が大文字小文字を区別するパラメーターには、大文字小文字を正確に入力 しなければなりません。例えば、 **CHANGE DATABASE COMMENT** の **WITH** 節にある *comment-string* は、大文字小文字を区別するパラメーターです。

区切り付き ID は、SQL ステートメント内で使用できます。

特殊文字またはメタ文字 (例えば、\$&\*();<>?¥'" など) は、CLP コマン ド内で使用できます。これらの文字が CLP 対話式モード以外または CLP バッチ入 力モード以外で使用されている場合、これらの文字はオペレーティング・システ ム・シェルによって解釈されます。シェルが特殊な処置を行わない場合は、引用符 またはエスケープ文字が必要です。

例えば、AIX® Korn シェル環境でコマンド

db2 select \* from org where division > 'Eastern'

を実行すると、 "select <the names of all files> from org where division" と解釈さ れます。この結果の SQL 構文エラーは、ファイル Eastern にリダイレクトされま す。次の構文であれば、正しい出力が生成されます。

db2 "select \* from org where division > 'Eastern'"

特殊文字は、プラットフォームごとに異なります。 AIX Korn シェルでは、前の例 はエスケープ文字 (¥)、例えば ¥\*、¥>、または ¥' などを使って書き直すことがで きます。

ほとんどのオペレーティング・システム環境では、入力と出力をリダイレクトする ことが可能です。 例えば、SAMPLE データベースに接続している場合、次に示す 要求は STAFF 表を照会し、出力を mydata ディレクトリーにある staflist.txt という名前のファイルに送ります。

db2 "select \* from staff" > mydata/staflist.txt

出力のリダイレクトがサポートされていない環境では、 CLP オプションを使用す ることができます。例えば、上記の要求は以下のように書き直すことができます。

db2 -r mydata¥staflist.txt "select \* from staff"

db2 -z mydata¥staflist.txt "select \* from staff"

コマンド行プロセッサーはプログラミング言語ではありません。例えば、ホスト変 数はサポートしません。そのため、次のステートメント、

db2 connect to :HostVar in share mode

は、:HostVar が有効なデータベース名ではないため、構文上、正しくありません。

コマンド行プロセッサーは、SQL NULL 値をハイフン (-) で表します。列が数値で ある場合、ハイフンは列の一番右に置きます。列が数値ではない場合、ハイフンは 列の一番左に置きます。

DB2 コマンド行プロセッサー・ウィンドウから 1 バイト (SBCS) 言語の国別文字 を正しく表示するには、True Type フォントを選択する必要があります。例えば、 Windows 環境では、コマンド・ウィンドウのプロパティー・ノートブックを開い て、Lucinda Console などのフォントを選択します。

コマンド行プロセッサーは、ファイル・パス名中の各国語サポート (NLS) 文字をサ ポートしていません。このことは、特に **IMPORT**、**EXPORT**、および **REGISTER XMLSCHEMA** などのコマンドに影響があります。これらのコマンドでは、問題になる ファイル・パス名が最も頻繁に使用されるからです。

コマンド行プロセッサー・コマンド出力の他のコマンド行プロセッサー・コマンド へのパイピングはサポートされています。例えば、**db2 -x <SQL\_statement> | db2 +p -tv** のようになります。このサポートには、パイプのバッファー・サイズ以外の 制限はありません。パイプのバッファー・サイズは構成可能ではありません。最初 のコマンドでパイプのバッファー・サイズを超えた場合、コマンド行プロセッサー はハングするか、パイプのバッファーに出力を書き込もうとする際に障害が起こり ます。 2 番目のコマンドがコマンド行プロセッサー・コマンドではない場合、例え ば UNIX シェル・コマンドの場合、パイプのバッファー・サイズ制限が原因でハン グしたり障害が起きたりすることはありません。

## <span id="page-24-0"></span>**db2 -** コマンド行プロセッサーの呼び出し

**db2** コマンドはコマンド行プロセッサー (CLP) を開始します。 CLP は、データベ ース・ユーティリティー、 SQL ステートメントおよびオンライン・ヘルプを実行 するために使用します。

これにはさまざまなコマンド・オプションがあり、以下のモードで開始することが できます。

- v 対話式入力モード。特徴は db2 => 入力プロンプトです。
- v コマンド・モード。各コマンドの前に **db2** を付ける必要があります。
- v バッチ・モード。 **-f** ファイル入力オプションを使用します。

Windows オペレーティング・システムで **db2cmd** を実行すると、 CLP 対応の DB2 ウィンドウが開き、DB2 コマンド行環境が初期化されます。このコマンドを実行す ることは、「**DB2** コマンド・ウィンドウ」アイコンをクリックすることと同じで す。

**QUIT** はコマンド行プロセッサーを停止します。**TERMINATE** もコマンド行プロセッサ ーを停止しますが、関連するバックエンド・プロセスを除去し、使用されていたメ モリーをすべて解放します。**TERMINATE** の発行を、すべての **STOP DATABASE MANAGER** (**db2stop**) コマンドより優先させることをお勧めします。また、データベー ス構成パラメーターの変更を有効にするために、それらの変更の後に **TERMINATE** の 発行が必要になることもあります。CLP を終了する前に、既存の接続をリセットし なければなりません。

シェル・コマンド (**!**) を使うと、Linux および UNIX オペレーティング・システ ム、および Windows オペレーティング・システム上で、オペレーティング・シス テムのコマンドを対話式またはバッチ・モードで実行できるようになります (例え ば、UNIX の場合 !ls、Windows オペレーティング・システムの場合 !dir)。

## コマンド構文

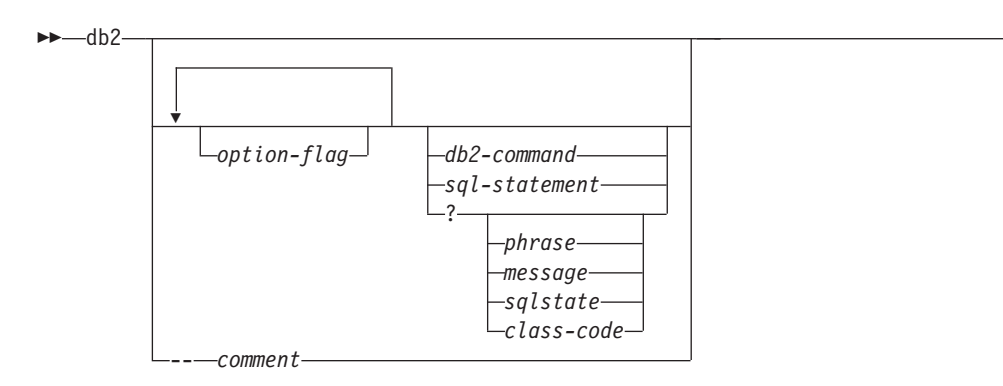

#### **option-flag**

CLP オプション・フラグを指定します。

#### **db2-command**

DB2 コマンドを指定します。

#### **sql-statement**

SQL ステートメントを指定します。

-◂

- **?** CLP 一般ヘルプを要求します。
- **? phrase**

指定したコマンドまたはトピックに関連のあるヘルプ・テキストを要求しま す。データベース・マネージャーは、要求した情報を見つけられない場合、 一般ヘルプ画面を表示します。

**? options** は、CLP オプションの説明と、現在の設定値を要求します。 **? help** は、オンライン・ヘルプ構文図を読み取るための情報を要求します。

**? message**

有効な SQLCODE (例えば ? sql10007n) により指定されているメッセージ のヘルプを要求します。

**? sqlstate**

有効な SQLSTATE により指定されているメッセージのヘルプを要求しま す。

**? class-code**

有効なクラス・コードによって指定されているメッセージのヘルプを要求し ます。

**-- comment**

コマンド行プロセッサーは、コメント文字 -- で始まる入力をコメントとし て扱います。

各パラメーターについて、疑問符 (?) の後にスペースを入れて変数名から分ける必 要があります。

# <span id="page-26-0"></span>コマンド行プロセッサーのオプション

CLP コマンド・オプションは、コマンド行プロセッサー **DB2OPTIONS** 環境変数 (大 文字) を設定するか、またはコマンド行フラグを使用することにより指定できま す。

ユーザーは、**DB2OPTIONS** を使用して、セッション全体に適用されるオプションを設 定することができます。

オプション・フラグの現在の設定および **DB2OPTIONS** の値を表示するには、**LIST COMMAND OPTIONS** を使用します。オプションの設定を対話式入力モードまたはコマ ンド・ファイルから変更するには、 **UPDATE COMMAND OPTIONS** を使用します。

コマンド行プロセッサーは、以下の手順でオプションを設定します。

- 1. デフォルト・オプションを設定します。
- 2. **DB2OPTIONS** を読み取って、デフォルトを一時変更します。
- 3. コマンド行を読み取って、**DB2OPTIONS** を一時変更します。
- 4. **UPDATE COMMAND OPTIONS** からの入力を、最終的な対話式一時変更として受け入 れます。

表 3 に CLP オプション・フラグを要約してあります。これらのオプションは、ど のような順序や組み合わせでも指定することができます。オプションをオンにする には、対応するオプション文字の前に負符号 (-) を付けます。オプションをオフに する場合、オプション文字の接頭部に負符号を付けオプション文字の後にも別の負 符号を付けるか、またはオプション文字の接頭部に正符号 (+) を付けてください。 例えば、-c で自動コミット・オプションはオンになり、-c- または +c でオフにな ります。これらのオプション文字では大文字と小文字は区別されず、 -a と -A は 同じものと見なされます。

| オプション・      |                                                                                   | デフォルト設     |
|-------------|-----------------------------------------------------------------------------------|------------|
| フラグ         | 説明                                                                                | 定          |
| -a          | コマンド行プロセッサーは SQLCA データを表示します。                                                     | <b>OFF</b> |
| $-h$        | このオプションは、SQL ステートメントの実行に必要なす<br>べての欠落パッケージや無効パッケージを自動作成するよ<br>うコマンド行プロセッサーに通知します。 | <b>ON</b>  |
| $-c$        | コマンド行プロセッサーは SQL ステートメントを自動的<br>にコミットします。                                         | ON         |
| -d          | このオプションは、コマンド行プロセッサーが XML デー<br>夕の XML 宣言を検索して表示するよう指示します。                        | <b>OFF</b> |
| $-e{cls}$   | コマンド行プロセッサーは SQLCODE または SQLSTATE<br>を表示します。この 2 つのオプションは相互に排他的で<br>す。            | <b>OFF</b> |
| -f filename | コマンド行プロセッサーは、コマンド入力を標準入力では<br>なくファイルから読み取ります。                                     | OFF        |

表 *3. CLP* コマンド・オプション

表 *3. CLP* コマンド・オプション *(*続き*)*

| オプション・               |                                                                                                    | デフォルト設     |
|----------------------|----------------------------------------------------------------------------------------------------|------------|
| フラグ                  | 説明                                                                                                    | 定          |
| $-i$                 | このオプションは、コマンド行プロセッサーが、適切な字<br>下げを使って XML データを「整形印刷」するよう指示し<br>ます。このオプションは、XQuery ステートメントの結果セ<br>ットにのみ影響を与えます。                                  | <b>OFF</b> |
| -1 filename          | コマンド行プロセッサーはコマンドを履歴ファイルに記録<br>します。                                                                                                    | <b>OFF</b> |
| -m                   | このオプションは、ステートメント<br>INSERT、DELETE、UPDATE、および MERGE の影響を受<br>ける行数を表示するようにコマンド行プロセッサーに指示<br>します。                                                 | <b>OFF</b> |
| -n                   | 単一の区切りトークン内の改行文字を除去します。このオ<br>プションを指定しない場合、改行文字はスペースで置換さ<br>れます。 このオプションは、-t オプションと共に使用す<br>る必要があります。                                          | <b>OFF</b> |
| $-O$                 | コマンド行プロセッサーは、出力データおよびメッセージ<br>を標準出力に表示します。                                                                                                    | 0N         |
| -p                   | コマンド行プロセッサーは、対話型入力モードのときにコ<br>マンド行プロセッサー・プロンプトを表示します。                                                                                          | 0N         |
| -q                   | このオプションは、コマンド行プロセッサーが、単一また<br>は二重引用符で区切られているストリング内の空白文字お<br>よび改行文字を保持するよう指示します。オプション q が<br>ON のとき、オプション n は無視されます。                            | <b>OFF</b> |
| -r filename          | コマンド行プロセッサーは、コマンドが生成したレポート<br>をファイルに書き込みます。                                                                                                    | <b>OFF</b> |
| -S                   | コマンド行プロセッサーは、バッチ・ファイルまたは対話<br>式モードでコマンドを実行中にエラーが発生した場合、実<br>行を停止します。                                                                           | <b>OFF</b> |
| -t                   | コマンド行プロセッサーはセミコロン (;) をステートメン<br>ト終了文字として使用します。                                                                                                | <b>OFF</b> |
| -tdx または<br>$-tdx x$ | このオプションは、コマンド行プロセッサーが x または<br>xx をステートメント終了文字 (長さは 1 文字または 2 文<br>字)として定義し、使用するよう指示します。                                                       | <b>OFF</b> |
| $\mathbf{-V}$        | コマンド行プロセッサーはコマンド・テキストを標準出力<br>にエコーさせます。                                                                                                    | <b>OFF</b> |
| -W                   | このオプションは、FETCH および SELECT の警告メッセ<br>ージを表示するようにコマンド行プロセッサーに指示しま<br>す。                                                                           | ON         |
| -X                   | コマンド行プロセッサーは列名などのヘッダーなしでデー<br>夕を戻します。このフラグは、すべてのコマンドには影響<br>を与えません。これは、SQL ステートメント、および<br>SQL ステートメントに基づくいくつかのコマンド (LIST<br>TABLES など)に適用されます。 | <b>OFF</b> |
| -z filename          | コマンド行プロセッサーはすべての出力をファイルにリダ<br>イレクトします。これは -r オプションと似ていますが、<br>出力の他にメッセージやエラー・コードも含まれます。                                                        | <b>OFF</b> |

AIX コマンド

export DB2OPTIONS='+a -c +ec -o -p'

を実行すると、このセッションのデフォルト設定は以下のようになります。

Display SQLCA - off Auto Commit - on Display SQLCODE - off Display Output - on Display Prompt - on

以下に、これらのオプションの詳細を説明します。

#### **SQLCA** データ表示オプション **(-a):**

DB2 コマンドまたは SQL ステートメントを実行した後で、 SQLCA デー タを標準出力に表示します。 SQLCA データが、エラーまたは完了メッセ ージの代わりに表示されます。

このコマンド・オプションのデフォルト設定は OFF です (+a または -a-)。

-o および -r オプションは -a オプションに影響します。詳細について は、オプションの説明を参照してください。

#### 自動バインド・オプション **(-b):**

DB2 V10.1 フィックスパック 2 以降、このオプションは、SQL ステート メントを実行するために必要な、すべての欠落パッケージや無効パッケージ を作成します。 OFF (+b) を設定すると、サーバーからコマンド行プロセッ サーにパッケージが見つからないというエラーやタイム・スタンプに矛盾が あるというエラーがスローされても、コマンド行プロセッサーはパッケージ の再バインドを試みません。

このコマンド・オプションのデフォルト設定は ON です。

この新規コマンド行オプションも、DB2OPTIONS 環境変数を使用して設定で きます。

ユースケース・シナリオ:

# explicitly dropping db2clpcs.bnd from a database db2 drop package NULLID.SQLC2J24

... # turning off autobind ("+b") results in SQL0805N as db2clpcs.bnd is dropped now db2 +b "create table a (c1 int)"

# bind needed file explicitly now db2 bind db2clpcs.bnd

# now same SQL will be successful as binding is done explicitly db2 +b "create table a (c1 int)"

# again explicitly dropping db2clpcs.bnd from a database db2 drop package NULLID.SQLC2J24 ...

# keeping default autobind ("-b") results autobinding of missing packages and SQL execution is success now

db2 -b "create table a (c1 int)"  $-OR-$ 

db2 "create table a (c1 int)"

#### 自動コミット・オプション **(-c):**

このオプションは、各コマンドまたはステートメントを独立して処理するか どうかを指定します。 ON (-c) に設定する場合、各コマンドまたはステート メントは自動的にコミットされるかまたはロールバックされます。コマンド

またはステートメントが正常に処理された場合、それ自体、およびそれ以前 に自動コミット OFF (+c または -c-) で発行され、正常に発行されたコマン ドおよびステートメントがすべてコミットされます。しかし、コマンドまた はステートメントが失敗した場合、それ自体、およびそれ以前に自動コミッ ト OFF で発行され、正常に発行されたコマンドおよびステートメントはす べてロールバックされます。 OFF (+c または -c-) に設定した場合、 COMMIT または ROLLBACK ステートメントを明示的に発行しなければな りません。そうしないと、次に自動コミット ON (-c) でコマンドを発行した ときに、 COMMIT または ROLLBACK のどちらかのアクションが起こり ます。

このコマンド・オプションのデフォルト設定は ON です。

自動コミット・オプションは、コマンド行プロセッサーの他のオプションに は影響しません。

例**:** 以下のシナリオを考えてみましょう。

- 1. db2 create database test
- 2. db2 connect to test
- 3. db2 +c "create table a (c1 int)"
- 4. db2 select c2 from a

ステップ 4 の SQL ステートメントは、表 A に C2 という名前の列がな いため失敗します。このステートメントは自動コミット ON (デフォルト) で 発行されたため、ステップ 4 のステートメントだけでなく、ステップ 3 の ステートメントもロールバックされます。これは、ステップ 3 が自動コミ ット OFF で発行されたためです。コマンド

db2 list tables

を実行しても、空のリストが戻されます。

#### **XML** 宣言オプション **(-d):**

-d オプションにより、コマンド行プロセッサーが、XML データの XML 宣言を検索して表示するかどうかが決まります。

ON (-d) に設定した場合、XML 宣言は検索されて表示されます。 OFF (+d または -d-) に設定した場合、XML 宣言は検索および表示されません。こ のコマンド・オプションのデフォルト設定は OFF です。

XML 宣言オプションは、他のコマンド行プロセッサー・オプションには影 響しません。

#### **SQLCODE/SQLSTATE** 表示オプション **(-e):**

-e{c|s} オプションを指定すると、コマンド行プロセッサーは SQLCODE (-ec) または SQLSTATE (-es) を標準出力に表示します。オプション -ec および -es は、CLP 対話式モードでは無効です。

このコマンド・オプションのデフォルト設定は OFF です (+e または -e-)。

-o および -r オプションは、-e オプションに影響します。詳細について は、オプションの説明を参照してください。

SQLCODE/SQLSTATE 表示オプションは他のコマンド行プロセッサー・オ プションには影響しません。

例**:** AIX 上で実行しているコマンド行プロセッサーから SQLCODE を検索 するには、次のように入力します。

sqlcode=`db2 -ec +o db2-command`

入力ファイルからの読み取りオプション **(-f):**

-f *filename* オプションを指定すると、コマンド行プロセッサーは標準入力 ではなく指定したファイルから入力を読み取るようになります。 *filename* は絶対ファイル名または相対ファイル名で、ファイルまでのディレクトリ ー・パスを含むことができます。ディレクトリー・パスを指定していない場 合、現行ディレクトリーが使用されます。

ファイル入力オプションを指定して CLP を呼び出すと、自動的に CLIENT APPLNAME 特殊レジスターが CLP *filename* に設定されます。

他のオプションと一緒にオプション -f を指定する場合には、オプション -f は最後に指定する必要があります。 以下に例を示します。

db2 -tvf *filename*

**db2 -tvf** *filename* コマンドを使用して CLP スクリプト・ファイルを実行 すると、CLIENT APPLNAME 特殊レジスターが CLP *filename* に設定され ます。次に実行するコマンドによって、特殊レジスター CLIENT APPLNAME および CLIENT ACCTNG は、**db2 -tvf** *filename* コマンドが 発行される前の古い値にリセットされます。次に実行するコマンドが **db2 terminate** であったり、 *filename* 内の最後のコマンドが **TERMINATE** であっ たりすると、特殊レジスターはリセットされません。これは、どのバッチ・ ジョブが現在実行中であるかをモニターし、CLP ワークロードを区別する のに有用です。

このオプションは、対話式モード内では変更できません。

このコマンド・オプションのデフォルト設定は OFF です (+f または -f-)。

コマンド処理は **QUIT** または **TERMINATE** が出されるまで、またはファイル の終わりまで続行されます。

このオプションとデータベース・コマンドの両方を指定すると、コマンド行 プロセッサーはコマンドをまったく処理せずにエラー・メッセージを戻しま す。

コメント文字 -- で始まる入力ファイル行は、コマンド行プロセッサーによ りコメントとして処理されます。行の最初の非ブランク文字はコメント文字 でなければなりません。

(= で開始する入力ファイル行は、コメント・ブロックの開始として処理さ れます。 =) で終了する行は、コメント・ブロックの終了を知らせます。 (= で開始して =) で終了する入力行のブロックは、連続したコメントとし てコマンド行プロセッサーによって処理されます。 (= の前および =) の後 には、スペースを置くことが許可されています。コメントをネストさせるこ とも可能で、ステートメント内にネストさせて使用することもできます。コ マンド終了文字 (;) は、=) の後では使用できません。

-f *filename* オプションを指定すると、 -p オプションは無視されます。

入力ファイルからの読み取りオプションは、他のコマンド行プロセッサー・ オプションには影響しません。

デフォルトの終了文字は、改行文字のいずれか (-t オプションで別に指定 されていない限り) またはファイルの終わりであることに注意してくださ  $\mathcal{U}^{\mathcal{A}}$ 

#### 整形印刷オプション **(-i):**

-i オプションは、適切な字下げを使って XML データを「整形印刷」する ようにコマンド行プロセッサーに指示します。このオプションは、XQuery ステートメントの結果セットにのみ影響を与えます。

このコマンド・オプションのデフォルト設定は OFF です (+i または -i-)。

整形印刷オプションは、他のコマンド行プロセッサー・オプションには影響 しません。

#### 履歴ファイルへのコマンドのログ・オプション **(-l):**

-l *filename* オプションを指定すると、コマンド行プロセッサーは指定した ファイルにコマンドのログを記録します。この履歴ファイルには、実行した コマンドとその完了状況が記録されます。 *filename* は絶対ファイル名また は相対ファイル名で、ファイルまでのディレクトリー・パスを含むことがで きます。ディレクトリー・パスを指定していない場合、現行ディレクトリー が使用されます。指定したファイルまたはデフォルトのファイルが既に存在 している場合、そのファイルに新しいログ項目が追加されます。

他のオプションと一緒にオプション -l を指定する場合には、オプション -l は最後に指定する必要があります。 以下に例を示します。

db2 -tvl filename

このコマンド・オプションのデフォルト設定は OFF です (+l または -l-)。

履歴ファイルへのコマンドのログ・オプションは、他のコマンド行プロセッ サー・オプションには影響しません。

## 影響を受ける行数の表示オプション **(-m):**

-m オプションは、ステートメント INSERT、DELETE、UPDATE、または MERGE の影響を受ける行数を表示するかどうかをコマンド行プロセッサー に指示します。

ON (-m) に設定した場合、ステートメント INSERT、DELETE、UPDATE、 または MERGE の影響を受ける行数が表示されます。 OFF (+m または -m-) に設定した場合、影響を受ける行数は表示されません。その他のステ ートメントでは、このオプションは無視されます。このコマンド・オプショ ンのデフォルト設定は OFF です。

-o および -r オプションは -m オプションに影響します。詳細について は、オプションの説明を参照してください。

#### 改行文字除去オプション **(-n):**

単一の区切りトークン内の改行文字を除去します。このオプションを指定し ない場合、改行文字はスペースで置換されます。 このオプションは、対話 式モード内では変更できません。

このコマンド・オプションのデフォルト設定は OFF です (+n または -n-)。

このオプションは、-t オプションと共に使用する必要があります。詳細に ついては、オプションの説明を参照してください。

出力表示オプション **(-o):**

-o オプションを指定すると、コマンド行プロセッサーは出力データおよび メッセージを標準出力に送信します。

このコマンド・オプションのデフォルト設定は ON です。

対話式モード開始情報は、このオプションによって影響を受けることはあり ません。出力データは、ユーザー指定コマンドからの実行結果のレポート出 力、および SQLCA データ (要求した場合) で構成されます。

以下のオプションは、+o オプションの影響を受けることがあります。

- v -r *filename*: 対話式開始情報は保存されません。
- v -e: +o を指定しても、 SQLCODE または SQLSTATE が標準出力に表示 されます。
- v -a: +o を指定しても、影響を受けません。 -a、 +o および -r*filename* を指定すると、 SQLCA 情報がファイルに書き込まれます。

-o と -e オプションの両方を指定すると、データおよび SQLCODE または SQLSTATE のどちらかが画面に表示されます。

-o と -v オプションの両方を指定すると、データが表示され、発行した各 コマンドのテキストが画面にエコーされます。

出力表示オプションは、他のコマンド行プロセッサー・オプションには影響 しません。

## **DB2** 対話式プロンプト表示オプション **(-p):**

-p オプションを指定すると、ユーザーが対話式モードになっているとき に、コマンド行プロセッサーはコマンド行プロセッサー・プロンプトを表示 します。

このコマンド・オプションのデフォルト設定は ON です。

コマンドがコマンド行プロセッサーにパイプ接続されているときには、プロ ンプトをオフにすると便利です。例えば、CLP コマンドを含むファイル を、次のコマンドを実行することによって実行できます。

db2 +p < myfile.clp

-p オプションは、 -f *filename* オプションを指定すると無視されます。

DB2 対話式プロンプト表示オプションは、他のコマンド行プロセッサー・ オプションには影響しません。

#### 空白文字および改行文字の保持オプション **(-q):**

-q オプションにより、コマンド行プロセッサーは、単一または二重引用符 で区切られているストリング内の空白文字および改行文字を保持します。

このコマンド・オプションのデフォルト設定は OFF です (+q または -q-)。

オプション -q が ON の場合、オプション -n は無視されます。

#### 報告ファイルへの保存オプション **(-r):**

-r *filename* オプションは、コマンドによって生成される出力データをすべ て指定したファイルに書き込まれるようにします。これは、キャプチャーし ないと画面がスクロールして見えなくなってしまうレポートのキャプチャー に便利です。メッセージまたはエラー・コードはファイルに書き込まれませ ん。 *filename* は絶対ファイル名または相対ファイル名で、ファイルまでの

ディレクトリー・パスを含むことができます。ディレクトリー・パスを指定 していない場合、現行ディレクトリーが使用されます。新しいレポート項目 がファイルに追加されます。

このコマンド・オプションのデフォルト設定は OFF です (+r または -r-)。

-a オプションを指定すると、SQLCA データがファイルに書き込まれま す。

-r オプションは -e オプションには影響しません。 -e オプションを指定 すると、 SQLCODE または SQLSTATE がファイルではなく標準出力に書 き込まれます。

-r *filename* を **DB2OPTIONS** に設定すると、ユーザーはコマンド行から +r (または -r-) オプションを設定して、特定のコマンド呼び出しの出力データ がファイルに書き込まれないようにすることができます。

報告ファイルへの保存オプションは、他のコマンド行プロセッサー・オプシ ョンには影響しません。

コマンド・エラー時の実行の停止オプション **(-s):**

コマンドが対話式モードでまたは入力ファイルから発行され、構文またはコ マンド・エラーが起きた場合、-s オプションを指定してあると、コマンド 行プロセッサーが実行を停止して、標準出力にエラー・メッセージが書き込 まれます。

このコマンド・オプションのデフォルト設定は OFF です (+s または -s-)。 この設定により、コマンド行プロセッサーはエラー・メッセージを表示し、 残りのコマンドの実行を続け、システム・エラーが発生したとき (戻りコー ド 8) に限って実行を停止します。

次の表に、この動作を要約します。

表 *4. CLP* 戻りコードおよびコマンド実行

| 戻りコード               | -s オプション設定 | +s オプション設定 |
|---------------------|------------|------------|
| 0 (成功)              | 実行の継続      | 実行の継続      |
| 1 (0 行が選択された)       | 実行の継続      | 実行の継続      |
| 2 (警告)              | 実行の継続      | 実行の継続      |
| 4 (DB2 または SQL エラー) | 実行の停止      | 実行の継続      |
| 8 (システム・エラー)        | 実行の停止      | 実行の停止      |

ステートメント終了文字のオプション **(-t** と **-td***x* または **-td***xx***):**

-t オプションを指定すると、コマンド行プロセッサーはステートメント終 了文字としてセミコロン (;) を使用するようになり、円記号 (¥) 行継続文字 は無効になります。このオプションは、対話式モード内では変更できませ ん。

このコマンド・オプションのデフォルト設定は OFF です (+t または -t-)。

注**:** XQuery ステートメントを発行するために CLP を使用する場合、セミ コロン以外の終了文字を使用するのが最善の選択です。名前空間宣言もセミ コロンで終了するため、こうすることによって、名前空間宣言を使用するス テートメントまたは照会が誤って認識されないようにします。

長さが 1 または 2 文字の終了文字を定義するには、-td の後に選択した文 字を指定します。例えば、-td% とすると % がステートメント終了文字と して設定されます。またはその代わりに、入力ファイル中で --#SET TERMINATOR ディレクティブを使用してステートメント終了文字を設定する こともできます。例:

db2 -td%% -f file1.txt

または

db2 -f file2.txt

file2.txt には、以下のステートメントがファイル中の最初のステートメン トとして含まれます。

--#SET TERMINATOR %%

このコマンド・オプションのデフォルト設定は OFF です。

終了文字かどうかを調べられるのが各入力行の最後の 1 つまたは 2 つの非 ブランク文字だけであるため、コマンド行の複数のステートメントを連結す るために終了文字を使用することはできません。

ステートメント終了文字オプションは、他のコマンド行プロセッサー・オプ ションには影響しません。

#### 冗長出力オプション **(-v):**

-v オプションを指定すると、コマンド行プロセッサーはコマンドからの出 力またはメッセージを表示する前に、ユーザーが入力したコマンド・テキス トを (標準出力に) エコーします。 ECHO にはこのオプションは無効で す。

このコマンド・オプションのデフォルト設定は OFF です (+v または -v-)。

+o (または -o-) が指定された場合、 -v オプションは無効になります。

冗長出力オプションは、他のコマンド行プロセッサー・オプションには影響 しません。

#### 警告メッセージ表示オプション **(-w):**

-w オプションにより、コマンド行プロセッサーは、照会 (FETCH または SELECT ステートメント) 中に生じることのある警告メッセージを表示する かどうかを決定します。警告は照会実行のさまざまな段階で生じることがあ るので、メッセージはデータが戻されるよりも前、その最中、またはその後 に表示されることがあります。戻されるデータに警告メッセージが含まれな いようにするには、このフラグを使用できます。

このコマンド・オプションのデフォルト設定は ON です。

#### 列見出しの印刷抑制オプション **(-x):**

-x オプションは、列名などのヘッダーなしでデータを戻すようコマンド行 プロセッサーに通知します。このフラグは、すべてのコマンドには影響を与 えません。これは、SQL ステートメント、および SQL ステートメントに 基づくいくつかのコマンド (**LIST TABLES** など) に適用されます。

このコマンド・オプションのデフォルト設定は OFF です。

#### すべての出力のファイルへの保存オプション **(-z):**

-z *filename* オプションは、コマンドによって生成される出力データをすべ

て指定したファイルに書き込まれるようにします。これは、キャプチャーし ないと画面がスクロールして見えなくなってしまうレポートのキャプチャー に便利です。これは、-r オプションに似ていますが、メッセージ、エラ ー・コード、および情報出力もファイルに書き込まれる点が異なります。 *filename* は絶対ファイル名または相対ファイル名で、ファイルまでのディレ クトリー・パスを含むことができます。ディレクトリー・パスを指定してい ない場合、現行ディレクトリーが使用されます。新しいレポート項目がファ イルに追加されます。

このコマンド・オプションのデフォルト設定は OFF です (+z または -z-)。

-a オプションを指定すると、SQLCA データがファイルに書き込まれま す。

-z オプションは -e オプションには影響しません。 -e オプションを指定 すると、 SQLCODE または SQLSTATE がファイルではなく標準出力に書 き込まれます。

-z *filename* を **DB2OPTIONS** に設定すると、ユーザーはコマンド行から +z (または -z-) オプションを設定して、特定のコマンド呼び出しの出力データ がファイルに書き込まれないようにすることができます。

すべての出力のファイルへの保存オプションは、他のコマンド行プロセッサ ー・オプションには影響しません。
## コマンド行プロセッサーの戻りコード

このセクションでは、コマンド行プロセッサーの戻りコードに関する情報を記載し ています。

コマンド行プロセッサーはコマンドの処理または SQL ステートメントの処理を終 了すると、戻り (または終了) コードを戻します。これらのコードは、このコマンド 行から CLP 関数を実行しているユーザーには意識されませんが、これらの関数を シェル・スクリプトから実行した場合は、コードを検索することができます。

例えば、次の B シェル・スクリプトは、 GET DATABASE MANAGER CONFIGURATION コマンドを実行してから、 CLP 戻りコードを検査します。

```
db2 get database manager configuration
if [ "$?" = "0" ]
then echo "OK!"
fi
```
戻りコードは以下の値のいずれかになります。

#### コード 説明

- **0** DB2 コマンドまたは SQL ステートメントが正常に実行されました。
- **1** SELECT または FETCH ステートメントが行を戻しませんでした。
- **2** DB2 コマンドまたは SQL ステートメントからの警告です。
- **4** DB2 コマンドまたは SQL ステートメント・エラーです。

**8** コマンド行プロセッサーのシステム・エラーです。

ユーザーが対話式モードでステートメントを実行しているとき、または入力を (-f オプションを使用して) ファイルから読み込んでいるときは、コマンド行プロセッ サーは戻りコードを戻しません。

戻りコードを使用できるのは、ユーザーが対話式モードを終了した後、または入力 ファイルの処理が終了したときだけです。この場合、戻りコードは、その時点まで に実行された個々のコマンドまたはステートメントから戻された個別のコードの論 理和になります。

例えば、ユーザーが対話式モードでコマンドを発行した結果が戻りコード 0、1、お よび 2 になった場合、戻りコード 3 はユーザーが対話式モードを終了した後で戻 されます。個々のコード 0、1、および 2 は戻されません。戻りコード 3 によっ て、対話式モード処理中に、1 つ以上のコマンドが 1 を戻し、 1 つ以上のコマン ドが 2 を戻したことがユーザーに通知されます。

戻りコード 4 になるのは、DB2 コマンドまたは SQL ステートメントが負の SQLCODE を戻したときです。戻りコード 8 になるのは、コマンド行プロセッサー でシステム・エラーが起きたときだけです。

コマンドが入力ファイルからまたは対話式モードで発行され、かつコマンド行プロ セッサーでシステム・エラーが起きた場合 (戻りコード 8)、コマンドの実行は直ち に停止されます。 1 つ以上の DB2 コマンドまたは SQL ステートメントがエラー で終了した場合 (戻りコード 4)、 -s (コマンド・エラー時の実行の停止) オプショ ンが設定されていると、コマンドの実行が停止します。このオプションが設定され ていなければ、コマンドの実行は継続します。

## コマンド行プロセッサーからのコマンド・ヘルプの呼び出し

コマンド・ヘルプは、コマンド行プロセッサーのコマンドの構文を説明します。

#### 手順

コマンド・ヘルプを呼び出すには、コマンド行プロセッサーを開いて、次のように 入力します。

? *command*

ここで、*command* はキーワードまたはコマンド全体を表します。 例えば、? catalog はすべての **CATALOG** コマンドのヘルプを表示し、 ? catalog database は **CATALOG DATABASE** コマンドのみのヘルプを表示します。

# コマンド行プロセッサーからのメッセージ・ヘルプの呼び出し

メッセージ・ヘルプはメッセージの原因を説明し、エラーに応答して取るべきアク ションを示します。

#### 手順

メッセージ・ヘルプを呼び出すには、コマンド行プロセッサーを開いて、次のよう に入力します。

? *XXXnnnnn*

ここで、*XXXnnnnn* は有効なメッセージ ID を表します。 例えば、? SQL30081 は、SQL30081 メッセージのヘルプを表示します。

# 第 **2** 章 コマンド行 **SQL** ステートメントおよび **XQuery** ステー トメントの使用

この節では、コマンド行から SQL (構造化照会言語) ステートメントを使用する方 法について説明します。

これらのステートメントは、オペレーティング・システムのコマンド・プロンプト から直接実行できるもので、コマンドをアプリケーション・プログラムに書き込む 場合とほぼ同じようにして、データベースの表や索引やビューに格納されている情 報を定義したり処理したりするのに使用できます。情報については追加や削除や更 新ができます。レポートは表の内容から生成できます。

コマンド行から SQL ステートメントを使用できます。SQL を介して CLP コマン ドを実行するストアード・プロシージャー (SYSPROC.ADMIN\_CMD()) を使用でき ます。このストアード・プロシージャーの使用方法についての詳細は、「SQL 管理 ルーチン」を参照してください。

CLP で XQuery ステートメントを発行するには、ステートメントに XQUERY キーワ ードの接頭部を付けてください。

注**:** XQuery ステートメントを発行するために CLP を使用する場合、セミコロン (-t オプション) 以外の終了文字を使用するのが最善の選択です。名前空間宣言もセ ミコロンで終了するため、こうすることによって、名前空間宣言を使用するステー トメントまたは照会が誤って認識されないようにします。

コマンド行プロセッサーによって実行できる SQL ステートメントはすべて、 [27](#page-42-0) [ページの表](#page-42-0) 5 の CLP 列にリストされています。 SQL ステートメントの構文は、 コマンド行から実行できるものであれ、ソース・プログラムに組み込まれているも のであれ、すべてが「SQL リファレンス」に記述されています。多くの場合、組み 込み SQL ステートメントと CLP SQL ステートメントの構文は同じです。ただ し、ホスト変数、パラメーター・マーカー、記述子名、およびステートメント名 は、組み込み SQL にのみ適用できます。 CALL、CLOSE、CONNECT、DECLARE CURSOR、FETCH、および OPEN の構文は、組み込み型のものと CLP によって実 行されるものとでは違います。これらのステートメントの CLP 構文を以下のセク ションに示します。

#### **CALL**

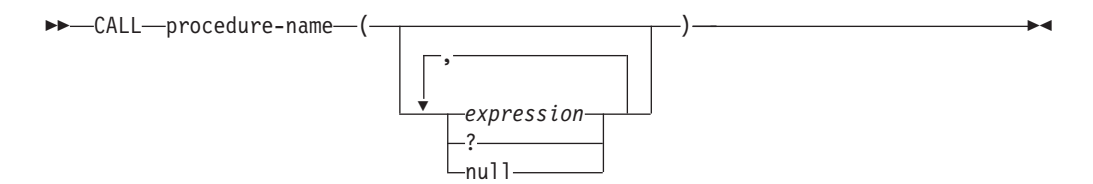

#### **CLOSE**

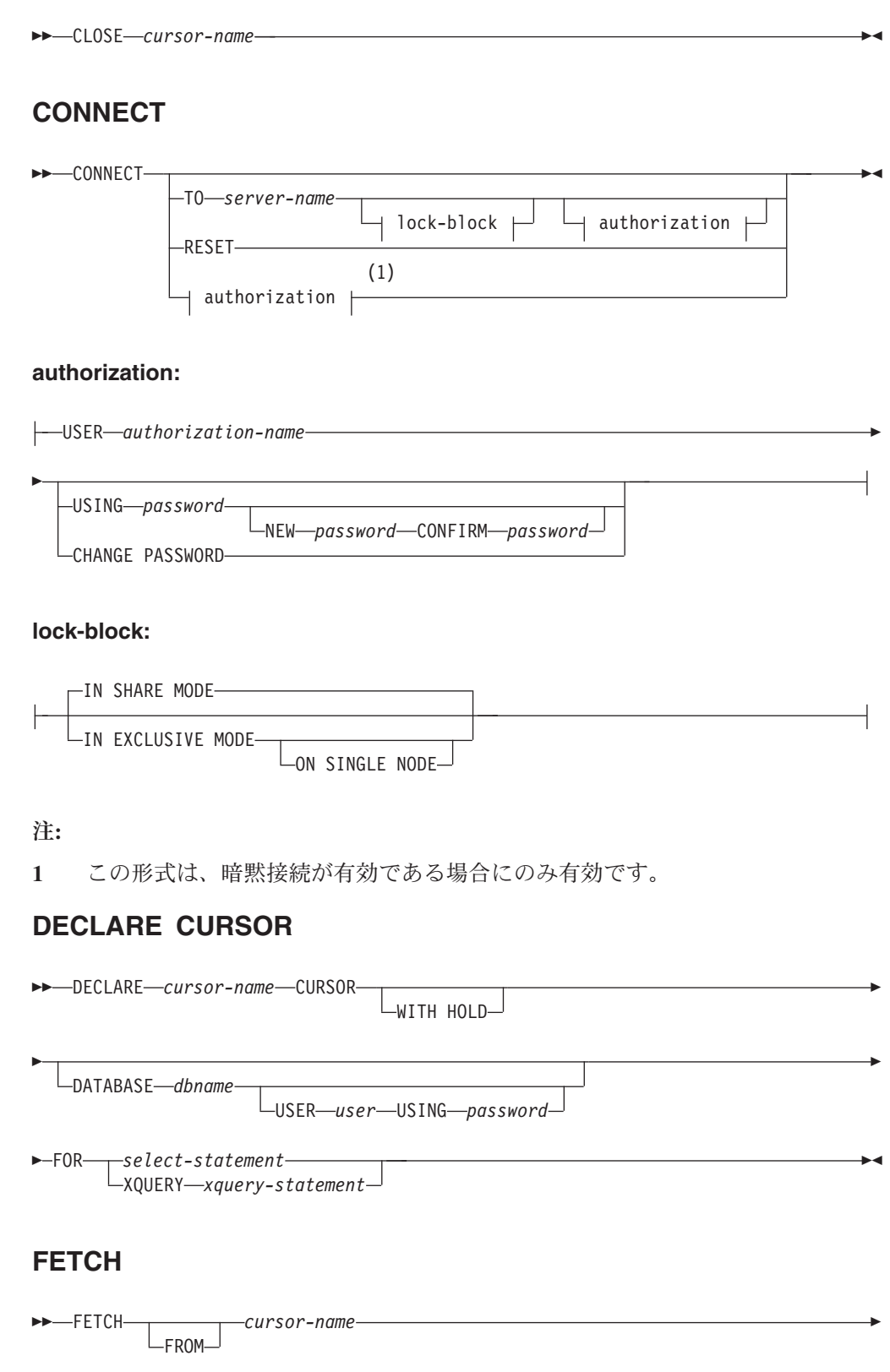

-◂

◂

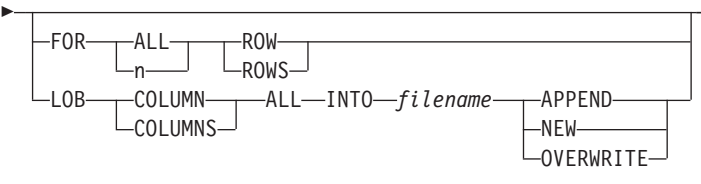

#### **OPEN**

-- OPEN *cursor-name* -

注**:**

- 1. CALL の発行時には、以下のことが必要です。
	- v プロシージャーの各 IN または INOUT パラメーターごとに式を使用するこ とが必要です。 INOUT パラメーターの場合、式は単一のリテラル値でなけ ればなりません。 INOUT XML パラメーターは NULL (NULL 可能である 場合)、または XMLPARSE(DOCUMENT *string*) という形式でなければなり ません。 XMLPARSE の引数内の *string* はストリング・リテラルでなければ ならず、CURRENT IMPLICIT XMLPARSE OPTION 特殊レジスターに制限 されます。式にすることはできません。
	- v プロシージャーの各 OUT パラメーターごとに、疑問符 (?) を使用すること が必要です。
	- v ストアード・プロシージャーはカタログされている必要があります。カタロ グされていないプロシージャーが呼び出されると、SQL0440N エラー・メッ セージが戻ります。

以下の CLP スクリプトは、XML 列 *C1* を含む表の作成後に PROC4 と呼ば れるプロシージャーを作成します。これは、IN (*PARM1*)、INOUT (*PARM2*)、 および OUT (*PARM3*) の 3 つの XML パラメーターを使用し、結果セットを XML データで戻します。

CREATE TABLE TAB4(C1 XML) CREATE PROCEDURE PROC4(IN PARM1 XML, INOUT PARM2 XML, OUT PARM3 XML) LANGUAGE SQL BEGIN DECLARE STMT CLOB(1M) DEFAULT ''; DECLARE C1 CURSOR WITH RETURN FOR S1; SET STMT = 'SELECT C1 FROM TAB4'; /\* INSERT PARM1 \*/ INSERT INTO TAB4 VALUES(PARM1); /\* MANIPULATE PARM2 \*/ /\* SET PARM3 AND INSERT \*/ SET PARM3 = XMLPARSE(DOCUMENT '<a>333</a>'); INSERT INTO TAB4 VALUES(PARM3); /\* RETURN A RESULT SET WITH XML DATA \*/ PREPARE S1 FROM STMT; OPEN C1; END

コマンド行プロセッサーからプロシージャー PROC4 を呼び出すには、以下の CALL ステートメントを発行します。

CALL PROC4(XMLPARSE(DOCUMENT '<a>111</a>'), XMLPARSE(DOCUMENT '<a>222</a>'), ?)

2. CONNECT の CLP バージョンを使用すると、ユーザーは、次のパラメーター を使用してパスワードを変更することができます。

#### **NEW** *password*

ユーザー名に割り当てられる新規パスワードを指定します。パスワード の長さは、最大で 18 文字です。パスワードが変更されるシステムは、 ユーザー認証がセットアップされた方法によって異なります。

**CONFIRM** *password*

新規パスワードと同一のストリング。このパラメーターは、入力エラー を検出するために使用されます。

#### **CHANGE PASSWORD**

このオプションが指定されていると、ユーザーにプロンプトが出され、 現在のパスワード、新規パスワード、および新規パスワードの確認を要 求します。入力時にパスワードは表示されません。

- 3. DECLARE CURSOR ステートメント内の DATABASE 節は、それ以降のカーソルから のロード操作でカーソルが使用される場合にのみ適用されます。
- 4. XQuery ステートメントとともに DECLARE CURSOR ステートメントを使用 するには、ユーザーが XQuery ステートメントの接頭部としてキーワード XQUERY を明示する必要があります。
- 5. FETCH がコマンド行プロセッサーから出されると、10 進数および浮動小数点 が、各地域の 10 進数区切り文字と共に表示されます。米国、カナダ、英国の 場合はピリオド (.)、他のほとんどの国地域の場合はコンマ (,) です。ただし、 INSERT、UPDATE、CALL、およびその他の SQL ステートメントをコマンド 行プロセッサーから出して表を更新する場合は、たとえコンマを使用する国や 地域であっても、10 進数区切り文字としてピリオドを使用しなければなりませ ん。
- 6. FETCH がコマンド行プロセッサーから出されると、通常 NULL 値はハイフン (-) で表示されます。 DFT\_SQLMATHWARN YES で構成されたデータベース では、算術計算エラーとなる式は NULL 値として処理されます。そのような算 術計算エラー NULL 値は、プラス (+) で表示されます。

```
例えば、表 t1 を次のように作成します。
  create table t1 (i1 int , i2 int);
  insert into t1 values (1,1), (2,0), (3,null);
```
ステートメント select i1/i2 from t1 は、次の結果を生成します。

```
1
---
```

```
1
+
```
- 3 records selected

- 7. 新しい LOB オプションが FETCH に追加されています。 LOB 節を指定する 場合は、次の行だけがフェッチされます。
	- v LOB 列を含む表を照会するためにコマンド行プロセッサーを介して SELECT が発行された場合、出力ではすべての列が 8 KB に切り捨てられます。

#### <span id="page-42-0"></span>コマンド行 **SQL** ステートメントおよび **XQuery** ステートメントの使用

- v それぞれの LOB 列値は *filename.xxx* という名前のファイルにフェッチされ ます。この場合、*filename* は LOB 節に指定され、 *xxx* は 001 から 999 ま でのファイル拡張子です。 (001 は対応する DECLARE CURSOR ステート メントの選択リストの最初の LOB 列で、 002 は、2 番目の LOB 列、以降 999 は 999 番目の列になります。) ファイルにフェッチできる LOB 列の最 大数は 999 です。
- v データを含むファイルの名前は LOB 列に表示されます。
- 8. コマンド行プロセッサーは、BLOB 列を 16 進表記で表示します。
- 9. 適切な変換関数を使用できない場合には、構造化タイプ列への参照を含む SQL ステートメントを発行することはできません。
- 10. SQL ステートメント、および SQL ステートメント・コンポーネントを含む CLP コマンドに関する CLP の制限 (64K) は、除去されました。
- 11. SELECT、CALL、または XQuery を介して取得される XML データは、出力で 4000 バイトに切り捨てられます。

CLP を介する SQL ステートメントを使用してデータベースを照会する場合、 CLP がデータを表示する仕方を変更するには、 CLP バインド・ファイルを照会するデ ータベースに対して再バインドします。例えば、日時を ISO 形式で表示したい場 合、次のようにできます。

- 1. CLP バインド・ファイルの名前を含むテキスト・ファイルを作成する。このフ ァイルは、 1 回の BIND コマンドで複数のファイルをバインドする場合のリス ト・ファイルとして使用します。この例では、とりあえずこのファイルの名前を clp.lst としておきます。このファイルの中身は次のようになっています。
	- db2clpcs.bnd + db2clprr.bnd + db2clpur.bnd + db2clprs.bnd + db2clpns.bnd
- 2. データベースに接続する。
- 3. 次のコマンドを発行する。

db2 bind @clp.lst collection nullid datetime iso

表 *5. SQL* ステートメント *(DB2)*

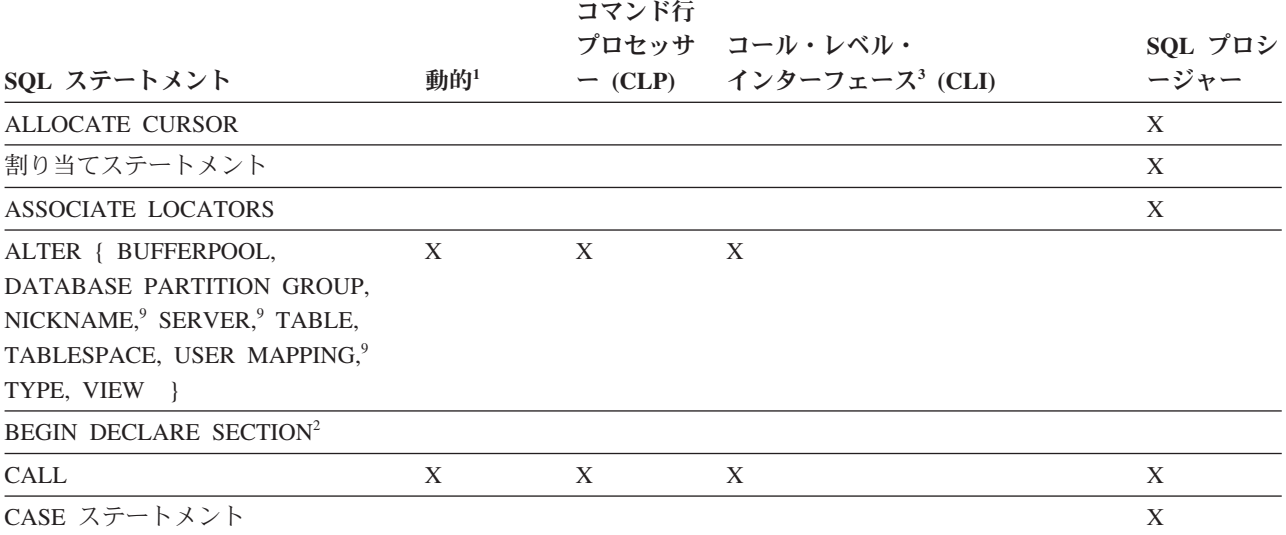

表 *5. SQL* ステートメント *(DB2) (*続き*)*

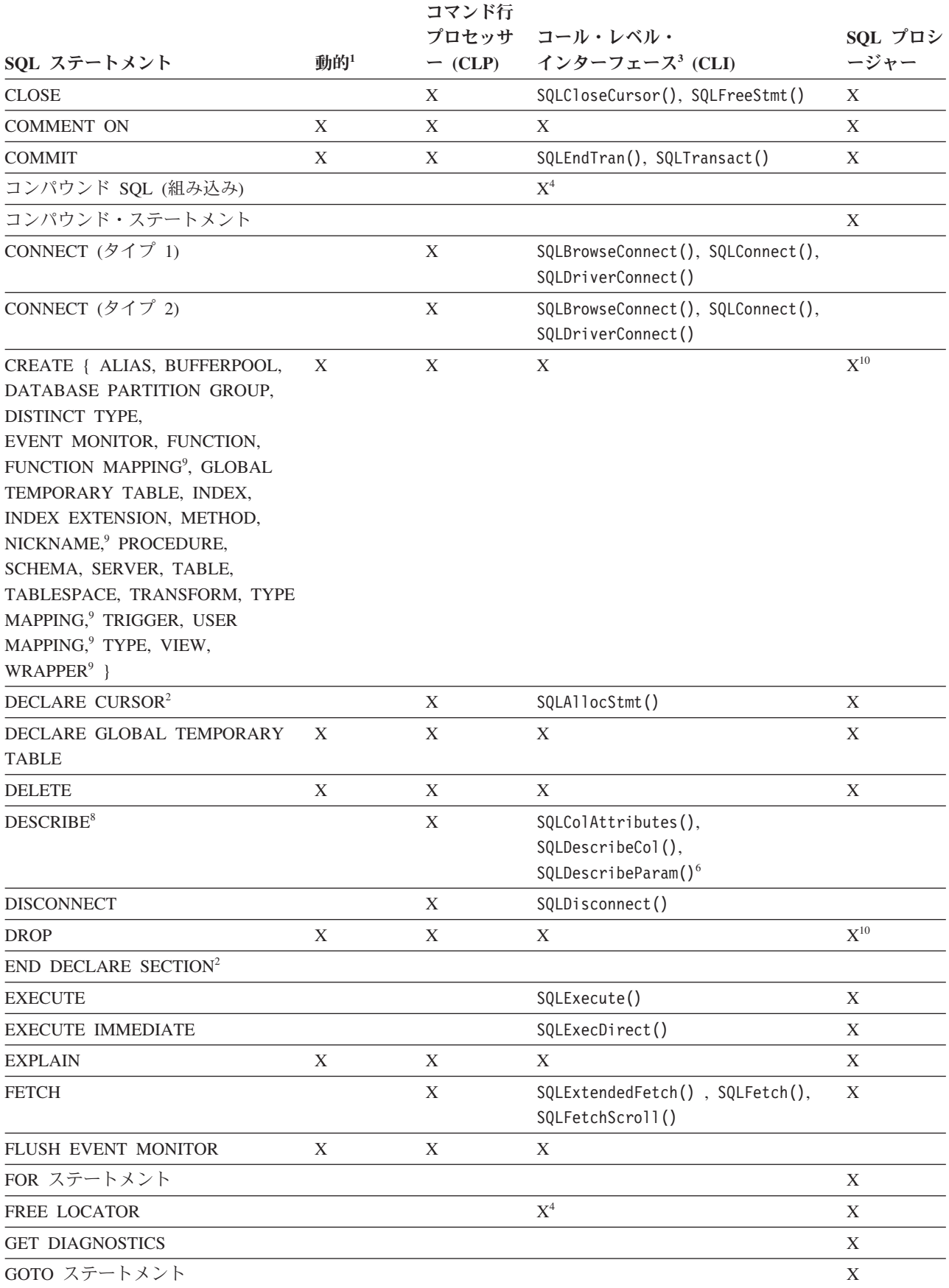

表 *5. SQL* ステートメント *(DB2) (*続き*)*

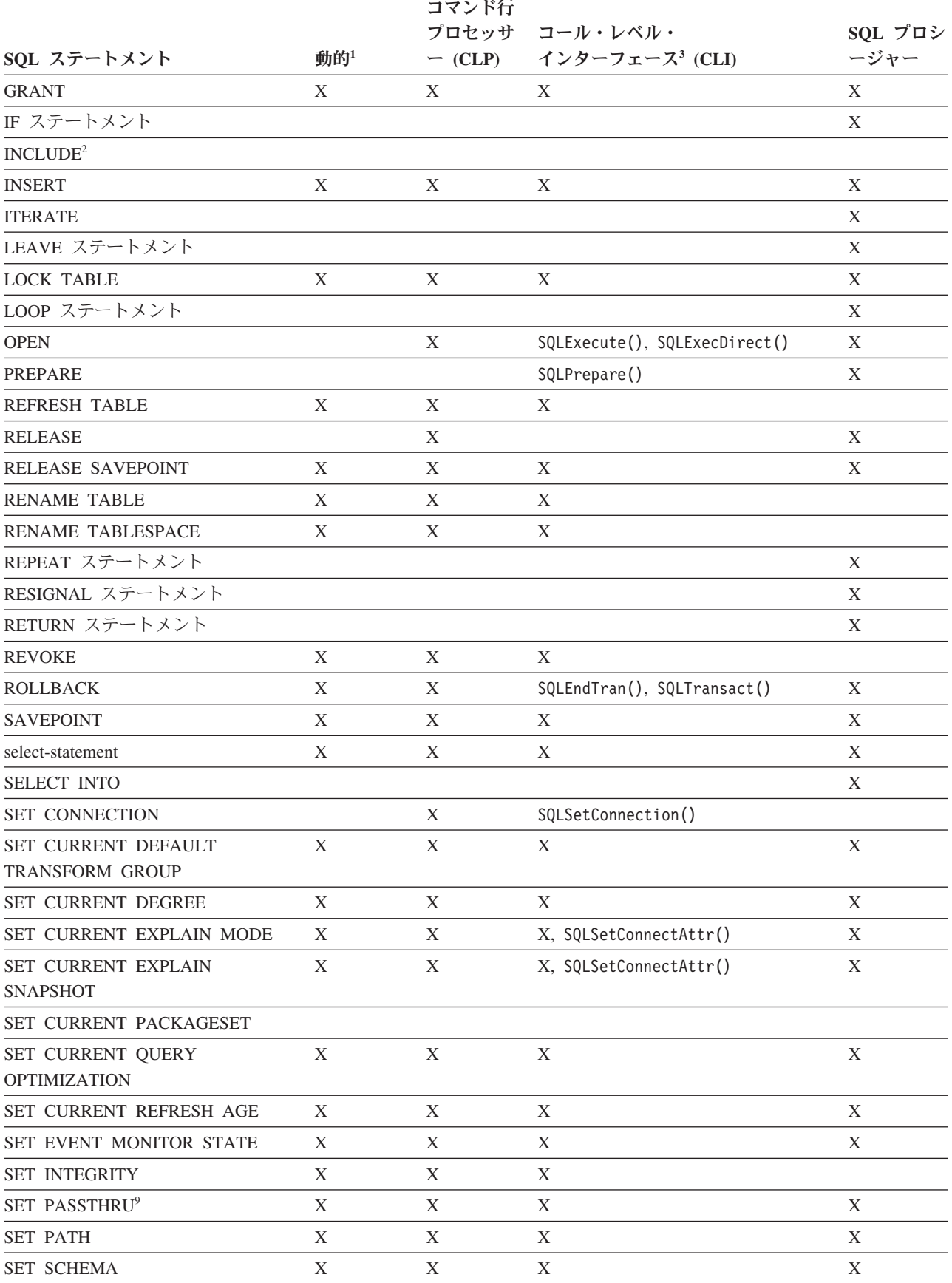

### <span id="page-45-0"></span>コマンド行 **SQL** ステートメントおよび **XQuery** ステートメントの使用

表 *5. SQL* ステートメント *(DB2) (*続き*)*

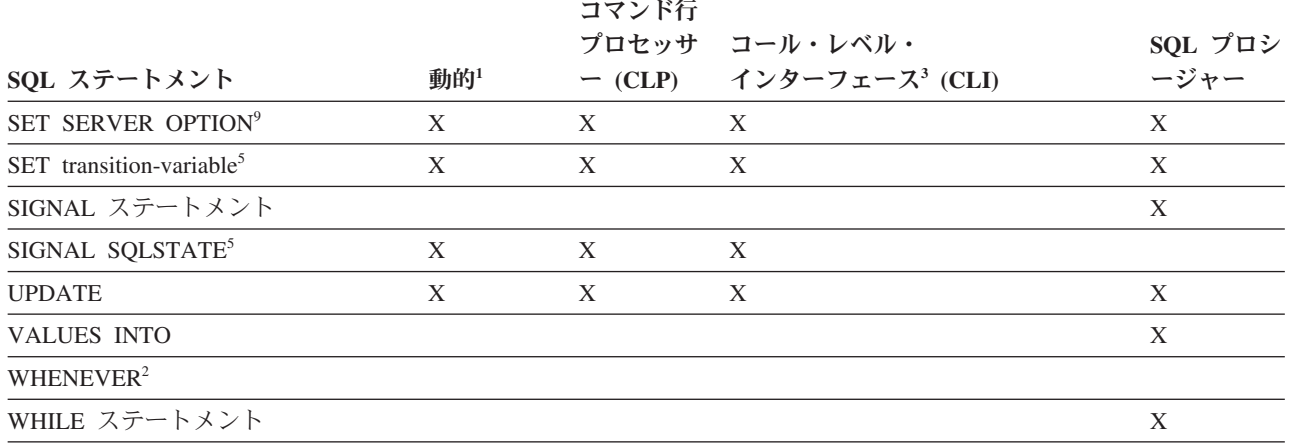

注**:**

1. このリストのすべてのステートメントは静的 SQL としてコーディングできますが、動的 SQL としてコーディン グできるのは X になっているステートメントだけです。

2. このステートメントは実行できません。

- 3. X は、該当するステートメントが SQLExecDirect() または SQLPrepare() と SQLExecute() のどちらによっても 実行できるという意味です。同等の CLI 機能がある場合は、機能名がリストされています。
- 4. このステートメントは動的ではないものの、 CLI によって SQLExecDirect() または SQLPrepare() と SQLExecute() のどちらかを呼び出すときにステートメントは指定されます。
- 5. CREATE TRIGGER ステートメント内だけで使用できます。
- 6. SQL DESCRIBE ステートメントで出力の記述ができますが、 CLI を使用すると、入力の記述も可能となります (SQLDescribeParam() 関数を使用する場合)。
- 7. SQL FETCH ステートメントで 1 つの行を一度に 1 方向にフェッチすることができますが、 CLI の SQLExtendedFetch() および SQLFetchScroll() を使用すると、配列の形でフェッチすることができます。さら に、どの方向でも、また結果セットのどの位置でもフェッチができます。
- 8. **DESCRIBE** SQL ステートメントの構文は、CLP DESCRIBE コマンドの構文と異なります。
- 9. ステートメントは、フェデレーテッド・データベース・サーバーでのみサポートされます。
- 10. SQL プロシージャーは、索引、表、ビューには CREATE および DROP ステートメントしか発行できません。

# 第 **3** 章 **Command Line Processor Plus (CLPPlus)**

Command line processor plus (CLPPlus) は、データベースに接続したり、ステート メント、スクリプト、およびコマンドを定義、編集、および実行したりするために 使用できるコマンド行ユーザー・インターフェースを提供します。

CLPPlus は、コマンド行プロセッサー (CLP) が提供する機能を補います。 CLPPlus には以下のフィーチャーが含まれます。

- v データベースへの接続を確立するためのサポート (データベース・ユーザー ID およびパスワードを提供する場合)。
- v 編集および実行用に、スクリプト、スクリプトの一部、SQL ステートメント、 SQL PL ステートメント、または PL/SQL ステートメントを保管するために使用 できるバッファー。バッファー内のテキストをリスト、プリント、編集すること ができます。また、バッファー内のテキストをバッチ・スクリプトとして実行で きます。
- v 包括的なプロセッサー・コマンドのセット。これを使用して、バッファーに保管 できる変数およびストリングを定義できます。
- v データベースおよびデータベース・オブジェクトに関する情報を取得するコマン ドのセット。
- v バッファーまたはバッファー出力をファイルに保管する機能。
- v スクリプトおよび照会の出力をフォーマット設定するための複数のオプション。
- v システム定義ルーチンの実行のサポート。
- オペレーティング・システム・コマンドの実行のサポート。
- v 実行されたコマンド、ステートメント、またはスクリプトの出力を記録するオプ ション。

CLPPlus は、SERVER、SERVER\_ENCRYPT、および KERBEROS の各認証のみを サポートします。

## 既存の **IBM Data Server Client** における **CLPPlus** のインストール

デフォルトでは、CLPPlus はすべての IBM Data Server Client にインストールされ るわけではありません。IBM Data Server Client インストールに CLPPlus が含まれ ていない場合、後でインストールと構成を行えます。

### 始める前に

Java™ バージョン 1.5.0 以降の SDK または JRE がインストールされていることを 確認してください。すべての IBM Data Server Client (IBM Data Server Runtime Client および IBM Data Server Driver Package 以外) では、IBM Data Server Client インストール・プロセスによって Java バージョン 5 の SDK が自動的にインスト ールされます。

#### 手順

既存の IBM Data Server Client で CLPPlus をインストールおよび構成するには、 以下のようにします。

- 1. JAVA HOME 環境変数が、ご使用のシステムの Java インストール・ディレクトリ ーに設定されていることを確認します。
- 2. **PATH** 環境変数設定に、ご使用のシステムの *Java installation directory*/bin ディレクトリーが含まれていることを確認します。
- 3. clpplus.jar、jline-0.9.93.jar、および db2jcc.jar の各ファイルを **CLASSPATH** 環境変数設定に追加します。 CLPPlus がこうしたファイルを検出で きないと、これらのファイルに関するエラー・メッセージが表示され、始動しま せん。

### **CLPPlus** の開始

CLPPlus コマンドを実行するには、まず CLPPlus を開始する必要があります。

### 始める前に

- v 既存の IBM データ・サーバー・クライアントには、CLPPlus がインストールお よびセットアップされていない可能性があります。 CLPPlus は、他のすべての DB2 V9.7 または V10.1 製品と共に使用できるようにセットアップされます。
- v **CLPPLUS** コマンドのトピックをお読みください。

#### 手順

CLPPlus を開始するには、次のようにします。

- v Windows、Linux、または UNIX オペレーティング・システム上で、**CLPPLUS** コ マンドを使用します。
	- 1. コマンド行プロセッサー (CLP) または DB2 コマンド・ウィンドウで、パス ワードを指定せずに **CLPPLUS** コマンドを実行します。 例えば、ユーザー ID db2admin とポート番号 50000 を使用し、CLPPlus を開始してローカル・ホス ト上の SAMPLE という名前のデータベースへの接続を試みるには、次のコマ ンドを発行します。

clpplus db2admin@localhost:50000/sample

また、login.sql というファイルで接続情報を指定することもできます。変数を 定義して、CLPPlus を開始するために使用するコマンドでその変数を指定でき ます。例えば、login.sql に define connStr = localhost:50000/sample が含 まれている場合、コマンド clpplus db2admin@connStr はこの手順の最初の例 と同等です。

2. パスワードを入力します。 ステップ 1 のコマンドを例にとると、db2admin に対応する有効なパスワードが入力された場合は、次のように表示されます。

C:¥DB2¥9.7¥db2 > clpplus db2admin@localhost:50000/sample Connected to SAMPLE v 9.7 AS db2admin SQL>

- v Windows オペレーティング・システムの場合は、メニュー・オプションを使用し ます。
	- 1. 「スタート」 > 「**IBM DB2**」 > 「**CLPPlus**」をクリックします。

2. ユーザー ID および接続情報を指定します。

- v Linux オペレーティング・システムの場合は、メニュー・オプションを使用しま す。
	- 1. 「メインメニュー」 > 「**IBM DB2**」 > 「**Command Line Processor Plus**」 をクリックします。
	- 2. ユーザー ID および接続情報を指定します。

### タスクの結果

CLPPlus プロンプト (SQL>) が使用可能になり、指定したデータベースに接続され ます。

#### 次のタスク

これで、CLPPlus コマンドと関連フィーチャーを使用できるようになりました。 CLPPlus プロンプトでコマンドを指定します。

CLPPLus セッションを終了するには、**EXIT** または **QUIT** CLPPlus コマンドを発行 します。

## **CLPPLUS** コマンド

CLPPlus (command line processor plus) を開始します。 CLPPlus を開始した後は、 CLPPlus コマンドの発行、データベースへの接続、SQL ステートメントとデータベ ース・コマンドの定義および実行、SQL ステートメントとコマンドを含んだスクリ プトの実行が可能です。

#### 呼び出し

このコマンドはオペレーティング・システムのコマンド・プロンプトから実行する 必要があります。

#### 許可

なし

#### 必要な接続

なし

#### コマンド構文

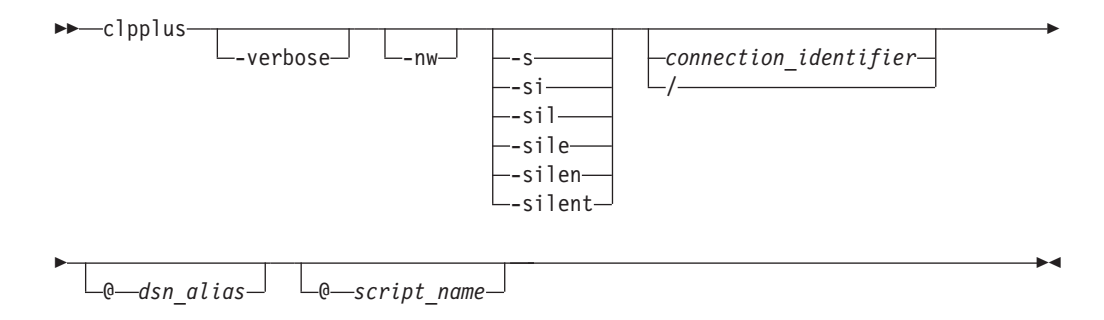

#### **connection\_identifier:**

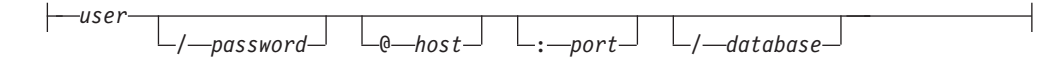

### コマンド・パラメーター

#### **-verbose**

verbose をオンに設定します。 verbose がオンに設定されている場合、すべての CLPPlus メッセージがコンソールに出力されます。

#### **-nw**

CLPPlus セッションが現在のコマンド行ウィンドウで開始されるように指定し ます。

**-s | -si | -sil | -sile | -silen | -silent**

現行の CLPPlus セッションでの、バージョン情報、著作権情報、プロンプト・ メッセージ、コマンド・エコーおよび接続情報の表示を抑止します。サイレン ト・モード中、デフォルトでは、ECHO は OFF に設定されます。ECHO を ON に設定しようとするいかなる試みも無視されます。

**/** データベースへの接続に、現在のオペレーティング・システムのログイン・ユー ザー ID を使用するように指定します。

*user*

データベースへ接続するユーザー ID を指定します。

*password*

ユーザー ID に対応するパスワードを指定します。

*hostname*

データベースが稼働するコンピューター名を指定します。例えば、ascender とい う名前のコンピューターの場合は、@ascender と指定します。

*port*

データベース・サーバーがインストールされたコンピューター上の接続受信ポー ト番号を指定します。デフォルトは 50000 です。

#### *database*

接続先のデータベース名を指定します。デフォルトは SAMPLE です。

*dsn\_alias*

別名 *dsn\_alias* の DSN の db2dsdriver.cfg ファイルから、データベース接続情 報を取得するように指定します。指定した *dsn\_alias* が db2dsdriver.cfg ファイ ルにないと、*dsn\_alias* というストリングをデータベース名として使用し、他の すべての接続パラメーターは対話的に取得します。

*script-name*

スクリプト・ファイルの名前を指定します。ファイルが現行作業ディレクトリー にない場合は、ファイルのロケーションの絶対パスも含める必要があります。ス クリプト・ファイルには、CLPPlus 開始後に自動的に実行されてデータベース 接続を確立する SQL ステートメントを含めることができます。

#### 例

以下の例は、**CLPPLUS** コマンドで CLPPlus プロセッサーを開始し、オプションでデ ータベース接続を行う方法を示しています。

次のコマンドは、CLPPlus をクライアント・モードで開始します。

clpplus

データベース接続は試みられません。このコマンドの発行後、データベースに接続 するには、**CONNECT** CLPPlus コマンドを使用します。

次のコマンドは CLPPlus を開始し、ローカル・ホスト上の SAMPLE という名前の データベースへの接続を試みます。ユーザー ID db2admin、ポート番号 50000 を使 用します。

clpplus db2admin@localhost:50000/sample

次のコマンドは CLPPlus を開始し、ユーザー ID db2admin に対応するパスワード を求めるプロンプトを出します。パスワードが有効であれば、CLPPlus は SAMPLE (デフォルトのデータベース名) という名前のデータベースへの接続を試みます。

clpplus db2admin

次のコマンドは CLPPlus を開始し、SAMPLE という名前のデータベースへの接続 を試みます。ユーザー ID db2admin、パスワード mypassw0rd を使用します。ユー ザー ID とパスワードが有効であれば、データベース接続が確立されます。パスワ ードを指定することの欠点は、パスワードが画面に表示されることです。 clpplus db2admin/mypassw0rd

次のコマンドは CLPPlus を開始し、リモート・マシン ascender 上の SAMPLE と いう名前のデータベースへの接続を試みます。ポート 50000、ユーザー ID db2admin、パスワード mypassw0rd を使用します。これらの値が有効であれば、デ ータベース接続が確立されます。

clpplus db2admin/mypassw0rd@ascender:50000/sample

次のコマンドは CLPPlus を開始し、ローカル・コンピューター上の DB という名 前のデータベースへの接続を試みます。ユーザー ID db2admin、パスワード mypassw0rd、およびデフォルト・ポート番号 (50000) を使用します。 clpplus db2admin/mypassw0rd@localhost/db

以下のコマンドは、CLPPlus を開始し、最初に db2dsdriver.cfg ファイルを検索し て、データベースへの接続を試みます。このファイルが見つかると、ホスト、ポー ト、データベースの各値に関して default\_dsn が読み取られます。接続の試行時に は、現在のログオン ID が使用されます。 db2dsdriver.cfg ファイルが見つからない 場合は、必須パラメーターすべてが対話的に要求されます。

clpplus /

以下のコマンドは、CLPPlus を開始し、最初に db2dsdriver.cfg ファイルを検索し て、データベースへの接続を試みます。このファイルが見つかると、ホスト、ポー ト、データベースの各値に関して default\_dsn が読み取られます。接続の試行時に は、db2admin ID が使用されます。 db2dsdriver.cfg ファイルが見つからない場合 は、必須パラメーターすべてが対話的に要求されます。

clpplus db2admin

以下のコマンドは、CLPPlus を開始し、db2dsdriver.cfg ファイルの data\_dsn 別名か らパラメーターを取り出して、データベースへの接続を試行します。ユーザー ID が指定されていないので、現在のログオン・ユーザー ID が使用されます。読み取 れないパラメーターに関しては、対話的に要求されます。

clpplus /@data\_dsn

以下のコマンドは、CLPPlus を開始し、db2dsdriver.cfg ファイルの data\_dsn 別名か らパラメーターを取り出して、データベースへの接続を試行します。接続には、 db2admin ユーザー ID が使用されます。読み取れないパラメーターに関しては、対 話的に要求されます。

clpplus db2admin@data\_dsn

## **CLPPlus** コンソール・タイプ

V9.7 フィックスパック 2 の時点で、CLPPlus には、従来のコマンド行コンソール に新しいウィンドウ・モードが追加されました。

### ウィンドウ・モード

V9.7 フィックスパック 2 で導入された新しいコンソールは、ウィンドウ・スタイ ルのコンソールです。 **CLPPLUS** コマンドを使って CLPPlus が開始されると、デフ ォルトでウィンドウ・モードのコンソールが作成されます。この新しいコンソー ル・ウィンドウには、改善されたコマンド編集機能が備えられています。そのた め、対話モードで CLPPlus を使用する際には、このウィンドウ・モードのコンソー ルの選択が望ましい可能性があります。

### 非ウィンドウ・モード

CLPPlus には、非ウィンドウ・モードまたは従来のコマンド行コンソールを使用す るというオプションも残されています。 **CLPPLUS** コマンドを使って CLPPlus が開 始され、-nw オプションが指定される場合、現在のコマンド行環境が使用されま す。つまり、新しいウィンドウは作成されません。スクリプト・ファイルを呼び出 しており、作成されたコンソール・ウィンドウを必要としない場合には、この選択 が望ましい可能性があります。

## ウィンドウ・モードと **UTF-8** 文字サポート

V9.7 フィックスパック 3 以降、新しいウィンドウ・モード・コンソールは UTF-8 文字のみをサポートします。

新しいウィンドウ・モード・コンソールが導入されるまでは、CLPPlus はファイ ル・システムまたはデータベースから、コンソール内の UTF-8 文字を正確に読み書 きできませんでした。画面上に表示される UTF-8 文字は不揃いだったり、不正確だ ったりしました。キーボードから UTF-8 文字を入力できませんでした。

新しいウィンドウ・モード・コンソールは、コンソールの外観を保ちながら、UTF-8 文字に関するこうした問題すべてに対応しています。 CLPPlus はファイル・システ ムとデータベースから UTF-8 文字を読み書きできるようになり、キーボードやユー ザー・インターフェースから問題なく対話できます。また、新しいウィンドウ・モ ード・コンソールでは、列の位置合わせに関する問題も解決されています。よっ て、表出力が正しく表示されるようになりました。

#### 注**:**

このサポートが有効なのはウィンドウ・モードに限定され、このモードは、V9.7 フ ィックスパック 2 以降のデフォルト・コンソールとなっています。ウィンドウなし モードの場合、UTF-8 文字のサポートは依然として限定的です。ウィンドウなしモ ードの場合、キーボードから入力できない UTF-8 文字もあります。 UTF-8 文字が 結果セットに含まれていると、結果セット列の位置合わせに狂いが生じる可能性が あります。

### **CLPPlus** ウィンドウ・モードのフォントの設定

バージョン 10.1 フィックスパック 2 以降、CLPPlus ウィンドウ・モードでさまざ まなフォントを設定できるようになりました。設定にはフォントの名前、スタイ ル、およびサイズが含まれます。

#### このタスクについて

制約事項

このタスクは、バージョン 10.1 フィックスパック 2 レベル以降の CLPPlus クラ イアントに当てはまります。

#### 手順

CLPPlus ウィンドウ・モードのフォントの名前、スタイル、およびサイズを設定す るには、次のようにします。

- 1. **CLPPLUS** CLPPlus コマンドを使用して、CLPPlus を開始します。デフォルトで は、CLPPlus はウィンドウ・モードで開始されます。このコマンドについて詳し くは、『関連参照』を参照してください。
- 2. **SET** CLPPlus コマンドで FONT キーワードを使用して、**SET FONT name, style, size** のようにします。 **SET** コマンドについて詳しくは、『関連参照』を参照し てください。

#### 例

この例では、CLPPlus ウィンドウ・モードで表示されるフォントを、serif、太字の タイプセット、32 ポイントのサイズに設定します。

SET FONT serif,1,32

この例では、CLPPlus ウィンドウ・モードで表示されるフォントを、SansSerif、プ レーンのタイプセット、48 ポイントのサイズに設定します。

SET FONT "SansSerif", 0, 48

この例では、CLPPlus ウィンドウ・モードで表示されるフォントを、lucinda console、太字のタイプセット、35 ポイントのサイズに設定します。 SET FONT "lucida console",1, 35

## **CLPPlus** ウィンドウ・モードのフォントの色の設定

バージョン 10.1 フィックスパック 2 以降、CLPPlus ウィンドウ・モードでさまざ まなフォントの色を設定できるようになりました。

### このタスクについて

制約事項

このタスクは、バージョン 10.1 フィックスパック 2 レベル以降の CLPPlus クラ イアントに当てはまります。

#### 手順

CLPPlus ウィンドウ・モードのフォントの色を設定するには、次のようにします。

- 1. **CLPPLUS** CLPPlus コマンドを使用して、CLPPlus を開始します。デフォルトで は、CLPPlus はウィンドウ・モードで開始されます。このコマンドについて詳し くは、『関連参照』を参照してください。
- 2. **SET** CLPPlus コマンドで COLOR キーワードを使用して、**SET COLOR color|<r,g,b>** のようにします。 **SET** コマンドについて詳しくは、『関連参 照』を参照してください。

#### 例

この例では、CLPPlus ウィンドウ・モードで表示されるフォントの色を赤に設定し ます。

SET COLOR RED

この例では、CLPPlus ウィンドウ・モードで表示されるフォントの色を白に設定し ます。

SET COLOR 255,255,255

## **CLPPlus** ウィンドウ・モードの背景色の設定

バージョン 10.1 フィックスパック 2 以降、CLPPlus ウィンドウ・モードでさまざ まな背景色を設定できるようになりました。

### <span id="page-55-0"></span>このタスクについて

#### 制約事項

このタスクは、バージョン 10.1 フィックスパック 2 レベル以降の CLPPlus クラ イアントに当てはまります。

#### 手順

CLPPlus ウィンドウ・モードの背景色を設定するには、次のようにします。

- 1. **CLPPLUS** CLPPlus コマンドを使用して、CLPPlus を開始します。デフォルトで は、CLPPlus はウィンドウ・モードで開始されます。このコマンドについて詳し くは、『関連参照』を参照してください。
- 2. **SET** CLPPlus コマンドで BGCOLOR キーワードを使用して、**SET BGCOLOR color|<r,g,b>** のようにします。 **SET** コマンドについて詳しくは、『関連参 照』を参照してください。

#### 例

この例では、CLPPlus ウィンドウ・モードで表示される背景色をシアンに設定しま す。

SET BGCOLOR cyan

この例では、CLPPlus ウィンドウ・モードで表示される背景色を白に設定します。 SET BGCOLOR 255,255,255

### **CLPPlus** での **DSN** 別名

CLPPlus は db2dsdriver.cfg 構成ファイルで定義されている DSN 別名への接続を サポートしています。これがサポートされる前は、CLPPlus インターフェースでは 対話式の接続だけが許可されていました。

ds ドライバーの構成ファイル db2dsdriver.cfg は、DSN 別名とそのプロパティーの リストが含まれている XML ファイルです。これを使用して、接続の詳細を 1 箇所 に保管します。接続が試行されるたびにすべての接続の詳細を対話式に要求する代 わりに、CLPPlus はその情報を使用してデータ・ソースに自動的に接続します。

db2dsdriver.cfg ファイルを指すように *DB2DSDRIVER\_CFG\_PATH* 環境変数を設定 することができます。 *DB2DSDRIVER\_CFG\_PATH* 環境変数について詳しくは、 『関連参照』にリストされている『その他の変数』トピックを参照してください。

*DB2DSDRIVER\_CFG\_PATH* が設定されていない場合は、CLPPlus がデフォルト・デ ィレクトリーのロケーションで db2dsdriver.cfg ファイルを検索します。 db2dsdriver.cfg ファイルのデフォルト・ロケーションについて詳しくは、『関連概 念』を参照してください。

構成ファイルが見つかり、読み取ることができる場合、CLPPlus はそれ以降の接続 試行でそれを使います。

接続を試行するユーザーにデータベース名が求められます。そのデータベース名は DSN 別名として扱われ、それを求めて構成ファイル内が検索されます。その DSN 別名が見つかる場合、接続属性が読み取られてパスワードが要求され、接続を完了 します。 DSN 別名が見つからない場合、ホスト名、ポート番号、ユーザー名、お よびパスワードが対話式に要求され、元のデータベース名と一緒になり、集められ たすべての情報を使って、接続が試行されます。

V9.7 フィックスパック 6 の時点では、データベース接続中に ExtendedIndicators プ ロパティーを有効にするか無効にするかを指定できます。デフォルトでは、このプ ロパティーは無効です。 詳しくは、関連する解説書を参照してください。

#### 例

```
以下の db2dsdriver.cfg ファイルの内容を検討してください。
```

```
<configuration>
<dsncollection>
 <dsn alias="S" name="SAMPLE" host="9.121.221.159" port="50000">
       <parameter name="ExtendedIndicators" value="0"/>
 </dsn>
</dsncollection>
<databases>
 <database name="SAMPLE" host="9.121.221.159" port="50000">
  <parameter name="UserID" value="john"/>
 </database>
</databases>
</configuration>
```

```
この例は、db2dsdriver.cfg ファイルの内容を使って確立される接続を示していま
す。
```
まず、ユーザーは *DB2DSDRIVER\_CFG\_PATH* を設定します。

C:\>set DB2DSDRIVER CFG PATH="C:\john\clpplus\db2dsdriver.cfg"

次に、ユーザーは CLPPlus セッションを開始し、DSN 別名「S」への接続を試行し ます。

C:¥>clpplus CLPPlus: Version 1.1 Copyright (c) 2009, IBM CORPORATION. All rights reserved.

SQL> connect

Enter DATABASE NAME [SAMPLE]: S Enter ID [john] : Enter Password: \*\*\*\*\*\*\*\*

Database Connection Information ------------------------------- Hostname = 9.121.221.159 Database server = DB2/NT SQL09071 SQL authorization ID = john Local database alias = S Port = 50000

SQL>

次の例は、入力されたデータベース名が db2dsdriver.cfg ファイル中に別名として見 つからないときの接続を示しています。

SQL> connect

Enter DATABASE NAME [SAMPLE]: Enter HOSTNAME [localhost]:

```
Enter PORT [50000]:
Enter ID : john
Enter Password: ********
Database Connection Information
-------------------------------
Hostname = 9.121.221.159
Database server = DB2/NT SQL09071
SQL authorization ID = john
Local database alias = SAMPLE
Port = 50000
SQL>
```
「sample」は構成ファイルで DSN 別名として見つからないため、残りの値は CLPPlus によって対話式に要求され、その後、接続が試行されます。

### **CLPPlus** での **Kerberos** 認証

V9.7 フィックスパック 2 以降、CLPPlus は Kerberos 認証を使用した、 db2dsdriver.cfg 構成ファイルで定義されている DSN 別名への接続をサポートす るようになりました。これがサポートされる前は、CLPPlus インターフェースで対 話式の接続だけが許可されていました。

db2dsdriver.cfg 構成ファイルは、DSN 別名とそのプロパティーのリストを含む XML ファイルです。当該の DSN 別名の **Authentication** プロパティーが読み取ら れる場合はそれが読み取られ、値が *kerberos* の場合は Kerberos 認証メカニズムが 試行されます。 CLPPlus での DSN 別名への接続について詳しくは、 40 [ページの](#page-55-0) 『[CLPPlus](#page-55-0) での DSN 別名』を参照してください。

CLPPlus は単独では Kerberos TGT チケットを要求しません。ユーザーが他のアプ リケーションまたはツールを使って既に取得したチケットを使用します。

### 例

```
以下の db2dsdriver.cfg ファイルの内容をよく確認してください。
```

```
<configuration>
<dsncollection>
 <dsn alias="S" name="SAMPLE" host="9.121.221.159" port="50000">
 \langledsn>
</dsncollection>
 <databases>
 <database name="SAMPLE" host="9.121.221.159" port="50000">
  <parameter name="UserID" value="john"/>
 </database>
</databases>
 <parameters>
 <parameter name="Authentication" value="KERBEROS"/>
</parameters>
</configuration>
```
この例は、**Authentication** パラメーター値の読み取りを含む db2dsdriver.cfg フ ァイルの内容を使用して確立される接続を示しています。

ユーザーは CLPPlus セッションを開始し、DSN 別名「S」への接続を試行します。 C:¥>clpplus CLPPlus: Version 1.1 Copyright (c) 2009, IBM CORPORATION. All rights reserved.

SQL> connect

```
Enter DATABASE NAME [SAMPLE]: S
Enter ID [john] :
Enter Password: ********
Database Connection Information
-------------------------------
Hostname = 9.121.221.159
Database server = DB2/NT SQL09071
SQL authorization ID = john
Local database alias = S
Port = 50000
SQL>
```
Database Connection Information : ---------------------------------

## **CLPPlus** での **SERVER\_ENCRYPT** 認証

V9.7 フィックスパック 5 以降、CLPPlus は SERVER\_ENCRYPT 認証を使用し た、db2dsdriver.cfg 構成ファイルで定義されている DSN 別名への接続をサポー トするようになりました。

db2dsdriver.cfg 構成ファイルは、DSN 別名とそのプロパティーのリストを含む XML ファイルです。当該の DSN 別名の **Authentication** プロパティーが読み取ら れる場合はそれが読み取られ、値が *SERVER\_ENCRYPT* の場合は SERVER\_ENCRYPT 認証メカニズムが使用されます。CLPPlus での DSN 別名への 接続について詳しくは、関連する解説書を参照してください。

#### 例

この例は、**Authentication** パラメーター値 *SERVER\_ENCRYPT* を含む db2dsdriver.cfg ファイルの内容による接続を示しています。

```
このサンプル db2dsdriver.cfg ファイルの内容をよく確認してください。
<configuration>
<dsncollection>
 <dsn alias="S" name="SAMPLE" host="9.121.221.159" port="50000">
      <parameter name="Authentication" value="SERVER_ENCRYPT"/>
 </dsn>
</dsncollection>
<databases>
 <database name="SAMPLE" host="9.121.221.159" port="50000">
  <parameter name="UserID" value="john"/>
 </database>
</databases>
</configuration>
ユーザーは CLPPlus セッションを開始し、DSN 別名「S」に接続します。
C:¥>clpplus -nw
CLPPlus: Version 1.5
Copyright (c) 2009, 2011, IBM CORPORATION. All rights reserved.
SQL> connect
Enter DATABASE NAME [SAMPLE]: S
Enter ID [john]:
Enter password: **********
```
### **CLPPlus** での **SERVER\_ENCRYPT** 認証

Hostname = 9.121.221.159 Database server = DB2/NT SQL09075 SQL authorization ID = john Local database alias =  $S$ Port = 50000

### **CLPPlus** での **LDAP** サポート

V9.7 フィックスパック 5 以降、CLPPlus 接続は構成済み LDAP ディレクトリー・ サーバーでの DSN 別名検索をサポートするようになりました。

#### 説明

V9.7 フィックスパック 5 より前では、CLPPlus は接続の試行の途中で、提供され る db2dsdriver.cfg ファイルで DSN 別名を検索していました。db2dsdriver.cfg ファイルで一致が検出されると、ホスト名やポート番号といった情報がこのファイ ルから取得され、接続の試行で使用されました。DSN 別名が db2dsdriver.cfg フ ァイルで見つからない場合、DSN 別名は対話式の接続試行中にデータベース名とし て扱われました。この接続試行では、ホスト名やポート番号などの情報をユーザー が提供する必要がありました。

V9.7 フィックスパック 5 以降、CLPPlus では DSN 別名の参照先を構成済みの LDAP ディレクトリー・サーバーにまで拡張しました。ユーザーが指定した DSN 別名が db2dsdriver.cfg ファイルで見つからない場合、CLPPlus はユーザーが構成 ファイルで指定した URL を使用して LDAP ディレクトリー・サーバーへの接続を 試みます。CLPPlus が構成済み LDAP ディレクトリー・サーバーへの接続に成功す ると、このサーバー上で DSN 別名が参照されます。LDAP ディレクトリー・サー バーで一致が検出されると、ホスト名、ポート番号、ユーザー ID、およびパスワー ドといった必須の接続詳細を使用して CLPPlus 接続が確立されます。LDAP ディレ クトリー・サーバーで一致が検出されない場合、または LDAP ディレクトリー・サ ーバーへの接続に失敗した場合は、以前に行われていたように、対話式の接続で DSN 別名がデータベース名として扱われます。

この新しいサポートを使用可能にするには、db2dsdriver.cfg ファイルで **<ldapserver>** タグを使用して、LDAP ディレクトリー・サーバーの URL を指定し ます。db2dsdriver.cfg ファイルでは、LDAP サーバー項目が 1 つのみ許可されま す。**<ldapserver>** タグ内の **UserID** フィールドおよび **Password** フィールドの指定 は任意です。ユーザー ID およびパスワードの情報は実行時に入力することができ ます。ユーザー ID およびパスワードの情報は、CLPPlus セッションの間キャッシ ュに入れられます。

db2dsdriver.cfg ファイルで **UserID** パラメーターを「\*anonymous」に設定する と、LDAP サーバーへの匿名接続が試行され、ユーザー ID およびパスワードの情 報は渡されません。パスワードの入力を求めるプロンプトは出されません。また、 db2dsdriver.cfg ファイルで **Password** パラメーターを設定している場合、そのパ ラメーターは無視されます。

#### 重要**:**

**UserID** パラメーターを「\*anonymous」に設定する場合、匿名接続をサポートするよ うに LDAP サーバーを構成する必要があります。

#### 例

以下のサンプルの db2dsdriver.cfg の内容をよく確認してください。

```
<configuration>
<dsncollection>
  <dsn alias="alias1" name="name1" host="server1.net1.com" port="50001"/>
```
</dsncollection>

<databases>

```
<database name="name1" host="server1.net1.com" port="50001">
 <parameter name="CurrentSchema" value="OWNER1"/>
 <sub>w</sub>l b></sub>
  <parameter name="enableWLB" value="true"/>
  <parameter name="maxTransports" value="50"/>
 \langle w|b\ranglerac{r}{a}<parameter name="enableACR" value="true"/>
 \langleacr>
</database>
</databases>
<ldapserver>
<parameter name="EnableLDAP" value="YES"/>
 <parameter name="LDAPServerHost" value="ipv6lab7.torolab.ibm.com"/>
 <parameter name="LDAPServerPort" value="389"/>
<parameter name="UserID" value="root"/>
<parameter name="Password" value="itdsv23"/>
<parameter name="BaseDN" value="O=IBM"/>
```
<parameter name="Authentication" value="simple"/> </ldapserver>

</configuration>

サンプル db2dsdriver.cfg を使用した次の例に示すように、別名 DBLDAP1 への 接続が試行されます。このファイルでは別名が見つかりません。ただし、LDAP デ ィレクトリー・サーバー ipv6lab7.torolab.ibm がこのファイルで指定されています。 CLPPlus はこのサーバーに正常に接続します。LDAP ディレクトリー・サーバーで DBLDAP1 の検出に成功し、ホスト、ポート、およびデータベースの情報が取得さ れます。CLPPlus の接続が試行されます。

SQL> connect Enter DATABASE NAME [SAMPLE]: DBLDAP1 Enter ID : db2admin Enter password: \*\*\*\*\*\*\*\*

```
Database Connection Information :
---------------------------------
Hostname = winguest.torolab.ibm.com
Database server = DB2/NT SQL09075
SQL authorization ID = db2admin
Local database alias = DBLDAP1
Port = 50000
```
次の例の状況は、前述の例と同じですが、以下の出力では CLPPlus を **VERBOSE** モ ードで実行した結果が示されます。

SQL> connect DB250001I: CLPPlus has successfully read the configuration file named 'C:¥Documents and Settings¥All Users¥Application data¥IBM¥DB2¥DB2COPY1¥cfg¥db2dsdriver.cfg'.

Enter DATABASE NAME [SAMPLE]: DBLDAP1

DB250014I: DSN alias 'DBLDAP1' is not found in the configuration file named 'C:¥Documents and Settings¥All Users¥Application Data¥IBM¥DB2¥DB2COPY1¥cfg¥db2dsdriver.cfg'.

DB250015I: CLPPlus successfully established a connection with LDAP directory server 'ipv6lab7.torolab.ibm.com:389'

Enter ID : db2admin Enter password: \*\*\*\*\*\*\*\*

Database Connection Information :

--------------------------------- Hostname = winguest.torolab.ibm.com Database server = DB2/NT SQL09075 SOL authorization ID = db2admin Local database alias = DBLDAP1 Port = 50000

サンプルの db2dsdriver.cfg を再び使用した次の例では、別名 DBLDAP2 への接 続が試行されます。CLPPlus は **VERBOSE** モードで実行されています。DBLDAP2 は、db2dsdriver.cfg ファイルおよび指定の LDAP ディレクトリー・サーバーのい ずれでも見つかりません。続けて、対話式の CLPPlus 接続が試行されます。

SQL> connect

DB250001I: CLPPlus has successfully read the configuration file named 'C:¥Documents and Settings¥All Users¥Application data¥IBM¥DB2¥DB2COPY1¥cfg¥db2dsdriver.cfg'.

Enter DATABASE NAME [SAMPLE]: DBLDAP2

DB250014I: DSN alias 'DBLDAP2' is not found in the configuration file named 'C:¥Documents and Settings¥All Users¥Application Data¥IBM¥DB2¥DB2COPY1¥cfg¥db2dsdriver.cfg'.

DB250015I: CLPPlus successfully established a connection with LDAP directory server 'ipv6lab7.torolab.ibm.com:389'

DB250016E: DSN alias 'DBLDAP2' was not found in LDAP directory server 'ipv6lab7.torolab.ibm.com:389'. 'DBLDAP2' is used as the database name in the subsequent interactive CLPPlus connect attempt.

Enter HOSTNAME [localhost]: 9.128.34.89 Enter PORT [50000]: 50003 Enter ID: db2admin Enter password:\*\*\*\*\*\*\*

Database Connection Information : ---------------------------------

Hostname = 9.128.34.89 Database server = DB2/NT SQL09075 SQL authorization ID = db2admin Local database alias = DBLDAP2 Port = 50003

> 次の例の状況も、前述の例と同じですが、ここでは LDAP ディレクトリー・サーバ ーへの接続を確立できません。CLPPlus は **VERBOSE** モードで実行されています。

SQL> connect DB250001I: CLPPlus has successfully read the configuration file named 'C:¥Documents and Settings¥All Users¥Application data¥IBM¥DB2¥DB2COPY1¥cfg¥db2dsdriver.cfg'.

Enter DATABASE NAME [SAMPLE]: DBLDAP2

DB250014I: DSN alias 'DBLDAP2' is not found in the configuration file named 'C:¥Documents and Settings¥All Users¥Application Data¥IBM¥DB2¥DB2COPY1¥cfg¥db2dsdriver.cfg'.

DB250017E: CLPPlus failed to establish a connection with LDAP directory server 'ipv6lab7.torolab.ibm.com:389'. 'DBLDAP2' is used as the database name in an interactive connect attempt.

Enter HOSTNAME [localhost]: 9.128.34.89 Enter PORT [50000]: 50003 Enter ID: db2admin Enter password:\*\*\*\*\*\*\*

Database Connection Information : ---------------------------------

```
Hostname = 9.128.34.89
Database server = DB2/NT SQL09075
SQL authorization ID = db2admin
Local database alias = DBLDAP2
Port = 50003
```
次の変更された db2dsdriver.cfg ファイルの内容をよく確認してください。このフ ァイルには、LDAP ディレクトリー・サーバー構成の **UserID** パラメーターおよび **Password** パラメーターが含まれていません。LDAP ディレクトリー・サーバーは、 ipv6lab7.torolab.ibm と指定されています。

```
<configuration>
 <dsncollection>
 <dsn alias="alias1" name="name1" host="server1.net1.com" port="50001"/>
</dsncollection>
 <databases>
 <database name="name1" host="server1.net1.com" port="50001">
   <parameter name="CurrentSchema" value="OWNER1"/>
   <sub>w</sub>l b></sub>
   <parameter name="enableWLB" value="true"/>
    <parameter name="maxTransports" value="50"/>
   \lt/wlb>
   rac{r}{a}<parameter name="enableACR" value="true"/>
   \langle/acr\rangle</database>
 </databases>
 <ldapserver>
 <parameter name="EnableLDAP" value="YES"/>
 <parameter name="LDAPServerHost" value="ipv6lab7.torolab.ibm.com"/>
 <parameter name="LDAPServerPort" value="389"/>
 <parameter name="BaseDN" value="O=IBM"/>
 <parameter name="Authentication" value="simple"/>
</ldapserver>
</configuration>
```
更新された db2dsdriver.cfg ファイルを使用して、別名 SAMPLE32 への接続が試 行されます。このファイルでは別名が見つかりません。次の例に示すように、LDAP ディレクトリー・サーバーに対するユーザー ID とパスワードが対話式に入力され ると、CLPPlus は ipv6lab7.torolab.ibm LDAP ディレクトリー・サーバーに接続しま す。LDAP ディレクトリー・サーバーで SAMPLE32 の検出に成功し、ホスト、ポ ート、およびデータベースの情報が取得されます。CLPPlus の接続が試行されま す。この例では、CLPPlus は **VERBOSE** モードで実行されていません。

C:¥Documents and Settings>clpplus /@SAMPLE32

CLPPlus: Version 1.4 Copyright (c) 2009, 2011, IBM CORPORATION. All rights reserved.

Connecting to LDAP server '9.234.67.89:389'. Enter LDAP server user ID: root Enter LDAP server password: \*\*\*\*\*\*\*\*

Enter password: \*\*\*\*\*\*\*\*\*\*

Database Connection Information : --------------------------------- Hostname = 9.128.32.149 Database server = DB2/NT SQL09075 SQL authorization ID = db2admin Local database alias = SAMPLE32 Port = 50002

## **CLPPlus** でのスクリプト・ファイルの実行

CLPPlus では、さまざまな方法でスクリプト・ファイルを実行できます。データベ ース・コマンドと SQL コマンドを含んだスクリプト・ファイルの名前を、**CLPPLUS** コマンドのトークンとして指定できます。 **START** CLPPlus コマンドを使用してスク リプト・ファイルを実行できます。 **GET** CLPPlus コマンドを使用してスクリプトの 内容を CLPPlus SQL バッファーにコピーした後、**RUN** CLPPlus コマンドを発行す ることによってスクリプトを実行することもできます。

#### このタスクについて

このタスクでは、**CLPPLUS** コマンドでスクリプトを実行する方法を示します。他の 方法については、関連リンクを参照してください。

#### 手順

**CLPPLUS** コマンドでスクリプトを実行するには、以下のようにします。

スクリプト名を指定して **CLPPLUS** コマンドを実行します。 例えば、 dept query.sql という名前の次のようなスクリプト・ファイルとします。

SET PAGESIZE 9999 SET ECHO ON SELECT \* FROM DEPT; EXIT

ユーザー名 **db2user** とパスワード **passw0rd** を使用して、ポート 50000 でデフォ ルト SAMPLE データベースに対して dept query.sql スクリプトを実行するに は、次のコマンドを発行します。

clpplus db2user/passw0rd @dept\_query

dept query.sql スクリプト・ファイルは、ユーザーがデータベースに接続されてか ら実行されます。スクリプトが実行されると、コマンドの **SET PAGESIZE** と **SET ECHO ON**、およびステートメント SELECT \* FROM が発行されます。 このスクリプトの出力は以下のとおりです。 **ECHO ON** は、スクリプト・ファイル内 で発行されたステートメントを表示します。DEPT の値はページ限度の 9999 まで 表示されます。

C:¥DB2¥9.7¥db2 > clpplus db2user/passw0rd @dept\_query.sql Connected to DB2 v 9.7 (localhost: 5444/db2samp1) AS db2user

SQL> SELECT \* FROM dept;

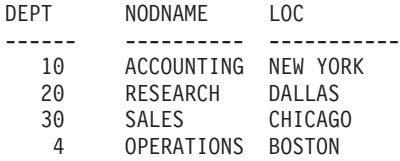

 $SQL >$ 

EXIT

## **CLPPlus** コマンドのスキップと割り込み

V9.7 フィックスパック 3 以降、CLPPlus では、コマンド実行やスクリプト実行を スキップしたり割り込んだりする操作ができます。

CLPPlus のこれまでのリリースでは、コマンドとスクリプトの実行に関するスキッ プや割り込みの操作に対するサポートはありませんでした。 V9.7 フィックスパッ ク 3 では、この要件に対応しています。

Ctrl+C キー・ストロークを使用して、CLPPlus を実行するコマンドやスクリプトに 対して割り込み操作を行うことが可能です。この割り込み操作は、長時間実行され ている照会やスクリプトが検出され、CLPPlus インターフェースに制御を戻す必要 が生じる場合に役立ちます。

また、ENTER キーを続けて 2 回押すと、次の SQL> プロンプトにスキップできま す。このスキップ操作は、間違ったコマンドを入力し、それをキャンセルする場合 に役立ちます。間違ったコマンドはバッファー内に残るので、編集または検討用の 任意の CLPPlus コマンドを使用して編集が可能です。

#### 例

以下の例は、コマンドのスキップを示しています。

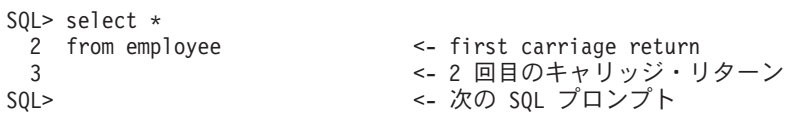

## **CLPPlus** でのコメント

V9.7 フィックスパック 3 以降、CLPPlus ではスクリプトとコマンドにコメントを 含められるようになりました。

CLPPlus では、コメントは複数の行にまたがることが可能です。 1 行だけのコメン トは # あるいは -- で始めます。複数行にまたがるコメントの場合、/\* と \*/ で 囲みます。

### 例

以下の例では、単一行のコメントと複数行のコメントの両方が示されています。 SQL> # This is a single line comment SQL> SQL> -- This is also a single line comment SQL> SQL> /\* This comment spans multiple lines. \*/ SQL>

### **CLPPlus** のエスケープ文字

V9.7 フィックスパック 4 以降、CLPPlus コマンドおよび照会の中で、エスケープ 文字を使用できるようになりました。

#### 説明

CLPPlus 中では、アンパーサンド (&) 文字を使用して、SQL ステートメントの変 数を置換できます。エスケープ文字を使用して、入力値中のアンパーサンド文字 (例えば、 "AT&M") をエスケープして、置換がなされないようにすることができま す。

エスケープ文字を使用して、文字 "\$" および "%" をエスケープすることもできま す。これらの文字は、CLPPlus 中でシェルおよび環境変数の参照に使用されるもの です。

エスケープ文字は、**SET** コマンドで定義できます。デフォルトのエスケープ文字は 「¥」です。**SET** コマンドについて詳しくは、関連する解説書を参照してください。

#### 例

1. この例は、デフォルトのエスケープ文字を使用して "&M" が置換変数として扱 われないようにする方法を示しています。

SQL> set escape ON SQL> insert into testtab values('AT¥&M'); DB250000I: The command completed successfully.

```
SQL> select * from testtab;
TEXT
-------------------
AT&M
```
2. この例は、ユーザー定義のエスケープ文字を使用して "&G" が置換変数として 扱われないようにする方法を示しています。

SQL> set escape ^ SOL> insert into testtab values('L^&G'); DB250000I: The command completed successfully.

```
SQL> select * from testtab;
TEXT
-------------------
AT&M
1.8G
```
3. この例は、エスケープ文字が使用されていない時の動作を示しています。 "&V" は置換変数として扱われ、ユーザーは "Planet" の入力値を提供する必要があり ます。

SQL> set escape OFF SQL> insert into testtab values('Smarter &V'); Enter a value for variable V: Planet

Original statement: insert into testtab values('Smarter &V') New statement with substitutions: insert into testtab values('Smarter Planet') DB250000I: The command completed successfully.

SQL> select \* from testtab; TEXT

```
-------------------
  AT&M
  18GSmarter Planet
4. この例は、エスケープ文字が使用されていない時の動作を示しています。 "&V"
  は置換変数として扱われ、ユーザーは "Gene" の入力値を提供する必要がありま
  す。
  SQL> set escape OFF
  SQL> insert into testtab values('Blue ¥&V');
  Enter a value for variable V: Gene
  Original statement: insert into testtab values('Blue \&V')
  New statement with substitutions: insert into testtab values('Blue \Gene')
  DB250000I: The command completed successfully.
  SQL> select * from testtab;
  TEXT
  -------------------
  AT&M
  L&G
  Smarter Planet
  Blue ¥Gene
5. この例は、エスケープ文字が使用されている時の動作を示しています。 "$100"
  は値として扱われ、シェルまたは環境変数としては扱われません。
  SQL> set escape ON
  SQL> insert into testsub values('¥$100');
  DB250000I: The command completed successfully.
  SQL> select * from testsub;
  TEXT
  -------------------
  $100
6. この例は、エスケープ文字が使用されている時の動作を示しています。 "86%"
  は値として扱われ、シェルまたは環境変数としては扱われません。
  SQL> set escape ON
  SQL> insert into testsub values('86\%');
  DB250000I: The command completed successfully.
  SQL> select * from testsub;
  TEXT
```
------------------- \$100 86%

## **CLPPlus** のバインド変数

バインド変数はリテラル値の代わりに使用されます。SQL ステートメントを複数回 発行する場合、バインド変数を使用してリテラル値の数を減らすことができます。

#### 許可

特別な許可は必要ありません。

#### 宣言

バインド変数は、次の構文を使用して宣言できます。

-- VARIABLE *name* datatype; -

#### *name*

バインド変数の名前を指定します。

#### **datatype**

バインド変数に関連付けられるデータ・タイプを指定します。これは、 BOOLEAN、CHARACTER、DATE、DECIMAL、DOUBLE、FLOAT、 INTEGER、REAL、SMALLINT、VARCHAR のいずれかです。

V9.7 フィックスパック 2 の時点で、REFCURSOR もサポートされています。 REFCURSOR は、プロシージャー、関数、および PL/SQL の無名ブロックの中 で、タイプ **CURSOR** の **OUT** パラメーターの値を受け取るために使用されます。

◂

V9.7 Fix Pack 3 以降、NUMBER、NUMBER(p[,s]) および VARCHAR2 もサポ ートされています。NUMBER および NUMBER(p[,s]) は暗黙的に DECIMAL データ・タイプにマッピングされます。VARCHAR2 は暗黙的に VARCHAR デ ータ・タイプにマッピングされます。

V9.7 フィックスパック 4 以降、DB2 for Linux, UNIX, and Windows サーバー では、CLPPlus で BOOLEAN、ROW、および ARRAY データ・タイプをスト アード・プロシージャーのパラメーターとして使用できるようになりました。ス トアード・プロシージャーは、**CALL** または **EXEC** CLPPlus ステートメントで実 行できます。

### 有効範囲

バインド変数は、ユーザーの CLPPlus セッション中は存続します。CLPPlus セッシ ョンが開始すれば、バインド変数を宣言してそのセッション中使用することができ ます。 CLPPlus セッションが終了すると、すべてのバインド変数はクリアされま す。

#### 制約事項

SQL ステートメントまたは PL/SQL の無名ブロックで使用する場合、バインド変数 は一回のみ出現可能です。バインド変数を複数回使用すると、データベース・サー バーからエラーが戻されます。

DB2 for z/OS® および Informix® Dynamic Server データ・サーバーでは、バインド 変数の使用に以下の制限が課せられます。

v バインド変数は **EXEC** コマンドを使用して初期化することはできません。

Exec :var name:='john' /\* this is not supported \*/

v バインド変数は begin-end ブロックを使用して初期化することはできません。 begin

:var name:='john'; /\* this is not supported in a begin-end block  $*/$ end;

- v DB2 for z/OS および Informix Dynamic Server データ・サーバーでは PL/SQL が サポートされていないので、バインド変数は PL/SQL の本文中ではサポートされ ていません。
- v CURSOR 型の変数はサポートされていません。

```
SQL> CREATE PROCEDURE getEmployeeData( ID INT, OUT NAME char(10),
          OUT DOB Date, OUT SAL DECIMAL(7,2))
          LET NAME='dummy';
          LET DOB='10/10/2010';
          LET SAL=0;
    SELECT empname, empdob, salary INTO name, dob, sal FROM emp WHERE empid = ID;
    END PROCEDURE;
/
DB250000I: The command completed successfully.
SQL> define var_id=1001 /* usage of substitution variable */
SQL> Variable name varchar(10)
DB250000I: The command completed successfully.
SQL> Variable dob date
DB250000I: The command completed successfully.
SQL> Variable salary double
DB250000I: The command completed successfully.
Call getEmployeeData(&var id, :name, :dob, :salary)
DB250000I: The command completed successfully.
SQL> Print name
'JOHN'
SQL> Print dob
'26/04/1982'
SQL> Print salary
10000.50
```
v 精度の値および位取りの値は、NUMBER データ・タイプおよび DECIMAL デー タ・タイプのバインド変数を作成する際に指定できます。精度のサポートには制 限があります。割り当てられる 10 進値または数値は、変数の定義で指定された 精度に合わせて変更されません。詳しくは、例 13 を参照してください。

これらの制限は、**EXECUTE** CLPPlus コマンドにも適用されます。

#### 例

以下の例は、バインド変数の定義、初期化、および使用の方法を示すものです。

- 1. 名前が **ID** および **LNAME** で、タイプが **VARCHAR** のバインド変数: VARIABLE ID VARCHAR VARIABLE LNAME VARCHAR
- 2. 名前が **ID** で、PL/SQL ブロック内で初期化されるバインド変数:

```
BEGIN
   :ID := '000020';
END;
/
```
3. PL/SQL ブロック内で使用されるバインド変数 **ID** および **LNAME**:

```
BEGIN
     SELECT lastname INTO :LNAME FROM employee
   WHERE empno = : ID;
   END;
   /
4. 単一の PL/SQL ステートメントがバインド変数 ID を初期化します。
   EXECUTE :ID := '000022';
5. 変数 ID を置換変数 a に基づいて初期化します (a は DEFINE CLPPlus コマン
   ドにより定義されています)。
   EXECUTE :ID := &a;
6. ID バインド変数を SELECT ステートメント内で使用します。
   SELECT lastname FROM employee WHERE empno = :ID;
7. バインド変数 ID および LNAME を UPDATE ステートメント内で使用します。
   UPDATE employee SET lastname = :LNAME WHERE empno = :ID;
8. salary バインド変数を number データ・タイプで定義します。
   variable salary number
   exec :salary := 1000.00
9. bonus バインド変数を number(p[,s]) データ・タイプで定義します。
   variable bonus number(6)
   exec :bonus:= 999.999
10. comm バインド変数を number(p[,s]) データ・タイプで定義します。
   variable bonus comm(4,2)
   exec :comm:= 10.455
   SQL> print comm
   10.45
11. name バインド変数を varchar2 データ・タイプで定義します。
   variable name varchar2
   exec :name:='MICHAEL'
12. この例では、プロシージャーの実行中に、バインド変数を入出力引数として置
   換することを示します。example_proc.db2 という名前のファイルに、次のステ
   ートメントが含まれていると仮定します。
     CREATE PROCEDURE DEPT_MEDIAN
     (IN deptNumber SMALLINT, OUT medianSalary DOUBLE)
   バインド変数が入出力引数として置換されました。バインド変数を次のように
   定義します。
     variable in var integer
     variable out_var double
   プロシージャーを実行し、変数をパラメーターとして置換します。
     call dept median(:in var, :out var)
   オプションで、out_var バインド変数である出力引数の内容を出力します。
     print out_var
13. この例では、バインド変数 var1 を示します。この変数は、定義内の精度を反
   映しません。
```
variable var1 number(4,2) DB250000I: The command completed successfully.
精度が 6 桁で、位取りが 3 桁の値を割り当てます。

exec :var1 := 333.333

DB250000I: The command completed successfully.

**var1** の内容を出力します。

print var1 333.33

/

位取りは 2 で正しいですが、精度は定義された 4 ではありません。このシナ リオは、現在の機能上の制約です。

## **CLPPlus** のシェルおよび環境変数

V9.7 フィックスパック 4 以降、CLPPlus コマンドおよび照会の中で、シェルおよ び環境変数を使用できるようになりました。

#### 説明

このサポートにより、シェルまたは環境変数値を、CLPPlus コマンドまたは照会中 で使用できるようになりました。この使用法は、シェルまたはコマンド・ウィンド ウでこれらの変数がアクセスされる方法と同じです。

シェルと環境変数置換は、CLPPlus コマンド **SET ENVVARSUBST** を使用して使用可能 または使用不可にできます。このコマンドについて詳しくは、『関連参照』を参照 してください。

接頭部 "\$" が付いたいかなる変数も、シェルまたは環境変数として扱われます。こ の文字は、異なるオペレーティング・システムで使用されるスクリプトに、オペレ ーティング・システムからの独立性をもたらしています。Microsoft プラットフォー ムの環境変数は、変数名の前後を "%" で囲む (例えば、%VAR%) ことによっても アクセスできます。

CLPPlus は、シェルまたは環境変数に文字 a-z、A-Z、0-9、および "\_" が含まれて いる場合、それを理解し解決することができます。他の文字がある場合、そこで変 数名が終わったものとして扱われます。次の例は、この命名規則を示しています。

\$clpplus&version <==== "clpplus" followed by "&" \$clpplus[version] <==== "clpplus" followed by "[" \$clpplus version <==== "clpplus" followed by " "(space)  $$clpplus#version$  <br>  $\leq$  ==== "clpplus" followed by "#" \$clpplus-version <==== "clpplus" followed by "-" \$clpplus(version) <==== "clpplus" followed by "("

CLPPlus が変数を使用しようとしていて、かつ変数が定義されている場合、その変 数の値が使用されます。 CLPPlus が変数を使用しようとしておりかつ変数が定義さ れていない場合、空ストリング値で置換されて情報メッセージがログに記録されま す。情報メッセージは、CLPPlus が冗長モードで作動している際に表示されます。

CLPPlus 中で、シェルおよび環境変数に、次の方式でアクセスできます。

- CLPPlus の開始中に、シェルまたは環境変数を引数としてスクリプトに渡しま す。これらの渡された変数は、&" 文字とその位置 (番号) でアクセスされる、位 置パラメーターに変換されます。
- v シェルまたは環境変数は、CLPPlus 中で "\$" 文字に変数名を続けたもので直接ア クセスできます。この方式は、スクリプトを実行するオペレーティング・システ ムにかかわりなく使用できます。

### 例

1. 次の例は、CLPPlus の開始中にシェルまたは環境変数をどのように使用できるの かを示しています。

UNIX および Linux プラットフォームの場合:

Export TABLE NAME=employee Export SCRIPT\_PATH=/home/user clpplus -nw @\$SCRIPT\_PATH/script.sql \$TABLE\_NAME Windows プラットフォームの場合: Set TABLE NAME=employee Set SCRIPT\_PATH=c:¥testfiles clpplus -nw @%SCRIPT\_PATH%\script.sql %TABLE\_NAME% ここで、script.sql として、次のものが含まれるものとします。 Select \* from &1 そして、*&1* は、変数 *TABLE\_NAME* の値に解決されます。 2. 次の例は、CLPPlus 中でシェルまたは環境変数をどのように直接使用できるのか を示しています。 UNIX および Linux プラットフォームの場合: select \* from \$TABLE NAME; insert into test values (\$NAME, \$ID, \$DESG); Windows プラットフォームの場合:

select \* from %TABLE NAME%; insert into test values (%NAME%, %ID%, %DESG%);

## **CLPPlus** でサポートされる **DB2** コマンド

CLPPlus は、データベースおよびデータベース・マネージャーの管理、チューニン グ、および保守のための DB2 コマンドのサブセットをサポートします。

以下の DB2 コマンドが、CLPPlus インターフェースでサポートされています。

- v **GET DATABASE CONFIGURATION**
- v **GET DATABASE MANAGER CONFIGURATION**
- v **UPDATE DATABASE CONFIGURATION**
- v **UPDATE DATABASE MANAGER CONFIGURATION**
- v **RESET DATABASE CONFIGURATION**
- v **RESET DATABASE MANAGER CONFIGURATION**

V9.7 フィックスパック 3 以降、次の DB2 コマンドの CLPPlus サポートが追加さ れました。

- v **LIST PACKAGES**
- v **IMPORT**
- v **EXPORT**
- v **LOAD**

注**:** IMPORT、EXPORT および LOAD コマンドには、処理対象のファイルがサ ーバー上に存在する必要があるという制約があります。

V9.7 フィックスパック 4 以降、次の DB2 コマンドの CLPPlus サポートが追加さ れました。

- v **REORG**、DB2 for Linux, UNIX, and Windows および DB2 for z/OS に接続する場 合にサポートされます。
- v **RUNSTATS**、DB2 for Linux, UNIX, and Windows および DB2 for z/OS に接続す る場合にサポートされます。
- v **REORGCHK**、詳しくは、関連の解説書を参照してください。

V9.7 フィックスパック 5 以降、次の DB2 コマンドの CLPPlus サポートが追加さ れました。

- v **CREATE DATABASE** の制限付きサポート、IBM Informix への接続時にもサポートさ れます。制約事項について詳しくは、関連の解説書を参照してください。
- v **DROP DATABASE**、IBM Informix への接続時にもサポートされます。

注**:** DB2 for Linux, UNIX, and Windows では、リモート・データベース・マネー ジャーのインスタンスに接続されている場合、**CREATE DATABASE** コマンドと **DROP DATABASE** コマンドは失敗します。ローカル・データベース・マネージャーのイン スタンスに接続していなければなりません。

## **CLPPlus** での **CREATE DATABASE**

V9.7 フィックスパック 5 以降、**CREATE DATABASE** コマンドの制限付きサポート が、DB2 for Linux, UNIX, and Windows および IBM Informix の CLPPlus に追加 されました。

### 制約事項

DB2 for Linux, UNIX, and Windows では、リモート・データベース・マネージャー のインスタンスに接続されている場合、**CREATE DATABASE** コマンドは失敗します。 ローカル・データベース・マネージャーのインスタンスに接続していなければなり ません。 CLPPlus インターフェースにおいて、**CREATE DATABASE** コマンドで有効な パラメーターは以下のものだけです。

- v 必須の *database-name* 変数
- v オプションの **CODESET** パラメーター
- v オプションの **TERRITORY** パラメーター
- v V9.7 フィックスパック 6 の時点では、オプションの **PAGESIZE** パラメーター

注**:** バージョン 10.1 フィックスパック 2 以降では、DB2 for Linux, UNIX, and Windows データベースを作成するときに **pagesize** パラメーターを指定しない場 合、新しいデータベースのデフォルトのページ・サイズは 32K になります。こ の変更の前は、デフォルトのページ・サイズは 4K に設定されていました。

IBM Informix では、CLPPlus インターフェースの **CREATE DATABASE** に、特に **sysmaster** データベースに対する接続信用証明情報が必要です。接続が存在しない 場合、接続信用証明情報を要求するプロンプトが出されます。IBM Informix での **CREATE DATABASE** コマンドについて詳しくは、[http://publib.boulder.ibm.com/infocenter/](http://publib.boulder.ibm.com/infocenter/idshelp/v115/index.jsp?topic=/com.ibm.sqls.doc/ids_sqs_0368.htm) [idshelp/v115/index.jsp?topic=/com.ibm.sqls.doc/ids\\_sqs\\_0368.htm](http://publib.boulder.ibm.com/infocenter/idshelp/v115/index.jsp?topic=/com.ibm.sqls.doc/ids_sqs_0368.htm) を参照してください。

## 例

次のコマンドは、DB2 for Linux, UNIX, and Windows に testdb という名前のデー タベースを作成します。

create database testdb;

次のコマンドは、DB2 for Linux, UNIX, and Windows にページ・サイズが 4K に された testdb という名前のデータベースを作成します。

create database testdb pagesize 4K;

次のコマンドは、DB2 for Linux, UNIX, and Windows に testdb という名前のデー タベースを作成します。コード・ページ・セットは UTF-8 として定義され、テリト リーは US として定義されます。

create db testdb using codeset UTF-8 territory US;

次のコマンドは、IBM Informix に udttest という名前のデータベースを作成しま す。以前の接続が存在しないため、コマンドから情報を要求するプロンプトが出さ れます。

SQL> create database udttest;

Enter DATABASE NAME [sysmaster]: Enter HOSTNAME [localhost]: 9.130.34.100

#### **CLPPlus** での **CREATE DATABASE**

Enter PORT [50000]: 9089 Enter ID: informix Enter password: \*\*\*\*\*\*\*\*\*\*

DB250000I: The command completed successfully.

次の例では、最初のコマンドにより IBM Informix データベースに接続されます。2 番目のコマンドは、udttest という名前のデータベースを作成します。

SQL> connect Informix/informix123@9.130.34.100:9089/stores

Database Connection Information : --------------------------------- Hostname = 9.130.34.100 Database server = IDS/NT32 IFX11700 SQL authorization ID = informix Local database alias = stores Port = 9089

SQL> create database udttest with log mode ansi ; DB250000I: The command completed successfully.

## **CLPPlus** の制約事項

CLPPlus には、特定の接続、コマンド、およびステートメントに関する制約事項が あります。

CLPPlus は、以下の DB2 データベース製品とのデータベース接続を確立すること ができます。ただし、CLPPlus バージョンは少なくとも V9.7 フィックスパック 6 でなければなりません。

- IBM DB2 for IBM i
- DB2 Express-C

CLPPlus は、以下の DB2 データベース製品とのデータベース接続を確立すること ができます。ただし、制約事項があります。

v DB2 for Linux, UNIX, and Windows バージョン 9.8 フィックスパック 1 以降。 接続をサポートするには、事前にフィックスパック 1 を V9.8 に適用しておく必 要があります。

CLPPlus には、PL/SQL サポートに関して以下の制約事項があります。

- v PL/SQL 関数およびトリガーを、パーティション・データベース環境で作成する ことはできません。
- v NCLOB データ・タイプは、データベースが Unicode データベースとして定義さ れていない場合には PL/SQL ステートメントまたは PL/SQL コンテキストで使用 することはできません。Unicode データベースの場合、NCLOB データ・タイプ は DB2 DBCLOB データ・タイプにマップされます。
- v XMLTYPE データ・タイプはサポートされていません。
- v TYPE 宣言は、関数、プロシージャー、トリガー、または匿名ブロックではサポ ートされていません。
- v FOR EACH STATEMENT オプションは、PL/SQL トリガーではサポートされて いません。

| CLPPlus フィーチャ            | DB2 for Linux,           |              |                     |
|--------------------------|--------------------------|--------------|---------------------|
| $\overline{\phantom{0}}$ | <b>UNIX, and Windows</b> | DB2 for z/OS | <b>IBM</b> Informix |
| 変数 REFCURSOR             | はい                       | いいえ          | いいえ                 |
| <b>SERVEROUTPUT</b>      | はい                       | いいえ          | いいえ                 |
| <b>EXECUTE</b>           | はい                       | いいえ          | いいえ                 |
| <b>LIST PACKAGES</b>     | はい                       | はい           | いいえ                 |
| <b>SHOW ERRORS</b>       | はい                       | いいえ          | いいえ                 |
| UPDATE/GET/RESET         | はい                       | いいえ          | いいえ                 |
| DB CFG                   |                          |              |                     |
| <b>UPDATE/GET/RESET</b>  | はい                       | いいえ          | いいえ                 |
| <b>DBM CFG</b>           |                          |              |                     |
| <b>EXPORT</b>            | はい                       | いいえ          | いいえ                 |
| <b>IMPORT</b>            | はい                       | いいえ          | いいえ                 |
| <b>LOAD</b>              | はい                       | いいえ          | いいえ                 |

表 *6.* データ・サーバー別の *CLPPlus* の制限。

## **CLPPlus** トラブルシューティングのヒント

CLPPlus 問題とエラーをトラブルシューティングする際に、以下の情報を利用して ください。

表 *7. CLPPlus* の開始*:* 問題と解決策

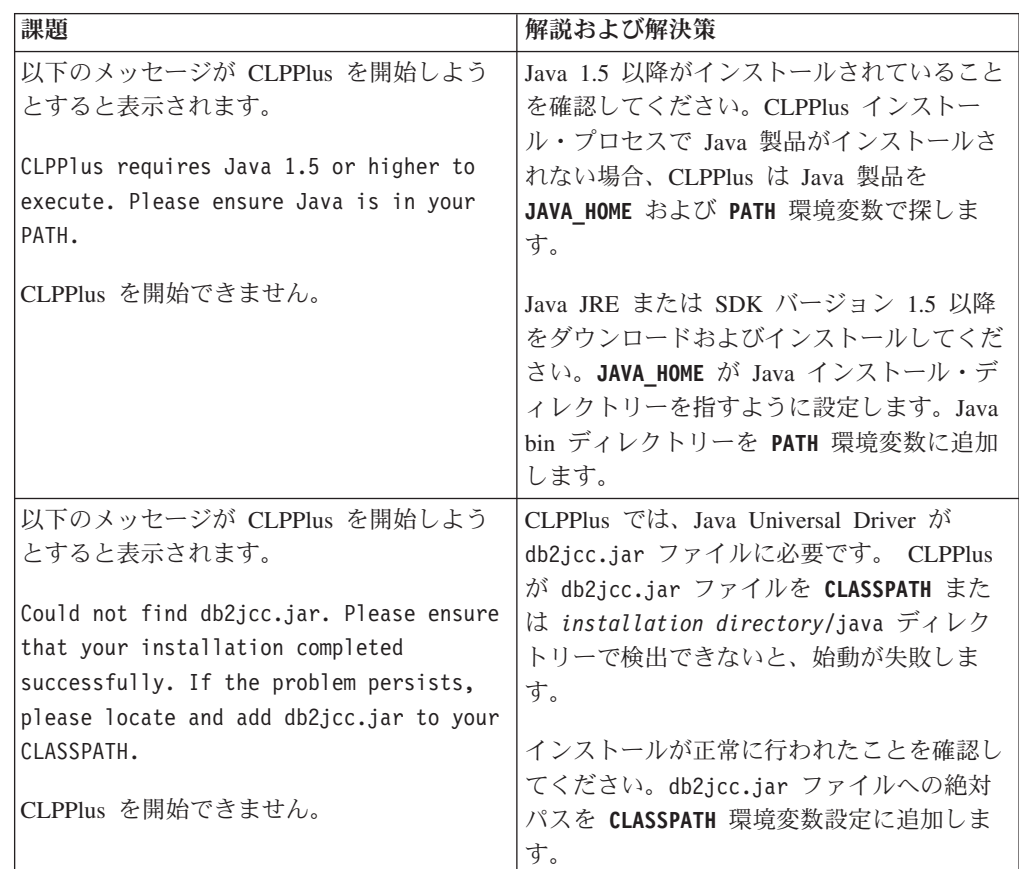

| 課題                                                                                                    | 解説および解決策                                                                                          |
|----------------------------------------------------------------------------------------------------|---------------------------------------------------------------------------------------------------|
| 以下のメッセージが CLPPlus を開始しよう                                                                                                    | CLPPlus では、製品に付属している                                                                              |
| とすると表示されます。                                                                                                    | clpplus.jar ファイルが必要です。CLPPlus                                                                     |
| Could not find clpplus.jar. Please<br>ensure that your installation completed<br>successfully. If the problem persists,                                                | が clpplus.jar を CLASSPATH またはインス<br>トール・ディレクトリーで検出できないと、<br>始動が失敗します。                             |
| please locate and add clpplus.jar to                                                                                                    | インストールが正常に行われたことを確認し                                                                              |
| your CLASSPATH.                                                                                                    | てください。db2jcc.jar ファイルへの絶対                                                                         |
| CLPPlus を開始できません。                                                                                                    | パスを CLASSPATH 環境変数設定に追加しま<br>す。                                                                   |
| 以下のメッセージが CLPPlus を開始しよう                                                                                                    | CLPPlus では、製品に付属している                                                                              |
| とすると表示されます。                                                                                                    | jline-0.9.93.jar ファイルが必要です。                                                                       |
| Could not find jline-0.9.93.jar. Please<br>ensure that your installation completed<br>successfully. If the problem persists,<br>please locate and add jline-0.9.93.jar | CLPPlus が CLASSPATH またはインストー<br>ル・ディレクトリーで jline-0.9.93.jar を<br>見つけられないとき、CLPPlus は開始に失敗<br>します。 |
| to your CLASSPATH.                                                                                                    | インストールが正常に行われたことを確認し                                                                              |
| CLPPlus を開始できません。                                                                                                    | てください。jline-0.9.93.jar ファイルへ<br>の絶対パスを CLASSPATH 環境変数設定に追<br>加します。                                |

表 *7. CLPPlus* の開始*:* 問題と解決策 *(*続き*)*

## **CLPPlus** のトレースおよびレコードのロギング

CLPPlus は、ファイルへのトレースおよびログの記録用のメカニズムを提供しま す。 CLPPlus は、CLPPlus クライアント・レイヤーおよび JDBC ドライバー・レ イヤーからのロギングまたはトレースをサポートします。

IBM Data Server Driver for JDBC and SQLJ と IBM Data Server Driver for ODBC and CLI は、包括的なトレース機能を提供します。これらの機能は CLPPlus に拡張 されました。トレース機能は、アプリケーションが特定のドライバー (CLPPLus ク ライアント・レイヤーまたは JDBC ドライバー・レイヤー) にアクセスするたび に、SET コマンドを使用してテキスト・ログ・ファイルを生成します。これらのロ グ・ファイルは、CLPPlus クライアントおよび JDBC に関する以下のような詳細情 報を提供します。

- アプリケーションによって呼び出された関数
- 関数の内容 (受け渡された入出力パラメーターを含む)
- v 関数からの戻りコードおよび生成されたエラー (または警告メッセージ)。

CLPPlus トレース機能を構成するには、CLPPlus コマンド・プロンプトから **SET** コ マンドを発行します。クライアント・レイヤーまたはドライバー・レイヤーのトレ ースを使用可能にするには、**LOGMODE** パラメーターを以下のように設定します。

CLPPlus> SET LOGMODE *logmode-value*

ここで、*logmode-value* は、トレースを実行するかどうか、およびどのレイヤーが対 象になるかを示します。デフォルト値は NONE であり、トレースが実行されないこ とを示します。他の有効な値は、CLPPLUS (クライアント・レイヤーをトレースす

る)、JCC (JDBC レイヤーをトレースする)、および BOTH (クライアント・レイヤ ーと JDBC レイヤーの両方をトレースする) です。

より詳細な JDBC トレースを実行するには、以下のように *logmode-value* を JCC または BOTH に設定し、**JCCLOGMODE** パラメーターを指定します。

SET LOGMODE JCC

SET JCCLOGMODE *jcclogmode\_value*

ここで、*jcclogmode\_value* はトレースおよびログの対象となるフィーチャーを示しま す。有効な *jcclogmode\_value* 設定について詳しくは、 820 [ページの『](#page-835-0)SET』 を参照 してください。

## 第 **4** 章 コマンド構文ヘルプの読み方

時折、コマンドに有効なオプションを忘れてしまうことがあるかもしれません。こ こに説明されている構文規則を使用する、便利なコマンド・ヘルプ画面出力を呼び 出すことができます。

コマンド行プロセッサー (CLP) のコマンドはすべて、コマンド・キーワードの前に 疑問符 (?) を付けることによって、CLP プロンプトからヘルプ画面を呼び出すこと ができます。多くのシステム・コマンドでは、コマンド・キーワードの後に **help** パラメーターを付けて発行すると、サマリーのヘルプ画面を表示できます。

## ヘルプの呼び出し

### **CLP** コマンド

CLP コマンド・ヘルプ画面を表示するには、db2 対話式モードのプロンプ ト (db2 =>) でコマンド・キーワードの前に疑問符を付けます。**BACKUP DATABASE** コマンドの例を次に示します。

db2 => ? backup database

または、「db2」対話式モードでない場合は、それぞれのコマンド・ヘルプ 画面呼び出しの前に db2 を付けます。**BACKUP DATABASE** コマンドの例を次 に示します。

=> db2 ? backup database

#### システム・コマンド

システム・コマンドの大部分では、システム・コマンド・キーワードの後に ヘルプ・オプションを入力すると、コマンド・ヘルプ画面を表示できます。 多くのシステム・コマンドは一般的なヘルプ・オプションを使用しますが、 一部のシステム・コマンドでは、異なる *help* オプションまたは追加の *help* オプション (あるいはその両方) を使用することがあります。忘れてしまっ たコマンドの *help* オプションを最初からすぐに検索する必要はありませ ん。まず、次の最も一般的なオプションを試してみます。通常は、正常にコ マンド・ヘルプ画面を呼び出せます。

ヘルプ・オプション

- $\cdot$  -h
- $\bullet$  -?
- -help
- v コマンド・キーワードの後に何も入力しない。

注**:** コマンド・キーワードの後に何も入力しないと、場合によっ ては、オプションが必要ないコマンドで実際にコマンドが実行さ れることがあります。

#### ヘルプ画面の構文規則

- [ ] オプション・パラメーターを囲みます
- { } 必須パラメーターを囲みます
- 2 つ以上の項目を区切り、そのうち 1 つだけを選択できることを示します
- ... 反復可能なパラメーターを示します
- ( ) 反復可能なパラメーターの区切り文字 (常に使用するとは限りません)

```
コマンド・キーワードは大文字で表示します
```
ユーザーによる指定および適切な入力が必要な変数は、小文字で示します

#### コマンド・ヘルプ画面の出力例

次に示すのは、**UPDATE MONITOR SWITCHES** コマンドの CLP コマンド・ヘル プ画面です。

```
db2 => ? update monitor
UPDATE MONITOR SWITCHES USING {switch-name {ON | OFF} ...}
[AT DBPARTITIONNUM db-partition-number | GLOBAL]
```

```
switch-name:
BUFFERPOOL, LOCK, SORT, STATEMENT, TABLE, TIMESTAMP, UOW
```
次に示すのは **db2look** コマンドのシステム・コマンド・ヘルプ画面です が、この場合は、指定された **-h** ヘルプ・オプションで呼び出されたもので はありません。

C:¥Program Files¥IBM¥SQLLIB¥BIN>db2look

```
Syntax: db2look -d DBname [-e] [-xs] [-xdir Path] [-u Creator] [-z Schema]
                            [-t Tname1 Tname2...TnameN] [-tw Tname] [-h]
                            [-o Fname] [-a] [-m] [-c] [-r] [-l] [-x] [-xd] [-f]
                            [-fd] [-td x] [-noview] [-i userID] [-w password]
                            [-v Vname1 Vname2 ... VnameN] [-dp] [-ct][-wrapper WrapperName] [-server ServerName] [-nofed]
                            \lceil -w \rceil \lceil -ap \rceil
```
[-wrapper WrapperName] [-server ServerName][-fedonly] [-nofed]

db2look [-h]

-d: Database Name: This must be specified

-e: Extract DDL file needed to duplicate database

```
-xs: Export XSR objects and generate a script containing DDL statements
```
- -xdir: Path name: the directory in which XSR objects will be placed
	- -u: Creator ID: If -u and -a are both not specified then \$USER will be used
	- -z: Schema name: If -z and -a are both specified then -z will be ignored
	- -t: Generate statistics for the specified tables
	- -tw: Generate DDLs for tables whose names match the pattern criteria (wildcard characters) of the table name
	- -ap: Generate AUDIT USING Statements
- -wlm: Generate WLM specific DDL Statements
	- -h: More detailed help message
	- -o: Redirects the output to the given file name
	- -a: Generate statistics for all creators
	- -m: Run the db2look utility in mimic mode
		- -c: Do not generate COMMIT statements for mimic
		- -r: Do not generate RUNSTATS statements for mimic
	- -l: Generate Database Layout: Database partition groups, Bufferpools and Tablespaces
	- -x: Generate Authorization statements DDL excluding the original definer of the object
- -xd: Generate Authorization statements DDL including the original definer of the object
- -f: Extract configuration parameters and environment variables
- -td: Specifies x to be statement delimiter (default is semicolon(;))
- -i: User ID to log on to the server where the database resides
- -w: Password to log on to the server where the database resides
- -noview: Do not generate CREATE VIEW ddl statements
- -wrapper: Generates DDLs for federated objects that apply to this wrapper
- -server: Generates DDLs for federated objects that apply to this server
- -FEDONLY: Only created Federated DDL Statements

-nofed: Do not generate Federated DDL

- -fd: Generates db2fopt statements for opt\_buffpage and opt\_sortheap along with other cfg and env parameters.
- -v: Generate DDL for view only, this option is ignored when -t is specified
- -dp: Generate DROP statement before CREATE statement
- -ct: Generate DDL Statements by object creation time

注**:** 一般に、システム・コマンド・ヘルプ画面は CLP コマンド・ヘルプ画 面よりも詳細な情報を提供する傾向があります。

## コマンド入力の例

**UPDATE MONITOR SWITCHES** コマンド・ヘルプ画面を例として取り上げます。

db2 => ? update monitor UPDATE MONITOR SWITCHES USING {switch-name {ON | OFF} ...} [AT DBPARTITIONNUM db-partition-number | GLOBAL]

switch-name:

BUFFERPOOL, LOCK, SORT, STATEMENT, TABLE, TIMESTAMP, UOW

次のコマンド入力は有効です。

UPDATE MONITOR SWITCHES USING LOCK OFF

UPDATE MONITOR SWITCHES USING LOCK OFF TIMESTAMP ON

UPDATE MONITOR SWITCHES USING STATEMENT ON AT DBPARTITIONNUM 1

UPDATE MONITOR SWITCHES USING SORT ON GLOBAL

しかし、次のコマンド入力は無効です。

UPDATE MONITOR SWITCHES LOCK OFF

UPDATE MONITOR SWITCHES USING LOCK GLOBAL

UPDATE MONITOR SWITCHES USING STATEMENT ON AT DBPARTITIONNUM 1 GLOBAL

#### 注意

オンライン・インフォメーション・センターで検索せずにコマンド・ヘルプ画面の 構文規則を入手するには、CLP プロンプトで次のコマンドを発行します。 db2 => ? help

または、システム・コマンド・プロンプトで、次の照会を入力します。  $\Rightarrow$  db2 ? help

## コマンド構文ヘルプの読み方

# 第 **5** 章 **CLP** コマンド

## **ACTIVATE DATABASE**

指定されたデータベースをアクティブ化し、必要なデータベースのサービスをすべ て開始します。こうして、データベースが接続可能になり、任意のアプリケーショ ンが使用できるようになります。

### 有効範囲

このコマンドは、インスタンス内のすべてのメンバーで、ターゲット・データベー スをアクティブ化します。アクティブ化中に 1 つ以上のメンバーがエラーを検出す ると、警告が戻されます。コマンドが正常に処理されたすべてのメンバーで、デー タベースは活動状態を維持します。

データベースは暗黙的または明示的にアクティブ化されます。最初のユーザー接続 によって主導されるデータベースのアクティブ化は、暗黙的なアクティブ化として 知られています。 ACTIVATE DATABASE コマンドの発行に基づくデータベース のアクティブ化は、明示的なアクティブ化として知られています。

#### 許可

以下の権限のいずれか。

- SYSADM
- SYSCTRL
- SYSMAINT

#### 必要な接続

なし

-

### コマンド構文

-- ACTIVATE DATABASE *database-alias*  $L_{DB}$ -

> -◂

USER *username*

-USING-*password*-

## コマンド・パラメーター

**DATABASE | DB** *database-alias* 開始するデータベースの別名を指定します。

#### **USER** *username*

データベースを開始するユーザーを指定します。

**USING** *password*

ユーザー名のパスワードを指定します。

## 使用上の注意

データベース管理者は **ACTIVATE DATABASE** コマンドを使用して、選択したデータベ ースを開始させることができます。こうすると、アプリケーションがデータベース

の初期設定で時間を浪費してしまうことを避けられます。 **ACTIVATE DATABASE** コマ ンドは、データベースを明示的にアクティブ化する唯一の方法です。

**ACTIVATE DATABASE** コマンドによって初期化されたデータベースは、**DEACTIVATE DATABASE** または **db2stop** コマンドを使用することによってシャットダウンできま す。

**ACTIVATE DATABASE** コマンドを実行するアプリケーションは、どのデータベースへ のアクティブ・データベース接続も持つことができません。

データベースが CONNECT ステートメント (または暗黙的な接続) の発行によって 開始され、その後同じデータベースに対して **ACTIVATE DATABASE** コマンドを発行し た場合、そのデータベースをシャットダウンするには **DEACTIVATE DATABASE** コマン ドを使用しなければなりません。 **ACTIVATE DATABASE** コマンドを使用しないでデー タベースを始動した場合、最後のアプリケーションが切断した時にデータベースは シャットダウンされます。ただし、DB2 pureScale® 環境では、あるメンバーのアク ティブ・データベースは、**DEACTIVATE DATABASE** コマンドを発行することによって のみ、そのメンバーで非アクティブ化することができます。

DB2 pureScale 環境では、**ACTIVATE DATABASE** コマンドと CONNECT ステートメン トのどちらも、データベースを再始動するために使用することはできません。この 場合、データベースは **autorestart** データベース構成パラメーターの値に応じて、 自動的に再始動します。ターゲット・データベースが不整合状態にあるときのデー タベース接続の動作について、**autorestart** 構成パラメーターを参照してくださ い。

## **ADD CONTACT**

システムでローカルに定義できる連絡先リストかまたはグローバル・リストで定義 できる連絡先リストに、連絡先を追加します。連絡先とは、スケジューラーおよび ヘルス・モニターなどのプロセスが、メッセージを送信する先のユーザーです。

Database Administration Server (DAS) の **contact\_host** 構成パラメーターの設定に より、リストがローカルかグローバルかが決まります。

### 許可

なし

## 必要な接続

なし。ローカル実行のみ: このコマンドはリモート接続では使用できません。

## コマンド構文

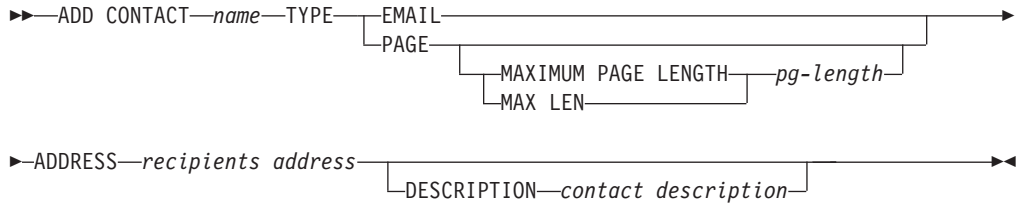

## コマンド・パラメーター

#### **ADD CONTACT** *name*

追加される連絡先の名前。デフォルトでは、DB2 Administration Server 構成 パラメーター **contact\_host** が別のシステムを指示していない限り、連絡先 はローカル・システムに追加されます。

**TYPE** 連絡の方法。次のうちいずれかです。

**EMAIL** この連絡先には、(**ADDRESS**) に E メールで通知します。

**PAGE** この連絡先には、**ADDRESS** にページを送信することで通知します。

**MAXIMUM PAGE LENGTH** *pg-length*

ページング・サービスにメッセージ長に関する制限がある場 合、その制限を文字数で指定します。

通知システムは、SMTP プロトコルを使用して、2DB2 Administration Server 構成パラメーター **smtp\_server** が指定するメ ール・サーバーに通知を送信します。 E メールを送信したり、ペ ージャーを呼び出したりするのは、SMTP サーバーの役割です。

#### **ADDRESS** *recipients-address*

宛先の SMTP メールボックス・アドレス。例えば、joe@somewhere.org な どです。 **smtp\_server** DAS 構成パラメーターは、 SMTP サーバーの名前 に設定することが必要です。

**DESCRIPTION** *contact description*

連絡先のテキスト記述。長さは、最大 128 文字です。

## **ADD CONTACTGROUP**

ローカル・システムで定義されたグループのリストに、新しい連絡先グループを追 加します。連絡先グループとは、スケジューラーおよびヘルス・モニターなどのモ ニター・プロセスが、メッセージを送信する先のユーザーおよびグループのリスト です。

Database Administration Server (DAS) の **contact\_host** 構成パラメーターの設定に より、リストがローカルかグローバルかが決まります。

#### 許可

なし

-

## 必要な接続

なし。ローカル実行のみ: このコマンドはリモート接続では使用できません。

### コマンド構文

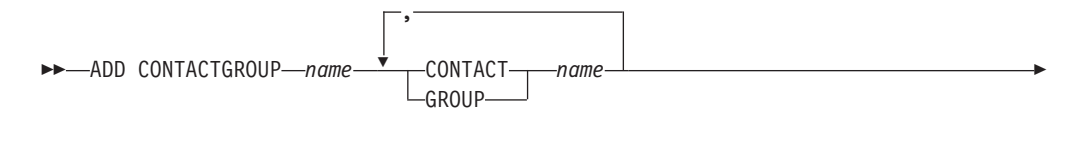

 $\mathrel{\sqcup_{\sf DESCRIPTION—group}}$  description $\mathrel{\sqcup}$ 

## コマンド・パラメーター

#### **ADD CONTACTGROUP** *name*

新しい連絡先グループの名前。システム上のグループの集合の中で固有なも のでなければなりません。

#### **CONTACT** *name*

グループのメンバーである連絡先の名前。グループに追加された後、**ADD CONTACT** コマンドを使用して連絡先を定義できます。

#### **GROUP** *name*

このグループがメンバーである連絡先グループの名前。

#### **DESCRIPTION** *group description*

オプション。連絡先グループのテキスト記述。

-◂

## **ADD DBPARTITIONNUM**

データベース・パーティションをデータベース・パーティション・サーバーに追加 します。

#### 有効範囲

このコマンドは、それが実行されるデータベース・パーティション・サーバーにの み影響を与えます。

### 許可

以下の権限のいずれか。

- SYSADM
- SYSCTRL

## 必要な接続

なし

## コマンド構文

-- ADD DBPARTITIONNUM

LIKE DBPARTITIONNUM *db-partition-number*  $\sqcup$ WITHOUT TABLESPACES-

-◂

コマンド・パラメーター

#### **LIKE DBPARTITIONNUM** *db-partition-number*

新しい SYSTEM TEMPORARY 表スペース用のコンテナーが、 *db-partition-number* で指定されたデータベース・パーティション・サーバー のデータベースのコンテナーと同一であることを指定します。指定するデー タベース・パーティション・サーバーは、あらかじめ db2nodes.cfg ファイ ルで定義されていなければなりません。

自動ストレージを使用するよう定義された SYSTEM TEMPORARY 表スペ ース (これは CREATE TABLESPACE ステートメントの MANAGED BY AUTOMATIC STORAGE 節を使って作成されたか、あるいは MANAGED BY CLAUSE がまったく指定されなかった SYSTEM TEMPORARY 表スペ ースを示します) の場合、これらのコンテナーは指定されたパーティション のコンテナーと必ずしも一致しません。その代わり、コンテナーは、表スペ ースのストレージ・グループに関連付けられたストレージ・パスに基づいて データベース・マネージャーによって自動的に割り当てられます。その結 果、これら 2 つのパーティションで使用されるコンテナーと同じになると は限りません。

### **WITHOUT TABLESPACES**

SYSTEM TEMPORARY 表スペースのコンテナーが追加するデータベース・ パーティションに対して作成されないことを指定します。データベースを使 用する前に、ALTER TABLESPACE ステートメントを使用して、 SYSTEM TEMPORARY 表スペース・コンテナーを各データベース・パーティション に追加しなければなりません。

オプションを指定しない場合、 SYSTEM TEMPORARY 表スペース用のコ ンテナーは各データベースのカタログ・パーティション上のコンテナーと同 じになります。カタログ・パーティションは、パーティション・データベー ス環境内の各データベースごとに別々のデータベース・パーティションにす ることができます。自動ストレージを使用するよう定義された SYSTEM TEMPORARY 表スペース (これは CREATE TABLESPACE ステートメン トの MANAGED BY AUTOMATIC STORAGE 節を使って作成されたか、 あるいは MANAGED BY CLAUSE がまったく指定されなかった SYSTEM TEMPORARY 表スペースを示します) の場合、このオプションは無視され ます。このような表スペースに関しては、コンテナー作成を先に延ばすこと はできません。コンテナーは、データベース・マネージャーにより、データ ベースに関連するストレージ・パスを基に自動的に割り当てられます。

### 使用上の注意

このコマンドを使用できるのは、データベース・パーティション・サーバーに 1 つ のデータベースがあり、そのデータベースがパーティションの追加操作時にカタロ グされていない環境に追加される場合に限ります。この状況では、データベースは カタログされないため、パーティションの追加操作ではデータベースを認識しませ ん。また、新規データベース・パーティション・サーバー上にデータベースのデー タベース・パーティションを作成しません。新規データベース・パーティション・ サーバー上でデータベース・パーティションに接続しようとすると、エラーが発生 します。データベースを最初にカタログしてから、**ADD DBPARTITIONNUM** コマンドを 使用して、新規データベース・パーティション・サーバー上にデータベースのデー タベース・パーティションを作成する必要があります。

このコマンドは、複数のデータベースがあり、そのデータベースの少なくとも 1 つ がパーティションの追加操作時にカタログされていない環境では使用してはなりま せん。この状況では、**CREATE DATABASE** コマンドの **AT DBPARTITIONNUM** パラメータ ーを使用して、パーティション追加操作時にカタログされなかったデータベースご とにデータベース・パーティションを作成します。アンカタログされたデータベー スをそれぞれ最初にカタログしてから、**CREATE DATABASE** コマンドを使用して、新 規データベース・パーティション・サーバー上にデータベースのデータベース・パ ーティションを作成する必要があります。

新規データベース・パーティションを追加する前に、コンテナーを作成するだけの 十分なストレージがあることを確認してください。

データベース・パーティション・サーバーの追加操作は、インスタンス中に存在す る各データベースに、空のデータベース・パーティションを作成します。新規デー タベース・パーティションの構成パラメーターは、デフォルト値に設定されます。

注**:** 新規データベース・パーティションを追加する際に、アンカタログされたデー タベースは認識されません。アンカタログされたデータベースは、新規データベー ス・パーティションには存在しません。新規データベース・パーティション上でデ ータベースに接続しようとすると、エラー・メッセージ SQL1013N が戻されます。

データベース・パーティション・サーバーをローカルで作成中にデータベース・パ ーティション・サーバーの追加操作が失敗すると、この操作は終結処理フェーズに 入り、既に作成されているすべてのデータベースをローカルにドロップします。こ

れは、追加中のデータベース・パーティション・サーバーからのみデータベース・ パーティションが削除されることを意味しています。その他のデータベース・パー ティション・サーバー上に存在しているデータベース・パーティションは影響を受 けません。この終結処理のフェーズが失敗すると、終結処理は停止し、エラーが戻 されます。

データベース・パーティション・サーバーの新規データベース・パーティションに は、 ALTER DATABASE PARTITION GROUP ステートメントを使用してデータベ ース・パーティション・グループにデータベース・パーティションが追加されるま で、ユーザー・データを入れることができません。

データベース作成操作またはデータベース・ドロップ操作が進行中の場合、このコ マンドは失敗します。コマンドは、競合する操作がいったん完了してから、再発行 できます。

データベースの自動ストレージが有効になっているかどうかを判別するために、**ADD DBPARTITIONNUM** はインスタンス内の各データベースごとに、カタログ・パーティシ ョンと通信を行う必要があります。自動ストレージが有効になっていれば、その通 信の中でストレージ・グループ定義が取得されます。同様に、データベース・パー ティションに SYSTEM TEMPORARY 表スペースを作成する場合は、別のデータベ ース・パーティション・サーバーに常駐するデータベース・パーティションの表ス ペース定義を入手するために、**ADD DBPARTITIONNUM** はそのサーバーと通信しなけれ ばならないかもしれません。 **start\_stop\_time** データベース・マネージャー構成パ ラメーターを使用して、時間 (分) を指定します。他のデータベース・パーティショ ン・サーバーはこの時間内で自動ストレージおよび表スペース定義の応答を行う必 要があります。この時間を超えると、このコマンドは失敗します。そのような場合 は、**start\_stop\_time** の値を増やして、コマンドを再発行してください。

**ADD DBPARTITIONNUM** コマンドが発行されるときに、トランザクションに整合しない ストレージ・グループ・エントリーがあってはなりません。

## **ADD XMLSCHEMA DOCUMENT**

登録が完了する前に、1 つ以上の XML スキーマ文書を、既存の未完成の XML ス キーマに追加します。

#### 許可

以下の権限が必要です。

• ユーザー ID は、カタログ・ビュー SYSCAT.XSROBJECTS で記録されたとおり に XSR オブジェクトの所有者でなければなりません。

#### 必要な接続

データベース

### コマンド構文

-- ADD XMLSCHEMA DOCUMENT TO *relational-identifier* -

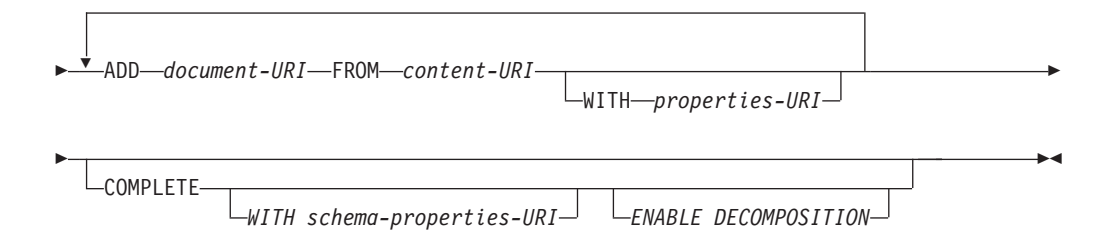

#### 説明

**TO** *relational-identifier*

追加のスキーマ文書が追加される、登録済みであっても未完成の XML ス キーマのリレーショナル名を指定します。

**ADD** *document-URI*

このスキーマに追加される XML スキーマ文書の Uniform Resource Identifier (URI) を指定します。この文書は別の XML 文書から参照される ことがあるからです。

#### **FROM** *content-URI*

XML スキーマ文書が置かれている URI を指定します。ファイル・スキー ム URI だけがサポートされています。

**WITH** *properties-URI*

XML スキーマのプロパティー文書の URI を指定します。ファイル・スキ ーム URI だけがサポートされています。

#### **COMPLETE**

これ以上の XML スキーマ文書は追加されないことを示します。これが指 定される場合、スキーマの妥当性検査が行われ、エラーが見つからなければ 使用できるものとしてマークされます。

**WITH** *schema-properties-URI*

XML スキーマのプロパティー文書の URI を指定します。ファイル・スキ ーム URI だけがサポートされています。

### **ENABLE DECOMPOSITION**

このスキーマが XML 文書の分解のために使用されることを指定します。

## 例

ADD XMLSCHEMA DOCUMENT TO JOHNDOE.PRODSCHEMA ADD 'http://myPOschema/address.xsd' FROM 'file:///c:/TEMP/address.xsd'

## **ARCHIVE LOG**

リカバリー可能データベースのアクティブ・ログ・ファイルをクローズし、切り捨 てます。

## 許可

以下の権限のいずれか。

- SYSADM
- SYSCTRL
- SYSMAINT
- DBADM

## 必要な接続

なし。このコマンドは、コマンドの持続期間の間、データベース接続を確立しま す。

## コマンド構文

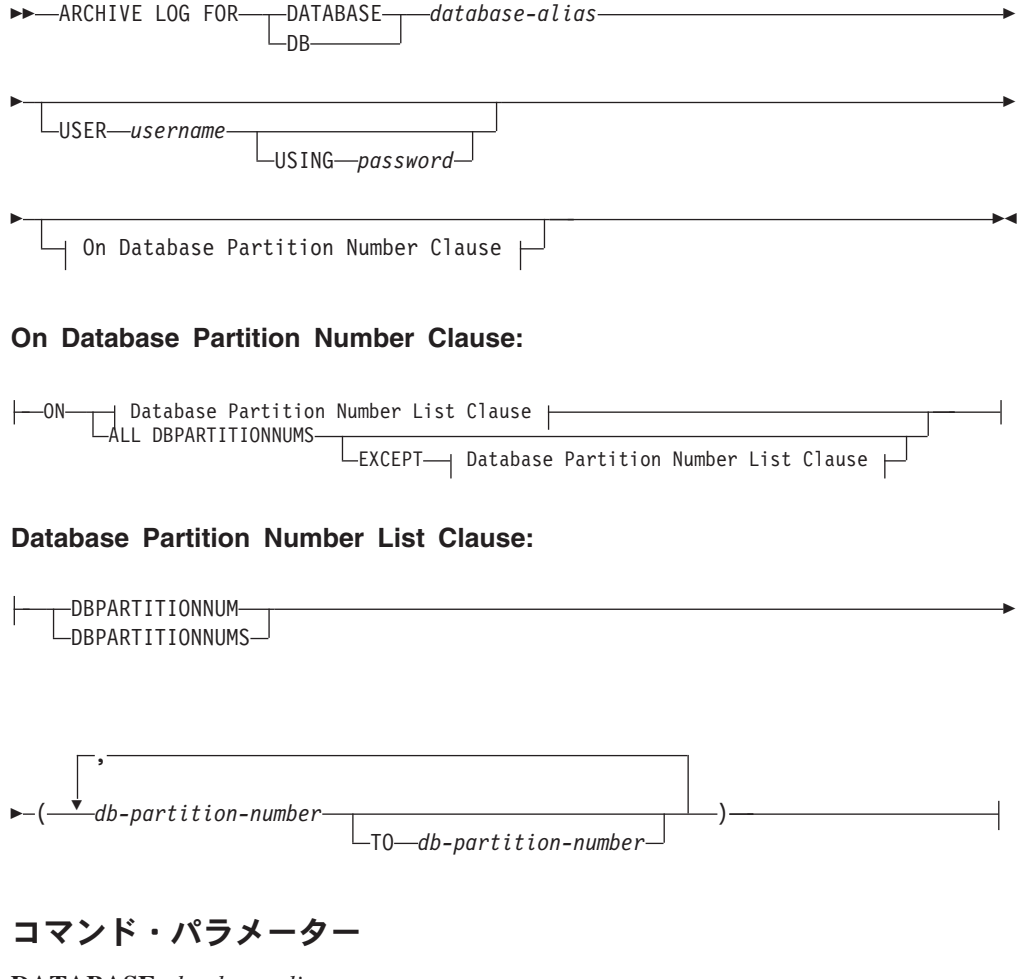

**DATABASE** *database-alias* アーカイブするアクティブ・ログを持つデータベースの別名を指定します。 **USER** *username*

接続を試みるユーザー名を指定します。

**USING** *password*

ユーザー名を認証するためのパスワードを指定します。

#### **ON ALL DBPARTITIONNUMS**

コマンドを db2nodes.cfg ファイルにあるすべてのデータベース・パーティ ションで発行することを指定します。データベース・パーティション番号節 が指定されていない場合、これがデフォルトです。

**EXCEPT**

コマンドを、データベース・パーティション番号リストに指定されたデータ ベース・パーティションを除く、 db2nodes.cfg ファイルにあるすべてのデ ータベース・パーティションで発行することを指定します。

#### **ON DBPARTITIONNUM | ON DBPARTITIONNUMS**

指定されたデータベースのログをデータベース・パーティションのセットで アーカイブすることを指定します。

*db-partition-number*

データベース・パーティション番号リスト内のデータベース・パーティショ ン番号を指定します。

**TO** *db-partition-number*

ログをアーカイブするデータベース・パーティションの範囲を指定するとき に使用されます。指定された最初のデータベース・パーティション番号から 2 番目のデータベース・パーティション番号までのすべてのデータベース・ パーティションがデータベース・パーティション・リストに含まれます。

## 使用上の注意

このコマンドは、ある時点までのログ・データの完全なセットを収集するために使 用できます。次に、そのログ・データを使用してスタンバイ・データベースを更新 することができます。

**ARCHIVE LOG** コマンドが発行されるときまでのログ・データが、ログ・ファイルの 中にある場合、このログ・ファイルは切り捨てられ、ロギングは次のファイルで続 行されます。

このコマンドは、起動側アプリケーションまたはシェルに、指定されたデータベー スへのデータベース接続がないときにしか実行できません。これにより、コミット されていないトランザクションでユーザーがコマンドを実行するのを防ぎます。実 際に、**ARCHIVE LOG** コマンドは、ユーザーの不完全なトランザクションをコミット しません。起動側アプリケーションまたはシェルに、指定されたデータベースへの データベース接続が既に存在している場合は、コマンドは終了してエラーを戻しま す。このコマンドを実行したときに、指定されたデータベースで進行中のトランザ クションが別のアプリケーションにあった場合には、コマンドがログ・バッファー をディスクにフラッシュするため、パフォーマンスがやや低下する可能性がありま す。ログ・レコードをバッファーに書き込む別のトランザクションは、フラッシュ が完了するまで待機しなければなりません。

パーティション・データベース環境で使用する場合は、データベース・パーティシ ョン番号節を使用してデータベース・パーティションのサブセットを指定できま す。データベース・パーティション番号節が指定されていない場合、このコマンド のデフォルトの動作は、クローズしてすべてのデータベース・パーティションのア クティブ・ログをアーカイブすることです。

このコマンドを使用すると、アクティブ・ログ・ファイルの切り捨てのために、ア ーカイブ・ログ・スペースの部分を使い果たします。アクティブ・ログ・スペース は、切り捨てられたログが非アクティブになると前のサイズを再開します。このコ マンドを頻繁に使用すると、トランザクションで使用できるアクティブ・ログ・ス ペースの量が劇的に削減できます。使用可能な十分のログ・スペースがない場合に は、このコマンドは SQL0964C で失敗します。

**ARCHIVE LOG** コマンドは非同期です。**ARCHIVE LOG** コマンドを発行すると、ログが クローズされてアーカイブの実行が可能になります。ログが直ちにアーカイブされ るわけではありません。したがって、このコマンドを実行依頼してからログがアー カイブされるまで遅延が生じることがあります。この遅延は、**ARCHIVE LOG** コマン ドを発行した直後にデータベースを非活動化した場合に特に顕著です。ログのアー カイブは **db2logmgr** プロセスによって行われます。次回のデータベース・アクティ ブ化までログがアーカイブされないことがあります。

このコマンドは、DB2 pureScale 環境で **ARCHIVE LOG** コマンドの発行または db2ArchiveLog API の呼び出しを行うと、データベースがアクセスできるすべての メンバーに配布されます。 メンバーが整合状態である場合 (オンライン/オフライン には無関係)、**ARCHIVE LOG** は、そのメンバーをスキップします。その最後のログ・ ファイルは、このメンバーが最後にクリーンにシャットダウンしたときに既に切り 捨てられたはずだからです。オフラインのメンバーが整合していない場合には、 **ARCHIVE LOG** は、切り捨ての前に MCR が完了するのを待ちます。

## **ATTACH**

インスタンス・レベルのコマンド (例えば **CREATE DATABASE** および **FORCE APPLICATION**) を実行するインスタンスを、アプリケーションが指定できるようにし ます。このインスタンスは、現在のインスタンス、同じワークステーション上の別 のインスタンス、またはリモート・ワークステーションのインスタンスのいずれか になります。

#### 許可

なし

## 必要な接続

なし。このコマンドは、インスタンス接続を確立します。

## コマンド構文

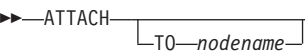

USER *username*

-

USING *password*  $L_{NEW \rightarrow password - COMFIRM \rightarrow password -}$ CHANGE PASSWORD

-

-◀

### コマンド・パラメーター

#### **TO** *nodename*

ユーザーがアタッチすることを希望するインスタンスの別名。このインスタ ンスには、ローカル・ノード・ディレクトリーに一致する項目がなければな りません。この唯一の例外はローカル・インスタンス (**DB2INSTANCE** 環境変 数で指定されている) です。これは、アタッチのオブジェクトとして指定で きますが、ノード・ディレクトリーのノード名として使用することはできま せん。

**USER** *username*

認証 ID を指定します。 Windows オペレーティング・システム上の DB2 データベース・インスタンスにアタッチする場合は、Microsoft Security Account Manager (SAM) と互換性のあるフォーマットでユーザー名を指定 することができます。修飾子は、フラット・スタイル (最大長 15 文字) の 名前でなければなりません。例えば、*domainname*¥*username* のようにしま す。

#### **USING** *password*

ユーザー名のパスワードを指定します。ユーザー名は指定されているが、パ スワードは指定されていない 場合、現在のパスワードを要求するプロンプ トがユーザーに出されます。入力時にパスワードは表示されません。

#### **NEW** *password*

ユーザー名に割り当てられる新規パスワードを指定します。パスワードが変 更されるシステムは、ユーザー認証がセットアップされた方法によって異な ります。 DB2 データベース・システムは、AIX、Linux、および Windows

オペレーティング・システムでパスワードを変更するためのサポートを提供 します。また、独自に作成したプラグインに対して最大 255 文字までサポ ートします。パスワードについて詳しくは、『パスワードの規則』を参照し てください。

#### **CONFIRM** *password*

新規パスワードと同一のストリング。このパラメーターは、入力エラーを検 出するために使用されます。

#### **CHANGE PASSWORD**

このオプションが指定されていると、ユーザーにプロンプトが出され、現在 のパスワード、新規パスワード、および新規パスワードの確認を要求しま す。入力時にパスワードは表示されません。

#### 例

2 つのリモート・ノードをカタログにします。

db2 catalog tcpip node node1 remote freedom server server1 db2 catalog tcpip node node2 remote flash server server1

node1 にアタッチし、すべてのユーザーを強制終了し、その後デタッチします。

db2 attach to node1 db2 force application all db2 detach

node2 にアタッチして、どのアプリケーションが接続しているかを確認します。

db2 attach to node2 db2 list applications

コマンドがエージェント ID 1、2 および 3 を戻した後で 1 および 3 を強制終了 し、その後デタッチします。

db2 force application (1, 3) db2 detach

現在のインスタンスにアタッチして (必ずしも必要ではありません。暗黙的にアタ ッチされます)、すべてのユーザーを強制終了し、その後デタッチします (AIX の み)。

db2 attach to \$DB2INSTANCE db2 force application all db2 detach

## 使用上の注意

コマンドから *nodename* を省略すると、現在のアタッチ状態についての情報が戻さ れます。

**ATTACH** が実行されなかった場合、インスタンス・レベルのコマンドは、 **DB2INSTANCE** 環境変数によって指定した現在のインスタンスに対して実行されま す。

## **AUTOCONFIGURE**

バッファー・プール・サイズ、データベース構成パラメーター、およびデータベー ス・マネージャー構成パラメーターの初期値を計算して表示します。オプション で、これらの報告値を適用するように指定できます。

## 許可

SYSADM

## 必要な接続

データベース

## コマンド構文

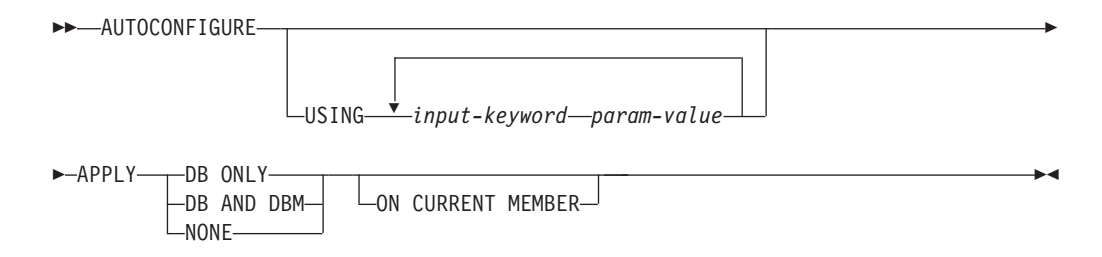

## コマンド・パラメーター

**USING** *input-keyword param-value*

表 *8.* 有効な入力キーワードおよびパラメーター値

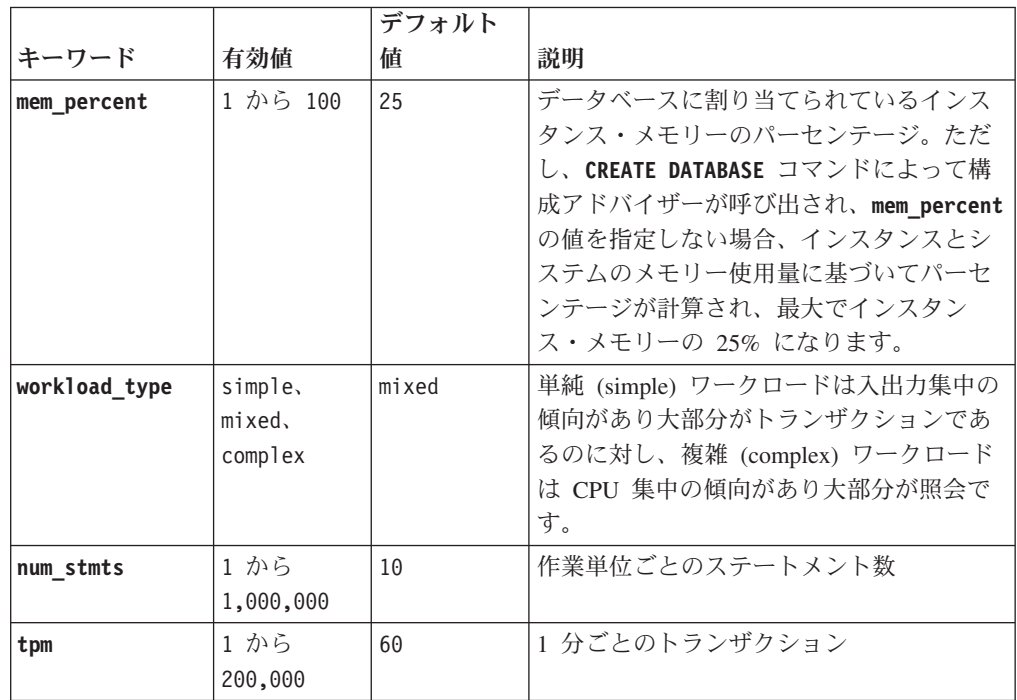

|                    |                      | デフォルト     |                                                                                                    |
|--------------------|----------------------|-----------|----------------------------------------------------------------------------------------------------|
| キーワード              | 有効値                  | 値         | 説明                                                                                                    |
| admin_priority     | perfor-<br>mance,    | both      | より良いパフォーマンス (分あたりのより<br>多いトランザクション数) またはより良い                                                                                                    |
|                    | recovery,<br>both    |           | リカバリー時間のための最適化                                                                                                    |
| is_populated       | yes, no              | yes       | データベースにデータを移植するかどうか                                                                                                    |
| num local apps     | 0 から<br>5,000        | $\Theta$  | 接続されたローカル・アプリケーションの<br>数                                                                                                    |
| num remote<br>apps | 0 から<br>5,000        | 10        | 接続されたリモート・アプリケーションの<br>数                                                                                                    |
| isolation          | RR. RS.<br>$CS$ , UR | <b>RR</b> | このデータベースに接続するアプリケーシ<br>ョンの最大分離レベル (反復可能読み取り<br>(RR)、読み取り固定 (RS)、カーソル固定<br>(CS)、非コミット読み取り (UR))。これ<br>は、他の構成パラメーターの値を決定する<br>ためにのみ使用されます。アプリケーショ<br>ンを特定の分離レベルに制限するよう設定<br>されるものはなく、デフォルト値を使用す<br>るのが安全です。 |
| bp resizeable      | yes, no              | yes       | バッファー・プールのサイズが変更可能か<br>どうか。                                                                                                    |

表 *8.* 有効な入力キーワードおよびパラメーター値 *(*続き*)*

#### **APPLY**

#### **DB ONLY**

現行のデータベース・マネージャーの構成に基づいて、データベー ス構成およびバッファー・プール設定の推奨値を表示します。デー タベース構成およびバッファー・プール設定に対して推奨される変 更を適用します。

#### **DB AND DBM**

データベース・マネージャー構成、データベース構成、およびバッ ファー・プール設定に対して推奨される変更を、表示および適用し ます。

**NONE** 推奨される変更を表示しますが、適用はしません。

#### **ON CURRENT MEMBER**

デフォルトでは、パーティション・データベース環境または DB2 pureScale 環境において、構成アドバイザーによりすべてのメンバー上のデータベース 構成が更新されます。**ON CURRENT MEMBER** オプションを指定すると、構成ア ドバイザーは接続から判別した現在のメンバーに対してメンバー・レベルの 構成パラメーターを設定します。一方、グローバル・レベルの構成パラメー ターはグローバル・レベルでのみ機能するように構成することができ、設定 するとすべてのメンバーに影響を与えます。

バッファー・プールの変更事項は常にシステム・カタログに適用されます。 したがってすべてのメンバーが影響を受けます。 **ON CURRENT MEMBER** オプ ションは、バッファー・プールの推奨事項では無視されます。

## 使用上の注意

- v このコマンドは、現在接続されているデータベースのための推奨構成を作成し、 このデータベースがインスタンス上で唯一のアクティブ・データベースであると 仮定します。セルフチューニング・メモリー・マネージャーを使用可能にしてお らず、インスタンス上に複数のアクティブ・データベースがある場合、データベ ース・メモリー分散を反映する **mem\_percent** 値を指定してください。例えば、イ ンスタンス・メモリーの 80% を使用しリソースを平等に共有する、2 つのアク ティブ・データベースがインスタンスにある場合、40% (80% を 2 データベース で割る) を **mem\_percent** 値に指定します。
- 同じコンピューター上に複数のインスタンスがあり、セルフチューニング・メモ リー・マネージャーが使用可能になっていない場合は、各インスタンスで **instance memory** に固定値を設定するか、データベース·メモリーの配分を反映 する **mem\_percent** 値を指定してください。例えば、すべてのアクティブ・データ ベースがコンピューター・メモリーの 80% を使用し、それぞれ 1 つのデータベ ースを持つインスタンスが 4 つある場合は、20% (80% を 4 データベースで割 る) を **mem\_percent** 値に指定します。
- v **AUTOCONFIGURE** コマンドによって構成アドバイザーを明示的に呼び出す場合、 **DB2 ENABLE AUTOCONFIG DEFAULT** レジストリー変数の設定値は無視されます。
- v データベースに対して **AUTOCONFIGURE** コマンドを実行すると、セルフチューニン グ・メモリー・マネージャーを有効にすることが推奨されます。ただし、 **sheapthres** がゼロではないインスタンス内で、あるデータベースに対して **AUTOCONFIGURE** コマンドを実行した場合、ソート・メモリー・チューニング (**sortheap**) は自動的には有効になりません。ソート・メモリー・チューニング (**sortheap**) を有効にするには、**UPDATE DATABASE MANAGER CONFIGURATION** コマン ドを使用して、**sheapthres** をゼロに設定する必要があります。 **sheapthres** の値 を変更すると、これまでの既存データベース内のソート・メモリーの使用に影響 を与える可能性があることに注意してください。

## 互換性

以前のバージョンとの互換性:

v **DB2\_ENFORCE\_MEMBER\_SYNTAX** レジストリー変数が ON に設定されている場合を除 き、**NODE** および **DBPARTITIONNUM** を **MEMBER** の代わりに指定できます。

## **BACKUP DATABASE**

データベースまたは表スペースのバックアップ・コピーを作成します。

異なるさまざまなオペレーティング・システムおよびハードウェア・プラットフォ ームの間で DB2 データベース・システムによってサポートされるバックアップ操 作の詳細は、『異なるオペレーティング・システムおよびハードウェア・プラット フォーム間のバックアップおよびリストア操作』を参照してください。

#### 有効範囲

パーティション・データベース環境で、データベース・パーティションを指定しな い場合、このコマンドはコマンドが実行されたデータベース・パーティションにの み作用します。

パーティション・バックアップを実行するためのオプションが指定された場合、コ マンドを呼び出すことができるのは、カタログ・データベース・パーティションに 対してだけです。すべてのデータベース・パーティション・サーバーをバックアッ プするためのオプションが指定されているなら、それは db2nodes.cfg ファイルの 中にリストされているすべてのデータベース・パーティション・サーバーに影響を 与えます。そうでない場合は、コマンドで指定されたデータベース・パーティショ ン・サーバーに作用します。

### 許可

以下の権限のいずれか。

- SYSADM
- SYSCTRL
- SYSMAINT

#### 必要な接続

データベース。このコマンドは、指定されたデータベースへの排他接続を自動的に 確立します。

注**:** 指定したデータベースへの接続が既に存在している場合、その接続は終了し て、バックアップ操作のために専用の接続が新規に確立されます。接続は、バック アップ操作の完了時に終了します。

## コマンド構文

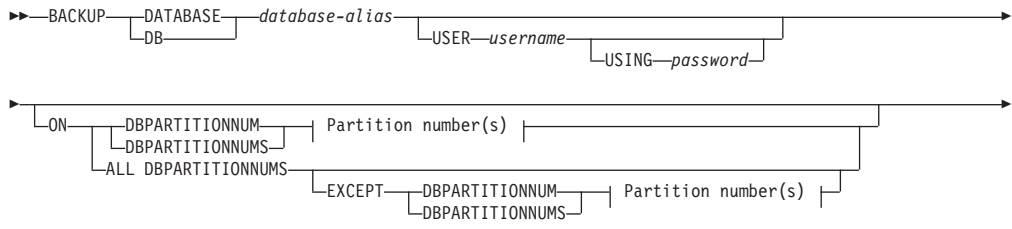

## **BACKUP DATABASE**

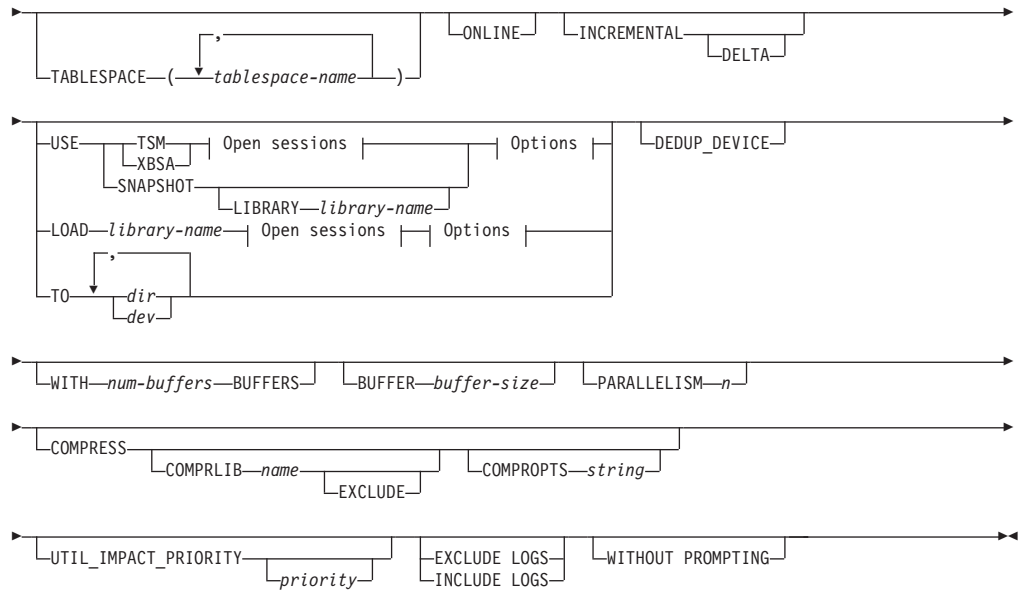

### **Partition number(s):**

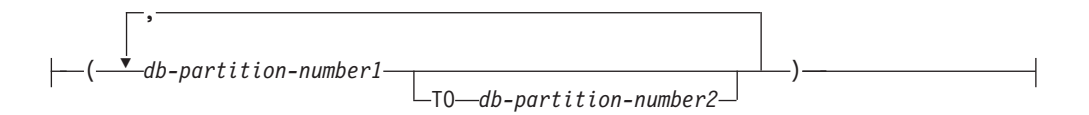

#### **Open sessions:**

 $\Box$ OPEN—num-sessions—SESSIONS—

#### **Options:**

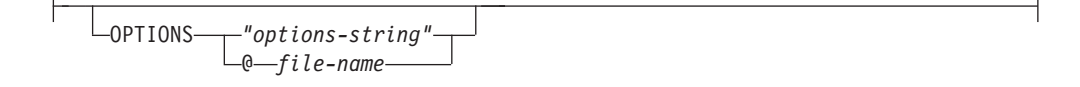

## コマンド・パラメーター

### **DATABASE | DB** *database-alias*

バックアップを取るデータベースの別名を指定します。

### **USER** *username*

データベースのバックアップを取るユーザー名を識別します。

#### **USING** *password*

ユーザー名を認証するために使用するパスワード。パスワードを省 略すると、ユーザーに入力を求めるプロンプトが出ます。

**ON** データベース・パーティションのセットに対してデータベースをバックアッ プします。

#### **DBPARTITIONNUM** *db-partition-number1*

データベース・パーティション・リスト内のデータベース・パーテ ィション番号を指定します。

#### **DBPARTITIONNUMS** *db-partition-number1* **TO** *db-partition-number2*

データベース・パーティション番号の範囲を指定します。 *db-partition-number1* から *db-partition-number2* までの間のすべての パーティションがデータベース・パーティション・リストに含めら れます。

#### **ALL DBPARTITIONNUMS**

db2nodes.cfg ファイルで指定されたすべてのパーティションでデー タベースをバックアップすることを指定します。

**EXCEPT** db2nodes.cfg ファイルで指定されたパーティションのう ち、データベース・パーティション・リストで指定されたパ ーティションを除くすべてのパーティションでデータベース をバックアップすることを指定します。

#### **DBPARTITIONNUM** *db-partition-number1*

データベース・パーティション・リスト内のデータ ベース・パーティション番号を指定します。

#### **DBPARTITIONNUMS** *db-partition-number1* **TO**

*db-partition-number2*

データベース・パーティション番号の範囲を指定し ます。*db-partition-number1* から *db-partition-number2* までの間のすべてのパーティシ ョンがデータベース・パーティション・リストに含 められます。

#### **TABLESPACE** *tablespace-name*

バックアップを取る表スペースを指定するときに使用する名前のリスト。

#### **ONLINE**

オンライン・バックアップを指定します。デフォルトはオフライン・バック アップです。オンライン・バックアップは、**logarchmeth1** を有効にして構 成されたデータベースにのみ使用できます。オンライン・バックアップで は、SMS 表スペース内の表が処理される際にそのようなすべての表に対し て DB2 が IN (Intent None) ロックを取得します。 S (共有ロック) は、オ ンライン・バックアップ中に SMS 表スペースで LOB データに対して保持 されることはなくなりました。

#### **INCREMENTAL**

累積 (増分) バックアップ・イメージを指定します。増分バックアップ・イ メージとは、正常に実行されたフルバックアップ操作のうち最新のものが実 行されて以来変更された、すべてのデータベース・データのコピーです。

**DELTA** 非累積 (差分) バックアップ・イメージを指定します。差分バック アップ・イメージとは、正常に実行された任意のタイプのバックア ップ操作のうち最新のものが実行されて以来変更された、すべての データベース・データのコピーです。

### **BACKUP DATABASE**

- **TSM** バックアップで使用するターゲット・デバイスとして Tivoli® Storage Manager (TSM) を指定します。
- **XBSA** XBSA インターフェースを使用するように指定します。バックアッ プ・サービス API (XBSA) は、バックアップやアーカイブの目的で データ・ストレージ管理を必要とするアプリケーションまたは機能 のための、オープン・アプリケーション・プログラミング・インタ ーフェースです。

#### **SNAPSHOT**

スナップショット・バックアップを取ることを指定します。

**SNAPSHOT** パラメーターを以下のいずれかのパラメーターと一緒に使 用することはできません。

- v **TABLESPACE**
- **· INCREMENTAL**
- v **WITH** *num-buffers* **BUFFERS**
- v **BUFFER**
- v **PARALLELISM**
- v **COMPRESS**
- v **UTIL\_IMPACT\_PRIORITY**
- v **SESSIONS**

スナップショット・バックアップのデフォルトの動作は、データベ ースを構成するすべてのパスの完全データベース・オフライン・バ ックアップです。つまり、すべてのコンテナー、ローカル・ボリュ ーム・ディレクトリー、データベース・パス (**DBPATH**)、1 次ログと ミラー・ログのパスが含まれます (**EXCLUDE LOGS** が明示的に記述さ れない限り、**INCLUDE LOGS** がすべてのスナップショット・バックア ップのデフォルトになります)。

**LIBRARY** *library-name*

IBM DB2 Server には、以下のストレージ・ハードウェアの ための DB2 ACS APIドライバーが組み込まれています。

- v IBM TotalStorage SAN ボリューム・コントローラー
- IBM Enterprise Storage Server® Model 800
- IBM Storwize<sup>®</sup> V7000
- IBM System Storage<sup>®</sup> DS6000<sup>™</sup>
- IBM System Storage DS8000®
- IBM System Storage N Series
- IBM  $XIV^{\circledR}$

他のストレージ・ハードウェアを使用していて、そのストレ ージ・ハードウェア用の DB2 ACS API ドライバーがある 場合、**LIBRARY** パラメーターを使用してその DB2 ACS API ドライバーを指定できます。

**LIBRARY** パラメーターの値は、完全修飾ライブラリー・ファ イル名です。
## **OPTIONS**

**"***options-string***"**

バックアップ操作で使用するオプションを指定します。ストリング は、二重引用符なしで、入力されたとおりに渡されます。

**@** *file-name*

バックアップ操作で使用するオプションが、DB2 サーバー上のファ イルに含まれていることを指定します。このストリングは、ベンダ ー・サポートのライブラリーに渡されます。ファイル名は完全修飾 ファイル名でなければなりません。

**VENDOROPT** データベース構成パラメーターを使用して、スナップショット・ バックアップ操作のベンダー固有オプションを指定することはできません。 これには、バックアップ・ユーティリティーの **OPTIONS** パラメーターを使 用する必要があります。

## **OPEN** *num-sessions* **SESSIONS**

DB2 製品と TSM 製品または他のバックアップ・ベンダー製品との間に作 成する入出力セッションの数。このパラメーターは、テープ、ディスク、ま たは他のローカル装置にバックアップする場合には効果はありません。オン ライン・バックアップで **INCLUDE LOGS** パラメーターを指定した場合、最初 のセッションがクローズされた後に、**OPEN** *num-sessions* **SESSIONS** パラメー ターに対して追加のセッションが 1 つ作成されます。 Single System View (SSV) オンライン・バックアップを作成する場合、各ノード・バックアップ で、最初のセッションがクローズされた後に **OPEN** *num-sessions* **SESSIONS** パラメーターに対して追加のセッションが 1 つ作成されます。 TSM オプシ ョンでこのパラメーターを使用すると、履歴ファイルに作成される項目の数 が、作成されるセッションの数と等しくなります。

**TO** *dir* **|** *dev*

ディレクトリーまたはテープ装置名のリストです。ディレクトリーが常駐す る絶対パスを指定しなければなりません。**USE TSM**、**TO**、および **LOAD** を省 略すると、バックアップ・イメージのデフォルト・ターゲット・ディレクト リーは、クライアント・コンピューターの現行作業ディレクトリーになりま す。このターゲット・ディレクトリーまたは装置は、データベース・サーバ ー上に存在している必要があります。

パーティション・データベースでは、すべてのデータベース・パーティショ ンにターゲット・ディレクトリーまたは装置が存在している必要があり、オ プションで共有パスにすることができます。ディレクトリー名や装置名は、 データベース・パーティション式を使用して指定できます。データベース・ パーティション式について詳しくは、『自動ストレージ・データベース』 を参照してください。

このパラメーターは、バックアップ・イメージが複数の宛先ディレクトリー や装置にわたる場合に、それらを指定するために繰り返すことができます。 宛先が複数指定されている場合 (例えば、宛先 1、宛先 2、および宛先 3)、 宛先 1 が最初にオープンされます。メディア・ヘッダーおよび特殊ファイ ル (構成ファイル、表スペース表、および履歴ファイルを含む) は、宛先 1 にあります。他の残りの宛先は、オープンされており、これらはバックアッ プ操作のときに並列で使用されます。 Windows オペレーティング・システ

ムの場合、汎用テープ装置はサポートされていないので、テープ装置のタイ プごとに固有のデバイス・ドライバーが必要です。

テープ装置やフロッピー・ディスクを使用することにより、メッセージやユ ーザー入力のプロンプトを生成できます。有効な応答オプションは、次のと おりです。

- **c** 続行。警告メッセージを生成した装置の使用を続けます (例えば、 新しいテープをマウントしたときなど)。
- **d** 装置の終了。警告メッセージの原因となった装置の使用だけ を停止 します (例えば、これ以上テープがない場合など)。
- **t** 終了。バックアップ操作を打ち切ります。

テープ・システムでバックアップ・イメージを固有に参照する機能をサポー トしていない場合は、同じテープに同じデータベースの複数のバックアッ プ・コピーは作成しないことをお勧めします。

## **LOAD** *library-name*

使用するバックアップおよびリストア I/O ベンダー関数を含む共有ライブ ラリー (Windows オペレーティング・システムでは DLL) の名前。絶対パ スで指定することができます。絶対パスを指定していない場合、デフォルト はユーザー出口プログラムが常駐しているパスになります。

#### **DEDUP\_DEVICE**

データ非重複化をサポートするターゲット・ストレージ・デバイス用にバッ クアップ・イメージのフォーマットを最適化します。

## **WITH** *num-buffers* **BUFFERS**

使用するバッファーの数です。指定するバッファーの数が足りなくて正常に バックアップを作成できない場合、このパラメーターでは、バックアップを 完了するために必要な最小値が自動的に選択されます。複数の場所にバック アップする場合は、パフォーマンスを改善するため、より大きな数値をバッ ファー数に指定することもできます。 **COMPRESS** パラメーターを指定する場 合は、パフォーマンス改善に役立てるため、**PARALLELISM** パラメーターに指 定する各表スペース用の追加のバッファーを追加できます。

## **BUFFER** *buffer-size*

4 KB ページごとの単位で表した、バックアップ・イメージを作成する際に 使用するバッファーのサイズ。値を明示的に指定しない場合、DB2 はこの パラメーターの最適値を自動的に選択します。このパラメーターの最小値は 8 ページです。

さまざまなブロック・サイズのテープを使用する場合は、磁気テープ装置が サポートする範囲内にバッファー・サイズを削減してください。この範囲内 でないと、バックアップ操作は正常に実行されることもありますが、作成さ れたイメージはリカバリー不能になることがあります。

Linux のほとんどのバージョンでは、SCSI テープ装置でバックアップ操作 を行うときに、DB2 に用意されたデフォルトのバッファー・サイズを使用 すると、エラー SQL2025N、理由コード 75 が表示されます。Linux 内部 SCSI バッファーがオーバーフローするのを防ぐには、以下の公式を使用し てください。

*bufferpages* <= ST\_MAX\_BUFFERS \* ST\_BUFFER\_BLOCKS / 4

*bufferpages* は **BUFFER** パラメーターと共に使用する値であり、 ST\_MAX\_BUFFERS と ST\_BUFFER\_BLOCKS は drivers/scsi ディレクトリー中 の Linux カーネルで定義されています。

## **PARALLELISM** *n*

バックアップ・ユーティリティーによって同時に読み取り可能な表スペース の数を決定します。値を明示的に指定しない場合、DB2 はこのパラメータ ーの最適値を自動的に選択します。

## **UTIL\_IMPACT\_PRIORITY** *priority*

バックアップを、指定した優先順位によりスロットル・モードで実行するこ とを指定します。スロットル・モードでは、バックアップ操作によるパフォ ーマンスの影響を調整できます。優先順位 (priority) は 1 から 100 までの 範囲の任意の数であり、 1 が優先順位最低、100 が優先順位最高を意味し ます。優先順位の値なしで UTIL IMPACT PRIORITY キーワードが指定された 場合は、デフォルトの優先順位 50 でバックアップが実行されます。

**UTIL\_IMPACT\_PRIORITY** を指定しない場合、バックアップは非スロットル・ モードで実行されます。バックアップをスロットル・モードで実行するため には、 **util\_impact\_lim** 構成パラメーターを設定することによって影響ポ リシーが定義されていなければなりません。

## **COMPRESS**

バックアップを圧縮することを指定します。

## **COMPRLIB** *name*

圧縮を実行するために使用するライブラリーの名前を指定します (例えば、Windows の場合は db2compr.dll、Linux および UNIX オ ペレーティング・システムの場合は libdb2compr.so)。この名前 は、サーバー上の 1 個のファイルを参照する完全修飾パスでなけれ ばなりません。このパラメーターを指定しない場合、デフォルトの DB2 圧縮ライブラリーが使用されます。指定されたライブラリーを ロードできない場合、バックアップは失敗します。

#### **EXCLUDE**

圧縮ライブラリーをバックアップ・イメージに格納しないことを指 定します。

#### **COMPROPTS** *string*

バイナリー・データのうち、圧縮ライブラリーの初期設定ルーチン に渡すブロックを記述します。 DB2 はこのストリングをクライア ントからサーバーに直接渡すため、バイト反転やコード・ページ変 換の問題がある場合は圧縮ライブラリーで処理する必要がありま す。データ・ブロックの最初の文字が「@」である場合、DB2 は、 データの残りの部分をサーバー上に存在するファイルの名前と解釈 します。その場合 DB2 は、string の内容をそのファイルの内容で 置き換え、そのようにして得られる新しい値を初期設定ルーチンに 渡します。*string* の最大長は 1024 バイトです。

#### **EXCLUDE LOGS**

バックアップ・イメージにログ・ファイルをまったく含めないことを指定し ます。オフライン・バックアップ操作の実行の場合、このオプションが指定

されていてもいなくても、ログは除外されます (ただし、スナップショッ ト・バックアップは例外です)。ログは、以下のバックアップ・シナリオに おいて、デフォルトで除外されます。

- v 単一パーティション・データベースのオフライン・バックアップ。
- 単一システム・ビュー・バックアップを使用しない場合は、マルチ・パー ティション・データベースのオンラインまたはオフラインのバックアッ プ。

スナップショット・バックアップで **EXCLUDE LOGS** を指定すると、バックア ップ中のログ・ファイルへの書き込みが可能になります。これらのログ・フ ァイルは、デフォルトでスナップショット・バックアップに含まれますが、 リカバリーには使用できません。このバックアップをリストアした場合、バ ックアップからログ・ファイルを抽出してはなりません。バックアップが取 られたときにログ・パスがデフォルトに設定されていた場合は、ログ・ファ イルをリストアから除外することはできず、バックアップのリストア後にそ れらのログ・ファイルを手動で削除する必要があります。ログ・パスがデフ ォルトではなかった場合、**RESTORE DATABASE** コマンドに **LOGTARGET EXCLUDE** オプションを指定して使用することで、ログ・ファイルをリストア 時に除外することができます。

## **INCLUDE LOGS**

ログ・ファイルのうち、特定の整合ポイント・イン・タイムまでこのイメー ジをリストアおよびロールフォワードするために必要な範囲をバックアッ プ・イメージに含めることを指定します。オフライン・バックアップの場 合、このオプションは無効です。ただし、スナップショット・バックアップ の場合は例外です。**INCLUDE LOGS** は、各データベース・パーティションが 独立してバックアップされる (つまり非シングル・システム・ビュー・バッ クアップ) 複数パーティション・オンライン・バックアップの場合を除き、 すべてのオンライン・バックアップ操作において常にデフォルト・オプショ ンです。

バックアップで必要とされるいずれかのログ・ファイルが既にバックアップ されていて、ログ・パスにはもうない場合、オーバーフロー・ログ・パスが 既に設定されているのであれば、DB2 データベース・マネージャーはその パスからバックアップ用にログ・ファイルを取り出します。その他の場合に は、データベース・マネージャーは現在のログ・パスまたはミラー・ログ・ パスから、バックアップ用のログ・ファイルを取り出します。これらのロ グ・ファイルは、バックアップ完了後にログ・パスから削除されます。

## **WITHOUT PROMPTING**

バックアップは、管理されることなく実行されるため、通常はユーザーの介 入を必要とするアクションでエラー・メッセージが戻されるように指定され ます。

注**:**

- 1. バックアップ・コマンドで、パーティション・データベース内のどのパ ーティションのバックアップを作成するのかを指定した場合は、暗黙的 に **WITHOUT PROMPTING** でバックアップ操作が実行されます。
- 2. パーティション・データベース環境では、**BACKUP DATABASE** コマンドで 指定されたオプションは、各パーティションに個別に適用されます。例

えば、バックアップ操作が **USE TSM OPEN 3 SESSIONS** に指定されている 場合、DB2 は各パーティションで 3 つの TSM セッションを開きま す。

- 例
- 1. 以下の例で、データベース WSDB は 0 から 3 までの番号が付けられた 4 つ のデータベース・パーティションすべてに定義されています。パス /dev3/backup はすべてのデータベース・パーティションからアクセスできま す。データベース・パーティション 0 はカタログ・パーティションです。すべ ての WSDB データベース・パーティションの /dev3/backup へのオフライ ン・バックアップを実行する場合は、データベース・パーティション 0 から以 下のコマンドを発行します。

db2 BACKUP DATABASE wsdb ON ALL DBPARTITIONNUMS TO /dev3/backup

バックアップは、すべてのパーティションで同時に実行されます。4 つのデー タベース・パーティションのバックアップ・イメージがすべて /dev3/backup ディレクトリーに格納されます。この格納先としては、複数のパーティション からアクセスできる共有ディレクトリーを使用することも、各パーティション から個別にアクセスできるローカル・マウント・ディレクトリーを使用するこ とも、その両方を組み合わせて使用することもできます。

2. 以下の例で、データベース SAMPLE は TSM サーバーに 2 つの並行 TSM ク ライアント・セッションを使用してバックアップされます。この環境に最適な バッファー・サイズが DB2 によって計算されます。

db2 backup database sample use tsm open 2 sessions with 4 buffers

3. 次の例では、データベース payroll の表スペース (syscatspace、userspace1) の 表スペース・レベル・バックアップがテープに対して実行されます。

db2 backup database payroll tablespace (syscatspace, userspace1) to /dev/rmt0, /dev/rmt1 with 8 buffers without prompting

4. バックアップ操作で使用する TSM 情報を指定するには、 **USE TSM OPTIONS** キ ーワードを使用します。次の例は、 **USE TSM OPTIONS** キーワードを使用して、 完全修飾ファイル名を指定する方法を示すものです。

db2 backup db sample use TSM options @/u/dmcinnis/myoptions.txt

ファイル myoptions.txt には、 -fromnode=bar -fromowner=dmcinnis という ストリングが含まれています。

5. 以下は、リカバリー可能データベース用の週次の増分バックアップ・ストラテ ジーのサンプルです。週 1 回の全データベース・バックアップ操作、1 日 1 回の非累積 (差分) バックアップ操作、および週 2 回の累積 (増分) バックア ップ操作が含まれています。

(Sun) db2 backup db sample use tsm (Mon) db2 backup db sample online incremental delta use tsm (Tue) db2 backup db sample online incremental delta use tsm (Wed) db2 backup db sample online incremental use tsm (Thu) db2 backup db sample online incremental delta use tsm (Fri) db2 backup db sample online incremental delta use tsm (Sat) db2 backup db sample online incremental use tsm

6. 次の例では、データベース SAMPLE のバックアップ操作のために、同一のタ ーゲット・ディレクトリーを 3 回指定しています。ターゲット・ファイル・シ ステムが複数の物理ディスクで構成されている場合には、この方法を使用する ことができるでしょう。

db2 backup database sample to /dev3/backup, /dev3/backup, /dev3/backup

データは 3 つのターゲット・ディレクトリーに並行してバックアップされ、そ れら 3 つのバックアップ・イメージは拡張子 .001、 .002、および .003 が付 けられて生成されます。

7. 以下の例で、データベース WSDB は 0 から 3 までの番号が付けられた 4 つのデータベース・パーティションすべてに定義されています。データベー ス・パーティション 0 はカタログ・パーティションです。データベース・パー ティション 1 および 2 で表スペース USERSPACE1 のオンライン・バックア ップを実行し、そのバックアップ・イメージを TSM サーバーに保管する場合 は、パーティション 0 から以下のコマンドを発行します。

db2 BACKUP DATABASE wsdb ON DBPARTITIONNUMS (1, 2) TABLESPACE (USERSPACE1) ONLINE USE TSM

- 8. 生成されたサンプル出力は、各パーティションから戻された sqlcode を示して います。
	- 例 **1** 全パーティションが成功 (sqlcode >= 0)

\$ db2 backup db foo on all dbpartitionnums tablespace(T1) Part Result ---- ------ 0000 DB20000I The BACKUP DATABASE command completed successfully. 0001 SQL2430W The database backup succeeded, but the following table spaces do not exist on this database partition: "T1".

Backup successful. The timestamp for this backup image is : 20040908010203

## 例 **2** 1 つ以上のパーティションが失敗 (sqlcode < 0)

\$ db2 backup db foo on all dbpartitionnums to /backups Part Result ---- ------ 0000 SQL2001N The utility was interrupted. The output data may be incomplete. 0001 SQL2419N The target disk "/backups" has become full.

SQL2429N The database backup failed. The following database partitions returned errors: "1".

9. 以下のバックアップでは、作成されるイメージ内にログ・ディレクトリーが含 まれます。

db2 backup db sample use snapshot

- db2 backup db sample online use snapshot
- db2 backup db sample use snapshot INCLUDE LOGS

db2 backup db sample online use snapshot INCLUDE LOGS

10. 以下のバックアップでは、作成されるイメージ内にログ・ディレクトリーが含 まれません。

db2 backup db sample use snapshot EXCLUDE LOGS

db2 backup db sample online use snapshot EXCLUDE LOGS

## 使用上の注意

- バックアップ内のデータは、データベース・サーバーによって保護されるわけで はありません。バックアップに LBAC で保護されたデータが含まれる場合は特 に、バックアップを適切に保護しておく必要があります。
- v テープへのバックアップの場合、現在、可変ブロック・サイズの使用はサポート されていません。そのオプションを使用する必要がある場合は、リカバリーが正 常に実行されるように十分にテストしたプロシージャーが使用できるようになっ ていることを確認し、また可変ブロック・サイズを指定して作成されたバックア ップ・イメージを使用してください。
- 可変ブロック・サイズを使用する場合、使用している磁気テープ装置の最大限度 以下のバックアップ・バッファー・サイズを指定する必要があります。パフォー マンスを最適化するには、使用している装置のブロック・サイズの最大限度と等 しい値をバッファー・サイズとして使用しなければなりません。
- v スナップショット・バックアップは、ファイラー・システムまたはストレージ・ システムで障害が発生した場合に備えて、通常のディスク・バックアップで補完 する必要があります。
- 定期的にデータベースをバックアップしていくと、非常に大きなデータベース· バックアップ・イメージ、多くのデータベース・ログ、およびロード・コピー・ イメージが累積する場合があり、これらすべてが大量のディスク・スペースを占 めることがあります。これらのリカバリー・オブジェクトの管理方法について は、『リカバリー・オブジェクトの管理』を参照してください。
- v プロキシー・ノードをサポートする TSM 環境では、**OPTIONS** パラメーターを使 用してバックアップ操作を使用可能にすることができます。詳しくは、『Tivoli Storage Manager クライアントの構成』のトピックを参照してください。
- **DB2 BCKP PAGE VALIDATION** レジストリー変数を使用して、バックアップ中の DMS および AS ページの妥当性検査を有効にすることができます。
- v **DB2\_BCKP\_INCLUDE\_LOGS\_WARNING** レジストリー変数を使用すると、一部のオンラ イン・バックアップは必要なログすべてが正常に組み込まれていなくても成功で きるということを指定できます。

## **BIND**

バインド・ユーティリティーを呼び出し、プリコンパイラーによって生成されたバ インド・ファイルに保管された SQL ステートメントを作成します。また、データ ベースに保管されるパッケージを作成します。

## 有効範囲

このコマンドは、db2nodes.cfg 中のどのデータベース・パーティションからでも発 行できます。実行すると、カタログ・データベース・パーティションのデータベー ス・カタログが更新されます。 その影響はすべてのデータベース・パーティション から見えます。

## 許可

以下のいずれかの権限が必要です。

- DBADM 権限
- v EXPLAIN ONLY が指定されている場合、EXPLAIN 権限または暗黙的に EXPLAIN を含む権限があれば問題ありません。
- v パッケージが存在しない場合は、BINDADD 権限および以下のものが必要です。
	- パッケージのスキーマ名が存在しない場合は、データベースに対する IMPLICIT\_SCHEMA 権限。
	- パッケージのスキーマ名が存在する場合は、スキーマに対する CREATEIN 特 権。
- パッケージが存在する場合は、以下のいずれかの特権です。
	- スキーマに対する ALTERIN 特権
	- パッケージに対する BIND 特権

さらに、EXPLAIN または EXPLSNAP 節を使用して Explain 情報をキャプチャー する場合は、以下のいずれかの権限が必要です。

- v Explain 表に対する INSERT 特権
- v DATAACCESS 権限

アプリケーション内の静的 SQL ステートメントをコンパイルするために必要な特 権もすべて必要です。グループに認可された特権が、静的ステートメントの許可の 検査に使用されることはありません。

## 必要な接続

データベース。暗黙接続が可能な場合には、デフォルト・データベースへの接続が 確立されます。

-

## コマンド構文

**DB2 for Linux, Windows and UNIX** の場合

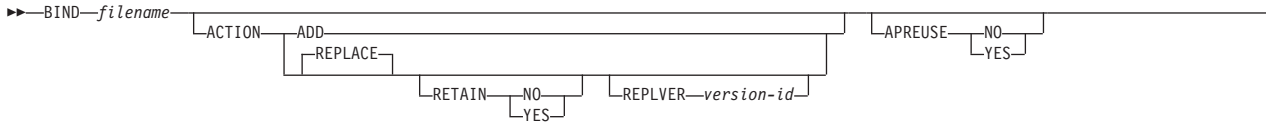

# **BIND**

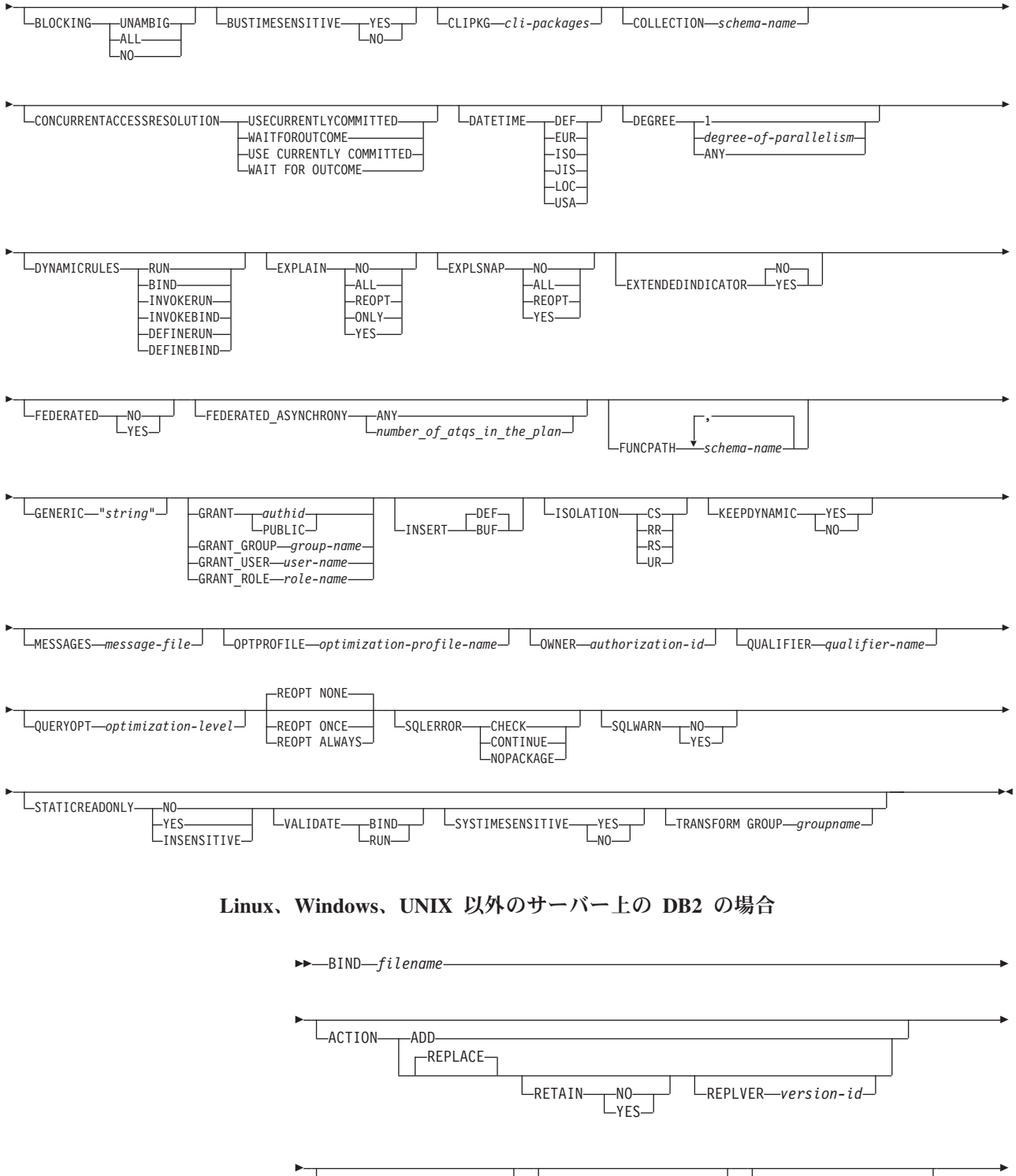

UNAMBIG

NO

BLOCKING-ALL

CCSIDG *double-ccsid* CCSIDM *mixed-ccsid*

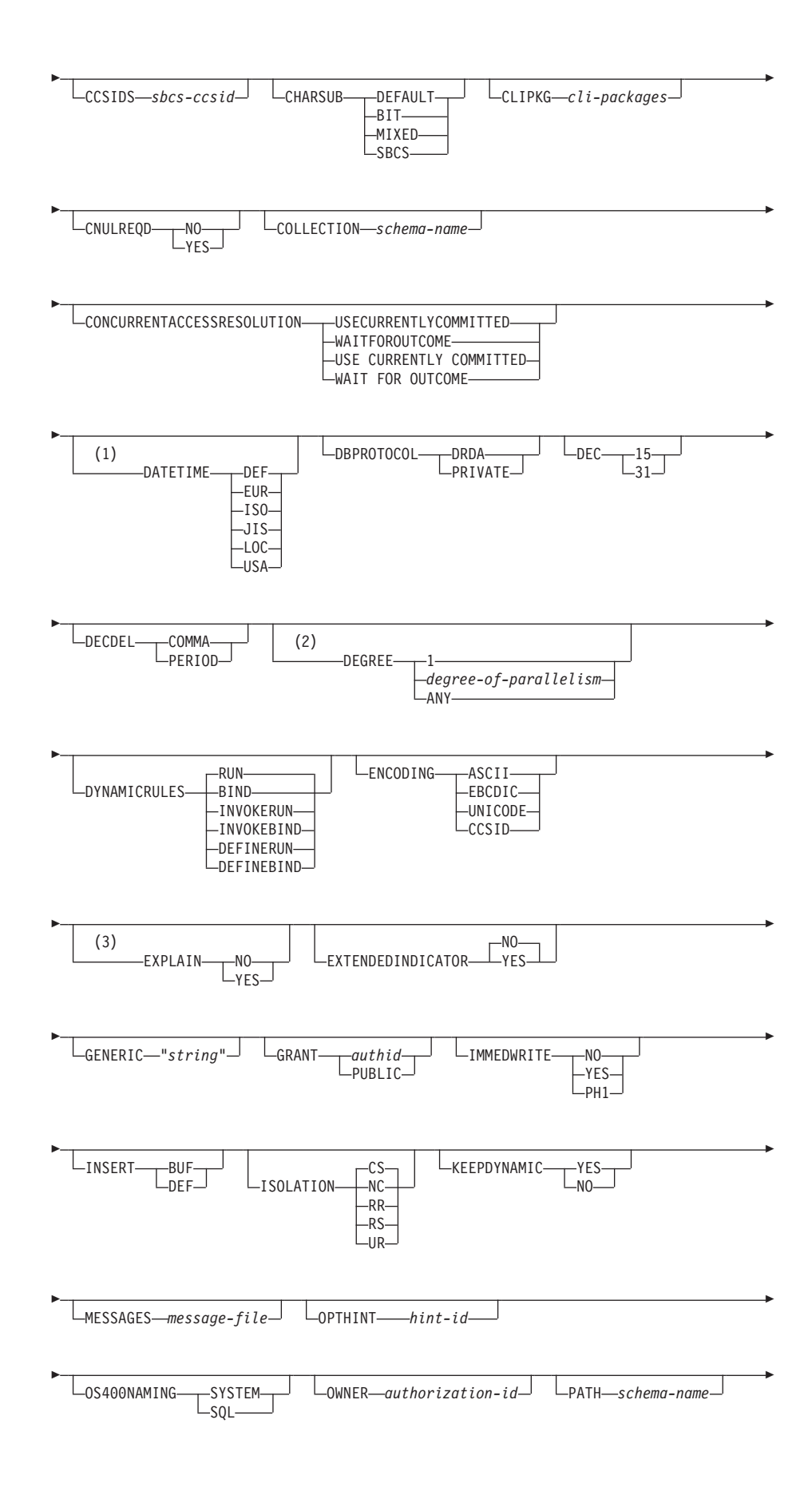

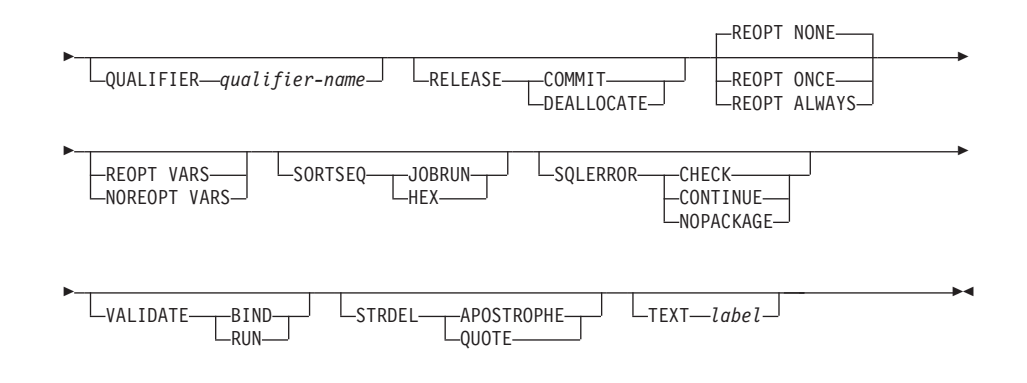

注**:**

- **1** サーバーが DATETIME DEF オプションをサポートしない場合、それ は DATETIME ISO にマップされます。
- **2** DEGREE オプションは DRDA® レベル 2 のアプリケーション・サー バーでしかサポートされていません。
- **3** DRDA は、EXPLAIN オプションが値 YES または NO を持つように 定義します。サーバーが EXPLAIN YES オプションをサポートしない 場合、この値は EXPLAIN ALL にマップされます。

# コマンド・パラメーター

#### *filename*

アプリケーション・プログラムをプリコンパイルしたときに生成されたバイ ンド・ファイル、または複数のバインド・ファイル名を含むリスト・ファイ ルの名前を指定します。バインド・ファイルの拡張子は .bnd です。また、 絶対パス名も指定できます。

リスト・ファイルを指定した場合、その名前の先頭文字は @ 文字でなけれ ばなりません。リスト・ファイルには、数行のバインド・ファイル名を含め ることができます。同一行にリストするバインド・ファイルはプラス (+) 文字で区切る必要がありますが、各行の先頭ファイルの前や最後のファイル の後に + を挿入することはできません。例えば、次のようになります。

/u/smith/sqllib/bnd/@all.lst

これは、次のバインド・ファイルを含むリスト・ファイルです。

mybind1.bnd+mybind.bnd2+mybind3.bnd+ mybind4.bnd+mybind5.bnd+ mybind6.bnd+ mybind7.bnd

## **ACTION**

パッケージを追加または置換できるかどうかを示します。

**ADD** 名前付きパッケージが存在せず、新規パッケージを作成するという ことを指示します。既にパッケージがある場合は、実行停止状態と なり、診断エラー・メッセージが戻されます。

## **REPLACE**

既存のパッケージを、パッケージ名および作成者が同じ新規パッケ ージと置き換えることを指示します。これは **ACTION** オプションの デフォルト値です。

### **RETAIN**

パッケージを置き換えたときに BIND および EXECUTE 権 限が保持されるかどうかを指示します。パッケージの所有権 を変更した場合、新規所有者は前のパッケージ所有者に BIND 権限と EXECUTE 権限を付与します。

- **NO** パッケージを置き換えたとき、 BIND および EXECUTE 権限を保持しません。この値は DB2 で はサポートされていません。
- **YES** パッケージを置き換えたとき、BIND および EXECUTE 権限を保持します。これはデフォルト値 です。

## **REPLVER** *version-id*

特定のバージョンのパッケージを置き換えます。バージョン ID は、どのバージョンのパッケージを置き換えるのかを指 定するものです。指定されたバージョンが存在しない場合に は、エラーが戻されます。 **REPLACE** の **REPLVER** オプション が指定されておらず、バインドされるパッケージのパッケー ジ名、作成者、およびバージョンと一致するパッケージが既 に存在する場合、そのパッケージは置換されます。存在しな ければ、新規のパッケージが追加されます。

## **APREUSE**

静的 SQL アクセス・プランが再使用されるかどうかを指定します。このオ プションが有効である場合、照会コンパイラーは、バインド時および将来の 暗黙および明示の再バインド時に、既存のパッケージ内のステートメントに アクセス・プランを再使用しようとします。

- **YES** 照会コンパイラーは、パッケージ内のステートメントにアクセス・ プランを再使用しようとします。既存のパッケージがある場合、照 会コンパイラーは、新規バインド・ファイル内のステートメントと 合致できるすべてのステートメントに対して、アクセス・プランを 再使用しようとします。ステートメントが合致するには、ステート メント・テキストは同一でなければならず、既存のパッケージ内の ステートメントのセクション番号は、新規パッケージ内のステート メントに対するセクション番号の内容と一致しなければなりませ ん。
- **NO** 照会コンパイラーは、パッケージ内のステートメントにアクセス・ プランを再使用しようとしません。これはデフォルト設定です。

#### **BLOCKING**

カーソルの行ブロッキングのタイプを指定します。パーティション・データ ベース環境では、LOB 列データ・タイプ参照を含んだ行データのブロッキ ングもサポートされます。

**ALL** FOR READ ONLY 節で指定されているカーソルまたは FOR UPDATE として指定されていないカーソルの場合、ブロック化が発 生します。

未確定カーソルは、読み取り専用として扱われます。

**NO** どのカーソルについてもブロック化は発生しません。

読み取り専用カーソルおよび未確定カーソルの定義については、 *DECLARE CURSOR* ステートメントを参照してください。

あいまいなカーソルは、更新可能として扱われます。

#### **UNAMBIG**

FOR READ ONLY 節で指定されているカーソルの場合、ブロック 化が発生します。

FOR READ ONLY または FOR UPDATE 節で宣言されていない、 未確定でない読み取り専用のカーソルはブロック化されます。未確 定カーソルはブロック化されません。

あいまいなカーソルは、更新可能として扱われます。

## **BUSTIMESENSITIVE**

静的および動的 SQL ステートメントでのアプリケーション期間のテンポラ ル表への参照が、CURRENT TEMPORAL BUSINESS TIME 特殊レジスタ ーの値の影響を受けるかどうかを示します。

- **YES** アプリケーション期間のテンポラル表への参照は、CURRENT TEMPORAL BUSINESS TIME 特殊レジスターの値の影響を受けま す。この値はデフォルト値です。
- **NO** アプリケーション期間のテンポラル表への参照は、CURRENT TEMPORAL BUSINESS TIME 特殊レジスターの値の影響を受けま せん。

## **CCSIDG** *double-ccsid*

CREATE および ALTER TABLE SQL ステートメントの文字カラム定義 で、 2 バイト文字用のコード化文字セット ID (CCSID) (特定の CCSID 節 は使用しない) を指定する整数。このオプションは、DB2 for Linux, UNIX, and Windows 用のサーバーではサポートされません。このオプションを指 定しないと、DRDA サーバーは、組み込みのデフォルト値を使用します。

## **CCSIDM** *mixed-ccsid*

CREATE および ALTER TABLE SQL ステートメントの文字カラム定義 で、混合バイト文字用のコード化文字セット ID (CCSID) (特定の CCSID 節は使用しない) を指定する整数。このオプションは、DB2 for Linux, UNIX, and Windows 用のサーバーではサポートされません。このオプショ ンを指定しないと、DRDA サーバーは、組み込みのデフォルト値を使用し ます。

## **CCSIDS** *sbcs-ccsid*

CREATE および ALTER TABLE SQL ステートメントの文字カラム定義 で、 1 バイト文字用のコード化文字セット ID (CCSID) (特定の CCSID 節 は使用しない) を指定する整数。なお、DB2 for Linux, UNIX, and Windows はこのオプションをサポートしません。このオプションを指定しないと、 DRDA サーバーは、組み込みのデフォルト値を使用します。

#### **CHARSUB**

CREATE および ALTER TABLE SQL ステートメントの列定義に使用す

る、デフォルトの文字サブタイプを指定します。このプリコンパイル/バイ ンド・オプションは、DB2 for Linux, UNIX, and Windows 用のサーバーで はサポートされません。

**BIT** 明示的にサブタイプを指定しなかった場合、すべての新規文字カラ ムに FOR BIT DATA SQL 文字サブタイプが使用されます。

## **DEFAULT**

明示的にサブタイプを指定しなかった場合、すべての新規文字カラ ムにターゲットの組み込みデフォルト・サブタイプが使用されま す。

#### **MIXED**

明示的にサブタイプを指定しなかった場合、すべての新規文字カラ ムに FOR MIXED DATA SQL 文字サブタイプが使用されます。

**SBCS** 明示的にサブタイプを指定しなかった場合、すべての新規文字カラ ムに FOR SBCS DATA SQL 文字サブタイプが使用されます。

## **CLIPKG** *cli-packages*

3 から 30 の整数で、 CLI バインド・ファイルをデータベースに対してバ インドするときに作成される、CLI ラージ・パッケージの数を指定します。

### **CNULREQD**

このオプションは、**LANGLEVEL** プリコンパイル・オプションと関連します。 これは、C または C++ アプリケーションで作成されたバインド・ファイル の場合のみ有効です。このバインド・オプションは、DB2 for Linux, UNIX, and Windows 用のサーバーではサポートされません。

- **NO** C ストリング・ホスト変数中の NULL 終止符に関して、**LANGLEVEL** SAA1 プリコンパイル・オプションに基づいてアプリケーションがコ ード化された場合です。
- **YES** C ストリング・ホスト変数中の NULL 終止符に関して、**LANGLEVEL** MIA プリコンパイル・オプションに基づいてアプリケーションがコ ード化された場合です。

## **COLLECTION** *schema-name*

パッケージ用の 128 バイトの収集 ID を指定します。これを指定しなかっ た場合、パッケージを処理する際には、ユーザーの許可 ID が使用されま す。

## **CONCURRENTACCESSRESOLUTION**

パッケージ内のステートメントに使用する並行アクセス解決を指定します。

## **USE CURRENTLY COMMITTED**

データベース・マネージャーが更新または削除の処理中である場合 に、該当するスキャンに現在コミット済みバージョンのデータを使 用できることを指定します。挿入処理中の行はスキップできます。 この節は、有効な分離レベルがカーソル固定または読み取り固定で ある場合に適用され (読み取り固定の場合、それはコミットされて いない挿入だけをスキップします)、そうでない場合は無視されま す。該当するスキャンには、非読み取り専用ステートメントに加 え、読み取り専用ステートメントの一部にできる読み取り専用スキ ャンが含まれます。レジストリー変数 **DB2\_EVALUNCOMMITTED**、

**DB2 SKIPDELETED**、および DB2 SKIPINSERTED の設定は、Currently Committed を使用するスキャンには適用されません。ただし、これ らのレジストリー変数の設定は、Currently Committed を使用しない スキャンには、今までどおり適用されます。

## **WAIT FOR OUTCOME**

カーソル固定およびさらに上位のスキャンで、更新処理中または削 除処理中のデータが検出されたときにはコミットまたはロールバッ クを待機するように指定します。挿入処理中の行はスキップされま せん。レジストリー変数 **DB2\_EVALUNCOMMITTED**、**DB2\_SKIPDELETED**、 および **DB2\_SKIPINSERTED** の設定は、適用されなくなりました。

#### **DATETIME**

使用する日時形式を指定します。

- **DEF** データベースのテリトリー・コードと対応する日時形式を使用しま す。
- **EUR** IBM 欧州規格の日時形式を使用します。
- **ISO** 国際標準化機構規格の日時形式を使用します。
- **JIS** 日本工業規格の日時形式を使用します。
- **LOC** データベースのテリトリー・コードと対応する地域別日時形式を使 用します。
- **USA** IBM 米国規格の日時形式を使用します。

## **DBPROTOCOL**

3 部構成の名前のステートメントによって識別されるリモート・サイトに接 続するときに使用するプロトコルを指定します。サポートしているのは DB2 for OS/390® だけです。サポートされているオプション値のリストにつ いては、DB2 for OS/390 の資料を参照してください。

- **DEC** 10 進算術演算に使用する最大精度を指定します。このプリコンパイル/バイ ンド・オプションは、DB2 for Linux, UNIX, and Windows 用のサーバーで はサポートされません。このオプションを指定しないと、DRDA サーバー は、組み込みのデフォルト値を使用します。
	- **15** 10 進算術演算に 15 桁精度が使用されます。
	- **31** 10 進算術演算に 31 桁精度が使用されます。

## **DECDEL**

10 進数および浮動小数点リテラル中で小数点標識としてピリオド (.) また はコンマ (,) のどちらかを指定します。このプリコンパイル/バインド・オプ ションは、DB2 for Linux, UNIX, and Windows 用のサーバーではサポート されません。このオプションを指定しないと、DRDA サーバーは、組み込 みのデフォルト値を使用します。

## **COMMA**

小数点標識としてコンマ (,) を使用します。

## **PERIOD**

小数点標識としてピリオド (.) を使用します。

#### **DEGREE**

SMP システムで静的 SQL ステートメントを実行するための並列処理の度 合いを指定します。このオプションは、CREATE INDEX 並列処理には影響 を与えません。

**1** ステートメントの実行に並列処理を使用しません。

*degree-of-parallelism*

ステートメントを実行する際の並列処理の度合いを指定します。値 の範囲は 2 から 32 767 です。

**ANY** ステートメントの実行時にデータベース・マネージャーで判別した 程度で並列処理を行うよう指定します。

### **DYNAMICRULES**

許可 ID に使用される値の初期設定、および非修飾オブジェクト参照の暗黙 的な修飾の、実行時の動的 SQL に適用される規則を定義します。

- **RUN** パッケージを実行するユーザーの許可 ID が動的 SQL ステートメ ントの許可検査に使用されるように指定します。許可 ID は、動的 SQL ステートメント内の非修飾オブジェクト参照を暗黙的に修飾す るためのデフォルトのパッケージ修飾子としても使用されます。こ れはデフォルト値です。
- **BIND** 許可および修飾の静的 SQL に適用されるすべての規則が、実行時 に使用されるように指定します。つまり、パッケージ所有者の許可 ID が動的 SQL の許可検査に使用され、デフォルトのパッケージ修 飾子が動的 SQL ステートメント内の非修飾オブジェクト参照の暗 黙的な修飾に使用されます。

## **DEFINERUN**

パッケージがルーチン・コンテキスト内で使用される場合、ルーチ ン定義者の許可 ID が許可検査およびルーチン内の動的 SQL ステ ートメント内の非修飾オブジェクト参照の暗黙的な修飾に使用され ます。

パッケージがスタンドアロン・アプリケーションとして使用される 場合、動的 SQL ステートメントはパッケージが **DYNAMICRULES** RUN を指定してバインドされたかのように処理されます。

#### **DEFINEBIND**

パッケージがルーチン・コンテキスト内で使用される場合、ルーチ ン定義者の許可 ID が許可検査およびルーチン内の動的 SQL ステ ートメント内の非修飾オブジェクト参照の暗黙的な修飾に使用され ます。

パッケージがスタンドアロン・アプリケーションとして使用される 場合、動的 SQL ステートメントはパッケージが **DYNAMICRULES** BIND を指定してバインドされたかのように処理されます。

#### **INVOKERUN**

パッケージがルーチン・コンテキスト内で使用される場合、ルーチ ン起動時に有効だった現行のステートメント許可 ID が、動的 SQL ステートメントの許可検査およびそのルーチン内の動的 SQL ステ ートメント内の非修飾オブジェクト参照の暗黙的な修飾に使用され ます。

パッケージがスタンドアロン・アプリケーションとして使用される 場合、動的 SQL ステートメントはパッケージが **DYNAMICRULES** RUN を指定してバインドされたかのように処理されます。

#### **INVOKEBIND**

パッケージがルーチン・コンテキスト内で使用される場合、ルーチ ン起動時に有効だった現行のステートメント許可 ID が、動的 SQL ステートメントの許可検査およびそのルーチン内の動的 SQL ステ ートメント内の非修飾オブジェクト参照の暗黙的な修飾に使用され ます。

パッケージがスタンドアロン・アプリケーションとして使用される 場合、動的 SQL ステートメントはパッケージが **DYNAMICRULES** BIND を指定してバインドされたかのように処理されます。

動的 SQL ステートメントは、バインド動作を公開しているパッケージ内の パッケージ所有者の許可 ID を使用します。したがって、パッケージのユー ザーが受け取るべきでない権限を、パッケージのバインド・プログラムに付 与してはなりません。同様に、定義動作を公開するルーチンを定義すると き、パッケージのユーザーが受け取るべきでない権限を、ルーチンの定義者 に付与してはなりません。動的ステートメントがルーチンの定義者の許可 ID を使用するためです。

次の動的な準備済み SQL ステートメントは、**DYNAMICRULES** RUN にバイン ドされなかったパッケージ内では使用できません。

GRANT、REVOKE、ALTER、CREATE、DROP、COMMENT

ON、RENAME、SET INTEGRITY、および SET EVENT MONITOR STATE です。

## **ENCODING**

プランまたはパッケージ内の静的ステートメント内にあるすべてのホスト変 数のエンコード方式を指定します。サポートしているのは DB2 for OS/390 だけです。サポートされているオプション値のリストについては、DB2 for OS/390 の資料を参照してください。

## **EXPLAIN**

各 SQL ステートメント用に選択したアクセス・プランに関する Explain 表 の情報を、パッケージに保管します。

- **NO** Explain 情報はキャプチャーされません。
- **YES** Explain 表には、静的ステートメントの場合は prep/bind 時に、追加 バインド・ステートメントの場合は実行時に、選択されたアクセ ス・プランについての情報が取り込まれます。

パッケージがルーチンに使用されるもので、パッケージに追加バイ ンド・ステートメントが含まれる場合、そのルーチンは MODIFIES SQL DATA として定義されなければなりません。これが行われな い場合、パッケージ内の追加バインド・ステートメントはランタイ ム・エラーを生じます (SQLSTATE 42985)。

**REOPT**

再最適化可能な追加バインド SQL ステートメントの Explain 情報 が、実行時に各 Explain 表に入れられます。さらに、CURRENT EXPLAIN MODE レジスターが NO に設定されていても、 Explain 情報は実行時に再最適化可能な動的 SQL ステートメント用に集め られます。

パッケージがルーチンに使用される場合、そのルーチンは MODIFIES SQL DATA として定義されなければなりません。そう しなければ、パッケージ内の追加バインドおよび動的ステートメン トはランタイム・エラーを生じます (SQLSTATE 42985)。

- **ONLY ONLY** オプションにより、実行する特権がなくてもステートメントの EXPLAIN ができます。Explain 表にはデータが入りますが、永続的 パッケージは作成されません。バインド処理中に、名前とバージョ ンが同じ既存パッケージを検出した場合、その既存パッケージはド ロップも置換 (**ACTION** REPLACE を指定した場合) もされません。 Explain 表の移植中にエラーが発生した場合、Explain 情報は、エラ ーを戻したステートメント、およびそれに続くどのステートメント に対しても追加されません。
- **ALL** 適格な静的 SQL ステートメントの Explain 情報が、 prep/bind 時 に各 Explain 表に入れられます。適格な追加バインド SQL ステー トメントの Explain 情報が、実行時に各 Explain 表に入れられま す。さらに、CURRENT EXPLAIN MODE レジスターが NO に設 定されている場合でも、適格な動的 SQL ステートメントの Explain 情報が実行時に収集されます。

パッケージがルーチンに使用される場合、そのルーチンは MODIFIES SQL DATA として定義されなければなりません。そう しなければ、パッケージ内の追加バインドおよび動的ステートメン トはランタイム・エラーを生じます (SQLSTATE 42985)。

## **EXPLSNAP**

Explain 表に Explain スナップショットを保管します。

- **NO** Explain スナップショットはキャプチャーされません。
- **YES** Explain 表には、静的ステートメントの場合は prep/bind 時に、追加 バインド・ステートメントの場合は実行時に、適格な各静的 SQL ステートメントの Explain スナップショットが入れられます。

パッケージがルーチンに使用されるもので、パッケージに追加バイ ンド・ステートメントが含まれる場合、そのルーチンは MODIFIES SQL DATA として定義されなければなりません。これが行われな い場合、パッケージ内の追加バインド・ステートメントはランタイ ム・エラーを生じます (SQLSTATE 42985)。

## **REOPT**

再最適化可能な追加バインド SQL ステートメントの Explain スナ ップショット情報が、実行時に各 Explain 表に入れられます。さら に、CURRENT EXPLAIN SNAPSHOT レジスターが NO に設定さ れていても、 Explain スナップショット情報は実行時に再最適化可 能な動的 SQL ステートメント用に集められます。

パッケージがルーチンに使用される場合、そのルーチンは MODIFIES SQL DATA として定義されなければなりません。そう しなければ、パッケージ内の追加バインドおよび動的ステートメン トはランタイム・エラーを生じます (SQLSTATE 42985)。

**ALL** 適格な各静的 SQL ステートメントの Explain スナップショット が、 prep/bind 時に Explain 表内に入れられます。適格な追加バイ ンド SQL ステートメントの Explain スナップショット情報が、実 行時に各 Explain 表に入れられます。さらに、CURRENT EXPLAIN SNAPSHOT レジスターが NO に設定されていても、 Explain スナ ップショット情報は実行時に適格な動的 SQL ステートメント用に 集められます。

> パッケージがルーチンに使用される場合、そのルーチンは MODIFIES SQL DATA として定義されなければなりません。そう しなければ、パッケージ内の追加バインドおよび動的ステートメン トはランタイム・エラーを生じます (SQLSTATE 42985)。

## **EXTENDEDINDICATOR**

関連のあるプランまたはパッケージの実行時に、拡張された標識変数値を認 識できるようにします。

- **NO** 拡張された標識変数値が認識されない。標識変数は、通常標識変数 です。負の標識変数値は NULL であることを暗黙に示し、正また はゼロの値は NULL 以外であることを暗黙に示します。これがデ フォルトの条件です。
- **YES** 拡張された標識変数値が認識される。認識されない標識変数値を使 用するか、サポートされない場所でデフォルトまたは未割り当ての 標識変数ベースの値を使用すると、バインドされたステートメント の実行時に、 DB2 データベース・マネージャーはエラー・メッセ ージを生成します。

## **FEDERATED**

パッケージ内の静的 SQL ステートメントがニックネームまたはフェデレー テッド・ビューを参照するかどうかを指定します。このオプションが指定さ れず、パッケージ内の静的 SQL ステートメントがニックネームまたはフェ デレーテッド・ビューを参照する場合は、警告が返され、パッケージは作成 されます。

- **NO** ニックネームまたはフェデレーテッド・ビューは、パッケージ内の 静的 SQL ステートメントで参照されません。ニックネームまたは フェデレーテッド・ビューがこのパッケージの準備またはバイン ド・フェーズ中に静的 SQL ステートメントで見つかった場合、エ ラーが返され、パッケージは作成されません。
- **YES** ニックネームまたはフェデレーテッド・ビューは、パッケージ内の 静的 SQL ステートメントで参照が可能です。ニックネームまたは フェデレーテッド・ビューがこのパッケージの準備またはバインド 中に静的 SQL ステートメントで見つからなかった場合、エラーま たは警告は返されず、パッケージは作成されます。

### **FEDERATED\_ASYNCHRONY**

フェデレーテッド・サーバーが組み込み SQL を使用するプログラムのアク セス・プランでサポートする非同期表キュー (ATQ) の最大数を指定しま す。

- **ANY** オプティマイザーはアクセス・プラン用の ATQ の数を判別しま す。オプティマイザーは ATQ をプラン内のすべての適格な SHIP またはリモート・プッシュダウン演算子に割り当てます。 **DB2 MAX ASYNC REQUESTS PER QUERY サーバー・オプションに指定さ** れる値は、非同期要求の数を制限します。
- *number\_of\_atqs\_in\_the\_plan*

プラン内の ATQ の数。数値を 0 から 32767 の範囲で指定しま す。

## **FUNCPATH**

静的 SQL で、ユーザー定義の特殊タイプおよび機能を解析する際に使用す る関数パスを指定します。このオプションを指定しなかった場合、デフォル トの関数パスは "SYSIBM"、"SYSFUN"、または USER になります。ここ で USER は USER 特殊レジスターの値です。

*schema-name*

SQL ID (通常または区切り)。これは、アプリケーション・サーバ ーに存在するスキーマを識別します。スキーマが存在する場合、プ リコンパイル時やバインド時に妥当性検査は行われません。同一ス キーマは、関数パス内に一度しか存在できません。スキーマ名 SYSPUBLIC は、関数パスには指定できません。 指定できるスキー マ数は、処理結果の関数パスの長さによって限定され、 2048 バイ トを超えることはできません。スキーマ SYSIBM は、明示的に指 定する必要がありません。関数パス内に含まれていなければ、最初 のスキーマに暗黙的に想定されます。

## **GENERIC "***string***"**

BIND PACKAGE または REBIND PACKAGE のオプションとして、ターゲ ット・サーバーではサポートされていても DB2 for Linux, UNIX, and Windows ではサポートされていない新しいオプションのバインドをサポー トします。 **BIND** または **PRECOMPILE** で定義されている BIND オプション を渡すようにするには、このオプションを使用しないでください。構文は次 のとおりです。

generic "*option1 value1 option2 value2* ..."

各オプションと値は、1 つ以上のブランク・スペースで区切らなければなり ません。例えば、以下のようにして、OPT1、OPT2、および OPT3 オプショ ンをそれぞれバインドできます。

generic "opt1 value1 opt2 value2 opt3 value3"

ストリングの最大長は 4096 バイトです。各オプション名の最大長はストリ ングで 255 バイトです。

リモートの **BIND** コマンドで BIND GENERIC 節を使用すると、クライア ントをアップグレードする必要なく新しい DB2 サーバーのバインド・オプ ションを送信できます。クライアントは、このオプションの構文を検査せず に **BIND** コマンドを DB2 サーバーに渡します。 DB2 サーバーは、**BIND** コマンドの構文を検査して処理します。

## **GRANT**

注**: GRANT**、**GRANT\_GROUP**、**GRANT\_USER**、および **GRANT\_ROLE** のうち複数のオ プションが指定された場合には、指定された最後のオプションのみが実行さ れます。

*authid* 指定したユーザー名、ロール名、またはグループ ID に EXECUTE 特権と BIND 特権を付与します。 SQL GRANT ステートメントで 付与対象の *authid* のタイプを示す USER、GROUP、ROLE のいず れも指定されなかった場合は、GRANT ステートメントとその規則 を使用してそのタイプが判別されます。規則については、*GRANT (Role)* ステートメント *(GRANT (Role) statement)* を参照してくださ  $V_{\lambda_{\alpha}}$ 

### **PUBLIC**

PUBLIC に EXECUTE 特権と BIND 特権を付与します。

#### **GRANT\_GROUP** *group-name*

指定したグループ名に EXECUTE 特権と BIND 特権を付与します。

## **GRANT\_USER** *user-name*

指定したユーザー名に EXECUTE 特権と BIND 特権を付与します。

### **GRANT\_ROLE** *role-name*

指定したロール名に EXECUTE 特権と BIND 特権を付与します。

## **INSERT**

DB2 Enterprise Server Edition サーバーへプリコンパイルまたはバインドさ れているプログラムが、パフォーマンス向上のために挿入データをバッファ リングすることを要求できるようにします。

- **BUF** アプリケーションからの挿入データをバッファリングすることを指 定します。
- **DEF** アプリケーションからの挿入データをバッファリングしないことを 指定します。

## **ISOLATION**

このパッケージにバインドされるプログラムを、他の実行プログラムの影響 からどの程度分離できるかを指定します。

- **CS** カーソル固定を分離レベルとして指定します。
- **NC** コミットなし。コミットメント制御が使用されないということを指 定します。なお、DB2 for Linux, UNIX, and Windows はこの分離 レベルをサポートしません。
- **RR** 反復可能読み取りを分離レベルとして指定します。
- **RS** 読み取り固定を分離レベルとして指定します。読み取り固定は、パ ッケージ内での SQL ステートメントの実行を、他のアプリケーシ ョンが読み取りおよび変更を行った行に対する処理から分離させま す。
- **UR** 非コミット読み取りを分離レベルとして指定します。

#### **IMMEDWRITE**

グループ・バッファー・プールに従属するページセットまたはデータベー ス・パーティションに対する更新について、即時書き込みを行うかどうかを 示します。サポートしているのは DB2 for OS/390 だけです。サポートされ ているオプション値のリストについては、DB2 for OS/390 の資料を参照し てください。

## **KEEPDYNAMIC**

このパラメーターは、コミット・ポイントの後で動的 SQL ステートメント を保持するかどうかを指定します。

DB2 for z/OS でサポートされているオプション値のリストについては、 DB2 for z/OS インフォメーション・センターの資料を参照してください。

DB2 for Linux, UNIX, and Windows バージョン 9.8 フィックスパック 2 以降では、パッケージに対する **KEEPDYNAMIC** バインド・オプションの値を 変更することができます。その際、新たなバインド操作は必要ないので、次 のバインド操作が行われるまで、不必要な再コンパイルを避けることができ ます。 **KEEPDYNAMIC** バインド・オプションは、動的 SQL ステートメント が COMMIT または ROLLBACK の後にも保持されるかどうかを指定する ことにより、準備済みステートメントに関連付けられたステートメント・テ キストとセクションが SQL コンテキストにとどまる期間を制御します。

#### **YES**

準備済みステートメントに関連付けられたステートメント・テキス トとセクションが SQL コンテキストで無期限に保持されるように 指示します。動的 SQL ステートメントは複数のトランザクション 間で保持されます。 **KEEPDYNAMIC** YES を使ってバインド済みのすべ てのパッケージは、デフォルトで、既存のパッケージ・キャッシュ の動作との互換性を保ちます。

### いいえ

各作業単位の終わりに、準備済みステートメントに関連付けられた ステートメント・テキストとセクションが SQL コンテキストで除 去されるように指示します。 **KEEPDYNAMIC** NO を使ってバインド済 みのパッケージ内に準備された非アクティブの動的 SQL ステート メントは、COMMIT または ROLLBACK 操作の間に SQL コンテ キストから除去されます。ステートメントは、新しいトランザクシ ョンの中で再び準備される必要があります。クライアント、ドライ バー、またはアプリケーションは、再使用を望むすべての動的 SQL ステートメントを、新しい作業単位で再び準備する必要がありま す。パッケージがリモート・アプリケーションによって実行される 場合には、準備済みステートメントの実行可能バージョンは、トラ ンザクション終了時に、アプリケーション SQL コンテキストとの 関連がなくなります。

アクティブな動的 SQL ステートメントは、それらが非アクティブ になる次の COMMIT または ROLLBACK 操作まで、保持される必 要があります。動的 SQL ステートメントがトランザクション境界 でアクティブであることのできる、次のようなシチュエーションが あります。

- WITH HOLD オプションを使って宣言されたカーソルが、コミッ ト・ポイントで開いている。
- v 動的 SQL ステートメントが COMMIT または ROLLBACK 操作 を実行している。
- v COMMIT または ROLLBACK 操作を実行するストアード・プロ シージャーまたはユーザー定義関数を、動的 SQL ステートメン トが呼び出す。

## **MESSAGES** *message-file*

警告メッセージ、エラー・メッセージ、および完了状況メッセージの宛先を 指定します。メッセージ・ファイルは、バインドが正常であるかどうかによ って作成されます。メッセージ・ファイル名を指定しなかった場合、メッセ ージは標準出力に書き込まれます。ファイルへの完全パスを指定しなかった 場合は、現行ディレクトリーが使用されます。なお、既存ファイルの名前を 指定すると、そのファイルの内容は上書きされます。

### **OPTHINT**

照会最適化ヒントを静的 SQL に使用するかどうかを制御します。サポート しているのは DB2 for OS/390 だけです。サポートされているオプション値 のリストについては、DB2 for OS/390 の資料を参照してください。

## **OPTPROFILE** *optimization-profile-name*

パッケージ内のすべての静的ステートメントに使用される既存の最適化プロ ファイルの名前を指定します。このオプションのデフォルト値は、空ストリ ングです。この値は CURRENT OPTIMIZATION PROFILE 特殊レジスター が NULL である DML ステートメントの動的準備のデフォルトとしても適 用されます。指定された名前が修飾されていない場合、それは SQL 識別子 であり、**QUALIFIER** バインド・オプションによって暗黙的に修飾されます。

**BIND** コマンドは最適化ファイルを処理せず、名前が構造的に有効であるこ とだけを確認します。したがって、最適化プロファイルが存在しないか無効 である場合、最適化プロファイルを使用して DML ステートメントが最適 化されるまで、理由コード 13 の SQL0437W 警告は発生しません。

### **OS400NAMING**

DB2 for System i® データにアクセスする際に使用する命名オプションを指 定します。サポートしているのは DB2 for System i だけです。サポートさ れているオプション値のリストについては、DB2 for System i の資料を参 照してください。

区切り記号としてスラッシュが使用されているため、DB2 ユーティリティ ーが **OS400NAMING** SYSTEM オプションを指定してプリコンパイルまたはバイ ンドされていても、このユーティリティーは、System i システムの命名規 則を使用する特定の SQL ステートメントに関して実行時に構文エラーを報 告することがあります。例えば、**OS400NAMING** SYSTEM オプションを指定し てプリコンパイルまたはバインドされているかどうかには関係なく、System i システムの命名規則が使用されている場合、コマンド行プロセッサーは SQL CALL ステートメントに関して構文エラーを報告します。

## **OWNER** *authorization-id*

パッケージ所有者の 128 バイトの許可 ID を指定します。その所有者に は、パッケージに含まれる SQL ステートメントを実行するための特権が必

要です。 DBADM 権限を持つユーザーのみが、ユーザー ID 以外の許可 ID を指定できます。デフォルト値は、プリコンパイル/バインド処理の呼び 出し側の許可 ID です。 SYSIBM、SYSCAT、および SYSSTAT はこのオ プションには無効な値です。 *authorization-id* はユーザーでなければなりま せん。 **OWNER** オプションを使用してロールまたはグループを指定すること はできません。

**PATH** 静的 SQL で、ユーザー定義の特殊タイプおよび機能を解析する際に使用す る関数パスを指定します。このオプションを指定しなかった場合、デフォル トの関数パスは "SYSIBM"、"SYSFUN"、または USER になります。ここ で USER は USER 特殊レジスターの値です。

#### *schema-name*

SQL ID (通常または区切り)。これは、アプリケーション・サーバ ーに存在するスキーマを識別します。スキーマが存在する場合、プ リコンパイル時やバインド時に妥当性検査は行われません。

## **QUALIFIER** *qualifier-name*

パッケージに含まれる非修飾オブジェクトの 128 バイトの暗黙修飾子を指 定します。 **OWNER** が明示的に指定されているかどうかにかかわらず、その 所有者の許可 ID がデフォルト ID になります。

## **QUERYOPT** *optimization-level*

パッケージに含まれるすべての静的 SQL ステートメントに必要な最適化レ ベルを指示します。デフォルト値は 5 です。 SET CURRENT QUERY OPTIMIZATION ステートメントが、使用できる最適化レベルの範囲の詳細 を記述します。

### **RELEASE**

リソースを、各 COMMIT ポイントで解放するか、アプリケーションの終了 時に解放するかどうかを指示します。なお、DB2 for Linux, UNIX, and Windows はこの DRDA プリコンパイル/BIND オプションをサポートしま せん。 DB2 z/OS バージョン 10 以降のサーバーでは、デフォルト値は DEALLOCATE です。

#### **COMMIT**

各コミット点でリソースを解放します。これは、動的 SQL ステー トメントに使用されます。

### **DEALLOCATE**

アプリケーションの終了時にだけリソースを解放します。

#### **SORTSEQ**

System i で使用するソート・シーケンス表を指定します。サポートしてい るのは DB2 for System i だけです。サポートされているオプション値のリ ストについては、DB2 for System i の資料を参照してください。

#### **SQLERROR**

エラーを検出した場合に、パッケージまたはバインド・ファイルを作成する かどうかを指示します。

## **CHECK**

ターゲット・システムが、バインドされている SQL ステートメン トのすべての構文、およびセマンティックの検査を行うことを指定

します。この処理の一部としてパッケージが作成されることはあり ません。バインド中に、名前とバージョンが同じ既存パッケージを 検出した場合、その既存パッケージはドロップも置換 (**ACTION** REPLACE を指定した場合) もされません。

## **CONTINUE**

SQL ステートメントのバインド時にエラーが発生しても、パッケー ジを作成します。許可または存在などの理由でバインドに失敗した これらのステートメントは、**VALIDATE** RUN も指定されている場合 は、実行時に増分でバインドすることができます。実行時にこれら のステートメントを実行しようとすると、エラー (SQLCODE -525, SQLSTATE 51015) が生成されます。

#### **NOPACKAGE**

エラーを検出した場合、パッケージもバインド・ファイルも作成し ません。

#### **REOPT**

DB2 がホスト変数、パラメーター・マーカー、グローバル変数、および特 殊レジスターの値を使用して実行時にアクセス・パスを判別するようにする かどうかを指定します。有効な値は以下のとおりです。

- **NONE** ホスト変数、パラメーター・マーカー、グローバル変数、または特 殊レジスターを含む SQL ステートメントのアクセス・パスは、実 際の値によって最適化されません。これらの変数のデフォルトの推 定値が使用され、このプランがキャッシュされて使用されます。こ れはデフォルト値です。
- **ONCE** 最初に照会が実行されるときに、ホスト変数、パラメーター・マー カー、グローバル変数、または特殊レジスターの実際の値によっ て、SQL ステートメントのアクセス・パスが最適化されます。この プランがキャッシュされて使用されます。

## **ALWAYS**

照会が実行されるたびに、ホスト変数、パラメーター・マーカー、 グローバル変数、または特殊レジスターの既知の値によって、SQL ステートメントのアクセス・パスが必ずコンパイルおよび再最適化 されます。

## **REOPT | NOREOPT VARS**

これらのオプションは、**REOPT** ALWAYS および **REOPT** NONE によって置き換 えられましたが、前のものとの互換性のために引き続きサポートされていま す。 DB2 がホスト変数、グローバル変数、パラメーター・マーカー、およ び特殊レジスターの値を使用して実行時にアクセス・パスを判別するように するかどうかを指定します。サポートしているのは DB2 for OS/390 だけで す。サポートされているオプション値のリストについては、DB2 for OS/390 の資料を参照してください。

## **SQLWARN**

動的 SQL ステートメントのコンパイル時 (PREPARE または EXECUTE IMMEDIATE を通して)、または記述処理時 (PREPARE...INTO または DESCRIBE を通して) に警告を戻すかどうかを指示します。

**NO** SQL コンパイラーから警告を戻しません。

SQLCODE +236、+237、および +238 は例外です。それらは、**SQLWARN** オ プションの値が何であろうと戻されます。

## **STATICREADONLY**

静的カーソルを READ ONLY または INSENSITIVE として扱うかどうかを 指定します。

- **NO** すべての静的カーソルは、ステートメント・テキストと **LANGLEVEL** プリコンパイル・オプションの設定に基づいて通常生成される場合 と同じ属性を取ります。これはデフォルト値です。
- **YES** FOR UPDATE または FOR READ ONLY 節を含まない静的カーソ ルは、 READ ONLY と見なされます。

#### **INSENSITIVE**

FOR UPDATE 節を含まない静的カーソルは、 READ ONLY また は INSENSITIVE と見なされます。

## **STRDEL**

SQL ステートメントで使用するストリング区切り文字として、アポストロ フィ (') または二重引用符 ('') のどちらを使用するか指定します。このプリ コンパイル/バインド・オプションは、DB2 for Linux, UNIX, and Windows 用のサーバーではサポートされません。このオプションを指定しないと、 DRDA サーバーは、組み込みのデフォルト値を使用します。

### **APOSTROPHE**

ストリング区切り文字として、アポストロフィ(') を使用します。

#### **QUOTE**

ストリング区切り文字として、二重引用符 (") を使用します。

#### **SYSTIMESENSITIVE**

静的および動的 SQL ステートメントでのシステム期間テンポラル表への参 照が、CURRENT TEMPORAL SYSTEM\_TIME 特殊レジスターの値の影響 を受けるかどうかを示します。

- **YES** システム期間テンポラル表への参照は、CURRENT TEMPORAL SYSTEM TIME 特殊レジスターの値の影響を受けます。この値はデ フォルト値です。
- **NO** システム期間テンポラル表への参照は、CURRENT TEMPORAL SYSTEM\_TIME 特殊レジスターの値の影響を受けません。

## **TEXT** *label*

パッケージの記述。最大長は 255 文字です。また、デフォルト値はブラン クです。このプリコンパイル/バインド・オプションは、DB2 for Linux, UNIX, and Windows 用のサーバーではサポートされません。

## **TRANSFORM GROUP**

静的 SQL ステートメントが、ユーザー定義の構造化タイプの値をホスト・ プログラムと交換するために使用する、変換グループ名を指定します。この 変換グループは、動的 SQL ステートメントには使用されません。また、パ ラメーターの交換や外部関数またはメソッドの結果にも使用されません。

*groupname*

- SQL ID。長さは最大で 18 バイトです。グループ名には、修飾子接 頭部を含めることはできません。また、接頭部 SYS はデータベー スで使用するために予約されているので、その接頭部は使用できま せん。ホスト変数とやりとりする静的 SQL ステートメントでは、 構造化タイプの値の交換に使用する変換グループの名前は以下のよ うになります。
- v **TRANSFORM GROUP** BIND オプション内のグループ名 (もしあれば)
- v **TRANSFORM GROUP** 準備オプション内のグループ名。最初のプリコ ンパイル時に指定したとおりのもの (もしあれば)
- DB2 PROGRAM グループ。グループ名が DB2 PROGRAM の、 特定のタイプに対する変換がある場合。
- v 上にリストされた条件のいずれもない場合には、変換グループは 使用されません。

静的 SQL ステートメントのバインド時には、以下のエラーが発生 する可能性があります。

- v SQLCODE *yyyyy*, SQLSTATE *xxxxx*: 変換が必要ですが、静的変 換グループが選択されていません。
- v SQLCODE *yyyyy*, SQLSTATE *xxxxx*: 選択された変換グループに は、交換するデータ・タイプに必要な変換が含まれていません (入力変数用の TO SQL、出力変数用の FROM SQL)。
- v SQLCODE *yyyyy*, SQLSTATE *xxxxx*: FROM SQL 変換の結果タイ プは、出力変数のタイプと互換性がありません。または、TO SQL 変換のパラメーター・タイプは、入力変数のタイプと互換性 がありません。

これらのエラー・メッセージで、*yyyyy* は SQL エラー・コードに よって置き換えられ、 *xxxxx* は SQL 状態コードによって置き換え られます。

## **VALIDATE**

データベース・マネージャーが、許可エラーとエラー未検出のオブジェクト をいつ検査するかを判別します。この妥当性検査には、パッケージ所有者の 許可 ID が使用されます。

- **BIND** プリコンパイル/バインド時に妥当性検査が実行されます。オブジェ クトが 1 つもない場合、または権限がまったく保持されていない場 合、エラー・メッセージが作成されます。 **SQLERROR** CONTINUE を指 定した場合、エラー・メッセージにかかわらずパッケージ/バイン ド・ファイルは作成されますが、エラーのあるステートメントは実 行できません。
- **RUN** バインド時に妥当性検査が行われます。すべてのオブジェクトが存 在し、全権限が保持されていれば、それ以上実行しても検査は行わ れません。

プリコンパイル/バインド時にオブジェクトが 1 つもない場合、ま たは権限がまったく保持されていない場合、**SQLERROR** CONTINUE オ プションの設定とは無関係に警告メッセージが作成されて、パッケ

ージは正常にバインドされます。ただし、プリコンパイル/バインド 処理時に SQL ステートメントの権限検査と存在検査に障害が生じ た場合、実行時に再実行される可能性があります。

## 例

以下は、myapp.bnd (myapp.sqc プログラムのプリコンパイル時に生成されるバイン ド・ファイル) と接続が確立しているデータベースをバインドする例です。

db2 bind myapp.bnd

バインド処理で生じたすべてのメッセージは、標準出力に送信されます。

## 使用上の注意

**REOPT** オプションに ONCE またはALWAYS 値を指定してパッケージをバインディング すると、静的および動的ステートメントのコンパイルおよびパフォーマンスが変化 することがあります。

バインド処理は、アプリケーション・プログラムのソース・ファイルのプリコンパ イル処理の一部として実行することもできますし、別のプロセスとして後から実行 することもできます。バインドを別のプロセスとして実行するときは **BIND** を使用 します。

パッケージを作成するのに使われた名前はバインド・ファイルに保管されます。そ の名前は、その名前が生成されたソース・ファイルの名前を基にして付けられます (既存のパスや拡張子は取り除かれます)。例えば、myapp.sql というプリコンパイ ル・ソース・ファイルは、myapp.bnd というデフォルト・バインド・ファイルとデ フォルト・パッケージ名の MYAPP を生成します。ただし、**BINDFILE** および **PACKAGE** オプションを使用すれば、プリコンパイル時にバインド・ファイル名とパ ッケージ名を指定変更することができます。

既に存在しないスキーマ名にパッケージをバインドすると、そのスキーマを暗黙に 作成することになります。スキーマの所有者は SYSIBM になります。スキーマに対 する CREATEIN 特権が PUBLIC に付与されます。

**BIND** は、開始されたトランザクションのもとで実行されます。バインドの実行後、 **BIND** は COMMIT または ROLLBACK を出して、現行トランザクションを終了さ せ、別のトランザクションを開始します。

致命的エラーまたは 100 を超えるエラーが生じた場合、バインドは停止します。致 命的エラーが生じた場合、ユーティリティーは処理を停止させ、全ファイルのクロ ーズを試み、そのパッケージを廃棄します。

パッケージがバインド動作を公開するとき、以下のとおりとなります。

- 1. **BIND** オプション **OWNER** の暗黙的または明示的な値は、動的 SQL ステートメン トの許可検査に使用されます。
- 2. **BIND** オプション **QUALIFIER** の暗黙的または明示的な値は、動的 SQL ステート メント内の非修飾オブジェクトを修飾するための暗黙的修飾子として使用されま す。
- 3. 特殊レジスター CURRENT SCHEMA の値は、修飾には影響しません。

単一の接続で複数のパッケージが参照される場合、これらのパッケージによって準 備されたすべての動的 SQL ステートメントはその特定のパッケージおよびそれら が使用される環境について **DYNAMICRULES** オプションで指定された動作をします。

SQL0020W メッセージに表示されるパラメーターは正しくエラーと示され、メッセ ージが示すとおりに無視されます。

SQL ステートメントがエラーであることが検出され、**BIND** オプション **SQLERROR** CONTINUE が指定されている場合、このステートメントは無効とマークされます。こ の SQL ステートメントの状態を変えるためには、さらに別の **BIND** を発行する必 要があります。暗黙的および明示的な再バインドでは、無効なステートメントの状 態は変わりません。 **VALIDATE** RUN でバインドされたパッケージの場合、ステート メントは、再バインド時にオブジェクトが存在するかどうか、または権限の問題が あるかどうかに応じて、暗黙的再バインドと明示的再バインドの両方で、静的バイ ンドから追加バインドに変更されたり、追加バインドから静的バインドに変更され たりします。

パッケージのバインドに使用される許可 ID (**OWNER** バインド・オプションの値) に 付与されているロールの特権、または PUBLIC への特権が、パッケージのバインド 時に考慮されます。パッケージのバインドに使用される許可 ID がメンバーである グループから取得したロールは使用されません。

組み込み SQL プログラムでは、BIND オプションが明示的に指定されていない場 合、パッケージ内の静的ステートメントは **federated\_async** 構成パラメーターを使 用してバインドされます。 **FEDERATED\_ASYNCHRONY** BIND オプションが明示的に指 定されている場合、値はパッケージのバインドに使用され、特殊レジスターの初期 値ともなります。指定されていない場合、データベース・マネージャー構成パラメ ーターの値が特殊レジスターの初期値として使用されます。 **FEDERATED\_ASYNCHRONY** BIND オプションは、明示的に設定されている場合に限り、動的 SQL に影響を与 えます。

**FEDERATED\_ASYNCHRONY** BIND オプションの値は、SYSCAT.PACKAGES カタログ表 の FEDERATED ASYNCHRONY 列に記録されます。この BIND オプションが明示 的に指定されていない場合は、 **federated\_async** 構成パラメーターの値が使用さ れ、カタログの **FEDERATED\_ASYNCHRONY** 列には値 -2 が示されます。

パッケージのバインド時に BIND オプション **FEDERATED\_ASYNCHRONY** が明示的に指 定されていないと、そのパッケージが暗黙的または明示的に再バインドされる場 合、パッケージの再バインドには **federated\_async** 構成パラメーターの現行値が使 用されます。

# **CATALOG DATABASE**

システム・データベース・ディレクトリーに、データベースのロケーション情報を 保管します。データベースは、ローカル・ワークステーションかリモート・データ ベース・パーティション・サーバーのどちらかに位置付けることができます。

## 有効範囲

パーティション・データベース環境では、ローカル・データベースをシステム・デ ータベース・ディレクトリーにカタログするときに、データベースが常駐するサー バー上のデータベース・パーティションでこのコマンドを発行する必要がありま す。

## 許可

以下の権限のいずれか。

- SYSADM
- SYSCTRL

## 必要な接続

なし。ディレクトリー操作は、ローカル・ディレクトリーだけに影響します。

# コマンド構文

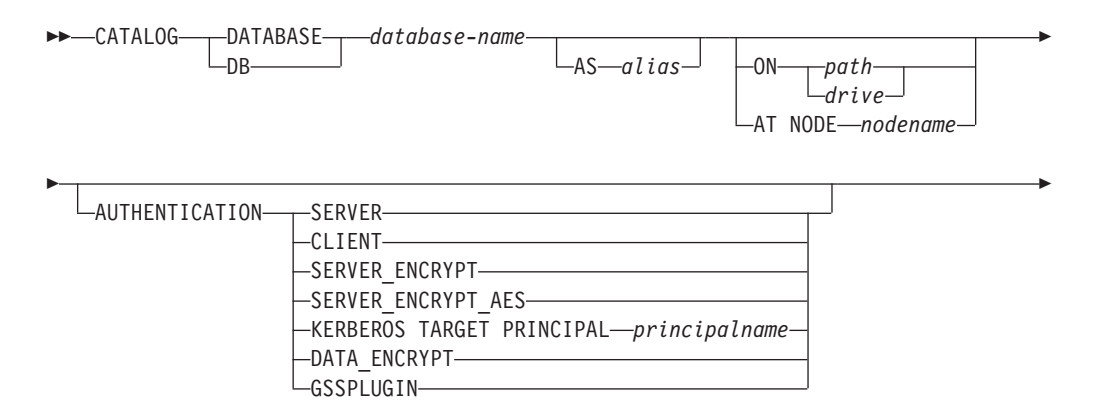

-WITH *"comment-string"*

# コマンド・パラメーター

## **DATABASE** *database-name*

カタログするデータベースの名前を指定します。

## **AS** *alias*

カタログするデータベースの代替名として、別名を指定します。これを指定 しなかった場合、データベース・マネージャーは *database-name* を別名とし て使用します。

-◂

#### **ON** *path | drive*

カタログするデータベースが存在するパスを指定します。 Windows オペレ ーティング・システムでは、上記の指定法に代えて、カタログするデータベ ースが存在するドライブ名を指定してもかまいません (特定のパス上ではな く、ドライブ上に作成されたものの場合)。

**AT NODE** *nodename*

カタログするデータベースが常駐するデータベース・パーティション・サー バーの名前を指定します。この名前は、ノード・ディレクトリー内の項目名 と一致させてください。指定したノード名がノード・ディレクトリーに存在 しない場合、警告が戻されますが、データベースはシステム・データベー ス・ディレクトリーにカタログされます。カタログしたデータベースへの接 続が必要なときは、ノード名をノード・ディレクトリーにカタログしなけれ ばなりません。

#### **AUTHENTICATION**

リモート・データベースの認証値は保管されますが (**LIST DATABASE DIRECTORY** コマンドからの出力に現れる)、ローカル・データベースの認証 値は保管されません。

認証タイプを指定すると、パフォーマンスが向上する場合があります。

- **SERVER** 認証が、ターゲット・データベースを含むデータベース・パーティ ション・サーバーで行われるということを指定します。
- **CLIENT** 認証が、アプリケーションを呼び出すデータベース・パーティショ ン・サーバーで行われるということを指定します。

## **SERVER\_ENCRYPT**

認証が、ターゲット・データベースを含むデータベース・パーティ ション・サーバーで行われるということ、およびユーザー ID とパ スワードが送信元で暗号化されることを指定します。送信元でカタ ログされる認証タイプによって指定されるとおり、ユーザー ID と パスワードはターゲットで暗号化解除されます。

#### **KERBEROS**

認証が、kerberos セキュリティー・メカニズムを使用するというこ とを指定します。

**TARGET PRINCIPAL** *principalname*

ターゲット・サーバー用の完全修飾 Kerberos プリンシパル 名。つまり、name/instance@REALM という形式の、DB2 イ ンスタンス所有者の完全修飾 Kerberos プリンシパル名。 Windows 2000、Windows XP、および Windows Server 2003 では、DB2 サーバー・サービスのログオン・アカウントで *userid*@*DOMAIN*、*userid*@*xxx.xxx.xxx.*com、または *domain¥userid* という形式です。

#### **DATA\_ENCRYPT**

認証が、ターゲット・データベースを含むデータベース・パーティ ション・サーバーで行われ、接続がデータ暗号化を使用しなければ ならないことを指定します。

## **GSSPLUGIN**

外部 GSS API ベースのプラグイン・セキュリティー機構を使って 認証が行われることを指定します。

#### **SERVER\_ENCRYPT\_AES**

認証が、ターゲット・データベースを含むデータベース・パーティ ション・サーバーで行われるということ、および Advanced Encryption Standard (AES) 暗号化アルゴリズムによってユーザー ID とパスワードが送信元で暗号化されてターゲットで暗号化解除さ れることを指定します。

#### **WITH** *"comment-string"*

システム・データベース・ディレクトリー内のデータベースまたはデータベ ース項目について記述します。コメント・ストリングの最大長は 30 文字で す。復帰文字や改行文字は許可されません。コメント・テキストは必ず二重 引用符で囲んでください。

## 例

db2 catalog database sample on /databases/sample with "Sample Database"

## 使用上の注意

ローカル・ノードやリモート・データベース・パーティション・サーバーにあるデ ータベースをカタログする場合、以前にアンカタログしたデータベースを再カタロ グする場合、または 1 つのデータベースに対して複数の別名を保持する場合 (デー タベースのロケーションにかかわらず)、 **CATALOG DATABASE** を使用してください。

データベースを作成したとき、DB2 は自動的にそれらをカタログします。ローカ ル・データベース・ディレクトリーにデータベースの項目、システム・データベー ス・ディレクトリーに別の項目をカタログします。リモート・クライアント (また は、同じマシンの別のインスタンスから実行しているクライアント) からデータベ ースを作成した場合、クライアント・インスタンスでは、システム・データベー ス・ディレクトリーにも項目が作成されます。

パス名もデータベース・パーティション・サーバー名も指定しなかった場合、デー タベースはローカルに、データベースのロケーションはデータベース・マネージャ ー構成パラメーターの **dftdbpath** に指定したものに想定されます。

データベース・マネージャー・インスタンスと同じデータベース・パーティショ ン・サーバーのデータベースは、間接 項目としてカタログされます。その他のデー タベース・パーティション・サーバーのデータベースは、リモート 入力としてカタ ログされます。

システム・データベース・ディレクトリーが存在しない場合、**CATALOG DATABASE** は 自動的にそれを作成します。システム・データベース・ディレクトリーは、使用し ているデータベース・マネージャー・インスタンスを含むパスに保管され、データ ベース外部で保守されます。

システム・データベース・ディレクトリーの内容をリストする場合は、 **LIST DATABASE DIRECTORY** コマンドを使用してください。ローカル・データベース・ディ レクトリーの内容をリストする場合は、 **LIST DATABASE DIRECTORY ON** *path* を使用 します。 *path* はデータベースが作成された場所です。

ディレクトリーのキャッシュが有効な場合、データベース、ノード、および DCS ディレクトリー・ファイルはメモリーにキャッシュされます。ディレクトリー・キ ャッシングが有効であるかどうかを確認する場合は、**GET DATABASE MANAGER CONFIGURATION** コマンドの出力内の *dir\_cache* ディレクトリー・キャッシュ・サポ ート構成パラメーターの値を検査してください。アプリケーションのディレクトリ ー・キャッシュは、最初のディレクトリー検索時に作成されます。キャッシュはア プリケーションがディレクトリー・ファイルのいずれかを修正したときにのみ最新 にされるため、他のアプリケーションが行ったディレクトリーの変更は、アプリケ ーションを再始動するまで有効にならないことがあります。

CLP のディレクトリー・キャッシュを最新表示するには、**TERMINATE** コマンドを使 用します。データベース・マネージャーの共有キャッシュを最新表示するには、デ ータベース・マネージャーを停止させてから (**db2stop**)、再始動させます (**db2start**)。別のアプリケーション用のディレクトリー・キャッシュを最新にするに は、そのアプリケーションを停止させてから再始動させてください。

# **CATALOG DCS DATABASE**

リモート・ホストまたは System i データベースについての情報を、データベース接 続サービス (DCS)ディレクトリーに保管します。

このようなデータベースには、DB2 Connect™ などのアプリケーション・リクエス ター (AR) を介してアクセスします。システム・データベース・ディレクトリー内 のデータベース名と一致するデータベース名が DCS ディレクトリー項目にある場 合、指定した AR を呼び出して、データベースが存在するリモート・サーバーに SQL 要求を転送します。

## 許可

以下の権限のいずれか。

- SYSADM
- SYSCTRL

## 必要な接続

なし

## コマンド構文

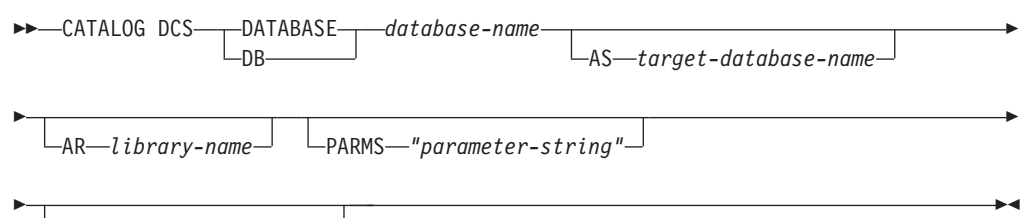

WITH *"comment-string"*

# コマンド・パラメーター

#### **DATABASE** *database-name*

カタログするターゲット・データベースの別名を指定します。この名前は、 リモート・データベース・パーティション・サーバーに関連したデータベー ス・ディレクトリー内の項目名と一致させてください。

## **AS** *target-database-name*

カタログするターゲット・ホストまたは System i データベースの名前を指 定します。

## **AR** *library-name*

DCS ディレクトリーにリストされたリモート・データベースにアクセスす るとき、ロードおよび使用されるアプリケーション・リクエスター・ライブ ラリーの名前を指定します。

DB2 Connect AR を使用する場合は、ライブラリー名を指定しないでくださ い。デフォルト値で DB2 Connect を呼び出します。

DB2 Connect を使用しない場合は、AR のライブラリー名を指定します。そ して、そのライブラリーをデータベース・マネージャー・ライブラリーと同 じパスに置いてください。 Windows オペレーティング・システムでは、そ

のパスは *drive*:¥sqllib¥bin です。 Linux および UNIXオペレーティン グ・システムでは、パスはインスタンス所有者の *\$HOME*/sqllib/lib になり ます。

**PARMS** *"parameter-string"*

呼び出したときに AR にパスされるパラメーター・ストリングを指定しま す。パラメーター・ストリングは、二重引用符で囲んでください。

**WITH** *"comment-string"*

DCS ディレクトリー項目について記述します。このディレクトリーにカタ ログするデータベースについて、任意の注釈を入力できます。最大長は 30 文字です。復帰文字や改行文字は許可されません。コメント・テキストは必 ず二重引用符で囲んでください。

## 例

次は、DB1 データベース (DB2 for z/OS データベース) に関する情報を DCS ディ レクトリーにカタログする例です。

db2 catalog dcs database db1 as dsn\_db\_1 with "DB2/z/OS location name DSN DB 1"

## 使用上の注意

DB2 Connect プログラムは、次のような DRDA アプリケーション・サーバーへの 接続を提供します。

- System/370 および System/390® アーキテクチャーのホスト・コンピューター上の DB2 for OS/390 and z/OS データベース。
- System/370 および System/390 アーキテクチャーのホスト・コンピューター上の DB2 for VM and VSE データベース。
- v Application System/400® (System i) および System i コンピューター上の System i データベース。

データベース接続サービスが存在しない場合、データベース・マネージャーは自動 的にそれを作成します。このディレクトリーは、使用しているデータベース・マネ ージャー・インスタンスを含むパスに保管されます。また、データベースの外側で 保持されます。

データベースは、システム・データベース・ディレクトリーにリモート・データベ ースとしてもカタログしなければなりません。

DCS ディレクトリーの内容をリストする場合は、 **LIST DCS DIRECTORY** コマンドを 使用してください。

ディレクトリーのキャッシュが有効な場合、データベース、ノード、および DCS ディレクトリー・ファイルはメモリーにキャッシュされます。アプリケーションの ディレクトリー・キャッシュは、最初のディレクトリー検索時に作成されます。キ ャッシュはアプリケーションがディレクトリー・ファイルのいずれかを修正したと きにのみ最新にされるため、他のアプリケーションが行ったディレクトリーの変更 は、アプリケーションを再始動するまで有効にならないことがあります。

CLP のディレクトリー・キャッシュを最新表示するには、**TERMINATE** コマンドを使 用します。 DB2 の共有キャッシュを最新表示するには、データベース・マネージ ャー を停止 (**db2stop**) してから、再始動 (**db2start**) してください。別のアプリケ ーション用のディレクトリー・キャッシュを最新にするには、そのアプリケーショ ンを停止させてから再始動させてください。
# **CATALOG LDAP DATABASE**

Lightweight Directory Access Protocol (LDAP) でデータベースを登録します。

## 許可

なし

# 必要な接続

なし

# コマンド構文

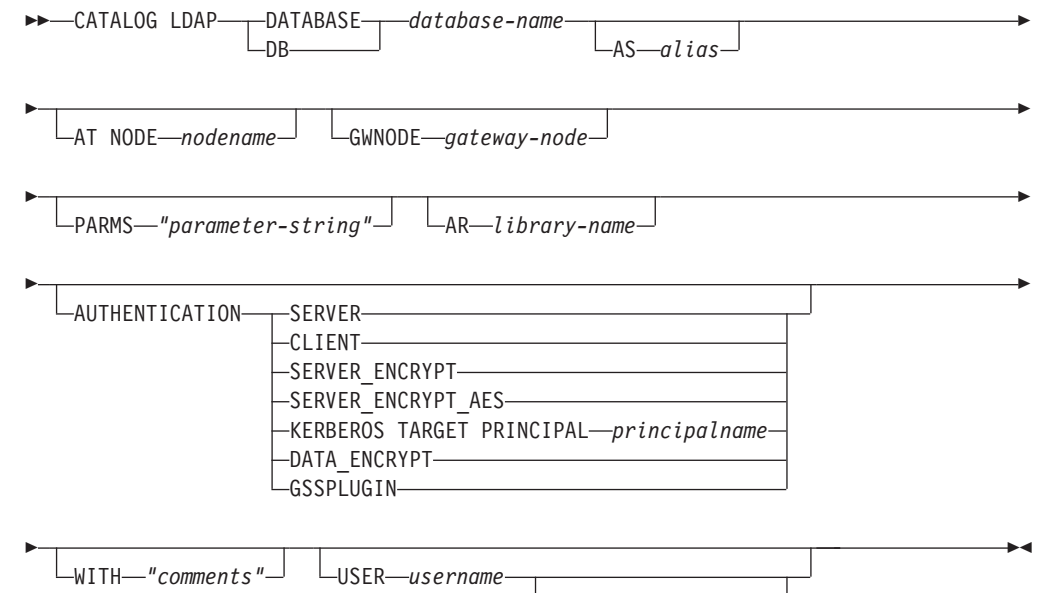

PASSWORD *password*

# コマンド・パラメーター

## **DATABASE** *database-name*

カタログするデータベースの名前を指定します。

### **AS** *alias*

カタログするデータベースの代替名として、別名を指定します。別名が指定 されない場合は、データベース名が別名として使用されます。

### **AT NODE** *nodename*

データベースが常駐するデータベース・サーバーに LDAP ノード名を指定 します。このパラメーターは、リモート・サーバーでデータベースを登録す る場合に指定する必要があります。

## **GWNODE** *gateway-node*

ゲートウェイ・サーバーに LDAP ノード名を指定します。

## **PARMS** *"parameter-string"*

DCS データベースへのアクセス時にアプリケーション・リクエスター (AR) に渡される、パラメーター・ストリングを指定します。変更パスワード *sym\_dest\_name* をパラメーター・ストリングで指定しないでください。

LDAP で DB2 サーバーを登録する場合、キーワード **CHGPWDLU** を使用して 変更パスワード LU 名を指定してください。

**AR** *library-name*

DCS ディレクトリーにリストされたリモート・データベースにアクセスす るとき、ロードおよび使用されるアプリケーション・リクエスター・ライブ ラリーの名前を指定します。

DB2 Connect AR を使用する場合は、ライブラリー名を指定しないでくださ い。デフォルト値で DB2 Connect を呼び出します。

DB2 Connect を使用しない場合は、AR のライブラリー名を指定します。そ して、そのライブラリーをデータベース・マネージャー・ライブラリーと同 じパスに置いてください。 Windows オペレーティング・システムでは、そ のパスは drive:¥sqllib¥dll です。 UNIX オペレーティング・システムで は、パスはインスタンス所有者の \$HOME/sqllib/lib になります。

#### **AUTHENTICATION**

認証レベルを指定します。有効な値は以下のとおりです。

- **SERVER** 認証が、ターゲット・データベースを含むノードで行われるという ことを指定します。
- **CLIENT** 認証が、アプリケーションの呼び出し元であるノードで行われると いうことを指定します。

#### **SERVER\_ENCRYPT**

認証が、ターゲット・データベースを含むデータベース・パーティ ション・サーバーで行われるということ、およびユーザー ID とパ スワードが送信元で暗号化されることを指定します。送信元でカタ ログされる認証タイプによって指定されるとおり、ユーザー ID と パスワードはターゲットで暗号化解除されます。

#### **SERVER\_ENCRYPT\_AES**

認証が、ターゲット・データベースを含むデータベース・パーティ ション・サーバーで行われるということ、および Advanced Encryption Standard (AES) 暗号化アルゴリズムによってユーザー ID とパスワードが送信元で暗号化されてターゲットで暗号化解除さ れることを指定します。

#### **KERBEROS**

認証が、kerberos セキュリティー・メカニズムを使用するというこ とを指定します。

### **TARGET PRINCIPAL** *principalname*

ターゲット・サーバー用の完全修飾 Kerberos プリンシパル 名。つまり、DB2 サーバー・サービスのログオン・アカウ ントで、 *userid*@*xxx.xxx.xxx.*com または *domain¥userid* の形式です。

#### **DATA\_ENCRYPT**

認証が、ターゲット・データベースを含むノードで行われ、接続が データ暗号化を使用しなければならないことを指定します。

#### **GSSPLUGIN**

外部 GSS API ベースのプラグイン・セキュリティー機構を使って 認証が行われることを指定します。

**WITH** *"comments"*

DB2 サーバーについて記述します。ネットワーク・ディレクトリーに登録 されているサーバーについての記述を補足する、任意のコメントを入力でき ます。最大長は 30 文字です。復帰文字や改行文字は許可されません。コメ ント・テキストは必ず二重引用符で囲んでください。

**USER** *username*

ユーザーの LDAP 識別名 (DN) を指定します。 LDAP ユーザー DN に は、 LDAP ディレクトリーでオブジェクトを作成するための十分な権限が 必要です。ユーザーの LDAP DN が指定されない場合、現行ログオン・ユ ーザーの資格情報が使用されます。ユーザーの LDAP DN およびパスワー ドが **db2ldcfg** を使用して指定されている場合、ユーザー名とパスワードを ここで指定する必要はありません。

**PASSWORD** *password*

アカウント・パスワードを示します。ユーザーの LDAP DN およびパスワ ードが **db2ldcfg** を使用して指定されている場合、ユーザー名とパスワード をここで指定する必要はありません。

# 使用上の注意

ノード名が指定されないと、DB2 は現行のマシン上で DB2 サーバーを表す、 LDAP の最初のノードを使用します。

次の場合、LDAP でデータベースを手動で登録 (カタログ) する必要があるかもしれ ません。

- v データベース・サーバーが LDAP をサポートしない場合。管理者は、LDAP を サポートするクライアントが、各クライアント・マシン上でローカルにデータベ ースをカタログしなくてもデータベースにアクセスできるように、 LDAP で各デ ータベース手動で登録する必要があります。
- v アプリケーションが、データベースに接続するために異なる名前を使用する必要 がある場合。この場合、管理者は異なる別名を使用してデータベースにカタログ できます。
- v データベースは、ホストまたは System i データベース・サーバーに常駐しま す。この場合、管理者は LDAP でデータベースを登録し、 **GWNODE** パラメーター を介してゲートウェイ・ノードを指定することができます。
- v CREATE DATABASE IN LDAP の実行中、データベース名が既に LDAP に存在 する場合。データベースは依然としてローカル・マシン上で作成されています (ローカル・アプリケーションからアクセス可能) が、 LDAP にある既存の項目 には、新規データベースの内容は反映されません。この場合、管理者は次のこと を行えます。
	- LDAP の既存のデータベース項目を除去し、手動で新しいデータベースを LDAP に登録する。
	- 異なる別名を使って LDAP で新しいデータベースを登録する。

# **CATALOG LDAP NODE**

Lightweight Directory Access Protocol (LDAP) で新しいノード項目をカタログしま す。

許可

なし

# 必要な接続

なし

-

# コマンド構文

-- CATALOG LDAP NODE *nodename* AS *nodealias* -

-◂

USER *username*

PASSWORD *password*

# コマンド・パラメーター

## **NODE** *nodename*

DB2 サーバーの LDAP ノード名を指定します。

### **AS** *nodealias*

LDAP ノード項目に新しい別名を指定します。

### **USER** *username*

ユーザーの LDAP 識別名 (DN) を指定します。 LDAP ユーザー DN に は、 LDAP ディレクトリーでオブジェクトを作成するための十分な権限が 必要です。ユーザーの LDAP DN が指定されない場合、現行ログオン・ユ ーザーの資格情報が使用されます。

## **PASSWORD** *password*

アカウント・パスワードを示します。

# 使用上の注意

**CATALOG LDAP NODE** コマンドは、DB2 サーバーを表すノードに、異なる別名を指定 するのに使用されます。

-

-

-◂

# **CATALOG LOCAL NODE**

同一のマシンに常駐するインスタンスのローカル別名を作成します。同じワークス テーション上にユーザーのクライアントからアクセスされる複数のインスタンスが ある場合、ローカル・ノードをカタログする必要があります。ローカル・ノードに アクセスするために、プロセス間通信 (IPC) が使用されます。

## 許可

以下の権限のいずれか。

- SYSADM
- SYSCTRL

## 必要な接続

なし

-

-

## コマンド構文

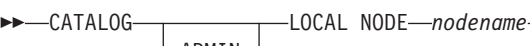

 $\Box$ ADMIN $\Box$ **ADMIN** 

SYSTEM *system-name* OSTYPE *operating-system-type*

 $\Box$ WITH $\Box$ " comment-string" $\Box$ 

# コマンド・パラメーター

## **ADMIN**

カタログするローカル Administration Server ノードを指定します。

#### **INSTANCE** *instancename*

アクセスするローカル・インスタンスの名前。

#### **SYSTEM** *system-name*

サーバー・マシンを識別するために使用する DB2 システム名を指定しま す。

### **OSTYPE** *operating-system-type*

サーバー・マシンのオペレーティング・システムのタイプを指定します。有 効な値は、AIX、WIN、HPUX、SUN、 OS390、OS400、VM、VSE、SNI、SCO、 LINUX、および DYNIX です。

## 例

ワークステーション A には、 inst1 および inst2 の 2 つのサーバー・インスタ ンスがあります。単一の CLP セッションから両方のインスタンスにデータベース を作成するには、以下の一連のコマンドを発行します (**DB2INSTANCE** 環境変数が inst1に設定されているものと想定)。

1. inst1 にローカル・データベースを作成します。

db2 create database mydb1

- 2. このワークステーションに別のサーバー・インスタンスをカタログします。 db2 catalog local node mynode2 instance inst2
- 3. mynode2 にデータベースを作成します。

db2 attach to mynode2 db2 create database mydb2

# 使用上の注意

ディレクトリーのキャッシュが有効な場合、データベース、ノード、および DCS ディレクトリー・ファイルはメモリーにキャッシュされます。アプリケーションの ディレクトリー・キャッシュは、最初のディレクトリー検索時に作成されます。キ ャッシュはアプリケーションがディレクトリー・ファイルのいずれかを修正したと きにのみ最新にされるため、他のアプリケーションが行ったディレクトリーの変更 は、アプリケーションを再始動するまで有効にならないことがあります。

CLP のディレクトリー・キャッシュを最新表示するには、**TERMINATE** を使用しま す。 DB2 の共有キャッシュを最新表示するには、データベース・マネージャーを 停止させてから (**db2stop**)、再始動させます (**db2start**)。別のアプリケーション用 のディレクトリー・キャッシュを最新にするには、そのアプリケーションを停止さ せてから再始動させてください。

# **CATALOG NAMED PIPE NODE**

ノード・ディレクトリーに Named PIPE ノード項目を追加します。リモート・ノー ドにアクセスするときに、この Named PIPE を使用します。

このコマンドは Windows のみで使用できます。

## 許可

以下の権限のいずれか。

- SYSADM
- SYSCTRL

# 必要な接続

なし

## コマンド構文

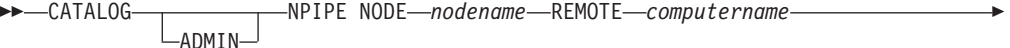

- INSTANCE *instancename*

SYSTEM *system-name*

OSTYPE *operating-system-type* WITH *"comment-string"*

# コマンド・パラメーター

### **ADMIN**

-

NPIPE Administration Server ノードをカタログすることを指定します。

#### **REMOTE** *computername*

ターゲット・データベースが存在するノードのコンピューター名。最大長は 15 文字です。

## **INSTANCE** *instancename*

ターゲット・データベースが常駐するサーバー・インスタンスの名前です。 リモート・ノードと通信する際に使用する、リモート Named PIPE の名前 と同じにしてください。

### **SYSTEM** *system-name*

サーバー・マシンを識別するために使用する DB2 システム名を指定しま す。

#### **OSTYPE** *operating-system-type*

サーバー・マシンのオペレーティング・システムのタイプを指定します。有 効な値は、AIX、WIN、HPUX、SUN、 OS390、OS400、VM、VSE、SNI、SCO、お よび LINUX です。

# 例

db2 catalog npipe node db2np1 remote nphost instance db2inst1 with "A remote named pipe node."

-

-◂

# 使用上の注意

データベース・マネージャーは、最初のノードがカタログされたとき (つまり、 **CATALOG...NODE** コマンドが最初に発行されたとき) にノード・ディレクトリーを作 成します。 Windows クライアントでは、そのクライアントをインストールしたイ ンスタンス・サブディレクトリーに、ノード・ディレクトリーを保管して維持しま す。また、AIX クライアントでは、 DB2 インストール・ディレクトリーにノー ド・ディレクトリーを作成します。

ローカル・ノード・ディレクトリーの内容をリストする場合は、**LIST NODE DIRECTORY** コマンドを使用してください。

ディレクトリーをキャッシュできる場合 (**GET DATABASE MANAGER CONFIGURATION** コ マンドの構成パラメーター **dir\_cache** を参照)、データベース、ノード、および DCS のディレクトリー・ファイルはメモリーにキャッシュされます。アプリケーシ ョンのディレクトリー・キャッシュは、最初のディレクトリー検索時に作成されま す。キャッシュはアプリケーションがディレクトリー・ファイルのいずれかを修正 したときにのみ最新にされるため、他のアプリケーションが行ったディレクトリー の変更は、アプリケーションを再始動するまで有効にならないことがあります。

CLP のディレクトリー・キャッシュを最新表示するには、**TERMINATE** コマンドを使 用します。 DB2 の共有キャッシュを最新表示するには、データベース・マネージ ャーを停止させてから (**db2stop**)、再始動させます (**db2start**)。別のアプリケーシ ョン用のディレクトリー・キャッシュを最新にするには、そのアプリケーションを 停止させてから再始動させてください。

# **CATALOG ODBC DATA SOURCE**

ユーザーまたはシステム ODBC データ・ソースをカタログします。

ODBC (Open Database Connectivity) でのデータ・ソース という語は、特定のデー タベースまたはファイル・システムのユーザー定義名のことです。この名前は、 ODBC API を介してデータベースまたはファイル・システムにアクセスするときに 使用されます。ユーザー・データ・ソースまたはシステム・データ・ソースのどち らであってもカタログできます。ユーザー・データ・ソースはそれをカタログした ユーザーにのみ可視になりますが、システム・データ・ソースは他のすべてのユー ザーから可視であり使用できます。

このコマンドは Windows プラットフォームでのみ使用できます。

### 許可

なし

### 必要な接続

なし

## コマンド構文

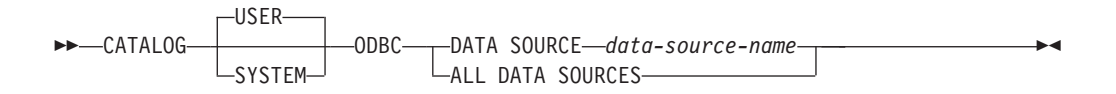

## コマンド・パラメーター

**USER** ユーザー・データ・ソースをカタログします。キーワードを指定しない場 合、これがデフォルトです。

#### **SYSTEM**

システム・データ・ソースをカタログします。

#### **DATA SOURCE** *data-source-name*

カタログするデータ・ソースの名前を指定します。データ・ソースの名前と データベースの名前は同じでなければなりません。したがって、データ・ソ ースの名前はデータベース名の最大長に制限されます。

#### **ALL DATA SOURCES**

すべてのローカル・データベース別名を ODBC データ・ソース (DSN) と してカタログするよう指定します。

# 使用上の注意

Microsoft Windows Vista 以降のバージョンでは、完全な管理者特権で実行する DB2 コマンド・ウィンドウから **CATALOG SYSTEM ODBC DATA SOURCE** コマンドを実行する 必要があります。

**ALL DATA SOURCES** パラメーターを指定しても、dbalias パラメーターがローカル・ データベース・ディレクトリー内のデータベースの別名に一致する値に設定され た、既存の ODBC DSN が更新されるわけではありません。

# **CATALOG ODBC DATA SOURCE**

Windows 環境では、DB2 のアップグレード後に ODBC DSN を復元する必要があ ります。ODBC DSN 設定をインポートおよびエクスポートするには、**db2cfimp** コ マンドまたは **db2cfexp** コマンドを使用するか、あるいは DSN を手動で追加しま す。

### 例 **1**

「MyProdDatabase」という名前の既存の ODBC DSN があると想定します。 dbalias パラメーターは「PRODDB」に設定されています。ローカル・ディレクトリーに 「PRODDB」という別名のデータベースもあると想定します。 **CATALOG ODBC DATA SOURCE myproddatabase** コマンドまたは **CATALOG ODBC ALL DATA SOURCES** コマンド を実行しても、「MyProdDatabase」DSN は変更されません。DSN がデータベース 別名と一致しないためです。その代わり、「PRODDB」の ODBC DSN 項目が作成 され、dbalias が「PRODDB」に設定されます。データベース別名と同じ名前の既存 の ODBC DSN があると、既存の ODBC DSN の dbalias パラメーターは更新され て、データベースの別名になります。関連する CLI パラメーターと値はすべて未変 更のままになります。

## 例 **2**

dbalias パラメーターが「salesdb」に設定されている、「MYDB」という名前の既存 の DSN があると想定します。ローカル・ディレクトリー名に「MYDB」という名 前のデータベースがある場合、**CATALOG ODBC DATA SOURCE mydb** コマンドまたは **CATALOG ODBC ALL DATA SOURCES** コマンドを実行すると、DSN の dbalias パラメー ターは「MYDB」に変更されます。

# **CATALOG TCPIP/TCPIP4/TCPIP6 NODE**

ノード・ディレクトリーに、伝送制御プロトコル/インターネット・プロトコル (TCP/IP) データベース・パーティション・サーバー項目を追加します。リモート・ データベース・パーティション・サーバーにアクセスするには、TCP/IP 通信プロト コルを使用します。 **CATALOG TCPIP/TCPIP4/TCPIP6 NODE** コマンドは、クライアン トで実行されます。

注**:** DB2 for Linux, UNIX, and Windows バージョン 10.1 リリース以降、 AIX 5.3 オペレーティング・システムはサポートされません。 DB2 for Linux, UNIX, and Windows バージョン 9.7 が、AIX 5.3 オペレーティング・システムをサポートして いる最後のリリースです。 AIX 6.1 オペレーティング・システムが、サポートされ る最小レベルです。

# 許可

以下の権限のいずれか。

- SYSADM
- SYSCTRL

## 必要な接続

なし。ディレクトリー操作は、ローカル・ディレクトリーだけに影響します。

# コマンド構文

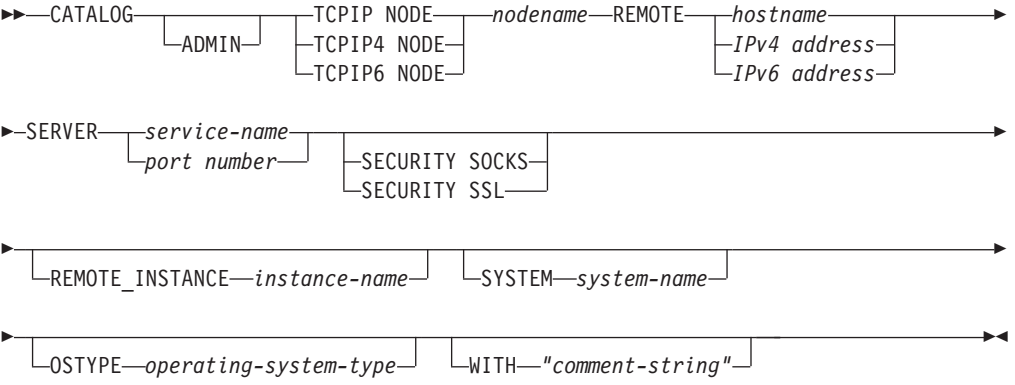

# コマンド・パラメーター

**ADMIN** TCP/IP Administration Server ノードをカタログすることを指定します。 **SECURITY SOCKS** パラメーターを指定する場合、このパラメーターは指定で きません。

#### **TCPIP NODE** *nodename*

TCPIP、TCPIP4、または TCPIP6 データベース・パーティション・サーバー のノード名は、カタログするデータベースが入っているマシンに設定できる ローカル・ニックネームを表します。 IPv4 IP アドレスを指定する場合は **TCPIP4** のみ指定し、IPv6 IP アドレスを指定する場合は **TCPIP6** のみ指定 してください。

#### **REMOTE** *hostname | IPv4 address | IPv6 address*

ターゲット・データベースが存在するノードのホスト名または IP アドレ ス。 *IP address* としては、IPv4 のアドレスも IPv6 のアドレスも使用でき ます。ホスト名は、TCP/IP ネットワークで認識されるデータベース・パー ティション・サーバーの名前です。ホスト名の最大長は 255 文字です。

#### **SERVER** *service-name | port number*

サーバー・データベース・マネージャー・インスタンスのサービス名または ポート番号を指定します。最大長は 14 文字です。このパラメーターには、 大文字と小文字の区別があります。

サービス名を指定する場合、クライアントの services ファイルは、そのサ ービス名をポート番号にマップするのに使用されます。サービス名は、サー バーのデータベース・マネージャー構成ファイルで指定します。サーバーの services ファイルは、このサービス名をポート番号にマップするのに使用 されます。クライアントとサーバーのポート番号は一致していなければなり ません。

サーバーのデータベース・マネージャー構成ファイルでサービス名の代わり にポート番号を指定することもできますが、お勧めできません。ポート番号 を指定した場合、ローカルの services ファイルに、サービス名を指定する 必要はありません。

ADMIN ノードの場合、このパラメーターは指定できません。一方、 ADMIN 以外のノードの場合、これは必須です。 ADMIN ノードでの値 は、常に 523 です。

### **SECURITY SOCKS**

ノードが SOCKS 対応であることを指定します。このパラメーターは、IPv4 でのみサポートされます。 **CATALOG TCPIP NODE** が使用されており、かつ **SECURITY SOCKS** が指定された場合、DB2 データベース製品では接続確立の ために IPv4 が使用されます。 **ADMIN** パラメーターを指定する場合、この パラメーターは指定できません。

以下の環境変数は必須で、SOCKS を有効にするよう設定しなければなりま せん。

#### **SOCKS\_NS**

SOCKS サーバーのホスト・アドレスを解決するためのドメイン・ ネーム・サーバーです。これはホスト名または IPv4 アドレスでな ければなりません。

#### **SOCKS\_SERVER**

SOCKS サーバーの完全修飾ホスト名または IPv4 アドレス。 SOCKS 化した IBM Data Server Client が完全修飾ホスト名を解決 できない場合、IPv4 アドレスが入力されたと想定します。

以下の条件の少なくとも 1 つが真である必要があります。

- v SOCKS サーバーは、ドメイン・ネーム・サーバー経由で到達可能。
- v hosts ファイルの中に、ホスト名のリストがある。このファイルのロケー ションは、TCP/IP ドキュメンテーションに説明されています。
- v IPv4 アドレスが指定されている。

このコマンドを **db2start** の後に出す場合、このコマンドを有効にするため には **TERMINATE** コマンドを出す必要があります。

#### **SECURITY SSL**

ノードが SSL 対応であることを指定します。**SECURITY SSL** 節は、**ADMIN** パラメーターも指定する場合には指定できません。

#### **REMOTE\_INSTANCE** *instance-name*

データベースが存在し、アタッチまたは接続を確立するサーバー・インスタ ンスの名前を指定します。

#### **SYSTEM** *system-name*

サーバー・マシンを識別するために使用する DB2 システム名を指定しま す。これは、物理マシン、サーバー・システム、またはワークステーション の名前です。

## **OSTYPE** *operating-system-type*

サーバー・マシンのオペレーティング・システムのタイプを指定します。有 効な値は、AIX、WIN、HPUX、SUN、OS390、OS400、VM、VSE、および LINUX です。

#### **WITH** *comment-string*

データベース・ディレクトリー内のデータベース項目について記述します。 そのデータベースについての記述を補足する、任意の注釈を入力することが できます。最大長は 30 文字です。復帰文字や改行文字は許可されません。 注釈テキストは、単一引用符または二重引用符で囲む必要があります。

## 例

**CATALOG TCPIP NODE** コマンドを使用してホスト名を指定するには、次のようにコマ ンドを発行します。

db2 catalog tcpip node db2tcp1 remote hostname server db2inst1 with "Look up IPv4 or IPv6 address from hostname"

**CATALOG TCPIP4 NODE** コマンドを使用して IPv4 アドレスを指定するには、次のよ うにコマンドを発行します。

db2 catalog tcpip4 node db2tcp2 remote 192.0.32.67 server db2inst1 with "Look up IPv4 address from 192.0.32.67"

この例では IPv4 アドレスを指定しています。 **CATALOG TCPIP4 NODE** コマンドで は、IPv6 アドレスを指定しないようにしてください。そのようにしてもカタログで 障害が発生するわけではありませんが、カタログにおいて無効なアドレスが指定さ れたため、それ以降のアタッチまたは接続は失敗します。

**CATALOG TCPIP6 NODE** コマンドを使用して IPv6 アドレスを指定するには、次のよ うにコマンドを発行します。

db2 catalog tcpip6 node db2tcp3 1080:0:0:0:8:800:200C:417A server 50000 with "Look up IPv6 address from 1080:0:0:0:8:800:200C:417A"

この例では、**SERVER** について IPv6 アドレスとポート番号を指定しています。 **CATALOG TCPIP4 NODE** コマンドでは、IPv6 アドレスを指定しないようにしてくださ

## **CATALOG TCPIP/TCPIP4/TCPIP6 NODE**

い。そのようにしてもカタログで障害が発生するわけではありませんが、カタログ において無効なアドレスが指定されたため、それ以降のアタッチまたは接続は失敗 します。

以下の例では、SSL 接続にノードをカタログします (サーバー・ホスト名は *hostname* で、*ssl\_port* はこのデータベース・サーバーが SSL プロトコルを使用する リモート・クライアント・ノードからの通信を待機するポート番号です)。

db2 catalog tcpip node db2tcp4 remote *hostname* server *ssl\_port*

# 使用上の注意

データベース・マネージャーは、最初のノードがカタログされたとき (つまり、 **CATALOG...NODE** コマンドが最初に発行されたとき) にノード・ディレクトリーを作 成します。 Windows クライアントでは、そのクライアントをインストールしたイ ンスタンス・サブディレクトリーに、ノード・ディレクトリーを保管して維持しま す。また、AIX クライアントでは、 DB2 インストール・ディレクトリーにノー ド・ディレクトリーを作成します。

ローカル・ノード・ディレクトリーの内容をリストする場合は、**LIST NODE DIRECTORY** コマンドを使用してください。

ディレクトリーのキャッシュが有効な場合、データベース、ノード、および DCS ディレクトリー・ファイルはメモリーにキャッシュされます。アプリケーションの ディレクトリー・キャッシュは、最初のディレクトリー検索時に作成されます。キ ャッシュはアプリケーションがディレクトリー・ファイルのいずれかを修正したと きにのみ最新にされるため、他のアプリケーションが行ったディレクトリーの変更 は、アプリケーションを再始動するまで有効にならないことがあります。

CLP のディレクトリー・キャッシュを最新表示するには、**TERMINATE** コマンドを使 用します。 DB2 の共有キャッシュを最新表示するには、データベース・マネージ ャーを停止させてから (**db2stop**)、再始動させます (**db2start**)。別のアプリケーシ ョン用のディレクトリー・キャッシュを最新にするには、そのアプリケーションを 停止させてから再始動させてください。

DB2 データベース・マネージャーに IPv6 を listen させるには、最初にオペレーテ ィング・システムとサーバーを IPv6 用に構成する必要があります。システム管理 者に相談して、この構成が IPv6 TCPIP ノードのカタログの前に行われるようにし てください。 AIX 6.1 でこれを行う方法については、IPv4 構成の IPv6 [へのアッ](http://publib.boulder.ibm.com/infocenter/pseries/v5r3/index.jsp?topic=/com.ibm.aix.howtos/doc/howto/HT_commadmn_upgrade_to_ipv6_via_ipv4.htm) [プグレードを](http://publib.boulder.ibm.com/infocenter/pseries/v5r3/index.jsp?topic=/com.ibm.aix.howtos/doc/howto/HT_commadmn_upgrade_to_ipv6_via_ipv4.htm)参照してください。

# **CHANGE DATABASE COMMENT**

システム・データベース・ディレクトリーまたはローカル・データベース・ディレ クトリー内の、データベースの注釈を変更します。現行のコメント関連テキスト は、新規のコメント・テキストと置き換えることができます。

## 有効範囲

このコマンドは、それが実行されたデータベース・パーティションに対してだけ影 響を与えます。

## 許可

以下の権限のいずれか。

- SYSADM
- SYSCTRL

# 必要な接続

なし

# コマンド構文

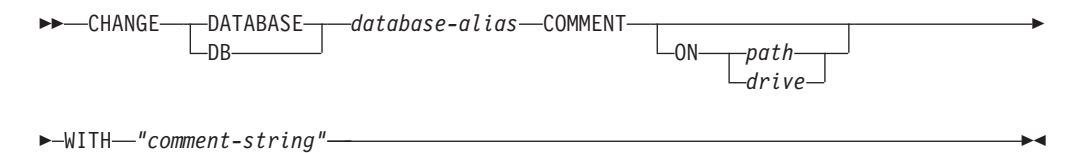

# コマンド・パラメーター

#### **DATABASE** *database-alias*

注釈を変更するデータベースの別名を指定します。システム・データベー ス・ディレクトリー内の注釈を変更するには、そのデータベースの別名を指 定します。また、ローカル・データベース・ディレクトリー内の注釈を変更 するには、そのデータベースが常駐するパスを指定し (*path* パラメーター で)、データベース名 (別名ではない) を入力します。

## **ON** *path | drive*

データベースが存在するパスを指定して、ローカル・データベース・ディレ クトリー内の注釈を変更します。パスを指定しなかった場合、システム・デ ータベース・ディレクトリー内の項目のデータベース注釈が変更されます。 Windows オペレーティング・システムでは、上記の指定法に代えて、デー タベースが存在するドライブ名を指定してもかまいません (特定のパス上で はなく、ドライブ上に作成されたものの場合)。

#### **WITH** *"comment-string"*

システム・データベース・ディレクトリーまたはローカル・データベース・ ディレクトリー内の項目について記述します。カタログしたデータベースに ついての記述を補足する、あらゆるコメントを入力することができます。コ メント・ストリングの最大長は 30 文字です。復帰文字や改行文字は許可さ れません。コメント・テキストは必ず二重引用符で囲んでください。

# 例

以下は、SAMPLE データベースのシステム・データベース・ディレクトリー注釈テ キストを、 "Test 2 - Holding" から "Test 2 - Add employee inf rows" に変更する 例です。

db2 change database sample comment with "Test 2 - Add employee inf rows"

# 使用上の注意

既存のコメント・テキストは、新規のテキストに置き換えられます。情報を追加す る場合、既存のコメント・テキストに続けて新規テキストを入力してください。

データベース別名と関連する項目のコメントだけが修正されます。データベース名 が同じでも、別名が異なるその他の項目には影響しません。

パスを指定する場合、データベース別名をローカル・データベース・ディレクトリ ーにカタログしてください。また、パスを指定しない場合は、データベース別名を システム・データベース・ディレクトリーにカタログしてください。

# **CHANGE ISOLATION LEVEL**

データベースのアクセス中に、 DB2 がデータを他のプロセスから分離する方法を 変更します。

## 許可

なし

## 必要な接続

なし

コマンド構文

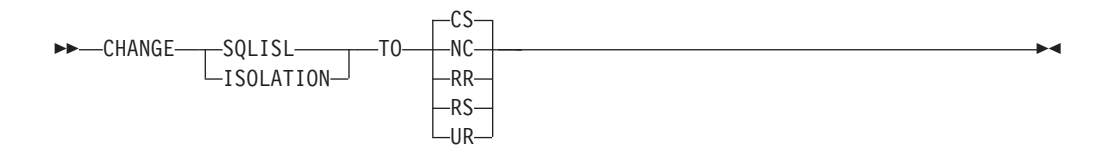

# コマンド・パラメーター

**TO**

- **CS** カーソル固定を分離レベルとして指定します。
- **NC** コミットを分離レベルとして指定しません。 DB2 ではサポートさ れていません。
- **RR** 反復可能読み取りを分離レベルとして指定します。
- **RS** 読み取り固定を分離レベルとして指定します。
- **UR** 非コミット読み取りを分離レベルとして指定します。

## 使用上の注意

DB2 は、分離レベルを使用して、データベース中でデータの整合性を維持します。 分離レベルは、並行して実行される他のアプリケーション処理によって加えられる 変更から、アプリケーション処理が分離 (シールド) される程度を定義します。

選択された分離レベルがデータベースでサポートされていない場合、接続時に、サ ポートされているレベルまで自動的にエスカレートされます。

タイプ 1 の接続でデータベースへ接続中に、分離レベルを変更することは許可され ていません。バックエンド処理は、分離レベルを変更する前に以下のようにして終 了しなければなりません。

db2 terminate db2 change isolation to ur db2 connect to sample

タイプ 2 の接続を使用した変更は許可されますが、変更は同じコマンド行プロセッ サーのバックエンド処理からのすべての接続に適用されるので、注意が必要です。 ユーザーは、どの分離レベルが、接続されたどのデータベースに適用するか、記憶 している責任があるということを前提とします。

# **CHANGE ISOLATION LEVEL**

次の例では、SAMPLE データベースの作成に続いて、ユーザーが DB2 対話式モー ドに入っています。 update command options using c off catalog db sample as sample2 set client connect 2 connect to sample connect to sample2 change isolation to cs set connection sample declare c1 cursor for select \* from org open c1 fetch c1 for 3 rows change isolation to rr fetch c1 for 2 rows c1 はこの分離レベルに対応した PREPARE 状態になっていないため、SQL0514N エラーが発生します。 change isolation to cs set connection sample2 fetch c1 for 2 rows

c1 はこのデータベースに対応した PREPARE 状態になっていないため、SQL0514N エラーが発生します。

declare c1 cursor for select division from org

カーソル c1 は既に宣言されて OPEN しているため、DB21029E エラーが発生しま す。

set connection sample fetch c1 for 2 rows

この場合は、元のデータベース (SAMPLE) が元の分離レベル (CS) で使用されたの で、うまくいきます。

# **COMPLETE XMLSCHEMA**

XML スキーマを XML スキーマ・リポジトリー (XSR) に登録するプロセスを完了 します。

#### 許可

• ユーザー ID は、カタログ・ビュー SYSCAT.XSROBJECTS で記録されたとおり に XSR オブジェクトの所有者でなければなりません。

## 必要な接続

データベース

# コマンド構文

-- COMPLETE XMLSCHEMA *relational-identifier*

WITH *schema-properties-URI*

-

-◂

 $-$ ENABLE DECOMPOSITION $-$ 

## 説明

-

*relational-identifier*

以前に **REGISTER XMLSCHEMA** コマンドで登録された XML スキーマのリレ ーショナル名を指定します。リレーショナル名は 2 つの部分の SQL ID と して指定することができます。これは、SQL スキーマと XML スキーマ名 から成り、*SQLschema.name* というフォーマットを持ちます。スキーマが指 定されない場合、CURRENT SCHEMA 特殊レジスターで定義されたとおり に、デフォルト SQL スキーマが使用されます。

#### **WITH** *schema-properties-URI*

XML スキーマのプロパティー文書の Uniform Resource Identifier (URI) を 指定します。ファイル・スキーム URI で指定されたローカル・ファイルだ けがサポートされます。スキーマ・プロパティー文書は、XML スキーマ登 録の完了段階でのみ指定できます。

### **ENABLE DECOMPOSITION**

スキーマを XML インスタンス文書の分解に使用できることを示します。

## 例

COMPLETE XMLSCHEMA user1.POschema WITH 'file:///c:/TEMP/schemaProp.xml'

# 使用上の注意

XML スキーマ登録プロセスが完了するまで、XML スキーマを参照したり、妥当性 検査またはアノテーションに使用することはできません。このコマンドは、 **REGISTER XMLSCHEMA** コマンドで開始された XML スキーマの XML スキーマ登録 プロセスを完了します。

オプションでユーザー定義の照合シーケンスを持つ新規データベースを初期設定 し、3 つの初期表スペースやシステム表を作成し、さらにはリカバリー・ログ・フ ァイルを割り当てます。新規のデータベースの初期化時には、**AUTOCONFIGURE** コマ ンドがデフォルトで発行されます。

注**:** インスタンスおよびデータベース・ディレクトリーが DB2 データベース・マネ ージャーにより作成される時、権限は正確であるため変更すべきではありません。

**CREATE DATABASE** コマンドを発行すると、構成アドバイザーも自動的に実行されま す。つまり、システム・リソースに合わせてデータベース構成パラメーターが自動 的に調整されるということです。さらに、自動 Runstats が有効になります。データ ベースの作成時に構成アドバイザーが稼働しないようにするには、

**DB2\_ENABLE\_AUTOCONFIG\_DEFAULT** レジストリー変数を参照してください。自動 Runstats を無効にするには、**auto\_runstats** データベース構成パラメーターを参照 してください。

単一パーティション・データベースの場合は、適応セルフチューニング・メモリー もデフォルトで有効になっています。デフォルトで適応セルフチューニング・メモ リーが無効になるようにするには、**self\_tuning\_mem** データベース構成パラメータ ーを参照してください。複数パーティション・データベースの場合、適応セルフチ ューニング・メモリーはデフォルトで無効になっています。

コード・セットを **CREATE DATABASE** コマンドに指定しない場合、使用可能な照合 は、SYSTEM、IDENTITY\_16BIT、*language-aware-collation*、および *locale-sensistive-collation* です (SQLCODE -1083)。データベースのデフォルト・コー ド・セットは UTF-8 です。あるデータベースのために特定のコード・セットおよび テリトリーが必要な場合、**CREATE DATABASE** コマンドにおいて、必要なコード・セ ットおよびテリトリーを指定する必要があります。

このコマンドはクライアントでは無効です。

# 有効範囲

パーティション・データベース環境では、このコマンドは、db2nodes.cfg ファイル にリストされているすべてのデータベース・パーティションに影響を与えます。

このコマンドを発行したデータベース・パーティションは、新規データベースのカ タログ・データベース・パーティションになります。

### 許可

以下の権限のいずれかが必要です。

- SYSADM
- SYSCTRL

## 必要な接続

インスタンス。別の (リモート) データベース・パーティション・サーバーでデータ ベースを作成するには、まずそのサーバーにアタッチする必要があります。このコ

マンドの処理中、データベース接続が一時的に確立されます。

# コマンド構文

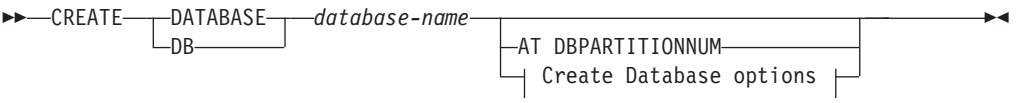

## **Create Database options:**

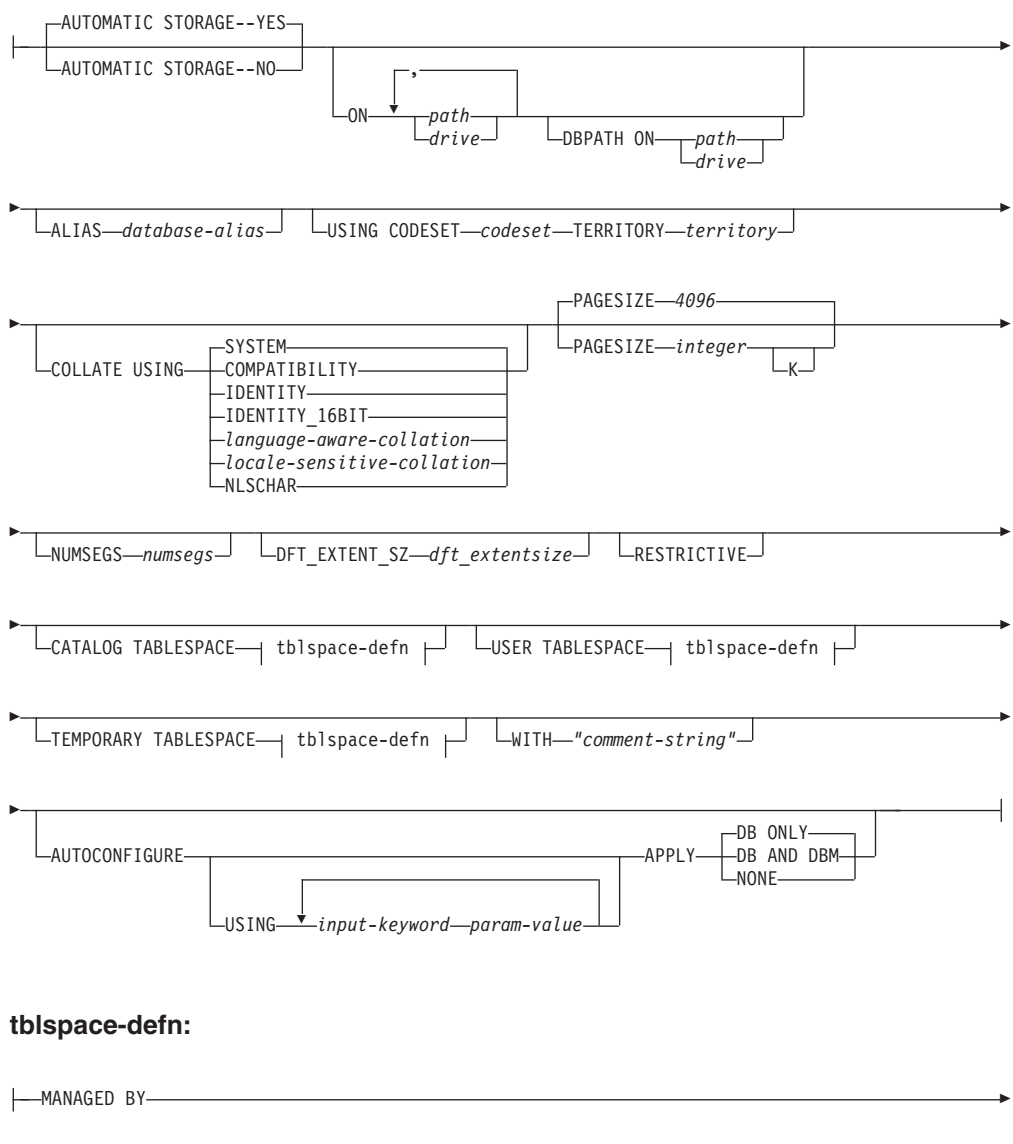

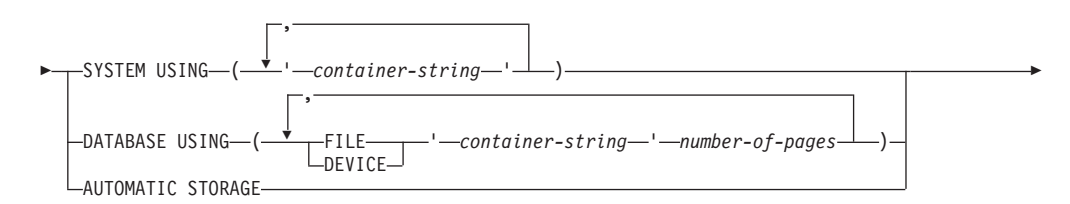

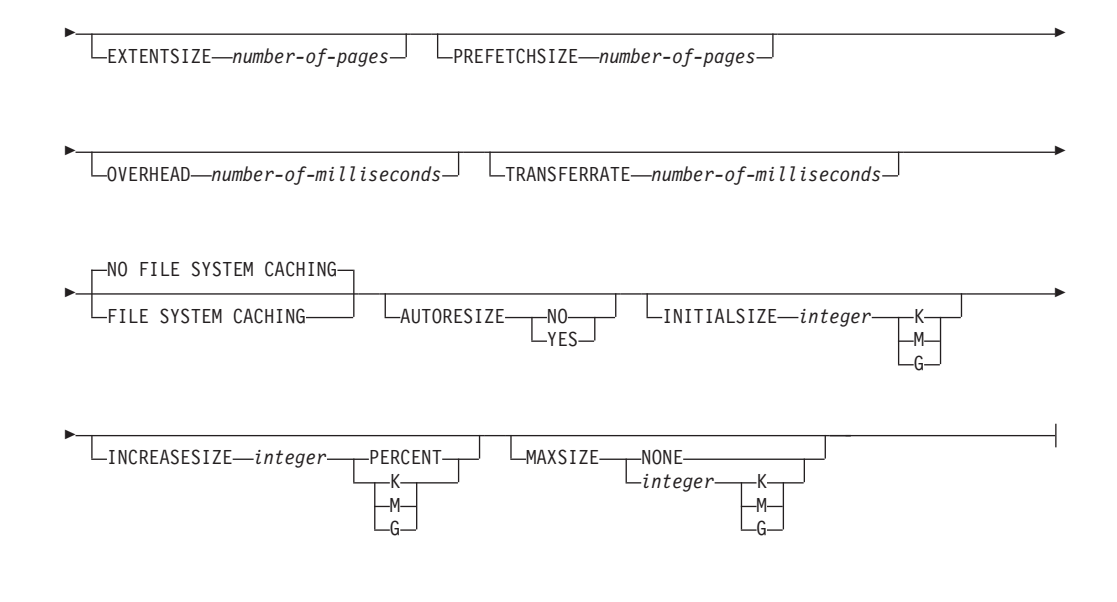

## 注**:**

- 1. 指定されるコード・セットおよびテリトリー値の組み合わせは有効なものでなけ ればなりません。
- 2. コード・セットとテリトリーのどんな組み合わせでも照合順序が有効になるとは 限りません。
- 3. **CREATE DATABASE** で指定した表スペース定義は、データベースを作成しているす べてのデータベース・パーティションに適用されます。 定義をデータベース・ パーティションごとに個別に指定することはできません。 表スペース定義を特 定のデータベース・パーティションごとに異なるものにして作成する場合、 CREATE TABLESPACE ステートメントを使用しなければなりません。

表スペースにコンテナーを定義する場合、\$N を使用できます。 \$N は、コンテ ナーが実際に作成されるときにデータベース・パーティション番号で置き換えら れます。 これは、ユーザーが複数の論理パーティション・データベースでコン テナーを指定する場合に必要です。

4. **AUTOCONFIGURE** パラメーターには SYSADM 権限が必要です。

## コマンド・パラメーター

#### **DATABASE** *database-name*

新しいデータベースに割り当てられる名前。ローカル・データベース・ディ レクトリーまたはシステム・データベース・ディレクトリーの他のデータベ ースから、そのデータベースを区別する、固有の名前でなければなりませ ん。名前は、データベースの命名規則に適合していることが必要です。特 に、名前にはスペース文字を含めてはなりません。

#### **AT DBPARTITIONNUM**

データベースが、コマンドを発行したデータベース・パーティションでのみ 作成されることを指定します。新規のデータベースを作成するときには、こ のパラメーターを指定しないでください。これは損傷したためにドロップし たデータベース・パーティションを再作成するために使用できます。 **AT DBPARTITIONNUM** パラメーターを指定した **CREATE DATABASE** コマンドを使用

した後、このデータベース・パーティションにあるデータベースはリスト ア・ペンディング状態になります。このデータベース・パーティション・サ ーバーのデータベースを即時にリストアしなければなりません。このパラメ ーターは、通常の使用を意図したものではありません。例えば、あるデータ ベース・パーティション・サーバーのデータベース・パーティションが損傷 して再作成が必要な場合に、**RESTORE DATABASE** コマンドとともに使用する 必要があります。このパラメーターの使用が不適切であると、システム内に 不整合が生じることもありえますので、ご使用の際には十分注意してくださ  $\mathcal{U}^{\lambda}$ 

損傷したためにドロップされたデータベース・パーティションを再作成する 目的でこのパラメーターを使用した場合、このデータベース・パーティショ ンのデータベースはリストア・ペンディング状態になります。データベー ス・パーティションを再作成した後、このデータベース・パーティション上 のデータベースをただちにリストアする必要があります。

## **AUTOMATIC STORAGE NO | YES**

データベースの自動ストレージを明示的に無効または有効にすることを指定 します。デフォルト値は、YES です。 **AUTOMATIC STORAGE** 節を指定しなく ても、自動ストレージは、デフォルトで暗黙で有効になります。

- **NO** データベースの自動ストレージは有効ではありません。このパラメ ーターは、DB2 pureScale 環境では指定できません。
- **YES** データベースの自動ストレージが有効です。デフォルトのストレー ジ・グループ IBMSTOGROUP が、SYSSTOGROUPS カタログ表に 作成されます。ストレージ・グループを変更するには、ALTER STOGROUP ステートメントを使用します。

重要**:** このパラメーターは推奨されなくなりました。今後のリリースで除去 される可能性があります。除去された場合は、AUTOMATIC STORAGE YES が唯一のオプションとなります。

**ON** *path* または *drive*

このパラメーターの意味は、**AUTOMATIC STORAGE** パラメーターの値に応じて 異なります。

- v **AUTOMATIC STORAGE** NO を指定した場合、データベースの自動ストレージ は無効になります。この場合、**ON** パラメーターにはパスを 1 つしか含め ることができず、そのパスは、データベースを作成するパスを示します。 パスを指定しないと、データベースはデータベース・マネージャー構成フ ァイル (**dftdbpath** パラメーター) に指定されているデフォルトのデータ ベース・パスに作成されます。
- v このオプションを指定しなかった場合、データベースの自動ストレージは デフォルトで有効になります。この場合、複数のパスをコンマで区切って リストすることができます。これらは、デフォルト・ストレージ・グルー プ IBMSTOGROUP に定義されたストレージ・パスとして参照され、自 動ストレージ表スペース用の表スペース・コンテナーを保持するために使 用されます。複数パーティション・データベースの場合、すべてのパーテ ィションで同じストレージ・パスが使用されます。

**DBPATH ON** パラメーターは、データベースを作成するパスを指定します。 **DBPATH ON** パラメーターが指定されていない場合、データベースは **ON** パ ラメーターのリストの最初のパスに作成されます。 **ON** パラメーターでパ スが指定されていない場合、データベース・マネージャー構成ファイルで 指定されているデフォルトのデータベース・パス (**dftdbpath** パラメータ ー) にデータベースが作成されます。また、これはデフォルトのストレー ジ・グループに関連付けられた単一ストレージ・パスの場所としても使用 されます。

データベース・パスは、階層ディレクトリー構造が作成される場所です。 この構造は、データベースの操作に必要な以下のファイルを保持します。

- バッファー・プール情報
- 表スペース情報
- ストレージ・パス情報
- データベース構成情報
- バックアップ、リストア、表のロード、表の再編成、表スペースの変 更、および他のデータベース変更に関する履歴ファイル情報。
- アクティブ・ログに関する情報があるログ制御ファイル

**DBPATH ON** パラメーターは、これらのファイルと情報を、データベース・ データが保持されているストレージ・パスとは別のディレクトリー内に置 くために使用できます。自動ストレージが有効な場合は、**DBPATH ON** パラ メーターを使用して、データベース情報をデータベース・データと分けて 保持することが提案されています。

パスの最大長は 175 文字です。

パーティション・データベース環境では、データベースを NFS マウント・ ディレクトリーに作成しないようにしてください。パスを指定しない場合、 **dftdbpath** データベース・マネージャー構成パラメーターが NFS マウン ト・パスに設定されていないことを確認してください (例えば、UNIX オペ レーティング・システムの場合、パラメーターがインスタンス所有者の \$HOME ディレクトリーを指定しないようにします)。パーティション・デー タベース環境では、このコマンドに相対パスを指定することはできません。 また、**ON** パラメーターに指定するすべてのパスは、すべてのデータベー ス・パーティションに存在していなければなりません。

そのようなデータベース・パスまたはストレージ・パスは、存在していなけ ればならず、各データベース・パーティション上でアクセス可能でなければ なりません。

## **DBPATH ON** *path* **or** *drive*

自動ストレージが有効な場合に、**DBPATH ON** パラメーターは、データベース 作成先のパスを指定します。自動ストレージが有効で **DBPATH ON** パラメー ターが指定されていない場合、データベースは **ON** パラメーターのリストの 最初のパスに作成されます。

データベース・パスの最大長は 215 文字、ストレージ・パスの最大長は 175 文字です。

#### **ALIAS** *database-alias*

システム・データベース・ディレクトリーのデータベースに付けられる別 名。別名が付けられないと、指定されたデータベース名が使用されます。

#### **USING CODESET** *codeset*

このデータベースに入るデータに使用するコード・セットを指定します。デ ータベースを作成した後は、指定のコード・セットを変更できません。

#### **TERRITORY** *territory*

このデータベースに入るデータに使用するテリトリー ID またはロケール ID を指定します。データベースを作成した後は、指定のテリトリーを変更 できません。指定されるコード・セットおよびテリトリーまたはロケール値 の組み合わせは有効なものでなければなりません。

### **COLLATE USING**

データベースに使用する照合順序のタイプを識別します。一度データベース が作成されてしまうと、照合順序を変更することはできません。

Unicode データベースでは、カタログ表およびビューが、COLLATE USING 節に指定された照合とは関係なく、常に IDENTITY 照合によって作成されま す。非 Unicode データベースでは、カタログ表およびビューがデータベー ス照合によって作成されます。

#### **COMPATIBILITY**

DB2 バージョン 2 の照合順序です。一部の照合表が拡張されてい ます。このパラメーターは、これらの表の前のバージョンを使用す るように指定します。

### **IDENTITY**

ストリングがバイト単位で比較される一致照合順序。

## **IDENTITY\_16BIT**

Unicode Technical Report #26 で指定された、CESU-8 (Compatibility Encoding Scheme for UTF-16: 8-Bit) 照合順序。この仕様は Unicode Consortium Web サイト [\(www.unicode.org\)](http://www.unicode.org) で入手できます。このパ ラメーターは、Unicode データベースを作成する場合に限り指定で きます。

*language-aware-collation*

このパラメーターは、Unicode データベースにのみ使用できます。 データベース照合順序は、非 Unicode データベースの SYSTEM 照合 に基づきます。このストリングの形式は SYSTEM\_*codepage\_territory* でなければなりません。提供されるス トリングが無効の場合、データベースの作成は失敗します (SQLCODE -204; object not found)。詳細について、およびシステ ム・ベースの照合の命名については、『Unicode データの言語対応 型の照合』を参照してください。

注**: CREATE DATABASE** コマンドをバージョン 9.0 サーバーに対して 実行する場合、このパラメーターは使用できません。デフォルトで は、そうしたサーバー上の Unicode データベースは SYSTEM 照合を 使用して作成されます。

*locale-sensitive-collation*

このパラメーターは、Unicode データベースにのみ使用できます。 詳細について、およびロケールを区別する UCA ベースの照合の命 名については、『Unicode 照合アルゴリズムに基づく照合』を参照 してください。指定された照合名が無効の場合、**CREATE DATABASE** コマンドの実行は失敗します (SQLCODE -204)。

#### **NLSCHAR**

特定のコード・セット/テリトリー用の固有な照合規則を使用する組 み込みの照合シーケンス。

このパラメーターは、タイ語コード・ページ (CP874) でのみ使用で きます。このパラメーターを非タイ語環境で指定すると、コマンド は失敗し、エラー SQL1083N と理由コード 4 が返されます。

**SYSTEM** これは、データベースを作成するときのデフォルト・パラメーター です。 Unicode 以外のデータベースの場合、照合シーケンスはデー タベース・テリトリーをベースにします。 Unicode データベースの 場合、このパラメーターはクライアントのコード・セットおよびテ リトリーをベースとする言語認識照合にマップされます。適切な言 語認識照合が使用できない場合、IDENTITY 照合が使用されます。

#### **PAGESIZE** *integer*

データベース作成時のデフォルト・バッファー・プールのページ・サイズ、 および初期表スペース (SYSCATSPACE、TEMPSPACE1、USERSPACE1) を 指定します。また、今後のすべての CREATE BUFFERPOOL および CREATE TABLESPACE ステートメントのデフォルト・ページ・サイズも 表します。接尾部 K を持たない integer の有効値は、4 096、8 192、16 384 または 32 768 です。接尾部 K を持つ integer の有効値は、4、8、 16、または 32 です。整数と接尾部 K の間には、スペースが少なくとも 1 つ必要です。デフォルトのページ・サイズは 4 096 バイト (4 K) です。

### **NUMSEGS** *numsegs*

すべてのデフォルトの SMS 表スペース用のデータベース表ファイルを保管 するために作成および使用されるディレクトリー数 (表スペース・コンテナ ー) を指定します。このパラメーターは、自動ストレージ表スペース、DMS 表スペース、作成特性が明示的に指定された SMS 表スペース (データベー ス作成時に作成される)、またはデータベース作成後に明示的に作成された SMS 表スペースには影響を与えません。

## **DFT\_EXTENT\_SZ** *dft\_extentsize*

データベース内の表スペースのデフォルト・エクステント・サイズを指定し ます。

### **RESTRICTIVE**

**RESTRICTIVE** パラメーターを使用すると、**restrict\_access** データベース構 成パラメーターが YES に設定されるため、特権や権限が自動的に PUBLIC に付与されることがなくなります。 **RESTRICTIVE** パラメーターを使用しな い場合は、**restrict\_access** データベース構成パラメーターが NO に設定さ れるため、特権が自動的に PUBLIC に付与されます。特権については、 『データベースの作成時に付与されるデフォルト特権』を参照してくださ い。

#### **CATALOG TABLESPACE** *tblspace-defn*

カタログ表を保持する表スペース SYSCATSPACE の定義を指定します。こ れを指定せず、データベースの自動ストレージが有効でない場合には、

**NUMSEGS** 個のディレクトリーをコンテナーとして持ち、エクステント・サイ ズが **DFT\_EXTENTSIZE** である SYSCATSPACE がシステム管理スペース

(SMS) 表スペースとして作成されます。例えば、**NUMSEGS** に 5 を指定した 場合、以下のコンテナーが作成されます。

/u/smith/smith/NODE0000/SQL00001/SQLT0000.0 /u/smith/smith/NODE0000/SQL00001/SQLT0000.1 /u/smith/smith/NODE0000/SQL00001/SQLT0000.2 /u/smith/smith/NODE0000/SQL00001/SQLT0000.3 /u/smith/smith/NODE0000/SQL00001/SQLT0000.4

これを指定せず、データベースの自動ストレージが有効の場合、

SYSCATSPACE は、自動ストレージ表スペースとして作成され、定義済み のストレージ・パスにコンテナーが作成されます。この表スペースのエクス テント・サイズは 4 です。 **AUTORESIZE**、**INITIALSIZE**、**INCREASESIZE**、お よび **MAXSIZE** の適切な値が自動的に設定されます。

表スペース定義フィールドについての詳細は、『CREATE TABLESPACE ステートメント』を参照してください。

パーティション・データベース環境の場合、カタログ表スペースはカタロ グ・データベース・パーティション (**CREATE DATABASE** を発行するデータベ ース・パーティション) でのみ作成されます。

#### **USER TABLESPACE** *tblspace-defn*

初期ユーザー表スペース USERSPACE1 の定義を指定します。これを指定せ ず、データベースの自動ストレージが有効でない場合、USERSPACE1 は、 **NUMSEGS** 個のディレクトリーをコンテナーとして持ち、エクステント・サイ ズが **DFT\_EXTENTSIZE** である SMS 表スペースとして作成されます。例え ば、**NUMSEGS** に 5 を指定した場合、以下のコンテナーが作成されます。

/u/smith/smith/NODE0000/SQL00001/SQLT0001.0 /u/smith/smith/NODE0000/SQL00001/SQLT0002.1 /u/smith/smith/NODE0000/SQL00001/SQLT0002.2 /u/smith/smith/NODE0000/SQL00001/SQLT0002.3 /u/smith/smith/NODE0000/SQL00001/SQLT0002.4

これを指定せず、データベースの自動ストレージが有効の場合には、自動ス トレージ表スペースとして USERSPACE1 が作成され、定義済みのストレー ジ・パスにコンテナーが作成されます。この表スペースのエクステント・サ イズは **DFT\_EXTENTSIZE** です。 **AUTORESIZE**、**INITIALSIZE**、**INCREASESIZE**、 および **MAXSIZE** の適切な値が自動的に設定されます。

表スペース定義フィールドについての詳細は、『CREATE TABLESPACE ステートメント』を参照してください。

#### **TEMPORARY TABLESPACE** *tblspace-defn*

初期 SYSTEM TEMPORARY 表スペース、TEMPSPACE1 の定義を指定し ます。これを指定せず、データベースの自動ストレージが有効でない場合、 TEMPSPACE1 は、**NUMSEGS** 個のディレクトリーをコンテナーとして持ち、 エクステント・サイズが DFT EXTENTSIZE である SMS 表スペースとして作 成されます。例えば、**NUMSEGS** に 5 を指定した場合、以下のコンテナーが 作成されます。

/u/smith/smith/NODE0000/SQL00001/SQLT0002.0 /u/smith/smith/NODE0000/SQL00001/SQLT0001.1 /u/smith/smith/NODE0000/SQL00001/SQLT0001.2 /u/smith/smith/NODE0000/SQL00001/SQLT0001.3 /u/smith/smith/NODE0000/SQL00001/SQLT0001.4

これを指定せず、データベースの自動ストレージが有効の場合には、自動ス トレージ表スペースとして TEMPSPACE1 が作成され、定義済みのストレ ージ・パスにコンテナーが作成されます。この表スペースのエクステント・ サイズは **DFT\_EXTENTSIZE** です。

表スペース定義フィールドについての詳細は、『CREATE TABLESPACE ステートメント』を参照してください。

*tblspace-defn*

次のコマンド・パラメーターを使用して、様々な表スペース定義を指定でき ます。 DB2 pureScale 環境では、**MANAGED BY AUTOMATIC STORAGE** のみ使用 できます。

## **MANAGED BY**

**SYSTEM USING** *container-string*

表スペースが SMS 表スペースになることを指定します。表 スペースのタイプが指定されていない場合、デフォルトの動 作として REGULAR 表スペースを作成します。

重要**: USER TABLESPACE** 指定で MANAGED BY SYSTEM は非推奨になっており、今後のリリースで除去される可能性 があります。代わりに、MANAGED BY AUTOMATIC STORAGE を使用してください。

SMS 表スペースに関して、表スペースに属し、表スペー ス・データの保管先となる、 1 つ以上のコンテナーを識別 します。 *container-string* の長さは、240 バイトを超えては なりません。

各 *container-string* は、絶対ディレクトリー名または相対デ ィレクトリー名にすることができます。

ディレクトリー名が絶対でない場合は、データベース・ディ レクトリーからの相対ディレクトリーになります。ディレク トリー名は、データベース・ディレクトリーに物理的に関連 付けられていないストレージのパス名の別名 (UNIX オペレ ーティング・システムではシンボリック・リンク) にするこ ともできます。 例えば、*dbdir*/work/c1 は個別のファイ ル・システムに対するシンボリック・リンクになることがで きます。

ディレクトリー名のコンポーネントで存在しないものがあれ ば、データベース・マネージャーによって作成されます。表 スペースがドロップされると、データベース・マネージャー によって作成されたすべてのコンポーネントが削除されま す。 *container-string* で識別されるディレクトリーが存在す る場合、それにファイルまたはサブディレクトリーを含めて はなりません (SQLSTATE 428B2)。

*container-string* の形式は、オペレーティング・システムによ って異なります。Windows オペレーティング・システムの 場合、絶対ディレクトリー・パス名はドライブ名とコロン (:) で始まり、UNIX オペレーティング・システムの場合、 絶対パス名はスラッシュ (/) で始まります。 相対パス名は どのプラットフォームでも、オペレーティング・システムに 依存する文字では始まりません。

リモート・リソース (LAN リダイレクト・ドライブまたは NFS マウント・ファイル・システムなど) は現在、Network Appliance Filers、IBM iSCSI、IBM Network Attached Storage、Network Appliance iSCSI、NEC iStorage S2100、S2200、または S4100、あるいは NEC Storage NS Series を Windows DB2 サーバーとともに使用する場合に のみサポートされます。NEC Storage NS Series は、無停電 電源装置 (UPS) とともに使用する場合にのみサポートされ ます。(スタンバイではなく) 連続 UPS が推奨されます。 AIX 上の NFS マウント・ファイル・システムは、**-o** nointr パラメーターを使用して割り込み不可モードでマウ ントする必要があります。

#### **DATABASE USING**

表スペースが DMS 表スペースになることを指定します。 表スペースのタイプが指定されていない場合、デフォルトの 動作として LARGE 表スペースを作成します。

重要**: USER TABLESPACE** 指定で MANAGED BY DATABASE は非推奨になっており、今後のリリースで除去 される可能性があります。代わりに、MANAGED BY AUTOMATIC STORAGE を使用してください。

DMS 表スペースの場合、表スペースに属し、表スペース・ データの保管先となる、 1 つ以上のコンテナーを識別しま す。コンテナーのタイプ (**FILE** または **DEVICE**) とそのサイ ズ (**PAGESIZE** ページの数) を指定します。 **FILE** コンテナ ーおよび **DEVICE** コンテナーを混合して指定することができ ます。 *container-string* の長さは、254 バイトを超えてはな りません。

リモート・リソース (LAN リダイレクト・ドライブまたは NFS マウント・ファイル・システムなど) は現在、Network Appliance Filers、IBM iSCSI、IBM Network Attached Storage、Network Appliance iSCSI、NEC iStorage S2100、S2200、または S4100、あるいは NEC Storage NS Series を Windows DB2 サーバーとともに使用する場合に のみサポートされます。NEC Storage NS Series は、無停電 電源装置 (UPS) とともに使用する場合にのみサポートされ ます。(スタンバイではなく) 連続 UPS が推奨されます。

すべてのコンテナーはすべてのデータベース間で固有でなけ ればなりません。コンテナーは 1 つの表スペースにのみ属 することができます。コンテナーのサイズは異なることがあ

ります。しかし、すべてのコンテナーが同じサイズの場合に 最適のパフォーマンスが実現します。 *container-string* の正 しい形式は、オペレーティング・システムによって異なりま す。

**FILE** *container-string number-of-pages*

FILE コンテナーの場合、*container-string* は、絶対 ファイル名または相対ファイル名でなければなりま せん。 ファイル名が絶対ファイル名でない場合、 データベース・ディレクトリーに対して相対的で す。ディレクトリー名のコンポーネントで存在しな いものがあれば、データベース・マネージャーによ って作成されます。ファイルが存在しない場合は作 成され、データベース・マネージャーによって指定 されたサイズに初期設定されます。表スペースがド ロップされると、データベース・マネージャーによ って作成されたすべてのコンポーネントが削除され ます。

注**:** ファイルが存在する場合は上書きされ、ファイ ルが指定されたサイズより小さい場合は拡張されま す。ファイルが指定されたサイズより大きい場合に は切り捨てられません。

**DEVICE** *container-string number-of-pages* DEVICE コンテナーの場合、*container-string* は装置

名でなければなりません。また、装置が既に存在し ていなければなりません。

#### **AUTOMATIC STORAGE**

表スペースが自動ストレージ表スペースになることを指定し ます。ストレージ・グループが定義されていないと、エラー が返されます (SQLSTATE 55060)。

自動ストレージ表スペースは、TEMPORARY 表スペースで ある場合はシステム管理スペース (SMS) 表スペースとして 作成され、永続表スペースである場合はデータベース管理ス ペース (DMS) 表スペースとして作成されます。 DMS 表ス ペースのタイプが指定されていない場合、デフォルトの動作 として LARGE 表スペースが作成されます。自動ストレー ジ表スペースを使用すると、データベース・マネージャーは データベースに関連付けられたストレージ・パスに基づい て、表スペースに割り当てられるコンテナーを判別します。

### **EXTENTSIZE** *number-of-pages*

次のコンテナーに移る前にコンテナーに書き込まれる **PAGESIZE** ページの数を指定します。このエクステント・サ イズ値は、後に K (K バイトの場合)、または M (M バイト の場合) を付けた整数値として指定することもできます。こ のように指定した場合、バイト数をページ・サイズで割った 値を下限に丸めたものを使用してエクステント・サイズの値 が決定されます。データベース・マネージャーは、データが 保管されると、コンテナーについてこの処理を繰り返し実行 します。

デフォルト値は dft extent sz データベース構成パラメー ターによって提供されます。その有効範囲は 2 から 256 ペ ージです。

### **PREFETCHSIZE** *number-of-pages*

データのプリフェッチの実行中に、表スペースから読み取ら れる **PAGESIZE** ページの数を指定します。このプリフェッ チ・サイズ値は、後に K (K バイトの場合)、M (M バイト の場合)、または G (G バイトの場合) を付けた整数値とし ても指定できます。このように指定した場合、バイト数をペ ージ・サイズで割った値を下限に丸めたものを使用してプリ フェッチ・サイズのページ数の値が決定されます。

### **OVERHEAD** *number-of-milliseconds*

入出力コントローラー使用量、ディスク・シーク、および待 ち時間を指定するミリ秒単位の数値。この値を使用して、照 会最適化時の入出力のコストを判別します。 *number-of-milliseconds* の値は数値リテラル (整数、10 進 数、または浮動小数点数) です。この値がすべてのコンテナ ーに同じでなければ、数値は表スペースに属するすべてのコ ンテナーの平均になるはずです。

バージョン 9 以上で作成されたデータベースの場合、デフ ォルトの入出力コントローラーの使用量、ディスク・シー ク、および待ち時間は 7.5 ミリ秒です。 DB2 の前のバー ジョンからバージョン 9 以上にアップグレードされたデー タベースの場合、デフォルトは 12.67 ミリ秒です。

### **TRANSFERRATE** *number-of-milliseconds*

1 ページをメモリーに読み込むための時間を指定します。こ の値を使用して、照会最適化時の入出力のコストを判別しま す。 *number-of-milliseconds* の値は数値リテラル (整数、10 進数、または浮動小数点数) です。この値がすべてのコンテ ナーに同じでなければ、数値は表スペースに属するすべての コンテナーの平均になるはずです。

バージョン 9 以上で作成されたデータベースの場合、1 ペ ージをメモリーに読み込むためのデフォルト時間は 0.06 ミ リ秒です。 DB2 の前のバージョンからバージョン 9 以上 にアップグレードされたデータベースの場合、デフォルトは 0.18 ミリ秒です。

## **NO FILE SYSTEM CACHING**

すべての入出力操作がファイル・システム・レベルのキャッ シュを迂回することを指定します。詳しくは、『ファイル・ システム・キャッシングを使用しない表スペース』 を参照 してください。これは、ほとんどの構成におけるデフォル ト・パラメーターです。詳細については、『ファイル・シス テム・キャッシング構成』を参照してください。

#### **FILE SYSTEM CACHING**

ターゲット表スペースでのすべての入出力操作がファイル・ システム・レベルでキャッシュに入れられることを指定しま す。詳しくは、『ファイル・システム・キャッシングを使用 しない表スペース』 を参照してください。これは、一部の 構成におけるデフォルト・パラメーターです。詳細について は、『ファイル・システム・キャッシング構成』を参照して ください。

### **AUTORESIZE**

DMS 表スペースまたは自動ストレージ表スペースの自動サ イズ変更機能が有効かどうかを指定します。自動サイズ変更 可能表スペースは、いっぱいになると、サイズを自動的に大 きくします。デフォルトは、DMS 表スペースの場合は NO、自動ストレージ表スペースの場合は YES です。

- **NO** DMS 表スペースまたは自動ストレージ表スペース の自動サイズ変更機能が無効であることを指定しま す。
- **YES** DMS 表スペースまたは自動ストレージ表スペース の自動サイズ変更機能が有効であることを指定しま す。

### **INITIALSIZE** *integer*

- 自動ストレージ表スペースの初期サイズをデータベース・パ ーティションごとに指定します。このパラメーターは、自動 ストレージ表スペースに対してのみ有効です。整数値の後に K (キロバイト)、M (メガバイト)、または G (ギガバイト) を 指定する必要があります。使用される実際の値は指定された ものより多少小さい場合があることに注意してください。こ れは、データベース・マネージャーが表スペース内のコンテ ナー間で整合したサイズを維持しようとするためです。さら に自動サイズ変更可能な表スペースで、初期サイズの大きさ が不足しており、新規表スペースに追加しなければならない メタデータを入れることができない場合、データベース・マ ネージャーは十分なスペースになるまで **INCREASESIZE** の値 によって表スペースの拡張を続けます。 **INITIALSIZE** 節が 指定されていない場合、データベース・マネージャーが適切 な値を判別します。*integer* の値は、少なくとも 48 K でな ければなりません。
- **K** K (キロバイト)。
- **M** M (メガバイト)。
- **G** G (ギガバイト)。

**INCREASESIZE** *integer*

自動サイズ変更が有効な表スペースで、表スペースがいっぱ いでスペース要求が出された場合に表スペース・サイズが自

動変更されるときのサイズ増加単位 (データベース・パーテ ィションごと) を指定します。整数値の後に次のいずれかを 続ける必要があります。

- v PERCENT。スペースの要求がなされた時点の表スペース・ サイズのパーセンテージとして量を指定します。 PERCENT を指定する場合、整数値は 0 と 100 の間でな ければなりません (SQLSTATE 42615)。
- v K (K バイト)、M (M バイト)、または G (G バイト)。バ イト単位で量を指定します。

使用される実際の値は指定されたものより多少増減する場合 があることに注意してください。これは、データベース・マ ネージャーが表スペース内のコンテナー間で整合した増加量 を維持しようとするためです。表スペースが自動サイズ変更 可能であっても、**INCREASESIZE** 節が指定されていない場 合、データベース・マネージャーが適切な値を判別します。

#### **PERCENT**

0 から 100 までのパーセント。

- **K** K (キロバイト)。
- **M** M (メガバイト)。
- **G** G (ギガバイト)。

### **MAXSIZE**

自動サイズ変更が有効な表スペースで、自動的に増加可能な 最大サイズを指定します。表スペースが自動サイズ変更可能 であっても、**MAXSIZE** 節が指定されていない場合、デフォル トは NONE です。

- **NONE** 表スペースがファイル・システム容量または最大表 スペース・サイズまで増加できることを指定しま す。
- *integer* DMS 表スペースまたは自動ストレージ表スペース が自動的に増加できるサイズのハード・リミット を、データベース・パーティションごとに指定しま す。整数値の後に K (キロバイト)、M (メガバイ ト)、または G (ギガバイト) を指定する必要があり ます。使用される実際の値は指定されたものより多 少小さい場合があることに注意してください。これ は、データベース・マネージャーが表スペース内の コンテナー間で整合した増加量を維持しようとする ためです。
	- **K** K (キロバイト)。
	- **M** M (メガバイト)。
	- **G** G (ギガバイト)。

**WITH** *comment-string*

データベース・ディレクトリー内のデータベース項目について記述します。

そのデータベースについての記述を補足する、任意の注釈を入力することが できます。最大長は 30 文字です。復帰文字や改行文字は許可されません。 注釈テキストは、単一引用符または二重引用符で囲む必要があります。

## **AUTOCONFIGURE**

ユーザー入力に基づいて、バッファー・プール・サイズ、データベース構 成、およびデータベース・マネージャー構成の推奨設定値を計算します (オ プションでこれを適用することもできます)。 **CREATE DATABASE** コマンドを 発行すると、デフォルトで構成アドバイザーが実行されます。 **AUTOCONFIGURE** パラメーターが必要なのは、推奨内容を調整する場合のみで す。

**USING** *input-keyword param-value*

表 *9.* 有効な入力キーワードおよびパラメーター値

| キーワード                      | 有効値                                            | デフォルト値      | 説明                                                                                                    |
|----------------------------|------------------------------------------------|-------------|----------------------------------------------------------------------------------------------------|
| mem percent                | 1 から 100                                       | 25          | データベースに割り<br>当てられているイン<br>スタンス・メモリー<br>のパーセンテージ。<br>ただし、CREATE<br>DATABASE コマンドに<br>よって構成アドバイ<br>ザーが呼び出され、<br>mem percent の値を<br>指定しない場合、イ<br>ンスタンスとシステ<br>ムのメモリー使用量<br>に基づいてパーセン<br>テージが計算され、<br>最大でインスタン<br>ス・メモリーの 25%<br>になります。 |
| workload type<br>num_stmts | simple.<br>mixed.<br>complex<br>1 から 1,000,000 | mixed<br>25 | 単純 (simple) ワーク<br>ロードは入出力集中<br>の傾向があり大部分<br>がトランザクション<br>であるのに対し、複<br>雑 (complex) ワーク<br>ロードは CPU 集中<br>の傾向があり大部分<br>が照会です。<br>作業単位ごとのステ                                                                                           |
|                            |                                                |             | ートメント数                                                                                                    |
| tpm                        | 1 から 200,000                                   | 60          | 1 分ごとのトランザ<br>クション                                                                                                    |

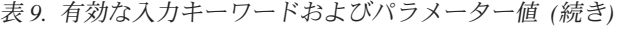

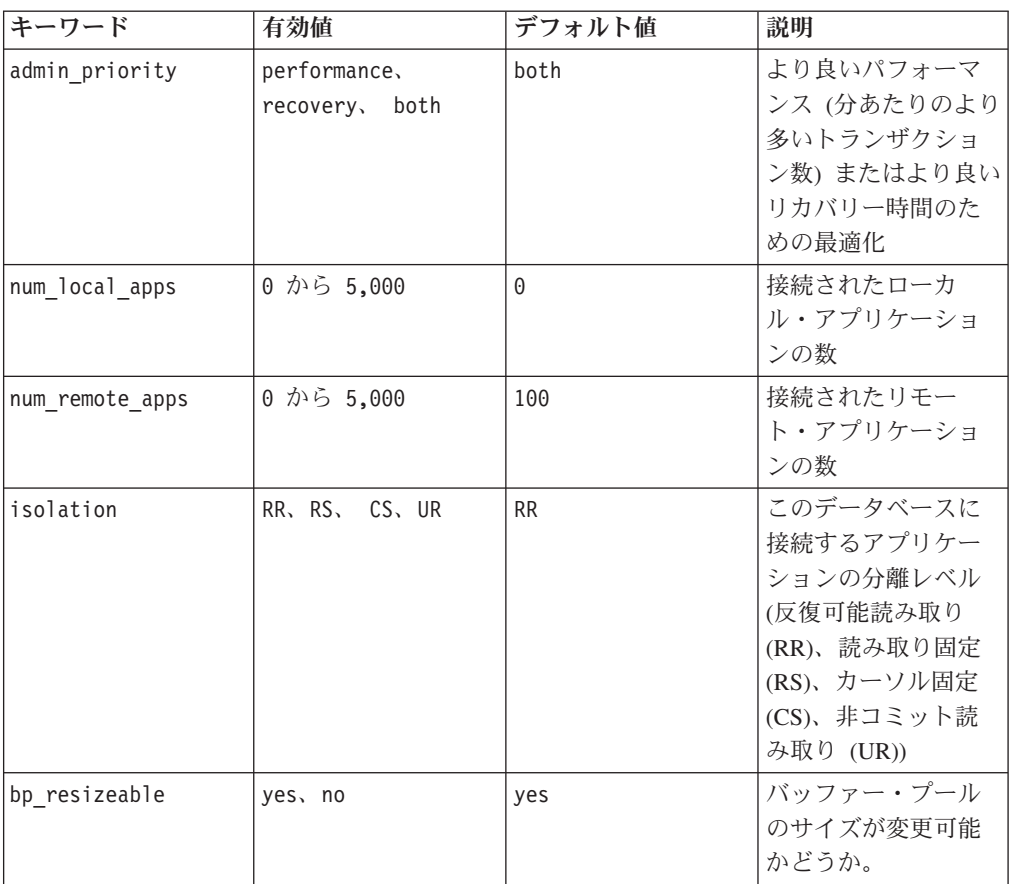

**APPLY**

**DB ONLY**

現行のデータベース・マネージャーの構成に基づいて、デー タベース構成およびバッファー・プール設定の推奨値を表示 します。データベース構成およびバッファー・プール設定に 対して推奨される変更を適用します。

**DB AND DBM**

データベース・マネージャー構成、データベース構成、およ びバッファー・プール設定に対して推奨される変更を、表示 および適用します。

**NONE** 構成アドバイザー (デフォルトでは有効) を無効にします。

- v **CREATE DATABASE** コマンドに **AUTOCONFIGURE** キーワードを指定した場 合、**DB2\_ENABLE\_AUTOCONFIG\_DEFAULT** 変数値は検討の対象になりません。 適応セルフチューニング・メモリーおよび自動 Runstats が有効になり、 構成アドバイザーは、データベース構成パラメーターおよびデータベー ス・マネージャー構成パラメーターを、**APPLY DB** または **APPLY DBM** パラ メーターによって示されているように、調整します。
- v データベースに対する **CREATE DATABASE** コマンドに **AUTOCONFIGURE** パラ メーターを指定すると、セルフチューニング・メモリー・マネージャーを 有効にすることが勧められます。ただし、**sheapthres** がゼロではないイ ンスタンス内で、あるデータベースに対して **AUTOCONFIGURE** コマンドを

実行した場合、ソート・メモリー・チューニング (**sortheap**) は自動的に は有効になりません。ソート・メモリー・チューニング (**sortheap**) を有 効にするには、**UPDATE DATABASE MANAGER CONFIGURATION** コマンドを使用 して、**sheapthres** をゼロに設定する必要があります。 **sheapthres** の値 を変更すると、これまでの既存データベース内のソート・メモリーの使用 に影響を与える可能性があることに注意してください。

## 例

**CREATE DATABASE** コマンドの例を以下にいくつか示します。

例 1:

CREATE DATABASE TESTDB3

データベース・マネージャー構成パラメーター **dftdbpath** の値であるドライブに、 データベース TESTDB3 が作成されます。デフォルトで、ストレージ・グループ IBMSTOGROUP がパス **dftdbpath** に作成されます。

例 2:

CREATE DATABASE TESTDB7 ON C:,D:

データベース TESTDB7 がドライブ C: (ストレージ・パス・リストの最初のドライ ブ) に作成されます。ストレージ・グループ IBMSTOGROUP のストレージ・パス は、C: および D: となります。

例 3:

CREATE DATABASE TESTDB15 ON C:,D: DBPATH ON E:

(**DBPATH** として明示的にリストされた) ドライブ E: にデータベース TESTDB15 が 作成されます。ストレージ・グループ IBMSTOGROUP のストレージ・パスは、C: および D: となります。

# 使用上の注意

**CREATE DATABASE** コマンド:

- v 指定されたサブディレクトリーにデータベースを作成します。パーティション・ データベース環境では、db2nodes.cfg にリストされたすべてのデータベース・パ ーティションにデータベースを作成し、各データベース・パーティションの指定 されたサブディレクトリーの下に \$DB2INSTANCE/NODE*xxxx* ディレクトリーを作成 します。単一パーティション・データベース環境では、指定されたサブディレク トリーの下に \$DB2INSTANCE/NODE0000 ディレクトリーを作成します。
- システム・カタログ表およびリカバリー・ログを作成します。
- 次のデータベース・ディレクトリーにデータベースをカタログします。
	- *path* で示されたパス上のサーバーのローカル・データベース・ディレクトリ ー。ただし、パスが指定されていない場合には、 **dftdbpath** パラメーターに よってデータベース管理システム構成ファイルで定義されたデフォルトのデー タベース・パス上のサーバーのローカル・データベース・ディレクトリー。ロ ーカル・データベース・ディレクトリーは、データベースが入っている各ファ イル・システムに常駐しています。
– アタッチしたインスタンスのサーバーのシステム・データベース・ディレクト リー。結果のディレクトリー項目には、データベース名とデータベース別名が 入ることになります。

コマンドがリモート・クライアントから発行された場合、クライアントのシス テム・データベース・ディレクトリーもデータベース名と別名で更新されま す。

システムまたはローカル・データベース・ディレクトリーがどちらも存在しない 場合に作成します。指定されていれば、注釈およびコード・セット値は両方のデ ィレクトリーに入れられます。

注**:** データベース構成パラメーター **newlogpath** が設定されていない場合、ロ グ・ファイル構成パラメーター **logpath** のデフォルトの場所は、**DBPATH ON** パラ メーターによって示されたパスです。自動ストレージが有効な場合は、**DBPATH ON** パラメーターを使用して、データベース情報をデータベース・データと分けて保 持することが提案されています。

- 指定されたコード・セット、テリトリー、および照合順序を保管します。照合順 序が固有な重みで構成される場合、またはそれが識別順序である場合、データベ ース構成ファイルにフラグが設定されます。
- v SYSIBM を所有者として、 SYSCAT、SYSFUN、SYSIBM、および SYSSTAT と いうスキーマを作成します。このコマンドを発行したデータベース・パーティシ ョン・サーバーは、新規データベースのカタログ・データベース・パーティショ ンになります。 2 つのデータベース・パーティション・グループ (IBMDEFAULTGROUP および IBMCATGROUP) が自動的に作成されます。
- 以前に定義されたデータベース管理バインド・ファイルをデータベースにバイン ドします (このリストは、ユーティリティーのバインド・ファイル・リスト db2ubind.lst にあります)。これらのファイルの 1 つ以上が正常にバインドされ ない場合、**CREATE DATABASE** は SQLCA に警告を返し、失敗したバインドについ ての情報を提供します。バインドが失敗した場合、ユーザーは修正処置を行った 後、失敗したファイルを手動でバインドできます。データベースはどのような場 合にでも作成されます。 **RESTRICTIVE** パラメーターを選択しない場合、PUBLIC に付与された CREATEIN 特権を使ってバインドを実行すると、 NULLID という スキーマが暗黙的に作成されます。

ユーティリティー・バインド・ファイル・リストには、前のバージョンのサーバ ーに対してバインドできない 2 つのバインド・ファイルが含まれています。

- db2ugtpi.bnd は、DB2 バージョン 2 サーバーに対してバインドすることがで きません。
- db2dropv.bnd は、DB2 パラレル・エディション バージョン 1 サーバーに対 してバインドすることができません。

db2ubind.lst が最新レベルでないサーバーに対してバインドされていると、これ らの 2 つのファイルに関係した警告が戻されますが、これは無視することができ ます。

v SYSCATSPACE、TEMPSPACE1、および USERSPACE1 表スペースを作成しま す。 SYSCATSPACE 表スペースはカタログ・データベース・パーティションで のみ作成されます。

v データベースの作成時に付与される特権については、『データベースの作成時に 付与されるデフォルト特権』を参照してください。

自動ストレージとは、コンテナー定義を明示的に指定せずに表スペースを作成でき る、ストレージ・グループに関連した複数のストレージ・パスからなる集合です (詳しくは、『CREATE TABLESPACE ステートメント』を参照してください)。自 動ストレージはデフォルトで有効になっていますが、データベースの作成時にその データベースの自動ストレージを明示的に無効にすることができます。データベー スの作成時に自動ストレージを無効にするには、**AUTOMATIC STORAGE** NO パラメータ ーを指定します。

特定のデータベース・パーティション用の自動ストレージ・パスのフリー・スペー スを計算する際、データベース・マネージャーは、ストレージ・パス内に以下のデ ィレクトリーまたはマウント・ポイントが存在するかどうかを検査し、最初に見つ かったものを使用します。そのとき、ストレージ・パスの下の地点にファイル・シ ステムをマウントできるので、データベース・マネージャーは、表スペース・コン テナーに使用できるフリー・スペースの実際の量が、ストレージ・パス・ディレク トリー自体に関連付けられている量と同じになるとは限らないことを認識します。

- 1. *storage\_path*/*instance\_name*/*NODE####*/*database\_name*
- 2. *storage\_path*/*instance\_name*/*NODE####*
- 3. *storage\_path*/*instance\_name*
- 4. *storage\_path*/

詳細は次のとおりです。

- v *storage\_path* は、データベースに関連付けられたストレージ・パスです。
- v *instance\_name* は、データベースが置かれているインスタンスです。
- v *NODE####* は、データベース・パーティション番号 (例えば、NODE0000 または NODE0001) に対応します。
- v *database\_name* は、データベースの名前です。

1 つの物理マシン上に 2 つの論理データベース・パーティションが存在し、1 つの ストレージ・パス /db2data を使ってデータベースを作成しようとしている例を考 えてみます。どちらのデータベース・パーティションもこのストレージ・パスを使 用しますが、ユーザーは、各パーティションごとにデータをそれぞれ独自のファイ ル・システムに隔離する予定であるとします。この場合、各パーティションごとに 別々のファイル・システムを作成し、/db2data/*instance*/NODE*####* にマウントする ことができます。データベース・マネージャーは、ストレージ・パス上にコンテナ ーを作成し、フリー・スペースを判別するときに、/db2data のフリー・スペース情 報を取り出すのではなく、それに対応する /db2data/*instance*/NODE*####* ディレク トリーのものを取り出すことを承知しています。

一般的に、複数パーティション・データベースでは、どのパーティションにも同じ ストレージ・パスを使用する必要があり、それらはすべて、**CREATE DATABASE** コマ ンドの実行前に存在している必要があります。その例外の 1 つとして、ストレー ジ・パス内でデータベース・パーティション式を使用する場合があります。その使 用によって、処理結果のパス名が各パーティションごとに異なるように、データベ ース・パーティション番号をストレージ・パスにおいて反映することができます。

パーティション・データベース環境では、データベース・マネージャーは、すべて のデータベース・パーティションで、指定されたパスまたはデフォルトのパスの下 にサブディレクトリー \$DB2INSTANCE/NODE*xxxx* を作成します。 *xxxx* は db2nodes.cfg ファイルで定義されたデータベース・パーティション番号です (つま り、データベース・パーティション 0 が NODE0000 になる)。 サブディレクトリー SQL00001 から SQL*nnnnn* は、このパスに常駐します。 これにより、異なるデータ ベース・パーティションに関連したデータベース・オブジェクトが異なるディレク トリーに (指定したパスまたはデフォルト・パスの下のサブディレクトリー \$DB2INSTANCE が、すべてのデータベース・パーティションで共通だとしても) 保管 されることが保証されます。

LDAP (Lightweight Directory Access Protocol) サポートが現行のマシン上で有効であ る場合、データベースは自動的に LDAP ディレクトリーに登録されます。同じ名前 のデータベース・オブジェクトが既に LDAP ディレクトリーに存在している場合で も、データベースはローカル・マシンに作成されますが、名前の競合があることを 示す警告メッセージが戻されます。この場合、ユーザーは **CATALOG LDAP DATABASE** コマンドを使用して、 LDAP データベース項目を手動でカタログすることができま す。

**CREATE DATABASE** は、アプリケーションが既にデータベースに接続されている場 合、失敗します。

データベースが作成される際に、詳細デッドロック・イベント・モニターが作成さ れます。他のモニターと同様に、このイベント・モニターに関連する追加の処理使 用量がいくつかあります。デッドロック・イベント・モニターは、**DROP EVENT MONITOR** コマンドを実行することによってドロップできます。

**CATALOG DATABASE** を使用して、新しいデータベースに異なる別名を定義してくださ い。

指定されるコード・セットおよびテリトリー値の組み合わせは有効なものでなけれ ばなりません。サポートされる組み合わせのリストについては、『サポートされて いるテリトリー・コードおよびコード・ページ』を参照してください。

Windows オペレーティング・システムでドライブではなくデータベース・パスを指 定するには、DB2 レジストリー変数を DB2 CREATE DB ON PATH=YES と設定する必 要があります。

UCA400\_NO、UCA400\_LSK、または UCA400\_LTH の代わりに language-aware-collation または locale-sensitive-collation を指定した COLLATE USING 節を使用してください。

重要**:** Unicode Standard バージョン 4.0.0 の Unicode Collation Algorithm に基づく 照合は、バージョン 10.1 で非推奨になっており、将来のリリースで除去される可能 性があります。詳しくは、「*DB2* バージョン *10.1* の新機能」の『Unicode Standard バージョン 4.0.0 の Unicode Collation Algorithm に基づく照合が推奨されなくなっ た』を参照してください。

# **CREATE TOOLS CATALOG**

新規または既存のデータベースで DB2 ツール・カタログ表を作成します。ツー ル・カタログには、使用可能な管理タスクについての情報が格納されます。

データベースはローカルでなければなりません。

このコマンドは、オプションですべてのアプリケーションを強制クローズし、新し い表スペースがツール・カタログに作成されると、データベース・マネージャーを 停止して再開します。また、DB2 Administration Server (DAS) 構成を更新し、スケ ジューラーをアクティブ化します。

このコマンドは、IBM Data Server Client では無効です。

## 有効範囲

このコマンドを発行したノードは、新規データベースのカタログ・ノードになりま す。

### 許可

以下の権限のいずれか。

- SYSADM
- SYSCTRL

また、ユーザーには DB2 Administration Server 構成パラメーターを更新するため の、 DASADM 権限も必要です。

## 必要な接続

このコマンドの処理中、データベース接続が一時的に確立されます。このコマンド は、新しい表スペースが作成されると、オプションでデータベース・マネージャー を停止して再開します。

## コマンド構文

-- CREATE TOOLS CATALOG *catalog-name* -

- CREATE NEW DATABASE *database-name* USE EXISTING DATABASE *database-name* TABLESPACE *tablespace-name* IN

- $L_{\text{FORCE}}$   $L_{\text{KEEP}}$  inactive

## コマンド・パラメーター

#### **CATALOG** *catalog-name*

DB2 ツール・カタログを固有に識別するのに使用される名前。カタログ表 はこのスキーマ名で作成されます。

-

-◀

#### **NEW DATABASE** *database-name*

新しいデータベースに割り当てられる名前。ローカル・データベース・ディ レクトリーまたはシステム・データベース・ディレクトリーの他のデータベ ースから、そのデータベースを区別する、固有名でなければなりません。名 前は、データベースの命名規則に適合していることが必要です。

#### **EXISTING DATABASE** *database-name*

ツール・カタログのホストになる既存のデータベースの名前。ローカル・デ ータベースでなければなりません。

#### **EXISTING TABLESPACE** *tablespace-name*

DB2 ツール・カタログ表を作成するのに使用される、既存の 32K ページの 表スペースを指定するのに使う名前。表を正常に作成するためには、32K ページ・サイズの TEMPORARY 表スペースも必要です。

#### **FORCE**

新しい表スペースでツール・カタログを作成する場合は、データベース・マ ネージャーを再開することが必要です。この場合、アプリケーションが接続 していてはなりません。 **FORCE** オプションを使って、データベースに接続 しているアプリケーションを確実になくします。アプリケーションが接続し ていると、既存の表スペースを指定しない限り、ツール・カタログの作成は 失敗します。

## **KEEP INACTIVE**

このオプションは、DB2 Administration Server 構成パラメーターを更新した り、スケジューラーを有効にしたりすることはありません。

## 例

db2 create tools catalog cc create new database toolsdb

db2 create tools catalog catalog1 use existing database toolsdb force

db2 create tools catalog catalog1 use existing tablespace user32Ksp in database toolsdb

db2 create tools catalog toolscat use existing database toolsdb keep inactive

# 使用上の注意

- v ツール・カタログ表には 32K ページの表スペースが 2 つ (正規の表スペース と、 TEMPORARY 表スペース) 必要です。さらに、既存の表スペースを指定し ない限り、その表スペースには新しい 32 K のバッファー・プールが作成されま す。これにはデータベース・マネージャーの再開が必要です。データベース・マ ネージャーを再開する必要がある場合、すべての既存のアプリケーションは強制 クローズしなければなりません。新しい表スペースは、デフォルトのデータベー ス・ディレクトリー・パスのそれぞれで、 1 つのコンテナーを伴って作成されま す。
- v このコマンドの実行前に、この名前のアクティブ・カタログが存在する場合、そ のカタログは非アクティブ化され、新しいカタログがアクティブ・カタログにな ります。
- v 同じデータベースに複数の DB2 ツール・カタログが作成されることがあり、そ れらはカタログ名によって固有に識別されます。
- v **jdk\_path** 構成パラメーターは、 DB2 Administration Server (DAS) 構成で、最小 サポート・レベルの Java 用 SDK に設定する必要があります。
- v DAS 構成パラメーターを更新するには、DB2 Administration Server の DASADM 権限が必要です。
- v **KEEP INACTIVE** オプションを指定しない限り、このコマンドは DB2 ツールのカ タログ・データベース構成に関連するローカル DAS 構成パラメーターを更新 し、スケジューラーをローカル DAS サーバーで有効にします。
- v 32 ビットおよび 64 ビット・インスタンスの両方をサポートするいずれかのプラ ットフォーム (AIX、HP-UX、Solaris) 上の 64 ビット・インスタンスに対してツ ール・カタログを作成する場合には、 **jdk\_64\_path** 構成パラメーターを設定する ことが必要です。
- パーティション・データベース環境では、カタログ・パーティションに 32 KB REGULAR 表スペースが存在しなければなりません。そうでない場合は、表スペ ースが指定されたコマンド (例えば次に示すコマンド) は失敗します。

db2 create tools catalog catalog1 use existing tablespace user32Ksp in database toolsdb

# **DEACTIVATE DATABASE**

指定されたデータベースを非アクティブ化し、必要なデータベース・サービスをす べて停止します。

## 有効範囲

このコマンドは、インスタンス内のすべてのメンバー、または指定されたメンバー で、ターゲット・データベースを非アクティブ化します。非アクティブ化中に 1 つ 以上のメンバーがエラーを検出すると、警告が戻されます。それらのメンバーで は、データベースはアクティブのままになります。

## 許可

以下の権限のいずれか。

- SYSADM
- SYSCTRL
- SYSMAINT

# 必要な接続

なし

## コマンド構文

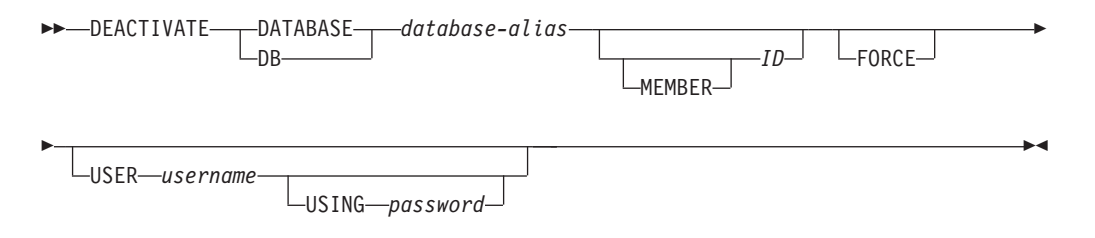

## コマンド・パラメーター

#### **DATABASE | DB** *database-alias*

停止するデータベースの別名を指定します。

#### **MEMBER**

- データベースを非アクティブ化する対象となる 1 つ以上のメンバーを指定 します。
- *ID* データベースを非アクティブ化する対象となる 1 つ以上のメンバー の数値 ID を指定します。 **MEMBER** パラメーター・キーワードを指 定せずに数値 ID を使用することができます。

#### **FORCE**

未確定トランザクションが存在しても、データベースを強制的に非アクティ ブ化します。

注**: FORCE** オプションを使用せずに、未確定トランザクションが存在するデ ータベースを非アクティブ化しようとすると、エラーが戻されます。

**USER** *username*

データベースを停止するユーザーを指定します。

**USING** *password* ユーザー名のパスワードを指定します。

# 使用上の注意

- v **DEACTIVATE DATABASE** コマンドを実行するアプリケーションは、どのデータベー スへもアクティブ・データベース接続を持つことができません。
- v **ACTIVATE DATABASE** コマンドによって初期化されたデータベースは、**DEACTIVATE DATABASE** または **db2stop** コマンドを発行することによってシャットダウンでき ます。データベースが **ACTIVATE DATABASE** コマンドによって初期化された場合、 そのデータベースから最後のアプリケーションが切断されてもデータベースはシ ャットダウンされないため、**DEACTIVATE DATABASE** コマンドを使用する必要があ ります。
- v DB2 pureScale 環境では、あるメンバーのアクティブ・データベースは、 **DEACTIVATE DATABASE** または **db2stop** コマンドを発行することによってのみ、そ のメンバーで非アクティブ化することができます。

# 互換性

以前のバージョンとの互換性:

v **DB2\_ENFORCE\_MEMBER\_SYNTAX** レジストリー変数が ON に設定されている場合を除 き、**DBPARTITIONNUM** を **MEMBER** の代わりに使用できます。

# **DECOMPOSE XML DOCUMENT**

ストアード・プロシージャーを呼び出し、登録済みの分解可能 XML スキーマを使 用して、単一の XML 文書を分解します。

### 許可

以下のグループの特権または権限のいずれかが必要です。

- v 以下のいずれかの権限が必要です。
	- アノテーション付きスキーマ文書の集合で参照されるすべてのターゲット表に おける CONTROL 特権
	- DATAACCESS 権限
- 以下の特権すべて:
	- ターゲット表に対する INSERT 特権 (アクション・ファイルで指定される操作 に必要)
	- db2-xdb:expression または db2-xdb:condition アノテーションによって参照され るすべての表における SELECT、INSERT、UPDATE、または DELETE 特権 (必要に応じて)

**VALIDATE** オプションを指定すると、XML スキーマにおける USAGE 特権も必要に なります。

# 必要な接続

データベース

#### コマンド構文

-- DECOMPOSE XML DOCUMENT *xml-document-name* XMLSCHEMA *xml-schema-name* -

 $L_{\texttt{VALIDATE}}$ 

-

## コマンド・パラメーター

#### **DECOMPOSE XML DOCUMENT** *xml-document-name*

*xml-document-name* は、分解される入力 XML 文書のファイル・パスおよび ファイル名です。

### **XMLSCHEMA** *xml-schema-name*

*xml-schema-name* は、文書の分解に使用される、XML スキーマ・リポジト リーに登録された既存の XML スキーマの名前です。 *xml-schema-name* は 修飾 SQL ID で、オプションの SQL スキーマ名の後にピリオドと XML スキーマ名が続く形で構成されます。 SQL スキーマ名が指定されない場 合、DB2 特殊レジスター CURRENT SCHEMA の値であると想定されま す。

#### **VALIDATE**

このパラメーターは、入力 XML 文書が最初に妥当性検査され、その文書 が有効な場合に限り、分解されることを示します。 **VALIDATE** が指定されな い場合、入力 XML 文書は分解前に妥当性検査されません。

-◂

# 例

以下の例は、XML 文書 ./gb/document1.xml が、登録済み XML スキーマ DB2INST1.GENBANKSCHEMA を使用して妥当性検査され、分解されることを指定 します。

DECOMPOSE XML DOCUMENT ./gb/document1.xml XMLSCHEMA DB2INST1.GENBANKSCHEMA VALIDATE

以下の例は、XML 文書 ./gb/document2.xml が、妥当性検査されずに、登録済み XML スキーマ DB2INST2."GENBANK SCHEMA1" を使用して分解されることを指 定します。このとき、DB2 特殊レジスター CURRENT SCHEMA の値が DB2INST2 に設定されていることを想定しています。

DECOMPOSE XML DOCUMENT ./gb/document2.xml XMLSCHEMA "GENBANK SCHEMA1"

# **DECOMPOSE XML DOCUMENTS**

データベース列に格納されている XML 文書を分解します。XML 文書からのデー タは、XML スキーマで指定されたアノテーションに基づいてリレーショナル表の列 に格納されます。

DECOMPOSE XML DOCUMENTS コマンドは

XDB DECOMP XML FROM QUERY ストアード・プロシージャーを呼び出し、登 録済みの分解可能 XML スキーマを使用してバイナリーまたは XML 列の 1 つ以 上の XML 文書を分解します。

## 許可

以下のグループの特権のいずれかが必要です。

- 以下の特権すべて:
	- アノテーション付きスキーマで参照されるすべてのターゲット表における INSERT 特権
	- 入力文書を保持する列が含まれる表、別名、またはビューにおける SELECT 特権
	- db2-xdb:expression または db2-xdb:condition アノテーションによって参照され るすべての表における SELECT、INSERT、UPDATE、または DELETE 特権 (必要に応じて)
- 以下のいずれかの権限が必要です。
	- アノテーション付きスキーマ文書の集合で参照されるすべての表、および入力 文書を保持する列が含まれる表、別名、またはビューにおける CONTROL 特 権
	- DATAACCESS 権限

**VALIDATE** オプションを指定すると、XML スキーマにおける USAGE 特権も必要に なります。

## 必要な接続

データベース

## コマンド構文

-- DECOMPOSE XML DOCUMENTS IN *select-statement* XMLSCHEMA *xml-schema-name* -

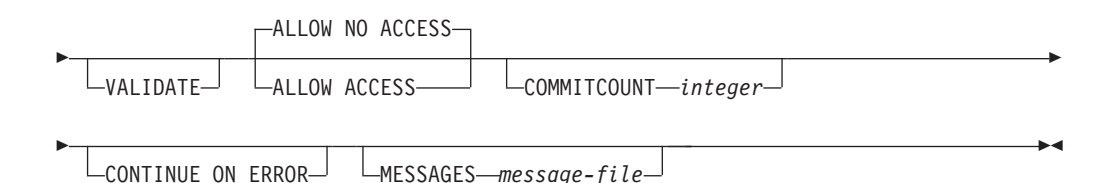

# コマンド・パラメーター

## **DECOMPOSE XML DOCUMENTS IN** *select-statement*

*select-statement* は SQL SELECT ステートメントの規則に準拠しており、2 つの 列が含まれる結果セットを戻す必要があります。最初の列は、文書 ID です。 各文書 ID は、分解する XML 文書を一意的に識別します。この列は文字タイ プであるか、文字タイプにキャスト可能でなければなりません。 2 番目の列に は、分解する XML 文書が含まれます。文書列としてサポートされるタイプ は、XML、BLOB、VARCHAR FOR BIT DATA、および LONG VARCHAR FOR BIT DATA です。XML 文書を含んだ列は、基礎となる基本表の列に解決 されなければなりません。この列を生成された列にすることはできません。

例えば、以下の SELECT ステートメントの DOCID 列には SALESDOC 列に格 納されている XML 文書のユニーク ID が含まれています。

SELECT DOCID, SALESDOC FROM SALESTAB

#### **XMLSCHEMA** *xml-schema-name*

*xml-schema-name* は、文書の分解に使用される、XML スキーマ・リポジトリー に登録された既存の XML スキーマの名前です。 *xml-schema-name* は修飾 SQL ID で、オプションの SQL スキーマ名の後にピリオドと XML スキーマ名が続 く形で構成されます。 SQL スキーマ名が指定されない場合、DB2 特殊レジス ター CURRENT SCHEMA の値であると想定されます。

### **VALIDATE**

*xml-schema-name* に対して各入力 XML 文書が妥当性検査され、その文書が有効 な場合には分解することを指定します。**VALIDATE** を指定しないと、分解前に入 力 XML 文書は妥当性検査されません。

**VALIDATE** を指定しない場合、このコマンドを呼び出す前にユーザーの責任で文 書を妥当性検査する必要があります。例えば、XML 文書を列に挿入する際に XMLVALIDATE を使用するか、文書の挿入前に XML プロセッサーを使用しま す。入力 XML 文書が無効な場合に **VALIDATE** を指定しないと、分解結果は未 定義になります。XML 妥当性検査については、このトピックの末尾の関連参照 を参照してください。

### **ALLOW**

XML スキーマ *xml-schema-name* で指定されたターゲット表へのアクセスが分解 中に許可されるかどうかを指定します。ALLOW NO ACCESS はデフォルト値 です。

### **ALLOW ACCESS**

ALLOW ACCESS を指定すると、ターゲット表でロックを取得する場 合、DECOMPOSE 操作は待機状態になり、タイムアウトになる可能性 があります。

### **ALLOW NO ACCESS**

ALLOW NO ACCESS を指定するか、デフォルト値として使用すると、 DECOMPOSE 操作によって、XML スキーマで指定されたマッピングを 持つすべての表で排他ロック (X) が取得されます。各文書の分解時に必 ずしもすべてのターゲット表が関与する訳ではありませんが、長期作業 単位ではデッドロックの可能性が低い状態ですべてのターゲット表がロ ックされます。

#### **COMMITCOUNT** *integer*

*integer* 個の文書の分解が正常に行われるたびに、COMMIT を実行するように指 定します。値 0、またはこのオプションを指定しない場合には、DECOMPOSE 操作では COMMIT が実行されないことを意味します。

#### **CONTINUE\_ON\_ERROR**

文書固有のエラーが発生した場合には、DECOMPOSE 操作を次の文書で続行す ることを指定します。正常に分解されなかった文書によって行われたデータベー スへの変更は、次の文書に移動する前に取り消されます。

CONTINUE\_ON\_ERROR を指定しないと、DECOMPOSE 操作は、分解を正常に 行えない最初の文書で停止します。

DECOMPOSE 操作は致命的エラーの場合、および文書固有のエラーではない場 合には、CONTINUE ON ERROR オプションが指定されている場合であっても 続行しません。

#### **MESSAGES** *message-file*

DECOMPOSE 操作は UTF-8 エンコード XML 文書を生成します。この文書は 正常に分解されなかった入力 XML 文書と、その失敗の理由をリスト表示しま す。分解エラーが含まれる文書が生成されるのは、正常に分解できなかった XML 文書が少なくとも 1 つある場合に限られます。サーバーのロケールに応 じて、メッセージが変換されます。*message-file* は、分解情報が含まれる XML 文書が入ったファイルです。 *message-file* が指定されている場合、CLP コマン ドが呼び出されたシステムにそのファイルが作成されます。ファイルへの完全パ スを指定しなかった場合は、現行ディレクトリーに作成されます。

このオプションを指定しない場合、分解情報は標準出力に書き込まれます。

XML 文書の分解に関する情報は XML 文書として表示され、オプションとして パラメーター **MESSAGES** によって指定した *message-file* に送ることもできます。 *message-file* 内の XML 文書の形式は、次のとおりです。

```
<?xml version='1.0' xmlns:xdb="http://www.ibm.com/xmlns/prod/db2/xdb1"?>
<xdb:errorReport>
   <xdb:document>
      <xdb:documentId>sssss</xdb:documentId>
      <xdb:errorMsg>qqqqq</xdb:errorMsg>
   </xdb:document>
   <xdb:document>
      ...
   </xdb:document>
    ...
</xdb:errorReport>
```
documentId 値 *sssss* は、*select-statement* によって指定された最初の列からの値 です。この値は、正常に分解されなかった XML 文書を識別します。 errorMsg 値 *qqqqq* は、文書を分解しようとした際に生じたエラーです。

## 例

分解する XML 文書を関連表 (例: ABC.SALESTAB) に挿入できます。すべての文 書は ABC.SALES として登録された XML スキーマに対応しており、このスキーマ は分解情報によってアノテーションが付けられ、分解で使用できます。分解が挿入 される列名が SALESDOC で、対応する ID が DOCID に挿入されるとすると、 DECOMPOSE XML DOCUMENTS コマンドを以下のように呼び出します。

# **DECOMPOSE XML DOCUMENTS**

DECOMPOSE XML DOCUMENTS IN 'SELECT DOCID, SALESDOC FROM SALESTAB' XMLSCHEMA ABC.SALES MESSAGES /home/myid/errors/errorreport.xml

# **DEREGISTER**

DB2 サーバーの登録をネットワーク・ディレクトリー・サーバーから取り消しま す。

# 許可

なし

## 必要な接続

なし

# コマンド構文

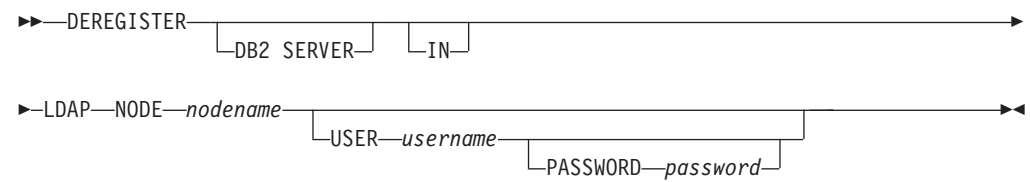

## コマンド・パラメーター

**IN** DB2 サーバーを登録解除するネットワーク・ディレクトリー・サーバーを 指定します。有効な値は、LDAP (Lightweight Directory Access Protocol) デ ィレクトリー・サーバーの場合、LDAP です。

#### **USER** *username*

ユーザーの LDAP 識別名 (DN) を指定します。 LDAP ユーザー DN に は、 LDAP ディレクトリーからオブジェクトを削除するための十分な権限 が必要です。ユーザー名は、LDAP での登録解除時には任意指定です。ユー ザーの LDAP DN が指定されない場合、現行ログオン・ユーザーの資格情 報が使用されます。

#### **PASSWORD** *password*

アカウント・パスワードを示します。

**NODE** *nodename*

ノード名は、DB2 サーバーが LDAP で登録されるときに指定される値で す。

## 使用上の注意

このコマンドは、LDAP 環境にあるリモート・マシンにしか発行できません。リモ ート・マシンに発行される場合、リモート・サーバーのノード名を指定する必要が あります。

DB2 サーバーは、インスタンスがドロップされるときに自動的に登録解除されま す。

# **DESCRIBE**

**DESCRIBE** コマンドは、表またはビューの列、索引、およびデータ・パーティション に関するメタデータを表示します。このコマンドは、SELECT、CALL、または XQuery ステートメントの出力に関するメタデータも表示できます。

**DESCRIBE** コマンドを使用して、以下の項目のいずれかに関する情報を表示します。

- SELECT、CALL、または XQuery ステートメントの出力
- 表またはビューの列
- v 表またはビューの索引
- 表またはビューのデータ・パーティション

# 許可

必要な許可は、**DESCRIBE** コマンドを使用して表示する情報のタイプによって異なり ます。

• SYSTOOLSTMPSPACE 表スペースが存在する場合、以下の表に示されている権 限の 1 つが必要になります。

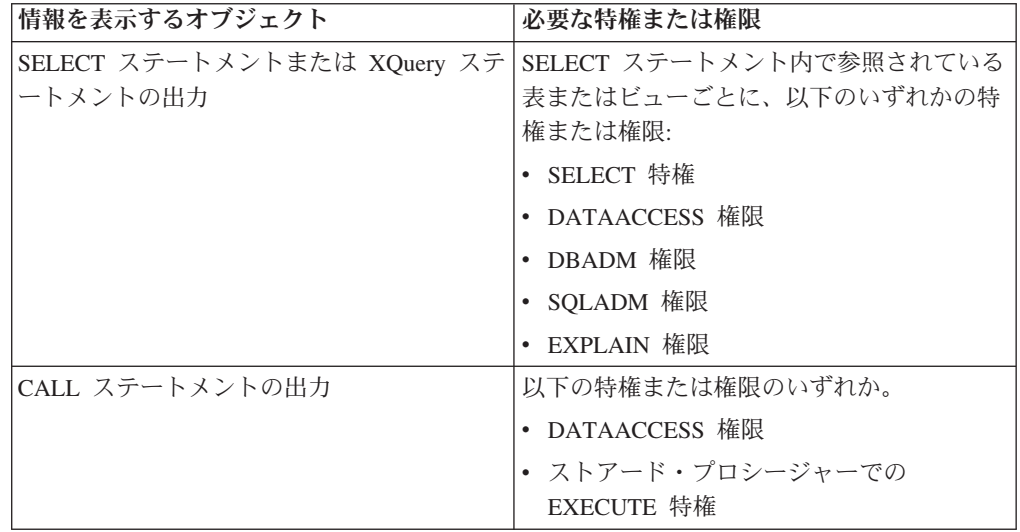

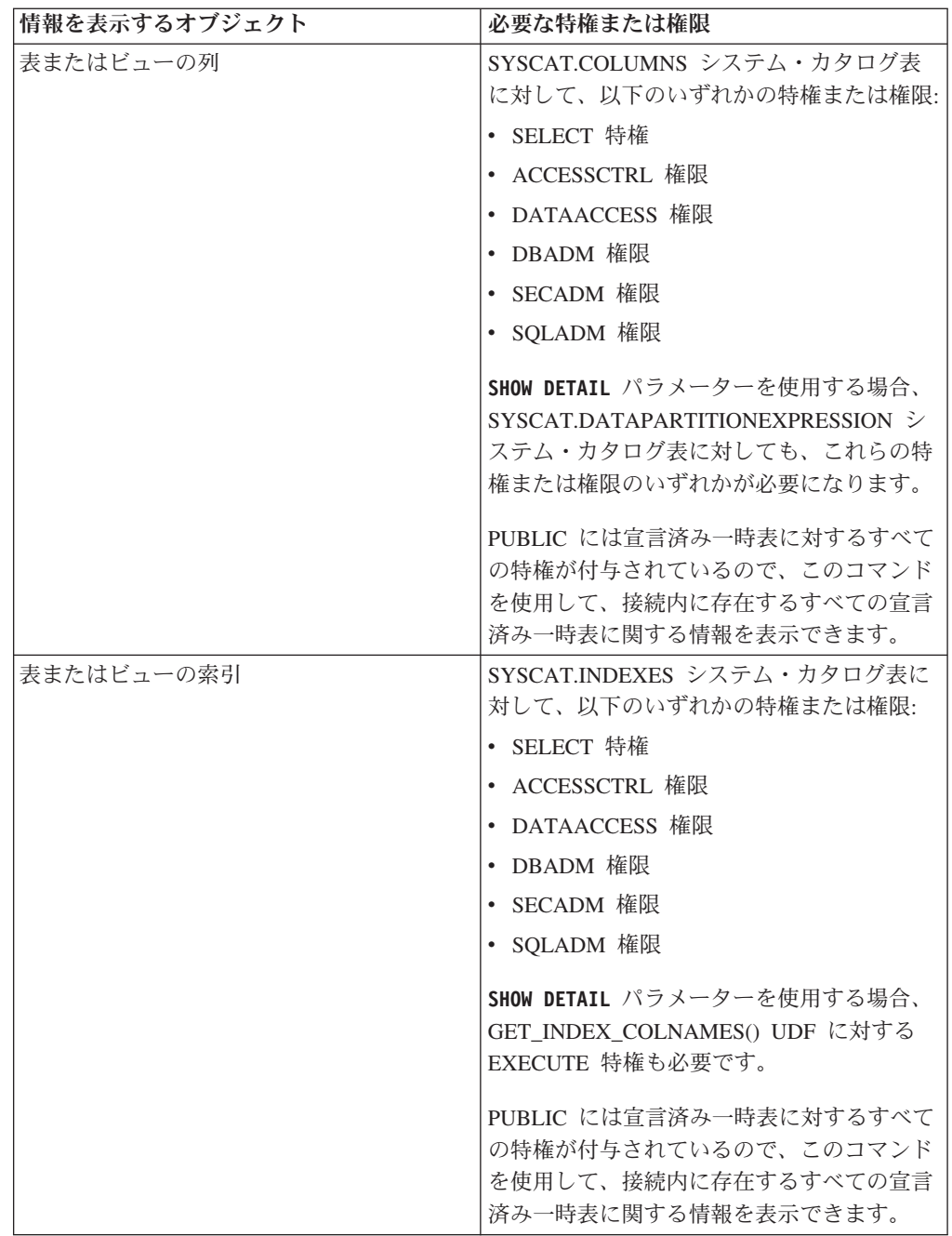

## **DESCRIBE**

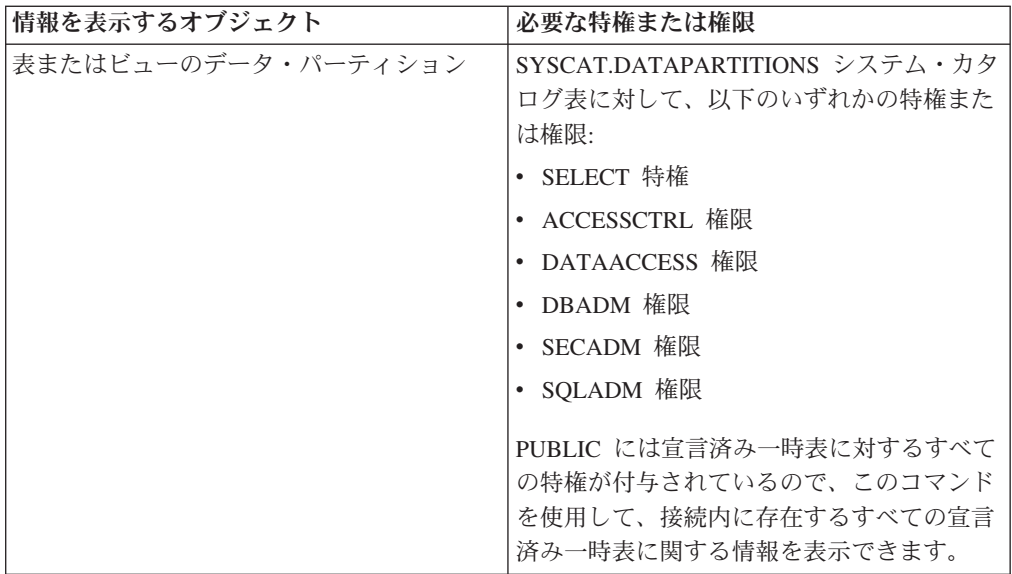

• SYSTOOLSTMPSPACE 表スペースが存在しない場合は、上にリストされた権限 のいずれかに加えて SYSADM または SYSCTRL 権限も必要になります。

## 必要な接続

データベース。暗黙接続が可能な場合には、デフォルト・データベースへの接続が 確立されます。

## コマンド構文

-- DESCRIBE -

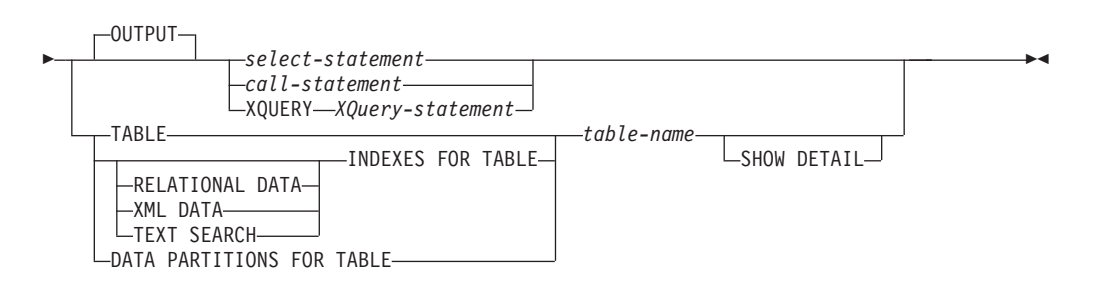

# コマンド・パラメーター

**OUTPUT** ステートメントの出力を記述するよう指示します。このキーワードはオプシ ョンです。

*select-statement* **|** *call-statement* **| XQUERY** *XQuery-statement*

情報が必要なステートメントを識別します。ステートメントは CLP によって自動的に準備されます。 XQuery ステートメントであるこ とを示すには、ステートメントの先頭にキーワード **XQUERY** を入れ ます。 DESCRIBE OUTPUT ステートメントで暗黙的な隠し列につ いての情報が戻されるのは、記述対象の照会の最終的な結果表の SELECT リスト内にその列が明示的に指定されている場合のみで す。

#### **TABLE** *table-name*

記述する表またはビューを指定します。 *schema*.*table-name* 形式の完全修飾 名を使用しなければなりません。実際の表の代わりに表の別名を使用するこ とはできません。 暗黙的に非表示になっている列に関する情報が戻されま すが、どの列が暗黙的に非表示にされているかを示すには SHOW DETAIL を使用する必要があります。

**DESCRIBE TABLE** コマンドは、各列に関する以下の情報をリストします。

- 列名
- タイプ・スキーマ
- タイプ名
- v 長さ
- スケール
- NULL 值 (yes/no)

#### **INDEXES FOR TABLE** *table-name*

索引を記述する必要がある表またはビューを指定します。 *schema*.*table-name* という形式の完全修飾名を使用するか、*table-name* のみ を指定してデフォルトのスキーマが自動的に使用されるようにできます。実 際の表の代わりに表の別名を使用することはできません。

**DESCRIBE INDEXES FOR TABLE** コマンドは、その表またはビューの各索引に 関する以下の情報をリストします。

- v 索引スキーマ
- v 索引名
- ユニーク規則
- 列の数
- 索引タイプ

**DESCRIBE INDEXES FOR TABLE** コマンドが **SHOW DETAIL** オプションを指定し て使用される場合、索引名が 18 バイトより長いと、索引名は切り捨てられ ます。索引タイプ・オプションが指定されていない場合、すべての索引タイ プ (リレーショナル・データ索引、XML データに対する索引、および Text Search 索引) の情報がリストされます。出力には以下の追加情報が含まれま す。

- v リレーショナル・データ索引の索引 ID、XML パス索引、XML 領域索 引、または XML データに対する索引
- XML データに対する索引のデータ・タイプ
- XML データに対する索引のハッシュ
- v XML データに対する索引の最大 VARCHAR 長
- v XML データに対する索引に指定された XML パターン
- テキスト検索索引のコード・ページ
- v テキスト検索索引の言語
- テキスト検索索引に指定された形式
- テキスト検索索引の更新最小数
- v テキスト検索索引の更新頻度
- v テキスト検索索引のコレクション・ディレクトリー
- 列名
- v BUSINESS\_TIME WITHOUT OVERLAPS 節の指定の有無

特定の索引タイプについてだけの情報をリストする索引タイプを指定しま す。複数の索引タイプの指定はサポートされていません。

## **RELATIONAL DATA**

RELATIONAL DATA 索引タイプ・オプションが **SHOW DETAIL** オプショ ンなしで指定されている場合は、以下の情報だけがリストされま す。

- v 索引スキーマ
- v 索引名
- ユニーク規則
- 列の数

**SHOW DETAIL** を指定した場合、列名情報もリストされます。

#### **XML DATA**

**XML DATA** 索引タイプ・オプションが **SHOW DETAIL** オプションなし で指定されている場合は、以下の情報だけがリストされます。

- v 索引スキーマ
- v 索引名
- ユニーク規則
- 列の数
- v 索引タイプ

**SHOW DETAIL** を指定した場合、以下の XML データに対する索引の 情報もリストされます。

- 索引 ID
- データ・タイプ
- ハッシュ
- v 最大 varchar 長
- XML パターン
- 列名

#### **TEXT SEARCH**

**TEXT SEARCH** 索引タイプ・オプションが **SHOW DETAIL** オプションな しで指定されている場合は、以下の情報だけがリストされます。

- v 索引スキーマ
- v 索引名

**SHOW DETAIL** を指定した場合、以下のテキスト検索索引情報もリス トされます。

- 列名
- v コード・ページ
- v 言語
- フォーマット
- 更新最小数
- v 更新頻度
- v コレクション・ディレクトリー

**TEXT SEARCH** オプションが指定され、テキスト検索オプションがイ ンストールされていないか正しく構成されていない場合、エラー (SQLSTATE 42724) が戻されます。

列にリストされる情報については、DB2 Text Search の情報を参照 してください。

#### **DATA PARTITIONS FOR TABLE** *table-name*

データ・パーティションを記述する必要がある表またはビューを指定しま す。表に含まれるデータ・パーティションごとに表示される情報には、パー ティション ID とパーティション・インターバルが含まれます。結果は、パ ーティション ID の順になっています。 *schema*.*table-name* 形式の完全修飾 名を使用しなければなりません。実際の表の代わりに表の別名を使用するこ とはできません。 *schema* はユーザー名で、その下に表またはビューが作成 されます。

**DESCRIBE DATA PARTITIONS FOR TABLE** コマンドの場合、出力に以下の追加 情報を内容とする 2 番目の表を含めることを指定します。

- v データ・パーティション順序 ID
- SOL でのデータ・パーティション式

## **SHOW DETAIL**

**DESCRIBE TABLE** コマンドの場合、

- v CHARACTER、VARCHAR または LONG VARCHAR 列のいずれかが FOR BIT DATA として定義されたかどうか
- 列番号
- 分散キー・シーケンス
- v コード・ページ
- v 非表示属性
- デフォルト
- v 表パーティションのタイプ (範囲によってパーティション化されている表 の場合、元の出力の後にこの出力が表示される)
- パーティション・キー列 (範囲によってパーティション化されている表の 場合、元の出力の後にこの出力が表示される)
- v 索引に使用される表スペースの ID
- v 表に定義された期間 (テンポラル表の場合、元の出力の後にこの出力が表 示される)
- v 表でバージョン管理が有効かどうか (テンポラル表の場合、元の出力の後 にこの出力が表示される)

## 例

#### **SELECT** ステートメントの出力の記述

次に示すのは、SELECT ステートメントを記述する方法の一例です。

db2 describe output select \* from staff

Column Information

Number of columns: 7

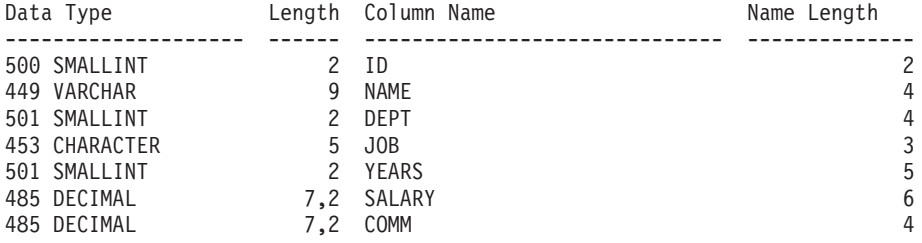

#### **CALL** ステートメントの出力の記述

次のステートメントでストアード・プロシージャーが作成されたとします。

CREATE PROCEDURE GIVE\_BONUS (IN EMPNO INTEGER, IN DEPTNO INTEGER, OUT CHEQUE INTEGER, INOUT BONUS DEC(6,0))

...

次の例は、CALL ステートメントの出力を記述する方法を示しています。

db2 describe output call give\_bonus(123456, 987, ?, 15000.)

Column Information

Number of Columns: 2

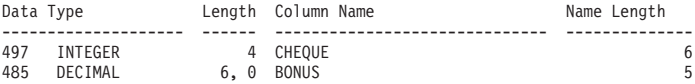

プロシージャーで配列タイプに 1 つ以上のパラメーターがある場合、 **DESCRIBE** コマンドの出力には追加列が 1 つあります。これは、配列パラメ ーターの最大カーディナリティーを示します。空の値は、パラメーターが配 列でないことを示します。

ステートメントで作成された配列タイプおよびプロシージャーを指定する と、次のようになります。

CREATE TYPE PRODUCT LIST AS INTEGER ARRAY[100] CREATE TYPE CUSTOMER\_LIST AS INTEGER ARRAY[1000]

CREATE PROCEDURE DISCONTINUE PROD (IN PROD LIST PRODUCT LIST, IN EFFECTIVE DATE DATE, OUT NUM PENDING ORDERS INTEGER, OUT CUST LIST CUSTOMER LIST)

...

次の例は、配列パラメーターを指定した CALL ステートメントの出力を記 述する方法を示しています。前の例とのフォーマットの違いは、Max cardinality 列だけです。

db2 describe output call discontinue\_prod(ARRAY[12, 34, 26],'04/13/2006',?)

Column Information

Number of Columns: 2

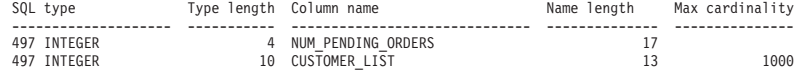

**XQuery** ステートメントの出力の記述

XML データ・タイプの列 INFO を含む表 CUSTOMER に対する XQuery ステートメントの記述例を以下に示します。

db2 describe xquery for \$cust in db2-fn:xmlcolumn("CUSTOMER.INFO") return \$cust

Column Information

Number of Columns: 1

SQL type Type length Column name Name length -------------------- ----------- ------------------------------ --------------  $0$  1

キーワード **XQUERY** が指定されていない場合、SQL0104N が戻されます。

db2 describe for \$cust in db2-fn:xmlcolumn("CUSTOMER.INFO") return \$cust SQL0104N An unexpected token "for" was found following "DESCRIBE". Expected tokens may include: "OUTPUT". SQLSTATE=42601

**XQUERY** オプションがサポートされていない旧バージョンのサーバーに対し て **DESCRIBE XQUERY** コマンドが発行された場合、旧バージョンのサーバー によってその機能がサポートされていないことを示すメッセージ DB21108E が戻されます。

#### 表の記述

次に示すのは、表を記述する方法の一例です。

db2 describe table user1.department

Table: USER1.DEPARTMENT

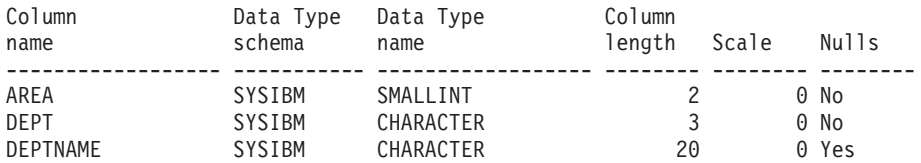

次に示すのは、詳細を含めて表索引を記述する方法の一例です。この例の場 合のように表がパーティション化されている場合、付加的な詳細が既存の出 力の後に表示されます。非パーティション表の場合、付加的な表ヘッダーは 表示されません。

db2 describe table user1.employee show detail

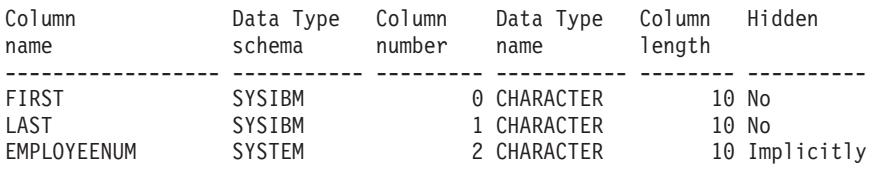

Table is partitioned by range (ordered on the following column/s): ------------------------------------------------------------------ LAST FIRST

EMPLOYEENUM

### 表索引の記述

次に示すのは、表索引を記述する方法の一例です。このコマンドは、2 つの リレーショナル・データ索引、6 つの XML データ索引、2 つのテキスト 検索索引、およびシステム索引をリストします。

db2 describe indexes for table user1.department

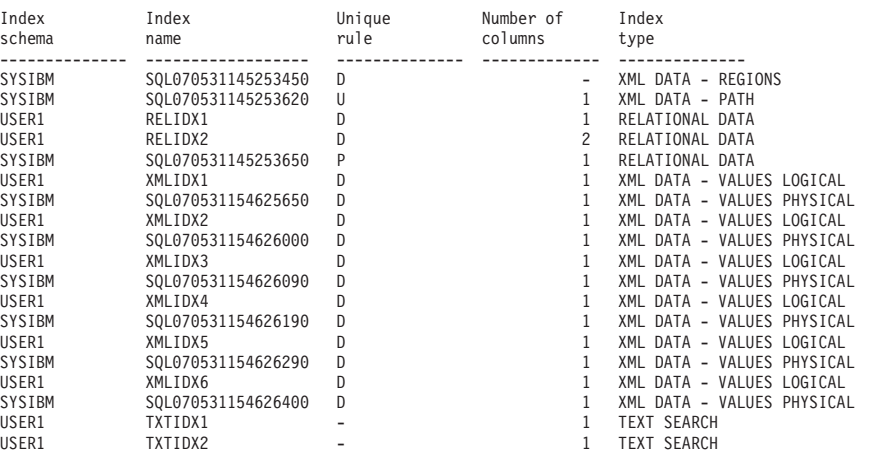

以下のコマンドは、表 USER1.DEPARTMENT のリレーショナル・データ索 引をリストします。

db2 describe relational data indexes for table user1.department

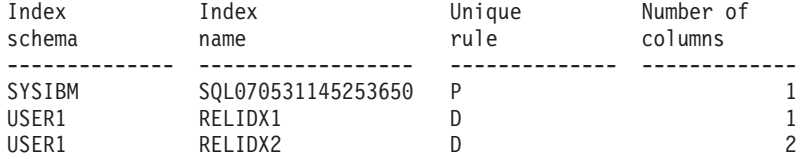

以下のコマンドは、表 USER1.DEPARTMENT の XML データに対する索 引をリストします。

db2 describe xml data indexes for table user1.department

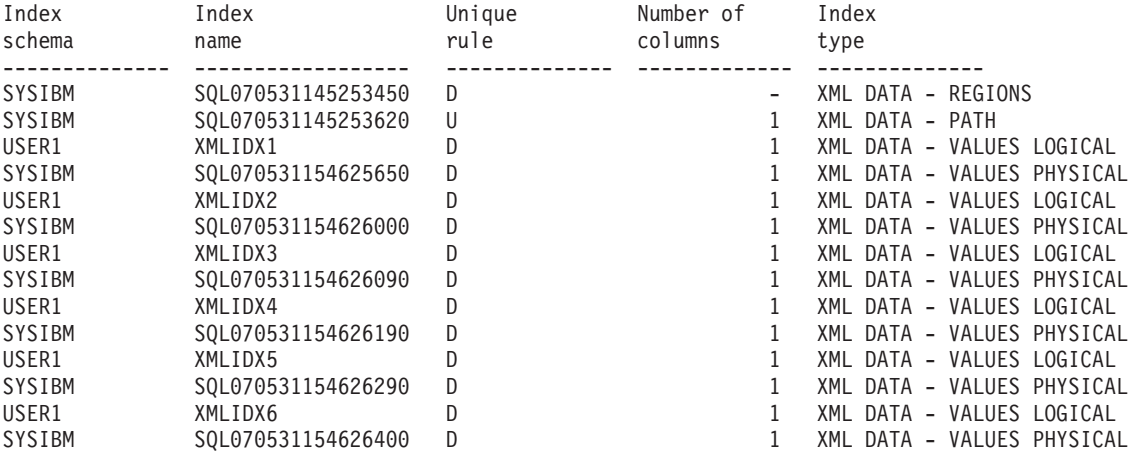

以下のコマンドは、表 USER1.DEPARTMENT のテキスト検索索引情報をリ ストします。

db2 describe text search indexes for table user1.department

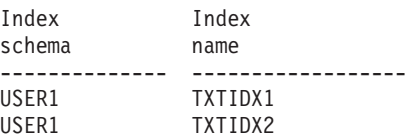

以下のコマンドは、パーティション表 myDpartT のパーティションおよび非 パーティション索引の両方に関する情報をリストします。

db2 describe indexes for table myDPartT

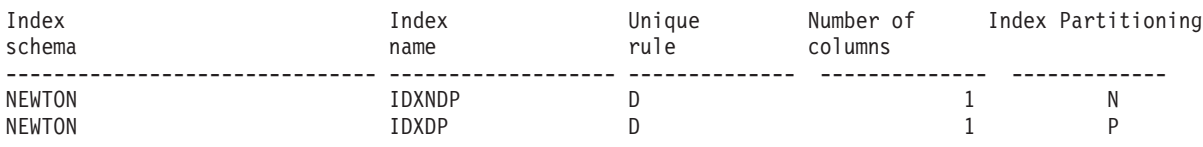

## データ・パーティションの記述

次に示すのは、データ・パーティションを記述する方法の一例です。

db2 describe data partitions for table user1.sales

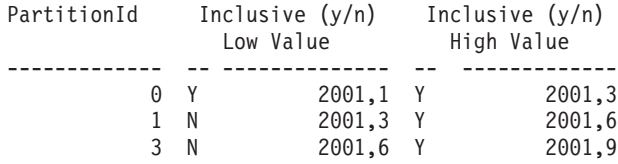

詳細を含めてデータ・パーティションを記述した場合、前の例と同じ出力に 加えて、パーティション ID およびデータ・パーティションのデータの入っ ている表スペースと、索引の入っている表スペースの ID を示す付加的な表 が戻されます。

db2 describe data partitions for table user1.employee show detail

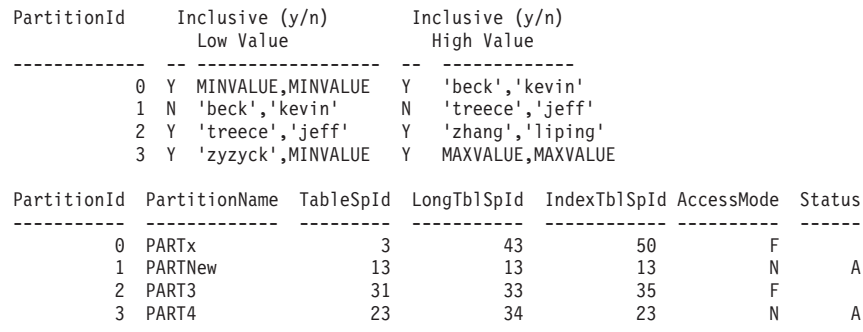

# **DETACH**

論理 DBMS インスタンス接続を除去し、この層を使用した論理接続がほかにない 場合、物理通信接続を終了します。

 $\overline{\phantom{1}}$ 

# 許可

なし

# 必要な接続

なし。既存のインスタンス接続を除去します。

## コマンド構文

-- DETACH -

# コマンド・パラメーター

なし

ы

# **DROP CONTACT**

ローカル・システムで定義された連絡先のリストから、連絡先を除去します。連絡 先とは、スケジューラーおよびヘルス・モニターがメッセージを送信する先のユー ザーです。 Database Administration Server (DAS) の **contact\_host** 構成パラメータ ーの設定により、リストがローカルかグローバルかが決まります。

## 許可

なし

# 必要な接続

なし。ローカル実行のみ: このコマンドはリモート接続では使用できません。

# コマンド構文

-- DROP CONTACT *name* -

# コマンド・パラメーター

### **CONTACT** *name*

ローカル・システムからドロップされる連絡先の名前。

# **DROP CONTACTGROUP**

ローカル・システムで定義された連絡先のリストから、連絡先グループを除去しま す。連絡先グループには、スケジューラーおよびヘルス・モニターがメッセージを 送信する先のユーザーのリストが入っています。 Database Administration Server (DAS) の **contact\_host** 構成パラメーターの設定により、リストがローカルかグロ ーバルかが決まります。

許可

なし

# 必要な接続

なし

## コマンド構文

-- DROP CONTACTGROUP *name* -

# コマンド・パラメーター

#### **CONTACTGROUP** *name*

ローカル・システムからドロップされる連絡先グループの名前。

◂

-◂

## **DROP DATABASE**

データベースの内容とそのデータベースのすべてのログ・ファイルを削除し、デー タベースをアンカタログし、さらにデータベースのサブディレクトリーを削除しま す。

## 有効範囲

デフォルトでは、このコマンドは db2nodes.cfg ファイル内にリストされているデ ータベース・パーティションすべてに影響を与えます。

### 許可

以下の権限のいずれか。

- SYSADM
- SYSCTRL

## 必要な接続

インスタンス。明示的なアタッチは必要ありません。データベースがリモートとし て示されている場合、リモート・データベース・パーティション・サーバーへのイ ンスタンス・アタッチはコマンドの持続期間の間、ずっと確立されたままになりま す。

# コマンド構文

---DATABASE- $L_{\text{DR}}$ *database-alias*  $LAT$  DRPARTITIONNUM $L$ 

## コマンド・パラメーター

### **DATABASE** *database-alias*

ドロップするデータベースの別名を指定します。データベースはシステム・ データベース・ディレクトリー内にカタログされている必要があります。

## **AT DBPARTITIONNUM**

**DROP DATABASE** コマンドを発行したデータベース・パーティションだけで、 データベースが削除されることを指定します。このパラメーターは、IBM InfoSphere® Warehouse に付属のユーティリティーがパーティション・デー タベース環境で使用できるものであり、汎用を目的としたものではありませ ん。このパラメーターの使用が不適切であると、システム内に不整合が生じ ることもありえますので、ご使用の際には十分注意してください。

### 例

次の例は、データベース別名 SAMPLE で参照されるデータベースを削除します。 db2 drop database sample

## 使用上の注意

**DROP DATABASE** はすべてのユーザー・データとログ・ファイル、およびデータベー スのバックアップおよびリストア履歴を削除します。リストア操作後のロールフォ ワード・リカバリーにログ・ファイルが必要である場合、またはデータベースのリ ストアにバックアップ履歴が必要である場合、このコマンドを実行する前にそれら のファイルを保存しておく必要があります。

データベースは使用中であってはなりません。データベースをドロップする前に、 すべてのユーザーをデータベースから切断しなければなりません。

ドロップするためには、データベースがシステム・データベース・ディレクトリー にカタログされている必要があります。指定されたデータベース別名だけがシステ ム・データベース・ディレクトリーから除去されます。同じデータベースに対して 他の別名が存在する場合、その項目はそのままです。ドロップしようとするデータ ベースがローカル・データベース・ディレクトリーの最後の項目である場合、ロー カル・データベース・ディレクトリーは自動的に削除されます。

**DROP DATABASE** がリモート・クライアント (または同一マシンの別のインスタンス) から出される場合、指定された別名はクライアントのシステム・データベース・デ ィレクトリーからドロップされます。それに対応するデータベース名は、サーバー のシステム・データベース・ディレクトリーから除去されます。

## **DROP DBPARTITIONNUM VERIFY**

任意のデータベースのデータベース・パーティション・グループ中にデータベー ス・パーティションが存在するかどうか、およびそのデータベース・パーティショ ンでイベント・モニターが定義されているかどうかを検査します。このコマンド は、データベース・パーティションをパーティション・データベース環境からドロ ップする前に使用してください。

## 有効範囲

このコマンドは、それが発行されたデータベース・パーティションに対してだけ影 響を与えます。

### 許可

**SYSADM** 

## コマンド構文

-- DROP DBPARTITIONNUM VERIFY -◀

# コマンド・パラメーター

なし

## 使用上の注意

データベース・パーティションが使用中ではないことを示すメッセージが戻された 場合、 **STOP DATABASE MANAGER** コマンドに **DROP DBPARTITIONNUM** を指定して使用 し、 db2nodes.cfg ファイルからそのデータベース・パーティションの項目をドロ ップしてください。これでそのデータベース・パーティションはデータベース・シ ステムからドロップされます。

そのデータベース・パーティションが使用中であることを示すメッセージが戻され た場合、以下のアクションをとる必要があります。

- 1. そのデータベース・パーティションにデータがある場合、**REDISTRIBUTE DATABASE PARTITION GROUP** を使用してデータを再配分し、データベース・パー ティションからデータを除去します。データベースの任意のデータベース・パー ティション・グループからデータベース・パーティションをドロップするには、 **REDISTRIBUTE DATABASE PARTITION GROUP** コマンドか ALTER DATABASE PARTITION GROUP ステートメントで、 **DROP DBPARTITIONNUM** オプションを使 用します。このアクションを、データベース・パーティション・グループ中にデ ータベース・パーティションを含むデータベースごとに行う必要があります。
- 2. データベース・パーティションで定義されているイベント・モニターをすべてド ロップします。
- 3. **DROP DBPARTITIONNUM VERIFY** を実行し、データベースが使用中ではなくなった ことを確認してください。

# **DROP TOOLS CATALOG**

指定されたデータベースの指定されたカタログで、DB2 ツール・カタログ表をドロ ップします。

このコマンドは、IBM Data Server Client では無効です。

警告**:** アクティブ・ツール・カタログをドロップすると、タスクのスケジュールが できなくなり、スケジュール済みのタスクも実行されません。スケジューラーをア クティブ化するには、前のツール・カタログをアクティブ化するか、新しいツー ル・カタログを作成することが必要です。

# 有効範囲

このコマンドはデータベースに影響します。

## 許可

以下の権限のいずれか。

- SYSADM
- SYSCTRL

また、ユーザーには DB2 Administration Server (DAS) 構成パラメーターを更新する ための、 DASADM 権限も必要です。

## 必要な接続

このコマンドの処理中、データベース接続が一時的に確立されます。

## コマンド構文

-- DROP TOOLS CATALOG *catalog-name* IN DATABASE *database-name*  $\sqcup$ FORCE $\sqcup$ 

## コマンド・パラメーター

#### **CATALOG** *catalog-name*

DB2 ツール・カタログを固有に識別するのに使用される名前。カタログ表 はこのスキーマからドロップされます。

-◀

### **DATABASE** *database-name*

カタログ表を含むローカル・データベースに接続するのに使用される名前。

#### **FORCE**

force オプションは、DB2 Administration Server のスケジューラーを強制的 に停止させるのに使用されます。このオプションを指定しないと、スケジュ ーラーが停止できない場合、ツール・カタログはドロップされません。

# 例

db2 drop tools catalog cc in database toolsdb db2 drop tools catalog in database toolsdb force

# 使用上の注意

- v **jdk\_path** 構成パラメーターは、 DB2 Administration Server (DAS) 構成で、最小 サポート・レベルの Java 用 SDK に設定する必要があります。
- v このコマンドは、ローカル DAS でスケジューラーを無効にし、DB2 ツール・カ タログ・データベース構成に関連する DAS 構成パラメーターをリセットしま す。

# **ECHO**

ユーザーが文字ストリングを標準出力に書き込めるようにします。

## 許可

なし

# 必要な接続

なし

# コマンド構文

-- ECHO

*character-string*

# コマンド・パラメーター

*character-string* 任意の文字ストリング。

# 使用上の注意

標準入力として入力ファイルが使用される場合、または注釈がコマンド・シェルに よる解釈を受けずに出力される場合、 **ECHO** コマンドは文字ストリングを標準出力 に直接出力します。

-◂

**ECHO** を出す度に 1 行が出力されます。

**ECHO** コマンドは verbose **(-v)** オプションの影響を受けません。

-◂

# **EDIT**

編集用に指定したコマンドによってユーザー指定のエディターを起動します。ユー ザーが編集作業を終えると、エディターの内容が保存され、エディターが終了し、 ユーザーが CLP 対話モードでこのコマンドを実行できるようになります。

## 有効範囲

このコマンドは、 CLP 対話モードでのみ実行できます。特に CLP コマンド・モー ドや CLP バッチ・モードでは実行できません。

#### 許可

なし

## 必要な接続

なし

コマンド構文

-- EDIT E EDITOR *editor num*

## コマンド・パラメーター

#### **EDITOR**

編集用に指定したエディターを起動します。このパラメーターを指定しない 場合は、使用するエディターが以下の順序に基づいて決定されます。

- 1. **DB2\_CLP\_EDITOR** レジストリー変数に指定されているエディター
- 2. **VISUAL** 環境変数に指定されているエディター
- 3. **EDITOR** 環境変数に指定されているエディター
- 4. Windows オペレーティング・システムではメモ帳、UNIX オペレーティ ング・システムでは vi エディター
- *num num* が正の場合は、 *num* に対応するコマンドによってエディターを起動し ます。 *num* が負の場合は、コマンド履歴の最新のコマンドから逆算する形 で *num* に対応するコマンドによってエディターを起動します。ゼロは、 *num* の有効な値ではありません。このパラメーターを指定しない場合は、 実行した最新のコマンドによってエディターを起動します。 (この動作は、 *num* に -1 を指定した場合と同じです。)

## 使用上の注意

- 1. 指定するエディターは、オペレーティング・システムの **PATH** に入っている有効 なエディターでなければなりません。
- 2. 最近実行した編集用コマンドのリストを表示するには、 **HISTORY** コマンドを実 行します。
- 3. **EDIT** コマンドは、どんな場合でもコマンド履歴に記録されません。ただし、 **EDIT** コマンドによって編集したコマンドを実行する場合、そのコマンドはコマ ンド履歴に記録されます。

# **EXPORT**

データベースから、いくつかある外部ファイル形式のいずれかにデータをエクスポ ートします。ユーザーは、SQL SELECT ステートメントによって、または型付き表 の階層情報によってエクスポートするデータを指定します。

206 [ページの『エクスポート・ユーティリティー用のファイル・タイプ修飾子』へ](#page-221-0) のクイック・リンク。

## 許可

以下の権限のいずれか。

- v DATAACCESS 権限
- v 関係するそれぞれの表またはビューに対する CONTROL または SELECT 特権

## 必要な接続

データベース。暗黙接続が可能な場合には、デフォルト・データベースへの接続が 確立されます。 Linux、UNIX、または Windows クライアントから Linux、UNIX、 または Windows データベース・サーバーへのユーティリティー・アクセスは、DB2 Connect ゲートウェイまたはループバック環境を経由してではなく、エンジンを使 用した直接接続でなければなりません。

# コマンド構文

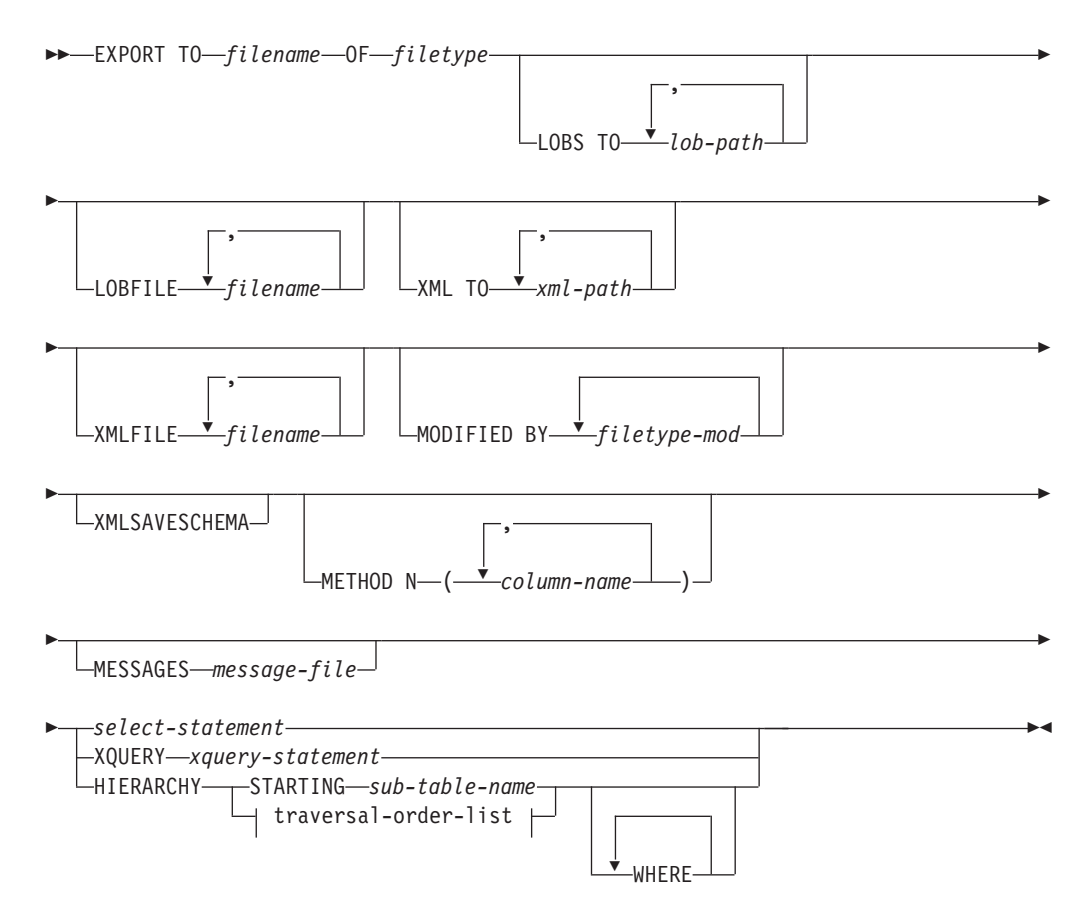
**traversal-order-list:**

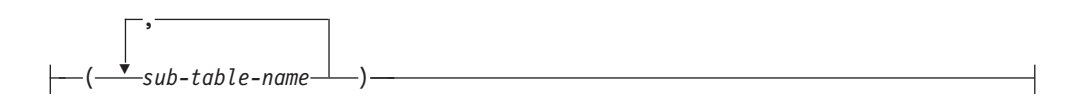

# コマンド・パラメーター

**TO** *filename*

データのエクスポート先のファイルの名前を指定します。このファイルへの 完全パスが指定されていない場合、エクスポート・ユーティリティーは現行 のディレクトリーおよびデフォルトのドライブを宛先として使用します。

既に存在するファイルの名前を指定した場合、エクスポート・ユーティリテ ィーはファイルの内容を上書きします。つまり情報は追加されません。

**OF** *filetype*

次のような出力ファイルのデータ・フォーマットを指定します。

- v DEL (区切り文字付き ASCII フォーマット)。さまざまなデータベース・ マネージャーやファイル・マネージャー・プログラムで使用します。
- v IXF (統合交換フォーマット、PC バージョン) は、プロプラエタリー・バ イナリー・フォーマットです。
- **LOBS TO** *lob-path*

LOB ファイルが保管される、ディレクトリーへの 1 つ以上のパスを指定し ます。 LOB パスごとに少なくとも 1 つのファイルが存在し、各ファイル には少なくとも 1 つの LOB が入ります。指定できるパスの最大数は 999 です。これによって、LOBSINFILE 動作が暗黙的にアクティブ化されます。

**LOBFILE** *filename*

LOB ファイルに 1 つ以上の基本ファイル名を指定します。最初の名前の名 前空間がいっぱいになると、2 番目の名前が使用され、以下 3 番目、4 番 目と続きます。これによって、LOBSINFILE 動作が暗黙的にアクティブ化さ れます。

エクスポート操作中に LOB ファイルを作成するときに、まずこのリストか ら現行パス (*lob-path* で指定されたパス) に現行のベース名を追加してか ら、最初に 3 桁のシーケンス番号、次に 3 文字の ID lob を追加して、フ ァイル名が構成されます。例えば、現行 LOB パスがディレクトリー /u/foo/lob/path/ で、現行 LOB ファイル名が bar の場合、 LOB ファイ ルは、 /u/foo/lob/path/bar.001.lob、 /u/foo/lob/path/bar.002.lob (以 下 003、004 と続く) などのように作成されます。 LOB ファイル名の 3 桁のシーケンス番号で 999 が使用されてしまうとこの番号は 4 桁に増え、 また、9999 が使用されてしまうと 4 桁が 5 桁に増えます。以下同様にシ ーケンス番号の桁数が増えていきます。

**XML TO** *xml-path*

XML ファイルが保管されるディレクトリーを指す 1 つ以上のパスを指定 します。 XML パスごとに少なくとも 1 つのファイルが存在し、各ファイ ルには少なくとも 1 つの XQuery データ・モデル (XDM) インスタンスが 含まれることになります。複数のパスが指定された場合、XDM インスタン スはそれらのパスに均等に分散されます。

#### **XMLFILE** *filename*

XML ファイルのための 1 つ以上の基本ファイル名を指定します。最初の 名前の名前空間がいっぱいになると、2 番目の名前が使用され、以下 3 番 目、4 番目と続きます。

エクスポート操作中に XML ファイルを作成するときに、まずこのリスト から現行パス (*xml-path* で指定されたパス) に現行のベース名を追加し、そ れに 3 桁のシーケンス番号を追加し、さらに 3 文字の ID xml を追加した ファイル名が構成されます。例えば、現行 XML パスがディレクトリー /u/foo/xml/path/ で、現行 XML ファイル名が bar の場合、XML ファイ ルは、/u/foo/xml/path/bar.001.xml、/u/foo/xml/path/bar.002.xml など のように作成されます。

#### **MODIFIED BY** *filetype-mod*

ファイル・タイプ修飾子オプションを指定します。 206 [ページの『エクス](#page-221-0) [ポート・ユーティリティー用のファイル・タイプ修飾子』を](#page-221-0)参照してくださ い。

#### **XMLSAVESCHEMA**

すべての XML 列について XML スキーマ情報を保存することを指定しま す。エクスポートされた各 XML 文書のうち、挿入時に XML スキーマに 関する妥当性検査が実行されたものについては、そのスキーマの完全修飾 SQL ID が、対応する XML Data Specifier (XDS) 内に SCH 属性として格 納されます。エクスポートされた文書に対して XML スキーマに関する妥 当性検査が実行されていない場合、またはそのスキーマ・オブジェクトがデ ータベースにもやは存在しない場合は、対応する XDS に SCH 属性は含め られません。

SQL ID のスキーマと名前の各部分は、XML スキーマに対応する SYSCAT.XSROBJECTS カタログ表の行の "OBJECTSCHEMA" および "OBJECTNAME" の値として格納されます。

**XMLSAVESCHEMA** オプションには、整形式 XML 文書を生成しない XQuery シーケンスとの互換性がありません。

#### **METHOD N** *column-name*

出力ファイルで使用される 1 つ以上の列名を指定します。このパラメータ ーが指定されない場合、表の列名が使用されます。このパラメーターは IXF ファイルでのみ有効ですが、階層データをエクスポートするときは無効で す。

#### **MESSAGES** *message-file*

エクスポート操作中に生じ得る警告およびエラー・メッセージの宛先を指定 します。宛先ファイルが既に存在している場合、エクスポート・ユーティリ ティーは情報を追加します。 *message-file* を省略すると、メッセージは標準 出力に書き込まれます。

#### *select-statement*

エクスポートされるデータを戻す SELECT または XQUERY ステートメン トを指定します。このステートメントによってエラーが発生する場合、メッ セージ・ファイル (または標準出力) にメッセージが書き込まれます。エラ ー・コードが SQL0012W、SQL0347W、SQL0360W、SQL0437W、または

SQL1824W である場合、エクスポート操作は続行します。これ以外のエラ ー・コードの場合、操作は停止します。

SELECT ステートメントが SELECT \* FROM *tablename* という形式で、表 に暗黙的な非表示列が含まれている場合には、エクスポート操作に非表示列 のデータを含めるかどうかを明示的に指定する必要があります。非表示列の データを含めるかどうかを示すには、以下のいずれかの方法を使用します。

v 非表示列のファイル・タイプ修飾子のいずれかを使用します。非表示列の データをエクスポートに含める場合には **implicitlyhiddeninclude** を指 定し、エクスポートに含めない場合には **implicitlyhiddenmissing** を指 定します。

db2 export to t.del of del modified by implicitlyhiddeninclude select \* from t

v 暗黙的な非表示列が含まれる表をデータ移動ユーティリティーが検出した 場合のデフォルト動作を設定するには、DB2 DMU DEFAULT レジスト リー変数をクライアント・サイドで使用します。

db2set DB2\_DMU\_DEFAULT=IMPLICITLYHIDDENINCLUDE db2 export to t.del of del select \* from t

#### **HIERARCHY STARTING** *sub-table-name*

デフォルトの走査順序 (ASC、または DEL ファイルの OUTER 順序、また は PC/IXF データ・ファイルに保管されている順序) を使用して、 *sub-table-name* から始まる副階層をエクスポートします。

#### **HIERARCHY** *traversal-order-list*

指定した走査順序を使用して副階層をエクスポートします。すべての副表 は、PRE-ORDER 方式でリストされていなければなりません。最初の副表名 が、SELECT ステートメントのターゲット表名として使用されます。

### 例

次に示すのは、SAMPLE データベースにある STAFF 表から、ファイル myfile.ixf に情報をエクスポートする方法の一例です。これは、IXF フォーマット で出力されます。コマンドを発行する前に、SAMPLE データベースと接続していな ければなりません。データベース接続が DB2 Connect を介して確立されていない場 合、索引定義 (もしあれば) は出力ファイルに保管されます。

db2 export to myfile.ixf of ixf messages msgs.txt select \* from staff

次に示すのは、SAMPLE データベースの STAFF 表から部門 20 の従業員に関する 情報を、エクスポートする方法の一例です。これは IXF フォーマットで出力され、 awards.ixf ファイルに入ります。コマンドを発行する前に、SAMPLE データベー スと接続していなければなりません。また、表の中の実際の列名は、'department' で はなく 'dept' であることにも注意してください。

db2 export to awards.ixf of ixf messages msgs.txt select \* from staff where dept  $= 20$ 

次の例は LOB を DEL ファイルにエクスポートする方法を示しています。

db2 export to myfile.del of del lobs to mylobs/ lobfile lobs1, lobs2 modified by lobsinfile select  $*$  from emp photo

次の例は LOB を DEL ファイルにエクスポートする方法を示しています。ここで は、最初のディレクトリーにファイルを入れることができない場合のために 2 番目 のディレクトリーを指定しています。

```
db2 export to myfile.del of del
 lobs to /db2exp1/, /db2exp2/ modified by lobsinfile
select * from emp photo
```
次の例はデータを DEL ファイルにエクスポートする方法を示しています。ここで は、単一引用符をストリング区切り文字として使用し、セミコロンを列の区切り文 字として使用し、コンマを小数点として使用します。データを再びデータベースに インポートする場合、これと同じ規則を使用する必要があります。

```
db2 export to myfile.del of del
 modified by chardel'' coldel; decpt,
 select * from staff
```
### 使用上の注意

- v エクスポート操作を開始する前に、すべての表操作が完了し、すべてのロックが 解除されていることを確認してください。これは、WITH HOLD でオープンされ たすべてのカーソルをクローズした後で COMMIT を発行するか、または ROLLBACK を発行することによって行うことができます。
- v SELECT ステートメントでは表の別名を使用できます。
- メッセージ・ファイルに置かれたメッセージには、メッセージ検索サービスから 戻される情報が含まれています。各メッセージは新しい行から始まります。
- v PC/IXF インポートは、データベース間でデータを移動する場合に使用します。行 区切り文字を含む文字データが区切り文字付き ASCII (DEL) ファイルにエクス ポートされ、テキスト転送プログラムによって処理される場合、行区切り文字を 含むフィールドは長さが変わることがあります。
- v ソースとターゲットのデータベースが両方とも同じクライアントからアクセス可 能である場合、ファイルのコピーというステップは必要ありません。
- v DB2 Connect を使用して、DB2 for OS/390、DB2 for VM and VSE、および DB2 for OS/400® などの DRDA サーバーから表をエクスポートすることができます。 PC/IXF エクスポートだけがサポートされています。
- v IXF フォーマットにエクスポートする際に、ID が IXF フォーマットでサポート される最大サイズを超えている場合、エクスポートは成功しますが、生成される データ・ファイルは CREATE モードを使用する後続のインポート操作では使用 できません。 SQL27984W が戻されます。
- v Windows でディスケットにエクスポートしているときに 1 枚のディスケットの 容量を超えるデータを持つ表がある場合、別のディスケットを挿入するようプロ ンプトが出され、複数パーツ PC/IXF ファイル (マルチボリューム PC/IXF ファ イル、または論理的に分割された PC/IXF ファイルとして知られる) が生成され て別々のディスケットに保管されます。最後のファイルを除く各ファイルには、 そのファイルが論理的に分割されていること、および次のファイルを検索する場 所を示すための DB2 CONTINUATION RECORD (または略して "AC" Record) が書き込まれます。その後、ファイルがインポート・ユーティリティーおよびロ ード・ユーティリティーによって読み取られるように、ファイルを AIX システ ムに転送できます。エクスポート・ユーティリティーは、AIX システムから呼び 出される場合、複数部分からなる PC/IXF ファイルを作成しません。詳しい使用 法については、**IMPORT** コマンドまたは **LOAD** コマンドを参照してください。
- v エクスポート・ユーティリティーは、提供される SELECT ステートメントが、 SELECT \* FROM tablename という形式である場合、 IXF ファイルの表の NOT NULL WITH DEFAULT 属性を保管します。
- v 型付き表をエクスポートする場合、副選択ステートメントは、ターゲット表名と **WHERE** 節を指定することによってのみ表現することができます。階層をエクスポ ートする場合、全選択と *select-statement* は指定できません。
- v IXF 以外のファイル形式の場合は、階層の全探索の方法、およびエクスポートす る副表とが DB2 に知らされるよう、全探索順序リストを指定することをお勧め します。このリストを指定しない場合、階層内のすべての表がエクスポートさ れ、デフォルトの順序は OUTER 順序になります。 OUTER 関数によって指定さ れるデフォルトの順序を使うこともできます。
- v インポート操作の間も同じ走査順序を使用します。ロード・ユーティリティーで は、階層または副階層のロードはサポートされていません。
- v 保護行のある表からデータをエクスポートする場合は、セッション許可 ID の保 持する LBAC 信用証明情報のために、エクスポートされる行が制限されることが あります。セッション許可 ID に読み取りアクセスがない行はエクスポートされ ません。エラーも警告も出ません。
- v セッション許可 ID の保持する LBAC 信用証明情報のために、エクスポートに 含まれている 1 つ以上の保護列からの読み取りが許可されない場合、エクスポー トは失敗し、エラー (SQLSTATE 42512) が戻されます。
- v **export** や **db2move** などのデータ移動ユーティリティーを実行する際に、照会コ ンパイラーが、基礎照会を基本表よりも MQT に対して実行する方が効率が良い と判別することがあります。そのような場合、照会は据え置きリフレッシュの MQT に対して実行され、ユーティリティーの結果は基礎表内のデータを正確に 表していない可能性があります。
- エクスポートするパッケージは DATETIME ISO 形式を使用してバインドされるた め、ストリング表記へのキャスト時にすべての日付/ 時間/ タイム・スタンプの値 は ISO 形式に変換されます。 CLP パッケージは DATETIME LOC 形式 (ロケール 固有形式) を使用してバインドされるため、CLP DATETIME 形式が ISO と異な る場合に CLP とエクスポート間で矛盾した振る舞いが見られる場合がありま す。例えば、以下の SELECT ステートメントは、以下の期待される結果を戻しま す。

```
db2 select col2 from tab1 where char(col2)='05/10/2005';
COL2
 ----------
05/10/2005
05/10/2005
05/10/2005
3 record(s) selected.
```
しかし、同じ select 節を使用した export コマンドでは、期待される結果が戻さ れません。

db2 export to test.del of del select col2 from test where char(col2)='05/10/2005'; Number of rows exported: 0

ここで、LOCALE 日付形式を ISO 形式に置き換えると、以下のように、期待さ れる結果になります。

db2 export to test.del of del select col2 from test where char(col2)='2005-05-10'; Number of rows exported: 3

# エクスポート・ユーティリティー用のファイル・タイプ修飾子

<span id="page-221-0"></span>表 *10.* エクスポート・ユーティリティーで有効なファイル・タイプ修飾子*:* すべてのファイル・フォーマット

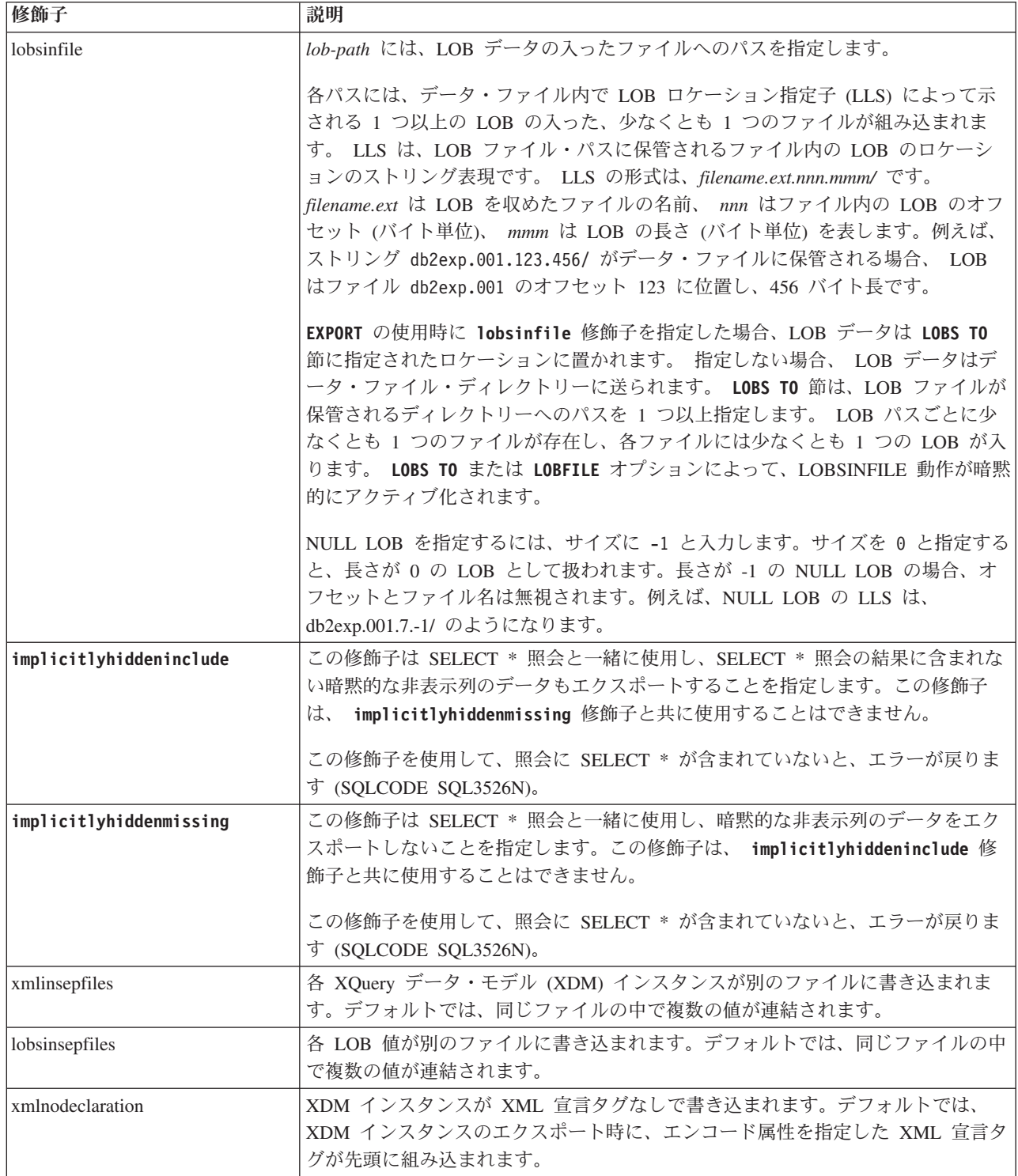

表 *10.* エクスポート・ユーティリティーで有効なファイル・タイプ修飾子*:* すべてのファイル・フォーマット *(*続き*)*

| 修飾子        | 説明                                            |
|------------|-----------------------------------------------|
| xmlchar    | XDM インスタンスが文字コード・ページで書き込まれます。文字コード・ページ        |
|            | は codepage ファイル・タイプ修飾子で指定されている値であるか、または指定が    |
|            | ない場合はアプリケーションのコード・ページであることに注意してください。デ         |
|            | フォルトでは、XDM インスタンスは、Unicode で書き込まれます。          |
| xmlgraphic | EXPORT コマンドで xmlgraphic 修飾子を指定すると、アプリケーション・コー |
|            | ド・ページまたは codepage ファイル・タイプ修飾子にかかわりなく、エクスポー    |
|            | ト XML 文書は、UTF-16 コード・ページでエンコードされます。           |

表 *11.* エクスポート・ユーティリティーの有効なファイル・タイプ修飾子*: DEL (*区切り付き *ASCII)* ファイル形式

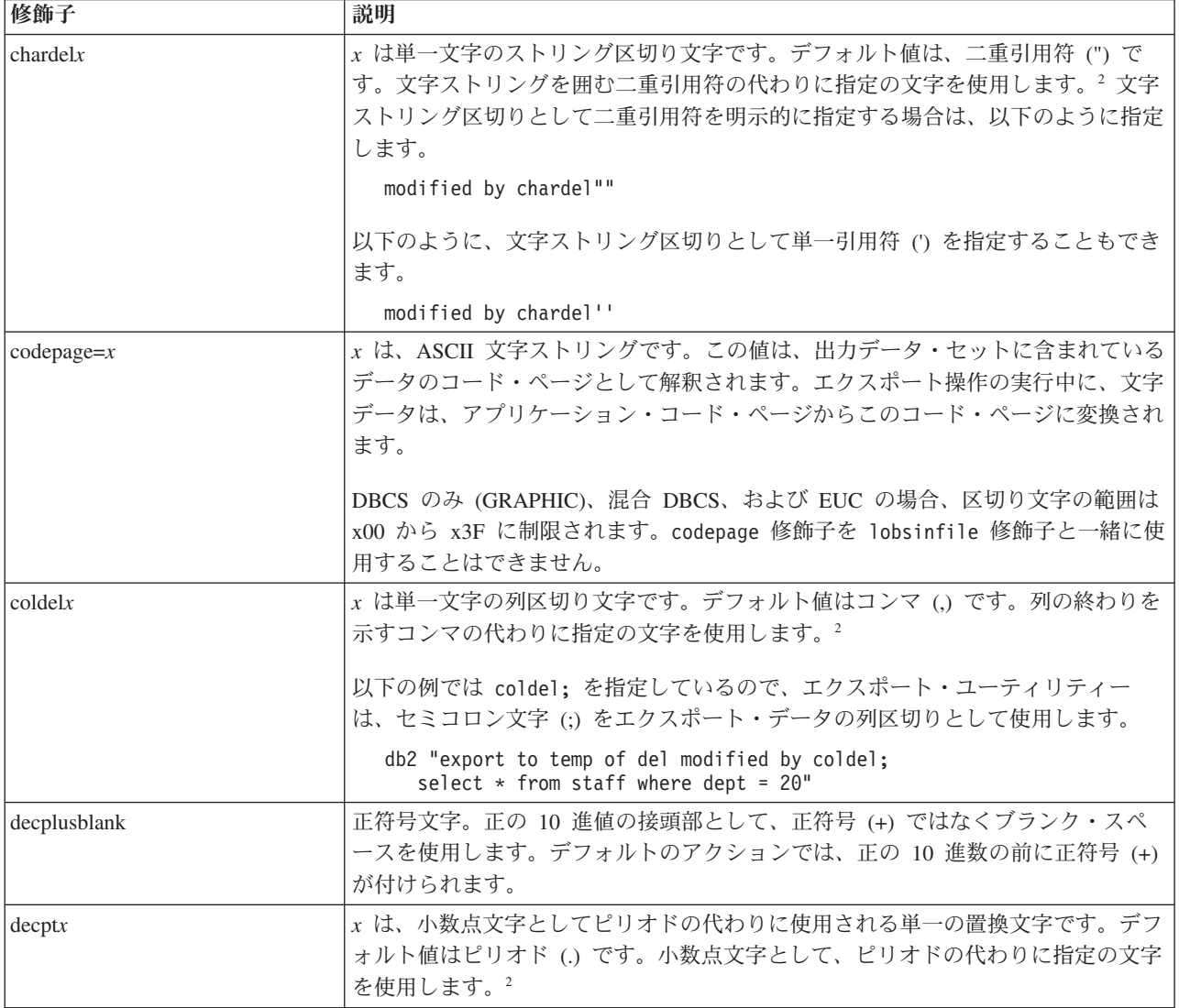

## **EXPORT**

表 *11.* エクスポート・ユーティリティーの有効なファイル・タイプ修飾子*: DEL (*区切り付き *ASCII)* ファイル形式 *(*続き*)*

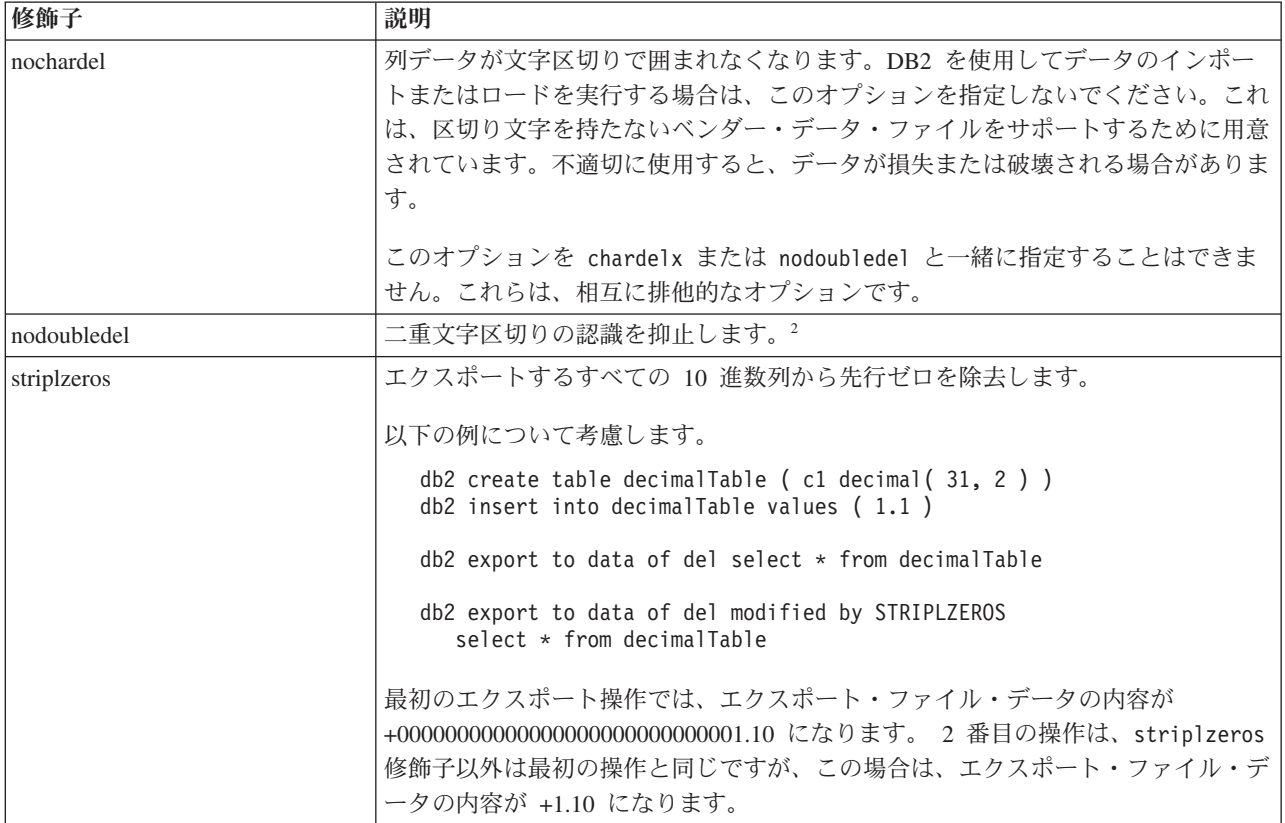

表 *11.* エクスポート・ユーティリティーの有効なファイル・タイプ修飾子*: DEL (*区切り付き *ASCII)* ファイル形式 *(*続き*)*

| 修飾子                     | 説明                 |                                                                                                    |  |
|-------------------------|--------------------|----------------------------------------------------------------------------------------------------|--|
| timestampformat=" $x$ " |                    | κ は、ソース・ファイルのタイム・スタンプの形式です。4 有効なタイム・スタン                                                                                                    |  |
|                         | プ・エレメントは、以下のとおりです。 |                                                                                                    |  |
|                         |                    | YYYY 年 (0000 から 9999 の範囲の 4 桁の数)                                                                                                    |  |
|                         | М                  | 月 (1 から 12 の範囲の 1 桁または 2 桁の数)                                                                                                    |  |
|                         | MМ                 | 月 (01 から 12 の 2 桁の数。M および MMM とは相互に排他的)                                                                                                    |  |
|                         | MMM                | 月 (大文字小文字を区別しない月名の 3 文字の省略形。M と MM とは<br>相互に排他的)                                                                                                    |  |
|                         | D                  | 日(1から31の範囲の1桁または2桁の数)                                                                                                    |  |
|                         | DD.                | 日 (01 から 31 の範囲の 2 桁の数。D とは相互に排他的)                                                                                                    |  |
|                         | <b>DDD</b>         | 元日から数えた日数 (001 から 366 の範囲の 3 桁の数。他の日または月<br>のエレメントとは相互に排他的)                                                                                                    |  |
|                         | Н                  | 時 (12 時間制の場合は 0 から 12、24 時間制では 0 から 24 の範囲の<br>1 桁または 2 桁の数。)                                                                                                    |  |
|                         | HH                 | 時 (12 時間制の場合は 00 から 12、24 時間制では 0 から 24 の範囲の<br>2 桁の数。H と相互に排他的)                                                                                                    |  |
|                         | М                  | 分 (0 から 59 の範囲の 1 桁または 2 桁の数)                                                                                                    |  |
|                         | MМ                 | 分 (00 から 59 の範囲の 2 桁の数。M (分) とは相互に排他的)                                                                                                    |  |
|                         | S.                 | 秒 (0 から 59 の範囲の 1 桁または 2 桁の数)                                                                                                    |  |
|                         | <b>SS</b>          | 秒 (00 から 59 の範囲の 2 桁の数。S とは相互に排他的)                                                                                                    |  |
|                         | <b>SSSSSS</b>      | 夜中の 12 時から数えた秒数 (00000 から 86400 の範囲の 5 桁の数。他<br>の時刻エレメントとは相互に排他的)                                                                                                    |  |
|                         |                    | U (1 から 12 時)<br>小数秒 (U のオカレンス数は、各桁を 0 から 9 の範囲として、桁数を表<br>します)                                                                                                    |  |
|                         | <b>TT</b>          | 午前/午後の指定子 (AM または PM)                                                                                                    |  |
|                         |                    | タイム・スタンプ・フォーマットの例を以下に示します。<br>"YYYY/MM/DD HH:MM:SS.UUUUUU"                                                                                                    |  |
|                         |                    | MMM エレメントは、以下の値を生成します。<br>$\lceil$ Jan $\rfloor$ , $\lceil$ Feb $\rfloor$ , $\lceil$ Mar $\rfloor$ , $\lceil$ Apr $\rfloor$ , $\lceil$ May $\rfloor$ , $\lceil$ Jun $\rfloor$ , $\lceil$ Jul $\rfloor$ , $\lceil$ Aug $\rfloor$ ,<br>「Sep」、「Oct」、「Nov」、および「Dec」。「Jan」は 1 月と等しく、「Dec」<br>は 12 月と等しいです。 |  |
|                         |                    | 以下の例は、「schedule」という表から、ユーザー定義のタイム・スタンプ・フォ<br>ーマットを示すデータをエクスポートする方法を示しています。                                                                                                    |  |
|                         |                    | db2 export to delfile2 of del<br>modified by timestampformat="yyyy.mm.dd hh:mm tt"<br>select $*$ from schedule                                                                                                    |  |
|                         |                    |                                                                                                    |  |

#### **EXPORT**

表 *12.* エクスポート・ユーティリティーで有効なファイル・タイプ修飾子*: IXF* ファイル・フォーマット

| 修飾子            | 説明                                                                                                    |
|----------------|----------------------------------------------------------------------------------------------------|
| $ codepage=x $ | x は、ASCII 文字ストリングです。この値は、出力データ・セットに含まれている  <br> データのコード・ページとして解釈されます。エクスポート操作中に、文字データ  <br>│をこのコード・ページからアプリケーション・コード・ページに変換します。 |
|                | DBCS のみ (GRAPHIC)、混合 DBCS、および EUC の場合、区切り文字の範囲は  <br>x00 から x3F に制限されます。                                                        |

注**:**

- 1. サポートされていないファイル・タイプを **MODIFIED BY** オプションで使用しよ うとしても、エクスポート・ユーティリティーは警告を出しません。サポート されていないファイル・タイプを使おうとすると、エクスポート操作は失敗 し、エラー・コードが戻されます。
- 2. データ移動のための区切り文字の制約事項に、区切り文字の指定変更として使 用できる文字に適用される制限のリストが示されています。
- 3. 通常、エクスポート・ユーティリティーは、以下のような形式で書き込みを行 います。
	- v 日付データ: *YYYYMMDD* の形式
	- v 文字 (日付) データ: *YYYY* -*MM* -*DD* の形式
	- v 時刻データ: *HH*.*MM*.*SS* の形式
	- v タイム・スタンプ・データ: *YYYY* -*MM* -*DD* -*HH*.*MM*.*SS*.*uuuuuu* の形式

エクスポート操作のために SELECT ステートメントで指定される日時列に組み 込まれたデータも、これらの形式になります。

4. タイム・スタンプ・フォーマットの場合、月の記述子と分の記述子のどちらも 文字 M を使用するため、区別があいまいにならないように注意する必要があ ります。月のフィールドは、他の日付フィールドと隣接していなければなりま せん。分フィールドは、他の時刻フィールドに隣接していなければなりませ ん。あいまいなタイム・スタンプ形式の例を以下に示します。

"M" (月または分のどちらにもとれる) "M:M" (月と分の区別がつかない) "M:YYYY:M" (両方とも月と解釈される) "S:M:YYYY" (時刻値と日付値の両方に隣接している)

あいまいな場合、ユーティリティーはエラー・メッセージを報告し、操作は失 敗します。

以下に、明確なタイム・スタンプ・フォーマットを示します。 "M:YYYY" (M (月)) "S:M" (M (分)) "M:YYYY:S:M" (M (月)....M (分)) "M:H:YYYY:M:D" (M (分)....M (月))

5. **XMLFILE** 節または **XML TO** 節のどちらも指定されていない場合でも、すべての XDM インスタンスは、メイン・データ・ファイルとは別個の XML ファイル に書き込まれます。デフォルトで、XML ファイルはエクスポートされるデー タ・ファイルのパスに書き込まれます。 XML ファイルのデフォルトのベース 名は、エクスポートされるデータ・ファイル名に拡張子 ".xml" を追加したもの となります。

- 6. XMLNODECLARATION ファイル・タイプ修飾子が指定されていなければ、す べての XDM インスタンスはエンコード属性を含む XML 宣言を先頭に付けて 書き込まれます。
- 7. XMLCHAR または XMLGRAPHIC ファイル・タイプ修飾子が指定されていな ければ、デフォルトで、すべての XDM インスタンスは Unicode で書き込まれ ます。
- 8. XML データおよび LOB データのデフォルト・パスは、メイン・データ・ファ イルのパスです。デフォルトの XML ファイルのベース名は、メイン・デー タ・ファイルです。デフォルトの LOB ファイルのベース名は、メイン・デー タ・ファイルです。例えば、メイン・データ・ファイルが /mypath/myfile.del

の場合、XML データおよび LOB データのデフォルト・パスは /mypath"

となり、デフォルトの XML ファイルのベース名は myfile.del

となり、デフォルトの LOB ファイルのベース名は

myfile.del

LOB ファイルを生成するには、LOBSINFILE ファイル・タイプ修飾子が指定さ れている必要があります。

9. エクスポート・ユーティリティーは、数値 ID を各 LOB ファイルまたは XML ファイルに付加します。この ID は、0 が埋め込まれた 3 桁のシーケンス値 で、

.001

から始まります。 999 番目の LOB ファイルまたは XML ファイルの後は、ID への 0 の埋め込みは行われません (例えば、1000 番目の LOG ファイルまた は XML ファイルの拡張子は

.1000

となります)。数値 ID の後に、データ・タイプを表す次のどちらかの 3 文字 のタイプ ID が続きます。

.lob

または

.xml

例えば、生成される LOB ファイルの名前は

myfile.del.001.lob

の形式となり、生成される XML ファイルの名前は myfile.del.001.xml

の形式となります。

10. XQuery を指定すると、エクスポート・ユーティリティーは、整形式でない文書 である XDM インスタンスをエクスポートできます。ただし、XML 列に含め

ることができるのは完全な文書だけなので、これらのエクスポートされた文書 を XML 列に直接インポートまたはロードすることはできません。

### **FORCE APPLICATION**

システムからローカルまたはリモートのユーザーやアプリケーションを強制終了 し、サーバー上での保守を可能にします。

重要**:** 割り込みが許されない操作 (例えば、**RESTORE DATABASE**) を強制終了する場 合は、その操作を再び実行して正常終了しなければデータベースは使用可能になり ません。

#### 有効範囲

このコマンドは、\$HOME/sqllib/db2nodes.cfg ファイルにリストされているすべて のデータベース・パーティションに影響を与えます。

パーティション・データベース環境では、このコマンドを発行するのは、強制終了 するアプリケーションのコーディネーター・データベース・パーティションからで なくてもかまいません。パーティション・データベース環境ではどのデータベー ス・パーティション・サーバーからでも発行できます。

#### 許可

以下の権限のいずれか。

- SYSADM
- SYSCTRL
- SYSMAINT

#### 必要な接続

インスタンス。リモート・サーバーからユーザーを強制終了する場合、最初にその サーバーにアタッチする必要があります。アタッチが存在しない場合、このコマン ドはローカルで実行されます。

### コマンド構文

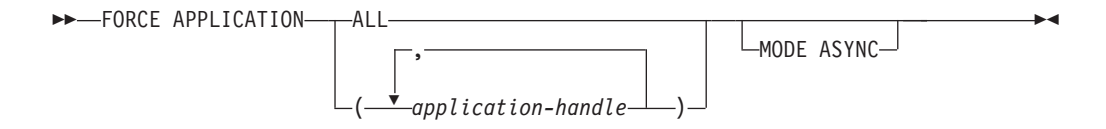

## コマンド・パラメーター

#### **FORCE APPLICATION**

**ALL** すべてのアプリケーションがデータベースから切断されます。

*application-handle*

エージェントの終了を指定します。 **LIST APPLICATIONS** コマンドを 使用して値をリストします。

#### **MODE ASYNC**

コマンドは、指定したすべてのユーザーが終了するのを待たずに戻ってきま す。コマンドは、機能を正常に発行するか、またはエラー (無効な構文など の) を発見するとすぐに戻ります。

現在サポートしているモードはこのモードだけです。

## 例

次の例は、*application-handle* の値が 41408 と 55458 の 2 つのユーザーをデータベ ースから強制的に切断します。

db2 "force application ( 41408, 55458 )"

## 使用上の注意

データベース・マネージャーは、**db2start** を必要とせずに、後続のデータベース・ マネージャー操作を処理できるようにするため、アクティブなままになっていま す。

データベースの整合性を確保するため、終了できるのは、アイドル中のユーザー、 または割り込み可能なデータベース操作を実行中のユーザーだけです。

以下のタイプのユーザーおよびアプリケーションは、強制終了できません。

- データベースを作成しているユーザー
- v システム・アプリケーション

これらのタイプのユーザーおよびアプリケーションを正常に強制終了するには、デ ータベースの非活動化とインスタンスの再始動のいずれかまたは両方を行う必要が あります。

**FORCE APPLICATION** が出された後も、データベースはまだ接続要求を受諾します。 すべてのユーザーを完全に強制終了するためには、追加の FORCE が必要になる場 合があります。

## **GET ADMIN CONFIGURATION**

システムの管理ノードにある、個々の DB2 Administration Server (DAS) 構成パラメ ーターの値を戻します。 DAS は、DB2 サーバーのリモート管理を有効にする特別 な管理ツールです。

DAS 構成パラメーターのリストは、 **UPDATE ADMIN CONFIGURATION** コマンドの説明 を参照してください。

重要**:** DB2 Administration Server (DAS) は、バージョン 9.7 で非推奨となり、将 来のリリースで除去される可能性があります。 DAS は、DB2 pureScale環境ではサ ポートされていません。リモート管理のためには、Secure Shell プロトコルを使用す るソフトウェア・プログラムを使用してください。詳しくは、 『DB2 Administration Server (DAS) が推奨されなくなった』( ) を参照してください。

#### 有効範囲

このコマンドは、アタッチするシステム、または **FOR NODE** オプションで指定する システムの管理ノードにある、 DAS 構成パラメーターに関する情報を戻します。

#### 許可

なし

#### 必要な接続

ノード。リモート・システムの DAS 構成を表示する場合は、まずそのシステムに 接続するか、**FOR NODE** オプションを使用してシステムの管理ノードを指定します。

## コマンド構文

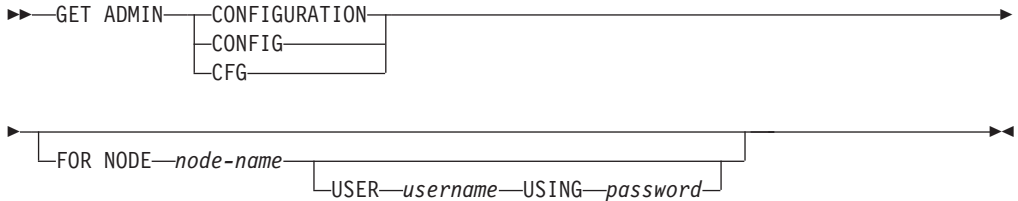

## コマンド・パラメーター

**FOR NODE** *node-name* DAS 構成パラメーターを表示する管理ノードの名前を入力します。 **USER** *username* **USING** *password* ノードへの接続にユーザー名とパスワードが必要な場合は、この情報を入力 します。 例

以下に示すのは、**GET ADMIN CONFIGURATION** の出力例です。

Admin Server Configuration

Authentication Type DAS (AUTHENTICATION) = SERVER\_ENCRYPT

## **GET ADMIN CONFIGURATION**

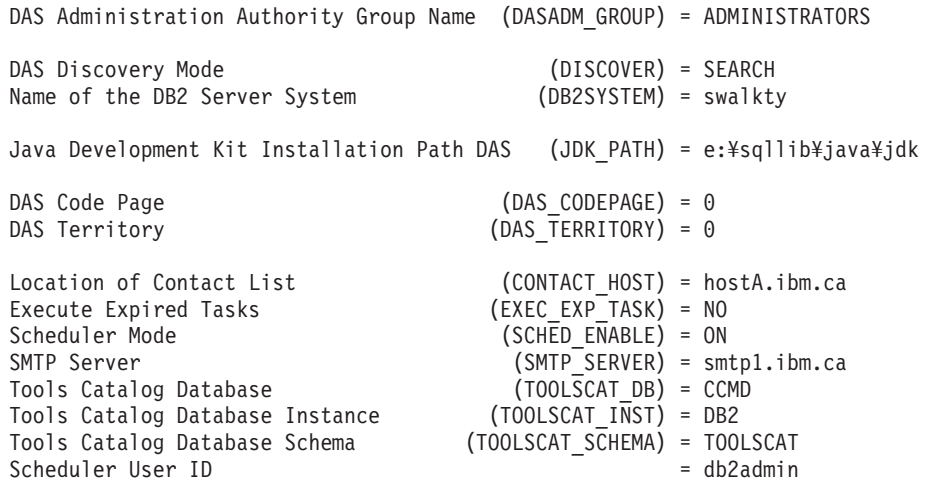

## 使用上の注意

エラーが生じた場合には、戻された情報は無効になります。構成ファイルが無効な 場合には、エラー・メッセージが戻されます。そのような場合には、DAS を再イン ストールしてリカバリーする必要があります。

DAS 出荷時のデフォルト値に構成パラメーターを設定するには、 **RESET ADMIN CONFIGURATION** コマンドを使用してください。

特定のインスタンスに関するヘルス・インディケーターのアラート構成設定を取得 します。

重要**:** バージョン 9.7 でヘルス・モニターが非推奨になったため、このコマンドお よび API は推奨されておらず、将来のリリースで除去される可能性があります。こ れはDB2 pureScale環境ではサポートされていません。 詳しくは、『ヘルス・モニ ターが推奨されなくなった』[\(http://publib.boulder.ibm.com/infocenter/db2luw/v9r7/topic/](http://publib.boulder.ibm.com/infocenter/db2luw/v9r7/topic/com.ibm.db2.luw.wn.doc/doc/i0055045.html) [com.ibm.db2.luw.wn.doc/doc/i0055045.html\)](http://publib.boulder.ibm.com/infocenter/db2luw/v9r7/topic/com.ibm.db2.luw.wn.doc/doc/i0055045.html) を参照してください。

#### 許可

なし

### 必要な接続

インスタンス。明示的なアタッチは必要ありません。

## コマンド構文

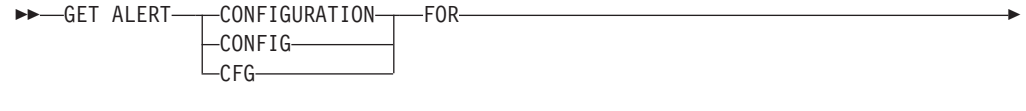

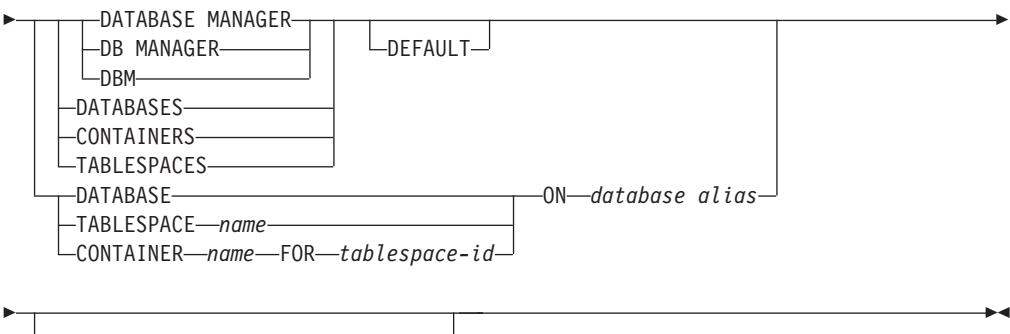

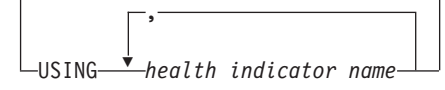

## コマンド・パラメーター

#### **DATABASE MANAGER**

データベース・マネージャーのアラート設定を検索します。

#### **DATABASES**

データベース・マネージャーによって管理されるすべてのデータベースのア ラート設定を検索します。これは、カスタム設定を持たないすべてのデータ ベースに適用される設定です。カスタム設定は、**DATABASE ON** *database alias* 節を使って定義されます。

#### **CONTAINERS**

データベース・マネージャーによって管理されるすべての表スペース・コン テナーのアラート設定を検索します。これは、カスタム設定を持たないすべ

ての表スペース・コンテナーに適用される設定です。カスタム設定は、 **CONTAINER** *name* **ON** *database alias* 節を使って定義されます。

#### **TABLESPACES**

データベース・マネージャーによって管理されるすべての表スペースのアラ ート設定を検索します。これは、カスタム設定を持たないすべての表スペー スに適用される設定です。カスタム設定は、**TABLESPACE** *name* **ON** *database alias* 節を使って定義されます。

#### **DEFAULT**

インストール・デフォルトを検索するように指定します。

#### **DATABASE ON** *database alias*

**ON** *database alias* 節を使って指定したデータベースのアラート設定を検索し ます。このデータベースがカスタム設定を持たない場合、インスタンスの全 データベースの設定が戻されます。これは、**DATABASES** パラメーターと同じ 結果です。

#### **CONTAINER** *name* **FOR** *tablespace-id* **ON** *database alias*

**ON** *database alias* 節を使って指定したデータベース上で、**FOR** *tablespace-id* 節を使って指定した表スペースの、*name* という名前の表スペース・コンテ ナーのアラート設定を検索します。この表スペース・コンテナーがカスタム 設定を持たない場合、データベースの全表スペース・コンテナーの設定が戻 されます。これは、**CONTAINERS** パラメーターと同じ結果です。

#### **TABLESPACE** *name* **ON** *database alias*

**ON** *database alias* 節を使って指定したデータベース上で、 *name* という名 前の表スペースのアラート設定を検索します。この表スペースがカスタム設 定を持たない場合、データベースの全表スペースの設定が戻されます。これ は、**TABLESPACES** パラメーターと同じ結果です。

#### **USING** *health indicator name*

アラート構成情報が戻されるヘルス・インディケーターのセットを指定しま す。ヘルス・インディケーター名は 2 文字のオブジェクト ID で構成さ れ、その後にインディケーターの測定対象を説明する名前が続きます。例え ば、**db.sort\_privmem\_util** のようになります。これはオプションの節で、 これを使用しない場合は、指定したオブジェクトまたはオブジェクト・タイ プのすべてのヘルス・インディケーターが戻されます。

#### 例

以下のセクションに示すのは、データベース・マネージャー情報を要求した結果と して表示される一般的な出力です。

DB2 GET ALERT CFG FOR DBM

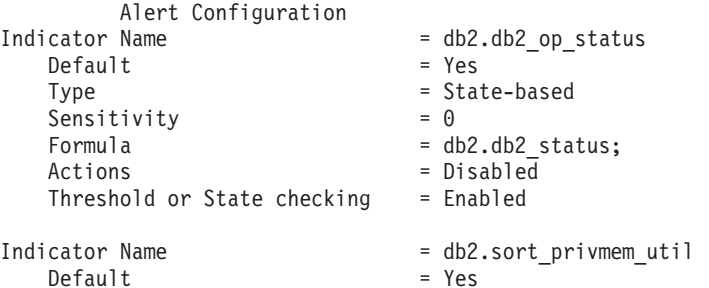

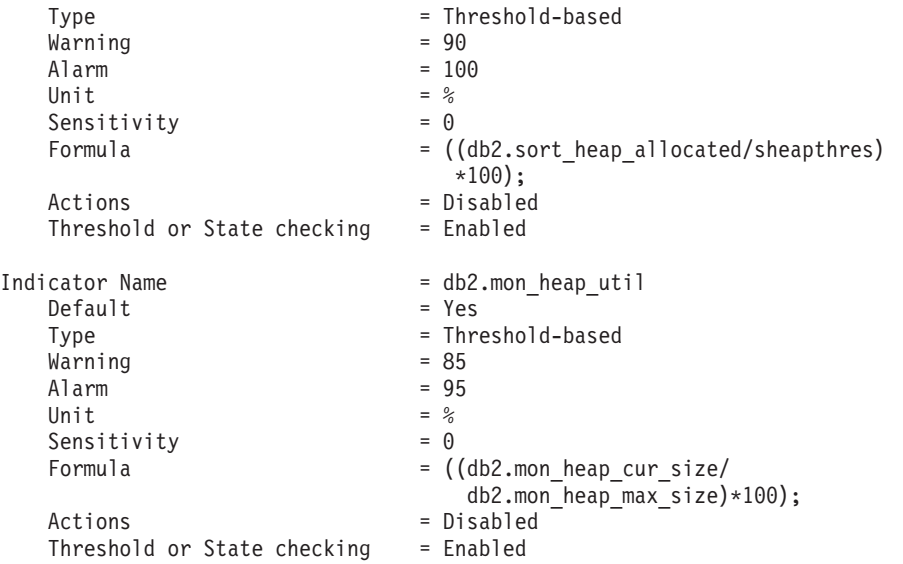

以下のセクションに示すのは、構成情報を要求した結果として表示される一般的な 出力です。

DB2 GET ALERT CFG FOR DATABASES

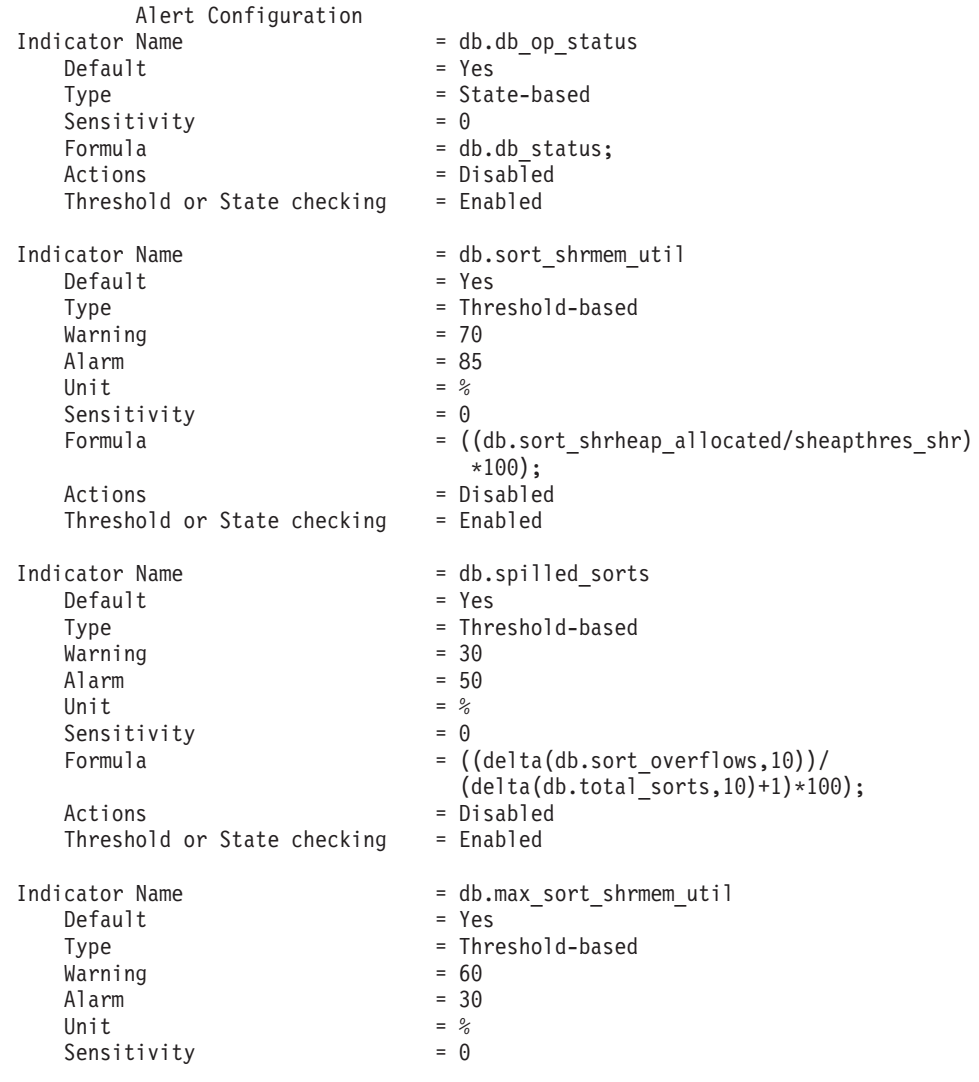

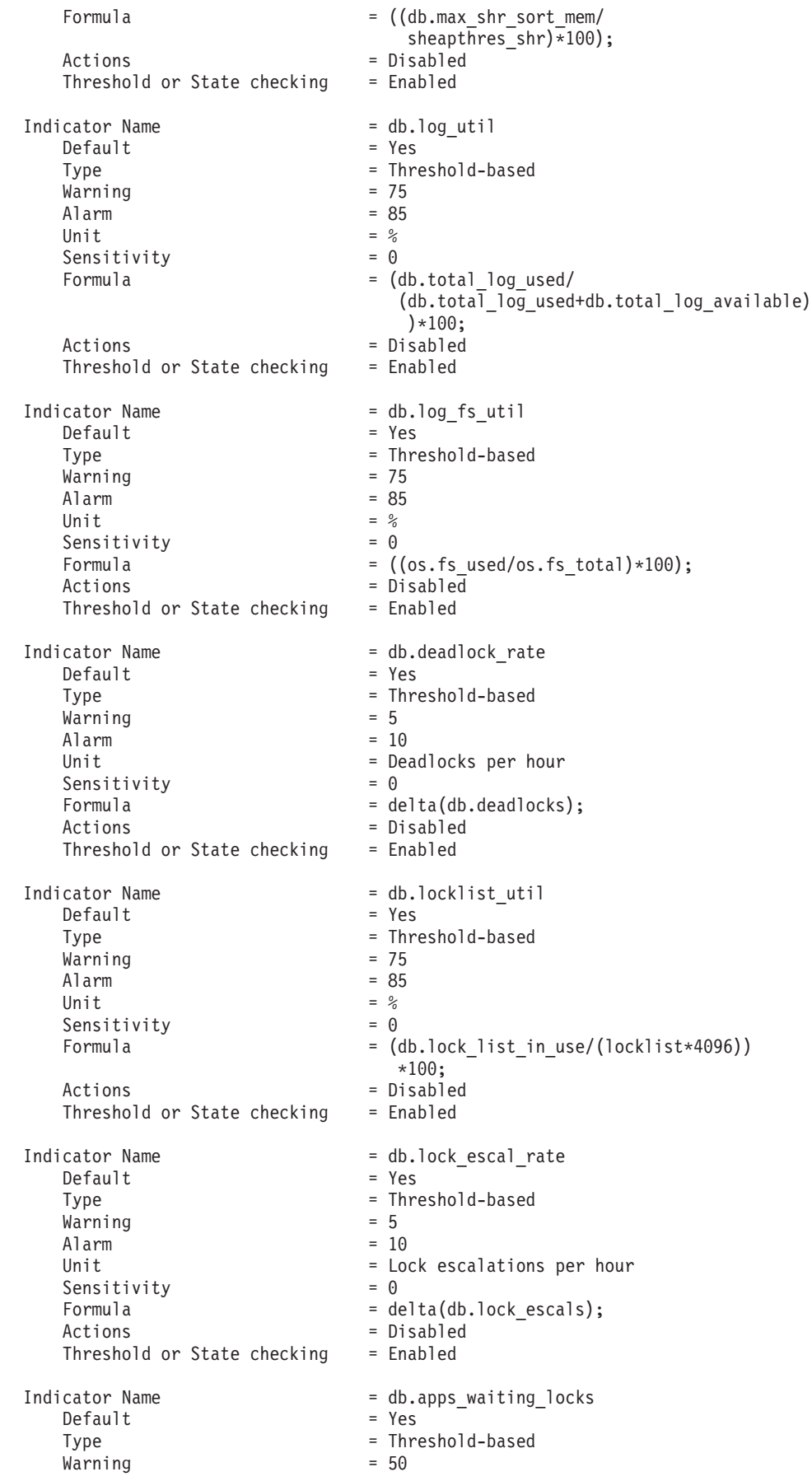

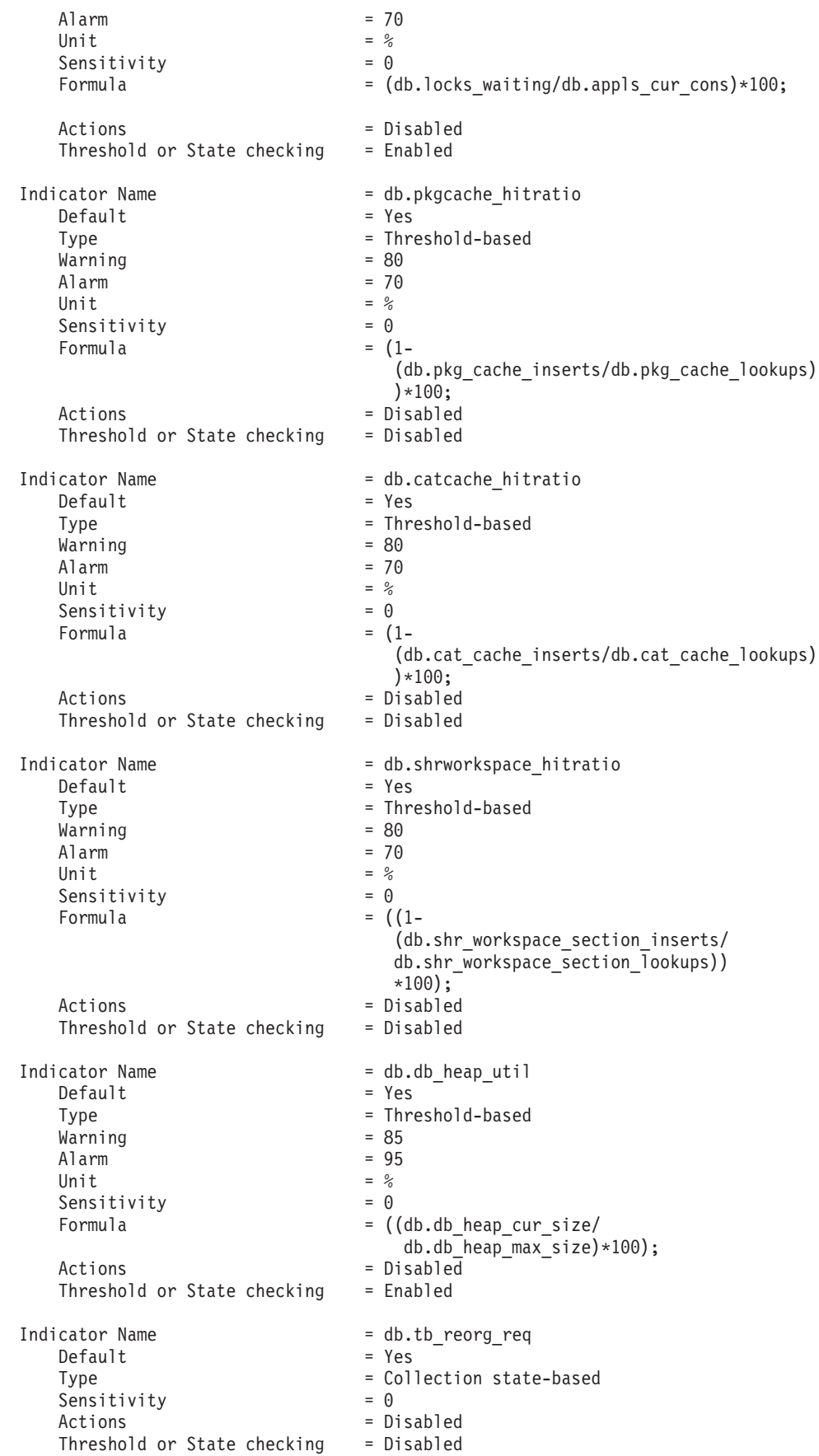

Indicator Name  $\begin{array}{ccc} \text{Indicator Name} & = \text{db.hadr\_op\_status} \\ \text{Default} & = \text{Yes} \end{array}$ Default Type  $=$  State-based<br>Sensitivity  $=$  0 Sensitivity<br>Formula = db.hadr\_connect\_status; Actions = Disabled Threshold or State checking  $=$  Enabled Indicator Name  $\begin{array}{ccc} \text{I} & = & \text{d}b.\text{hadr\_delay} \\ \text{Default} & = & \text{Yes} \end{array}$ Default Type = Threshold-based<br>Warning = Threshold-based  $\begin{array}{ccc} \text{Warning} & = & 10 \\ \text{Alarm} & = & 15 \end{array}$ Alarm Unit  $=$  Minutes<br>Sensitivity  $=$  0 Sensitivity Formula = (db.hadr log gap\*var.refresh rate/60) DIV(delta(db.hadr\_secondary\_log\_pos)); Actions = Disabled Threshold or State checking  $=$  Enabled Indicator Name  $\begin{array}{ccc} \text{Indication Name} & = \text{db.db}\_ \text{backup}\_ \text{req} \end{array}$  $Default$ Type = State-based Sensitivity  $= 0$ Actions = Disabled<br>Threshold or State checking = Disabled Threshold or State checking Indicator Name  $= db.fed_nicknames_op_status$  $Default$  = Yes Type  $=$  Collection state-based<br>Sensitivity  $=$  0 Sensitivity<br>Actions = Disabled Threshold or State checking = Disabled Indicator Name = db.fed\_servers\_op\_status<br>Default = Yes Default Type  $=$  Collection state-based Sensitivity  $= 0$ Actions = Disabled Threshold or State checking = Disabled Indicator Name  $= db.tb\_runstats\_req$  $Default$  = Yes Type  $=$  Collection state-based<br>Sensitivity  $=$  0 Sensitivity<br>Actions = Disabled Threshold or State checking = Disabled

# **GET CLI CONFIGURATION**

db2cli.ini ファイルの内容をリスト表示します。ファイル全体または指定したセク ションをリスト表示することができます。

db2cli.ini ファイルは、 DB2 コール・レベル・インターフェース (CLI) 構成ファ イルとして使用されます。このファイルには、 CLI およびそれを使用するアプリケ ーションの動作を変更するために使用できるさまざまなキーワードと値が含まれま す。このファイルは複数のセクションに分かれており、それぞれのセクションはデ ータベース別名に対応します。

#### 許可

なし

#### 必要な接続

なし

-

#### コマンド構文

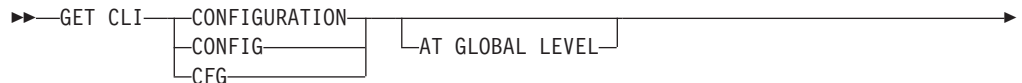

FOR SECTION *section-name*

## コマンド・パラメーター

#### **AT GLOBAL LEVEL**

LDAP ディレクトリーのデフォルト CLI 構成パラメーターを表示します。 このパラメーターは Windows オペレーティング・システム上だけで有効で す。

#### **FOR SECTION** *section-name*

キーワードがリスト表示されるセクションの名前。指定しない場合、すべて のセクションがリスト表示されます。

# 例

以下の出力例は、2 つのセクションがある db2cli.ini ファイルの内容を表してい ます。

[tstcli1x] uid=userid pwd=password autocommit=0 TableType="'TABLE','VIEW','SYSTEM TABLE'" [tstcli2x] SchemaList="'OWNER1','OWNER2',CURRENT SQLID" -◂

## 使用上の注意

このコマンドで指定するセクション名では、大/小文字の区別がありません。例え ば、db2cli.ini ファイルのセクション名 (大括弧で区切られる) が小文字であり、 コマンドで指定したセクション名が大文字であっても、正しいセクションがリスト 表示されます。

PWD (パスワード) キーワードの値がリスト表示されることはありません。代わり に、 5 つのアスタリスク (\*\*\*\*\*) がリスト表示されます。

LDAP (Lightweight Directory Access Protocol) が有効な場合、CLI 構成パラメータ ーを、マシン・レベルに加えてユーザー・レベルでも設定できます。ユーザー・レ ベルの CLI 構成は、LDAP ディレクトリーに保持されます。指定されたセクション がユーザー・レベルで存在する場合、ユーザー・レベルでのそのセクションの CLI 構成が戻されます。そうでない場合、マシン・レベルの CLI 構成が戻されます。

ユーザー・レベルの CLI 構成は、LDAP ディレクトリーに保持され、ローカル・マ シンでキャッシュされます。 CLI 構成をユーザー・レベルで読み取る場合、DB2 は常にキャッシュから読み取ります。キャッシュは、次のときに更新されます。

- v ユーザーが CLI 構成を更新するとき。
- v ユーザーが **REFRESH LDAP** コマンドを使用して、明示的に CLI 構成の最新表示を 強制するとき。

LDAP 環境では、ユーザーは LDAP ディレクトリーにカタログされたデータベース に対して、デフォルト CLI 設定値のセットを構成することができます。 LDAP カ タログ・データベースが、データ・ソース名 (DSN) として、CLI/ODBC 構成ユー ティリティーを使用して追加されると、デフォルトの CLI 設定が LDAP ディレク トリーにある場合には、それらはローカル・マシン上のその DSN 用に構成されま す。デフォルトの CLI 設定を表示するには、**AT GLOBAL LEVEL** 節を指定する必要が あります。

## **GET CONNECTION STATE**

接続状態を表示します。

以下の状態のいずれかが表示されます。

- v 接続可能で接続済み
- v 接続可能で未接続
- v 接続不可能で接続済み
- v 暗黙接続可能 (暗黙接続が使用できる場合に限る)

このコマンドは、以下の事柄に関する情報も戻します。

- v データベース接続モード (SHARE または EXCLUSIVE)
- v 接続が存在する場合の接続先のデータベースの別名および名前
- 接続が TCP/IP を使用している場合、接続のホスト名およびサービス名

#### 許可

なし

## 必要な接続

なし

## コマンド構文

-- GET CONNECTION STATE -

## コマンド・パラメーター

なし

### 例

以下に示すのは、**GET CONNECTION STATE** の出力例です。

Database Connection State

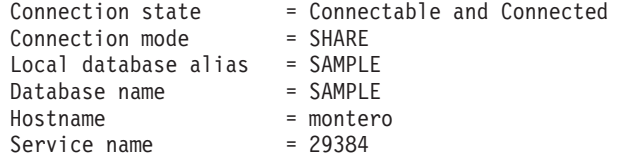

# 使用上の注意

このコマンドは、タイプ 2 接続には適用されません。

◂

# **GET CONTACTGROUP**

ローカル・システムで定義される、1 つの連絡先グループに含まれる連絡先を取得 します。連絡先とは、スケジューラーおよびヘルス・モニターがメッセージを送信 する先のユーザーです。

**ADD CONTACTGROUP** コマンドを使用すると、名前付きの連絡先のグループを作成でき ます。

## 許可

なし

## 必要な接続

なし。ローカル実行のみ: このコマンドはリモート接続では使用できません。

ы

#### コマンド構文

-- GET CONTACTGROUP *name* -

## コマンド・パラメーター

**CONTACTGROUP** *name* 連絡先を検索するグループの名前。

## 例

GET CONTACTGROUP support

Description ------------- Foo Widgets broadloom support unit

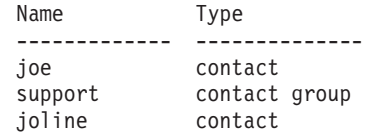

ы

## **GET CONTACTGROUPS**

システムにローカルに定義されるか、またはグローバル・リストに定義される、連 絡先グループのリストを示します。連絡先グループは、スケジューラーおよびヘル ス・モニターなどのモニター・プロセスが、メッセージを送信する先のアドレスの リストです。

Database Administration Server (DAS) の **contact\_host** 構成パラメーターの設定に より、リストがローカルかグローバルかが決まります。 **ADD CONTACTGROUP** コマン ドを使用すると、名前付きの連絡先のグループを作成できます。

#### 許可

なし

## 必要な接続

なし

コマンド構文

-- GET CONTACTGROUPS -

## コマンド・パラメーター

なし

### 例

次の例は、コマンド **GET CONTACTGROUPS** を発行した出力結果です。

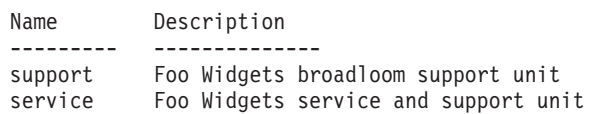

# **GET CONTACTS**

ローカル・システムで定義された連絡先のリストを取得します。連絡先とは、スケ ジューラーおよびヘルス・モニターなどのモニター・プロセスが、通知やメッセー ジを送信する先のユーザーです。

 $\longrightarrow$ 

連絡先を作成するには、**ADD CONTACT** コマンドを使用します。

## 許可

なし

## 必要な接続

なし

## コマンド構文

-- GET CONTACTS -

## コマンド・パラメーター

なし

## 例

#### GET CONTACTS

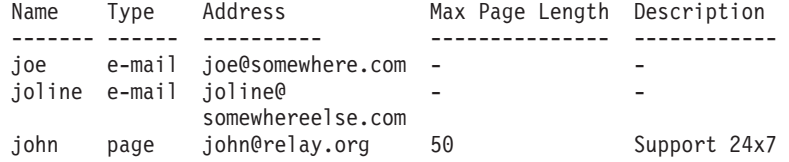

特定のデータベース構成ファイル内にある個々の項目の値を取得します。

#### 有効範囲

このコマンドは、それが実行されたデータベース・パーティションに関する情報だ けを戻します。

#### 許可

なし

## 必要な接続

インスタンス。**SHOW DETAIL** 節を使用するとき、明示的なアタッチは必要ありませ んが、データベースへの接続は必要です。データベースがリモートとして示されて いる場合、リモート・ノードへのインスタンス・アタッチはコマンドの持続期間の 間、ずっと確立されたままになります。

### コマンド構文

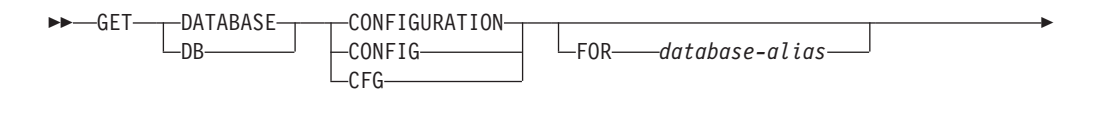

 $\_$ SHOW DETAIL $\_$ 

-

## コマンド・パラメーター

#### **FOR** *database-alias*

構成を表示したいデータベースの別名を指定します。データベースへの接続 が既に存在する場合、別名を指定する必要はありません。

#### **SHOW DETAIL**

データベース構成パラメーターの現行値、および次回データベースをアクテ ィブ化する際のパラメーター値についての詳細情報を表示します。このオプ ションによって、構成パラメーターを動的に変更した結果を見ることができ ます。

これは、CLPPlus インターフェースで操作する場合のデフォルトの節です。 **SHOW DETAIL** は、CLPPlus プロセッサーの使用時に呼び出す必要はありませ  $h_{\circ}$ 

**SHOW DETAIL** オプションが指定されていない場合、このコマンドはディスク に保存されている値のみを返しますが、この値はメモリー内の現行値と異な る可能性があります。

#### 例

#### 注**:**

1. プラットフォームが異なると、プラットフォーム固有のパラメーターを反映し て、出力の結果に微妙な違いが生じる場合があります。

-◂

- 2. キーワードが括弧で囲まれているパラメーターは、**UPDATE DATABASE CONFIGURATION** コマンドによって変更できます。
- 3. キーワードを持たないフィールドは、データベース・マネージャーが保守しま す。そのようなフィールドを更新することはできません。

**GET DATABASE CONFIGURATION** コマンドを UNIX オペレーティング・システムの DB2 pureScale 環境外で実行した場合の出力例を以下に示します。

Database Configuration for Database sample

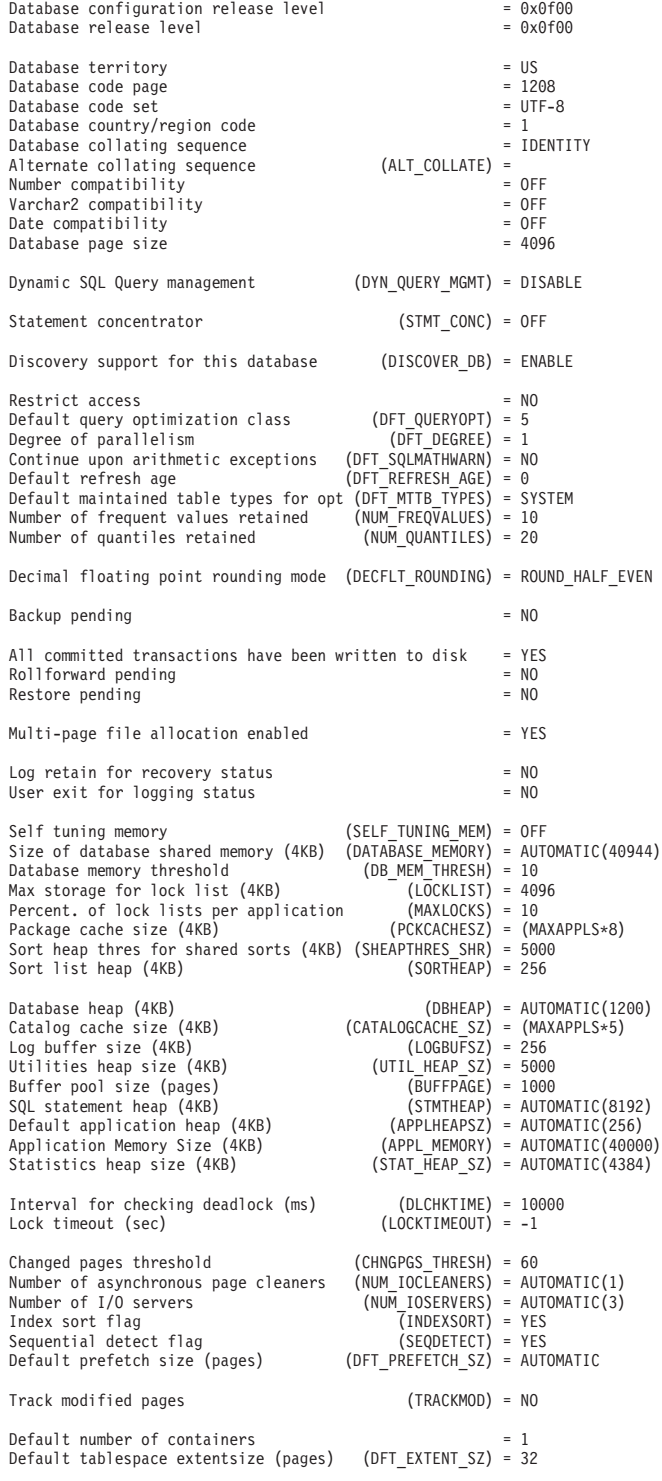

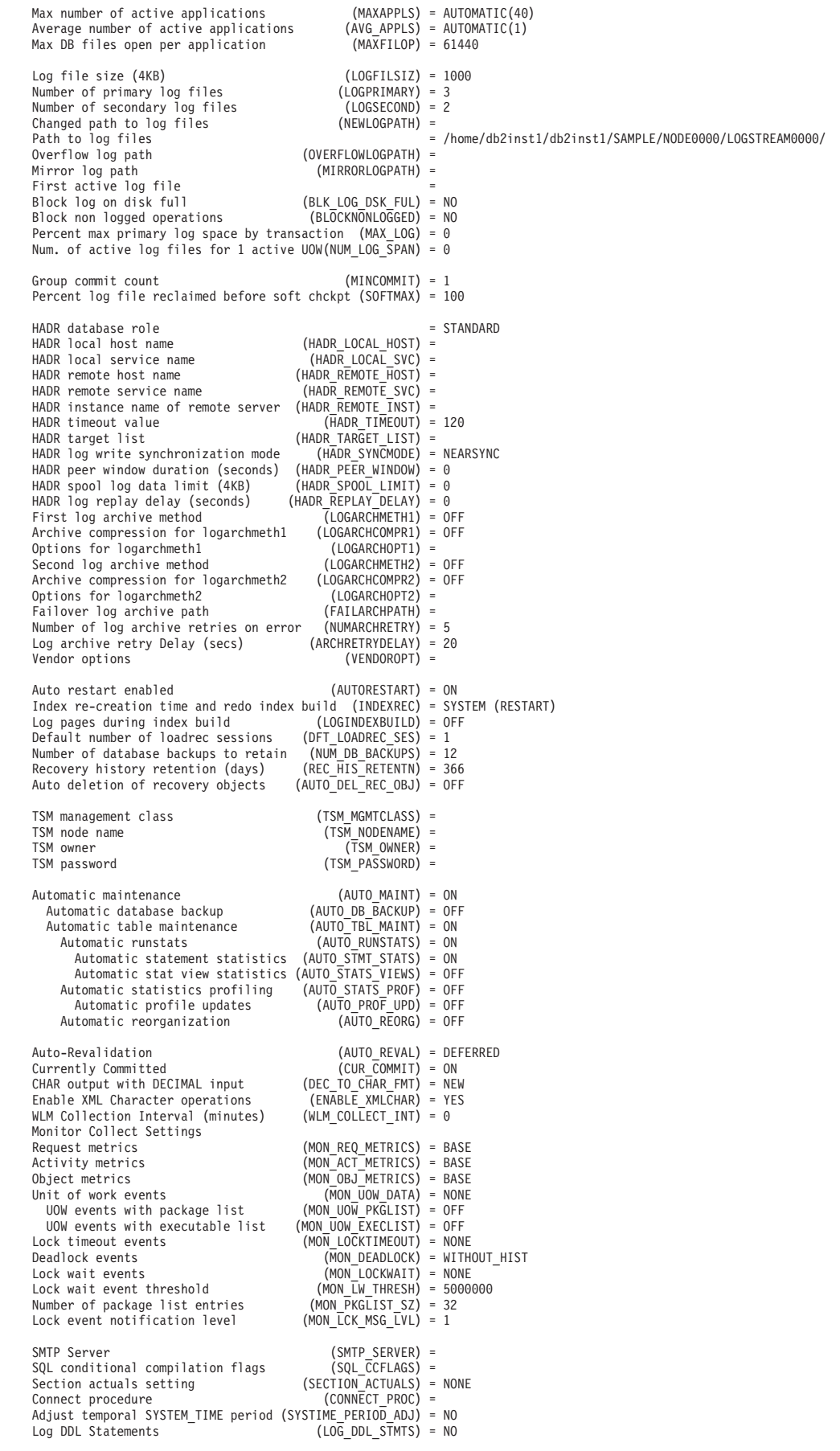

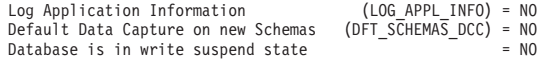

**GET DATABASE CONFIGURATION** コマンドを Linux オペレーティング・システムの DB2 pureScale 環境で実行した場合の出力例を以下に示します。

Database Configuration for Database sample

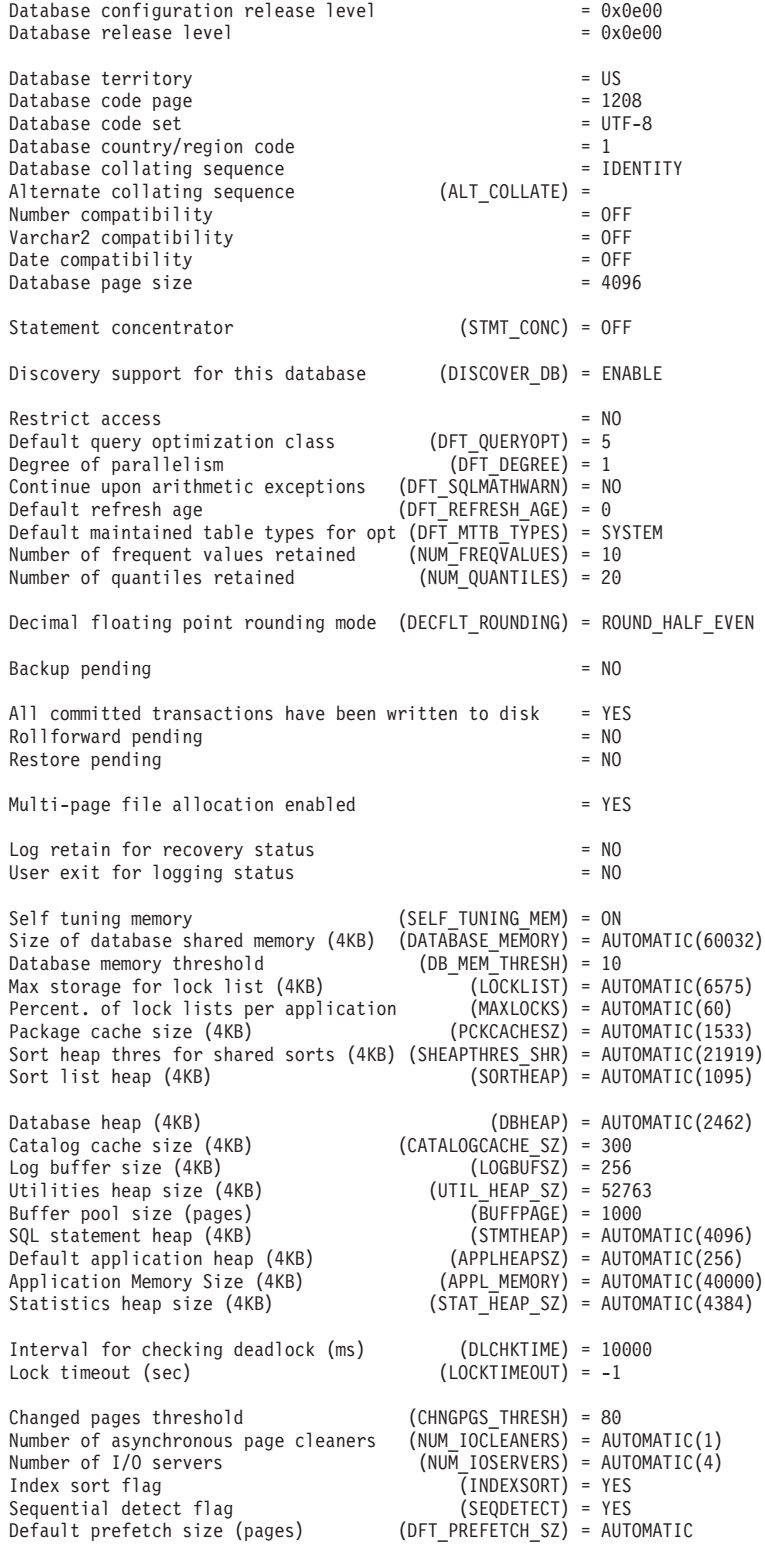

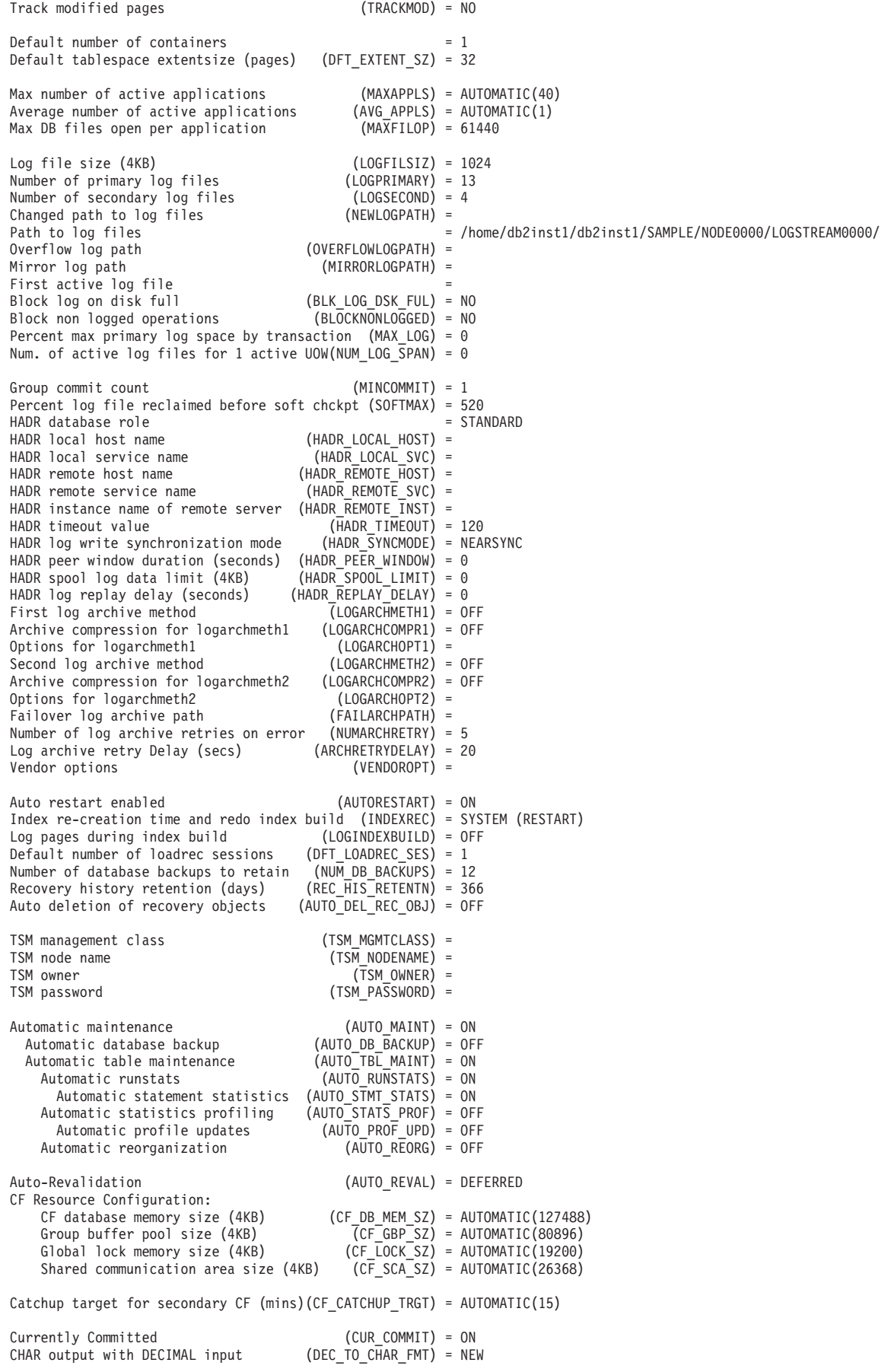

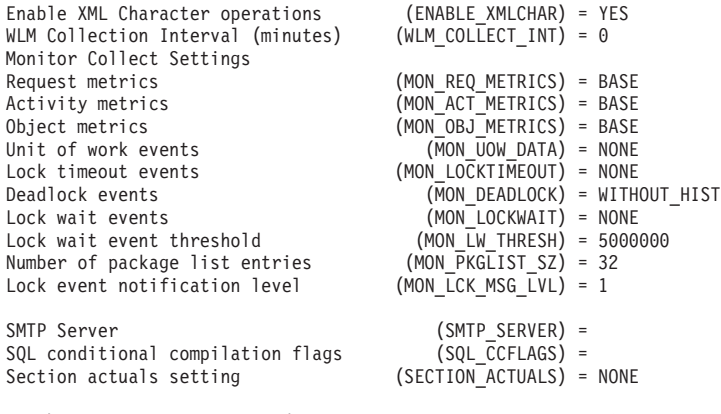

Database is in write suspend state =  $N0$ 

DB2 pureScale 環境で **SHOW DETAIL** オプションを指定した場合のコマンドの出力例 を以下に示します。Delayed Value 列の値は、インスタンスを次回開始する際に適 用される値です。

Database Configuration for Database sample

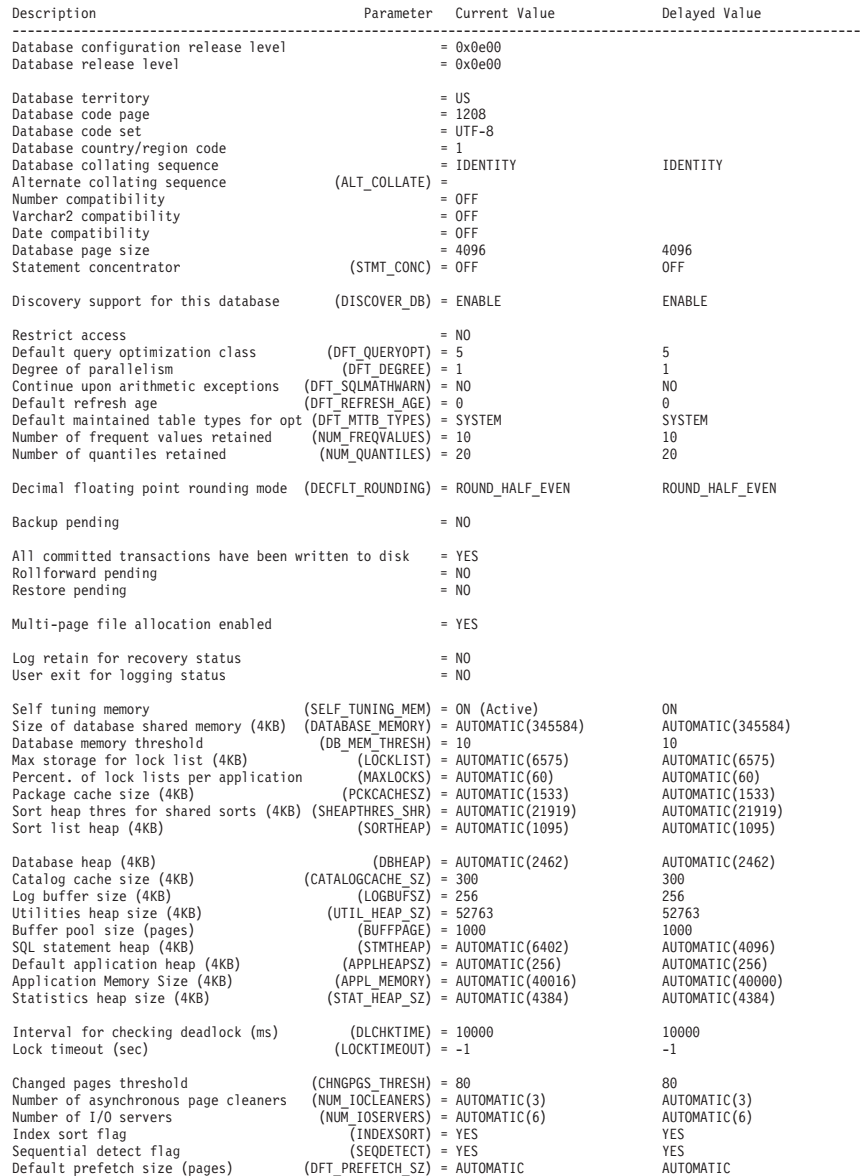

**234** コマンド・リファレンス

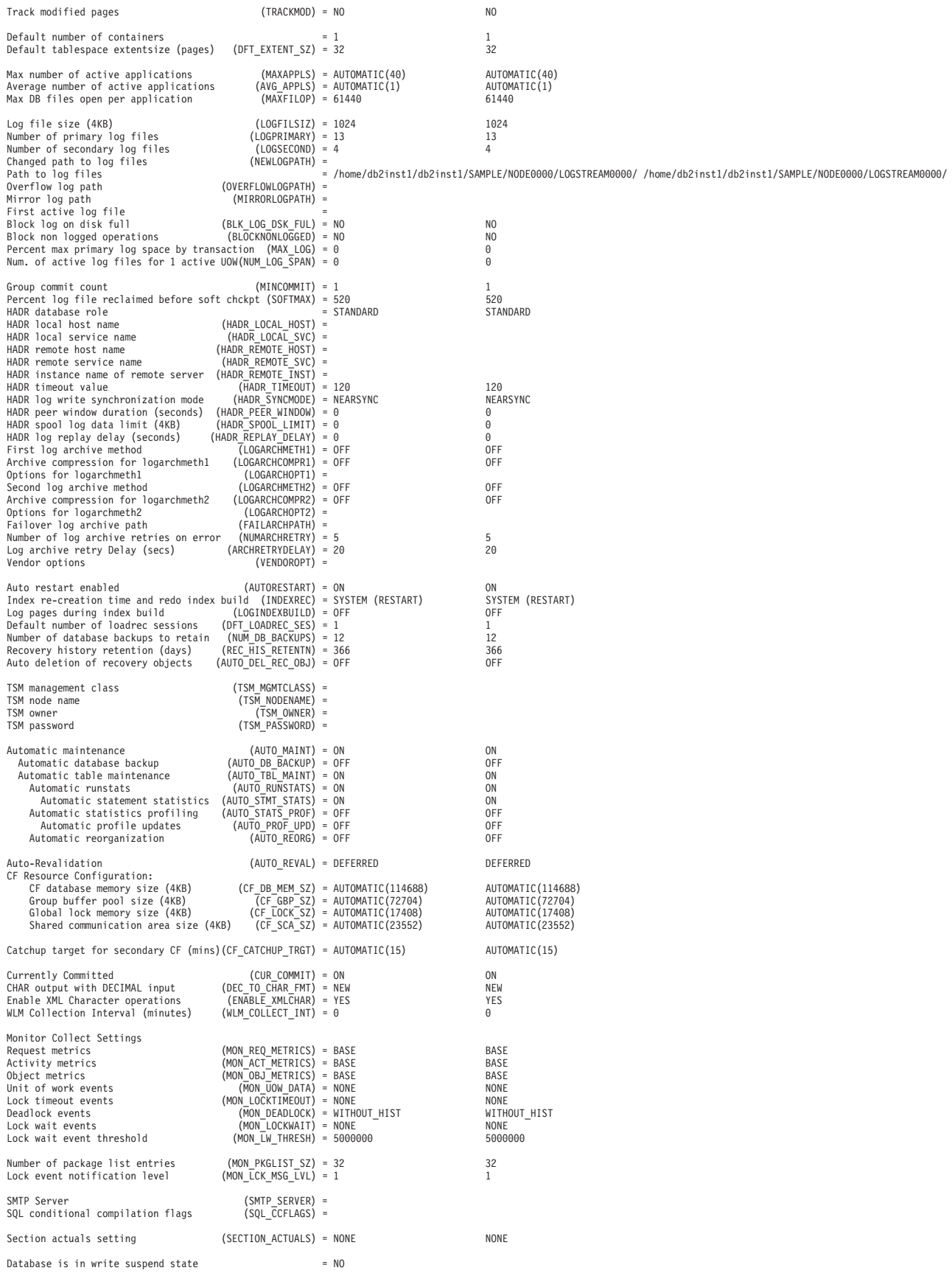

**GET DATABASE CONFIGURATION** コマンドを Windows オペレーティング・システムで

実行した後の出力例を以下に示します。

Database Configuration for Database

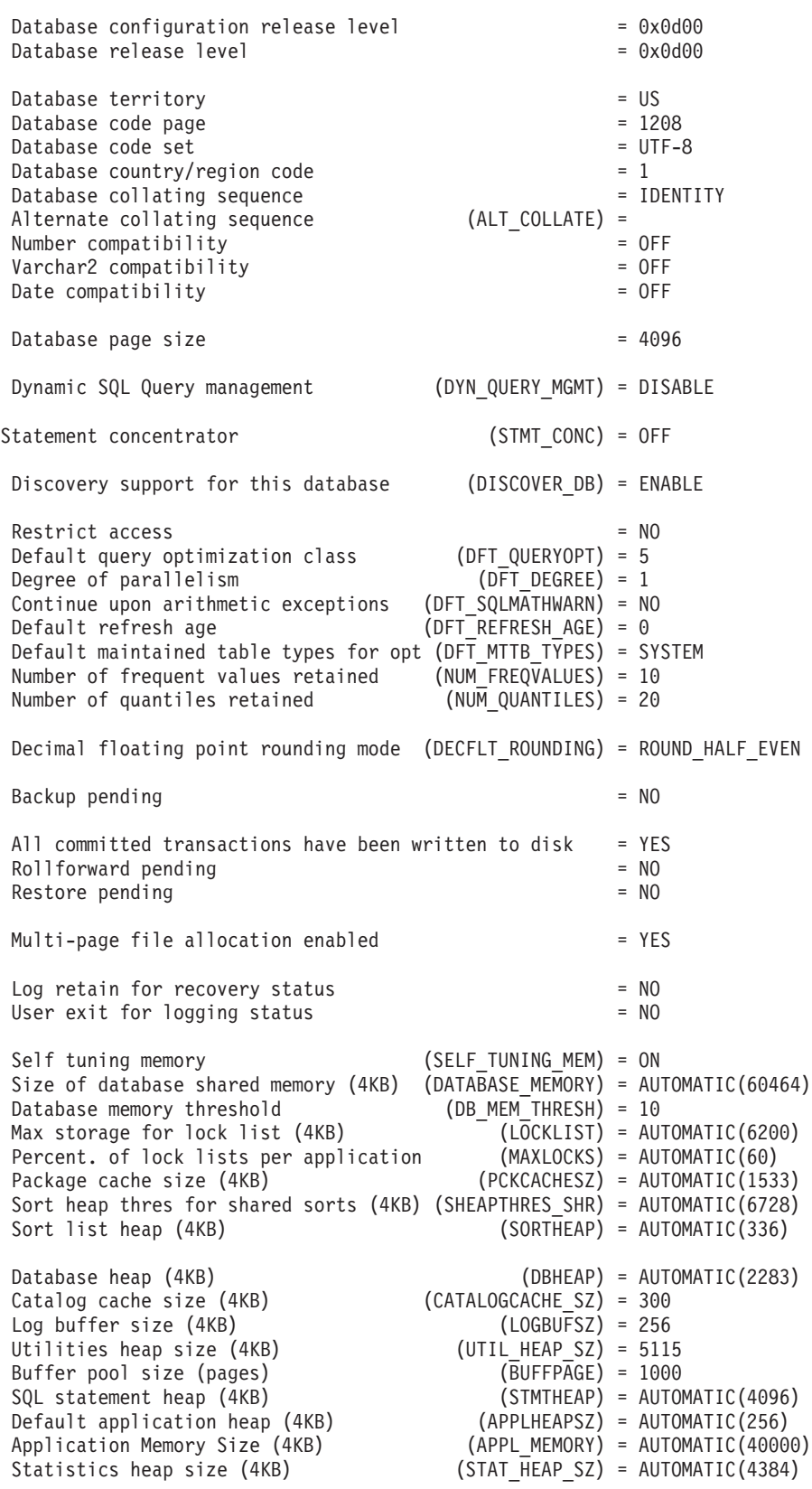
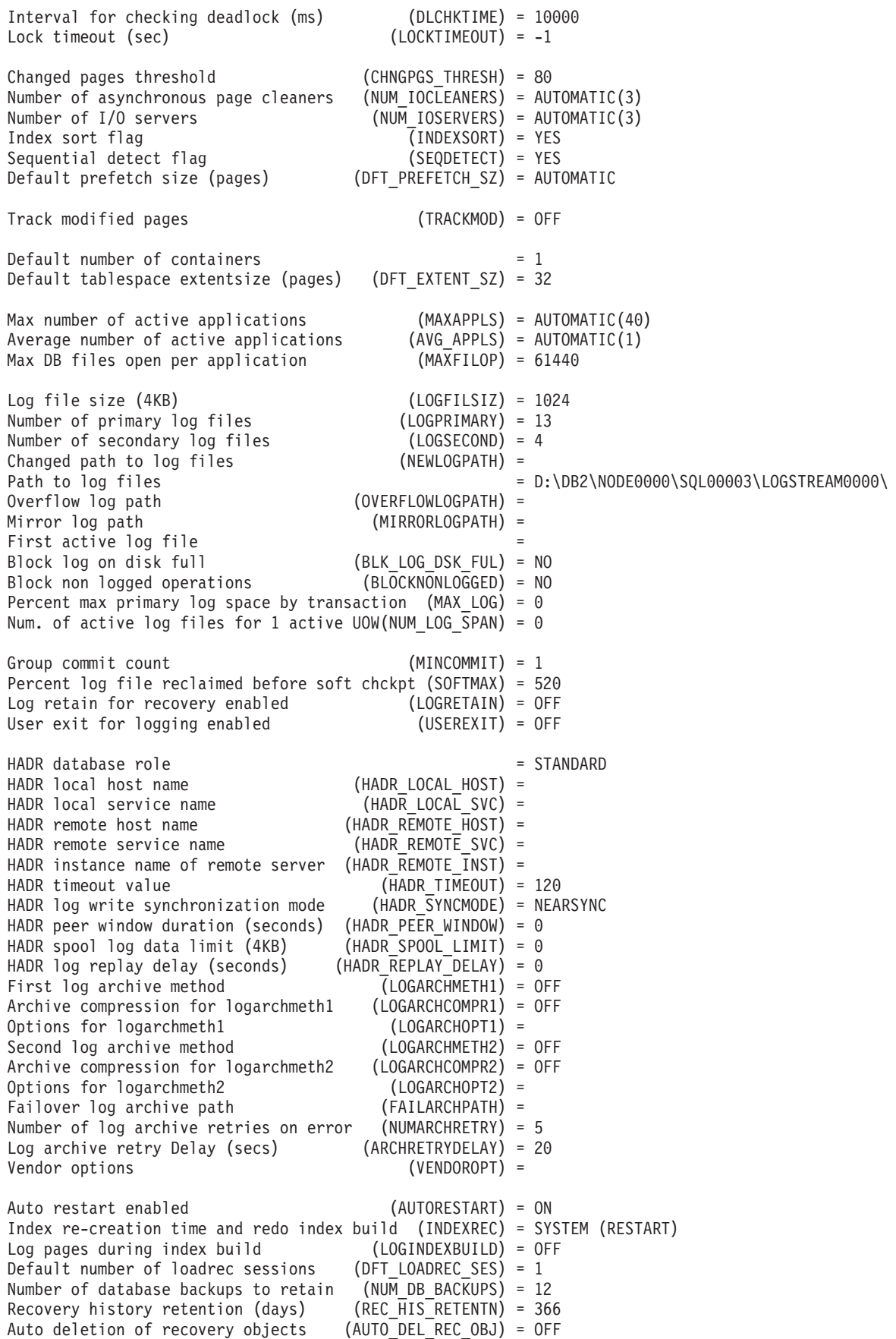

## **GET DATABASE CONFIGURATION**

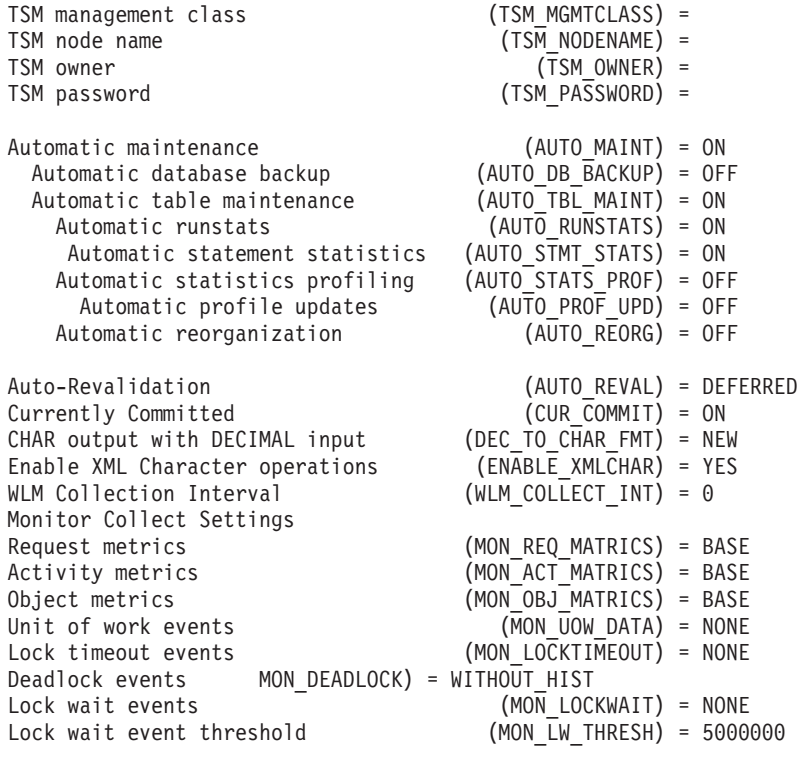

### SMPT Server (SMTP\_SERVER) =

**SHOW DETAIL** オプションを Windows オペレーティング・システムで指定した場合 のコマンドの出力例の一部を以下に示します。 Delayed Value 列の値は、インスタ ンスを次回開始する際に適用される値です。

Database Configuration for Database

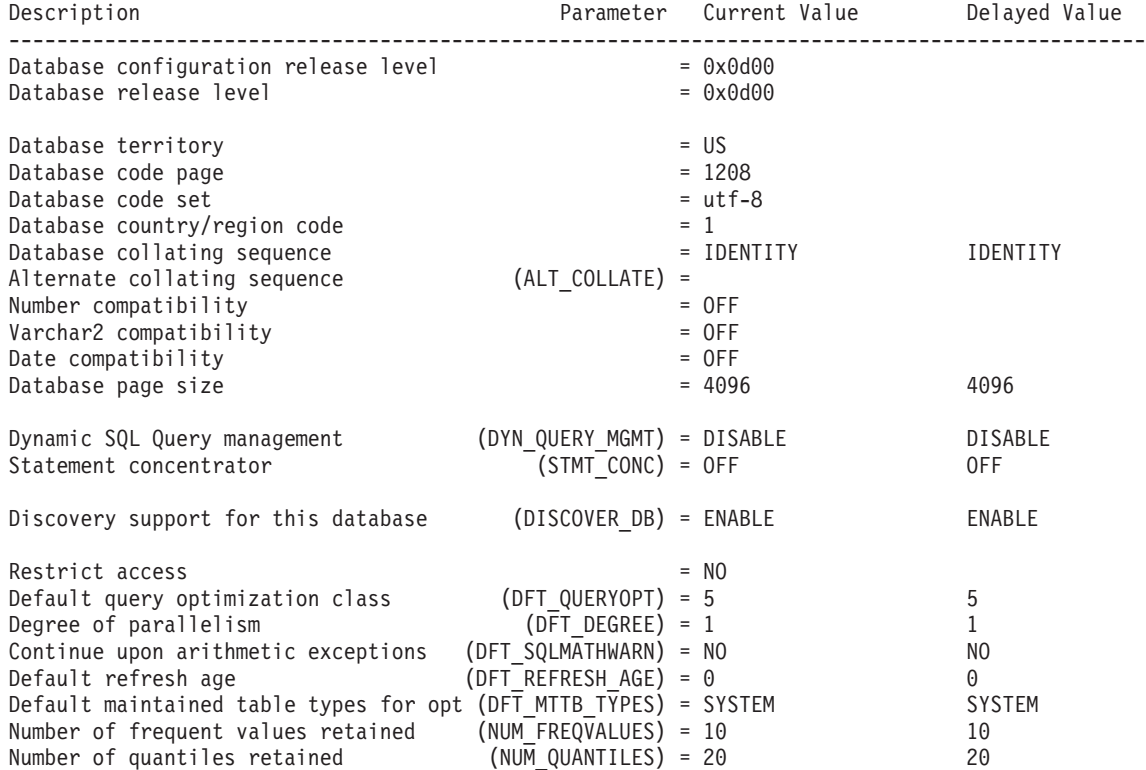

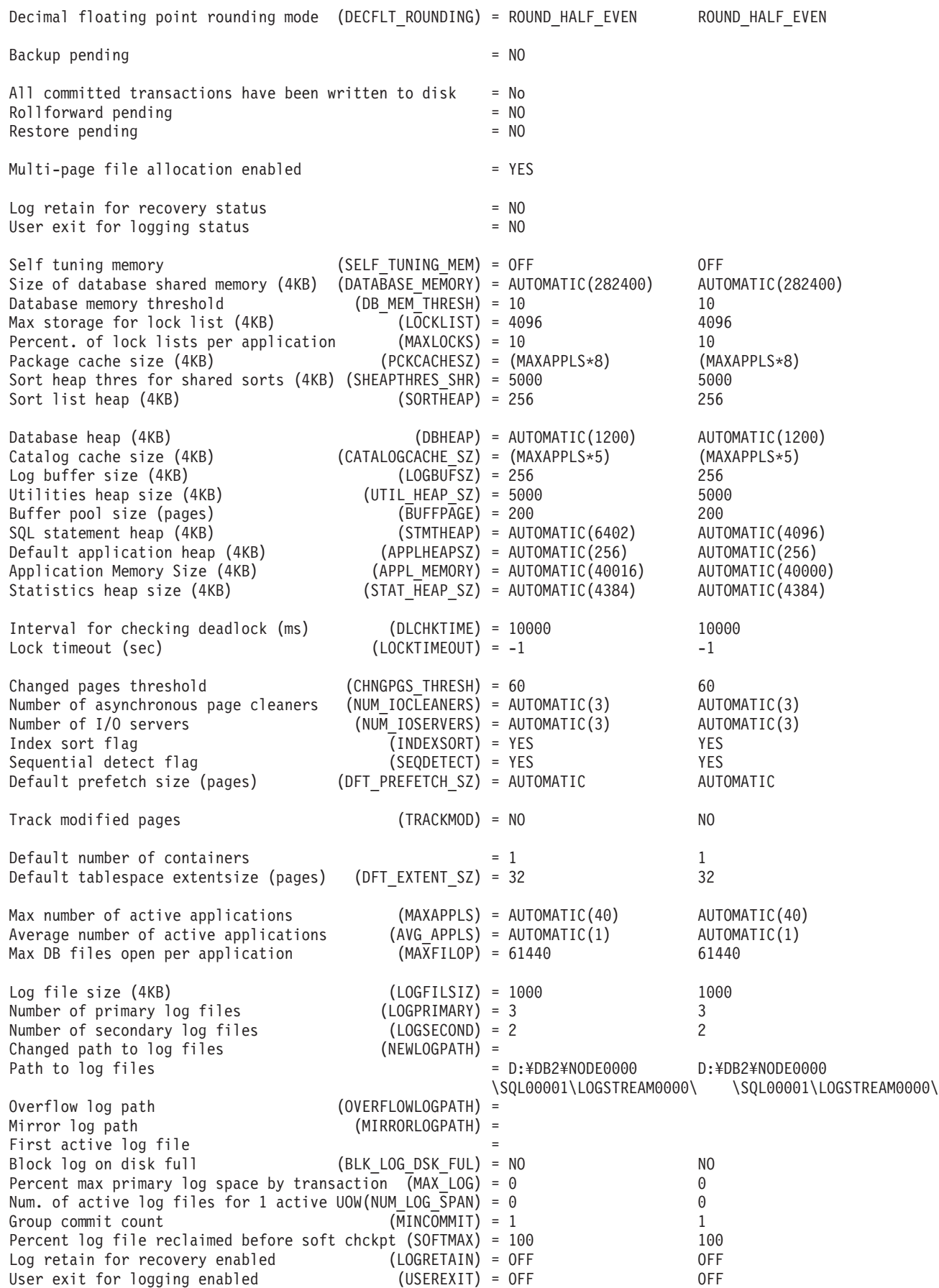

## **GET DATABASE CONFIGURATION**

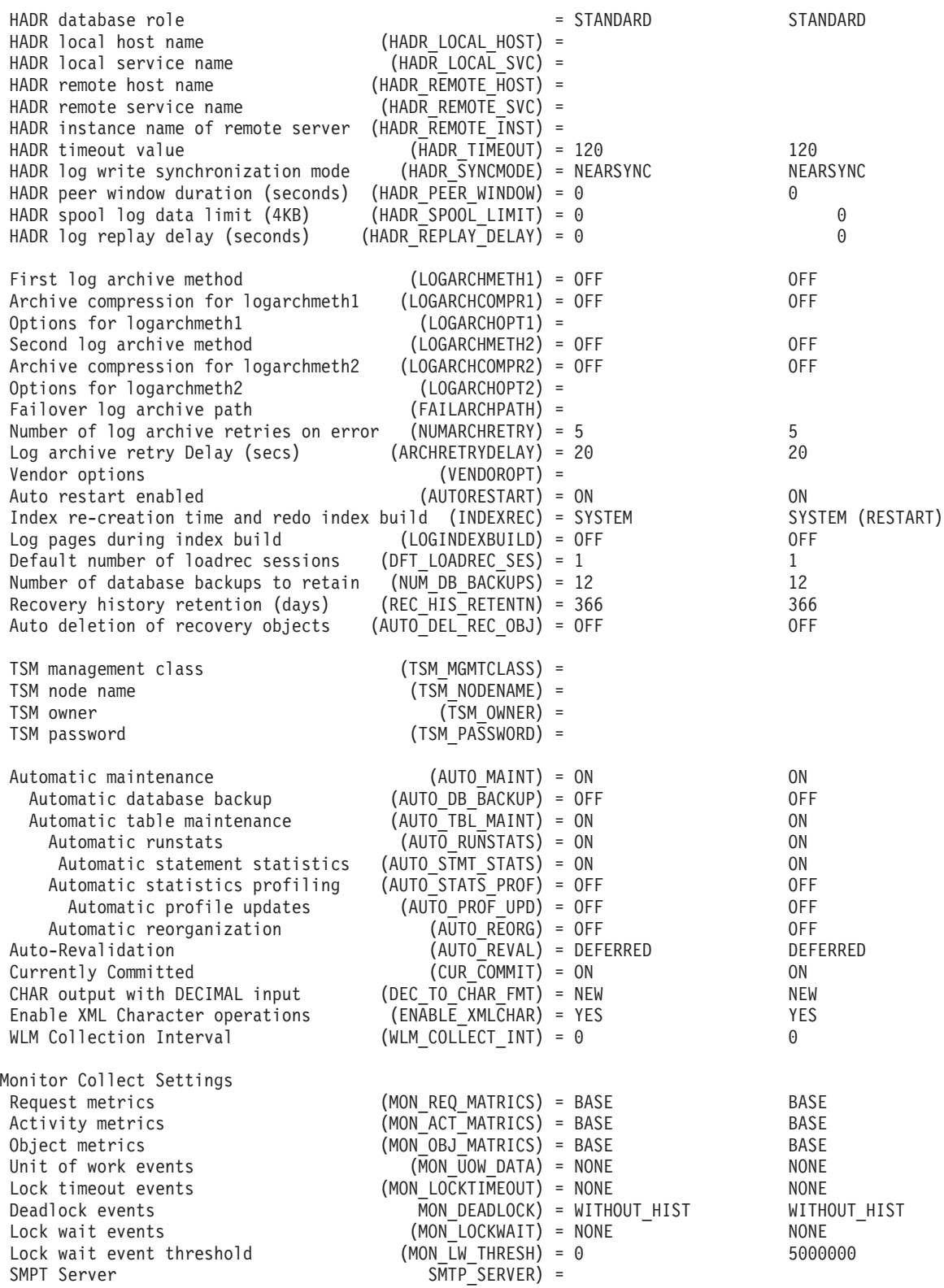

# 使用上の注意

データベース構成ファイルが無効である場合には、データベースをバックアップ版 からリストアしなければなりません。

データベース構成パラメーターをデータベース・マネージャーのデフォルトに設定 するには、 **RESET DATABASE CONFIGURATION** コマンドを使用してください。

すべてのデータベース・パーティションから情報を取り出すには、 SYSIBMADM.DBCFG 管理ビューを使用します。

**GET DATABASE CONFIGURATION** コマンドを発行することによって戻される構成パラメ ーター値は、ディスクに割り当てられた構成パラメーターの値とは少し異なる可能 性があります。

データベース・マネージャー構成ファイル内の、個々の項目の値を取得します。

#### 許可

なし

## 必要な接続

なし、またはインスタンス。インスタンス接続は、ローカル・データベース・マネ ージャーの構成操作を実行する場合には必要ありませんが、リモート・データベー ス・マネージャーの構成操作を実行する場合には必要です。リモート・インスタン スのデータベース・マネージャー構成を表示するには、まず最初にそのインスタン スとアタッチすることが必要です。 **SHOW DETAIL** 節では、インスタンス接続が必要 です。

## コマンド構文

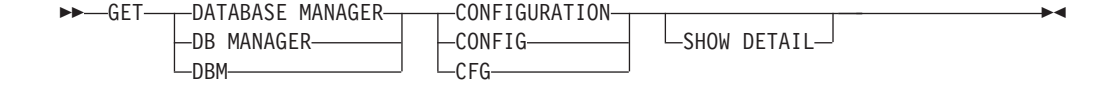

## コマンド・パラメーター

#### **SHOW DETAIL**

データベース・マネージャー構成パラメーターの現行値、および次回データ ベース・マネージャーを始動する際のパラメーター値についての詳細情報を 表示します。このオプションによって、構成パラメーターを動的に変更した 結果を見ることができます。

これは、CLPPlus インターフェースで操作する場合のデフォルトの節です。 **SHOW DETAIL** は、CLPPlus プロセッサーの使用時に呼び出す必要はありませ ん。

### 例

ノード・タイプとプラットフォームによって、どの構成パラメーターをリストする かが決まります。

**GET DATABASE MANAGER CONFIGURATION** コマンドを Linux オペレーティング・シス テムの DB2 pureScale インスタンスで実行した後の出力例を以下に示します。

Database Manager Configuration

Node type = Enterprise Server Edition with local and remote clients

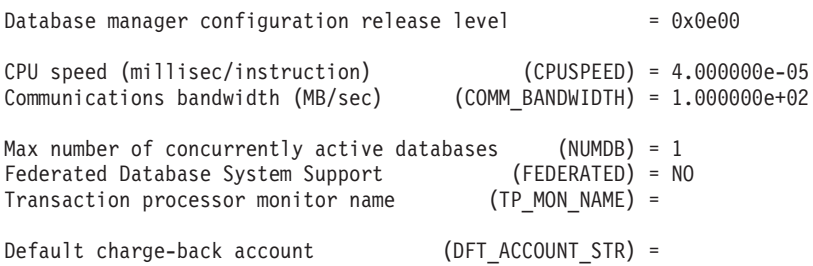

Java Development Kit installation path (JDK\_PATH) = /home/db2inst1/sqllib/java/jdk64 Diagnostic error capture level (DIAGLEVEL) = 3 Notify Level (NOTIFYLEVEL) = 3 Diagnostic data directory path (DIAGPATH) = /home/hotel67/db2inst1/sqllib/db2dump/ \$m Current member resolved DIAGPATH = /home/hotel67/db2inst1/sqllib/db2dump/DIAG0000 Alternate diagnostic data directory path (ALT\_DIAGPATH) = /home/hotel67/db2inst1/sqllib/db2altdump/ \$m Current member resolved ALT\_DIAGPATH = /home/hotel67/db2inst1/sqllib/db2altdump/DIAG0000 Size of rotating db2diag & notify logs (MB) (DIAGSIZE) = 0 Default database monitor switches Buffer pool (DFT MON BUFPOOL) = OFF  $Lock$  (DFT MON LOCK) = OFF Sort (DFT\_MON\_SORT) = OFF Statement (DFT\_MON\_STMT) = OFF Table (DFT\_MON\_TABLE) = OFF Timestamp (DFT\_MON\_TIMESTAMP) = ON<br>Unit of work (DFT\_MON\_TIMESTAMP) = OF  $(DFT_MON_UOW) = OFF$ Monitor health of instance and databases (HEALTH\_MON) = OFF SYSADM group name (SYSADM\_GROUP) = DB2ADMIN<br>SYSCTRL group name (SYSCTRL\_GROUP) =  $(SYSCTRL\overline{G}ROUP) =$ <br> $(SYSMAINT\overline{G}ROUP) =$ SYSMAINT group name (SYSMAINT GROUP) =<br>SYSMON group name (SYSMON GROUP) = SYSMON group name Client Userid-Password Plugin (CLNT\_PW\_PLUGIN) = Client Kerberos Plugin (CLNT KRB PLUGIN) = Group Plugin (GROUP<sup>-</sup>PLUGIN) =<br>GSS Plugin for Local Authorization (LOCAL GSSPLUGIN) = GSS Plugin for Local Authorization<br>Server Plugin Mode  $(SRV$  PLUGIN MODE) = UNFENCED Server List of GSS Plugins (SRVCON\_GSSPLUGIN\_LIST) =<br>Server Userid-Password Plugin (SRVCON PW PLUGIN) = Server Userid-Password Plugin Server Connection Authentication (SRVCON AUTH) = NOT SPECIFIED  $Cluster$  manager  $=$  TSA $=$ Database manager authentication (AUTHENTICATION) = SERVER (ALTERNATE AUTH ENC) = NOT SPECIFIED Cataloging allowed without authority (CATALOG NOAUTH) =  $NO$ Trust all clients (TRUST\_ALLCLNTS) = YES<br>Trusted client authentication (TRUST\_CLNTAUTH) = CLIENT Trusted client authentication (TRUST\_CLNTAUTH) = CL<br>Bypass federated authentication (FED NOAUTH) = NO Bypass federated authentication Default database path (DFTDBPATH) = /home/db2inst1 Database monitor heap size (4KB) (MON\_HEAP\_SZ) = AUTOMATIC(90) Java Virtual Machine heap size (4KB)  $(JAVA^{-}HEAP^{-}SZ) = 2048$ <br>Audit buffer size (4KB)  $(4UDI\overline{T} BUF^{-}SZ) = 0$ Audit buffer size  $(4KB)$ Size of instance shared memory (4KB) (INSTANCE MEMORY) = AUTOMATIC(1705741) Instance memory for restart light  $(*)$  (RSTRT LIGHT MEM) = AUTOMATIC(10) Backup buffer default size (4KB) (BACKBUFSZ) = 1024 Restore buffer default size (4KB) Agent stack size  $(AGENT STACK SZ) = 1024$ Sort heap threshold (4KB) (SHEAPTHRES) = 0 Directory cache support (DIR CACHE) = YES Application support layer heap size (4KB) (ASLHEAPSZ) = 15<br>Max requester I/O block size (bytes) (RORIOBLK) = 32767 Max requester  $I/O$  block size (bytes) Query heap size (4KB) (QUERY HEAP SZ) = 1000 Workload impact by throttled utilities(UTIL\_IMPACT\_LIM) = 10 Priority of agents (AGENTPRI) = SYSTEM Agent pool size (NUM POOLAGENTS) = AUTOMATIC(100) Initial number of agents in pool (NUM\_INITAGENTS) = 0<br>Max number of coordinating agents (MAX COORDAGENTS) = Al  $(MAX \overline COORDAGENTS) = AUTOMATIC(200)$ Max number of client connections (MAX\_CONNECTIONS) = AUTOMATIC(MAX\_COORDAGENTS)

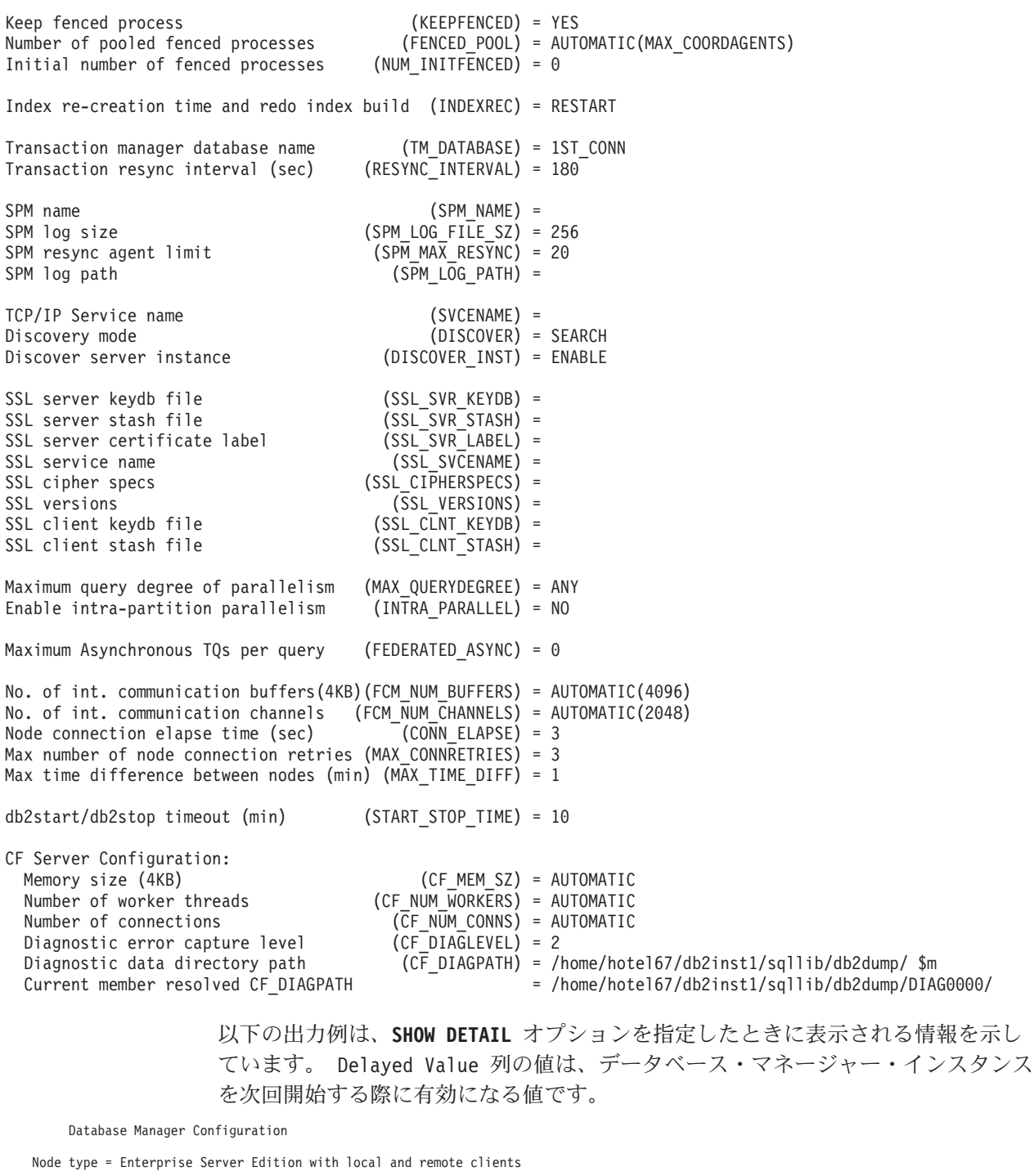

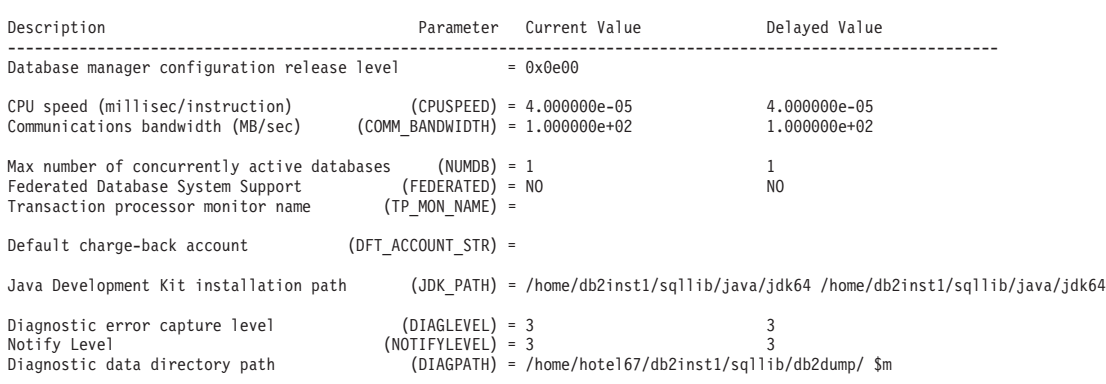

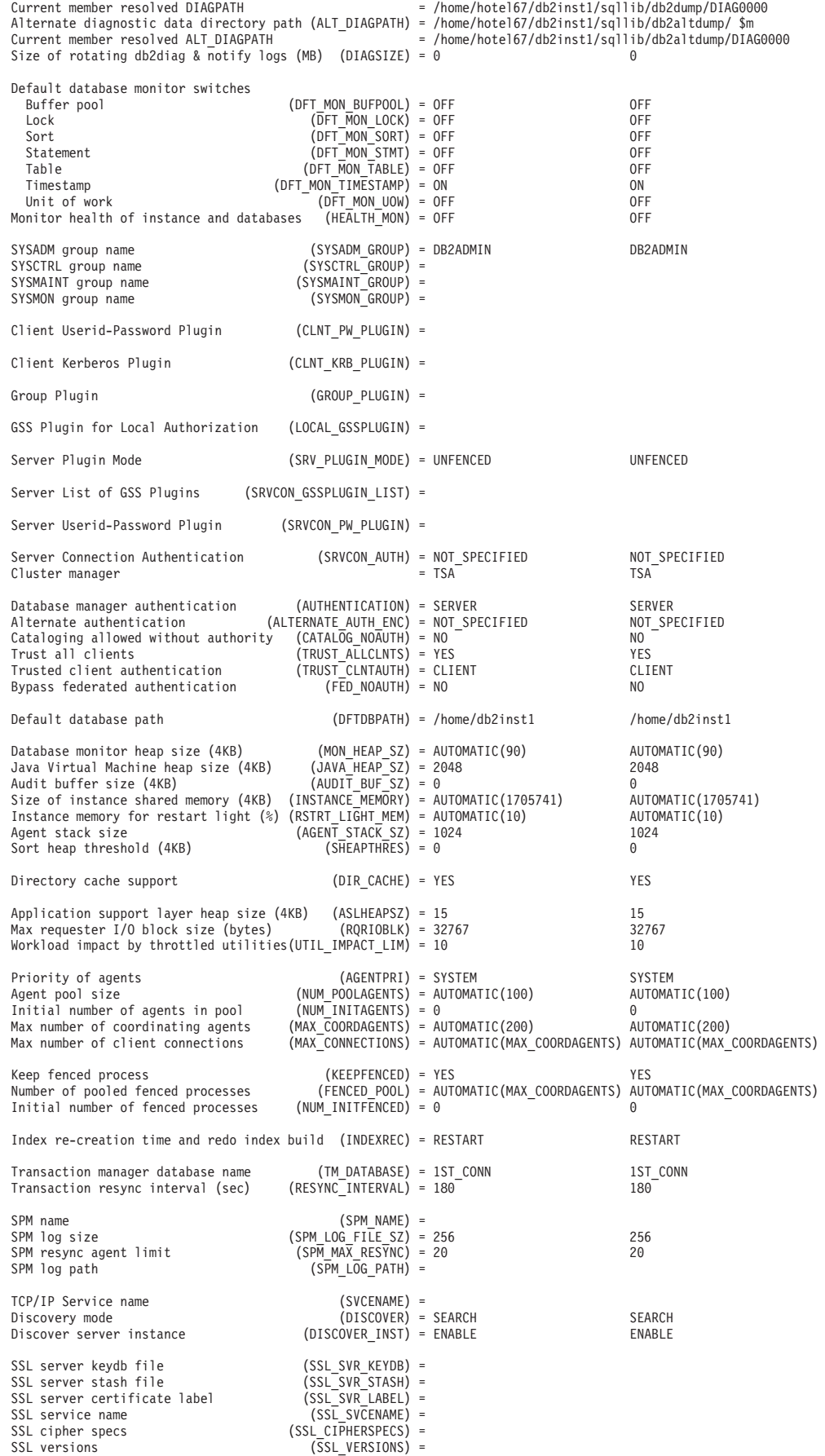

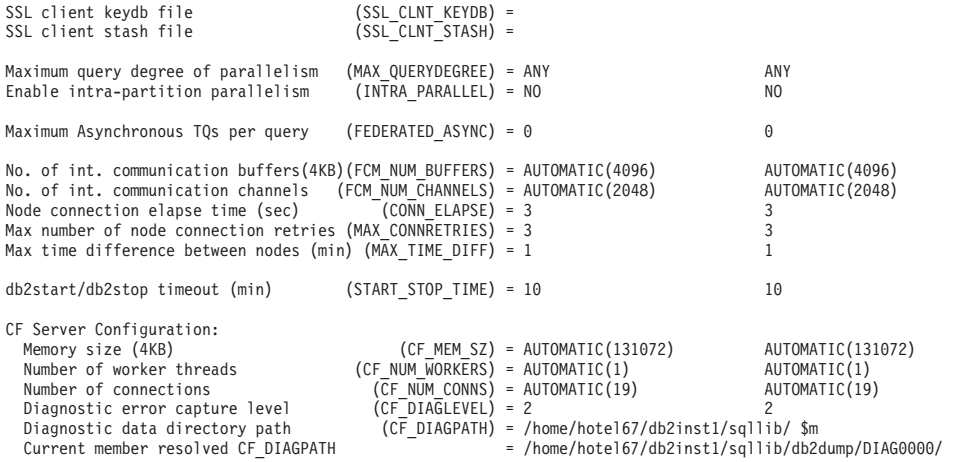

**GET DATABASE MANAGER CONFIGURATION** コマンドを Windows オペレーティング・シ ステムで実行した後の出力例を以下に示します。

Database Manager Configuration

Node type = Enterprise Server Edition with local and remote clients

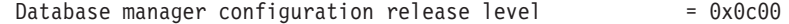

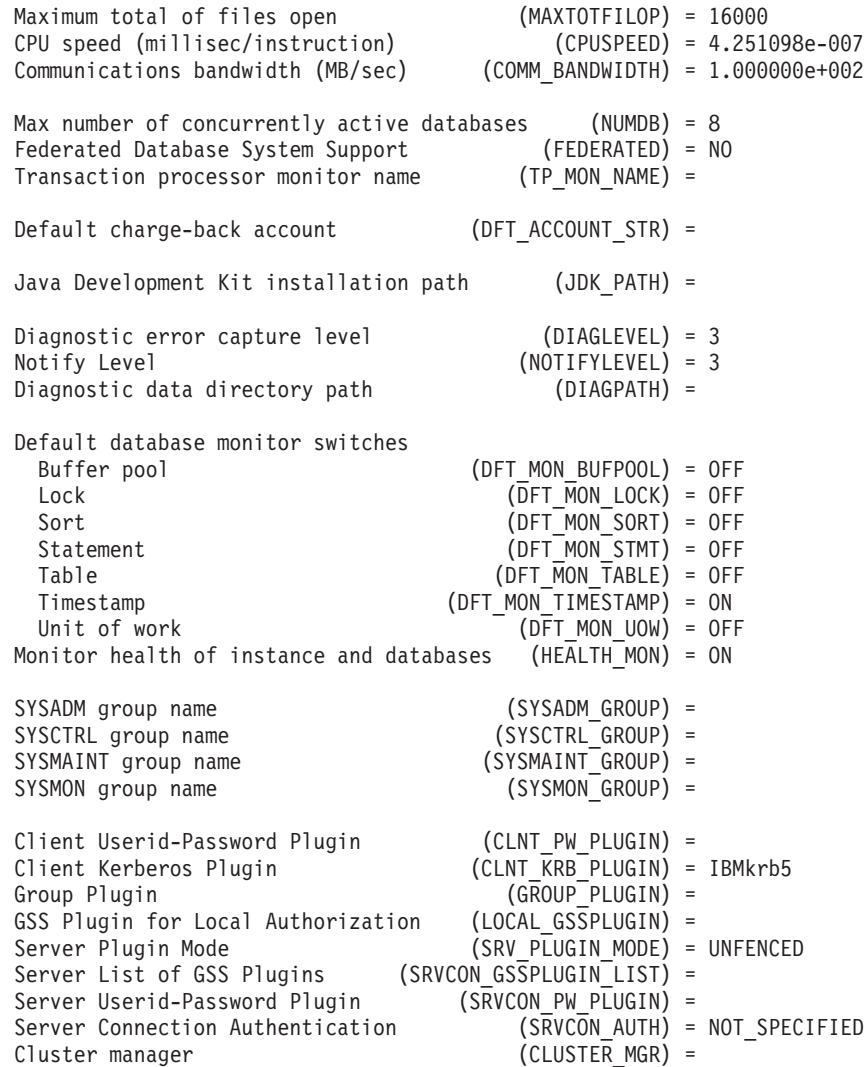

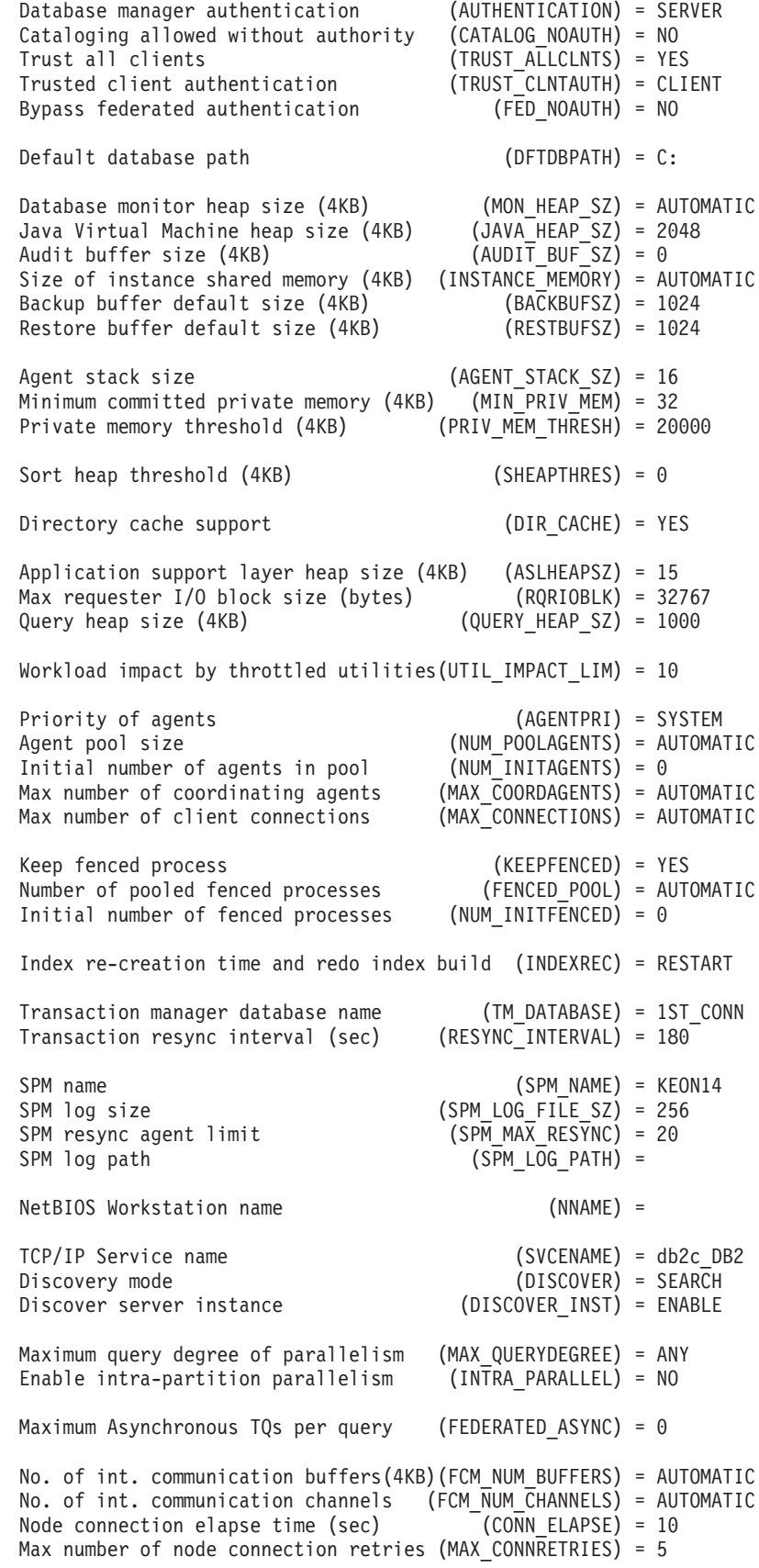

Max time difference between nodes (min) (MAX\_TIME\_DIFF) = 60

db2start/db2stop timeout (min) (START\_STOP\_TIME) = 10

**SHOW DETAIL** オプションを Windows オペレーティング・システムで指定した場合 に表示される情報の出力例を以下に示します。 Delayed Value 列の値は、データベ ース・マネージャー・インスタンスを次回開始する際に有効になる値です。

db2 => get dbm cfg show detail

Database Manager Configuration

Node type = Enterprise Server Edition with local and remote clients

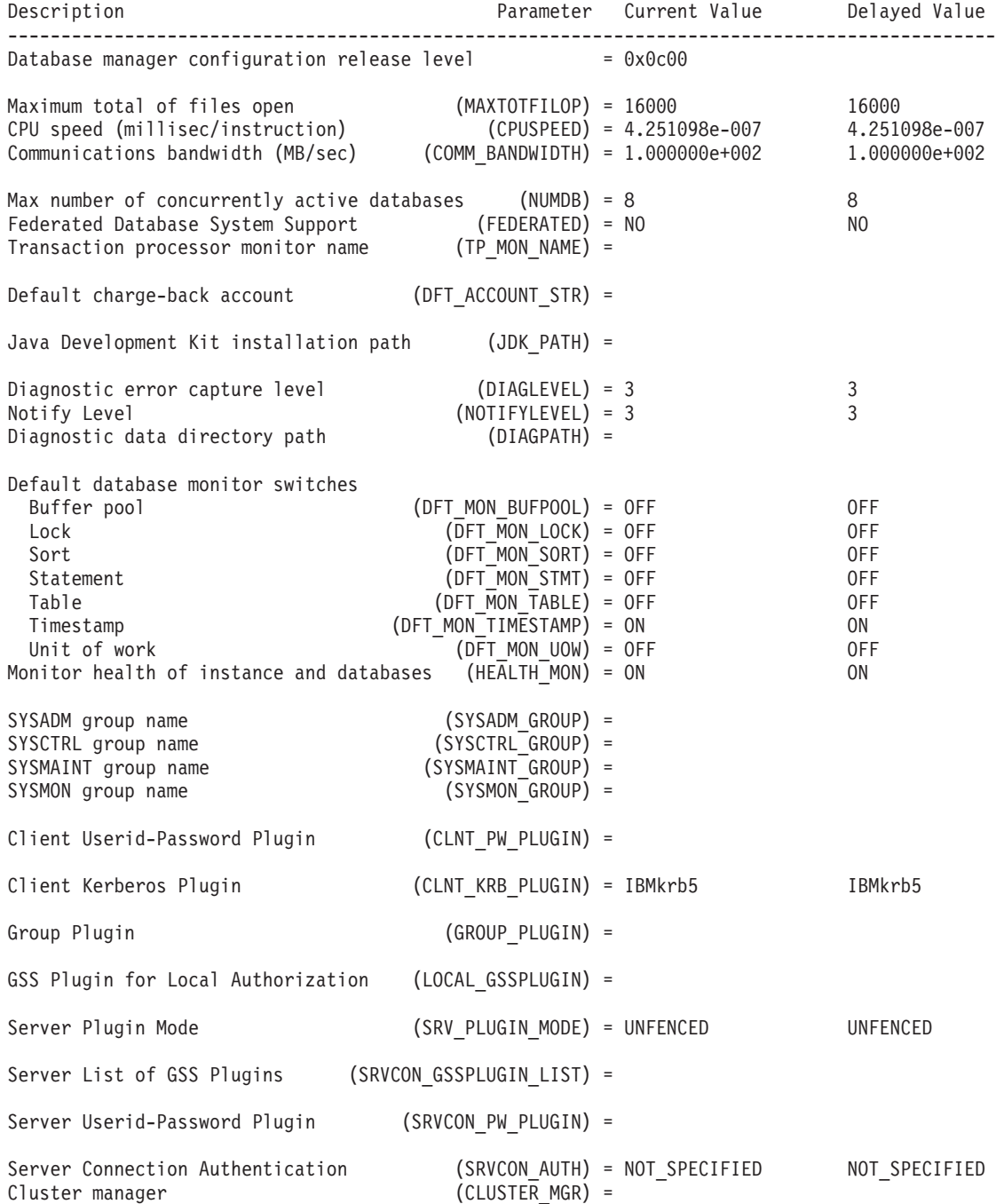

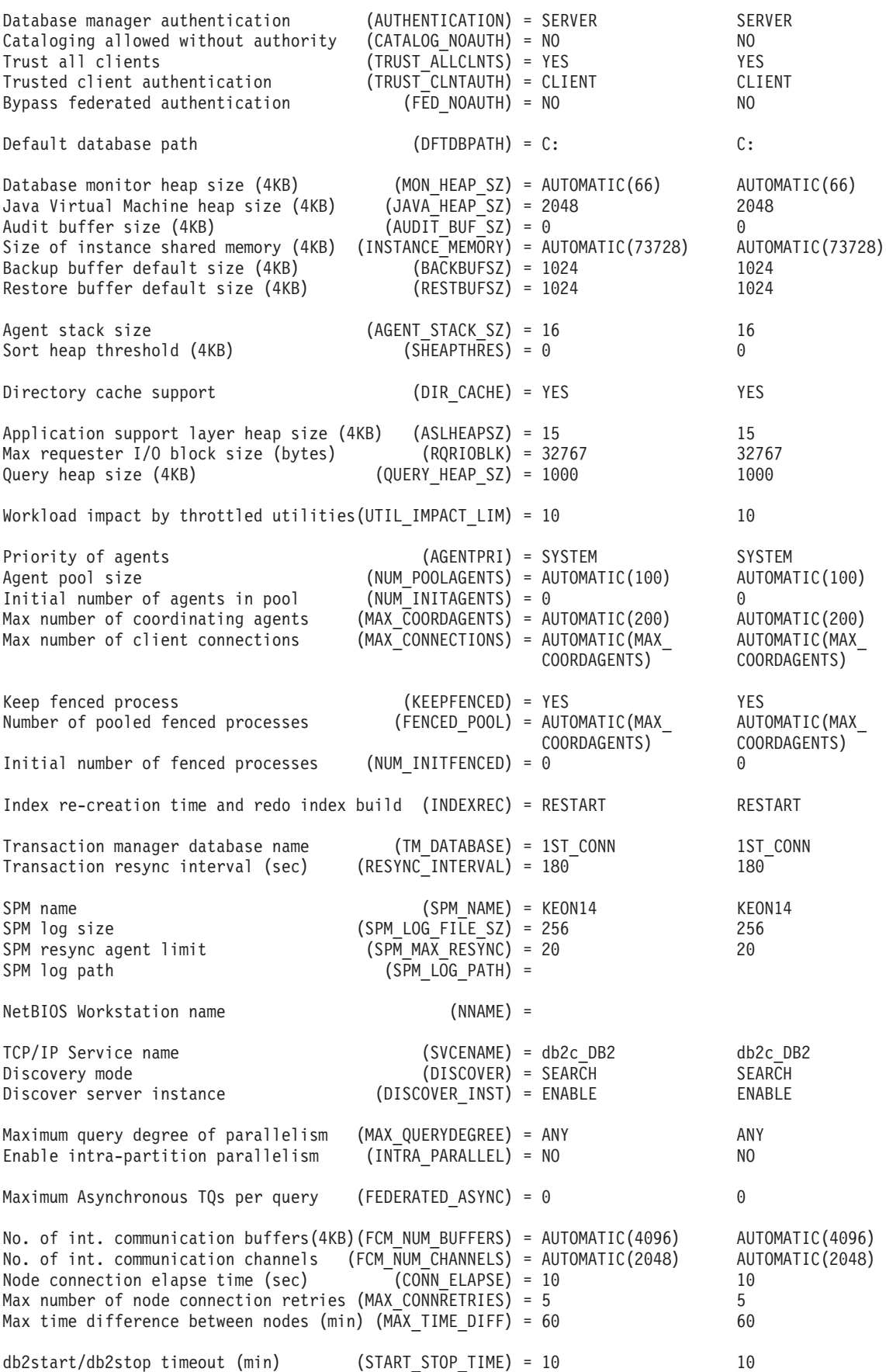

# 使用上の注意

- リモート・インスタンスまたは別のローカル・インスタンスへのアタッチが存在 する場合、それらのインスタンスにアタッチされたサーバーのデータベース・マ ネージャー構成パラメーターが返されます。そのようなインスタンスが存在しな い場合には、ローカルのデータベース・マネージャー構成パラメーターが返され ます。
- v エラーが生じた場合には、返された情報は無効になります。構成ファイルが無効 な場合には、エラー・メッセージが戻されます。ユーザーはインスタンスを除去 し、それを再作成してリカバリーする必要があります。
- データベース・マネージャー出荷時のデフォルト値に構成パラメーターを設定す るには、**RESET DATABASE MANAGER CONFIGURATION** コマンドを使用してください。
- v **GET DATABASE MANAGER CONFIGURATION SHOW DETAIL** において **fcm\_num\_buffers** および **fcm\_num\_channels** について指定される AUTOMATIC の値は、インスタンス 起動時の初期値であり、実行時に発生した可能性のある自動増減は反映されてい ません。
- v 構成パラメーター **max\_connections**、**max\_coordagents**、および **num\_poolagents** は AUTOMATIC に設定されます。
- v 構成パラメーター **maxagents** および **maxcagents** は使用すべきではありません。 推奨されない関数を使用すると、次のようになります。
	- CLP および db2CfgSet API はこれらのパラメーターへの更新を許容します が、更新は DB2 には無視されます。
	- クライアントおよびサーバーが DB2 v9.5 コード・ベース上にある場合、CLP はこれらのデータベース構成パラメーターを表示しなくなります。サーバーが DB2 v9.5 の場合、それより前のバージョンのクライアントではこれらのパラ メーターの出力の値として 0 が表示されます。クライアントが DB2 v9.5 で あるが、サーバーが DB2 v9.5 より前である場合、パラメーターは割り当てら れた値で表示されます。
	- db2CfgGet API は SQLF\_KTN\_MAXAGENTS および SQLF KTN MAXCAGENTS の要求を許容しますが、サーバーがDB2 v9.5 の 場合は 0 が戻されます。
	- db2AutoConfig API の動作は、API に渡される **db2VersionNumber** によって決 まります。バージョンが DB2 v9.5 以上の場合、**maxagents** は戻されません が、これより前のバージョンの場合は戻されます。
	- **AUTOCONFIGURE** CLP コマンドは、**maxagents** の値を、以前のバージョンのクラ イアントからの要求とともに表示します (現行値および推奨値は 0)。現行バー ジョンのクライアント要求の場合、**maxagents** は適切な値で表示されます。
	- サーバーが DB2 v9.5 以上の場合、AUTOCONFIGURE ADMIN\_CMD は **maxagents** に関する情報を戻しません。
	- ADMIN\_CMD による **maxagents** または **maxcagents** への更新は正常に戻され ますが、サーバーが DB2 v9.5 以上の場合、そうした更新はサーバーに対して 無効です。
	- サーバーが DB2 v9.5 以上の場合、DBMCFG 管理ビューを使用したデータベ ース・マネージャー構成パラメーターの照会では **maxagents** または **maxcagents** の行は戻されません。

今後のリリースでは、これらの構成パラメーターは完全に除去される予定です。

# **GET DATABASE MANAGER MONITOR SWITCHES**

現在アクティブなデータベース・システム・モニター・スイッチの状況を表示しま す。モニター・スイッチは、データベース活動情報を収集するように、データベー ス・マネージャーに指示します。

データベース・システム・モニター・インターフェースを使用している各アプリケ ーションには、それ自体のモニター・スイッチの集合があります。モニター中のア プリケーションのいずれかで ON にすると、データベース・システム・モニター・ スイッチは ON になります。データベース・システム・モニターが現在どんなデー タを収集しているかを判別するために、このコマンドを使用します。データベー ス・マネージャー構成に設定されているデフォルトのモニター・スイッチで指定さ れているものよりも多くのデータが収集されている可能性もあります。それは、ア プリケーションがそれ自体のビューの中に ON に設定されたスイッチを持っている ためです。

#### 有効範囲

このコマンドは、現在アタッチされているメンバーに対して呼び出され、デフォル トではそのメンバーについての情報のみを返します。現在アタッチされているメン バーは、デフォルトでは、コマンドが実行されるホストになります。ホストに対し て複数のメンバーがある場合、現在アタッチされているメンバーは、そのホスト上 の db2nodes.cfg ファイルにリストされている最初のメンバーです。

現在アタッチされているメンバーではないメンバーに対してコマンドを実行する場 合、特定のメンバーに対してこのコマンドを実行するには **AT MEMBER** オプションを 指定し、すべてのメンバーに対してこのコマンドを実行して集約された結果を受け 取るには **GLOBAL** オプションを指定してください。

後続のコマンドを実行する対象の、現在アタッチされているメンバーを変更するに は、**SET CLIENT** コマンドの **ATTACH\_MEMBER** パラメーターを使用します。このクラ イアント設定を有効にするには、アプリケーションを **DETACH** してから再び **ATTACH** する必要があります。

### 許可

以下の権限のいずれか。

- SYSADM
- SYSCTRL
- SYSMAINT
- SYSMON

## 必要な接続

インスタンスまたはデータベース

- v インスタンスへのアタッチや、データベースへの接続がない場合、デフォルトの インスタンス接続が作成されます。
- インスタンスへのアタッチとデータベース接続の両方がある場合、インスタンス 接続が使用されます。

リモート・インスタンス、または別のローカル・インスタンスの設定値を表示する には、まず最初にそのインスタンスとアタッチすることが必要です。

# コマンド構文

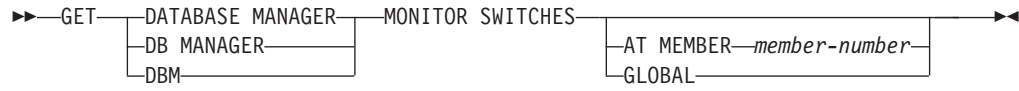

## コマンド・パラメーター

**AT MEMBER** *member-number*

データベース・マネージャー・モニター・スイッチの状況を表示するメンバ ーを指定します。

#### **GLOBAL**

すべてのメンバーからデータベース・マネージャー・モニター・スイッチの 状況を戻します。

### 例

以下に示すのは、**GET DATABASE MANAGER MONITOR SWITCHES** の出力例です。

DBM System Monitor Information Collected

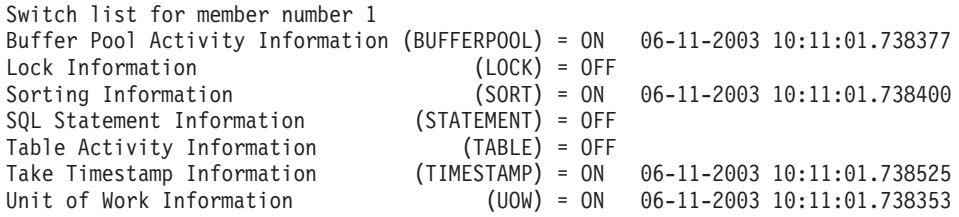

### 使用上の注意

記録スイッチ BUFFERPOOL、LOCK、SORT、STATEMENT、TABLE、および UOW は、デフォルトですべてオフになっています。いずれも **UPDATE MONITOR SWITCHES** コマンドを使用して、オンにすることができます。これらのスイッチのい ずれかをオンにすると、このコマンドはそのスイッチがオンになった時点のタイ ム・スタンプも表示します。

記録スイッチ TIMESTAMP はデフォルトではオンですが、 **UPDATE MONITOR SWITCHES** を使用してオフに切り替えることもできます。このスイッチがオンのと き、システムはタイム・スタンプ・モニター・エレメントについての情報を収集す る際にタイム・スタンプ呼び出しを出します。これらのエレメントの例を以下に示 します。

- v **agent\_sys\_cpu\_time**
- v **agent\_usr\_cpu\_time**
- appl con time
- v **con\_elapsed\_time**
- v **con\_response\_time**
- v **conn\_complete\_time**

## **GET DATABASE MANAGER MONITOR SWITCHES**

- $\cdot$  db conn time
- v **elapsed\_exec\_time**
- v **gw\_comm\_error\_time**
- gw\_con\_time
- gw exec time
- v **host\_response\_time**
- last backup
- v **last\_reset**
- lock wait start time
- network time bottom
- v **network\_time\_top**
- v **prev\_uow\_stop\_time**
- v **rf\_timestamp**
- v **ss\_sys\_cpu\_time**
- v **ss\_usr\_cpu\_time**
- v **status\_change\_time**
- v **stmt\_elapsed\_time**
- v **stmt\_start**
- stmt\_stop
- v **stmt\_sys\_cpu\_time**
- v **stmt\_usr\_cpu\_time**
- v **uow\_elapsed\_time**
- uow start time
- uow\_stop\_time

TIMESTAMP スイッチがオフの場合、タイム・スタンプ・オペレーティング・シス テム呼び出しが出されてこれらのエレメントを判別することはありません。これら のエレメントにはゼロが含まれることになります。 CPU 使用率が 100% に近づく と、このスイッチのオフが重要になります。これが起きた場合、タイム・スタンプ を出すために必要な CPU 時間は急激に増加します。

# 互換性

以前のバージョンとの互換性:

v **DB2\_ENFORCE\_MEMBER\_SYNTAX** レジストリー変数が ON に設定されている場合を除 き、**DBPARTITIONNUM** または **NODE** を **MEMBER** の代わりに使用できます。

## **GET DESCRIPTION FOR HEALTH INDICATOR**

指定されたヘルス・インディケーターの記述を取得します。ヘルス・インディケー ターは、データベース・システムの特定の状態、能力、または振る舞いの正常度を 測定します。状態は、データベース・オブジェクトまたはリソースが通常通り操作 しているかどうか定義します。

#### 許可

なし

## 必要な接続

インスタンス。インスタンス接続が存在しない場合は、デフォルトのインスタンス 接続が作成されます。

リモート・インスタンスのスナップショットを獲得するには、まず最初にそのイン スタンスにアタッチすることが必要です。

### コマンド構文

-- GET DESCRIPTION FOR HEALTH INDICATOR *shortname* -

## コマンド・パラメーター

#### **HEALTH INDICATOR** *shortname*

記述を検索したいヘルス・インディケーターの名前。ヘルス・インディケー ター名は、2、3 文字のオブジェクト ID に、インディケーターが測定する ものを説明する名前が続きます。以下に例を示します。

db.sort\_privmem\_util

## 例

以下に示すのは、**GET DESCRIPTION FOR HEALTH INDICATOR** コマンドの出力例です。 GET DESCRIPTION FOR HEALTH INDICATOR db2.sort privmem util

DESCRIPTION FOR db2.sort privmem util

Sorting is considered healthy if there is sufficient heap space in which to perform sorting and sorts do not overflow unnecessarily. This indicator tracks the utilization of the private sort memory. If db2.sort heap allocated (system monitor data element) >= SHEAPTHRES (DBM configuration parameter), sorts may not be getting full sort heap as defined by the SORTHEAP parameter and an alert may be generated. The indicator is calculated using the formula: (db2.sort heap allocated / SHEAPTHRES)  $*$  100. The Post Threshold Sorts snapshot monitor element measures the number of sorts that have requested heaps after the sort heap threshold has been exceeded. The value of this indicator, shown in the Additional Details, indicates the degree of severity of the problem for this health indicator. The Maximum Private Sort Memory Used snapshot monitor element maintains a private sort memory high-water mark for the instance. The value of this indicator, shown in the Additional Information, indicates the maximum amount of private sort memory that has been in use at any one point in time since the instance was last recycled. This value can be used to help determine an appropriate value for SHEAPTHRES.

◂

# **GET HEALTH NOTIFICATION CONTACT LIST**

インスタンスのヘルスについて通知される連絡先および連絡先グループのリストを 取得します。連絡先リストは、非常時ヘルス状況がインスタンスまたはそのデータ ベース・オブジェクトに示されたときに通知される、個人の電子メール・アドレス またはページャー・インターネット・アドレスで構成されます。

### 許可

なし

## 必要な接続

インスタンス。明示的なアタッチは必要ありません。

# コマンド構文

→ GET— HEALTH NOTIFICATION CONTACT——LIST———————————————————— LNOTIFICATION- $\blacktriangleright$ 

# コマンド・パラメーター

なし

# 例

**GET NOTIFICATION LIST** コマンドを実行した、出力結果です。

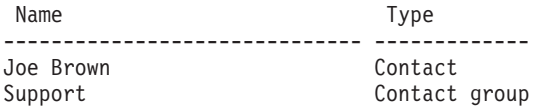

# **GET HEALTH SNAPSHOT**

データベース・マネージャーとそのデータベースのヘルス状況情報を検索します。 戻された情報は、コマンドを発行した時点でのヘルス状態のスナップショットを表 しています。

重要**:** バージョン 9.7 でヘルス・モニターが非推奨になったため、このコマンドお よび API は推奨されておらず、将来のリリースで除去される可能性があります。こ れはDB2 pureScale環境ではサポートされていません。 詳しくは、『ヘルス・モニ ターが推奨されなくなった』[\(http://publib.boulder.ibm.com/infocenter/db2luw/v9r7/topic/](http://publib.boulder.ibm.com/infocenter/db2luw/v9r7/topic/com.ibm.db2.luw.wn.doc/doc/i0055045.html) [com.ibm.db2.luw.wn.doc/doc/i0055045.html\)](http://publib.boulder.ibm.com/infocenter/db2luw/v9r7/topic/com.ibm.db2.luw.wn.doc/doc/i0055045.html) を参照してください。

### 有効範囲

このコマンドは、現在アタッチされているメンバーに対して呼び出され、デフォル トではそのメンバーについての情報のみを返します。現在アタッチされているメン バーは、デフォルトでは、コマンドが実行されるホストになります。ホストに対し て複数のメンバーがある場合、現在アタッチされているメンバーは、そのホスト上 の db2nodes.cfg ファイルにリストされている最初のメンバーです。

現在アタッチされているメンバーではないメンバーに対してコマンドを実行する場 合、特定のメンバーに対してこのコマンドを実行するには **AT MEMBER** オプションを 指定し、すべてのメンバーに対してこのコマンドを実行して集約された結果を受け 取るには **GLOBAL** オプションを指定してください。

後続のコマンドを実行する対象の、現在アタッチされているメンバーを変更するに は、**SET CLIENT** コマンドの **ATTACH\_MEMBER** パラメーターを使用します。このクラ イアント設定を有効にするには、アプリケーションを **DETACH** してから再び **ATTACH** する必要があります。

#### 許可

なし

## 必要な接続

インスタンス。インスタンス接続が存在しない場合は、デフォルトのインスタンス 接続が作成されます。

リモート・インスタンスのスナップショットを獲得するには、まず最初にそのイン スタンスにアタッチすることが必要です。

## コマンド構文

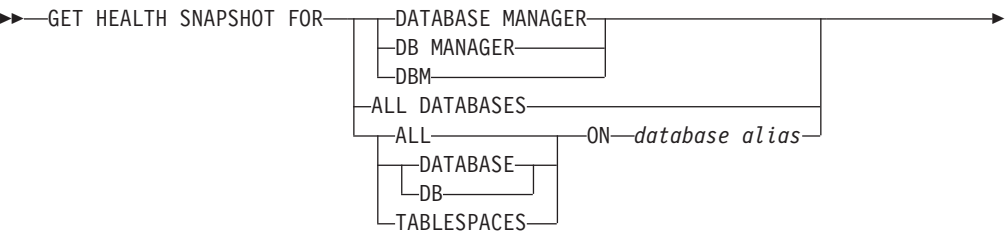

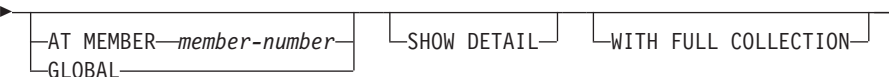

## コマンド・パラメーター

#### **DATABASE MANAGER**

アクティブ・データベース・マネージャー・インスタンスの統計を提供しま す。

-◂

#### **ALL DATABASES**

現行データベース・パーティション上のアクティブ・データベースすべてに 関する稼働状態を提供します。

#### **ALL ON** *database-alias*

指定したデータベースの表スペースおよびバッファー・プールに関するヘル ス状態と情報を提供します。

**DATABASE ON** *database-alias*

#### **TABLESPACES ON** *database-alias*

特定のデータベースの表スペースに関する情報を提供します。

### **AT MEMBER** *member-number*

指定されたメンバーの結果を戻します。

#### **GLOBAL**

すべてのメンバーのヘルス・モニター状況を戻します。

#### **SHOW DETAIL**

各ヘルス・モニター・データ・エレメントの履歴データを {(Timestamp, Value, Formula)} という形式で出力に含めるように指定します。括弧で囲 まれたパラメーター (Timestamp, Value, Formula) は、返される履歴レコー ドごとに繰り返されます。例えば、

 $(03-19-2002 \t13:40:24.138865,50, ((1-(4/8)) *100)),$  $(03-19-2002 \t13:40:13.1386300,50, ((1-(4/8))*100)),$  $(03-19-2002 \t13:40:03.1988858,0, ((1-(3/3))*100))$ 

ATTENTION または AUTOMATE FAILED の状態にあるすべてのコレクシ ョン・オブジェクトのコレクション・オブジェクト履歴が戻されます。

また、**SHOW DETAIL** オプションは、関連ヘルス・インディケーターの値とア ラート状態を理解する上で役立つ追加のコンテキスト情報も提供します。例 えば、表スペースのストレージ使用率ヘルス・インディケーターを使用して 表スペースの使用率を判別する場合、表スペースの増大率も **SHOW DETAIL** によって提供されます。

#### **WITH FULL COLLECTION**

コレクションの状態に基づくすべてのヘルス・インディケーターの完全なコ レクション情報を戻すことを指定します。 このオプションは、名前および サイズ・フィルターの両方の基準を検討します。ユーザーが完全なコレクシ ョンを伴うヘルス・スナップショットを要求する場合、レポートは、ポリシ ー内の名前およびサイズの基準に適合するすべての表を示します。これを使 用して、特定のリフレッシュ・サイクルでどの表が評価されるかを妥当性検 査できます。このオプションを指定した場合に戻される出力は、

NORMAL、AUTOMATED、ATTENTION、 AUTOMATE FAILED のいずれ かの状態にあるコレクション・オブジェクトに関する出力になります。この オプションは、 **SHOW DETAIL** オプションと一緒に指定できます。

このオプションを指定しない場合、自動再編成のために評価されて手操作に よる介入を必要とする (つまり、手動の再編成または自動操作が失敗した) 表だけが、GET HEALTH SNAPSHOT によるレポートに含まれることにな ります。

## 例

以下のセクションに示すのは、データベース・マネージャー情報を要求した結果と して表示される一般的な出力です。

D:¥>DB2 GET HEALTH SNAPSHOT FOR DBM

Database Manager Health Snapshot

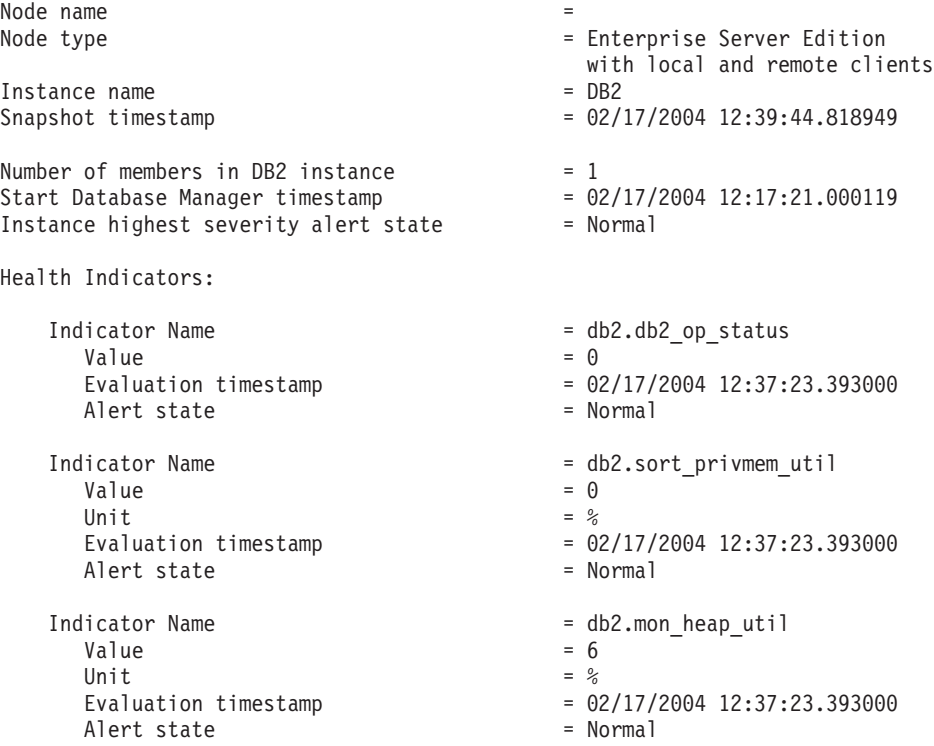

## 使用上の注意

**GET HEALTH SNAPSHOT** コマンドが、データ・パーティション表のデータおよび索引 を再編成するための推奨値を戻す場合、この推奨値は単に表レベルのものであり、 表の何らかの個別のパーティションに特定されたものではありません。 DB2 バー ジョン 9.7 フィックスパック 1 以降では、**REORG INDEXES/TABLE** コマンドまたは db2Reorg API を使用して、特定のデータ・パーティションのデータまたはパーティ ション索引を再編成できます。データ・パーティション表の特定のデータ・パーテ ィションのみを再編成する必要があるかどうか判断するために、**REORGCHK** コマンド を使用して、データ・パーティション表のデータ・パーティションについての統計 および推奨値を取得します。 **ON DATA PARTITION** 節と共に **REORG TABLE** または **REORG INDEXES ALL** コマンドを使用して、特定のデータ・パーティションのデータ またはパーティション索引を再編成します。

# 互換性

以前のバージョンとの互換性:

v **DB2\_ENFORCE\_MEMBER\_SYNTAX** レジストリー変数が ON に設定されている場合を除 き、**DBPARTITIONNUM** を **MEMBER** の代わりに使用できます。

# **GET INSTANCE**

**DB2INSTANCE** 環境変数の値を戻します。

許可

なし

必要な接続

なし

## コマンド構文

-- GET INSTANCE - $\rightarrow$ 

# コマンド・パラメーター

なし

# 例

以下に示すのは、**GET INSTANCE** の出力例です。

The current database manager instance is: smith

# **GET MONITOR SWITCHES**

現行セッションのデータベース・システム・モニター・スイッチの状況を表示しま す。モニター・スイッチは、データベース活動情報を収集するように、データベー ス・マネージャーに指示します。

データベース・システム・モニター・インターフェースを使用している各アプリケ ーションには、それ自体のモニター・スイッチの集合があります。このコマンドは それらを表示します。データベース・マネージャー・レベル・スイッチを表示する には、 **GET DBM MONITOR SWITCHES** コマンドを使用します。

#### 有効範囲

このコマンドは、現在アタッチされているメンバーに対して呼び出され、デフォル トではそのメンバーについての情報のみを返します。現在アタッチされているメン バーは、デフォルトでは、コマンドが実行されるホストになります。ホストに対し て複数のメンバーがある場合、現在アタッチされているメンバーは、そのホスト上 の db2nodes.cfg ファイルにリストされている最初のメンバーです。

現在アタッチされているメンバーではないメンバーに対してコマンドを実行する場 合、特定のメンバーに対してこのコマンドを実行するには **AT MEMBER** オプションを 指定し、すべてのメンバーに対してこのコマンドを実行して集約された結果を受け 取るには **GLOBAL** オプションを指定してください。

後続のコマンドを実行する対象の、現在アタッチされているメンバーを変更するに は、**SET CLIENT** コマンドの **ATTACH\_MEMBER** パラメーターを使用します。このクラ イアント設定を有効にするには、アプリケーションを **DETACH** してから再び **ATTACH** する必要があります。

#### 許可

以下の権限のいずれか。

- SYSADM
- SYSCTRL
- SYSMAINT
- SYSMON

#### 必要な接続

インスタンス。インスタンス接続が存在しない場合は、デフォルトのインスタンス 接続が作成されます。

リモート・インスタンス、または別のローカル・インスタンスの設定値を表示する には、まず最初にそのインスタンスとアタッチすることが必要です。

#### コマンド構文

-- GET MONITOR SWITCHES

AT MEMBER *member-number* GLOBAL

-◂

## コマンド・パラメーター

#### **AT MEMBER** *member-number*

モニター・スイッチの状況を表示するメンバーを指定します。

### **GLOBAL**

すべてのメンバーからモニター・スイッチの状況を戻します。

## 例

以下に示すのは、**GET MONITOR SWITCHES** の出力例です。

Monitor Recording Switches

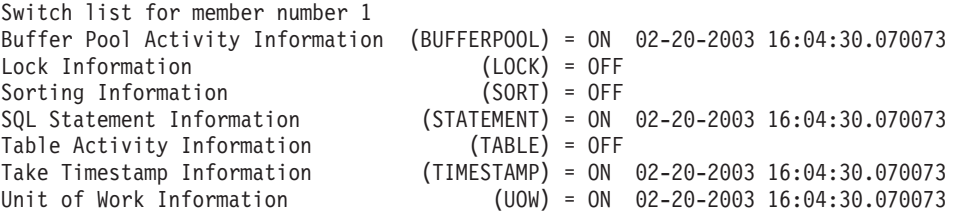

## 使用上の注意

記録スイッチ TIMESTAMP はデフォルトではオンですが、 **UPDATE MONITOR SWITCHES** を使用してオフに切り替えることもできます。このスイッチがオンのと き、システムはタイム・スタンプ・モニター・エレメントについての情報を収集す る際にタイム・スタンプ呼び出しを出します。

記録スイッチ TIMESTAMP はデフォルトではオンですが、 **UPDATE MONITOR SWITCHES** を使用してオフに切り替えることもできます。このスイッチがオフの場 合、このコマンドはこのスイッチがオフになった時点のタイム・スタンプも表示し ます。このスイッチがオンのとき、システムはタイム・スタンプ・モニター・エレ メントについての情報を収集する際にタイム・スタンプ呼び出しを出します。これ らのエレメントの例を以下に示します。

- v **agent\_sys\_cpu\_time**
- $\cdot$  agent usr cpu time
- appl\_con\_time
- v **con\_elapsed\_time**
- $\cdot$  con response time
- v **conn\_complete\_time**
- db conn time
- v **elapsed\_exec\_time**
- v **gw\_comm\_error\_time**
- gw con time
- gw\_exec\_time
- v **host\_response\_time**
- last backup
- v **last\_reset**
- v **lock\_wait\_start\_time**

## **GET MONITOR SWITCHES**

- v **network\_time\_bottom**
- network time top
- v **prev\_uow\_stop\_time**
- v **rf\_timestamp**
- v **ss\_sys\_cpu\_time**
- v **ss\_usr\_cpu\_time**
- $\cdot$  status change time
- v **stmt\_elapsed\_time**
- stmt start
- stmt stop
- v **stmt\_sys\_cpu\_time**
- v **stmt\_usr\_cpu\_time**
- v **uow\_elapsed\_time**
- uow\_start\_time
- uow stop time

TIMESTAMP スイッチがオフの場合、タイム・スタンプ・オペレーティング・シス テム呼び出しが出されてこれらのエレメントを判別することはありません。これら のエレメントにはゼロが含まれることになります。 CPU 使用率が 100% に近づく と、このスイッチのオフが重要になります。これが起きた場合、タイム・スタンプ を出すために必要な CPU 時間は急激に増加します。

# 互換性

以前のバージョンとの互換性:

v **DB2\_ENFORCE\_MEMBER\_SYNTAX** レジストリー変数が ON に設定されている場合を除 き、**DBPARTITIONNUM** または **NODE** を **MEMBER** の代わりに使用できます。

## **GET RECOMMENDATIONS FOR HEALTH INDICATOR**

指定されたヘルス・インディケーターがモニターするデータベース・システムの局 面の正常度を改善するための、推奨事項の記述を戻します。特定のオブジェクトで アラート状態にあるヘルス・インディケーターの推奨事項を取得することもできれ ば、特定のヘルス・インディケーターの推奨事項の完全セットを照会することもで きます。

重要**:** バージョン 9.7 でヘルス・モニターが非推奨になったため、このコマンドお よび API は推奨されておらず、将来のリリースで除去される可能性があります。こ れはDB2 pureScale環境ではサポートされていません。 詳しくは、『ヘルス・モニ ターが推奨されなくなった』[\(http://publib.boulder.ibm.com/infocenter/db2luw/v9r7/topic/](http://publib.boulder.ibm.com/infocenter/db2luw/v9r7/topic/com.ibm.db2.luw.wn.doc/doc/i0055045.html) [com.ibm.db2.luw.wn.doc/doc/i0055045.html\)](http://publib.boulder.ibm.com/infocenter/db2luw/v9r7/topic/com.ibm.db2.luw.wn.doc/doc/i0055045.html) を参照してください。

## 有効範囲

このコマンドは、現在アタッチされているメンバーに対して呼び出され、デフォル トではそのメンバーについての情報のみを返します。現在アタッチされているメン バーは、デフォルトでは、コマンドが実行されるホストになります。ホストに対し て複数のメンバーがある場合、現在アタッチされているメンバーは、そのホスト上 の db2nodes.cfg ファイルにリストされている最初のメンバーです。

現在アタッチされているメンバーではないメンバーに対してコマンドを実行する場 合、特定のメンバーに対してこのコマンドを実行するには **AT MEMBER** オプションを 指定し、すべてのメンバーに対してこのコマンドを実行して集約された結果を受け 取るには **GLOBAL** オプションを指定してください。

後続のコマンドを実行する対象の、現在アタッチされているメンバーを変更するに は、**SET CLIENT** コマンドの **ATTACH\_MEMBER** パラメーターを使用します。このクラ イアント設定を有効にするには、アプリケーションを **DETACH** してから再び **ATTACH** する必要があります。

パーティション・データベースまたは DB2 pureScale 環境では、このコマンドは、 db2nodes.cfg ファイルに定義されているどのメンバーからでも呼び出すことができ ます。 **GLOBAL** パラメーターを指定していない限り、このコマンドは、そのメンバ ー上でのみ機能します。

#### 許可

なし

#### 必要な接続

インスタンス。インスタンス接続が存在しない場合は、デフォルトのインスタンス 接続が作成されます。リモート・インスタンスの推奨事項を検索するには、まず最 初にそのインスタンスにアタッチする必要があります。

### コマンド構文

-- GET RECOMMENDATIONS FOR HEALTH INDICATOR *health-indicator-name* -

## **GET RECOMMENDATIONS FOR HEALTH INDICATOR**

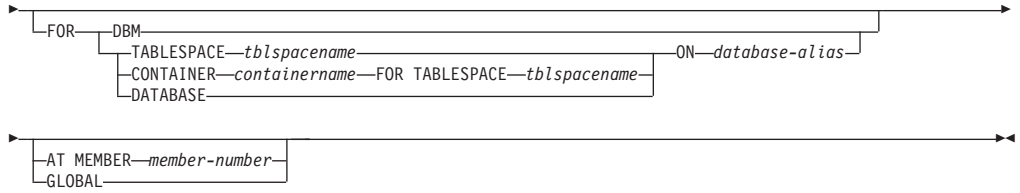

# コマンド・パラメーター

#### **HEALTH INDICATOR health-indicator-name**

推奨事項を検索したいヘルス・インディケーターの名前。ヘルス・インディ ケーター名は、2、3 文字のオブジェクト ID に、インディケーターが測定 するものを説明する名前が続きます。

**DBM** アラート状態に入ったデータベース・マネージャー・ヘルス・インディケー ターの推奨事項を戻します。

#### **TABLESPACE** *tblspacename*

指定した表スペースおよびデータベースでアラート状態に入ったヘルス・イ ンディケーターの推奨事項を戻します。

#### **CONTAINER** *containername*

指定した表スペースおよびデータベースの指定したコンテナーでアラート状 態に入ったヘルス・インディケーターの推奨事項を戻します。

#### **DATABASE**

指定したデータベースでアラート状態に入ったヘルス・インディケーターの 推奨事項を戻します。

#### **ON** *database-alias*

データベースを指定します。

#### **AT MEMBER** *member-number*

ヘルス・インディケーターがアラート状態に入ったメンバー番号を指定しま す。メンバー番号を指定せず、**GLOBAL** も指定しない場合、このコマンド

は、現在接続しているメンバーの情報を戻します。

#### **GLOBAL**

すべてのメンバーで、指定したヘルス・インディケーターの推奨事項を検索 します。別々のメンバーに関する推奨事項が同じ場合は、それらの推奨事項 が、影響を受けるメンバーに関するヘルス・インディケーターを解決するた めの 1 セットの推奨事項として戻されます。

#### 例

db2 get recommendations for health indicator db.db\_heap\_util for database on sample

#### Problem:

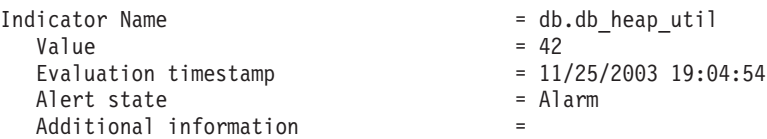

Recommendations:

Recommendation: Increase the database heap size. Rank: 1

Increase the database configuration parameter dbheap sufficiently to move utilization to normal operating levels. To increase the value, set the new value of dbheap to be equal to (pool cur size /  $(4096*U)$ ) where U is the required utilization rate. For example, if your required utilization rate is 60% of the warning threshold level, which you have set at 75%, then  $U = 0.6 * 0.75 = 0.45$  (or 45%).

Execute the following commands at the DB2 server:

CONNECT TO SAMPLE; UPDATE DB CFG USING DBHEAP 149333; CONNECT\_RESET; Recommendation: Investigate memory usage of database heap. Rank: 2

There is one database heap per database and the database manager uses it on behalf of all applications connected to the database. The data area is expanded as needed up to the maximum specified by dbheap.

For more information aboutthe database heap, refer to the DB2 Information Center.

Investigate the amount of memory that was used for the database heap over time to determine the most appropriate value for the database heap configuration parameter. The database system monitor tracks the highest amount of memory that was used for the database heap.

#### 使用上の注意

**GET RECOMMENDATIONS FOR HEALTH INDICATOR** コマンドは、以下の 2 つの方法で使 用できます。

- v すべての可能な推奨事項の情報リストを取得するために、ヘルス・インディケー ターだけを指定する方法。オブジェクトを指定しない場合、このコマンドは、そ のヘルス・インディケーターのアラートを解決するためのすべての推奨事項の完 全リストを戻します。
- v 特定のオブジェクトに関する特定のアラートを解決するために、オブジェクトを 指定する方法。オブジェクト (データベースや表スペースなど) を指定した場合、 戻される推奨事項は、指定されているオブジェクトに対するアラートに固有の情 報になります。その場合、推奨事項はより具体的になり、アラートの解決に関す るより多くの情報を含むようになります。指定したヘルス・インディケーター が、指定したオブジェクトでアラート状態になっていない場合、推奨事項は戻さ れません。

**GET RECOMMENDATIONS FOR HEALTH INDICATOR** コマンドが、データ・パーティション 表のデータおよび索引を再編成するための推奨値を戻す場合、その推奨値は単に表 レベルのものであり、表の何らかの個別のデータ・パーティションに特定されたも のではありません。 DB2 バージョン 9.7 フィックスパック 1 以降では、**REORG INDEXES/TABLE** コマンドまたは db2Reorg API を使用して、特定のデータ・パーテ ィションのデータまたはパーティション索引を再編成できます。データ・パーティ ション表の特定のデータ・パーティションのみを再編成する必要があるかどうか判 断するために、**REORGCHK** コマンドを使用して、データ・パーティション表のデー タ・パーティションについての統計および推奨値を取得します。 **ON DATA PARTITION** 節と共に **REORG TABLE** または **REORG INDEXES ALL** コマンドを使用し

て、特定のデータ・パーティションのデータまたはパーティション索引を再編成し ます。

-◂

## **GET ROUTINE**

指定された SQL ルーチンのルーチン SQL アーカイブ (SAR) ファイルを検索しま す。

#### 許可

SYSFUN.GET\_ROUTINE\_SAR プロシージャーに対する EXECUTE 特権。

## 必要な接続

データベース。暗黙接続が可能な場合には、デフォルト・データベースへの接続が 確立されます。

### コマンド構文

►►—GET ROUTINE—INTO*—file\_name—*FROM  $\mathrel{\sqsubseteq}$ specific $\mathrel{\sqsubseteq}$ PROCEDURE *routine\_name* -

 $L$ HIDE BODY

## コマンド・パラメーター

#### **INTO** *file\_name*

ルーチン SQL アーカイブ (SAR) が保管されているファイルの名前。

#### **FROM**

-

検索するルーチンの仕様の開始を示します。

#### **SPECIFIC**

指定されたルーチン名を特定の名前として与えます。

#### **PROCEDURE**

ルーチンは SQL プロシージャーです。

#### *routine\_name*

プロシージャーの名前。 **SPECIFIC** が指定された場合、これは特定の名前の プロシージャーになります。名前がスキーマ名で修飾されていない場合に は、CURRENT SCHEMA がルーチンのスキーマ名として使用されます。 *routine-name* は、SQL プロシージャーとして定義された既存のプロシージ ャーでなければなりません。

#### **HIDE BODY**

カタログからルーチン・テキストが抽出されるときに、ルーチンの本体が空 の本体に置き換えられるように指定します。

これは、テキストにのみ影響を与え、コンパイル済みコードには影響を与え ません。

#### 例

GET ROUTINE INTO procs/proc1.sar FROM PROCEDURE myappl.proc1;

# 使用上の注意

**GET ROUTINE** または **PUT ROUTINE** 操作 (またはそれに対応するプロシージャー) が 正常に実行できない場合、エラー (SQLSTATE 38000)、および失敗の原因に関する 情報を示す診断テキストを毎回戻します。例えば、**GET ROUTINE** に指定されたプロ シージャー名が SQL プロシージャーを識別しない場合、"-204, 42704" という診断 テキストが戻ります。"-204" は SQLCODE、"42704" は SQLSTATE で、それぞれ 問題の原因を示します。この例の SQLCODE および SQLSTATE は、 **GET ROUTINE** コマンドに指定されたプロシージャー名が未定義であることを示しています。

# **GET SNAPSHOT**

状況情報を収集して、ユーザー用に出力を形式設定します。戻された情報は、コマ ンドを発行した時点でのデータベース・マネージャー操作状況のスナップショット を表しています。

## 有効範囲

このコマンドは、現在アタッチされているメンバーに対して呼び出され、デフォル トではそのメンバーについての情報のみを返します。現在アタッチされているメン バーは、デフォルトでは、コマンドが実行されるホストになります。ホストに対し て複数のメンバーがある場合、現在アタッチされているメンバーは、そのホスト上 の db2nodes.cfg ファイルにリストされている最初のメンバーです。

現在アタッチされているメンバーではないメンバーに対してコマンドを実行する場 合、特定のメンバーに対してこのコマンドを実行するには **AT MEMBER** オプションを 指定し、すべてのメンバーに対してこのコマンドを実行して集約された結果を受け 取るには **GLOBAL** オプションを指定してください。

後続のコマンドを実行する対象の、現在アタッチされているメンバーを変更するに は、**SET CLIENT** コマンドの **ATTACH\_MEMBER** パラメーターを使用します。このクラ イアント設定を有効にするには、アプリケーションを **DETACH** してから再び **ATTACH** する必要があります。

#### 許可

以下の権限のいずれか。

- SYSADM
- SYSCTRL
- SYSMAINT
- SYSMON

#### 必要な接続

インスタンス。インスタンス接続が存在しない場合は、デフォルトのインスタンス 接続が作成されます。

リモート・インスタンスのスナップショットを獲得するには、まず最初にそのイン スタンスにアタッチすることが必要です。

#### コマンド構文

-- GET SNAPSHOT FOR -

## **GET SNAPSHOT**

-

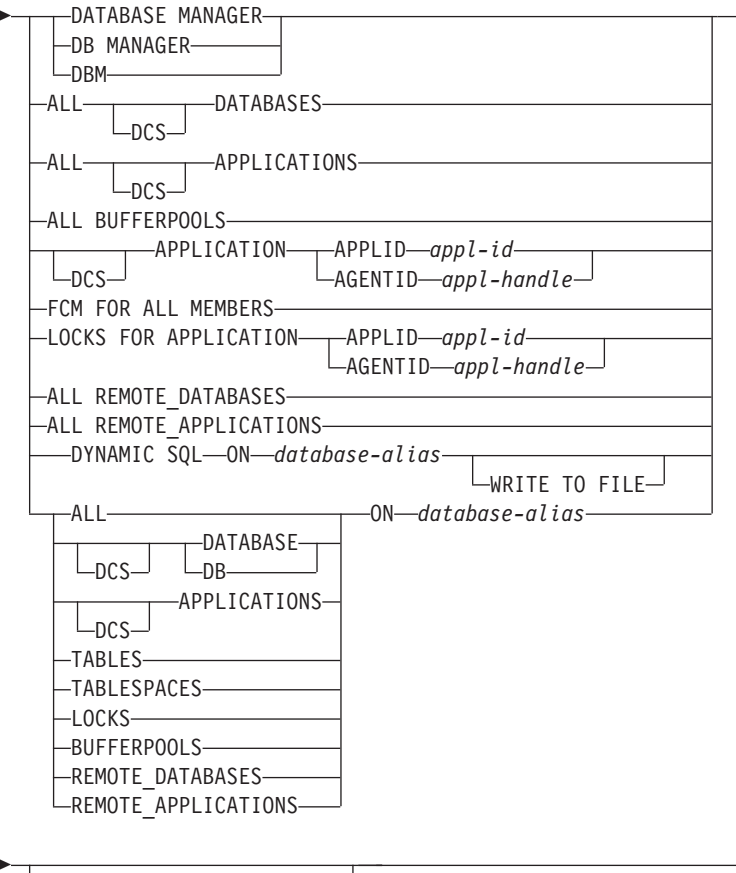

AT MEMBER *member-number* GLOBAL

統計を収集するために、モニター・スイッチをオンにする必要があります。

## コマンド・パラメーター

#### **DATABASE MANAGER**

-

アクティブ・データベース・マネージャー・インスタンスの統計を提供しま す。

-

 $\blacktriangleright$ 

#### **ALL DATABASES**

現行メンバー上のアクティブ・データベースすべてに関する一般統計を提供 します。

### **ALL APPLICATIONS**

現行メンバー上のデータベースに接続されたアクティブ・アプリケーション すべてに関する情報を提供します。

## **ALL BUFFERPOOLS**

アクティブ・データベースすべてのバッファー・プール・アクティビティー に関する情報を提供します。

#### **APPLICATION APPLID** *appl-id*

指定された ID を持つアプリケーションの情報だけを提供します。特定のア プリケーション ID を取得するには、**LIST APPLICATIONS** コマンドを使用し てください。
### **APPLICATION AGENTID** *appl-handle*

指定されたアプリケーション・ハンドルを持つアプリケーションの情報だけ を提供します。アプリケーション・ハンドルは 32 ビットの数字で、現在実 行中のアプリケーションを固有に識別できるものです。特定のアプリケーシ ョン・ハンドルを取得するには、**LIST APPLICATIONS** コマンドを使用してく ださい。

## **FCM FOR ALL MEMBERS**

**GET SNAPSHOT** コマンドの発行対象のメンバーと、パーティション・データ ベース環境または DB2 pureScale 環境の他のメンバーとの間の高速コミュ ニケーション・マネージャー (FCM) 統計を提供します。

#### **LOCKS FOR APPLICATION APPLID** *appl-id*

アプリケーション ID によって識別される、指定したアプリケーションによ って保留されているロックすべてに関する情報を提供します。

#### **LOCKS FOR APPLICATION AGENTID** *appl-handle*

アプリケーション・ハンドルによって識別される、指定したアプリケーショ ンによって保留されているロックすべてに関する情報を提供します。

## **ALL REMOTE\_DATABASES**

現行メンバー上のアクティブ・リモート・データベースすべてに関する一般 統計を提供します。

## **ALL REMOTE\_APPLICATIONS**

現行メンバーに接続されたアクティブ・リモート・アプリケーションすべて に関する情報を提供します。

## **ALL ON** *database-alias*

指定したデータベースのアプリケーション、表、表スペース、バッファー・ プール、およびロックすべてに関する一般統計および情報を提供します。

## **DATABASE ON** *database-alias*

特定のデータベースの一般統計を提供します。

## **APPLICATIONS ON** *database-alias*

特定のデータベースに接続されたアプリケーションすべてに関する情報を提 供します。

## **TABLES ON** *database-alias*

特定のデータベース内の表に関する情報を提供します。これには、TABLE 記録スイッチがオンになった後にアクセスのあった表だけが含まれます。

## **TABLESPACES ON** *database-alias*

特定のデータベースの表スペースに関する情報を提供します。

#### **LOCKS ON** *database-alias*

特定のデータベースに接続された各アプリケーションが保留するロックすべ てに関する情報を提供します。

## **BUFFERPOOLS ON** *database-alias*

指定したデータベースのバッファー・プール活動に関する情報を提供しま す。

**REMOTE\_DATABASES ON** *database-alias*

指定されたデータベースのアクティブ・リモート・データベースすべてに関 する一般統計を提供します。

**REMOTE\_APPLICATIONS ON** *database-alias*

指定されたデータベースのリモート・アプリケーションに関する情報を提供 します。

**DYNAMIC SQL ON** *database-alias*

データベースに対して SQL ステートメント・キャッシュの内容のスナップ ショットを戻します。

## **WRITE TO FILE**

スナップショットの結果が、サーバーでファイルに保管されるとともに、ク ライアントに戻されることを指定します。このコマンドは、データベース接 続でのみ有効です。その後スナップショット・データは、表関数 SYSFUN.SOLCACHE\_SNAPSHOT を介して、呼び出しが行われた同じ接続 で照会することができます。

- **DCS** 指定された節に従って、このキーワードは以下のものに関する統計を要求し ます。
	- v DB2 Connect ゲートウェイで現在実行されている特定の DCS アプリケ ーション
	- すべての DCS アプリケーション
	- v 特定の DCS データベースに現在接続されているすべての DCS アプリケ ーション
	- 特定の DCS データベース
	- すべての DCS データベース

**AT MEMBER** *member-number*

指定されたメンバーの結果を戻します。

**GLOBAL** すべてのメンバーのスナップショット結果を戻します。

# 例

• データベース・マネージャーに関するスナップショット情報を要求するには、次 のコマンドを発行します。

get snapshot for database manager

以下は、上記のコマンドからリストされたサンプル出力です。

Database Manager Snapshot

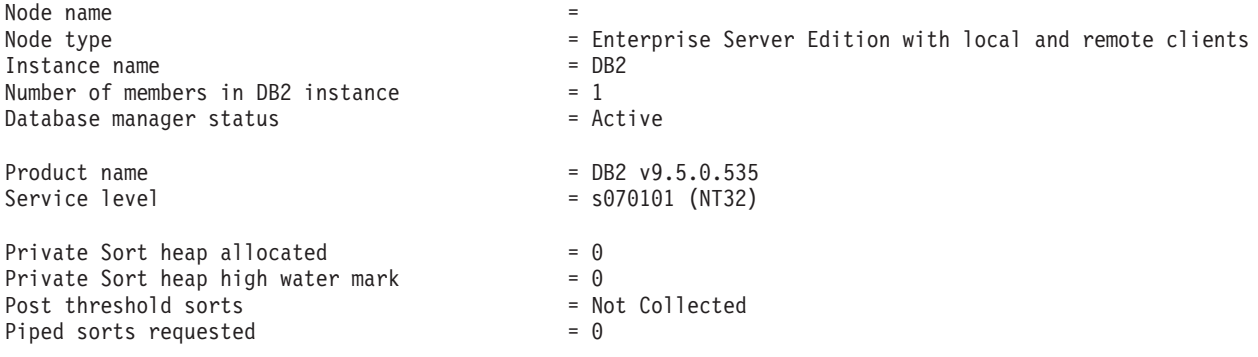

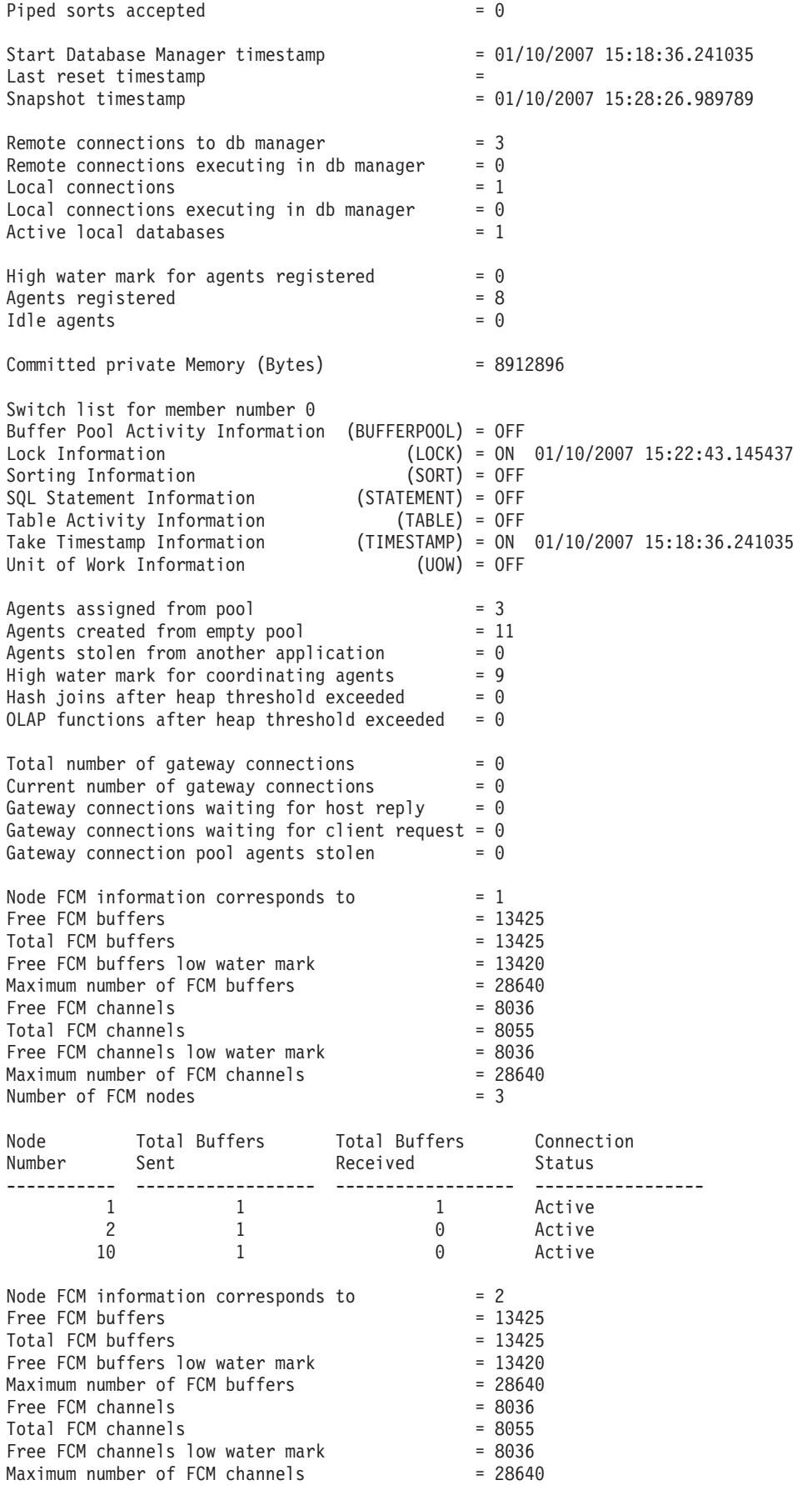

# **GET SNAPSHOT**

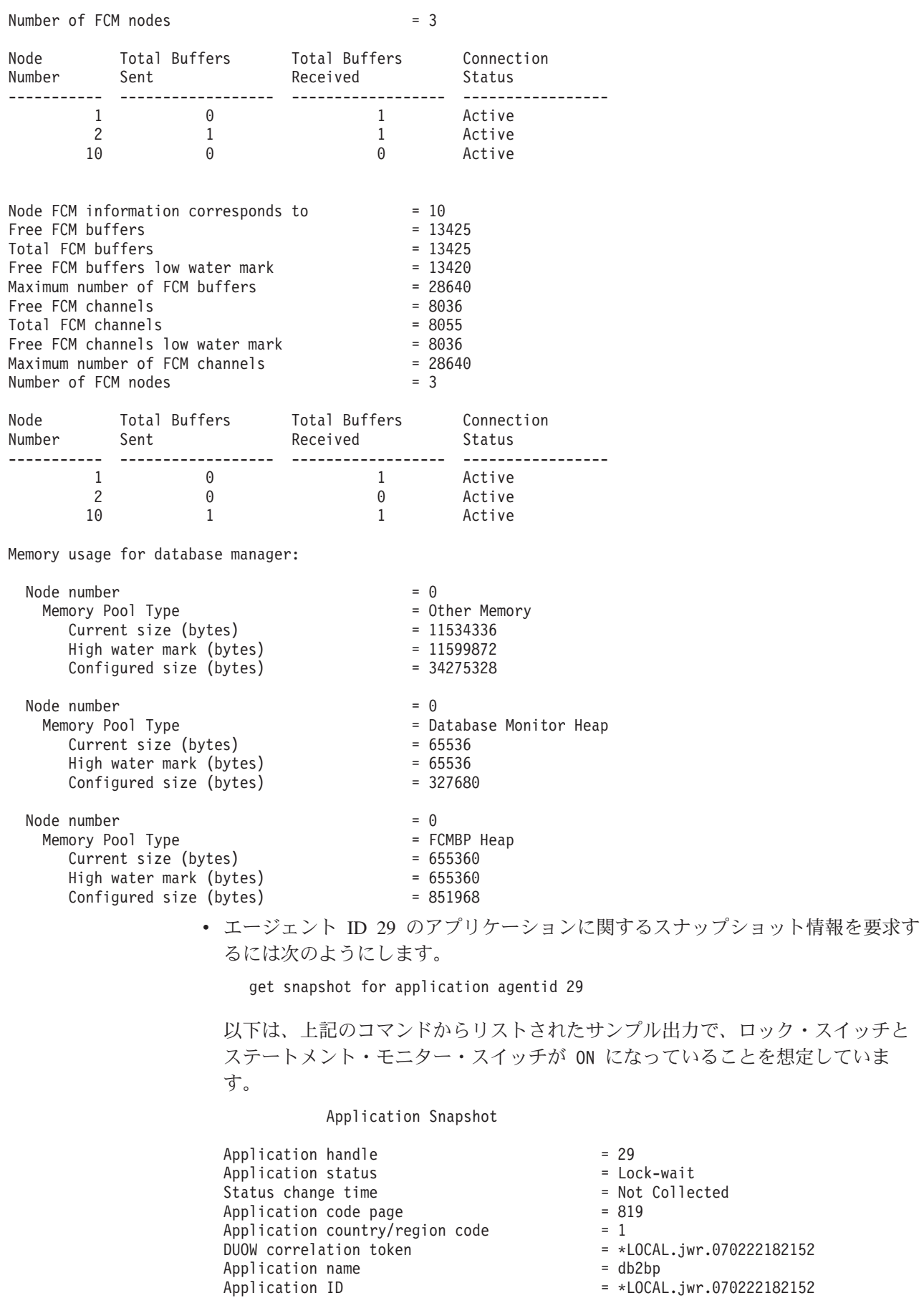

# **GET SNAPSHOT**

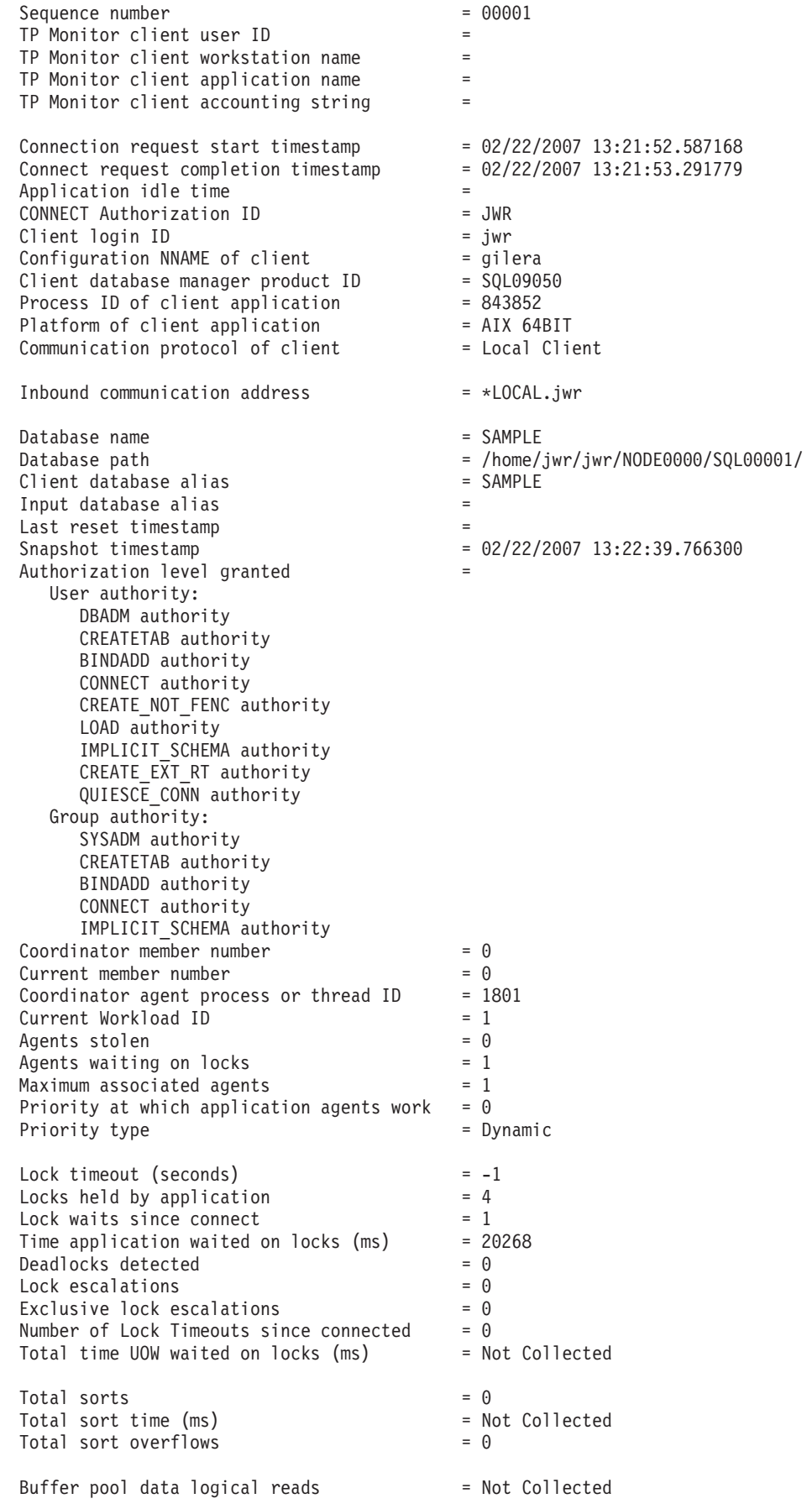

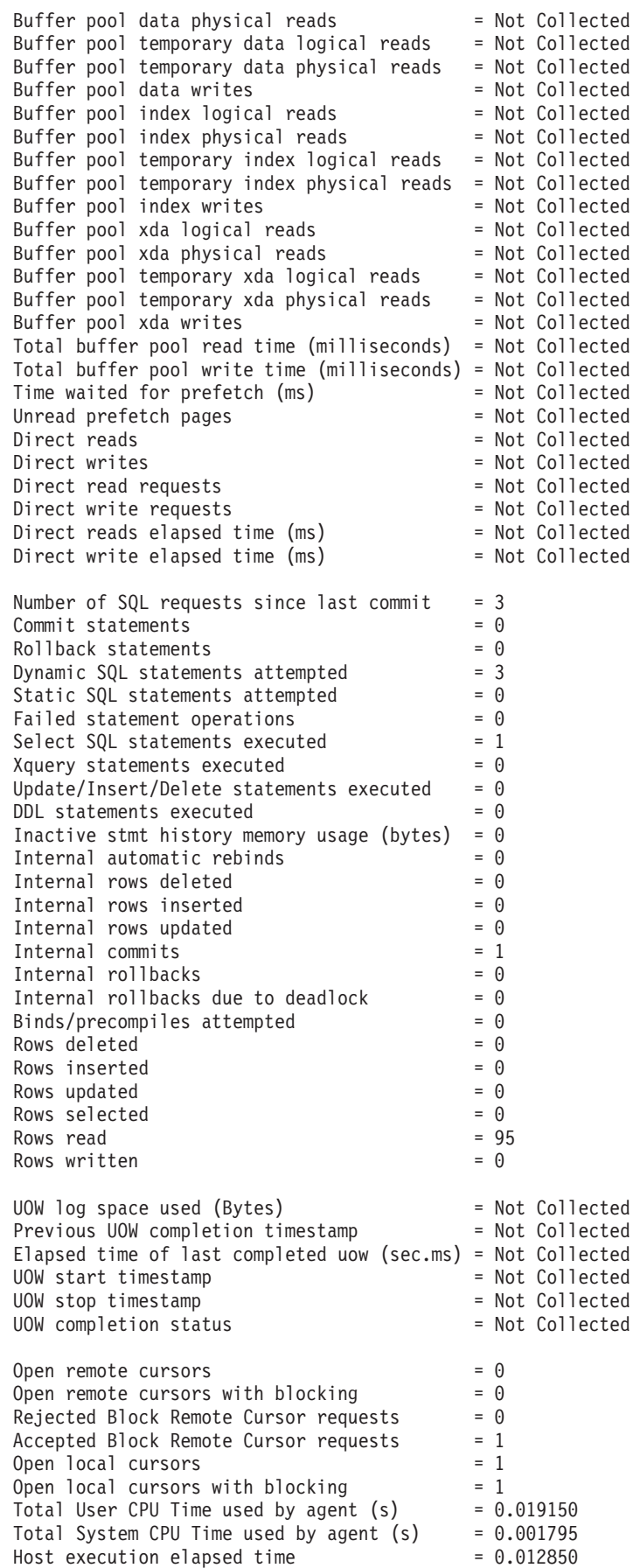

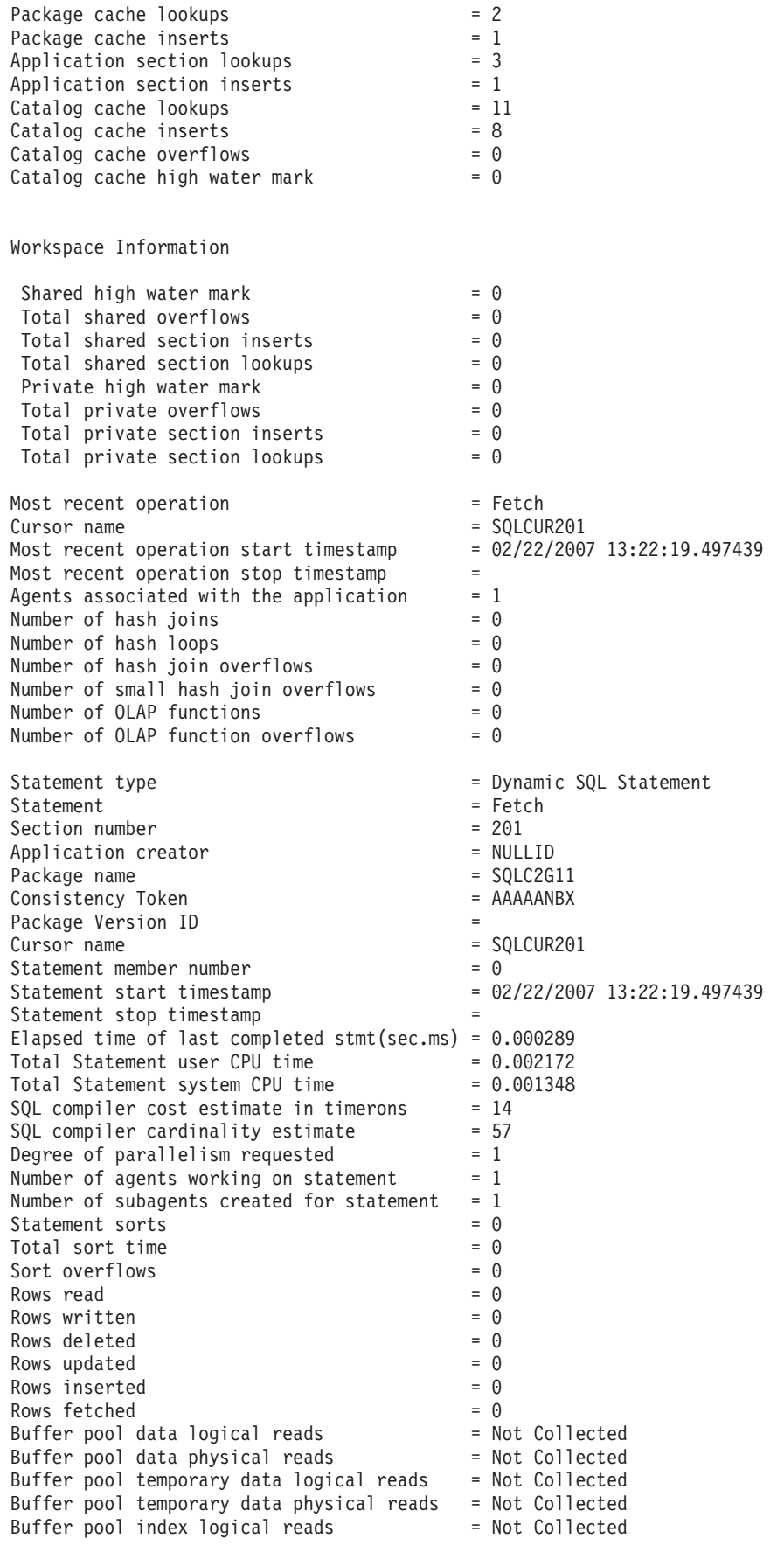

Buffer pool index logical reads = Not Collected Buffer pool temporary index logical reads = Not Collected Buffer pool temporary index physical reads = Not Collected Buffer pool xda logical reads = Not Collected Buffer pool xda physical reads = Not Collected Buffer pool temporary xda logical reads = Not Collected Buffer pool temporary xda physical reads = Not Collected<br>Blocking cursor = YFS Blocking cursor Dynamic SQL statement text: select \* from org Agent process/thread ID = 1801 Memory usage for application: Memory Pool Type  $\blacksquare$ Current size (bytes) = 65536 High water mark (bytes) = 65536 Configured size (bytes) = 1048576 Agent process/thread ID =  $1801$ <br>Agent Lock timeout (seconds) =  $-1$ Agent process, thread ID<br>Agent Lock timeout (seconds) Memory usage for agent: Memory Pool Type = Other Memory Current size (bytes) = 589824 High water mark (bytes) = 786432 Configured size (bytes) = 34359738368 ID of agent holding lock = 34 Application ID holding lock<br>Lock name -<br>= \*LOCAL.jwr.070222182158<br>= 0x0002000E000000000000000054  $Lock attributes = 0x00000000$  $Release$  flags  $= 0x00000001$ Lock object type  $\qquad \qquad$  = Table Lock mode = Exclusive Lock (X) Lock mode requested  $=$  Intention Share Lock (IS) Name of tablespace holding lock = USERSPACE1 Schema of table holding lock = JWR Name of table holding lock  $= ORG$ Data Partition Id of table holding lock =  $0$ <br>Lock wait start timestamp =  $02$  $= 02/22/2007$  13:22:19.497833

v すべてのデータベースに関するスナップショット情報を要求するには、以下のコ マンドを発行します。

get snapshot for all databases

以下は、上記のコマンドからリストされたサンプル出力です。

#### Database Snapshot

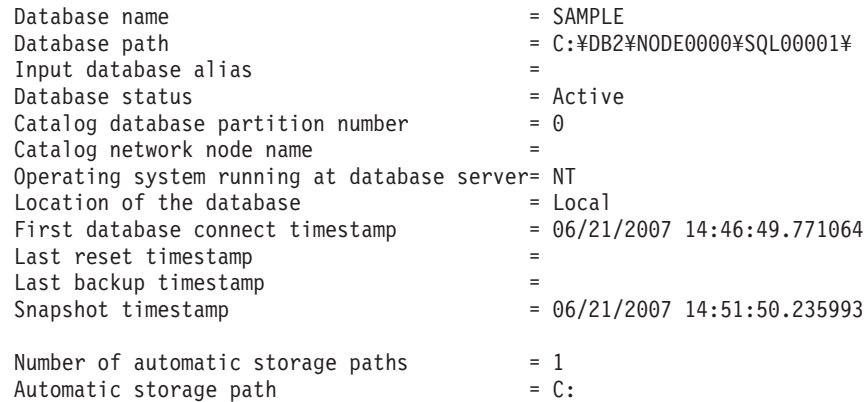

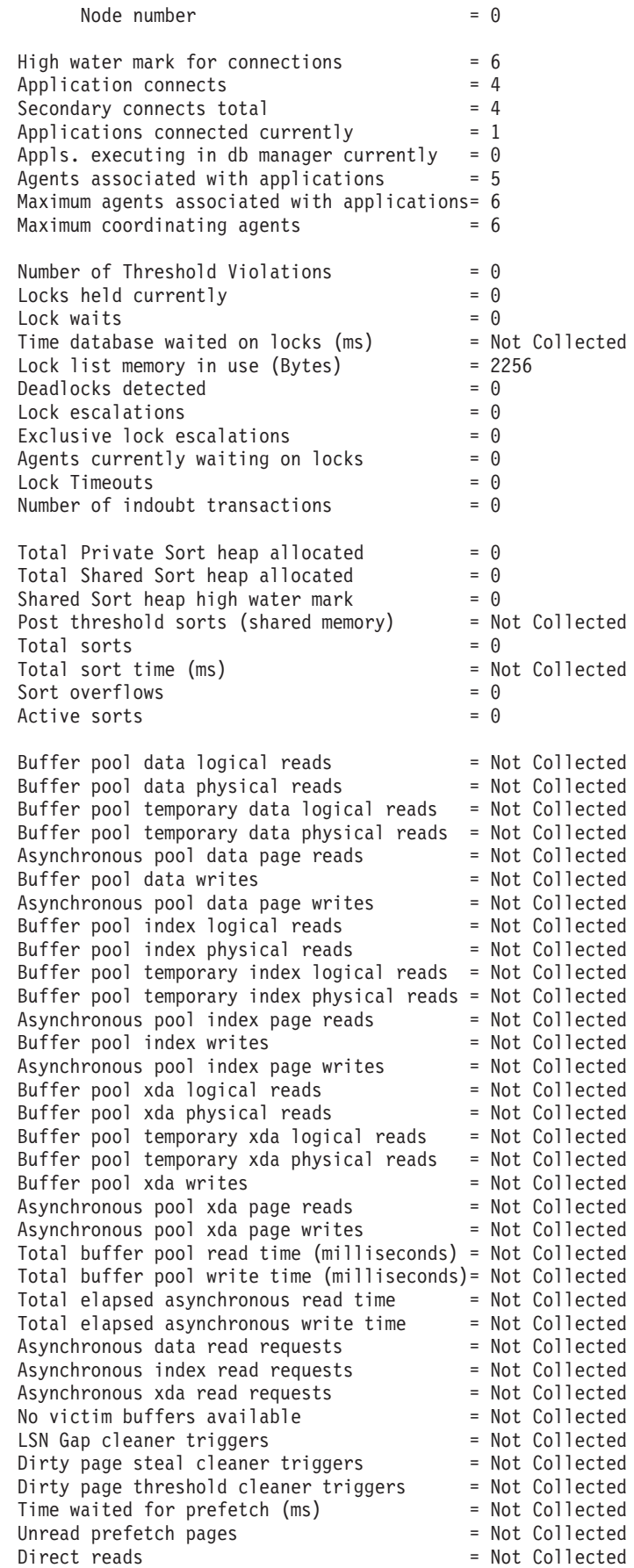

Direct writes  $\qquad \qquad$  = Not Collected Direct read requests  $=$  Not Collected Direct write requests = Not Collected Direct reads elapsed time (ms) = Not Collected Direct write elapsed time (ms) = Not Collected Database files closed = Not Collected Vectored IOs  $=$  Not Collected Pages from vectored IOs = Not Collected Block IOs  $=$  Not Collected Pages from block IOs = Not Collected Host execution elapsed time = Not Collected  $\text{Commit statements attempted} = 0$  $Rollback$  statements attempted  $= 0$ Dynamic statements attempted  $= 6$ Static statements attempted = 3 Failed statement operations  $= 0$ Select SQL statements executed  $= 0$  $Xquery$  statements executed  $= 0$ Update/Insert/Delete statements executed =  $\theta$ <br>DDI statements executed =  $\theta$ DDL statements executed Inactive stmt history memory usage (bytes) =  $0$ Internal automatic rebinds  $= 0$ Internal rows deleted  $= 0$  $Internal$  rows inserted  $= 0$ Internal rows updated  $= 0$ Internal commits = 6 Internal rollbacks = 0 Internal rollbacks due to deadlock  $= 0$ Number of MDC table blocks pending cleanup =  $0$ Rows deleted  $= 0$ <br>Rows inserted  $= 0$ Rows inserted  $= 0$ <br>Rows undated  $= 0$ Rows updated Rows selected  $= 0$ Rows read  $= 98$ <br>Rinds/precompiles attempted  $= 0$ Binds/precompiles attempted Log space available to the database (Bytes)= 20400000 Log space used by the database  $(Bytes) = 0$ Maximum secondary log space used  $(Bytes) = 0$ Maximum total log space used (Bytes)  $= 0$ Secondary logs allocated currently  $= 0$  $\log$  pages read  $= 0$ Log read time (sec.ns) = 0.000000004  $\log$  pages written  $= 0$ Log write time (sec.ns) = 0.000000004  $Number$  write  $log$  IOs  $= 0$  $Number read log IOs$  = 0 Number partial page  $log$  IOs  $= 0$  $Number$  log buffer full  $= 0$ Log data found in buffer  $= 0$ Appl id holding the oldest transaction = 93 Log to be redone for recovery (Bytes) =  $0$ Log accounted for by dirty pages (Bytes) =  $0$  $Node number = 0$ File number of first active log  $= 0$ File number of last active log  $= 2$ File number of current active log  $= 0$ File number of log being archived = Not applicable Package cache lookups = 6 Package cache inserts  $= 0$ Package cache overflows  $= 0$ 

# **GET SNAPSHOT**

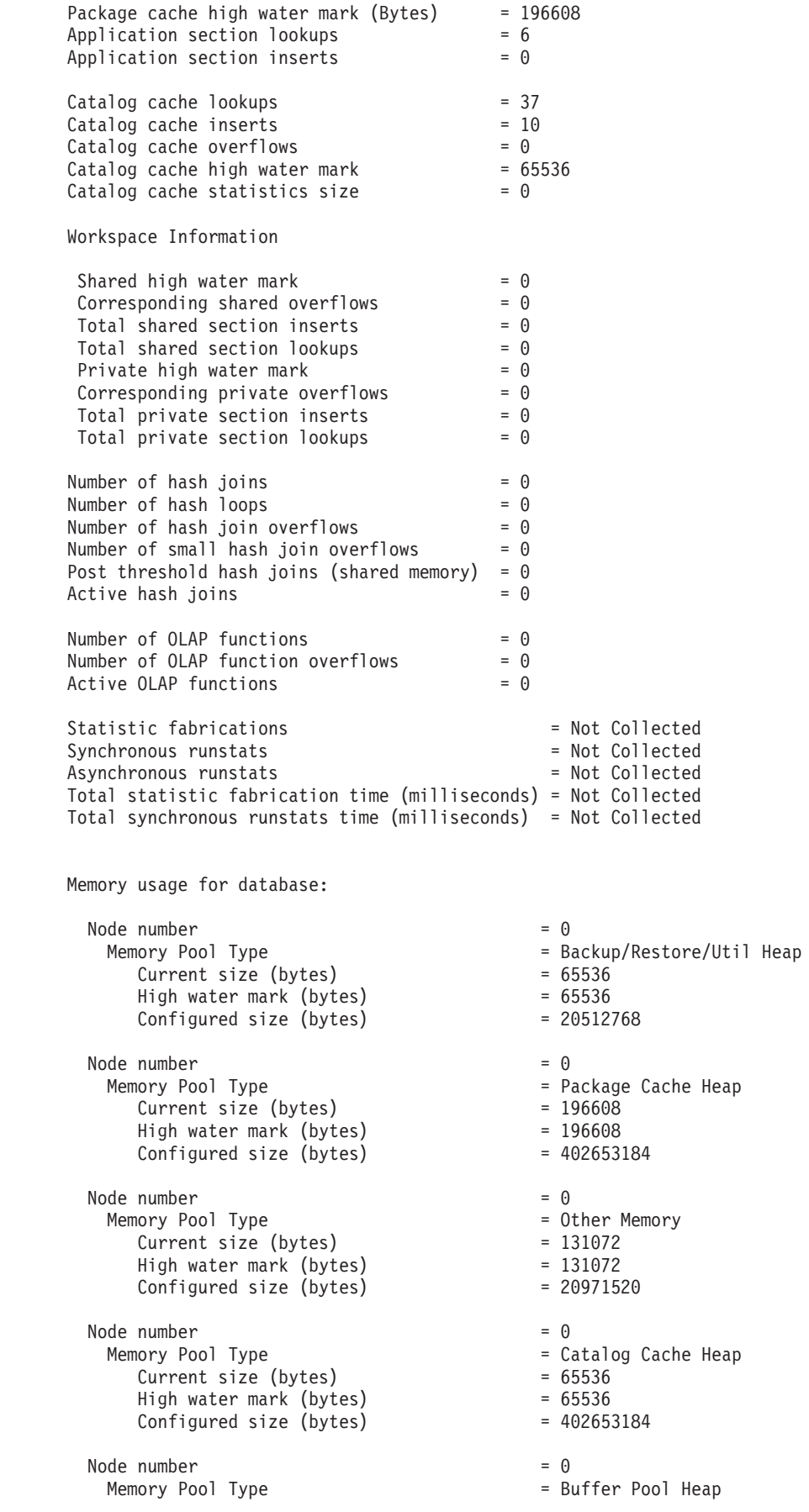

 $\text{Secondary ID} = 1$ Current size (bytes) = 2424832 High water mark (bytes) = 2424832 Configured size (bytes) = 402653184  $Node number = 0$ Memory Pool Type = Buffer Pool Heap Current size (bytes) = 851968 High water mark (bytes) = 851968 Configured size (bytes) = 402653184 Node number  $= 0$ <br>
Memory Pool Type  $=$  Buffer Pool Heap Memory Pool Type = Buffer Pool Heap Current size (bytes) = 589824 High water mark (bytes) = 589824 Configured size (bytes) = 402653184  $Node number = 0$ Memory Pool Type  $\blacksquare$ Current size (bytes) = 458752 High water mark (bytes) = 458752 Configured size (bytes) = 402653184  $Node number = 0$ Memory Pool Type  $\blacksquare$ Current size (bytes) = 393216 High water mark (bytes) = 393216 Configured size (bytes) = 402653184 Node number = 0 Memory Pool Type = Shared Sort Heap  $Current size (bytes) = 0$ High water mark (bytes) = 0 Configured size (bytes) = 20512768  $Node number = 0$ Memory Pool Type = Lock Manager Heap Current size (bytes) = 327680 High water mark (bytes) = 327680 Configured size (bytes) = 393216  $Node number = 0$ Memory Pool Type  $\blacksquare$ Current size (bytes) = 10551296 High water mark (bytes) = 10551296 Configured size (bytes) = 12582912  $Node number = 0$ Memory Pool Type  $\hspace{1cm}$  = Application Heap Secondary ID = 97 Current size (bytes) = 65536 High water mark (bytes) = 65536 Configured size (bytes) = 1048576  $Node number = 0$ Memory Pool Type  $\blacksquare$ Secondary ID  $= 96$ <br>Current size (bytes)  $= 65536$ <br>High water mark (bytes)  $= 65536$ <br>Configured size (bytes)  $= 1048576$ Current size (bytes) High water mark (bytes) Configured size (bytes)  $Node number = 0$ 

Secondary ID = System 32k buffer pool Secondary ID = System 16k buffer pool Secondary ID  $=$  System 8k buffer pool Secondary ID  $=$  System 4k buffer pool Memory Pool Type  $\blacksquare$ 

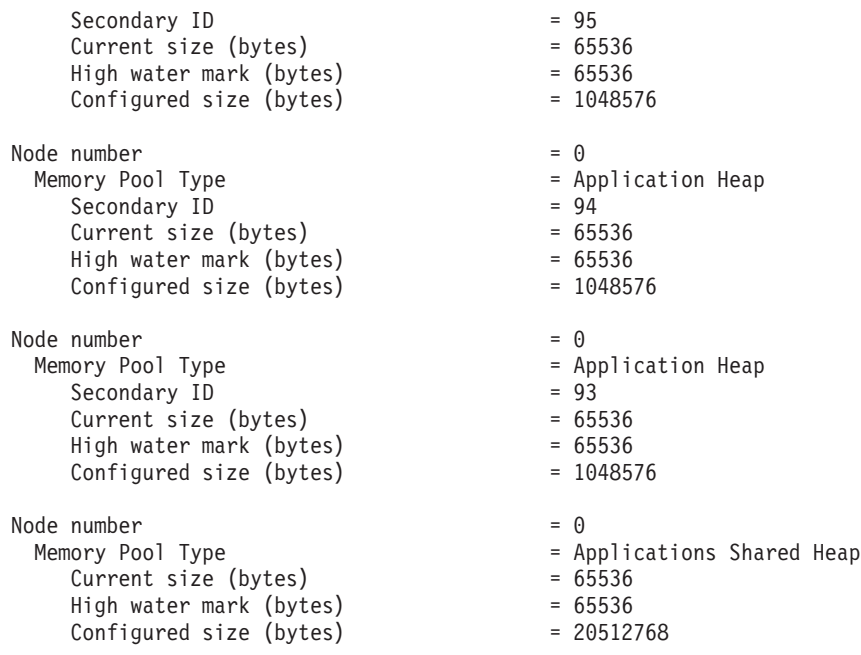

ユーザー権限は、そのユーザーに付与されているすべての権限およびロールを表 しており、グループ権限は、そのグループに付与されているすべての権限とロー ルを表しています。

v アプリケーション・ハンドル 765 で SAMPLE データベースと接続されている 特定のアプリケーションに関するスナップショット情報を要求するには、次のコ マンドを発行します。

get snapshot for application agentid 765

v SAMPLE データベースに関する動的 SQL スナップショット情報を要求するに は、次のコマンドを発行します。

get snapshot for dynamic sql on sample

v 高速コミュニケーション・マネージャー (FCM) 統計を要求するには、次のコマ ンドを発行します。

get snapshot for fcm for all dbpartitionnums

以下は、上記のコマンドからリストされたサンプル出力です。

FCM Snapshot

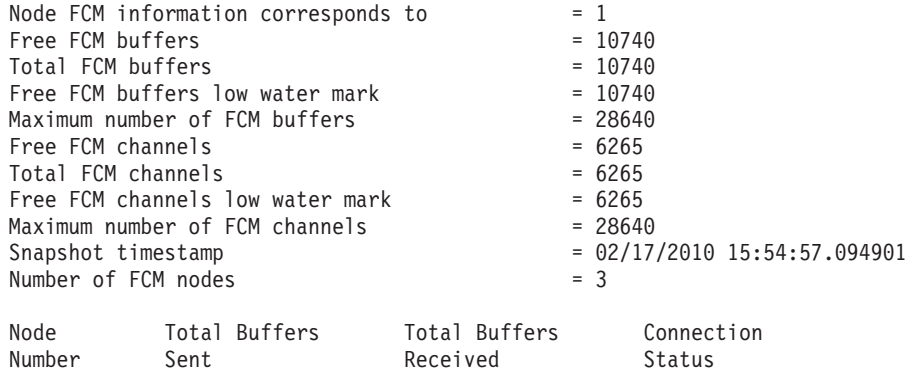

----------- ------------------ ------------------ -----------------

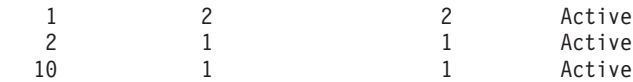

# 使用上の注意

- v データベースに対して書き込みサスペンドが ON になっている場合、書き込みサ スペンドが OFF になるまで、そのデータベースに対してスナップショットを発 行することはできません。書き込みサスペンドが ON になっているデータベース に対してスナップショットを発行すると、診断プローブが **db2diag** ログ・ファイ ルに書き込まれ、そのデータベースはスキップされます。
- リモート・インスタンス (または別のローカル・インスタンス) からスナップショ ットを獲得するには、まず最初にそのインスタンスとアタッチすることが必要で す。別のインスタンスに存在するデータベースの別名が指定されている場合に は、エラー・メッセージが戻されます。
- v 統計を取得するには、データベース・システム・モニター・スイッチが ON であ ることが必要です。記録スイッチ TIMESTAMP が OFF に設定されている場合、 タイム・スタンプに関連したエレメントは "Not Collected" を報告します。
- v 以下の条件のいずれかが真の場合には、表情報を要求してもデータは返ってきま せん。
	- TABLE 記録スイッチがオフである。
	- スイッチをオンにして以来、アクセスのあった表がない。
	- 最後に **RESET MONITOR** コマンドを発行して以来、アクセスのあった表がな い。

しかし、**REORG TABLE** が実行中であるか、またはこの期間中に実行された場合、 一部の情報は戻されますが一部のフィールドは表示されません。パーティション 表の場合は、再編成された各データ・パーティションに関する情報が戻されま す。

- すべてのメンバーからのスナップショット情報 (すべてのメンバーに関する集約 結果とは違う) を取得するには、スナップショット管理ビューを使用する必要が あります。
- v パーティション・データベース環境または DB2 pureScale 環境で、コマンドを **GLOBAL** オプションと共に指定すると、「High water mark for connections」パ ラメーターの値が戻されます。これは、すべてのメンバーでの個々の最高水準点 の合計ではなく、すべてのメンバー間で最大の、接続の最高水準点を表します。 例:
	- メンバー 1 には、現在 5 つのアプリケーションが接続されていて、接続の最 高水準点は 5 です。
	- メンバー 2 には、現在 4 つのアプリケーションが接続されていて、接続の最 高水準点は 6 です。

前の例では、「High water mark for connections」値は 6 で、「Applications connected currently」値は 9 です。

v ストレージ・グループを使用している場合、スナップショット・モニターはデフ ォルトのストレージ・グループのみの情報を報告します。すべてのデータベー ス・ストレージ・グループのストレージ・パスに関する情報を表示するには、 ADMIN\_GET\_STORAGE\_PATHS 表関数を使用してください。

# 互換性

以前のバージョンとの互換性:

- v **DB2\_ENFORCE\_MEMBER\_SYNTAX** レジストリー変数が ON に設定されている場合を除 き、**DBPARTITIONNUM** または **NODE** を **MEMBER** の代わりに使用できます。
- v **DB2\_ENFORCE\_MEMBER\_SYNTAX** レジストリー変数が ON に設定されている場合を除 き、**DBPARTITIONNUMS** または **NODES** を **MEMBERS** の代わりに使用できます。
- v バージョン 9.5 の新しいレジストリー変数 **DB2\_SYSTEM\_MONITOR\_SETTINGS** は、 Linux 上での CPU 使用量のモニター動作に影響を与えます。 Linux 上でシステ ムとユーザーの両方の CPU 使用時間を戻す CPU 使用量読み取り方式を使用す る必要がある場合、以下のアクションのいずれかを実行してください。

RHEL4 および SLES9 の Linux の場合: db2set DB2\_SYSTEM\_MONITOR\_SETTINGS=DISABLE\_CPU\_USAGE:FALSE

RHEL5 および SLES10 の Linux の場合: db2set DB2\_SYSTEM\_MONITOR\_SETTINGS=OLD\_CPU\_USAGE:TRUE

# **HELP**

ユーザーはインフォメーション・センターからヘルプを呼び出すことができます。

このコマンドは UNIX オペレーティング・システムでは使用できません。

# 許可

なし

# 必要な接続

なし

# コマンド構文

--HELP -

# 例

以下の例は、**HELP** コマンドの使用方法を示しています。

• db2 help

このコマンドは、*DB2* インフォメーション・センターをオープンします。インフ ォメーション・センターでは、DB2 に関する情報が、作業、解説書、ブックなど に分類されています。これは、パラメーターを指定しないで **db2ic** コマンドを呼 び出すのと同じです。

◂

# 使用上の注意

コマンド行プロセッサーは、コマンドが成功したかどうかを知ることができないた め、エラー状態を報告できません。

# **HISTORY**

CLP 対話モード・セッション内で実行したコマンドの履歴を表示します。

## 有効範囲

このコマンドは、 CLP 対話モードでのみ実行できます。特に CLP コマンド・モー ドや CLP バッチ・モードでは実行できません。

## 許可

なし

# 必要な接続

なし

# コマンド構文

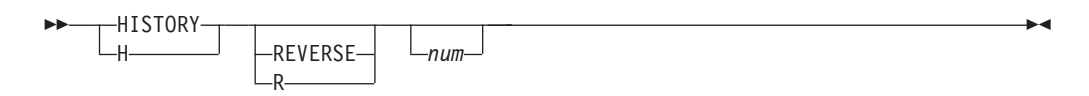

# コマンド・パラメーター

#### **REVERSE | R**

- コマンド履歴を逆順で表示します。つまり、実行した最新のコマンドがリス トの先頭に来ます。このパラメーターを指定しない場合は、コマンドのリス トを発生順で表示します。つまり、実行した最新のコマンドがリストの末尾 に来ます。
- *num* 最新の *num* 個のコマンドだけを表示します。このパラメーターを指定しな い場合は、最大 20 個のコマンドが表示されます。ただし、表示されるコマ ンドの数は、コマンド履歴に保管されているコマンドの数によっても制限さ れます。

## 使用上の注意

- 1. コマンド履歴に保管できるコマンドの最大数は、**DB2\_CLP\_HISTSIZE** レジストリ ー変数の値によって指定します。このレジストリー変数は、1 から 500 までの 任意の値に設定できます。このレジストリー変数を設定しない場合や、有効範囲 外の値を設定した場合は、最大 20 個のコマンドがコマンド履歴に保管されま す。
- 2. コマンド履歴には **HISTORY** コマンドが必ずリストされるので、表示されるコマ ンドの最大数は、ユーザー指定の最大数よりも必ず 1 個多くなります。
- 3. コマンド履歴は、 CLP 対話モード・セッション間で持続しません。つまり、対 話モード・セッションの終了時に保存されません。
- 4. 複数の CLP 対話モード・セッションを同時に実行している場合、それぞれのコ マンド履歴は互いに独立した形で存在します。

# **IMPORT**

外部ファイルのデータを、サポートされているファイル・フォーマットで表、階 層、ビュー、またはニックネームに挿入します。 **LOAD** はより高速な代替方法で す。しかしロード・ユーティリティーでは、階層レベルのデータのロードはサポー トされていません。

310 [ページの『インポート・ユーティリティー用のファイル・タイプ修飾子』へ](#page-325-0)の クイック・リンク。

### 許可

- v **INSERT** オプションを使用して **IMPORT** する場合、以下の権限のいずれかが必要で す。
	- DATAACCESS 権限
	- 関係するそれぞれの表、ビュー、またはニックネームに対する CONTROL 特 権
	- 関係するそれぞれの表またはビューに対する INSERT および SELECT 特権
- v **INSERT\_UPDATE** オプションを使用して既存の表に **IMPORT** するには、以下の権限 のいずれかが必要です。
	- DATAACCESS 権限
	- 関係するそれぞれの表、ビュー、またはニックネームに対する CONTROL 特 権
	- 関係するそれぞれの表またはビューに対する INSERT、 SELECT、 UPDATE、および DELETE 特権
- v **REPLACE** または **REPLACE\_CREATE** オプションを使用して既存の表に **IMPORT** する には、以下の権限のいずれかが必要です。
	- DATAACCESS 権限
	- 表またはビューに対する CONTROL 特権
	- 表またはビューに対する INSERT、SELECT、および DELETE 特権
- v **CREATE** または **REPLACE\_CREATE** オプションを使用して新規の表に **IMPORT** するに は、以下の権限のいずれかが必要です。
	- DBADM 権限
	- データベースに対する CREATETAB 権限および表スペースに対する USE 特 権に加えて、以下のいずれかが必要です。
		- データベースに対する IMPLICIT SCHEMA 権限 (表の暗黙的または明示的 スキーマ名が存在しない場合)
		- スキーマに対する CREATEIN 特権 (表のスキーマ名が既存のスキーマを指 す場合)
- v **CREATE** または **REPLACE\_CREATE** オプションを使って、存在しない階層に **IMPORT** するには、以下の権限のいずれかが必要です。
	- DBADM 権限
	- データベースに対する CREATETAB 権限および表スペースに対する USE 特 権と、以下のいずれかが必要です。
- データベースに対する IMPLICIT SCHEMA 権限 (表のスキーマ名が存在し ない場合)
- スキーマに対する CREATEIN 特権 (表のスキーマが存在する場合)
- 階層全体に対して **REPLACE\_CREATE** オプションが使用されている場合は、階 層内のすべての副表に対する CONTROL 特権
- v **REPLACE** オプションを使用して既存の階層に **IMPORT** するには、以下の権限のど れかが必要です。
	- DATAACCESS 権限
	- 階層内のすべての副表に対する CONTROL 特権
- v 保護列のある表にデータをインポートするには、セッション許可 ID に、その表 内のすべての保護列への書き込みアクセスを許可する LBAC 信用証明情報が必要 です。そうでない場合、インポートは失敗し、エラー (SQLSTATE 42512) が戻さ れます。
- v 保護されている行のある表にデータをインポートするには、セッション許可 ID に、以下の基準を満たす LBAC 信用証明情報が必要です。
	- 表を保護しているセキュリティー・ポリシーの一部である
	- 書き込みアクセスに関して、セッション許可 ID に付与された

挿入する行のラベル、ユーザーの LBAC 信用証明情報、セキュリティー・ポリシ ー定義、および LBAC 規則が行のラベルを決定します。

- v **REPLACE** または **REPLACE\_CREATE** オプションが指定された場合、セッション許可 ID には、その表をドロップするための権限が付与されていなければなりません。
- v ニックネームにデータをインポートするには、セッション許可 ID には指定した データ・ソースにパススルー・モードでアクセスおよび使用する特権がなければ なりません。
- v 行アクセス制御がアクティブになっている表に対して **IMPORT REPLACE** を使用す る場合は、その表をドロップするための権限が必要です。具体的には、表に対す る CONTROL または DBADM のいずれかが必要になります。

# 必要な接続

データベース。暗黙接続が可能な場合には、デフォルト・データベースへの接続が 確立されます。 Linux、UNIX、または Windows クライアントから Linux、UNIX、 または Windows データベース・サーバーへのユーティリティー・アクセスは、DB2 Connect ゲートウェイまたはループバック環境を経由してではなく、エンジンを使 用した直接接続でなければなりません。

# コマンド構文

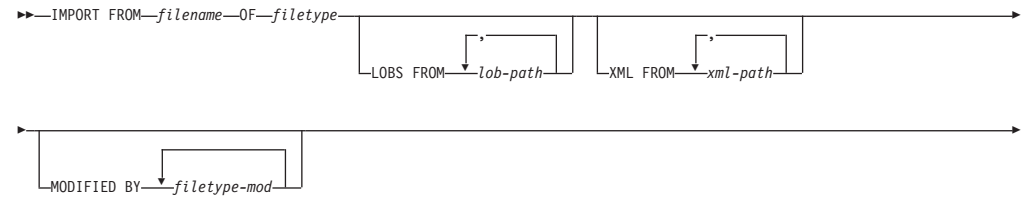

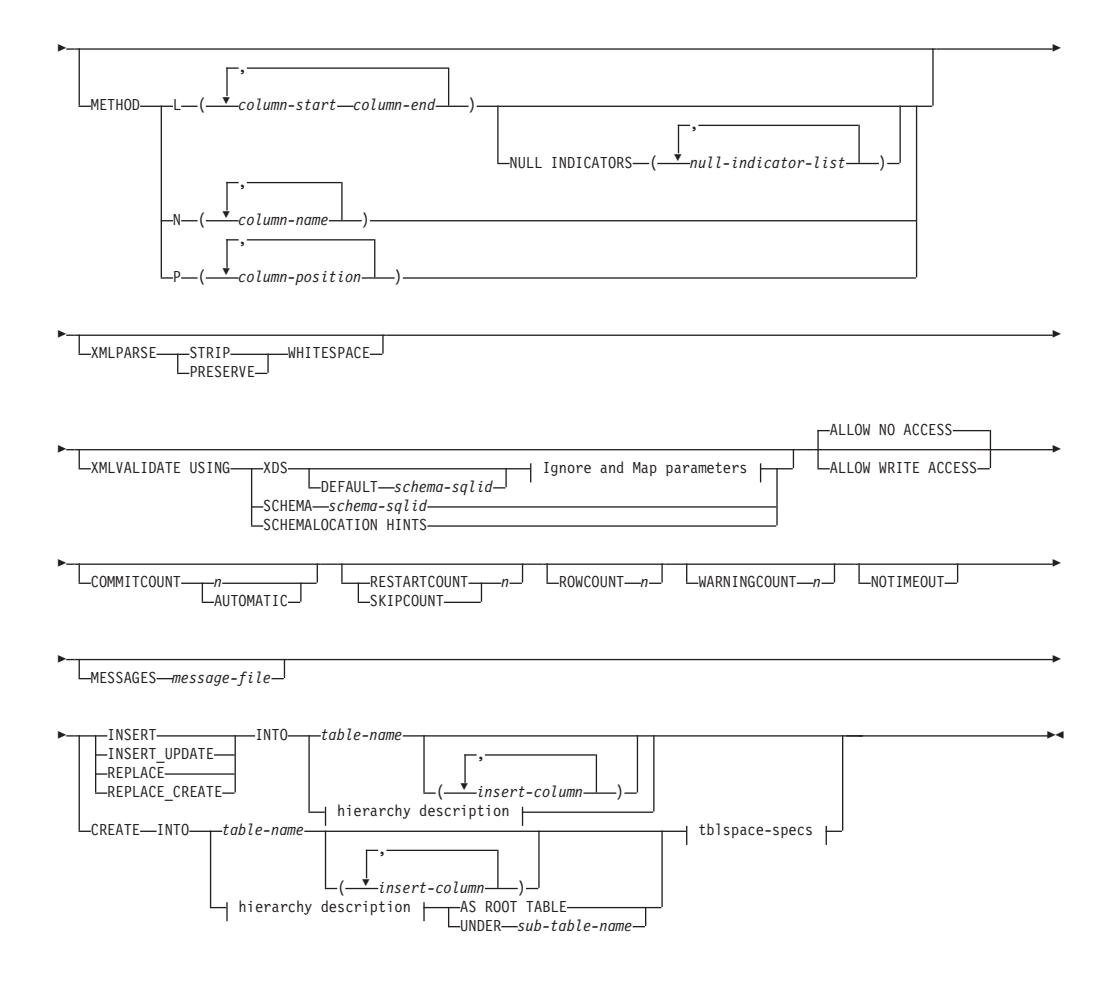

## **Ignore and Map parameters:**

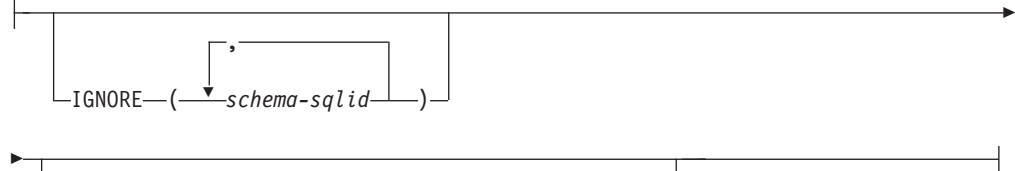

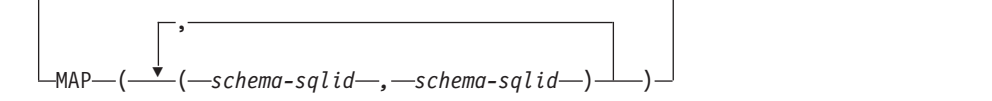

# **hierarchy description:**

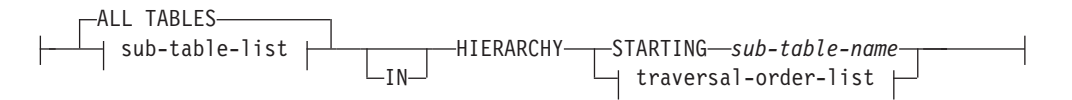

## **sub-table-list:**

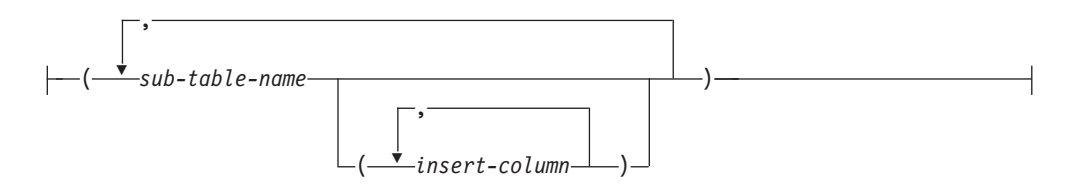

## **traversal-order-list:**

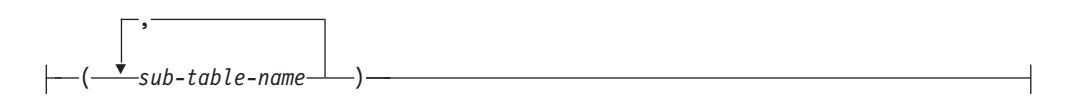

## **tblspace-specs:**

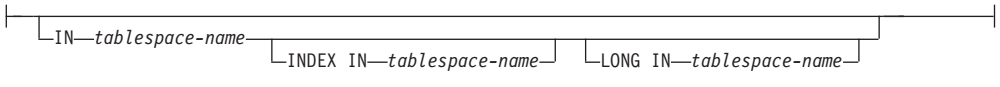

# コマンド・パラメーター

### **FROM** *filename*

インポートするデータの入ったファイルを指定します。パスを省略すると、 現行作業ディレクトリーが使用されます。

## **OF** *filetype*

入力ファイル内のデータのフォーマットを指定します。

- ASC (区切りなし ASCII フォーマット)
- v DEL (区切り文字付き ASCII フォーマット)。さまざまなデータベース・ マネージャーやファイル・マネージャー・プログラムで使用します。
- v IXF (統合交換フォーマット、PC バージョン) は、DB2 によって排他的 に使用されるバイナリー・フォーマットです。
- **LOBS FROM** *lob-path*

LOB ファイルを保管する 1 つ以上のパスを指定します。 LOB データ・フ ァイルの名前は、メイン・データ・ファイル (ASC、DEL、または IXF) の、LOB 列にロードされる列内に保管されます。指定できるパスの最大数 は 999 です。これによって、LOBSINFILE 動作が暗黙的にアクティブ化され ます。

ニックネームにインポートするときには、このパラメーターは無効です。

#### **XML FROM** *xml-path*

XML ファイルが含まれているパスを 1 つ以上指定します。

### **MODIFIED BY** *filetype-mod*

ファイル・タイプ修飾子オプションを指定します。 310 [ページの『インポ](#page-325-0) [ート・ユーティリティー用のファイル・タイプ修飾子』を](#page-325-0)参照してくださ い。

**METHOD**

**L** データのインポートを開始する列および終了する列の番号を指定し ます。列の番号は、データの行の先頭からのバイト単位のオフセッ トです。この番号は 1 から始まります。

> 注**:** このメソッドは、ASC ファイルの場合にのみ使用することがで き、そのファイル・タイプに対してのみ有効なオプションです。

**N** インポートするデータ・ファイルの中の列の名前を指定します。こ れらの列名の大文字小文字の区別は、システム・カタログ内の対応 する名前の大文字小文字の区別と一致しなければなりません。 NULL 可能ではない各表の列には、**METHOD N** リスト内に対応する 項目が必要です。例えば、データ・フィールドが F1、 F2、 F3、 F4、 F5、および F6 であり、表の列が C1 INT、C2 INT NOT NULL、C3 INT NOT NULL、および C4 INT の場合、 method N (F2, F1, F4, F3) は有効な要求ですが、 method N (F2, F1) は無効 です。

> 注**:** この方式は、IXF ファイルの場合にのみ使用することができま す。

**P** インポートする入力データ・フィールドのフィールド番号 (1 から 始まる) を指定します。NULL 可能ではない各表の列には、**METHOD P** リスト内に対応する項目が必要です。例えば、データ・フィール ドが F1、 F2、 F3、 F4、 F5、および F6 であり、表の列が C1 INT、C2 INT NOT NULL、C3 INT NOT NULL、および C4 INT の場合、 method P (2, 1, 4, 3) は有効な要求ですが、 method P (2, 1) は無効です。この方式を使用できるのは、ファイル・タイプ IXF または DEL の場合のみです。また、DEL ファイル・タイプに 対しては、これが唯一有効な方式です。

> method P によって指定したフィールドごとに、対応する列をアクシ ョン・ステートメント内に定義する必要があります。ただし、次の 例に示すようにすべての列が対象になる場合、および最初の *x* 列が ロードされる場合は必要ありません。

db2 load from datafile1.del of del method P(1, 3, 4) replace into table1 (c1, c3, c4)

**NULL INDICATORS** *null-indicator-list*

このオプションは、**METHOD L** パラメーターを指定した場合にのみ使用でき ます。つまり、入力ファイルが ASC ファイルの場合です。 NULL 標識リ ストは、コンマで区切られた正の整数のリストで、各 NULL 標識フィール ドの列の番号を指定します。列の番号は、データの行の先頭からのバイト単 位の、各 NULL 標識フィールドのオフセットです。 NULL 標識リストに は、**METHOD L** パラメーターで定義された各データ・フィールドに対する 1 つの項目がなければなりません。列の番号がゼロであることは、対応するデ ータ・フィールド内に必ずデータがあることを示します。

NULL 標識列中の Y の値は、その列データが NULL であることを指定し ます。 NULL 標識列に Y 以外 の文字を指定した場合は、列データが NULL ではなく、**METHOD L** オプションで指定された列データがインポート されることを指定することになります。

nullindchar ファイル・タイプ修飾子を指定した **MODIFIED BY** オプション を使用すれば、NULL 標識文字を変更することができます。

#### **XMLPARSE**

XML 文書の解析方法を指定します。このオプションが指定されていない場 合、XML 文書の解析の動作は、CURRENT XMLPARSE OPTION 特殊レジ スターの値によって決まります。

#### **STRIP WHITESPACE**

XML 文書の解析時に空白文字を除去することを指定します。

### **PRESERVE WHITESPACE**

XML 文書の解析時に空白文字を除去しないことを指定します。

### **XMLVALIDATE**

該当する場合に、XML 文書がスキーマに準拠しているかどうかの妥当性検 査を実行することを指定します。

#### **USING XDS**

メイン・データ・ファイルの中で XML Data Specifier (XDS) によ って指定されている XML スキーマに準拠しているかどうかについ て、XML 文書の妥当性検査が実行されます。デフォルトでは、 **USING XDS** 節によって **XMLVALIDATE** オプションが呼び出された場 合、妥当性検査実行のために使用されるスキーマは、その XDS の SCH 属性によって決まります。 XDS の中で SCH 属性が指定され ていない場合、**DEFAULT** 節によってデフォルト・スキーマが指定さ れているのでない限り、スキーマ妥当性検査は実行されません。

**DEFAULT**、**IGNORE**、および **MAP** 節を使用することにより、スキーマ 決定の動作を変更することができます。これら 3 つの節はオプショ ンであり、相互に適用されるのではなく XDS の指定に直接適用さ れます。例えば、**DEFAULT** 節で指定されているためにあるスキーマ が選択された場合、それが **IGNORE** 節で指定されていたとしても無 視されることはありません。同じように、MAP 節のペアの最初の 部分で指定されているためにあるスキーマが選択された場合、それ が別の **MAP** 節のペアの 2 番目の部分で指定されていたとしても再 びマップされることはありません。

#### **USING SCHEMA** *schema-sqlid*

指定されている SQL ID の XML スキーマに準拠しているかどう かについて、XML 文書の妥当性検査が実行されます。この場合、 すべての XML 列について XML Data Specifier (XDS) の SCH 属 性は無視されます。

### **USING SCHEMALOCATION HINTS**

ソース XML 文書の中で XML スキーマ・ロケーション・ヒントに よって指定されているスキーマに準拠しているかどうかについて、 XML 文書の妥当性検査が実行されます。その XML 文書の中に schemaLocation 属性が指定されていない場合、妥当性検査は実行さ れません。**USING SCHEMALOCATION HINTS** 節が指定されているなら、 すべての XML 列について XML Data Specifier (XDS) の SCH 属 性は無視されます。

## **IMPORT**

以下のセクションに示す **XMLVALIDATE** オプションの例を参照してくださ  $\mathcal{U}$ 

#### **DEFAULT** *schema-sqlid*

このオプションは、**USING XDS** パラメーターを指定した場合にのみ使用でき ます。**DEFAULT** 節で指定されたスキーマは、インポート対象 XML 文書の XML Data Specifier (XDS) に XML スキーマを指定する SCH 属性が含ま れていない場合に、妥当性検査のために使用するスキーマとなります。

**DEFAULT** 節は、**IGNORE** 節および **MAP** 節よりも優先されます。 XDS が **DEFAULT** 節を満たすなら、**IGNORE** と **MAP** の指定は無視されます。

### **IGNORE** *schema-sqlid*

このオプションは、**USING XDS** パラメーターを指定した場合にのみ使用でき ます。**IGNORE** 節は、SCH 属性によって指定されていても無視するスキーマ として、1 つ以上のスキーマのリストを指定します。インポートする XML 文書の XML Data Specifier の中に SCH 属性が存在し、その SCH 属性に よって指定されるスキーマが無視するスキーマ・リストに含まれている場合 には、インポートするその XML 文書についてスキーマ妥当性検査は実行 されません。

あるスキーマが **IGNORE** 節の中で指定されている場合、**MAP** 節のスキーマ・ ペアの左辺にそれを含めることはできません。

**IGNORE** 節は XDS にのみ適用されます。あるスキーマが **IGNORE** 節によっ て指定されていても、それが **MAP** 節によってマップされているなら、それ 以降そのスキーマが無視されることはありません。

### **MAP** *schema-sqlid*

このオプションは、**USING XDS** パラメーターを指定した場合にのみ使用でき ます。**MAP** 節は、インポートする各 XML 文書について XML Data Specifier (XDS) の SCH 属性によって指定されるスキーマの代わりに使用 する代替スキーマを指定するのに使用します。**MAP** 節には、それぞれがある スキーマから別のスキーマへのマッピングを表すスキーマ・ペアを 1 つ以 上列挙したリストを指定します。ペア中の最初のスキーマは、XDS 内の SCH 属性によって参照されるスキーマを表します。ペア中の 2 番目のスキ ーマは、スキーマ妥当性検査の実行で使用する必要のあるスキーマを表しま す。

あるスキーマが **MAP** 節のスキーマ・ペアの左辺で指定されている場合、 **IGNORE** 節でさらにそれを指定することはできません。

スキーマ・ペアのマッピングが適用されたなら、その結果は最終的なもので す。マッピング操作は推移的ではないため、選択されたスキーマが、それ以 降に別のスキーマ・ペアのマッピングに適用されることはありません。

スキーマを複数回マップすることはできません。つまり、複数のペアの左辺 に指定することはできません。

## **ALLOW NO ACCESS**

オフライン・モードでインポートを実行します。行の挿入の前には常に、タ ーゲット表に排他 (X) ロックがかけられます。これで、同時アプリケーシ ョンは表データにアクセスできなくなります。これがデフォルトのインポー ト動作です。

#### **ALLOW WRITE ACCESS**

オンライン・モードでインポートを実行します。最初の行の挿入時には、タ ーゲット表に意図的排他 (IX) ロックがかけられます。これで、表データへ の同時の読み取りおよび書き出しアクセスが可能になります。オンライン・ モードには、**REPLACE**、**CREATE**、または **REPLACE\_CREATE** インポート・オプ ションとの互換性はありません。オンライン・モードとバッファー挿入との 連携はサポートされません。インポート操作によって挿入後のデータが定期 的にコミットされるので、表ロックへのロック・エスカレーションが削減さ れ、アクティブなログ・スペースが使い果たされることはなくなります。こ のようなコミットは、**COMMITCOUNT** オプションを使わなくても実行されま す。各コミットごとに、インポートでは IX 表ロックが外されるので、コミ ットの完了後に再びロックの設定が試みられます。ニックネームにインポー トするときにはこのパラメーターが必要で、有効な数値を使って **COMMITCOUNT** を指定する必要があります (AUTOMATIC は有効なオプションと

は見なされません)。

**COMMITCOUNT** *n* **| AUTOMATIC**

*n* 個のレコードがインポートされるたびに COMMIT を実行します。数 *n* を指定すると、インポートでは *n* 個のレコードのインポートの後にそのつ ど COMMIT が実行されます。コンパウンド挿入を使用した場合、ユーザー 指定のコミット頻度 *n* は、そのコンパウンド・カウント値に最も近い整数 の倍数に切り上げられます。 AUTOMATIC を指定すると、コミットの必要時 期はインポート操作で内部的に判別されます。次の 2 つのうちのいずれか の理由で、このユーティリティーはコミットを行います。

- アクティブ・ログ・スペースを使いきらないようにするため。
- ロックが行レベルから表レベルにエスカレーションしないようにするた め。

**ALLOW WRITE ACCESS** オプションを指定した場合に **COMMITCOUNT** オプション を指定しないと、インポート・ユーティリティーは、**COMMITCOUNT** AUTOMATIC が指定されたものとしてコミットを実行します。

アクティブ・ログ・スペースを使いきらないようにする点でのインポート操 作の能力は、以下のように DB2 レジストリー変数

**DB2 FORCE APP ON MAX LOG** の影響を受けます。

- v **DB2\_FORCE\_APP\_ON\_MAX\_LOG** を FALSE にして、**COMMITCOUNT** AUTOMATIC コ マンド・オプションを指定した場合、インポート・ユーティリティーは自 動的にアクティブ・ログ・スペースを使い切らないようにすることができ ます。
- v **DB2\_FORCE\_APP\_ON\_MAX\_LOG** を FALSE にして、**COMMITCOUNT** *n* コマンド・ オプションを指定した場合、インポート・ユーティリティーはレコードを 挿入または更新しようとして SQL0964C (トランザクション・ログがフ ル) を検出したら、ログ・フル状態が解決しようとします。無条件のコミ ットを実行してから、レコードの挿入または更新を再試行します。これで 問題が解決しない場合 (ログ・フルがデータベース上の他のアクティビテ ィーに起因する場合など)、予期されるように **IMPORT** コマンドは失敗し ますが、コミットされる行数は **COMMITCOUNT** *n* 値の倍数にならないこと

があります。インポート操作を再試行する際に既にコミットされた行を処 理しないようにするには、 **RESTARTCOUNT** または **SKIPCOUNT** コマンド・ パラメーターを使用します。

• DB2 FORCE APP ON MAX LOG が TRUE (これがデフォルトです) の場合、レ コードの挿入または更新中に SQL0964C を検出すると、インポート操作 は失敗します。これは、**COMMITCOUNT** AUTOMATIC と **COMMITCOUNT** *n* のど ちらを指定したかに関係なく発生します。

アプリケーションは強制的にデータベースから切断され、現在の作業単位 はロールバックされます。インポート操作を再試行する際に既にコミット された行を処理しないようにするには、 **RESTARTCOUNT** または **SKIPCOUNT** コマンド・パラメーターを使用します。

#### **RESTARTCOUNT** *n*

*n* + 1 の位置のレコードからインポート操作を開始するよう指定します。最 初の *n* 個のレコードはスキップされます。このオプションは機能的には **SKIPCOUNT** と同等です。**RESTARTCOUNT** と **SKIPCOUNT** は相互に排他的です。

### **SKIPCOUNT** *n*

*n* + 1 の位置のレコードからインポート操作を開始するよう指定します。最 初の *n* 個のレコードはスキップされます。このオプションは機能的には **RESTARTCOUNT** と同等です。 **SKIPCOUNT** と **RESTARTCOUNT** は相互に排他的で す。

## **ROWCOUNT** *n*

インポート (挿入または更新) するファイル内の物理レコードの数 *n* を指定 します。ユーザーは、**SKIPCOUNT** または **RESTARTCOUNT** オプションで指示さ れたレコードから始めて、ファイルの *n* 行だけをインポートすることがで きます。**SKIPCOUNT** または **RESTARTCOUNT** オプションの指定がないと、最初 の *n* 行がインポートされます。**SKIPCOUNT** *m* または **RESTARTCOUNT** *m* を指 定すると、行 *m*+1 から *m*+*n* がインポートされます。コンパウンド挿入を 使用した場合、ユーザー指定の **ROWCOUNT** *n* は、そのコンパウンド・カウン ト値に最も近い整数の倍数に切り上げられます。

#### **WARNINGCOUNT** *n*

*n* 個の警告後に、インポート操作を停止します。このパラメーターは、警告 は予期されないが、正しいファイルと表が使用されていることを確認するの が望ましい場合に設定してください。インポート・ファイルまたはターゲッ ト表が不適切に指定されると、インポート対象の各行ごとにインポート・ユ ーティリティーによって警告が生成され、このためにインポートが失敗する 可能性があります。 *n* をゼロにした場合や、このオプションを指定しない 場合、発行された警告の回数に関係なくインポート操作は続行します。

### **NOTIMEOUT**

インポート・ユーティリティーがロックの待機中にタイムアウトしないこと を指定します。このオプションのほうが、 **locktimeout** データベース構成 パラメーターより優先されます。他のアプリケーションは影響を受けませ ん。

## **MESSAGES** *message-file*

インポート操作中に生じ得る警告およびエラー・メッセージの宛先を指定し ます。宛先ファイルが既に存在している場合、インポート・ユーティリティ

ーは情報を追加します。このファイルへの完全パスが指定されていない場 合、このユーティリティーは現行のディレクトリーおよびデフォルトのドラ イブを宛先として使用します。 *message-file* を省略すると、メッセージは標 準出力に書き込まれます。

**INSERT** 既存の表データを変更することなく、インポートされたデータを表に追加し ます。

# **INSERT\_UPDATE**

インポートしたデータ行をターゲット表に追加するか、または主キーが一致 するものがあればターゲット表の既存行を更新します。

#### **REPLACE**

データ・オブジェクトを切り捨てることによって表内の既存のデータすべて を削除してから、インポートしたデータを挿入します。表定義および索引定 義は変更されません。表がない場合は、このオプションを使用できません。 階層間でデータを移動する際にこのオプションを使用する場合は、階層全体 に関係したデータだけが置き換えられます。副表は置き換えられません。

ニックネームにインポートするときには、このパラメーターは無効です。

このオプションでは、CREATE TABLE ステートメントの NOT LOGGED INITIALLY (NLI) 節、あるいは ALTER TABLE ステートメントの ACTIVE NOT LOGGED INITIALLY 節は考慮されません。

このオプションは、システム期間テンポラル表へのデータのインポートには 使用できません。

NLI 節が呼び出される CREATE TABLE または ALTER TABLE ステート メントと同じトランザクションの中で、**REPLACE** オプションの指定されたイ ンポートが実行された場合、インポートにおいてその NLI 節は考慮されま せん。すべての挿入操作がログ対象となります。

#### 予備手段 **1**

DELETE ステートメントを使用して表の内容を削除した後、 INSERT ステートメントによりインポートを呼び出す

### 予備手段 **2**

表をドロップしてからそれを再作成した後、INSERT ステートメン トによってインポートを呼び出す

この制限は、DB2 Universal Database™ バージョン 7 および DB2 バージョ ン 8 に適用されます。

## **REPLACE\_CREATE**

注**: REPLACE\_CREATE** パラメーターは推奨されておらず、今後のリリースで 除去される可能性があります。さらに詳しくは、『IMPORT コマンドの推 奨されなくなったオプション CREATE および REPLACE\_CREATE』を参 照してください。

表が既にある場合には、データ・オブジェクトを切り捨てることによって表 内の既存のデータすべてを削除し、表定義や索引定義は変えることなく、イ ンポートしたデータを挿入します。

表がまだない場合には、データベースのコード・ページで、表と索引の定義 と行の内容を作成します。制約事項のリストは、『インポート済みの表の再 作成』 を参照してください。

このオプションは、IXF ファイルの場合にのみ使用することができます。階 層間でデータを移動する際にこのオプションを使用する場合は、階層全体に 関係したデータだけが置き換えられます。副表は置き換えられません。

ニックネームにインポートするときには、このパラメーターは無効です。

#### **INTO** *table-name*

データのインポート先となるデータベース表を指定します。この表として、 システム表、作成済み一時表、宣言済み一時表、またはサマリー表は指定で きません。

以前のサーバーの場合を除き、**INSERT**、**INSERT\_UPDATE**、または **REPLACE** オ プションには、完全修飾または非修飾の表名を使用しなければならないよう なときでも、別名を使用することができます。修飾された表名は、

*schema.tablename* の形式になります。 *schema* には、表作成時のユーザー名 が入ります。

暗黙的な非表示列がデータベース表に含まれている場合には、インポート操 作に非表示列のデータを含めるかどうかを指定する必要があります。非表示 列のデータを含めるかどうかを示すには、以下のいずれかの方法を使用しま す。

v データの挿入先の列を明示的に指定する場合、*insert-column* を使用しま す。

db2 import from delfile1 of del insert into table1 (c1, c2,  $c3$ ,...)

• 非表示列のファイル・タイプ修飾子のいずれかを使用します。入力ファイ ルに非表示列のデータが含まれる場合には **implicitlyhiddeninclude** を 指定し、入力ファイルに含まれない場合には **implicitlyhiddenmissing** を指定します。

db2 import from delfile1 of del modified by implicitlyhiddeninclude insert into table1

• 暗黙的な非表示列が含まれる表をデータ移動ユーティリティーが検出した 場合のデフォルト動作を設定するには、DB2 DMU DEFAULT レジスト リー変数をクライアント・サイドで使用します。

db2set DB2\_DMU\_DEFAULT=IMPLICITLYHIDDENINCLUDE db2 import from delfile1 of del insert into table1

#### *insert-column*

データの挿入先となる表またはビュー内の列名を指定します。

#### **ALL TABLES**

階層専用の暗黙キーワード。階層をインポートする場合、走査順序で指定さ れるすべての表をインポートすることがデフォルトです。

#### *sub-table-list*

型付き表で **INSERT** または **INSERT\_UPDATE** オプションを指定した場合、デ ータのインポート先副表を指定するために副表名のリストが使われます。

#### **HIERARCHY**

階層データをインポートするよう指定します。

## **STARTING** *sub-table-name*

階層専用キーワード。 *sub-table-name* から始まるデフォルト順を要求しま す。 PC/IXF ファイルの場合、デフォルト順は入力ファイルに保管されてい る順です。 PC/IXF ファイル・フォーマットの場合、デフォルト順は有効な 唯一の順序です。

#### *traversal-order-list*

型付き表で **INSERT**、**INSERT\_UPDATE**、または **REPLACE** オプションを指定し た場合、インポートする階層内の副表の横断順序を指定するために副表名の リストを使います。

## **CREATE**

注**: CREATE** パラメーターは推奨されておらず、今後のリリースで除去され る可能性があります。さらに詳しくは、『IMPORT コマンドの推奨されな くなったオプション **CREATE** および **REPLACE\_CREATE**』を参照してくださ い。

データベースのコード・ページで表の定義と行の内容を作成します。 DB2 の表、副表、または階層からエクスポートされたデータの場合、索引も作成 されます。このオプションが階層に対するものである場合に、DB2 からデ ータがエクスポートされると、タイプ階層も作成されます。このオプション は、IXF ファイルの場合にのみ使用することができます。

ニックネームにインポートするときには、このパラメーターは無効です。

注**:** データが MVS™ ホスト・データベースからエクスポートされたもの で、ページ・サイズで計算した長さが 254 より大きい LONGVAR フィー ルドを含んでいる場合、**CREATE** は行が長過ぎるために失敗します。制約事 項のリストは、『インポート済みの表の再作成』 を参照してください。こ の場合、その表は手動で作成します。そして、**IMPORT** に **INSERT** を指定し て呼び出すか、または **LOAD** コマンドを使用してください。

#### **AS ROOT TABLE**

1 つ以上の副表を、独立した表階層として作成します。

### **UNDER** *sub-table-name*

1 つ以上の副表を作成する場合に親表を指定します。

### **IN** *tablespace-name*

表を作成する表スペースを指定します。表スペースは存在している必要があ り、REGULAR 表スペースでなければなりません。他の表スペースを指定 しない場合、すべての表パーツはこの表スペースに保管されます。この節を 指定しない場合、表は許可 ID によって作成された表スペース中に作成され ます。何も検出されない場合、その表はデフォルト表スペースの USERSPACE1 に入れられます。 USERSPACE1 がドロップされていた場 合、表作成は失敗します。

## **INDEX IN** *tablespace-name*

表の索引を作成する表スペースを指定します。このオプションは、**IN** 節で 指定される PRIMARY 表スペースが DMS 表スペースである場合のみ使用 できます。指定した表スペースは存在している必要があり、かつ REGULAR または LARGE DMS 表スペースでなければなりません。

注**:** どの表スペースに索引を配置するかは、表を作成するときにのみ指定で きます。

**LONG IN** *tablespace-name*

ロング列の値 (LONG VARCHAR、LONG VARGRAPHIC、LOB データ・ タイプ、またはソース・タイプとしてこれらが指定されている特殊タイプ) を保管する表スペースを指定します。このオプションは、**IN** 節で指定した PRIMARY 表スペースが DMS 表スペースである場合のみ使用できます。 指定した表スペースは存在している必要があり、LARGE DMS 表スペース でなければなりません。

# 例

## 例 **1**

次に示すのは myfile.ixf から STAFF 表に情報をインポートする方法の例です。

db2 import from myfile.ixf of ixf messages msg.txt insert into staff

SQL3150N The H record in the PC/IXF file has product "DB2 01.00", date "19970220", and time "140848".

SQL3153N The T record in the PC/IXF file has name "myfile", qualifier " ", and source "

SQL3109N The utility is beginning to load data from file "myfile".

SQL3110N The utility has completed processing. "58" rows were read from the input file.

SQL3221W ...Begin COMMIT WORK. Input Record Count = "58".

SQL3222W ...COMMIT of any database changes was successful.

SQL3149N "58" rows were processed from the input file. "58" rows were successfully inserted into the table. "0" rows were rejected.

### 例 **2 (ID** 列がある表へのインポート**)**

TABLE1 には以下の 4 つの列があります。

- $\cdot$  C1 VARCHAR(30)
- C2 INT GENERATED BY DEFAULT AS IDENTITY
- $\cdot$  C3 DECIMAL(7,2)
- $\cdot$  C4 CHAR(1)

TABLE2 は TABLE1 と同じですが、C2 が GENERATED ALWAYS ID 列である 点が異なります。

DATAFILE1 内のデータ・レコード (DEL フォーマット):

```
"Liszt"
"Hummel",,187.43, H
"Grieg",100, 66.34, G
"Satie",101, 818.23, I
```

```
DATAFILE2 内のデータ・レコード (DEL フォーマット):
```
"Liszt", 74.49, A "Hummel", 0.01, H "Grieg", 66.34, G "Satie", 818.23, I

以下のコマンドは、DATAFILE1 で行 1 および 2 への IDENTITY 値が入力されてい ないので、それらの行のための IDENTITY 値を生成します。ただし、行 3 にはユ ーザー提供の ID 値 100 が、行 4 にはユーザー提供の ID 値 101 がそれぞれ割り 当てられます。

db2 import from datafile1.del of del replace into table1

DATAFILE1 を TABLE1 にインポートしてすべての行に対する IDENTITY 値を生成 するには、以下のコマンドのいずれかを発行します。

db2 import from datafile1.del of del method P(1, 3, 4) replace into table1 (c1, c3, c4) db2 import from datafile1.del of del modified by identityignore replace into table1

DATAFILE2 を TABLE1 にインポートして各行に対する IDENTITY 値を生成するに は、以下のコマンドのいずれかを発行します。

db2 import from datafile2.del of del replace into table1 (c1, c3, c4) db2 import from datafile2.del of del modified by identitymissing replace into table1

DATAFILE1 を TABLE2 に、IDENTITY 関連のファイル・タイプ修飾子を使用せず にインポートした場合、行 1 と 2 は挿入されますが、行 3 と 4 はリジェクトさ れます。その理由は、それらが固有の非 NULL 値を提供し、IDENTITY 列が GENERATED ALWAYS であるからです。

# **XMLVALIDATE** 節の使用例

## 例 **1 (XMLVALIDATE USING XDS)**

以下の **XMLVALIDATE** 節の場合、

XMLVALIDATE USING XDS IGNORE (S1.SCHEMA\_A) MAP ((S1.SCHEMA A, S2.SCHEMA B))

S1.SCHEMA\_A の **IGNORE** が S1.SCHEMA\_A から S2.SCHEMA\_B への **MAP** と矛 盾しているため構文が無効であり、インポートは失敗します。

#### 例 **2 (XMLVALIDATE USING XDS)**

以下の **XMLVALIDATE** 節の場合、

XMLVALIDATE USING XDS DEFAULT S8.SCHEMA\_H IGNORE (S9.SCHEMA\_I, S10.SCHEMA\_J) MAP  $((SI.SCHEMA_A, S2.SCHEMA_B), (S3.SCHEMA_C, SS.SCHEMA_E),$  $(S6.SCHEMA F, S3.SCHEMA C), (S4.SCHEMA D, S7.SCHEMA G))$ 

XML 列に以下の XDS が含まれているとすると、

```
<XDS FIL='xmlfile.001.xml' />
```
## **IMPORT**

使用するデフォルト・スキーマとして "S8.SCHEMA\_H" が指定されているため、フ ァイル "xmlfile.001.xml" に含まれる文書は、SQL ID が "S8.SCHEMA\_H" である XML スキーマを使用して妥当性検査されます。

XML 列に以下の XDS が含まれているとすると、 <XDS FIL='xmlfile.002.xml' OFF='10' LEN='500' SCH='S10.SCHEMA\_J' />

使用するスキーマとして XDS で指定されているのは "S10.SCHEMA\_J" ですが、こ のスキーマは **IGNORE** 節に含まれているため、ファイル "xmlfile.002.xml" に含ま れる文書のスキーマ妥当性検査は実行されません。文書の内容はファイル中のバイ ト・オフセット 10 (11 番目のバイト) にあり、その長さは 500 バイトです。

XML 列に以下の XDS が含まれているとすると、

<XDS FIL='xmlfile.003.xml' SCH='S6.SCHEMA\_F' />

ファイル "xmlfile.003.xml" に含まれる文書は、SQL ID が "S3.SCHEMA\_C" であ る XML スキーマを使用して妥当性検査されます。これは、**MAP** 節でスキーマ "S6.SCHEMA\_F" をスキーマ "S3.SCHEMA\_C" にマップすることが指定されている ためです。それ以外のマッピングは実行されないため、この場合、スキーマ "S3.SCHEMA\_C" からスキーマ "S5.SCHEMA\_E" へのマッピングは適用されないこ とに注意してください。

XML 列に以下の XDS が含まれているとすると、 <XDS FIL='xmlfile.004.xml' SCH='S11.SCHEMA\_K' />

ファイル "xmlfile.004.xml" に含まれる文書は、SQL ID が "S11.SCHEMA\_K" で ある XML スキーマを使用して妥当性検査されます。この場合、**DEFAULT**、**IGNORE**、 または **MAP** の指定のいずれも適用されないことに注意してください。

#### 例 **3 (XMLVALIDATE USING XDS)**

以下の **XMLVALIDATE** 節の場合、

XMLVALIDATE USING XDS DEFAULT S1.SCHEMA\_A IGNORE (S1.SCHEMA\_A)

XML 列に以下の XDS が含まれているとすると、

<XDS FIL='xmlfile.001.xml' />

使用するデフォルト・スキーマとして "S1.SCHEMA\_1" が指定されているため、フ ァイル "xmlfile.001.xml" に含まれる文書は、SQL ID が "S1.SCHEMA\_A" である XML スキーマを使用して妥当性検査されます。

XML 列に以下の XDS が含まれているとすると、 <XDS FIL='xmlfile.002.xml' SCH='S1.SCHEMA\_A' />

使用するスキーマとして XDS で指定されているのは "S1.SCHEMA\_A" ですが、こ のスキーマは **IGNORE** 節に含まれているため、ファイル "xmlfile.002" に含まれる 文書のスキーマ妥当性検査は実行されません。

例 **4 (XMLVALIDATE USING XDS)**

以下の **XMLVALIDATE** 節の場合、

XMLVALIDATE USING XDS DEFAULT S1.SCHEMA\_A MAP ((S1.SCHEMA A, S2.SCHEMA B), (S2.SCHEMA B, S1.SCHEMA A))

XML 列に以下の XDS が含まれているとすると、 <XDS FIL='xmlfile.001.xml' />

使用するデフォルト・スキーマとして "S1.SCHEMA\_1" が指定されているため、フ ァイル "xmlfile.001.xml" に含まれる文書は、SQL ID が "S1.SCHEMA\_A" である XML スキーマを使用して妥当性検査されます。 **DEFAULT** 節が適用されたため、そ れ以降 **MAP** 節は適用されないことに注意してください。したがって、この場合、ス キーマ "S1.SCHEMA A からスキーマ "S2.SCHEMA\_B" へのマッピングは適用され ません。

XML 列に以下の XDS が含まれているとすると、

<XDS FIL='xmlfile.002.xml' SCH='S1.SCHEMA\_A' />

ファイル "xmlfile.002.xml" に含まれる文書は、SQL ID が "S2.SCHEMA\_B" であ る XML スキーマを使用して妥当性検査されます。これは、**MAP** 節でスキーマ "S1.SCHEMA\_A" をスキーマ "S2.SCHEMA\_B" にマップすることが指定されている ためです。それ以外のマッピングは実行されないため、この場合、スキーマ "S2.SCHEMA\_B" からスキーマ "S1.SCHEMA\_A" へのマッピングは適用されないこ とに注意してください。

XML 列に以下の XDS が含まれているとすると、

<XDS FIL='xmlfile.003.xml' SCH='S2.SCHEMA\_B' />

ファイル "xmlfile.003.xml" に含まれる文書は、SQL ID が "S1.SCHEMA\_A" であ る XML スキーマを使用して妥当性検査されます。これは、**MAP** 節でスキーマ "S2.SCHEMA\_B" をスキーマ "S1.SCHEMA\_A" にマップすることが指定されている ためです。それ以外のマッピングは実行されないため、この場合、スキーマ "S1.SCHEMA\_A" からスキーマ "S2.SCHEMA\_B" へのマッピングは適用されないこ とに注意してください。

例 **5 (XMLVALIDATE USING SCHEMA)**

以下の **XMLVALIDATE** 節の場合、 XMLVALIDATE USING SCHEMA S2.SCHEMA\_B

XML 列に以下の XDS が含まれているとすると、 <XDS FIL='xmlfile.001.xml' />

ファイル xmlfile.001.xml に含まれる文書は、SQL ID が "S2.SCHEMA\_B" の XML スキーマを使用して妥当性検査されます。

XML 列に以下の XDS が含まれているとすると、 <XDS FIL='xmlfile.002.xml' SCH='S1.SCHEMA\_A' />

## **IMPORT**

ファイル "xmlfile.002.xml" に含まれる文書は、SQL ID が "S2.SCHEMA\_B" の XML スキーマを使用して妥当性検査されます。妥当性検査は **USING SCHEMA** 節で指 定されたスキーマを使用して実行されるため、SCH 属性は無視されることに注意し てください。

## 例 **6 (XMLVALIDATE USING SCHEMALOCATION HINTS)**

XML 列に以下の XDS が含まれているとすると、 <XDS FIL='xmlfile.001.xml' />

使用される XML スキーマは、文書の内容として含まれる schemaLocation 属性によ って決まります。その属性が指定されていない場合、妥当性検査は実行されませ ん。

XML 列に以下の XDS が含まれているとすると、 <XDS FIL='xmlfile.002.xml' SCH='S1.SCHEMA\_A' />

使用される XML スキーマは、文書の内容として含まれる schemaLocation 属性によ って決まります。その属性が指定されていない場合、妥当性検査は実行されませ ん。妥当性検査は **SCHEMALOCATION HINTS** を使用して実行されるため、SCH 属性は 無視されることに注意してください。

# 使用上の注意

インポート操作を開始する前に、すべての表操作が完了し、すべてのロックがペン ディング解除になっていることを確認してください。これは、WITH HOLD でオー プンされた、すべてのカーソルをクローズした後で COMMIT または ROLLBACK を発行することによって行われます。

インポート・ユーティリティーは、 SQL INSERT ステートメントを使用してター ゲット表に行を追加します。このユーティリティーは、入力ファイル中の各行のデ ータにつき 1 つずつ INSERT ステートメントを発行します。 INSERT ステートメ ントが失敗した場合、以下の 2 通りの結果のいずれかになります。

- v 後続の INSERT ステートメントが成功すると予測される場合には、警告メッセー ジがメッセージ・ファイルに書き込まれ、処理が継続されます。
- · 後続の INSERT ステートメントが失敗すると予測され、データベースが損傷する 可能性がある場合には、エラー・メッセージがメッセージ・ファイルに書き込ま れ、処理が停止されます。

このユーティリティーは、**REPLACE** または **REPLACE\_CREATE** 操作時に以前の行が削 除された後、自動 COMMIT を実行します。したがって、表オブジェクトが切り捨 てられた後、システムに障害が起こったり、アプリケーションがデータベース・マ ネージャーに割り込んだりすると、元のデータがすべて失われてしまいます。これ らのオプションを使用する前に、元のデータがもはや必要ないことを確認してくだ さい。

**CREATE**、**REPLACE**、または **REPLACE\_CREATE** 操作時にログが満杯になると、このユー ティリティーは挿入されたレコードに対して自動 COMMIT を実行します。自動 COMMIT の後に、システムに障害が起こるか、またはアプリケーションがデータベ ース・マネージャーに割り込むと、部分的にデータの挿入された表はデータベース

内に残ります。 **REPLACE** または **REPLACE\_CREATE** オプションを使用してインポート 操作全体をやり直すか、または正常にインポートされる行の数に設定した **RESTARTCOUNT** パラメーターを指定して **INSERT** を使用してください。

IMPORT コマンドからの更新は、常に IMPORT タスクの終わりにコミットされま す。IMPORT コマンドの実行時に自動コミットを実行して、ロック・リストのサイ ズとアクティブ・ログ・スペースを減らすこともできます。IMPORT 処理中にアク ティブ・ログがいっぱいになると、IMPORT コマンドはロールバックします。

- **デフォルトでは、INSERT または INSERT UPDATE** オプションについては自動コミ ットは実行されません。しかし、**COMMITCOUNT** パラメーターがゼロでない場合は 実行されます。
- 以下のいずれかの条件が真であると、オフライン・インポートでは自動の COMMIT は実行されません。
	- ターゲットは表ではなくビューである。
	- コンパウンド挿入を使用している。
	- バッファー挿入を使用している。
- v デフォルトでは、オンライン・インポートは自動コミットを実行して、アクティ ブ・ログ・スペースとロック・リストを両方とも解放します。自動コミットが実 行されないのは、ゼロの **COMMITCOUNT** 値を指定した場合のみです。

インポート・ユーティリティーが COMMIT を実行するたびに、 2 つのメッセージ がメッセージ・ファイルに書き込まれます。一方は、コミットされるレコードの数 を示し、もう一方は、 COMMIT の成功後に書き込まれます。障害の後にインポー ト操作を再開するときには、スキップするレコードの数 (最後の正常なコミットか ら判別される) を指定してください。

インポート・ユーティリティーでは、多少の非互換性問題がある入力データは受け 入れられます (例えば、文字データは埋め込みまたは切り捨てを用いてインポート できます。数値データは異なる数値データ・タイプを用いてインポートできます)。 しかし、大きな非互換性問題のあるデータは受け入れられません。

オブジェクト表に何らかの従属 (それ自体への従属は除く) がある場合は、そのオブ ジェクト表を **REPLACE** または **REPLACE\_CREATE** することはできません。また、オブ ジェクト・ビューの基本表に何らかの従属 (それ自体への従属を含む) がある場合 は、そのオブジェクト・ビューを **REPLACE** または **REPLACE\_CREATE** することはでき ません。そのような表またはビューを置換するには、以下のとおりに行ってくださ い。

- 1. その表が親となっているすべての外部キーをドロップします。
- 2. インポート・ユーティリティーを実行します。
- 3. 表を変更して、外部キーを再作成します。

外部キーの再作成中にエラーが発生する場合、参照整合性を保守するためにデータ を変更してください。

参照制約および外部キー定義は、PC/IXF ファイルから表を再作成する場合は保存さ れません。 (主キー定義は、データが前に SELECT \* を使ってエクスポートされた 場合、保存されます。)

リモート・データベースへのインポートでは、サーバーに、入力データ・ファイル のコピー、出力メッセージ・ファイル、およびデータベースのサイズ拡大を見込ん だ十分なディスク・スペースが必要とされます。

インポート操作がリモート・データベースに対して実行され、出力メッセージ・フ ァイルが非常に長くなった (60 KB を超過) 場合、クライアントのユーザーに戻さ れるメッセージ・ファイルで、インポート操作中にメッセージが欠落する可能性が あります。メッセージ情報の最初の 30 KB と最後の 30 KB は、常に保持されま す。

PC/IXF ファイルのリモート・データベースへのインポートは、 PC/IXF ファイルが ディスケットにあるときよりも、ハード・ディスクにあるときの方がより速く行う ことができます。

データベース表または階層が存在していないと、**ASC** または **DEL** ファイル形式の データをインポートできません。ただし、表が存在していない場合でも、**IMPORT CREATE** または **IMPORT REPLACE\_CREATE** は、 PC/IXF ファイルからデータをインポ ートする際に表を作成します。型付き表の場合、**IMPORT CREATE** はタイプ階層と表 階層も作成することができます。

PC/IXF インポートは、データベース間でデータ (階層データも含む) を移動する場 合に使用します。行区切り文字を含む文字データが区切り文字付き ASCII (DEL) フ ァイルにエクスポートされ、テキスト転送プログラムによって処理される場合、行 区切り文字を含むフィールドは長さが変わることがあります。ソースとターゲット のデータベースが両方とも同じクライアントからアクセス可能である場合、ファイ ルのコピーというステップは必要ありません。

ASC および DEL ファイルのデータは、インポートを実行するクライアント・アプ リケーションのコード・ページであると仮定されます。異なるコード・ページのデ ータをインポートする場合は、異なるコード・ページを使用することのできる PC/IXF ファイルをお勧めします。 PC/IXF ファイルとインポート・ユーティリティ ーが同じコード・ページである場合は、通常のアプリケーションの場合のように処 理が行われます。それぞれのコード・ページが異なっており、**FORCEIN** オプション が指定されている場合、インポート・ユーティリティーは、PC/IXF ファイルのデー タのコード・ページと、インポートを実行中のアプリケーションのコード・ページ が同じであると見なします。この処理は、それら 2 つのコード・ページ用の変換テ ーブルが存在する場合であっても行われます。それぞれのコード・ページが異なっ ており、**FORCEIN** オプションが指定されておらず、変換テーブルが存在する場合、 PC/IXF ファイルのすべてのデータは、そのファイルのコード・ページからアプリケ ーションのコード・ページに変換されます。それぞれのコード・ページが異なって おり、**FORCEIN** オプションが指定されておらず、変換テーブルが存在しない場合、 インポート操作は失敗します。これが該当するのは、AIX オペレーティング・シス テムの DB2 クライアント上の PC/IXF ファイルの場合だけです。

8 KB ページ上の表オブジェクトの量が 1012 列の制限に近い場合、PC/IXF デー タ・ファイルをインポートすると、SQL ステートメントの最大サイズを超過するた め、DB2 はエラーを戻します。この状態が発生する可能性があるのは、列が CHAR、 VARCHAR、または CLOB タイプの場合だけです。 **DEL** または **ASC** ファイルのインポートには、この制限事項は適用されません。 PC/IXF ファイルを
使って新しい表を作成している場合、別の方法として、**db2look** を使って表を作成 した DDL ステートメントをダンプしてから、そのステートメント CLP から発行 する、という方法があります。

DB2 Connect を使用して、DB2 for OS/390、DB2 for VM and VSE、および DB2 for OS/400 などの DRDA サーバーにデータをインポートすることができます。サ ポートされているのは、PC/IXF インポート (**INSERT** オプション) だけです。 **RESTARTCOUNT** パラメーターもサポートされていますが、**COMMITCOUNT** パラメーター はサポートされていません。

型付き表で **CREATE** オプションを使用するときは、PC/IXF ファイルで定義されてい るすべての副表を作成してください。副表の定義は変更できません。型付き表で **CREATE** 以外のオプションを使用するときは、全探索順序リストによって全探索順序 を指定できます。このため、全探索順序リストはエクスポート操作時に使用したも のと一致する必要があります。PC/IXF ファイル形式の場合は、ターゲット副表の名 前を指定して、ファイルに格納されている全探索順序を使用するだけです。

インポート・ユーティリティーは、以前 PC/IXF ファイルにエクスポートされた表 をリカバリーする場合に使用できます。その表は、エクスポート時の状態に戻りま す。

システム表、作成済み一時表、宣言済み一時表、またはサマリー表にデータをイン ポートすることはできません。

インポート・ユーティリティーを介してビューを作成することはできません。

それぞれのパーツが Windows システムから AIX システムにコピーされる、複数の パーツからなる PC/IXF ファイルのインポートがサポートされています。最初のフ ァイルの名前だけ、**IMPORT** コマンドで指定する必要があります。例えば、IMPORT FROM data.ixf OF IXF INSERT INTO TABLE1 のようにします。ファイル data.002 などが、data.ixf と同じディレクトリーで使用できます。

Windows オペレーティング・システムの場合は、以下のとおりです。

- v 論理分割された PC/IXF ファイルのインポートはサポートされていません。
- v 不正な形式の PC/IXF ファイルのインポートは、サポートされていません。

内部形式のセキュリティー・ラベルには、改行文字が含まれている可能性がありま す。 DEL ファイル形式を使用してファイルをインポートする場合、それらの改行 文字が間違って区切りと解釈される可能性があります。この問題が発生する場合 は、**IMPORT** コマンドで delprioritychar ファイル・タイプ修飾子を指定すること によって、区切り文字に関して以前に使用されていた古いデフォルト優先順位を使 用してください。

暗黙的な非表示列がデータベース表に含まれている場合には、インポート操作に非 表示列のデータを含めるかどうかを指定する必要があります。

IMPORT ユーティリティーは、表内の列数とデータ・ファイル内のフィールド数の 突き合わせを行いません。このユーティリティーは、データ・ファイル内に十分な 量のデータがあるかどうかをチェックします。データ・ファイル内の行に十分なデ ータ列が含まれていない場合、その行は拒否されて警告メッセージが表示される

(表の対応するデータのない列が NOT NULL として定義されている場合) か、警告 メッセージは表示されずに正常に挿入されます (表の対応する列が NULL として定 義されている場合)。一方、行に必要な数より多くの列が含まれている場合、必要な 数の列が処理され、残りのデータ列は省略されます。警告メッセージは表示されま せん。

# フェデレーテッドに関する考慮事項

**IMPORT** コマンドで **INSERT**、**UPDATE**、または **INSERT\_UPDATE** コマンド・パラメータ ーを使用するときには、関係するニックネームに対する CONTROL 特権があること を確認してください。インポート操作で使用したいニックネームが既に存在するこ とを確認する必要があります。そのほかにも、**IMPORT** コマンド・パラメーターのセ クションに記載されているようないくつかの制約事項に注意する必要があります。

ODBC などの一部のデータ・ソースでは、ニックネームへのインポートはサポート されていません。

# インポート・ユーティリティー用のファイル・タイプ修飾子

表 *13.* インポート・ユーティリティーの有効なファイル・タイプ修飾子*:* すべてのファイル形式

| 修飾子               | 説明                                                                                                    |
|-------------------|----------------------------------------------------------------------------------------------------|
| $compound=x$      | x は 1 から 100 の数字です。非アトミック・コンパウンド SQL を使用してデー<br>タを挿入します。毎回 x 個のステートメントが試行されます。                                                                                                    |
|                   | この修飾子が指定され、トランザクション・ログに十分な大きさがない場合、イン<br>ポート操作は失敗します。トランザクション・ログは、COMMITCOUNT によって指定<br>された行数か、または COMMITCOUNT が指定されていない場合はデータ・ファイル<br>の行数を入れる十分な大きさが必要です。したがって、トランザクション・ログの<br>オーバーフローを避けるために、COMMITCOUNT オプションを指定することをお勧め<br>します。                                                       |
|                   | この修飾子は、INSERT UPDATE モード、階層表、および修飾子 usedefaults、<br>identitymissing、identityignore、generatedmissing、generatedignore とは互<br>換性がありません。                                                                                                    |
| generatedignore   | この修飾子は、インポート・ユーティリティーに、すべての生成列のデータはデー<br>タ・ファイルに存在するが、それらを無視すべきことを知らせます。この結果とし<br>て、生成列のすべての値は、このユーティリティーによって生成されます。この修<br>飾子は、generatedmissing 修飾子と共に使用することはできません。                                                                                                    |
| generated missing | この修飾子が指定されている場合、ユーティリティーは、生成列のデータが入力デ<br>ータ・ファイルに入っていない (NULL も入っていない) ものと見なし、行ごとに<br>値を生成します。この修飾子は、generatedignore 修飾子と共に使用することはで<br>きません。                                                                                                    |
| identityignore    | この修飾子は、インポート・ユーティリティーに、ID 列のデータはデータ・ファ<br>イルに存在するが、それらを無視すべきことを知らせます。この結果として、すべ<br>て ID 値はこのユーティリティーによって生成されます。この動作は、<br>GENERATED ALWAYS および GENERATED BY DEFAULT のどちらの ID 列<br>の場合も同じです。つまり、GENERATED ALWAYS 列の場合には、リジェクト<br>される行はありません。この修飾子は、identitymissing 修飾子とともに使用する<br>ことはできません。 |

表 *13.* インポート・ユーティリティーの有効なファイル・タイプ修飾子*:* すべてのファイル形式 *(*続き*)*

| 修飾子                     | 説明                                                                                                    |
|-------------------------|----------------------------------------------------------------------------------------------------|
| identitymissing         | この修飾子を指定すると、ユーティリティーは、ID 列のデータが入力データ・フ<br>ァイルに入っていない (NULL も入っていない)ものと見なし、行ごとに値を生成<br>します。この動作は、GENERATED ALWAYS および GENERATED BY<br>DEFAULT のどちらの ID 列の場合も同じです。この修飾子は、identityignore<br>修飾子とともに使用することはできません。                                                                                                    |
| implicitlyhiddeninclude | この修飾子が指定されている場合、ユーティリティーは、入力データ・ファイルに<br>暗黙非表示列へのデータが含まれると見なし、そのデータもインポートします。こ<br>の修飾子は、 implicitlyhiddenmissing 修飾子と共に使用することはできませ<br>ん。複数の修飾子が指定されている場合の優先順位については、注: セクションを<br>参照してください。                                                                                                    |
| implicitlyhiddenmissing | この修飾子を指定すると、ユーティリティーは入力データ・ファイルに暗黙的な非<br>表示列のデータが含まれないと見なし、ユーティリティーがそれらの暗黙的な非表<br>示列の値を生成します。この修飾子は、 implicitlyhiddeninclude 修飾子と共に<br>使用することはできません。複数の修飾子が指定されている場合の優先順位につい<br>ては、注: セクションを参照してください。                                                                                                    |
| lobsinfile              | lob-path には、LOB データの入ったファイルへのパスを指定します。                                                                                                    |
|                         | 各パスには、データ・ファイル内で LOB ロケーション指定子 (LLS) によって示<br>される 1 つ以上の LOB の入った、少なくとも 1 つのファイルが組み込まれま<br>す。 LLS は、LOB ファイル・パスに保管されるファイル内の LOB のロケーシ<br>ョンのストリング表現です。 LLS の形式は、filename.ext.nnn.mmm/ です。<br>filename.ext は LOB を収めたファイルの名前、 nnn はファイル内の LOB のオ<br>フセット (バイト単位)、 mmm は LOB の長さ (バイト単位) を表します。例え<br>ば、ストリング db2exp.001.123.456/ がデータ・ファイルに保管される場合、<br>LOB はファイル db2exp.001 のオフセット 123 に位置し、456 バイト長です。 |
|                         | LOBS FROM 節は、「lobsinfile」修飾子が使用されているときの、LOB ファイルの<br>場所を指定します。LOBS FROM 節によって、LOBSINFILE 動作が暗黙的にアクティ<br>ブ化されます。 LOBS FROM 節は、データのインポート中に、IMPORT ユーティリテ<br>ィーに LOB ファイルを検索するためのパスのリストを送ります。                                                                                                    |
|                         | NULL LOB を指定するには、サイズに -1 と入力します。サイズを 0 と指定する<br>と、長さが 0 の LOB として扱われます。長さが -1 の NULL LOB の場合、オ<br>フセットとファイル名は無視されます。例えば、NULL LOB の LLS は、<br>db2exp.001.7.-1/ のようになります。                                                                                                    |
| no_type_id              | 1 つの副表にインポートする場合にのみ有効です。これを使う場合として典型的な<br>例は、REGULAR 表からデータをエクスポートした後、この修飾子を使ってインポ<br>ート操作を呼び出してそのデータを単一の副表に変換する場合です。                                                                                                    |
| nodefaults              | ターゲット表の列に対応するソース列が明示的に指定されていない場合、その表列<br>が NULL 不可能なら、デフォルト値はロードされません。このオプションを指定<br>せず、あるターゲット表列のためのソース列が明示的に指定されていない場合、以<br>下のいずれかになります。                                                                                                    |
|                         | • 列にデフォルト値を指定できる場合、そのデフォルト値がロードされます。                                                                                                    |
|                         | • 列が NULL 可能で、デフォルト値がその列に指定できない場合、NULL がロー<br>ドされます。                                                                                                    |
|                         | • 列が NULL 不可能で、デフォルト値がその列に指定できない場合、エラーが戻<br>され、ユーティリティーは処理を停止します。                                                                                                    |
| norowwarnings           | リジェクトされた行についてのすべての警告を抑止します。                                                                                                    |

表 *13.* インポート・ユーティリティーの有効なファイル・タイプ修飾子*:* すべてのファイル形式 *(*続き*)*

| 修飾子                       | 説明                                                                                                    |
|---------------------------|----------------------------------------------------------------------------------------------------|
| periodignore              | この修飾子は、インポート・ユーティリティーに対して、期間列へのデータがデー<br>タ・ファイル内に存在しても無視するように通知します。この修飾子が指定された<br>場合、すべての期間列の値はユーティリティーによって生成されます。この修飾子<br>は、periodmissing 修飾子と共に使用することはできません。                                                                                                    |
| periodmissing             | この修飾子が指定されている場合、ユーティリティーは、期間列のデータが入力デ<br>ータ・ファイルに入っていないものと見なします。この修飾子が指定された場合、<br>すべての期間列の値はユーティリティーによって生成されます。この修飾子は、<br>periodignore 修飾子と共に使用することはできません。                                                                                                    |
| rowchangetimestampignore  | この修飾子は、インポート・ユーティリティーに、行変更タイム・スタンプの列の<br>データがデータ・ファイルに存在するが、それらを無視すべきことを知らせます。<br>この結果、すべての ROW CHANGE TIMESTAMP はユーティリティーによって<br>生成されます。この動作は、GENERATED ALWAYS 列でも GENERATED BY<br>DEFAULT 列でも同じです。つまり、GENERATED ALWAYS 列の場合には、リ<br>ジェクトされる行はありません。この修飾子は、rowchangetimestampmissing 修飾<br>子とともに使用することはできません。    |
| rowchangetimestampmissing | この修飾子を指定すると、ユーティリティーは、行変更タイム・スタンプ列のデー<br>タが入力データ・ファイルに入っていない (NULL も入っていない) ものと見な<br>し、行ごとに値を生成します。この動作は、GENERATED ALWAYS 列でも<br>GENERATED BY DEFAULT 列でも同じです。この修飾子は、<br>rowchangetimestampignore 修飾子と共に使用することはできません。                                                                                            |
| seclabelchar              | 入力ソース・ファイル内のセキュリティー・ラベルが、デフォルトのエンコードさ<br>れた数値形式ではなく、セキュリティー・ラベル値のストリング形式であることを<br>示します。 IMPORT は、各セキュリティー・ラベルをロードする際に内部形式に変<br>換します。ストリングが適切な形式ではない場合、行はロードされず、警告<br>(SQLSTATE 01H53) が戻されます。ストリングが表を保護するセキュリティー・<br>ポリシーの一部である有効なセキュリティー・ラベルを表していない場合、行はロ<br>ードされず、警告 (SQLSTATE 01H53、SQLCODE SQL3243W) が戻されます。 |
|                           | seclabelname 修飾子が指定されている場合には、この修飾子は指定できません。指<br>定すると、インポートは失敗して、エラー (SQLCODE SQL3525N) が戻されま<br>す。                                                                                                    |
| seclabelname              | 入力ソース・ファイル内のセキュリティー・ラベルが、デフォルトのエンコードさ<br>れた数値形式ではなく、名前によって指定されることを示します。 IMPORT はその<br>名前を適切なセキュリティー・ラベル (存在する場合) に変換します。表を保護す<br>るセキュリティー・ポリシーで、指定された名前のセキュリティー・ラベルが存在<br>しない場合、行はロードされず、警告 (SQLSTATE 01H53、SQLCODE<br>SQL3244W) が戻されます。                                                                         |
|                           | seclabelchar 修飾子が指定されている場合には、この修飾子は指定できません。指<br>定すると、インポートは失敗して、エラー (SQLCODE SQL3525N) が戻されま<br>す。<br>注: ファイル・タイプが ASC の場合、セキュリティー・ラベルの名前の後にスペ<br>ースがあれば、それも名前の一部として解釈されます。これを回避するには、<br>striptblanks ファイル・タイプ修飾子を使用してスペースが除去されるようにしま<br>す。                                                                      |

表 *13.* インポート・ユーティリティーの有効なファイル・タイプ修飾子*:* すべてのファイル形式 *(*続き*)*

| 修飾子                  | 説明                                                                                                    |
|----------------------|----------------------------------------------------------------------------------------------------|
| transactionidignore  | この修飾子は、インポート・ユーティリティーに対して、TRANSACTION START<br>ID 列へのデータがデータ・ファイル内に存在しても無視するように通知します。<br>この修飾子が指定された場合、TRANSACTION START ID 列の値はユーティリテ<br>ィーによって生成されます。この修飾子は、 transactionidmissing 修飾子と共に<br>使用することはできません。                                    |
| transactionidmissing | この修飾子が指定されている場合、ユーティリティーは、TRANSACTION START<br>ID 列のデータが入力データ・ファイルに入っていないものと見なします。この修<br>飾子が指定された場合、TRANSACTION START ID 列の値はユーティリティーに<br>よって生成されます。この修飾子は、 transactionidignore 修飾子と共に使用す<br>ることはできません。                                        |
| usedefaults          | ターゲット表の列のソース列が指定されているが、1 つ以上の行インスタンスのデ<br>ータが入っていない場合は、デフォルト値がロードされます。欠落データの例を以<br>下に示します。                                                                                                    |
|                      | • DEL ファイルの場合: 列の値として、2 つの連続した列区切り (,,) や、任意の<br>数のスペースで分離した 2 つの連続する列区切り (, ,) が指定されている。                                                                                                    |
|                      | • DEL/ASC ファイルの場合: 列が不足している行、または元の指定には十分な長<br>さでない行。<br>注: ASC ファイルの場合: NULL 列値は明示的に欠落していると見なされず、<br>NULL 列値にはデフォルトが置換されません。数値、日付、時刻、タイム・ス<br>タンプの列では、全桁スペース文字で NULL 列値を表記します。また、どのタ<br>イプの列でも、NULL INDICATOR を使用すれば、その列が NULL であること<br>を示せます。 |
|                      | このオプションが指定されていない場合、行インスタンスのソース列にデータがな<br>いと、以下のいずれかの処理が行われます。                                                                                                    |
|                      | • DEL/ASC ファイルの場合: 列が NULL 可能であれば、NULL がロードされま<br>す。列が NULL 可能でない場合、ユーティリティーはその行をリジェクトしま<br>す。                                                                                                    |

表 *14.* インポート・ユーティリティーで有効なファイル・タイプ修飾子*: ASCII* ファイル・フォーマット *(ASC/DEL)*

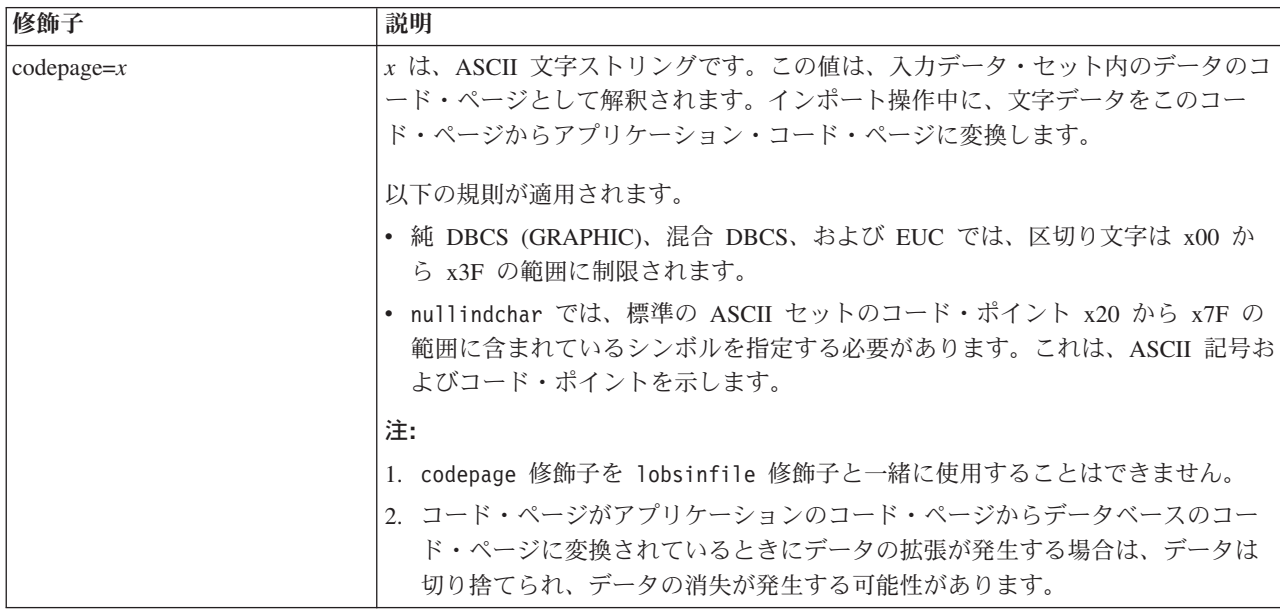

表 *14.* インポート・ユーティリティーで有効なファイル・タイプ修飾子*: ASCII* ファイル・フォーマット *(ASC/DEL) (*続き*)*

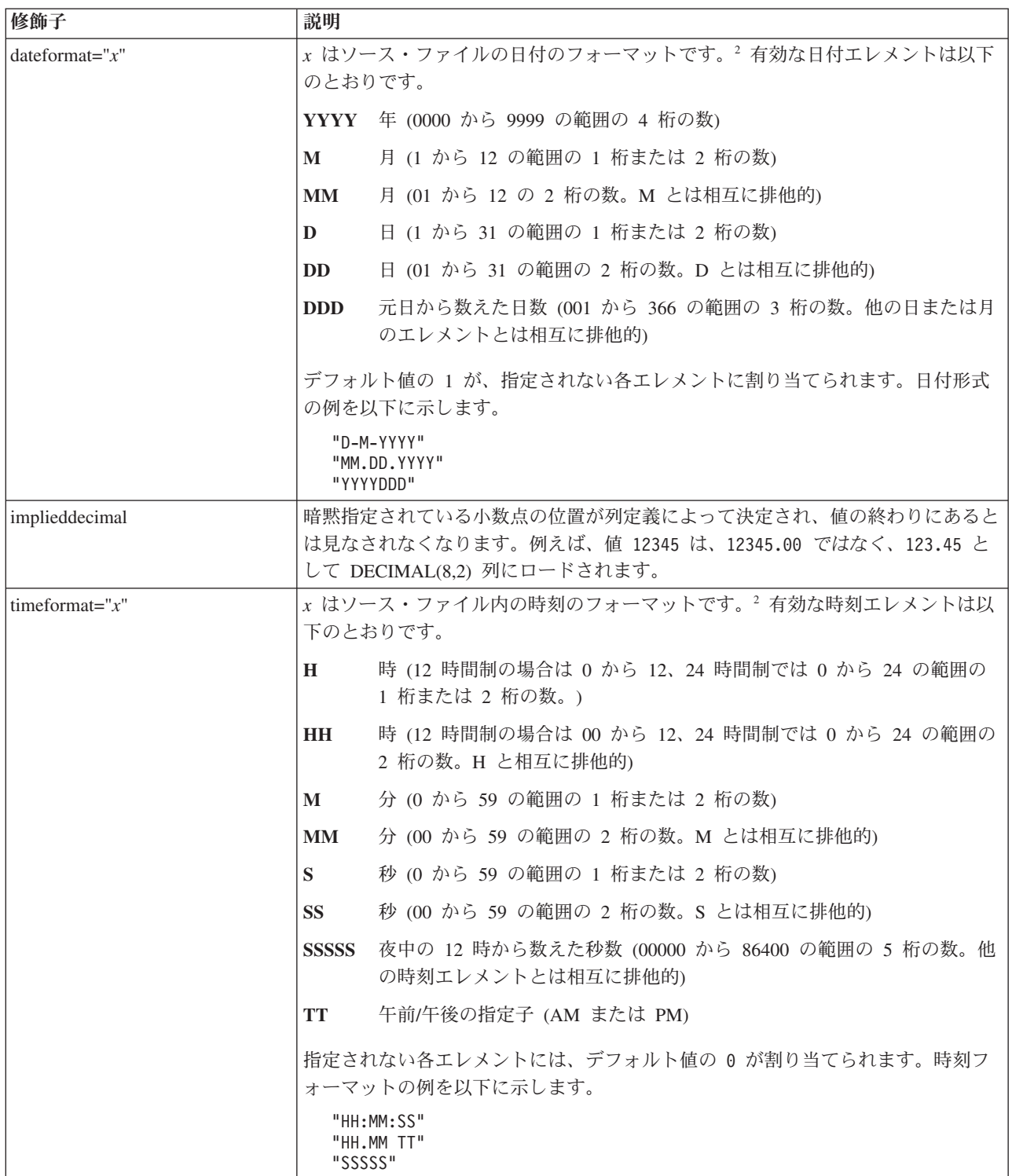

表 *14.* インポート・ユーティリティーで有効なファイル・タイプ修飾子*: ASCII* ファイル・フォーマット *(ASC/DEL) (*続き*)*

| 修飾子                     | 説明                                                |                                                                                                    |
|-------------------------|---------------------------------------------------|----------------------------------------------------------------------------------------------------|
| timestampformat=" $x$ " | <sub>χ</sub> はソース・ファイル内のタイム・スタンプのフォーマットです。2 有効なタイ |                                                                                                    |
|                         | ム・スタンプ・エレメントは以下のとおりです。                            |                                                                                                    |
|                         |                                                   | YYYY 年 (0000 から 9999 の範囲の 4 桁の数)                                                                                                    |
|                         | М                                                 | 月(1から12の範囲の1桁または2桁の数)                                                                                                    |
|                         | MМ                                                | 月 (01 から 12 の 2 桁の数。M および MMM とは相互に排他的)                                                                                                    |
|                         | MMM                                               | 月 (大文字小文字を区別しない月名の 3 文字の省略形。M と MM とは<br>相互に排他的)                                                                                                    |
|                         | D                                                 | 日 (1 から 31 の範囲の 1 桁または 2 桁の数)                                                                                                    |
|                         | DD.                                               | 日 (01 から 31 の範囲の 2 桁の数。D とは相互に排他的)                                                                                                    |
|                         | <b>DDD</b>                                        | 元日から数えた日数 (001 から 366 の範囲の 3 桁の数。他の日または月<br>のエレメントとは相互に排他的)                                                                                                    |
|                         | H                                                 | 時 (12 時間制の場合は 0 から 12、24 時間制では 0 から 24 の範囲の<br>1 桁または 2 桁の数。)                                                                                                    |
|                         | HH                                                | 時 (12 時間制の場合は 00 から 12、24 時間制では 0 から 24 の範囲の<br>2 桁の数。H と相互に排他的)                                                                                                    |
|                         | М                                                 | 分 (0 から 59 の範囲の 1 桁または 2 桁の数)                                                                                                    |
|                         | MМ                                                | 分 (00 から 59 の範囲の 2 桁の数。M (分) とは相互に排他的)                                                                                                    |
|                         | S                                                 | 秒 (0 から 59 の範囲の 1 桁または 2 桁の数)                                                                                                    |
|                         | <b>SS</b>                                         | 秒 (00 から 59 の範囲の 2 桁の数。S とは相互に排他的)                                                                                                    |
|                         | <b>SSSSSS</b>                                     | 夜中の 12 時から数えた秒数 (00000 から 86400 の範囲の 5 桁の数。他<br>の時刻エレメントとは相互に排他的)                                                                                                    |
|                         |                                                   | U (1 から 12 時)<br>小数秒 (U のオカレンス数は、各桁を 0 から 9 の範囲として、桁数を表<br>します)                                                                                                    |
|                         | TT                                                | 午前/午後の指定子 (AM または PM)                                                                                                    |
|                         |                                                   | YYYY、M、MM、D、DD、または DDD エレメントが指定されていない場合、デ<br>フォルト値の 1 が割り当てられます。 MMM エレメントが指定されていない場<br>合、デフォルト値の「Jan」が割り当てられます。他のエレメントが指定されてい<br>ない場合には、デフォルト値の 0 が割り当てられます。タイム・スタンプ・フォ<br>ーマットの例を以下に示します。                                   |
|                         |                                                   | "YYYY/MM/DD HH:MM:SS.UUUUUU"                                                                                                    |
|                         |                                                   | MMM エレメントの有効な値は、 「jan」、「feb」、「mar」、「apr」、<br>$\lceil \text{may} \rfloor$ , $\lceil \text{jun} \rfloor$ , $\lceil \text{ju} \rceil$ , $\lceil \text{aug} \rfloor$ ,<br>「sep」、「oct」、「nov」、および「dec」です。これらの値では、大/小文字は<br>区別されません。 |
|                         |                                                   | 次の例では、ユーザー定義の日時形式を指示するデータを、schedule という表にイ<br>ンポートする方法を示します。                                                                                                    |
|                         |                                                   | db2 import from delfile2 of del<br>modified by timestampformat="yyyy.mm.dd hh:mm tt"<br>insert into schedule                                                                                                    |

表 *14.* インポート・ユーティリティーで有効なファイル・タイプ修飾子*: ASCII* ファイル・フォーマット *(ASC/DEL) (*続き*)*

| 修飾子                | 説明                                                                                                    |
|--------------------|----------------------------------------------------------------------------------------------------|
| usegraphiccodepage | usegraphiccodepage が指定された場合、GRAPHIC または 2 バイト文字ラージ・<br>オブジェクト (DBCLOB) データ・フィールドにインポートされるデータは、<br>GRAPHIC コード・ページであると見なされます。データの残りは、文字コード・<br>ページであると見なされます。 GRAPHIC コード・ページは、文字コード・ペー<br>ジと関連付けられます。 IMPORT は、codepage 修飾子 (指定されている場合)、<br>または codepage 修飾子が指定されていない場合はアプリケーションのコード・ペ<br>ージを介して、文字コード・ページを決定します。                                                                                                    |
|                    | この修飾子は、リカバリーされている表に GRAPHIC データがある場合にのみ、<br>ドロップ済み表のリカバリーによって生成された区切りデータ・ファイルとともに<br>使用される必要があります。                                                                                                    |
|                    | 制約事項                                                                                                    |
|                    | EXPORT ユーティリティーで作成された DEL ファイルは、1 つのコード・ページ<br>のみでエンコードされたデータを含んでいるため、これらのファイルで<br>usegraphiccodepage 修飾子を指定することはできません。 usegraphiccodepage<br>修飾子はまた、ファイル内の 2 バイト文字ラージ・オブジェクト (DBCLOB) には<br>無視されます。                                                                                                    |
| xmlchar            | XML 文書が文字コード・ページでエンコードされていることを示します。                                                                                                    |
|                    | このオプションは、指定の文字コード・ページでエンコードされていてもエンコー<br>ド宣言を含まない XML 文書を処理するために役立ちます。                                                                                                    |
|                    | 各文書で、宣言タグが存在してエンコード属性が含まれる場合、そのエンコード方<br>式は文字コード・ページと一致する必要があります。一致しない場合、その文書を<br>含む行はリジェクトされます。文字コード・ページは codepage ファイル・タイプ<br>修飾子で指定されている値であるか、または指定がない場合はアプリケーションの<br>コード・ページであることに注意してください。デフォルトでは、文書は Unicode<br>でエンコードされているか、またはエンコード属性のある宣言タグを含んでいま<br>す。                                                                                                    |
| xmlgraphic         | XML 文書が指定された GRAPHIC コード・ページでエンコードされていることを<br>示します。                                                                                                    |
|                    | このオプションは、特定の GRAPHIC コード・ページでエンコードされていても<br>エンコード宣言を含まない XML 文書を処理するために役立ちます。                                                                                                    |
|                    | 各文書で、宣言タグが存在してエンコード属性が含まれる場合、そのエンコード方<br>式は GRAPHIC コード・ページと一致する必要があります。一致しない場合、そ<br>の文書を含む行はリジェクトされます。 GRAPHIC コード・ページは codepage<br>ファイル・タイプ修飾子で指定されている値のグラフィック・コンポーネントであ<br>るか、または指定がない場合はアプリケーションのコード・ページのグラフィッ<br>ク・コンポーネントであることに注意してください。デフォルトでは、文書は<br>Unicode でエンコードされているか、またはエンコード属性のある宣言タグを含ん<br>でいます。<br>注: xmlgraphic 修飾子が IMPORT コマンドで指定されている場合、インポートさ<br>れる XML 文書は、UTF-16 コード・ページでエンコードされていなければなりま<br>せん。そうでない場合、XML 文書は構文解析エラーで拒否されるか、またはデー<br>夕破損のある状態で表にインポートされる場合があります。 |

表 *15.* インポート・ユーティリティーで有効なファイル・タイプ修飾子*: ASC (*区切り文字で区切られていない *ASCII)* ファイル・フォーマット

| 修飾子             | 説明                                                                                                    |
|-----------------|----------------------------------------------------------------------------------------------------|
| nochecklengths  | nochecklengths が指定されていると、ソース・データの列定義がターゲット表の<br>列のサイズを超えるものであっても、各行のインポートが試行されます。このよう<br>な行が正常にインポートされるのは、コード・ページ変換でソース・データが縮小<br>する場合です。例えば、ソースにある 4 バイトの EUC データがターゲットで 2<br>バイトの DBCS データに縮小すれば、 必要スペースは半分になります。このオプ<br>ションが特に役立つのは、列の定義は不一致であるがソース・データが常に適合す<br>ることが分かっている場合です。 |
| $nullindchar=x$ | $x$ は、単一文字です。NULL 値を示す文字を $x$ に変更します。 $x$ のデフォルト値<br>は Y です。3<br>文字が 1 つの英字である場合を除いて、この修飾子は EBCDIC データ・ファイル<br>で大文字小文字を区別します。例えば、NULL 標識文字を文字 N に指定した場<br>合、 n も NULL 標識と認識されます。                                                                                                    |
| $reclen=x$      | $x$ は、32 767 以下の整数です。各行ごとに $x$ 個の文字が読み取られ、行の終わり<br>を示すのに改行文字は使用されません。                                                                                                    |
| striptblanks    | データを可変長フィールドにロードする際に、後書きブランク・スペースを切り捨<br>てます。このオプションを指定しない場合、ブランク・スペースはそのまま保持さ<br>れます。                                                                                                    |
|                 | 次の例の場合、インポート・ユーティリティーは、 striptblanks によって後書き<br>ブランク・スペースを切り捨てます。<br>db2 import from myfile.asc of asc<br>modified by striptblanks                                                                                                    |
|                 | method 1 (1 10, 12 15) messages msgs.txt<br>insert into staff<br>このオプションは、 striptnulls と一緒に指定することはできません。これら                                                                                                    |
|                 | は、相互に排他的なオプションです。このオプションは、廃止された t オプショ<br>ン(下位互換性のためだけにサポートされる)に代わるものです。                                                                                                    |
| striptnulls     | データを可変長フィールドにロードする際に、後書き NULL (0x00 文字) を切り<br>捨てます。このオプションを指定しない場合、NULL はそのまま保持されます。<br>このオプションは、striptblanks と一緒に指定することはできません。これら<br>は、相互に排他的なオプションです。このオプションは、廃止された padwithzero                                                                                                  |
|                 | オプション(下位互換性のためだけにサポートされる)に代わるものです。                                                                                                    |

表 *16.* インポート・ユーティリティーで有効なファイル・タイプ修飾子*: DEL (*区切り文字で区切られている *ASCII)* ファイル・フォーマット

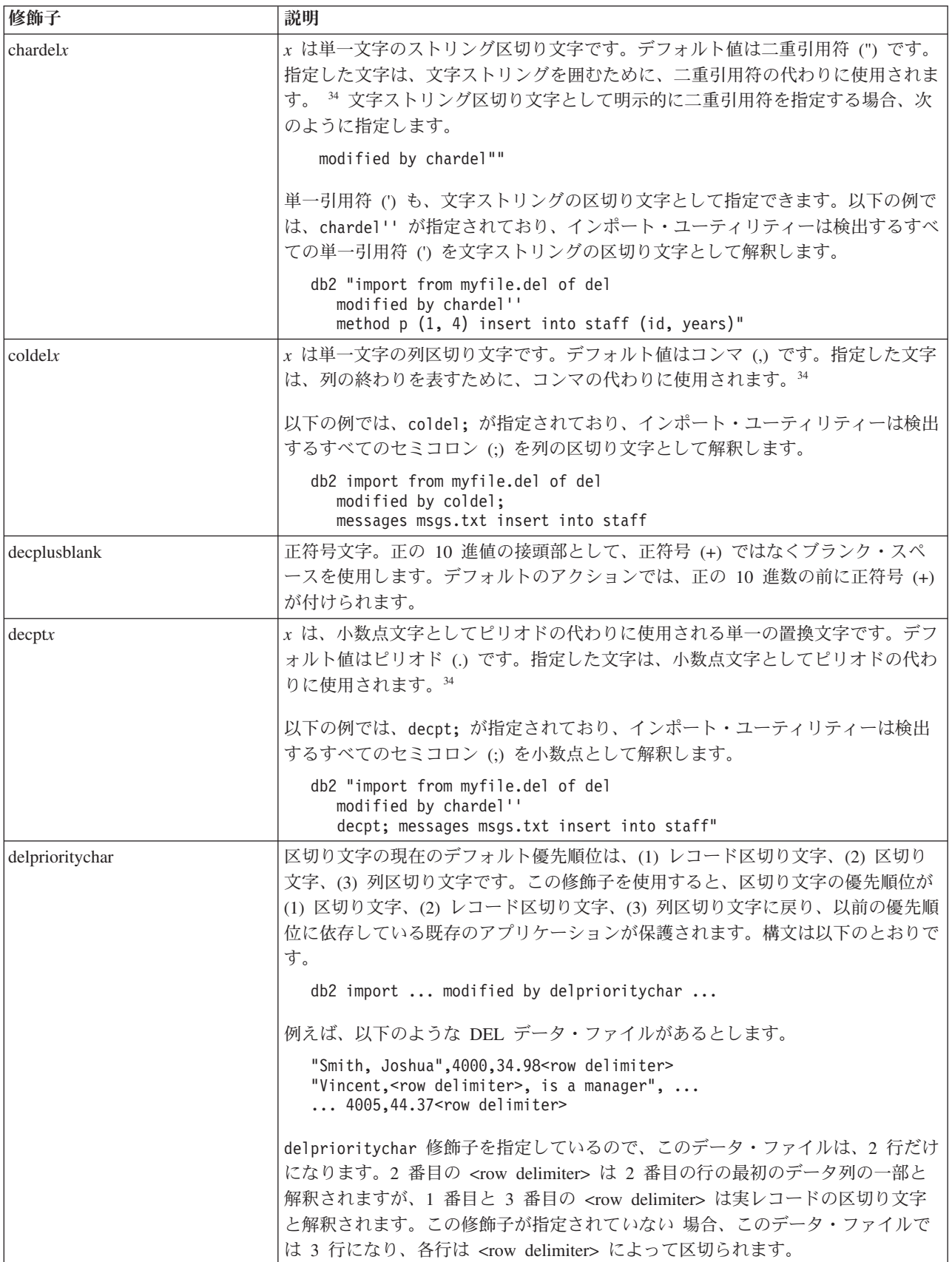

表 *16.* インポート・ユーティリティーで有効なファイル・タイプ修飾子*: DEL (*区切り文字で区切られている *ASCII)* ファイル・フォーマット *(*続き*)*

| 修飾子         | 説明                                                                                                    |
|-------------|----------------------------------------------------------------------------------------------------|
| keepblanks  | タイプが CHAR、VARCHAR、LONG VARCHAR、または CLOB の各フィールド<br>の前後のブランクを保持します。このオプションを指定しないと、区切り文字で囲<br>まれていないすべての前後のブランクは除去され、表のすべてのブランク・フィー<br>ルドに NULL が挿入されます。                                                                                                    |
| nochardel   | インポート・ユーティリティーは、列区切り文字の間にあるすべてのバイトを列の<br>データの一部であると見なします。文字区切り文字は、列データの一部として構文<br>解析されます。データが DB2 を使用してエクスポートされている場合は、このオ<br>プションを指定しないでください (エクスポート時に nochardel が指定されない限<br>り)。これは、区切り文字を持たないベンダー・データ・ファイルをサポートする<br>ために用意されています。不適切に使用すると、データが損失または破壊される場<br>合があります。<br>このオプションを chardelx、 delprioritychar または nodoubledel と一緒に指<br>定することはできません。これらは、相互に排他的なオプションです。 |
| nodoubledel | 二重文字区切りの認識を抑止します。                                                                                                    |

表 *17.* インポート・ユーティリティーで有効なファイル・タイプ修飾子*: IXF* ファイル・フォーマット

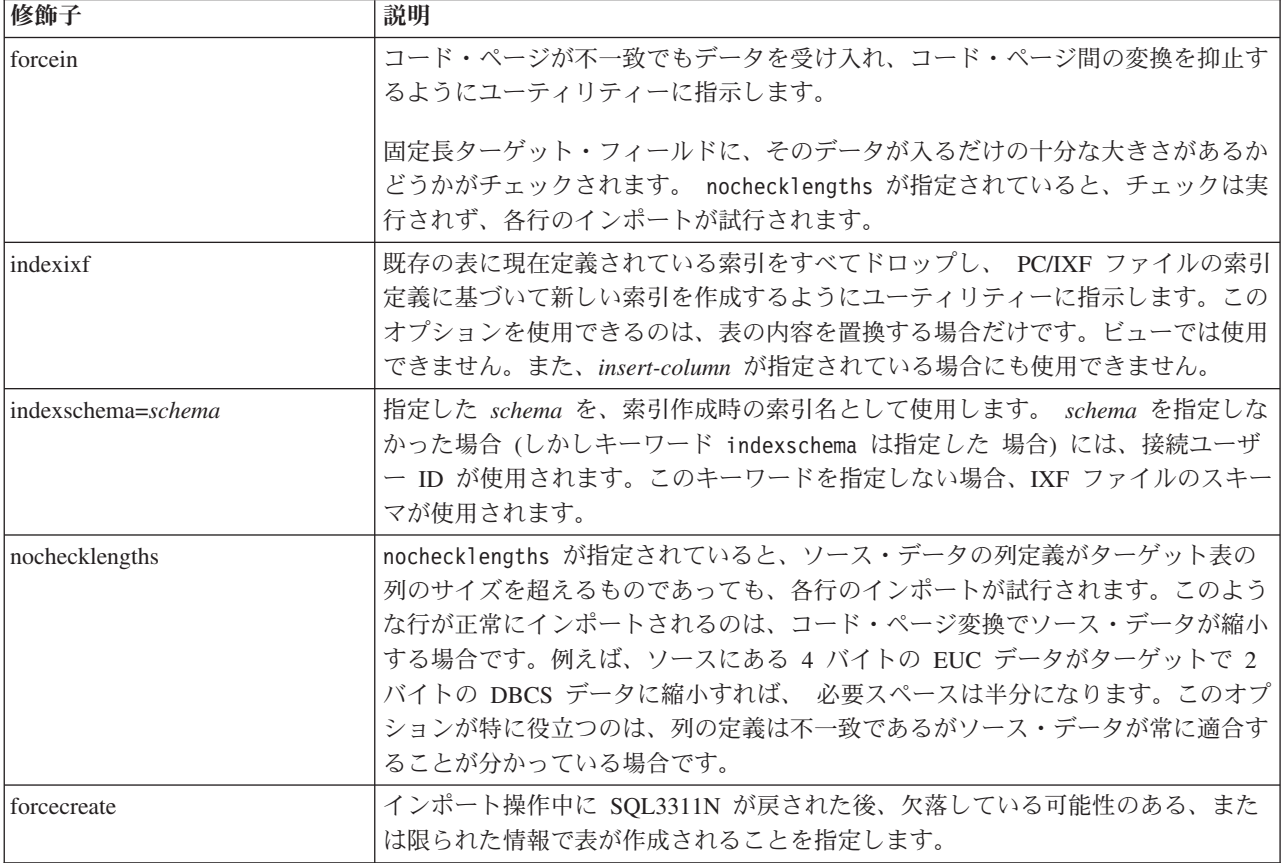

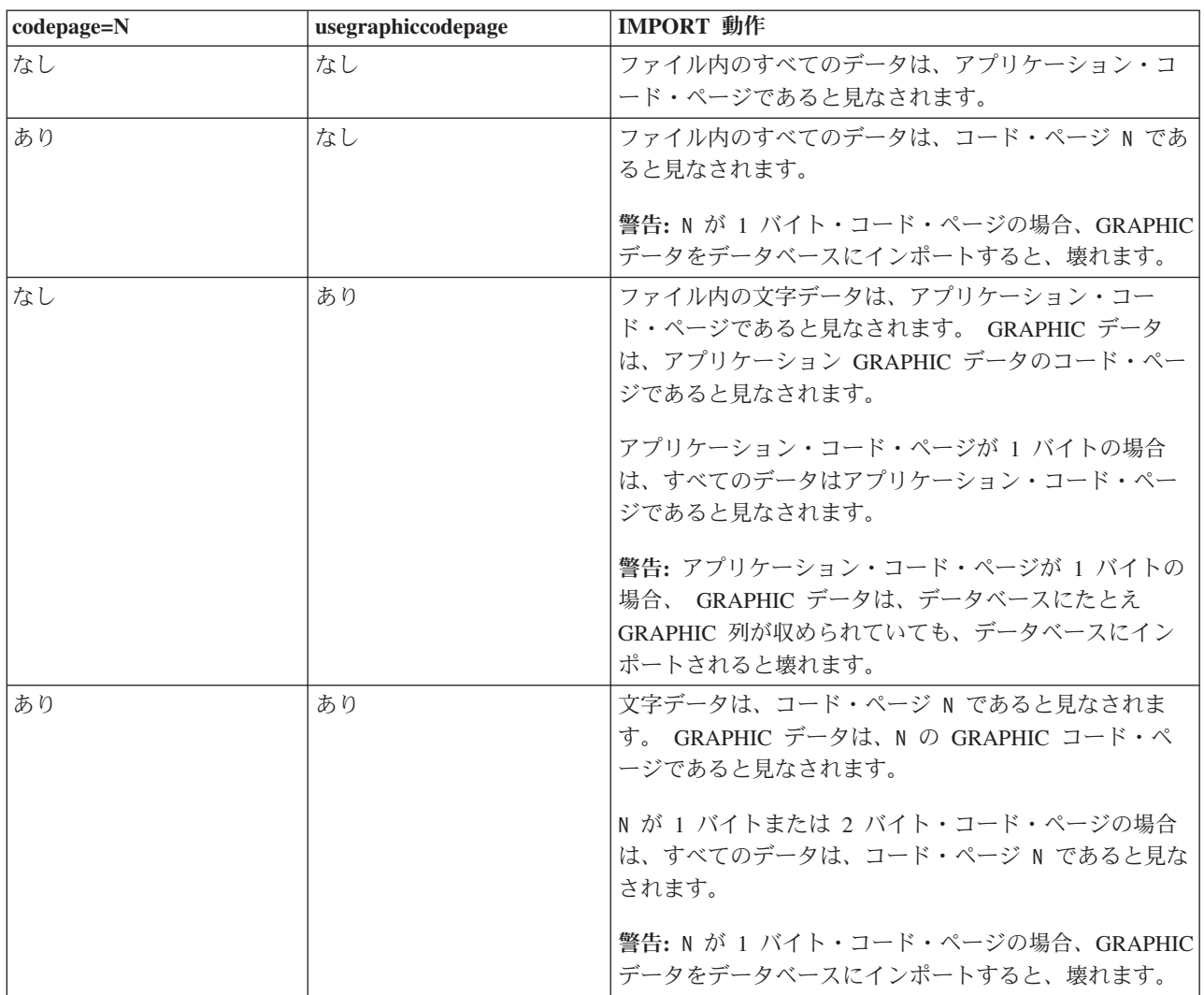

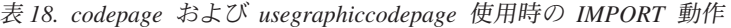

注**:**

- 1. サポートされていないファイル・タイプを **MODIFIED BY** オプションで使用しよ うとしても、インポート・ユーティリティーは警告を出しません。この場合、 インポート操作が失敗し、エラー・コードが戻されます。
- 2. 日付形式ストリングは必ず二重引用符で囲まなければなりません。フィールド 区切り文字には、 a から z、A から Z、および 0 から 9 を使用することはで きません。フィールド区切り文字として、DEL ファイル・フォーマットの文字 区切りまたはフィールド区切りと同じ文字を使用することはできません。エレ メントの開始および終了位置が明らかな場合、フィールド区切り文字は任意指 定です。あいまいさが生じうるのは、項目の長さが一定でない D、H、M、ま たは S などのエレメントが使用されている場合です (修飾の仕方によって異な ります)。

タイム・スタンプ・フォーマットの場合、月の記述子と分の記述子のどちらも 文字 M を使用するため、区別があいまいにならないように注意する必要があ ります。月のフィールドは、他の日付フィールドと隣接していなければなりま せん。分フィールドは、他の時刻フィールドに隣接していなければなりませ ん。あいまいなタイム・スタンプ形式の例を以下に示します。

"M" (could be a month, or a minute) "M:M" (Which is which?) "M:YYYY:M" (Both are interpreted as month.) "S:M:YYYY" (adjacent to both a time value and a date value)

あいまいな場合、ユーティリティーはエラー・メッセージを報告し、操作は失 敗します。

以下に、明確なタイム・スタンプ・フォーマットを示します。

"M:YYYY" (Month) "S:M" (Minute) "M:YYYY:S:M" (Month....Minute) "M:H:YYYY:M:D" (Minute....Month)

二重引用符や円記号などの文字の前には、エスケープ文字 (例えば、¥) を付け なければなりません。

3. chardel、coldel、または decpt ファイル・タイプ修飾子に提供される文字値 は、ソース・データのコード・ページで指定する必要があります。

文字コード・ポイント (文字記号ではない) は、xJJ または 0xJJ という構文で 指定することができます (JJ はコード・ポイントの 16 進表記)。例えば、列区 切りとして # 文字を指定するには、以下のステートメントのいずれかを使用し ます。

- ... modified by coldel# ...
- ... modified by coldel0x23 ...
- ... modified by coldelX23 ...
- 4. データ移動のための区切り文字の制約事項に、区切り文字の指定変更として使 用できる文字に適用される制限のリストが示されています。
- 5. 以下のファイル・タイプ修飾子は、ニックネームにインポートするときには使 用できません。
	- indexixf
	- $\cdot$  indexschema
	- dldelfiletype
	- nodefaults
	- usedefaults
	- no type idfiletype
	- generatedignore
	- generatedmissing
	- identityignore
	- identitymissing
	- lobsinfile
- 6. **CREATE** モードは、XML 列ではサポートされません。
- 7. すべての XML データは、メイン・データ・ファイルとは別の XML ファイル 内に存在する必要があります。 XML Data Specifier (XDS) (または NULL 値) が、メイン・データ・ファイル内の XML 列ごとに存在する必要があります。
- 8. XMLCHAR または XMLGRAPHIC ファイル・タイプ修飾子が指定されていな ければ、 XML 文書は Unicode 形式であるか、またはエンコード属性のある宣 言タグを含むと想定されます。
- 9. 整形式でない文書が含まれている行はリジェクトされます。
- 10. **XMLVALIDATE** オプションが指定されている場合、対応するスキーマに対して正 常に妥当性検査された文書は、挿入される際にスキーマ情報がアノテーション として付加されます。対応するスキーマに対する妥当性検査が失敗した文書を 含む行は、リジェクトされます。妥当性検査を正常に行うためには、インポー トを起動するユーザーの保持する特権に、次の 1 つ以上が含まれている必要が あります。
	- v DBADM 権限
	- v 妥当性検査に使用する XML スキーマに対する USAGE 特権
- <span id="page-337-0"></span>11. **ignore**、**include**、**missing**、**override** が接尾部に付された複数の修飾子が指定 されると、それらの修飾子はリストされた順に適用されます。以下のステート メントの場合、入力データに ID 列ではない暗黙的な非表示列のデータが含ま れます。一方、暗黙的に非表示かどうかに関係なく、ID 列のデータは含まれま せん。

db2 import from delfile1 of del modified by implicitlyhiddeninclude identitymissing insert into table1

しかし、以下のステートメントにおいてファイル・タイプ修飾子の順序を変更 すると、入力データにすべての暗黙的な非表示列のデータ (非表示の ID 列も 含む) が含まれることになります。一方、暗黙的に非表示でない ID 列のデー タは含まれません。

db2 import from delfile1 of del modified by identitymissing implicitlyhiddeninclude insert into table1

DB2\_DMU\_DEFAULT レジストリー変数が **IMPLICITLYHIDDENINCLUDE** に設定さ れている場合:

db2set DB2\_DMU\_DEFAULT=IMPLICITLYHIDDENINCLUDE db2 import from delfile1 of del modified by identitymissing insert into table1

これは、以下と同じ意味になります。

db2 import from delfile1 of del modified by implicitlyhiddeninclude identitymissing insert into table1

# **INGEST**

入力ファイルまたは入力パイプからデータを DB2 表に INGEST します。

# 許可

データベースへの接続に使用する許可 ID の特権には、以下が含まれていなければ なりません。

- 以下の権限の少なくとも 1 つ
	- DATAACCESS 権限
	- ターゲット表に対する CONTROL 特権
	- **INGEST** コマンドに INSERT ステートメントを指定する場合 (MERGE ステー トメントの一部として指定する場合も含む) は、ターゲット表に対する SELECT 特権および INSERT 特権
	- **INGEST** コマンドに UPDATE ステートメントを指定する場合 (MERGE ステー トメントの一部として指定する場合も含む) は、ターゲット表に対する SELECT 特権および UPDATE 特権
	- **INGEST** コマンドに DELETE ステートメントを指定する場合 (MERGE ステー トメントの一部として指定する場合も含む) は、ターゲット表に対する SELECT 特権および DELETE 特権
	- **INGEST** コマンドに REPLACE 節を指定する場合は、ターゲット表に対する INSERT 特権、SELECT 特権、および DELETE 特権
- v 次のカタログ・ビューに対する SELECT 特権。
	- SYSCAT.COLUMNS
	- SYSCAT.DATATYPES
	- SYSCAT.INDEXES
	- SYSCAT.INDEXCOLUSE
	- SYSCAT.SECURITYPOLICIES (ターゲット表にセキュリティー・ラベル列があ る場合)
	- SYSCAT.TABDEP
	- SYSCAT.TABLES
	- SYSCAT.VIEWS

注**:** RESTRICTIVE 節を指定してデータベースを作成したのでなければ、ユーザ ーはデフォルトでこれらの特権を持っています。

- v 次のプロシージャーに対する EXECUTE 特権。
	- SYSPROC.DB\_PARTITIONS (V9.7 以前) または SYSPROC.DB\_MEMBERS (V9.8 以降)
	- SYSPROC.MON GET CONNECTION (V9.7 以降) または SYSIBMADM.APPLICATIONS (V9.5)
- v ターゲット表にトリガーがある場合は、そのトリガーに指定されている操作の実 行に必要な特権を、許可 ID が持っていなければなりません。
- v 保護列のある表を挿入または更新するには、許可 ID に、その表内のすべての保 護列への書き込みアクセスを許可する LBAC 信用証明情報が必要です。そうでな い場合、コマンドは失敗し、エラーが戻されます。
- v UPDATE または MERGE ステートメントで保護列を読み取る必要がある場合 は、その列への読み取りアクセスを可能にする LBAC 信用証明情報を、許可 ID が持っていなければなりません。そうでない場合、コマンドは失敗し、エラーが 戻されます。
- v 保護行を持つ表に対して挿入または更新を行うには、以下の基準を満たす LBAC 信用証明情報を、許可 ID が持っていなければなりません。
	- LBAC 信用証明情報は表を保護しているセキュリティー・ポリシーの一部であ る
	- セキュリティー・ポリシーが RESTRICT NOT AUTHORIZED WRITE SECURITY LABEL として定義されている場合は、LBAC 資格情報が、書き込 みアクセス用に許可 ID に付与されていなければなりません。

挿入する行のセキュリティー・ラベル、許可 ID の LBAC 資格情報、セキュリ ティー・ポリシー定義、および LBAC 規則によって、行が保護されている表に対 する挿入または更新を実行できるかどうかが決まります。

- v **INGEST** コマンドに RESTART NEW オプション (デフォルト) または RESTART CONTINUE オプションを指定する場合は、再始動表に対する SELECT 特権、 INSERT 特権、UPDATE 特権、および DELETE 特権。
- v **INGEST** コマンドに RESTART TERMINATE オプションを指定する場合は、再始動表 に対する SELECT および DELETE 特権。
- v **INGEST** コマンドに EXCEPTION TABLE オプションを指定する場合は、例外表に対 する INSERT 特権。

また、 **INGEST** コマンドの SQL ステートメントは、 INGEST ユーティリティーを 実行するユーザーが、 INGEST ユーティリティーを使用せずに表にアクセスした場 合に受ける、行と列のアクセス制御 (RCAC) と同じ制御を受けます。

CLP を実行するユーザーは、次のファイル権限を持っていなければなりません。

- v 制御ファイルに対する読み取り権限
- v **INGEST** コマンドに MESSAGES オプションを指定する場合は、以下のとおり。
	- メッセージ・ファイルが入れられるディレクトリーへの書き込み権限
	- メッセージ・ファイルが既に存在する場合は、そのファイルへの書き込み権限
- v **INGEST** コマンドに DUMPFILE オプションを指定する場合は、以下のとおり。
	- ダンプ・ファイルが入れられるディレクトリーへの書き込み権限
	- ダンプ・ファイルが既に存在する場合は、そのダンプ・ファイルへの書き込み 権限

## 必要な接続

データベース

## コマンド構文

-- INGEST -DATA- $\dashv$  from-clause  $\,\vdash\!\!-\!\!$  format-clause  $\,\vdash\!\!-\!\!-\!\!$  options  $\dashv$ 

⋖

-

 $\blacktriangleright\!\!\!\!\rightarrow$  SQL-statement  $\vdash\!\!\!\!\rightarrow$ 

# **from-clause:**

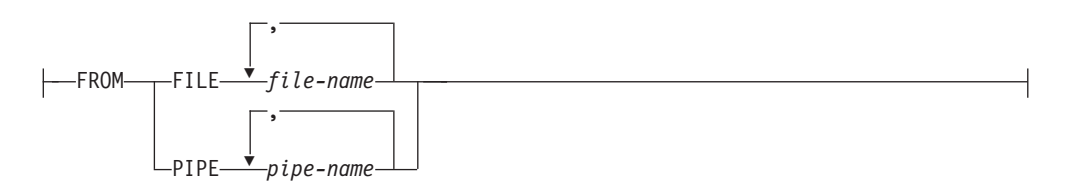

# **format-clause:**

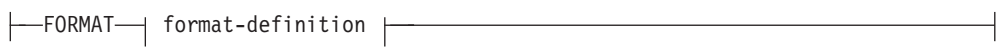

# **options:**

 $\,$  error-handling options  $\, \overline{\;\vdash\;} \; \; \; \; \textsf{\&} \;$  MESSAGES—file-name $\, \bot \,$ 

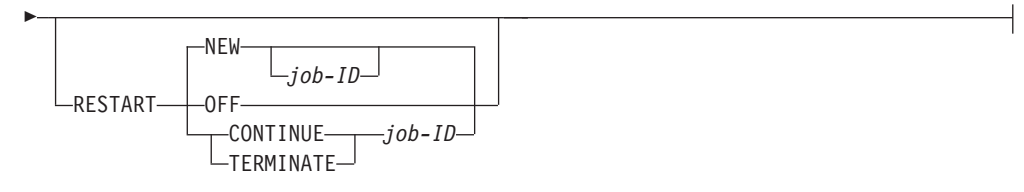

# **error-handling options:**

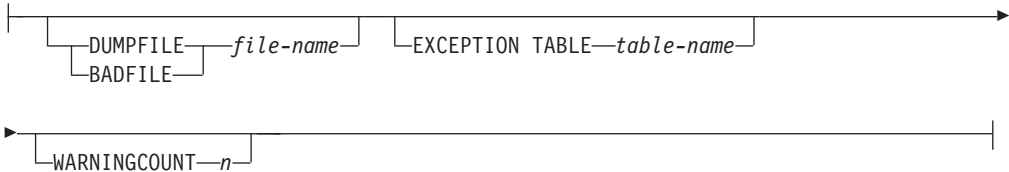

# **SQL-statement:**

-

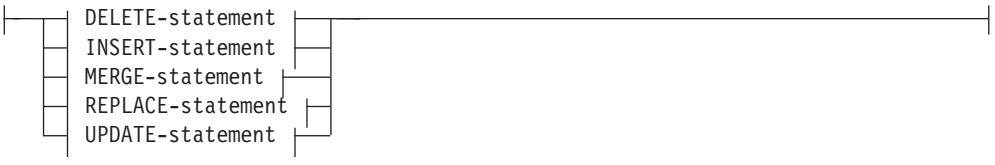

# **format-definition:**

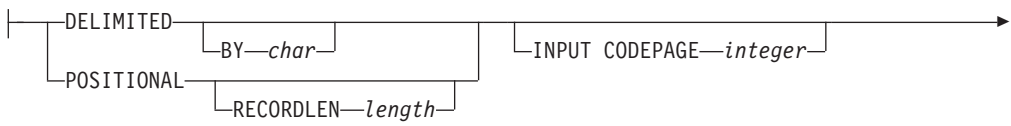

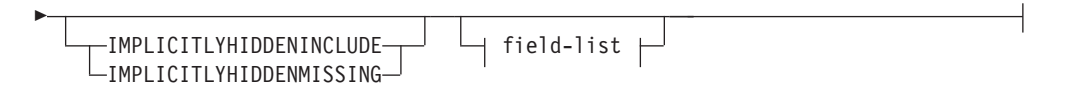

# **field-list:**

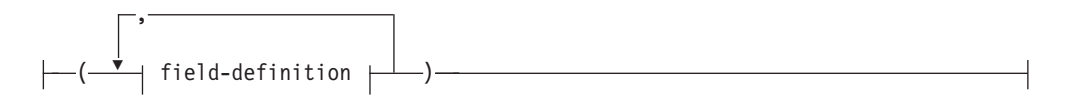

# **field-definition:**

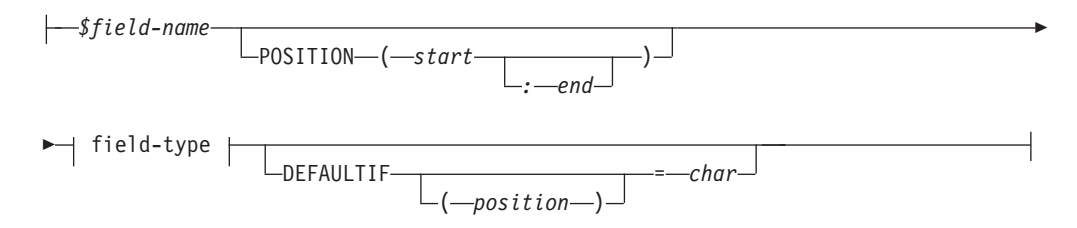

## **field-type:**

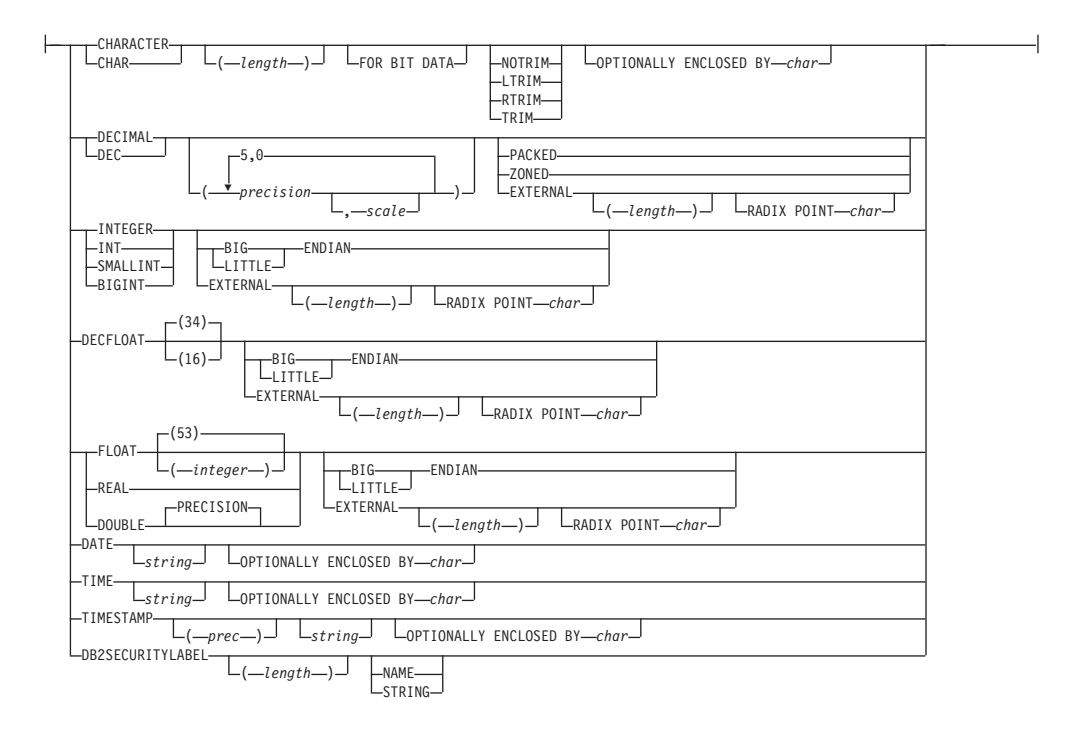

# **DELETE-statement:**

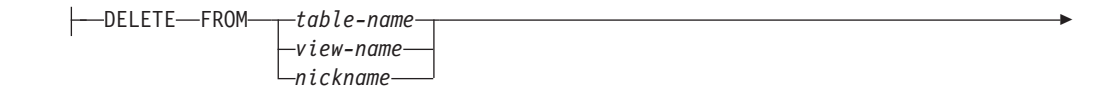

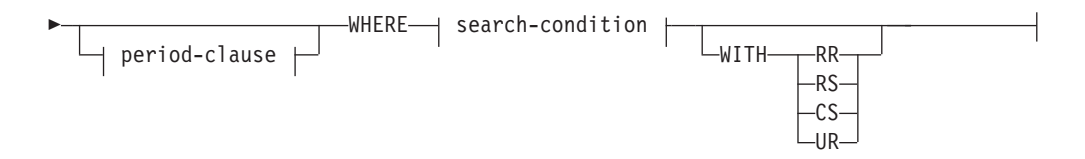

## **period-clause:**

FOR PORTION OF BUSINESS\_TIME FROM *value1* TO *value2*

# **INSERT-statement:**

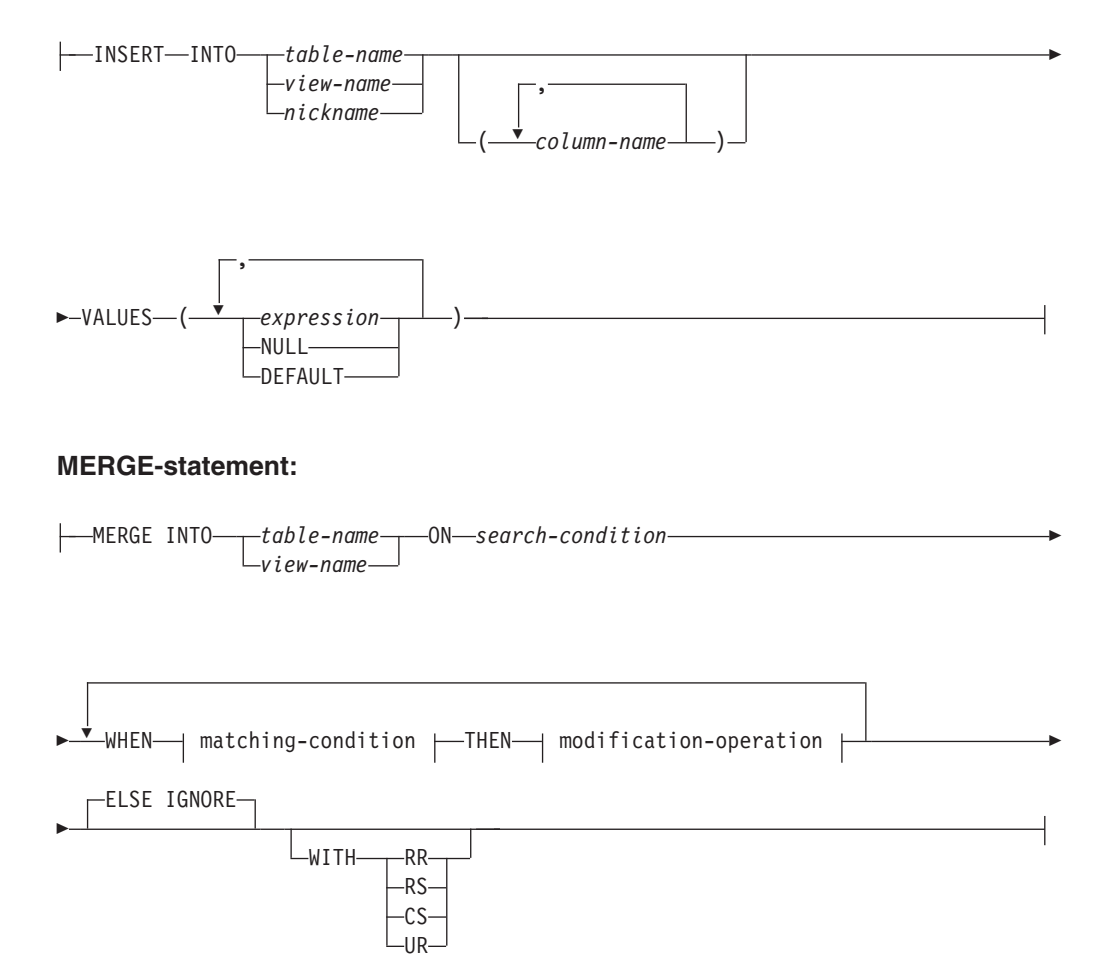

# **matching-condition:**

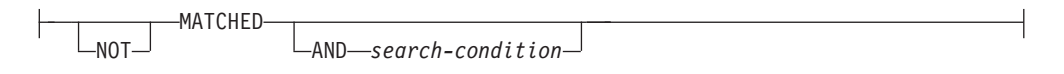

# **modification-operation:**

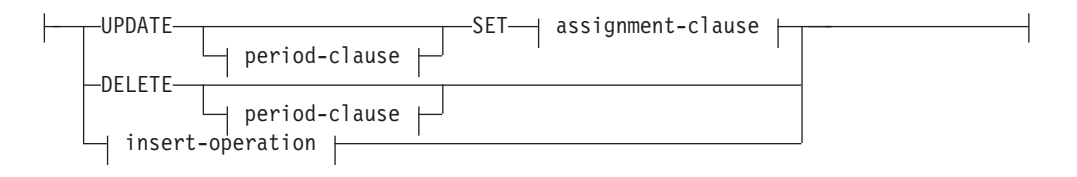

## **period-clause:**

FOR PORTION OF BUSINESS\_TIME FROM *value1* TO *value2*

## **assignment-clause:**

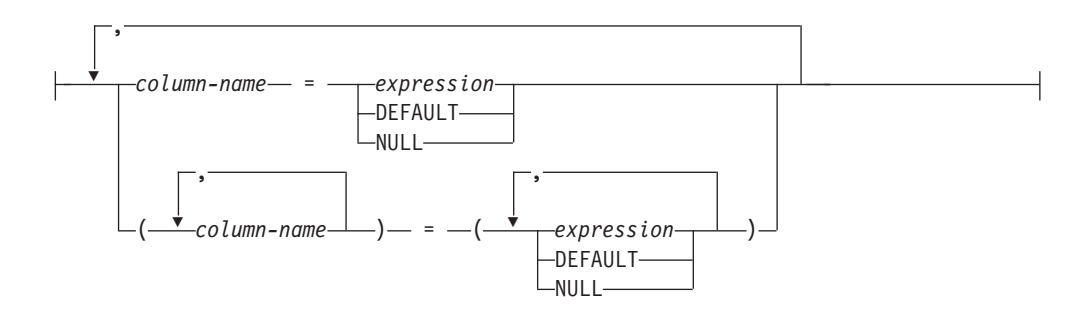

## **insert-operation:**

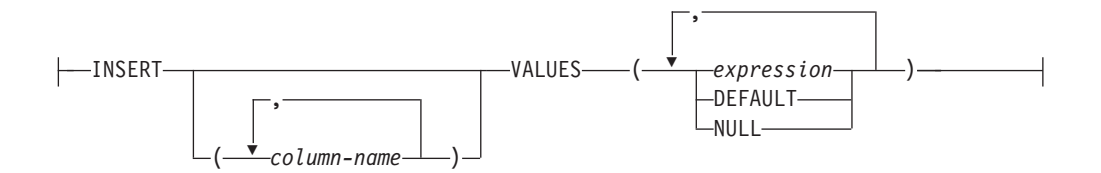

# **REPLACE-statement:**

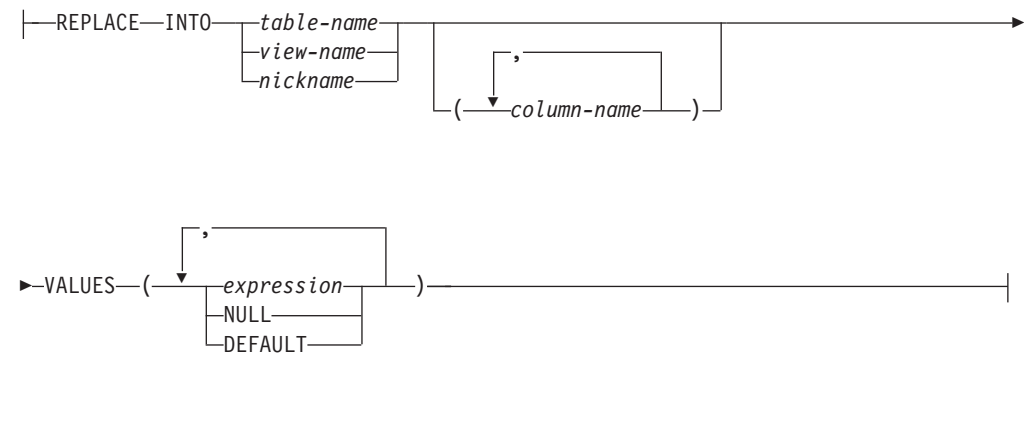

# **UPDATE-statement:**

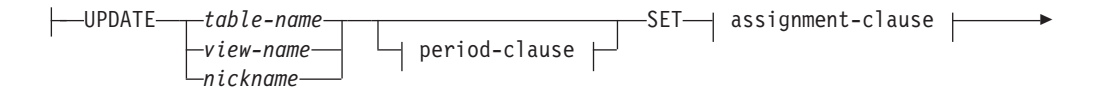

# **INGEST**

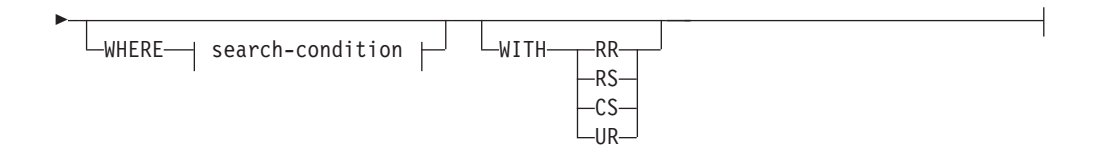

## **assignment-clause:**

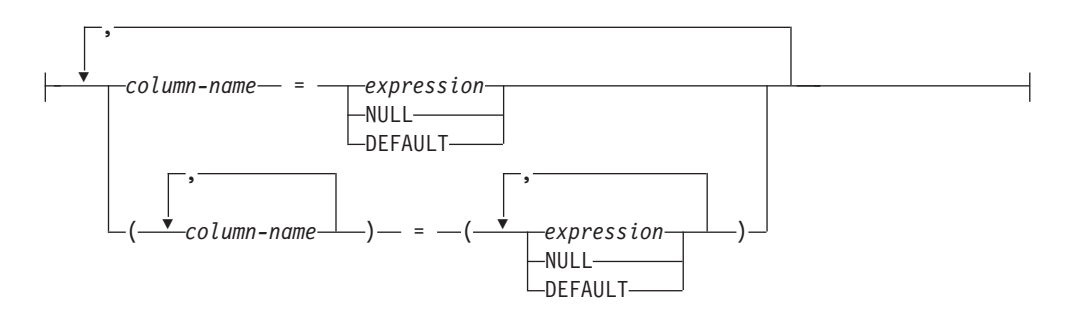

# **expression:**

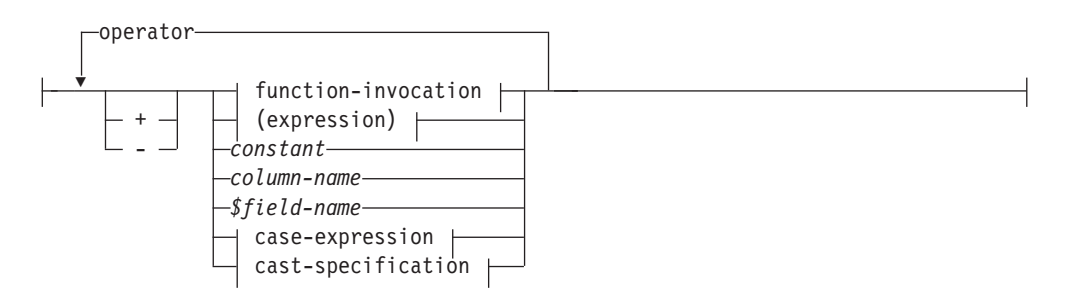

# **operator:**

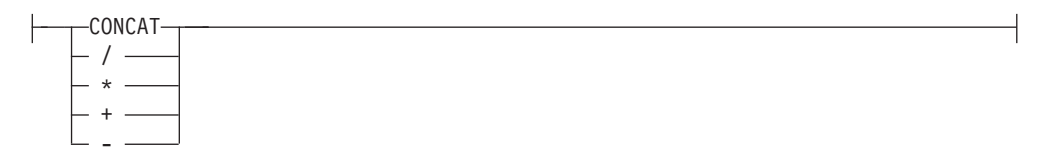

# **function-invocation:**

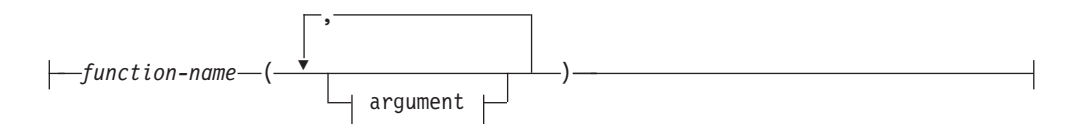

# **argument:**

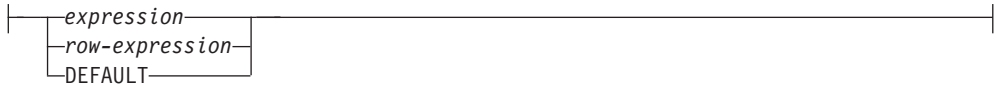

## **case-expression:**

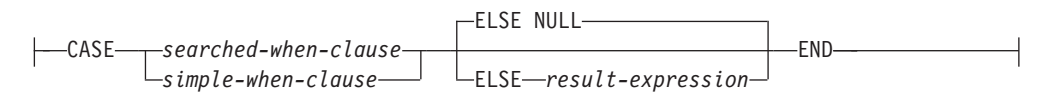

#### **searched-when-clause:**

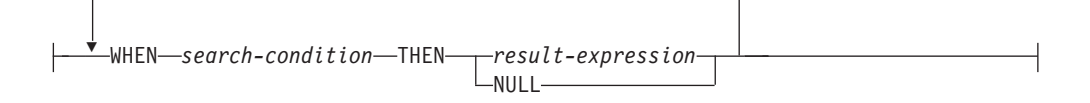

# **simple-when-clause:**

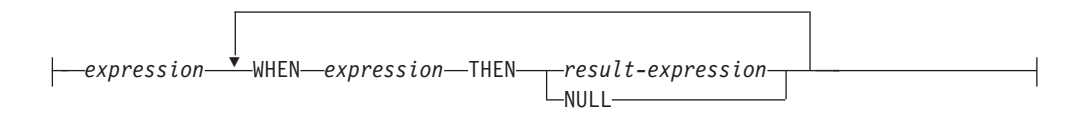

# **cast-specification:**

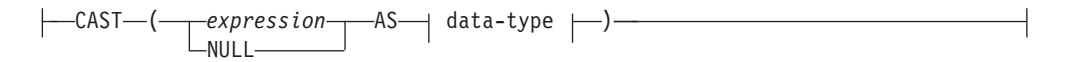

# **search-condition:**

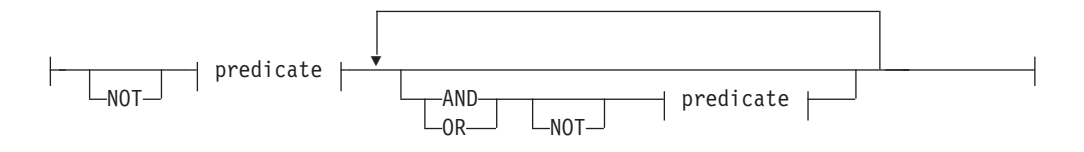

# **predicate:**

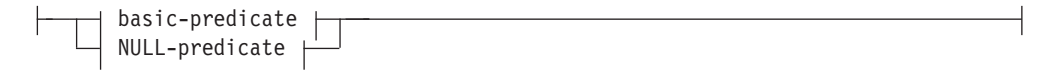

### **basic-predicate:**

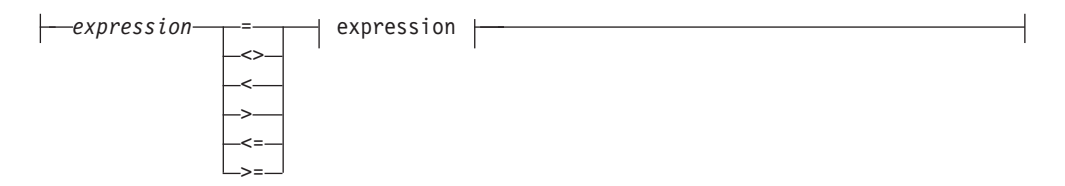

## **NULL-predicate:**

$$
\begin{array}{c}\n\leftarrow \\
\leftarrow \\
\leftarrow \\
\hline\n\text{WUL} - \text{WUL} - \
$$

# コマンド・パラメーター

#### **FROM**

入力データのソースを指定します。 INGEST ユーティリティーは、常に、 入力データをクライアントから読み取ります。

#### **FILE** *file-name*

指定されたファイルからデータを読み取るように指定します。ファ イル名の構文については、 357 [ページの『ファイル名およびパイプ](#page-372-0) [名』を](#page-372-0)参照してください。

#### **PIPE** *pipe-name*

指定されたパイプからデータを読み取るように指定します。パイプ 名の構文については、 357 [ページの『ファイル名およびパイプ名』](#page-372-0) を参照してください。

## **FORMAT** *format-definition*

データは、指定されたフォーマット定義で規定されたフォーマットに従いま す。フォーマット定義の構文は、前述の『format-definition』のセクションに 示されています。

## **DUMPFILE** または **BADFILE** *file-name*

フォーマッターから拒否された行を、指定のファイルに書き込むように指定 します。次のタイプのエラーの場合に、フォーマッターは行を拒否します。

- v 無効な数値または範囲外の数値 (フィールド・タイプに基づく)
- v 指定された書式と合わない日付、時刻、およびタイム・スタンプ
- フォーマッターによって検出されたその他のエラー

相対パスを指定する場合は、現行のディレクトリーおよびデフォルト・ドラ イブが基準となります。Linux および UNIX プラットフォームでは、ファ イルが存在しない場合、INGEST ユーティリティーが、ユーザーの umask 設定に指定されている権限フラグを使用してファイルを作成します。 INGEST ユーティリティーは、DB2 CLP バックエンド・プロセス (db2bp) の開始時 (通常は最初の接続時) に有効であった umask 設定を使用しま す。ファイルが既に存在する場合、 INGEST ユーティリティーは、そのフ ァイルの最後にレコードを追加します。

INGEST ユーティリティーは、入力データの表記と同じフォーマットを使用 して、各レコードを書き込みます。つまり、エラーを修正した後に、ダン プ・ファイルを入力データとして使用して、**INGEST** コマンドを再実行する ことができます。ただし、INGEST ユーティリティーは、複数の入力ファイ ルにおけるレコードの出現順序と同じ順序で、レコードを書き込むとは限り ません。また、各入力ファイル内においても同様です。各入力ファイル内に おける出現順序と同じ順序で、レコードがダンプ・ファイルに入るようにす るには、 *num\_formatters* 構成パラメーターを 1 に設定します。このような 場合には、次のような処理が行われます。

- v 操作が INSERT または REPLACE である場合、さまざまな入力ファイルに 由来するレコードは、やはり順序どおりには出現しない可能性がありま す。しかし、1 つの入力ファイルに由来するレコードは、すべてそのファ イル内での順序と同じ順序で出現します。
- v 操作が UPDATE、DELETE、または MERGE である場合、すべてのレコード は、すべての入力ファイルにおける順序と同じ順序となり、また、各入力 ファイル内においても同じ順序となります。

このファイルのオープンまたは書き込みでエラーが発生した場合、INGEST ユーティリティーは、入力ソースおよび行番号を含むエラー・メッセージを 出し、コマンドを終了させます。この場合、レコードはどこにも保存されま せん。(入力データがファイルからのものである場合、ユーザーはそのファ イルから元の入力レコードを取得できます。)

ダンプ・ファイルが完結していることを保証できるのは、 **INGEST** コマンド が 1 回の実行で正常に完了した場合のみです。 **INGEST** コマンドが失敗 し、再開させたコマンドが成功した場合、これら 2 回のコマンドで生成さ れたダンプ・ファイルの両方を合わせても、レコードが欠落していたり、重 複レコードが含まれていたりする可能性があります。

このパラメーターを指定しない場合、INGEST ユーティリティーは、拒否さ れた行ごとにエラー・メッセージを出しますが、その行をどこにも保存しま せん。

注**:** このパラメーターを指定しており、拒否された入力レコードに機密デー タが含まれている場合は、それらのレコードがダンプ・ファイル内に露出し ます。必要に応じて、そのファイルへの無許可アクセスを防止してくださ  $\mathcal{U}$ 

#### **EXCEPTION TABLE** *table-name*

INGEST ユーティリティーが挿入を試行したときに DB2 が特定の SQLSTATE で拒否した行を、指定の表に書き込むように指定します。 DB2 は、以下のタイプのエラーで行を拒否する可能性があります。なお、これら のエラーの各々は、入力ファイル内の不良データを示しています。

- v 文字データにおいて、右側が切り捨てられた。例えば、更新または挿入す る値が、列に対して長すぎるストリングである、あるいは、日時値が小さ すぎてホスト変数に割り当てられない、などが考えられます。
- v 値が NULL であること、または標識パラメーターがないことが検出され た。例えば、標識変数が指定されていないため、 NULL 値をホスト変数 に割り当てられない。
- v 数値が範囲を超えている。
- v 無効な日時フォーマットが検出された。つまり、無効なストリング表現ま たは値が指定された。
- v CAST 指定またはキャスト・スカラー関数の文字値が無効である。
- v 文字がコード化文字セット内にない。
- v データ・パーティション・キーの値が無効である。
- v 結果として得られた行が、行権限に適合しなかった。
- v 挿入または更新の値は NULL であるが、列に NULL を含めることがで きない。
- v FOREIGN KEY の挿入値または更新値が、親表の親キーのいずれの値と も異なる。
- ユニーク索引またはユニーク制約で定められている制約に対する違反が発 生した。
- v INSERT または UPDATE の結果の行が、チェック制約定義に合わない。
- その値は、表を保護しているセキュリティー・ポリシーの有効なセキュリ ティー・ラベルに変換できない。
- v この許可 ID は、保護表に対して操作を実行することを許可されていな い。
- v セキュリティー・ラベル・コンポーネントにコンポーネント・エレメント が定義されていない。
- v 指定されたセキュリティー・ラベル名が、指定されたセキュリティー・ポ リシーで見つからない。
- v ルーチンの引数のデータ・タイプ、長さ、または値が誤っている。

指定する表は、関連リンクのセクションのトピック『例外表』にある説明に 従って定義する必要があります。そのセクションおよびメッセージ SQL3604N にリストされた制限も適用されますが、以下は例外です。

v ターゲット表に DB2SECURITYLABEL 列が含まれる場合、その DB2SECURITYLABEL 列に対応する例外表の列は、タイプが VARCHAR で、長さが 128 以上でなければなりません。(LONG VARCHAR タイプ も許容されますが、推奨されていません。)

INGEST ユーティリティーは、操作が INSERT または REPLACE である場合 に限り、例外表を使用します。操作が UPDATE、MERGE、または DELETE であ り、EXCEPTION TABLE パラメーターが指定されている場合、このユーティリ ティーはエラーを発行します。

この表への挿入でエラーが発生した場合、 INGEST ユーティリティーは、 入力ソースおよび行番号を含むエラー・メッセージを出し、処理を継続させ ます。この場合、レコードはどこにも保存されません。(入力データがファ イルからのものである場合、ユーザーはそのファイルから元の入力レコード を取得できます。)

表名が完全修飾されていない場合、 INGEST ユーティリティーは、スキー マ名として CURRENT SCHEMA の値を使用します。EXCEPTION TABLE パラメーターを指定しない場合、INGEST ユーティリティーは、拒否された 行ごとにエラー・メッセージを出しますが、その行をどこにも保存しませ ん。

## **WARNINGCOUNT** *n*

*n* 個の警告およびエラー・メッセージが出たら、 **INGEST** コマンドを停止す るように指定します。このパラメーターの対象となるのは、特定のタイプの エラーのみです。詳しくは[、エラーのカテゴリーを](#page-370-0)参照してください。その 数はすべての入力ソースの合計です。トランザクションの途中でこの制限に 達した場合、そのトランザクションはロールバックされます。ただし、制限 に達する前にターゲット表に対してコミットされた行は、表に残されます。 0 個の場合、**INGEST** コマンドは、警告およびエラーの数にかかわらず処理 を継続します。範囲は、 0 から 2,147,483,647 (32 ビット符号付き整数の最 大値) までです。デフォルトは 0 です。

**MESSAGES** *file-name*

通知、警告、およびエラー・メッセージを受け取るファイルを指定します。 相対パスを指定する場合は、現行のディレクトリーおよびデフォルト・ドラ イブが基準となります。Linux および UNIX プラットフォームでは、ファ イルが存在しない場合、INGEST ユーティリティーが、ユーザーの umask 設定に指定されている権限フラグを使用してファイルを作成します。 INGEST ユーティリティーは、DB2 CLP バックエンド・プロセス (db2bp) の開始時 (通常は最初の接続時) に有効であった umask 設定を使用しま す。ファイルが既に存在する場合、 INGEST ユーティリティーは、そのフ ァイルの最後に追加します。パラメーターが指定されていない場合、 INGEST ユーティリティーは、メッセージを標準出力に書き込みます。

パラメーターが指定されていても、次の場合は、INGEST ユーティリティー はメッセージを標準出力に書き込みます。

- v 構文エラー
- 入力ファイルが見つからない、または読み取り可能ではない
- ターゲット表または例外表が見つからない
- ダンプ・ファイルもケメッセージ・ファイルも開けない
- v 開始中に検出される他のエラー

また、最後に出力される要約メッセージ (読み取りや挿入などを行った行数 と、警告およびエラーの総数を表示) は、常に標準出力に書き込まれます。

メッセージ・ファイルのオープン、またはそのファイルへの書き込みでエラ ーが発生した場合、INGEST ユーティリティーはエラー・メッセージを出し てコマンドを終了します。

**INGEST** コマンドからのメッセージの例については、 356 [ページの](#page-371-0) 『INGEST [コマンドからのメッセージ』を](#page-371-0)参照してください。

#### **RESTART NEW** *job-ID*

**INGEST** コマンドが完了せずに失敗した場合に、後で **INGEST** コマンドに RESTART CONTINUE オプションを指定することによって、最後のコミット・ ポイントから再開できるように指定します。 *job-ID* は、最大 128 バイトの ストリングであり、**INGEST** コマンドを一意的に識別します。この job-ID は、 RESTART オプションが指定されていて、まだ完了していない、現行デ ータベース内のすべての **INGEST** コマンドにおいて固有でなければなりませ ん (このようなコマンドは、まだ実行中のコマンドであったり、完了せずに 失敗したコマンドであったりする可能性があります)。**INGEST** コマンドが完 了した場合、その job-ID は、今後の **INGEST** コマンドの RESTART パラメー ターに再利用できます。job-ID を省略すると、 INGEST ユーティリティー によって job-ID が生成されます。このオプションがデフォルトです。

このオプションを使用する前に、再開ログ表を作成しておく必要がありま す。詳しくは、下記の関連リンクのセクションにある 『INGEST コマンド が失敗した場合の再開方法』を参照してください。

# **RESTART OFF**

再開に関する情報を保存しないように指定します。**INGEST** コマンドが完了 せずに失敗した場合、 RESTART CONTINUE オプションを使用して再開するこ とができません。このコマンドを再実行して完了させるには、ターゲット表

- を **INGEST** コマンドの実行前の状態にリストアし、同じ入力データを使用し
- て **INGEST** コマンドを再実行する必要があります。

#### **RESTART CONTINUE** *job-ID*

RESTART NEW オプションが指定されていて完了せずに失敗した、過去の **INGEST** コマンドを、 INGEST ユーティリティーで再開するように指定しま す。このオプションに指定する *job-ID* は、その過去の **INGEST** コマンドに 指定されていた job-ID と一致しなければなりません。この再開コマンドも また再開可能です。再開コマンドが完了した場合、その job-ID は、今後の **INGEST** コマンドの RESTART NEW パラメーターに再利用できます。詳しく は、下記の関連リンクのセクションにある 『INGEST コマンドが失敗した 場合の再開方法』を参照してください。

#### **RESTART TERMINATE** *job-ID*

RESTART NEW オプションが指定されていて完了せずに失敗した、過去の **INGEST** コマンドの再開に関する情報を、 INGEST ユーティリティーでクリ ーンアップするように指定します。このオプションに指定するストリング は、その過去の **INGEST** コマンドに指定されていたストリングと一致しなけ ればなりません。

このオプションは、再開可能な **INGEST** コマンドが過去に失敗しているが、 そのジョブを再開する予定がない場合に使用します。このオプションを指定 すると、前に失敗した **INGEST** コマンドを、再開できなくなります。しか し、そのストリングは、今後の **INGEST** コマンドの RESTART NEW パラメー ターに再利用できるようになります。

注**: LOAD** コマンドの TERMINATE パラメーターと異なり、元の **INGEST** コマ ンドが失敗する前にコミットしたデータは、ターゲット表内に残されます。 詳しくは、下記の関連リンクのセクションにある『失敗した INGEST コマ ンドの終了』を参照してください。

#### **DELIMITED BY** *char*

- 各入力レコードが、指定の文字で区切られたテキスト・フィールドのシーケ ンスであることを指定します。区切り文字には、次の値を除く任意の 1 バ イト文字を使用できます。
- ヌル文字 (X'00')
- ブランク (X'20')
- v 復帰または改行 (X'0D' または X'0A')
- v ドット (X'2E')、RADIX POINT 節の指定とは無関係
- v 小数点 (RADIX POINT 節で指定されるもので、デフォルトはドット .)
- ストリング区切り文字 (OPTIONALLY ENCLOSED BY 節で指定される もので、デフォルトは二重引用符 ")

入力データのコード・ページが DBCS または EUC コード・ページである 場合、この文字は X'01' から X'3F' までの範囲内 (境界値を含む) になけれ ばなりません。垂直バー (| または X'7C') は含まれないことに注意してくだ さい。入力データのコード・ページが 1 バイト・コード・ページではない 場合、この文字は X'01' から X'7F' までの範囲内 (境界値を含む) になけれ

ばなりません。入力データのコード・ページが 1 バイト・コード・ページ である場合、この文字は X'01' から X'FF' までの範囲内にすることができ ます。

デフォルトはコンマ , です。

#### **string**

メタ変数 string には、次のような文字ストリング定数を指定しま す。

- ストリング区切り文字で始まりストリング区切り文字で終わる文 字のシーケンス。この場合のストリング区切り文字はアポストロ フィ (') です。
- v 16 進定数: アポストロフィで囲んだ 16 進文字シーケンスの前 に、 X を付加したもの。
- v Unicode ストリング定数: アポストロフィで囲んだ 16 進文字シ ーケンスの前に、 U& を付加したもの (オプションで後に UESCAPE 節を付加することもできます)。
- v グラフィック・ストリング定数: アポストロフィで囲んだ 2 バイ ト文字シーケンスの前に、G または N を付加したもの。
- 16 進グラフィック・ストリング定数: アポストロフィで囲んだ 16 進文字シーケンスの前に、GX を付加したもの。
- UCS-2 グラフィック・ストリング定数: アポストロフィで囲んだ 16 進文字シーケンスの前に、UX を付加したもの。

ストリング内に囲み文字がある場合は、そのストリング内で 2 回重 ねて入力する必要があります。例えば、ストリングが "don't know" であり、囲み文字が単一引用符である場合は、'don''t know' と指 定します。この例として、'This is a string'、X'303132'、 U&'Unicode chars' を挙げます。

#### **char**

メタ変数 char には、長さが 1 バイトの文字ストリング定数を指定 します。例えば、'A' や X'30' とします。

## **POSITIONAL**

各入力レコードが、入力レコード内の位置によって特定されるテキスト・フ ィールドまたは 2 進数フィールド、またはその両方のフィールドのシーケ ンスであることを指定します。各フィールドの位置は、フィールド定義内の POSITION 節で指定します。

#### **RECORDLEN** *length*

入力データが固定長レコードであり、各レコードが指定の長さ (バイト) で あることを指定します。レコード内の復帰または改行文字 (X'0D' または X'0A') は、データの一部と見なされます。一部のエディターでは、これらの 文字は表示に含まれないため、場合によって、エディターに表示されている レコード長に 1 または 2 を加算する必要が生じることに注意してくださ い。入力にバイナリー・データが含まれている場合、このパラメーターは必 須です。

範囲は 1 から 32,767 です。RECORDLEN に指定した長さが、各フィールド 定義に指定したフィールド長の合計より短い場合、 INGEST ユーティリテ

ィーは、エラー・メッセージを出して終了します。RECORDLEN に指定した長 さが、最長フィールドの終了位置を超えている場合、INGEST ユーティリテ ィーは、最長終了位置のフィールドの最後より後ろのバイトを無視します。 最後のレコードが短すぎる場合、 INGEST ユーティリティーは、エラー・ メッセージを出し、そのレコードを拒否します。

このパラメーターを省略すると、 INGEST ユーティリティーは、プラット フォームにかかわらず、次の両方をレコード (行) 区切り文字として認識し ます。

- 改行 (X'0A')
- v 改行 (X'0D0A') が後に続く 1 つ以上の復帰

#### **INPUT CODEPAGE** *integer*

入力データのコード・ページを指定します。INGEST ユーティリティーは、 関連リンクのセクションの『サポートされているテリトリー・コードおよび コード・ページ』のトピックにリストされているコード・ページをサポート します。ただし、以下の値を除きます。

- $\cdot$  1200 (UTF-16)
- 「ホスト」のコード・ページとしてリストされているコード・ページ

デフォルトは DB2 アプリケーションのコード・ページです。

入力データが、このパラメーターに指定されたコード・ページのものではな くても、 INGEST ユーティリティーは、エラーを出しません。ただし、 INGEST ユーティリティーまたは DB2 によって入力データを別のコード・ ページに変換する必要がある場合、一部の文字が、置換文字 (Unicode U+001A) または意図しない他の文字に変換される可能性があります。詳し くは、『INGEST ユーティリティーに関するコード・ページの考慮事項』の トピックを参照してください。

#### **IMPLICITLYHIDDENINCLUDE**

暗黙的な非表示列がデフォルトの列リストに含まれるように指定します。ク ライアント・サイドで DB2 DMU DEFAULT レジストリー変数も指定され ている場合には、このキーワードが優先されます。このキーワードは、表の 名前の後に列リストが存在しない INSERT ステートメントに対してのみ許 可されます。 SQL ステートメントが INSERT ではない場合や表の名前の 後に列リストがある場合には、エラーが返されます (SQLCODE -2918)。

### **IMPLICITLYHIDDENMISSING**

暗黙的な非表示列がデフォルトの列リストから除外されるように指定しま す。クライアント・サイドで DB2 DMU DEFAULT レジストリー変数も指 定されている場合には、このキーワードが優先されます。このキーワード は、表の名前の後に列リストが存在しない INSERT ステートメントに対し てのみ許可されます。 SQL ステートメントが INSERT ではない場合や表 の名前の後に列リストがある場合には、エラーが返されます (SQLCODE -2918)。

#### **field-list**

フィールド定義のリストを指定します。このリストを省略すると、 [デフォ](#page-373-0) [ルトのフィールド定義リストの](#page-373-0)説明のように、デフォルト設定されます。

*\$field-name*

フィールド名の長さは、2 から 129 バイト (ドル記号を含む) であり、SQL 識別子と同じ規則に従います。また、\$"My Field Name" のように、引用符 で区切られている名前の前にドル記号を指定することによって、引用符で区 切られているフィールド名を指定できます

SQL ステートメントでドル記号で始まる表名や列名を指定する場合、表名 または列名を区切り文字で区切られた ID として指定してください。例とし て、次の各識別子を、INGEST ユーティリティーがどのように解釈するかを 示します。

表 *19.* フィールド名 *ID* の意味

| ID            | 意味               |
|---------------|------------------|
| <b>S</b> name | フィールド「\$NAME」    |
| <b>SNAME</b>  | フィールド「\$NAME」    |
| \$"My Name"   | フィールド「\$My Name」 |
| "Sname"       | 列「\$name」(小文字)   |
| "\$NAME"      | 列「\$NAME」(大文字)   |
| "\$My Name"   | 列「\$My Name」     |

**INGEST** コマンドを UNIX のシステム・コマンド・ラインに指定する場合 は、フィールド名が環境変数として扱われないように、コマンドを単一引用 符で囲む必要があります。詳しくは、 354 [ページの『システム・コマンド](#page-369-0) 行の INGEST [の使用方法](#page-369-0) (UNIX)』を参照してください。

#### **POSITION** *(start:end)*

この節は、形式が POSITIONAL である場合に限り有効です。これは、レコ ード内のフィールドの開始位置および終了位置 (オプション) を指定しま す。単位はバイトです。レコードの最初のバイトが位置 1 です。終了位置 を指定する場合は、開始位置より大か等しい値でなければなりません。

異なるフィールドに指定した位置が、オーバーラップしていても構いませ ん。例えば、米国州の完全な名前が 1 から 10 までの位置にある場合、次 の 2 つのフィールドを定義できます。

- \$state\_full\_name\_POSITION(1:10)
- \$state abbreviation POSITION(1:2)

指定のフィールド位置の外にデータが存在していても、 INGEST ユーティ リティーは無視します。例えば、フィールド定義リストに POSITION(1:10) および POSITION(21:30) の 2 つのフィールドを指定した場合、INGEST ユ ーティリティーは、位置 11:20 のデータと、位置 30 より後からレコード の終わりまでのデータを無視します。

POSITION 節を省略すると、前のフィールドの次のバイトが、開始位置と見 なされます。最初のフィールドについては、位置 1 が開始位置と見なされ ます。終了位置を省略した場合、 360 [ページの『フィールド長の規則および](#page-375-0) [デフォルト』の](#page-375-0)説明のように、ユーティリティーは、デフォルトを使用する か、またはエラーを出します。

フィールド定義で長さが指定されていない場合、INGEST ユーティリティー は end\_position - start\_position + 1 の長さを使用します。この長さは次の制 限を受けます。

- タイプが SMALLINT、INTEGER、BIGINT、DECIMAL、REAL、FLOAT、および DECFLOAT であり、EXTERNAL 修飾子を持つフィールドでは、最大長 は 50 です。
- v タイプが DATE、TIME、および TIMESTAMP(p) のフィールドにフォー マット・ストリングが指定されている場合、そのフィールドの長さはフォ ーマット・ストリングに一致する最小値の長さ以上である必要がありま す。
- フォーマット・ストリングが指定されていない場合は、次のようになりま す。
	- DATE の場合、フィールド長は 8 以上 10 以下である必要がありま す。
	- TIME の場合、フィールド長は 4 以上 8 以下である必要がありま す。
	- TIMESTAMP の場合、フィールド長は 19 以上 32 以下である必要が あります。

#### **field-type**

フィールドのデータ・タイプを指定します。

#### **CHARACTER** *(length)*

文字データ。コード・ページは INPUT CODEPAGE パラメーターで指定されま す。デフォルトはアプリケーション・コード・ページです。

デフォルトの長さについては、 360 [ページの『フィールド長の規則およびデ](#page-375-0) [フォルト』を](#page-375-0)参照してください。

### **NOTRIM**、**LTRIM**、**RTRIM**、**TRIM**

ストリング区切り文字で囲まれていない、フィールド内の先行ブラ ンク (LTRIM)、末尾ブランク (RTRIM)、または先行ブランクと末 尾ブランクの両方 (TRIM) を、ストリングに含めないように指定し ます。形式が DELIMITED の場合のデフォルトは TRIM です。形 式が POSITIONAL の場合のデフォルトは NOTRIM です。このパ ラメーターをいずれかの文字フィールドに指定する場合は、他のす べての文字フィールドにも同じ値がなければなりません。

## **OPTIONALLY ENCLOSED BY** *char*

この節は、形式が DELIMITED である場合に限り有効です。ストリ ングを、ここに指定した文字で囲むことができます。制約事項は、 フィールド区切り文字の場合と同じです。また、この文字は、フィ ールド区切り文字または小数点と同じ文字にはできません。文字、 日付、時刻、またはタイム・スタンプのいずれかのフィールドにこ のパラメーターを指定する場合は、これらの他のすべてのフィール ドでも同じ値でなければなりません。

ユーティリティーでは、以下のアルゴリズムを使用して、値の先頭 が区切り文字であるかどうかを判別します。

- v TRIM または LTRIM オプションが指定されている (またはデフ ォルトである) 場合、ユーティリティーは先行ブランクのトリミ ング後に、フィールド内の先頭文字を検査します。
- v RTRIM または NOTRIM オプションが指定されている場合、ユ ーティリティーはフィールド内の先頭文字を検査します。(すなわ ち、RTRIM または NOTRIM が指定されている場合、ユーティ リティーはストリング区切り文字を見つける際に先行ブランクを 飛ばしません。)

ユーティリティーは、レコード区切り文字を除き、囲み文字の間に あるすべての文字を、ストリングの一部と見なします。ストリング 内に囲み文字がある場合は、そのストリング内で 2 回重ねて入力す る必要があります。例えば、ストリングが don't know であり、囲 み文字が単一引用符である場合は、'don''t know' と指定します。 ストリングの末尾が囲み文字でない場合、ユーティリティーは開始 区切り文字をストリングの一部と見なします。

ユーティリティーは、以下の状況では警告 SQL3114W を出しま す。

- v TRIM または RTRIM が指定されていて (またはデフォルト)、終 了区切り文字と次のフィールド区切り文字 (またはレコードの終 わり) との間に、余分な非ブランク文字がある。
- v NOTRIM または LTRIM が指定されていて、終了区切り文字と 次のフィールド区切り文字 (またはレコードの終わり) との間 に、余分な文字 (ブランクを含む) がある。

このパラメーターを指定しない場合、デフォルトは OPTIONALLY ENCLOSED BY '"' です。その場合、値の先頭が二重引用符でないの であれば、ユーティリティーは、ストリングの周囲にある (フィー ルド区切り文字以外の) すべての文字をストリングの一部と見なし ます。

#### **FOR BIT DATA**

フィールドにビット・データが入っていることを示し、また、 INGEST ユーティリティーで、そのデータを入力データ・コード・ ページから INGEST ユーティリティー・アプリケーション・コー ド・ページに変換しないように指定します。このフィールドを使用 して、 FOR BIT DATA 指定の列に割り当てる場合は、フィールド 定義にも FOR BIT DATA と指定することを強くお勧めします。そ うしないと、 INGEST ユーティリティーが時によって行うコード・ ページ変換の最適化方法によって、列に割り当てられる値が予測不 能になります。

## **INTEGER/SMALLINT/BIGINT EXTERNAL** *(length)*

数値を表す最大 *length* バイトの文字ストリング。このストリングは、整 数、10 進数、または浮動小数点定数にすることができます。このストリン グに 10 進数または浮動小数点の値が指定されていると、 INGEST ユーテ ィリティーは、小数部分を切り捨てることによって、指定された整数タイプ に変換します。ストリングが有効な数値ではない場合、または数値が範囲外 である場合、INGEST ユーティリティーは、エラー・メッセージを出し、そ のレコードを拒否します。詳しくは、 367 [ページの『無効な数値データの](#page-382-0) [処理』を](#page-382-0)参照してください。

数値フィールド・タイプに EXTERNAL を使用すると、フィールド値がバ イナリーではなく ASCII 文字で指定されていることを示します。いずれか の整数フィールドに EXTERNAL を指定する場合は、他のすべての整数、 10 進浮動小数点、または浮動小数点フィールドにも指定する必要がありま す。

デフォルトの長さについては、 360 [ページの『フィールド長の規則およびデ](#page-375-0) [フォルト』を](#page-375-0)参照してください。

#### **DECIMAL** *(precision, scale)* **EXTERNAL** *(length)*

10 進数を表す最大 *length* バイトの文字ストリング。このストリングは、整 数、10 進数、または浮動小数点定数にすることができます。 INGEST ユー ティリティーは、指定された精度および位取りを使用して、ストリングを 10 進数値に変換します。ストリングに、フィールド・タイプに指定された 位取りよりも大きい位取りの 10 進数値が指定されていると、 INGEST ユ ーティリティーは、警告もエラーも出さずに、その値の小数部分を切り捨て ます。フィールド・タイプに指定した位取りよりも小さい位取りの 10 進数 値がストリングに指定されていると、INGEST ユーティリティーは、その値 の小数部分にゼロを埋め込みます。ストリングが有効な数値ではない場合、 または数値が範囲外である場合 (位取りの範囲ではない)、INGEST ユーテ ィリティーは、エラー・メッセージを出し、そのレコードを拒否します。詳 しくは、 367 [ページの『無効な数値データの処理』を](#page-382-0)参照してください。

精度には、1 から 31 までを指定できます。位取りには、0 から精度の値ま でを指定できます。デフォルトは (5,0) です。デフォルトの長さについて詳 しくは、 360 [ページの『フィールド長の規則およびデフォルト』を](#page-375-0)参照して ください。

いずれかの 10 進フィールドに EXTERNAL を指定する場合は、他のすべ ての 10 進フィールドにも指定する必要があります。

#### **DECFLOAT (16|34) EXTERNAL** *(length)*

10 進浮動小数点数を表す最大 *length* バイトの文字ストリング。このストリ ングは、整数、10 進数、浮動小数点定数、または 10 進浮動小数点特殊値 にすることができます。 INGEST ユーティリティーは、このストリング を、指定された精度の 10 進浮動小数点値に変換します。ストリングが有効 な数値または 10 進浮動小数点特殊値ではない場合、あるいは数値が範囲外 である場合、INGEST ユーティリティーは、エラー・メッセージを出し、そ のレコードを拒否します。詳しくは、 367 [ページの『無効な数値データの](#page-382-0) [処理』を](#page-382-0)参照してください。精度は、16 または 34 (デフォルト) のいずれ かにすることができます。

デフォルトの長さについて詳しくは、 360 [ページの『フィールド長の規則お](#page-375-0) [よびデフォルト』を](#page-375-0)参照してください。

いずれかの 10 進浮動小数点フィールドに EXTERNAL を指定する場合 は、他のすべての整数、10 進浮動小数点、または浮動小数点フィールドに も指定する必要があります。

### **FLOAT***(integer)* **EXTERNAL***(length)*

浮動小数点数を表す最大 *length* バイトの文字ストリング。このストリング は、整数、10 進数、または浮動小数点定数にすることができます。ストリ ングが有効な数値ではない場合、または数値が範囲外である場合、INGEST ユーティリティーは、エラー・メッセージを出し、そのレコードを拒否しま す。詳しくは、 367 [ページの『無効な数値データの処理』を](#page-382-0)参照してくだ さい。

integer の値は、1 から 53 の範囲の整数でなければなりません。 1 から 24 の値は単精度、25 から 53 の値は倍精度を示します。デフォルトは 53 です。また、以下を指定することもできます。

**REAL** 単精度浮動小数点数。

# **DOUBLE**、**DOUBLE PRECISION**、または **FLOAT** 倍精度浮動小数点数。

いずれかの浮動小数点フィールドに EXTERNAL を指定する場合は、他の すべての整数、10 進浮動小数点、または浮動小数点フィールドにも指定す る必要があります。

デフォルトの長さについては、 360 [ページの『フィールド長の規則およびデ](#page-375-0) [フォルト』を](#page-375-0)参照してください。

#### **RADIX POINT** *char*

小数点として使用する文字。制約事項は、フィールド区切り文字の場合と同 じです。また、この文字は、フィールド区切り文字またはストリング区切り 文字と同じ文字にはできません。いずれかの整数、10 進数、10 進浮動小数 点、または浮動小数点フィールドに、このパラメーターを指定する場合は、 他のすべての整数、10 進数、10 進浮動小数点、または浮動小数点フィール ドにも同じ値がなければなりません。デフォルトはドット . です。

## **INTEGER**、**SMALLINT**、または **BIGINT**

指定されたタイプのバイナリー整数。これらのタイプを指定できるのは、形 式が POSITIONAL であり、RECORDLEN パラメーターを指定する場合のみで す。また、次を指定することもできます。

#### **BIG | LITTLE ENDIAN**

整数が、ビッグ・エンディアン形式 (アドレスが低い方が最上位バ イト ) またはリトル・エンディアン形式 (アドレスが低い方が最下 位バイト ) のどちらであるかを指定します。このオプションは、整 数、浮動小数点、および 10 進浮動小数点タイプに適用されます が、 10 進タイプには適用されません。デフォルトは、INGEST ユ ーティリティーを実行中の現行ハードウェア・プラットフォームの デフォルト形式です。

#### **DECIMAL** *(precision, scale)* **PACKED | ZONED**

指定された精度および位取りの、パック形式またはゾーン形式の 10 進数。 これらのタイプを指定できるのは、形式が POSITIONAL であり、 RECORDLEN パラメーターを指定する場合のみです。精度には、1 から 31 ま でを指定できます。位取りには、0 から精度の値までを指定できます。デフ ォルトは (5,0) です。この PACKED/ZONED 設定は、他のすべての 10 進 フィールドで同じでなければなりません。デフォルトは PACKED です。

#### **DECFLOAT(16|34)**

指定された精度のバイナリー 10 進浮動小数点数。精度は、16 または 34 (デフォルト) のいずれかにすることができます。このタイプを指定できるの は、形式が POSITIONAL であり、RECORDLEN パラメーターを指定する場合 のみです。

### **FLOAT(integer)**

指定されたサイズのバイナリーの単精度または倍精度浮動小数点数。 (IEEE 浮動小数点数形式)。integer の値は、1 から 53 の範囲の整数でなければな りません。 1 から 24 の値は単精度、25 から 53 の値は倍精度を示しま す。デフォルトは 53 です。これらのタイプを指定できるのは、形式が POSITIONAL であり、RECORDLEN パラメーターを指定する場合のみです。 また、以下を指定することもできます。

**REAL** 単精度浮動小数点数。

**DOUBLE**、**DOUBLE PRECISION**、または **FLOAT**

倍精度浮動小数点数。

#### **DATE, TIME, TIMESTAMP**

ストリングとして指定された日付、時刻、またはタイム・スタンプ。データ ベースの **date\_compat** データベース構成パラメーターが ON に設定されて いる場合、DATE は TIMESTAMP(0) と等価です。

デフォルトの長さについては、 360 [ページの『フィールド長の規則およびデ](#page-375-0) [フォルト』を](#page-375-0)参照してください。

精度 タイム・スタンプの精度を指定します。範囲は 0 から 12 です。デ フォルトは 6 です。入力データに、フィールド・タイプに指定され た精度よりも高い精度のタイム・スタンプが指定されていると、 INGEST ユーティリティーは、警告もエラーも出さずに、そのタイ ム・スタンプの小数部分を切り捨てます (そのタイム・スタンプ に、書式制御ストリングで指定された書式が含まれている場合)。入 力データに、フィールド・タイプに指定された精度よりも低い精度 のタイム・スタンプが指定されていると、 INGEST ユーティリティ ーは、そのタイム・スタンプの小数部分にゼロを埋め込みます。

ストリング

日付、時刻、またはタイム・スタンプ値の書式を指定します。この 書式制御ストリングの要素は、現在 **IMPORT** および **LOAD** コマンド でサポートされている要素と同じです。詳しくは、「IMPORT コマ ンド」トピックの dateformat、timeformat、および

timestampformat ファイル・タイプ修飾子の説明を参照してくださ  $\mathcal{V}^{\mathcal{A}}$ 

形式が POSITIONAL であり、 POSITION パラメーターに指定され た長さよりもストリングが長い場合、 INGEST ユーティリティーは エラーを出します。例えば、ストリングが 'yyyy-mm-dd' (10 バイ ト) であるのに、位置が 1:6 である場合、INGEST ユーティリティ ーは、エラーを出します。

入力データ内の日付、時刻、またはタイム・スタンプの値は、この 書式に一致していなければなりません。ただし、右側のサブフィー

ルドは省略することができます。例えば、タイム・スタンプの書式 が「yyyy/mm/dd hh:mm:ss.uuu」である場合、次のタイム・スタンプ は有効です。

2010/06/03 12:34 2010/06/03 12:34:56 2010/06/03 12:34:56.1 2010/06/03 12:34:56.12 2010/06/03 12:34:56.123

しかし、「2010/06/03 12:34:56.1234」は有効ではありません。サブ フィールドを省略すると、「IMPORT コマンド」トピックの dateformat、timeformat、および timestampformat ファイル・タイ プ修飾子の説明にあるように、これらはデフォルト設定されます。

サブフィールドの省略に関する上記の説明には、例外が 1 つありま す。形式が POSITIONAL で、フィールドがレコードの最後のフィ ールドである場合に、レコードがフィールドの終了位置より手前で 終了していると、ユーティリティーは警告を出し、その値として NULL を使用します。

日付、時刻、タイム・スタンプの値が指定の書式ではない場合 (右 側のサブフィールドの欠如は除く)、INGEST ユーティリティーは、 エラー・メッセージを出し、その行を拒否します。

また、以下の規則も適用されます。

v

- v このパラメーターをいずれかの DATE フィールドに指定する場 合は、他のすべての DATE フィールドについても同じ値を指定 しなければなりません。データベースの **date\_compat** データベー ス構成パラメーターが ON に設定されている場合 (この場合、フ ィールド・タイプ DATE は TIMESTAMP(0) と等価です) は、他 のすべての TIMESTAMP フィールドについても同じ値を指定し なければなりません。
- これをいずれかの TIME フィールドに指定する場合は、他のすべ ての TIME フィールドにも同じ値を指定しなければなりません。
- v これをいずれかの TIMESTAMP フィールドに指定する場合は、 他のすべての TIMESTAMP フィールドにも同じ値を指定しなけ ればなりません。データベースの **date\_compat** データベース構成 パラメーターが ON に設定されている場合 (この場合、フィール ド・タイプ DATE は TIMESTAMP(0) と等価です) は、他のすべ ての DATE フィールドについても同じ値を指定しなければなり ません。

フォーマット・ストリングが指定されていない場合、 345 [ページの](#page-360-0) [表](#page-360-0) 20 に示すように、INGEST ユーティリティーは様々なフォーマ ットを識別します。
表 *20. DATE*、*TIME*、および *TIMESTAMP* のデフォルト値

| フィールド・タイプ        | デフォルトの書式                                                                                                    |  |
|------------------|----------------------------------------------------------------------------------------------------|--|
| <b>DATE</b>      | • date compat データベース構成パラメータ<br>ーが OFF に設定されている場合は、以下<br>のとおりです。<br>- 'yyyymmdd' (DELIMITED 形式のみ)<br>- 'yyyy-mm-dd'<br>- 'mm/dd/yyyy'<br>$-$ 'dd.mm.yyyy' |  |
|                  | 注: 1 番目以外の形式では、'yyyy-m-d' の<br>ように月および日を 1 桁で指定すること<br>も可能です。                                                                                            |  |
|                  | date compat データベース構成パラメータ<br>ーが ON に設定されている場合、<br>TIMESTAMP(0) として同じデフォルトが<br>使用されます。                                                                    |  |
| TIME             | 'hh.mm.ss'<br>$\bullet$                                                                                                    |  |
|                  | 'hh:mm tt'                                                                                                    |  |
|                  | 'hh:mm:ss'                                                                                                    |  |
| <b>TIMESTAMP</b> | ′yyyy-mm-dd-hh.mm.ss.uuuuuuuuuuuuu′または<br>'yyyy-mm-dd hh:mm:ss.ишишишишиш'                                                                               |  |
|                  | • 'yyyy-mm-dd-hh.mm.ss.uuuuuuuuuuuu'                                                                                                    |  |
|                  | 'yyyy-mm-dd hh:mm:ss.ииииииииииии                                                                                                    |  |
|                  | • 'yyyy-mm-dd'                                                                                                    |  |
|                  | • 'mm/dd/yyyy'                                                                                                    |  |
|                  | $\bullet$ 'dd.mm.vvvv'                                                                                                    |  |
|                  | • 'yyymmdd' (DELIMITED 形式のみ)                                                                                                    |  |
|                  | 注: 1 番目以外の形式では、                                                                                                    |  |
|                  | 'yyyy-m-d-hh.mm.ss.uuuuuuuuuuuuu"のように月<br>および日を 1 桁で指定することも可能で<br>す。                                                                                     |  |

### **OPTIONALLY ENCLOSED BY** *char*

この節は、形式が DELIMITED である場合に限り有効です。ストリ ングを、ここに指定した文字で囲むことができます。制約事項は、 フィールド区切り文字の場合と同じです。また、この文字は、フィ ールド区切り文字または小数点と同じ文字にはできません。文字、 日付、時刻、またはタイム・スタンプのいずれかのフィールドにこ のパラメーターを指定する場合は、これらの他のすべてのフィール ドでも同じ値でなければなりません。

ユーティリティーでは、以下のアルゴリズムを使用して、値の先頭 が区切り文字であるかどうかを判別します。

• TRIM または LTRIM オプションが指定されている (またはデフ ォルトである) 場合、ユーティリティーは先行ブランクのトリミ ング後に、フィールド内の先頭文字を検査します。

v RTRIM または NOTRIM オプションが指定されている場合、ユ ーティリティーはフィールド内の先頭文字を検査します。(すなわ ち、RTRIM または NOTRIM が指定されている場合、ユーティ リティーはストリング区切り文字を見つける際に先行ブランクを 飛ばしません。)

ユーティリティーは、レコード区切り文字を除き、囲み文字の間に あるすべての文字を、ストリングの一部と見なします。ストリング 内に囲み文字がある場合は、そのストリング内で 2 回重ねて入力す る必要があります。例えば、ストリングが don't know であり、囲 み文字が単一引用符である場合は、'don''t know' と指定します。 ストリングの末尾が囲み文字でない場合、ユーティリティーは開始 区切り文字をストリングの一部と見なします。

ユーティリティーは、以下の状況では警告 SQL3114W を出しま す。

- v TRIM または RTRIM が指定されていて (またはデフォルト)、終 了区切り文字と次のフィールド区切り文字 (またはレコードの終 わり) との間に、余分な非ブランク文字がある。
- · NOTRIM または LTRIM が指定されていて、終了区切り文字と 次のフィールド区切り文字 (またはレコードの終わり) との間 に、余分な文字 (ブランクを含む) がある。

このパラメーターを指定しない場合、デフォルトは OPTIONALLY ENCLOSED BY '"' です。その場合、値の先頭が二重引用符でないの であれば、ユーティリティーは、ストリングの周囲にある (フィー ルド区切り文字以外の) すべての文字をストリングの一部と見なし ます。

### **DB2SECURITYLABEL** *(length)*

DB2 セキュリティー・ラベルを指定します。NAME または STRING のい ずれも指定されておらず、形式が POSITIONAL である場合、デフォルトの 形式はエンコードされた数値形式です。それ以外の場合は、エラーが戻され ます。

デフォルトの長さについては、 360 [ページの『フィールド長の規則およびデ](#page-375-0) [フォルト』を](#page-375-0)参照してください。

### **NAME**

DB2 セキュリティー・ラベルは、その名前を使用して指定します。 形式が DELIMITED の場合は、NAME または STRING のいずれか を指定する必要があります。このパラメーターをいずれかの DB2SECURITYLABEL フィールドに指定する場合は、他のすべての DB2SECURITYLABEL フィールドにも同じ値がなければなりませ ん。表を保護するセキュリティー・ポリシーで、指定された名前の セキュリティー・ラベルが存在しない場合、行はロードされず、警 告が戻されます。

### **STRING**

DB2 セキュリティー・ラベルは、ストリング・フォーマットで指定 します。形式が DELIMITED の場合は、NAME または STRING の いずれかを指定する必要があります。このパラメーターをいずれか

の DB2SECURITYLABEL フィールドに指定する場合は、他のすべ ての DB2SECURITYLABEL フィールドにも同じ値がなければなり ません。ストリングが適切な形式ではない場合、行はロードされ ず、警告が戻されます。ストリングが表を保護するセキュリティ ー・ポリシーの一部である有効なセキュリティー・ラベルを表して いない場合、行はロードされず、警告が戻されます。

デフォルトは、エンコードされた数値形式であり、形式が POSITIONAL である場合に限り有効です。

#### **DEFAULTIF** *(position)* **=** *char*

位置 (position) はオプションであり、形式が POSITIONAL の場合にのみ指 定できます。位置が指定されている場合、ユーティリティーは、指定または デフォルトのトリム・オプションを適用する前に、入力レコードから該当文 字を読み取ります。この位置は、フィールド内でなくても構いません。位置 が省略されている場合、ユーティリティーは、指定またはデフォルトのトリ ム・オプションを適用した後に、フィールドの先頭文字を読み取ります。い ずれの場合も、入力レコードから読み取った文字が指定の文字と一致してい ると、ユーティリティーは、そのフィールドの値を、フィールドの割り当て 先の表の列のデフォルト値であると見なします。

DEFAULTIF パラメーターには、以下の制限があります。

- v 位置を省略する場合は、 DEFAULTIF と等号記号との間に、少なくとも 1 つスペースを入れる必要があります。そうでない場合は、構文エラーが発 生します。
- v DEFAULTIF の文字には、次の値を除く任意の 1 バイト文字を使用できま す。
	- ヌル文字 (X'00')
	- 復帰または改行 (X'0D' または X'0A')

入力データのコード・ページが DBCS または EUC コード・ページであ る場合、この文字は X'01' から X'3F' までの範囲内 (境界値を含む) にな ければなりません。入力データのコード・ページが 1 バイト・コード・ ページではない場合、この文字は X'01' から X'7F' までの範囲内 (境界値 を含む) になければなりません。入力データのコード・ページが 1 バイ ト・コード・ページである場合、この文字は X'01' から X'FF' までの範 囲内にすることができます。

• フィールドを割り当てる列は、1 つのみでなければならず、また、フィー ルドを、列に割り当てる式の一部にすることはできません。例えば、以下 の **INGEST** コマンドについて考えてみます。

INGEST FROM FILE ... UPDATE my\_table SET (c1, c2, c3, c4, c5) = (\$field1, \$field2, \$field2, \$field3, \$field4+\$field5) WHERE  $$field3 = 1;$ 

\$field1 にのみ DEFAULTIF を指定できます。 \$field2 は、複数列に割り当 てられているため指定できません。 \$field3 は、述部でも使用されている ため指定できません。 \$field4 および \$field5 は、式で使用されているた め指定できません。

v 表の列のデフォルト値は、定数または NULL でなければなりません。特 殊レジスターにすることはできません。

注**:** 列がヌル可能である (つまり列定義に NOT NULL が指定されていな い) 場合は、WITH DEFAULT 節が列定義に指定されていなくても、その列 は NULL のデフォルト値を持っていることになります。

v 表の列のタイプが、フィールド・タイプと異なる場合、 INGEST ユーテ ィリティーは、入力データをフィールド・タイプに変換するときと同じ規 則を適用して、デフォルト値をフィールド・タイプに変換します。例え ば、表の列に FLOAT WITH DEFAULT 3.7 と定義されていて、フィー ルドに INTEGER DEFAULTIF ... と定義されている場合、 INGEST ユー ティリティーはデフォルト値 3 使用します。同様に、表の列のデフォル ト値の長さがフィールド長より長い場合、ユーティリティーは、デフォル ト値をフィールド長に切り捨てます。

これらの制約事項に違反している場合、 INGEST ユーティリティーはエラ ーを出し、その **INGEST** コマンドは終了します。

## 例

## 基本的な **INGEST** の例

次の例では、区切り文字で区切られているテキスト・ファイルからデータを挿入し ます。

INGEST FROM FILE my\_file.txt FORMAT DELIMITED INSERT INTO my\_table;

次の例では、フィールドがコンマ (デフォルト) で区切られているテキスト・ファイ ルからデータを挿入します。ファイル内の各フィールドは、表の各列に対応してい ます。

INGEST FROM FILE my\_file.txt FORMAT DELIMITED ( \$field1 INTEGER EXTERNAL, \$field2 DATE 'mm/dd/yyyy', \$field3 CHAR(32) ) INSERT INTO my\_table VALUES(\$field1, \$field2, \$field3);

# 区切り文字のオーバーライドの例

次の例では、前の例と類似したデータを挿入していますが、垂直バーを使用してフ ィールドが区切られています。 INGEST FROM FILE my\_file.txt FORMAT DELIMITED by '|' ( \$field1 INTEGER EXTERNAL, \$field2 DATE 'mm/dd/yyyy', \$field3 CHAR(32) ) INSERT INTO my\_table VALUES( $$field$ <sub>1</sub>,  $$field2$ ,  $$field3$ );

# フィールド定義および **VALUES** リストを省略する例

```
次の例では、表は以下のように定義されています。
CREATE TABLE my_table (
   c1 VARCHAR(32),
   c2 INTEGER GENERATED BY DEFAULT AS IDENTITY,
   c3 INTEGER GENERATED ALWAYS AS (c2 + 1),
  );
ユーザーは次の INGEST コマンドを発行します。
INGEST FROM FILE my_file.txt
   FORMAT DELIMITED
   INSERT INTO mytable;
v デフォルトのフィールド定義リストは次のようになります。
  (
     $C1 CHARACTER(32),
    $C2 INTEGER EXTERNAL,
    $C3 INTEGER EXTERNAL
 )
v INSERT ステートメントのデフォルトの VALUES リストは、次のとおりです。
```
VALUES(\$C1, \$C2, DEFAULT)

フィールド \$C3 に対応する列は GENERATED ALWAYS と定義されているた め、 3 番目の値が DEFAULT になっていることに注意してください。4 番目の 値は、フィールドがないため省略されています。

## 余分なフィールドを使用して列値を計算する例

次の例は、区切り文字のオーバーライドの例と同じですが、最初の 2 つのフィール ドのみが、表の最初の 2 列 (PROD\_ID および DESCRIPTION) に対応していて、 表の 3 番目の列 (TOTAL\_PRICE) の値は、残りの 3 つのフィールドから計算して います。

```
INGEST FROM FILE my_file.txt
FORMAT DELIMITED BY '|'
 (
 $prod_ID CHAR(8),
 $description CHAR(32),
 $price DECIMAL(5,2) EXTERNAL,
 $sales_tax DECIMAL(4,2) EXTERNAL,
 $shipping DECIMAL(3,2) EXTERNAL
)
INSERT INTO my_table(prod_ID, description, total_price)
 VALUES($prod_id, $description, $price + $sales_tax + $shipping);
```
## 充てん文字フィールドの例

次の例では、フィールドがコンマ (デフォルト) で区切られているテキスト・ファイ ルからデータを挿入します。ファイル内の各フィールドは、列 2 と 3 の間、およ び列 3 と 4 の間に余分なフィールドが存在している点を除けば、表の各列に対応 しています。

INGEST FROM FILE my\_file.txt FORMAT DELIMITED ( \$field1 INTEGER, \$field2 CHAR(8), \$filler1 CHAR,

```
$field3 CHAR(32).
 $filler2 CHAR,
$field4 DATE
)
INSERT INTO my_table VALUES($field1, $field2, $field3, $field4);
```
## 形式修飾子の例

次の例では、区切り文字で区切られている、コード・ページ 850 のテキスト・ファ イルからデータを挿入しています。日付フィールドは米国形式であり、文字フィー ルドは等号で囲まれています。

```
INGEST FROM FILE my_file.txt
FORMAT DELIMITED
INPUT CODEPAGE 850
 (
 $field1 INTEGER EXTERNAL,
 $field2 DATE 'mm/dd/yyyy',
 $field3 CHAR(32) OPTIONALLY ENCLOSED BY '='
)
INSERT INTO my_table
 VALUES($field<sup>T</sup>, $field2, $field3);
```
## 定位置の例

次の例では、指定された位置に各フィールドが存在するファイルから、データを挿 入しています。ファイル内の各フィールドは、表の各列に対応しています。

```
INGEST FROM FILE my_file.txt
   FORMAT POSITIONAL
 (
 $field1 POSITION(1:8) INTEGER EXTERNAL,
 $field2 POSITION(10:19) DATE 'yyyy-mm-dd',
 $field3 POSITION(25:34) CHAR(10)
 )
INSERT INTO my_table
 VALUES($field<sub>1</sub>, $field2, $field3);
```
## **DEFAULTIF** の例

この例は、前の例に類似していますが、 2 番目のフィールドの先頭がブランクであ る場合に、 INGEST ユーティリティーがデフォルト値を挿入する点が異なっていま す。

```
INGEST FROM FILE my_file.txt
FORMAT POSITIONAL
 (
 $field1 POSITION(1:8) INTEGER EXTERNAL,
 $field2 POSITION(10:19) DATE 'yyyy-mm-dd' DEFAULTIF = ' ',
   $field3 POSITION(25:34) CHAR(10)
 )
INSERT INTO my_table
 VALUES($field1, $field2, $field3);
この例は、前の例と同じですが、データ列の後の列に、デフォルト・インディケー
ターがある点が異なっています。
INGEST FROM FILE my_file.txt
FORMAT POSITIONAL
 (
 $field1 POSITION(1:8) INTEGER EXTERNAL,
 $field2 POSITION(10:19) DATE 'yyyy-mm-dd' DEFAULTIF(35) = ' ',
```
\$field3 POSITION(25:34) CHAR(10)

```
INSERT INTO my_table
 VALUES($field<sup>T</sup>, $field2, $field3);
```
# 複数入力ソースの例

)

次の例では、区切り文字で区切られている 3 つのテキスト・ファイルからデータを 挿入します。

INGEST FROM FILE my\_file.txt, my\_file2.txt, my\_file3.txt FORMAT DELIMITED ( \$field1 INTEGER EXTERNAL, \$field2 DATE 'mm/dd/yyyy', \$field3 CHAR(32)  $\lambda$ INSERT INTO my\_table VALUES(\$field1, \$field2, \$field3);

# パイプ例

この例では、パイプからデータを挿入します。

```
INGEST FROM PIPE my_pipe
FORMAT DELIMITED
 (
 $field1 INTEGER EXTERNAL,
 $field2 DATE 'mm/dd/yyyy',
 $field3 CHAR(32)
 )
INSERT INTO my_table
 VALUES($field1, $field2, $field3);
```
# オプションの例

この例では、フィールドがコンマ (デフォルト) で区切られているテキスト・ファイ ルからデータを挿入します。ファイル内の各フィールドは、表の各列に対応してい ます。このコマンドは、(制約違反などによって) DB2 から拒否された行を表 EXCP\_TABLE に書き込み、他のエラーによって拒否された行を破棄し、メッセージ をファイル messages.txt に書き込むように指定しています。

```
INGEST FROM FILE my_file.txt
FORMAT DELIMITED
 (
 $field1 INTEGER EXTERNAL,
 $field2 DATE 'mm/dd/yyyy',
 $field3 CHAR(32)
)
EXCEPTION TABLE excp_table
   MESSAGES messages.txt
INSERT INTO my_table
 VALUES($field1, $field2, $field3);
```
## 再開の例

この例では、INGEST ジョブ ID を指定して、**INGEST** コマンド (デフォルトで再開 可能) を実行しています。

```
INGEST FROM FILE my_file.txt
FORMAT DELIMITED
 (
 $field1 INTEGER EXTERNAL,
```

```
$field2 DATE 'mm/dd/yyyy',
$field3 CHAR(32)
\lambdaRESTART NEW 'ingestcommand001'
INSERT INTO my_table
VALUES($field1, $field2, $field3);
```
このコマンドが完了せずに終了した場合は、次のコマンドを使用して再開すること ができます。

```
INGEST FROM FILE my_file.txt
FORMAT DELIMITED
 (
 $field1 INTEGER EXTERNAL,
 $field2 DATE 'mm/dd/yyyy',
 $field3 CHAR(32)
 )
RESTART CONTINUE 'ingestcommand001'
INSERT INTO my_table
 VALUES($field1, $field2, $field3);
```
## 再開を終了させる例

この例では、前述の『再開の例』と同じ **INGEST** コマンドを実行しています。

```
INGEST FROM FILE my_file.txt
FORMAT DELIMITED
 (
 $field1 INTEGER EXTERNAL,
 $field2 DATE 'mm/dd/yyyy',
 $field3 CHAR(32)
 )
RESTART NEW 'ingestcommand001'
INSERT INTO my_table
 VALUES($field1, $field2, $field3);
```
このコマンドが完了せずに終了した場合に、再開させる予定がなければ、次のコマ ンドを使用して、再開レコードをクリーンアップできます。

```
INGEST FROM FILE my_file.txt
FORMAT DELIMITED
 (
 $field1 INTEGER EXTERNAL,
 $field2 DATE 'mm/dd/yyyy',
 $field3 CHAR(32)
\lambdaRESTART TERMINATE 'ingestcommand001'
INSERT INTO my_table
 VALUES($field<sup>1</sup>, $field2, $field3);
```
このコマンドを実行すると、ジョブ ID「ingestcommand001」を指定して **INGEST** コ マンドを再開できなくなりますが、このストリングは、新しい **INGEST** コマンドの RESTART NEW パラメーターに再利用できるようになります。

# 列の再配列の例

この例では、フィールドがコンマで区切られているテキスト・ファイルからデータ を挿入します。表には 3 つの列があり、入力データ内の各フィールドは、表の列と は逆の順序で並んでいます。

INGEST FROM FILE my\_file.txt FORMAT DELIMITED ( \$field1 INTEGER EXTERNAL,

```
$field2 DATE 'mm/dd/yyyy',
 $field3 CHAR(32)
\lambdaINSERT INTO my_table
VALUES($field3, $field2, $field1);
```
# 基本的な **UPDATE**、**MERGE**、および **DELETE** の例

```
次の例では、主キーが、入力ファイル内の対応するフィールドと一致する場合に、
その表の行を更新します。
INGEST FROM FILE my_file.txt
FORMAT DELIMITED
(
 $key1 INTEGER EXTERNAL,
 $key2 INTEGER EXTERNAL,
 $data1 CHAR(8),
 $data2 CHAR(32),
 $data3 DECIMAL(5,2) EXTERNAL
  )
UPDATE my_table
 SET (data1, data2, data3) = ($data1, $data2, $data3)
 WHERE (key1 = $key1) AND (key2 = $key2);
または
INGEST FROM FILE my_file.txt
FORMAT DELIMITED
 (
 $key1 INTEGER EXTERNAL,
 $key2 INTEGER EXTERNAL,
 $data1 CHAR(8)
 $data2 CHAR(32)
 $data3 DECIMAL(5,2) EXTERNAL
  )
UPDATE my_table
 SET data\overline{1} = $data1, data2 = $data2, data3 = $data3
 WHERE (key1 = $key1) AND (key2 = $key2);
この例では、入力ファイル内のデータを、ターゲット表にマージします。主キー・
フィールドが表の行と一致する入力行については、その入力行を使用して表の行を
更新します。他の入力行については、表に追加します。
INGEST FROM FILE my_file.txt
FORMAT DELIMITED
(
  $key1 INTEGER EXTERNAL,
  $key2 INTEGER EXTERNAL,
 $data1 CHAR(8)
 $data2 CHAR(32)
 $data3 DECIMAL(5,2) EXTERNAL
  )
MERGE INTO my_table
 ON (key1 = $key1) AND (key2 = $key2)
 WHEN MATCHED THEN
  UPDATE SET (data1, data2, data3) = ($data1, $data2, $data3)
 WHEN NOT MATCHED THEN
  INSERT VALUES($key1, $key2, $data1, $data2, $data3);
この例では、主キーが、入力ファイル内の対応する主キー・フィールドと一致する
場合に、その表の行を削除します。
INGEST FROM FILE my_file.txt
FORMAT DELIMITED
(
```

```
$key1 INTEGER EXTERNAL,
 $key2 INTEGER EXTERNAL
 )
DELETE FROM my_table
WHERE (key1 = $key1) AND (key2 = $key2);
```
# 複合 **SQL** の例

列 KEY、DATA、および ACTION を持つ表が存在する次の例を考えてみましょ う。次のコマンドは、主キー列 (KEY) が、入力ファイル内の対応するフィールドと 一致していて、 ACTION 列が「U」である場合に、その表の行の DATA 列を更新 します。 INGEST FROM FILE my\_file.txt FORMAT DELIMITED ( \$key fld INTEGER EXTERNAL, \$data fld INTEGER EXTERNAL ) UPDATE my\_table SET data = \$data\_fld WHERE (key =  $\frac{1}{2}$ key fld) AND (action = 'U'); 次の例は、前の例と同じですが、キーが一致していて ACTION 列が「D」である場 合に、その行を表から削除する点が異なっています。 INGEST FROM FILE my\_file.txt FORMAT DELIMITED ( \$key fld INTEGER EXTERNAL, \$data\_fld INTEGER EXTERNAL ) MERGE INTO my\_table ON (keyl = \$key\_fld) WHEN MATCHED AND (action =  $'U'$ ) THEN UPDATE SET data = \$data\_fld WHEN MATCHED AND  $(\arctan^{-1} - 'D')$  THEN DELETE;

## 使用上の注意

## システム・コマンド行の **INGEST** の使用方法 **(UNIX)**

**INGEST** コマンドを、UNIX コマンド・シェルのシステム・コマンド行に指定する場 合は、フィールド名を単一引用符で囲むか、または、フィールド名の先頭の \$ の前 にエスケープ文字 (円記号) を入れる必要があります。そうしないと、コマンド・シ ェルがフィールド名を環境変数として解釈し、対応する環境変数の値に置換しま す。

例えば、環境変数 *\$field1* の値が abc であり、環境変数 *\$field2* には値がない場合 に、次のコマンドを UNIX コマンド・シェルで実行したとします。

db2 INGEST ... FORMAT DELIMITED (\$field1 INTEGER, \$field2 CHAR) ...

DB2 CLP は、次のコマンドとして解釈しますが、このコマンドは有効ではありませ ん。

INGEST ... FORMAT DELIMITED (abc INTEGER, CHAR) ...

これは、次のように単一引用符を使用することで回避できます。

db2 'INGEST ... FORMAT DELIMITED (\$field1 INTEGER, \$field2 CHAR) ...'

**INGEST** コマンド内に単一引用符を含める場合は、コマンド全体を二重引用符 (") で 囲み、フィールド名先頭の \$ の前にエスケープ文字 (¥) を使用することができま す。以下に例を示します。

db2 "INGEST ... FORMAT DELIMITED BY X'7C' (¥\$field1 ...) ..."

上記の問題をすべて回避する最も簡単な方法は、コマンドをファイルに入力し、 db2 コマンドに -f オプションを指定することです。

### コミット頻度

**INGEST** コマンドによる更新は、INGEST 操作の最後にコミットされます。**INGEST** コマンドは、**commit\_period** および **commit\_count** 構成パラメーターに基づいて、 コミットを発行します。その結果、以下のオプションが **INGEST** コマンドに影響を 与えることがなくなります。

- v CLP -c または +c オプション。通常であれば、CLP が自動的にコミットするか どうかに影響を与えます。
- v CREATE TABLE ステートメントの NOT LOGGED INITIALLY オプション

### エラーの区分

INGEST ユーティリティーによるエラー処理を明確にするという目的で、エラーを 次のカテゴリーに分類できます。

**1.** 開始時のエラー

それらのエラーは、以下のとおりです。

- 構文エラー
- 入力ファイルが見つからない、または読み取り可能ではない
- ターゲット表または例外表が見つからない
- ダンプ・ファイルもメッセージ・ファイルも開けない
- 十分なメモリーがない
- v 開始中に検出される他のエラー

ユーティリティーはこのようなエラーを検出すると、エラー・メッセージを 出し、データを INGEST せずに終了します。

### **2.** データのエラー

それらのエラーは、以下のとおりです。

- v フォーマッターによって検出された入力データ内のエラー。以下に例を示 します。
	- 無効な数値または範囲外の数値 (フィールド・タイプに基づく)
	- 指定された書式と合わない日付、時刻、およびタイム・スタンプ
	- フォーマッターによって検出される他のエラー
- v SQL ステートメントのエラー。これについては、**INGEST** コマンドの EXCEPTION TABLE パラメーターの説明中にリストしています。最も一般的 なものは以下のとおりです。
	- 長すぎる、範囲外である、または形式が誤っているデータ (フォーマッ ターでは検出されないもの)
- NOT NULL 制約、ユニーク制約、参照制約、チェック制約などのター ゲット表の制約違反
- ターゲット表の範囲違反

ユーティリティーは、このようなエラーを検出すると、警告またはエラー・ メッセージを出して処理を続行します。また、フォーマッター・エラーの場 合は、ユーティリティーは該当レコードをダンプ・ファイルに書き込みます (指定されている場合)。SQL エラーの場合は、ユーティリティーは該当行を 例外表に挿入します (指定されている場合)。これらのエラーが特定の回数発 生した場合に、ユーティリティーを終了させるには、WARNINGCOUNT パラメ ーターを使用します。

**3.** リカバリー可能エラー

これは、ユーティリティーを再接続し (必要な場合)、しばらく待機してから 再試行すれば解決する可能性があるというエラーです。このようなエラーを ユーティリティーが検出した場合、**retry\_count** または **reconnect\_count** 構成パラメーターが 0 より大きければ、ユーティリティーはエラーからの リカバリーを試みます。**retry\_count** および **reconnect\_count** が 0 である 場合、またはユーティリティーがリカバリーできない場合、ユーティリティ ーはこれらのエラーを強制終了エラー と見なします。

**4.** 強制終了エラー

これは、3 つのタイプとして上記にリストしたエラー以外のすべてのエラー です。ユーティリティーは、このようなエラーを検出すると、エラー・メッ セージを出して終了します。コミット済みのデータは、ターゲット表内に残 されます。最後のコミット・ポイントからコマンドを再開することができま す。

### **INGEST** コマンドからのメッセージ

ユーティリティーが入力ソースから少なくとも 1 レコードを読み取っていた場合 は、読み取った行数、挿入した行数、および拒否した行数の要約 (import および load ユーティリティーと類似したもの) および正常完了メッセージを出します。以 下に例を示します。

INGEST FROM FILE my\_table.del FORMAT DELIMITED (\$field1 INTEGER EXTERNAL, \$field2 CHAR(32)) INSERT INTO my\_table VALUES(\$field1, \$field2) Number of rows read  $= 6$ Number of rows inserted  $= 6$ Number of rows rejected =  $0$ SQL2980I The ingest utility completed successfully at timestamp "11/02/2011 12:34:56.123456".

「Number of rows...」メッセージの意味は以下のとおりです。

#### **Number of rows read**

ユーティリティーが入力ソースから読み取ったレコードの数。

#### **Number of rows inserted (updated**、**deleted**、**merged)**

ターゲット表に対する SQL ステートメントの実行によって影響を受け、デ ータベースにコミットされた行の数。メッセージには、SQL ステートメン トに応じて「inserted」、「updated」、「deleted」、または「merged」と表 示されます。

### **Number of rows rejected**

(ユーティリティーまたは DB2 によって) 拒否された行の数。

警告またはエラーが 1 つしかなく、そのエラーが、処理できる入力レコードがあり ませんというようなエラーである場合、コマンドは、エラー・メッセージのみを出 します。読み取った行数、拒否した行数などの要約は表示されません。以下に例を 示します。

#### INGEST FROM FILE bad\_file.del FORMAT DELIMITED (\$field1 INTEGER EXTERNAL, \$field2 CHAR) INSERT INTO my\_table VALUES(\$field1, \$field2)

SQL2036N The path for the file or device "bad file.del" is not valid.

**INGEST** コマンドがレコードの読み取りを開始した後に、1 つ以上の警告またはエラ ー状態が検出された場合には、読み取った行数、スキップした行数などの要約、な らびに警告およびエラーの数の要約と一緒に、メッセージがコマンドから出力され ます。重複する 2 つのキーを挿入しようとする以下の例について考えてみましょ う。

INGEST FROM FILE my\_table1.del, my\_table2.del FORMAT DELIMITED ( \$field1 integer external, \$field2 char(32) ) INSERT INTO my\_table VALUES(\$field1, \$field2)

SQL2905I The following error occurred issuing the SQL "INSERT" statement on table "ALVEYWD.MY\_TABLE" using data from line "6" of input file "my\_table1.del".

SQL0803N One or more values in the INSERT statement, UPDATE statement, or foreign key update caused by a DELETE statement are not valid because the primary key, unique constraint or unique index identified by "1" constrains table "ALVEYWD.MY\_TABLE" from having duplicate values for the index key. SQLSTATE=23505

SQL2905I The following error occurred issuing the SQL "INSERT" statement on table "ALVEYWD.MY TABLE" using data from line "9" of input file "my table2.del".

SQL0803N One or more values in the INSERT statement, UPDATE statement, or foreign key update caused by a DELETE statement are not valid because the primary key, unique constraint or unique index identified by "1" constrains table "ALVEYWD.MY\_TABLE" from having duplicate values for the index key. SQLSTATE=23505

Number of rows read  $= 6$ Number of rows inserted  $= 4$ Number of rows rejected =  $2$ <br>Number of rows committed =  $4$ Number of rows committed

SQL2902I The ingest utility completed at timestamp "11/02/2011 12:34:56.123456". Number of errors: 2. Number of warnings: 0.

MESSAGES パラメーターを指定すると、このパラメーターの説明に明記されているも のを除き、ほとんどのメッセージがファイルに書き込まれます。

# ファイル名およびパイプ名

メタ変数 *file-name* および *pipe-name* は、オペレーティング・システムの構文に従 ってファイル名またはパイプ名を指定するものです。 **INGEST** コマンドに指定する ファイル名またはパイプ名は、次の文字以外の文字が含まれている場合、単一引用 符で囲む必要があります。

- 英数字
- 下線 ()
- ダッシュ (-)
- v スラッシュ (/) または円記号 (¥)
- ドット (.)

引用符は、名前全体を囲む必要があります。例えば、ファイル名に等号 (=) が含ま れている場合は、次のように指定します。

'dir1/dir2/my=file'

次のように指定するのではありません。 dir1/dir2/'my=file'

# デフォルトのフィールド定義リスト

次のすべてが当てはまる場合は、フィールド定義リストを省略できます。

- 区切り文字で区切られている形式。
- SQL ステートメントは INSERT
- v VALUES 節が INSERT ステートメントから省略されている。

フィールド定義リストは、次のようにデフォルト設定されます。

- v INSERT ステートメントの表名の後に列リストがある場合は、そのリスト内の各 列について、対応する 1 つのフィールドがある。
- v INSERT ステートメントで列リストを省略し、暗黙的な非表示列がない場合、そ の表の各列にはフィールドが 1 つずつある。
- v INSERT ステートメントで列リストを省略し、暗黙的な非表示列がある場合、暗 黙的な非表示列を含めるかどうかを明示的に指定する必要がある。 DB2 DMU DEFAULT レジストリー変数、または IMPLICITLYHIDDENINCLUDE キーワードか IMPLICITLYHIDDENMISSING キーワードを使用して、暗黙的な非 表示列を含めるかどうかを指定します。
- v 各フィールドの名前は、対応する表の列の名前に、ドル記号 \$ を接頭部として付 加したものである。
- 各フィールドは、対応する表の列と同じデータ・タイプおよびデータ長 (または 精度および位取り) である。数値フィールド (整数、 10 進など) はデフォルトで EXTERNAL 形式となる。DB2SECURITYLABEL フィールドは、デフォルトで STRING 形式となる。

359 [ページの表](#page-374-0) 21 に、フィールド、列、および値の各リストを省略したり指定した りする状況として考えられる全通りの組み合わせにおいて、それらのリストがどの ようにデフォルト設定されるかを示します。

| フィールド        |         |             |                                                                                                    |
|--------------|---------|-------------|----------------------------------------------------------------------------------------------------|
| 定義リスト<br>の指定 | 列リストの指定 | VALUES 節の指定 | デフォルト                                                                                                    |
| no           | no      | no          | フィールドのリストおよび列のリス<br>トには、すべての列がデフォルト設<br>定されます。値のリストには、フィ<br>ールド・リストがデフォルト設定さ<br>れます。<br>注: 表に暗黙的な非表示列が含まれ<br>る場合、DB2_DMU_DEFAULT レジ<br>ストリー変数、または<br>IMPLICITLYHIDDENINCLUDE キー<br>ワードか<br>IMPLICITLYHIDDENMISSING キー<br>ワードを使用して、暗黙的な非表示<br>列を含めるかどうかを明示的に指定<br>する必要があります。                                                                   |
| no           | no      | yes         | 不可                                                                                                    |
| no           | yes     | no          | フィールド・リストおよび値リスト<br>には、指定の列リストがデフォルト<br>設定されます。                                                                                                    |
| no           | yes     | yes         | 不可                                                                                                    |
| yes          | no      | no          | 列のリストには、すべての列がデフ<br>ォルト設定されます。<br>値のリストには、ユーザー指定のフ<br>ィールド・リストがデフォルト設定<br>されます。<br>注:<br>1. フィールドの数は、列の数と等し<br>くなければなりません。それ以外<br>の場合、エラーが発生します。<br>2. 表に暗黙的な非表示列が含まれる<br>場合、DB2_DMU_DEFAULT レ<br>ジストリー変数、または<br><b>IMPLICITLYHIDDENINCLUDE</b><br>キーワードか<br>IMPLICITLYHIDDENMISSING キ<br>ーワードを使用して、暗黙的な非<br>表示列を含めるかどうかを明示的<br>に指定する必要があります。 |

<span id="page-374-0"></span>表 *21.* フィールド定義リストが指定または省略される場合に考えられる組み合わせ

| フィールド<br>定義リスト |     |                     |                                                                                                    |
|----------------|-----|---------------------|----------------------------------------------------------------------------------------------------|
| の指定            |     | 列リストの指定 VALUES 節の指定 | デフォルト                                                                                                    |
| yes            | no  | yes                 | 列のリストには、すべての列がデフ<br>ォルト設定されます。<br>注: 表に暗黙的な非表示列が含まれ<br>る場合、DB2 DMU DEFAULT レジ<br>ストリー変数、または<br>IMPLICITLYHIDDENINCLUDE キー<br>ワードか<br>IMPLICITLYHIDDENMISSING $\ddagger$ -<br>ワードを使用して、暗黙的な非表示<br>列を含めるかどうかを明示的に指定<br>する必要があります。 |
| yes            | yes | no                  | 値のリストには、ユーザー指定のフ<br>ィールド・リストがデフォルト設定<br>されます。<br>注: フィールド数は、列数と等しく<br>なければなりません。それ以外の場<br>合、エラーが発生します。                                                                                                    |
| yes            | yes | yes                 | デフォルトなし                                                                                                    |

<span id="page-375-0"></span>表 *21.* フィールド定義リストが指定または省略される場合に考えられる組み合わせ *(*続き*)*

## フィールド長の規則およびデフォルト

フィールド・タイプに指定するフィールド長はバイト単位で、1 から 32 767 まで (両端を含む) でなければなりません。

以下の各表に、入力データのフォーマット、フィールド・タイプ、およびフィール ド長と終了位置の指定の有無に関するすべての組み合わせにおけるフィールド長を 示します。セルの値にある指定の長さ は、例えば「INTEGER EXTERNAL」の後に 指定できる長さのように、明示的に指定されたフィールド長を意味します。一部の 数値タイプで使用される精度を意味するものではありません。セルの値である *n/a* は、適用外または不可を意味します。

表 *22. DELIMITED* フォーマットのフィールド長

| フィールド・タイプ                                      | フィールド・タイプの長さを<br>省略 (または日時フォーマッ<br>$b)^1$ | フィールド・タイプに長さを<br>指定 (または日時フォーマッ<br>$\mathsf{H}$ <sup>1</sup> |
|------------------------------------------------|-------------------------------------------|--------------------------------------------------------------|
| <b>CHARACTER</b>                               | $255^2$                                   | 指定の長さ                                                        |
| SMALLINT, INTEGER,<br><b>BIGINT EXTERNAL</b>   | $255^2$                                   | 指定の長さ                                                        |
| DECIMAL(p,s) EXTERNAL<br>((p,s) のデフォルトは (5,0)) | $255^2$                                   | 指定の長さ                                                        |
| DECFLOAT(16 または 34)<br><b>EXTERNAL</b>         | $255^2$                                   | 指定の長さ                                                        |
| REAL EXTERNAL                                  | $255^2$                                   | 指定の長さ                                                        |

表 *22. DELIMITED* フォーマットのフィールド長 *(*続き*)*

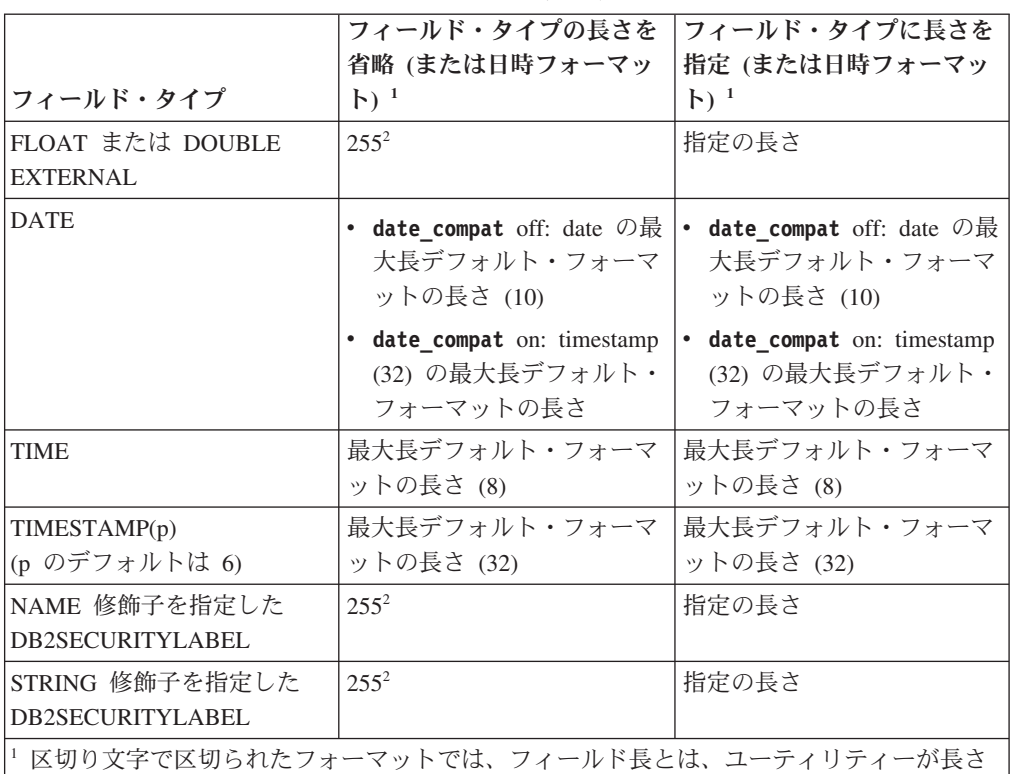

限度を超えたフィールド・データの切り捨てを行う場合の、限度となる長さを意味します。 切り捨ては、トリム・オプションを適用した場合に行われます。切り捨てによって非ブラン ク文字が失われた場合、ユーティリティーは警告を出します。

<sup>2</sup> 区切り文字で区切られたフォーマットでは、ASCII で指定した文字フィールドおよび数値 フィールドは、長さを省略した場合、デフォルトの長さ 255 バイトとなります。より長く する必要がある場合は、フィールド・タイプに明示的に長さを指定してください。

表 *23. POSITIONAL* フォーマットのフィールド長

| フィールド・タイプ           | フィールド・タイプの<br>長さを省略 (または日<br>付/時刻フォーマッ<br>ト)、 POSITION の終<br>了位置を省略 | フィールド・タイプ<br>に長さを指定 (また<br>は日付/時刻フォーマ  <br>ット)、 POSITION<br>の終了位置を省略 | の長さを省略 (また<br>ット)、 POSITION<br>に終了位置を指定                                                                               | フィールド・タイプ  フィールド・タイプ<br> に長さを指定 (また<br> は日付/時刻フォーマ   は日付/時刻フォーマ <br>$\mathcal{P}$ $\mathcal{P}$ ), <b>POSITION</b><br>に終了位置を指定 |
|---------------------|---------------------------------------------------------------------|----------------------------------------------------------------------|----------------------------------------------------------------------------------------------------|----------------------------------------------------------------------------------------------------|
| <b>CHARACTER</b>    | n/a <sup>3</sup>                                                    | 指定の長さ                                                                | $(end - start + 1)$                                                                                                   | 指定の長さと (end -<br>$start + 1$ ) のうち短<br>い方?                                                                                     |
| SMALLINT (バイナリー)  2 |                                                                     | n/a <sup>4</sup>                                                     | (終了位置 - 開始位<br>置 + 1) が 2、4、<br>または 8 の場合<br>は、これを使用しま<br>す。それ以外の場合<br>はバイナリー形式の<br>長さを使用します。<br>矛盾する場合は警告<br>を出します。5 | n/a <sup>4</sup>                                                                                                    |

## **INGEST**

表 *23. POSITIONAL* フォーマットのフィールド長 *(*続き*)*

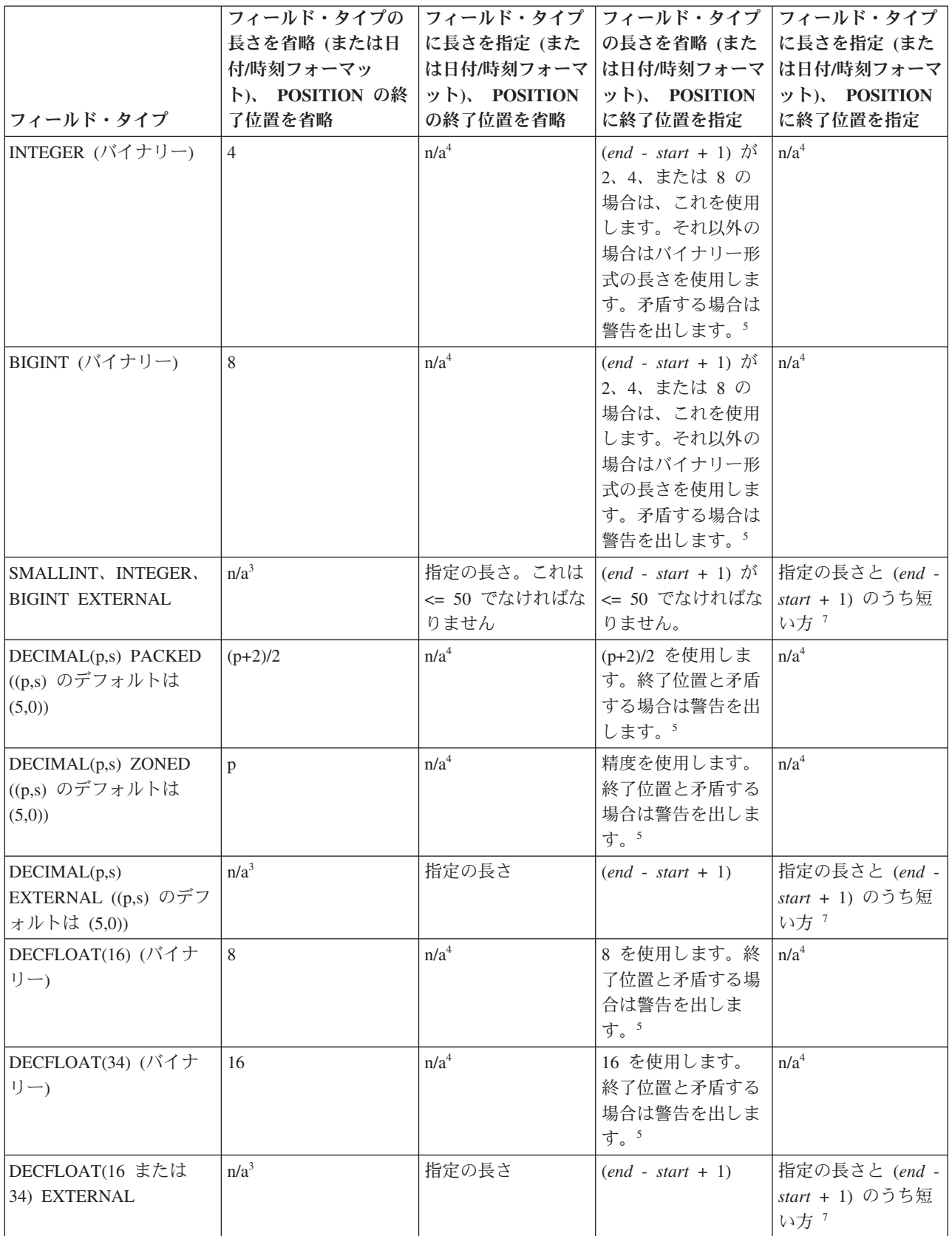

表 *23. POSITIONAL* フォーマットのフィールド長 *(*続き*)*

| フィールド・タイプ<br>REAL (バイナリー)           | フィールド・タイプの<br>長さを省略 (または日<br>付/時刻フォーマッ<br>ト)、 POSITION の終<br>了位置を省略<br>$\overline{4}$                                                         | フィールド・タイプ <br>に長さを指定 (また<br>ット)、 POSITION<br>の終了位置を省略<br>n/a <sup>4</sup> | フィールド・タイプ<br>の長さを省略 (また<br>は日付/時刻フォーマ は日付/時刻フォーマ<br>ット)、 POSITION<br>に終了位置を指定<br>4 を使用します。終<br>了位置と矛盾する場<br>合は警告を出しま<br>す。5                                        | フィールド・タイプ  <br>に長さを指定 (また<br>は日付/時刻フォーマ<br>ット)、 POSITION<br>に終了位置を指定<br>n/a <sup>4</sup>                                                                                |
|-------------------------------------|----------------------------------------------------------------------------------------------------|---------------------------------------------------------------------------|----------------------------------------------------------------------------------------------------|----------------------------------------------------------------------------------------------------|
| REAL EXTERNAL                       | n/a <sup>3</sup>                                                                                                    | 指定の長さ                                                                     | $(end - start + 1)$                                                                                                    | 指定の長さと (end -<br>start + 1) のうち短<br>い方7                                                                                                    |
| FLOAT または DOUBLE<br>(バイナリー)         | 8                                                                                                    | n/a <sup>4</sup>                                                          | 8 を使用します。終<br>了位置と矛盾する場<br>合は警告を出しま<br>す。5                                                                                                    | n/a <sup>4</sup>                                                                                                    |
| FLOAT または DOUBLE<br><b>EXTERNAL</b> | n/a <sup>3</sup>                                                                                                    | 指定の長さ                                                                     | $(end - start + 1))$                                                                                                    | 指定の長さと (end -<br>start + 1) のうち短<br>い方7                                                                                                    |
| <b>DATE</b>                         | · date_compat off:<br>date の最大長デフォ<br>ルト・フォーマット<br>の長さ (10)<br>· date_compat on:<br>TIMESTAMP (0) $\oslash$<br>最大長デフォルト・<br>フォーマットの長さ<br>(19) | フォーマット・スト<br>リングの長さ。これ<br>は >= 1 でなければ<br>なりません                           | · date_compat off:<br>$(end - start + 1)$<br>が >= 8 かつ <=<br>10 でなければな<br>りません。<br>· date_compat on:<br>$(end - start + 1)$<br>が >= 19 かつ<br><= 32 でなければ<br>なりません。 | $(end - start + 1)$<br>が、フォーマット・<br>ストリングの長さ以<br>上である場合は、こ<br>れを使用します。そ<br>うでない場合は、<br>$(end - start + 1)$<br>が、フォーマット・<br>ストリングと一致す<br>る最も短い値の長さ<br>以上でなければなり<br>ません。  |
| <b>TIME</b>                         | 最大長デフォルト・フ<br>ォーマットの長さ (8)                                                                                                    | リングの長さ。これ  >= 4 かつ <= 8 で<br>は >= 1 でなければ なければなりませ<br>なりません               | フォーマット・スト   (end - start + 1) が<br>$\mathcal{h}_{\mathcal{P}}$                                                                                                    | $(end - start + 1)$<br>が、フォーマット・<br>ストリングの長さ以<br>上である場合は、こ<br>れを使用します。そ<br>うでない場合は、<br>$(end - start + 1)$<br>が、フォーマット・<br>ストリングと一致す<br>る最も短い値の長さ<br>以上でなければなり<br>ません。6 |

## **INGEST**

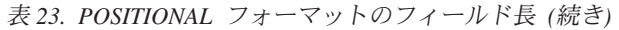

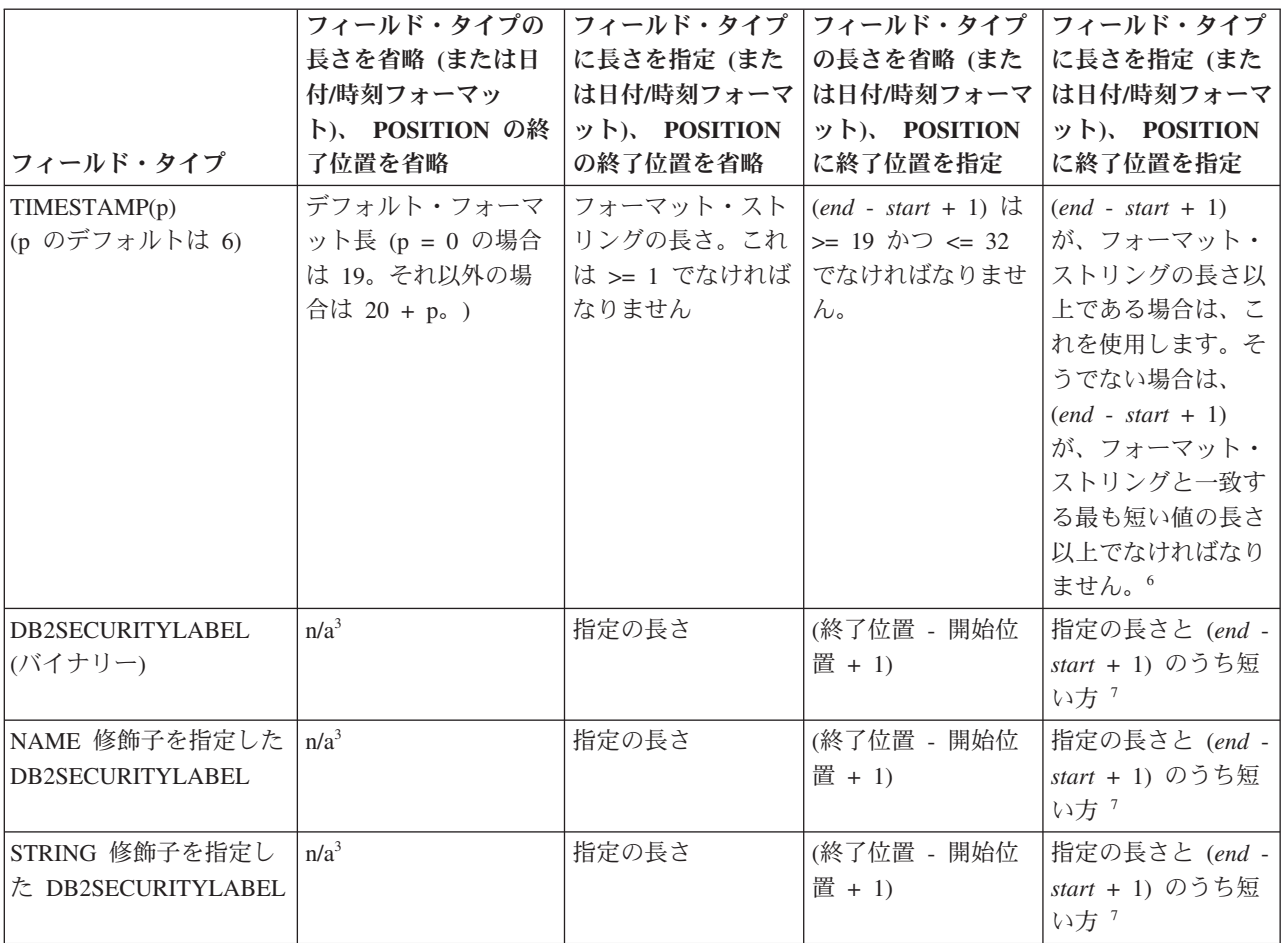

<sup>3</sup> これらのケース (定位置フォーマットで、長さと終了位置が省略されている) は許可されません。意図されたフィー ルド長をユーティリティーが判別できず、また適切なデフォルト値も存在しないためです。

<sup>4</sup> これらのケース (定位置フォーマット、数値バイナリー・フィールド、長さの指定あり、終了位置は省略) は許可さ れません。バイナリー数値タイプの場合、長さはバイナリー・タイプによって暗黙指定されるため、バイト単位のフ ィールド長を明示的に構文に指定することはできません。

<sup>5</sup> 各種ユーティリティーでは、指定された数値バイナリー形式と、POSITION パラメーターに指定された長さとの間に 矛盾がある場合、 365 [ページの表](#page-380-0) 24 に示されているように処理します。

<sup>6</sup> 各種ユーティリティーでは、日付/時刻フォーマットのストリング長と、POSITION パラメーターに指定された長さと の間に矛盾がある場合、 365 [ページの表](#page-380-0) 25 に示されているように処理します。

<sup>7</sup> これらのケース (長さおよび終了位置が指定されているが矛盾している) では、 INGEST ユーティリティーは警告 を出し、指定された長さと (*end* - *start* + 1) の値のうち短い方を使用します。

<span id="page-380-0"></span>表 *24.* 数値バイナリー形式と、指定された長さとの間の矛盾

| フィールド・タイプ                                                                          | $\Box  F^1$                                                                                                    | <b>INGEST</b>                                                                                                    |
|------------------------------------------------------------------------------------|----------------------------------------------------------------------------------------------------|----------------------------------------------------------------------------------------------------|
| SMALLINT, INTEGER,<br><b>BIGINT</b>                                                | (end - start + 1) $\hat{N}$ 2, 4, $\ddagger$<br>たは 8 の場合は、警告もエ<br>ラーも出さずに、この長さを<br>使用します。それ以外の場合<br>は警告を出し、NULL を使用<br>するか、またはその行を拒否<br>します。 | (end - start + 1) $\sharp$ 2, 4, $\sharp$<br>たは 8 の場合は、その長さ<br>を使用して警告を出します。<br>それ以外の場合は、 バイナリ<br>一形式の長さを使用して警告<br>を出します。 |
| <b>DECIMAL</b>                                                                     | エラー SQL3123W を出して<br>その行を拒否します。                                                                                                    | バイナリー形式の長さを使用<br>して警告を出します。                                                                                               |
| REAL, FLOAT, DECFLOAT                                                              | バイナリー形式の長さを使用<br>します。警告もエラーも出し<br>ません。                                                                                                    | バイナリー形式の長さを使用<br>して警告を出します。                                                                                               |
| 1 インポートはバイナリー数値タイプ (MODIFIED BY binarynumerics) をサポートしませ<br>$\mathcal{h}_{\alpha}$ |                                                                                                    |                                                                                                    |

表 *25.* 日付*/*時刻フォーマットのストリング長と、指定された長さとの間の矛盾

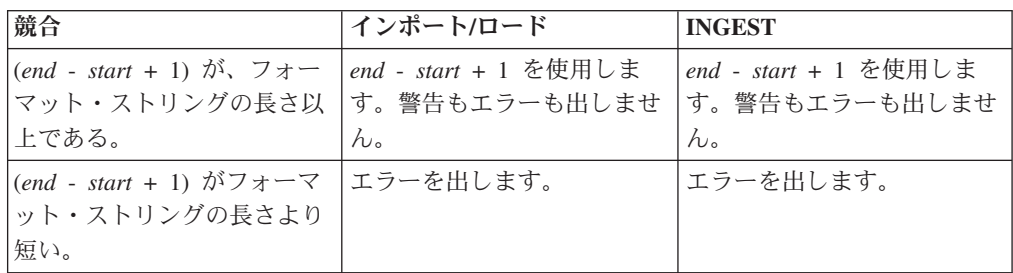

# **INGEST** ユーティリティーがフィールド長を決定する方法

フィールド長を決定するアルゴリズムは、次のとおりです。

- 1. 入力データ内に出現するフィールドの長さを調べます。
	- v フォーマットが DELIMITED である場合、次のようにします。
		- 指定またはデフォルトのトリム・オプションを適用します (CHAR フィー ルドの場合、デフォルトは TRIM です。他のすべての非バイナリー・フィ ールド・タイプについては、 INGEST ユーティリティーは、常に、先行ブ ランクおよび末尾ブランクをトリムします)。
		- OPTIONALLY ENCLOSED BY が指定されていなければ、データ長は、フィール ドに残ったバイト数となります。
		- OPTIONALLY ENCLOSED BY が指定されている場合、データ長は、 (ストリン グ内の 2 回重ねて入力された区切り文字を 1 つの区切り文字に変換した 後の) ストリング区切り文字に囲まれているバイト数となります。
	- v フォーマットが POSITIONAL である場合、次のようにします。
		- 指定またはデフォルトのトリム・オプションを適用します (CHAR フィー ルドの場合、デフォルトは NOTRIM です。他のすべての非バイナリー・フ ィールド・タイプについては、 INGEST ユーティリティーは、常に、先行 ブランクおよび末尾ブランクをトリムします)。

## **INGEST**

- 2. ステップ 1 で決定された長さが 360 [ページの『フィールド長の規則およびデフ](#page-375-0) [ォルト』で](#page-375-0)説明したフィールド長より長い場合は、以下のようにします。
	- DATE、TIME、または TIMESTAMP 以外のフィールドの場合は、フィールド 長になるようにデータを切り捨てます。非ブランク文字が切り捨てられた場合 は、警告が出ます。
	- v DATE、TIME、および TIMESTAMP フィールドの場合は、エラーを出しま す。
- 3. SQL ステートメントで列にフィールド値を設定する場合に、値が長すぎたり範 囲外にあると、DB2 はエラー・メッセージを出し、その行を拒否します。

注**:** これは、INSERT、UPDATE、または MERGE ステートメントの場合にの み、発生する可能性があります。

次の各表に、例をいくつか示します。これらの表では、波形記号 (~) がブランク を意味しています。

表 *26. FORMAT DELIMITED BY '|'*

| フィールド定義                                                          | 入力フィールド                           | 最終的なフィールド値                       |
|------------------------------------------------------------------|-----------------------------------|----------------------------------|
| <b>CHAR TRIM</b>                                                 | $ \sim$ ABC $\sim$                | <b>ABC</b>                       |
| <b>CHAR NOTRIM</b>                                               | $ \sim$ ABC $\sim$ I              | $~\sim$ ABC $\sim$               |
| <b>CHAR OPTIONALLY</b><br><b>ENCLOSED BY ""</b>                  | $\sim$ "ABC"~ $\sim$              | <b>ABC</b>                       |
| CHAR OPTIONALLY<br><b>ENCLOSED BY ""</b>                         | $\sim$ "~ABC~"~I                  | $~\sim$ ABC $\sim$               |
| <b>CHAR NOTRIM</b><br><b>OPTIONALLY ENCLOSED</b><br><b>BY</b> "" | $\mathsf{l}$ "~ABC~" $\mathsf{l}$ | $~\sim$ ABC $\sim$               |
| <b>CHAR NOTRIM</b><br><b>OPTIONALLY ENCLOSED</b><br>$\rm BY$ '"' | $ ~$ -"ABC"~ $ $                  | $~\sim$ "ABC" $\sim$             |
| $CHAR(1)$ TRIM                                                   | $\sim$ ABC~I                      | A (非ブランクがトリミング<br>されたため警告が出ます)   |
| CHAR(1) NOTRIM                                                   | $ \sim$ ABC $\sim$ I              | ~(非ブランクがトリミング<br>されたため警告が出ます)    |
| CHAR(1) OPTIONALLY<br><b>ENCLOSED BY ""</b>                      | $ \sim$ ABC $\sim$ I              | A (非ブランクがトリミング<br>されたため警告が出ます)   |
| CHAR(6) TRIM                                                     | $ \sim$ ABC~I                     | ABC                              |
| CHAR(6) NOTRIM                                                   | $\sim$ ABC $\sim$ I               | $~\sim$ ABC $\sim$               |
| CHAR(6) OPTIONALLY<br><b>ENCLOSED BY ""</b>                      | $ ~$ ABC"~ $ $                    | <b>ABC</b>                       |
| CHAR(6) OPTIONALLY<br><b>ENCLOSED BY ""</b>                      | $\sim$ "~ABC~"~I                  | $~\sim$ ABC $\sim$               |
| <b>INTEGER EXTERNAL</b>                                          | $ -12345- $                       | 12345                            |
| INTEGER EXTERNAL(3)                                              | $ ~12345$ ~                       | 123 (非ブランクがトリミング<br>されたため警告が出ます) |
| INTEGER EXTERNAL(9)                                              | $ -12345- $                       | 12345                            |

表 *27. FORMAT POSITIONAL*

| フィールド定義                                      | 入力フィールド             | 最終的なフィールド値                         |
|----------------------------------------------|---------------------|------------------------------------|
| POSITION(1:5) CHAR TRIM                      | $\sim$ ABC $\sim$   | ABC                                |
| POSITION(1:5) CHAR<br><b>NOTRIM</b>          | $~\sim$ ABC $\sim$  | $~\sim$ ABC $\sim$                 |
| $POSITION(1:5)$ CHAR(3)<br><b>TRIM</b>       | ABC                 | A (終了位置が長さと矛盾し<br>ているため警告が出ます)     |
| POSITION(1:5) CHAR(5)<br><b>NOTRIM</b>       | $~\sim$ ABC $\sim$  | $~\sim$ ABC $\sim$                 |
| $POSITION(1:5)$ CHAR(5)<br><b>TRIM</b>       | $~\sim$ ABC $\sim$  | ABC                                |
| POSITION $(1:5)$ CHAR $(7)$<br><b>NOTRIM</b> | $\sim$ ABC $\sim$   | ~ABC~ (終了位置が長さと矛<br>盾しているため警告が出ます) |
| POSITION(1:7) INTEGER<br><b>EXTERNAL</b>     | $\sim$ 12345 $\sim$ | 12345                              |
| POSITION(1:7) INTEGER<br>EXTERNAL(3)         | 123                 | 123 (終了位置が長さと矛盾し<br>ているため警告が出ます)   |
| POSITION(1:7) INTEGER<br>EXTERNAL(9)         | ~12345~             | 12345 (終了位置が長さと矛盾<br>しているため警告が出ます) |

## 無効な数値データの処理

一般的に、数値データが文字ストリングとして指定された場合に、データを数値に 変換できなかったり、データがフィールド・タイプの範囲外にあったりすると、 INGEST ユーティリティーは、そのレコードを拒否してエラーを出します。これ は、インポートおよびロード・ユーティリティーと異なる点です。これらのユーテ ィリティーは、このようなエラーを以下のように処理します。

- すべての数値タイプにおいて、データを列のタイプに変換できない場合(整数フ ィールド内に "ABC" がある場合など) は、以下のようにします。
	- 列が NULL 可能な場合、インポートおよびロード・ユーティリティーは、そ の値を NULL 値に置き換えて警告を出します。
	- 列が NULL 可能でない場合、インポートおよびロード・ユーティリティー は、そのレコードを拒否してエラーを出します。
- v DECIMAL を除くすべての数値タイプにおいて、データが範囲外である場合は、 以下のようにします。
	- 列が NULL 可能な場合、インポートおよびロード・ユーティリティーは、そ の値を NULL 値に置き換えて警告を出します。
	- 列が NULL 可能でない場合、インポートおよびロード・ユーティリティー は、そのレコードを拒否してエラーを出します。
- v DECIMAL フィールドのデータが範囲外である場合、インポートおよびロード・ ユーティリティーは、そのレコードを拒否してエラーを出します。

# **FORMAT** 節に関するメモ

v 区切り文字の優先順位は、ロード・ユーティリティーと同じく、レコード、文 字、フィールドの順です。インポートおよびロード・ユーティリティーでは、こ の優先順位を文字、レコード、フィールドの順に変更する delprioritychar ファ イル・タイプ修飾子もサポートされていますが、 INGEST ユーティリティーでは サポートされていません。

- v 修飾子をフィールドに指定する場合は、その修飾子を同様のタイプのフィールド すべてに指定する必要があります。例えば、10 進フィールドに RADIX POINT を指定する場合は、同じ RADIX POINT 文字を他のすべての INTEGER、DECIMAL、DECLFOAT、および FLOAT タイプのフィールドにも指 定する必要があります。
- 文字フィールドの場合は、さまざまな TRIM オプションを使用して、先行ブラン ク、末尾ブランク、またはその両方を INGEST ユーティリティーによって削除す るかどうかを指定します。他のすべての非バイナリー・フィールド・タイプ (INTEGER EXTERNAL など) については、 INGEST ユーティリティーは、常 に、先行ブランクおよび末尾ブランクをトリムします。
- v 形式が DELIMITED である場合、または形式が POSITIONAL であって RECORDLEN パラメーターが省略されている場合
	- フォーマットに定義されているよりも少ない数のフィールドしかレコードに含 まれていない場合、 INGEST ユーティリティーは、欠落しているフィールド を NULL と見なします。
	- レコードに余分なフィールドが含まれている場合、INGEST ユーティリティー はそれらを無視します。
- 形式が POSITIONAL である場合
	- RECORDLEN パラメーターが指定されていて、最後のレコードが短すぎる場合、 INGEST ユーティリティーは、エラーを出し、そのレコードを拒否します。
	- 指定のフィールド位置の外にデータが存在していても、 INGEST ユーティリ ティーは無視します。例えば、 POSITION(1:10) および POSITION(21:30) の 2 つのフィールドを指定した場合、 INGEST ユーティリティーは、位置 11:20 のデータと、位置 30 からレコードの終わりまでのデータを無視します。

## **INGEST** コマンドの **SQL** ステートメント

- v INGEST ユーティリティーは、PERIOD 節で次の値をサポートします。
	- 定数
	- 特殊レジスター

注**:** 以下の特殊レジスターのみが、 **INGEST** コマンドの SQL ステートメント の実行に影響を与えます。

- CURRENT SCHEMA
- CURRENT TEMPORAL SYSTEM\_TIME
- CURRENT TEMPORAL BUSINESS\_TIME
- サポートされるオペランドが引数に指定されたスカラー関数 (ただし、ネスト された関数呼び出しおよびユーザー定義関数は使用できません)。
- キャストのオペランドが、算術演算子およびオペランドを使用する、サポート されるオペランド式である CAST 指定
- 算術演算子および算術オペランドを使用する式

また、フィールド名を指定することもできます (フィールド名は、ユーティリテ ィーによってパラメーター・マーカーに変換されます)。

- v テンポラル表への INGEST には、他にもいくつかの考慮事項があります。
	- 特殊レジスター CURRENT TEMPORAL SYSTEM TIME が設定されている場 合、システム期間テンポラル表およびバイテンポラル表に INGEST すること はできません。
	- 特殊レジスター CURRENT TEMPORAL BUSINESS TIME が設定されている 場合であっても、ビジネス期間テンポラル表またはバイテンポラル表 (システ ム期間テンポラル表に関する他の制限は受けます) に INGEST することができ ます。
	- システム期間テンポラル表またはバイテンポラル表に REPLACE または DELETE 操作を使用することはできません。
	- INGEST ユーティリティーは、システム期間テンポラル表の SYSTEM TIME 期間に値を挿入できません。
- v SQL ステートメント内のストリングは、アプリケーション・コード・ページのも のと見なされます。
- v 先頭がドル記号 (\$) の列名は、フィールド名と区別するために、 SQL 区切り ID (二重引用符で囲む) として指定する必要があります。
- v ほとんどの場合、フィールド名をパラメーター・マーカーに変換し、フィールド の値をバインドした後、 INGEST ユーティリティーは、これらのステートメント をそのまま DB2 に渡します。そのため、これらには同じ制約事項が適用されま す。以下に例を示します。
	- フィールドは、そのフィールド・タイプとしてバインドされます。このため、 指定されたタイプの値が許可されている場合にのみ使用できます。例えば、タ イプ DB2SECURITYLABEL のフィールドを使用できるのは、セキュリティ ー・ラベルが許可されている場合のみです。
	- INSERT ステートメントの列リストを省略し、 VALUES リストは指定する場 合、その VALUES リストには、すべての列に対応する項目を含める必要があ ります。表に暗黙的な非表示列が含まれる場合、暗黙的な非表示列を含めるか どうかを明示的に指定する必要があります。 DB2\_DMU\_DEFAULT レジスト リー変数、または IMPLICITLYHIDDENINCLUDE キーワードか IMPLICITLYHIDDENMISSING キーワードを使用して、暗黙的な非表示列を含 めるかどうかを指定します。
- v 次の条件のいずれかが当てはまる場合、INGEST ユーティリティーはエラーを出 し、その **INGEST** コマンドを終了させます。
	- コマンドに指定されている SQL ステートメントがフィールドを参照していな  $\mathcal{U}$
	- SQL ステートメントが DELETE または UPDATE であり、WHERE 節がない か、または WHERE 節がフィールドを参照していない。
	- SQL ステートメントが MERGE であり、ON 節がフィールドを参照していな い。
- v デフォルトの分離レベルはカーソル固定 (CS) です。これは、 SQL ステートメ ント (INSERT 以外) に WITH 節を指定したり、環境変数 **DB2CLIINIPATH** で指 定されているファイル (デフォルトは sqllib/cfg/db2cli.ini) 内に、CLI の IsolationLevel キーワードを設定したりしてオーバーライドすることができます。 ただし、 IsolationLevel キーワードを設定すると、すべての CLI アプリケーショ ンに影響します。

```
MERGE ステートメント
```
**INGEST** コマンドは、MERGE ステートメントを入力データ・レコードごと に発行し、各レコードを 1 行表 (SQL MERGE ステートメントの USING *table-reference* パラメーターと同等) として処理します。これは、時に同等 の SQL MERGE ステートメントとは異なる結果を生成することがありま す。以下の例について考慮します。

• 表 SOURCE TABLE には、次の 2 行が入っています。

```
(1, 'source data 1')
(2, 'source data 2')
```
- 入力ファイル source table.del には、SOURCE\_TABLE と同じ 2 つの レコードが入っています。
- v 表 TARGET\_TABLE には、次の 1 行が入っています。

```
(NULL, 'target data 1')
```
SQL MERGE ステートメントは以下のとおりです。

```
MERGE INTO target table
   USING (SELECT \overline{\star} FROM source_table) source_table
   ON target table.c1 <> source table.c1
   WHEN NOT MATCHED THEN
      INSERT VALUES(source_table.c1, source_table.c2);
```

```
INGEST コマンド (同等の MERGE ステートメントを使用するもの) は以下
のとおりです。
```

```
INGEST FROM FILE source_table.del
     FORMAT DELIMITED
     (
        $c1 INTEGER EXTERNAL,
        $c2 CHAR(32)
     )
     MERGE INTO target_table
        ON c1 \Leftrightarrow $c1
        WHEN NOT MATCHED THEN
            INSERT VALUES($c1, $c2);
```
この SQL MERGE ステートメントの実行後は、TARGET\_TABLE には以下 の行が入ります。

```
(NULL, 'target data 1')
(1, 'source data 1')
(2, 'source data 2')
```
この **INGEST** コマンドの実行後は、TARGET\_TABLE には以下の行が入りま す。 (NULL, 'target data 1') (1, 'source data 1')

**INGEST** コマンドの場合に行数が少なくなる理由は、**INGEST** コマンドが最初 の入力データ・レコードを処理した後、ターゲット表には上記の 2 行が入 るからです。この時点以降、ON 節は一致する行を持つため、WHEN NOT MATCHED 節の INSERT ステートメントはもう処理されないことになりま す。

この例は、MERGE ステートメントの一般的な使用方法ではありません。 MERGE ステートメントのより一般的な形式として、突き合わせキーに基づ いて行を更新または挿入する場合、SQL MERGE ステートメントと **INGEST** コマンドは、同じ結果を生成します。

**REPLACE** ステートメント

REPLACE は、 INGEST ユーティリティーが挿入を開始する前に DELETE ステートメントを実行して表の全行を削除する点を除き、基本的には INSERT と同じです。表が大きい場合、DELETE に時間がかかり、かなり のログ・スペースが使用される可能性があります。

### データ・タイプ変換

ユーティリティーが INGEST するフィールドごとに、以下の 2 つの場所で データ変換が発生する可能性があります。

- 入力データが文字フォーマットである場合 (ASCII で指定された数値を含 む)、ユーティリティーが、データを文字からフィールド・タイプに変換 します。
- v フィールドのタイプが、対応する列のタイプと異なっている場合、DB2 が、フィールド値をフィールド・タイプから列のタイプに変換します。

どちらの場合も、 INGEST ユーティリティーおよび DB2 は、『代入と比 較』のトピックで説明している規則を使用します。これは、時に、文字から 列タイプに直接変換する場合とは異なる結果を生成することがあります。以 下の例について考慮します。

- v 入力ファイルに、有効な DECFLOAT(34) の数値ではあるが DECFLOAT(16) の範囲外である、ストリング '9.99E6143' が指定されてい ます。
- v フィールド・タイプは DECFLOAT(34) です。
- 列タイプは DECFLOAT(16) です。

この例では、INGEST ユーティリティーが、フィールド値を文字から DECFLOAT(34) に変換します。次に、DB2 が、DECFLOAT(34) から DECFLOAT(16) に変換します。この結果、警告が生成され、 DECFLOAT(16) 列の値が DECFLOAT の無限大になります。

フィールドの **SQL** データ・タイプへのキャスト

**INGEST** コマンドに指定された SQL ステートメントを実行する前に、 INGEST ユーティリティーは、フィールド名をパラメーター・マーカーに変 換し、その後、SQL ステートメントを動的に実行します。 DB2 は、パラ メーター・マーカーのデータ・タイプを判別するために、『型なし式のデー タ・タイプの判別』のトピックの説明にある規則を使用します。動的 SQL と同様、フィールドのデータ・タイプを、使用されているコンテキストから 判別できない場合は、エラーを受け取る可能性があります。その場合は、以 下のアクションのいずれかを実行する必要があります。

- v **DB2\_DEFERRED\_PREPARE\_SEMANTICS** レジストリー変数を YES にします。
- v CAST 指定を使用して、フィールド名を SQL データ・タイプにキャスト します。

例えば、以下の **INGEST** コマンドについて考えてみます。

INGEST FROM FILE my\_file.txt FORMAT DELIMITED (\$date fld DATE) INSERT INTO my table(int col) VALUES(day(\$date fld));

**DB2 DEFERRED PREPARE SEMANTICS** レジストリー変数を NO (デフォルト) に 設定している場合は、 INGEST ユーティリティーがこのステートメントを 実行しようとすると、エラーが返される可能性があります。これは、DB2 が、どのバージョンの DAY 関数を使用すべきか判別できないためです。 (このフィールドを DATE として定義し、 INGEST ユーティリティーが DATE としてバインドした場合であっても同じです)。

この問題は、以下のように、フィールド名を対応するフィールド・タイプに キャストすることで解決できます。

INSERT INTO my\_table(int\_col) VALUES( day(CAST(\$date\_fld AS DATE)) );

場合によっては、レジストリー変数

DB2 DEFERRED PREPARE SEMANTICS=YES を設定することにより、問 題を解決することもできます。ただし、これは常に有効とは限りません。

追加の例として、以下の **INGEST** コマンドについて考えてみましょう。

INGEST FROM FILE my\_file.txt FORMAT DELIMITED ( \$field1 DECIMAL(5,2) ) INSERT INTO my\_table(dec\_col) VALUES(\$field1 + 1);

\$field1 は整数に加算されているため、 DB2 は、このフィールドにタイプ INTEGER を割り当てます。 DB2 が DECIMAL(5,2) タイプを割り当てるよ うにするには、SQL ステートメントを以下のように変更する必要がありま す。

INSERT INTO my table(dec col) VALUES(CAST( $$field1$  AS DECIMAL(5,2)) + 1);

または

INSERT INTO my table(dec col) VALUES(\$field1 + 001.00);

-◂

# **INITIALIZE TAPE**

ストリーミング磁気テープ装置へのバックアップおよびリストア操作のためにテー プを初期化します。このコマンドは Windows オペレーティング・システムでのみ サポートされています。

## 許可

以下の権限のいずれか。

- SYSADM
- SYSCTRL
- SYSMAINT

## 必要な接続

なし

### コマンド構文

-- INITIALIZE TAPE

ON *device* USING *blksize*

# コマンド・パラメーター

#### **ON** *device*

有効なテープ装置名を指定します。デフォルト値は ¥¥.¥TAPE0 です。

**USING** *blksize*

装置のブロック・サイズを指定します (バイト単位)。値が装置のブロック・ サイズとしてサポートされている範囲内にあれば、装置は指定されたそのブ ロック・サイズを使用するよう初期化されます。

**BACKUP DATABASE** コマンドおよび **RESTORE DATABASE** コマンドで指定される バッファー・サイズは、ここで指定されるブロック・サイズで割り切れなけ ればなりません。

このパラメーターに値を指定しなかった場合、装置はデフォルトのブロッ ク・サイズを使用するよう初期化されます。値ゼロを指定した場合は、装置 は可変長のブロック・サイズを使用するよう初期化されます。装置が可変長 のブロック・モードをサポートしていない場合は、エラーが戻されます。

テープへのバックアップの場合、現在、可変ブロック・サイズの使用はサポ ートされていません。そのオプションを使用する必要がある場合は、リカバ リーが正常に実行されるように十分にテストしたプロシージャーが使用でき るようになっていることを確認し、また可変ブロック・サイズを指定して作 成されたバックアップ・イメージを使用してください。

可変ブロック・サイズを使用する場合、使用している磁気テープ装置の最大 限度以下のバックアップ・バッファー・サイズを指定する必要があります。 パフォーマンスを最適化するには、使用している装置のブロック・サイズの 最大限度と等しい値をバッファー・サイズとして使用しなければなりませ ん。

# **INSPECT**

データベースのページの整合性がとれているかどうかを調べることにより、データ ベースの構造上の整合性を検査します。 **INSPECT** コマンドでは、表オブジェクトの 構造および表スペースの構造が有効かどうかが調べられます。オブジェクト間妥当 性検査により、オンラインで索引とデータの整合性検査を実行できます。

### 有効範囲

単一パーティション・データベース環境では、有効範囲はその単一のパーティショ ンのみです。パーティション・データベース環境では、db2nodes.cfg に定義されて いる論理パーティションすべてのコレクションです。パーティション表の場合、 **CHECK DATABASE** および **CHECK TABLESPACE** オプションの対象には、個々のデータ・ パーティションと非パーティション索引が含まれます。 **CHECK TABLE** オプションも またパーティション表に使用できますが、その場合、単一のデータ・パーティショ ンや索引ではなく、表内のすべてのデータ・パーティションと索引が検査されま す。

### 許可

**INSPECT CHECK** の場合、以下の権限のどれかになります。

- SYSADM
- $\cdot$  DBADM
- SYSCTRL
- SYSMAINT
- v 単一表の場合 CONTROL 特権。

## 必要な接続

データベース

# コマンド構文

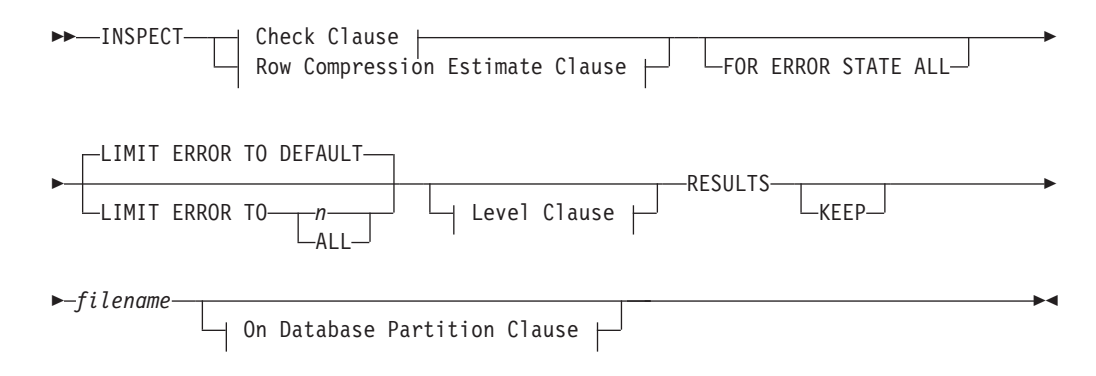

#### **Check Clause:**

## **INSPECT**

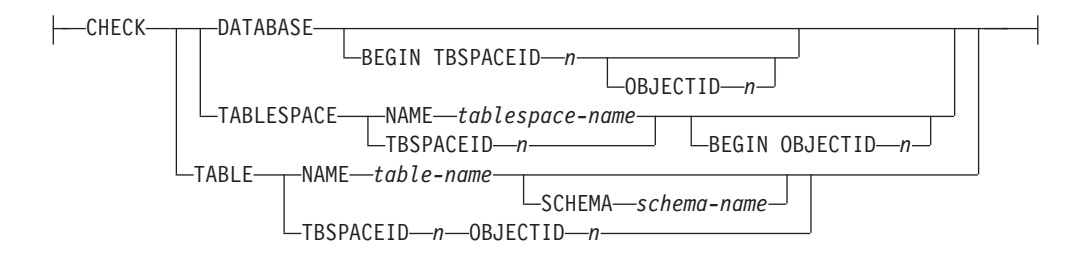

### **Row Compression Estimate Clause:**

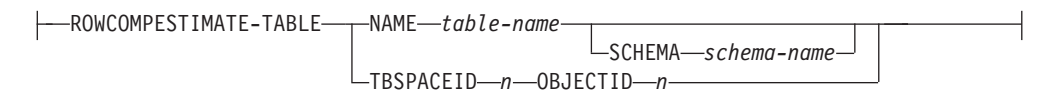

## **Level Clause:**

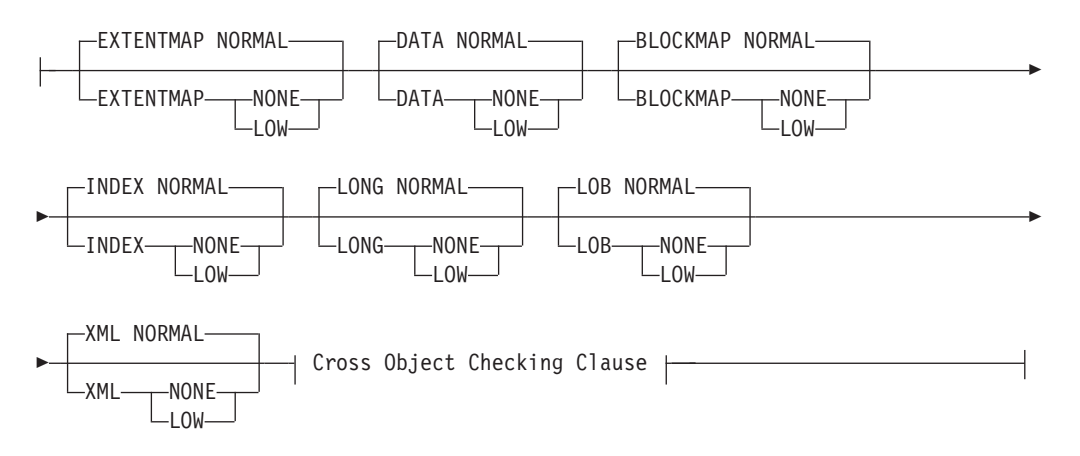

### **Cross Object Checking Clause:**

 $\mathrel{\sqcup_{\text{\rm INDEXDATA}}}\mathrel{\sqcup}$ 

### **On Database Partition Clause:**

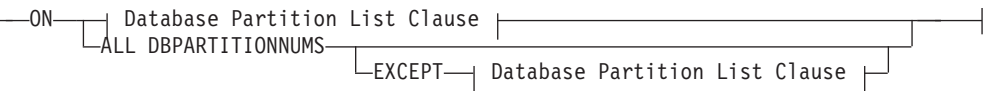

### **Database Partition List Clause:**

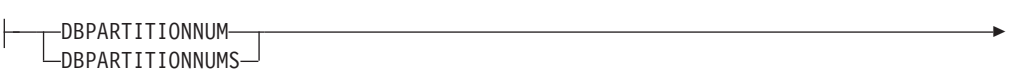

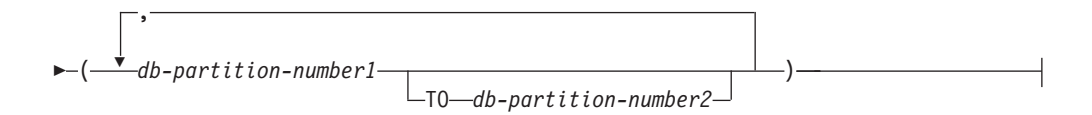

# コマンド・パラメーター

#### **CHECK**

チェック処理を指定します。

### **DATABASE**

全データベースを指定します。

### **BEGIN TBSPACEID** *n*

指定された表スペース ID 番号を持つ表スペースから開始する処理を指定し ます。

### **OBJECTID** *n*

指定された表スペース ID 番号およびオブジェクト ID 番号を持つ 表から開始する処理を指定します。

### **TABLESPACE**

**NAME** *tablespace-name*

指定された表スペース名を持つ単一の表スペースを指定します。

#### **TBSPACEID** *n*

指定した表スペース ID 番号を持つ単一表スペースを指定します。

### **BEGIN OBJECTID** *n*

指定されたオブジェクト ID 番号の表から開始する処理を指定しま す。

### **TABLE**

**NAME** *table-name*

指定された表名を持つ表を指定します。

#### **SCHEMA** *schema-name*

単一の表操作に対して指定された表名のスキーマ名を指定します。

### **TBSPACEID** *n* **OBJECTID** *n*

指定された表スペース ID 番号およびオブジェクト ID 番号を持つ 表を指定します。

### **ROWCOMPESTIMATE**

表での行の圧縮の効果を見積もります。また、この操作の対象データベー ス・パーティションを指定することもできます。

この操作は、**KEEP** オプションが指定されているかどうかにかかわらず、 RESULTS 出力ファイルを保持します。

このツールは表データのサンプル (標本) を取り、それに基づいてディクシ ョナリーを作成することができます。その後、このディクショナリーを使用 し、サンプルに含まれる記録に基づいて圧縮をテストすることができます。 このテスト圧縮から得られるデータを使って、以下のような見積もりが可能 になります。

v 圧縮により削減されるバイトのパーセンテージ

- 圧縮により削減されるページのパーセンテージ
- v コンプレッション・ディクショナリーのサイズ
- v エクスパンション・ディクショナリーのサイズ

この表に関して COMPRESS YES 属性が設定されている場合、この表のデ ィクショナリーがまだ存在しなければ、**INSPECT** はこれらの圧縮見積もりの 収集用に作成されたディクショナリーを挿入します。**INSPECT** は、表にアク セスする他のアプリケーションと並行して、ディクショナリーを挿入しよう とします。ディクショナリーを挿入するには、「表の排他的変更」ロックお よび「表の意図的排他」ロックが必要です。 **INSPECT** は、行の圧縮をサポ ートする表にのみディクショナリーを挿入します。パーティション表の場 合、各パーティションごとに個別のディクショナリーが作成され、挿入され ます。

表の行データのサンプリングおよび表のコンプレッション・ディクショナリ ーのビルドの際、**INSPECT** コマンドがサポートするのは表オブジェクト内の 表の行データのみです。表に XML 列が含まれる場合、その表の XML ス トレージ・オブジェクト内にある XML データに関してはデータはサンプ リングされず、コンプレッション・ディクショナリーはビルドされません。 代わりに、表関数を使用します。

**ROWCOMPESTIMATE** オプションは、索引圧縮見積もりは提供しません。代わり に、表関数を使用します。

#### **RESULTS**

結果出力ファイルを指定します。ファイルは診断データ・ディレクトリー・ パスに書き込まれます。チェック処理によってエラーが検出されない場合、 この結果出力ファイルは **INSPECT** 操作の終了時に消去されます。チェック 処理によってエラーが検出される場合、この結果出力ファイルは **INSPECT** 操作の終了時に消去されません。

**KEEP** 結果出力ファイルを常に維持することを指定します。

*file-name*

結果出力ファイルの名前を指定します。このファイルは診断デー タ・ディレクトリー・パスに作成されなければなりません。

#### **ALL DBPARTITIONNUMS**

db2nodes.cfg ファイルに指定されているすべてのデータベース・パーティ ションで操作が実行されることを指定します。データベース・パーティショ ン節が指定されていない場合、これがデフォルトです。

#### **EXCEPT**

データベース・パーティション・リストに指定されているものを除き、 db2nodes.cfg ファイルに指定されているすべてのデータベース・パーティ ションで操作が実行されることを指定します。

### **ON DBPARTITIONNUM | ON DBPARTITIONNUMS**

データベース・パーティションのセットに対して操作を実行します。

*db-partition-number1*

データベース・パーティション・リスト内のデータベース・パーテ ィション番号を指定します。

*db-partition-number2*

2 番目のデータベース・パーティション番号を指定し、 *db-partition-number1* から *db-partition-number2* までのすべてのデー タベース・パーティションがデータベース・パーティション・リス トに含まれるようにします。

## **FOR ERROR STATE ALL**

その内部状態が既にエラー状態を示している表オブジェクトに関してチェッ クを実行する場合、その状況だけを報告し、オブジェクトのスキャンは行い ません。このオプションを指定すると、内部状態が既にエラー状態を示して いる場合でも、オブジェクトのスキャンを行います。

**INDEXDATA** オプションと共にこれを使用すると、索引またはデータ・オブジ ェクトがエラー状態にある限り、オンラインでの索引とデータの整合性検査 は実行されません。

### **LIMIT ERROR TO** *n*

レポート作成の限界値となる、オブジェクトに関するエラー状態のページ 数。オブジェクトのエラー・ページ数がこの限界に達すると、残りのオブジ ェクトのチェック処理は中止されます。

**INDEXDATA** オプションと共にこれを使用する場合、*n* は、オンラインでの索 引とデータの整合性検査におけるレポート作成の限界値となるエラー数を示 します。

### **LIMIT ERROR TO DEFAULT**

1 つのオブジェクトについて、報告されるエラーを制限するデフォルトのペ ージ数。この値は、オブジェクトのエクステント・サイズです。このパラメ ーターがデフォルトです。

**INDEXDATA** オプションと共に使用される場合、**DEFAULT** は、オンラインでの 索引とデータの整合性検査におけるレポート作成の限界値となるデフォルト のエラー数を示します。

#### **LIMIT ERROR TO ALL**

報告されるエラー・ページ数の限界はありません。

**INDEXDATA** オプションと共に使用される場合、**ALL** は、オンラインでの索引 とデータの整合性検査においてレポートされるエラー数に制限がないことを 示します。

## **EXTENTMAP**

### **NORMAL**

エクステント・マップの処理レベルを通常に指定します。デフォル ト。

**NONE** エクステント・マップの処理レベルをなしに指定します。

**LOW** エクステント・マップの処理レベルを低に指定します。

### **DATA**

#### **NORMAL**

データ・オブジェクトの処理レベルを通常に指定します。デフォル ト。

**NONE** データ・オブジェクトの処理レベルをなしに指定します。

**LOW** データ・オブジェクトの処理レベルを低に指定します。

### **BLOCKMAP**

#### **NORMAL**

- ブロック・マップ・オブジェクトの処理レベルを通常に指定しま す。デフォルト。
- **NONE** ブロック・マップ・オブジェクトの処理レベルをなしに指定しま す。
- **LOW** ブロック・マップ・オブジェクトの処理レベルを低に指定します。

#### **INDEX**

**NORMAL**

索引オブジェクトの処理レベルを通常に指定します。デフォルト。 **NONE** 索引オブジェクトの処理レベルをなしに指定します。

**LOW** 索引オブジェクトの処理レベルを低に指定します。

### **LONG**

#### **NORMAL**

LONG オブジェクトの処理レベルを通常に指定します。デフォル ト。

**NONE** LONG オブジェクトの処理レベルをなしに指定します。

**LOW** LONG オブジェクトの処理レベルを低に指定します。

### **LOB**

#### **NORMAL**

LOB オブジェクトの処理レベルを通常に指定します。デフォルト。

- **NONE** LOB オブジェクトの処理レベルをなしに指定します。
- **LOW** LOB オブジェクトの処理レベルを低に指定します。

### **XML**

#### **NORMAL**

XML 列オブジェクトの処理レベルを通常に指定します。デフォル ト。 XML オブジェクトのページが検査され、ほとんどの不整合が 検出されます。実際の XML データは検査されません。

- **NONE** XML 列オブジェクトの処理レベルを「なし」に指定します。 XML オブジェクトはまったく検査されなくなります。
- **LOW** XML 列オブジェクトの処理レベルを「低」に指定します。 XML オブジェクトのページが検査され、いくつかの不整合が検出されま す。実際の XML データは検査されません。

#### **INDEXDATA**

索引とデータの整合性検査を実行するために指定します。デフォルトでは **INDEXDATA** 検査は実行されません。

### 例

- v その時点で検査されているオブジェクトを含むすべてのオブジェクトに対して読 み取り/書き込みアクセスできる索引とデータの整合性検査を実行するには、以下 のコマンドを発行します。
	- inspect check table name fea3 indexdata results keep fea3high.out
- v 現在検査されているオブジェクトを含む、すべてのオブジェクトに対して読み取 り/書き込みアクセスできる索引とデータの整合性検査を実行するには、以下のコ マンドを発行します。

INSPECT CHECK TABLE NAME car SCHEMA vps INDEXDATA RESULTS KEEP table1.out

v EMPLOYEE という名前の表にあるデータが圧縮される場合に、保存されるスト レージ・スペース量を見積もるには、以下のコマンドを発行します。

INSPECT ROWCOMPESTIMATE TABLE NAME car SCHEMA vps RESULTS table2.out

### 使用上の注意

- 1. 表オブジェクトでの **CHECK** 操作に関して、処理レベルはオブジェクトに対して 指定できます。デフォルトは NORMAL レベルです。オブジェクトに NONE を指 定すると、そのオブジェクトは除外されます。LOW を指定すると、NORMAL で行 われるチェックのサブセットのチェック操作を行います。
- 2. 表スペースまたは表を識別する ID 値を指定することにより、特定の表スペー スまたは表から開始するように **CHECK DATABASE** オプションを指定できます。
- 3. 表を識別する ID 値を指定することにより、特定の表から開始するように **CHECK TABLESPACE** オプションを指定できます。
- 4. 表スペースの処理は、表スペース内にあるオブジェクトにのみ影響を与えま す。ただし **INDEXDATA** オプションを使用する場合は例外です。 **INDEXDATA** は、索引オブジェクトが表スペース内に存在する限り、索引とデータの整合性 を検査します。つまり、
	- v 検査対象として指定された、索引オブジェクトがある表スペースとは別の表 スペースにデータ・オブジェクトが存在する場合でも、**INDEXDATA** 検査は依 然として有効です。
	- v パーティション表の場合、それぞれの索引は別個の表スペースに存在する可 能性があります。索引/データ検査を実行するメリットがあるのは、指定され た表スペース内に存在する索引だけです。 1 つの表に対するすべての索引を 検査するには、**CHECK TABLE** オプションまたは **CHECK DATABASE** オプション を使用してください。
- 5. オンライン検査処理では、分離レベルを非コミット読み取りに指定してデータ ベース・オブジェクトにアクセスします。 COMMIT 処理は、**INSPECT** 処理の 際に行われます。**INSPECT** を呼び出す前に、COMMIT または ROLLBACK を 発行して作業単位を終了することをお勧めします。
- 6. オンライン検査処理により、フォーマットされていない検査データが、指定さ れた結果ファイルに書き出されます。ファイルは診断データ・ディレクトリ ー・パスに書き込まれます。チェック処理によってエラーが検出されない場 合、この結果出力ファイルは **INSPECT** 操作の終了時に消去されます。チェック 処理によってエラーが検出される場合、この結果出力ファイルは **INSPECT** 操作 の終了時に消去されません。チェック処理が完了した後、検査の詳細を表示す
るには、ユーティリティー **db2inspf** を使って検査結果データをフォーマット する必要があります。結果ファイルには、データベース・パーティション番号 のファイル拡張子が付きます。

- 7. パーティション・データベース環境では、各データベース・パーティションご とに、そのデータベース・パーティション番号と一致した拡張子を持つ独自の 結果出力ファイルが生成されます。結果出力ファイルは、データベース・マネ ージャーの診断データ・ディレクトリー・パスに出力されます。既に存在する ファイル名を指定すると、操作は処理されません。ですから、ファイル名を指 定する前にそのファイルを除去する必要があります。
- 8. 通常のオンライン検査処理では、分離レベルを非コミット読み取りに指定して データベース・オブジェクトにアクセスします。コンプレッション・ディクシ ョナリーを表に挿入するとき、書き込みロックの獲得が試みられます。ディク ショナリー挿入ロックの詳細については、**ROWCOMPESTIMATE** オプションを参照 してください。コミット処理は、検査処理時に行われます。検査操作を開始す る前に、COMMIT または ROLLBACK を発行して作業単位を終了することを お勧めします。
- 9. **INDEXDATA** オプションは、索引とデータの間の論理的な不整合だけを調べま す。したがって、**INDEXDATA** 検査を実行する前に、物理的な破損が生じないよ うに、まず **INDEX** および **DATA** 検査を別々に実行するようお勧めします。
- 10. **INSPECT** コマンドに **INDEXDATA** パラメーターを指定すると、索引とデータの整 合性検査を実行し、その時点で検査されているものを含むすべてのオブジェク ト/表に対して読み取り/書き込みアクセスできます。**INSPECT INDEXDATA** オプシ ョンには以下の検査が含まれます。
	- v 指定された索引項目に関するデータ行が存在するかどうか。
	- v データ値検査に対するキー。

**INDEXDATA** オプションが指定される場合、

- v デフォルトでは、明示的に指定されたレベル節オプションの値だけが使用さ れます。レベル節オプションが明示的に指定されていない場合、デフォル ト・レベルは NORMAL から NONE に上書きされます。例えば、指定されてい るレベル節オプションが **INDEXDATA** だけである場合、デフォルトでは、索引 とデータのチェックのみ実行されます。
- 11. **BLOCKMAP** オプションは、マルチディメンション・クラスタリング (MDC) 表ま たは挿入時クラスタリング表 (ITC) の空きブロックを再利用するための再編成 の後に、表スペースでブロックが再利用されたかどうかなどの情報を返しま す。

# **LIST ACTIVE DATABASES**

**GET SNAPSHOT FOR ALL DATABASES** コマンドによってリスト表示される情報のサブセ ットを表示します。アクティブなデータベースは、すべてのアプリケーションが接 続して使用できます。

アクティブなデータベースごとに、このコマンドは以下の情報を表示します。

- データベース名
- データベースに現在接続しているアプリケーションの数
- データベース・パス

## 有効範囲

このコマンドは、現在アタッチされているメンバーに対して呼び出され、デフォル トではそのメンバーについての情報のみを返します。現在アタッチされているメン バーは、デフォルトでは、コマンドが実行されるホストになります。ホストに対し て複数のメンバーがある場合、現在アタッチされているメンバーは、そのホスト上 の db2nodes.cfg ファイルにリストされている最初のメンバーです。

現在アタッチされているメンバーではないメンバーに対してコマンドを実行する場 合、特定のメンバーに対してこのコマンドを実行するには **AT MEMBER** オプションを 指定し、すべてのメンバーに対してこのコマンドを実行して集約された結果を受け 取るには **GLOBAL** オプションを指定してください。

後続のコマンドを実行する対象の、現在アタッチされているメンバーを変更するに は、**SET CLIENT** コマンドの **ATTACH\_MEMBER** パラメーターを使用します。このクラ イアント設定を有効にするには、アプリケーションを **DETACH** してから再び **ATTACH** する必要があります。

### 許可

以下の権限のいずれか。

- SYSADM
- SYSCTRL
- SYSMAINT
- SYSMON

## コマンド構文

-- LIST ACTIVE DATABASES

AT MEMBER *member-number* LGLOBAL-

-◀

## コマンド・パラメーター

#### **AT MEMBER** *member-number*

アクティブ・データベースのリストを表示するメンバーを指定します。

### **GLOBAL**

パーティション・データベース環境または DB2 pureScale 環境におけるす べてのメンバーのアクティブ・データベースのリストを戻します。

# 例

以下に示すのは、**LIST ACTIVE DATABASES** コマンドの出力例です。

Active Databases

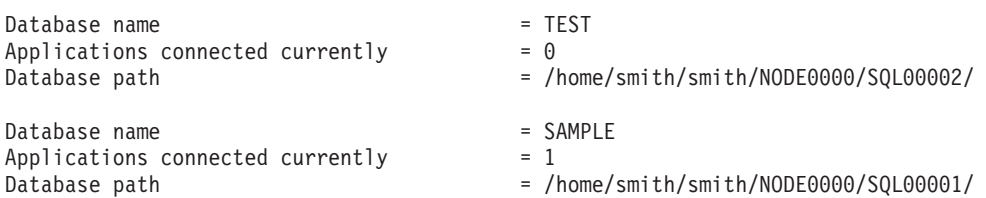

# 互換性

以前のバージョンとの互換性:

v **DB2\_ENFORCE\_MEMBER\_SYNTAX** レジストリー変数が ON に設定されている場合を除 き、**DBPARTITIONNUM** または **NODE** を **MEMBER** の代わりに使用できます。

# **LIST APPLICATIONS**

アクティブなすべてのデータベース・アプリケーションに関して、アプリケーショ ン・プログラム名、許可 ID (ユーザー名)、アプリケーション・ハンドル、アプリケ ーション ID、およびデータベース名を標準出力に出力します。このコマンドでは、 オプションとしてアプリケーションのシーケンス番号、状況、状況変更時刻、およ びデータベース・パスを表示することもできます。

## 有効範囲

このコマンドは、現在アタッチされているメンバーに対して呼び出され、デフォル トではそのメンバーについての情報のみを返します。現在アタッチされているメン バーは、デフォルトでは、コマンドが実行されるホストになります。ホストに対し て複数のメンバーがある場合、現在アタッチされているメンバーは、そのホスト上 の db2nodes.cfg ファイルにリストされている最初のメンバーです。

現在アタッチされているメンバーではないメンバーに対してコマンドを実行する場 合、特定のメンバーに対してこのコマンドを実行するには **AT MEMBER** オプションを 指定し、すべてのメンバーに対してこのコマンドを実行して集約された結果を受け 取るには **GLOBAL** オプションを指定してください。

後続のコマンドを実行する対象の、現在アタッチされているメンバーを変更するに は、**SET CLIENT** コマンドの **ATTACH\_MEMBER** パラメーターを使用します。このクラ イアント設定を有効にするには、アプリケーションを **DETACH** してから再び **ATTACH** する必要があります。

## 許可

以下の権限のいずれか。

- SYSADM
- SYSCTRL
- SYSMAINT
- SYSMON

### 必要な接続

インスタンス。リモート・インスタンスのアプリケーションをリスト表示するに は、まず最初にそのインスタンスにアタッチする必要があります。

### コマンド構文

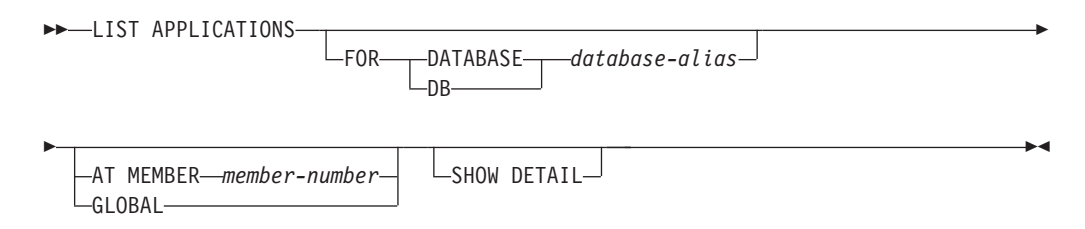

# コマンド・パラメーター

**FOR DATABASE** *database-alias*

指定したデータベースに接続された各アプリケーションの情報が表示されま す。データベース名情報は表示されません。このオプションを指定しない場 合、このコマンドは、ユーザーが現在アタッチしているメンバーにあるデー タベースと接続している各アプリケーションごとに、情報を表示します。

デフォルトのアプリケーション情報には、以下のもので構成されます。

- v 許可 ID
- アプリケーション名
- v アプリケーション・ハンドル
- アプリケーション ID
- データベース名
- エージェントの数

#### **AT MEMBER** *member-number*

アクティブ・アプリケーションを表示する対象となるメンバーを指定しま す。

**GLOBAL** パーティション・データベース環境または DB2 pureScale 環境におけるす べてのメンバーのアクティブ・アプリケーションのリストを戻します。

### **SHOW DETAIL**

追加の出力情報の一部として、以下が含まれます。

- v CONNECT 許可 ID
- シーケンス番号
- 調整メンバー番号
- コーディネーター PID またはスレッド
- v 状況
- v 状況変更時刻
- v ノード
- データベース・パス

このオプションを指定した場合には、出力をファイルにリダイレクトしておいて、 エディターを使ってそのレポートを表示するのがよいでしょう。画面上に表示する 場合には、出力行が折り返す場合もあります。

## 例

SAMPLE データベースに接続されているアプリケーションに関する詳細情報をリス ト表示するには、以下のコマンドを発行します。

list applications for database sample show detail

## 使用上の注意

データベース管理者は、このコマンドの出力を問題判別の参考にすることができま す。 さらにこの情報は、データベース管理者がアプリケーションの中で、**GET SNAPSHOT** コマンドまたは **FORCE APPLICATION** コマンドを使用する場合に必要にな ります。

リモート・インスタンス (または別のローカル・インスタンス) のアプリケーション をリスト表示するには、まず最初にそのインスタンスにアタッチする必要がありま す。アタッチが既に存在しているのに **FOR DATABASE** を指定し、かつ現行のアタッ チとは異なるインスタンスにデータベースが存在している場合、このコマンドは失 敗します。

**LIST APPLICATIONS** は、ユーザー・アプリケーションのみを表示するのに対し、 **LIST APPLICATIONS SHOW DETAIL** は、システム・アプリケーションを含む全アプリ ケーションを表示します。イベント・モニターは、システム・アプリケーションの 一例です。スナップショット出力において、通常、システム・アプリケーション は、「db2」で始まるアプリケーション名 (例えば db2stmm、db2taskd など) で表示 されます。

## 互換性

以前のバージョンとの互換性:

v **DB2\_ENFORCE\_MEMBER\_SYNTAX** レジストリー変数が ON に設定されている場合を除 き、**DBPARTITIONNUM** または **NODE** を **MEMBER** の代わりに使用できます。

▸◀

# **LIST COMMAND OPTIONS**

環境変数 **DB2BQTIME**、**DB2DQTRY**、**DB2RQTIME**、**DB2IQTIME**、**DB2OPTIONS** の現行設定値 をリストします。

### 許可

なし

# 必要な接続

なし

# コマンド構文

-- LIST COMMAND OPTIONS -

# コマンド・パラメーター

なし

## 例

以下に示すのは、**LIST COMMAND OPTIONS** の出力例です。

Command Line Processor Option Settings

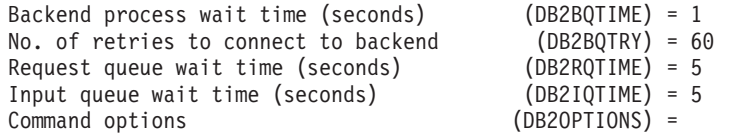

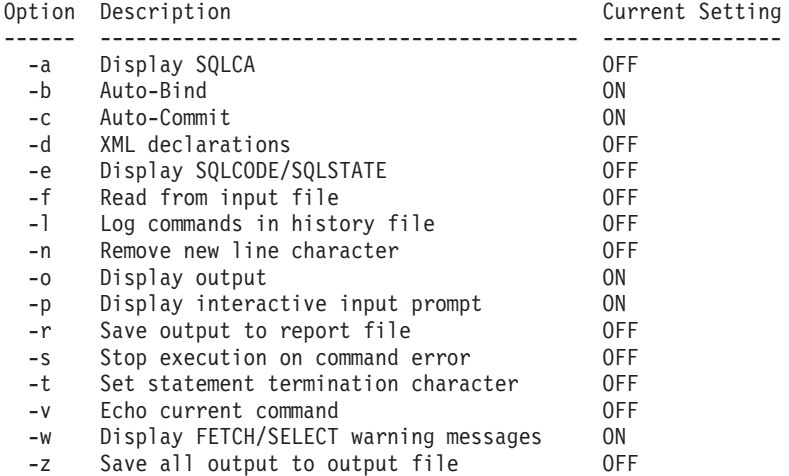

# **LIST DATABASE DIRECTORY**

システム・データベース・ディレクトリーの内容をリスト表示します。パスが指定 されている場合、ローカル・データベース・ディレクトリーの内容が表示されま す。

## 有効範囲

**ON** *path* パラメーターを指定しないでこのコマンドを発行すると、システム・データ ベース・ディレクトリーが戻されます。この情報はすべてのデータベース・パーテ ィションで同じです。

**ON** *path* パラメーターを指定すると、指定したパスのローカル・データベース・ディ レクトリーが戻されます。この情報はデータベース・パーティションによって異な ります。

### 許可

なし

## 必要な接続

なし。ディレクトリー操作は、ローカル・ディレクトリーだけに影響します。

# コマンド構文

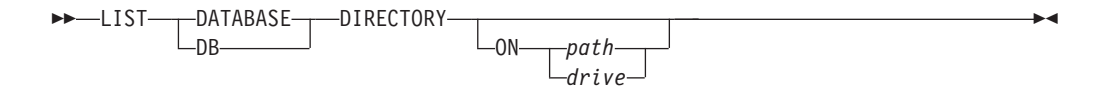

## コマンド・パラメーター

**ON** *path | drive*

情報を表示するローカル・データベース・ディレクトリーを指定します。こ れを指定しない場合、システム・データベース・ディレクトリーの内容が表 示されます。インスタンス名は、パスに暗黙指定されることに注意してくだ さい。パスの一部としてインスタンス名を指定しないでください。

## 例

次に示すのは、システム・データベース・ディレクトリーの場合の出力例です。

System Database Directory

Number of entries in the directory = 2

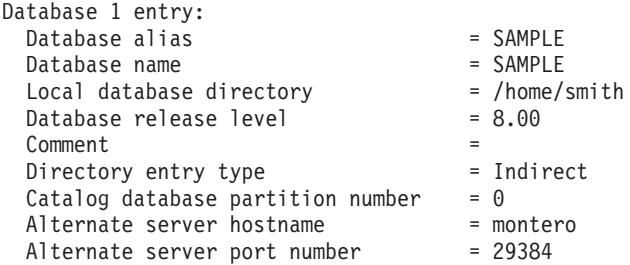

| Database 2 entry:                  |     |              |
|------------------------------------|-----|--------------|
| Database alias                     |     | $= TCO04000$ |
| Database name                      |     | $= TCO04000$ |
| Node name                          |     | $= PRINODE$  |
| Database release level             |     | $= a.00$     |
| Comment                            | $=$ |              |
| Directory entry type               |     | $=$ LDAP     |
| Catalog database partition number  |     | $= -1$       |
| Gateway node name                  |     | $=$ PRIGW    |
| Alternate server node name         |     |              |
| Alternate server gateway node name |     | $=$ ALTGW    |

次に示すのは、ローカル・データベース・ディレクトリーの場合の出力例です。

Local Database Directory on /u/smith

Number of entries in the directory = 1

Database 1 entry:

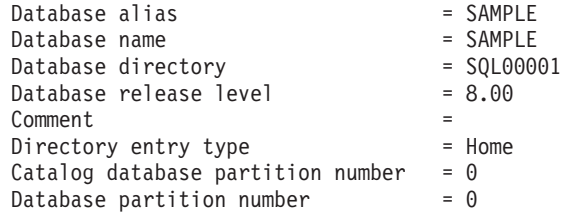

各フィールドは、次のとおりです。

#### **Database alias**

データベースの作成時またはカタログ時の *alias* パラメーターの値。データ ベースのカタログ時に別名が入力されなかった場合、データベース・マネー ジャーは、データベースのカタログ時の *database-name* パラメーターの値を 使用します。

### **Database name**

データベースのカタログ時の *database-name* パラメーターの値。通常、この 名前はデータベース作成時点での名前です。

#### **Local database directory**

データベースが存在しているパス。このフィールドが表示されるのは、シス テム・データベース・ディレクトリーがスキャンされた場合だけです。

#### **Database directory**

データベースが置かれているディレクトリーの名前。このフィールドが表示 されるのは、ローカル・データベース・ディレクトリーがスキャンされた場 合だけです。

#### **Node name**

リモート・ノードの名前。この名前は、データベースおよびノードのカタロ グ時に *nodename* パラメーターに入力した値に対応します。

### **Database release level**

データベースに対して実行可能なデータベース・マネージャーのリリース・ レベル。

#### **Comment**

データベースをカタログした時点で入力された、データベースに関連する注 釈。

### **Directory entry type**

データベースの存在ロケーション。

- Remote 項目には、別のノードにあるデータベースについて記述されま す。
- Indirect 項目にはローカルのデータベースについて記述されます。シス テム・データベース・ディレクトリーと同じノードにあるデータベース は、ローカル・データベース・ディレクトリーに対するホーム (home) 項 目を間接的に参照していると見なされるため、間接 (indirect) 項目と見な されます。
- Home 項目は、そのデータベース・ディレクトリーがローカル・データベ ース・ディレクトリーと同じパスにあることを示します。
- v LDAP 項目は、データベース・ロケーション情報が LDAP サーバーに保管 されることを示します。

システム・データベース・ディレクトリーにあるすべての項目は、リモート (remote) か間接 (indirect) です。システム・データベース・ディレクトリー にあるローカル・データベース・ディレクトリーの項目は、すべて間接 (indirect) 項目として表示されます。

### **Authentication**

クライアントでカタログされる認証タイプ。

### **Principal name**

完全修飾の Kerberos プリンシパル名を指定します。

#### **Catalog database partition number**

どのノードをカタログ・データベース・パーティションにするかを指定しま す。これは、**CREATE DATABASE** コマンドを発行したデータベース・パーティ ションです。

### **Database partition number**

db2nodes.cfg の中で、このコマンドを発行したノードに対して割り当てら れている番号を指定します。

### **Alternate server hostname**

データベースへの接続に通信障害がある場合に使用する代替サーバーのホス ト名または IP アドレスを指定します。このフィールドは、システム・デー タベース・ディレクトリーに関してのみ表示されます。

#### **Alternate server port number**

データベースへの接続に通信障害がある場合に使用する代替サーバーのポー ト番号を指定します。このフィールドは、システム・データベース・ディレ クトリーに関してのみ表示されます。

## **Alternate server node name**

ディレクトリー項目タイプが LDAP の場合に、データベースへの接続に通 信障害がある場合に使用する代替サーバーのノード名を指定します。

### **Alternate server gateway node name**

ディレクトリー項目タイプが LDAP の場合に、データベースへの接続に通 信障害がある場合に使用する代替ゲートウェイのゲートウェイ・ノード名を 指定します。

# 使用上の注意

**DB2LDAPCACHE** その他の変数設定にかかわらず、**LIST DATABASE DIRECTORY** コマンド または **LIST NODE DIRECTORY** コマンドを使用するときには、LDAP サーバーからロ ーカル・データベースおよびノード項目のリストが読み取られます。

プロセスごとに最大 8 つのデータベース・ディレクトリー・スキャンをオープンす ることができます。単一の DB2 セッション内で 9 つ以上の **LIST DATABASE DIRECTORY** コマンドを発行できないというこのバッチ・ファイルの制限を解決する ためには、バッチ・ファイルをシェル・スクリプトに変換してください。 "db2" 接 頭部を使用すれば、コマンドごとに新しい DB2 セッションが生成されます。

# **LIST DATABASE PARTITION GROUPS**

現行データベースに関連付けられているすべてのデータベース・パーティション・ グループのリストを表示します。

## 有効範囲

このコマンドは、\$HOME/sqllib/db2nodes.cfg の中に指定されているどのデータベ ース・パーティションからでも発行できます。これらのどのデータベース・パーテ ィションからでも同一の情報が戻されます。

## 許可

システム・カタログ SYSCAT.DBPARTITIONGROUPS および SYSCAT.DBPARTITIONGROUPDEF の場合には、以下のいずれかの権限が必要で す。

- SYSADM
- SYSCTRL
- SYSMAINT
- SYSMON
- DBADM
- CONTROL 特権
- v SELECT 特権

## 必要な接続

データベース

## コマンド構文

-- LIST DATABASE PARTITION GROUPS

 $L$ SHOW DETAIL $L$ 

-◂

## コマンド・パラメーター

#### **SHOW DETAIL**

以下の情報を出力に含めることを指定します。

- 分散マップ ID
- データベース・パーティション番号
- 使用中フラグ

## 例

以下に示すのは、**LIST DATABASE PARTITION GROUPS** コマンドの出力例です。

DATABASE PARTITION GROUP NAME ----------------------------- IBMCATGROUP IBMDEFAULTGROUP

2 record(s) selected.

以下に示すのは、**LIST DATABASE PARTITION GROUPS SHOW DETAIL** コマンドの出力例 です。

DATABASE PARTITION GROUP NAME PMAP ID DATABASE PARTITION NUMBER IN USE ------------------------------ ------- ------------------------- ------ TRMCATGROUP 0 0 0 Y IBMDEFAULTGROUP 1 0 Y

2 record(s) selected.

各フィールドは、次のとおりです。

### **DATABASE PARTITION GROUP NAME**

データベース・パーティション・グループの名前。この名前は、データベー ス・パーティション・グループのデータベース・パーティションごとに繰り 返されます。

#### **PMAP\_ID**

分散マップの ID。この ID は、データベース・パーティション・グループ のデータベース・パーティションごとに繰り返されます。

### **DATABASE PARTITION NUMBER**

データベース・パーティション番号。

#### **IN\_USE**

次の 4 つの値のいずれか。

- **Y** データベース・パーティション・グループで使用するデータベー ス・パーティションの名前。
- **D REDISTRIBUTE DATABASE PARTITION GROUP** 操作の結果として、その データベース・パーティションはデータベース・パーティション・ グループからドロップ中です。操作が完了すると、そのデータベー ス・パーティションは **LIST DATABASE PARTITION GROUPS** のレポー トに含まれなくなります。
- **A** そのデータベース・パーティションはデータベース・パーティショ ン・グループには既に追加されていますが、分散マップにはまだ追 加されていません。データベース・パーティション・グループ中の 表スペース用のコンテナーは、このデータベース・パーティション に追加されています。 **REDISTRIBUTE DATABASE PARTITION GROUP** 操 作が正常に完了した場合、値は Y に変わります。
- **T** そのデータベース・パーティションはデータベース・パーティショ ン・グループには既に追加されていますが、分散マップにはまだ追 加されていません。データベース・パーティション・グループ中の 表スペース用のコンテナーは、このデータベース・パーティション に追加されません。表スペース・コンテナーはデータベース・パー ティション・グループの表スペースごとに、新しいデータベース・ パーティションに追加する必要があります。コンテナーが正常に追 加されると、値は A に変わります。

# **LIST DBPARTITIONNUMS**

現行データベースに関連付けられているすべてのデータベース・パーティションま たはメンバーのリストを表示します。

### 有効範囲

このコマンドは、\$HOME/sqllib/db2nodes.cfg の中に指定されているどのデータベ ース・パーティションまたはメンバーからでも発行できます。これらのどのデータ ベース・パーティションまたはメンバーからでも同一の情報が戻されます。

## 許可

なし

## 必要な接続

データベース

### コマンド構文

-- LIST DBPARTITIONNUMS -

◂

## コマンド・パラメーター

なし

## 例

例 **1 -** パーティション・データベース・インスタンス **:** 以下に示すのは、**LIST DBPARTITIONNUMS** コマンドの出力例です。

DATABASE PARTITION NUMBER -------------------------  $\Theta$ 2 5 7

5 record(s) selected.

9

 $\theta$ 

例 **2 - DB2 pureScale** インスタンス **:** DB2 pureScale 環境では、**LIST DBPARTITIONNUMS** は常に、単一パーティションを報告します。

DATABASE PARTITION NUMBER -------------------------

1 record(s) selected.

-◂

# **LIST DCS APPLICATIONS**

DB2 Connect Enterprise Edition を介してホスト・データベースに接続しているアプ リケーションに関する情報を、標準出力に表示します。

### 許可

以下の権限のいずれか。

- SYSADM
- SYSCTRL
- SYSMAINT
- SYSMON

## 必要な接続

インスタンス。リモート・インスタンスの DCS アプリケーションをリスト表示す るには、まず最初にそのインスタンスにアタッチする必要があります。

## コマンド構文

-- LIST DCS APPLICATIONS

-SHOW DETAIL LFXTFNDFD-

## コマンド・パラメーター

## **LIST DCS APPLICATIONS**

デフォルトのアプリケーション情報の内容は、以下のとおりです。

- v ホスト許可 ID (*username*)
- アプリケーション・プログラム名
- v アプリケーション・ハンドル
- v アウトバウンド・アプリケーション ID (*luwid*)

## **SHOW DETAIL**

出力に以下の追加情報を含めることを指定します。

- クライアント・アプリケーション ID
- クライアント・シーケンス番号
- クライアント・データベース別名
- v クライアント・ノード名 (*nname* )
- v クライアント・リリース・レベル
- クライアント・コード・ページ
- アウトバウンド・シーケンス番号
- ホスト・データベース名
- v ホスト・リリース・レベル

### **EXTENDED**

拡張されたレポートを生成します。このレポートには、**SHOW DETAIL** オプシ ョンを指定した場合に出力されるすべてのフィールドに加えて、以下の追加 フィールドが含まれます。

- DCS アプリケーション状況
- v 状況変更時刻
- v クライアント・プラットフォーム
- クライアント・プロトコル
- v クライアント・コード・ページ
- クライアント・アプリケーションのプロセス ID
- ホスト・コード化文字セット ID (CCSID)

## 注**:**

1. アプリケーション状況 (Application status) の値は、以下のうちのいずれかです。

#### **connect pending - outbound**

ホスト・データベースとの接続要求が発行され、その接続が確立される のを DB2 Connect が待機している状態。

#### **waiting for request**

ホスト・データベースとの接続が既に確立され、クライアント・アプリ ケーションからの SQL ステートメントを DB2 Connect が待機している 状態。

### **waiting for reply**

SQL ステートメントがホスト・データベースに送られた状態。

2. 状況変更時刻 (Status change time) が表示されるのは、システム・モニターが処 理中にその UOW スイッチがオンになっていた場合だけです。それ以外の場合 は、Not Collected と表示されます。

## 使用上の注意

データベース管理者は、このコマンドを使用することによって、ゲートウェイへの クライアント・アプリケーション接続と、対応するゲートウェイからの ホスト接続 を一致させることができます。

またデータベース管理者は、エージェント ID 情報を使うことによって、指定した アプリケーションを DB2 Connect サーバーから切り離すことができます。

## **LIST DCS DIRECTORY**

データベース接続サービス (DCS) ディレクトリーの内容をリスト表示します。

## 許可

なし

## 必要な接続

なし

## コマンド構文

-- LIST DCS DIRECTORY -◂

## コマンド・パラメーター

なし

# 例

次に示すのは **LIST DCS DIRECTORY** の出力例です。

Database Connection Services (DCS) Directory

Number of entries in the directory = 1

#### DCS 1 entry:

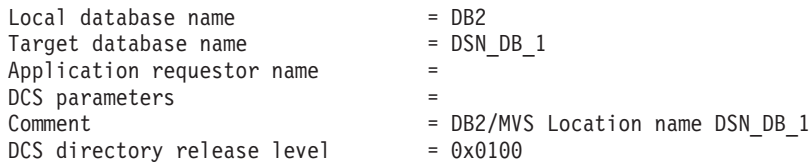

各フィールドは、次のとおりです。

#### **Local database name**

ターゲット・ホスト・データベースのローカル別名を指定します。これは、 DCS ディレクトリーの中にホスト・データベースをカタログした時点で入 力した *database-name* パラメーターに対応します。

#### **Target database name**

アクセスできるホスト・データベースの名前を指定します。これは、DCS ディレクトリーの中にホスト・データベースをカタログした時点で入力した *target-database-name* パラメーターに対応します。

#### **Application requester name**

アプリケーション・リクエスターまたはサーバー上に存在するプログラムの 名前を指定します。

#### **DCS parameters**

アプリケーション・リクエスターで使用される接続およびオペレーティング 環境パラメーターを含むストリング。ホスト・データベースをカタログした 時点でのパラメーター・ストリングに対応します。ストリングは二重引用符 で囲み、パラメーターはコンマで区切る必要があります。

### **Comment**

データベース項目の説明。

**DCS directory release level**

データベースが作成された Distributed Database Connection Services® プログ ラムのバージョン番号を指定します。

## 使用上の注意

DCS ディレクトリーは、**CATALOG DCS DATABASE** コマンドを最初に呼び出した時点 で作成されます。これは、DB2 のインストール先のパスまたはドライブにあり、 DB2 Connect プログラムがインストールされている場合にワークステーションから アクセスできるホスト・データベースについての情報を提供します。ホスト・デー タベースとしては次のものが可能です。

- OS/390 および z/OS ホスト上の DB2 データベース
- v System i ホスト上の DB2 データベース
- VSE &VM ホスト上の DB2 データベース

-◂

# **LIST DRDA INDOUBT TRANSACTIONS**

DRDA リクエスターと DRDA サーバーの間の未確定トランザクションのリストを 表示します。 DRDA コミット・プロトコルが使用されている場合は、 DRDA 同期 点管理プログラム相互間の未確定トランザクションが表示されます。

### 許可

なし

## 必要な接続

インスタンス

## コマンド構文

-- LIST DRDA INDOUBT TRANSACTIONS

 $-$ WITH PROMPTING $-$ 

## コマンド・パラメーター

#### **WITH PROMPTING**

未確定トランザクションを処理することを指定します。このパラメーターを 指定すると、対話式ダイアログ・モードが開始され、未確定トランザクショ ンのコミットまたはロールバックが可能になります。このパラメーターを指 定しない場合、未確定トランザクションは標準出力装置に書き込まれ、対話 式ダイアログ・モードは開始されません。

破棄 (forget) オプションはサポートされていません。未確定トランザクショ ンをコミットまたはロールバックすると、そのトランザクションは自動的に 破棄されます。

対話式ダイアログ・モードでは次のことが可能です。

- すべての未確定トランザクションのリスト表示 (1 を入力)
- v 未確定トランザクション番号 *x* のリスト表示 (l の後に有効なトランザ クション番号を入力)
- 終了 (g を入力)
- v トランザクション番号 *x* をコミット (c の後に有効なトランザクション 番号を入力)
- v トランザクション番号 *x* をロールバック (r の後に有効なトランザクシ ョン番号を入力)

コマンド文字と引数の間は、ブランク・スペースで区切る必要があります。 トランザクションのコミットまたはロールバックを実行する前に、トランザ クション・データが表示され、アクションを確認するように求められます。

## 使用上の注意

DRDA 未確定トランザクションが発生するのは、分散作業単位内のコーディネータ ーと参加者との間の通信が失われた場合です。分散作業単位では、ユーザーやアプ

リケーションが、単一の作業単位内で複数の場所にあるデータを読んだり更新した りできます。そのような作業には、2 フェーズ・コミットが必要となります。

第 1 のフェーズでは、すべての参加者に対してコミットの準備を要求します。第 2 のフェーズでは、トランザクションをコミットまたはロールバックします。第 1 フ ェーズ終了後にコーディネーターまたは参加者が使用できなくなると、分散トラン ザクションが未確定になります。

**LIST DRDA INDOUBT TRANSACTIONS** コマンドを実行するには、その前にアプリケーシ ョン・プロセスは、 DB2 同期点管理プログラム (SPM) のインスタンスに接続する 必要があります。 CONNECT ステートメントの *dbalias* として、データベース・マ ネージャー構成パラメーター **spm\_name** を使います。

コミットの調整に SPM を使う TCP/IP 接続では、 DRDA 2 フェーズ・コミッ ト・プロトコルを使います。

# **LIST HISTORY**

データベース履歴レコードの中の項目のリストを表示します。データベース履歴レ コードには、リカバリーと管理のさまざまなイベントの記録が含まれています。リ カバリー・イベントには、データベース・レベルおよび表スペース・レベルのフ ル・バックアップ、増分バックアップ、リストア、およびロールフォワード操作が 含まれます。さらにログ記録されるイベントには、表スペースの作成、変更、ドロ ップ、または名前変更、統計実行、表の再編成、表のドロップ、およびロードが含 まれます。

**LIST HISTORY** コマンドは、それが発行されたデータベース・パーティションの履歴 情報だけを返します。複数のパーティションに関して履歴をリストするには、**LIST HISTORY** コマンドをそれぞれ個々のデータベース・パーティションから発行する か、または **db2\_all** 接頭部を使用して **LIST HISTORY** コマンドをすべてのデータベ ース・パーティションに対して実行します。

### 許可

なし

### 必要な接続

インスタンス。これに対してこのコマンドを実行するためには、いずれかのリモー ト・データベースにアタッチしていなければなりません。ローカル・データベース の場合、明示的なアタッチは必要ありません。

## コマンド構文

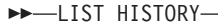

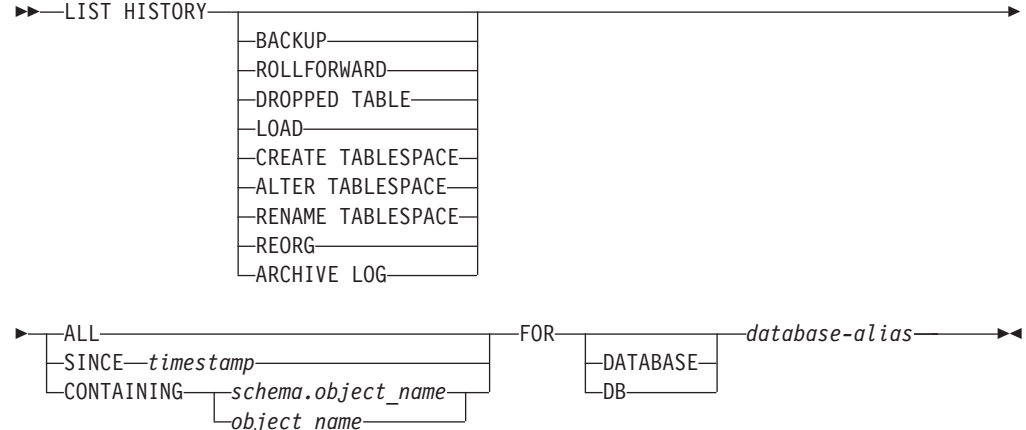

### コマンド・パラメーター

#### **HISTORY**

現在データベース履歴レコードの中に記録されているイベントのすべてのリ ストを表示します。

#### **BACKUP**

バックアップ操作およびリストア操作をリストします。

#### **ROLLFORWARD**

ロールフォワード操作をリストします。

#### **DROPPED TABLE**

ドロップした表レコードをリストします。ドロップした表レコードが作成さ れるのは、表がドロップされ、それを含む表スペースについて DROPPED TABLE RECOVERY オプションが有効になっている場合だけです。パーテ ィション表の CREATE TABLE 構文を戻し、どの表スペースに入っている 表データがドロップされたかを示します。

**LOAD** ロード操作をリストします。

#### **CREATE TABLESPACE**

表スペースの作成およびドロップ操作をリストします。

### **RENAME TABLESPACE**

表スペースの名前変更操作をリストします。

#### **REORG**

再編成操作のリストを表示します。パーティション表の再編成された各デー タ・パーティションに関する情報が入っています。

#### **ALTER TABLESPACE**

表スペースの変更操作をリストします。

#### **ARCHIVE LOG**

アーカイブ・ログ操作と、それによってアーカイブされるログのリストを表 示します。

**ALL** データベース履歴レコードのうち、指定したタイプのすべての項目のリスト を表示します。

### **SINCE** *timestamp*

完全なタイム・スタンプ (*yyyymmddhhmmss*の形式)、または先頭の接頭部 (最 小で *yyyy*) を指定できます。指定したタイム・スタンプ以降のタイム・スタ ンプの項目のリストを表示します。

### **CONTAINING** *schema.object\_name*

この修飾名は表を固有に識別します。

#### **CONTAINING** *object\_name*

この非修飾名は表スペースを固有に識別します。

### **FOR DATABASE** *database-alias*

データベース・リカバリー履歴レコードをリストするデータベースを指定し ます。

## 例

以下の例は、**LIST HISTORY** コマンドのさまざまな使用法を示しています。

db2 list history since 19980201 for sample

- db2 list history backup containing userspace1 for sample
- db2 list history dropped table all for db sample

## 例 **1**

次の出力例は、2 つの項目を示しています。1 つはロード (L) 操作、もう 1 つはバックアップ (B) 操作です。

db2 list history all for SAMPLE

List History File for sample

```
Number of matching file entries = 2
         Op Obj Timestamp+Sequence Type Dev Earliest Log Current Log Backup ID
          -- --- ------------------ ---- --- ------------ ------------ --------------
          L T 20100106133005001 R S S0000000.LOG S0000000.LOG
                ----------------------------------------------------------------------------
          "USERNAME"."T1" resides in 1 tablespace(s):
          00001 USERSPACE1
          ----------------------------------------------------------------------------
            Comment: DB2
         Start Time: 20100106133005
           End Time: 20100106133006
            Status: A
           ----------------------------------------------------------------------------
          EID: 3 Location: /home/hotel19/username/mydatafile.del
          ----------------------------------------------------------------------------
         SQLCA Information
         sqlcaid : SQLCA sqlcabc: 136 sqlcode: 3107 sqlerrml: 0
         sqlerrmc:
         sqlerrp : SQLUVLD
         sqlerrd : (1) -2146107283 (2) 0 (3) 0<br>
sqlwarn : (1) W (2) (3) (4) (5) 0
                    (4) \theta (5) \theta (6) \thetasqlwarn : (1) W (2) (3) (4) (5) (6)
                    (7) (8) (9) (10) (11)
         sqlstate:
         Op Obj Timestamp+Sequence Type Dev Earliest Log Current Log Backup ID
                 -- --- ------------------ ---- --- ------------ ------------ --------------
          B D 20100106135509001 F D S0000000.LOG S0000000.LOG
          ----------------------------------------------------------------------------
          Contains 2 tablespace(s):
          00001 SYSCATSPACE
          00002 USERSPACE1
                                                ----------------------------------------------------------------------------
            Comment: DB2 BACKUP SAMPLE OFFLINE
         Start Time: 20100106135509
           End Time: 20100106135512
             Status: A
                                                  ----------------------------------------------------------------------------
          EID: 4 Location: /home/hotel19/username
例 2 次の出力例は、再編成再利用操作の 1 項目を示しています。
         db2 -v "list history reorg all for wsdb"
         Op Obj Timestamp+Sequence Type Dev Earliest Log Current Log Backup ID
          -- --- ------------------ ---- --- ------------ ------------ --------------
           G T 20080924101408 N S0000000.LOG S0000000.LOG
          ----------------------------------------------------------------------------
          Table: "ZHMFENG "."T1"
                               ----------------------------------------------------------------------------
            Comment: REORG RECLAIM
         Start Time: 20080924101408
           End Time: 20080924101409
             Status: A
例 3 db2_all 接頭部を使用して LIST HISTORY コマンドをすべてのデータベー
         ス・パーティションで実行します。
         db2_all "db2 list history since 20010601 for sample"
例 4
        以下に示すのは、DB2 pureScale 環境における DB ヒストリー・レコード
         の例です。
         db2 list history since 20091020163200 for database sample
         Op Obj Timestamp+Sequence Type Dev Backup ID
          -- --- ------------------ ---- --- --------------
X D 20091020163218 1 D
```
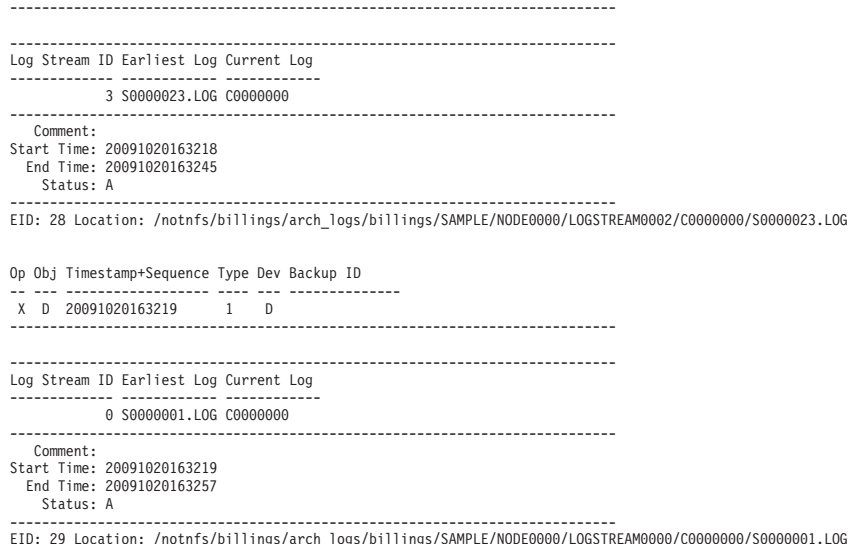

#### 例 **5**

以下に示すのは、DB2 pureScale 環境外における DB ヒストリー・レコー ドの例です。

db2 list history since 20091020155300 for database sample

Op Obj Timestamp+Sequence Type Dev Earliest Log Current Log Backup ID -- --- ------------------ ---- --- ------------ ------------ -------------- X D 20091020155341 1 D S0000004.LOG C0000000 ----------------------------------------------------------------------------

----------------------------------------------------------------------------

Comment:

- Start Time: 20091020155341 End Time: 20091020155345
- Status: A

---------------------------------------------------------------------------- EID: 9 Location: /notnfs/billings/arch\_logs/billings/SAMPLE/NODE0000/LOGSTREAM0000/C0000000/S0000004.LOG

## 使用上の注意

SYSIBMADM.DB\_HISTORY 管理ビューを使用して、すべてのデータベース・パー ティションからデータを取り出すことができます。

DB2 pureScale インスタンスでは、データベースに対するすべての DB ヒストリ ー・レコードはグローバルです。いずれかのメンバーに接続された、リスト履歴ま たは管理ビュー・インターフェースを使用して、DB ヒストリー・レコードをリト リーブできます。

このコマンドによって生成されるレポートには、以下の記号が含まれます。

操作

- A 表スペースの作成
- B バックアップ
- C ロード・コピー
- D 表のドロップ
- F ロールフォワード
- G 再編成 L - ロード
- N 表スペースの名前変更
- O 表スペースのドロップ
- Q 静止
- R リストア
- T 表スペースの変更
- U アンロード

X - アーカイブ・ログ

オブジェクト

D - データベース I - 索引 P - 表スペース T - 表 R - パーティション表

タイプ

表スペースの変更操作タイプ:

C - コンテナーの追加

R - 再調整

アーカイブ・ログ操作タイプ: F - フェイルオーバー・アーカイブ・パス M-2 次 (ミラー) ログ・パス N - アーカイブ・ログ・コマンド P-1 次ログ・パス 1-1 次ログ・アーカイブ・メソッド 2-2 次ログ・アーカイブ・メソッド

バックアップおよびリストア操作タイプ:

- D デルタ・オフライン E - デルタ・オンライン F - オフライン I - 増分オフライン M - Merged N - オンライン O - 増分オンライン R - 再ビルド ロード操作タイプ:
	- I 挿入 R - 置換
	-
- ロールフォワード操作タイプ:
	- E ログの最後
	- P ポイント・イン・タイム

静止操作タイプ:

- S 静止共有
- U 静止更新
- X 静止排他 Z - 静止リセット

履歴項目状況フラグ:

- A アクティブ
- D 削除
- E 有効期限切れ
- I 非アクティブ
- N コミットされていない
- P Pending delete X - 削除禁止
- 
- a 未完了アクティブ
- i 未完了非アクティブ

# **LIST INDOUBT TRANSACTIONS**

未確定トランザクションのリストを表示します。未確定トランザクションのコミッ ト、ロールバック、または破棄を対話式で実行できます。

- 2 フェーズ・コミット・プロトコルは、以下のもので構成されます。
- 1. PREPARE フェーズ。このフェーズでは、リソース・マネージャーがログ・ペー ジをディスクに書き込んでいるので、 COMMIT または ROLLBACK プリミテ ィブのどちらにも応答することができます。
- 2. COMMIT (または ROLLBACK) フェーズ。このフェーズでは、トランザクショ ンの実際のコミットまたはロールバックが実行されます。

トランザクションを取り消すと、ヒューリスティックに完了した (ヒューリスティ ックにコミットあるいはロールバックされた) トランザクションに保持されていた リソースが解放されます。未確定トランザクションは、準備済みのトランザクショ ンのうち、コミットまたはロールバックが実行されていないものです。

## 有効範囲

このコマンドのエイマードから、アード上にある未確定トランザクショ ンのリストを戻します。

#### 許可

なし

## 必要な接続

データベース。暗黙接続が可能な場合には、デフォルト・データベースへの接続が 確立されます。

## コマンド構文

-- LIST INDOUBT TRANSACTIONS

 $L_{\text{WITH}}$  prompting

### コマンド・パラメーター

### **WITH PROMPTING**

未確定トランザクションを処理することを指定します。このパラメーターを 指定すると、対話式ダイアログ・モードが開始され、未確定トランザクショ ンのコミット、ロールバック、または破棄が可能になります。このパラメー ターを指定しない場合、未確定トランザクションは標準出力装置に書き込ま れ、対話式ダイアログ・モードは開始されません。

-◂

対話式ダイアログ・モードでは次のことが可能です。

- すべての未確定トランザクションのリスト表示 (1 を入力)
- v 未確定トランザクション番号 *x* のリスト表示 (l の後に有効なトランザ クション番号を入力)
- 終了 (q を入力)
- v トランザクション番号 *x* をコミット (c の後に有効なトランザクション 番号を入力)
- v トランザクション番号 *x* をロールバック (r の後に有効なトランザクシ ョン番号を入力)
- v トランザクション番号 *x* を破棄 (f の後に有効なトランザクション番号 を入力)

コマンド文字と引数の間は、ブランク・スペースで区切る必要があります。 トランザクションのコミット、ロールバック、または破棄を実行する前に、 トランザクション・データが表示され、アクションを確認するように求めら れます。

**LIST INDOUBT TRANSACTIONS** コマンドは、それぞれの未確定トランザクションでの データベースの役割を示す、以下のタイプ 情報を戻します。

- **TM** 未確定トランザクションは、データベースをトランザクション・マネージャ ー・データベースとして使用することを示します。
- **RM** 未確定トランザクションは、データベースをリソース・マネージャーとして 使用することを示します。つまり、それがトランザクションに参加する複数 のデータベースの 1 つであっても、トランザクション・マネージャー・デ ータベースではないことを示します。

### 使用上の注意

未確定トランザクションは、未確定状態のままになっているグローバル・トランザ クションです。これは、2 フェーズ・コミット・プロトコルの第 1 フェーズ (つま り PREPARE フェーズ) を正常終了した後、トランザクション・マネージャー (TM)、または少なくとも 1 つのリソース・マネージャー (RM) のいずれかが使用 できなくなった場合に発生します。 RM がもう一度使用できるようになり、TM が RM からの未確定状況情報に関するログを統合できるようになるまで、RM はトラ ンザクションの分岐をコミットするのかそれともロールバックするかがわかりませ ん。未確定トランザクションは MPP 環境でも発生する可能性があります。

現在接続されているデータベースに対して **LIST INDOUBT TRANSACTIONS** が出された 場合、そのデータベースの未確定トランザクションに関する情報が戻されます。

コミットできるのは、状況が未確定 (i)、またはコミット肯定応答欠落 (m)、または フェデレーテッド・コミット肯定応答欠落 (d) のトランザクションだけです。

ロールバックできるのは、状況が未確定 (i)、フェデレーテッド・ロールバック肯定 応答欠落 (b)、または終了済み (e) のトランザクションだけです。

取り消しができるのは、状況がコミット済み (c)、ロールバック (r)、フェデレーテ ッド・コミット肯定応答欠落 (d)、またはフェデレーテッド・ロールバック肯定応答 欠落 (b) のトランザクションだけです。

2 フェーズ・コミットのコミット・フェーズでは、コーディネーター・ノードがコ ミットの肯定応答を待機します。 (ノード障害などの理由で) 応答しないノードが 1 つ以上ある場合、そのトランザクションはコミット肯定応答欠落状態になります。

未確定トランザクション情報は、コマンドが出された時点でしか有効ではありませ ん。対話式ダイアログ・モードに入ってしまうと、外部の活動のためにトランザク ション状況が変更されることがあります。その場合、該当する状態にない未確定ト ランザクションを処理しようとすると、エラー・メッセージが表示されます。

このタイプのエラーが発生した場合、ユーザーは対話式ダイアログを終了 (q) しな ければなりません。そして、表示される情報を最新表示にするために、 **LIST INDOUBT TRANSACTIONS WITH PROMPTING** コマンドを再発行する必要があります。

 $\blacktriangleright$ 

# **LIST NODE DIRECTORY**

ノード・ディレクトリーの内容をリスト表示します。

## 許可

なし

## 必要な接続

なし

# コマンド構文

--LIST————————NODE DIRECTORY ADMIN—<sup>1</sup> SHOW DETAIL

## コマンド・パラメーター

## **ADMIN**

Administration Server ノードを指定します。

## **SHOW DETAIL**

以下の情報を出力に含めることを指定します。

- リモート・インスタンス名
- v システム
- v オペレーティング・システムのタイプ

## 例

次に示すのは **LIST NODE DIRECTORY** の出力例です。

Node Directory

Number of entries in the directory = 2

Node 1 entry:

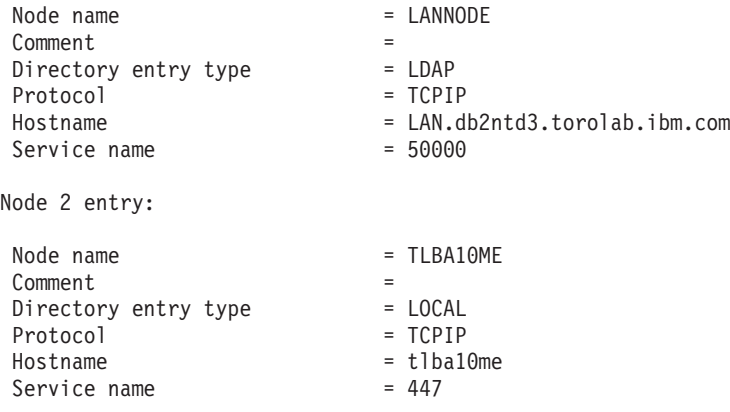

次に示すのは **LIST ADMIN NODE DIRECTORY** の出力例です。

## **LIST NODE DIRECTORY**

Node Directory

Number of entries in the directory = 2

Node 1 entry:

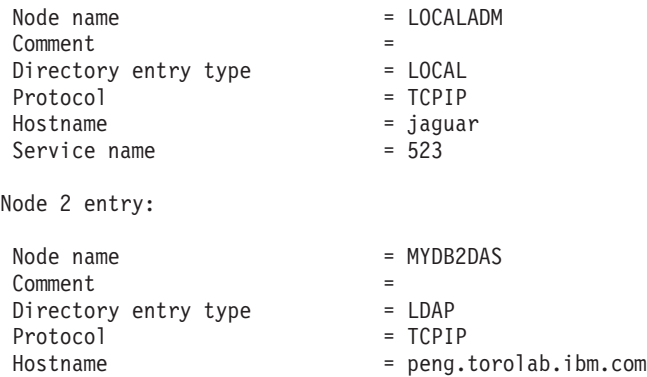

Service name  $= 523$ 

共通フィールドは、次のとおりです。

### **Node name**

リモート・ノードの名前。これは、ノードのカタログ時に *nodename* パラメ ーターに入力された名前に対応します。

#### **Comment**

ノードのカタログ時に入力された、ノードに関連する注釈。ノード・ディレ クトリー内の注釈を変更するには、そのノードをアンカタログしてから、別 の注釈を付けてもう一度カタログします。

### **Directory entry type**

LOCAL は、項目がローカル・ノードのディレクトリー・ファイルに見付かっ たことを意味します。LDAP は、項目が LDAP サーバーまたは LDAP キャ ッシュで見付かったことを意味します。

### **Protocol**

ノード用にカタログされた通信プロトコル。

特定のノード・タイプに関連したフィールドについては、該当する **CATALOG ... NODE** コマンドを参照してください。

### 使用上の注意

**DB2LDAPCACHE** その他の変数設定にかかわらず、**LIST DATABASE DIRECTORY** コマンド または **LIST NODE DIRECTORY** コマンドを使用するときには、LDAP サーバーからロ ーカル・データベースおよびノード項目のリストが読み取られます。

ノード・ディレクトリーは、個々の IBM Data Server Runtime Client で作成および 保守されます。これには、そのクライアントからアクセスできるデータベースを含 む各リモート・ワークステーションごとに 1 つの項目が含まれています。 DB2 ク ライアントは、データベース接続やインスタンス接続が要求されると、常にノー ド・ディレクトリー内の通信エンドポイント情報を使います。

データベース・マネージャーは、**CATALOG...NODE** コマンドを処理するたびに、ノー ド項目を作成してそれをノード・ディレクトリーに追加します。その項目は、ノー ドが使用する通信プロトコルによって異なります。

ノード・ディレクトリーには、次のようなタイプのノード用のエントリーを含める ことができます。

- LDAP
- ローカル
- Named PIPE
- TCPIP
- TCPIP4
- TCPIP6

# **LIST ODBC DATA SOURCES**

使用できるユーザーまたはシステム ODBC データ・ソースのすべてのリストを表示 します。

ODBC (Open Database Connectivity) でのデータ・ソース という語は、特定のデー タベースのユーザー定義名のことです。この名前は、ODBC API を介してデータベ ースまたはファイル・システムにアクセスするときに使用されます。 Windows で は、ユーザー・データ・ソースまたはシステム・データ・ソースのどちらであって もカタログできます。ユーザー・データ・ソースはそれをカタログしたユーザーに のみ可視になりますが、システム・データ・ソースは他のすべてのユーザーから可 視であり使用できます。

このコマンドは Windows のみで使用できます。

#### 許可

なし

## 必要な接続

なし

## コマンド構文

 $\rightarrow$ -List USER SYSTEM -ODBC DATA SOURCES-◂

## コマンド・パラメーター

**USER** ユーザー ODBC データ・ソースのみリスト表示します。キーワードを指定 しない場合、これがデフォルトです。

## **SYSTEM**

システム ODBC データ・ソースのみリスト表示します。

## 例

以下に示すのは、**LIST ODBC DATA SOURCES** コマンドの出力例です。

User ODBC Data Sources

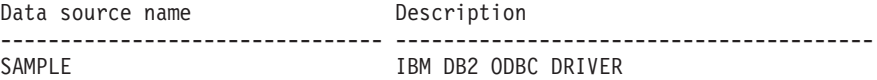

### **LIST PACKAGES/TABLES**

現行データベースに関連付けられているパッケージまたは表のリストを表示しま す。

### 許可

システム・カタログ SYSCAT.PACKAGES (**LIST PACKAGES**) と SYSCAT.TABLES (**LIST TABLES**) の場合には、以下のいずれかが必要です。

- SYSADM
- SYSCTRL
- SYSMAINT
- SYSMON
- DBADM
- CONTROL 特権
- v SELECT 特権

## 必要な接続

データベース。暗黙接続が可能な場合には、デフォルト・データベースへの接続が 確立されます。

## コマンド構文

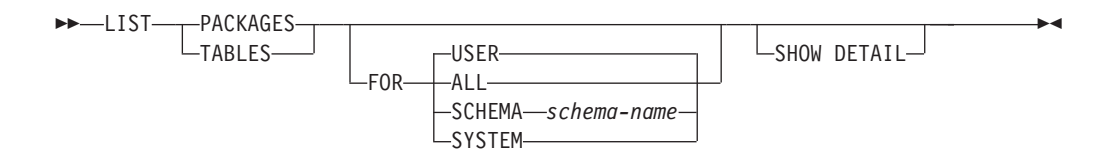

### コマンド・パラメーター

- **FOR FOR** 節を指定しないなら、**USER** のパッケージまたは表のリストが表示され ます。
	- **ALL** データベース内のすべてのパッケージまたは表のリストが表示され ます。
	- **SCHEMA** *schema-name*

指定されたスキーマのデータベース内のすべてのパッケージまたは 表のリストのみ表示します。

### **SYSTEM**

データベース内のすべてのシステム・パッケージまたは表のリスト のみ表示します。

**USER** 現行ユーザーのデータベース内のすべてのユーザー・パッケージま たは表のリストを表示します。

#### **SHOW DETAIL**

このオプションを **LIST TABLES** コマンドと共に指定した場合、表名とスキ ーマ名の全体が表示されます。このオプションを指定しなかった場合、表名 は 30 文字で切り捨てられ、 31 列目の ">" 記号が表名の切り捨て位置を

表します。スキーマ名は 14 文字で切り捨てられ、 15 列目の ">" 記号が スキーマ名の切り捨て位置を表します。このオプションを **LIST PACKAGES** コマンドと共に指定した場合、パッケージ・スキーマの全体 (作成者)、バー ジョン、結合 ID、およびパッケージの unique\_id (16 進数で示される整合 性トークン) が表示されます。このオプションを指定しなかった場合、スキ ーマ名および結合 ID は 8 文字で切り捨てられ、 9 列目の ">" 記号がス キーマまたは結合 ID の切り捨て位置を表します。バージョンは 10 文字で 切り捨てられ、 11 列目の ">" 記号がバージョンの切り捨て位置を表しま す。

### 例

#### 次に示すのは **LIST PACKAGES** の出力例です。

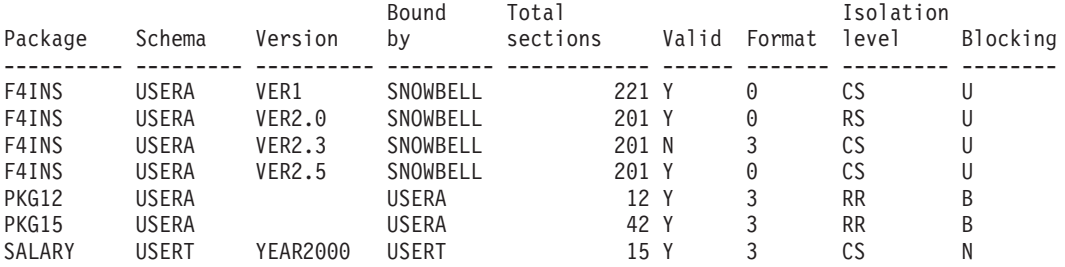

#### 次に示すのは **LIST TABLES** の出力例です。

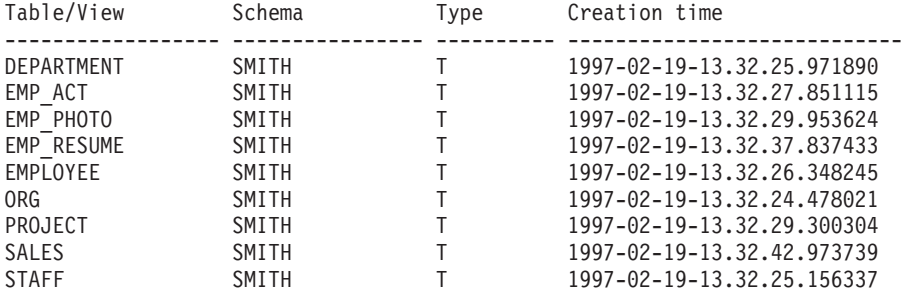

9 record(s) selected.

## 使用上の注意

**LIST PACKAGES** コマンドおよび **LIST TABLES** コマンドは、システム・カタログ表へ の簡単なインターフェースを提供します。

以下の SELECT ステートメントは、システム・カタログ表で検出した情報を戻しま す。このステートメントを拡張して、システム・カタログ表が提供するその他の情 報を選択することもできます。

select tabname, tabschema, type, create time from syscat.tables order by tabschema, tabname;

select pkgname, pkgschema, pkgversion, unique id, boundby, total sect, valid, format, isolation, blocking from syscat.packages order by pkgschema, pkgname, pkgversion;

select tabname, tabschema, type, create\_time from syscat.tables

## **LIST PACKAGES/TABLES**

where tabschema = 'SYSCAT' order by tabschema, tabname; select pkgname, pkgschema, pkgversion, unique\_id, boundby, total\_sect, valid, format, isolation, blocking from syscat.packages where pkgschema = 'NULLID' order by pkgschema, pkgname, pkgversion; select tabname, tabschema, type, create\_time from syscat.tables where tabschema = USER order by tabschema, tabname;

select pkgname, pkgschema, pkgversion, unique\_id, boundby, total\_sect, valid, format, isolation, blocking from syscat.packages where pkgschema = USER order by pkgschema, pkgname, pkgversion;

# **LIST TABLESPACE CONTAINERS**

指定した表スペースのコンテナーのリストを表示します。

重要**:** このコマンドおよび API はバージョン 9.7 で非推奨となっており、将来の リリースで除去される可能性があります。代わりに、MON\_GET\_TABLESPACE お よび MON GET CONTAINER 表関数を使用できます。これらは、より多くの情報 を返します。詳しくは、『LIST TABLESPACES コマンドおよび LIST TABLESPACE CONTAINERS コマンドが推奨されなくなった』 [\(http://publib.boulder.ibm.com/infocenter/db2luw/v9r7/topic/com.ibm.db2.luw.wn.doc/doc/](http://publib.boulder.ibm.com/infocenter/db2luw/v9r7/topic/com.ibm.db2.luw.wn.doc/doc/i0055001.html) [i0055001.html\)](http://publib.boulder.ibm.com/infocenter/db2luw/v9r7/topic/com.ibm.db2.luw.wn.doc/doc/i0055001.html) を参照してください。

表スペースのスナップショットには、 **LIST TABLESPACE CONTAINERS** コマンドによ って表示されるすべての情報が含まれます。

### 有効範囲

このコマンドは、それが実行されたノードに対してだけ情報を戻します。

### 許可

以下の権限のいずれか。

- SYSADM
- SYSCTRL
- SYSMAINT
- SYSMON
- $\cdot$  DBADM

## 必要な接続

データベース

## コマンド構文

-- LIST TABLESPACE CONTAINERS FOR *tablespace-id*

 $\mathsf{\mathsf{L}}$ SHOW DETAIL $\mathsf{\mathsf{L}}$ 

-◂

## コマンド・パラメーター

#### **FOR** *tablespace-id*

現行データベースで使用する表スペースを表す固有の整数。現行データベー スで使用するすべての表スペースのリストを表示するには、**LIST TABLESPACES** コマンドを使用します。

### **SHOW DETAIL**

このオプションを指定しない場合、各コンテナーごとに以下の基本情報だけ が表示されます。

- v コンテナー ID
- v 名前
- v タイプ (ファイル、ディスク、またはパス)
このオプションを指定した場合は、各コンテナーに関して下記の付加的な情 報が表示されます。

- ページの合計数
- 使用できるページの数
- アクセス可能性 (yes または no)

# 例

次に示すのは **LIST TABLESPACE CONTAINERS FOR 0** の出力例です。

Tablespace Containers for Tablespace 0

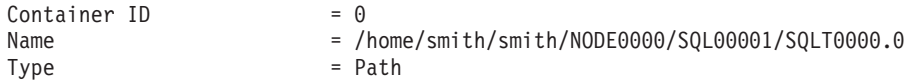

次に示すのは、**LIST TABLESPACE CONTAINERS FOR 0 SHOW DETAIL** を指定した場合の 出力例です。

Tablespace Containers for Tablespace 0

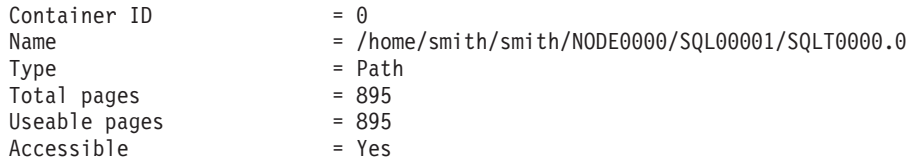

# **LIST TABLESPACES**

現行データベースの表スペースとその情報のリストを表示します。

重要**:** このコマンドおよび API はバージョン 9.7 で非推奨となっており、将来の リリースで除去される可能性があります。代わりに、MON\_GET\_TABLESPACE お よび MON GET CONTAINER 表関数を使用できます。これらは、より多くの情報 を返します。詳しくは、『LIST TABLESPACES コマンドおよび LIST TABLESPACE CONTAINERS コマンドが推奨されなくなった』 [\(http://publib.boulder.ibm.com/infocenter/db2luw/v9r7/topic/com.ibm.db2.luw.wn.doc/doc/](http://publib.boulder.ibm.com/infocenter/db2luw/v9r7/topic/com.ibm.db2.luw.wn.doc/doc/i0055001.html) [i0055001.html\)](http://publib.boulder.ibm.com/infocenter/db2luw/v9r7/topic/com.ibm.db2.luw.wn.doc/doc/i0055001.html) を参照してください。

このコマンドによって表示される情報は、表スペースのスナップショットでも使用 できます。

## 有効範囲

このコマンドは、それが実行されたデータベース・パーティションに関する情報だ けを戻します。

## 許可

以下の権限のいずれか。

- SYSADM
- SYSCTRL
- SYSMAINT
- SYSMON
- DBADM
- LOAD authority

## 必要な接続

データベース

## コマンド構文

-- LIST TABLESPACES

 $\mathsf{\neg}$ SHOW DETAIL $\mathsf{\neg}$ 

## コマンド・パラメーター

### **SHOW DETAIL**

このオプションを指定しない場合、各表スペースごとに以下の基本情報だけ が表示されます。

-◂

- 表スペース ID
- v 名前
- v タイプ (システム管理スペースまたはデータベース管理スペース)
- 内容 (すべてのデータ、長形式または索引データ、または一時データ)

• 状態。現在の表スペースの状態を示す 16 進値。外から見える表スペース の状態は、特定の状態値の 16 進値を合計したものです。 例えば、状態 が "quiesced: EXCLUSIVE" かつ "Load pending" の場合、その値は 0x0004 + 0x0008、つまり 0x000c となります。 **db2tbst** (表スペース状 態の獲得) コマンドを使うと、特定の 16 進値と関連した表スペース状態 を取得できます。以下は、sqlutil.h に示されているビット定義です。

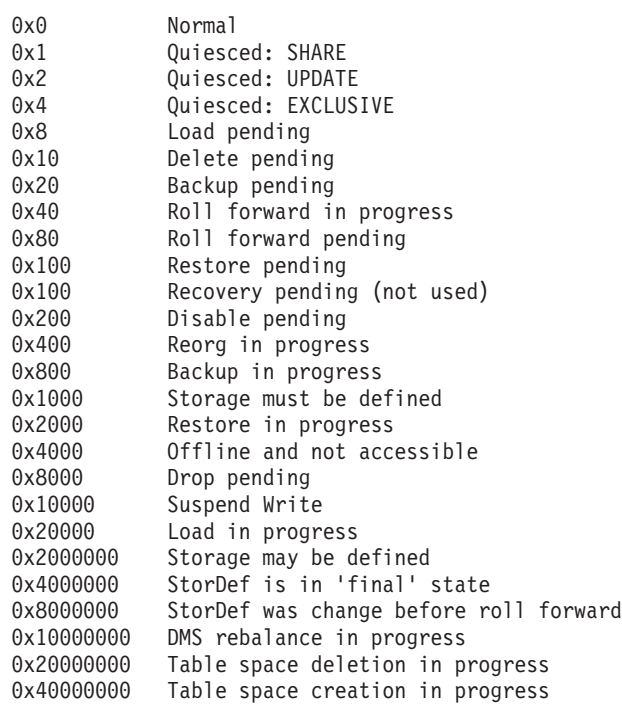

注**:** DB2 LOAD は、表スペースを ロード・ペンディング状態や削除ペン ディング状態に設定することはありません。

このオプションを指定した場合は、各表スペースに関して下記の付加的な情 報が表示されます。

- ページの合計数
- 使用できるページの数
- 使用されたページの数
- 未使用ページの数
- v 最高水準点 (ページ単位)
- ページ・サイズ (バイト単位)
- エクステント・サイズ (ページ単位)
- プリフェッチ・サイズ (ページ単位)
- コンテナーの数
- 最小リカバリー時間 (表スペースをロールフォワード可能な最も早いポイ ント・イン・タイム。UTC 時間で表記されるタイム・スタンプで、ゼロ でない場合にのみ表示されます)
- v 状態変更表スペース ID (表スペース状態が "load pending" または "delete pending" の場合のみ表示)
- v 状態変更オブジェクト ID (表スペース状態が "load pending" または "delete pending" の場合のみ表示)
- v 静止者の数 (表スペース状態が "quiesced: SHARE"、"quiesced: UPDATE"、または "quiesced: EXCLUSIVE" の場合のみ表示)
- v 各静止プログラムごとに表スペース ID とオブジェクト ID (静止プログ ラムの数が 0 より大きい場合のみ表示)

## 例

下記に示すのは、**LIST TABLESPACES SHOW DETAIL** の 2 つの出力例です。

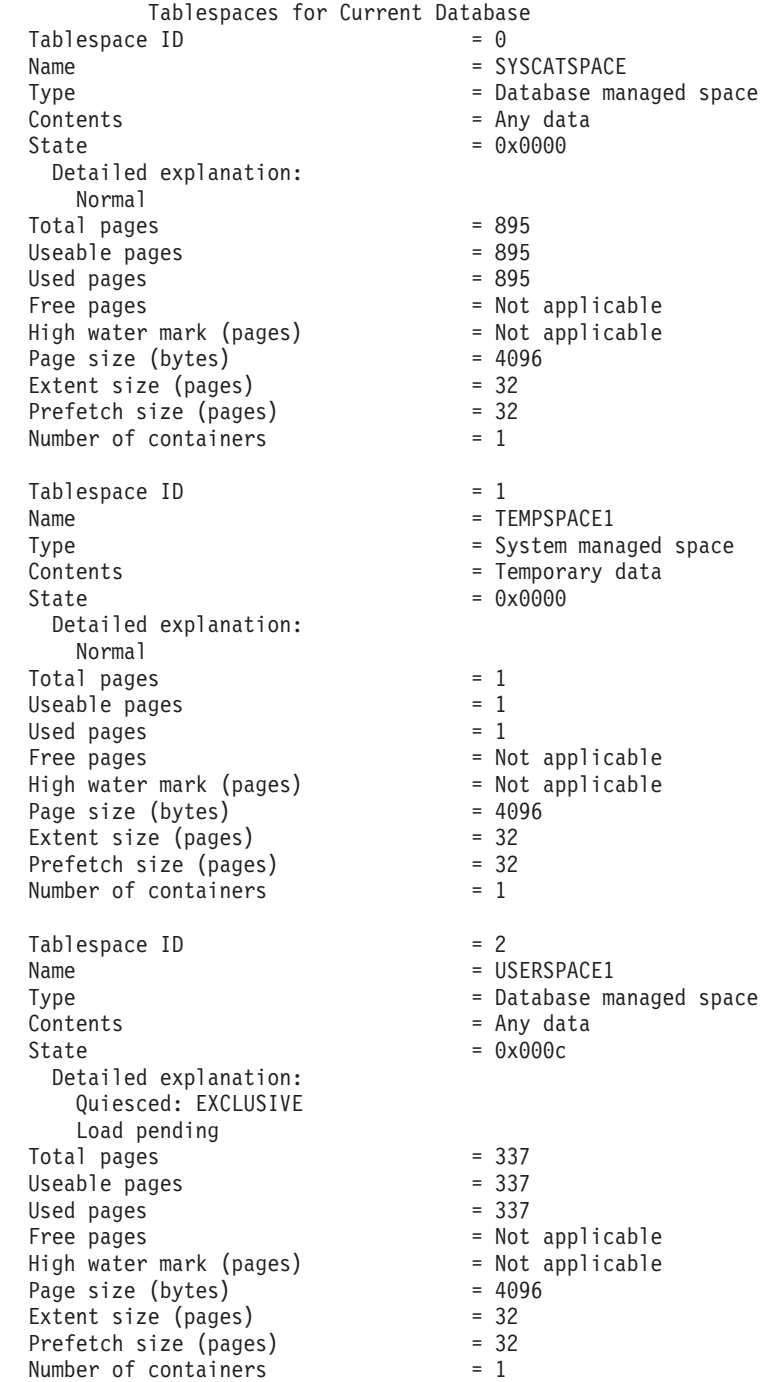

## **LIST TABLESPACES**

State change tablespace  $ID = 2$ State change object  $ID = 3$ <br>
Number of quiescers  $= 1$ Number of quiescers Quiescer 1:  $Table space ID = 2$  $Object ID$  = 3 DB21011I In a partitioned database server environment, only the table spaces on the current node are listed.

Tablespaces for Current Database  $Table space$  ID  $= 0$ Name = SYSCATSPACE Type = System managed space<br>Contents = Any data  $\begin{array}{ccc} \text{Contents} & = & \text{Any data} \\ \text{State} & = & \text{0x0000} \end{array}$  $= 0x0000$ Detailed explanation: Normal  $\begin{array}{rcl} \text{Total pages} & = & 1200 \\ \text{Useable pages} & = & 1200 \end{array}$ Useable pages  $= 1200$  $U$ sed pages  $= 1200$ Free pages  $=$  Not applicable Free payes<br>High water mark (pages) Page size (bytes) =  $40^{\circ}$ <br>Extent size (pages) =  $32^{\circ}$ Extent size (pages) = 32<br>Prefetch size (pages) = 32 Prefetch size (pages) = 32<br>Number of containers = 1 Number of containers Tablespace ID = 1  $Name = TEMPSPACE1$ Type  $\qquad \qquad =$  System managed space  $\begin{array}{lcl} \text{Contents} & = \text{Temporary data} \\ \text{State} & = \text{0x0000} \end{array}$  $= 0x0000$ Detailed explanation: Normal Total pages  $= 1$ <br>Useable pages  $= 1$ Useable pages  $= 1$ <br>Used pages  $= 1$ Used pages<br>Free pages = 1<br>= Not applicable<br>= Not applicable<br>= 4096 High water mark (pages) Page size (bytes)  $= 40$ <br>Extent size (pages)  $= 32$ Extent size (pages)  $= 32$ <br>Prefetch size (pages)  $= 32$ Prefetch size (pages) = 32<br>Number of containers = 1 Number of containers Tablespace ID  $= 2$ <br>Name  $= 0.5$ = USERSPACE1 Type  $=$  System managed space<br>
Contents  $=$  Any data = Any data  $State$  =  $0x0000$ Detailed explanation: Normal  $Total pages = 1$ Useable pages  $= 1$ Used pages Used pages<br>
Free pages<br>  $\begin{array}{rcl}\n\text{Free pages} & = & 1 \\
\text{Free pages} & = & \text{Not applicable} \\
\end{array}$ <br>  $\begin{array}{rcl}\n\text{Free pages} & = & \text{Not applicable} \\
\text{Fage size (bytes)} & = & \text{4096}\n\end{array}$ High water mark (pages) Page size (bytes) = 409<br>Extent size (pages) = 32 Extent size (pages)  $= 32$ <br>Prefetch size (pages)  $= 32$ Prefetch size (pages) = 32<br>Number of containers = 1 Number of containers  $Table space ID$  = 3 Name = DMS8K Type  $\qquad \qquad = 0$ atabase managed space Contents = Any data  $State$  =  $0x0000$ Detailed explanation:

## **LIST TABLESPACES**

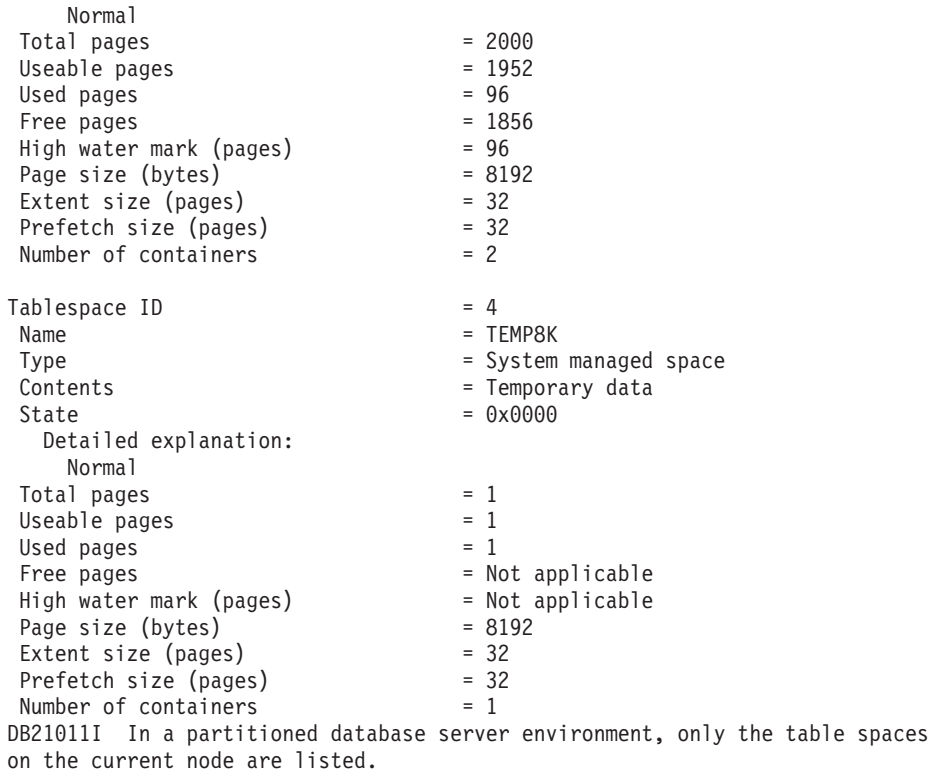

# 使用上の注意

パーティション・データベース環境では、このコマンドがデータベースのすべての 表スペースを戻すわけではありません。すべての表スペースのリストを表示するに は、SYSCAT.TABLESPACES を照会します。

**LIST TABLESPACES SHOW DETAIL** コマンドが発行されると、表スペース内の保留中空 きエクステントすべての解放が試行されます。保留中のフリー・エクステントが正 常に解放された場合には、レコードがログに記録されます。

表スペースのバランス調整操作中には、使用できるページ数には新しく追加された コンテナーのページ数が含まれますが、バランス調整完了までの間、それらの新し いページは、未使用ページ数に反映されません。表スペースのバランス調整が実行 されていない場合、使用されたページの数と未使用ページの数を合計すると、使用 できるページ数の値に等しくなります。

-◂

# **LIST UTILITIES**

インスタンス上のアクティブなユーティリティーのリストを標準出力に表示しま す。各ユーティリティーの記述には、開始時刻、説明、スロットルの優先順位 (該 当する場合)、進捗モニター情報 (該当する場合) などの属性が含まれます。

## 有効範囲

このコマンドは、すべてのデータベース・パーティションの情報を戻します。

## 許可

以下の権限のいずれか。

- SYSADM
- SYSCTRL
- SYSMAINT
- SYSMON

# 必要な接続

インスタンス

## コマンド構文

-- LIST UTILITIES

 $L$ SHOW DETAIL $L$ 

## コマンド・パラメーター

## **SHOW DETAIL**

進捗モニター機能をサポートしているユーティリティーに関する詳細な進捗 情報を表示します。

## 例

表 some\_table に対する **RUNSTATS** 呼び出し:

## LIST UTILITIES

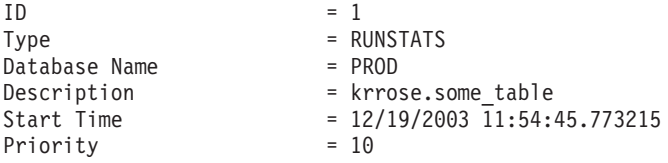

オフライン・データベース・バックアップのパフォーマンスのモニター:

LIST UTILITIES SHOW DETAIL

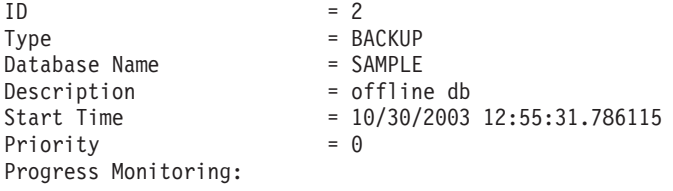

Phase Number [CURRENT] = 1 Description =<br>Work Metric = BYTES Work Metric Total Work Units =  $20232453$ Completed Work Units = 230637 Start Time = 10/30/2003 12:55:31.786115

## 使用上の注意

このコマンドは、実行中のユーティリティーの状況をモニターするために使用しま す。例えば、オンライン・バックアップの進捗状況をモニターするためにこのユー ティリティーを使用できます。また、パフォーマンス上の問題を調査するときに、 このコマンドを使用して、どのユーティリティーが実行中になっているかを確認す ることもできます。パフォーマンス低下の原因になっていると考えられるユーティ リティーがスロットル機能をサポートしていれば、そのユーティリティーのスロッ トルを絞ることも可能です。 **LIST UTILITIES** コマンドで表示される ID は、**SET UTIL\_IMPACT\_PRIORITY** コマンドで使用する ID と同じです。

**LIST UTILITIES** コマンドを使用して、非同期索引クリーンアップによる索引の据え 置きクリーンアップの進行をモニターできます。

DB2 バージョン 9.7 フィックスパック 1 以降では、**LIST UTILITIES** コマンドを使 用して、非同期パーティション・デタッチ・タスクによるパーティション表からの データ・パーティションのデタッチの完了までの進行をモニターできます。デー タ・パーティション表からのデータ・パーティションのデタッチは、DETACH PARTITION 節を指定した ALTER TABLE ステートメントを発行して開始します。

# **LOAD**

データを DB2 表にロードします。

サーバー上に保管するデータは、ファイル、テープ、または名前付きパイプの形式 にすることができます。リモートに接続されたクライアント上に保管するデータ は、完全修飾ファイルまたは名前付きパイプの形式にすることができます。また、 データは、ユーザー定義カーソルから、あるいはユーザー作成のスクリプトまたは アプリケーションを使用してロードできます。表の COMPRESS 属性が YES に設定さ れている場合、ロードされるデータは、表内にディクショナリーが存在するデータ およびデータベース・パーティションごとに圧縮の対象となります。これには表の XML ストレージ・オブジェクト内のデータが含まれます。

460 [ページの『ロード・ユーティリティー用のファイル・タイプ修飾子』へ](#page-475-0)のクイ ック・リンク。

## 制約事項

ロード・ユーティリティーでは、階層レベルのデータのロードはサポートされてい ません。ロード・ユーティリティーには、範囲がクラスター化された表との互換性 はありません。ロード・ユーティリティーでは、NOT LOGGED INITIALLY パラメ ーターを CREATE TABLE や ALTER TABLE ステートメントでサポートしていま せん。

## 有効範囲

このコマンドは、一度の要求で複数のデータベース・パーティションに対して発行 できます。

## 許可

以下の権限のいずれか。

- DATAACCESS
- v データベースに対する LOAD 権限と以下の特権
	- 表の INSERT 特権 (ロード・ユーティリティーが INSERT モード、 TERMINATE モード、または RESTART モードで呼び出される場合 ( TERMINATE モードは直前のロード挿入操作を終了するためのもので、 RESTART モードは直前のロード挿入操作を再開するためのものです))
	- 表の INSERT および DELETE 特権 (ロード・ユーティリティーが REPLACE モード、 TERMINATE モード、または RESTART モードで呼び出される場合 ( TERMINATE モードは直前のロード置換操作を終了するためのもので、 RESTART モードは直前のロード置換操作を再開するためのものです))
	- 例外表の INSERT 特権 (例外表をロード操作の一部として使用する場合)。
- 保護列のある表にデータをロードするには、その表内のすべての保護列への書き 込みアクセスを許可する LBAC 資格情報を、セッション許可 ID が直接保持し ているか、あるいはグループまたはロールを介して間接的に保持している必要が あります。そうでない場合は、ロードが失敗してエラー (SQLSTATE 5U014) が 戻されます。
- v 保護された行を持つ表にデータをロードするには、セッション許可 ID が、以下 の基準を満たすセキュリティー・ラベルを保持していなければなりません。
	- セキュリティー・ラベルは表を保護しているセキュリティー・ポリシーの一部 である
	- セキュリティー・ラベルは、書き込みアクセスまたはすべてのアクセス用にセ ッション許可 ID に直接付与されているか、グループまたはロールを介して間 接的に付与されている。

こうしたセキュリティー・ラベルをセッション許可 ID が保持していない場合 は、ロードが失敗してエラー (SQLSTATE 5U014) が戻されます。セキュリティ ー・ラベルは、セッション許可 ID LBAC 信用証明情報が、データ内のロードさ れる行を保護するセキュリティー・ラベルにその許可 ID が書き込むことを許可 しない場合に、その行を保護します。ただし、表を保護しているセキュリティ ー・ポリシーが CREATE SECURITY POLICY ステートメントの RESTRICT NOT AUTHORIZED WRITE SECURITY LABEL オプションを使用して作成され ている場合は、その状況にはなりません。その場合は、ロードが失敗してエラー (SQLSTATE 42519) が戻されます。

保護行がある表にデータをロードする場合、ターゲット表にはデータ・タイプ DB2SECURITYLABEL の列が 1 つあります。入力データ行にその列の値が含ま れていない場合、その行はリジェクトされます。ただし、LOAD コマンドで usedefaults ファイル・タイプ修飾子が指定されている場合は例外です。その場 合には、その表を保護するセキュリティー・ポリシーの書き込みアクセス用のセ キュリティー・ラベルが使用されます。書き込みアクセス用のセキュリティー・ ラベルがない場合、その行はリジェクトされ、次の行に処理が続行されます。

- v REPLACE オプションを指定する場合、セッション許可 ID は表をドロップでき る権限を持っていなければなりません。
- v LOCK WITH FORCE オプションが指定される場合、SYSADM 権限が必要で す。
- v 行アクセス制御がアクティブになっている表に対して **LOAD REPLACE** を使用する 場合は、その表をドロップするための権限が必要です。具体的には、表に対する CONTROL または DBADM のいずれかが必要になります。

すべてのロード・プロセス (および一般にすべての DB2 サーバー・プロセス) はイ ンスタンス所有者によって所有されており、それらのプロセスすべてにおいて、必 要なファイルにアクセスするためにそのインスタンス所有者の ID を使用するた め、インスタンス所有者には入力データ・ファイルに対する読み取りアクセス権が 必要です。このコマンドをだれが呼び出すかには関係なく、それらの入力データ・ ファイルをインスタンス所有者から読むことができなければなりません。

## 必要な接続

データベース。暗黙接続が可能な場合には、デフォルト・データベースへの接続が 確立されます。

インスタンス。明示的なアタッチは必要ありません。データベースへの接続が確立 されている場合には、ローカル・インスタンスへの暗黙的な接続が試みられます。

コマンド構文

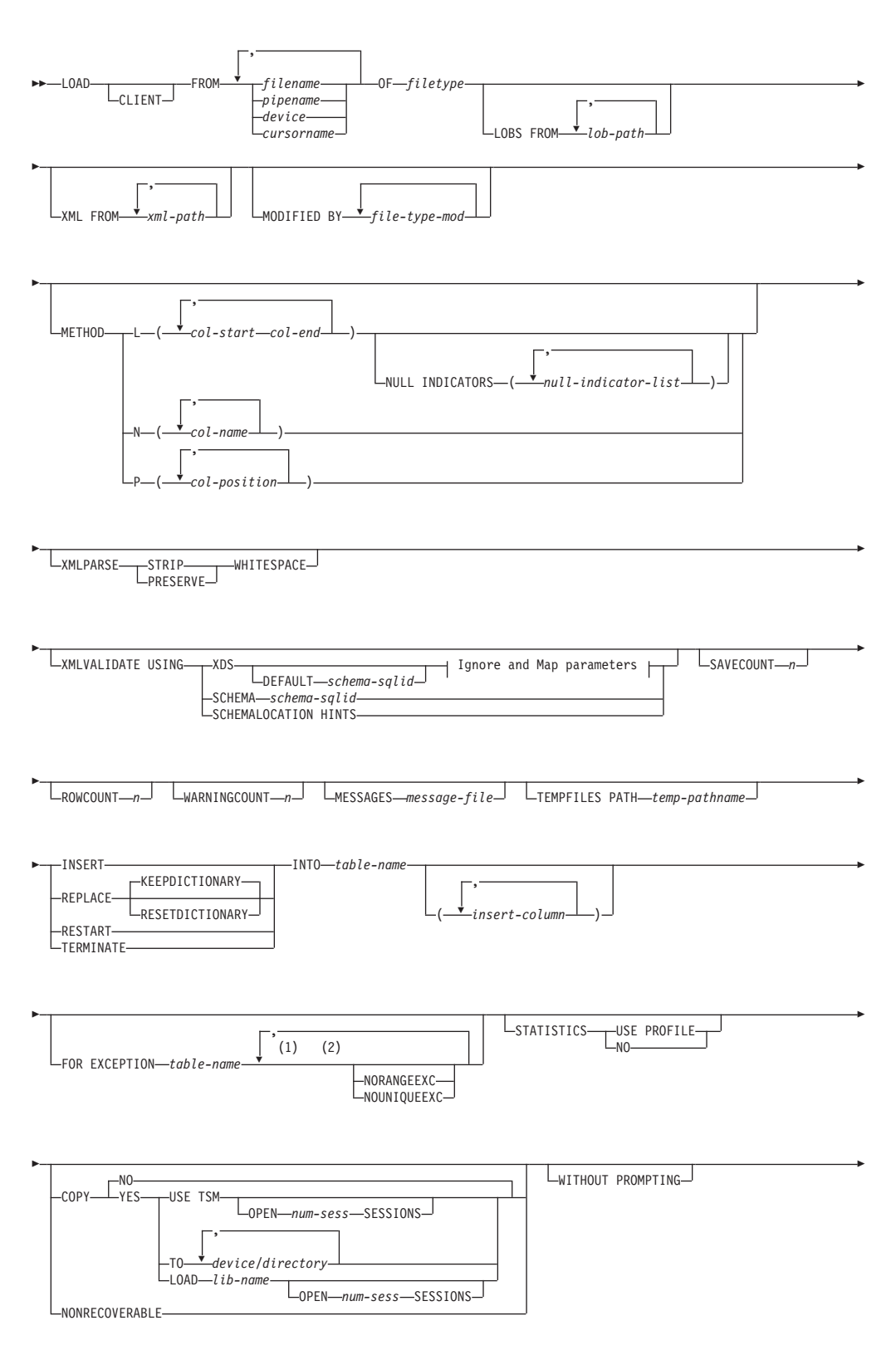

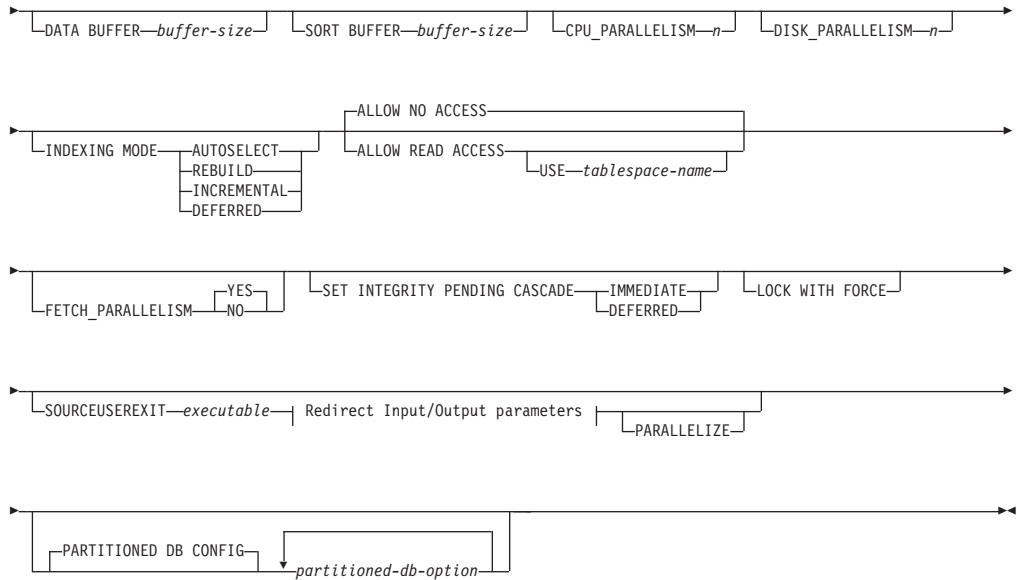

## **Ignore and Map parameters:**

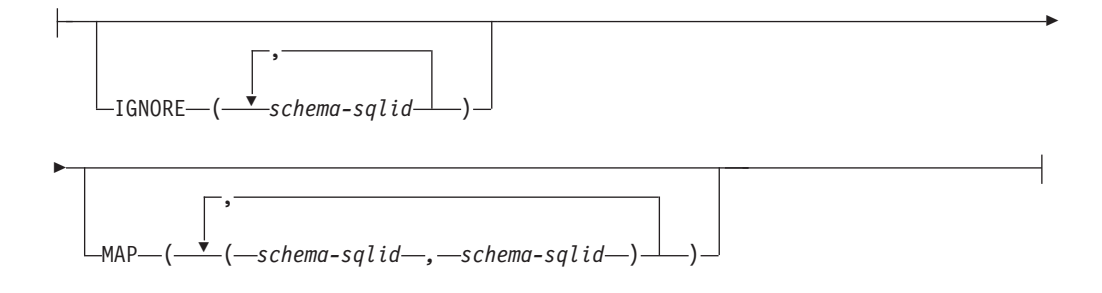

## **Redirect Input/Output parameters:**

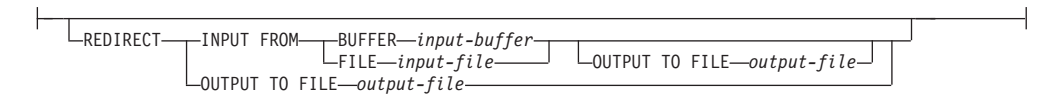

## 注**:**

- **1** これらのキーワードの出現順序は任意です。
- **2** これらのキーワードは、それぞれ 1 回だけ出現できます。

## コマンド・パラメーター

**CLIENT** ロードするデータが、リモートに接続するクライアントにあることを指定し ます。ロード操作がリモート・クライアントから呼び出されない場合、この オプションは無視されます。 CURSOR ファイル・タイプと併せて指定され た場合、このオプションは無視されます。

- 1. **dumpfile** および **lobsinfile** 修飾子および **XML FROM** オプションは、 **CLIENT** キーワードが指定されている場合でも、サーバー上のファイルを 参照します。
- 2. コード・ページ変換は、リモートのロード操作時には実行されません。 データのコード・ページがサーバーのコード・ページとは異なる場合、 codepage 修飾子を使用してデータのコード・ページを指定する必要があ ります。

以下の例では、リモートに接続されたクライアント上に存在するデータ・フ ァイル (/u/user/data.del) は、サーバー・データベース上の MYTABLE にロードされます。

db2 load client from /u/user/data.del of del modified by codepage=850 insert into mytable

#### **FROM** *filename* **|** *pipename* **|** *device* **|** *cursorname*

ロードされるデータを含んだ SQL ステートメントを参照するファイル、パ イプ、装置、またはカーソルを指定します。入力ソースがファイル、パイ プ、または装置の場合、**CLIENT** オプションが指定されていなければ、デー タベースが存在するデータベース・パーティションになければなりません。

複数の名前を指定すると、それらは順番に処理されます。最後に指定した項 目がテープ装置の場合は、別のテープを使用するようユーザーに対してプロ ンプトが出ます。有効な応答オプションは、次のとおりです。

- **c** 続行。警告メッセージを生成した装置の使用を続けます (例えば、 新しいテープをマウントしたときなど)。
- **d** 装置の終了。警告メッセージを生成した装置の使用を停止します (例えば、それ以上テープがない場合)。
- **t** 終了。すべての装置を終了します。

注**:**

- v 完全修飾ファイル名を使用します。リモート・サーバーの場合は、常に完 全修飾ファイル名を使用する必要があります。呼び出し側と同じデータベ ース・パーティションにデータベースが存在する場合には、相対パスを使 用することもできます。
- v ADMIN\_CMD プロシージャーを使用した **EXPORT** コマンドを使用してデ ータをファイルにエクスポートした場合、そのデータ・ファイルは fenced ユーザー ID によって所有されます。このファイルは通常、イン スタンス所有者がアクセスすることはできません。 **LOAD** を CLP または ADMIN CMD プロシージャーから実行するには、インスタンス所有者 ID はデータ・ファイルにアクセスできなければならないので、データ・ ファイルに対する読み取りアクセス権限をインスタンス所有者に付与する 必要があります。
- v ファイルが物理的には分割されてはいるが論理的には 1 つのファイルで ある場合には、複数の IXF ファイルからのデータのロードがサポートさ れています。ファイルが論理的にも物理的にも分割されている場合は、サ ポートされていません。論理的にも物理的にも分割されているファイルを 複数指定した場合、最初のファイルより後のファイルはすべて無視される

ことに注意してください。 (複数の物理ファイルがすべて一度の **EXPORT** コマンドの呼び出しで作成された場合、それらは論理的には 1 つである と見なされます。)

- v クライアント・マシン上に存在するデータをロードする場合、そのデータ は、完全修飾ファイルまたは名前付きパイプのいずれかの形式でなければ なりません。
- · XML データをファイルからパーティション・データベース環境にある表 にロードする場合、XML データ・ファイルはロードが実行されるすべて のデータベース・パーティションから読み取りアクセス可能でなければな りません。
- **OF** *filetype*

データのフォーマットを指定します。

- ASC (区切りなし ASCII フォーマット)
- v DEL (区切り付き ASCII フォーマット)
- IXF (統合交換フォーマット、PC バージョン) は、DB2 データベースに よってのみ使用されるバイナリー・フォーマットです。
- CURSOR (SELECT または VALUES ステートメントに対して宣言されたカ ーソル)。

注**:**

- v CURSOR ファイル・タイプを使用して XML データを分散データベース 環境にある表にロードする場合、PARTITION ONLY および LOAD\_ONLY モードはサポートされません。
- v DECLARE CURSOR ステートメントで DATABASE キーワードを指定し た CURSOR ファイル・タイプを使用してロードを実行する場合、ロード は、データをフェッチするための別のアプリケーションを内部的に生成し ます。一方、DATABASE キーワードを指定しなかった場合、ロードは同 じアプリケーション内でデータをフェッチします。この 2 つのケースの 違いにより、ロッキング動作にも違いが生じます。特に、DATABASE キ ーワードを指定しており、現在接続しているデータベースと同じデータベ ースをそこで使用している場合 (また、ユーザー ID およびパスワードを 指定している場合はそれらが現行接続と同じである場合)、ロックの問題 (データベース構成によって異なるが、ロック待機やロック・タイムアウ トなど) が発生する可能性があります。これは、DATABASE キーワード を省略することで回避できます。
- **LOBS FROM** *lob-path*

ロードする LOB 値が収められているデータ・ファイルへのパス。パスの最 後はスラッシュでなければなりません。 **CLIENT** オプションを指定した場 合、パスは完全修飾しなければなりません。 LOB データ・ファイルの名前 は、メイン・データ・ファイル (ASC、DEL、または IXF) の、LOB 列にロ ードされる列内に保管されます。指定できるパスの最大数は 999 です。こ れによって、**LOBSINFILE** 動作が暗黙的にアクティブ化されます。

CURSOR ファイル・タイプと併せて指定された場合、このオプションは無 視されます。

**MODIFIED BY** *file-type-mod*

ファイル・タイプ修飾子オプションを指定します。 460 [ページの『ロー](#page-475-0) [ド・ユーティリティー用のファイル・タイプ修飾子』を](#page-475-0)参照してください。

**METHOD**

- **L** データのロードを開始する列および終了する列の番号を指定しま す。列の番号は、データの行の先頭からのバイト単位のオフセット です。この番号は 1 から始まります。この方式は、ASC ファイル の場合にのみ使用することができ、そのファイル・タイプでは唯一 の有効な方式です。
	- **NULL INDICATORS** *null-indicator-list*

このオプションは、**METHOD L** パラメーターを指定した場合 だけ使用できます (つまり、入力ファイルが ASC ファイル の場合)。 NULL 標識リストは、コンマで区切られた正の整 数のリストで、各 NULL 標識フィールドの列の番号を指定 します。列の番号は、データの行の先頭からのバイト単位 の、各 NULL 標識フィールドのオフセットです。 NULL 標識リストには、**METHOD L** パラメーターで定義された各デ ータ・フィールドに対する 1 つの項目がなければなりませ ん。列の番号がゼロであることは、対応するデータ・フィー ルド内に必ずデータがあることを示します。

NULL 標識列中の Y の値は、その列データが NULL であ ることを指定します。 NULL 標識列に Y 以外 の文字を指 定した場合は、列データが NULL ではなく、**METHOD L** オ プションで指定された列データがロードされることを指定す ることになります。

NULL 標識文字は、**MODIFIED BY** オプションを使用して変 更できます。

- **N** ロードするデータ・ファイルの中の列の名前を指定します。これら の列名の大文字小文字の区別は、システム・カタログ内の対応する 名前の大文字小文字の区別と一致しなければなりません。 NULL 可能ではない各表の列には、**METHOD N** リスト内に対応する項目が必 要です。例えば、データ・フィールドが F1、 F2、 F3、 F4、 F5、および F6 であり、表の列が C1 INT、C2 INT NOT NULL、C3 INT NOT NULL、および C4 INT の場合、 method N (F2, F1, F4, F3) は有効な要求ですが、 method N (F2, F1) は無 効です。この方式は、ファイル・タイプ IXF または CURSOR の 場合にのみ使用することができます。
- **P** ロードする入力データ・フィールドのフィールド番号 (1 から始ま る) を指定します。 NULL 可能ではない各表の列には、**METHOD P** リスト内に対応する項目が必要です。例えば、データ・フィールド が F1、 F2、 F3、 F4、 F5、および F6 であり、表の列が C1 INT、C2 INT NOT NULL、C3 INT NOT NULL、および C4 INT の場合、 method P (2, 1, 4, 3) は有効な要求ですが、 method P (2, 1) は無効です。この方式は、ファイル・タイプ IXF、DEL、ま たは CURSOR の場合にのみ使用でき、 DEL ファイル・タイプに 対して有効な唯一の方式です。

method P によって指定したフィールドごとに、対応する列をアクシ ョン・ステートメント内に定義する必要があります。ただし、次の 例に示すようにすべての列が対象になる場合、および最初の *x* 列が ロードされる場合は必要ありません。

db2 import from datafile1.del of del method P(1, 3, 4) replace into table1 (c1, c3, c4)

### **XML FROM** *xml-path*

XML ファイルが含まれているパスを 1 つ以上指定します。 XDS は、メ イン・データ・ファイル (ASC、DEL、または IXF) の、XML 列にロード される列内に入れられます。

#### **XMLPARSE**

XML 文書の解析方法を指定します。このオプションが指定されていない場 合、XML 文書の解析の動作は、CURRENT XMLPARSE OPTION 特殊レジ スターの値によって決まります。

#### **STRIP WHITESPACE**

XML 文書の解析時に空白文字を除去することを指定します。

#### **PRESERVE WHITESPACE**

XML 文書の解析時に空白文字を除去しないことを指定します。

### **XMLVALIDATE**

該当する場合に、XML 文書がスキーマに準拠しているかどうかの妥当性検 査を実行することを指定します。

#### **USING XDS**

メイン・データ・ファイルの中で XML Data Specifier (XDS) によ って指定されている XML スキーマに準拠しているかどうかについ て、XML 文書の妥当性検査が実行されます。デフォルトでは、 **USING XDS** 節によって **XMLVALIDATE** オプションが呼び出された場 合、妥当性検査実行のために使用されるスキーマは、その XDS の SCH 属性によって決まります。 XDS の中で SCH 属性が指定され ていない場合、**DEFAULT** 節によってデフォルト・スキーマが指定さ れているのでない限り、スキーマ妥当性検査は実行されません。

**DEFAULT**、**IGNORE**、および **MAP** 節を使用することにより、スキーマ 決定の動作を変更することができます。これら 3 つの節はオプショ ンであり、相互に適用されるのではなく XDS の指定に直接適用さ れます。例えば、**DEFAULT** 節で指定されているためにあるスキーマ が選択された場合、それが **IGNORE** 節で指定されていたとしても無 視されることはありません。同じように、**MAP** 節のペアの最初の部 分で指定されているためにあるスキーマが選択された場合、それが 別の **MAP** 節のペアの 2 番目の部分で指定されていたとしても再び マップされることはありません。

#### **USING SCHEMA** *schema-sqlid*

指定されている SQL ID の XML スキーマに準拠しているかどう かについて、XML 文書の妥当性検査が実行されます。この場合、 すべての XML 列について XML Data Specifier (XDS) の SCH 属 性は無視されます。

#### **USING SCHEMALOCATION HINTS**

ソース XML 文書の中で XML スキーマ・ロケーション・ヒントに よって指定されているスキーマに準拠しているかどうかについて、 XML 文書の妥当性検査が実行されます。その XML 文書の中に schemaLocation 属性が指定されていない場合、妥当性検査は実行さ れません。**USING SCHEMALOCATION HINTS** 節が指定されているなら、 すべての XML 列について XML Data Specifier (XDS) の SCH 属 性は無視されます。

以下のセクションに示す **XMLVALIDATE** オプションの例を参照してくださ い。

#### **IGNORE** *schema-sqlid*

このオプションは、**USING XDS** パラメーターを指定した場合にのみ使用でき ます。**IGNORE** 節は、SCH 属性によって指定されていても無視するスキーマ として、1 つ以上のスキーマのリストを指定します。ロードする XML 文 書の XML Data Specifier の中に SCH 属性が存在し、その SCH 属性によ って指定されるスキーマが無視するスキーマ・リストに含まれている場合に は、ロードするその XML 文書についてスキーマ妥当性検査は実行されま せん。

## 注**:**

あるスキーマが **IGNORE** 節の中で指定されている場合、**MAP** 節のスキーマ・ ペアの左辺にそれを含めることはできません。

**IGNORE** 節は XDS にのみ適用されます。あるスキーマが **IGNORE** 節によっ て指定されていても、それが **MAP** 節によってマップされているなら、それ 以降そのスキーマが無視されることはありません。

### **DEFAULT** *schema-sqlid*

このオプションは、**USING XDS** パラメーターを指定した場合にのみ使用でき ます。**DEFAULT** 節で指定されたスキーマは、ロード対象 XML 文書の XML Data Specifier (XDS) に XML スキーマを指定する SCH 属性が含まれてい ない場合に、妥当性検査のために使用するスキーマとなります。

**DEFAULT** 節は、**IGNORE** 節および **MAP** 節よりも優先されます。 XDS が **DEFAULT** 節を満たすなら、**IGNORE** と **MAP** の指定は無視されます。

### **MAP** *schema-sqlid*

このオプションは、**USING XDS** パラメーターを指定した場合にのみ使用でき ます。**MAP** 節は、ロードする各 XML 文書について XML Data Specifier (XDS) の SCH 属性によって指定されるスキーマの代わりに使用する代替ス キーマを指定するのに使用します。 **MAP** 節には、それぞれがあるスキーマ から別のスキーマへのマッピングを表すスキーマ・ペアを 1 つ以上列挙し たリストを指定します。ペア中の最初のスキーマは、XDS 内の SCH 属性 によって参照されるスキーマを表します。ペア中の 2 番目のスキーマは、 スキーマ妥当性検査の実行で使用する必要のあるスキーマを表します。

あるスキーマが **MAP** 節のスキーマ・ペアの左辺で指定されている場合、 **IGNORE** 節でさらにそれを指定することはできません。

スキーマ・ペアのマッピングが適用されたなら、その結果は最終的なもので す。マッピング操作は推移的ではないため、選択されたスキーマが、それ以 降に別のスキーマ・ペアのマッピングに適用されることはありません。

スキーマを複数回マップすることはできません。つまり、複数のペアの左辺 に指定することはできません。

### **SAVECOUNT** *n*

ロード・ユーティリティーが *n* 行ごとに整合点を取ることを指定します。 この値はページ・カウントに変換され、エクステント・サイズのインターバ ルに切り上げられます。メッセージは整合点ごとに発行されるので、 **LOAD QUERY** を使用してロード操作をモニターする場合には、このオプションを選 択する必要があります。 *n* の値が十分な大きさでない場合、各整合点で実 行される活動の同期化によってパフォーマンスに影響してしまいます。

デフォルト値はゼロですが、それは、必要がなければ整合点は確立されない ことを意味します。

CURSOR ファイル・タイプと併せて指定された場合、または XML 列を含 む表をロードする場合、このオプションは使用できません。

#### **ROWCOUNT** *n*

ロードするファイル内の物理レコードの数 *n* を指定します。ユーザーはフ ァイル内の最初の *n* 個の行だけをロードできます。

#### **WARNINGCOUNT** *n*

*n* 個の警告後に、ロード操作を停止します。このパラメーターは、警告は予 期されないが、正しいファイルと表が使用されていることを確認するのが望 ましい場合に設定してください。ロード・ファイルまたはターゲット表が不 適切に指定されると、ロード対象の行ごとにロード・ユーティリティーによ って警告が生成され、このためにロードが失敗する可能性があります。 *n* がゼロの場合、またはこのオプションが指定されていない場合、何度警告が 出されてもロード操作は続行します。警告のしきい値に達したためにロード 操作が停止された場合でも、あらためて RESTART モードでロード操作を 開始できます。ロード操作は、最後の整合点から自動的に続行します。また は、入力ファイルの先頭から REPLACE モードであらためてロード操作を 開始できます。

### **MESSAGES** *message-file*

ロード操作中に生じ得る警告およびエラー・メッセージの宛先を指定しま す。メッセージ・ファイルを指定しなかった場合、インスタンスがパーティ ション・データベース環境として構成されていない限り、メッセージは標準 出力に書き込まれます。このファイルへの完全パスが指定されていない場 合、ロード・ユーティリティーは現行のディレクトリーおよびデフォルトの ドライブを宛先として使用します。既に存在するファイル名を指定すると、 ロード時に情報が追加されます。

通常、メッセージ・ファイルには、ロード操作の終了時にメッセージが入れ られますが、それ自体は操作の進行状況のモニターには適していません。

#### **TEMPFILES PATH** *temp-pathname*

ロード操作時に一時ファイルを作成する場合に使用するパスの名前を指定し ます。これはサーバー・データベース・パーティションに従って完全に修飾 しなければなりません。

一時ファイルは、ファイル・システムのスペースを使用します。場合によっ ては、このスペースが相当必要になります。以下のリストに示すのは、すべ ての一時ファイルにどの程度のファイル・システム・スペースを割り振るべ きかの見積もりです。

- v ロード・ユーティリティーが生成するメッセージごとに 136 バイト
- v データ・ファイルに長フィールド・データまたは LOB が入っている場合 は、15 KB のオーバーヘッド。 **INSERT** オプションを指定した場合で、 表の中に多量の長フィールドまたは LOB データが既にある場合には、こ の数値はこれよりもかなり大きくなる場合があります。
- **INSERT** ロード・ユーティリティーを実行できる 4 つのモードのうちの 1 つ。既存 の表データを変更することなく、ロードされたデータを表に追加します。

## **REPLACE**

ロード・ユーティリティーを実行できる 4 つのモードのうちの 1 つ。表か ら既存データをすべて削除し、ロードされたデータを挿入します。表定義お よび索引定義は変更されません。階層間でデータを移動する際にこのオプシ ョンを使用する場合は、階層全体に関係したデータだけが置き換えられま す。副表は置き換えられません。

このオプションは、システム期間テンポラル表へのデータのロードには使用 できません。

### **KEEPDICTIONARY**

**LOAD REPLACE** 操作の後も、既存のコンプレッション・ディクショナ リーを保持します。表の COMPRESS 属性が YES の場合、新規に 置換されるデータは、ロードの呼び出し前に存在していたディクシ ョナリーを使用して圧縮されるという影響を受けます。ディクショ ナリーが表の中に以前に存在していない場合、表の COMPRESS 属 性が YES である限り、置換されて表に入れられるデータを使用し て新規ディクショナリーが作成されます。この場合のコンプレッシ ョン・ディクショナリーを作成するために必要なデータ量は、ADC のポリシーの影響を受けます。このデータは圧縮解除された状態で 表に取り込まれます。ディクショナリーが表にいったん挿入される と、ロード対象の残りのデータは、このディクショナリーを使用し て圧縮されるという影響を受けます。これはデフォルト・パラメー ターです。要約を表 1 に示します。

表 *28. LOAD REPLACE KEEPDICTIONARY*

| 圧縮         | 表の行データ・デ  オブジェクト・デ<br>存在する | XML ストレージ・<br>ィクショナリーが フィクショナリーが<br>存在する1 | <b> コンプレッション・ディ</b><br>クショナリー                 | データ圧縮                      |
|------------|----------------------------|-------------------------------------------|-----------------------------------------------|----------------------------|
| <b>YES</b> | <b>YES</b>                 | <b>YES</b>                                | ョナリーおよび XML デ  対象になります。<br>ィクショナリーを保存し<br>ます。 | 表の行データ・ディクシ  ロードされるデータは圧縮の |

# **LOAD**

表 *28. LOAD REPLACE KEEPDICTIONARY (*続き*)*

| 圧縮<br><b>YES</b> | 表の行データ・デ<br>ィクショナリーが<br>存在する<br><b>YES</b> | XML ストレージ・<br>オブジェクト・デ<br><b> ィクショナリーが</b><br>存在する1<br>NO | コンプレッション・ディ<br>クショナリー<br>表の行データ・ディクシ<br>ョナリーを保存し、新規<br>XML ディクショナリー<br>を作成します。 | データ圧縮<br>ロードされる表の行データは<br>圧縮の対象になります。 XML<br>ディクショナリーが作成され<br>た後に、ロードされる残りの<br>XML データは圧縮の対象にな<br>ります。            |
|------------------|--------------------------------------------|-----------------------------------------------------------|--------------------------------------------------------------------------------|----------------------------------------------------------------------------------------------------|
| <b>YES</b>       | N <sub>O</sub>                             | <b>YES</b>                                                | 表の行データ・ディクシ<br>ディクショナリーを保存<br>します。                                             | 表の行データ・ディクショナ<br>ョナリーを作成し、XML リーが作成された後に、ロー<br>  ドされる残りの表の行データ <br>は圧縮の対象になります。ロ<br>ードされる XML データは圧<br>縮の対象になります。 |
| <b>YES</b>       | N <sub>O</sub>                             | N <sub>O</sub>                                            | 新規の表の行データおよ<br>び XML ディクショナリ<br>ーを作成します。                                       | ディクショナリーが作成され<br>た後に、ロードされる残りの<br>データは圧縮の対象になりま<br>す。                                                             |
| N <sub>O</sub>   | <b>YES</b>                                 | <b>YES</b>                                                | 表の行データ・ディクシ<br>ョナリーおよび XML デ<br>ィクショナリーを保存し<br>ます。                             | ロードされるデータは、圧縮<br>されません。                                                                                           |
| N <sub>O</sub>   | <b>YES</b>                                 | N <sub>O</sub>                                            | 表の行データ・ディクシ<br>ョナリーを保存します。                                                     | ロードされるデータは、圧縮<br>されません。                                                                                           |
| NO.              | N <sub>O</sub>                             | <b>YES</b>                                                | 表の行ディクショナリー<br>には影響はありません。<br>XML ディクショナリー<br>を保存します。                          | ロードされるデータは、圧縮<br>されません。                                                                                           |
| N <sub>O</sub>   | N <sub>O</sub>                             | N <sub>O</sub>                                            | 影響なし。                                                                          | ロードされるデータは、圧縮<br>されません。                                                                                           |

## 注**:**

- 1. コンプレッション・ディクショナリーは、XML 列が DB2 バー ジョン 9.7 以降の表に追加された場合または表が Online Table Move を使用してマイグレーションされた場合にのみ、表の XML ストレージ・オブジェクトに対して作成できます。
- 2. **LOAD REPLACE KEEPDICTIONARY** 操作が中断された場合、**LOAD RESTART** または **LOAD TERMINATE** のどちらかを実行すると、ロー ド・ユーティリティーをリカバリーすることができます。既存の XML ストレージ・オブジェクト・ディクショナリーは、中断さ れた **LOAD REPLACE KEEPDICTIONARY** 操作をリカバリーした後 は、保持されていない可能性があります。**LOAD RESTART** を使用 する場合、新しい XML ストレージ・オブジェクト・ディクシ ョナリーが作成されます。

### **RESETDICTIONARY**

このディレクティブは、**LOAD REPLACE** 処理に、表の COMPRESS 属性が YES の場合には表データ・オブジェクトの新規ディクショ ナリーを作成するように指示します。 COMPRESS 属性が NO で、ディクショナリーがすでに表にある場合、それは除去され、新 規ディクショナリーは表に挿入されません。コンプレッション・デ ィクショナリーは 1 つのユーザー・レコードのみを使用して作成で きます。ロードするデータ・セットのサイズがゼロの場合は、既存 のディクショナリーが存在していても、そのディクショナリーは保 持されません。このディレクティブを使用してディクショナリーを 作成するために必要なデータ量は、ADC のポリシーの影響を受け ません。要約については、表 2 を参照してください。

表 *29. LOAD REPLACE RESETDICTIONARY*

|            |                | XML ストレージ・     |                       |               |
|------------|----------------|----------------|-----------------------|---------------|
|            | 表の行データ・デ       | オブジェクト・ディ      |                       |               |
|            | ィクショナリーが       | クショナリーが存在      | コンプレッション・ディ           |               |
| 圧縮         | 存在する           | する1            | クショナリー                | データ圧縮         |
| <b>YES</b> | <b>YES</b>     | <b>YES</b>     | 新規ディクショナリーの           | ディクショナリーが作成され |
|            |                |                | 作成 <sup>2</sup> 。DATA | た後に、ロードされる残りの |
|            |                |                | CAPTURE CHANGES 才     | データは圧縮の対象になりま |
|            |                |                | プションが CREATE          | す。            |
|            |                |                | TABLE または ALTER       |               |
|            |                |                | TABLE ステートメント         |               |
|            |                |                | で有効になっていると、           |               |
|            |                |                | 現在の表の行データ・デ           |               |
|            |                |                | ィクショナリーが保持さ           |               |
|            |                |                | れます (これは履歴コン          |               |
|            |                |                | プレッション・ディクシ           |               |
|            |                |                | ョナリー と呼ばれま            |               |
|            |                |                | す)。                   |               |
| <b>YES</b> | <b>YES</b>     | N <sub>O</sub> | 新規ディクショナリーの           | ディクショナリーが作成され |
|            |                |                | 作成 $2^{\circ}$ DATA   | た後に、ロードされる残りの |
|            |                |                | CAPTURE CHANGES 才     | データは圧縮の対象になりま |
|            |                |                | プションが CREATE          | す。            |
|            |                |                | TABLE または ALTER       |               |
|            |                |                | TABLE ステートメント         |               |
|            |                |                | で有効になっていると、           |               |
|            |                |                | 現在の表の行データ・デ           |               |
|            |                |                | ィクショナリーが保持さ           |               |
|            |                |                | れます (これは履歴コン          |               |
|            |                |                | プレッション・ディクシ           |               |
|            |                |                | ョナリー と呼ばれま            |               |
|            |                |                | す)。                   |               |
| <b>YES</b> | N <sub>O</sub> | <b>YES</b>     | 新規ディクショナリーの           | ディクショナリーが作成され |
|            |                |                | 作成。                   | た後に、ロードされる残りの |
|            |                |                |                       | データは圧縮の対象になりま |
|            |                |                |                       | す。            |

## **LOAD**

表 *29. LOAD REPLACE RESETDICTIONARY (*続き*)*

| 圧縮             | 表の行データ・デ<br>ィクショナリーが<br>存在する | XML ストレージ・<br>オブジェクト・ディ<br> クショナリーが存在  <br>する1 | コンプレッション・ディ<br>クショナリー                    | データ圧縮                                                 |
|----------------|------------------------------|------------------------------------------------|------------------------------------------|-------------------------------------------------------|
| <b>YES</b>     | N <sub>O</sub>               | N <sub>O</sub>                                 | 新規ディクショナリーの<br>作成。                       | ディクショナリーが作成され<br>た後に、ロードされる残りの<br>データは圧縮の対象になりま<br>す。 |
| N <sub>O</sub> | <b>YES</b>                   | <b>YES</b>                                     | ディクショナリーを除去<br>します。                      | ロードされるデータは、圧縮<br>されません。                               |
| N <sub>O</sub> | <b>YES</b>                   | N <sub>O</sub>                                 | 表の行データ・ディクシ<br>ョナリーを除去します。               | ロードされるデータは、圧縮<br>されません。                               |
| NO.            | NO.                          | <b>YES</b>                                     | XML ストレージ・オブ<br>ジェクト・ディクショナ<br>リーを除去します。 | ロードされるデータは、圧縮<br>されません。                               |
| N <sub>O</sub> | NO.                          | N <sub>O</sub>                                 | 影響なし。                                    | すべての表データが圧縮され<br>るわけではありません。                          |

注**:**

- 1. コンプレッション・ディクショナリーは、XML 列が DB2 バー ジョン 9.7 以降の表に追加された場合または表が Online Table Move を使用してマイグレーションされた場合にのみ、表の XML ストレージ・オブジェクトに対して作成できます。
- 2. ディクショナリーが存在していて圧縮属性が有効であるもの の、表パーティションにロードするレコードがない場合、新規デ ィクショナリーを作成することはできず、**RESETDICTIONARY** 操作 では既存のディクショナリーは保持されません。

#### **TERMINATE**

ロード・ユーティリティーを実行できる 4 つのモードのうちの 1 つ。以前 に割り込みを受けたロード操作を終了し、ロード操作が開始された時点まで 操作をロールバックします。途中に整合点があっても通過します。その操作 に関係する表スペースの状態は通常に戻され、すべての表オブジェクトの整 合性が保たれます (索引オブジェクトが無効とマークされる場合があります が、そのような場合には、次回のアクセス時に索引の再作成が自動的に行わ れます)。終了するロード操作が **LOAD REPLACE** の場合、その表は **LOAD TERMINATE** 操作完了後に空の表まで切り捨てられます。終了するロード操作 が **LOAD INSERT** の場合、その表は **LOAD TERMINATE** 操作完了後も元のレコ ードをすべて保持します。ディクショナリー管理の要約を表 3 に示しま す。

**LOAD TERMINATE** オプションでは、表スペースの BACKUP PENDING 状態 は解除されません。

#### **RESTART**

ロード・ユーティリティーを実行できる 4 つのモードのうちの 1 つ。以前 に割り込みを受けたロード操作を再開します。ロード操作は、ロード、作

成、または削除フェーズの最後の整合点から自動的に続行されます。ディク ショナリー管理の要約を表 4 に示します。

**INTO** *table-name*

データのロード先となるデータベース表を指定します。この表として、シス テム表、宣言済み一時表、または作成済み一時表は指定できません。別名、 完全修飾、または非修飾の表名を指定できます。修飾された表名は、 *schema*.*tablename* の形式になります。非修飾の表名を指定すると、その表 は CURRENT SCHEMA で修飾されます。

暗黙的な非表示列がデータベース表に含まれる場合には、ロード操作に非表 示列のデータを含めるかどうかを指定する必要があります。非表示列のデー タを含めるかどうかを示すには、以下のいずれかの方法を使用します。

v データの挿入先の列を明示的に指定する場合、*insert-column* を使用しま す。

db2 load from delfile1 of del insert into table1 (c1, c2,  $c3,...$ )

v 非表示列のファイル・タイプ修飾子のいずれかを使用します。入力ファイ ルに非表示列のデータが含まれる場合には **implicitlyhiddeninclude** を 指定し、入力ファイルに含まれない場合には **implicitlyhiddenmissing** を指定します。

db2 load from delfile1 of del modified by implicitlyhiddeninclude insert into table1

v 暗黙的な非表示列が含まれる表をデータ移動ユーティリティーが検出した 場合のデフォルト動作を設定するには、DB2\_DMU\_DEFAULT レジスト リー変数をサーバー・サイドで使用します。暗黙的な非表示列が含まれる とユーティリティーが想定するようにするには **IMPLICITLYHIDDENINCLUDE** を、暗黙的な非表示列は含まれないとユーティリティーが想定するように するには **IMPLICITLYHIDDENMISSING** を指定します。

db2set DB2\_DMU\_DEFAULT=IMPLICITLYHIDDENINCLUDE db2 load from delfile1 of del insert into table1

*insert-column*

データの挿入先となる表の列を指定します。

ロード・ユーティリティーは、1 つ以上のスペースを使った名前の列を解析 できません。例えば、次のようになります。

db2 load from delfile1 of del noheader method P (1, 2, 3, 4, 5, 6, 7, 8, 9) insert into table1 (BLOB1, S2, I3, Int 4, I5, I6, DT7, I8, TM9)

は、Int 4 列があるためエラーになります。これは、次のようにして二重引 用符で列名を囲むことによって解決できます。

db2 load from delfile1 of del noheader method P (1, 2, 3, 4, 5, 6, 7, 8, 9) insert into table1 (BLOB1, S2, I3, "Int 4", I5, I6, DT7, I8, TM9)

### **FOR EXCEPTION** *table-name*

エラーが発生した行のコピー先となる例外表を指定します。ユニーク索引ま たは主キー索引に違反した行がすべてコピーされます。非修飾の表名を指定 すると、その表は CURRENT SCHEMA で修飾されます。

例外表に書き込まれる情報は、ダンプ・ファイルには書き込まれません 。 パーティション・データベース環境では、ロードする表を定義されたデータ ベース・パーティションの例外表を定義する必要があります。一方、ダン プ・ファイルには、無効であるか構文エラーであるためにロードできない行 が入ります。

XML データのロード時に、**FOR EXCEPTION** 節を使用したロード例外表の指 定は、以下の状況ではサポートされません。

- v ラベル・ベースのアクセス制御 (LBAC) を使用する場合。
- v パーティション表にデータをロードする場合。

#### **NORANGEEXC**

範囲違反のためにリジェクトされた行は、例外表に挿入しないことを指定し ます。

#### **NOUNIQUEEXC**

ユニーク制約に違反しているためにリジェクトされた行は、例外表に挿入し ないことを指定します。

## **STATISTICS USE PROFILE**

この表で定義されているプロファイルに従ってロード中に統計を収集するよ うロード操作に指示します。そのプロファイルは、ロードの実行前に作成さ れていなければなりません。そのプロファイルは、**RUNSTATS** コマンドで作 成します。プロファイルが存在しない場合に、プロファイルに従って統計を 収集するようロード操作に指示すると、警告メッセージが戻されて統計は収 集されません。

ロードの際に、分散統計はタイプ XML の列については収集されません。

#### **STATISTICS NO**

統計データを収集せず、したがってカタログ内の統計データも変更しないこ とを指定します。これはデフォルトです。

#### **COPY NO**

順方向リカバリーが有効である場合 (つまり、**logarchmeth1** または **logarchmeth2** に OFF 以外の値が設定されている場合)、表が存在している 表スペースをバックアップ・ペンディング状態にするよう指定します。 **COPY NO** オプションを使用する場合も、表スペース状態は LOAD IN PROGRESS になります。これは、一時的な状態であり、ロードが完了する か打ち切られると解除されます。表スペースのバックアップまたはデータベ ースのフルバックアップを実行しない限り、表スペースのどの表のデータも 更新または削除できません。ただし、SELECT ステートメントを使用すれ ば、どの表のデータにもアクセス可能です。

リカバリー可能データベースでの **COPY NO** を指定した **LOAD** は、表スペー スを BACKUP PENDING 状態のままにします。例えば、**COPY NO** を指定し た **LOAD** および **INDEXING MODE DEFERRED** を実行すると、索引はリフレッシ ュが必要な状態になります。表での照会には、索引スキャンが必要なものが あり、索引がリフレッシュされるまで、成功しません。索引が、バックアッ プ・ペンディング状態にある表スペース内にある場合、その索引のリフレッ シュはできません。この場合、表へのアクセスは、バックアップが行われる まで許可されません。索引リフレッシュは、索引が照会によってアクセスさ れたときに、データベースによって自動的に行われます。**COPY NO**、**COPY**

**YES**、**NONRECOVERABLE** のいずれも指定されておらず、データベースがリカバ リー可能である場合 (**logarchmeth1** または **logarchmeth2** に OFF 以外の値 が設定されている場合)、**COPY NO** がデフォルトです。

## **COPY YES**

ロードするデータのコピーを保存することを指定します。フォワード・リカ バリーが使用不可になっている場合、このオプションは無効です。

#### **USE TSM**

Tivoli Storage Manager (TSM) を使ってコピーを保管することを指 定します。

## **OPEN** *num-sess* **SESSIONS**

TSM またはベンダー製品とともに使用する入出力セッションの数で す。デフォルト値は 1 です。

### **TO** *device/directory*

コピー・イメージを作成する先の装置またはディレクトリーを指定 します。

## **LOAD** *lib-name*

使用するバックアップおよびリストア I/O ベンダー関数を含む共有 ライブラリー (Windows オペレーティング・システムでは DLL) の 名前。絶対パスで指定することができます。絶対パスを指定しない 場合、デフォルトでユーザー出口プログラムの存在するパスになり ます。

#### **NONRECOVERABLE**

ロード・トランザクションがリカバリー不能としてマークされており、それ 以降のロールフォワード・アクションによってそれをリカバリーさせること は不可能であることを指定します。ロールフォワード・ユーティリティー は、そのトランザクションをスキップし、データのロード先の表に「無効」 としてマークします。さらに、ユーティリティーは、その表に対する後続の すべてのトランザクションを無視します。ロールフォワード操作が完了する と、そのような表は、ドロップするか、またはリカバリー不能なロード操作 完了後のコミット・ポイントの後に取られたバックアップ (フルバックアッ プまたは表スペースのバックアップ) からリストアすることのみ可能です。

このオプションを使用すると、表スペースはロード操作後に BACKUP PENDING 状態になりません。また、ロード操作中にロードされたデータの コピーが作成される必要もなくなります。 **COPY NO**、**COPY YES**、 **NONRECOVERABLE** のいずれも指定されておらず、データベースがリカバリー

可能ではない場合 (**logarchmeth1** および **logarchmeth2** の両方に OFF が設 定されている場合)、**NONRECOVERABLE** がデフォルトです。

## **WITHOUT PROMPTING**

データ・ファイルのリストにロードするすべてのファイルを含め、しかもリ ストに入っている装置またはディレクトリーがロード操作全体で十分である ということを指定します。続きの入力ファイルが見つからなかったり、ロー ド操作が終了する前にコピー先がいっぱいになったりするとロード操作は失 敗し、表は LOAD PENDING 状態のままになります。

このオプションを指定しない場合に、テープ装置がコピー・イメージ用のテ ープの終わりに達した場合、またはリスト中の最後の項目がテープ装置であ った場合は、ユーザーに対してその装置に新しいテープを装着するよう求め るプロンプトが出されます。

#### **DATA BUFFER** *buffer-size*

ユーティリティー内でデータを転送するためのバッファー・スペースとして 使用する 4 KB ページの数を指定します (並列処理の度合いには依存しま せん)。指定する値がアルゴリズム上の最小値より小さい場合、最小限必要 なリソースが使用され、警告は戻されません。

このメモリーは、ユーティリティー・ヒープから直接に割り当てられ、その サイズは **util\_heap\_sz** データベース構成パラメーターで修正可能です。バ ージョン 9.5 以降では、システムにさらに使用可能なメモリーがある場 合、**LOAD** コマンドの DATA BUFFER オプションの値は、一時的に util heap sz を超えることができます。この場合、ユーティリティー·ヒ ープは、必要に応じて **database\_memory** 限度に達するまで動的に増加しま す。このメモリーは、ロード操作が完了すると解放されます。

値が指定されていない場合、実行時にユーティリティーによって適切なデフ ォルトが計算されます。デフォルトは、ローダーのインスタンス生成時にユ ーティリティー・ヒープで使用できるフリー・スペースの割合と、表の一部 の特性に基づいて決まります。

## **SORT BUFFER** *buffer-size*

このオプションは、ロード操作時に **sortheap** データベース構成パラメータ ーをオーバーライドする値を指定します。これは、索引とともに表をロード する場合、また **INDEXING MODE** パラメーターが DEFERRED として指定され ていない場合にのみ関係があります。指定された値は **sortheap** の値を超え ることはできません。このパラメーターは、**sortheap** の値を変更せずに多 くの索引を持つ表をロードする際に使用される、ソート・メモリーのスロッ トルで役に立ちます。これは、一般的な照会処理にも影響を与えます。

#### **CPU\_PARALLELISM** *n*

表オブジェクトの作成時に、レコードの解析、変換、およびフォーマット設 定のためにロード・ユーティリティーによって作成されるプロセスまたはス レッドの数を指定します。このパラメーターは、データベース・パーティシ ョンごとに実行するプロセスの数を活用するために設計されています。これ は、事前にソートされたデータをロードする際に役立ちます (ソース・デー タのレコード順序が保持されるため)。このパラメーターの値が 0 の場合 や、このパラメーターを指定しなかった場合、ロード・ユーティリティー は、実行時に自動的に計算された適切なデフォルト値 (通常は使用できる CPU の数に基づく) を使用します。

## 注**:**

- 1. LOB または LONG VARCHAR フィールドのどちらかの入った表でこの パラメーターを使用する場合、システムの CPU の数またはユーザーが 指定した値には関係なく、値は 1 になります。
- 2. **SAVECOUNT** パラメーターに指定する値が小さいと、データと表のメタデ ータの両方をフラッシュするために、ローダーがさらに多くの入出力操 作を実行することになります。 **CPU\_PARALLELISM** が 1 より大きいな

ら、フラッシュ操作は非同期になり、ローダーは CPU を活用できま す。 **CPU\_PARALLELISM** が 1 に設定されている場合、ローダーは整合点 において入出力を待ちます。 **CPU\_PARALLELISM** を 2 に設定し、 **SAVECOUNT** を 10 000 に設定したロード操作は、 CPU が 1 つしかなく ても、同じ操作で **CPU\_PARALLELISM** を 1 に設定した場合より速く完了 します。

#### **DISK\_PARALLELISM** *n*

表スペース・コンテナーにデータを書き込むためにロード・ユーティリティ ーが作成するプロセスまたはスレッドの数を指定します。値を指定しない場 合、ユーティリティーは表スペース・コンテナーの数と表の特性に基づい て、自動的に計算された適切なデフォルトを選択します。

#### **INDEXING MODE**

ロード・ユーティリティーが索引を再作成するのか、それとも索引を増分で 拡張するのかを指定します。有効な値は以下のとおりです。

### **AUTOSELECT**

REBUILD モードと INCREMENTAL モードのいずれにするかを、 ロード・ユーティリティーが自動的に決定します。決定は、ロード されるデータ量と索引ツリーの深さに基づいて行われます。索引ツ リーの深さに関連する情報は索引オブジェクトに保管されていま す。この情報を設定するために、**RUNSTATS** は不要です。 AUTOSELECT がデフォルトの索引付けモードです。

#### **REBUILD**

すべての索引が再作成されます。古い表データの索引キー部分も、 追加される新しい表データの索引キー部分もすべてソートできるよ うにするため、ロード・ユーティリティーには十分なリソースが必 要となります。

LogIndexBuild データベース構成パラメーターがオンになっている 場合、トランザクション・ログには、各索引ページの作成後にその ページのイメージが含まれます。 LogIndexBuild データベース構成 パラメーターがオフになっている場合、索引マネージャーがログに 記録するのは、各ページの割り振りと初期化のみです (各ページの 空ではない部分とは異なり、ページ当たり約 250 バイト)。

#### **INCREMENTAL**

索引に新しいデータが取り込まれて拡張します。このアプローチで は、索引のフリー・スペースが消費されます。このアプローチで は、新たに挿入されるレコードの索引キーを追加するためのソー ト・スペースだけがあれば十分です。この方式がサポートされるの は、索引オブジェクトが有効で、かつロード操作の開始時にアクセ ス可能な場合だけです (例えば、 DEFERRED モードが指定された ロード操作の直後では、この方式は無効です)。このモードを指定し たものの、索引の状態などの理由でサポートされない場合は、警告 が戻され、REBUILD モードでロード操作が続行されます。同様 に、ロード作成フェーズでロード再開操作を開始した場合も、 INCREMENTAL モードはサポートされません。

LogIndexBuild データベース構成パラメーターがオンになっている 場合、DB2 ソフトウェアは、実行されたページ分割のほか、索引へ

の各キーの挿入に関するログ・レコードを生成します。このパラメ ーターがオフになっている場合 (HADR を使用していない場合に一 般的)、索引マネージャーによって実行される索引ロギングの量は、 ALLOW READ ACCESS オプションが指定されたかどうかに応じ て異なります。 ALLOW READ ACCESS オプションが指定されて いる場合、ページ分割に関するログを含んだログ・レコードが生成 されます。 ALLOW READ ACCESS オプションが指定されていな い場合、索引マネージャーからのログ・レコードは生成されませ  $h_{\alpha}$ 

#### **DEFERRED**

このモードが指定されている場合、ロード・ユーティリティーは索 引の作成を試みません。リフレッシュが必要であることを示すマー クが索引に付けられます。ロード操作とは関係のないこのような索 引に最初にアクセスするときは、再作成が強制的に実行されたり、 データベースの再始動時に索引が再作成されたりする場合がありま す。 このアプローチでは、最も大きい索引のキー部分をすべて処理 できるだけのソート・スペースが必要です。索引を作成するために その後かかる合計時間は、REBUILD モードの場合よりも長くなり ます。したがって、この索引作成据え置きモードで複数のロード操 作を実行する場合、最初の非ロード・アクセス時に索引を再作成で きるようにしておくよりも、順序列内の最後のロード操作で索引の 再作成を実行できるようにした方が (パフォーマンスの観点から) 賢明であるといえます。

据え置き索引作成がサポートされるのは、非ユニーク索引がある表 だけです。そのため、ロード・フェーズで挿入される重複キーがロ ード操作後は永続的ではなくなります。

### **ALLOW NO ACCESS**

ロードを使用すると、ロード中に、排他的アクセスのためにターゲット表が ロックされます。ロード中、表の状態は LOAD IN PROGRESS に設定され ます。 **ALLOW NO ACCESS** はデフォルトの動作です。これは、**LOAD REPLACE** で唯一有効なオプションです。

表に制約があると、表の状態は、ロード中の他に、SET INTEGRITY ペンデ ィングに設定されます。表の SET INTEGRITY ペンディング状態を解除す るには、SET INTEGRITY ステートメントを使用する必要があります。

## **ALLOW READ ACCESS**

ロードを使用すると、ターゲット表は共有モードでロックされます。表の状 態は、LOAD IN PROGRESS および READ ACCESS の両方に設定されま す。表のロード中、データの非デルタ部分にアクセスすることができます。 つまり、表を読み取る側はロードの開始前に存在していたデータにはアクセ スができ、ロード中のデータはロードが完了するまで利用できない、という ことです。

重要**:** バージョン 10.1 フィックスパック 1 以降、ALLOW READ ACCESS パラメーターは非推奨となっており、将来のリリースで除去される可能性が あります。詳しくは、「*DB2* バージョン *10.1* の新機能」の『LOAD コマ ンドの ALLOW READ ACCESS パラメーターが非推奨になった』を参照し てください。

**ALLOW READ ACCESS** ロードの **LOAD TERMINATE** または **LOAD RESTART** はこの パラメーターを使用できますが、**ALLOW NO ACCESS** ロードの **LOAD**

**TERMINATE** または **LOAD RESTART** はこのパラメーターを使用できません。ま た、ターゲット表上の索引が要再作成のマークが付けられると、このオプシ ョンは無効になります。

表に制約があると、表の状態は、LOAD IN PROGRESS、および READ ACCESS の他に、SET INTEGRITY PENDING に設定されます。ロードの 終了時に、表の状態 LOAD IN PROGRESS は解除されますが、SET INTEGRITY PENDING および READ ACCESS はそのまま残ります。表の SET INTEGRITY PENDING を解除するには、SET INTEGRITY ステートメ ントを使用する必要があります。表が SET INTEGRITY PENDING および READ ACCESS の状態にある間、データの非デルタ部分には引き続き読み 取りアクセスできますが、データの新しい (デルタ) 部分には、 SET INTEGRITY ステートメントが完了するまでアクセス不能のままになりま す。ユーザーは、SET INTEGRITY ステートメントを発行しないで、同じ表 上で複数のロードを実行できます。ただし、元の (チェック済み) データ は、 SET INTEGRITY ステートメントが発行されるまで可視のままです。

**ALLOW READ ACCESS** は、以下の修飾子もサポートします。

**USE** *tablespace-name*

索引が再作成される場合、表スペース *tablespace-name* に索引のシ ャドー・コピーが作成され、ロード終了時の INDEX COPY PHASE で、元の表スペース上にコピーされます。 SYSTEM TEMPORARY 表スペースのみ、このオプションを使用できます。指定されない場 合、シャドー索引が、索引オブジェクトと同じ表スペース内に作成 されます。シャドー・コピーが索引オブジェクトと同じ表スペース 内に作成される場合、古い索引オブジェクトを介したシャドー索引 オブジェクトのコピーは瞬時に終了します。シャドー・コピーが索 引オブジェクトとは異なる表スペースにある場合、物理コピーが実 行されます。これにはかなりの入出力および時間を要します。コピ ーは、表がオフラインの間、ロード終了時の INDEX COPY PHASE で行われます。

このオプションを使用しないと、シャドー索引は元の索引と同じ表 スペースに作成されます。デフォルトでは、元の索引とシャドー索 引の両方が同時に同じ表スペースに常駐するため、 1 つの表スペー ス内に両方の索引を保持するためのスペースが不足する場合があり ます。このオプションを使用すれば、索引用の十分な表スペースを 保持できます。

ユーザーが **INDEXING MODE REBUILD** または **INDEXING MODE AUTOSELECT** を指定しない場合、このオプションは無視されます。こ のオプションは **INDEXING MODE AUTOSELECT** が選択され、ロードが 索引を徐々に更新することを選択した場合にも無視されます。

## **FETCH\_PARALLELISM YES | NO**

**DATABASE** キーワードを使用してカーソルが宣言されていてカーソルからの ロードを実行するとき、または API の sqlu\_remotefetch\_entry メディア項目 を使用するとき、このオプションが YES に設定されていると、ロード・ユ ーティリティーは、リモート・データ・ソースからのフェッチの並列化を試 みます (可能な場合)。 NO に設定されている場合、並列フェッチは行われま せん。デフォルト値は、YES です。詳しくは、『CURSOR ファイル・タイ プを使用したデータの移動』を参照してください。

## **SET INTEGRITY PENDING CASCADE**

**LOAD** によって表が SET INTEGRITY ペンディング状態になる場合、 **SET INTEGRITY PENDING CASCADE** オプションを使用することによって、ユーザー はロードされる表の SET INTEGRITY ペンディング状態を即時にすべての 下層 (下層外部キー表、下層即時マテリアライズ照会表、および下層即時ス テージング表を含む) にカスケードするかどうか指定することができます。

### **IMMEDIATE**

外部キー制約の SET INTEGRITY PENDING 状態が即時にすべての 下層外部キー表、下層即時マテリアライズ照会表、および下層ステ ージング表に拡張されることを示します。 **LOAD INSERT** 操作の場 合、**IMMEDIATE** オプションが指定されている場合でも、 SET INTEGRITY PENDING 状態は下層外部キー表に拡張されません。

後で (SET INTEGRITY ステートメントの IMMEDIATE CHECKED オプションを使用して) ロードされる表の制約違反をチェックする 際、SET INTEGRITY PENDING READ ACCESS 状態だった下層外 部キー表は、SET INTEGRITY PENDING NO ACCESS 状態になり ます。

### **DEFERRED**

ロードされる表だけが、SET INTEGRITY PENDING 状態になるこ とを示します。下層外部キー表、下層即時マテリアライズ照会表、 および下層即時ステージング表は、未変更のままになります。

下層外部キー表は、(SET INTEGRITY ステートメントの IMMEDIATE CHECKED オプションを使用して) その親表の制約違 反がチェックされるとき、後で暗黙的に SET INTEGRITY PENDING 状態になる場合があります。下層即時マテリアライズ照 会表および下層即時ステージング表は、その基礎表のいずれかの保 全性違反がチェックされる際、暗黙的に SET INTEGRITY PENDING 状態になります。照会のアクセス先が、指定された表で はなく、SET INTEGRITY PENDING 状態にない適格なマテリアラ イズ照会表である場合は、SET INTEGRITY PENDING 状態の表の 照会が成功することがあります。下層表が SET INTEGRITY ペン ディング状態になったことを示す警告 (SQLSTATE 01586) が出さ れます。この下層表がいつ SET INTEGRITY PENDING 状態になる かについては、 SQL リファレンスにある SET INTEGRITY ステー トメントの「注」の項を参照してください。

**SET INTEGRITY PENDING CASCADE** オプションが指定されない場合、次のよう になります。

v ロードされる表だけが、SET INTEGRITY PENDING 状態になります。下 層外部キー表、下層即時マテリアライズ照会表、および下層即時ステージ ング表の状態は未変更のままになり、後にロードされた表の制約違反がチ ェックされる際に、暗黙的に SET INTEGRITY PENDING 状態になる場 合があります。

**LOAD** によってターゲット表が SET INTEGRITY PENDING 状態にならない 場合、**SET INTEGRITY PENDING CASCADE** オプションは無視されます。

## **LOCK WITH FORCE**

ユーティリティーはロード・プロセス中に、表ロックなどの様々なロックを 獲得します。ロックを獲得する際、このオプションを使用すると、ロードは 待機することなく、またタイムアウトになることなく、ターゲット表に競合 するロックを持つ他のアプリケーションを強制的にオフにします。システ ム・カタログ表に対する競合するロックを保持するアプリケーションは、ロ ード・ユーティリティーによって強制的にオフにされることはありません。 強制されたアプリケーションは、ロールバックし、ロード・ユーティリティ ーが必要とするロックをリリースします。その後、ロード・ユーティリティ ーを続行できます。このオプションは、**FORCE APPLICATIONS** コマンドと同 じ権限 (SYSADM または SYSCTRL) を必要とします。

**ALLOW NO ACCESS** ロードは、ロード操作の開始時に競合するロックを持つア プリケーションを強制的にロールバックさせる場合があります。ロードの開 始時に、ユーティリティーは、表の照会または変更を試みているアプリケー ションを強制的にロールバックさせる場合があります。

**ALLOW READ ACCESS** ロードは、ロード操作の開始時および終了時に競合する ロックを持つアプリケーションを強制的にロールバックさせる場合がありま す。ロードの開始時に、ロード・ユーティリティーは、表の変更を試みてい るアプリケーションを強制的にロールバックさせる場合があります。ロード 操作の終了時に、ロード・ユーティリティーは、表の照会または変更を試み ているアプリケーションを強制的にロールバックさせる場合があります。

## **SOURCEUSEREXIT** *executable*

このユーティリティーにデータを送るために呼び出される実行可能ファイル 名を指定します。

### **REDIRECT**

**INPUT FROM**

**BUFFER** *input-buffer*

*input-buffer* で指定されたバイトのストリームが、所 定の実行可能ファイルを実行するプロセスの STDIN ファイル記述子に渡されます。

#### **FILE** *input-file*

このクライアント・サイドのファイルの内容が、所 定の実行可能ファイルを実行するプロセスの STDIN ファイル記述子に渡されます。

### **OUTPUT TO**

#### **FILE** *output-file*

STDOUT および STDERR ファイル記述子が、指定 した完全修飾されたサーバー・サイドのファイルに 取り込まれます。

#### **PARALLELIZE**

複数のユーザー出口プロセスを同時に呼び出すことによって、ロー ド・ユーティリティーへのデータ入力のスループットを高めます。

このオプションは、複数パーティション・データベース環境でのみ 適用でき、単一パーティション・データベース環境では無視されま す。

詳細については、『カスタマイズしたアプリケーション (ユーザー出口) を 使用したデータの移動』を参照してください。

## **PARTITIONED DB CONFIG** *partitioned-db-option*

複数のデータベース・パーティションに分散した表へのロードの実行を可能 にします。 **PARTITIONED DB CONFIG** パラメーターを使用すると、パーティ ション・データベース固有の構成オプションを指定することができます。 *partitioned-db-option* の値は、以下のオプションのいずれかになります。

PART\_FILE\_LOCATION x OUTPUT DBPARTNUMS x PARTITIONING\_DBPARTNUMS x MODE x MAX\_NUM\_PART\_AGENTS\_x ISOLATE\_PART\_ERRS x STATUS INTERVAL x PORT\_RANGE\_x CHECK\_TRUNCATION MAP FILE INPUT x MAP<sup>T</sup>FILE<sup>T</sup>OUTPUT x TRACE x NEWLINE DISTFILE x OMIT HEADER RUN\_STAT\_DBPARTNUM x

これらのオプションの詳しい説明は、『パーティション・データベース環境 のロード構成オプション』で扱われています。

## **RESTARTCOUNT**

非推奨。

**USING** *directory* 非推奨。

## 例

## 例 **1**

TABLE1 に以下の 5 つの列があるとします。

- COL1 VARCHAR 20 NOT NULL WITH DEFAULT
- COL2 SMALLINT
- COL3 CHAR 4
- COL4 CHAR 2 NOT NULL WITH DEFAULT
- COL5 CHAR 2 NOT NULL

ASCFILE1 に以下の 7 つのエレメントがあるとします。

- v ELE1、位置 01 から 20
- v ELE2、位置 21 から 22
- v ELE3、位置 23 から 23
- ELE4、位置 24 から 27
- v ELE5、位置 28 から 31
- ELE6、位置 32 から 32
- ELE7、位置 33 から 40

データ・レコードは以下のとおりです。

1...5....10....15....20....25....30....35....40 Test data 1 XXN 123abcdN Test data 2 and 3 QQY wxyzN Test data 4,5 and 6 WWN6789 Y

以下のコマンドは、ファイルから表をロードします。

db2 load from ascfile1 of asc modified by striptblanks reclen=40 method L (1 20, 21 22, 24 27, 28 31) null indicators (0,0,23,32) insert into table1 (col1, col5, col2, col3)

#### 注**:**

- 1. **MODIFIED BY** パラメーターで **striptblanks** を指定すると、 VARCHAR 列の中 のブランクが切り捨てられるようになります (例えば行 1、2、および 3 の長さ が 11、17、および 19 バイトである COL1)。
- 2. **MODIFIED BY** パラメーターで **reclen=40** を指定すると、各入力レコードの最後 が改行文字でなく、各レコードが 40 バイト長であることを指定することになり ます。最後の 8 バイトは、表のロードには使用されません。
- 3. COL4 は入力ファイルにはないので、そのデフォルト値 (NOT NULL WITH DEFAULT と定義されている) を使用して TABLE1 に挿入されます。
- 4. 位置 23 と 32 は、特定の行で TABLE1 の COL2 と COL3 が NULL として ロードされるかどうかを指示するために使用されます。特定のレコードのうち列 の NULL 標識位置が Y なら、その列は NULL になります。それが N の場合 は、入力レコードのその列のデータ位置 (L(........) で定義) にあるデータ値が、 その行の列データのソースとして使用されます。この例では、行 1 のどの列も NULL ではなく、行 2 の COL2 は NULL であり、行 3 の COL3 は NULL です。
- 5. この例では、COL1 と COL5 の NULL INDICATORS は 0 (ゼロ) として指定 されますが、それはそのデータが NULL 不可能であることを示しています。
- 6. 特定の列に対する NULL INDICATOR は入力レコードのどの位置でも可能です が、その位置は必ず指定しなければならず、 Y または N のいずれかの値が提供 される必要があります。

## 例 **2 (**ファイルから **LOB** をロードする**)**

TABLE1 に次の 3 つの列があるとします。

- COL1 CHAR 4 NOT NULL WITH DEFAULT
- LOB1 LOB
- LOB2 LOB

ASCFILE1 には次の 3 つのエレメントがあるとします。

- v ELE1、位置 01 から 04
- v ELE2、位置 06 から 13

v ELE3、位置 15 から 22

次に示すファイルは、 /u/user1 または /u/user1/bin のどちらかにあります。

- v ASCFILE2 LOB データを持つ
- v ASCFILE3 LOB データを持つ
- v ASCFILE4 LOB データを持つ
- v ASCFILE5 LOB データを持つ
- v ASCFILE6 LOB データを持つ
- v ASCFILE7 LOB データを持つ

ASCFILE1 内のデータ・レコード

 $1...5...10...15...20...25...30.$ REC1 ASCFILE2 ASCFILE3 REC2 ASCFILE4 ASCFILE5 REC3 ASCFILE6 ASCFILE7

以下のコマンドは、ファイルから表をロードします。

db2 load from ascfile1 of asc lobs from /u/user1, /u/user1/bin modified by lobsinfile reclen=22 method L (1 4, 6 13, 15 22) insert into table1

注**:**

- 1. **MODIFIED BY** パラメーターの中で **lobsinfile** を指定すると、ファイルからすべ ての LOB データをロードすることをローダーに対して指定することになりま す。
- 2. **MODIFIED BY** パラメーターで **reclen=22** を指定すると、各入力レコードの最後 が改行文字でなく、各レコードが 22 バイト長であることを指定することになり ます。
- 3. LOB データは、ASCFILE2 から ASCFILE7 までの 6 つのファイルに入ってい ます。各ファイルには、特定の行の LOB 列をロードするのに使用されるデータ が入れられています。 LOB と他のデータのリレーションシップは、ASCFILE1 に指定します。このファイルの最初のレコードは、REC1 を行 1 の COL1 にす るようローダーに指示します。行 1 の LOB1 をロードするには ASCFILE2 の 内容が使われ、 ASCFILE3 の内容は行 1 の LOB2 をロードするのに使われま す。同じように、行 2 の LOB1 および LOB2 をロードするには ASCFILE4 と ASCFILE5 が使われ、行 3 の LOB をロードするには ASCFILE6 と ASCFILE7 が使われます。
- 4. これらのファイルがローダーで必要になった場合には、名前の指定された LOB ファイルを探索するのに使われる 2 つのパスが、 LOBS FROM パラメーター に入っています。
- 5. **lobsinfile** 修飾子を指定しないで ASCFILE1 (区切りなしの ASCII ファイル) から直接 LOB をロードする場合は、以下の規則を守ってください。
	- v LOB を含めたレコードの全長は 32 KB 以下でなければなりません。
	- 入力レコード内の LOB フィールドは固定長でなければならず、必要なら LOB データにブランクを埋め込まなければなりません。

v LOB をデータベースに挿入する際に、 LOB の埋め込みに使われる後続ブラ ンクを除去できるよう、 **striptblanks** 修飾子を指定する必要があります。

## 例 **3 (**ダンプ・ファイルの使用**)**

表 FRIENDS は、次のように定義されています。 table friends "( c1 INT NOT NULL, c2 INT, c3 CHAR(8) )"

この表に対して、以下に示すデータ・レコードのロードを試みたとします。

23, 24, bobby , 45, john 4,, mary

最初の INT が NULL で、列定義に NOT NULL が指定されているため、第 2 行 はリジェクトされます。 DEL フォーマットと互換でない開始文字の入った列は、 エラーを生成し、レコードはリジェクトされます。そのようなレコードは、ダン プ・ファイルに書き込むことができます。

区切り文字の外側にある列の DEL データは無視されますが、警告が生成されま す。以下に例を示します。

22,34,"bob" 24,55,"sam" sdf

ユーティリティーは、表の第 3 列に "sam" をロードし、警告の中で文字 "sdf" に フラグが付けられます。このレコードはリジェクトされません。別の例を考えまし ょう。

22 3, 34,"bob"

ユーティリティーは 22,34,"bob" をロードし、列 1 の 22 の後にある一部のデー タが無視されたという警告を生成します。このレコードはリジェクトされません。

### 例 **4 (ID** 列がある表へのロード**)**

TABLE1 には以下の 4 つの列があります。

- $\cdot$  C1 VARCHAR(30)
- C2 INT GENERATED BY DEFAULT AS IDENTITY
- $\cdot$  C3 DECIMAL(7.2)
- $\cdot$  C4 CHAR(1)

TABLE2 は TABLE1 と同じですが、C2 が GENERATED ALWAYS ID 列である 点が異なります。

DATAFILE1 のデータ・レコード (DEL フォーマット):

```
"Liszt"
"Hummel",,187.43, H
"Grieg",100, 66.34, G
"Satie",101, 818.23, I
```

```
DATAFILE2 のデータ・レコード (DEL フォーマット):
```

```
"Liszt", 74.49, A
"Hummel", 0.01, H
"Grieg", 66.34, G
"Satie", 818.23, I
```
注**:**

1. 以下のコマンドは、DATAFILE1 で行 1 および 2 への IDENTITY 値が入力さ れていないので、それらの行のための IDENTITY 値を生成します。ただし、行 3 にはユーザー提供の ID 値 100 が、行 4 にはユーザー提供の ID 値 101 が それぞれ割り当てられます。

db2 load from datafile1.del of del replace into table1

2. DATAFILE1 を TABLE1 にロードしてすべての行に対する ID 値を生成するに は、以下のコマンドのいずれかを発行します。

db2 load from datafile1.del of del method P(1, 3, 4) replace into table1 (c1, c3, c4) db2 load from datafile1.del of del modified by identityignore replace into table1

3. DATAFILE2 を TABLE1 にロードして各行に対する ID 値を生成するには、以 下のコマンドのいずれかを発行します。

db2 load from datafile2.del of del replace into table1 (c1, c3, c4) db2 load from datafile2.del of del modified by identitymissing replace into table1

- 4. ID 値 100 と 101 を行 3 および 4 に割り当てるために DATAFILE1 を TABLE2 にロードするには、以下のコマンドを発行します。
	- db2 load from datafile1.del of del modified by identityoverride replace into table2

この場合、ユーティリティーには、ユーザー提供の値を優先して、システム生成 の ID 値に上書きするように指示しているため、行 1 および 2 はリジェクトさ れます。ユーザー提供の値が存在しない場合でも、 ID 列が暗黙的に非 NULL であるため、この行はリジェクトする必要があります。

5. ID に関係するファイル・タイプ修飾子を使用せずに DATAFILE1 を TABLE2 にロードすると、行 1 と 2 はロードされますが、行 3 と 4 はリジェクトされ ます。これは、行 3 と 4 では独自に非 NULL 値が提供されており、 ID 列が GENERATED ALWAYS であるためです。

### 例 **5 (ROW CHANGE TIMESTAMP** 列がある表へのロード**)**

TABLE1 には以下の 4 つの列があります。

- C1 VARCHAR(30)
- v C2 ROW CHANGE TIMESTAMP GENERATED BY DEFAULT
- $\cdot$  C3 DECIMAL(7,2)
- $\cdot$  C4 CHAR(1)

TABLE2 は TABLE1 と同じですが、C2 が GENERATED ALWAYS 列である点が 異なります。

DATAFILE1 のデータ・レコード (DEL フォーマット):
```
"Liszt"
"Hummel",,187.43, H
"Grieg", 2006-05-23-15.55.53.209971, 66.34, G
"Satie", 2006-05-22-19.34.14.947681, 818.23, I
```
DATAFILE2 のデータ・レコード (DEL フォーマット):

"Liszt", 74.49, A "Hummel", 0.01, H "Grieg", 66.34, G "Satie", 818.23, I

注**:**

1. 以下のコマンドは、DATAFILE1 で行 1 および 2 への ROW CHANGE TIMESTAMP 値が入力されていないので、それらの行のための ROW CHANGE TIMESTAMP 値を生成します。ただし、行 3 および 4 は、ユーザー提供の ROW CHANGE TIMESTAMP 値 2006-05-23-15.55.53.209971 と 2006-05-22-19.34.14.947681 が割り当てられます。

db2 load from datafile1.del of del replace into table1

2. DATAFILE1 を TABLE1 にロードしてすべての行に対する ROW CHANGE TIMESTAMP 値を生成するには、以下のコマンドのいずれかを発行します。

db2 load from datafile1.del of del method  $P(1, 3, 4)$  replace into table1 (c1, c3, c4)

db2 load from datafile1.del of del modified by rowchangetimestampignore replace into table1

3. DATAFILE2 を TABLE1 にロードして各行に対する ROW CHANGE TIMESTAMP 値を生成するには、以下のコマンドのいずれかを発行します。

db2 load from datafile2.del of del replace into table1 (c1, c3, c4)

db2 load from datafile2.del of del modified by rowchangetimestampmissing replace into table1

4. DATAFILE1 を TABLE2 にロードして、2006-05-23-15.55.53.209971 および 2006-05-22-19.34.14.947681 の ROW CHANGE TIMESTAMP 値を行 3 および 4 に割り当てるには、以下のコマンドを発行します。

db2 load from datafile1.del of del modified by rowchangetimestampoverride replace into table2

この場合、ユーティリティーには、ユーザー提供の値を優先して、システム生成 の ROW CHANGE TIMESTAMP 値に上書きするように指示しているため、行 1 および 2 はリジェクトされます。ユーザー提供の値が存在しない場合でも、 ROW CHANGE TIMESTAMP 列が暗黙的に非 NULL であるため、この行はリ ジェクトする必要があります。

5. ROW CHANGE に関係するファイル・タイプ修飾子を使用せずに DATAFILE1 を TABLE2 にロードすると、行 1 と 2 はロードされますが、行 3 と 4 はリ ジェクトされます。これは、行 3 と 4 では独自に非 NULL 値が提供されてお り、ROW CHANGE TIMESTAMP 列が GENERATED ALWAYS であるためで す。

例 **6 (CURSOR** ファイル・タイプを使用したロード**)**

表 ABC.TABLE1 には次の 3 つの列があります。

ONE INT TWO CHAR(10) THREE DATE

表 ABC.TABLE2 には次の 3 つの列があります。

ONE VARCHAR TWO INT THREE DATE

以下のコマンドを実行すると、すべてのデータが ABC.TABLE1 から ABC.TABLE2 に ロードされます。

db2 declare mycurs cursor for select two,one,three from abc.table1 db2 load from mycurs of cursor insert into abc.table2

ABC.TABLE1 が、ABC.TABLE2 のあるデータベースとは異なるデータベースにある場 合、DECLARE CURSOR ステートメントの DATABASE、USER、および USING オプ ションを使用してロードを実行することができます。例えば、ABC.TABLE1 がデータ ベース DB1 にあり、DB1 のユーザー ID およびパスワードが user1 および pwd1 である場合、以下のコマンドを実行すると、すべてのデータが ABC.TABLE1 から ABC.TABLE2 にロードされます。

db2 declare mycurs cursor database DB1 user user1 using pwd1 for select two,one,three from abc.table1

db2 load from mycurs of cursor insert into abc.table2

## 例 **: XML** データのロード

ユーザーは、表に挿入される文書を記述するために、XDS フィールドを持つデー タ・ファイルを構成しました。内容は以下のとおりです。

```
1, "<XDS FIL=""file1.xml"" />"
2, "<XDS FIL='file2.xml' OFF='23' LEN='45' />"
```
最初の行では、XML 文書は file1.xml というファイルで示されます。区切り文字 は二重引用符であり、二重引用符は XDS の内側にあるため、XDS 内にある二重引 用符は二重になります。 2 番目の行では、XML 文書は file2.xml というファイル で示され、バイト・オフセット 23 で始まります。長さは 45 バイトです。

ユーザーは、XML 列の構文解析または妥当性検査オプションを指定しないでロー ド・コマンドを発行し、データは正常にロードされました。

LOAD FROM data.del of DEL INSERT INTO mytable

## 例 **:** カーソルからの **XML** データのロード

データをカーソルからロードすることは、正規のリレーショナル列タイプを使用す る場合と同じです。ユーザーは 2 つの表、T1 および T2 を持っており、それぞれ は C1 という単一の XML 列で構成されます。 T1 から T2 にロードするには、ユ ーザーは最初に次のようにカーソルを宣言します。

DECLARE

X1 CURSOR FOR SELECT C1 FROM T1;

その後、ユーザーは次のようにカーソル・タイプを使用して **LOAD** を発行できま す。

LOAD FROM X1 of CURSOR INSERT INTO T2

カーソル・タイプに XML 固有の **LOAD** オプションを適用する操作は、ファイルか らロードする場合と同じです。

### **XMLVALIDATE** 節の使用例

#### **XMLVALIDATE USING XDS**

例 **1**

**USING XDS DEFAULT** *schema-sqlid*

ユーザーは、XDS で示されたスキーマに従って妥当性検査を行いたいと思います。 SCH 属性を指定しない XDS 値がある場合、それらの文書はこの節で使用されるス キーマによって妥当性検査されます。

XMLVALIDATE USING XDS DEFAULT S1.SCHEMA\_B

#### 例 **2**

ユーザーは妥当性検査を行いたいと思いますが、XDS で言及されている特定のスキ ーマは無視します。

XMLVALIDATE USING XDS IGNORE S1.SCHEMA\_C

#### 例 **3**

ユーザーは妥当性検査を行いたいと思いますが、XDS 内のいくつかのスキーマを再 マップします。

XMLVALIDATE USING XDS MAP( (S1.SCHEMA\_A, S2.SCHEMA B ), (S3.SCHEMA C, S5.SCHEMA E) )

上述の XDS の場合、SCH 属性が S1.SCHEMA\_A である文書は、S2.SCHEMA\_B に対して妥当性検査されます。また、SCH 属性が S3.SCHEMA\_C である文書は、 S5.SCHEMA\_E に対して妥当性検査されます。

#### 例 **4**

ユーザーは、**DEFAULT**、**IGNORE**、**MAP** の各オプションを組み合わせて使用します。

XMLVALIDATE USING XDS DEFAULT S8.SCHEMA\_H IGNORE (S9.SCHEMA\_I, S10.SCHEMA\_J) MAP ((S1.SCHEMA\_A, S2.SCHEMA\_B), (S3.SCHEMA\_C, S5.SCHEMA E), (S6.SCHEMA\_F, S3.SCHEMA\_C), (S4.SCHEMA\_D, S7.SCHEMA\_G))

XML 列に以下の XDS が含まれているとすると、

<XDS FIL='xmlfile.001.xml' />

使用するデフォルト・スキーマとして "S8.SCHEMA\_H" が指定されているため、フ ァイル xmlfile.001.xml に含まれる文書は、SQL ID が "S8.SCHEMA\_H" である XML スキーマを使用して妥当性検査されます。

XML 列に以下の XDS が含まれているとすると、

<XDS FIL='xmlfile.002.xml' OFF='10' LEN='500' SCH='S10.SCHEMA\_J' />

使用するスキーマとして XDS で指定されているのは "S10.SCHEMA\_J" ですが、こ のスキーマは **IGNORE** 節に含まれているため、ファイル xmlfile.002.xml に含まれ る文書のスキーマ妥当性検査は実行されません。文書の内容はファイル中のバイ ト・オフセット 10 (11 番目のバイト) にあり、その長さは 500 バイトです。

XML 列に以下の XDS が含まれているとすると、 <XDS FIL='xmlfile.003.xml' SCH='S6.SCHEMA\_F' />

ファイル xmlfile.003.xml に含まれる文書は、SQL ID が "S3.SCHEMA\_C" であ る XML スキーマを使用して妥当性検査されます。これは、**MAP** 節でスキーマ "S6.SCHEMA\_F" をスキーマ "S3.SCHEMA\_C" にマップすることが指定されている ためです。それ以外のマッピングは実行されないため、この場合、スキーマ "S3.SCHEMA\_C" からスキーマ "S5.SCHEMA\_E" へのマッピングは適用されないこ とに注意してください。

XML 列に以下の XDS が含まれているとすると、 <XDS FIL='xmlfile.004.xml' SCH='S11.SCHEMA\_K' />

ファイル xmlfile.004.xml に含まれる文書は、SQL ID が "S11.SCHEMA\_" である XML スキーマを使用して妥当性検査されます。この場合、**DEFAULT**、**IGNORE**、 また は **MAP** の指定のいずれも適用されないことに注意してください。

#### **XMLVALIDATE USING SCHEMA**

ユーザーは、単一の SCHEMA に従ってすべての XML 文書の妥当性検査を行いた いと思います。以下の **XMLVALIDATE** 節の場合、

XMLVALIDATE USING SCHEMA S2.SCHEMA\_B

XML 列に以下の XDS が含まれているとすると、 <XDS FIL='xmlfile.001.xml' />

ファイル xmlfile.001.xml に含まれる文書は、SQL ID が "S2.SCHEMA\_B" の XML スキーマを使用して妥当性検査されます。

XML 列に以下の XDS が含まれているとすると、 <XDS FIL='xmlfile.002.xml' SCH='S1.SCHEMA\_A' />

ファイル xmlfile.002.xml 内の文書は、"S2.SCHEMA\_B" という SQL ID の XML スキーマを使用して妥当性検査されます。妥当性検査は **USING SCHEMA** 節で指定さ れたスキーマを使用して実行されるため、SCH 属性は無視されることに注意してく ださい。

#### **XMLVALIDATE USING SCHEMALOCATION HINTS**

ユーザーは、文書そのものの中にあるスキーマ情報に従って妥当性検査を行いたい と思います。以下の **XMLVALIDATE** 節の場合、 XMLVALIDATE USING SCHEMALOCATION HINTS

XML 列に以下の XDS が含まれているとすると、

<XDS FIL='xmlfile.001.xml' />

使用される XML スキーマは、文書の内容として含まれる schemaLocation 属性によ って決まります。その属性が指定されていない場合、妥当性検査は実行されませ ん。

XML 列に以下の XDS が含まれているとすると、 <XDS FIL='xmlfile.002.xml' SCH='S1.SCHEMA\_A' />

使用される XML スキーマは、文書の内容として含まれる schemaLocation 属性によ って決まります。その属性が指定されていない場合、妥当性検査は実行されませ ん。妥当性検査は **SCHEMALOCATION HINTS** を使用して実行されるため、SCH 属性は 無視されることに注意してください。

### 使用上の注意

- v データは、入力ファイル内に並んでいる順序でロードされます。特定の順序にし たい場合には、ロードが試行される前にデータをソートしてください。ソース・ データの順序を保持する必要がなければ、**ANYORDER** ファイル・タイプ修飾子を使 用することを考慮してください。この修飾子については、以下の『ロード・ユー ティリティーのファイル・タイプ修飾子』セクションを参照してください。
- v ロード・ユーティリティーは、既存の定義に基づいて索引を作成します。ユニー ク・キーの重複を処理するのに、例外表が使用されます。ユーティリティーは、 参照整合性を強制したり、制約検査を実行したり、ロードする表に従属するマテ リアライズ照会表を更新したりすることはありません。参照制約またはチェック 制約を含む表は、SET INTEGRITY ペンディング状態になります。 REFRESH IMMEDIATE として定義されているサマリー表、およびロードする表に依存する サマリー表もまた、SET INTEGRITY ペンディング状態になります。これらの表 に関して、SET INTEGRITY ペンディング (Set Integrity Pending) 状態を解除す るには、SET INTEGRITY ステートメントを発行してください。ロード操作は、 複製されたマテリアライズ照会表では実行できません。
- v クラスタリング索引が表に存在する場合、ロード前にクラスタリング索引でデー タをソートしてください。ただし、データはマルチディメンション・クラスタリ ング (MDC) 表にロードする前にソートする必要はありません。
- v 保護された表へのロード時に例外表を指定すると、無効なセキュリティー・ラベ ルで保護されている行がその表に送られます。そのため、例外表にアクセスでき るユーザーは、通常はアクセス権限のないデータにアクセスできてしまう可能性 があります。セキュリティー・レベルを上げるために、誰に例外表アクセス権限 を付与するかに注意し、行が修復されてロードする表にコピーされたら直ちにそ れぞれの行を削除するとともに、使い終えた例外表は直ちにドロップしてくださ  $\mathcal{U}$
- 内部形式のセキュリティー・ラベルには、改行文字が含まれている可能性があり ます。 DEL ファイル形式を使用するファイルをロードする場合、この改行文字 が区切り文字と間違われることがあります。この問題が起きた場合は、**LOAD** コマ ンドで **delprioritychar** ファイル・タイプ修飾子を指定することによって、区切 り文字に以前のデフォルト優先順位を使用してください。
- v DECLARE CURSOR ステートメントの実行中に指定した DATABASE キーワー ドが CURSOR ファイル・タイプを使用してロードを実行する場合、現在接続さ れているデータベース (ロード用) の認証に使用されるユーザー ID およびパス

ワードが (DECLARE CURSOR ステートメントの DATABASE オプションによ って指定された) ソース・データベースの認証に使用されます。ユーザー ID ま たはパスワードがロード・データベースの接続に指定されない場合、ソース・デ ータベースのユーザー ID とパスワードは DECLARE CURSOR ステートメント の実行中に指定する必要があります。

- v 個々のパートが Windows システムから AIX システムにコピーされる、複数パー ツの PC/IXF ファイルのロードがサポートされます。すべてのファイルの名前 は、**LOAD** コマンドで指定する必要があります。例えば、LOAD FROM DATA.IXF, DATA.002 OF IXF INSERT INTO TABLE1 となります。論理分割された PC/IXF ファ イルから Windows オペレーティング・システムにロードすることはサポートさ れていません。
- v 失敗した **LOAD** を再始動する場合、その動作は、BUILD フェーズで索引用に REBUILD モードの使用が強制されるという点で、既存の動作に従います。
- v **COPY YES** オプションが使用されている場合、ロード・ユーティリティーはイメー ジ・ファイルの非常に大きなコピーを生成する場合があります。この動作は、ロ ードされる LOB/LF 列値ごとに **LOAD** コマンドがデータのバッファー全体をコピ ー・イメージに書き出すときに行われることになっています。バッファーは内部 オブジェクトであり、そのサイズは複数の内部および外部要因によって決まりま す。一般的に、バッファー・サイズは 68 KB から数百 KB の間です。
- v データベース間での XML 文書のロードはサポートされておらず、エラー・メッ セージ SQL1407N が戻されます。
- v **LOAD** ユーティリティーでは、fenced プロシージャーを参照する列を含む表へのロ ードはサポートされていません。このような表に対して **LOAD** コマンドを発行す ると、エラー・メッセージ SQL1376N を受け取ります。この制約事項に対処する には、ルーチンを unfenced に再定義するか、インポート・ユーティリティーを使 用することができます。
- v 暗黙的な非表示列がデータベース表に含まれる場合には、ロード操作に非表示列 のデータを含めるかどうかを指定する必要があります。
- v IMPORT ユーティリティーは、表内の列数とデータ・ファイル内のフィールド数 の突き合わせを行いません。このユーティリティーは、データ・ファイル内に十 分な量のデータがあるかどうかをチェックします。データ・ファイル内の行に十 分なデータ列が含まれていない場合、その行は拒否されて警告メッセージが表示 される (表の対応するデータのない列が NOT NULL として定義されている場合) か、警告メッセージは表示されずに正常に挿入されます (表の対応する列が NULL として定義されている場合)。一方、行に必要な数より多くの列が含まれて いる場合、必要な数の列が処理され、残りのデータ列は省略されます。警告メッ セージは表示されません。

## **LOAD TERMINATE** および **LOAD RESTART** ディクショナリー管 理の要約

次の図表は、**TERMINATE** ディレクティブの下での **LOAD** 処理に関するコンプレッシ ョン・ディクショナリー管理の動作を要約しています。

表 *30. LOAD TERMINATE* ディクショナリー管理

|                   | LOAD 前に表の行デ | LOAD 前に XML ス       | <b>TERMINATE: LOAD</b>     |                        |
|-------------------|-------------|---------------------|----------------------------|------------------------|
| 表の                |             | ータ・ディクショ  トレージ・オブジェ | <b>REPLACE</b>             | <b>TERMINATE: LOAD</b> |
| <b>COMPRESS</b> 属 |             | ナリーが存在した  クト・ディクショナ | KEEPDICTIONARY または REPLACE |                        |
| 性                 | かどうか        | リーが存在する1            | <b>LOAD INSERT</b>         | <b>RESETDICTIONARY</b> |
| <b>YES</b>        | <b>YES</b>  | <b>YES</b>          | 既存のディクショナリーを               | どちらのディクショナリ            |
|                   |             |                     | 保持します。                     | ーも保持しません。2             |
| <b>YES</b>        | <b>YES</b>  | N <sub>O</sub>      | 既存のディクショナリーを               | 何も保持しません。2             |
|                   |             |                     | 保持します。                     |                        |
| <b>YES</b>        | NO.         | <b>YES</b>          | 既存のディクショナリーを               | 何も保持しません。              |
|                   |             |                     | 保持します。                     |                        |
| <b>YES</b>        | NO.         | NO.                 | 何も保持しません。                  | 何も保持しません。              |
| <b>NO</b>         | <b>YES</b>  | <b>YES</b>          | 既存のディクショナリーを               | 何も保持しません。              |
|                   |             |                     | 保持します。                     |                        |
| <b>NO</b>         | <b>YES</b>  | N <sub>O</sub>      | 既存のディクショナリーを               | 何も保持しません。              |
|                   |             |                     | 保持します。                     |                        |
| <b>NO</b>         | NO.         | <b>YES</b>          | 既存のディクショナリーを               | 何も保持しません。              |
|                   |             |                     | 保持します。                     |                        |
| <b>NO</b>         | NO.         | N <sub>O</sub>      | 何も行われません。                  | 何も行われません。              |

注**:**

- 1. コンプレッション・ディクショナリーは、XML 列が DB2 バージョン 9.7 以降 の表に追加された場合または表が Online Table Move を使用してマイグレーシ ョンされた場合にのみ、表の XML ストレージ・オブジェクトに対して作成でき ます。
- 2. 表でデータ・キャプチャーが使用可能にされているという特殊な場合には、表の 行データ・ディクショナリーが保持されます。

**LOAD RESTART** は、到達した最後の整合点まで表を切り捨てます。 **LOAD RESTART** 処 理の一部として、最後の **LOAD** 整合点が取られたときにコンプレッション・ディク ショナリーが表にあった場合、そのディクショナリーが表に存在します。その場 合、**LOAD RESTART** では新規ディクショナリーは作成されません。考えられる条件の 要約については、表 4 を参照してください。

表 *31. LOAD RESTART* ディクショナリー管理

| 表の<br><b>COMPRESS 属</b><br>性 | LOAD 整合点の前に<br>表の行データ・デ<br>ィクショナリーが<br>存在するか1 | 最後の LOAD 前に<br> XML ストレージ・<br>オブジェクト・ディ<br>クショナリーが存在<br>したか2 | <b>RESTART: LOAD</b><br><b>REPLACE</b><br>KEEPDICTIONARY または<br><b>LOAD INSERT</b> | <b>RESTART: LOAD</b><br><b>REPLACE</b><br><b>RESETDICTIONARY</b> |
|------------------------------|-----------------------------------------------|--------------------------------------------------------------|------------------------------------------------------------------------------------|------------------------------------------------------------------|
| <b>YES</b>                   | <b>YES</b>                                    | <b>YES</b>                                                   | 既存のディクショナリーを<br>保持します。                                                             | 既存のディクショナリー<br>を保持します。                                           |
| <b>YES</b>                   | <b>YES</b>                                    | N <sub>O</sub>                                               | 既存の表の行データ・ディ<br>クショナリーを保存し、<br>ADC の制約を受ける XML<br>ディクショナリーを作成し<br>ます。              | 既存の表の行データ・デ<br>ィクショナリーを保存<br>し、XML ディクショナ<br>リーを作成します。           |

## **LOAD**

| 表の<br><b>COMPRESS</b> 属<br>性 | LOAD 整合点の前に<br>表の行データ・デ<br>イクショナリーが<br>存在するか1 | 最後の LOAD 前に<br>XML ストレージ・<br><b> オブジェクト・ディ</b><br>クショナリーが存在<br>したか2 | <b>RESTART: LOAD</b><br><b>REPLACE</b><br>KEEPDICTIONARY または<br><b>LOAD INSERT</b>                                | <b>RESTART: LOAD</b><br><b>REPLACE</b><br><b>RESETDICTIONARY</b> |
|------------------------------|-----------------------------------------------|---------------------------------------------------------------------|----------------------------------------------------------------------------------------------------|------------------------------------------------------------------|
| <b>YES</b>                   | N <sub>O</sub>                                | <b>YES</b>                                                          | ADC の制約を受ける表の行 表の行データ・ディクシ<br>データ・ディクショナリー   ョナリーを作成します。<br>を作成します。既存の XML   既存の XML ディクショ<br>ディクショナリーを保持し<br>ます。 | ナリーを保持します。                                                       |
| <b>YES</b>                   | N <sub>O</sub>                                | N <sub>O</sub>                                                      | ADC の制約を受ける表の行 表の行データ・ディクシ <br>データ・ディクショナリー   ョナリーおよび XML デ <br>および XML ディクショナ   ィクショナリーを作成し<br>リーを作成します。         | ます。                                                              |
| N <sub>O</sub>               | <b>YES</b>                                    | <b>YES</b>                                                          | 既存のディクショナリーを<br>保持します。                                                                                            | 既存のディクショナリー <br>を除去します。                                          |
| <b>NO</b>                    | <b>YES</b>                                    | N <sub>O</sub>                                                      | 既存の表の行データ・ディ<br>クショナリーを保存しま<br>す。                                                                                 | 既存の表の行データ・デ<br>ィクショナリーを除去し<br>ます。                                |
| <b>NO</b>                    | N <sub>O</sub>                                | <b>YES</b>                                                          | 既存の XML ディクショナ  <br>リーを保持します。                                                                                     | 既存の XML ディクショ<br>ナリーを除去します。                                      |
| NO                           | N <sub>O</sub>                                | N <sub>O</sub>                                                      | 何も行われません。                                                                                                    | 何も行われません。                                                        |

表 *31. LOAD RESTART* ディクショナリー管理 *(*続き*)*

注**:**

- 1. XML データのロード時には **SAVECOUNT** オプションは使用できません。ロード・ フェーズ中に失敗したロード操作は、操作の最初から再開されます。
- 2. コンプレッション・ディクショナリーは、XML 列が DB2 バージョン 9.7 以降 の表に追加された場合または表が Online Table Move を使用してマイグレーシ ョンされた場合にのみ、表の XML ストレージ・オブジェクトに対して作成でき ます。

# ロード・ユーティリティー用のファイル・タイプ修飾子

表 *32.* ロード・ユーティリティーで有効なファイル・タイプ修飾子*:* すべてのファイル・フォーマット

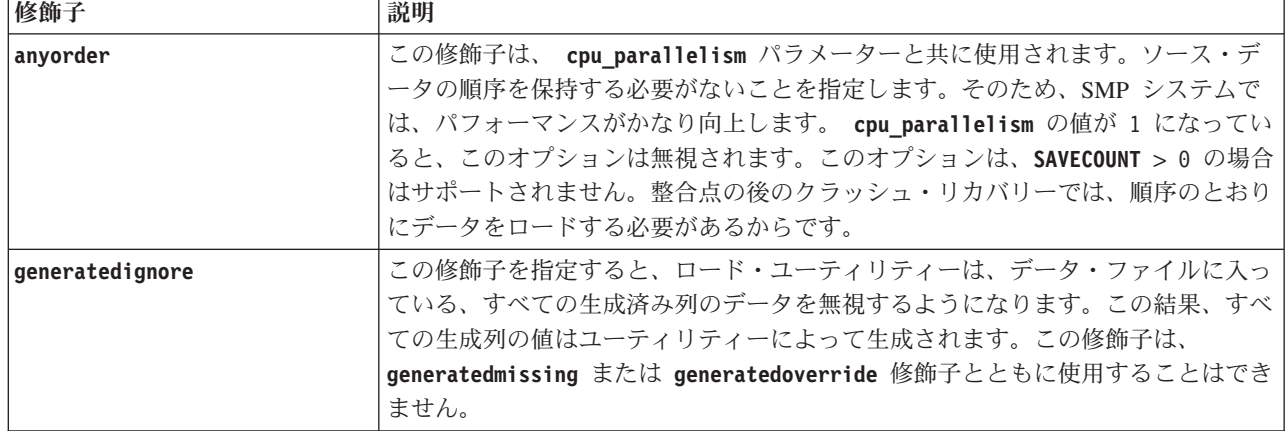

表 *32.* ロード・ユーティリティーで有効なファイル・タイプ修飾子*:* すべてのファイル・フォーマット *(*続き*)*

| 修飾子               | 説明                                                                   |
|-------------------|----------------------------------------------------------------------|
| generatedmissing  | この修飾子が指定されている場合、ユーティリティーは、生成列のデータが入力デ                                |
|                   | ータ・ファイルに入っていない (NULL も入っていない) ものと見なします。この                            |
|                   | 結果、すべての生成列の値はユーティリティーによって生成されます。この修飾子                                |
|                   | は、generatedignore または generatedoverride 修飾子とともに使用することは               |
|                   | できません。                                                               |
| generatedoverride | この修飾子は、(こうした列のタイプの通常の規則に反して)表内のすべての生成列                               |
|                   | で、ユーザーのデータを受け入れるようにロード・ユーティリティーに指示しま                                 |
|                   | す。別のデータベース・システムからデータをマイグレーションする場合や、                                  |
|                   | ROLLFORWARD DATABASE コマンドの RECOVER DROPPED TABLE オプションを使用して          |
|                   | リカバリーしたデータから表をロードする場合は、この修飾子を使用すると便利で                                |
|                   | す。この修飾子を使用した場合、 NULL 不可の生成列でデータまたは NULL デ                            |
|                   | ータの入っていない行はリジェクトされます (SQL3116W)。この修飾子が使用され                           |
|                   | る場合、表は SET INTEGRITY PENDING 状態になります。ユーザー提供の値を                       |
|                   | チェックせずに表を SET INTEGRITY PENDING 状態から解放するには、ロード                       |
|                   | 操作後に以下のコマンドを発行します。                                                   |
|                   | SET INTEGRITY FOR table-name GENERATED COLUMN<br>IMMEDIATE UNCHECKED |
|                   | 表の SET INTEGRITY PENDING 状態を解除し、ユーザー定義の値の検査を強制                       |
|                   | するには、ロード操作の後以下のコマンドを発行してください。                                        |
|                   | SET INTEGRITY FOR table-name IMMEDIATE CHECKED.                      |
|                   | この修飾子が指定され、パーティション・キー、ディメンション・キー、または分                                |
|                   | 散キーのいずれかに生成された列がある場合、LOAD コマンドが修飾子を                                  |
|                   | generatedignore 自動的に変換し、ロードを進めます。この影響で、生成された列<br>の値すべてが再生成されます。      |
|                   | この修飾子は、generatedmissing または generatedignore 修飾子と共に使用する               |
|                   | ことはできません。                                                            |
| identityignore    | この修飾子はロード・ユーティリティーに対して、 ID 列のデータがデータ・ファ                              |
|                   | イル内に存在するが、それらのデータは無視するべきものであることを通知しま                                 |
|                   | す。この結果として、すべて ID 値はこのユーティリティーによって生成されま                               |
|                   | す。この動作は、GENERATED ALWAYS および GENERATED BY DEFAULT の                  |
|                   | どちらの ID 列の場合も同じです。つまり、GENERATED ALWAYS 列の場合に                         |
|                   | は、リジェクトされる行はありません。この修飾子は、identitymissing または                         |
|                   | identityoverride 修飾子とともに使用することはできません。                                |
| identitymissing   | この修飾子を指定すると、ユーティリティーは、ID 列のデータが入力データ・フ                               |
|                   | ァイルに入っていない (NULL も入っていない) ものと見なし、行ごとに値を生成                            |
|                   | します。この動作は、GENERATED ALWAYS および GENERATED BY                          |
|                   | DEFAULT のどちらの ID 列の場合も同じです。この修飾子は、 identityignore                    |
|                   | または identityoverride 修飾子とともに使用することはできません。                            |

表 *32.* ロード・ユーティリティーで有効なファイル・タイプ修飾子*:* すべてのファイル・フォーマット *(*続き*)*

| 修飾子                     | 説明                                                                                                    |
|-------------------------|----------------------------------------------------------------------------------------------------|
| identityoverride        | この修飾子は、GENERATED ALWAYS として定義した ID 列が、ロードする表<br>に存在している場合にのみ使用するべきです。この修飾子はユーティリティーに対<br>し、そのような列に関して、明示的な非 NULL データを受け入れる(これらのタ<br>イプの ID 列に関する通常の規則に反する) ように指示します。表を<br>GENERATED ALWAYS として定義しなければならない状況で別のデータベー<br>ス・システムからデータをマイグレーションする場合や、 ROLLFORWARD DATABASE<br>コマンドの DROPPED TABLE RECOVERY オプションを使用してリカバリーしたデータ<br>から表をロードする場合は、この修飾子を使用すると便利です。この修飾子を使用<br>すると、ID 列にデータのない行や NULL データが入っている行は、リジェクトさ<br>れます (SQL3116W)。この修飾子は、identitymissing または identityignore 修<br>飾子とともに使用することはできません。このオプションが使用されていると、ロ<br>ード・ユーティリティーは、表の ID 列内の値の固有性の保守または検証を行いま<br>せん。 |
| implicitlyhiddeninclude | この修飾子が指定されている場合、ユーティリティーは、入力データ・ファイルに<br>暗黙非表示列へのデータが含まれると見なし、そのデータもロードします。この修<br>飾子は、 implicitlyhiddenmissing 修飾子と共に使用することはできません。複<br>数の修飾子が指定されている場合の優先順位については、注: セクションを参照し<br>てください。                                                                                                    |
| implicitlyhiddenmissing | この修飾子を指定すると、ユーティリティーは入力データ・ファイルに暗黙的な非<br>表示列のデータが含まれないと見なし、ユーティリティーがそれらの暗黙的な非表<br>示列の値を生成します。この修飾子は、 implicitlyhiddeninclude 修飾子と共に<br>使用することはできません。複数の修飾子が指定されている場合の優先順位につい<br>ては、注: セクションを参照してください。                                                                                                    |
| $indexfree space=x$     | x は、0 から 99 までの整数です。この値は、ロード操作で索引を再作成するとき<br>に各索引ページに残すフリー・スペースのパーセンテージとして解釈されます。<br>INDEXING MODE INCREMENTAL を指定したロード操作では、このオプションが無視さ<br>れます。ページの最初の項目は、制限なしで追加されます。それより後の項目は、<br>フリー・スペースのパーセントしきい値内である場合に追加されます。デフォルト<br>値は、CREATE INDEX の実行時に使用した値です。<br>この値は、CREATE INDEX ステートメントに指定された PCTFREE 値よりも優<br>先して使用されます。 indexfreespace オプションの対象になるのは、索引のリー<br>フ・ページだけです。                                                                                                    |

表 *32.* ロード・ユーティリティーで有効なファイル・タイプ修飾子*:* すべてのファイル・フォーマット *(*続き*)*

| 修飾子               | 説明                                                                                                    |
|-------------------|----------------------------------------------------------------------------------------------------|
| lobsinfile        | lob-path には、LOB データの入ったファイルへのパスを指定します。<br>ASC、DEL、または IXF ロード入力ファイルには、 LOB 列に LOB データが入<br>っているファイルの名前が入っています。<br>ファイル・タイプが CURSOR の場合、このオプションはサポートされていませ                                                                                                    |
|                   | $\mathcal{W}^{\circ}$<br>lobsinfile 修飾子を使用するときには、LOB ファイルの配置場所を LOBS FROM<br>節で指定します。LOBS FROM 節を指定すると、lobsinfile の動作が暗黙的にアク<br>ティブになります。LOAD ユーティリティーは、データをロードするときに、LOB<br>ファイルを検索するためのパスのリストを LOBS FROM 節から受け取ります。                                                                                                    |
|                   | 各パスには、データ・ファイル内で LOB ロケーション指定子 (LLS) によって示<br>される 1 つ以上の LOB の入った、少なくとも 1 つのファイルが組み込まれま<br>す。 LLS は、LOB ファイル・パスに保管されるファイル内の LOB のロケーシ<br>ョンのストリング表現です。 LLS の形式は、filename.ext.nnn.mmm/ です。ここ<br>で、filename.ext は、LOB が含まれているファイルの名前、nnn は、そのファイ<br>ルに入っている LOB のオフセット (バイト単位)、mmm は、その LOB の長さ<br>(バイト単位) です。例えば、ストリング db2exp.001.123.456/ がデータ・ファイ<br>ルに保管される場合、 LOB はファイル db2exp.001 のオフセット 123 に位置<br>し、456 バイト長です。    |
|                   | NULL LOB を指定するには、サイズに -1 と入力します。サイズを 0 と指定する<br>と、長さが 0 の LOB として扱われます。長さが -1 の NULL LOB の場合、オ<br>フセットとファイル名は無視されます。例えば、NULL LOB の LLS は、<br>db2exp.001.7.-1/ のようになります。                                                                                                    |
| noheader          | ヘッダー検査コードをスキップします (単一パーティション・データベースのパー<br>ティション・グループに存在する表へのロード操作にのみ適用します)。<br>単一パーティションのデータベース・パーティション・グループに存在する表に対<br>してデフォルトの MPP ロード (モード PARTITION_AND_LOAD) が使用される<br>場合、ファイルにはヘッダーが組み込まれないと想定されます。したがって、<br>noheader 修飾子を指定する必要はありません。LOAD_ONLY モードが使用される<br>場合、ファイルにはヘッダーが付いていると想定されます。 noheader 修飾子が必<br>要になるのは、ヘッダーのないファイルを使用して LOAD_ONLY 操作を実行する<br>場合に限られます。                                                 |
| norowwarnings     | リジェクトされた行についてのすべての警告を抑止します。                                                                                                    |
| $pagefreespace=x$ | x は、0 から 100 までの整数です。この値は、各データ・ページ内でフリー・ス<br>ペースとして残される部分のパーセンテージとして解釈されます。最小の行サイズ<br>のために指定値が無効な場合(例えば、最低でも 3,000 バイトの長さが必要な行<br>で、x 値が 50 になっている場合など)は、行が新しいページに配置されます。値<br>として 100 を指定すると、各行が新しいページに配置されます。表の PCTFREE<br>値は、ページごとに指定されたフリー・スペースの量を決定します。ロード操作の<br>pagefreespace 値または表の PCTFREE 値が設定されていないと、ユーティリテ<br>ィーはそれぞれのページで可能なかぎり多くのスペースを満たします。<br>pagefreespace に設定されている値は、表で指定されている PCTFREE 値をオー<br>バーライドします。 |

表 *32.* ロード・ユーティリティーで有効なファイル・タイプ修飾子*:* すべてのファイル・フォーマット *(*続き*)*

| 修飾子                        | 説明                                                                                                    |
|----------------------------|----------------------------------------------------------------------------------------------------|
| periodignore               | この修飾子はロード・ユーティリティーに対して、期間列のデータがデータ・ファ<br>イル内に存在するが、それらのデータは無視するべきものであることを通知しま<br>す。この修飾子が指定された場合、すべての期間列の値はユーティリティーによっ<br>て生成されます。この修飾子は、periodmissing 修飾子および periodoverride 修<br>飾子のどちらとも、共に使用することはできません。                                                                                                    |
| periodmissing              | この修飾子が指定されている場合、ユーティリティーは、期間列のデータが入力デ<br>ータ・ファイルに入っていないものと見なします。この修飾子が指定された場合、<br>すべての期間列の値はユーティリティーによって生成されます。この修飾子は、<br>periodignore 修飾子および periodoverride 修飾子のどちらとも、共に使用する<br>ことはできません。                                                                                                    |
| periodoverride             | この修飾子は、システム期間テンポラル表の GENERATED ALWAYS AS ROW<br>BEGIN 列および GENERATED ALWAYS AS ROW END 列で、ユーザーのデー<br>夕を受け入れるようにロード・ユーティリティーに指示します。この動作は、この<br>ようなタイプの列に対する通常の規則とは異なっています。この修飾子は履歴デー<br>夕を維持する場合、およびシステム期間テンポラル表にタイム・スタンプを含むデ<br>ータをロードする場合に、役立てることができます。この修飾子を使用すると、デ<br>ータが入っていない行や、ROW BEGIN 列または ROW END 列に対する NULL<br>データはリジェクトされます。                                                                                                    |
| rowchangetimestampignore   | この修飾子はロード・ユーティリティーに対して、ROW CHANGE TIMESTAMP<br>列のデータがデータ・ファイル内に存在するが、それらのデータは無視するべきも<br>のであることを通知します。この結果、すべての ROW CHANGE TIMESTAMP<br>列がユーティリティーによって生成されます。この動作は、GENERATED<br>ALWAYS 列でも GENERATED BY DEFAULT 列でも同じです。つまり、<br>GENERATED ALWAYS 列の場合には、リジェクトされる行はありません。この<br>修飾子は、rowchangetimestampmissing または rowchangetimestampoverride 修飾<br>子とともに使用することはできません。                                                                                                    |
| rowchangetimestampmissing  | この修飾子を指定すると、ユーティリティーは、行変更タイム・スタンプ列のデー<br>タが入力データ・ファイルに入っていない (NULL も入っていない) ものと見な<br>し、行ごとに値を生成します。この動作は、GENERATED ALWAYS 列でも<br>GENERATED BY DEFAULT 列でも同じです。この修飾子は、<br>rowchangetimestampignore または rowchangetimestampoverride 修飾子とともに<br>使用することはできません。                                                                                                    |
| rowchangetimestampoverride | この修飾子は、GENERATED ALWAYS として定義した ROW CHANGE<br>TIMESTAMP 列が、ロードする表に存在している場合にのみ使用するべきです。<br>この修飾子はユーティリティーに対し、そのような列に関して、明示的な非 NULL<br>データを受け入れる (これらのタイプの ROW CHANGE TIMESTAMP 列に関する<br>通常の規則に反する) ように指示します。表を GENERATED ALWAYS として定<br>義しなければならない状況で別のデータベース・システムからデータをマイグレー<br>ションする場合や、 ROLLFORWARD DATABASE コマンドの DROPPED TABLE RECOVERY<br>オプションを使用してリカバリーしたデータから表をロードする場合は、この修飾<br>子を使用すると便利です。この修飾子を使用すると、データが入っていない行や<br>ROW CHANGE TIMESTAMP 列に対する NULL データはすべてリジェクトされ<br>ます (SQL3116W)。この修飾子は、rowchangetimestampmissing または<br>rowchangetimestampignore 修飾子とともに使用することはできません。このオプ<br>ションが使用されていると、ロード・ユーティリティーは、表の ROW CHANGE<br>TIMESTAMP 列内の値の固有性の保守または検証を行いません。 |

表 *32.* ロード・ユーティリティーで有効なファイル・タイプ修飾子*:* すべてのファイル・フォーマット *(*続き*)*

| 修飾子          | 説明                                                                                                    |
|--------------|----------------------------------------------------------------------------------------------------|
| seclabelchar | 入力ソース・ファイル内のセキュリティー・ラベルが、デフォルトのエンコードさ<br>れた数値形式ではなく、セキュリティー・ラベル値のストリング形式であることを<br>示します。 LOAD は、ロード時に各セキュリティー・ラベルを内部形式に変換しま<br>す。ストリングが適切な形式ではない場合、行はロードされず、警告 (SQLSTATE<br>01H53、SQLCODE SQL3242W) が戻されます。ストリングが表を保護するセキュ<br>リティー・ポリシーの一部である有効なセキュリティー・ラベルを表していない場<br>合、行はロードされず、警告 (SQLSTATE 01H53、SQLCODE SQL3243W) が戻さ<br>れます。 |
|              | seclabelname 修飾子を指定した場合は、この修飾子を指定できません。同時に指<br>定すると、ロードは失敗し、エラー (SQLCODE SQL3525N) が戻されます。                                                                                                    |
|              | 単一の DB2SECURITYLABEL 列で構成される表がある場合、データ・ファイルは例え<br>ば次のようになります。                                                                                                    |
|              | "CONFIDENTIAL: ALPHA: G2"<br>"CONFIDENTIAL; SIGMA: G2"<br>"TOP SECRET: ALPHA: G2"                                                                                                    |
|              | このデータのロードまたはインポートでは、以下のように seclabelchar ファイ<br>ル・タイプ修飾子を使用する必要があります。                                                                                                    |
|              | LOAD FROM input.del OF DEL MODIFIED BY SECLABELCHAR INSERT INTO t1                                                                                                    |
| seclabelname | 入力ソース・ファイル内のセキュリティー・ラベルが、デフォルトのエンコードさ<br>れた数値形式ではなく、名前によって指定されることを示します。 LOAD は、その<br>名前に対応する適切なセキュリティー・ラベルがあれば、その名前をそのセキュリ<br>ティー・ラベルに変換します。表を保護するセキュリティー・ポリシーで、指定さ<br>れた名前のセキュリティー・ラベルが存在しない場合、行はロードされず、警告<br>(SQLSTATE 01H53、SQLCODE SQL3244W) が戻されます。                                                                          |
|              | seclabelchar 修飾子を指定した場合は、この修飾子を指定できません。同時に指<br>定すると、ロードは失敗し、エラー (SQLCODE SQL3525N) が戻されます。                                                                                                    |
|              | 単一の DB2SECURITYLABEL 列で構成される表がある場合、データ・ファイルは以下<br>のようなセキュリティー・ラベル名で構成される可能性があります。                                                                                                    |
|              | "I ARFI 1"<br>"LABEL1"<br>"LABEL2"                                                                                                    |
|              | このデータのロードまたはインポートでは、以下のように seclabelname ファイ<br>ル・タイプ修飾子を使用する必要があります。                                                                                                    |
|              | LOAD FROM input.del OF DEL MODIFIED BY SECLABELNAME INSERT INTO t1                                                                                                    |
|              | 注: ファイル・タイプが ASC の場合、セキュリティー・ラベルの名前の後にスペ<br>ースがあれば、それも名前の一部として解釈されます。これを回避するには、<br>striptblanks ファイル・タイプ修飾子を使用してスペースが除去されるようにし<br>ます。                                                                                                    |

表 *32.* ロード・ユーティリティーで有効なファイル・タイプ修飾子*:* すべてのファイル・フォーマット *(*続き*)*

| 修飾子                   | 説明                                                                                                    |
|-----------------------|----------------------------------------------------------------------------------------------------|
| total freespace= $x$  | x は、0 以上の整数です。この値は表内の合計ページのうち、表の終わりにフリ<br>ー・スペースとして追加される部分のパーセンテージと解釈されます。例えば、x<br>が 20 で、データのロード後に表に 100 個のデータ・ページがある場合は、20 個<br>の空ページが追加されます。その表のデータ・ページの合計数は 120 になりま<br>す。データ・ページの総数は、表の索引ページの数には影響を与えません。このオ<br>プションは、索引オブジェクトには影響を与えません。このオプションを指定して<br>2 つのロードが行われる場合、 2 番目のロードは、最初のロードによって最後に<br>付加された余分のスペースを再利用しません。                                                                                                    |
| transactionidignore   | この修飾子はロード・ユーティリティーに対して、TRANSACTION START ID 列<br>のデータがデータ・ファイル内に存在するが、それらのデータは無視するべきもの<br>であることを通知します。この修飾子が指定された場合、TRANSACTION START<br>ID 列の値はユーティリティーによって生成されます。この修飾子は、<br>transactionidmissing 修飾子および transactionidoverride 修飾子のどちらと<br>も、共に使用することはできません。                                                                                                    |
| transactionidmissing  | この修飾子が指定されている場合、ユーティリティーは、TRANSACTION START<br>ID 列のデータが入力データ・ファイルに入っていないものと見なします。この修<br>飾子が指定された場合、TRANSACTION START ID 列の値はユーティリティーに<br>よって生成されます。この修飾子は、transactionidignore 修飾子および<br>transactionidoverride 修飾子のどちらとも、共に使用することはできません。                                                                                                    |
| transactionidoverride | この修飾子は、システム期間テンポラル表の GENERATED ALWAYS AS<br>TRANSACTION START ID 列で、ユーザーのデータを受け入れるようにロード・<br>ユーティリティーに指示します。この動作は、このタイプの列に対する通常の規則<br>とは異なっています。この修飾子を使用すると、データが入っていない行や、<br>TRANSACTION START ID 列に対する NULL データはリジェクトされます。                                                                                                    |
| usedefaults           | ターゲット表の列のソース列が指定されているが、1 つ以上の行インスタンスのデ<br>ータが入っていない場合は、デフォルト値がロードされます。欠落データの例を以<br>下に示します。<br>• DEL ファイルの場合: 列の値として、2 つの連続した列区切り (,,) や、任意の<br>数のスペースで分離した 2 つの連続する列区切り (, ,) が指定されている。<br>• DEL/ASC ファイルの場合: 列が不足している行、または元の指定には十分な長<br>さでない行。 ASC ファイルの場合: NULL 列値は明示的に欠落していると見な<br>されず、NULL 列値にはデフォルトが置換されません。数値、日付、時刻、タ<br>イム・スタンプの列では、全桁スペース文字で NULL 列値を表記します。ま<br>た、どのタイプの列でも、NULL INDICATOR を使用すれば、その列が NULL<br>であることを示せます。<br>このオプションが指定されていない場合、行インスタンスのソース列にデータがな<br>いと、以下のいずれかの処理が行われます。<br>• DEL/ASC ファイルの場合: 列が NULL 可能であれば、NULL がロードされま<br>す。列が NULL 可能でない場合、ユーティリティーはその行をリジェクトしま<br>す。 |

表 *33.* ロード・ユーティリティーで有効なファイル・タイプ修飾子*: ASCII* ファイル・フォーマット *(ASC/DEL)*

| 修飾子                       | 説明                                                                                                    |
|---------------------------|----------------------------------------------------------------------------------------------------|
| $codepage=x$              | x は、ASCII 文字ストリングです。この値は、入力データ・セット内のデータのコ<br>ード・ページとして解釈されます。ロード操作時に、文字データ (および文字内で<br>指定された数値データ)は、このコード・ページからデータベースのコード・ペー<br>ジへ変換されます。                                                                                                    |
|                           | 以下の規則が適用されます。                                                                                                    |
|                           | • DBCS のみ (GRAPHIC)、混合 DBCS、および EUC の場合、区切り文字の範囲<br>は x00 から x3F に制限されます。                                                                                                    |
|                           | • EBCDIC コード・ページで指定された DEL データの場合、区切り文字は<br>DBCS のシフトイン文字およびシフトアウト文字と一致しない場合があります。                                                                                                    |
|                           | • nullindchar では、標準の ASCII セットのコード・ポイント x20 から x7F の<br>範囲に含まれているシンボルを指定する必要があります。これは、ASCII記号お<br>よびコード・ポイントを示します。 EBCDIC データでは、コード・ポイントが<br>異なるとしても、対応する記号を使用できます。                                                                                                    |
|                           | ファイル・タイプが CURSOR の場合、このオプションはサポートされていませ<br>$\mathcal{h}_{\alpha}$                                                                                                    |
| $\text{dateformat} = "x"$ | x はソース・ファイルの日付のフォーマットです。1 有効な日付エレメントは次の<br>とおりです。                                                                                                    |
|                           | - 年 (0000 から 9999 の範囲の 4 桁の数)<br>YYYY<br>- 月 (1 から 12 の範囲の 1 桁または 2 桁の数)<br>М<br>- 月 (01 から 12 の 2 桁の数。<br>МM<br>M とは相互に排他的)<br>- 日 (1 から 31 の範囲の 1 桁または 2 桁の数)<br>D<br>- 日 (01 から 31 の範囲の 2 桁の数。<br>DD<br>D とは相互に排他的)<br>- 元日から数えた日数 (001 から 366 の範囲の 3 桁の数。<br>DDD<br>他の日または月エレメントとは<br>相互に排他的) |
|                           | デフォルト値の 1 が、指定されない各エレメントに割り当てられます。日付形式<br>の例を以下に示します。                                                                                                    |
|                           | "D-M-YYYY"<br>"MM.DD.YYYY"<br>"YYYYDDD"                                                                                                    |

表 *33.* ロード・ユーティリティーで有効なファイル・タイプ修飾子*: ASCII* ファイル・フォーマット *(ASC/DEL) (*続き*)*

| 修飾子               | 説明                                                                                                    |
|-------------------|----------------------------------------------------------------------------------------------------|
| dumpfile = $x$    | x は、リジェクトされた行を書き込む例外ファイルの (サーバー・データベース·                                                                                                    |
|                   | パーティションによる)完全修飾名です。 1 レコードにつき、最大で 32 KB のデ<br>ータが書き込まれます。以下に、ダンプ・ファイルの指定方法の例を示します。                                                                                                    |
|                   | db2 load from data of del                                                                                                    |
|                   | modified by dumpfile = $/u$ /user/filename<br>insert into table name                                                                                                    |
|                   | ファイルは、インスタンスの所有者によって作成されて所有されます。 デフォルト<br>のファイル権限をオーバーライドするには、 dumpfileaccessall ファイル・タイ<br>プ修飾子を使用します。<br>注:                                                                                                    |
|                   | 1. パーティション・データベース環境の場合、パスはロードを実行するデータベ                                                                                                    |
|                   | ース・パーティションにローカルなものでなければなりません。それによっ<br>て、並行して実行される複数のロード操作が同じファイルに書き込むことを防<br>ぐことができます。                                                                                                    |
|                   | 2. ファイルの内容は、非同期バッファー・モードでディスクに書き込まれます。<br>ロード操作が失敗した場合や割り込みが発生した場合は、ディスクにコミット<br>されたレコードの数を確実に把握する方法がありません。LOAD RESTART 後の整<br>合性も保証できません。ファイルが完全であるとされるのは、1回のパスの中<br>で開始して完了するロード操作の場合だけです。                                                                                                    |
|                   | 3. 指定されたファイルが既に存在する場合は、再作成されずに切り捨てられま<br>す。                                                                                                    |
| dumpfileaccessall | ダンプ・ファイルの作成時に、読み取りアクセスを OTHERS に付与します。                                                                                                    |
|                   | このファイル・タイプ修飾子が有効なのは、以下の場合のみです。                                                                                                    |
|                   | 1. dumpfile ファイル・タイプ修飾子と一緒に使用された場合。                                                                                                    |
|                   | 2. ロード・ターゲット表に対してユーザーが SELECT 特権をもっている場合。                                                                                                    |
|                   | 3. UNIX オペレーティング・システムに置かれている DB2 サーバー・データベ<br>ース・パーティション上で発行された場合。                                                                                                    |
|                   | 指定されたファイルが既に存在する場合、その権限は変更されません。                                                                                                    |
| fastparse         | 使用に際しては、注意が必要です。ユーザー指定の列値の構文検査が削減されるの<br>で、パフォーマンスは向上します。表は、体系的な正確さが確保されます(セグメ<br>ント化違反またはトラップを防ぐための十分なデータ・チェックがユーティリティ<br>ーで実行されます)が、データの一貫性の妥当性検査は行われません。データに一<br>貫性があり、正確であることが確実な場合にのみ、このオプションを使用してくだ<br>さい。例えば、ユーザー指定のデータに無効なタイム・スタンプ列値<br>:1>0-00-20-07.11.12.000000 が含まれている場合でも、fastparse が指定されて |
|                   | いれば、その値は表に挿入されてしまいますが、fastparse が指定されていなけれ<br>ば、その値はリジェクトされます。                                                                                                    |
| implieddecimal    | 暗黙指定されている小数点の位置が列定義によって決定され、値の終わりにあると<br>は見なされなくなります。例えば、値 12345 は、12345.00 ではなく、123.45 と<br>して DECIMAL(8,2) 列にロードされます。                                                                                                    |
|                   | この修飾子は、 packeddecimal 修飾子と共に使用することはできません。                                                                                                    |

表 *33.* ロード・ユーティリティーで有効なファイル・タイプ修飾子*: ASCII* ファイル・フォーマット *(ASC/DEL) (*続き*)*

| 修飾子                     | 説明                                                                                   |
|-------------------------|--------------------------------------------------------------------------------------|
| timeformat=" $x$ "      | x はソース・ファイル内の時刻のフォーマットです。 「有効な時刻エレメントは以                                              |
|                         | 下のとおりです。                                                                             |
|                         | - 時 (12 時間制の場合は 0 から 12、<br>H.                                                       |
|                         | 24 時間制では 0 から 24 の範囲の<br>1 桁または 2 桁の数)                                               |
|                         | - 時 (12 時間制の場合は 00 から 12、<br>HH.                                                     |
|                         | 24 時間制では 00 から 24 の範囲の<br>2 桁の数;                                                     |
|                         | H と相互に排他的)                                                                           |
|                         | - 分 (0 から 59 の範囲の<br>M<br>1 桁または 2 桁の数)                                              |
|                         | - 分 (00 から 59 の範囲の 2 桁の数。<br>MM.                                                     |
|                         | M とは相互に排他的)<br>- 秒 (0 から 59 の範囲の<br>S.                                               |
|                         | 1 桁または 2 桁の数)                                                                        |
|                         | - 秒 (00 から 59 の範囲の 2 桁の数。<br>SS<br>S と相互に排他的)                                        |
|                         | SSSSS - 夜中の 12 時から数えた秒数                                                              |
|                         | (00000 から 86400 の範囲の 5 桁の数。<br>他の時刻エレメントとは相互に排他的)                                    |
|                         | - 午前/午後の指定子 (AM または PM)<br>TT T                                                      |
|                         |                                                                                      |
|                         | 指定されない各エレメントには、デフォルト値の 0 が割り当てられます。時刻フ<br>ォーマットの例を以下に示します。                           |
|                         | "HH:MM:SS"                                                                           |
|                         | "HH.MM TT"                                                                           |
|                         | "SSSSS"                                                                              |
| timestampformat=" $x$ " | χ はソース・ファイルのタイム・スタンプのフォーマットです。1 有効なタイム・                                              |
|                         | スタンプ・エレメントは以下のとおりです。                                                                 |
|                         | - 年 (0000 から 9999 の範囲の 4 桁の数)<br><b>YYYY</b><br>- 月 (1 から 12 の範囲の 1 桁または 2 桁の数)<br>M |
|                         | - 月 (01 から 12 の 2 桁の数。<br>МM                                                         |
|                         | M および MMM とは相互に排他的)<br>- 月 (大文字小文字を区別しない月名の 3 文字の省略形。<br>MMM                         |
|                         | M と MM とは相互に排他的)                                                                     |
|                         | - 日 (1 から 31 の範囲の 1 桁または 2 桁の数)<br>D<br>- 日 (01 から 31 の範囲の 2 桁の数。D とは相互に排他的)<br>DD   |
|                         | - 元日から数えた日数 (001 から 366 の範囲の 3 桁の数。<br><b>DDD</b>                                    |
|                         | 他の日または月のエレメントとは相互に排他的)<br>- 時 (12 時間制の場合は 0 から 12、24 時間制では 0 から 24 の                 |
|                         | Н.<br>範囲の 1 桁または 2 桁の数。)                                                             |
|                         | - 時 (12 時間制の場合は 00 から 12、24 時間制では 0 から 24 の<br>HH.                                   |
|                         | 範囲の 2 桁の数。<br>H と相互に排他的)                                                             |
|                         | - 分 (0 から 59 の範囲の 1 桁または 2 桁の数)<br>M<br>- 分 (00 から 59 の範囲の 2 桁の数。                    |
|                         | МM<br>M (分) とは相互に排他的)                                                                |
|                         | - 秒 (0 から 59 の範囲の 1 桁または 2 桁の数)<br>S.                                                |
|                         | - 秒 (00 から 59 の範囲の 2 桁の数。<br>SS.<br>S と相互に排他的)                                       |
|                         | SSSSS - 夜中の 12 時から数えた秒数<br>(00000 から 86400 の範囲の 5 桁の数。                               |
|                         | 他の時刻エレメントとは相互に排他的)                                                                   |
|                         | ∪(1 から 12 時)<br>- 小数秒 (U のオカレンス数は、各桁を 0 から 9 の範囲として、                                 |
|                         | 桁数を表します)                                                                             |
|                         | - 午前/午後の指定子 (AM または PM)<br>TT                                                        |

表 *33.* ロード・ユーティリティーで有効なファイル・タイプ修飾子*: ASCII* ファイル・フォーマット *(ASC/DEL) (*続き*)*

| 修飾子                                 | 説明                                                                                                    |
|-------------------------------------|----------------------------------------------------------------------------------------------------|
| timestampformat=" $x''$ (Continued) | YYYY、M、MM、D、DD、または DDD エレメントが指定されていない場合、デ<br>フォルト値の 1 が割り当てられます。 MMM エレメントが指定されていない場<br>合、デフォルト値の「Jan」が割り当てられます。他のエレメントが指定されてい<br>ない場合には、デフォルト値の 0 が割り当てられます。タイム・スタンプ・フォ<br>ーマットの例を以下のセクションに示します。<br>"YYYY/MM/DD HH:MM:SS.UUUUUU"                                                                                     |
|                                     | MMM エレメントの有効な値は、<br>$\lceil \text{jan} \rceil$ , $\lceil \text{feb} \rceil$ , $\lceil \text{mar} \rceil$ , $\lceil \text{apr} \rceil$ , $\lceil \text{man} \rceil$ , $\lceil \text{jun} \rceil$ , $\lceil \text{in} \rceil$ , $\lceil \text{aug} \rceil$ ,<br>「sep」、「oct」、「nov」、および「dec」です。これらの値では、大/小文字は区<br>別されません。 |
|                                     | timestampformat 修飾子を指定しなかった場合、ロード・ユーティリティーは、タ<br>イム・スタンプ・フィールドで以下の 2 つの有効な形式のいずれかを使用しま<br>す。                                                                                                    |
|                                     | YYYY-MM-DD-HH.MM.SS<br>YYYY-MM-DD HH:MM:SS                                                                                                    |
|                                     | ロード・ユーティリティーは、DD と HH の間の区切り記号を調べてフォーマッ<br>トを選択します。ダッシュ ! になっていれば、ロード・ユーティリティーは、通<br>常のダッシュとドットの形式 (YYYY-MM-DD-HH.MM.SS) を使用します。区切り文字が<br>ブランク・スペースの場合、ロード・ユーティリティーはコロン「:」を使用し<br>て、HH、MM、および SS を区切ります。                                                                                                    |
|                                     | どちらのフォーマットでも、マイクロ秒フィールド (UUUUUU) が含まれる場合、<br>ロード・ユーティリティーは区切り文字としてドット「」を使用します。<br>YYYY-MM-DD-HH.MM.SS.UUUUUU も YYYY-MM-DD HH:MM:SS.UUUUUU も有効です。                                                                                                    |
|                                     | 次の例では、ユーザー定義の日時形式を指示するデータを、schedule という表にロ<br>ードする方法を示します。                                                                                                    |
|                                     | db2 load from delfile2 of del<br>modified by timestampformat="yyyy.mm.dd hh:mm tt"<br>insert into schedule                                                                                                    |

表 *33.* ロード・ユーティリティーで有効なファイル・タイプ修飾子*: ASCII* ファイル・フォーマット *(ASC/DEL) (*続き*)*

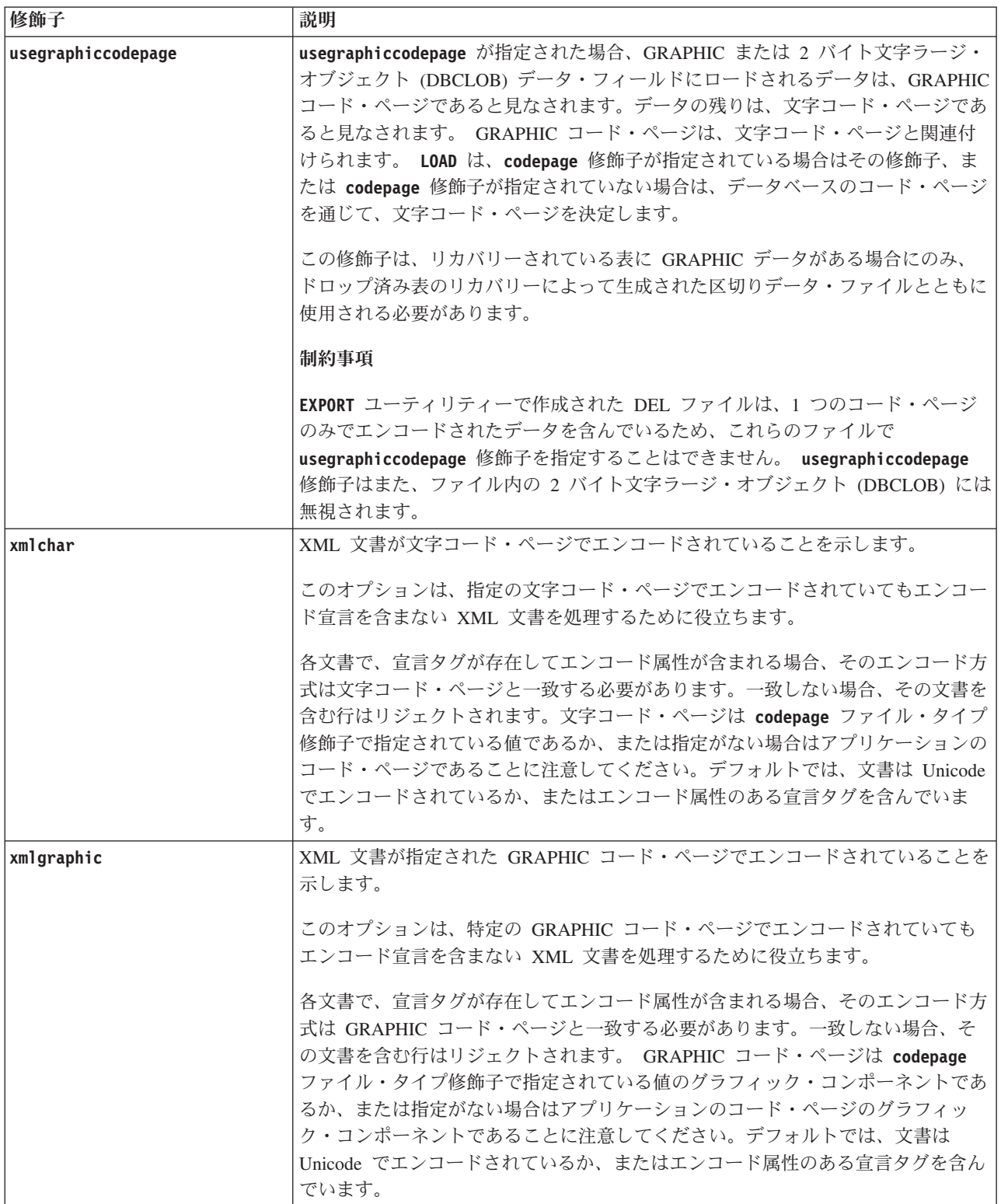

# **LOAD**

表 *34.* ロード・ユーティリティーで有効なファイル・タイプ修飾子*: ASC* ファイル・フォーマット *(*区切り文字で区 切られていない *ASCII)*

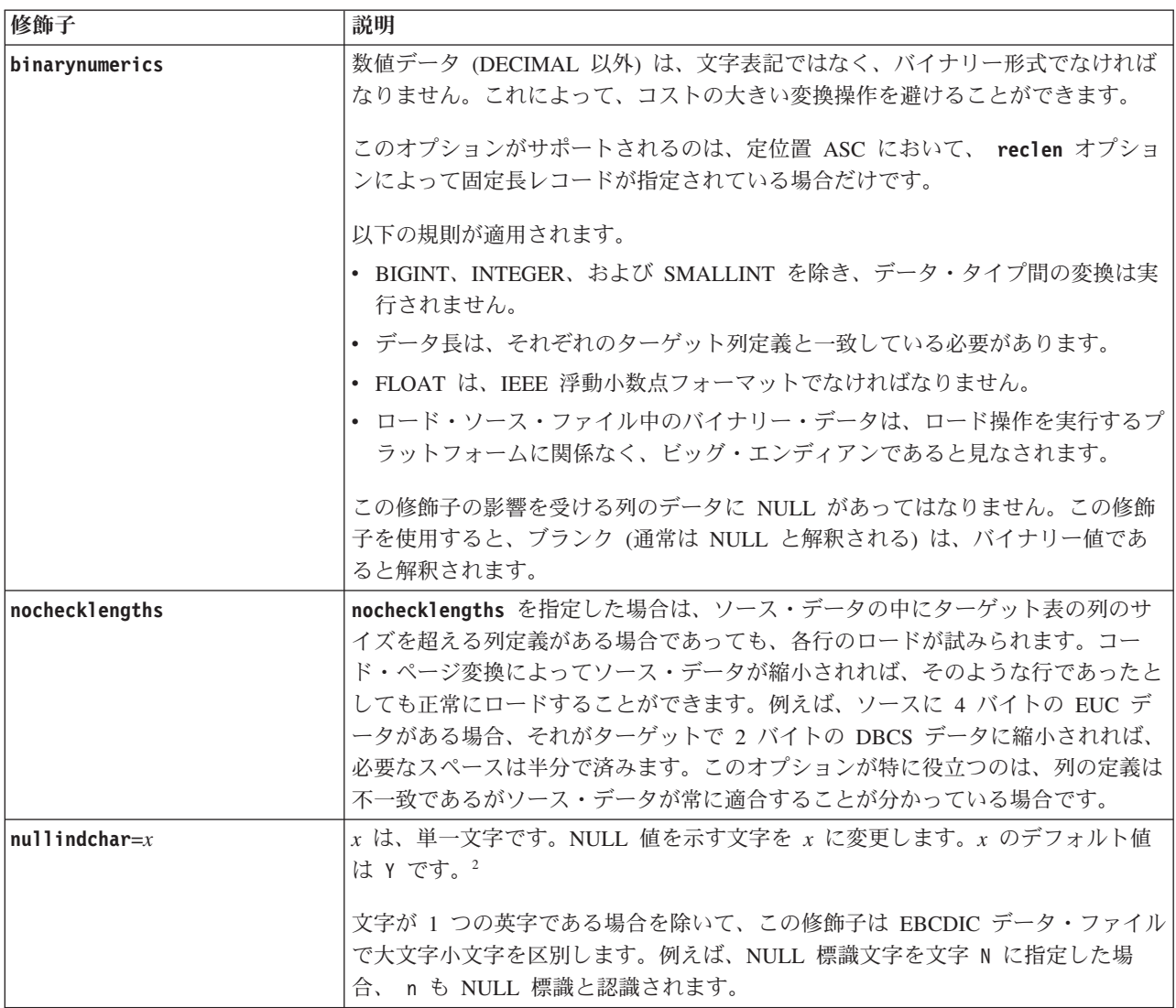

表 *34.* ロード・ユーティリティーで有効なファイル・タイプ修飾子*: ASC* ファイル・フォーマット *(*区切り文字で区 切られていない *ASCII) (*続き*)*

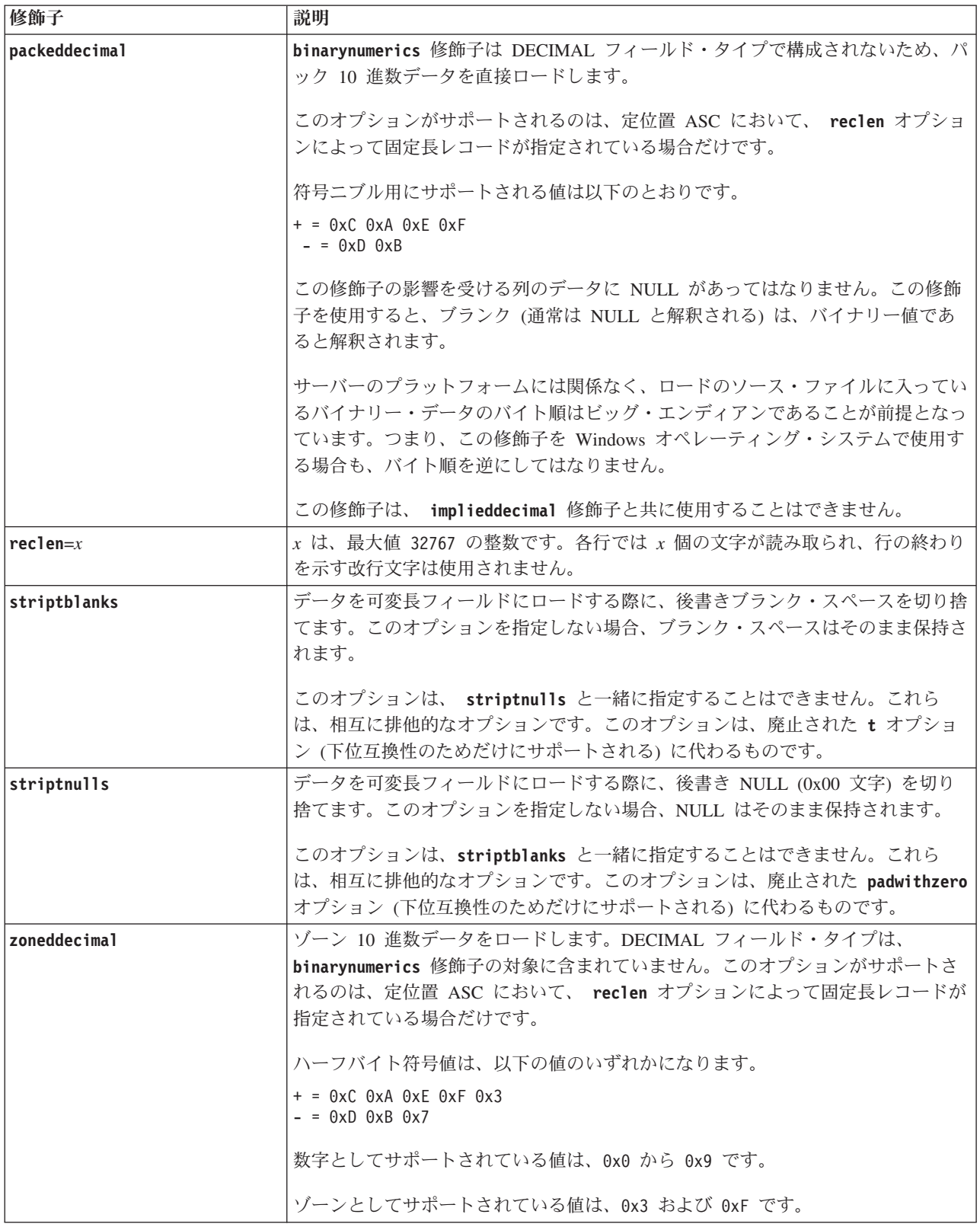

# **LOAD**

表 *35.* ロード・ユーティリティーで有効なファイル・タイプ修飾子*: DEL* ファイル・フォーマット *(*区切り文字で区 切られている *ASCII)*

| 修飾子                         | 説明                                                                                                    |  |
|-----------------------------|----------------------------------------------------------------------------------------------------|--|
| chardelx                    | x は単一文字のストリング区切り文字です。デフォルト値は、二重引用符 (") で<br>す。指定した文字は、文字ストリングを囲むために、二重引用符の代わりに使用さ<br>れます。23 文字ストリング区切り文字として明示的に二重引用符 (") を指定したい<br>場合、以下のように指定します。                                                                                                    |  |
|                             | modified by chardel""                                                                                                    |  |
|                             | 以下のように、文字ストリング区切りとして単一引用符(') を指定することもでき<br>ます。                                                                                                    |  |
|                             | modified by chardel''                                                                                                    |  |
| $\text{colde} \mathbf{1} x$ | x は単一文字の列区切り文字です。デフォルト値はコンマ(A)です。指定した文字<br>は、列の終わりを表すために、コンマの代わりに使用されます。<br>23                                                                                                    |  |
| decplusblank                | 正符号文字。正の 10 進値の接頭部として、正符号 (+) ではなくブランク・スペ<br>ースを使用します。デフォルトのアクションでは、正の 10 進数の前に正符号 (+)<br>が付けられます。                                                                                                    |  |
| decptx                      | <sub>χ</sub> は、小数点文字としてピリオドの代わりに使用される単一文字です。デフォルト<br>値はピリオド(.) です。指定した文字は、小数点文字としてピリオドの代わりに使<br>用されます。<br>23                                                                                                    |  |
| delprioritychar             | 区切り文字の現在のデフォルト優先順位は、(1) レコード区切り文字、(2) 区切り<br>文字、(3) 列区切り文字です。この修飾子を使用すると、区切り文字の優先順位が<br>(1) 区切り文字、(2) レコード区切り文字、(3) 列区切り文字に戻り、以前の優先順<br>位に依存している既存のアプリケーションが保護されます。構文:<br>db2 load  modified by delprioritychar<br>例えば、以下のような DEL データ・ファイルがあるとします。                       |  |
|                             | "Smith, Joshua", 4000, 34.98 <row delimiter=""><br/>"Vincent, &lt; row delimiter&gt;, is a manager", <br/><math>\ldots</math> 4005,44.37<row delimiter=""></row></row>                                                                                                   |  |
|                             | delprioritychar 修飾子を指定しているので、このデータ・ファイルは、2 行だけ<br>になります。2番目の <row delimiter=""> は 2 番目の行の最初のデータ列の一部と<br/>解釈されますが、1 番目と 3 番目の <row delimiter=""> は実レコードの区切り文字<br/>と解釈されます。この修飾子が指定されていない 場合、このデータ・ファイルで<br/>は 3 行になり、各行は <row delimiter=""> によって区切られます。</row></row></row> |  |
| keepblanks                  | タイプが CHAR、VARCHAR、LONG VARCHAR、または CLOB の各フィールド<br>の前後のブランクを保持します。このオプションを指定しないと、区切り文字で囲<br>まれていないすべての前後のブランクは除去され、表のすべてのブランク・フィー<br>ルドに NULL が挿入されます。                                                                                                    |  |
|                             | 以下の例では、データ・ファイルにある前後のブランクを保存しながら、TABLE1<br>という表にデータをロードする方法を示します。                                                                                                    |  |
|                             | db2 load from delfile3 of del<br>modified by keepblanks<br>insert into table1                                                                                                    |  |

表 *35.* ロード・ユーティリティーで有効なファイル・タイプ修飾子*: DEL* ファイル・フォーマット *(*区切り文字で区 切られている *ASCII) (*続き*)*

| 修飾子          | 説明                                                       |
|--------------|----------------------------------------------------------|
| nochardel    | ロード・ユーティリティーは、列区切り文字と列区切り文字の間にあるすべてのバ                    |
|              | イトが列データの一部であると見なします。文字区切り文字は、列データの一部と                    |
|              | して構文解析されます。 DB2 データベース・システムを使用してエクスポートし                  |
|              | たデータについては、このオプションを指定しないでください(ただし、エクスポ                    |
|              | ート時に nochardel を指定していた場合は例外です)。これは、区切り文字を持た              |
|              | ないベンダー・データ・ファイルをサポートするために用意されています。不適切                    |
|              | に使用すると、データが損失または破壊される場合があります。                            |
|              |                                                          |
|              | このオプションを chardelx、 delprioritychar または nodoubledel と一緒に指 |
|              | 定することはできません。これらは、相互に排他的なオプションです。                         |
| Inodoubledel | 二重文字区切りの認識を抑止します。                                        |

表 *36.* ロード・ユーティリティーで有効なファイル・タイプ修飾子*: IXF* ファイル・フォーマット

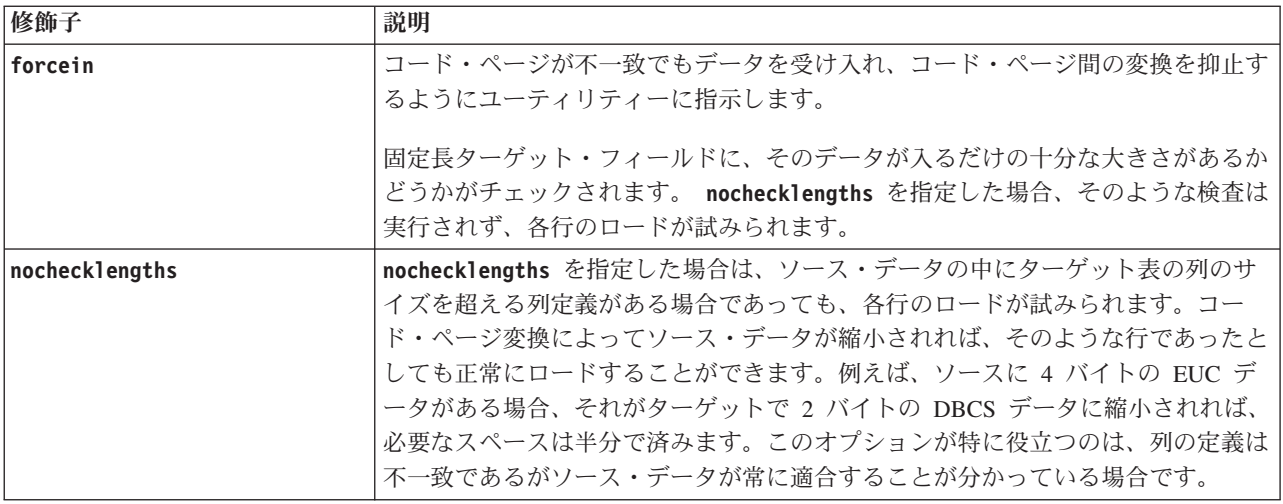

注**:**

1. 日付形式ストリングは必ず二重引用符で囲まなければなりません。フィールド区 切り文字には、 a から z、A から Z、および 0 から 9 の文字を使用すること はできません。フィールド区切り文字として、DEL ファイル・フォーマットの 文字区切りまたはフィールド区切りと同じ文字を使用することはできません。エ レメントの開始および終了位置が明らかな場合、フィールド区切り文字は任意指 定です。あいまいさが生じうるのは、項目の長さが一定でない D、H、M、また は S などのエレメントが使用されている場合です (修飾の仕方によって異なり ます)。

タイム・スタンプ・フォーマットの場合、月の記述子と分の記述子のどちらも文 字 M を使用するため、区別があいまいにならないように注意する必要がありま す。月のフィールドは、他の日付フィールドと隣接していなければなりません。 分フィールドは、他の時刻フィールドに隣接していなければなりません。あいま いなタイム・スタンプ形式の例を以下に示します。

"M" (月または分のどちらにもとれる) "M:M" (月と分の区別がつかない) "M:YYYY:M" (両方とも月と解釈される) "S:M:YYYY" (時刻値と日付値の両方に隣接している)

あいまいな場合、ユーティリティーはエラー・メッセージを報告し、操作は失敗 します。

以下に、明確なタイム・スタンプ・フォーマットを示します。

"M:YYYY" (M (月)) "S:M" (M (分)) "M:YYYY:S:M" (M (月)....M (分)) "M:H:YYYY:M:D" (M (分)....M (月))

二重引用符や円記号などの文字の前には、エスケープ文字 (例えば、¥) を付けな ければなりません。

2. **chardel**、**coldel**、または **decpt** ファイル・タイプ修飾子に提供される文字値 は、ソース・データのコード・ページで指定する必要があります。

文字コード・ポイント (文字記号ではない) は、xJJ または 0xJJ という構文で指 定することができます (JJ はコード・ポイントの 16 進表記)。例えば、列区切 りとして # 文字を指定するには、以下のステートメントのいずれかを使用しま す。

... modified by coldel# ... ... modified by coldel0x23 ... ... modified by coldelX23 ...

- 3. 『データ移動のための区切り文字の制約事項』に、区切り文字の指定変更として 使用できる文字に適用される制限のリストが示されています。
- 4. サポートされていないファイル・タイプを **MODIFIED BY** オプションで使用しよ うとしても、ロード・ユーティリティーは警告を出しません。この場合、ロード 操作が失敗し、エラー・コードが戻されます。
- <span id="page-491-0"></span>5. **ignore**、**include**、**missing**、**override** が接尾部に付された複数の修飾子が指定 されると、それらの修飾子はリストされた順に適用されます。以下のステートメ ントの場合、入力データに ID 列ではない暗黙的な非表示列のデータが含まれま す。一方、暗黙的に非表示かどうかに関係なく、ID 列のデータは含まれませ ん。
	- db2 load from delfile1 of del modified by implicitlyhiddeninclude identitymissing insert into table1

しかし、以下のステートメントにおいてファイル・タイプ修飾子の順序を変更す ると、入力データにすべての暗黙的な非表示列のデータ (非表示の ID 列も含む) が含まれることになります。一方、暗黙的に非表示でない ID 列のデータは含ま れません。

db2 load from delfile1 of del modified by identitymissing implicitlyhiddeninclude insert into table1

表 *37. codepage* および *usegraphiccodepage* 使用時の *LOAD* 動作

| codepage=N | usegraphiccodepage | LOAD の動作                                                                                                    |
|------------|--------------------|----------------------------------------------------------------------------------------------------|
| なし         | なし                 | CLIENT オプションの指定があっても、ファイル内のすべ<br>てのデータは、アプリケーション・コード・ページでは<br>なく、データベース・コード・ページであると見なされ<br>ます                                                                                      |
| あり         | なし                 | ファイル内のすべてのデータは、コード・ページ N であ<br>ると見なされます。<br>警告: N が 1 バイト・コード・ページの場合、GRAPHIC<br>データをデータベースにロードすると壊れます。                                                                             |
| なし         | あり                 | CLIENT オプションの指定があっても、ファイル内の文字<br>データは、データベース・コード・ページであると見な<br>されます。 CLIENT オプションの指定があっても、<br>GRAPHIC データは、データベース GRAPHIC データの<br>コード・ページであると見なされます。<br>データベース・コード・ページが 1 バイトの場合は、す |
|            |                    | ベてのデータはデータベース・コード・ページであると<br>見なされます。<br>警告: 1 バイト・データベースに GRAPHIC データをロ<br>ードすると、壊れます。                                                                                             |
| あり         | あり                 | 文字データは、コード・ページ N であると見なされま<br>す。 GRAPHIC データは、N の GRAPHIC コード・ペ<br>ージであると見なされます。                                                                                                   |
|            |                    | Ν が 1 バイトまたは 2 バイト・コード・ページの場合<br>は、すべてのデータは、コード・ページ N であると見な<br>されます。                                                                                                    |
|            |                    | 警告: N が 1 バイト・コード・ページの場合、GRAPHIC<br>データをデータベースにロードすると壊れます。                                                                                                    |

# **LOAD QUERY**

処理中にロード操作の状況を調べ、表の状態を戻します。ロードが行われていない 場合は、表の状態だけが戻されます。

このコマンドを正常に呼び出すためには、同じデータベースへの接続と、別の CLP セッションも必要になります。このコマンドは、ローカル・ユーザーでもリモー ト・ユーザーでも使用できます。

### 許可

なし

-

## 必要な接続

データベース

### コマンド構文

-- LOAD QUERY TABLE *table-name* TO *local-message-file* NOSUMMARY -SUMMARYONLY-

-

-◂

 $\mathsf{L}_\mathsf{SHOWDFI\;TA}$ 

## コマンド・パラメーター

#### **TABLE** *table-name*

データが現在ロード中の表の名前を指定します。非修飾の表名を指定する と、その表は CURRENT SCHEMA で修飾されます。

#### **TO** *local-message-file*

ロード操作中に生じ得る警告およびエラー・メッセージの宛先を指定しま す。このファイルは、**LOAD** コマンド用に指定された *message-file* であって はなりません。ファイルが既に存在する場合、ロード・ユーティリティーが 生成するメッセージはすべてそのファイルに追加されます。

#### **NOSUMMARY**

ロード・サマリー情報 (読み取られた行、スキップされた行、ロードされた 行、リジェクトされた行、削除された行、コミットされた行、警告の数) の レポートを生成しないよう指定します。

### **SUMMARYONLY**

ロード・サマリー情報のレポートだけを生成するよう指定します。

#### **SHOWDELTA**

新しい情報 (**LOAD QUERY** コマンドの最後の呼び出し以後に発生したロー ド・イベントに関する) だけをレポートするよう指定します。

### 例

大量のデータを BILLYBOB データベース内の STAFF 表にロードしている場合、 ロード操作の状況をチェックすることが必要になるかもしれません。ユーザーは次 のように指定することができます。

db2 connect to billybob db2 load query table staff to /u/mydir/staff.tempmsg

出力ファイル /u/mydir/staff.tempmsg は、次の出力のようになります。

SQL3501W The table space(s) in which the table resides will not be placed in backup pending state since forward recovery is disabled for the database.

SQL3109N The utility is beginning to load data from file "/u/mydir/data/staffbig.del"

SQL3500W The utility is beginning the "LOAD" phase at time "03-21-2002 11:31:16.597045".

SQL3519W Begin Load Consistency Point. Input record count = "0".

SQL3520W Load Consistency Point was successful.

SQL3519W Begin Load Consistency Point. Input record count = "104416".

SQL3520W Load Consistency Point was successful.

SQL3519W Begin Load Consistency Point. Input record count = "205757".

SQL3520W Load Consistency Point was successful.

SQL3519W Begin Load Consistency Point. Input record count = "307098".

SQL3520W Load Consistency Point was successful.

SQL3519W Begin Load Consistency Point. Input record count = "408439".

SQL3520W Load Consistency Point was successful.

SQL3532I The Load utility is currently in the "LOAD" phase.

Number of rows read  $= 453376$ Number of rows skipped  $= 0$ <br>Number of rows loaded  $= 453376$ Number of rows loaded Number of rows rejected =  $0$ Number of rows deleted  $= 0$ Number of rows committed  $= 408439$ Number of warnings  $= 0$ 

Tablestate: Load in Progress

### 使用上の注意

ロード・ユーティリティーは、ロックに加えて、表状態を使用して、表へのアクセ スを制御します。 **LOAD QUERY** コマンドを使用して、表の状態を判別することがで きます。また、現在ロードされていない表に対しても、**LOAD QUERY** を使用すること ができます。パーティション表の場合、報告される状態は、対応する可視のデー タ・パーティションの状態のうち、最も限定的なものです。例えば、ある 1 つのデ ータ・パーティションが Read Access Only 状態にあり、他のすべてのデータ・パ ーティションは Normal 状態にある場合、ロード照会操作からは Read Access Only

### **LOAD QUERY**

状態が戻されます。ロード操作によって、データ・パーティションのサブセット が、表の残りとは異なる状態のままになることはありません。 **LOAD QUERY** で記述 される表の状態は次のとおりです。

通常 表が通常以外の状態 (異常な状態)にない場合はこの状態になります。通常 状態は、表が作成された後に置かれる最初の状態です。

### **SET INTEGRITY** ペンディング

表には、未確認の制約があります。この表に関して、SET INTEGRITY ペン ディング (Set Integrity Pending) 状態を解除するには、SET INTEGRITY ス テートメントを使用してください。ロード・ユーティリティーは、制約のあ る表でロード操作を開始する際に、表を SET INTEGRITY ペンディング (Set Integrity Pending) 状態にします。

#### **Load in Progress**

これは、一時的な状態であり、ロード操作時のみ有効です。

#### ロード・ペンディング

この表ではロード操作がアクティブでしたが、データがコミットできるよう になる前に打ち切られました。表をこの状態から解除するには、**LOAD TERMINATE**、**LOAD RESTART**、または **LOAD REPLACE** コマンドを発行してくだ さい。

#### 読み取りアクセスのみ

**ALLOW READ ACCESS** オプションを指定した場合、表はロード操作時にこの状 態になります。「読み取りアクセスのみ」は一時的な状態です。この状態に なっていると、他のアプリケーションやユーティリティーは、ロード操作よ り前に存在していたデータに読み取りアクセスすることができます。

#### **REORG** ペンディング

**REORG** コマンドの推奨対象となる ALTER TABLE ステートメントが、表に 対して実行されました。この表をもう一度アクセス可能にするには、まずク ラシック **REORG** を実行する必要があります。

#### 使用不可

表は使用できません。表のドロップまたはバックアップからのリストアのど ちらかしか行えません。リカバリー不能のロード操作からロールフォワード を実行すると、表は使用できない状態になります。

### ロード再始動不可

表は部分的にロードされた状態になっているので、ロードの再始動操作は行 えません。さらにこの表はロード・ペンディング状態にもなります。 **LOAD TERMINATE** または **LOAD REPLACE** コマンドを使用すると、表はロード再始動 不可状態から解除されます。表がロード再始動不可状態になるのは、正常に 再始動も終了もしないで失敗に終わったロード操作の後でロールフォワード 操作を実行した場合か、または表がロード進行中状態またはロード・ペンデ ィング状態であった間にとられたオンライン・バックアップからリストア操 作が実行された場合です。どちらの場合も、ロード再始動操作に必要な情報 は信頼性に欠けるため、ロード再始動不可状態では、ロードの再始動操作は できません。

不明 **LOAD QUERY** コマンドは、表の状態を判別できません。

IBM DB2 データベース製品によってサポートされる表または表スペースの状態は、 現在少なくとも 25 種類あります。それらの状態は、特定の環境下でのデータへの アクセスを制御したり、必要に応じて特定のユーザー・アクションを引き出して、 データベースの整合性を保護するために使用されます。そのほとんどは、DB2 デー タベース・ユーティリティーのいずれか (例えばロード・ユーティリティーやバッ クアップおよびリストア・ユーティリティー) の操作に関連したイベントの結果と して発生します。

ロード操作の前に従属表スペースの静止状態 (静止とは永続的なロックのこと) は解 除されますが、表スペースのロード中状態のときは、ロード操作時に従属表のバッ クアップを行うことができません。表スペースのロード中状態は、表のロード中状 態と異なります。すべてのロード操作で表のロード中状態が使用されますが、**COPY NO** オプションを指定した (リカバリー可能なデータベースに対する) ロード操作で も表スペースのロード中状態が使用されます。

次の表では、サポートされているそれぞれの表の状態について説明しています。ま た、実施例も示し、データベースの管理中に遭遇する可能性のある状態の解釈およ び対応の仕方を正確に示しています。これらの例は、AIX で実行されたコマンド・ スクリプトから取られたものです。コピーして貼り付け、実行することができま す。 UNIX 以外のシステムで DB2 製品を実行している場合は、ご使用のシステム で正しい形式のパス名となるようにしてください。例のほとんどは、DB2 データベ ース製品に付属する SAMPLE データベースの表に基づいています。 SAMPLE デ ータベースの一部ではないシナリオを必要とする例も少数ながら存在しますが、開 始点としては SAMPLE データベースへの接続を使用することができます。

表 *38.* サポートされる表の状態

| 状態       | 例                                                                                                    |
|----------|----------------------------------------------------------------------------------------------------|
| ・<br>マング | ロード・ペンデ  大量のデータ (例えば 20000 以上のレコード) を持つロード入力ファイル staffdata.del があると <br>します。ロード操作のターゲット表 (NEWSTAFF という名前の新しい表) を含む小さな表スペース<br>を作成します。                                                                                                    |
|          | connect to sample;<br>create tablespace ts1 managed by database using (file '/home/melnyk/melnyk/NODE0000<br>/S0L00001/ts1c1'256);<br>create table newstaff like staff in ts1;<br>load from staffdata.del of del insert into newstaff;<br>load query table newstaff;<br>load from staffdata.del of del terminate into newstaff;<br>load query table newstaff;<br>connect reset; |
|          | LOAD QUERY コマンドによって戻される情報は、NEWSTAFF 表がロード・ペンディング状態にある<br>ことを示します。ロード終了操作の後、表は通常状態になります。                                                                                                    |

## **LOAD QUERY**

表 *38.* サポートされる表の状態 *(*続き*)*

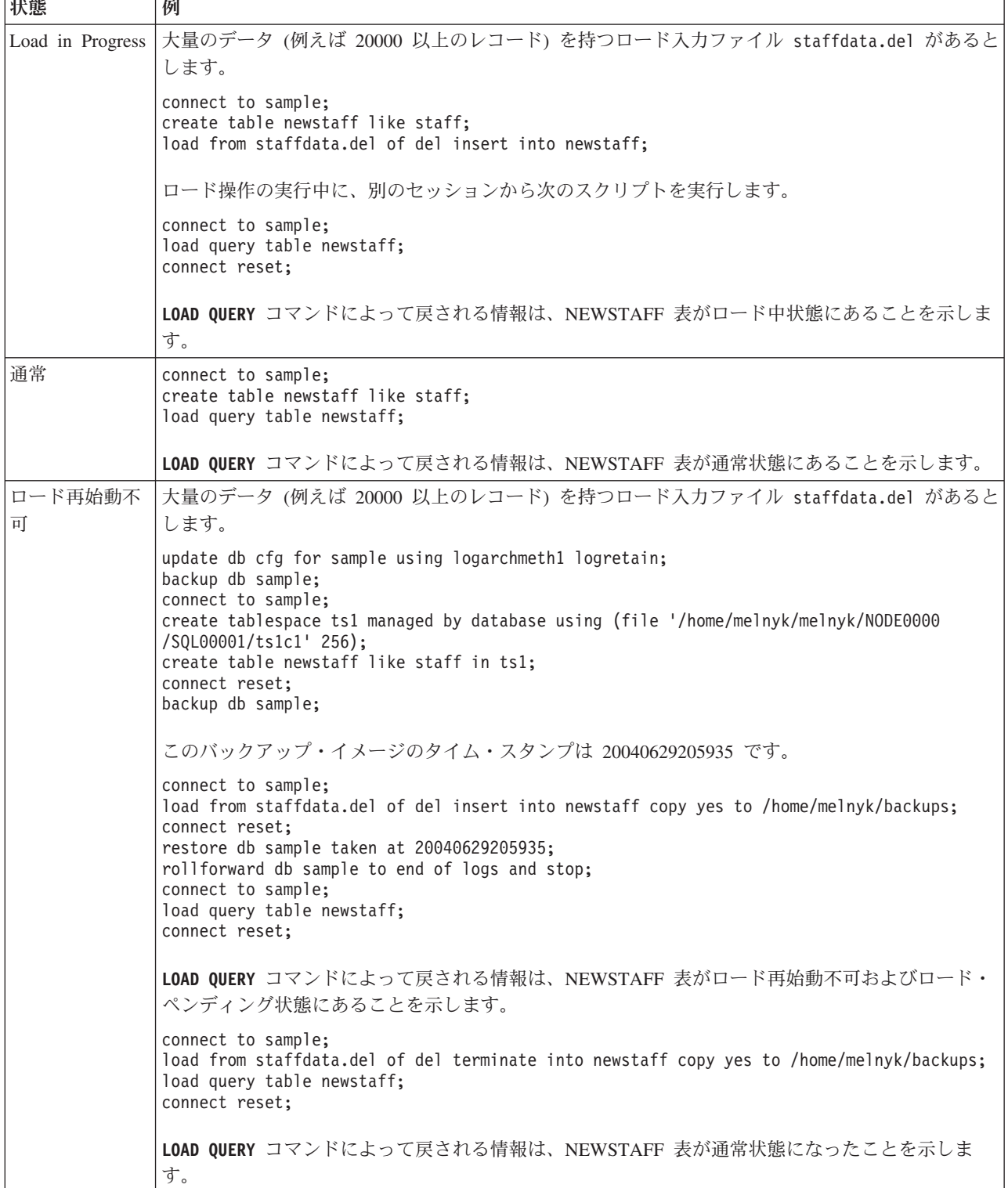

表 *38.* サポートされる表の状態 *(*続き*)*

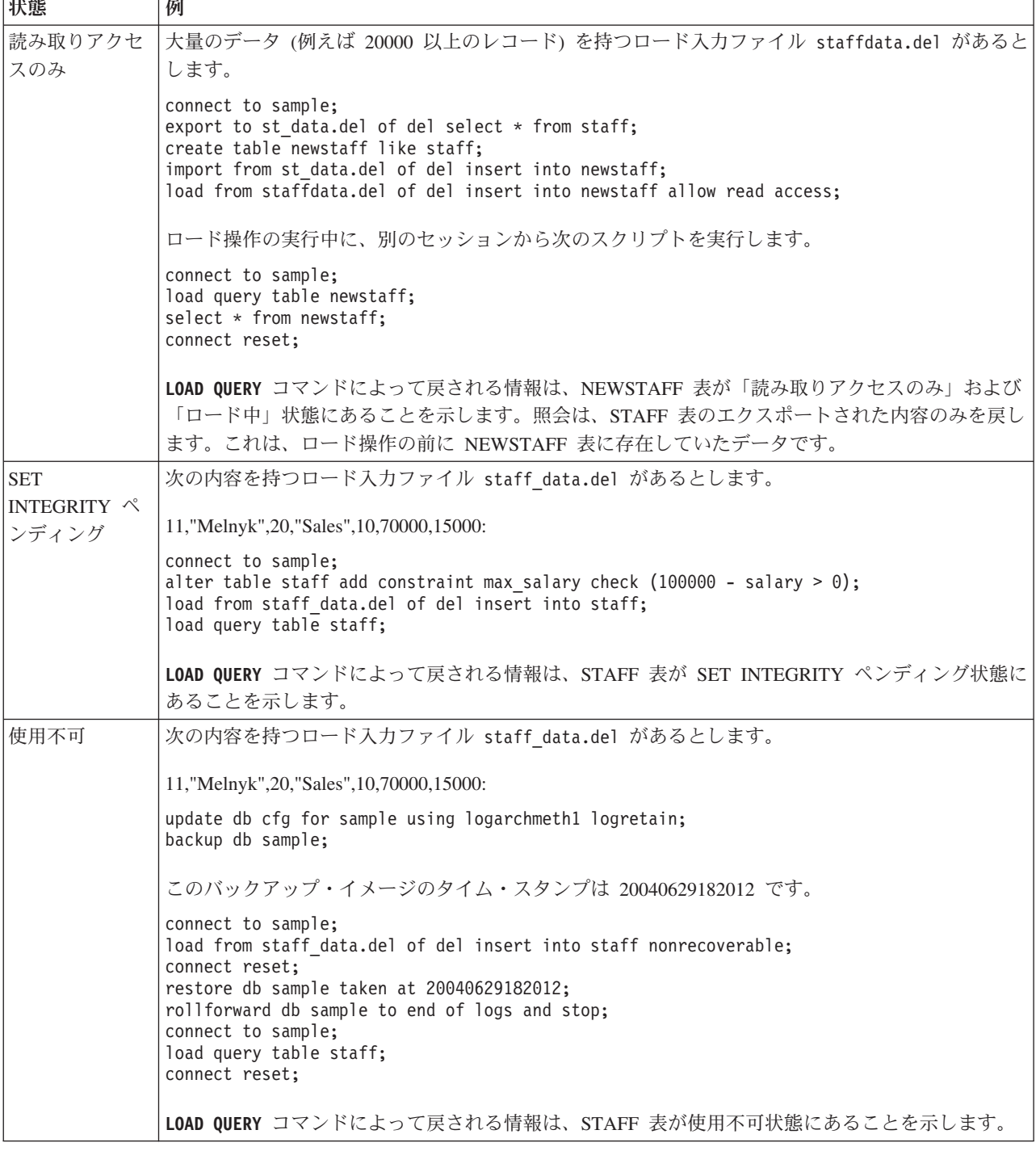

ロード操作の進行状況は、**LISTUTILITIES** コマンドを使ってモニターすることもで きます。

# **MIGRATE DATABASE**

旧バージョンの DB2データベースを、このインスタンスで実行されているリリース に対応する形式に変換します。

このコマンドは推奨されておらず、今後のリリースでは廃止されます。代わりに **UPGRADE DATABASE** コマンドを使用する必要があります。

### 許可

**SYSADM** 

### 必要な接続

このコマンドは、データベース接続を確立します。

### コマンド構文

►►—MIGRATE——DATABASE  $-DB$ *database-alias* -

USER *username*

-

-USING*—password*—

## コマンド・パラメーター

### **DATABASE** *database-alias*

現在インストールされているデータベース・マネージャーのバージョンにマ イグレーションするデータベースの別名を指定します。

-◂

#### **USER** *username*

データベースをマイグレーションするのに使うユーザー名を指定します。

#### **USING** *password*

ユーザー名を認証するために使用するパスワード。ユーザー名を指定してパ スワードを省略すると、ユーザーに入力を求めるプロンプトが出ます。

## 使用上の注意

**UPGRADE DATABASE** コマンドの資料を参照してください。

## **PING**

クライアントと接続済みデータベース・サーバーの間の基礎接続のネットワーク応 答時間をテストします。

### 許可

なし

### 必要な接続

データベース

## コマンド構文

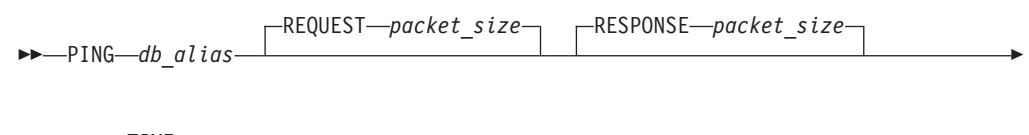

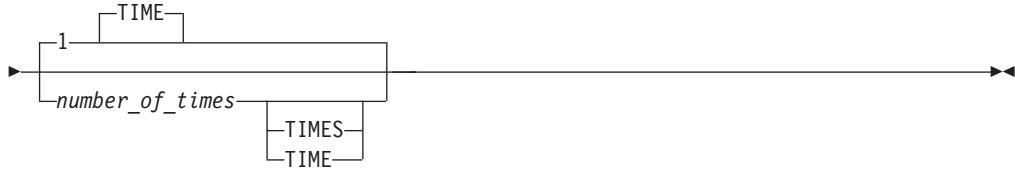

## コマンド・パラメーター

*db\_alias*

ping 送信先の DRDA サーバー上のデータベースのデータベース別名を指定 します。このパラメーターは必須ですが現在使用されていません。将来の利 用のために予約してあります。 有効なデータベース別名を指定します。

## **REQUEST** *packet\_size*

サーバーに送信するパケットのサイズをバイト単位で指定します。サイズは 0 から 32767 の範囲でなければなりません。デフォルトは 10 バイトで す。このオプションは、DB2 for Linux, UNIX, and Windows バージョン 8 以降、または DB2 Universal Database for z/OS バージョン 8 以降を実行し ているサーバーでのみ有効です。

#### **RESPONSE** *packet\_size*

クライアントに戻すパケットのサイズをバイト単位で指定します。サイズは 0 から 32767 の範囲でなければなりません。デフォルトは 10 バイトで す。このオプションは、DB2 for Linux, UNIX, and Windows バージョン 8 以降、または DB2 UDB for z/OS バージョン 8 以降を実行しているサーバ ーでのみ有効です。

#### *number\_of\_times*

このテストの反復数を指定します。この値は 1 から 32767 の範囲でなけれ ばなりません。デフォルトは 1 です。 1 個のタイミングが、反復ごとに戻 ります。

# 例

例 1

ホスト・データベース hostdb への 1 回の接続に対するネットワーク応答時間をテ ストするには、次のように行います。

db2 ping hostdb 1 または db2 ping hostdb

コマンドは、次の例と類似した出力を表示します。

Elapsed time: 7221 microseconds

## 例 2

ホスト・データベース hostdb への 5 回の接続に対するネットワーク応答時間をテ ストするには、次のように行います。

db2 ping hostdb 5 または db2 ping hostdb 5 times

コマンドは、次の例と類似した出力を表示します。

Elapsed time: 8412 microseconds Elapsed time: 11876 microseconds Elapsed time: 7789 microseconds Elapsed time: 10124 microseconds Elapsed time: 10988 microseconds

### 例 3

100 バイトの REQUEST パケットおよび 200 バイトの RESPONSE パケットを使 用して、ホスト・データベース hostdb への接続のネットワーク応答時間をテスト するには、次のようにします。

db2 ping hostdb request 100 response 200 または db2 ping hostdb request 100 response 200 1 time

## 使用上の注意

データベース接続は、このコマンドを呼び出す前に存在している必要があります。 存在していない場合、エラーが起きます。

返される経過時間は、IBM Data Server Client と DB2 サーバーの間の接続に関する ものです。

このコマンドは、DB2 Universal Database バージョン 7 クライアントから、DB2 Connect バージョン 8 経由で DB2 ホスト・データベース・サーバーへの接続に使 用された場合、機能しません。

## **PRECOMPILE**

組み込み SQL ステートメントを含むアプリケーション・プログラム・ソース・フ ァイルを処理します。 SQL ステートメントに対するホスト言語呼び出しを含む変 更後のソース・ファイルが作成されます。また、デフォルトとして、データベース 内にパッケージが作成されます。

### 有効範囲

このコマンドは、db2nodes.cfg 中のどのデータベース・パーティションからでも発 行できます。パーティション・データベース環境では、これは db2nodes.cfg ファ イルで定義されたどのデータベース・パーティション・サーバーからでも出すこと ができます。実行すると、カタログ・データベース・パーティションのデータベー ス・カタログが更新されます。 その影響はすべてのデータベース・パーティション から見えます。

### 許可

以下のいずれかの権限が必要です。

- v DBADM 権限
- EXPLAIN ONLY が指定されている場合、EXPLAIN 権限または暗黙的に EXPLAIN を含む権限があれば問題ありません。
- v パッケージが存在しない場合は、BINDADD 権限および以下のものが必要です。
	- パッケージのスキーマ名が存在しない場合は、データベースに対する IMPLICIT\_SCHEMA 権限。
	- パッケージのスキーマ名が存在する場合は、スキーマに対する CREATEIN 特 権。
- v パッケージが存在する場合は、以下のいずれかの特権です。
	- スキーマに対する ALTERIN 特権
	- パッケージに対する BIND 特権

さらに、EXPLAIN または EXPLSNAP 節を使用して Explain 情報をキャプチャー する場合は、以下のいずれかの権限が必要です。

- v Explain 表に対する INSERT 特権
- v DATAACCESS 権限

アプリケーション内の静的 SQL ステートメントをコンパイルするために必要な特 権もすべて必要です。グループに認可された特権が、静的ステートメントの許可の 検査に使用されることはありません。

#### 必要な接続

データベース。暗黙接続が可能な場合には、デフォルト・データベースへの接続が 確立されます。

# コマンド構文

**DB2 for Linux, UNIX, and Windows** の場合

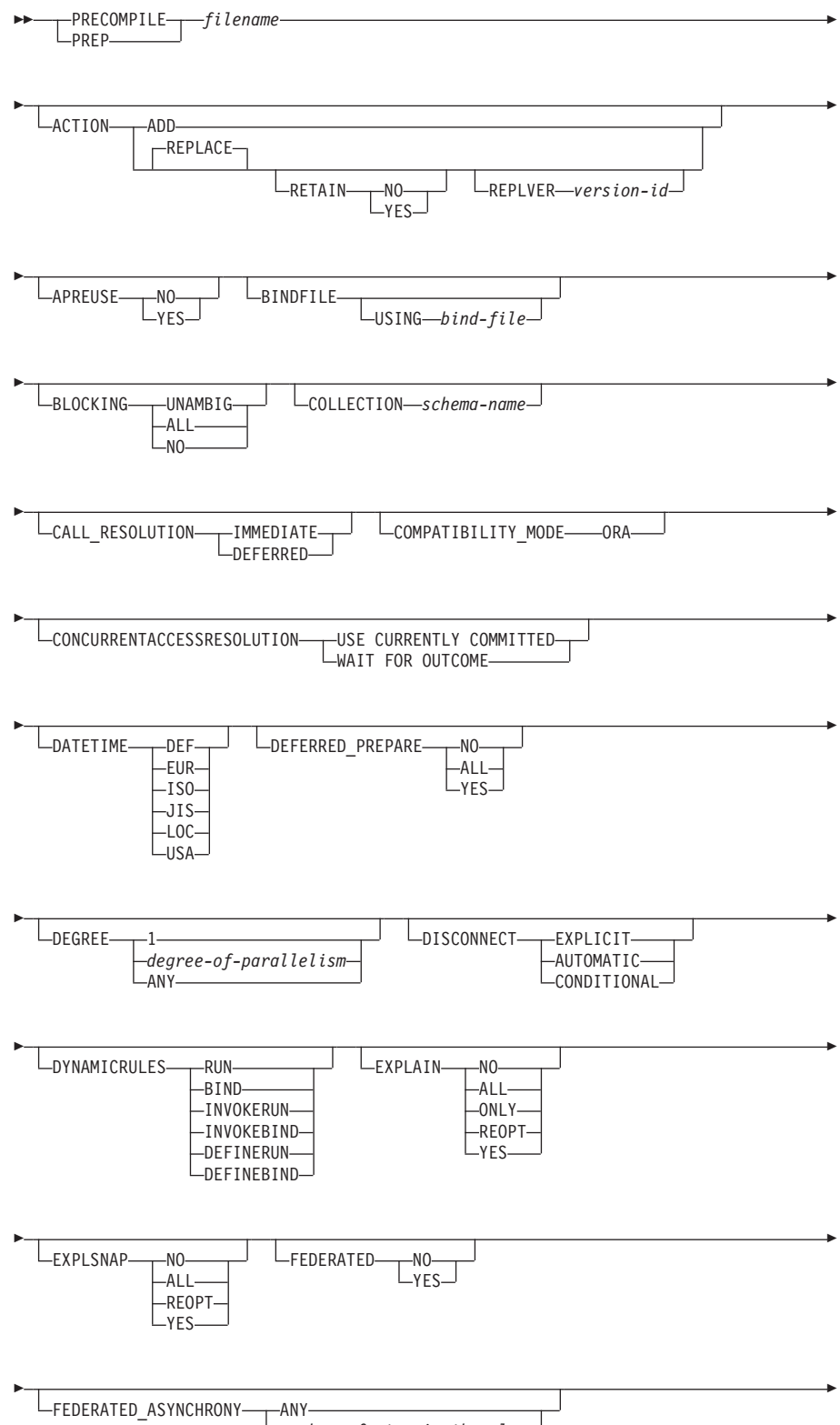

*number\_of\_atqs\_in\_the\_plan*
# **PRECOMPILE**

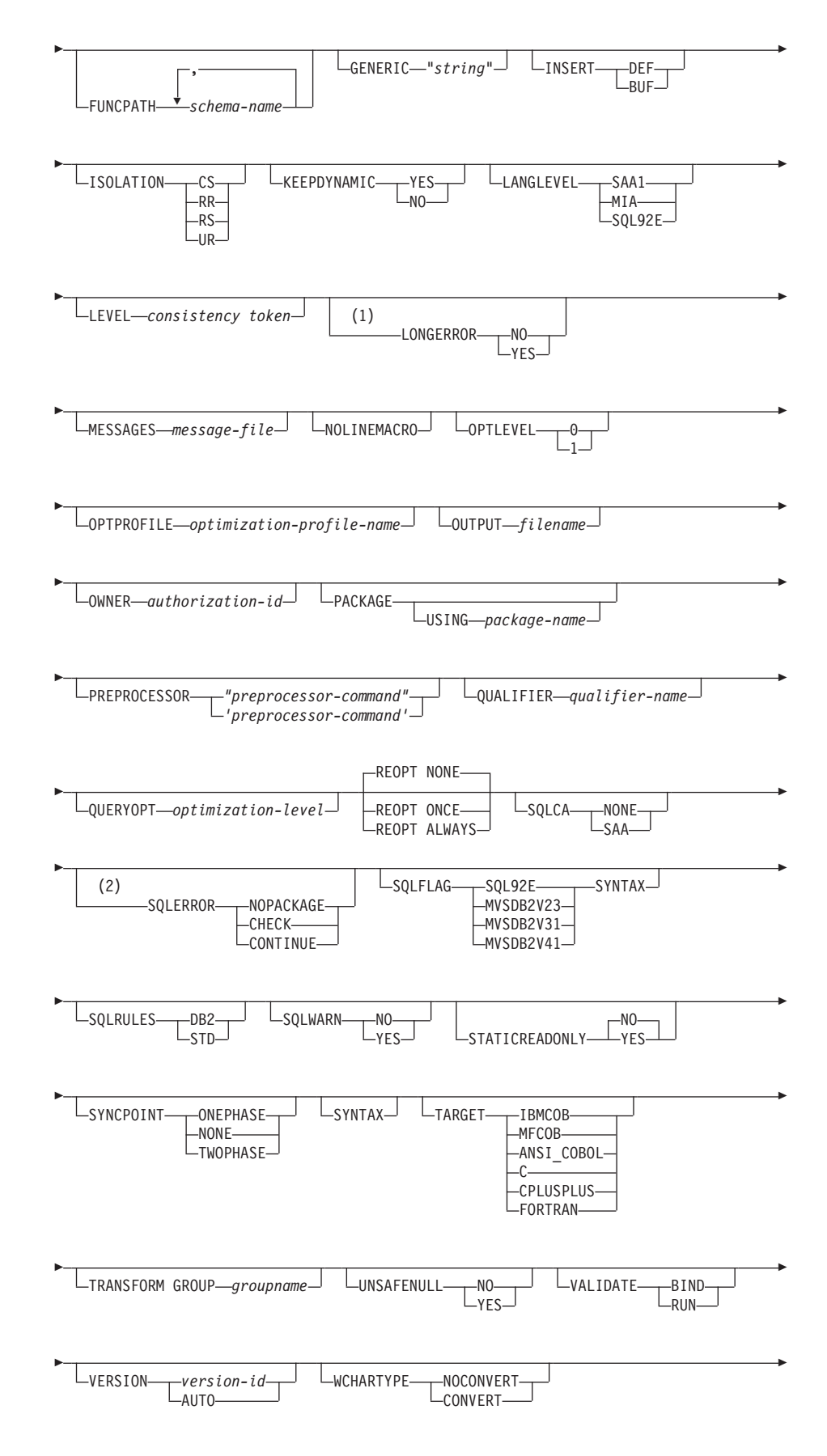

-TEMPORAL HISTORY WITH-<br>Lwithout-

注**:**

-

**1** NO は、32 ビット・システムと 64 ビット Windows システムのデフ ォルトです。それらのシステムでは、長いホスト変数を INTEGER 列 の宣言として使用できます。YES は、64 ビット UNIX システムのデ フォルトです。

-◂

**2** SYNTAX は SQLERROR(CHECK) の同義語です。

**Linux**、**Windows**、**UNIX** 以外のサーバー上の **DB2** データベースの場合

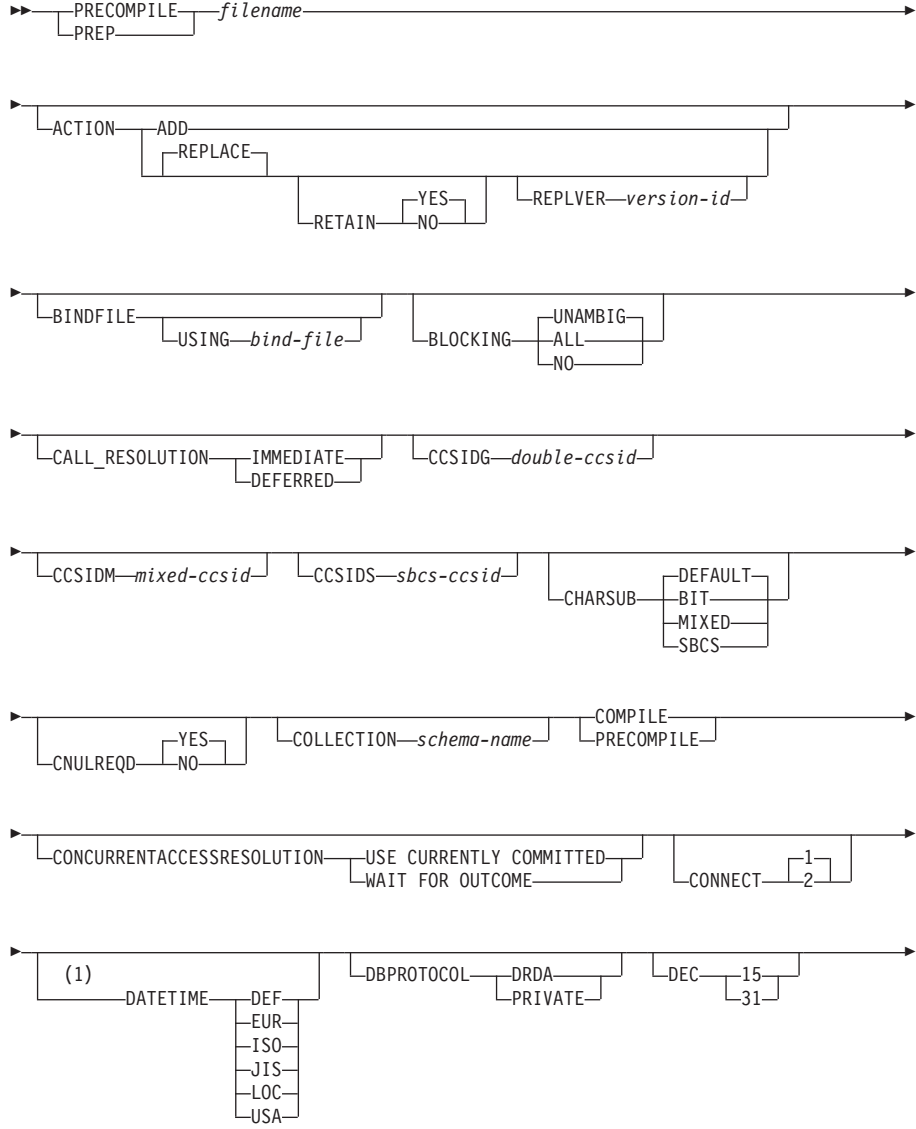

# **PRECOMPILE**

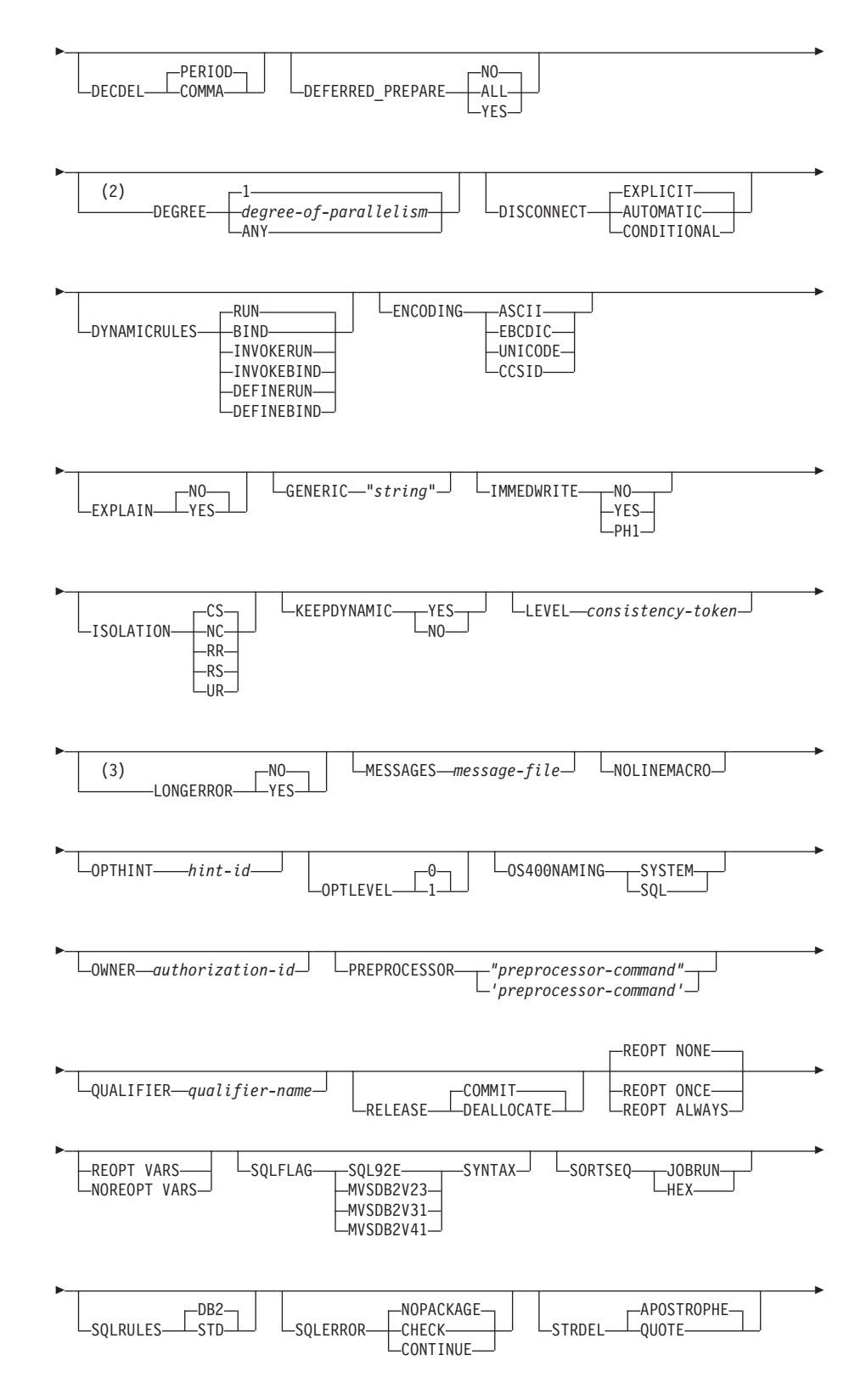

# **PRECOMPILE**

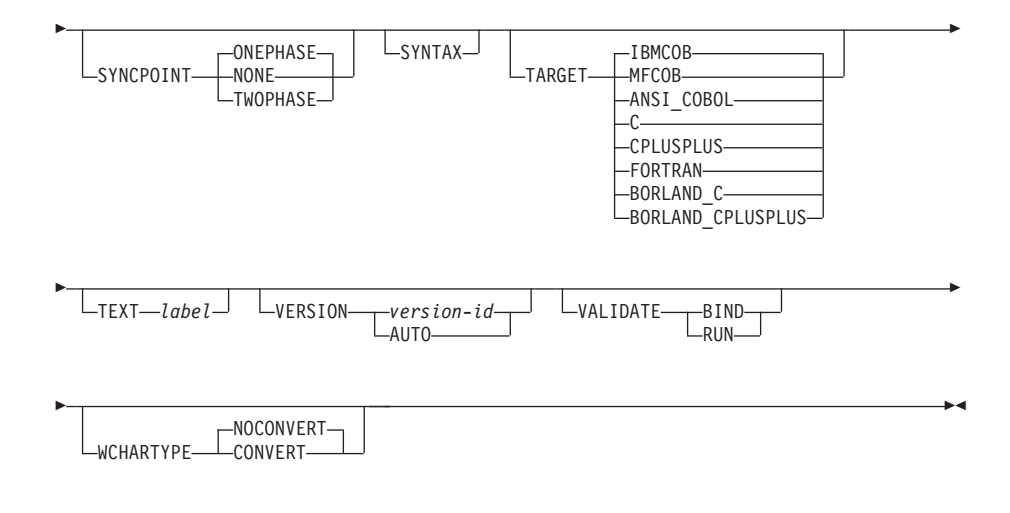

注**:**

- **1** サーバーが **DATETIME** DEF オプションをサポートしない場合、それは **DATETIME** ISO にマップされます。
- **2 DEGREE** オプションは DRDA レベル 2 のアプリケーション・サーバ ーでしかサポートされていません。
- **3** NO は、32 ビット・システムと 64 ビット Windows システムのデフ ォルトです。それらのシステムでは、長いホスト変数を INTEGER 列 の宣言として使用できます。YES は、64 ビット UNIX システムのデ フォルトです。

# コマンド・パラメーター

## *filename*

- プリコンパイルするソース・ファイルを指定します。拡張子の指定は、以下 のようになります。
- v C アプリケーションの場合、.sqc を指定します (.c ファイルが生成され ます)。
- v C++ アプリケーションの場合、.sqx (Windows オペレーティング・シス テム)、または .sqC (UNIX および Linux オペレーティング・システム) を指定します (Windows オペレーティング・システムの場合は .cxx フ ァイル、UNIX および Linux オペレーティング・システム) の場合は .C ファイルが作成されます)。
- v COBOL アプリケーションの場合、.sqb を指定します (.cbl ファイルが 生成されます)。
- v FORTRAN アプリケーションの場合、.sqf を指定します (Windows オペ レーティング・システムの場合は .for ファイル、 UNIX および Linux オペレーティング・システムの場合は .f ファイルが生成されます)。

UNIX および Linux オペレーティング・システムにおいて、組み込み SQL を含む C++ アプリケーションの場合に望ましい拡張子は sqC です。しか し、 UNIX および Linux オペレーティング・システムでは、大文字小文字 を区別しないシステムのための sqx 規則も通用します。

## **ACTION**

パッケージを追加または置換できるかどうかを示します。

**ADD** 名前付きパッケージが存在せず、新規パッケージを作成するという ことを指示します。既にパッケージがある場合は、実行停止状態と なり、診断エラー・メッセージが戻されます。

### **REPLACE**

既存のパッケージを、パッケージ名および作成者が同じ新規パッケ ージと置き換えることを指示します。これは **ACTION** オプションの デフォルト値です。

## **RETAIN**

パッケージを置き換えたときに EXECUTE 権限が保持され るかどうかを指示します。パッケージの所有権を変更した場 合、新規所有者は前のパッケージ所有者に BIND 権限と EXECUTE 権限を付与します。

- **NO** パッケージを置き換えたとき、EXECUTE 権限を保 持しません。この値は DB2 ではサポートされてい ません。
- **YES** パッケージを置き換えたとき、EXECUTE 権限を保 持します。これはデフォルト値です。

#### **REPLVER** *version-id*

特定のバージョンのパッケージを置き換えます。バージョン ID は、どのバージョンのパッケージを置き換えるのかを指 定するものです。指定されたバージョンが存在しない場合に は、エラーが戻されます。 **REPLACE** の **REPLVER** オプション が指定されていない場合、プリコンパイルされるパッケージ のパッケージ名、およびバージョンと一致するパッケージが 既に存在すれば、そのパッケージは置換されます。存在しな ければ、新規のパッケージが追加されます。

## **APREUSE**

静的 SQL アクセス・プランが再使用されるかどうかを指定します。このオ プションが有効である場合、照会コンパイラーは、バインド時および将来の 暗黙および明示の再バインド時に、既存のパッケージ内のステートメントに アクセス・プランを再使用しようとします。

- **YES** 照会コンパイラーは、パッケージ内のステートメントにアクセス・ プランを再使用しようとします。既存のパッケージがある場合、照 会コンパイラーは、新規バインド・ファイル内のステートメントと 合致できるすべてのステートメントに対して、アクセス・プランを 再使用しようとします。ステートメントが合致するには、ステート メント・テキストは同一でなければならず、既存のパッケージ内の ステートメントのセクション番号は、新規パッケージ内のステート メントに対するセクション番号の内容と一致しなければなりませ ん。
- **NO** 照会コンパイラーは、パッケージ内のステートメントにアクセス・ プランを再使用しようとしません。これはデフォルト設定です。

#### **BINDFILE**

バインド・ファイルが作成されます。 package オプションも指定されてい

なければ、パッケージは作成されません。次に示す例のように、バインド・ ファイルを要求したのにパッケージが作成されないなら、

db2 prep sample.sqc bindfile

オブジェクトの存在と許可 SQLCODE はエラーではなく警告として扱われ ます。それで、プリコンパイルに使用されるデータベースに、アプリケーシ ョン内の静的 SQL ステートメントで参照されているすべてのオブジェクト が入っているわけではない場合でも、バインド・ファイルは正常に作成され ます。必要なオブジェクトが作成されたなら、バインド・ファイルは正常に バインドされ、パッケージが作成されます。

#### **USING** *bind-file*

プリコンパイラーが生成するバインド・ファイルの名前。ファイル 名には、.bnd 拡張子が付いていなければなりません。ファイル名を 入力しないなら、プリコンパイラーは、 *filename* パラメーターとし て入力されているプログラムの名前を使用し、それに .bnd 拡張子 を付けてファイル名とします。 パスを指定しないと、バインド・フ ァイルは現行ディレクトリーに作成されます。

#### **BLOCKING**

カーソルの行ブロッキングのタイプを指定します。パーティション・データ ベース環境では、LOB 列データ・タイプ参照を含んだ行データのブロッキ ングもサポートされます。

**ALL** FOR READ ONLY 節で指定されているカーソルまたは FOR UPDATE として指定されていないカーソルの場合、ブロック化が発 生します。

未確定カーソルは、読み取り専用として扱われます。

**NO** どのカーソルについてもブロック化は発生しません。

読み取り専用カーソルおよび未確定カーソルの定義については、 *DECLARE CURSOR* ステートメントを参照してください。

あいまいなカーソルは、更新可能として扱われます。

#### **UNAMBIG**

FOR READ ONLY 節で指定されているカーソルの場合、ブロック 化が発生します。

FOR READ ONLY または FOR UPDATE 節で宣言されていない、 未確定でない読み取り専用のカーソルはブロック化されます。未確 定カーソルはブロック化されません。

あいまいなカーソルは、更新可能として扱われます。

## **CALL\_RESOLUTION**

設定されている場合、CALL RESOLUTION DEFERRED オプションは使用すべき でない sqleproc() API の起動として、CALL ステートメントが実行される ことを示します。設定されていないか、または IMMEDIATE が設定されてい る場合、CALL ステートメントは通常の SQL ステートメントとして実行さ れます。SQL0204 が出されるのは、**CALL\_RESOLUTION** IMMEDIATE を指定し た CALL ステートメントのプロシージャーをプリコンパイラーが解決でき なかった場合です。

## **CCSIDG** *double-ccsid*

CREATE および ALTER TABLE SQL ステートメントの文字カラム定義 で、 2 バイト文字用のコード化文字セット ID (CCSID) (特定の CCSID 節 は使用しない) を指定する整数。このオプションは、DB2 for Linux, UNIX, and Windows 用のサーバーではサポートされません。このオプションを指 定しないと、DRDA サーバーは、組み込みのデフォルト値を使用します。

## **CCSIDM** *mixed-ccsid*

CREATE および ALTER TABLE SQL ステートメントの文字カラム定義 で、混合バイト文字用のコード化文字セット ID (CCSID) (特定の CCSID 節は使用しない) を指定する整数。このオプションは、DB2 for Linux, UNIX, and Windows 用のサーバーではサポートされません。このオプショ ンを指定しないと、DRDA サーバーは、組み込みのデフォルト値を使用し ます。

## **CCSIDS** *sbcs-ccsid*

CREATE および ALTER TABLE SQL ステートメントの文字カラム定義 で、 1 バイト文字用のコード化文字セット ID (CCSID) (特定の CCSID 節 は使用しない) を指定する整数。このオプションは、DB2 for Linux, UNIX, and Windows 用のサーバーではサポートされません。このオプションを指 定しないと、DRDA サーバーは、組み込みのデフォルト値を使用します。

#### **CHARSUB**

CREATE および ALTER TABLE SQL ステートメントの列定義に使用す る、デフォルトの文字サブタイプを指定します。このプリコンパイル/バイ ンド・オプションは、DB2 for Linux, UNIX, and Windows 用のサーバーで はサポートされません。

**BIT** 明示的にサブタイプを指定しなかった場合、すべての新規文字カラ ムに FOR BIT DATA SQL 文字サブタイプが使用されます。

#### **DEFAULT**

明示的にサブタイプを指定しなかった場合、すべての新規文字カラ ムにターゲットの組み込みデフォルト・サブタイプが使用されま す。

#### **MIXED**

明示的にサブタイプを指定しなかった場合、すべての新規文字カラ ムに FOR MIXED DATA SQL 文字サブタイプが使用されます。

**SBCS** 明示的にサブタイプを指定しなかった場合、すべての新規文字カラ ムに FOR SBCS DATA SQL 文字サブタイプが使用されます。

#### **CNULREQD**

このオプションは、**LANGLEVEL** プリコンパイル・オプションと関連します。 これは、C または C++ アプリケーションで作成されたバインド・ファイル の場合のみ有効です。このバインド・オプションは、DB2 for Linux, UNIX, and Windows 用のサーバーではサポートされません。

**NO** C ストリング・ホスト変数中の NULL 終止符に関して、**LANGLEVEL** SAA1 プリコンパイル・オプションに基づいてアプリケーションがコ ード化された場合です。

**YES** C ストリング・ホスト変数中の NULL 終止符に関して、**LANGLEVEL** MIA プリコンパイル・オプションに基づいてアプリケーションがコ ード化された場合です。

## **COLLECTION** *schema-name*

パッケージ用の 128 バイトの収集 ID を指定します。これを指定しなかっ た場合、パッケージを処理する際には、ユーザーの許可 ID が使用されま す。

## **COMPATIBILITY\_MODE**

- **ORA** DB2 データベース・マネージャーは、他のデータベース・システム からの組み込み SQL C アプリケーションのマイグレーションを容 易にするフィーチャーを提供します。これらの互換性フィーチャー は、**COMPATIBILITY\_MODE** を ORA に設定することによって使用可能 にすることができます。例えば、以下のコマンドを使用すると、 tbsel.sqc ファイルをコンパイルする際に互換フィーチャーを使用 可能にすることができます。
	- \$ db2 PRECOMPILE tbsel.sqc BINDFILE COMPATIBILITY\_MODE ORA

#### **CONCURRENTACCESSRESOLUTION**

パッケージ内のステートメントに使用する並行アクセス解決を指定します。

#### **USE CURRENTLY COMMITTED**

データベース・マネージャーが更新または削除の処理中である場合 に、該当するスキャンに現在コミット済みバージョンのデータを使 用できることを指定します。挿入処理中の行はスキップできます。 この節は、有効な分離レベルがカーソル固定または読み取り固定で ある場合に適用され (読み取り固定の場合、それはコミットされて いない挿入だけをスキップします)、そうでない場合は無視されま す。該当するスキャンには、非読み取り専用ステートメントに加 え、読み取り専用ステートメントの一部にできる読み取り専用スキ ャンが含まれます。レジストリー変数 **DB2\_EVALUNCOMMITTED**、 **DB2\_SKIPDELETED**、および **DB2\_SKIPINSERTED** の設定は、適用されな くなりました。

### **WAIT FOR OUTCOME**

カーソル固定およびさらに上位のスキャンで、更新処理中または削 除処理中のデータが検出されたときにはコミットまたはロールバッ クを待機するように指定します。挿入処理中の行はスキップされま せん。レジストリー変数 **DB2\_EVALUNCOMMITTED**、**DB2\_SKIPDELETED**、 および **DB2\_SKIPINSERTED** の設定は、適用されなくなりました。

## **CONNECT**

- **1** CONNECT ステートメントをタイプ 1 の CONNECT として処理す るよう指定します。
- **2** CONNECT ステートメントをタイプ 2 の CONNECT として処理す るよう指定します。

#### **DATETIME**

使用する日時形式を指定します。

- **DEF** データベースのテリトリー・コードと対応する日時形式を使用しま す。
- **EUR** IBM 欧州規格の日時形式を使用します。
- **ISO** 国際標準化機構規格の日時形式を使用します。
- **JIS** 日本工業規格の日時形式を使用します。
- **LOC** データベースのテリトリー・コードと対応する地域別日時形式を使 用します。
- **USA** IBM 米国規格の日時形式を使用します。

#### **DBPROTOCOL**

- 3 部構成の名前のステートメントによって識別されるリモート・サイトに接 続するときに使用するプロトコルを指定します。サポートしているのは DB2 for OS/390 だけです。サポートされているオプション値のリストにつ いては、DB2 for OS/390 の資料を参照してください。
- **DEC** 10 進算術演算に使用する最大精度を指定します。このプリコンパイル・オ プションおよびバインド・オプションは、DB2 for Linux, UNIX, and Windows のサーバーではサポートされません。このオプションを指定しな いと、DRDA サーバーは、組み込みのデフォルト値を使用します。
	- **15** 10 進算術演算に 15 桁精度が使用されます。
	- **31** 10 進算術演算に 31 桁精度が使用されます。

### **DECDEL**

10 進数および浮動小数点リテラル中で小数点標識としてピリオド (.) また はコンマ (,) のどちらかを指定します。このプリコンパイル/バインド・オプ ションは、DB2 for Linux, UNIX, and Windows 用のサーバーではサポート されません。このオプションを指定しないと、DRDA サーバーは、組み込 みのデフォルト値を使用します。

## **COMMA**

小数点標識としてコンマ (,) を使用します。

#### **PERIOD**

小数点標識としてピリオド (.) を使用します。

## **DEFERRED\_PREPARE**

DB2 共通サーバー・データベースまたは DRDA データベースにアクセス する際のパフォーマンス機能を強化します。このオプションは、SQL PREPARE ステートメントを、それに関連した OPEN、 DESCRIBE、また は EXECUTE ステートメント・フローと結合して、プロセス間またはネッ トワーク・フローを最小にします。

**NO** PREPARE ステートメントは、それが発行された時点で実行されま す。

**YES** PREPARE ステートメントの実行は、対応する OPEN、DESCRIBE、または EXECUTE ステートメントが発行され るまで据え置かれます。

> PREPARE ステートメントは、INTO 節 (SQLDA がすぐに戻される ことを必要とする) を使用する場合には据え置かれません。ただ

し、パラメーター・マーカーを使用しないカーソルについて PREPARE INTO ステートメントが発行された場合には、PREPARE の実行時にカーソルを事前オープンすることによって、処理が最適 化されます。

**ALL** PREPARE INTO ステートメントも据え置かれること以外は、YES と同じです。 PREPARE ステートメントが SQLDA を戻すために INTO 節を使用する場合、アプリケーションでは、 OPEN、DESCRIBE、または EXECUTE ステートメントが発行さ れ、戻されるまで、この SQLDA の内容を参照してはなりません。

#### **DEGREE**

SMP システムで静的 SQL ステートメントを実行するための並列処理の度 合いを指定します。このオプションは、CREATE INDEX 並列処理には影響 を与えません。

- **1** ステートメントの実行に並列処理を使用しません。
- *degree-of-parallelism*

ステートメントを実行する際の並列処理の度合いを指定します。値 の範囲は 2 から 32 767 です。

**ANY** ステートメントの実行時にデータベース・マネージャーで判別した 程度で並列処理を行うよう指定します。

## **DISCONNECT**

**AUTOMATIC**

コミット時にすべてのデータベース接続を切断するよう指定しま す。

## **CONDITIONAL**

RELEASE をマークしたか、またはオープン状態の WITH HOLD カーソルをもたないデータベース接続を、コミット時に切断するよ う指定します。

## **EXPLICIT**

RELEASE ステートメントで明示的に解放をマークしたデータベー ス接続だけを、コミット時に切断するよう指定します。

## **DYNAMICRULES**

許可 ID に使用される値の初期設定、および非修飾オブジェクト参照の暗黙 的な修飾の、実行時の動的 SQL に適用される規則を定義します。

- **RUN** パッケージを実行するユーザーの許可 ID が動的 SQL ステートメ ントの許可検査に使用されるように指定します。許可 ID は、動的 SQL ステートメント内の非修飾オブジェクト参照を暗黙的に修飾す るためのデフォルトのパッケージ修飾子としても使用されます。こ れはデフォルト値です。
- **BIND** 許可および修飾の静的 SQL に適用されるすべての規則が、実行時 に使用されるように指定します。つまり、パッケージ所有者の許可 ID が動的 SQL の許可検査に使用され、デフォルトのパッケージ修 飾子が動的 SQL ステートメント内の非修飾オブジェクト参照の暗 黙的な修飾に使用されます。

#### **DEFINERUN**

パッケージがルーチン・コンテキスト内で使用される場合、ルーチ ン定義者の許可 ID が許可検査およびルーチン内の動的 SQL ステ ートメント内の非修飾オブジェクト参照の暗黙的な修飾に使用され ます。

パッケージがスタンドアロン・アプリケーションとして使用される 場合、動的 SQL ステートメントはパッケージが **DYNAMICRULES** RUN を指定してバインドされたかのように処理されます。

#### **DEFINEBIND**

パッケージがルーチン・コンテキスト内で使用される場合、ルーチ ン定義者の許可 ID が許可検査およびルーチン内の動的 SQL ステ ートメント内の非修飾オブジェクト参照の暗黙的な修飾に使用され ます。

パッケージがスタンドアロン・アプリケーションとして使用される 場合、動的 SQL ステートメントはパッケージが **DYNAMICRULES** BIND を指定してバインドされたかのように処理されます。

## **INVOKERUN**

パッケージがルーチン・コンテキスト内で使用される場合、ルーチ ン起動時に有効だった現行のステートメント許可 ID が、動的 SQL ステートメントの許可検査およびそのルーチン内の動的 SQL ステ ートメント内の非修飾オブジェクト参照の暗黙的な修飾に使用され ます。

パッケージがスタンドアロン・アプリケーションとして使用される 場合、動的 SQL ステートメントはパッケージが **DYNAMICRULES** RUN を指定してバインドされたかのように処理されます。

#### **INVOKEBIND**

パッケージがルーチン・コンテキスト内で使用される場合、ルーチ ン起動時に有効だった現行のステートメント許可 ID が、動的 SQL ステートメントの許可検査およびそのルーチン内の動的 SQL ステ ートメント内の非修飾オブジェクト参照の暗黙的な修飾に使用され ます。

パッケージがスタンドアロン・アプリケーションとして使用される 場合、動的 SQL ステートメントはパッケージが **DYNAMICRULES** BIND を指定してバインドされたかのように処理されます。

動的 SQL ステートメントは、バインド動作を公開しているパッケージ内の パッケージ所有者の許可 ID を使用します。したがって、パッケージのユー ザーが受け取るべきでない権限を、パッケージのバインド・プログラムに付 与してはなりません。同様に、定義動作を公開するルーチンを定義すると き、パッケージのユーザーが受け取るべきでない権限を、ルーチンの定義者 に付与してはなりません。動的ステートメントがルーチンの定義者の許可 ID を使用するためです。

次の動的な準備済み SQL ステートメントは、**DYNAMICRULES** RUN にバイン ドされなかったパッケージ内では使用できません。

GRANT、REVOKE、ALTER、CREATE、DROP、COMMENT ON、RENAME、SET INTEGRITY、および SET EVENT MONITOR STATE です。

## **ENCODING**

プランまたはパッケージ内の静的ステートメント内にあるすべてのホスト変 数のエンコード方式を指定します。サポートしているのは DB2 for OS/390 だけです。サポートされているオプション値のリストについては、DB2 for OS/390 の資料を参照してください。

#### **EXPLAIN**

各 SQL ステートメント用に選択したアクセス・プランに関する Explain 表 の情報を、パッケージに保管します。

- **NO** Explain 情報はキャプチャーされません。
- **YES** Explain 表には、静的ステートメントの場合は prep/bind 時に、追加 バインド・ステートメントの場合は実行時に、選択されたアクセ ス・プランについての情報が取り込まれます。

パッケージがルーチンに使用されるもので、パッケージに追加バイ ンド・ステートメントが含まれる場合、そのルーチンは MODIFIES SQL DATA として定義されなければなりません。これが行われな い場合、パッケージ内の追加バインド・ステートメントはランタイ ム・エラーを生じます (SQLSTATE 42985)。

## **REOPT**

再最適化可能な追加バインド SQL ステートメントの Explain 情報 が、実行時に各 Explain 表に入れられます。さらに、CURRENT EXPLAIN MODE 特殊レジスターが NO に設定されている場合で も、再最適化可能な動的 SQL ステートメントの Explain 情報が実 行時に収集されます。

パッケージがルーチンに使用される場合、そのルーチンは MODIFIES SQL DATA として定義されなければなりません。そう しなければ、パッケージ内の追加バインドおよび動的ステートメン トはランタイム・エラーを生じます (SQLSTATE 42985)。

- **ONLY ONLY** オプションにより、実行する特権がなくてもステートメントの EXPLAIN ができます。Explain 表にはデータが入りますが、永続的 パッケージは作成されません。バインド処理中に、名前とバージョ ンが同じ既存パッケージを検出した場合、その既存パッケージはド ロップも置換 (**ACTION** REPLACE を指定した場合) もされません。 Explain 表の移植中にエラーが発生した場合、Explain 情報は、エラ ーを戻したステートメント、およびそれに続くどのステートメント に対しても追加されません。
- **ALL** 適格な静的 SQL ステートメントの Explain 情報が、 prep/bind 時 に各 Explain 表に入れられます。適格な追加バインド SQL ステー トメントの Explain 情報が、実行時に各 Explain 表に入れられま す。さらに、CURRENT EXPLAIN MODE 特殊レジスターが NO に設定されている場合でも、適格な動的 SQL ステートメントの Explain 情報が実行時に収集されます。

パッケージがルーチンに使用される場合、そのルーチンは MODIFIES SQL DATA として定義されなければなりません。そう しなければ、パッケージ内の追加バインドおよび動的ステートメン トはランタイム・エラーを生じます (SQLSTATE 42985)。

## **EXPLSNAP**

- Explain 表に Explain スナップショットを保管します。
	- **NO** Explain スナップショットはキャプチャーされません。
	- **YES** Explain 表には、静的ステートメントの場合は prep/bind 時に、追加 バインド・ステートメントの場合は実行時に、適格な各静的 SQL ステートメントの Explain スナップショットが入れられます。

パッケージがルーチンに使用されるもので、パッケージに追加バイ ンド・ステートメントが含まれる場合、そのルーチンは MODIFIES SQL DATA として定義されなければなりません。これが行われな い場合、パッケージ内の追加バインド・ステートメントはランタイ ム・エラーを生じます (SQLSTATE 42985)。

#### **REOPT**

再最適化可能な追加バインド SQL ステートメントの Explain スナ ップショット情報が、実行時に各 Explain 表に入れられます。さら に、CURRENT EXPLAIN SNAPSHOT 特殊レジスターが NO に設 定されている場合でも、再最適化可能な動的 SQL ステートメント の Explain スナップショット情報が実行時に収集されます。

パッケージがルーチンに使用される場合、そのルーチンは MODIFIES SQL DATA として定義されなければなりません。そう しなければ、パッケージ内の追加バインドおよび動的ステートメン トはランタイム・エラーを生じます (SQLSTATE 42985)。

**ALL** 適格な各静的 SQL ステートメントの Explain スナップショット が、準備またはバインド時に Explain 表に入れられます。適格な追 加バインド SQL ステートメントの Explain スナップショット情報 が、実行時に各 Explain 表に入れられます。さらに、CURRENT EXPLAIN SNAPSHOT 特殊レジスターが NO に設定されている場 合でも、適格な動的 SQL ステートメントの Explain スナップショ ット情報が実行時に収集されます。

> パッケージがルーチンに使用される場合、そのルーチンは MODIFIES SQL DATA として定義されなければなりません。これ が行われない場合、パッケージ内の追加バインドおよび動的ステー トメントはランタイム・エラーを生じます (SQLSTATE 42985)。

## **FEDERATED**

パッケージ内の静的 SQL ステートメントがニックネームまたはフェデレー テッド・ビューを参照するかどうかを指定します。このオプションが指定さ れず、パッケージ内の静的 SQL ステートメントがニックネームまたはフェ デレーテッド・ビューを参照する場合は、警告が返され、パッケージは作成 されます。

**NO** ニックネームまたはフェデレーテッド・ビューは、パッケージ内の 静的 SQL ステートメントで参照されません。ニックネームまたは

## **PRECOMPILE**

フェデレーテッド・ビューがこのパッケージの準備またはバイン ド・フェーズ中に静的 SQL ステートメントで見つかった場合、エ ラーが返され、パッケージは作成されません。

**YES** ニックネームまたはフェデレーテッド・ビューは、パッケージ内の 静的 SQL ステートメントで参照が可能です。ニックネームまたは フェデレーテッド・ビューがこのパッケージの準備またはバインド 中に静的 SQL ステートメントで見つからなかった場合、エラーま たは警告は返されず、パッケージは作成されます。

#### **FEDERATED\_ASYNCHRONY**

フェデレーテッド・サーバーが組み込み SQL を使用するプログラムのアク セス・プランでサポートする非同期表キュー (ATQ) の最大数を指定しま す。

- **ANY** オプティマイザーはアクセス・プラン用の ATQ の数を判別しま す。オプティマイザーは ATQ をプラン内のすべての適格な SHIP またはリモート・プッシュダウン演算子に割り当てます。 **DB2 MAX ASYNC REQUESTS PER QUERY サーバー・オプションに指定さ** れる値は、非同期要求の数を制限します。
- *number\_of\_atqs\_in\_the\_plan* プラン内の ATQ の数。数値を 0 から 32767 の範囲で指定しま す。

## **FUNCPATH**

静的 SQL で、ユーザー定義の特殊タイプおよび機能を解析する際に使用す る関数パスを指定します。このオプションを指定しなかった場合、デフォル トの関数パスは "SYSIBM"、"SYSFUN"、または USER になります。ここ で USER は USER 特殊レジスターの値です。

*schema-name*

SQL ID (通常または区切り)。これは、アプリケーション・サーバ ーに存在するスキーマを識別します。スキーマが存在する場合、プ リコンパイル時やバインド時に妥当性検査は行われません。同一ス キーマは、関数パス内に一度しか存在できません。スキーマ名 SYSPUBLIC は、関数パスには指定できません。 指定できるスキー マ数は、処理結果の関数パスの長さによって限定され、 2048 バイ トを超えることはできません。スキーマ SYSIBM は、明示的に指 定する必要がありません。関数パス内に含まれていなければ、最初 のスキーマに暗黙的に想定されます。

#### **INSERT**

サーバーへプリコンパイルまたはバインドされているプログラムが、パフォ ーマンス向上のために挿入データをバッファリングすることを要求できるよ うにします。

- **BUF** アプリケーションからの挿入データをバッファリングすることを指 定します。
- **DEF** アプリケーションからの挿入データをバッファリングしないことを 指定します。

#### **GENERIC "***string***"**

ターゲット・データベースで定義される新規オプションのバインディングを サポートします。BIND または PRECOMPILE で定義されている BIND オ プションを渡すようにするには、このオプションを使用しないでください。 構文は次のとおりです。

generic "*option1 value1 option2 value2* ..."

各オプションと値は、1 つ以上のブランク・スペースで区切らなければなり ません。例えば、以下のようにして、OPT1、OPT2、および OPT3 オプショ ンをそれぞれバインドできます。

generic "opt1 value1 opt2 value2 opt3 value3"

ストリングの最大長は 4096 バイトです。各オプション名の最大長はストリ ングで 255 バイトです。

#### **IMMEDWRITE**

グループ・バッファー・プールに依存するページセットまたはデータベー ス・パーティションに対する更新について、即時書き込みを行うかどうかを 示します。サポートしているのは DB2 for OS/390 だけです。サポートされ ているオプション値のリストについては、DB2 for OS/390 の資料を参照し てください。

## **ISOLATION**

このパッケージにバインドされるプログラムを、他の実行プログラムの影響 からどの程度分離できるかを指定します。

- **CS** カーソル固定を分離レベルとして指定します。
- **NC** コミットなし。コミットメント制御が使用されないということを指 定します。なお、DB2 はこの分離レベルをサポートしません。
- **RR** 反復可能読み取りを分離レベルとして指定します。
- **RS** 読み取り固定を分離レベルとして指定します。読み取り固定は、パ ッケージ内での SQL ステートメントの実行を、他のアプリケーシ ョンが読み取りおよび変更を行った行に対する処理から分離させま す。
- **UR** 非コミット読み取りを分離レベルとして指定します。

#### **KEEPDYNAMIC**

このパラメーターは、トランザクション間で動的 SQL ステートメントを保 持するかどうかを指定します。

DB2 for z/OS でサポートされるオプションの詳細については、*DB2 for z/OS* インフォメーション・センターの資料を参照してください。

DB2 for Linux, UNIX, and Windows バージョン 9.8 フィックスパック 2 以降、**KEEPDYNAMIC** YES オプションを指定してバインドされたパッケージ内 に準備された動的 SQL ステートメントは、COMMIT または ROLLBACK 操作の後も SQL コンテキスト内に保持されます。これがデフォルトの動作 です。

**YES**

準備済みステートメントに関連付けられたステートメント・テキス トとセクションが SQL コンテキストで無期限に保持されるように 指示します。動的 SQL ステートメントは複数のトランザクション 間で保持されます。 **KEEPDYNAMIC** YES を使ってバインド済みのすべ てのパッケージは、デフォルトで、既存のパッケージ・キャッシュ の動作との互換性を保ちます。

#### いいえ

各作業単位の終わりに、準備済みステートメントに関連付けられた ステートメント・テキストとセクションが SQL コンテキストで除 去されるように指示します。 **KEEPDYNAMIC** NO を使ってバインド済 みのパッケージ内に準備された非アクティブの動的 SQL ステート メントは、COMMIT または ROLLBACK 操作の間に SQL コンテ キストから除去されます。ステートメントは、新しいトランザクシ ョンの中で再び準備される必要があります。クライアント、ドライ バー、またはアプリケーションは、再使用を望むすべての動的 SQL ステートメントを、新しい作業単位で再び準備する必要がありま す。

以下の環境のもとでは、動的 SQL ステートメントはトランザクシ ョンの終わりに達しても、アクティブなままでいることができま す。

- v WITH HOLD オプションを使って宣言されたカーソルが、コミッ ト・ポイントで開いている。
- 動的 SOL ステートメントが COMMIT または ROLLBACK 操作 を実行している。
- v COMMIT または ROLLBACK 操作を実行するストアード・プロ シージャーまたはユーザー定義関数を、動的 SQL ステートメン トが呼び出す。

## **LANGLEVEL**

アプリケーション内の静的および動的 SQL の構文およびセマンティクスに 適用される SQL 規則を指定します。

- **MIA** 以下のように ISO/ANS SQL92 規則を選択します。
	- v エラー SQLCODE または SQLSTATE の値の検査をサポートす るには、アプリケーション・コードの中で SQLCA が宣言されて いなければなりません。
	- C の NULL 終了ストリングにはブランクが埋め込まれ、切り捨 てが実行された場合でも常に NULL 終了文字が含められます。
	- v FOR UPDATE 節は、定位置 UPDATE で更新されるすべての列 において任意指定です。
	- UPDATE または DELETE ステートメントの対象となる表の列 が、検索条件の中や代入節の右辺で参照されているなら、検索 UPDATE または DELETE に、対象となる表に対する SELECT 特権が必要です。
	- v 索引を使って解決可能な列関数 (例えば MIN または MAX) は、 NULL も検査し、NULL があれば警告 SQLSTATE 01003 を戻し ます。
- v CREATE または ALTER TABLE ステートメントの中に重複した ユニーク制約が含まれているなら、エラーが戻されます。
- v 特権が何も付与されていない場合、付与者にそのオブジェクトに 対する権限がないなら、エラーが戻されます (その権限があるな ら警告が戻されます)。
- **SAA1** 以下のように共通 IBM DB2 規則を選択します。
	- v エラー SQLCODE または SQLSTATE の値の検査をサポートす るには、アプリケーション・コードの中で SQLCA が宣言されて いなければなりません。
	- C の NULL 終了ストリング、切り捨てが実行された場合には、 NULL 文字が最後に付けられません。
	- FOR UPDATE 節は、定位置 UPDATE で更新されるすべての列 において必須です。
	- UPDATE または DELETE ステートメントの対象となる表が、そ のステートメントの全選択から参照されるのでなければ、検索 UPDATE または DELETE に、対象となる表に対する SELECT 特権は不要です。
	- v 索引を使って解決可能な列関数 (例えば MIN または MAX) は、 NULL を検査せず、警告 SQLSTATE 01003 は戻されません。
	- v 警告が戻され、ユニーク制約が重複していても無視されます。
	- v 特権が付与されていないなら、エラーが戻されます。

## **SQL92E**

以下のように ISO/ANS SQL92 規則を定義します。

- v SQLCODE または SQLSTATE の値の検査をサポートするには、 その名前の変数をホスト変数の宣言セクションで宣言できます (どちらも宣言されていないなら、プリコンパイル中には SQLCODE が指定されているものとされます)。
- C の NULL 終了ストリングにはブランクが埋め込まれ、切り捨 てが実行された場合でも常に NULL 終了文字が含められます。
- v FOR UPDATE 節は、定位置 UPDATE で更新されるすべての列 において任意指定です。
- UPDATE または DELETE ステートメントの対象となる表の列 が、検索条件の中や代入節の右辺で参照されているなら、検索 UPDATE または DELETE に、対象となる表に対する SELECT 特権が必要です。
- v 索引を使って解決可能な列関数 (例えば MIN または MAX) は、 NULL も検査し、NULL があれば警告 SQLSTATE 01003 を戻し ます。
- v CREATE または ALTER TABLE ステートメントの中に重複した ユニーク制約が含まれているなら、エラーが戻されます。
- v 特権が何も付与されていない場合、付与者にそのオブジェクトに 対する権限がないなら、エラーが戻されます (その権限があるな ら警告が戻されます)。

**LEVEL** *consistency-token*

一貫性トークンを使用するモジュールのレベルを定義します。一貫性トーク ンとは、8 文字までの長さの任意の英数字値のことです。 RDB パッケージ の一貫性トークンは、リクエスターのアプリケーションとリレーショナル・ データベース・パッケージが同期化されているかどうかを検証します。この オプションは、通常は使用しないでください。

## **LONGERROR**

長いホスト変数宣言をエラーとして扱うかどうかを示します。移植性のため に、sqlint32 は、プリコンパイル C および C++ コードで INTEGER 列の 宣言として使用できます。

- **NO** 長いホスト変数宣言の使用に対してエラーを生成しません。これが 32 ビット・システムと 64 ビット Windows システムのデフォルト です。それらのシステムでは、長いホスト変数を INTEGER 列の宣 言として使用できます。このオプションを 64 ビット UNIX プラッ トフォームで使用すると、長いホスト変数を、BIGINT 列の宣言と して使用することができます。
- **YES** 長いホスト変数宣言の使用に対してエラーを生成します。これが 64 ビット UNIX システムのデフォルトです。

### **MESSAGES** *message-file*

警告メッセージ、エラー・メッセージ、および完了状況メッセージの宛先を 指定します。メッセージ・ファイルは、バインドが正常であるかどうかによ って作成されます。メッセージ・ファイル名を指定しなかった場合、メッセ ージは標準出力に書き込まれます。ファイルへの完全パスを指定しなかった 場合は、現行ディレクトリーが使用されます。なお、既存ファイルの名前を 指定すると、そのファイルの内容は上書きされます。

#### **NOLINEMACRO**

出力 .c ファイルへの #line マクロの生成を抑制します。これは、プロファ イル、相互参照ユーティリティー、およびデバッガーのようなソース行情報 を必要とする開発ツールでファイルを使用する場合に役に立ちます。このプ リコンパイル・オプションは、 C/C++ プログラム言語でのみ使用します。

#### **OPTHINT**

照会最適化ヒントを静的 SQL に使用するかどうかを制御します。サポート しているのは DB2 for OS/390 だけです。サポートされているオプション値 のリストについては、DB2 for OS/390 の資料を参照してください。

## **OPTLEVEL**

SQL ステートメントの中でホスト変数が使用されている場合に、内部 SQLDA の初期化を C/C++ プリコンパイラーで最適化するかどうかを指示 します。そのように最適化すれば、密なループ内で単一の SQL ステートメ ント (FETCH など) を使う場合のパフォーマンスが向上します。

- **0** SQLDA の初期化を最適化しないようプリコンパイラーに指示しま す。
- **1** SQLDA の初期化を最適化するようプリコンパイラーに指示しま す。アプリケーションで以下のものを使っている場合は、この値を 指定しないでください。
	- 次の例に示すようなポインター・ホスト変数

exec sql begin declare section; char (\*name)[20]; short \*id; exec sql end declare section;

v 直接 SQL ステートメントに指定される C++ データ・メンバー

## **OPTPROFILE** *optimization-profile-name*

パッケージ内のすべての静的ステートメントに使用される既存の最適化プロ ファイルの名前を指定します。このオプションのデフォルト値は、空ストリ ングです。この値は CURRENT OPTIMIZATION PROFILE 特殊レジスター が NULL である DML ステートメントの動的準備のデフォルトとしても適 用されます。指定された名前が修飾されていない場合、それは SQL 識別子 であり、QUALIFIER バインド・オプションによって暗黙的に修飾されま す。

**BIND** コマンドは最適化ファイルを処理せず、名前が構造的に有効であるこ とだけを確認します。したがって、最適化プロファイルが存在しないか無効 である場合、最適化プロファイルを使用して DML ステートメントが最適 化されるまで、理由コード 13 の SQL0437W 警告は発生しません。

#### **OUTPUT** *filename*

コンパイラーが生成した修正済みソース・ファイルのデフォルト名をオーバ ーライドします。この名前にはパスを含めることもできます。

#### **OS400NAMING**

DB2 for System i データにアクセスする際に使用する命名オプションを指 定します。サポートしているのは DB2 for System i だけです。サポートさ れているオプション値のリストについては、DB2 for System i の資料を参 照してください。

区切り記号としてスラッシュが使用されているため、DB2 ユーティリティ ーが **OS400NAMING** SYSTEM オプションを指定してプリコンパイルまたはバイ ンドされていても、このユーティリティーは、System i システムの命名規 則を使用する特定の SQL ステートメントに関して実行時に構文エラーを報 告することがあります。例えば、**OS400NAMING** SYSTEM オプションを指定し てプリコンパイルまたはバインドされているかどうかには関係なく、System i システムの命名規則が使用されている場合、コマンド行プロセッサーは SQL CALL ステートメントに関して構文エラーを報告します。

## **OWNER** *authorization-id*

パッケージ所有者の 128 バイトの許可 ID を指定します。その所有者に は、パッケージに含まれる SQL ステートメントを実行するための特権が必 要です。 DBADM 権限を持つユーザーのみが、ユーザー ID 以外の許可 ID を指定できます。デフォルト値は、プリコンパイル/バインド処理の 1 次許可 ID です。 SYSIBM、SYSCAT、および SYSSTAT はこのオプショ ンには無効な値です。 *authorization-id* はユーザーに限ります (ロールまた はグループにすることはできません)。

#### **PACKAGE**

パッケージを作成します。 **PACKAGE**、**BINDFILE**、または **SYNTAX** のどれも指 定されていない場合は、デフォルトで、データベースの中にパッケージが作 成されます。

#### **USING** *package-name*

プリコンパイラーが生成するパッケージの名前。名前を入力しない なら、アプリケーション・プログラムのソース・ファイルの名前 (拡張子を取り去って大文字に変換したもの) が使われます。最大長 は 128 バイトです。

#### **PREPROCESSOR** *"preprocessor-command"*

組み込み SQL ステートメントを処理する前に、プリコンパイラーが実行で きるプリプロセッサー・コマンドを指定します。プリプロセッサー・コマン ド・ストリング (最大長 1024 バイト) は、二重引用符または単一引用符で 囲む必要があります。

このオプションは、宣言セクションでマクロを使用できるようにします。有 効なプリプロセッサー・コマンドとは、コマンド行から発行でき、ソース・ ファイルを指定しなくてもプリプロセッサーを呼び出せるコマンドです。以 下に例を示します。

xlc -P -DMYMACRO=0

## **QUALIFIER** *qualifier-name*

パッケージに含まれる非修飾オブジェクトの 128 バイトの暗黙修飾子を指 定します。 owner が明示的に指定されているかどうかにかかわらず、その 所有者の許可 ID がデフォルト ID になります。

## **QUERYOPT** *optimization-level*

パッケージに含まれるすべての静的 SQL ステートメントに必要な最適化レ ベルを指示します。デフォルト値は 5 です。 SET CURRENT QUERY OPTIMIZATION ステートメントが、使用できる最適化レベルの範囲の詳細 を記述します。

#### **RELEASE**

リソースを、各 COMMIT ポイントで解放するか、アプリケーションの終了 時に解放するかどうかを指示します。このプリコンパイル/バインド・オプ ションは、DB2 for Linux, UNIX, and Windows 用のサーバーではサポート されません。

## **COMMIT**

各コミット点でリソースを解放します。これは、動的 SQL ステー トメントに使用されます。

## **DEALLOCATE**

アプリケーションの終了時にだけリソースを解放します。

#### **REOPT**

DB2 がホスト変数、パラメーター・マーカー、グローバル変数、および特 殊レジスターの値を使用して実行時にアクセス・パスを最適化するようにす るかどうかを指定します。有効な値は以下のとおりです。

- **NONE** ホスト変数、パラメーター・マーカー、グローバル変数、または特 殊レジスターを含む SQL ステートメントのアクセス・パスは、こ れらの変数の実際の値によって最適化されません。その代わりに、 これらの変数のデフォルトの推定値が使用され、このプランがキャ ッシュされて使用されます。これがデフォルトの動作です。
- **ONCE** 最初に照会が実行されるときに、ホスト変数、パラメーター・マー

カー、グローバル変数、または特殊レジスターの実際の値によっ て、SQL ステートメントのアクセス・パスが最適化されます。この プランがキャッシュされて使用されます。

## **ALWAYS**

毎回の実行時に、ホスト変数、パラメーター・マーカー、グローバ ル変数、または特殊レジスターの既知の値によって、SQL ステート メントのアクセス・パスが必ずコンパイルおよび再最適化されま す。

# **REOPT | NOREOPT VARS**

これらのオプションは、**REOPT** ALWAYS および **REOPT** NONE によって置き換 えられましたが、以前のリリースとの互換性のために引き続きサポートされ ています。DB2 がホスト変数、グローバル変数、パラメーター・マーカ ー、および特殊レジスターの値を使用して実行時にアクセス・パスを判別す るようにするかどうかを指定します。サポートしているのは DB2 for OS/390 だけです。サポートされているオプション値のリストについては、 DB2 for OS/390 の資料を参照してください。

## **SQLCA**

FORTRAN アプリケーションでのみ使用します。その他の言語で使用して も、このオプションは無視されます。

- **NONE** 修正されたソース・コードは SAA 定義と整合性がないことを指定 します。
- **SAA** 修正されたソース・コードは SAA 定義と整合性があることを指定 します。

### **SQLERROR**

エラーを検出した場合に、パッケージまたはバインド・ファイルを作成する かどうかを指示します。

#### **CHECK**

ターゲット・システムが、バインドされている SQL ステートメン トのすべての構文、およびセマンティックの検査を行うことを指定 します。この処理の一部としてパッケージが作成されることはあり ません。バインド中に、名前とバージョンが同じ既存パッケージを 検出した場合、その既存パッケージはドロップも置換 (**ACTION** REPLACE を指定した場合) もされません。

#### **CONTINUE**

SQL ステートメントのバインド時にエラーが発生しても、パッケー ジを作成します。許可または存在などの理由でバインドに失敗した これらのステートメントは、**VALIDATE** RUN も指定されている場合 は、実行時に増分でバインドすることができます。実行時にこれら のステートメントを実行しようとすると、エラー (SQLCODE -525, SQLSTATE 51015) が生成されます。

#### **NOPACKAGE**

エラーを検出した場合、パッケージもバインド・ファイルも作成し ません。

## **SQLFLAG**

このオプションに指定された SQL 言語構文との相違点を識別して報告しま す。

バインド・ファイルまたはパッケージが作成されるのは、**SQLFLAG** オプショ ンに加えて、**BINDFILE** または **PACKAGE** オプションが指定されている場合だ けです。

ローカル構文検査が実行されるのは、次に示すオプションのうちの 1 つが 指定された場合だけです。

- v **BINDFILE**
- v **PACKAGE**
- v **SQLERROR CHECK**
- v **SYNTAX**

**SQLFLAG** が指定されていない場合、flagger 関数は呼び出されず、バイン ド・ファイルやパッケージが影響を受けることはありません。

## **SQL92E SYNTAX**

SQL ステートメントは、データベース・カタログにアクセスするの に必要な構文規則を除いて、 ANSI または ISO SQL92 の項目レベ ル SQL 言語の書式および構文と比較して調べられます。相違があ れば、プリコンパイラー・リストに報告されます。

## **MVSDB2V23 SYNTAX**

SQL ステートメントは、MVS DB2 バージョン 2.3 SQL 言語構文 と比較して調べられます。構文の相違があれば、プリコンパイラ ー・リストに報告されます。

#### **MVSDB2V31 SYNTAX**

SQL ステートメントは、MVS DB2 バージョン 3.1 SQL 言語構文 と比較して調べられます。構文の相違があれば、プリコンパイラ ー・リストに報告されます。

## **MVSDB2V41 SYNTAX**

SQL ステートメントは、MVS DB2 バージョン 4.1 SQL 言語構文 と比較して調べられます。構文の相違があれば、プリコンパイラ ー・リストに報告されます。

#### **SORTSEQ**

System i システムで使用するソート・シーケンス表を指定します。サポー トしているのは DB2 for System i だけです。サポートされているオプショ ン値のリストについては、DB2 for System i の資料を参照してください。

## **SQLRULES**

下記のことを指定します。

- v タイプ 2 の CONNECT を DB2 規則に従って処理するか、それとも ISO/ANS SQL92 の標準 (STD) の規則に従って処理するか。
- v 結果セット内の LOB 列の形式をアプリケーションが指定する方法。

## **DB2**

- v SQL CONNECT ステートメントで、現在の接続と、確立されて いる (休止 状態の) 別の接続との間で切り換えることができるよ うにします。
- v このデフォルト設定を使用する場合、アプリケーションは LOB 値と LOB ロケーターのいずれを取り出すかを最初のフェッチ要 求時にのみ指定できます。その後のフェッチ要求では、同じ形式 を LOB 列に使用する必要があります。

#### **STD**

- SOL CONNECT ステートメントでは、新しい 接続を確立するこ としかできないようにします。 休止接続へ切り替えるには、SQL SET CONNECTION ステートメントを使います。
- v アプリケーションは、それぞれのフェッチ要求で LOB 値を取り 出すのか LOB ロケーターを取り出すのかを変更することができ ます。つまり、BLOCKING バインド・オプションの設定値にか かわりなく、1 つ以上の LOB 列を持つカーソルをブロック化す ることはできません。

## **SQLWARN**

動的 SQL ステートメントのコンパイル時 (PREPARE または EXECUTE IMMEDIATE を通して)、または記述処理時 (PREPARE...INTO または DESCRIBE を通して) に警告を戻すかどうかを指示します。

- **NO** SQL コンパイラーから警告を戻しません。
- **YES** SQL コンパイラーから警告を戻します。

SQLCODE +238 は例外です。これは、**SQLWARN** オプションの値が何であろ うと戻されます。

#### **STATICREADONLY**

静的カーソルを READ ONLY として扱うかどうかを指定します。

- **NO** すべての静的カーソルは、ステートメント・テキストと **LANGLEVEL** プリコンパイル・オプションの設定に基づいて通常生成される場合 と同じ属性を取ります。これはデフォルト値です。
- **YES** FOR UPDATE または FOR READ ONLY 節を含まない静的カーソ ルは、 READ ONLY と見なされます。

#### **STRDEL**

SQL ステートメントで使用するストリング区切り文字として、アポストロ フィ (') または二重引用符 (") のどちらを使用するか指定します。このプリ コンパイル/バインド・オプションは、DB2 for Linux, UNIX, and Windows 用のサーバーではサポートされません。このオプションを指定しないと、 DRDA サーバーは、組み込みのデフォルト値を使用します。

#### **APOSTROPHE**

ストリング区切り文字として、アポストロフィ(') を使用します。

#### **QUOTE**

ストリング区切り文字として、二重引用符 (") を使用します。

#### **SYNCPOINT**

複数のデータベース接続にまたがってコミットまたはロールバックを調整す

る仕方を指定します。このコマンド・パラメーターは無視されます。 ここ では、後方互換性のためにこれを掲載しています。

**NONE** 2 フェーズ・コミットを実行するのにトランザクション管理機能 (TM) を使用しないことを指定し、単一更新機構、多重読み取り機 構を適用しません。コミットは、関連する各データベースに送られ ます。コミットが失敗したときのリカバリーは、アプリケーション が行います。

#### **ONEPHASE**

2 フェーズ・コミットを実行するのに TM を使用しないことを指定 します。複数のデータベース・トランザクションの各データベース が行う作業をコミットするときは、 1 フェーズ・コミットが使用さ れます。

#### **TWOPHASE**

このプロトコルをサポートする複数のデータベースにまたがって 2 フェーズ・コミットを調整するのに TM が必要であることを指定し ます。

## **SYNTAX**

プリコンパイル時に、パッケージまたはバインド・ファイルの作成を抑制し ます。このオプションを使用すれば、既存のパッケージまたはバインド・フ ァイルを修正したり変更したりしないで、ソース・ファイルの妥当性を検査 できます。 **SYNTAX** は **SQLERROR** CHECK の同義語です。

**SYNTAX** を **PACKAGE** オプションと一緒に使うと、**PACKAGE** は無視されます。

#### **TARGET**

現行のプラットフォームでサポートされているコンパイラーの 1 つに合わ せて調整した修正コードを生成するように、プリコンパイラーに指示しま す。

## **IBMCOB**

AIX では、IBM COBOL Set (AIX 版) のコンパイラーのためのコ ードが生成されます。

## **MFCOB**

Micro Focus COBOL コンパイラー用のコードが生成されます。 Linux、UNIX、および Windows のすべてのオペレーティング・シ ステムでは、**TARGET** 値が COBOL プリコンパイラーで指定されて いない場合、これがデフォルトになります。

## **ANSI\_COBOL**

ANS X3.23-1985 標準規格と互換性のあるコードが生成されます。

**C** 現行プラットフォーム上の DB2 によりサポートされる C コンパイ ラーと互換性のあるコードが生成されます。

## **CPLUSPLUS**

現行プラットフォーム上の DB2 によりサポートされる C++ コン パイラーと互換性のあるコードが生成されます。

#### **FORTRAN**

現行プラットフォーム上の DB2 によりサポートされる FORTRAN コンパイラーと互換性のあるコードが生成されます。

**TEXT** *label*

パッケージの記述。最大長は 255 文字です。また、デフォルト値はブラン クです。このプリコンパイル/バインド・オプションは、DB2 for Linux, UNIX, and Windows 用のサーバーではサポートされません。

#### **TRANSFORM GROUP**

静的 SQL ステートメントが、ユーザー定義の構造化タイプの値をホスト・ プログラムと交換するために使用する、変換グループ名を指定します。この 変換グループは、動的 SQL ステートメントには使用されません。また、パ ラメーターの交換や外部関数またはメソッドの結果にも使用されません。

*groupname*

SQL ID。長さは最大で 128 バイトです。グループ名には、修飾子 接頭部を含めることはできません。また、接頭部 SYS はデータベ ースで使用するために予約されているので、その接頭部は使用でき ません。ホスト変数とやりとりする静的 SQL ステートメントで は、構造化タイプの値の交換に使用する変換グループの名前は以下 のようになります。

- v **TRANSFORM GROUP** BIND オプション内のグループ名 (もしあれば)
- v **TRANSFORM GROUP** 準備オプション内のグループ名。最初のプリコ ンパイル時に指定したとおりのもの (もしあれば)
- DB2 PROGRAM グループ。グループ名が DB2 PROGRAM の、 特定のタイプに対する変換がある場合。
- v 上にリストされた条件のいずれもない場合には、変換グループは 使用されません。

静的 SQL ステートメントのバインド時には、以下のエラーが発生 する可能性があります。

- v SQLCODE *yyy*, SQLSTATE *xxxxx*: 変換が必要ですが、静的変換 グループが選択されていません。
- v SQLCODE *yyy*, SQLSTATE *xxxxx*: 選択された変換グループに は、交換するデータ・タイプに必要な変換が含まれていません (入力変数用の TO SQL、出力変数用の FROM SQL)。
- v SQLCODE *yyy*, SQLSTATE *xxxxx*: FROM SQL 変換の結果タイプ は、出力変数のタイプと互換性がありません。または、TO SQL 変換のパラメーター・タイプは、入力変数のタイプと互換性があ りません。

これらのエラー・メッセージで、*yyyyy* は SQL エラー・コードに よって置き換えられ、 *xxxxx* は SQL 状態コードによって置き換え られます。

### **UNSAFENULL**

DB2 V10.1 フィックスパック 2 以降、PRECOMPILE オプション **UNSAFENULL** YES を **COMPATIBILITY\_MODE**ORA と組み合わせて指定すると、 DB2 アプリケーションへのマイグレーションの間に、未指定の標識変数エ ラー (アプリケーションでプログラムに NULL 標識を指定していない場合 に NULL 値が存在すると生成される) を抑止する互換性が提供されます。

**NO** デフォルトでは、**UNSAFENULL** 機能は NO に設定されます。

データ・タイプが NULL を処理できる場合、アプリケーションは NULL 標識を指定しなければなりません。 NULL 標識が使用され ず、結果セットのフェッチ中に 1 つ以上の列データが NULL であ ることが検出されると、未指定の標識変数エラーがアプリケーショ ンに返されます。

**YES** 元は他のデータベース・ベンダーからマイグレーションされたもの である DB2 アプリケーションを実行している間に、未指定の標識 変数エラー (アプリケーションでプログラムに NULL 標識を指定し ていない場合に NULL 値が存在すると生成される) を抑止する互換 性を提供します。

#### **VALIDATE**

データベース・マネージャーが、許可エラーとエラー未検出のオブジェクト をいつ検査するかを判別します。この妥当性検査には、パッケージ所有者の 許可 ID が使用されます。

- **BIND** プリコンパイル/バインド時に妥当性検査が実行されます。オブジェ クトが 1 つもない場合、または権限がまったく保持されていない場 合、エラー・メッセージが作成されます。 **SQLERROR** CONTINUE を指 定した場合、エラー・メッセージにかかわらずパッケージ・ファイ ルやバインド・ファイルは作成されますが、エラーのあるステート メントは実行できません。
- **RUN** バインド時に妥当性検査が行われます。すべてのオブジェクトが存 在し、全権限が保持されていれば、それ以上実行しても検査は行わ れません。

プリコンパイル/バインド時にオブジェクトが 1 つもない場合、ま たは権限がまったく保持されていない場合、**SQLERROR** CONTINUE オ プションの設定とは無関係に警告メッセージが作成されて、パッケ ージは正常にバインドされます。ただし、プリコンパイル/バインド 処理時に SQL ステートメントの権限検査と存在検査に障害が生じ た場合、実行時に再実行される可能性があります。

#### **VERSION**

パッケージのバージョン ID を定義します。このオプションが指定されてい ない場合、パッケージ・バージョンは "" (空ストリング) です。

*version-id*

任意の英数字値、\$、#、@、 、-、または .で、長さは 64 文字以下 のバージョン ID を指定します。

**AUTO** バージョン ID は、整合性トークンから生成されます。整合性トー クンがタイム・スタンプの場合 (**LEVEL** オプションが指定されてい なければそうなります)、そのタイム・スタンプは ISO 文字フォー マットに変換されて、バージョン ID として使用されます。

#### **WCHARTYPE**

GRAPHIC データのフォーマットを指定します。

#### **CONVERT**

wchar t 基本タイプを使って宣言されたホスト変数には、 wchar t 形式のデータが入れられるものとして扱われます。この形式は、デ ータベースに格納される GRAPHIC データの形式 (DBCS 形式) と 直接に互換性はないので、 wchar t ホスト変数の入力データは、 ANSI C 関数 wcstombs() を使って DBCS 形式に暗黙のうちに変 換されます。同じように出力 DBCS データは、ホスト変数を保管 する前に、 mbstowcs() を使用して wchar t 形式に暗黙のうちに変 換されます。

## **NOCONVERT**

wchar t 基本タイプを使って宣言されたホスト変数には、 DBCS 形 式のデータが入れられるものとして扱われます。これは、データベ ースの中で GRAPHIC データ用に使われる形式ですが、 C 言語で 採用されている固有の wchar\_t 形式とは違うものです。 **NOCONVERT** を使用する場合、 GRAPHIC データはアプリケーションとデータベ ースの間で変換されないことになり、それによって効率が改善され ます。しかし、アプリケーション側では、データベース・マネージ ャーに wchar t 形式のデータが渡されることがないようにしなけれ ばなりません。このオプションを使用する場合は、 wchar\_t ホスト 変数を C ワイド文字列関数で処理しないようにし、ワイド文字リ テラル (*L-literals*) で初期化しないようにしなければなりません。

## **WITH / WITHOUT TEMPORAL HISTORY**

静的 SQL ステートメントまたは動的 SQL ステートメントでシステム期間 テンポラル表のデータに対する変更を行ったときに、対応する履歴表を変更 するかどうかを指定します。

**WITH** システム期間テンポラル表のデータを変更したときに、対応する履 歴表を変更するよう指定します。

これはデフォルト・オプションです。

#### **WITHOUT**

システム期間テンポラル表のデータを変更したときに、対応する履 歴表を変更しないよう指定します。データベース・マネージャー は、行開始列、行終了列、およびトランザクション開始 ID 列が GENERATED ALWAYS として定義されている場合であっても、こ れらの列をオーバーライドする値を提供できます。

このオプションには、DBADM 権限が必要です。

## 使用上の注意

修正されたソース・ファイルが作成されますが、これには SQL ステートメントと 同じホスト言語ステートメントが入っています。デフォルトでは、接続が既に確立 されているデータベース内にパッケージが作成されます。パッケージの名前は、フ ァイル名と同じ (拡張子を取り去って大文字に変換したもの) であり、最大 8 文字 までです。パッケージ名の最大長は 128 バイトですが、**PACKAGE USING** オプション が指定されていなければ、ファイル名の最初の 8 文字だけを使用して DB2 の前の バージョンとの互換性が保守されます。

データベースへの接続が終わると、開始されているトランザクションの下で **PREP** が実行されます。次に **PREP** は COMMIT または ROLLBACK を発行し、現行トラ ンザクションを終了して別のトランザクションを開始します。

既に存在していないスキーマ名を指定してパッケージを作成すると、そのスキーマ が暗黙のうちに作成されます。スキーマの所有者は SYSIBM になります。スキーマ に対する CREATEIN 特権が PUBLIC に付与されます。

プリコンパイル時には、パッケージが作成されて **EXPLSNAP** が指定されているので ない限り、 Explain スナップショットは取られません。スナップショットは、パッ ケージを作成するユーザーの Explain 表に入れられます。同じように、Explain 表情 報が取得されるのは、 **EXPLAIN** が指定されていて、パッケージが作成される場合だ けです。

1 つでも致命的エラーが発生するか、または 100 を超えるエラーが発生すると、プ リコンパイルは停止してしまいます。致命的エラーが発生すると、ユーティリティ ーはプリコンパイルを停止し、すべてのファイルをクローズしてからパッケージを 廃棄します。

パッケージがバインド動作を公開するとき、以下のとおりとなります。

- 1. **BIND** オプション **OWNER** の暗黙的または明示的な値は、動的 SQL ステートメン トの許可検査に使用されます。
- 2. **BIND** オプション **QUALIFIER** の暗黙的または明示的な値は、動的 SQL ステート メント内の非修飾オブジェクトを修飾するための暗黙的修飾子として使用されま す。
- 3. 特殊レジスター CURRENT SCHEMA の値は、修飾には影響しません。

単一の接続で複数のパッケージが参照される場合、これらのパッケージによって準 備されたすべての動的 SQL ステートメントはその特定のパッケージおよびそれら が使用される環境について **DYNAMICRULES** オプションで指定された動作をします。

SQL ステートメントがエラーであることが検出され、**PRECOMPILE** オプション **SQLERROR** CONTINUE が指定されている場合、このステートメントは無効とマークさ れます。この SQL ステートメントの状態を変えるには、さらに別の **PRECOMPILE** を発行する必要があります。暗黙的および明示的な再バインドでは、**VALIDATE** RUN でバインドされたパッケージ内の無効なステートメントの状態は変わりません。ス テートメントは、再バインド時にオブジェクトが存在するかまたは権限の問題があ るかどうかに応じて、暗黙的と明示的な再バインドとの両方で、静的バインドから 追加バインドに変更したり、追加バインドを静的バインドに変更することができま す。

**REOPT** ONCE または **REOPT** ALWAYS を指定してパッケージをバインドすると、静的ス テートメントおよび動的ステートメントのコンパイル数とパフォーマンスが変化す ることがあります。

組み込み SQL プログラムでは、**FEDERATED\_ASYNCHRONY** プリコンパイル・オプショ ンが明示的に指定されていない場合、パッケージ内の静的ステートメントは **federated\_async** 構成パラメーターを使用してバインドされます。

**FEDERATED\_ASYNCHRONY** オプションが明示的に指定されている場合、値はパッケージ のバインドに使用され、特殊レジスターの初期値ともなります。指定されていない 場合、データベース・マネージャー構成パラメーターの値が特殊レジスターの初期 値として使用されます。 **FEDERATED\_ASYNCHRONY** プリコンパイル・オプションは、 明示的に設定されている場合に限り、動的 SQL に影響を与えます。

# **PRUNE HISTORY/LOGFILE**

リカバリー履歴ファイルから項目を削除したり、アクティブ・ログ・ファイル・パ スからログ・ファイルを削除したりするのに使用します。リカバリー履歴ファイル からの項目の削除は、ファイルが非常に大きくなったり保持期間が長くなっている 場合に必要になることがあります。

区画に分割された環境では、**PRUNE HISTORY** コマンドは、発行されたデータベー ス・パーティションに関してのみ実行されます。複数のパーティションに関して履 歴を整理するには、**PRUNE HISTORY** コマンドをそれぞれ個々のデータベース・パー ティションから発行するか、または db2\_all 接頭部を使用して **PRUNE HISTORY** コ マンドをすべてのデータベース・パーティションに対して実行します。

重要**: PRUNE LOGFILE** コマンドは非推奨になっており、将来のリリースで除去され る可能性があります。代わりに **PRUNE HISTORY** コマンドを使用してください。

## 許可

以下の権限のいずれか。

- SYSADM
- SYSCTRL
- SYSMAINT
- DBADM

# 必要な接続

データベース

# コマンド構文

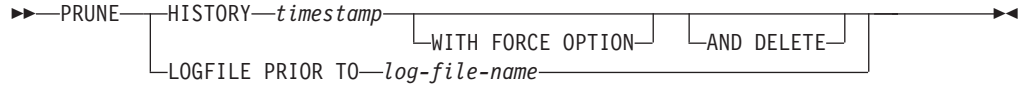

# コマンド・パラメーター

#### **HISTORY** *timestamp*

削除される、リカバリー履歴ファイルにある項目範囲を識別します。完全な タイム・スタンプ (書式 *yyyymmddhhmmss*)、または最初の接頭部 (最小値 *yyyy*) を指定できます。提供されているそのタイム・スタンプ以下のタイ ム・スタンプ付きのすべての項目は、リカバリー履歴ファイルから削除され ます。最初の接頭部を指定した場合、指定されていないタイム・スタンプの 構成要素は *yyyy0101000000* と解釈されます。

## **WITH FORCE OPTION**

最新のリストア・セットのいくつかの項目がファイルから削除されるとして も、指定したタイム・スタンプに従って項目を整理することを指定します。 リストア・セットは、バックアップ・イメージのすべてのリストアを含む、 最新の全データベース・バックアップです。このパラメーターを指定しない 場合、バックアップ・イメージ転送からのすべての項目は履歴の中で保守さ れます。

**AND DELETE**

履歴ファイルの項目を削除する際に、関連するログ・アーカイブを (ロケー ション情報に基づいて) 物理的に削除することを指定します。このオプショ ンは、ログ・アーカイブが不要になった場合に、アーカイブ・ストレージ・ スペースがリカバリーされるようにする上で、特に有用です。ユーザー出口 プログラムによりログをアーカイブしている場合は、このオプションを使用 してそれらのログを削除することはできません。

**auto del rec\_obj** データベース構成パラメーターを ON に設定している場 合、**AND DELETE** パラメーターを指定して **PRUNE HISTORY** を呼び出すと、バ ックアップ・イメージも物理的に削除され、その履歴ファイル項目が整理さ れる場合にはコピー・イメージがロードされます。

## **LOGFILE PRIOR TO** *log-file-name*

ログ・ファイル名を表すストリング (例: S0000100.LOG) を指定します。指 定したログ・ファイルより前のすべてのログ・ファイルは削除されます。指 定したログ・ファイルそのものは削除されません。 **logarchmeth1** データベ ース構成パラメーターは、**OFF** 以外の値に設定する必要があります。

注**:** この値は、DB2 pureScale 環境ではサポートされていません。

# 例

前に行われた、すべてのリストア、ロード、表スペース、バックアップ、および全 部のデータベース・バックアップのための項目を除去するには、リカバリー履歴フ ァイルから 1994 12.1 を含んで、次のように入力してください。

db2 prune history 199412

199412 は 19941201000000 と解釈されます。

# 使用上の注意

**WITH FORCE OPTION** が使用されている場合、データベースの自動リストアに必要な 項目を削除してしまう可能性があります。その場合でも手動リストアは正常に動作 します。また、このコマンドを使用すると、**db2ckrst** ユーティリティーが、必要な バックアップ・イメージの完全なチェーンを正しく分析できなくなる可能性もあり ます。 **PRUNE HISTORY** コマンドを **WITH FORCE OPTION** なしで使用した場合、必要 な項目が削除されることはありません。

状況が DB2HISTORY\_STATUS\_DO\_NOT\_DELETE の項目は整理されません。 **WITH FORCE OPTION** が使用されている場合、DB2HISTORY\_STATUS\_DO\_NOT\_DELETE というマークが付いたオブジェクトは、やはり整理または削除されます。 **UPDATE HISTORY** コマンド、**UPDATE\_HISTORY** を指定した ADMIN\_CMD、または db2HistoryUpdate API を使用して、リカバリー履歴ファイルの項目の状況を DB2HISTORY STATUS DO NOT DELETE に設定できます。 DB2HISTORY STATUS DO NOT DELETE 状況を使用して、キー・リカバリー履歴 ファイルの項目が整理されないようにしたり、関連するリカバリー・オブジェクト が削除されないようにすることができます。

**PRUNE HISTORY** コマンドを使用してスナップショット・データベース・バックアッ プ履歴ファイルの項目を整理できますが、**AND DELETE** パラメーターを使用して関連 する物理リカバリー・オブジェクトを削除することはできません。スナップショッ ト・バックアップ・オブジェクトを削除する唯一の方法は、**db2acsutil** コマンドを 使用することです。

# **PUT ROUTINE**

指定されたルーチン SQL アーカイブ (SAR) ファイルを使用して、データベースに ルーチンを定義します。

# 許可

DBADM。この権限は、直接ユーザーに付与しなければならず、ロールを介して継承 することはできません。

## 必要な接続

データベース。暗黙接続が可能な場合には、デフォルト・データベースへの接続が 確立されます。

# コマンド構文

-- PUT ROUTINE FROM *file-name*

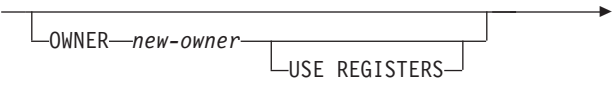

◂

# コマンド・パラメーター

#### **FROM** *file-name*

ルーチン SQL アーカイブ (SAR) が保管されているファイルの名前。

#### **OWNER** *new-owner*

ルーチンの許可検査に使用する新しい許可名を指定します。新規所有者は、定義 されるルーチンに必要な権限を持っていなければなりません。 **OWNER** 節が指定 されない場合は、元々ルーチンに定義されていた許可名が使用されます。

#### **USE REGISTERS**

CURRENT SCHEMA および CURRENT PATH 特殊レジスターをルーチンの定 義に使用することを指示します。この節が指定されない場合、ルーチンが定義さ れるときに、デフォルト・スキーマと SQL パスの設定が使用されます。ルーチ ン定義 (ルーチンの名前を含む) の非修飾オブジェクト名のスキーマ名として CURRENT SCHEMA が使用され、ルーチン定義の非修飾ルーチンとデータ・タ イプを解決するために CURRENT PATH が使用されます。

### 例

PUT ROUTINE FROM procs/proc1.sar;

# 使用上の注意

指定のスキーマの下で、複数のプロシージャーが並行してインストールされること はありません。

**GET ROUTINE** または **PUT ROUTINE** 操作 (またはそれに対応するプロシージャー) が 正常に実行できない場合、エラー (SQLSTATE 38000)、および失敗の原因に関する 情報を示す診断テキストを毎回戻します。例えば、**GET ROUTINE** に指定されたプロ シージャー名が SQL プロシージャーを識別しない場合、"-204, 42704" という診断 テキストが戻ります。"-204" は SQLCODE、"42704" は SQLSTATE で、それぞれ 問題の原因を示します。この例の SQLCODE および SQLSTATE は、 **GET ROUTINE** コマンドに指定されたプロシージャー名が未定義であることを示しています。

# **QUERY CLIENT**

アプリケーション・プロセスの現行の接続設定を戻します。

## 許可

なし

# 必要な接続

なし

# コマンド構文

-- QUERY CLIENT -◂

# コマンド・パラメーター

なし

# 例

以下に示すのは、**QUERY CLIENT** の出力例です。

The current connection settings of the application process are:

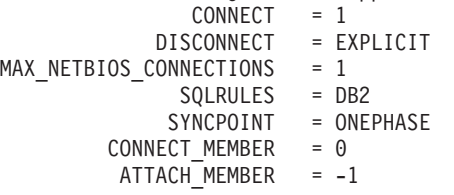

**CONNECT\_MEMBER** および **ATTACH\_MEMBER** が **SET CLIENT** コマンドを使用して設定さ れていない場合、これらのパラメーターの値は環境変数 **DB2NODE** のものと同じにな ります。 **CONNECT\_MEMBER** または **ATTACH\_MEMBER** パラメーターの表示値が -1 であ る場合、パラメーターは設定されていません。つまり、環境変数 **DB2NODE** が設定さ れなかったか、あるいは以前に発行された **SET CLIENT** コマンドでパラメーターが 指定されませんでした。

# 使用上の注意

アプリケーション・プロセスの接続設定は、実行中にいつでも照会できます。

# **QUIESCE**

指定したインスタンスまたはすべてのメンバーにわたるデータベースのどちらかに 関して、すべてのユーザーを強制的に切断して静止モードにします。

インスタンスまたはデータベースが静止モードにある間、それに対して管理タスク を実行できます。管理タスクの完了後、**UNQUIESCE** コマンドを使用してインスタン スまたはデータベースを活動化して、他のユーザーがデータベースに接続できるよ うにします。

このモードでは、この制限モード中に権限を持つユーザーだけがインスタンスまた はデータベースにアタッチまたは接続することができます。

SYSADM、SYSMAINT、および SYSCTRL 権限を持つユーザーは、インスタンスの 静止中に常にそのインスタンスにアクセスでき、 SYSADM および DBADM 権限 を持つユーザーは、データベースの静止中に常にそのデータベースにアクセスでき ます。

## 有効範囲

**QUIESCE DATABASE** を使用すると、データベース内のすべてのオブジェクトは静止モ ードに入ります。許可が与えられたユーザー/グループ、および

SYSADM、SYSMAINT、DBADM、または SYSCTRL だけが、データベースまたは そのオブジェクトにアクセスできます。

**QUIESCE INSTANCE** *instance-name* は、インスタンス *instance-name* 内のインスタンス およびデータベースが静止モードに入ることを意味します。インスタンスにアクセ スできるのは、 SYSADM、SYSMAINT、および SYSCTRL と、許可が与えられて いるグループだけです。

インスタンスが静止モードにある場合、インスタンス内のデータベースを静止モー ドにすることはできません。

データベースが SUSPEND WRITE 状態の場合、そのデータベースを静止モードに はできません。

## 許可

以下の権限のいずれか。

データベース・レベルの静止の場合:

- SYSADM
- DBADM

インスタンス・レベルの静止の場合:

- SYSADM
- SYSCTRL

# 必要な接続

データベース

(インスタンスの静止ではデータベース接続は必須ではありません。)

# コマンド構文

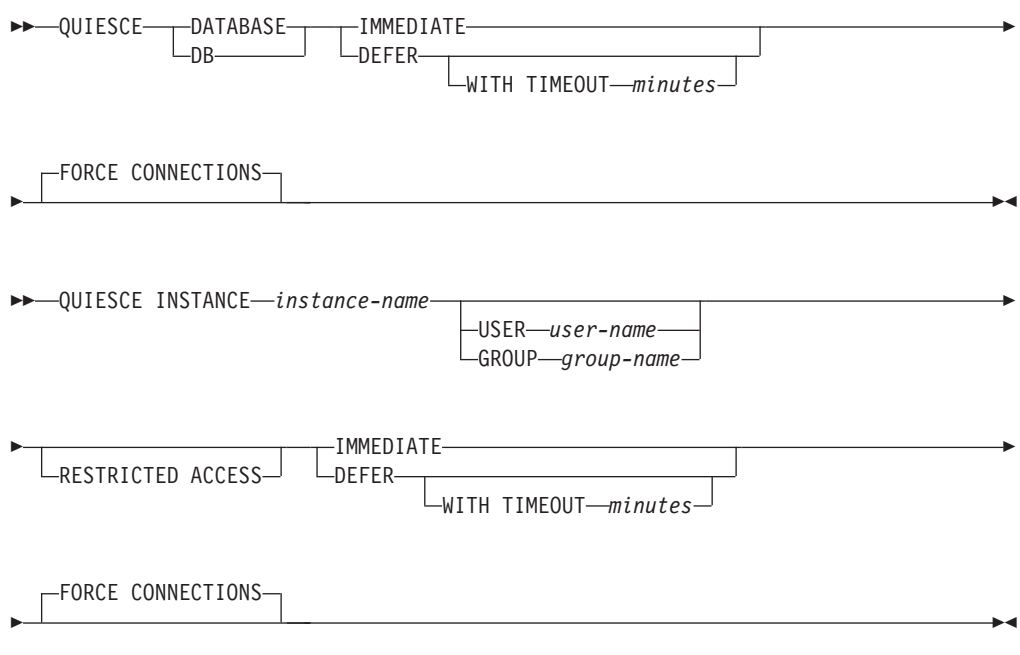

# コマンド・パラメーター

**DEFER** QUISCE の実行をアプリケーションが現行の作業単位をコミットするまで待 ちます。

#### **WITH TIMEOUT** *minutes*

アプリケーションが現在の作業単位をコミットするのを待機する時 間を分単位で指定します。値を指定しない場合、単一パーティショ ン・データベース環境では、デフォルト値が 10 分になります。パ ーティション・データベース環境では、データベース・マネージャ ー構成パラメーター **start\_stop\_time** によって指定された値が使用 されます。

## **IMMEDIATE**

トランザクションがコミットされるのを待たず、即時にトランザクションを ロールバックします。

# **FORCE CONNECTIONS**

接続を強制的にオフにします。

## **DATABASE**

データベースを静止します。データベース内のすべてのオブジェクトを静止 モードにします。指定したグループのユーザーと、 SYSADM、SYSMAINT、および SYSCTRL 権限を持つユーザーだけが、デ

ータベースまたはそのオブジェクトにアクセスすることができます。
### **INSTANCE** *instance-name*

インスタンス *instance-name*、およびインスタンス内のデータベースを静止 モードにします。インスタンスにアクセスできるのは、

SYSADM、SYSMAINT、および SYSCTRL 権限を持つユーザーと、指定し たグループのユーザーだけです。

静止インスタンス内のデータベースは、データベースへのすべての接続試行 に対する許可検査を行うためにアクティブ化されます。こうする必要がある のは、接続しようとするユーザー ID が DBADM 権限を持っているかどう かを判別するためです。この権限はデータベース・カタログに保管されてい るので、ユーザー ID がこの権限を持っているかどうかを判別するために は、そのデータベースをアクティブ化することが必要になります。この許可 検査が行われないようにするには、**RESTRICTED ACCESS** オプションを指定し ます。

#### **USER** *user-name*

インスタンスの静止中にそのインスタンスへのアクセスが許可され ているユーザーの名前を指定します。

#### **GROUP** *group-name*

インスタンスの静止中にそのインスタンスへのアクセスが許可され ているグループの名前を指定します。

#### **RESTRICTED ACCESS**

このオプションは、静止インスタンスのデータベースへのすべての接続試行 に対する許可検査 (ユーザー ID が DBADM 権限を持っているかどうかを 判別するための許可検査) が行われないようにする場合に指定します。この 場合でも、インスタンス・レベルの許可検査は行われます。ユーザー ID の SYSADM、SYSCTRL、または SYSMAINT 権限の検査は、データベースの アクティブ化を必要としないからです。

注**:** このコマンド・オプションは、DB2 バージョン 9.7 フィックスパック 2 以降で使用できます。

## 例

以下に示すのは、接続の強制がデフォルトの動作であるため、明示的な説明は必要 なく、この例から省くことができる例です。

db2 quiesce instance crankarm user frank immediate force connections

以下の例は、データベースに接続しているすべてのユーザーを、強制的に切断にし ます。

db2 quiesce db immediate

v 最初の例は、インスタンス crankarm を静止し、ユーザー frank は引き続きデー タベースを使用できるようにします。

2 番目の例は、アタッチしているデータベースを静止し、以下のいずれかの権限 をもつユーザー以外のユーザーは、すべてアクセスできないようにします。 SYSADM、SYSMAINT、SYSCTRL、または DBADM

- v このコマンドとともに **FORCE CONNECTIONS** オプションを指定すると、データベー スまたはインスタンスからすべてのユーザーを強制的に切断します。 **FORCE CONNECTIONS** はデフォルトの動作です。コマンドのパラメーターは、互換性の理 由により許容されています。
- v コマンドは **FORCE CONNECTIONS** と同期され、**FORCE CONNECTIONS** が完了しないと 完了しません。

# 使用上の注意

- v **QUIESCE INSTANCE** の後、SYSADM、SYSMAINT、または SYSCTRL 権限を持つ ユーザー、またはコマンドにパラメーターとして指定するユーザー名およびグル ープ名だけが、インスタンスに接続できます。
- v **RESTRICTED ACCESS** オプションを指定すると、許可検査を行うために静止インス タンス内のデータベースがアクティブ化されることがなくなります。データベー スに接続しようとしているユーザー ID が、そのデータベースに対する DBADM 権限または QUIESCE\_CONNECT 特権を持っていても、接続は許可されません。 SYSADM、SYSCTRL、または SYSMAINT 権限を持つユーザー ID、およびこの コマンドで指定されたユーザーまたはグループのみが、データベースへの接続を 許可されます。
- v **RESTRICTED ACCESS** オプションは、静止インスタンス内のデータベースへの排他 的接続が必要な場合に使用するようにしてください。このようなケースとして は、オフライン・バックアップを行う場合や、他の保守アクティビティーを実行 する場合が挙げられます。
- v **QUIESCE DATABASE** の後、SYSADM、 SYSMAINT、SYSCTRL、または DBADM 権限、および GRANT または REVOKE 特権を持つユーザーは、接続可能なユー ザーを指定できます。この情報は永続的にデータベース・カタログ表に保管され ます。

以下に例を示します。

grant quiesce\_connect on database to *username/groupname* revoke quiesce\_connect on database from *username/groupname*

v DB2 pureScale 環境では、データベースの静止およびインスタンスの再始動の 後、データベースはすべてのメンバーにわたり静止状態のままになります。静止 状態を解除するには、明示的な **UNQUIESCE DATABASE** コマンド呼び出しが必要で す。

# **QUIESCE TABLESPACES FOR TABLE**

特定の表の表スペースを静止させます。有効な静止モードは、共有、更新意図、お よび排他の 3 つです。

静止機能の結果として生じる状態には、次の 3 つの状態があります。

- v 静止: SHARE
- v 静止: UPDATE
- v 静止: EXCLUSIVE

# 有効範囲

単一パーティション環境では、ロード操作中に排他モードのロード操作を起動する と、このコマンドは表スペースをすべて静止します。パーティション・データベー ス環境では、このコマンドはデータベース・パーティションでローカルに活動しま す。このコマンドは、ロード操作を実行しているデータベース・パーティションに 属する表スペースの部分のみを静止します。パーティション表の場合、表に関連付 けられている SYSDATAPARTITIONS.TBSPACEID および

SYSDATAPARTITIONS.LONG\_TBSPACEID の中のリストに含まれているすべての 表スペースのうち、状況が「正常」、「アタッチ」、または「デタッチ」であるも の (例えば SYSDATAPARTITIONS.STATUS が '"'、'A'、または 'D') が静止されま す。

# 許可

以下の権限のいずれか。

- SYSADM
- SYSCTRL
- SYSMAINT
- $\cdot$  DBADM
- LOAD

# 必要な接続

データベース

# コマンド構文

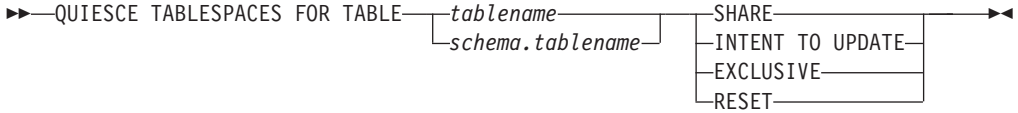

# コマンド・パラメーター

## **TABLE**

*tablename*

非修飾表名を指定します。システム・カタログ表を指定することは できません。

*schema***.***tablename*

修飾表名を指定します。 *schema* が指定されない場合には、 CURRENT SCHEMA が使用されます。システム・カタログ表を指 定することはできません。

**SHARE** 静止が共有モードであることを指定します。

「静止モードでの共有」要求を行うと、トランザクションは、表スペースに 対して意図的共有ロックを、および表に対して共有ロックを要求します。ト ランザクションがロックを獲得すると、表スペースの状態が QUIESCED SHARE に変更されます。この状態は、他のユーザーがこれと矛盾する状態 を保持していない場合に限り、静止者に付与されます。表スペースの状態 は、その状態が持続されるように、許可 ID およびそのユーザーのデータベ ース・エージェント ID とともに、表スペースにある表に記録されます。あ る表の表スペースが QUIESCED SHARE 状態である間は、その表を変更で きません。表および表スペースに要求するその他の共有モードは、認められ ます。トランザクションがコミットまたはロールバックされる際、ロックは 解除されますが、その表の表スペースはその状態が明示的にリセットされる まで、 QUIESCED SHARE 状態のまま残ります。

#### **INTENT TO UPDATE**

静止モードが更新意図モードであることを指定します。

「静止モードでの更新意図」要求を行うと、表スペースは意図的排他 (IX) モードでロックされ、表は更新 (U) モードでロックされます。表スペース の状態は、表スペースの表に記録されます。

#### **EXCLUSIVE**

静止が排他モードであることを指定します。

「静止モードでの排他」要求を行うと、トランザクションは、表スペースに 対する特別な排他ロックと、表に対する特別な排他ロックを要求します。ト ランザクションがロックを獲得すると、表スペースの状態が QUIESCED EXCLUSIVE に変更されます。表スペースの状態は、静止者の許可 ID およ びデータベース・エージェント ID とともに、表スペース表に記録されま す。表スペースは、スーパー排他モードで保留されているため、表スペース への他のアクセスは認められません。静止プログラム機能を呼び出すユーザ ー (静止プログラム) は、その表と表スペースへの排他的アクセスを行うこ とができます。

**RESET** 表スペースの状態が、「正常」にリセットされることを指定します。静止要 求を発行した接続がまだアクティブである場合、静止状態をリセットするこ とはできません。

静止者がリセットを発行すると、その静止者に関する静止モードのみリセッ トされます。静止者が複数存在する場合は、表スペースの状態が変化してい ないように見えます。

システム期間テンポラル表および関連した履歴表を操作している場合、リセ ット操作は、最初に静止モードを設定したときに使用したものと同じ表に対 して実行する必要があります。

# 例

db2 quiesce tablespaces for table staff share db2 quiesce tablespaces for table boss.org intent to update

# 使用上の注意

このコマンドは、DB2 pureScale 環境ではサポートされていません。

静止は持続ロックです。その利点は、それがトランザクション障害、接続障害、お よびシステム障害 (電源障害や、リブートなど) が生じても持続することです。

静止は接続によって所有されます。接続が失われた場合、静止は残りますが、非所 有の状態に移り、ファントム静止 と呼ばれます。例えば、ロード操作の削除フェー ズ中に停電が発生して中断すると、ロード中の表の表スペースは静止排他状態のま まになります。データベースの再始動時に、この静止は非所有 (ファントム) の状態 になります。ファントム静止を取り除くには、静止モードが設定されたときに使用 されたのと同じユーザー ID による接続が必要です。

ファントム静止を取り除くには、次のようにします。

- 1. 静止モードが設定されたときに使用されたのと同じユーザー ID でデータベース と接続する。
- 2. **LIST TABLESPACES** コマンドを使用して、静止させる表スペースを決定する。
- 3. 現行の静止状態を使用して、表スペースを再静止させる。以下に例を示します。 db2 quiesce tablespaces for table mytable exclusive

完了すると、新しい接続が静止を所有するようになり、ロード操作を再開できるよ うになります。

1 つの表スペースに対する静止者の限度は、常に 5 人です。

静止プログラムは表スペースの状態を、あまり制限的でない状態から、より制限的 な状態へ (例えば、S から U へ、または U から X へ) 変更できます。しかし、 ユーザーが既に保持している状態より低い状態を要求しても、元の状態が戻されま す。つまり、状態がダウングレードされることはありません。

システム期間テンポラル表に対する静止操作を実行すると、そのシステム期間テン ポラル表および履歴表に関連付けられたすべての表スペースが静止されます。履歴 表に対する静止操作を実行すると、その履歴表に関連付けられたすべての表スペー スと、関連付けられたシステム期間テンポラル表が静止されます。

# **QUIT**

コマンド行プロセッサーの対話式入力モードを終了し、オペレーティング・システ ムのコマンド・プロンプトに戻ります。

バッチ・ファイルが、コマンド行プロセッサーにコマンドを入力するのに使用され ている場合には、 **QUIT**、**TERMINATE**、またはファイルの終わりが検出されるまで、 コマンドは処理されます。

# 許可

なし

# 必要な接続

なし

## コマンド構文

-- QUIT -

# コマンド・パラメーター

なし

# 使用上の注意

**QUIT** はコマンド行プロセッサー・バックエンド・プロセスを終了することも、デー タベース接続を中断することもしません。 **CONNECT RESET** は、接続を中断します が、バックエンド・プロセスを終了しません。 **TERMINATE** コマンドは両方を行いま す。

◂

# **REBIND**

バインド・ファイルを用いずに、データベースに保管されているパッケージを再作 成できるようにします。

## 許可

以下の権限のいずれか。

- v DBADM 権限
- スキーマに対する ALTERIN 特権
- v パッケージに対する BIND 特権

SYSCAT.PACKAGES システム・カタログ表の BOUNDBY 列に記録した許可 ID は、パッケージの最新のバインド・プログラムの ID であり、再バインド用のバイ ンド・プログラム許可 ID として使用されます。また、パッケージの表参照のため のデフォルト・スキーマとしても使用されます。このデフォルト修飾子は、ユーザ ーが実行する再バインド要求の許可 ID と異なっていても問題ありません。 **REBIND** は、パッケージの作成時に指定されたのと同じ BIND オプションを使用します。

## 必要な接続

データベース。データベース接続が存在しない場合で、暗黙の接続が有効な場合に は、デフォルト・データベースへの接続が行われます。

# コマンド構文

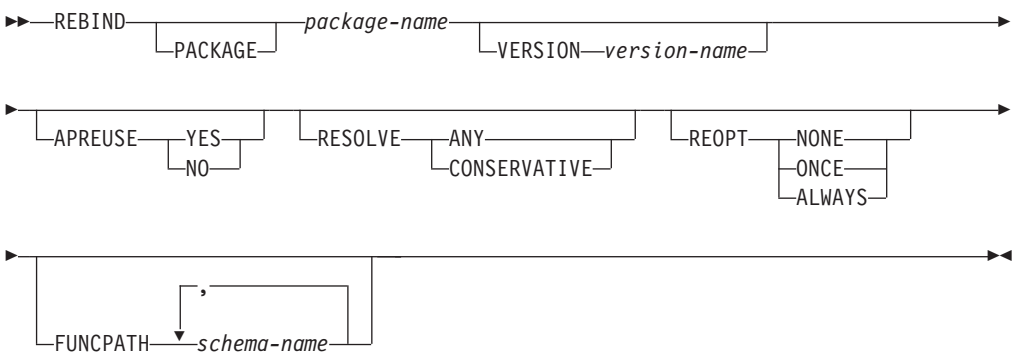

# コマンド・パラメーター

#### **PACKAGE** *package-name*

再バインドされるパッケージを指定する修飾されている、または修飾されて いない名前。

## **VERSION** *version-name*

再バインドするパッケージのバージョン。バージョンが指定されない場合 は、"" (空ストリング) と見なされます。

#### **APREUSE**

静的 SQL アクセス・プランが再使用されるかどうかを指定します。このオ プションが有効である場合、照会コンパイラーは、再バインド時および将来 の暗黙および明示の再バインド時に、既存のパッケージ内の静的 SQL ステ

ートメントにアクセス・プランを再使用しようとします。デフォルトは、 **BIND** コマンドまたは **REBIND** コマンド、あるいは ALTER PACKAGE ステ ートメントの以前の呼び出し時に使用された値です。この値を判別するに は、SYSCAT.PACKAGES 内のパッケージの APREUSE 列を照会します。

- **YES** 照会コンパイラーは、パッケージ内のステートメントにアクセス・ プランを再使用しようとします。
- **NO** 照会コンパイラーは、パッケージ内のステートメントにアクセス・ プランを再使用しようとしません。

#### **RESOLVE**

パッケージの再バインドの実行に、従来のバインド・セマンティクスを使用 するかどうかを指定します。これは、解決に SQL パスを使用する新しいオ ブジェクトが、パッケージ内の静的 DML ステートメントの解決時に考慮 されるかどうかに影響します。このオプションは DRDA ではサポートされ ていません。有効な値は以下のとおりです。

**ANY** オブジェクト解決にその SQL パスを使用するオブジェクトに対す る参照を解決するのに、SQL パスにあるすべての可能な組み合わせ が考慮されます。従来のバインド・セマンティクスは使用されませ ん。これはデフォルトです。

### **CONSERVATIVE**

オブジェクト解決に SQL パスを使用するオブジェクトに対する参 照を解決するのに、最後の明示的バインドのタイム・スタンプより 前に定義された SQL パスのオブジェクトのみが考慮されます。従 来のバインド・セマンティクスを使用します。このオプションは、 作動不能パッケージではサポートされていません。

### **REOPT**

- DB2 がホスト変数、パラメーター・マーカー、グローバル変数、および特 殊レジスターの値を使用して実行時にアクセス・パスを最適化するようにす るかどうかを指定します。
- **NONE** ホスト変数、パラメーター・マーカー、グローバル変数、または特 殊レジスターを含む SQL ステートメントのアクセス・パスは、こ れらの変数の実際の値によって最適化されません。その代わりに、 これらの変数のデフォルトの推定値が使用され、このプランがキャ ッシュされて使用されます。これがデフォルトの動作です。
- **ONCE** 最初に照会が実行されるときに、ホスト変数、パラメーター・マー カー、グローバル変数、または特殊レジスターの実際の値によっ て、SQL ステートメントのアクセス・パスが最適化されます。この プランがキャッシュされて使用されます。

#### **ALWAYS**

毎回の実行時に、ホスト変数、パラメーター・マーカー、グローバ ル変数、または特殊レジスターの既知の値によって、 SQL ステー トメントのアクセス・パスが必ずコンパイルおよび再最適化されま す。

#### **FUNCPATH**

静的 SQL で、ユーザー定義の特殊タイプおよび機能を解析する際に使用す

る関数パスを指定します。デフォルトは、そのパッケージに対して前回 **BIND** コマンドまたは **REBIND** コマンドが呼び出されたときに使用された値 です。この値を調べるには、SYSCAT.PACKAGES ビューで該当パッケージ の FUNC\_PATH 列を照会してください。

*schema-name*

SQL ID (通常または区切り)。これは、アプリケーション・サーバ ーに存在するスキーマを識別します。スキーマが存在する場合、プ リコンパイル時やバインド時に妥当性検査は行われません。同じス キーマを関数パス内で 2 回以上使用することはできません。 SYSPUBLIC スキーマ名は関数パスには指定できません。指定でき るスキーマの数は、最終的な関数パスの長さ (2048 バイト以下) に より制限されます。SYSIBM スキーマを指定する必要はありませ ん。これを関数パスに含めない場合、SYSIBM スキーマが最初のス キーマであると仮定されます。

## 使用上の注意

再バインドが正常に行われても、 **REBIND** がトランザクションを自動的にコミット することはありません。ですから、ユーザー自身がトランザクションを明示的にコ ミットする必要があります。しかし、このことにより「what if」分析が可能になり ます。つまり、特定の統計を更新した後、変更した内容を見るためにパッケージの 再バインドを試行できるようになります。さらに、1 作業単位内で複数の再バイン ドを実行することも可能になります。

**REBIND** コマンドは、自動コミットが有効な場合には、トランザクションをコミット します 。

このコマンドは以下の事柄を行います。

- v パッケージを短時間で再作成できます。これによりユーザーは、元のバインド・ ファイルを必要とせずに、システムにおける変更を利用することができます。例 えば、特定の SQL 言語が新しく作成された索引を利用できるような場合には、 **REBIND** コマンドがパッケージを再作成するのに使用できます。 **REBIND** によっ て、**RUNSTATS** の実行後にパッケージを再作成することもできます。その結果、新 規の統計を利用できるようになります。
- v 作動不能パッケージを再作成できます。作動不能パッケージは、バインド・ユー ティリティーまたは再バインド・ユーティリティーのどちらかを呼び出すことに より、明示的に再バインドしなければなりません。パッケージが依存する機能イ ンスタンスがドロップされると、パッケージは作動不能とマークされます (SYSCAT.PACKAGES システム・カタログの VALID 列は、X と設定されます。)
- v 無効パッケージの再バインドに関する制御がユーザーに与えられます。無効パッ ケージは、実行される際にデータベース・マネージャーによって、自動的に (ま たは暗黙的に) 再バインドされます。これは、その結果無効パッケージの最初の SQL 要求の実行を遅らせる可能性があります。暗黙の再バインドが失敗した場合 に、初期遅延を無くし、戻される予期していない SQL エラー・メッセージを防 ぐためには、システムが自動的に再バインドできるようにするのではなく、無効 なパッケージを明示的に再バインドすることが必要とされます。例えば、データ ベース・アップグレードの後、データベースに格納されているすべてのパッケー ジが、**UPGRADE DATABASE** コマンドによって無効にされます。これは多数のパッケ

ージを含んでいる場合には、一度に無効パッケージのすべてを明示的に再バイン ドする必要があります。この明示的な再バインドは、**BIND**、**REBIND**、または **db2rbind** ツールを使用して行うことができます。

パッケージに複数のバージョン (同じパッケージ名と作成者を持つ数多くのバージ ョン) が存在する場合は、一度に 1 つのバージョンしか再バインドできません。 **VERSION** オプションでバージョンが指定されない場合、パッケージのバージョンは デフォルトで "" になります。同じ名前を持つパッケージが 1 つしか存在しない場 合でも、そのバージョンが、指定されたバージョンまたはデフォルトのバージョン と一致しない限り、再バインドは行われません。

パッケージを明示的に再バインドするのに、 **BIND** と **REBIND** のどちらを使用すべ きかは、環境によって異なります。特に BIND を使用する理由がない限り、**REBIND** を使用するようにしてください。これは、**REBIND** の方が **BIND** よりもパフォーマン スの点で非常に優れているためです。ただし、以下の場合には必ず BIND を使用し てください。

- プログラムに修正が加えられている場合 (例えば、 SQL ステートメントが追加 または削除された場合、またはパッケージがそのプログラムの実行可能モジュー ルと一致しない場合など)。
- v 再バインドにおいて、**REBIND** コマンドでサポートされないバインド・オプション を変更する場合。**REBIND** コマンドは、すべてのバインド・オプションをサポート しているわけではありません。例えば、バインド処理の過程でパッケージに対す る特権が付与されるようにする場合、**BIND** コマンドには **GRANT** オプションがあ るため、このコマンドを使用する必要があります。
- v パッケージが現在ではデータベース内に存在していない場合。
- v すべての バインド・エラーを検出する必要がある場合。 **REBIND** は、検出される 最初のエラーのみ戻しますが、**BIND** コマンドはバインド中に発生する、最初の 100 のエラーを戻します。

**REBIND** は DB2 Connect によってサポートされています。

他のユーザーが使用中のパッケージで **REBIND** が実行された場合、他のユーザーの 作業論理単位が終了するまで、再バインドは起こりません。これは、再バインド中 に SYSCAT.PACKAGES システム・カタログ表中のパッケージのレコードで、排他 ロックが掛けられるためです。

**REBIND** を実行すると、データベース・マネージャーは、SYSCAT.STATEMENTS シ ステム・カタログ表に保管されている SQL ステートメントからパッケージを再作 成します。

**REBIND** を実行してエラーが発生した場合、処理は停止し、エラー・メッセージが戻 されます。

**REBIND** を実行するとパッケージが再び Explain されますが、その対象となるパッケ ージは、**EXPLSNAP** バインド・オプションを YES または ALL (パッケージの SYSCAT.PACKAGES カタログ表項目の EXPLAIN\_SNAPSHOT 列に示される) に設 定して作成されたもの、および **EXPLAIN** バインド・オプションを YES または ALL (パッケージの SYSCAT.PACKAGES カタログ表項目の EXPLAIN\_MODE 列に示さ

れる) に設定して作成されたものです。使用される Explain 表は、**REBIND** を要求し たユーザーのものであり、最初にバインドを実行したユーザーのものではありませ ん。

SQL ステートメントに誤りがあることが検出され、**BIND** オプションの **SQLERROR** CONTINUE を指定していた場合、問題が修正されたとしても、そのステートメントに は無効とマークされます。 **REBIND** しても、ステートメントが無効の状態は変更で きません。 **VALIDATE** RUN でバインドされたパッケージの場合、ステートメント は、**REBIND** 実行時にオブジェクトが存在するかどうか、または権限の問題があるか どうかに応じて、**REBIND** 全体において静的バインドから追加バインドに変更された り、追加バインドから静的バインドに変更されたりします。

**REOPT** に ONCE または ALWAYS を指定してパッケージを再バインドすると、静的ス テートメントおよび動的ステートメントのコンパイル数とパフォーマンスが変化す ることがあります。

**REOPT** を指定しない場合、**REBIND** は **PRECOMPILE** 時または **BIND** 時に使用された既 存の **REOPT** 値を保持します。

# **RECOVER DATABASE**

データベースを、特定のポイント・イン・タイムまで、またはログの終わりまでリ ストアおよびロールフォワードします。

## 有効範囲

パーティション・データベース環境では、このコマンドはカタログ・パーティショ ンからのみ呼び出すことができます。ポイント・イン・タイムへのデータベース・ リカバリー操作は、db2nodes.cfg ファイルにリストされているすべてのデータベー ス・パーティションに影響を与えます。ログの終わりへのデータベース・リカバリ ー操作は、指定されたデータベース・パーティションに影響を与えます。パーティ ションが指定されない場合、コマンドは、db2nodes.cfg ファイルにリストされてい るすべてのデータベース・パーティションに影響を与えます。

DB2 pureScale 環境では、**RECOVER DATABASE** コマンドをどのメンバーからでも発行 できます。

## 許可

既存のデータベースにリカバリーするには、次のいずれかの権限が必要です。

- SYSADM
- SYSCTRL
- SYSMAINT

新規のデータベースにリカバリーするには、次のいずれかの権限が必要です。

- SYSADM
- SYSCTRL

# 必要な接続

既存のデータベースをリカバリーするには、データベース接続が必要です。このコ マンドを呼び出せば、指定したデータベースへの接続が自動的に確立され、リカバ リー操作が終了すると接続が解放されます。新しいデータベースにリカバリーする には、インスタンス接続とデータベース接続が必要です。データベースを作成する には、インスタンス接続が必要です。

# コマンド構文

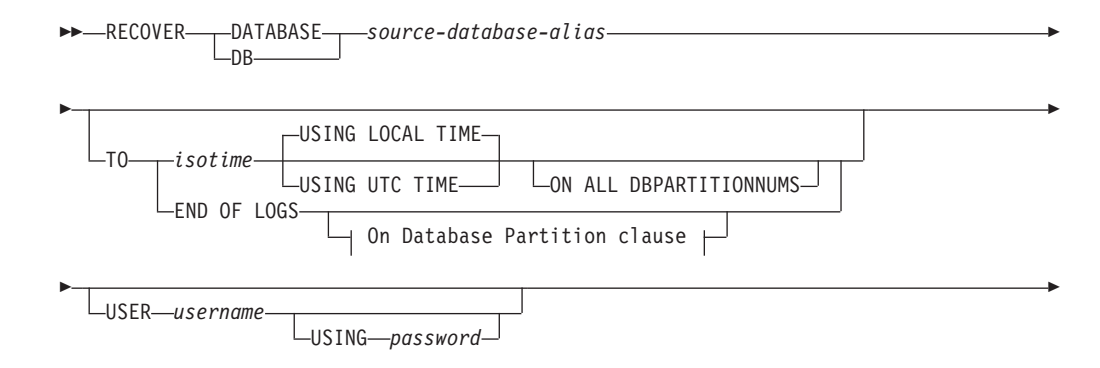

# **RECOVER DATABASE**

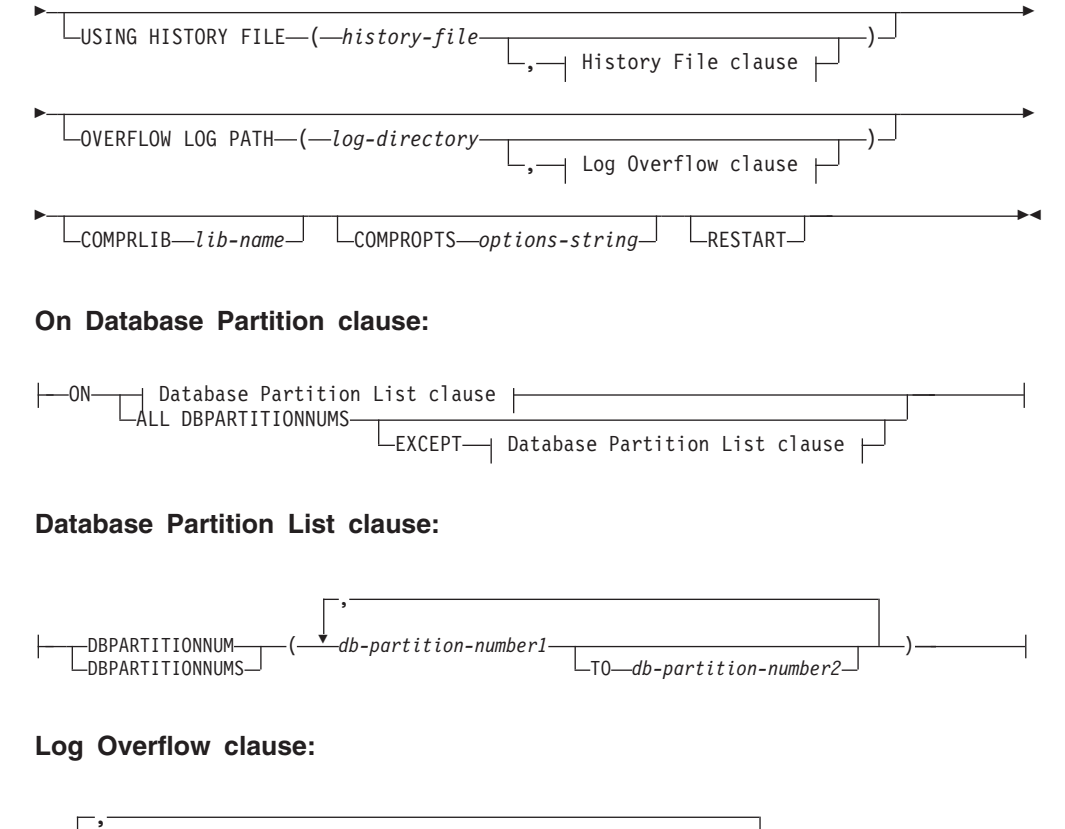

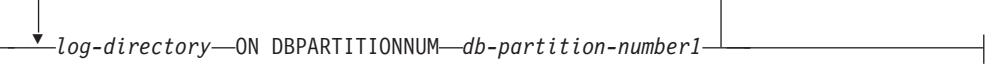

## **History File clause:**

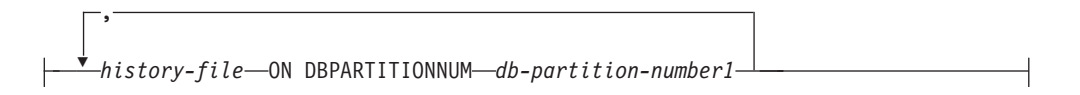

# コマンド・パラメーター

**DATABASE** *database-alias* リカバリーするデータベースの別名。

## **TO**

*isotime* コミットされたすべてのトランザクション (その時点の前にコミッ トされたすべてのトランザクションのほかに、ちょうどその時点に コミットされたトランザクションを含む) がリカバリーされるポイ ント・イン・タイム。特定時点までのリカバリー操作で成功メッセ ージが返されるのは、それより大きいタイム・スタンプ値のトラン ザクションがログ・ファイルにある場合のみです。それより大きい タイム・スタンプのトランザクションがない場合であっても、 **COMPLETE** オプションを指定したロールフォワード操作を実行できま す。

この値は、タイム・スタンプとして指定されます。これは、日付と 時刻の組み合わせを指定する 7 つの部分からなる文字ストリングで す。形式は *yyyy*-*mm*-*dd*-*hh*.*mm*.*ss*.*nnnnnn* (年、月、日、時、分、 秒、マイクロ秒) です。 バックアップ・イメージのタイム・スタン プは、バックアップ操作が開始されたローカル時刻に基づいていま す。 CURRENT TIMEZONE 特殊レジスターは、UTC とアプリケ ーション・サーバーのローカル時刻との差異を指定します。この差 異は、時刻期間で表されます (最初の 2 文字が時間数を表し、次の 2 桁が分数を表し、最後の 2 桁が秒数を表す 10 進数です)。ロー カル時刻から CURRENT TIMEZONE を減算すると、ローカル時刻 を UTC に変換できます。

## **USING LOCAL TIME**

リカバリーに指定するポイント・イン・タイム。このオプションを 指定することにより、ユーザーは UTC 時間ではなくサーバーの現 地時間を使用して特定のポイント・イン・タイムにリカバリーでき ます。これはデフォルト・オプションです。

## 注**:**

- 1. ユーザーがリカバリーのために現地時間を指定した場合、ユーザ ーに戻されるすべてのメッセージも現地時間で表示されます。す べての時刻はサーバー上で変換されます。パーティション・デー タベース環境では、カタログ・データベース・パーティションで 変換されます。
- 2. タイム・スタンプ・ストリングは、サーバー上で UTC に変換さ れるため、この時刻はクライアントではなく、サーバーのタイ ム・ゾーンのローカル時刻になります。クライアントとサーバー のタイム・ゾーンが異なっている場合、サーバーのローカル時刻 が使用されます。
- 3. タイム・スタンプ・ストリングが夏時間調整のための時間変更に 接近している場合、停止時刻が時間変更の前か後かを判別して、 それを適切に指定することが大切です。
- 4. データベースをリカバリーするときには有効なタイム・スタンプ を指定することが重要です。有効なタイム・スタンプは、パーテ ィション・データベース・システムで最新のバックアップが完了 した時刻になります。
- 5. **RECOVER DATABASE** コマンドを複数回発行するとき、 2 回目以降 の各コマンドで指定するタイム・スタンプは、その直前のコマン ドで指定したタイム・スタンプより大きくする必要があります。

### **USING UTC TIME**

リカバリーに指定するポイント・イン・タイム。

## **END OF LOGS**

**logpath** で指定されたパスにあるすべてのログに加えて、 **logarchmeth1** および **logarchmeth2** データベース構成パラメーター

で指定された場所からリトリーブできる最大番号のログ・チェーン にあるログから、すべてのコミット済みトランザクションをロール フォワードするように指定します。

## **ON ALL DBPARTITIONNUMS**

db2nodes.cfg ファイルに指定されているすべてのデータベース・パーティ

ションでトランザクションがロールフォワードされることを指定します。デ ータベース・パーティション節が指定されていない場合、これがデフォルト です。

## **EXCEPT**

データベース・パーティション・リストに指定されているものを除き、 db2nodes.cfg ファイルに指定されているすべてのデータベース・パーティ ションに対してトランザクションがロールフォワードされることを指定しま す。

### **ON DBPARTITIONNUM | ON DBPARTITIONNUMS**

データベース・パーティションのセットに対してデータベースをロールフォ ワードします。

*db-partition-number1*

データベース・パーティション・リスト内のデータベース・パーテ ィション番号を指定します。

**TO** *db-partition-number2*

2 番目のデータベース・パーティション番号を指定し、

*db-partition-number1* から *db-partition-number2* までのすべてのデー タベース・パーティションがデータベース・パーティション・リス トに含まれるようにします。

### **USER** *username*

データベースがリカバリーされる際のユーザー名。

### **USING** *password*

ユーザー名を認証するために使用するパスワード。パスワードを省略する と、ユーザーに入力を求めるプロンプトが出ます。

### **USING HISTORY FILE** *history-file*

#### *history-file* **ON DBPARTITIONNUM**

パーティション・データベース環境で、異なる履歴ファイルを可能にしま す。

## **OVERFLOW LOG PATH** *log-directory*

リカバリー中に、アーカイブ・ログを検索する代替のログ・パスを指定しま す。 **logpath** データベース構成パラメーターによって指定されている以外 の場所にログ・ファイルが移動された場合には、このパラメーターを使用し てください。パーティション・データベース環境では、これはすべてのデー タベース・パーティションの (完全修飾) デフォルト・オーバーフロー・ロ グ・パスになります。単一パーティション・データベースには、相対オーバ ーフロー・ログ・パスを指定できます。

**OVERFLOW LOG PATH** コマンド・パラメーターは、データベース構成パラメー ター **overflowlogpath** の値 (存在する場合) を上書きします。

## *log-directory* **ON DBPARTITIONNUM**

パーティション・データベース環境では、これにより、特定のデータベー ス・パーティションのデフォルト・オーバーフロー・ログ・パスを別のロ グ・パスでオーバーライドできます。

## **COMPRLIB** *lib-name*

解凍を実行するために使用するライブラリーの名前。この名前は、サーバー

上の 1 個のファイルを参照する完全修飾パスでなければなりません。この パラメーターを指定しない場合、 DB2 はイメージ内に格納されているライ ブラリーの使用を試みます。バックアップが圧縮されていなかった場合、こ のパラメーターの値は無視されます。指定されたライブラリーをロードでき ない場合、リストア操作は失敗します。

#### **COMPROPTS** *options-string*

バイナリー・データのうち、解凍ライブラリーの初期設定ルーチンに渡すブ ロックを記述します。 DB2 データベース・システムはこのストリングをク ライアントからサーバーに直接渡すため、バイト反転やコード・ページ変換 の問題がある場合は、解凍ライブラリーで処理されます。データ・ブロック の最初の文字が「@」なら、データの残りの部分は、サーバー上に存在する ファイルの名前を指定するものとして、DB2 データベース・システムは解 釈します。その場合、DB2 データベース・システムは *string* の内容をこの ファイルの内容で置き換え、新しい値を初期設定ルーチンに渡します。スト リングの最大長は 1 024 バイトです。

#### **RESTART**

**RESTART** キーワードは、前のリカバリー操作が中断されたか、あるいは完了 しなかった場合に使用できます。後続の **RECOVER DATABASE** コマンドは、可 能であれば前のリカバリー操作を再開しようとします。 **RESTART** キーワー ドを使用すると、フレッシュ・リストアから開始して指定の時点までロール フォワードするようにリカバリー操作に強制します。

## 例

以下の例は、単一パーティション・データベース環境または DB2 pureScale 環境に 適用されます。すなわち、リカバリーするデータベースが現在存在しており、デー タベース・マネージャー構成ファイル (**dftdbpath** パラメーター) で指定されたデフ ォルトのデータベース・パスで、最新バージョンのヒストリー・ファイルが使用可 能である状況です。

1. 最新のバックアップ・イメージを使用し、すべてデフォルト値を使用してログの 終わりまでロールフォワードするには、

RECOVER DB SAMPLE

2. データベースをある時点 (時刻ポイント) までリカバリーするには、次のコマン ドを発行します。指定された時点に達するまで、使用できる最新のイメージがリ ストアされ、ログが適用されます。

RECOVER DB SAMPLE TO 2001-12-31-04.00.00

3. 次のコマンドを発行します。履歴ファイルの保存バージョンを使用してデータベ ースをリカバリーするには、次のコマンドを発行します。例えば、現在の履歴フ ァイルに含まれていないような非常に古い時点までリカバリーすることが必要な 場合、ユーザーはその期間以降を含む履歴ファイルのバージョンを提供する必要 があります。ユーザーがその期間以降の履歴ファイルを保存している場合、その バージョンを使用してリカバリーを実行できます。

RECOVER DB SAMPLE TO 1999-12-31-04.00.00 USING HISTORY FILE (/home/user/old1999files/db2rhist.asc) 単一パーティション・データベース環境で、リカバリーするデータベースが存在し ていない場合は、 **USING HISTORY FILE** 節を使用して履歴ファイルを指定する必要 があります。

1. 履歴ファイルのバックアップを作成していなかったため、バックアップ・イメー ジ内のコピーしか利用できるバージョンがない場合には、コマンド **RESTORE DATABASE** を発行し、続いて **ROLLFORWARD** を発行することをお勧めします。一 方、**RECOVER DATABASE** コマンドを使用する場合は、まず、イメージ内の履歴フ ァイルをどこかの場所 (例えば /home/user/fromimage/db2rhist.asc) に抽出し てから、このコマンドを発行する必要があります。 (このバージョンの履歴ファ イルには、ロールフォワードに必要なログ・ファイルに関する情報が含まれてい ないため、この履歴ファイルは **RECOVER DATABASE** には適していません)。

RECOVER DB SAMPLE TO END OF LOGS USING HISTORY FILE (/home/user/fromimage/db2rhist.asc)

2. 履歴のバックアップ・コピーを周期的に、あるいは頻繁に作成している場合は、 **USING HISTORY FILE** 節を使用して、履歴ファイルのこのバージョンを指定する ようにしてください。ファイルが /home/user/myfiles/db2rhist.asc なら、発 行するコマンドは次のようになります。

RECOVER DB SAMPLE TO 2001-12-31-04.00.00 USING HISTORY FILE (/home/user/myfiles/db2rhist.asc)

(この場合、要求されたポイント・イン・タイム (PIT) より前に取られたバック アップが含まれている限り、履歴ファイルの任意のコピーを使用できます。最新 のものである必要はありません。)

パーティション・データベース環境で、データベースがすべてのデータベース・パ ーティション上に存在し、すべてのデータベース・パーティション上の **dftdbpath** に使用できる履歴ファイルが存在する場合、

1. すべてのデータベース・パーティションでデータベースを特定の時点までリカバ リーする場合。 DB2 データベース・システムは、リストア操作を開始する前 に、その PIT がどのデータベース・パーティションでも到達可能であるかどう かを検証します。

RECOVER DB SAMPLE TO 2001-12-31-04.00.00

2. すべてのデータベース・パーティションでデータベースをこの時点までリカバリ ーする場合。 DB2 データベース・システムは、リストア操作を開始する前に、 指定された時点がどのデータベース・パーティションでも到達可能であるかどう かを検証します。各データベース・パーティションでのリカバリー操作は、単一 パーティションのリカバリーの場合と同じです。

RECOVER DB SAMPLE TO END OF LOGS

3. **dftdbpath** に履歴ファイルの最新バージョンがありますが、複数の特定の履歴フ ァイルを使用することが望ましい場合があるかもしれません。特に指定しない場 合、各データベース・パーティションでは /home/user/oldfiles/db2rhist.asc にローカルに存在する履歴ファイルが使用されます。例外はデータベース・パー ティション 2 と 4 です。データベース・パーティション 2 では /home/user/node2files/db2rhist.asc が使用され、データベース・パーティシ ョン 4 では /home/user/node4files/db2rhist.asc が使用されます。

RECOVER DB SAMPLE TO 1999-12-31-04.00.00 USING HISTORY FILE (/home/user/oldfiles/db2rhist.asc, /home/user/node2files/db2rhist.asc ON DBPARTITIONNUM 2, /home/user/node4files/db2rhist.asc ON DBPARTITIONNUM 4)

4. すべてのデータベース・パーティションではなくデータベース・パーティション のサブセットをリカバリーすることは可能ですが、その場合はポイント・イン・ タイムのリカバリー操作は実行できず、リカバリーはログの最後まで実行する必 要があります。

RECOVER DB SAMPLE TO END OF LOGS ON DBPARTITIONNUMS(2 TO 4, 7, 9)

パーティション・データベース環境で、データベースが存在しない場合、

1. 履歴ファイルのバックアップを作成していなかったため、バックアップ・イメー ジ内のコピーしか利用できるバージョンがない場合には、**RESTORE DATABASE** を 発行し、続いて **ROLLFORWARD** を発行することをお勧めします。一方、**RECOVER DATABASE** を使用する場合は、まず、イメージ内の履歴ファイルをどこかの場所 (例えば /home/user/fromimage/db2rhist.asc) に抽出してから、このコマンドを 発行する必要があります。 (履歴ファイルのそのバージョンには、ロールフォワ ードに必要なログ・ファイルに関する情報が含まれていないため、その履歴ファ イルはリカバリーには適していません。)

RECOVER DB SAMPLE TO 2001-12-31-04.00.00 USING HISTORY FILE (/home/user/fromimage/db2rhist.asc)

2. 履歴のバックアップ・コピーを周期的に、あるいは頻繁に作成している場合は、 **USING HISTORY FILE** 節を使用して、履歴ファイルのこのバージョンを指定する ようにしてください。ファイルが /home/user/myfiles/db2rhist.asc なら、次 のコマンドを発行できます。

RECOVER DB SAMPLE TO END OF LOGS USING HISTORY FILE (/home/user/myfiles/db2rhist.asc)

# 使用上の注意

- v データベースをリカバリーするためには、磁気テープ装置を使用したロード・リ カバリーが必要になる場合があります。別のテープを求める要求が出された場合 は、次のいずれか 1 つで応答できます。
	- **c** 続行。警告メッセージを生成した装置の使用を続けます (例えば、新しい テープをマウントしたときなど)。
	- **d** 装置の終了。警告メッセージを生成した装置の使用を停止します (例え ば、それ以上テープがない場合)。
	- **t** 終了。すべての装置を終了します。
- v リカバリー操作のリストア部分において障害が発生した場合は、 **RECOVER DATABASE** コマンドを再発行することができます。リストア操作が成功したが、ロ ールフォワード操作中にエラーが発生した場合は、リカバリー操作全体をやり直 す必要はなく (それには非常に時間がかかる)、 **ROLLFORWARD DATABASE** コマンド を発行することができます。
- v パーティション・データベース環境で、リカバリー操作のリストア部分でエラー が発生した場合、単一データベース・パーティションでのエラーでしかないとい う可能性があります。 **RECOVER DATABASE** コマンドを再発行するとすべてのデー タベース・パーティションでデータベースがリストアされますが、その代わり

に、障害が発生したデータベース・パーティションに関する **RESTORE DATABASE** を発行してから、 **ROLLFORWARD DATABASE** コマンドを発行するほうが効率的で す。

v DB2 pureScale 環境では、(データベース・パーティション・リスト節またはロ グ・オーバーフロー節のいずれかの部分として) **ON DBPARTITIONNUMS** 節または **ON DBPARTITIONNUM** 節を指定して **RECOVER DATABASE** コマンドを使用する場合 は、データベース・パーティション 0 を指定する必要があります。

# **REDISTRIBUTE DATABASE PARTITION GROUP**

データベース・パーティション・グループ内のパーティション間でデータを再配分 します。このコマンドはデータベース・パーティション・グループにあるすべての オブジェクトに影響を及ぼし、1 つのオブジェクトだけに限定することはできませ  $h_{\circ}$ 

このコマンドを発行できるのは、カタログ・データベース・パーティションからの みです。どのデータベース・パーティションが各データベースのカタログ・データ ベース・パーティションになっているかを判別するには、 **LIST DATABASE DIRECTORY** コマンドを使用します。

# 有効範囲

このコマンドは、データベース・パーティション・グループ内のすべてのデータベ ース・パーティションに影響を与えます。

## 許可

以下のいずれかの権限が必要です。

- SYSADM
- SYSCTRL
- DBADM

さらに、以下の権限のグループのいずれかも必要です。

- 再配分されるデータベース・パーティション・グループ内のすべての表に対する DELETE、INSERT、および SELECT 特権。
- v DATAACCESS 権限

# コマンド構文

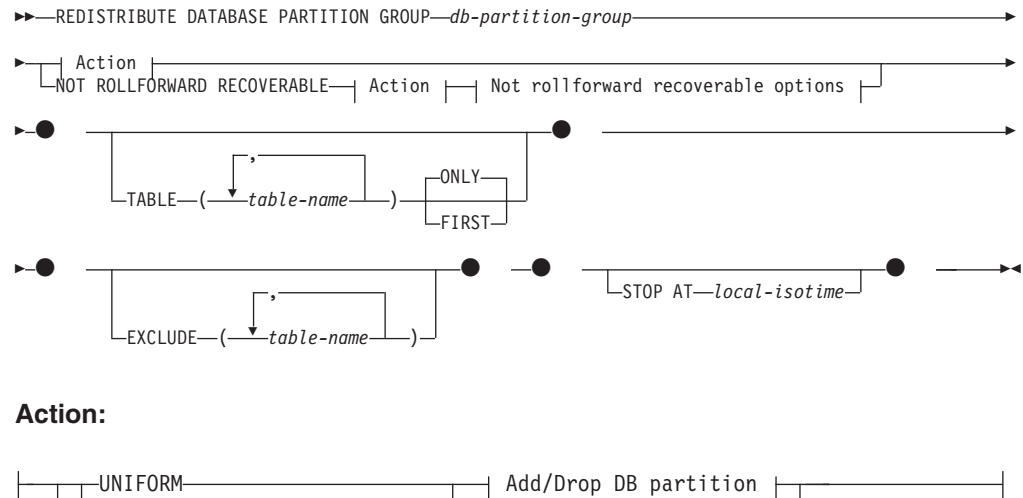

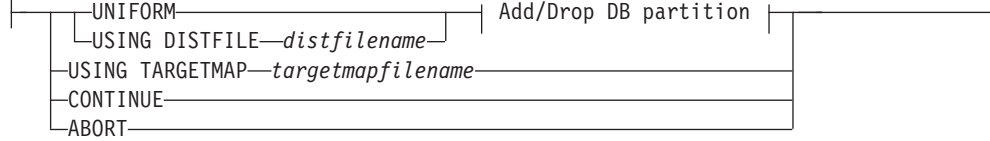

## **Add/Drop DB partition:**

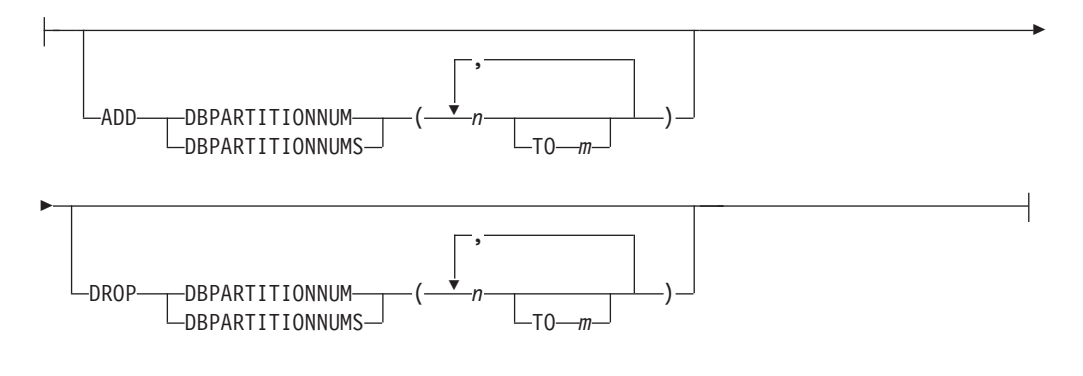

#### **Not rollforward recoverable options:**

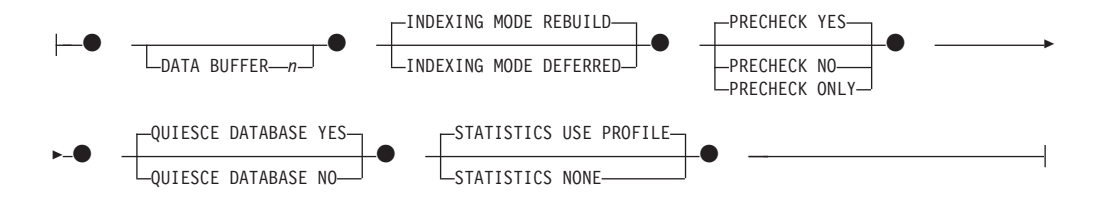

# コマンド・パラメーター

## **DATABASE PARTITION GROUP** *db-partition-group*

データベース・パーティション・グループの名前。この 1 部構成の名前は、 SYSCAT.DBPARTITIONGROUPS カタログ表に記述されたデータベース・パー ティション・グループを識別します。データベース・パーティション・グループ は、現在再配分を受けることはできません。

注**:** IBMCATGROUP および IBMTEMPGROUP データベース・パーティショ ン・グループ内の表を再配分することはできません。

**NOT ROLLFORWARD RECOVERABLE**

このオプションを使用すると、**REDISTRIBUTE DATABASE PARTITION GROUP** コマン ドはロールフォワード・リカバリー可能ではありません。

- v データは、内部での挿入および削除操作によってではなく、一括して移動さ れます。これにより、表のスキャンおよびアクセスの回数が減り、パフォー マンスが向上します。
- v 挿入および削除操作それぞれに対するログ・レコードは必要ではなくなりま した。このため、データの再配分を実行するときに、システム内で大容量の アクティブ・ログ・スペースおよびログ・アーカイブ・スペースを管理する 必要がなくなりました。
- v **REDISTRIBUTE DATABASE PARTITION GROUP** コマンドを **NOT ROLLFORWARD RECOVERABLE** オプションとともに使用する場合、再配分操作は XML 列の入 った表に対して **INDEXING MODE DEFERRED** オプションを使用します。表に XML 列が含まれていない場合、再配分操作はコマンドの発行時に指定された 索引付けモードを使用します。

このオプションが使用されない 場合には、すべての行移動に関する詳細なロギ ングが実行されるため、中断やエラーが起きた場合、またはほかにビジネス上の 必要が生じた場合に、データベースを後からリカバリーすることができます。

#### **UNIFORM**

データがハッシュ・パーティション間で均等に配分されることを指定します (つ まり、それぞれのハッシュ・パーティションが同じ数の行を持つことが想定され ます)。しかし、それぞれのデータベース・パーティションに同じ数のハッシ ュ・パーティションはマップされません。再配分後、データベース・パーティシ ョン・グループのすべてのデータベース・パーティションは、ほぼ同じ数のハッ シュ・パーティションを持っています。

### **USING DISTFILE** *distfilename*

分散キー値の分散に偏りがある場合、このオプションを使用して、データベー ス・パーティション・グループのデータベース・パーティション全体にわたるデ ータの均一な再分散を行います。

*distfilename* を使用して、32 768 個のハッシュ・パーティションにわたる現行の データの配分を指示します。

行カウント、バイト・ボリューム、または他の任意の尺度を使用して、各ハッシ ュ・パーティションで表示されたデータ量を示します。ユーティリティーは、パ ーティションに関連する整数値をそのパーティションの重みとして読み取りま す。 *distfilename* を指定した場合、ユーティリティーはターゲット分散マップを 生成します。このマップは、データベース・パーティション・グループのデータ ベース・パーティション全体においてデータをできるだけ均一に再配分するため に使用されます。再配分した後は、データベース・パーティション・グループ内 の各データベース・パーティションの重みが、ほぼ同じになります (データベー ス・パーティションの重みは、そのデータベース・パーティションにマップする すべてのハッシュ・パーティションの重みの合計です)。

例えば、入力配布ファイルに以下の項目があるとします。

10223 1345 112000

 $\Omega$ 

100

...

例の中で、ハッシュ・パーティション 2 は 112000 の重みを持ち、パーティシ ョン 3 (重さは 0) には、マッピングするデータがまったくありません。

*distfilename* には、32 768 の正整数値が文字形式で入っていなければなりませ ん。値の合計は、4 294 967 295 以下である必要があります。

*distfilename* のパスが指定されていない場合、現行ディレクトリーが使用されま す。

#### **USING TARGETMAP** *targetmapfilename*

*targetmapfilename* で指定されたファイルは、ターゲット分散マップとして使用 されます。データの再配分はこのファイルに従って行われます。パスを指定して いない場合、現行ディレクトリーが使用されます。

*targetmapfilename* には 32 768 個の整数を格納する必要があり、それぞれは有 効なデータベース・パーティション番号を表します。各行の番号によって、ハッ シュ値が特定のデータベース・パーティションにマップされます。つまり、行

*X* に値 *Y* が入っている場合、HASHEDVALUE() が *X* のすべてのレコードはデ ータベース・パーティション *Y* に配置されます。

ターゲット・マップに含まれるデータベース・パーティションがデータベース・ パーティション・グループ中に存在しないと、エラーが戻されます。

**REDISTRIBUTE DATABASE PARTITION GROUP** コマンドを実行する前に、ALTER DATABASE PARTITION GROUP ADD DBPARTITIONNUM ステートメントを 実行してください。

ターゲット・マップから除外されたデータベース・パーティションが、データベ ース・パーティション・グループにある 場合、そのデータベース・パーティシ ョンはパーティションの中に含まれていません。このようなデータベース・パー ティションは、 **REDISTRIBUTE DATABASE PARTITION GROUP** コマンドの前か後に ALTER DATABASE PARTITION GROUP DROP DBPARTITIONNUM ステート メントを使用することによってドロップできます。

#### **CONTINUE**

直前に失敗または停止した **REDISTRIBUTE DATABASE PARTITION GROUP** 操作を継 続します。何も起こらなければ、エラーが戻されます。

### **ABORT**

直前に失敗または停止した **REDISTRIBUTE DATABASE PARTITION GROUP** 操作をア ボートします。何も起こらなければ、エラーが戻されます。

#### **ADD**

### **DBPARTITIONNUM** *n*

#### **TO** *m*

*n* または *n* **TO** *m* では、データベース・パーティション・グループに追加 するデータベース・パーティション番号のリストを指定します。指定するパ ーティションは、データベース・パーティション・グループにすでに定義済 みであってはなりません (SQLSTATE 42728)。ADD DBPARTITIONNUM 節を指定して ALTER DATABASE PARTITION GROUP ステートメントを 実行する操作と等価です。

### **DBPARTITIONNUMS** *n*

#### **TO** *m*

*n* または *n* **TO** *m* では、データベース・パーティション・グループに追加 するデータベース・パーティション番号のリストを指定します。指定するパ ーティションは、データベース・パーティション・グループにすでに定義済 みであってはなりません (SQLSTATE 42728)。ADD DBPARTITIONNUM 節を指定して ALTER DATABASE PARTITION GROUP ステートメントを 実行する操作と等価です。

#### 注**:**

1. このオプションを使用してデータベース・パーティションを追加する と、表スペースのコンテナーは、データベース・パーティション・グル ープ内で最も小さい番号を持つ既存のパーティション内の、対応する表 スペースのコンテナーに基づくことになります。その結果、コンテナー の名前の競合が発生する場合は、このオプションを使用しないでくださ

い (新しいパーティションが既存のコンテナーと同じ物理マシンにある と、そのような名前の競合が発生する可能性があります)。そのような場 合は、WITHOUT TABLESPACES オプションを指定して ALTER DATABASE PARTITION GROUP ステートメントを使用してから、 **REDISTRIBUTE DATABASE PARTITION GROUP** コマンドを実行してくださ い。その後、適切な名前を指定して、表スペース・コンテナーを手動で 作成できます。

2. **ADD DBPARTITIONNUMS** パラメーターを指定すると、データ再配分によっ て、すべての新規データベース・パーティションに表スペースが作成さ れる可能性があります。

#### **DROP**

### **DBPARTITIONNUM** *n*

#### **TO** *m*

*n* または *n* **TO** *m* では、データベース・パーティション・グループからド ロップするデータベース・パーティション番号のリストを指定します。指定 するパーティションは、データベース・パーティション・グループにすでに 定義されている必要があります (SQLSTATE 42729)。DROP DBPARTITIONNUM 節を指定して ALTER DATABASE PARTITION GROUP ステートメントを実行する操作と等価です。

## **DBPARTITIONNUMS** *n*

**TO** *m*

*n* または *n* **TO** *m* では、データベース・パーティション・グループからド ロップするデータベース・パーティション番号のリストを指定します。指定 するパーティションは、データベース・パーティション・グループにすでに 定義されている必要があります (SQLSTATE 42729)。DROP DBPARTITIONNUM 節を指定して ALTER DATABASE PARTITION GROUP ステートメントを実行する操作と等価です。

#### **TABLE** *tablename*

再配分処理する表の順番を指定します。

#### **ONLY**

表の順序の後に **ONLY** キーワード (デフォルト) を使用すると、指定した表 だけが再配分の対象になります。残りの表は、**REDISTRIBUTE CONTINUE** コマ ンドによって後で処理できます。これはデフォルトです。

#### **FIRST**

表の順序の後に **FIRST** キーワードを使用すると、指定した表が指定の順序 で再配分処理を受け、データベース・パーティション・グループ内の残りの 表は、ランダムな順序で再配分処理を受けることになります。

## **EXCLUDE** *tablename*

再配分処理をしない表を指定します。例えば、データ再配分の要件を表が満たす ように構成できるようになるまで、その表を一時的に対象外にできます。対象か ら外した表は、**REDISTRIBUTE CONTINUE** コマンドを使用して後で処理できます。

#### **STOP AT** *local-isotime*

このオプションを指定すると、各表のデータ再配分を開始する前に、

## **REDISTRIBUTE DATABASE PARTITION GROUP**

*local-isotime* と現在のローカル・タイム・スタンプが比較されます。指定した *local-isotime* が現在のローカル・タイム・スタンプと同じか、それよりも早い と、ユーティリティーは処理を停止して、警告メッセージを生成します。停止時 に進行中であった表のデータ再配分の処理は中断されずに完了します。表の新規 のデータ再配分の処理は開始されません。未処理の表の再配分を実行するには、 **CONTINUE** オプションを使用します。この *local-isotime* 値は、日付と時刻の組み 合わせを識別する 7 部構成の文字ストリングのタイム・スタンプとして指定し ます。形式は、現地時間の *yyyy*-*mm*-*dd*-*hh*.*mm*.*ss*.*nnnnnn* (年、月、日、時、分、 秒、マイクロ秒) です。

### **DATA BUFFER** *n*

ユーティリティー内でデータを転送するためのバッファー・スペースとして使用 する 4 KB ページの数を指定します。このコマンド・パラメーターは、**NOT ROLLFORWARD RECOVERABLE** パラメーターも指定された場合のみ使用できます。

指定された値がサポートされている最小値よりも小さい場合には、最小値が使用 され、警告は戻されません。 **DATA BUFFER** 値を指定しないと、実行時に各表の 処理を開始する時点で、ユーティリティーによって適切なデフォルトが計算され ます。具体的には、表の再配分の開始時点でユーティリティー・ヒープで使用可 能になっているメモリーの 50% を使用することを基本にしながら、さまざまな 表プロパティーを考慮に入れることによって、デフォルトを計算することになり ます。

このメモリーは、ユーティリティー・ヒープから直接に割り当てられ、そのサイ ズは **util\_heap\_sz** データベース構成パラメーターで修正可能です。システムに さらに使用可能なメモリーがある場合、**REDISTRIBUTE DATABASE PARTITION GROUP** コマンドの **DATA BUFFER** パラメーターの値は、一時的に **util\_heap\_sz** を超える場合があります。

#### **INDEXING MODE**

再配分時の索引の保守方法を指定します。このコマンド・パラメーターは、**NOT ROLLFORWARD RECOVERABLE** パラメーターも指定された場合のみ使用できます。

有効な値は以下のとおりです。

#### **REBUILD**

索引が最初から再作成されます。このオプションを使用する場合は、索引が 有効である必要はありません。このオプションを使用する結果として、「索 引」ページがディスク上で一緒にクラスター化されます。

#### **DEFERRED**

再配分で索引の維持を試行しません。リフレッシュが必要であることを示す マークが索引に付けられます。そのような索引に最初にアクセスした時点で 再作成が強制実行されるか、データベースの再始動時に索引が再作成される ことになります。

注**:** 非 MDC 表および非 ITC 表の場合、表に無効な索引があると、 **INDEXING MODE DEFERRED** が指定されていなければ、**REDISTRIBUTE DATABASE PARTITION GROUP** コマンドによって自動的に索引が再作成されます。 MDC 表または ITC 表の場合、**INDEXING MODE DEFERRED** が指定されている場合で も、無効な複合索引は表の再配分が始まる前に再作成されます。なぜなら、 ユーティリティーは MDC 表または ITC 表を処理するために複合索引を必 要とするからです。

#### **PRECHECK**

データベース・パーティション・グループを再配分できるかどうかを検査しま す。このコマンド・パラメーターは、**NOT ROLLFORWARD RECOVERABLE** パラメータ ーも指定された場合のみ使用できます。

**YES**

これはデフォルト値です。再配分操作が開始されるのは、検査が正常に終了 した場合のみです。検査に失敗すると、このコマンドは終了して、失敗した 最初の検査に関連したエラー・メッセージを返します。

**NO** 再配分操作はすぐに開始されます。検査は行われません。

#### **ONLY**

検査実行後に、コマンドは終了します。再配分は行われません。デフォルト では、データベースは静止されません。**QUIESCE DATABASE** コマンド・パラ メーターが YES に設定された場合、またはデフォルト値の YES の場合に は、データベースは静止状態のままになります。データベースへの接続を復 元するには、再配分操作を実行するか、**UNQUIESCE DATABASE** コマンドを発 行します。

#### **QUIESCE DATABASE**

データベースからすべてのユーザーを強制的に切断して静止モードにするように 指定します。このコマンド・パラメーターは、**NOT ROLLFORWARD RECOVERABLE** パ ラメーターも指定された場合のみ使用できます。

**YES**

これはデフォルト値です。SYSADM、SYSMAINT、または SYSCTRL の権 限を持つユーザーと、OUIESCE CONNECT 権限を付与されたユーザーだけ が、データベースとそのオブジェクトにアクセスできるようになります。再 配分が正常に完了すると、データベースは静止解除されます。

**NO** 再配分操作によって、データベースが静止状態になることはありません。ユ ーザーがデータベースから強制的に切断されることもありません。

詳しくは、**QUIESCE DATABASE** コマンドを参照してください。

#### **STATISTICS**

ユーティリティーが、統計プロファイルのある表の統計を収集するように指定し ます。このコマンド・パラメーターは、**NOT ROLLFORWARD RECOVERABLE** パラメー ターも指定された場合のみ使用できます。

このオプションを指定するほうが、データ再配分の完了後に **RUNSTATS** コマンド を別途実行するよりも効率的です。

### **USE PROFILE**

統計プロファイルのある表の統計を収集します。統計プロファイルのない表 については、何も実行されません。これはデフォルトです。

#### **NONE**

表の統計を収集しません。

## 例

データ分散ファイル distfile\_for\_dbpg\_1 によって現在のデータ分散を提供するこ とにより、データベース・パーティション・グループ DBPG 1 を再配分します。デ ータを 2 つの新しいデータベース・パーティション 6 および 7 に移動します。

```
REDISTRIBUTE DATABASE PARTITION GROUP DBPG_1
 USING DISTFILE /home/user1/data/distfile for dbpg 1
ADD DATABASE PARTITION (6 TO 7)
```
データベース・パーティション・グループ DBPG 2 に対して以下のような再配分を 行います。

- v 再配分はロールフォワード・リカバリー可能ではない。
- v データは複数のハッシュ・パーティションにわたって一様に配分される。
- v 索引は最初から再作成される。
- 統計は収集されない。
- v データ転送のためのバッファー・スペースとして、180,000 個の 4 KB ページが 使用される。

REDISTRIBUTE DATABASE PARTITION GROUP DBPG\_2 NOT ROLLFORWARD RECOVERABLE **UNIFORM** INDEXING MODE REBUILD DATA BUFFER 180000 STATISTICS NONE

この再配分操作では、**QUIESCE DATABASE** および **PRECHECK** コマンド・パラメーター のデフォルト値により、データベースの静止および事前検査も実行されます。

## 使用上の注意

- v 再配分操作を開始する前に、表が通常状態にあり、「ロード・ペンディング」状 態でも「REORG ペンディング」状態でもないことを確認してください。表状態 は **LOAD QUERY** コマンドを使って調べることができます。
- v **NOT ROLLFORWARD RECOVERABLE** オプションが指定され、データベースがリカバリ ー可能である場合、ユーティリティーが最初に表スペースにアクセスした時点 で、表スペースは BACKUP PENDING 状態になります。表スペースのバックア ップが作成されるまで、その表スペースに含まれているすべての表は読み取り専 用になります。表スペースのバックアップは、その表スペース内のすべての表の 再配分処理が完了したときにのみ可能になります。
- v 再配分操作の実行中に、その再配分操作に関する一般情報、および各表の処理開 始時刻と処理終了時刻などの情報を含むイベント・ログ・ファイルが作成されま す。このイベント・ログ・ファイルは、以下のように書き込まれます。
	- Linux および UNIX オペレーティング・システムの場合は、 homeinst/sqllib/redist ディレクトリー。サブディレクトリーとファイル名 の形式は、*database-name*.*database-partition-group-name*.*timestamp*.log に なります。
	- Windows オペレーティング・システムの場合は、 **DB2INSTPROF**¥*instance*¥redist ディレクトリー (**DB2INSTPROF** は、**DB2INSTPROF** レジストリー変数の値です)。サブディレクトリーとファイル名の形式は、 *database-name*.*database-partition-group-name*.*timestamp*.log になります。
	- タイム・スタンプ値は、コマンドが発行された時の時刻です。
- v このユーティリティーは、処理中に断続的な COMMIT を実行します。
- v 再配分を受けた表と従属関係があるすべてのパッケージは無効になります。デー タベース・パーティション・グループの再配分操作が完了した後で、そのような パッケージを明示的に再バインドすることをお勧めします。明示的な再バインド により、無効パッケージに対する最初の SQL 要求の実行での初期遅延がなくな ります。再配分メッセージ・ファイルには、再配分を受けたすべての表のリスト が入ります。
- v 統計プロファイルがある表については、再配分ユーティリティーの実行時に、デ フォルトで統計が更新されます。統計プロファイルがない表の場合は、表や索引 の統計を別途更新することをお勧めします。そのためには、再配分操作の完了後 に、db2Runstats API を呼び出すか、**RUNSTATS** コマンドを実行できます。
- 複製されたマテリアライズ照会表や DATA CAPTURE CHANGES を用いて定義 された表を含むデータベース・パーティション・グループは、再配分することが できません。
- v データベース・パーティション・グループに、既存の宣言済み一時表または作成 済み一時表を含む USER TEMPORARY 表スペースがある場合、再配分を行うこ とはできません。
- v **INDEXING MODE** などのオプションは、適用対象にならない表では無視されます (警告も生成されません)。例えば、**INDEXING MODE** は、索引のない表では無視され ます。
- v **REDISTRIBUTE DATABASE PARTITION GROUP** コマンドは、データベース・パーティ ションの追加サーバー要求が保留中または進行中の場合は、失敗する可能性があ ります (SQLSTATE 55071)。さらに、新規データベース・パーティション・サー バーがオンラインでインスタンスに追加された場合、およびすべてのアプリケー ションが新規データベース・パーティション・サーバーを認識しているわけでは ない場合、このコマンドは失敗する可能性があります (SQLSTATE 55077)。

## 互換性

DB2 バージョン 9.5 以前の XML レコード・フォーマットを使用する XML 列が 入った表は、再配分できません。そうした表を新しいフォーマットに移行するに は、ADMIN MOVE TABLE ストアード・プロシージャーを使用します。

# **REFRESH LDAP**

Lightweight Directory Access Protocol (LDAP) の情報が変更された場合に、更新され たその情報に合わせてローカル・マシンのキャッシュを最新表示します。

### 許可

なし

# 必要な接続

なし

# コマンド構文

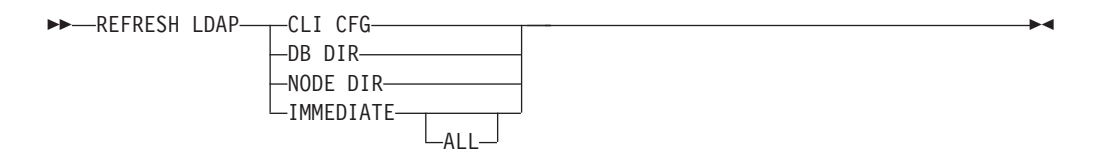

# コマンド・パラメーター

### **CLI CFG**

CLI 構成を更新するよう指定します。このパラメーターは AIX または Solaris オペレーティング・システムではサポートされていません。

### **DB DIR**

データベース・ディレクトリーを更新するよう指定します。

#### **NODE DIR**

ノード・ディレクトリーを更新するよう指定します。

#### **IMMEDIATE**

ローカル・データベースおよびノード・ディレクトリーを即座に更新するよ う指定します。

**ALL** LDAP サーバー内に含まれているデータベースおよびノード項目すべてを、 ローカル・データベースおよびノード・ディレクトリーに追加するよう指定 します。

# 使用上の注意

最新表示中に LDAP のオブジェクトが除去されると、それに対応するローカル・マ シンの LDAP 項目も除去されます。 LDAP の情報が変更されると、それに対応す る LDAP 項目もそれに応じて変更されます。 DB2CLI.INI ファイルを手動で更新す る場合は、 **REFRESH LDAP CLI CFG** コマンドを実行して、現行ユーザーのキャッシ ュを更新してください。

**REFRESH LDAP DB DIR** および **REFRESH LDAP NODE DIR** コマンドは、ローカル・デー タベースまたはノード・ディレクトリーで検出される LDAP データベースまたはノ ード項目を削除します。データベース項目またはノード項目は、ユーザーが、LDAP で検出されるデータベースに接続したりインスタンスにアタッチしたりした場合

に、 **DB2LDAPCACHE** が未設定または YES に設定されていれば、ローカル・データベ ースまたはノード・ディレクトリーに再度追加されます。

**REFRESH LDAP IMMEDIATE** コマンドは、LDAP で検出された最新情報を使ってローカ ル・データベースおよびノード・ディレクトリーの項目を更新します。この更新 は、**DB2LDAPCACHE** が有効になっているかどうかにかかわらず、ただちに実行されま す。更新されるのは、LDAP に由来するデータベースおよびノード項目だけです。 手動で追加された項目は未変更のままになります。

**REFRESH LDAP IMMEDIATE ALL** コマンドは、LDAP で検出されたすべての情報を、ロ ーカル・データベースおよびノード・ディレクトリーに即座に読み込みます。 LDAP で検出された項目が既存のローカル項目と一致する場合、コマンドは項目を 更新します。この更新が行われるのは、ローカル項目が LDAP に由来する場合だけ です。手動で追加された項目は未変更のままになります。この更新は、 **DB2LDAPCACHE** が有効になっているかどうかにかかわらず、実行されます。

LDAP が使用不可であるときに **REFRESH LDAP IMMEDIATE** または **REFRESH LDAP IMMEDIATE ALL** のいずれかを実行すると、SQLCODE -3279 (LDAP が使用できない ため、コマンドが正常に完了しませんでした) になります。

# **REGISTER**

ネットワーク・ディレクトリー・サーバーに DB2 サーバーを登録します。

## 許可

なし

# 必要な接続

なし

# コマンド構文

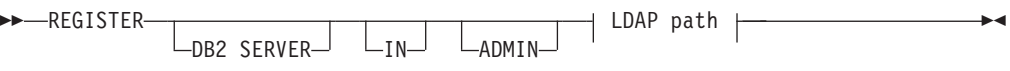

### **LDAP path:**

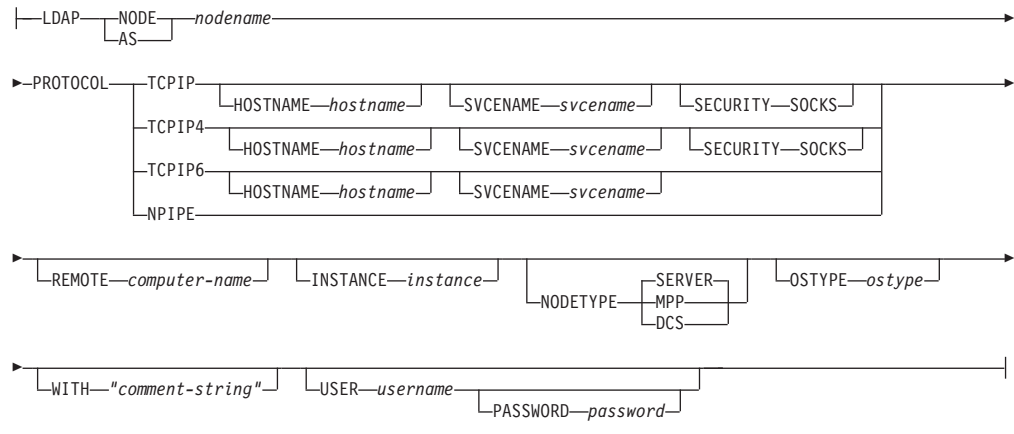

# コマンド・パラメーター

**IN** DB2 サーバーを登録するネットワーク・ディレクトリー・サーバーを指定 します。有効な値は、 LDAP (Lightweight Directory Access Protocol) ディ レクトリー・サーバーの場合、LDAP です。

## **ADMIN**

```
管理サーバー・ノードを登録することを指定します。
```
## **NODE | AS** *nodename*

LDAP 内の DB2 サーバーを表すショート・ネームを指定します。ノード項 目は、このノード名によって LDAP にカタログされます。クライアント は、このノード名によってサーバーにアタッチできます。この LDAP ノー ド項目に関連付けられるプロトコルは、**PROTOCOL** パラメーターで指定しま す。

### **PROTOCOL**

LDAP ノード項目に関連付けるプロトコル・タイプを指定します。データベ ース・サーバーは複数のプロトコル・タイプをサポートできるため、この値 にはクライアント・アプリケーションが実際に使用するプロトコル・タイプ を指定します。 DB2 サーバーはプロトコルごとに 1 つずつ登録しなけれ

ばなりません。有効な値は、TCPIP、TCPIP4、TCPIP6、および NPIPE です。 Windows の Named PIPE を使用する場合は、NPIPE を指定します。 NPIPE は Windows オペレーティング・システムでのみサポートされています。

## **HOSTNAME** *hostname*

TCP/IP ホスト名 (または IP アドレス) を指定します。TCP/IP プロトコル の使用時には、IP アドレスは、IPv4 のアドレスでも IPv6 のアドレスでも かまいません。 TCPIP4 プロトコルの使用時には、IP アドレスは IPv4 ア ドレスでなければなりません。 TCPIP6 プロトコルの使用時には、IP アド レスは IPv6 アドレスでなければなりません。

#### **SVCENAME** *svcename*

TCP/IP サービス名またはポート番号を指定します。

#### **SECURITY SOCKS**

TCP/IP SOCKS を使用することを指定します。このパラメーターは、IPv4 でのみサポートされます。プロトコルとして TCPIP が指定された場合、基 礎となるプロトコルとして使用されるのは IPv4 です。

#### **REMOTE** *computer-name*

DB2 サーバーが常駐するマシンのコンピューター名を指定します。このパ ラメーターを指定する必要があるのは、リモート DB2 サーバーを LDAP に登録する場合だけです。この値は、サーバー・マシンを LDAP に追加し たときに指定した値と同じでなければなりません。 Windows オペレーティ ング・システムの場合、これはコンピューター名です。 UNIX ベースのシ ステムの場合、これは TCP/IP ホスト名です。

## **INSTANCE** *instance*

DB2 サーバーのインスタンス名を指定します。リモート・インスタンスの 場合 (つまり、**REMOTE** パラメーターの値が指定されている場合)、インスタ ンス名は必ず指定しなければなりません。

## **NODETYPE**

データベース・サーバーのノード・タイプを指定します。有効な値は以下の とおりです。

#### **SERVER**

DB2 Enterprise Server Edition の SERVER ノード・タイプを指定しま す。これはデフォルトです。

- **MPP** DB2 Enterprise Server Edition Extended (パーティション・データ ベース) サーバーの MPP ノード・タイプを指定します。
- **DCS** ホスト・データベース・サーバーを登録するときに、DCS ノード・ タイプを指定します。

#### **OSTYPE** *ostype*

サーバー・マシンのオペレーティング・システムのタイプを指定します。有 効な値は、AIX、NT、HPUX、SUN、MVS、OS400、VM、VSE、および LINUX で す。オペレーティング・システムのタイプが指定されない場合、ローカル・ サーバーに対してはローカルのオペレーティング・システムのタイプが使用 され、リモート・サーバーに対してはオペレーティング・システムのタイプ は使用されません。

**WITH** *"comment-string"*

DB2 サーバーについて記述します。ネットワーク・ディレクトリーに登録 されているサーバーについての記述を補足する、任意のコメントを入力でき ます。最大長は 30 文字です。復帰文字や改行文字は許可されません。コメ ント・テキストは必ず二重引用符で囲んでください。

## 使用上の注意

DB2 サーバーは、サーバーがサポートするプロトコルごとに 1 つずつ登録しま す。

DB2 サーバー・インスタンスごとに **REGISTER** コマンドを 1 回ずつ公開して、サ ーバーをディレクトリー・サーバーに登録してください。通信パラメーター・フィ ールドを再構成する場合や、サーバー・ネットワーク・アドレスを変更する場合に は、ネットワーク・ディレクトリー・サーバーで DB2 サーバーを更新してくださ  $V_{\lambda}$ 

LDAP の DB2 サーバーを更新するには、変更が実施された後に **UPDATE LDAP NODE** コマンドを使用します。

DB2 サーバーをローカルに登録するときにプロトコル構成パラメーターが指定され ていると、データベース・マネージャー構成ファイルに指定されている値がオーバ ーライドされます。

**REGISTER** コマンドを、ローカル DB2 インスタンスを LDAP に登録するために使 用し、 **NODETYPE** および **OSTYPE** の 1 つまたは両方を指定する場合、それらはロー カル・システムから検索された値で置き換えられます。 **REGISTER** コマンドを、リ モート DB2 インスタンスを LDAP に登録するために使用し、 **NODETYPE** および **OSTYPE** の 1 つまたは両方を指定しない場合、デフォルト値の SERVER と Unknown が使用されます。

**REGISTER** コマンドを使用してリモートの DB2 サーバーを LDAP に登録する場 合、リモート・サーバーが使用する通信プロトコルとともに、リモート・サーバー のコンピューター名とインスタンス名も指定する必要があります。

ホスト・データベース・サーバーを登録する場合には、 NODETYPE パラメーターに 値 **DCS** を指定しなければなりません。

# **REGISTER XMLSCHEMA**

XML スキーマを XML スキーマ・リポジトリー (XSR) に登録します。

## 許可

以下の権限のいずれか。

- DBADM
- IMPLICIT SCHEMA データベース権限 (SQL スキーマが存在しない場合)。
- v CREATEIN 特権 (SQL スキーマが存在する場合)。

## 必要な接続

データベース

# コマンド構文

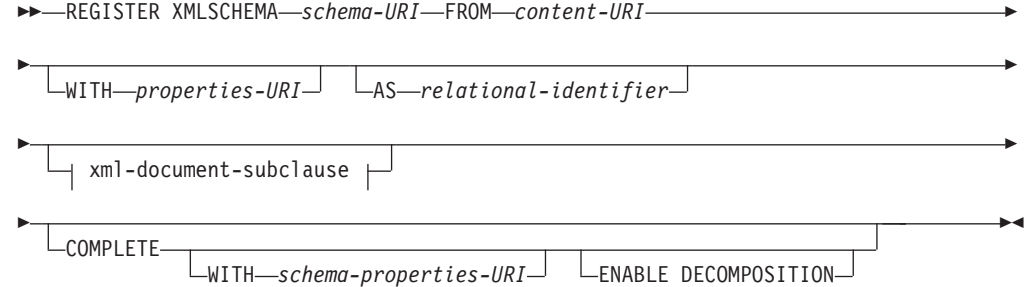

## **xml-document-subclause:**

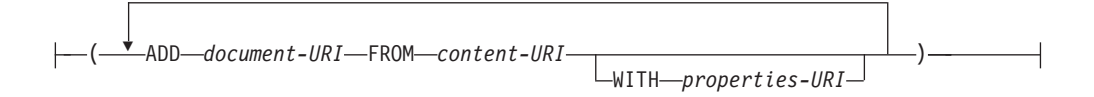

## コマンド・パラメーター

## *schema-URI*

登録される XML スキーマの URI を、XML インスタンス文書で参照され るとおりに指定します。

## **FROM** *content-URI*

XML スキーマ文書が置かれている URI を指定します。ファイル・スキー ム URI で指定されたローカル・ファイルだけがサポートされます。

### **WITH** *properties-URI*

XML スキーマのプロパティー文書の URI を指定します。ファイル・スキ ーム URI で指定されたローカル・ファイルだけがサポートされます。

### **AS** *relational-identifier*

登録される XML スキーマを参照するために使用できる名前を指定しま す。リレーショナル名は 2 つの部分の SQL ID として指定することができ ます。これは、SQL スキーマと XML スキーマ名から成り、 SQLschema.name というフォーマットを持ちます。スキーマが指定されない

場合、CURRENT SCHEMA 特殊レジスターで定義されたとおりに、デフォ ルトのリレーショナル・スキーマが使用されます。名前が提供されない場 合、固有値が生成されます。

#### **COMPLETE**

これ以上の XML スキーマ文書は追加されないことを示します。これが指 定される場合、スキーマの妥当性検査が行われ、エラーが見つからなければ 使用できるものとしてマークされます。

**WITH** *schema-properties-URI*

XML スキーマのプロパティー文書の URI を指定します。ファイル・スキ ーム URI で指定されたローカル・ファイルだけがサポートされます。

#### **ENABLE DECOMPOSITION**

このスキーマが XML 文書の分解のために使用されることを指定します。

#### **ADD** *document-URI*

このスキーマに追加される XML スキーマ文書の URI を指定します。この 文書は別の XML 文書から参照されることがあるからです。

#### **FROM** *content-URI*

XML スキーマ文書が置かれている URI を指定します。ファイル・スキー ム URI で指定されたローカル・ファイルだけがサポートされます。

#### **WITH** *properties-URI*

XML スキーマのプロパティー文書の URI を指定します。ファイル・スキ ーム URI で指定されたローカル・ファイルだけがサポートされます。

## 例

REGISTER XMLSCHEMA 'http://myPOschema/PO.xsd' FROM 'file:///c:/TEMP/PO.xsd' WITH 'file:///c:/TEMP/schemaProp.xml' AS user1.POschema

# 使用上の注意

- v XML スキーマ文書を参照し、妥当性検査およびアノテーションのために使用で きるようになるには、その前にまず XSR に登録する必要があります。このコマ ンドは、基本 XML スキーマ文書を登録することにより、XML スキーマ登録プ ロセスの最初のステップを実行します。 XML スキーマ登録プロセスの最終ステ ップでは、**COMPLETE XMLSCHEMA** コマンドが XML スキーマに対して正常に実行 される必要があります。あるいは、その他の XML スキーマ文書が組み込まれな い場合、**COMPLETE** キーワードを指定して **REGISTER XMLSCHEMA** コマンドを発行 し、登録を 1 ステップで完了してください。
- v データベースで XML スキーマを登録する際に、XML スキーマのサイズによっ ては、より大きなアプリケーション・ヒープ (**applheapsz**) が必要になる場合があ ります。 推奨されるサイズは 1024 ですが、スキーマが大きくなると追加メモリ ーが必要になります。

# **REGISTER XSROBJECT**

データベース・カタログに XML オブジェクトを登録します。サポートされるオブ ジェクトは、DTD および外部エンティティーです。

## 許可

以下の権限のいずれか。

- DBADM
- IMPLICIT SCHEMA データベース権限 (SQL スキーマが存在しない場合)。
- v CREATEIN 特権 (SQL スキーマが存在する場合)。

#### 必要な接続

データベース

## コマンド構文

-- REGISTER XSROBJECT *system-ID* -PUBLIC-*public-ID* FROM *content-URI* -

 $-DTD-$ 

-◂

AS *relational-identifier*  $L$ EXTERNAL ENTITY $L$ 

# コマンド・パラメーター

*system-ID*

-

XML オブジェクト宣言で指定されているシステム ID を指定します。

**PUBLIC** *public-ID*

XML オブジェクト宣言内のオプションの PUBLIC ID を指定します。

**FROM** *content-URI*

XML スキーマ文書の内容が置かれている URI を指定します。ファイル・ スキーム URI で指定されたローカル・ファイルだけがサポートされます。

**AS** *relational-identifier*

登録される XML オブジェクトを参照するために使用できる名前を指定し ます。リレーショナル名は 2 つの部分の SQL ID として指定することがで きます。これは、ピリオドで区切られたリレーショナル・スキーマと名前か ら成ります (例えば、"JOHNDOE.EMPLOYEEDTD")。リレーショナル・ス キーマが指定されない場合、特殊レジスター CURRENT SCHEMA で定義 されているデフォルトのリレーショナル・スキーマが使用されます。名前を 指定しない場合、自動的に生成されます。

**DTD** 登録されるオブジェクトがデータ・タイプ定義文書 (DTD) であることを指 定します。

### **EXTERNAL ENTITY**

登録されるオブジェクトが外部エンティティーであることを指定します。

### 例

1. 以下のサンプル XML 文書は外部エンティティーを参照します。
```
<?xml version="1.0" standalone="no" ?>
  <!DOCTYPE copyright [
    <!ELEMENT copyright (#PCDATA)>
  \geq<copyright>c</copyright>
   この文書を正常に XML 列に挿入するには、その前に外部エンティティーを登録
  する必要があります。以下のコマンドは、エンティティー・コンテンツがローカ
  ルの C:¥TEMP に保管されているエンティティーを登録しています。
  REGISTER XSROBJECT 'http://www.xmlwriter.net/copyright.xml'
     FROM 'c:¥temp¥copyright.xml' EXTERNAL ENTITY
2. 以下の XML 文書フラグメントは DTD を参照します。
  <!--inform the XML processor
    that an external DTD is referenced-->
  <?xml version="1.0" standalone="no" ?>
  <!--define the location of the
    external DTD using a relative URL address-->
  <!DOCTYPE document SYSTEM "http://www.xmlwriter.net/subjects.dtd">
  <document>
    <title>Subjects available in Mechanical Engineering.</title>
    <subjectID>2.303</subjectID>
     <subjectname>Fluid Mechanics</subjectname>
   ...
   この文書を正常に XML 列に挿入するには、その前に DTD を登録する必要があ
   ります。以下のコマンドは、DTD 定義がローカルの C:¥TEMP に保管されてお
  り、DTD に関連付けるリレーショナル ID が "TEST.SUBJECTS" である DTD
  を登録します。
  REGISTER XSROBJECT 'http://www.xmlwriter.net/subjects.dtd'
     FROM 'file:///c:/temp/subjects.dtd' AS TEST.SUBJECTS DTD
3. 以下のサンプル XML 文書は public 外部エンティティーを参照します。
  <?xml version="1.0" standalone="no" ?>
  <!DOCTYPE copyright [
    <!ELEMENT copyright (#PCDATA)>
  ]>
  <copyright>c</copyright>
  この文書を正常に XML 列に挿入するには、その前に public 外部エンティティ
  ーを登録する必要があります。以下のコマンドは、エンティティー・コンテンツ
  がローカルの C:¥TEMP に保管されているエンティティーを登録しています。
  REGISTER XSROBJECT 'http://www.w3.org/xmlspec/copyright.xml'
     PUBLIC '-//W3C//TEXT copyright//EN' FROM 'file:///c:/temp/copyright.xml'
```
EXTERNAL ENTITY

# **REORG INDEXES/TABLE**

索引または表を再編成します。

フラグメント化されていない物理的に連続したページに索引データを再構築するこ とによって、表に定義されたすべての索引を再編成することができます。データ・ パーティション表では、パーティション表で特定の非パーティション索引を再編成 すること、もしくは特定のデータ・パーティションですべてのパーティション索引 を再編成することができます。

索引節の **CLEANUP** オプションを指定すると、索引を再作成しないでクリーンアップ が実行されます。このコマンドを宣言済み一時表または作成済み一時表の索引に対 して使用することはできません (SQLSTATE 42995)。

表オプションは、フラグメント化されたデータを消去するために行を再作成、およ び情報を縮小化することによって、表を再編成します。パーティション表では、単 一パーティションを再編成できます。

### 有効範囲

このコマンドは、データベース・パーティション・グループ内のすべてのデータベ ース・パーティションに影響を与えます。

### 許可

以下の権限のいずれか。

- SYSADM
- SYSCTRL
- SYSMAINT
- DBADM
- SOLADM
- v 表に対する CONTROL 特権

## 必要な接続

データベース

### コマンド構文

-- $\blacktriangleright$  -REORG-  $\blacktriangleright$ 

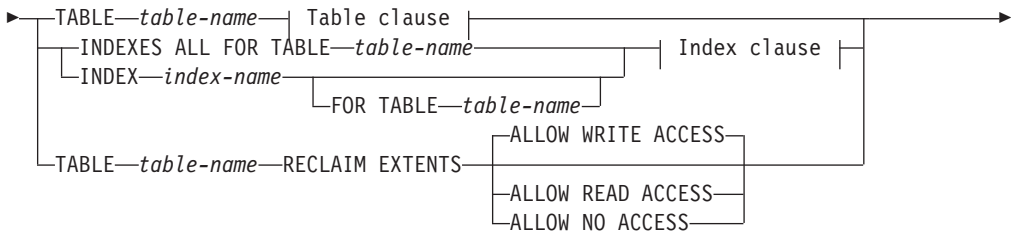

# **REORG INDEXES/TABLE**

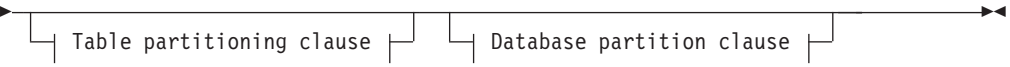

# **Table clause:**

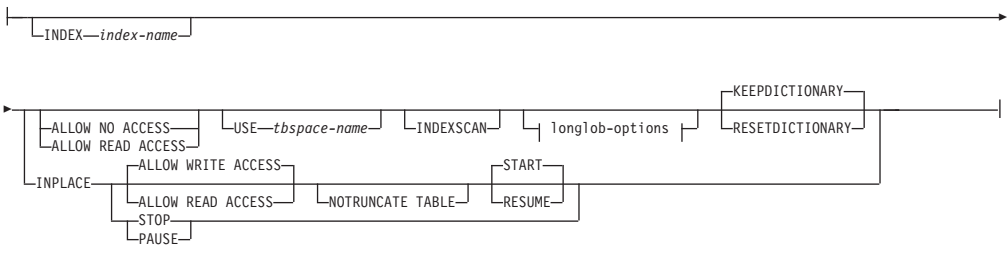

# **longlob-options:**

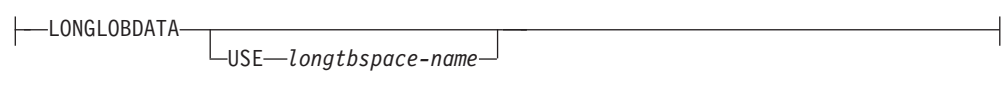

# **Index clause:**

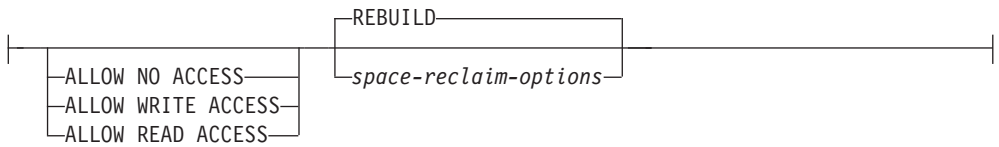

## **space-reclaim-options:**

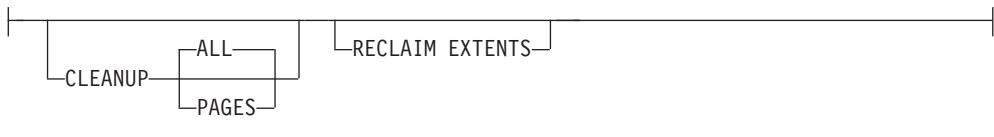

# **Table partitioning clause:**

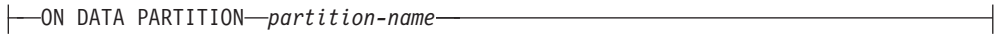

# **Database partition clause:**

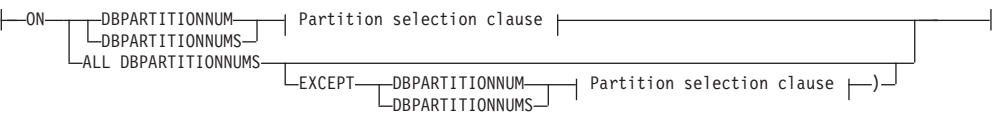

### **Partition selection clause:**

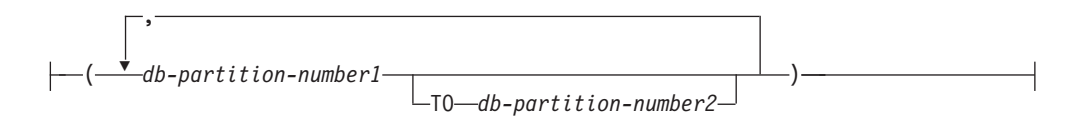

# コマンド・パラメーター

# **INDEXES ALL FOR TABLE** *table-name*

索引を再編成する表を指定します。表は、ローカルまたはリモート・データ ベースにあるものです。

#### **INDEX** *index-name*

データ・パーティション表上の再編成する個別索引を指定します。個別索引 の再編成は、パーティション表上の非パーティション索引についてのみ サ ポートされています。このパラメーターは、ブロック索引に関してはサポー トされていません。

### **FOR TABLE** *table-name*

非パーティション索引 *index-name* が作成される表の名前を指定します。索 引名がデータベースを通じて固有であるなら、このパラメーターはオプショ ンです。

### **ALLOW NO ACCESS**

**REORG INDEXES** の場合、索引が再編成される間に、他のユーザーが その表にアクセスできないことを指定します。パーティション表に 対して **ON DATA PARTITION** 節が指定されている場合、その指定され たパーティションのみがこのアクセス・モード・レベルに制限され ます。

**REORG INDEX** の場合、非パーティション索引が再編成される間に、 他のユーザーがその表にアクセスできないことを指定します。

### **ALLOW READ ACCESS**

**REORG INDEXES** の場合、索引が再編成される間に、他のユーザーが その表に対して、読み取り専用でアクセスできることを指定しま す。 **CLEANUP** オプションまたは **RECLAIM EXTENTS** オプション、あ るいは **ON DATA PARTITION** 節が指定されていない限り、パーティシ ョン表の **REORG INDEXES** に対して **ALLOW READ ACCESS** モードはサ ポートされません。パーティション表に対して **ON DATA PARTITION** 節が指定されている場合、その指定されたパーティションのみがこ のアクセス・モード・レベルに制限されます。

**REORG INDEX** の場合、非パーティション索引が再編成される間に、 その表に読み取り専用でアクセスできることを指定します。

### **ALLOW WRITE ACCESS**

**REORG INDEXES** の場合、索引が再編成される間に、他のユーザーが その表から読み取ったりそこに書き込んだりできることを指定しま す。 **CLEANUP** オプションまたは **RECLAIM EXTENTS** オプション、あ るいは **ON DATA PARTITION** 節が指定されていない限り、パーティシ ョン表に対して **ALLOW WRITE ACCESS** モードはサポートされませ

ん。パーティション表に対して **ON DATA PARTITION** 節が指定されて いる場合、その指定されたパーティションのみがこのアクセス・モ ード・レベルに制限されます。

**REORG INDEX** の場合、非パーティション索引が再編成される間に、 その表から読み取ったりそこに書き込んだりできることを指定しま す。

**CLEANUP** オプションまたは **RECLAIM EXTENTS** オプションが指定され ている場合を除き、**ALLOW WRITE ACCESS** モードは、マルチディメン ション・クラスタリング (MDC) 表、挿入時クラスタリング (ITC) 表、および拡張索引ではサポートされません。

**ON DATA PARTITION** 節が **REORG INDEXES ALL** コマンドと共に指定されてい る場合、以下の項目がデータ・パーティション表に適用されます。

• 指定されたデータ・パーティションのみがこのアクセス・モード・レベル に制限されます。指定されたパーティションのパーティション索引が再編 成される間に、ユーザーは表の他のパーティションから読み取ったりそこ に書き込んだりできます。

以下の表に、**ON DATA PARTITION** 節が指定された時にサポートされるアク セス・モードおよび表の他のパーティションで許可される並行アクセスを 示します。

表 *39. REORG INDEXES ALL* と共に *ON DATA PARTITION* 節が指定された時にサポートさ れるアクセス・モードおよび許可される並行アクセス

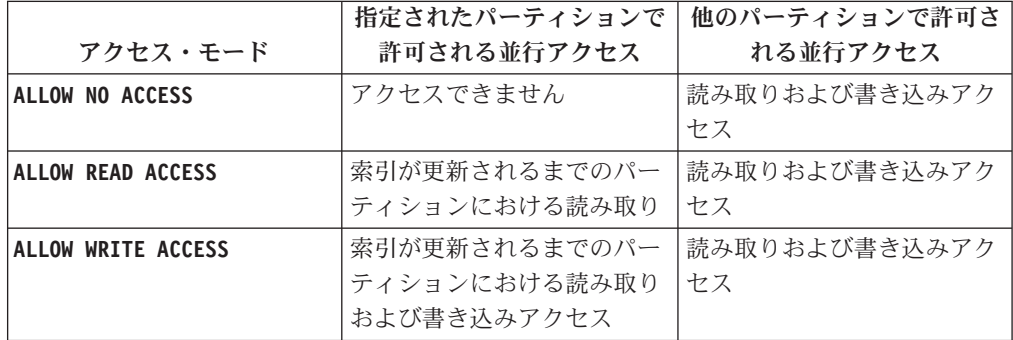

v 指定されたパーティションのパーティション索引のみが再編成されます。 非パーティション索引は再編成されません。

「無効」または「再作成」とマークされた表に非パーティション索引があ る場合、これらの索引は再編成前に再作成されます。それ以外の場合、索 引オブジェクトが「無効」または「再作成」とマークされているなら、指 定されたパーティションのパーティション索引のみが再編成されるか、ま たは再作成されます。

v **CLEANUP** オプションまたは **RECLAIM EXTENTS** オプションも指定されてい る場合、指定されたパーティションのパーティション索引のみがクリーン にされます。

以下の表は、パーティションおよび非パーティション表における索引の再編 成に対してサポートされるアクセス・モードを示します。

### **REORG INDEXES/TABLE**

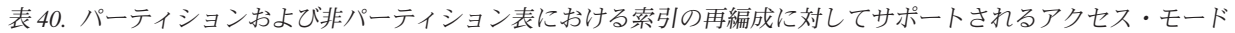

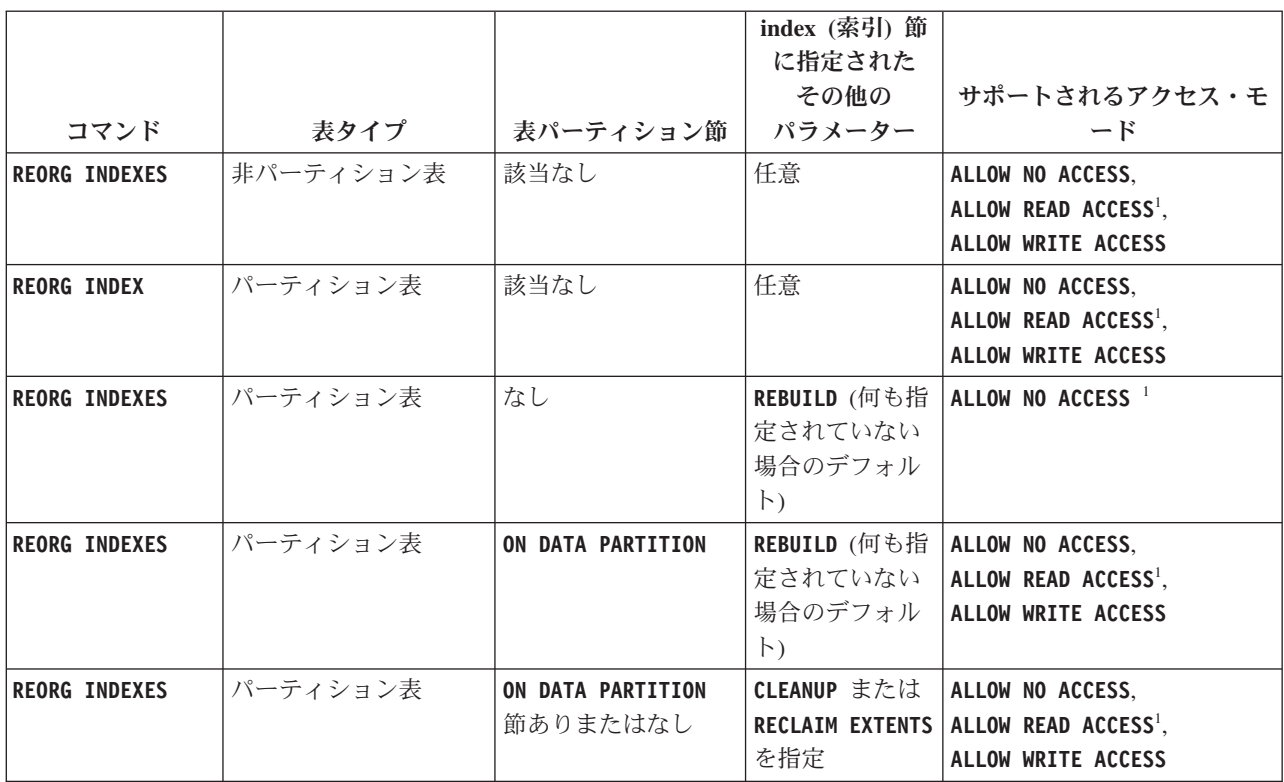

注**:**

1. アクセス節が指定されていない場合のデフォルト・モード。

#### **CLEANUP**

**CLEANUP** が要求されると、**REBUILD** ではなくクリーンアップが実行 されます。索引は再作成されません。解放されたページはこの表に 定義された索引だけが再使用できます。

**ALL** コミット済み疑似削除済みキーおよびコミット済み疑似空白キーを 除去することにより、索引をクリーンアップすることを指定しま す。

> **CLEANUP ALL** オプションはコミット済み疑似空白ページを解放し て、コミット済み疑似削除済みキーを疑似空白ではないページから 除去します。このオプションは、隣接する複数のリーフ・ページを マージすると少なくとも PCTFREE のフリー・スペースを持つマー ジ済みリーフ・ページが生じる場合に、そのマージを試行します。 PCTFREE は、索引作成時に索引に定義されたフリー・スペースの パーセントです。デフォルトの PCTFREE は 10% です。 2 つの ページがマージ可能な場合、そのうちの 1 つのページが解放されま す。疑似空白ページにあるものを除く、索引内の疑似削除済みキー の数は、 **RUNSTATS** を実行してから NUMRIDS DELETED を SYSCAT.INDEXES から選択することによって判別できます。 **ALL** オプションは、コミット済みと判別された場合に NUMRIDS DELETED および NUM EMPTY LEAFS を消去します。

**PAGES** コミット済み疑似空白ページを索引ツリーから除去することを指定

します。これは、疑似空白ではないページ上の疑似削除済みキーは クリーンアップしません。これは疑似空白リーフ・ページだけをチ ェックするので、ほとんどの場合に **ALL** オプションを使用するより も相当速くなります。

**CLEANUP PAGES** オプションは、コミット済み疑似空白ページを検索 して解放します。コミット済み疑似空白ページとは、ページ上のす べてのキーに削除済みのマークが付いていて、それらすべての削除 がコミット済みとして知られているページのことです。索引内の疑 似空白ページの数は、**RUNSTATS** を実行して SYSCAT.INDEXES の NUM EMPTY LEAFS 列を調べることにより判別できます。 **PAGES** オプションは、コミット済みと判別された場合に NUM EMPTY LEAFS を消去します。

**ALLOW READ ACCESS** または **ALLOW WRITE ACCESS** オプションを使用して、索 引が再編成されている間に、他のトランザクションに表に対する読み取り専 用または読み取り/書き込みのいずれかのアクセス権限を許可することがで きます。索引の再編成されたコピーを使用できる期間中に索引を再作成する 場合、表へのアクセスは許可されません。

**INDEX** *index-name* **REBUILD**

REBUILD オプションがデフォルトです。このオプションは、**CLEANUP** 節およ び **CONVERT** 節が指定されていない場合の以前のリリースにおける索引再編 成で提供されるのと同じ機能を表します。索引再編成の REBUILD オプショ ンにより、物理的に連続したページに索引データが再作成されます。デフォ ルトのアクセス・モードは表タイプによって異なります。

### **INDEX** *index-name* **RECLAIM EXTENTS**

再編成する索引を指定し、使用されていないエクステントを再利用します。 このアクションによって、索引オブジェクト内の索引ページを移動して空エ クステントが作成され、索引オブジェクトの排他的使用からこれらの空エク ステントを解放され、表スペース内の他のデータベース・オブジェクトがス ペースを使用できるようにします。エクステントは、索引オブジェクトから 表スペースに戻されて再利用されます。 **ALLOW READ ACCESS** はデフォルト ですが、すべてのアクセス・モードがサポートされています。

### **TABLE** *table-name* **RECLAIM EXTENTS**

再編成する表を指定し、使用されていないエクステントを再利用します。 *table-name* 変数では、マルチディメンション・クラスタリング (MDC) 表ま たは挿入時クラスタリング (ITC) 表を指定する必要があります。 *schema*.*table-name* 形式の名前あるいは別名を使用することができます。 *schema* には、表作成時のユーザー名が入ります。スキーマ名を省略した場 合、デフォルトのスキーマが想定されます。

**REORG TABLE RECLAIM EXTENTS** の場合、**ON DATA PARTITION** 節が指定される ときに、アクセス節は指定されたパーティションに対してのみ適用されま す。指定されたパーティションのエクステントが再利用される間に、ユーザ ーは表の残りの部分から読み取ったりそこに書き込んだりできます。この状 態も、デフォルトのアクセス・レベルに適用されます。

### **ALLOW NO ACCESS**

**REORG TABLE RECLAIM EXTENTS** の場合、エクステントが再利用され る間に、他のユーザーがその表にアクセスできないことを指定しま す。

### **ALLOW READ ACCESS**

**REORG TABLE RECLAIM EXTENTS** の場合、エクステントが再利用され る間に、他のユーザーがその表に読み取り専用アクセスができるこ とを指定します。

### **ALLOW WRITE ACCESS**

**REORG TABLE RECLAIM EXTENTS** の場合、エクステントが再利用され る間に、他のユーザーがその表で読み取り/書き込みができることを 指定します。

#### **TABLE** *table-name*

再編成する表を指定します。表は、ローカルまたはリモート・データベース にあるものです。 *schema*.*table-name* 形式の名前あるいは別名を使用するこ とができます。 *schema* には、表作成時のユーザー名が入ります。スキーマ 名を省略した場合、デフォルトのスキーマが想定されます。

型付き表の場合、指定する表名は階層のルート表の名前でなければなりませ ん。

マルチディメンション・クラスタリング (MDC) 表または挿入時クラスタリ ング (ITC) 表の再編成に対して索引を指定することはできません。表のイ ンプレース再編成を MDC 表または ITC 表に対して使用することはできま せん。

データ・パーティション表における表の再編成に対して **ON DATA PARTITION** 節が指定されている場合、指定されたデータ・パーティションのみが再編成 されます。

- v 表に非パーティション索引が定義されていない場合 (システム生成された XML パス索引を除く)、アクセス・モードは指定されたパーティションに のみ適用され、ユーザーは表の他のパーティションから読み取ったりそこ に書き込んだりできます。
- 表に非パーティション索引が定義されている場合 (システム生成された XML パス索引を除く)、**ALLOW NO ACCESS** モードがデフォルトとなり、サ ポートされる唯一のアクセス・モードになります。この場合、その表は **ALLOW NO ACCESS** モードになります。**ALLOW READ ACCESS** が指定されてい る場合、SQL1548N が戻されます (SQLSTATE 5U047)。

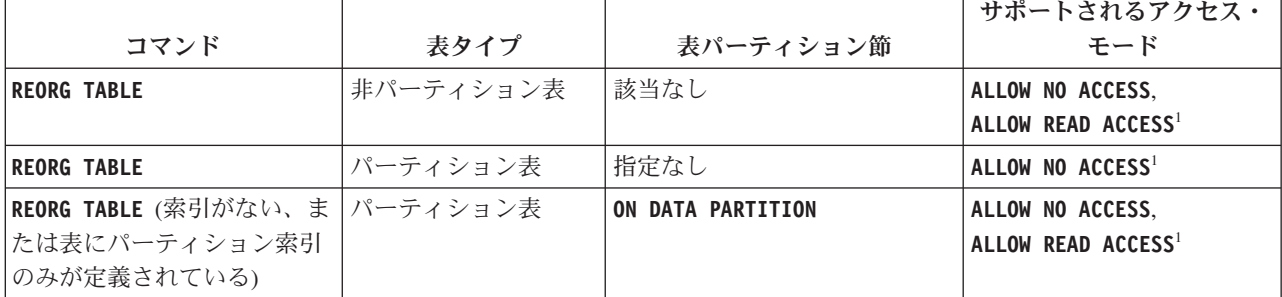

表 *41.* 非パーティションおよびパーティション表における表の再編成に対してサポートされるアクセス・モード

表 *41.* 非パーティションおよびパーティション表における表の再編成に対してサポートされるアクセス・モード *(*続 き*)*

|                                 |      |                   | サポートされるアクセス・                                          |
|---------------------------------|------|-------------------|-------------------------------------------------------|
| コマンド                            | 表タイプ | 表パーティション節         | エード                                                   |
| REORG TABLE (システム生成さ   パーティション表 |      | ON DATA PARTITION | $^\text{\text{!}}$ ALLOW NO ACCESS $^\text{\text{!}}$ |
| れた XML パス索引を除き、                 |      |                   |                                                       |
| 表に非パーティション索引が                   |      |                   |                                                       |
| 定義されていない)                       |      |                   |                                                       |

注**:**

1. アクセス節が指定されていない場合のデフォルト・モード。

データ・パーティション表では、表を再編成すると、表の再編成後にその表 の非パーティション索引およびパーティション索引が再作成されます。 **ON DATA PARTITION** 節を使用して、データ・パーティション表の特定のデー タ・パーティションを再編成する場合、表の再編成によって、指定したパー ティションのみで非パーティション索引およびパーティション索引が再作成 されます。

**INDEX** *index-name*

表を再編成する際に使用する索引を指定します。 *schema*.*index-name* 形式の完全修飾名を指定しない場合、デフォルトのスキーマが想定 されます。 *schema* は、その索引が作成された時のユーザー名で す。データベース・マネージャーは、再編成している表のレコード を物理的に再配列する索引を使用します。

表のインプレース再編成では、クラスタリング索引が表に定義され て、索引が指定されている場合、それはクラスタリング索引でなけ ればなりません。インプレース・オプションが指定されない場合、 指定された任意の索引が使用されます。索引名を指定しない場合に は、そのレコードは順番に関係なく再編成されます。しかし、表に クラスタリング索引が定義されている場合、索引が指定されていな ければ、クラスタリング索引が使用されて表がクラスタリングされ ます。 MDC 表または ITC 表を再編成しているときには、索引を 指定できません。

**INDEX** および **ON DATA PARTITION** 節の両方を使用して表が再編成さ れる場合、指定したパーティションのみが、索引 *index-name* を使 用して再編成されます。

#### **ALLOW NO ACCESS**

表が再編成される間に、他のユーザーがその表にアクセスできない ことを指定します。

**ON DATA PARTITION** 節を使用せずにパーティション表を再編成する 場合、**ALLOW NO ACCESS** モードがデフォルトになり、唯一のサポー トされるアクセス・モードになります。

データ・パーティション表に対して **ON DATA PARTITION** 節が指定さ れている場合、指定されたデータ・パーティションのみが再編成さ れます。

- v 表に非パーティション索引が定義されていない場合 (システム生 成された XML パス索引を除く)、指定されたパーティションの みが **ALLOW NO ACCESS** モードに制限されます。ユーザーは表の他 のパーティションから読み取ったりそこに書き込んだりできま す。
- v 表に非パーティション索引が定義されている場合 (システム生成 された XML パス索引を除く)、**ALLOW NO ACCESS** モードがデフ ォルトとなり、サポートされる唯一のアクセス・モードになりま す。この場合、その表は **ALLOW NO ACCESS** モードになります。

### **ALLOW READ ACCESS**

再編成の際に表に対する読み取りアクセスだけを許可します。

**ALLOW READ ACCESS** モードが、非パーティション表のデフォルト・ モードになります。

データ・パーティション表に対して **ON DATA PARTITION** 節が指定さ れている場合、指定されたデータ・パーティションのみが再編成さ れます。

- v 表に非パーティション索引が定義されていない場合 (システム生 成された XML パス索引を除く)、**ALLOW READ ACCESS** モードが デフォルト・モードとなり、指定されたパーティションのみがそ のアクセス・モード・レベルに制限されます。ユーザーは表の他 のパーティションから読み取ったりそこに書き込んだりできま す。
- v 表に非パーティション索引が定義されている場合 (システム生成 された XML パス索引を除く)、**ALLOW READ ACCESS** モードはサ ポートされません。この場合に **ALLOW READ ACCESS** が指定される と、SQL1548N が戻されます (SQLSTATE 5U047)。

#### **INPLACE**

ユーザー・アクセスを許可しながら、表を再編成します。

インプレース表再編成が可能なのは、拡張索引を持たず、表内の XML 列に対して索引が定義されていない非パーティション表、非 MDC 表、および非 ITC 表のみです。表のインプレース再編成は、 サイズが少なくとも 3 ページである表に対してのみ実行できます。

表のインプレース再編成は非同期に発生するので、即時に有効にな らないことがあります。

### **ALLOW READ ACCESS**

再編成の際に表に対する読み取りアクセスだけを許可しま す。

### **ALLOW WRITE ACCESS**

再編成の際に表に対する書き込みアクセスを許可します。こ れがデフォルトの動作です。

### **NOTRUNCATE TABLE**

インプレース再編成の後に表を切り捨てないでください。切 り捨ての際に、表は S ロックされます。

- **START** インプレース **REORG** 処理を開始します。これがデフォルト なので、このキーワードはオプションです。
- **STOP** インプレース **REORG** 処理を現時点で停止します。
- **PAUSE** インプレース **REORG** を当面の間、中断または一時停止しま す。
- **RESUME** 以前に一時停止した、表のインプレース再編成を継続または 再開します。オンライン再編成が再開された時点で、再編成 の一時停止時と同じオプションを指定したい場合は、再開時 にそれらのオプションを再び指定する必要があります。
- **USE** *tbspace-name*

再編成されている表の一時コピーを保管する SYSTEM TEMPORARY 表スペースの名前を指定します。表スペースの名前 を指定しない場合、データベース・マネージャーは、再編成しよう とする表を含む表スペースにその表の作業用コピーを保管します。

8 KB、16 KB、または 32 KB の表オブジェクトの場合、指定した SYSTEM TEMPORARY 表スペースのページ・サイズが、表データ の存在する表スペースのページ・サイズと一致していなければ、 DB2 データベース製品は、LONG/LOB オブジェクトのサイズが正 しい TEMPORARY 表スペースを検出しようとします。再編成が正 常に実行されるためには、そのような表スペースが存在していなけ ればなりません。

パーティション表の場合、表に含まれるデータ・パーティションの 再編成において、TEMPORARY 表スペースが一時ストレージとし て使用されます。パーティション表全体の再編成では、一度に 1 つ のデータ・パーティションが再編成されます。 TEMPORARY 表ス ペースは、表全体ではなく、表に含まれる最大のデータ・パーティ ションを保持できる必要があります。 **ON DATA PARTITION** 節が指定 される場合、TEMPORARY 表スペースは指定されたパーティショ ンを保持できる必要があります。

パーティション表の表スペース名を指定しない場合、各データ・パ ーティションの存在する表スペースが、そのデータ・パーティショ ンの一時ストレージとして使用されます。各データ・パーティショ ンの表スペースには、そのデータ・パーティションのコピーが入る だけの十分なフリー・スペースがなければなりません。

#### **INDEXSCAN**

クラスタリング **REORG** では、索引スキャンが使用されて表レコード が再配列されます。索引を介して表にアクセスすることにより、表 の行を再編成します。デフォルトの方法は、必要に応じて TEMPORARY 表スペースを使用しながら、表をスキャンして結果 をソートし表を再編成することです。索引キーはソートの順序に配 列していますが、スキャンおよびソートはまず索引から行 ID を読 み取って行をフェッチするよりも通常は高速です。

### **LONGLOBDATA**

長いフィールドおよび LOB データが再編成されます。

表に長い列または LOB 列が含まれる場合でも、これは必要ではあ りません。これは時間がかかり、クラスタリングを改善しないため に、デフォルトではこれらのオブジェクトを再編成しません。しか し、XML 列を持つ表に対して **LONGLOBDATA** オプションを指定して 再編成を実行すると、未使用のスペースが再利用されるため、XML ストレージ・オブジェクトのサイズが削減されます。

このパラメーターは、既存の LOB データをインライン化された LOB データに変換するときに必要です。

### **USE** *longtbspace-name*

これはオプション・パラメーターであり、LONG データを再作成す るために使用する TEMPORARY 表スペースの名前を指定するため に使用できます。表オブジェクトについても LONG オブジェクト についても TEMPORARY 表スペースが指定されていない場合、現 在それらのオブジェクトが存在している表スペース中にそれらのオ ブジェクトが構成されることになります。表の TEMPORARY 表ス ペースが指定されているが、このパラメーターが指定されていない 場合には、ページ・サイズが異なるのでない限り、基本再編成デー タのために使用される表スペースが使用されることになります。ペ ージ・サイズが異なる場合、DB2 データベース・システムは、 LONG オブジェクトを作成するために適切なページ・サイズの一時 コンテナーを選択することを試みます。

**USE** *longtbspace-name* が指定されている場合、**USE** *tbspace-name* も 指定する必要があります。そうでない場合、*longtbspace-name* 引数 は無視されます。

### **KEEPDICTIONARY**

表の COMPRESS 属性が YES であり、表にコンプレッション・ディク ショナリーがある場合、新しいディクショナリーは作成されませ ん。再編成中に処理されるすべての行は、既存のディクショナリー を使用して圧縮されます。 COMPRESS 属性が YES であり、表にコン プレッション・ディクショナリーが存在しない場合、ディクショナ リーは、表が特定のサイズ (およそ 1 から 2 MB) で、この表に十 分のデータがある場合のみ、このシナリオで作成されます (さらに 表が圧縮されます)。代わりに明示的に **REORG RESETDICTIONARY** を 指定した場合には、表に少なくとも 1 行あれば、ディクショナリー が作成されます。表の COMPRESS 属性が NO であり、表にコンプレ ッション・ディクショナリーがある場合、再編成処理によりそのデ ィクショナリーは保存され、新たに編成された表のすべての行は非 圧縮形式になります。基本表の行に保管されない LOB などの一部 のデータは圧縮できません。

**LONGLOBDATA** オプションを指定しない場合、表の行データだけが再 編成されます。以下の表は、**LONGLOBDATA** オプションが指定されて いないときの、**REORG** コマンドの **KEEPDICTIONARY** 構文の動作を説 明しています。

表 *42. REORG KEEPDICTIONARY*

| 圧縮 | ディクショナリーが<br>存在するかどうか | 結果と効果                |
|----|-----------------------|----------------------|
|    |                       | ディクショナリーはそのまま、行圧縮    |
|    | N                     | ディクショナリーを作成、行圧縮      |
|    |                       | ディクショナリーはそのまま、全行圧縮解除 |
|    |                       | 影響なし、全行圧縮解除          |

以下の表は、**LONGLOBDATA** オプションが指定されているときの、 **REORG** コマンドの **KEEPDICTIONARY** 構文の動作を説明しています。

表 *43. LONGLOBDATA* オプションが指定されているときの *REORG KEEPDICTIONARY*。

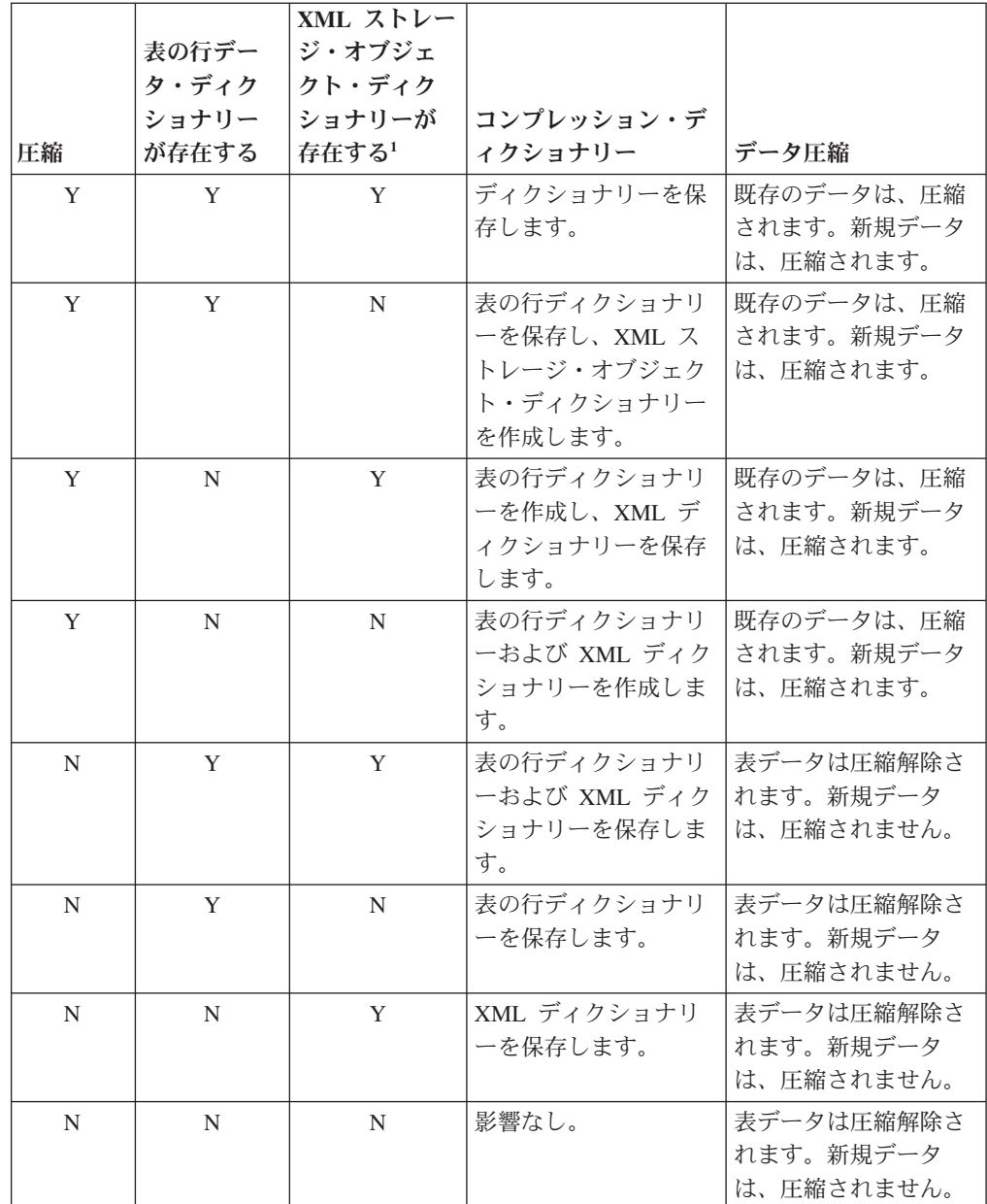

1. コンプレッション・ディクショナリーは、XML 列が DB2 V9.7 以降の表に追加された場合または表が ONLINE TABLE\_MOVE ストアード・プロシージャーを使用してマイグレーションされた 場合にのみ、表の XML ストレージ・オブジェクトに対して作 成できます。

表の圧縮属性が NO の場合、(置換操作などで) 表の再初期設定ま たは切り捨てが発生したなら、ディクショナリーが存在していれば それは廃棄されます。逆に、表の圧縮属性が YES の場合にディク ショナリーが存在しているなら、切り捨てではディクショナリーが 保たれ、廃棄は実行されません。リカバリーのことを考慮して、ま た将来データ・キャプチャーの変更 (つまりレプリケーション) を サポートすることを考慮して、ディクショナリーは全体としてログ 記録されます。

### **RESETDICTIONARY**

表の COMPRESS 属性が YES の場合、新しい行コンプレッション・デ ィクショナリーが作成されます。再編成の際に処理されるすべての 行は、この新しいディクショナリーによる圧縮の対象になります。 前のすべてのディクショナリーは、このディクショナリーに置き換 わります。表の COMPRESS 属性が NO であり、表にコンプレッショ ン・ディクショナリーが存在している場合、再編成処理によりその ディクショナリーは除去され、新たに編成された表のすべての行は 非圧縮形式になります。基本表の行に保管されない LOB などの一 部のデータは圧縮できません。

**LONGLOBDATA** オプションを指定しない場合、表の行データだけが再 編成されます。以下の表は、**LONGLOBDATA** オプションが指定されて いないときの、**REORG** コマンドの **RESETDICTIONARY** 構文の動作を説 明しています。

表 *44. REORG RESETDICTIONARY*

|    | ディクショナリーが |                                                                                                    |
|----|-----------|----------------------------------------------------------------------------------------------------|
| 圧縮 | 存在するかどうか  | 結果と効果                                                                                                    |
| Y  | Y         | ディクショナリー新規作成*、行圧縮。DATA<br>CAPTURE CHANGES オプションが CREATE<br>TABLE または ALTER TABLE ステートメント<br>で指定されていると、現在のディクショナリー<br>が保持されます (これは履歴コンプレッショ<br>ン・ディクショナリーと呼ばれます)。 |
| Y  | N         | ディクショナリー新規作成、行圧縮                                                                                                    |
| N  | Y         | ディクショナリー除去、全行圧縮解除。DATA<br>CAPTURE NONE オプションが CREATE<br>TABLE または ALTER TABLE ステートメント<br>で指定されていると、指定された表の履歴コン<br>プレッション・ディクショナリー も除去されま<br>す。                   |
| N  | N         | 影響なし、全行圧縮解除                                                                                                    |

\* - ディクショナリーが存在し、圧縮属性が有効になっていても、 現在は表にデータがない場合は、**RESETDICTIONARY** 操作でも既存の ディクショナリーが維持されます。内部の最小レコード長よりサイ ズの小さい行と、圧縮が試みられたときにレコード長の節減が図ら れない行は、このような場合は「十分でない」とみなされます。

以下の表は、**LONGLOBDATA** オプションが指定されているときの、 **REORG** コマンドの **RESETDICTIONARY** 構文の動作を説明しています。

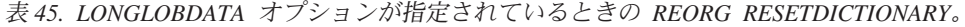

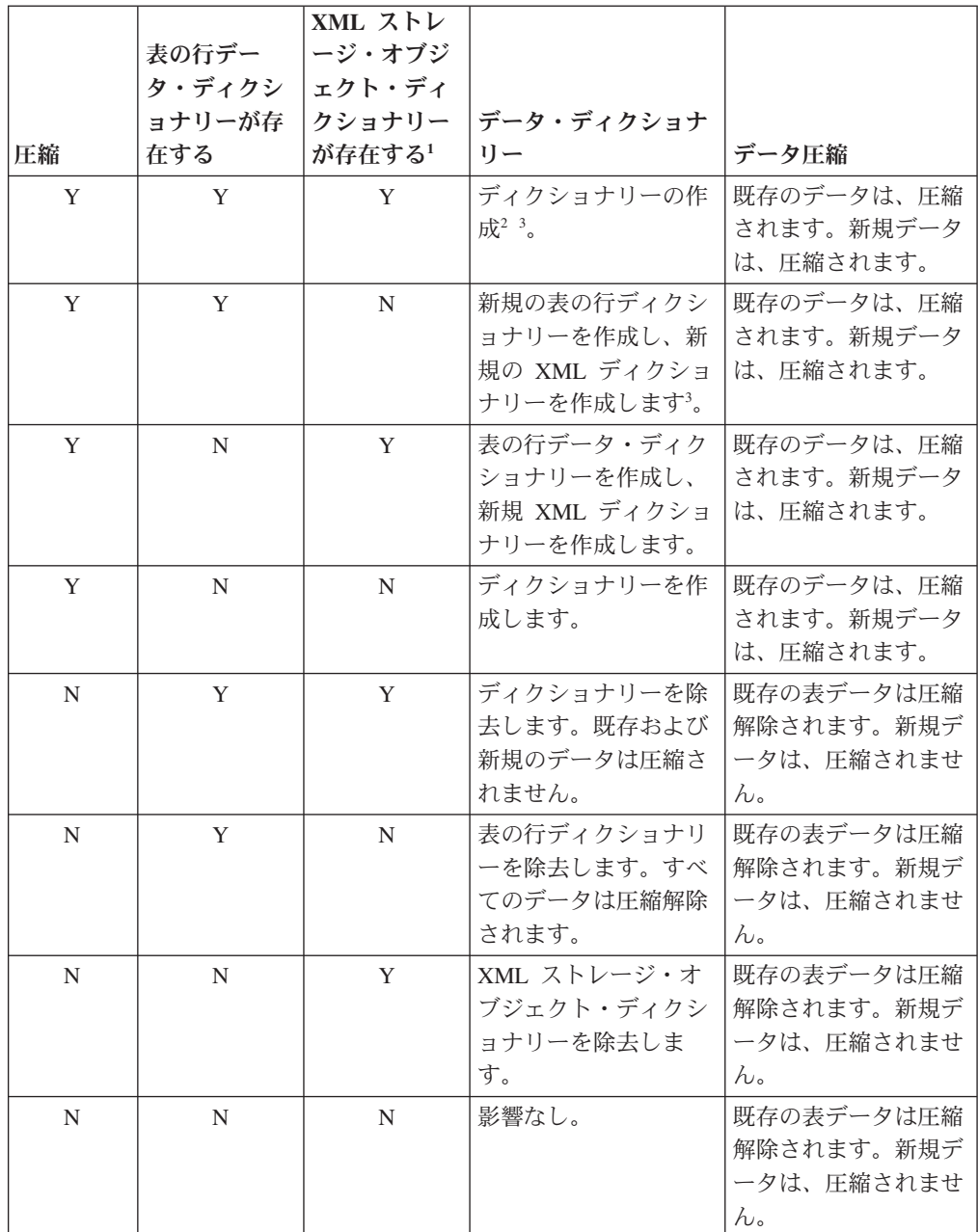

注**:**

1. コンプレッション・ディクショナリーは、XML 列が DB2 V9.7 以降の表に追加された場合または表が Online Table Move を使

用してマイグレーションされた場合にのみ、表の XML ストレ ージ・オブジェクトに対して作成できます。

- 2. ディクショナリーが存在していて圧縮属性が有効であるが、現在 のところ表中にデータが存在しない場合、**RESETDICTIONARY** 操作 では既存のディクショナリーがそのまま保たれます。この場合、 不適切とみなされるのは、内部最小レコード長よりもサイズが小 さい行、および圧縮してもレコード長の節約にならない行です。
- 3. DATA CAPTURE CHANGES オプションが CREATE TABLE または ALTER TABLE ステートメントで指定されていると、現 在のデータ・ディクショナリーが保持されます (これは履歴コン プレッション・ディクショナリーと呼ばれます)。
- **ON DATA PARTITION** *partition-name*

データ・パーティション表では、再編成するデータ・パーティションを指定 します。

DB2 V9.7 フィックスパック 1 以降のリリースでは、この節を **REORG INDEXES ALL** コマンドで使用して、特定のパーティションのパーティション 索引を再編成することができます。また、**REORG TABLE** コマンドで使用し て、特定のパーティションのデータを再編成することもできます。

パーティション表で **REORG TABLE** または **REORG INDEXES ALL** コマンドでこ の節を使用するときに、パーティション *partition-name* が指定した表にない 場合、再編成は失敗し、理由コード 1 と共に SQL2222N を戻します。パー ティション *partition-name* がアタッチまたはデタッチ状態の場合、再編成は 失敗し、理由コード 3 と共に SQL2222N を戻します。

**ON DATA PARTITION** 節を指定して **REORG INDEX** コマンドが発行された場 合、再編成は失敗し、理由コード 2 と共に SQL2222N を戻します。

パーティション表が REORG ペンディング状態にあり、かつ表に非パーテ ィション索引が定義されている場合、**REORG TABLE** コマンドは失敗し、 SQL1549N (SQLSTATE 5U047) を戻します。

**ALL DBPARTITIONNUMS**

db2nodes.cfg ファイルに指定されているすべてのデータベース・パーティ ションで操作が実行されることを指定します。データベース・パーティショ ン節が指定されていない場合、これがデフォルトです。

**EXCEPT** データベース・パーティション・リストに指定されているものを除き、 db2nodes.cfg ファイルに指定されているすべてのデータベース・パーティ ションで操作が実行されることを指定します。

### **ON DBPARTITIONNUM | ON DBPARTITIONNUMS**

データベース・パーティションのセットに対して操作を実行します。

#### *db-partition-number1*

データベース・パーティション・リスト内のデータベース・パーテ ィション番号を指定します。

### *db-partition-number2*

2 番目のデータベース・パーティション番号を指定し、

*db-partition-number1* から *db-partition-number2* までのすべてのデー タベース・パーティションがデータベース・パーティション・リス トに含まれるようにします。

# 例

表を再編成して、スペースを再利用し、TEMPORARY 表スペース mytemp1 を使用 するには、以下のコマンドを入力します。

db2 reorg table homer.employee use mytemp1

4 パーティション・システムのデータベース・パーティション 1、2、3、および 4 から構成されるパーティション・グループの表を再編成するには、以下のコマンド のいずれかを入力できます。

db2 reorg table employee index empid on dbpartitionnum (1,3,4)

db2 reorg table homer.employee index homer.empid on all dbpartitionnums except dbpartitionnum (2)

他のトランザクションに表の読み取りおよび更新を許可しながら、 EMPLOYEE 表 にあるすべての索引内の疑似削除済みキーおよび疑似空白ページをクリーンアップ するには、次のように入力します。

db2 reorg indexes all for table homer.employee allow write access cleanup only

他のトランザクションに表の読み取りおよび更新を許可しながら、 EMPLOYEE 表 にあるすべての索引内の疑似空白ページをクリーンアップするには、次のように入 力します。

db2 reorg indexes all for table homer.employee allow write access cleanup only pages

作業域として SYSTEM TEMPORARY 表スペース TEMPSPACE1 を使用して EMPLOYEE 表を再編成するには、次のように入力してください。

db2 reorg table homer.employee use tempspace1

(これまでの例で明示的に指定した) デフォルト・スキーマ HOMER を使って EMPLOYEE 表のインプレース REORG を開始、一時停止、および再開するには、 以下のコマンドを入力します。

db2 reorg table employee index empid inplace start db2 reorg table employee inplace pause db2 reorg table homer.employee inplace allow read access notruncate table resume

REORG を再開するコマンドには、読み取りアクセスのみを指定して切り捨てステ ップをスキップし、表を共有ロックする追加のキーワードが含まれています。

# 使用上の注意

制約事項:

- v **REORG** ユーティリティーでは、ニックネームの使用はサポートされません。
- v **REORG TABLE** コマンドは、宣言済み一時表または作成済み一時表に対してサポー トされていません。
- v **REORG TABLE** コマンドは、ビューに対しては使用できません。
- v 表の再編成は、範囲がクラスター化された表との互換性がありません。表の範囲 領域は常に、クラスター化されているからです。
- v DMS 表スペース中のパーティション表が属している表スペース (LOB や索引を 含む) のオンライン・バックアップが実行されている間は、**REORG TABLE** をその 表に対して使用することはできません。
- v **REORG TABLE** は、索引拡張子に基づく索引を使用できません。
- v 表が REORG ペンディング状態なら、その表に対してインプレース再編成を実行 することはできません。
- v 同じ TEMPORARY DMS 表スペースの共有による表の再編成の同時実行はサポ ートされていません。
- v イベント・モニターの書き込み先である表に対して再編成を実行する場合は、そ の前にその表に関係するイベント・モニターを非活動化しておく必要がありま す。
- v データ・パーティション表では、以下のようになります。
	- SYSCAT.TABLES の中でその表の ACCESS\_MODE はフル・アクセス権限で なければなりません。
	- 再編成では、アタッチまたはデタッチ操作のため、制限状態にあるデータ・パ ーティションがスキップされます。**ON DATA PARTITION** 節が指定されている場 合、そのパーティションは完全にアクセス可能でなければなりません。
	- 表の再編成中にエラーが発生した場合、一部の索引または索引パーティション は無効のままとなる可能性があります。表の非パーティション索引は、再編成 が最初のデータ・パーティションの置換フェーズに達するかそれをパスする と、無効のマークが付きます。置換フェーズに既に達したかまたはそれを通過 したデータ・パーティションの索引パーティションには、無効のマークが付き ます。索引は次回表またはデータ・パーティションにアクセスしたときに再作 成されます。
	- ALLOW NO ACCESS モードが使用されている場合、索引の再編成中にエラー が発生すると、表の一部の索引が無効のままになる場合があります。表の非パ ーティション RID 索引については、障害発生時点で再編成中の索引のみが無 効のままになります。非パーティション・ブロック索引がある MDC 表につい ては、エラーが発生した場合、1 つ以上のブロック索引が無効のままになる可 能性があります。パーティション索引を持つ MDC 表または ITC 表の場合、 再編成中のデータ・パーティションの索引オブジェクトだけが無効のままにな ります。無効のマークが付いたすべての索引は、次回表またはデータ・パーテ ィションにアクセスしたときに再作成されます。
	- 表に定義されたパーティション索引のみを使用するデータ・パーティション表 が REORG ペンディング状態にある場合、**ON DATA PARTITION** 節を指定して **REORG TABLE** コマンドを発行すると、指定されたデータ・パーティションのみ REORG ペンディング状態ではなくなります。その表の残りのパーティション を REORG ペンディング状態から戻すためには、表全体に対して **REORG TABLE** コマンド (**ON DATA PARTITION** 節を使用しないで) を発行するか、または残っ ているパーティションそれぞれに対して **ON DATA PARTITION** 節を指定して **REORG TABLE** コマンドを発行します。

表の再編成の現在の進行状態に関する情報は、データベース活動の履歴ファイルに 書き込まれます。履歴ファイルには、再編成イベントごとの記録が含まれていま す。このファイルを表示するには、再編成している表を含むデータベースに対して **LIST HISTORY** コマンドを実行します。

さらに、表スナップショットを使用して表の再編成の進行状況をモニターすること もできます。表の再編成のモニター・データは、「データベース・モニター表スイ ッチ (Database Monitor Table Switch)」の設定値に関係なく記録されます。

エラーが生じた場合、SQLCA ダンプが履歴ファイルに書き込まれます。表のインプ レース再編成の場合、状況が PAUSED として記録されます。

索引付き表が何回も変更されると、索引内のデータがフラグメント化されることが あります。表が索引に関してクラスター化されている場合、表および索引をクラス ターの順序から取り出すことができます。これら両方の要素は索引を使用するスキ ャンのパフォーマンスを低下させ、索引ページの事前取り出しの効果に影響を与え ることがあります。 **REORG INDEX** または **REORG INDEXES** で REBUILD オプションを 指定して、表の 1 つの索引またはすべての索引を再編成できます。索引を再編成し て再作成すると、フラグメントが除去され、リーフ・ページに物理クラスタリング がリストアされます。 **REORGCHK** を使用すると、索引に再編成が必要かどうかを判 別するために役立ちます。すべてのデータベース操作が完了し、すべてのロックを 解放したことを確かめてから、索引の再編成を呼び出してください。これは、WITH HOLD でオープンされた、すべてのカーソルをクローズした後で COMMIT または ROLLBACK を発行することによって行われます。

従来の表の再編成 (オフライン再編成) では、再編成の最後のフェーズで索引が再作 成されます。 TEMPORARY 表スペースが複数存在する場合は、表の再編成処理に 伴って追加のソートを行う際に、**REORG TABLE** コマンドで指定した TEMPORARY 表スペースに加えて、それ以外の TEMPORARY 表スペースが 1 つ使用される可能 性もあります。ただし、表のインプレース再編成 (オンライン再編成) では索引は再 作成されません。インプレース表再編成の完了後に、**REORG INDEXES** コマンドを発 行することをお勧めします。インプレース表再編成は非同期であるため、**REORG INDEXES** コマンドを発行する前にインプレース表再編成が完了していることを確認 するように注意しなければなりません。インプレース表再編成が完了する前に **REORG INDEXES** コマンドを発行すると、再編成が失敗するおそれがあります (SQLCODE -2219)。

何回も修正されてデータがフラグメント化して、アクセス・パフォーマンスが大幅 に低下した表も **REORG TABLE** コマンドの対象になります。構造化タイプ列のインラ インの長さを変更後、このユーティリティーもまた呼び出して、変更の有用性を確 認してください。 **REORGCHK** コマンドを使用して、表の再編成が必要であるかどう か判別してください。すべてのデータベース操作が完了し、すべてのロックが解放 されていることを確かめてから、**REORG TABLE** を呼び出してください。これは、 WITH HOLD でオープンされた、すべてのカーソルをクローズした後で COMMIT または ROLLBACK を発行することによって行われます。表の再編成の後で、 **RUNSTATS** を使用して表統計を更新し、 **REBIND** を使用してこの表を使用するパッケ ージを再バインドします。再編成ユーティリティーは、暗黙的にすべてのカーソル をクローズします。

DB2 V9.7 フィックスパック 1 以降では、1 つのデータ・パーティション表に対し て **REORG TABLE** コマンドおよび **REORG INDEXES ALL** コマンドを発行し、同時に複 数のデータ・パーティション、または 1 つのパーティション上の複数のパーティシ ョン索引を再編成することができます。複数のデータ・パーティション、または 1 つのパーティション上の複数のパーティション索引を並行して再編成する場合、ユ ーザーは影響を受けないパーティションにはアクセスできますが、影響を受けるパ ーティションにはアクセスできません。同一表に対して同時に操作する複数の **REORG** コマンドを発行するには、以下の基準をすべて満たす必要があります。

- v 各 **REORG** コマンドは、**ON DATA PARTITION** 節を指定して、それぞれ別個のパーテ ィションを指定しなければならない。
- v 各 **REORG** コマンドは、**ALLOW NO ACCESS** モードを使用して、データ・パーティシ ョンに対するアクセスを制限しなければならない。
- v **REORG TABLE** コマンドを発行する場合、パーティション表にはパーティション索 引のみが含まれていなければならない。非パーティション索引が表に定義されて いてはなりません (システム生成された XML パス索引を除く)。

非パーティション索引がなく (システムが生成した XML パス索引を除く)、パーテ ィション P1、P2、P3、P4 を使用するパーティション表 T1 の場合、以下の複数の REORG コマンドを並行して実行することができます。

REORG INDEXES ALL FOR TABLE T1 ALLOW NO ACCESS ON DATA PARTITION P1 REORG TABLE T1 ALLOW NO ACCESS ON DATA PARTITION P2 REORG INDEXES ALL FOR TABLE T1 ALLOW NO ACCESS ON DATA PARTITION P3

並行 **REORG** コマンドを使用する場合、以下のような操作はサポートされません。

- v **ON DATA PARTITION** 節を指定せずに、表に対して **REORG** コマンドを使用する。
- v データ・パーティションを追加、アタッチ、またはデタッチするのに、表で ALTER TABLE ステートメントを使用する。
- v データを表にロードする。
- v 表を含むオンライン・バックアップを実行する。

表の値圧縮をアクティブ化または非アクティブ化したために表に混合した行形式が 含まれている場合、オフラインで表を再編成することによって、既存の行すべてを ターゲットの行形式に変換することができます。

表がいくつかのデータベース・パーティションに分散している場合、影響を受ける データベース・パーティションのいずれかで表または索引の再編成が失敗すると、 失敗したデータベース・パーティションでのみ表または索引の再編成がロールバッ クされます。

再編成が成功しなかった場合には、一時ファイルを削除すべきではありません。デ ータベース・マネージャーは、これらのファイルを使用し、データベースをリカバ リーします。

索引の名前が指定されると、データベース・マネージャーはその索引の順番に従っ て、データを再編成します。パフォーマンスを最大にするため、SQL 照会で頻繁に 使用される索引を指定してください。索引の名前が指定されておらず、クラスタリ ング索引が存在する場合、データはクラスタリング索引に従って配列されます。

表の PCTFREE 値は、ページごとに指定されたフリー・スペースの量を決定しま す。この値が設定されていない場合、ユーティリティーは、それぞれのページにで きるだけ大きなスペースを割り当てます。

表の再編成の後に表スペースのロールフォワード・リカバリーを完了させるには、 通常の表スペースと LARGE 表スペースの両方で、ロールフォワード・リカバリー が有効になっていなければなりません。

その表が、**COMPACT** オプションを使用しない LOB 列を含む場合、 LOB DATA ス トレージ・オブジェクトは、表の再編成に従いかなり大きくなることができます。 これは、行が再編成された順序、および使用される (SMS または DMS) 表スペー スのタイプの結果になります。

**REORG INDEXES/TABLE** コマンドにより、XML データに対する索引が再作成される場 合があります。詳細については、『XML データに対する索引の再作成』を参照して ください。

# **REORGCHK**

データベースでの統計を計算し、表または索引もしくはその両方が、再編成または クリーンアップされる必要があるか判別します。

# 有効範囲

このコマンドは、db2nodes.cfg ファイル中のどのデータベース・パーティションか らでも発行できます。これを使用して、カタログ中の表および索引統計を更新でき ます。

### 許可

以下の権限のいずれか。

- SYSADM または DBADM 権限
- v 表に対する CONTROL 特権

### 必要な接続

データベース

# コマンド構文

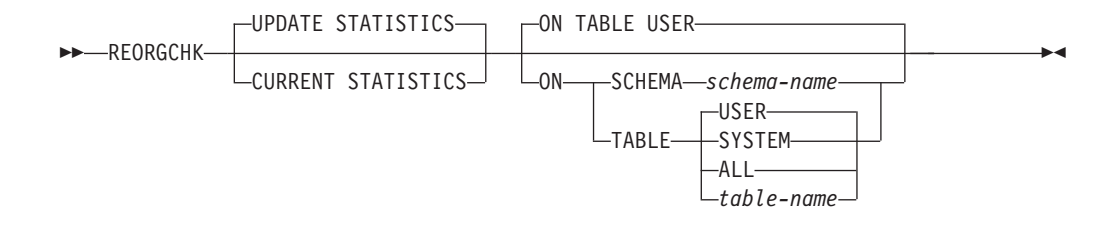

# コマンド・パラメーター

#### **UPDATE STATISTICS**

**RUNSTATS** ルーチンを呼び出して、表および索引の統計を更新してから、更 新後の統計を使用して、表または索引の再編成が必要かどうかを判別しま す。

**REORGCHK** が発行されたデータベース・パーティション上に表の一部が置か れている場合、ユーティリティーはそのデータベース・パーティションに対 して実行されます。このデータベース・パーティションに表が存在しない場 合、その要求は、表の一部を保持しているデータベース・パーティション・ グループ中の最初のデータベース・パーティションに送信されます。その 後、このデータベース・パーティションに対して **RUNSTATS** が実行されま す。

### **CURRENT STATISTICS**

現在の表の統計を使用して、表の再編成が必要かどうかを判別します。

### **ON SCHEMA** *schema-name*

指定のスキーマの下で作成されたすべての表を検査します。

#### **ON TABLE**

**USER** ランタイム許可 ID が所有する表を検査します。

**SYSTEM** システムの表を検査します。

**ALL** すべてのユーザーおよびシステムの表を検査します。

*table-name*

検査する表を指定します。 *schema*.*table-name* 形式の名前あるいは 別名を使用することができます。 *schema* には、表作成時のユーザ ー名が入ります。スキーマ名を省略した場合、現行スキーマである と想定されます。指定された表がシステム・カタログの表である場 合には、 *schema* は SYSIBM です。型付き表の場合、指定する表 名は階層のルート表の名前でなければなりません。

# 例

SAMPLE データベースに対して以下のコマンドを発行します。

db2 reorgchk update statistics on table system

結果出力の中で、表統計の用語 (公式 1 から 3 まで) の意味は以下のとおりです。

**CARD** (CARDINALITY) 基本表の行数。

- **OV** (OVERFLOW) オーバーフローした行数。
- **NP** (NPAGES) データを含むページ数。
- **FP** (FPAGES) ページの合計数。

#### **ACTBLK**

マルチディメンション・クラスタリング (MDC) 表または挿入時クラスタリ ング (ITC) 表のアクティブ・ブロックの合計数。このフィールドは、 ORGANIZE BY 節を使用して定義された表に対してのみ適用できます。こ れは、データを含む表のブロック数を示します。

**TSIZE** 表サイズ (バイト数)。表 (CARD) 内の行数と行の長さの平均を基にして計 算されます。行の長さの平均は、列の長さの平均 (SYSCOLUMNS の AVGCOLLEN) の合計に、行のオーバーヘッドとして 10 バイトを加えたも のを基にして計算されます。長フィールドと LOB の場合には、記述子のお およその長さだけが使用されます。実際の長フィールドまたは LOB データ は、TSIZE にはカウントされません。

### **TABLEPAGESIZE**

表データが存在する表スペースのページ・サイズ。

#### **NPARTITIONS**

これがパーティション表である場合は、パーティション数。そうでない場合 は 1。

- **F1** 公式 1 の結果。
- **F2** 公式 2 の結果。
- **F3** 公式 3 の結果。この公式は、表の中で無駄になっているスペース量を示し ます。この量の測定基準は、空のページ数と、表のページ内に存在するデー タを含んだページ数です。マルチディメンション・クラスタリング (MDC) 表または挿入時クラスタリング (ITC) 表の場合は、空のブロック数と、デ ータを含んだブロック数が測定されます。

**REORG**

この列に表示されている各ハイフン (-) は、計算結果が、対応する公式の設 定範囲内であったことを示しています。各アスタリスク (\*) は、計算結果 が、その対応する公式の設定範囲を超えたことを示しています。

- v 列の左側の または \* は F1 (公式 1) に対応しています。
- v 列の中央の または \* は F2 (公式 2) に対応しています。
- v 列の右側の または \* は F3 (公式 3) に対応しています。

表の再編成は、その計算結果が公式によって設定された範囲を超える場合 に、提案されます。

例えば、 --- は、F1、F2、および F3 の公式の結果がその公式の設定範囲 内であるために、再編成が推奨される表はないことを示しています。 表記 \*-\* は、F2 の結果がその設定範囲内であっても、 F1 と F3 の結果が表の 再編成を提案していることを示しています。表記 \*-- は、F1 の公式のみ が、その範囲を超えていることを示しています。

表名は 30 文字で切り捨てられ、 31 列目の ">" 記号が表名の切り捨て位置を表し ます。表名への "\*" 接尾部は、これが MDC または ITC 表であることを示しま す。索引名への "\*" 接尾部は、これが MDC または ITC ディメンション索引であ ることを示します。

索引統計の用語 (公式 4 から 8) の意味は、次のとおりです。

**INDCARD**

(INDEX CARDINALITY) 索引中の索引項目数。索引によっては、これは、 表のカーディナリティーとは異なることがあります。例えば、XML 列上の 索引の場合、索引のカーディナリティーは、表のカーディナリティーより大 きいと考えられます。

**LEAF** 索引リーフ・ページ (NLEAF) の合計数。この値は、索引がパーティション 化されているかどうかによって、SYSCAT.INDEXES または SYSCAT.SYSINDEXPARTITIONS の NLEAF 列から得られます。

#### **ELEAF**

疑似空白リーフ・ページ (NUM\_EMPTY\_LEAFS) の数

疑似空白索引リーフ・ページは、すべての RID に削除済みのマークが付い ていますが、それらが物理的には削除されていないページです。

**NDEL** 疑似削除された RID の数 (NUMRIDS\_DELETED)

疑似削除された RID とは、削除済みのマークが付いた RID のことです。 この統計は、疑似空白ではないリーフ・ページ上の疑似削除された RID に 関して報告します。すべての RID に削除済みのマークが付いたリーフ・ペ ージ上の、削除マークの付いた RID は含まれません。

**KEYS** 削除マークの付いていないユニーク索引項目の数 (FULLKEYCARD)

#### **LEAF\_RECSIZE**

リーフ・ページ上の索引項目のレコード・サイズ。これは、すべてのオーバ ーヘッドを除外した索引項目の平均サイズであり、索引に関与するすべての 列から得た列の平均の長さから計算されます。

### **NLEAF\_RECSIZE**

非リーフ・ページ上の索引項目のレコード・サイズ。これは、すべてのオー バーヘッドを除外した索引項目の平均サイズであり、索引に関与するすべて の列 (INCLUDE 列を除く) から得た列の平均の長さから計算されます。

#### **LEAF\_PAGE\_OVERHEAD**

内部使用に備えて索引リーフ・ページ上で予約されているスペース。

#### **NLEAF\_PAGE\_OVERHEAD**

内部使用に備えて予約されている索引の非リーフ・ページ上のスペース。

#### **INDEXPAGESIZE**

索引が置かれている表スペースのページ・サイズ。表または索引の作成時に 指定します。指定しなかった場合、INDEXPAGESIZE の値は TABLEPAGESIZE の値と同じになります。

**LVLS** 索引レベルの数 (NLEVELS)

### **PCTFREE**

各索引ページでフリー・スペースのままにしておくパーセントを指定しま す。値は索引の定義時に割り当てられます。値の範囲は 0 から 99 です。 デフォルト値は 10 です。

### **LEAF\_RECSIZE\_OVERHEAD**

リーフ・ページ上の索引レコード・オーバーヘッド。 LARGE 表スペース 内の表上の索引の場合、パーティション表のオーバーヘッドは 11、他の表 のオーバーヘッドは 9 です。 REGULAR 表スペース内の表上の索引の場 合、それぞれの値は、パーティション表の場合は 9、他の表の場合は 7 で す。このルールの唯一の例外は XML パスおよび XML 領域の索引であ り、この場合のオーバーヘッドは常に 9 です。この情報は、容易に参照で きるよう、下記の表にも示されています。

### **NLEAF\_RECSIZE\_OVERHEAD**

非リーフ・ページ上の索引レコード・オーバーヘッド。 LARGE 表スペー ス内の表上の索引の場合、パーティション表のオーバーヘッドは 14、他の 表のオーバーヘッドは 12 です。 REGULAR 表スペース内の表上の索引の 場合、それぞれの値は、パーティション表の場合は 12、他の表の場合は 10 です。このルールの唯一の例外は XML パスおよび XML 領域の索引であ り、この場合のオーバーヘッドは常に 12 です。この情報は、容易に参照で きるよう、下記の表にも示されています。

### **DUPKEYSIZE**

索引リーフ・ページ上の重複キーのサイズ。 LARGE 表スペース内の表上 の索引の場合、パーティション表の DUPKEYSIZE は 9、他の表の DUPKEYSIZE は 7 です。 REGULAR 表スペース内の表上の索引の場合、 それぞれの値は、パーティション表の場合は 7、他の表の場合は 5 です。 このルールの唯一の例外は XML パスおよび XML 領域の索引であり、こ の場合の DUPKEYSIZE は常に 7 です。この情報は、容易に参照できるよ う、下記の表にも示されています。

### **REORGCHK**

表 *46. LEAF\_RECSIZE\_OVERHEAD*、*NLEAF\_RECSIZE\_OVERHEAD*、および *DUPKEYSIZE* の各値は、索引タイプ、表 パーティション、および表スペース・タイプ *(REGULAR* 表スペース*)* の関数です。

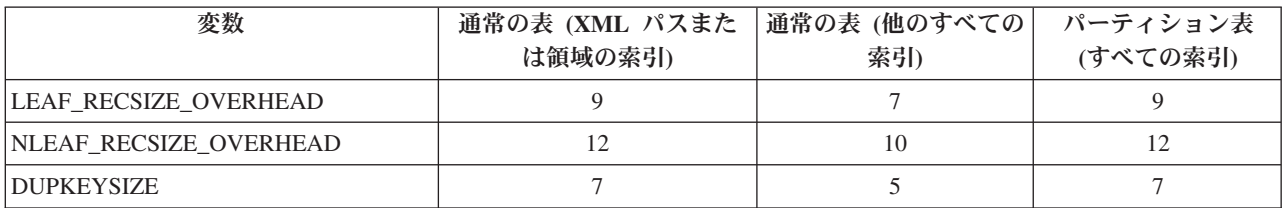

表 *47. LEAF\_RECSIZE\_OVERHEAD*、*NLEAF\_RECSIZE\_OVERHEAD*、および *DUPKEYSIZE* の各値は、索引タイプ、表 パーティション、および表スペース・タイプ *(LARGE* 表スペース*\*\*)* の関数です。

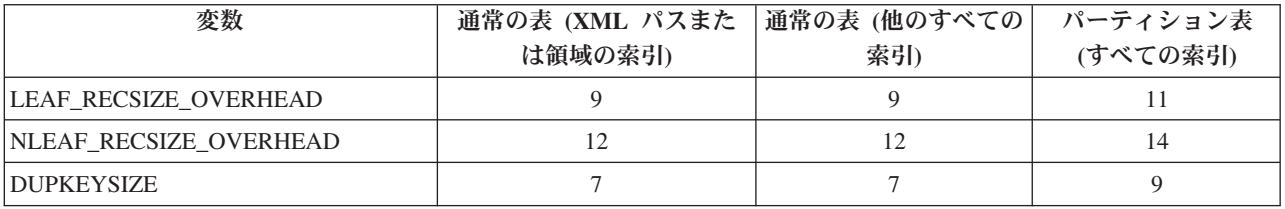

\*\*LARGE 表スペース内の表上の索引の場合、索引はラージ RID を持つと 見なされます。そのため、表の表スペースが LARGE に変換されたにも関 わらず索引の再作成または再編成が未完了であると、公式によっては不正確 な結果を生じることがあります。

- **F4** 公式 4 の結果。
- **F5** 公式 5 の結果。+++ の表記は、結果が 999 を超えるので無効であることを 示しています。 **UPDATE STATISTICS** オプションを指定して **REORGCHK** を再 実行するか、 **REORGCHK** コマンドに続けて **RUNSTATS** を発行してください。
- **F6** 公式 6 の結果。+++ の表記は、結果が 999 を超えるので無効である可能性 があることを示しています。 **UPDATE STATISTICS** オプションを指定して **REORGCHK** を再実行するか、 **REORGCHK** コマンドに続けて **RUNSTATS** を発行 してください。統計が現行のものであり、有効であれば、再編成してくださ い。
- **F7** 公式 7 の結果。
- **F8** 公式 8 の結果。

### <span id="page-601-0"></span>**REORG**

この列に表示されている各ハイフン (-) は、計算結果が、対応する公式の設 定範囲内であったことを示しています。各アスタリスク (\*) は、計算結果 が、その対応する公式の設定範囲を超えたことを示しています。

- v 左列の または \* は F4 (公式 4) に対応しています。
- v 左から 2 番目の列の または \* は F5 (公式 5) に対応しています。
- v 列の中央の または \* は F6 (公式 6) に対応しています。
- v 右から 2 番目の列の または \* は F7 (公式 7) に対応しています。
- v 右列の または \* は F8 (公式 8) に対応しています。

索引を再編成する際の提案を以下に示します。

- v 公式 1、2、および 3 の計算結果がその公式によって設定された境界を超 えないで、公式 4、5、または 6 の計算結果が設定された境界を超える場 合、索引を再編成することをお勧めします。
- v 公式 7 の計算結果だけが設定された境界を超えて、公式 1、2、3、4、5、および 6 の結果は設定された境界内にある場合、索引再 編成の **CLEANUP** オプションを使用して索引をクリーンアップすることを お勧めします。
- v 公式 8 の計算結果だけが設定された境界を超える場合、索引再編成の **CLEANUP PAGES** オプションを使用して索引の疑似空白ページをクリーンア ップすることをお勧めします。
- **admin get tab info** および admin get index info 関数内の RECLAIMABLE SPACE 列に、表および索引の再利用可能なスペースの量 (キ ロバイト) が示されます。この値を使用して、 RECLAIM EXTENTS オプシ ョンを指定した再編成をいつ実行すべきか判断することができます。 RECLAIMABLE SPACE の詳細、およびスペース再利用の有効性を評価する方 法については、関連リンクを参照してください。

パーティション表の場合、統計の収集時によっては、公式の結果 (5 から 8) が誤ったものになる恐れがあります。データ・パーティションがデタッチさ れるとき、そのデタッチされるパーティションの索引キーは直ちにクリーン アップされるわけではありません。ここでは、クリーンアップは保留され、 キーは最終的に索引クリーナーによって除去されます。この索引クリーナー はバックグラウンドで非同期に作動しています (これは非同期の索引クリー ンアップまたは AIC と呼ばれます)。クリーンアップが保留されている索引 キーが索引内に存在すると、そのような索引キーは、統計の中でキーの一部 としてカウントされません。この理由は、そのような索引キーは不可視であ り、既に表の一部ではなくなっているからです。その結果、非同期の索引ク リーンアップを実行する前に収集された統計は誤ったものとなります。非同 期の索引クリーンアップが完了する前に **REORGCHK** コマンドを発行した場 合、不正確な統計に基づいて、索引の再編成や索引のクリーンアップを指示 する誤ったアラームが生成される可能性があります。非同期の索引クリーン アップの実行を開始すると、クリーンアップを必要とするデタッチされたデ ータ・パーティションにまだ属しているすべての索引キーが除去されるの で、索引の再編成の必要がなくなることもあります。

パーティション表の場合、デタッチされたデータ・パーティションがあるな ら、正確な索引統計が生成されるように、非同期の索引クリーンアップが完 了した後で **REORGCHK** を発行することをお勧めします。表の中にデタッチさ れているデータ・パーティションがあるかどうかを調べるには、 SYSCAT.DATAPARTITIONS カタログ・ビューの状況フィールドを確認し て、値 I (索引クリーンアップ)、L (論理的にデタッチ済み)、または D (デ タッチ済みで従属 MQT 付き) を探してください。

### 使用上の注意

このコマンドは、宣言済み一時表または作成済み一時表の統計情報は表示しませ ん。

このユーティリティーでは、ニックネームの使用はサポートされません。

新しいサーバー・リリースでは、新しい表と索引のフィーチャーが導入される可能 性があります。こうした新規フィーチャーは **REORGCHK** ロジック、つまり **REORGCHK** が **REORG** 推奨値を計算する仕方に影響を与えることがあります。**REORGCHK** がサー バーと同レベルにないクライアントから発行される場合には、サーバーと同レベル のクライアントからの場合とは異なる結果が報告される可能性があります。 **REORGCHK** はクライアント・アプリケーションであるため、**REORGCHK** はサーバーと 同レベルで実行されているクライアントから実行する必要があります。そのように すると、最も正確なレポートが生成されます。サーバー管理作業の場合、同レベル のクライアントとサーバーを通常は使用します。

**CURRENT STATISTICS** オプションを指定していなければ、 **REORGCHK** はデフォルトの オプションだけを使用してすべての列から統計を収集します。特に、列グループは 収集されません。さらに、LIKE 統計が以前に収集されている場合、それらは **REORGCHK** によっては収集されません。収集される統計は、カタログ表に現在保管さ れている統計の種類によって異なります。

- いずれかの索引のカタログ内に詳細索引統計が存在する場合、すべての索引の表 統計および詳細索引統計が収集されます (サンプリングは行われません)。
- v 詳細索引統計が収集されない場合、すべての索引の表統計および通常の索引統計 が収集されます。
- v 分散統計が検出された場合、その表についての分散統計が収集されます。分散統 計が収集された場合、頻度および変位値の数はデータベース構成パラメーターの 設定値によって異なります。

**REORGCHK** は、8 つの異なる公式から得た統計を計算し、表またはその索引の再編成 によってパフォーマンスが低下するか、または改善できるのかを判別します。表が ( NPARTITIONS \* 1 エクステント・サイズ) より小か等しいページを使用する場 合、各公式に基づいて、表の再編成が推奨されなくなります。具体的には、以下の ようになります。

v 非パーティション表 ( NPARTITIONS =1 ) の場合、しきい値は以下のようにな ります。

(FPAGES <= 1 extent size)

v パーティション表では、以下のようになります。

(FPAGES <= NPARTITIONS \* 1 extent size)

v 複数パーティションのデータベースでは、表のデータベース・パーティション・ グループのデータベース・パーティションの数を考慮した後、表の再編成が推奨 されないこのしきい値を次のように変更します。

FPAGES <= 'number of database partitions in a database partition group of the table'  $*$  NPARTITIONS  $*$  1 extent size

TSIZE の計算時には、長フィールドまたは LOB データは検討の対象にはなりませ  $h<sub>o</sub>$ 

**REORGCHK** は、次の公式を使用して、行の物理的なロケーションおよび表のサイズを 分析します。

• 公式 F1: 100\*OVERFLOW/CARD < 5 表のオーバーフロー行の合計数は、行の合計数の 5% 以下でなければなりませ ん。オーバーフロー行は、行が更新されて、新しい行のバイト数が古い行 (VARCHAR フィールド) のそれより大きくなる場合、または列が既存の表に追加 される場合に作成されます。

• 公式 F2:

通常の表では、以下のようになります。

100\*TSIZE / ((100-TPCTFREE)/100 \* (FPAGES-NPARTITIONS) \* (TABLEPAGESIZE-68)) > 70

バイト単位の表のサイズ (TSIZE) は、表に割り当てられた合計スペースの 70 % を超えていなければなりません (フリー・スペースは 30% 以下でなければなりま せん)。表に割り当てられる合計スペースは、表データが存在する表スペースのペ ージ・サイズによって決まります (オーバーヘッド分の 68 バイトを差し引きま す)。データ・オブジェクト内で割り当てられる最終ページは、通常はいっぱいに ならないため、各パーティションごとに FPAGES から 1 を引きます (これは、 FPAGES-NPARTITIONS と同じです)。

MDC 表では、以下のようになります。 100\*TSIZE / ((ACTBLK-FULLKEYCARD) \* EXTENTSIZE \* (TABLEPAGESIZE-68)) > 70

FULLKEYCARD は、MDC 表の複合ディメンション索引のカーディナリティーを 示します。エクステント・サイズは、ブロックごとのページ数です。バイト単位 の表サイズが、必要最低限のブロック数を差し引いた後の残りのブロックの 70 パーセントを超えているかどうかが、公式でチェックされます。

• 公式 F3:

100\*NPAGES/FPAGES > 80

まったく行を含まないページ数は、ページ合計数の 20% より少ない値にします (行が削除された後では、ページは空になります)。上述のとおり、(FPAGES <= NPARTITIONS \* 1 エクステント・サイズ) の場合には、表の再編成は推奨されま せん。したがって、F3 は計算されません。非パーティション表の場合、 NPARTITIONS = 1 です。複数パーティションのデータベースでは、この条件は 「FPAGES = '表のデータベース・パーティション・グループ内のデータベース・ パーティション数' \* NPARTITIONS \* 1 エクステント・サイズ」に変更されま す。

MDC または ITC 表の場合、式は次のようになります。

100 \* activeblocks /((fpages\_adjust / tExtentSize)-(numberOfTablePartitions \* numberOfDatabasePartitions))

**REORGCHK** は、次の公式を使用して、索引および表データに対する索引のリレーショ ンシップを分析します。

- 公式 F4:
	- 非パーティション表では、以下のようになります。

CLUSTERRATIO or normalized CLUSTERFACTOR > 80

グローバル CLUSTERFACTOR および CLUSTERRATIO では、索引キーと分 散キーの相関関係が考慮に入れられます。クラスタリング索引比率は、80% よ り大きくします。複数の索引が 1 つの表に定義される場合は、これらの索引 のいくつかは、低いクラスター比率を持っています (索引順序は、表の順序と

同じではありません)。これを避けることはできません。表を再編成する際に、 必ず最も重要な索引を指定してください。そのクラスター比率は、通常、数の 多い複写キーおよび数の多い項目を含む索引には最適ではありません。

– パーティション表では、以下のようになります。 AVGPARTITION\_CLUSTERRATIO or normalized AVGPARTITION \_CLUSTERFACTOR > 80

AVGPARTITION\_CLUSTERFACTOR および

AVGPARITITON\_CLUSTERRATIO 値は、索引キーから見て、データ・パーテ ィションの中でデータがどの程度クラスタリングされているかを反映します。 パーティション表は特定の索引キーに関して各データ・パーティションの中で 完全にクラスタリングすることが可能ですが、それでも CLUSTERFACTOR お よび CLUSTERRATIO の値は低くなります。なぜなら、索引キーは表パーテ ィション・キーの接頭部ではないからです。最も重要な索引キーを表パーティ ション・キーの接頭部として使用して、表および索引を設計してください。そ れに加えて、オプティマイザーは複数のデータ・パーティションを対象とした 照会に関する決定を下すにあたり、グローバルなクラスタリング度を表す値を 使用するため、クラスタリングの再編成を実行しつつも、キーが適切でない場 合はオプティマイザーがクラスタリング索引を選択しないようにすることがで きます。

注**:** 先読みプリフェッチが有効になっている場合、公式 F4 は、**REORG** コマンド を実行するかどうかの良い指標とはならない可能性があります。 **REORG** コマンド を実行するかどうかは、照会のパフォーマンスによって判断するほうが適切で す。

• 公式 F5:

– 単一データベース・パーティションの場合:

100\*(KEYS\*(LEAF\_RECSIZE+LEAF\_RECSIZE\_OVERHEAD)+(INDCARD-KEYS)\*DUPKEYSIZE) / ((LEAF-NUM\_EMPTY\_LEAFS-1)\* (INDEXPAGESIZE-LEAF\_PAGE\_OVERHEAD))  $>$  MIN(50, (100-PCTFREE))

索引のリーフ・レベルで使用されるスペースは、50 パーセントと 100-PCTFREE パーセントのうち小さい方より大きくなければなりません (これ は LEAF>1 のときのみ検査されます)。

– 複数パーティション・データベース環境の場合:

100\*(KEYS\*(LEAF\_RECSIZE+LEAF\_RECSIZE\_OVERHEAD)+(INDCARD-KEYS)\*DUPKEYSIZE) / ((LEAF-NUM\_EMPTY\_LEAFS-NPARTITIONS)\*(INDEXPAGESIZE-LEAF\_PAGE\_OVERHEAD))  $>$  MIN(50, (100-PCTFREE))

• 公式 F6:

(( 100-PCTFREE ) \* ((FLOOR((100 - LEVEL2PCTFREE) / 100 \* (INDEXPAGESIZE-NLEAF\_PAGE\_OVERHEAD)/(NLEAF\_RECSIZE+NLEAF\_RECSIZE\_OVERHEAD)))\* (FLOOR((100-MIN(10, LEVEL2PCTFREE))/100\*(INDEXPAGESIZE-NLEAF\_PAGE\_OVERHEAD)/ (NLEAF\_RECSIZE+NLEAF\_RECSIZE\_OVERHEAD)) \*\* (NLEVELS-3)) \* (INDEXPAGESIZE-LEAF\_PAGE\_OVERHEAD))/(KEYS\*(LEAF\_RECSIZE+LEAF\_RECSIZE\_OVERHEAD)+ (INDCARD-KEYS) \* DUPKEYSIZE)) < 100

索引の再作成がツリーのレベル数を減少させるかどうかを判別するために、この 公式は現行のツリーよりも 1 つ低いレベルの索引ツリー内にあるスペースの量と 必要なスペースの量との比率を検査します。 1 つ低いレベルのツリーを作成して も PCTFREE が使用できるなら、再編成をお勧めします。索引項目の実際の数 は、NLEVELS-1 索引ツリーが取り扱える項目数の (100-PCTFREE) パーセントよ

り大きくなければなりません (NLEVELS>2 の場合のみ検査されます)。 NLEVELS = 2 の場合に索引の再編成が必要かどうかを判断するには、他の **REORGCHK** 公式に頼る必要があります。

簡易な形式の場合、公式 F6 は以下の形式に書き直すことができます。

Amount of space needed for an index if it was one level smaller --------------------------------------------------------------- < 1 Amount of space needed for all the entries in the index

上記の左辺が > 1 の場合、それは、既存の索引中のすべての索引項目が既存の索 引より 1 つ下位のレベルの索引に収まりきる可能性があることを意味します。こ の場合、索引の REORG をお勧めします。

NLEVELS-1 索引に必要なスペース量は、次のように計算されます。

(The max number of leaf pages that a NLEVELS-1 index can have) \* (Amount of space available to store index entries per leaf page)

### 詳細は次のとおりです。

The max number of leaf pages that a NLEVELS-1 index can have = (No. of entries a level 2 index page can have)  $*$ (No. of entries per page on levels greater than 2)  $**$ (No. of levels in the intended index - 2) =

(100 - LEVEL2PCTFREE) { FLOOR( [----------------------------] \* 100

(PageSize - Overhead) [-------------------------------------------] ) \* (Avg. size of each nonleaf index entry)

(100 - MIN(10, LEVEL2PCTFREE)) FLOOR([------------------------------------] \* 100

(PageSize - Overhead) [----------------------------------------------------])\*\* (Avg. size of each nonleaf index entry)

(NLEVELS-3) }

(100 - LEVEL2PCTFREE) is the percentage of used space on level 2 of the index.

Level 2 is the level immediately above the leaf level.

(100 - MIN(10, LEVEL2PCTFREE)) is the percentage of used space on all levels above the second level.

NLEVELS is the number of index levels in the existing index.

The amount of space available to store index entries per leaf page =  $((100-PCTFREE)/100 * (INDEXPAGESIZE - LEAF PAGE OVERHEAD)) =$ ( Used space per page \* (PageSize - Overhead) )

```
The amount of space needed for all index entries:
KEYS * (LEAF RECSIZE + LEAF RECSIZE OVERHEAD) +
(INDCARD - KEYS) * DUPKEYSIZE
```
(KEYS \* (LEAF RECSIZE + LEAF RECSIZE OVERHEAD)) は、索引内の各キー値 の最初の出現箇所に使用されるスペースを表し、((INDCARD - KEYS) \* DUPKEYSIZE) は、キー値のその後の (重複) 出現箇所に使用されるスペースを表し ます。

v 公式 F7:

100 \* (NUMRIDS\_DELETED / (NUMRIDS\_DELETED + INDCARD)) < 20

疑似空白ではないページ上の疑似削除された RID の数は 20% 未満でなければな りません。

• 公式 F8:

100 \* (NUM\_EMPTY\_LEAFS/LEAF) < 20

疑似空白リーフ・ページの数は、リーフ・ページの合計数の 20% 未満でなけれ ばなりません。

多数の表で統計を実行すると、表が大きい場合には特に時間がかかります。

# 索引圧縮に関する使用上の注意

公式 F5 は、キーが必要とするスペース量と、割り振られているスペース量の比率 を判別します。公式 F6 は、索引の再作成がツリーのレベルを減少させるかどうか を判別します。以下の公式は現行のツリーよりも 1 つ低いレベルの索引ツリー内に あるスペースの量と必要なスペースの量との比率を検査します。この公式は、すべ ての索引項目に必要なスペース量に基づいています。どちらの公式も、すべての索 引項目に必要なスペース量を使用します。

圧縮解除索引内にあるすべての索引項目に必要なスペース量は、以下のようになり ます。

KEYS \* (LEAF RECSIZE + LEAF RECSIZE OVERHEAD) + (INDCARD - KEYS) \* DUPKEYSIZE

ここで、LEAF\_RECSIZE は索引キーの平均サイズで、DUPKEYSIZE は RID のサイズで す。

圧縮索引の場合、LEAF\_RECSIZE は接頭部圧縮の影響を受けます。 DUPKEYSIZE は、 索引上の重複キーのサイズを測定する確実な方法とは言えません。圧縮索引で必要 なスペース量は、圧縮解除されているすべての索引項目で必要とされるスペース量 に索引圧縮比率を乗算して求めます。

(KEYS \* (LEAF\_RECSIZE + LEAF\_RECSIZE\_OVERHEAD) + (INDCARD - KEYS) \* DUPKEYSIZE) \* COMPRESSION\_RATIO

ここで、COMPRESSION RATIO は索引における見積もり索引圧縮比率です。 COMPRESSION RATIO は、以下のようにして計算されます。

(100 - PCT\_PAGES\_SAVED) / 100

ここで、PCT PAGES SAVED は索引圧縮によって節約されるリーフ・ページのパーセ ントの見積もりです。この値は、カタログから取得されます。統計が収集されない 場合には、カタログ内で PCT PAGES SAVED は -1、COMPRESSION RATIO は 1 となり ます。

**REORGCHK** コマンドと REORGCHK\_IX\_STATS プロシージャーはどちらも PCT\_PAGES\_SAVED 値を示します。

# パーティション表に関する使用上の注意

データ・パーティション表に関して、**REORGCHK** は表および表のデータ・パーティシ ョンの統計と再編成推奨値を戻します。

表統計および再編成推奨値に関して、**REORGCHK** は、表の SCHEMA.NAME、表レベ ル統計、および REORG 推奨値を含む表情報をリストします。表情報に続いて、各 データ・パーティション情報に関する情報がリストされます。各パーティションに 対して、表の SCHEMA.NAME、パーティション名、パーティションの表統計、お よびパーティションの再編成推奨値などの情報があります。

索引統計および再編成推奨値に関して、**REORGCHK** は、各表の SCHEMA.NAME に 続けて、完全修飾された索引名、および表の各非パーティション索引に対する索引 統計と索引の再編成推奨値を戻します。表にパーティション索引が含まれる場合、 **REORGCHK** は、非パーティション索引の後にパーティション索引の情報を戻します。 **REORGCHK** は、完全修飾された索引名、パーティション名、パーティションの索引統 計、およびパーティションに対する索引の再編成推奨値など表のデータ・パーティ ションごとの情報を戻します。

データ・パーティション表のデータ可用性を高めるために、特定のデータ・パーテ ィションの再編成を行うことができます (推奨された場合)。 **ON DATA PARTITION** 節 を指定した **REORG TABLE** では、1 つの表の 1 つのパーティションに対する再編成 がサポートされます。

パーティション索引の場合、**ON DATA PARTITION** 節を指定して **REORG INDEXES ALL** を使用し、特定のデータ・パーティションの全索引に対する索引再編成を行うこと ができます (推奨された場合)。

**REORG INDEX** コマンドを使用して、データ・パーティション表の非パーティション 索引を再編成することができます。

データ・パーティション表の再編成推奨値に関しては、[REORG](#page-601-0) の欄を参照してく ださい。

以下に、パーティション表 MYDPARTT1 に対する表統計の出力例を示します。こ の表には、デフォルト・パーティション名 PART0、PART1、および PART2 という 3 つのデータ・パーティションがあります。

Table statistics:

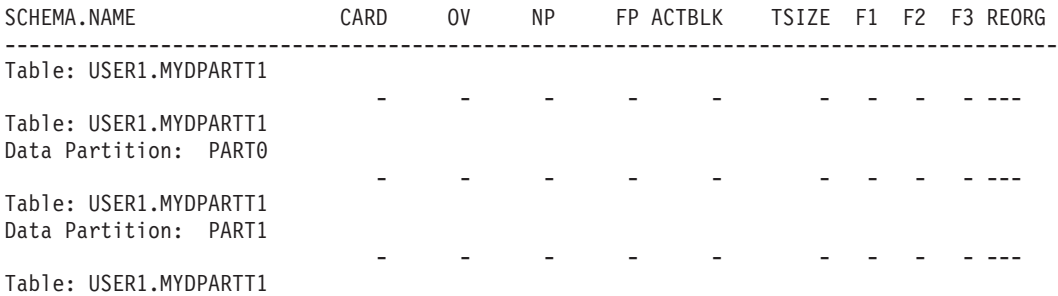

# **REORGCHK**

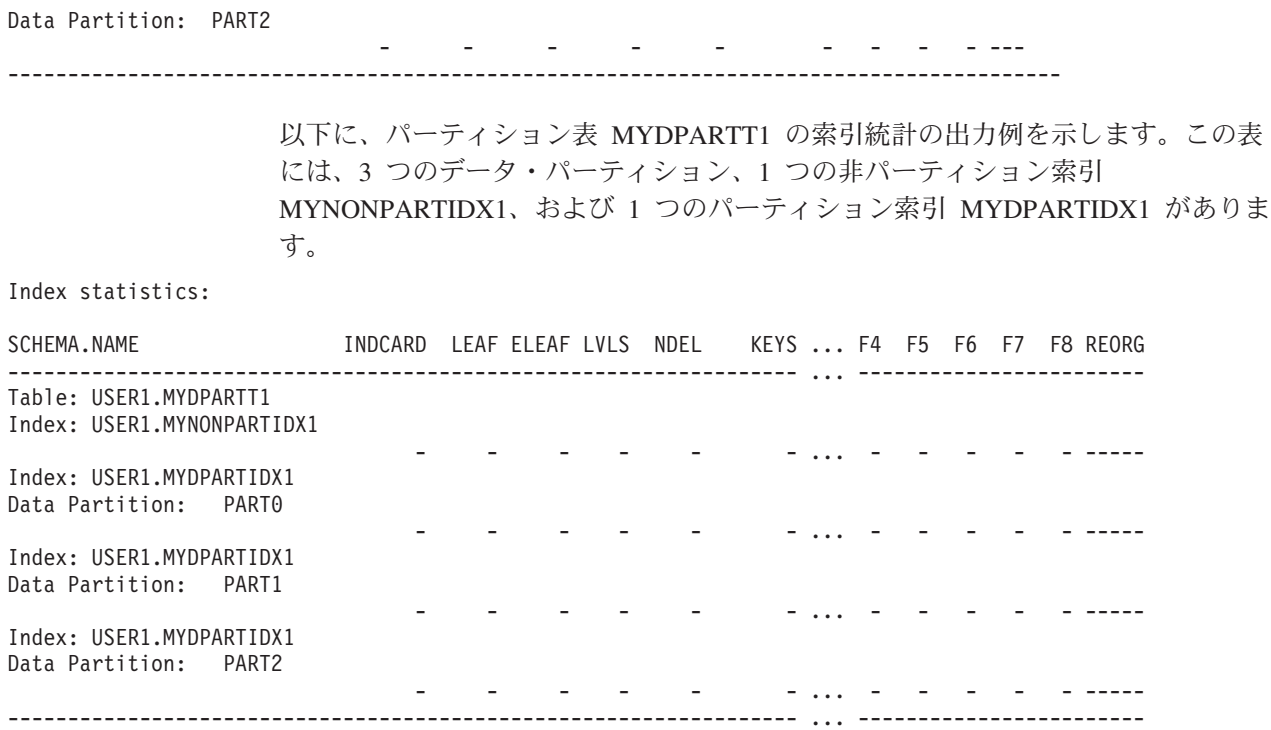

# **RESET ADMIN CONFIGURATION**

接続先のノードの DB2 Administration Server (DAS) 構成ファイルにある項目をリセ ットします。 DAS は、DB2 サーバーのリモート管理を有効にする特別な管理ツー ルです。

この値は、常にリモート・クライアントのサーバーになっているノード・タイプに よってリセットされます。 DAS パラメーターのリストは、 **UPDATE ADMIN CONFIGURATION** コマンドの説明を参照してください。

重要**:** DB2 Administration Server (DAS) は、バージョン 9.7 で非推奨となり、将 来のリリースで除去される可能性があります。 DAS は、DB2 pureScale環境ではサ ポートされていません。リモート管理のためには、Secure Shell プロトコルを使用す るソフトウェア・プログラムを使用してください。詳しくは、 『DB2 Administration Server (DAS) が推奨されなくなった』( ) を参照してください。

### 有効範囲

このコマンドは、接続先のシステムの管理ノードで DAS 構成ファイルをリセット します。

### 許可

DASADM

### 必要な接続

パーティション。リモート・システムの DAS 構成をリセットする場合は、 **FOR NODE** オプションと管理ノード名を使用してシステムを指定します。

### コマンド構文

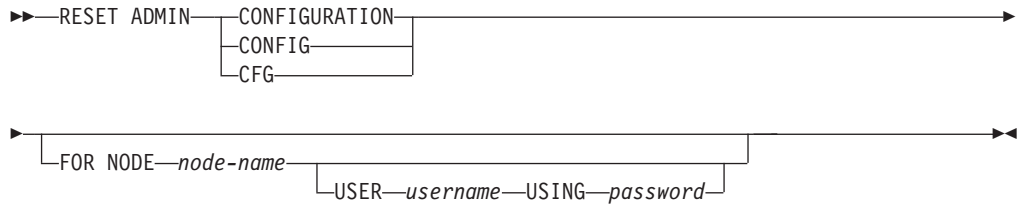

# コマンド・パラメーター

#### **FOR NODE** *node-name*

DAS 構成パラメーターをリセットする管理ノードの名前をここに入力しま す。

#### **USER** *username* **USING** *password*

リモート・システムへの接続にユーザー名とパスワードが必要な場合は、こ の情報を入力します。

# 使用上の注意

リモート・システムの DAS 構成パラメーターをリセットするには、管理ノード名 を **FOR NODE** オプションの引数にしてシステムを指定し、そのノードへの接続にユ ーザー名とパスワードの許可が必要な場合は、ユーザー名とパスワードを指定しま す。

DAS 構成パラメーターのリストの表示または印刷を行うには、**GET ADMIN CONFIGURATION** コマンドを使用してください。 ADMIN パラメーターの値を変更す るには、**UPDATE ADMIN CONFIGURATION** コマンドを使用してください。

オンラインで更新可能な DAS 構成パラメーターへの変更は、即時に行われます。 それ以外の変更は、**db2admin** コマンドで DAS が再始動し、変更がメモリーにロー ドされた後に有効になります。

エラーが生じた場合には、DAS 構成ファイルは変更されません。

DAS 構成ファイルは、そのチェックサムが無効であると、リセットすることができ ません。このような状況は、適切なコマンドを使用せずに手作業で DAS 構成ファ イルが変更された場合などに起こります。チェックサムが無効な場合は、DAS を一 度ドロップしてから再作成し、その構成ファイルをリセットする必要があります。
# **RESET ALERT CONFIGURATION**

特定のオブジェクトのヘルス・インディケーター設定を、そのオブジェクト・タイ プの現行デフォルトにリセットするか、またはオブジェクト・タイプの現行のデフ ォルトのヘルス・インディケーター設定を、インストール時のデフォルトにリセッ トします。

重要**:** バージョン 9.7 でヘルス・モニターが非推奨になったため、このコマンドお よび API は推奨されておらず、将来のリリースで除去される可能性があります。こ れはDB2 pureScale環境ではサポートされていません。 詳しくは、『ヘルス・モニ ターが推奨されなくなった』[\(http://publib.boulder.ibm.com/infocenter/db2luw/v9r7/topic/](http://publib.boulder.ibm.com/infocenter/db2luw/v9r7/topic/com.ibm.db2.luw.wn.doc/doc/i0055045.html) [com.ibm.db2.luw.wn.doc/doc/i0055045.html\)](http://publib.boulder.ibm.com/infocenter/db2luw/v9r7/topic/com.ibm.db2.luw.wn.doc/doc/i0055045.html) を参照してください。

# 許可

以下の権限のいずれか。

- SYSADM
- SYSMAINT
- SYSCTRL

# 必要な接続

インスタンス。明示的なアタッチは必要ありません。

# コマンド構文

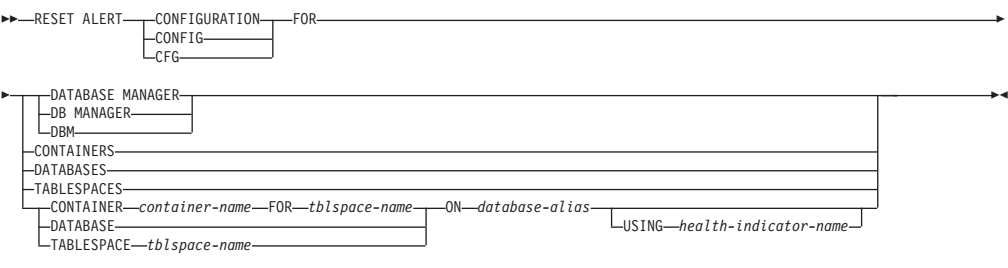

# コマンド・パラメーター

#### **DATABASE MANAGER | DB MANAGER | DBM**

データベース・マネージャーでアラート設定をリセットします。

## **CONTAINERS**

データベース・マネージャーが管理するすべての表スペース・コンテナーの デフォルトのアラート設定を、インストール時のデフォルトにリセットしま す。これは、カスタム設定を持たないすべての表スペース・コンテナーに適 用される設定です。カスタム設定は、**CONTAINER** *container-name* **FOR** *tblspace-name* **ON** *database-alias* 節を使って定義されます。

#### **DATABASES**

データベース・マネージャーが管理するすべてのデータベースのアラート設 定をリセットします。これは、カスタム設定を持たないすべてのデータベー スに適用される設定です。カスタム設定は、**DATABASE ON** *database-alias* 節 を使って定義されます。

#### **TABLESPACES**

データベース・マネージャーが管理するすべての表スペースのデフォルトの アラート設定を、インストール時のデフォルトにリセットします。これは、 カスタム設定を持たないすべての表スペースに適用される設定です。カスタ ム設定は、**TABLESPACE** *tblspace-name* **ON** *database-alias* 節を使って定義され ます。

## **CONTAINER** *container-name* **FOR** *tblspace-name* **ON** *database-alias*

**ON** *database-alias* 節を使って指定したデータベース上で、**FOR** *tblspace-name* 節を使って指定した表スペースの、*container-name* という名前の表スペー ス・コンテナーのアラート設定をリセットします。この表スペース・コンテ ナーにカスタム設定がある場合、これらの設定は除去され、現行の表スペー ス・コンテナーのデフォルトが使用されます。

# **DATABASE ON** *database-alias*

**ON** *database-alias* 節を使って指定したデータベースのアラート設定をリセッ トします。このデータベースにカスタム設定がある場合、これらの設定は除 去され、インストール時のデフォルトが使用されます。

# **TABLESPACE** *tblspace-name* **ON** *database-alias*

**ON** *database-alias* 節を使って指定したデータベース上で、*tblspace-name* と いう名前の表スペースのアラート設定をリセットします。この表スペースに カスタム設定がある場合、これらの設定は除去され、インストール時のデフ ォルトが使用されます。

#### **USING** *health-indicator-name*

アラート構成がリセットされるヘルス・インディケーターのセットを指定し ます。ヘルス・インディケーター名は 2 文字のオブジェクト ID で構成さ れ、その後にインディケーターの測定対象を説明する名前が続きます。以下 に例を示します。

db.sort\_privmem\_util

このオプションを指定しない場合は、指定したオブジェクトまたはオブジェ クト・タイプのすべてのヘルス・インディケーターがリセットされます。

# **RESET DATABASE CONFIGURATION**

特定データベースの構成をシステム・デフォルトにリセットします。

# 有効範囲

このコマンドはデフォルトですべてのメンバーを更新します。ただし、**MEMBER** が 1 つのメンバーのみリセットするように指定されている場合は除きます。

## 許可

以下の権限のいずれか。

- SYSADM
- SYSCTRL
- SYSMAINT

# 必要な接続

インスタンス。明示的なアタッチは必要ありません。データベースがリモートとし て示されている場合、リモート・ノードへのインスタンス・アタッチはコマンドの 持続期間の間、ずっと確立されたままになります。

# コマンド構文

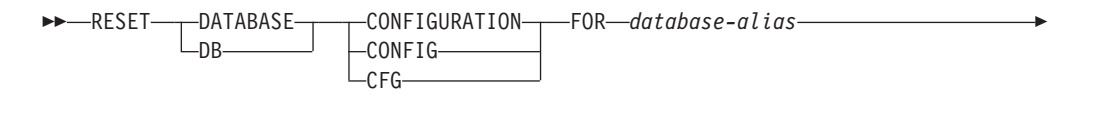

MEMBER *member-number*

# コマンド・パラメーター

## **FOR** *database-alias*

構成がシステム・デフォルトにリセットされるそのデータベースの別名を指 定します。

#### **MEMBER** *member-number*

データベース構成のリセットが特定のメンバーに適用される場合、このパラ メーターが使用されることがあります。このパラメーターが指定されていな い場合、リセットはすべてのメンバーに対して有効です。

# 例

-

## マルチパーティション・インスタンス上でのデータベース構成のリセット

ユーザーは、 db2nodes.cfg で定義された次の 4 個のデータベース・パーティショ ンがあるパーティション・データベース環境を持っています。

10 gilera 0 20 gilera 1 30 motobi 0 40 motobi 1

-◀

# **RESET DATABASE CONFIGURATION**

ユーザーはインスタンス上で SAMPLE データベースを作成しました。 SAMPLE のカタログ・パーティションは、データベース・パーティション番号 10 にありま す。ここでは、ユーザーがシステム motobi にログオンするとします。

次のコマンドは、すべてのデータベース・パーティション上でデータベース SAMPLE についてのすべてのデータベース構成値をリセットします。 db2 reset db cfg for sample

次のコマンドは、データベース・パーティション番号 30 でのみ、データベース SAMPLE についてのすべてのデータベース構成値をリセットします。

db2 reset db cfg for sample dbpartitionnum 30

または

export DB2NODE=30 db2 reset db cfg for sample

# 使用上の注意

データベース構成パラメーターのリストを表示または印刷するには、**GET DATABASE CONFIGURATION** コマンドを使用してください。

構成可能なパラメーターの値を変更するには、**UPDATE DATABASE CONFIGURATION** コ マンドを使用してください。

データベース構成ファイルへの変更は、ファイルがメモリーにロードされた後にの み有効になります。これを行う前にすべてのアプリケーションはデータベースから 切断されている必要があります。

エラーが発生した場合、データベース構成ファイルは変更されません。

チェックサムが無効である場合には、データベースの構成ファイルは、リセットで きません。適当なコマンドを使用しないでデータベース構成ファイルを変更すると これが発生することがあります。これが発生する場合、データベースをリストアし てデータベース構成ファイルをリセットする必要があります。

**RESET DATABASE CONFIGURATION** コマンドを実行すると、データベース構成パラメー ターが文書化されているデフォルトの構成値にリセットされ、**auto\_runstats** は ON になります。 **Self\_tuning\_mem** は、非パーティション・データベース環境の場合は ON にリセットされ、パーティション・データベース環境の場合は OFF にリセット されます。

# 互換性

以前のバージョンとの互換性:

v **DB2\_ENFORCE\_MEMBER\_SYNTAX** レジストリー変数が ON に設定されている場合を除 き、**DBPARTITIONNUM** を **MEMBER** の代わりに使用できます。

# **RESET DATABASE MANAGER CONFIGURATION**

現在接続されているデータベースを含むインスタンスについて、データベース・マ ネージャーの構成ファイルのパラメーターをシステム・デフォルトこの値は、ノー ド・タイプに基づいたデフォルト値にリセットされます。

# 許可

**SYSADM** 

# 必要な接続

なし、またはインスタンス。インスタンス接続は、ローカル・データベース・マネ ージャー構成操作を実行する場合には必ずしも必要ではありませんが、リモート・ データベース・マネージャー構成操作を実行する場合には必須です。リモート・イ ンスタンスに対するデータベース・マネージャー構成を更新するためには、最初に そのインスタンスにアタッチする必要があります。構成パラメーターをオンライン で更新する場合も、まずインスタンスにアタッチする必要があります。

# コマンド構文

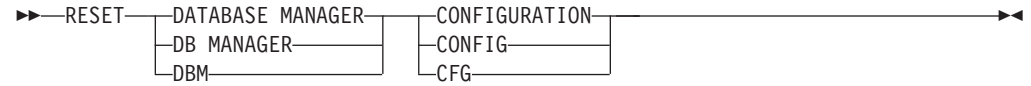

# コマンド・パラメーター

なし

# 使用上の注意

このコマンドは、インストール・プログラムによって設定されたすべてのパラメー ターをリセットします。パラメーターがリセットされると、DB2 を再始動するとき にエラー・メッセージが戻される原因となる場合があります。例えば、**svcename** パ ラメーターがリセットされると、 DB2 を再始動しようとすると、ユーザーは SQL5043N エラー・メッセージを受け取ります。

このコマンドを実行する前に、既存の設定値を参照できるようにするために、 **GET DATABASE MANAGER CONFIGURATION** コマンドの出力をファイルに保存します。個々の 設定値は、**UPDATE DATABASE MANAGER CONFIGURATION** コマンドを使用して更新でき ます。

インストール・プログラムで設定される **svcename** パラメーターの、ユーザーによ る修正は推奨されません。

データベース・マネージャー構成パラメーターのリストの表示または印刷を行うに は、 **GET DATABASE MANAGER CONFIGURATION** コマンドを使用してください。構成可 能なパラメーターの値を変更するには、**UPDATE DATABASE MANAGER CONFIGURATION** コマンドを使用してください。

これらのパラメーターについての詳細は、構成パラメーターおよび個々のパラメー ターについてのサマリー・リストを参照してください。

# **RESET DATABASE MANAGER CONFIGURATION**

データベース・マネージャー構成ファイルへの変更の一部は、ファイルがメモリー にロードされた後にのみ有効になります。オンラインで構成できるパラメーターと 構成できないパラメーターについては、構成パラメーターの一覧をご覧ください。 即時にリセットされないサーバー構成パラメーターは、 **db2start** の実行中にリセ ットされます。クライアント構成パラメーターの場合、パラメーターは次にアプリ ケーションを開始するときにリセットされます。クライアントがコマンド行プロセ ッサーである場合は、 **TERMINATE** を呼び出すことが必要です。

エラーが生じた場合には、データベース・マネージャー構成ファイルは変更されま せん。

データベース・マネージャー構成ファイルは、そのチェックサムが無効であると、 リセットすることができません。このような状況は、適切なコマンドを使用せずに 手動で構成ファイルが編集された場合などに発生します。チェックサムが無効な場 合は、インスタンスを再作成する必要があります。

# **RESET MONITOR**

指定されたデータベース、またはすべてのアクティブ・データベースの、内部のデ ータベース・システム・モニター・データ域をゼロにリセットします。内部のデー タベース・システム・モニター・データ域には、データベース用のデータ域のほか に、データベースに接続されるすべてのアプリケーション用のデータ域が含まれま す。

# 有効範囲

このコマンドは、現在アタッチされているメンバーに対して呼び出され、デフォル トではそのメンバーについての情報のみを返します。現在アタッチされているメン バーは、デフォルトでは、コマンドが実行されるホストになります。ホストに対し て複数のメンバーがある場合、現在アタッチされているメンバーは、そのホスト上 の db2nodes.cfg ファイルにリストされている最初のメンバーです。

現在アタッチされているメンバーではないメンバーに対してコマンドを実行する場 合、特定のメンバーに対してこのコマンドを実行するには **AT MEMBER** オプションを 指定し、すべてのメンバーに対してこのコマンドを実行して集約された結果を受け 取るには **GLOBAL** オプションを指定してください。

後続のコマンドを実行する対象の、現在アタッチされているメンバーを変更するに は、**SET CLIENT** コマンドの **ATTACH\_MEMBER** パラメーターを使用します。このクラ イアント設定を有効にするには、アプリケーションを **DETACH** してから再び **ATTACH** する必要があります。

# 許可

以下の権限のいずれか。

- SYSADM
- SYSCTRL
- SYSMAINT
- SYSMON

# 必要な接続

インスタンス。インスタンス接続が存在しない場合は、デフォルトのインスタンス 接続が作成されます。

リモート・インスタンス (または別のローカル・インスタンス) 用のモニター・スイ ッチをリセットするには、まず最初にそのインスタンスにアタッチすることが必要 です。

# コマンド構文

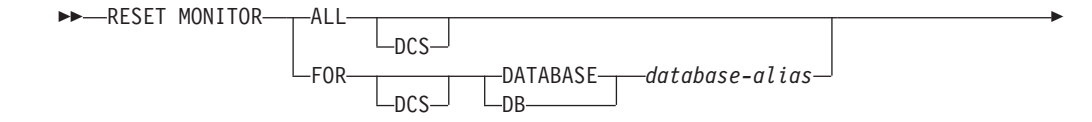

-

AT MEMBER *member-number* GLOBAL

# コマンド・パラメーター

- **ALL** このオプションは、すべてのデータベースについて内部カウンターがリセッ トされることを指示します。
- **FOR DATABASE** *database-alias*

このオプションは、別名 *database-alias* を持つデータベースの内部カウンタ ーのみがリセットされることを指示します。

-◂

- **DCS** このキーワードは、指定された節に従って、次のいずれかの内部カウンター をリセットします。
	- すべての DCS データベース
	- 特定の DCS データベース
- **AT MEMBER** *member-number*

内部カウンターのリセットの対象となるメンバーを指定します。

#### **GLOBAL**

パーティション・データベース環境または DB2 pureScale 環境におけるす べてのメンバーの内部カウンターをリセットします。

# 使用上の注意

各プロセス (アタッチ) には、モニター・データについての独自のプライベート・ビ ューがあります。あるユーザーがモニター・スイッチをリセットしたり、オフにし たりしても、他のユーザーはその影響を受けません。モニター・スイッチ構成パラ メーターの設定を、モニター・スイッチの一括変更で変更してください。

**ALL** を指定すると、一部のデータベース・マネージャー情報が、戻されるデータの 一貫性を維持するためにリセットされ、一部のメンバー・レベルのカウンターもリ セットされます。

# 互換性

以前のバージョンとの互換性:

v **DB2\_ENFORCE\_MEMBER\_SYNTAX** レジストリー変数が ON に設定されている場合を除 き、**DBPARTITIONNUM** または **NODE** を **MEMBER** の代わりに使用できます。

# **RESTART DATABASE**

異常終了し、矛盾した状態のままであるデータベースを再始動します。ユーザーが CONNECT 特権を持っている場合には、**RESTART DATABASE** が正常終了すると、アプ リケーションはデータベースに接続されたままとなります。

# 有効範囲

このコマンドは、それが実行されたデータベース・パーティションに対してだけ影 響を与えます。 DB2 pureScale 環境では、このコマンドはすべての中断状態のメン バーについて、入出力書き込み操作を再開します。

DB2 pureScale 環境では、このコマンドは必要に応じて、グループ・クラッシュ・ リカバリーをトリガーします。それはグループのメンバーすべてに対するクラッシ ュ・リカバリー、またはメンバー・クラッシュ・リカバリーを実行します。

# 許可

なし。

# 必要な接続

このコマンドは、データベース接続を確立します。

# コマンド構文

►►—RESTART——DATABASE  $-DB$ *database-alias* --USER *username* USING *password* --DROP PENDING TABLESPACES—(<del>- d</del>tablespace-name-dime , LWRITE RESUME<sup>U</sup> -◂

# コマンド・パラメーター

#### **DATABASE** *database-alias*

再始動するデータベースを識別します。

#### **USER** *username*

データベースが再始動する際のユーザー名を識別します。

#### **USING** *password*

*username* を認証するのに使用されるパスワード。パスワードを省略する と、ユーザーに入力を求めるプロンプトが出ます。

# **DROP PENDING TABLESPACES** *tablespace-name*

表スペース・コンテナーに問題が発生しても、データベース再始動操作を正 常に完了するよう指定します。

指定した表スペース用のコンテナーで再始動処理中に問題が発生した場合、 それに対応する表スペースは、再始動操作後に使用できなくなります (ドロ ップ・ペンディング状態になります)。表スペースがドロップ・ペンディン グ状態のとき、実行可能なアクションは表スペースをドロップすることだけ です。

メンバー・クラッシュ・リカバリー中にコンテナーで問題が生じた場合、メ ンバー・クラッシュ・リカバリー操作は失敗します。この状態を修正するに は、**db2stop -force** コマンドを使用してすべてのメンバーをシャットダウ ンし、**RESTART DATABASE** コマンドを再発行することにより、グループ・ク ラッシュ・リカバリーを手動で開始します。グループ・クラッシュ・リカバ リーの後は、問題のコンテナーに対応する表スペースは使用不可になります (詳しくは、損傷した表スペースでのリカバリーに関するトピックを参照し てください)。

循環ロギングの場合には、問題の発生している表スペースが再始動障害の原 因となります。問題の発生している表スペース名のリストは、データベース の再始動操作が失敗した原因がコンテナーの問題である場合には、管理通知 ログに含まれています。データベースに SYSTEM TEMPORARY 表スペー スが 1 つしかなく、しかもその SYSTEM TEMPORARY 表スペースがドロ ップ・ペンディング状態である場合は、データベースの再始動操作が正常に 完了したらすぐに新しい TEMPORARY 表スペースを作成する必要がありま す。

## **WRITE RESUME**

入出力書き込み操作が中断状態だったときにクラッシュしたデータベースの 再始動を強制します。クラッシュ・リカバリーを実行する前に、このパラメ ーターは入出力書き込み操作を再開します。 DB2 pureScale 環境では、こ のパラメーターはすべての中断状態のメンバーについて、入出力書き込み操 作を再開します。

入出力書き込み操作を中断するのに使用した接続が現在ハングしていて、そ の後に接続を試行してもすべてハングしてしまう場合にも、**WRITE RESUME** パラメーターを使用できます。このケースでパラメーターを使用する場合、 **RESTART DATABASE** コマンドは、クラッシュ・リカバリーを実行せずに、デ ータベースに対する入出力書き込み操作を再開します。 **RESTART DATABASE** コマンドに **WRITE RESUME** パラメーターを指定して使用すると、データベー スのクラッシュ後に使用する場合にのみ、クラッシュ・リカバリーを実行し ます。

# 使用上の注意

データベースへの接続を試行すると、データベースを再始動する必要があることを 示すエラー・メッセージが戻される場合、このコマンドを発行してください。この エラー・メッセージは、このデータベースを用いた前のセッションが異常終了した (例えば、電源障害により) 場合にのみ生成されます。

## パーティション・データベース環境

パーティション・データベース・システムでは、未確定トランザクションを 解決するために、以下の例で示すように、すべてのデータベース・パーティ ション上で **RESTART DATABASE** コマンドを発行する必要があります。 db2\_all "db2 restart database *database-alias*"

パーティション・データベース環境内の 1 つのデータベース・パーティシ ョンだけでデータベースを再始動した場合、データベースを再始動する必要 があることを示すメッセージが、後続のデータベース照会で戻されることが あります。このメッセージは、照会が依存しているデータベース・パーティ ションのデータベースを再始動しなかったために戻されます。すべてのデー タベース・パーティションでデータベースを再始動すれば、問題を解決でき ます。

## **DB2 pureScale** 環境

DB2 pureScale 環境では、**RESTART DATABASE** コマンドは、クラッシュ・リ カバリーを手動で呼び出す唯一の方法です。データベース・マネージャー は、グループ・クラッシュ・リカバリーまたはメンバー・クラッシュ・リカ バリーが必要かどうかを自動的に判別します。グループ・クラッシュ・リカ バリーの完了後に、グループ・クラッシュ・リカバリーを実行しなかったい ずれかのメンバーに未確定トランザクションが存在する場合には、そうした 未確定トランザクションの解決を可能にするために、それらのメンバーにメ ンバー・クラッシュ・リカバリーを実行する必要があります。

クラッシュの時点で、データベースに対する書き込み操作が中断の途中だっ た場合には、**RESTART DATABASE** コマンドを使用することにより、クラッシ ュ・リカバリーを実行してください。 SET WRITE SUSPEND 操作が別の メンバーで実行されている場合、クラッシュ・リカバリーを実行する前に、 SET WRITE SUSPEND 操作の完了を待機する必要があるかもしれません。 それが完了した後に、**RESTART DATABASE** コマンドを **WRITE RESUME** パラメ ーター付きで発行して、データベースを再始動し、すべての中断状態メンバ ーの書き込み操作を再開してください。

クラッシュの時点で、データベースでの書き込み操作が正常に中断状態に入 っていた場合には、クラッシュ・リカバリーを実行できる 2 つの方法があ ります。

- v **RESTART DATABASE** コマンドに **WRITE RESUME** パラメーターを付けて使用 する。
- v アクティブなメンバーから、**SET WRITE** コマンドに **RESUME** パラメーター を付けて発行し、次いでクラッシュしたメンバーから **RESTART DATABASE** コマンドを発行する。

# **RESTORE DATABASE**

**RESTORE DATABASE** コマンドは、DB2 バックアップ・ユーティリティーを使用して バックアップされた、損傷のある、または破壊されたデータベースを再作成しま す。リストアされたデータベースは、バックアップ・コピーが行われた時と同じ状 態になります。

このユーティリティーは、以下のサービスも実行できます。

- データベースに別のイメージを上書きしたり、バックアップ・コピーを新しいデ ータベースにリストアしたりします。
- v DB2 バージョン 9.8 のリストア・ユーティリティーを使用して、他のいずれかの DB2 ソフトウェアのバージョンでバックアップされたバックアップ・イメージを リストアすることはできません。
- v DB2 バージョン 9.5 でバックアップされたバックアップ・イメージを DB2 バー ジョン 9.7 でリストアします。
	- データベース・アップグレードが必要な場合、これはリストア操作の終了時に 自動的に起動されます。
- v バックアップ操作の時点でデータベースのロールフォワード・リカバリーが有効 になっていた場合は、リストア操作が正常に完了した後に、ロールフォワード・ ユーティリティーを起動することによって、データベースを元の状態に戻すこと ができます。
- v 表スペース・レベルのバックアップをリストアします。
- v **TRANSPORT** オプションを使用して、データベース・バックアップ・イメージに含 まれる表スペース、ストレージ・グループ、および SQL スキーマのセットをデ ータベースに転送します (DB2 バージョン 9.7 フィックスパック 2 以降のフィ ックスパック)。 TRANSPORT オプションは DB2 pureScale 環境ではサポートさ れません。
- v このコマンドの発行時にそのデータベース名が存在している場合には、バックア ップ・イメージが作成された時点のとおりに、すべてのストレージ・グループを 置換して再定義します (ユーザーが別のリダイレクトを指定していない限り)。

異なるオペレーティング・システムおよびハードウェア・プラットフォームの間で DB2 データベース・システムによってサポートされるリストア操作の詳細について は、 「データ・リカバリーと高可用性 ガイドおよびリファレンス」の『異なるオ ペレーティング・システムおよびハードウェア・プラットフォーム間のバックアッ プおよびリストア操作』を参照してください。

オペレーティング・システムまたはワード・サイズ (32 ビットか 64 ビットか) が 異なる場合、増分イメージおよび「差分イメージ」(以前のキャプチャー時との差異 だけをキャプチャーするイメージ) をリストアすることはできません。

ある環境から別の環境へのリストア操作を行った後は、非増分バックアップが実施 されるまで、増分バックアップまたは差分バックアップを実行できません。 (同じ 環境でのリストア環境の場合、この制限はありません。)

ある環境から別の環境へのリストア操作が成功した場合でも、いくつかの注意事項 があります。パッケージは、使用する前に再バインドする必要があります (**BIND** コ マンド、**REBIND** コマンド、または **db2rbind** ユーティリティーを使用)。 SQL プロ

シージャーは、ドロップしてから再作成する必要があります。また、外部ライブラ リーは、新しいプラットフォーム上ですべて再ビルドする必要があります。 (同じ 環境にリストアする場合、これらの点は該当しません。)

既存のデータベースと既存のコンテナーに対して実行されるリストア操作では、同 じコンテナーと表スペース・マップが再利用されます。

新規のデータベースに対して実行されるリストア操作では、すべてのコンテナーが 再取得され、最適化された表スペース・マップが再作成されます。既存のデータベ ースに対して実行されるリストア操作でも 1 つ以上のコンテナーがない場合は、す べてのコンテナーが再取得され、最適化された表スペース・マップが再作成されま す。

# 有効範囲

このコマンドは、それが実行されたノードに対してだけ影響を与えます。

オンラインで SYSCATSPACE をリストアすることはできません。

# 許可

既存のデータベースにリストアするには、次の権限のいずれかが必要です。

- SYSADM
- SYSCTRL
- SYSMAINT

新規のデータベースにリストアするには、次の権限のいずれかが必要です。

- SYSADM
- SYSCTRL

ユーザー名を指定する場合、そのユーザーにはデータベースに対する CONNECT 権 限が必要です。

## 必要な接続

必要な接続は、リストア・アクションの種類によって異なります。

- v 既存のデータベースにリストアするには、データベース接続が必要です。このコ マンドは、指定されたデータベースへの排他接続を自動的に確立します。
- 新しいデータベースにリストアするには、インスタンスおよびデータベース接続 が必要です。データベースを作成するには、インスタンス接続が必要です。

現行のインスタンスとは異なるインスタンスで新規のデータベースへのリストア を行うには、まず、新規のデータベースを存在させるインスタンスにアタッチす ることが必要です。新規インスタンスは、ローカルでもリモートでもかまいませ ん。現行のインスタンスは、**DB2INSTANCE** 環境変数の値によって定義されます。

• スナップショット・リストアの場合、インスタンス とデータベース の接続が必 要です。

# コマンド構文

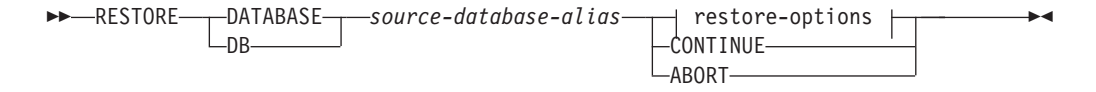

# **restore-options:**

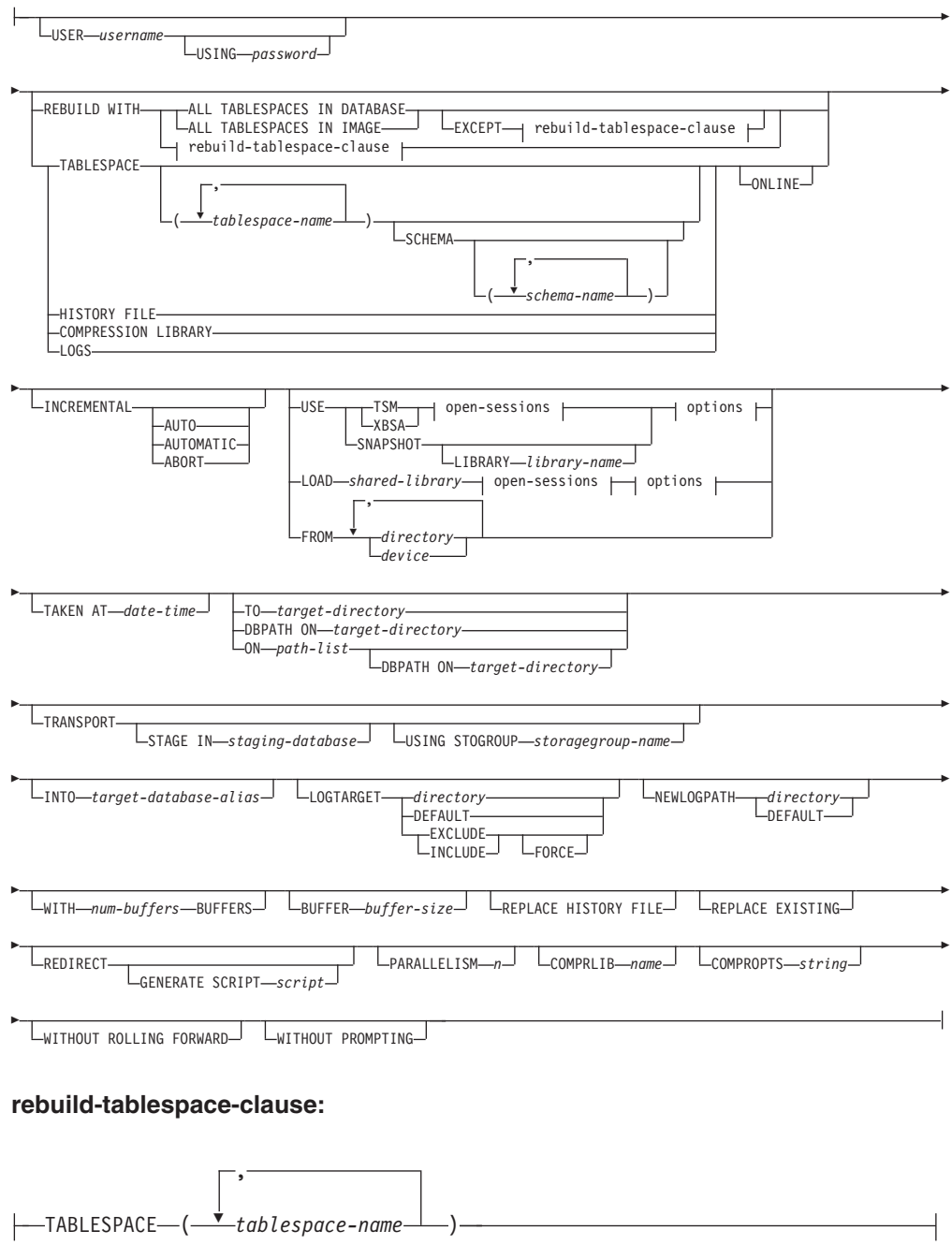

#### **open-sessions:**

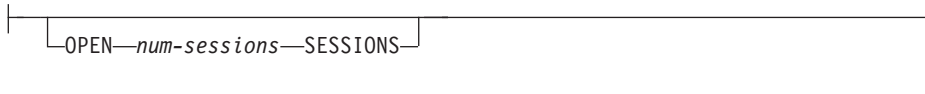

#### **options:**

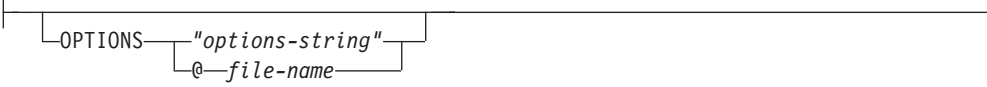

# コマンド・パラメーター

## **DATABASE** *source-database-alias*

バックアップが取得されるソース・データベースの別名です。

## **CONTINUE**

コンテナーが再定義されていること、およびリダイレクトしたリストア操作 の最終ステップを実行する必要があることを指定します。

## **ABORT**

このパラメーターは以下を指定します。

- v リダイレクトしたリストア操作を停止します。これは、1 つ以上のステッ プを繰り返す必要があるエラーが発生したときに便利です。 **ABORT** オプ ションを指定して **RESTORE DATABASE** を発行した後、 **REDIRECT** オプショ ンを指定した **RESTORE DATABASE** を含む、リダイレクトしたリストア操作 の各ステップを繰り返す必要があります。
- v 完了する前に増分リストア操作を終了します。

## **USER** *username*

データベースへの接続を試みるときに使用するユーザー名を指定します。

#### **USING** *password*

ユーザー名を認証するために使用するパスワード。パスワードを省略する と、ユーザーに入力を求めるプロンプトが出ます。

#### **REBUILD WITH ALL TABLESPACES IN DATABASE**

イメージをリストアする時点でデータベースが認識しているすべての表スペ ースを使って、データベースをリストアします。データベースが既に存在す る場合、このリストアによってそれが上書きされます。

## **REBUILD WITH ALL TABLESPACES IN DATABASE EXCEPT**

*rebuild-tablespace-clause*

イメージをリストアする時点でデータベースが認識しているすべての表スペ ースを使って、データベースをリストアします。ただし、リストで指定され ているものは除外されます。データベースが既に存在する場合、このリスト アによってそれが上書きされます。

## **REBUILD WITH ALL TABLESPACES IN IMAGE**

リストアされるイメージに含まれる表スペースだけを使ってデータベースを リストアします。データベースが既に存在する場合、このリストアによって それが上書きされます。

# **REBUILD WITH ALL TABLESPACES IN IMAGE EXCEPT**

*rebuild-tablespace-clause*

リストアされるイメージに含まれる表スペースだけを使ってデータベースを リストアします。ただし、リストで指定されているものは除外されます。デ ータベースが既に存在する場合、このリストアによってそれが上書きされま す。

#### **REBUILD WITH** *rebuild-tablespace-clause*

指定された表スペースのリストだけを使ってデータベースをリストアしま す。データベースが既に存在する場合、このリストアによってそれが上書き されます。

#### **TABLESPACE** *tablespace-name*

リストアされる表スペースを指定するときに使用する名前のリストです。

**TRANSPORT** オプションを指定する場合、表スペース名は必須です。

#### **SCHEMA** *schema-name*

リストアされるスキーマを指定するために使用される名前のリスト。

**TRANSPORT** オプションを指定する場合、スキーマ名は必須です。 **SCHEMA** オ プションは、**TRANSPORT** オプションが指定された場合のみ有効です。

## **ONLINE**

このキーワードは、表スペース・レベルのリストア操作を行う場合のみ適用 でき、これを指定するとオンラインでバックアップ・イメージがリストアで きます。これは、他のエージェントが、バックアップ・イメージのリストア 中にデータベースに接続できることや、指定された表スペースのリストア中 に他の表スペースのデータを使用できることを意味します。

### **HISTORY FILE**

このキーワードは、バックアップ・イメージから履歴ファイルのみをリスト アする場合に指定します。

## **COMPRESSION LIBRARY**

このキーワードは、バックアップ・イメージから圧縮ライブラリーだけをリ ストアする場合に指定します。バックアップ・イメージの中にオブジェクト が存在している場合、それはデータベース・ディレクトリーの中にリストア されます。バックアップ・イメージの中にオブジェクトが存在しない場合、 リストア操作は失敗します。

**LOGS** このキーワードは、バックアップ・イメージに含まれている一連のログ・フ ァイルだけをリストアする場合に指定します。バックアップ・イメージの中 にログ・ファイルが含まれていない場合、リストア操作は失敗します。この オプションを指定する場合は、**LOGTARGET** オプションも指定する必要があり ます。

#### **INCREMENTAL**

**INCREMENTAL** は、追加のパラメーターを使用しないで手動累積リストア操作 を指定します。手動リストアの際、ユーザーはリストアに含まれるイメージ ごとに各リストア・コマンドを手動で発行する必要があります。以下の順序 でこれを行ってください。最後、1 番目、2 番目、以下同様に最後のイメー ジまで。

#### **INCREMENTAL AUTOMATIC/AUTO**

自動累積リストア操作を指定します。

## **INCREMENTAL ABORT**

手動累積リストア操作を指定します。

#### **USE**

- **TSM** ターゲット・デバイスとして Tivoli Storage Manager (TSM) を使用 して、データベースがリストアされるように指定します。
- **XBSA** XBSA インターフェースを使用するように指定します。バックアッ プ・サービス API (XBSA) は、バックアップやアーカイブの目的で データ・ストレージ管理を必要とするアプリケーションまたは機能 のための、オープン・アプリケーション・プログラミング・インタ ーフェースです。

#### **SNAPSHOT**

データがスナップショット・バックアップからリストアされるよう に指定します。

**SNAPSHOT** パラメーターを以下のいずれかのパラメーターと一緒に使 用することはできません。

- v **INCREMENTAL**
- v **TO**
- v **ON**
- v **DBPATH ON**
- v **INTO**
- v **NEWLOGPATH**
- v **WITH** *num-buffers* **BUFFERS**
- v **BUFFER**
- v **REDIRECT**
- v **REPLACE HISTORY FILE**
- v **COMPRESSION LIBRARY**
- v **PARALLELISM**
- v **COMPRLIB**
- v **OPEN** *num-sessions* **SESSIONS**
- v **HISTORY FILE**
- v **LOGS**

また、**SNAPSHOT** パラメーターは、表スペース・リストが関係するリ ストア操作で使用することはできません。これには、**REBUILD WITH** オプションが含まれます。

スナップショット・バックアップ・イメージからデータをリストア するときのデフォルト動作は、すべてのコンテナー、ローカル・ボ リューム・ディレクトリー、およびデータベース・パス (DBPATH) を含む、データベースを構成するすべてのパスの完全データベー ス・オフライン・リストアです。**LOGTARGET INCLUDE** パラメーター を指定した場合を除き、ログはスナップショット・リストアから除

外されます。**LOGTARGET EXCLUDE** パラメーターが、すべてのスナッ プショット・リストアのデフォルトです。タイム・スタンプを指定 すると、そのタイム・スタンプの付いたスナップショット・バック アップ・イメージがリストアに使用されます。

#### **LIBRARY** *library-name*

IBM Data Server には、以下のストレージ・ハードウェアの ための DB2 ACS API ドライバーが組み込まれています。

- v IBM TotalStorage SAN ボリューム・コントローラー
- IBM Enterprise Storage Server Model 800
- IBM Storwize V7000
- IBM System Storage DS6000
- IBM System Storage DS8000
- IBM System Storage N Series
- IBM XIV

他のストレージ・ハードウェアを使用していて、そのストレ ージ・ハードウェア用の DB2 ACS API ドライバーがある 場合、**LIBRARY** パラメーターを使用してその DB2 ACS API ドライバーを指定できます。

**LIBRARY** パラメーターの値は、完全修飾ライブラリー・ファ イル名です。

## **OPTIONS**

**"***options-string***"**

リストア操作で使用するオプションを指定します。ストリングは、 二重引用符なしで、入力されたとおりに渡されます。

**@***file-name*

リストア操作で使用するオプションが、 DB2 サーバー上のファイ ルに含まれていることを指定します。このストリングは、ベンダ ー・サポートのライブラリーに渡されます。ファイル名は完全修飾 ファイル名でなければなりません。

**VENDOROPT** データベース構成パラメーターを使用してスナップショット・リ ストア操作でのベンダー固有のオプションを指定することはできません。代 わりに、リストア・ユーティリティーの **OPTIONS** パラメーターを使用する 必要があります。

## **OPEN** *num-sessions* **SESSIONS**

TSM またはベンダー製品とともに使用する入出力セッションの数を指定し ます。

# **FROM** *directory/device*

バックアップ・イメージがあるディレクトリーまたは装置の完全修飾パス 名。 **USE TSM**、**FROM**、および **LOAD** を省略した場合のデフォルト値は、クラ イアント・マシンの現行作業ディレクトリーです。このターゲット・ディレ クトリーまたは装置は、ターゲット・サーバー/インスタンス上に存在して いる必要があります。

複数の項目が指定され、項目の最後がテープ装置である場合には、他のテー プが要求されます。有効な応答オプションは、次のとおりです。

- **c** 続行。警告メッセージを生成した装置を使用し続けます (例えば、 新しいテープがマウントされた場合)。
- **d** 装置の終了。警告メッセージの原因となった装置の使用だけ を停止 します (例えば、もうテープがない場合に停止する、など)。
- **t** 終了。ユーザーが、ユーティリティーによって要求された何らかの アクションを実行しなかった場合、リストア操作を異常終了しま す。

## **LOAD** *shared-library*

使用するバックアップおよびリストア I/O ベンダー関数を含む共有ライブ ラリー (Windows オペレーティング・システムでは DLL) の名前。名前に は絶対パスを含めることができます。絶対パスを指定しない場合、ユーザー 出口プログラムが置かれているパスがデフォルト値として使われます。

#### **TAKEN AT** *date-time*

データベース・バックアップ・イメージのタイム・スタンプです。タイム・ スタンプはバックアップ操作が正常に終了した後に表示され、バックアッ プ・イメージのパス名の一部になっています。 *yyyymmddhhmmss* の形式で 指定されます。タイム・スタンプを部分的に指定することもできます。例え ば、2 つの異なるタイム・スタンプ 20021001010101 および 20021002010101 で指定されるバックアップ・イメージが存在する場合、 20021002 を指定することで、タイム・スタンプ 20021002010101 のイメー ジが使用できます。このパラメーターに値を指定しない場合は、ソース・メ ディア上のバックアップ・イメージは 1 つだけでなければなりません。

# **TO** *target-directory*

このパラメーターは、ターゲット・データベース・ディレクトリーを指定し ます。ユーティリティーが存在するデータベースへリストアしている場合に は、このパラメーターは無視されます。指定するドライブおよびディレクト リーは、ローカルのものでなければなりません。自動ストレージが有効にな ったデータベースがバックアップ・イメージに含まれる場合、データベー ス・ディレクトリーだけが変更され、そのデータベースに関連したストレー ジ・パスは変更されません。

# **DBPATH ON** *target-directory*

このパラメーターは、ターゲット・データベース・ディレクトリーを指定し ます。ユーティリティーが存在するデータベースへリストアしている場合に は、このパラメーターは無視されます。指定するドライブおよびディレクト リーは、ローカルのものでなければなりません。自動ストレージが有効にな ったデータベースがバックアップ・イメージに含まれ、**ON** パラメーターが 指定されない場合、このパラメーターは **TO** パラメーターと同じ意味にな り、データベース・ディレクトリーだけが変更されます。そのデータベース に関連したストレージ・パスは変更されません。

# **ON** *path-list*

このパラメーターは、データベースに関連付けられているストレージ・パス を再定義します。データベースに複数のストレージ・グループが含まれてい る場合、このオプションは、定義された各ストレージ・グループがその新し

いストレージ・グループ・パスとして *path-list* を使用するように、すべて のストレージ・グループを指定のパスにリダイレクトします。ストレージ・ グループが定義されていないデータベースや、自動ストレージが有効になっ ていないデータベースに対してこのパラメーターを使用した場合、エラー (SQL20321N) が発生します。バックアップ・イメージ内に定義された既存 のストレージ・パスはもはや使用されなくなり、自動ストレージ表スペース は新しいパスに自動的にリダイレクトされます。自動ストレージ・データベ ースに対してこのパラメーターを指定しない場合、ストレージ・パスはバッ クアップ・イメージ内に定義されたままの状態になります。 1 つのパス、 またはコンマで区切った複数のパスを指定できます。それぞれのパスは絶対 パス名でなければならず、ローカルに存在しなければなりません。

このオプションを **REDIRECT** オプションと一緒に指定した場合、最初の **RESTORE ... REDIRECT** コマンドが呼び出し元に戻るまでこのオプションは 有効です。ただし、SET STOGROUP PATHS ステートメントまたは SET TABLESPACE CONTAINERS ステートメントが発行されると無効になりま す。その後ストレージ・グループ・パスがリダイレクトされた場合には、そ うした変更によって、最初の **RESTORE ... ON** *path-list* コマンドで指定され たあらゆるパスはオーバーライドされます。

リストア操作中に再定義されたパスを持つストレージ・グループについて は、それ以降のロールフォワード操作においてストレージ・パス関連の操作 が再生されることはありません。

データベースがディスクにまだ存在せず、**DBPATH ON** パラメーターが指定さ れていない場合には、最初のパスがターゲット・データベース・ディレクト リーとして使用されます。

複数パーティション・データベースの場合、「**ON path-list**」オプションを 指定できるのはカタログ・パーティションについてだけです。 ON オプシ ョンを使用する場合、カタログ・パーティションは、他のどのパーティショ ンがリストアされるよりも前にリストアする必要があります。新しいストレ ージ・パスでカタログ・パーティションをリストアすると、非カタログ・デ ータベース・パーティションのすべてが RESTORE PENDING 状態になり ます。その場合、非カタログ・データベース・パーティションは、**RESTORE** コマンドに **ON** 文節を指定することなく並列してリストアできます。

一般的に、複数パーティション・データベースでは、どのパーティションに も同じストレージ・パスを使用する必要があり、それらはすべて、**RESTORE DATABASE** コマンドの実行前に存在している必要があります。その例外の 1 つとして、ストレージ・パス内でデータベース・パーティション式を使用す る場合があります。その使用によって、処理結果のパス名が各パーティショ ンごとに異なるように、データベース・パーティション番号をストレージ・ パスにおいて反映することができます。

RESTORE コマンドに ON 節を指定して使用すると、リダイレクト・リス トア操作と同じ意味になります。

**ON** パラメーターを使用してスキーマ転送のストレージ・パスを再定義する ことはできません。スキーマ転送は、ターゲット・データベースの既存のス トレージ・パスを使用します。

**INTO** *target-database-alias*

ターゲット・データベースの別名です。ターゲット・データベースが存在し ない場合には、作成されます。

データベース・バックアップを既存のデータベースにリストアするとき、リ ストアされたデータベースは既存のデータベースの別名およびデータベース 名を継承します。データベース・バックアップを存在していないデータベー スにリストアするとき、新規のデータベースが指定した別名およびデータベ ース名を使用して作成されます。新しいデータベース名は、リストア先のシ ステムで固有のものでなければなりません。

#### **TRANSPORT INTO** *target-database-alias*

転送操作で使用する既存のターゲット・データベース別名を指定します。転 送される表スペースとスキーマがデータベースに追加されます。

**TABLESPACE** および **SCHEMA** オプションが、有効な転送可能セットを表す表 スペース名とスキーマ名を指定していなければなりません。そうでない場合 は、転送操作は失敗します (SQLCODE=SQL2590N rc=1)。

システム・カタログは転送できません。(SQLCODE=SQL2590N rc=4。)

**RESTORE** コマンドによってスキーマの妥当性検査が行われた後、転送される 表スペース内のオブジェクトを表すシステム・カタログ項目が、ターゲッ ト・データベースに作成されます。スキーマ再作成の完了後、ターゲット・ データベースは物理表スペース・コンテナーの所有権を得ます。

リストアされる表スペースに含まれる物理オブジェクトと論理オブジェクト がターゲット・データベースに再作成され、表スペースの定義とコンテナー がターゲット・データベースに追加されます。オブジェクト作成時に障害が 発生した場合、または DDL の再生が発生した場合は、エラーが返されま す。

**STAGE IN** *staging-database*

転送操作のソースであるバックアップ・イメージのための一時ステージン グ・データベースの名前を指定します。 **STAGE IN** オプションを指定した場 合、転送操作が完了しても一時データベースはドロップされません。このデ ータベースは、転送が完了したら必要ではなくなるので、DBA がドロップ できます。

**STAGE IN** オプションを指定しない場合は、以下のようになります。

- v データベース名は、SYSTG*xxx* の形式になります (*xxx* は整数値)。
- v 転送操作完了後、一時ステージング・データベースはドロップされます。
- **USING STOGROUP** *storagegroup-name*

自動ストレージ表スペースの場合、すべての表スペースに関連付けられるタ ーゲット・ストレージ・グループが転送されることを指定します。ストレー ジ・グループが指定されない場合には、ターゲット・データベースの、現在 指定されているデフォルトのストレージ・グループが使用されます。この節 は自動ストレージ表スペースのみに適用され、スキーマの transport 操作 中のみ有効です。

表スペース・データが格納されるストレージ・グループを指定します。 *storagegroup-name* には、**TRANSPORT** 操作の *target-database-alias* に存在する ストレージ・グループを指定する必要があります (SQLSTATE 42704)。これ は、1 部構成の名前です。

#### **LOGTARGET** *directory*

スナップショット以外のリストアの場合:

バックアップ・イメージからログ・ファイルを抽出する際のターゲット・デ ィレクトリーとして使用する、データベース・サーバー上の既存のディレク トリーの絶対パス名。このオプションを指定する場合、バックアップ・イメ ージ内のログ・ファイルは、そのターゲット・ディレクトリー内に抽出され ます。このオプションを指定しない場合、バックアップ・イメージ内のロ グ・ファイルは抽出されません。バックアップ・イメージからログ・ファイ ルだけを抽出する場合は、 **LOGS** オプションを指定してください。このオプ ションは、データベース・パーティション番号とログ・ストリーム ID を自 動的にパスに付加します。

#### **DEFAULT**

ログ・ファイルをバックアップ・イメージからデータベースのデフ ォルトのログ・ディレクトリー (/home/db2user/db2inst/NODE0000/ SQL00001/LOGSTREAM0000 など) にリストアします。

スナップショット・リストアの場合:

## **INCLUDE**

スナップショット・イメージからログ・ディレクトリー・ボリュー ムをリストアします。このオプションが指定されていて、バックア ップ・イメージにログ・ディレクトリーが含まれている場合、それ らはリストアされます。ディスク上に既存のログ・ディレクトリー とログ・ファイルは、バックアップ・イメージ中のログ・ディレク トリーと競合するのでなければ、変更なしでそのままになります。 ディスク上に既存のログ・ディレクトリーがバックアップ・イメー ジ中のログ・ディレクトリーと競合する場合は、エラーが戻されま す。

#### **EXCLUDE**

ログ・ディレクトリー・ボリュームをリストアしません。このオプ ションを指定すると、バックアップ・イメージからログ・ディレク トリーはリストアされません。ディスク上に既存のログ・ディレク トリーとログ・ファイルは、バックアップ・イメージ中のログ・デ ィレクトリーと競合するのでなければ、変更なしでそのままになり ます。データベースに属する 1 つのパスがリストアされ、そのため に暗黙のうちに 1 つのログ・ディレクトリーがリストアされ、その 結果、ログ・ディレクトリーが上書きされることになる場合、エラ ーが戻されます。

#### **FORCE**

スナップショット・イメージをリストアする時に現行データベース の既存のログ・ディレクトリーを上書きおよび置換することを許可 します。このオプションを使用しなければ、スナップショット・イ メージのログ・ディレクトリーと矛盾するディスク上の既存のロ グ・ディレクトリーおよびログ・ファイルが原因で、リストアは失 敗します。このオプションを使用して、リストアでこれらの既存の ログ・ディレクトリーを上書きおよび置換できるように指示しま す。

注**:** このオプションは注意して使用し、リカバリーに必要になる可 能性があるすべてのログを常にバックアップおよびアーカイブして ください。

スナップショット・リストアでは、ディレクトリー・オプションのデフォル ト値は **LOGTARGET EXCLUDE** です。

#### **NEWLOGPATH** *directory*

リストア操作後にアクティブ・ログ・ファイルに使用されるディレクトリー の絶対パス名。このパラメーターの機能は **newlogpath** データベース構成パ ラメーターと同じです。このパラメーターは、バックアップ・イメージのロ グ・パスが、リストア後の使用に適していない場合に使用することができま す。例えば、パスがもはや有効でない、または別のデータベースによって使 用されている、という場合などです。

注**: newlogpath** コマンド・パラメーターが設定されると、**newlogpath** デー タベース構成パラメーターを更新する場合と同様に、**logpath** の値にはノー ド番号が自動的には追加されなくなります。詳細については、『newlogpath - データベース・ログ・パスの変更』を参照してください。

#### **DEFAULT**

リストアが完了した後、データベースはデフォルトのログ・ディレ クトリー /home/db2user/db2inst/NODE0000/SQL00001/ LOGSTREAM0000 をロギングに使用します。

#### **WITH** *num-buffers* **BUFFERS**

使用するバッファーの数です。値を明示的に指定しない場合、DB2 データ ベース・システムはこのパラメーターの最適値を自動的に選択します。複数 のソースが読み取られる場合や、**PARALLELISM** の値が増やされている場合 は、パフォーマンスを向上させるために複数のバッファーを使用することが できます。

## **BUFFER** *buffer-size*

リストア操作に使用するバッファーのサイズ (ページ数)。値を明示的に指定 しない場合、DB2 データベース・システムはこのパラメーターの最適値を 自動的に選択します。このパラメーターの最小値は 8 ページです。

リストア・バッファー・サイズは、バックアップ操作中に指定したバックア ップ・バッファー・サイズに正の整数を乗算したサイズでなければなりませ ん。誤ったバッファー・サイズを指定すると、許容可能な最小のサイズで割 り振られます。

# **REPLACE HISTORY FILE**

リストア操作において、ディスク上の履歴ファイルを、バックアップ・イメ ージの履歴ファイルで置換することを指定します。

#### **REPLACE EXISTING**

ターゲット・データベースの別名と同じ別名を持つデータベースが既に存在 している場合、このパラメーターは、リストア・ユーティリティーが既存の

データベースをリストアしたデータベースに置換するように指定します。こ れはリストア・ユーティリティーを起動するスクリプトで便利です。コマン ド行プロセッサーは、ユーザーに既存のデータベースの削除を検証するよう 求めるプロンプトを出さないためです。 **WITHOUT PROMPTING** パラメーター が指定された場合、**REPLACE EXISTING** を指定する必要はありませんが、そ の場合、ユーザー介入を標準的に必要とするイベントが起こるとこの操作は 失敗します。

#### **REDIRECT**

リダイレクトしたリストア操作を指定します。リダイレクトしたリストア操 作を完了するには、このコマンドの後に 1 つ以上の **SET TABLESPACE CONTAINERS** コマンドまたは **SET STOGROUP PATHS** コマンドを続け、次に **CONTINUE** オプションを指定して **RESTORE DATABASE** コマンドを続ける必要 があります。以下に例を示します。

RESTORE DB SAMPLE REDIRECT

SET STOGROUP PATHS FOR sg\_hot ON '/ssd/fs1', '/ssd/fs2' SET STOGROUP PATHS FOR sg\_cold ON '/hdd/path1', '/hdd/path2'

RESTORE DB SAMPLE CONTINUE

バックアップ・イメージの作成以降にストレージ・グループが名前変更され た場合には、**SET STOGROUP PATHS** コマンドに指定されるストレージ・グル ープ名は、最新の名前ではなくバックアップ・イメージからのストレージ・ グループ名を参照します。

同一のリダイレクトしたリストア操作に関連したコマンドはすべて、同じウ ィンドウまたは CLP セッションから起動しなければなりません。

#### **GENERATE SCRIPT** *script*

指定されたファイル名を使用して、リダイレクト・リストア・スクリプトを 作成します。スクリプト名は相対パスまたは絶対パスであり、そのスクリプ トはクライアント・サイドで生成されます。クライアント・サイドでそのフ ァイルを作成できない場合には、エラー・メッセージ (SQL9304N) が戻さ れます。ファイルが既に存在する場合は上書きされます。使用法について詳 しくは、下記の例を参照してください。

#### **WITHOUT ROLLING FORWARD**

データベースを、正常にリストアされた後ロールフォワード・ペンディング 状態にしないように指定します。

正常なリストアに続いて、データベースがロールフォワード・ペンディング 状態にある場合には、データベースが使用できるようになる前に、 **ROLLFORWARD** コマンドを起動する必要があります。

オンライン・バックアップ・イメージからのリストアでこのオプションを指 定した場合、エラー SQL2537N が戻されます。

注: リカバリー可能データベースのバックアップ・イメージである場合、 **REBUILD** オプションに **WITHOUT ROLLING FORWARD** を指定することはできま せん。

#### **PARALLELISM** *n*

リストア操作中に作成されるバッファー・マニピュレーターの数を指定しま

す。値を明示的に指定しない場合、DB2 データベース・システムはこのパ ラメーターの最適値を自動的に選択します。

#### **COMPRLIB** *name*

解凍を実行するために使用するライブラリーの名前を指定します (例えば、 Windows の場合は db2compr.dll、Linux または UNIX システムの場合は libdb2compr.so)。この名前は、サーバー上の 1 個のファイルを参照する完 全修飾パスでなければなりません。このパラメーターを指定しない場合、 DB2 データベース・システムはイメージ内に格納されているライブラリー の使用を試みます。バックアップが圧縮されていなかった場合、このパラメ ーターの値は無視されます。指定されたライブラリーをロードできない場 合、リストア操作は失敗します。

#### **COMPROPTS** *string*

バイナリー・データのうち、解凍ライブラリーの初期設定ルーチンに渡すブ ロックを記述します。 DB2 データベース・システムはこのストリングをク ライアントからサーバーに直接渡すため、バイト反転やコード・ページ変換 の問題がある場合は、解凍ライブラリーで処理されます。データ・ブロック の最初の文字が「@」なら、データの残りの部分は、サーバー上に存在する ファイルの名前を指定するものとして、DB2 データベース・システムは解 釈します。その場合、DB2 データベース・システムは *string* の内容をこの ファイルの内容で置き換え、新しい値を初期設定ルーチンに渡します。スト リングの最大長は 1 024 バイトです。

#### **WITHOUT PROMPTING**

リストア操作を無人で実行するように指定します。通常はユーザー介入を必 要とするアクションでは、エラー・メッセージが戻されます。テープやディ スケットなどの取り外し可能メディア装置を使用している場合、このオプシ ョンを指定していても、その装置が終わるとプロンプトが出されます。

## 例

1. 以下の例で、データベース WSDB は 0 から 3 までの番号が付けられた 4 つ のデータベース・パーティションすべてに定義されています。パス /dev3/backup はすべてのデータベース・パーティションからアクセスできま す。以下のオフライン・バックアップ・イメージは、/dev3/backup から入手可 能です。

wsdb.0.db2inst1.DBPART000.200802241234.001 wsdb.0.db2inst1.DBPART001.200802241234.001 wsdb.0.db2inst1.DBPART002.200802241234.001 wsdb.0.db2inst1.DBPART003.200802241234.001

最初にカタログ・パーティションをリストアしてから WSDB データベースの 他のすべてのデータベース・パーティションを /dev3/backup ディレクトリー からリストアするには、いずれかのデータベース・パーティションから以下の コマンドを実行します。

db2\_all '<<+0< db2 RESTORE DATABASE wsdb FROM /dev3/backup TAKEN AT 20020331234149 INTO wsdb REPLACE EXISTING' db2\_all '<<+1< db2 RESTORE DATABASE wsdb FROM /dev3/backup TAKEN AT 20020331234427 INTO wsdb REPLACE EXISTING' db2\_all '<<+2< db2 RESTORE DATABASE wsdb FROM /dev3/backup TAKEN AT 20020331234828

INTO wsdb REPLACE EXISTING' db2\_all '<<+3< db2 RESTORE DATABASE wsdb FROM /dev3/backup TAKEN AT 20020331235235 INTO wsdb REPLACE EXISTING'

**db2\_all** ユーティリティーは、指定された各データベース・パーティションへ のリストア・コマンドを出します。 db2\_all を使用してリストアを実行する場 合は、常に **REPLACE EXISTING** や **WITHOUT PROMPTING** を指定してください。こ れを指定しないと、プロンプトが表示された場合に操作がハングしたように見 えます。それは、**db2\_all** でユーザー・プロンプトがサポートされていないた めです。

- 2. 以下は、別名が MYDB であるデータベースの典型的なリダイレクト・リスト アのシナリオです。
	- a. 次のように、**REDIRECT** オプションを指定して **RESTORE DATABASE** コマンド を発行する。

restore db mydb replace existing redirect

ステップ 1 が正常終了した後でステップ 3 が完了する前に、次を発行して リストア操作を打ち切ることができる。

restore db mydb abort

b. 再定義する必要があるコンテナーを持つ表スペースごとに、 **SET TABLESPACE CONTAINERS** コマンドを発行する。以下に例を示します。

リストアしたデータベースのコンテナーが、このステップで指定したもので あることを検査するために、 **LIST TABLESPACE CONTAINERS** コマンドを発行 する。

c. ステップ 1 および 2 が正常終了した後、次を発行する。

restore db mydb continue

これはリダイレクト・リストア操作の最終ステップです。

- d. ステップ 3 が失敗した場合、またはリストア操作を打ち切った場合、リダ イレクト・リストアはステップ 1 から再始動できる。
- 3. 以下の例は、リカバリー可能データベース用の週次の増分バックアップ・スト ラテジーのサンプルです。週 1 回の全データベース・バックアップ操作、1 日 1 回の非累積 (差分) バックアップ操作、および週 2 回の累積 (増分) バック アップ操作が含まれています。

(Sun) backup db mydb use tsm (Mon) backup db mydb online incremental delta use tsm (Tue) backup db mydb online incremental delta use tsm (Wed) backup db mydb online incremental use tsm (Thu) backup db mydb online incremental delta use tsm (Fri) backup db mydb online incremental delta use tsm (Sat) backup db mydb online incremental use tsm

金曜日の午前中に作成されたイメージを自動データベース・リストアするに は、次のようにします。

restore db mydb incremental automatic taken at (Fri)

set tablespace containers for 5 using (file 'f:¥ts3con1' 20000, file 'f:¥ts3con2' 20000)

金曜日の午前中に作成されたイメージを手動データベース・リストアするに は、次のようにします。

restore db mydb incremental taken at (Fri) restore db mydb incremental taken at (Sun) restore db mydb incremental taken at (Wed) restore db mydb incremental taken at (Thu) restore db mydb incremental taken at (Fri)

4. リモート・サイトに移動することを意図したバックアップ・イメージを作成 し、それにログを含めるには、次のようにします。

backup db sample online to /dev3/backup include logs

このバックアップ・イメージをリストアするには、**LOGTARGET** パスを指定し、 **ROLLFORWARD** でそのパスを指定します。

restore db sample from /dev3/backup logtarget /dev3/logs rollforward db sample to end of logs and stop overflow log path /dev3/logs

5. ログを含むバックアップ・イメージから、ログ・ファイルだけを取り出すに は、

restore db sample logs from /dev3/backup logtarget /dev3/logs

6. 次の例では、データベース SAMPLE のバックアップ操作のために、同一のタ ーゲット・ディレクトリーを 3 回指定しています。データは 3 つのターゲッ ト・ディレクトリーに並行してバックアップされ、それら 3 つのバックアッ プ・イメージは拡張子 .001、 .002、および .003 が付けられて生成されます。 backup db sample to /dev3/backup, /dev3/backup, /dev3/backup

ターゲット・ディレクトリーからバックアップ・イメージをリストアするに は、次を発行します。

restore db sample from /dev3/backup, /dev3/backup, /dev3/backup

- 7. リストア操作で使用する TSM 情報を指定するには、 **USE TSM OPTIONS** キーワ ードを使用します。 Windows プラットフォームでは、-fromowner オプション を指定しないでください。
	- 区切り文字付きストリングを指定する場合、

restore db sample use TSM options '"-fromnode=bar -fromowner=dmcinnis"'

v 完全修飾ファイル名を指定する場合、

restore db sample use TSM options @/u/dmcinnis/myoptions.txt

ファイル myoptions.txt には、 -fromnode=bar -fromowner=dmcinnis とい うストリングが含まれています。

- 8. 以下に示すのは、新しいストレージ・パスによる、複数パーティション自動ス トレージ対応データベースの簡単なリストアです。もともとこのデータベース は、1 つのストレージ・パス /myPath0: を使用して作成されたものです。
	- v カタログ・パーティションで、次のコマンドを発行します。restore db mydb on /myPath1,/myPath2
	- v カタログでないすべてのパーティションで、次のコマンドを発行します。 restore db mydb
- 9. 非自動ストレージ・データベースにおいて以下のコマンドを発行すると、その スクリプト出力は、

restore db sample from /home/jseifert/backups taken at 20050301100417 redirect generate script SAMPLE\_NODE0000.clp

下記のようなものになります。

-- \*\*\*\*\*\*\*\*\*\*\*\*\*\*\*\*\*\*\*\*\*\*\*\*\*\*\*\*\*\*\*\*\*\*\*\*\*\*\*\*\*\*\*\*\*\*\*\*\*\*\*\*\*\*\*\*\*\*\*\*\*\*\*\*\*\*\*\*\*\*\*\*\*\*\*\* -- \*\* automatically created redirect restore script -- \*\*\*\*\*\*\*\*\*\*\*\*\*\*\*\*\*\*\*\*\*\*\*\*\*\*\*\*\*\*\*\*\*\*\*\*\*\*\*\*\*\*\*\*\*\*\*\*\*\*\*\*\*\*\*\*\*\*\*\*\*\*\*\*\*\*\*\*\*\*\*\*\*\*\*\* UPDATE COMMAND OPTIONS USING S ON Z ON SAMPLE\_NODE0000.out V ON; SET CLIENT ATTACH DBPARTITIONNUM 0; SET CLIENT CONNECT DBPARTITIONNUM 0; -- \*\*\*\*\*\*\*\*\*\*\*\*\*\*\*\*\*\*\*\*\*\*\*\*\*\*\*\*\*\*\*\*\*\*\*\*\*\*\*\*\*\*\*\*\*\*\*\*\*\*\*\*\*\*\*\*\*\*\*\*\*\*\*\*\*\*\*\*\*\*\*\*\*\*\*\* -- \*\* initialize redirected restore -- \*\*\*\*\*\*\*\*\*\*\*\*\*\*\*\*\*\*\*\*\*\*\*\*\*\*\*\*\*\*\*\*\*\*\*\*\*\*\*\*\*\*\*\*\*\*\*\*\*\*\*\*\*\*\*\*\*\*\*\*\*\*\*\*\*\*\*\*\*\*\*\*\*\*\*\* RESTORE DATABASE SAMPLE -- USER '<username>' -- USING '<password>' FROM '/home/jseifert/backups' TAKEN AT 20050301100417 -- DBPATH ON '<target-directory>' INTO SAMPLE -- NEWLOGPATH '/home/jseifert/jseifert/SAMPLE/NODE0000/LOGSTREAM0000/' -- WITH <num-buff> BUFFERS -- BUFFER <br/>buffer-size> -- REPLACE HISTORY FILE -- REPLACE EXISTING REDIRECT -- PARALLELISM <n> -- WITHOUT ROLLING FORWARD -- WITHOUT PROMPTING ; -- \*\*\*\*\*\*\*\*\*\*\*\*\*\*\*\*\*\*\*\*\*\*\*\*\*\*\*\*\*\*\*\*\*\*\*\*\*\*\*\*\*\*\*\*\*\*\*\*\*\*\*\*\*\*\*\*\*\*\*\*\*\*\*\*\*\*\*\*\*\*\*\*\*\*\*\* -- \*\* tablespace definition -- \*\*\*\*\*\*\*\*\*\*\*\*\*\*\*\*\*\*\*\*\*\*\*\*\*\*\*\*\*\*\*\*\*\*\*\*\*\*\*\*\*\*\*\*\*\*\*\*\*\*\*\*\*\*\*\*\*\*\*\*\*\*\*\*\*\*\*\*\*\*\*\*\*\*\*\* -- \*\*\*\*\*\*\*\*\*\*\*\*\*\*\*\*\*\*\*\*\*\*\*\*\*\*\*\*\*\*\*\*\*\*\*\*\*\*\*\*\*\*\*\*\*\*\*\*\*\*\*\*\*\*\*\*\*\*\*\*\*\*\*\*\*\*\*\*\*\*\*\*\*\*\*\*  $-- **$  Tablespace name  $--$  \*\* Tablespace ID = 0<br> $--$  \*\* Tablespace Type =  $S_v$ -- \*\* Tablespace Type = System managed space -- \*\* Tablespace Content Type = Any = Any = Any = Any = Any = Any data = Any data = Any data = 4096 -- \*\* Tablespace Page size (bytes) = 40<br>-- \*\* Tablespace Extent size (pages) = 32 -- \*\* Tablespace Extent size (pages)  $-- * *$  Using automatic storage  $= No$  $-- **$  Total number of pages  $= 5572$ -- \*\*\*\*\*\*\*\*\*\*\*\*\*\*\*\*\*\*\*\*\*\*\*\*\*\*\*\*\*\*\*\*\*\*\*\*\*\*\*\*\*\*\*\*\*\*\*\*\*\*\*\*\*\*\*\*\*\*\*\*\*\*\*\*\*\*\*\*\*\*\*\*\*\*\*\* SET TABLESPACE CONTAINERS FOR 0 -- IGNORE ROLLFORWARD CONTAINER OPERATIONS USING ( PATH 'SQLT0000.0' ); -- \*\*\*\*\*\*\*\*\*\*\*\*\*\*\*\*\*\*\*\*\*\*\*\*\*\*\*\*\*\*\*\*\*\*\*\*\*\*\*\*\*\*\*\*\*\*\*\*\*\*\*\*\*\*\*\*\*\*\*\*\*\*\*\*\*\*\*\*\*\*\*\*\*\*\*\*  $--$  \*\* Tablespace name  $=$  TEMPSPACE1 -- \*\* Tablespace ID = 1<br>-- \*\* Tablespace Type = 5ystem managed space<br>-- \*\* Tablespace Content Type = 5ystem Temporary data<br>-- \*\* Tablespace Page size (bytes) = 4096 -- \*\* Tablespace Type -- \*\* Tablespace Content Type -- \*\* Tablespace Page size (bytes) = 4096 -- \*\* | nautospace | ago | size | agos | pages)<br>-- \*\* | Tablespace Extent size (pages)<br>-- \*\* | Using automatic storage -- \*\* Using automatic storage = No  $-- **$  Total number of pages -- \*\*\*\*\*\*\*\*\*\*\*\*\*\*\*\*\*\*\*\*\*\*\*\*\*\*\*\*\*\*\*\*\*\*\*\*\*\*\*\*\*\*\*\*\*\*\*\*\*\*\*\*\*\*\*\*\*\*\*\*\*\*\*\*\*\*\*\*\*\*\*\*\*\*\*\* SET TABLESPACE CONTAINERS FOR 1 -- IGNORE ROLLFORWARD CONTAINER OPERATIONS USING ( PATH 'SQLT0001.0' ); -- \*\*\*\*\*\*\*\*\*\*\*\*\*\*\*\*\*\*\*\*\*\*\*\*\*\*\*\*\*\*\*\*\*\*\*\*\*\*\*\*\*\*\*\*\*\*\*\*\*\*\*\*\*\*\*\*\*\*\*\*\*\*\*\*\*\*\*\*\*\*\*\*\*\*\*\* -- \*\* Tablespace name = USERSPACE1  $--$  \*\* Tablespace ID  $= 2$ 

# **RESTORE DATABASE**

-- \*\* Tablespace Type = System managed space<br>-- \*\* Tablespace Content Type = Any data --  $**$  Tablespace Content Type  $-$  = Any data -- \*\* Tablespace Page size (bytes) = 4096 -- \*\* Tablespace Extent size (pages) = 32  $**$  Using automatic storage  $=$  No  $--$  \*\* Total number of pages  $= 1$ -- \*\*\*\*\*\*\*\*\*\*\*\*\*\*\*\*\*\*\*\*\*\*\*\*\*\*\*\*\*\*\*\*\*\*\*\*\*\*\*\*\*\*\*\*\*\*\*\*\*\*\*\*\*\*\*\*\*\*\*\*\*\*\*\*\*\*\*\*\*\*\*\*\*\*\*\* SET TABLESPACE CONTAINERS FOR 2 -- IGNORE ROLLFORWARD CONTAINER OPERATIONS USING ( PATH 'SQLT0002.0' ); -- \*\*\*\*\*\*\*\*\*\*\*\*\*\*\*\*\*\*\*\*\*\*\*\*\*\*\*\*\*\*\*\*\*\*\*\*\*\*\*\*\*\*\*\*\*\*\*\*\*\*\*\*\*\*\*\*\*\*\*\*\*\*\*\*\*\*\*\*\*\*\*\*\*\*\*\* -- \*\* Tablespace name = DMS<br>-- \*\* Tablespace ID = 3  $-- * *$  Tablespace ID  $= 3$ -- \*\* Tablespace Type =  $\qquad \qquad$  = Database managed space --  $**$  Tablespace Content Type  $-$  = Any data -- \*\* Tablespace Page size (bytes) = 4096 -- \*\* Tablespace Extent size (pages) = 32 -- \*\* Tablespace Content Type = Any data<br>
-- \*\* Tablespace Page size (bytes) = 4096<br>
-- \*\* Tablespace Extent size (pages) = 32<br>
-- \*\* Using automatic storage = No  $-- * *$  Auto-resize enabled  $= No$  $-- * *$  Total number of pages  $= 2000$  $-- * *$  Number of usable pages  $= 1960$  $-$  \*\* High water mark (pages) = 96<br>= 96 -- \*\*\*\*\*\*\*\*\*\*\*\*\*\*\*\*\*\*\*\*\*\*\*\*\*\*\*\*\*\*\*\*\*\*\*\*\*\*\*\*\*\*\*\*\*\*\*\*\*\*\*\*\*\*\*\*\*\*\*\*\*\*\*\*\*\*\*\*\*\*\*\*\*\*\*\* SET TABLESPACE CONTAINERS FOR 3 -- IGNORE ROLLFORWARD CONTAINER OPERATIONS USING ( FILE /tmp/dms1 1000 , FILE /tmp/dms2 1000 ); -- \*\*\*\*\*\*\*\*\*\*\*\*\*\*\*\*\*\*\*\*\*\*\*\*\*\*\*\*\*\*\*\*\*\*\*\*\*\*\*\*\*\*\*\*\*\*\*\*\*\*\*\*\*\*\*\*\*\*\*\*\*\*\*\*\*\*\*\*\*\*\*\*\*\*\*\* -- \*\* Tablespace name = RAW  $- **$  Tablespace ID  $= 4$ -- \*\* Tablespace Type = Database managed space -- \*\* Tablespace Content Type = 1 = Any data -- \*\* Tablespace Page size (bytes) = 4096 -- \*\* Tablespace Extent size (pages) = 32 -- \*\* Using automatic storage = No<br>-- \*\* Using automatic storage = No<br>-- \*\* Auto-resize enabled = No  $\star$  Auto-resize enabled  $\star$  = No = No = 2000  $-- * *$  Total number of pages  $= 2000$  $-- **$  Number of usable pages  $= 1960$  $-- **$  High water mark (pages)  $= 96$ -- \*\*\*\*\*\*\*\*\*\*\*\*\*\*\*\*\*\*\*\*\*\*\*\*\*\*\*\*\*\*\*\*\*\*\*\*\*\*\*\*\*\*\*\*\*\*\*\*\*\*\*\*\*\*\*\*\*\*\*\*\*\*\*\*\*\*\*\*\*\*\*\*\*\*\*\* SET TABLESPACE CONTAINERS FOR 4 -- IGNORE ROLLFORWARD CONTAINER OPERATIONS USING ( DEVICE '/dev/hdb1' 1000 , DEVICE '/dev/hdb2' 1000 ); -- \*\*\*\*\*\*\*\*\*\*\*\*\*\*\*\*\*\*\*\*\*\*\*\*\*\*\*\*\*\*\*\*\*\*\*\*\*\*\*\*\*\*\*\*\*\*\*\*\*\*\*\*\*\*\*\*\*\*\*\*\*\*\*\*\*\*\*\*\*\*\*\*\*\*\*\* -- \*\* start redirect restore -- \*\*\*\*\*\*\*\*\*\*\*\*\*\*\*\*\*\*\*\*\*\*\*\*\*\*\*\*\*\*\*\*\*\*\*\*\*\*\*\*\*\*\*\*\*\*\*\*\*\*\*\*\*\*\*\*\*\*\*\*\*\*\*\*\*\*\*\*\*\*\*\*\*\*\*\* RESTORE DATABASE SAMPLE CONTINUE; -- \*\*\*\*\*\*\*\*\*\*\*\*\*\*\*\*\*\*\*\*\*\*\*\*\*\*\*\*\*\*\*\*\*\*\*\*\*\*\*\*\*\*\*\*\*\*\*\*\*\*\*\*\*\*\*\*\*\*\*\*\*\*\*\*\*\*\*\*\*\*\*\*\*\*\*\* -- \*\* end of file -- \*\*\*\*\*\*\*\*\*\*\*\*\*\*\*\*\*\*\*\*\*\*\*\*\*\*\*\*\*\*\*\*\*\*\*\*\*\*\*\*\*\*\*\*\*\*\*\*\*\*\*\*\*\*\*\*\*\*\*\*\*\*\*\*\*\*\*\*\*\*\*\*\*\*\*\* 10. 自動ストレージ・データベースにおいて以下のコマンドを発行すると、そのス クリプト出力は、

restore db test from /home/jseifert/backups taken at 20050304090733 redirect generate script TEST\_NODE0000.clp

下記のようなものになります。

-- \*\*\*\*\*\*\*\*\*\*\*\*\*\*\*\*\*\*\*\*\*\*\*\*\*\*\*\*\*\*\*\*\*\*\*\*\*\*\*\*\*\*\*\*\*\*\*\*\*\*\*\*\*\*\*\*\*\*\*\*\*\*\*\*\*\*\*\*\*\*\*\*\*\*\*\* -- \*\* automatically created redirect restore script -- \*\*\*\*\*\*\*\*\*\*\*\*\*\*\*\*\*\*\*\*\*\*\*\*\*\*\*\*\*\*\*\*\*\*\*\*\*\*\*\*\*\*\*\*\*\*\*\*\*\*\*\*\*\*\*\*\*\*\*\*\*\*\*\*\*\*\*\*\*\*\*\*\*\*\*\* UPDATE COMMAND OPTIONS USING S ON Z ON TEST\_NODE0000.out V ON; SET CLIENT ATTACH MEMBER 0; SET CLIENT CONNECT MEMBER 0; -- \*\*\*\*\*\*\*\*\*\*\*\*\*\*\*\*\*\*\*\*\*\*\*\*\*\*\*\*\*\*\*\*\*\*\*\*\*\*\*\*\*\*\*\*\*\*\*\*\*\*\*\*\*\*\*\*\*\*\*\*\*\*\*\*\*\*\*\*\*\*\*\*\*\*\*\* -- \*\* initialize redirected restore -- \*\*\*\*\*\*\*\*\*\*\*\*\*\*\*\*\*\*\*\*\*\*\*\*\*\*\*\*\*\*\*\*\*\*\*\*\*\*\*\*\*\*\*\*\*\*\*\*\*\*\*\*\*\*\*\*\*\*\*\*\*\*\*\*\*\*\*\*\*\*\*\*\*\*\*\* RESTORE DATABASE TEST -- USER '<username>' -- USING '<password>' FROM '/home/jseifert/backups' TAKEN AT 20050304090733 ON '/home/jseifert' -- DBPATH ON <target-directory> INTO TEST -- NEWLOGPATH '/home/jseifert/jseifert/TEST/NODE0000/LOGSTREAM0000/' -- WITH <num-buff> BUFFERS -- BUFFER <br/>buffer-size> -- REPLACE HISTORY FILE -- REPLACE EXISTING REDIRECT -- PARALLELISM <n> -- WITHOUT ROLLING FORWARD -- WITHOUT PROMPTING ; -- \*\*\*\*\*\*\*\*\*\*\*\*\*\*\*\*\*\*\*\*\*\*\*\*\*\*\*\*\*\*\*\*\*\*\*\*\*\*\*\*\*\*\*\*\*\*\*\*\*\*\*\*\*\*\*\*\*\*\*\*\*\*\*\*\*\*\*\*\*\*\*\*\*\*\*\*\* -- \*\* storage group definition  $--$  \*\* Default storage group ID = 0<br> $--$  \*\* Number of storage groups = 3 -- \*\* Number of storage groups -- \*\*\*\*\*\*\*\*\*\*\*\*\*\*\*\*\*\*\*\*\*\*\*\*\*\*\*\*\*\*\*\*\*\*\*\*\*\*\*\*\*\*\*\*\*\*\*\*\*\*\*\*\*\*\*\*\*\*\*\*\*\*\*\*\*\*\*\*\*\*\*\*\*\*\*\*\* -- \*\*\*\*\*\*\*\*\*\*\*\*\*\*\*\*\*\*\*\*\*\*\*\*\*\*\*\*\*\*\*\*\*\*\*\*\*\*\*\*\*\*\*\*\*\*\*\*\*\*\*\*\*\*\*\*\*\*\*\*\*\*\*\*\*\*\*\*\*\*\*\*\*\*\*\*\*  $= SG$  DEFAULT  $--$  \*\* Storage group ID = 0<br> $--$  \*\* Data tag  $-- **$  Data tag -- \*\*\*\*\*\*\*\*\*\*\*\*\*\*\*\*\*\*\*\*\*\*\*\*\*\*\*\*\*\*\*\*\*\*\*\*\*\*\*\*\*\*\*\*\*\*\*\*\*\*\*\*\*\*\*\*\*\*\*\*\*\*\*\*\*\*\*\*\*\*\*\*\*\*\*\*\* -- SET STOGROUP PATHS FOR SG DEFAULT -- ON '/hdd/path1' -- , '/hdd/path2' -- ; -- \*\*\*\*\*\*\*\*\*\*\*\*\*\*\*\*\*\*\*\*\*\*\*\*\*\*\*\*\*\*\*\*\*\*\*\*\*\*\*\*\*\*\*\*\*\*\*\*\*\*\*\*\*\*\*\*\*\*\*\*\*\*\*\*\*\*\*\*\*\*\*\*\*\*\*\*\*  $--$  \*\* Storage group name  $- --$  SG\_HOT = SG\_HOT = 1  $\begin{array}{ccc} - - & \ast \ast & \text{Storage group ID} \\ - - & \ast \ast & \text{Data } \tan & \text{ } = 1 \end{array}$  $--**$  Data tag -- \*\*\*\*\*\*\*\*\*\*\*\*\*\*\*\*\*\*\*\*\*\*\*\*\*\*\*\*\*\*\*\*\*\*\*\*\*\*\*\*\*\*\*\*\*\*\*\*\*\*\*\*\*\*\*\*\*\*\*\*\*\*\*\*\*\*\*\*\*\*\*\*\*\*\*\*\* -- SET STOGROUP PATHS FOR SG HOT -- ON '/ssd/fs1' -- , '/ssd/fs2' -- ; -- \*\*\*\*\*\*\*\*\*\*\*\*\*\*\*\*\*\*\*\*\*\*\*\*\*\*\*\*\*\*\*\*\*\*\*\*\*\*\*\*\*\*\*\*\*\*\*\*\*\*\*\*\*\*\*\*\*\*\*\*\*\*\*\*\*\*\*\*\*\*\*\*\*\*\*\*\* -- \*\* Storage group name = SG COLD  $-- * *$  Storage group ID  $= 2$  $-- * *$  Data tag  $= 9$ -- \*\*\*\*\*\*\*\*\*\*\*\*\*\*\*\*\*\*\*\*\*\*\*\*\*\*\*\*\*\*\*\*\*\*\*\*\*\*\*\*\*\*\*\*\*\*\*\*\*\*\*\*\*\*\*\*\*\*\*\*\*\*\*\*\*\*\*\*\*\*\*\*\*\*\*\*\* -- SET STOGROUP PATHS FOR SG\_COLD -- ON '/hdd/slowpath1' -- ; -- \*\*\*\*\*\*\*\*\*\*\*\*\*\*\*\*\*\*\*\*\*\*\*\*\*\*\*\*\*\*\*\*\*\*\*\*\*\*\*\*\*\*\*\*\*\*\*\*\*\*\*\*\*\*\*\*\*\*\*\*\*\*\*\*\*\*\*\*\*\*\*\*\*\*\*\* -- \*\* tablespace definition -- \*\*\*\*\*\*\*\*\*\*\*\*\*\*\*\*\*\*\*\*\*\*\*\*\*\*\*\*\*\*\*\*\*\*\*\*\*\*\*\*\*\*\*\*\*\*\*\*\*\*\*\*\*\*\*\*\*\*\*\*\*\*\*\*\*\*\*\*\*\*\*\*\*\*\*\* -- \*\*\*\*\*\*\*\*\*\*\*\*\*\*\*\*\*\*\*\*\*\*\*\*\*\*\*\*\*\*\*\*\*\*\*\*\*\*\*\*\*\*\*\*\*\*\*\*\*\*\*\*\*\*\*\*\*\*\*\*\*\*\*\*\*\*\*\*\*\*\*\*\*\*\*\*  $--**$  Tablespace name -- \*\* Tablespace ID = 0 -- \*\* Tablespace Type = 0atabase managed space --  $**$  Tablespace Content Type  $-$  = Any data -- \*\* Tablespace Page size (bytes) = 4096 -- \*\* Tablespace Extent size (pages) = 4 -- \*\* Using automatic storage =  $\frac{1}{2}$  = Yes  $-$  \*\* Tablespace  $\frac{1}{2}$  and  $\frac{1}{2}$  are  $\frac{1}{2}$  in  $\frac{1}{2}$  = Ye = 0<br> $-$  \*\* Storage group ID = 0<br> $-$  \*\* Source storage group ID = -1 Source storage group ID -- \*\* Data tag<br>-- \*\* Auto-resize enabled = None = Yes  $\star\star$  Auto-resize enabled = Yes<br> $\star\star$  Total number of pages = 6144 -- \*\* Total number of pages  $-- **$  Number of usable pages  $= 6140$ 

# **RESTORE DATABASE**

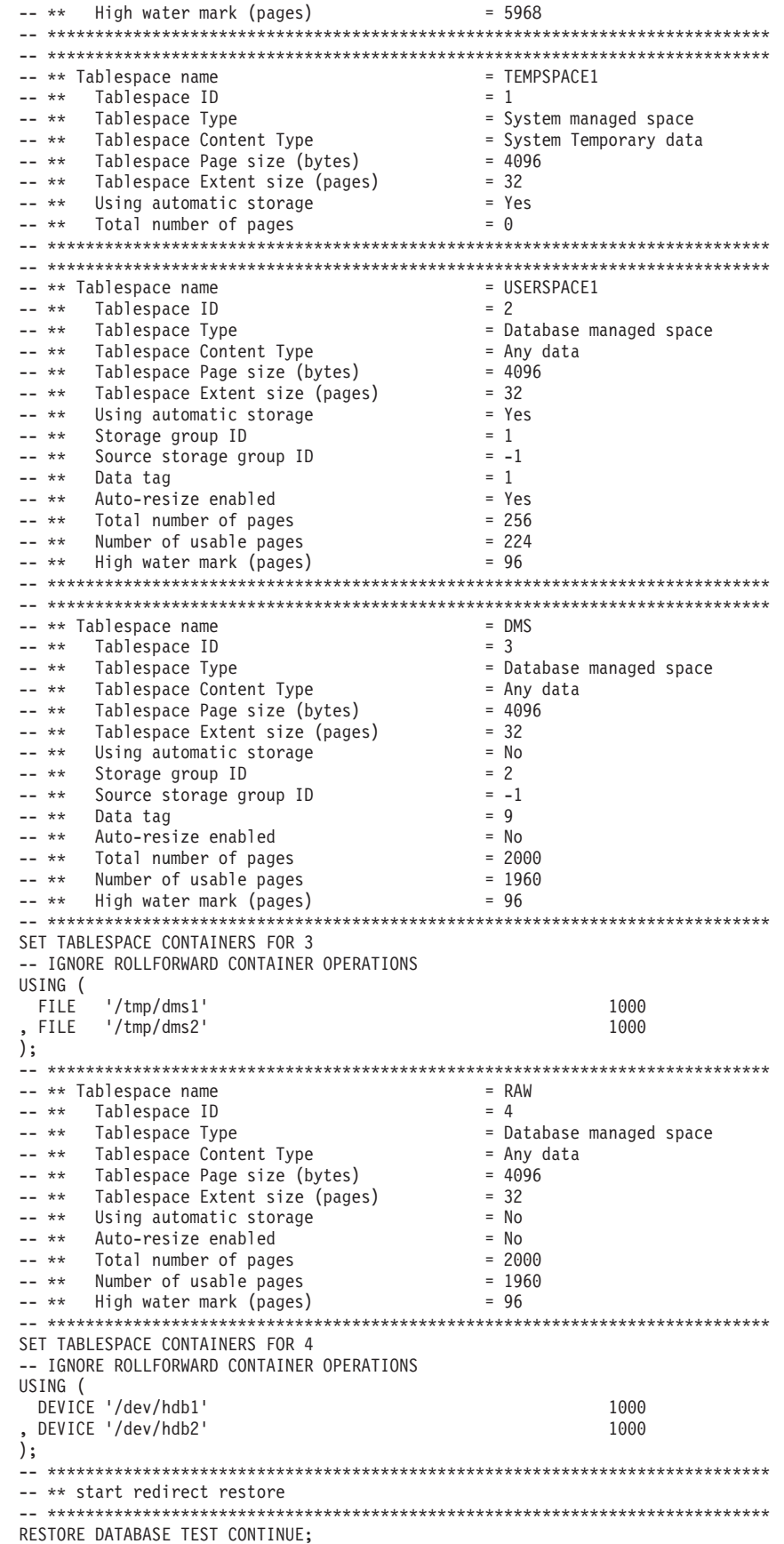

-- \*\*\*\*\*\*\*\*\*\*\*\*\*\*\*\*\*\*\*\*\*\*\*\*\*\*\*\*\*\*\*\*\*\*\*\*\*\*\*\*\*\*\*\*\*\*\*\*\*\*\*\*\*\*\*\*\*\*\*\*\*\*\*\*\*\*\*\*\*\*\*\*\*\*\*\* -- \*\* end of file

- -- \*\*\*\*\*\*\*\*\*\*\*\*\*\*\*\*\*\*\*\*\*\*\*\*\*\*\*\*\*\*\*\*\*\*\*\*\*\*\*\*\*\*\*\*\*\*\*\*\*\*\*\*\*\*\*\*\*\*\*\*\*\*\*\*\*\*\*\*\*\*\*\*\*\*\*\*
- 11. **SNAPSHOT** オプションを使用した **RESTORE DB** コマンドの例を以下に示します。

ログ・ディレクトリー・ボリュームをスナップショット・イメージからリスト アし、プロンプトを出しません。

db2 restore db sample use snapshot LOGTARGET INCLUDE without prompting

ログ・ディレクトリー・ボリュームをリストアせず、プロンプトを出しませ ん。

db2 restore db sample use snapshot LOGTARGET EXCLUDE without prompting

ログ・ディレクトリー・ボリュームをリストアせず、プロンプトを出しませ ん。 **LOGTARGET** が指定されていない場合には、デフォルトは **LOGTARGET EXCLUDE** です。

db2 restore db sample use snapshot without prompting

矛盾するログ・ディレクトリーが含まれるスナップショット・イメージをリス トアする時に、プロンプトを出さずに現行データベースの既存のログ・ディレ クトリーを上書きおよび置換することを許可します。

db2 restore db sample use snapshot LOGTARGET EXCLUDE FORCE without prompting

矛盾するログ・ディレクトリーが含まれるスナップショット・イメージをリス トアする時に、プロンプトを出さずに現行データベースの既存のログ・ディレ クトリーを上書きおよび置換することを許可します。

db2 restore db sample use snapshot LOGTARGET INCLUDE FORCE without prompting

12. **RESTORE** コマンドに **TRANSPORT REDIRECT** オプションを指定した転送操作の例 を以下に示します。

ソース・データベース (TT\_SRC) のバックアップ・イメージのストレージ・パ スが /src で、ターゲット・データベース (TT\_TGT) のストレージ・パスが /tgt と想定しています。

> RESTORE DB TT SRC TABLESPACE (AS1) SCHEMA (KRODGER) TRANSPORT INTO TT\_TGT REDIRECT

SQL1277W A redirected restore operation is being performed. Table space configuration can now be viewed and table spaces that do not use automatic storage can have their containers reconfigured. DB20000I The RESTORE DATABASE command completed successfully.

表スペース「AS1」が、/tgt/krodger/NODE0000/TT\_TGT/T0000003/C0000000.LRG のようなコンテナー・パスに転送されます。

転送する表スペースのターゲット・ストレージ・グループを指定するには、 **RESTORE** コマンドの **USING STOGROUP** オプションを使用できます。以下の例で は、表スペース TS1 および TS2 の両方が SG COLD ストレージ・グループ にリストアされます。

RESTORE DB TT\_SRC TABLESPACE (TS1, TS2) SCHEMA (KRODGER) TRANSPORT INTO TT\_TGT USING STOGROUP SG\_COLD

注**: RESTORE** コマンドの **USING STOGROUP** オプションが有効であるのは、転送 操作のみであるため、その他のリストア操作中にターゲット・ストレージ・グ ループを指定するために使用することはできません。

ターゲット・データベースのデフォルト・ストレージ・グループへの転送を実 行する場合、 **USING STOGROUP** オプションを指定する必要はありません。

RESTORE DB TT\_SRC TABLESPACE (TS3) SCHEMA (KRODGER) TRANSPORT INTO TT\_TGT

TRANSPORT 操作中に **RESTORE** コマンドで指定するストレージ・グループ名 は、ターゲット・データベースに現在定義されているものでなければなりませ ん。バックアップ・イメージやソース・データベースに定義されていなくても 構いません。

ドロップされたデータベース・パーティションを再作成する (損傷したため) 目的で パラメーター **AT DBPARTITIONNUM** を使用した場合、このデータベース・パーティシ ョンのデータベースはリストア・ペンディング状態になります。データベース・パ ーティションを再作成した後、このデータベース・パーティション上のデータベー スをただちにリストアする必要があります。

# 使用上の注意

- v db2 restore db *name* という形式の **RESTORE DATABASE** コマンドは、データベー ス・イメージを使ったフル・データベース・リストアの実行と、表スペース・イ メージ内に検出される表スペースの表スペース・リストア操作を実行します。 db2 restore db *name* tablespace という形式の **RESTORE DATABASE** コマンドは、 イメージ内に検出される表スペースの表スペース・リストアを実行します。さら に、そのようなコマンドで表スペースのリストが指定された場合、明示的にリス トされるすべての表スペースがリストアされます。
- v オンライン・バックアップのリストア操作を実行した後、ロールフォワード・リ カバリーを実行する必要があります。
- v プロキシー・ノードをサポートする TSM 環境では、**OPTIONS** パラメーターを使 用してリストア操作を使用可能にすることができます。詳しくは、『Tivoli Storage Manager クライアントの構成』のトピックを参照してください。
- v バックアップ・イメージが圧縮されているなら、DB2 データベース・システムは そのことを検出し、データはリストア前に自動的に解凍されます。 db2Restore API でライブラリーが指定されている場合、データの解凍にはそれが使用されま す。そうでない場合、ライブラリーがバックアップ・イメージに保管されている かどうか検査され、ライブラリーが存在する場合にはそれが使用されます。最後 に、ライブラリーがバックアップ・イメージに入っていない場合には、データを 解凍できず、リストア操作が失敗します。
- v バックアップ・イメージから圧縮ライブラリーをリストアする場合 (**COMPRESSION LIBRARY** オプションを指定して明示的に、または圧縮バックアップの通常のリス トアを実行することにより暗黙的に)、そのリストア操作は、バックアップが作成 されたのと同じプラットフォームおよびオペレーティング・システム上で実行す る必要があります。バックアップ作成時のプラットフォームとリストア操作実行 時のプラットフォームが違っていると、それらの 2 つのシステムの間のクロスプ ラットフォーム・リストアが DB2 データベース・システムで通常にサポートさ れている場合でも、リストア操作は失敗します。
- v バックアップした SMS 表スペースをリストアできるのは、SMS 表スペースに対 してのみです。DMS 表スペースにはリストアできませんし、その逆も不可能で す。
- v ログ・ファイルを含むバックアップ・イメージからログ・ファイルをリストアす る場合には、**LOGTARGET** オプションを指定する必要があります。その際、DB2 サ ーバー上に存在する有効な完全修飾パス名を指定する必要があります。それらの 条件が満たされている場合、リストア・ユーティリティーは、イメージ内のロ グ・ファイルをターゲット・パスに書き込みます。ログを含まないバックアッ プ・イメージのリストア操作で **LOGTARGET** を指定した場合、表スペース・データ のリストアが試行される前にエラーが戻されます。また、**LOGTARGET** に無効なパ スや読み取り専用パスが指定された場合も、リストア操作が失敗してエラーが返 されます。
- v **RESTORE DATABASE** コマンド発行の時点で **LOGTARGET** パス内にログ・ファイルが 存在している場合、警告プロンプトがユーザーに対して返されます。 **WITHOUT PROMPTING** が指定されている場合、この警告は戻されません。
- v **LOGTARGET** を指定したリストア操作において、いずれかのログ・ファイルを抽出 できない場合には、リストア操作が失敗してエラーが戻されます。バックアッ プ・イメージから抽出されるいずれかのログ・ファイルの名前が、**LOGTARGET** パ ス内に存在するファイル名と同じである場合には、リストア操作が失敗してエラ ーが返されます。データベース・リストア・ユーティリティーは、**LOGTARGET** デ ィレクトリー内の既存のログ・ファイルを上書きしません。
- v 保存されているログ・セットだけをバックアップ・イメージからリストアするこ とも可能です。ログ・ファイルだけをリストアするように指定するには、 **LOGTARGET** パスに加えて **LOGS** オプションを指定します。 **LOGTARGET** パスを指定 しないで **LOGS** オプションを指定すると、エラーになります。この操作モードで ログ・ファイルをリストアしようとして問題が発生した場合、そのリストア操作 は即座に終了し、エラーが戻されます。
- v 自動増分リストア操作においては、リストア操作のターゲット・イメージに含ま れるログ・ファイルだけがバックアップ・イメージから取り出されます。増分リ ストア処理中に参照される中間イメージに含まれるログ・ファイルは、それらの 中間バックアップ・イメージから抽出されません。手動増分リストア操作の場 合、**LOGTARGET** パスは、最後に発行するリストア・コマンドにのみ指定してくだ さい。
- v オフラインの全データベース・バックアップおよびオフラインの増分データベー ス・バックアップは、より新しいデータベース・バージョンにリストアできます が、オンライン・バックアップはそれができません。複数パーティション・デー タベースでは、まずカタログ・パーティションを別個にリストアしてから、その 後に残りのデータベース・パーティションを (並列または逐次に) リストアする必 要があります。ただし、リストア操作によって実行された暗黙的なデータベー ス・アップグレードは、失敗する可能性があります。複数パーティション・デー タベースでは、1 つ以上のデータベース・パーティションでそれが失敗すること があります。この場合、**RESTORE DATABASE** コマンドの後にカタログ・パーティシ ョンから発行する単一の **UPGRADE DATABASE** コマンドを続けて、データベースを 正常にアップグレードすることができます。
- パーティション・データベース環境では、1 つの表スペースが、異なるデータベ ース・パーティション間で異なるストレージ・グループに関連付けられる可能性 があります。リダイレクト・リストアで表スペース・コンテナーが DMS から自 動ストレージに変更されると、その表スペースはデフォルトのストレージ・グル ープに関連付けられます。異なるデータベース・パーティションに対してリダイ レクト・リストアが行われてから次回また行われるまでの間に新しいデフォル

ト・ストレージ・グループが選択された場合には、その表スペースのストレー ジ・グループの関連付けは、パーティション・データベース環境において矛盾す ることになります。このような場合、必要であれば、ALTER TABLESPACE ステ ートメントを使用して、すべてのデータベース・パーティションの表スペースで 自動ストレージを使用するように変更し、リバランスを行ってください。

v **TRANSPORT** オプションがサポートされるのは、クライアントとデータベースのコ ード・ページが同じ場合のみです。

#### スナップショット・リストア

従来の (スナップショット以外の) リストアのように、スナップショット・ バックアップ・イメージをリストアする時のデフォルトの動作は、ログ・デ ィレクトリーをリストアしない、**LOGTARGET EXCLUDE** です。

いずれかのログ・ディレクトリーのグループ ID がリストアする他のパスの いずれかと共有されていることが DB2 データベース・マネージャーにより 検出された場合、エラーが返されます。この場合、ログ・ディレクトリーが リストアに含まれる必要があるため、**LOGTARGET INCLUDE** または **LOGTARGET INCLUDE FORCE** を指定する必要があります。

DB2 データベース・マネージャーは、バックアップ・イメージからのパス のリストアが行われる前に既存のログ・ディレクトリー (1 次、ミラー、お よびオーバーフロー) を保存するために、すべての方法を試みます。

ログ・ディレクトリーをリストアする場合、ディスク上に事前に存在するロ グ・ディレクトリーがバックアップ・イメージ中のログ・ディレクトリーと 競合することが DB2 データベース・マネージャーによって検出されたな ら、DB2 データベース・マネージャーによってエラーが報告されます。そ の場合、**LOGTARGET INCLUDE FORCE** を指定した場合にはこのエラーは抑止さ れ、イメージのログ・ディレクトリーがリストアされて、以前に存在してい たログ・ディレクトリーはすべて削除されます。

特殊なケースとして **LOGTARGET EXCLUDE** オプションが指定されていて、ロ グ・ディレクトリーのパスがデータベース・ディレクトリー (例え

ば、/NODE*xxxx*/SQL*xxxxx*/LOGSTREAM*xxxxx*/) の下にあるという場合がありま す。この場合は、リストアによりログ・ディレクトリーはデータベース・パ スとして上書きされ、その下位にあるすべての内容はリストアされます。こ のシナリオに該当することが DB2 データベース・マネージャーによって検 出された場合、そのログ・ディレクトリー中にログ・ファイルが存在してい るなら、エラーが報告されます。 **LOGTARGET EXCLUDE FORCE** を指定した場 合には、このエラーは抑止され、ディスク上の矛盾するログ・ディレクトリ ーは、バックアップ・イメージのそれらのログ・ディレクトリーで上書きさ れます。

#### 表スペースとスキーマの転送

表スペースとスキーマの完全なリストを指定する必要があります。

転送時にターゲット・データベースがアクティブでなければなりません。

オンライン・バックアップ・イメージを使用する場合、ステージング・デー タベースはバックアップの最後までロールフォワードされます。オフライ ン・バックアップ・イメージを使用する場合、ロールフォワード処理は行わ れません。

**dftdbpath** データベース・パラメーターで指定したパスの下に、バックアッ プ・イメージに含まれるシステム・カタログ表スペースから成るステージン グ・データベースが作成されます。このデータベースは、**RESTORE DATABASE** コマンドが完了した時点でドロップされます。ステージング・データベース は、転送される表スペース内のオブジェクトを再生成するために使用される DDL を抽出するのに必要となります。

表スペースの転送時、DB2 データベース・マネージャーはページ・サイズ が一致する最初の使用可能バッファー・プールを、転送される表スペースに 割り当てようとします。転送される表スペースとページ・サイズが一致する バッファー・プールがターゲット・データベースにない場合は、隠しバッフ ァー・プールが割り当てられることがあります。隠しバッファー・プールと は、転送される表スペース用の一時的なプレースホルダーのことです。転送 完了後に、転送された表スペースに割り当てられたバッファー・プールを確 認することができます。 **ALTER TABLESPACE** コマンドを発行することによっ て、バッファー・プールを更新できます。

データベースのロールフォワードで表スペース・スキーマ転送ログ・レコー ドが検出された場合、対応する転送済み表スペースはオフラインになってド ロップ・ペンディング状態に変わります。これは、転送された表スペースと その内容を再作成するための転送済み表スペースの完全なログが、データベ ースにないためです。転送完了後にターゲット・データベースのフルバック アップを取ることができるので、その後のロールフォワードがログ・ストリ ーム内のスキーマ転送のポイントを通過することはありません。

### ストレージ・グループの転送

転送操作では、ターゲット・データベースに現在定義されているストレー ジ・グループを変更することはできません。また、転送時に新規ストレー ジ・グループを明示的に作成することはできません。

転送のデフォルトのターゲット・ストレージ・グループは、操作のターゲッ ト・データベースのデフォルトのストレージ・グループです。転送操作中に リストアするすべての表スペースを、ターゲット・データベースの特定のス トレージ・グループに明示的にリダイレクトすることもできます。

転送操作中、**RESTORE** コマンドに **TRANSPORT REDIRECT** オプションを使用し て実行すると、自動ストレージ表スペースのデフォルトのストレージ・グル ープ構成は、バックアップ・イメージで設定されている構成ではなく、ター ゲット・データベースのストレージ・グループおよびストレージ・グルー プ・パスになります。なぜなら、自動ストレージ表スペースは、ターゲッ ト・データベースの定義に従い、既存のストレージ・グループ・パスにリス トアして直接リダイレクトする必要があるからです。
$\blacktriangleright$ 

# **REWIND TAPE**

ストリーミング磁気テープ装置へのバックアップおよびリストア操作のためにテー プを巻き戻します。このコマンドは Windows オペレーティング・システムでのみ サポートされています。

# 許可

以下の権限のいずれか。

- SYSADM
- SYSCTRL
- SYSMAINT

# 必要な接続

なし

# コマンド構文

-- REWIND TAPE

 $L_{ON \rightarrow device}$ 

# コマンド・パラメーター

**ON** *device*

有効なテープ装置名を指定します。デフォルト値は ¥¥.¥TAPE0 です。

# **ROLLFORWARD DATABASE**

ROLLFORWARD DATABASE コマンドは、データベースのログ・ファイルに記録 されたトランザクションを適用することによって、データベースをリカバリーしま す。このコマンドは、データベースまたは表スペースのバックアップ・イメージが リストアされた後、またはメディア・エラーのためにいずれかの表スペースがデー タベースによってオフラインにされた場合に実行できます。

データベースをロールフォワード・リカバリーによってリカバリーするためには、 事前にデータベースをリカバリー可能にしておく (つまり、データベース構成パラ メーター **logarchmeth1** または **logarchmeth2** を OFF 以外の値に設定しておく) 必 要があります。

# 有効範囲

パーティション・データベース環境では、このコマンドはカタログ・パーティショ ンからのみ呼び出すことができますが、各パーティションがロールフォワード操作 に関与します。指定された時点までのデータベースまたは表スペースのロールフォ ワード操作は、db2nodes.cfg ファイルにリストされたすべてのデータベース・パー ティションに影響します。ログの末尾までのデータベースまたは表スペースのロー ルフォワード操作は、指定されたデータベース・パーティションに影響します。デ ータベース・パーティションが指定されていない場合は、db2nodes.cfg ファイルに リストされたすべてのデータベース・パーティションに影響します。特定のパーテ ィションにロールフォワード・リカバリーが必要ない場合、そのパーティションは 無視されます。

DB2 pureScale 環境の場合、このコマンドは任意のメンバーから実行できます。ま た、オンラインの表スペース・レベルのロールフォワード操作は、他のメンバーを オンラインにしたまま実行できます。データベース・パーティションのサブセット でロールフォワードを行うようにユーザーが選択できるパーティション・データベ ース環境とは異なり、DB2 pureScale 環境では、すべてのメンバーからのログが自 動的に適用されます。あるメンバーで障害が起こったときに、それに対してロール フォワード操作が進行中である場合には、**ROLLFORWARD** コマンドをどのメンバーか らでも再発行することができます。オリジナルのメンバーで障害が起こったときに オフのままにされた地点から、ロールフォワードが再開されます。

パーティション表については、関連する表スペースも同じ時点までロールフォワー ドする必要があります。この要件は、表のデータ・パーティションが含まれている 表スペースに適用されます。ある 1 つの表スペースにパーティション表の一部が含 まれている場合も、ログの末尾までのロールフォワードは可能です。

以前の DB2 リリース・バージョンで作成されたログ・ファイルを介してロールフ ォワードすることはできません。この制限は、DB2 データベースの新規リリース・ バージョンにアップグレードする際の重要な考慮事項です。

## 許可

以下の権限のいずれか。

- SYSADM
- SYSCTRL

### • SYSMAINT

# 必要な接続

なし。このコマンドにより、排他的データベース接続が確立されます。

# コマンド構文

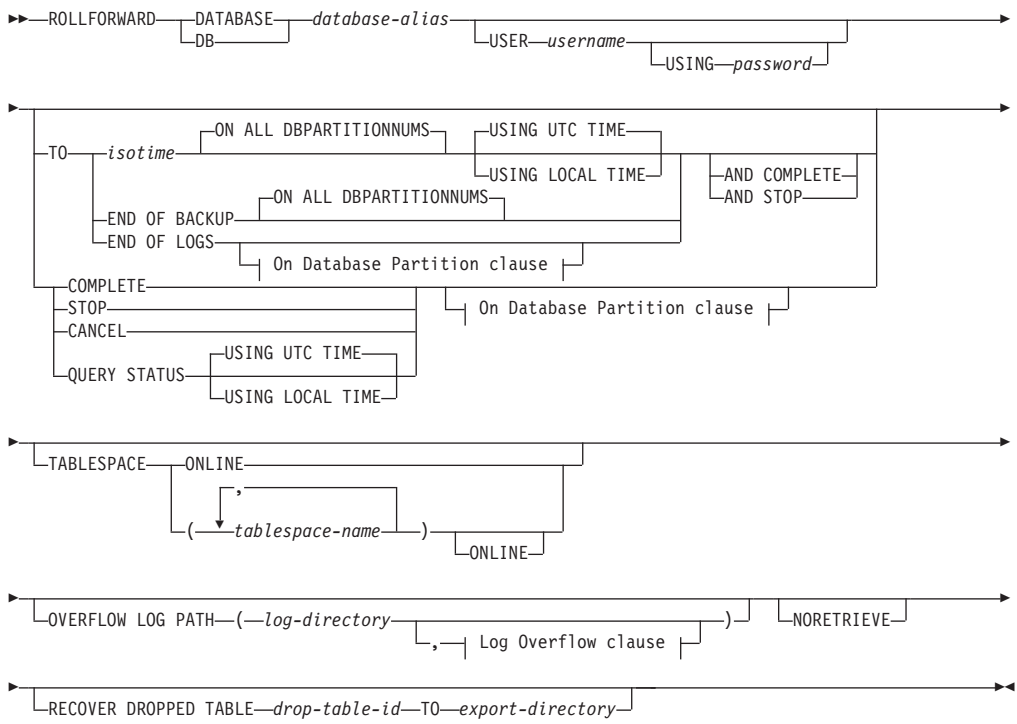

# **On Database Partition clause:**

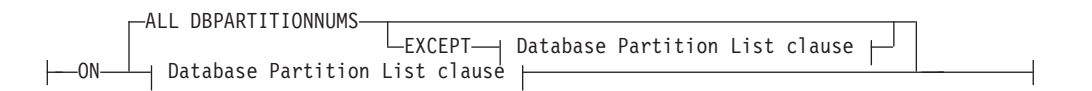

## **Database Partition List clause:**

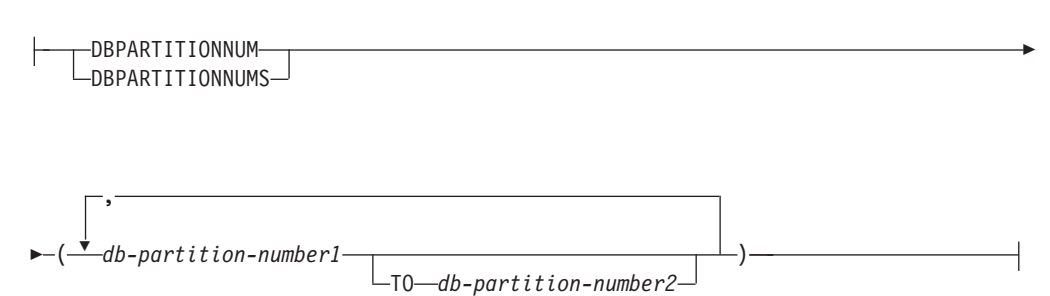

## **Log Overflow clause:**

*log-directory* ON DBPARTITIONNUM *db-partition-number1*

# コマンド・パラメーター

#### **DATABASE** *database-alias*

ロールフォワード・リカバリーされるデータベースの別名。

#### **USER** *username*

,

データベースをロールフォワード・リカバリーするユーザー名。

#### **USING** *password*

ユーザー名を認証するために使用するパスワード。パスワードを省略する と、入力を求めるプロンプトが出ます。

### **TO**

*isotime* この時点までに、コミットされたすべてのトランザクションがロー ルフォワードされます (その時点にコミットされたトランザクショ ンと、それ以前にコミットされたすべてのトランザクションが含ま れます)。特定時点までのロールフォワード操作で成功メッセージが 返されるのは、それより大きいタイム・スタンプ値のトランザクシ ョンがログ・ファイルにある場合のみです。それより大きいタイ ム・スタンプのトランザクションがない場合であっても、 COMPLETE オプションを指定したロールフォワード操作を実行できます。

> この値は、タイム・スタンプとして指定されます。これは、日付と 時刻の組み合わせを指定する 7 つの部分からなる文字ストリングで す。形式は、*yyyy*-*mm*-*dd*-*hh*.*mm*.*ss* (年、月、日、時、分、秒) の協 定世界時 (UTC、以前 GMT と呼ばれていたもの) です。 UTC は、異なるログに同じタイム・スタンプが関連付けられるのを回避 するために役立ちます (例えば、夏時間調整に伴う時間の変更など があるため)。バックアップ・イメージのタイム・スタンプは、バッ クアップ操作が開始されたローカル時刻に基づいています。 CURRENT TIMEZONE 特殊レジスターは、UTC とアプリケーショ ン・サーバーのローカル時刻との差異を指定します。この差異は、 時刻期間で表されます (最初の 2 文字が時間数を表し、次の 2 桁 が分数を表し、最後の 2 桁が秒数を表す 10 進数です)。ローカル 時刻から CURRENT TIMEZONE を減算すると、ローカル時刻を UTC に変換できます。

#### **USING UTC TIME**

UTC 時刻として指定されたポイント・イン・タイムまでロールフォ ワードできます。これはデフォルト・オプションです。

### **USING LOCAL TIME**

UTC 時刻ではなく、サーバーのローカル時刻のポイント・イン・タ イムまでロールフォワードできます。

- 1. ロールフォワードにローカル時刻を指定すると、戻されるメッセ ージもすべてローカル時刻になります。すべての時刻はサーバー 上で変換されます。パーティション・データベース環境では、カ タログ・データベース・パーティションで変換されます。
- 2. タイム・スタンプ・ストリングは、サーバー上で UTC に変換さ れるため、この時刻はクライアントではなく、サーバーのタイ ム・ゾーンのローカル時刻になります。クライアントとサーバー のタイム・ゾーンが異なっている場合、サーバーのローカル時刻 が使用されます。
- 3. タイム・スタンプ・ストリングが夏時間調整によるクロックの時 刻変更に近い場合は、停止時間が時刻変更の前か後かを確認し、 正しく指定しておくことが重要です。
- 4. このオプションが指定されていると、**USING LOCAL TIME** 節を指 定できない後続の **ROLLFORWARD** コマンドは、すべてのメッセー ジをローカル時刻で戻します。
- 5. **USING LOCAL TIME** または **USING UTC TIME** (以前 GMT 時と呼ば れていたもの) を正しく選択することが大切です。指定されない 場合、デフォルトは **USING UTC TIME** です。選択を誤ると、ロー ルフォワードが予想とは異なる時点に到達し、その時点より後の ログが切り捨てられることがあります。ローカル・タイム・スタ ンプと UTC タイム・スタンプを取り違えると、必要なログが不 用意に切り捨てられ、その誤った時点以降にロールフォワードを 進められなくなる可能性があります。
- 6. データベースをリカバリーするときには有効なタイム・スタンプ を指定してください。有効なタイム・スタンプは、パーティショ ン・データベース・システムで最新のバックアップが完了した時 刻になります。
- 7. **ROLLFORWARD DATABASE** コマンドを複数回発行するとき、 2 回目 以降の各コマンドで指定するタイム・スタンプは、その直前のコ マンドで指定したタイム・スタンプより大きくする必要がありま す。

#### **END OF LOGS**

データベース構成パラメーター **logpath** にリストされたすべてのオ ンライン・アーカイブ・ログ・ファイルにある、コミットされたす べてのトランザクションが適用されることを指定します。

#### **END OF BACKUP**

パーティション・データベースの全パーティション、または DB2 pureScale 環境内のすべてのメンバーが、最小リカバリー時間 まで ロールフォワードされることを指定します。その例については[、こ](#page-659-0) [こを](#page-659-0)参照してください。

# **ALL DBPARTITIONNUMS | ON ALL DBPARTITIONNUMS**

db2nodes.cfg ファイルに指定されているすべてのデータベース・パーティ ションでトランザクションがロールフォワードされることを指定します。デ ータベース・パーティション節が指定されていない場合、これがデフォルト です。

**EXCEPT** データベース・パーティション・リストに指定されているものを除き、 db2nodes.cfg ファイルに指定されているすべてのデータベース・パーティ ションに対してトランザクションがロールフォワードされることを指定しま す。

#### **ON DBPARTITIONNUM | ON DBPARTITIONNUMS**

データベース・パーティションのセットに対してデータベースをロールフォ ワードします。

*db-partition-number1*

データベース・パーティション・リスト内のデータベース・パーテ ィション番号を指定します。

*db-partition-number2*

2 番目のデータベース・パーティション番号を指定し、 *db-partition-number1* から *db-partition-number2* までのすべてのデー タベース・パーティションがデータベース・パーティション・リス トに含まれるようにします。

#### **COMPLETE | STOP**

- ログ・レコードのロールフォワードを停止し、未完了トランザクションをロ ールバックし、データベースのロールフォワード・ペンディング状態をオフ にすることによって、ロールフォワード・リカバリー処理を完了します。こ れによって、ロールフォワードされているデータベースまたは表スペースに アクセスできるようになります。これらのキーワードは同等です。いずれか を指定し、両方は指定しないでください。キーワード **AND** を使用すると、 一度に複数の操作を指定することができます (例えば、 db2 rollforward db sample to end of logs and complete)。ある時点まで表スペースをロー ルフォワードする場合、この表スペースはバックアップ・ペンディング状態 になります。
- **CANCEL** ロールフォワード・リカバリー操作をキャンセルします。これは、順方向リ カバリーが開始されたデータベースまたはすべてのデータベース・パーティ ション上の1つ以上の表スペースを、リストア・ペンディング状態にしま す。
	- v データベース のロールフォワード操作が進行中ではない場合 (つまり、 データベースがロールフォワード・ペンディング状態の場合)、このオプ ションはデータベースをリストア・ペンディング状態にします。
	- v 表スペース のロールフォワード操作が進行中ではない場合 (つまり、表 スペースがロールフォワード・ペンディング状態の場合)、表スペースの リストが指定されている必要があります。リスト内のすべての表スペース が、リストア・ペンディング状態にされます。
	- v 表スペースのロールフォワード操作が進行中 の場合 (つまり、少なくと も 1 つの表スペースがロールフォワード進行中状態にある)、ロールフォ ワード進行中状態のすべての表スペースは、リストア・ペンディング状態 にされます。表スペースのリストが指定されている場合、これにはロール フォワード進行中状態であるすべての表スペースが含まれていなければな りません。リスト内のすべての表スペースはリストア・ペンディング状態 にされます。
- ある時点までロールフォワードしている場合、渡された表スペース名は無 視され、ロールフォワード進行中状態であるすべての表スペースがリスト ア・ペンディング状態にされます。
- v 表スペース・リストを使用してログの末尾までロールフォワードしている 場合は、リストにある表スペースのみがリストア・ペンディング状態にさ れます。

このオプションは、実際に実行中の ロールフォワード操作をキャンセルす るために使用することはできません。このオプションは、進行中であっても その時点では実際には実行されていないロールフォワード操作をキャンセル するためにのみ使用できます。ロールフォワード操作が進行中であっても実 行されていない場合とは、次のような場合です。

- v 異常終了した。
- v **STOP** オプションが指定されていない。
- v エラーによって失敗した。リカバリー不能なロード操作によるロールフォ ワードなどの一部のエラーにより、表スペースがリストア・ペンディング 状態にされることがあります。

このオプションを使用するときは注意してください。このオプションは、一 部の表スペースがロールフォワード・ペンディング状態またはリストア・ペ ンディング状態にされたために、進行中のロールフォワード操作を完了でき ない場合にのみ使用するようにしてください。不明確な場合は、**LIST TABLESPACES** コマンドを使用して、ロールフォワード進行中状態またはロー ルフォワード・ペンディング状態にある表スペースを確認します。

### **QUERY STATUS**

ロールフォワード処理が開始してからデータベース・マネージャーが処理し たログ・ファイル、必要な次のアーカイブ・ファイル、および最後にコミッ トされたトランザクションのタイム・スタンプ (UTC) をリストします。パ ーティション・データベース環境および DB2 pureScale 環境では、この状 況情報は各データベース・パーティションまたは メンバー ごとに戻されま す。戻される情報には、次のフィールドが含まれます。

#### メンバー番号

メンバー番号またはデータベース・パーティション番号。単一パー ティション環境では、これは常に 0 です。

## ロールフォワード状況

状態は、データベースまたは表スペースのロールフォワード・ペン ディング、データベースまたは表スペースのロールフォワード進行 中、データベースまたは表スペースのロールフォワード処理停止、 または非ペンディングのいずれかとなります。

#### 読み込む予定の次のログ・ファイル

次に必要なログ・ファイルの名前が含まれるストリング。パーティ ション・データベース環境で、ロールフォワード・ユーティリティ ーに障害が起こり、ログ・ファイルの欠落を示す戻りコード、また はログ情報の不一致が生じたことを示す戻りコードが戻されたと き、この情報を使用します。

## 処理済みログ・ファイル

これ以上リカバリーに必要なく、そのディレクトリーから除去でき

る、処理済みのログ・ファイルの名前から成るストリング。 DB2 pureScale 環境では、このストリングは、すべての DB2 メンバーで **ROLLFORWARD** コマンドによって処理されてきたすべてのログ・ファ イルをリストします。例えば、最も古い非コミット・トランザクシ ョンがログ・ファイル *x* で始まる場合、古くなったログ・ファイル の範囲には *x* は含まれず、この範囲は、*x* - 1 で終わります。この フィールドは、表スペース・ロールフォワード・リカバリー操作の 場合には更新されません。

最後にコミットしたトランザクション

ISO 形式 (*yyyy*-*mm*-*dd*-*hh*.*mm*.*ss*) の UTC または Local のいずれか が末尾に付けられたタイム・スタンプ (**USING LOCAL TIME** を参照) を含むストリング。このタイム・スタンプは、ロールフォワード・ リカバリーの完了後に、最後にコミットされたトランザクションの タイム・スタンプです。このタイム・スタンプは、データベースに 適用されます。表スペースのロールフォワード・リカバリーの場 合、これはデータベースにコミットされた最後のトランザクション のタイム・スタンプになります。

**TO**、**STOP**、**COMPLETE**、または **CANCEL** 節が省略されている場合は、**QUERY STATUS** がデフォルト値になります。**TO**、**STOP**、または **COMPLETE** が指定さ れている場合、コマンドが正常に完了すると、状況情報が表示されます。個 々の表スペースを指定する場合は、それらの表スペースは無視されます。状 況要求は、指定された表スペースだけに適用されるものではないからです。

#### **TABLESPACE**

このキーワードは、表スペース・レベルのロールフォワード・リカバリーに 対して指定されます。

*tablespace-name*

特定時点までの表スペース・レベルのロールフォワード・リカバリーに必須 です。これにより、ログの最後までのロールフォワード・リカバリーに対し て表スペースのサブセットを指定できます。パーティション・データベース 環境では、リストの各表スペースがロールフォワードされている各データベ ース・パーティションに存在している必要はありません。もし表スペースが 存在している 場合、その表スペースは適正な状態になければなりません。

パーティション表の場合、パーティション表の一部が含まれた表スペースの 特定時点ロールフォワードでは、その表がある他のすべての表スペースも同 じ時点までロールフォワードする必要があります。索引パーティションが含 まれている表スペースは、パーティション表の部分リストに組み込まれてい ます。パーティション表の一部を収めた 1 つの表スペースのログの最後ま でロールフォワードすることも可能です。

パーティション化された表にアタッチまたはデタッチされたデータ・パーテ ィションがある場合、PIT ロールフォワードには、これらのデータ・パーテ ィションのすべての表スペースも含める必要があります。パーティション化 された表にアタッチ、デタッチ、またはドロップされたデータ・パーティシ ョンがあるかどうかを判別するには、SYSDATAPARTITIONS カタログ表の 状況フィールドを照会します。

パーティション表は、複数の表スペースにある可能性があるため、通常は複 数の表スペースをロールフォワードする必要があります。ドロップされた表 のリカバリーによってリカバリーされたデータは、**ROLLFORWARD DATABASE** コマンドで指定されたエクスポート・ディレクトリーに書き込まれます。1 つのコマンドですべての表スペースをロールフォワードすることも、関与す る表スペースのサブセットに対してロールフォワード操作を繰り返すことも できます。 **ROLLFORWARD DATABASE** コマンドを 1 つまたはいくつかの表ス ペースに対して実行すると、それらの表スペースにあった表のすべてのデー タがリカバリーされます。**ROLLFORWARD DATABASE** コマンドが、表のすべて のデータを回復するために必要な表スペースの全セットを指定していない と、通知ログに警告が書き込まれます。表スペースのサブセットのロールフ ォワードを許可することによって、単一のエクスポート・ディレクトリーに 収容できる分より多くのデータをリカバリーする場合に、処理が容易になり ます。

**ONLINE** このキーワードは、表スペース・レベルのロールフォワード・リカバリーを オンラインで実行できるようにするために指定されます。これは、ロールフ ォワード・リカバリーの進行中に、他のエージェントが接続できることを意 味します。 DB2 pureScale 環境で他のアプリケーションとの並行性を確保 するため、表スペース・レベルのロールフォワード操作のテストを行って、 特定の内部ロックを確認しなければならない場合があります。この環境での ロールフォワード操作は、**locktimeout** が -1 に設定されていても、ロッ ク・タイムアウトによって失敗する可能性があります。

#### **OVERFLOW LOG PATH** *log-directory*

リカバリー中に、アーカイブ・ログを検索する代替のログ・パスを指定しま す。 **logpath** データベース構成パラメーターによって指定されている以外 の場所にログ・ファイルが移動された場合には、このパラメーターを使用し てください。パーティション・データベース環境では、これはすべてのデー タベース・パーティションの (完全修飾) デフォルト・オーバーフロー・ロ グ・パスになります。単一パーティション・データベースには、相対オーバ ーフロー・ログ・パスを指定できます。 **OVERFLOW LOG PATH** コマンド・パ ラメーターは、データベース構成パラメーター **overflowlogpath** の値 (存 在する場合) を上書きします。

#### *log-directory* **ON DBPARTITIONNUM**

パーティション・データベース環境では、これにより、特定のデータベー ス・パーティションのデフォルト・オーバーフロー・ログ・パスを別のロ グ・パスでオーバーライドできます。

#### **NORETRIEVE**

アーカイブ・ログの検索を無効にすることによって、ロールフォワードする ログ・ファイルを制御できます。

#### **RECOVER DROPPED TABLE** *drop-table-id*

ロールフォワード操作中に、ドロップされた表をリカバリーします。表 ID は、出力リストのバックアップ ID 列で、**LIST HISTORY** コマンドを使用し て取得できます。パーティション表の場合、*drop-table-id* は表全体を示しま す。したがって、表のすべてのデータ・パーティションを単一のロールフォ ワード・コマンドでリカバリーすることができます。

**TO** *export-directory*

表データが含まれたファイルが書き込まれるディレクトリーを指定します。 このディレクトリーは、すべてのデータベース・パーティションからアクセ ス可能でなければなりません。

## 例

v 例 *1*: **ROLLFORWARD DATABASE** コマンドでは、それぞれをキーワード **AND** で区切 ることによって、一度に複数の操作を指定することができます。例えば、ログの 最後までロールフォワードして完了する場合、コマンドを別々に指定すると、次 のようになります。

db2 rollforward db sample to end of logs db2 rollforward db sample complete

これらは、次のように結合できます。

db2 rollforward db sample to end of logs and complete

これら 2 つは同等ですが、このような操作は 2 つのステップで実行することを 推奨します。ロールフォワード操作が期待どおりに進行したことを確認してか ら、ロールフォワード操作を停止することが重要です。停止の際に、ログは失わ れる可能性があります。これは、ロールフォワード・リカバリー中に不良ログが 検出され、不良ログが「ログの終わり」を意味すると解釈される場合は特に重要 です。このような場合は、そのログの損傷していないバックアップ・コピーを使 用して、それ以降のログのロールフォワード操作を続けることができます。しか し、ロールフォワード **AND STOP** オプションが使用されている場合、ロールフォ ワードでエラーが発生すると、そのエラーが戻されます。この場合、エラーがあ ってもロールフォワードを強制的に停止してオンラインにする (つまりログの中 のそのエラーの前の時点でオンラインにする) ための唯一の方法は、**ROLLFORWARD STOP** コマンドを発行することです。

v 例 *2*: ログの終わりまでロールフォワードします (2 つの表スペースがリストアさ れます)。

db2 rollforward db sample to end of logs db2 rollforward db sample to end of logs and stop

これら 2 つのステートメントは同等です。ログの終わりまでの表スペースのロー ルフォワード・リカバリー操作を実行する場合、**AND STOP** や **AND COMPLETE** はい ずれも不要です。表スペース名は必要ありません。表スペース名を指定しない場 合、ロールフォワード・リカバリーが必要なすべての表スペースが含められま す。これらの表スペースのサブセットのみをロールフォワードする場合は、それ らの名前を指定する必要があります。

v 例 *3*: 3 つの表スペースがリストアされた後、1 つをログの終わりまでロールフ ォワードし、他の 2 つを特定時点までロールフォワードします (両方ともオンラ インで行われます)。

db2 rollforward db sample to end of logs tablespace(TBS1) online

db2 rollforward db sample to 1998-04-03-14.21.56 and stop tablespace(TBS2, TBS3) online

2 つのロールフォワード操作を同時に実行することはできません。 2 番目のコマ ンドは、最初のロールフォワード操作が正しく完了した後にのみ呼び出せます。

v 例 *4*: データベースのリストアが完了すると、ポイント・イン・タイムまでロー ルフォワードします。このとき、**OVERFLOW LOG PATH** を使用して、ユーザー出口 がアーカイブ・ログを保存するディレクトリーを指定します。

db2 rollforward db sample to 1998-04-03-14.21.56 and stop overflow log path (/logs)

v 例 *5 (*パーティション・データベース環境*)*: 0、1、および 2 の、3 つのデータベ ース・パーティションがあります。表スペース TBS1 はすべてのデータベース・ パーティションで定義されており、表スペース TBS2 はデータベース・パーティ ション 0 および 2 で定義されています。データベース・パーティション 1 でデ ータベースをリストアし、データベース・パーティション 0 および 2 で TBS1 をリストアした後、データベース・パーティション 1 でデータベースをロールフ ォワードします。

db2 rollforward db sample to end of logs and stop

これにより、警告 SQL1271 (「データベースは回復されましたが、データベー ス・パーティション 0 および 2 で 1 つ以上の表スペースがオフラインになって います。」) が戻されます。.

db2 rollforward db sample to end of logs

これにより、データベース・パーティション 0 および 2 で TBS1 がロールフォ ワードされます。この場合、節 **TABLESPACE(TBS1)** はオプションです。

v 例 *6 (*パーティション・データベース環境*)*: データベース・パーティション 0 お よび 2 でのみ表スペース TBS1 をリストアした後、データベース・パーティシ ョン 0 および 2 で TBS1 をロールフォワードします。

db2 rollforward db sample to end of logs

データベース・パーティション 1 は無視されます。

db2 rollforward db sample to end of logs tablespace(TBS1)

データベース・パーティション 1 で TBS1 がロールフォワード・リカバリーを 行える状態になっていないため、これは失敗します。 SQL4906N を報告します。

db2 rollforward db sample to end of logs on dbpartitionnums (0, 2) tablespace(TBS1)

これは正しく完了します。

db2 rollforward db sample to 1998-04-03-14.21.56 and stop tablespace(TBS1)

データベース・パーティション 1 で TBS1 がロールフォワード・リカバリーを 行える状態になっていないため、これは失敗します。すべての部分は一緒にロー ルフォワードされなければなりません。表スペースをある時点までロールフォワ ードする場合、データベース・パーティション節は受け入れられません。ロール フォワード操作は、表スペースが存在するすべてのデータベース・パーティショ ンで行う必要があります。

データベース・パーティション 1 で TBS1 をリストアした後、次のようにしま す。

db2 rollforward db sample to 1998-04-03-14.21.56 and stop tablespace(TBS1)

## **ROLLFORWARD DATABASE**

これは正しく完了します。

v 例 *7 (*パーティション・データベース環境*)*: すべてのデータベース・パーティシ ョンで表スペースをリストアした後、時点 2 (pit2) までロールフォワードします が、**AND STOP** は指定しません。ロールフォワード操作はまだ進行中です。それを 取り消し、時点 1 (pit1) までロールフォワードします。

db2 rollforward db sample to pit2 tablespace(TBS1) db2 rollforward db sample cancel tablespace(TBS1)

\*\* restore TBS1 on all database partitions \*\*

db2 rollforward db sample to pit1 tablespace(TBS1) db2 rollforward db sample stop tablespace(TBS1)

v 例 *8 (*パーティション・データベース環境*)*: db2nodes.cfg ファイルにリストされ た 8 つのデータベース・パーティション (3 から 10 まで) にある表スペースを ロールフォワード・リカバリーします。

db2 rollforward database dwtest to end of logs tablespace (tssprodt)

ログの終わり (特定時点ではなく) までのこの操作は正常に完了します。表スペー スが存在するデータベース・パーティションは指定する必要がありません。ユー ティリティーは、デフォルトとして db2nodes.cfg ファイルを使用します。

- v 例 *9 (*パーティション・データベース環境*)*: (データベース・パーティション 6 上の) 単一パーティションのデータベース・パーティション・グループに存在す る 6 つの小さな表スペースをロールフォワード・リカバリーします。
	- db2 rollforward database dwtest to end of logs on dbpartitionnum (6) tablespace(tsstore, tssbuyer, tsstime, tsswhse, tsslscat, tssvendor)

<span id="page-659-0"></span>ログの終わり (特定時点ではなく) までのこの操作は正常に完了します。

v 例 *10 (*パーティション・データベース環境または *DB2 pureScale* 環境*)*: **TO END OF BACKUP** 節を **ROLLFORWARD** コマンドで使用することにより、すべてのデータベ ース・パーティションまたはメンバーを最小のリカバリー時間にロールフォワー ドすることができます。最小リカバリー時間は、データベースが整合状態にある とき (データベース・カタログにリストされるオブジェクトがディスク上に物理 的に存在するオブジェクトと一致しているとき) の、ロールフォワード中の最も 早い時点です。データベースをロールフォワードする正確な時点を手動で判別す ることは困難です (特にパーティション・データベースや DB2 pureScale インス タンスの場合)。**END OF BACKUP** オプションを使用することにより、これを簡単に 行うことができます。

db2 rollforward db sample to end of backup and complete

v 例 *11 (*パーティション・データベース環境または *DB2 pureScale* 環境*)*: ユーザ ーは、/backup\_logs にリストアされたログを含むオンライン・データベース・バ ックアップをリストアします。

db2 restore database dwtest ... logtarget /backup logs ...

次にユーザーは、バックアップからのログを使用し、オーバーフロー・ログ・パ スを通して、バックアップの終わりまで、ロールフォワードを行います。

db2 rollforward database dwtest to end of backup and stop overflow log path (/backup\_logs)

v 例 *12 ( DB2 pureScale* 環境*)*: ユーザーは、オーバーフロー・ログ・パスを使用 するロールフォワード用のログ・ファイルの代替セットを用意しようと思ってい

ます。 0、1、および 2 のログ・ストリーム 3 つがあると仮定します。これを行 うためにユーザーは、必要なディレクトリーのセットを作成する必要がありま す。

mkdir -p /overflow/NODE0000/LOGSTREAM0000 mkdir -p /overflow/NODE0000/LOGSTREAM0001 mkdir -p /overflow/NODE0000/LOGSTREAM0002

次にユーザーは、使用予定のログ・ファイルをディレクトリーに入れる必要があ ります。

注**:** オーバーフロー・ログ・パス内のいずれかのログ・ファイルがアクティブ・ ログ・パスにも存在する場合には、オーバーフロー・ログ・パス内のログ・ファ イルの代わりに、アクティブ・ログ・パスからのログ・ファイルが使用されるこ とになります。

ディレクトリーにファイルが入れられた後、ユーザーは次のようにロールフォワ ード・コマンドを発行できます。

rollforward database dwtest to end of logs overflow log path (/overflow)

そのロールフォワードによって十分な前進が得られることを検証した後、ユーザ ーは次のコマンドを発行してロールフォワードを完了することができます。

rollforward database dwtest to end of logs and stop overflow log path (/overflow)

## 使用上の注意

オンライン・バックアップ操作中に作成されたイメージからリストアする場合は、 ロールフォワード操作のために指定される時点は、オンライン・バックアップ処理 が完了する時点より後でなければなりません。ロールフォワード操作がこのポイン トを過ぎる前に停止すると、データベースはロールフォワード・ペンディング状態 のままとなります。表スペースがロールフォワード中の場合は、ロールフォワード 進行中状態のままとなります。

1 つ以上の表スペースをある時点までロールフォワードしている場合は、ロールフ ォワード操作は、最低でも最小リカバリー時間 (この表スペースまたはその表のシ ステム・カタログに関して最後に更新されたもの) まで継続する必要があります。 表スペースの最小リカバリー時間 (協定世界時、または UTC) は、**LIST TABLESPACES SHOW DETAIL** コマンドを使用して取得できます。DB2 pureScale 環境 では、**LIST TABLESPACES** コマンドは推奨されません。次のモニター UDF を使用し てください。SELECT \* FROM TABLE( SYSPROC.MON GET TABLESPACE('TBSPACE 1,0) )

DB2 pureScale 環境では、ロールフォワード操作を始める前に、リトリーブ・パス 内に十分な空きディスク・スペースがあることを確認してください。それによっ て、パフォーマンスに影響することなく、DB2 pureScale 環境の必要に応じて、ア ーカイブから多数のファイルをリトリーブする操作が可能になります。次の公式を 使用して、すべてのメンバーのアクティブ・ログ・スペースをリトリーブするのに 必要なスペース量を計算します: (**logprimary** + **logsecond**) \* *number of members*。

システム期間テンポラル表またはバイテンポラル表を含む表スペースが、ある時点 までロールフォワードされる場合、**ROLLFORWARD** コマンドには、関連した履歴表を 含む表スペースを組み込む必要があります。テンポラル表のための表スペースと履

歴表のための表スペースを別々にロールフォワードすることができますが、ロール フォワードできるのはログの終わりまでです。

データベースをロールフォワードするとき、テープ装置を使用するロード・リカバ リーが必要な場合もあります。別のテープを求める要求が出された場合は、次の入 力のいずれかで応答できます。

- **c** 続行。警告メッセージを生成した装置を使用し続けます (例えば、新しいテ ープをマウントした場合)。
- **d** 装置の終了。警告メッセージを生成した装置の使用を停止します (例えば、 それ以上テープがない場合)。
- **t** 終了。影響を受けるすべての表スペースをオフラインにしますが、ロールフ ォワードの処理は継続します。

ロールフォワード・ユーティリティーが、必要とする次のログを検出できない場合 は、そのログ名が SQLCA に戻され、ロールフォワード・リカバリーが停止しま す。さらに使用可能なログがない場合は、**STOP** オプションを使用してロールフォワ ード・リカバリーを終了します。未完了のトランザクションはロールバックされ、 データベースまたは表スペースが確実に整合した状態になるようにします。

データベースのロールフォワードで表スペース・スキーマ転送のログ・レコードが 検出された場合、対応する転送済み表スペースはオフラインになってドロップ・ペ ンディング状態に移ります。これは、転送された表スペースとその内容を再作成す るための転送済み表スペースの完全なログが、データベースにないためです。転送 完了後にターゲット・データベースのフルバックアップを取ることができるので、 その後のロールフォワードがログ・ストリーム内のスキーマ転送のポイントを通過 することはありません。

注**:** ログ・レコードにはデータの再分散については記録されないので、再分散操作 のロールフォワードでは、データベースの内容はリストアできません。 『**REDISTRIBUTE DATABASE PARTITION GROUP** コマンド』を参照してください。

-◂

# **RUNCMD**

CLP 対話モード・コマンド履歴から指定のコマンドを実行します。

## 有効範囲

このコマンドは、 CLP 対話モードでのみ実行できます。特に CLP コマンド・モー ドや CLP バッチ・モードでは実行できません。

## 許可

なし

# 必要な接続

必要な接続は、実行するコマンドによって異なります。

## コマンド構文

---RUNCMD- $L_{num}$ 

# コマンド・パラメーター

*num num* が正の場合は、コマンド履歴の *num* に対応するコマンドを実行しま す。 *num* が負の場合は、コマンド履歴の最新のコマンドから逆算する形で *num* に対応するコマンドを実行します。ゼロは、*num* の有効な値ではあり ません。このパラメーターを指定しない場合は、実行した最新のコマンドを 実行します。 (この動作は、*num* に -1 を指定した場合と同じです。)

# 使用上の注意

- 1. 通常は、最近実行したコマンドのリストを表示するために **HISTORY** コマンドを 実行してから、そのリスト内に存在するコマンドを実行するために **RUNCMD** を実 行します。
- 2. **RUNCMD** コマンドはコマンド履歴に記録されませんが、 **RUNCMD** コマンドによっ て実行したコマンドはコマンド履歴に記録されます。

# **RUNSTATS**

表やそれに関連した索引の特性、あるいは統計ビューの特性に関する統計情報を更 新します。これらの特性には、レコード数、ページ数、および平均レコード長が含 まれます。オプティマイザーは、データへのアクセス・パスを判別するとき、これ らの統計を使用します。

表の場合、表で数多くの更新が行われたとき、または表の再編成後に、RUNSTATS コマンドを呼び出します。統計ビューの場合、基礎表に対する変更がそのビューに よって返される行に対してかなりの影響を及ぼしている場合に、RUNSTATS コマン ドを呼び出します。そのビューは、それ以前に ALTER VIEW ステートメントを使 用して、照会最適化で使用できる状態になっていなければなりません。

# 有効範囲

RUNSTATS コマンドは、db2nodes.cfg ファイル内のいずれのデータベース・パー ティションからでも発行できます。この API は、カタログ・データベース・パーテ ィション上のカタログを更新するために使用できます。

表の場合、このコマンドは、呼び出し元のデータベース・パーティションの表の統 計を収集します。表がそのデータベース・パーティションに存在しない場合、デー タベース・パーティション・グループの最初のデータベース・パーティションが選 択されます。

ビューの場合、このコマンドは、関連するすべてのデータベース・パーティション に含まれる表のデータを使用して、統計情報を収集します。

## 許可

表の場合、以下の権限のいずれか 1 つです。

- SYSADM
- SYSCTRL
- SYSMAINT
- DBADM
- SQLADM
- v 表に対する CONTROL 特権
- LOAD authority

このコマンドを使用する際には、接続内に存在する宣言された一時表のいずれにお いても明示特権は必要ありません。

統計ビューの場合、以下の権限のいずれか 1 つです。

- SYSADM
- SYSCTRL
- SYSMAINT
- DBADM
- SQLADM
- v 統計ビューに対する CONTROL 特権

# 必要な接続

データベース

# コマンド構文

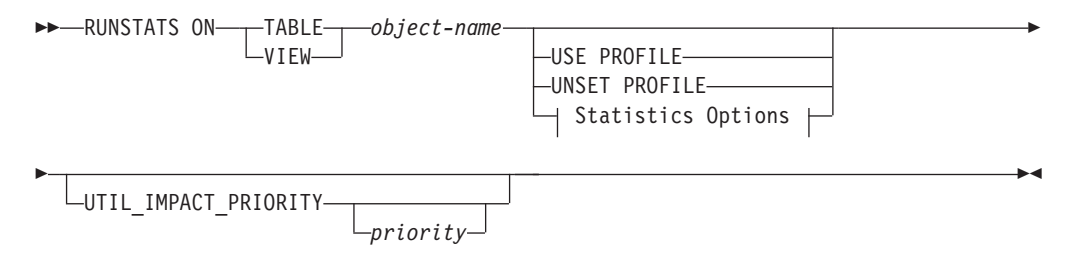

# **Statistics Options:**

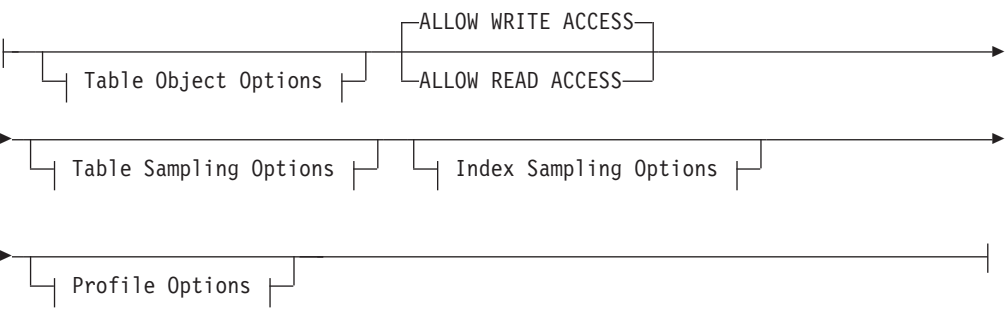

# **Table Object Options:**

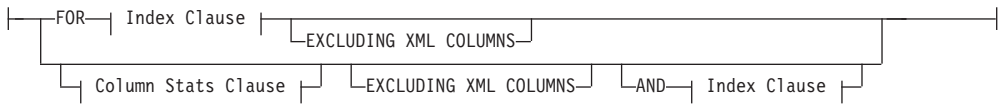

## **Table Sampling Options:**

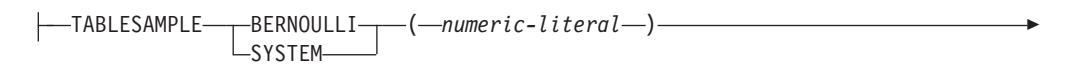

 $L_{REPEATABLE-}$ (*integer-literal*)<sup>]</sup>

### **Index Sampling Options:**

-

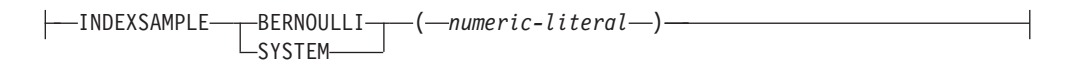

## **Profile Options:**

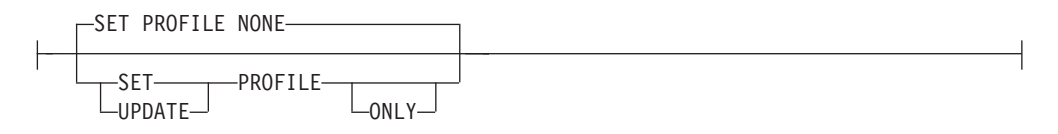

## **Index Clause:**

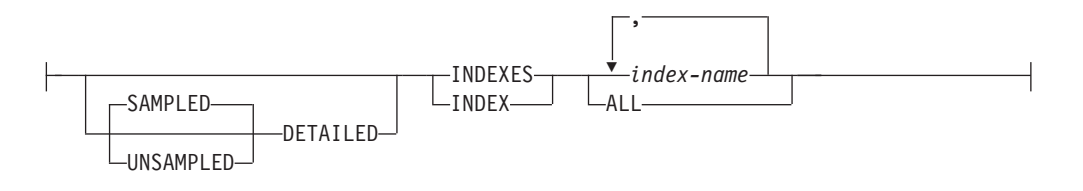

## **Column Stats Clause:**

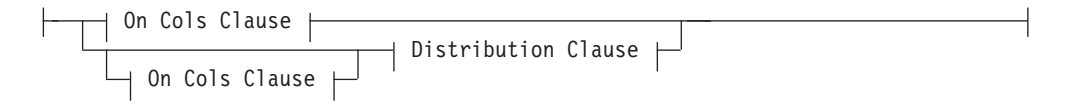

# **On Cols Clause:**

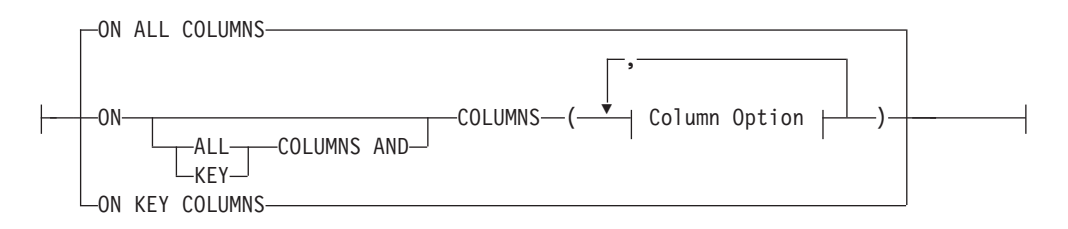

## **Distribution Clause:**

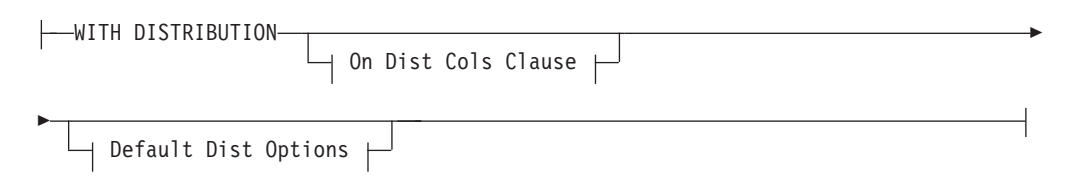

# **On Dist Cols Clause:**

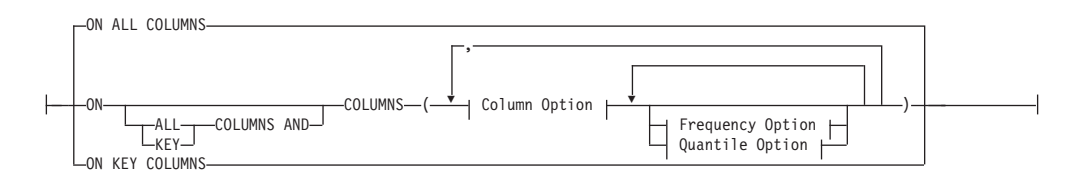

# **Default Dist Option:**

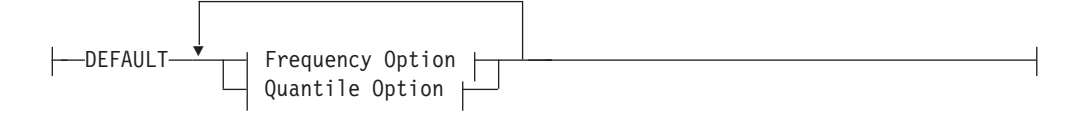

## **Frequency Option:**

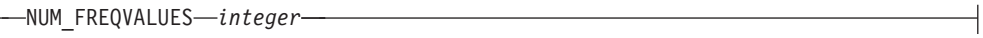

## **Quantile Option:**

NUM\_QUANTILES *integer*

## **Column Option:**

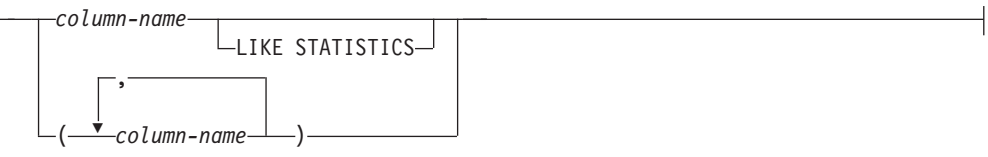

# コマンド・パラメーター

*object-name*

統計が収集される表または統計ビューを識別します。このパラメーターは、 階層表であってはなりません。型付き表の場合は、*object-name* は表階層の ルート表の名前でなければなりません。 *schema*.*object-name* という形式の完 全修飾名または別名を使用しなければなりません。schema には、表作成時 のユーザー名が入ります。

#### **USE PROFILE**

このオプションを使用した **RUNSTATS** は、以前に保管した統計プロファイル を使用して表または統計ビューの統計を収集します。統計プロファイルの作 成には、**SET PROFILE** オプションを使用し、更新には **UPDATE PROFILE** オプ ションを使用します。

#### **UNSET PROFILE**

既存の統計プロファイルを除去する場合は、このオプションを指定します。 以下に例を示します。

RUNSTATS ON tablemyschema.mytable UNSET PROFILE

#### **FOR INDEXES**

索引のみの統計を収集および更新します。表に、以前に収集された表統計が ない場合は、基本表統計も収集されます。これらの基本統計には、分散統計 は一切含まれません。ビューの場合、このオプションは使用できません。

#### **SAMPLED**

組み合わせて使用できるのは **DETAILED** パラメーターのみです。このオプシ ョンを指定しても、**DETAILED** によるデフォルトの機能は変更されません。 このオプションは、以前のバージョンの DB2 との互換性のために残されて います。ビューの場合、このオプションは使用できません。

#### **UNSAMPLED**

このオプションが **DETAILED** オプションと共に使用された場合、強制的に **RUNSTATS** が実行されることにより、索引内のすべての項目が調べられて拡 張索引統計が計算されます。このオプションはビューに対しては使用でき ず、スキャン索引サンプリング (**INDEXSAMPLE** キーワード) と共に使用する こともできません。このオプションを指定すると **RUNSTATS** のリソース使用 量が大幅に増加させられます。一方、**DETAILED** オプションおよび **SAMPLED DETAILED** オプション (これらは等価です) では大幅な改善が得られることは ほとんどありません。

#### **DETAILED**

拡張された索引統計を計算します。拡張された索引統計とは、比較的大規模 な索引の場合に収集される、CLUSTERFACTOR 統計および PAGE\_FETCH\_PAIRS 統計のことです。パフォーマンスを改善するため、索引項目のすべてを調べ るのではなく、CPU サンプリング技法が採用されます。ビューの場合、こ のオプションは使用できません。

#### *index-name*

表で定義されている既存の索引を識別します。 *schema*.*index-name* 形式の完 全修飾名を指定しない場合、デフォルトのスキーマが想定されます。ビュー の場合、このオプションは使用できません。

#### **EXCLUDING XML COLUMNS**

この節を使用して、XML タイプのすべての列を、統計情報収集から除外し ます。 XML データを含めた場合、必要となるシステム・リソースが増加 することがあるため、この節を使用すれば、XML 以外の列に関する統計情 報の収集が容易になります。 **EXCLUDING XML COLUMNS** 節は、統計情報収集 の対象として XML 列を指定する他の節よりも優先されます。例えば、 **EXCLUDING XML COLUMNS** 節を使用する場合、**ON COLUMNS** 節で XML タイプ の列を指定したり **ON ALL COLUMNS** 節を使用したりしても、統計情報収集に おいて XML タイプの列はすべて無視されます。 DB2 V9.7 フィックスパ ック 1 以降のリリースでは、この節が指定される場合、XML タイプの列 に対する分散統計は収集されません。

#### **AND INDEXES**

表と索引両方の統計を収集および更新します。ビューの場合、このオプショ ンは使用できません。

#### **ON ALL COLUMNS**

適格なすべての列で統計を収集するには、**ON ALL COLUMNS** 節を使用しま す。列は、基本統計の収集に指定するか (On Cols 節)、または **WITH DISTRIBUTION** 節と組み合わせて指定 (On Dist Cols 節) できます。これら 列固有の節がどちらも指定されない場合は、デフォルト・オプションとして **ON ALL COLUMNS** が指定されます。

なお、On Cols 節でこれが指定された場合は、特定の列が **WITH DISTRIBUTION** 節の一部として選択されない限り、すべての列で基本列統計 だけが収集されます。 **WITH DISTRIBUTION** 節の一部として指定された列で は、基本統計も分散統計も収集されます。

**WITH DISTRIBUTION ON ALL COLUMNS** が指定されている場合は、収集が行え るすべての列で基本統計と分散統計の両方が収集されます。 On Cols 節で の指定はすべて重複になるため、必要ありません。

**ON COLUMNS**

特定の列、列グループ、またはその両方に関する統計を収集するには、**ON COLUMNS** を使用します。列グループとは、結合した統計を収集しようとする 複数の列を括弧でくくったコンマ区切りリストです。

列および列グループは括弧でくくったコンマ区切りリストとして指定しま す。

索引統計情報を収集することなく表に対して **RUNSTATS** コマンドを実行し、 統計情報収集の対象として列のサブセットを指定した場合、

- v **RUNSTATS** コマンドに指定されていないが、索引の最初の列である列の統 計情報は、リセットされません。
- v **RUNSTATS** コマンドで指定されていない他のすべての列の統計情報は、リ セットされます。

この節は、On Cols 節と On Dist Cols 節の中で使用できます。列のグルー プに関する分散統計の収集は、現在サポートされていません。

列グループの中に XML タイプの列が指定されている場合は、そのグルー プについて重複のない異なる値を収集するため、XML タイプのそれらの列 は無視されます。しかし、その列グループ中の XML タイプ列について、 XML 列の基本統計情報は収集されます。

#### **ON KEY COLUMNS**

特定の列をリストする代わりに、表で定義されたすべての索引を構成する列 の統計を収集することもできます。ここでは、照会に含まれる重要な列が、 表での索引の作成にも使用されることが前提となっています。表に索引がな い場合は、列がリストされず、列統計が収集されない場合と同様になりま す。これは、On Cols 節または On Dist Cols 節の中で使用できます。ただ し、その両方の節で指定すると、**WITH DISTRIBUTION** 節で基本統計と分散統 計の両方の収集が指定されているため、On Cols 節で重複が生じます。定義 により XML タイプの列はキー列ではなく、**ON KEY COLUMNS** 節による統計 情報収集には含められません。ビューの場合、このオプションは使用できま せん。

*column-name*

表または統計ビューの中の列の名前。存在しない列が指定された場合や列名 の入力を誤った場合など、統計収集を行えない列の名前が指定された場合 は、エラー (-205) が戻されます。一方は配分なし、一方は配分ありで、2 つの列のリストを指定できます。 **WITH DISTRIBUTION** 節が関連付けられて いないリストで列を指定する場合は、基本列統計だけが収集されます。列が 両方のリストに含まれている場合は、分散統計が収集されます (**NUM\_FREQVALUES** および **NUM\_QUANTILES** がゼロに設定されていない限り)。

#### **LIKE STATISTICS**

このオプションを指定すると、コード・ページ属性が 1 バイト文字セット (SBCS)、FOR BIT DATA、または UTF-8 であるタイプ CHAR および VARCHAR の列について、追加の列統計が収集される場合があります。こ れらの統計が収集されるのは、**runstats** ユーティリティーが列値を分析し た後に、これらの統計が有効であると判断した場合です。これらの統計と は、SYSSTAT.COLUMNS の SUB COUNT および SUB DELIM LENGTH 統計です。

照会オプティマイザーは、これらを使用して "column LIKE '%xyz'" や "column LIKE '%xyz%'" のようなタイプの述部に関する選択度の見積もりを 向上させます。

## **WITH DISTRIBUTION**

この節は、指定された列で基本統計と分散統計の両方を収集することを指定 します。 **ON COLUMNS** 節が指定されていない場合は、表または統計ビューの 中のすべての列 (CLOB や LONG VARCHAR といった、収集用には選択で きない列を除く) で分散統計が収集されます。一方 **ON COLUMNS** 節が指定さ れている場合は、提供された列リストに対してのみ (統計収集用には選択で きない列を除く) 分散統計が収集されます。なお、節が指定されなければ、 基本統計だけが収集されます。

列のグループに関する分散統計の収集は、現在サポートされていません。 **WITH DISTRIBUTION ON COLUMNS** 節で列のグループが指定された場合は、分 散統計は収集されません。

#### **DEFAULT**

**NUM\_FREQVALUES** または **NUM\_QUANTILES** を指定した場合、これらの値を **ON COLUMNS** 節で個々の列に対して指定していなければ、これらの値によって、 すべての列に関して収集する度数と分位の統計の最大個数が決まります。 **DEFAULT** 節が指定されない場合は、対応するデータベース構成パラメーター にある値が使用されます。

#### **NUM\_FREQVALUES**

収集の頻度を示す値の最大値を定義します。これは、**ON COLUMNS** 節の中 で、個々の列ごとに指定できます。個々の列に対して値が指定されない場合 は、**DEFAULT** 節で指定されている頻度のしきい値が選出されます。どちらも 指定されていない場合は、**num\_freqvalues** データベース構成パラメーター で設定されている値が、収集の頻度を指定する値の最大値になります。

## **NUM\_QUANTILES**

収集する分散変位値の最大値を定義します。これは、**ON COLUMNS** 節の中 で、個々の列ごとに指定できます。個々の列に対して値が指定されない場合 は、**DEFAULT** 節で指定されている変位値のしきい値が選出されます。どちら も指定されていない場合は、**num\_quantiles** データベース構成パラメーター で設定されている値が、収集する分位値の最大個数になります。

DB2 V9.7 フィックスパック 1 以降のリリースでは、 XML データに対す る各索引の分散統計は、デフォルトで最大 250 の分位数を使用します。こ のデフォルトは、**ON COLUMNS** 節または **DEFAULT** 節の **NUM\_QUANTILES** パラ メーターを指定して変更することができます。 XML 分散統計を収集して いる間、**num\_quantiles** データベース構成パラメーターは無視されます。

#### **ALLOW WRITE ACCESS**

統計が計算される間に、他のユーザーが表から読み込んだりそこに書き込ん だりできることを指定します。統計ビューの場合は、ビュー定義の中で参照 されている基本表です。

多くの挿入、更新、または削除が同時に実行される表の場合、**ALLOW WRITE ACCESS** オプションは勧められていません。 **RUNSTATS** コマンドは、まず表 統計を実行した後、索引統計を実行します。表および索引の統計情報を収集 している間に表の状態が変化した場合、不整合が発生することがあります。

照会の最適化のために最新の統計を収集することは重要ですが、整合性のあ る統計を収集することも重要です。したがって統計情報の収集は、挿入、更 新、または削除の操作が最小になる時間に実行してください。

## **ALLOW READ ACCESS**

統計が計算される間に、他のユーザーが表に対して読み取り専用のアクセス を行えることを指定します。統計ビューの場合は、ビュー定義の中で参照さ れている基本表です。

#### **TABLESAMPLE BERNOULLI**

このオプションを使用した **RUNSTATS** は、表または統計ビューから取られた 行のサンプルに関する統計を収集します。 *BERNOULLI (*ベルヌーイ*)* サン プリング では各行が個別に処理され、その際に *P*/100 (*P* は数値リテラル 値) の確率で行が含められ、1-*P*/100 の確率で行が除外されます。例えば、 数値リテラルが値 10 (つまり、10 % のサンプル) と評価された場合は、 0.1 の確率で各行が含められ、0.9 の確率で行が除外されます。オプション の **REPEATABLE** 節を指定しない限り、**RUNSTATS** を実行するたびに、通常は 異なった表のサンプルが作成されます。すべてのデータ・ページが表スキャ ンによって検索されますが、数値リテラル・パラメーターによって指定した パーセンテージの行だけが、統計収集に使用されます。

#### **TABLESAMPLE SYSTEM**

このオプションを使用した **RUNSTATS** は、表から取られたデータ・ページの サンプルに関する統計を収集します。 *SYSTEM (*システム*)* サンプリング では各ページが個別に処理され、その際に *P*/100 (*P* は数値リテラル値) の 確率でページが含められ、1-*P*/100 の確率でページが除外されます。オプシ ョンの **REPEATABLE** 節を指定しない限り、**RUNSTATS** を実行するたびに、通 常は異なった表のサンプルが作成されます。 サンプルのサイズは、括弧内 の数値リテラル・パラメーターによって制御し、表の約 P % を戻すように 指定します。数値リテラル・パラメーターによって指定したパーセンテージ のデータ・ページだけが、検索されて統計収集に使用されます。

統計ビューでは、SYSTEM サンプリングは、ビュー定義で参照される単一 の基本表にのみ適用できます。ビューに複数の表が含まれている場合、統計 ビュー内のすべての表から、ある単一の表をそのビュー内で使用されている 他の表の主キーまたはユニーク索引列すべてによって結合されているものと して特定できるのであれば、SYSTEM サンプリングが可能です。統計ビュ ーがこれらの条件を満たしていない場合、BERNOULLI サンプリングが代わ りに使用され、警告が戻されます。

#### *numeric-literal*

numeric-literal パラメーターでは、入手するサンプルのサイズを指定します (*P* %)。この値は 100 以下の正数でなければならず、1 と 0 の間の数を指 定することもできます。例えば、値 0.01 は、1 % の 100 分の 1 を表しま す。この場合は、平均して 10,000 行のうちの 1 行がサンプルとして取ら れます。 0 または 100 の値を指定した場合、DB2 データベース・システ ムでは、**TABLESAMPLE BERNOULLI** と **TABLESAMPLE SYSTEM** のどちらが指定さ れているかにかかわらず、サンプリングが指定されていない場合と同じよう に処理されます。 100 より大きい値または 0 より小さい値は、DB2 デー タベース・システムではエラー (SQL1197N) として処理されます。

## **REPEATABLE (***integer-literal***)**

**REPEATABLE** 節を **TABLESAMPLE** 節に追加すれば、**RUNSTATS** の反復実行時に 必ず同じサンプルが戻されるようになります。 *integer-literal* パラメーター は、サンプリングで使用するシードを表す負以外の整数です。負のシードを 渡した場合、エラー (SQL1197N) が発生します。 **TABLESAMPLE REPEATABLE** の最後の実行以降に行われた表または統計ビューに対する活動によって表ま たは統計ビューのデータが変更された場合には、反復可能な **RUNSTATS** 呼び 出しでサンプル・セットが変化する可能性があります。また、必ず整合した 結果を得るためには、**BERNOULLI** (ベルヌーイ) または **SYSTEM** (システム) キーワードによって指定するサンプルの入手方法が同じでなければなりませ  $h_{\alpha}$ 

#### **INDEXSAMPLE BERNOULLI**

このオプションを使用すると、索引内の行のサンプルに対する索引統計が収 集されます。*BERNOULLI (*ベルヌーイ*)* サンプリング では各行が個別に処 理され、その際に *P*/100 (*P* は数値リテラル値) の確率で行が含められ、 1-*P*/100 の確率で行が除外されます。例えば、数値リテラルが値 10 (つま り、10 % のサンプル) と評価された場合は、0.1 の確率で各行が含めら れ、0.9 の確率で行が除外されます。 **RUNSTATS** は実行されるたびに、索引 から異なるサンプルを得る結果になると考えられます。すべての索引ページ が索引スキャンによって検索されますが、数値リテラル・パラメーターによ って指定したパーセンテージの行だけが、統計収集に使用されます。このオ プションは統計ビューではサポートされていません。

#### **INDEXSAMPLE SYSTEM**

このオプションを使用すると、索引ページのサンプルに対する統計が収集さ れます。*SYSTEM (*システム*)* サンプリング では各ページが個別に処理さ れ、その際に *P*/100 (*P* は数値リテラル値) の確率でページが含められ、 1-*P*/100 の確率でページが除外されます。通常は、**RUNSTATS** コマンドが実 行されるたびに索引から異なるサンプルを得る結果になります。サンプルの サイズは、括弧内の数値リテラル・パラメーターによって制御し、索引の約 *P* % を戻すように指定します。数値リテラル・パラメーターによって指定 したパーセントの索引ページだけが、検索されて統計収集に使用されます。 このオプションは統計ビューではサポートされていません。

#### **SET PROFILE NONE**

この **RUNSTATS** 呼び出しには統計プロファイルを設定しないことを指定しま す。

#### **SET PROFILE**

**RUNSTATS** は、特定の統計プロファイルを生成してシステム・カタログ表に 保管し、**RUNSTATS** コマンド・オプションを実行して統計を収集します。

#### **SET PROFILE ONLY**

**RUNSTATS** は、特定の統計プロファイルを生成してシステム・カタログ表に 保管しますが、**RUNSTATS** のコマンド・オプションを実行しません。

#### **UPDATE PROFILE**

**RUNSTATS** は、システム・カタログ表内の既存の統計プロファイルを変更 し、その更新済みの統計プロファイルの **RUNSTATS** コマンド・オプションを 実行して統計を収集します。UPDATE PROFILE オプションを使用して、統計 プロファイルにある節を削除することはできません。

#### **UPDATE PROFILE ONLY**

**RUNSTATS** は、システム・カタログ表内の既存の統計プロファイルを変更し ますが、その更新済みの統計プロファイルの**RUNSTATS** コマンド・オプショ ンを実行しません。 UPDATE PROFILE ONLY オプションを使用して、統計プ ロファイルにある節を削除することはできません。

## **UTIL\_IMPACT\_PRIORITY** *priority*

*priority* に指定されているレベルで、**RUNSTATS** をスロットルすることを指定 します。 *priority* は 1 から 100 の範囲の数であり、 100 が最高の優先順 位、1 が最低の優先順位を表します。優先順位によって、ユーティリティー のスロットルの量が決まります。優先順位が同じユーティリティーはすべて 同じ量のスロットルになり、優先順位の低いユーティリティーは、優先順位 の高いユーティリティーよりも量が絞られます。 *priority* を指定しない場 合、**RUNSTATS** はデフォルトの優先順位 50 を使用します。

**UTIL\_IMPACT\_PRIORITY** キーワードを省略すると、スロットルのサポートな しで **RUNSTATS** ユーティリティーが呼び出されます。

**UTIL\_IMPACT\_PRIORITY** キーワードを指定した場合でも、**util\_impact\_lim** 構成パラメーターが 100 に設定されていれば、スロットルなしでユーティ リティーが実行されます。

パーティション・データベースでは、**RUNSTATS** コマンドが表に対して使用された場 合、1 つのデータベース・パーティションでしか統計を収集できません。 **RUNSTATS** コマンドが実行されたデータベース・パーティションに表のパーティションがある 場合、コマンドは、そのデータベース・パーティションで実行されます。それ以外 の場合は、表がパーティションに分けられているデータベース・パーティション・ グループの最初のデータベース・パーティションで実行されます。

## 例

1. 表でのみ統計を収集し、どの列でも分散統計は収集しません。

RUNSTATS ON TABLE employee

2. 表でのみ統計を収集し、列 empid と empname で分散統計を収集します。 RUNSTATS ON TABLE employee

WITH DISTRIBUTION ON COLUMNS (empid, empname)

3. 構成の設定から **num\_quantiles** を取り出しながら、表に指定された度数のしき い値を使用して、表でのみ、すべての列で分散統計を収集します。

RUNSTATS ON TABLE employee WITH DISTRIBUTION DEFAULT NUM\_FREQVALUES 50

4. 表でのみ統計を収集し、すべての列、および列グループ JOB、WORKDEPT、 および SEX で分散統計を収集します。

RUNSTATS ON TABLE employee ON ALL COLUMNS AND COLUMNS ((JOB, WORKDEPT, SEX)) WITH DISTRIBUTION

5. 一連の索引で統計を収集します。

RUNSTATS ON TABLE employee for indexes empl1, empl2

6. すべての索引のみの統計を収集します。

RUNSTATS ON TABLE employee FOR INDEXES ALL

7. 詳細な索引統計収集のサンプリングを使用して、表とすべての索引に関する基 本統計を収集します。

RUNSTATS ON TABLE employee AND SAMPLED DETAILED INDEXES ALL

これは、以下と同じ意味になります。

RUNSTATS ON TABLE employee AND DETAILED INDEXES ALL

8. 表の統計を収集し、列 empid、empname、empdept、および索引 Xempid および Xempname では分散統計を収集します。 empdept に関しては個別に分散統計の しきい値を設定し、その他の 2 つの列には共通のデフォルトを使用します。

RUNSTATS ON TABLE employee WITH DISTRIBUTION ON COLUMNS (empid, empname, empdept NUM FREQVALUES 50 NUM\_QUANTILES 100) DEFAULT NUM FREQVALUES 5 NUM QUANTILES 10 AND INDEXES Xempid, Xempname

9. 索引で使用されるすべての列と、すべての索引の統計を収集します。

RUNSTATS ON TABLE employee ON KEY COLUMNS AND INDEXES ALL

10. すべての索引とすべての列で統計を収集します。分散統計は、1 つの列を除い て収集しません。 T1 には列 c1、c2、.... c8 が含まれていると考えてくださ い。

RUNSTATS ON TABLE T1 WITH DISTRIBUTION ON COLUMNS (c1, c2, c3 NUM FREQVALUES 20 NUM\_QUANTILES 40, c4, c5, c6, c7, c8) DEFAULT NUM FREQVALUES 0, NUM QUANTILES 0 AND INDEXES ALL

RUNSTATS ON TABLE T1 WITH DISTRIBUTION ON COLUMNS (c3 NUM FREQVALUES 20 NUM QUANTILES 40) AND INDEXES ALL

11. 表 T1 で、個別の列 c1 および c5 と、列グループ (c2, c3) および (c2, c4) に関する統計を収集します。複数列のカーディナリティーは、照会オプティマ イザーが、データの相関がある列の述部のフィルター係数を見積もるのに大変 便利です。

RUNSTATS ON TABLE T1 ON COLUMNS (c1, (c2, c3),  $(c2, c4), c5)$ 

12. 表 T1 で、個別の列 c1 および c2 に関する統計を収集します。列 c1 に関し ては、LIKE 述部の統計も収集します。

RUNSTATS ON TABLE T1 ON COLUMNS (c1 LIKE STATISTICS, c2)

13. 構成の設定から **num\_quantiles** を取り出しながら、表に指定された度数のしき い値を使用して、表でのみ、すべての列で分散統計を収集する統計プロファイ ルを登録します。このコマンドはさらに、指定のとおりに統計を更新します。

RUNSTATS ON TABLE employee WITH DISTRIBUTION DEFAULT NUM\_FREQVALUES 50 SET PROFILE

14. 構成の設定から **num\_quantiles** を取り出しながら、表に指定された度数のしき い値を使用して、表でのみ、すべての列で分散統計を収集する統計プロファイ ルを登録します。統計は収集されません。

RUNSTATS ON TABLE employee WITH DISTRIBUTION DEFAULT NUM\_FREQVALUES 50 SET PROFILE ONLY

15. **NUM\_FREQVALUES** 値を 50 から 30 に変更することにより、以前に登録した統計 プロファイルを変更します。このコマンドはさらに、指定のとおりに統計を更 新します。

RUNSTATS ON TABLE employee WITH DISTRIBUTION DEFAULT NUM\_FREQVALUES 30 UPDATE PROFILE

16. **NUM\_FREQVALUES** 値を 50 から 30 に変更することにより、以前に登録した統計 プロファイルを変更します。統計は収集されません。

RUNSTATS ON TABLE employee WITH DISTRIBUTION DEFAULT NUM\_FREQVALUES 30 UPDATE PROFILE ONLY

17. 列 empl\_address と列グループ (empl\_title、empl\_salary) のオプションを追 加することにより、以前に登録した統計プロファイルを変更します。このコマ ンドはさらに、指定のとおりに統計を更新します。

RUNSTATS ON TABLE employee ON COLUMNS (empl address, (empl title, empl salary)) UPDATE PROFILE

18. 列 empl address と列グループ (empl title、empl salary) のオプションを追 加することにより、以前に登録した統計プロファイルを変更します。統計は収 集されません。

RUNSTATS ON TABLE employee ON COLUMNS (empl address, (empl title, empl\_salary)) UPDATE PROFILE ONLY

19. 表の統計プロファイルに記録されたオプションを使用して、その表の統計を収 集します。

RUNSTATS ON TABLE employee USE PROFILE

20. 表のカタログに保管されている以前に登録した統計プロファイルに対応する **RUNSTATS** コマンド・オプションを照会します。

SELECT STATISTICS PROFILE FROM SYSCAT. TABLES WHERE TABNAME = 'EMPLOYEE'

21. 30 % の行に関する分散統計などの統計を収集します。

RUNSTATS ON TABLE employee WITH DISTRIBUTION TABLESAMPLE BERNOULLI(30)

22. 統計を収集するためのサンプル・セットを制御し、同じサンプル・セットを繰 り返し使用するには、以下のようにします。

RUNSTATS ON TABLE employee WITH DISTRIBUTION TABLESAMPLE BERNOULLI(30) REPEATABLE(4196)

上記のステートメントを実行すると、その間にデータが変更されていない限 り、同じセットの統計が作成されます。

23. 1.5 % のデータ・ページに関する索引統計と表統計を収集します。表データ・ ページだけがサンプルになり、索引ページはサンプルになりません。この例で は、表統計の収集に 1.5 % の表データ・ページが使用され、索引統計にすべて の索引ページが使用されます。

RUNSTATS ON TABLE employee AND INDEXES ALL TABLESAMPLE SYSTEM(1.5)

24. 1.5% のデータ・ページに関する表統計と、2.5% の索引ページに関する索引統 計を収集します。表データ・ページと索引ページの両方がサンプルになりま す。

RUNSTATS ON TABLE employee AND INDEXES ALL TAMBLESAMPLE SYSTEM(1.5) INDEXSAMPLE SYSTEM(2.5)

- 25. 統計ビューの統計情報を、すべての列について、分散統計なしで収集します。 RUNSTATS ON VIEW product\_sales\_view
- 26. 統計ビューの統計情報を、列 category、type、および product\_key に関する 分散統計を含めて収集します。 category 列に関しては分散統計のしきい値を 設定し、その他の列には共通のデフォルトを使用します。

## **RUNSTATS**

RUNSTATS ON VIEW product sales view WITH DISTRIBUTION ON COLUMNS (category NUM FREQVALUES 100 NUM QUANTILES 100, type, product key) DEFAULT NUM FREQVALUES 50 NUM QUANTILES 50

27. 行レベルのサンプリングを使用して、10 % の行に関する分散統計など、統計 ビュー用の統計情報を収集します。

RUNSTATS ON VIEW product sales view WITH DISTRIBUTION TABLESAMPLE BERNOULLI (10)

28. データ・ページ・レベルのサンプリングを使用して、2.5% の行に関する分散統 計など、統計ビュー用の統計情報を収集します。さらに、同じサンプル・セッ トを反復使用することを指定します。このコマンドが正常に実行されるために は、DB2 データベース・システムがデータ・ページ・サンプリングを 1 つ以 上の表にプッシュする操作を正常に実行できるような照会でなければなりませ ん。それ以外の場合、エラー (SQL 20288N) が発行されます。

RUNSTATS ON VIEW product sales view WITH DISTRIBUTION TABLESAMPLE SYSTEM (2.5)

29. ビューの統計情報を収集し、指定のとおりにすべての列で分散統計を収集する ための、統計プロファイルを登録します。

RUNSTATS ON VIEW product\_sales\_view WITH DISTRIBUTION DEFAULT NUM FREQVALUES 50 NUM QUANTILES 50 SET PROFILE

30. 以前に登録した統計プロファイルを変更します。このコマンドはさらに、指定 のとおりに統計を更新します。

RUNSTATS ON VIEW salesdb.product sales view WITH DISTRIBUTION DEFAULT NUM FREQVALUES 25 NUM QUANTILES 25 UPDATE PROFILE

# 使用上の注意

1. パーティション表にデタッチされたパーティションが存在する場合、デタッチ されたデータ・パーティションでクリーンアップの必要なものにまだ属してい る索引キーは、統計においてキーの一部としてカウントされません。それらの キーは、不可視であり表の一部ではなくなっているため、カウントされませ ん。そのような索引キーは、最終的に非同期の索引クリーンアップによって索 引から除去されます。その結果、非同期の索引クリーンアップを実行する前に 収集された統計は誤ったものとなります。非同期索引クリーンアップの完了前 に **RUNSTATS** コマンドが発行された場合、不正確な統計情報を基に、索引再編 成または索引クリーンアップに対する誤ったアラームが生成されることがしば しばあります。非同期の索引クリーンアップの実行を開始すると、クリーンア ップを必要とするデタッチされたデータ・パーティションにまだ属しているす べての索引キーが除去されるので、索引の再編成の必要がなくなることもあり ます。

パーティション表の場合、非同期索引クリーンアップ完了後に **RUNSTATS** コマ ンドを発行することをお勧めします。それは、デタッチされているデータ・パ ーティションの存在に関して正確な索引統計情報を生成するためです。表の中 にデタッチされているデータ・パーティションがあるかどうかを調べるには、 SYSCAT.DATAPARTITIONS カタログ・ビューの状況フィールドを確認して、 値 L (論理的にデタッチ済み)、I (索引クリーンアップ)、または D (デタッチ済 みで従属 MQT 付き) を探してください。

**RUNSTATS** コマンドは、パーティション索引のすべての索引パーティションの統 計を収集します。パーティション索引の SYSSTAT.INDEXES ビュー内の統計 は、索引パーティションを表します。ただし

FIRSTKEYCARD、FIRST2KEYCARD、FIRST3KEYCARD、FIRST4KEYCARD、 および FULLKEYCARD 統計は除きます。これらの統計はカーディナリティー の見積もりで使用されるので、それらは索引全体に対するものであり、1 つの 索引パーティションに対するものではありません。分散統計 (頻度および変位 値) は、パーティション索引では収集されませんが、**RUNSTATS** が表上で実行さ れる場合は収集されます。パーティション索引の先行列の統計は、非パーティ ション索引の先行列の統計ほど正確でない場合があります。

- 2. **RUNSTATS** コマンドは、次のような場合に実行することが勧められています。
	- v 表が大幅に変更されている場合 (例えば、多くの変更が行われている場合 や、大量のデータが挿入または削除されている場合、あるいは、**LOAD** 時に統 計オプションを指定しないで **LOAD**が行われた場合など)。
	- v 表が再編成されている場合 (**REORG**、**REDISTRIBUTE DATABASE PARTITION GROUP** を使用)。
	- v 行圧縮が実行された表の場合。
	- 新しい索引が作成されている場合
	- v パフォーマンスが重要な意味を持つアプリケーションのバインドの前。
	- v プリフェッチ・サイズが変更された場合。
	- v 基礎表に実質的な変更が加えられたことにより、ビューによって戻される行 が変更された統計ビューの場合。
	- v **STATISTICS** オプションを指定した **LOAD** が実行された後には、**RUNSTATS** ユ ーティリティーを使用して、XML 列に関する統計情報を収集してくださ い。 **LOAD** 実行時には、**LOAD** に **STATISTICS** オプションを指定して実行され た場合であっても、XML 列に関する統計情報が収集されることは決してあ りません。 **RUNSTATS** を使用することにより、XML 列についてのみの統計 情報を収集する場合、XML 以外の列に関して **LOAD** またはそれ以前に実行 された **RUNSTATS** ユーティリティーによって収集された既存の統計情報は、 そのまま保持されます。以前に一部の XML 列に関する統計情報が収集され ていた場合、ある XML 列に関する統計情報が現在のコマンドでは収集され ないのであれば、その XML 列に関して以前に収集された統計情報はドロッ プされます。あるいは、その XML 列に関する統計が現在のコマンドで収集 されるのであれば、置き換えられます。
- 3. オプションの選択は、特定の表やアプリケーションに合わせて行う必要があり ます。一般的なヒントとして、以下の点を考慮してください。
	- v 重要な照会に使用される非常に重要な表、比較的小規模な表、またはあまり 変化がなく、システムそのものでの活動があまりない表には、可能な限り詳 細に統計を収集する努力を費やす価値があります。
	- v 統計を収集する時間が限られている場合、表が比較的大規模な場合、または 表が頻繁に更新される場合には、述部で使用される列セットに限って **RUNSTATS** を実行するのも良い方法かもしれません。このような方法を使用す る場合には、より頻繁に **RUNSTATS** コマンドを実行できるでしょう。
	- v 統計を収集する時間が極めて限られており、表ごとに表の **RUNSTATS** コマン ドを調整するのが時間の面で大きな問題となっている場合は、"KEY" 列だけ

## **RUNSTATS**

の統計を収集することも考慮してください。索引に含まれている列セット は、表にとって重要で、述部に使用される確立が最も高いと考えられます。

- v 統計を収集する時間が非常に限られている状況で表統計を収集する場合は、 **TABLESAMPLE** オプションを使用して、表データのサブセットに関する統計を 収集することを検討してください。
- v 統計を収集する時間が非常に限られている状況で索引統計を収集する場合 は、**INDEXSAMPLE** オプションを使用して、索引データのサブセットに関する 統計を収集することを検討してください。
- v 特定の列にスキューがあり、述部のタイプが "column = constant" である場 合、その列にはより大きな **NUM\_FREQVALUES** 値を指定するほうが良い可能性 があります。
- v 等式の述部で使用される列や、値の分散がスキューされる可能性のある列で は、必ず分散統計を収集してください。
- v 範囲の述部を持つ列 (例えば、"column >= constant" や "column BETWEEN constant1 AND constant2" など) や、タイプ "column LIKE '%xyz'" の列で は、**NUM\_QUANTILES** に指定する値を大きくしたほうが有益な場合がありま す。
- ストレージ・スペースが関係している場合で、統計の収集にあまり時間をか けられない場合は、述部で使用されない列の **NUM\_FREQVALUES** 値や **NUM\_QUANTILES** 値をあまり高くしないでください。
- v 索引統計を要求したときに、索引を含む表についての統計がそれまで実行さ れていなかった場合、表と索引の両方に関する統計が計算されます。
- v 表に含まれる XML 列に関する統計情報が必要ない場合は、**EXCLUDING XML COLUMNS** オプションを使用することによって、XML 列をすべて除外するこ とができます。このオプションは、統計情報収集の対象として XML 列を指 定する他のどの節よりも優先されます。
- 4. コマンドを実行した後は、以下の点に注意してください。
	- v ロックを解除するには、COMMIT を発行する必要があります。
	- v 新しいアクセス・プランを生成できるようにするには、ターゲット表を参照 するパッケージを再バインドする必要があります。
	- v 表で部分的にコマンドを実行すると、コマンドが最後に実行されてからの表 での活動の結果として、不整合が生じる可能性があります。このような場合 には、警告メッセージが戻されます。表でだけ **RUNSTATS** が実行されると、 表レベルの統計と索引レベルの統計に不整合が生じます。例えば、ある表に 関して索引レベルの統計を収集した後で、その表からかなりの数の行を削除 してしまったとします。このような場合に、その表でだけ **RUNSTATS** を発行 すると、表のカーディナリティーが FIRSTKEYCARD よりも小さくなってしま う可能性があります。これは不整合です。これと同様に、作成した新しい索 引で統計を収集した場合にも、表レベルの統計に不整合が生じることがあり ます。
- 5. **RUNSTATS** コマンドは、表統計が要求したときに、以前に収集された分散統計を ドロップします。例えば、**RUNSTATS ON TABLE** または **RUNSTATS ON TABLE ... AND INDEXES ALL** は、以前に収集された分散統計がドロップされる原因になり ます。コマンドが索引でのみ実行される場合、以前に収集された分散統計は保 持されます。例えば、**RUNSTATS ON TABLE ... FOR INDEXES ALL** は、以前に収

集された分散統計が保持される原因になります。 **RUNSTATS** コマンドが XML 列に対してのみ実行される場合、それ以前に収集された基本列統計および分散 統計はそのまま保持されます。以前に一部の XML 列に関する統計情報が収集 されていた場合、ある XML 列に関する統計情報が現在のコマンドでは収集さ れないのであれば、その XML 列に関して以前に収集された統計情報はドロッ プされます。あるいは、その XML 列に関する統計が現在のコマンドで収集さ れるのであれば、置き換えられます。

- 6. DB2 バージョン 9.7 フィックスパック 1 以降のリリースでは、XML 列に定 義された XML データに対する索引で、分散統計が収集されます。表に対し て、**RUNSTATS** コマンドを **WITH DISTRIBUTION** 節付きで実行する場合、タイプ XML の列に関する分散統計の収集は以下のようになります。
	- v 分散統計は、XML 列で指定されている XML データに対する各索引に関し て収集されます。
	- v **RUNSTATS** コマンドでは、XML 列で定義された XML データに対する索引に 関して分散統計を収集するため、分散統計と表統計の両方を収集する必要が あります。XML 分散統計は表統計と共に保管されるので、分散統計を収集 するためには表統計を収集しなければなりません。

XML 分散統計を収集するために、索引節は必要ありません。索引節だけを 指定しても、XML 分散統計は収集されません。

XML 分散統計はデフォルトで、XML データに対する各索引に関して最大 250 の分位数を使用します。 XML 列に対する分散統計を収集する場合、**ON COLUMNS** 節または **DEFAULT** 節の **NUM\_QUANTILES** パラメーターに値を指定す ることによって分位の最大数を変更することができます。

- v 分散統計は、タイプ VARCHAR、DOUBLE、TIMESTAMP、および DATE の XML データの索引に関して収集されます。タイプ VARCHAR HASHED の索引に関して、分散統計は収集されません。
- v 分散統計は、パーティション表で定義された XML データに対するパーティ ション索引に関しては収集されません。
- 7. 範囲がクラスター化された表の場合、範囲がクラスター化された表の範囲配列 プロパティーを表す特殊なシステム生成索引がカタログ表内に存在します。こ の種の表の統計を収集するときに、統計収集の一部として表を組み込む場合 は、システム生成索引用の統計も収集されます。この統計は、基本データ表と 同じページ数を持つ 2 レベルの索引として索引を表現し、索引の順序に沿って 完全に基本データをクラスター化することによって、範囲検索の高速アクセス を反映することになっています。
- 8. コマンド構文の On Dist Cols 節では、列 GROUPS に対する Frequency Option および Quantile Option のパラメーターの使用は、現在サポートされていませ ん。これらのオプションは、単一の列でのみサポートされています。
- 9. DMS モードでの作業中に、計算できない 3 つのプリフェッチ統計がありま す。索引カタログ内の索引統計で、以下の統計の値は -1 になります。
	- AVERAGE SEQUENCE FETCH PAGES
	- AVERAGE SEQUENCE FETCH GAP
	- v AVERAGE\_RANDOM\_FETCH\_PAGES

## **RUNSTATS**

- 10. プロファイルの設定またはプロファイルの更新のオプションを使用することに よって、**RUNSTATS** コマンドで指定する表または統計ビューの統計プロファイル を設定または更新できます。統計プロファイルは、STATISTICS\_PROFILE システ ム・カタログ表の SYSCAT.TABLES 列に、可視ストリングのフォーマットで保管 されます。これが **RUNSTATS** コマンドに相当します。
- 11. XML タイプの列に関する統計情報収集は、**DB2\_XML\_RUNSTATS\_PATHID\_K** および **DB2\_XML\_RUNSTATS\_PATHVALUE\_K** の 2 つの DB2 データベース・システム・レ ジストリー値によって制御されます。これらの 2 つのパラメーターは、収集す る度数の数を指定するという点において **NUM\_FREQVALUES** パラメーターに似て います。設定されていない場合、どちらのパラメーターについてもデフォルト として 200 が使用されます。
- 12. **RUNSTATS** は、開始時に、SYSTABLES に対して IX 表ロックを取得し、統計収 集の対象となる表の行に対して U ロックを取得します。 U ロックのかかった 行を含め、SYSTABLES からの読み取り操作は可能です。また、U ロックのか かった行でない限り、書き込み操作も可能です。しかし、**RUNSTATS** が IX ロッ クを取得しているため、別の読み取りプログラムまたは書き込みプログラムが SYSTABLES に対する S ロックを取得することはできません。
- 13. 統計は、構造化タイプの列については収集されません。それらが指定されてい る場合、そのデータ・タイプの列は無視されます。
- 14. LOB または LONG データ・タイプの列では、AVGCOLLEN および NUMNULLS のみが収集されます。
- 15. AVGCOLLEN は、列がデータベース・メモリーまたは一時表に保管される場合 の、バイト単位の平均スペースを表します。この値は、LOB または LONG デ ータ・タイプのデータ記述子の長さを表します。ただし LOB データがデー タ・ページ上でインライン化されている場合を除きます。

注**:** ディスク上で列を保管するための平均スペース所要量は、この統計により 表される値とは異なる場合があります。

- 16. 索引統計の収集方法を変更するため、**UNSAMPLED DETAILED** オプションを使用で きます。ただし、これを使用するのは、デフォルトと **DETAILED** では適正に機 能しないことが明らかな場合に限るべきです。
- 17. **INDEXSAMPLE** キーワードを使用するときは、単一のコマンド内で索引に対する 索引サンプリング率を別々に指定することはできません。例:

runstats on table orders and index o ck indexsample system(5), index o ok indexsample system(10)

この指定は無効です。必要な結果を得るには、以下の 2 つの **RUNSTATS** コマン ドを使用できます。

runstats on table orders and index o ck indexsample system(5) runstats on table orders for index  $\overline{o}$  ok indexsample system(10)

# **SET CLIENT**

バックエンド・プロセス用の接続設定を指定します。

# 許可

なし

# 必要な接続

なし

# コマンド構文

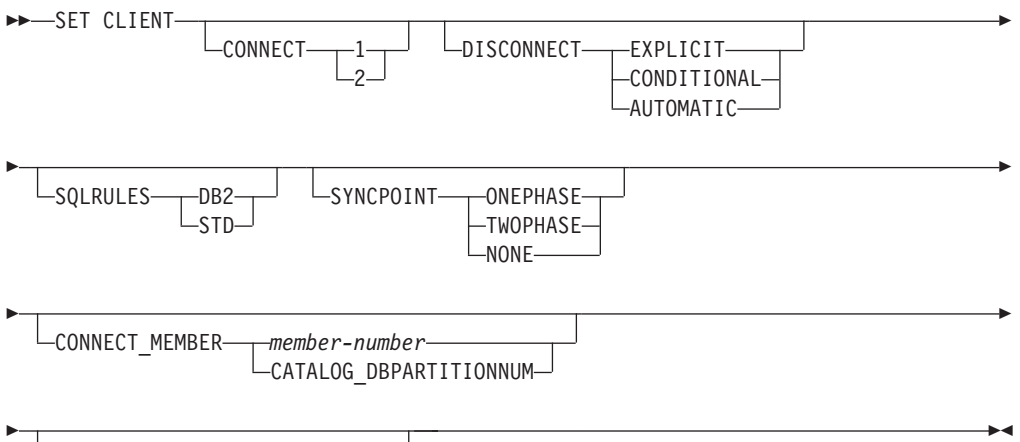

ATTACH\_MEMBER *member-number*

# コマンド・パラメーター

# **CONNECT**

- **1** CONNECT ステートメントをタイプ 1 の CONNECT として処理す るよう指定します。
- **2** CONNECT ステートメントをタイプ 2 の CONNECT として処理す るよう指定します。

## **DISCONNECT**

#### **EXPLICIT**

RELEASE ステートメントで明示的に解放をマークしたデータベー ス接続だけを、コミット時に切断するよう指定します。

## **CONDITIONAL**

RELEASE をマークしたか、またはオープン状態の WITH HOLD カーソルをもたないデータベース接続を、コミット時に切断するよ う指定します。

## **AUTOMATIC**

コミット時にすべてのデータベース接続を切断するよう指定しま す。

## **SQLRULES**

- **DB2** タイプ 2 CONNECT が、DB2 規則に従って処理されることを指定 します。
- **STD** タイプ 2 CONNECT が、 ISO/ANS SQL92 に基づく標準 (STD) 規 則に従って処理されることを指定します。

#### **SYNCPOINT**

複数のデータベース接続にまたがってコミットまたはロールバックを調整す る仕方を指定します。このコマンド・パラメーターは無視されます。 ここ では、後方互換性のためにこれを掲載しています。

#### **ONEPHASE**

2 フェーズ・コミットを実行するのに使用されるトランザクショ ン・マネージャー (TM) がないことを指定します。複数のデータベ ース・トランザクションの各データベースが行う作業をコミットす るときは、 1 フェーズ・コミットが使用されます。

#### **TWOPHASE**

- このプロトコルをサポートする複数のデータベースにまたがって 2 フェーズ・コミットを調整するのに TM が必要であることを指定し ます。
- **NONE** 2 フェーズ・コミットを実行するのに使用される TM がなく、単一 の更新プログラムと複数の読み込みプログラムという形を強制しな いことを指定します。コミットは、関連する各データベースに送ら れます。コミットが失敗したときのリカバリーは、アプリケーショ ンが行います。

# **CONNECT\_MEMBER (**パーティション・データベースまたは **DB2 pureScale** 環 境**)**

#### *member-number*

接続が確立される先のメンバーを指定します。パーティション・デ ータベース環境では、有効な値は 0 から 999 まで (両端を含む) で、DB2 pureScale 環境では、有効な値は 0 から 127 まで (両端 を含む) です。**DB2NODE** 環境変数の値をオーバーライドします。

#### **CATALOG\_DBPARTITIONNUM**

パーティション・データベース環境では、この値を指定すると、ク ライアントはデータベース・パーティションの ID をあらかじめ認 識していなくても、そのデータベースのカタログ・データベース・ パーティションに接続できます。 DB2 pureScale 環境では、このオ プションの指定は許可されません (SQLSTATE 56038)。

# **ATTACH\_MEMBER** *member-number* **(**パーティション・データベースまたは **DB2 pureScale** 環境**)**

アタッチが確立される先のメンバーを指定します。 **ATTACH\_MEMBER** への変 更を有効にするために、まず、**DETACH** コマンドを使用してインスタンスか らデタッチし、次に **ATTACH** コマンドを使用してインスタンスにアタッチし てください。パーティション・データベース環境では、有効な値は 0 から 999 まで (両端を含む) で、DB2 pureScale 環境では、有効な値は 0 から 127 まで (両端を含む) です。**DB2NODE** 環境変数の値をオーバーライドしま す。

# 例

特定の値を設定するには、次のようになります。

db2 set client connect 2 disconnect automatic sqlrules std syncpoint twophase

**SQLRULES** を DB2 規則に戻し、それ以外の設定はそのままにしておくには、次のよ うにします。

db2 set client sqlrules db2

接続の設定内容は、**TERMINATE** コマンドが出された後で、デフォルト値に戻りま す。

# 使用上の注意

**SET CLIENT** は、アクティブな接続が 1 つ以上あると発行できません。

**SET CLIENT** が成功すると、後続の作業単位の接続は指定された接続の設定を使用し ます。 **SET CLIENT** が異常であると、バックエンド・プロセスの接続設定内容が、 未変更のままになります。

パーティション・データベースまたは DB2 pureScale 環境においては、この接続の 設定はトラステッド接続の取得に影響を与えます。例えば、あるノードに **CONNECT\_MEMBER** オプションが設定されており、そのノードへの接続を確立するの に、中間ノード (ホップ・ノード) を通過する必要がある場合、トラステッド接続と してマークできるかどうかを判別します。その判断には、この中間ノードの IP ア ドレスと、ホップ・ノードと接続先ノード間の通信に使用される通信プロトコルが 考慮されます。つまり、接続元となるノードは考慮されません。むしろ、ホップ・ ノードが考慮されます。

# 互換性

以前のバージョンとの互換性:

- v **DB2\_ENFORCE\_MEMBER\_SYNTAX** レジストリー変数が ON に設定されている場合を除 き、**CONNECT\_DBPARTITIONNUM** または **CONNECT\_NODE** を **CONNECT\_MEMBER** の代わり に使用できます。
- v **CATALOG\_NODE** は、**CATALOG\_DBPARTITIONNUM** の代わりとして使用できます。
- v **DB2\_ENFORCE\_MEMBER\_SYNTAX** レジストリー変数が ON に設定されている場合を除 き、**ATTACH\_DBPARTITIONNUM** または **ATTACH\_NODE** を **ATTACH\_MEMBER** の代わりに 使用できます。

# **SET RUNTIME DEGREE**

指定したアクティブ・アプリケーションの SQL ステートメントについて、パーテ ィション内並列処理のランタイムの最大並列度を設定します。

## 有効範囲

このコマンドは、\$HOME/sqllib/db2nodes.cfg ファイルにリストされているすべて のデータベース・パーティションに影響を与えます。

## 許可

以下の権限のいずれか。

- SYSADM
- SYSCTRL

# 必要な接続

インスタンス。リモート・サーバーでのパーティション内並列処理のランタイムの 最大並列度を変更するには、最初にそのサーバーにアタッチする必要があります。 アタッチがない場合、**SET RUNTIME DEGREE** コマンドの実行は失敗します。

# コマンド構文

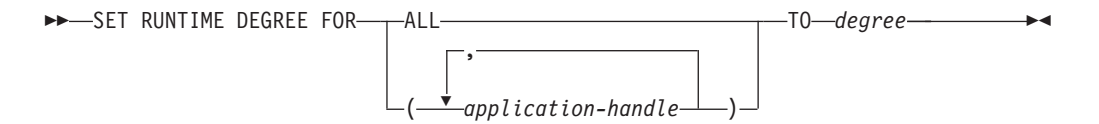

# コマンド・パラメーター

## **FOR**

**ALL** 指定した並列処理レベルはすべてのアプリケーションに適用されま す。

*application-handle*

新しい並列処理レベルが適用されるエージェントを指定します。 **LIST APPLICATIONS** コマンドを使用して値をリストします。

#### **TO** *degree*

パーティション内並列処理のランタイムの最大並列度。

# 例

次の例では、*application-handle* の値が 41408 および 55458 である 2 つのユーザー について、並列処理のランタイムの最大並列度を 4 に設定します。

db2 SET RUNTIME DEGREE FOR ( 41408, 55458 ) TO 4

# 使用上の注意

このコマンドは、アクティブなアプリケーションの最大並列処理レベルを修正する メカニズムを提供します。また、SQL ステートメント・コンパイル時間で決定され た値を上書きするときにも使用します。
パーティション内並列処理のランタイム・レベルは、ステートメントが実行される ときに使用される並列処理の最大数を指定します。 SQL ステートメントのパーテ ィション内並列処理のレベルは、ステートメントのコンパイル時に、 CURRENT DEGREE 特殊レジスターまたは **DEGREE** BIND オプションを使用して指定すること ができます。アクティブ・アプリケーションのパーティション内並列処理のランタ イムの最大並列度は、 **SET RUNTIME DEGREE** コマンドを使用して指定することがで きます。 **max\_querydegree** データベース・マネージャー 構成パラメーターは、デ ータベース・マネージャーのこのインスタンスを実行する SQL ステートメントの ランタイムの最大並列度を指定します。

実際のランタイム並行性レベルは次の 3 つのうち、最も低いものです。

- v **max\_querydegree** 構成パラメーター
- アプリケーションのランタイム並行性レベル
- SQL ステートメントのコンパイル度

CURRENT DEGREE 特殊レジスターの値および **intra\_parallel** 設定値は、ワーク ロードで MAXIMUM DEGREE ワークロード属性の設定によってオーバーライドさ れます。

# **SET SERVEROUTPUT**

DBMS OUTPUT メッセージ・バッファーの出力を標準出力にリダイレクトするかど うかを指定します。

## 許可

DBMS\_OUTPUT モジュールに対する EXECUTE 特権。

### 必要な接続

データベース

# コマンド構文

-- SET SERVEROUTPUT  $-0$ FF $ON$  -  $\longrightarrow$ 

## コマンド・パラメーター

**ON** メッセージ・バッファー内のメッセージを標準出力にリダイレクトすることを指 定します。

◂

#### **OFF**

メッセージ・バッファー内のメッセージを標準出力にリダイレクトしないことを 指定します。

# 例

DBMS OUTPUT メッセージ・バッファー内のメッセージを標準出力にリダイレクト するには、SET SERVEROUTPUT ON を指定します。この例では、PUT プロシー ジャーは DBMS\_OUTPUT メッセージ・バッファーに部分的な行を追加します。 proc1 を実行すると、SET SERVEROUTPUT ON が指定されているため、 DBMS\_OUTPUT メッセージ・バッファーに格納されているテキストが表示されま す。

SET SERVEROUTPUT ON@

DROP PROCEDURE proc1@

```
CREATE PROCEDURE proc1()
BEGIN
  CALL DBMS OUTPUT.PUT( 'p1 = ' || p1 );
  CALL DBMS OUTPUT.PUT( 'p2 = ' || p2 );
  CALL DBMS_OUTPUT.NEW_LINE;
END@
```
CALL proc1( 10, 'Peter' )@

SET SERVEROUTPUT OFF@

この例では、以下の出力が結果として戻ります。

```
SET SERVEROUTPUT ON
DB20000I The SET SERVEROUTPUT command completed successfully.
```
DROP PROCEDURE PROC1 DB20000I The SQL command completed successfully.

```
CREATE PROCEDURE proc1()
BEGIN
 CALL DBMS OUTPUT.PUT( 'p1 = ' || p1 );
 CALL DBMS_OUTPUT.PUT( 'p2 = ' || p2 j;CALL DBMS_OUTPUT.NEW_LINE;
END@
DB20000I The SQL command completed successfully.
CALL proc1( 10, 'Peter' )@
 Return Status = 0
p1 = 10
p2 = Peter
SET SERVEROUTPUT OFF
```
DB20000I The SET SERVEROUTPUT command completed successfully.

# 使用上の注意

PUT、PUT LINE、および NEW LINE の各プロシージャーによって DBMS OUTPUT メッセージ・バッファーにメッセージが追加されます。

コマンド SET SERVEROUTPUT ON を実行すると、DBMS\_OUTPUT.ENABLE プ ロシージャーがデフォルト・バッファー・サイズ 20000 バイトを使用して呼び出さ れ、コマンド・ライン・プロセッサー (CLP) または Command Line Processor Plus (CLPPlus) に内部フラグが設定されます。このフラグが有効な場合には、アプリケー ションは各 SELECT または CALL ステートメントの実行後に GET LINES プロシ ージャーを呼び出し、メッセージ・バッファーのメッセージを標準出力にリダイレ クトします。DBMS OUTPUT バッファー・プール・サイズを増やすには、SET SERVER OUTPUT ON を実行した後により大きなバッファー・サイズを使用して DBMS\_OUTPUT.ENABLE プロシージャーを呼び出します。例えば、以下のように します。CALL DBMS OUTPUT.ENABLE( 50000 );

コマンド SET SERVEROUTPUT OFF が実行されると、DBMS\_OUTPUT.DISABLE プロシージャーが呼び出され、メッセージ・バッファー内にあるメッセージが破棄 され、PUT、PUT LINE、および NEW LINE プロシージャーに対する呼び出しは無 視されます。DBMS\_OUTPUT.GET\_LINES プロシージャーが、各 SELECT または CALL ステートメントの後に呼び出されることはありません。

# **SET TABLESPACE CONTAINERS**

リダイレクトされたリストア操作中に、表スペース・コンテナーを設定します。

リダイレクトされたリストアとは、リダイレクトされたデータベースのストレージ (表スペース・コンテナーまたはストレージ・グループ・パス) が、バックアップが 行われた時のソース・データベースのストレージとは異なっているリストアのこと です。このコマンドを使用すれば、リダイレクトされたリストア操作中に、表スペ ース・コンテナーの追加、変更、または除去を実行できます。例えば、1 つ以上の コンテナーが何かの理由でアクセス不能となった場合、リストアが別の表スペー ス・コンテナーにリダイレクトされない限りリストアは失敗します。

このコマンドを使用して、既存の REGULAR データベース管理表スペースまたは LARGE データベース管理表スペースを変換して自動ストレージを使用するように できます。また、既存の自動ストレージ表スペースを、データベースで使用可能な ストレージ・パスにより均等に再ストライピングするためにも使用できます。

### 許可

以下の権限のいずれか。

- SYSADM
- SYSCTRL

## 必要な接続

データベース

コマンド構文

-- SET TABLESPACE CONTAINERS FOR *tablespace-id* -

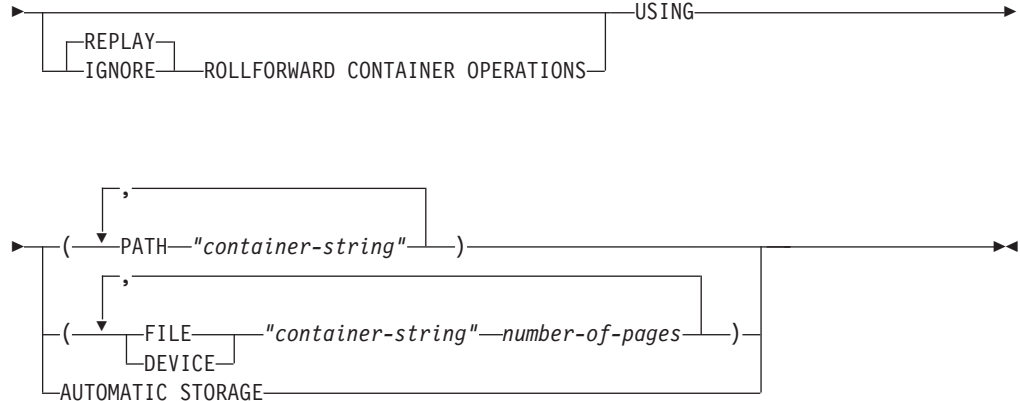

# コマンド・パラメーター

**FOR** *tablespace-id* リストアされるデータベースが使用する表スペースを表す固有の整数。

### **REPLAY ROLLFORWARD CONTAINER OPERATIONS**

データベースのバックアップが行われた後にこの表スペースに対して発行さ れた ALTER TABLESPACE 操作が、それ以後のデータベースのロールフォ ワード処理中に再発行されることを指定します。

### **IGNORE ROLLFORWARD CONTAINER OPERATIONS**

ロールフォワード中に、ログ内の ALTER TABLESPACE 操作が無視される ことを指定します。

**USING PATH** *"container-string"*

SMS 表スペースに関して、表スペースに属し、表スペース・データの保管 先となる、 1 つ以上のコンテナーを識別します。絶対または相対ディレク トリー名です。ディレクトリー名が絶対でない場合、データベース・ディレ クトリーに対して相対的です。ストリング長は 240 バイト以下です。

### **USING FILE | DEVICE** *"container-string" number-of-pages*

DMS 表スペースの場合、表スペースに属し、表スペース・データの保管先 となる、 1 つ以上のコンテナーを識別します。コンテナー・タイプ (**FILE** または **DEVICE** のいずれか) およびそのサイズを指定します。 FILE コンテ ナーおよび DEVICE コンテナーを混合して指定することができます。スト リング長は 254 バイト以下です。

FILE コンテナーの場合、ストリングは絶対または相対ファイル名です。フ ァイル名が絶対ファイル名でない場合、データベース・ディレクトリーに対 して相対的です。

DEVICE コンテナーの場合、ストリングは装置名でなければなりません。ま た、装置が既に存在していなければなりません。

### **USING AUTOMATIC STORAGE**

自動ストレージを使用するように表スペースが変換され、デフォルトのスト レージ・グループに関連付けられるように指定します。データベースは、デ フォルトのストレージ・グループのストレージ・パスに、新しいコンテナー を作成することになります。表スペースが自動ストレージを使用するように リダイレクトされると、表スペースにはコンテナー操作を適用できません。

このオプションを使用すると、既に自動ストレージによって管理されている 表スペースのコンテナーを再定義して、既存のストレージ・パスにおいてよ り良いストライピングを行えます。

注**:** 表スペースは、リストア中はオフラインになります。

- このオプションは、システム管理表スペースではサポートされていません。
- これは、DB2 pureScale 環境に指定できる唯一の **USING** 節です。

## 例

**RESTORE DATABASE** の例を参照してください。

## 使用上の注意

データベース、または 1 つ以上の表スペースのバックアップを取ることにより、バ ックアップしようとする表スペースが使用しているすべての表スペース・コンテナ ーのレコードを維持できます。リストア中、バックアップにリストされたすべての

コンテナーについて、現在存在しているかどうか、およびアクセス可能であるかど うかがチェックされます。何らかの理由で 1 つでもアクセス不能なコンテナーがあ ると、リストアは失敗してしまいます。そのような場合であってもリストアを行え るようにするため、リストア中は表スペース・コンテナーのリダイレクトがサポー トされています。このサポートには、表スペース・コンテナーの追加、変更、もし くは除去が含まれます。ユーザーはこのコマンドを使用して、これらのコンテナー の追加、変更、または除去ができます。

**IGNORE/REPLAY ROLLFORWARD CONTAINER OPERATIONS** オプションは、**USING AUTOMATIC STORAGE** オプションが指定されている場合には無視されます。

**SET TABLESPACE CONTAINERS** コマンドの **USING AUTOMATIC STORAGE** オプションを使 用して複数パーティション環境で表スペースのリダイレクト・リストアを行うと、 リストア中のパーティションにある表スペースのみが自動ストレージに変換されま す。別のデータベース・パーティション上のコンテナーは再定義されません。

他のデータベース・パーティション上のコンテナーは再定義されないので、表スペ ースの定義はパーティションごとに異なります。後からデータベース・パーティシ ョンを追加する場合、**LIKE DBPARTITIONNUM** オプションを指定して **ADD DBPARTITIONNUM** コマンドを使用します。このオプションで選択するデータベース・ パーティションに応じて、新しいデータベース・パーティションには、自動ストレ ージを使用するように定義された表スペースまたは自動ストレージを使用しないよ うに定義された表スペースのいずれかが含まれます。表スペースの定義間での不整 合をなくし、新しいデータベース・パーティションが追加されるたびにどちらの定 義にするか決定しなくて済むようにするために、表スペース定義がすべてのデータ ベース・パーティションで同じになるようにします。例えば、すべてのデータベー ス・パーティションをリダイレクト・リストアの対象とした後に、**SET TABLESPACE CONTAINERS** コマンドの **USING AUTOMATIC STORAGE** オプションを使用すると、すべ てのデータベース・パーティション上にある表スペースが自動ストレージに変換さ れます。後から別のデータベース・パーティションを追加すると、他のデータベー ス・パーティションにある表スペースと同じ定義を持つことになります。

パーティション・データベース環境では、**SET TABLESPACE CONTAINERS** コマンドに よってストレージ・タイプを変更するリダイレクトで、1 つの表スペースがデータ ベース・パーティション・グループのサブセットに対してしかリダイレクトされな かった場合には、その表スペースが、一部のデータベース・パーティションでは DMS として、他のデータベース・パーティションでは自動ストレージとして、また 別のデータベース・パーティションでは DMS と自動ストレージの組み合わせとし て定義される可能性があります。

表スペースをリストアした後、続いて ALTER TABLESPACE ステートメントを実 行して、カタログ・ビューの表スペースのストレージ・グループ ID を更新してく ださい。

# **SET TAPE POSITION**

ストリーミング磁気テープ装置へのバックアップおよびリストア操作のためにテー プの位置を設定します。このコマンドは Windows オペレーティング・システムで のみサポートされています。

# 許可

以下の権限のいずれか。

- SYSADM
- SYSCTRL
- SYSMAINT

# 必要な接続

なし

# コマンド構文

 $\rightarrow$  SET TAPE POSITION ON *device* TO *position* -◂

# コマンド・パラメーター

### **ON** *device*

有効なテープ装置名を指定します。デフォルト値は ¥¥.¥TAPE0 です。

**TO** *position*

テープ位置のマークを指定します。 DB2 (Windows 版) は、バックアッ プ・イメージの度にテープ・マークを書き込みます。値 1 は 1 番目の位 置、 2 は 2 番目の位置、以下同じ手順で指定します。テープがテープ・マ ーク 1 に位置している場合、例えば、アーカイブ 2 がリストアされる位置 に置かれます。

# **SET UTIL\_IMPACT\_PRIORITY**

実行中のユーティリティーに関する影響設定を変更します。

このコマンドを使用して、以下を行うことができます。

- v アンスロットル・モードで呼び出されたユーティリティーにスロットルを設定し ます。
- v スロットル・ユーティリティーをアンスロットルします (スロットルを無効にし ます)。
- v スロットル・ユーティリティーの優先順位を再設定します (これは、複数のスロ ットル・ユーティリティーを同時に実行している場合に便利です)。

# 有効範囲

# 許可

以下の権限のいずれか。

- SYSADM
- SYSCTRL
- SYSMAINT
- SYSMON

# 必要な接続

インスタンス。ローカル・マシンに複数のパーティションがある場合、アタッチは 正しいパーティションに行う必要があります。例えば、2 つのパーティションがあ り、**LIST UTILITIES** コマンドで次の出力が得られたとします。

```
ID = 2Type = BACKUP
Database Name = IWZ
Partition Number = 1
Description = online db
Start Time = 07/19/2007 17:32:09.622395
State = Executing
Invocation Type = User
Throttling:
Priority = Unthrottled
Progress Monitoring:
Estimated Percentage Complete = 10
Total Work = 97867649689 bytes
Completed Work = 10124388481 bytes
```
ID が 2 であるユーティリティーに対して **SET UTIL\_IMPACT\_PRIORITY** コマンドを 発行するには、インスタンスの接続はパーティション 1 に行う必要があります。こ れを行うには、環境に DB2NODE=1 を設定してから、インスタンス接続コマンドを発 行します。

## コマンド構文

-- SET UTIL\_IMPACT\_PRIORITY FOR *utility-id* TO *priority* -◂

# コマンド・パラメーター

*utility-id*

影響設定が更新されるユーティリティーの ID。実行中のユーティリティー の ID は、 **LIST UTILITIES** コマンドで取得できます。

**TO** *priority*

ユーティリティーの実行に関連付けられている影響に関するインスタンス・ レベルの制限を指定します。 100 の値は、最も高い優先順位を表し、1 は 最も低い優先順位を表します。 *priority* を 0 に設定すると、スロットル・ ユーティリティーをアンスロットルして強制的に継続します。 *priority* をゼ ロ以外の値に設定すると、アンスロットル・ユーティリティーをスロット ル・モードで継続します。

### 例

以下の例は、ID 2 のユーティリティーをアンスロットルします。

SET UTIL IMPACT PRIORITY FOR 2 TO 0

以下の例は、ID 3 のユーティリティーを優先順位 10 にスロットルします。変更前 に優先順位が 0 だった場合、以前アンスロットルだったユーティリティーはスロッ トルに設定されます。ユーティリティーが以前スロットルだった (優先順位が 0 よ り大きい値に設定されていた) 場合、ユーティリティーの優先順位が再設定されま す。

SET UTIL\_IMPACT\_PRIORITY FOR 3 TO 10

# **UTIL\_IMPACT\_LIM** の設定と **UTIL\_IMPACT\_PRIORITY** の設定の関 係

データベース・マネージャー構成パラメーター **util\_impact\_lim** は、スロットル・ ユーティリティーがマシンの全体的なワークロードに与える影響に制限を設定しま す。 0-99 はスロットルのパーセンテージで、100 はスロットルなしです。

**SET UTIL IMPACT PRIORITY** コマンドは、スロットル・ユーティリティーで使用でき るリソース (**util\_impact\_lim** 構成パラメーターで定義される) に関して、特定のユ ーティリティーが持つ優先順位を設定します。 (0 = スロットルなし)。

例としてバックアップ・ユーティリティーを取り上げます。 **util\_impact\_lim**=10 の場合、すべてのユーティリティーがワークロード全体に与える影響は、スロット ル・アルゴリズムを使用して評価された平均 10 % を超えてはなりません。例とし て、2 つのスロットル・ユーティリティーを使用します。

- **util impact priority** 70 のバックアップ
- **util impact priority** 50 の RUNSTATS

両方のユーティリティーを組み合わせた場合の合計ワークロードへの影響の平均は 10 % を超えず、優先順位の高いほうのユーティリティーが、使用可能なワークロ ード・リソースをより多く獲得します。バックアップおよび **RUNSTATS** の操作は、 両方とも各ユーティリティーのコマンド行で影響の優先順位を宣言することもでき ます。 **SET UTIL\_IMPACT\_PRIORITY** コマンドを発行しない場合、ユーティリティー は (**util\_impact\_lim** の設定に関係なく) スロットルされない状態で実行します。

実行中のユーティリティーに現在設定されている優先順位を表示するには、**LIST UTILITIES** コマンドを使用できます。

# 使用上の注意

スロットルを設定するには、 **util\_impact\_lim** 構成パラメーターを設定して影響ポ リシーを定義する必要があります。

# **SET WORKLOAD**

データベース接続の接続先として割り当てるワークロードを指定します。このコマ ンドは、データベースに接続する前に発行することができます。あるいは、接続が 確立されてから現行接続の再割り当てをするために使用することができます。接続 が確立されている場合は、次の作業単位の開始時にワークロードの再割り当てが行 われます。

## 許可

なし。ただし、『使用上の注意』を参照してください。

# 必要な接続

なし

# コマンド構文

►►—SET WORKLOAD TO AUTOMATIC -SYSDEFAULTADMWORKLOAD-◂

# コマンド・パラメーター

### **AUTOMATIC**

サーバーが自動的に実行するワークロード計算に選ばれているワークロードに、 データベース接続を割り当てるよう指定します。

#### **SYSDEFAULTADMWORKLOAD**

データベース接続を SYSDEFAULTADMWORKLOAD に割り当てて、*accessctrl* 権限、*dataaccess* 権限、*wlmadm* 権限、*secadm* 権限、または *dbadm* 権限を持つ ユーザーが通常のワークロード計算を迂回できるよう指定します。

### 例

接続を **SYSDEFAULTADMWORKLOAD** に割り当てる方法。

SET WORKLOAD TO SYSDEFAULTADMWORKLOAD

ワークロード割り当てをリセットして、サーバーが実行するワークロード計算に選 ばれているワークロードを使用するようにする方法。

SET WORKLOAD TO AUTOMATIC

# 使用上の注意

データベース接続の SESSION 許可 ID に *accessctrl* 権限、*dataaccess* 権限、 *wlmadm* 権限、*secadm* 権限、または *dbadm* 権限がない場合、接続を **SYSDEFAULTADMWORKLOAD** に割り当てることはできず、SQL0552N エラーが戻されま す。**SET WORKLOAD TO SYSDEFAULTADMWORKLOAD** コマンドがデータベース接続前に発 行される場合、データベース接続が確立された後の、次の作業単位の開始時に SQL0552N エラーが戻されます。データベース接続が確立されているときにコマン ドが発行された場合は、ワークロードの再割り当てが実行される予定の、次の作業 単位の開始時に SQL0552N エラーが戻されます。

# **SET WRITE**

**SET WRITE** コマンドを使用すると、ユーザーはデータベースへの入出力書き込み操 作を中断したり、入出力書き込み操作を再開したりできます。

通常このコマンドは、ミラーリングされたデータベースを分割するという目的で使 用します。このタイプのミラーリングは、ディスク・ストレージ・システムを使っ て行われます。

この新規の状態 SUSPEND WRITE は、スナップショット・モニターから認識され ます。この状態により、既存の書き込み操作は完了し、新規の書き込み操作は実行 できないようになります。コマンドを正常に実行するためにすべての表スペースが NORMAL 状態になっている必要はありません。

## 有効範囲

このコマンドは、それが発行されたデータベース・パーティションに対してだけ影 響を与えます。パーティション・データベース環境では、すべてのデータベース・ パーティションにこれを発行する必要があります。 DB2 pureScale 環境では、任意 のメンバーからこれを発行して、すべてのメンバーについて入出力書き込み操作を 中断したり、すべての中断状態のメンバーについて入出力書き込み操作を再開した りできます。

## 許可

このコマンドの許可には、発行者が次の特権のうち 1 つを持っていることが必要で す。

- SYSADM
- SYSCTRL
- SYSMAINT

### 必要な接続

データベース

## コマンド構文

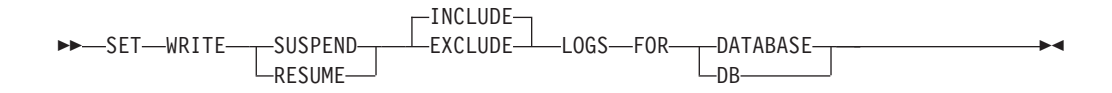

# コマンド・パラメーター

## **SUSPEND**

ログへの書き込みを含む入出力書き込み操作を中断します。すべてのデータ ベース操作は、入出力書き込み操作の中断中に、オンライン・バックアップ およびリストアから離れて正常に機能します。しかし、操作によっては、バ ッファー・プールまたはログ・バッファーからログへのダーティー・ページ のフラッシュ試行中に待機するものもあります。それらの操作は、データベ ースに対する入出力書き込み操作を再開した後に続行されます。

**RESUME**

入出力書き込み操作を再開します。 DB2 pureScale 環境では、このパラメ ーターはすべての中断状態のメンバーについて、入出力書き込み操作を再開 します。

#### **INCLUDE LOGS**

データベースが書き込み中断状態にある場合はログ・ファイルへの書き込み を禁止することを指定します。これはデフォルトです。

#### **EXCLUDE LOGS**

データベースが書き込み中断状態にある場合に、ログ・ファイルに書き込み できる (ただし、ログ・ファイル・ヘッダー・ファイルやミラー・ログ・フ ァイル・ヘッダー・ファイルには書き込みできない) ようにすることを指定 します。これにより、データベースに対して実行中の更新トランザクション が完了できるようにするための期間が設けられます。これは、データベース が書き込み中断状態になっているときに通常発生するはずの、ワークロード への影響を削減するのに役立ちます。データベースが書き込み中断状態にな っており、EXCLUDE LOGS オプションが指定されているときに取られたデー タベースのコピーには、ログ・ファイルが含まれていてはなりません。

注**:** 状況によっては、ログに記録された操作の処理がブロックされたまま になることがあります。これは例えば、現在のアクティブなログ・ファイル が満杯の場合などに起こります。

## 使用上の注意

suspend io データベース構成パラメーターの設定値を表示することにより、入出力 書き込み操作が中断されているかどうかを判別できます。データベース構成情報を 表示するには、**GET DATABASE CONFIGURATION** コマンド、DBCFG 管理ビュ ー、**-dbcfg** パラメーターを付けた **db2pd** コマンド、または db2CfgGet API を使用 できます。

**SET WRITE** コマンドを使用する前に FLUSH BUFFERPOOLS ステートメントを使用 して、スプリット・ミラー・データベースのリカバリー時間を最小化することがで きます。スプリット・ミラー・データベースをバックアップ・イメージとして使用 することを計画している場合や、スプリット・ミラー・データベースを使用してバ ックアップ・イメージを作成することを計画している場合には、このステートメン トを発行することが役立ちます。

ダーティー・ページをバッファー・プールからディスクにフラッシュする必要があ るのに、**SET WRITE** コマンドを使用して入出力書き込み操作を再開することができ ない場合には、接続の試行が失敗します。接続の失敗を解決するには、**RESTART DATABASE** コマンドに **WRITE RESUME** パラメーターを付けて発行します。このシナリ オでは、**RESTART DATABASE** コマンドは、クラッシュ・リカバリーを実行せずに書き 込み操作を再開します。 **RESTART DATABASE** コマンドに **WRITE RESUME** パラメータ ーを指定して使用すると、データベースのクラッシュ後にコマンドを使用する場合 にのみ、クラッシュ・リカバリーを実行します。

このコマンドが正常に実行されるには、表スペースが SQLB\_MOVE\_IN\_PROGRESS または SOLB BACKUP IN PROGRESS などの過渡状態になっていても構いませ ん。データベースが中断状態になっている場合に、スナップショット・モニターが

報告する可能性のある状態として REBAL\_IN\_PROGRESS もあることに注意してく ださい。

# **START DATABASE MANAGER**

ターゲット・メンバーまたはすべてのメンバーで、データベース・マネージャーを 開始します。 DB2 pureScale 環境では、このコマンドはクラスター・キャッシン グ・ファシリティー (CF) も開始します。

このコマンドはクライアントでは無効です。

## 有効範囲

複数パーティション・データベース環境では、このコマンドは、 \$HOME/sqllib/db2nodes.cfg ファイルにリストされているすべてのデータベース・ パーティションに影響を与えます。ただし、**DBPARTITIONNUM** パラメーターが使用さ れていない場合に限ります。

## 許可

以下の権限のいずれか。

- SYSADM
- SYSCTRL
- SYSMAINT

**ADD DBPARTITIONNUM** 開始オプションは、SYSADM または SYSCTRL 権限のどちら かを必要とします。

ユーザーはサービス開始に対する Windows オペレーティング・システム要件を満 たす必要があります。拡張セキュリティーが無効になっている場合、ユーザーは Administrators、Server Operators、または Power Users グループのメンバーになって いる必要があります。拡張セキュリティーが有効になっている場合、ユーザーはデ ータベースを始動するために Administrators グループまたは DB2ADMNS グループ のメンバーになっている必要があります。

# 必要な接続

なし

# コマンド構文

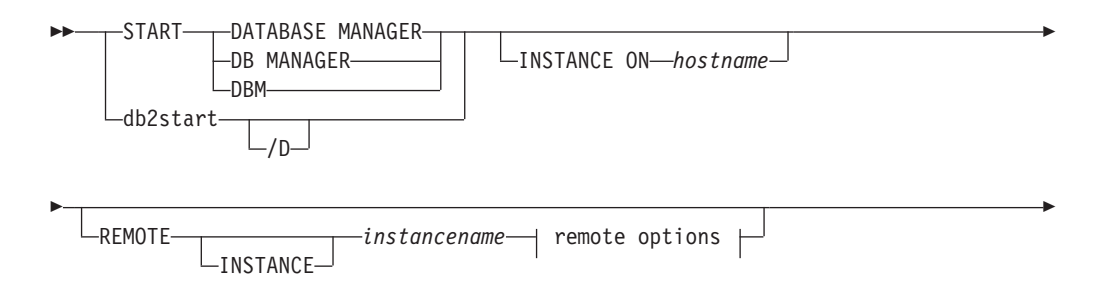

# **START DATABASE MANAGER**

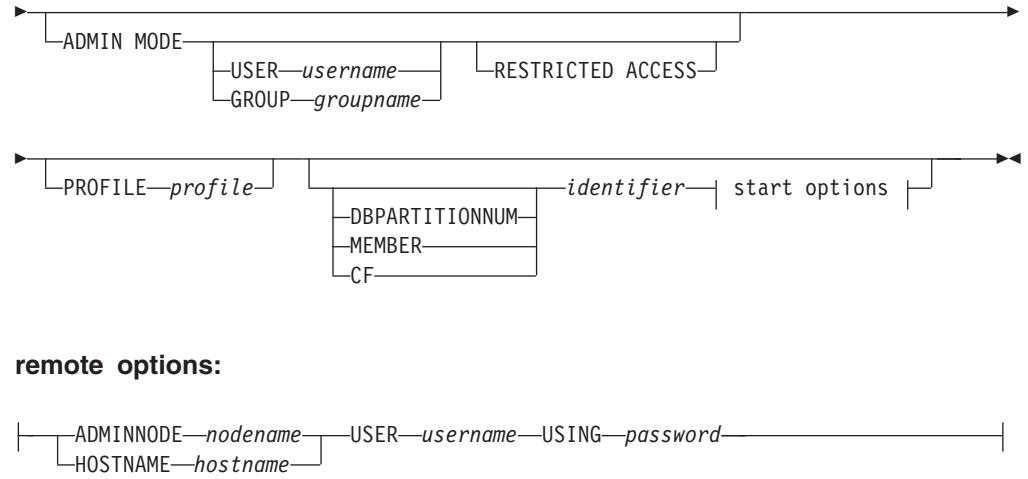

### **start options:**

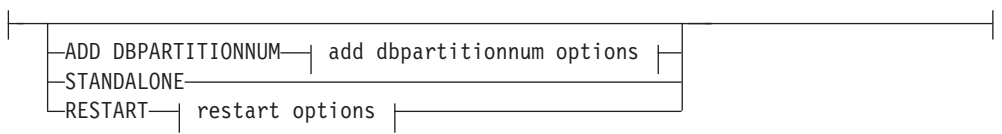

# **add dbpartitionnum options:**

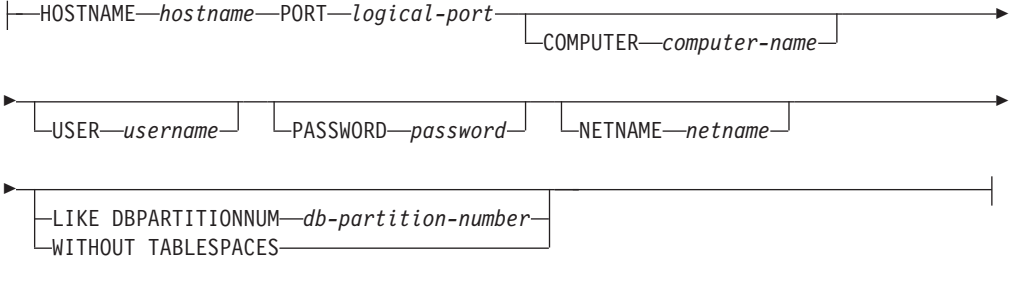

# **restart options:**

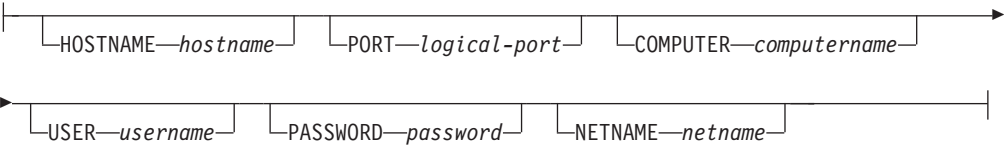

# コマンド・パラメーター

**/D** Windows 上にインストールされている DB2 製品がプロセスとして実行さ れることを許可します。パーティション・データベース環境では、**/D** パラ メーターを使用しても、DB2 インスタンスをプロセスとして開始すること はできないことに注意してください。

#### **INSTANCE ON** *hostname*

メンテナンス操作が完了した後に、DB2 pureScale インスタンスの特定のホ

スト上で、DB2 インスタンスを開始するように指定します。DB2 pureScale 環境外で使用された場合には、SQL1695N エラーが返されます。

**REMOTE [INSTANCE]** *instancename* 開始したいリモート・インスタンスの名前を指定します。

### **ADMINNODE** *nodename*

**REMOTE** または **REMOTE INSTANCE** では、管理ノードの名前を指定し ます。

### **HOSTNAME** *hostname*

**REMOTE** または **REMOTE INSTANCE** では、ホスト・ノードの名前を指 定します。

#### **USER** *username*

**REMOTE** または **REMOTE INSTANCE** では、ユーザーの名前を指定しま す。

### **USING** *password*

**REMOTE** または **REMOTE INSTANCE**、および **USER** では、ユーザーのパ スワードを指定します。

#### **ADMIN MODE**

管理の目的のために、インスタンスを静止モードで開始します。このパラメ ーターは、インスタンスが既に「活動中」でない場合以外は、**QUIESCE INSTANCE** コマンドと同じで、接続を強制クローズする必要はありません。

**ADMIN MODE** オプションのみを指定した場合、静止インスタンス内のデータ ベースは、データベースへのすべての接続試行に対する許可検査を行うため にアクティブ化されます。こうする必要があるのは、接続しようとするユー ザー ID が DBADM 権限を持っているかどうかを判別するためです。この 権限はデータベース・カタログに保管されているので、ユーザー ID がこの 権限を持っているかどうかを判別するためには、そのデータベースをアクテ ィブ化することが必要になります。この許可検査が行われないようにするに は、**RESTRICTED ACCESS** オプションを指定します。

**USER** *username*

**ADMIN MODE** では、ユーザーの名前を指定します。

#### **GROUP** *groupname*

**ADMIN MODE** では、グループの名前を指定します。

#### **RESTRICTED ACCESS**

このオプションは、静止インスタンスのデータベースへのすべての 接続試行に対する許可検査 (ユーザー ID が DBADM 権限を持っ ているかどうかを判別するための許可検査) が行われないようにす る場合に指定します。この場合でも、インスタンス・レベルの許可 検査は行われます。ユーザー ID の SYSADM、SYSCTRL、または SYSMAINT 権限の検査は、データベースのアクティブ化を必要と しないからです。

以下のすべてのパラメーターは、Enterprise Server Edition (ESE) 環境でのみ有効で す。

#### **PROFILE** *profile*

DB2 環境を定義するために、各データベース・パーティションで実行しな ければならないプロファイル・ファイル名を指定します。このファイルは、 データベース・パーティションの開始前に実行されます。プロファイル・フ ァイルはインスタンス所有者の sqllib ディレクトリーに常駐していなけれ ばなりません。プロファイル・ファイルの環境変数をすべてユーザー・セッ ションで定義する必要はありません。

#### *identifier*

数値 ID を指定します。**DBPARTITIONNUM**、**MEMBER**、または **CF** パラメーター を指定する必要はありません。

#### **DBPARTITIONNUM** *identifier*

このパラメーター・オプションは、パーティション・データベース環境での み有効です。開始するメンバーを指定します。 ID が指定されない場合、ロ ーカル・データベース・パーティションで通常の開始が行われます。有効な 値は、0 から 999 (0 および 999 を含む) です。

### **MEMBER** *identifier*

開始するメンバーを指定します。 DB2 pureScale 環境では、有効な値は 0 から 127 まで (両端を含む) です。

## **CF** *identifier*

このパラメーター・オプションは、DB2 pureScale 環境でのみ有効です。開 始するクラスター・キャッシング・ファシリティー (CF)を指定します。有 効な値は 128 および 129 です。 DB2 pureScale 環境外で使用された場合 には、SQL1695N エラーが返されます。

#### **ADD DBPARTITIONNUM**

インスタンス所有者の db2nodes.cfg ファイルに、**HOSTNAME** および **PORT** パラメーター値とともに、新しいデータベース・パーティション・サーバー を追加することを指定します。このオプションは、パーティション・データ ベース環境でのみ有効です。

**HOSTNAME** および **PORT** パラメーター値の組み合わせが固有のものであるこ とを確認してください。

データベース・パーティション・サーバー追加ユーティリティーが内部で実 行され、追加されたデータベース・パーティション・サーバーに既存のデー タベースすべてが作成されます。新しいデータベース・パーティション・サ ーバーは db2nodes.cfg ファイルに自動的に追加されます。

注**:** 新規データベース・パーティションを追加する際に、アンカタログされ たデータベースは認識されません。アンカタログされたデータベースは、新 規データベース・パーティションには存在しません。新規データベース・パ ーティション上のデータベースに接続しようとすると、エラー・メッセージ SQL1013N が戻されます。

アクティブなデータベース・パーティション・サーバーが複数ある環境で ADD 要求が行われると、ADD 処理の完了時に新しいデータベース・パー ティション・サーバーがこの環境で可視になります。

データベース・パーティション・サーバーが 1 つで、そのサーバーがアク ティブな環境で ADD 要求を行うと、ADD 処理の完了後、新しいデータベ ース・パーティション・サーバーは非アクティブになります。新しいデータ ベース・パーティション・サーバーがパーティション・データベース環境に 加わるには、その前に **db2stop** および **db2start** を用いてインスタンスを 再始動する必要があります。データベース・パーティション・サーバーが 1 つあり、そのサーバーが非アクティブな環境で ADD 要求を行うと、ADD 処理の完了後、新しいデータベース・パーティション・サーバー (または複 数を追加する場合には複数のサーバー) がアクティブになります。元のデー タベース・パーティション・サーバーのみを開始する必要があります。

新しく追加されたデータベース・パーティションは、ADD 処理の際に以下 のように構成されます。

- 1. 複数パーティション環境では、新しいデータベース・パーティション は、非カタログ・データベース・パーティションからのデータベース構 成パラメーター値を用いて構成されます。
- 2. 単一パーティション環境では、新しいデータベース・パーティション は、カタログ・パーティションからのデータベース構成パラメーター値 を用いて構成されます。
- 3. 新しいデータベース・パーティションへのデータベース構成パラメータ ー値のコピーの際に問題が生じると、新しいデータベース・パーティシ ョンはデフォルトのデータベース構成パラメーター値を用いて構成され ます。

### **HOSTNAME** *hostname*

**ADD DBPARTITIONNUM** パラメーターを使用して、db2nodes.cfg ファ イルに追加するホスト名を指定します。

#### **PORT** *logical-port*

**ADD DBPARTITIONNUM** を使用して、db2nodes.cfg ファイルに追加す る論理ポートを指定します。有効な値は 0 から 999 です。

#### **COMPUTER computername**

新しいデータベース・パーティションが作成されるマシンのコンピ ューター名。このパラメーターは、Windows では必須ですが、その 他のオペレーティング・システムでは無視されます。

#### **USER** *username*

新しいデータベース・パーティション上のアカウントのユーザー 名。このパラメーターは、Windows では必須ですが、その他のオペ レーティング・システムでは無視されます。

### **PASSWORD** *password*

新しいデータベース・パーティション上のアカウントのパスワー ド。このパラメーターは、Windows では必須ですが、その他のオペ レーティング・システムでは無視されます。

### **NETNAME** *netname*

db2nodes.cfg ファイルに追加する netname を指定します。指定さ れていない場合、**HOSTNAME** パラメーターで指定された値がデフォル トとなります。

#### **LIKE DBPARTITIONNUM** *db-partition-number*

SYSTEM TEMPORARY 表スペース用のコンテナーが、インスタン ス内の各データベース用に指定した db-partition-number 値のコンテ

ナーと同一になるように指定します。指定するデータベース・パー ティションは、db2nodes.cfg ファイル中に既に指定してあるデータ ベース・パーティションでなければなりません。自動ストレージを 使用する SYSTEM TEMPORARY 表スペースでは、これらのコン テナーは、指定されたパーティションのコンテナーと必ずしも一致 しません。その代わり、コンテナーは、データベースに関連付けら れたストレージ・パスに基づいてデータベース・マネージャーによ って自動的に割り当てられます。この自動割り当ての結果として、 それら 2 つのパーティションで同じコンテナーが使用されることに なる可能性があります。

### **WITHOUT TABLESPACES**

SYSTEM TEMPORARY 表スペースのコンテナーがどのデータベー スに対しても作成されないことを指定します。データベースを使用 する前に、ALTER TABLESPACE ステートメントを使用して、 SYSTEM TEMPORARY 表スペース・コンテナーを各データベース に追加しなければなりません。自動ストレージを使用するよう定義 された SYSTEM TEMPORARY 表スペース (これは CREATE TABLESPACE ステートメントの MANAGED BY AUTOMATIC STORAGE 節を使って作成されたか、あるいは MANAGED BY CLAUSE がまったく指定されなかった SYSTEM TEMPORARY 表 スペースを示します) の場合、このオプションは無視されます。こ のような表スペースに関しては、コンテナー作成を先に延ばすこと はできません。コンテナーは、データベース・マネージャーによ り、データベースに関連するストレージ・パスを基に自動的に割り 当てられます。

#### **STANDALONE**

このオプションは、パーティション・データベース環境でのみ有効です。デ ータベース・パーティションが独立方式で開始されることを指定します。 FCM は他のデータベース・パーティションとの接続を確立しようとはしま せん。このオプションはデータベース・パーティションの追加の時に使用し ます。

#### **RESTART**

このオプションは、パーティション・データベース環境でのみ有効です。障 害発生後、データベース・マネージャーを起動します。他のデータベース・ パーティションの操作は続いており、このデータベース・パーティションは 他のデータベース・パーティションとの接続を試みます。 **HOSTNAME** および **LOGICAL-PORT** パラメーターがどちらも指定されない場合、データベース・ マネージャーは、db2nodes.cfg でパーティションに対して指定されている ホスト名とポートの値を使用して再始動します。どちらかの値が指定されて いる場合は、接続の確立時に新しい値が他のデータベース・パーティション に送信されます。 db2nodes.cfg ファイルは、この情報に基づいて更新され ます。 RESTART オプションを使用して db2nodes.cfg ファイルを更新す る場合、ポート 0 のデータベース・パーティション項目は、より大きいポ ート番号を持つ他のデータベース・パーティションが削除されるまで削除し ないでください。

#### **HOSTNAME** *hostname*

**HOSTNAME** パラメーターを **RESTART** パラメーターとともに使用する

と、データベース・パーティションを、データベース・パーティシ ョン構成ファイル db2nodes.cfg で指定されたものとは別のマシン で再開できます。

## 制約事項**:**

DB2 High Availability Feature を使用するときは、**HOSTNAME** オプションを **RESTART** パラメーターとともに使用してデー タベース・パーティションを別のマシンで再開しないでくだ さい。 DB2 pureScale インスタンス内の特定のマシンのデ ータベース・パーティションを別のマシンで再開する、また は別のマシンに移動する場合には、DB2 高可用性インスタ ンス構成ユーティリティー (**db2haicu**) を使用します。

### **PORT** *logical-port*

**RESTART** を使用して、データベース・パーティション構成ファイル にある論理ポート番号を上書きするために使用する論理ポート番号 を指定します。指定されていない場合、このパラメーターは、 db2nodes.cfg ファイルに指定されているデータベース・パーティシ ョンの論理ポート番号がデフォルトになります。有効な値は 0 から 999 です。

#### **COMPUTER** *computername*

新しいデータベース・パーティションが作成されるマシンのコンピ ューター名。このパラメーターは、Windows では必須ですが、その 他のオペレーティング・システムでは無視されます。

#### **USER** *username*

新しいデータベース・パーティション上のアカウントのユーザー 名。このパラメーターは、Windows では必須ですが、その他のオペ レーティング・システムでは無視されます。

#### **PASSWORD** *password*

新しいデータベース・パーティション上のアカウントのパスワー ド。このパラメーターは、Windows では必須ですが、その他のオペ レーティング・システムでは無視されます。

#### **NETNAME** *netname*

db2nodes.cfg ファイルで指定されたネット名を上書きするために使 用される *netname* 値を指定します。指定されていない場合、 db2nodes.cfg ファイルの論理データベース・パーティション番号に 対応する、*netname* の値がデフォルトとなります。

# 例

以下に示すのは、10、20、および 30 のメンバーを持つ DB2 インスタンスに対し て発行された **db2start** からの出力例です。

04-07-1997 10:33:05 10 0 SQL1063N DB2START processing was successful. 04-07-1997 10:33:07 20 0 SQL1063N DB2START processing was successful. 04-07-1997 10:33:07 30 0 SQL1063N DB2START processing was successful. SQL1063N DB2START processing was successful.

# 使用上の注意

Microsoft Windows Vista 以降のバージョンで、ローカルまたはドメインの管理者権 限を持つ ID を使用している場合には、完全な管理者特権で実行する DB2 コマン ド・ウィンドウからこのコマンドを実行する必要があります。

このコマンドをクライアント・ノードで発行しない場合もあります。旧クライアン トとの互換性が提供されていますが、データベース・マネージャーには何も影響あ りません。

一度開始されると、データベース・マネージャーのインスタンスは、たとえそれを 使用していたすべてのアプリケーション・プログラムが終了したとしても、ユーザ ーが停止しない限り稼働しています。

データベース・マネージャーが正常に開始されると、正常終了メッセージが標準出 力装置に送られます。エラーが発生すると、処理は停止され、エラー・メッセージ が標準出力装置に送られます。パーティション・データベース環境では、メッセー ジは **START DATABASE MANAGER** コマンドを発行したデータベース・パーティション に戻されます。

パーティション・データベース環境でパラメーターが指定されていない場合、デー タベース・パーティション構成ファイルで指定されたパラメーターを使用してすべ てデータベース・パーティションでデータベース・マネージャーが開始されます。

**START DATABASE MANAGER** コマンド実行中の場合、データベースへの要求を発行する 前 に、適用可能なデータベース・パーティションが開始されていることを確認して ください。

db2cshrc ファイルはサポートされておらず、環境の定義付けに使用できません。

インスタンスを静止状態で開始できます。これは、以下のいずれかを使用して行う ことができます。

db2start admin mode

または

db2start admin mode user username

または

db2start admin mode group groupname

**RESTRICTED ACCESS** オプションを指定すると、許可検査を行うために静止インスタ ンス内のデータベースがアクティブ化されることがなくなります。データベースに 接続しようとしているユーザー ID が、そのデータベースに対する DBADM 権限ま たは QUIESCE CONNECT 特権を持っていても、接続は許可されません。 SYSADM、SYSCTRL、または SYSMAINT 権限を持つユーザー ID、およびこのコ マンドで指定されたユーザーまたはグループのみが、データベースへの接続を許可 されます。

**RESTRICTED ACCESS** オプションは、静止インスタンス内のデータベースへの排他的 接続が必要な場合に使用するようにしてください。このようなケースとしては、オ フライン・バックアップを行う場合や、他の保守アクティビティーを実行する場合 が挙げられます。

新しいデータベース・パーティション・サーバーの追加時には、インスタンス内の 各データベースに対して自動ストレージが有効になっているかどうかを **START DATABASE MANAGER** が判別する必要があります。これは、各データベースごとに、カ タログ・パーティションとの通信によって行われます。自動ストレージが有効にな っていれば、その通信によってストレージ・パス定義が得られます。同様に、デー タベース・パーティションに SYSTEM TEMPORARY 表スペースを作成する場合 は、別のデータベース・パーティション・サーバーに常駐するデータベース・パー ティションの表スペース定義を入手するために、**START DATABASE MANAGER** はそのサ ーバーと通信しなければならないかもしれません。 **start\_stop\_time** データベー ス・マネージャー構成パラメーターを使用して、時間 (分) を指定します。他のデー タベース・パーティション・サーバーはこの時間内で自動ストレージおよび表スペ ース定義に応答する必要があります。この時間を超えると、このコマンドは失敗し ます。そのような場合は、**start\_stop\_time** の値を増やして、コマンドを再発行し てください。

以下のいずれかのコマンド、ステートメント、または操作が進行中の場合、新しい データベース・パーティション・サーバーを追加することはできません。それ以外 の場合は、SQL6074N が戻されます。

- v **QUIESCE INSTANCE**
- v **UNQUIESCE INSTANCE**
- v STOP DB2 (**db2stop**)
- v **STOP DATABASER MANAGER DBPARTITIONNUM**
- v START DB2 (**db2start**)
- v **START DATABASE MANAGER DBPARTITIONNUM**
- v **START DATABASE MANAGER** (再始動オプションを使用)
- v **CREATE DATABASE**
- v **DROP DATABASE**
- v **QUIESCE DATABASE**
- v **UNQUIESCE DATABASE**
- v **ACTIVATE DATABASE**
- v **DEACTIVATE DATABASE**
- v データベース・オブジェクトに対する Z ロック
- すべてのデータベース・パーティション・サーバー上のデータベースのバックア ップ
- v データベースのリストア
- 表スペースの ALTER、または DROP
- 自動ストレージ・パスの更新

UNIX オペレーティング・システムでは、**START DATABASE MANAGER** コマンドは SIGINT 信号をサポートしています。これは CTRL+C を押すと発行されます。この 信号が発生すると、進行中のすべての始動操作に割り込みが生じ、メッセージ (SQL1044N) が \$HOME/sqllib/log/db2start.*timestamp*.log エラー・ログ・ファイ ルに戻されます。既に開始済みのメンバーには影響がありません。開始中のメンバ ーに対して CTRL+C が押された場合には、そのメンバーを再び開始しようとする前 に、**db2stop** をそのメンバーに対して発行しなければなりません。

Windows オペレーティング・システムでは、開始に失敗した通信サブシステムがあ っても、**db2start** コマンドおよび **NET START** コマンドは警告を戻しません。 Windows 環境のデータベース・マネージャーは、サービスとしてインプリメントさ れます。サービスが正常に開始された場合にはエラーを戻しません。イベント・ロ グまたは db2diag ログ・ファイルを調べて、**db2start** の実行中にエラーが発生し なかったか確認してください。

# 互換性

以前のバージョンとの互換性:

- v **DB2\_ENFORCE\_MEMBER\_SYNTAX** レジストリー変数が ON に設定されている場合を除 き、**LIKE DBPARTITIONNUM** または **LIKE NODE** を **LIKE MEMBER** の代わりに使用で きます。
- v **DB2\_ENFORCE\_MEMBER\_SYNTAX** レジストリー変数が ON に設定されている場合を除 き、**ADD DBPARTITIONNUM** または **ADD NODE** を **ADD MEMBER** の代わりに使用できま す。
- v **DB2\_ENFORCE\_MEMBER\_SYNTAX** レジストリー変数が ON に設定されている場合を除 き、**DBPARTITIONNUM** または **NODENUM** を **MEMBER** の代わりに使用できます。 **DBPARTITIONNUM** が DB2 pureScale 環境で指定され、**DB2\_ENFORCE\_MEMBER\_SYNTAX** レジストリー変数が ON に設定されている場合、SQL1694N エラーが戻されま す。

# **START HADR**

データベースの HADR 操作を開始します。

## 許可

以下の権限のいずれか。

- SYSADM
- SYSCTRL
- SYSMAINT

## 必要な接続

インスタンス。このコマンドは、データベースが存在しない場合にデータベース接 続を確立し、コマンドが完了するとデータベース接続をクローズします。

## コマンド構文

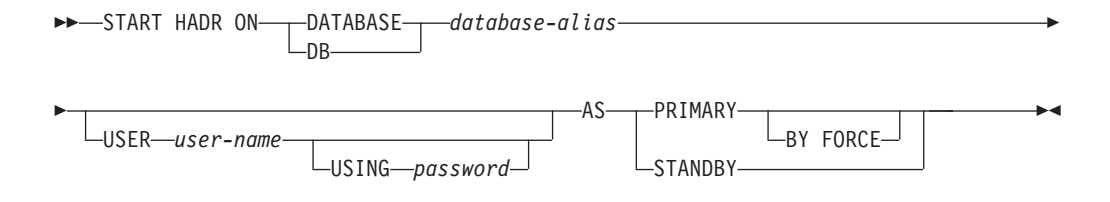

## コマンド・パラメーター

**DATABASE** *database-alias*

HADR 操作を開始するデータベース。

#### **USER** *user-name*

HADR 操作を開始するために使用するユーザー名。

**USING** *password*

*user-name* を認証するのに使用されるパスワード。

#### **AS PRIMARY**

データベースに対して HADR 1 次操作を開始することを指定します。デー タベース。1 次データベースが **hadr\_timeout** データベース構成パラメータ ーで指定された時間内に HADR スタンバイ・データベースに接続できない と、1 次データベースは開始されません。

#### **BY FORCE**

HADR 1 次データベースにおいて、スタンバイ・データベースがそ れに接続するまで待機しないことを指定します。 **BY FORCE** オプシ ョンによる開始の後も 1 次データベースは、後でスタンバイ・デー タベースが使用できるようになった時点で、スタンバイ・データベ ースからの有効な接続を受け付けます。 **BY FORCE** が使用されると き、データベース構成パラメーター **autorestart** の値には関係な く、データベースは必要に応じてクラッシュ・リカバリーを実行し ます。 1 次データベースを開始するその他の方法 (強制されない **START HADR** コマンド、 **ACTIVATE DATABASE** コマンド、クライアン ト接続など) は、**autorestart** 設定値を優先します。

注意**: START HADR** コマンドに **AS PRIMARY BY FORCE** オプションを 指定する場合には、十分な注意が必要です。スタンバイ・データベ ースが 1 次データベースに変更されてから、 **AS PRIMARY BY FORCE** オプションを指定した **START HADR** コマンドの発行により元のデー タベースが再始動した場合、データベースの 2 つのコピーが 1 次 として独立して動作することになります。 (これはスプリット・ブ レイン、または二重 *1* 次 と呼ばれることがあります)。この場合、 各 1 次データベースは複数の接続を受け入れたり複数のトランザク ションを実行したりできますが、もう一方のデータベースによる更 新は受け取ることも再生することもできません。そのため、データ ベースのそれら 2 つのコピーは、互いに矛盾することになります。

### **AS STANDBY**

データベースに対して HADR スタンバイ操作を開始することを指定しま す。スタンバイ・データベースは、接続が正常に確立されるまで、または接 続試行が 1 次データベースによって明示的に拒否されるまで、 HADR 1 次データベースへの接続を試行します。 (1 次データベースが接続を拒否す る場合として考えられるのは、 HADR 構成パラメーターが正しく設定され ていない場合、またはデータベースのコピーが矛盾している場合であり、い ずれにしても接続再試行を続けることは適当ではありません。)

# 使用上の注意

さまざまな条件におけるデータベースの動作を、次の表に示します。

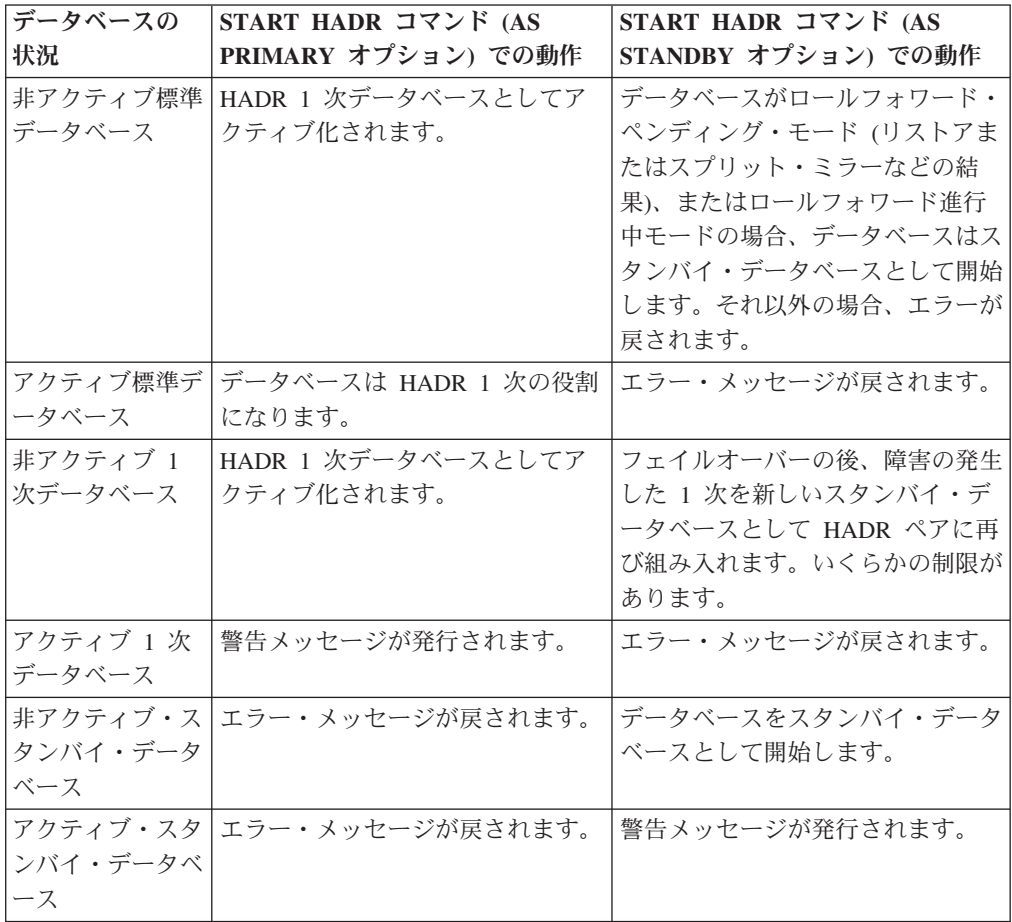

**START HADR** コマンドの発行時に、対応するエラー・コード

SQL1767N、SQL1769N、または SQL1770N と理由コード 98 が生成される場合が あります。この理由コードは、コマンドが発行されたサーバー上に HADR のライ センスがインストールされていないことを示します。この問題を訂正するには、 **db2licm** を使用して有効な HADR ライセンスをインストールするか、または配布 の一部として有効な HADR ライセンスが含まれているサーバーのバージョンをイ

ンストールします。

# **STOP DATABASE MANAGER**

ターゲット・メンバーまたはすべてのメンバーで、データベース・マネージャーを 停止します。 DB2 pureScale 環境でこれを使用すると、クラスター・キャッシン グ・ファシリティー (CF) も停止します。

## 有効範囲

DB2 pureScale 環境またはパーティション・データベース環境では、このコマンド は、db2nodes.cfg ファイルにリストされているすべてのメンバーに作用します。た だし、**DBPARTITIONNUM**、**MEMBER**、および **CF** パラメーターがいずれも指定されてい ない場合に限ります。

アクティブ・データベース接続が存在する場合には、このコマンドはメンバーのシ ャットダウンを行いません。アクティブ・データベース接続がないものの、インス タンス接続がある場合には、まずインスタンス接続が強制的にオフにされてから、 メンバーが停止されます。また、メンバーを停止させる前に、処理中のデータベー スの活動を非アクティブ化します。このコマンドを使用して、特定のホスト上のイ ンスタンス・サービスを停止することもできます。

このコマンドはクライアントでは無効です。

## 許可

以下の権限のいずれか。

- SYSADM
- SYSCTRL
- SYSMAINT

# 必要な接続

なし

# コマンド構文

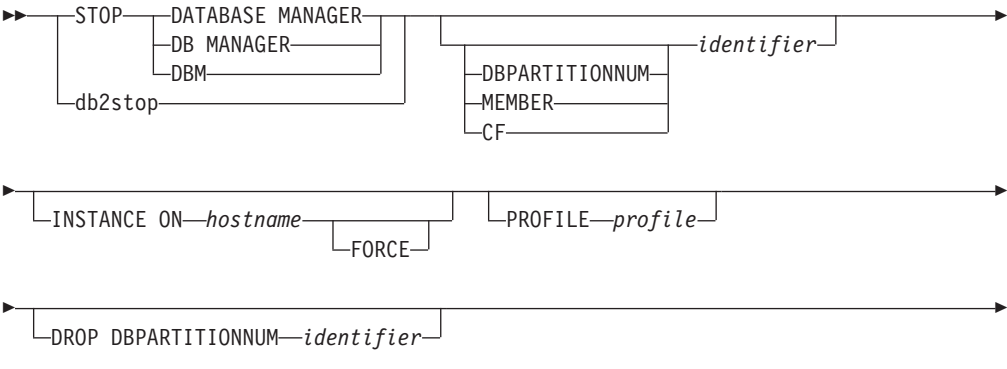

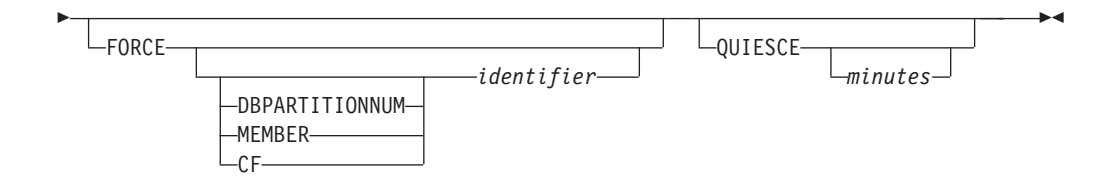

# コマンド・パラメーター

## **INSTANCE ON** *hostname*

メンテナンス操作のために、DB2 pureScale インスタンスの特定のホスト上 で、DB2 インスタンスを停止するように指定します。このコマンドは、グ ローバル **db2start** コマンドによってホストが再始動されることを一時的に 回避します。ホストは、restart light 状態のゲスト・ホストとしては機能で きなくなります。メンテナンス操作の完了後にホスト上の DB2 インスタン スを再始動するには、**START DBM INSTANCE ON** *hostname* コマンドを発行し てください。アクティブなメンバーまたはアクティブなクラスター・キャッ シング・ファシリティー (CF) がホスト上で稼働している場合、このコマン ドは失敗します。 DB2 pureScale 環境外で使用された場合には、SQL1695N エラーが返されます。

**FORCE** 指定された場合、**FORCE** パラメーターはホスト上の DB2 インスタ ンスを即座に停止します。他のアクティブ・ホストにフェイルオー バーするホストで稼働しているアクティブ・メンバー、またはアク ティブな クラスター・キャッシング・ファシリティー (CF) があれ ば、すべて強制停止されます。他のホストにフェイルオーバーされ るメンバーは「*restart light* メンバー」と呼ばれます。それは、ホス ト上の最小限のリソースを使用し、データベース接続を受け入れな いことを意味しています。詳しくは、『restart light』を参照してく ださい。

### *identifier*

数値 ID を指定します。**DBPARTITIONNUM**、**MEMBER**、または **CF** パラメーター を指定する必要はありません。

#### **DBPARTITIONNUM** *identifier*

このパラメーター・オプションは、パーティション・データベース環境での み有効です。停止するメンバーを指定します。有効な値は、0 から 999 (0 および 999 を含む) です。

注**:** このパラメーターを指定せずに **FORCE** オプションを使用すると、すべ てのデータベース・パーティションが停止される前に、すべてのデータベー ス・パーティション上のすべてのアプリケーションが強制的に停止されま す。

注**:** *identifier* 値は、インスタンス所有者の db2nodes.cfg ファイルに存在し ていなければなりません。データベース・パーティション番号が指定されて いない場合、構成ファイルで定義されているすべてのデータベース・パーテ ィションが停止されます。

#### **MEMBER** *identifier*

停止するメンバーを指定します。 DB2 pureScale 環境では、有効な値は 0 から 127 まで (両端を含む) です。

**CF** *identifier*

このパラメーター・オプションは、DB2 pureScale 環境でのみ有効です。停 止するクラスター・キャッシング・ファシリティー (CF)を指定します。有 効な値は 128 および 129 です。 DB2 pureScale 外で使用された場合に は、SQL1695N エラーが返されます。

#### **PROFILE** *profile*

このパラメーター・オプションは、パーティション・データベース環境での み有効です。開始されたデータベース・パーティション用に DB2 環境を定 義するために、始動時に実行されたプロファイル・ファイル名を指定しま す。 **START DATABASE MANAGER** コマンドでプロファイルが指定されると、こ こでも同じプロファイルを指定しなければなりません。プロファイル・ファ イルはインスタンス所有者の sqllib ディレクトリーに常駐していなければ なりません。

**DROP DBPARTITIONNUM** *identifier*

このパラメーター・オプションは、パーティション・データベース環境での み有効です。db2nodes.cfg 構成ファイルからドロップするデータベース・ パーティションを指定します。

注**: DROP DBPARTITIONNUM** パラメーターを使用する前に、**DROP DBPARTITIONNUM VERIFY** コマンドを実行して、このデータベース・パーティ ション環境にユーザー・データが存在しないことを確認してください。

**FORCE** 各データベース・パーティションでデータベース・マネージャーを停止する 際に **FORCE APPLICATION ALL** を使用することを指定します。

#### **QUIESCE** *minutes*

このパラメーター・オプションは、DB2 pureScale 環境でのみ有効で、 **MEMBER** パラメーター節にのみ有効です。これは、メンバーがシャットダウ ンされる前に、特定のメンバー上でアクティブ・ワークロードを停止するた めに使用されます (クラスター・キャッシング・ファシリティーに対して使 用することはできません)。アクティブ・アプリケーションが即座に中断さ れる **db2stop FORCE** コマンドとは異なり、QUIESCE は、メンバー上のす べてのアプリケーションがそれぞれのアクティブ・トランザクションを完了 するまで待機することにより、アクティブ・アプリケーションが正常終了す るための余裕を与えます。オプションの *minutes* パラメーター値は、特定の メンバーから切断することをアプリケーションに通知する前にコマンドが待 機する時間の長さを指定します。このタイムアウトに達すると、その時点で 残っているアクティブな作業単位があれば、すべて中断されます。タイムア ウトが指定されていなければ、コマンドは、メンバーのシャットダウンを進 める前に、すべてのアクティブ・アプリケーションがそれぞれの作業単位を 終了するまで、無期限に待機します。

重要**:** メンバーをオンラインに戻すには、**db2start** コマンドをメンバーに 対して発行する必要があります。

*minutes* パラメーター値の有効な値は、-1 から 1440 まで (両端を含む) で す。デフォルト値は -1 で、すべてのアクティブ・ワークロードが終了する まで、指定されたメンバーが無期限に待機することを意味します。 0 の値 が指定された場合には、アクティブ・アプリケーションが即座に中断され、 それらが終了すると、メンバーがシャットダウンされます。

注**: db2stop QUIESCE** コマンドは、割り込み可能ではありません。そのコマ ンドを発行した後には、さらに DB2 コマンドをそのメンバーに対して直接 実行することはできません。静止されたメンバーに関する情報を照会したい 場合には、別のアクティブ・メンバーから **LIST APPLICATIONS GLOBAL SHOW DETAIL** コマンドを発行する必要があります。静止されたメンバー上で実行 されているアプリケーションを停止したい場合には、別のアクティブ・メン バーから **FORCE APPLICATION** *'(<app handle>)'* コマンドを発行する必要があ ります。

# 例

以下に示すのは、10、20、および 30 のメンバーを持つ DB2 インスタンスに対し て発行された **db2stop** からの出力例です。

04-07-1997 10:32:53 10 0 SQL1064N DB2STOP processing was successful.<br>04-07-1997 10:32:54 20 0 SQL1064N DB2STOP processing was successful. 20 0 SQL1064N DB2STOP processing was successful. 04-07-1997 10:32:55 30 0 SQL1064N DB2STOP processing was successful. SQL1064N DB2STOP processing was successful.

## 使用上の注意

Microsoft Windows Vista 以降のバージョンでは、完全な管理者特権で実行する DB2 コマンド・ウィンドウからこのコマンドを実行する必要があります。

このコマンドをクライアント・ノードで発行しない場合もあります。旧クライアン トとの互換性が提供されていますが、データベース・マネージャーには何も影響あ りません。

一度開始されると、データベース・マネージャーのインスタンスは、たとえそれを 使用していたすべてのアプリケーション・プログラムが終了したとしても、ユーザ ーが停止しない限り稼働しています。

データベース・マネージャーが停止されると、正常終了メッセージが標準出力装置 に送られます。エラーが発生すると、処理は停止され、エラー・メッセージが標準 出力装置に送られます。

アプリケーション・プログラムがまだデータベースに接続されているため、データ ベース・マネージャーが停止できない場合には、**FORCE APPLICATION** コマンドを使 用して、まず最初にすべてのユーザーを切断するか、**FORCE** オプションで **STOP DATABASE MANAGER** コマンドを再発行してください。

次の情報は、パーティション・データベース環境にのみ適用されます。

v パラメーターが指定されない場合、データベース・マネージャーは構成ファイル にリストされている各データベース・パーティションで停止します。管理通知ロ グには、他のデータベース・パーティションが遮断されていることを示すメッセ ージが含まれています。

# **STOP DATABASE MANAGER**

- v 前の **STOP DATABASE MANAGER** コマンドが発行されてからパーティション・データ ベース環境に追加されたデータベース・パーティションは、db2nodes.cfg ファイ ル内で更新されます。
- v UNIX オペレーティング・システムでは、**start\_stop\_time** データベース・マネ ージャー構成パラメーターで指定された値に達すると、進行中のすべての停止操 作が中断され、中断した各データベース・パーティションから \$HOME/sqllib/log/db2stop.*timestamp*.log エラー・ログ・ファイルに、メッセー ジ SQL6037N が戻されます。既に停止しているデータベース・パーティションに は影響がありません。
- v db2cshrc ファイルはサポートされておらず、**PROFILE** パラメーターの値として指 定することはできません。

重要**:** UNIX の **kill** コマンドを使用してデータベース・マネージャーを終了する ことはしないでください。このコマンドは、制御された終了もクリーンアップ処理 も行わずに突然、データベース・マネージャー・プロセスを終了してしまうためで す。

-◂

# **STOP HADR**

データベースの HADR 操作を停止します。

# 許可

以下の権限のいずれか。

- SYSADM
- SYSCTRL
- SYSMAINT

# 必要な接続

インスタンス。このコマンドは、データベースが存在しない場合にデータベース接 続を確立し、コマンドが完了するとデータベース接続をクローズします。

# コマンド構文

-

 $\rightarrow$  STOP HADR ON---DATABASE--*database-alias*  $\mathsf{L}_{\mathsf{DB}}$ -

USER *user-name*

USING *password*

# コマンド・パラメーター

**DATABASE** *database-alias* HADR 操作を停止するデータベース。

**USER** *user-name*

HADR 操作を停止するために使用するユーザー名。

**USING** *password*

*user-name* を認証するのに使用されるパスワード。

# 使用上の注意

さまざまな条件におけるデータベースの動作を、次の表に示します。

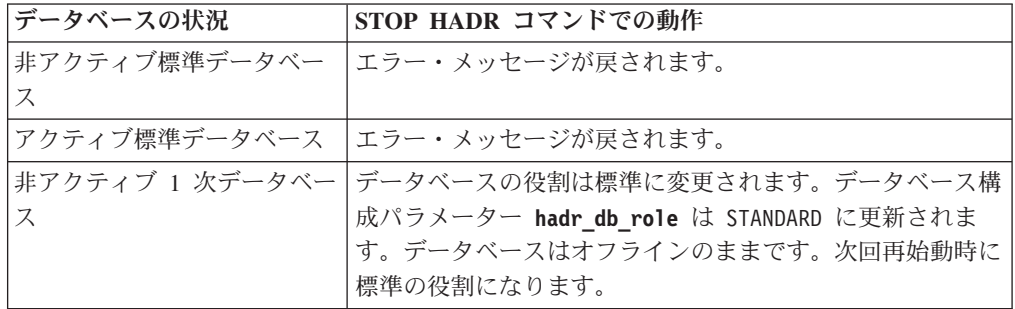

# **STOP HADR**

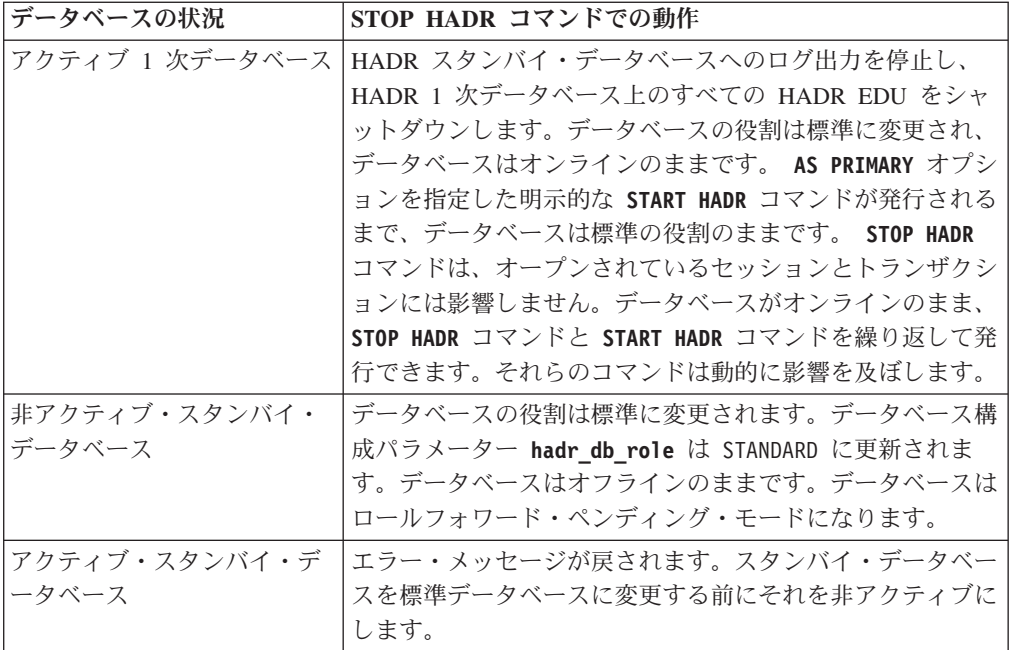

**STOP HADR** コマンドの発行時に、対応するエラー・コード SQL1767N、SQL1769N、 または SQL1770N と理由コード 98 が生成される場合があります。この理由コード は、コマンドが発行されたサーバー上に HADR のライセンスがインストールされ ていないことを示します。この問題を訂正するには、 **db2licm** を使用して有効な HADR ライセンスをインストールするか、または配布の一部として有効な HADR ライセンスが含まれているサーバーのバージョンをインストールします。

# **TAKEOVER HADR**

HADR スタンバイ・データベースに対して、HADR ペアの新しい HADR 1 次デー タベースとしてテークオーバーするように指定します。

## 許可

以下の権限のいずれか。

- SYSADM
- SYSCTRL
- SYSMAINT

## 必要な接続

インスタンス。このコマンドは、データベースが存在しない場合にデータベース接 続を確立し、コマンドが完了するとデータベース接続をクローズします。

## コマンド構文

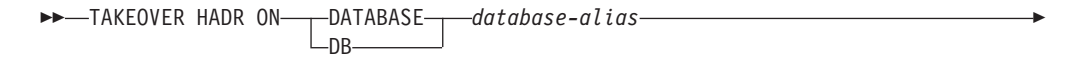

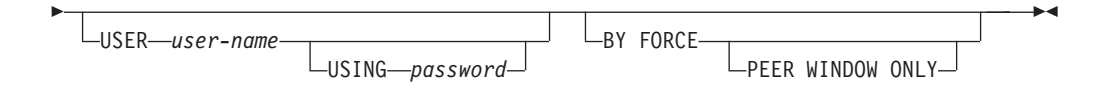

# コマンド・パラメーター

### **DATABASE** *database-alias*

HADR 1 次データベースとしてテークオーバーする現在の HADR スタンバ イ・データベースを示します。

### **USER** *user-name*

テークオーバー操作を開始するユーザー名を示します。

#### **USING** *password*

*user-name* を認証するのに使用されるパスワード。

#### **BY FORCE**

データベースが、オリジナルの HADR 1 次データベースがシャットダウン したという確認を待たないことを指定します。このオプションは、HADR ペアがピア状態ではない場合に必要です。

### **PEER WINDOW ONLY**

このオプションが指定された場合、コマンドが正常に実行された 後、ピア・ウィンドウ期間が終了する前に 1 次データベースがダウ ンする場合 (データベース構成パラメーター **hadr\_peer\_window** を ゼロ以外の値に設定) でも、コミット済みトランザクションの損失 はありません。ピア・ウィンドウ期間が満了する前に 1 次データベ ースをダウンさせない場合、結果としてスプリット・ブレイン にな ります。 HADR ペアがピア状態または切断済みピア状態 (ピア・ ウィンドウが終了済み) でないときに **TAKEOVER BY FORCE PEER WINDOW ONLY** コマンドを実行した場合、エラーが戻されます。

同期モードが ASYNC または SUPERASYNC に設定されている場 合には、**PEER WINDOW ONLY** オプションは使用できません。

注**:** 1 次データベース・クロックとスタンバイ・データベース・ク ロックが 5 秒以内の誤差で互いに同期されていない場合には、**PEER WINDOW ONLY** オプションを使ったテークオーバー操作が誤った動作 をする可能性があります。つまり、操作が失敗するはずの場合に成 功したり、成功するはずの場合に失敗したりします。時刻同期サー ビス (例えば NTP) を使用して、クロックを同じソースに同期させ る必要があります。

# 使用上の注意

次の表は、考えられる状態とオプションの組み合わせと、その各組み合わせでアク ティブ・スタンバイ・データベースに **TAKEOVER HADR** コマンドを発行した場合の動 作を示しています。非アクティブのスタンバイ・データベースに対してこのコマン ドを発行すると、エラー・メッセージが戻されます。

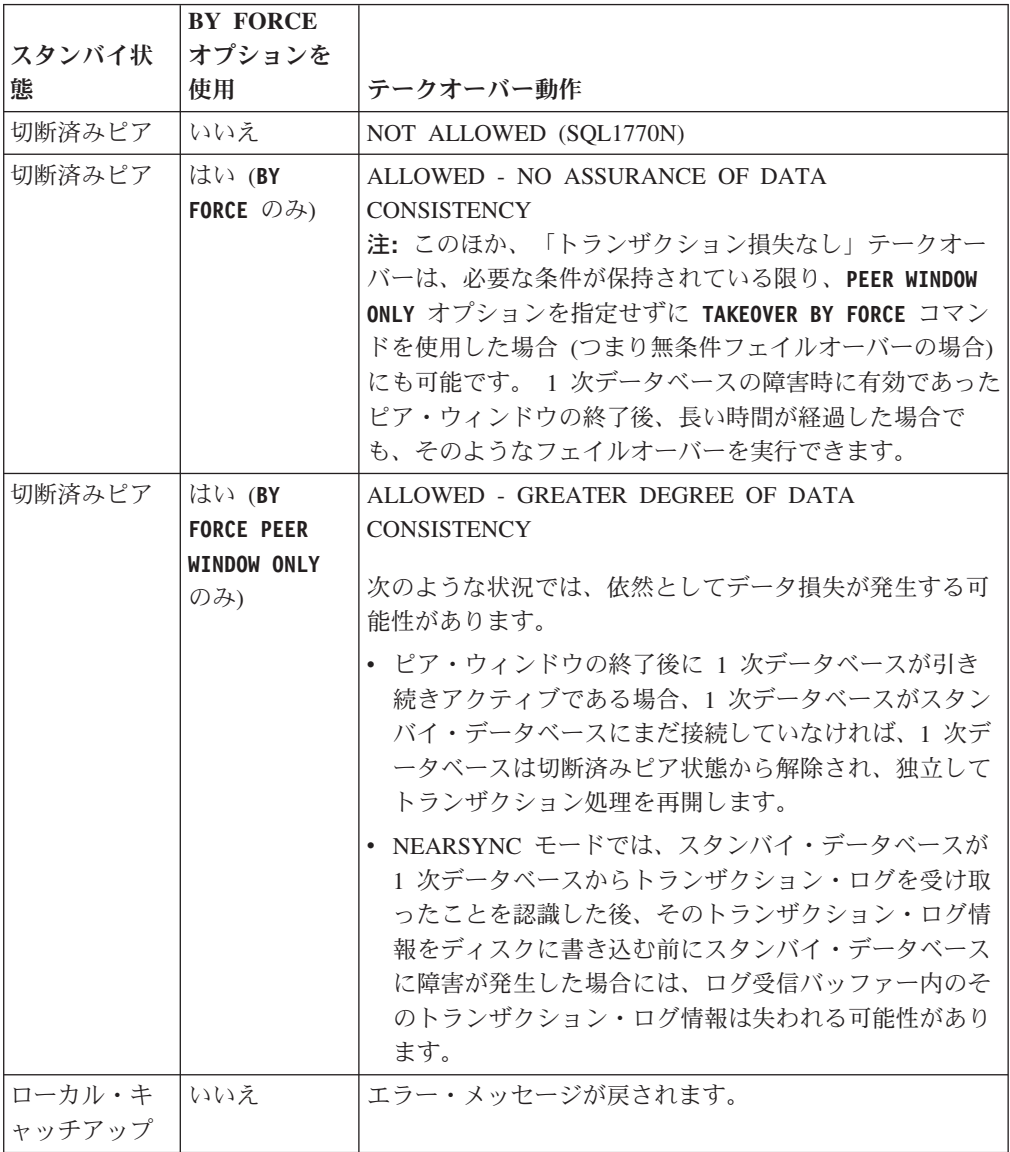
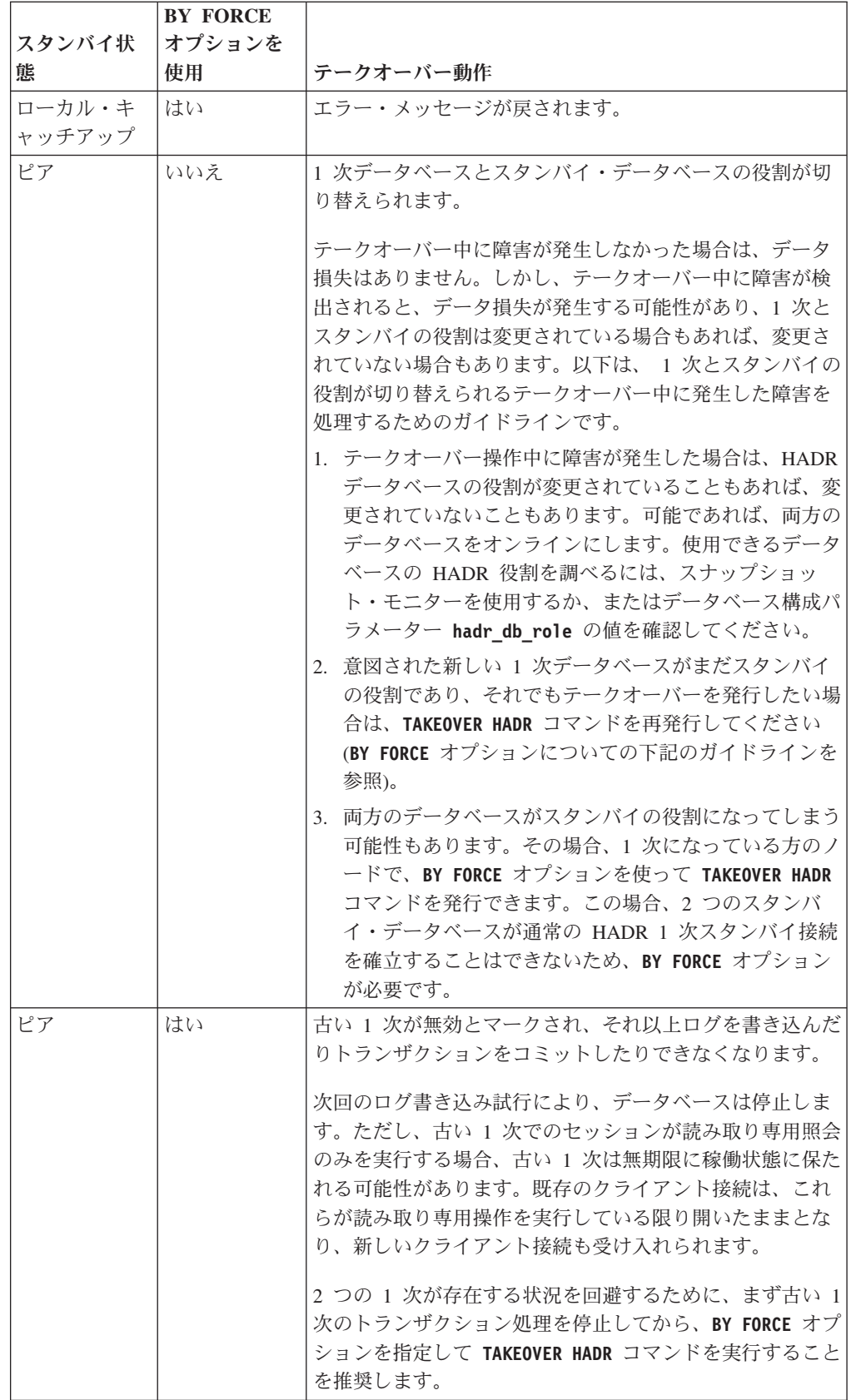

### **TAKEOVER HADR**

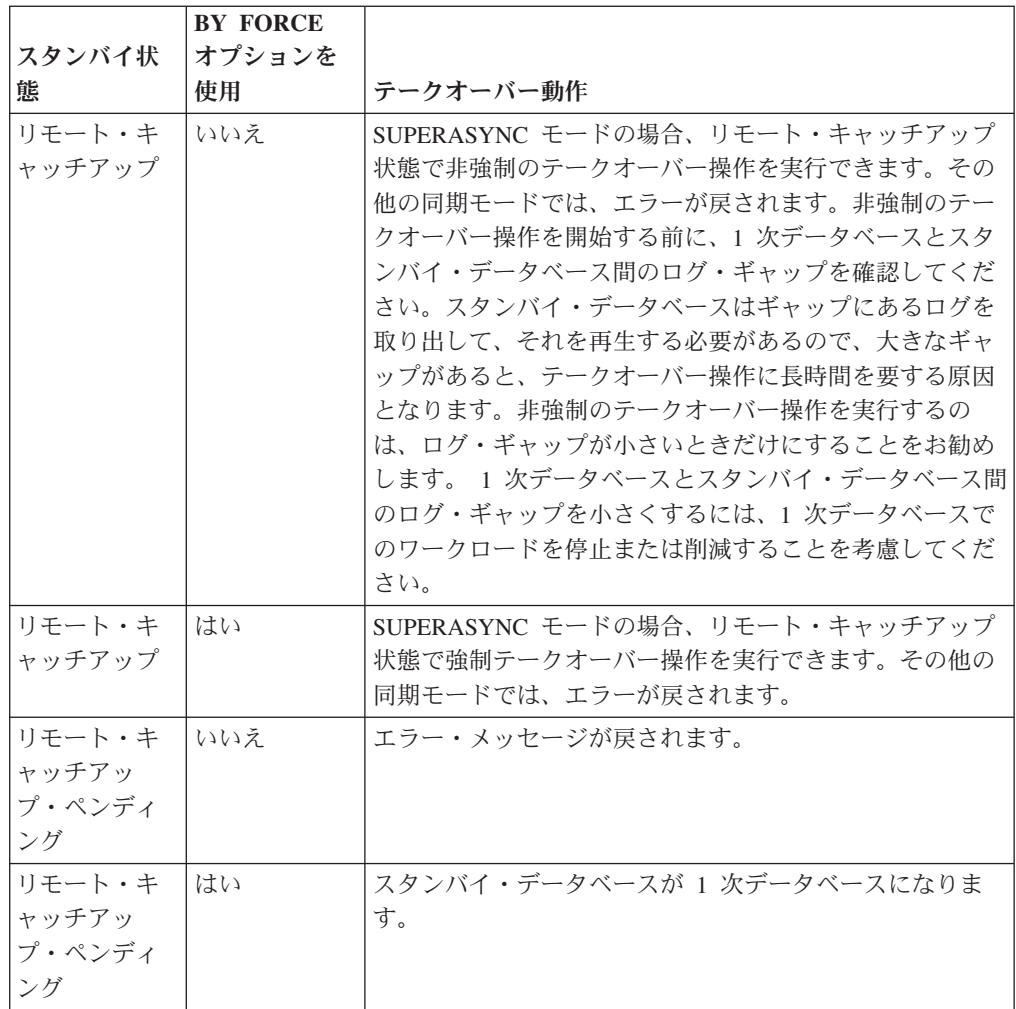

**TAKEOVER HADR** コマンドを発行すると、対応するエラー・コード SQL1767N、SQL1769N、または SQL1770N と理由コード 98 が生成される可能性 があります。この理由コードは、コマンドが発行されたサーバー上に HADR のラ イセンスがインストールされていないことを示します。この問題を訂正するには、 **db2licm** を使用して有効な HADR ライセンスをインストールするか、または配布 の一部として有効な HADR ライセンスが含まれているサーバーのバージョンをイ ンストールします。

**TAKEOVER BY FORCE PEER WINDOW ONLY** コマンドを発行してこれが成功した場合 (1 次データベースがスタンバイ・データベースから切断済みでピア・ウィンドウに残 っている時点でこれを発行した場合) には、スタンバイ・データベースにまだコピ ーされていないトランザクション情報は 1 次データベースには存在しません。

スタンバイ中の読み取りを使用可能にすると、スタンバイ・データベースに現在接 続されているユーザー・アプリケーションは切断されて、テークオーバーが行える ようになります。スタンバイ・データベースでアクティブになっている読み取りプ ログラムの数によっては、スタンバイ・データベースに読み取りプログラムがない 場合に比べて、テークオーバー操作を完了するのに時間が多少長くかかる可能性が あります。役割の切り替え中には新規接続はできません。テークオーバーでの役割 の切り替え中に HADR スタンバイに接続しようとすると、エラー (SQL1776N) を

受け取ります。

# **TERMINATE**

コマンド行プロセッサーのバックエンド・プロセスを明示的に終了させます。

### 許可

なし

## 必要な接続

なし

### コマンド構文

-- TERMINATE -◂

### コマンド・パラメーター

なし

## 使用上の注意

アプリケーションがデータベースに接続されているかまたは作業単位の途中で、 **TERMINATE** コマンドを出すと、データベース接続は失われます。その場合、内部コ ミットは実行されます。

**TERMINATE** と CONNECT RESET は両方ともデータベースへの接続を中断します が、 **TERMINATE** のみがバックエンド・プロセスを終了します。

**TERMINATE** は **db2stop** コマンドを実行するよりも前に出すことをお勧めします。こ れによりバックエンド・プロセスは、使用できなくなったデータベース・マネージ ャーのインスタンスへの接続を保持することができなくなります。

セッション中に **DB2NODE** 環境変数が更新された場合、 MPP システムにおけるバッ クエンド・プロセスも終了しなければなりません。この環境変数は、MPP の複数の 論理データベース・パーティションの構成におけるコーディネーター・データベー ス・パーティション番号を指定する時に使用します。

## **UNCATALOG DATABASE**

データベース項目をデータベース・ディレクトリーから削除します。

## 許可

以下の権限のいずれか。

- SYSADM
- SYSCTRL

## 必要な接続

なし。ディレクトリー操作は、ローカル・ディレクトリーだけに影響します。

## コマンド構文

►►—UNCATALOG——DATABASE  $-<sub>DR</sub>$ *database-alias* -◂

## コマンド・パラメーター

### **DATABASE** *database-alias*

アンカタログするデータベースの別名を指定します。

### 使用上の注意

アンカタログ可能なのはローカル・データベース・ディレクトリー内の項目だけで す。システム・データベース・ディレクトリーにある項目は、**DROP DATABASE** コマ ンドを使用して削除できます。

インスタンス上のデータベースを再カタログするには、**UNCATALOG DATABASE** および **CATALOG DATABASE** コマンドを使用します。ノードにカタログされているデータベー スをリストする場合は、**LIST DATABASE DIRECTORY** コマンドを使用してください。

最初にデータベースをアンカタログし、次に別のタイプを指定してデータベースを 再カタログすることにより、以前のサーバーと通信する際に使用される、データベ ースの認証タイプを変更できます。

ディレクトリーのキャッシュが有効な場合、データベース、ノード、および DCS ディレクトリー・ファイルはメモリーにキャッシュされます。 **GET DATABASE MANAGER CONFIGURATION** コマンドの構成パラメーター **dir\_cache** に関する情報を参 照してください。アプリケーションのディレクトリー・キャッシュは、最初のディ レクトリー検索時に作成されます。キャッシュはアプリケーションがディレクトリ ー・ファイルのいずれかを修正したときにのみ最新にされるため、他のアプリケー ションが行ったディレクトリーの変更は、アプリケーションを再始動するまで有効 にならないことがあります。

CLP のディレクトリー・キャッシュを最新表示するには、**TERMINATE** コマンドを使 用します。データベース・マネージャーの共有キャッシュを最新表示するには、デ ータベース・マネージャーを停止させてから (**db2stop**)、再始動させます

(**db2start**)。別のアプリケーション用のディレクトリー・キャッシュを最新にするに は、そのアプリケーションを停止させてから再始動させてください。

注**:** データベース・パーティションをシステムに追加すると、インスタンス内のす べての既存のデータベースは新規データベース・パーティションに展開されます。 ただし、アンカタログされたデータベースは、新規データベース・パーティション の追加時には認識されません。アンカタログされたデータベースは、新規データベ ース・パーティションには存在しません。新規データベース・パーティション上で データベースに接続しようとすると、エラー・メッセージ SQL1013N が戻されま す。

### **UNCATALOG DCS DATABASE**

データベース接続サービス (DCS) ディレクトリーから項目を削除します。

### 許可

以下の権限のいずれか。

- SYSADM
- SYSCTRL

## 必要な接続

なし。ディレクトリー操作は、ローカル・ディレクトリーだけに影響します。

## コマンド構文

►►—UNCATALOG DCS——DATABASE  $-DR$ *database-alias* -◂

### コマンド・パラメーター

### **DATABASE** *database-alias*

アンカタログする DCS データベースの別名を指定します。

### 使用上の注意

DCS データベースは、リモート・データベースとしてシステム・データベース・デ ィレクトリーにもカタログされており、**UNCATALOG DATABASE** コマンドを使用してア ンカタログすることができます。

DCS ディレクトリーでデータベースを再カタログする場合は、**UNCATALOG DCS DATABASE** および **CATALOG DCS DATABASE** コマンドを使用してください。ノードにカ タログされている DCS データベースをリストする場合は、**LIST DCS DIRECTORY** コ マンドを使用してください。

ディレクトリーのキャッシュが有効な場合、データベース、ノード、および DCS ディレクトリー・ファイルはメモリーにキャッシュされます。 **GET DATABASE MANAGER CONFIGURATION** コマンドの出力で、構成パラメーター **dir\_cache** に関して 提供されている情報を参照してください。アプリケーションのディレクトリー・キ ャッシュは、最初のディレクトリー検索時に作成されます。キャッシュはアプリケ ーションがディレクトリー・ファイルのいずれかを修正したときにのみ最新にされ るため、他のアプリケーションが行ったディレクトリーの変更は、アプリケーショ ンを再始動するまで有効にならないことがあります。

CLP のディレクトリー・キャッシュを最新表示するには、**TERMINATE** コマンドを使 用します。 DB2 の共有キャッシュを最新表示するには、データベースを停止して から (**db2stop**)、再始動します (**db2start**)。別のアプリケーション用のディレクト リー・キャッシュを最新にするには、そのアプリケーションを停止させてから再始 動させてください。

# **UNCATALOG LDAP DATABASE**

Lightweight Directory Access Protocol (LDAP) からデータベース登録解除します。

許可

なし

### 必要な接続

なし

## コマンド構文

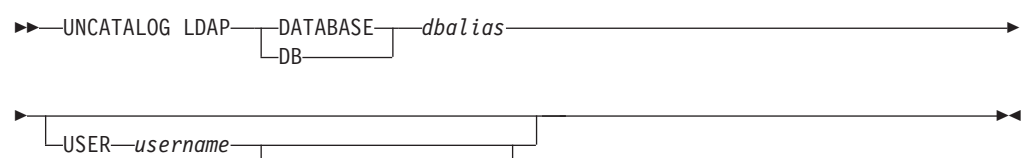

LPASSWORD-password-

## コマンド・パラメーター

### **DATABASE** *dbalias*

アンカタログする LDAP データベースの別名を指定します。

### **USER** *username*

ユーザーの LDAP 識別名 (DN) を指定します。 LDAP ユーザー DN に は、 LDAP ディレクトリーからオブジェクトを削除するための十分な権限 が必要です。ユーザーの LDAP DN が指定されない場合、現行ログオン・ ユーザーの資格情報が使用されます。

#### **PASSWORD** *password*

アカウント・パスワードを示します。

## 使用上の注意

データベースをドロップすると、データベース・オブジェクトも LDAP からドロッ プされます。データベースを管理するデータベース・サーバーが LDAP から登録解 除されると、データベースも LDAP から自動的に登録解除されます。ただし、次の ようなときには、データベースを LDAP から手動でアンカタログしなければならな い場合もあります。

- v データベース・サーバーが LDAP をサポートしない場合。データベースがドロッ プされるたびに、管理者はデータベースを LDAP から手動でアンカタログしなけ ればなりません。
- v **DROP DATABASE** を実行している間は、データベース・オブジェクトを LDAP から ドロップすることができません (その間は LDAP にアクセスできないからで す)。その場合、データベースはローカル・マシンから除去されますが、 LDAP 内にある既存の項目は削除されません。

# **UNCATALOG LDAP NODE**

Lightweight Directory Access Protocol (LDAP) のノード項目をアンカタログします。

許可

なし

必要な接続

なし

コマンド構文

-- UNCATALOG LDAP NODE *nodename*

USER *username* PASSWORD *password* -◂

# コマンド・パラメーター

**NODE** *nodename*

アンカタログするノードの名前を指定します。

**USER** *username*

ユーザーの LDAP 識別名 (DN) を指定します。 LDAP ユーザー DN に は、 LDAP ディレクトリーからオブジェクトを削除するための十分な権限 が必要です。ユーザーの LDAP DN が指定されない場合、現行ログオン・ ユーザーの資格情報が使用されます。

**PASSWORD** *password*

アカウント・パスワードを示します。

## 使用上の注意

DB2 サーバーが LDAP から登録解除されると、LDAP ノードは自動的にアンカタ ログされます。

## **UNCATALOG NODE**

ノード・ディレクトリーから項目を削除します。

### 許可

以下の権限のいずれか。

- SYSADM
- SYSCTRL

## 必要な接続

なし。ディレクトリー操作は、ローカル・ディレクトリーだけに影響します。

## コマンド構文

-- UNCATALOG NODE *nodename* -

◂

## コマンド・パラメーター

**NODE** *nodename* アンカタログするノード項目を指定します。

## 使用上の注意

**UNCATALOG NODE** はどのタイプのノードでも実行できますが、リモート・インスタン スや別のローカル・インスタンスへのアタッチがあっても、影響が及ぶのはローカ ル・ディレクトリーだけです。

ディレクトリーのキャッシュが有効な場合、データベース、ノード、および DCS ディレクトリー・ファイルはメモリーにキャッシュされます。ディレクトリー・キ ャッシングが有効であるかどうかを確認する場合は、**GET DATABASE MANAGER CONFIGURATION** コマンドの出力内の **dir\_cache** ディレクトリー・キャッシュ・サポ ート構成パラメーターの値を検査してください。アプリケーションのディレクトリ ー・キャッシュは、最初のディレクトリー検索時に作成されます。キャッシュはア プリケーションがディレクトリー・ファイルのいずれかを修正したときにのみ最新 にされるため、他のアプリケーションが行ったディレクトリーの変更は、アプリケ ーションを再始動するまで有効にならないことがあります。

CLP のディレクトリー・キャッシュを最新表示するには、**TERMINATE** コマンドを使 用します。データベース・マネージャーの共有キャッシュを最新表示するには、デ ータベース・マネージャーを停止させてから (**db2stop**)、再始動させます (**db2start**)。別のアプリケーション用のディレクトリー・キャッシュを最新にするに は、そのアプリケーションを停止させてから再始動させてください。

# **UNCATALOG ODBC DATA SOURCE**

ユーザーまたはシステム ODBC データ・ソースをアンカタログします。

ODBC (Open Database Connectivity) でのデータ・ソース という語は、特定のデー タベースのユーザー定義名のことです。この名前は、ODBC API を介してデータベ ースにアクセスするときに使用されます。 Windows では、ユーザー・データ・ソ ースまたはシステム・データ・ソースのいずれかのアンカタログができます。ユー ザー・データ・ソースはそれをカタログしたユーザーにのみ可視になりますが、シ ステム・データ・ソースは他のすべてのユーザーから可視であり使用できます。

このコマンドは Windows のみで使用できます。

### 許可

なし

### 必要な接続

なし

コマンド構文

 $\rightarrow$ --UNCATALOG USER SYSTEM -ODBC DATA SOURCE-data-source-name ◀

## コマンド・パラメーター

**USER** ユーザー・データ・ソースをアンカタログします。キーワードを指定しない 場合、これがデフォルトです。

#### **SYSTEM**

システム・データ・ソースをアンカタログします。

**ODBC DATA SOURCE** *data-source-name*

アンカタログするデータ・ソースの名前を指定します。最大長は 32 文字で す。

## 使用上の注意

Microsoft Windows Vista 以降のバージョンでは、完全な管理者特権で実行する DB2 コマンド・ウィンドウから **UNCATALOG SYSTEM ODBC DATA SOURCE** コマンドを実行す る必要があります。

# **UNQUIESCE**

保守などの理由で静止状態になっていたインスタンスまたはデータベースに対する ユーザー・アクセスを回復します。**UNQUIESCE** コマンドにより、シャットダウンお よびデータベースの再始動をしなくても、ユーザー・アクセスを回復できます。

### 有効範囲

**UNQUIESCE DB** は、静止データベース内のすべてのオブジェクトに対するユーザー・ アクセスを回復します。

**UNQUIESCE INSTANCE** *instance-name* は、インスタンス *instance-name* 内のインスタン スおよびすべてのデータベースに対するユーザー・アクセスを回復します。

インスタンスを停止した後、そのインスタンスとそのすべてのデータベースの静止 を解除するには、 **db2stop** コマンドを発行します。 DB2 を停止し、再開すると、 すべてのインスタンスとデータベースの静止が解除されます。

### 許可

以下の権限のいずれか。

データベース・レベルの静止解除の場合:

- SYSADM
- DBADM

インスタンス・レベルの静止解除の場合:

- SYSADM
- SYSCTRL

## コマンド構文

 $\rightarrow$  -UNQUIESCE -  $\rightarrow$  DB

INSTANCE *instance-name*

### 必要な接続

データベース

(インスタンスの静止解除にはデータベース接続は必須ではありません。)

### コマンド・パラメーター

**DB** データベースの静止解除。データベース内のすべてのオブジェクトに対する ユーザー・アクセスが回復されます。

#### **INSTANCE** *instance-name*

インスタンス *instance-name* およびインスタンス内のすべてのデータベース に対するアクセスが回復されます。

-◂

# 例 **:** データベースの静止解除

次のコマンドは、以前に静止されていたデータベースの静止を解除します。 db2 unquiesce db

## インスタンスの静止解除

次のコマンドは、以前に静止されていたインスタンス instA の静止を解除します。 db2 unquiesce instance instA

## 使用上の注意

v DB2 pureScale 環境では、データベースの静止およびインスタンスの再始動の 後、データベースはすべてのメンバーにわたり静止状態のままになります。静止 状態を解除するには、明示的な **UNQUIESCE DATABASE** コマンド呼び出しが必要で す。

# **UPDATE ADMIN CONFIGURATION**

DB2 Administration Server (DAS) 構成ファイル内の指定された項目を編集します。 DAS は、DB2 サーバーのリモート管理を有効にする特別な管理ツールです。

重要**:** DB2 Administration Server (DAS) は、バージョン 9.7 で非推奨となり、将 来のリリースで除去される可能性があります。 DAS は、DB2 pureScale環境ではサ ポートされていません。リモート管理のためには、Secure Shell プロトコルを使用す るソフトウェア・プログラムを使用してください。詳しくは、 『DB2 Administration Server (DAS) が推奨されなくなった』( ) を参照してください。

DAS をインストールすると、構成ファイルのブランクのコピーが各物理データベー ス・パーティションに保管されます。この各コピーの中に項目を作成する必要があ ります。以下の DAS 構成パラメーターは、次に DAS を始動するときに使用する ものとして指定できます。

- v DB2 サーバー・システムの名前 **db2system**
- v DAS 管理者権限グループ名 **dasadm\_group**
- v スケジューラー・モード **sched\_enable**
- v ツール・カタログ・データベース・インスタンス **toolscat\_inst**
- v ツール・カタログ・データベース **toolscat\_db**
- v ツール・カタログ・データベース・スキーマ **toolscat\_schema**
- v 実行有効期限切れタスク **exec\_exp\_task**
- v スケジューラー・ユーザー ID **sched\_userid**
- v 認証タイプ DAS **authentication**

以下の DAS 構成パラメーターは、元々指定可能なもので、後で DAS がオンライ ンになっているときに変更できます。

- v DAS ディスカバリー・モード **discover**
- v SMTP サーバー **smtp\_server**
- v Java 開発キット・インストール・パス DAS **jdk\_path**
- v 連絡先リストのロケーション **contact\_host**
- v DAS コード・ページ **das\_codepage**
- v DAS テリトリー **das\_territory**
- v 診断エラー・キャプチャー・レベル **diaglevel**

これらのパラメーターについての詳細は、個々のパラメーターの説明を参照してく ださい。

### 有効範囲

このコマンドは、ノードのパラメーター設定を指定または変更するときに、各管理 ノードから発行してください。

### 許可

DASADM

### 必要な接続

ノード。リモート・システムの DAS 構成を更新する場合は、**FOR NODE** オプション と管理ノード名を使用します。

## コマンド構文

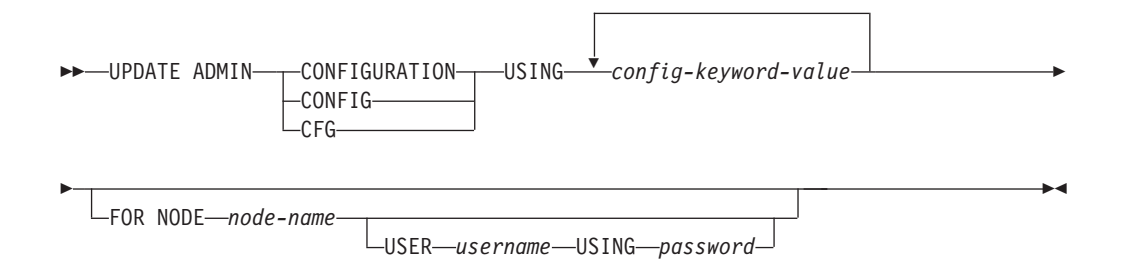

コマンド・パラメーター

**USING** *config-keyword-value* 更新する admin 構成パラメーターを指定します。

#### **FOR NODE**

DAS 構成パラメーターを更新する管理ノードの名前をここに入力します。

**USER** *username* **USING** *password* 管理ノードへの接続にユーザー名とパスワードの許可が必要な場合は、この 情報を入力します。

## 使用上の注意

DAS 構成パラメーターのリストの表示または印刷を行うには、**GET ADMIN CONFIGURATION** を使用してください。 DAS 構成パラメーターを推奨されている DAS のデフォルトにリセットするには、**RESET ADMIN CONFIGURATION** を使用しま す。

構成パラメーターが有効になるタイミングは、標準の構成パラメーターを変更する か、オンラインでリセット可能なパラメーターの 1 つを変更するかによって異なり ます。標準の構成パラメーターの値は、 **db2admin** コマンドが実行されたときにリ セットされます。

エラーが生じた場合には、DAS 構成ファイルは変更されません。

**UPDATE ADMIN CONFIGURATION** を使用して DAS 構成を更新するには、 DAS と同じ インストール済みレベルにあるインスタンスからコマンド行プロセッサーを使用す る必要があります。

DAS 構成ファイルは、そのチェックサムが無効であると、更新することができませ ん。このような状況は、適切なコマンドを使用せずに手作業で DAS 構成ファイル を変更した場合などに起こります。このような状況になったら、DAS を一度ドロッ プしてから再作成し、その構成ファイルをリセットする必要があります。

# **UPDATE ALERT CONFIGURATION**

ヘルス・インディケーターのアラート構成設定を更新します。

重要**:** バージョン 9.7 でヘルス・モニターが非推奨になったため、このコマンドお よび API は推奨されておらず、将来のリリースで除去される可能性があります。こ れはDB2 pureScale環境ではサポートされていません。 詳しくは、『ヘルス・モニ ターが推奨されなくなった』[\(http://publib.boulder.ibm.com/infocenter/db2luw/v9r7/topic/](http://publib.boulder.ibm.com/infocenter/db2luw/v9r7/topic/com.ibm.db2.luw.wn.doc/doc/i0055045.html) [com.ibm.db2.luw.wn.doc/doc/i0055045.html\)](http://publib.boulder.ibm.com/infocenter/db2luw/v9r7/topic/com.ibm.db2.luw.wn.doc/doc/i0055045.html) を参照してください。

## 許可

以下の権限のいずれか。

- SYSADM
- SYSMAINT
- SYSCTRL

## 必要な接続

インスタンス。明示的なアタッチは必要ありません。

## コマンド構文

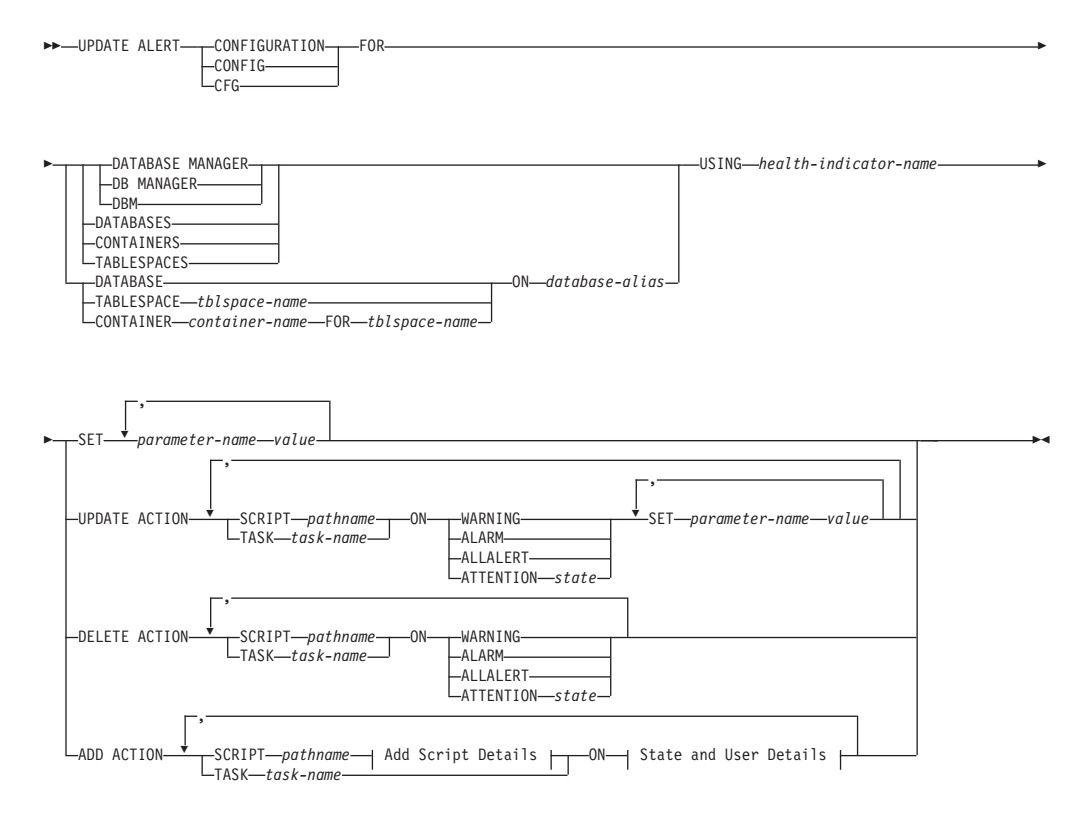

### **Add Script Details:**

## **UPDATE ALERT CONFIGURATION**

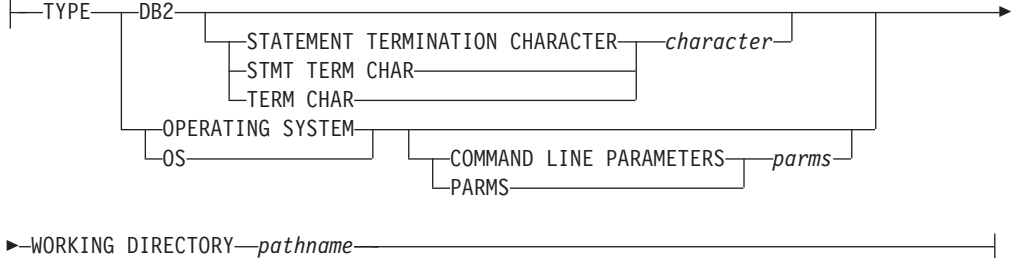

#### **State and User Details:**

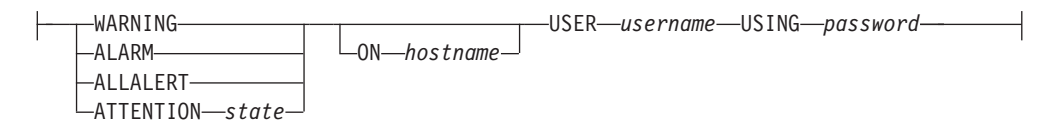

# コマンド・パラメーター

### **DATABASE MANAGER**

データベース・マネージャーのアラート設定を更新します。

#### **DATABASES**

データベース・マネージャーによって管理されるすべてのデータベースのア ラート設定を更新します。これは、カスタム設定を持たないすべてのデータ ベースに適用される設定です。カスタム設定は、**DATABASE ON** *database-alias* 節を使って定義されます。

#### **CONTAINERS**

データベース・マネージャーによって管理されるすべての表スペース・コン テナーのアラート設定を更新します。これは、カスタム設定を持たないすべ ての表スペース・コンテナーに適用される設定です。カスタム設定は、 **CONTAINER** *container-name* **ON** *database-alias* 節を使って定義されます。

#### **TABLESPACES**

データベース・マネージャーによって管理されるすべての表スペースのアラ ート設定を更新します。これは、カスタム設定を持たないすべての表スペー スに適用される設定です。カスタム設定は、**TABLESPACE** *tblspace-name* **ON** *database-alias* 節を使って定義されます。

### **DATABASE ON** *database-alias*

**ON** *database-alias* 節を使って指定したデータベースのアラート設定を更新し ます。このデータベースがカスタム設定を持つ場合、インスタンスの全デー タベースの設定をオーバーライドします。これは、**DATABASES** パラメーター を使って指定されます。

### **CONTAINER** *container-name* **FOR** *tblspace-name* **ON** *database-alias*

**ON** *database-alias* 節を使って指定したデータベース上で、**FOR** *tblspace-name* 節を使って指定した表スペースの、*container-name* という名前の表スペー ス・コンテナーのアラート設定を更新します。この表スペース・コンテナー がカスタム設定を持つ場合、データベースの全表スペース・コンテナーの設 定をオーバーライドします。これは、**CONTAINERS** パラメーターを使って指 定されます。

### **TABLESPACE** *tblspace-name* **ON** *database-alias*

**ON** *database-alias* 節を使って指定したデータベース上で、*name* という名前 の表スペースのアラート設定を更新します。この表スペースがカスタム設定 を持つ場合、データベースの全表スペースの設定をオーバーライドします。 これは、**TABLESPACES** パラメーターを使って指定されます。

#### **USING** *health-indicator-name*

アラート構成が更新されるヘルス・インディケーターのセットを指定しま す。ヘルス・インディケーター名は 2 文字のオブジェクト ID で構成さ れ、その後にインディケーターの測定対象を説明する名前が続きます。以下 に例を示します。

db.sort\_privmem\_util

**SET** *parameter-name value*

ヘルス・インディケーターのアラート構成エレメント *parameter-name* を、 指定した値に更新します。 *parameter-name* は以下の値のどれかになりま す。

- v ALARM: *value* はヘルス・インディケーター・ユニット。
- v WARNING: *value* はヘルス・インディケーター・ユニット。
- v SENSITIVITY: *value* は秒単位。
- v ACTIONSENABLED: *value* は YES または NO。
- v THRESHOLDSCHECKED: *value* は YES または NO。

#### **UPDATE ACTION SCRIPT** *pathname* **ON [WARNING | ALARM | ALLALERT | ATTENTION**

*state***]** 絶対パス名 *pathname* を持つ定義済みスクリプトのスクリプト属性が以下の 節に従って更新されるように指定します。

#### **SET** *parameter-name value*

スクリプト属性 *parameter-name* を、指定した値に更新します。 *parameter-name* は以下の値のどれかになります。

• SCRIPTTYPE

有効なタイプは OS または DB2。

- WORKINGDIR
- TERMCHAR
- CMDI INFPARMS

オペレーティング・システム・スクリプトに対して指定するコマ ンド行パラメーターが、デフォルトで指定されるパラメーターに 先行します。オペレーティング・システム・スクリプトに送られ るパラメーターは、以下のとおりです。

- ユーザーの指定するパラメーターのリスト
- ヘルス・インディケーターの短縮名
- 完全修飾オブジェクト名
- ヘルス・インディケーターの値
- アラート状態
- v USERID
- PASSWORD

• SYSTEM

- **UPDATE ACTION TASK** *task-name* **ON [WARNING | ALARM | ALLALERT | ATTENTION** *state***]** 名前 *name* を持つタスクのタスク属性が以下の節に従って更新されるように 指定します。
	- **SET** *parameter-name value*

タスク属性 *parameter-name* を、指定した値に更新します。 *parameter-name* は以下の値のどれかになります。

- v USERID
- PASSWORD
- SYSTEM
- **DELETE ACTION SCRIPT** *pathname* **ON [WARNING | ALARM | ALLALERT | ATTENTION**
- *state***]** アラート・アクション・スクリプトから、絶対パス名 *pathname* を持つアク ション・スクリプトを除去します。
- **DELETE ACTION TASK** *task-name* **ON [WARNING | ALARM | ALLALERT | ATTENTION** *state***]** アラート・アクション・タスクのリストから *name* という名前のアクショ ン・タスクを除去します。
- **ADD ACTION SCRIPT** *pathname* **ON [WARNING | ALARM | ALLALERT | ATTENTION** *state***]** 絶対パス名 *pathname* を持つ新規アクション・スクリプトが追加されるよう に指定します。その属性は、以下のように指定されます。
	- **TYPE** アクション・スクリプトは、 DB2 コマンド・スクリプトか、オペ レーティング・システム・スクリプトのいずれかでなければなりま せん。
		- $\cdot$  DB<sub>2</sub>
		- OPERATING SYSTEM

DB2 コマンド・スクリプトの場合、以下の節を使用することによ り、オプションで文字 *character* を指定することができます。この 文字は、ステートメントを終了するのにスクリプト内で使用されま す。

STATEMENT TERMINATION CHARACTER ;

オペレーティング・システム・スクリプトの場合、以下の節を使用 することにより、オプションでコマンド行パラメーター *parms* を指 定することができます。これは、呼び出しの際にスクリプトに渡さ れます。 **COMMAND LINE PARAMETERS** *parms*

#### **WORKING DIRECTORY** *pathname*

スクリプトが実行されるディレクトリーの絶対パス名 *pathname* を 指定します。

**USER** *username* **USING** *password*

スクリプトが実行される際のユーザー・アカウント *username*、およ びそれに関連したパスワード *password* を指定します。

**ADD ACTION TASK** *name* **ON [WARNING | ALARM | ALLALERT | ATTENTION** *state***]**

指定した条件を **ON** にして *name* という新規タスクを追加し、実行すること を指定します。

### **ON [WARNING | ALARM | ALLALERT | ATTENTION** *state***]**

アクションまたはタスクが実行される条件を指定します。しきい値ベースの ヘルス・インディケーター (HI) の場合、これは **WARNING** または **ALARM** に なります。状態ベースの HI の場合、これは、各状態ベースの HI ごとに記 されている数値状態になります (例えば、ts.ts\_op\_status ヘルス・インディケ ーターの場合は、表スペース状態の **tablespace\_state** モニター・エレメン トを参照してください)。 **ALLALERTS** は、しきい値ベースの HI と状態ベー スの HI に関する状態の変更を処理します (例えば、警告から正常への状態 変更)。

### **ATTENTION** *state*

**ADD ACTION SCRIPT** CLP コマンド・オプションの例として、データ ベース・ヘルス・インディケーターのいくつかの状態に対応した有 効な数値を以下のセクションにまとめます。

- v 0 アクティブ、正常 (ACTIVE)
- v 1 静止ペンディング (QUIESCE\_PEND)
- v 2 静止済み (QUIESCED)
- v 3 ロールフォワード (ROLLFWD)

その他の状態ベースのヘルス・インディケーターは、ヘッダー・フ ァイル sqlmon.h と sqlutil.h に定義されています。

## 使用上の注意

**ADD ACTION** オプションでは、入力した *username* および *password* は、SQL ステー トメント・テキストがキャプチャーされる以下のさまざまな場所で公開される場合 があります。

- v ネットワーク (username と password は暗号化されずにワイヤーを経由して渡さ れます)
- v **db2diag** ログ・ファイル
- v トレース・ファイル
- ダンプ・ファイル
- スナップショット・モニター (動的 SQL スナップショット)
- v システム・モニター・スナップショット
- v いくつかのイベント・モニター (ステートメント、デッドロック)
- Explain 表
- v **db2pd** 出力 (パッケージ・キャッシュおよびロック・タイムアウト機構など)
- DB2 監査レコード

## **UPDATE ALTERNATE SERVER FOR DATABASE**

データベース別名に関連した代替サーバーをシステム・データベース・ディレクト リー内で更新します。

## 有効範囲

このコマンドは、それが実行されたデータベース・パーティションに対してだけ影 響を与えます。

### 許可

以下の権限のいずれか。

- SYSADM
- SYSCTRL

## 必要な接続

なし

## コマンド構文

→ DPDATE ALTERNATE SERVER FOR─┬DATABASE─*┬─database-alias─*USING────────<del>♪</del>  $-DB-$ 

- HOSTNAME *hostname* PORT *port-number* -

## コマンド・パラメーター

### **DATABASE** *database-alias*

代替サーバーを更新するデータベースの別名を指定します。

### **HOSTNAME** *hostname*

そのデータベースの代替サーバーが存在するノードの完全修飾ホスト名また は IP アドレスを指定します。

#### **PORT** *port-number*

データベース・マネージャー・インスタンスの代替サーバーのポート番号を 指定します。

## 例

以下の例は、ホスト名 montero とポート 20396 を使用して、 SAMPLE データベ ースの代替サーバーを更新します。

db2 update alternate server for database sample using hostname montero port 20396

以下の 2 つの例は、 SAMPLE データベースの代替サーバーをリセットします。

db2 update alternate server for database sample using hostname NULL port NULL

#### または

db2 update alternate server for database sample using hostname "" port NULL

◂

# 使用上の注意

- このコマンドは、システム・データベース・ディレクトリーに対してのみ適用さ れます。
- このコマンドは、サーバー・インスタンスでのみ使用するべきです。クライアン ト・インスタンスで発行すると、このコマンドは無視され、メッセージ SQL1889W が返されます。
- v このコマンドを発行するマシンで Lightweight Directory Access Protocol (LDAP) サポートが有効になっている場合、データベースの代替サーバーは自動的に LDAP ディレクトリーに登録されます。

## **UPDATE ALTERNATE SERVER FOR LDAP DATABASE**

データベースに関連した代替サーバーを Lightweight Directory Access Protocol (LDAP) 内で更新します。

### 許可

LDAP サーバーへの読み取り/書き込みアクセス。

## 必要な接続

なし

## コマンド構文

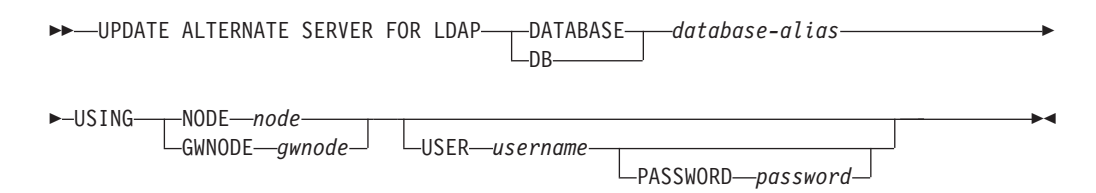

## コマンド・パラメーター

### **DATABASE** *database-alias*

更新するデータベースの別名を指定します。

**NODE** *node*

データベースの代替サーバーが置かれているノード名を指定します。

#### **GWNODE** *gwnode*

```
データベースの代替ゲートウェイが置かれているノード名を指定します。
```
#### **USER** *username*

ユーザーの LDAP 識別名 (DN) を指定します。 LDAP ユーザー DN に は、 LDAP ディレクトリーでオブジェクトを作成するための十分な権限が 必要です。ユーザーの LDAP DN が指定されない場合、現行ログオン・ユ ーザーの資格情報が使用されます。

ユーザーの LDAP DN およびパスワードが **db2ldcfg** を使用して指定され ている場合、ユーザー名とパスワードをここで指定する必要はありません。

### **PASSWORD** *password*

アカウント・パスワードを示します。

ユーザーの LDAP DN およびパスワードが **db2ldcfg** を使用して指定され ている場合、ユーザー名とパスワードをここで指定する必要はありません。

# **UPDATE CLI CONFIGURATION**

db2cli.ini ファイル内の指定されたセクションの内容を更新します。

db2cli.ini ファイルは、DB2 コール・レベル・インターフェース (CLI) 構成ファ イルとして使用されます。このファイルには、 CLI およびそれを使用するアプリケ ーションの動作を変更するために使用できるさまざまなキーワードと値が含まれま す。このファイルは複数のセクションに分かれており、それぞれのセクションはデ ータベース別名に対応します。

### 許可

なし

### 必要な接続

なし

### コマンド構文

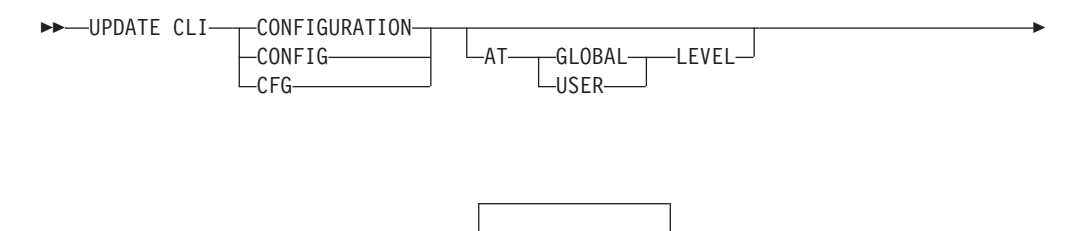

# - FOR SECTION *section-name* USING *keyword value* -

# コマンド・パラメーター

### **AT GLOBAL LEVEL**

CLI 構成パラメーターをグローバル・レベルで更新するよう指定します。グ ローバル・レベルで CLI 構成パラメーターを更新するには、ユーザー ID に Active Directory システム権限がなければなりません。この権限がない場 合、エラー SQL3267N で更新が失敗します。このパラメーターを適用でき るのは、LDAP サポートが有効な場合だけです。

◂

### **AT USER LEVEL**

CLI 構成パラメーターをユーザー・レベルで更新するよう指定します。 LDAP サポートが有効になっている場合は、同じ LDAP ユーザー ID を使 用して別のマシンにログオンするときでも、この設定は変わりません。 LDAP サポートが無効になっている場合は、同じオペレーティング・システ ム・ユーザー ID を使用して同じマシンにログオンするときだけ、この設定 は変わりません。

#### **FOR SECTION** *section-name*

キーワードが更新されるセクションの名前。指定されたセクションが存在し ない場合は、新しいセクションが作成されます。

### **USING** *keyword value*

更新される CLI/ODBC パラメーターを指定します。

## 使用上の注意

このコマンドで指定されるセクション名とキーワードでは、大文字小文字が区別さ れません。ただし、キーワードの値では大文字小文字が区別されます。

キーワード値が単一引用符または組み込みブランクを含むストリングである場合に は、ストリング全体を二重引用符で囲む必要があります。以下に例を示します。

db2 update cli cfg for section tstcli1x using TableType "'TABLE','VIEW','SYSTEM TABLE'"

**AT USER LEVEL** キーワードを指定した場合、指定されたセクションの CLI 構成パラ メーターは現行ユーザーについてのみ更新されます。指定しなかった場合は、ロー カル・マシン上のすべてのユーザーについて更新されます。ユーザー・レベルの CLI 構成は、LDAP ディレクトリーに保持され、ローカル・マシンでキャッシュさ れます。 CLI 構成を読み取るとき、DB2 は常にキャッシュから読み取ります。キ ャッシュは、次のときに更新されます。

- v ユーザーが CLI 構成を更新するとき。
- v ユーザーが **REFRESH LDAP** コマンドを使用して、明示的に CLI 構成の最新表示を 強制するとき。

LDAP 環境では、ユーザーは LDAP ディレクトリーにカタログされたデータベース に対して、デフォルト CLI 設定値のセットを構成することができます。 LDAP カ タログ・データベースが、DSN (データ・ソース名) として、ODBC 構成ユーティ リティーを使用して追加されると、デフォルトの CLI 設定が LDAP ディレクトリ ーにある場合には、それらはローカル・マシン上のその DSN 用に構成されます。 CLI パラメーターをデフォルト設定として構成するには、**AT GLOBAL LEVEL** 節を指 定する必要があります。

LDAP 環境で CLI 構成パラメーターを削除するには、ユーザー ID に「システ ム/IBM」Active Directory コンテナーにおける DELETE 権限がなければなりませ ん。WRITE 権限と CREATE ALL CHILD OBJECTS 権限を持つユーザー ID の場 合、CLI 構成パラメーターを無効にできますが、削除することはできません。

# **UPDATE COMMAND OPTIONS**

対話式セッションの間に、またはバッチ入力ファイルから、 1 つ以上のコマンド・ オプションを設定します。対話式セッションまたはバッチ入力ファイルが終了する と、設定値はシステム・デフォルトに戻ります (または **DB2OPTIONS** はオーバーラ イドされてシステム・デフォルトになります)。

#### 許可

なし

### 必要な接続

なし

## コマンド構文

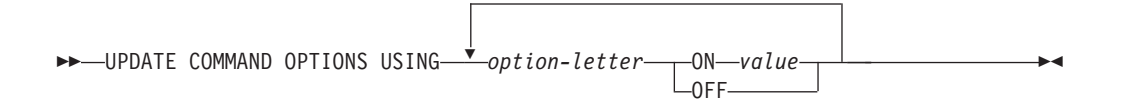

# コマンド・パラメーター

## **USING** *option-letter*

次の option-letters を設定できます。

- **a** SQLCA の表示
- **b** DB2 V10.1 フィックスパック 2 以降、このオプションは、SQL ス テートメントを実行するために、欠落パッケージや無効パッケージ を自動バインドします。
- **c** SQL ステートメントを自動コミットします
- **d** XML データの XML 宣言を表示します。
- **e** SQLCODE および SQLSTATE を表示します
- **i** XQuery の結果を正しく字下げして表示します。
- **l** 履歴ファイルへのコマンドのログ書き出し
- **m** ステートメント INSERT、DELETE、UPDATE、または MERGE に よって影響を受ける行数を表示します
- **n** 改行文字の除去
- **o** 標準出力への表示
- **p** DB2 対話式プロンプトの表示
- **q** 単一または二重引用符で区切られたストリング内の空白および改行 を保持します。
- **r** 出力レポートのファイルへの保存
- **s** コマンド・エラー時の実行停止
- **v** 現行コマンドのエコー
- **w** SQL ステートメント警告メッセージの表示
- **z** 全出力のファイルへのリダイレクト

**ON** *value*

e、l、r、および z オプションは、オンにする場合に値が必要です。 e オ プションでは、*value* を、 SQLCODE を表示する場合は c、 SQLSTATE を表示する場合は s にできます。 l、r、および z オプションの場合、 *value* は、履歴ファイルまたはレポート・ファイルに対して使用する名前を 表します。他のオプションは値を受け付けません。

## 使用上の注意

これらの設定値は、システム・デフォルト、**DB2OPTIONS** の設定値、およびコマンド 行オプション・フラグで指定したオプションをオーバーライドします。

ファイル入力オプション (-f)、およびステートメント終了オプション (-t) は、こ のコマンドを使用して更新できません。

現行オプションの設定値を表示する場合は、**LIST COMMAND OPTIONS** コマンドを使用 してください。

# **UPDATE CONTACT**

ローカル・システムで定義される連絡先の属性を更新します。連絡先とは、スケジ ューラーおよびヘルス・モニターがメッセージを送信する先のユーザーです。

連絡先を作成するには、**ADD CONTACT** コマンドを使用します。 Database Administration Server (DAS) の **contact\_host** 構成パラメーターの設定により、リ ストがローカルかグローバルかが決まります。

### 許可

なし

# 必要な接続

なし。ローカル実行のみ: このコマンドはリモート接続では使用できません。

,

## コマンド構文

→ UPDATE CONTACT—*name—*USING—<sup>→</sup> keyword—value——————————————————→ ◂

## コマンド・パラメーター

### **UPDATE CONTACT** *name*

更新される連絡先の名前。

#### **USING** *keyword value*

更新される連絡先パラメーター (*keyword*) および設定される値 (*value*) を指 定します。有効なキーワードのセットは次のとおりです。

#### **ADDRESS**

SMTP サーバーが通知を送信するのに使用する E メール・アドレ ス。

**TYPE** アドレスが E メール・アドレスか、ページャーかを指定します。

#### **MAXPAGELEN**

ページャーが受信できる最大文字数。

### **DESCRIPTION**

連絡先のテキスト記述。長さは、最大 128 文字です。

# **UPDATE CONTACTGROUP**

ローカル・システムで定義される連絡先グループの属性を更新します。連絡先グル ープは、スケジューラーおよびヘルス・モニターから通知を受け取るユーザーのリ ストです。

Database Administration Server (DAS) の **contact\_host** 構成パラメーターの設定に より、リストがローカルかグローバルかが決まります。

### 許可

なし

## 必要な接続

なし

-

### コマンド構文

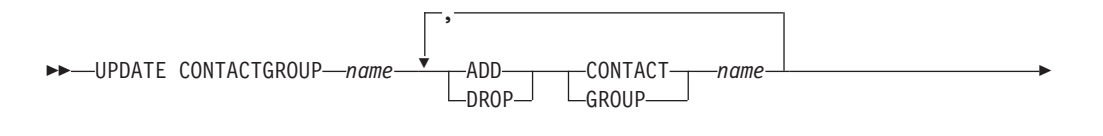

DESCRIPTION *new description*

## コマンド・パラメーター

#### **CONTACTGROUP** *name*

更新される連絡先グループの名前。

#### **ADD CONTACT** *name*

グループに追加される新しい連絡先の名前を指定します。グループに追加さ れた後、**ADD CONTACT** コマンドを使用して連絡先を定義できます。

#### **DROP CONTACT** *name*

グループからドロップされる、グループ中の連絡先の名前を指定します。

### **ADD GROUP** *name*

グループに追加される新しい連絡先グループの名前を指定します。

### **DROP GROUP** *name*

グループからドロップされる、連絡先グループの名前を指定します。

#### **DESCRIPTION** *new description*

オプション。連絡先グループの新しいテキスト記述。

-◂

# **UPDATE DATABASE CONFIGURATION**

特定のデータベース構成ファイルの中の個々の項目を修正します。データベース構 成ファイルは、データベースが作成されたデータベース・パーティションすべてに 存在しています。

## 有効範囲

このコマンドはデフォルトですべてのデータベース・パーティションまたはメンバ ーを更新します。ただし、以下のオプションの節が指定されている場合は除きま す。

v **MEMBER** を指定して、DB2 pureScale 環境の 1 つのでデータベース・メンバーの みを更新する場合、またはパーティション・データベース環境の 1 つのデータベ ース・パーティションのみを更新する場合。

### 許可

以下の権限のいずれか。

- SYSADM
- SYSCTRL
- SYSMAINT

## 必要な接続

インスタンス。明示的なアタッチは必要ありませんが、データベースがアクティブ になっているときは、データベース接続が勧められています。データベースがリモ ートとして示されている場合、リモート・ノードへのインスタンス・アタッチはコ マンドの持続期間の間、ずっと確立されたままになります。パラメーターをオンラ インにするには、データベースへの接続が必要です。

## コマンド構文

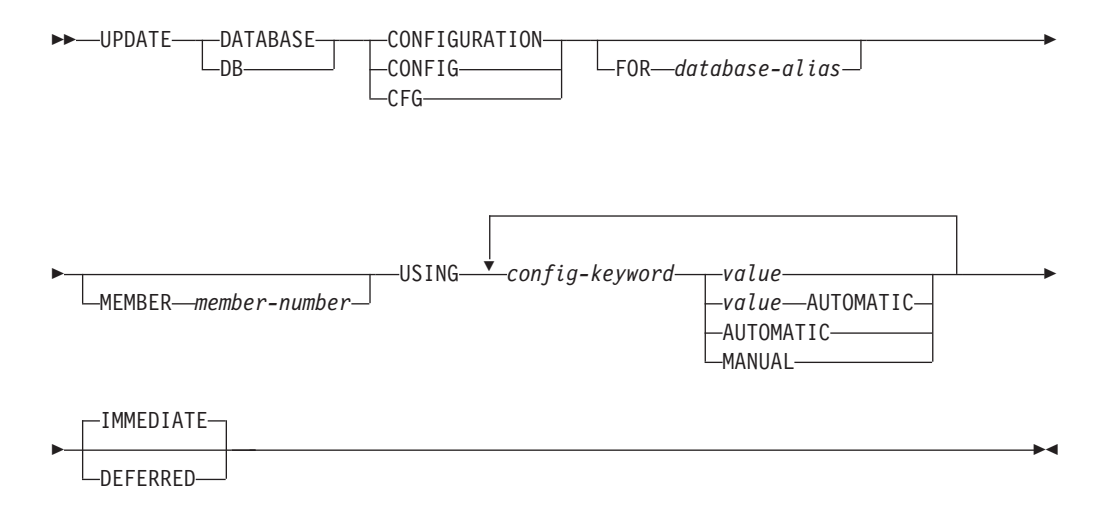

## コマンド・パラメーター

**FOR** *database-alias*

構成を更新するデータベースの別名を指定します。データベース接続が既に 確立されている場合は、データベース別名を指定する必要はありません。 同じデータベース・インスタンスにある別のデータベースについては、その 構成ファイルを更新できます。例えば、データベース db11 にのみ接続され ている場合に update db config for alias db22 using .... immediate を 発行すると、

- db22 上にアクティブな接続がない場合、更新の必要なのは構成ファイル だけであるため、更新は成功します。新しい接続 (それによりデータベー スがアクティブになる) により、メモリー内で新しい変更が認識されるよ うになります。
- db22 上に他のアプリケーションからのアクティブな接続があるなら、更 新はディスク上で動作しますが、メモリー内では動作しません。データベ ースを再始動する必要があることを示す警告を受け取ることになります。
- **MEMBER** *member-number*

**MEMBER** 節では、変更適用の対象にするメンバーを指定します。この節を省 略すると、結果としてすべてのメンバーに対して変更が適用されることにな ります。

**USING** *config-keyword value*

*config-keyword* は、更新するデータベース構成パラメーターを指定します。 *value* は、パラメーターに割り当てる値を指定します。

### **AUTOMATIC**

いくつかの構成パラメーターは AUTOMATIC に設定できます。それにより、 DB2 データベース・システムが自動的にこれらのパラメーターを調整し、 現行のリソース要件を反映します。 **AUTOMATIC** キーワードをサポートする 構成パラメーターのリストは、構成パラメーターのサマリーを参照してくだ さい。 **AUTOMATIC** キーワードと一緒に値を指定すると、自動計算に影響す る可能性があります。この動作の具体的な詳細については、構成パラメータ ーの資料を参照してください。

**MANUAL** 構成パラメーターの自動チューニングを使用不可にします。パラメーターは その現行の内部値に設定され、自動的な更新は行われなくなります。

#### **IMMEDIATE**

データベースが稼働している場合に、即時に変更を行います。 **IMMEDIATE** はデフォルトのアクションですが、このアクションを実行するためにはデー タベース接続が有効でなければなりません。

これは、CLPPlus インターフェースで操作する場合のデフォルトの節でもあ ります。 **IMMEDIATE** は、CLPPlus プロセッサーの使用時に呼び出す必要は ありません。

### **DEFERRED**

構成ファイルでのみ変更を行います。したがって、加えられた変更は、次に データベースが再活動化されるときに有効になります。

### 例

マルチパーティション・インスタンス上でのデータベース構成の更新

SAMPLE という名前のデータベースで、データベース構成パラメーター **MAXAPPLS** を 10 から 50 に更新する例を以下に示します。

ユーザーは、db2nodes.cfg で定義された次の 4 個のパーティションがあるマルチ パーティション・インスタンスを持っています。

10 gilera 0 20 gilera 1 30 motobi 0 40 motobi 1

ユーザーはインスタンス上で SAMPLE データベースを作成しました。 SAMPLE のカタログ・パーティションはメンバー 10 にあります。ユーザーがシステム motobi にログオンしたと想定しましょう。

マルチパーティション・インスタンスのデフォルトの振る舞いはすべてのデータベ ース・パーティション上でデータベース構成を更新することなので、ユーザーによ って発行される次のコマンドにより、すべてのデータベース・パーティションで **MAXAPPLS** の値は同じになります。

db2 update db cfg for sample using maxappls 50

メンバー 30 だけで **MAXAPPLS** を更新する場合は、以下のコマンドを実行できま す。

db2 update db cfg for sample member 30 using maxappls 50

### 使用上の注意

データベース構成パラメーターのリストを表示または印刷するには、**GET DATABASE CONFIGURATION** コマンドを使用してください。

すべてのデータベース構成パラメーターを推奨されているデフォルトにリセットす るには、 **RESET DATABASE CONFIGURATION** コマンドを使用してください。

データベース構成パラメーターを変更するには、**UPDATE DATABASE CONFIGURATION**コ マンドを使用してください。例えば、ロギング・モードを「archival logging」に、 ZELLMART というデータベースを含む単一パーティション・データベース環境で 変更する場合は、次を使用します。

db2 update db cfg for zellmart using logarchmeth1 logretain

**logarchmeth1** 構成パラメーターが変更されたことをチェックするには、次を使用し ます。

db2 get db cfg for zellmart

例えば、レジストリー変数 **DB2\_UPDDBCFG\_SINGLE\_DBPARTITION** がデフォルトで NULL または FALSE に設定されている場合に、zellmart というデータベースが含ま れている複数パーティション・データベース環境のすべてのパーティションでロギ ング・モードを archival logging に変更する場合は、以下のようなコマンドを使用し ます。

db2 update db cfg for zellmart using logarchmeth1 logretain

**logarchmeth1** 構成パラメーターが、すべてのデータベース・パーティションで変更 されたことをチェックするには、次を使用します。

db2\_all ";db2 get db cfg for zellmart"

上記の例を使用して、ロギング・モードを 1 つの特定パーティション (30) だけで 更新する場合は、以下のようなコマンドを使用します。

db2 update db cfg for zellmart member 30 using logarchmeth1 logretain

選択によっては、SYSIBMADM.DBCFG ビューを活用すれば、**db2\_all** を使用しなくて も、すべてのパーティションからデータを取得することができます。

UNIX オペレーティング・システムで作業を行っており、**grep** コマンドがある場合 は、以下のコマンドを使用して、**logarchmeth1** 値のみを表示できます。

db2\_all ";db2 get db cfg for zellmart | grep -i logarchmeth1"

DB2 データベース構成パラメーターと、各種データベース・ノードに使用できる値 についての詳細は、個々の構成パラメーターの説明を参照してください。これらの パラメーターの値は、構成するデータベース・ノードの各タイプ (サーバー、クラ イアント、またはリモート・クライアントを持つサーバー) によって異なります。

すべてのパラメーターを更新できるわけではありません。

データベース構成ファイルへの変更の一部は、ファイルがメモリーにロードされた 後にのみ有効になります。これを行う前にすべてのアプリケーションはデータベー スから切断されている必要があります。オンラインで構成できるパラメーターと構 成できないパラメーターについては、構成パラメーターの一覧をご覧ください。

例えば、SALES データベースの **sortheap** データベース構成パラメーターをオンラ インで変更するには、次のようなコマンドを入力します。

db2 connect to sales db2 update db cfg using sortheap 1000 db2 connect reset

エラーが発生した場合、データベース構成ファイルは変更されません。チェックサ ムが無効な場合、データベース構成ファイルは更新できません。適当なコマンドを 使用しないでデータベース構成ファイルを変更するとこれが発生することがありま す。これが発生する場合、データベースをリストアしてデータベース構成ファイル をリセットする必要があります。

## 互換性

以前のバージョンとの互換性:

v **DB2\_ENFORCE\_MEMBER\_SYNTAX** レジストリー変数が ON に設定されている場合を除 き、**DBPARTITIONNUM** を **MEMBER** の代わりに使用できます。

## **UPDATE DATABASE MANAGER CONFIGURATION**

データベース・マネージャーの構成ファイルの中の個々の項目を修正します。

許可

**SYSADM** 

### 必要な接続

なし、またはインスタンス。インスタンスとのアタッチは、ローカルの DBM 構成 操作を実行する場合には必ずしも必要ではありませんが、リモートの DBM 構成操 作の場合には必須です。リモート・インスタンスに対するデータベース・マネージ ャー構成を更新するためには、最初にそのインスタンスにアタッチする必要があり ます。構成パラメーターをオンラインで更新する場合も、まずインスタンスにアタ ッチする必要があります。

## コマンド構文

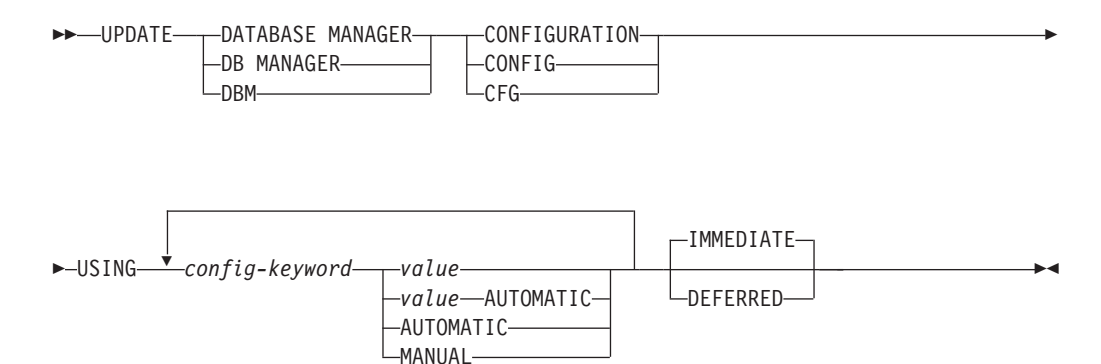

# コマンド・パラメーター

### **USING** *config-keyword value*

更新するデータベース・マネージャー構成パラメーターを指定します。構成 パラメーターのリストは、構成パラメーターのサマリーを参照してくださ い。 *value* は、パラメーターに割り当てる値を指定します。

#### **AUTOMATIC**

いくつかの構成パラメーターは AUTOMATIC に設定できます。それにより、 DB2 が自動的にこれらのパラメーターを調整し、現行のリソース要件を反 映します。 **AUTOMATIC** キーワードをサポートする構成パラメーターのリス トは、構成パラメーターのサマリーを参照してください。 **AUTOMATIC** キー ワードと一緒に値を指定すると、自動計算に影響する可能性があります。こ の動作の具体的な詳細については、構成パラメーターの資料を参照してくだ さい。

注**:**

**MANUAL** 構成パラメーターの自動チューニングを使用不可にします。パラメーターは その現行の内部値に設定され、自動的な更新は行われなくなります。

#### **IMMEDIATE**

インスタンスが稼働している場合に、即時に、動的に変更を行います。

**IMMEDIATE** はデフォルトですが、このアクションを実行するためにはインス タンスへのアタッチが有効になっていなければなりません。

#### **DEFERRED**

構成ファイルでのみ変更を行います。したがって、加えられた変更は、イン スタンスの再始動時に有効になります。

これは、CLPPlus インターフェースで操作する場合のデフォルトの節です。 **DEFERRED** は、CLPPlus プロセッサーの使用時に呼び出す必要はありませ  $h<sub>o</sub>$ 

## 使用上の注意

データベース・マネージャー構成パラメーターのリストの表示または印刷を行うに は、 **GET DATABASE MANAGER CONFIGURATION** コマンドを使用してください。データ ベース・マネージャー構成パラメーターを推奨されているデータベース・マネージ ャーのデフォルトにリセットするには、 **RESET DATABASE MANAGER CONFIGURATION** コマンドを使用してください。データベース・マネージャーの構成パラメーター と、構成されている各種データベース・ノード (サーバー、クライアント、または リモート・クライアントを持つサーバー) に適したこれらのパラメーターの値につ いては、個々の構成パラメーターの説明を参照してください。

すべてのパラメーターを更新できるわけではありません。

データベース・マネージャー構成ファイルへの変更の一部は、ファイルがメモリー にロードされた後にのみ有効になります。オンラインで構成できるパラメーターと 構成できないパラメーターについては、構成パラメーターの一覧をご覧ください。 即時にリセットされないサーバー構成パラメーターは、 **db2start** の実行中にリセ ットされます。クライアント構成パラメーターの場合、パラメーターは次にアプリ ケーションを開始するときにリセットされます。クライアントがコマンド行プロセ ッサーである場合は、**TERMINATE** を呼び出すことが必要です。

例えば、データベース・マネージャーの eastern インスタンスの **DIAGLEVEL** デー タベース・マネージャー構成パラメーターをオンラインで変更するには、次のコマ ンドを入力します。

db2 attach to eastern db2 update dbm cfg using DIAGLEVEL 1 db2 detach

エラーが生じた場合には、データベース・マネージャー構成ファイルは変更されま せん。

データベース・マネージャー構成ファイルは、そのチェックサムが無効であると、 更新することができません。このような状況は、データベース・マネージャー構成 ファイルが変更されて、適切なコマンドが使用されていない場合に起こります。チ ェックサムが無効な場合は、データベース・マネージャーを再インストールして、 データベース・マネージャー構成ファイルをリセットする必要があります。

現行のインスタンスの **SVCENAME**、または **TPNAME** データベース・マネージャー構成 パラメーターを更新するとき、LDAP サポートを使用することができて、このイン スタンスに LDAP サーバーが登録されている場合は、LDAP サーバーが新しい値に 更新されます。

# **UPDATE HEALTH NOTIFICATION CONTACT LIST**

インスタンスによって発行されるヘルス・アラートについての通知の連絡先リスト を更新します。

### 許可

以下の権限のいずれか。

- SYSADM
- SYSCTRL
- SYSMAINT

## 必要な接続

インスタンス。明示的なアタッチは必要ありません。

## コマンド構文

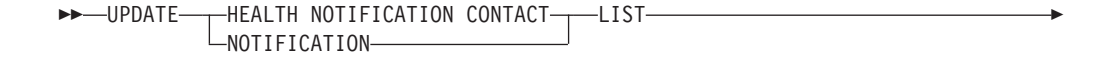

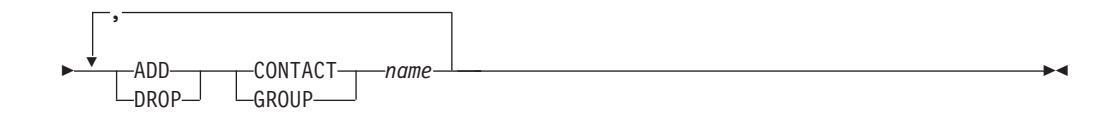

## コマンド・パラメーター

#### **ADD GROUP** *name*

インスタンスのヘルスの通知を受ける新しい連絡先グループを追加します。

**ADD CONTACT** *name*

インスタンスのヘルスの通知を受ける新しい連絡先を追加します。

**DROP GROUP** *name*

インスタンスのヘルスの通知を受ける連絡先のリストから、連絡先グループ を除去します。

### **DROP CONTACT** *name*

インスタンスのヘルスの通知を受ける連絡先のリストから、連絡先を除去し ます。
## **UPDATE HISTORY**

データベース履歴レコード項目にあるロケーション、装置タイプ、コメント、また は状況を更新します。

### 許可

以下の権限のいずれか。

- SYSADM
- SYSCTRL
- SYSMAINT
- DBADM

## 必要な接続

データベース

## コマンド構文

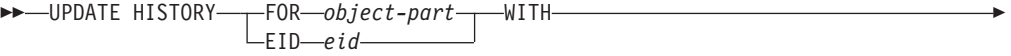

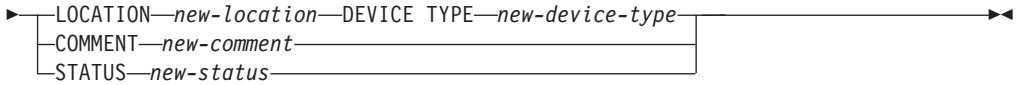

## コマンド・パラメーター

#### **FOR** *object-part*

更新される履歴項目の ID を指定します。この ID は、タイム・スタンプと 001 から 999 までのオプションのシーケンス番号で構成されます。項目の 状況を更新するためにこのパラメーターを使用することはできません。項目 の状況を更新するには、代わりに EID を指定してください。

#### **EID** *eid*

履歴項目 ID を指定します。

### **LOCATION** *new-location*

バックアップ・イメージの新しい物理ロケーションを指定します。このパラ メーターの解釈は装置タイプに依存します。

#### **DEVICE TYPE** *new-device-type*

バックアップ・イメージを保管する新しい装置タイプを指定します。有効な 装置タイプは次のとおりです。

- **D** ディスク
- **K** ディスケット
- **T** テープ
- **A** Tivoli Storage Manager
- **F** スナップショット・バックアップ
- **U** ユーザー出口
- **P** パイプ
- **N** Null 装置
- **X** XBSA
- **Q** SQL ステートメント
- **O** その他

#### **COMMENT** *new-comment*

項目を記述する新しい注釈を指定します。

#### **STATUS** *new-status*

項目の新しい状況を指定します。バックアップ項目のみがその状況を更新で きます。有効な値は以下のとおりです。

- **A** アクティブ。バックアップ・イメージはアクティブ・ログ・チェー ン上にあります。ほとんどの項目はアクティブです。
- **I** 非アクティブ。現行のログ・シーケンス (現行のログ・チェーンと も言う) に対応しなくなったバックアップ・イメージには、非アク ティブのフラグが立てられます。
- **E** 期限切れ。アクティブ・イメージの数が NUM\_DB\_BACKUPS を超 えたために不要になったバックアップ・イメージは、期限切れのフ ラグが立てられます。
- **D** 削除済み。リカバリーに使用可能でなくなったバックアップ・イメ ージは、削除済みとしてマークされることになります。
- **X** 削除しません。DB2HISTORY\_STATUS\_DO\_NOT\_DELETE のマー クが付いたリカバリー・データベース履歴レコード項目は、**PRUNE HISTORY** コマンドの呼び出し、**PRUNE HISTORY** を指定した ADMIN CMD プロシージャーの実行、db2Prune API の呼び出し、 またはリカバリー・データベース履歴レコードファイルの自動プル ーニングにより整理されません。 DB2HISTORY STATUS DO NOT DELETE 状況を使用すると、キ ー・リカバリー・ファイルの項目が整理されたり、それらに関連付 けられたリカバリー・オブジェクトが削除されたりしないように保 護できます。ログ・ファイル、バックアップ・イメージ、およびロ ード・コピー・イメージのみに

DB2HISTORY STATUS DO\_NOT\_DELETE のマークを付けること ができます。

## 例

1997 年 4 月 13 日午前 10 時 00 分に取った全データベース・バックアップのデ ータベース履歴レコード項目を更新するには、次のように入力します。

db2 update history for 19970413100000001 with location /backup/dbbackup.1 device type D

## 使用上の注意

データベース履歴レコードの主な用途は情報を記録することですが、履歴に含まれ るデータは、自動リストア操作で直接に使用されます。 **AUTOMATIC** オプションを指

定したリストアにおいては、リストア・ユーティリティーによりバックアップ・イ メージとそのロケーションの履歴が参照および使用されることにより、自動リスト ア要求が処理されます。自動リストア機能を使用する場合に、バックアップ・イメ ージが作成されてから再配置されているなら、現在のロケーションを反映するよ う、それらのイメージのデータベース履歴レコードを更新することをお勧めしま す。データベース履歴の中のバックアップ・イメージのロケーションが更新されな い場合、自動リストア処理においてはバックアップ・イメージを見つけることがで きなくなりますが、手動リストア・コマンドは正常に使用できます。

## **UPDATE LDAP NODE**

Lightweight Directory Access Protocol (LDAP) の DB2 サーバーを表すノード項目に 関連したプロトコル情報を更新します。

## 許可

なし

## 必要な接続

なし

## コマンド構文

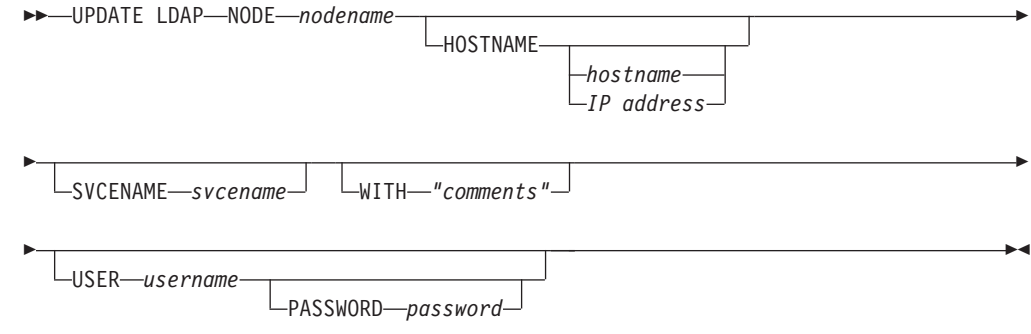

## コマンド・パラメーター

**NODE** *nodename*

リモート DB2 サーバーを更新するときのノード名を指定します。ノード名 は、DB2 サーバーを LDAP に登録するときに指定した値です。

#### **HOSTNAME** *hostname* **|** *IP address*

TCP/IP ホスト名または IP アドレスを指定します。

- v TCPIP ノードである場合、ホスト名は IPv4 または IPv6 アドレスに解決 されます。
- v TCPIP4 ノードである場合、ホスト名は IPv4 アドレスにのみ解決されま す。
- TCPIP6 ノードである場合、ホスト名は IPv6 アドレスにのみ解決されま す。

### **SVCENAME** *svcename*

TCP/IP サービス名またはポート番号を指定します。

## **WITH** *"comments"*

DB2 サーバーについて記述します。ネットワーク・ディレクトリーに登録 されているサーバーについての記述を補足する、任意のコメントを入力でき ます。最大長は 30 文字です。復帰文字や改行文字は許可されません。コメ ント・テキストは必ず二重引用符で囲んでください。

#### **USER** *username*

ユーザーの LDAP 識別名 (DN) を指定します。 LDAP ユーザー DN に は、 LDAP ディレクトリーでオブジェクトを作成して更新するための十分 な権限が必要です。ユーザーの LDAP DN が指定されない場合、現行ログ オン・ユーザーの資格情報が使用されます。

### **PASSWORD** *password*

アカウント・パスワードを示します。

## **UPDATE MONITOR SWITCHES**

1 つ以上のデータベース・モニター記録スイッチをオンまたはオフにします。

データベース・マネージャーが開始するとき、6 個のスイッチの設定値が **dft\_mon** データベース・マネージャー構成パラメーターによって判別されます。

データベース・モニターはいつでも基本情報セットを記録します。この基本情報以 上の情報を必要とするユーザーは、該当するスイッチをオンにできますが、代わり にシステム性能は低下します。 **GET SNAPSHOT** コマンドから出力として利用できる 情報の量は、存在するどのスイッチがオンになっているかを反映しています。

## 有効範囲

このコマンドは、現在アタッチされているメンバーに対して呼び出され、デフォル トではそのメンバーについての情報のみを返します。現在アタッチされているメン バーは、デフォルトでは、コマンドが実行されるホストになります。ホストに対し て複数のメンバーがある場合、現在アタッチされているメンバーは、そのホスト上 の db2nodes.cfg ファイルにリストされている最初のメンバーです。

現在アタッチされているメンバーではないメンバーに対してコマンドを実行する場 合、特定のメンバーに対してこのコマンドを実行するには **AT MEMBER** オプションを 指定し、すべてのメンバーに対してこのコマンドを実行して集約された結果を受け 取るには **GLOBAL** オプションを指定してください。

後続のコマンドを実行する対象の、現在アタッチされているメンバーを変更するに は、**SET CLIENT** コマンドの **ATTACH\_MEMBER** パラメーターを使用します。このクラ イアント設定を有効にするには、アプリケーションを **DETACH** してから再び **ATTACH** する必要があります。

## 許可

以下の権限のいずれか。

- SYSADM
- SYSCTRL
- SYSMAINT
- SYSMON

## 必要な接続

インスタンスまたはデータベース

- v インスタンスへのアタッチや、データベースへの接続がない場合、デフォルトの インスタンス接続が作成されます。
- インスタンスへのアタッチとデータベース接続の両方がある場合、インスタンス 接続が使用されます。

リモート・インスタンス 1 (または異なるローカル・インスタンス) のモニター・ス イッチを更新するには、最初にそのインスタンスにアタッチする必要があります。

## コマンド構文

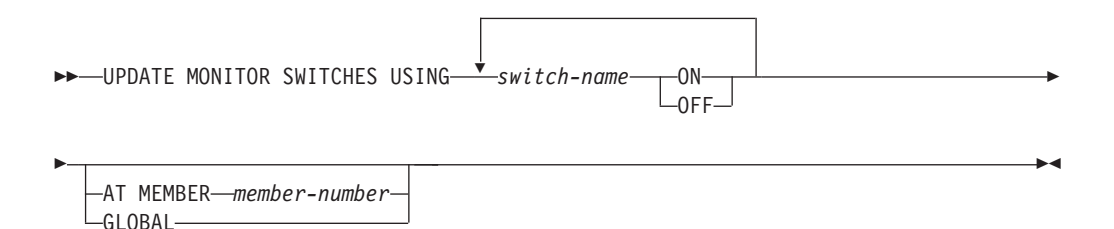

## コマンド・パラメーター

#### **USING** *switch-name*

次のスイッチ名を使用できます。

#### **BUFFERPOOL**

バッファー・プール・アクティビティー情報

**LOCK** ロック情報

**SORT** ソート情報

#### **STATEMENT**

SQL ステートメント情報

#### **TABLE**

表活動情報

#### **TIMESTAMP**

タイム・スタンプ情報のモニター

**UOW** 作業単位情報

#### **AT MEMBER** *member-number*

モニター・スイッチの更新の対象となるメンバーを指定します。

#### **GLOBAL**

すべてのメンバーでモニター・スイッチを更新します。

## 使用上の注意

データベース・マネージャーが収集するのは、スイッチがオンになってから後の情 報だけです。 **db2stop** が出されるか、 **UPDATE MONITOR SWITCHES** コマンドを出し たアプリケーションが終了するまで、スイッチは設定されたままです。特定のスイ ッチに関連した情報をクリアするには、まずスイッチをオフに設定し、それからオ ンにしてください。

あるアプリケーションでスイッチを更新しても、他のアプリケーションには影響が ありません。

スイッチ設定値を表示するには、**GET MONITOR SWITCHES** コマンドを使用してくださ い。

## 互換性

以前のバージョンとの互換性:

v **DB2\_ENFORCE\_MEMBER\_SYNTAX** レジストリー変数が ON に設定されている場合を除 き、**DBPARTITIONNUM** または **NODE** を **MEMBER** の代わりに使用できます。

## **UPDATE XMLSCHEMA**

任意の XML スキーマを、XML スキーマ・リポジトリー (XSR) にある別のスキー マに更新します。

### 許可

以下の権限のいずれか。

- $\cdot$  DBADM
- カタログ・ビュー SYSCAT.XSROBJECTS および SYSCAT.XSROBJECTCOMPONENTS に対する SELECT 特権、および次の特権セ ットの 1 つ:
	- 更新される XML スキーマに対する ALTERIN 特権、および新しい XML ス キーマに対する DROPIN 特権 (**DROP NEW SCHEMA** オプションが指定されてい る場合)。
	- xmlschema1 によって指定される XML スキーマの OWNER。

## 必要な接続

データベース

## コマンド構文

-- UPDATE XMLSCHEMA *xmlschema1* WITH *xmlschema2*

DROP NEW SCHEMA

-◂

## コマンド・パラメーター

#### **UPDATE XMLSCHEMA** *xmlschema1*

更新されるオリジナルの XML スキーマの SQL ID を指定します。

#### **WITH** *xmlschema2*

オリジナルの XML スキーマを更新するのに使用される新 XML スキーマ の SQL ID を指定します。

#### **DROP NEW SCHEMA**

新しい XML スキーマがオリジナルの XML スキーマを更新するために使 用された後、ドロップされるよう指定します。

## 例

UPDATE XMLSCHEMA JOHNDOE.OLDPROD WITH JOHNDOE.NEWPROD DROP NEW SCHEMA

XML スキーマ JOHNDOE.OLDPROD の内容が JOHNDOE.NEWPROD の内容に更 新され、XML スキーマ JOHNDOE.NEWPROD はドロップされます。

## 使用上の注意

v オリジナルの XML スキーマと新しい XML スキーマには互換性がなければなり ません。この互換性の要件について詳しくは、『XML スキーマの展開のための 互換性要件』を参照してください。

v XML スキーマを更新するためには、その前にオリジナルのスキーマと新しいス キーマの両方が XML スキーマ・リポジトリー (XSR) に登録されている必要が あります。

## **UPGRADE DATABASE**

旧バージョンの DB2 データベースを、このインスタンスで実行されているリリー スに対応する形式に変換します。

**db2ckupgrade** コマンドは、データベースがアップグレードの準備ができていること を検査するために、インスタンスのアップグレードの前に発行する必要がありま す。 **db2iupgrade** コマンドは、暗黙的に **db2ckupgrade** を呼び出します。アップグ レード作業、および DB2 データベース製品の現行バージョンを Windows オペレー ティング・システムにインストールする作業に先立って、すべてのデータベースを バックアップしておいてください。

### 許可

SYSADM

## 必要な接続

このコマンドは、データベース接続を確立します。

## コマンド構文

-- UPGRADE DATABASE *database-alias* - $L_{DB}$ 

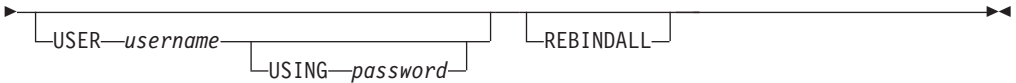

## コマンド・パラメーター

#### **DATABASE** *database-alias*

現在インストールされているデータベース・マネージャーのバージョンにア ップグレードするデータベースの別名を指定します。

#### **USER** *username*

データベースをアップグレードする際のユーザー名を識別します。

#### **USING** *password*

ユーザー名を認証するために使用するパスワード。ユーザー名を指定してパ スワードを省略すると、ユーザーに入力を求めるプロンプトが出ます。

#### **REBINDALL**

アップグレード時に全パッケージの REBIND を実行するように指定しま す。アップグレード時に REBIND を自動実行することによって、この手順 が漏れないようにします。また、これは、 REBIND の完了前に他のアプリ ケーションが開始されないようにするためにも役立ちます。

## 例

次の例は、データベースの別名 sales を使ってカタログされたデータベースをアッ プグレードします。

db2 UPGRADE DATABASE sales

## 使用上の注意

このコマンドは、データベースを新しいバージョンにアップグレードするだけであ り、アップグレード済みのデータベースを元のバージョンに戻すために使用するこ とはできません。

アップグレードの前にデータベースをカタログする必要があります。

アップグレードの途中でエラーが発生する場合、提案されているユーザー応答を試 みる前に、 **TERMINATE** コマンドを発行することが必要になる場合があります。例え ば、アップグレード中にログ・フル・エラーが発生した場合 (SQL1704: データベー スのアップグレードは失敗しました。理由コード "3")、データベース構成パラメー ターの **logprimary** と **logfilsiz** の値を大きくする前に、**TERMINATE** コマンドを発 行する必要があります。データベースが既に再配置された後にアップグレードが失 敗した場合、 CLP はそのデータベース・ディレクトリー・キャッシュをリフレッ シュする必要があります (「ログがいっぱい」エラーが戻される場合にこのように なる可能性があります)。

# 第 **6** 章 **CLPPlus** コマンド

CLPPlus フィーチャーには、広範なユーザー制御、カスタマイズ、および個人用設 定を行える数多くのコマンドが含まれています。

注**:** 特に指定されない限り、CLPPlus コマンド名およびパラメーターは大/小文字を 区別しないため、ユーザーは大文字または小文字で指定できます。

**.** CLPPlus コマンドは、「何もしない」(NOOP または NOP) マシン言語コマンド に似ています。他の CLPPlus コマンドと一緒に実行されない場合には、このコマン ドは無視されます。

**.** CLPPlus コマンドを使用すると、現在実行されているコマンドをスキップして、 次の SQL> プロンプトに移動することも可能です。このためには、現在のコード・ ブロックの新規行にこのコマンドを入力します。このようにすると、間違った項目 を入力した際にコマンドをキャンセルするのに役立ちます。キャンセルしたコマン ドは履歴内で使用でき、アクセスおよび編集が可能です。

## 呼び出し

**.**

**.**

このコマンドは、CLPPlus インターフェースから、または CLPPlus スクリプト・フ ァイルの中から実行する必要があります。

. -

◂

## 許可

なし

## 必要な接続

なし

## コマンド構文

## 例

--

```
この例では、. コマンドを使用して現在のコマンドをキャンセルします。
SQL> begin
     2 dbms_output.putline('wrong put_line');
     3 .
SQL>
```
 $\overline{\phantom{a}}$ 

V9.7 フィックスパック 3 以降、**!** CLPPlus コマンドは **HOST** CLPPlus コマンドの シノニムです。オペレーティング・システム・コマンドを実行します。

## 呼び出し

このコマンドは CLPPlus インターフェースで実行する必要があります。

## 許可

**!**

なし

## 必要な接続

なし

## コマンド構文

-- ! *os\_command* -

## コマンド・パラメーター

*os\_command*

オペレーティング・システム・コマンドを指定します。

## 例

以下の例では、**!** コマンドは **dir** オペレーティング・システム・コマンドと一緒に 実行されます。

SQL> ! dir

Volume in drive C has no label. Volume Serial Number is 6806-ABBD

Directory of C:¥USER\_Backup¥Office¥Project¥FP3¥FP3¥src

06/05/2010 22:18 <DIR> . 06/05/2010 22:18 <DIR> ..<br>06/05/2010 22:35 405.classpath 06/05/2010 22:35 06/05/2010 17:20 <DIR> com 798 bytes 3 Dir(s) 33,397,190,656 bytes free **/** CLPPlus コマンドは、現行の CLPPlus セッションで最後に実行されたコマンドを 再実行します。

## 呼び出し

このコマンドは CLPPlus インターフェースから実行する必要があります。

## 許可

**/**

**/**

なし

## 必要な接続

なし

コマンド構文

--/ -

## 例

以下の例は、**/** コマンドを使用することにより、CLPPlus の中で最後に実行された **SELECT** ステートメントを再実行するところを示しています。

1

 $\overline{\phantom{a}}$ 

SQL> SELECT AVG(salary) FROM employee WHERE workdept = 'E21'

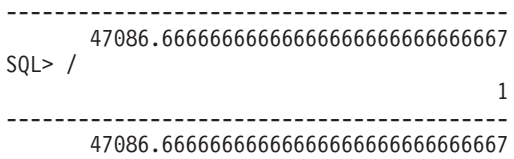

◂

**@** CLPPlus コマンドは、**START** CLPPlus コマンドの別名です。これは、CLPPlus ス クリプト・ファイルを実行するために使用できます。

## 呼び出し

このコマンドは CLPPlus インターフェースから実行する必要があります。

#### 許可

なし

## 必要な接続

なし

-

## コマンド構文

 $a<sub>0</sub>$ *path URL script-file* -

## コマンド・パラメーター

#### *path*

実行する SQL ステートメントおよびコマンドが含まれるスクリプト・ファイル への、絶対パスまたは相対パスのいずれかを指定します。 path が指定されない 場合、現行ディレクトリーが使用されます。

#### *URL*

V9.7 フィックスパック 6 の時点では、実行する SQL ステートメントおよびコ マンドが含まれるスクリプト・ファイルへの URL を指定します。 URL は http:// または https:// で始まらなければなりません。

#### *script-file*

実行する SQL ステートメントおよびコマンドが含まれるスクリプト・ファイル 名を指定します。

## 例

employee count.sql というスクリプトには、以下の行が含まれています。

ACCEPT dept id PROMPT "Enter Department ID code : " SELECT COUNT $(*)$  FROM employee WHERE workdept = &dept id;

**@** コマンドを使用することにより、以下のようにしてスクリプトを実行できます。

SQL> @ employee count Enter Department ID code : 'E21'

Original statement:SELECT AVG(salary) FROM employee WHERE workdept = &dept\_id New statement with substitutions:SELECT AVG(salary) FROM employee WHERE workdept = 'E21' 1

------------------------------------------ 47086.66666666666666666666666666667

## **@**

## **@@**

**@@** CLPPlus コマンドは、**START** CLPPlus コマンドの別名です。これは、CLPPlus ス クリプト・ファイルの中で、別の CLPPlus スクリプト・ファイルを呼び出して実行 する目的でのみ使用できます。

## 呼び出し

このコマンドは、CLPPlus スクリプトの中から実行する必要があります。

### 許可

なし

## 必要な接続

なし

コマンド構文

-- @@ *path*  $-URL$ *script-file* -◀

## コマンド・パラメーター

#### *path*

実行する SQL ステートメントおよびコマンドが含まれるスクリプト・ファイル への、絶対パスまたは相対パスのいずれかを指定します。 path が指定されない 場合、現行ディレクトリーが使用されます。

#### *URL*

V9.7 フィックスパック 6 の時点では、実行する SQL ステートメントおよびコ マンドが含まれるスクリプト・ファイルへの URL を指定します。 URL は http:// または https:// で始まらなければなりません。

#### *script-file*

実行する SQL ステートメントおよびコマンドが含まれるスクリプト・ファイル 名を指定します。

## 例

dept\_details.sql というスクリプトから、employee\_count.sql という別のスクリプトを 呼び出します。 dept\_details.sql の内容は次のとおりです。

ACCEPT dept id PROMPT "Enter Department ID code : " @@ employee\_count &dept\_id

## **ACCEPT**

**ACCEPT** CLPPlus コマンドは、指定された名前の変数を作成します。その変数には、 CLPPlus インターフェースの中で、または実行されるスクリプトの一部として読み 取られるパラメーターを介して、対話式に値を代入できます。 **ACCEPT** コマンド は、SQL ステートメントまたは SQL バッファーでよく利用される値を保管するの に役立ちます。

デフォルトで、コマンドの出力は CLPPlus インターフェースの標準出力に表示され ます。

## 呼び出し

このコマンドは、CLPPlus インターフェースから、または CLPPlus スクリプト・フ ァイルの中から実行する必要があります。

## 許可

なし

## 必要な接続

なし

## コマンド構文

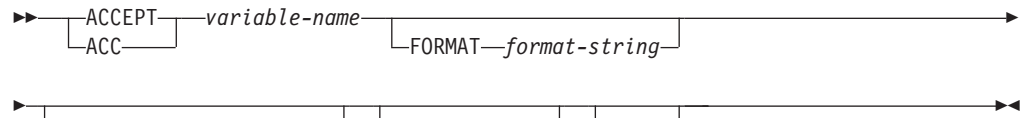

 $\Box$ DEFAULT—default-value<sup> $\Box$ </sup>  $\Box$ PROMPT—text $\Box$   $\Box$ HIDE $\Box$ 

## コマンド・パラメーター

#### *variable-name*

変数名を定義します。スラッシュ(/) またはアットマーク (@) などの特殊記号 および特殊文字は使用できません。

**ACCEPT** コマンドを発行すると、*variable-name* の値を入力するようプロンプトが 表示されます。

#### **FORMAT** *format-string*

変数に割り当てられる書式を定義します。変数に割り当てようとする値は、指定 された書式に従わなければなりません。

文字変数の場合、*format-string* の値は A*n* です。ここで、*n* は、変数の表示に使 用できる文字の数を指定します。指定された幅より大きい場合、データは折り返 されます。

数値変数の場合、*format-string* の値は以下の 1 つ以上の文字になります。

- **\$** 先行ドル記号を表示します。
- **,** 指定された位置にコンマを表示します。
- **.** 指定された位置に小数点を表示します。
- **0** 指定された位置にゼロを表示します。
- **9** 指定された位置に有効数字を表示します。

フォーマット設定のオーバーフローが原因で有効数字が失われる場合、# 文字が 表示されます。

#### **DEFAULT** *default-value*

ユーザーが入力を要求されたときに値を入力せずに ENTER キーを押したとき に、このオプションで定義されたデフォルト値が変数に割り当てられます。

#### **PROMPT** *text*

**ACCEPT** コマンドが入力されたときに、このオプションで定義された値がプロン プトに表示されます。

#### **HIDE**

**HIDE** を指定すると、ユーザーが入力した値はコンソールにエコー出力されませ ん。

### 例

以下の例では、**ACCEPT** コマンドは my\_name という変数を作成し、値を入力するよ うプロンプトを表示します。値 John Smith はこの変数に保管されます。**DEFINE** コ マンドはこの変数の値を表示します。

SQL> ACCEPT my\_name Enter value for my name: John Smith SQL> DEFINE my\_name DEFINE my name = "John Smith"

次の例は、**ACCEPT** コマンドで使用されるすべてのオプションを示します。

SQL> ACCEPT lname FORMAT A10 DEFAULT 'Joy' PROMPT 'Enter Last Name [Joy]:' HIDE

**FORMAT** オプションは、lname の値を長さ 10 文字の英数字と指定します。ユーザー が入力を要求されたときに値を入力せず、ENTER キーを押したときに使用される **DEFAULT** は JOY です。**ACCEPT** コマンドが発行されたときのコマンド行のプロンプ トは定義どおりに Enter Last Name [JOY]: になります。この場合、デフォルトは プロンプトの一部となっています。**HIDE** オプションは、ユーザーがコンソールで lname の値として入力した値をエコー出力しません。

以下の例は、CLPPlus スクリプト・ファイルの中で **ACCEPT** コマンドを使用する方 法、また、定義されている変数に値を代入する複数の異なる方法を示すものです。 これは average\_salary.sql という名前のスクリプトであり、特定の部門に属する 従業員 (employee) の給与 (salary) の平均を求めます。

ACCEPT dept id PROMPT "Enter Department ID code : " SELECT AVG(salary) FROM employee WHERE workdept = &dept\_id;

このスクリプトを呼び出すには、2 つの異なる方法、つまり引数を指定する方法と 引数を指定しない方法とがあります。

引数を指定して呼び出す場合、変数には、呼び出し時に渡される引数の値が代入さ れます。

SQL> start average\_salary 'E21'

Original statement:SELECT AVG(salary) FROM employee WHERE workdept = &dept\_id

New statement with substitutions:SELECT AVG(salary) FROM employee WHERE workdept = 'E21'

1 ------------------------------------------ 47086.66666666666666666666666666667

引数なしで呼び出す場合、変数に値を代入するため、ユーザーの対話が必要になり ます。

SQL> start average\_salary Enter Department ID code : 'E21'

Original statement:SELECT AVG(salary) FROM employee WHERE workdept = &dept\_id New statement with substitutions:SELECT AVG(salary) FROM employee WHERE workdept = 'E21' 1

------------------------------------------ 47086.66666666666666666666666666667

## **APPEND**

**APPEND** CLPPLus コマンドは、SQL バッファーの現在行の終わりにテキストを追加 します。このコマンドを使用して、SQL バッファーでコマンドおよびステートメン トをビルドすることができます。

## 呼び出し

これは、行エディター・コマンドであり、SQL バッファーでコマンドをビルドする ために使用できます。

## 許可

なし

## 必要な接続

なし

コマンド構文

```
-
 -
      APPEND
    L_Atext-string -
```
## コマンド・パラメーター

*text-string*

付加する文字ストリングを指定します。このストリングにはスペースおよび特殊 文字を含めることができます。ストリングの大/小文字は保持されます。

◂

## 例

以下の例では、**APPEND** コマンドはストリング this text is appended. を SQL バ ッファーの現在行の終わりに追加します。

APPEND this text is appended.

以下の例は、**APPEND** コマンドを使用して SELECT ステートメントを SQL バッフ ァー内でビルドする方法を示しています。DEPT と WHERE の間を SQL バッファー 内で 1 つのスペースで区切るため、**APPEND** コマンドと WHERE 節の間には 2 つ のスペースが置かれています。

SQL> APPEND SELECT \* FROM DEPT SQL> LIST 1\* SELECT \* FROM DEPT SQL> APPEND WHERE DEPTNO = 10 SQL> LIST  $1*$  SELECT  $*$  FROM DEPT WHERE DEPTNO = 10

**LIST** コマンドは、SQL ステートメントがビルドされたときに、SQL バッファーの 内容を表示します。

-◂

## **BREAK**

**BREAK** CLPPlus コマンドは、結果セット内の指定した個所に、改ページやブランク 行を挿入します。

## 呼び出し

このコマンドは CLPPlus インターフェースから実行する必要があります。

### 許可

なし

## 必要な接続

データベースに接続している必要があります。

## コマンド構文

-- BREAK ON *column-name*

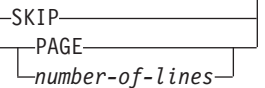

## コマンド・パラメーター

*column-name*

ブレークの判別に使用する列を指定します。

**SKIP PAGE |** *number-of-lines*

この *number-of-lines* は整数です。

コマンドに **SKIP PAGE** を付加すると、出力が中断し次のページに送られます。 このコマンドに **SKIP** *number-of-lines* を付加すると、出力が中断し指定された *number-of-lines* に等しい数のブランク行が結果セットに挿入されます。

#### 例

以下の例では、SELECT ステートメントが呼び出されて、WORKDEPT の値が変化 した行において、**BREAK** コマンドが呼び出され、指定されたアクションが実行され ます。この場合、**SKIP PAGE** が指定されていたため、値が変わった行は現行ページ の残りの部分を飛ばして次のページに印刷されます。

SQL> BREAK ON WORKDEPT SKIP PAGE; SQL> SELECT \* FROM EMPLOYEE ORDER BY WORKDEPT;

以下の例では、前の例の動作に加えて、JOB 列の値が変わるたびにディスプレイに ブランク行が 2 行出力されます。

SQL> BREAK ON WORKDEPT SKIP PAGE; SQL> BREAK ON JOB SKIP 2; SQL> SELECT \* FROM EMPLOYEE ORDER BY WORKDEPT, JOB;

## **BTITLE**

**BTITLE** CLPPlus コマンドは、表示される各ページの下部にテキストを挿入します。

## 呼び出し

このコマンドは CLPPlus インターフェースから実行する必要があります。

## 許可

なし

## 必要な接続

なし

## コマンド構文

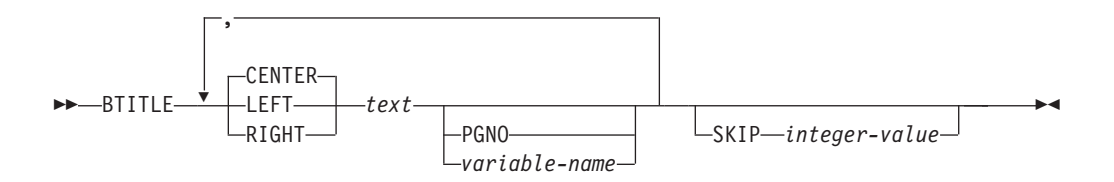

## コマンド・パラメーター

#### *text*

表示するテキストを指定します。

## **CENTER**

ディスプレイで、テキストを各ページで中央揃えすることを指定します。 **CENTER**、**LEFT**、**RIGHT** のいずれも指定しない場合、中央揃えがデフォルトの動作 になります。

### **LEFT**

ディスプレイで、テキストを各ページで左揃えすることを指定します。

## **RIGHT**

ディスプレイで、テキストを各ページで右揃えすることを指定します。

## **PGNO**

現行のページ番号を指定します。

### *variable-name*

*text* フィールドに続くユーザー定義変数を指定します。

#### **SKIP** *integer-value*

*integer-value* 値は、下部のタイトルの前に表示されるブランク行の行数を指定し ます。

## 例

次の例では、DEPT: (および変数の内容)、CONFIDENTIAL、Page No: (および現行のペ ージ番号) が各ページの下部に表示されます。下部のタイトルの後には、ブランク 行が 3 行続きます。

## **BTITLE**

SQL> BREAK ON workdept SKIP PAGE; SQL> COLUMN workdept OLD\_VALUE old\_dept; SQL> BTITLE LEFT 'DEPT: ' old\_dept, CENTER 'CONFIDENTIAL, RIGHT 'Page No: ' PGNO SKIP 3;

次の例では、Page No: タイトル (および現行のページ番号) が各ページの下部に、 右揃えで表示されます。下部のタイトルの後には、ブランク行が 2 行続きます。 SQL> BTITLE RIGHT 'Page No: ' PGNO SKIP 2;

## **CHANGE**

**CHANGE** CLPPlus コマンドは、指定された内容を SQL バッファーで変更します。バ ッファー内の特定の行にバッファー読み取りプログラムを設定した場合、コマンド はその行の指定された内容のみを変更します。

V9.7 フィックスパック 3 以降、変更を行うバッファー内の行を指定する際の **CHANGE** または **C** トークンは完全なコマンドでオプションになっています。変更を 行うバッファー内の行番号と新規テキストを指定するだけでコマンドを発行するこ とができます。

## 呼び出し

これは、SQL バッファーでフィールドを変更するために使用される行エディター・ コマンドです。

## 許可

なし

### 必要な接続

なし

## コマンド構文

-- CHANGE C *n* / *search-string* / *replacement-string* / -

◂

## コマンド・パラメーター

*n* 変更されるバッファー内の行番号を指定します。 *n* コマンドは、 *replacement-string* 変数のみを取ります。

*search-string*

置換または削除する SQL バッファー内のテキストを定義します。バッファーに 複数のテキスト行が含まれる場合、**CHANGE** コマンドを実行する前にプロンプト で行番号を入力することによって、変更する行を指定します。

検索対象のテキストにアスタリスク (\*) が含まれる場合、そのアスタリスクを 単一引用符で囲んでください。

*replacement-string*

置換テキストを指定するか、あるいはテキストを除去することを指定します。 *replacement-string* に値を指定した場合、最初のオカレンスの *search-string* の値 は *replacement-string* の値に置換されます。*replacement-string* に値を指定しなか った場合、最初のオカレンスの *search-string* の値は除去されます。

置換テキストにアスタリスク (\*) が含まれる場合、そのアスタリスクを単一引 用符で囲んでください。 V9.7 フィックスパック 3 以降、アスタリスク (\*) を 単一引用符で囲む必要がなくなりました。

## 例

以下の例では、**LIST** コマンドはバッファーの内容を表示します。 SQL プロンプト で、バッファー読み取りプログラムをバッファー内の 3 番目の行の先頭に移動する ために 3 を入力します。 3 番目の行は、アスタリスクで示される新規の現在行に なります。 **CHANGE** コマンドは、ストリング 20 のオカレンスをストリング 30 に 置換します。LIST コマンドは、バッファー内の変更されたテキストを表示します。

SQL> LIST 1 SELECT EMPNO, ENAME, JOB, SAL, COMM 2 FROM EMP 3 WHERE DEPTNO = 20 4\* ORDER by EMPNO  $SOL > 3$ 3\* WHERE deptno = 20 SQL> CHANGE /20/30/ 3\* WHERE DEPTNO = 30 SQL> LIST 1 SELECT EMPNO, ENAME, JOB, SAL, COMM 2 FROM EMP 3\* WHERE DEPTNO = 30 4 ORDER by EMPNO

次の例では、バッファーに以下の単一ステートメントが含まれています。

SQL> SELECT EMPNO FROM EMPLOYEE

EMPNO が \* に置換されるようにステートメントを変更するために、1 を入力して、 バッファー読み取りプログラムをバッファー内の最初の行の先頭に移動します。以 下の **CHANGE** コマンドが発行されます。

```
SQL> CHANGE /empno/'*'/
```
このコマンドの出力は以下のとおりです。

1\* SELECT \* FROM EMPLOYEE

コマンド出力では、行番号の後にその行の新しい内容が表示されます。

V9.7 フィックスパック 3 以降、以下が可能になりました。拡張された **CHANGE** コ マンドを使用して、変更を行うバッファー内の行番号、およびその変更後の値を指 定することができます。

```
SQL> SELECT *
 2 FROM
 3 EMPLOKEE ;
ERROR near line 1:
SQL0204N "SCHEMA.EMPLOKEE" is an undefined name.
SQL> LIST
1 SELECT *
2 FROM
3* EMPLOKEE
SQL> 3 EMPLOYEE
3* EMPLOYEE
SQL> LIST
1 SELECT *
2 FROM
3* EMPLOYEE
SQL > /
```
## **CLEAR**

**CLEAR** CLPPlus コマンドは、SQL バッファーの内容を除去したり、**COLUMN** コマン ドで設定されたすべての列定義を削除したり、あるいは画面を消去したりします。

## 呼び出し

このコマンドは CLPPlus インターフェースから実行する必要があります。

### 許可

なし

## 必要な接続

なし

## コマンド構文

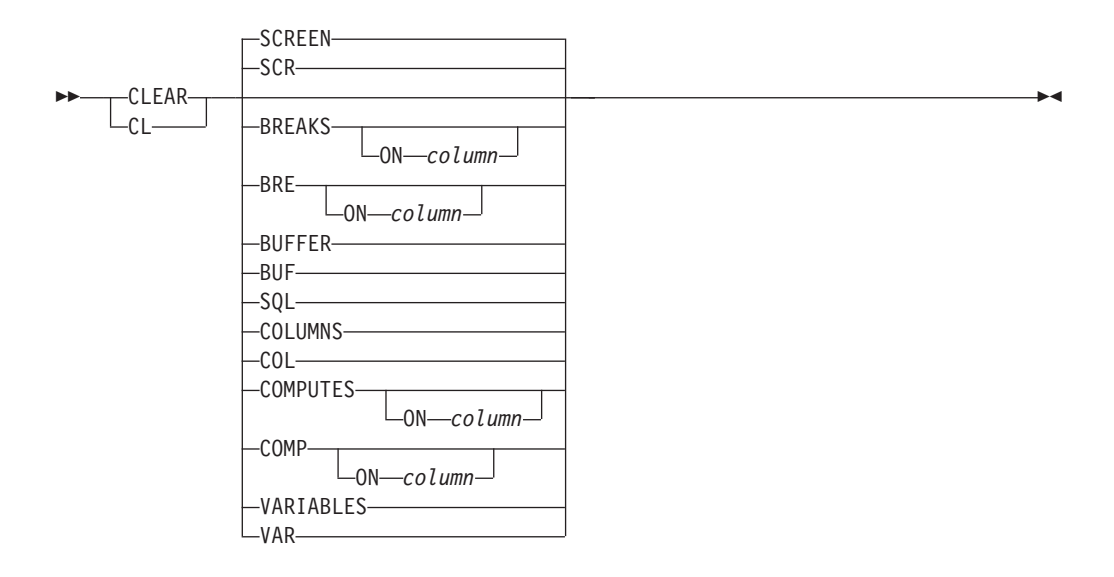

## コマンド・パラメーター

#### **SCREEN | SCR**

すべての SQL コマンド、現在表示されているデータ、および CLPPlus メッセ ージを画面から除去します。 **CLEAR** コマンドをオプションなしで入力すると、 デフォルトの動作により画面が消去されます。

#### **BREAKS | BRE ON** *column*

列を指定しないと、すべてのブレークを消去します。列を指定した場合、その列 に関連付けられたブレークが消去され、その他のブレークはすべて消去されませ ん。

#### **BUFFER | BUF and SQL**

SQL バッファー内のすべてのテキストを削除します。**BUFFER** パラメーター (ま たは **BUF** パラメーター) と **SQL** パラメーターは同義です。

#### **COLUMNS | COL**

SQL バッファー内の列定義を除去します。

## **COMPUTES | COMP ON** *column*

列を指定しないと、すべての計算定義を消去します。列を指定した場合、その列 に関連付けられた計算定義が消去され、その他の計算定義はすべて消去されませ ん。

## **VARIABLES | VAR**

定義されているすべてのバインド変数を消去します。

## **COLUMN**

**COLUMN** CLPPlus コマンドは、表内の列の文字および数値の出力フォーマットを指定 します。 **COLUMN** コマンドで設定されたフォーマットは、現行セッション中でのみ 有効です。現行セッション内で、同じ列のフォーマット設定を複数回変更または消 去することができます。

データベース内の指定された列に対して **COLUMN** を発行すると、デフォルトで、フ ォーマット設定は CLPPlus インターフェースの標準出力を使用して表示されます。

## 呼び出し

このコマンドは CLPPlus インターフェースから実行する必要があります。

許可

なし

#### 必要な接続

なし

## コマンド構文

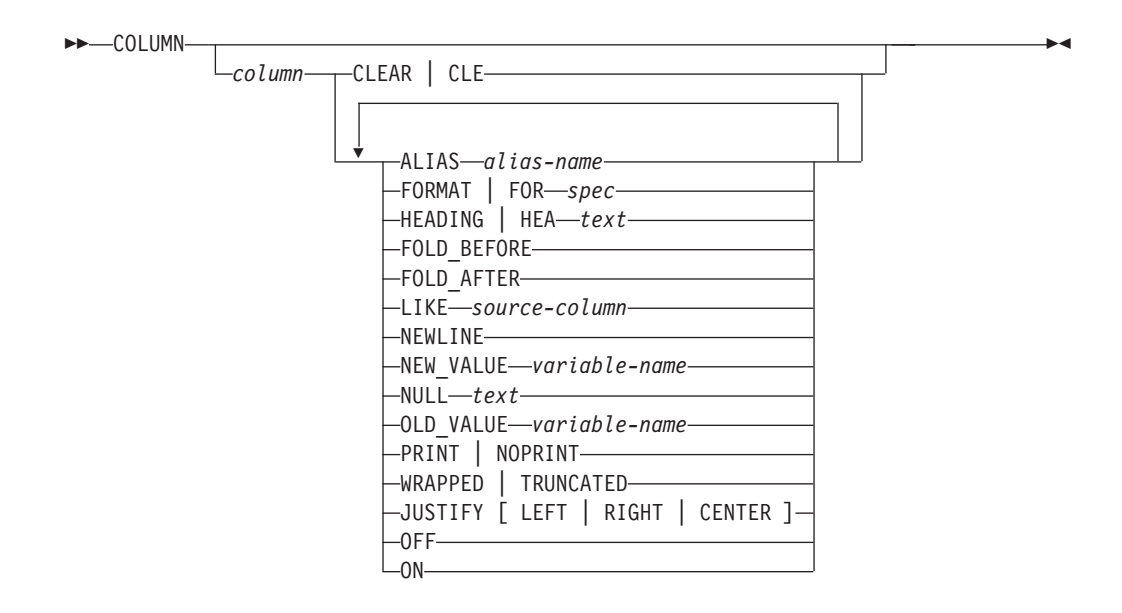

## コマンド・パラメーター

#### *column*

フォーマットが適用される表列の名前を指定します。*column* の後にどのパラメ ーターも指定しなかった場合、指定した column に関するデフォルト以外のフォ ーマット設定が表示されます。

### **ALIAS** *alias-name*

*column* に別名を指定します。 *alias-name* の最大長は、255 文字です。別名を使 用できるその他のコマンドには、 **COMMAND**、**COMPUTE**、**COLUMN** などがあります。

**CLEAR | CLE**

指定された列のすべてのフォーマット設定をデフォルト値に変更します。 **CLEAR** を指定した場合、*column* 以外のパラメーターを指定することはできません。

**FORMAT | FOR** *spec*

指定された列に適用するフォーマットを指定します。これには、文字列と数値列 の 2 つのタイプの列があります。

文字列の場合、*spec* の値は A*n* です。ここで、*n* は、列の表示に使用できる文 字の数を指定します。指定された幅より大きい場合、データは折り返されます。

数値列の場合、*spec* の値は以下の 1 つ以上の文字になります。

- **\$** 先行ドル記号を表示します。
- **,** 指定された位置にコンマを表示します。
- **.** 指定された位置に小数点を表示します。
- **0** 指定された位置にゼロを表示します。
- **9** 指定された位置に有効数字を表示します。

フォーマット設定のオーバーフローが原因で有効数字が失われる場合、# 文字が 表示されます。

#### **HEADING | HEA** *text*

指定された列の見出しを指定します。

#### **FOLD\_BEFORE**

指定の列の値を出力する前に、各行で改行フィードおよび復帰を行います。

#### **FOLD\_AFTER**

指定の列の値を出力してから、各行で改行フィードおよび復帰を行います。

#### **LIKE** *source-column*

*source-column* の書式と表示属性は、*column* に適用されます。

#### **NEWLINE**

**FOLD\_AFTER** の同義語。指定の列の値を出力してから、各行で改行フィードおよ び復帰を行います。

#### **NEW\_VALUE** *variable\_name*

**BREAK** コマンドを使用して定義されたブレーク列に、新しい値を保持できる変数 を定義します。この変数は、ページ上部タイトルである **TTITLE** コマンドととも に使用します。ブレーク列は、**SKIP PAGE** アクションを使用して定義する必要が あります。

V9.7 フィックスパック 3 以降、**NEW\_VALUE** も現行セッション内のすべての場所 で使用できるようになりました。置換変数と同様です。列に対して **NEW\_VALUE** 変数を定義すると、CLPPlus は常に、指定された変数名で置換変数を作成しま す。この変数は、列ブレークごとに列値で更新されます。

#### **NULL** *text*

指定した列の値が NULL の場合、*text* に指定された値を印刷します。 *text* の 最大長は、255 文字です。

#### **OLD\_VALUE** *variable\_name*

**BREAK** コマンドを使用して定義されたブレーク列に、古い値を保持できる変数を

定義します。この変数は、ページ下部タイトルである **BTITLE** コマンドとともに 使用します。ブレーク列は、**SKIP PAGE** アクションを使用して定義する必要があ ります。

V9.7 フィックスパック 3 以降、**OLD\_VALUE** も現行セッション内のすべての場所 で使用できるようになりました。置換変数と同様です。列に対して **OLD\_VALUE** 変数を定義すると、CLPPlus は常に、指定された変数名で置換変数を作成しま す。この変数は、列ブレークごとに列値で更新されます。

#### **PRINT | NOPRINT**

指定された列のコンソール印刷を使用可能にするか、使用不可にするかを指定し ます。

#### **WRAPPED | TRUNCATED**

指定されたフォーマットを超える場合に、CLPPlus 出力で列データを折り返す か、あるいは切り捨てるかを指定します。

### **JUSTIFY [LEFT | RIGHT | CENTER]**

列の位置調整を LEFT、RIGHT、または CENTER に指定します。

#### **OFF**

フォーマット・オプションをデフォルト値に変更します。セッションで以前に列 に指定した値は保存されており、そのセッションで後から使用することができま す。

**ON** フォーマット・オプションを、**COLUMN** を最後に実行したときに指定の列に適用 された値に変更します。

## 例

以下の例では、**SET PAGESIZE** コマンドは最大ページ長を 9999 に設定し、**COLUMN** コマンドは JOB 列の表示幅を 5 文字に変更します。SELECT ステートメントは、 表内の指定された列を表示します。

SQL> SET PAGESIZE 9999 SQL> COLUMN JOB FORMAT A5 SQL> COLUMN JOB COLUMN JOB ON FORMAT A5 WRAPPED SQL> SELECT EMPNO, ENAME, JOB FROM EMP; EMPNO ENAME JOB ------ ---------- ----- 7369 SMITH 7499 ALLEN SALES MAN 7521 WARD SALES MAN<br>MANAG 7566 JONES ER 7654 MARTING SALES MAN 7698 BLAKE MANAG ER 7782 CLARK MANAG ER<br>ANALY 7788 SCOTT ST 7839 KING PRESI DENT

7844 TURNER SALES MAN 7876 ADAMS CLERK 7900 JAMES CLERK<br>7902 FORD ANALY 7902 FORD ST 7934 MILLER CLERK 14 rows received. 以下の例では、**COLUMN** コマンドは数値のフォーマットを SAL 列に適用します。 SQL> COLUMN SAL FORMAT \$99,999.00 SQL> COLUMN<br>COLUMN JOE JOB ON FORMAT A5 WRAPPED COLUMN SAL ON FORMAT \$99,999.00 WRAPPED SQL> SELECT EMPNO, ENAME, JOB, SAL FROM EMP; EMPNO ENAME JOB SAL ----- ---------- ----- ----------- 7369 SMITH CLERK \$800.00 7499 ALLEN SALES \$1,600.00 MAN 7521 WARD SALES \$1,250.00 MAN 7566 JONES MANAG \$2,975.00 ER 7654 MARTIN SALES \$1,250.00 MAN 7698 BLAKE MANAG \$2,850.00 ER 7782 CLARK MANAG \$2,450.00 ER 7788 SCOTT ANALY \$3,000.00 ST 7839 KING PRESI \$5,000.00 DENT 7844 TURNER SALES \$1,500.00 MAN 7876 ADAMS CLERK \$1,100.00 7900 JAMES CLERK \$950.00 7902 FORD ANALY \$3,000.00 ST 7934 MILLER CLERK \$1,300.00 14 rows retrieved.

以下の例では、改善された **NEW\_VALUE** パラメーターの動作が示されています。新し い **OLD\_VALUE** 動作は同一です。これは V9.7 フィックスパック 3 以降でのみ有効 です。

```
SQL> break on empno skip 1
SQL> column empno new value highest sal
SQL> select empno from employee order by salary;
EMPNO
------
200340
******
000290
******
200330
******
000310
******
     ...
    ...
000070
******
000030
******
000010
******
SQL>DEFINE
DEFINE HIGHEST_SAL = 000010
SQL> select EMPNO, FIRSTNME, MIDINIT, LASTNAME from employee where empno=&highest_sal;
EMPNO FIRSTNME MIDINIT LASTNAME
------ ------------ ------- ---------------
000010 CHRISTINE I HAAS
```
## **COMPUTE**

**COMPUTE** CLPPlus コマンドは、定義された列の集合値に対して指定した関数を実行 します。このコマンドは、**BREAK** CLPPlus コマンドとともに実行します。

## 呼び出し

このコマンドは CLPPlus インターフェースから実行する必要があります。

### 許可

なし

## 必要な接続

データベースに接続している必要があります。

## コマンド構文

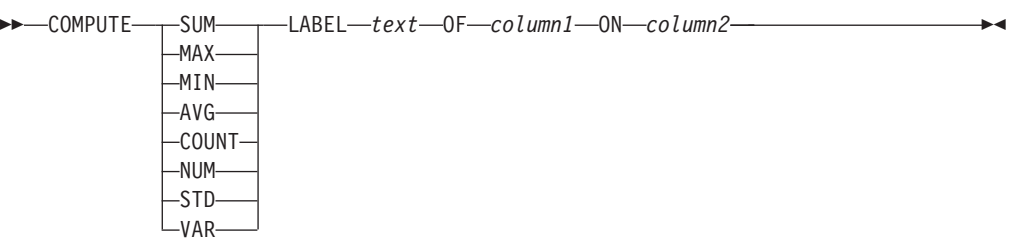

## コマンド・パラメーター

#### **SUM**

SUM 関数は、指定された列の集約値を合計します。

#### **MIN**

MIN 関数は、指定された列の集約値の最小値を返します。

#### **MAX**

MAX 関数は、指定された列の集約値の最大値を返します。

#### **AVG**

AVG 関数は、指定された列の集約値の平均を返します。

#### **COUNT**

**COUNT** 関数は、指定された列の NULL 以外の値の数をカウントします。

#### **NUM**

NUM 関数は、指定された列について処理された集約行の数を返します。

#### **STD**

STD 関数は、指定された列の集約値の標準偏差を返します。

#### **VAR**

VAR 関数は、指定された列の集約値の分散を返します。

#### **LABEL** *text*

指定された関数の出力の前に印刷されるテキスト・ラベルを定義します。

## **COMPUTE**

*column1*

関数を実行する対象の列を指定します。

*column2*

**BREAK** コマンドを実行する対象の列を指定します。

## 例

次の例は、**COMPUTE** コマンドを **BREAK** コマンドとともに使用する方法を示していま す。

SQL> BREAK ON WORKDEPT SKIP 2; SQL> COMPUTE AVG LABEL "Average" OF SALARY ON WORKDEPT; SQL> COMPUTE MAX LABEL "Maximum" OF SALARY ON WORKDEPT; SQL> SELECT WORKDEPT, EMPNO, SALARY FROM EMPLOYEE ORDER BY WORKDEPT;

この例のコマンド出力は、次のとおりです。

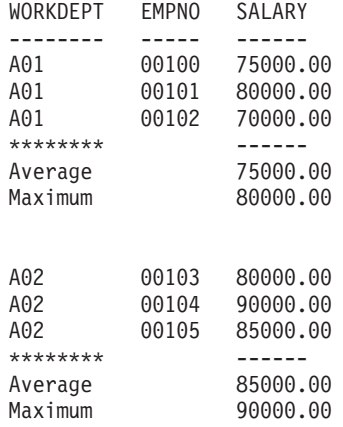
# **CONNECT**

**CONNECT** CLPPlus コマンドは、データベースに接続されているユーザー ID を変更 したり、別のデータベースに接続したり、あるいはその両方を行います。このコマ ンドは、変更の結果も表示します。

### 呼び出し

このコマンドは CLPPlus インターフェースから実行する必要があります。

#### 許可

なし

### 必要な接続

なし

#### コマンド構文

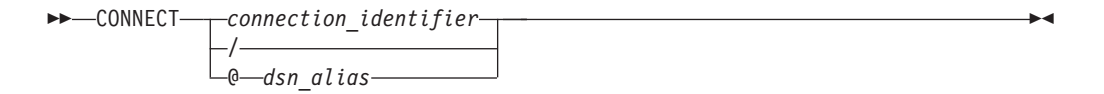

#### **connection\_identifier:**

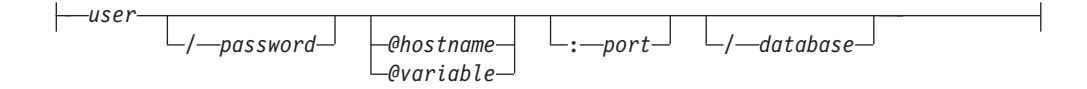

# コマンド・パラメーター

パラメーターの間にはスペースを入れないでください。

*user*

データベースへ接続するユーザー ID を指定します。

#### *password*

ユーザー ID に対応するパスワードを指定します。

#### *hostname*

データベースが稼働するコンピューター名を指定します。例えば、ascender とい う名前のコンピューターの場合は、@ascender と指定します。

#### *variable*

CLPPlus の関連情報を格納する変数の名前を指定します。この変数は接続スト リング・タイプの情報を定義でき、始動時に CLPPlus によって読み取られる login.sql という名前のファイルで定義する必要があります。

#### *port*

データベース・サーバーがインストールされたコンピューター上の接続受信ポー ト番号を指定します。 デフォルトは 50000 です。

#### *database*

接続先のデータベース名を指定します。デフォルトは SAMPLE です。

#### **CONNECT**

- **/** データベースへの接続に、現在のオペレーティング・システムのログイン・ユー ザー ID を使用するように指定します。
- *dsn\_alias*

別名 *dsn\_alias* を含む db2dsdriver.cfg ファイルから、データベース接続情報を 読み取るように指定します。*dsn\_alias* が db2dsdriver.cfg ファイルにない場合 は、*dsn\_alias* というストリングがデータベース名として使用され、その他すべ ての接続パラメーターは対話的に取得されます。V9.7 フィックスパック 5 以 降、指定した db2dsdriver.cfg ファイルで LDAP ディレクトリー・サーバー を構成すると、次のステップが適用されます。

- 1. 別名が *dsn\_alias* である DSN の db2dsdriver.cfg ファイルから、データベー ス接続情報が読み取られます。
- 2. *dsn\_alias* が db2dsdriver.cfg ファイルにない場合は、構成済みの LDAP ディ レクトリー・サーバーで、*dsn\_alias* という名前の項目が検索されます。
- 3. *dsn\_alias* が LDAP ディレクトリー・サーバーで見つからない場合は、 *dsn\_alias* がデータベース名として使用され、その他すべての接続パラメータ ーは対話的に取得されます。

注**:** CLPPlus は、DSN 別名を使用したデータベースへの接続試行、および db2dsdriver.cfg 構成ファイルで定義される認証メカニズムをサポートします。 db2dsdriver.cfg ファイルで認証メカニズムを定義しない場合、デフォルトの認証 メカニズムが CLPPlus によって使用されます。デフォルトの認証メカニズム は、JCC の認証メカニズムと同等です。

#### 例

以下の例では、データベース接続は、ユーザー名 smith およびポート 5445 のロー カル・ホスト上のデータベース DB2 に変更されます。

SQL> CONNECT smith/mypassword@localhost:5445/db2 Connected to CLPlus 1.1.0.10 (localhost:5445/db2) AS smith

同じセッションで、接続はユーザー名 CLPPlus に変更されます。この接続では、 localhost、5444、および DB2 は、ホスト、ポート、およびデータベースの値として 保持されます。

SQL> CONNECT CLPPlus/password Connected to CLPPlus 1.1.0.10 (localhost:5444/db2) AS CLPPlus

以下の例では、まず db2dsdriver.cfg ファイルを見つけて、データベースへの接続を 試行します。このファイルが見つかると、ホスト、ポート、データベースの各値に 関して default dsn が読み取られます。接続の試行時には、現在のログオン ID が使 用されます。 db2dsdriver.cfg ファイルが見つからない場合は、必須パラメーターす べてが対話的に要求されます。

#### SQL> CONNECT /

以下の例では、db2dsdriver.cfg ファイルの data\_dsn 別名からパラメーターを取り出 して、データベースへの接続を試行します。接続には、db2admin ユーザー ID が使 用されます。読み取れないパラメーターに関しては、対話的に要求されます。

SQL> CONNECT db2admin@data\_dsn

次の例では、login.sql ファイルにデータベースへの接続試行に使用される変数の定 義が含まれます。 login.sql ファイルには、define connStr = localhost:50000/ sample が含まれ、次のように **CONNECT** CLPPlus コマンドで使用できます。 SQL> CONNECT db2admin@connStr

db2admin ユーザーによる接続は、リスナー・ポート番号が 50000 のローカル・ホ スト上のサンプル・データベースで試行されます。

# **COPY**

**COPY** CLPPlus コマンドは、ソースのデータベースと表からターゲットのデータベー スと表にデータをコピーします。

## 呼び出し

このコマンドは、CLPPlus インターフェースから、または CLPPlus スクリプト・フ ァイルの中から実行する必要があります。

### 許可

なし

### 必要な接続

なし

### コマンド構文

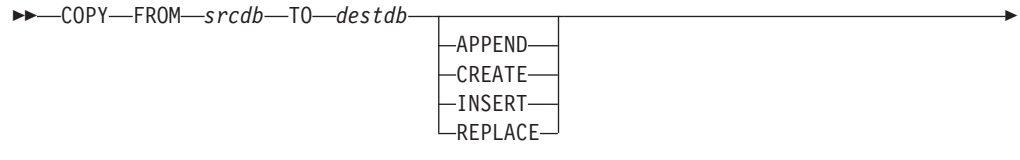

*dest\_table [(col1, col2, ...)]* USING *query* -

### **srcdb, destdb:**

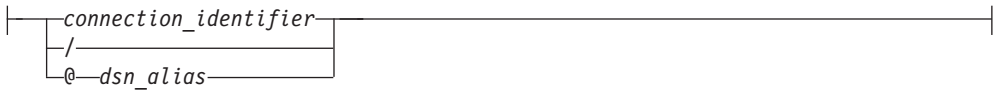

**connection\_identifier:**

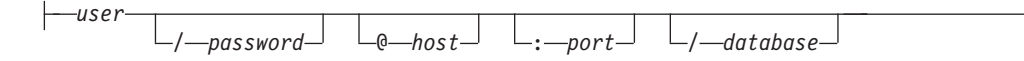

# コマンド・パラメーター

#### **FROM** *srcdb*

データのコピー元となる接続の詳細情報とデータベース名を定義します。

注**: COPY** コマンドでは、FROM パラメーターか TO パラメーターのいずれか、 あるいはその両方を指定する必要があります。 FROM を指定しないで、TO を 指定する場合、データベース接続が存在すると、その接続先のデータベースがソ ース・データベースに使用されます。

#### **TO** *destdb*

データのコピー先となる接続の詳細情報とデータベース名を定義します。

注**: COPY** コマンドでは、FROM パラメーターか TO パラメーターのいずれか、 あるいはその両方を指定する必要があります。 TO を指定しないで、FROM を 指定すると、データベース接続が存在する場合にはその接続先のデータベースが ターゲット・データベースに使用されます。

#### **APPEND**

データを *dest\_table* に挿入します。 *dest\_table* が存在しない場合は、*dest\_table* 変数および *[(col1, col2, ...)]* 変数を使用して、宛先表定義を指定する必要があ ります。

#### **CREATE**

*dest\_table* を作成して、データを挿入します。 *dest\_table* 変数および *[(col1, col2, ...)]* 変数を使用して、宛先表定義を指定する必要があります。 *dest\_table* が存在する場合には、エラーが戻ります。

#### **INSERT**

データを *dest\_table* に挿入します。 *dest\_table* が存在しない場合には、エラー が戻ります。

#### **REPLACE**

*dest\_table* 変数および *[(col1, col2, ...)]* 変数を使用して、宛先表定義を指定する 必要があります。 *dest\_table* は、ドロップされて再作成され、データが挿入さ れます。

#### *dest\_table*

データが挿入されるターゲット・データベース表です。

#### *query*

ソース・データベースからデータを取得するために使用する SQL 照会です。

#### *user*

データベースへ接続するユーザー ID を指定します。

#### *password*

ユーザー ID に対応するパスワードを指定します。

#### *hostname*

データベースが稼働するコンピューター名を指定します。例えば、ascender とい う名前のコンピューターの場合は、@ascender と指定します。

#### *port*

データベース・サーバーがインストールされたコンピューター上の接続受信ポー ト番号を指定します。 デフォルトは 50000 です。

#### *database*

接続先のデータベース名を指定します。デフォルトは SAMPLE です。

#### *dsn\_alias*

db2dsdriver.cfg ファイルから、別名が *dsn\_alias* である DSN のデータベース接 続情報を読み取るように指定します。指定した *dsn\_alias* が db2dsdriver.cfg フ ァイルにないと、*dsn\_alias* というストリングをデータベース名として使用し、 他のすべての接続パラメーターは対話的に取得します。

# 例

以下のコマンドでは、db1 データベースの emp 表の行をコピーして、db2 データベ ースの emp 表に追加します。

COPY FROM u1@db1 TO u2@db2 APPEND emp USING SELECT \* FROM emp;

以下のコマンドでは、db1 データベースの emp 表の行をコピーして、db2 データベ ースの emp 表に追加します。ターゲット表が db2 という名前のデータベースに存 在しないため、コマンドで表定義を指定する必要があります。

COPY FROM u1@db1 TO u2@db2 APPEND emp (EmpId integer, name varchar(20)) USING SELECT \* FROM emp;

以下のコマンドでは、db1 データベースの emp 表の行をコピーし、db2 データベー スに emp 表を作成し、db2 で新しく定義した表に行を挿入します。

COPY FROM u1@db1 TO u2@db2 CREATE emp (EmpId integer, name varchar(20)) USING SELECT \* FROM emp;

以下のコマンドでは、db1 データベースの emp 表の行をコピーし、db2 データベー スの emp 表に挿入します (このターゲット表は既に存在する)。

COPY FROM u1@db1 TO u2@db2 INSERT emp USING SELECT \* FROM emp;

以下のコマンドでは、db1 データベースの emp 表の行をコピーし、db2 データベー スに emp 表を再作成し、行を置き換えます。

COPY FROM u1@db1 TO u2@db2 REPLACE emp (EmpId integer, name varchar(20)) USING SELECT \* FROM emp;

 $\blacktriangleright$ 

# **DEFINE**

**DEFINE** CLPPlus コマンドは、ユーザー変数 (置換変数とも呼ばれる) を作成し、そ の値を指定します。このコマンドは、1 つ以上のユーザー変数の値も表示します。

### 呼び出し

このコマンドは CLPPlus インターフェースから実行する必要があります。

#### 許可

なし

### 必要な接続

なし

### コマンド構文

---DEFINE-DEF *variable text*

# コマンド・パラメーター

#### *variable*

変数の名前を指定します。*text* なしで *variable* を指定した場合、その変数の名 前とその値が表示されます。 *variable* を指定しなかった場合、すべての変数の 名前とその値が表示されます。

#### *text*

*variable* で指定された変数に割り当てるテキストを指定します。テキストにスペ ースが含まれる場合は、二重引用符または単一引用符で囲む必要があります。テ キストにスペースが含まれない場合、引用符はオプションです。

#### 例

以下の例では、**DEFINE** コマンドは、DB2、DEPT、および NAME 変数を定義して から、すべての変数の値を表示します。

SQL> DEFINE DEPT = 20 SQL> DEFINE NAME = 'John Smith' SQL> DEFINE DB2 = 'localhost:5445/sample' SQL> DEFINE DEFINE DB2 = "localhost:5445/sample" DEFINE DEPT = "20" DEFINE NAME = "John Smith"

## **DEL**

**DEL** コマンドは、1 つ以上の行を SQL バッファーから削除します。

### 呼び出し

このコマンドは CLPPlus インターフェースから実行する必要があります。

## 許可

なし

### 必要な接続

なし

### コマンド構文

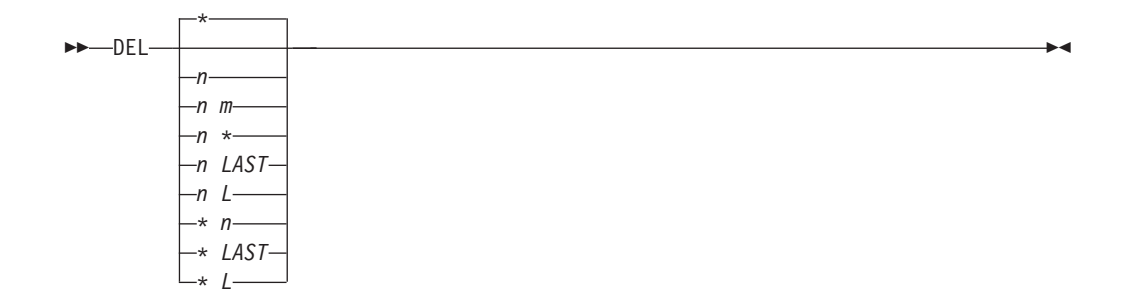

# コマンド・パラメーター

このパラメーターを使用して、SQL バッファーから削除する行の範囲の開始および 終了を指定することができます。どのパラメーターも指定しなかった場合は、現在 行が削除されます。

*n* 行番号を指定します。

*n m*

2 つの行番号を指定します。ここで、*m* の値は *n* の値より大きくします。

**\*** 現在行を示します。

### **LAST | L**

SQL バッファー内の最後の行を示します。

### 例

以下の例では、5 番目の行 (列 SAL が入っている) および 6 番目の行 (列 COMM が入っている) が SQL バッファー内の SELECT ステートメントから削除されま す。

SQL> LIST 1 SELECT<br>2 EMPN EMPN<sub>0</sub> 3 ,ENAME 4 , JOB<br>5 , SAL 5 ,SAL 6 ,COMM

7 ,DEPTNO 8\* FROM EMP SQL> DEL 5 6 SQL> LIST 1 SELECT 2 EMPNO 3 ,ENAME 4 ,JOB 5 ,DEPTNO 6\* FROM EMP

行 7 だった内容は行 5 の内容になり、行 8 だった内容は行 6 の内容になりま す。現在行の内容は変更されていませんが、アスタリスクのマークが付けられてい る現在行は行 8 から行 6 に変更されています。

# **DESCRIBE**

**DESCRIBE** CLPPlus コマンドは、列とそのデータ・タイプおよび表ビューの長さのリ スト、プロシージャーまたは関数のパラメーターのリスト、あるいはパッケージの プロシージャーと関数およびそれらのパラメーターのリストを表示します。

V9.7 フィックスパック 3 以降、**DESCRIBE** CLPPlus コマンドが機能拡張され、表示 するデータベース・オブジェクトのタイプを指定できるようになりました。表示す るオブジェクトのタイプを指定しないと、指定の名前とスキーマを持つすべてのオ ブジェクトが表示されます。デフォルト・スキーマは *CURRENT SCHEMA* です。

V9.7 フィックスパック 4 以降、**DESCRIBE** CLPPlus コマンドの機能が拡張され、テ ンポラル表をサポートするようになりました。テンポラル表は、DB2 z/OS バージ ョン 10 の新規機能です。

### 呼び出し

このコマンドは CLPPlus インターフェースから実行することができます。

#### 許可

なし

# 必要な接続

データベースに接続している必要があります。

## コマンド構文

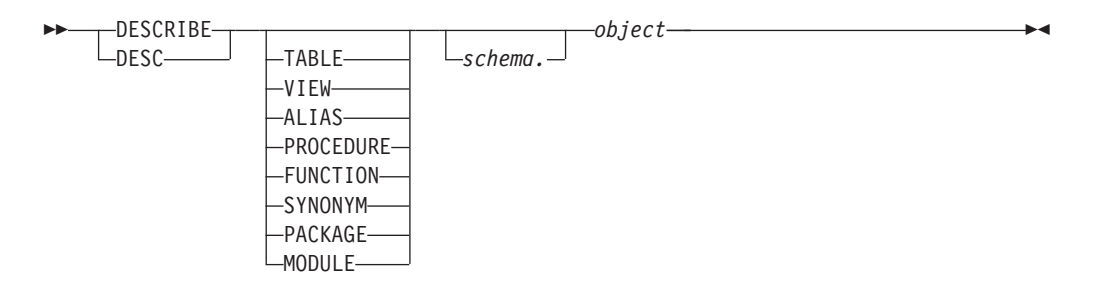

### コマンド・パラメーター

#### **TABLE**

表示するデータベース・オブジェクトのタイプを表に指定します。V9.7 フィッ クスパック 3 以降、使用可能です。

#### **VIEW**

表示するデータベース・オブジェクトのタイプをビューに指定します。V9.7 フ ィックスパック 3 以降、使用可能です。

#### **ALIAS**

表示するデータベース・オブジェクトのタイプを別名に指定します。V9.7 フィ ックスパック 3 以降、使用可能です。

#### **PROCEDURE**

表示するデータベース・オブジェクトのタイプをプロシージャーに指定します。 V9.7 フィックスパック 3 以降、使用可能です。

#### **FUNCTION**

表示するデータベース・オブジェクトのタイプを関数に指定します。V9.7 フィ ックスパック 3 以降、使用可能です。

#### **SYNONYM**

表示するデータベース・オブジェクトのタイプをシノニムに指定します。V9.7 フィックスパック 3 以降、使用可能です。

#### **PACKAGE**

表示するデータベース・オブジェクトのタイプをパッケージに指定します。V9.7 フィックスパック 3 以降、使用可能です。

#### **MODULE**

表示するデータベース・オブジェクトのタイプをモジュールに指定します。V9.7 フィックスパック 3 以降、使用可能です。

#### *schema*

表示するオブジェクトが属するスキーマの名前を指定します。デフォルト・スキ ーマは *CURRENT SCHEMA* です。

#### *object*

表示する表、ビュー、プロシージャー、関数、またはパッケージの名前を指定し ます。

### 例

以下の例では、**DESCRIBE** コマンドを実行して、**ABCD** という名前の表の詳細情報を 取得します。

SQL> DESCRIBE TABLE ABCD ;

TABLE - ABCD

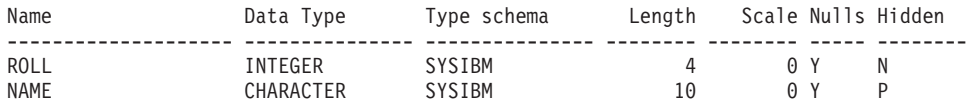

以下の例では、**DESCRIBE** コマンドを実行して、バイテンポラル表の詳細を取得しま す。

```
SQL > create table policy
(
  policy_id int NOT NULL,
  coverage int NOT NULL IMPLICITLY HIDDEN,
  bus_start date NOT NULL,
  bus end date NOT NULL,
  system_start TIMESTAMP(12) generated always as row begin NOT NULL,
  system end TIMESTAMP(12) generated always as row end NOT NULL,
  trans start generated always as transaction start ID,
  period BUSINESS TIME(bus start, bus end),
  period SYSTEM TIME (system start, system end)
);
```
DB250000I: The command completed successfully.

### **DESCRIBE**

SQL> create table policy hist LIKE policy;

DB250000I: The command completed successfully.

SQL> ALTER TABLE policy ADD VERSIONING USE HISTORY TABLE policy hist;

DB250000I: The command completed successfully.

SQL> describe policy TABLE - POLICY

\*\*\*\*\*\*\*\*\*\*\*\*\*\*\*\*\*\*\*\*\*\*\*\*\*\*\*\*\*\*\*\*\*\*\*\*\*\*\*\*\*\*\*\*\*\*\*\*\*\*\*\*\*\*\*\*\*\*\*\*\*\*\*\*\*\*\*\*\*\*\*\*\*\*\*\*\*\*\*\*

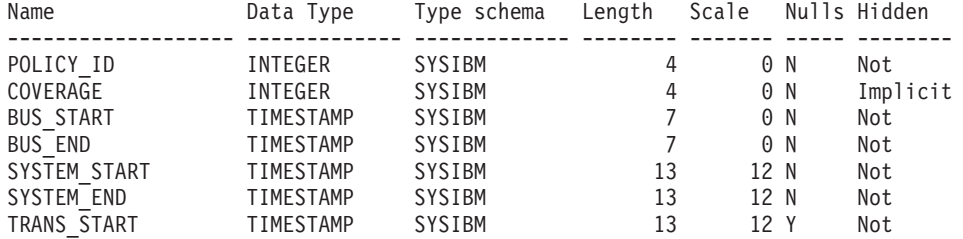

Temporal Type : Bitemporal

Table is versioned and has the following periods ---------------------------------------------------------

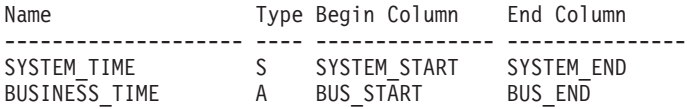

\*\*\*\*\*\*\*\*\*\*\*\*\*\*\*\*\*\*\*\*\*\*\*\*\*\*\*\*\*\*\*\*\*\*\*\*\*\*\*\*\*\*\*\*\*\*\*\*\*\*\*\*\*\*\*\*\*\*\*\*\*\*\*\*\*\*\*\*\*\*\*\*\*\*\*\*\*\*\*\*

以下の例では、**DESCRIBE** コマンドを実行して、システム期間があるもののバージョ ン管理されていない表の詳細を取得します。

SQL> create table demo\_nontemp

(

```
policy_id int NOT NULL,
   coverage int NOT NULL IMPLICITLY HIDDEN,
  system start TIMESTAMP(12) generated always as row begin NOT NULL,
   system end TIMESTAMP(12) generated always as row end NOT NULL,
   trans start generated always as transaction start ID,
   period SYSTEM TIME (system start, system end)
);
```
DB250000I: The command completed successfully.

SQL> describe demo\_nontemp

TABLE - TEMPTAB \*\*\*\*\*\*\*\*\*\*\*\*\*\*\*\*\*\*\*\*\*\*\*\*\*\*\*\*\*\*\*\*\*\*\*\*\*\*\*\*\*\*\*\*\*\*\*\*\*\*\*\*\*\*\*\*\*\*\*\*\*\*\*\*\*\*\*\*\*\*\*\*\*\*\*\*\*\*\*\* Name Data Type Type schema Length Scale Nulls Hidden ------------------- ------------- ------------- -------- ------- ----- -------- POLICY\_ID INTEGER SYSIBM 4 0 N Not COVERAGE INTEGER SYSIBM 4 0 N Implicit SYSTEM\_START TIMESTAMP SYSIBM 13 12 N Not SYSTEM END TIMESTAMP SYSIBM 13 12 N Not TRANS\_START TIMESTAMP SYSIBM 13 12 Y Not

Table has the following periods --------------------------------------------------------- Name Type Begin Column End Column -------------------- ---- --------------- --------------- SYSTEM\_TIME S SYSTEM\_START SYSTEM\_END

\*\*\*\*\*\*\*\*\*\*\*\*\*\*\*\*\*\*\*\*\*\*\*\*\*\*\*\*\*\*\*\*\*\*\*\*\*\*\*\*\*\*\*\*\*\*\*\*\*\*\*\*\*\*\*\*\*\*\*\*\*\*\*\*\*\*\*\*\*\*\*\*\*\*\*\*\*\*\*\*

以下の例では、**DESCRIBE** コマンドを実行して、アプリケーション期間テンポラル表 の詳細を取得します。

SQL> create table demo\_app ( policy\_id int NOT NULL, coverage int NOT NULL IMPLICITLY HIDDEN, bus start date NOT NULL, bus end date NOT NULL, period BUSINESS\_TIME(bus\_start, bus\_end));

DB250000I: The command completed successfully.

SQL> describe demo\_app

TABLE - DEMO\_APP \*\*\*\*\*\*\*\*\*\*\*\*\*\*\*\*\*\*\*\*\*\*\*\*\*\*\*\*\*\*\*\*\*\*\*\*\*\*\*\*\*\*\*\*\*\*\*\*\*\*\*\*\*\*\*\*\*\*\*\*\*\*\*\*\*\*\*\*\*\*\*\*\*\*\*\*\*\*\*\*

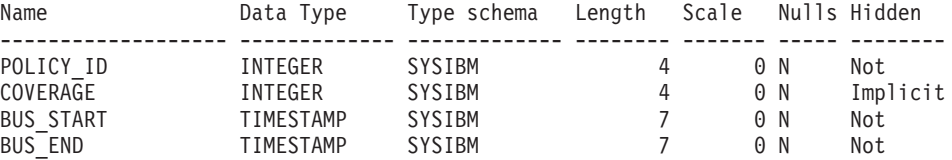

Temporal Type : Application period temporal

Table has the following periods ---------------------------------------------------------

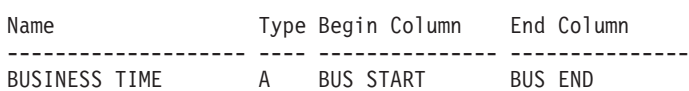

\*\*\*\*\*\*\*\*\*\*\*\*\*\*\*\*\*\*\*\*\*\*\*\*\*\*\*\*\*\*\*\*\*\*\*\*\*\*\*\*\*\*\*\*\*\*\*\*\*\*\*\*\*\*\*\*\*\*\*\*\*\*\*\*\*\*\*\*\*\*\*\*\*\*\*\*\*\*\*\*

以下の例では、**DESCRIBE** コマンドを実行して、システム期間テンポラル表の詳細を 取得します。

```
SQL> create table demo_sys
(
  policy_id int NOT NULL,
  coverage int NOT NULL IMPLICITLY HIDDEN,
   system start TIMESTAMP(12) generated always as row begin NOT NULL,
  system end TIMESTAMP(12) generated always as row end NOT NULL,
  trans_start generated always as transaction start ID,
  period SYSTEM_TIME (system_start, system_end)
);
DB250000I: The command completed successfully.
SQL> create table demo sys history like demo sys ;
DB250000I: The command completed successfully.
SQL> ALTER TABLE DEMO_SYS ADD VERSIONING USE HISTORY TABLE DEMO_SYS_HISTORY;
DB250000I: The command completed successfully.
```
SQL> desc demo\_sys

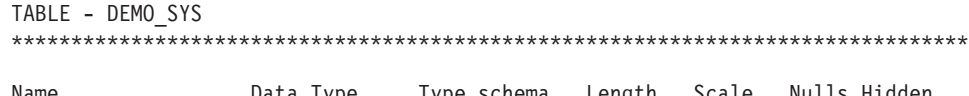

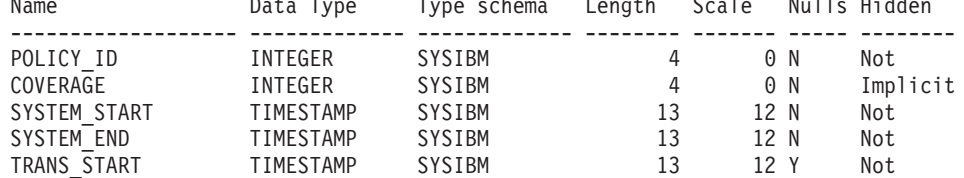

Temporal Type : System period temporal

Table is versioned and has the following periods ---------------------------------------------------------

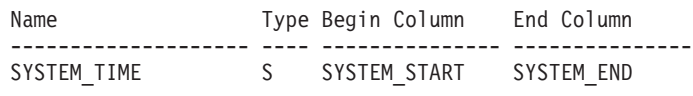

\*\*\*\*\*\*\*\*\*\*\*\*\*\*\*\*\*\*\*\*\*\*\*\*\*\*\*\*\*\*\*\*\*\*\*\*\*\*\*\*\*\*\*\*\*\*\*\*\*\*\*\*\*\*\*\*\*\*\*\*\*\*\*\*\*\*\*\*\*\*\*\*\*\*\*\*\*\*\*\*

 $\blacktriangleright$ 

# **DISCONNECT**

**DISCONNECT** CLPPlus コマンドは、現在のデータベース接続を閉じますが、CLPPlus セッションは終了しません。

## 呼び出し

このコマンドは CLPPlus インターフェースから実行することができます。

### 許可

なし

# 必要な接続

データベースに接続している必要があります。

## コマンド構文

 $\rightarrow$ -----DISCONNECT DISC

## **EDIT**

**EDIT** CLPPlus コマンドは、ファイルまたは SQL バッファーの内容を大幅に変更す る目的で、外部エディターを開始します。

CLPPlus はシステム環境変数 **EDITOR** および **PATH** を読み、**EDIT** コマンドが開始さ れた場合にどの外部エディターを使用するかを判別します。 **EDITOR** システム環境 変数には、システムにインストールされている任意のエディターを指定できます。 **EDITOR** システム環境変数の位置情報として指定されている外部エディターのバイナ リー・ファイルの位置は、**PATH** システム環境変数に含まれるものでなければなりま せん。それらの変数が設定されていない場合、または正しく設定されていない場 合、デフォルト・エディターが使用されます。それは、Windows オペレーティン グ・システムの場合は「メモ帳 (Notepad)」です。 UNIX オペレーティング・シス テム、および Linux オペレーティング・システムの場合は vi です。

### 呼び出し

このコマンドは CLPPlus インターフェースから実行する必要があります。

#### 許可

なし

### 必要な接続

なし

--

#### コマンド構文

 $\mathcal{L}_{ED}^{\text{EDIT-}}$  $L_{path}$   $L_{filename}$ 

### コマンド・パラメーター

#### *path*

変数 *filename* で指定されるファイルへの、絶対パスまたは相対パスのいずれか を指定します。path が指定されない場合、現行ディレクトリーが使用されま す。

-◂

### *filename*

開くファイルの名前を指定します。ファイル拡張子を指定しない場合、拡張子 .sql が使用されます。*filename* パラメーターを指定しない場合、SQL バッファ ーの内容がエディターに送られます。

# **EXECUTE**

**EXECUTE** CPPPlus コマンドは、現在接続が確立されているデータベースで定義され たプロシージャーを実行します。変数を定義して、単一行 PL/SQL ステートメント を実行するためにも使用されます。DB2 データベース接続の場合、このコマンドを 実行すると、DB2 CALL ステートメントが発行されます。

### 呼び出し

このコマンドは CLPPlus インターフェースから実行する必要があります。

#### 許可

ステートメントの許可 ID によって保持されている特権には、少なくとも以下のい ずれかが含まれていなければなりません。

- v プロシージャーでの EXECUTE 特権
- v DATAACCESS 権限

一致するプロシージャーが存在しても、ステートメントの許可 ID がそのプロシー ジャーの実行を許可されていなければ、エラーが戻されます (SQLSTATE 42501)。

### 必要な接続

データベースに接続している必要があります。

### コマンド構文

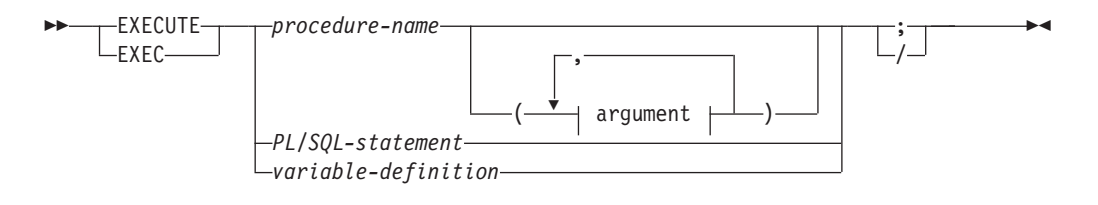

#### **argument:**

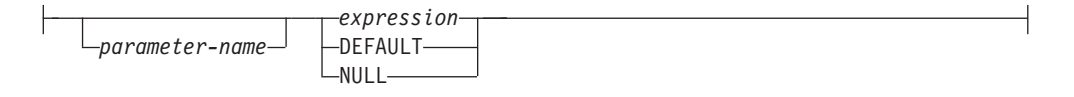

# コマンド・パラメーター

#### *procedure-name*

呼び出すプロシージャーを指定します。プロシージャーはカタログされていなけ ればなりません。 DB2 データ・サーバーの場合は、スキーマ名、モジュール 名、またはスキーマ名とモジュール名の両方で名前を修飾できます。開始するプ ロシージャーは、プロシージャー解決を使用して選択されます。DB2 データベ ースの場合、**EXECUTE** コマンドの実行 (プロシージャー解決を含む) は、DB2 CALL ステートメントと同じです。

#### *PL/SQL-statement*

実行する PL/SQL ステートメントを指定します。

*variable-definition* 変数の定義を指定します。

*argument*

*parameter-name*

DB2 データ・サーバーの場合のみ、値を割り当てるパラメーターの名前を 指定します。パラメーターに名前で値を割り当てる場合は、後続の値割り当 てもすべて名前で行う必要があります。

プロシージャーを実行するために使用するすべての名前付きパラメーター が、DB2 プロシージャー定義内に存在しなければなりません。

パラメーター名は固有でなければなりません。

カタログされていない DB2 プロシージャーを、名前付きパラメーターを使 用して実行することはできません。

*value*

パラメーターに関連付けられた値を指定します。*n* 番目の名前なしの値が、 プロシージャーの **CREATE PROCEDURE** ステートメントで定義された *n* 番目 のパラメーターに対応します。名前付き値は、指定する順序に関係なく、同 じ名前付きパラメーターに対応します。

*expression*

ユーザー指定のパラメーター値リストを、呼び出されるプロシージャー に渡します。

**NULL**

パラメーター値として NULL を渡します。

**DEFAULT**

**CREATE PROCEDURE** ステートメントでデフォルト値が定義されている場 合は、そのデフォルト値をパラメーター値として渡します。それ以外の 場合は NULL を渡します。

DB2 データベースの場合は、デフォルト値が定義されていないパラメータ ーそれぞれに、値を指定する必要があります (SQLSTATE 428HF)。また、 DB2 データベースの場合、各値はプロシージャー定義内の対応するパラメ ーターと以下のような互換性がなければなりません。

- IN パラメーター
	- パラメーターに割り当て可能な値でなければなりません。
	- ストリング引数の割り当てには、ストレージ割り当て規則を使用しま す。
- OUT パラメーター
	- 値は単一の変数またはパラメーター・マーカーでなければなりません (SQLSTATE 42886)。
	- パラメーターに割り当て可能な値でなければなりません。
	- ストリング値の割り当てには、検索割り当て規則を使用します。

注**:** CLPPlus インターフェースでは、出力データ・タイプが行、配列、連 想配列、およびブールの値を表示することはできません。

• INOUT パラメーター

- 値は単一の変数またはパラメーター・マーカーでなければなりません (SQLSTATE 42886)。
- パラメーターに割り当て可能な値でなければなりません。
- ストリング引数の割り当てには、呼び出しについてはストレージ割り 当て規則、および戻りに関しては検索割り当て規則を使用します。

# 例

- 1. CREATE PROCEDURE ステートメントを利用して、save tester details PROC という プロシージャーを作成します。このプロシージャーを **EXECUTE** コマンドで実行 します。
	- > SQL> CREATE PROCEDURE save tester details PROC (tno, IN integer, tname IN varchar, tadd IN varchar) AS BEGIN INSERT INTO tester1 VALUES (tno, tname, tadd); END; /
	- > The SQL command completed successfully.
	- > SQL> EXECUTE save\_tester\_details\_PROC(1, 'John Smith', 'Address1');
	- > DB250000I: The SQL command completed successfully.
- 2. **EXECUTE** コマンドは複数行にまたがっており、ブロック終了文字 / を使用して 処理のためにコマンドをサブミットします。ブロック終了文字 / は、複数行にま たがるコマンドの最後で使用する必要があります。

```
SQL> exec dbms_output.put_line('test serveroutput')
2 /
test serveroutput
DB250000I: The command completed successfully.
```
3. **EXECUTE** コマンドで、単一の PL/SQL ステートメントを実行します。

```
SQL> Exec BEGIN dbms output.put line('TEST EXEC'); END
     2
     /
```
DB250000I: The command completed successfully.

4. **EXECUTE** コマンドで、変数を定義します。

```
SQL> Variable bindvar varchar(20)
SQL> Execute :bindvar := 'value' ;
```
# **EXIT**

**EXIT** CLPPlus コマンドは、CLPPlus セッションを終了し、制御をオペレーティン グ・システムに戻します。このコマンドは、**QUIT** コマンドと同義です。

### 呼び出し

このコマンドは CLPPlus インターフェースから実行する必要があります。

#### 許可

なし

# 必要な接続

なし

## コマンド構文

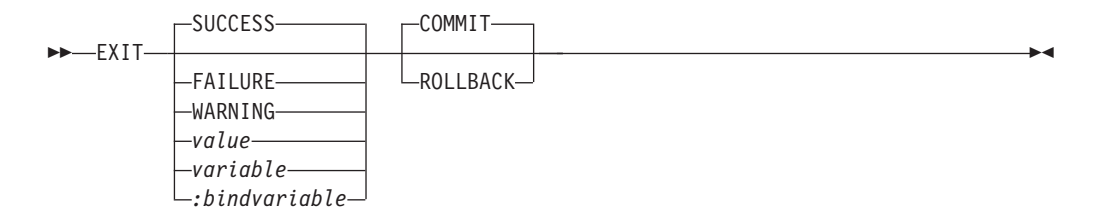

## コマンド・パラメーター

#### **SUCCESS**

成功を示すオペレーティング・システム依存の戻りコードを戻します。

#### **FAILURE**

失敗を示すオペレーティング・システム依存の戻りコードを戻します。

#### **WARNING**

警告を示すオペレーティング・システム依存の戻りコードを戻します。

#### *value*

値が戻りコードとして戻される、**DEFINE** コマンドで作成される変数を指定しま す。

#### *variable*

値が戻りコードとして戻される、**DEFINE** コマンドで作成される置換変数値を指 定します。 V9.7 フィックスパック 3 以降、使用可能です。

#### *:bindvariable*

値が戻りコードとして戻される、**DEFINE** コマンドで作成されるバインド変数値 を指定します。 V9.7 フィックスパック 3 以降、使用可能です。

#### **COMMIT**

コミットされていない更新が CLPPlus セッションの終了時にコミットされま す。

**ROLLBACK**

コミットされていない更新が CLPPlus セッションの終了時にロールバックされ ます。

# 例

以下の例では、**EXIT** コマンドに **SUCCESS** パラメーターを指定して実行します。

SQL> exit success C:¥>echo %errorlevel%  $\Theta$ ---------------------------------

以下の例では、**EXIT** コマンドに **WARNING** パラメーターと **COMMIT** パラメーターを 指定して実行します。

SQL> exit warning commit C:¥>echo %errorlevel% 2

----------------------------------

以下の例では、置換変数 *exit\_value* を **EXIT** コマンドで定義、設定、使用します。 この機能は V9.7 フィックスパック 3 以降、使用可能です。

SQL> variable exit\_value integer DB250000I: The command completed successfully. SQL> exec :exit value:=5 ; DB250000I: The command completed successfully. SQL> exit :exit\_value rollback C:¥>echo %errorlevel% 5

----------------------------------------- SQL> define exit\_value = 4 SQL> exit exit\_value commit

C:¥>echo %errorlevel%

4

# **EXPLAIN PLAN**

**EXPLAIN PLAN** CLPPlus コマンドは、任意の単一の SQL ステートメントの Explain Plan を取り出します。

V9.7 フィックスパック 5 以降、**EXPLAIN PLAN** が DB2 for z/OS および IBM Informix でサポートされるようになりました。

### 呼び出し

このコマンドは CLPPlus インターフェースから実行する必要があります。

#### 許可

なし

### 必要な接続

データベースに接続している必要があります。

### 制約事項

IBM Informix のサポートには、次のような制約事項があります。

- v SELECT ステートメントのみがサポートされます。
- v ONCONFIG ファイルの **SBSPACENAME** 構成パラメーターに、デフォルトの sbspace 名を作成および指定する必要があります。この sbspace は、プランの Explain が 作成される際に、BLOB オブジェクトを作成するために使用されます。
- v Informix サーバーから統計データを取得するには、**Informix** 特権またはそれと同 等の特権が必要です。この特権を持つユーザーのみが、統計データにアクセスで きます。

# 構文ダイアグラム

-- EXPLAIN PLAN FOR *SQL-statement* -

# コマンド・パラメーター

#### *SQL-statement*

Explain 情報が取り出される SQL ステートメント。IBM Informix では、**SELECT** ステートメントのみがサポートされます。

◂

### 例

SQL> explain plan for select \* from emp where bonus > 1000 and salary>10000;

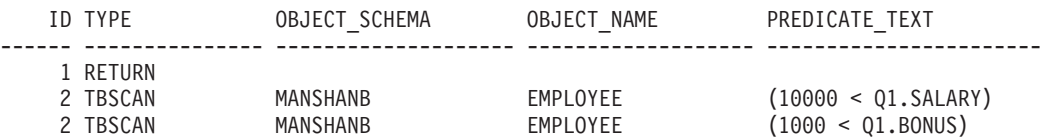

# **GET**

**GET** CLPPlus コマンドは、テキスト・ファイルの内容を CLPPlus SQL バッファー にロードします。

# 呼び出し

このコマンドは CLPPlus インターフェースから実行する必要があります。

## 許可

なし

# 必要な接続

なし

## コマンド構文

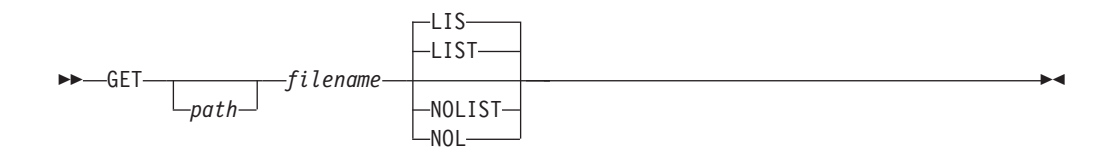

# コマンド・パラメーター

### *path*

変数 *filename* で指定されるファイルへの、絶対パスまたは相対パスのいずれか を指定します。path が指定されない場合、現行ディレクトリーが使用されま す。

#### *filename*

SQL バッファーにロードするファイルの名前を指定します。ファイル拡張子を 指定しない場合、拡張子 .sql が使用されます。

### **LIST | LIS**

ファイルがロードされた後に SQL バッファーの内容を表示します。

#### **NOLIST | NOL**

ファイルがロードされた後に SQL バッファーの内容が表示されないようにしま す。

# **HELP**

**HELP** コマンドは、CLPPlus のトピックの一覧を表示するか、特定の CLPPlus コマ ンドのヘルプを表示します。

 $\blacktriangleright$ 

# 呼び出し

このコマンドは CLPPlus インターフェースから実行する必要があります。

## 許可

なし

# 必要な接続

なし

# コマンド構文

-- $\Box$ HELP--INDEX*topic*

# コマンド・パラメーター

#### **INDEX**

すべての CLPPlus ヘルプ・トピックの一覧を表示します。

#### *topic*

特定の CLPPlus コマンドのヘルプを表示します (例、**ACCEPT**)。

⊷

# **HOST**

**HOST** CLPPlus コマンドは、CLPPlus インターフェースでオペレーティング・システ ム・コマンドを実行します。

# 呼び出し

このコマンドは CLPPlus インターフェースで実行する必要があります。

### 許可

なし

# 必要な接続

なし。

# コマンド構文

-**b**  $\rightarrow$  HOST  $\rightarrow$  *os command* - **b**  $\rightarrow$  $L_{H0}$ 

# コマンド・パラメーター

*os\_command*

オペレーティング・システム・コマンドを指定します。

# **IMPORT CLPPlus** コマンド

V9.7 フィックスパック 5 以降、**IMPORT** がリモート CLPPlus クライアントからサ ポートされるようになりました。リモート・クライアント上のインポート・ファイ ルが処理されます。

## 呼び出し

このコマンドは CLPPlus インターフェースから実行する必要があります。

#### 許可

なし

### 必要な接続

データベースに接続している必要があります。

#### 制約事項

- v CLPPlus インターフェースで **IMPORT** コマンドに使用可能なパラメーターは、 CLP インターフェースで **IMPORT** コマンドに使用可能なパラメーターのサブセッ トです。
- データは、区切り文字で区切られているファイルからのみインポートできます。 区切り文字で区切られているファイルは、.del、.ixf または .txt など、いずれのフ ァイル・タイプのものでも可能です。 デフォルトの区切り文字は **,** です。**SET** CLPPlus コマンドを使用して、区切り文字を別の文字に設定できます。
- v システム表、宣言済み一時表、およびサマリー表をターゲット・データベース表 にすることはできません。

# 構文ダイアグラム

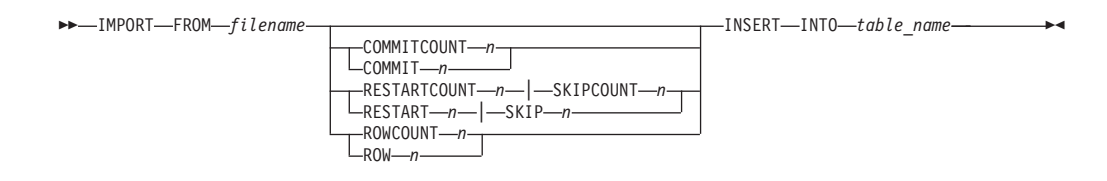

### コマンド・パラメーター

#### **filename**

インポート・データを含むファイルを指定します。*filename* 変数の一部としてパ スを指定できます。パスは、絶対パスまたは現行ディレクトリーに対する相対パ スとして指定できます。パスを省略すると、現行ディレクトリーが検索されま す。

#### **COMMITCOUNT | COMMIT** *n*

指定された場合、**IMPORT** は *n* 個のレコードが読み取りおよびインポートされる 度にデータをコミットします。

#### **RESTARTCOUNT | RESTART** *n*

指定された場合、**IMPORT** は *n+1* 番目のレコードから開始します。最初の n 個

のレコードはスキップされます。このオプションは、**SKIPCOUNT** と機能上同等で す。**RESTARTCOUNT** と **SKIPCOUNT** は相互に排他的です。

**SKIPCOUNT | SKIP** *n*

指定された場合、**IMPORT** は *n+1* 番目のレコードから開始します。最初の n 個 のレコードはスキップされます。このオプションは、**RESTARTCOUNT** と機能上同 等です。**RESTARTCOUNT** と **SKIPCOUNT** は相互に排他的です。

**ROWCOUNT | ROW** *n*

指定された場合、*filename* の先頭から *n* 個の物理レコードがインポートされま す。**ROWCOUNT** が **RESTARTCOUNT** または **SKIPCOUNT** と共に指定された場合、

**IMPORT** により、**RESTARTCOUNT** または **SKIPCOUNT** で定義されたレコード以降の *n* 行が *filename* から読み取られます。

*table\_name*

**IMPORT** 操作用のターゲット・データベース表を指定します。この表に、システ ム表、宣言済み一時表、およびサマリー表を指定することはできません。スキー マにより完全修飾されない場合のデフォルト・スキーマは現行 ID です。

### 例

次の **IMPORT** コマンドは、c:¥data.txt ファイルの最初の 100 行を読み取り、 db2admin.emptab 表にデータを挿入します。

import from c:¥data.txt rowcount 100 insert into db2admin.emptab;

次の **IMPORT** コマンドは、data.txt ファイルの 11 行目以降のデータを読み取り、 emptab 表にデータを挿入します。

import from data.txt skip 10 insert into emptab;

次の **IMPORT** コマンドは、ディレクトリー・ツリー内で、現行ディレクトリーより 1 つ上のディレクトリーにある data.txt ファイルの 11 行目以降のデータを読み 取ります。このコマンドにより、emptab 表にデータが挿入されます。

import from ./data.txt restart 10 insert into emptab;

# **INPUT**

**INPUT** 行エディター・コマンドは、テキストの行を SQL バッファーの現在行の後 に追加します。

# 呼び出し

このコマンドは CLPPlus インターフェースから実行する必要があります。

## 許可

なし

## 必要な接続

なし

## コマンド構文

-- $-I$ NPUT-∟ī – *text* -

# コマンド・パラメーター

#### *text*

SQL バッファーに挿入されるテキストを指定します。

# 例

以下の例では、**INPUT** コマンドのシーケンスによって SELECT ステートメントが構 成されます。これは、**LIST** コマンドで表示されます。

 $\overline{\phantom{a}}$ 

```
SQL> INPUT SELECT empno, ename, job, sal, comm
SQL> INPUT FROM emp
SQL> INPUT WHERE deptno = 20
SQL> INPUT ORDER BY empno
SQL> LIST
 1 SELECT empno, ename, job, sal, comm
 2 FROM emp
 3 WHERE deptno = 20
```
4\* ORDER BY empno

# **LIST**

**LIST** 行エディター・コマンドは、SQL バッファー内のすべての行または特定の範 囲の行を表示します。

# 呼び出し

このコマンドは CLPPlus インターフェースから実行する必要があります。

## 許可

なし

# 必要な接続

なし

### コマンド構文

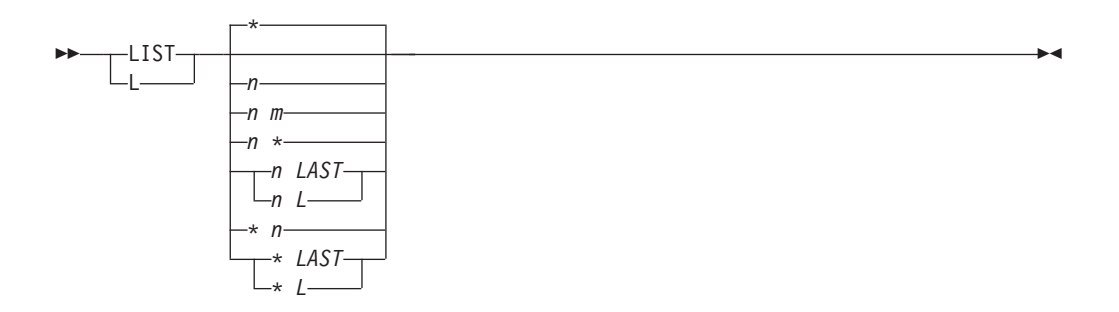

# コマンド・パラメーター

*n* SQL バッファー内の指定された行を示します。

#### *n m*

SQL バッファー内の指定された範囲の行を表示します。ここで、*m* の値は *n* の値より大きくします。

*\** SQL バッファー内の現在行を示します。

## **LAST | L**

SQL バッファー内の最後の行を表示します。

## 例

以下の例では、**L** コマンドを使用して、行バッファーの内容を表示します。

SQL> LIST 1 SELECT 2 \* 3 FROM 4\* EMPLOYEE SQL> L2 2\* \* SQL> L4 4\* EMPLOYEE SQL> L5 DB250400E: The buffer line number is invalid. Valid values can be between '1' and '4'. SQL>

```
以下の例では、LIST コマンドの変形版を使用して、行バッファーの内容を表示しま
す。
SQL> begin
2 dbms_output.put_line('list command ');
3 end;
4 /
DB250000I: The command completed successfully.
SQL> list
1 begin
2 dbms output.put line('list command ');
3* end
SQL > 22* dbms_output.put_line('list command ');
SQL>
```
前述の例で、2 という数字がそれ自体でどのように入力されているかに注意してく ださい。結果として、2 行目のバッファーの内容が表示されます。バッファーに任 意の有効な行番号を入力して、行の内容を表示させることができます。

∙⊀

# **PAUSE**

**PAUSE** CLPPlus コマンドは、CLPPlus 処理を中断し、メッセージを表示し (オプシ ョン)、ENTER キーが押されるまで処理の再開を待機します。

### 呼び出し

このコマンドは CLPPlus インターフェースで実行する必要があります。

### 許可

なし

# 必要な接続

データベースに接続している必要があります。

### コマンド構文

-- PAUSE *optional-text* - $L_{PAU-}$ 

# コマンド・パラメーター

*optional-text*

メッセージを指定します。メッセージは、スペースおよび特殊文字を含めること ができる文字ストリングです。メッセージを引用符で囲んだ場合、引用符もコマ ンド出力またはステートメント出力に含められます。**optional-text** として指定 された文字列は、入力されたとおりに表示されます。

# **PRINT**

**PRINT** CLPPLus コマンドは、バインド変数の値を表示します。バインド変数はリテ ラル値の代わりに使用されます。SELECT ステートメントを複数回発行する場合、 バインド変数を使用してリテラル値の数を減らすことができます。

# 呼び出し

このコマンドは CLPPlus インターフェースで実行することができます。

## 許可

なし

## 必要な接続

データベースに接続している必要があります。

### コマンド構文

-- PRINT *bind-variable-name* - $L_{PRI}$ 

# コマンド・パラメーター

#### *bind-variable-name*

スペースおよび特殊文字を含めることができる文字ストリングを指定します。 *bind-variable-name* を指定しない場合、すべてのバインド変数の値が表示されま す。

◀

*bind-variable-name* のデータ・タイプが **REFCURSOR** の場合、*bind-variable-name* の指し示す結果セットの全体が読み取られ、現在の CLPPlus セッションで指定 されているレポート書式に従ってすべての行が出力されます。

 $\blacktriangleright$ 

# **PROMPT**

**PROMPT** CLPPlus コマンドは、特定のメッセージをディスプレイに表示します。

**PROMPT** コマンドの出力は、CLPPlus 出力に表示されます。

### 呼び出し

このコマンドは CLPPlus インターフェースから実行する必要があります。

## 許可

なし

# 必要な接続

なし

## コマンド構文

-- PROMPT *optional-text* - $-PRO-$ -pro-

# コマンド・パラメーター

*optional-text*

メッセージを指定します。メッセージは、スペースおよび特殊文字を含めること ができる文字ストリングです。メッセージを引用符で囲んだ場合、引用符もコマ ンド出力またはステートメント出力に含められます。文字の大/小文字は保持さ れます。

# **QUIT**

**QUIT** CLPPlus コマンドは、CLPPlus セッションを終了し、制御をオペレーティン グ・システムに戻します。このコマンドは、**EXIT** コマンドと同義です。

## 呼び出し

このコマンドは CLPPlus インターフェースから実行する必要があります。

### 許可

なし

# 必要な接続

なし

## コマンド構文

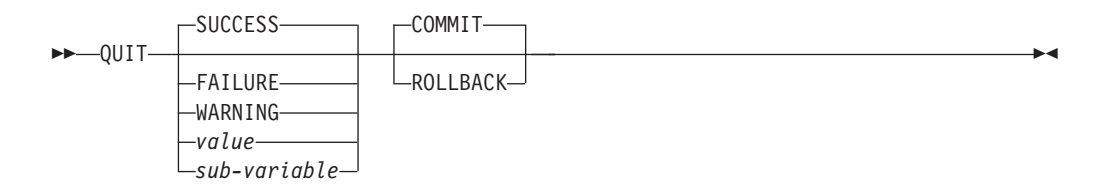

## コマンド・パラメーター

#### **SUCCESS**

成功を示すオペレーティング・システム依存の戻りコードを戻します。

#### **FAILURE**

失敗を示すオペレーティング・システム依存の戻りコードを戻します。

#### **WARNING**

警告を示すオペレーティング・システム依存の戻りコードを戻します。

#### *value*

値が戻りコードとして戻される、**DEFINE** コマンドで作成される変数を指定しま す。

### *sub-variable*

情報を戻すために使用できる置換変数を指定します。

#### **COMMIT**

コミットされていない更新が CLPPlus セッションの終了時にコミットされま す。

#### **ROLLBACK**

コミットされていない更新が CLPPlus セッションの終了時にロールバックされ ます。

▸◀

# **REMARK**

**REMARK** CLPPlus コマンドは、スクリプト内のコメントのコーディングを許可しま す。これは、2 つのダッシュでコーディングされたコメント行と同じです。

## 呼び出し

このコマンドは CLPPlus インターフェースから実行する必要があります。これは、 CLPPlus スクリプトにのみ含めることができます。

### 許可

なし

# 必要な接続

なし

## コマンド構文

-- REMARK *optional-text* -LREM-

# コマンド・パラメーター

#### *optional-text*

スペースおよび特殊文字を含めることができる文字ストリングを指定します。以 下の例に示されている規則を使用できます。

/\*  $*$  This is a three-line comment \*/

# **REORGCHK**

**REORGCHK** CLPPlus コマンドは、表または索引、あるいはその両方の再編成またはク リーンアップが必要かどうかを決定するために、データベースの統計を計算しま す。

## 呼び出し

このコマンドは CLPPlus インターフェースから実行する必要があります。

## 許可

カタログ表に対する SELECT 特権が必要です。REORGCHK IX STATS プロシージ ャーに対する EXECUTE 特権が必要です。

#### 制約事項

このコマンドのサポートは、DB2 for Linux, UNIX, and Windows サーバーに制限さ れます。

# 必要な接続

データベースに接続している必要があります。

# 構文ダイアグラム

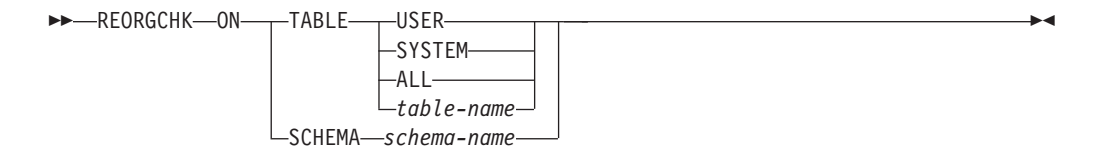

# コマンド・パラメーター

#### **TABLE [ USER | SYSTEM | ALL |** *table-name***]**

ここで、USER は実行時許可 ID に所有されている表をチェックし、SYSTEM はシステム表をチェックし、ALL はすべてのユーザーおよびシステム表をチェ ックします。そして、*table-name* はどの表をチェックするのかを指定します。 *table-name* を使用する際には、完全修飾名または別名 (例えば、 schema.tablename) を使用しなければなりません。 schema には、表作成時のユ ーザー名が入ります。指定された表がシステム・カタログ表である場合、スキー マは SYSIBM です。型付き表の場合、指定された表名は、階層のルート表の名 前でなければなりません。

#### **SCHEMA** *schema-name*

指定のスキーマの下で作成されたすべての表を検査します。

#### 例

1. この例は、システム表に **REORGCHK** を実行します。

SQL> reorgchk on table system

2. この例は、スキーマ manshanb の表 EMPLOYEE に **REORGCHK** を実行します。 SQL> reorgchk on table manshanb.EMPLOYEE
- 3. この例は、すべてのユーザーおよびシステム表に **REORGCHK** を実行します。 SQL> reorgchk on table all
- 4. この例は、実行時許可 ID により所有されている表に **REORGCHK** を実行します。 SQL> reorgchk on table user
- 5. この例は、manshanb という名前のスキーマに **REORGCHK** を実行します。 SQL> reorgchk on schema manshanb

## **REPFOOTER**

**REPFOOTER** CLPPlus コマンドは、レポートの終わりに、レポート・フッターを印刷 します。

### 呼び出し

このコマンドは CLPPlus インターフェースから実行する必要があります。

### 許可

なし

### 必要な接続

なし

### コマンド構文

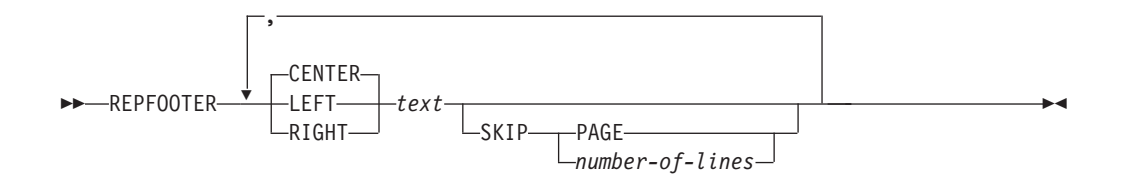

### コマンド・パラメーター

#### *text*

レポートの終わりに表示するテキストを指定します。

#### **CENTER**

ディスプレイで、レポート・フッターを中央揃えすることを指定します。 **CENTER**、**LEFT**、**RIGHT** のいずれも指定しない場合、中央揃えがデフォルトの動作 になります。

#### **LEFT**

ディスプレイで、レポート・フッターのテキストを左揃えすることを指定しま す。

### **RIGHT**

ディスプレイで、レポート・フッターのテキストを右揃えすることを指定しま す。

#### **SKIP**

#### **PAGE**

レポート・フッターを次のページに表示することを指定します。

*number-of-lines*

スキップする行数を指定します。

# 例

次の例では、レポート・フッター END SALARY REPORT を、レポートの終わりの次の ページに中央揃えで表示します。

SQL> REPFOOTER CENTER 'END SALARY REPORT' SKIP PAGE;

次の例では、レポート・フッター Company Name を表示し、2 行スキップして、次 のページに End of Report を中央揃えで表示します。

SQL> REPFOOTER CENTER "Company Name" SKIP 2, CENTER "End of Report" SKIP PAGE

### **REPHEADER**

**REPHEADER** CLPPlus コマンドは、レポートの先頭に、レポート見出しを 1 回印刷し ます。

### 呼び出し

このコマンドは CLPPlus インターフェースから実行する必要があります。

### 許可

なし

### 必要な接続

なし

### コマンド構文

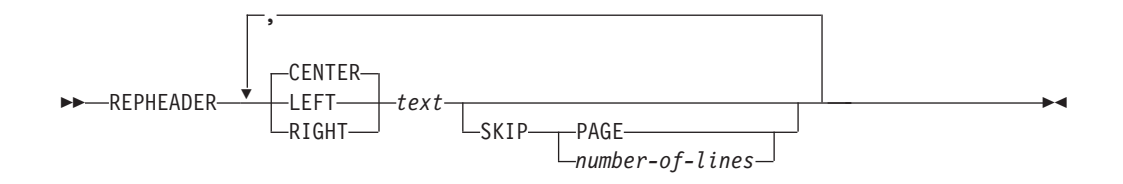

### コマンド・パラメーター

#### *text*

レポート・ヘッダーに表示するテキストを指定します。

#### **CENTER**

ディスプレイで、レポート・ヘッダーを中央揃えすることを指定します。 **CENTER**、**LEFT**、**RIGHT** のいずれも指定しない場合、中央揃えがデフォルトの動作 になります。

#### **LEFT**

ディスプレイで、レポート・ヘッダーのテキストを左揃えすることを指定しま す。

### **RIGHT**

ディスプレイで、レポート・ヘッダーのテキストを右揃えすることを指定しま す。

#### **SKIP**

#### **PAGE**

レポート・ヘッダーを表示して、レポート・データが次のページから開始される ことを指定します。

#### *number-of-lines*

スキップする行数を指定します。

### 例

次の例では、レポート・ヘッダー SALARY REPORT を左揃えで表示して、レポート・ データが次のページから開始されることを指定しています。

SQL> REPHEADER LEFT 'SALARY REPORT' SKIP PAGE;

次の例では、レポート・ヘッダー COMPANY NAME を表示し、2 行スキップして、 SALARY REPORT をすべて中央揃えで表示します。レポート・データは次のページか ら開始します。

SQL> REPHEADER CENTER 'COMPANY NAME' SKIP 2, CENTER 'SALARY REPORT' SKIP PAGE;

### **RUN**

**RUN** CLPPlus コマンドは、SQL バッファーに保管されている照会を実行します。 SQL バッファーはコマンドおよびステートメントを複数行に保管できるため、バッ ファー内の現在行にあるコマンドまたはステートメントが実行されます。

### 呼び出し

このコマンドは CLPPlus インターフェースから実行する必要があります。

### 許可

なし

### 必要な接続

データベースに接続している必要があります。

### コマンド構文

-- $\blacktriangleright$  -RUN --- RUN ---  $\blacktriangleright$ 

### 例

以下の例では、SQL バッファーの現在行の内容は SELECT EMPNP FROM EMP です。 **RUN** コマンドは、EMPNO 列の値を EMP 表から選択するステートメントを発行し ます。

 $\blacktriangleright$ 

SQL> run 1\* SELECT EMPNO FROM EMP

出力は以下のとおりです。

EMPNO ------- 000010 000020 ... ...

# **SAVE**

**SAVE** 行エディター・コマンドは、SQL バッファーの内容を新規または既存のファ イルに保管します。

### 呼び出し

このコマンドは CLPPlus インターフェースから実行する必要があります。

### 許可

なし

### 必要な接続

なし

### コマンド構文

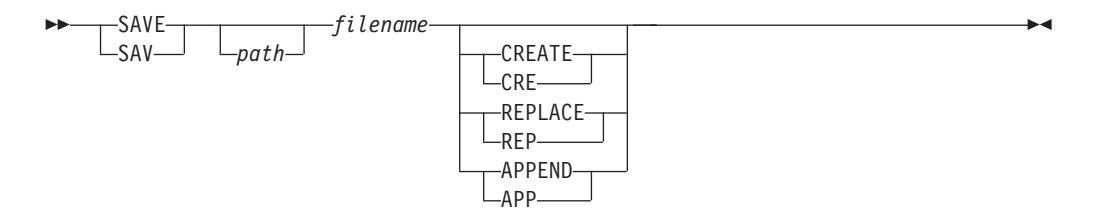

# コマンド・パラメーター

#### *path*

使用されるファイルへの、絶対パスまたは相対パスのいずれかを指定します。 path が指定されない場合、現行ディレクトリーが使用されます。

#### *filename*

バッファーの内容が書き込まれるファイルの名前を指定します。ファイル拡張子 を指定しない場合、拡張子 .sql が使用されます。

### **CREATE | CRE**

指定されたファイルが存在しない場合に作成します。

### **REPLACE | REP**

指定されたファイルを上書きします。

### **APPEND | APP**

SQL バッファーの内容を指定されたファイルの最後に追加します。

# **SET**

**SET** CLPPlus コマンドはセッション・レベルの変数を制御します。

### 重要**:**

- v **SET** コマンドの呼び出しごとに、パラメーターを 1 つのみ指定できます。
- v バッチ・スクリプトでは、**SET** コマンドを連続して発行できます。

### 呼び出し

このコマンドは CLPPlus インターフェースから実行する必要があります。

### 許可

なし

### 必要な接続

なし

### 構文ダイアグラム

-

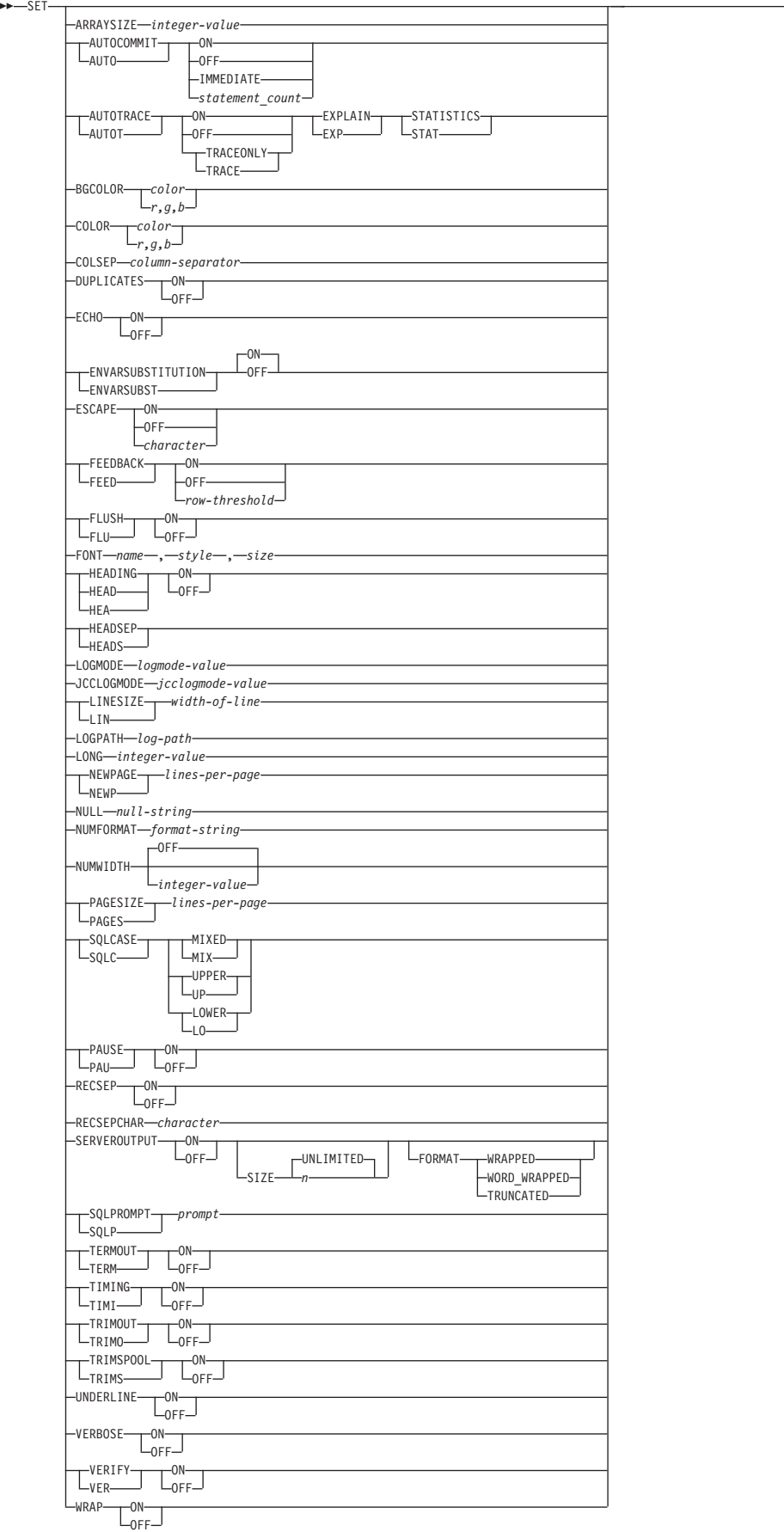

### コマンド・パラメーター

### **ARRAYSIZE** *integer-value*

サーバーから一度にフェッチされる行数を定義します。このオプションを使用し て、照会のパフォーマンスを調整することができます。デフォルト値は 10 で す。値の有効範囲は 1 から 10,000 です。

#### **AUTOCOMMIT | AUTO**

CLPPlus の SQL ステートメントのコミット動作を制御します。CLPPlus は常 に、DDL ステートメントを自動的にコミットします。

#### **ON | IMMEDIATE**

SQL ステートメントの自動コミットメントを使用可能にします。

**OFF**

DDL ステートメント以外の SQL ステートメントの自動コミットメントを 使用不可にします。

### **AUTOTRACE | AUTOT**

CLPPlus セッション中の SQL ステートメントのプランの Explain と統計情報 の表示を有効にします。いったん AUTOTRACE が ON に設定されると、セッ ションが終了するか AUTOTRACE が OFF になるまで、CLPPlus は Explain 情報を表示し続けます。

V9.7 フィックスパック 5 以降、**AUTOTRACE** パラメーターが DB2 for z/OS で サポートされるようになりました。 V9.7 フィックスパック 5 以降、**AUTOTRACE** パラメーターが IBM Informix でもサポートされるようになりましたが、以下の 制限があります。

- v EXPLAIN オプションは、SELECT ステートメントでのみサポートされます。
- v EXPLAIN オプションを指定する場合、ONCONFIG ファイルの **SBSPACENAME** 構 成パラメーターに、デフォルトの sbspace 名を作成および指定する必要があ ります。この sbspace 名は、プランの Explain が作成される際に、BLOB を 作成するために使用されます。
- v Informix サーバーから統計データを取得するには、Informix 特権またはそれ と同等の特権が必要です。

**ON** AUTOTRACE を使用可能にします。

#### **OFF**

AUTOTRACE を使用不可にします。

#### **TRACEONLY | TRACE**

照会実行出力の表示を使用不可にします。

#### **EXPLAIN | EXP**

プランの Explain の表示を使用可能にします。

#### **STATISTICS | STAT**

ステートメントの統計情報の表示を使用可能にします。

### **BGCOLOR** *color***|***r,g,b*

バージョン 10.1 フィックスパック 2 以降、このパラメーターはウィンドウ・ モードの背景色を設定します。

*color*

color 変数の有効な値は、BLACK|black、BLUE|blue、 CYAN|cyan、DARK\_GRAY|darkGray、GRAY|gray、GREEN|green、 LIGHT\_GRAY|lightGray、MAGENTA|magenta、ORANGE|orange、 PINK|pink、RED|red、WHITE|white、YELLOW|yellow です。

*r,g,b*

指定された赤、緑、および青の値を使用して、不透明な RGB 色を設定しま す。赤、緑、および青の値として有効な範囲は、0 から 255 です。無効な 値はすべて 255 として扱われます。

### **COLOR** *color***|***r,g,b*

バージョン 10.1 フィックスパック 2 以降、このパラメーターはウィンドウ・ モードのフォントの色を設定します。

*color*

color 変数の有効な値は、BLACK|black、BLUE|blue、 CYAN|cyan、DARK\_GRAY|darkGray、GRAY|gray、GREEN|green、 LIGHT\_GRAY|lightGray、MAGENTA|magenta、ORANGE|orange、 PINK|pink、RED|red、WHITE|white、YELLOW|yellow です。

*r,g,b*

指定された赤、緑、および青の値を使用して、不透明な RGB 色を設定しま す。赤、緑、および青の値として有効な範囲は、0 から 255 です。無効な 値はすべて 255 として扱われます。

#### **COLSEP** *column-separator*

表の列間に、指定された区切り文字を配置します。区切り文字は、特殊文字また はスペース (デフォルト値) などの文字でなければなりません。

### **DUPLICATES**

**BREAK** コマンドを使用したときに指定されるブレーク列の重複列の値の印刷を制 御します。

**ON** 重複列の値の印刷ができます。

**OFF**

重複列の値の印刷はできません。

### **ECHO**

すべてのコマンドおよび関連の出力を CLPPlus インターフェースの標準出力に 表示するかどうかを制御します。

**ON** コマンドとその出力の表示を使用可能にします。

**OFF**

コマンドとその出力の表示を使用不可にします。

#### **ENVVARSUBSTITUTION | ENVVARSUBST**

CLPPlus インターフェースが環境変数置換をサポートするかどうかを制御しま す。デフォルトの値は ON です。

**ON** 環境変数置換を使用可能にします。 CLPPlus は、\$ 文字が接頭部に付いて いるすべてのテキスト、および % 文字でラップされているテキストを環境 変数として処理し、関連付けられた値に置き換えます。

**OFF**

環境変数置換を使用不可にします。

#### **ESCAPE**

CLPPlus インターフェースでエスケープ文字を使用するよう設定するかどうか を制御します。

**ON** デフォルトのエスケープ文字「¥」を使用可能にします。

#### **OFF**

現在定義されているエスケープ文字を使用不可にします。

```
character
```
*character* に指定された値でエスケープ文字を使用可能にします。

#### **FEEDBACK | FEED**

SQL ステートメントを発行した後で、対話式情報の表示を制御します。

**ON** 対話式情報の表示を使用可能にします。これはデフォルトのアクションで す。

**OFF**

対話式情報の表示を使用不可にします。

```
row-threshold
```
フィードバックを可能にするために必要な最低行数を指定します。

#### **FLUSH| FLU**

出力バッファーが外部プログラムにアクセス可能であるかどうかを制御します。 出力バッファーが追加されている間は、**FLUSH** はアクティブなままです。ただ し、ステートメントを呼び出したり、あるいはコマンドを実行したりする際、こ のプロセスによってより大きな処理能力が要求されます。

**ON** バッファーが外部プログラムにアクセスできるようにします。

#### **OFF**

バッファーが外部プログラムにアクセスできないようにします。

#### **FONT**

バージョン 10.1 フィックスパック 2 以降、このパラメーターはウィンドウ・ モードのフォントの名前、スタイル、およびサイズを設定します。

#### *name*

設定するフォントの名前を指定します。指定可能な値は、 serif、sansserif、monospaced、または有効なシステム・フォントの名前で す。

#### *style*

フォント・スタイルを指定します。指定可能な値は、プレーン・テキストの 場合は 0、太字の場合は 1、イタリックの場合は 2、太字のイタリックの場 合は 3 です。

#### *size*

フォント・サイズを指定します。受け入れられる値は整数です。

#### **HEADING | HEA**

SELECT ステートメントの列見出しを表示するかどうかを決定します。

**ON** 列見出しの表示を使用可能にします。

**OFF**

列見出しの表示を使用不可にします。

#### **HEADSEP | HEADS**

**COLUMN HEADING** コマンドで使用される見出し区切り文字を設定します。デフォ ルトの文字は | です。

#### **LOGMODE** *logmode-value*

CLPPlus クライアント・レイヤーおよび JDBC ドライバー・レイヤー (JCC) の トレースおよびロギングを制御します。

### **CLPPLUS**

CLPPlus クライアント・レイヤーのみのトレースおよびロギングを実行しま す。

### **JCC**

JDBC クライアント・レイヤーのみのトレースおよびロギングを実行しま す。

### **BOTH**

CLPPlus クライアント・レイヤーおよび JDBC クライアント・レイヤーの トレースおよびロギングを実行します。

#### **NONE**

すべてのトレースおよびロギングを使用不可にします。

### **JCCLOGMODE** *jcclogmode-value*

トレースとロギングのいずれかまたは両方の対象となる JCC クライアント・レ イヤー・フィーチャーを指定します。 *jcclogmode-value* を使用するには、 **LOGMODE** を 1 または 2 に設定する必要があります。

- **0** (TRACE\_NONE)
- **1** (TRACE\_CONNECTION\_CALLS)
- **2** (TRACE\_STATEMENT\_CALLS)
- **4** (TRACE\_RESULT\_SET\_CALLS)
- **16** (TRACE\_DRIVER\_CONFIGURATION)
- **32** (TRACE\_CONNECTS)
- **64** (TRACE\_DRDA\_FLOWS)

#### **128**

(TRACE\_RESULT\_SET\_META\_DATA)

#### **256**

(TRACE\_PARAMETER\_META\_DATA)

#### **512**

(TRACE\_DIAGNOSTICS)

#### **1024**

(TRACE\_SQLJ)

### **2048**

(TRACE\_XA\_CALLS)

- **-1** (TRACE\_ALL)。デフォルトで、-1 の設定が使用され、すべてのレイヤーが トレース対象であることを意味します。
- **LINESIZE | LIN** *width-of-line*

キーワード LINESIZE とその省略形 LIN のどちらを使用しても構いません。 LINESIZE は行の幅を文字数で指定します。

この値は、有効範囲が **1** から **32767** である文字数による行の幅です。デフォル トでは、これは **80** に設定されています。

### **LOGPATH**

LOGPATH は、データベース・サーバー上でログ・レコードが書き込まれるフ ァイルのパス名を設定します。

*log-path*

LOGMODE および JCCLOGMODE を使用して、トレースのロギング・レ コードを保持するために使用されるファイル名のパス。

#### **LONG** *integer-value*

CLOB や XML など、ラージ・テキスト・オブジェクトに表示する文字数を定 義します。デフォルト値は 50 です。有効範囲は、 1 文字から 2,147,483,647 文字までです。

### **NEWPAGE | NEWP**

NEWPAGE は、改ページの後に表示されるブランク行の数を制御します。

*lines-per-page*

負の数値または 100 より大きい値を含まない整数値。デフォルトでは、こ れは 1 に設定されており、改ページの後にブランク行が 1 行表示されるこ とを示しています。コマンド SET NEWPAGE *0* は、それぞれの新規ページ の先頭に改ページ制御文字を出力します。

#### **NULL**

キーワード NULL は、出力バッファーに表示される列値で NULL 値を示すと きに表示されるストリングです。

*null-string*

スペースおよび特殊文字を含めることができる文字ストリング。デフォルト では、これはスペースに設定されています。*null-string* を引用符で囲んで も、引用符は表示されません。文字の大/小文字は保持されます。

#### **NUMFORMAT** *format-string*

数字を表示するときに使用するデフォルトの書式制御ストリングを設定します。 サポートされる書式は、**COLUMN FORMAT** *format-string* の場合と同じです。

#### **NUMWIDTH**

数字の表示に使用するデフォルト幅を設定します。デフォルト値は OFF です。

### **PAGESIZE | PAGES** *lines\_per\_page*

1 ページに収まる表示行の数を設定します。デフォルト値は 25 です。 有効な 値は 0 および 2 から 50000 の値です。

#### **SQLCASE | SQLC**

サーバーに伝送される SQL ステートメントの文字を大文字に変換するか、小文 字に変換するかを制御します。

#### **MIXED | MIX**

文字ストリングに大文字および小文字を含めることができることを指定しま す。

### **UPPER | UP**

文字ストリングをすべて大文字に変換します。

#### **LOWER | LO**

文字ストリングに小文字のみを含めることができることを指定します。

#### **PAUSE | PAU**

それぞれの改ページの前に処理を停止するかどうかを決定します。出力を 1 つ のページに表示できない場合、それぞれの改ページの前にメッセージ Hit ENTER to continue とともにプロンプトが出されます。

**ON** 出力の表示を一時停止します。

**OFF**

一時停止せずに出力を表示します。

#### **RECSEP**

結果セット内の各レコードを印刷した後に、**RECSEPCHAR** オプションで指定する レコード分離文字セットを表示するかどうかを指定します。

**ON** レコード分離文字を、結果セット内の各レコードの後に印刷します。

```
OFF
```
レコード分離文字を印刷しません。

#### **RECSEPCHAR** *character*

**RECSEP** オプションとともに使用するレコード分離文字を指定します。単一文字 は、このオプションの値として受け入れられます。

#### **SERVEROUTPUT**

サーバー・サイドのプロシージャーからの出力メッセージが取り出されて、クラ イアント・コンソールに表示されるかどうかを指定します。 V9.7 フィックスパ ック 3 以降、SERVEROUTPUT では SIZE と FORMAT をオプションとして 指定できます。

**ON** サーバー・サイド・プロシージャーの出力メッセージが取り出されて表示さ れます。

#### **OFF**

サーバー・サイド・プロシージャーの出力メッセージの取り出しおよび表示 は実行されません。

#### **SIZE**

画面に表示する文字数を指定します。デフォルト値は UNLIMITED です。 *n* は任意の正整数です。

#### **FORMAT**

コンソールにサーバー出力を表示する際に使用する形式を指定します。 WRAPPED の場合、必要なときにはテキストを次の行にオーバーフローさ せることが可能です。 WORD\_WRAPPED の場合、テキストを次の行にオ ーバーフローさせますが、その際、単語が 2 行にまたがって分割されるこ とがなくなります。 TRUNCATED では、行サイズを超過するテキストは切 り捨てられます。 FORMAT の使用時には、このうちのいずれかのオプショ ンを指定する必要があります。

**SQLPROMPT | SQLP** *prompt*

CLPPlus インターフェースのプロンプトを指定します。デフォルトでは、プロ ンプトは SQL> です。このプロンプトはストリングでなければならず、特殊文 字およびスペースを含めることができます。ストリングを引用符で囲んでも、引 用符は表示されません。また、文字の大/小文字は保持されます。

#### **TERMOUT | TERM**

出力を CLPPlus インターフェースの標準出力に表示するかどうかを決定しま す。

**ON** 画面に出力を表示します。

**OFF**

出力は表示されません。

### **TIMING | TIMI**

SQL ステートメントが発行された後に、SQL ステートメントごとに経過時間を 表示するかどうかを制御します。

**ON** 経過時間を表示することを指定します。

**OFF**

経過時間を表示しないことを指定します。

#### **TRIMOUT | TRIMO**

出力がコンソールに書き込まれる前に、出力から末尾ブランク・スペースを削除 するかどうかを制御します。デフォルトでは、末尾ブランク・スペースは削除さ れません。

**ON** 末尾ブランク・スペースが削除されることを指定します。

**OFF**

末尾ブランク・スペースが削除されないことを指定します。

### **TRIMSPOOL | TRIMS**

スプール出力がスプール・ファイルに書き込まれる前に、スプール出力から末尾 ブランク・スペースを削除するかどうかを制御します。デフォルトでは、末尾ブ ランク・スペースは削除されません。

**ON** 末尾ブランク・スペースが削除されることを指定します。

**OFF**

末尾ブランク・スペースが削除されないことを指定します。

#### **UNDERLINE**

列見出しに下線を付けるかどうかを指定します。

**ON** 列見出しに下線を付けます。

#### **OFF**

列見出しに下線を付けません。

#### **VERBOSE**

CLPPlus のすべてのメッセージがコンソールに出力されるかどうかを決定しま す。デフォルト値は OFF です。

**ON** CLPPlus のすべてのメッセージをコンソールに出力することを指定します。

#### **OFF**

メッセージのうち特定のサブセットのみコンソールに出力することを指定し ます。

### **VERIFY | VER**

置換変数を使用したときに SQL ステートメントの元の値と新しい値を表示する かどうかを決定します。

**ON** 古い値と新しい値を表示することを指定します。

### **OFF**

古い値と新しい値を表示しないことを指定します。

#### **WRAP**

列の値を表示するときに使用するデフォルトの桁合わせを設定します。

**ON** 列幅を超える列値を折り返します。

#### **OFF**

列幅を超える列値を切り捨てます。

### **SPOOL**

**SPOOL** CLPPlus コマンドは、CLPPlus 出力をエコー出力し、ファイルにログ記録し ます。

### 呼び出し

このコマンドは CLPPlus インターフェースから実行する必要があります。

### 許可

なし

### 必要な接続

なし

--

### コマンド構文

 $-SPOOL$ SP *path output-file*  $-0$ FF $-$ 

### コマンド・パラメーター

#### *path*

出力ファイルへの、絶対パスまたは相対パスのいずれかを指定します。 path が 指定されない場合、現行ディレクトリーが使用されます。

-◂

### *output-file*

変数 *output-file* が設定されている場合、SPOOL はオンになります。コマンド出 力は、CLPPlus インターフェースの標準出力に表示されると同時に、指定の *output-file* にログとして記録されます。

#### **OFF**

キーワード・オプション OFF は SPOOL をオフにし、デフォルト (すべての出 力を CLPPlus インターフェースの標準出力のみに送信する) に戻します。

# **SHOW**

**SHOW** CLPPlus コマンドは、CLPPlus インターフェースにおけるセッション・レベル 変数の現在の設定値、またはサーバー・サイド・プロシージャーから返されるエラ ーを表示します。設定は、**SET** コマンドを使用して制御されます。

### 呼び出し

このコマンドは CLPPlus インターフェースから実行する必要があります。

### 許可

なし

### 必要な接続

なし

### コマンド構文

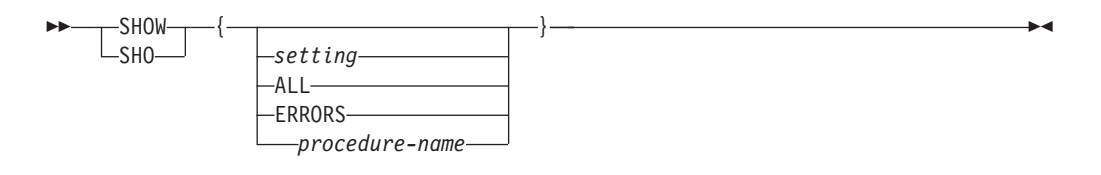

### コマンド・パラメーター

### *setting*

指定されたセッション・レベル変数の名前および設定を表示します。

#### **ALL**

すべてのセッション・レベル変数の名前および設定を表示します。

#### **ERRORS**

現在の CLPPlus セッションで実行されるすべてのサーバー・サイド・プロシー ジャーでのエラーを表示します。

#### *procedure-name*

**SHOW ERRORS** コマンドに付加して指定した場合、*procedure-name* についてのみ エラーを表示します。

# **START**

**START** CLPPlus コマンドは、CLPPlus スクリプト・ファイルを実行します。

### 呼び出し

このコマンドは CLPPlus インターフェースから実行する必要があります。

### 許可

なし

### 必要な接続

なし

### コマンド構文

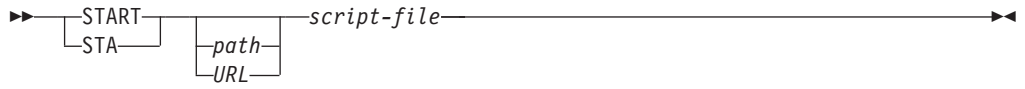

### コマンド・パラメーター

### *path*

実行する SQL ステートメントおよびコマンドが含まれるスクリプト・ファイル への、絶対パスまたは相対パスのいずれかを指定します。 path が指定されない 場合、現行ディレクトリーが使用されます。

### *URL*

V9.7 フィックスパック 6 の時点では、実行する SQL ステートメントおよびコ マンドが含まれるスクリプト・ファイルへの URL を指定します。 URL は http:// または https:// で始まらなければなりません。

#### *script-file*

実行する SQL ステートメントおよびコマンドが含まれるスクリプト・ファイル 名を指定します。

### 例

この例では、CLPPlus が IP アドレス 9.124.159.144 のコンピューター上にある demo.sql という名前のスクリプトを開始する様子を示します。

SQL> Start http://9.124.159.144/demo.sql

# **TTITLE**

**TTITLE** CLPPlus コマンドは、表示される各ページの上部に、テキストを挿入しま す。

### 呼び出し

このコマンドは CLPPlus インターフェースから実行する必要があります。

### 許可

なし

### 必要な接続

なし

### コマンド構文

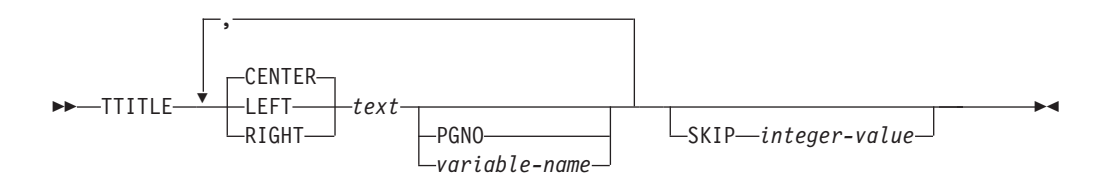

### コマンド・パラメーター

### *text*

表示するテキストを指定します。

#### **CENTER**

ディスプレイで、テキストを各ページで中央揃えすることを指定します。 **CENTER**、**LEFT**、**RIGHT** のいずれも指定しない場合、中央揃えがデフォルトの動作 になります。

#### **LEFT**

ディスプレイで、テキストを各ページで左揃えすることを指定します。

### **RIGHT**

ディスプレイで、テキストを各ページで右揃えすることを指定します。

#### **PGNO**

現行のページ番号を指定します。

#### *variable-name*

*text* フィールドに続くユーザー定義変数を指定します。

### **SKIP** *integer-value*

*integer-value* 値は、上部のタイトルの後に表示されるブランク行の行数を指定し ます。

### 例

### **TTITLE**

次の例では、DEPT: (および変数の内容)、CONFIDENTIAL、Page No: (および現行のペ ージ番号) が各ページの上部に表示されます。上部のタイトルの後には、ブランク 行が 1 行続きます。

SQL> BREAK ON workdept SKIP PAGE; SQL> COLUMN workdept NEW\_VALUE new\_dept; SQL> TTITLE LEFT 'DEPT: ' new\_dept, CENTER 'CONFIDENTIAL', RIGHT 'Page No: ' PGNO SKIP 1;

次の例では、Page No: タイトル (および現行のページ番号) が各ページの上部に、 右揃えで表示されます。上部のタイトルの後には、ブランク行が 2 行続きます。

SQL> TTITLE RIGHT 'Page No: ' PGNO SKIP 2;

# **UNDEFINE**

**UNDEFINE** CLPPlus コマンドは、**DEFINE** CLPPlus コマンドによって作成された変数 をクリアおよび削除します。

### 呼び出し

このコマンドは CLPPlus インターフェースから実行する必要があります。

### 許可

なし

# 必要な接続

データベースに接続している必要があります。

### コマンド構文

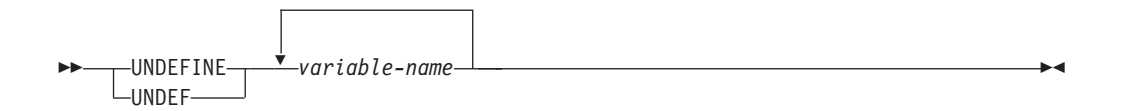

# コマンド・パラメーター

*variable-name*

クリアおよび削除する変数の名前を指定します。

### **WHENEVER OSERROR**

V9.7 フィックスパック 3 以降、**WHENEVER OSERROR** CLPPlus コマンドは、オペレー ティング・システムでエラーが発生した場合に実行する CLPPlus アクションを指定 します。このコマンドを使用すると、エラーをトラップし、**EXIT** や **CONTINUE** など の指定のアクションを実行して、CLPPlus 動作を制御できます。

### 呼び出し

このコマンドは CLPPlus インターフェースから実行する必要があります。

### 許可

なし

### 必要な接続

なし

### コマンド構文

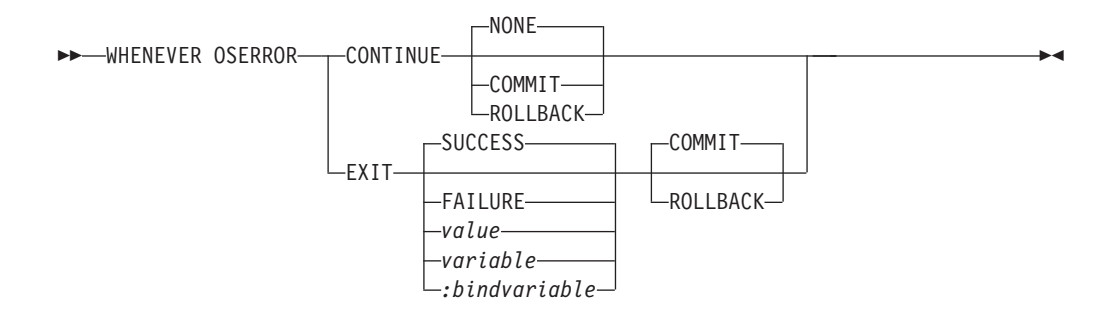

### コマンド・パラメーター

#### **CONTINUE**

SQL または PL/SQL エラーが発生した場合に、CLPPlus が指定のアクションを 実行して続行するように指示します。

#### **NONE**

**WHENEVER OSERROR CONTINUE** コマンドで使用されるデフォルト値です。エラーが 発生した SQL ブロックで何もアクションを実行しません。

#### **COMMIT**

**WHENEVER OSERROR CONTINUE** コマンドで **COMMIT** を指定すると、現在の SQL ブ ロックで実行された、可能なすべての作業がコミットされます。

#### **ROLLBACK**

**WHENEVER OSERROR CONTINUE** コマンドで **ROLLBACK** を指定すると、現在の SQL ブロック内のすべての作業がロールバックされます。

#### **EXIT**

オペレーティング・システムでエラーが発生した場合に、CLPPlus が終了する ように指定します。このオプションの機能は、単体の **EXIT** コマンドと同じで す。

#### **SUCCESS**

成功を示すオペレーティング・システム依存の戻りコードを戻します。これは、 1 番目のデフォルトの **EXIT** パラメーターです。

#### **FAILURE**

失敗を示すオペレーティング・システム依存の戻りコードを戻します。

#### *value*

値が戻りコードとして戻される、**DEFINE** コマンドで作成される変数を指定しま す。

#### *variable*

値が戻りコードとして戻される、**DEFINE** コマンドで作成される置換変数値を指 定します。

### *:bindvariable*

値が戻りコードとして戻される、**DEFINE** コマンドで作成されるバインド変数値 を指定します。

### **COMMIT**

コミットされていない更新が CLPPlus セッションの終了時にコミットされま す。これは、2 番目のデフォルトの **EXIT** パラメーターです。

### **ROLLBACK**

コミットされていない更新が CLPPlus セッションの終了時にロールバックされ ます。

### 例

以下の例は、**EXIT** と終了エラー値が指定された場合のこのコマンドの動作を示して います。

SQL> whenever oserror exit -1 SQL> get c:¥nonexistingfile.sql DB250204E: An attempt to locate a file 'c:¥¥nonexistingfile.sql' failed. The co mmand cannot be processed. c:¥>echo %errorlevel% -1

以下の例は、**CONTINUE** が指定された場合のこのコマンドの動作を示しています。

SQL> whenever oserror continue SQL> get c:¥nonexistingfile.sql DB250204E: An attempt to locate a file 'c:¥¥nonexistingfile.sql' failed. The co mmand cannot be processed. SQL>

### **WHENEVER SQLERROR**

V9.7 フィックスパック 3 以降、**WHENEVER SQLERROR** CLPPlus コマンドは、SQL ま たは PL/SQL で SQL エラーが生じた場合に実行する CLPPlus アクションを指定し ます。このコマンドを使用すると、エラーをトラップし、**EXIT** や **CONTINUE** などの 指定のアクションを実行して、CLPPlus 動作を制御できます。

### 呼び出し

このコマンドは CLPPlus インターフェースから実行する必要があります。

### 許可

なし

### 必要な接続

なし

### コマンド構文

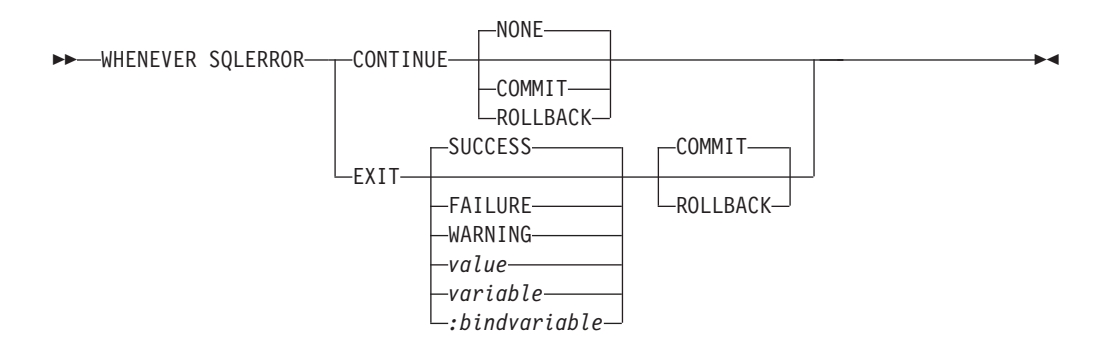

### コマンド・パラメーター

#### **CONTINUE**

SQL または PL/SQL エラーが発生した場合に、CLPPlus が指定のアクションを 実行して続行するように指示します。

#### **NONE**

**WHENEVER SQLERROR CONTINUE** コマンドで使用されるデフォルト値です。エラー が発生した SQL ブロックで何もアクションを実行しません。

#### **COMMIT**

**WHENEVER SQLERROR CONTINUE** コマンドで **COMMIT** を指定すると、現在の SQL ブロックで実行された、可能なすべての作業がコミットされます。

### **ROLLBACK**

**WHENEVER SQLERROR CONTINUE** コマンドで **ROLLBACK** を指定すると、現在の SQL ブロック内のすべての作業がロールバックされます。

#### **EXIT**

SQL または PL/SQL エラーが発生した場合に、CLPPlus が終了するように指定 します。このオプションの機能は、単体の **EXIT** コマンドと同じです。

#### **SUCCESS**

成功を示すオペレーティング・システム依存の戻りコードを戻します。これは、 1 番目のデフォルトの **EXIT** パラメーターです。

#### **FAILURE**

失敗を示すオペレーティング・システム依存の戻りコードを戻します。

### **WARNING**

警告を示すオペレーティング・システム依存の戻りコードを戻します。

#### *value*

値が戻りコードとして戻される、**DEFINE** コマンドで作成される変数を指定しま す。

#### *variable*

値が戻りコードとして戻される、**DEFINE** コマンドで作成される置換変数値を指 定します。

#### *:bindvariable*

値が戻りコードとして戻される、**DEFINE** コマンドで作成されるバインド変数値 を指定します。

#### **COMMIT**

コミットされていない更新が CLPPlus セッションの終了時にコミットされま す。これは、2 番目のデフォルトの **EXIT** パラメーターです。

### **ROLLBACK**

コミットされていない更新が CLPPlus セッションの終了時にロールバックされ ます。

# 例

以下の例は、**WHENEVER SQLERROR CONTINUE** コマンドの動作を示しています。 CLPPlus プロンプトに戻り、CLPPlus を引き続き使用できます。

SQL> whenever sqlerror continue SOL> select \* from nonexistingtable: SQL0204N "SCHEMA.NONEXISTINGTABLE" is an undefined name. SQL>

SQL エラーが発生する場合、アクションをコミットするか、ロールバックするか、 アクションをとらないことも可能です。

SQL> whenever sqlerror continue commit SQL> SQL> whenever sqlerror continue commit SQL> SQL> whenever sqlerror continue none

SQL>

以下の例では、**EXIT** オプションを使用して CLPPlus アプリケーションを終了しま す。

SQL> whenever sqlerror exit SQL> select \* from nonexistingtable; SQL0204N "SCHEMA.NONEXISTINGTABLE" is an undefined name.

C:¥>

### **WHENEVER SQLERROR**

以下の場合、終了時に戻されるエラー・コードが指定されます。この動作は、**EXIT** CLPPlus コマンドと同じです。 SQL> whenever sqlerror exit success SQL> whenever sqlerror exit failure  $SQL>$  select  $*$  from nonexistingtable; SQL0204N "SCHEMA.NONEXISTINGTABLE" is an undefined name. C:¥echo %errorlevel% 1 SQL> define exit\_value=6  $SQL>$  whenever sqlerror exit exit\_value  $SQL>$  select  $*$  from nonexistingtable; SQL0204N "SCHEMA.NONEXISTINGTABLE" is an undefined name. C:¥echo %errorlevel% 6 EXIT CLPPlus コマンドと同様、CLPPlus アプリケーション終了の間に、コミット

するのか、ロールバックするのかを指定できます。

SQL> whenever sqlerror exit 2 commit

SQL> whenever sqlerror exit 2 rollback

# 第 **7** 章 システム・コマンド

# **dasauto - DB2 Administration Server** 自動始動

DB2 Administration Server の自動始動を有効または無効にします。

重要**:** バージョン 9.7 で DB2 Administration Server (DAS) が非推奨になったた め、このコマンドは推奨されておらず、将来のリリースで削除される可能性があり ます。詳しくは、 『DB2 Administration Server (DAS) が推奨されなくなった』 [\(http://publib.boulder.ibm.com/infocenter/db2luw/v9r7/topic/com.ibm.db2.luw.wn.doc/doc/](http://publib.boulder.ibm.com/infocenter/db2luw/v9r7/topic/com.ibm.db2.luw.wn.doc/doc/i0059276.html) [i0059276.html\)](http://publib.boulder.ibm.com/infocenter/db2luw/v9r7/topic/com.ibm.db2.luw.wn.doc/doc/i0059276.html) を参照してください。

このコマンドは Linux および UNIX システムでのみ使用できます。これは、 *DB2DIR*/das/adm ディレクトリーにあります。 *DB2DIR* は、DB2 データベース製品 の現行バージョンがインストールされている場所です。

### 許可

DASADM

### 必要な接続

なし

### コマンド構文

►►—dasauto -h -? -on -off

### コマンド・パラメーター

**-h | -?**

ヘルプ情報を表示します。このオプションを指定すると、他のすべてのオプショ ンは無視され、ヘルプ情報だけが表示されます。

-◀

**-on**

DB2 Administration Server の自動始動を有効にします。次にシステムが再開し たときに、DB2 Administration Server は自動的に開始します。

**-off**

DB2 Administration Server の自動始動を無効にします。次にシステムが再開し ても、DB2 Administration Server は自動的に開始しません。

### **dascrt - DB2 Administration Server** の作成

DB2 Administration Server は、リモート管理や、レプリケーション・センターなど の DB2 管理ツールをサポートするサービスを提供します。システムに DAS がな い場合、このコマンドを使って手動で生成できます。

重要**:** バージョン 9.7 で DB2 Administration Server (DAS) が非推奨になったた め、このコマンドは推奨されておらず、将来のリリースで削除される可能性があり ます。詳しくは、 『DB2 Administration Server (DAS) が推奨されなくなった』 [\(http://publib.boulder.ibm.com/infocenter/db2luw/v9r7/topic/com.ibm.db2.luw.wn.doc/doc/](http://publib.boulder.ibm.com/infocenter/db2luw/v9r7/topic/com.ibm.db2.luw.wn.doc/doc/i0059276.html) [i0059276.html\)](http://publib.boulder.ibm.com/infocenter/db2luw/v9r7/topic/com.ibm.db2.luw.wn.doc/doc/i0059276.html) を参照してください。

**dascrt** コマンドは *DB2DIR*/instance ディレクトリーにあります。*DB2DIR* は、 DB2 データベース製品の現行バージョンがインストールされている場所です。

このコマンドは Linux および UNIX オペレーティング・システムでのみ使用でき ます。Windows オペレーティング・システムでは、同じ目的で **db2admin create** コマンドを使用できます。

注**:** DB2 Administration Server (DAS) は、バージョン 9.7 で非推奨となり、将来 のリリースで除去される可能性があります。 DAS は、DB2 pureScale環境ではサポ ートされていません。リモート管理のためには、Secure Shell プロトコルを使用する ソフトウェア・プログラムを使用してください。詳しくは、 『DB2 Administration Server (DAS) が推奨されなくなった』( ) を参照してください。

#### 許可

root ユーザー権限

### 必要な接続

なし

### コマンド構文

 $\rightarrow$ dascrt—-u-*DASuser* 

--d-J

### コマンド・パラメーター

### **-u** *DASuser*

*DASuser* は、DAS を作成するときに使用するユーザー ID です。 DAS は、/home/*DASuser*/das ディレクトリーの下に作成されます。

以下の制限が適用されます。

- v 既存の ID を使用して DB2 DAS を作成する場合は、ID がロックされて おらず、パスワードが有効期限切れでないことを確認してください。
- **-d** DB2 サービスで使用するために、デバッグ・モードに入れます。

-◂

# 使用上の注意

v AIX 6.1 (またはそれ以上) では、このコマンドは、システム・ワークロード・パ ーティション (WPAR) グローバル環境内の共有 DB2 コピーから実行する場合、 root ユーザーとして実行されなければなりません。WPAR は DB2 pureScale 環 境ではサポートされていません。

### **dasdrop - DB2 Administration Server** の除去

Linux および UNIX オペレーティング・システムでのみ、DB2 Administration Server (DAS) を除去します。

重要**:** バージョン 9.7 で DB2 Administration Server (DAS) が非推奨になったた め、このコマンドは推奨されておらず、将来のリリースで削除される可能性があり ます。詳しくは、 『DB2 Administration Server (DAS) が推奨されなくなった』 [\(http://publib.boulder.ibm.com/infocenter/db2luw/v9r7/topic/com.ibm.db2.luw.wn.doc/doc/](http://publib.boulder.ibm.com/infocenter/db2luw/v9r7/topic/com.ibm.db2.luw.wn.doc/doc/i0059276.html) [i0059276.html\)](http://publib.boulder.ibm.com/infocenter/db2luw/v9r7/topic/com.ibm.db2.luw.wn.doc/doc/i0059276.html) を参照してください。

DB2 Administration Server は、リモート管理や、レプリケーション・センターなど の DB2 管理ツールをサポートするサービスを提供します。 Windows オペレーティ ング・システムでは、同じ目的で **db2admin drop** コマンドを使用できます。

注**:** DB2 Administration Server (DAS) は、バージョン 9.7 で非推奨となり、将来 のリリースで除去される可能性があります。 DAS は、DB2 pureScale環境ではサポ ートされていません。リモート管理のためには、Secure Shell プロトコルを使用する ソフトウェア・プログラムを使用してください。詳しくは、 『DB2 Administration Server (DAS) が推奨されなくなった』( ) を参照してください。

### 許可

root ユーザー権限

### 必要な接続

なし

コマンド構文

►►—dasdrop -d

### コマンド・パラメーター

**-d** DB2 サービスで使用するために、デバッグ・モードに入れます。

### 使用上の注意

- v **dasdrop** コマンドは *DB2DIR*/instance ディレクトリーにあります。*DB2DIR* は、 DB2 データベース製品の現行バージョンがインストールされている場所です。
- v AIX 6.1 (またはそれ以上) では、このコマンドは、システム・ワークロード・パ ーティション (WPAR) グローバル環境内の共有 DB2 コピーから実行する場合、 root ユーザーとして実行されなければなりません。WPAR は DB2 pureScale 環 境ではサポートされていません。

-◂

# **dasmigr - DB2 Administration Server** のマイグレーション

システム上の DB2 Administration Server (DAS) を DB2 データベース・システム (DB2 データベース・システムの現行バージョンへのマイグレーションがサポートさ れている) の以前のバージョンから、**dasmigr** が発行されるパスに関連した DB2 デ ータベース・レベルでの DB2 データベース・システムの現行バージョンへマイグ レーションします。

重要**:** バージョン 9.7 で DB2 Administration Server (DAS) が非推奨になったた め、このコマンドは推奨されておらず、将来のリリースで削除される可能性があり ます。詳しくは、 『DB2 Administration Server (DAS) が推奨されなくなった』 [\(http://publib.boulder.ibm.com/infocenter/db2luw/v9r7/topic/com.ibm.db2.luw.wn.doc/doc/](http://publib.boulder.ibm.com/infocenter/db2luw/v9r7/topic/com.ibm.db2.luw.wn.doc/doc/i0059276.html) [i0059276.html\)](http://publib.boulder.ibm.com/infocenter/db2luw/v9r7/topic/com.ibm.db2.luw.wn.doc/doc/i0059276.html) を参照してください。

DAS を 1 つの DB2 データベース・システムのインストール・ロケーションか ら、DB2 データベース・システムの同じバージョン内で別のロケーションに移動す るには、**dasupdt** コマンドを使用します。以前のバージョンの DB2 データベー ス・システムの DAS は、現行バージョンの DB2 データベース・システムのイン スタンスの管理には使用できません。

Linux および UNIX オペレーティング・システムでは、このユーティリティーは *DB2DIR*/instance ディレクトリーにあります。 Windows オペレーティング・シス テムでは、*DB2DIR*¥bin ディレクトリーにあります。 *DB2DIR* は、DB2 データベー ス・システムの現行バージョンがインストールされているインストール・ロケーシ ョンを表します。

### 許可

UNIX オペレーティング・システム上の root ユーザー権限、または Windows オペ レーティング・システム上のローカル管理者権限

### 必要な接続

なし

### コマンド構文

**Linux** および **UNIX** オペレーティング・システムの場合

►►—dasmigr -d -◂

> -◂

**Windows** オペレーティング・システムの場合

►►—dasmigr -h -p *path override*

### コマンド・パラメーター

Linux および UNIX オペレーティング・システムの場合

**-d** DB2 データベース・サポートで使用されるデバッグ・モードに入ります。

Windows オペレーティング・システムの場合

**-h** 使用法情報を表示します。

**-p** *path\_override*

DAS プロファイルも同様に移動しなければならないことを示します。 *path\_override* は、デフォルトの DAS プロファイル・パスの代わりに使用さ れるユーザー指定パスです。

# 例

Linux および UNIX オペレーティング・システムの場合

*DB2DIR*/instance/dasmigr

Windows オペレーティング・システムの場合 *DB2DIR*¥bin¥dasmigr

### 使用上の注意

v AIX 6.1 (またはそれ以上) では、このコマンドは、システム・ワークロード・パ ーティション (WPAR) グローバル環境内の共有 DB2 コピーから実行する場合、 root ユーザーとして実行されなければなりません。WPAR は DB2 pureScale 環 境ではサポートされていません。

### **dasupdt - DAS** の更新

Linux および UNIX オペレーティング・システムで、関連した DB2 データベー ス・システム・インストールが更新された場合、DB2 Administration Server (DAS) を更新します。Linux、UNIX、および Windows オペレーティング・システムでは、 このユーティリティーを使用して、両方が DB2 データベース・システムの同じバ ージョン内にある場合に、DAS を 1 つのインストール・ロケーションから、別の ロケーションに移動することもできます。

重要**:** バージョン 9.7 で DB2 Administration Server (DAS) が非推奨になったた め、このコマンドは推奨されておらず、将来のリリースで削除される可能性があり ます。詳しくは、 『DB2 Administration Server (DAS) が推奨されなくなった』 [\(http://publib.boulder.ibm.com/infocenter/db2luw/v9r7/topic/com.ibm.db2.luw.wn.doc/doc/](http://publib.boulder.ibm.com/infocenter/db2luw/v9r7/topic/com.ibm.db2.luw.wn.doc/doc/i0059276.html) [i0059276.html\)](http://publib.boulder.ibm.com/infocenter/db2luw/v9r7/topic/com.ibm.db2.luw.wn.doc/doc/i0059276.html) を参照してください。

このユーティリティーは Linux および UNIX オペレーティング・システムの *DB2DIR*/instance ディレクトリーにあります。*DB2DIR* は、DB2 データベース製品 の現行バージョンがインストールされている場所です。Windows オペレーティン グ・システムでは、**dasupdt** コマンドは *DB2DIR*¥bin ディレクトリーにあります。

Windows オペレーティング・システムでは、このコマンドは、同じ DB2 データベ ース・バージョン内の 1 つの DB2 コピーから別のコピーに DAS を更新します。 DAS を以前のバージョンからアップグレードするには、**dasmigr** コマンドを使用し ます。 **dasupdt** を使用すると、DAS は **dasupdt** コマンドの実行元の DB2 コピー に更新されます。

システム上の DAS が、**installFixPack** によって更新される DB2 データベース製 品のインストール・パスに関連している場合には、フィックスパックのインストー ル後に、**dasupdt** コマンドは自動的に実行されます。

### 許可

Linux および UNIX オペレーティング・システム上の root ユーザー権限、または Windows オペレーティング・システム上のローカル管理者権限

#### 必要な接続

なし

### コマンド構文

**Linux** および **UNIX** オペレーティング・システムの場合

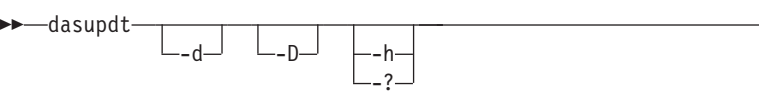

-◂

-◂

**Windows** オペレーティング・システムの場合

►►—dasupdt -h -p *path override*
# コマンド・パラメーター

**Linux** および **UNIX** オペレーティング・システムの場合

- **-d** デバッグ・モードを設定し、問題分析に使用します。
- **-D** 1 つのパスのより高いコード・レベルから、別のパスにインストー ルされたより低いコード・レベルに DAS を移します。
- **-h | -?**

使用法情報を表示します。

### **Windows** オペレーティング・システムの場合

- **-h** 使用法情報を表示します。
- **-p** *path\_override*

DAS プロファイルも同様に移動しなければならないことを示しま す。 *path\_override* は、デフォルトの DAS プロファイル・パスの 代わりに使用されるユーザー指定パスです。

# 例

DAS が 1 つの DB2 データベース製品のインストール・パスで稼働しており、そ の DAS をレベルを下げた別のインストール・パスに (ただしこの 2 つのインスト ール・パスは同じバージョンの DB2 データベース・システムにある) 移動する場 合、以下のコマンドをその低レベルのインストール・パスから発行します。 dasupdt -D

# 使用上の注意

v AIX 6.1 (またはそれ以上) では、このコマンドは、システム・ワークロード・パ ーティション (WPAR) グローバル環境内の共有 DB2 コピーから実行する場合、 root ユーザーとして実行されなければなりません。WPAR は DB2 pureScale 環 境ではサポートされていません。

# **db2\_deinstall - DB2** データベース製品、フィーチャー、または言語のアン インストール

コマンド・パラメーターと **db2\_deinstall** コマンドの実行場所に応じて、DB2 デ ータベース製品製品、フィーチャー、または言語をアンインストールします。この コマンドは、Linux および UNIX のオペレーティング・システムでのみ利用できま す。

**db2\_deinstall** コマンドは *DB2DIR*/install にあります。*DB2DIR* は、DB2 データ ベース製品の現行バージョンがインストールされている場所です。**db2\_deinstall** コマンドは、DB2 データベース製品メディア上でも使用できます。**db2\_deinstall** コマンドは、インストール・パスに関連した DB2 データベース製品のアンインス トールにのみ使用できます。

- v 特定の DB2 データベース・インストール・パスから **db2\_deinstall -a** を実行 すると、ローカル・ホストのその同じパスからすべて、または特定のフィーチャ ーや言語をアンインストールできます。
- v DB2 データベース製品メディアから **db2\_deinstall -a** を実行する場合は、**-b** オプションを使用してパスを指定する必要があります。その後、そのローカル・ ホストのそのインストール・パスからすべて、または特定のフィーチャーや言語 をアンインストールできます。

### 許可

root インストールには root ユーザー権限が必要です。

## 必要な接続

なし

### コマンド構文

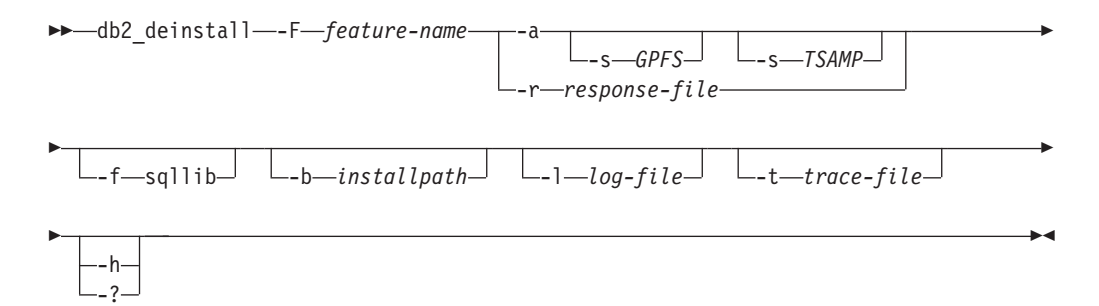

# コマンド・パラメーター

### **-F** *feature-name*

1 つのフィーチャーの除去を指定します。複数のフィーチャーのアンインス トールを示すには、このパラメーターを複数回指定します。例えば、-F *feature1* -F *feature2* とします。

1 つの事例を除いて、**-a** と組み合わせて使用できません。除去されるフィ ーチャーが IBM Tivoli System Automation for Multiplatforms (SA MP) であ

り、ユーザーに root ユーザー権限がある場合は、**-F** TSAMP と **-a** を組み合 わせて使用することで、SA MP および DB2 データベース製品の両方をま とめて除去できます。

1 つの事例を除いて、**-r** と組み合わせて使用できます。除去されるフィー チャーが IBM Tivoli System Automation for Multiplatforms (SA MP) である 場合は、**-F** TSAMP と **-r** を組み合わせて使用することはできません。

DB2 データベース・アンインストーラーは、一部の DB2 フィーチャーを 除去した後に、関連した DB2 インスタンスを自動的に更新します。インス タンスの更新が失敗したことがログ・ファイル中で報告された場合は、 **db2iupdt** (ルート・インスタンス) または **db2nrupdt** (非ルート・インスタ ンス) コマンドを使用して、関連した DB2 インスタンスを手動で更新する 必要があります。

**-f sqllib**

このパラメーターは、非 root インストールの場合のみ有効です。**-a** と併用 すると、インスタンスのトップ・ディレクトリーとその下のすべてのディレ クトリーが除去されます。

**-a**

**db2\_deinstall** コマンドを IBM DB2 pureScale Feature コピーに対して実 行する場合は、このパラメーターは必須です。現在場所にあるすべてのイン ストール済み DB2 データベース製品を除去します。1 つの事例を除い て、**-F** と組み合わせて使用できません。除去されるフィーチャーが IBM Tivoli System Automation for Multiplatforms (SA MP) であり、ユーザーに root ユーザー権限がある場合は、**-F** TSAMP と **-a** を組み合わせて使用する ことで、SA MP および DB2 データベース製品の両方をまとめて除去でき ます。

**-r** パラメーターと組み合わせることはできません。

非 root インストールでは、**-a** と **-f** sqllib を併用すると、非ルート・イ ンスタンスも除去されます。この除去の対象には、\$HOME/sqllib ディレク トリーも含まれます。

**-s GPFS**

IBM General Parallel File System (GPFS<sup>™</sup>) が DB2 pureScale Feature インス トール済み環境の一部としてインストールされている場合には、GPFS も自 動的にアンインストールされます。このパラメーターを指定すると、GPFS の削除がスキップされます。 GPFS クラスターとそのファイル・システム を保持するものの、DB2 コピーを削除したい場合に、このパラメーターを 使用することができます。このパラメーターは、**-a** パラメーターとのみ、 組み合わせて指定できます。

**-s TSAMP**

IBM Tivoli System Automation for Multiplatforms (SA MP) が DB2 pureScale Feature インストール済み環境の一部としてインストールされてい る場合は、SA MP も自動的にアンインストールされます。このパラメータ ーを指定すると、SA MP の削除がスキップされます。 RSCT ピア・ドメ インを保持するものの、DB2 コピーを削除したい場合に、このパラメータ

ーを使用することができます。このパラメーターは、**-a** または **-F** パラメ ーターとのみ組み合わせることができます。

**-r** *response-file*

応答ファイルで指定された内容に基づいて、製品、フィーチャー、または言 語のアンインストールを実行します。例えば、db2\_deinstall -r db2un.rsp。DB2 製品イメージには、すぐに使用可能なサンプル応答ファイ ルが含まれていて、デフォルト項目が設定されています。製品、フィーチャ ー、言語をアンインストールするためのサンプル応答ファイルは、 db2un.rsp です。 db2un.rsp ファイルは、DB2DIR/install パスにありま す。

**-a** パラメーターまたは **-s** パラメーターと組み合わせることはできませ ん。

1 つの事例を除いて、**-F** パラメーターと組み合わせて使用できます。除去 されるフィーチャーが IBM Tivoli System Automation for Multiplatforms (SA MP) である場合は、**-F** TSAMP と **-r** を組み合わせて使用することはで きません。

**-r** パラメーターと **-F** パラメーターの両方が指定されている場合、**-F** パラ メーターで指定された DB2 フィーチャーが応答ファイルの **REMOVE\_COMP** キーワードをオーバーライドします。

DB2 データベース・アンインストーラーは、一部の DB2 フィーチャーを 除去した後に、関連した DB2 インスタンスを自動的に更新します。インス タンスの更新が失敗したことがログ・ファイル中で報告された場合は、 **db2iupdt** (ルート・インスタンス) または **db2nrupdt** (非ルート・インスタ ンス) コマンドを使用して、関連した DB2 インスタンスを手動で更新する 必要があります。

**-b**

このパラメーターは、DB2 データベース製品メディアからコマンドを実行 する場合に有効です。アンインストールする DB2 データベース製品がイン ストールされている場所の絶対パスを指定します。このパラメーターが指定 されない場合、コマンドはパスを求めるプロンプトを出します。

**-l** *log-file*

ログ・ファイルを指定します。 root インストールの場合、デフォルト・ロ グ・ファイルは /tmp/db2\_deinstall.log*\$\$* です (*\$\$* はプロセス ID)。

非 root インストールの場合、デフォルトのログ・ファイルは /tmp/db2\_deinstall\_*userID*.log です (*userID* は非 root インストールを所 有するユーザー ID)。除去されるフィーチャーが IBM Tivoli System Automation for Multiplatforms (SA MP) である場合、SA MP のインストー ル・ログ・ファイルは DB2 データベース・ログ・ファイルと同じディレク トリーに入れられます。

**-t** *trace-file*

デバッグ・モードをオンにします。デバッグ情報は、*trace-file* として指定さ れたファイル名に書き込まれます。

ヘルプ情報を表示します。

# 例

ある場所 (*DB2DIR*) にインストールされているすべての DB2 データベース製品を アンインストールするには、以下のように *DB2DIR*/install ディレクトリーで **db2\_deinstall** コマンドを発行します。

DB2DIR/install/db2\_deinstall -a -l /tmp/db2\_deinstall.log -t /tmp/db2\_deinstall.trc

# 使用上の注意

- v **db2\_deinstall -a** を実行した場合、DB2 データベース・インストーラーによっ てインストールされたコンポーネントおよびフィーチャーだけが削除されます。
- v **db2\_deinstall** コマンドを実行する前に、IBM General Parallel File System (GPFS) クラスターおよびファイル・システムを手動で削除する必要があります。 あるいは、**db2\_deinstall** コマンドに **-s** パラメーターを付けて実行して、GPFS バイナリー・ファイルの削除をスキップしてください。また、**db2\_deinstall** コ マンドに **-s** パラメーターを付けて実行して、SA MP の削除をスキップするこ ともできます。

# **db2\_install - DB2** データベース製品のインストール

DB2 データベース製品のすべてのフィーチャーを、指定されたパスにインストール します。このコマンドは UNIX オペレーティング・システムでのみ使用できます。

重要**:** このコマンドは推奨されなくなりました。今後のリリースで除去される可能 性があります。代わりに **db2setup** コマンドを使用してください。

#### 許可

root インストールには root ユーザー権限が必要です。非 root インストールの場 合、非 root インストールを所有するユーザー ID でログオンしなければなりませ  $h<sub>o</sub>$ 

### 必要な接続

なし

# コマンド構文

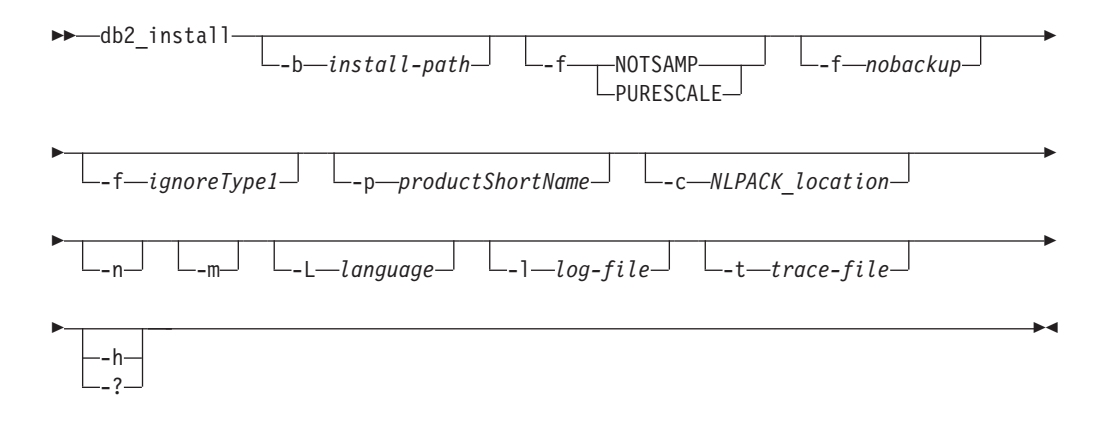

# コマンド・パラメーター

### **-b** *install-path*

DB2 データベース製品をインストールするパスを指定します。*install-path* は絶対パス名にする必要があり、その最大長は 128 文字に制限されます。 このパラメーターは、**-n** パラメーターが指定されるときには必須です。

**-b** オプションは、DB2 データベース製品の非 root インストールの場合は 必須ではありませんが、root インストールで **-n** オプションを使用する場合 には依然として必須です。非 root インストールで **-b** を使用する場合、パ スが有効でなければならず、ユーザーの \$HOME/sqllib になる必要がありま す。root インストールと非 root インストールの両方で、絶対インストー ル・パスの長さは 128 バイトに制限されます。

# **-f NOTSAMP** または **-f PURESCALE**

パラメーター **-f PURESCALE** と **-f NOTSAMP** は相互排他的です。 PURESCALE オプションは、IBM DB2 pureScale Feature をサポートする製 品にのみ適用されます。 PURESCALE オプションは、DB2 pureScale Feature をサポートしない製品では無視されます。

#### **NOTSAMP**

IBM Tivoli System Automation for Multiplatforms (SA MP) をイン ストールまたは更新しないことを指定します。

#### **PURESCALE**

DB2 pureScale Feature をインストールするように指定します。

**-f** *nobackup*

これは非ルート・アップグレードのみに適用されます。コンポーネントの更 新時に、**db2\_install** に強制的にインストール・ファイルをバックアップさ せないようにします。ファイルをバックアップしないことを選択すると、イ ンストール・ディレクトリーのスペース所要量が削減されます。ただし、フ ァイルをバックアップしないことを選択すると、エラーが発生した場合、 DB2 データベース・インストーラーがロールバック操作を実行できなくな ります。この場合、ファイルを手動でクリーンアップし、製品を再インスト ールする必要があります。

**-f** *ignoreType1*

これは非ルート・アップグレードのみに適用されます。データベース状況の 検査中に、**db2\_install** に強制的にタイプ 1 索引を無視させます。

**-p** *productShortName*

インストールする DB2 データベース製品を指定します。このパラメーター は大/小文字を区別しません。また、**-n** パラメーターが指定されるときには 必須です。製品の短縮名 (*productShortName*) は、メディア上の db2/*plat* (*plat* はインストール先のプラットフォーム名) サブディレクトリーに入っ ているファイル ComponentList.htm 中 (製品のフルネームの下) にありま す。一度にインストールできる製品は 1 つのみです。

**-c** *NLPACK\_location*

関連した DB2 各国語パック (NLPACK) の絶対パスの場所を指定します。 このパラメーターは、**-n** が指定されるときには必須です。以下の条件がす べて満たされている場合は、DB2 NLPACK の場所を明示的に指定する必要 があります。

- v **-n** オプションが指定されている。
- インストールには、各国語 (英語以外) サポートが必要。
- v DB2 NLPACK が、DB2 データベース製品イメージ内になく、DB2 デー タベース製品イメージと同じサブディレクトリー中にもない。
- **-n** 非対話式モードを指定します。指定する場合は、**-b**、**-p**、**-c** のいずれかま たはすべても指定しなければなりません。
- **-m** このオプションは、非 root インストールにのみ適用されます。非ルート・ コピーのアップグレードを指定します。アップグレード中に、現行パスにあ る既存のすべての DB2 データベース製品は除去されます。アップグレード により、指定された製品がインストールされます。アップグレードに続い て、その他の DB2 データベース製品を別個にインストールする必要があり ます。
- **-L** *language*

各国語サポートを指定します。 DB2 データベース製品の英語以外のバージ ョンをインストールできます。しかし、このコマンドは、各国語パック CD からではなく、製品 CD から実行する必要があります。デフォルトでは、

常に英語がインストールされます。そのため、英語は指定する必要がありま せん。複数の言語が必要な場合、このパラメーターは必須です。複数の言語 を示すには、このパラメーターを複数回指定します。例えば、フランス語と ドイツ語の両方をインストールするには、-L FR -L DE と指定します。この パラメーターには、大/小文字の区別がありません。

#### **-l** *log-file*

ログ・ファイルを指定します。 root インストールの場合、デフォルト・ロ グ・ファイルは /tmp/db2\_install.log*\$\$* です (*\$\$* はプロセス ID)。非 root インストールの場合、デフォルトのログ・ファイルは /tmp/db2\_install\_*userID*.log です (*userID* は非 root インストールを所有 するユーザー ID)。**db2\_install** コマンドを使用して IBM Tivoli System Automation for Multiplatforms (SA MP) をインストールまたは更新する場 合、対応するログ・ファイルは、DB2 データベース・ログ・ファイルと同 じディレクトリーに入れられます。

#### **-t** *trace-file*

デバッグ・モードをオンにします。デバッグ情報は、*trace-file* として指定さ れたファイル名に書き込まれます。

**-h | -?**

使用法情報を表示します。

### 例

v /mnt/cdrom 内のイメージからインストールし、すべての必要な入力のためのプロ ンプトが出されるようにするか、または DB2 Enterprise Server Edition を /mnt/cdrom 内のイメージからインストールするには、以下のコマンドを発行しま す。

cd /mnt/cdrom ./db2\_install

v DB2 Enterprise Server Edition を /mnt/cdrom 内のイメージから /db2/newlevel に英語で非対話式にインストールするには、以下のコマンドを発行します。

cd /mnt/cdrom ./db2\_install -p ese -b /db2/newlevel -n

v DB2 Enterprise Server Edition を DB2 pureScale Featureと共に /mnt/cdrom 内の イメージから /db2/newlevel に、英語で非対話式にインストールするには、以下 のコマンドを発行します。

cd /mnt/cdrom ./db2\_install -p ese\_dsf -b /db2/newlevel -n

# 使用上の注意

IBM PowerHA® SystemMirror for AIX クラスターが実行中の場合、IBM Tivoli System Automation for Multiplatforms (SA MP) のインストール、アップグレード、 更新は実行できません。 SA MP には、PowerHA SystemMirror に依存する Reliable Scalable Cluster Technology (RSCT) ファイル・セットが組み込まれているためで す。 SA MP インストールをスキップするには、**db2\_install** コマンドか **installFixPack** コマンドを使用します。 PowerHA SystemMirror クラスターを使用 した SA MP のインストールまたはアップグレードについては、「Upgrade guide for DB2 Servers in HACMP™ Environments」というホワイト・ペーパーを参照して ください。この資料は、IBM サポートおよびダウンロード Web サイト

# **db2\_install - DB2** データベース製品のインストール

[\(http://www.ibm.com/support/docview.wss?uid=swg21045033\)](http://www.ibm.com/support/docview.wss?uid=swg21461186) から入手できます。

# **db2\_local\_ps - Linux/UNIX** の **DB2** プロセス状況

Linux および UNIX システムで **db2\_local\_ps** コマンドを使用すると、インスタン スで実行されているすべての DB2 プロセスを表示できます。

# 許可

なし

# 必要な接続

なし

# コマンド構文

-- db2\_local\_ps -

# コマンド・パラメーター

# **db2\_local\_ps**

インスタンスで実行されているすべての DB2 プロセスを出力します。

▸◀

## 例

[db2inst1@bower1 ~]\$ db2\_local\_ps Node 0

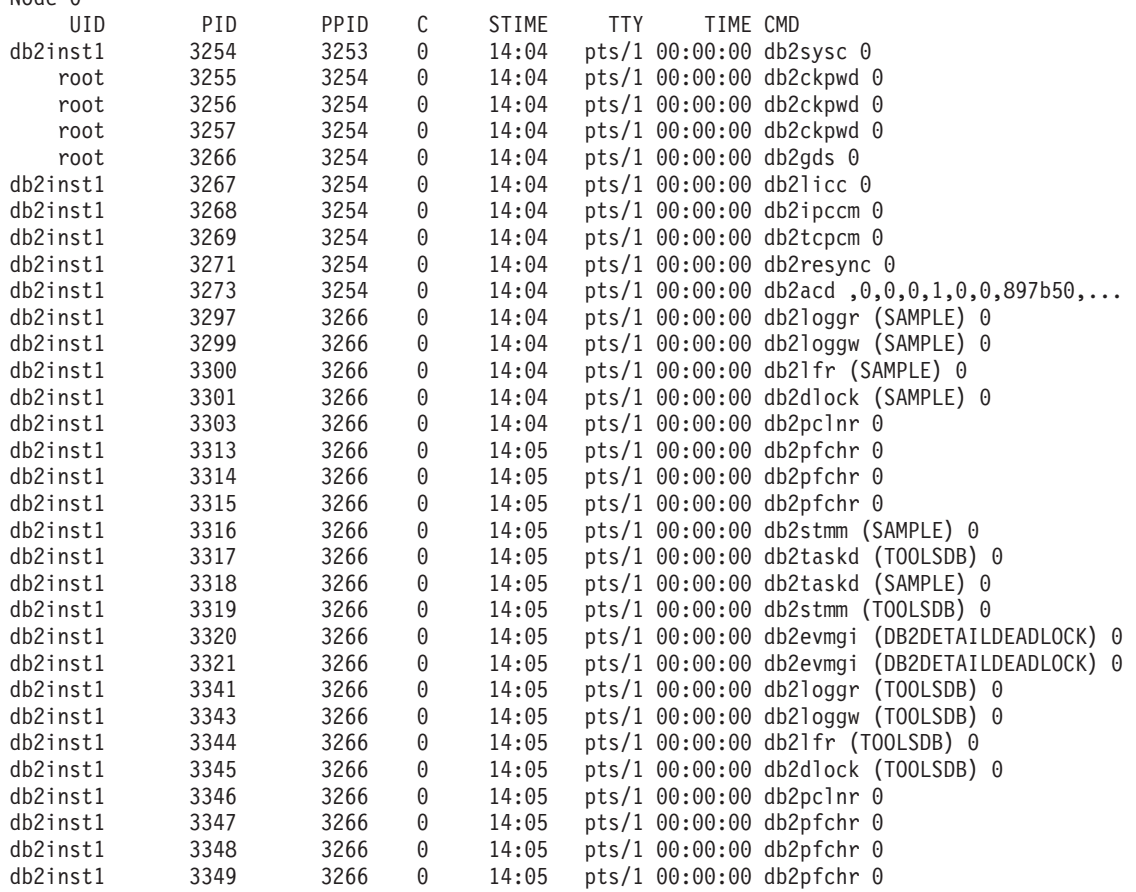

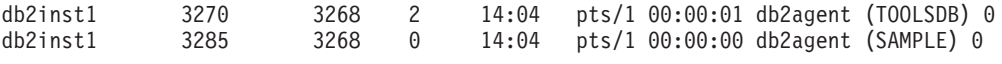

Node 1 ...

# 使用上の注意

インスタンスが停止すると、プロセスは表示されません。プロセスがリスト表示さ れない場合には、**db2start** コマンドを実行します。

# **db2acsutil - DB2** スナップショット・バックアップ・オブジェクトの管理

DB2 スナップショット・バックアップ・オブジェクトをリスト、削除、およびモニ ターします。

**db2acsutil** は、以下の 3 種類の方法で DB2 スナップショット・バックアップ・ オブジェクトを管理する場合に使用します。

- v データベースをリストアするために使用できる DB2 スナップショット・バック アップをリストする
- v **BACKUP** コマンド、db2Backup API、または BACKUP DATABASE パラメーター を指定した ADMIN\_CMD ストアード・プロシージャーを使用して生成された DB2 スナップショット・バックアップを削除する
- DB2 スナップショット・バックアップの状況をモニターする

### 許可

なし

# 必要な接続

なし

コマンド構文

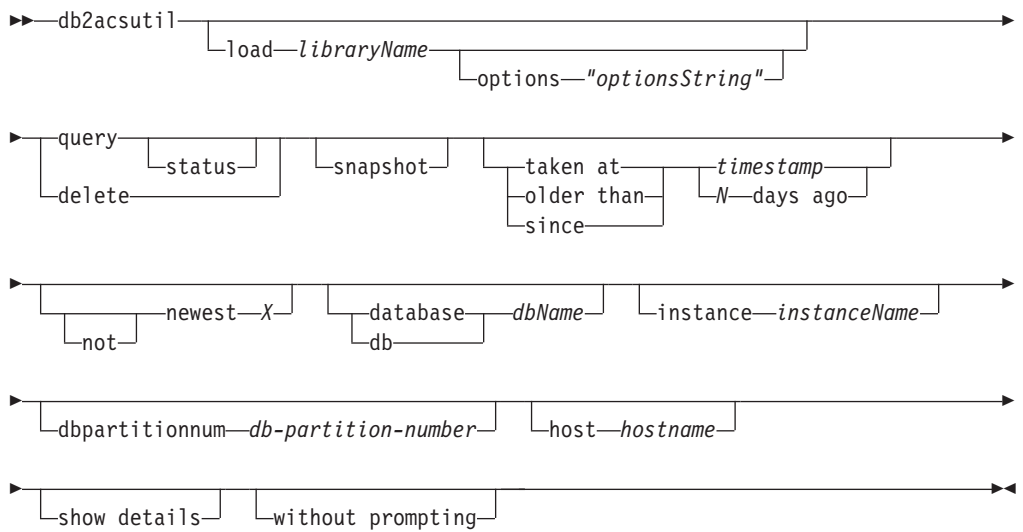

# コマンド・パラメーター

**load** *libraryName*

DB2 スナップショット・バックアップの中で使用されるベンダー高速コピー・ テクノロジーを含む共有ライブラリーの名前。このパラメーターには、絶対パス を含めることができます。絶対パスが指定されていない場合のデフォルト・パス は、**BACKUP DB** および **RESTORE DB** コマンドの場合と同じライブラリーです (~/sqllib/acs の中)。

### **options "***optionsString***"**

このユーティリティーで使用するオプションを指定します。このストリングは、 入力されたとおりの (ただし二重引用符を除いた) ベンダー・サポートのライブ ラリーに渡されます。

#### **query**

ACS リポジトリーを照会し、既知のオブジェクトの表を戻します。

#### **status**

ACS リポジトリーを照会し、既知のオブジェクトとその現在の状況の表を 戻します。

### **delete**

これは、DB2 スナップショット・オブジェクトを削除します。また、その削除 後に ACS リポジトリーからそのレコードを除去します。

#### **snapshot**

戻されるレコードまたは操作の対象となるレコードをフィルターに掛けて、スナ ップショット・オブジェクトだけになるようにします。

### **taken at | older than | since**

これらのオプションは、ユーティリティーの結果をフィルターに掛けて、指定さ れた時刻範囲のものだけになるようにします。

#### *timestamp*

形式 *YYYYMMDDhhmmss* のタイム・スタンプ。

### *N* **days ago**

何日前かの指定。現在の日付の *N* 日前を指定します。

### **[not] newest** *X*

ユーティリティーの結果をフィルターに掛けて、タイム・スタンプを基準として 最も新しい *X* 個のレコードだけを考慮するようにします。 **NOT** キーワードを 指定した場合は、最も新しい *X* 個以外のすべてのレコードが考慮の対象になり ます。

### **database | db** *dbName*

指定したデータベース名に関連したオブジェクトだけを対象にします。

### **instance** *instanceName*

管理作業の対象となる DB2 スナップショット・バックアップ・オブジェクトに 関連するデータベース・マネージャー・インスタンスの名前。

### **dbpartitionnum** *db-partition-number*

指定したデータベース・パーティション番号で作成されたオブジェクトだけを対 象にします。

### **host** *hostname*

指定した *hostname* によって作成されたオブジェクトだけを対象にします。例え ば、多くの場合、DB2 サーバーの TCP/IP ホスト名を指定します。

### **show details**

ACS リポジトリーに含まれている詳細オブジェクト情報を表示します。このオ プションを使用する場合、1 つの簡潔なレコードを 1 行とする表ではなく、1 つの ACS オブジェクトごとに詳細なスタンザが生成されます。

#### **without prompting**

ユーティリティーを無人実行し、通常ならユーザー介入を必要とするすべてのア クションでエラー・メッセージを戻すようにすることを指定します。

### 例

アクティブ・バックグラウンド・コピーを含むスナップショット・バックアップの 出力例。

db2acsutil query status db f01 instance db2inst1 dbpartitionnum 0

Instance Database Part Image Time Status ========== ========== ==== ============== ======================================= keon14 F01 0 20070719120848 Remotely mountable + Background monitor pending (16 / 1024 MB)

完了したバックグラウンド・コピーを伴うスナップショット・バックアップの出力 例。

db2acsutil query status db f01 instance db2inst1 dbpartitionnum 0 show details

```
Instance : keon14
Database : F01
Partition : 0
Image timestamp : 20070719120848
Host : machine1
Owner :
DB2 Version : 9.5.0
Creation time : Thu Jul 19 12:08:50 2007
First active log (chain:file) : 0:0
Metadata bytes : 6196
Progress state : Successful
Usability state : Remotely mountable + Repetitively restorable + Swap restorable
                  + Physical protection + Full copy
Bytes completed : 0
Bytes total : 0
```
## 使用上の注意

**db2acsutil** は、**BACKUP** コマンド、db2Backup API、または BACKUP DATABASE パラメーターを指定した ADMIN\_CMD ストアード・プロシージャーを使用して作 成された DB2 スナップショット・バックアップを削除するための唯一の手段で す。 DB2 スナップショット・バックアップを削除するのに、自動リカバリー・オ ブジェクト削除または **AND DELETE** パラメーターを指定した **PRUNE HISTORY** コマン ドを使用することはできません。フィルター/ストレージ・システムを使用して手動 でバックアップを削除することもできません。

DB2 スナップショット・バックアップのユーザビリティー状態は、DB2 スナップシ ョットに対してどんな操作を実行できるかを示します。表 1 は、DB2 スナップシ ョット・バックアップのユーザビリティー状態として可能性のあるものとその説明 のリストです。

表 *48. DB2* スナップショット・バックアップについて戻されるユーザビリティー状態

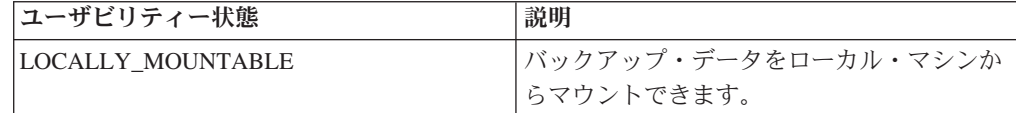

# **db2acsutil - DB2** スナップショット・バックアップ・オブジェクトの管理

表 *48. DB2* スナップショット・バックアップについて戻されるユーザビリティー状態 *(*続 き*)*

| ユーザビリティー状態                 | 説明                                                |
|----------------------------|---------------------------------------------------|
| REMOTELY_MOUNTABLE         | バックアップ・データをリモート・マシンか                              |
|                            | らマウントできます。                                        |
| REPETITIVELY_RESTORABLE    | バックアップ・データをリストアするため                               |
|                            | に、DB2 スナップショット・バックアップ・                            |
|                            | イメージを複数回使用できます。                                   |
| DESTRUCTIVELY_RESTORABLE   | バックアップ・データをリストアするため                               |
|                            | に、DB2 スナップショット・バックアップ·                            |
|                            | イメージを一度だけ使用できます。バックア                              |
|                            | ップ・データがリストアされた後、その DB2                            |
|                            | スナップショット・イメージ (および場合に                             |
|                            | よってはそれ以外のもの)は破棄されます。                              |
| SWAP_RESTORABLE            | ボリュームに直接アクセスができますが、                               |
|                            | RESTORE DB コマンドは実行できず、バック<br>アップ・データをソース・ボリュームに再び |
|                            | コピーすることはできません。                                    |
|                            | スナップショットは、ソース・ボリュームに                              |
| PHYSICAL PROTECTION        | おいて物理的失敗から保護されています。                               |
|                            | データの完全コピーが作成されました。 DB2                            |
| FULL_COPY                  | スナップショット・バックアップ・イメージ                              |
|                            | を使用して、バックアップ・データをリスト                              |
|                            | アすることができます。                                       |
| <b>DELETED</b>             | バックアップに削除マークが付けられたこと                              |
|                            | を示します。 DELETED バックアップに関                           |
|                            | 連するスナップショット・ストレージは、バ                              |
|                            | ックグラウンドで実行されているメンテナン                              |
|                            | ス・プロセスの実行を通じて取り消されま                               |
|                            | す。それが完了すると、バックアップは                                |
|                            | ACS リポジトリーから除去されます。                               |
| FORCED_MOUNT               | AIX JFS ファイル・システムをマウントする                          |
|                            | ことにより、ファイル・システム整合性の検                              |
|                            | 査を待機中。                                            |
| BACKGROUND_MONITOR_PENDING | ACS バックグラウンド進捗モニターにより                             |
|                            | 状況がモニターされています。                                    |
| TAPE_BACKUP_PENDING        | オフロード・テープ・バックアップを待機<br>中。                         |
| TAPE BACKUP IN PROGRESS    | オフロード・テープ・バックアップが現在進                              |
|                            | 行中。                                               |
| TAPE BACKUP COMPLETE       | オフロード・テープ・バックアップが完了し                              |
|                            | ました。                                              |

# **db2addicons - DB2** ツールのメインメニュー項目の作成

DB2 ツールのメインメニュー項目を作成します。

Linux オペレーティング・システムで、**db2addicons** コマンドは、現在のユーザー に関する DB2 ツールのメインメニュー項目を作成します。**db2addicons** コマンド を手動で実行すると、DB2 ツールのメインメニュー項目が作成されます。DB2 イン スタンス所有者の場合、DB2 インスタンスの作成、更新、またはアップグレード時 に、メニュー項目はインスタンス・ユーティリティーによって自動的に作成されま す。別のユーザーのデスクトップ上でメインメニュー項目が必要な場合は、その特 定のユーザーとして **db2addicons** コマンドを実行できますが、コマンドの実行前に まずそのユーザーの環境内でインスタンス環境を設定しなければなりません。

# 許可

なし

# コマンド構文

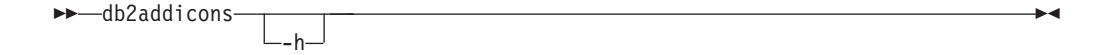

# コマンド・パラメーター

**-h** 使用法情報を表示します。

# **db2admin - DB2 Administration Server**

このユーティリティーは、DB2 Administration Server (DAS) の管理に使用します。 パラメーターを指定せず、かつ DAS が存在する場合、このコマンドは DAS の名 前を戻します。

重要**:** バージョン 9.7 で DB2 Administration Server (DAS) が非推奨になったた め、このコマンドは推奨されておらず、将来のリリースで削除される可能性があり ます。詳しくは、 『DB2 Administration Server (DAS) が推奨されなくなった』 [\(http://publib.boulder.ibm.com/infocenter/db2luw/v9r7/topic/com.ibm.db2.luw.wn.doc/doc/](http://publib.boulder.ibm.com/infocenter/db2luw/v9r7/topic/com.ibm.db2.luw.wn.doc/doc/i0059276.html) [i0059276.html\)](http://publib.boulder.ibm.com/infocenter/db2luw/v9r7/topic/com.ibm.db2.luw.wn.doc/doc/i0059276.html) を参照してください。

Linux および UNIX オペレーティング・システムの場合、 **db2admin** コマンドの実 行可能ファイルは *DASHOME*/das/bin ディレクトリーにあります (*DASHOME* は DAS ユーザーのホーム・ディレクトリー)。 Windows オペレーティング・システム の場合、**db2admin** の実行可能ファイルは *DB2PATH*¥bin ディレクトリーにあります (*DB2PATH* は DB2 コピーのインストール場所)。

### 許可

UNIX オペレーティング・システムでは DASADM (ただし 64 ビット・インスタン スには関連付けられていないもの)。

Windows オペレーティング・システムではローカル管理者。

# 必要な接続

なし

### コマンド構文

-- db2admin -

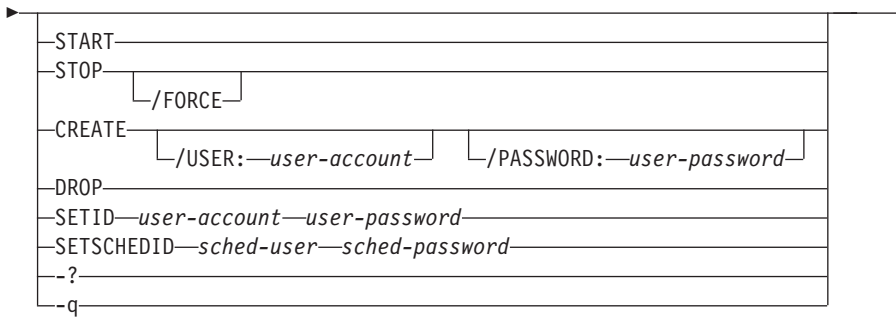

# コマンド・パラメーター

### **START**

DAS を開始します。

### **STOP /FORCE**

DAS を停止します。 force オプションを使用した場合、要求のサービスを 処理中であるかどうかに関係なく、強制的に DAS を停止します。

 $\blacktriangleright$ 

### **CREATE /USER:** *user-account* **/PASSWORD:** *user-password*

DAS を作成します。ユーザー名およびパスワードを指定した場合、DAS は このユーザー・アカウントに関連付けられます。指定した値が無効である と、ユーティリティーは認証エラーを戻します。指定するユーザー・アカウ ントは、有効な SQL ID でなければならず、セキュリティー・データベー ス内に存在していなければなりません。 DAS のすべての機能にアクセスで きるようにするために、ユーザー・アカウントを指定することをお勧めしま す。 UNIX オペレーティング・システム上に DAS を作成するには、 **dascrt** コマンドを使用します。

- **DROP** DAS を削除します。 UNIX オペレーティング・システム上の DAS をドロ ップするには、**dasdrop** コマンドを使用する必要があります。
- **SETID** *user-account***/***user-password* DAS に関連付けられたユーザー・アカウントを設定または変更します。
- **SETSCHEDID** *sched-user***/***sched-password*

ツール・カタログ・データベースに接続するためにスケジューラーで使用す るログオン・アカウントを確立します。これは、スケジューラーが有効にな っている場合で、ツール・カタログ・データベースが DAS から見てリモー トである場合にのみ必要です。スケジューラーについての詳細は、「管理ガ イド」を参照してください。

- **-?** ヘルプ情報を表示します。 このオプションを指定すると、他のすべてのオ プションは無視され、ヘルプ情報だけが表示されます。
- **-q db2admin** コマンドを静止モードで実行します。コマンドが実行されるとき にもメッセージは表示されません。このオプションは、他のすべてのコマン ド・オプションと組み合わせて使用できます。

# **db2adutl - TSM** 内の **DB2** オブジェクトの管理

Tivoli Storage Manager (TSM) を使用して保存した、バックアップ・イメージ、ロ グ、およびロード・コピー・イメージの、照会、抽出、検査、および削除をユーザ ーに許可します。また、ユーザーが TSM サーバー上のオブジェクトへのアクセス を付与したり取り消したりできるようにします。

UNIX オペレーティング・システムでは、このユーティリティーは sqllib/adsm デ ィレクトリーにあります。 Windows オペレーティング・システムでは、これは sqllib¥bin にあります。

# 許可

なし

# 必要な接続

なし

# コマンド構文

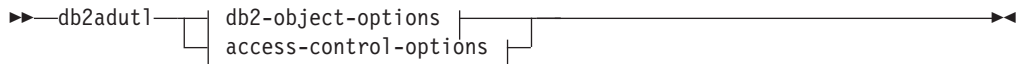

### **db2-object-options:**

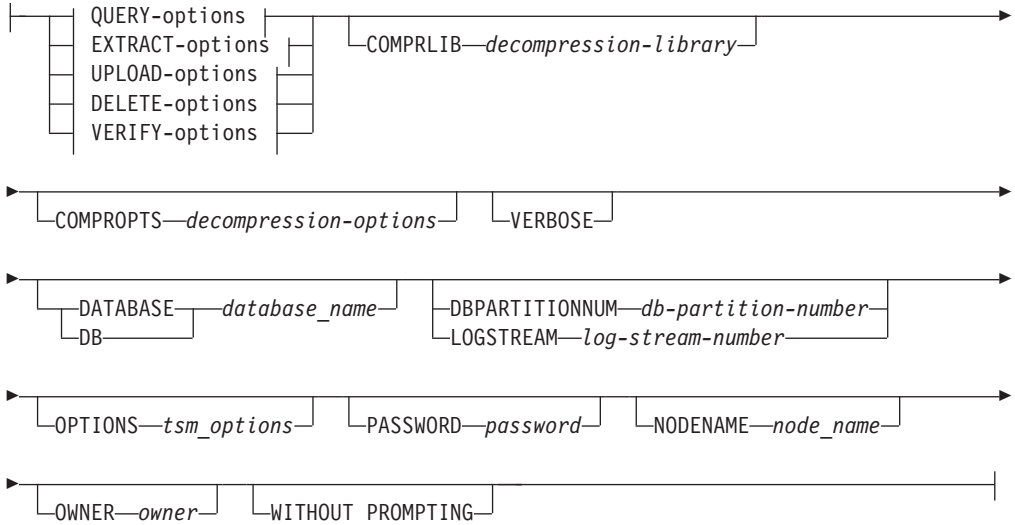

## **QUERY-options:**

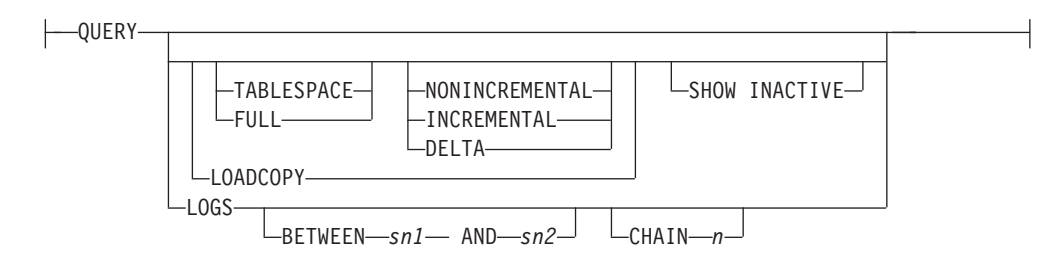

# **EXTRACT-options:**

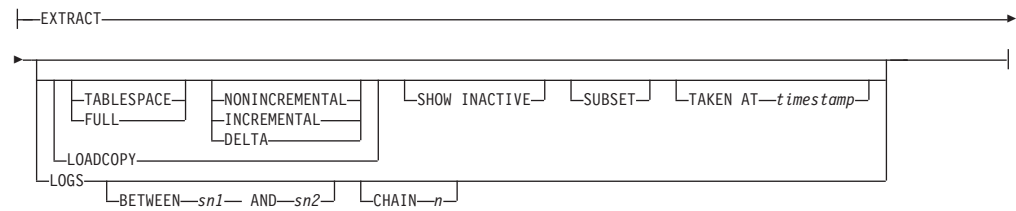

# **UPLOAD-options:**

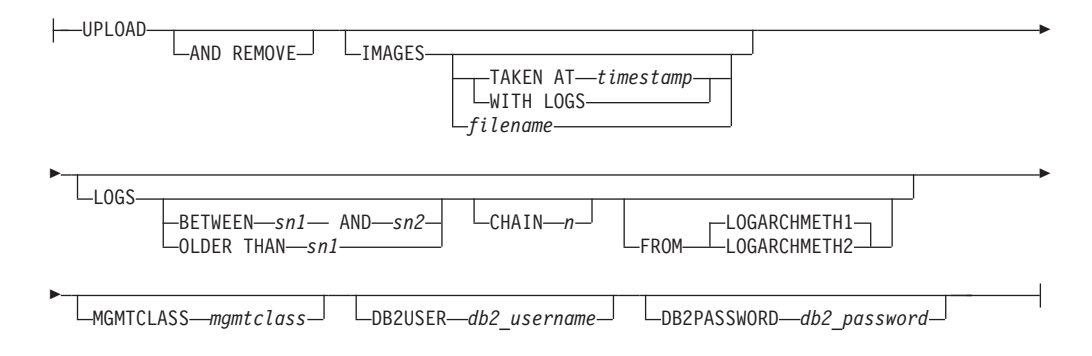

# **DELETE-options:**

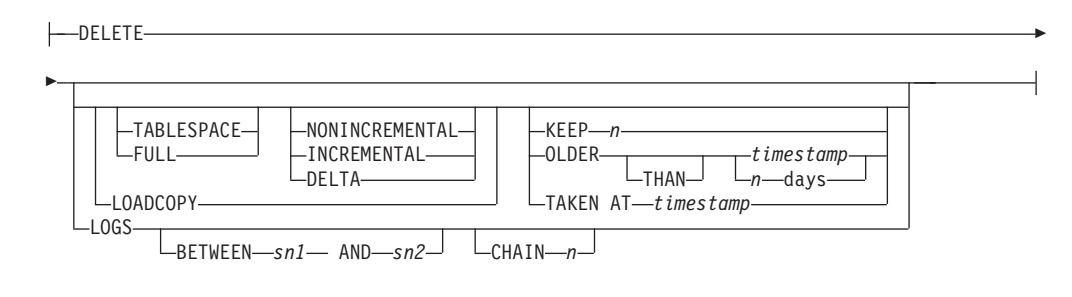

### **VERIFY-options:**

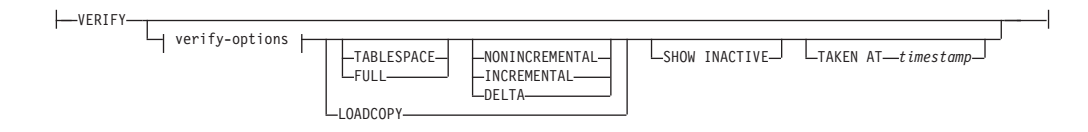

### **verify-options:**

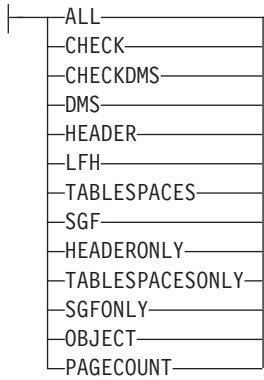

### **access-control-options:**

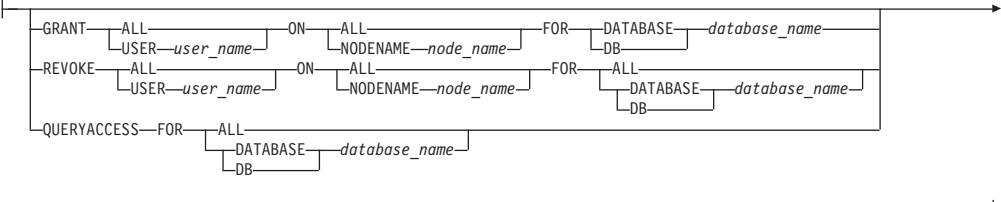

- PASSWORD *password*

# コマンド・パラメーター

**QUERY** TSM サーバーで DB2 オブジェクトを照会します。

#### **EXTRACT**

TSM サーバーからの DB2 オブジェクトを、ローカル・マシンにある現行 ディレクトリーにコピーします。

- **UPLOAD** ディスクに格納されているバックアップ・イメージまたはアーカイブ・ログ を TSM サーバーにアップロードします。このオプションを使用するときに は、データベース名を指定する必要があります。
- **DELETE** バックアップ・オブジェクトを非活動化するか、または TSM サーバーにあ るログ・アーカイブを削除します。
- **VERIFY** サーバー上のバックアップ・コピーに対して整合性検査を実行します。この パラメーターを指定すると、バックアップ・イメージ全体がネットワークを 介して転送されます。
	- **ALL** 使用できるすべての情報を表示します。
	- **CHECK** チェックビットおよびチェックサムの結果を表示します。

#### **CHECKDMS**

DMS および AS 表スペース・ページの追加の妥当性検査を実行し ます。このオプションは、暗黙指定されません。また、**ALL** オプシ ョンでは使用可能にはなりません。

**DMS** DMS 表スペース・データ・ページのヘッダーからの情報を表示し ます。

**HEADER** メディア・ヘッダー情報を表示します。

**HEADERONLY**

HEADER と同じ情報を表示します。ただし、イメージの先頭から 4 K メディア・ヘッダー情報のみを読み取ります。イメージの妥当性 検査は実行しません。

**LFH** ログ・ファイル・ヘッダー (LFH) データを表示します。

**OBJECT** オブジェクト・ヘッダーからの詳細情報を表示します。

#### **PAGECOUNT**

イメージの中にある各オブジェクト・タイプのページ数を表示しま す。

**SGF** イメージ内の自動ストレージ・パスを表示します。

#### **SGFONLY**

イメージ内の自動ストレージ・パスを表示するだけで、イメージの 妥当性検査は実行しません。

#### **TABLESPACES**

コンテナー情報など、イメージ中の表スペースに関する詳細情報を 表示します。

#### **TABLESPACESONLY**

**TABLESPACES** と同じ情報を表示しますが、イメージの妥当性検査は 実行しません。

#### **TABLESPACE**

表スペース・バックアップ・イメージだけを組み込みます。

**FULL** 完全データベース・バックアップ・イメージだけを組み込みます。

#### **NONINCREMENTAL**

非増分バックアップ・イメージだけを組み込みます。

### **INCREMENTAL**

増分バックアップ・イメージだけを組み込みます。

**DELTA** 増分差分バックアップ・イメージだけを組み込みます。

### **LOADCOPY**

ロード・コピー・イメージだけを組み込みます。

**LOGS** ログ・アーカイブ・イメージだけを組み込みます。

#### **BETWEEN** *sn1* **AND** *sn2*

ログ・シーケンス番号 1 とログ・シーケンス番号 2 の間のログの使用を指 定します。

### **CHAIN** *n*

使用するログのチェーン ID を指定します。

#### **SHOW INACTIVE**

非活動化されているバックアップ・オブジェクトを組み込みます。

**SUBSET** イメージからファイルにページを抽出します。ページを抽出するには、入力 ファイルと出力ファイルが必要です。デフォルトの入力ファイルは extractPage.in という名前です。デフォルトの入力ファイル名は、

**DB2LISTFILE** 環境変数に絶対パスを設定することによりオーバーライドでき ます。入力ファイルの形式は、次のとおりです。

SMS 表スペースの場合、

S <tbspID> <objID> <objType> <startPage> <numPages>

注**:**

1. <startPage> は、オブジェクト相対のオブジェクト・ページ番号です。

DMS 表スペースの場合、

D <tbspID> <objType> <startPage> <numPages>

### 注**:**

- 1. <objType> が必要なのは、DMS ロード・コピー・イメージを検証する 場合だけです。
- 2. <startPage> は、プール相対のオブジェクト・ページ番号です。
- ログ・ファイルの場合、
	- L <log num> <startPos> <numPages>

その他のデータ (初期データなど) の場合、

O <objType> <startPos> <numBytes>

デフォルトの出力ファイルは extractPage.out です。デフォルトの出力フ ァイル名は、**DB2EXTRACTFILE** 環境変数に絶対パスを設定することによりオ ーバーライドできます。

### **TAKEN AT** *timestamp*

TSM にアップロードするバックアップ・イメージのタイム・スタンプを指 定します。

- **KEEP** *n* タイム・スタンプで最新の *n* 個を除き、指定したタイプのすべてのオブジ ェクトを非活動化します。
- **OLDER THAN** *timestamp* **or** *n* **days**

*timestamp* または *n* 日より前のタイム・スタンプが付けられているオブジェ クトを非活動化することを指定します。

### **AND REMOVE**

バックアップ・イメージとログ・ファイルを TSM に正常にアップロードし た後に、それらを削除するように指定します。

**IMAGES** TSM にアップロードするバックアップ・イメージを指定します。イメージ のファイル名を指定しても、**db2adutl** はヒストリー・ファイルの照会を引 き続き試行します。対応する項目がヒストリー・ファイルで見つかると、 **db2adutl** は指定のファイル名がヒストリー・ファイル内の場所と一致する 場合にのみ、イメージをアップロードします。対応する項目が見つからない 場合には、指定のパスから直接イメージをアップロードし、完了時にヒスト リー・ファイル更新は実行されません。IMAGES を UPLOAD オプションと一 緒に指定する場合、データベース名を指定する必要があります。

#### **WITH LOGS**

バックアップ・イメージと一緒に使用するアーカイブ・ログを指定します。

*filename*

イメージ・ファイルの名前を指定します。このオプションを指定しない場 合、データベース名を指定する必要があります。

### **LOGARCHMETH1** または **LOGARCHMETH2**

アップロードするログ・ファイルのアーカイブ場所を指定します。

LOGARCHMETH1 がデフォルトです。

#### **MGMTCLASS** *mgmtclass*

アップロードを実行する TSM 管理クラスを指定します。

#### **DB2USER** *db2\_username*

リカバリー履歴ファイルを更新するために作成する必要のある DB2 接続で 使用するユーザー ID を指定します。

#### **DB2PASSWORD** *db2\_password*

リカバリー履歴ファイルを更新するために作成する必要のある DB2 接続で 使用するユーザー ID のパスワードを指定します。

### **COMPRLIB** *decompression-library*

解凍を実行するために使用するライブラリーの名前。この名前は、サーバー 上の 1 個のファイルを参照する完全修飾パスでなければなりません。この パラメーターを指定しない場合、 DB2 はイメージ内に格納されているライ ブラリーの使用を試みます。バックアップが圧縮されていなかった場合、こ のパラメーターの値は無視されます。指定されたライブラリーをロードでき ない場合、操作は失敗します。

### **COMPROPTS** *decompression-options*

バイナリー・データのうち、解凍ライブラリーの初期設定ルーチンに渡すブ ロックを記述します。 DB2 はこのストリングをクライアントからサーバー に直接渡すため、バイト反転やコード・ページ変換の問題がある場合は解凍 ライブラリーで処理する必要があります。データ・ブロックの最初の文字が 「@」である場合、DB2 は、データの残りの部分をサーバー上に存在する ファイルの名前と解釈します。その場合 DB2 は、データ・ブロックの内容 をそのファイルの内容で置き換え、そのようにして得られる新しい値を初期 設定ルーチンに渡します。このストリングの最大長は 1024 バイトです。

### **DATABASE** *database\_name*

指定したデータベース名に関連したオブジェクトだけを対象にします。

#### **DBPARTITIONNUM** *db-partition-number*

指定したデータベース・パーティション番号で作成されたオブジェクトだけ を対象にします。

#### **LOGSTREAM** *log-stream-number*

指定したログ・ストリーム番号で作成されたオブジェクトだけを対象にしま す。

### **OPTIONS "***tsm\_options***"**

TSM セッションの初期化時に TSM サーバーに渡すオプションを指定しま す。 **OPTIONS** は、二重引用符なしで、入力されたとおりに TSM サーバー に渡されます。**OPTIONS** パラメーターを使用した場合、**db2adutl** コマンド は TSM サーバーが生成したエラーを返します。

#### **PASSWORD** *password*

このノードの TSM クライアント・パスワードを指定します (必要な場 合)。データベースが指定されたもののパスワードが提供されない場合に は、 **tsm\_password** データベース構成パラメーターに指定した値が TSM に 渡されます。渡されない場合には、パスワードは使用されません。

#### **NODENAME** *node\_name*

特定の TSM ノード名に関連したイメージだけを対象にします。

重要**: NODENAME** パラメーターと -asnodename 値が指定された **OPTIONS** パ ラメーターは互換性がないため、これらを同時に使用することはできませ ん。プロキシー・ノード構成をサポートする TSM 環境の場合は **OPTIONS "-asnodename"** パラメーターを使用し、その他のタイプの TSM 構成の場合 は **NODENAME** パラメーターを使用するようにしてください。

#### **OWNER** *owner*

指定した所有者により作成されたオブジェクトだけを対象にします。

重要**: OWNER** パラメーターと -asnodename 値が指定された **OPTIONS** パラメ ーターは互換性がないため、これらを同時に使用することはできません。プ ロキシー・ノード構成をサポートする TSM 環境の場合は **OPTIONS "-asnodename"** パラメーターを使用し、その他のタイプの TSM 構成の場合 は **OWNER** パラメーターを使用するようにしてください。

### **WITHOUT PROMPTING**

オブジェクトの削除の前に、確認を求めるプロンプトが出ないようにしま す。

#### **VERBOSE**

付加的なファイル情報を表示します。

#### **GRANT ALL | USER** *user\_name*

現在の TSM ノード上の TSM ファイルに対するアクセス権を、すべてのユ ーザーまたは指定したユーザーに付与します。アクセス権をユーザーに付与 すると、指定されたデータベースに関連する現在のファイルと将来のファイ ルのすべてのアクセス権を付与することになります。

#### **REVOKE ALL | USER** *user\_name*

現在の TSM ノード上の TSM ファイルに対するアクセス権を、すべてのユ ーザーまたは指定したユーザーから削除します。

### **QUERYACCESS**

現在のアクセス・リストを取り出します。ユーザーと TSM ノードのリスト が表示されます。

- **ON ALL | NODENAME** *node\_name* アクセス権を変更する TSM ノードを指定します。
- **FOR ALL | DATABASE** *database\_name* 対象となるデータベースを指定します。

# 例

1. 以下は、コマンド db2 backup database rawsampl use tsm からのサンプル出力 です。

Backup successful. The timestamp for this backup is : 20031209184503 以下に示すのは、バックアップ操作の後で発行された db2adutl query コマンド の出力例です。 Query for database RAWSAMPL Retrieving FULL DATABASE BACKUP information. 1 Time: 20031209184403, Oldest log: S0000050.LOG, Sessions: 1 Retrieving INCREMENTAL DATABASE BACKUP information. No INCREMENTAL DATABASE BACKUP images found for RAWSAMPL Retrieving DELTA DATABASE BACKUP information. No DELTA DATABASE BACKUP images found for RAWSAMPL Retrieving TABLESPACE BACKUP information. No TABLESPACE BACKUP images found for RAWSAMPL Retrieving INCREMENTAL TABLESPACE BACKUP information. No INCREMENTAL TABLESPACE BACKUP images found for RAWSAMPL Retrieving DELTA TABLESPACE BACKUP information. No DELTA TABLESPACE BACKUP images found for RAWSAMPL Retrieving LOCAL COPY information. No LOCAL COPY images found for RAWSAMPL Retrieving log archive information. Log file: S0000050.LOG, Chain Num: 0, Log stream: 0, Taken at 2003-12-09-18.46.13 Log file: S0000051.LOG, Chain Num: 0, Log stream: 0, Taken at 2003-12-09-18.46.43 Log file: S0000052.LOG, Chain Num: 0, Log stream: 0, Taken at 2003-12-09-18.47.12 Log file: S0000053.LOG, Chain Num: 0, Log stream: 0, Taken at 2003-12-09-18.50.14 Log file: S0000054.LOG, Chain Num: 0, Log stream: 0, Taken at 2003-12-09-18.50.56 Log file: S0000055.LOG, Chain Num: 0, Log stream: 0, Taken at 2003-12-09-18.52.39 2. 以下に示すのは、 db2adutl delete full taken at 20031209184503 db rawsampl コマンドの出力例です。 Query for database RAWSAMPL Retrieving FULL DATABASE BACKUP information. Taken at: 20031209184503 Log stream: 0 Sessions: 1 Do you want to delete this file (Y/N)? y Are you sure (Y/N)? y Retrieving INCREMENTAL DATABASE BACKUP information. No INCREMENTAL DATABASE BACKUP images found for RAWSAMPL

Retrieving DELTA DATABASE BACKUP information. No DELTA DATABASE BACKUP images found for RAWSAMPL

以下に示すのは、全バックアップ・イメージを削除した操作の後で発行された db2adutl query コマンドの出力例です。バックアップ・イメージのタイム・ス タンプに注意してください。

Query for database RAWSAMPL Retrieving FULL DATABASE BACKUP information. 1 Time: 20031209184403, Oldest log: S0000050.LOG, Sessions: 1 Retrieving INCREMENTAL DATABASE BACKUP information. No INCREMENTAL DATABASE BACKUP images found for RAWSAMPL Retrieving DELTA DATABASE BACKUP information. No DELTA DATABASE BACKUP images found for RAWSAMPL Retrieving TABLESPACE BACKUP information. No TABLESPACE BACKUP images found for RAWSAMPL Retrieving INCREMENTAL TABLESPACE BACKUP information. No INCREMENTAL TABLESPACE BACKUP images found for RAWSAMPL Retrieving DELTA TABLESPACE BACKUP information. No DELTA TABLESPACE BACKUP images found for RAWSAMPL Retrieving LOCAL COPY information. No LOCAL COPY images found for RAWSAMPL Retrieving log archive information. Log file: S0000050.LOG, Chain Num: 0, Log stream: 0, Taken at 2003-12-09-18.46.13 Log file: S0000051.LOG, Chain Num: 0, Log stream: 0, Taken at 2003-12-09-18.46.43 Log file: S0000052.LOG, Chain Num: 0, Log stream: 0, Taken at 2003-12-09-18.47.12 Log file: S0000053.LOG, Chain Num: 0, Log stream: 0, Taken at 2003-12-09-18.50.14 Log file: S0000054.LOG, Chain Num: 0, Log stream: 0, Taken at 2003-12-09-18.50.56 Log file: S0000055.LOG, Chain Num: 0, Log stream: 0, Taken at 2003-12-09-18.52.39 3. 以下に示すのは、db2adutl queryaccess for all コマンドの出力例です。 Node User User Database Name type ------------------------------------------------------------------ bar2 jchisan sample B <all> <all> test B ------------------------------------------------------------------- Access Types: B - Backup images L - Logs A - both 4. 以下に示すのは、DB2 pureScale 環境における 3 つのメンバーのバックアッ

プ・イメージから表示される出力例です。

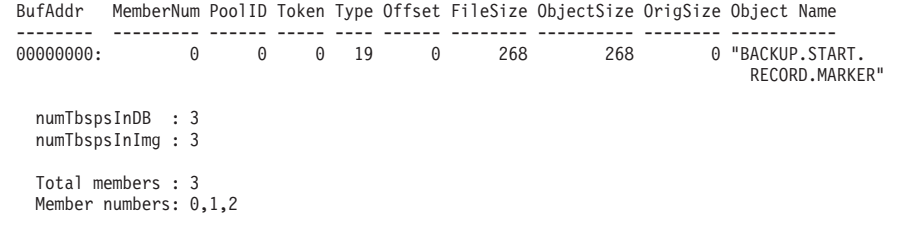

# 使用上の注意

以下の各グループから 1 つのパラメーターを使用して、操作に組み込むバックアッ プ・イメージのタイプを制限できます。

### 細分**:**

v FULL - データベース・バックアップ・イメージだけを組み込みます。

- v TABLESPACE 表スペースのバックアップ・イメージだけを組み込みます。 累積性**:**
- v NONINCREMENTAL 非増分バックアップ・イメージだけを組み込みます。
- v INCREMENTAL 増分バックアップ・イメージだけを組み込みます。
- v DELTA 増分差分バックアップ・イメージだけを組み込みます。

TSM 環境でプロキシー・ノードを使用する場合、プロキシー・ノードの使用時に取 られたバックアップ・イメージまたはログ・アーカイブを表示するためには、 **OPTIONS** パラメーターで asnodename オプションを使用して共有 TSM プロキシ ー・ノード値を指定する必要があります (例えば、OPTIONS "-asnodename=cluster1")。 **OPTIONS** パラメーターは、バージョン 9.8 フィックス パック 3 以降のフィックスパックで使用可能です。

TSM は、オブジェクトの所有者または root ユーザーに削除権限を付与します。他 のユーザーへの削除権限は制限する可能性があります。

それぞれのログ・ファイル名の形式は次のとおりです。

#### S0\*\*\*\*\*\*.LOG

バージョン 9.8 フィックスパック 3 より前では、TSM サーバー上のログ・ファイ ルは ./NODE0\*\*\*/TESTLOG/C0\*\*\*\*\*\*/ ディレクトリーに書き込まれていました。バ ージョン 9.8 フィックスパック 3 以降のフィックスパックでは、TSM サーバー上 のログ・ファイルは ./NODE\*\*\*\*/LOGSTREAM\*\*\*\*/C0\*\*\*\*\*\*/ ディレクトリーに書き 込まれます。

# **db2advis - DB2** 設計アドバイザー

DB2 設計アドバイザーは、マテリアライズ照会表 (MQT) と索引の作成、表の再パ ーティション化、マルチディメンション・クラスター化 (MDC) 表への変換、未使 用オブジェクトの削除に関して、ユーザーにアドバイスを提示します。

推奨事項は、ユーザーが指定する 1 つ以上の SQL ステートメントに基づきます。 関連 SQL ステートメントのグループは、ワークロード と呼ばれます。 ユーザー は、ワークロード内の各ステートメントの重要性をランク付けし、ワークロード内 の各ステートメントが実行される頻度を指定することができます。設計アドバイザ ーは、推奨オブジェクトを作成するための CREATE INDEX、CREATE SUMMARY TABLE (MQT)、 CREATE TABLE の各ステートメントを組み込んだ DDL CLP ス クリプトを出力します。

構造化タイプ列は、このコマンドの実行時には考慮されません。

# 許可

データベースへの読み取りアクセス。 Explain 表への読み取りおよび書き込みアク セス。マテリアライズ照会表 (MQT) を使用する場合、CREATE TABLE 許可、お よび MQT に対する読み取り/書き込みアクセスが必要です。

# 必要な接続

なし。このコマンドは、データベース接続を確立します。

# コマンド構文

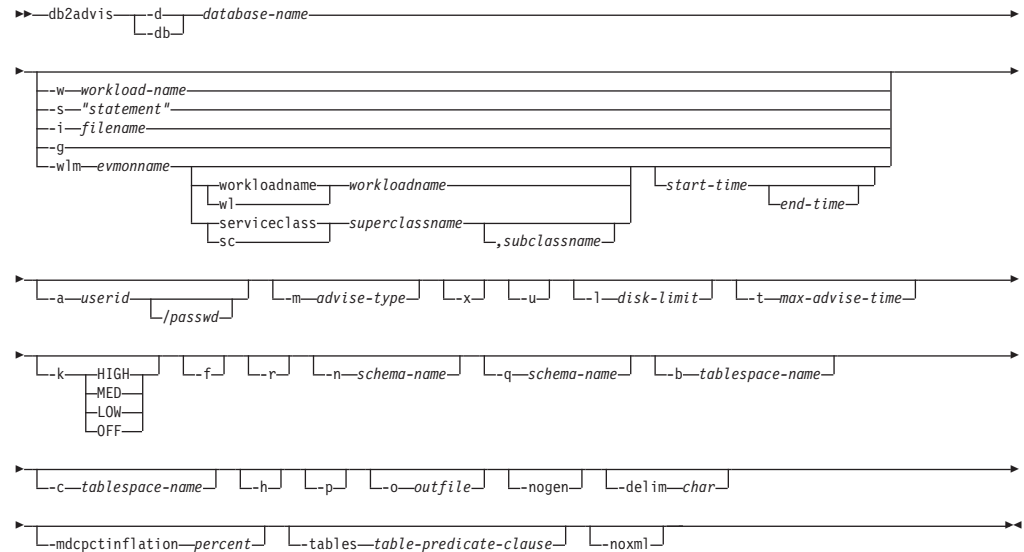

# コマンド・パラメーター

### **-d** *database-name*

接続の確立先のデータベースの名前を指定します。

**-w** *workload-name*

設計アドバイザーによって評価され、索引を提案されるワークロードの名前

を指定します。この名前は ADVISE\_WORKLOAD 表で使用されます。この オプションは、**-g**、**-i**、または **-s** の各オプションと一緒には指定できませ  $h<sub>o</sub>$ 

**-s "***statement***"**

設計アドバイザーによって評価され、索引を提案される単一 SQL ステート メントのテキストを指定します。ステートメントは必ず二重引用符で囲んで ください。このオプションは、**-g**、**-i**、**-w** の各オプションと一緒には指定 できません。

**-i** *filename*

1 つ以上の SQL ステートメントが入っている入力ファイルの名前を指定し ます。デフォルトは標準入力です。注釈テキストは、各行の先頭に 2 つの ハイフンを付けて -- *comment* で表します。ステートメントは必ずセミコロ ンで区切ってください。

ワークロード中の各ステートメントが実行される頻度は、次の行を入力ファ イルに挿入することによって変更できます。

--#SET FREQUENCY *x*

頻度は、ファイル中何回でも更新できます。このオプションは、**-g**、**-s**、**-w** の各オプションと一緒には指定できません。

**-g** 動的 SQL スナップショットからの SQL ステートメントの検索を指定しま す。 **-p** コマンド・パラメーターと結合されている場合は、SQL ステート メントは ADVISE WORKLOAD 表に保持されます。このオプション は、**-i**、**-s**、**-w** の各オプションと一緒には指定できません。

**-wlm** *evmonname*

ACTIVITY および ACTIVITYSTMT 論理データ・グループに対応するイベ ント名 *evmonname* の表名を SYSCAT.EVENTTABLES から取得するよう指 定し、PARTIAL\_RECORD=0(トランザクション完了) のあるレコードの ACTIVATE\_TIMESTAMP、ACTIVITY\_ID、および ACTIVITY SECONDARY ID 上で一緒に結合します。オプションの *start-time* および *end-time* タイム・スタンプを追加し、*start-time* の時点か その後にステートメントを取得し、さらにオプションで *end-time* の時点か その前にも取得できます。*start-time* および *end-time* は、ACTIVITY 表中の TIME\_COMPLETED 列に関連付けられます。

**workloadname | wl** *workloadname*

SYSCAT.WORKLOADS 中で検索する *workloadname* を指定しま す。ACTIVITY イベント・モニター表が SYSCAT.WORKLOADS とワークロード ID 上で結合され、これらのステートメントが入手 されます。

**serviceclass | sc** *superclassname*

SYSCAT.SERVICECLASSES 中のサービス・クラス情報を指定しま す。サブクラスを指定しないと、サービス・スーパークラスに関す るステートメントがすべて取り出されます。基本的にサービス・ス ーパークラスは SYSCAT.SERVICECLASSES 中の

PARENTSERVICECLASS です。ACTIVITY イベント・モニター表 が SYSCAT.SERVICECLASSES とサービス・クラス ID 上で結合さ れ、これらのステートメントが入手されます。

*,subclassname*

*superclassname* を指定する場合に *subclassname* を指定しま す。コンマで区切ります。このパラメーターはオプションで す。

*start-time*

開始タイム・スタンプを指定します。

*end-time*

終了タイム・スタンプを指定します。このパラメーターはオ プションです。

**-a** *userid***/***passwd*

データベースへの接続に使用する名前およびパスワード。パスワードが指定 される場合、斜線 (/) を含めなければなりません。 **-x** オプションを指定し た場合は、パスワードを指定しません。

**-m** *advise-type*

アドバイザーが戻す推奨のタイプを指定します。 I、M、C、P を任意に組み 合わせて指定できます (大/小文字のどちらも可能)。例えば、**db2advis -m PC** は、パーティション化と MDC 表を推奨します。パーティション・デー タベース環境で **-m** P または **-m** M を使用した場合、advise\_partition 表には 最終的なパーティション推奨事項が入ります。選択可能な値は以下のとおり です。

- **I** 新規索引を推奨します。これはデフォルトです。
- **M** 新規マテリアライズ照会表 (MQT) および MQT の索引を推奨しま す。パーティション・データベース環境では、MQT のパーティシ ョン化も推奨します。
- **C** 標準表からマルチディメンション・クラスター化 (MDC) 表に変換 するようにとの推奨、または表のクラスタリング索引を作成するよ うにとの推奨。
- **P** 既存表の再パーティション化を推奨します。
- **-x** 端末からパスワードを読み取るか、ユーザーがパスワードを入力するかを指 定します。
- **-u** アドバイザーが据え置き MQT の推奨を考慮することを指定します。増分 MQT は推奨されません。このオプションを指定した場合は、 DDL CLP ス クリプト内のコメントによって、どの MQT を即時更新 MQT (Refresh Immediate MQT) に変換できるかが示されます。パーティション・データベ ース環境で即時更新 MQT (Refresh Immediate MQT) が推奨される場合は、 デフォルトの分散キーが MQT の暗黙のユニーク・キーになります。
- **-l** *disk-limit*

既存のスキーマ内のすべての推奨された索引とマテリアライズ・ビューに使 用できるメガバイト数を指定します。可能な最大サイズを使用する場合 は、**-1** を指定します。デフォルト値は、データベースの合計サイズの 20% です。

**-t** *max-advise-time*

操作を完了するための最大許可時間 (分) を指定します。このオプションに

値を指定しない場合、操作は完了するまで継続します。無制限の時間を指定 する場合は、ゼロの値を入力します。デフォルトはゼロです。

- **-k** ワークロードを圧縮する度合いを指定します。圧縮を行うと、アドバイザー は実行処理を簡略化しますが、ワークロード全体の場合と同様の結果を生成 します。 HIGH の場合、アドバイザーはワークロードの小さなサブセットを 対象にします。MED の場合、アドバイザーはワークロードの中程度のサブセ ットを対象にします。LOW の場合、アドバイザーはワークロードの大きなサ ブセットを対象にします。OFF の場合、圧縮は行われず、すべての照会が考 慮されます。デフォルトは MED です。
- **-f** 以前存在していたシミュレーション・カタログ表をドロップします。
- **-r** 仮想 MQT とパーティション化の選択に詳細な統計を使用することを指定 します。このオプションを指定しない場合は、デフォルトで MQT にオプ ティマイザー統計が使用されます。詳細な統計のほうが正確ですが、これを 得るには時間がかかるので、**db2advis** の実行時間が長くなります。 **-r** コ マンド・パラメーターは MQT およびパーティション化に関連した統計を 取得するためにサンプリングを使用します。 MQT に関しては、サンプル 照会が失敗するか行を 1 つも戻さない場合には、オプティマイザー見積も りが使用されます。
- **-n** *schema-name*

シミュレーション・カタログ表の修飾名、および新しい索引と MQT の修 飾子を指定します。デフォルトのスキーマ名は、呼び出し側のユーザー ID です。ただし、カタログ・シミュレーション表の場合は例外で、デフォルト のスキーマ名は SYSTOOLS になります。デフォルトでは、新しい索引が索 引のベースのスキーマ名を継承します。

**-q** *schema-name*

ワークロード内の非修飾名の修飾名を指定します。これは、 **db2advis** の実 行時に CURRENT SCHEMA に使用するスキーマ名になります。デフォル トのスキーマ名は、コマンドの実行者のユーザー ID です。

**-b** *tablespace-name*

新規 MQT を作成する表スペースの名前を指定します。指定しない場合、 アドバイザーは、存在する表スペースのセットから表スペースを選択しま す。

**-c** *tablespace-name*

シミュレーション・カタログ表を作成する表スペースの名前を指定します。 表スペースは任意のタイプが可能で、例えばファイル名やディレクトリーを 使用できます。この表スペースは、カタログ・データベース・パーティショ ン・グループでのみ作成されなければなりません。デフォルトは USERSPACE1 です。

デフォルトの USERSPACE1 を使用する代わりに、シミュレーションに使用す る表スペースを作成することをお勧めします。さらに、**db2advis** ユーティ リティーのパフォーマンスを改善するために、ALTER TABLESPACE DROPPED TABLE RECOVERY OFF ステートメントをこの表スペースに対 して実行してください。このユーティリティーが完了すると、表スペースの

履歴が元に戻ります。パーティション・データベース環境では、通常、 USERSPACE1 がすべてのパーティション・グループにまたがって作成され るため、このオプションは必須です。

**-h** ヘルプ情報を表示します。 このオプションを指定すると、他のすべてのオ プションは無視され、ヘルプ情報だけが表示されます。

**-p** Explain 表でツールを実行した際に生成されたプランを維持します。**-p** コマ ンド・パラメーターを使用すると、**-g** のワークロードが ADVISE WORKLOAD 表に保存され、最終推奨を使用するワークロード照 会のプランが Explain 表に保存されます。

```
-o outfile
```
推奨されたオブジェクトを作成するためのスクリプトを *outfile* に保存し ます。

**-nogen** 生成列をマルチディメンション・クラスタリング推奨に含めないことを指定 します。

**-delim** *char*

ワークロード・ファイル入力の中のステートメント区切り文字 *char* を示し ます。デフォルトは ; です。

### **-mdcpctinflation** *percent*

表のディスク・サイズを MDC 推奨で増やすことができるパーセントの最 大値を指定します。例えば、これで、表を MDC 表に変換する場合に、そ の元のサイズの 1+*percent*/100 倍まで増やすことを許可することを指定しま す。 *percent* は、デフォルト値が 10 の浮動小数点数です。

**-tables** *table-predicate-clause*

すべての既存の表のサブセットだけを考慮することを指示します。 *table-predicate-clause* は、SYSCAT.TABLES に対するクエリーの WHERE 節で使用できる述部でなければなりません。 **db2advis** によって考慮される 表は、このクエリーからの表とワークロード内の表の論理積になります。 このコマンド・パラメーターは、新しい MQT に関する推奨事項には当て はまりません。

**-noxml** 推奨事項テキストの後に詳細な XML 出力をコンソールに書き込まないよ う指定します。

# 例

1. 次の例では、ユーティリティーはデータベース PROTOTYPE に接続し、解決策 において制限なしで表 ADDRESSES に索引を推奨します。

db2advis -d prototype -s "select \* from addresses a where a.zip in ('93213', '98567', '93412') and (company like 'IBM%' or company like '%otus')"

2. 次の例では、ユーティリティーは PROTOTYPE データベースに接続し、 ADVISE\_WORKLOAD 表の照会用として 53 MB を超えない索引を推奨しま す。ワークロード名は "production" と同じです。解決策を見つけるための最大許 可時間は 20 分です。

db2advis -d prototype -w production -l 53 -t 20

3. 次の例では、db2advis.in という入力ファイルに SQL ステートメント、および 各ステートメントが実行される頻度の指定が含まれています。

--#SET FREQUENCY 100 SELECT COUNT(\*) FROM EMPLOYEE; SELECT \* FROM EMPLOYEE WHERE LASTNAME='HAAS'; --#SET FREQUENCY 1 SELECT AVG(BONUS), AVG(SALARY) FROM EMPLOYEE GROUP BY WORKDEPT ORDER BY WORKDEPT;

ユーティリティーはデータベース SAMPLE に接続し、入力ファイル内の照会に よって参照される各表ごとに索引を推奨します。解決策を見つけるための最大許 可時間は 5 分です。

db2advis -d sample -i db2advis.in -t 5

4. 次の例では、表スペース SPACE1 内に MQT を作成します。シミュレーション 表スペースは SPACE2 です。ワークロード内の非修飾名の修飾名は SCHEMA1、新規 MQT の推奨を行うスキーマ名は SCHEMA2 です。使用する ワークロード圧縮は HIGH、ディスク・スペースは無制限です。 MQT にはサン プル統計を使用します。以下のコマンドを実行すると、 MQT の推奨が行われ、 パーティション・データベース環境では、索引とパーティション化の推奨も行わ れます。

db2advis -d prototype -w production -l -1 -m M -b space1 -c space2 -k HIGH -q schema1 -n schema2 -r

推奨された MQT と、MQT と基本表の両方の索引、パーティション化、および MDC を取得するには、**-m** オプションの値 IMCP を指定して以下のようにコマン ドを発行します。

db2advis -d prototype -w production -l -1 -m IMCP -b space1 -c space2 -k HIGH -q schema1 -n schema2 -r

5. 次の例では、ユーティリティーはデータベース SAMPLE に接続し、 EMPLOYEE と DEPT 用の表に MDC の候補がそれらの元のサイズの 30.5% 増 加することが許可される MDC を推奨します。

db2advis -d sample -type C -disklimit 100 -i db2advis.in -tables "TABNAME IN ('EMPLOYEE','DEPT')" -mdcpctinflation 30.5

# 使用上の注意

DDL CLP スクリプト、データベースのパーティション化、マルチディメンショ ン・クラスタリング、クラスター索引を実行するには、これらのフィーチャーを事 前にセットアップする必要があるので、推奨内容は、戻される DDL CLP スクリプ ト内でコメント化されます。表を推奨される DDL へと変換する操作はユーザーが 行います。例えば ALTER TABLE ストアード・プロシージャーを使ってこれを行 うことができますが、RENAME ステートメントの場合と同様の制約事項がありま す。

バージョン 9.7 以降、設計アドバイザーではパーティション索引は推奨されていま せん。すべての索引で、NOT PARTITIONED 節を使用することが推奨されていま す。この推奨事項の場合、索引を作成するために PARTITIONED (デフォルト) また は NOT PARTITIONED を使用するかどうかは、アプリケーション・シナリオに基 づいて、およびパーティション索引によって得られる利点に基づいて選択します。

動的 SQL ステートメントの場合、ステートメントが実行される頻度は、次のよう にモニターから獲得されます。

1. 次のコマンドを発行する。

db2 reset monitor for database *database-alias*

適切な時間間隔にわたって待機します。

2. 次のコマンドを発行する。

db2advis -g *other-options*

**-p** パラメーターが **-g** パラメーターと共に使用されている場合、取得される動的 SQL ステートメントは ADVISE WORKLOAD 表に、タイム・スタンプを含む生成 されたワークロード名と共に置かれます。

ワークロードの各 SQL ステートメントのデフォルト頻度は 1 で、デフォルトの重 要度も 1 です。generate\_unique() 関数は、その SQL ステートメントのより分かり やすい説明になるように、ユーザーによって更新できるステートメントに、固有 ID を割り当てます。

すべての **db2advis** エラー情報は **db2diag** ログ・ファイルにも入っています。

アドバイザーの実行が始まると、アドバイザーを識別する行が ADVISE\_INSTANCE 表に含まれるようになります。メイン・アドバイザー行は、アドバイザーの開始時 間を示す START TIME によって識別されます。この行の STATUS は 「STARTED」です。

**db2advis** コマンドを発行した結果、「Cannot insert into DB2ADVIS\_INSTANCE」と いうエラーが発生した場合には、db2advis.bnd をバインドし、**-l** オプションを使 って **db2advis** コマンドを実行する必要があります。バインド操作を実行するに は、以下のコマンドを発行します。

db2 bind db2advis.bnd blocking all grant public

アドバイザーが完了すると、ADVISE\_INSTANCE 表内で適切な START\_TIME を持 つ関連行を検査することができます。 STATUS が「COMPLETED」であれば、アド バイザーは正常に実行されました。 STATUS がまだ「STARTED」で、実行中の **db2advis** プロセスが存在しない場合は、アドバイザーが異常終了しました。 STATUS に「EX」が含まれる場合、アドバイザーの失敗原因を判別するための 「SQLCODE」も表示されます。

**-l** *disk-limit* オプションを指定しない場合、GET\_DBSIZE\_INFO ストアード・プロ シージャーを使ってデータベース最大サイズを判別するためには、 SYSADM、SYSCTRL、SYSMAINT、または SYSMON 権限のうち少なくとも 1 つ が必要です。

**-tables** パラメーターの *table-predicate-clause* は、SYSCAT.TABLES の照会とアド バイザーが考慮する表の判別に使用されます。基本表または既存の MQT しか考慮 できませんが、*table-predicate-clause* では、基本表名または MQT のリストを返すた めに別名と論理ビューを使用することができます。例えば、'TV' で始まるビューを 持つ表のサブセットを指定するには、-tables "(tabname, tabschema) in (SELECT bname, bschema FROM SYSCAT.TABDEP WHERE TABNAME LIKE 'TV%')" と指定します。

バージョン 9.7 では、照会オプティマイザーは節約できる入出力コスト、およびコ スト・モデルにおけるキー値と RID の圧縮解除コストを測定します。そのようにし て、索引アドバイザーは圧縮索引サイズの見積もりを行うことができます。

# **db2audit -** 監査機能管理者用ツール

DB2 データベース・システムには、未知または予期しないデータ・アクセスの検出 を支援する監査機能が備わっています。DB2 監査機能は、事前定義された一連のデ ータベース・イベントの監査証跡を生成し、その保守を許可します。

この機能で生成されたレコードは、監査ログ・ファイルに保持されます。これらの レコードを分析すると、システムの誤用を識別する使用パターンが明らかになりま す。識別することができれば、システムのそのような誤用を削減または除去する処 置をとることができます。監査機能はインスタンス・レベルとデータベース・レベ ルの両方で動作し、インスタンスまたはデータベースに基づいてすべてのアクティ ビティーを別々のログに個別に記録します。

DB2 データベース・システムには、インスタンス・レベルおよび個々のデータベー ス・レベルで別個に監査する機能があります。インスタンス・レベルの監査を構成 して、そのような監査情報をいつ収集するかを制御するには、**db2audit** ツールを使 用します。個々のデータベースの監査要件を構成して制御するには、AUDIT SQL ステートメントを使用します。 **db2audit** ツールを使用して、インスタンスおよび データベースの監査ログをアーカイブしたり、いずれかの種類のアーカイブ・ログ から抽出したりすることができます。

パーティション・データベース環境で作業している場合、監査可能イベントの多く は、ユーザーが接続しているデータベース・パーティション (コーディネーター・ パーティション) か、またはカタログ・パーティション (それらが同じデータベー ス・パーティションではない場合) で発生します。したがって、監査レコードが複 数のデータベース・パーティションで生成される場合があるということになりま す。各監査レコードの一部には、コーディネーター・パーティションおよび発信元 データベース・パーティションの ID に関する情報が含まれています。

インスタンスの監査ログ (db2audit.instance.log.*node\_number*[.*timestamp*]) はイ ンスタンスの security/auditdata サブディレクトリーにあり、監査構成ファイル (db2audit.cfg) はインスタンスの security サブディレクトリーにあります。デー タベースの監査ログは、db2audit.db.*dbname*.log.*node\_number*[.*timestamp*] という 名前になります。インスタンスの作成時点では、オペレーティング・システムによ り、それらのファイルに対して可能な限り読み取り/書き込み権限が設定されていま す。デフォルトでは、その権限はインスタンスの所有者にとってのみの読み取り/書 き込み権限です。それらの権限は変更しないようにしてください。

監査機能の許可ユーザーは、 **db2audit** を使用することにより、監査機能内で以下 の処置を制御することができます。

- v DB2 インスタンス内で監査可能イベントの記録を開始する。データベース・レベ ルの活動は、これに含まれません。
- v DB2 インスタンス内で監査可能イベントの記録を停止する。
- v 監査機能の振る舞いを構成する (インスタンス・レベルのみ)。
- v 記録する監査可能イベントのカテゴリーを選択する (インスタンス・レベルの み)。
- v インスタンスに関する現在の監査構成の説明を要求する。
- ペンディング中の監査レコードをインスタンスからフラッシュし、監査ログに書 き込む。
- インスタンス、またはインスタンスの下のデータベースに関する現在の監査ログ からアーカイブ監査レコードを生成する。
- v 監査レコードを書式設定してフラット・ファイルまたは ASCII 区切りファイルに コピーすることにより、監査レコードをアーカイブ監査ログから抽出する。抽出 は、ログ・レコード分析の準備として実行されます。

### 許可

**SYSADM** 

## 必要な接続

なし

## コマンド構文

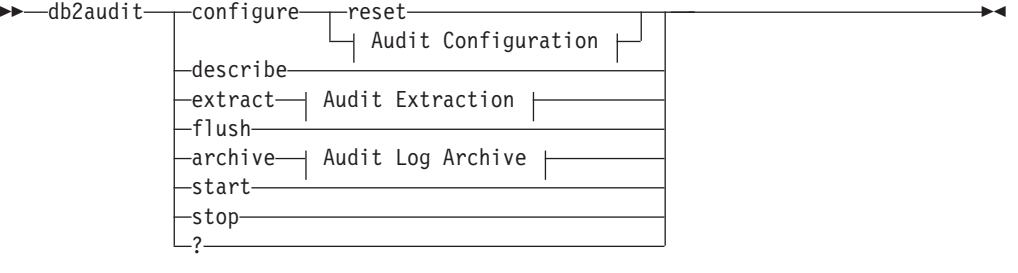

## **Audit Configuration:**

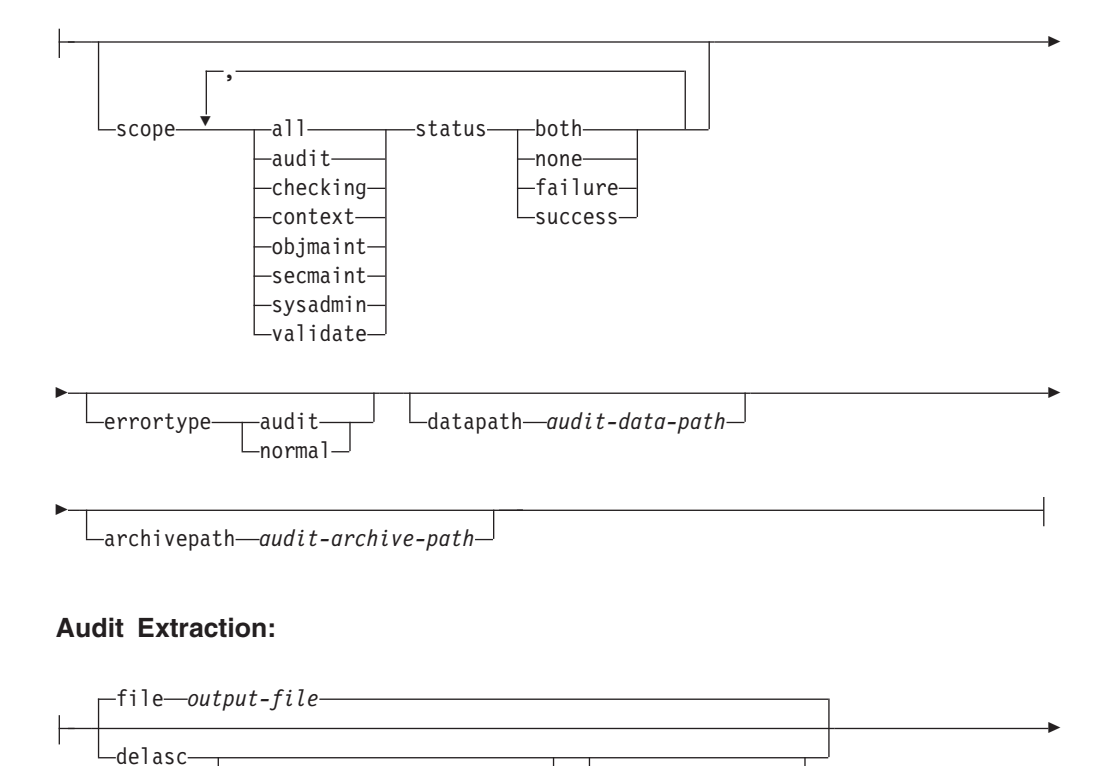

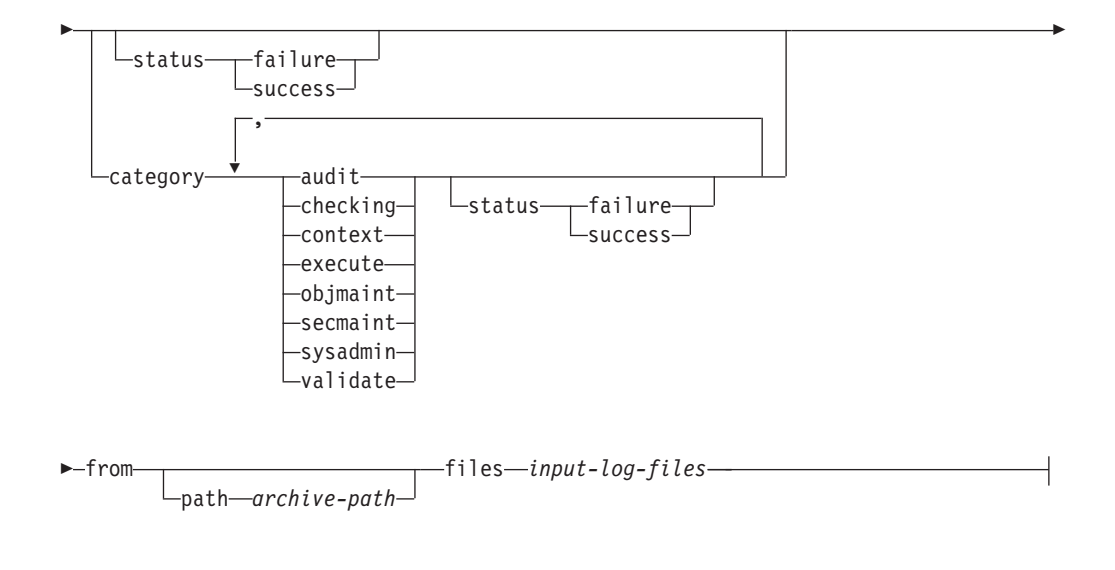

### **Audit Log Archive:**

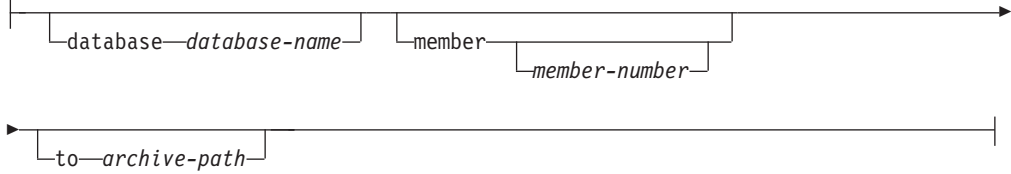

## コマンド・パラメーター

### **configure**

このパラメーターを使用すると、インスタンスの security サブディレクト リーにある構成ファイル db2audit.cfg を変更できます。このファイルに対 する更新は、インスタンスが停止されている場合でも発生することがありま す。インスタンスがアクティブである場合に発生する更新は、DB2 インス タンスによって実行される監査に動的に影響を与えます。監査機能が開始さ れていて、監査可能イベントの **audit** (監査) カテゴリーが監査されている 場合、構成ファイルに対して configure (構成) アクションが実行されると、 監査レコードが作成されます。 (データ・パスとアーカイブ・パスを除く) すべての構成オプションは、データベース・レベルの監査イベントではな く、インスタンス・レベルの監査イベントにのみ適用されます。パスのオプ ションは、インスタンスおよびインスタンス内のすべてのデータベースに適 用されます。

構成ファイルに対して可能なアクションは、以下のとおりです。

**reset** このアクションが実行されると、構成ファイルが初期構成に戻りま す (**scope** は context を除く全カテゴリー、各カテゴリーの **status** は failure、**errortype** は normal、インスタンス・レベル のイベントの監査は off)。オリジナルの監査構成ファイルが失われ たか壊れている場合にこのアクションが実行されると、監査構成フ ァイルが新たに作成されます。監査データ・パスとアーカイブ・パ

スはブランクになります。このオプションは、監査ポリシー、およ びデータベース・レベルでのこれらのポリシーの使用をリセットし ません。

**scope** このアクションは、どのカテゴリーを監査するか、および対象とな る各カテゴリーの状況を指定します。

> **status** このアクションは、ログ記録の対象が成功したイベントだけ なのか、失敗したイベントだけなのか、それとも成功したイ ベントと失敗したイベントの両方なのかを指定します。 **status** には次のオプションがあります。

- **both** 成功したイベントと失敗したイベントがどちらも監 査されます。
- なし このカテゴリーのイベントは監査されません。

**failure**

失敗したイベントだけが監査されます。

**success**

成功したイベントだけが監査されます。

configure ステートメントで指定されたカテゴリーだけが変更されます。他 のすべてのカテゴリーの状況は保持されます。

注**:**

- v デフォルトの **scope** は **context** を除く全カテゴリーであり、その場合に は短時間で大量のレコードが生成されてしまう可能性があります。カテゴ リーの選択は、モード (同期か非同期か) と共にパフォーマンス低下の大 きな原因となる可能性があり、ディスク要件がどれだけ増大するかを大き く左右することになります。ログ記録の対象となるイベントの数と種類を 可能な限り限定することをお勧めします。そうしないと、監査ログのサイ ズがすぐに肥大化してしまいます。また、このアクションを実行すること により、監査を特定の対象に絞ることができ、ログの肥大化を抑えること ができます。
- v **context** イベントは、操作の状況が認識されるより前に発生します。した がって、そのようなイベントは、**status** が none でない限り、このパラ メーターに関連付けられた値に関係なくログに記録されます。
- v 同じカテゴリーが繰り返された場合、または all キーワードによってカ テゴリーが重複して指定されている場合には、構文エラーが戻されます。

#### **errortype**

このアクションは、監査エラーがユーザーに戻されるのか、それと も無視されるのかを指定します。このパラメーターの値として可能 なのは、以下のとおりです。

- **audit** 監査機能内で発生するエラーも含めて、すべてのエラーが DB2 データベースによって管理され、負の SQLCODE はす べて呼び出し元に報告されます。
- **normal db2audit** によって生成されるエラーは無視され、実行され ている操作に関連したエラーの SQLCODE だけがアプリケ ーションに戻されます。

**datapath** *audit-data-path*

これは、DB2 データベース・システムによって生成された監査ログ が書き込まれるディレクトリーです。デフォルトは

sqllib/security/auditdata (Windows では インスタンス・パス ¥*instance*¥security¥auditdata) です。このパラメーターは、デー タベース・レベルの監査を含め、インスタンス内のすべての監査に 影響を与えます。これは相対パスではなく、絶対パスでなければな りません。インスタンス所有者は、このディレクトリーに対する書 き込み権限を持っている必要があります。 Windows では、

**db2start**、**db2audit**、**db2 update dbm cfg** などのローカル・インス タンス・コマンドを発行するユーザーは、そのコマンドに対して監 査が行われる必要がある場合に、このディレクトリーに対する書き 込み権限を取得している必要があります。パーティション・データ ベース環境では、このディレクトリーとして NFS 共有ディレクト リーを指定できますが、そうする必要があるわけではありません。 非共有ディレクトリーを指定した場合、各メンバーが固有のディス クに書き込むことになるため、パフォーマンスが向上します。パス の最大長は、UNIX または Linux では 971 バイト、Windows オペ レーティング・システムでは 208 バイトです。

パスを "" と指定した場合、パスはデフォルトに更新されます。 **db2audit describe** には設定されるパスが表示されず、デフォル ト・パスが使用されます。なお、シェルによって引用符が解釈され るのを防ぐために、ほとんどの場合、例えば

db2audit configure datapath ¥"¥"

のように引用符をエスケープする必要があります。

データ・パスは必須です。パーティション・データベース環境で は、各メンバーに同じデータ・パスが使用されます。特定のメンバ ーに対して固有のデータ・パスのセットを指定することはできませ ん。ただし、データ・パス名にデータベース・パーティション式を 含める場合はこれが可能です。その使用によって、処理結果のパス 名が各メンバーごとに異なるように、メンバー番号をストレージ・ パスにおいて反映することができます。

#### **archivepath** *audit-archive-path*

これは、アーカイブ・オプション用および抽出オプション用のデフ ォルト・ディレクトリーです。パーティション・データベース環境 では、すべてのメンバーからアクセス可能な NFS 共有ディレクト リーをこのディレクトリーとして指定することをお勧めします。デ フォルトは sqllib/security/auditdata (Windows では

sqllib¥*instance*¥security¥auditdata) です。これは相対パスでは なく、絶対パスでなければなりません。インスタンス所有者は、こ のディレクトリーに対する書き込み権限を持っている必要がありま す。パスの最大長は、UNIX または Linux では 971 バイト、 Windows オペレーティング・システムでは 208 バイトです。

アーカイブ・パスは必須です。アーカイブ・パスではデータベー ス・パーティション式を使用できません。

#### **describe**

このパラメーターは、現在のインスタンス・レベルの監査の構成情報と状況 を標準出力に表示します。

以下の項目が表示されます。

- 監査がアクティブかどうか。
- v 各カテゴリーの状況。
- v エラー・タイプ (エラーに対する SQLCA が戻されるかどうかという形 式)。
- v データ・パスとアーカイブ・パス。

**describe** の出力は、例えば次のようになります。 DB2 AUDIT SETTINGS:

監査がアクティブ: "FALSE" 監査イベントのログ: "SUCCESS" チェック・イベントのログ: "FAILURE" オブジェクト保守イベントのログ: "BOTH" セキュリティー保守イベントのログ: "BOTH " システム管理者イベントのログ: "NONE" 妥当性検査イベントのログ: "FAILURE" コンテキスト・イベントのログ: "NONE" 監査エラーで SQLCA を戻す: "TRUE" Audit Data Path: "/auditdata" Audit Archive Path: "/auditarchive"

AUD0000I 操作が成功しました。

#### **extract**

このパラメーターを使用すると、監査レコードを監査ログから指定された宛 先に移動することができます。監査ログは、データベースのコード・ページ で作成されます。抽出の実行時に、すべてのフィールドは現在のアプリケー ション・コード・ページに変換されます。

抽出時に使用できるオプションは、以下のとおりです。

### **file** *output-file*

抽出された監査レコードが *output-file* に格納されます。ディレクトリー が指定されていない場合、*output-file* は現行作業ディレクトリーに書き 込まれます。ファイルが既に存在する場合、出力はそれに付加されま す。ファイル名が指定されない場合、レコードは、監査構成ファイルで 指定されたアーカイブ・パスの db2audit.out ファイルに書き込まれま す。

### **delasc**

抽出された監査レコードは、区切り ASCII フォーマットになります。 これは、DB2 データベースのリレーショナル表にロードするのに適して います。出力はカテゴリーごとに 1 つずつ、別個のファイルに入れら れます。さらに、監査データに含まれる lob を保持するための auditlobs というファイルも作成されます。ファイル名は次のとおりで す。

- audit.del
- checking.del
- objmaint.del
- secmaint.del
- sysadmin.del
- validate.del
- context.del
- execute.del
- auditlobs

ファイルが既に存在する場合、出力はそれに付加されます。 auditlobs ファイルは、**context** または **execute** カテゴリーが抽出される場合に 作成されます。 auditlobs ファイル内の LOB を参照するために、 LOB ロケーション指定子が .del ファイルに格納されます。

### **delimiter** *load-delimiter*

監査ログからの抽出時に、デフォルトの監査文字ストリング区切り (二重引用符 ") をオーバーライドできます。 監査レコードが入る表 の中にロードするための準備段階で使用する新しい区切り文字を、 **delimiter** の後に指定できます。新しいロード区切り文字として、 単一の文字 (例えば !)、または 16 進数表記の 4 文字ストリング (例えば 0x3b) が可能です。

### **to** *delasc-path*

区切りファイルの書き込み場所のパスを指定できます。これが指定 されない場合、監査構成ファイル内の監査アーカイブ・パス・オプ ションで指定されたディレクトリーにファイルが書き込まれます。

### **category**

監査イベントのうち指定されたカテゴリーの監査レコードが抽出されま す。これが指定されていない場合、すべてのカテゴリーが抽出対象にな ります。

**status**

指定された状況の監査レコードが抽出されます。これが指定されていな い場合、すべてレコードが抽出対象になります。

### **path**

アーカイブ監査ログの場所を示すパス。これが指定されない場合、監査 構成の中のアーカイブ・パスが使用されます。ファイル名に絶対パスが 含まれる場合には、このパスは使用されません。

### **files**

抽出対象の監査ログ・ファイルのリスト。これには、単一のファイル、 または複数ファイルからなるリストを指定できます。これらのファイル は、抽出時に変更されません。ファイル名が完全修飾されていない場 合、ファイル名は **path** と結合して完全修飾ファイル名として認識され ます。リストでは、標準的なシェル・ワイルドカードを使って複数のフ ァイルを指定できます。

**flush** このパラメーターを使用すると、保留中の監査レコードが強制的に監査ログ に書き込まれます。さらに、監査機能がエラー状態になっている場合には、 監査状態が「ログ記録不可能」から「ログ記録可能」状態にリセットされま す。

#### **archive**

このパラメーターは、個々のデータベース用またはインスタンス用の現在の 監査ログを、アーカイブ用および抽出用の新しい場所に移動します。ファイ ル名には現在のタイム・スタンプが付加されます。監査ログに現在書き込ま れている途中のすべてのレコードは、レコード全体が分割されないように、 ログのアーカイブ前に完了します。アーカイブ処理中に作成されたすべての レコードは、アーカイブが完了した後、アーカイブ・ログではなく現在の監 査ログに書き込まれます。

アーカイブ時に使用できるオプションは、以下のとおりです。

### **database** *database-name*

監査ログをアーカイブする対象のデータベースの名前。データベース名 が提供されない場合、インスタンス・レベルの監査ログがアーカイブさ れます。

### **member**

現在のメンバーに対してのみアーカイブ・コマンドを実行すること、お よび現在のメンバーはモニター・エレメント **node\_number** によって表 されることを指示します。

注**:** 現行の *member-number* の使用は、DB2 pureScale 環境およびパーテ ィション・データベース環境でオプションです。db2audit archive .... node コマンドが渡され、**DB2NODE** が設定されていれば、そのノー ド値が使用されます。 **DB2NODE** が設定されていなければ、0 が使用さ れます。

### *member-number*

現在、実行対象となっているメンバーを、**db2audit** 実行可能プログ ラムに示します。

注**:** 現行の *member-number* の使用は、DB2 pureScale 環境およびパ ーティション・データベース環境でオプションです。db2audit archive .... node X コマンドが渡された場合、**DB2NODE** が設定さ れているかどうかにかかわらず、ノード値 (X) が使用されます。

#### **to** *archive-path*

アーカイブ監査ログの作成場所となるディレクトリー。このディレクト リーは既に存在しなければならず、インスタンス所有者はこのディレク トリーに対する作成権限を持っていなければなりません。これが提供さ れない場合、監査構成の中のアーカイブ・パスが使用されます。

作成されるファイル名は、次のような形式になります。

- インスタンス・ログの場合は db2audit.instance.log.*member\_number*[.*YYYYMMDDHHMMSS*] • データベース・ログの場合は
	- db2audit.db.*dbname*.log.*member\_number*[.*YYYYMMDDHHMMSS*]

ここで *YYYY* は年、*MM* は月、*DD* は日、*HH* は時間、*MM* は分、*SS* は秒 です。時刻は現地時間になります。インスタンス監査ログにはデータベース 名の部分がありません。 非パーティション・データベース環境でのメンバ ー番号は 0 になります。ファイルが既に存在する場合には、それに付加さ れます。

このタイム・スタンプは、ログ内の最後のレコードを 100% 正確に表すわ けではありません。このタイム・スタンプは、アーカイブ・コマンドが実行 された時点を表します。ログ・ファイルが移動される前に、ログ・ファイル に現在書き込まれている途中の項目が完了しなければなりません。これらの 項目のタイム・スタンプは、ファイル名のタイム・スタンプより後の時刻を 表す可能性があります。

**member** オプションが指定されない場合、すべてのメンバーに対する監査ロ グがアーカイブされます。この場合、データベース・サーバーが開始済みで なければなりません。データベース・サーバーが開始済みでない場合、アー カイブは各メンバーに対して実行されます。 **archive** の実行対象のメンバ ーを示すには **member** オプションを指定する必要があります (AUD0029)。

**archive** オプションを指定すると、アーカイブ実行対象の各メンバーから結 果およびファイル名が出力されます。

- **start** このパラメーターを使用すると、インスタンスのみに対して、db2audit.cfg ファイルの内容に基づくイベント監査が監査機能によって開始されます。 DB2 パーティション・データベース・インスタンスでは、この節が指定さ れている場合、インスタンス・レベルおよびクライアント・レベルのアクテ ィビティーに対する、すべてのデータベース・パーティションの監査が開始 されます。監査対象としてイベントの「**audit**」(監査) カテゴリーが指定さ れている場合、監査機能が開始された時点で監査レコードがログに記録され ます。これは、(AUDIT DDL ステートメントを介して制御される) データ ベース・レベルの監査には影響を与えません。
- **stop** このパラメーターを使用すると、インスタンスのみに対するイベント監査が 監査機能によって停止されます。 DB2 パーティション・データベース・イ ンスタンスでは、この節が指定されている場合、インスタンス・レベルおよ びクライアント・レベルのアクティビティーに対する、すべてのデータベー ス・パーティションの監査が停止します。監査対象としてイベントの 「**audit**」(監査) カテゴリーが指定されている場合、監査機能が停止された 時点で監査レコードがログに記録されます。これは、(AUDIT DDL ステー トメントを介して制御される) データベース・レベルの監査には影響を与え ません。
- **?** このパラメーターは、**db2audit** コマンドのヘルプ情報を表示します。

### 例

次の例は、パーティション・データベース環境において区切り ASCII ファイルをア ーカイブして抽出する一般的な方法を示しています。 UNIX の削除コマンド (**rm**) は、古い区切り ASCII ファイルを削除します。

rm /auditdelasc/\*.del db2audit flush db2audit archive database mydb to /auditarchive

(次の手順で使用されるファイルが示されます)

db2audit extract delasc to /auditdelasc from files /auditarchive /db2audit.db.mydb.log.\*.20070514102856

.del ファイルを DB2 表にロードします。

### 使用上の注意

- v データベース・レベルの監査は、**AUDIT** ステートメントによって制御されます。
- v インスタンス・レベルの監査機能は、明示的に停止および開始する必要がありま す。開始時に監査機能は、既存の監査構成情報を使用します。監査機能は DB2 データベース・サーバーとは独立した機能なので、インスタンスが停止した場合 でもアクティブのままです。事実、インスタンスが停止した時点で、監査レコー ドが監査ログ中に生成されることがあります。
- v 監査のさまざまなユーティリティーを使用する前に、**db2audit start** コマンドを 発行することによって、監査機能が確実にオンであるようにしてください。
- 生成される監査レコードには、いくつかの異なるカテゴリーがあります。監査す るために使用可能なイベントのカテゴリーに関する以下の記述では、各カテゴリ ーの名前に続いて、カテゴリー・タイプの識別に使用される 1 つの単語のキーワ ードがあることに注意してください。監査のために使用できるイベントのカテゴ リーは、以下のとおりです。
	- 監査 (**audit**)。監査設定値が変更された場合、または監査ログへのアクセスが あった場合に、レコードが生成されます。
	- 許可検査 (**checking**)。DB2 データベース・オブジェクトまたは関数にアクセ スしたり、それらを操作したりする試みに関する許可検査中に、レコードが生 成されます。
	- オブジェクト保守 (**objmaint**)。データ・オブジェクトの作成時またはドロップ 時にレコードが生成されます。
	- セキュリティー保守 (**secmaint**)。オブジェクトまたはデータベースの特権また は DBADM 権限を付与したり取り消したりする時点で、レコードが生成され ます。データベース・マネージャーのセキュリティー構成パラメーター **sysadm\_group**、**sysctrl\_group**、または **sysmaint\_group** が変更されたときに もレコードが生成されます。
	- システム管理 (**sysadmin**)。 SYSADM、SYSMAINT、または SYSCTRL の権限 を必要とする操作が実行された時点で、レコードが生成されます。
	- ユーザー妥当性検査 (**validate**)。ユーザー認証時、またはシステムのセキュリ ティー情報の検索時に、レコードが生成されます。
	- 操作コンテキスト (**context**)。インスタンス操作が実行された時点で、その操 作のコンテキストを示すレコードが生成されます。このカテゴリーにより、監 査ログ・ファイルをより良い方法で解釈できます。ログのイベント相関関係子 フィールドと共に使用すれば、一群のイベントを単一のデータベース操作に関 連付けることができます。
	- 監査の対象として指定できるのは、失敗、成功、その両方、または「どちらも 監査しない」です。
- v インスタンスに対する 1 つの操作により、複数のレコードが生成されることがあ ります。生成されて監査ログに移されるレコードの実際の数は、監査機能の構成 での指定内容に基づいて記録されるイベントのカテゴリーの数によって異なりま す。また、監査の対象が成功だけか、失敗だけか、それともその両方かによって も異なります。そのため、監査の対象となるイベントが選択できるようになって いることは非常に重要です。

v 監査ログをクリーンアップまたは表示するには、**archive** を定期的に実行し、ア ーカイブ・ファイルに対して **extract** を実行して役立つ情報を保存します。その 後、ファイル・システムの標準的な削除コマンドを使って監査ログを削除できま す。

## **db2batch -** ベンチマーク・ツール

フラット・ファイルまたは標準入力から SQL ステートメントおよび XQuery ステ ートメントを読み取り、ステートメントを動的に準備および記述し、応答セットを 戻します。

このツールは、単一パーティション・データベースと複数パーティション・データ ベースの両方で機能できます。

このツールのオプション・パラメーターにより、応答セットからフェッチする行の 数、出力ファイルや標準出力に送信するフェッチ済み行の数、および戻されるパフ ォーマンス情報のレベルを制御できます。

出力のデフォルトは、標準出力を使用する設定になっています。結果サマリーの出 力ファイルの名前を指定することができます。

### 許可

読み取られる SQL ステートメントまたは XQuery ステートメントが必要とするも のと同じ権限レベル。

パフォーマンス情報のレベルを指定する **-o** p オプションを使用する場合、または Explain モードを設定する **-o** e オプションを使用する場合には、SYSMON 権限が 必要です。

## 必要な接続

なし。このコマンドは、データベース接続を確立します。

## コマンド構文

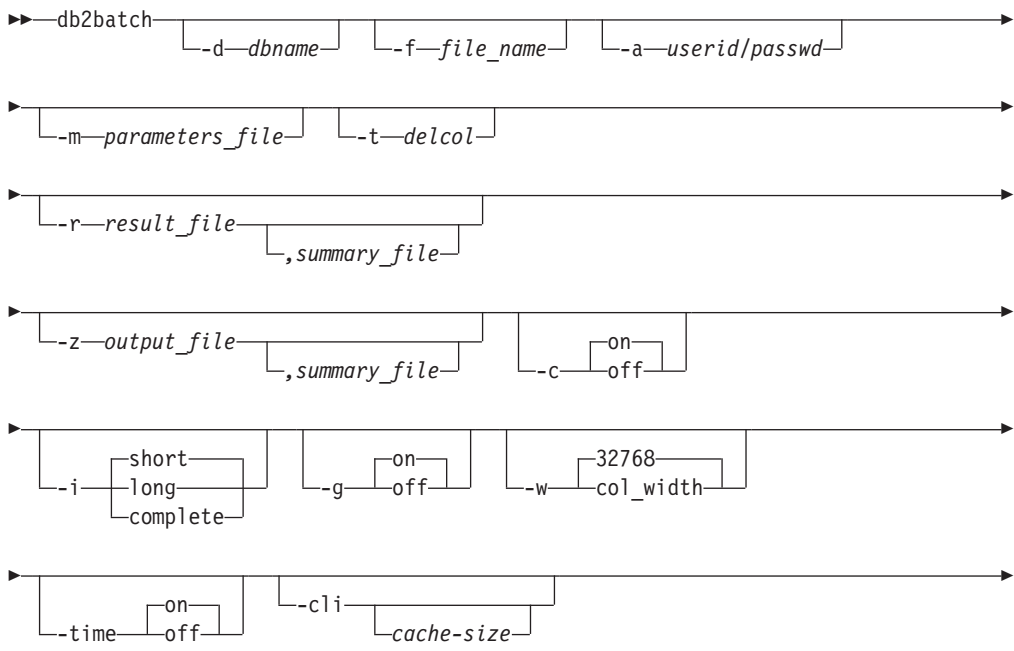

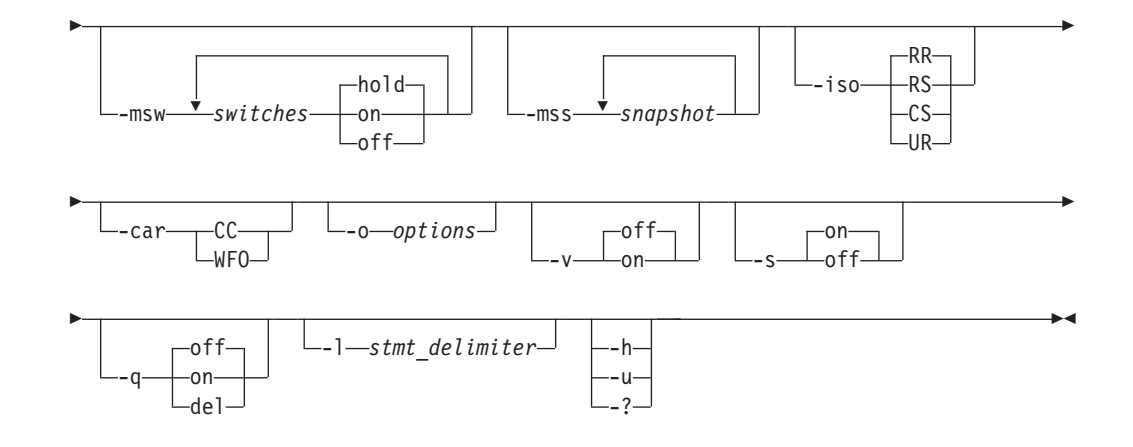

## コマンド・パラメーター

**-d** *dbname*

SQL ステートメントまたは XQuery ステートメントが適用されるデータベ ースの別名。このオプションが指定されない場合、**DB2DBDFT** 環境変数の値 が使用されます。

**-f** *file\_name*

SQL ステートメントおよび XQuery ステートメントが入っている入力ファ イルの名前。デフォルトは標準入力です。

コメント・テキストの前に 2 つのハイフンを付けて --コメント のように 指定すると、コメント・テキストが識別されます。 2 つのハイフンの後か ら行の終わりまでのすべてのテキストは、コメントとして扱われます。隣接 する 2 つのハイフンを含むストリングを単一または二重引用符で区切った 場合、そのストリングはコメントではなく、ストリング定数として扱われま す。出力にコメントを含めるには、--#COMMENT *comment* のようにマークを 付けます。

ブロック とは、単体として扱われる複数の SQL ステートメントおよび XQuery ステートメントの集まりです。デフォルトでは、ブロック内のステ ートメントの情報は (1 つずつではなく) すべて一度で収集されます。照会 ブロックの開始は、--#BGBLK で表します。照会ブロックの終了

は、--#EOBLK で表します。ブロック定義時に --#BGBLK *repeat\_count* のよ うに繰り返しカウントを指定することにより、繰り返しループの中に照会ブ ロックを含めることができます。ブロック内のステートメントは、ループの 最初の反復時にのみ準備されます。

ブロックの特定のステートメントや特定の反復でのパラメーター値を指定す るために、#PARAM ディレクティブまたはパラメーター・ファイルを使用す ることができます。詳しくは、**-m** オプションに関する下記のセクションを 参照してください。

1 つ以上の制御オプションを指定するには、次のようにします。--#SET *control option value*。有効な制御オプションは、以下のとおりです。

#### **ROWS\_FETCH**

応答セットからフェッチする行数。有効な値は -1 から *n* です。デ フォルト値は -1 (すべての行をフェッチする) です。

### **ROWS\_OUT**

フェッチされた行のうち出力へ送られる行数。有効な値は -1 から *n* です。デフォルト値は -1 (フェッチされた行をすべて出力へ送 る) です。

#### **PERF\_DETAIL** *perf\_detail*

戻されるパフォーマンス情報のレベルを指定します。有効な値は以 下のとおりです。

- **0** 時間情報やモニター・スナップショットをまったく戻さな  $\mathcal{V}^{\mathcal{I}^{\circ}}$
- **1** 経過時間のみ戻す。
- **2** 経過時間とアプリケーションのスナップショットを戻す。
- **3** 経過時間、およびデータベース・マネージャー、データベー ス、アプリケーションのスナップショットを戻す。
- **4** データベース・マネージャー、データベース、アプリケーシ ョン、およびステートメントのスナップショットを戻す。 (自動コミットが OFF になっており、かつステートメン ト・ブロックではなく単一ステートメントを処理している場 合にだけ、ステートメントのスナップショットが戻されま す。) スナップショットにはハッシュ結合情報は組み込まれ ません。
- **5** データベース・マネージャー、データベース、アプリケーシ ョン、およびステートメントのスナップショットを戻す。 (自動コミットが OFF になっており、かつステートメン ト・ブロックではなく単一ステートメントを処理している場 合にだけ、ステートメントのスナップショットが戻されま す。) バッファー・プール、表スペース、および FCM も戻 します (FCM スナップショットはマルチ・データベース・ パーティション環境でのみ使用できる)。スナップショット にはハッシュ結合情報は組み込まれません。

デフォルト値は 1 です。 1 より大きい値は DB2 バージョン 2 と DB2 データベース・サーバーでのみ有効で、ホスト・マシンでは現 在サポートされていません。

#### **ERROR\_STOP**

重大ではないエラーが発生したとき、**db2batch** を停止させるかどう かを指定します。有効な値は以下のとおりです。

- **no** 重大ではないエラーが発生しても実行を続ける。これはデフ ォルト・オプションです。
- **yes** 重大ではないエラーが発生したら実行を停止する。

### **DELIMITER**

1 文字か 2 文字のステートメント終結区切り文字です。デフォルト 値はセミコロン (;) です。

#### **SLEEP**

スリープの秒数。有効な値は 1 から *n* です。

**PAUSE**

継続するかどうかの入力を要求するプロンプトをユーザーに出しま す。

### **SNAPSHOT** *snapshot*

取得するモニター・スナップショットを指定します。取得可能なス ナップショットについては、**-mss** オプションを参照してください。

### **TIMESTAMP**

タイム・スタンプを生成します。

### **TIMING**

時間情報を出力します。有効な値は以下のとおりです。

**ON** 時間情報を出力する。これはデフォルトです。

**OFF** 時間情報を出力しない。

### **-a** *userid/passwd*

データベースへの接続に使用するユーザー ID とパスワードを指定します。 斜線 (A を含めなければなりません。

### **-m** *parameters\_file*

ステートメントの実行前に SQL ステートメント・パラメーター・マーカー にバインドされるパラメーター値が入っている入力ファイルを指定します。 デフォルトでは、パラメーターをバインドしません。

パラメーター・ファイルを使用する場合、各行は、特定のステートメントや ブロックの特定の反復でのパラメーター値を指定します。一方、#PARAM ディレクティブを使用した場合には、各ステートメントの各パラメーターご とに、複数の値やパラメーター範囲があらかじめ指定されます。ブロックの それぞれの反復では、各パラメーターごとに指定された値セットからランダ ムな値が選択されます。#PARAM ディレクティブとパラメーター・ファイ ルを混合することはできません。

パラメーター値の形式:

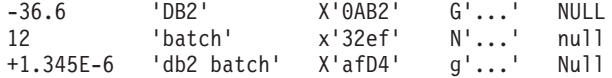

各パラメーターは SQL 定数のように定義され、空白文字によって他のパラ メーターから分離されます。区切りなしテキストは数値を、' で単純に区切 られたテキストは 1 バイト文字ストリングを、最初に x または X の付い たテキストの単一引用符 (') に囲まれた部分は 16 進数字の対としてエンコ ードされたバイナリー・ストリングを表します。さらに、最初に

g、G、n、N が付いたテキストの単一引用符 (') 内は 2 バイト文字からな る GRAPHIC ストリングを、NULL (大/小文字を区別しない) はヌル値を表 します。XML データを指定するには、(') で区切られたテキストを使用しま す (例えば '<last>Brown</last>')。

パラメーター入力ファイルの形式:

第 X 行は、入力ファイル内の実行される X 番目の SQL ステートメント に提供されるパラメーター・セットをリストします。ステートメント・ブロ ックが反復されない場合、これは入力ファイルにリストされた X 番目の SQL ステートメントに対応します。ブランク行は、対応する SQL ステー

トメントのパラメーターを提供しないことを表します。パラメーターの数と タイプは、SQL ステートメントが必要とするパラメーターの数およびタイ プと一致しなければなりません。

パラメーター・ディレクティブの形式:

--#PARAM [single | start:end | start:step:end] [...]

それぞれのパラメーター・ディレクティブは複数のパラメーター値からなる 1 つのセットを指定します。照会が実行されるたびに、このセットから 1 つのランダムな値が選択されます。このようなセットは、単一のパラメータ ー値の集まり、およびパラメーター値の範囲から構成されます。パラメータ ー値の範囲は、2 つの有効なパラメーター値の間にコロン (:) を付けること によって指定されます (または空白文字を区切り記号として使用することも できます)。開始値と終了値の間に 3 番目のパラメーター値を指定できま す。これは、デフォルトをオーバーライドするステップ・サイズとして使用 されます。それぞれのパラメーター範囲は、「開始値」、「開始値 + ステ ップ」、「開始値 + (ステップ x 2)」...「開始値 + (ステップ x n)」を指 定した場合と同じになります (*n* は「開始値 + (ステップ x n) >= 終了値」 および「開始値 + ステップ x (n+1) > 終了値」を満たす数として選択され ます)。パラメーター・ディレクティブを使用すれば (NULL も含めて) あら ゆるタイプのパラメーターの値セットを指定できますが、パラメーター値の 範囲としてサポートされるのは数値 (整数と小数) だけです。

**-t** *delcol*

1 文字の列区切り記号を指定します。列区切り記号としてタブを指定するに は -t TAB、スペースを指定するには -t SPACE をそれぞれ指定します。デ フォルトでは、**-q on** オプションが設定されるとスペースが使用され、**-q del** オプションが設定されるとコンマが使用されます。

**-r** *result\_file* **[,***summary\_file***]**

照会結果が入る出力ファイルを指定します。デフォルトは標準出力です。エ ラー・メッセージは標準エラーで戻されます。オプションの *summary\_file* を指定した場合、サマリー表が含まれます。

**-z** *output\_file* **[,***summary\_file***]**

照会結果および戻されたエラー・メッセージが入る出力ファイルを指定しま す。デフォルトは標準出力です。エラー・メッセージは標準エラーでも戻さ れます。オプションの *summary\_file* を指定した場合、サマリー表が含まれ ます。このオプションは、バージョン 9.7 フィックスパック 1 から使用可 能です。

- **-c** 各ステートメントが実行された結果の変更内容を自動的にコミットします。 デフォルトは ON です。
- **-i** 経過時間インターバルを測定することを指定します。有効な値は以下のとお りです。
	- **short** 各ステートメント実行時の経過時間を測定します。これはデフォル トです。
	- **long** ステートメント間の追加の処理時間を含めて、各ステートメント実 行の経過時間を測定します。

**complete**

各ステートメント実行時の経過時間を測定します。準備、実行、フ ェッチにかかった時間が別々に報告されます。

- **-g** 時間をブロックごとまたはステートメントごとのどちらで報告するかを指定 します。有効な値は以下のとおりです。
	- **on** ブロック全体のスナップショットを取得し、ブロックの時間だけが サマリー表に報告されます。これはデフォルトです。
	- **off** ブロック内の実行される各ステートメントごとにスナップショット が取得され、サマリー表に時間が報告されます。
- **-w** 結果セットの列の最大幅を指定します (許容される範囲は 0 から 2 G)。デ ータが切り捨て不能でない限り、データは表示時にこの幅になるように切り 捨てられます。この設定値を増やして警告 CLI0002W が出ないようにする と、より正確なフェッチ時間を得ることができます。デフォルトの最大幅は 32768 列です。
- **-time** 時間情報を報告するかどうかを指定します。有効な値は以下のとおりです。
	- **on** 時間を報告する。これはデフォルトです。
	- **off** 時間を報告しない。
- **-cli** 組み込み動的 SQL モード (以前は **db2batch** のデフォルト・モードだった もの) は、サポートされなくなりました。このコマンドは、CLI モードでの み実行されます。 **-cli** オプションは、後方互換性のためにのみ存在してい ます。これを (オプションとして *cache-size* 引数を含めて) 指定してもエラ ーにはなりませんが、内部では無視されます。
- **-msw** *switch*

指定されたそれぞれのモニター・スイッチの状態を設定します。 uow、 statement、table、bufferpool、lock、sort、timestamp のオプションのい ずれも指定できます。特殊なスイッチ all は、上述のすべてのスイッチを 設定します。指定するスイッチごとに、以下の値のいずれかを選択する必要 があります。

- **hold** スイッチの状態を変更しない。これはデフォルトです。
- **on** スイッチを ON に切り替える。
- **off** スイッチを OFF に切り替える。

#### **-mss** *snapshot*

(**-g** オプションに応じて) それぞれのステートメントまたはブロックの実行 後に取得するモニター・スナップショットを指定します。一度に複数のスナ ップショットを取ることができます。この場合、すべてのスナップショット の情報が出力前に 1 つの大きな表に結合されます。可能なスナップショッ トは次のとおりです。applinfo\_all、dbase\_applinfo、dcs\_applinfo\_all、 db2, dbase, dbase all, dcs dbase, dcs dbase all, dbase remote, dbase remote all, agent id, dbase appls, appl all, dcs appl all, dcs appl handle, dcs dbase appls, dbase appls remote, appl\_remote\_all, dbase\_tables, appl\_locks\_agent\_id, dbase\_locks, dbase\_tablespaces、bufferpools\_all、dbase\_bufferpools、および dynamic\_sql。

特殊なスナップショット all は、上記のすべてのスナップショットを取得 します。アプリケーション ID を扱うスナップショットはサポートされず、 代わりに対応するエージェント ID (アプリケーション・ハンドル) が使用 されます。デフォルトでは、モニター・スナップショットはまったく取得さ れません。

**-iso** データ・アクセス中にデータをロックして他のプロセスから分離する方法を 決定する、分離レベルを指定します。デフォルトでは、**db2batch** は分離レ ベル RR を使用します。

db2cli.ini ファイル内の構成キーワード **TxnIsolation** は、**db2batch** に影 響を与えません。分離レベルを RR 以外に設定してこのコマンドを実行す るには、**-iso** パラメーターを指定する必要があります。

- **RR** 反復可能読み取り (ODBC 逐次化可能)。これはデフォルトです。
- **RS** 読み取り固定 (ODBC 反復可能読み取り)。
- **CS** カーソル固定 (ODBC コミット読み取り)。
- **UR** 非コミット読み取り (ODBC 非コミット読み取り)。
- **-car db2batch** 操作に使用する並行アクセス解決方法を指定します。**-car** パラメ ーターには、正しく構成されたデータベース・サーバーおよび CS に設定さ れた分離レベル・パラメーター **-iso** が必要になります。
	- **CC** 更新または削除の処理中に、**db2batch** 操作が、該当するスキャンに 対して現在コミット済みバージョンのデータを使用することを指定 します。挿入処理中の行はスキップできます。このオプションは、 有効な分離レベルがカーソル固定または読み取り固定である場合に 適用され (読み取り固定の場合、それはコミットされていない挿入 だけをスキップします)、そうでない場合は無視されます。該当する スキャンには、非読み取り専用ステートメントに加え、読み取り専 用ステートメントの一部にできる読み取り専用スキャンが含まれま す。
	- **WFO db2batch** 操作が、操作の結果を待機するように指定します。カーソ ル固定およびさらに上位のスキャンで、更新処理中または削除処理 中のデータが検出されたときには **db2batch** はコミットまたはロー ルバックを待機します。挿入処理中の行はスキップされません。
- **-o** *options*

制御オプション。有効なオプションは以下のとおりです。

**f** *rows\_fetch*

応答セットからフェッチする行数。有効な値は -1 から *n* です。デ フォルト値は -1 (すべての行をフェッチする) です。

**r** *rows\_out*

フェッチされた行のうち出力へ送られる行数。有効な値は -1 から *n* です。デフォルト値は -1 (フェッチされた行をすべて出力へ送 る) です。

**p** *perf\_detail*

戻されるパフォーマンス情報のレベルを指定します。有効な値は以 下のとおりです。

- **0** 時間情報やモニター・スナップショットをまったく戻さな い。
- **1** 経過時間のみ戻す。
- **2** 経過時間とアプリケーションのスナップショットを戻す。
- **3** 経過時間、およびデータベース・マネージャー、データベー ス、アプリケーションのスナップショットを戻す。
- **4** データベース・マネージャー、データベース、アプリケーシ ョン、およびステートメントのスナップショットを戻す。 (自動コミットが OFF になっており、かつステートメン ト・ブロックではなく単一ステートメントを処理している場 合にだけ、ステートメントのスナップショットが戻されま す。)
- **5** データベース・マネージャー、データベース、アプリケーシ ョン、およびステートメントのスナップショットを戻す。 (自動コミットが OFF になっており、かつステートメン ト・ブロックではなく単一ステートメントを処理している場 合にだけ、ステートメントのスナップショットが戻されま す。) バッファー・プール、表スペース、および FCM も戻 します (FCM スナップショットはマルチ・データベース・ パーティション環境でのみ使用できる)。

デフォルト値は 1 です。 1 より大きい値は DB2 バージョン 2 と DB2 データベース・サーバーでのみ有効で、ホスト・マシンでは現 在サポートされていません。

**o** *query\_optimization\_class*

照会最適化クラスを設定する。有効な値は 0、1、2、3、5、7、また は 9 です。デフォルトは -1 (現行の最適化クラスを使用) です。

**e** *explain\_mode*

**db2batch** 実行時の explain モードを設定する。このコマンドを使用 する前に、 Explain 表を作成しておく必要があります。有効な値は 以下のとおりです。

**no** 照会のみ実行 (デフォルト)。

### **explain**

Explain 表に書き込む。このオプションは、Explain 表に書 き込み、Explain スナップショットを取得させます。

- **yes** Explain 表に書き込み、照会を実行する。このオプション は、Explain 表に書き込み、Explain スナップショットを取 得させます。
- **s** *error\_stop*

重大ではないエラーが発生したとき、**db2batch** を停止させるかどう かを指定します。有効な値は以下のとおりです。

- **no** 重大ではないエラーが発生しても実行を続ける。これはデフ ォルト・オプションです。
- **yes** 重大ではないエラーが発生したら実行を停止する。
- **-v** 冗長。照会処理中に標準エラーに情報を送信します。デフォルト値は OFF です。
- **-s** サマリー表。照会または照会のブロックごとに、サマリー表を提供します。 その表には、経過時間 (算術平均と幾何平均を含む)、フェッチされた行、お よび行出力が含まれます。
- **-q** 照会の出力。有効な値は以下のとおりです。
	- **off** 照会結果およびすべての関連情報を出力する。これはデフォルトで す。
	- **on** 照会結果だけを非区切り形式で出力する。
	- **del** 照会結果だけを区切り形式で出力する。
- **-l** *stmt\_delimiter*

終了文字 (ステートメント区切り文字) を指定します。区切り文字は 1 文字 または 2 文字が可能です。デフォルトはセミコロン (;) です。

```
-h | -u | -?
```
ヘルプ情報を表示します。このオプションを指定すると、他のすべてのオプ ションは無視され、ヘルプ情報だけが表示されます。

## 例

- 1. 以下に示すのは、db2batch -d crystl -f update.sql コマンドの出力例です。
	- \* Timestamp: Thu Feb 02 2006 10:06:13 EST

---------------------------------------------

\* SQL Statement Number 1:

create table demo (c1 bigint, c2 double, c3 varchar(8));

\* Elapsed Time is: 0.101091 seconds

---------------------------------------------

\* SQL Statement Number 2:

insert into demo values (-9223372036854775808, -0.000000000000005, 'demo');

\* Elapsed Time is: 0.002926 seconds

---------------------------------------------

\* SQL Statement Number 3:

insert into demo values (9223372036854775807, 0.000000000000005, 'demodemo');

\* Elapsed Time is: 0.005676 seconds

---------------------------------------------

\* SQL Statement Number 4:

select \* from demo;

C1 C2 C3 -------------------- ---------------------- -------- -9223372036854775808 -5.00000000000000E-015 demo 9223372036854775807 +5.00000000000000E-015 demodemo

\* 2 row(s) fetched, 2 row(s) output.

\* Elapsed Time is: 0.001104 seconds --------------------------------------------- \* SQL Statement Number 5: drop table demo; \* Elapsed Time is: 0.176135 seconds \* Summary Table: Type Number Repetitions Total Time (s) Min Time (s) Max Time (s) --------- ----------- ----------- -------------- -------------- -------------- Statement 1 1 0.101091 0.101091 0.101091 Statement 2 1 0.002926 0.002926 0.002926 Statement 3 1 0.005676 0.005676 0.005676 Statement 4 1 0.001104 0.001104 0.001104 Statement 5 1 0.176135 0.176135 0.176135 Arithmetic Mean Geometric Mean Row(s) Fetched Row(s) Output --------------- -------------- -------------- ------------- 0.101091 0.101091 0 0 0.002926 0.002926 0 0 0.005676 0.005676 0 0 0.001104 0.001104 2 2 0.176135 0.176135 0 0 \* Total Entries: 5 \* Total Time: 0.286932 seconds \* Minimum Time: 0.001104 seconds \* Maximum Time: 0.176135 seconds \* Arithmetic Mean Time: 0.057386 seconds \* Geometric Mean Time: 0.012670 seconds ---------------------------------------------

\* Timestamp: Thu Feb 02 2006 10:06:13 EST

## 使用上の注意

- すべての SQL ステートメントは、--#SET DELIMITER コマンドによって設定さ れる区切り文字 (デフォルトは「;」) で終わる必要があります。この区切り文字 は 1 文字または 2 文字が可能です。
- SQL ステートメントの長さは、使用可能メモリー、および使用されるインターフ ェースによってのみ制限されます。ステートメントを複数の行に分割することは 可能ですが、1 行に複数のステートメントを指定することはできません。
- v 入力ファイルの行の長さは、使用可能メモリーによってのみ制限されます。
- v **c** は自動的に CONNECT および CONNECT RESET ステートメントを発行しま す。
- v タイミング・オプション *-i* に **long** が指定されている場合、PAUSE および SLEEP の時間が計測されます。
- v explain オプションを使用するには、まず Explain 表を作成しておく必要がありま す。
- v **db2batch** では、すべてのコマンド行オプションと入力ファイル・ステートメント は大/小文字を区別しません。
- v **db2batch** がサポートするデータ・タイプは、INTEGER、CHAR、VARCHAR、 LONG VARCHAR、FLOAT、SMALLINT、BIGINT、DECIMAL、DATE、TIME、 TIMESTAMP、CLOB、GRAPHIC、VARGRAPHIC、LONGVARGRAPHIC、 DBCLOB、BLOB、および XML です。
- v --#SET PERF\_DETAIL *perf\_detail* (または -o p *perf\_detail*) を使用すれば、モ ニター出力を素早く得ることができます。パフォーマンス詳細レベルが 1 より大 きい場合、すべてのモニター・スイッチは **db2batch** によって内部的にオンに切 り替えられます。モニター出力をより細かく制御する必要がある場合には、**-msw** および **-mss** オプション (または --#SET SNAPSHOT) を使用してください。
- v **-r** オプションと **-z** オプションを同時に指定した場合は、**-r** オプションが指定 しているものが **-z** オプションに含まれているので、**-r** オプションは無視されま す。

# **db2bfd -** バインド・ファイル記述ツール

バインド・ファイルの内容を表示します。このユーティリティーは、バインド・フ ァイルを作成する際に使用したプリコンパイル・オプションを表示するだけでな く、バインド・ファイル内の SQL ステートメントを調べ、検査するためにも使用 できます。アプリケーションのバインド・ファイルに関連した問題を判別するのに 役立ちます。

### 許可

なし

## 必要な接続

なし

## コマンド構文

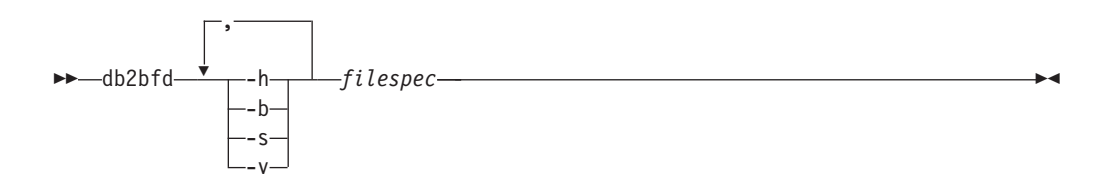

## コマンド・パラメーター

- **-h** ヘルプ情報を表示します。 このオプションを指定すると、他のすべてのオ プションは無視され、ヘルプ情報だけが表示されます。
- **-b** バインド・ファイル・ヘッダーを表示します。
- **-s** SQL ステートメントを表示します。
- **-v** ホスト変数宣言を表示します。

*filespec*

内容が表示されるバインド・ファイルの名前です。

# **db2caem -** アクティビティー・イベント・モニター・データ・ツールのキ ャプチャー

**db2caem** ツールは、アクティビティー・イベント・モニターの作成手順を自動化し ます。

**db2caem** コマンドを実行してアクティビティー・イベント・モニターを作成し、 SQL ステートメントのデータをキャプチャーできます。このデータは **db2support** コマンドで収集されます。**db2caem** ツールで収集され生成される情報には、以下の ものが含まれます。

- モニター・メトリック (例えば、ステートメント実行の total cpu time) を含む、 アクティビティー・イベント・モニターでキャプチャーされた詳細アクティビテ ィー情報。
- v フォーマット済み EXPLAIN 出力。これには、セクション実行時統計 (アクセ ス・プラン中の演算子別の統計) が含まれます。

**db2caem** ツールは、アクティビティー・イベント・モニターを使用して、ステート メントに関する情報をキャプチャーし、その後情報を抽出しフォーマットします。

**db2caem** ツールは、アクティビティー・イベント・モニターの作成プロセスを自動 化します。

- 1. 対象となるステートメントのキャプチャーを使用可能にする。
- 2. ステートメントを呼び出す (各ステートメントは実行後、データベースへの副次 作用を防ぐためロールバックされます)。
- 3. 出力情報をフォーマットする (対象となるステートメントのアクティビティー情 報のエクスポートおよびキャプチャーされたセクションおよびセクション実行時 統計からのフォーマットされた Explain 出力の生成を含む)。

### 許可

- 1. アクティビティー・イベント・モニターを作成するには、以下のいずれかの権限 が必要です。
	- v DBADM 権限
	- SOLADM 権限
	- WLMADM 権限

および、WLM\_SET\_CONN\_ENV プロシージャーの EXECUTE 特権。

- 2. アクティビティー・イベント・モニターを作成する必要がない場合は、以下の特 権および権限が必要です。
	- v EXPLAIN\_FROM\_ACTIVITY プロシージャーに対する EXECUTE 特権
	- v 指定されたスキーマ内の Explain 表に対する INSERT 特権
	- ソース・アクティビティー・イベント・モニターに関するイベント・モニター 表に対する SELECT 特権

および、以下のいずれかの権限も必要になります。

- アクティビティー・イベント・モニター表の DATAACCESS 権限
- v アクティビティー・イベント・モニター表の CONTROL または SELECT 特 権

## 必要な接続

なし

## コマンド構文

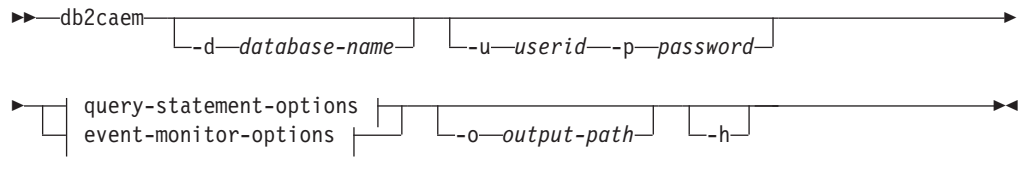

### **query-statement-options:**

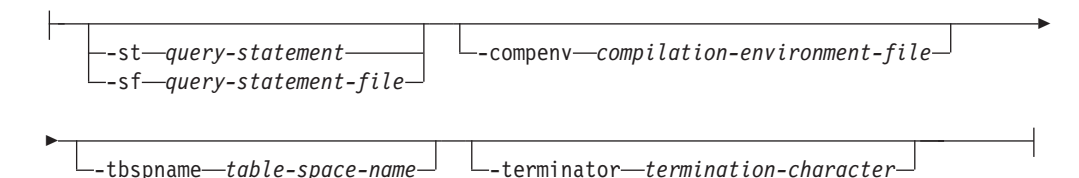

### **event-monitor-options:**

 $\mathrel{{\sqsubseteq}_{\mathsf{act}}{e}}$  *event-monitor-name* --appid—*application-id* --uowid—uow-*id* --actid—*activity-id* 

## コマンド・パラメーター

- **-d** *database-name* 接続先データベースの名前を指定します。
- **-u** *userid* データベースに接続する際に使用するユーザー ID を指定します。
- **-p** *password*

データベースに接続する際のユーザー ID のパスワードを指定します。

- **-o** *output-path* db2caem の出力ファイルが、指定したパスに書き込まれます。
- **-h** ヘルプ情報を表示します。このオプションを指定すると、他のすべてのオプショ ンは無視され、ヘルプ情報だけが表示されます。

### **query-statement-options**

**-st** *query-statement*

アクティビティー・イベント・モニター・データがキャプチャーされる SQL ス テートメントを指定します。

注**:** SQL ステートメントは、ツールで指定されたデータベースで実行されま す。

**-sf** *query-statement-file*

アクティビティー・イベント・モニター・データがキャプチャーされる SQL ス

## **db2caem -** アクティビティー・イベント・モニター・データ・ツールのキャプチャー

テートメントを含むファイル・パスを指定します。**-terminator** オプションを使 用して、SQL ステートメントの終了を示す文字を指定してください。

注**:** SQL ステートメントは、ツールで指定されたデータベースで実行されま す。

**-compenv** *compilation-environment-file*

SQL ステートメントを実行する際に使用されるコンパイル環境を指定します。 コンパイル環境 (comp\_env\_desc) は BLOB データ・タイプであり、オプション 入力としてファイルにより指定します。オプションが指定されない場合、SQL ステートメントを実行する際にはデフォルトのコンパイル環境が使用されます。

**-tbspname** *table-space-name*

アクティビティー・イベント・モニターが作成される表スペース名を指定しま す。パーティション・データベース環境では、対象となる SQL ステートメント を実行するすべてのデータベース・パーティションにこの表スペースが存在しな ければなりません。オプションが指定されない場合、アクティビティー・イベン ト・モニターを作成する必要がある際には、デフォルトの表スペースが使用され ます。

### **-terminator** *termination-character*

**–sf** SQL ファイルに複数のステートメントがある場合に、ファイル中の SQL ステートメントの終了を示す文字を指定します。デフォルトはセミコロンです。

### **event-monitor-options**

以下のオプションは、既存のアクティビティー・イベント・モニターによって既に キャプチャーされている SQL ステートメントを一意に指定します。一緒に指定す ることにより、アクティビティー・データおよび **Explain** 出力を抽出するステート メントを指定します。

注**:** ステートメントのセクションがキャプチャーされた場合にだけフォーマットさ れた Explain 出力は収集され、かつセクション実行時統計がステートメントに関し てキャプチャーされた場合にだけフォーマットされた Explain 出力にセクション実 行時統計が含まれます。

**-actevm** *event-monitor-name*

対象となるステートメントのデータを含む既存のアクティビティー・イベント・ モニターの名前を指定します。

### **-appid** *application-id*

対象となるステートメントを発行したアプリケーションを一意的に識別するアプ リケーション ID (appl\_id モニター・エレメント) を指定します。

**-uowid** *uow-id*

対象となるステートメントが実行された作業単位 ID (uow\_id モニター・エレメ ント) を指定します。

### **-actid** *activity-id*

対象となるステートメントのアクティビティー ID (activity\_id モニター・エレ メント) を指定します。

### 例

以下の例は、**db2caem** ツールを使用してアクティビティー・イベント・モニターを 作成し SQL ステートメントのデータをキャプチャーする方法を示しています。

v db2caem –d sample –st "select \* from staff"

アクティビティー・イベント・モニターが作成され、詳細情報、セクションと 値、および SQL ステートメント「select \* from staff」の実行時統計がキャプチ ャーされます。

v db2caem –d sample –sf badquery.sql -terminator \$

アクティビティー・イベント・モニターが作成され、詳細情報、セクションと 値、および badquery.sql ファイルで指定されている SQL ステートメントの実行 時統計がキャプチャーされます。

v db2caem –d sample -actevm mymon –appid \*LOCAL.mikita.100203234904 -uowid 44 -actid 1

アクティビティー・イベント・モニターの詳細情報、セクションと値、および既 存のアクティビティー・イベント・モニターのイベント・モニター・オプション で指定される SQL ステートメントの実行時統計がキャプチャーされます。 **db2caem** ツールは、この例ではアクティビティー・イベント・モニターを作成し ません。

## 使用上の注意

**db2caem** ツールを使用してアクティビティー・イベント・モニターを作成し、 **db2support** コマンドで収集できるデータをキャプチャーできます。**db2caem** ツール がキャプチャーした全ての情報を格納するために、DB2CAEM\_<timestamp> ディレク トリーが生成されます。

# **db2cap - CLI/ODBC** 静的パッケージ・バインディング・ツール

キャプチャー・ファイルを 1 つ以上の静的パッケージにバインドします。

キャプチャー・ファイル とは、CLI、ODBC、または .NET アプリケーションの静 的プロファイル作成セッション中に生成されるもので、アプリケーションの実行中 にキャプチャーされた SQL ステートメントが格納されます。このユーティリティ ーは、キャプチャー・ファイルを処理して、CLI、ODBC、または .NET ドライバー がアプリケーションの静的 SQL の実行時にそれを使用できるようにします。

### 許可

- v キャプチャー・ファイルに記録されている SQL ステートメントが参照するデー タベース・オブジェクトに対するアクセス権。
- v **db2cap** コマンドを呼び出すための接続 ID が、それらと異なる場合は、 OWNER や QUALIFIER といった BIND オプションを設定すれば十分な権限に なります。
- v そのパッケージが最初からバインドされている場合、BINDADD 権限になりま す。そうでなければ、BIND 権限が要求されます。

## コマンド構文

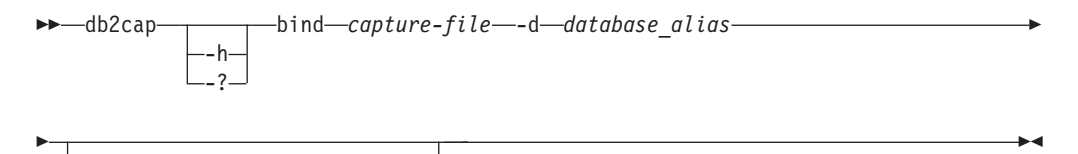

-u *userid* -p *password*

## コマンド・パラメーター

**-h | -?** コマンド構文のヘルプ・テキストを表示します。

#### **bind** *capture-file*

キャプチャー・ファイルからステートメントをバインドし、1 つ以上のパッ ケージを作成します。このキャプチャー・ファイルは .NET 用の pureQueryXML ファイルとも呼ばれます。

### **-d** *database\_alias*

1 つ以上のパッケージを含んでいるデータベースに、データベース別名を指 定します。

#### **-u** *userid*

データ・ソースに接続するために使うユーザー ID を指定します。ユーザー ID が指定されていない場合は、承認許可 ID をシステムから取得します。

### **-p** *password*

データ・ソースに接続するためにパスワードを指定します。

### 使用上の注意

UNIX プラットフォーム上では、コマンドは小文字で入力する必要がありますが、 Windows オペレーティング・システムでは、小文字も大文字も入力することができ

## **db2cap - CLI/ODBC** 静的パッケージ・バインディング・ツール

ます。 .NET アプリケーション用の静的パッケージ・バインドは、Windows オペレ ーティング・システムでのみサポートされます。

このユーティリティーは、キャプチャー・ファイルの中で検索できる多くのユーザ ー指定 BIND オプションをサポートしています。 BIND オプションを変更するに は、テキスト・エディターでキャプチャー・ファイルを開きます。

SQLERROR(CONTINUE) および VALIDATE(RUN) BIND オプションはパッケージ を作成するために使用することができます。

パッケージを作成するために、このユーティリティーを使う場合、静的プロファイ ルは無効にしておく必要があります。

作成されるパッケージの数は、キャプチャー・ファイルで記録される SQL ステー トメントに使用される分離レベルによって変わります。パッケージ名はキャプチャ ー・ファイルのパッケージ・キーワードから取った最初の 7 文字までと、1 文字の 接尾部をつないで構成されます。

- v 0 非コミット読み取り (UR)
- 1 カーソル固定 (CS)
- v 2 読み取り固定 (RS)
- v 3 反復可能読み取り (RR)
- 4 コミットなし (NC)

パッケージに関する特定の情報を獲得するには、ユーザーは以下の手順が必要で す。

- v キャプチャー・ファイルにある COLLECTION および PACKAGE キーワードを 使用して、適切な SYSIBM カタログ表を照会します。
- v キャプチャー・ファイルを表示します。

## **db2cat -** システム・カタログ分析

パック記述子の内容を分析します。データベース名および他の限定情報を指定する と、このコマンドはその情報をシステム・カタログで照会し、結果の書式を設定し ます。

サーバーで発行されなければなりません。

### 許可

なし

### 必要な接続

なし

コマンド構文

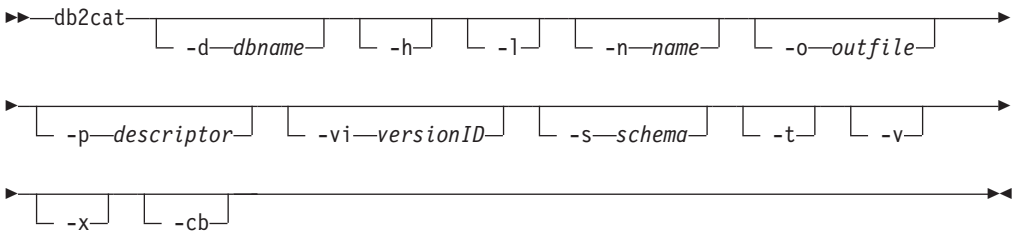

## コマンド・パラメーター

**-d** *dbname*

*dbname* は、コマンドがシステム・カタログを照会するデータベースの名前で す。

- **-h** 使用法情報を表示します。
- **-l** オブジェクト名の大/小文字の区別をします。
- **-n** *name*

オブジェクトの名前を指定します。

**-o** *outfile*

出力ファイルの名前を指定します。

**-p** *descriptor*

表示するパック記述子 (pd) の名前を指定します。ここで、*descriptor* は以下の 値のうちの 1 つです。

**check**

表チェック制約のパック記述子を表示します。

**controls**

指定の表に関して有効になっているすべての権限およびマスクのパック記述 子を表示します。

**rel**

参照整合性制約のパック記述子を表示します。

**table**

表のパック記述子を表示します。これには、表に少なくとも 1 つ存在する 場合にはインライン長が含まれます。

**summary**

サマリー表のパック記述子を表示します。

#### **syscontrols**

指定のマスクまたは権限のパック記述子を表示します。

#### **trig**

表トリガーのパック記述子を表示します。

#### **view**

ビューのパック記述子を表示します。

#### **remote**

リモート非リレーショナル・データ・ソースのパック記述子を表示します。

#### **ast**

マテリアライズ照会表のパック記述子を表示します。

#### **routine**

ルーチンのパック記述子を表示します。

#### **sysplan**

パッケージのパック記述子を表示します。

### **datatype**

構造化タイプのパック記述子を表示します。

### **sequence**

シーケンスのパック記述子を表示します。

#### **esri**

キー変換スレッドおよび索引拡張のパック記述子を表示します。

#### **event**

イベント・モニターのパック記述子を表示します。

#### **server**

サーバーのパック記述子を表示します。

### **auth**

このオブジェクトで被認可者が保持する特権の表示。

### **-vi** *versionID*

パッケージのバージョン ID のパック記述子を指定します。 **-vi** は、**-p sysplan** が指定された場合にのみ有効です。 *versionID* が省略された場合、デフ ォルトは空ストリングです。

### **-s** *schema*

オブジェクト・スキーマの名前を指定します。

- **-t** 端末出力を表示します。
- **-v** パック記述子を妥当性検査します。このパラメーターは、表のパック記述子のみ で有効です。

**-x** カタログ内の表スペース・エクステント・サイズを妥当性検査します (表名は必 要ない)。

**-cb**

SYSCAT.BUFFERPOOLDBPARTITIONS (表名は必要ない) から孤立行を除去します。

### 例

### 例 **1**

以下のコマンドは、表 splt tb1 (スキーマは raguk) のパック記述子情報を、 データベース testdb から端末にプリントします。

db2cat -d testdb -s raguk -t -n splt\_tb1

## 使用上の注意

- v **db2cat** コマンドの実行時には、**-d**、**-s**、および **-n** の各オプションは必須です。
- v 表名および表スキーマは、LIKE 述部形式で指定できます。この場合、パーセント 記号 (%) と下線 () をパターン・マッチング文字として使用して、 1 つの呼び 出しで複数のソースを選択できます。
- v プロンプトは、指定されていない、または完全に指定されていないすべてのフィ ールド (**-h** および**-l** オプション以外) に対して表示されます。
- v **-o** をファイル名なしで指定し、**-t** を指定しない場合は、ファイル名の入力を促 すプロンプトが表示されます (デフォルト名は db2cat.out)。
- v **-o** も **-t** も指定しない場合は、ファイル名の入力を促すプロンプトが表示されま す (デフォルトは端末出力です)。
- v **-o** と **-t** の両方を指定した場合は、出力が端末に送信されます。

## **db2cfexp -** 接続構成エクスポート・ツール

接続構成情報をエクスポート・プロファイルにエクスポートします。あとでそのプ ロファイルを、類似のインスタンス・タイプの別の DB2 データベース・ワークス テーション・インスタンス (つまり、クライアント・インスタンスからクライアン ト・インスタンス) でインポートすることができます。

生成されるプロファイルには、現行の DB2 データベース・インスタンスに関連し た構成情報だけが含まれます。このプロファイルのことを、クライアント 構成プロ ファイルまたはインスタンス の構成プロファイルといいます。

このユーティリティーは、接続構成情報を、構成プロファイルというファイルにエ クスポートします。これは、指定されるエクスポート・オプションの要件を満たす のに必要な構成情報をすべてパッケージする、非対話式ユーティリティーです。エ クスポートできる項目は次のとおりです。

- v データベース情報 (DCS および ODBC 情報を含む)
- ノード情報
- プロトコル情報
- データベース・マネージャー構成設定
- レジストリー設定
- v 共通 ODBC/CLI 設定

このユーティリティーは、複数の同様のリモート DB2 クライアントがインストー ル、構成、および維持される状況において特に役立ちます (例えば、クライアント 構成のテンプレートを複製または作成する場合)。

### 許可

以下の権限のいずれか。

- SYSADM
- SYSCTRL

### コマンド構文

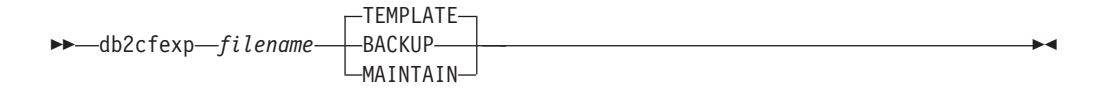

### コマンド・パラメーター

*filename*

ターゲット・エクスポート・ファイルの完全修飾名を指定します。このファ イルは、構成プロファイルと呼ばれます。

### **TEMPLATE**

同じインスタンス・タイプ (つまり、クライアント・インスタンスからクラ イアント・インスタンス) の他のインスタンス用のテンプレートとして使用 される、構成プロファイルを作成します。プロファイルには次のことに関す る情報が含まれます。

- 関連 ODBC および DCS 情報を含めたすべてのデータベース
- エクスポートされるデータベースに関連したすべてのノード
- 共通 ODBC/CLI 設定
- データベース・マネージャー構成の共通クライアント設定
- DB2 レジストリーの共通クライアント設定

### **BACKUP**

ローカル・バックアップの目的で、DB2 データベース・インスタンスの構 成プロファイルを作成します。このプロファイルには、このローカル・イン スタンスのみに関係のある、特定の性質の情報も含め、インスタンス構成情 報がすべて含まれています。プロファイルには次のことに関する情報が含ま れます。

- 関連 ODBC および DCS 情報を含めたすべてのデータベース
- エクスポートされるデータベースに関連したすべてのノード
- 共通 ODBC/CLI 設定
- v データベース・マネージャー構成のすべての設定
- DB2 レジストリーのすべての設定
- すべてのプロトコル情報

### **MAINTAIN**

他のインスタンスを維持または更新するために、データベースおよびノード に関連した情報だけを含む構成プロファイルを作成します。

## 注**:**

**db2cfexp** コマンドは、クライアントからのファイル・データ・ソース・ロケーショ ン情報をエクスポートしません。

デフォルトのロケーションを使用する場合、アクションは不要です。クライアント 上でデフォルトのロケーションを変更する場合、接続情報をエクスポートするとき にこのロケーションを手動でコピーする必要があります。

ファイル・データ・ソース・ロケーションをクライアント間でコピーするには、以 下のようにします。

- 1. 接続情報をエクスポートするクライアント上で、%*DB2PATH*%¥TOOLS ディレクトリ ーを見つけます。
- 2. CA.properties ファイルをコピーします。
- 3. 接続情報をインポートするクライアント上で、%*DB2PATH*%¥TOOLS ディレクトリー を見つけます。
- 4. 既存の CA.properties ファイルを、コピー元のクライアントから取られたコピー で上書きします。

これでクライアント間でファイル・データ・ソース・ロケーションが複写されまし た。

## **db2cfimp -** 接続構成インポート・ツール

接続構成情報を、構成プロファイルというファイルからインポートします。これ は、構成プロファイル中で見つかるすべての情報をインポートしようとする、非対 話式ユーティリティーです。

構成プロファイルには、次のような接続項目を含めることができます。

- v データベース情報 (DB2 Connect および ODBC 情報を含む)
- ノード情報
- プロトコル情報
- v データベース・マネージャー構成設定
- DB2 データベース・レジストリー設定
- v 共通 ODBC/CLI 設定

このユーティリティーを使用すると、前に構成された同様の別のインスタンスから (つまりクライアント・インスタンスからクライアント・インスタンスへ)、接続情報 を複製することが可能になります。複数の同様のリモート DB2 クライアントがイ ンストール、構成、および維持される状況において特に役立ちます (例えば、クラ イアント構成のテンプレートを複製または作成する場合)。インスタンスの複製時に は、インポートするプロファイルは常に、1 つの DB2 データベース・インスタン スだけに関する構成情報を含んだクライアント構成プロファイルでなければなりま せん。

### 許可

以下の権限のいずれか。

- SYSADM
- SYSCTRL

注**:**

- v ルート ID を使ってこのツールを実行しないでください。
- v 有効な ID を使ってこのツールを実行するには、構成プロファイルをインポート するための適切な権限が ID に必要です。

### コマンド構文

-- db2cfimp *filename* -

## コマンド・パラメーター

### *filename*

インポートされる構成プロファイルの完全修飾名を指定します。有効なイン ポート構成プロファイルは、**db2cfexp** コマンドを使用して DB2 データベ ースまたは DB2 Connect 製品によって作成されたプロファイルです。

◂

# **db2chglibpath -** 組み込みランタイム・ライブラリー検索パスの変更

組み込みランタイム・ライブラリー検索パスの値を、実行可能ファイルまたは共有 ライブラリー・ファイルで変更します。これは、既存の値が有効でなくなった場合 に、組み込みランタイム・ライブラリー検索パスの値を新規ユーザー指定値で置き 換えるために使用できます。

**db2chglibpath** コマンドは、オペレーティング・システム・ライブラリー検索パス 環境変数の使用要件を置換するために使用できます。変数には、**LIBPATH**

(AIX)、**SHLIB\_PATH** (HPPA、HPIPF) および **LD\_LIBRARY\_PATH** (AIX、SUN、HPPA64、HPIPF および Linux) などが含まれます。このコマンドは Linux および UNIX オペレーティング・システムでのみサポートされています。こ れは、*DB2DIR*/bin ディレクトリーにあります。ここで、*DB2DIR* は DB2 データベ ースのインストール・ロケーションです。

## 前提条件

- v 共有ライブラリーまたは実行可能ファイルの変更には、読み取りおよび書き込み アクセスが必要です。
- バイナリーには、まず、組み込みライブラリー・パスがある必要があり、その組 み込みパスは、既にバイナリーにあるパスよりも大きいものに変更することはで きません。
- 組み込みランタイム・ライブラリー検索パス値を置き換えるユーザー指定値の長 さは、既存の値の長さ以下でなければなりません。
- このコマンドは、共有ライブラリーまたは実行可能ファイルのバイナリー・コー ドを直接変更します。このコマンドを使用する前に、ファイルをバックアップす ることを強くお勧めします。

### 必要な接続

なし

## コマンド構文

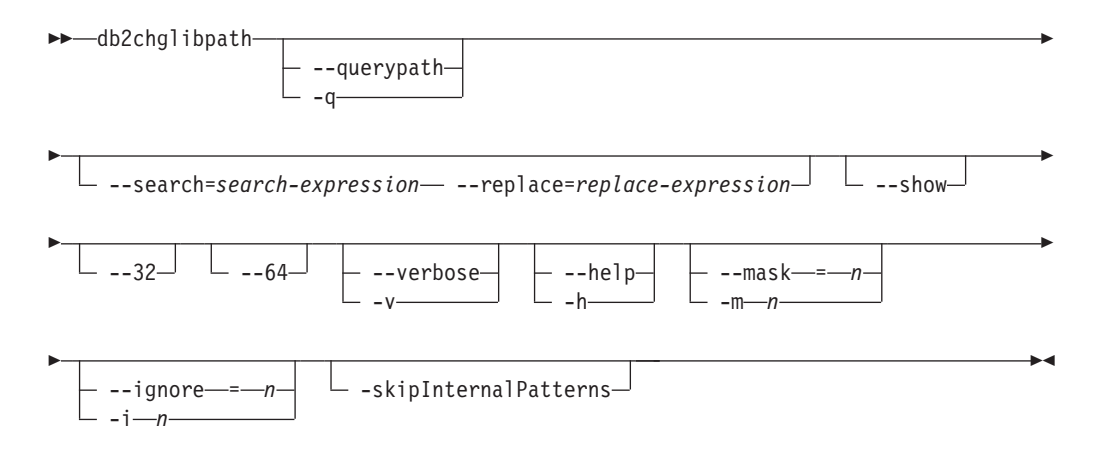

## コマンド・パラメーター

**--querypath**

- バイナリー内の組み込みライブラリー・パスを変更しないで照会を行うこと を指定します。
- **--search | -s**=*search-expression* 検索対象の式を指定します。
- **--replace | -r**=*replace-expression*

*search-expression* を置換する式を指定します。

- **--show** 検索および置換操作を、実際に変更をファイルに書き込むことはしないで行 うことを指定します。
- **--32** バイナリー形式が 32 ビットである場合に操作を実行します。
- **--64** バイナリー形式が 64 ビットである場合に操作を実行します。

#### **--verbose**

実行されている操作に関する情報を表示します。

- **--help** 使用法情報を表示します。
- **--mask | -m**

終了値のエラー・メッセージを抑止します。このオプションは一度しか指定 できません。 mask オプションの対象の終了値は ignore オプションの項目 で示しています。

**--ignore | -i**

特定のエラー・メッセージを抑止します。

mask オプションと ignore オプションの対象の終了値は以下のとおりです。

- 0 パスは正常に変更されました
- v 1 操作上の指定された検索と置換がすべて成功したわけではありません
- 2 正しいタイプのファイルでしたが libpath がありません。
- v 3 libpath を持つための正しいタイプのファイルではありませんでした
- v >3 その他のエラー
- **--skipInternalPatterns**

パターンの検索と置換のメソッドは、結果のパス上の潜在的なスペースを再 利用するために内部で実行されます。このオプションは、この置換を回避す るために使用します。

### 例

- v myexecutable という名前の実行可能ファイル内の組み込みランタイム・ライブラ リー検索パス値を、/usr/opt/db2\_08\_01/lib から /u/usr1/sqllib/lib32 に変更 するには、以下を発行します。
	- db2chglibpath --search=/usr/opt/db2\_08\_01/lib --replace=/u/usr1/sqllib/lib32 /mypath/myexecutable

新規値の長さが、元の値の長さと同じであることに注意してください。
# 使用上の注意

- このコマンドは、アプリケーションおよびルーチンをアップグレードする他の方 法が使用できないか、または成功しなかった場合に、DB2 データベース・アプリ ケーションの実行可能ファイルおよび DB2 外部ルーチン共有ライブラリー・フ ァイルを更新する目的でのみ使用するものです。
- v このコマンドは、DB2 サービス契約の下ではサポートされていません。これは現 状のまま提供されており、そのため、このコマンドの本来の意図に反した使用、 または悪意のある使用に対しては IBM は責任を負いません。
- v このコマンドは、変更前に、共有ライブラリーまたは実行可能ファイルのバック アップは作成しません。このコマンドの発行前にファイルのバックアップ・コピ ーを作成することを強くお勧めします。

# **db2chgpath -** 組み込みランタイム・パスの変更

Linux および UNIX オペレーティング・システムで、関連した DB2 データベー ス・ライブラリーおよび実行可能ファイル内の組み込みランタイム・パスを更新す るために DB2 データベース・インストーラーが使用します。DB2 データベース・ インストール中にこのコマンドに関連したエラーがあった場合、IBM DB2 データベ ース・サポートの指示の下でコマンドを再発行できます。

注**:** Red Hat Enterprise Linux バージョン 5 (RHEL5) で DB2 データベースをイン ストールした後に SELinux (Security-enhanced Linux) が使用可能な場合、DB2 デー タベース・システムを正常に作動させるには現行リリースの DB2 データベース・ インストールごとにこのコマンドを手動で実行する必要があります。詳しくは、 『使用上の注意』というセクションを参照してください。

# 許可

root インストールには root ユーザー権限が必要です。非 root インストールの場 合、非 root インストールを所有するユーザー ID でログオンしなければなりませ  $h<sub>o</sub>$ 

### 必要な接続

なし

# コマンド構文

►►—db2chgpath

 $\perp$ -f  $\perp$ -f  $\perp$  *f*  $\perp$ -f  $i$  *le*-name

# コマンド・パラメーター

- **-d** デバッグ・モードをオンにします。このオプションは、DB2 データベー ス・サポートからの指示があった場合にのみ使用してください。
- **-f** *file-name*

ランタイム・パスを更新するための特定のファイル名を指定します。 *file-name* は、現行の DB2 データベース製品インストール位置のベースから の相対的なパス名を持っている必要があります。

-◂

### 例

v DB2 データベース製品インストール・パスの下のすべてのファイルを調べ、ラン タイム・パス更新を実行するには、以下のコマンドを発行します。

*DB2\_installation\_path*/install/db2chgpath

v *DB2\_installation\_path*/lib64 ディレクトリー下の libdb2.a と呼ばれる特定の ファイルのパスを更新するには、以下を発行します。

*DB2\_installation\_path*/install/db2chgpath -f lib64/libdb2.a

# 使用上の注意

RHEL5 システム上に DB2 データベース製品をインストール済みで、SELinux がア ンインストールされているか、使用不可になっている場合に SELinux を使用できる ようにするには、以下のステップを実行します。

- v 必要に応じて、SELinux rpms をインストールします。
- v /etc/sysconfig/selinux を変更して、状況を "permissive" または "enforcing"に 設定します。
- v マシンをリブートして、SELinux ラベルをすべてのファイルに適用します。
- v **db2chgpath** を実行して、テキスト・リロケーションを使用した DB2 共有ライブ ラリーのロードを許可する SELinux 属性を設定します (textrel\_shlib\_t)。

# **db2ckbkp -** バックアップの検査

このユーティリティーを使用すると、バックアップ・イメージの整合性をテストし て、イメージがリストア可能かどうかを判別することができます。また、バックア ップ・ヘッダーに保管されているメタデータを表示するために使用することもでき ます。

#### 許可

このユーティリティーにはすべてのユーザーがアクセス可能ですが、イメージ・バ ックアップに対してこのユーティリティーを実行するには、それらの読み取り権限 がなければなりません。

### 必要な接続

なし

### コマンド構文

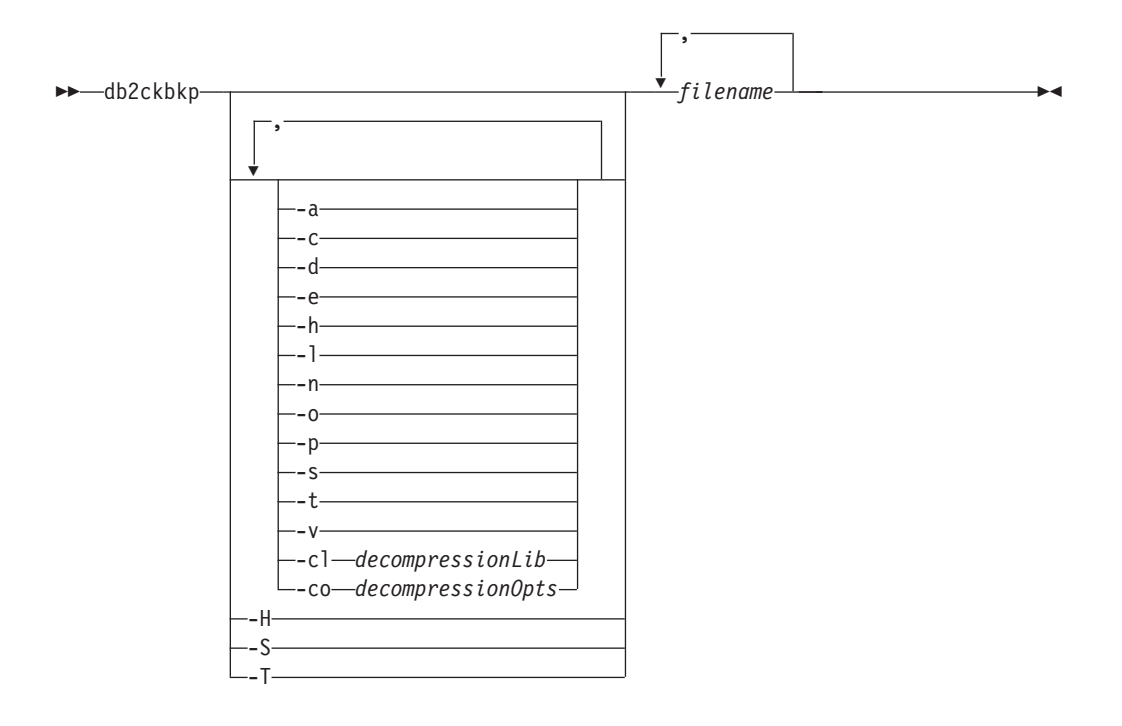

# コマンド・パラメーター

- **-a** 使用できるすべての情報を表示します。
- **-c** チェックビットおよびチェックサムの結果を表示します。
- **-d** DMS 表スペース・データ・ページのヘッダーからの情報を表示します。
- **-e** イメージからファイルにページを抽出します。ページを抽出するには、入力 ファイルと出力ファイルが必要です。デフォルトの入力ファイルは extractPage.in という名前です。デフォルトの入力ファイル名は、 **DB2LISTFILE** 環境変数に絶対パスを設定することによりオーバーライドでき ます。入力ファイルの形式は、次のとおりです。

SMS 表スペースの場合、

S <tbspID> <objID> <objType> <startPage> <numPages>

注**:**

1. <startPage> は、オブジェクト相対のオブジェクト・ページ番号です。

DMS 表スペースの場合、

D <tbspID> <objType> <startPage> <numPages>

注**:**

- 1. <objType> が必要なのは、DMS ロード・コピー・イメージを検証する 場合だけです。
- 2. <startPage> は、プール相対のオブジェクト・ページ番号です。

ログ・ファイルの場合、

L <log num> <startPos> <numPages>

その他のデータ (初期データなど) の場合、

O <objType> <startPos> <numBytes>

デフォルトの出力ファイルは extractPage.out です。デフォルトの出力フ ァイル名は、**DB2EXTRACTFILE** 環境変数に絶対パスを設定することによりオ ーバーライドできます。

- **-h** メディア・ヘッダー情報を表示します。これには、リストア・ユーティリテ ィーで要求されるイメージの名前およびパスも含みます。
- **-l** ログ・ファイル・ヘッダー (LFH) およびミラー・ログ・ファイル・ヘッダ ー (MFH) データを表示します。
- **-n** テープ・マウントのプロンプトを出します。 1 つの装置につき 1 つのテー プが前提となります。
- **-o** オブジェクト・ヘッダーからの詳細情報を表示します。
- **-p** 各オブジェクト・タイプのページ数を表示します。 DMS 表スペース・デー タに関するバックアップが実行された場合には、このオプションはさまざま なオブジェクト・タイプすべてのページ数を表示するものではありません。 SQLUDMSTABLESPACEDATA として合計ページを示すだけです。 SQLUDMSLOBDATA および SQLUDMSLONGDATA のオブジェクト・タイプは、DMS 表スペースではゼロです。
- **-s** イメージ内の自動ストレージ・パスを表示します。
- **-t** コンテナー情報など、イメージ中の表スペースに関する詳細情報を表示しま す。
- **-v** DMS および AS 表スペース・ページの追加の妥当性検査を実行します。こ のオプションは、暗黙指定されません。また、**-a** (all) オプションでは使用 可能にはなりません。
- **-cl** *decompressionLib*

解凍を実行するために使用するライブラリーの名前。この名前は、サーバー 上の 1 個のファイルを参照する完全修飾パスでなければなりません。この パラメーターを指定しない場合、 DB2 はイメージ内に格納されているライ

ブラリーの使用を試みます。バックアップが圧縮されていなかった場合、こ のパラメーターの値は無視されます。指定されたライブラリーをロードでき ない場合、操作は失敗します。

- **-co** *decompressionOpts*
	- バイナリー・データのうち、解凍ライブラリーの初期設定ルーチンに渡すブ ロックを記述します。 DB2 はこのストリングをクライアントからサーバー に直接渡すため、バイト反転やコード・ページ変換の問題がある場合は解凍 ライブラリーで処理する必要があります。データ・ブロックの最初の文字が 「@」である場合、DB2 は、データの残りの部分をサーバー上に存在する ファイルの名前と解釈します。その場合 DB2 は、 *string* の内容をそのフ ァイルの内容で置き換え、そのようにして得られる新しい値を初期設定ルー チンに渡します。 string の最大長は 1024 バイトです。
- **-H -h** と同じ情報を表示します。ただし、イメージの先頭から 4K メディア・ ヘッダー情報のみを読み取ります。イメージの妥当性検査は実行しません。 このオプションは他のオプションと併用できません。
- **-S -s** と同じ情報を表示しますが、イメージの妥当性検査は実行しません。こ のオプションは他のオプションと併用できません。
- **-T -t** と同じ情報を表示しますが、イメージの妥当性検査は実行しません。こ のオプションは他のオプションと併用できません。

*filename*

バックアップ・イメージ・ファイルの名前。 1 つ以上のファイルを一度に 検査できます。

注**:**

- 1. 完全バックアップが複数のオブジェクトで構成されている場合には、同 時にすべてのオブジェクトを **db2ckbkp** を使用して妥当性検査する場合 にのみ、妥当性検査は正常に実行できます。
- 2. イメージの複数の部分を検査する場合には、最初のバックアップ・イメ ージ・オブジェクト (.001) を最初に指定しなければなりません。

# 例

例 1 (UNIX オペレーティング・システムの場合)

db2ckbkp SAMPLE.0.krodger.DBPART000.19990817150714.001 SAMPLE.0.krodger.DBPART000.19990817150714.002 SAMPLE.0.krodger.DBPART000.19990817150714.003

```
[1] Buffers processed: ##
[2] Buffers processed: ##
[3] Buffers processed: ##
Image Verification Complete - successful.
```
注**:** "CATN####" の使用は、この形式の命名規則を使用した旧バージョンにのみ、 適用可能です。

例 2

db2ckbkp -h SAMPLE2.0.krodger.NODE0000.CATN0000.19990818122909.001

```
=====================
MEDIA HEADER REACHED:
=====================
       Server Database Name -- SAMPLE2
```
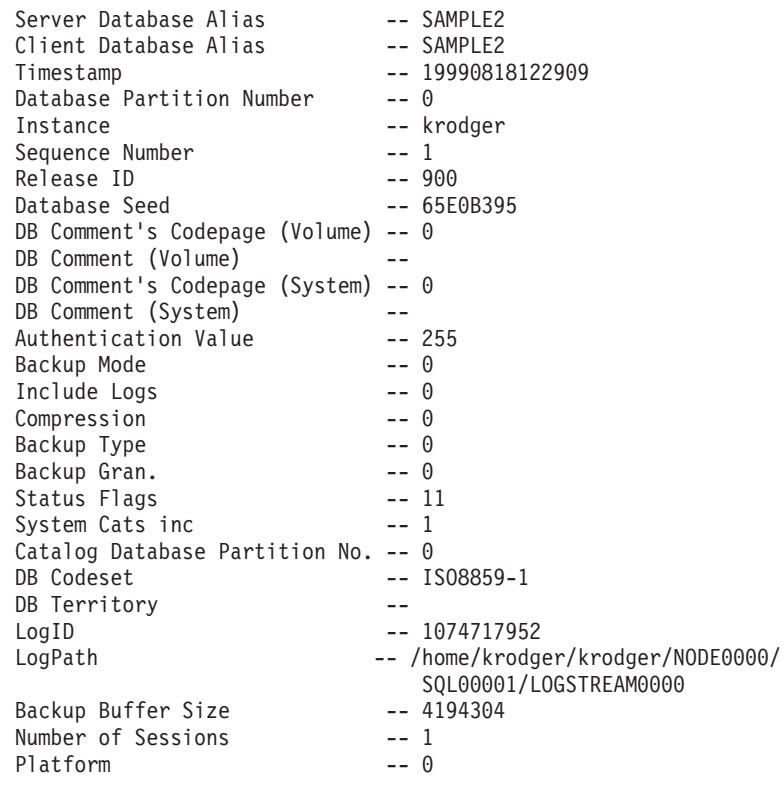

The proper image file name would be: SAMPLE2.0.krodger.NODE0000.CATN0000.19990818122909.001

[1] Buffers processed: #### Image Verification Complete - successful.

注**:** "CATN####" の使用は、この形式の命名規則を使用した旧バージョンにのみ、 適用可能です。

例 3: 以下の例に示すのは、DB2 pureScale 環境における 3 つのメンバーのバック アップ・イメージから表示される出力例です。

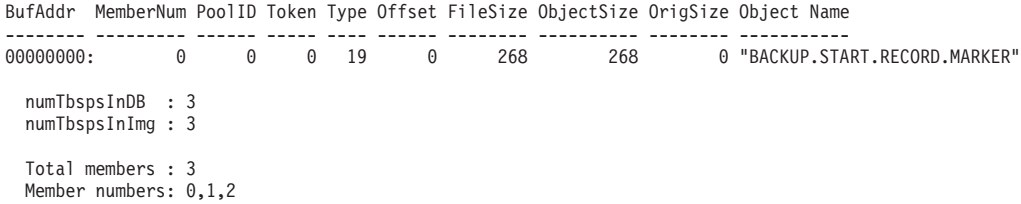

# 使用上の注意

- 1. 複数のセッションを使用してバックアップ・イメージを作成した場合には、 **db2ckbkp** は同時にすべてのファイルを検査できます。シーケンス番号 001 のセ ッションが、最初に指定されるファイルであることを確認してください。
- 2. このユーティリティーは、テープに保管されているバックアップ・イメージ (変 数ブロック・サイズを指定して作成されたイメージは除く) も検査できます。こ れは、リストア操作の場合のようにテープを準備し、テープ装置名を指定してユ ーティリティーを起動することにより行えます。例えば、Linux および UNIX オペレーティング・システムでは以下のようにします。

db2ckbkp -h /dev/rmt0

Windows では以下のようにします。

db2ckbkp -d ¥¥.¥tape1

3. イメージがテープ装置上にある場合、テープ装置パスを指定します。オプション **-n** を指定しない場合、マウント確認のプロンプトが出されます。テープが複数 存在する場合、最初のテープを指定された最初の装置パスにマウントしなければ なりません (これは、ヘッダー内の順序 001 のテープです)。

デフォルトでは、テープ装置が検出されるとテープのマウントを促すプロンプト が出されます。ユーザーは、プロンプトで選択します。以下は、プロンプトとオ プションです。 (指定された装置 I は、装置パス /dev/rmt0 上にあります)

Please mount the source media on device /dev/rmt0. Continue(c), terminate only this device(d), or abort this tool(t)?  $(c/d/t)$ 

指定した装置ごとに、テープの終了時にプロンプトが出されます。

# **db2cklog -** アーカイブ・ログ・ファイルの妥当性の検査

データベースまたは表スペースのロールフォワード・リカバリー中にログ・ファイ ルを使用できるかどうかを判別するために、**db2cklog** コマンドを使用してアーカイ ブ・ログ・ファイルの妥当性を検査します。単一のアーカイブ・ログ・ファイル、 またはある範囲のアーカイブ・ログ・ファイルを検査することができます。

DBT エラー・メッセージや警告が出されることなく **db2cklog** コマンドによる妥当 性検査に合格したアーカイブ・ログ・ファイルは、ロールフォワード・リカバリー 操作中に使用することができます。エラー・メッセージを伴ってアーカイブ・ロ グ・ファイルが妥当性検査に不合格になったり、警告が戻された場合には、そのロ グ・ファイルをロールフォワード・リカバリー中に使用してはなりません。 **db2cklog** コマンドによる妥当性検査中にエラーを戻したログ・ファイルは、リカバ リー操作の失敗を引き起こす原因になります。ログ・ファイルの妥当性検査が警告 を戻した場合には、ログ・ファイルがまだアクティブであるのでない限り、無効で ある可能性があります。正常に妥当性検査できるのは、アーカイブ・ログ・ファイ ルのように閉じられたログ・ファイルだけです。

### 許可

誰でもこのコマンドを実行できますが、アーカイブ・ログ・ファイルに対する読み 取りアクセス権がなければなりません。

# 必要な接続

なし

-

# コマンド構文

--CHECK DB2CKLOG *log-file-number1* TO *log-file-number2*

ARCHLOGPATH *archive-log-path*

# コマンド・パラメーター

#### **CHECK**

ファイルの内部妥当性の検査を実行することにより、アーカイブ・ログ・ファイ ル、またはある範囲のアーカイブ・ログ・ファイルを妥当性検査します。これは デフォルトのアクションです。

### *log-file-number1*

妥当性検査するログ・ファイルの数値 ID を指定します。例えば、 S0000001.LOG ログ・ファイルの数値 ID は 1 です。 TO *log-file-number2* パラメーターも指定した場合には、*log-file-number1* は検査する一定範囲の ログ・ファイルにおける最初の数値 ID を表します。

#### **TO** *log-file-number2*

妥当性検査する番号付きログ・ファイルの範囲を指定します

-

-◂ (*log-file-number1* から *log-file-number2* までの範囲)。 *log-file-number2* の番 号が *log-file-number1* よりも小さい場合には、*log-file-number1* だけが検査さ れます。

**ARCHLOGPATH** *archive-log-path*

アーカイブ・ログ・ファイルが格納される相対パスまたは絶対パスを指定しま す。デフォルト・パスは、現行ディレクトリーです。

例

次の例は、パス tests にあるアーカイブ・ログ・ファイル S0000003.LOG の妥当性 検査の成功を示しています (出力は短縮されています)。このファイルをロールフォ ワード・リカバリー中に使用することができます。

\$ db2cklog CHECK 3 ARCHLOGPATH tests

D B 2 C K L O G

DB2 Check Log File tool

...

"db2cklog": Finished processing log file "S0000003.LOG". Return code: "0".

次の例は、ある範囲のアーカイブ・ログ・ファイル (S0000003.LOG から S0000005.LOG まで) の妥当性検査の成功を示しています (出力は短縮されていま す)。各ファイルの妥当性検査の成功が出力に示されています。これらのファイルを ロールフォワード・リカバリー中に使用することができます。

\$ db2cklog 3 TO 5

D B 2 C K L O G

DB2 Check Log File tool

...

"db2cklog": Finished processing log file "S0000003.LOG". Return code: "0".

...

"db2cklog": Finished processing log file "S0000004.LOG". Return code: "0".

...

"db2cklog": Finished processing log file "S0000005.LOG". Return code: "0".

次の例は、ある範囲のアーカイブ・ログ・ファイルのうち、最初のログ・ファイル がエラーを戻し、妥当性検査に失敗した様子を示しています (出力は短縮されてい ます)。いったんエラーが検出されると、DBT エラー・メッセージが戻され、 **db2cklog** コマンドはそれ以降のログ・ファイルを処理せずに終了します。このロ グ・ファイルは、リカバリー操作が失敗する原因になるので、ロールフォワード・ リカバリーに使用すべきではありません。

\$ db2cklog 0 TO 1

D B 2 C K L O G

DB2 Check Log File tool

...

DBT7053E Log file validation failed because the specified log file contains an invalid log page followed by another invalid log page.

DBT7048E The db2cklog utility determined that the current log file is invalid. "db2cklog": Finished processing log file "S0000000.LOG". Return code: "-2000".

# **db2ckrst -** 増分リストア・イメージ順序の検査

データベース履歴を照会して、増分リストアに必要なバックアップ・イメージのタ イム・スタンプのリストを生成します。手操作の増分リストアに使用する、単純化 されたリストア構文も生成されます。

許可

なし

# 必要な接続

なし

# コマンド構文

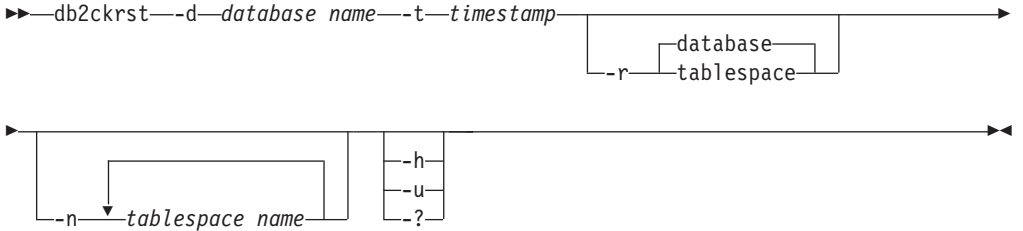

# コマンド・パラメーター

#### **-d** *database name*

リストアされるデータベースの別名を指定します。

**-t** *timestamp*

増分をリストアするバックアップ・イメージのタイム・スタンプを指定します。

- **-r** 実行するリストアのタイプを指定します。デフォルトはデータベースです。 tablespace を選択していながら表スペース名を指定しなかった場合、ユーティ リティーは指定のイメージの履歴項目内を探索して、リストアを実行するために リストされた表スペース名を使用します。
- **-n** *tablespace name*

リストアされる 1 つ以上の表スペースの名前を指定します。データベース・リ ストア・タイプを選択して、表スペース名のリストを指定した場合、ユーティリ ティーは指定の表スペース名を使用して表スペース・リストアを続行します。

**-h | -u | -?**

ヘルプ情報を表示します。このオプションを指定すると、他のすべてのオプショ ンは無視され、ヘルプ情報だけが表示されます。

#### 例

db2ckrst -d mr -t 20001015193455 -r database db2ckrst -d mr -t 20001015193455 -r tablespace db2ckrst -d mr -t 20001015193455 -r tablespace -n tbsp1 tbsp2

> db2 backup db mr

Backup successful. The timestamp for this backup image is : 20001016001426

> db2 backup db mr incremental Backup successful. The timestamp for this backup image is : 20001016001445 > db2ckrst -d mr -t 20001016001445 Suggested restore order of images using timestamp 20001016001445 for database mr. =================================================================== db2 restore db mr incremental taken at 20001016001445 db2 restore db mr incremental taken at 20001016001426 db2 restore db mr incremental taken at 20001016001445 =================================================================== > db2ckrst -d mr -t 20001016001445 -r tablespace -n userspace1 Suggested restore order of images using timestamp 20001016001445 for database mr. =================================================================== db2 restore db mr tablespace ( USERSPACE1 ) incremental taken at 20001016001445 db2 restore db mr tablespace ( USERSPACE1 ) incremental taken at 20001016001426 db2 restore db mr tablespace ( USERSPACE1 ) incremental taken at 20001016001445 ===================================================================

### 使用上の注意

**db2ckrst** ユーティリティーの用途をデータベース再作成に拡張することはできませ ん。履歴ファイルの制約のため、このユーティリティーは、複数のイメージから複 数の表スペースをリストアする必要がある場合には正しいリストを提供できませ  $h<sub>o</sub>$ 

このユーティリティーを使用するためには、データベース履歴が存在していなけれ ばなりません。データベース履歴が存在しない場合は、このユーティリティーを使 用する前に、**RESTORE** コマンドで **HISTORY FILE** オプションを指定してください。

**PRUNE HISTORY** コマンドの **FORCE** オプションが使用されている場合、データベース の自動増分リストアに必要な項目を削除してしまう可能性があります。その場合で も手動リストアは正常に動作します。また、このコマンドを使用すると、**db2ckrst** ユーティリティーが、必要なバックアップ・イメージの完全なチェーンを正しく分 析できなくなる可能性もあります。 **PRUNE HISTORY** コマンドのデフォルトの操作で は、必要な項目を削除しないようになっています。**PRUNE HISTORY** コマンドの **FORCE** オプションは使用しないことをお勧めします。

このユーティリティーは、バックアップを記録するための代替手段として使用して はなりません。

# **db2ckupgrade -** アップグレードのためのデータベースの検査

データベースがマイグレーション可能であることを検査します。

# 有効範囲

パーティション・データベース環境では、**db2ckupgrade** コマンドは、各データベー ス・パーティションを検査します。

### 許可

**SYSADM** 

# 必要な接続

なし

# コマンド構文

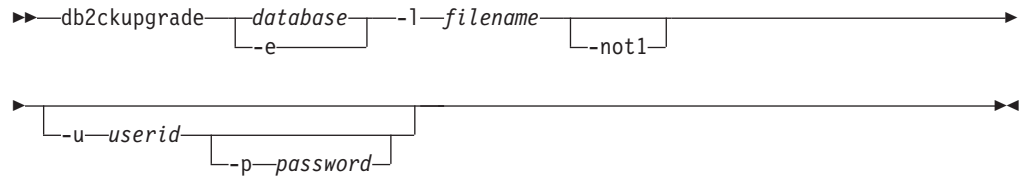

# コマンド・パラメーター

#### *database*

スキャンするローカル・データベースの別名を指定します。

- **-e** スキャン対象のローカルにカタログ作成されたデータベースをすべて指定し ます。
- **-l** *filename*

データベースのスキャンで生成されたエラーおよび警告のリストを維持する ログ・ファイルを指定します。

- **-not1** タイプ 1 索引の検査を使用不可にします。このオプションが指定されてい ない場合、**db2ckupgrade** コマンドはタイプ 1 索引を検査し、 type1\_index\_*database-name*.db2 スクリプト・ファイルを、ログ・ファイル に示されたのと同じディレクトリー内に作成します。このスクリプト・ファ イルには、識別されたそれぞれのタイプ 1 索引に対する **ALLOW WRITE ACCESS** および **CONVERT** 節が指定された **REORG INDEXES ALL** コマンドが含 まれます。
- **-u** *userid*

システム管理者のユーザー ID を指定します。

**-p** *password*

# 使用上の注意

**db2ckupgrade** コマンドを実行するには、以下のようにします。

システム管理者のユーザー ID のパスワードを指定します。

- v Linux および UNIX オペレーティング・システムでは、アップグレード先にする 新規 DB2 コピーをインストールします。その後、*DB2DIR*/bin ディレクトリーか ら **db2ckupgrade** コマンドを実行します。ここで、*DB2DIR* は DB2 コピーがイ ンストールされる場所です。
- v Windows オペレーティング・システムでは、アップグレード先にする DB2 デー タベース製品 CD を挿入します。それから **db2ckupgrade** コマンドを、CD 上の db2¥Windows¥Utilities ディレクトリーから実行します。

**db2ckupgrade** コマンドは、リモート・データベースとしてカタログされているデー タベースに対して実行できません。

このコマンドは、以下のすべての条件が真であることを検査します。

- v カタログされたデータベースが実際に存在している。
- v データベースが不整合な状態ではない。
- v データベースがバックアップ・ペンディング状態ではない。
- v データベースがリストア・ペンディング状態ではない。
- v データベースがロールフォワード・ペンディング状態ではない。
- v 表がロード・ペンディング状態ではない。
- v 表が再配分ペンディング状態ではない。
- v (バージョン 9.8 以降の場合) すべての表スペース・コンテナー・パスに同じマウ ント・ポイントを使用している。
- v バージョン 9.8 フィックスパック 3 以降の場合、データベースの入出力書き込 み操作がサスペンドされない。また、サスペンド中でない。
- v システム・ビューに依存する MQT が存在しない。
- v 表スペースが正常な状態である。
- データベースに、名前が ARRAY、BINARY、CURSOR、DECFLOAT、ROW、VARBINARY、または XML の、ユーザー定義タイプ (UDT) が含まれていない。
- v データベースに、組み込みの DATALINK データ・タイプが含まれていない。
- v データベースに、SYSPUBLIC という名前のスキーマがない。
- データベースに、データベース・アップグレード失敗の原因となる、システム・ カタログ表内の孤立行がない。
- HADR 1 次データベースとして使用可能になっているデータベースが正常に接続 できる。
- v HADR データベースの役割がスタンバイでない。
- v SYSCATSPACE が DMS 表スペースであり、AUTORESIZE が使用不可の場合、 SYSCATSPACE には合計ページのうち少なくとも 50% の未使用ページがある。
- v データベースが XML Extender には使用不可である。

アップグレード・プロセスに成功するには、ローカル・データベースはこれらすべ てのチェック項目にパスする必要があります。 **db2iupgrade** コマンドは、

**db2ckupgrade** コマンドを **-not1** パラメーターを指定して呼び出し、**db2ckupgrade** のログ・ファイルとして update.log を指定します。 **db2iupgrade** 用に作成される デフォルトのログ・ファイルは /tmp/db2ckupgrade.log.processID です。

**db2ckupgrade** コマンドで上にリストした条件のいずれかが真でないことが検出され

# **db2ckupgrade -** アップグレードのためのデータベースの検査

た場合、**db2iupgrade** は失敗し、DBI1205E エラー・コードを戻します。インスタン スのアップグレード前にこれらのエラーを解決する必要があります。

**db2ckupgrade** コマンドは以下のいずれかの条件に対して、**-l** パラメーターで指定 されたログ・ファイルに警告メッセージを書き込みます。

- v 列名、ルーチン・パラメーター名、または変数名が NULL と呼ばれている。
- タイプ 1 索引がデータベース内に存在している。
- ワークロード接続属性にアスタリスク (\*) が含まれている。
- v データベースが DB2 WebSphere® MQ 関数に使用可能である。

Windows オペレーティング・システムでのインストール中に、DB2 コピーを「既存 の処理」ウィンドウで「アップグレード」アクションを指定して選択した場合、イ ンスタンスにカタログされたローカル・データベースがあれば、メッセージ・ボッ クスによって **db2ckupgrade** コマンドを DB2 データベース製品 CD から実行しな ければならないことが警告されます。 それから、以下のいずれかのアクションを選 択できます。

- v メッセージを無視し、インストール・プロセスを続行する。
- v **db2ckupgrade** コマンドを実行する。このコマンドが正常に実行された場合、イン ストール・プロセスを続行します。エラーを検出した場合は、インストール・プ ロセスを終了し、エラーを修正し、インストール・プロセスを再実行します。
- v インストール・プロセスを終了します。

バージョン 9.5 データベースの場合、**-not1** パラメーターが省略されると、 **db2ckupgrade** コマンドは **db2IdentifyType1** コマンドを呼び出してタイプ 1 索引 を識別し、指定のデータベースのタイプ 1 索引をタイプ 2 索引に変換するスクリ プトを生成します。 **db2IdentifyType1** コマンドは、処理を完了するのに長い時間 がかかる可能性があります。 **db2IdentifyType1** コマンドの実行時間は、データベ ース内の表の数、およびデータベース・パーティション数に比例します。以下のパ フォーマンスの考慮事項に注意してください。

- v バージョン 9.5 データベースに多数の表がある場合、またはデータベース・パー ティションの数が多い場合、あるいはその両方が当てはまる場合は、最初に **db2IdentifyType1** コマンドを特定のスキーマまたは表 (パラメーター **-s** または **-t** を使用) に対して実行します。これをすべての表を処理するまで行います。そ の後、**db2ckupgrade** コマンドに **-not1** パラメーターを指定して実行してくださ  $V_{\alpha}$
- v バージョン 9.5 パーティション・データベース環境の場合、すべてのタイプ 1 索引を検出するには、1 つのデータベース・パーティション (より良いパフォー マンスを得るにはカタログ・パーティションが望ましい) から **db2ckupgrade** コ マンドを実行します。

データベースがアップグレードの準備ができていることを確認するには、「*DB2* バ ージョン *10.1* へのアップグレード」の『データベースがマイグレーションできる状 態にあることの確認』を参照してください。

# **db2cli - DB2** 対話機能 **CLI**

コール・レベル・インターフェース (CLI) 環境での設計およびプロトタイピングの ために、対話式 CLI 環境を開始します。

### 許可

**db2cli** コマンドは、このドライバーをインストールしたディレクトリーの bin サ ブディレクトリーに配置されます。UNIX オペレーティング・システムの IBM Data Server Client では、このコマンドは *home\_dir*/sqllib/bin ディレクトリーに配置さ れます。*home\_dir* はインスタンス所有者のホーム・ディレクトリーです。Windows オペレーティング・システムでは、このコマンドは *DB2PATH*¥bin ディレクトリーに 配置されます。*DB2PATH* は DB2 コピーのインストール場所です。

なし

# 必要な接続

なし

# コマンド構文

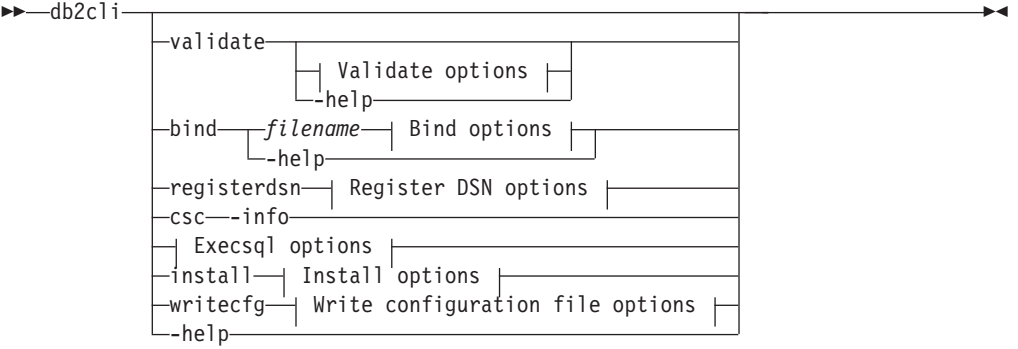

### **Validate options:**

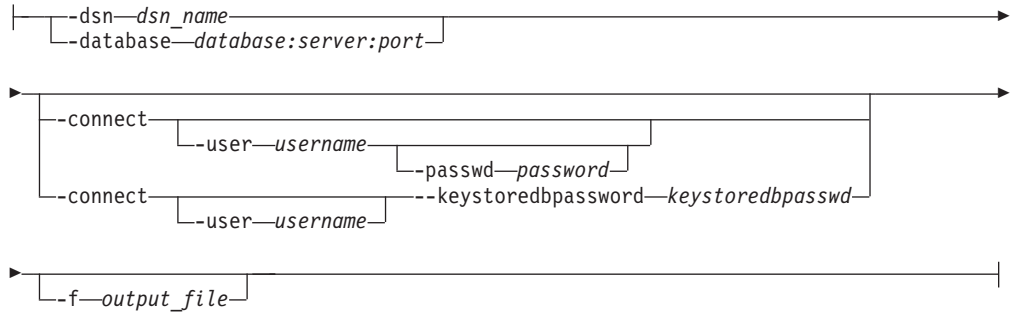

### **Register DSN options:**

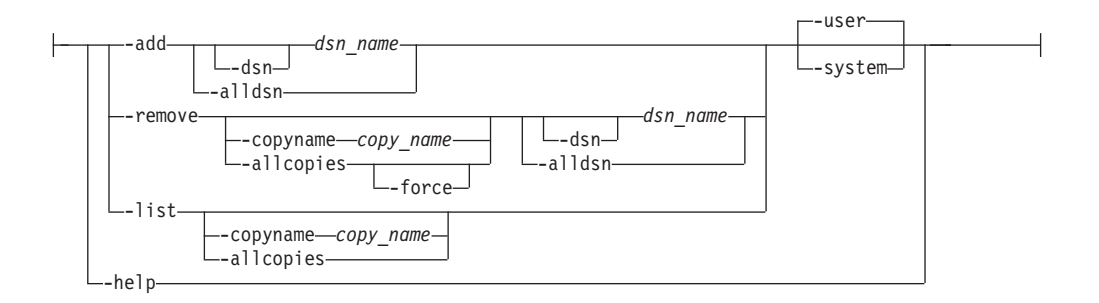

# **Execsql options:**

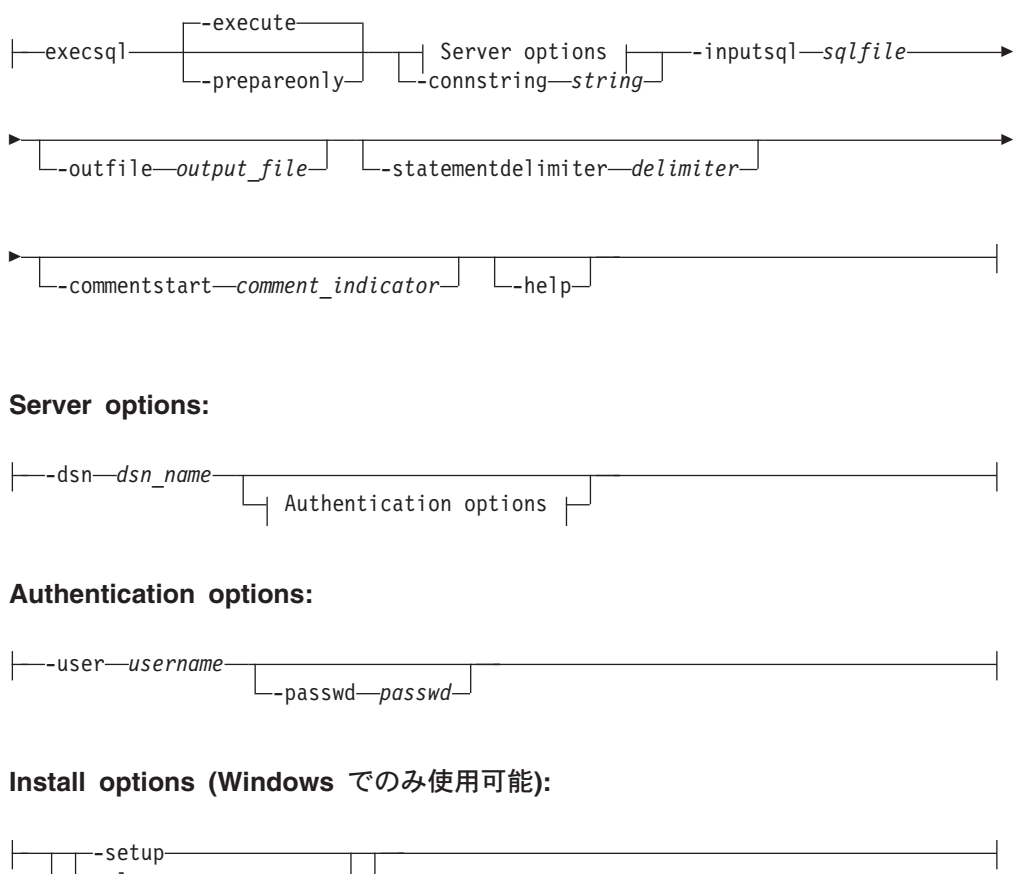

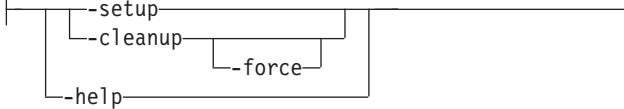

#### **Write configuration file options:**

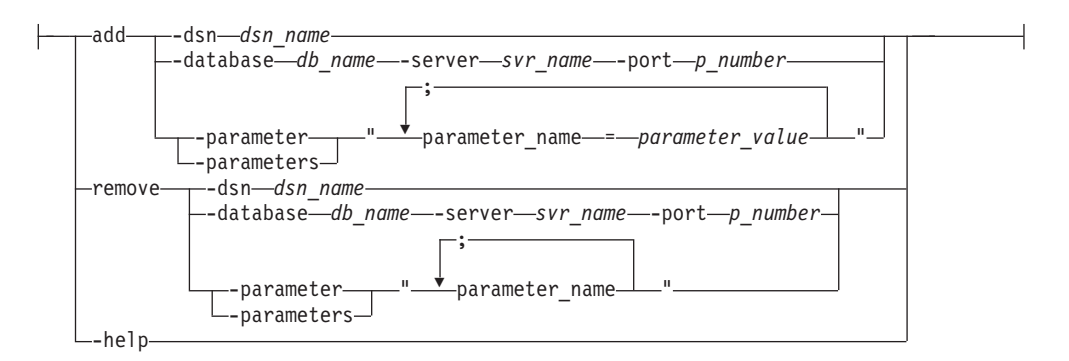

### **Bind options:**

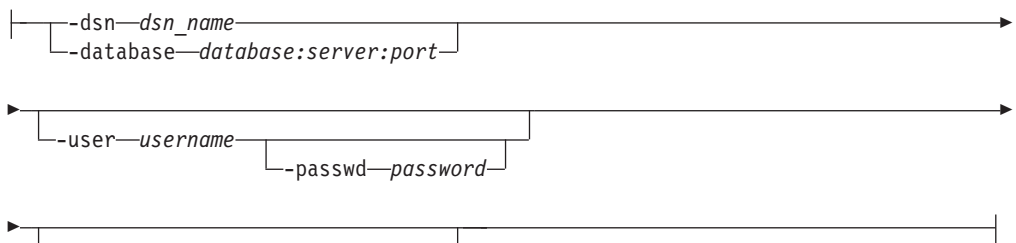

-options—"various bind options"-

# コマンド・パラメーター

**validate**

CLI 環境構成の妥当性検査とテストを行います。このオプションにより、 db2cli.ini ファイルおよび db2dsdriver.cfg ファイルで検出されたキーワ ードのリストが表示されます。特定のデータ・ソースまたはデータベース名 に関して無効なキーワードがある場合、UNKNOWN としてリストされます。 IBM Data Server Client (IBM Data Server Client または IBM Data Server Runtime Client) では、**db2cli validate** コマンドは、Windows オペレーテ ィング・システム上にインストール済みの DB2 クライアント・パッケージ をリストします。IBM Data Server Clientから **db2cli validate** コマンドを 発行する場合、このリストは Windows オペレーティング・システム上にイ ンストールされた IBM Data Server Clientに限定されます。Windows オペレ ーティング・システム上にインストールされた IBM Data Server Driver for ODBC and CLI パッケージおよび IBM データ・サーバー・クライアン ト・パッケージをリストするには、**db2cli validate** コマンドを IBM Data Server Driver for ODBC and CLI インストール済み環境から発行する必要 があります。リストでは、現行コピー名が [C]、デフォルトのコピー名が [D] で表されます。

#### **-dsn** *dsn\_name*

妥当性検査を行うデータ・ソース名 (DSN) を指定します。

## **-database** *database***:***server***:***port*

妥当性検査を行うデータベース名、サーバー名、ポート番号を指定 します。データベース名、サーバー名、およびポート番号はコロン で区切る必要があります。サーバー名は、完全修飾ドメイン名

(FQDN) で構成されている必要があります (例: TESTDB:dbserver.example.com:19677)。

#### **-connect**

**db2cli validate** コマンドの接続先となり、コマンド出力への接続 試行に関する情報の書き込み先でもある DSN またはデータベース を指定します。

**-user** *username*

接続に使用するユーザー名を指定します。

**-passwd** *password* 接続に使用するパスワードを指定します。

**-keystoredbpassword** *keystoredbpasswd*

**Authentication** パラメーターが CERTIFICATE に設定されて いる場合に、SSL 接続のパスワードを指定します。

制約事項**:** クライアントのバージョンよりも低位のバージョンのゲ ートウェイに接続する場合、そのクライアント/サーバーの組み合わ せでサポートされている新フィーチャーを利用できない可能性があ ります。

#### **-f** *OUTPUT\_FILE*

**db2cli** コマンドの結果用の出力ファイルを指定します (オプショ  $\geq$ )。

**-help validate** パラメーターの使用法に関連したヘルプ情報を表示しま す。

#### **registerdsn**

**db2cli** DSN 登録モードを指定します。このコマンド・パラメーターは、 Windows オペレーティング・システムでの DSN を登録する場合に使用し ます。

**-add** *dsn\_name***|-alldsn**

Microsoft ODBC データ ソース アドミニストレーターに、システ ムまたはユーザーの ODBC データ・ソースを追加します。

### *dsn\_name*

登録する DSN を指定します。*dsn\_name* の値は、 db2cli.ini ファイルまたは db2dsdriver.cfg ファイルに定 義されている DSN である必要があり、DBALIAS 名にする ことはできません。**-add** *dsn-name* パラメーターを使用する と、ローカル・データベース・ディレクトリー内にあるカタ ログ済みのデータベースを表すデータ・ソースを追加できま す。*dsn-name* では、db2cli.ini ファイルまたは db2dsdriver.cfg ファイルで定義されたデータ・ソースを指 定することも、IBM Data Server Client のローカル・データ ベース・ディレクトリー内のデータベース別名を指定するこ ともできます。

**-dsn** Microsoft ODBC データ ソース アドミニストレーターに追 加する必要がある DSN 名を指定できるようにします。

**db2cli register -add -dsn** コマンドは、Windows プラッ トフォーム上の DB2 バージョン 10 フィックスパック 1 以降で使用可能です。

**-alldsn** db2cli.ini ファイルと db2dsdriver.cfg ファイルで定義さ れたすべてのデータ・ソースを登録します。このパラメータ ーは、**-add** パラメーターと組み合わせて使用する必要があ ります。

> **registerdsn -add** *-alldsn* パラメーターを使用する場合に は、db2cli.ini ファイルと db2dsdriver.cfg ファイルで使 用可能なデータ・ソースのみを検索し、カタログされたデー タベースのデータ・ソースは追加しません。

**-user** データ・ソースをユーザー ODBC データ・ソースとして登 録します。パラメーターを指定しないと、データ・ソースは ユーザー ODBC データ・ソースとして登録されます。

**-system**

データ・ソースをシステム ODBC データ・ソースとして登 録します。

- **-remove** *dsn\_name*
	- Microsoft ODBC データ ソース アドミニストレーターから、シス テムまたはユーザーの ODBC データ・ソースを削除します。
	- **-alldsn** 指定した DB2 コピーに含まれているすべてのユーザーまた はシステム ODBC データ・ソース項目を Microsoft ODBC データ ソース アドミニストレーターから削除します。

**db2cli register -remove -alldsn** コマンドは、Windows オペレーティング・システム上の DB2 バージョン 10 フィ ックスパック 1 以降で使用可能です。

- **-copyname** *copy\_name*
	- 指定した DB2 コピーに含まれているユーザーまたはシステ ム ODBC データ・ソース項目を Microsoft ODBC データ ソース アドミニストレーターから削除します。コピー名を 指定しない場合、現行コピー名が使用されます。現行コピー 名とは、**db2cli** ユーティリティーが属しているクライアン トのコピー名です。 -copyname オプションを -alldsn オプ ションと一緒に指定すると、Microsoft ODBC データ ソー ス アドミニストレーターのすべてのデータ・ソース項目 が、指定した DB2 コピーから削除されます。**db2cli register -remove -copyname** コマンドは、Windows オペレ ーティング・システム上の DB2 バージョン 10 フィックス パック 1 以降で使用可能です。

#### **-allcopies**

すべての DB2 コピーに含まれているユーザーまたはシステ ム ODBC データ・ソース項目をすべて Microsoft ODBC デ ータ ソース アドミニストレーターから削除します。 -force オプションも指定している場合を除き、すべての ODBC データ・ソース項目を削除するかどうかを確認する

プロンプトが出されます。**db2cli register -remove -allcopies** コマンドは、Windows オペレーティング・シス テム上の DB2 バージョン 10 フィックスパック 1 以降で 使用可能です。

- **-force** 確認を求めるプロンプトを出さずに、ユーザーまたはシステ ム ODBC データ・ソース項目をすべて削除します。-force オプションは、-allcopies オプションを指定する場合にの み使用できます。**db2cli register -remove -allcopies -force** コマンドは、Windows オペレーティング・システム 上の DB2 バージョン 10 フィックスパック 1 以降で使用 可能です。
- **-dsn** Microsoft ODBC データ ソース アドミニストレーターから 削除する DSN 名を指定します。**db2cli register -remove -dsn** コマンドは、Windows オペレーティング・システム上 の DB2 バージョン 10 フィックスパック 1 以降で使用可 能です。デフォルト・オプションは -user であり、ユーザ ー DSN が削除されます。システム DSN を削除する場合 は、-system オプションを指定する必要があります。
- **-list** Microsoft ODBC データ ソース アドミニストレーターに登録され ているシステムまたはユーザーの IBM Data Server ODBC デー タ・ソースをすべてリストします。

#### **-copyname** *copy\_name*

Microsoft ODBC データ ソース アドミニストレーター内の 指定した DB2 コピーに含まれているユーザーまたはシステ ム ODBC データ・ソース項目をリストします。コピー名を 指定しない場合、現行コピー名が使用されます。現行コピー 名とは、**db2cli** ユーティリティーが属しているクライアン トのコピー名です。 **db2cli register -list -copyname** コ マンドは、Windows オペレーティング・システム上の DB2 バージョン 10 フィックスパック 1 以降で使用可能です。

#### **-allcopies**

Microsoft ODBC データ ソース アドミニストレーター内の すべての DB2 コピーに含まれている、ユーザーまたはシス テム ODBC データ・ソース項目をすべてリストします。 **db2cli register -list -allcopies** コマンドは、Windows オペレーティング・システム上の DB2 バージョン 10 フィ ックスパック 1 以降で使用可能です。

**-help registerdsn** パラメーターの使用法に関連したヘルプ情報を表示し ます。

> 注**:** 64 ビットの Windows マシン上で 32 ビットの ODBC デー タ・ソース項目を追加、削除、またはリストする場合は、db2cli32 コマンドを使用してください。

#### **csc-info**

接続スーパーバイザー・クライアント (CSC) 情報を表示します。CSC は、 エンドツーエンドのモニターを行うために CLI が使用する動的にロード可 能なライブラリーです。

#### **-execsql**

入力ファイルで指定した SQL ステートメントを実行または準備します。ま た、ファイルに出力を保存することもできます。

#### **-execute**

SQL スクリプト・ファイル内の SQL ステートメントを準備して実 行するように指定します。パラメーターを指定しない場合は、これ がデフォルトになります。結果がコンソールに表示されます。ファ イルに出力を保存するには、ファイルの絶対パスか相対パスととも にオプション -output を指定します。 SQL スクリプト・ファイル 内の SQL ステートメントに、パラメーター・マーカーを含めるこ とはできません。

#### **-prepareonly**

-inputSql オプションで指定したファイル内の SQL ステートメン トを準備するものの実行はしないように指定します。このオプショ ンは、ステートメントを実行しないで SQL ステートメントの構文 を検査する場合に使用します。

#### **-commentstart** *comment\_indicator*

コメント行を表す、行の先頭に表示する文字の組み合わせを指定し ます。 *comment\_indicator* のデフォルト値は、2 つのダッシュ (--) です。コメントが複数行にまたがる場合、各行を *comment\_indicator* 文字の組み合わせで開始します。コメント行の最大長は 128 文字で す。入力 SQL ファイルでは、コメント文字の後のテキストにステ ートメント・カーソルの属性を含めることができます。カーソル属 性は、コメント直後の SQL ステートメントに適用されます。

#### **-connstring** *string*

ターゲット・データベースのデータベース名、サーバー、ポート番 号を指定します。この情報を指定する場合は、データベース名、サ ーバー、ポート番号をコロンで区切る必要があります。例えば、 TESTDB:dbserver.example.com:19677 とします。 *TESTDB* がデータ ベース名、*dbserver.example.com* がサーバー、*19677* がポート番号で す。

#### **-dsn** *dsn\_name*

データ・ソース名を指定します。

**-help** 使用法情報の要約を表示します。

#### **-inputsql** *sqlfile*

SQL ステートメントが入っている入力ファイルを指定します。 *sqlfile* の値は、ファイルの絶対パスか相対パスになります。このフ ァイル内の SQL ステートメントは、区切り文字で区切られます。 準備可能なステートメントのみが使用されます。 **DESCRIBE TABLE**、 **BIND** などの DB2 コマンドは使用できません。

入力 SQL ファイルに含めることができるのは、SQL ステートメン トとコメントだけです。このファイルに、CLI 固有の属性やキーワ ードを含めることはできません。バッチ SQL ステートメントには 対応していません。

#### **-outfile** *outputfile*

出力結果を格納するファイルの絶対パスまたは相対パスを指定しま す。このオプションを指定しない場合、結果はコンソールに表示さ れます。

#### **-passwd** *password*

データベースで認証を行うために使用するパスワードを指定しま す。

**-statementdelimiter** *delimiter*

ステートメントを分離するために使用する、入力 SQL ファイルで 用いる文字の組み合わせを指定します。区切り文字のデフォルト値 は、復帰文字です。

#### **-user** *username*

データベースで認証を行うユーザーを指定します。

#### **install**

Windows レジストリーで、IBM Data Server Driver for ODBC and CLI の 登録または登録解除を行います。

**-setup** 現行の IBM Data Server Driver for ODBC and CLI を、ODBC の もとで Windows レジストリーに登録します。また、アプリケーシ ョン・データ・パスに、必要な構成フォルダーとサンプル構成ファ イルを作成します。

#### **-cleanup**

現行の IBM Data Server Driver for ODBC and CLI を、ODBC の もとで Windows レジストリーから登録解除します。その後、この クリーンアップは、現行のインストール環境のアプリケーション・ データ・パスに作成されたフォルダー、構成サンプル・ファイル、 ライセンス管理ファイルを削除します。 **–force** オプションを指定 しない限り、ユーザー作成のファイルやフォルダーは削除されませ  $h_{ls}$ 

- **-force –cleanup** オプションと一緒に指定すると、インストール専 用フォルダー全体がアプリケーション・データ・パスから削 除されます。このフォルダーは、このインストールだけに属 するフォルダーです。このフォルダー内にユーザー作成のフ ァイルやフォルダーがある場合、プロンプトも警告も表示さ れずに削除されます。
- **-help install** パラメーターの使用法に関連したヘルプ情報を表示しま す。

### **writecfg add|remove**

db2dsdriver.cfg 構成ファイルを更新します。

#### **add -dsn| -database | -paramter[s]**

データ・ソース、データベース、またはパラメーターに関する情報 を db2dsdriver.cfg 構成ファイルに追加します。

**-dsn** *dsn\_name*

既存のデータベース・エレメントに追加する新規 DSN、ま たはパラメーター・エレメントを追加したり更新したりする 既存の DSN を指定します。

構成ファイル内に *dsn\_name* が指定された *dsn* エレメント がない場合、データベース接続情報をユーザーが指定する必 要があります。 *dsncollection* セクションに新しい *dsn* エレ メントが、データベース用に追加されます。ユーザーがデー タベース接続情報を指定しないと、SQL1531N エラー・メ ッセージが戻ります。

構成ファイル内に *dsn\_name* が指定された *dsn* エレメント が存在する場合、**–database** パラメーターを使用してデータ ベース接続情報を指定する必要があります。この接続情報 は、構成ファイル内の既存の接続情報と一致しなければなり ません。一致していないと、SQL1532N エラー・メッセー ジが戻ります。

#### **-database** *db\_name***-server** *svr\_name***-port** *port\_number*

データベース・エレメントの接続情報を指定します。この情 報は、データベース名、データベースがあるサーバー名、デ ータベース・サーバーのポート番号で構成されます。

db2dsdriver.cfg 構成ファイルに接続情報が同じデータベー ス・エレメントが存在すると、指定したパラメーター・エレ メントがそのデータベース・エレメントに追加されます。そ の他の場合には、指定したパラメーター・エレメントは新し いデータベース・エレメントに追加されます。

#### **-parameter[s] "<***par1***=***par1\_val***[;...;***parN***=***parN\_val***]"**

db2dsdriver.cfg 構成ファイルに指定したデータベースまた はデータ・ソースのパラメーター・エレメントを追加または 更新するためのパラメーター情報を指定します。

パラメーターをグローバル・セクションに追加するには、デ ータベースまたはデータ・ソースを指定しないで、パラメー ター情報を指定します。

構成ファイル内の指定のデータ・ソースまたはデータベース にパラメーター・エレメントがない場合、その指定のデー タ・ソースまたはデータベースにパラメーター・エレメント が追加されます。

構成ファイル内の指定のデータ・ソースまたはデータベース にパラメーター・エレメントがある場合に

は、**-parameter[s]** で指定した値によって既存の値が更新さ れます。

値の中のパス区切り文字などの特殊文字は、「¥」エスケー プ文字を前に置く必要があります。

**db2cli writecfg** コマンドは、構文検査も、指定のパラメー ターの値の妥当性検査も行いません。

#### **remove -dsn| -database | -paramter[s]**

データ・ソース、データベース、パラメーターに関する情報を db2dsdriver.cfg 構成ファイルから削除します。

#### **-dsn** *dsn\_name*

パラメーター情報を削除する DSN、または構成ファイル内 のデータ・ソース・セクション全体を削除するデータ・ソー ス名を指定します。

パラメーター情報を削除するには、対応する DSN とパラメ ーター情報を指定します。

データ・ソース・セクション全体を削除するには、パラメー ター情報を指定しないで、DSN だけを指定します。

#### **-database** *db\_name***-server** *svr\_name***-port** *port\_number*

パラメーター情報を削除するデータベースの接続情報、また は構成ファイル内のデータベース・セクション全体を削除す るデータベースの接続情報を指定します。

パラメーター情報を削除するには、対応するデータベース・ セクションのデータベース接続情報とパラメーター情報を指 定します。

データベース・セクション全体を削除するには、パラメータ ー情報を指定しないで、データベース接続情報のみを指定し ます。

**-parameter[s] "***par1***[;***par2***;...;***parN***]"**

db2dsdriver.cfg 構成ファイルにある指定のデータベースま たはデータ・ソースから削除するパラメーター情報を指定し ます。

構成ファイルの指定のデータベース・セクションまたはデー タ・ソース・セクションに、指示したパラメーターがない場 合、アクションは何も実行されません。

値ストリングの中のパス区切り文字などの特殊文字は、 「¥」文字を前に置く必要があります。

**-help writecfg** パラメーターの使用法に関連したヘルプ情報を表示しま す。

#### **bind**

指定した *filename* をターゲット・データベースに対してバインドします。 **db2cli bind** コマンドは、最初に **db2cli bind** コマンド・パラメーターで 提供される情報を使用してターゲット・データベースに接続し、バインド・ アクションを実行します。バインド・ファイルの拡張子は .bnd です。

*filename*

*filename* には、バインド・ファイル、または複数のバインド・ファ

イルの名前を含むリスト・ファイルの名前を指定できます。リス ト・ファイルを指定する場合、リスト・ファイル名の先頭に @ 文 字を付ける必要があります。完全修飾バインド・ファイル名は二重 引用符内に指定できます。

#### **-dsn** *dsn\_name*

バインド先のデータ・ソース名 (DSN) を指定します。このバイン ド・オプションを使用するときには、ターゲット・データベースに 接続するために必要なすべての情報 (有効なユーザー ID とパスワ ードを除く) を以下に指定する必要があります。

- v db2cli.ini ファイルのデータ・ソース名セクション。
- v db2dsdriver.cfg ファイルのデータベース・セクションまたは DSN セクション。
- ローカル・カタログ項目。

#### **-database** *database***:***server***:***port*

バインド先のデータベース名、サーバー名、およびポート番号を指 定します。データベース名、サーバー名、およびポート番号はコロ ンで区切る必要があります。サーバー名は、完全修飾ドメイン名 (FQDN) で構成されている必要があります (例: TESTDB:dbserver.example.com:19677)。

#### **-user** *username*

接続に使用するユーザー名を指定します。

**-passwd** *password*

接続に使用するパスワードを指定します。

**-options "***various\_bind\_options***"**

バインド・オプションおよびその値を指定します。使用可能なバイ ンド・オプションは、次のとおりです。

- BLOCKING
- COLLECTION
- ENCODING
- v GENERIC
- ISOLATION
- KEEPDYNAMIC
- REOPT

**-help bind** パラメーターの使用法に関連したヘルプ情報を表示します。

注**: db2cli** コマンドの **bind** オプションは、バージョン 10.1 フィックスパ ック 2 以降のフィックスパックで使用可能です。

**-help db2cli** コマンドのヘルプ情報を表示します。

### 使用上の注意

対話式 CLI インターフェースは、 CLI 関数呼び出しの設計、プロトタイプ作成、 およびテストに使用できる一連のコマンドで構成されています。このツールはプロ グラマーの便宜を図ったテスト用ツールであり、ツールのパフォーマンスに関して は IBM の保証はありません。このインターフェースは、ユーザーを対象にしては いないので、広範囲にわたるエラー・チェック機能はありません。

以下の 3 タイプのコマンドがサポートされています。

**CLI** コマンド

CLI がサポートする各関数呼び出しに対応している (同じ名前の) コマン ド。

サポート・コマンド

CLI 関数には等価なものがないコマンド。

追加モード

**db2cli** コマンドの追加モードを使用して、CLI 環境構成の妥当性検査およ びテストを行うことができます。

コマンドは対話式に発行することも、またはファイル内から発行することもできま す。同様に、コマンドの出力は、端末に表示することもファイルに書き込むことも できます。IBM Data Server Driver for ODBC and CLI の便利なフィーチャーの 1 つに、セッション中に入力されたコマンドをすべてキャプチャーし、それをファイ ルに書き込むことによってコマンド・スクリプト を作成する機能があります。この スクリプトは後で再実行することができます。

Windows 64 ビットのオペレーティング・システム上の IBM Data Server Client パ ッケージの場合、64 ビット・バージョンの **db2cli** コマンドのほかに、32 ビッ ト・バージョンの **db2cli** (db2cli32.exe) もサポートされています。

SQL ステートメントは、SQLExecDirect() 関数を使用して実行されます。 SQL ス テートメントの実行時に、**db2cli** execsql コマンドでは、db2cli.ini ファイルと db2dsdriver.cfg ファイルで指定されたデータベース設定値が使用されます。

**db2cli** コマンドによって戻されるエラー・メッセージは、SQLGetDiagRec() 関数と 同じフォーマットでフォーマット設定されます。

#### 例

### **db2cli validate**

以下の例では、ユーティリティーは、db2cli.ini ファイルの [COMMON] セクション、db2cli.ini ファイルにある **sample** DSN 名の [DSN] セクシ ョン、db2dsdriver.cfg ファイルにある **sample** DSN 名の <dsn> エレメン トを読み取ります。有効なキーワードと無効なキーワードの両方が表示され ます。無効なキーワードは、UNKNOWN としてリストされます。

db2cli validate –dsn sample

次の例では、ユーティリティーは、db2cli.ini ファイルの [COMMON] セ クション、データベース **dbname1** の <database> セクション、 db2dsdriver.cfg ファイルにあるサーバー **server1.net1.com** とポート **50001** を読み取ります。有効なキーワードと無効なキーワードの両方が表示 されます。無効なキーワードは、UNKNOWN としてリストされます。

db2cli validate -database dbname1:server1.net1.com:50001

#### **db2cli writecfg**

このセクションに記載されている例では、db2dsdriver.cfg ファイルの内容 は以下のとおりであると想定します。

```
<configuration>
  <dsncollection>
   <dsn alias="alias1" name="name1" host="server1.net1.com" port="50001">
    <parameter name="DisableAutoCommit" value="TRUE"/>
   </dsn>
  </dsncollection>
  <databases>
   <database name="name1" host="server1.net1.com" port="50001">
   <parameter name="CurrentSchema" value="OWNER1"/>
   </database>
  </databases>
  <parameters>
     <parameter name="IsolationLevel" value="SQL_TXN_READ_COMMITTED"/>
  </parameters>
</configuration>
```
以下の例では、db2dsdriver.cfg 構成ファイルに新しいデータ・ソース・エ レメントが追加されます。

\$db2cli writecfg add –dsn alias2 –database name2 -server server1.net1.com -port 50001

```
このコマンドの結果、dsncollection セクションは以下のように変更されま
す。
```

```
<dsncollection>
 <dsn alias="alias1" name="name1" host="server1.net1.com" port="50001">
 <parameter name="DisableAutoCommit" value="TRUE"/>
</dsn>
<dsn alias="alias2" name="name2" host="server1.net1.com" port="50001"/>
</dsncollection>
以下の例では、構成ファイル内の既存のデータ・ソースにパラメーター情報
が追加されます。
```
db2cli writecfg add –dsn alias2 –parameters "DisableAutoCommit=FALSE;CurrentSchema=OWNER2;pureQueryXml=C:¥¥clico"

```
このコマンドの結果、dsncollection セクションは以下のように変更されま
す。
<dsncollection>
<dsn alias="alias1" name="name1" host="server1.net1.com" port="50001">
 <parameter name="DisableAutoCommit" value="TRUE"/>
\langledsn>
<dsn alias="alias2" name="name2" host="server1.net1.com" port="50001">
 <parameter name="DisableAutoCommit" value="FALSE"/>
 <parameter name="CurrentSchema" value="OWNER2"/>
..<parameter name="pureQueryXml" value="C:¥clico"/>
</dsn>
</dsncollection>
```

```
以下の例では、構成ファイル内のパラメーターに新しいデータベース・エレ
メントが追加されます。
```
db2cli writecfg add –database name2 –server server1.net1.com -port 50001 -parameters "LockTimeout=20;KeepAliveTimeout=20000"

このコマンドの結果、*databases* セクションは以下のように変更されます。

```
<databases>
 <database name="name1" host="server1.net1.com" port="50001">
 <parameter name="CurrentSchema" value="OWNER1"/>
 </database>
 <database name="name2" host="server1.net1.com" port="50001">
```

```
parameter name=" LockTimeout" value="20"/>
 parameter name="KeepAliveTimeout" value="20000"/>
</database>
</databases>
以下の例では、構成ファイル内の既存の dsn エレメントの既存のパラメー
ターが変更されます。
db2cli writecfg add –dsn alias1 –parameter "DisableAutoCommit=FALSE"
このコマンドの結果、dsncollection セクションは以下のように変更されま
す。
<dsncollection>
<dsn alias="alias1" name="name1" host="server1.net1.com" port="50001">
 <parameter name="DisableAutoCommit" value="FALSE"/>
</dsn>
<dsn alias="alias2" name="name2" host="server1.net1.com" port="50001">
 <parameter name="DisableAutoCommit" value="FALSE"/>
 <parameter name="CurrentSchema" value="OWNER2"/>
..<parameter name="pureQueryXml" value="C:¥clico"/>
\frac{2}{\text{dsn}}</dsncollection>
以下の例では、構成ファイル内のグローバル・セクションにパラメーター・
エレメントが追加されます。
db2cli writecfg add –parameter "RecieveTimeout=20000"
このコマンドの結果、グローバル・セクションが以下のように変更されま
す。
<parameters>
<parameter name="IsolationLevel" value=" SQL_TXN_READ_COMMITTED"/>
<parameter name="RecieveTimeout" value="20000"/>
</parameters>
以下の例では、構成ファイル内のデータベースからパラメーター・エレメン
トが削除されます。
db2cli writecfg remove –database name1 -server server1.net1.com -port 50001 –parameter "CurrentSchema"
このコマンドの結果、databases セクションは以下のように変更されます。
<databases>
<database name="name1" host="server1.net1.com" port="50001">
</database>
<database name="name2" host="server1.net1.com" port="50001">
 parameter name="LockTimeout" value="20"/>
 parameter name="KeepAliveTimeout" value="20000"/>
</database>
</databases>
以下の例では、構成ファイル内の dsn エレメントが削除されます。
db2cli writecfg remove –dsn alias1
このコマンドの結果、dsncollection セクションは以下のように変更されま
す。
<dsncollection>
<dsn alias="alias2" name="name2" host="server1.net1.com" port="50001">
 <parameter name="DisableAutoCommit" value="FALSE"/>
 <parameter name="CurrentSchema" value="OWNER2"/>
 <parameter name="pureQueryXml" value="C:¥clico"/>
\langledsn>
</dsncollection>
```
#### **db2cli execsql**

以下の例では、SAMPLE データベースに以下の表およびプロシージャーが 作成されているとします。 create table employee(empid integer, empname varchar(100) CREATE PROCEDURE proc1 ( ) DYNAMIC RESULT SETS 1 P1: BEGIN DECLARE cursor1 CURSOR WITH RETURN FOR SELECT \* FROM fprem; OPEN cursor1; END P1 CREATE PROCEDURE PROC2(IN ID1 INTEGER,OUT NAME VARCHAR(20)) BEGIN DECLARE CUR1 CURSOR WITH RETURN TO CALLER FOR SELECT \* FROM EMPLOYEE1 WHERE ID=ID1; OPEN CUR1; END また、この例では、SQL ファイル test.sql に以下のテキストが含まれている とします。 --Populate table( employee ) insert into employee(empid, empname) values(1, 'Adam') insert into employee(empid, empname) values(2, 'Atul') select empid, empname from employee --Execute the stored procedure Call proc1( ) コンソール・ウィンドウに以下の **db2cli** コマンドを入力して、ファイル内 の SQL ステートメントを実行します。 db2cli execsql –dsn sample –inputsql test.sql 以下のテキストが、コンソール・ウィンドウに表示されます。 IBM DATABASE 2 Interactive CLI Sample Program (C) COPYRIGHT International Business Machines Corp. 1993,1996 All Rights Reserved Licensed Materials - Property of IBM insert into employee(empid, empname) values(1, 'Adam') The SQL command completed successfully. insert into employee(empid, empname) values(2, 'Atul') The SQL command completed successfully. select empid, empname from employee EMPID EMPNAME 1, Adam 2, Atul Call proc1() EMPID EMPNAME 1, Adam 2, Atul OUT 引数を持つストアード・プロシージャーの CALL ステートメントを実 行します。疑問符 (?) を OUT パラメーターとして使用することができま す。 以下の例では、 SQL スクリプト・ファイル test2.sql に以下のテキストが含 まれているとします。

CALL PROC2( 1, ?)

コンソール・ウィンドウに以下の **db2cli** コマンドを入力して、ファイル内 の SQL ステートメントを実行します。

db2cli execsql –dsn sample –inputsql test2.sql

以下のテキストが、コンソール・ウィンドウに表示されます。

```
Value of output parameters
--------------------------
Parameter Name : NAME
Parameter Value : -
```
ID ----------- 1

-prepareonly オプションを指定して、 SQL ステートメントを実行せずに 準備します。この SQL ステートメントに必要な DDL ステートメントは、 -prepareonly オプションを指定して **db2cli** execsql コマンドを実行する 前に、実行しておく必要があります。

以下の例では、 SQL ファイル test3.sql に以下のテキストが含まれていると します。

```
--populate table( employee )
insert into employee(empid, empname) values(1, 'Adam');
insert into employee(empid, empname) values(2, 'Atul');
select empid, empname from employee;
```
また、表 EMPLOYEE がデータベースに作成されているとします。コンソ ール・ウィンドウに以下の **db2cli** コマンドを入力して、ファイル内の SQL ステートメントを準備します。

db2cli execsql –prepareonly –dsn sample –inputsql test3.sql

以下のテキストが、コンソール・ウィンドウに表示されます。

IBM DATABASE 2 Interactive CLI Sample Program (C) COPYRIGHT International Business Machines Corp. 1993,1996 All Rights Reserved Licensed Materials - Property of IBM

insert into employee(empid, empname) values(1, 'Adam') The SQL command prepared successfully.

insert into employee(empid, empname) values(2, 'Atul') The SQL command prepared successfully.

select empid, empname from employee The SQL command prepared successfully. If you place DDL statements that are required for DML statements in the same file, the DML statements that require the DDL statements fail. For example, assume that the following text is in the file test4.sql, and assume that and the EMPLOYEE table has not been created in the database: --create and populate table( employee ) create table employee(empid integer, empname varchar(100)); insert into employee(empid, empname) values(1, 'Adam'); insert into employee(empid, empname) values(2, 'Atul'); select empid, empname from employee;

-- try to create another table with the same name create table employee(empid integer, empname varchar(100)); INSERT および SELECT ステートメントを正常に実行するには、事前に CREATE TABLE ステートメントを実行しておく必要があります。

コンソール・ウィンドウに以下の **db2cli** コマンドを入力して、ファイル内 の SQL ステートメントを準備します。

db2cli execsql –prepareonly –dsn sample –inputsql test4.sql

以下のテキストが、コンソール・ウィンドウに表示されます。

IBM DATABASE 2 Interactive CLI Sample Program (C) COPYRIGHT International Business Machines Corp. 1993,1996 All Rights Reserved Licensed Materials - Property of IBM

create table employee(empid integer, empname varchar(100)) The SQL command prepared successfully.

insert into employee(empid, empname) values(1, 'Adam') The SQL command failed. During SQL processing it returned: [IBM][CLI Driver][DB2/6000] SQL0204N "EMPLOYEE" is an undefined name. SQLSTATE=42704

insert into employee(empid, empname) values(2, 'Atul') The SQL command failed. During SQL processing it returned: [IBM][CLI Driver][DB2/6000] SQL0204N "EMPLOYEE" is an undefined name. SQLSTATE=42704

select empid, empname from employee The SQL command failed. During SQL processing it returned: [IBM][CLI Driver][DB2/6000] SQL0204N "EMPLOYEE" is an undefined name. SQLSTATE=42704

create table employee(empid integer, empname varchar(100)) The SQL command prepared successfully.

この例では、2 つの CREATE SQL ステートメントが正常に準備されまし たが、 EMPLOYEE 表はデータベースに作成されませんでした。 EMPLOYEE 表がデータベースに存在しなかったため、 INSERT および SELECT ステートメントが正常に準備されませんでした。

#### **db2cli bind**

以下の例では、db2cli.lst リスト・ファイルをバインドします。

\$ db2cli bind @db2cli.lst –database "mydb:test.torolab.ibm.com:446" –options "BLOCKING unambig REOPT always ISOLATION RR" LINE MESSAGES FOR db2cli.lst

------ --------------------------------------------------------------

SQL0061W The binder is in progress. SQL0091N Binding was ended with "0" errors and "0" warnings.

# **db2cmd - DB2** コマンド・ウィンドウのオープン

CLP 可能 DB2 ウィンドウをオープンし、DB2 コマンド行環境を初期化します。こ のコマンドを実行することは、「**DB2** コマンド・ウィンドウ」アイコンをクリック することと同じです。

このコマンドは Windows オペレーティング・システムでのみ使用できます。

許可

なし

### 必要な接続

なし

コマンド構文

►►—db2cmd *option-flag command*

# コマンド・パラメーター

**-c | /c -c** オプションの後のコマンドを新しい DB2 コマンド・ウィンドウで実行 した後、終了します。例えば、**db2cmd -c dir** と指定すると、**dir** コマンド が新しい DB2 コマンド・ウィンドウで呼び出された後、DB2 コマンド・ ウィンドウがクローズします。

-◂

**-w | /w**

**-w** オプションの後のコマンドを新しい DB2 コマンド・ウィンドウで実行 した後、新しい DB2 コマンド・ウィンドウがクローズされるのを待機して から、処理を終了します。例えば **db2cmd /w dir** と指定すると、**dir** コマ ンドが呼び出されますが、新しい DB2 コマンド・ウィンドウがクローズさ れるまで処理は終了しません。

- **-i | /i** 同じ DB2 コマンド・ウィンドウを共有しファイル・ハンドルを継承した状 態で、**-i** オプションの後のコマンドを実行します。例えば **db2cmd -i dir** と指定すると、同じ DB2 コマンド・ウィンドウで **dir** コマンドが実行さ れます。
- **-t | /t -t** オプションの後のコマンドを新しい DB2 CLP ウィンドウで実行しま す。指定されたコマンドはこの新しいウィンドウのタイトルになります。

## 使用上の注意

DB21061E (「コマンド行環境が初期化されていない。」) が、CLP が有効な DB2 ウィンドウを表示する際に戻される場合、オペレーティング・システムの環境スペ ースが足りない可能性があります。 config.sys ファイルで **SHELL** 環境セットアッ プ・パラメーターを調べ、状況に応じて値を増やしてください。以下に例を示しま す。

SHELL=C:¥COMMAND.COM C:¥ /P /E:32768

# **db2cptsa - DB2 HA** スクリプトのインストールまたは更新

UNIX および Linux のオペレーティング・システムにおいて、/usr/sbin/rsct/ sapolicies/db2 にある DB2 ハイ・アベイラビリティー (HA) スクリプトをインス トールまたは更新します。これらの DB2 HA スクリプトは、IBM Tivoli System Automation for Multiplatforms (SA MP) を DB2 High Availability Featureとともに使 用するために必要です。

### 許可

root ユーザー権限

# 必要な接続

なし

### コマンド構文

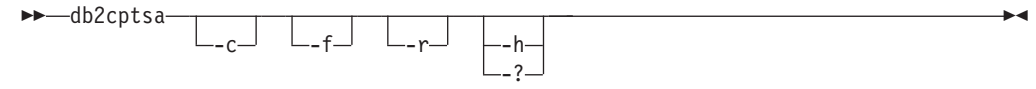

# コマンド・パラメーター

- **-c** /usr/sbin/rsct/sapolicies/db2 に DB2 HA スクリプトが存在していて、それ らが適切なレベルであることを検証します。
- **-f** /usr/sbin/rcst/sapolicies/db2 内の DB2 HA スクリプトの再インストールを 強制的に実行します。この引数を指定しない場合、既にインストールされている DB2 HA スクリプトのバージョンが、これからインストールするスクリプトの バージョン以上なら、インストール済みスクリプトは上書きされません。
- **-r** ディレクトリー /usr/sbin/rsct/sapolicies/db2 を除去します。このディレク トリーは、SA MP の DB2 HA スクリプトのある場所です。それらのスクリプ トおよびこのディレクトリーが除去されるのは、SA MP がインストールされて いない場合だけです。
- **-h | -?** ヘルプ情報を表示します。

# 使用上の注意

デフォルトでは、このユーティリティーにより DB2 HA スクリプトは、それらが /usr/sbin/rsct/sapolicies/db2 にまだインストールされていない場合、あるい は、既にインストールされているスクリプトのバージョンがこれからインストール するスクリプトのバージョンよりも古い場合、そこにインストールされます。この ユーティリティーは、SA MP が既にインストールされている場合、かつその場合に 限り、DB2 HA スクリプトをインストールまたは更新します。

このコマンドは、DB2 インストール・メディアの中の db2/*plat*/tsamp ディレクト リーにあります。この *plat* は以下を表します。

• aix (DB2 for AIX 5L™ の場合)

- linux (32 ビット AMD および Intel システム (x86) 上の DB2 for Linux の場 合)
- v linuxamd64 (AMD64 および Intel EM64T システム (x64) 上の DB2 for Linux の 場合)
- linuxppc (POWER<sup>®</sup> (System i および pSeries<sup>®</sup>) システム上の DB2 for Linux の 場合)
- linux390 (System z9<sup>®</sup> および zSeries® 上の DB2 for Linux の場合)

このコマンドは、*DB2DIR*/install/tsamp ディレクトリーにもあります (*DB2DIR* は UNIX および Linux のオペレーティング・システムにおける DB2 データベース製 品のインストール・パス)
# **db2dart -** データベース分析およびレポート・ツール

データベースがアーキテクチャー的に正しいか調べ、エラーが発生した場合それを 報告します。

**db2dart** コマンドによって生成されるレポートは、コマンドによって分析されるデ ータベースと同じコード・ページでエンコードされます。同様に、**db2dart** コマン ドの一部として指定されるパラメーター値は、分析されるデータベースと同じコー ド・ページで解釈されます。 **db2dart** レポート・ファイル内の文字ストリング、お よび入力値は、データベース・コード・ページでエンコードされます。

**db2dart** コマンドは、コード・ページ変換を実行しません。

**db2dart** コマンドを呼び出すときに指定できるアクションは、1 つだけです。アク ションは、いくつかのオプションをサポートできます。

許可

**db2dart** コマンドを使用するには、SYSADM 権限が必要です。

#### 必要な接続

なし。 **db2dart** は、ユーザーがデータベースに接続していない状態で実行しなけれ ばなりません。

# コマンド構文

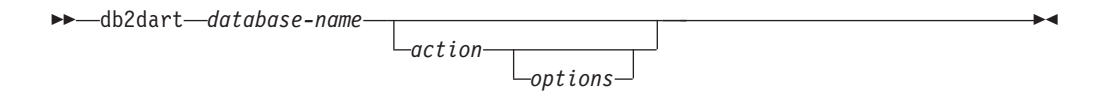

### コマンド・パラメーター

### 検査アクション

- **/DB** データベース全体を検査します。これはデフォルト・オプションで す。
- **/T** 1 つ以上の表を検査します。必須入力値は 2 つです。つまり、表ス ペース ID と、もう 1 つは表オブジェクト ID、表オブジェクト ID リスト、または表名のいずれかです。
- **/TSF** ストレージ・グループおよび表スペース・ファイルと、コンテナー のみを検査します。
- **/TSC** 1 つ以上の表スペースの表スペース構造を検査します。表の検査は 行いません。必須入力値は 1 つです。つまり、表スペース ID また は表スペース ID リストです。
- **/TS** 1 つ以上の表スペースと、その表を検査します。必須入力値は 1 つ です。つまり、表スペース ID または表スペース ID リストです。
- **/ATSC** 全表スペースの構成を検査します。ただし、その表は検査しませ  $h_{\alpha}$

データ・フォーマット・アクション

- **/DD** フォーマット済み表データをダンプします。インライン LOB デー タがあれば、それも表示されます。必須入力値は、表オブジェクト ID または表名のいずれか、表スペース ID、開始ページ番号、ペー ジ数、および冗長選択の 5 つです。
- **/DI** フォーマット済み索引データをダンプします。必須入力値は、表オ ブジェクト ID または表名のいずれか、表スペース ID、開始ペー ジ番号、ページ数、および冗長選択の 5 つです。
	- v パーティション表上の非パーティション索引の場合、**/DI** アクシ ョンは、**/OI** オプションおよび **/TSI** オプションに対する最初の 2 つの入力データとして、SYSCAT.INDEXES から INDEX OBJECTID と TBSPACEID を使用します。このアクショ ンには表名 (**/TN**) オプションはサポートされていません。
	- v パーティション表上のパーティション索引の場合、**/DI** アクショ ンは SYSCAT.DATAPARTITIONS から PARTITIONOBJECTID と TBSPACEID を使用します。このアクションには表名 (**/TN**) オプションはサポートされていません。
- **/DM** フォーマット済みブロック・マップ・データをダンプします。必須 入力値は、表オブジェクト ID または表名のいずれか、表スペース ID、開始ページ番号、ページ数、および冗長選択の 5 つです。この データは、マルチディメンション・クラスタリング (MDC) 表また は挿入時クラスタリング表 (ITC) の空きブロックを再利用するため の再編成の後に、表スペースでブロックが再利用されたかどうかを 示します。
- **/DP** ページを 16 進数でダンプします。
	- v DMS 表スペース内の永続オブジェクトの場合、アクション **/DP** に対して必要な入力値は、表スペース ID、開始ページ番号、お よびページ数の 3 つです。
	- v SMS 表スペース内の永続オブジェクトの場合、アクション **/DP** に対して必要な入力値は、表スペース ID、オブジェクト ID、開 始ページ番号、ページ数、およびオブジェクト・タイプの 5 つで す。
- **/DTSF** フォーマット済み表スペースおよびストレージ・グループのファイ ル情報をダンプします。

#### **/DEMP**

DMS 表のフォーマット済みエクステント・マップ・ページ (EMP) 情報をダンプします。必須入力値は、表スペース ID、および表オブ ジェクト ID または表名の 2 つです。

#### **/DDEL**

表データを区切り文字付き ASCII フォーマットでダンプします。 必須入力値は、表オブジェクト ID または表名のいずれか、表スペ ース ID、開始ページ番号、およびページ数の 4 つです。 ダンプされる区切り文字付き ASCII ファイルは、データベース・ コード・ページでエンコードされます。 **db2dart** コマンドは、コー ド・ページ変換を実行しません。

**/DDEL** パラメーターは、以下の列データ・タイプだけをサポートし ます。他の何らかのデータ・タイプを持つ列が表に含まれている場 合は、その列はスキップされ、区切り文字付き ASCII ファイルに は組み込まれません。

- SMALLINT
- $\cdot$  FLOAT
- $\cdot$  REAL
- v INTEGER
- $\cdot$  TIME
- $\cdot$  DECIMAL
- $\cdot$  CHAR()
- VARCHAR()
- $\cdot$  DATE
- TIMESTAMP
- v BIGINT

タイプ CHAR および VARCHAR の列にバイナリー・データが入 っている場合、またはそのような列に FOR BIT DATA が定義され ている場合に、 **/DDEL** パラメーターを指定すると、バイナリー・デ ータを含む DEL ファイルが生成されます。 **LOAD** コマンドを使用 して、この DEL ファイルのデータを表にロードする場合は、必 ず、modified by delprioritychar オプションを指定してくださ い。 **IMPORT** コマンドを使用して、この DEL ファイルのデータを 表に挿入する場合は、必ず、modified by delprioritychar codepage=x オプションを指定してください。 x は、入力データ・ セットのデータのコード・ページです。

#### **/DHWM**

最高水準点情報をダンプします。必須入力値は、表スペース ID で す。

- **/DXA** フォーマット済み XML 列データを ASCII フォーマットでダンプ します。必須入力値は、表オブジェクト ID または表名のいずれ か、表スペース ID、開始ページ番号、ページ数、および冗長選択の 5 つです。
- **/DXH** フォーマット済み XML 列データを HEX 形式でダンプします。必 須入力値は、表オブジェクト ID または表名のいずれか、表スペー ス ID、開始ページ番号、ページ数、および冗長選択の 5 つです。

#### **/LHWM**

最高水準点を低くする方法を提案します。必須入力値は、表スペー ス ID およびページ数 (希望の最高水準点) の 2 つです。

#### 修復アクション

- **/ETS** 可能な場合、表制限を 4 KB 表スペースに拡張します (DMS の み)。必須入力値は、表スペース ID です。
- **/MI** 索引に無効のマークを付けます。このパラメーターを指定するとき は、データベースをオフラインにしなければなりません。必須入力

値は、表スペース ID および索引オブジェクト ID の 2 つです。 パーティション索引の場合、こうした値は SYSCAT.INDEXPARTITIONS の INDPARTITIONOBJECTID および INDPARTITIONTBSPACEID から取得できます。

**/RHWM** 空の SMP エクステントを使用して、最高水準点を下げます。この パラメーターを指定するときは、データベースをオフラインにしな ければなりません。必須入力値は、表スペース ID です。

#### 状態の変更アクション

**/CHST** データベースの状態を変更します。このパラメーターを指定すると きは、データベースをオフラインにしなければなりません。必須入 力値は、データベース・バックアップ・ペンディング状態です。

#### ヘルプ

**/H** ヘルプ情報を表示します。

# 入力値オプション

**/OI** *object-id*

オブジェクト ID を指定します。 **/T** アクションの場合、最大 64 個のオブジェクト ID をコンマ区切りのリストに指定できます。対 応する **/TSI** オプションに、複数の入力 ID が入っている場合は、 最初の ID のみが使用されます。重複する ID はスキップされま す。論理 ID を **/T** アクションに指定することができます。

**/TN** *table-name*

表名を指定します。

**/TSI** *tablespace-id*

表スペース ID を指定します。 **/TS** または **/TSC** アクションの場 合、最大 64 個の物理表スペース ID をコンマ区切りのリストに指 定できます。重複する ID はスキップされます。

#### **/ROW** *sum*

長フィールド記述子、LOB 記述子、および制御情報を検査するかど うか識別します。 1 つのオプションを指定することもできますし、 値を追加して複数のオプションを指定することもできます。

- **1** 行内の制御情報を検査します。
- **2** 長フィールド記述子および LOB 記述子を検査します。

#### **/RPT** *path*

レポート出力ファイル用のオプションのパス。

#### **/RPTN** *file-name*

レポート出力ファイル用のオプションの名前。

#### **/PS** *number*

開始ページ番号を指定します。 **/DP** アクションと一緒に使用する場 合、プール相対アドレッシングのために p 接尾部を使用することが できます。 /PS 0 /NP 0 を指定すると、指定されたオブジェクト中 のすべてのページがダンプされます。

**/NP** *number*

ページ数を指定します。 /PS 0 /NP 0 を指定すると、指定されたオ ブジェクト中のすべてのページがダンプされます。

**/V** *option*

冗長オプションをインプリメントするかどうかを指定します。有効 な値は以下のとおりです。

- **Y** 冗長オプションをインプリメントすることを指定します。
- **N** 冗長オプションをインプリメントしないことを指定します。

#### **/SCR** *option*

画面出力のタイプを指定します (もしあれば)。有効な値は以下のと おりです。

- **Y** 通常の画面出力が生成されます。
- **M** 最小化された画面出力が生成されます。
- **N** 画面出力は生成されません。

#### **/RPTF** *option*

レポート・ファイル出力のタイプを指定します (もしあれば)。有効 な値は以下のとおりです。

- **Y** 通常のレポート・ファイル出力が生成されます。
- **E** レポート・ファイルにエラー情報だけが生成されます。
- **N** レポート・ファイル出力は生成されません。

#### **/ERR** *option*

生成するログのタイプを DART.INF に指定します (もしあれば)。有 効な値は以下のとおりです。

- **Y** 通常ログを DART.INF ファイルに生成します。
- **N** 出力を最小化して DART.INF ファイルに記録します。
- **E** DART.INF ファイルと画面出力を最小化します。レポート・ ファイルにエラー情報だけが送信されます。
- **/WHAT DBBP** *option*

データベース・バックアップ・ペンディング状態を指定します。有 効な値は以下のとおりです。

- **OFF** オフ状態。
- **ON** オン状態。

#### **/QCK** *sum*

実行するクイック・オプションを指定します。オプションを 1 つ指 定することもできますが、各値を加算して複数のクイック・オプシ ョンを実行することもできます。

**1 /QCK 1** オプションは、アクション **/DB**、**/T**、および **/TS** に のみ適用されます。このオプションは、DAT オブジェクト のページ 0 と、索引オブジェクトの一部を検査します (オ ブジェクト BMP、LOB、LF は検査せず、DAT オブジェク

トまたは INX オブジェクトの全体をトラバースすることは ありません)。これはデフォルト・オプションです。

- **2 /QCK 2** オプションは、アクション **/DB**、**/T**、**/TS**、**/DD**、**/ DI**、**/DM**、**/DEMP**、**/DDEL**、**/DXA**、および **/DXH** にのみ適用さ れます。このオプションは、非パーティション・データベー ス環境と、パーティション・データベース環境のカタログ・ パーティションで、システム・カタログ表参照をスキップし ます。このオプションは、パーティション・データベース環 境の非カタログ・パーティションには影響を与えません。 **/QCK 2** オプションは、**/TN** オプションに表名が指定されて いる場合、または **/OI** および **/TSI** オプションに論理 ID が指定されている場合は、前述のアクションに適用されませ  $h<sub>o</sub>$
- **4 /QCK 4** オプションは、アクション **/T**、**/TS**、および **/TSC** にのみ適用されます。このオプションは、特殊システム・カ タログ表検査またはシステム・カタログ表スペース検査をス キップします。アクション **/TS** および **/TSC** の場合、 **/QCK 4** オプションは、特殊システム・カタログ表検査をスキップ します。 **/T** アクションの場合、**/QCK 4** オプションは、シ ステム・カタログ表スペース構造の検査をスキップします。
- **8 /QCK 8** オプションは、アクション **/T** および **/TS** にのみ適 用されます。このオプションは、コンテナーの検査をスキッ プします。 **/T** アクションの場合、**/QCK 8** オプションは、 すべてのコンテナー・ファイルの検査をスキップします。 **/TS** アクションの場合、**/QCK 8** オプションは、指定された 表スペースに関連付けられているコンテナー・ファイルのみ を検査します。

#### **/TYP option**

オブジェクトのタイプを指定します。有効な値は以下のとおりで す。

- **DAT** オブジェクト・タイプは DAT です。
- **INX** オブジェクト・タイプは INDEX です。
- **BKM** オブジェクト・タイプは BMP です。

# 例

#### 例 **1**

ID が 2 である表スペースにある非範囲パーティション表 (オブジェクト ID は 4) のフォーマット済み索引データを、ページ・ゼロから始めて 1000 ページ分ダンプするには、以下の **db2dart** コマンドを使用します。 db2dart IXMLDB /DI /TSI 2 /OI 4 /V Y /PS 0 /NP 1000

#### 例 **2**

範囲パーティション表に対するフォーマット済みブロック・マップ・データ をダンプするには、以下の **db2dart** コマンドを使用します。 db2dart IXMLDB /DM /TSI 2 /OI 8 /V Y /PS 0 /NP 1000

ここで、8 は **partitionobjectid** の値で、2 は SYSCAT.DATAPARTITIONS からの **tbspaceid** の値です。

例 **3**

データベース testdb の表スペースおよびストレージ・グループ・ファイル のフォーマット済み情報をダンプするには、以下のコマンドを使用します。 db2dart testdb /DTSF

以下は、上記のコマンドで生成される出力の例です。

Storage group file (automatic storage) report phase start.

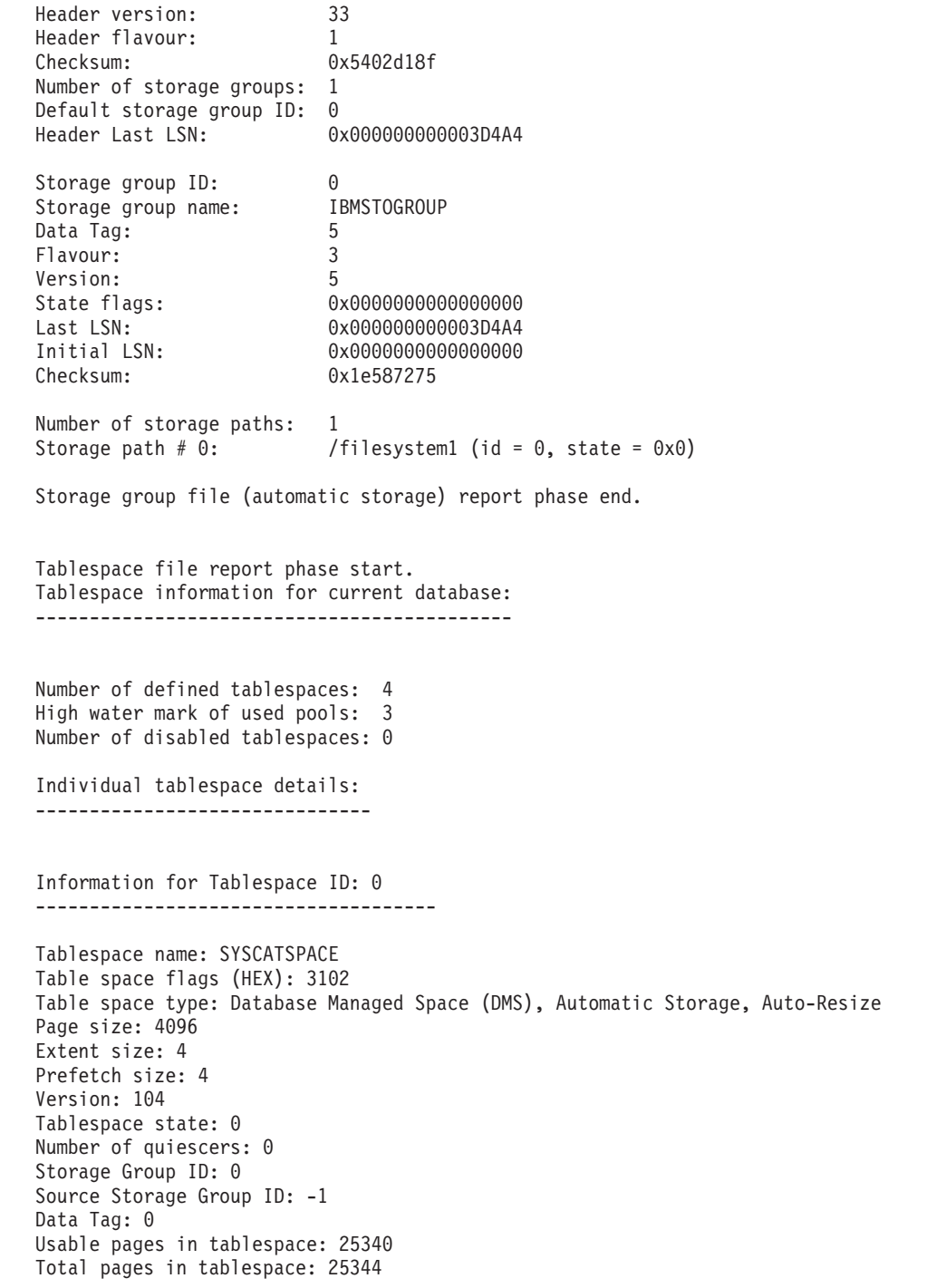

```
Initial Size: 1048576 bytes
Increment : -4096 bytes
Maximum Size: None
Last Resize: None
Last Resize Failed: No
SMP page for first free extent: 4
SMP page for last allocated tablespace extent. 4
SMP extent number of the last initialized SMP extent: 0
High Water Mark: 25164
.
.
.
```
#### 例 **4**

ID が 3、4、5、8、9、および 11 である表スペースを検査して、システ ム・カタログ表参照および特殊システム・カタログ表検査はスキップする場 合は、以下の **db2dart** コマンドを使用します。指定された表スペースに関 連付けられているコンテナーのみが検査されます。

db2dart *<dbname>* /TS /TSI 3,4,5,6,9,11 /QCK 14

ここで、/QCK 14 はクイック・オプション 2、4、8 の加算を表します。 /QCK 14 オプションは、クイック・オプション 2、4、8 のそれぞれの操作 すべてを実行します。

### 使用上の注意

- v **db2dart** コマンドを呼び出すときに一部の必須入力値を指定しない場合、値を要 求するプロンプトが出されます。 **/DDEL** アクションの場合、コマンド行からオプ ションを指定できないため、**db2dart** によってプロンプトが出されたときに入力 する必要があります。
- v **/ROW**、**/RPT**、**/RPTN**、**/SCR**、**/RPTF**、**/ERR**、および **/WHAT DBBP** オプションはすべ て、アクションに加えて呼び出すことができます。これらのオプションは、どの アクションでも必須ではありません。
- v **/DB**、**/T**、および **/TS** オプションは、指定されたオブジェクトを関連した XML ストレージ・オブジェクトも含めて検査します。 **/DB** オプションではデータベー ス中のすべての XML ストレージ・オブジェクトが含まれ、**/T** オプションでは 指定された表に関連する XML ストレージ・オブジェクトが含まれ、**/TS** オプシ ョンでは指定された表スペースに親オブジェクトが存在するすべての XML スト レージ・オブジェクトが検査されます。また、**/DEMP** オプションはフォーマット 済み EMP 情報を関連した XML ストレージ・オブジェクトに対するものも含め てダンプします。
- v 単一の表スペースに対して **db2dart** が実行された場合には、その表スペースにあ る親表のすべての従属オブジェクトが、従属オブジェクトがどの表スペースにあ るかにかかわらず、検査されます。ただし、指定された表スペースの外にある従 属オブジェクトについては、エクステント・マップ・ページ (EMP) 情報はキャ プチャーされません。親オブジェクトが指定された表スペース以外の表スペース にあるとしても、EMP 情報は、指定された表スペース内にある従属オブジェクト に対してキャプチャーされます。
- v パーティション表の場合、**/DD**、**/DM**、**/DEMP**、**/DDEL**、**/DP**、**/DXA**、**/DXH** アクショ ンは、特定のパーティションに関する表オブジェクト ID (**/OI**) および表スペー ス ID (**/TSI**) に対する最初の 2 つの入力データとして、syscat.datapartitions から partitionobjectid と tbspaceid を使用します。これらのアクションには表名オプシ

ョン (**/TN**) はサポートされていません。**/T** アクションは、グローバル表スペース ID と併用して表全体をチェックする際に表名またはグローバル表オブジェクト ID をサポートし、**/OI** および **/TSI** に対する入力データとして syscat.datapartitions から partitionobjectid および tbspaceid を使用した特定のパー ティションのチェックもサポートします。

v 一般に、**db2dart** コマンドは、データベースがオフラインのときに実行します。 ただし、**/DHWM** または **/LHWM** アクションのいずれかを指定する場合には、オフラ イン・データベースは必要ありません。レポートは、データベースがオフライン でなくとも生成できますが、その結果の信頼性は、最近の書き込み/更新アクティ ビティーがどれほど発生したかによって変化します (アクティビティーが少ない ほうが、結果の信頼性は高くなります)。

# **db2daslevel - DAS** レベルの表示

システム上の現在の DAS レベルを表示します。

このコマンドからの出力は、デフォルトでコンソールに表示されます。

重要**:** バージョン 9.7 で DB2 Administration Server (DAS) が非推奨になったた め、このコマンドは推奨されておらず、将来のリリースで削除される可能性があり ます。詳しくは、 『DB2 Administration Server (DAS) が推奨されなくなった』 [\(http://publib.boulder.ibm.com/infocenter/db2luw/v9r7/topic/com.ibm.db2.luw.wn.doc/doc/](http://publib.boulder.ibm.com/infocenter/db2luw/v9r7/topic/com.ibm.db2.luw.wn.doc/doc/i0059276.html) [i0059276.html\)](http://publib.boulder.ibm.com/infocenter/db2luw/v9r7/topic/com.ibm.db2.luw.wn.doc/doc/i0059276.html) を参照してください。

◂

# 許可

なし

# 必要な接続

なし

# コマンド構文

-- db2daslevel -

# コマンド・パラメーター

なし

# **db2dclgn -** 宣言生成プログラム

指定されたデータベース表に宣言を生成し、文書中でそれらの宣言を検索する必要 を省きます。生成された宣言は、必要に応じて変更できます。サポートされるホス ト言語は C/C++、COBOL、JAVA、および FORTRAN です。

### 許可

なし

# 必要な接続

なし

# コマンド構文

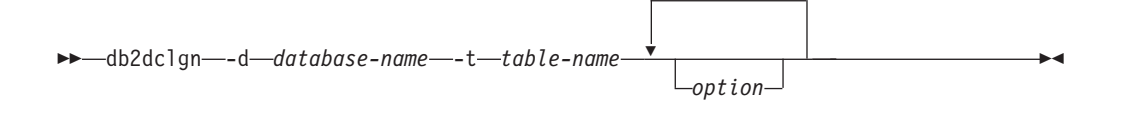

# コマンド・パラメーター

**-d** *database-name*

接続の確立先のデータベースの名前を指定します。

**-t** *table-name*

宣言を生成するために列情報が検索される表の名前を指定します。

#### *option*

以下のオプションのうちの 1 つ以上。

**-a** *action*

宣言が追加されるか、置換されるかを指定します。有効な値は ADD および REPLACE です。デフォルト値は ADD です。

**-b** *lob-var-type*

LOB 列に生成される変数のタイプを指定します。有効な値は以下のとおり です。

**LOB (**デフォルト**)**

例えば、C では SQL TYPE は CLOB(5K) x です。

**LOCATOR**

例えば、C では SQL TYPE は CLOB\_LOCATOR x です。

**FILE**

例えば、C では SQL TYPE は CLOB\_FILE x です。

- **-c** 接頭部 (**-n**) の指定時に、列名が、フィールド名で接尾部として使用される かどうかを指定します。接頭部が指定されない場合、このオプションは無視 されます。デフォルトの動作は、列名を接尾部としては使用せず、代わりに 1 で始まる列番号を使用します。
- **-i** 標識変数が生成されるかどうか指定します。ホスト構造は C および COBOL でサポートされるので、列の数に等しいサイズの標識表が生成され

ますが、JAVA および FORTRAN の場合は、個々の標識変数が各列ごとに 生成されます。標識表および変数の名前は、表名および列名と同じで、 "IND-" (COBOL の場合) または "ind\_" (その他の言語の場合) という接頭 部が付きます。デフォルトの動作は、標識変数を生成しません。

**-l** *language*

宣言が生成されるホスト言語を指定します。有効な値は C、COBOL、JAVA、 および FORTRAN です。デフォルトの動作は、C 宣言を生成することで、 C++ にも有効です。

**-n** *name*

それぞれのフィールド名に接頭部を指定します。接頭部は、**-c** オプション が使用される場合に指定する必要があります。指定されないと、列名がフィ ールド名として使用されます。

**-o** *output-file*

宣言用の出力ファイルの名前を指定します。デフォルトの動作は、生成され たホスト言語を反映した拡張子を使った、基本ファイル名として表名を使用 します。

.h (C の場合) .cbl (COBOL の場合) .java (JAVA の場合)

.f (FORTRAN (UNIX) の場合) .for (FORTRAN (INTEL) の場合)

**-p** *password*

データベースへの接続に使用するパスワードを指定します。ユーザー ID を 指定する場合に指定する必要があります。デフォルトの動作では、接続の確 立時にパスワードを提供しません。

**-r** *remarks*

列の注釈が使用できる場合、宣言内のコメントとして使用される、フィール ドのより詳細な記述を提供するかどうかを指定します。

**-s** *structure-name*

宣言内のすべてのフィールドをグループ化するために生成される構造名を指 定します。デフォルトの動作では、修飾なしの表名を使用します。

**-u** *userid*

データベースへの接続に使用するユーザー ID を指定します。パスワードを 指定する場合に指定する必要があります。デフォルトの動作では、接続の確 立時にユーザー ID を提供しません。

- **-v** ユーティリティーの状況 (例えば接続状況) が表示されるかどうかを指定し ます。デフォルトの動作では、エラー・メッセージのみを表示します。
- **-w** *DBCS-var-type*

sqldbchar または wchar\_t が、C で GRAPHIC、VARGRAPHIC、または DBCLOB 列に使用されるかどうかを指定します。

**-y** *DBCS-symbol*

G または N が、COBOL で DBCS シンボルとして使用されるかどうかを指 定します。

**-z** *encoding*

encoding に、特定のサーバーに合わせたコーディング規則を指定します。

encoding は LUW または OS390 にすることができます。 OS390 を指定した 場合、生成されるファイルは、OS/390 で生成されるファイルと同じ外観を 持つものになります。

# 例

db2dclgn -d sample -t emp\_resume -l cobol -a replace

# **db2diag - db2diag** ログ分析ツール

このユーティリティーは、単一および循環 **db2diag** ログ・ファイルの両方をフィル ター操作およびフォーマット設定するためのツールです。**diagsize** データベース・ マネージャーの構成パラメーターが設定されている場合、**db2diag** ツールは、循環 **db2diag** ログ・ファイルから読み取ります。その他の場合、デフォルトでは、デフ ォルトの db2diag.log ファイルから読み取ります。

-

-

### 許可

なし

# 必要な接続

なし

-

# コマンド構文

►►—db2diag

-global- L-merge-

-qlobal—-merge—-sdir—*sharedDirPathname—* 

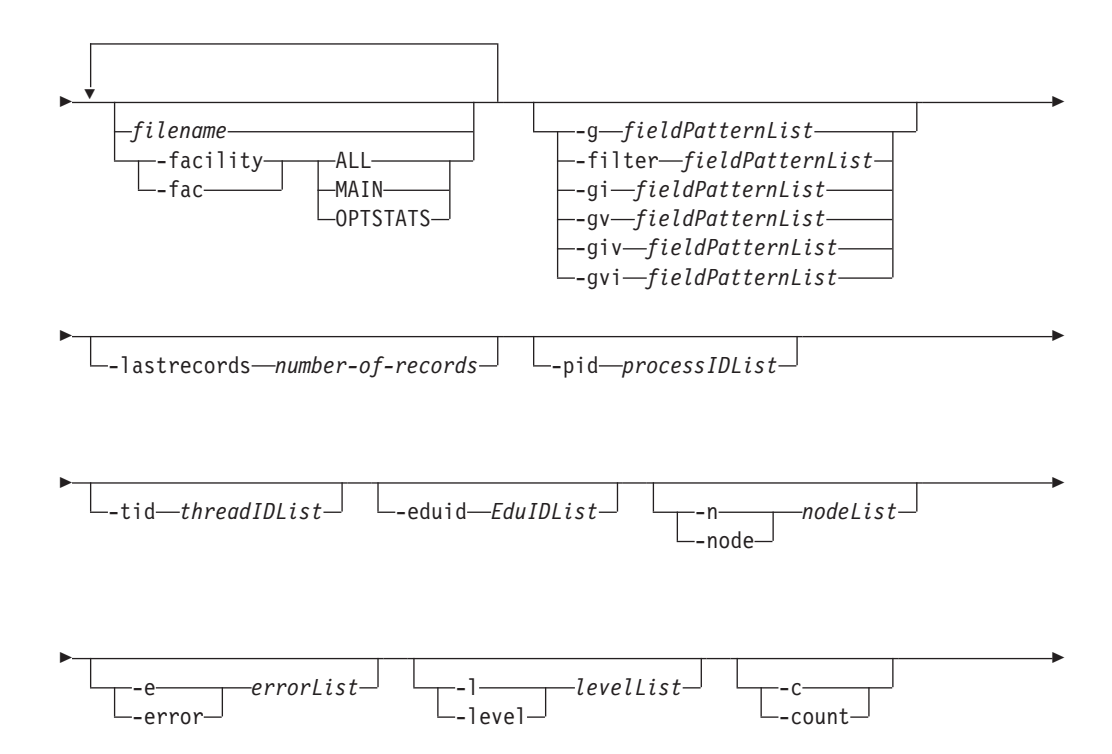

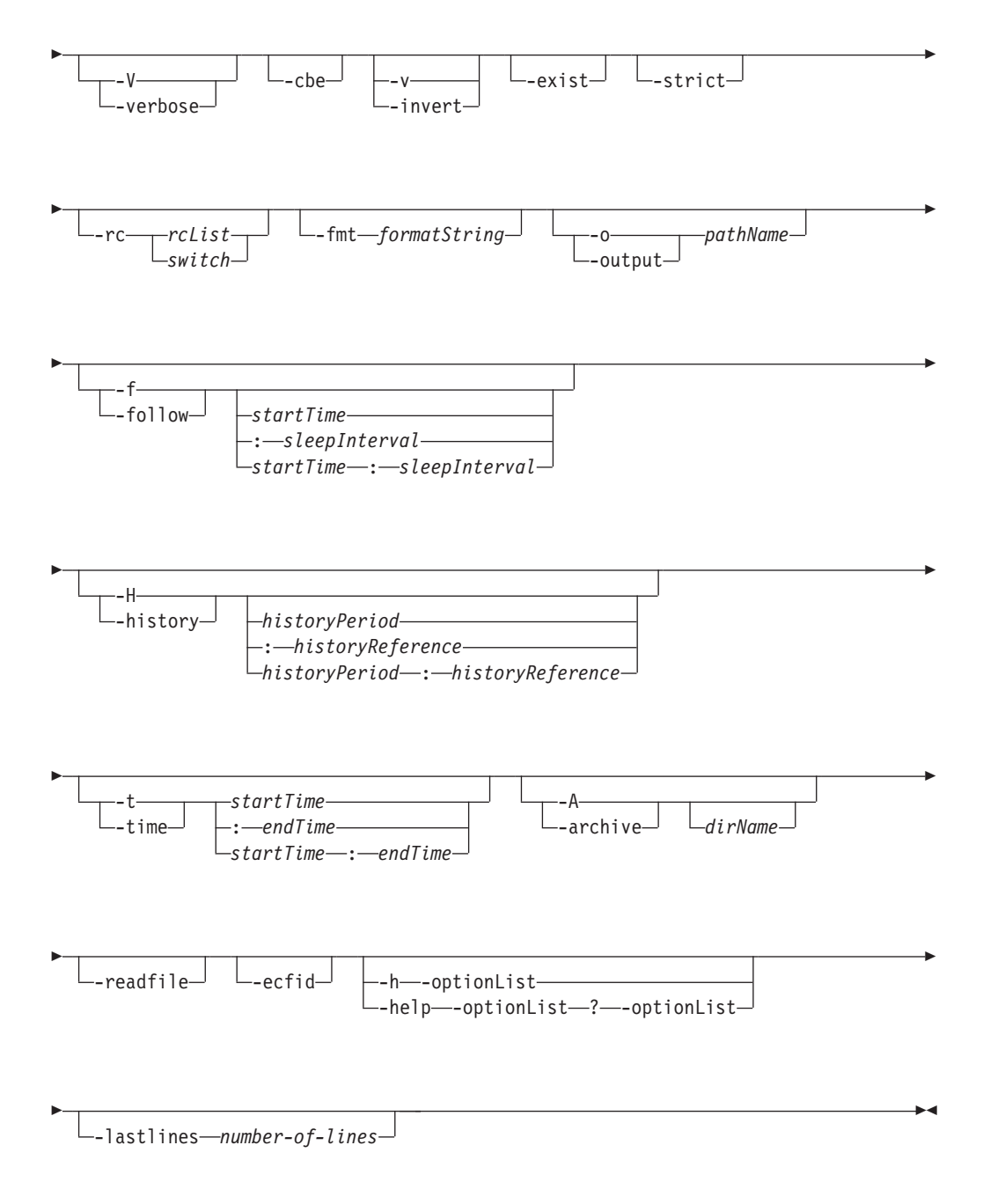

# コマンド・パラメーター

**-global** ログ・ファイルの処理に、すべてのホスト上にあるすべてのデータベース・ パーティションからの **db2diag** ログ・ファイルをすべて含めることを指定 します。

> 注**:** このコマンド・パラメーターは、DB2 バージョン 9.8 フィックスパッ ク 2 以降で使用できます。このオプションは、循環診断ログ・ファイル と、分割診断データ・ディレクトリー内のファイルをサポートします。DB2 バージョン 9.8 フィックスパック 2 では、このオプションを **-follow** オ

プションと組み合わせて使用することはできません。 DB2 バージョン 9.8 フィックスパック 3 以降では、このオプションを **-follow** オプションと組 み合わせて使用できます。

**-merge** 診断ログ・ファイルをマージし、レコードをタイム・スタンプに基づいてソ ートします。このオプションは、循環診断ログ・ファイルと、分割診断デー タ・ディレクトリー内のファイルをサポートします。

このコマンド・パラメーターの後に複数の *filename* 値がスペースで区切っ て指定されていない場合は、 **diagpath** データベース・マネージャー構成パ ラメーターおよび **alt\_diagpath** データベース・マネージャー構成パラメー ターで指定されたディレクトリー (複数可) 内にある **db2diag** ログ・ファイ ルがマージされます。診断データ・ディレクトリー・パスが複数のデータベ ース・パーティションにまたがって分割されている場合、現在のホストのデ ータベース・パーティションにある **db2diag** ログ・ファイルのみマージさ れます。

1 つの *filename* だけが指定されている場合、あるいは **diagpath** データベ ース・マネージャー構成パラメーターで指定されたパスに 1 つの診断ファ イルしか存在せず、かつ **alt\_diagpath** データベース・マネージャー構成パ ラメーターが設定されていない場合は、**-merge** コマンド・パラメーターが 指定されなかった場合と同様に、このコマンドによって 1 つの診断ログ・ ファイルが処理されます。

注**:** このコマンド・パラメーターは、DB2 バージョン 9.7 フィックスパッ ク 1 以降で使用できます。これは、**-facility**、**-follow**、または **-archive** オプションと組み合わせて使用することはできません。DB2 バージョン 9.7 フィックスパック 7 以降、**-merge** オプションは、 alt\_diagpath ディレク トリー内の db2diag.log ファイルの自動マージをサポートします。

#### **-global -merge -sdir** *sharedDirPathname*

**-global** オプションと **-merge** オプションを一緒に指定すると、すべてのホ スト上にあるすべてのデータベース・パーティションからの **db2diag** ロ グ・ファイルがすべてマージされ、タイム・スタンプに基づいてレコードが ソートされます。このオプションは、循環診断ログ・ファイルと、分割診断 データ・ディレクトリー内のファイルをサポートします。

注**:** 複数の異なるホストから取得されてマージされた診断ログ・ファイルを 一時的に保管するには、**-sdir** *sharedDirPathname* オプションを指定しなけ ればなりません。一時的にマージされた診断ログ・ファイルは、処理の完了 後に削除されます。*sharedDirPathname* には、すべてのホストがアクセス許 可と書き込み許可を持つ共有ディレクトリーを指定しなければなりません。

#### *filename*

処理する DB2 診断ログのパス名を指定します (複数の場合はスペースで区 切ります)。ファイル名が省略されると、現行ディレクトリーの **db2diag** ロ グ・ファイルが処理されます。ファイルが検出されない場合、**diagpath** デ ータベース・マネージャーの構成パラメーターによって設定されたディレク トリーが検索されます。

#### **-facility | -fac**

対応するファシリティーからファイルを読み取ります。ファシリティーと

は、複数のレコードを論理的にグループ化したものです。例えば、すべての オプティマイザー統計レコードは OPTSTATS ファシリティーにグループ化 されます。これは、デフォルトではテキスト・フォーマットで出力されま す。 有効なファシリティー・オプションは次の値です。

- **ALL** すべてのファシリティーからレコードを戻します。
- **MAIN** DB2 の汎用診断ログ (例えば **db2diag** ログ・ファイルおよび循環 イベント・ログなど) からレコードを戻します。

#### **OPTSTATS**

- オプティマイザー統計に関連したレコードを返します。
- **-fmt** *formatString*

フォーマット・ストリング *formatString* を使用して **db2diag** 出力のフォー マットを設定します。フォーマット・ストリングには、%field、%{field}、 @field、または @{field} の形式でレコード・フィールドを含めることがで きます。 %{field} および @{field} は、フィールド名に続く英数字 (また は他の許可されている文字) からフィールド名を分離するために使用されま す。フィールド名はすべて大文字小文字を区別しません。フィールド名は、 フィールド名を固有に識別するために必要な範囲で、最初の数文字に短縮す ることができます。さらに、長い名前のフィールドには別名を使用できま す。フィールド名の前の接頭部 % または @ は、フィールドが空の場合に フィールドの前のテキストを表示する (%) かしない (@) かを指定します。

現在、次のフィールドが使用可能です。

#### **timestamp | ts**

タイム・スタンプ。このフィールドはその構成要素フィールド (%tsyear、%tsmonth、%tsday、%tshour、%tsmin (分)、%tssec (秒)、%tsmsec (UNIX オペレーティング・システムの場合はマイク ロ秒、Windows オペレーティング・システムの場合はミリ秒)) に分 割できます。

#### **timezone | tz**

UTC (Universal Coordinated Time) との差 (分)。例えば、東部標準 時の場合は -300 です。

#### **recordid | recid**

レコードの固有の英数字 ID (例えば I11455A696)。

#### **audience**

ログに記録されたメッセージの対象ユーザー。'E' は外部ユーザー (IBM のお客様、サービス・アナリスト、および開発者など) を示し ます。'I' は、内部ユーザー (サービス・アナリストおよび開発者 など) を示します。'D' は開発者用のデバッグ情報を示します。

- **level** メッセージの重大度レベル。Info、Warning、Error、Severe、また は Event。
- **source** ログに記録されたエラーの発信位置。 Origin、OS、Received、また は Sent です。

#### **instance | inst**

インスタンス名。

```
node データベース・パーティション・サーバー番号。
database | db
```
データベース名

**pid** プロセス ID。

**tid** スレッド ID。

**eduid** EDU ID。

#### **eduname**

EDU 名。

#### **process**

```
プロセス ID に関連付けられた名前。二重引用符で囲みます。例え
ば、"db2sysc.exe" とします。
```
#### **product**

製品名。例えば、DB2 COMMON となります。

#### **component**

コンポーネント名。

### **funcname**

関数名。

**probe** プローブ番号。

#### **function**

関数の詳細な説明。%prod、%comp、%funcname、probe:%probe で す。

**appid** アプリケーション ID。この値は **appl\_id** モニター・エレメント・ データと同じです。この値を解釈する方法について、詳しくは 『appl\_id アプリケーション ID : モニター・エレメント』を参照し てください。

#### **coordnode**

コーディネーター・パーティション。

#### **coordindex**

コーディネーター索引。

**apphdl** アプリケーション・ハンドル。%coordnode - %coordindex。

#### **message | msg**

エラー・メッセージ。

#### **calledprod**

エラーを戻した関数の製品名。

#### **calledcomp**

エラーを戻した関数のコンポーネント名。

#### **calledfunc**

エラーを戻した関数の名前。

**called** エラーを戻した関数の詳細な説明。 %calledprod、%calledcomp、 %calledfunc。

**rcval** 戻りコード値 (32 バイト)。

**rcdesc** エラーの説明。

#### **retcode | rc**

呼び出された関数によって戻された戻りコード。%rcval %rcdesc。 **errno** システム・エラー番号。

#### **errname**

システム固有のエラー名。

#### **oserror**

システム呼び出しによって戻されるオペレーティング・システム・ エラー。%errno %errname。

### **callstack**

呼び出しスタック。

#### **datadesc**

データの説明。

#### **dataobject**

データ・オブジェクト。

**data** メッセージの詳細なデータ・セクション。%datadesc %dataobject。

#### **argdesc**

引数の説明。

#### **argobject**

引数オブジェクト。

**arg** エラーを戻した関数呼び出しの引数。 %argdesc %argobject。

#### イベントの説明**:**

**impact** ユーザーへの影響 (イベントのみ)。

#### **startevent**

開始イベントの説明 (\*)。

#### **stopevent**

停止イベントの説明 (\*)。

# **changeevent**

変更イベントの説明 (\*)。

- **init** 初期化イベントの説明 (\*)。
- **fini** 完了/完結イベントの説明 (\*)。

#### **startup**

スタートアップ・イベントの説明 (\*)。

#### **terminate**

終了イベントの説明 (\*)。

#### **bringdown**

停止イベントの説明 (\*)。

#### **interrupt**

割り込みイベントの説明 (\*)。

**associate** 関連付けイベントの説明 (\*)。 **disassociate** 関連付け解除イベントの説明 (\*)。 **changecfg** 構成変更イベントの説明 (\*)。 **transfer** 転送イベントの説明 (\*)。 **dispatch** ディスパッチ・イベントの説明 (\*)。 **switch** 切り替えイベントの説明 (\*)。 **report** レポート・イベントの説明 (\*)。 **get** 取得イベントの説明 (\*)。 **free** 解放イベントの説明 (\*)。 **open** オープン・イベントの説明 (\*)。 **close** クローズ・イベントの説明 (\*)。 **work** 作業イベントの説明 (\*)。 **wait** 待機イベントの説明 (\*)。 **available** 使用可能イベントの説明 (\*)。 **connect** 接続イベントの説明 (\*)。 **disconnect** 切断イベントの説明 (\*)。 **accept** 受け入れイベントの説明 (\*)。 **recv** 受信イベントの説明 (\*)。 **send** 送信イベントの説明 (\*)。 **create** 作成イベントの説明 (\*)。 **destroy** 破棄イベントの説明 (\*)。 **request** 要求イベントの説明 (\*)。 **reply** 応答イベントの説明 (\*)。 **dependency** 従属関係イベントの説明 (\*)。 **write** 書き込みイベントの説明 (\*)。 **read** 読み取りイベントの説明 (\*)。 **reset** リセット・イベントの説明 (\*)。

#### **collect**

収集イベントの説明 (\*)。

- **add** 追加イベントの説明 (\*)。
- **alter** 変更イベントの説明 (\*)。

**drop** ドロップ・イベントの説明 (\*)。

#### **invalidate**

無効化イベントの説明 (\*)。

**grant** 付与イベントの説明 (\*)。

**revoke** 取り消しイベントの説明 (\*)。

**(\*)** 各イベント・フィールドには、次のようなサブフィールドがあ ります。

*{event}***type**

イベント・タイプ (START、STOP、READ、WRITE、GET)。

*{event}***desc**

イベント記述 (イベント情報付きのヘッダー)。

*{event}***state**

イベントの状態 (成功、失敗、開始、停止、進行 中、アイドル) またはイベントの進行状況 (%)。

*{event}***attr**

イベントの属性 (ビジネス・レベル、キャッシュ、 同期、非同期、内部、外部、論理、物理、自動、手 動、一時、永続)。

*{event}***objid**

固有のオブジェクト ID (TABLE、CFG、DBM)。

*{event}***objname**

イベント・オブジェクト名 (例えば、 "schema.tablename")。

#### *{event}***objdata**

オブジェクト・データ (オブジェクトがストリング または単純な整数タイプでない場合、例えば、デー タ構造体や何らかの複合タイプである場合に使用さ れます)。

#### *{event}***qtype**

イベント修飾子のタイプ (FROM、TO、ON、FOR、AT、BY、CONTEXT)。

#### *{event}***qname**

イベント修飾子の名前/値 (例えば FOR "DB ABC")。

#### *{event}***qdhdr**

イベント修飾子のデータ・ヘッダー (データのタイ

プ、テキスト記述、およびサイズが含まれます)。 %*{event}*qdata フィールドと共に使用されます。

*{event}***qdata**

イベント修飾子データ (修飾子がストリングまたは 単純な整数タイプでない場合、例えば、何らかのデ ータ構造体や複合タイプである場合に使用されま す)。

上記のリストで、キーワード *{event}* を、特定のイベントの イベント・タイプに置き換えてください (例えば、開始、停 止、変更、読み取り、書き込み)。

フィールド名の前のテキストを常に表示する (例えば、必須フィールドの場 合など) には、 % フィールド接頭部が使用されます。あるフィールドにデ ータが入っている場合に、そのフィールド名の前のテキストを表示するに は、 @ 接頭部を使用します。必須フィールドおよびオプション・フィール ドは、任意のテキスト記述と組み合わせることができます。

フォーマット・ストリング内で認識される特殊文字は、¥n、¥r、¥f、¥v、お よび ¥t です。

他のフィールドとは対照的に、データおよび引数フィールドにはいくつかの セクションを含めることができます。特定のセクションを出力するには、 [*n*] をフィールド名の後に追加します。ここで、*n* はセクション番号です (1≤ n ≤64)。例えば、 1 番目のデータ・オブジェクトと 2 番目のデータ記 述セクションを出力するには、 %{dataobj}[1] と %{datadesc}[2] を使用 します。 [*n*] が使用されない場合、ログに記録されているすべてのセクシ ョンが事前にフォーマット設定されている記録データを使用して、ログ・メ ッセージで現れるとおりに出力されます。そのため、各データ・フィール ド、引数フィールド、またはセクションの前に該当するテキスト記述および 区別のための改行を追加する必要はありません。

**-filter** *fieldPatternList* **| -g** *fieldPatternList*

*fieldPatternList* は、フィールド・パターンの対のコンマで区切られたリスト で、*fieldName operator searchPattern* の形式です。

演算子は以下の値の 1 つにすることができます。

- **=** 単語単位で一致する対象を含むレコードだけを選択します。 (ワー ド検索。)
- **:=** 検索パターンが大きな対象の一部と一致する場合に、その対象を含 むレコードだけを選択します。
- **!=** 一致しない行だけを選択します。 (逆転ワード・マッチング。)
- **!:=** 検索パターンが大きな対象の一部と一致する場合に、その対象を含 まない行だけを選択します。
- **^=** 指定された検索パターンで始まるフィールド値のレコードを選択し ます。
- **!^=** 指定された検索パターンで始まらないフィールド値のレコードを選 択します。

**-fmt** オプションで説明したものと同じフィールドが使用できます。ただ し、% および @ 接頭部はこのオプションに使用されません。

**-gi** *fieldPatternList*

**-g** と同じですが、大文字小文字を区別しません。

- **-gv** *fieldPatternList* 指定されたパターンに一致しないメッセージを検索します。
- **-gvi | -giv** *fieldPatternList*

**-gv** と同じですが、大文字小文字を区別しません。

#### **-lastrecords** *number-of-records*

db2diag ログ・ファイルにある最新の指定数のレコードを表示およびフィル ター操作します。このパラメーターは、db2diag log ファイルごとに、指定 した数のレコードを使用できるかどうかを検査します。ログ・ファイルで使 用可能なレコードの数が指定レコード数より少ない場合、**db2diag** コマンド はそのファイルで使用可能なすべてのレコードを処理します。分割診断デー タのディレクトリー・パスを使用する場合、指定数の最新のレコードが各パ ス内のそれぞれの db2diag ログ・ファイルごとに戻されます。

**-pid** *processIDList*

リストに含まれているプロセス ID を持つログ・メッセージだけを表示しま す。

**-tid** *threadIDList*

リストに含まれているスレッド ID のログ・メッセージだけを表示します。

**-eduid** *EduIDList*

1 つまたは複数のコンマ区切り数値が含まれる EDU ID リストから、指定 した EDU ID を持つすべてのレコードを検出します。

**-n | -node** *nodeList*

リストに含まれているデータベース・パーティション番号のログ・メッセー ジだけを表示します。

**-e | -error** *errorList*

リストに含まれているエラー番号のログ・メッセージだけを表示します。

**-l | -level** *levelList*

1 つまたは複数のコンマ区切りテキスト値 (情報、警告、エラー、重大、ク リティカル、イベント) が含まれる重大度レベル・リストから、指定した重 大度レベルを持つすべてのレコードを検出します。

**-c | -count**

検出されたレコードの数を表示します。

**-v | -invert**

パターン・マッチングを反転させて、指定されたパターンと一致しないすべ てのレコードを選択します。

#### **-strict**

各行に 1 つのフィールド: 値の対を示すフォーマットを使用してレコード を表示します。空のフィールドはすべて省略されます。解析を単純化するた めに、これをスクリプト用に使用できます。

**-V | -verbose**

すべてのフィールドを、空のフィールドも含めて出力します。

- **-exist** 検索が要求されるときの、レコード内のフィールドが処理される方法を定義 します。このオプションが指定される場合、処理されるフィールドが存在し なければなりません。
- **-cbe** Common Base Event (CBE) Canonical Situation Data
- **-o | -output** *pathName*

完全修飾 *pathName* で指定されたファイルに出力を保存します。

**-f | -follow**

入力ファイルが単一および循環 **db2diag** ログ・ファイルである場合、入力 ファイルの最後のレコードが処理された後にツールが終了しないことを指定 します。その代わりに、ツールは指定された期間 (*sleepInterval*) スリープ状 態となり、その後、使用できる状態になるときに入力ファイルから追加のレ コードの処理を試行します。バージョン 9.8 フィックスパック 3 の時点で は、入力ファイルの最後の 8 キロバイトに含まれるレコードのみが処理さ れます。

db2diag コマンドを -f または -follow コマンド・パラメーターを指定して 使用すると、循環 **db2diag** ログ・ファイルを処理します。例えば、このコ マンドは、使用中の最新の循環診断ログ・ファイル (db2diag.23.log) を読 み取り、db2diag.23.log ログ・ファイルがサイズ制限を満たす場合には次 に作成された循環ログ・ファイル (db2diag.24.log) を読み取ります。

これは、別のプロセスによってファイルに書き込まれるレコードをモニター するときに使用できるオプションです。 *startTime* オプションは、この時刻 の後にログに記録されたすべてのレコードを表示するために指定されます。 *startTime* オプションは以下のフォーマットで指定できます。 YYYY-MM-DD-hh.mm.ss.nnnnnn

- *YYYY* 年を指定します。
- *MM* 月を指定します (01 から 12)。
- *DD* 日を指定します (01 から 31)。
- *hh* 時間を指定します (00 から 23)。
- *mm* 分を指定します (00 から 59)。
- *ss* 秒を指定します (00 から 59)。
- *nnnnnn* UNIX オペレーティング・システムではマイクロ秒で、Windows オ ペレーティング・システムではミリ秒で指定します。

年フィールドに続くフィールドのいくつかまたはすべては、省略できます。 それらが省略されると、デフォルト値が使用されます。月および日のデフォ ルト値は 1 であり、他のすべてのフィールドのデフォルト値は 0 です。

レコードのタイム・スタンプに正確に一致するものが診断ログ・ファイルに 存在しない場合、指定されたタイム・スタンプより前の、最も近い時刻が使 用されます。

*sleepInterval* オプションは、スリープ・インターバルを秒数で指定します。 さらに小さな単位が必要な場合、浮動小数点の値で指定できます。デフォル ト値は 2 秒です。

**-H | -history**

指定された期間、ログに記録されたメッセージの履歴を表示します。このオ プションには、以下のオプションを指定できます。

*historyPeriod*

ログに記録されたメッセージが、最後に記録されたレコードから始 めて、 *historyPeriod* で指定された期間に関して表示されるように指 定します。 *historyPeriod* オプションは、*Number timeUnit* 形式で指 定されます。ここで、*Number* は時間単位の数値であり、*timeUnit* は時間単位のタイプ、M (月)、d (日)、h (時間)、m (分)、s (秒) で す。*Number* のデフォルト値は 30 であり、*timeUnit* デフォルト値 は m です。

*historyPeriod***:***historyReference*

*historyReference* で指定された開始時刻から後の期間に記録されたロ グ対象メッセージを表示する (明示的に正の値が *historyPeriod* に指 定されている場合)、または *historyReference* で指定された終了時刻 より前の期間に記録されたログ対象メッセージを表示する (負の値 が *historyPeriod* に指定されている、またはデフォルトの場合) よう に指定します。

フォーマットは、*YYYY*-*MM*-*DD*-*hh*.*mm*.*ss*.*nnnnnn* です。

- *YYYY* 年を指定します。
- *MM* 月を指定します (01 から 12)。
- *DD* 日を指定します (01 から 31)。
- *hh* 時間を指定します (00 から 23)。
- *mm* 分を指定します (00 から 59)。
- *ss* 秒を指定します (00 から 59)。

*nnnnnn* マイクロ秒 (UNIX オペレーティング・システム) またはミ リ秒 (Windows オペレーティング・システム) を指定しま す。

**-t | -time**

タイム・スタンプの値を指定します。このオプションには、以下のオプショ ンの 1 つまたは両方を指定できます。

*startTime*

*startTime* 以降にログに記録されたすべてのメッセージを表示しま す。

**:***endTime*

*endTime* の前にログに記録されたすべてのメッセージを表示しま す。

*startTime* と *endTime* の間にログに記録されたメッセージを表示するには、 -t *startTime*:*endTime* を指定します。

フォーマットは、*YYYY*-*MM*-*DD*-*hh*.*mm*.*ss*.*nnnnnn* です。

- *YYYY* 年を指定します。
- *MM* 月を指定します (01 から 12)。
- *DD* 日を指定します (01 から 31)。
- *hh* 時間を指定します (00 から 23)。
- *mm* 分を指定します (00 から 59)。
- *ss* 秒を指定します (00 から 59)。
- *nnnnnn* マイクロ秒 (UNIX オペレーティング・システム) またはミリ秒 (Windows オペレーティング・システム) を指定します。

年フィールドに続くフィールドのいくつかまたはすべては、省略できます。 それらが省略されると、デフォルト値が使用されます。月および日のデフォ ルト値は 1 であり、他のすべてのフィールドのデフォルト値は 0 です。

レコードのタイム・スタンプに正確に一致するものが診断ログ・ファイルに ない場合、指定されたタイム・スタンプに最も近い時刻が使用されます。

#### **-A | -archive** *dirName*

単一の診断ログ・ファイルと循環診断ログ・ファイルの両方をアーカイブし ます。このオプションを指定した場合、他のすべてのオプションは無視され ます。 1 つ以上のファイル名が指定されると、各ファイルは個別に処理さ れます。 YYYY-MM-DD-hh.mm.ss という形式のタイム・スタンプがファイル 名に追加されます。

アーカイブされるファイルおよびディレクトリーの名前は指定できます。デ ィレクトリーが指定されない場合、そのファイルはそれが置かれているディ レクトリーにアーカイブされ、ディレクトリー名はファイル名から抽出され ます。

ディレクトリーを指定してファイル名を指定しない場合、現行のディレクト リー内で **db2diag** ログ・ファイルを検索します。ファイルが検出される と、ファイルは指定のディレクトリーにアーカイブされます。ファイルが検 出されない場合、**diagpath** および **alt\_diagpath** 構成パラメーターによっ て指定されたディレクトリー内で **db2diag** ログ・ファイルが検索されま す。ファイルが検出されると、指定のディレクトリー内にアーカイブされま す。

ファイルまたはディレクトリーを指定しない場合、現行ディレクトリー内で **db2diag** ログ・ファイルを検索します。ファイルが検出されると、現行ディ レクトリーにアーカイブされます。ファイルが検出されない場合、**diagpath** および **alt\_diagpath** 構成パラメーターによって指定されたディレクトリー 内で **db2diag** ログ・ファイルが検索されます。ファイルが検出されると、 **diagpath** または **alt\_diagpath** 構成パラメーターによって指定されている ディレクトリーにアーカイブされます。

バージョン 9.7 フィックスパック 4 以降、**db2diag -archive** オプション を IBM Data Server Driver Package および IBM Data Server for ODBC and CLI で使用できます。このオプションを使用すると、インスタンスのないク ライアント上に診断ログ・ファイルをアーカイブできます。例えば、

\$ db2diag -A

db2diag: Moving "/home/usr1/clidriver/db2dump/db2diag.log"

to "/home/usr1/clidriver/db2dump/db2diag.log\_2010-09-14-01.16.26"

#### **-readfile**

端末入力を無視して、診断ログ・ファイルから読み取ることを強制します。 このオプションはスクリプトで使用して、特に、stdin が無効になっている か、または自動化ツールが使用される状況で、**db2diag** が端末からではなく ファイルから読み取られることを保証することができます。 **rah** または **db2\_all** を使用して **db2diag** コマンドを実行するには、**-readfile** オプシ ョンも使用する必要があります。

#### **-rc** *rcList* **|** *switch*

特定の ZRC または ECF 16 進数または負の 10 進数戻りコードのスペー ス区切りリスト *rcList* に関する DB2 内部エラー戻りコードの説明を表示 します。以下のスイッチの 1 つを指定することによって、 ZRC または ECF 戻りコードの完全なリストを表示できます。

- **zrc** DB2 ZRC 戻りコードに関する簡略説明を表示します。
- **ecf** DB2 ECF 戻りコードに関する簡略説明を表示します。
- **html** DB2 ZRC 戻りコードに関する簡略説明を HTML 形式で表示しま す。

このオプションを指定すると、他のすべてのオプションは無視され、出力は ディスプレイに送られます。

**-ecfid** *ecfId*

数値 *ecfId* から抽出した関数情報を表示します。このオプションを指定した 場合、他のすべてのオプションは無視されます。

#### **-h | -help | ?**

ヘルプ情報を表示します。このオプションを指定すると、他のすべてのオプ ションは無視され、ヘルプ情報だけが表示されます。1 つ以上のコマンド・ パラメーター (複数の場合はコンマで区切る) を含むオプション・リスト *optionList* が省略されると、使用できるすべてのオプションのリストが簡単 な説明とともに表示されます。 *optionList* に指定された各オプションについ ては、さらに詳細な情報と使用例が表示されます。 *optionList* 引数の代わり に以下のスイッチの 1 つを使用することによって、ツールおよびその使用 法の詳細が表示されるようにヘルプ出力を変更できます。

**brief** すべてのオプションのヘルプ情報を表示します。例は表示しませ  $h<sub>o</sub>$ 

#### **examples**

ツールの使用に役立ついくつかの標準的な例を表示します。

#### **tutorial**

高度なフィーチャーを説明する例を表示します。

- **notes** 使用上の注意と制限を表示します。
- **all** すべてのオプションに関する完全な情報と、各オプションの使用例 を表示します。

**-lastlines** *number-of-lines*

db2diag ログ・ファイルの最後から指定された行数を、表示およびフィルタ

ーに掛けます。このパラメーターを指定すると、db2diag log ファイルごと に指定された行数を取得できるかどうか検査されます。ログ・ファイル内に ある行数が、指定されたレコード数より少ない場合、db2diag コマンドはフ ァイル内にある全行を処理します。分割診断データ・ディレクトリー・パス を使用している場合、それぞれのパスの db2diag ログ・ファイルごとに、 ファイルの最後から指定された行数が戻されます。

### 例

さまざまな状況下で **db2diag** コマンドを使用する方法を示す例を以下にリストしま す。

v 診断データ・ディレクトリー・パスにあるすべての **db2diag** ログ・ファイルをマ ージするには、次のコマンドを実行します。

db2diag -merge

診断データ・ディレクトリー・パスが複数のデータベース・パーティションに従 って分割されている場合、このコマンドは現在のホストのすべてのデータベー ス・パーティションからの **db2diag** ログ・ファイルをマージします。診断デー タ・ディレクトリー・パスが分割されていない場合、**-merge** オプションが指定さ れていないかのように、単一診断ログ・ファイルがコマンドによって処理されま す。

v この例では、以下のコマンドを使用して **diagpath** データベース・マネージャー 構成パラメーターを設定することにより、物理ホストとデータベース・パーティ ションに従ってデフォルトの診断データ・ディレクトリー・パスが分割されまし た。

db2 update dbm cfg using diagpath '"\$h\$n"'

この例は、全診断ログからの全レコードの出力を入手し、2 つのホスト bower お よび horton のそれぞれにある 3 つのデータベース・パーティションからの診断 ログ・ファイルをマージする方法を示します。以下に示すのは、6 つの **db2diag** ログ・ファイルのリストです。

- ~/sqllib/db2dump/HOST\_bower/NODE0000/db2diag.log
- ~/sqllib/db2dump/HOST\_bower/NODE0001/db2diag.log
- ~/sqllib/db2dump/HOST\_bower/NODE0002/db2diag.log
- ~/sqllib/db2dump/HOST\_horton/NODE0003/db2diag.log
- ~/sqllib/db2dump/HOST\_horton/NODE0004/db2diag.log
- ~/sqllib/db2dump/HOST\_horton/NODE0005/db2diag.log

6 つの **db2diag** ログ・ファイルのすべてからレコードを出力するには、以下のコ マンドを実行します。

db2diag -global

ホスト bower および horton 上のそれぞれにある 3 つのデータベース・パーテ ィションすべてからの診断データ・ディレクトリー・パスにある 6 つの **db2diag** ログ・ファイルすべてをマージし、タイム・スタンプに基づいて出力をフォーマ ットするには、次のコマンドを実行します。

db2diag -global -merge -sdir /temp/keon -fmt %{ts}

/temp/keon は、処理中に各ホストから一時的にマージされたファイルを保管する ために、ホスト bower および horton で共有される共有ディレクトリーです。

v すべてのクリティカル・エラー・メッセージを表示するには、以下のように入力 します。

db2diag -level critical

または

db2diag -g 'level=Critical'

v プロセス ID (PID) 52356 のプロセスによって生成され、データベース・パーテ ィション 1、2、または 3 に関するすべての重大エラー・メッセージを表示する には、以下のように入力します。

db2diag -g level=Severe,pid=952356 -n 1,2,3

• データベース SAMPLE およびインスタンス aabrashk を含むすべてのメッセージ を表示するには、以下のように入力します。

db2diag -g db=SAMPLE,instance=aabrashk

v データベース・フィールドを含むすべての重大エラー・メッセージを表示するに は、以下のように入力します。

db2diag -g db:= -gi level=severe

• DB2 ZRC 戻りコード 0x87040055 およびアプリケーション ID G916625D.NA8C.068149162729 を含むすべてのエラー・メッセージを表示するに は、以下のように入力します。

db2diag -g msg:=0x87040055 -l Error | db2diag -gi appid^=G916625D.NA

v LOADID データを含んでいないすべてのメッセージを表示するには、以下のよう に入力します。

db2diag -gv data:=LOADID

v アプリケーション ID フィールドに LOCAL パターンが含まれていないログ・レコ ードだけを表示するには、以下のように入力します。

db2diag -gi appid!:=local

または

db2diag -g appid!:=LOCAL

一致しないすべてのレコードが表示されます。アプリケーション ID フィールド を持つメッセージだけを出力するには、以下のように入力します。

db2diag -gvi appid:=local -exist

- v タイム・スタンプ 2003-03-03-12.16.26.230520 のメッセージ以降のログに記録 されているすべてのメッセージを表示するには、以下のように入力します。 db2diag -time 2003-03-03-12.16.26.230520
- v 3 日以内にログに記録された重大エラーを表示するには、以下のように入力しま す。

db2diag -gi "level=severe" -H 3d

v funcname フィールドが pdLog パターンに一致しないすべてのログ・メッセージ を表示するには、以下のように入力します。

```
db2diag -g 'funcname!=pdLog'
```
または

db2diag -gv 'funcn=pdLog'

• base sys で始まるコンポーネント名を含むすべての重大エラー・メッセージを表 示するには、以下のように入力します。

db2diag -l severe | db2diag -g "comp^=base sys"

- v db2diag.log ファイルへの追加分を表示するには、次のように入力します。 db2diag -f db2diag.log このようにすると、現行ディレクトリーの db2diag.log ファイルに書き込まれるすべてのレコードが表示されます。レコードは、ファイ ルに追加されるときに表示されます。この情報は、Ctrl-C を押すまで表示されま す。
- v db2diag.log のコンテキストを、 /home/user/Logs ディレクトリーにある db2diag\_123.log ファイルに書き込むには、以下のように入力します。 db2diag -o /home/user/Logs/db2diag\_123.log
- v デフォルト設定を使用して **db2diag** を Perl スクリプトから呼び出すには、次の ように入力します。

system("db2diag -readfile");

- v これは、**diagpath** 構成パラメーターで指定されたディレクトリーからの db2diag.log/db2diag.\*.log ファイル (データベース・マネージャー **diagsize** 構成パラメーターが設定されている場合には、循環ログ) を処理するように **db2diag** に強制します。
- v 端末入力を無視して、db2diag.log1 ファイルを指定されたディレクトリーから読 み取るには、次のように入力します。

```
system("db2diag -readfile /u/usr/sqllib/db2dump/db2diag.log1");
```
v ecfId = 0x1C30000E に相当する関数情報を表示するには、次のように入力しま す。

db2diag -ecfid 0x1C30000E

これは以下のものと同等です。

db2diag -ecfid 472907790

これにより、関数名、コンポーネント、および製品名が表示されます。

v eduid = 123 を含むログ・レコードだけを表示するには、次のように入力しま す。

db2diag -eduid 123

v eduid = 123 または eduid = 5678 を含むすべてのレコードを表示するには、次 のように入力します。

db2diag -eduid "123,5678"

v eduid = 15 を持つスレッドによって生成されたすべての重大エラー・メッセージ を表示するには、次のように入力します。 db2diag -g "level=Severe, eduid=15"

あるいは、以下と同等です。

db2diag -g level=Severe | db2diag -eduid 15

v データベース・パーティション 1 からの最新の 5 つのフォーマット済みレコー ドを表示するには、以下のように入力します。

db2diag -lastrecords 5 -node 1 -fmt "%{ts} %{node}"

v すべての db2diag.log ファイルから最後の 10 行を読み取るには、以下のように します。

db2diag -lastlines 10

• 各ログ・ファイルの最後の 20 行に含まれているレコードをマージするには、以 下のようにします。

db2diag -merge file1 file2 file3... -lastlines 20

- v すべてのホストの各 db2diag.log ファイルの最後の 20 行に含まれているレコー ドを表示するには、以下のようにします。 db2diag -global -lastlines 20
- v 最後の 100 行に含まれているレコードのうち、Level=Error のレコードをすべて 表示するには、以下のようにします。

db2diag -g level=Error -lastlines 100

## 使用上の注意

- v 各オプションは一度だけ指定できます。オプションは任意の順番で指定でき、オ プションのパラメーターを指定することができます。短いオプションを相互に組 み合わせることはできません。例えば、**-l -e** を **-le** とすることはできません。
- v デフォルトでは、**db2diag** は現行ディレクトリーで **db2diag** ログ・ファイルを探 します。ファイルが検出されない場合、次に **diagpath** 構成パラメーターによっ て設定されたディレクトリーが検索されます。そこでも **db2diag** ログ・ファイル が検出されない場合、**db2diag** はエラーを戻し、終了します。
- フィルター操作オプションとフォーマット設定オプションを単一のコマンド行に 組み合わせると、パイプを使用した複雑な検索を実行できます。フォーマット設 定オプションである **-fmt**、**-strict**、 **-cbe**、および **-verbose** は、標準的なフィ ールドを持つ元のログ・メッセージだけをフィルター操作して、ユーザーによっ て定義または省略されたフィールドを持つものは処理されないようにするため に、すべてのフィルター操作の完了後に使用する必要があります。パイプを使用 するときには、- を使用する必要はありません。
- v パイプが使用され、1 つ以上のファイル名がコマンド行に指定される場合、- が 指定されているかどうかによって、**db2diag** 入力の処理方法が異なります。 - が 省略されている場合、入力は指定のファイルからとられます。それに対して、- オプションが指定されている場合、ファイル名は無視され (コマンド行に指定さ れている場合でも)、端末からの入力が使用されます。パイプが使用され、ファイ ル名が指定されない場合、 **db2diag** の入力は、コマンド行に - が指定されるか どうかに関係なく、同じ方法で処理されます。
- v **-exist** オプションは、パターンに一致しないすべてのレコードが (適切なフィー ルドを含んでいるかどうかに関係なく) 出力される場合に、反転一致検索のデフ ォルト **db2diag** の動作をオーバーライドします。 **-exist** オプションが指定され る場合、要求されたフィールドを含むレコードだけが処理されて出力されます。
- v **-fmt** (フォーマット設定) オプションが指定されない場合、すべてのメッセージ (フィルター操作されたものとされないもの) は診断ログ・ファイルに書き込まれ るときに出力されます。出力レコード・フォーマットは、**-strict**、**-cbe**、および **-verbose** オプションを使用して変更できます。
- v **-fmt** オプションは、**-strict**、**-cbe**、および **-verbose** オプションをオーバーラ イドします。
- v **-cbe** オプションが指定され、**db2diag** ログ・ファイルが元のコンピューターから ネットワーク上で転送された場合、いくつかの制限が適用されます。**db2diag** ツ ールは、DB2 とコンピューター・ホスト名に関する情報をローカルで収集しま す。そのため、ローカル・システムの DB2 のバージョンおよびソースまたは報 告機能 componentID の位置フィールドは、元のコンピューターで使用された対応 する値と異なる可能性があります。
- v **db2diag** をスクリプトで使用するときには、**-readfile** オプションを指定するこ とが推奨されています。これで、端末入力を無視して、ファイルから読み取るよ うにします。
- v 通常、一致が検出された場合、終了状況は 0 であり、一致が検出されない場合 1 です。入力データおよびパターンに構文エラーがある、入力ファイルがアクセス 不能である、または他のエラーが検出される場合、終了状況は 2 です。
- v DB2 Text Search の結果として発生する重大エラーは、**db2diag** ログ・ファイル のログに記録されています。
- v 循環 **db2diag** ログ・ファイルを読み取ってフィルター処理するためにこのツール を使用する場合 (**diagsize** データベース構成パラメーターが非ゼロの場合)、すべ ての循環診断ログ・ファイル (最大 10 個の一連のファイル) が読み取られてフィ ルター処理されます。
- v リストアの進行中にデータベースに接続しようとすると、db2diag.log にエラー・ メッセージが書き込まれます。リストア・コマンドが成功していれば、そのよう なエラー・メッセージは無視できます。

# **db2drdat - DRDA** トレース

DB2 DRDA アプリケーション・リクエスター (AR) および DRDA アプリケーショ ン・サーバー (AS) 間で交換された DRDA データ・ストリームをキャプチャーでき ます。

このツールは、アプリケーションの実行に必要な送信および受信の回数を判別する ことによって、問題判別でよく使用されますが、クライアント/サーバー環境でのパ フォーマンス調整にも使用することができます。

#### 許可

なし

コマンド構文

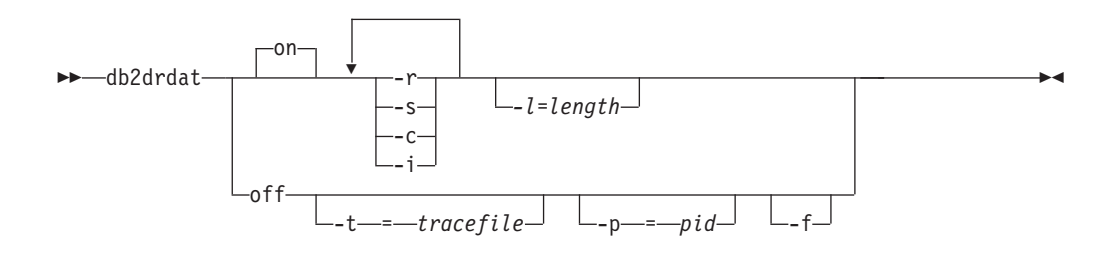

# コマンド・パラメーター

**on** AS トレース・イベント (指定しない場合はすべて) をオンにします。

**off** AS トレース・イベントをオフにします。

- **-r** DRDA AR から受信した DRDA 要求をトレースします。
- **-s** DRDA AR に送信された DRDA 応答をトレースします。
- **-c** ホスト・システムの DRDA サーバーから受信した SQLCA をトレースしま す。これは、様式化して読みやすくした非 *NULL* SQLCA です。
- **-i** トレース情報にタイム・スタンプを含めます。
- **-l** トレース情報を格納するために使用されるバッファーのサイズを指定しま す。
- **-p** このプロセスについてのみイベントをトレースします。 **-p** を指定しない場 合、サーバー上の着信 DRDA 接続をもつエージェントがすべてトレースさ れます。トレースする *pid* は、 **LIST APPLICATIONS** コマンドによって戻さ れる agent フィールドにあります。
- **-t** トレースの宛先を指定します。ファイル名で、完全なパス名が指定されてい ない場合、脱落情報は現行パスから取られます。 *tracefile* が指定されてい ない場合、メッセージは現行ディレクトリーの db2drdat.dmp に送られま す。
- **-f** 通信バッファーをフォーマットします。

# 使用上の注意

**db2drdat** がアクティブな場合、 **db2trc** コマンドを発行しないでください。

**db2drdat** は、以下の情報を *tracefile* に書き込みます。

- 1. **-r**
	- v DRDA 要求のタイプ
	- 受信バッファー
- 2. **-s**
	- v DRDA 応答/オブジェクトのタイプ
	- 送信バッファー

コマンドは終了コードを戻します。ゼロ値はコマンドが正常に完了したことを示し ます。非ゼロ値はコマンドが正常に完了しなかったことを示します。 **db2drdat** が 既に存在するファイルに出力を送信する場合、ファイルの権限で古いファイルの消 去が禁止されているのではない限り、古いファイルは消去されます。古いファイル の消去が禁止されている場合は、オペレーティング・システムがエラーを返しま す。

# **db2drvmp - DB2** データベース・ドライブのマップ

Microsoft Cluster Server (MSCS) のデータベース・ドライブをマップします。このコ マンドは、Windows オペレーティング・システムでのみ使用できます。

### 許可

Windows レジストリーおよびクラスター・レジストリーに対する読み取り/書き込み アクセス。

### 必要な接続

インスタンス。デフォルトのインスタンス接続が存在しない場合は、アプリケーシ ョンによって作成されます。

# コマンド構文

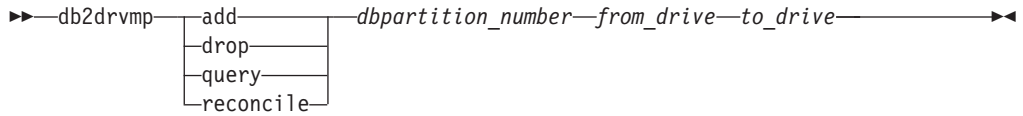

# コマンド・パラメーター

**add** 新しいデータベース・ドライブ・マップを割り当てます。

**drop** 既存のデータベース・ドライブ・マップを削除します。

**query** データベース・マップを照会します。

#### **reconcile**

レジストリーの内容が損傷を受けたり、意図せずにドロップされたりした場 合に、レジストリーにデータベース・ドライブ・マッピングを再適用しま す。

#### *dbpartition\_number*

データベース・パーティション番号。このパラメーターは、追加およびドロ ップ操作に必要です。調整操作にこのパラメーターが指定されない場合、 **db2drvmp** はすべてのデータベース・パーティションのマッピングを調整し ます。

#### *from\_drive*

マップ元のドライブ名。このパラメーターは、追加およびドロップ操作に必 要です。調整操作にこのパラメーターが指定されない場合、 **db2drvmp** はす べてのドライブのマッピングを調整します。

#### *to\_drive*

マップ先のドライブ名。このパラメーターは、追加操作に必要です。これ は、他の操作には該当しません。

### 例

NODE0 に関して、データベース・ドライブを F: から E: にマッピングするには、 以下のコマンドを入力します。

 $db2d$ rvmp add  $0$  F E

NODE1 に関して、データベース・ドライブを E: から F: にマッピングするには、 以下のコマンドを入力します。

db2drvmp add 1 E F

# 使用上の注意

- 1. データベース・ドライブ・マッピングは、表スペース、コンテナー、または他の データベース・ストレージ・オブジェクトには適用されません。
- 2. データベース・ドライブ・マッピングに対する設定または変更は、即時には有効 になりません。データベース・ドライブ・マッピングを有効にするには、 Microsoft Cluster Administrator ツールを使用して、DB2 リソースをオフライン にしてから、オンラインにします。
- 3. **TARGET\_DRVMAP\_DISK** キーワードを DB2MSCS.CFG ファイルに使用すると、ドライ ブ・マッピングを自動的に実行できます。
# **db2empfa -** 複数ページ・ファイル割り振りの有効化

データベースの複数ページ・ファイル割り振りの使用を有効にします。 SMS 表ス ペースでの複数ページ・ファイル割り振りを有効にすると、ディスク・スペース は、一度に 1 ページではなく、一度に 1 エクステント割り振られます。

## 有効範囲

このコマンドは、それが実行されたデータベース・パーティションに対してだけ影 響を与えます。

### 許可

SYSADM

### 必要な接続

なし。このコマンドは、データベース接続を確立します。

# コマンド構文

-- db2empfa *database-alias* -

# コマンド・パラメーター

*database-alias*

複数ページ・ファイル割り振りを有効にするデータベースの別名を指定しま す。

# 使用上の注意

このユーティリティーは以下の処理を行います。

- v (適用可能な) データベース・パーティションに排他モードで接続する
- v すべての SMS 表スペースでは、空のページを割り振り、 1 エクステントより大 きなすべてのデータおよび索引ファイルで最後のエクステントを埋め込む
- v データベース構成パラメーター **multipage\_alloc** の値を YES に変更する
- 切断する

**db2empfa** は、データベース・パーティションに排他モードで接続するので、カタロ グ・データベース・パーティションまたは他のどのデータベース・パーティション でも同時に実行することはできません。

◂

# **db2envar.bat -** 現行コマンド・ウィンドウの環境の設定

**db2envar.bat** の実行元となる、DB2 コピーの現行コマンド・ウィンドウの環境を 設定します。これは、コマンド行から異なる DB2 コピーを切り替える場合に役立 ちます。

このコマンドは Windows オペレーティング・システムでのみ使用できます。

許可

なし

### 必要な接続

なし

## コマンド構文

-- db2envar.bat -

# コマンド・パラメーター

なし

## 使用上の注意

マシン上に複数の DB2 コピーがある場合、絶対パスを使用して、どの **db2envar.bat** が実行されるのかを示す必要があります。例えば、e:¥sqllib の下に インストールされている DB2 コピーの環境をセットアップする場合、 e:¥sqllib¥bin¥db2envar.bat を発行します。

 $\blacktriangleright$ 

# **db2evmon -** イベント・モニター生産性向上ツール

イベント・モニター・ファイルと Named PIPE をフォーマットし、それを標準出力 に書き込みます。

### 許可

なし。ただし、データベースに接続している場合には (**-db -evm**)、以下のすべての 権限が必要です。

- v CONNECT 権限 (または CONNECT を暗黙的に含む権限)
- v 以下のカタログ表に対する SELECT 特権 (それらのカタログ表に対する SELECT を暗黙的に含む権限)。
	- SYSIBM.SYSTABLES
	- SYSIBM.SYSEVENTMONITORS

イベント・モニターが db2detaildeadlock である場合、以下の権限または特権のいず れかが追加で必要になります。

- SYSMON
- SYSMAINT
- SYSCTRL
- SYSADM
- · SNAPSHOT DATABASE 表関数に対する EXECUTE 特権。
- DATAACCESS

必要な接続

なし

# コマンド構文

►►—db2evmon

-db—*database-alias*—-evm—event-monitor-name--path *event-monitor-target*

# コマンド・パラメーター

#### **-db** *database-alias*

表示するデータのあるデータベースを指定します。 このパラメーターに は、大文字と小文字の区別があります。

**-evm** *event-monitor-name*

イベント・モニターの 1 部構成の名前です。普通の、または区切り SQL ID です。 このパラメーターには、大文字と小文字の区別があります。

**-path** *event-monitor-target*

イベント・モニター・トレース・ファイルを含むディレクトリーを指定しま す。

-◂

# 使用上の注意

**db2evmon** コマンドは、データベースに接続して発行されたか、path オプションを指 定して発行されたかに関係なく、同じ出力を生成します。

- v インスタンスがまだ開始されていない状態で、 **-db** および **-evm** オプションを指 定して **db2evmon** を発行すると、そのコマンドがインスタンスを開始します。
- v インスタンスがまだ開始されていない状態で、 **-path** オプションを指定して **db2evmon** を発行しても、そのコマンドはインスタンスを開始しません。インスタ ンスは明示的に開始する必要があります。

データがファイルに書き込まれている場合、このツールは標準出力を使用した表示 のためにファイルをフォーマットします。 この場合、最初にモニターがオンにな り、次にこのツールによってファイル中のイベント・データが表示されます。 この ツールを実行した後にファイルに書き込まれたデータをすべて表示させるには、 **db2evmon** を再発行します。

データがパイプに書き込まれている場合、イベントが起きた時点で、このツールは 標準出力を使用した表示のために出力をフォーマットします。 この場合、ツールが 開始した後 に、モニターがオンになります。

# **db2evtbl -** イベント・モニターのターゲット表定義の生成

CREATE EVENT MONITOR SQL ステートメントのサンプルを生成します。このス テートメントは、SQL 表に書き込みを行うイベント・モニターを定義するときに使 用できます。

# 許可

なし

## 必要な接続

なし

# コマンド構文

►►—db2evtbl

-schema—*schema-name*—<sup>」</sup> L<sub>-partitioned</sub>—

,

- -evm *event-monitor-name event type* -

# コマンド・パラメーター

#### **-schema** *schema-name*

スキーマ名。指定しない場合、表の名前は修飾されません。

#### **-partitioned**

指定した場合は、パーティション・データベース環境だけに該当するエレメ ントも生成されます。

#### **-evm** *event-monitor-name*

イベント・モニターの名前。

#### *event type*

CREATE EVENT MONITOR ステートメントの FOR 節に使用できるいず れかのイベント・タイプ。有効な値は以下のとおりです。

- ACTIVITIES
- **BUFFERPOOLS**
- CONNECTIONS
- CHANGE HISTORY
- DATABASE
- v DEADLOCKS (DEADLOCKS WITH DETAILS、DEADLOCKS WITH DETAILS HISTORY、DEADLOCKS WITH DETAILS HISTORY VALUES も可)
- LOCKING
- PACKAGE CACHE
- STATEMENTS

-

◂

- STATISTICS
- TABLES
- TABLESPACES
- THRESHOLD VIOLATIONS
- TRANSACTIONS<sup>\*</sup>
- UNIT OF WORK
- \* このイベント・モニター・タイプは推奨されていません。

### 例

db2evtbl -schema smith -evm test01 database, tables, tablespaces, bufferpools

### 使用上の注意

出力は標準出力に書き込まれます。

**db2evtbl** ツールを使用すると、WRITE TO TABLE イベント・モニターの定義がよ り簡単になります。例えば、イベント・モニターを定義およびアクティブ化するた めに、次の手順を実行できます。

- 1. **db2evtbl** を使って、CREATE EVENT MONITOR ステートメントを生成しま す。
- 2. SQL ステートメントを編集し、不必要な列を除去します。
- 3. CLP を使用して、SQL ステートメントを処理します。 (CREATE EVENT MONITOR ステートメントを実行すると、ターゲット表が作成されます。)
- 4. SET EVENT MONITOR STATE を発行して、新しいイベント・モニターをアク ティブ化します。

デッドロック・イベント・モニター以外のすべてのイベントは、フラッシュ可能で あり、1 つのイベントにつき複数のレコードが作成されます。そのため、FLUSH EVENT MONITOR ステートメントを使用しないユーザーは、エレメント **evmon\_flushes** をターゲット表に入れる必要はありません。

LOCKING、UNIT OF WORK、または PACKAGE CACHE のイベント・モニター が、作成されるイベント・モニターに含まれている場合、 **db2evtbl** によって生成 される DDL は、UE 表ではなく通常の表を作成します。

# **db2exfmt - Explain** 表フォーマット

EXPLAIN 表の内容をフォーマットします。

このツールは、インスタンスの sqllib ディレクトリーの misc サブディレクトリ ーにあります。EXPLAIN スナップショットが使用可能であれば、このツールは EXPLAIN スナップショットの統計を使用します。

### 許可

このツールを使用するには、フォーマットする Explain 表に対する読み取りアクセ スが必要です。

コマンド構文

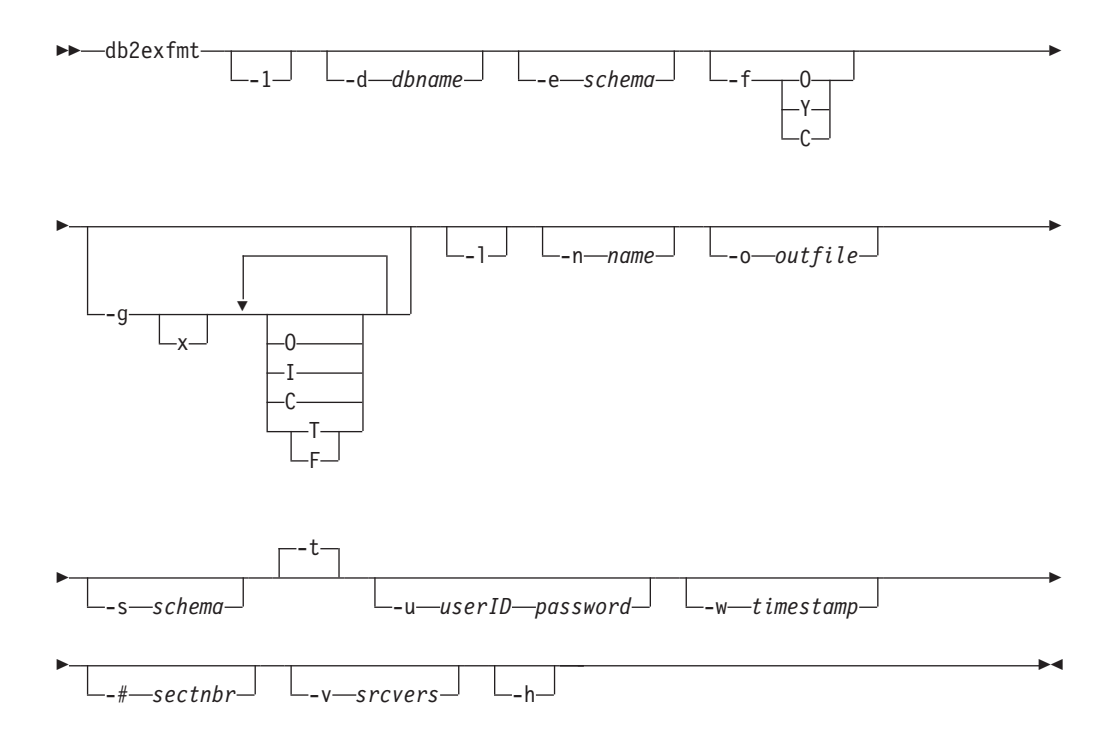

# コマンド・パラメーター

#### **db2exfmt**

オプションを指定しない場合、コマンドは対話モードに入り、ユーザーは入 力するよう促されます。

**-1** デフォルト -e % -n % -s % -v % -w -1 -# 0 を使用します

Explain スキーマが提供されない場合、環境変数 **\$USER** または **\$USERNAME** の内容がデフォルトとして使用されます。この変数が見つからない場合は、 Explain スキーマを指定するよう求めるプロンプトが出されます。

**-d** *dbname*

パッケージを含むデータベースの名前。

**-e** *schema*

Explain 表 SQL スキーマ。

- **-f** フォーマット・フラグ。複数のフラグを、ストリングとして結合することが できます。例えば、旧バージョンの DB2 データベース製品と同様の出力を 得るには、C オプションと Y オプションを結合して -f CY にすることがで きます。
	- **O** 演算子の要約。
	- **Y** 列 EXPLAIN\_STATEMENT.EXPLAIN\_TEXT にフォーマット設定が 含まれている場合であっても、元のステートメントを強制的にフォ ーマット設定します。デフォルトの動作は、ステートメントのフォ ーマット設定が必要かどうかを自動的に検出し、元のフォーマット 設定が存在するのであれば、それを使用します。
	- **C** ステートメントと述部をフォーマット設定する際によりコンパクト なモードを使用します。デフォルトは、読みやすい拡張モードで す。 Y が指定されていない場合、自動検出によってステートメント のフォーマット設定が必要であると判断された場合にのみ、C が効 力を持ちます。
- **-g** グラフ・プラン。
	- **x** オプションを OFF にします (デフォルトは ON です)。

**-g** だけを指定した場合は、グラフが生成され、その後にすべての表に関す るフォーマット済みの情報が生成されます。それ以外の場合は、以下の有効 な値を任意に組み合わせて指定できます。

- **O** グラフだけを生成します。表の内容はフォーマットしません。
- **T** グラフ内の各演算子の下に合計コストを組み込みます。
- **F** グラフ内の最初のタプルのコストを組み込みます。
- **I** グラフ内の各演算子の下に I/O コストを組み込みます。
- **C** グラフ内の各演算子の予期出力カーディナリティー (タプル数) を 組み込みます。

これらのオプションを任意に組み合わせることができますが、相互に排他的 な F と T は例外です。

- **-l** パッケージ名の処理時に大文字小文字を区別します。
- **-n** *name*

Explain 要求のソース名 (SOURCE\_NAME)。

**-s** *schema*

Explain 要求のソースの SQL スキーマまたは修飾子 (SOURCE\_SCHEMA)。

**-o** *outfile*

出力ファイル名。

**-t** 出力を端末に送信します。

#### **-u** *userID password*

データベースに接続時に、指定のユーザー ID とパスワードを使用します。 ユーザー ID とパスワードはいずれも、命名規則に従った有効な値でなけれ ばならず、データベースによって認識される値でなければなりません。

```
-w timestamp
```
Explain タイム・スタンプ。 -1 を指定すれば、最新の Explain 要求を取得 できます。

**-#** *sectnbr*

ソース内のセクション番号。すべてのセクションを要求するには、ゼロを指 定します。

- **-v** *srcvers*
	- Explain 要求のソースのソース・バージョン (デフォルトは %)
- **-h** ヘルプ情報を表示します。 このオプションを指定すると、他のすべてのオ プションは無視され、ヘルプ情報のみが返されます。

## 使用上の注意

パラメーター値を指定しなかった場合や、指定内容が完全でない場合は、値の入力 を促すプロンプトが表示されます。ただし、**-h** オプションと **-l** オプションは除き ます。

Explain 表 SQL スキーマを指定しない場合は、環境変数 **USER** の値がデフォルトと して使用されます。この変数が見つからない場合、Explain 表 SQL スキーマを指定 するよう求めるプロンプトが出されます。

ソース名、ソース SQL スキーマ、Explain タイム・スタンプは、LIKE 述部形式で 指定できます。この場合、パーセント記号 (%) と下線 (\_) をパターン・マッチング 文字として使用して、1 つの呼び出しで複数のソースを選択できます。 EXPLAIN された最新のステートメントの場合は、 Explain タイム・スタンプを -1 と指定で きます。

**-o** をファイル名なしで指定し、**-t** を指定しない場合は、ファイル名の入力を促す プロンプトが表示されます (デフォルト名は db2exfmt.out)。 **-o** も **-t** も指定しな い場合は、ファイル名の入力を求めるプロンプトが出されます (デフォルト・オプ ションは端末出力です)。**-o** と **-t** の両方を指定した場合は、出力が端末に送信さ れます。

Explain スナップショットが使用可能であれば、**db2exfmt** コマンドは Explain スナ ップショットの統計を返します。使用可能でなければ、**db2exfmt** は、 EXPLAIN OBJECT 表に保管されている統計と、システム・カタログから直接取得 された統計を返します。

パーティションごとの使用量、転送速度、およびプリフェッチ・サイズとして返さ れる値は、**db2exfmt** コマンドの実行時に取得されます。そのため、これらの値はス テートメントが Explain されたときに使用された実際の値とは異なる可能性があり ます。

db2exfmt 出力に返される OVERHEAD 値、TRANSFERRATE 値および PREFETCHSIZE 値は、ステートメントがコンパイルされたときに使用された実際の 値とは異なる可能性があります。

### 例

EXPLAIN スナップショットの例です。

db2 explain plan with snapshot for *query* db2exfmt

または、

db2 set current explain mode yes db2 set current explain snapshot yes *query* db2exfmt

# **db2exmig - Explain** 表のマイグレーション

Explain 表をマイグレーションします。 Explain 表のマイグレーション・ツールは、 既存の Explain 表を名前変更し、EXPLAIN.DDL を使用して表の新規セットを作成 し、さらに既存の Explain 表の内容を新規の表にコピーします。最後に、既存の Explain 表をドロップします。

**db2exmig** コマンドを発行しているか、またはデータベースへの接続に使用されるユ ーザー ID に属する Explain 表がマイグレーションされます。

**db2exmig** コマンドは、Explain 表にあるユーザーが追加した列を保存します。

## 許可

**db2exmig** アプリケーション・パッケージが結合されている場合、必要となる許可は 以下のいずれかの権限です。

- v DBADM 権限
- v **db2exmig** アプリケーション・パッケージでの EXECUTE 権限、および以下のシ ステム・カタログでの SELECT 特権または CONTROL 特権。
	- SYSCAT.COLUMNS
	- SYSCAT.TABLES
	- SYSCAT.REFERENCES

**db2exmig** アプリケーション・パッケージがバインドされていない場合に必要な許可 は、DBADM 権限です。

# 必要な接続

なし

コマンド構文

-- db2exmig -d *dbname* -e *explain\_schema*

-u *userID password*

-◂

# コマンド・パラメーター

**-d** *dbname*

データベース名を指定します。

**-e** *explain\_schema*

マイグレーションされる Explain 表のスキーマ名を指定します。

**-u** *userID password*

現行ユーザーの ID およびパスワードを指定します。

# 使用上の注意

**db2exmig** アプリケーション・パッケージ名は、次のコマンドを使用して判別できま す: db2bfd -b db2exmig.bnd。 db2exmig.bnd ファイルは、sqllib/bnd フォルダー 内にあります。

# **db2expln - SQL** および **XQuery Explain**

**db2expln** ツールは、SQL ステートメントおよび XQuery ステートメント用に選択 されたアクセス・プランを記述します。EXPLAIN データがキャプチャーされなかっ たときに、このツールを使用して、選択したアクセス・プランの簡単な説明を取得 します。静的 SQL ステートメントおよび XQuery ステートメントの場合、 **db2expln** は、システム・カタログ表に保管されたパッケージを調べます。動的 SQL ステートメントおよび XQuery ステートメントの場合、**db2expln** は、照会キ ャッシュのセクションを調べます。

# 許可

DBADM または以下のいずれかの権限か特権が必要です。

- v 静的ステートメントの場合、カタログ表に対する SELECT 特権
- 動的ステートメントの場合、カタログ表に対する SELECT 特権と、以下のいずれ かの権限か特権
	- ステートメントをコンパイルするための十分な特権
	- EXPLAIN 権限
	- SQLADM 権限

# コマンド構文

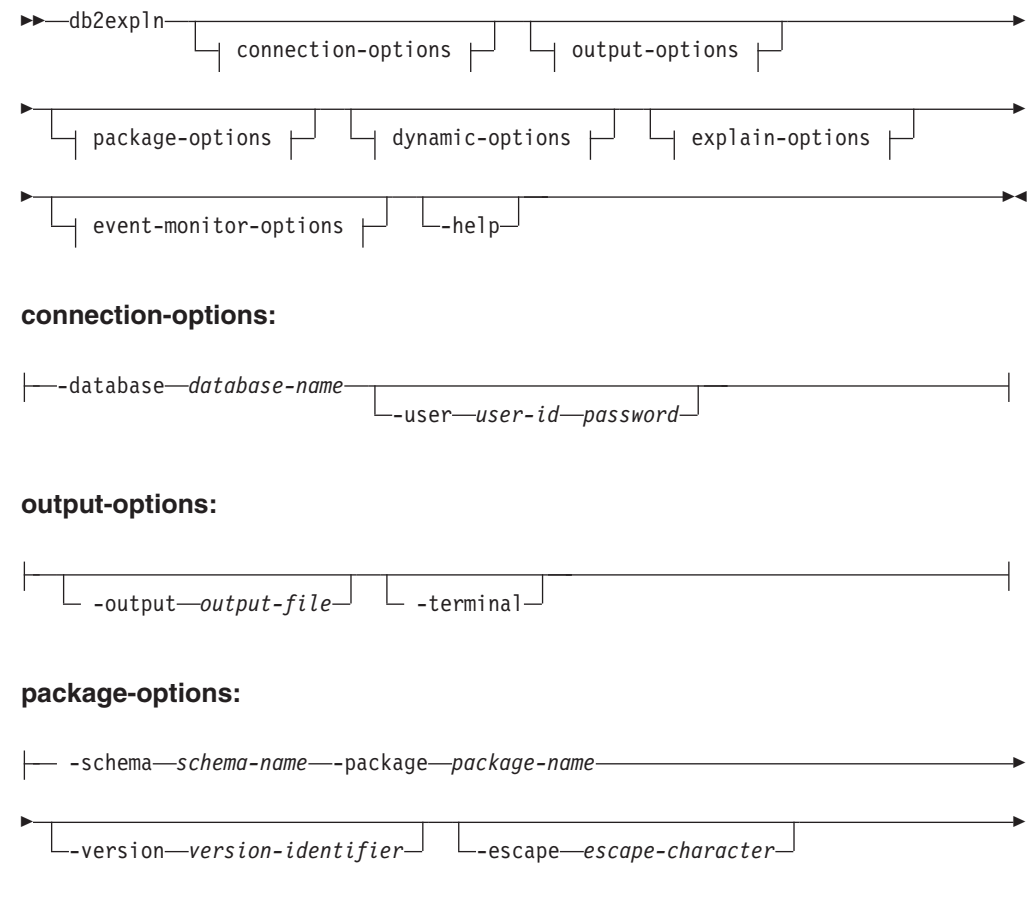

┙

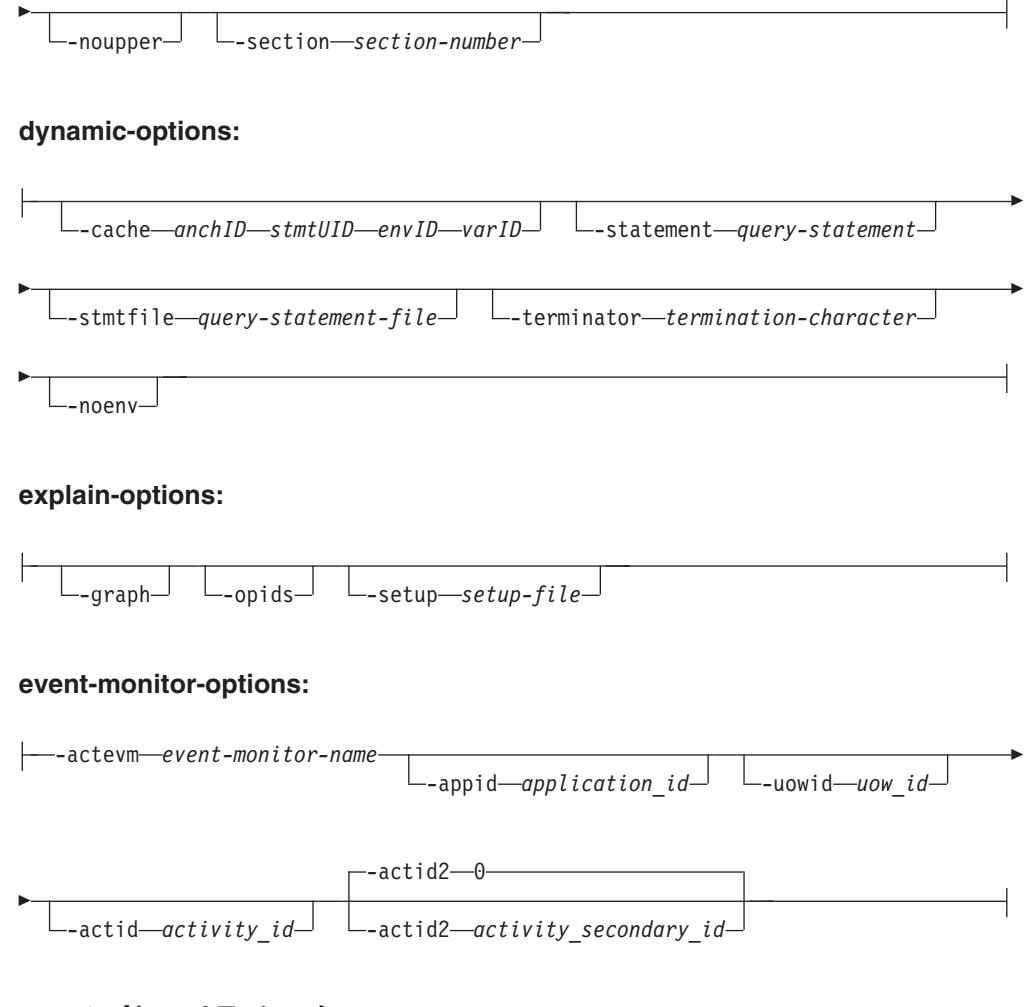

# コマンド・パラメーター

オプションは任意の順序で指定できます。

### **connection-options:**

これらのオプションでは、接続先のデータベースと、その接続のために必要 なオプションを指定します。接続オプションは、**-help** オプションを指定す る場合以外は必須です。

**-database** *database-name*

Explain の対象パッケージが入っているデータベースの名前。

後方互換性のために、**-database** の代わりに **-d** を使用できます。

**-user** *user-id password*

データベース接続を確立するときに使用する許可 ID とパスワー ド。 *user-id* と *password* はいずれも、DB2 命名規則に従った有効 な値でなければならず、データベースによって認識される値でなけ ればなりません。

後方互換性のために、**-user** の代わりに **-u** を使用できます。

### **output-options:**

これらのオプションでは、**db2expln** 出力の送信先を指定します。 **-help** オ プションを指定する場合を除き、最低 1 つの出力オプションを指定しなけ ればなりません。両方のオプションを指定すると、出力はファイルと端末の 両方に送信されます。

#### **-output** *output-file*

**db2expln** の出力は、指定したファイルに書き込まれます

後方互換性のために、**-output** の代わりに **-o** を使用できます。

#### **-terminal**

**db2expln** 出力は、端末に送信されます。

後方互換性のために、**-terminal** の代わりに **-t** を使用できます。

#### **package-options:**

これらのオプションでは、Explain の対象として 1 つ以上のパッケージとセ クションを指定します。それらのパッケージとセクションの中にある静的照 会だけが Explain の対象になります。

LIKE 述部の場合と同じく、パターン・マッチング文字としてパーセント記 号 (%) と下線 (\_) を使用して、 *schema-name*、 *package-name*、 *version-identifier* を指定できます。

### **-schema** *schema-name*

Explain 対象の 1 つ以上のパッケージの SQL スキーマ。

後方互換性のために、**-schema** の代わりに **-c** を使用できます。

### **-package** *package-name*

Explain の対象パッケージ (複数可) の名前。

後方互換性のために、**-package** の代わりに **-p** を使用できます。

#### **-version** *version-identifier*

Explain の対象パッケージ (複数可) のバージョン ID。デフォルト のバージョンは、空ストリングです。

### **-escape** *escape-character*

*schema-name*、*package-name*、 *version-identifier* でパターン・マッチ ングのエスケープ文字として使用する文字 *escape-character*。

例えば、パッケージ TESTID.CALC% を Explain する **db2expln** コ マンドは、次のとおりです。

db2expln -schema TESTID -package CALC% ....

ただし、このコマンドは、CALC で始まる他のプランも Explain し ます。 TESTID.CALC% パッケージだけを Explain するには、エス ケープ文字を使用しなければなりません。感嘆符 (!) をエスケープ 文字として指定した場合のコマンドは、 db2expln -schema TESTID -escape ! -package CALC!% ... になります。この場合、! 文字を エスケープ文字として使用しているので、 !% は「何にでもマッチ ングする」パターンではなく、% 文字として解釈されます。デフォ ルトのエスケープ文字はありません。

後方互換性のために、**-escape** の代わりに **-e** を使用できます。

問題を避けるため、オペレーティング・システムのエスケープ文字 を **db2expln** のエスケープ文字として指定しないでください。

#### **-noupper**

マッチングするパッケージを検索する前に、 *schema-name*、

*package-name*、 *version-identifier* を大文字に変換しないことを指定 します。

デフォルトでは、パッケージの検索前に、これらの変数が大文字に 変換されます。このオプションを指定すると、これらの値は入力の とおりに使用されます。

後方互換性のために、**-noupper** の代わりに **-l** (数字の 1 ではなく L の小文字) を使用できます。

### **-section** *section-number*

選択したパッケージ (複数可) 内で Explain の対象にするセクショ ンの番号。

各パッケージ内のすべてのセクションを Explain するには、数値ゼ ロ (0) を使用します。これがデフォルトの動作です。このオプショ ンを指定しない場合や、 *schema-name*、 *package-name*、

*version-identifier* のいずれかにパターン・マッチング文字を含めてい ない場合は、すべてのセクションが表示されます。

セクション番号を確認するには、システム・カタログ・ビュー SYSCAT.STATEMENTS を照会してください。システム・カタロ グ・ビューの説明については、「*SQL* リファレンス」を参照してく ださい。

後方互換性のために、**-section** の代わりに **-s** を使用できます。

### **dynamic-options:**

これらのオプションでは、Explain の対象である 1 つ以上の動的照会ステー トメントを指定します。

**-cache** *anchID***,** *stmtUID***,** *envID***,** *varID*

所定の識別子 (ID) で識別されるステートメントを取り出す動的 SQL キャッシュを指定します。この ID は、**db2pd** コマンドに -dynamic オプションを指定して使用すると取得できます。

### **-statement** *query-statement*

Explain の対象として動的に準備される SQL または XQuery 照会 ステートメント。複数のステートメントを Explain するに は、**-stmtfile** オプションを使用することにより、Explain 対象の 照会ステートメントを含むファイルを指定するか、**-terminator** オ プションを使用することにより、**-statement** オプション内のステー トメントを区切る終了文字を定義します。

### **-stmtfile** *query-statement-file*

Explain の対象として動的に生成する 1 つ以上の照会ステートメン トを含むファイル。デフォルトでは、ファイルの各行が別個の照会 ステートメントと見なされます。ステートメントが複数行になる場 合は、**-terminator** オプションを使用して、照会ステートメントの 終了を示す文字を指定してください。

**-terminator** *termination-character*

動的照会ステートメントの終わりを示す文字。デフォルトで は、**-statement** オプションの値は 1 つの照会ステートメントと見 なされ、**-stmtfile** のファイルの各行は別個の照会ステートメント と見なされます。ここで指定する終了文字を使用して、**-statement** で複数の照会ステートメントを指定したり、**-stmtfile** ファイル内 のステートメントを複数行にしたりすることができます。

**-noenv** コンパイル環境を変更する動的ステートメントを Explain 後に実行 しないことを指定します。

> デフォルトでは、**db2expln** は、以下のステートメントを Explain 後に実行します。

SET CURRENT DEFAULT TRANSFORM GROUP SET CURRENT DEGREE SET CURRENT MAINTAINED TABLE TYPES FOR OPTIMIZATION SET CURRENT QUERY OPTIMIZATION SET CURRENT REFRESH AGE SET PATH SET SCHEMA

これらのステートメントを実行すれば、**db2expln** の処理対象になる 後続の動的照会ステートメントのために選択されているプランを変 更できます。

**-noenv** を指定した場合、これらのステートメントは Explain され ますが、実行されません。

動的照会を Explain するには、**-statement** または **-stmtfile** のい ずれかを指定する必要があります。両方のオプションを **db2expln** の 1 つの呼び出しで指定できます。

#### **explain-options:**

これらのオプションでは、 Explain されたプランで提供する追加の情報を指 定します。

**-graph** オプティマイザー・プラン・グラフを表示します。各セクションが 調査された後、元のオプティマイザー・プラン・グラフが構成され ます。セクション・プランに含まれる情報に応じて、オプティマイ ザー・グラフにギャップが表示される可能性があります。

後方互換性のために、**-graph** の代わりに **-g** を使用できます。

**-opids** Explain されるプラン内に演算子 ID 番号を表示します。

演算子 ID 番号によって、 **db2expln** からの出力と Explain 機能か らの出力との対応関係を示すことができます。ただし、すべての演 算子が ID 番号を持つとは限らず、Explain 機能の出力に現れるい くつかの ID 番号は、**db2expln** の出力には現れません。

後方互換性のために、**-opids** の代わりに **-i** を使用できます。.

**-help db2expln** のヘルプ・テキストを表示します。このオプションを指定 した場合、パッケージは Explain されません。

> ほとんどのコマンド行は、 db2exsrv ストアード・プロシージャー で処理されます。使用できるすべてのオプションのヘルプを表示す

るには、**-help** と一緒に **connection-options** を指定する必要があ ります。例えば、次のように使用します。

db2expln -help -database SAMPLE

後方互換性のために、**-h** または **-?** を指定できます。

**-setup** *setup-file*

再コンパイルする必要のある動的ステートメントまたは静的ステー トメントの環境をセットアップするのに必要な 1 つ以上のステート メントが含まれるファイル (宣言済み一時表を参照する静的ステー トメントなど)。ファイル内の各ステートメントが実行され、エラー または警告があれば報告されます。ファイル内のステートメントは Explain されません。

#### **event-monitor-options:**

これらのオプションでは、Explain の対象として、アクティビティー・イベ ント・モニターから 1 つ以上のセクション環境を指定します。

**-actevm** *event-monitor-name*

アクティビティー・イベント・モニターの名前で、このモニターに は、Explain の対象である、(**section\_env** モニター・エレメントに ある) セクション環境が含まれる activitystmt 論理グループ化を 指定します。

#### **-appid** *application-id*

Explain の対象であるセクション環境がある、アクティビテ ィーを発行したアプリケーションを一意的に識別するアプリ ケーション ID (**appl\_id** モニター・エレメント) を指定し ます。**-appid** を指定する場合は、**-actevm** を指定する必要 があります。

**-uowid** *uow-id*

Explain の対象であるセクション環境がある、作業単位 ID (**uow\_id** モニター・エレメント) を指定します。作業単位 ID は、指定されたアプリケーション内のみで固有で す。**-uowid** を指定する場合は、**-actevm** を指定する必要が あります。

### **-actid** *activity-id*

Explain の対象であるセクション環境がある、アクティビテ ィー ID (**activity\_id** モニター・エレメント) を指定しま す。アクティビティー ID は、指定された作業単位内のみ で固有です。**-actid** を指定する場合は、**-actevm** を指定す る必要があります。

**-actid2** *activity-secondary-id*

Explain の対象であるセクション環境がある、アクティビテ ィー 2 次 ID (**activity\_secondary\_id** モニター・エレメン ト) を指定します。指定されないと、これはデフォルトのゼ ロになります。**-actid2** を指定する場合は、**-actevm** を指定 する必要があります。

# 使用上の注意

**-help** オプションを指定する場合以外は、 package-options または dynamic-options のいずれかを指定しなければなりません。パッケージと動的 SQL の両方を **db2expln** の 1 つの呼び出しで Explain できます。

上にリストされたオプション・フラグのいくつかは、オペレーティング・システム に対して特別な意味を持つことがあるので、 **db2expln** コマンド行の値が正確に解 釈されない可能性があります。しかし、オペレーティング・システムのエスケープ 文字を前に置けば、その種の文字を入力できます。詳細については、オペレーティ ング・システムの資料を参照してください。オペレーティング・システムのエスケ ープ文字を **db2expln** のエスケープ文字として間違って指定しないように注意する 必要があります。

**db2expln** によって生成されるヘルプと初期状況メッセージは、標準出力に書き込ま れます。 Explain ツールによって生成されるすべてのプロンプトと他の状況メッセ ージは、標準エラーに書き込まれます。 Explain テキストは、選択した出力オプシ ョンに応じて、標準出力またはファイルに書き込まれます。

**db2expln** によって以下のメッセージが戻る可能性があります。

v 以下のデータベース・パッケージ・パターンのパッケージが見つかりませんでし た: バージョン "<version>" の "<creator>".<package> (No packages found for database package pattern: "<creator>".<package> with version "<version>")

指定のパターンに一致するパッケージがデータベース内にない場合に、このメッ セージが出力に表示されます。

v db2expln.msg にはバインド・メッセージがあります (Bind messages can be found in db2expln.msg)

db2expln.bnd のバインドが正常に行われなかった場合に、このメッセージが出力 に表示されます。生じた問題の詳細については、現行ディレクトリーの db2expln.msg ファイルに記されます。

• 複数パッケージの可能性があるため、セクション番号が 0 (すべてのセクション) にオーバーライドされました (Section number overridden to 0 (all sections) for potential multiple packages)。

**db2expln** によって複数のパッケージが検出される可能性がある場合、このメッセ ージが出力に表示されます。いずれかのパターン・マッチング文字がパッケージ 入力引数または作成者入力引数で使用されていると、このアクションが実行され ます。

v <bind file> のバインド・メッセージは <message file> にあります (Bind messages for <bind file> can be found in <message file>)

指定のバインド・ファイルのバインドが正常に行われなかった場合に、このメッ セージが表示されます。生じた問題の詳細については、データベース・サーバー 上の指定のメッセージ・ファイルに記述されます。

v パッケージに適格な静的セクションがありません (No static sections qualify from package)。

指定のパッケージに動的照会ステートメントだけが含まれている、つまり静的セ クションがない場合に、このメッセージが出力に表示されます。

v パッケージ "<creator>"."<package>", "<version>", が無効です。パッケージを 再バインドしてから、db2expln を再実行してください (Package "<creator>"."<package>", "<version>", is not valid. Rebind the package and then rerun db2expln)。

指定のパッケージが現在無効な場合には、このメッセージが出力に表示されま す。データベース内に有効なパッケージを再作成するためのプランに関して BIND コマンドまたは REBIND コマンドを再発行してから、**db2expln** を再実行 します。

以下のステートメントは Explain されません。

- BEGIN/END COMPOUND
- BEGIN/END DECLARE SECTION
- v CLOSE カーソル
- COMMIT および ROLLBACK
- CONNECT
- DESCRIBE
- v 動的 DECLARE CURSOR
- EXECUTE
- EXECUTE IMMEDIATE
- FETCH
- INCLUDE
- OPEN カーソル
- PREPARE
- SOL 制御ステートメント
- WHENEVER

コンパウンド SQL ステートメント内の各サブステートメントは独自のセクション を持つことができ、こうしたセクションは **db2expln** によって Explain 可能です。

注**: db2expln** コマンドが XQuery ステートメントを除外することはありません。

### 例

**db2expln** の 1 回の呼び出しで複数のプランを Explain する場合は、 **-package**、 **-schema**、**-version** の各オプションを使用し、 LIKE パターンを使用してパッケー ジと作成者に関するストリング定数を指定します。つまり、下線()を使用して 1 つの文字を表し、パーセント記号 (%) を使用してゼロ個以上の文字を表します。

SAMPLE という名前のデータベース内のすべてのパッケージのすべてのセクション を Explain して、その結果を my.exp ファイルに書き込むには、以下のようにしま す。

db2expln -database SAMPLE -schema % -package % -output my.exp

## **db2expln - SQL** および **XQuery Explain**

```
別の例として、ユーザーが "statements.db2" という名の CLP スクリプト・ファイル
を持っていて、そのファイル内のステートメントを Explain するとします。ファイ
ルには、以下のステートメントが含まれています。
 SET PATH=SYSIBM, SYSFUN, DEPT01, DEPT93@
 SELECT EMPNO, TITLE(JOBID) FROM EMPLOYEE@
これらのステートメントを Explain するには、以下のコマンドを入力します。
 db2expln -database DEPTDATA -stmtfile statements.db2 -terminator @ -terminal
以下のステートメントを Explain します。
 SELECT e.lastname, e.job, d.deptname, d.location, p.projname
   FROM employee AS e, department AS d, project AS p
   WHERE e.workdept = d.deptno AND e.workdept = p.deptno
以下のコマンドを使用します。
 db2expln -database SAMPLE
   -statement "SELECT e.lastname, e.job,
     d.deptname, d.location, p.projname
     FROM employee AS e, department AS d, project AS p
     WHERE e.workdept = d.deptno AND e.workdept = p.deptno"
   -terminal
これは、以下のものを戻します。
DB2 Enterprise Server Edition n.n, nnnn-nnn (c) Copyright IBM Corp. 1991, yyyy
Licensed Material - Program Property of IBM
IBM DB2 Database SQL and XQUERY Explain Tool
******************** DYNAMIC ***************************************
==================== STATEMENT ==========================================
       Isolation Level = Cursor Stability
       Blocking = Block Unambiguous Cursors
       Query Optimization Class = 5
       Partition Parallel = No
       Intra-Partition Parallel = No
       SQL Path = "SYSIBM", "SYSFUN", "SYSPROC", "SYSIBMADM",
                               "SDINIRO"
Statement:
 SELECT e.lastname, e.job, d.deptname, d.location, p.projname
 FROM employee AS e, department AS d, project AS p
 WHERE e.workdept =d.deptno AND e.workdept =p.deptno
Section Code Page = 1208
Estimated Cost = 22.802252
Estimated Cardinality = 105.000000
Access Table Name = SDINIRO.PROJECT ID = 2,10
  #Columns = 2
  | Skip Inserted Rows
  Avoid Locking Committed Data
  Currently Committed for Cursor Stability
  Relation Scan
  | Prefetch: Eligible
  Lock Intents
```

```
Table: Intent Share
     Row : Next Key Share
  Sargable Predicate(s)
  | Process Build Table for Hash Join
Hash Join
  Estimated Build Size: 4000
  Estimated Probe Size: 4000
  Access Table Name = SDINIRO.DEPARTMENT ID = 2,6
     #Columns = 3
     Skip Inserted Rows
     Avoid Locking Committed Data
     Currently Committed for Cursor Stability
     Relation Scan
      | Prefetch: Eligible
     Lock Intents
       Table: Intent Share
       Row : Next Key Share
     Sargable Predicate(s)
     | Process Probe Table for Hash Join
Hash Join
  Estimated Build Size: 4000
  Estimated Probe Size: 4000
  Access Table Name = SDINIRO.EMPLOYEE ID = 2,7
     #Columns = 3
     Skip Inserted Rows
     Avoid Locking Committed Data
     Currently Committed for Cursor Stability
     Relation Scan
      | Prefetch: Eligible
     Lock Intents
       Table: Intent Share
      Row : Next Key Share
     Sargable Predicate(s)
    | Process Probe Table for Hash Join
Return Data to Application
| #Columns = 5
```
End of section

# **db2extsec - DB2** オブジェクトの権限の設定

更新済みの DB2 データベース・システムのインストール・システムにある DB2 デ ータベース・オブジェクト (ファイル、ディレクトリー、ネットワーク共有、レジ ストリー・キー、サービスなど) の権限を設定します。

# 許可

**SYSADM** 

## 必要な接続

なし

# コマンド構文

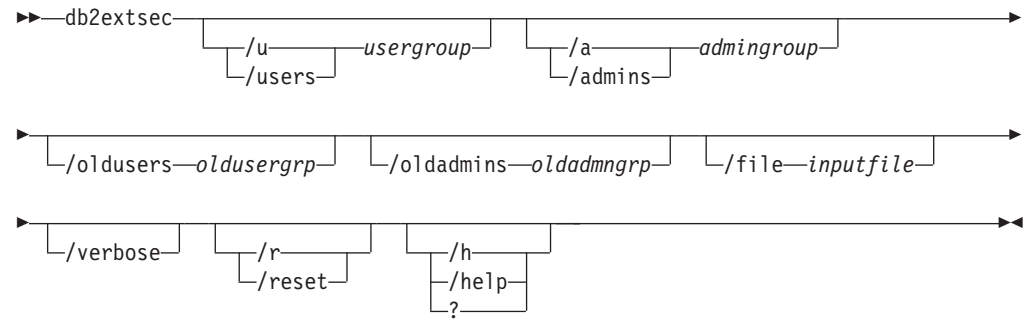

# コマンド・パラメーター

### **/u | /users** *usergroup*

追加するユーザー・グループの名前を指定します。このオプションを指定し ない場合は、デフォルトの DB2 ユーザー・グループ (DB2USERS) が使用 されます。*usergroup* は、ローカル・グループでもドメイン・グループでも かまいません。ローカル・グループを指定するには、グループ名と共にマシ ン名を指定してもしなくてもかまいません。例えば、DB2USERS または MYWKSTN¥DB2USERS とします。ドメイン・グループを指定するには、 *usergroup* を DOMAIN¥GROUP の形式で指定します。例えば、 MYDOMAIN¥DB2USERS とします。

**/a | /admins** *admingroup*

追加する管理グループの名前を指定します。このオプションを指定しない場 合は、デフォルトの DB2 管理グループ (DB2ADMNS) が使用されます。 *admingroup* は、ローカル・グループでもドメイン・グループでもかまいま せん。ローカル・グループを指定するには、グループ名と共にマシン名を指 定してもしなくてもかまいません。例えば、DB2ADMNS または MYWKSTN¥DB2ADMNS とします。ドメイン・グループを指定するには、 *admingroup* を DOMAIN¥GROUP の形式で指定します。例えば、 MYDOMAIN¥DB2ADMNS とします。

注**:** 拡張セキュリティー・グループ名を変更しようとしている際に、デフォルト の場所 (つまり、インストール・ディレクトリーまたはデータベース・ディ レクトリー) 以外で作成されたファイルまたはディレクトリーのオブジェク

トがある場合は、**/oldusers**、**/oldadmins** 、および **/file** の 3 つのパラメ ーターが必須です。**db2extsec** コマンドで行えるのは、権限を認識済みの DB2 ファイル・セットに変更することだけです。ユーザーが拡張セキュリ ティーのある私用の DB2 ファイルを作成した場合、そのユーザーはこれら のファイルの場所を指定する必要があるので、**db2extsec** コマンドで新しい 拡張セキュリティー・グループ名を指定してこれらのファイルに対する権限 を変更できます。ファイルの場所は、**/file** オプションを使用した *inputfile* で指定します。

### **/oldusers** *oldusergrp*

変更される古い DB2 ユーザー・グループ名。

#### **/oldadmins** *oldadmngrp*

変更される古い DB2 管理グループ名。

#### **/file** *inputfile*

権限を更新する必要のある追加のファイル/ディレクトリーをリストするフ ァイル。

#### **/verbose**

出力追加情報。

#### **/r | /reset**

以前に実行した **db2extsec** による変更を元に戻すことを指定します。この オプションを指定した場合、他のすべてのオプションは無視されます。この オプションが有効なのは、**db2extsec** コマンドの発行後に他の DB2 コマン ドを発行していない場合に限られます。

### **/h | /help | ?**

コマンド・ヘルプ情報を表示します。

### 例

拡張セキュリティーを使用可能にし、ドメイン・グループ mydom¥db2users および mydom¥db2admns を使用して、DB2 オブジェクトを保護するには、以下のようにし ます。

db2extsec /u mydom¥db2users /a mydom¥db2admns

拡張セキュリティーを以前の設定にリセットするには、以下のようにします (上記 の **/reset** オプションに関するセクションを参照)。

### db2extsec /reset

拡張セキュリティーを使用可能にしますが、さらに c:¥mylist.lst にリストされて いるファイル/ディレクトリーのセキュリティー・グループをローカル・グループ db2admns および db2users からドメイン・グループ mydom¥db2admns および mydom¥db2users に変更するには、以下のようにします。

db2extsec /users mydom¥db2users /admins mydom¥db2admns /oldadmins db2admns /oldusers db2users /file c:¥mylist.lst

注**:** 入力ファイルの形式は、次のとおりです。

\* This is a comment D:¥MYBACKUPDIR D:¥MYEXPORTDIR D:¥MYMISCFILE¥myfile.dat

- \* This is another comment<br>E:¥MYOTHERBACKUPDIR
- 
- E:¥MYOTHEREXPORTDIR
- \* These are more comments

# **db2flsn -** ログ・シーケンス番号の検出

**db2flsn** コマンドは、指定されたログ・シーケンス番号 (LSN) で識別されるログ・ レコードが含まれる、ログ・ストリーム内のファイルの名前を返します。

### 許可

なし

# コマンド構文

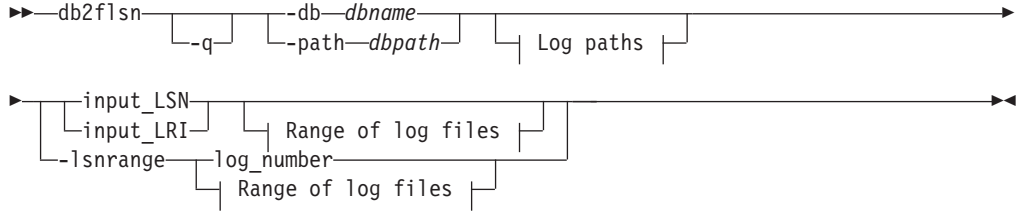

### **Log paths:**

-logpath *primary\_logpath* -logpath2 *secondary\_logpath*

### **Range of log files:**

-startlog *log\_number* -endlog *log\_number*

# コマンド・パラメーター

- **-q** ログ・ファイル名だけが印刷されます。エラー・メッセージも警告メッセージも 出力されません。状況は戻りコードを介してのみ判別できます。有効なエラー・ コードは以下のとおりです。
	- v -100 無効な入力
	- v -101 LFH ファイルをオープンできない
	- v -102 LFH ファイルの読み取りに失敗した
	- v -103 無効な LFH
	- v -106 無効なデータベース
	- v -108 LSN または LRI は、**db2flsn** で開くことのできる最も古いログ・ファ イルよりも前のものです。
	- v -109 LSN または LRI は、**-startlog** パラメーターで指定されたログよりも 前のものです。
	- v -110 ログ・ファイルを開けなかったため、LSN または LRI が見つかりませ んでした。
	- v -120 エラーのため、LSN または LRI が見つかりませんでした。 **-lsnrange** オプションを使用してみてください。

他の有効な戻りコードは以下のとおりです。

- v 0 正常な実行
- v 100 警告: LSN または LRI は、さらに後のログ・ファイルにある可能性があ ります。 **db2flsn** で開くことのできる最後のファイルを返します。
- v 101 警告: LSN または LRI は、さらに後のログ・ファイルにある可能性があ ります。**-endlog** パラメーターで指定されたファイルを返します。正しいフ ァイルを見つけるためには、**-endlog** パラメーターで使用する値を大きくし てください。
- **-db** *dbname*

調査するデータベースの名前を指定します。

**-path** *dbpath*

LFH ファイル SQLOGCTL.LFH.1 とそのミラー・コピー SQLOGCTL.LFH.2 が格納 されるディレクトリーの絶対パスを指定します。

#### *input\_LSN*

先行ゼロ付きの 8 バイト 16 進値を表す 16 文字ストリングを指定します。

#### *input\_LRI*

先行ゼロ付きの 17 バイトの 16 進値を表す 34 文字ストリングを指定します。

**-lsnrange**

ログ番号またはログ・ファイル番号の範囲を指定します。指定されたログ番号ご とに、LSN の値の範囲が戻されます。このオプションでは、ログ・ファイルは 存在していて読み取り可能でなければなりません。

#### *log\_number*

ログ・ファイルの番号を表す数値を指定します。例えば 52 は、ログ・ファイル S0000052.LOG の *log\_number* です。

#### **-logpath** *primary\_logpath*

1 次ログ・パスを指定します。指定しない場合には、データベースの 1 次ロ グ・パスが使用されます。

**-logpath2** *secondary\_logpath2*

2 次、つまり一時的なログ・パスを指定します。アーカイブにあるログ・ファイ ルを使用する場合は、リトリーブ用に一時ディレクトリーを使用します。その 後、その一時パスを **-logpath2** パラメーターに指定すれば、指定されたログを **db2flsn** で読み取ることができます。 **logpath2** を指定しない場合、データベー スのミラー・ログ・パスが使用されます (使用可能な場合)。

### **-startlog** *log\_number*

*log\_number* が指定された場合、**db2flsn** は、*log\_number* より前のログ・ファイ ルを検索しません。

**-endlog** *log\_number*

*log\_number* が指定された場合、**db2flsn** は、*log\_number* より後のログ・ファイ ルを検索しません。

# 例

LSN の検索:

db2flsn 000000BF0030 Given LSN is contained in log file S0000002.LOG db2flsn -q 000000BF0030 S0000002.LOG

db2flsn -db flsntest 0000000000FA0000 Given LSN is contained in log file S0000002.LOG

db2flsn -q -db flsntest 0000000000FA0000 S0000002.LOG

db2flsn -path /db2/NODE0000/SQL00001 0000000000FA4368 Given LSN is contained in log file S0000002.LOG

#### **Using -lsnrange option:**

**db2flsn -lsnrange -startlog 20 -endlog 27**

S0000020.LOG: has LSN range 0000000000023B3D to 0000000000023E0A S0000021.LOG: has LSN range 0000000000023E0B to 00000000000240D8 S0000022.LOG: is not empty, but has no log records starting within its boundaries. S0000023.LOG: has LSN range 00000000000240D9 to 00000000000243B9 S0000024.LOG: is unused/blank. S0000025.LOG: is unused/blank. S0000026.LOG: could not be opened or was invalid. Check file permissions. S0000027.LOG: could not be opened or was invalid. Check file permissions.

#### **Warning messages when an LSN could not be found, but it cannot be in an earlier log file:**

#### **db2flsn 00000000000243D7**

Input LSN 00000000000243D7 is within or after log file S0000023.LOG:

S0000023.LOG: Log file starts with LSN 00000000000243BA. S0000024.LOG: Log file could not be opened or was invalid/unused.

Log paths used: (./LOGSTREAM0000) and  $()$ .

If this is not the end of the log stream, retrieve more log files into a temporary directory (to avoid overwriting active log files) and re-run db2flsn tool with -logpath2 option to use the log files from that temporary directory as well. Check access permissions on log files to make sure db2flsn can open necessary log files.

To see the first LSN of a log file, use the -lsnrange option: db2flsn -lsnrange <log file number> -logpath2 <temp log dir>

To see the first LSN of a set of log files, use: db2flsn -lsnrange -logpath2 <temp log dir> ¥ -startlog <first log> -endlog <end log>

#### **db2flsn -q 00000000000243D7** S0000023.LOG

=> **Return code is: 100 (Warning, the LSN could be in a later log file, returning the last file that db2flsn could open).**

#### **db2flsn 00000000000243D7 -endlog 23**

Input LSN 00000000000243D7 is after log file S0000023.LOG. This log file has LSN range 00000000000243BA - 00000000000243D6. To find the exact log file, try a larger value for the -endlog parameter.

Log paths used: (./LOGSTREAM0000) and  $()$ .

To see the first LSN of a log file, use the -lsnrange option: db2flsn -lsnrange <log file number> -logpath2 <temp log dir>

# **db2flsn -** ログ・シーケンス番号の検出

To see the first LSN of a set of log files, use: db2flsn -lsnrange -logpath2 <temp log dir> ¥ -startlog <first log> -endlog <end log>

#### **db2flsn -q 00000000000243D7 -endlog 23** S0000023.LOG

=> **Return code is: 101 (Warning, LSN could be in a later log file, returning the file specified by -endlog parameter. To find the exact file, use a larger value for the -endlog parameter.)**

#### **db2flsn -lsnrange 23**

S0000023.LOG: has LSN range 00000000000243BA to 00000000000243D6 => This shows that LSN 00000000000243D7 has not been produced yet on this log stream. However, when it is generated, this LSN is guaranteed that it cannot be in a log file before S0000023.LOG.

**Error messages, when an LSN could not be found. In this example, S0000000.LOG has already been archived and not found in history file either:**

#### **db2flsn 000000000000001**

Input LSN 0000000000000001 could not be found. Input LSN is before the earliest LSN found 0000000000021E6B:

S0000001.LOG: Log file starts with LSN 0000000000021E6B. S0000000.LOG: Log file could not be opened or was invalid/unused.

Log paths used: (./LOGSTREAM0000) and  $()$ .

Retrieve log files before S0000001.LOG into a temporary directory (to avoid overwriting active log files) and re-run db2flsn tool with -logpath2 option to include the log files from that temporary directory:

db2flsn <LSN> -db <db> -logpath2 <temp log dir> -startlog <first log> -endlog <last log>

To see the first LSN of a log file, use the -lsnrange option: db2flsn -lsnrange <log file number> -logpath2 <temp log dir>

To see the first LSN of a set of log files, use: db2flsn -lsnrange -logpath2 <temp log dir> ¥ -startlog <first log> -endlog <eng log>

#### **db2flsn -q 000000000000001**

=> **with "-q" option, no output is produced as the log file could not be found. Error code returned is -108 (The LSN is before the earliest log file db2flsn could open).**

**db2flsn 000000000000001 -startlog 1** Input LSN(0000000000000001) is before log file S0000001.LOG. This log file starts with LSN 0000000000021E6B.

Log paths used: (./LOGSTREAM0000) and  $()$ .

To see the first LSN of a log file, use the -lsnrange option: db2flsn -lsnrange <log file number> -logpath2 <temp log dir>

To see the first LSN of a set of log files, use: db2flsn -lsnrange -logpath2 <temp log dir> ¥ -startlog <first log> -endlog <end log>

**db2flsn -q 000000000000001 -startlog 1**

=> **with "-q" option, no output is produced as the log file could not be found. Error code returned is -109 (The LSN is before the log specified by -startlog parameter.)**

# 使用上の注意

- v **-db** および **-path** が指定されていない場合には、**db2flsn** は、LFH ファイル (SQLOGCTL.LFH.1 および SQLOGCTL.LFH.2) が配置されているデータベース・パス として現行ディレクトリーを取ります。**db2flsn** は、GLFH ファイル (SQLOGCTL.GLFH.1 および SQLOGCTL.GLFH.2) へのアクセスも必要とします。これ らのファイルは、**-path** パラメーターで指定されたパスから、あるいは指定デー タベースのデフォルト・ロケーションから開きます。
- v **db2flsn** ツールは、**-path** パラメーターによって提供されたディレクトリーか ら、あるいは所定のデータベースのヒストリー・ファイルが配置されているデフ ォルト・パスから、ヒストリー・ファイルを開こうと試みます。ヒストリー・フ ァイルには、ログ・アーカイブを使用するデータベース用のログ・ファイルの、 開始 LSN が入っています。そのようなケースでは、**db2flsn** は、既にアーカイ ブされたログ・ファイルを開けないときに、ヒストリー・ファイルを調べます。 **logarchmeth1** または **logarchmeth2** 構成パラメーターが OFF でも LOGRETAIN で もない値に設定されて、データベースが構成されている場合に、データベースは ログ・アーカイブを使用します。
- このツールは、リカバリー可能データベースとリカバリー不能 (循環ロギング) デ ータベースの両方で機能します。データベースがリカバリー可能なのは、そのデ ータベースの構成パラメーター **logarchmeth1** または **logarchmeth2** が OFF 以外 の値に設定されている場合です。

# **db2fm - DB2** 障害モニター

DB2 障害モニター・デーモンを制御します。**db2fm** を使用すると、障害モニターを 構成できます。

このコマンドは UNIX および Linux オペレーティング・システムで使用できま す。

# 許可

コマンド実行対象のインスタンスに対する許可。

## 必要な接続

なし

## コマンド構文

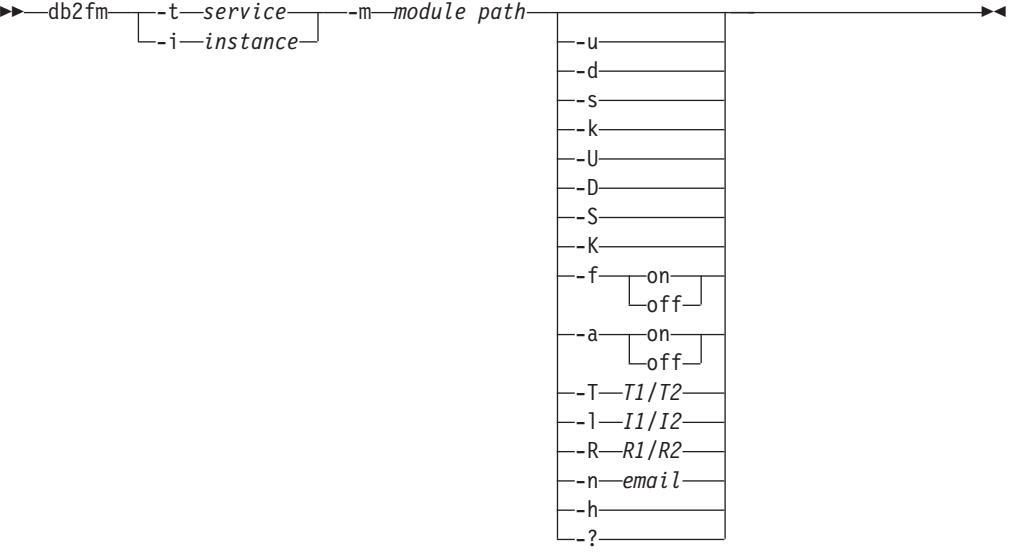

# コマンド・パラメーター

#### **-m** *module-path*

モニター対象製品の障害モニター共有ライブラリーの絶対パスを定義します。デ フォルトは \$INSTANCEHOME/sqllib/lib/libdb2gcf です。

**-t** *service*

固有のテキスト記述子をサービスに対して指定します。

**-i** *instance*

サービスのインスタンスを定義します。

**-u** サービスを開始します。

**-U**

障害モニター・デーモンを開始します。

**-d** インスタンスを停止します。

**-D**

障害モニター・デーモンを停止します。

- **-k** サービスを強制終了します。
- **-K**

障害モニター・デーモンを強制終了します。

- **-s** サービスの状況を戻します。
- **-S** 障害モニター・デーモンの状況を戻します。サービスまたは障害モニターの状況 は、次のいずれかになります。
	- v 適切にインストールされていません (Not properly installed)、
	- v 適切にインストールされていますが、活動状態にありません (INSTALLED PROPERLY but NOT ALIVE)、
	- v 活動状態ですが、使用できません (保守) (ALIVE but NOT AVAILABLE (maintenance))、
	- v 使用できます (AVAILABLE)、または
	- 不明 (UNKNOWN)
- **-f on | off**

障害モニターを ON または OFF にします。このオプションが off に設定され る場合、障害モニター・デーモンは開始されないか、デーモンが実行中の場合は 終了されます。

**-a on | off**

障害モニターをアクティブ化または非アクティブ化します。このオプションが OFF に設定されると、障害モニターはアクティブなモニターを行いません。これ は、サービスが停止する場合、再び始動しないことを意味します。

**-T** *T1/T2*

開始および停止タイムアウトを上書きします。

以下に例を示します。

- v **-T** 15/10 は、2 つのタイムアウトを更新します。
- v **-T** 15 は、開始タイムアウトを 15 秒に更新します。
- v **-T** /10 は、停止タイムアウトを 10 秒に更新します。

#### **-I** *I1/I2*

状況インターバル、タイムアウトを設定します。

**-R** *R1/R2*

中止する前に再試行される状況メソッドおよびアクションの回数を設定します。

**-n** *e-mail*

イベント通知用の E メール・アドレスを設定します。

**-h | -?**

コマンドの使用についてのヘルプを表示します。

# 使用上の注意

v 障害モニター・デーモンによって E メール通知が送信されるようセットアップす る場合は、ローカル・ホスト上で SMTP を実行していなければなりません。DB2 障害モニターには、SMTP サーバーを指定するための設定がありません。障害モ

ニターにより E メール通知が送信されるようにするには、ホスト名を SMTP サ ーバーにバインドする必要があります。または次善策として、ホスト名を /etc/hosts ファイルでローカル・ホストの別名として指定します。

# **db2fmcu - DB2** 障害モニター・コントローラー

DB2 障害モニターは、異常終了の後に自動的にインスタンスを開始する DB2 デー タベースの機能です。それはまた、マシンのリブート時にインスタンスを自動的に 再開します。 Linux および UNIX オペレーティング・システム上で、 DB2 障害モ ニター・コントローラー・コマンドを使用して DB2 障害モニターを構成できま す。このコマンドは、システムの inittab ファイルにアクセスするので、 root と して実行する必要があります。

### 許可

root ユーザー権限

### 必要な接続

なし

コマンド構文

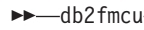

-p—db2fmcd\_path  $\sqcup$ -f $\sqcup$ inittab $\sqcup$ 

# コマンド・パラメーター

-d

**-u -p** *db2fmcd\_path*

このオプションは、システムの始動時に障害モニター・コントローラー (FMC) を組み込むように inittab ファイルを再構成します。 *db2fmcd\_path* は、FMC デーモン (**db2fmcd**) オブジェクトへの完全なパスで、例えば /opt/IBM/db2/bin/db2fmcd となります。

Red Hat Enterprise Linux (RHEL) 6 では、/etc/inittab ファイルが非推奨にな っています。このオプションを指定すると、/etc/init ディレクトリー下で db2fmcd.conf ファイルが作成または置換されます。

Solaris 10 では、/etc/inittab ファイルが非推奨になっています。このオプシ ョンを指定すると、db2fm SMF サービスが作成され、使用可能になります。

**-d** このオプションは、FMC がシステムの始動時に実行しないように、inittab フ ァイルの構成を変更します。

RHEL 6 では、/etc/inittab ファイルが非推奨になっています。このオプショ ンを指定すると、db2fmcd.conf ファイルが削除されます。

Solaris 10 では、/etc/inittab ファイルが非推奨になっています。このオプシ ョンを指定すると、db2fm SMF サービスが使用不可になります。

**-f** *inittab*

このオプションは、inittab ファイルへのパスを指定します。

# 例

inittab ファイルを再構成してシステムの始動時に障害モニター・コントローラー が開始するようにするには、次のコマンドを実行します。 db2fmcu -u -p /opt/IBM/db2/bin/db2fmcd

-◀

システムの始動時に障害モニター・コントローラーが起動しないようにするには、 次のコマンドを実行します。

db2fmcu -d

## 使用上の注意

- v /etc/inittab を手動で変更した場合、 SIGHUP をプロセス 1 に送信し て、/etc/inittab を即時に再スキャンするように依頼する必要があります。その ようにしないと、次の再スキャンが生じるまでに時間がかかることがあります。 /etc/inittab を **db2fmcu** によって更新した場合には、シグナルの送信は **db2fmcu** コマンドによって既に行われているので必要ありません。
- v Solaris オペレーティング・システムでは、/etc/inittab ファイルにリストされ ているプロセスは、デフォルトのシステム・プロジェクト設定を継承していま す。必ず、プロジェクトのカーネル・パラメーターを十分高く設定し DB2 プロ セスを収容できるようにするか、または、適切なカーネル設定がなされた他のプ ロジェクトの下で **db2fmcd** プロセスを開始するようにしてください。別のプロジ ェクトの下で **db2fmcd** プロセスを開始するには、/etc/inittab ファイルの fmc 項目を編集して newtask を使用するようにしてください。例え ば、/usr/bin/newtask -p を **db2fmcd** パスの前に追加します。カーネル・パラメ ーターの設定に関して詳しくは、**db2osconf** コマンドを参照してください。

# **db2fodc - DB2 First Occurrence Data Collection**

この **db2fodc** ユーティリティーは、問題判別状態に役立つ、DB2 インスタンスに 関する症状に基づくデータをキャプチャーします。潜在的なハング、パフォーマン ス上の重大な問題、およびさまざまなタイプのエラーに関する情報を収集すること が目的です。

## 目的

**db2fodc** コマンドは、ハングやパフォーマンス上の重大な問題など First Occurrence Data Collection (FODC) を自動的にトリガーできない問題に関する手動による FODC に使用できます。それは索引エラーに関するデータを収集するためにも使用 できます。 **db2fodc** ツールはデータをキャプチャーして FODC パッケージに組み 込み、デフォルトの診断パス、または **-fodcpath** パラメーターを使用して指定した FODC ディレクトリー・パスに作成された FODC パッケージ・ディレクトリー内 にそのパッケージを入れます。

**db2fodc** ツールは、追加の手動収集タイプをサポートしていますし、ユーザー定義 のしきい値条件を超える場合における自動診断データ収集のトリガーもサポートし ています。

## 許可

以下の権限のいずれか。

- v Linux および UNIX システムの場合、*sysadm* 権限レベル。さらに、インスタン スの所有者でなければなりません。
- v Windows オペレーティング・システムの場合、*sysadm* 権限レベル。

### コマンド構文

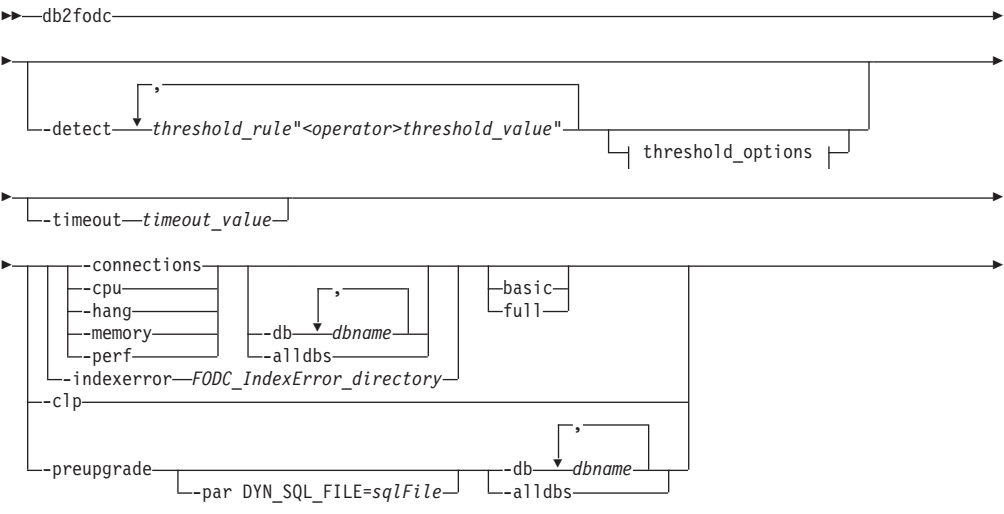

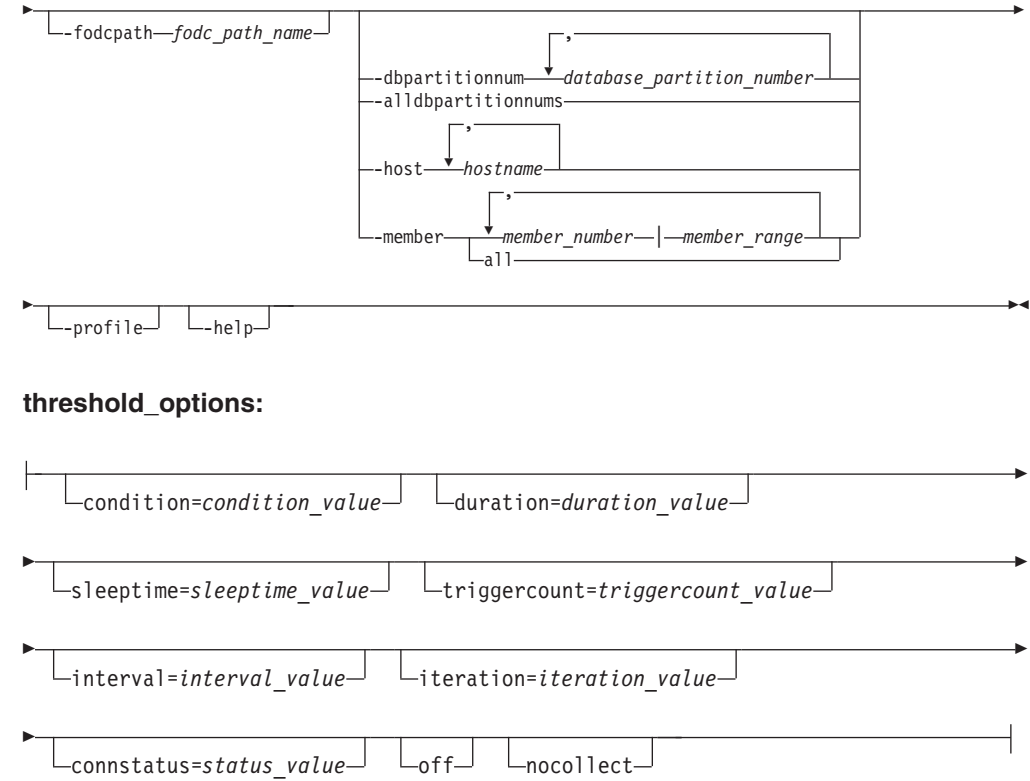

# コマンド・パラメーター

### **-detect**

指定した 1 つ以上のしきい値規則に基づいてトリガー条件を検出します。有効 なしきい値規則を少なくとも 1 つ指定する必要があります。検出すると、 db2diag ログ・ファイルに書き込まれます。 triggercount オプションで指定し た回数、トリガー条件が検出されると、診断データ収集が実行されます。

### *threshold\_rule*

しきい値によって検出する条件を示す、サポートされるしきい値規則名。使 用可能な規則は、プロセッサー使用量、メモリー使用量、データベース接続 をカバーします。しきい値規則は複数指定できます。詳しくは[、サポートさ](#page-1047-0) [れるしきい値検出の規則を](#page-1047-0)参照してください。

### *<operator>*

サポートされている演算子。>= (以上) または <= (以下) のいずれかです。

### *threshold\_value*

指定するしきい値規則のための数値。指定できるのは、負ではない整数だけ です。

### **condition=***condition\_value*

複数のしきい値規則が指定された場合に、しきい値規則を AND または OR で結合するための論理演算子。指定できるのは and または or です。デフ ォルトはしきい値規則を AND で結び付けます。

### **duration=***duration\_value*

しきい値検出と診断データ収集を有効にする期間を時間単位で指定します。
#### **sleeptime=***sleeptime\_value*

次のしきい値検出および診断データ収集の反復を開始するまでに待機する時 間を秒単位で指定します。デフォルトは 1 秒です。

#### **triggercount=***triggercount\_value*

診断データ収集をトリガーする前にしきい値条件を検出する必要がある連続 回数を指定します。デフォルトは 5 回です。トリガー条件が検出されるた びに、指定の間隔スリープ状態になってから検出が再開されます。

#### **interval=***interval\_value*

現在の反復において、しきい値条件の検出を再開するまでに待機する時間を 秒単位で指定します。デフォルトは 1 秒です。

#### **iteration=***iteration\_value*

しきい値検出と診断データ収集を実行する最大反復回数を指定します。デフ ォルトでは反復は 1 回です。

### **connstatus=***status\_value*

接続の接続状況を指定します。デフォルトでは、データベースに接続されて いるアプリケーションのすべての接続状況を対象とします。有効な接続状況 キーワードは、

CommitActive、Compiling、ConnectCompleted、ConnectPending、

CreatingDatabase、Decoupled、DisconnectPending、

FederatedRequestPending、Heuristical-

lyCommitted、HeuristicallyAborted、Lock-

wait、PendingRemoteRequest、Performin-

gLoad、PerformingBackup、PerformingUnload、QuiescingTable-space、Re-

questInterrupted、Recompiling、RestartingDatabase、RestoringDatabase、

RollbackActive、RollbackToSavepoint、TransactionEnded、

TransactionPrepared、UOW-Executing、UOW-

Waiting、UOWQueued、Unknown、Wait-

Autonomous、WaitToDisableTablespace です。

#### **off**

すべてのしきい値検出を停止し、現在アクティブなしきい値規則をオフにし ます。 off に指定して、他のオプションも指定している場合には、他のオプ ションは無視されます。しきい値検出をオフにしてから完全に有効になるま でには、最長で 60 秒必要です。

### **nocollect**

しきい値条件が満たされる場合に検出だけを実行し、診断データ収集は実行 しないように指定します。しきい値検出は db2diag ログ・ファイルに記録 されます。

### **-clp**

環境と構成に関する情報を収集し、インスタンス作成に関連した問題のトラブル シューティングに使用します。 **db2fodc -clp** コマンドは **-member** パラメータ ーはサポートしていませんが、**-host** パラメーターはサポートしています。収集 された情報は、FODC\_Clp\_*timestamp*\_*member* という新規ディレクトリーに格納さ れます。

注**: -clp** パラメーターがサポートされているのは、Linux および UNIX オペ レーティング・システムのみです。Windows オペレーティング・システムでこ のコマンドを発行しても、データは収集されません。

**-connections**

接続関連の診断データを収集します。このデータは、実行状態やコンパイル状態 のアプリケーション数に急激なスパイクが生じたり、新しいデータベース接続が 拒否されたりするなどの問題を診断するのに使用します。収集された情報は、 FODC\_Connections\_*timestamp*\_*member* という新規ディレクトリーに格納されま す。

#### **-cpu**

プロセッサー関連のパフォーマンス・データと診断データを収集します。これら のデータは、プロセッサー使用率が高くなったり、実行中のプロセス数が多くな ったり、プロセッサーの待機時間が長くなったりするなどの問題を診断するのに 使用します。収集された情報は、FODC\_Cpu\_*timestamp*\_*member* という新規ディレ クトリーに格納されます。

#### **-hang**

潜在的なハング状態または重大なパフォーマンス上の問題に関連する FODC デ ータを収集します。このオプションを実行すると、FODC パッケージが作成さ れます。このパラメーターが使用されると、インスタンスは使用不可と見なさ れ、再始動が必要になります。データ収集ができるだけ早く実行されて、できる だけ多くの情報が収集されます。

**-indexerror** *FODC\_IndexError\_directory*

索引エラーに関連したデータを収集します。 *FODC\_IndexError\_directory* は必須 で、db2cos\_indexerror\_short(.bat) スクリプトまたは db2cos\_indexerror\_long(.bat) スクリプトを含める必要があります。 **db2dart** レポートが同じ *FODC\_IndexError\_directory* 内に存在しないようにしてくださ い。 db2cos\_indexerror\_long(.bat) スクリプトに **db2dart /t** コマンドが含ま れていると、完全収集モードでは、**db2dart /t** コマンドの実行対象となるデー タベースがオフラインであることが必要です。

#### **-memory**

メモリー関連の診断データを収集します。このデータは、空きメモリーを使用で きない、スワップ・スペースの使用率が高い、過剰なページングが生じている、 メモリー・リークが疑われるといった問題を診断するのに使用します。収集され た情報は、FODC\_Memory\_*timestamp*\_*member* という新規ディレクトリーに格納さ れます。

#### **-perf**

パフォーマンスの問題に関連したデータを収集します。このオプションは、イン スタンスがまだ使用可能であり、再始動が不必要な場合に使用してください。こ のオプションがシステムに与える影響は、**-hang** パラメーターよりも小さくなり ます。完全収集モードがユーザーと対話せずに実行され、**db2trc** コマンドから の出力や追加のスナップショットが含まれます。このオプションを実行すると、 FODC パッケージが作成されます。

#### **-preupgrade**

インスタンスのアップグレードや、新しいフィックスパックへの更新などの重要 なアップグレードや更新を行う前に、パフォーマンス関連の情報を収集します。 このようにすると、アップグレードや更新後に生じる場合がある問題のトラブル

シューティングに役立ちます。このパラメーターでは、データベースを指定する 必要があります。データ収集が完了すると、結果は

FODC\_Preupgrade\_*timestamp*\_*member* というディレクトリーに配置されます。そ の後に生じる問題をトラブルシューティングするための十分なパフォーマンス・ データを得るには、このコマンドをピーク時とアイドル使用時の両方で数回にわ たって発行しなければならない場合があります。

注**:** このコマンドによるパフォーマンス・データ収集が完了するまでには、長い 時間を要する可能性があります。

### **-profile**

db2fodc.profile ファイルが ~/sqllib/cfg ディレクトリー内にある場合に、潜在 的なハング状態に関連する部分的な FODC データを収集します。また、 db2fodc.profile ファイルを構成してデータ収集をカスタマイズすることもできま す。このパラメーターは、短期間のうちに特定の FODC データを収集する必要 がある場合に特に有用です。

注**: -profile** パラメーターは、Windows NT プラットフォームではサポートさ れません。

### オプション**:**

**basic**

この基本収集モードはユーザーと対話せずに実行されます。

**full**

この完全収集モードは、ユーザーと対話せずに実行されます。このオプショ ンを指定して実行するためは、基本的な収集モードよりもかなり多くのリソ ースおよび時間を必要とします。

#### **-alldbpartitionnums**

インスタンス内のすべてのアクティブなデータベース・パーティション・サ ーバーでこのコマンドを実行することを指定します。 **db2fodc** は、**db2fodc** が実行されているのと同じ物理マシン上のデータベース・パーティション・ サーバーからの情報を報告します。

**-alldbs**

すべてのアクティブなデータベースに関連する FODC データを収集しま す。デフォルトで、このオプションはアクティブです。

**-db** *dbname*

指定のデータベース (複数可) に関連する FODC データを収集します。例: db2fodc -hang -db sample,dbsample

**-dbpartitionnum** *database\_partition\_number*

すべての指定のデータベース・パーティション番号に関連する FODC デー タを収集します。

### **-fodcpath** *fodc\_path\_name*

FODC データ・パッケージが作成されるディレクトリーの絶対パスを指定し ます。指定するパスは、マシン上のメンバーが書き込み可能な場所でなけれ ばなりません。さらに、そのメンバーまたはパーティション上で実行される fmp プロセスで書き込み可能な場所でなければなりません。

**-help**

使用法とヘルプ情報を表示します。このオプションを指定すると、他のすべ てのオプションは無視され、ヘルプ情報だけが表示されます。

**-host** *hostname*

コマンド発行先ホスト (複数も可) を指定します。このコマンドは、ホスト 上に存在するすべてのメンバーに対して実行されます。ホスト名を指定しな いと、このコマンドはローカル・ホスト上のデフォルト・メンバーに対して 発行されます。複数のホストを指定する場合、すべてのホスト名が有効でな いと、コマンドを完了できません。このオプションを、**-member** オプション と一緒に指定することはできません。

#### **-member** *member\_number* **|** *member\_range*

コマンド発行先メンバー (複数も可) を指定します。このオプションを指定 しない場合、コマンドは現行メンバーに対して発行されます。複数のメンバ ーを、*member\_number* のコンマ区切りリスト (member1, member2) とし

て、または *member\_range* (*member\_range* はメンバーの範囲

(member1-member3)) を使用して指定できます。最初の 2 つの方式を組み合 わせて使用することもできます。このオプションを、**-host** オプションと一 緒に指定することはできません。

**all**

これを指定すると、コマンドは、db2nodes.cfg で定義されたすべての メンバーに対して発行されます。

#### **-par DYN\_SQL\_FILE=***sqlFile*

ユーザーによって指定された SQL ファイルに関連した FODC データを収 集します。併用できるのは、**-preupgrade** パラメーターのみです。

**-timeout** *timeout\_value*

**db2fodc** コマンドで呼び出すコールアウト・スクリプトのタイムアウト期間 を指定します。コールアウト・スクリプトによる診断データの収集が完了す る前にタイムアウトに達すると、そのコールアウト・スクリプトのプロセス は強制終了されます。デフォルトのタイムアウトはありません。タイムアウ トは、*n*h *y*m *x*s と指定します。*n* は時間を、*y* は分を、そして *x* は秒を表 します。h、m、および n のいずれの接尾部も指定しない場合、タイムアウ トの単位は秒と見なされます。有効なタイムアウト期間は、-timeout 2h 30m 45s や -timeout 600 などです。

注**:** -timeout オプションは、Windows オペレーティング・システムではサ ポートされていません。

# サポートされるしきい値検出の規則

以下のプロセッサー使用率およびメモリーのしきい値規則がサポートされていま す。

| オペレーティ                     |                                    |                        |                        |                        |                |
|----------------------------|------------------------------------|------------------------|------------------------|------------------------|----------------|
| ング・システ                     |                                    |                        |                        |                        |                |
| 厶                          | $\mathbf{A}\mathbf{I}\mathbf{X}^1$ | Linux <sup>2</sup>     | $HP-UX^3$              | Solaris <sup>4</sup>   | <b>Windows</b> |
| 実行キュー                      | $\mathbf{r}$                       | $\mathbf{r}$           | $\mathbf{r}$           | $\mathbf{r}$           | $\Gamma$       |
| (rqueue)                   |                                    |                        |                        |                        |                |
| ブロック・キ                     | $\mathbf b$                        | b                      | $\mathbf b$            | $\mathbf b$            | 該当なし           |
| $\Box$ (bqueue)            |                                    |                        |                        |                        |                |
| アクティブ・                     | avm                                | active                 | avm                    | 該当なし                   | used           |
| メモリー                       |                                    |                        |                        |                        |                |
| (avm)                      |                                    |                        |                        |                        |                |
| 空きメモリー                     | fre                                | free                   | free                   | free                   | free           |
| (free)                     |                                    |                        |                        |                        |                |
| ページイン                      | pi                                 | 該当なし                   | pi                     | pi                     | pi             |
| (pi)                       |                                    |                        |                        |                        |                |
| ページアウト                     | po                                 | 該当なし                   | po                     | po                     | po             |
| (po)                       |                                    |                        |                        |                        |                |
| スワップイン                     | 該当なし                               | $\overline{\text{si}}$ | $\overline{\text{si}}$ | $\overline{\text{si}}$ | 該当なし           |
| $(s_i)$                    |                                    |                        |                        |                        |                |
| スワップアウ                     | 該当なし                               | <sub>SO</sub>          | <sub>SO</sub>          | <sub>SO</sub>          | 該当なし           |
| $\upharpoonright$ (so)     |                                    |                        |                        |                        |                |
| スキャンされ                     | sr                                 | 該当なし                   | sr                     | sr                     | 該当なし           |
| たページ (sr)                  |                                    |                        |                        |                        |                |
| ユーザー                       | us                                 | us                     | us                     | us                     | usr            |
| CPU (us)                   |                                    |                        |                        |                        |                |
| システム                       | sy                                 | sy                     | sy                     | sy                     | sys            |
| CPU (sy)                   |                                    |                        |                        |                        |                |
| ユーザーおよ                     | us+sy                              | us+sy                  | us+sy                  | us+sy                  | $us+sy$        |
| びシステム                      |                                    |                        |                        |                        |                |
| CPU (us_sy)                |                                    |                        |                        |                        |                |
| アイドル                       | id                                 | id                     | id                     | id                     | idl            |
| CPU (id)                   |                                    |                        |                        |                        |                |
| コンテキス                      | $\mathbf{c}\mathbf{s}$             | $\rm{c}\rm{s}$         | $\mathbf{c}\mathbf{s}$ | $\mathbf{c}\mathbf{s}$ | cs/s           |
| ト・スイッチ                     |                                    |                        |                        |                        |                |
| $\left( \text{cs} \right)$ |                                    |                        |                        |                        |                |
| 使用されたコ                     | vmstat                             | vmstst -a              | $v$ mstat -S           | $v$ mstat -S           | db2pd          |
| マンド                        |                                    |                        |                        |                        | -vmstat        |

表 *49.* 種々のオペレーティング・システム用のプロセッサー使用量とメモリーの規則

表 *49.* 種々のオペレーティング・システム用のプロセッサー使用量とメモリーの規則 *(*続き*)*

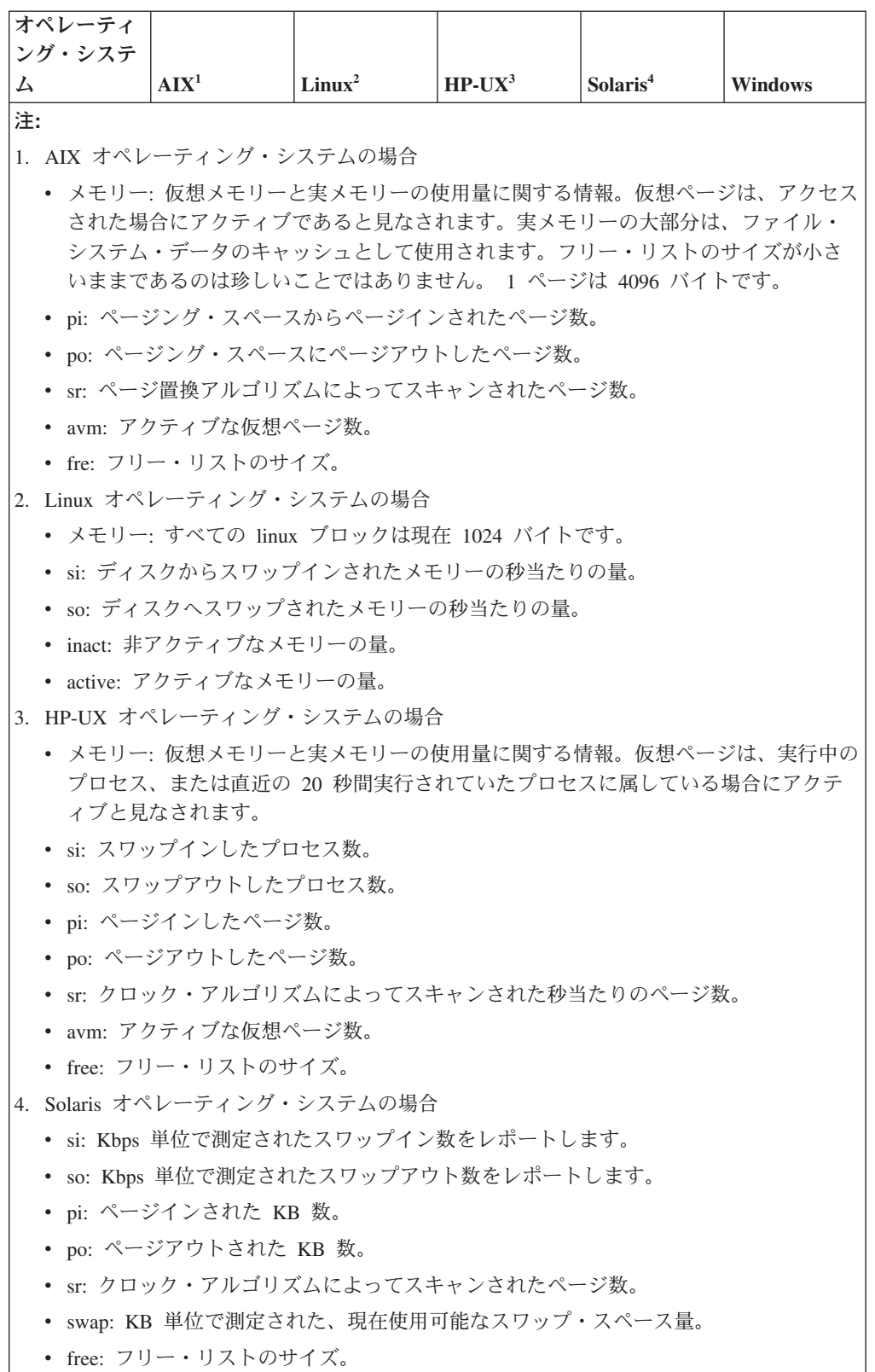

|               | 使用済みスワップ・スペース                                                       |               |
|---------------|---------------------------------------------------------------------|---------------|
| オペレーティング・システム | (swapused)                                                          | 使用されたコマンド     |
| AIX           | Percent Used 列の下にある<br>パーセンテージ値                                     | $lsps -s$     |
| Linux         | (合計スワップ・スペース/使<br>用されたスワップ・スペー<br>ス)*100%                           | free          |
| $HP-UX$       | PCT USED 列の下にある合計<br>パーセント値                                         | swapinfo -tam |
| Solaris       | (使用されたスワップ・スペー<br>ス/(使用可能なスワップ・ス<br>ペース + 使用されたスワッ<br>プ・スペース))*100% | $swap -s$     |
| Windows       | 該当なし                                                                | 該当なし          |

表 *50.* 種々のオペレーティング・システム用のその他のメモリー規則

表 *51.* 種々のオペレーティング・システム用のデータベース有効範囲内の接続規則

| オペレーティング・システム | 接続                                                        | 使用されたコマンド          |
|---------------|-----------------------------------------------------------|--------------------|
| <b>AIX</b>    | connstatus オプションによ<br>って指定された状況での接続<br>されたアプリケーションの<br>数。 | db2pd -application |
| Linux         | connstatus オプションによ<br>って指定された状況での接続<br>されたアプリケーションの<br>数。 | db2pd -application |
| $HP-UX$       | connstatus オプションによ<br>って指定された状況での接続<br>されたアプリケーションの<br>数。 | db2pd -application |
| Solaris       | connstatus オプションによ<br>って指定された状況での接続<br>されたアプリケーションの<br>数。 | db2pd -application |
| Windows       | connstatus オプションによ<br>って指定された状況での接続<br>されたアプリケーションの<br>数。 | db2pd -application |

# 例

データベース・マネージャーを停止することなく、潜在的なハングの際のデータを 収集するには、以下のようにします。

db2fodc -hang -alldbs

デフォルトの DB2FODC レジストリー変数とパラメーターが使用されます。 FODC Hang という接頭部を持つ新しいディレクトリーが、現行の診断パスの下に作 成されます (既にこの名前のディレクトリーが存在する場合には、エラーが生成さ

れます)。 db2cos\_hang スクリプトが実行されて、1 つ以上のファイルに FODC デ ータが手動で収集され、ディレクトリーに入れられます。

特定のデータベースのデータを収集するには、次のようにします。

db2fodc -db SAMPLE -hang

データ収集が行われるのは、データベース SAMPLE に限定されます。FODC\_Hang\_ という接頭部を持つ新しいディレクトリーが、現行の診断パスの下に自動的に作成 されます。 db2cos\_hang スクリプトが実行され、 FODC パッケージに FODC デー タが手動で収集されて、ディレクトリーに保管されます。

完全収集スクリプトを使用して、パフォーマンス問題の際に特定のデータベースか らデータを収集するには、次のようにします。

db2fodc -db SAMPLE -perf full

データ収集が行われるのは、データベース SAMPLE に限定されます。FODC\_Perf\_ という接頭部を持つ新しいディレクトリーが、現行の診断パスの下に作成されま す。 db2cos\_perf スクリプトが実行されて、1 つ以上のファイルに FODC データ が手動で収集され、ディレクトリーに入れられます。

データベース・マネージャーを停止しないでデフォルトの (基本) モードで、索引エ ラーに関するデータを収集するには、次のようにします。

db2fodc -indexerror *FODC\_IndexError\_directory*

db2cos indexerror short(.bat) スクリプトが実行されて、 1 つ以上のファイルに FODC データが手動で収集されます。それらのファイルは、ディレクトリー *FODC\_IndexError\_directory* に入れられます。

パフォーマンス問題の際にメンバー 10、11、12、13、15 に関するデータを収集す るには、次のようにします。

db2fodc -perf -member 10-13,15

ローカル・ホストでハング状況が生じた可能性がある場合にデータを収集するに は、次のようにします。

db2fodc -hang

しきい値条件を検出したり、しきい値条件を複数回超過した場合に自動診断データ 収集をトリガーしたりするには、以下の照会のようなしきい値規則を作成します。

db2fodc -memory basic -detect free"<=10" connections">=1000" sleeptime="30" iteration="10" interval="10" triggercount="4" duration="5" -member 3

このしきい値規則の効果は次のようになります。メンバー 3 で検出が実行されて、 しきい値規則 *free<=10* と *connections>=1000* によって指定された条件が満たされ るかどうか検査されます。これらのしきい値規則は、フリー・リストのサイズが 10 以下でなければならないこと、および 1000 以上の接続が検出される必要があるこ とを指定しています。トリガー・カウント用のこれらのしきい値条件が満たされる と、FODC メモリー収集がメンバー 3 でトリガーされます。 FODC 収集をトリガ ーするには、トリガー条件が 40 秒間 (triggercount 4 x interval 10 秒 = 40 秒) 存 在しなければなりません。反復ごとに検出は 30 秒間スリープ状態になり、その検

出は合計 5 時間有効です。 FODC メモリー収集がトリガーされると、 FODC Memory という接頭部を持つ新しいディレクトリーが現行の診断パスの下に作 成されます。

しきい値条件の検出を停止し、現在アクティブなしきい値規則をすべてオフにする には、以下のコマンドを発行します。このコマンドを発行してからすべての検出が 停止されるまで最大 60 秒かかる可能性があります。

db2fodc -detect off

# 使用上の注意

**db2fodc** コマンドを手動で呼び出す場合、このコマンドと一緒に **-fodcpath** パラメ ーター・オプションを指定することによって、FODC パッケージ・ディレクトリー が作成される場所を指示できます。自動 FODC の場合、または **-fodcpath** パラメ ーターを **db2fodc** コマンドで指定しないで、パーティションまたはメンバーのリス トを指定した場合には、**db2fodc** コマンドは、指定のリストにある最初のパーティ ションまたはメンバーの **DB2FODC** レジストリー変数の **FODCPATH** パラメーター設定 を使用します。その **FODCPATH** パラメーターの値が設定されていない場合、**db2fodc** は、インスタンス・レベル **FODCPATH** の設定値を使用します。 **-fodcpath** パラメー ターを指定せず、パーティションまたはメンバーのリストも指定しない場合には、 **db2fodc** コマンドは、現行のパーティションまたはメンバーの **FODCPATH** パラメー ター設定をまず使用しようと試行します。そのパラメーター設定がない場合には、 インスタンス・レベルの設定が使用されます。デフォルトでは、FODC パスを指定 しない場合には、First Occurrence Data Capture によって現在の診断ディレクトリ ー・パス (**diagpath** または **alt\_diagpath**) に診断情報が送信されます。

**db2fodc -hang** および **db2fodc -perf** は、複数の物理データベース・パーティショ ンがあるマルチ・パーティション環境で実行できます。この環境では

db2fodc -perf <full | basic> -member all *other\_options*

または

db2fodc -perf <full | basic> -alldbpartitionnums *other\_options*

を使用して、ハングまたは重大なパフォーマンスの問題が起きている可能性がある 場合に、すべての DB2 メンバーに対して 1 回の呼び出しで **db2fodc** を呼び出す 必要があります。ユーザーとの対話を必要としない収集モードを設定するには、サ ブオプション **full** または **basic** を使用します。 **-member all** オプションと **-member** オプションは、ローカル・メンバーまたはリモート・メンバーに対して作 用します。 **-member** も **-host** も指定しないと、デフォルトでは現行メンバーの情 報だけが収集されます。

**db2fodc -indexerror** は、複数の物理または論理データベース・パーティションが あるマルチ・パーティション環境で実行できます。この環境では、特定の DB2 メ ンバーでの索引エラーに関する情報を収集するために、

db2 all "<<+member#< db2fodc -indexerror *FODC\_IndexError\_directory* <br/> <br/>sasic | full>"

を使用して、**db2fodc** を呼び出す必要があります。 member# は、特定のメンバーの 番号に置き換えてください。この番号は、ディレクトリー名

<FODC\_IndexError\_timestamp\_PID\_EDUID\_Member#> での最後の番号です。絶対パス のある *FODC\_IndexError\_directory* を指定する必要があり、サブオプションの **full**

または **basic** を使用して収集モードを設定できます。絶対パスが必要となるのは、 **db2fodc -indexerror** を **db2\_all** コマンドと共に使用するときだけです。

**db2fodc -indexerror** はコマンドの進行状況を出力して、メッセージがある場合に はそれを **db2diag** ログ・ファイルのログに記録します。

**db2fodc -indexerror** には、db2cos\_indexerror\_short(.bat) スクリプト、 db2cos\_indexerror\_long(.bat) スクリプト、またはその両方を入力として含む *FODC\_IndexError\_directory* が必要です。

db2cos\_indexerror\_short(.bat) および db2cos\_indexerror\_long(.bat) スクリプ トは、自動索引付けエラー FODC 処理の際に作成された *FODC\_IndexError\_directory* 内にあります。スクリプトには、複数の **db2dart** コマ ンドが含まれます。スクリプトの実行後に、生成された **db2dart** レポートは、スク リプトが存在する *FODC\_IndexError\_directory* と同じ場所に置かれます。手動の **db2fodc -indexerror** コマンドを発行しても、新しいディレクトリーは作成されま せん。 **db2fodc -indexerror** は、新しい **db2dart** レポートを、自動索引付けエラ ー FODC 処理によって作成された同じ *FODC\_IndexError\_directory* 内に生成しま す。

*FODC\_IndexError\_directory* は、名前変更したり移動したりしないでください。スク リプト内の **db2dart** コマンドは、レポートを正しく生成するためにこのディレクト リー・パスを必要とします。

**db2fodc - indexerror** を手動で実行する必要がある場合、

*FODC\_IndexError\_directory* に既存の **db2dart** レポートがあるかどうかを調べてく ださい。レポートには、拡張子 .rpt および .rpthex があります。レポートが存在 する場合、**db2fodc -indexerror** を手動で実行する前に、それらのレポートを名前 変更するか、または *FODC\_IndexError\_directory* の下のサブディレクトリーに移動 する必要があります。これにより、既存のレポートは **db2support** ツールによって 収集されるときのために保存されて、 **db2fodc -indexerror** は新しい **db2dart** レ ポートを作成できるようになります。

# **db2fopt -** 照会オプティマイザー・パラメーターの指定

**db2fopt** コマンドは、照会オプティマイザーが使用するパラメーターを指定しま す。このコマンドは、物理リソースが実動システムよりも少ないテスト・システム をセットアップする場合に使用できます。

例えば、実動システムが **sortheap**=20000 という設定で稼働し、テスト・システム は **sortheap**=5000 という設定でのみ動作できる場合は、テスト・システムで **db2fopt** を使用することによって **opt\_sortheap** オプティマイザー・パラメーター を 20000 に設定できます。これによりオプティマイザーは、**sortheap** データベー ス構成パラメーターが 5000 に設定されていても、アクセス・プランを評価する際 にソート・ヒープ値として 20000 を使用するようになります。

#### 有効範囲

このコマンドは、それが実行されたデータベース・パーティションに対して だけ影響を与えます。

許可 get オプションを使用してパラメーターを照会する場合: なし

パラメーターを更新する場合 (update) は、以下のいずれかの権限が必要で す。

- SYSADM
- SYSCTRL
- SYSMAINT

#### 必要な接続

なし

# コマンド構文

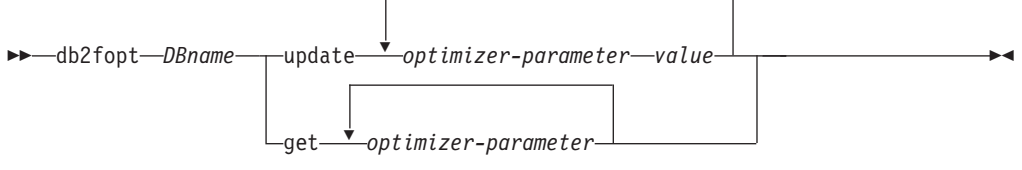

# コマンド・パラメーター

*DBname*

データベースの別名。

**update** *optimizer-parameter value*

このコマンドは、オプティマイザー・パラメーターを更新する場合に使用し ます。

- opt\_buffpage
- opt\_sortheap
- opt\_locklist
- opt\_maxlocks

### **get** *optimizer-parameter*

このコマンドは、オプティマイザー・パラメーターの値を照会する場合に使 用します。

- opt\_buffpage
- opt\_sortheap
- opt\_locklist
- opt\_maxlocks

### 使用上の注意

このツールは、異種データベース・パーティション構成から成るパーティション・ データベース環境で使用されることがあります。この場合、ステートメント・コン パイルはコーディネーター・データベース・パーティションで行われますが、コー ディネーター・データベース・パーティションのデータベース構成の設定値は、照 会処理が行われるインスタンス内のデータベース・パーティションのものとは異な ることがあります。

オプティマイザー・パラメーターの値が 0 の場合、オプティマイザー値は指定され ていません。ステートメント・コンパイルでは、データベース構成での値が使用さ れます。

オプティマイザー・パラメーターの値を 0 に更新すると、前回更新した値がリセッ トされます。

更新アクションで非数値または負の値を指定すると、値は 0 に設定されます。

更新を有効にするには、データベース・パーティションのすべての接続を終了する とともに、データベース・パーティションを非アクティブ化する必要があります (アクティブ化状態になっている場合)。

オプティマイザー・パラメーターは、ステートメント・コンパイルにのみ使用され ます。パーティション・データベース環境では、コーディネーター・データベー ス・パーティションに対して設定する必要があります。

テスト・システムで指定する実際の値を判断するには、**db2exfmt** ツールを使用して 実動システムから Explain 出力を取得し、データベース・コンテキスト ・セクショ ンを参照します。

## 例

例 *1:* **opt\_sortheap**、**opt\_locklist**、および **opt\_maxlocks** の値を照会します。 db2fopt testdb get opt\_sortheap opt\_locklist opt\_maxlocks

例 *2:* **opt\_buffpage** および **opt\_sortheap** パラメーターを設定します。

例えば、次のようなデータベース・コンテキスト・セクションが実動システムから 返されたとします。

Database Context:

---------------- Parallelism: None CPU Speed: 1.456395e-07<br>
Comm Speed: 0 Comm Speed: 0<br>Buffer Pool size: 89000 Buffer Pool size: Sort Heap size: 10000 Database Heap size: 1200

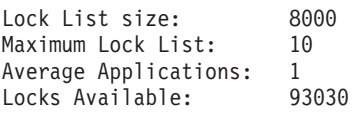

テスト・システムで **db2fopt** コマンドを使用して、**opt\_buffpage** を 89000 に、 **opt\_sortheap** を 10000 に、**opt\_locklist** を 8000 に、**opt\_maxlocks** を 10 に、 それぞれ設定します。

db2fopt testdb update opt\_buffpage 89000 opt\_sortheap 10000 opt\_locklist 8000 opt\_maxlocks 10

# **db2fs -** ファースト・ステップ

DB2 製品の学習と使用を開始するために必要な各機能へのリンクが含まれている、 「ファースト・ステップ」のインターフェースを立ち上げます。

UNIX オペレーティング・システムでは、**db2fs** は sqllib/bin ディレクトリーに あります。 Windows オペレーティング・システムでは、 db2fs.exe は *DB2PATH*¥bin ディレクトリーにあります。

**db2fs** コマンドを発行するためには、以下のいずれかのブラウザーがインストール 済みでなければなりません。

- Internet Explorer 6.0 以上
- v Mozilla 1.7 以上
- Firefox  $2.0 \, \mu$  H.

## 許可

**SYSADM** 

### コマンド構文

**UNIX** オペレーティング・システムの場合

►►—db2fs -h -b *browser*

**Windows** オペレーティング・システムの場合

 $\blacktriangleright$   $-\text{db2fs}$  -  $\blacktriangleright$   $-\text{db2fs}$  -  $\blacktriangleright$ 

コマンド・パラメーター

### **UNIX** オペレーティング・システムの場合

- **-h** コマンドの使用情報を表示します。
- **-b** *browser* 使用するブラウザーを指定します。指定されない場合、**db2fs** は **PATH** で指定されたディレクトリー内でブラウザーを検索します。

-◂

◂

**Windows** オペレーティング・システムの場合

なし

# **db2gcf - DB2** インスタンスの制御

HA (高可用性) クラスターなどの中にある DB2 インスタンスの開始と停止とモニ ターを (通常は自動スクリプトによって) 実行します。

UNIX オペレーティング・システムでは、このコマンドは *INSTHOME*/sqllib/bin に あります。*INSTHOME* はインスタンス所有者のホーム・ディレクトリーです。 Windows オペレーティング・システムでは、このコマンドは sqllib¥bin サブディ レクトリーにあります。

## 許可

以下の権限のいずれか。

- インスタンス所有者
- Linux および UNIX オペレーティング・システム上の root ユーザー権限、また は Windows オペレーティング・システム上のローカル管理者権限

### 必要な接続

なし

コマンド構文

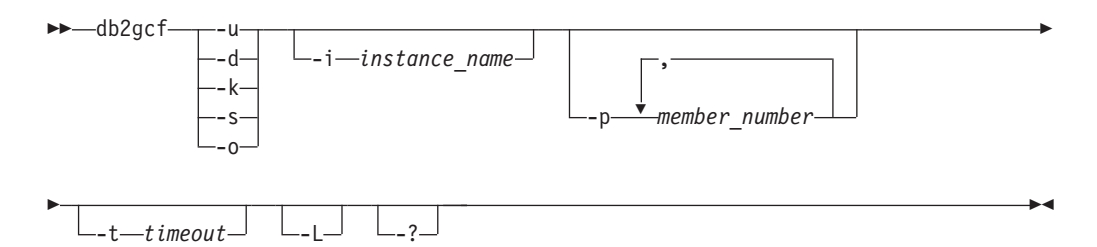

# コマンド・パラメーター

- **-u** 指定のインスタンスの指定のメンバーを開始します。
- **-d** 指定のインスタンスの指定のメンバーを停止します。
- **-k** 指定のインスタンスに関連するすべてのプロセスを除去します。 DB2 Enterprise Server Edition システムでは、このパラメーターを、リモート・シ ェル・ユーティリティー rsh または ssh を単一パーティション・データベ ース・インスタンスまたは複数パーティション・データベース・インスタン スのいずれかにセットアップする必要があります。
- **-s** 指定のメンバーと指定のインスタンスの状況を戻します。戻される状態は、 以下のとおりです。
	- v Available: 指定のインスタンスの指定のメンバーは、プロセスの対象と して使用できる状態です。
	- v Operable: このインスタンスはインストールされていますが、現在使用で きる状態ではありません。
	- v Not operable: このインスタンスは、使用できる状態にできません。
- **-o** それぞれの可能なアクションにデフォルトのタイムアウト値を戻します。**-t** パラメーターの値を指定すれば、すべてのデフォルトのタイムアウト値をオ ーバーライドできます。
- **-i** *instance\_name*
	- アクションの実行対象のインスタンス名。インスタンス名を指定しない場合
		- は、 **DB2INSTANCE** の値が使用されます。インスタンス名を指定しない場合
		- に、 **DB2INSTANCE** が設定されていなければ、以下のエラーが戻されます。

db2gcf Error: Neither DB2INSTANCE is set nor instance passed.

**-p** *member\_number*

パーティション・データベース環境で、ローカル・ノードのみに対してアク ションを実行するメンバー番号を指定します (このコマンドではリモート・ メンバーはモニターされません)。スペースを使用せずに、コンマで区切っ てメンバー番号を指定してください。値を指定しない場合、デフォルトは 0 です。単一パーティション・データベース環境では、この値は無視されま す。

- **-t** *timeout*
	- 秒単位のタイムアウト値。指定の時間内に処理が完了しない場合、 **db2gcf** コマンドは失敗します。それぞれの可能なアクションにデフォルトのタイム アウト値がありますが、**-t** パラメーターの値を指定すれば、すべてのデフ ォルトのタイムアウト値をオーバーライドできます。
- **-L** エラー・ロギングを有効にします。インスタンス固有の情報は、インスタン ス・ログ・ディレクトリーの **db2diag** ログ・ファイルに書き込まれます。 インスタンス固有でない情報は、システム・ログ・ファイルに書き込まれま す。
- **-?** ヘルプ情報を表示します。このオプションを指定すると、他のすべてのオプ ションは無視され、ヘルプ情報だけが表示されます。

# 例

1. 以下の例は、メンバー 0 のインスタンス stevera を開始します。

db2gcf -u -p 0 -i stevera

以下の出力が戻されます。

Instance : stevera DB2 Start : Success Member 0 : Success

2. 以下の例は、メンバー 0 のインスタンス stevera の状況を戻します。 db2gcf -s -p 0 -i stevera

以下の出力が戻されます。

Instance : stevera DB2 State Member 0 : Available

3. 以下の例は、メンバー 0 のインスタンス stevera を停止します。 db2gcf -d -p 0 -i stevera

以下の出力が戻されます。

Instance : stevera DB2 Stop : Success Member 0 : Success

# 使用上の注意

共に使用すると、**-k** パラメーターおよび **-p** パラメーターは、指定されたメンバー からのすべてのプロセスが除去されることがないようにします。むしろ、インスタ ンス (全メンバー) 上のすべてのプロセスが除去されます。

# 戻りコード

以下に示すのは、このコマンドに関するすべての戻りコードのリストです。

db2gcf Return Values :

- 0 : db2 service(start, stop, kill) success or db2gcf -s status Available
- 1 : db2 service(start,stop) failed or db2gcf -s status Not Available
- 2 : db2gcf has been called with wrong number of parameters
- 3 : gcfmodule failed to execute the requested service

# **db2gov - DB2** 管理プログラム

データベースに対して実行しているアプリケーションの振る舞いをモニターし変更 します。デフォルトでは、デーモンはすべてのデータベース・パーティションで開 始されますが、特定のデータベース・パーティションで単一のデーモンを開始する 場合には、フロントエンド・ユーティリティーを使用できます。

重要**:** DB2 バージョン 9.5 で導入されたワークロード管理フィーチャーにより、 DB2 ガバナー・ユーティリティーは バージョン 9.7 で非推奨となり、将来のリリ ースで除去される可能性があります。これはDB2 pureScale環境ではサポートされて いません。詳しくは、『DB2 ガバナーと Query Patroller が推奨されなくなった』 [\(http://publib.boulder.ibm.com/infocenter/db2luw/v9r7/topic/com.ibm.db2.luw.wn.doc/doc/](http://publib.boulder.ibm.com/infocenter/db2luw/v9r7/topic/com.ibm.db2.luw.wn.doc/doc/i0054901.html) [i0054901.html\)](http://publib.boulder.ibm.com/infocenter/db2luw/v9r7/topic/com.ibm.db2.luw.wn.doc/doc/i0054901.html) を参照してください。

注**:** DB2 for Linux, UNIX, and Windows バージョン 10.1 リリース以降、 AIX 5.3 オペレーティング・システムはサポートされません。 DB2 for Linux, UNIX, and Windows バージョン 9.7 が、AIX 5.3 オペレーティング・システムをサポートして いる最後のリリースです。 AIX 6.1 オペレーティング・システムが、サポートされ る最小レベルです。

# 許可

以下の権限のいずれか。

- SYSADM
- SYSCTRL

db2nodes.cfg ファイルを定義したインスタンスのある環境では、 **db2\_all** コマン ドを呼び出すための権限も必要です。 db2nodes.cfg ファイルを定義した環境に は、 db2nodes.cfg にデータベース・パーティションを定義したパーティション・ データベース環境と単一パーティション・データベース環境が含まれます。

### コマンド構文

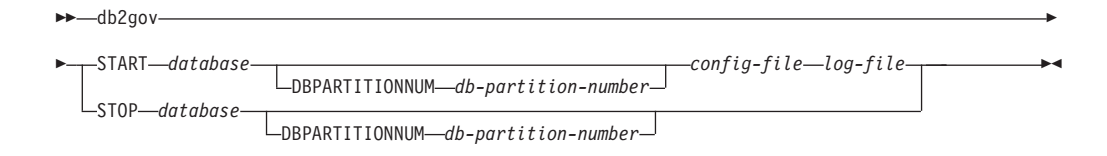

# コマンド・パラメーター

### **START** *database*

管理プログラム・デーモンを開始して、指定されたデータベースをモニター します。データベース名またはデータベース別名のいずれかを指定できま す。指定する名前は、管理プログラム構成ファイルに指定する名前と同じで なければなりません。モニターされる各データベースにつき 1 つのデーモ ンが実行されます。パーティション・データベース環境では、各データベー ス・パーティションにつき 1 つのデーモンが実行されます。複数のデータ ベースに対して管理プログラムが実行されている場合には、データベース・ サーバーでも複数のデーモンが実行されます。

#### **DBPARTITIONNUM** *db-partition-number*

管理プログラム・デーモンを開始または停止するデータベース・パーティシ ョンを指定します。この番号は、データベース・パーティション構成ファイ ルで指定した番号と同じでなければなりません。

#### *config-file*

データベースをモニターする際に使用する構成ファイルを指定します。構成 ファイルのデフォルトのロケーションは、sqllib ディレクトリーです。指 定したファイルがこのディレクトリーにない場合、フロントエンドは、指定 したこの名前をファイルの絶対パス名であると見なします。

*log-file* 管理プログラムがログ記録を書き込むファイルのベース名を指定します。ロ グ・ファイルは、sqllib ディレクトリーのログ・サブディレクトリーに保 管されます。管理プログラムが実行されているデータベース・パーティショ ンの数は、自動的にログ・ファイル名に追加されます。例えば、mylog.0, mylog.1, mylog.2 となります。

### **STOP** *database*

指定したデータベースをモニターしている管理プログラム・デーモンを停止 します。パーティション・データベース環境では、フロントエンド・ユーテ ィリティーは、データベース・パーティション構成ファイル db2nodes.cfg を読み取ることによって、すべてのデータベース・パーティション上の管理 プログラムを停止します。

### 使用上の注意

管理プログラム構成ファイルの [action] 節では、nice *nnn* パラメーターを設定し て、アプリケーションに対して動作しているエージェントの相対的な優先度を上下 させることができます。追加情報は、「データベース・パフォーマンスのチューニ ング」というガイドの『ガバナーの規則エレメント』を参照してください。

注**:** AIX 6.1 以降では、アプリケーションに対して動作しているエージェントの相 対的な優先度を上げられるようにするには、インスタンス所有者に CAP\_NUMA\_ATTACH の機能が必要です。この機能を付与するには root としてロ グオンし、次のコマンドを実行します。

chuser capabilities=CAP\_NUMA\_ATTACH,CAP\_PROPAGATE

Solaris 10 以降では、アプリケーションに対して動作しているエージェントの相対的 な優先度を上げられるようにするには、インスタンス所有者に proc\_priocntl 特権が 必要です。この特権を付与するには、root としてログオンし、次のコマンドを実行 します。

usermod -K defaultpriv=basic,proc\_priocntl db2user

この例では、proc\_priocntl がユーザー db2user のデフォルトの特権セットに追加さ れます。

加えて、DB2 が Solaris の非グローバル・ゾーンで実行される場合は、proc\_priocntl 特権をゾーンの制限特権セットに追加する必要があります。この特権をゾーンに付 与するには、root としてログオンし、次のコマンドを実行します。

global# zonecfg -z db2zone zonecfg:db2zone> set limitpriv="default,proc\_priocntl" この例では、proc\_priocntl がゾーン db2zone の制限特権セットに追加されます。

Solaris 9 では、エージェントの相対優先順位を上げるための DB2 用の機能があり ません。 DB2 ガバナーの ACTION NICE 節を使用するには、Solaris 10 以降にア ップグレードします。

# **db2govlg - DB2** 管理プログラム・ログ照会

指定したタイプのレコードを管理プログラム・ログ・ファイルから抽出します。 DB2 管理プログラムは、データベースに対して実行しているアプリケーションの振 る舞いをモニターし変更します。

重要**:** DB2 バージョン 9.5 で導入されたワークロード管理フィーチャーにより、 DB2 ガバナー・ユーティリティーは バージョン 9.7 で非推奨となり、将来のリリ ースで除去される可能性があります。これはDB2 pureScale環境ではサポートされて いません。詳しくは、『DB2 ガバナーと Query Patroller が推奨されなくなった』 [\(http://publib.boulder.ibm.com/infocenter/db2luw/v9r7/topic/com.ibm.db2.luw.wn.doc/doc/](http://publib.boulder.ibm.com/infocenter/db2luw/v9r7/topic/com.ibm.db2.luw.wn.doc/doc/i0054901.html) [i0054901.html\)](http://publib.boulder.ibm.com/infocenter/db2luw/v9r7/topic/com.ibm.db2.luw.wn.doc/doc/i0054901.html) を参照してください。

# 許可

なし

-

# コマンド構文

-- db2govlg *log-file*

dbpartitionnum *db-partition-number*

rectype *record-type*

# コマンド・パラメーター

*log-file* 照会するログ・ファイル (複数可) のベース名。

### **dbpartitionnum** *db-partition-number*

管理プログラムを実行しているデータベース・パーティションの番号。

### **rectype** *record-type*

照会するレコードのタイプです。次のレコード・タイプが有効です。

- v START
- FORCE
- NICE
- $\cdot$  ERROR
- WARNING
- READCFG
- STOP
- ACCOUNT

-

-◂

# **db2gpmap -** 分散マップの取得

データベースが既にセットアップされていて、そのデータベースのデータベース・ パーティション・グループが定義されている場合、**db2gpmap** は、カタログ・パーテ ィション・データベース・サーバーから、データベース表またはデータベース・パ ーティション・グループの分散マップを取得します。

### 許可

以下の権限の両方が必要です。

- システム・カタログ表に対する読み取りアクセス
- v db2gpmap.bnd に対するパッケージの BIND 特権と EXECUTE 特権

### 必要な接続

**db2gpmap** を使用する前に、データベース・マネージャーを開始し、 db2gpmap.bnd をデータベースにバインドしておく必要があります。バインドしていない場合、 **db2gpmap** はそのファイルをバインドしようとします。

# コマンド構文

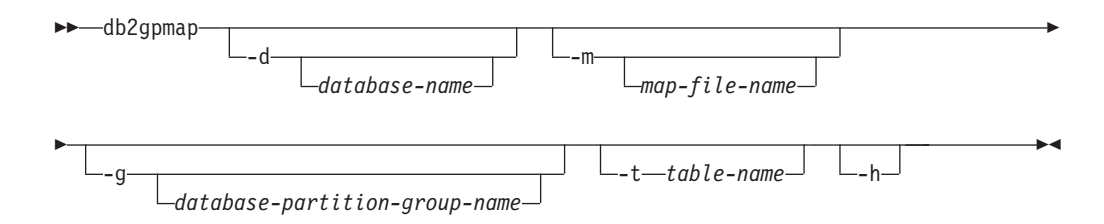

# コマンド・パラメーター

**-d** *database-name*

分散マップを生成するデータベースの名前を指定します。データベース名を 指定しない場合は、**DB2DBDFT** 環境変数の値が使用されます。 **DB2DBDFT** が 設定されていない場合のデフォルトは、SAMPLE データベースです。

**-m** *map-file-name*

分散マップを保存するファイルの完全修飾ファイル名を指定します。デフォ ルトは db2split.map です。

**-g** *database-partition-group-name*

分散マップを生成するデータベース・パーティション・グループの名前を指 定します。デフォルトは IBMDEFAULTGROUP です。

**-t** *table-name*

表名を指定します。

**-h** 使用法情報を表示します。

## 例

以下の例は、SAMPLE データベースの ZURBIE.SALES 表の分散マップを C:¥pmaps¥zurbie\_sales.map というファイルに抽出します。

db2gpmap -d SAMPLE -m C:¥pmaps¥zurbie\_sales.map -t ZURBIE.SALES

ю

# **db2iauto -** インスタンスの自動開始

毎回のシステム再始動後のインスタンスの自動開始を有効にするか、または無効に します。このコマンドは Linux および UNIX オペレーティング・システムでのみ 使用できます。このコマンドは DB2 pureScale インスタンスではサポートされませ  $h_{\circ}$ 

# 許可

以下の権限のいずれか。

- root ユーザー権限
- SYSADM

# 必要な接続

なし

コマンド構文

 $\rightarrow$  -db2iauto-----on -off *instance-name* -

# コマンド・パラメーター

**-on** 指定したインスタンスの自動開始を有効にします。

**-off** 指定したインスタンスの自動開始を無効にします。

### *instance-name*

インスタンスのログイン名。

# **db2iclus - Microsoft Cluster Server**

ユーザーが Microsoft Cluster Server (MSCS) 環境で、インスタンスおよび DB2 Administration Server (DAS) を追加、ドロップ、マイグレーション、マイグレーシ ョン解除を行うためのコマンドです。このコマンドは Windows オペレーティン グ・システムでのみ使用できます。

### 許可

タスクが実行されるマシンで、ローカル管理者権限が必要です。リモート・マシン をインスタンス追加するか、またはインスタンスからリモート・マシンを除去する 場合、ターゲット・マシンでローカル管理者権限が必要です。

### 必要な接続

なし

-

# コマンド構文

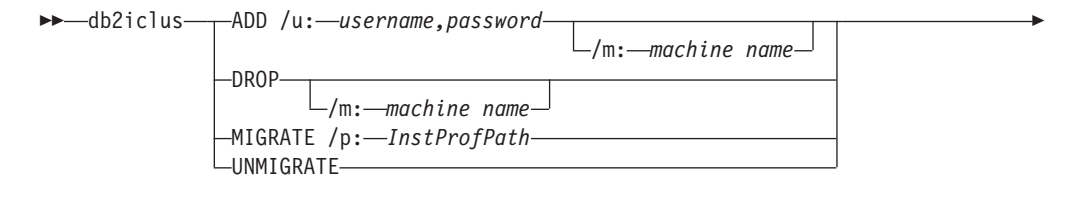

-◂

/i: *instance name* /DAS: *DAS name* /c: *cluster name*

# コマンド・パラメーター

**ADD** MSCS ノードを DB2 MSCS インスタンスに追加します。

**DROP** MSCS ノードを DB2 MSCS インスタンスから除去します。

### **MIGRATE**

非 MSCS インスタンスを MSCS インスタンスにマイグレーションしま す。

### **UNMIGRATE**

MSCS マイグレーションを取り消します。

### **/DAS:***DAS name*

DAS 名を指定します。このオプションは、 DB2 Administration Server に対 してクラスター操作を実行する際に必要です。

### **/c:***cluster name*

デフォルトまたは現行のクラスターの名前と違う場合に MSCS クラスター 名を指定します。

### **/p:***instance profile path*

インスタンス・プロファイル・パスを指定します。このパスは、クラスタ ー・ディスクにあるはずなので、 DB2 が MSCS クラスター中のマシンの いずれかでアクティブである場合アクセス可能です。このオプションは、非 MSCS インスタンスを MSCS インスタンスにマイグレーションする際に必 要です。

**/u:***username,password*

DB2 サービスのアカウント名およびパスワードを指定します。このオプシ ョンは、別の MSCS ノードを DB2 MSCS パーティション・データベー ス・インスタンスに追加する場合に必要です。

**/m:***machine name*

MSCS ノードの追加または除去に使用するリモート・コンピューターの名前 を指定します。

**/i:***instance name*

デフォルトまたは現行のクラスターの名前と違う場合にインスタンス名を指 定します。

### 例

この例は、**db2iclus** コマンドを使用して DB2 インスタンスを手動で構成し、2 つ のマシン WA26 と WA27 から成るホット・スタンバイ構成で実行する方法を示し ます。

- 1. 開始するには、MSCS および DB2 Enterprise Server Edition が、両方のマシン にインストールされている必要があります。
- 2. マシン WA26 に、DB2 という新しいインスタンスを作成します。 db2icrt DB2
- 3. 「Windows サービス (Windows Services)」ダイアログ・ボックスから、手動で 開始できるようインスタンスが構成されていることを確認します。
- 4. DB2 インスタンスが実行中である場合、**DB2STOP** コマンドで停止します。
- 5. WA26 から DB2 リソース・タイプをインストールします。

```
c:>db2wolfi i
ok
```
**db2wolfi** コマンドが「エラー : 183」を戻す場合、既にインストールされてい るということです。確認するために、リソース・タイプを一度ドロップして再 度追加することができます。また、リソース・タイプが存在しないと、クラス ター管理には表示されません。

c:>db2wolfi u ok c:>db2wolfi i ok

6. WA26 から、**db2iclus** コマンドを使用して、 DB2 インスタンスをクラスタ ー・インスタンスに変換します。

c:¥>db2iclus migrate /i:db2 /c:mycluster /m:wa26 /p:p:¥db2profs

DBI1912I The DB2 Cluster command was successful. Explanation: The user request was successfully processed. User Response: No action required.

ディレクトリー p:¥db2profs はクラスター・ドライブにあるはずで、既に存在 していなければなりません。このドライブも、現在マシン WA26 の所有である ことが必要です。

7. WA26 から、**db2iclus** コマンドを使用して、他のマシンを DB2 クラスター・ リストに追加します。

c:¥>db2iclus add /i:db2 /c:mycluster /m:wa27

DBI1912I The DB2 Cluster command was successful. Explanation: The user request was successfully processed. User Response: No action required.

このコマンドは、クラスター中で連続する各マシンごとに実行されます。

- 8. クラスター管理から、「DB2 Group」という名前の新しいグループを作成しま す。
- 9. クラスター管理から、物理ディスク・リソース、ディスク O とディスク P を DB2 Group に移動します。
- 10. クラスター管理から、公衆ネットワークにある「mscs5」というタイプ「IP Address」の新しいリソース・タイプを作成します。 このリソースも、DB2 Group に所属していなければなりません。これは非常に有効な IP アドレス で、このアドレスはネットワーク上のどのマシンにも対応していてはなりませ ん。IP アドレスのリソース・タイプをオンラインにし、そのアドレスがリモー ト・マシンから確実に PING できるようにします。
- 11. クラスター管理から、DB2 Group に所属する、タイプ「DB2」の新しいリソー ス・タイプを作成します。このリソースの名前は、インスタンス名とまったく 同一でなければならないので、ここでは DB2 という名前になります。クラス ター管理が DB2 リソースに関連する従属関係のプロンプトを出すので、DB2 リソースがディスク O、ディスク P、および mscs5 に依存していることを確認 します。
- 12. 必要なら、クラスター管理を介して、また **DB2\_FALLBACK** プロファイル変数を 使用して、フォールバック用に DB2 Group を構成します。
- 13. すべてのデータをディスク O およびディスク P に入れ、すべてのデータベー スを作成するか、またはリストアします。
- 14. フェイルオーバー構成をテストします。

## 使用上の注意

MSCS フェイルオーバー環境で実行するためにインスタンスを移動するには、まず 現行マシンでインスタンスをマイグレーションしてから、**ADD** オプションを指定し た **db2iclus** を使って他の MSCS ノードをインスタンスに追加する必要がありま す。

MSCS インスタンスを正規のインスタンスに復帰するには、まず、**DROP** オプション を指定した **db2iclus** を使用して、インスタンスから他のすべての MSCS ノードを ドロップすることが必要です。次に、現行マシン上のインスタンスのマイグレーシ ョンを取り消してください。

# **db2icrt -** インスタンスの作成

DB2 pureScale インスタンスを含めて DB2 インスタンスを作成します。また、この コマンドを使用して、DB2 pureScale インスタンスの作成の一環として、初期 DB2 メンバーおよびクラスター・キャッシング・ファシリティーを作成することもでき ます。

Linux および UNIX オペレーティング・システムでは、 **db2icrt** は *DB2DIR*/instance にあります。 *DB2DIR* は、DB2 データベース・システムがイン ストールされているインストール・ディレクトリーを表します。 Windows オペレ ーティング・システムでは、 **db2icrt** は *DB2PATH*¥bin にあります。 *DB2PATH* は DB2 コピーがインストールされているディレクトリーです。

**db2icrt** コマンドは、インスタンス所有者のホーム・ディレクトリーに DB2 イン スタンスを作成します。 DB2 pureScale インスタンスは、 DB2 pureScale 環境ごと に 1 つのみ作成できます。

注**:** このコマンドは、DB2 データベース製品の非 root インストールには利用でき ません。

### 許可

Linux および UNIX オペレーティング・システムでは root ユーザー権限、 Windows オペレーティング・システムではローカル管理者権限が必要です。

# コマンド構文

**Linux** および **UNIX** オペレーティング・システムの場合

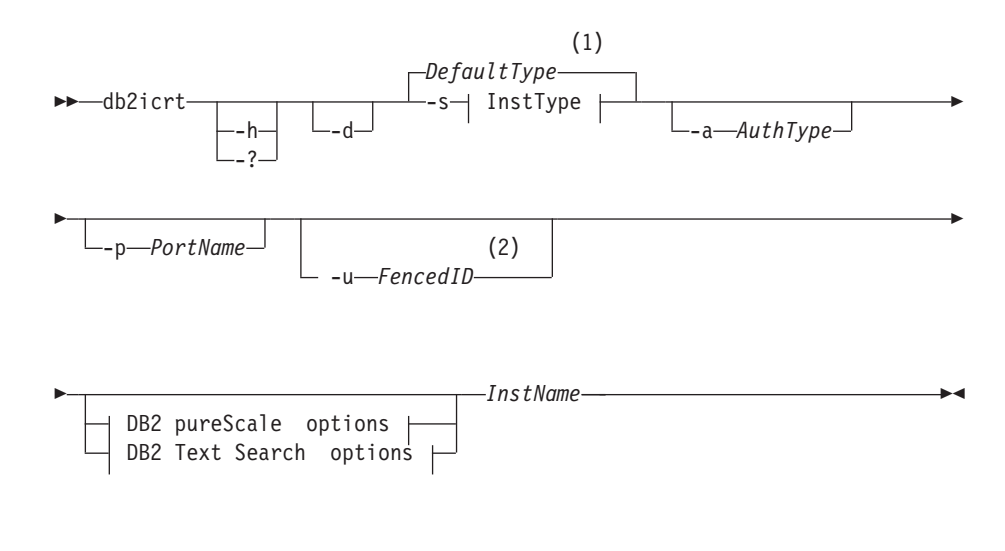

### **InstType:**

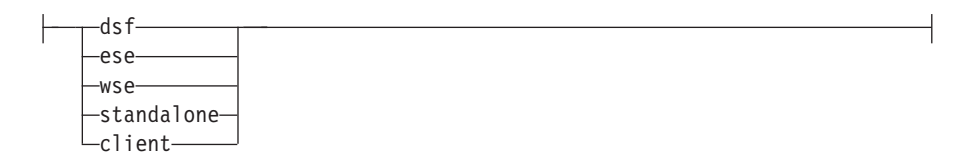

### **DB2 pureScale options:**

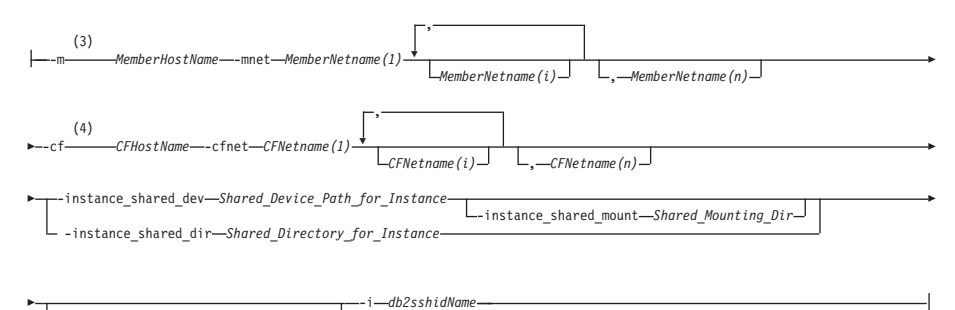

-tbdev *Shared\_device\_for\_tiebreaker*

### **DB2 Text Search options:**

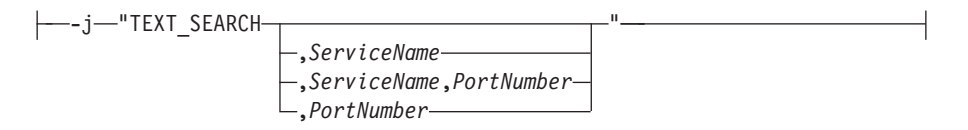

注**:**

- **1** インスタンス・タイプを -s で指定しなかった場合には、作成される デフォルトのインスタンス・タイプは、DB2 コピーのライセンスで作 成が許可されているタイプのうち、*InstType* にリストされているタイ プの中で最も高位のタイプです。
- **2** クライアント・インスタンスを作成する場合、-u *FencedID* は有効な オプションではありません。
- **3** *MemberHostName*:*MemberNetname* 形式は、-m オプションでは推奨され なくなりました。今後廃止される可能性があります。 DB2 pureScale Feature での IPv6 サポートには、-m および -mnet オプションの両方 を使用する新しい形式が必要です。
- **4** *CFHostName*:*CFNetames* 形式は、-cf オプションでは推奨されなくなり ました。今後廃止される可能性があります。 DB2 pureScale Feature での IPv6 サポートには、-cf および -cfnet オプションの両方を使 用する新しい形式が必要です。

## **Windows** オペレーティング・システムの場合

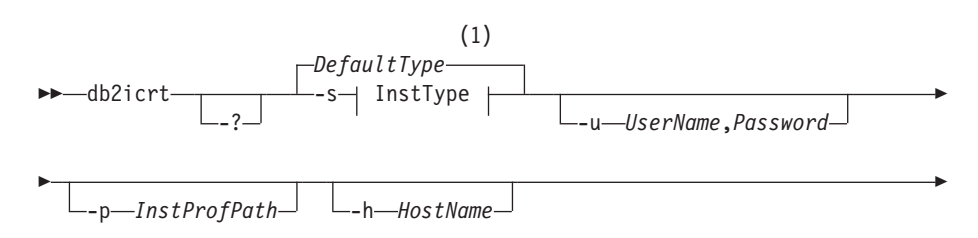

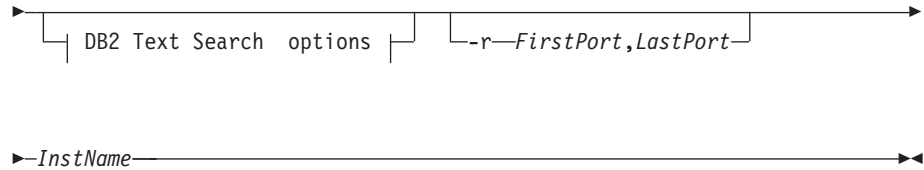

## **InstType:**

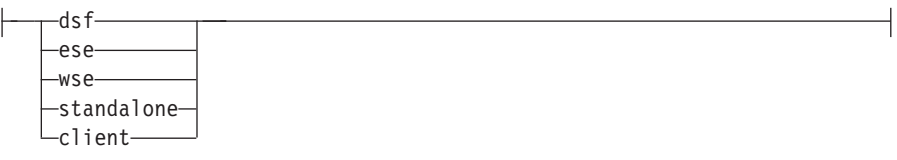

### **DB2 Text Search options:**

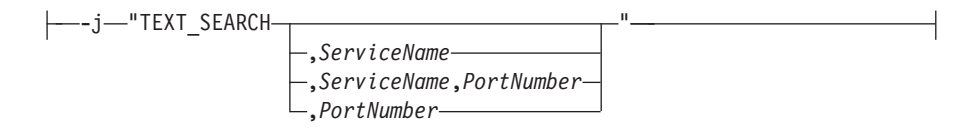

注**:**

**1** インスタンス・タイプを -s で指定しなかった場合には、作成される デフォルトのインスタンス・タイプは、DB2 コピーのライセンスで作 成が許可されているタイプのうち、*InstType* にリストされているタイ プの中で最も高位のタイプです。

# コマンド・パラメーター

**Linux** および **UNIX** オペレーティング・システムの場合

- **-?** 使用情報を表示します。
- **-h** 使用情報を表示します。
- **-d** デバッグ・モードをオンにします。db2icrt.trc.*ProcessID* とし て、/tmp 内にデフォルト名でトレース・ファイルを保存します。こ のオプションは、DB2 データベース・サポートからの指示があった 場合にのみ使用してください。
- **-a** *AuthType*

インスタンスの認証タイプ (SERVER、CLIENT、または SERVER\_ENCRYPT) を指定します。デフォルトは SERVER です。

**-j "TEXT\_SEARCH"**

DB2 Text Search サーバーを、生成されたサービス名と TCP/IP ポ ート番号のデフォルト値を使用して構成します。インスタンス・タ イプがクライアント の場合、このパラメーターは使用できません。

**-j "TEXT\_SEARCH***, servicename***"**

DB2 Text Search サーバーを、提供されたサービス名と自動 的に生成されたポート番号を使用して構成します。サービス 名に services ファイル内で割り当てられたポート番号があ る場合、それはその割り当てられたポート番号を使用しま す。

**-j "TEXT\_SEARCH***, servicename, portnumber***"**

DB2 Text Search サーバーを、提供されたサービス名とポー ト番号を使用して構成します。

**-j "TEXT\_SEARCH***, portnumber***"**

DB2 Text Search サーバーを、デフォルトのサービス名と提 供されたポート番号を使用して構成します。有効なポート番 号は 1024 - 65535 の範囲になければなりません。

**-p** *<TCP/IP PortName>*

インスタンスが使用する TCP/IP ポート名または番号を指定しま す。さらに、このオプションによって、データベース・マネージャ ー構成パラメーター **SVCENAME** を DB2 インスタンスに対して構成 します。

**-m** *MemberHostName***:***NetName1*

インスタンスの作成時に DB2 メンバーとしてセットアップするホ ストを指定します。このパラメーターは、DB2 pureScale 環境で必 須です。 **db2icrt** コマンドでセットアップできる DB2 メンバー は 1 つだけです。 **db2iupdt -add** コマンドを使用して、さらに DB2 メンバーを追加することができます。 *NetName1* 構文は推奨 されなくなりました。今後のリリースで廃止される可能性がありま す。代わりに **-mnet** パラメーターを使用してください。

*MemberHostName* は正規のホスト名にしてください (例えば、 'hostname' コマンドの出力はローカル・ホスト上で実行します)。こ こに指定される *NetName1* 値は、**-cf** パラメーターで指定されてい るのと同じサブネットに属している必要があります。

**-mnet** *MemberNetName*

このパラメーターは、推奨されなくなった **-m** *MemberHostName:NetName1* パラメーターの *:NetName1* 構文に取っ て代わるものです。クラスター相互接続ネット名を指定します。こ れは、DB2 pureScale インスタンスで、メンバーとクラスター・キ ャッシング・ファシリティー ( CF とも呼ばれる) との高速通信に 使用される相互接続のホスト名です。

*MemberNetName* は、-cf パラメーターで指定された同じサブネット の 1 つに属していて、クラスター相互接続ネット名に対応している 必要があります (例えば *db2\_<hostname\_ib0*)。

**-cf** *CFHostName***:***NetName2*

インスタンス作成時にクラスター・キャッシング・ファシリティー (CF ともいう) としてセットアップするホストを指定します。この パラメーターは、DB2 pureScale 環境で必須です。 **db2icrt** コマン ドでセットアップできる CF は 1 つだけです。 **db2iupdt -add** コ

マンドを使用して、さらに CF を追加することができます。 *NetName2* 構文は推奨されなくなりました。今後のリリースで廃止 される可能性があります。代わりに **-cfnet** パラメーターを使用し てください。

## **-cfnet** *CFNetName*

このパラメーターは、推奨されなくなった **-cf** *CFHostName:NetName2* パラメーターの *:NetName2* 構文に取って代 わるものです。クラスター相互接続ネット名を指定します。これ は、DB2 pureScale インスタンスで、メンバーと CF との高速通信 に使用される相互接続のホスト名です。

*CFNetName* は、**-m** パラメーターで指定されたサブネットと同じサ ブネットに属していて、クラスター相互接続ネット名に対応してい る必要があります (例えば *db2\_<hostname\_ib0>*)。

### **-instance\_shared\_dev** *Shared\_Device\_Path\_for\_Instance*

インスタンス共有ファイルとデフォルトのデータベース・パスを保 持する DB2 pureScale インスタンスをセットアップするのに必要な 共有ディスク装置パスを指定します。例えば、dev/hdisk1 と指定し ます。 DB2 pureScale インスタンスについて、共有ディレクトリー は、すべてのホストでアクセス可能でなければなりません。このオ プションの値は、**-tbdev** オプションと同じ値であってはなりませ  $h<sub>o</sub>$ 

**-instance shared dev** パラメーターを指定すると、 DB2 インスト ーラーによって、 DB2 クラスター・ファイル・システムが作成さ れます。

**-instance\_shared\_dev** パラメーターと **-instance\_shared\_dir** パラ メーターは、相互に排他的です。

### **-instance\_shared\_mount** *Shared\_Mounting\_Dir*

新規 IBM General Parallel File System ( GPFS) ファイル・システ ム用のマウント・ポイントを指定します。指定するパスは、新規で 空のパスでなければならず、既存の GPFS ファイル・システムの内 部にネストされたパスであってはなりません。

### **-instance\_shared\_dir** *Shared\_Directory\_for\_Instance*

インスタンス共有ファイルとデフォルトのデータベース・パスを保 持する DB2 pureScale インスタンスをセットアップするのに必要 な、共有ファイル・システム (GPFS) 内のディレクトリーを指定し ます。例えば、/sharedfs となります。 DB2 pureScale インスタン スについて、そのディスクはすべてのホストでアクセス可能でなけ ればなりません。このオプションの値は、**-tbdev** オプションと同じ 値であったり、インストール・パスであってはなりません。

**-instance shared dir** パラメーターを指定すると、 DB2 インスト ーラーによって、ユーザー管理ファイル・システムが作成されま す。ユーザー管理のファイル・システムはすべてのホストで使用可 能でなければならず、GPFS ファイル・システムでなければなりま せん。

**-instance\_shared\_dir** パラメーターと **-instance\_shared\_dev** パラ メーターは、相互に排他的です。

**-tbdev** *Shared\_device\_for\_tiebreaker*

データの保全性を確実に維持するために、 DB2 pureScale 環境でタ イブレーカーとして機能するデバイスの共有装置パスを指定しま す。このオプションの値は、**-instance\_shared\_dev** オプションまた は -instance shared dir オプションと同じ値であってはなりませ ん。 DB2 クラスター・サービスのタイブレーカーが初めて作成さ れるときには、このオプションは必須です。ディスク装置には、そ れに関連付けられたファイル・システムがあってはなりません。 DB2 クラスター・サービスのピア・ドメインが既に存在する場合 は、このオプションは無効です。

**-i** *db2sshidName*

ホスト間でセキュア・シェル (SSH) ネットワーク・プロトコルを使 用するために必要な非 root ユーザー ID を指定します。指定され たユーザー ID は、特別な特権を持たないユーザーである必要があ ります。DB2 管理 GPFS ファイル・システムに対してのみ有効で す。

**-s** *InstType*

作成するインスタンスのタイプを指定します。 **-s** オプションは、 **db2icrt** を実行しているインストール済みの製品に関連したデフォ ルト以外のインスタンスを作成する場合にのみ指定してください。 有効な値は以下のとおりです。

- **dsf** ローカルおよびリモート・クライアントで DB2 データベー ス・サーバーの DB2 pureScale インスタンスを作成するた めに使用します。このオプションは、IBM DB2 pureScale Feature のデフォルトのインスタンス・タイプです。
- **ese** ローカルおよびリモート・クライアントでデータベース・サ ーバーのインスタンスを作成するために使用します。このオ プションは、DB2 Enterprise Server Edition または DB2 Advanced Enterprise Server Edition のデフォルトのインスタ ンス・タイプです。
- **wse** ローカルおよびリモート・クライアントでデータベース・サ ーバーのインスタンスを作成するために使用します。このオ プションは DB2 Workgroup Server Edition、DB2 Express® Edition または DB2 Express-C、 およびDB2 Connect Enterprise Edition のデフォルトのインスタンス・タイプで す。

### **standalone**

ローカル・クライアントでデータベース・サーバーのインス タンスを作成するために使用します。

**client** クライアントのインスタンスを作成するために使用します。 このオプションは IBM Data Server Client、IBM Data Server Runtime Client、および DB2 Connect Personal Edition のデフォルトのインスタンス・タイプです。

DB2 データベース製品は、デフォルトのインスタンス・タイプと、 デフォルトより下位のインスタンス・タイプをサポートしていま す。例えば、DB2 Enterprise Server Edition は、ese、wse、 standalone、および client のインスタンス・タイプをサポートし ています。

**-u** *Fenced ID*

fenced ユーザー定義関数および fenced ストアード・プロシージャ ーを実行するユーザー ID の名前を指定します。クライアント・イ ンスタンスを作成しない場合は、**-u** オプションは必須です。

*InstName*

オペレーティング・システムの既存ユーザー名であるインスタンス 名を指定します。インスタンス名は、**db2icrt** コマンドの最後の引 数でなければなりません。

### **Windows** オペレーティング・システムの場合

*InstName*

インスタンスの名前を指定します。

**-s** *InstType*

作成するインスタンスのタイプを指定します。現在 4 種類の DB2 インスタンス・タイプがあります。有効な値は以下のとおりです。

**client** クライアントのインスタンスを作成するために使用します。 このオプションは IBM Data Server Client、IBM Data Server Runtime Client、および DB2 Connect Personal Edition のデフォルトのインスタンス・タイプです。

#### **standalone**

ローカル・クライアントでデータベース・サーバーのインス タンスを作成するために使用します。

- **ese** パーティション・データベース環境サポートのあるローカル およびリモート・クライアントでデータベース・サーバーの インスタンスを作成するために使用します。
	- -s ese -u *Username, Password*

ESE インスタンス・タイプおよびパーティション・データベ ース環境インスタンスを作成するには、**db2icrt** でオプショ ンを使用する必要があります。

**wse** ローカルおよびリモート・クライアントでデータベース・サ ーバーのインスタンスを作成するために使用します。このオ プションは DB2 Workgroup Server Edition、DB2 Express Edition または DB2 Express-C、 およびDB2 Connect Enterprise Edition のデフォルトのインスタンス・タイプで す。

DB2 データベース製品は、デフォルトのインスタンス・タイプと、 デフォルトより下位のインスタンス・タイプをサポートしていま す。例えば、DB2 Enterprise Server Edition は、ese、wse、 standalone、および client のインスタンス・タイプをサポートし ています。

**-u** *Username, Password*

DB2 サービスのアカウント名およびパスワードを指定します。この オプションはパーティション・データベース・インスタンスを作成 する時に必要です。

**-p** *InstProfPath*

インスタンス・プロファイル・パスを指定します。

**-h** *HostName*

現行のマシンに対して複数のデフォルトの TCP/IP ホスト名がある 場合、それらをオーバーライドします。 TCP/IP ホスト名は、デフ ォルト・データベース・パーティション (データベース・パーティ ション 0) を作成する際に使用されます。このオプションは、パー ティション・データベース・インスタンスに対してのみ有効です。

**-r** *PortRange*

MPP モードで実行する場合に、パーティション・データベース・イ ンスタンスによって使用される TCP/IP ポートの範囲を指定しま す。例えば、-r 50000,50007。このオプションを指定した場合、ロ ーカル・マシンの services ファイルは、以下の項目で更新されま す。

DB2 InstName baseport/tcp DB2 InstName END endport/tcp

### **/j "TEXT\_SEARCH"**

DB2 Text Search サーバーを、生成されたサービス名と TCP/IP ポ ート番号のデフォルト値を使用して構成します。インスタンス・タ イプがクライアント の場合、このパラメーターは使用できません。

**/j "TEXT\_SEARCH,** *servicename***"**

DB2 Text Search サーバーを、提供されたサービス名と自動 的に生成されたポート番号を使用して構成します。サービス 名に services ファイル内で割り当てられたポート番号があ る場合、それはその割り当てられたポート番号を使用しま す。

**/j "TEXT\_SEARCH,** *servicename***,** *portnumber***"**

DB2 Text Search サーバーを、提供されたサービス名とポー ト番号を使用して構成します。

### **/j "TEXT\_SEARCH,** *portnumber***"**

DB2 Text Search サーバーを、デフォルトのサービス名と提 供されたポート番号を使用して構成します。有効なポート番 号は 1024 - 65535 の範囲になければなりません。

**-?** 使用法情報を表示します。

# 例

1. インスタンス所有者 db2sdin1、fenced ユーザー db2sdfe1 に対して DB2 pureScale インスタンスを作成するには、次のコマンドを実行します。

*DB2DIR*/instance/db2icrt -cf host1.domain.com -cfnet host1.domain.com-ib0 -m host2.domain.com -mnet host2.domain.com-ib0

```
-instance shared dev /dev/hdisk1
-tbdev /dev/hdisk2
-u db2sdfe1
db2sdin1
```
ここで、*DB2DIR* は、DB2 のコピーのインストール・ロケーションを示しま す。 DB2 pureScale インスタンスである db2sdin1 は、host1 上に CF を持 ち、host2 上にメンバーを持つことになります。さらにこのコマンドは /dev/hdisk1 を使用して、インスタンス共有ファイルを保管するための共有ファ イル・システムを作成し、タイブレーカーの共有装置パスとして /dev/hdisk2 をセットアップします。

2. ユーザー ID db2inst1 に対して DB2 Enterprise Server Edition インスタンスを 作成するには、次のコマンドを実行します。

*DB2DIR*/instance/db2icrt -s ese -u db2fenc1 db2inst1

ここで、*DB2DIR* は、DB2 のコピーのインストール・ロケーションを示しま す。

3. インスタンス所有者 db2sdin1 および fenced ユーザー db2sdfe1 で、 DB2 製 品によって管理される既存のファイル・システム (GPFS) を使用する DB2 pureScale インスタンスを作成するには、以下のコマンドを実行します。

```
DB2DIR/instance/db2icrt
   -cf host1.domain.com -cfnet host1.domain.com-ib0
   -m host2.domain.com -mnet host2.domain.com-ib0
   -tbdev /dev/hdisk2
   -u db2sdfe1
   db2sdin1
```
ここで、*DB2DIR* は、DB2 のコピーのインストール・ロケーションを示しま す。

4. インスタンス所有者 db2sdin1 および fenced ユーザー db2sdfe1 で、ユーザー 管理の既存の GPFS ファイル・システム (/gpfs\_shared\_dir) を使用して DB2 pureScale インスタンスを作成するには、次のコマンドを実行します。

```
DB2DIR/instance/db2icrt
   -cf host1.domain.com -cfnet host1.domain.com-ib0
   -m host2.domain.com -mnet host2.domain.com-ib0
   -instance_shared_dir /gpfs_shared_dir
   -tbdev /dev/hdisk2
   -u db2sdfe1
   db2sdin1
```
ここで、*DB2DIR* は、DB2 のコピーのインストール・ロケーションを示しま す。

5. AIX マシン上でユーザー ID db2inst1 のインスタンスを作成するには、以下の コマンドを発行します。

クライアント・マシンの場合:

*DB2DIR*/instance/db2icrt db2inst1

サーバー・マシンの場合:

*DB2DIR*/instance/db2icrt -u db2fenc1 db2inst1

ここで、db2fenc1 は、fenced ユーザー定義関数および fenced ストアード・プ ロシージャーを実行するユーザー ID です。

# 使用上の注意

- インスタンス・ユーザーはすべてのホスト上に存在していて、それらは UID、GID、グループ名、およびホーム・ディレクトリー・パスが同じでなければ なりません。同じ規則が fenced ユーザーに適用されます。 **db2icrt** コマンドが 正常に実行された後、DB2 インストーラーは、全ホストにわたってインスタン ス・ユーザーのための SSH をセットアップします。
- v **db2icrt** コマンドを使用するときは、インスタンスの名前が既存ユーザーの名前 に一致している必要があります。
- v DB2 pureScale 環境ごとに、存在できるインスタンスは 1 つだけです。
- v DB2 インスタンスを作成する際には、以下の制限事項を考慮してください。
	- 既存の ID を使用して DB2 インスタンスを作成する場合は、ID がロックさ れておらず、パスワードが期限切れでないことを確認してください。
- v また、**db2isetup** コマンドを使用すると、グラフィカル・インターフェースで、 DB2 インスタンスの作成および更新、複数ホストの追加を実行することができま す。
- v root ユーザーになるために **login** コマンドではなく **su** コマンドを使用している 場合は、 **su** コマンドを **-** オプションを指定して発行して、あたかも **login** コ マンドを使用してシステムにログインしているかのように、プロセス環境を設定 することを指示する必要があります。
- v root ユーザー用の DB2 インスタンス環境を入手しないでください。 DB2 イン スタンス環境を入手している場合に、**db2icrt** を実行することはサポートされて いません。
- 以前に DB2 pureScale インスタンスを作成してドロップしたことがある場 合、-instance shared dev パラメーター指定を使ってそれを再作成することはで きません。それは、DB2 クラスター・ファイル・システムが既に作成されている 可能性があるからです。以前に作成された共有ファイル・システムを指定するに は、以下のようにします。
	- 既存の GPFS 共有ファイル・システムが DB2 pureScale Feature によって作成 および管理されている場合には、-instance\_shared\_dev パラメーターと -instance\_shared\_dir パラメーターはいずれも使用しないでください。
	- 既存の GPFS 共有ファイル・システムが DB2 pureScale Feature によって作成 および管理されているのではない場合には、-instance shared dir パラメー ターを使用してください。
- v AIX 6.1 (またはそれ以上) では、このコマンドは、システム・ワークロード・パ ーティション (WPAR) グローバル環境内の共有 DB2 コピーから実行する場合、 root ユーザーとして実行されなければなりません。WPAR は DB2 pureScale 環 境ではサポートされていません。
# **db2idrop -** インスタンスの除去

**db2icrt** によって作成された DB2 インスタンスを除去します。

ドロップできるインスタンスは、**db2idrop** コマンドを発行している発行元と同じ DB2 コピーに関する **db2ilist** コマンドによってリスト表示されるインスタンスだ けです。 **db2idrop** コマンドを使用して DB2 pureScale インスタンスをドロップす ることもできます。

Linux および UNIX オペレーティング・システムでは、このユーティリティーは *DB2DIR*/instance ディレクトリーにあります。*DB2DIR* は、DB2 データベース・シ ステムの現行バージョンがインストールされている場所です。 Windows オペレー ティング・システムでは、このユーティリティーは **DB2PATH**¥bin ディレクトリーに あります。**DB2PATH** は、DB2 コピーがインストールされている場所です。

注**:** このコマンドを使用して、Linux および UNIX オペレーティング・システムに 非 root インストールされた DB2 インスタンスをドロップすることはできません。 非ルート DB2 コピーをアンインストールするオプションのみあります。詳しく は、後述の『使用上の注意』というセクションを参照してください。

### 許可

Linux および UNIX オペレーティング・システムでは root ユーザー権限、 Windows オペレーティング・システムではローカル管理者でアクセスします。

## コマンド構文

**Linux** および **UNIX** オペレーティング・システムの場合

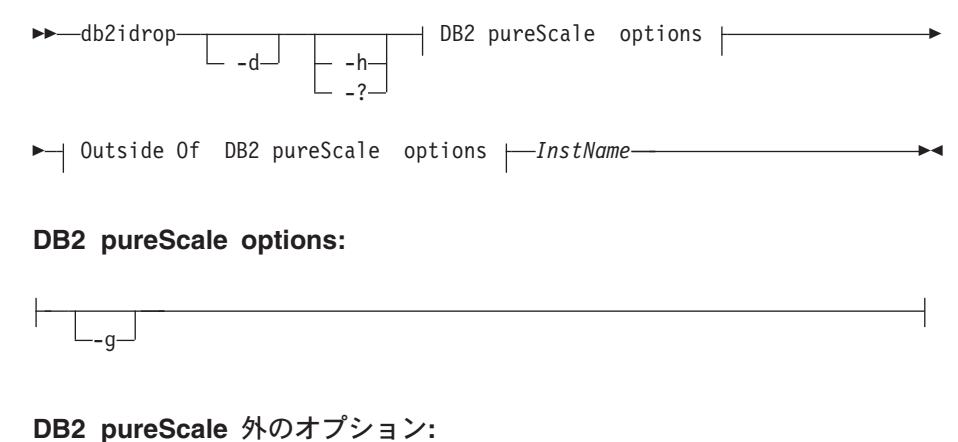

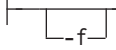

**Windows** オペレーティング・システムの場合

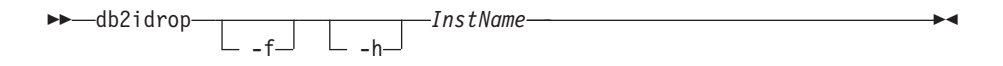

# コマンド・パラメーター

**Linux** および **UNIX** オペレーティング・システムの場合

- **-d** DB2 データベース・サポートによって使用されるデバッグ・モード に入ります。
- **-h | -?**

使用情報を表示します。

- **-g db2idrop** が DB2 pureScale インスタンスで使用される場合には、 このパラメーターは必須です。すべてのホスト上で DB2 pureScale インスタンスをドロップすることを指定します。このパラメーター は、DB2 pureScale インスタンス内のすべてのホストで、すべての DB2 メンバーと、すべてのクラスター・キャッシング・ファシリテ ィーが停止されていることを必要とします。他のすべてのインスタ ンス・タイプのドロップについては、このオプションは無視されま す。
- **-f** このパラメーターは、推奨されていません。 強制アプリケーション・フラグを指定します。このフラグを指定す ると、このインスタンスを使用しているすべてのアプリケーション が強制的に終了させられます。このパラメーターは DB2 pureScale 環境ではサポートされません。

*InstName*

インスタンスの名前を指定します。

### **Windows** オペレーティング・システムの場合

- **-f** 強制アプリケーション・フラグを指定します。このフラグを指定す ると、このインスタンスを使用しているすべてのアプリケーション が強制的に終了させられます。
- **-h** 使用法情報を表示します。

```
InstName
```
インスタンスの名前を指定します。

### 例

Linux または UNIX オペレーティング・システム上で、以下のコマンドを発行する ことによって db2inst1 を作成した場合、

/opt/IBM/db2/copy1/instance/db2icrt -u db2fenc1 db2inst1

db2inst1 をドロップするには、以下のコマンドを実行する必要があります。 /opt/IBM/db2/copy1/instance/db2idrop db2inst1

#### 使用上の注意

v インスタンスをドロップする前に、すべてのホストで DB2 データベース・マネ ージャーが停止していること、およびそのインスタンスにアクセスする DB2 デ ータベース・アプリケーションが切断され、終了していることを確認してくださ い。必要なら、そのインスタンスに関連する DB2 データベースをバックアップ し、構成データを将来参照できるように保存することができます。

- v **db2idrop** コマンドではデータベースは除去されません。データベースがもはや不 要であれば、まずそれを除去してください。データベースを除去しない場合、そ れらはいつでも同じリリースの別の DB2 コピーの下でカタログして、使用を継 続することができます。
- v DB2 Text Search の構成を保存して、インスタンス・データベースを再利用する 予定がある場合、**db2idrop** コマンドを発行する前に、config ディレクトリー (UNIX では *instance\_home*/sqllib/db2tss/config、Windows では *instance\_profile\_path*¥*instance\_name*¥db2tss¥config) または config ディレク トリー内容を保存するという、追加のステップを実行する必要があります。新し いインスタンスが作成された後に、config ディレクトリーをリストアできます。 ただし、config ディレクトリーのリストアが有効になるのは、作成される新しい インスタンスが同じリリースおよびフィックスパック・レベルのものである場合 だけです。
- Linux および UNIX オペレーティング・システム上で非 root インストールされ たインスタンスをドロップすることはできません。 ユーザーがこの DB2 インス タンスを除去するには、**db2\_deinstall -a** を実行して DB2 の非ルート・コピー をアンインストールするオプションのみ使用できます。
- Linux および UNIX オペレーティング・システムの場合、root ユーザーになるた めに **login** コマンドではなく **su** コマンドを使用している場合は、**su** コマンド を **-** オプションを指定して発行し、あたかも **login** コマンドを使用してシステ ムにログインしているかのように、プロセス環境を設定することを指示する必要 があります。
- v Linux および UNIX オペレーティング・システムの場合、root ユーザー用の DB2 インスタンス環境を入手しないでください。 DB2 インスタンス環境を入手 している場合に、**db2idrop** を実行することはサポートされていません。
- v DB2 pureScale 環境では、**-g** パラメーターは必須です。この場合、すべてのホス トでインスタンスがドロップされます。ただし、インストール開始ホスト (IIH) 上の IBM General Parallel File System (GPFS) については削除されず、GPFS フ ァイル・システムについても同様です。ファイル・システムを手動で削除し、 GPFS をアンインストールする必要があります。
- v Windows オペレーティング・システムでは、インスタンスが Microsoft Cluster Service (MSCS) でクラスター化されている場合、**db2mscs** または **db2iclus** コマ ンドを発行してそのインスタンスをクラスター解除してからインスタンスを廃棄 できます。
- v AIX 6.1 (またはそれ以上) では、このコマンドは、システム・ワークロード・パ ーティション (WPAR) グローバル環境内の共有 DB2 コピーから実行する場合、 root ユーザーとして実行されなければなりません。WPAR は DB2 pureScale 環 境ではサポートされていません。

# **db2IdentifyType1 -** タイプ **1** 索引識別ツール

出力ファイルを識別し、指定されたデータベースのタイプ 1 索引をタイプ 2 索引 に変換するために使用できる **ALLOW WRITE ACCESS** および **CONVERT** 節を指定した適 切な **REORG INDEXES ALL** コマンドでそれを生成します。

このコマンドはユーザー定義索引のみを検査するもので、バージョン 9.7 以降のリ リースにまだアップグレードしていないデータベースで実行することを目的として います。

重要**: db2IdentifyType1** コマンドは、バージョン 10.1 で非推奨となっており、将 来のリリースで除去される可能性があります。タイプ 1 索引はバージョン 9.7 で廃 止されました。バージョン 9.5 から バージョン 10.1 にデータベースをアップグレ ードする前に、タイプ 1 索引を変換するためにこのコマンドを使用することは引き 続き可能です。詳しくは、「*DB2* バージョン *10.1* の新機能」の『db2IdentifyType1 コマンドが推奨されなくなった』を参照してください。

バージョン 9.7 からのアップグレードの場合は、このコマンドを実行する必要はあ りません。バージョン 9.7 データベースには、いずれのタイプ 1 索引も含まれてい ません。デフォルトでは、バージョン 8 以降で作成されたすべての新しい索引はタ イプ 2 索引です。ただし、既にタイプ 1 索引がある表に索引を作成した場合や、 **DB2 INDEX TYPE2** レジストリー変数を OFF に設定した場合は例外です。また、DB2 Universal Database バージョン 7 以前で作成され、まだ変換されていないデータベ ースでタイプ 1 の索引を持っている場合もあります。

タイプ 1 索引を使用する表に最初にアクセスする際のパフォーマンスへの影響を最 小限にとどめるには、データベースをバージョン 9.7 にアップグレードする前に **db2IdentifyType1** を実行してこうした索引を変換します。データベースのアップグ レード時にいくつかの表にタイプ 1 索引が依然として存在する場合、それらの索引 には無効というマークが付けられます。アップグレード後、表に初めてアクセスす るとき (**indexrec** 構成パラメーターが RESTART に設定されている場合は、データ ベースの再始動時) にそれらの索引はタイプ 2 索引に変換されます。索引が再作成 されるまで、表にはアクセスできません。その他の重要なパフォーマンス上の注 意、およびパーティション・データベース環境におけるこのコマンドの実行の影響 に関する詳細については、『使用上の注意』のセクションを参照してください。

このコマンドは、索引変換を実行しません。出力ファイルの生成後、それを確認 し、必要であれば内容を編集して、以下のコマンドを使用して出力ファイルを実行 できます。

db2 -tvf *filename*

以下のディレクトリーから **db2IdentifyType1** コマンドを実行します。

- v Linux および UNIX オペレーティング・システムの場合、DB2DIR/bin ディレク トリーから。DB2DIR は、DB2 コピーがインストールされている場所です
- v Windows オペレーティング・システムの場合、製品 CD の db2¥Windows¥Utilities ディレクトリーから

## 許可

バージョン 9.7 にアップグレードされていないデータベースについては、以下のい ずれかの許可レベルが必要です。

- SYSADM
- DBADM

バージョン 9.7 にアップグレードされたデータベースの場合:

• DBADM

# 必要な接続

データベース。このコマンドは、指定されたデータベースへの接続を自動的に確立 します。

# コマンド構文

 $\rightarrow$  -db2IdentifyType1--d-*database-name--*o-filename

-s *schema-name*

-

-◂

 $-$ t $-$ t*able-name*  $\perp$   $\perp$ -h $\perp$ 

# コマンド・パラメーター

#### **-d database-name**

照会するデータベースの名前を指定します。

#### **-o filename**

-

REORG INDEX コマンドを書き込むファイルのパスと名前を指定します。 db2IdentifyType1.err ログ・ファイルは、同じパスに作成されます。 db2IdentifyType1.err ログ・ファイルにはトラブルシューティング情報が 含まれており、**db2IdentifyType1** コマンドが失敗した場合のみ作成されま す。絶対または相対のパス名を使用して、ファイル名を修飾できます。ただ し、ファイル名は 246 文字を超過しないでください。同じ名前のファイル が存在する場合は、上書きされます。

**-s schema-name**

照会する表のスキーマ (作成者ユーザー ID) を指定します。 スキーマを指 定しない場合、すべてのスキーマや表が照会されます。一度に複数のスキー マ名を指定することはできません。スキーマ名 ID はシステム・カタログ表 に表示されるように、大文字を使用して指定する必要があります。区切りス キーマ名 ID は二重引用符で囲む必要があります。

**-t table-name**

照会する表の名前を指定します。表名を指定しない場合、すべての表が照会 されます。一度に複数の表名を指定することはできません。表名 ID はシス テム・カタログ表に表示されるように、大文字を使用して指定する必要があ ります。区切り表名 ID は二重引用符で囲む必要があります。

**-h** ヘルプ情報を表示します。このオプションを指定した場合、他のすべてのオ プションは無視されます。

## 使用上の注意

**CONVERT** 節が バージョン 10.1 で廃止されたので、生成された出力ファイルはバー ジョン 9.5 クライアントから実行する必要があります。

データベース内にタイプ 1 索引がある場合や、データベースにタイプ 1 索引が含 まれているかどうか不確かな場合を除いては、このツールを使用する必要はありま せん。タイプ 1 索引が多数含まれていることが分かっている場合、REORG INDEXES コマンドを使用して特定の表を識別するのではなく、このコマンドに CONVERT オプションを指定して、データベース内のすべての表か、タイプ 1 索引 のある特定の表に対して実行することを選択できます。索引が既にタイプ 2 の場合 には、REORG INDEXES に CONVERT オプションを指定しても効果はありませ ん。

データベースに多数の表がある場合、**db2IdentifyType1** コマンドが処理を完了する には長い時間がかかる可能性があるので、-s オプションか -t オプションを使用し て、一度に特定のサブセットだけをスキャンしてください。

パーティション・データベース環境におけるパフォーマンスと使用法に関する考慮 事項: パーティション・データベース環境では、表が存在するデータベース・パーテ ィションのすべてに必ずしもタイプ 1 索引があるとは限りません。データベース・ パーティションのサブセットでのみ索引がタイプ 2 索引に変換された場合には、こ のような状況が生じ得ます。また、すべてのデータベースパーティションを含んで いないデータベース・パーティション・グループに表が存在している場合もありま す。バージョン 9.5 パーティション・データベース環境では、タイプ 1 索引がすべ てのデータベース・パーティションにあるかどうかに関係なく、**db2IdentifyType1** コマンドを 1 つのデータベース・パーティション上で実行すれば、すべてのタイプ 1 索引が検出されます。最善のパフォーマンスを得るには、カタログ・データベー ス・パーティション上で実行してください。データベースにパーティションが多数 ある場合、このコマンドを完了するには長い時間がかかる場合があります。各パー ティションからデータが収集されるためです。

# **db2ilist -** インスタンスのリスト

**db2ilist** コマンドを実行しているのと同じ DB2 コピー・ロケーションから、 **db2icrt** コマンドを使用することによって作成されるすべてのインスタンスのリス トを表示します。

Linux および UNIX オペレーティング・システムでは、このユーティリティーは *DB2DIR*/instance ディレクトリーにあります (*DB2DIR* は DB2 コピーのインストー ル先インスタンス・ディレクトリー)。 Windows オペレーティング・システムで は、このユーティリティーは **DB2PATH**¥bin ディレクトリーにあります (**DB2PATH** は DB2 データベース・システムの現行バージョンがインストールされているインスト ール・ロケーション)。

## 許可

なし

## コマンド構文

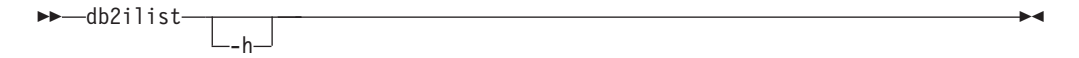

# コマンド・パラメーター

**-h** 使用法情報を表示します。

# 使用上の注意

- Linux および UNIX オペレーティング・システムの場合、root ユーザーになるた めに **login** コマンドではなく **su** コマンドを使用している場合は、**su** コマンド を **-** オプションを指定して発行し、あたかも **login** コマンドを使用してシステ ムにログインしているかのように、プロセス環境を設定することを指示する必要 があります。
- v Linux および UNIX オペレーティング・システムの場合、root ユーザー用の DB2 インスタンス環境を入手しないでください。 DB2 インスタンス環境を入手 している場合に、**db2ilist** を実行することはサポートされていません。
- v AIX 6.1 (またはそれ以上) では、このコマンドは、システム・ワークロード・パ ーティション (WPAR) グローバル環境内の共有 DB2 コピーから実行する場合、 root ユーザーとして実行されなければなりません。WPAR は DB2 pureScale 環 境ではサポートされていません。

# **db2inidb -** ミラーリングされたデータベースの初期化

スプリット・ミラー環境のミラーリングされたデータベースを初期化します。ミラ ーリングされたデータベースは、ロールフォワード・ペンディング状態にある 1 次 データベースの複製として初期化したり、1 次データベースをリストアするための バックアップ・イメージとして使用できます。

スプリット・ミラー・データベースを使用できるようにするには、まずこのコマン ドを発行する必要があります。

## 許可

以下の権限のいずれか。

- SYSADM
- SYSCTRL
- SYSMAINT

## 必要な接続

なし

-

## コマンド構文

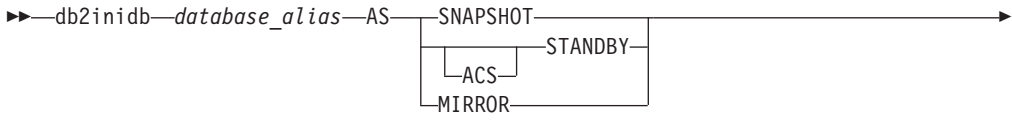

-◂

 $L$ RELOCATE USING*configFile* 

# コマンド・パラメーター

#### *database\_alias*

初期設定するデータベースの別名を指定します。

#### **SNAPSHOT**

ミラーリングされたデータベースは、1 次データベースの複製として初期化 されることを指定します。

#### **STANDBY**

データベースをロールフォワード・ペンディング状態にすることを指定しま す。 1 次データベースから新しいログ・ファイルをフェッチ、スタンバ イ・データベースに適用することが可能です。スタンバイ・データベース は、1 次データベースがダウンした場合に、その代わりに使用できます。

#### **ACS**

**db2inidb** コマンドを、データベースの ACS スナップショット・コピ ーに対して使用して **STANDBY** アクションを実行するように指定しま す。このオプションが必要となる理由は、**db2inidb** コマンドを発行で きる対象が **SET WRITE SUSPEND | RESUME** コマンドによって作成された スプリット・ミラー・データベース・スナップショットに限定されてい るためです。

また、**ACS STANDBY** オプションを使用すると ACS スナップショット・ コピーが開始されてロールフォワード・ペンディング状態になるので、 DB2 **BACKUP** コマンドをそのスナップショット・イメージに対して正常 に発行できます。このようにしないと、スナップショット・イメージに 接続しようとするとデータベースのコピーが RESTORE PENDING 状態 になり、将来リカバリーする際にバックアップ・コピーとして使用でき なくなってしまいます。

このフィーチャーは、ACS スナップショットに基づいて DB2 オフロー ド・バックアップを作成するために、IBM Tivoli Storage FlashCopy® Manager などのストレージ・マネージャーと連携するという目的で特に 導入されました。その他の目的のためにこのオプションを使用し、ACS スナップショット・コピーの内容をマウントしたり変更したりすると、 DB2 バックアップを作成する場合であっても、将来に予期しない動作を 引き起こす恐れがあります。

**MIRROR** ミラー・データベースを、1 次データベースのリストアに使用できるバック アップ・イメージにすることを指定します。

#### **RELOCATE USING** *configFile*

データベースがスナップショット、スタンバイ、またはミラーとして初期化 される前に、*configFile* にリストされた情報に基づいてデータベース・ファ イルを再配置することを指定します。 *configFile* の形式については、 [1277](#page-1292-0) ページの『db2relocatedb - [データベースの再配置』を](#page-1292-0)参照してください。

# 使用上の注意

db2inidb*database\_alias* as mirror コマンドを発行する前に db2 connect to*database-alias* 操作を発行しないでください。初期化する前にスプリット・ミラ ー・データベースに接続すると、ロールフォワード・リカバリーで必要なログ・フ ァイルが消去されてしまいます。その接続によって、データベースは、以前にその データベースを中断した時点の状態に戻ります。中断の時点でデータベースが整合 とマーク付けされると、DB2 データベース・システムはクラッシュ・リカバリーの 必要はないと判断して、将来の利用のためにログを空にします。ログが空になった 場合、ロールフォワードしようとすると、SQL4970N エラー・メッセージが戻され ます。

パーティション・データベース環境では、すべてのデータベース・パーティション に対して **db2inidb** コマンドを発行する必要があります。その後、任意のデータベ ース・パーティションのスプリット・ミラーを使用できるようになります。 **db2\_all** コマンドを使用すれば、すべてのデータベース・パーティションに対して 同時に **db2inidb** を実行することができます。

しかし、**RELOCATE USING** オプションを使用する場合は、 **db2\_all** コマンドを使用 して全パーティションに対して同時に **db2inidb** を実行することはできません。パ ーティションごとにそれぞれ別個の構成ファイル (変更対象のデータベース・パー ティションの NODENUM 値が含まれる) を用意する必要があります。例えば、デ ータベースの名前を変更する場合は、すべてのデータベース・パーティションが影 響を受けることになり、各データベース・パーティションごとに別個の構成ファイ ルを用意して **db2relocatedb** コマンドを実行する必要があります。単一データベー

## **db2inidb -** ミラーリングされたデータベースの初期化

ス・パーティションに属するコンテナーを移動する場合は、そのデータベース・パ ーティションに対して一度だけ **db2relocatedb** コマンドを実行することが必要で す。

**RELOCATE USING** *configFile* パラメーターが指定されており、データベースの再配置 が正常に実行されたなら、指定された *configFile* はデータベース・ディレクトリー にコピーされ、その名前が db2path.cfg に変更されます。それ以降のクラッシュ・ リカバリーまたはロールフォワード・リカバリーにおいて、このファイルは、ロ グ・ファイルの処理時にコンテナー・パスの名前を変更するために使用されます。

クローン・データベースを初期化している場合、指定された *configFile* は、クラッ シュ・リカバリー完了後にデータベース・ディレクトリーから自動的に除去されま す。

スタンバイ・データベースまたはミラーリングされたデータベースを初期化してい る場合、指定された *configFile* ファイルは、ロールフォワード・リカバリーの完了 後またはキャンセル後に、データベース・ディレクトリーから自動的に除去されま す。 **db2inidb** 実行後には、新しいコンテナー・パスを db2path.cfg ファイルに追 加できます。元のデータベースに対して CREATE 操作または ALTER TABLESPACE 操作を実行し、スタンバイ・データベース上で異なるパスを使用し なければならない場合には、このことが必要になります。

HADR プライマリーまたはスタンバイから取得されたスプリット・ミラー・データ ベースの初期化を実行する場合、以下のいずれかに該当するのであれば、**STANDBY** パラメーターを使用してください。

- v 新しいデータベースは HADR ペアにして使用する予定であり、その新しいペア の HADR 構成設定は元のペアの設定とは同じではない。
- v データベースは、スタンドアロン・データベースとして初期設定する予定であ る。

DB2 pureScale 環境では、いずれかのメンバーから **db2inidb** コマンドを発行で き、コマンドを 1 回だけ発行する必要があります。

# **db2inspf -** 検査結果のフォーマット

**INSPECT CHECK** の結果のデータを、ASCII フォーマットにします。このユーティリ ティーを使用して、検査の詳細を表示します。

**db2inspf** ユーティリティーによるフォーマットは、表または表スペースに対するも のとすることができ、エラー、警告、おわびサマリーを単独で、または任意の組み 合わせで指定できます。

#### 許可

このユーティリティーにはすべてのユーザーがアクセス可能ですが、結果ファイル に対してこのユーティリティーを実行するには、それらの読み取り権限がなければ なりません。

### 必要な接続

なし

### コマンド構文

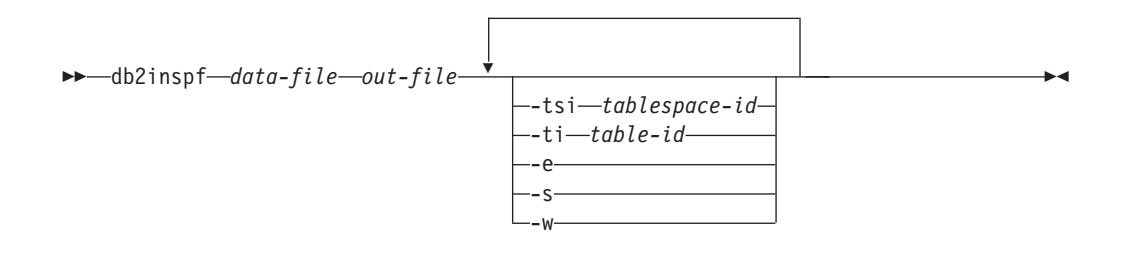

## コマンド・パラメーター

*data-file*

フォーマットを必要とする不定形式の検査結果ファイル。

*out-file* フォーマット済み出力の出力ファイル。

#### **-tsi** *tablespace-id*

表スペース ID。この表スペースの表のみをフォーマットします。

#### **-ti** *table-id*

表 ID。この ID を持つ表のみをフォーマットします。表スペース ID も指 定する必要があります。

- **-e** エラーのみをフォーマットします。
- **-s** サマリーのみ。
- **-w** 警告のみ。

#### 例

すべてのエラー、警告、およびサマリーをデータ・ファイル tbschk.log からフォ ーマットするには、以下の照会を実行します。

db2inspf tbschk.log tbschk\_esw.txt -e -s -w

# **db2iprune -** インストール・イメージ・サイズの削減

**db2iprune** コマンドは、DB2 製品のインストール・イメージのサイズを、インスト ールの前に削減できます。

このツールは、DB2 データベース製品の大規模デプロイメント、およびアプリケー ション内への DB2 の組み込みに役立ちます。入力ファイルである .prn ファイル は、除去可能な製品、コンポーネント、および言語の完全なリストを含んでおり、 これを使用してインストール・イメージから除去するものを指定できます。 **db2iprune** コマンドは入力ファイルを呼び出し、それらのコンポーネントおよび言 語に関連したファイルを除去します。その結果、通常の DB2 インストール方式で インストール可能な、新しくより小さい DB2 インストール・イメージが生成され ます。

すべての製品を整理できるわけではありません。少なくとも、1 つの製品は依然と して、生成されるイメージの一部でなければなりません。

#### 許可

なし

#### 必要な接続

なし

## コマンド構文

-- db2iprune -r *input\_file\_path* -p *root\_directory\_path* -

--o *destination\_directory\_path*

-c -t *trace\_file*

-

-◂

- $\hspace{0.1cm}\rule{0.7cm}{0.8cm}$   $-$  1 $\hspace{0.1cm}\rule{0.7cm}{0.8cm}\hspace{0.1cm}$   $\hspace{0.1cm}\rule{0.7cm}{0.8cm}\hspace{0.1cm}$   $\hspace{0.1cm}\rule{0.7cm}{0.8cm}\hspace{0.1cm}$   $\hspace{0.1cm}\rule{0.7cm}\hspace{0.1cm}$   $-$  h  $\hspace{0.1cm}\rule{0.7cm}\hspace{0.1cm}$   $\hspace{0.1cm}\rule{0.7cm}\hspace{0.1cm}$   $-$  h  $\hs$ -?

# コマンド・パラメーター

**-r** *input\_file\_path*

使用される入力ファイルへの絶対パスを指定します。入力ファイルである .prn ファイルは、除去可能なコンポーネントの完全なリストを含んでい て、インストール・イメージから除去する製品、コンポーネント、および言 語を指定するために使用できます。

**-p** *root\_directory\_path*

(Windows オペレーティング・システムの場合のみ。) ソース・インストー ル・イメージのルート・ディレクトリーへの絶対パスを指定します。このデ ィレクトリーは **setup** を含んでいて、 DB2 インストール DVD のルー ト・ディレクトリーとなります。

#### **-o** *destination\_directory\_path*

整理された新しい DB2 イメージのコピー先を絶対パスで指定します。この ディレクトリーに対する書き込み権限があることを確認してください。

- **-c** ソース・インストール・イメージを直接整理することを指定します。ソー ス・インストール・イメージ・ディレクトリーが書き込み可能であることを 確認してください。
- **-l** *log\_filename*

エラー・ロギングを有効にします。 Linux および UNIX オペレーティン グ・システムでは、**-l** パラメーターが指定されていない場合、デフォルト のログ・ファイル名は tmpdir/db2iprune username.log です。 Windows オペレーティング・システムでは、ログ・ファイル db2iprune.log が宛先 ディレクトリーに書き込まれます。

```
-t trace_file
```
(Linux およびUNIX オペレーティング・システムの場合のみ。) デバッグ・ モードをオンにします。デバッグ情報は、名前を指定したファイルに書き込 まれます。

**-? | -h** 使用情報を表示します。

## 例

Windows オペレーティング・システムでは、入力ファイルが c:¥db2client.prn に あり、DB2 **setup.exe** ファイルが d:¥ にあり、整理された IBM Data Server Client イメージを e:¥compact\_client ディレクトリーにコピーする場合、IBM Data Server Client イメージを整理するには、コマンド・プロンプトに以下のコマンドを 入力します。

db2iprune.exe -r c:¥db2client.prn -p d:¥ -o e:¥compact\_client

Linux および UNIX オペレーティング・システムでは、入力ファイルが /tmp/db2client.prn にあり、DB2 ソース・ファイルが /mnt/cdrom にあり、整理 された IBM Data Server Client イメージを /compact\_client ディレクトリーにコ ピーする場合、IBM Data Server Client イメージを整理するには、コマンド・プロ ンプトに以下のコマンドを入力します。

db2iprune -r /tmp/db2client.prn /mnt/cdrom -o /compact\_client

## 使用上の注意

**db2iprune** コマンドおよびサンプルの入力ファイルは、インストール DVD で提供 されます。

**Windows** オペレーティング・システムの場合 *dvd\_drive*:¥db2¥Windows¥utilities¥db2iprune

**Linux** および **UNIX** オペレーティング・システムの場合 *product image*/db2/*platform*/utilities/db2iprune

**db2iprune** コマンドは DB2 pureScale 環境ではサポートされていません。

# **db2isetup -** インスタンス作成インターフェースの開始

DB2 インスタンス・セットアップ・ウィザードを開始します。これは、インスタン スを作成、構成、および拡張するためのグラフィカル・ユーザー・インターフェー ス (GUI) ツールです。

### 許可

root インストールの場合、コマンドが発行されるシステムでの root ユーザー権限が 必要です。非 root インストールの場合、非 root インストールを所有するユーザー ID でログオンしなければなりません。

コマンドが発行されるシステムでの root ユーザー権限が必要です。

-h

## 必要な接続

なし

-

## コマンド構文

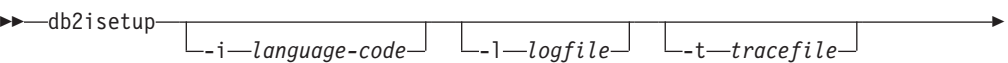

-◂

-r-response file-

# コマンド・パラメーター

**-i** *language-code*

インストールを実行する際の希望する言語の 2 文字から成るコード。指定 されないと、このパラメーターは現行ユーザーのロケールにデフォルト設定 されます。

**-l** *logfile*

名前を指定したファイルにログを書き込みます。root インストールの場合、 パスとファイル名はデフォルトの /tmp/db2isetup.log になります。非 root インストールの場合、デフォルトのログ・ファイルは /tmp/ db2isetup\_*userID*.log です (*userID* は非 root インストールを所有するユ ーザー ID)。

**-t** *tracefile*

*tracefile* に指定するトレース・ファイルの絶対パスおよび名前。

**-r** *response\_file*

使用される応答ファイルの絶対パスとファイル名。GUI インターフェース の使用を計画している場合には、このパラメーターを指定しないでくださ い。

**-? | -h**

出力使用情報。

## 使用上の注意

- 1. DB2 インスタンス・セットアップ・ウィザードは、DB2 セットアップ・ウィザ ードが提供する機能のサブセットを提供します。 DB2 セットアップ・ウィザー ド (インストール・メディアから実行する) によって、DB2 データベース・コン ポーネントのインストール、DAS 作成や構成などのシステム・セットアップ・ タスクの実行、およびインスタンスのセットアップ、構成、拡張を行うことがで きます。 DB2 インスタンス・セットアップ・ウィザードは DB2 セットアッ プ・ウィザードと同じ機能を提供しますが、DB2 データベース・コンポーネン トのインストールはできません。
- 2. IBM DB2 pureScale Featureの必須コンポーネントがインスタンスの作成または拡 張の際にインストールされていない場合には、DB2 インスタンス・セットアッ プ・ウィザードは、それらの必須コンポーネントすべてをいずれかのリモート・ ホストにインストールします。
- 3. このコマンドの実行可能ファイルは、*DB2DIR*/instance ディレクトリーにありま す。これは標準インストールでは使用できますが、コンパクト・インストールで は使用できません。
- 4. **db2isetup** は、サポートされているすべての Linux および UNIX のオペレーテ ィング・システムで実行できます。
- 5. AIX 6.1 (またはそれ以上) では、このコマンドは、システム・ワークロード・パ ーティション (WPAR) グローバル環境内の共有 DB2 コピーから実行する場 合、root ユーザーとして実行されなければなりません。.
- 6. DB2 pureScale 環境では、
	- a. メンバーまたは クラスター・キャッシング・ファシリティー (CF) を追加ま たはドロップする前に、DB2 pureScale インスタンスをすべてのホスト上で完 全に停止しておく必要があります。
	- b. サイレント・モードでは、DB2 pureScale インスタンスの既存のホストが、 以下のケースで使用可能です (これらは DB2 セットアップ・ウィザードには 当てはまりません)。
		- 2 番目の CF を DB2 pureScale インスタンスに追加するには、既存のメン バーの 1 つを更新して CF およびメンバー・ホストの両方に入れるか、 または新しいホストを CF として追加します。
		- v さらに別のメンバーを DB2 pureScale インスタンスに追加するには、既存 の CF を更新して CF およびメンバー・ホストの両方に入れるか、または 新しいホストをメンバーとして追加します。
		- v **db2isetup** コマンドを使用してメンバーまたは CF をドロップすることは できません。
	- c. 常に少なくとも 1 つのアクティブな CF ホストが DB2 pureScale インスタ ンス内になければなりません。

# **db2iupdt -** インスタンスの更新

**db2iupdt** コマンドを使用して、リリース内のさらに高いレベルにインスタンスを更 新したり、DB2 pureScale インスタンス以外のインスタンスを DB2 pureScale イン スタンスへ更新したり、DB2 pureScale インスタンスのスケールを変えたりできま す。

**db2iupdt** コマンドを実行する前に、インスタンスを停止し、そのインスタンスにつ いて実行されているすべてのプロセスを停止する必要があります。このコマンドを 使用することにより DB2 pureScale インスタンス以外のインスタンスを更新してメ ンバーまたはクラスター・キャッシング・ファシリティーを追加する場合は、前提 条件とプリインストール・チェックリストを検討して、インスタンスおよびホスト が準拠していることを確認してください。

注**:** DB2 pureScale インスタンスでは、構成クォーラム に達していないと、つまり 絶対多数のノードがオンラインになっていないとリソース・モデルに変更を加える ことができません。 2 つのホストで構成されるセットアップの場合、いずれかがオ フラインになっていると **db2iupdt** コマンドを使用できません。

## 許可

UNIX および Linux オペレーティング・システムでは root ユーザー権限、 Windows オペレーティング・システムではローカル管理者。

#### コマンド構文

**UNIX** および **Linux** オペレーティング・システムの場合

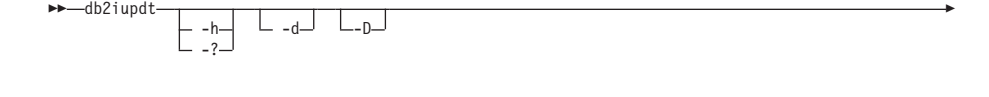

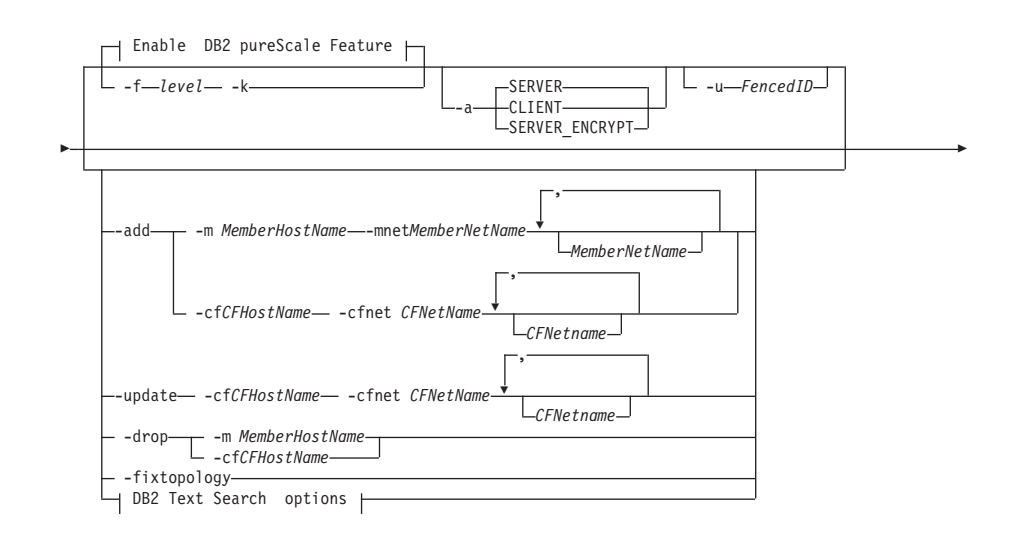

◂

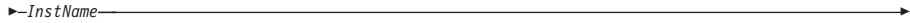

## **Enable DB2 pureScale Feature:**

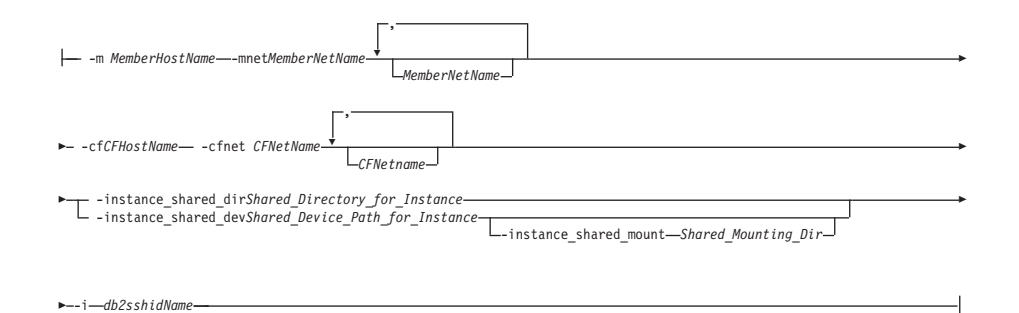

#### **DB2 Text Search options:**

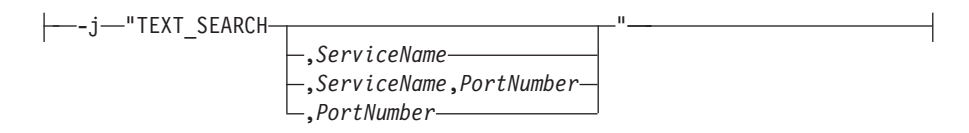

## **Windows** オペレーティング・システムの場合

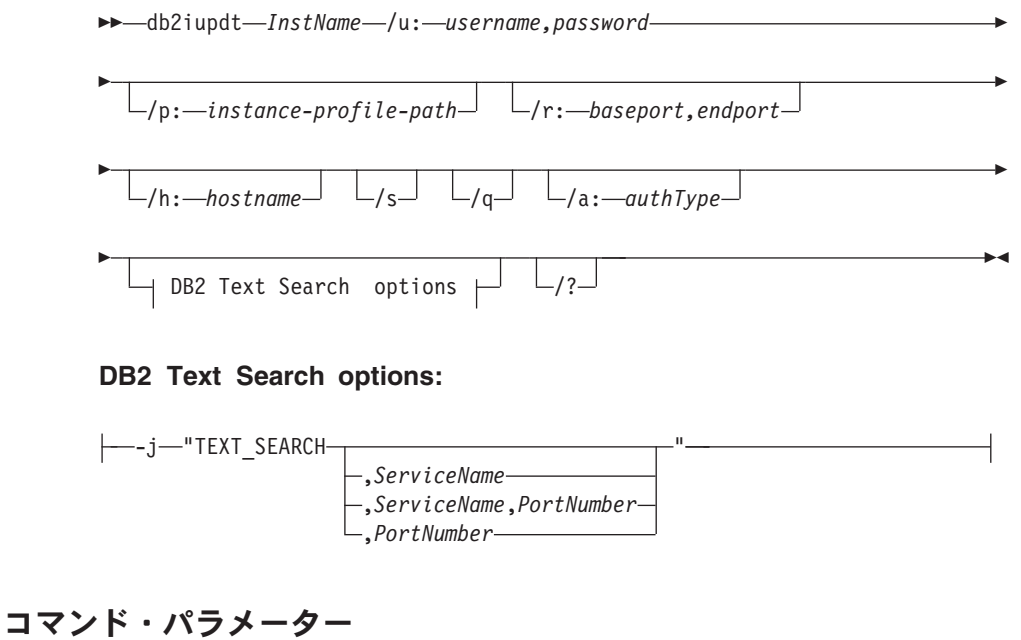

## **UNIX** および **Linux** オペレーティング・システムの場合

**-h | -?**

使用情報を表示します。

**-a** *AuthType*

インスタンスの認証タイプ (SERVER、SERVER\_ENCRYPT、または CLIENT) を指定します。デフォルトは SERVER です。

- **-d** デバッグ・モードをオンにします。
- **-k** 更新時に現行のインスタンス・タイプが変更されないようにしま す。
- **-D** このパラメーターは推奨されなくなりました。今後のリリースで除 去される可能性があります。このパラメーターは **-f level** パラメ ーターに置き換えられます。あるパスにインストールされた高いコ ード・レベルのインスタンスから別のパスにインストールされた低 いコード・レベルのインスタンスに更新します。
- **-f level**

互換性のために、高い DB2 バージョンのインスタンス・タイプか ら、低い DB2 バージョンのインスタンス・タイプへ、インスタン スを更新します。

**-add -m** *MemberHostName:Netname1* **| -cf** *CFHostName:Netname2* DB2 pureScale インスタンスに追加するホスト (メンバーまたはク ラスター・キャッシング・ファシリティー) を指定します。

> 追加するホストのタイプを指定するには、メンバーの場合は **-m** を、クラスター・キャッシング・ファシリティーの場合は **-cf** を使 用します。両方ではなく、一方を選択する必要があります。

> **db2iupdt -add** コマンドは、既に DB2 pureScale インスタンスの一 部になっているホストから実行する必要があります。

> **-m** *MemberHostName*:*NetName1* および**-cf** *CFHostName*:*NetName2* 構文 は推奨されなくなりました。今後のリリースでは除去される可能性 があります。代わりに、構文 **-add -m** *MemberHostName* **-mnet** *MemberNetName* または **-add -cf** *CFHostName* **-cfnet** *CFNetName* を 使用してください。

**-add -m** *MemberHostName* **-mnet** *MemberNetName* **| -add -cf** *CFHostName*

**-cfnet** *CFNetName*

クラスター相互接続ネット名を指定します。これは、DB2 メンバー とクラスター・キャッシング・ファシリティーとの高速通信に使用 される相互接続のホスト名です。追加する各ホストのネット名は、 インスタンス内のすべての既存のメンバーまたは CF と同じサブネ ット上にある必要があります。

追加するホストのタイプを指定するには、メンバーの場合は **-m** *MemberHostName* **-mnet** *MemberNetName* を、クラスター・キャッ シング・ファシリティーの場合は **-cf** *CFHostName* **-cfnet** *CFNetName* を使用します。両方ではなく、一方を選択する必要があ ります。

**db2iupdt** -add コマンドは、既に DB2 pureScale インスタンスの一 部になっているホストから実行する必要があります。

**-add** DB2 pureScale Feature インスタンスに追加するホストのホスト名お よびクラスター相互接続ネット名を指定します。 **db2iupdt** -add コ

マンドは、既に DB2 pureScale インスタンスの一部になっているホ ストから実行する必要があります。

**-m** *MemberHostName* **-mnet** *MemberNetName*

クラスター相互接続ネット名 *MemberNetName* を指定し て、ホスト名 *MemberHostName* のホストを、DB2 pureScale Feature インスタンスに追加します。*MemberHostName* に複 数のクラスター相互接続ネットワーク・アダプター・ポート がある場合は、各クラスター相互接続ネット名をコンマで区 切ったリストを *MemberHostName* に指定することができま す。

### **-cf** *CFHostName* **-cfnet** *CFNetName*

クラスター相互接続ネット名 *CFNetName* を指定して、ホス ト名 *CFHostName* のホストを、 DB2 pureScale Feature イ ンスタンスにクラスター・キャッシング・ファシリティーと して追加します。 *CFHostName* に複数のクラスター相互接 続ネットワーク・アダプター・ポートがある場合は、各クラ スター相互接続ネット名をコンマで区切ったリストを *CFNetName* に指定することもできます。

**-drop -m** *MemberHostName* **| -cf** *CFHostName*

DB2 pureScale インスタンスからドロップするホスト (メンバーま たはクラスター・キャッシング・ファシリティー) を指定します。 ドロップするホストのタイプを指定するには、メンバーの場合は **-m** オプションを、クラスター・キャッシング・ファシリティーの場合 は **-cf** オプションを使用します。両方ではなく、一方を選択する必 要があります。このパラメーターを使用して、最後のメンバーおよ び最後の CF を DB2 pureScale インスタンスからドロップすること はできません。このパラメーターは、**-add** パラメーターと組み合わ せて使用しないでください。

#### **-instance\_shared\_dev** *Shared\_Device\_Path\_for\_Instance*

インスタンス共有ファイルとデフォルトのデータベース・パスを保 持する DB2 pureScale インスタンスをセットアップするのに必要な 共有ディスク装置パスを指定します。例えば、装置パス dev/hdisk1 を指定します。 DB2 pureScale インスタンスについて、共有ディレ クトリーは、すべてのホストでアクセス可能でなければなりませ ん。このパラメーターの値は、**-tbdev** パラメーターと同じ値であっ てはなりません。このパラメーターと **-instance\_shared\_dir** は、 相互に排他的です。

DB2 pureScale インスタンス以外のインスタンスを DB2 pureScale インスタンスに更新する場合にのみ、このパラメーターが必要で す。

### **-instance\_shared\_mount** *Shared\_Mounting\_Dir*

新規 IBM General Parallel File System ( GPFS) ファイル・システ ム用のマウント・ポイントを指定します。指定するパスは、新規で 空のパスでなければならず、既存の GPFS ファイル・システムの内 部にネストされたパスであってはなりません。

**-instance\_shared\_dir** *Shared\_Directory\_for\_Instance*

インスタンス共有ファイルとデフォルトのデータベース・パスを保 持する DB2 pureScale インスタンスをセットアップするのに必要 な、共有ファイル・システム (GPFS) 内のディレクトリーを指定し ます。例えば、/sharedfs となります。 DB2 pureScale インスタン スについて、そのディスクはすべてのホストでアクセス可能でなけ ればなりません。このパラメーターの値は、**-tbdev** パラメーターと 同じ値であってはなりません。このパラメーターと -instance\_shared\_dev は、相互に排他的です。

DB2 pureScale インスタンス以外のインスタンスを DB2 pureScale インスタンスに更新する場合にのみ、このパラメーターが必要で す。

**-tbdev** *Shared\_device\_for\_tiebreaker*

データの保全性を維持するために、DB2 pureScale 環境でタイブレ ーカーとして機能する共有装置パスを指定します。このパラメータ ーの値は、**-instance\_shared\_dev** パラメーターや

**-instance shared dir** パラメーターと同じ値であってはなりませ ん。このパラメーターが必要になるのは、DB2 クラスター・サービ スのタイブレーカーが初めて作成されるときや、DB2 pureScale イ ンスタンス以外のインスタンスを DB2 pureScale インスタンスに更 新する場合です。 DB2 クラスター・サービスのピア・ドメインが 存在する場合は、このパラメーターは無効です。

**-i** *db2sshidName*

ホスト間でセキュア・シェル (SSH) ネットワーク・プロトコルを使 用するために必要な非 root ユーザー ID を指定します。指定され たユーザー ID は、特別な特権を持たないユーザーである必要があ ります。DB2 管理 GPFS ファイル・システムに対してのみ有効で す。

#### **-j "TEXT\_SEARCH"**

DB2 Text Search サーバーを、生成されたサービス名と TCP/IP ポ ート番号のデフォルト値を使用して構成します。インスタンス・タ イプがクライアントまたは dsf の場合、このパラメーターは使用で きません。

**-j "TEXT\_SEARCH***, servicename***"**

DB2 Text Search サーバーを、提供されたサービス名と自動 的に生成されたポート番号を使用して構成します。サービス 名に services ファイル内で割り当てられたポート番号があ る場合、それはその割り当てられたポート番号を使用しま す。

**-j "TEXT\_SEARCH***, servicename, portnumber***"**

DB2 Text Search サーバーを、提供されたサービス名とポー ト番号を使用して構成します。

#### **-j "TEXT\_SEARCH***, portnumber***"**

DB2 Text Search サーバーを、デフォルトのサービス名と提 供されたポート番号を使用して構成します。有効なポート番 号は 1024 - 65535 の範囲になければなりません。

**-u** *Fenced ID*

fenced ユーザー定義関数および fenced ストアード・プロシージャ ーを実行するユーザー ID の名前を指定します。このパラメーター が必要になるのは、インスタンスのタイプをクライアント・インス タンスからクライアント以外のインスタンスに変換する場合だけで す。現在のインスタンス・タイプを判別するには、**GET DBM CFG** コ マンドからの出力のノード・タイプ・パラメーターを参照してくだ さい。インスタンスがすでにクライアント以外のインスタンスであ る場合や、インスタンスがクライアント・インスタンスであり、な おかつクライアント・インスタンスとして保たれる場合 (例え ば、**-k** パラメーターを使用する場合) は、**-u** パラメーターは必要 ありません。**-u** パラメーターによって、既存のインスタンスの fenced ユーザーを変更できます。

### **-fixtopology**

失敗した追加操作またはドロップ操作を手動で修正する場合に使用 します。追加操作の場合、このパラメーターはすべての変更をロー ルバックして、以前のトポロジーに戻します。ドロップ操作の場 合、このパラメーターはドロップ操作を完了させます。このパラメ ーターは、**-d** を除く他のパラメーターと組み合わせて使用すること はできません。

*InstName*

インスタンスの名前を指定します。

#### **Windows** オペレーティング・システムの場合

*InstName*

インスタンスの名前を指定します。

**/u:***username,password*

DB2 サービスのアカウント名およびパスワードを指定します。

**/p:***instance-profile-path*

更新されたインスタンス用の新しいインスタンス・プロファイル・ パスを指定します。

#### **/r:***baseport,endport*

MPP モードで実行する場合に、パーティション・データベース・イ ンスタンスによって使用される TCP/IP ポートの範囲を指定しま す。このオプションを指定した場合、ローカル・マシンのサービ ス・ファイルは、以下の項目で更新されます。

DB2 InstName baseport/tcp DB2\_InstName\_END endport/tcp

#### **/h:***hostname*

現行のマシンに対して複数のデフォルトの TCP/IP ホスト名がある 場合、それらをオーバーライドします。

**/s** インスタンスを更新してパーティション・インスタンスにします。

**/q db2iupdt** コマンドを静止モードで発行します。

**/a:***authType*

インスタンスの認証タイプ *authType* (SERVER、CLIENT、または SERVER\_ENCRYPT) を指定します。

#### **/j "TEXT\_SEARCH"**

DB2 Text Search サーバーを、生成されたサービス名と TCP/IP ポ ート番号のデフォルト値を使用して構成します。インスタンス・タ イプがクライアントの場合、このパラメーターは使用できません。

**/j "TEXT\_SEARCH,** *servicename***"**

DB2 Text Search サーバーを、提供されたサービス名と自動 的に生成されたポート番号を使用して構成します。サービス 名に services ファイル内で割り当てられたポート番号があ る場合、それはその割り当てられたポート番号を使用しま す。

**/j "TEXT\_SEARCH,** *servicename, portnumber***"**

DB2 Text Search サーバーを、提供されたサービス名とポー ト番号を使用して構成します。

**/j "TEXT\_SEARCH,** *portnumber***"**

DB2 Text Search サーバーを、デフォルトのサービス名と提 供されたポート番号を使用して構成します。有効なポート番 号は 1024 - 65535 の範囲になければなりません。

**/? db2iupdt** コマンドの使用方法を表示します。

# 例

#### **UNIX** および **Linux** オペレーティング・システムの場合

インスタンス db2inst2 は、*DB2DIR1* にインストールされている DB2 デー タベース製品の DB2 コピーに関連しています。同じコンピューター上の *DB2DIR2* に、 *DB2DIR1* にインストールされている DB2 データベース製品 と同じバージョンの DB2 データベース製品の別のコピーがあります。イン スタンスを更新して、*DB2DIR1* にインストールされている DB2 コピーか ら、*DB2DIR2* にインストールされている DB2 コピーに対して実行するに は、以下のコマンドを発行します。

*DB2DIR2*/instance/db2iupdt db2inst2

*DB2DIR2* にインストールされている DB2 コピーが *DB2DIR1* でインストー ルされている DB2 コピーより低いレベルのものであるなら、発行するコマ ンドは次のようになります。

*DB2DIR2*/instance/db2iupdt -D db2inst2

リリース内のさらに高いレベルに、インスタンスを更新する

DB2 インスタンスをさらに高いレベルに更新する場合や、1 つの DB2 イ ンストール・パスから別のインストール・パスに更新する場合には、次のよ うなコマンドを入力します。

*DB2DIR*/instance/db2iupdt db2inst1

ここで、*DB2DIR* は、DB2 のコピーのインストール・ロケーションを示し ます。このコマンドが DB2 pureScale Feature コピーから実行される場合、 既存の db2inst1 のインスタンス・タイプは dsf でなければなりません。 db2inst1 インスタンスが DB2 pureScale インスタンスである場合、この例 により、それを 1 つのレベルから、DB2 pureScale Feature を持つ DB2 ESE の異なるレベルに更新することができます。この例は、ese タイプの インスタンスを DB2 pureScale インスタンスに更新することには適用され ません。次の例は、この手順を略述しています。

**DB2 pureScale** インスタンス以外のインスタンスを **DB2 pureScale** インスタンスに 更新する

あるインスタンスを DB2 pureScale インスタンスに更新するには、以下の ようにします。

*DB2DIR*/instance/db2iupdt -cf host2

-cfnet host2-ib0 -m host1 -mnet host1-ib0 -instance\_shared\_dev /dev/hdisk1 -tbdev /dev/hdisk2 -u db2fenc1 db2inst1

ここで、*DB2DIR* は、DB2 のコピーのインストール・ロケーションを示し ます。

さらにこのコマンドは /dev/hdisk1 を使用して、インスタンス共有ファイ ルを保管するための共有ファイル・システムを作成し、タイブレーカーとし て機能する共有装置パスとして /dev/hdisk2 をセットアップします。 **-tbdev** パラメーターの値は、**-instance\_shared\_dev** パラメーターの値とは 異なっていなければなりません。

**DB2 pureScale** インスタンスの拡張と縮小 **(db2iupdt -add** または **db2iupdt -drop** を使用**)**

以下の例は DB2 pureScale 環境に適用されます。

v DB2 pureScale インスタンスを更新して、メンバーを追加します。host1 というメンバーを、ネット名 host1-ib0 で、db2sdin1 という DB2 pureScale インスタンスに追加するには、次のようなコマンドを入力しま す。

*DB2DIR*/instance/db2iupdt -d -add -m host1 -mnet host1-ib0 db2sdin1

ここで、*DB2DIR* は、DB2 のコピーのインストール・ロケーションを示 します。

v DB2 pureScale インスタンスを更新して、第 2 のクラスター・キャッシ ング・ファシリティーを追加します。host2 というクラスター・キャッシ ング・ファシリティーを、ネット名 host2-ib0 で、db2sdin1 という DB2 pureScale インスタンスに追加するには、次のようなコマンドを入力 します。

*DB2DIR*/instance/db2iupdt -d -add -cf host2 -cfnet host2-ib0 db2sdin1

ここで、*DB2DIR* は、DB2 のコピーのインストール・ロケーションを示 します。

v DB2 pureScale インスタンスから、メンバーをドロップします。 host1 というメンバーを、db2sdin1 という DB2 pureScale インスタンスからド ロップするには、次のようなコマンドを入力します。

*DB2DIR*/instance/db2iupdt -d -drop -m host1 db2sdin1

ここで、*DB2DIR* は、DB2 のコピーのインストール・ロケーションを示 します。 host1 が同じインスタンス内で CF ロールを持っていない場合 には、host1 以外のホストからコマンドを実行する必要があります。

## 使用上の注意

#### サポートされているすべてのオペレーティング・システムの場合

v **db2iupdt** コマンドを使用して、DB2 データベース製品の同じバージョン の、ある DB2 コピーから別の DB2 コピーに DB2 インスタンスを更新 する場合、旧 DB2 コピーのインストール・パス内で定義されている DB2 グローバル・プロファイル変数は、新しいインストール・ロケーシ ョンに更新されません。インスタンス固有の DB2 インスタンス・プロフ ァイル変数は、インスタンスの更新後に実行されます。

## **UNIX** および **Linux** オペレーティング・システムの場合

- v DB2DB2 Enterprise Server Edition のみ、**db2iupt** コマンドを使用して更 新できます。
- v メンバーの追加やドロップなど、メンバー・トポロジーを変更する場合、 データベースにアクセスする前にオフライン・バックアップをとる必要が あります。オフライン・バックアップをとる前にデータベースにアクセス しようとすると、データベースはバックアップ・ペンディング状態に入り ます。

複数のメンバーを追加したり、複数のメンバーをドロップすることがで き、変更ごとに後でバックアップをとらなければならないわけではありま せん。例えば、メンバーを 3 つ追加する場合、バックアップをとる必要 があるのは、すべての追加操作が完了した後だけです。ただし、2 つのメ ンバーを追加した後に 1 つのメンバーをドロップしたり、2 つのメンバ ーをドロップした後に 1 つのメンバーを追加したりする場合には、何ら かの追加のトポロジー変更を実行する前に、バックアップをとる必要があ ります。

- v **db2iupdt** コマンドは *DB2DIR*/instance ディレクトリーにあります。 *DB2DIR* は、DB2 データベース製品の現行バージョンがインストールさ れている場所です。
- v 非ルート・インスタンスを更新しない場合は、**db2nrupdt** 非 root インス トール・インスタンス更新コマンドを参照してください。 **db2iupdt** は、 非ルート・インスタンスの更新をサポートしません。
- v root ユーザーになるために **login** コマンドではなく **su** コマンドを使用 している場合は、 **su** コマンドを **-** オプションを指定して発行して、あ たかも **login** コマンドを使用してシステムにログインしているかのよう に、プロセス環境を設定することを指示する必要があります。
- v root ユーザー用の DB2 インスタンス環境を入手しないでください。 DB2 インスタンス環境を入手している場合に、**db2iupdt** を実行すること はサポートされていません。
- v AIX 6.1 (またはそれ以上) では、このコマンドは、システム・ワークロ ード・パーティション (WPAR) グローバル環境内の共有 DB2 コピーか ら実行する場合、root ユーザーとして実行されなければなりません。 WPAR は DB2 pureScale 環境ではサポートされていません。
- v **db2iupdt** を実行して、リリース内のさらに高いレベルへインスタンスを 更新する場合には、ルーチンとライブラリーが各メンバーから共有ロケー ションにコピーされます。名前が同じものの、各ホストで内容が異なるラ イブラリーがある場合には、共有ロケーション内のライブラリー・コンテ ンツは、**db2iupdt** コマンドを最後に実行したホストのライブラリー・コ ンテンツになります。
- **Windows** オペレーティング・システムの場合
	- v **db2iupdt** コマンドは **DB2PATH**¥bin ディレクトリーにあります。**DB2PATH** は、DB2 データベース製品の現行バージョンがインストールされている 場所です。
	- v インスタンスは、**db2iupdt** コマンドの発行元から DB2 コピーに更新さ れます。ただし、インスタンス・プロファイルを現在の場所から別の場所 に移動するには、**/p** オプションを使用し、インスタンス・プロファイ ル・パスを指定します。こうしない場合、インスタンスの更新後にインス タンス・プロファイルが元の場所に残ります。代わりに **db2iupgrade** コ マンドを使用して、前のリリースから現行リリースにアップグレードしま す。

**db2iupgrade -** インスタンスのアップグレード・

# **db2iupgrade -** インスタンスのアップグレード・

インスタンスを前のリリースの DB2 コピーから、現行リリースの DB2 コピーにア ップグレードします。 **db2iupgrade** コマンドの実行元の DB2 コピーは、アップグ レードする DB2 コピーからのインスタンス・サポートをアップグレードしていな ければなりません。

Linux および UNIX オペレーティング・システムでは、このコマンドは *DB2DIR*/instance ディレクトリーにあります。*DB2DIR* は、DB2 データベース・シ ステムの新規リリースがインストールされている場所です。このコマンドは、非 root インストールのインスタンス・アップグレードはサポートしません。

Windows オペレーティング・システムでは、このコマンドは **DB2PATH**¥bin ディレ クトリーにあります。 **DB2PATH** は、DB2 コピーがインストールされている場所で す。インスタンス・プロファイルを現在の場所から別の場所に移動するには、**/p** オ プションを使用し、インスタンス・プロファイル・パスを指定します。こうしない 場合、アップグレード後にインスタンス・プロファイルが元の場所に残ります。

## 許可

Linux および UNIX オペレーティング・システム上の root ユーザー権限、または Windows オペレーティング・システム上のローカル管理者

## コマンド構文

**Linux** および **UNIX** オペレーティング・システムの場合

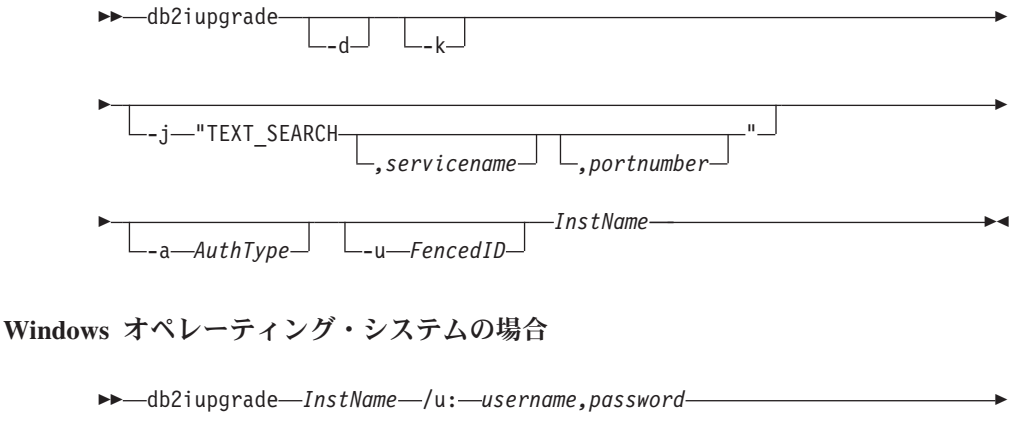

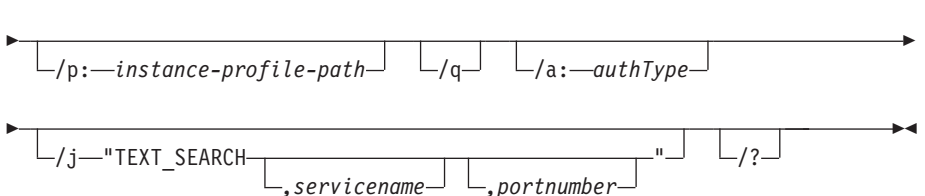

## コマンド・パラメーター

**Linux** および **UNIX** オペレーティング・システムの場合

- **-d** デバッグ・モードをオンにします。このオプションは、DB2 データ ベース・サポートからの指示があった場合にのみ使用してくださ  $\mathcal{V}^{\mathcal{A}}$
- **-k db2iupgrade** コマンドの実行元の DB2 コピーでサポートされてい る場合は、アップグレード前のインスタンス・タイプを保持しま す。このパラメーターが指定されていない場合、インスタンス・タ イプは、サポートされるデフォルトのインスタンス・タイプにアッ プグレードされます。

#### **-j "TEXT\_SEARCH"**

DB2 Text Search サーバーを、サービス名と TCP/IP ポート番号に 対する生成済みのデフォルト値を使用して構成します。インスタン ス・タイプがクライアントの場合、このパラメーターは使用できま せん。

**-j "TEXT\_SEARCH***, servicename***"**

DB2 Text Search サーバーを、提供されたサービス名と自動 的に生成されたポート番号を使用して構成します。サービス 名に services ファイル内で割り当てられたポート番号があ る場合、それはその割り当てられたポート番号を使用しま す。

**-j "TEXT\_SEARCH***, servicename, portnumber***"**

DB2 Text Search サーバーを、提供されたサービス名とポー ト番号を使用して構成します。

**-j "TEXT\_SEARCH***, portnumber***"**

DB2 Text Search サーバーを、デフォルトのサービス名と提 供されたポート番号を使用して構成します。有効なポート番 号は 1024 - 65535 の範囲になければなりません。

**-a** *AuthType*

インスタンスの認証タイプ (SERVER、CLIENT、または SERVER\_ENCRYPT) を指定します。デフォルトは SERVER です。

**-u** *FencedID*

fenced ユーザー定義関数および fenced ストアード・プロシージャ ーを実行するユーザー ID の名前を指定します。このオプション は、DB2 クライアント・インスタンスを DB2 サーバー・インスタ ンスにアップグレードする際に必要です。

*InstName*

インスタンスの名前を指定します。

#### **Windows** オペレーティング・システムの場合

*InstName*

インスタンスの名前を指定します。

#### **/u:***username,password*

DB2 サービスのアカウント名およびパスワードを指定します。パー ティション・インスタンスをアップグレードする場合には、このオ プションは必須です。

**/p:***instance-profile-path*

アップグレードされるインスタンス用の新しいインスタンス・プロ ファイル・パスを指定します。

**/q db2iupgrade** コマンドを静止モードで発行します。

**/a:***authType*

インスタンスの認証タイプ (SERVER、CLIENT、または SERVER\_ENCRYPT) を指定します。

## **/j "TEXT\_SEARCH"**

DB2 Text Search サーバーを、サービス名と TCP/IP ポート番号に 対する生成済みのデフォルト値を使用して構成します。インスタン ス・タイプがクライアントの場合、このパラメーターは使用できま せん。

**/j "TEXT\_SEARCH***, servicename***"**

DB2 Text Search サーバーを、提供されたサービス名と自動 的に生成されたポート番号を使用して構成します。サービス 名に services ファイル内で割り当てられたポート番号があ る場合、それはその割り当てられたポート番号を使用しま す。

**/j "TEXT\_SEARCH***, servicename, portnumber***"**

DB2 Text Search サーバーを、提供されたサービス名とポー ト番号を使用して構成します。

#### **/j "TEXT\_SEARCH***, portnumber***"**

DB2 Text Search サーバーを、デフォルトのサービス名と提 供されたポート番号を使用して構成します。有効なポート番 号は 1024 - 65535 の範囲になければなりません。

**/? db2iupgrade** コマンドの使用方法を表示します。

# 使用上の注意

**db2iupgrade** コマンドを使用してアップグレードできるのは、DB2 Enterprise Server Edition のインスタンス (インスタンス・タイプ *ese*) のみです。

**db2iupgrade** コマンドは、**db2ckupgrade** コマンドを **-not1** パラメーターを指定し て呼び出し、**db2ckupgrade** のログ・ファイルとして upgrade.log を指定します。 **db2iupgrade** 用に作成されるデフォルトのログ・ファイルは /tmp/ db2ckupgrade.log.processID です。インスタンスをアップグレードする前に、ロー カル・データベースがアップグレードの準備ができていることを確認してくださ い。**-not1** パラメーターは、タイプ 1 索引の検査を使用不可にします。ログ・ファ イルは、Linux および UNIX オペレーティング・システムの場合はインスタンスの ホーム・ディレクトリー、Windows オペレーティング・システムの場合は現行ディ レクトリーに作成されます。 **db2ckupgrade** コマンドが何らかのエラーを戻した場 合、インスタンスのアップグレードは続行されません。

パーティション・データベース環境では、**db2iupgrade** コマンドを実行する前に、 **db2ckupgrade** コマンドを実行します。 **db2ckupgrade** コマンドは、すべてのパーテ ィションを検査して、パーティションで検出されたエラーを返します。アップグレ

ードの準備ができているかすべてのデータベース・パーティションをチェックしな い場合、インスタンスのアップグレードが成功したとしても、それに続くデータベ ースのアップグレードで失敗する可能性があります。詳しくは、**db2ckupgrade** を参 照してください。

**Linux** および **UNIX** オペレーティング・システムの場合

- v **db2iupgrade** コマンドを使用することによって旧バージョンの DB2 イン スタンスを DB2 データベース・システムの現行バージョンにアップグレ ードする場合、旧 DB2 データベース・インストール・パス内で定義され ている DB2 グローバル・プロファイル変数は、新しいインストール・ロ ケーションにアップグレードされません。インスタンス固有の DB2 イン スタンス・プロファイル変数のアップグレードは、インスタンスのアップ グレード後に実行されます。
- v root ユーザーになるために **login** コマンドではなく **su** コマンドを使用 している場合は、**su** コマンドを **-** オプションを指定して発行し、あたか も **login** コマンドを使用してシステムにログインしているかのように、 プロセス環境を設定することを指示する必要があります。
- v root ユーザー用の DB2 インスタンス環境を入手しないでください。 DB2 インスタンス環境を入手している場合に、**db2iupgrade** コマンドを 実行することはサポートされていません。
- v AIX 6.1 (またはそれ以上) では、このコマンドは、システム・ワークロ ード・パーティション (WPAR) グローバル環境内の共有 DB2 コピーか ら実行する場合、root ユーザーとして実行されなければなりません。 WPAR は DB2 pureScale 環境ではサポートされていません。

# **db2jdbcbind - DB2 JDBC** パッケージ・バインド・プログラム

このユーティリティーは、DB2 データベースに JDBC パッケージをバインドまた は再バインドするために使用されます。

JDBC および CLI は同じパッケージを共有します。 CLI パッケージが既にデータ ベースにバインドされている場合、このユーティリティーを実行する必要はなく、 そうでない場合は実行する必要があります。

## 許可

以下の権限のいずれか。

- $\cdot$  DBADM
- v パッケージが存在しない場合は、BINDADD 特権および以下のどちらかが必要で す。
	- パッケージのスキーマ名が存在しない場合は、データベースに対する **IMPLICIT SCHEMA 権限**
	- パッケージのスキーマ名が存在している場合、そのスキーマに対する CREATEIN 特権。
- v パッケージが存在する場合は、スキーマに対する ALTERIN 特権
- パッケージに対する BIND 特権 (パッケージが存在する場合)

# 必要な接続

このコマンドは、データベース接続を確立します。

## コマンド構文

-

-- db2jdbcbind -help--url jdbc:db2://*servername*:*portnumber*/*dbname* -

-

-

- -user *username* -password *password* -collection *collection ID*

-size *number of packages*

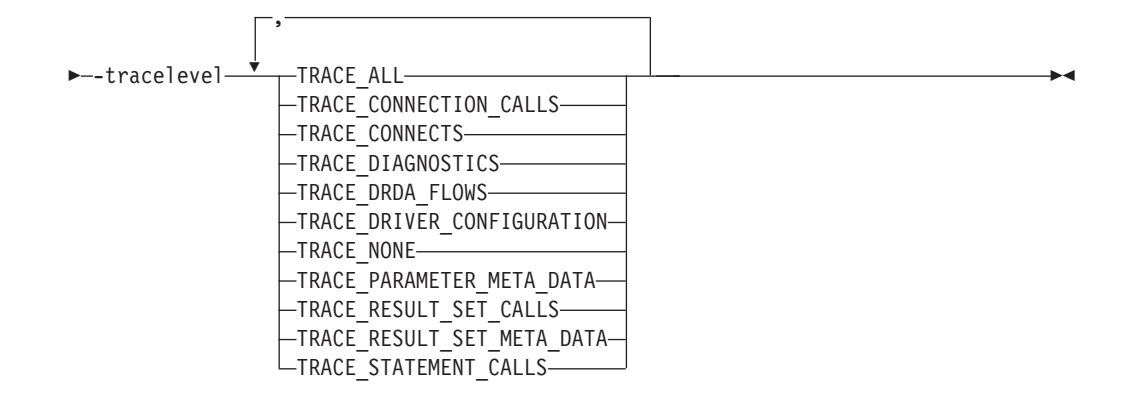

# コマンド・パラメーター

**-help** ヘルプ情報を表示します。その他のすべてのオプションは無視されます。

**-url jdbc:db2://***servername***:***portnumber***/***dbname*

データベース接続の設定に使用する JDBC URL を指定します。接続の確立 には DB2 JDBC タイプ 4 ドライバーが使用されます。

**-user** *username*

データベースに接続するときに使用する名前を指定します。

#### **-password** *password*

ユーザー名のパスワードを指定します。

## **-collection** *collection ID*

コレクション ID (CURRENT PACKAGESET)。パッケージに使用します。 デフォルトは NULLID です。これは、パッケージ・セットの複数のインス タンスを作成するために使用します。このオプションは、Connection または DataSource プロパティー currentPackageSet とともにのみ使用できます。

**-size** *number of packages*

それぞれの DB2 トランザクション分離レベルおよびカーソルの HOLD 設 定ごとにバインドする内部パッケージの数。デフォルトは 3 です。 DB2 分離レベルが 4 つ、カーソルの HOLD 設定が 2 つあるため、バインドさ れる動的パッケージ数は、このオプションに指定した数の 4 × 2=8 倍に なります。また、単一の静的パッケージは、必ず内部使用用にバインドされ ます。

#### **-tracelevel**

トレースのレベルを識別します。トラブルシューティングの場合にのみ必要 です。

# **db2ldcfg - LDAP** 環境の構成

現行のログオン・ユーザー用の Lightweight Directory Access Protocol (LDAP) ユー ザー識別名 (DN) およびパスワードを、IBM LDAP クライアントを使用する LDAP 環境で構成します。

## 許可

なし

## 必要な接続

なし

#### コマンド構文

- db2ldcfg -u *userDN* -w *password* -◂

# コマンド・パラメーター

-r

**-u** *userDN*

LDAP ディレクトリーにアクセスする際に使用する LDAP ユーザーの識別 名を指定します。以下の例に示すように、識別名はいくつかの部分に分かれ ており、 jdoe などのユーザー名や、ドメイン・ネーム、組織名、また com または org などの接尾部があります。

#### **-w** *password*

パスワードを指定します。

**-r** マシン環境からユーザーの DN およびパスワードを除去します。

例**:**

db2ldcfg -u "uid=jdoe,dc=mydomain,dc=myorg,dc=com" -w *password*

# 使用上の注意

IBM LDAP クライアントを使用する LDAP 環境では、現行のログオン・ユーザー 用のデフォルト LDAP ユーザーの DN およびパスワードを構成できます。 LDAP ユーザーの DN およびパスワードが構成されると、その DN およびパスワードが ユーザーの環境に保存され、DB2 データベースから LDAP ディレクトリーへのア クセス時に毎回使用されます。LDAP ユーザーのデフォルトの DN およびパスワー ドを構成すると、LDAP コマンドや API の発行時に LDAP ユーザーの DN および パスワードを指定する必要がなくなります。ただし、コマンドまたは API が発行さ れる際に LDAP ユーザーの DN およびパスワードが指定されると、デフォルト設 定は上書きされてしまいます。

このコマンドは、IBM LDAP クライアントを使用する場合にのみ実行できます。 Microsoft LDAP クライアントでは、現行のログオン・ユーザーの資格情報が使用さ れます。

バージョン 10 フィックスパック 1 以降では、CLI アプリケーションを使用する場 合、db2dsdriver.cfg ファイルの ldapserver セクション (<ldapserver>) でキーワ ード **UserID** と **Password** を使用することにより、LDAP サーバー資格情報を提供 できます。

# **db2level - DB2** サービス・レベルの表示

インストール済み DB2 製品の現行バージョンおよびサービス・レベルを表示しま す。このコマンドからの出力は、デフォルトでコンソールに表示されます。

#### 許可

なし

## 必要な接続

なし

## コマンド構文

-- db2level -

# コマンド・パラメーター

なし

## 例

Windows オペレーティング・システムでは、**db2level** コマンドで DB2 コピー名が 表示されます。以下に例を示します。

◀

DB21085I Instance "DB2" uses "32" bits and DB2 code release "SQL09010" with level identifier "01010107". Informational tokens are "DB2 v9.1.0.189", "n060119", "", and Fix Pack "0". Product is installed at "c:¥SQLLIB" with DB2 Copy Name "db2build".

Linux および UNIX ベースのオペレーティング・システムでは、 **db2level** コマン ドで DB2 コピー名は表示されません。以下に例を示します。

DB21085I Instance "wqzhuang" uses "64" bits and DB2 code release "SQL09010" with level identifier "01010107". Informational tokens are "DB2 v9.1.0.0", "n060124", "", and Fix Pack "0". Product is installed at "/home/wqzhuang/sqllib".

## 使用上の注意

コマンドによる情報出力には、リリース、レベル、およびさまざまな情報トークン が含まれます。

# **db2licm -** ライセンス管理ツール

ローカル・システムにインストールされているライセンスおよびポリシーの追加、 削除、リスト表示、変更などの基本的なライセンス機能を実行します。

注**:** プロセッサー値単位 (PVU) ライセンス交付構造の下で、個々のプロセッサー・ コアに特定の数の値単位が割り当てられます。ソフトウェア・プログラムをデプロ イするプロセッサー・コアごとのプロセッサー値単位の総数を取得しなければなり ません。IBM 社は引き続きプロセッサーがチップ上の個々のプロセッサー・コアに なるように定義しています。例えば、二重コアのチップにはプロセッサー・コアが 2 つ含まれます。

個々のソフトウェア・プログラムには、値単位ごとに固有の価格があります。個々 のソフトウェア・プログラムをデプロイする場合の総コストを判別するには、値単 位当たりのプログラム価格に、必要なプロセッサー値単位の総数を乗算します。

## 許可

Windows オペレーティング・システムの場合

- v **-a**、**-r**、または **-x** コマンド・パラメーターを使用するには、ローカル Administrators グループまたは Power Users グループに属している必要がありま す。
- v **-c**、**-e**、**-p**、**-r**、または **-u** コマンド・パラメーターを使用するには、SYSADM 権限が必要です。

UNIX およびLinux オペレーティング・システムでは、権限は不要です。

#### 必要な接続

なし

コマンド構文

►►—db2licm

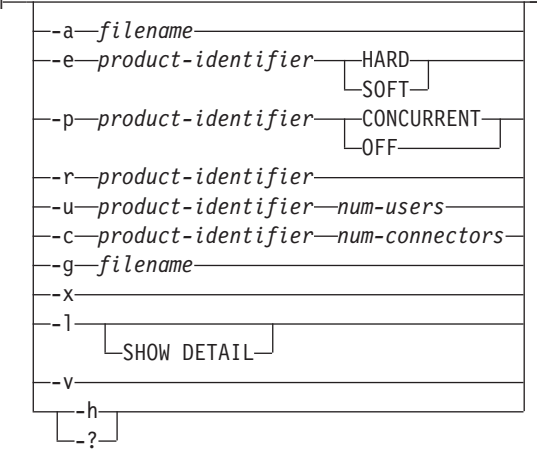

## コマンド・パラメーター

#### **-a** *filename*

製品のライセンスを追加します。有効なライセンス情報を含むファイル名を

-◂

指定します。これは、ライセンス製品 CD から得られます。または IBM 担当員か認定販売店にお問い合わせください。

**-e** *product-identifier*

システム上の制約ポリシーを更新します。有効な値は以下のとおりです。

- **HARD** ライセンスなしの要求が許可されないことを指定します。
- **SOFT** ライセンスなしの要求がログに記録されるが、制限はされないこと を指定します。
- **-p** *product-identifier*

システムで使用するライセンス・ポリシー・タイプを更新します。

#### **CONCURRENT**

同時ユーザー・ポリシーに関して指定します。

- **OFF** すべてのポリシーをオフにするよう指定します。
- **-r** *product-identifier*

製品のライセンスを除去します。特定の製品の製品 ID を得るには、**-l** オ プションを指定してコマンドを呼び出してください。

**-u** *product-identifier num-users*

お客様が購入したユーザー・ライセンスの数を更新します。製品 ID とユー ザー数を指定してください。

**-c** *product-identifier num-connectors*

お客様が購入したコネクター・ライセンスの数を更新します。製品 ID とコ ネクター・ライセンス数を指定してください。

**-g** *filename*

準拠レポートを生成します。出力を保管するファイル名を指定してくださ い。

- **-x** ライセンス準拠レポートの生成のために、ライセンス準拠情報をリセットし ます。
- **-l** すべての製品および (製品 ID を含む) 使用できるライセンス情報をリスト します。

**SHOW DETAIL**

ライセンス・フィーチャーに関する詳細情報 (存在する場合) を表 示するよう指定します。

- **-v** バージョン情報を表示します。
- **-h | -?**

ヘルプ情報を表示します。このオプションを指定すると、他のすべてのオプ ションは無視され、ヘルプ情報だけが表示されます。

## 例

db2licm -a db2ese\_u.lic db2licm -p db2consv concurrent db2licm -r db2ese db2licm -u db2wse 10 db2licm -e db2ese SOFT
以下の出力例は、すべての製品および (製品 ID を含む) 使用できるライセンス情報 をリストします。

C:¥Program Files¥IBM¥SQLLIB¥BIN>db2licm -l "DB2 Enterprise Server Edition"<br>"Trial" License type:  $\frac{1}{2}$  =  $\frac{1}{2}$  =  $\frac{$ Expiry date: "08/31/2009" Product identifier: "db2ese" Version information: "10.1"

注**:** Linux では、**db2licm -l** コマンドは、以下の通知メッセージを /var/log/messages に書き込みます。

kernel: Program db2licm tried to access /dev/mem between 1f0000000f0000->10100000000.

# **db2listvolumes -** すべてのディスク・ボリュームの **GUID** の表示

Windows オペレーティング・システム上で定義されたすべてのディスク・ボリュー ムの GUID を表示します。

このコマンドにより、ツールの発行元のディレクトリーに 2 つのファイルが作成さ れます。 1 つ目のファイルは volumes.xml と言い、XML 対応ブラウザーで簡単に 表示するために、XML でエンコードされた各ディスク・ボリュームの情報が入って います。 2 つ目のファイルは tablespace.ddl と言い、表スペース・コンテナーを 指定するために必要な構文が入っています。このファイルは、表スペース定義に必 要な残りの情報を記入するために更新する必要があります。 **db2listvolumes** コマ ンドは、コマンド行引数を必要としません。このコマンドは Windows オペレーテ ィング・システムでのみ使用できます。

◂

## 許可

Administrator

### 必要な接続

なし

## コマンド構文

-- db2listvolumes -

## コマンド・パラメーター

なし

# **db2logsForRfwd -** ロールフォワード・リカバリーに必要なログのリスト

DB2TSCHG.HIS ファイルを解析します。このユーティリティーを使用すると、ユーザ ーは、表スペース・ロールフォワード操作に必要なログ・ファイルを見つけること ができます。

このユーティリティーは sqllib/bin にあります。

### 許可

なし

### 必要な接続

なし

## コマンド構文

-- db2logsForRfwd *path*

 $_{-a}$ 11 $-$ 

## コマンド・パラメーター

- *path* DB2TSCHG.HIS ファイルの絶対パスおよび名前。
- **-all** 詳細情報を表示します。

### 例

db2logsForRfwd /home/hotel73/roecken/roecken/NODE0000/SQL00001/MEMBER0000/DB2TSCHG.HIS db2logsForRfwd DB2TSCHG.HIS -all

 $\blacktriangleright$ 

## **db2look - DB2** 統計および **DDL** 抽出ツール

テスト・データベース上に実動データベースのデータベース・オブジェクトを再作 成するのに必要な、データ定義言語 (DDL) ステートメントを抽出します。 **db2look** コマンドは、オブジェクト・タイプごとに DDL ステートメントを生成します。 な お、このコマンドは、SYSTOOLS スキーマのすべてのオブジェクトを無視します。 ただし、ユーザー定義関数とストアード・プロシージャーについては例外です。

テスト・システムに実動システムのデータのサブセットを含めておくと、便利なこ とが多くあります。しかし、そのようなテスト・システム用に選択したアクセス・ プランが、必ずしも実動システム用に選択したアクセス・プランと同じであるとは 限りません。ただし、**db2look** ツールを使用すると、実動システムで使用するもの とアクセス・プランが類似しているテスト・システムを作成することができます。 このツールを使用して、テスト・データベース上の実動データベースにあるオブジ ェクトのカタログ統計を複製するのに必要な UPDATE ステートメントを生成する ことができます。また、このツールを使用して、**UPDATE DATABASE CONFIGURATION**、 **UPDATE DATABASE MANAGER CONFIGURATION**、および **db2set** コマンドを生成すること で、テスト・データベース上の照会オプティマイザー関連の構成パラメーターとレ ジストリー変数の値を、実動データベースでの値に合うように設定できます。

**db2look** コマンドによって生成される DDL ステートメントは、元の SQL オブジ ェクトのすべての特性を複製するとは限らないため、生成された DDL ステートメ ントを必ず確認するようにしてください。パーティション・データベース環境の表 スペースでは、アクティブでないデータベース・パーティションが存在する場合、 DDL が完全でない可能性があります。 **ACTIVATE DATABASE** コマンドを使用するこ とによって、すべてのデータベース・パーティションがアクティブであることを確 認してください。

#### 許可

システム・カタログ表に対する SELECT 特権。

表スペース・コンテナー DDL を生成する場合などでは、以下の権限のいずれか 1 つが必要です。

- SYSADM
- SYSCTRL
- SYSMAINT
- SYSMON
- $\cdot$  DBADM
- v ADMIN\_GET\_STORAGE\_PATHS 表関数に対する EXECUTE 特権

### 必要な接続

なし

## コマンド構文

-- db2look -d *DBname*

-e -u *creator* -z *schema*

-

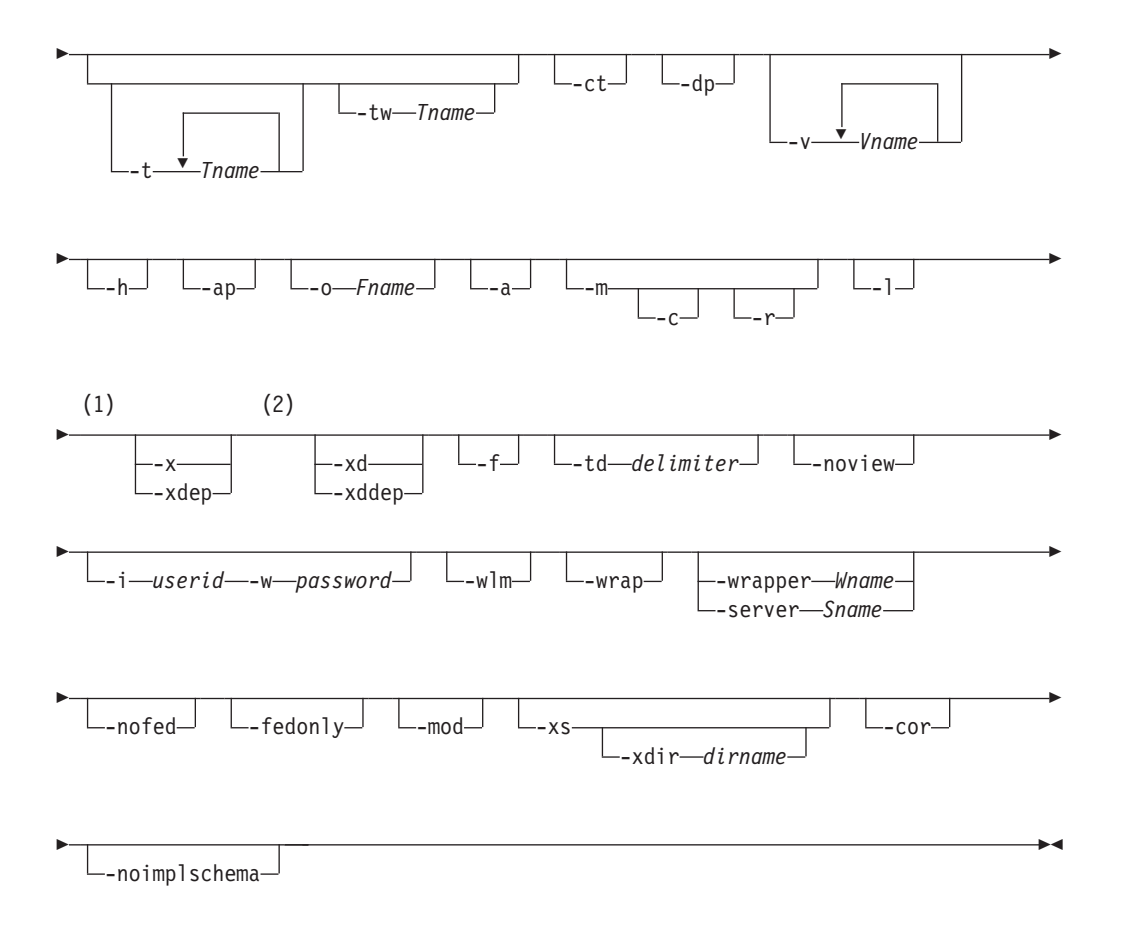

#### 注**:**

- **1 -x** パラメーターと **-xdep** パラメーターを両方とも指定することはできませ ん。
- **2 -xd** パラメーターと **-xddep** パラメーターを両方とも指定することはできませ ん。

### コマンド・パラメーター

**-d** *DBname*

照会する実動データベースの別名。 *DBname* としては、DB2 for Linux, UNIX, and Windows または DB2 Version 9.1 for z/OS データベースの名前 を指定できます。*DBname* が DB2 for z/OS データベースである場合には、 **db2look** コマンドは、以下のステートメントを OS/390 および z/OS オブジ ェクト用に生成します。

- v 表、索引、ビュー、およびユーザー定義特殊タイプ用の DDL ステートメ ント
- v 表、列、列分散および索引用の UPDATE 統計ステートメント

これらの DDL および UPDATE 統計は、DB2 for Linux, UNIX, and Windows データベースには適用できますが、DB2 for z/OS データベースに は適用できません。これらのステートメントは、OS/390 および z/OS のオ ブジェクトを抽出して、それらを DB2 for Linux, UNIX, and Windows デ ータベース内に再作成しようとするユーザーに役立ちます。

- **-e** 以下のデータベース・オブジェクト用の DDL ステートメントを抽出しま す。
	- v 別名
	- 監査ポリシー
	- チェック制約
	- 関数マッピング
	- 関数テンプレート
	- グローバル変数
	- 索引 (パーティション表上のパーティション索引を含む)
	- v SPECIFICATION ONLY 指定の索引
	- v マテリアライズ照会表 (MQT)
	- v ニックネーム
	- v 主キー、参照整合性、およびチェック制約
	- v 参照整合性制約
	- v ロール
	- v スキーマ
	- v セキュリティー・ラベル
	- v セキュリティー・ラベル・コンポーネント
	- v セキュリティー・ポリシー
	- v 順序
	- v サーバー
	- v ストアード・プロシージャー
	- v 表

注**:** SYSIBM.SYSTABLES カタログ表の列 STATISTICS\_PROFILE の値は 含まれません。

- トリガー
- v トラステッド・コンテキスト
- タイプ・マッピング
- v ユーザー・マッピング
- ユーザー定義特殊タイプ
- ユーザー定義関数
- ユーザー定義メソッド
- v ユーザー定義構造化タイプ
- ユーザー定義トランスフォーム
- v ビュー
- ラッパー

**db2look** コマンドによって生成された DDL ステートメントを使用してユー ザー定義関数を再作成する場合、その関数を使用できる状態にするには、関 数が参照するソース・コード (EXTERNAL NAME 節など) が使用可能でな ければなりません。

**-u** *creator*

指定された作成者 ID で作成されたオブジェクトに対する DDL ステートメ ントを生成します。出力を、指定された作成者 ID で作成されたオブジェク トに制限します。出力に作動不能オブジェクトは含まれません。作動不能オ ブジェクトを表示するには、**-a** パラメーターを使用します。 **-a** パラメー ターを指定した場合、**-u** パラメーターは無視されます。

**-z** *schema*

指定されたスキーマ名を持つオブジェクトに対する DDL ステートメントを 生成します。出力を、指定されたスキーマ名を持つオブジェクトに制限しま す。出力に作動不能オブジェクトは含まれません。作動不能オブジェクトを 表示するには、**-a** パラメーターを使用します。 **-z** パラメーターを指定し ない場合には、すべてのスキーマ名のオブジェクトが抽出されます。 **-a** パ ラメーターを指定した場合、**-z** パラメーターは無視されます。また、この パラメーターも、フェデレーテッド DDL ステートメントでは無視されま す。

**-t** *Tname1 Tname2 ... TnameN*

指定した表とその従属オブジェクトに対する DDL ステートメントを生成し ます。表リストに指定された表だけに出力を制限し、ユーザー指定のすべて の表の、すべての従属オブジェクトについて、DDL ステートメントを生成 します。表の最大数は 30 です。リストを以下のように指定します。

- v 表名をブランク・スペースで区切ります。
- v 大/小文字の区別のある名前と 2 バイト文字セット (DBCS) 名は、円記号 (¥) および二重引用符 (" ") で囲む必要があります (例えば ¥" MyTabLe ¥")。
- v 複数語の表名は、円記号と 2 セットの二重引用符 (例えば "¥"My Table¥"") で囲むことにより、その対が一語ごとにコマンド行プロセッサ ー (CLP) で評価されないようにします。 1 セットの二重引用符だけを使 用した場合 (例えば "My Table") には、すべての語が大文字に変換さ れ、 **db2look** コマンドは大文字の表名 (例えば MY TABLE) を探すこと になります。

**-t** パラメーターを **-l** パラメーターと共に指定すると、パーティション表 がサポートされます。

**-z** *schema* パラメーターを使用せずに表名を完全修飾するために、 *schema*.*table* という形式の 2 部から成る表名を使用することができます。 表が持っている従属オブジェクトが、表のスキーマとは異なるスキーマにあ るときに、その従属オブジェクトのために生成される DDL ステートメント を必要とする場合には、2 部から成る表名を使用してください。 **-z** *schema* パラメーターを使用してスキーマを指定する場合、そのパラメーターは同じ 親スキーマを持たない従属オブジェクトを除外するので、そのような従属オ ブジェクトのための DDL ステートメントは生成されないことになります。

**-tw** *Tname*

*Tname* で指定するパターンに一致する名前を持つ表について DDL ステー トメントを生成し、それらの表のすべての従属オブジェクトについて、DDL ステートメントを生成します。 *Tname* は、1 つの値だけでなければなりま せん。 *Tname* 内の下線文字 (\_) は、任意の 1 文字を表します。パーセン

ト記号 (%) は、ゼロ個以上の文字のストリングを表します。**-tw** を指定し た場合は、**-t** オプションが無視されます。

**-z** *schema* パラメーターを使用せずに表名を完全修飾するために、 *schema*.*table* という形式の 2 部から成る表名を使用することができます。 表が持っている従属オブジェクトが、表のスキーマとは異なるスキーマにあ るときに、その従属オブジェクトのために生成される DDL ステートメント を必要とする場合には、2 部から成る表名を使用してください。 **-z** *schema* パラメーターを使用してスキーマを指定する場合、そのパラメーターは同じ 親スキーマを持たない従属オブジェクトを除外するので、そのような従属オ ブジェクトのための DDL ステートメントは生成されないことになります。

- **-ct** オブジェクト作成時刻に基づいて DDL ステートメントを生成します。オブ ジェクト DDL ステートメントは、正しい従属順序では表示されない可能性 があります。 **-ct** パラメーターを指定する場合、**db2look** コマンドは以下 の追加パラメーターだけをサポートします: **-e**、**-a**、**-u**、**-z**、**-t**、**-tw**、 **v**、**-l**、**-noview**、および **-wlm**。 **-ct** パラメーターを、**-z** および **-t** パラ メーターと共に使用した場合、**db2look** コマンドは、表、統計ビュー、列、 および索引についての統計を複製するのに必要な UPDATE ステートメント を生成します。
- **-dp** CREATE ステートメントの前に DROP ステートメントを生成します。ドロ ップされるオブジェクトに依存するオブジェクトが存在する場合、その DROP ステートメントは機能しない可能性があります。例えば、スキーマに 依存する表がある場合には、そのスキーマをドロップすることはできませ ん。また、ユーザー定義タイプまたはユーザー定義関数に依存するタイプ、 関数、トリガー、または表がある場合、それらのユーザー定義タイプまたは ユーザー定義関数をドロップすることはできません。型付き表の場合、 DROP TABLE HIERARCHY ステートメントはルート表についてのみ生成 されます。表がドロップされると索引、主キーと外部キー、および制約も常 にドロップされるため、それらについての DROP ステートメントは生成さ れません。 RESTRICT ON DROP 属性を持つ表はドロップできません。
- **-v** *Vname1 Vname2 ... VnameN*

指定したビューに対する DDL ステートメントを生成しますが、それらの従 属オブジェクトに対しては生成しません。ビューの最大数は 30 です。大/ 小文字の区別、DBCS、および複数語表名を制御する規則は、ビュー名にも 適用されます。**-t** パラメーターを指定した場合、**-v** パラメーターは無視さ れます。

ビューを完全修飾するために、*schema*.*view* フォーマットの 2 部から成るビ ュー名を使用できます。

- **-h** ヘルプ情報を表示します。 このパラメーターを指定した場合、他のすべて のパラメーターは無視されます。
- **-ap** 監査ポリシーを他のデータベース・オブジェクトに関連付けるのに必要な AUDIT USING ステートメントを生成します。
- **-o** *Fname*

出力を *Fname* ファイルに書き込みます。拡張子を指定しない場合、拡張子 .sql が使用されます。このパラメーターを指定しない場合、出力は標準出 力に書き込まれます。

**-a** 作動不能オブジェクトを含め、他のユーザーによって作成されたオブジェク トに対する DDL ステートメントを生成します。例えば、このパラメーター を **-e** パラメーターと共に指定した場合、データベース内のすべてのオブジ ェクト用の DDL ステートメントが抽出されます。このパラメーターを **-m** パラメーターと共に指定した場合には、データベース内のすべてのユーザー 作成の表および索引用の UPDATE 統計ステートメントが抽出されます。

**-u** および **-a** パラメーターをいずれも指定しない場合には、USER 環境変 数が使用されます。 UNIX オペレーティング・システム上では、この変数 を明示的に設定する必要はありません。ただし、Windows オペレーティン グ・システム上では、USER 環境変数のデフォルト値がありません。したが って、SYSTEM 変数にユーザー変数を設定するか、またはセッションに対 して **set USER=***username* コマンドを発行する必要があります。

- **-m** 表、統計ビュー、列、および索引についての統計を複製するのに必要な UPDATE ステートメントを生成します。 **-m** パラメーターを使用すること を、模倣モードでの実行といいます。
	- **-c** このオプションを指定した場合、**db2look** コマンドは、 COMMIT、CONNECT、および CONNECT RESET ステートメント を生成しません。デフォルト・アクションでは、これらのステート メントを生成します。 **-m** または **-e** パラメーターも指定されてい るのでなければ、このオプションは無視されます。
	- **-r** このオプションを **-m** パラメーターと共に指定する場合、**db2look** コマンドは **RUNSTATS** コマンドを生成しません。デフォルト・アク ションでは、**RUNSTATS** コマンドを生成します。

重要**:** 別のデータベースに対して、**-m** パラメーター付きの **db2look** コマン ドを使用して作成されたコマンド・プロセッサー・スクリプトを実行する予 定の場合 (例えば、テスト・データベースのカタログ統計を実動環境のカタ ログ統計と突き合わせる場合)、両方のデータベースが同じコード・セット とテリトリーを使用する必要があります。

- **-l** 以下のデータベース・オブジェクト用の DDL ステートメントを生成しま す。
	- ユーザー定義表スペース
	- ユーザー定義ストレージ・グループ
	- ユーザー定義データベース・パーティション・グループ
	- ユーザー定義バッファー・プール
- **-x** GRANT ステートメントなどの許可 DDL ステートメントを生成します。 サポートされている許可には、以下のものが含まれます。
	- 列: UPDATE、REFERENCES
	- v データベース: ACCESSCTRL、BINDADD、CONNECT、CREATETAB、 CREATE\_EXTERNAL\_ROUTINE、CREATE\_NOT\_FENCED\_ROUTINE、 DATAACCESS、DBADM、EXPLAIN、IMPLICIT\_SCHEMA、LOAD、 QUIESCE\_CONNECT、SECADM、SQLADM、WLMADM
	- 免除
	- グローバル変数
- 索引: CONTROL
- v パッケージ: CONTROL、BIND、EXECUTE
- v ロール
- v スキーマ: CREATEIN、DROPIN、ALTERIN
- v セキュリティー・ラベル
- v シーケンス: USAGE、ALTER
- ストアード・プロシージャー: EXECUTE
- v 表: ALTER、SELECT、INSERT、DELETE、UPDATE、INDEX、 REFERENCE、CONTROL
- v ビュー: SELECT、INSERT、DELETE、UPDATE、CONTROL
- v ユーザー定義関数 (UDF): EXECUTE
- v ユーザー定義メソッド: EXECUTE
- 表スペース: USE
- ワークロード: USAGE

注**: -t** または **-tw** パラメーターのいずれかと共に使用した場合、このパラ メーターは従属オブジェクトのための許可 DDL ステートメントを生成しま せん。親オブジェクトと従属オブジェクトに対して許可 DDL ステートメン トを生成する場合は、**-xdep** パラメーターを使用してください。

- **-xdep** 親オブジェクトと従属オブジェクトに対して許可 DDL ステートメント (例 えば GRANT ステートメント) を生成します。このパラメーターは、**-t** お よび **-tw** パラメーターがいずれも指定されていない場合には、無視されま す。サポートされている許可には、以下のものが含まれます。
	- v 列: UPDATE、REFERENCES
	- 索引: CONTROL
	- v ストアード・プロシージャー: EXECUTE
	- v 表: ALTER、SELECT、INSERT、DELETE、UPDATE、INDEX、 REFERENCE、CONTROL
	- 表スペース: USE
	- v ユーザー定義関数 (UDF): EXECUTE
	- v ユーザー定義メソッド: EXECUTE
	- v ビュー: SELECT、INSERT、DELETE、UPDATE、CONTROL
- **-xd** オブジェクト作成時に SYSIBM によって許可が付与されたオブジェクト用の 許可 DDL ステートメントを含む、許可 DDL ステートメントを生成しま す。 システム・カタログ表とカタログ・ビューに対しては、許可 DDL は 生成されません。

注**: -t** または **-tw** パラメーターのいずれかと共に使用した場合、このパラ メーターは従属オブジェクトのための許可 DDL ステートメントを生成しま せん。親オブジェクトと従属オブジェクトに対して許可 DDL ステートメン トを生成する場合は、**-xddep** パラメーターを使用してください。

**-xddep** オブジェクト作成時に SYSIBM によって権限を付与されたオブジェクトの 許可 DDL ステートメントを含めて、親オブジェクトおよび従属オブジェク

トに対して、すべての許可 DDL ステートメントを生成します。このパラメ ーターは、**-t** および **-tw** パラメーターがいずれも指定されていない場合に は、無視されます。

- **-f** 照会オプティマイザーに影響を与える構成パラメーターおよびレジストリー 変数を抽出します。
- **-td** *delimiter*

**db2look** コマンドによって生成される SQL ステートメントのステートメン ト区切り文字を指定します。デフォルトの区切り文字はセミコロン (;) で す。抽出されたオブジェクトにはトリガーまたは SQL ルーチンが含まれる 可能性があるので、**-e** パラメーターを指定する場合にはこのパラメーター を使用してください。

#### **-noview**

CREATE VIEW DDL ステートメントを抽出しないことを指定します。

#### **-i** *userid*

リモート・システムにログオンするために **db2look** コマンドが使用するユ ーザー ID を指定します。このパラメーターと **-w** パラメーターを指定する と、**db2look** コマンドをリモート・システム上のデータベースに対して実行 することができます。ローカルとリモートのデータベースが、同じ DB2 バ ージョンを使用する必要があります。

**-w** *password*

リモート・システムにログオンするために **db2look** コマンドが使用するパ スワードを指定します。このパラメーターと **-i** パラメーターを指定する と、**db2look** コマンドをリモート・システム上のデータベースに対して実行 することができます。ローカルとリモートのデータベースが、同じ DB2 バ ージョンを使用する必要があります。

- **-wlm** WLM 固有の DDL 出力を生成します。この出力は、以下のものに関する CREATE および ALTER ステートメントの生成に使用できます。
	- v ヒストグラム
	- サービス・クラス
	- しきい値
	- WLM イベント・モニター
	- ワークロード
	- 作業アクション・セット
	- 作業クラス・セット
- **-wrap** ルーチン、トリガー、ビュー、PL/SQL パッケージの DDL ステートメント の難読化バージョンを生成します。

#### **-wrapper** *Wname*

指定したラッパーに適用するフェデレーテッド・オブジェクト用の DDL ス テートメントを生成します。生成される可能性のあるフェデレーテッド DDL ステートメントには、以下のものがあります。

- CREATE FUNCTION ... AS TEMPLATE
- CREATE FUNCTION MAPPING
- CREATE INDEX SPECIFICATION
- CREATE NICKNAME
- v CREATE SERVER
- CREATE TYPE MAPPING
- CREATE USER MAPPING
- CREATE WRAPPER
- v GRANT (ニックネーム、サーバー、索引に対する特権)

ラッパー名を指定しない場合や、複数指定した場合には、エラーが戻されま す。

#### **-server** *Sname*

指定したサーバーに適用するフェデレーテッド・オブジェクト用の DDL ス テートメントを生成します。生成される可能性のあるフェデレーテッド DDL ステートメントには、以下のものがあります。

- CREATE FUNCTION ... AS TEMPLATE
- CREATE FUNCTION MAPPING
- CREATE INDEX SPECIFICATION
- CREATE NICKNAME
- **CREATE SERVER**
- CREATE TYPE MAPPING
- CREATE USER MAPPING
- CREATE WRAPPER
- v GRANT (ニックネーム、サーバー、索引に対する特権)

サーバー名を指定しない場合や、複数指定した場合には、エラーが戻されま す。

**-nofed** フェデレーテッド DDL ステートメントが生成されないことを指定します。 このパラメーターを指定した場合、**-wrapper** および **-server** パラメーター は無視されます。

#### **-fedonly**

フェデレーテッド DDL ステートメントのみ生成されることを指定します。

- **-mod** 各モジュール、および各モジュールに定義されているすべてのオブジェクト 用に DDL ステートメントを生成します。
- **-xs** XML スキーマと DTD をターゲット・データベースに登録するために必要 なすべてのファイルをエクスポートし、それらを登録するための該当するコ マンドを生成します。エクスポートされる XSR オブジェクトのセット は、**-u**、**-z**、**-a** の各パラメーターによって制御されます。
- **-xdir** *dirname*

XML 関連ファイルを指定されたパスにエクスポートします。このパラメー ターを指定しない場合、XML 関連ファイルはすべて現行ディレクトリーに エクスポートされます。

**-cor** DDL ステートメントを CREATE OR REPLACE 節とともに生成します (ス テートメントがその節をもともと含んでいるかどうかに関係なく)。

#### **-noimplschema**

暗黙的に作成されたスキーマに関する CREATE SCHEMA DDL ステートメ ントを生成しないように指定します。このパラメーターを指定する場合は **-e** パラメーターも指定する必要があります。

## 例

以下の例は、**db2look** コマンドの使用方法を示しています。

v データベース DEPARTMENT でユーザー walid によって作成されたオブジェク ト用の DDL ステートメントを生成します。出力は、db2look.sql ファイルに送 られます。

db2look -d department -u walid -e -o db2look.sql

v ianhe というスキーマ名を持ち、データベース DEPARTMENT でユーザー walid によって作成されたオブジェクト用の DDL ステートメントを生成しま す。出力は、db2look.sql ファイルに送られます。

db2look -d department -u walid -z ianhe -e -o db2look.sql

v UPDATE ステートメントを生成して、データベース DEPARTMENT でユーザー walid によって作成されたデータベース・オブジェクトの統計を複製します。出 力は、db2look.sql ファイルに送られます。

db2look -d department -u walid -m -o db2look.sql

v ユーザー walid によって作成されたオブジェクト用の DDL ステートメントおよ び UPDATE ステートメントの両方を生成して、同じユーザーによって作成され たデータベース・オブジェクトについての統計を複製します。出力は、 db2look.sql ファイルに送られます。

db2look -d department -u walid -e -m -o db2look.sql

v データベース DEPARTMENT ですべてのユーザーによって作成されたオブジェ クトの DDL ステートメントを生成します。出力は、db2look.sql ファイルに送 られます。

db2look -d department -a -e -o db2look.sql

v すべてのユーザー定義のデータベース・パーティション・グループ、バッファ ー・プール、および表スペース用の DDL ステートメントを生成します。出力 は、db2look.sql ファイルに送られます。

```
db2look -d department -l -o db2look.sql
```
- オプティマイザー関連のデータベースおよびデータベース・マネージャーの構成 パラメーター用の UPDATE ステートメント、およびデータベース DEPARTMENT にあるオプティマイザー関連のレジストリー変数用の **db2set** コ マンドを生成します。出力は、db2look.sql ファイルに送られます。 db2look -d department -f -o db2look.sql
- v オプティマイザー関連のレジストリー変数と、データベース DEPARTMENT の ための以下のステートメントに対して **db2set** コマンドを生成します。
	- すべてのデータベース・オブジェクトのための DDL ステートメント
	- すべての表と索引についての統計を複製するための UPDATE ステートメント
	- GRANT 許可ステートメント
	- オプティマイザー関連のデータベースおよびデータベース・マネージャーの構 成パラメーターに対する UPDATE ステートメント
- オプティマイザー関連のレジストリー変数に対する **db2set** コマンド
- すべてのユーザー定義のデータベース・パーティション・グループ、バッファ ー・プール、および表スペースに対する DDL ステートメント

```
出力は、db2look.sql ファイルに送られます。
```
db2look -d department -a -e -m -l -x -f -o db2look.sql

• オリジナルの作成者によって作成されたオブジェクトも含む、データベース DEPARTMENT 内のすべてのオブジェクトのすべての許可 DDL ステートメント を生成します。 (この場合には、オブジェクトの作成時に SYSIBM によって権限 が付与されました。) 出力は、db2look.sql ファイルに送られます。

db2look -d department -xd -o db2look.sql

v データベース DEPARTMENT ですべてのユーザーによって作成されたオブジェ クトの DDL ステートメントを生成します。出力は、db2look.sql ファイルに送 られます。

db2look -d department -a -e -td % -o db2look.sql

出力は CLP によって読み取ることができます。

- db2 -td% -f db2look.sql
- v データベース DEPARTMENT 内のオブジェクト用に、 CREATE VIEW ステー トメントを除く DDL ステートメントを生成します。出力は、db2look.sql ファ イルに送られます。

db2look -d department -e -noview -o db2look.sql

v 指定した表に関連するデータベース DEPARTMENT 内のオブジェクト用に、 DDL ステートメントを生成します。出力は、db2look.sql ファイルに送られま す。

db2look -d department -e -t tab1 "¥"My TaBlE2¥"" -o db2look.sql

v フェデレーテッド・データベース FEDDEPART にすべてのオブジェクト (フェデ レーテッドおよび非フェデレーテッド) 用の DDL ステートメントを生成しま す。フェデレーテッド DDL ステートメントでは、指定されたラッパー FEDWRAP に適用されるもののみが生成されます。出力が標準出力に書き込まれ ます。

db2look -d feddepart -e -wrapper fedwrap

v 非フェデレーテッド DDL ステートメントのみを含むスクリプト・ファイルを生 成します。以下のシステム・コマンドは、フェデレーテッド・データベース FEDDEPART に対して実行でき、フェデレーテッドではないデータベースの実行 時に検出されたような出力を生成するだけです。出力は、out.sql ファイルに送 られます。

db2look -d feddepart -e -nofed -o out

v データベース DEPARTMENT の中でスキーマ名が walid であるオブジェクト用 の DDL ステートメントを生成します。組み込み XML スキーマおよび DTD を 登録するために必要なファイルは、現行ディレクトリーにエクスポートされま す。出力は、db2look.sql ファイルに送られます。

db2look -d department -z walid -e -xs -o db2look.sql

v データベース DEPARTMENT ですべてのユーザーによって作成されたオブジェ クトの DDL ステートメントを生成します。組み込み XML スキーマおよび

DTD を登録するために必要なファイルは、/home/ofer/ofer/ ディレクトリーに エクスポートされます。出力が標準出力に書き込まれます。

db2look -d department -a -e -xs -xdir /home/ofer/ofer/

v データベース DEPARTMENT に対する WLM 固有の DDL ステートメントだけ を生成します。

db2look -d department -wlm

v データベース DEPARTMENT 内のすべてのオブジェクトに対する DDL ステー トメントを生成します。

db2look -d department -wlm -e -l

- v スキーマ TABLES 内の親表 TAB1 と、TAB1 の従属ビュー (データベース DB1 内の VIEWS スキーマにあり VIEW1 と呼ばれる) の両方に対して DDL ステー トメントを生成します。出力は、db2look.sql ファイルに送られます。 db2look -d DB1 -t TABLES.TAB1 -e -o db2look.sql
- v スキーマ TABLES 内の親表 TAB1 と、TAB1 の従属ビュー (データベース DB1 内の VIEWS スキーマにあり VIEW1 と呼ばれる) に対して DDL ステートメン トおよび許可 DDL ステートメントを生成します。出力は、db2look.sql ファイ ルに送られます。

db2look -d DB1 -t TABLES.TAB1 -e -xdep -o db2look.sql

v 模倣モードで TABLE1 表に RUNSTATS DDL ステートメントを生成します。出 力は、db2look.sql ファイルに送られます。 このコマンドで使用可能な RUNSTATS 節すべてがサポートされているわけではありません。

db2look -d DB1 -t TABLE1 -m -e -o db2look.sql

### 使用上の注意

Windows オペレーティング・システムでは、**db2look** コマンドは DB2 コマンド・ ウィンドウから発行する必要があります。

デフォルトでは、インスタンス所有者には **db2look** パッケージに対する EXECUTE 特権があります。その他のユーザーが **db2look** コマンドを実行する場合、インスタ ンス所有者は **db2look** パッケージに対する EXECUTE 特権を付与する必要があり ます。 **db2look** パッケージ名を判別するには、以下のようにして **db2bfd** コマンド を使用できます。

cd .../sqllib/bnd db2bfd -b db2look.bnd db2bfd -b db2lkfun.bnd db2bfd -b db2lksp.bnd

フェデレーテッド・オブジェクトのための DDL ステートメントを作成するために は、データベース・マネージャー構成でフェデレーテッド・システムを使用可能に 設定する必要があります。 **db2look** コマンドがスクリプト・ファイルを生成した 後、そのスクリプトを実行する前に、**federated** 構成パラメーターを YES に設定す る必要があります。以下の **db2look** コマンド・パラメーターがフェデレーテッド環 境でサポートされます。

#### **-ap**

AUDIT USING ステートメントを生成します。

**-e** フェデレーテッド・オブジェクト用の DDL ステートメントを生成します。

- **-f** フェデレーテッド関連情報をデータベース・マネージャー構成から抽出します。
- **-m** ニックネームの統計を抽出します。
- **-x** フェデレーテッド・オブジェクトに対する特権を付与する GRANT ステートメ ントを生成します。
- **-xd**

フェデレーテッド・オブジェクトに対してシステムが付与する特権を追加する DDL ステートメントを生成します。

**-wlm**

WLM 固有の DDL ステートメントを生成します。

ニックネーム列とリモート表列が異なるデータ型である場合には、**db2look** コマン ドは、ニックネーム列に対する ALTER COLUMN ステートメントを生成します。

出力スクリプトを変更して、CREATE USER MAPPING ステートメントのリモー ト・パスワードを追加する必要があります。

DB2 ファミリー・インスタンスをデータ・ソースとして定義するのに使用される、 これらの CREATE SERVER ステートメントに、AUTHORIZATION および PASSWORD を追加して、**db2look** コマンド出力スクリプトを変更する必要があり ます。

**-tw** オプションの使用法は、次のとおりです。

v abc で始まる名前を持つ表に関連した、 DEPARTMENT データベース内のオブ ジェクトの DDL ステートメントを生成し、その出力を db2look.sql ファイルに 送信するには、次のようにします。

db2look -d department -e -tw abc% -o db2look.sql

v 名前の 2 番目の文字が d である表に関連した、 DEPARTMENT データベース 内のオブジェクトの DDL ステートメントを生成し、その出力を db2look.sql フ ァイルに送信するには、次のようにします。

db2look -d department -e -tw \_d% -o db2look.sql

v **db2look** コマンドは、LIKE 述部を使用して、どの表名が *Tname* 引数に指定され たパターンに一致するかを評価します。 LIKE 述部を使用する以上、\_ 文字また は % 文字のいずれかが表名の一部である場合には、\_ または % のすぐ前に円記 号 (¥) エスケープ文字を置かなければなりません。この場合、\_ も % も、 *Tname* 内でワイルドカード文字として使用することはできません。例えば、名前 の最初でも最後でもない場所にパーセント (%) 記号を持つ表に関連した、 DEPARTMENT データベース内のオブジェクトの DDL ステートメントを生成す るには、次のようにします。

db2look -d department -e -tw *string*¥%*string*

v 大/小文字の区別がある名前、DBCS 名、複数語表名および複数語ビュー名は、円 記号および二重引用符の両方で囲む必要があります。以下に例を示します。

¥"My TabLe¥"

マルチバイト文字セット (MBCS) 名または 2 バイト文字セット (DBCS) 名が円 記号と二重引用符の区切り文字で囲まれていない場合、小文字と同じバイトが含

まれていると大文字に変換され、**db2look** は変換された名前を使用してデータベ ース・オブジェクトを探します。その結果、DDL ステートメントは抽出されませ  $h_{\alpha}$ 

- v **-tw** オプションは、**-x** オプション (GRANT 特権を生成する場合)、**-m** オプショ ン (表統計および列統計を戻す場合)、および **-l** オプション (ユーザー定義表ス ペース、データベース・パーティション・グループ、およびバッファー・プール の DDL を生成する場合) とともに使用できます。 **-t** オプションを **-tw** オプシ ョンとともに指定すると、**-t** オプション (およびそれに関連した *Tname* 引数) が無視されます。
- v フェデレーテッド・データ・ソース上、または DB2 Universal Database for z/OS and OS/390、DB2 for i、または DB2 Server for VSE & VM 上にある表 (および それらに関連したオブジェクト) の DDL を生成するために **-tw** オプションを使 用することはできません。
- v **-tw** オプションは、CLP でのみサポートされています。

パーティション・データベース環境のあるシステムで DDL ステートメントを生成 しようとすると、非アクティブ・データベース・パーティション上にある表スペー スに関しては、DDL ステートメントの代わりに警告メッセージが表示されます。す べての表スペースに対して正しい DDL ステートメントが作成されるようにするた め、すべてのデータベース・パーティションをアクティブにする必要があります。

DB2 クライアントから、クライアントと同じかそれ以降のリリースのデータベース には **db2look** コマンドを発行できますが、クライアントからクライアントより前の リリースのデータベースにはこのコマンドは発行できません。例えば、**db2look** コ マンドをバージョン 9.8 クライアントからバージョン 10.1 データベースに発行す ることはできますが、このコマンドをバージョン 10.1 クライアントからバージョン 9.8 データベースに発行することはできません。

db2look ユーティリティーを呼び出すと、**db2look** コマンドによって、非コミット・ トランザクションを使用して作成されたオブジェクトに対して DDL ステートメン トが生成されます。

タイプ配列のセキュリティー・ラベル・コンポーネントのための DDL ステートメ ントを抽出する場合、抽出されたステートメントが生成するコンポーネントの内部 表記 (その配列内のエレメントのエンコード) が、**db2look** コマンドの発行対象のデ ータベース内のコンポーネントの内部表記と一致しないことがあります。この不一 致は、セキュリティー・ラベル・コンポーネントに 1 つ以上のエレメントを追加す ることによってコンポーネントを変更した場合に発生する可能性があります。その ような場合には、ある表から抽出されて **db2look** 出力から作成した別の表に移動し たデータには、対応するセキュリティー・ラベル値がないので、新しい表の保護が 危険にさらされる可能性があります。

### 関連情報:

[ニックネーム列および索引の名前](http://publib.boulder.ibm.com/infocenter/db2luw/v9r7/topic/com.ibm.swg.im.iis.fed.query.doc/topics/iiyfqnnonam.html) [マイグレーションのためのアプリケーションの変更](http://publib.boulder.ibm.com/infocenter/db2luw/v9r7/topic/com.ibm.swg.im.iis.prod.migration.doc/topics/iiymgchapps.html)

## **db2ls -** インストール済みの **DB2** 製品およびフィーチャーのリスト

Linux および UNIX システムにインストールされているDB2 製品およびフィーチャ ーをリストします。これには、DB2 HTML 文書が含まれます。

システム上に DB2 製品の複数コピーをインストールする機能と、選択したパスに DB2 製品およびフィーチャーをインストールする柔軟性を活用し、**db2ls** コマンド を使用して、以下のものをリストすることができます。

- DB2 製品がシステム上のどこにインストールされているか、および DB2 製品レ ベルをリストする。
- v 特定のインストール・パスにあるすべての、または特定の DB2 製品およびフィ ーチャー。

**db2ls** コマンドは、インストール・メディアとシステム上の DB2 インストール・ コピーの両方にあります。 **db2ls** コマンドはこのどちらかの場所から実行できま す。 **db2ls** コマンドは、 IBM Data Server Driver Package を除くすべての製品の インストール・メディアから実行できます。

#### 許可

なし

### 必要な接続

なし

### コマンド構文

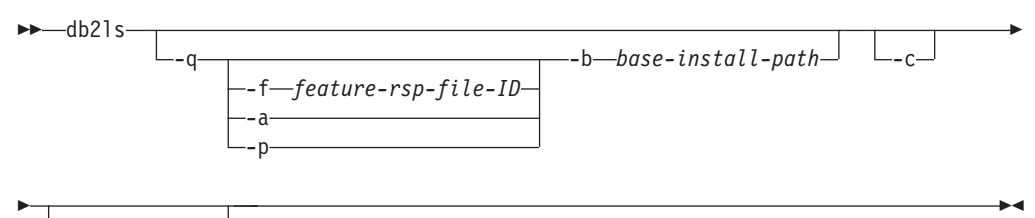

 $\sqcup$   $\sqcup$   $\sqcup$   $\sqcup$   $\sqcap$ 

## コマンド・パラメーター

**-q** 照会がインストール済みの DB2 製品およびフィーチャーをリストするため であることを示します。デフォルトでは、**-a** パラメーターも指定されてい るのでなければ、可視のコンポーネント (フィーチャー) のみ表示されま す。

**-f** *feature-rsp-file-ID*

特定のフィーチャーがインストールされている場合、それを照会し ます。インストールされていない場合、プログラムからの戻りコー ドはゼロ以外です。その他の場合は、戻りコードはゼロです。

**-a** 可視のフィーチャーだけでなく、非表示のコンポーネントもすべて リストします。デフォルトでは、**db2ls** コマンドは、可視のフィー チャーのみリストします。

## **db2ls -** インストール済みの **DB2** 製品およびフィーチャーのリスト

- **-p** 製品のみをリストします。フィーチャーをリストするのではなく、 お客様がインストールした製品の簡潔なリストを提供します。
- **-b** *base-install-path*

/usr/local/bin でグローバル **db2ls** コマンドを使用する場合、照 会するディレクトリーを指定する必要があります。グローバル **db2ls** コマンドは、単にそのインストール・パスから **db2ls** コマン ドを呼び出し、パラメーターの残りを渡すだけです。

- **-c** 項目の列ベース・リストではなく、コロン区切りリストとして出力を印刷し ます。これにより、情報をプログラマチックに処理することができます。出 力の最初の行は、各項目を説明するトークンのコロン区切りリストになりま す。この最初の行はハッシュ文字 ("#") で始まり、プログラマチックに無視 するのを容易にします。
- **-l** *log-file*
	- デバッグの目的で使用するために、ログ・ファイルをトレースします。

### 例

v 特定のパスにインストールされている DB2 データベース・フィーチャーを照会 するには、以下のコマンドを発行します。

db2ls -q -b /opt/ibm/ese/V10.1

- v 特定のパスにインストールされたすべての DB2 データベース・フィーチャーを 見るには、以下のコマンドを発行します。 db2ls -q -a -b /opt/ibm/ese/V10.1
- v 特定の DB2 データベース・フィーチャーがインストールされているかどうかを 調べるには、以下のコマンドを発行します。

db2ls -q -b /opt/ibm/ese/V10.1 -f *feature*

## 使用上の注意

- v Windows オペレーティング・システムでは、**db2ls** コマンドを使用できません。
- v root が /usr/local/bin への書き込み権限を持っているか、または /usr/local/bin を作成できる場合には、DB2 バージョン 9 以降を初めてシステ ムにインストールする際に *DB2DIR*/install/db2ls を指すシンボリック・リンク /usr/local/bin/db2ls が作成されます。複数の DB2 コピーをインストールする 場合は、ルートはシステムにインストールされる DB2 のうち最高のバージョン およびレベルを指すリンクを更新します。

非 root インストールでは、/usr/local/bin/db2ls の作成や変更は行われませ ん。この場合、**db2ls** を実行するには、以下の 2 つのうちいずれかを行う必要が あります。

- ユーザーのパスに *inst\_home*/sqllib/install を追加します。その後、非ルー ト・ユーザーとして **db2ls** を実行できます。
- *inst\_home*/sqllib/install/db2ls のような、コマンドの正確なパスを渡しま す。
- v バージョン 9 以降では、**db2ls** コマンドは、DB2 製品を照会するための唯一の 方法です。Linux または UNIX オペレーティング・システム固有のユーティリテ ィー (**pkgadd**、**rpm**、**SMIT**、または **swinstall** など) を使用して DB2 製品を照会

## **db2ls -** インストール済みの **DB2** 製品およびフィーチャーのリスト

することはできません。DB2 インストール環境とのインターフェースや照会に使 用する既存のスクリプトで、固有のインストール・ユーティリティーを含むもの は、変更する必要があります。

v 入手するフィーチャーのリストは、DB2 のインストール方法がルートか非ルート かによっても違いますし、コマンドを実行するユーザーによっても違います。

**-q** オプションを指定しないと、以下のようになります。

- 非 root インストール・インスタンス・ユーザー以外のユーザーの場合、この コマンドはルート・ユーザーがインストールしたコピーをすべて表示します。
- 非 root インストール・インスタンス・ユーザーの場合、このコマンドはルー ト・ユーザーがインストールしたすべての DB2 コピーと、非ルート・ユーザ ーが所有する非ルート・コピーを表示します。

**-q** オプションを指定すると、以下のようになります。

- userB が DB2 をインストールしたかどうかを userA が知りたい場合、userA は db2ls -q -b \$userBHomeDir/sqllib を実行できます。userA にアクセス権 限がある場合は、userB がインストールした DB2 フィーチャーが表示されま す。ない場合は、アクセス権限が拒否されたことを示すエラー・メッセージが 戻されます。
- **-b** オプションを指定しないで db2ls -q を実行する場合、**db2ls** が属してい るインストール・パス中にインストールされているフィーチャーが表示されま す。
- v ディレクトリーが読み取り専用の場合は、**db2ls** コマンドに /usr/local/bin デ ィレクトリーからリンクできません。システム・ワークロード・パーティション (WPAR) で実行している場合、インストール・イメージ・ルート・ディレクトリ ーにある **db2ls** コマンドを使用して、インストールされたコピーのリストを照会 できます。

# **db2move -** データベース移動ツール

このツールを EXPORT、IMPORT、LOAD いずれかのモードで使用すると、ワークステ ーション上にある DB2 データベース間で、大量の表を簡単に移動することができ ます。 COPY モードで使用すると、このツールによってスキーマの複写が容易にな ります。

また、特定のデータベースのシステム・カタログ表を照会し、すべてのユーザー表 のリストをコンパイルします。そして、これらの表を PC/IXF フォーマットでエク スポートします。 PC/IXF ファイルは、同じシステム上の別のローカル DB2 デー タベースにインポートまたはロードするか、または別のワークステーション・プラ ットフォームに転送し、そのプラットフォームで DB2 データベースにインポート またはロードすることができます。構造化タイプ列がある表は、このツールを使用 しても移動しません。

### 許可

このツールは、ユーザーから要求されるアクションにしたがって、DB2 エクスポー ト、インポート、およびロード API を呼び出します。したがって、要求元ユーザー ID には、これらの API に求められる正しい権限がなければなりません。この権限 がないと、要求は失敗します。

## コマンド構文

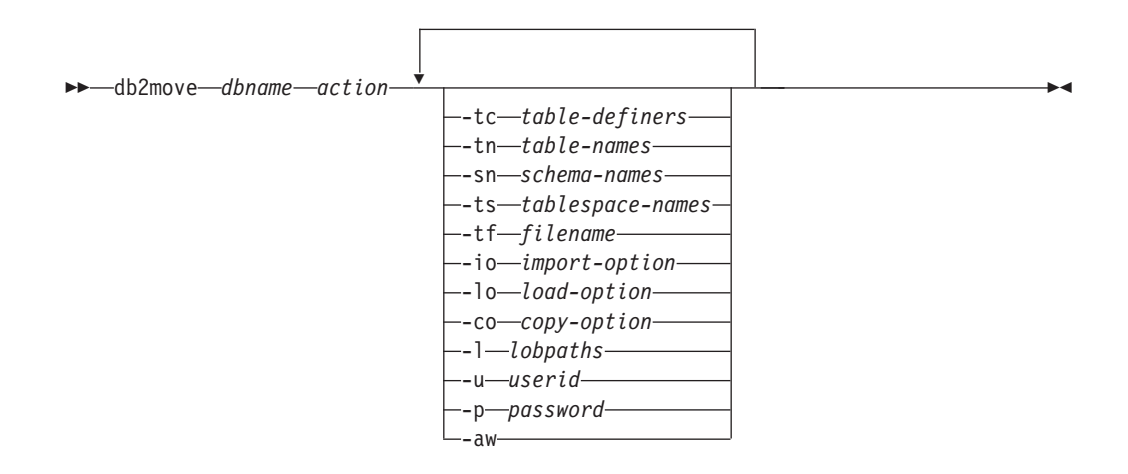

## コマンド・パラメーター

*dbname*

データベースの名前。

*action* 以下のうちの 1 つでなければなりません。

#### **EXPORT**

options のフィルター基準を満たすすべての表をエクスポートしま す。 options の指定がない場合には、すべての表をエクスポートし ます。内部ステージング情報は db2move.lst ファイルに保管されま す。

**IMPORT**

内部ステージング・ファイル db2move.lst にリストされているすべ ての表をインポートします。 IMPORT の特定のアクションには、**-io** オプションを使用します。

- **LOAD** 内部ステージング・ファイル db2move.lst にリストされているすべ ての表をロードします。 LOAD の特定のアクションには、**-lo** オプ ションを使用します。
- **COPY** ターゲット・データベースにスキーマを複製します。ターゲット・ データベースはローカル・データベースでなければなりません。**-sn** オプションを使用して、1 つ以上のスキーマを指定します。 **COPY** 特定オプションの -co オプションを参照してください。**-tn** または **-tf** オプションを使用して、LOAD\_ONLY モードの表をフィルター します。ADMIN\_COPY\_SCHEMA() ストアード・プロシージャーを 使用する場合も、**-COPY** オプションを指定した **db2move** ユーティリ ティーを使用する場合も、SYSTOOLSPACE という名前の表スペー スを使用する必要があります。

各アクション中に生成されるファイルのリストについては、下記のセクショ ンを参照してください。

**-tc** *table-definers*

デフォルトはすべての定義者です。

これは EXPORT アクションのみです。指定されると、このオプションでリス トされる定義者が作成する表のみがエクスポートされます。指定されない場 合、デフォルトではすべての定義者を使用します。複数の定義者を指定する 場合、それぞれをコンマで区切る必要があります。定義者 ID 間にブランク を入れることはできません。このオプションを **-tn** *table-names* オプション とともに使用すると、エクスポートする表を選択できます。

アスタリスク (\*) は、ストリング中のどこにでも入れられるワイルドカード 文字として使用できます。

**-tn** *table-names*

デフォルトはすべてのユーザー表です。

これは EXPORT または COPY アクションのみです。

EXPORT アクションで指定されると、指定されたストリング内の表と名前が 一致する表だけがエクスポートされます。指定されない場合、デフォルトで はすべてのユーザー表を使用します。複数の表名を指定する場合、それぞれ をコンマで区切る必要があります。表名間にブランクを入れることはできま せん。スキーマをフィルター操作するには、修飾なしで表名をリスト し、**-sn** オプションを使用する必要があります。

エクスポートの場合、アスタリスク (\*) は、ストリング中のどこにでも入れ られるワイルドカード文字として使用できます。

COPY アクションで指定する場合、これに加えて **-co "MODE" LOAD\_ONLY** *copy-option* も指定する必要があります。指定された表のデータだけがター ゲット・データベースで再挿入されます。表名は、スキーマ修飾子と共に "schema"."table" の形式でリストします。

**-sn** *schema-names*

EXPORT のデフォルトは全スキーマです (COPY ではない)。

これが指定されると、一致するスキーマ名の表だけがエクスポートまたはコ ピーされます。複数のスキーマ名を指定する場合は、それぞれの名前をコン マで区切る必要があります。複数のスキーマ名の間にブランクを使用するこ とはできません。 8 文字より短いスキーマ名は、8 文字の長さになるまで 埋め込まれます。

エクスポートの場合: スキーマ名の部分にアスタリスク・ワイルドカード文 字 (\*) が使用された場合は、それがパーセント記号 (%) に変更され、 WHERE 節の LIKE 述部にパーセント付きの表名が使用されます。指定さ れない場合、デフォルトではすべてのスキーマを使用します。 **-tn** または **-tc** オプションと合わせて使用する場合、**db2move** は、スキーマが指定され たスキーマ名と一致し、定義者が指定された定義者と一致する表に対しての み実行されます。 fred のようなスキーマ名の場合、アスタリスクを使用す るときは、-sn fr\*d ではなく -sn fr\*d\* のような指定が必要になります。

**-ts** *tablespace-names*

デフォルトはすべての表スペースです。

これは EXPORT アクションのみです。このオプションが指定されると、指定 した表スペースにある表だけがエクスポートされます。表スペース名の部分 にアスタリスク・ワイルドカード文字 (\*) が使用された場合は、それがパー セント記号 (%) に変更され、WHERE 節の LIKE 述部にパーセント付きの 表名が使用されます。 **-ts** オプションが指定されない場合、デフォルトで はすべての表スペースを使用します。複数の表スペース名を指定する場合 は、それぞれの名前をコンマで区切る必要があります。複数の表スペース名 の間にブランクを使用することはできません。 8 文字より短い表スペース 名は、8 文字の長さになるまで埋め込まれます。例えば、mytb のような表 スペース名の場合、アスタリスクを使用するときは、-sn my\*b ではなく -ts my\*b\* のような指定が必要になります。

#### **-tf** *filename*

EXPORT アクションで指定されると、指定されたファイル内の名前と正確に 一致する名前の表だけがエクスポートされます。指定されない場合、デフォ ルトではすべてのユーザー表を使用します。表は 1 行に 1 つずつリストす る必要があり、各表は完全に修飾する必要があります。ストリング内には、 ワイルドカード文字を使用できません。 以下は、ファイルの内容の例で す。

"SCHEMA1"."TABLE NAME1" "SCHEMA NAME77"."TABLE155"

COPY アクションで指定する場合、これに加えて **-co "MODE" LOAD\_ONLY** *copy-option* も指定する必要があります。ファイル内に指定された表のデー タだけが、ターゲット・データベースで再挿入されます。表名は、スキーマ 修飾子と共に "schema"."table" の形式でリストします。

**-io** *import-option*

デフォルトは REPLACE CREATE です。インポート作成機能の制限について は、『IMPORT コマンドの推奨されなくなったオプション CREATE および REPLACE CREATE』を参照してください。

有効なオプションは、INSERT、INSERT UPDATE、REPLACE、CREATE、および REPLACE\_CREATE です。

**-lo** *load-option*

デフォルトは INSERT です。

有効なオプションは、INSERT および REPLACE です。

- **-co db2move** アクションが COPY である場合、以下の **-co** 追加オプションを使 用できます。
	- **"TARGET\_DB** *db name* **[USER** *userid* **USING** *password***]"**

ユーザーがターゲット・データベースの名前、ユーザー ID、および パスワードを指定できるようにします。 (ソース・データベースの ユーザー ID およびパスワードは、既存の **-p** および **-u** オプショ ンを使用して指定できます。) **USER USING** 節はオプションです。 **USER** が userid を指定する場合は、**USING** 節の後にパスワードを指 定します。パスワードが指定されない場合、**db2move** はパスワード 情報を求めるプロンプトを出します。プロンプトが出されるのは、 下記のセクションで説明するセキュリティー上の理由によります。 TARGET DB は COPY アクションには必須のオプションです。 TARGET DB は、ソース・データベースと同じにすることはできませ んし、ローカル・データベースでなければなりません。同じデータ ベース内のスキーマをコピーするには、ADMIN\_COPY\_SCHEMA プロシージャーを使用できます。COPY アクションには、少なくとも 1 つのスキーマ (**-sn**) または 1 つの表 (**-tn** または **-tf**) の入力が 必要です。

複数の **db2move** コマンドを実行してスキーマを 1 つのデータベー スから別のデータベースにコピーすると、デッドロックになりま す。一度に 1 つのみの **db2move** コマンドを発行してください。コ ピー処理中にソース・スキーマ内の表を変更すると、ターゲット・ スキーマのデータがコピー後に同一のものにならないことがありま す。

**"MODE"**

#### **DDL\_AND\_LOAD**

ソース・スキーマの、すべてのサポートされるオブジェクト を作成し、ソース表データを表に追加します。これはデフォ ルト・オプションです。

#### **DDL\_ONLY**

ソース・スキーマの、すべてのサポートされるオブジェクト を作成しますが、表にデータを再設定しません。

#### **LOAD\_ONLY**

指定されたすべての表をソース・データベースからターゲッ ト・データベースへロードします。表はターゲットに既に存 在していなければなりません。LOAD\_ONLY モードでは、**-tn** または **-tf** オプションを使って少なくとも 1 つの表を入力 する必要があります。

これは、COPY アクションでのみ使用される任意指定のオプションで す。

#### **"SCHEMA\_MAP"**

ターゲットへコピーするときにユーザーがスキーマをリネームでき るようにします。ソース・ターゲット間のスキーマ・マッピングを コンマで区切り、大括弧で囲んだリストを提供します。例えば、 schema\_map ((s1, t1), (s2, t2)) のようになります。これは、ス キーマ s1 からのオブジェクトはターゲットのスキーマ t1 にコピ ーされ、スキーマ s2 からのオブジェクトはターゲットのスキーマ t2 へコピーされることを意味します。ターゲット・スキーマ名がソ ース・スキーマ名であるのがデフォルトで、推奨されています。こ の理由は、**db2move** がオブジェクト本体内に修飾オブジェクトのあ るスキーマを変更しないことにあります。したがって、異なるター ゲット・スキーマ名を使用すると、オブジェクト本体内に修飾オブ ジェクトがある場合に問題が生じるおそれがあります。

以下に例を示します。create view FOO.v1 as 'select c1 from FOO.t1'

この場合、スキーマ FOO の BAR へのコピー、v1 は以下のように 再生成されます。create view BAR.v1 as 'select c1 from FOO.t1'

これは、スキーマ FOO がターゲット・データベースに存在しない ため失敗するか、または FOO が BAR と異なるために予期しない 結果になります。ソースと同じスキーマ名を保つことにより、これ らの問題を避けることができます。スキーマ間に相互従属関係があ る場合、すべての相互に従属するスキーマがコピーされなければな りません。あるいは、相互従属関係のあるオブジェクトのコピーで エラーになります。

以下に例を示します。create view FOO.v1 as 'select c1 from BAR.t1'

この場合、v1 のコピーは BAR がコピーされない場合に失敗する か、または、ターゲットの BAR がソースからの BAR と異なる場 合、予期しない結果になります。**db2move** はスキーマの相互従属関 係を検出しようとはしません。

これは、COPY アクションでのみ使用される任意指定のオプションで す。

ターゲット・スキーマが既に存在する場合には、ユーティリティー は失敗します。 ADMIN DROP SCHEMA プロシージャーを使用し て、スキーマと、そのスキーマに関連付けられたすべてのオブジェ クトをドロップしてください。

#### **"NONRECOVERABLE"**

このオプションにより、ユーザーはロードのデフォルト動作をオー バーライドし、ロードが COPY-NO で行われるようにすることがで きます。デフォルトの動作では、ユーザーはロードされる各表スペ ースをバックアップするよう強制されます。この **NONRECOVERABLE** キーワードを指定すると、ユーザーは表スペースをバックアップす るように即時に強制されることがありません。ただし、新しく作成

された表が正しくリカバリーできるように、できるだけ早くバック アップを取ることを強くお勧めします。これは、COPY アクションで 使用できる任意指定のオプションです。

#### **"OWNER"**

正常にコピーした後、ターゲット・スキーマに作成された各新規オ ブジェクトの所有者をユーザーが変更できるようにします。ターゲ ット・オブジェクトのデフォルト所有者は接続ユーザーになります が、このオプションが指定された場合、所有権は新規所有者に移さ れます。これは、COPY アクションで使用できる任意指定のオプショ ンです。

#### **"TABLESPACE\_MAP"**

ユーザーは、コピー中に使用する表スペース名のマッピングを、ソ ース・システムの表スペースの代わりに指定できます。これは、大 括弧で囲まれた表スペース・マッピングが配列されたものです。例 えば、tablespace\_map ((TS1, TS2),(TS3, TS4)) のようにします。 これは、表スペース TS1 からのすべてのオブジェクトはターゲッ ト・データベースの表スペース TS2 にコピーされ、表スペース TS3 からのオブジェクトはターゲットの表スペース TS4 へコピー されることを意味します。 ((T1, T2),(T2, T3)) の場合、ソース・ データベースの T1 にあるすべてのオブジェクトはターゲット・デ ータベースの T2 に再作成され、ソース・データベースの T2 にあ るどのオブジェクトもターゲット・データベースの T3 に再作成さ れることになります。デフォルトでは、ソースの表スペース名と同 じ表スペース名を使用しますが、その場合には、表スペースのマッ ピング入力は必要ありません。指定された表スペースが存在しない 場合、その表スペースを使用したオブジェクトのコピーは失敗し、 エラー・ファイルにログされます。

ユーザーには、SYS ANY キーワードを使用して、ターゲット表スペ ースの選択にデフォルトの表スペース選択アルゴリズムの使用を指 定するオプションもあります。この場合、**db2move** は使用できる表 スペースをどれでもターゲットとしての使用に選択することができ ます。SYS ANY キーワードはすべての表スペースに対して使用でき ます。例えば、tablespace map SYS ANY とします。さらに、ユーザ ーは特定のマッピングを表スペースのいくつかに指定し、残りにデ フォルトの表スペース選択アルゴリズムを指定することもできま す。例えば、tablespace map ((TS1, TS2),(TS3, TS4), SYS ANY) のようにします。これは、表スペース TS1 は TS2 に、TS3 は TS4 にマップされるが、残った表スペースはデフォルトの表スペー ス・ターゲットを使用することを意味します。「SYS」で始まる表 スペースはあり得ないため、SYS ANY キーワードが使用されます。

これは、COPY アクションで使用できる任意指定のオプションです。

#### **"PARALLEL"** *number-of-threads*

このオプションを指定すると、スキーマ内の表のロード操作がいく つかのスレッドに分散されます。*number-of-threads* の値の範囲は 0 から 16 です。

- v PARALLEL を指定しない場合、スレッドは使用されず、ロード 操作は逐次実行されます。
- v スレッド数を設定しないで PARALLEL を指定した場合、 **db2move** ユーティリティーによって適切な値が選択されます。
- v *number-of-threads* を設定して PARALLEL を指定した場合、指定 した数のスレッドが使用されます。*number-of-threads* が 0 または 1 である場合、ロード操作は逐次実行されます。
- v *number-of-threads* に指定できる最大値は 16 です。
- これは、COPY アクションで使用できる任意指定のオプションです。
- **-l** *lobpaths*

IMPORT および EXPORT の場合、このオプションが指定されると、これは XML パスにも使用されます。デフォルトは、現行ディレクトリーです。

このオプションは、LOB または XML ファイルが (EXPORT の一部として) 作成されるか、または (IMPORT または LOAD の一部として) 検索される絶対 パス名を指定します。複数のパスを指定する場合、それぞれをコンマで区切 る必要があります。パス間にブランクを入れることはできません。複数のパ スが指定された場合、EXPORT はラウンドロビン方式でそれらを使用しま す。つまり、1 つの LOB 文書を最初のパスに書き込み、それから 2 番目 のパスに、という順に最後まで書き込み、その後最初のパスに戻ります。 XML 文書でも同じです。最初のパスでファイルが見つからない場合 (IMPORT または LOAD 中)、2 番目のパスが使用される、という方法でパスが 使用されます。

**-u** *userid*

デフォルトはログオン・ユーザー ID です。

ユーザー ID とパスワードはどちらも任意指定です。しかし、一方を指定し た場合、他方も必ず指定する必要があります。コマンドがリモート・サーバ ーに接続するクライアント上で実行される場合、ユーザー ID とパスワード を指定する必要があります。

**-p** *password*

デフォルトはログオン・パスワードです。ユーザー ID とパスワードはどち らも任意指定です。しかし、一方を指定した場合、他方も必ず指定する必要 があります。 **-p** オプションが指定されてもパスワードが指定されていない 場合、**db2move** はパスワードを求めるプロンプトを出します。これは、セキ ュリティーの理由によります。コマンド行にパスワードを入力するとセキュ リティー問題が生じます。例えば、**ps -ef** コマンドがパスワードを表示し ます。しかし、**db2move** がスクリプトを通して呼び出される場合は、パスワ ードを供給する必要があります。コマンドがリモート・サーバーに接続する クライアント上で発行される場合、ユーザー ID とパスワードを指定する必 要があります。

**-aw** 警告を許します。 **-aw** が指定されていない場合、エクスポート中に警告が あった表は db2move.lst ファイルに組み込まれません (表の .ixf ファイル と .msg ファイルが生成されていても)。しかし、あるシナリオ (データ切り 捨てなど) では、そのように警告があった表でも db2move.lst ファイルに

組み込んでしまいたい場合があります。そのようなとき、このオプションを 指定すると、エクスポート中に警告を受け取った表を .lst ファイルに組み 込むことができます。

- 例
- v SAMPLE データベースのすべての表をエクスポートするには (すべてのオプショ ンにデフォルト値を使用)、以下を発行します。

db2move sample export

v userid1 または us%rid2 のようなユーザー ID で作成され、tbname1 という名 前、または %tbname2 のような表名を持つすべての表をエクスポートするには、 以下を発行します。

db2move sample export -tc userid1,us\*rid2 -tn tbname1,\*tbname2

- v すべての表を SAMPLE データベースにインポートするには、以下を発行します (LOB パス D:¥LOBPATH1 および C:¥LOBPATH2 で LOB ファイルが検索されま す。この例は、Windows オペレーティング・システムにのみ該当します)。 db2move sample import -l D:¥LOBPATH1,C:¥LOBPATH2
- v SAMPLE データベースのすべての表をロードするには、以下を発行します。 (/home/userid/lobpath サブディレクトリーと tmp サブディレクトリーで、LOB ファイルが検索されます。この例は Linux および UNIX システムにのみ該当し ます。

db2move sample load -l /home/userid/lobpath,/tmp

- v SAMPLE データベースのすべての表を、指定されたユーザー ID およびパスワー ドを使用して REPLACE モードでインポートするには、以下を発行します。 db2move sample import -io replace -u userid -p password
- v スキーマ schema1 をソース・データベース dbsrc からターゲット・データベー

ス dbtgt へ複写するには、以下を発行します。 db2move dbsrc COPY -sn schema1 -co TARGET\_DB dbtgt USER myuser1 USING mypass1

v スキーマ schema1 をソース・データベース dbsrc からターゲット・データベー ス dbtgt へ複写し、そのターゲット上でスキーマを newschema1 に名前変更し、 ソース表スペース ts1 をターゲットの ts2 へマップするには、以下を発行しま す。

## 使用上の注意

- 1 つ以上のスキーマをターゲット・データベースにコピーする場合、各スキーマ は、互いに依存しないものである必要があります。そうでない場合、オブジェク トの一部がターゲット・データベースに正常にコピーされない可能性がありま す。
- v XML 列を含む表へのデータのロードは、 **LOAD** 操作でのみサポートされてお り、**COPY** 操作ではサポートされていません。回避策は、手動で **IMPORT** または **EXPORT** コマンドを実行するか、**db2move Export** および **db2move Import** 動作を 使用することです。それらの表に GENERATED ALWAYS ID 列も含まれている 場合は、表にデータをインポートできません。
- v **db2move EXPORT** に続いて **db2move IMPORT** または **db2move LOAD** を指定すると、 簡単に表データを移動できます。表に関連した他のすべてのデータベース・オブ

db2move dbsrc COPY -sn schema1 -co TARGET\_DB dbtgt USER myuser1 USING mypass1 SCHEMA MAP ((schema1,newschema1)) TABLESPACE MAP ((ts1,ts2), SYS ANY))

ジェクト (別名、ビュー、トリガーなど)、およびこれらの表が依存するオブジェ クト (ユーザー定義タイプ、ユーザー定義関数など) を手動で移動する必要があり ます。

- v **CREATE** または **REPLACE\_CREATE** オプションを指定した **IMPORT** アクションを使っ てターゲット・データベース上に表を作成する場合 (どちらのオプションも非推 奨になり、今後のリリースで除去される可能性があります)、『インポート済みの 表の再作成』で説明されている制約が適用されます。 **REPLACE\_CREATE** オプショ ンの使用時の **db2move** インポート・フェーズ中に想定外のエラーが生じた場合、 該当する tabnnn.msg メッセージ・ファイルを調べて、表の作成に対する制限事 項が原因でエラーが起きたかどうかを確かめてください。
- v **db2move** を使用して、ID 列 GENERATED ALWAYS を含む表をインポートまた はロードすることはできません。ただし、手動でこれらの表をインポートまたは ロードすることは可能です。詳しくは、『ID 列のロードに関する考慮事項』また は『ID 列のインポートに関する考慮事項』を参照してください。
- v エクスポート、インポート、またはロード API が **db2move** によって呼び出され ると、**FileTypeMod** パラメーターが lobsinfile に設定されます。つまり、LOB データが各表に対して、PC/IXF ファイルとは別のファイルに保持されます。
- v **LOAD** コマンドは、データベースおよびデータ・ファイルが常駐するマシンでロー カルに実行する必要があります。
- v **db2move LOAD** を使用する場合、データベースの **logarchmeth1** が使用可能 (デー タベースがリカバリー可能) であれば、次のようになります。
	- **NONRECOVERABLE** オプションが指定されない場合、**db2move** はデフォルトの **COPY NO** オプションを使って db2Load API を呼び出します。ロードされた表 が格納される表スペースは、ユーティリティー完了時にバックアップ・ペンデ ィング状態に置かれます (表スペースをバックアップ・ペンディング状態から 解除するには、データベース全体または表スペース全体のバックアップが必要 です)。
	- **NONRECOVERABLE** オプションが指定されている場合、表スペースはバックアッ プ・ペンディング状態に置かれませんが、ロールフォワード・リカバリーが後 で実行された場合、表はアクセス不能とマーク付けられるため、表をドロップ する必要があります。ロード・リカバリー可能性オプションの詳細について は、『ロードのパフォーマンスを改善するためのオプション』を参照してくだ さい。
- v **IMPORT** または **LOAD** アクションを使用する **db2move** コマンドのパフォーマンス は、デフォルトのバッファー・プール IBMDEFAULTBP を変更し、構成パラメー ター **sortheap**、**util\_heap\_sz**、**logfilsiz**、および **logprimary** を更新すること によって、改善できます。
- v **export** や **db2move** などのデータ移動ユーティリティーを実行する際に、照会コ ンパイラーが、基礎照会を基本表よりも MQT に対して実行する方が効率が良い と判別することがあります。そのような場合、照会は据え置きリフレッシュの MQT に対して実行され、ユーティリティーの結果は基礎表内のデータを正確に 表していない可能性があります。
- v **db2move** コマンドは、DB2 クライアントでは使用できません。クライアント・マ シンから **db2move** コマンドを発行すると、エラー・メッセージ「db2move は、内 部コマンドまたは外部コマンド、 操作可能なプログラムまたはバッチ ファイル

として認識されていません。」を受け取ります。この問題を避けるために、サー バー上で直接 **db2move** コマンドを発行できます。

## **EXPORT** 使用時に必要とされるファイル**/**生成されるファイル

- 入力: なし。
- 出力:

### **EXPORT.out**

EXPORT アクションの結果の要約。

#### **db2move.lst**

オリジナル表名のリスト、その対応する PC/IXF ファイル名 (tabnnn.ixf)、およびメッセージ・ファイル名 (tabnnn.msg)。このリスト、 エクスポートされた PC/IXF ファイル、および LOB ファイル (tabnnnc.yyy) は、**db2move** IMPORT または LOAD アクションへの入力とし て使用されます。

#### **tab***nnn***.ixf**

特定の表の、エクスポートされる PC/IXF ファイル。

#### **tab***nnn***.msg**

対応する表のエクスポート・メッセージ・ファイル。

#### **tab***nnnc***.***yyy*

特定の表の、エクスポートされる LOB ファイル。

*nnn* は表番号です。*c* はアルファベットの文字です。*yyy* は 001 から 999 の範囲内の数値です。

これらのファイルは、エクスポートされている表に LOB データが入って いる場合のみ作成されます。作成されると、これらの LOB ファイルは *lobpath* ディレクトリーに入れられます。LOB ファイルには、合計 26,000 の可能な名前があります。

#### **system.msg**

ファイルまたはディレクトリー・コマンドを作成または削除するための、 システム・メッセージの入ったメッセージ・ファイル。これは、アクショ ンが EXPORT で、LOB パスが指定される場合のみ使用されます。

## **IMPORT** 使用時に必要とされるファイル**/**生成されるファイル

## • 入力:

### **db2move.lst**

EXPORT アクションからの出力ファイル。

#### **tab***nnn***.ixf**

EXPORT アクションからの出力ファイル。

#### **tab***nnnc***.***yyy*

EXPORT アクションからの出力ファイル。

### • 出力:

### **IMPORT.out**

IMPORT アクションの結果の要約。

**tab***nnn***.msg**

対応する表のインポート・メッセージ・ファイル。

## **LOAD** 使用時に必要とされるファイル**/**生成されるファイル

• 入力:

```
db2move.lst
```
EXPORT アクションからの出力ファイル。

**tab***nnn***.ixf**

EXPORT アクションからの出力ファイル。

**tab***nnnc***.***yyy*

EXPORT アクションからの出力ファイル。

• 出力:

**LOAD.out**

LOAD アクションの結果の要約。

**tab***nnn***.msg**

対応する表の **LOAD** メッセージ・ファイル。

### **COPY** 使用時に必要とされるファイル**/**生成されるファイル

- 入力: なし
- v 出力:

#### **COPYSCHEMA.msg**

COPY 操作中に生成されたメッセージを含む出力ファイル。

#### **COPYSCHEMA.err**

COPY 操作中に発生した各エラーに関するエラー・メッセージが含まれる 出力ファイル。これには、ターゲット・データベース上に再作成できなか った各オブジェクトに関する DDL ステートメントが含まれます。

### **LOADTABLE.msg**

ロード・ユーティリティーのそれぞれの呼び出しによって生成されたメッ セージが含まれる出力ファイル (ターゲット・データベースでのデータ再 挿入に使用されます)。

#### **LOADTABLE.err**

ロード中に失敗した表の名前、またはターゲット・データベースにまだデ ータ挿入する必要がある表の名前が含まれる出力ファイル。詳しくは『ス キーマのコピー操作が失敗した場合の再開方法』のトピックを参照してく ださい。

これらのファイルは、タイム・スタンプされ、1 つの実行から生成されたすべて のファイルには同一のタイム・スタンプが付きます。

## **db2mqlsn - MQListener**

非同期 MQListener を呼び出します。この MQListener は、一群の WebSphere MQ メッセージ・キューをモニターして、キューに着信したメッセージを構成済みの DB2 ストアード・プロシージャーに渡します。また、関連する管理タスクや構成タ スクを実行することもできます。

MQListener 構成情報は DB2 データベースに保管されており、その構成情報の中に は一群の名前付きの構成とデフォルトが含まれています。それぞれの構成の中身 は、一群のタスクです。 MQListener タスクは、メッセージの検索元になるメッセ ージ・キューと、メッセージの引き渡し先になるストアード・プロシージャーによ って定義します。メッセージ・キューの記述には、メッセージ・キューの名前と、 キュー・マネージャーがデフォルトでなければそのキュー・マネージャーを含める 必要があります。ストアード・プロシージャーの情報には、ストアード・プロシー ジャーの定義が入っているデータベース、そのデータベースにアクセスするための ユーザー名とパスワード、プロシージャーの名前とスキーマを含める必要がありま す。

Linux および UNIX オペレーティング・システムでは、このユーティリティーは *DB2DIR*/instance ディレクトリーにあります。 *DB2DIR* は、DB2 データベース製 品の現行バージョンがインストールされている場所です。

Windows オペレーティング・システムでは、このユーティリティーは *DB2PATH*¥sqllib¥bin ディレクトリーにあります。 *DB2PATH* は、DB2 データベー ス製品の現行バージョンがインストールされている場所です。

WebSphere MQ オブジェクトのアクセス制御の詳細については、「*WebSphere MQ* システム管理 (SC88-9239-00)」を参照してください。

### 許可

- v **db2mqlsn admin** 以外のすべてのオプションは、 configDB データベース内の MQListener 構成にアクセスします。 configUser として接続するか、ユーザーを 指定しない場合は暗黙接続を試みることになります。接続に使用するユーザー名 は、パッケージ mqlConfi に対する EXECUTE 特権を持っている必要がありま す。
- v **db2mqlsn run** オプションと **db2mqlsn admin** オプションで MQ オブジェクトに アクセスする場合、プログラムを実行するユーザーは、該当する MQ オブジェク トを開く権限を持っている必要があります。
- v **db2mqlsn run** オプションを正常に実行するには、そのタスクを作成する **db2mqlsn add** オプションに指定する dbUser が、指定のストアード・プロシージ ャーに対する EXECUTE 特権と、 dbName データベース内のパッケージ mqlRun に対する EXECUTE 特権を持っている必要があります。

### コマンド構文

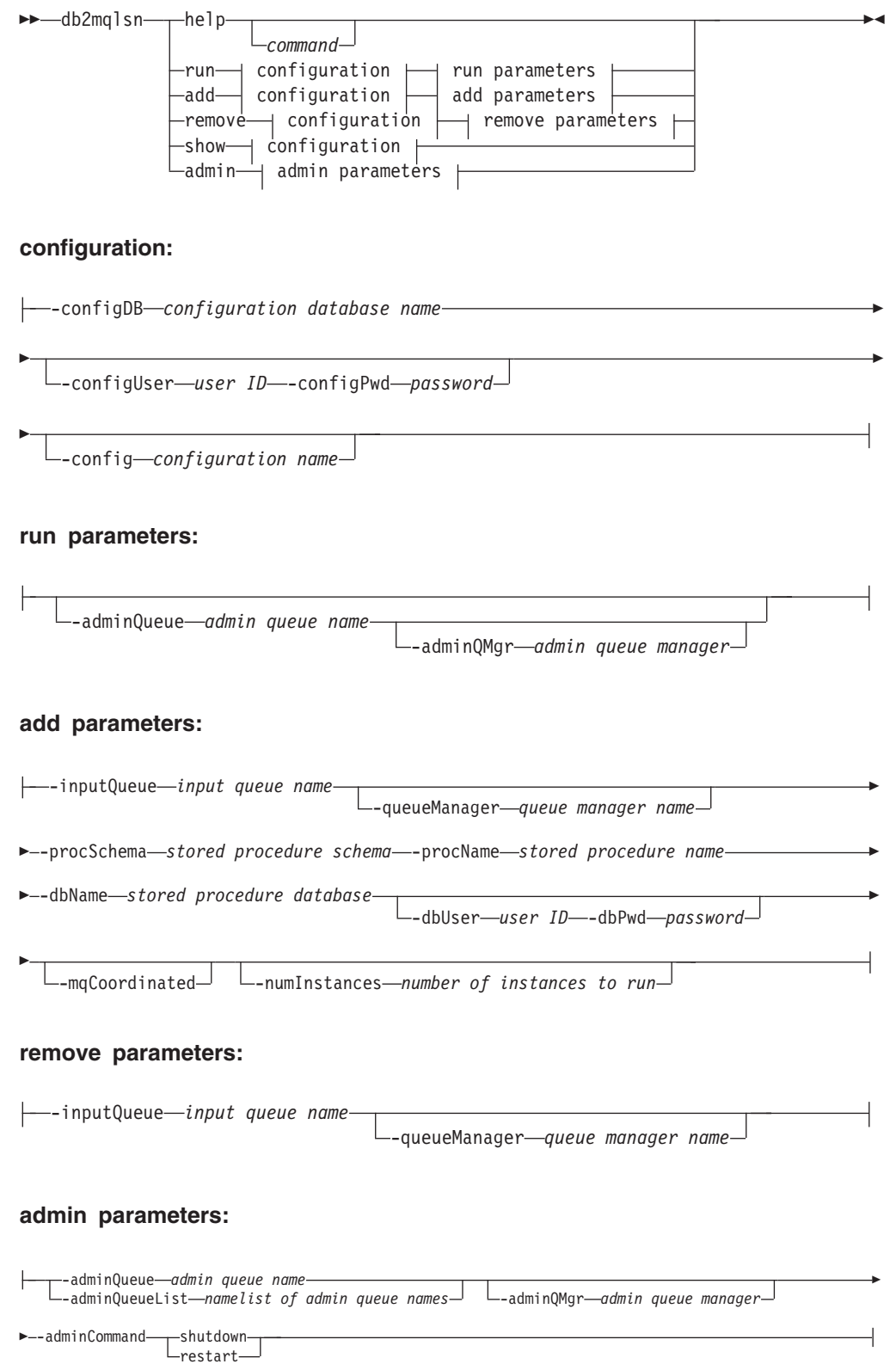

# コマンド・パラメーター

**help** *command*

特定のコマンドに関する詳細情報を提供します。コマンド名を指定しない場 合は、一般的なヘルプ・メッセージが表示されます。

**-configDB** *configuration database* 構成情報が入っているデータベースの名前。

**-configUser** *user ID* **-configPwd** *password* 構成データベースにアクセスするための権限情報。

**-config** *configuration name*

個々のタスクを 1 つの構成にグループ化できます。そうすれば、それらの タスクを 1 つのグループとしてまとめて実行できます。構成の名前を指定 しない場合、このユーティリティーはデフォルト構成を実行します。

**run**

**-adminQueue** *admin queue name* **-adminQMgr** *admin queue manager*

これは、 MQListener が管理コマンドを聴取しようとしているキュ ーです。キュー・マネージャーの名前を指定しない場合、このユー ティリティーは構成済みのデフォルト・キュー・マネージャーを使 用します。 adminQueue を指定しない場合、このアプリケーション はメッセージ・キューから管理コマンド (**shutdown** や **restart** な ど) を受け取りません。

**add**

**-inputQueue** *input queue name* **-queueManager** *queue manager name* これは、 MQListener がこのタスクのためのメッセージを聴取しよ うとしているキューです。キュー・マネージャーの名前を指定しな い場合、このユーティリティーは WebSphere MQ に構成されてい るデフォルト・キュー・マネージャーを使用します。

**-procSchema** *stored procedure schema* **-procName** *stored procedure name* MQListener がメッセージの着信時にそのメッセージを引き渡すスト アード・プロシージャー。

**-dbName** *stored procedure database*

MQListener はストアード・プロシージャーにメッセージを引き渡し ます。これは、そのストアード・プロシージャーが定義されている データベースです。

**-dbUser** *user ID* **-dbPwd** *password*

ストアード・プロシージャーの呼び出しに使用するユーザー。

#### **-mqCoordinated**

WebSphere MQ メッセージ・キューに対する読み取りと書き込み を、 DB2 ストアード・プロシージャー呼び出しと一緒に 1 つのト ランザクションとして統合することを指定します。そのトランザク ション全体を WebSphere MQ コーディネーターが調整します。 (このようにしてトランザクションを調整するには、キュー・マネー ジャーも構成する必要があります。詳細については、WebSphere MQ の資料を参照してください。) デフォルトでは、ストアード・ プロシージャーを呼び出すトランザクションにメッセージ・キュー 操作は含まれません。

#### **-numInstances** *number of instances to run*

この構成内の実行対象タスクの重複インスタンスの数。値を指定し ない場合は、 1 つのインスタンスだけが実行されます。

**remove**

**-inputQueue** *input queue name* **-queueManager** *queue manager name* これは、構成から除去するタスクを定義するキューとキュー・マネ ージャーです。入力キューとキュー・マネージャーの組み合わせ は、 1 つの構成内で固有なものになっています。

**admin**

**-adminQueue** *admin queue name* **-adminQueueList** *namelist of admin queue names* **-adminQMgr** *admin queue manager*

> 管理コマンドを送信するためのキューまたはキュー名の名前リス ト。キュー・マネージャーを指定しない場合、このユーティリティ ーは WebSphere MQ に構成されているデフォルト・キュー・マネ ージャーを使用します。

**-adminCommand** *admin command*

コマンドを実行します。コマンドは、**shutdown** か **restart** のいず れかです。 **shutdown** の場合は、実行中の MQListener が現在のメ ッセージの処理を終えた時点でリスナーを終了します。 **restart** の 場合は、シャットダウンを実行してから、再び構成を読み込んで再 始動します。

## 例

db2mqlsn show -configDB sampleDB -config nightlies

db2mqlsn add -configDB sampleDB -config nightlies -inputQueue app3 -procSchema imauser -procName proc3 -dbName aDB -dbUser imauser -dbPwd aSecret

db2mqlsn run -configDB -config nightlies

# **db2mscs - Windows** フェイルオーバー・ユーティリティーのセットアッ プ

Microsoft Cluster Server (MSCS) を使用する Windows で DB2 フェイルオーバーを サポートするためインフラストラクチャーを作成します。このユーティリティーを 使用すると、単一パーティション環境とパーティション・データベース環境の両方 でフェイルオーバーが可能になります。

### 許可

ユーザーは、MSCS クラスター内の各マシンの Administrators グループに属する ドメイン・ユーザー・アカウントにログオンする必要があります。

## コマンド構文

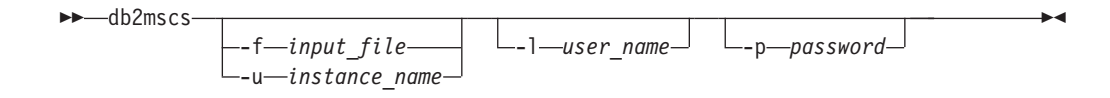

## コマンド・パラメーター

### **-f** *input\_file*

MSCS ユーティリティーによって使用される入力ファイルを指定します。この パラメーターが指定されている場合、**db2mscs** ユーティリティーは、入力ファイ ルとしてファイル名を使用します。このパラメーターが指定されない場合、 **db2mscs** ユーティリティーは、現行ディレクトリーにある DB2MSCS.CFG ファイ ルの使用を試みます。

**-u** *instance\_name*

このオプションを使用すると、**db2mscs** 操作を取り消し、インスタンスを *instance\_name* で指定された非 MSCS インスタンスに復帰させることができま す。

**-l** *user\_name*

DB2 サービス用ドメイン・アカウントのユーザー名を指定します。既に DB2MSCS.CFG ファイル内に **DB2\_LOGON\_USERNAME** パラメーターが指定されている 場合に、このパラメーターを指定すると、 **DB2\_LOGON\_USERNAME** パラメーターの 値は無視されます。どちらのパラメーターも指定しない場合、 DB2 サービス は、リモート・マシンのローカル管理者アカウントで作成されます。

セキュリティーについて懸念している場合には、**-l** パラメーターを使用してく ださい。 **DB2\_LOGON\_USERNAME** パラメーターを指定しないでください。

**-p** *password*

DB2 サービス用ドメイン・アカウントのパスワードを指定します。既に DB2MSCS.CFG ファイル内に **DB2\_LOGON\_PASSWORD** パラメーターが指定されている 場合に、このパラメーターを指定すると、 **DB2\_LOGON\_PASSWORD** パラメーターの 値は無視されます。どちらのパラメーターも指定しない場合、パスワードの入力 を求めるプロンプトが出ます。

セキュリティーについて懸念している場合には、**-p** パラメーターを使用してく ださい。 **DB2\_LOGON\_PASSWORD** パラメーターを指定しないでください。
# 使用上の注意

**db2mscs** ユーティリティーは、非 MSCS インスタンスを MSCS インスタンスにト ランスフォームするのに使用できる、スタンドアロン型のコマンド行ユーティリテ ィーです。このユーティリティーは、すべての MSCS グループ、リソース、および リソース依存関係を作成します。また、このユーティリティーは、 Windows レジ ストリーに保管されているすべての DB2 情報をレジストリーのクラスター部分に コピーし、インスタンス・ディレクトリーを共有クラスター・ディスクに移動しま す。 **db2mscs** ユーティリティーは、ユーザーから渡される構成ファイルを、クラス ターのセットアップ方法を指定する入力として受け取ります。 DB2MSCS.CFG ファイ ルは、ASCII テキスト・ファイルで、 **db2mscs** ユーティリティーが読み取るパラメ ーターが含まれています。各入力パラメーターは、それぞれ別々の行に *PARAMETER\_KEYWORD*=*parameter\_value* というフォーマットで指定します。以下に例 を示します。

CLUSTER\_NAME=FINANCE GROUP\_NAME=DB2 Group IP\_ADDRESS=9.21.22.89

2 つのサンプル構成ファイルが、DB2 データベース製品インストール・ディレクト リーの CFG サブディレクトリーにあります。 1 つは DB2MSCS.EE というファイル で、これは単一パーティション・データベース環境の例になっています。もう 1 つ は DB2MSCS.EEE で、これは、パーティション・データベース環境の例です。

DB2MSCS.CFG ファイルのパラメーターは次のようになっています。

### **DB2\_INSTANCE**

DB2 インスタンスの名前。このパラメーターは、グローバルな有効範囲を持っ ているため、 DB2MSCS.CFG ファイル内で一度だけ指定します。 **db2mscs** を実行 する前に **DB2\_INSTANCE** を停止する必要があります。このパラメーターの最大長 は 8 バイトです。

### **DAS\_INSTANCE**

DB2 Administration Server インスタンスの名前。このパラメーターは、MSCS 環境で稼働するように DB2 Administration Server をマイグレーションする場合 に指定します。このパラメーターは、グローバルな有効範囲を持っているため、 DB2MSCS.CFG ファイル内で一度だけ指定します。このパラメーターの最大長は 8 バイトです。

### **CLUSTER\_NAME**

MSCS クラスターの名前。この行より後に指定されるすべてのリソースは、別 の **CLUSTER\_NAME** パラメーターが指定されるまでこのクラスターに作成されま す。このパラメーターの最大長は 15 バイトです。

### **DB2\_LOGON\_USERNAME**

DB2 サービス用ドメイン・アカウントのユーザー名 (*domain¥user* のように指 定)。このパラメーターは、グローバルな有効範囲を持っているため、 DB2MSCS.CFG ファイル内で一度だけ指定します。このパラメーターを指定しない 場合、 DB2 サービスは、リモート・マシンのローカル管理者アカウントで作成 されます。このパラメーターの最大長は 256 バイトです。

#### **DB2\_LOGON\_PASSWORD**

DB2 サービス用ドメイン・アカウントのパスワード。このパラメーターは、グ ローバルな有効範囲を持っているため、 DB2MSCS.CFG ファイル内で一度だけ指 定します。 **DB2\_LOGON\_USERNAME** を指定し、**DB2\_LOGON\_PASSWORD** を指定しない 場合、パスワードの入力を求めるプロンプトが出ます。このパラメーターの最大 長は 256 バイトです。

### **GROUP\_NAME**

MSCS グループの名前。このパラメーターが指定されたときに、指定された名 前の MSCS グループが存在していない場合は、そのグループが新しく作成され ます。むろん、グループが既に存在している場合は、そのグループがターゲッ ト・グループになります。このパラメーターより後に指定された MSCS リソー スは、別の GROUP NAME パラメーターが指定されるまで、このグループに作成ま たは移動されます。このパラメーターは、各グループにつき 1 つ指定してくだ さい。 MSCS グループは、MSCS クラスター内に作成できます。このパラメー ターの最大長は 15 バイトです。

#### **DB2\_NODE**

現行の MSCS グループに組み込むデータベース・パーティション・サーバー (またはデータベース・パーティション) のデータベース・パーティション番 号。同じマシン上に複数の論理データベース・パーティションが存在する場合 は、データベース・パーティションごとに別々の **DB2\_NODE** パラメーターが必要 です。DB2 リソースが正しい MSCS グループに作成されるよう、このパラメ ーターは **GROUP\_NAME** パラメーターの後に指定してください。このパラメーター は、複数パーティション・データベース環境に必要です。このパラメーターの最 大長は 15 バイトです。

#### **IP\_NAME**

IP アドレス・リソースの名前。 **IP\_NAME** の値は任意ですが、クラスター内で固 有な値でなければなりません。このパラメーターが指定されると、IP アドレ ス・タイプの MSCS リソースが作成されます。このパラメーターは、リモート TCP/IP 接続で必要です。単一パーティション・データベース環境の場合、この パラメーターはオプショナルです。推奨されている名前は、その IP アドレスに 対応するホスト名です。このパラメーターの最大長は 256 バイトです。

#### **IP\_ADDRESS**

前述の **IP\_NAME** パラメーターで指定した IP リソースの TCP/IP アドレス。 **IP\_NAME** パラメーターを指定するときはこのパラメーターが必要です。新しい、 ネットワーク内のいかなるマシンでも使用されていない IP アドレスが使用され ます。このパラメーターの最大長は 15 バイトです。

### **IP\_SUBNET**

前述の **IP\_NAME** パラメーターで指定した IP リソースの TCP/IP サブネット・ マスク。**IP\_NAME** パラメーターを指定するときはこのパラメーターが必要です。 このパラメーターの最大長は 15 バイトです。

### **IP\_NETWORK**

前述の IP アドレス・リソースが属している MSCS ネットワークの名前。この パラメーターはオプションです。このパラメーターが指定されない場合は、シス テムが最初に検出した MSCS ネットワークが使用されます。 MSCS ネットワ ークの名前は、「クラスター管理 (Cluster Administrator)」の Networks の分岐 の下に示されている通りに、正確に入力してください。前述の 4 つの IP キー ワードは、IP アドレス・リソースの作成に使用されます。このパラメーターの 最大長は 256 バイトです。

#### **NETNAME\_NAME**

ネットワーク名リソースの名前。このパラメーターは、ネットワーク名リソース を作成する場合に指定してください。単一パーティション・データベース環境で は、このパラメーターはオプショナルです。しかし、パーティション・データベ ース環境で DB2 インスタンス・ディレクトリーがあるマシンを所有するインス タンスには、必ずこのパラメーターを指定する必要があります。このパラメータ ーの最大長は 256 バイトです。

#### **NETNAME\_VALUE**

ネットワーク名リソースの値。 **NETNAME\_NAME** パラメーターを指定する場合に は、このパラメーターの指定が必要です。このパラメーターの最大長は 256 バ イトです。

### **NETNAME\_DEPENDENCY**

ネットワーク名リソースが依存する IP リソースの名前。各ネットワーク名リソ ースには、必ず IP アドレス・リソースへの依存関係が必要です。このパラメー ターはオプションです。このパラメーターが指定されない場合、ネットワーク名 リソースは、グループ内の最初の IP リソースに依存するようになります。この パラメーターの最大長は 256 バイトです。

### **SERVICE\_DISPLAY\_NAME**

汎用サービス・リソースの表示名。このパラメーターは、汎用サービス・リソー スを作成する場合に指定します。このパラメーターの最大長は 256 バイトで す。

#### **SERVICE\_NAME**

汎用サービス・リソースのサービス名。 **SERVICE\_DISPLAY\_NAME** パラメーターを 指定する場合には、このパラメーターの指定が必要です。このパラメーターの最 大長は 256 バイトです。

#### **SERVICE\_STARTUP**

汎用サービス・リソース用のオプショナル始動パラメーター。このパラメーター の最大長は 256 バイトです。

### **DISK\_NAME**

現行グループに移動させる物理ディスク・リソースの名前。必要な分だけのディ スク・リソースを指定してください。ディスク・リソースは、あらかじめ存在す るものでなければなりません。 **db2mscs** ユーティリティーがフェイルオーバ ー・サポート用に DB2 インスタンスを構成する場合は、グループ内の最初の MSCS ディスクにインスタンス・ディレクトリーがコピーされます。インスタ ンス・ディレクトリーに別の MSCS ディスクを指定する場合は、

**INSTPROF\_DISK** パラメーターを使用してください。なお、ディスク名は、「クラ スター管理 (Cluster Administrator)」で示されている通りに、正確に入力してく ださい。このパラメーターの最大長は 256 バイトです。

### **INSTPROF\_DISK**

DB2 インスタンス・ディレクトリーを入れる MSCS ディスクを指定するため の、オプション・パラメーター。このパラメーターが指定されない場合、 **db2mscs** ユーティリティーは、同じグループに属する最初のディスクを使用しま す。このパラメーターの最大長は 256 バイトです。

#### **INSTPROF\_PATH**

インスタンス・ディレクトリーのコピー先の正確なパスを指定するための、オプ

ション・パラメーター。 IPSHAdisks、つまり ServerRAID Netfinity® ディス ク・リソース (例、INSTPROF\_PATH=p:¥db2profs) を使用する場合には、必ずこ のパラメーターを指定する必要があります。**INSTPROF\_PATH** と **INSTPROF\_DISK** の両方が指定されている場合は、INSTPROF\_PATH の方が優先順位が上です。 このパラメーターの最大長は 256 バイトです。

### **TARGET\_DRVMAP\_DISK**

複数パーティション・データベース環境のためのデータベース・ドライブ・マッ ピングのターゲット MSCS ディスクを指定する、オプション・パラメーター。 このパラメーターは、データベースの作成コマンドで指定されたドライブからデ ィスクをマップすることにより、データベースが作成されるディスクを指定しま す。このパラメーターを指定しない場合は、 **db2drvmp** ユーティリティーを使用 して手動でデータベース・ドライブ・マッピングを登録する必要があります。こ のパラメーターの最大長は 256 バイトです。

### **DB2\_FALLBACK**

DB2 リソースがオフラインにされたときにアプリケーションを強制的にオフに するかどうかを制御する、オプション・パラメーター。このパラメーターが指定 されなければ、**DB2\_FALLBACK** の設定は YES になります。アプリケーションを強 制的にオフにしない場合は、**DB2\_FALLBACK** を NO に設定してください。

# **db2mtrk -** メモリー・トラッカー

インスタンス、データベース、エージェント、アプリケーションなどの、完全なメ モリー状況レポートを提供します。

このコマンドは、以下のメモリー・プール割り振り情報を出力します。

- 現在のサイズ
- 最大サイズ (ハード限界)
- v 最大サイズ (最高水準点)
- タイプ (メモリーが使用される機能を示す ID)
- v プールを割り振ったエージェント (プールが私用の場合のみ)
- アプリケーション

スナップショット・モニターからも同じ情報を入手できます。

# 有効範囲

パーティション・データベース環境では、このコマンドは、 db2nodes.cfg ファイ ルに定義されているどのデータベース・パーティションからでも呼び出すことがで きます。インスタンス・レベルの情報が戻る場合は別として、このコマンドはその データベース・パーティションに関する情報のみを戻します。リモート・サーバー の情報は戻しません。

# 許可

以下の権限のいずれか。

- SYSADM
- SYSCTRL
- SYSMAINT
- SYSMON

# 必要な接続

インスタンス。デフォルトのインスタンス接続が存在しない場合は、アプリケーシ ョンによって作成されます。

# コマンド構文

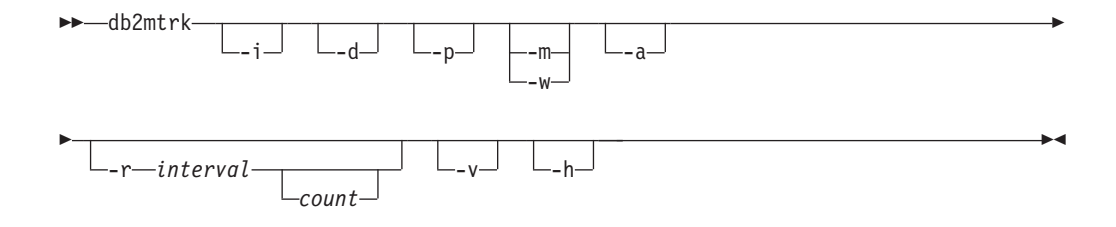

# コマンド・パラメーター

- **-i** インスタンス・レベルのメモリーを表示します。
- **-d** データベース・レベルのメモリーを表示します。
- **-a** アプリケーション・メモリーの使用量を表示します。
- **-p** 非推奨。専用メモリーを表示します。 **-a** パラメーターに置き換えると、アプリケーション・メモリーの使用量を 表示します。
- **-m** 各プールの最大値を表示します。
- **-w** 各プールの最高水準点を表示します。
- **-r** 反復モード

```
interval
    次のメモリー・トラッカーの呼び出しまでの待機秒数 (反復モー
    ド)。
```
*count* 反復回数。

- **-v** 冗長出力。
- **-h** ヘルプ画面を表示します。 **-h** を指定する場合、ヘルプ画面だけが表示さ れ、他の情報は表示されません。

# 例

以下の呼び出しは、データベースおよびインスタンスの通常の値を戻し、 10 秒ご とに反復します。

db2mtrk -i -d -v -r 10

以下の出力サンプルを参考にしてください。

コマンド db2mtrk -i -d では、以下の出力が表示されます。

Tracking Memory on: 2006/01/17 at 15:24:38

Memory for instance

monh other 576.0K 8.0M

Memory for database: AJSTORM

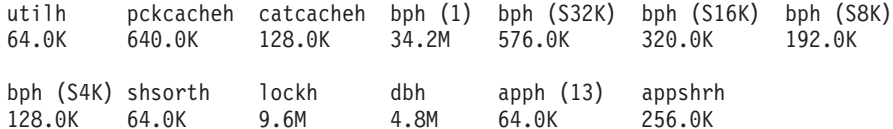

Memory for database: CMGARCIA

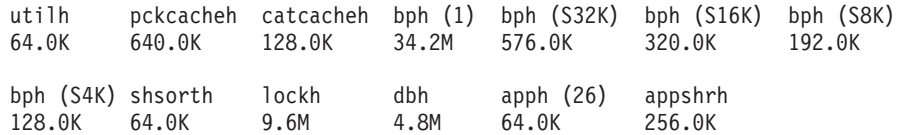

コマンド db2mtrk -a -i -d では、以下の出力が表示されます。

Tracking Memory on: 2007/01/15 at 11:30:38

Memory for instance

other monh fcmbp

11.5M 64.0K 640.0K Memory for database: SAMPLE utilh pckcacheh other catcacheh bph (1) bph (S32K) bph (S16K) 64.0K 1.0M 576.0K 448.0K 1.3M 832.0K 576.0K bph (S8K) bph (S4K) shsorth lockh dbh apph (12) apph (11) 448.0K 384.0K 192.0K 320.0K 10.4M 64.0K 64.0K apph (10) apph (9) apph (8) 64.0K 64.0K 64.0K Application Memory for database: SAMPLE appshrh 256.0K Memory for application 11 apph other<br>64.0K 64.0K 64.0K 64.0K Memory for application 10 apph other 64.0K 64.0K Memory for application 9 apph other<br>64.0K 64.0K 64.0K 64.0K Memory for application 8 apph other 64.0K 448.0K コマンド db2mtrk -a -v -i -d では、以下の出力が表示されます。 Tracking Memory on: 2007/01/15 at 11:22:56 Memory for instance Other Memory is of size 12058624 bytes Database Monitor Heap is of size 65536 bytes FCMBP Heap is of size 655360 bytes Total: 12779520 bytes Memory for database: SAMPLE Backup/Restore/Util Heap is of size 65536 bytes Package Cache is of size 1048576 bytes Other Memory is of size 589824 bytes Catalog Cache Heap is of size 458752 bytes Buffer Pool Heap (1) is of size 1376256 bytes Buffer Pool Heap (System 32k buffer pool) is of size 851968 bytes Buffer Pool Heap (System 16k buffer pool) is of size 589824 bytes Buffer Pool Heap (System 8k buffer pool) is of size 458752 bytes Buffer Pool Heap (System 4k buffer pool) is of size 393216 bytes Shared Sort Heap is of size 196608 bytes Lock Manager Heap is of size 327680 bytes Database Heap is of size 10944512 bytes Application Heap (12) is of size 65536 bytes Application Heap (11) is of size 65536 bytes Application Heap (10) is of size 65536 bytes Application Heap (9) is of size 65536 bytes

# **db2mtrk -** メモリー・トラッカー

Application Heap (8) is of size 65536 bytes Applications Shared Heap is of size 524288 bytes Total: 18153472 bytes

Application Memory for database: SAMPLE

Applications Shared Heap is of size 524288 bytes Total: 524288 bytes

Memory for application 11

Application Heap is of size 65536 bytes Other Memory is of size 65536 bytes Total: 131072 bytes

Memory for application 10

Application Heap is of size 65536 bytes Other Memory is of size 65536 bytes Total: 131072 bytes

Memory for application 9

Application Heap is of size 65536 bytes Other Memory is of size 65536 bytes Total: 131072 bytes

Memory for application 8

Application Heap is of size 65536 bytes Other Memory is of size 458752 bytes Total: 524288 bytes

Total: 1441792 bytes

# 使用上の注意

# 注**:**

- 1. フラグを指定しない場合は、使用量が戻されます。
- 2. **-d**、**-h**、**-i**、**-p** または **-a** からフラグを 1 つ指定する必要があります。
- 3. **-p** パラメーターを指定すると、エージェント ID ごとにグループ分けされた詳 細な専用メモリーの使用量の情報が戻されます。
- 4. **-a** パラメーターを指定すると、アプリケーション ID ごとにグループ分けされ た詳細なアプリケーション・メモリーの使用量の情報が返されます。
- 5. 報告される「Other Memory (その他のメモリー)」とは、データベース管理シス テムを操作するために使用するメモリーのことです。
- 6. 表示される最大サイズが構成パラメーターに割り当てられた値より大きい場合 があります。例えばパッケージ・キャッシュなどの場合がそうです。このよう な場合、構成パラメーターに割り当てられた値は「ソフト限界」として使用さ れ、実際のプール・メモリー使用量は構成済みのサイズを上回る可能性があり ます。
- 7. バッファー・プール・ヒープの場合、括弧内に示された番号がバッファー・プ ール ID であるか、またはこのバッファー・プールがシステム・バッファー・ プールの 1 つであることを示しています。
- 8. アプリケーション・ヒープの場合、括弧で指定した番号が、アプリケーション ID になります。
- 9. いくつかのヒープに関してメモリー・トラッカーが報告する最大サイズは、マ シン上の物理メモリーの量となります。これらのヒープは限りないヒープと呼 ばれ、無制限の最大サイズが宣言されています。それは、そのヒープが宣言さ れたときに、ピーク時に必要とするメモリー・サイズが不明であったためで す。これらのヒープはマシン上の物理メモリーによって厳密には束縛されませ んが、それが適切な近似値となるために、最大サイズとして報告されます。
- 10. バッファー・プール・ヒープは常に完全に割り振られるので、メモリー・トラ ッカーが報告するこれらのヒープの現在のサイズと最大サイズは同じ値になり ます。バッファー・プール・サイズが自動に設定されている場合は、バッファ ー・プール・ヒープの現在のサイズと最大サイズはワークロードと使用可能メ モリーに基づいて時の経過とともに調整されます。

# **db2nchg -** データベース・パーティション・サーバー構成の変更

# **db2nchg -** データベース・パーティション・サーバー構成の変更

データベース・パーティション・サーバー構成を変更します。これには、あるマシ ンから別のマシンへのデータベース・パーティション・サーバーの移動、マシンの TCP/IP ホスト名の変更、データベース・パーティション・サーバー用の別の論理ポ ート番号または別のネットワーク名の選択も含まれます。

このコマンドが使用できるのは、データベース・パーティション・サーバーが停止 している場合だけです。

このコマンドは、Windows のオペレーティング・システムのみで使用できます。

# 許可

-

-

ローカル管理者

# コマンド構文

-- db2nchg /n: *dbpartitionnum*

/i: *instance\_name*

-

-

-◂

 $-$ *host name* 

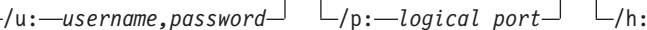

 $\Box$ /m: *-machine name*  $\Box$  /g: *-network name* 

# コマンド・パラメーター

**/n:***dbpartitionnum*

変更するデータベース・パーティション・サーバー構成のデータベース・パ ーティション番号を指定します。

**/i:***instance\_name*

このデータベース・パーティション・サーバーが参加するインスタンスを指 定します。パラメーターが指定されていない場合、デフォルトは現行のイン スタンスになります。

**/u:***username,password*

ユーザー名およびパスワードを指定します。パラメーターが指定されない場 合、既存のユーザー名とパスワードが設定されます。

**/p:***logical\_port*

データベース・パーティション・サーバー用の論理ポートを指定します。デ ータベース・パーティション・サーバーを別のマシンに移動させるには、こ のパラメーターを指定する必要があります。パラメーターが指定されない場 合、論理ポート番号は変更されません。

**/h:***host\_name*

内部通信用に FCM によって使用される TCP/IP ホスト名を指定します。パ ラメーターが指定されない場合、ホスト名は変更されません。

## **/m:***machine\_name*

データベース・パーティション・サーバーが常駐するマシンを指定します。

# **db2nchg -** データベース・パーティション・サーバー構成の変更

インスタンスに既存のデータベースがない場合にのみ、データベース・パー ティション・サーバーを移動させることができます。

### **/g:***network\_name*

データベース・パーティション・サーバーのネットワーク名を変更します。 このパラメーターは、マシンに複数の IP アドレスがある場合に、特定の IP アドレスをデータベース・パーティション・サーバーに適用するために 使用できます。ネットワーク名または IP アドレスを入力できます。

# 例

インスタンス TESTMPP に参加する、データベース・パーティション 2 に割り当 てられている論理ポートを論理ポート 3 に変更するには、以下のコマンドを入力し ます。

db2nchg /n:2 /i:TESTMPP /p:3

# **db2ncrt -** インスタンスへのデータベース・パーティション・サーバーの追 加

データベース・パーティション・サーバーをインスタンスに追加します。

このコマンドは Windows オペレーティング・システムでのみ使用できます。

## 有効範囲

既にインスタンスが存在しているコンピューターにデータベース・パーティショ ン・サーバーが追加される場合には、データベース・パーティション・サーバーは コンピューターへの論理データベース・パーティションとして追加されます。イン スタンスが存在していないコンピューターにデータベース・パーティション・サー バーが追加される場合には、インスタンスが追加され、そのコンピューターは新し い物理データベース・パーティション・サーバーになります。インスタンスにデー タベースがある場合には、このコマンドを使用してはなりません。代わりに、**START DATABASE MANAGER** コマンドを **ADD DBPARTITIONNUM** オプションを指定して発行して ください。こうすると、新しいデータベース・パーティション・サーバーにデータ ベースが確実に正しく追加されます。データベースが作成されたインスタンスにデ ータベース・パーティション・サーバーを追加することも可能です。 db2nodes.cfg ファイルは編集するべきではありません。このファイルを変更すると、パーティシ ョン・データベース環境に不整合が生じる可能性があるためです。

# 許可

-

-

新しいデータベース・パーティション・サーバーが追加されるコンピューターに対 するローカル管理者権限。

# コマンド構文

-- db2ncrt /n: *dbpartitionnum* /u: *username,password* -

-

-◂

/i: *instance\_name* /m: *machine\_name* /p: *logical\_port*

/h: *host\_name* /g: *network\_name* /o: *instance\_owning\_machine*

# コマンド・パラメーター

### **/n:***dbpartitionnum*

データベース・パーティション・サーバーを識別する固有のデータベース・ パーティション番号。入力できる数値の範囲は 1 から 999 までです。

**/u:***username,password*

DB2 のログオン・アカウント名およびパスワードを指定します。

**/i:***instance\_name*

インスタンス名を指定します。パラメーターが指定されていない場合、デフ ォルトは現行のインスタンスになります。

**/m:***machine\_name*

データベース・パーティション・サーバーが常駐する Windows ワークステ

# **db2ncrt -** インスタンスへのデータベース・パーティション・サーバーの追加

ーションのコンピューター名を指定します。データベース・パーティショ ン・サーバーをリモート・コンピューター上に追加している場合、このパラ メーターは必須です。

### **/p:***logical\_port*

データベース・パーティション・サーバーに使用する論理ポート番号を指定 します。このパラメーターが指定されていない場合、割り当てられる論理ポ ート番号は 0 です。論理データベース・パーティション・サーバーを作成 する際には、このパラメーターを指定しなければならず、使用していない論 理ポート番号を選択しなければなりません。以下の制限事項に注意してくだ さい。

- すべてのコンピューターには、論理ポートが 0 のデータベース・パーテ ィション・サーバーがなければなりません。
- v ポート番号は、 x:¥winnt¥system32¥drivers¥etc¥ ディレクトリーで FCM 通信用に予約されているポート範囲内でなければなりません。例え ば、4 個のポートが現行のインスタンスに予約されている場合には、最大 のポート番号は 3 になります。ポート 0 は、デフォルトの論理データベ ース・パーティション・サーバー用に使用されます。

### **/h:***host\_name*

内部通信用に FCM によって使用される TCP/IP ホスト名を指定します。デ ータベース・パーティション・サーバーをリモート・コンピューター上に追 加する場合、このパラメーターは必須です。

### **/g:***network\_name*

データベース・パーティション・サーバーのネットワーク名を指定します。 パラメーターが指定されていない場合、システムで検出される最初の IP ア ドレスが使用されます。このパラメーターは、コンピューターに複数の IP アドレスがある場合に、特定の IP アドレスをデータベース・パーティショ ン・サーバーに適用するために使用できます。ネットワーク名または IP ア ドレスを入力できます。

### **/o:***instance\_owning\_machine*

インスタンスを所有しているコンピューターのコンピューター名を指定しま す。デフォルトはローカル・コンピューターです。インスタンス所有コンピ ューターではない任意のコンピューターで **db2ncrt** コマンドが呼び出され る場合、このパラメーターは必須です。

# 例

インスタンス所有のコンピューター SHAYER 上で、インスタンス TESTMPP に新 しいデータベース・パーティション・サーバーを追加する場合、新しいデータベー ス・パーティション・サーバーがデータベース・パーティション 2 で、論理ポート 1 を使用する場合には、次のコマンドを入力します。

db2ncrt /n:2 /u:QBPAULZ¥paulz,g1reeky /i:TESTMPP /m:TEST /p:1 /o:SHAYER /h:TEST

**db2ndrop -** インスタンスからのデータベース・パーティション・サーバーのドロップ

# **db2ndrop -** インスタンスからのデータベース・パーティション・サーバー のドロップ

データベースのないインスタンスからデータベース・パーティション・サーバーを ドロップします。データベース・パーティション・サーバーがドロップされた場合 には、このデータベース・パーティション番号を新しいデータベース・パーティシ ョン・サーバーで再使用できます。

このコマンドが使用できるのは、データベース・パーティション・サーバーが停止 している場合だけです。

このコマンドは、Windows のオペレーティング・システムのみで使用できます。

# 許可

データベース・パーティション・サーバーをドロップするマシンに対するローカル 管理者権限。

# コマンド構文

-- db2ndrop /n: *dbpartitionnum*

/i: *instance\_name*

-◂

# コマンド・パラメーター

#### **/n:***dbpartitionnum*

データベース・パーティション・サーバーを識別する固有のデータベース・ パーティション番号。

### **/i:***instance\_name*

インスタンス名を指定します。パラメーターが指定されていない場合、デフ ォルトは現行のインスタンスになります。

### 例

db2ndrop /n:2 /i=KMASCI

# 使用上の注意

インスタンスの所有するデータベース・パーティション・サーバー (dbpartitionnum 0) がインスタンスからドロップされると、このインスタンスは使用できなくなりま す。インスタンスをドロップするには、**db2idrop** コマンドを使用します。

このインスタンスにデータベースがある場合には、このコマンドを使用してはなり ません。代わりに、**db2stop drop dbpartitionnum** コマンドを使用する必要があり ます。こうすると、パーティション・データベース環境からデータベース・パーテ ィション・サーバーを確実に除去することができます。データベースが存在するイ ンスタンスでデータベース・パーティション・サーバーをドロップすることも可能 です。 db2nodes.cfg ファイルは編集するべきではありません。このファイルを変 更すると、パーティション・データベース環境に不整合が生じる可能性があるため です。

複数の論理データベース・パーティション・サーバーを実行しているマシンから、 論理ポート 0 に割り当てられたデータベース・パーティション・サーバーをドロッ プするには、他の論理ポートに割り当てられている他のすべてのデータベース・パ ーティション・サーバーを最初にドロップする必要があります。各データベース・ パーティション・サーバーには、論理ポート 0 に割り当てられているデータベー ス・パーティション・サーバーが必ず必要です。

# **db2nrcfg -** 非 **root** インストール構成ツール

DB2 の非 root インストールに使用する構成ツールです。

## 許可

非 root インストールを所有する非 root ID。

# 必要な接続

なし

# コマンド構文

-- db2nrcfg -a *AuthType* -d -p *PortName* -s *InstType* -j "TEXT\_SEARCH " -h *,portnumber* -?

# コマンド・パラメーター

**-a** *AuthType*

インスタンスの認証タイプ (SERVER、CLIENT、または SERVER\_ENCRYPT) を設定します。

-≺

- **-d** デバッグ・モードをオンにします。
- **-p** *PortName*

このインスタンスが使用するポート名またはポート番号を設定します。

**-s** *InstType*

作成するインスタンスのタイプ (wse、ese、または client) を設定します。

**-j "TEXT\_SEARCH"**

DB2 Text Search サーバーを、サービス名と TCP/IP ポート番号に対する生成済 みのデフォルト値を使用して構成します。インスタンス・タイプがクライアント の場合、このパラメーターは使用できません。

**-j "TEXT\_SEARCH***, portnumber***"**

DB2 Text Search サーバーを、デフォルトのサービス名と提供されたポート 番号を使用して構成します。有効なポート番号は 1024 - 65535 の範囲にな ければなりません。

**-h | -?**

ヘルプ情報を表示します。

# 使用上の注意

このコマンドは、非 root インストールの際に DB2 インストーラーによって自動的 に実行されます。

root インストールが使用する **db2icrt**、**db2iupdt**、および **db2iupgrade** は非 root インストールでは使用できません。

# **db2nrupdt -** 非 **root** インストールを行ったインスタンスの更新

DB2 の非 root インストールによって作成されたインスタンス用に使用する更新ツ ール。

### 許可

非 root インストールを所有する非 root ID。

# 必要な接続

なし

# コマンド構文

-- db2nrupdt -a *AuthType* -d -k -j "TEXT\_SEARCH " -h  $\mathsf{L}_{\mathsf{.} \textit{portnumber}}$ -◀

# コマンド・パラメーター

### **-a** *AuthType*

インスタンスの認証タイプ (SERVER、CLIENT、または SERVER\_ENCRYPT) を設定します。

- **-d** デバッグ・モードをオンにします。
- **-k**

更新時に現行のインスタンス・タイプが変更されないようにします。

### **-j "TEXT\_SEARCH"**

DB2 Text Search サーバーを、サービス名と TCP/IP ポート番号に対する生成済 みのデフォルト値を使用して構成します。インスタンス・タイプがクライアント の場合、このパラメーターは使用できません。

**-j "TEXT\_SEARCH***, portnumber***"**

DB2 Text Search サーバーを、デフォルトのサービス名と提供されたポート 番号を使用して構成します。有効なポート番号は 1024 - 65535 の範囲にな ければなりません。

## **-h | -?**

ヘルプ情報を表示します。

# 使用上の注意

root インストールが使用する **db2icrt**、**db2iupdt**、および **db2iupgrade** コマンドは 非 root インストールでは使用できません。

# **db2nrupgrade -** 非 **root** インスタンスのアップグレード

旧バージョンの DB2 データベース・システムの非 root インスタンスを、 **db2nrupgrade** コマンドを実行している現行バージョンの DB2 コピーにアップグレ ードします。

このコマンドは、Linux および UNIX のオペレーティング・システムでのみ利用で きます。

このコマンドは、*DB2DIR*/instance ディレクトリーにあります。*DB2DIR* は、新規 リリースの DB2 データベース・システムがインストールされているインストー ル・ロケーションを表します。このコマンドは、root インストール用のインスタン ス・アップグレードをサポートしません。

# 許可

-

非 root インストール・コピーを所有する非 root ID。

# コマンド構文

 db2nrupgrade -d -a *AuthType* -b *backup\_dir* -j "TEXT\_SEARCH " -h | -? *,portnumber*

# コマンド・パラメーター

**-d** デバッグ・モードをオンにします。このオプションは、DB2 サポートから の指示があった場合にのみ使用してください。

### **-a** *AuthType*

インスタンスの認証タイプ (SERVER、CLIENT、または SERVER\_ENCRYPT) を指 定します。デフォルトは SERVER です。

-4

**-b** *backup\_dir*

このパラメーターは、必須です。旧バージョンの DB2 の構成ファイルが保 管されているディレクトリーを指定します。バックアップ・ディレクトリー は、sqllib\_v*VR* という形式で **db2setup** ログに組み込まれます。ここで、*V* はバージョン番号で、*R* は古いコピーのリリース番号です。例えば、V9.5 がインストールされていて、その後 **db2setup** コマンドを使用して V9.7 を インストールする場合には、**db2setup** ログ・ファイルに sqllib\_v95 とい う名前のバックアップ・ディレクトリーが見つかります。

### **-j "TEXT\_SEARCH"**

DB2 Text Search サーバーを、サービス名と TCP/IP ポート番号に対する生 成済みのデフォルト値を使用して構成します。インスタンス・タイプがクラ イアントの場合、このパラメーターは使用できません。

## **-j "TEXT\_SEARCH***, portnumber***"**

DB2 Text Search サーバーを、デフォルトのサービス名と提供され たポート番号を使用して構成します。有効なポート番号は 1024 - 65535 の範囲になければなりません。

**-h | -?** ヘルプ情報を表示します。

# 使用上の注意

v このコマンドはコピーのアップグレード時に自動的に実行されます。コピーのア ップグレードが失敗したのではない限り、このコマンドを手動で実行する必要は ありません。

# **db2osconf -** カーネル・パラメーター値のためのユーティリティー

システムのサイズに基づいてカーネル・パラメーター値の推奨値を作成します。推 奨値の大きさは、指定のシステムで一般的なワークロードの大部分を処理するため に十分のものとなります。現在このコマンドを使用できるのは、Solaris オペレーテ ィング・システム上の DB2 データベースと、HP-UX 上の 64 ビット DB2 インス タンスだけです。

## 許可

- v DB2 Database for HP-UX の場合、権限は必要ありません。 **db2osconf** ユーティ リティーが推奨する変更を行うには、 root ユーザー権限を持っている必要があり ます。
- v Solaris オペレーティング・システム版の DB2 データベースの場合は、root ユー ザー権限を持っているか、sys グループのメンバーである必要があります。

### コマンド構文

現在サポートされているオプションのリストを入手するには、 **db2osconf -h** と入 力してください。

db2osconf -h Usage:

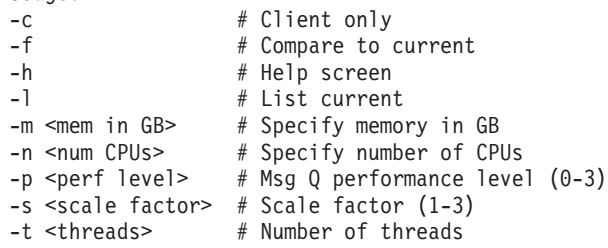

# コマンド・パラメーター

- **-c -c** オプションは、クライアントだけをインストールするためのものです。 このオプションは、Solaris オペレーティング・システム上の DB2 データベ ース・システムにのみ使用できます。
- **-f** 現行のカーネル・パラメーターと **db2osconf** ユーティリティーで推奨され る値との比較に使用します。 **db2osconf** コマンドで他のオプションを入力 しない場合は、 **-f** オプションがデフォルトになります。 Solaris オペレー ティング・システムの場合は、異なるカーネル・パラメーターだけが表示さ れます。 HP-UX の場合、 **-f** オプションは、推奨パラメーターのリスト と、パラメーター値に対する推奨変更のリストを戻します。

\*\*\*\*\*\* Please Change the Following in the Given Order \*\*\*\*\*\*

WARNING [<parameter name>] should be set to <value>

- **-l** 現行のカーネル・パラメーターをリストします。
- **-m** 物理メモリーのサイズを GB 単位でオーバーライドします。通常、 **db2osconf** ユーティリティーは物理メモリーのサイズを自動的に判断しま す。このオプションは、Solaris オペレーティング・システム上の DB2 デー タベース・システムにのみ使用できます。
- **-n** システムの CPU の数をオーバーライドします。通常、**db2osconf** ユーティ

リティーは CPU の数を自動的に判断します。このオプションは、Solaris オペレーティング・システム上の DB2 データベース・システムにのみ使用 できます。

- **-p** SYSV メッセージ・キューのパフォーマンス・レベルを設定します。 0 (ゼ ロ) がデフォルトで、3 が最高の設定値です。この値をより高く設定する と、メッセージ・キュー機能のパフォーマンスは向上しますが、より多くの メモリーが使用されます。
- **-s** スケール係数を設定します。デフォルトのスケール係数は 1 であり、大部 分のワークロードはこの値で十分です。スケール係数が 1 では不十分な場 合、そのワークロードを処理するにはシステムが小さすぎる可能性がありま す。スケール係数はカーネル・パラメーターの推奨値を、現行システムのサ イズよりもその比率だけ大きなサイズのシステムの値に設定します。例え ば、スケール係数が 2.5 の場合、現行システムのサイズよりも 2.5 倍大き いシステムのカーネル・パラメーターを推奨します。
- **-t** semsys:seminfo\_semume および shmsys:shminfo\_shmseg カーネル・パラメ ーター値の推奨値を作成します。このオプションは、Solaris オペレーティ ング・システム上の DB2 データベース・システムにのみ使用できます。相 当な数の接続を持つマルチスレッド・プログラムでは、これらのカーネル・ パラメーターをデフォルト値よりも大きな値に設定する必要がある場合があ ります。それらをリセットする必要があるのは、それらを必要とするマルチ スレッド・プログラムがローカル・アプリケーションである場合だけです。

#### **semsys:seminfo\_semume**

任意の 1 プロセスが使用できるセマフォー取り消し構造の制限

### **shmsys:shminfo\_shmseg**

任意の 1 プロセスが作成できる共有メモリー・セグメント数の制限

これらのパラメーターは、/etc/system ファイルで設定されます。以下のセ クションは値を設定するためのガイドであり、 **db2osconf** ユーティリティ ーはこれらの値を推奨します。ローカル接続ごとに、DB2 は 1 つのセマフ ォーと 1 つの共有メモリー・セグメントを使用して通信します。マルチス レッドのアプリケーションがローカル・アプリケーションであり、DB2 デ ータベースに対して *X* 個の接続がある場合、DB2 データベース・システム と通信するためには、アプリケーション (プロセス) に *X* 個の共有メモリ ー・セグメントと *X* 個のセマフォー取り消し構造が必要になります。それ で、2 つのカーネル・パラメーターの値は *X* + 10 に設定してください (プ ラス 10 は安全のためのマージンとなります)。

**-l** または **-f** オプションを指定しないと、**db2osconf** ユーティリティーは /etc/system ファイルの構文を使用してカーネル・パラメーターを表示しま す。人為的なエラーを回避するために、出力を /etc/system ファイルに直 接カット・アンド・ペーストすることができます。

カーネル・パラメーターは、CPU の数およびシステム上の物理メモリー量 の両方に基づいて推奨されます。一方が不釣合に小さい場合、推奨値は 2 つのうちの小さい方に基づいたものになります。

### 例

**-t** オプションを 500 スレッドに設定して **db2osconf** ユーティリティーを実行した 場合に生成される出力例を以下に示します。受け取る結果はマシンに特定のものな ので、受け取る結果は使用する環境によって異なります。

```
db2osconf -t 500
```

```
set msgsys: msginfo msgmax = 65535
set msgsys: msginfo msgmnb = 65535
set msgsys:msginfo_msgssz = 32
set msgsys:msginfo_msgseg = 32767
set msgsys: msginfo msgmap = 2562
set msgsys:msginfo_msgmni = 2560
set msgsys: msginfo msgtql = 2560
set semsys:seminfo_semmap = 3074
set semsys:seminfo_semmni = 3072
set semsys:seminfo_semmns = 6452
set semsys:seminfo_semmnu = 3072
set semsys:seminfo_semume = 600
set shmsys:shminfo_shmmax = 2134020096
set shmsys:shminfo_shmmni = 3072
set shmsys:shminfo_shmseg = 600
Total kernel space for IPC:
0.35MB (shm) + 1.77MB (sem) + 1.34MB (msg) == 3.46MB (total)
```
set semsys:seminfo\_semume および set shmsys:shminfo\_shmseg のための推奨値 は、db2osconf -t 500 を実行して入手できる追加の値です。

# 使用上の注意

特定の DB2 データベース・ワークロードに基づくカーネル・パラメーターを推奨 することは可能ですが、このレベルの正確さには利点がありません。カーネル・パ ラメーター値が実際に必要な値と過度に接近していて、ワークロードが将来変更さ れる場合、DB2 データベース・マネージャーにはプロセス間通信 (IPC) リソースの 不足の問題が生じることがあります。 IPC リソースが不足すると DB2 データベー ス・マネージャーに計画外の停止が生じて、カーネル・パラメーターを増加させる ためにリブートが必要になります。カーネル・パラメーターをある程度高い値に設 定することにより、将来その値を変更する必要性を少なくするか、なくすことがで きます。カーネル・パラメーターの推奨値によって消費されるメモリーの量は、シ ステムのサイズと比較して極めて小さいものです。例えば、4 GB の RAM および 4 つの CPU を備えたシステムでは、推奨されるカーネル・パラメーターのメモリ ー量は 4.67 MB つまり 0.11% となります。カーネル・パラメーターに使用される この小さなメモリー部分は、利点を考えると受け入れられるものです。

Solaris オペレーティング・システムの場合、**db2osconf** ユーティリティーには、64 ビット・カーネル用と 32 ビット・カーネル用の 2 つのバージョンがあります。こ のユーティリティーは、以下の特別装置にアクセスするので (アクセスは読み取り 専用です)、 root として実行するか、グループ sys によって実行する必要があり ます。

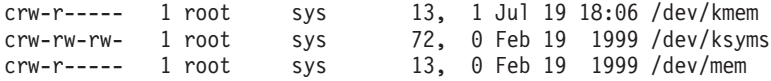

DB2 データベース・システム・メモリー・セット内の情報を取り出します。

## 許可

以下のいずれかの権限レベルが必要です。

- v SYSADM 権限レベル。
- v SYSCTRL 権限レベル。
- v SYSMAINT 権限レベル。
- v SYSMON 権限レベル。

SYSMON 権限レベルが付与されている場合、以下のオプションは使用できません。

- v **dump**
- v **memblocks**
- v **stack**

# 必要な接続

接続に必要な最低限の要件はありません。しかし、データベースの有効範囲オプシ ョンが指定されている場合、コマンドが要求された情報を戻す前に、そのデータベ ースをアクティブにする必要があります。

# コマンド構文

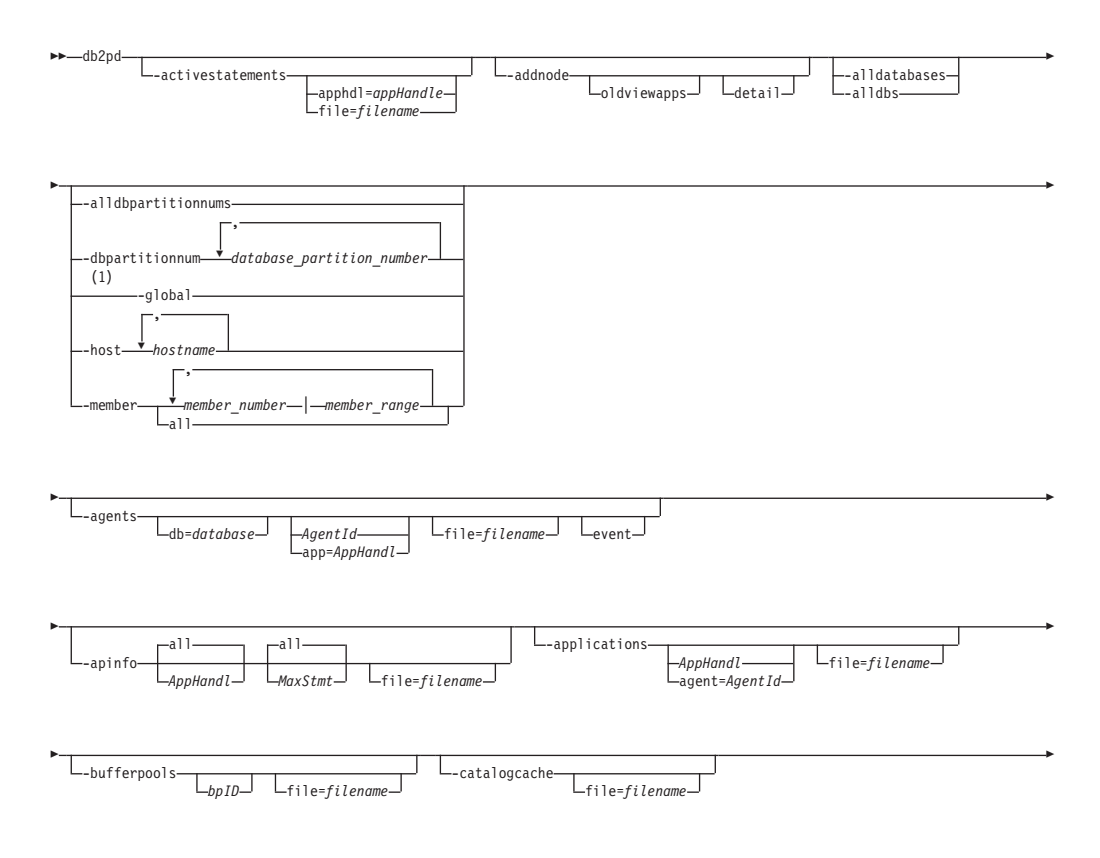

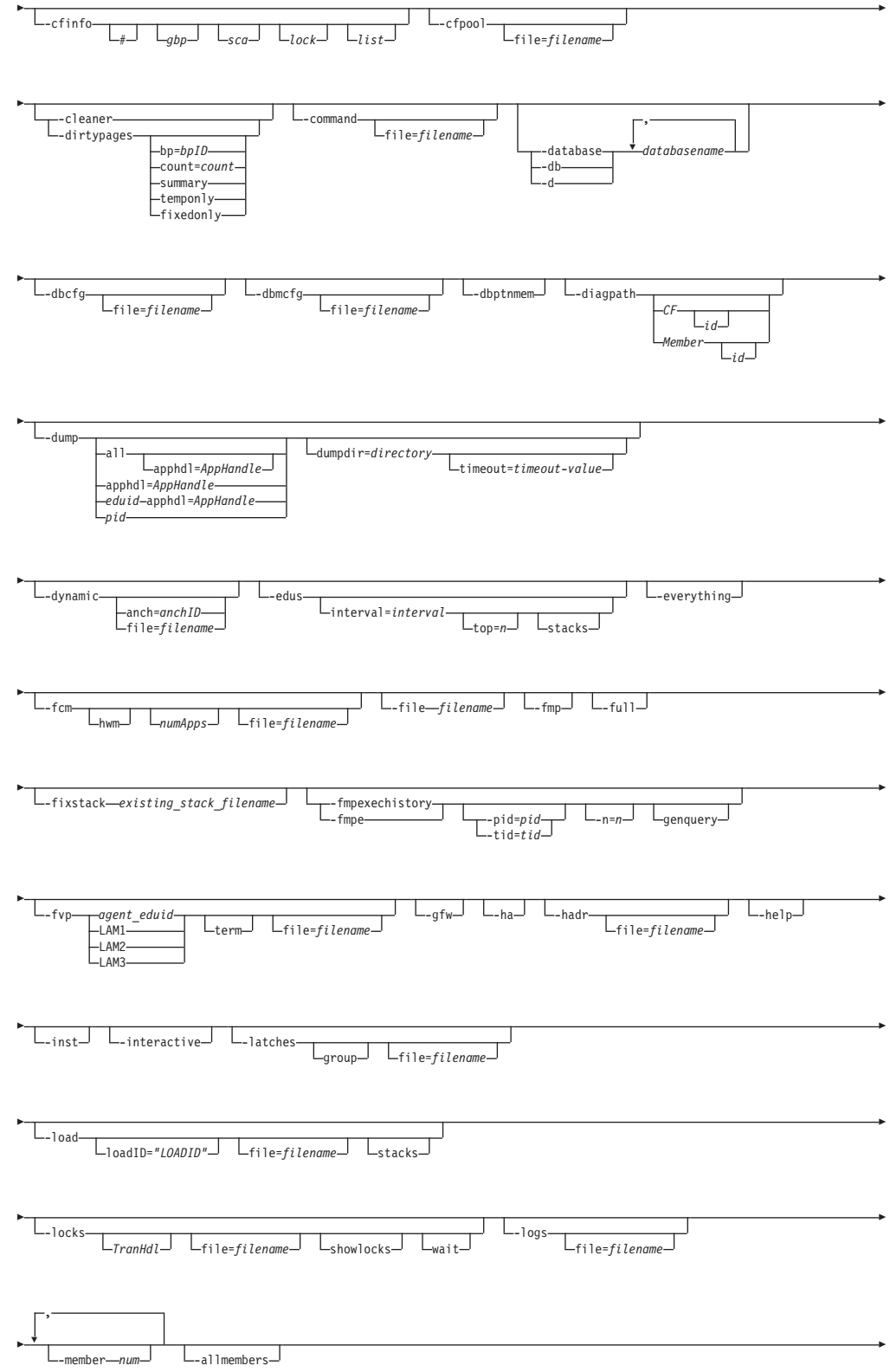

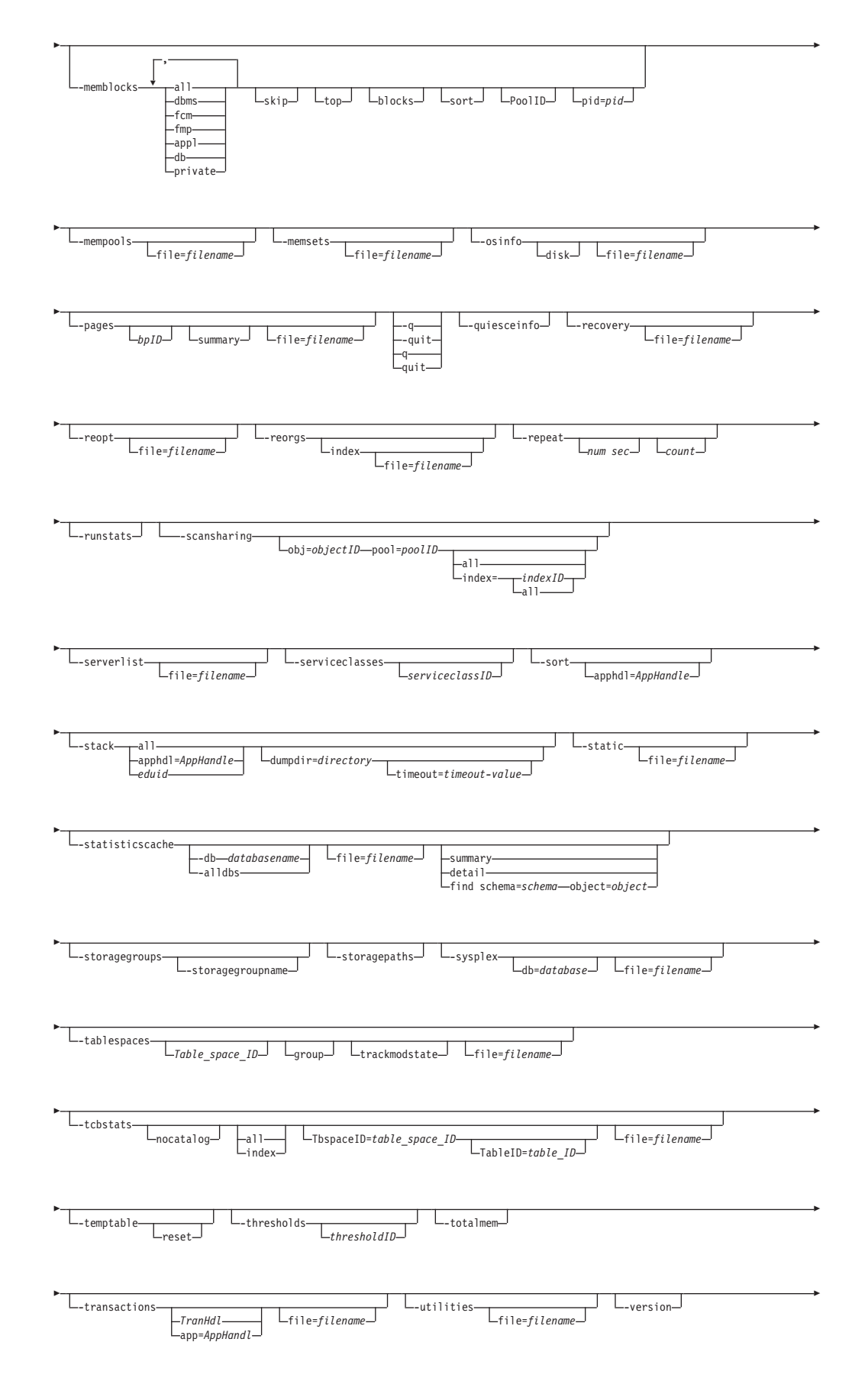

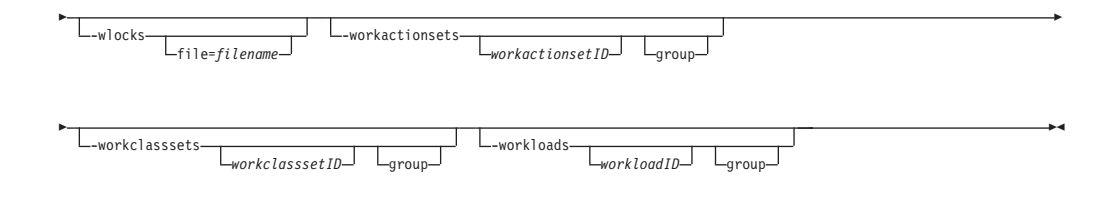

# 注**:**

**1 -global** パラメーターは使用すべきではありません。 **-member all** パラメー ター・オプションを使用すると、情報をグローバルに取得することができま す。

# コマンド・パラメーター

### **-activestatements**

接続中のアプリケーションのために現在処理されているアクティビティーに関す る情報を返します。このようなアプリケーションの例として、動的 SQL ステー トメント、静的 SQL ステートメント、およびロードなどがあります。

#### **apphdl=***appHandle*

アプリケーション・ハンドルが指定される場合、その特定のアプリケーショ ンに関する情報が戻されます。

#### **file=***filename*

**-activestatements** 出力を指定のファイルに送信します。

**[-activestatement](#page-1199-0)** の使用上の注意を参照してください。

### **-addnode**

データベース・パーティション・サーバーの追加操作に関する進行情報を戻 します。このパラメーターが情報を戻すのは、追加中のデータベース・パー ティション・サーバーで発行された場合だけです。進行情報は、再始動する まで新しいデータベース・パーティション・サーバーにあります。既存のデ ータベース・パーティション・サーバーで発行すると、このパラメーターは 何も情報を戻しません。

**db2pd -addnode** コマンド[の出力例を](#page-1259-0)参照してください。

### **-alldatabases | -alldbs**

すべてのデータベースのすべてのメモリー・セットにコマンドがアタッチし ます。

#### **-alldbpartitionnums**

ローカル・ホスト上のすべてのアクティブなデータベース・パーティショ ン・サーバーでこのコマンドを実行するように指定します。このパラメータ ーは、**db2pd** が実行されている物理マシン上のデータベース・パーティショ ン・サーバーからの情報のみを報告します。

## **-allmembers**

DB2 pureScale 環境 のすべてのアクティブなメンバーでこのコマンドを実 行することを指定します。 **db2pd** は、**db2pd** が実行しているものと同じ物 理マシン上のデータベース・メンバーからの情報だけを報告します。

#### **-agents**

エージェントに関する情報を戻します。

エージェント ID が指定される場合、そのエージェントに関する情報が戻さ れます。アプリケーション ID が指定される場合、そのアプリケーションの 作業を実行するすべてのエージェントに関する情報が戻されます。出力の有 効範囲として設定したいデータベースを選択した場合、このコマンド・パラ メーターを **-inst** パラメーターとともに指定します。

```
event
```
このオプションは、エージェントによって処理されているイベントのメ トリックを返します。返されるメトリックには、イベントが最後に変更 された時刻、イベントの状態、イベントのタイプ、イベントのオブジェ クト、およびイベント・オブジェクト名が含まれます。

[-agents](#page-1200-0) の使用上の注意を参照してください。

#### **-apinfo**

現在の作業単位 (UOW) の動的 SQL ステートメントの実行 (それが適用さ れる場合) を含む、アプリケーションについての詳細情報を表示します。

*AppHandl*

アプリケーション・ハンドルが指定される場合、その特定のアプリ ケーションに関する情報が戻されます。デフォルトでは、そのパー ティションで実行中のすべてのアプリケーションに関する情報が表 示されます。

*MaxStmt*

最大ステートメント数が指定されている場合、指定された最大数と 等しい最新の SQL ステートメントに関する情報が戻されます。デ フォルトでは、実行されたすべての SQL ステートメントに関する 情報が表示されます。

### **file=***filename*

**-apinfo** 出力を指定のファイルに送信します。

**db2pd -apinfo** コマンド[の出力例を](#page-1262-0)参照してください。

注**:** アプリケーションの SQL ステートメント・テキストを含む、作業単位 (UOW) の過去の履歴を取り込むには、ステートメント履歴節を使用してデ ッドロック・イベント・モニターをアクティブ化します。例えば、以下のス テートメントの 1 つを使用します。

create event monitor *testit* for deadlocks with details history write to file *path* global create event monitor *testit* for deadlocks with details history write to table

CREATE EVENT MONITOR ステートメントには、データの書き込み先と なる表スペースおよび表の名前を指定する機能など、追加のオプションがあ ります。詳しくは、CREATE EVENT MONITOR ステートメントの説明を 参照してください。ステートメント履歴の機能を持つイベント・モニター は、すべてのアプリケーションに影響を与えるので、 DB2 データベース・ マネージャーによるモニター・ヒープの使用量が増加します。

**[-apinfo](#page-1201-0)** の使用上の注意を参照してください。

### **-applications**

アプリケーションに関する情報を戻します。

アプリケーション ID が指定される場合、そのアプリケーションに関する情 報が戻されます。

エージェント ID が指定される場合、アプリケーションの代わりに作動して いるエージェントに関する情報が戻されます。 **[-applications](#page-1203-0)** の使用上の 注意を参照してください。

### **-bufferpools**

バッファー・プールに関する情報を戻します。バッファー・プール ID が指 定される場合、そのバッファー・プールに関する情報が戻されます。 **[-bufferpools](#page-1204-0)** の使用上の注意を参照してください。

### **-catalogcache**

メモリー内の統計を維持する、カタログ・キャッシュに関する情報を戻しま す。

**db2pd -catalogcache** コマンド[の出力例を](#page-1263-0)参照してください。

SYSTABLES の出力には、同じ表に対して複数の項目が含まれる可能性があ ります (上記の出力の DEPT を参照してください)。複数の項目は、同じ表 に関する異なるバージョンの統計に対応しています。使用ロックの名前は、 同じオブジェクトの複数の項目の間で固有です。ソフト無効項目には「S」 というマークが付けられます。**[-catalogcache](#page-1208-0)** の使用上の注意を参照してく ださい。

### **-cfinfo**

パフォーマンスや他の問題を診断するときに役立つ CF 情報をダンプしま す。 **gbp**、**sca**、**lock**、または **list** のいずれかのサブオプションを使用す ることにより、ダンプする情報の特定の構造を指定することができます。例 えば、**db2pd** -cfinfo 2 sca を実行すると、CF #2 からの SCA 構造情報を ダンプします。

### **-cfpool**

現行メンバー上の各 CF 接続プール・エントリーとその状況のリストを表 示します。各エントリーの状況には、それが使用中かどうか、それを使用し ている DB2 エンジン・ディスパッチ可能単位 (EDU)、およびその使用対象 になっている機能が含まれています。

**cfpool** オプションは、コマンド接続のモニターおよび Host Channel Adapter (HCA) ポート・マッピング情報の表示に使用できます。この情報を 使用すると、HCA ポート間のロード・バランシングが予期されるとおりに 動作していることを確認できます。また、この情報を使用して、HCA フェ イルオーバーが予期されるとおりに機能していることを検証することもでき ます (例えば、オフライン接続からの接続の排出や、ポートがオンラインに 戻った後の接続の再確立など)。

さらに、**cfpool** オプションを使用する場合、XI およびロック通知接続が確 立される HCA ポートのクラスター相互接続ネット名に関する情報が、 db2pd の出力に含まれます。

**-cleaner**

ページ・クリーナーの関連情報をデータベースからダンプします。このオプ

ションの前にアクティブ・データベースを指定する必要があります。これ は、**-database** または **-db** オプションに適切なアクティブ・データベース 名を指定することによって行います。

**-cleaner** オプション[の出力例を](#page-1264-0)参照してください。

### **-command** *filename*

ファイルに指定されている **db2pd** コマンド・オプションを読み取って実行 します。

**-database | -db | -d** *databasename*

指定されたデータベースのデータベース・メモリー・セットにコマンドがア タッチします。別名ではなくデータベース名を指定してください。

**-dbcfg** データベース構成パラメーターの設定を戻します。 **[-dbcfg](#page-1212-0)** の使用上の注意 を参照してください。

**-dbmcfg**

データベース・マネージャー構成パラメーターの設定を戻します。

出力の有効範囲として設定したいデータベースを選択した場合、このオプシ ョンに **-inst** コマンド・パラメーターを指定します。 **[-dbmcfg](#page-1212-1)** の使用上の 注意を参照してください。

### **-dbpartitionnum** *number*

指定したローカルまたはリモートのデータベース・パーティション・サーバ ー上でコマンドを実行するように指定します。

### **-dbptnmem**

データベース・パーティションのメモリー統計をリストします。

#### **-diagpath**

完全に解決された、分割された診断パスを返します。 DB2 pureScale 環境 では、これは、すべてのメンバーおよび CF の診断パスを返します。

### **CF|member**

メンバーまたは CF のどちらかの診断パスを返します。 *id* が指定 されていない場合、すべてのメンバーまたは CF の診断ログ・パス を返します。

### **-dirtypages**

データベース内の各バッファー・プールからダーティー・ページをダンプし ます。このオプションの前にアクティブ・データベースを指定する必要があ ります。これは、**-database** または **-db** オプションに適切なアクティブ・ データベース名を指定することによって行います。

- **bpID** 指定バッファー・プールからダーティー・ページをダンプする場合 にこのオプションを指定します。
- **count** 各バッファー・プール内の最初の *count* 個のダーティー・ページを ダンプする場合にこのオプションを指定します。

#### **summary**

各バッファー・プールのリカバリー関連情報をダンプする場合にこ のオプションを指定します。

**temponly**

各バッファー・プールから一時ダーティー・ページをダンプする場 合にこのオプションを指定します。

**fixedonly**

修正されたダーティー・ページを各バッファー・プールからダンプ する場合にこのオプションを指定します。

**-dirtypages** オプション[の出力例を](#page-1264-1)参照してください。

- **-dump diagpath** ディレクトリー内にスタック・トレース・ファイルおよびバイナ リー・ダンプ・ファイルを生成します。 UNIX オペレーティング・システ ムでのみ使用できます。
	- v **all** コマンド・パラメーターと共に指定すると、現行のデータベース・パ ーティション内にあるすべてのエージェントに対してスタック・トレー ス・ファイルおよびバイナリー・ダンプ・ファイルを生成します。
	- v **all** パラメーターおよび **apphdl**=*appHandle* パラメーターと共に指定する と、指定した *appHandle* アプリケーションに関連付けられたすべての EDU を返します。
	- v *eduid* の EDU ID および **apphdl**=*appHandle* パラメーターと共に指定す ると、指定した EDU が *appHandle* アプリケーションと関連している場 合に、その EDU に関する情報を返します。
	- v **apphdl**=*appHandle* パラメーターと共に指定すると、*appHandle* アプリケ ーションのコーディネーター・エージェントの EDU のみ返します。
	- v *pid* オプションと共に指定すると、特定のエージェントに対してスタッ ク・トレース・ファイルおよびバイナリー・ダンプ・ファイルを生成しま す。

上記のパラメーターと共に以下のパラメーターを指定できます。

#### **dumpdir=***directory*

スタック・ファイルのリダイレクト先ディレクトリーを指定しま す。絶対パスを指定する必要があり、指定ディレクトリーは存在す るものでなければなりません。このオプションは、UNIX および Linux オペレーティング・システムでのみ使用可能です。

### **timeout=timeout-value**

スタック・ファイルが指定ディレクトリーにリダイレクトさ れる時間範囲を秒数で指定します。

#### **-dynamic**

動的 SQL の実行に関する情報を戻します。 **[-dynamic](#page-1212-2)** の使用上の注意を参 照してください。

## **anch=***anchID*

アンカー ID が指定される場合、その特定の動的 SQL に関する情報が 戻されます。

### **file=***filename*

**-dynamic** 出力を指定のファイルに送信します。

**-edus** インスタンス内のすべての EDU をリストします。維持されているトラップ の場合、このオプションを指定すると、EDU が中断されたことを示す EDU Name が出力されます。

### **interval=***interval*

UNIX オペレーティング・システムでのみ使用できます。インターバル を指定した場合は、EDU の 2 つのスナップショットが *interval* 秒の間 隔を置いて取られます。その後、EDU のリストに 2 つの新しい列が組 み込まれます。1 つは USR DELTA で、この列には *interval* で指定した 間隔での CPU ユーザー時間の差分が表示されます。もう 1 つは SYS DELTA で、この列には *interval* で指定した間隔での CPU システム時間 の差分が表示されます。*interval* で指定した間隔の途中で追加された EDU はリストに含められ、追加された時点からの差分が計算されま す。 *interval* で指定した間隔の途中で削除された EDU は、リストに一 切含められません。

### **top=***n*

*n* 個の EDU を表示するように指定します。*n* は整数値です。指定 間隔内で最も多く CPU 時間を消費した EDU が 1 番目に表示され ます。

### **stacks**

表示される EDU のスタックをダンプします。

**[-edus](#page-1214-0)** の使用上の注意を参照してください。**db2pd -edus** コマンド[の出力例](#page-1264-2) も参照してください。

### **-everything**

サーバーに対してローカルなすべてのデータベース・パーティション・サー バーのすべてのデータベースに対してすべてのオプションを実行します。

- **-fcm** 高速コミュニケーション・マネージャーに関する情報を戻します。
	- v 出力の有効範囲として設定したいデータベースを選択した場合、このパラ メーターに **-inst** パラメーターを指定します。
	- v DB2 インスタンス開始以来の、アプリケーションによる FCM バッファ ーおよびチャネル消費量の最高水準点を取得するには、このパラメーター に **hwm** パラメーターを指定します。アプリケーションの消費量の最高水 準点値は、アプリケーションが既にデータベースから切断されていても保 持されます。
	- v **db2pd** コマンドが現行および HWM 消費量統計でレポートするアプリケ ーションの最大数を制限するには、このパラメーターに *numApps* オプシ ョンを指定します。
	- **[-fcm](#page-1214-1)** の使用上の注意を参照してください。
- **-file** *filename*

指定されたファイルに出力を書き込むことを指定します。

**-fmp** fenced ルーチンが実行されたプロセスに関する情報を戻します。 **[-fmp](#page-1217-0)** の使 用上の注意を参照してください。

#### **-fixstack** *existing\_stack\_filename*

既存のスタック・ファイルを読み取り、同じファイル名でファイル拡張子

.fmt が追加された新規ファイルを、同じ場所に生成します。生成された新 規ファイル .fmt では、スタック・トレースに含まれるフレームのいくつか に関して、シンボルの詳細が改善されています (シンボルが定義されている ライブラリーが、このコマンドの実行時に使用可能である場合)。

注**:** Linux オペレーティング・システムでのみ適用できます。

### **-fmpexechistory | -fmpe**

ロードして実行することが試みられた fenced ルーチン履歴を表示します。 このパラメーターは、フィックスパック 1 から使用可能です。

#### **pid=***pid*

特定の fenced プロセス ID に関するスレッドの詳細情報を表示し ます。何も指定しない場合は、すべてのプロセスの詳細情報が表示 されます。スレッド・セーフ FMP プロセスの場合は、スレッドご とに 1 つの実行履歴リストが表示されます。スレッドは、アクティ ブ・スレッド、プールされたスレッド、強制されたスレッドの 3 つ のグループで示されます。非スレッド・セーフ FMP プロセスの場 合は、プロセスごとに実行履歴リストが 1 つだけ表示されます。

#### $\mathbf{t} \mathbf{i} \mathbf{d} = \text{tid}$

特定のスレッド ID を使用しているスレッド・セーフ・ルーチンの 履歴の詳細を表示します。非スレッド・セーフ・ルーチンの場合、 スレッド ID 値は 1 になります。

**n=***n* このオプションは、FMP プロセスごとに表示されるルーチン実行履 歴の数を指定する場合に使用します。最大値は 128 です。指定され ない場合は、最後のルーチン履歴のみがデフォルトで戻されます。

#### **genquery**

ルーチン固有 ID に基づいてルーチンのスキーマ、モジュール、名 前、および特定名を戻す select 照会を生成します。

**[-fmpexechistory | -fmpe](#page-1217-1)** の使用上の注意を参照してください。

- **-full** すべての出力がその最大長まで拡張されます。これが指定されない場合、出 力は切り捨てられて、ディスプレイ上のスペースを節約します。
- **-fvp** fenced ベンダー・プロセス情報を表示し、応答していない fenced ベンダ ー・プロセスを終了できます。これは、ベンダー・メディア装置が使用され ているバックアップ、リストア、整理履歴、ロード、ロード・コピー (ロー ルフォワード)、およびログ・マネージャーに該当します。

注**:** 情報収集のために適切なメモリー・セットに接続するには、このパラメ ーターと共に **-database** *database* コマンド・パラメーターを使用する必要 があります。

### *agent\_eduid*

バックアップ、リストア、整理履歴、ロード、またはロード・コピ ー (ロールフォワード) エージェントの DB2 EDU ID に関する fenced ベンダー・プロセス情報を表示します。

**LAM1 logarchmeth1** に関する fenced ベンダー・プロセス情報を表示しま す。

- **LAM2 logarchmeth2** に関する fenced ベンダー・プロセス情報を表示しま す。
- **LAM3** 特殊なケースに関する fenced ベンダー・プロセス情報を表示しま す。これは、現在のログ・アーカイブ方式構成パラメーターが VENDOR に設定されていないため、以前のベンダー・アーカイブ方式 からログを取り出すために、**ROLLFORWARD DATABASE** 中に fenced ベ ンダー・プロセスを一時的に作成する必要があるような場合です。
- **term** このオプションを使用すると、fenced ベンダー・プロセス情報の表 示に加えて、特定の fenced ベンダー・プロセスが終了されます。

注**:** これは Windows オペレーティング・システムには影響を与え ません。

**-global**

リモート・ホストに対しても **db2pd** を実行することを指定します。 **-file** パラメーターを指定した場合、リモート・ホスト上のすべての個別ファイル から成る単一ファイルが、**db2pd** コマンドが発行されたコンピューター上に 作成されます。

注**:** このコマンド・パラメーターは、DB2 バージョン 9.8 フィックスパッ ク 3 以降で使用できます。このパラメーターは、DB2 バージョン 9.7 フィ ックスパック 4 およびそれ以降のフィックスパックでは非推奨です。

**-dbp** *database\_partition\_number*

指定したデータベース・パーティションのリモート・ホストに対し て **db2pd** を実行することを指定します。 **-global** オプションでデ ータベース・パーティションを指定しなかった場合、メンバーが存 在するホストでのみ **db2pd** が実行されます。

- **-gfw** 現在アクティブな、または何らかの理由で非アクティブにされたイベント・ モニターのリストを戻します。また、高速書き込みプログラムの独立コーデ ィネーターごとのデータを、イベント・モニターが書き込むターゲットにつ いての統計と情報も戻します。
- **-ha** 高可用性の統計を報告します。
- **-hadr** 高可用性災害時リカバリー (HADR) 情報を報告します。報告される一部の エレメントの説明が、「データベースのモニタリング ガイドおよびリファ レンス」の高可用性災害時リカバリーのセクションに記載されています。

**[-hadr](#page-1219-0)** の使用上の注意を参照してください。

**-h | -help**

オンライン・ヘルプ情報を表示します。

**-host** *hostname*

コマンド発行先ホスト (複数も可) を指定します。このコマンドは、ホスト 上にあるすべてのメンバーに対して発行されます。このオプションを指定し ない場合、コマンドはローカル・ホストに対して発行されます。複数のホス トを指定する場合、すべてのホスト名が有効でないと、コマンドを完了でき ません。このオプションは、**-member** オプションと一緒に指定することはで きません。

**-inst** インスタンス範囲のすべての情報を戻します。

### **-interactive**

- **db2pd** コマンドを実行するときに、**DB2PDOPT** 環境変数に指定されている値 をオーバーライドします。
- **-latches**
	- すべてのラッチ・ホルダーとすべてのラッチ・ウェイターについて報告しま す。
	- **group** ホルダーのリスト、およびその後にウェイターのリストを単純に出 力します。

#### **file=***filename*

**-latches** 出力を *filename* に送信します。

**[-latche](#page-1223-0)** の使用上の注意を参照してください。

- **-load** すべてのロード EDU 情報を表示します。このパラメーターを、パラメータ ー **-host** または **-member** と組み合わせると、ホストまたはメンバーに固有 のロード EDU 情報を表示することができます。アクティブなデータベース を指定する必要があります。
	- **loadID=***"LOADID"*

*LOADID* で指定した特定のロード操作のために使用されているロー ド EDU をすべて表示します。指定した *LOADID* が存在しない場 合、情報は表示されません。

**file=***filename*

出力を、スタック・ファイルを除いて、指定のファイルにリダイレ クトします。

**stacks** 表示されるロード EDU のスタック・トレースを、**diagpath** ディレ クトリーにダンプします。このオプションを **loadID** オプションと 一緒に使用すると、指定したロード操作のために使用されているロ ード EDU のスタックがダンプされます。このオプションは、UNIX および Linux オペレーティング・システムでのみ使用可能です。

**[-load](#page-1224-0)** の使用上の注意を参照してください。

**-locks** ロックに関する情報を戻します。

特定のトランザクションによって保持されているロックに関する情報を得る には、そのトランザクション・ハンドルを指定します。

ロック名に関する詳細を戻すには、 **showlocks** コマンド・パラメーターを 指定します。パーティション表および個々のデータ・パーティション上の行 およびブロックのロックについて、**showlocks** はデータ・パーティション ID を行の一部としてロック情報と共に表示します。

待ち状態にあるロックおよびそれらのロックの所有者を戻すには、**wait** コ マンド・パラメーターを指定します。

**[-locks](#page-1224-1)** の使用上の注意を参照してください。

**-logs** ログ・ファイルに関する情報を戻します。 **[-logs](#page-1226-0)** の使用上の注意を参照し てください。**db2pd -logs** コマンド[の出力例も](#page-1266-0)参照してください。

この情報は、MON\_GET\_TRANSACTION\_LOG 表関数を実行して取得する こともできます。

**-member** *member\_number* **|** *member\_range*

コマンド発行先メンバー (複数も可) を指定します。このオプションを指定 しない場合、コマンドは現行メンバーに対して発行されます。複数のメンバ ーを、*member\_number* のコンマ区切りリスト (member1, member2) とし て、または *member\_range* (*member\_range* はメンバーの範囲

(member1-member3)) を使用して指定できます。最初の 2 つの方式を組み合 わせて使用することもできます。このオプションは、**-host** オプションと一 緒に指定することはできません。

**all** リモート・ホスト上のメンバーを含め、すべてのメンバーに対して コマンドを発行するように指定します。

#### **-memblocks**

メモリー・セットに関する情報を戻します。 **-memblocks** パラメーターを使 用したスコープに基づいて、特定のメモリー・セットが返されます。

v このパラメーターを **-inst** および **-alldbs** パラメーターと一緒に発行す ると、メモリー・セット **dbms**、**fcm**、**fmp**、**appl**、および **db** の情報が返 されます。次のコマンドは、すべてのデータベースについて、インスタン ス・スコープとデータベース・スコープのメモリー・セットの情報を返し ます。

db2pd -inst -alldbs -memblocks

v このパラメーターを **-inst** および **-db** パラメーターと一緒に発行する と、指定したデータベースについて、メモリー・セット **dbms**、**fcm**、 **fmp**、**appl**、および **db** の情報が返されます。次のコマンドは、データベ ース sample について、インスタンス・スコープとデータベース・スコー プのメモリー・セットの情報を返します。

db2pd -inst -db sample -memblocks

v このパラメーターをデータベース・スコープ (**-db**) で発行すると、メモ リー・セット **appl** および **db** の情報が返されます。次のコマンドは、デ ータベース sample について、データベース・スコープのメモリー・セッ トの情報を返します。

db2pd -db sample -memblocks

v このパラメーターを単独で **db2pd** コマンドに指定して発行すると、イン スタンス・スコープのメモリー・セットの情報が返されます。これには、 メモリー・セット **dbms**、**fcm**、および **fmp** が含まれます。これがデフォ ルトの動作です。次のコマンドは、インスタンス・スコープのメモリー・ セットの情報を返す db2pd -inst -memblocks と同じ情報を返します。

db2pd -memblocks

v このパラメーターを以下のいずれかのパラメーター・オプションと一緒に 発行すると、返される情報は、そのオプションのメモリー・セットの情報 のみです。次のコマンドは、**fmp** メモリー・セットの情報のみを返しま す。

db2pd -memblocks -fmp

#### **dbms**

データベース・マネージャー・システムのメモリー・セットのメモ リー・ブロックのみを報告します。このメモリー・セットは、イン スタンス・スコープのメモリー・セットの一部です。

- **fcm** 高速コミュニケーション・マネージャーのメモリー・セットのメモ リー・ブロックのみを報告します。このメモリー・セットは、イン スタンス・スコープのメモリー・セットの一部です。
- **fmp** fenced モード・プロセスのメモリー・セットのメモリー・ブロック のみを報告します。このメモリー・セットは、インスタンス・スコ ープのメモリー・セットの一部です。
- **appl** アプリケーションのメモリー・セットのメモリー・ブロックのみを 報告します。このメモリー・セットは、データベース・スコープの メモリー・セットの一部です。
- **db** データベースのメモリー・セットのメモリー・ブロックのみを報告 します。このメモリー・セットは、データベース・スコープのメモ リー・セットの一部です。
- **all** すべてのメモリー・セットのメモリー・ブロックを報告します。こ れには、インスタンス・スコープ (**-inst**) のメモリー・セットに加 え、Windows オペレーティング・システムの場合に限り専用メモリ ー・セットのメモリー・ブロックも含まれます。

注**:** データベース・スコープのメモリー・セット (データベースお よびアプリケーションのメモリー・セット) のメモリー・ブロック を含めるためには、データベース・スコープ (**-db** または **-alldbs**) を指定する必要があります。

- **top** 各セットでの最大メモリー・コンシューマーを報告します。
- **blocks** 各セットのメモリー・ブロックを報告します。
- **sort** 各セット内でプールごとにソートされたメモリー・ブロックを報告 します。
- **PoolID** 特定プールからのメモリー・ブロックを報告します。
- **pid=***pid*

特定のプロセス ID からのメモリー・ブロックを報告します (UNIX オペレーティング・システムのみ)。

#### **private**

専用メモリー・セットからのメモリー・ブロックを報告します (Windows オペレーティング・システムのみ)。

**skipfreedwithpool | skip**

プールによって解放されるものをスキップしたメモリー・ブロック を報告します。

**[-memblocks](#page-1227-0)** の使用上の注意を参照してください。

#### **-mempools**

メモリー・プールに関する情報を戻します。

戻される情報にインスタンス範囲のすべての情報を組み込むには、このオプ ションに **-inst** オプションを指定します。 **[-mempools](#page-1228-0)** の使用上の注意を参 照してください。

#### **-memsets**

メモリー・セットに関する情報を戻します。
戻される情報にインスタンス範囲のすべての情報を組み込むには、このコマ ンド・パラメーターに **-inst** コマンド・パラメーターを指定します。 **[-memsets](#page-1228-0)** の使用上の注意を参照してください。

### **-osinfo**

オペレーティング・システム情報を戻します。ディスク・パスが指定される 場合、ディスクに関する情報が出力されます。 **[-osinfo](#page-1229-0)** の使用上の注意を 参照してください。

- **-pages** バッファー・プール・ページに関する情報を戻します。
	- *bpID* バッファー・プール ID が指定されている場合、指定されたバッフ ァー・プールからのページだけが戻されます。

**summary**

このオプションを指定すると、サマリー情報のセクションだけが表 示されます。

**[-pages](#page-1232-0)** の使用上の注意を参照してください。**db2pd -pages** コマンド[の出力](#page-1266-0) [例も](#page-1266-0)参照してください。

### **-q | -quit | q | quit**

終了します。 **db2pd** キーワードだけを単独で発行した場合、**db2pd** は対話 モードで実行されます。 **quit** コマンドはこのモードを終了させて、標準の コマンド・プロンプトに戻します。

#### **-quiesceinfo**

インスタンスおよびデータベースの現在の静止状況を指定します。

#### **-recovery**

リカバリー・アクティビティーに関する情報を戻します。 **[-recovery](#page-1233-0)** の使 用上の注意を参照してください。

**-reopt REOPT ONCE** オプションを使用して再度最適化された、キャッシュに入れら れている SQL ステートメントに関する情報を戻します。 **[-reopt](#page-1234-0)** の使用上 の注意を参照してください。

## **-reorgs**

表およびデータ・パーティションの再編成に関する情報を戻します。**index** パラメーターがコマンドに追加されている場合、表およびデータ・パーティ ションの再編成情報と共に、索引再編成情報が戻されます。

注**:** DB2 バージョン 9.8 フィックスパック 3 以降、**db2pd -reorgs index** コマンドは、DB2 V9.8 フィックスパック 3 から報告している非パーティ ション索引の索引再編成統計に加えて、パーティション索引の索引再編成統 計も報告するようになりました。

注**: REORG INDEXES** コマンドの **CLEANUP ONLY** パラメーターを指定した場合 は、データベースの索引再編成操作の進行状況をモニターできません。

**[-reorgs](#page-1235-0)** の使用上の注意を参照してください。**db2pd -reorgs index** コマン ド[の出力例も](#page-1267-0)参照してください。

## **-repeat** *num sec count*

コマンドが指定の秒数の後、繰り返されます。秒数の値が指定されない場

合、コマンドは 5 秒ごとに繰り返されます。出力が繰り返される回数も指 定できます。 *count* に値を指定しない場合、コマンドは割り込みが入るま で繰り返されます。

**-runstats**

表および関連索引に実行している RUNSTATS ユーティリティーの状況に関 する情報を返します。最初に表統計収集の状況が表示され、続いて索引統計 集合の状況が表示されます。 -runstats オプションの出力例は以下のように なります。

db2pd -runstats

Table Runstats Information:

Retrieval Time: 08/13/2009 20:38:20 TbspaceID: 2 TableID: 4 Schema: SCHEMA TableName: TABLE Status: Completed Access: Allow write Sampling: No Sampling Rate: -Start Time: 08/13/2009 20:38:16 End Time: 08/13/2009 20:38:17 Total Duration: 00:00:01 Cur Count: 0 Max Count: 0

Index Runstats Information:

Retrieval Time: 08/13/2009 20:38:20 TbspaceID: 2 TableID: 4 Schema: SCHEMA TableName: TABLE Status: Completed Access: Allow write Start Time: 08/13/2009 20:38:17 End Time: 08/13/2009 20:38:18 Total Duration: 00:00:01 Prev Index Duration [1]: 00:00:01 Prev Index Duration [2]: -Prev Index Duration [3]: -Cur Index Start: 08/13/2009 20:38:18 Cur Index: 2 Max Index: 2 Index ID: 2<br>Cur Count: 0 Max Ax Count: 0 Max Count: 0

**-scansharing**

指定のデータベース内で表またはブロック索引のスキャン共有があるすべて の表に関するスキャン共有情報を返します。

**obj=***objectID* **pool=***poolID*

指定の表に関するスキャン共有情報を返します。

**all** すべての表のスキャン共有情報を返します。表ごとに、表ま たは範囲のスキャン共有情報が戻ります。加えて、MDC 表 の場合、ブロック索引のスキャン共有情報も戻ります。

### **index=**

#### *indexID*

指定の表のスキャン共有情報と、指定のブロック索 引のブロック索引スキャン共有情報が戻ります。

**all** すべてのブロック索引のブロック索引スキャン・シ ェアリング情報を返します。

**db2pd -scansharing** コマンド[の出力例を](#page-1268-0)参照してください。

**[-scansharing](#page-1238-0)** の使用上の注意を参照してください。

## **-serverlist**

どのメンバーが使用可能か、およびそれらの各メンバーの相対負荷に関する 情報を返します。

次のように、1 つ以上のデータベースに関して出力が返されない場合もあり ます。

- アクティブなデータベースが存在しない
- 指定したデータベースがアクティブではない
- v 指定したデータベースはアクティブであるが、サーバー・リストがまだキ ャッシュされていない
- v **db2pd** コマンドが DB2 pureScale 環境以外の環境で実行されている
- リモート・クライアントがデータベースに接続していない

**[-serverlist](#page-1238-1)** の使用上の注意を参照してください。

**db2pd -serverlist** コマンド[の出力例を](#page-1268-1)参照してください。

### **-serviceclasses** *serviceclassID*

データベースのサービス・クラスに関する情報を戻します。 *serviceclassID* は、特定の 1 つのサービス・クラスの情報を取得するためのオプション・ パラメーターです。 *serviceclassID* が指定されない場合、すべてのサービ ス・クラスの情報が取得されます。

**[-serviceclasses](#page-1239-0)** の使用上の注意を参照してください。**db2pd -serviceclasses** コマンド[の出力例も](#page-1269-0)参照してください。

**-sort** フィックスパック 5 以降では、このオプションによって、アプリケーショ ン・ソート操作に関する情報を戻します。アプリケーション・ハンドル ID が指定される場合、指定されたアプリケーションのソート操作に関する情報 が戻されます。

**[-sort](#page-1241-0)** の使用上の注意を参照してください。

# **-stack all | apphdl=***appHandle* **|** *eduid*

エンジンがハングした場合は、スタック・トレース・ファイルを使用して DB2 の状態に関する情報を取得できます。このコマンドにより、**diagpath** ディレクトリー内にスタック・トレース・ファイルが生成されます。UNIX および Linux オペレーティング・システムでのファイルの命名規則は *pid*.*tid*.*node*.stack.txt です。Windows オペレーティング・システムで は、命名規則 *pid*.*tid*.stack.bin に従ったスタック・トレース・ファイル に EDU から情報がダンプされます。**-stack all** は、Windows オペレーテ ィング・システムでのみサポートされているオプションであることに注意し てください。

**all** このオプションを指定すると、現行のデータベース・パーティショ ン内にあるすべてのプロセスに対してスタック・トレース・ファイ ルを生成します。

注**: all** オプションを使用する場合には、適切に動作するために十 分なメモリーが必要になります。

# **apphdl=***appHandle*

このオプションを指定すると、*appHandle* に等しいアプリケーショ

ン・ハンドルについてのみスタック・トレース・ファイルを生成し ます。このオプションは、UNIX および Linux オペレーティング・ システムでのみ使用可能です。

*eduid* 特定の ID を持つ EDU だけを出力するよう制限します。フォーマ ット済みイベントおよび関連データは、db2dump ディレクトリー内 の *pid*.*tid/EDUID*.*node*.trap.txt トラップ・ファイルにダンプされ ます。このオプションは、UNIX および Linux オペレーティング・ システムでのみ使用可能です。

イベント・スタックは、以下の順序で出力されます。

最後のイベント (イベント・スタックの先頭)

- イベント・タイプと簡略説明
- v 顧客への影響
- オブジェクト ID
- v ECF ID、プローブ
- 先頭イベント・ヘッダー
- v 先頭イベント修飾子 (存在する場合)
- 先頭イベント・データ (存在する場合)

最初のイベント (イベント・スタックの末尾)

- イベント・タイプと簡略説明
- v 顧客への影響
- オブジェクト ID
- v ECF ID、プローブ
- 末尾イベント・ヘッダー
- v 末尾イベント修飾子 (存在する場合)
- 末尾イベント・データ (存在する場合)

上記のリストで、ECF ID は ECF の識別子 (*product*、*component*、 *function* というフォーマット) です。プローブは、コード行または 何らかの固有の数値です (関数の場合)。

イベント・フロー (記録されたイベントの「履歴」) は、以下の順 序で出力されます。

最初のイベント・レコード

- v イベント・タイプと簡略説明
- 顧客への影響
- オブジェクト ID
- v ECF ID、プローブ
- イベント・ヘッダー
- v オブジェクト・データ (ストリングまたは整数でない場合)

最後のイベント・レコード

- イベント・タイプと簡略説明
- 顧客への影響
- オブジェクト ID
- v ECF ID、プローブ
- イベント・ヘッダー
- オブジェクト・データ (ストリングまたは整数でない場合)

### **dumpdir=***directory*

スタック・ファイルのリダイレクト先ディレクトリーを指定しま す。絶対パスを指定する必要があり、指定ディレクトリーは存在す るものでなければなりません。このオプションは、UNIX および Linux オペレーティング・システムでのみ使用可能です。

### **timeout=timeout-value**

スタック・ファイルが指定ディレクトリーにリダイレクトさ れる時間範囲を秒数で指定します。

### **-static**

静的 SQL の実行とパッケージに関する情報を戻します。 **[-static](#page-1241-1)** の使用 上の注意を参照してください。

### **-statisticscache**

データベース・レベルの統計キャッシュに関する情報を戻します。

#### **summary**

統計キャッシュを要約します。データベース sample に関する統計 キャッシュ要約をダンプ出力するには、次のコマンドを発行しま す。

db2pd -db sample -statisticscache summary

**detail** リアルタイム統計収集によって集められた最新の統計を含む、統計 キャッシュに保管されたすべての表に関する詳しい統計情報をダン プ出力するには、このオプションを指定します。統計キャッシュに 保管されたすべてのデータベースに関する詳しい統計情報をダンプ 出力するには、次のコマンドを発行します。

db2pd –statisticscache detail -alldbs

#### **find schema=***schema* **object=***object*

schema (スキーマ名) と object (表名) を指定して特定の表に関する 詳しい統計情報をダンプ出力するには、このオプションを指定しま す。データベース sample の表 USER1.T1 に関する詳しい統計情報 をダンプ出力するには、次のコマンドを発行します。

db2pd -db sample -statisticscache find schema=USER1 object=T1

**[-statisticscache](#page-1243-0)** の使用上の注意を参照してください。

### **-storagegroups**

データベースに対して定義されたストレージ・グループに関する情報を戻し ます。

*Storagegroup ID* コマンド・パラメーターと共に指定して、特定のストレー ジ・グループとそのパスに関する情報を表示します。

**[-storagegroups](#page-1243-1)** の使用上の注意を参照してください。**db2pd**

**-storagegroups** コマンド[の出力例も](#page-1270-0)参照してください。

#### **-storagepaths**

データベースに対して定義されたすべてのストレージ・グループの、自動ス トレージ・パスに関する情報を戻します。 **storagegroups** パラメーターと は異なり、このパラメーターはストレージ・グループ ID を入力として受け 入れません。

**[-storagepaths](#page-1243-1)** の使用上の注意を参照してください。**db2pd -storagepaths** コマンド[の出力例も](#page-1270-0)参照してください。

#### **-sysplex**

**db** パラメーターによって示されるデータベース別名に関連付けられたサー バーのリストに関する情報を戻します。 **-database** コマンド・パラメータ ーが指定されない場合、すべてのデータベースに関する情報が戻されます。

出力の有効範囲として設定したいデータベースを選択した場合、このコマン ド・パラメーターに **-inst** コマンド・パラメーターを指定します。

**[-sysplex](#page-1244-0)** の使用上の注意を参照してください。

#### **-tablespaces**

表スペースに関する情報を戻します。

表スペースとグループ化されているその表スペースのコンテナーに関する情 報を表示するには、 **group** コマンド・パラメーターを指定します。

*Table\_space\_ID* コマンド・パラメーターと一緒に指定して、特定の表スペー スとそのコンテナーに関する情報を表示します。

最後のバックアップまたは次のバックアップに関する表スペースの状態を表 示するには、**trackmodstate** コマンド・パラメーターを指定します。このパ ラメーターを使用するためには、**trackmod** 構成パラメーターが Yes に設定 されている必要があります。

**[-tablespaces](#page-1245-0)** の使用上の注意を参照してください。**db2pd -tablespaces** コ マンド[の出力例も](#page-1270-1)参照してください。

#### **-tcbstats**

表と索引に関する情報を戻します。さらに、表の更新の総数、UDI とリア ルタイム統計 UDI カウンター (RTSUDI) も戻します。

### **TbspaceID=***table\_space\_ID*

特定の表スペースに関する情報を表示するには、このオプションを 指定します。

## **TableID=***table\_ID*

特定の表に関する情報を表示するには、このオプションを指 定します。**TableID** オプションを使用するとき、**TbspaceID** オプションが必須となります。

### **nocatalog**

すべての非カタログ表に関連した、表および索引の情報を表示する場合 に、このオプションを指定します。

**[-tcbstats](#page-1249-0)** の使用上の注意を参照してください。

#### **-temptable**

デフォルトで、一時表に関する以下の情報を戻します。

- v Number of Temp Tables。データベース・マネージャー始動後、またはカ ウンターの最終リセット後に作成およびドロップした一時表の総数。
- v Comp Eligible Temps。データベース・マネージャーが *query type*、 *minimum row size*、および *minimum expected table size* の 3 つのプロパ ティーに基づいて圧縮に適格であると判断した一時表。
- v Compressed Temps。実際に圧縮された一時表の総数。これは、一時表にコ ンプレッション・ディクショナリーが作成できるほど十分なデータが表に あることを暗に示します。
- v Total Stored Temp Bytes。ディスク上に格納される、一時表の実際の行 データの合計数。これは、圧縮一時表と非圧縮一時表の両方からの数で す。
- v Total Bytes Saved。行圧縮によって節約された合計バイト。
- v Total Compressed Rows。圧縮を使用して少なくとも 1 バイトが節約され た行数の累積カウント。
- v Total Temp Table Rows。圧縮されているかどうかに関わらず、一時表す べてに挿入された合計行数。圧縮一時表に挿入されている必ずしもすべて の行が、圧縮されている訳ではありません。

### **reset**

すべてのカウンターをゼロにリセットする場合に、このオプションを指 定します。

**[-temptable](#page-1253-0)** の使用上の注意を参照してください。**db2pd -temptable** コマン ド[の出力例も](#page-1272-0)参照してください。

## **-thresholds** *thresholdID*

しきい値に関する情報を戻します。 *thresholdID* の指定はオプションです が、しきい値 ID を指定すると特定のしきい値に関する情報が戻されます。 *thresholdID* が指定されない場合、すべての有効および無効なしきい値に関 する情報が取得されます。

**[-thresholds](#page-1253-1)** の使用上の注意を参照してください。**db2pd -thresholds** コマ ンド[の出力例を](#page-1272-1)参照してください。

#### **-totalmem**

DB2 ホストに割り振られているメモリーの合計量に関する情報を戻しま す。具体的には次のとおりです。

- v ホスト上で事前割り振りされた、予約済みの restart light メモリーの量。
- ホストの常駐メンバーおよびゲスト・メンバーによる合計メモリー消費 量。

**-totalmem** オプションは、現在アクセスされているホストについての情報の みを報告します。

### **-transactions**

アクティブなトランザクションに関する情報を戻します。トランザクショ ン・ハンドルが指定される場合、そのトランザクション・ハンドルに関する 情報が戻されます。アプリケーション・ハンドルが指定される場合、そのト ランザクションのアプリケーション・ハンドルに関する情報が戻されます。 **[-transactions](#page-1254-0)** の使用上の注意を参照してください。

#### **-utilities**

ユーティリティー情報を報告します。報告される各エレメントについての説 明は、「データベースのモニタリング ガイドおよびリファレンス」のユー ティリティーのセクションにあります。

**[-utilities](#page-1256-0)** の使用上の注意を参照してください。

## **-v | -version**

インストールされた DB2 データベース製品の現行のバージョンとサービ ス・レベルを表示します。

#### **-wlocks**

待機対象となっている各ロックについての所有者および待機者の情報を表示 します。 **db2pd -wlocks** コマンド[の出力例で](#page-1273-0)、ロック状況 (Sts) 値の G は ロックの所有者を指定し、Sts 値の W はそのロックの待機者を指定しま す。

**file=***filename*

**-wlocks** 出力を指定のファイルに送信します。

**[-wlocks](#page-1257-0)** の使用上の注意を参照してください。

# **-workactionsets** *workactionsetID*

すべての有効な作業アクション・セットに関する情報、およびこれらのセッ ト内にあるすべての有効なワーク・アクションに関する情報を返します。

**group** 作業アクション・セットでグループ化された同じ情報を返します。

**[-workactionsets](#page-1258-0)** の使用上の注意を参照してください。

## **-workclasssets** *workclasssetID*

有効な作業アクション・セットによって参照されているすべての作業クラ ス・セットに関する情報、およびこれらの作業クラス・セット内のすべての 作業クラスに関する情報を返します。

**group** 作業クラス・セットでグループ化された同じ情報を返します。

**db2pd -workclasssets** コマンド[の出力例を](#page-1273-1)参照してくださ い。**[-workclasssets](#page-1258-1)** の使用上の注意を参照してください。

#### **-workloads** *workloadID*

コマンド実行時にメモリー内にあるワークロード定義、ユーザー特権の所有 者、およびローカル・パーティションのワークロード統計のリストを戻しま す。

**group** ワークロードでグループ化された同じ情報を返します。

**db2pd -workloads** コマンド[の出力例を](#page-1273-2)参照してください。

**[-workloads](#page-1258-2)** の使用上の注意を参照してください。

# 例

クライアント要求にサービスを提供しているエージェントに関する情報を得るに は、以下のようにしてコマンド行から **db2pd** コマンドを使用します。

db2pd -agents

クライアント要求にサービスを提供しているエージェントに関する情報を得るに は、以下のようにしてコマンド行から **db2pd** コマンドを使用します。この例では、 **db2pd** コマンドを呼び出す前に、**-agents** パラメーターを指定して **DB2PDOPT** 環境 変数が設定されます。このコマンドは、実行時に環境変数に設定される情報を使用 します。

```
export DB2PDOPT="-agents"
db2pd
```
クライアント要求にサービスを提供しているエージェントに関する情報を得るに は、以下のようにしてコマンド行から **db2pd** コマンドを使用します。この例では、 **db2pd** コマンドを呼び出す前に、**-agents** パラメーターが file.out ファイル内で 設定されます。 **-command** パラメーターが指定されているため、コマンドはその実 行時に file.out ファイルの情報を使用します。

echo "-agents" > file.out db2pd -command file.out

すべてのデータベースとインスタンス範囲の情報を得るには、以下のようにしてコ マンド行から **db2pd** コマンドを使用します。

db2pd -inst -alldbs

fenced ベンダー・プロセス状態の情報を取得するには、コマンド行から **db2pd -fvp** コマンドを次のように使用します。

ログ・マネージャーの場合**:**

v SAMPLE というデータベースの **logarchmeth1** が TSM に設定されています。任 意の時点で、以下を発行します。 db2pd -db sample -fvp lam1

その結果、以下のように出力されます。

```
-------------------------------------------------------------------------
Fenced ベンダー・プロセス状態情報:
 -------------------------------------------------------------------------
```
ログ・マネージャー:

------------------------------------------------------------------------- LOGARCHMETH1 available.

Vendor EDU is available and running. startTime: 1155581841 20060814145721 function: sqluvint

これは、fenced ベンダー・プロセスがベンダー関数 sqluvint で 2006 年 8 月 14 日 14:57 から実行中であることを示しています。ここで、この実行期間が長すぎ ると思われる場合、あるいはこのプロセスが TSM リソースを待機して停止状態 にあると判断される場合には、以下を発行することにより fenced ベンダー・プロ セスを終了できます。

db2pd -db sample -fvp lam1 term

その結果、以下のように出力されます。

```
-------------------------------------------------------------------------
Fenced ベンダー・プロセス状態情報:
-------------------------------------------------------------------------
```
ログ・マネージャー:

------------------------------------------------------------------------- LOGARCHMETH1 available. Vendor EDU is available and running. startTime: 1155581841 20060814145721 function: sqluvint This fenced vendor process has been sent a signal to terminate. ここでは、前の出力と同じ情報が示されているのに加えて、終了要求が送信され たことがわかります。少し待てば、要求の効果が現れます。

v fenced ベンダー・プロセスが実行中であっても、ベンダー・コードで実行されて いない場合には、通常の表示要求として以下のように表示されます。

------------------------------------------------------------------------- Fenced ベンダー・プロセス状態情報: -------------------------------------------------------------------------

ログ・マネージャー: ------------------------------------------------------------------------- LOGARCHMETH1 available.

Vendor EDU is available and running. No vendor code being run.

## バックアップの場合**:**

注**:** 以下のセクションに示す方法の代わりに、**FORCE APPLICATION** コマンドを使用 できることに留意してください。

v 2 つのセッションを使って SAMPLE というデータベースを TSM にバックアッ プしようとしています。 **db2pd -edus** または DB2 診断ログを介して、バックア ップ・エージェント EDU ID を見つける必要があります。これが見つかったら、 以下を発行できます。

```
db2pd -db sample -fvp 149
```
No vendor code being run.

その結果、以下のように出力されます。

Fenced ベンダー・プロセス状態情報: ------------------------------------------------------------------------- バックアップ: ------------------------------------------------------------------------- メディア・コントローラー: ------------------------------------------------------------------------- EDU ID: 504 mediaSession: 1 mediaSeqNum: 0 Vendor EDU is available and running. startTime: 1155583315 20060814152155 function: sqluvint EDU ID: 505 mediaSession: 2 mediaSeqNum: 0 Vendor EDU is available and running.

-------------------------------------------------------------------------

これによると、DB2 メディア・コントローラー 0 (EDU ID: 504) はベンダー・ コードで実行中です。一方、DB2 メディア・コントローラー 1 (EDU ID: 505) には fenced ベンダー・プロセスがありますが、ベンダー・コードを実行していま せん。ここで、この実行期間が長すぎると思われる場合、あるいはこのプロセス

が TSM リソースを待機して停止状態にあると判断される場合には、以下を発行 することにより fenced ベンダー・プロセスを終了できます。

db2pd -db sample -fvp 149 term

その結果、以下のように出力されます。

------------------------------------------------------------------------- Fenced ベンダー・プロセス状態情報: ------------------------------------------------------------------------- バックアップ: ------------------------------------------------------------------------- メディア・コントローラー: ------------------------------------------------------------------------- EDU ID: 504 mediaSession: 1 mediaSeqNum: 0 Vendor EDU is available and running. startTime: 1155583315 20060814152155 function: sqluvint This fenced vendor process has been sent a signal to terminate. EDU ID: 505 mediaSession: 2 mediaSeqNum: 0 Vendor EDU is available and running. No vendor code being run. This fenced vendor process has been sent a signal to terminate.

ここでは前の出力と同じ情報が示されていますが、両方の fenced ベンダー・プロ セスに終了要求が送られて、間もなく終了することが示されています。

# 使用上の注意

以下のセクションでは、**db2pd** の各種パラメーターを指定した場合に生成される出 力について説明します。

- v **[-activestatements](#page-1199-0)**
- v **[-agents](#page-1200-0)**
- v **[-apinfo](#page-1201-0)**
- v **[-applications](#page-1203-0)**
- v **[-bufferpools](#page-1204-0)**
- v **[-catalogcache](#page-1208-0)**
- v **[-dbcfg](#page-1212-0)**
- v **[-dbmcfg](#page-1212-1)**
- v **[-dynamic](#page-1212-2)**
- v **[-edus](#page-1214-0)**
- v **[-fcm](#page-1214-1)**
- v **[-fmp](#page-1217-0)**
- v **[-fmpexechistory | -fmpe](#page-1217-1)**
- v **[-hadr](#page-1219-0)**
- v **[-latches](#page-1223-0)**
- v **[-load](#page-1224-0)**
- v **[-locks](#page-1224-1)**
- v **[-logs](#page-1226-0)**
- v **[-memblocks](#page-1227-0)**
- v **[-mempools](#page-1228-1)**
- v **[-memsets](#page-1228-0)**
- v **[-osinfo](#page-1229-0)**
- v **[-pages](#page-1232-0)**
- v **[-recovery](#page-1233-0)**
- v **[-reopt](#page-1234-0)**
- v **[-reorgs](#page-1235-0)**
- v **[-scansharing](#page-1238-0)**
- v **[-serviceclasses](#page-1239-0)**
- v **[-sort](#page-1241-0)**
- v **[-static](#page-1241-1)**
- v **[-statisticscache](#page-1243-0)**
- v **[-storagegroups](#page-1243-1)**
- v **[-storagepaths](#page-1243-1)**
- v **[-sysplex](#page-1244-0)**
- v **[-tablespaces](#page-1245-0)**
- v **[-tcbstats](#page-1249-0)**
- v **[-temptable](#page-1253-0)**
- v **[-thresholds](#page-1253-1)**
- v **[-transactions](#page-1254-0)**
- v **[-utilities](#page-1256-0)**
- v **[-wlocks](#page-1257-0)**
- v **[-workactionsets](#page-1258-0)**
- v **[-workclasssets](#page-1258-1)**
- v **[-workloads](#page-1258-2)**

# <span id="page-1199-0"></span>**-activestatements** パラメーター

**-activestatements** パラメーターについては、以下の情報が戻されます。

### **Address**

現行アクティビティーのアドレス。

# **AppHandl**

- アプリケーション・ハンドル
- **UOW-ID** 実行の開始時の UOW-ID。
- **StmtID** UOW-ID 内のステートメントのアクティビティー ID。
- **AnchID** ステートメントのアンカー ID。

### **StmtUID**

アンカー内のステートメントのユニーク ID。

**EffISO** 有効分離レベル。

# **EffLockTOut**

開始時の有効ロック・タイムアウト。

# **EffDegree**

開始時の有効 SMP 並列性の度合い。

# **StartTime**

ステートメントが実行されたときの開始時刻。

## **LastRefTime**

最後のアプリケーション参照時刻。

# <span id="page-1200-0"></span>**-agents** パラメーター

**-agents** パラメーターについては、以下の情報が戻されます。

#### **AppHandl**

アプリケーション・ハンドル (ノードと索引を含む)。

#### **AgentPid**

エージェント・プロセスのプロセス ID。

#### **Priority**

エージェントの優先順位。

```
Type エージェントのタイプ。
```
**State** エージェントの状態。

# **ClientPid**

クライアント・プロセスのプロセス ID。

**Userid** エージェントを実行するユーザー ID。

### **ClientNm**

クライアント・プロセスの名前。

#### **Rowsread**

エージェントによって読み取られた行数。

### **Rowswrtn**

エージェントによって書き込まれた行数。

**LkTmOt** エージェントのロック・タイムアウト設定。

#### **LastApplID**

プールされたエージェントが最後に処理したアウトバウンド・アプリケーシ ョン ID。

### **LastPooled**

エージェントがプールされたタイム・スタンプ。

event オプションが **-agents** パラメーターと一緒に指定されると、以下の追加情報 が戻ります。この情報を使用して、エージェントが同じタスクを引き続き処理する のか、エージェントが次のタスクに移行するのかを判別します。

### **AGENT\_STATE\_LAST\_UPDATE\_TIME(**ティック値**)**

エージェントによって処理されているイベントが最後に変更された時刻。エ ージェントによって現在処理されているイベントは、 EVENT STATE、EVENT TYPE、EVENT\_OBJECT、および EVENT OBJECT NAME 列で示されます。

### **EVENT\_STATE**

このエージェントによって最後に処理されたイベントの状態。可能な値は EXECUTING と IDLE です。

#### **EVENT\_TYPE**

このエージェントによって最後に処理されたイベントのタイプ。可能な値は ACQUIRE、PROCESS、および WAIT です。

### **EVENT\_OBJECT**

このエージェントによって最後に処理されたイベントのオブジェクト。可能 な値は、

COMP\_DICT\_BUILD、IMPLICIT\_REBIND、INDEX\_RECREATE、LOCK、 LOCK\_ESCALATION、QP\_QUEUE、REMOTE\_REQUEST、REQUEST、 ROUTINE、WLM\_QUEUE です。

### **EVENT\_OBJECT\_NAME**

イベント・オブジェクト名。EVENT OBJECT の値が LOCK である場合、 この列の値は、エージェントが待機するロックの名前です。 EVENT\_OBJECT の値が WLM\_QUEUE である場合、この列の値は、エー ジェントがキューに入れられている WLM しきい値の名前です。それ以外 の場合、値は NULL です。

EVENT STATE、EVENT TYPE、EVENT\_OBJECT および EVENT\_OBJECT\_NAME 列値の可能な組み合わせを、以下の表にリストします。

表 *52. EVENT\_STATE*、*EVENT\_TYPE*、*EVENT\_OBJECT* および *EVENT\_OBJECT\_NAME* 列値の可能な組み合わせ

|                                 | <b>EVENT STATE</b> | <b>EVENT TYPE</b> |                        |                            |
|---------------------------------|--------------------|-------------------|------------------------|----------------------------|
| イベント記述                          | 値                  | 値                 | <b>EVENT_OBJECT</b> 值  | <b>EVENT_OBJECT_NAME 值</b> |
| ロックの獲得                          | <b>IDLE</b>        | <b>ACQUIRE</b>    | <b>LOCK</b>            | ロック名                       |
| ロックのエスカレート                      | <b>EXECUTING</b>   | <b>PROCESS</b>    | LOCK_ESCALATION        | <b>NULL</b>                |
| 要求の処理                           | <b>EXECUTING</b>   | <b>PROCESS</b>    | <b>REQUEST</b>         | <b>NULL</b>                |
| 新規要求の待機                         | <b>IDLE</b>        | <b>WAIT</b>       | <b>REOUEST</b>         | <b>NULL</b>                |
| リモート・パーティショ<br>ンで処理される要求の待<br>機 | <b>IDLE</b>        | <b>WAIT</b>       | <b>REMOTE REQUEST</b>  | <b>NULL</b>                |
| WLM threshold キュー<br>の待機        | <b>IDLE</b>        | <b>WAIT</b>       | <b>WLM_QUEUE</b>       | しきい値名                      |
| ルーチンの処理                         | <b>EXECUTING</b>   | <b>PROCESS</b>    | <b>ROUTINE</b>         | <b>NULL</b>                |
| 索引の再作成                          | <b>EXECUTING</b>   | <b>PROCESS</b>    | <b>INDEX RECREATE</b>  | <b>NULL</b>                |
| コンプレッション・ディ<br>クショナリーの作成        | <b>EXECUTING</b>   | <b>PROCESS</b>    | COMP DICT BLD          | <b>NULL</b>                |
| 暗黙的な再バインド                       | <b>EXECUTING</b>   | <b>PROCESS</b>    | <b>IMPLICIT REBIND</b> | <b>NULL</b>                |

# <span id="page-1201-0"></span>**-apinfo** パラメーター

**-apinfo** パラメーターについては、以下の情報が戻されます。

### **AppHandl**

アプリケーション・ハンドル (ノードと索引を含む)。

### **Application PID**

アプリケーションのプロセス ID。

#### **Application Node Name**

アプリケーション・ノードの名前。

```
IP Address
    データベース接続の確立に使用された IP アドレス。
Connection Start Time
     アプリケーションの接続が開始したときのタイム・スタンプ。
Client User ID
    クライアント・ユーザー ID。
System Auth ID
     これは、接続のシステム許可 ID です。
Coordinator EDU ID
     アプリケーションのコーディネーター・エージェントの EDU ID。
Coordinator Partition
    アプリケーションのコーディネーター・エージェントのパーティション番
    号。
Number of Agents
    アプリケーションに代わって機能するエージェントの数。
Locks timeout value
    アプリケーションのロック・タイムアウト値。
Locks Escalation
     ロック・エスカレーション・フラグは、アプリケーションによって使用され
     るフラグがエスカレートされているかどうかを示します。
Workload ID
     ワークロード ID。
Workload Occurrence ID
```
ワークロード・オカレンス ID。

#### **Trusted Context**

接続が暗黙的トラステッド接続または明示的トラステッド接続である場合 の、接続に関連したトラステッド・コンテキストの名前。

### **Connection Trust Type**

接続の信頼タイプ。これは非トラステッド接続、暗黙的なトラステッド接 続、または明示的なトラステッド接続のいずれか 1 つです。

## **Role Inherited**

これは、トラステッド接続を介して継承されたロールです (存在する場合)。

### **Application Status**

アプリケーションの状況。

## **Application Name**

アプリケーションの名前。

# **Application ID**

アプリケーション ID。この値は **appl\_id** モニター・エレメント・データと 同じです。この値を解釈する方法について、詳しくは『appl\_id アプリケー ション ID : モニター・エレメント』を参照してください。

**UOW-ID** アプリケーションの現行 UOW の ID。

```
Activity ID
     UOW 内のアクティビティー ID。
Package Schema
     パッケージ・スキーマ。
Package Name
     パッケージ名。
Package Version
     パッケージ・バージョン。
Section Number
     SQL ステートメントのセクション番号。
SQL Type
     SQL のタイプ: 動的または静的。
Isolation
     アプリケーションに設定された分離モード。
Statement Type
     ステートメント操作のタイプ。DML や DDL など。
Statement
     SQL ステートメント。
ClientUserID
     トランザクションのクライアント・ユーザー ID。これは
     tpmon_client_userid (TP Monitor Client User ID モニター・エレメント)
     と同じです。
ClientWrkstnName
     トランザクションのクライアント・ワークステーション名。これは
     tpmon_client_wkstn (TP Monitor Client Workstation Name モニター・エレ
     メント) と同じです。
ClientApplName
     トランザクションを実行しているクライアント・アプリケーション名。これ
     は tpmon_client_app (TP Monitor Client Application モニター・エレメン
     ト) と同じです。
ClientAccntng
     トランザクションを実行しているクライアントのアカウンティング・ストリ
     ング。これは tpmon_acc_str (TP Monitor Client Accounting String モニタ
     ー・エレメント) と同じです。
```
**db2pd -apinfo** コマンド[の出力例を](#page-1262-0)参照してください。

# <span id="page-1203-0"></span>**-applications** パラメーター

**-applications** パラメーターについては、以下の情報が戻されます。

## **ApplHandl**

アプリケーション・ハンドル (ノードと索引を含む)。

#### **NumAgents**

アプリケーションに代わって機能するエージェントの数。

#### **CoorPid**

アプリケーションのコーディネーター・エージェントのプロセス ID。

- **Status** アプリケーションの状況。
- **Appid** アプリケーション ID。この値は **appl\_id** モニター・エレメント・データと 同じです。この値の解釈の方法の詳細については、**appl\_id** モニター・エレ メントの資料を参照してください。

## **ClientIPAddress**

データベース接続の確立に使用された IP アドレス。

#### **EncryptionLvl**

接続によって使用されるデータ・ストリーム暗号化。 NONE、LOW、または HIGH のいずれかです。 NONE は、データ・ストリーム暗号化が使用されて いないことを示します。LOW は、データベース・サーバー **authentication** タイプが DATA\_ENCRYPT に設定されていることを示します。HIGH は、SSL が使用されていることを示します。

#### **SystemAuthID**

これは、接続のシステム許可 ID です。

### **ConnTrustType**

接続の信頼タイプ。これは非トラステッド、暗黙的なトラステッド接続、ま たは明示的なトラステッド接続のいずれか 1 つです。

# **TrustedContext**

接続が暗黙的トラステッド接続または明示的トラステッド接続である場合 の、接続に関連したトラステッド・コンテキストの名前。

#### **RoleInherited**

これは、トラステッド接続を介して継承されたロールです (存在する場合)。

# <span id="page-1204-0"></span>**-bufferpools** パラメーター

**-bufferpools** パラメーターについては、以下の情報が戻されます。

## **First Active Pool ID**

最初のアクティブ・バッファー・プールの ID。

### **Max Bufferpool ID**

すべてのアクティブ・バッファー・プールの最大 ID。

# **Max Bufferpool ID on Disk**

ディスクに定義されているすべてのバッファー・プールの最大 ID。

### **Num Bufferpools**

使用できるバッファー・プールの数。

- **ID** バッファー・プールの ID。
- **Name** バッファー・プールの名前。
- **PageSz** バッファー・プール・ページのサイズ。

#### **PA-NumPgs**

バッファー・プールのページ領域にあるページ数。

#### **BA-NumPgs**

バッファー・プールのブロック領域にあるページ数。バッファー・プールで ブロック・ベースの入出力を使用できない場合、この値は 0 です。

## **BlkSize**

バッファー・プールのブロック領域にあるブロックのブロック・サイズ。バ ッファー・プールでブロック・ベースの入出力を使用できない場合、この値 は 0 です。

#### **NumTbsp**

バッファー・プールを使用する表スペースの数。

#### **PgsLeft**

バッファー・プールのサイズが減少している場合、そのバッファー・プール に残されている削除されるページ数。

#### **CurrentSz**

ページ内のバッファー・プールの現行サイズ。

#### **PostAlter**

バッファー・プールが再度開始されるときの、ページ内のバッファー・プー ルのサイズ。

# **SuspndTSCt**

バッファー・プールにマップされる、現在 I/O が中断されている表スペー スの数。すべてのバッファー・プールに関して 0 が戻される場合、データ ベース I/O は中断されていません。

# **Automatic**

セルフチューニング自動状況を表示します。「True」は、このバッファー・ プールのセルフチューニングが有効になっていることを意味します。 「False」は、このバッファー・プールのセルフチューニングが有効ではない ことを意味します。

# **DatLRds**

バッファー・プール・データ論理読み取り。REGULAR および LARGE 表 スペースに対して、バッファー・プール (論理) から要求されたデータ・ペ ージの数を示します。

# **DatPRds**

バッファー・プール・データ物理読み取り。 REGULAR および LARGE 表 スペースに対して、表スペース・コンテナー (物理) から読み取られたデー タ・ページの数を示します。

# **HitRatio**

公式 1 (DatPRds / DatLRds) の使用による、バッファー・プール内のデー タ・ページのヒット率。

#### **TmpDatLRds**

バッファー・プール一時データ論理読み取り。 TEMPORARY 表スペースに 対して、バッファー・プール (論理) から要求されたデータ・ページの数を 示します。

#### **TmpDatPRds**

バッファー・プール一時データ物理読み取り。 TEMPORARY 表スペースに 対して、表スペース・コンテナー (物理) から読み取られたデータ・ページ の数を示します。

### **HitRatio**

公式 1 (TmpDatPRds / TmpDatLRds) の使用による、バッファー・プール内の 一時データ・ページのヒット率。

### **IdxLRds**

バッファー・プール索引論理読み取り。 REGULAR および LARGE 表スペ ースに対して、バッファー・プール (論理) から要求された索引ページの数 を示します。

### **IdxPRds**

バッファー・プール索引物理読み取り。 REGULAR および LARGE 表スペ ースに対して、表スペース・コンテナー (物理) から読み取られた索引ペー ジの数を示します。

# **HitRatio**

公式 1 (IdxPRds / IdxLRds) の使用による、バッファー・プール内の索引ペ ージのヒット率。

# **TmpIdxLRds**

バッファー・プール一時索引論理読み取り。 TEMPORARY 表スペースに対 して、バッファー・プール (論理) から要求された索引ページの数を示しま す。

# **TmpIdxPRds**

バッファー・プール一時索引物理読み取り。 TEMPORARY 表スペースに対 して、表スペース・コンテナー (物理) から読み取られた索引ページの数を 示します。

# **HitRatio**

公式 1 (TmpIdxPRds / TmpIdxLRds) の使用による、バッファー・プール内の 一時索引ページのヒット率。

# **DataWrts**

バッファー・プール・データ書き込み。バッファー・プールのデータ・ペー ジがディスクに物理的に書き込まれた回数を示します。

# **IdxWrts**

バッファー・プール索引書き込み。バッファー・プールの索引ページがディ スクに物理的に書き込まれた回数を示します。

**DirRds** データベースからの直接読み取り。バッファー・プールを使用しない読み取 り操作の回数。

#### **DirRdReqs**

直接読み取り要求。データの 1 つ以上のセクターを直接読み取る要求の回 数。

### **DirRdTime**

直接読み取り時間。直接読み取りを実行するために必要な経過時間 (ミリ 秒)。

### **DirWrts**

データベースへの直接書き込み。バッファー・プールを使用しない書き込み 操作の回数。

### **DirWrtReqs**

直接書き込み要求。データの 1 つ以上のセクターを直接書き込む要求の回 数。

# **DirWrtTime**

直接書き込み時間。直接書きこみを実行するために必要な経過時間 (ミリ 秒)。

## **AsDatRds**

バッファー・プール非同期データ読み取り。すべてのタイプの表スペースに 対して、非同期エンジン・ディスパッチ可能単位 (EDU) によって表スペー ス・コンテナー (物理) から読み取られたデータ・ページの数を示します。

## **AsDatRdReq**

バッファー・プール非同期読み取り要求。非同期読み取り要求の数。

### **AsIdxRds**

バッファー・プール非同期索引読み取り。すべてのタイプの表スペースに対 して、非同期エンジン・ディスパッチ可能単位 (EDU) によって表スペー ス・コンテナー (物理) から読み取られた索引ページの数を示します。

### **AsIdxRdReq**

バッファー・プール非同期索引読み取り要求。索引ページに対する非同期読 み取り要求の数。

### **AsRdTime**

バッファー・プール非同期読み取り時間。すべてのタイプの表スペースに対 して、非同期エンジン・ディスパッチ可能単位 (EDU) によって表スペー ス・コンテナー (物理) からデータ・ページおよび索引ページを読み取るた めに要した合計時間を示します。この値はマイクロ秒単位で示されます。

#### **AsDatWrts**

バッファー・プール非同期データ書き込み。非同期ページ・クリーナーまた はプリフェッチャーのどちらかによって、バッファー・プールのデータ・ペ ージがディスクに物理的に書き込まれた回数。プリフェッチャーは、プリフ ェッチするページ用のスペースを作るために、ディスクにダーティー・ペー ジを書き込んでいることがあります。

### **AsIdxWrts**

バッファー・プール非同期索引書き込み。非同期ページ・クリーナーまたは プリフェッチャーのどちらかによって、バッファー・プールの索引ページが ディスクに物理的に書き込まれた回数。プリフェッチャーは、プリフェッチ するページ用のスペースを作るために、ディスクにダーティー・ページを書 き込んでいることがあります。

#### **AsWrtTime**

バッファー・プール非同期書き込み時間。データベース・マネージャーのペ ージ・クリーナーによって、バッファー・プールからディスクにデータ・ペ ージまたは索引ページを書き込むために要した合計経過時間。

## **TotRdTime**

バッファー・プール物理読み取り時間の合計。すべてのタイプの表スペース に対して、表スペース・コンテナー (物理) からデータ・ページおよび索引 ページを読み取るために要した合計時間を示します。この値はマイクロ秒単 位で示されます。

# **TotWrtTime**

バッファー・プール物理書き込み時間の合計。バッファー・プールからディ スクにデータ・ページまたは索引ページを物理的に書き込むために要した合 計時間を示します。経過時間はマイクロ秒単位で示されます。

### **VectIORds**

ベクトル化入出力によって読み取られたページ数の合計。ベクトル化入出力 によってバッファー・プールのページ領域に読み取られた合計ページ数。

### **VectIOReq**

ベクトル化入出力要求数。ベクトル化した入出力の要求の数。さらに具体的 には、DB2 データベース製品がページをバッファー・プールのページ領域 に順次プリフェッチする回数。

## **BlockIORds**

ブロック入出力によって読み取られたページ数の合計。ブロック入出力によ ってバッファー・プールのブロック領域に読み取られた合計ページ数。

#### **BlockIOReq**

ブロック入出力要求数。ブロック入出力の要求の数。さらに具体的には、 DB2 データベース製品がページをバッファー・プールのブロック領域に順 次プリフェッチする回数。

### **PhyPgMaps**

物理ページ・マップ数。物理ページのマップの数。

### **FilesClose**

閉じられたデータベース・ファイル。閉じられたデータベース・ファイルの 総数。

## **NoVictAvl**

ビクティム・バッファーのないバッファー・プール。事前選択されたビクテ ィム・バッファーをエージェントが使用できなかった回数。

### **UnRdPFetch**

未読プリフェッチ・ページ。プリフェッチャーが読み取ったページで、一度 も使用されなかったページの数。

# <span id="page-1208-0"></span>**-catalogcache** パラメーター

**-catalogcache** パラメーターについては、以下の情報が戻されます。

### **Catalog Cache:**

#### **Configured Size**

catalogcache sz データベース構成パラメーターで指定したバイト 数。

#### **Current Size**

カタログ・キャッシュで使用される現在のバイト数。

### **Maximum Size**

キャッシュに使用できるメモリーの最大量 (データベース・グロー バル・メモリーの最大量まで)。

# **High Water Mark**

処理中の最大物理サイズ。

# **SYSTABLES:**

**Schema** 表のスキーマ修飾子。

**Name** 表の名前。

**Type** 表のタイプ。

# **TableID**

表 ID。

## **TbspaceID**

表が置かれている表スペースの ID。

# **LastRefID**

表を参照した最後のプロセス ID。

# **CatalogCache LoadingLock**

キャッシュ項目のロックをロードするカタログ・キャッシュの名 前。

# **CatalogCache UsageLock**

キャッシュ項目の使用ロックの名前。

- **Sts** 項目の状況。可能な値は次のとおりです。
	- v V (有効)。
	- v I (無効)。
	- S (ソフト無効。リアルタイム統計収集によって統計が更新された とき、カタログ・キャッシュ項目はソフト無効 になります。デー タベース・エージェントでこのようなカタログ・キャッシュ項目 を引き続き使用できますが、新しいカタログ・キャッシュ要求に は無効です。ソフト無効になった項目が使用されなくなると、除 去されます。 新しいカタログ・キャッシュ要求では有効な項目が 使用されます。)

## **SYSRTNS:**

### **RoutineID**

ルーチン ID。

**Schema** ルーチンのスキーマ修飾子。

**Name** ルーチンの名前。

# **LastRefID**

ルーチンを参照した最後のプロセス ID。

# **CatalogCache LoadingLock**

キャッシュ項目のロックをロードするカタログ・キャッシュの名 前。

# **CatalogCache UsageLock**

キャッシュ項目の使用ロックの名前。

**Sts** 項目の状況。可能な値は次のとおりです。

- v V (有効)。
- v I (無効)。

# **SYSRTNS\_PROCSCHEMAS:**

#### **RtnName**

ルーチンの名前。

### **ParmCount**

ルーチン内のパラメーターの数。

#### **LastRefID**

PROCSCHEMAS 項目を参照した最後のプロセス ID。

# **CatalogCache LoadingLock**

キャッシュ項目のロックをロードするカタログ・キャッシュの名 前。

# **CatalogCache UsageLock**

キャッシュ項目の使用ロックの名前。

- **Sts** 項目の状況。可能な値は次のとおりです。
	- v V (有効)。
	- v I (無効)。

# **SYSDATATYPES:**

**TypID** タイプ ID。

### **LastRefID**

タイプを参照した最後のプロセス ID。

### **CatalogCache LoadingLock**

キャッシュ項目のロックをロードするカタログ・キャッシュの名 前。

# **CatalogCache UsageLock**

キャッシュ項目の使用ロックの名前。

- **Sts** 項目の状況。可能な値は次のとおりです。
	- v V (有効)。
	- v I (無効)。

# **SYSCODEPROPERTIES:**

## **LastRefID**

SYSCODEPROPERTIES 項目を参照する最後のプロセス ID。

# **CatalogCache LoadingLock**

キャッシュ項目のロックをロードするカタログ・キャッシュの名 前。

# **CatalogCache UsageLock**

キャッシュ項目の使用ロックの名前。

- **Sts** 項目の状況。可能な値は次のとおりです。
	- v V (有効)。
	- v I (無効)。

# **SYSNODEGROUPS:**

**PMapID** 分散マップ ID。

**RBalID** データ再分散に使用された分散マップの ID。

### **CatalogCache LoadingLock**

キャッシュ項目のロックをロードするカタログ・キャッシュの名 前。

# **CatalogCache UsageLock**

キャッシュ項目の使用ロックの名前。

- **Sts** 項目の状況。可能な値は次のとおりです。
	- v V (有効)。
	- v I (無効)。

# **SYSDBAUTH:**

**AuthID** 許可 ID (*authid*)。

### **AuthType**

許可タイプ。

# **LastRefID**

キャッシュ項目を参照する最後のプロセス ID。

### **CatalogCache LoadingLock**

キャッシュ項目のロックをロードするカタログ・キャッシュの名 前。

# **SYSRTNAUTH:**

**AuthID** 許可 ID (authid)。

## **AuthType**

許可タイプ。

**Schema** ルーチンのスキーマ修飾子。

#### **RoutineName**

ルーチンの名前。

# **RtnType**

ルーチンのタイプ。

# **CatalogCache LoadingLock**

キャッシュ項目のロックをロードするカタログ・キャッシュの名 前。

# **SYSROLEAUTH:**

**AuthID** 許可 ID (authid)。

### **AuthType**

許可タイプ。

**Roleid** ロール ID (許可 ID がロールである場合)。

### **LastRefID**

キャッシュ項目を参照する最後のプロセス ID。

# **CatalogCache LoadingLock**

キャッシュ項目のロックをロードするカタログ・キャッシュの名 前。

**TABLESPACES:**

**Schema** 表のスキーマ修飾子。

**Name** 表の名前。

**Type** 表のタイプ。

### **TableID**

表 ID。

# **TbspaceID**

表が置かれている表スペースの ID。

## **LastRefID**

表を参照した最後のプロセス ID。

# **CatalogCache LoadingLock**

キャッシュ項目のロックをロードするカタログ・キャッシュの名 前。

# **CatalogCache UsageLock**

キャッシュ項目の使用ロックの名前。

- **Sts** 項目の状況。可能な値は次のとおりです。
	- v V (有効)。
	- v I (無効)。
	- S (ソフト無効。リアルタイム統計収集によって統計が更新された とき、カタログ・キャッシュ項目はソフト無効 になります。デー タベース・エージェントでこのようなカタログ・キャッシュ項目 を引き続き使用できますが、新しいカタログ・キャッシュ要求に は無効です。ソフト無効になった項目が使用されなくなると、除 去されます。 新しいカタログ・キャッシュ要求では有効な項目が 使用されます。)

**db2pd -catalogcache** コマンド[の出力例を](#page-1263-0)参照してください。

# <span id="page-1212-0"></span>**-dbcfg** パラメーター

**-dbcfg** パラメーターについては、データベース構成パラメーターの現在の値が戻さ れます。

# <span id="page-1212-1"></span>**-dbmcfg** パラメーター

**-dbmcfg** パラメーターについては、データベース・マネージャー構成パラメーター の現在の値が戻されます。

# <span id="page-1212-2"></span>**-dynamic** パラメーター

**-dynamic** パラメーターについては、以下の情報が戻されます。

動的キャッシュ**:**

**Current Memory Used** パッケージ・キャッシュによって使用されるバイト数。 **Total Heap Size** パッケージ・キャッシュに内部的に構成されるバイト数。 **Cache Overflow flag state** パッケージ・キャッシュがオーバーフロー状態にあるかどうかを示 すフラグ。 **Number of references** パッケージ・キャッシュの動的な部分が参照された回数。 **Number of Statement Inserts** パッケージ・キャッシュへのステートメント挿入の数。 **Number of Statement Deletes** パッケージ・キャッシュからのステートメントの削除の数。 **Number of Variation Inserts** パッケージ・キャッシュへのバリエーション挿入の数。 **Number of statements** パッケージ・キャッシュ内のステートメントの数。 動的 **SQL** ステートメント**: AnchID** ハッシュ・アンカー ID。 **StmtID** ステートメント ID。 **NumEnv** ステートメントに属する環境の数。 **NumVar** ステートメントに属するバリエーションの数。 **NumRef** ステートメントが参照された回数。 **NumExe** ステートメントが実行された回数。 **Text** SQL ステートメントのテキスト。 動的 **SQL** 環境**: AnchID** ハッシュ・アンカー ID。 **StmtID** ステートメント ID。 **EnvID** 環境 ID。 **Iso** 環境の分離レベル。 **QOpt** 環境の照会最適化レベル。 **Blk** 環境のブロッキング因数。 動的 **SQL** バリエーション**:**

**AnchID** ハッシュ・アンカー ID。 **StmtID** このバリエーションのステートメント ID。 **EnvID** このバリエーションの環境 ID。 **VarID** バリエーション ID。 **NumRef** このバリエーションが参照された回数。

**Typ** バリエーション・セクションの内部ステートメント・タイプ。

#### **Lockname**

バリエーション・ロック名。

- **Val** バリエーション有効フラグ。以下の値を使用することができます。
	- **Y** オブジェクトは有効です。
	- **N** オブジェクトは無効です。
	- **X** オブジェクトは操作不能です。
	- **?** オブジェクトの再検査が必要です。

#### **Insert Time**

```
バリエーションがパッケージ・キャッシュに挿入された時刻。
```
#### **Sect Size**

セクション・データの長さ。

# <span id="page-1214-0"></span>**-edus** パラメーター

**-edus** パラメーターについては、以下の情報が戻されます。

- **EDU ID** エンジン・ディスパッチ可能単位 (EDU) のユニーク ID。 Linux オペレー ティング・システムの場合を除き、EDU ID はスレッド ID にマップされま す。 Linux オペレーティング・システムでは、EDU ID は DB2 生成によ るユニーク ID です。
- **TID** スレッド ID。Linux オペレーティング・システムの場合を除き、スレッド ID は特定のスレッドのユニーク ID です。 Linux オペレーティング・シス テムでは、これは DB2 生成によるユニーク ID です。

#### **Kernel TID**

サービス中のオペレーティング・システム・カーネル・スレッドのユニーク ID。

## **EDU Name**

EDU の DB2 固有の名前。

- **USR** EDU によって消費される合計 CPU ユーザー時間。
- **SYS** EDU によって消費される合計 CPU システム時間。

# **USR Delta**

指定された時間間隔にわたっての CPU ユーザー時間の差分を示します。

## **SYS Delta**

指定された時間間隔にわたっての CPU システム時間の差分を示します。

**db2pd -edus** コマンド[の出力例を](#page-1264-0)参照してください。

# <span id="page-1214-1"></span>**-fcm** パラメーター

**-fcm** パラメーターについては、以下の情報が戻されます。

# **FCM** 使用統計

#### **Total Buffers**

空いているバッファーおよび使用中のバッファーを含むバッファー の総数。

# **Free Buffers**

空いているバッファーの数。

# **Buffers LWM**

空いているバッファーの最低数。

#### **Max Buffers**

インスタンス開始時に予約された仮想メモリー量に基づいて割り振 ることができるバッファーの最大数。

### **Total Channels**

空いているチャネルおよび使用中のチャネルを含むチャネルの総 数。

# **Free Channels**

空いているチャネルの数。

### **Channels LWM**

空いているチャネルの最低数。

# **Max Channels**

インスタンス開始時に予約された仮想メモリー量に基づいて割り振 ることができるチャネルの最大数。

### **Total Sessions**

空いているセッションおよび使用中のセッションを含むセッション の総数。

### **Free Sessions**

空いているセッションの数。

# **Sessions LWM**

空いているセッションの最低数。

#### **Partition**

データベース・パーティション・サーバーの数。

## **Bufs Sent**

**db2pd** コマンドが実行中のデータベース・パーティション・サーバ ーから、出力に示されているデータベース・パーティション・サー バーに送られる FCM バッファーの総数。

## **Bufs Recv**

**db2pd** コマンドが実行中のデータベース・パーティション・サーバ ーが、出力に示されているデータベース・パーティション・サーバ ーから受け取る FCM バッファーの総数。

**Status db2pd** コマンドが実行されているデータベース・パーティション・ サーバーと、出力にリストされている他のデータベース・パーティ ション・サーバーの間の論理接続状況。可能な値は次のとおりで す。

- v Inactive: データベース・パーティション・サーバーは db2nodes.cfg ファイルで定義されていますが、現在活動状態にあ りません (例えば、ユーザーがパーティションを停止した)。
- Active: データベース・パーティション・サーバーはアクティブ です。
- v Undefined: データベース・パーティション・サーバーは db2nodes.cfg ファイルで定義されていません。これはエラーを示 す場合があります。
- Unknown: データベース・パーティション・サーバーは不明な状態 です。これはエラーを示します。

# バッファーの現在使用量

### **AppHandl**

アプリケーション・ハンドル (ノードと索引を含む)。

#### **TimeStamp**

アプリケーション・ハンドルの使用法の固有 ID。

### **Buffers In-use**

現在アプリケーションに使用されているバッファーの数。

### チャネルの現在使用量

#### **AppHandl**

アプリケーション・ハンドル (ノードと索引を含む)。

#### **TimeStamp**

アプリケーション・ハンドルの使用法の固有 ID。

## **Channels In-use**

現在アプリケーションに使用されているチャネルの数。

# バッファー使用量 **HWM**

#### **AppHandl**

アプリケーション・ハンドル (ノードと索引を含む)。

# **TimeStamp**

アプリケーション・ハンドルの使用法の固有 ID。

### **Buffers Used**

インスタンス開始以来の、アプリケーションによって使用されたバ ッファー数の最高水準点。

# チャネル使用量 **HWM**

#### **AppHandl**

アプリケーション・ハンドル (ノードと索引を含む)。

#### **TimeStamp**

アプリケーション・ハンドルの使用法の固有 ID。

### **Channels Used**

インスタンス開始以来の、アプリケーションによって使用されたチ ャネル数の最高水準点。

# <span id="page-1217-0"></span>**-fmp** パラメーター

**-fmp** パラメーターについては、以下の情報が戻されます。

- v Pool Size: FMP プール内の現在の FMP プロセスの数。
- v Max Pool Size: FMP プール内の FMP プロセスの最大数。
- v Keep FMP: **keepfenced** データベース・マネージャー構成パラメーターの値。
- v Initialized: FMP が初期設定されました。指定可能な値は Yes および No で す。
- v Trusted Path: トラステッド・プロシージャーのパス
- v Fenced User: fenced ユーザー ID

# **FMP** プロセス**:**

- v FmpPid: FMP プロセスのプロセス ID
- v Bit: ビット・モード。値は 32 ビットまたは 64 ビットです。
- v Flags: FMP プロセスの状態フラグ。可能な値は以下のとおりです。
	- 0x00000000 JVM 初期化済み
	- 0x00000002 スレッド化されている
	- 0x00000004 フェデレーテッド・ラッパーの実行に使用済み
	- 0x00000008 ヘルス・モニターに使用済み
	- 0x00000010 シャットダウン用にマークされており、新規のタスクを 受け入れない
	- 0x00000020 **db2sysc** によるクリーンアップ用にマークされている
	- 0x00000040 エージェント・クリーンアップ用にマークされている
	- 0x00000100 プロセスのすべての IPCS が除去されている
	- 0x00000200 .NET ランタイムが初期化済み
	- 0x00000400 JVM がデバッグ用に初期化されている
	- 0x00000800 終了フラグ
- v ActiveTh: FMP プロセス内で実行しているアクティブ・スレッドの数。
- v PooledTh: FMP プロセスに保持されているプールされたスレッドの数。
- v Active: FMP プロセスのアクティブ状態。値は Yes または No です。

# アクティブ・スレッド**:**

- v FmpPid: アクティブ・スレッドを所有する FMP プロセス ID。
- v EduPid: このスレッドが作業している EDU プロセス ID。
- v ThreadId: アクティブ・スレッド ID。

### プールされたスレッド**:**

- v FmpPid: プールされたスレッドを所有する FMP プロセス ID。
- v ThreadId: プールされたスレッド ID。

# <span id="page-1217-1"></span>**-fmpexechistory | -fmpe** パラメーター

**-fmpexechistory | -fmpe** パラメーターについては、以下の情報が戻されます。 **FMP** プロセス**:**

- v FmpPid FMP プロセスのプロセス ID
- v Bit ビット・モード。値は 32 ビットまたは 64 ビットです。
- v Flags FMP プロセスの状態フラグ。可能な値は以下のとおりです。
	- 0x00000000 JVM 初期化済み
	- 0x00000002 スレッド化されている
	- 0x00000004 フェデレーテッド・ラッパーの実行に使用済み
	- 0x00000008 ヘルス・モニターに使用済み
	- 0x00000010 シャットダウン用にマークされており、新規のタスクを 受け入れない
	- 0x00000020 **db2sysc** によるクリーンアップ用にマークされている
	- 0x00000040 エージェント・クリーンアップ用にマークされている
	- 0x00000100 プロセスのすべての IPCS が除去されている
	- 0x00000200 .NET ランタイムが初期化済み
	- 0x00000400 JVM がデバッグ用に初期化されている
	- 0x00000800 終了フラグ
- v ActiveThrd FMP プロセス内で実行しているアクティブ・スレッドの 数。
- v PooledThrd FMP プロセスに保持されているプールされたスレッドの 数。
- v ForcedThrd FMP プロセスによって生成された強制スレッドの数。
- v Active FMP プロセスのアクティブ状態。値は Yes または No です。

# アクティブ・スレッド**:**

- v EduPid このスレッドが作業している EDU プロセス ID。
- v ThreadId アクティブ・スレッド ID。
- v RoutineID ルーチン ID。
- v Timestamp アプリケーション・ハンドルの使用を表す固有 ID。

## プールされたスレッド**:**

- v ThreadId プールされたスレッド ID。
- v RoutineID ルーチン ID。
- v Timestamp アプリケーション・ハンドルの使用を表す固有 ID。

# 強制されたスレッド**:**

- v ThreadId 強制されたスレッド ID。
- v RoutineID ルーチン ID。
- v Timestamp アプリケーション・ハンドルの使用を表す固有 ID。

**db2pd -catalogcache** コマンド[の出力例を](#page-1265-0)参照してください。

# <span id="page-1219-0"></span>**-hadr** パラメーター

**-hadr** パラメーターで戻されるのは、高可用性災害時リカバリーに関連した情報で す。現行設定に関連する情報のみが表示されるため、例えば、スタンバイ・データ ベースの読み取りが使用可能でない場合には再生専用時間枠に関する情報は表示さ れません。

### **HADR\_ROLE**

ローカル・データベースの現行の HADR 役割。可能な値は以下のとおりで す。

- PRIMARY
- STANDBY

#### **REPLAY\_TYPE**

データベースの HADR レプリケーションのタイプ。可能な値は次のとおり です。

• PHYSICAL

### **HADR\_SYNCMODE**

ローカル・データベースの現行の HADR 同期モード。可能な値は以下のと おりです。

- ASYNC
- NEARSYNC
- SUPERASYNC
- $\cdot$  SYNC

注**:** 複数スタンバイ・モードの場合には、スタンバイの HADR\_SYNCMODE 値 は、1 次データベースがスタンバイ・データベースに接続するまでは、空ス トリング (長さがゼロのストリング) として表示されます。

### **STANDBY\_ID**

現行のセットアップに含まれているすべてのスタンバイの ID。この値は、 コマンドがプライマリー上で実行された場合のみ意味があります。スタンバ イ上で実行すると、必ず 0 が返されます。複数スタンバイ・モードであっ ても、互いに他のスタンバイは認識できないためです。単一スタンバイ・モ ードではスタンバイに常に 1 の ID が割り当てられますが、複数スタンバ イ・モードでは 1 はプリンシパル・スタンバイを示します。

### **LOG\_STREAM\_ID**

1 次データベースからの転送対象のログ・ストリームの ID。

#### **HADR\_STATE**

データベースの現在の HADR 状態。可能な値は以下のとおりです。

- DISCONNECTED
- DISCONNECTED\_PEER
- LOCAL\_CATCHUP
- v PEER
- REMOTE\_CATCHUP
- REMOTE CATCHUP PENDING

## **PRIMARY\_MEMBER\_HOST**

ログ・ストリームを処理する基本メンバーのローカル・ホスト (**hadr\_local\_host** 構成パラメーターで示される)。

### **PRIMARY\_INSTANCE**

ログ・ストリームを処理する基本メンバーのインスタンス名。

#### **PRIMARY\_MEMBER**

ログ・ストリームを処理する基本メンバー。

#### **STANDBY\_MEMBER\_HOST**

ログ・ストリームを処理するスタンバイ・メンバーのローカル・ホスト (**hadr\_local\_host** 構成パラメーターで示される)。

#### **STANDBY\_INSTANCE**

ログ・ストリームを処理するスタンバイ・メンバーのインスタンス名。

### **STANDBY\_MEMBER**

ログ・ストリームを処理するスタンバイ・メンバー。

### **HADR\_CONNECT\_STATUS**

データベースの現在の HADR 接続状況。可能な値は以下のとおりです。

- CONGESTED
- CONNECTED
- DISCONNECTED

# **HADR\_CONNECT\_STATUS\_TIME**

現行の HADR 接続状況が始まった時刻。 HADR CONNECT STATUS 値に応じ て、HADR\_CONNECT\_STATUS\_TIME 値は以下を示します。

- v 輻輳開始時刻
- v 接続開始時刻
- v 切断時刻

### **HEARTBEAT\_INTERVAL**

ハートビート間隔 (秒)。これは、構成パラメーター **hadr\_timeout** や hadr peer window などのさまざまな因子に基づいて計算されます。 HEARTBEAT INTERVAL エレメントは、1 次データベースとスタンバイ・デー タベースがモニター情報を交換する頻度を示します。

### **HADR\_TIMEOUT**

HADR データベースがパートナーのデータベースからメッセージを受信で きる時間の長さ (秒)。この期間が過ぎると、HADR データベース・サーバ ーは、データベース間の接続に障害が発生して切断されたと見なします。

### **TIME\_SINCE\_LAST\_RECV**

最後にメッセージを受信してから経過した時間 (秒)。この数値が大きいほ ど、メッセージ送達の遅延が大きいということになります。 TIME SINCE LAST RECV 値が HADR TIMEOUT 値に等しいと、データベース間 の接続はクローズされます。

# **PEER\_WAIT\_LIMIT**

ロギングがブロックされて、スタンバイ・データベースに HADR ログが転 送されるのを待機している場合、1 次データベースのピア状態が解除される まで待機する秒単位の時間。値 0 はタイムアウトがないことを示します。

### **LOG\_HADR\_WAIT\_CUR**

ロガーが HADR ログ転送要求に関して待機した時間の長さ (秒)。ロガーが 待機していない場合は、値 0 が戻されます。待機時間が PEER\_WAIT\_LIMIT フィールドに返される値に達すると、HADR のピア状態は解除され、1 次 データベースは非ブロック化されます。

### **LOG\_HADR\_WAIT\_RECENT\_AVG**

各ログがフラッシュされる平均時間 (秒単位)。

### **LOG\_HADR\_WAIT\_ACCUMULATED**

HADR のログ転送をロガーが待機した時間の累積 (秒)。

### **LOG\_HADR\_WAITS\_COUNT**

ロガーの HADR 待機イベントの総数。この数は、ロガーが HADR ログ転 送に関して待機を開始する度に増分されます。これには、待機状態から即時 に復帰した場合も含まれます。このため、実質上このカウントは、データベ ースがピア状態にある間のログ・フラッシュの回数です。

# **SOCK\_SEND\_BUF\_REQUESTED,ACTUAL**

- 要求されたソケット送信バッファー・サイズ (SOCK SEND BUF REQUESTED) のバイト数。値 0 は、要求がない (システム・デフォルトを使用する) ことを示します。
- 実際のソケット送信バッファー・サイズ (SOCK SEND BUF ACTUAL) のバイ ト数。

# **SOCK\_RECV\_BUF\_REQUESTED,ACTUAL**

- 要求されたソケット受信バッファー・サイズ (SOCK\_RECV\_BUF\_REQUESTED) のバイト数。値 0 は、要求がない (システム・デフォルトを使用する) ことを示します。
- 実際のソケット受信バッファー・サイズ (SOCK\_RECV\_BUF\_ACTUAL) のバイ ト数。

# **PRIMARY\_LOG\_FILE,PAGE,POS**

- 1 次データベース上のログ・ストリームの現行ログ・ファイルの名前 (PRIMARY\_LOG\_FILE)。
- 1 次 HADR データベース上の現在のログ位置を示す、現行ログ・ファイ ル内のページ番号。このページ番号はログ・ファイル内の位置に対する相 対値です。例えば、ページ 0 は、ファイルの先頭です (PRIMARY\_LOG\_PAGE)。
- 1 次データベース上のログ・ストリームの現在の受信ログ位置 (バイト・ オフセット) (PRIMARY\_LOG\_POS)。

## **STANDBY\_LOG\_FILE,PAGE,POS**

- ログ・ストリームのスタンバイ受信ログ位置に対応するログ・ファイル名 (STANDBY\_LOG\_FILE)。
- v スタンバイ受信ログ位置に対応するページ番号 (ログ・ファイル内での位 置に対する相対値) (STANDBY\_LOG\_PAGE)。
- スタンバイ HADR データベースの現在のログ位置 (STANDBY LOG POS)。

### **HADR\_LOG\_GAP**

PRIMARY LOG POS 値と STANDBY LOG POS 値の間のギャップの移動平均 (バ イト単位)。

### **STANDBY\_REPLAY\_LOG\_FILE,PAGE,POS**

- ログ・ストリームのスタンバイ適用ログ位置に対応するログ・ファイルの 名前 (STANDBY\_REPLAY\_LOG\_FILE)。
- v スタンバイ適用ログ位置に対応するスタンバイ適用ログ・ファイル内での ページ番号 (STANDBY REPLAY LOG PAGE)。このページ番号はログ・ファイ ル内の位置に対する相対値です。例えば、ページ 0 はファイルの先頭で す。
- ログ・ストリームのスタンバイ適用ログ位置のバイト・オフセット (STANDBY\_REPLAY\_LOG\_POS)。

#### **STANDBY\_RECV\_REPLAY\_GAP**

スタンバイ・ログ受信位置とスタンバイ・ログ適用位置との間のギャップの 平均 (バイト数)。このギャップの値がスタンバイの受信バッファー・サイズ とスタンバイのスプール制限の合計値に達すると、スタンバイはログの受信 を停止し、プライマリーをブロックします (プライマリーがピア状態の場 合)。

# **PRIMARY\_LOG\_TIME**

1 次データベース上のログ・ストリームの中で最新のトランザクションのタ イム・スタンプ。

## **STANDBY\_LOG\_TIME**

スタンバイ・データベース上で受信した、ログ・ストリームのログの中で最 新のトランザクションのタイム・スタンプ。

#### **STANDBY\_REPLAY\_LOG\_TIME**

スタンバイ・データベースで適用中のログのトランザクション・タイム・ス タンプ。

# **STANDBY\_RECV\_BUF\_SIZE**

スタンバイの受信バッファー・サイズ (ページ数)。

### **STANDBY\_RECV\_BUF\_PERCENT**

現在使用されているスタンバイ・ログ受信バッファーのパーセンテージ。こ の値が 100 で、受信バッファーが満杯であることを示していても、ログ・ スプーリングを有効にしていれば、スタンバイでログの受信を継続すること ができます。

# **STANDBY\_SPOOL\_LIMIT**

スプールするページの最大数。値 0 は、ログのスプーリングが無効である ことを示し、値 -1 は、制限がないことを示します。

# **PEER\_WINDOW**

**hadr peer window** データベース構成パラメーターの値。

### **READS\_ON\_STANDBY\_ENABLED**

HADR スタンバイ・データベースの読み取りフィーチャーが有効であるか どうかの標識。可能な値は以下のとおりです。

 $\bullet$  Y

 $\cdot N$ 

# **STANDBY\_REPLAY\_ONLY\_WINDOW\_ACTIVE**

スタンバイ・データベースで (DDL または保守操作適用に起因する) 再生 専用時間枠が進行中 (つまり、スタンバイ・データベースで読み取りプログ ラムは使用できない) かどうかを示す標識。可能な値は以下のとおりです。

 $\bullet$  Y

 $\cdot$  N

#### **PEER\_WINDOW\_END**

1 次データベースがアクティブである限り、この時点まで 1 次データベー スがピア状態または切断ピア状態にとどまるという時点。このフィールド は、ピア・ウィンドウが有効になっている場合にのみ表示されます。

### **STANDBY\_REPLAY\_DELAY**

**hadr\_replay\_delay** データベース構成パラメーターの値を示します。

#### **TAKEOVER\_APP\_REMAINING\_PRIMARY**

非強制テークオーバー中にプライマリーからまだ強制切断されていない現在 のアプリケーション数。このフィールドは、非強制テークオーバーが進行中 である場合にのみ表示されます。

## **TAKEOVER\_APP\_REMAINING\_STANDBY**

テークオーバー中に読み取り可能スタンバイからまだ強制切断されていない 現在のアプリケーション数。このフィールドは、テークオーバーが進行中で ある場合にのみ表示されます。

### **STANDBY\_REPLAY\_ONLY\_WINDOW\_START**

現在の適用専用ウィンドウがアクティブになった時刻。このフィールドは、 読み取り可能スタンバイにアクティブな適用専用ウィンドウがある場合にの み表示されます。

#### **STANDBY\_REPLAY\_ONLY\_WINDOW\_TRAN\_COUNT**

現行の適用専用ウィンドウで現在までに実行された、既存の非コミット DDL またはメンテナンス・トランザクションの合計数。このフィールド は、読み取り可能スタンバイにアクティブな適用専用ウィンドウがある場合 にのみ表示されます。

# <span id="page-1223-0"></span>**-latches** パラメーター

**-latches** パラメーターについては、以下の情報が戻されます。

## **Address**

仮想アドレス・スペースにおける保留ラッチのアドレス。

**Holder** ラッチを保留している EDU の EDU ID。

**Waiter** ラッチを待機している EDU の EDU ID。

### **Filename**

ラッチが獲得されたソース・ファイル名。

**LOC** ラッチが獲得されたファイル名によって示される、ファイル内のコードの 行。

#### **LatchType**

保留されているラッチの ID。
## **-load** パラメーター

**-load** パラメーターについては、以下の情報が返されます。

**LoadID** 特定のロード操作の ID。

**EDU ID** エンジン・ディスパッチ可能単位 (EDU) のユニーク ID。 Linux オペレー ティング・システムの場合を除き、EDU ID はスレッド ID にマップされま す。 Linux オペレーティング・システムでは、EDU ID は DB2 生成によ るユニーク ID です。

**EDU Name**

EDU の DB2 固有の名前。

**TableName**

表の名前。

## **SchemaName**

表の名前を修飾するスキーマ。

### **AppHandl**

アプリケーション・ハンドル (ノードと索引を含む)。

## **Application ID**

アプリケーション ID。この値は **appl\_id** モニター・エレメント・データと 同じです。

## **StartTime**

ロード操作が最初に呼び出された日時。

#### **LoadPhase**

ロード操作の現在のフェーズ。

## **-locks** パラメーター

**-locks** パラメーターについては、以下の情報が戻されます。

## **TranHdl**

ロックを要求しているトランザクション・ハンドル。

#### **Lockname**

ロックの名前。

- **Type** ロック・タイプ。可能な値は次のとおりです。
	- Row
	- v Pool
	- Partition
	- Table
	- AlterTab
	- ObjectTab
	- OnlBackup
	- DMS Seq
	- Internal P
	- Internal V
	- Key Value
	- No Lock
	- Block Lock
- LOG Release
- LF Release
- LFM File
- $\cdot$  LOB/LF 4K
- APM Seq
- Tbsp Load
- Table Part
- DJ UserMap
- DF NickNm
- CatCache
- OnlReorg
- Buf Pool
- **Mode** ロック・モード。可能な値は次のとおりです。
	- v IS
	- $\cdot$  IX
	- $\cdot$  S
	- v SIX
	- $\bullet$  X
	- v IN
	- $\bullet$  Z
	- $\bullet$  U
	- v NS
	- v NW
- **Sts** ロック状況。可能な値は次のとおりです。
	- v G (譲渡)
	- C (変換)
	- v W (待機)
- **Owner** ロックを所有するトランザクション・ハンドル。
- **Dur** ロックの期間。

## **HoldCount**

ロックに付された保留の数。保留のあるロックは、トランザクションがコミ ットされるときに解放されません。

- **Att** ロックの属性。可能な値は以下のとおりです。
	- v 0x01: 使用できるようになるまで待機。
	- v 0x02: エスカレーションによる取得。
	- v 0x04: ブロック「内の」RR ロック。
	- v 0x08: 挿入ロック。
	- v 0x10: RR スキャンによるロック。
	- v 0x20: 行の更新/削除のロック。
	- v 0x40: 新規ロック要求の許可。
	- v 0x80: 新規ロックのリクエスター。

#### **ReleaseFlg**

ロック解放フラグ。可能な値は以下のとおりです。

- v 0x80000000: SQL コンパイラーによるロック。
- 0x40000000: 非ユニークな、トラックされないロック。

- **rrIID** RR ロック (上記の 0x10 属性) が取得された索引の IID。可能な値は以下 のとおりです。
	- v 0: 単一の特定の索引に関連していない (あるいは RR ロックではない)。
	- v <>0: ロックを獲得するために使用された、特定の索引 IID。

## **-logs** パラメーター

**-logs** パラメーターについては、以下の情報が戻されます。

#### **Current Log Number**

現在アクティブなログの数。

### **Pages Written**

現在のログに書き込まれている現行ページ。

#### **Cur Commit Disk Log Reads**

(ログ・バッファーではなく) ディスクからのログ読み取りにより、現在コミ ット済みバージョンの行が検索された回数。

## **Cur Commit Total Log Reads**

現在コミット済みバージョンの行が、ログ (ログ・バッファーおよびディス ク) から検索された合計回数。

## **Method 1 Archive Status**

最新のログ・アーカイブの試行結果。可能な値は Success または Failure です。

## **Method 1 Next Log to Archive** 次にアーカイブされるログ・ファイル。

**Method 1 First Failed** アーカイブが失敗した最初のログ・ファイル。

## **Method 2 Archive Status**

最新のログ・アーカイブの試行結果。可能な値は Success または Failure です。

# **Method 2 Next Log to Archive**

次にアーカイブされるログ・ファイル。

## **Method 2 First Failed**

アーカイブが失敗した最初のログ・ファイル。

## StartLSN

開始ログ・シーケンス番号。

### **StartLSO**

ログ・ファイルの最初の LSO。

- **State** 0x00000020 はログがアーカイブされていることを示します。
- **Size** ログのエクステントのサイズ (ページ数)。
- **Pages** ログ内のページ数。

## **Filename**

ログのファイル名。

## **Log Chain ID**

ログ・チェーン番号の ID。

### **Current LSN**

現行のログ・シーケンス番号 (LSN)。

## **Current LSO**

現在の LSO。

**db2pd -logs** コマンド[の出力例を](#page-1266-0)参照してください。

## **-memblocks** パラメーター

**-memblocks** パラメーターでは、メモリー・セットの個別ブロック、メモリー・プー ルごとにグループ化されてソートされた合計、およびメモリー・セットのソートさ れた合計の、3 つの出力のセクションがあります。

メモリー・ブロック:

**PoolID** メモリー・ブロックを所有するメモリー・プール ID。

#### **PoolName**

メモリー・ブロックを所有するメモリー・プール名。

#### **BlockAge**

- メモリー・ブロックのブロック経過時間。これはブロックが割り振られると きに割り当てられる増分カウンターです。
- **Size** メモリー・ブロックのサイズ (バイト単位)。
- **I** 割り振りのタイプ。値の 1 はブロックが個別に解放されることを示し、値 の 0 はプールと共に解放されることを示します。
- **LOC** メモリー・ブロックを割り振ったコードの行。
- **File** ブロックが割り振られたファイル名のハッシュ値。

メモリー・プールごとに報告されてソートされた合計:

**PoolID** メモリー・ブロックを所有するメモリー・プール ID。

## **PoolName**

メモリー・ブロックを所有するメモリー・プール名。

## **TotalSize**

同じコード行およびファイルから割り振られたブロックの合計サイズ (バイ ト数)。

#### **TotalCount**

同じコード行およびファイルから割り振られたブロックの数。

- **LOC** メモリー・ブロックを割り振ったコードの行。
- **File** ブロックが割り振られたファイル名のハッシュ値。

メモリー・セットごとに報告されてソートされた合計:

**PoolID** メモリー・ブロックを所有するメモリー・プール ID。

#### **PoolName**

メモリー・ブロックを所有するメモリー・プール名。

## **TotalSize**

同じコード行およびファイルから割り振られたブロックの合計サイズ (バイ ト数)。

**%Bytes** 同じコード行およびファイルから割り振られたブロックのパーセンテージ・ バイト。

## **TotalCount**

同じコード行およびファイルから割り振られたブロックの数。

- **%Count** 同じコード行およびファイルから割り振られたブロックのパーセンテージ・ カウント。
- **LOC** メモリー・ブロックを割り振ったコードの行。
- **File** ブロックが割り振られたファイル名のハッシュ値。

## **-mempools** パラメーター

**-mempools** パラメーターについては、以下の情報が戻されます。(サイズはバイトで 指定)

**MemSet** メモリー・プールを所有するメモリー・セット。

**PoolName**

メモリー・プールの名前。

**Id** メモリー・プール ID。

#### **SecondId**

同じタイプの複数のメモリー・プールを区別するための 2 番目のメモリ ー・プール ID。

**Overhead**

プール構造に必要な内部使用量情報。

**LogSz** プール・メモリー要求の現在の合計。

**LogHWM** 論理サイズの最高水準点。

**PhySz** 論理サイズに必要な物理メモリー。

**PhyHWM** 処理中の最大物理サイズ。

## **CfgSize**

メモリー・プールの構成サイズ。

**Bnd** メモリー・プールに固定上限があるかどうかを指定します。

**BlkCnt** メモリー・プール内に割り振られたブロックの現在の数。

#### **CfgParm**

報告されるプールのサイズを宣言する構成パラメーター。

## **-memsets** パラメーター

**-memsets** パラメーターについては、以下の情報が戻されます。

**Name** メモリー・セットの名前。

#### **Address**

メモリー・セットのアドレス。

```
Id メモリー・セット ID。
```
#### **Size(Kb)**

キロバイト単位で設定されたメモリーのサイズ。

- **Key** メモリー・セット・キー (UNIX オペレーティング・システムのみ)。
- **DBP** メモリー・セットを所有するデータベース・パーティション・サーバー。
- **Type** メモリー・セットのタイプ。

#### **Unrsv(Kb)**

特定のプールのために予約されていないメモリー。セット内の任意のプール は、必要に応じてこのメモリーを使用できます。

## **Used(Kb)**

現在メモリー・プールに割り振られているメモリー。

#### **HWM(Kb)**

メモリー・プールに割り振られたことのある最大メモリー。

## **Cmt(Kb)**

DB2 データベースによってコミットされて、物理 RAM またはページン グ・スペース、あるいはその両方に場所を占めるすべてのメモリー。

#### **Uncmt(Kb)**

現在使用されていない、そして DB2 データベースによって非コミットとし てマークされているメモリー。オペレーティング・システムに応じて、この メモリーは物理 RAM またはページング・スペース、あるいはその両方に 場所を占めることがあります。

## **CmtRt(Kb)**

使用可能なコミット済みメモリーの最大連続区域。

## **DcmtRt(Kb)**

使用可能な非コミット・メモリーの最大連続区域。

## **HoldRt(Kb)**

揮発性要求に使用可能なコミット済みメモリーの最大連続区域。

**Sngl** 高速割り振りに使用可能な事前割り振り領域の数。

## **-osinfo** パラメーター

**-osinfo** パラメーターについては、以下の情報が戻されます。

**CPU** 情報**: (Windows**、**AIX**、**HP-UX**、**Solaris** および **Linux** オペレーティング・シ ステム**)**

### **TotalCPU**

CPU の総数。

#### **OnlineCPU**

オンラインの CPU 数。

#### **ConfigCPU**

構成済みの CPU 数。

### **Speed(MHz)**

CPU の速度 (MHz)。

#### **HMTDegree**

ハードウェア・マルチスレッド化をサポートするシステムは、オペ レーティング・システムに存在すると想定されるプロセッサーの数 を示す値を戻します。ハードウェア・マルチスレッド化をサポート しないシステムでは、この値は常に 1 です。ハードウェア・マルチ スレッド化をサポートするシステムでは、合計は論理 CPU の数と なります。物理 CPU の数を取得するには、合計を THREADING DEGREE で除算します。

#### **Timebase**

時間基準のレジスター増分の周波数 (Hz)。これは、Linux PPC での みサポートされます。

## **Cores/Socket**

ソケットごとのコア数。

メガバイト単位の物理メモリーおよびスワップ**: (Windows**、 **AIX**、**HP-UX**、**Solaris** および **Linux** オペレーティング・システム**)**

### **TotalMemTotal**

メモリーのサイズ (MB)。

## **FreeMem**

空きメモリーの容量 (MB)。

### **AvailMem**

製品が使用できるメモリー容量 (MB)。

## **TotalSwap**

スワップ・スペースの合計 (MB)。

#### **FreeSwap**

空きスワップ・スペースの合計 (MB)。

メガバイト単位の仮想メモリー **(Windows**、**AIX**、**HP-UX**、および **Solaris** オペレー ティング・システム**)**

**Total** システム上の仮想メモリーの総量 (MB)。

#### **Reserved**

予約済みの仮想メモリーの量 (MB)。

#### **Available**

使用できる仮想メモリーの量 (MB)。

**Free** 空き仮想メモリーの量 (MB)。

オペレーティング・システム情報 **(Windows**、**AIX**、**HP-UX**、**Solaris** および **Linux** オペレーティング・システム**)**

**OSName** オペレーティング・システム・ソフトウェアの名前。

#### **NodeName**

システムの名前。

#### **Version**

オペレーティング・システムのバージョン。

#### **Machine**

マシン・ハードウェア ID。

- メッセージ・キュー情報 **(AIX**、**HP-UX**、および **Linux** オペレーティング・システ ム**)**
	- **MsgSeg** システム全体での SysV メッセージ・セグメントの合計。
	- **MsgMax** システム全体でのメッセージの最大サイズ。
	- **MsgMap** システム全体でのメッセージ・マップ内の項目の数。
	- **MsgMni** システム全体でのシステム用メッセージ・キュー ID の数。
	- **MsgTql** システム全体でのメッセージ・ヘッダーの数。
	- **MsgMnb** メッセージ・キューの最大バイト数。
	- **MsgSsz** メッセージ・セグメント・サイズ。
- 共有メモリー情報 **(AIX**、**HP-UX**、および **Linux** オペレーティング・システム**)**
	- **ShmMax** システム全体での共有メモリー・セグメントの最大サイズ (バイト 単位)。
	- **ShmMin** システム全体での共有メモリー・セグメントの最小サイズ (バイト 数)。
	- **ShmIds** システム全体での共有メモリー ID の数。
	- **ShmSeg** プロセス全体でのプロセスごとの共有メモリー・セグメントの最大 数。
- セマフォー情報**: (AIX**、**HP-UX**、および **Linux** オペレーティング・システム**)**
	- **SemMap** システム全体でのセマフォー・マップ内の項目の数。
	- **SemMni** システム全体でのセマフォー ID の最大数。
	- **SemMns** システム全体でのシステム上のセマフォーの最大数。
	- **SemMnu** システム全体でのシステムの取り消し構造の最大数。
	- **SemMsl** システム全体での ID ごとのセマフォーの最大数。
	- **SemOpm** システム全体での semop 呼び出しごとの操作の最大数。
	- **SemUme** システム全体でのプロセスごとの取り消し構造の最大数。
	- **SemUsz** システム全体での取り消し構造のサイズ。semume から派生されま す。
	- **SemVmx** システム全体でのセマフォーの最大値。
	- **SemAem** システム全体での終了値の最大調整。

**CPU** ロード情報 **(Windows**、**AIX**、**HP-UX**、**Solaris**、および **Linux** オペレーティ ング・システム**)**

## **shortPeriod**

直前の 1 分間における、実行可能プロセスの数。

**mediumPeriod**

直前の 5 分間における、実行可能プロセスの数。

## **longPeriod**

直前の 15 分間における、実行可能プロセスの数。

ディスク情報

**BkSz(bytes)**

ファイル・システム・ブロック・サイズ (バイト単位)。

**Total(bytes)**

デバイス上の合計バイト数 (バイト単位)。

## **Free(bytes)**

デバイス上の空きバイト数 (バイト単位)。

**Inodes** i ノードの総数。

**FSID** ファイル・システム ID。

### **DeviceType**

装置タイプ。

**FSName** ファイル・システム名。

#### **MountPoint**

ファイル・システムのマウント・ポイント。

## **-pages** パラメーター

**-pages** パラメーターについては、以下の情報がページごとに戻されます。

**BPID** ページを含むバッファー・プール ID。

#### **TbspaceID**

ページを含む表スペース ID。

### **TbspacePgNum**

表スペース内の論理ページ番号 (DMS のみ)。

**ObjID** ページを含むオブジェクト ID。

#### **ObjPgNum**

オブジェクト内の論理ページ番号。

### **ObjClass**

ページに含まれるオブジェクトのクラス。可能な値は、Perm、Temp、 Reorg、Shadow、および EMP です。

### **ObjType**

ページに含まれるオブジェクトのタイプ。値は、Data、Index、LongField、 XMLData、SMP、LOB、LOBA、または BlockMap のいずれかです。

**Dirty** ページがダーティーであるかどうかを示します。可能な値は Y および N で す。ページ出力のサマリー情報セクションで、この値はダーティー・ページ の数を示します。

## **Permanent**

ページ出力のサマリー情報セクションで、この値は PERMANENT ページの 数を示します。

### **Temporary**

ページ出力のサマリー情報セクションで、この値は TEMPORARY ページの 数を示します。

#### **Prefetched**

ページがプリフェッチされているかどうかを示します。可能な値は Y およ び N です。

**db2pd -pages** コマンド[の出力例を](#page-1266-1)参照してください。

## **-recovery** パラメーター

**-recovery** パラメーターについては、以下の情報が戻されます。

#### **Database State**

パーティション・データベース環境内のカタログ・パーティションに障害が 発生した場合における、そのデータベース・カタログ・パーティションの状 態。データベース・カタログ・パーティションに障害が発生した場合、 CATALOGNODEFAIL 状態が戻されます。それ以外の場合、情報は戻され ません。この状態は、任意のデータベース・パーティションから表示できま す。

## **Recovery Status**

内部リカバリー状況。

## **Current Log**

リカバリー操作によって使用される現行ログ。

## **Current LSN**

現行ログのシーケンス番号。

## **Current LRI**

現在の LRI。

## **Current LSO**

現在の LSO。

## **Job Type**

実行されるリカバリーのタイプ。可能な値は次のとおりです。

- v 5: クラッシュ・リカバリー。
- v 6: データベースまたは表スペースでのロールフォワード・リカバリー。

### **Job ID** ジョブ ID。

## **Job Start Time**

リカバリー操作が開始される時刻。

## **Job Description**

- リカバリー・アクティビティーの説明。可能な値は次のとおりです。
- Tablespace Rollforward Recovery
- Database Rollforward Recovery
- Crash Recovery

## **Invoker Type**

リカバリー操作の呼び出し方法。可能な値は次のとおりです。

- User
- $\cdot$  DB2

## **Total Phases**

リカバリー操作を完了するために必要なフェーズの数。

## **Current phase**

リカバリー操作の現在のフェーズ。

**Phase** リカバリー操作での現在のフェーズ番号。

## **Forward phase**

ロールフォワード・リカバリーの最初のフェーズ。このフェーズは、REDO フェーズとも呼ばれます。

### **Backward phase**

ロールフォワード・リカバリーの 2 番目のフェーズ。このフェーズは、 UNDO フェーズとも呼ばれます。

- **Metric** 作業単位。可能な値は次のとおりです。
	- v 1: バイト。
	- v 2: エクステント。
	- v 3: 行。
	- v 4: ページ。
	- v 5: 索引。

## **TotWkUnits**

リカバリー操作のこのフェーズに実行される作業単位 (UOW) の総数。

## **TotCompUnits**

完了した UOW の総数。

## **-reopt** パラメーター

**-reopt** パラメーターについては、以下の情報が戻されます。

- **Dynamic SQL Statements [-dynamic](#page-1212-0)** を参照。
- **Dynamic SQL Environments [-dynamic](#page-1212-0)** を参照。
- **Dynamic SQL Variations [-dynamic](#page-1212-0)** を参照。

#### **Reopt Values**

指定の SQL ステートメントを再最適化するために使用された変数に関する 情報を表示します。使用されなかった変数に関する情報は戻されません。有 効な値は以下のとおりです。

- **AnchID** ハッシュ・アンカー ID。
- **StmtID** このバリエーションのステートメント ID。
- **EnvID** このバリエーションの環境 ID。
- **VarID** バリエーション ID。

#### **OrderNum**

SQL ステートメントの再最適化に使用された変数の序数。

### **SQLZType**

変数のタイプ。

- **CodPg** 変数のコード・ページ。 **NulID** 値がヌル終了かどうかを示すフラグ。 **Len** 可変値の長さ (バイト単位)。
- **Data** 変数に使用される値。

## **-reorgs** パラメーター

**-reorgs** パラメーターについては、以下の情報が戻されます。

## 索引 **Reorg** 統計**:**

### **Retrieval time**

このセットの索引 REORG 統計情報の取得時間。

### **TabSpaceID**

表スペース ID。

## **TableID**

表 ID。

**Schema** 表のスキーマ。

## **TableName**

表の名前。

## **MaxPartition**

処理中の表のパーティションの総数。パーティション・レベルの再 編成の場合、再編成されているのは単一のパーティションのみであ るため、MaxPartition の値は常に 1 になります。このフィールド は、パーティション索引の場合のみ表示されます。

#### **PartitionID**

処理中のパーティションのデータ・パーティション ID。このフィー ルドは、パーティション索引の場合のみ表示されます。

- **Access** アクセス・レベルの可能な値は以下のとおりです。
	- Allow none
	- Allow read
	- Allow write

**Status** 再編成の現在の状況。次のいずれかです。

- v In Progress (操作が進行中)
- Completed (操作が正常に完了した)
- Stopped (エラーまたは割り込みのために操作が停止している)

### **Start time**

この再編成セッションの開始時刻。

#### **End time**

この再編成セッションの終了時刻。

## **Total duration**

この再編成セッションの合計所要時間。

### **Prev Index Duration**

直前の (完了した) 索引の再編成所要時間。

## **Cur Index Start**

現在の (進行中の) 索引の再編成開始時刻。

#### **Cur Index**

現在の (進行中の) 索引のシーケンス番号。

#### **Max Index**

モニターされている索引の総数。システムが生成した索引の中には モニターされないものもあるため、表の索引の総数と同じではあり ません。

## **Index ID**

現在の (進行中の) 索引の索引 ID。

#### **Cur Phase**

現在のフェーズのシーケンス番号。中括弧内は現在のフェーズの名 前であり、以下のいずれかです。

- v Scan (表がスキャンされており、1 データ・ページずつソートさ れている)
- v Build (ソート済み入力から索引が 1 行ずつ作成されている)
- Catchup (索引の作成中に発生したトランザクションが再生されて いる。アクセス権限レベルが ALLOW WRITE の索引再編成の場 合のみ示される)

### **Max Phase**

現在の (進行中の) 索引のフェーズの総数。索引のタイプに応じて 異なります。

#### **CurCount**

これまでに処理された作業単位数。単位の意味は、以下のように再 編成フェーズごとに異なります。

- Scan フェーズ: スキャンされたデータ・ページ数
- v Build フェーズ: 処理された行数
- Catchup: 再生されたトランザクション・ログ・レコード数

### **MaxCount**

現在のフェーズの単位の総数 (単位の説明については CurCount を 参照)。

## **Total Row Count**

処理された行の総数。フェーズと索引タイプによって、示されたり 示されなかったりします。

**db2pd -reorgs index** コマンド[の出力例を](#page-1267-0)参照してください。

## 表 **Reorg** 統計**:**

#### **Address**

16 進値。

#### **TableName**

表の名前。

- **Start** 表の再編成が開始された時刻。
- **End** 表の再編成が終了した時刻。

## **PhaseStart**

表の再編成フェーズの開始時刻。

#### **MaxPhase**

再編成の間に発生する再編成フェーズの最大数。この値はオフライ ンの表再編成にのみ適用されます。

- **Phase** 表再編成のフェーズ。この値はオフラインの表再編成にのみ適用さ れます。可能な値は次のとおりです。
	- $\cdot$  Sort
	- v Build
	- Replace
	- InxRecreat

## **CurCount**

完了した表の再編成の量を示す進行単位。この値によって表される 進行量は、表の再編成に必要な作業の合計量を示す MaxCount の値 に対する相対的なものです。

### **MaxCount**

表の再編成に必要な作業の全体量を示す値。この値を CurCount と ともに使用することによって、表の再編成の進行具合を判別できま す。

- **Status** オンラインの表の再編成の状況。この値は、オフラインの表の再編 成には適用されません。可能な値は次のとおりです。
	- Started
	- Paused
	- Stopped
	- Done
	- Truncat

### **Completion**

- 表の再編成の成否の標識。可能な値は次のとおりです。
- v 0: 表の再編成は正常に完了しました。
- v -1: 表の再編成は失敗しました。
- **PartID** データ・パーティション ID。データ・パーティションごとに 1 行 が戻され、再編成の情報を示します。

## **MasterTbs**

パーティション表の場合、これはパーティション表が属する論理表 スペース ID です。非パーティション表の場合、この値は TbspaceID に対応します。

## **MasterTab**

パーティション表の場合、これはパーティション表の論理表 ID で す。非パーティション表の場合、この値は TableID に対応します。

- **Type** 再編成のタイプ。可能な値は次のとおりです。
	- Online
	- Offline

#### **IndexID**

表の再編成に使用される索引の ID。

## **TempSpaceID**

表が再編成される表スペース。

## **-scansharing** パラメーター

**-scansharing** パラメーターの場合、見出しに関しては、以下のようなフィールドが 戻されます。

個別の共有スキャン

- v エージェント ID
- アプリケーション ID
- v ScanMode (prewrap または postwrap)
- IsScanWrappable
- スキャン速度
- スロットルされていた時間
- v グループ内のページのスキャンの相対的位置 (ブロック索引のスキャンの 場合)。ページ内のスキャンの絶対的位置 (表スキャンと範囲スキャンの 場合)
- v 予測される速度カテゴリー (SLOW または FAST)
- 処理する残りのページ (表スキャンと範囲スキャンの場合に正確)。ブロ ック索引のスキャンの場合、オプティマイザーの見積もりが代わりに戻り ます。

**db2pd -scansharing** コマンド[の出力例を](#page-1268-0)参照してください。

## 共有セット

- 表スペース ID
- v 表 ID
- v スキャン・オブジェクト (表スキャンの場合は 0、特定のブロック索引の 場合は索引 ID)
- グループの数
- ページ内の共有セットの占有スペース
- ページ内の表サイズ (非パーティション表上の表スキャンとブロック索引 スキャン、およびパーティション表上の範囲スキャンの場合。パーティシ ョン表上のブロック索引スキャンの場合の値は unknown です)
- v 高速スキャン速度 (FAST スキャンの実行速度)
- 低速スキャン速度 (SLOW スキャンの実行速度)

## 共有グループ

- グループ内のスキャン数
- グループの占有スペース (ページ数)

## **-serverlist** パラメーター

**-serverlist** パラメーターについては、以下の情報が返されます。

**Time** サーバー・リストがキャッシュされた時刻

## **Database Name**

データベースの名前

**Count** サーバー・リストの項目数

### **Hostname**

メンバーの TCP/IP ホスト名

## **Non-SSL Port**

メンバーがクライアント接続を listen する非 SSL ポート

#### **SSL Port**

メンバーがクライアント接続を listen する SSL TCP/IP ポート

#### **Priority**

重みとも呼ばれる、メンバーの相対負荷。メンバー (A) の値が別のメンバ ー (B) よりも高い場合は、メンバー A により多くの処理を向けるようにク ライアントに指示します。

## **-serviceclasses** パラメーター

**-serviceclasses** パラメーターの場合、見出しに関しては、以下のようなフィール ドが戻されます。

## サービス・クラスのフィールド**:**

- Service Class Name: サービス・クラスの名前
- v Service Class ID: システムが生成するサービス・クラス ID
- v Service Class Type: サービス・クラスの種類 (スーパークラスまたはサ ブクラス)
- Service Class State (Effective and Catalog): サービス・クラスの状 態 (使用可能または使用不可)
- v Effective Agent Priority および Catalog Agent Priority: SYSCAT.SERVICECLASSES に記録された優先順位にマップされるサービ ス・クラスの有効なエージェント優先順位設定
- v Effective Prefetch Priority および Catalog Prefetch Priority: SYSCAT.SERVICECLASSES に記録された優先順位にマップされるサービ ス・クラスの有効なプリフェッチ優先順位設定
- v Effective Bufferpool Priority および Catalog Bufferpool Priority: SYSCAT.SERVICECLASSES に記録された優先順位にマップされるサービ ス・クラスの有効なバッファー・プール優先順位設定
- v Effective Outbound Correlator および Catalog Outbound Correlator: SYSCAT.SERVICECLASSES に記録された相関関係子にマップされるサー ビス・クラスの有効なアウトバウンド相関関係子設定
- Last Statistics Reset Time: サービス・クラスに関する統計が最後にリ セットされたときのタイム・スタンプ

## サービス・スーパークラスのフィールド**:**

- v Default Subclass ID: デフォルト・サブクラスのサービス・クラス ID
- v Work Action Set ID: サービス・スーパークラスに関連した作業アクショ ン・セットの ID
- Collect Request Metrics: サービス・クラスの COLLECT REQUEST METRICS オプションの設定
- Num Connections: サービス・スーパークラス内のコーディネーター接続 およびリモート接続の現在の数
- Num Coordinator Connections: サービス・スーパークラス内のコーディ ネーター接続の現在の数
- v Coordinator Connections HWM: 最後に統計がリセットされた以降の、コ ーディネーター接続の最高水準点
- Associated Workload Occurrences (WLO): サービス・スーパークラス内 の現在のワークロード・オカレンスのリスト
- サービス・サブクラスのフィールド**:**
	- Parent Superclass ID: 親スーパークラスのサービス・クラス ID
	- Collect Activity Opt: サービス・サブクラスに関する COLLECT ACTIVITY DATA オプションの設定
	- v Collect Aggr Activity Opt: サービス・サブクラスに関する COLLECT AGGREGATE ACTIVITY オプションの設定
	- Collect Aggr Request Opt: サービス・サブクラスに関する COLLECT AGGREGATE REQUEST オプションの設定
	- v Act Lifetime Histogram Template ID: アクティビティー存続時間ヒスト グラム・テンプレートの ID
	- v Act Queue Time Histogram Template ID: アクティビティー・キュー時間 ヒストグラム・テンプレートの ID
	- v Act Execute Time Histogram Template ID: アクティビティー実行時間ヒ ストグラム・テンプレートの ID
	- Act Estimated Cost Histogram Template ID: アクティビティー見積コス ト・ヒストグラム・テンプレートの ID
	- Act Interarrival Time Histogram Template ID: アクティビティー到着 間隔ヒストグラム・テンプレートの ID
	- v Request Execute Time Histogram Template ID: 要求実行時間ヒストグラ ム・テンプレートの ID
	- Access Count: サービス・サブクラス内の現在のアクティビティー数
	- v Activities HWM: このサブクラスによってシステムに入れられたアクティ ビティーと、REMAP ACTIVITY しきい値アクションによってこのサブ クラスに再マップされたアクティビティーの両方に関して、最後に統計を リセットして以降のアクティビティーの最高水準点。
	- v Activities Completed: 最後に統計がリセットされた以降に完了したアク ティビティーの総数。アクティビティーが完了する前に REMAP ACTIVITY アクションを使用して異なるサブクラスにそのアクティビテ ィーを再マップする場合、そのアクティビティーのカウント対象となるの は、それが完了したサブクラスでの合計だけです。
	- v Activities Rejected: 最後に統計がリセットされた以降に拒否されたア クティビティーの総数
	- v Activities Aborted: 最後に統計がリセットされた以降にアボートされた アクティビティーの総数。アクティビティーがアボートされる前に

REMAP ACTIVITY アクションを使用して異なるサブクラスにそのアク ティビティーを再マップする場合、そのアクティビティーのカウント対象 となるのは、それがアボートしたサブクラスでの合計だけです。

- v Associated Agents: サービス・サブクラス内で現在作業中のエージェン トのリスト
- v Associated Non-agent threads: サービス・サブクラス内で現在作業中の 非エージェント・エンティティーのリスト

**db2pd -serviceclasses** コマンド[の出力例を](#page-1269-0)参照してください。

## **-sort** パラメーター

**-sort** パラメーターについては、以下の情報が戻されます。

#### **ApplHandl**

アプリケーション・ハンドル (ノードと索引を含む)。

**SortCB** ソート制御ブロックのアドレス

## **MaxRowSize**

ソートされる行のすべての列の最大長の合計

#### **EstNumRows**

オプティマイザーによって見積もられた、ソートに挿入される行数

### **EstAvgRowSize**

オプティマイザーによって見積もられた、ソートされる行の平均長さ

### **NumSMPSorts**

そのソートを処理する並行サブエージェントの数

#### **NumSpills**

そのソートをディスクへスピルした回数の総数

#### **KeySpec**

ソートされる各列のタイプおよび長さに関する記述

### **SortheapMem**

そのソートによって予約され、割り振られるソート・ヒープ・メモリーの KB 数

### **NumSpilledRows**

そのソートでディスクへスピルされた行の総数

## **NumBufferedRows**

最後にスピルされてからそのソートに挿入された行の総数

## **-static** パラメーター

**-static** パラメーターについては、以下の情報が戻されます。

### 静的キャッシュ**:**

**Current Memory Used** パッケージ・キャッシュによって使用されるバイト数。

#### **Total Heap Size**

パッケージ・キャッシュに内部的に構成されるバイト数。

**Cache Overflow flag state**

パッケージ・キャッシュがオーバーフロー状態にあるかどうかを示 すフラグ。

**Number of References**

パッケージ・キャッシュ内のパッケージに対する参照の数。

**Number of Package Inserts**

パッケージ・キャッシュへのパッケージ挿入の数。

**Number of Section Inserts**

パッケージ・キャッシュへの静的セクション挿入の数。

## パッケージ**:**

**Schema** パッケージの修飾子。

#### **PkgName**

パッケージの名前。

#### **Version**

パッケージのバージョン ID。

#### **UniqueID**

パッケージに関連した整合性トークン。

**NumSec** ロードされたセクションの数。

## **UseCount**

キャッシュに入れられたパッケージの使用回数。

**NumRef** キャッシュに入れられたパッケージの参照回数。

**Iso** パッケージの分離レベル。

**QOpt** パッケージの照会最適化。

**Blk** パッケージのブロック化因数。

#### **Lockname**

パッケージのロック名。

## セクション**:**

**Schema** セクションが属するパッケージの修飾子。

### **PkgName**

セクションが属するパッケージ名。

#### **UniqueID**

セクションが属するパッケージに関連した整合性トークン。

**SecNo** セクション番号。

**NumRef** キャッシュに入れられたセクションが参照された回数。

### **UseCount**

キャッシュに入れられたセクションの使用回数。

#### **StmtType**

キャッシュに入れられたセクションの内部ステートメント・タイプ 値。

**Cursor** カーソル名 (該当する場合)。

**W-Hld** カーソルが WITH HOLD カーソルかどうかを示す。

## **-statisticscache** パラメーター

**-statisticscache** パラメーターに関しては、以下の情報が戻されます。

#### **Current Size**

統計キャッシュで使用されている現在のバイト数。

## **Address**

統計キャッシュ内の項目のアドレス。

```
Schema 表のスキーマ修飾子。
```
**Name** 表の名前。

## **LastRefID**

表を参照した最後のプロセス ID。

## **LastStatsTime**

表に関して最後に統計が収集された時間。

- **Sts** 項目の状況。可能な値は次のとおりです。
	- v V (有効)。
	- v I (無効)。

IBM サポートが問題の分析とトラブルシューティングを行うために役立つ追加情報 が返されることもあります。

**-statisticscache** コマンド・パラメーターを使用した場合に戻される情報の詳細に ついては、「問題判別およびデータベース・パフォーマンスのチューニング」のト ピック『カタログ統計の表』を参照してください。

## **-storagegroups** パラメーターと **storagepaths** パラメーター

**-storagegroups** パラメーターと **-storagepaths** パラメーターの両方とも、以下の 情報を返します。

### **Storage Group Configuration:**

**SGID** ストレージ・グループ ID。

**Deflt** ストレージ・グループが、現在指定されているデフォルトのストレージ・グ ループであるかどうかを示します。

#### **DataTag**

データを一意的に特定し、グループ化するのに使用される識別タグ。

**Name** ストレージ・グループの名前。

#### **Storage Group Statistics:**

**SGID** ストレージ・グループ ID。

**State** ストレージ・グループの状態。以下の値のいずれか。

- $\bullet$  0x000000000000000000 SQLB\_STORAGEGROUP\_STATE\_NORMAL
- v 0x0000000000000001 SQLB\_STORAGEGROUP\_ALTER\_PENDING
- v 0x0000000000000002 SQLB\_STORAGEGROUP\_SKIP\_ALTERS

- v 0x0000000000000004 SQLB\_STORAGEGROUP\_KEEP\_ON\_DISK\_PATHS
- v 0x0000000000000008 SQLB\_STORAGEGROUP\_REDEFINE\_CONTAINERS
- v 0x0000000000000010 SQLB\_STORAGEGROUP\_CREATE\_PENDING
- 0x0000000000000020 SOLB\_STORAGEGROUP\_DROP\_PENDING
- 0x0000000000000000 SQLB\_STORAGEGROUP\_RENAME\_PENDING

## **NumPaths**

このストレージ・グループに定義されているストレージ・パスの数。

#### **NumDropPen**

ドロップ保留状態にあるストレージ・パスの数。

ストレージ・グループ・パス**: SGID** ストレージ・グループ ID。

**PathID** ストレージ・パス ID。

#### **PathState**

ストレージ・パスの現在の状態: NotInUse、InUse、または DropPending。

### **PathName**

データベースに対して定義された自動ストレージ・パスの名前。パスにデー タベース・パーティション式が含まれる場合、拡張パスの後に括弧内に入れ られます。

**dp2pd -storagegroups** コマンドおよび **db2pd -storagepaths** コマンド[の出力例を](#page-1270-0) 参照してください。

## **-sysplex** パラメーター

**-sysplex** パラメーターについては、以下の情報が戻されます。

**Alias** データベース別名。

## **Location Name**

データベース・サーバーの固有名。

**Count** サーバーにリストで検出された項目の数。

## **IP Address**

サーバーの IP アドレス。

**Port** サーバーによって使用される IP ポート。

#### **Priority**

正規化されたワークロード・マネージャー (WLM) の重み。

### **Connections**

このサーバーに対するアクティブな接続の数。

**Status** 接続の状況。可能な値は次のとおりです。

- v 0: 良好。
- 1: 不良。サーバーはリストにありますが、接続は確立できません。現 在、この項目は接続が確立されるときには考慮されません。

v 2: 不良。サーバーは以前には使用できませんでしたが、現在は接続が確 立されるときに考慮されます。

**PRDID** 最後の接続のサーバーの製品 ID。

## **-tablespaces** パラメーター

**-tablespaces** パラメーターについては、出力が次の 4 つのセグメントに編成され ます。

表スペース構成**:**

- **Id** 表スペース ID。
- **Type** 表スペースのタイプ。可能な値は次のとおりです。
	- SMS
	- DMS

#### **Content**

内容のタイプ。可能な値は次のとおりです。

- Regular
- Large
- SysTmp
- UsrTmp

**PageSz** 表スペースに使用されるページ・サイズ。

**ExtentSz**

エクステントのサイズ (ページ数)。

- **Auto** プリフェッチ・サイズが AUTOMATIC に設定されているかどうかを示 します。可能な値は次のとおりです。
	- Yes
	- v No

## **Prefetch**

各範囲プリフェッチ要求の表スペースから読み取られるページ数。

**BufID** この表スペースのマップ先のバッファー・プールの ID。

#### **BufIDDisk**

次の始動時のこの表スペースのマップ先のバッファー・プールの ID。

- **FSC** これはファイル・システム・キャッシングを表し、CREATE TABLESPACE または ALTER TABLESPACE の時点でバッファー I/O がユーザーによって指定されたかどうかを示します。可能な値 は次のとおりです。
	- Yes
	- v No

**NumCntrs**

表スペースが所有するコンテナーの数。

#### **MaxStripe**

表スペースに現在定義されている最大ストライプ・セット (DMS 表 スペースにのみ適用)。

### **LastConsecPg**

最後の連続したオブジェクト表エクステント。

**Name** 表スペースの名前。

## 表スペース統計**:**

**Id** 表スペース ID。

### **TotalPages**

DMS 表スペースの場合、表スペースの各コンテナーの総サイズの 合計 (コンテナーの合計ページ・フィールドで報告される)。

SMS 表スペースの場合、この値は表スペースが所有するファイル・ システム内のページ数を反映します。

#### **UsablePgs**

DMS 表スペースの場合、表スペースの各コンテナーの純サイズの 合計 (コンテナーのうち使用できるページ・フィールドで報告され る)。

SMS 表スペースの場合、この値は表スペースが所有するファイル・ システム内のページ数を反映します。

#### **UsedPgs**

DMS 表スペースの場合、表スペースで現在使用されているページ の総数。

SMS 表スペースの場合、この値は表スペースが所有するファイル・ システム内のページ数を反映します。

### **PndFreePgs**

使用できないものの、現在の未解決のトランザクションがすべてコ ミットすると使用できるようになるページ数。

#### **FreePgs**

DMS 表スペースの場合、表スペース内の使用できるページ数。

SMS 表スペースの場合、この値は常に 0 です。

**HWM** 表スペース内の最高割り振りページ。

## **Max HWM**

インスタンスが開始されて以来の表スペースの最大 HWM。

#### **State**

- 0x0000000 NORMAL
- v 0x0000001 QUIESCED: SHARE
- v 0x0000002 QUIESCED: UPDATE
- v 0x0000004 QUIESCED: EXCLUSIVE
- $\cdot$  0x0000008 LOAD PENDING
- v 0x0000010 DELETE PENDING
- v 0x0000020 BACKUP PENDING
- 0x0000040 ROLLFORWARD IN PROGRESS
- v 0x0000080 ROLLFORWARD PENDING
- v 0x0000100 RESTORE PENDING
- v 0x0000200 DISABLE PENDING
- v 0x0000400 REORG IN PROGRESS
- 0x0000800 BACKUP IN PROGRESS
- v 0x0001000 STORAGE MUST BE DEFINED
- v 0x0002000 RESTORE IN PROGRESS
- 0x0004000 OFFLINE
- $\cdot$  0x0008000 DROP PENDING
- v 0x0010000 WRITE SUSPENDED
- 0x0020000 LOAD IN PROGRESS
- 0x0200000 STORAGE MAY BE DEFINED
- 0x0400000 STORAGE DEFINITION IS IN FINAL STATE
- v 0x0800000 STORAGE DEFINITION CHANGED PRIOR TO ROLLFORWARD
- v 0x1000000 DMS REBALANCER IS ACTIVE
- 0x2000000 DELETION IN PROGRESS
- 0x4000000 CREATION IN PROGRESS

#### **MinRecTime**

表スペースの最小リカバリー時間。

### **NQuiescers**

静止者の数。

## **PathsDropped**

自動ストレージ表スペースの場合、ドロップされたストレージ・パ ス上に、1 つ以上のコンテナーがあるかどうかを示します。可能な 値は次のとおりです。

- v Yes
- $\cdot$  No

#### **TrackmodState**

最後のバックアップまたは次のバックアップに関する表スペースの 変更状態。可能な値は次のとおりです。

- Clean 直前のバックアップ以降、表スペースに変更は発生して いません。今回、増分バックアップまたは差分バックアップを実 行するのであれば、この表スペースのデータ・ページはバックア ップされません。
- Dirty 表スペースには、次のバックアップで取り出す必要があ るデータが入っています。
- v InIncremental 表スペースには、増分バックアップにコピーさ れた変更が入っています。この状態は、今後の増分バックアップ にこのプールのページを含める必要があるフルバックアップにと っては、Dirty な状態です。また、この状態は、今後の差分バッ クアップにはこのプールのページを含める必要がないため、Clean な状態でもあります。
- v ReadFull 正常に完了しなかった可能性があるフルバックアッ プ、または現在進行中のフルバックアップによって読み取られた ダーティーな表スペースが原因で、最新の表スペース変更状態が 変更されました。
- v ReadIncremental 正常に完了しなかった可能性がある増分バッ クアップ、または現在進行中の増分バックアップによって読み取 られたダーティーな表スペースが原因で、最新の表スペース変更 状態が変更されました。

- v n/a **trackmod** 構成パラメーターが No に設定されています。 このため、表スペース変更状態情報は利用できません。
- 表スペース自動サイズ変更の統計**:**
	- **Id** 表スペース ID。
	- **AS** 表スペースが自動ストレージを使用しているかどうかを示します。 可能な値は次のとおりです。
		- Yes
		- v No
	- **AR** 表スペースの自動的なサイズ変更が有効になっているかどうかを示 します。可能な値は次のとおりです。
		- v Yes
		- $\cdot$  No

### **InitSize**

自動ストレージ表スペースの場合、このパラメーターの値は表スペ ースの初期サイズ (バイト) です。

#### **IncSize**

このパラメーターの値が -1 の場合には、データベース・マネージ ャーが自動的に適切な値を判別します。自動的にサイズ変更される 表スペースの場合、IIP フィールドの値が No であれば、このパラ メーターの値は、表スペースがいっぱいでスペース要求が出された 場合に表スペース・サイズが自動変更されるときのサイズ増加単位 (バイト、データベース・パーティションごと) です。 IIP フィール ドの値が Yes であれば、このパラメーターの値はパーセントです。

- **IIP** 自動的にサイズ変更される表スペースの場合、このパラメーターの 値は、IncSize フィールドの増分値がパーセントかどうかを示しま す。可能な値は次のとおりです。
	- v Yes
	- $\cdot$  No

#### **MaxSize**

自動的にサイズ変更される表スペースの場合、このパラメーターの 値は、表スペースをどこまで自動的に増加させることができるかの 最大サイズ (バイト、データベース・パーティションごと) を指定 します。値 NONE は、最大サイズが存在しないことを示します。

#### **LastResize**

正常に行われた最後の自動サイズ変更操作のタイム・スタンプ。

- **LRF** 最後に行われた自動サイズ変更操作が失敗したかどうかを示しま す。可能な値は次のとおりです。
	- Yes
	- v No

### 表スペース・ストレージ統計**:**

**Id** 表スペース ID。

#### **DataTag**

データを一意的に特定し、グループ化するのに使用される識別タグ。

### **Rebalance**

再平衡化がアクティブかどうかを示します。

**SGID** 自動ストレージ管理の表スペースの場合、表スペースが関連付けられている ストレージ・グループを示します。

#### **SourceSGID**

ストレージ・グループの関連を変更している自動ストレージ管理の表スペー スの場合、表スペースが関連付けられていたソース・ストレージ・グループ を示します。

## 表スペース・コンテナー**:**

**TspId** コンテナーを所有する表スペースの ID。

#### **ContainNum**

表スペース内のコンテナーに割り当てられた番号。

**Type** コンテナーのタイプ。可能な値は次のとおりです。

- Path
- Disk
- $\cdot$  File
- Striped Disk
- Striped File

#### **TotalPgs**

コンテナー内のページ数。

#### **UsablePgs**

コンテナー内で使用できるページの数。

#### **StripeSet**

コンテナーが置かれるストライプ・セット (DMS 表スペースにのみ 適用)。

## **Container**

コンテナーの名前。

**PathID** 自動ストレージ表スペースの場合、コンテナーが存在するストレー ジ・パスの ID。

**db2pd -tablespaces** コマンド[の出力例を](#page-1270-1)参照してください。

## **-tcbstats** パラメーター

**-tcbstats** パラメーターについては、以下の情報が戻されます。

## **TCB** 表情報**:**

**TbspaceID**

表スペース ID。

## **TableID**

## 表 ID。

**PartID** パーティション表の場合、これはデータ・パーティション ID で す。非パーティション表の場合、これは 'n/a' を表示します。

#### **MasterTbs**

パーティション表の場合、これはパーティション表が属する論理表 スペース ID です。非パーティション表の場合、この値は TbspaceID に対応します。

#### **MasterTab**

パーティション表の場合、これはパーティション表の論理表 ID で す。非パーティション表の場合、この値は TableID に対応します。

#### **TableName**

表の名前。

## **SchemaNm**

表の名前を修飾するスキーマ。

#### **ObjClass**

オブジェクト・クラス。可能な値は次のとおりです。

- v Perm (永続)。
- Temp  $(\rightharpoonup$ 時)。

#### **DataSize**

データ・オブジェクト内のページ数。

**LfSize** 長いフィールド・オブジェクトのページ数。

#### **LobSize**

ラージ・オブジェクトのページ数。

#### **XMLSize**

XML オブジェクト内のページ数。

## **TCB** 表統計**:**

## **TableName**

表の名前。

#### **SchemaNm**

表の名前を修飾するスキーマ。

- **Scans** 表に対して実行されたスキャンの数。
- **UDI** 最後に表統計が (バックグラウンド統計収集プロセスによって、ま たは **RUNSTATS** コマンドを手動で使用して) 更新された後に、表に 対して実行された更新、削除、および挿入操作の数。
- **RTSUDI** リアルタイム統計収集、バックグラウンド統計収集プロセス、また は手動の **RUNSTATS**によって最後に表統計が更新された後に、表に対 して実行された更新、削除、および挿入操作の数。

#### **PgReorgs**

再編成が実行されたページ数。

### **NoChgUpdts**

表内の列を変更しなかった更新の数。

**Reads** 表のモニターがオンになっていたときに表から読み取られた行数。

#### **FscrUpdates**

フリー・スペース制御レコードに対する更新の数。

```
Inserts
```
表に対して実行された挿入操作の数。

**Updates**

表に対して実行された更新操作の数。

```
Deletes
```
表に対して実行された削除操作の数。

## **OvFlReads**

表のモニターがオンになっていたときに表に対して読み取られたオ ーバーフローの数。

## **OvFlCrtes**

作成された新しいオーバーフローの数。

#### **CCLogReads**

表に関して現在コミット済みバージョンの行が検索された回数。

## **StoredBytes**

この列は、**db2pd –temptable** 出力の「Total stored temp bytes」に 相当します。

## **BytesSaved**

この列は、**db2pd –temptable** 出力の「Total bytes saved」値に相当 します。

## **PgDictsCreated**

正常に作成されたページ・レベルのディクショナリーの総数。

注 以下のデータは、 **-tcbstats** パラメーターに **-all** または **-index** オプシ ョンを指定する場合にのみ表示されます。

## **TCB** 索引情報**:**

**InxTbspace**

索引が置かれている表スペース。

#### **ObjectID**

索引のオブジェクト ID。

**PartID** パーティション表の場合、これはデータ・パーティション ID で す。非パーティション表の場合、N/A が表示されます。

## **TbspaceID**

表スペース ID。

## **TableID**

表 ID。

## **MasterTbs**

パーティション表の場合、これはパーティション表が属する論理表 スペース ID です。非パーティション表の場合、この値は TbspaceID に対応します。

## **MasterTab**

パーティション表の場合、これはパーティション表の論理表 ID で す。非パーティション表の場合、この値は TableID に対応します。

### **TableName**

表の名前。

#### **SchemaNm**

表の名前を修飾するスキーマ。

**IID** 索引 ID。

#### **IndexObjSize**

索引オブジェクトのページ数。IndexObjSize に報告される値は推奨 されなくなりました。エクステントを再利用するために再編成を実 行した場合、IndexObjSize 出力は、索引オブジェクトのページ数を 正しく反映しません。この値には、再編成中に解放されたページも 含まれるためです。正しい値を取得するためには、代わりに ADMIN GET INDEX INFO 表関数の INDEX OBJECT P SIZE 列 または INDEX OBJECT L SIZE 列を使用してください。

## **TCB** 索引統計**:**

#### **TableName**

表の名前。

## **IID** 索引 ID。

**PartID** パーティション表の場合、これはデータ・パーティション ID で す。非パーティション表の場合、N/A が表示されます。

## **EmpPgDel**

削除された空のリーフ・ノードの数。

## **RootSplits**

索引ツリーを深くしたキーの挿入または更新操作の数。

### **BndrySplits**

最低位または最高位のキーへの挿入操作を発生させる境界リーフの 分割数。

## **PseuEmptPg**

疑似の空としてマークされたリーフ・ノードの数。

#### **EmPgMkdUsd**

再利用された疑似空ページの数。

**Scans** 索引に対するスキャンの数。

### **IxOnlyScns**

スキャン中に読み取られたページ数にかかわらず、索引に対して実 行された索引のみのスキャン (索引のみにアクセスして完了するス キャン) の数。

#### **KeyUpdates**

キーに対する更新の数。

## **InclUpdats**

組み込まれた列の更新の数。

## **NonBndSpts**

非境界リーフの分割数。

**PgAllocs**

割り振られたページ数。

**Merges** 索引ページに実行されたマージの数。

```
PseuDels
```
疑似削除としてマークされたキーの数。

```
DelClean
```
削除された疑似削除キーの数。

```
IntNodSpl
```
中間レベル分割の数。

## **-temptable** パラメーター

すべての一時表における累積圧縮比率を計算するには、以下の公式を使用できま す。

```
% Compression = ( Total Bytes Saved ) /
      ( Total Bytes Saved + Total Stored Temp Bytes )
```
注**:**

- v 用語 Eligible は、圧縮基準を満たす一時表を示します。
- v 用語 Compressed は、圧縮される十分なデータが最終的に挿入された一時表を示 します。

```
hotel26:/home/billyp> db2pd -db billdb –temptable
System Temp Table Stats:
      Number of Temp Tables : 0
            Comp Eligible Temps : 0
            Compressed Temps : 0
            Total Temp Bytes : 0
            Total Bytes Saved : 0
            Total Compressed Rows : 0
            Total Temp Table Rows: : 0
User Temp Table Stats:
      Number of Temp Tables : 0
            Comp Eligible Temps : 0
            Compressed Temps : 0
            Total Stored Temp Bytes : 0
            Total Bytes Saved : 0
            Total Compressed Rows : 0
            Total Temp Table Rows : 0
                  すべてのカウンターは、非表示の reset オプションを使用するとゼロにリセットで
                  きます。
                  hotel26:/home/billyp> db2pd -db bill -temptable reset
                        Resetting counters to 0.
                  db2pd -temptable コマンドの出力例を参照してください。
                  -thresholds パラメーター
                  -thresholds パラメーターについては、以下の情報が戻されます。
                  • Threshold Name: しきい値名
                  v Threshold ID: しきい値 ID
                  • Domain: しきい値ドメイン
```
- Domain ID: しきい値ドメイン ID
- v Predicate ID: しきい値述部 ID
- v Maximum Value: しきい値最大値
- Statement Text: ステートメントしきい値に関連付けられたステートメント・テ キスト。
- v Enforcement: しきい値強制の有効範囲
- Queuing: しきい値はキューイングしきい値です
- v Queue Size: しきい値のキュー・サイズ設定
- v Collect Flags: しきい値の COLLECT ACTIVITY DATA オプションの設定
- v Partition Flags: COLLECT ACTIVITY オプション設定が適用されるパーティシ ョン
- v Execute Flags: しきい値のアクション設定
- v Enabled: しきい値の状態 (使用可能または使用不可)
- v Check Interval (seconds): しきい値の頻度設定
- v Remap Target Serv. Subclass: しきい値アクションの再マップ用のターゲット・ サービス・サブクラス設定
- v Log Violation Evmon Record: THRESHOLD VIOLATIONS イベント・モニタ ー・ログの設定

さらに、しきい値がキューイングしきい値である場合、キュー・セクションには次 の情報も表示されます。

- v Queue information for threshold: しきい値名
- v Max Concurrency: 最大並行性の設定
- v Concurrency: 実際の並行性値
- v Max Queue Size: 最大しきい値キュー・サイズ設定
- Agents Currently Queued: カタログ・データベース・パーティション上のしきい 値キューで待機中のすべてのエージェントのリスト (エージェントがキューに入 れられている場合にのみ表示されます)

## **-transactions** パラメーター

**-transactions** パラメーターについては、以下の情報が戻されます。

#### **ApplHandl**

トランザクションのアプリケーション・ハンドル。

**TranHdl**

トランザクションのトランザクション・ハンドル。

- **Locks** トランザクションによって保持されているロックの数。
- **State** トランザクションの状態。
- **Tflag** トランザクション・フラグ。可能な値は次のとおりです。
	- 0x00000002。この値は、2 フェーズ・コミット・アプリケーションのコー ディネーター・ノードにのみ書き込まれ、すべての従属ノードが「コミッ トの準備」要求を送ったことを示します。
- v 0x00000020。トランザクションはキャプチャー・ソース表を変更する必要 があります (データ・レプリケーションにのみ使用されます)。
- 0x00000040。クラッシュ・リカバリーは、トランザクションが準備状態に あると見なします。
- v 0x00010000。この値は、パーティション・データベース環境のコーディネ ーター・パーティションにのみ書き込まれ、コーディネーター・パーティ ションが 2 フェーズ・コミット・トランザクションのすべての従属パー ティションからまだコミット要求を受け取っていないことを示します。
- v 0x00040000。トランザクションのロールバックはペンディング状態です。
- v 0x01000000。トランザクションは、コーディネーター・パーティションで はないデータベース・パーティション・サーバーで更新されました。
- 0x04000000。疎結合 XA トランザクションはサポートされています。
- 0x08000000。複数の分岐がこのトランザクションに関連付けられており、 疎結合 XA プロトコルを使用しています。
- v 0x10000000。トランザクションに参加する分岐が疎結合 XA プロトコル を使用できないことを示すデータ定義言語 (DDL) ステートメントが出さ れました。
- **Tflag2** トランザクション・フラグ 2。値は以下のとおりです。
	- v 0x00000004。トランザクションは、 **num\_log\_span** データベース構成パラ メーターによって指定された限界を超えました。
	- 0x00000008。トランザクションは、DB2 ユーティリティーを実行した結 果として発生しました。
	- v 0x00000020。トランザクションは、優先順位の高いアプリケーションにロ ックを譲渡します (通常、この値は DB2 データベース・システムがセル フチューニングおよび自己管理機能のために自動的に開始するジョブに関 して発生します)。
	- v 0x00000040。トランザクションは、優先順位の高いアプリケーションに行 レベルのロックを譲渡しません (通常、この値は DB2 データベース・シ ステムがセルフチューニングおよび自己管理機能のために自動的に開始す るジョブに関して発生します)。

## **Firstlsn**

トランザクションの最初の LSN。

## **Lastlsn**

トランザクションの最終 LSN。

## **Firstlso**

トランザクションの最初の LSO。

## **Lastlso**

トランザクションの最終 LSO。

### **SpaceReserved**

トランザクションのために予約されているログ・スペースの量。

#### **LogSpace**

トランザクションに必要なログ・スペースの合計 (補正ログ・レコード用の 使用済みスペースおよび予約済みスペースを含む)。

**TID** トランザクション ID。

### **AxRegCnt**

グローバル・トランザクションに登録されているアプリケーションの数。ロ ーカル・トランザクションの場合、この値は 1 です。

**GXID** グローバル・トランザクション ID。ローカル・トランザクションの場合、 この値は 0 です。

## **ClientUserID**

トランザクションのクライアント・ユーザー ID。これは

tpmon\_client\_userid (TP Monitor Client User ID モニター・エレメント) と 同じです。

## **ClientWrkstnName**

トランザクションのクライアント・ワークステーション名。これは tpmon\_client\_wkstn (TP Monitor Client Workstation Name モニター・エレメ ント) と同じです。

#### **ClientApplName**

トランザクションを実行しているクライアント・アプリケーション名。これ は tpmon\_client\_app (TP Monitor Client Application モニター・エレメント) と同じです。

### **ClientAccntng**

トランザクションを実行しているクライアントのアカウンティング・ストリ ング。これは tpmon\_acc\_str (TP Monitor Client Accounting String モニタ ー・エレメント) と同じです。

## **-utilities** パラメーター

**-utilities** パラメーターについては、以下の情報が戻されます。

**ID** ユーティリティー呼び出しに対応するユニーク ID。

**Type** ユーティリティーのクラスを識別します。

**State** ユーティリティーの状態について記述します。

## **Invoker**

ユーティリティーの呼び出し方法について記述します。

## **Priority**

そのスロットルされたピアとの関連におけるスロットル・ユーティリティー の相対的な重要度を指定します。優先度 0 は、ユーティリティーがスロッ トルなしで実行することを暗黙に示します。ゼロ以外の優先度は 1 から 100 までの範囲になければならず、100 が最高の優先度、1 が最低の優先度 を表します。

## **StartTime**

現行のユーティリティーが最初に呼び出された日時を指定します。

**DBName** ユーティリティーによる操作対象になったデータベースを識別します。

#### **NumPhases**

ユーティリティーにあるフェーズの数を指定します。

### **CurPhases**

現在実行中のフェーズを指定します。

#### **Description**

ユーティリティーが実行している作業の要旨。これには、ロード操作 ID お よびアプリケーション ID が含まれます。

## **-wlocks** パラメーター

**-wlocks** パラメーターについては、以下の情報が戻されます。

### **ApplHandl**

アプリケーション・ハンドル (ノードと索引を含む)。

### **TranHdl**

ロックを要求しているトランザクション・ハンドル。

## **LockName**

ロックの名前。

### **Type** ロック・タイプ。

**Mode** ロック・モード。可能な値は次のとおりです。

- v IS
- $\bullet$  IX
- $\cdot$  S v SIX
- $\bullet$  X
- $\cdot$  IN
- $\bullet$  Z
- $\bullet$  U
- 
- v NS
- v NW
- **Conv** ロック待機の終了後にロックが変換されるロック・モード。
- **Sts** ロック状況。可能な値は次のとおりです。
	- v G (譲渡)
	- C (変換)
	- v W (待機)

#### **CoorEDU**

アプリケーションのコーディネーター・エージェントの EDU ID。

#### **AppName**

アプリケーションの名前。

#### **AuthID** 許可 ID。

- **AppID** アプリケーション ID。この値は **appl\_id** モニター・エレメント・データと 同じです。
- **db2pd -wlocks** コマンド[の出力例を](#page-1273-0)参照してください。

## **-workactionsets** パラメーター

**-workactionsets** パラメーターについては、以下の情報が戻されます。

- アドレス
- **作業アクション・セットの ID**
- 作業アクション・セット名
- v 関連する作業クラス・セットの ID
- 作業アクション・セットに関連したオブジェクトの種類 (データベースまたはサ ービス・クラス)
- v 作業アクション・セットに関連したオブジェクト (サービス・クラスまたはデー タベース) の ID
- 以下のような、作業アクション・セット内のすべての作業アクション:
	- アドレス
	- アクション ID
	- アクションの種類
	- 参照オブジェクト ID (アクションの種類に応じて、しきい値 ID、サービス・ クラス ID、または NULL)

## **-workclasssets** パラメーター

**-workclasssets** パラメーターについては、以下の情報が戻されます。

- アドレス
- 作業クラス ID
- v 参照カウンター (この作業クラス・セットを参照する異なる作業アクション・セ ットの数)
- 次のような、作業クラス・セット内のすべての作業クラス (評価順序で表示され ます):
	- アドレス
	- クラス ID
	- クラス名
	- 属性
	- 作業タイプ
	- timeron コストの下限
	- timeron コストの上限

## **-workloads** パラメーター

**-workloads** パラメーターの場合、見出しに関しては、以下の情報が戻されます。

## ワークロード定義

- ワークロード ID および名前
- ワークロード・オカレンスのデータベース・アクセス権
- 並列処理の最大度合い
- 並行ワークロード・オカレンスの数
- ワークロードしきい値
- 関連サービス・クラス
- v 統計収集設定
- v ヒストグラム・テンプレート ID

## 使用特権所有者

- ワークロード ID
- 所有者のタイプ
- v 許可 ID

## ローカル・パーティションのワークロード統計

- ワークロード ID および名前
- ワークロード・オカレンス統計
- v 最終統計リセット後の経過時間
- アクティビティー統計

**db2pd -workloads** コマンド[の出力例を](#page-1273-1)参照してください。

## 出力例

#### **-addnode**

以下は、**db2pd -addnode** コマンドの出力例です。

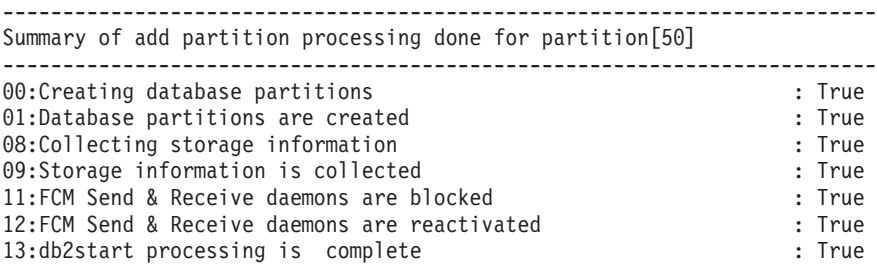

Conflicting states or activities for add partition for partition[50]

-------------------------------------------------------------------------

[14] Messages found for partition [50] ------------------------------------------------------------------------- [Fri Oct 24 16:16:27 2008]:Addnode agent:Got automatic storage details [Fri Oct 24 16:16:28 2008]:Addnode agent:Skeleton datbase is created [Fri Oct 24 16:16:28 2008]:Addnode agent:Scanning for db alias=[PE ] name=[PE ] [Fri Oct 24 16:16:28 2008]:Addnode agent:Found db alias=[PE ] name=[PE ] [Fri Oct 24 16:16:28 2008]:Addnode agent:Instance directory already exists [Fri Oct 24 16:16:28 2008]:Addnode agent:Node directory already exists [Fri Oct 24 16:16:28 2008]:Addnode agent:Node directory is created [Fri Oct 24 16:16:29 2008]:Addnode agent:Getting automatic storage details [Fri Oct 24 16:16:29 2008]:Addnode agent:Got automatic storage details [Fri Oct 24 16:16:30 2008]:Addnode agent:Skeleton datbase is created [Fri Oct 24 16:16:30 2008]:Addnode agent:Database activation is not required [Fri Oct 24 16:16:30 2008]:Addnode agent:Database activation is complete [Fri Oct 24 16:16:30 2008]:Addnode agent:Online mode processing is complete [Fri Oct 24 16:16:30 2008]:db2start is complete

**oldviewapps**

データベース・パーティション・サーバーの追加操作が行われる前 に、インスタンス内にあるデータベース・パーティション・サーバ ーの数を参照するアプリケーションに関する情報を戻します。
以下は、**db2pd -addnode oldviewsapps** コマンドの出力例です。

------------------------------------------------------------------------- Summary of add partition processing done for partition[0] -------------------------------------------------------------------------

Conflicting states or activities for add partition for partition[0] -------------------------------------------------------------------------

Applications with old view of instance for partition [0]

```
-------------------------------------------------------------------------
App.Handle(00000000,00000072) view has [3] nodes, instance has [4] nodes
App.Handle(00000000,00000065) view has [3] nodes, instance has [4] nodes
App.Handle(00000000,00000071) view has [3] nodes, instance has [4] nodes
App.Handle(00000000,00000005) view has [3] nodes, instance has [4] nodes
App.Handle(00000000,00000051) view has [3] nodes, instance has [4] nodes
App.Handle(00000000,00000070) view has \overline{3} nodes, instance has \overline{[4]} nodes
App.Handle(00000000,00000069) view has [3] nodes, instance has [4] nodes
App.Handle(00000000,00000068) view has [3] nodes, instance has [4] nodes
App.Handle(00000001,00000058) view has [3] nodes, instance has [4] nodes
App.Handle(00000000,00000067) view has [3] nodes, instance has [4] nodes
App.Handle(00000000,00000073) view has [3] nodes, instance has [4] nodes
```
**detail db2pd** コマンドで使用する場合、進行中のステップと、データベー ス・パーティション・サーバーの追加操作と互換性のないイベント を含む、データベース・パーティション・サーバーの追加操作に関 する詳細情報を戻します。**oldviewapps** オプションと併用すると、 最近追加されたデータベース・パーティション・サーバーが組み込 まれていないインスタンスを調べるアプリケーションに関する情報 も戻します。

以下は、**db2pd -addnode detail** コマンドの出力例です。

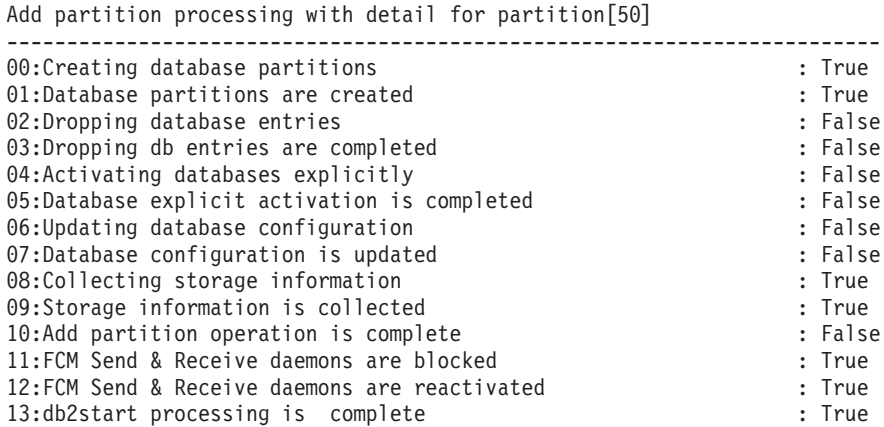

-------------------------------------------------------------------------

Conflicting states or activities for add partition for partition[50]

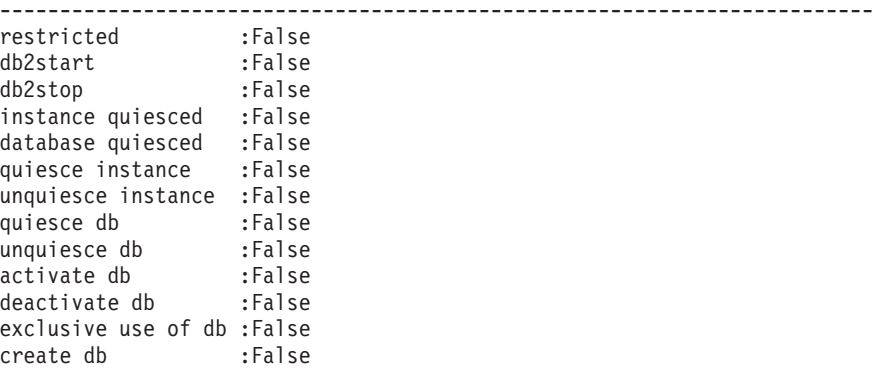

drop db :False create tablespace :False alter tablespace :False<br>drop tablespace :False drop tablespace :False<br>add partition :False add partition : False<br>backup database : False backup database restore database :False snapshot restore :False [14] Messages found for partition [50] ------------------------------------------------------------------------- [Fri Oct 24 16:16:27 2008]:Addnode agent:Got automatic storage details [Fri Oct 24 16:16:28 2008]:Addnode agent:Skeleton datbase is created [Fri Oct 24 16:16:28 2008]:Addnode agent:Scanning for db alias=[PE ] name=[PE ] [Fri Oct 24 16:16:28 2008]:Addnode agent:Found db alias=[PE ] name=[PE ] [Fri Oct 24 16:16:28 2008]:Addnode agent:Instance directory already exists [Fri Oct 24 16:16:28 2008]:Addnode agent:Node directory already exists [Fri Oct 24 16:16:28 2008]:Addnode agent:Node directory is created [Fri Oct 24 16:16:29 2008]:Addnode agent:Getting automatic storage details [Fri Oct 24 16:16:29 2008]:Addnode agent:Got automatic storage details [Fri Oct 24 16:16:30 2008]:Addnode agent:Skeleton datbase is created [Fri Oct 24 16:16:30 2008]:Addnode agent:Database activation is not required [Fri Oct 24 16:16:30 2008]:Addnode agent:Database activation is complete [Fri Oct 24 16:16:30 2008]:Addnode agent:Online mode processing is complete [Fri Oct 24 16:16:30 2008]:db2start is complete Total [00] Conflicting application handles for partition [50] ------------------------------------------------------------------------- 以下の例では、競合操作が示されています。 Total [01] Conflicting application handles for partition [20] ------------------------------------------------------------------------- Agents for app\_handle 00000000 00000052 : Activity occurrence:[1] time(s) ActivityName:[exclusive use of db] 以下は、db2pd -addnode oldviewapps detail コマンドの出力例で す。 ------------------------------------------------------------------------- Add partition processing with detail for partition[0] ------------------------------------------------------------------------- 00:Creating database partitions : False 01:Database partitions are created : False 02:Dropping database entries : False : False : False : False : False : False : False : False : False : False : False : False : False : False : False : False : False : False : False : False : False : False : False : False : 03:Dropping db entries are completed 04:Activating databases explicitly : False 05:Database explicit activation is completed : False 06:Updating database configuration : False 07:Database configuration is updated : False 08:Collecting storage information 09:Storage information is collected : False 10:Add partition operation is complete : False 11:FCM Send & Receive daemons are blocked : False 12:FCM Send & Receive daemons are reactivated : False 13:db2start processing is complete : False Conflicting states or activities for add partition for partition[0] ------------------------------------------------------------------------ restricted :False<br>db2start :False db2start db2stop :False<br>instance quiesced :False<br>database quiesced :False instance quiesced database quiesced :False<br>quiesce instance :False quiesce instance unquiesce instance :False quiesce db  $;False$ unquiesce db :False

activate db :False deactivate db :False exclusive use of db create db :False drop db create tablespace :False alter tablespace :False drop tablespace :False add partition :False backup database restore database :False snapshot restore : False<br>create/alter nodegroup : False create/alter nodegroup drop nodegroup :False add storage :False redistribute :False Total [00] Conflicting application handles for partition [0] ------------------------------------------------------------------------- Applications with old view of instance for partition [0] ------------------------------------------------------------------------- App.Handle(00000000,00000072) view has [3] nodes, instance has[4] nodes [Viewnodes:0:1:2:] App.Handle(00000000,00000065) view has [3] nodes, instance has[4] nodes [Viewnodes:0:1:2:] App.Handle(00000000,00000071) view has [3] nodes, instance has[4] nodes [Viewnodes:0:1:2:] App.Handle(00000000,00000005) view has [3] nodes, instance has[4] nodes [Viewnodes:0:1:2:] App.Handle(00000000,00000051) view has [3] nodes, instance has[4] nodes [Viewnodes:0:1:2:] App.Handle(00000000,00000070) view has [3] nodes, instance has[4] nodes [Viewnodes:0:1:2:] App.Handle(00000000,00000069) view has [3] nodes, instance has[4] nodes [Viewnodes:0:1:2:] App.Handle(00000000,00000068) view has [3] nodes, instance has[4] nodes [Viewnodes:0:1:2:] App.Handle(00000001,00000058) view has [3] nodes, instance has[4] nodes [Viewnodes:0:1:2:] App.Handle(00000000,00000067) view has [3] nodes, instance has[4] nodes [Viewnodes:0:1:2:] App.Handle(00000000,00000073) view has [3] nodes, instance has[4] nodes [Viewnodes:0:1:2:] **-apinfo**

以下は、**db2pd -apinfo** コマンドの出力例です。

db2pd -apinfo 12 -db mydb10

Database Partition 0 -- Database MYDB10 -- Active -- Up 0 days 00:03:28

Application :

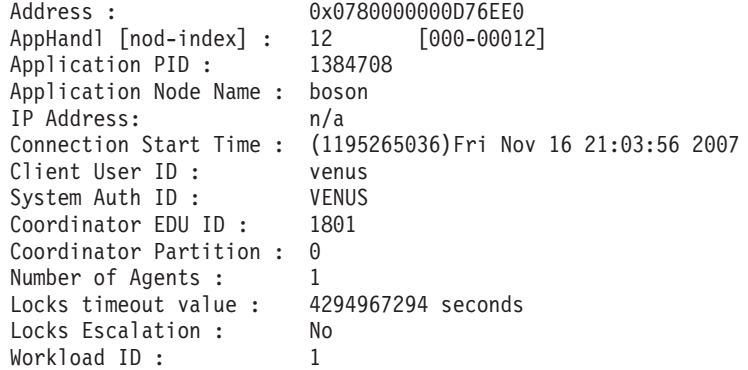

Workload Occurrence ID : 1

Trusted Context : n/a Connection Trust Type : non trusted Role Inherited : n/a Application Status : Lock-wait Application Name : db2bp Application ID : \*LOCAL.venus.071117020356 ClientUserID : n/a ClientWrkstnName : n/a ClientApplName : n/a ClientAccntng : n/a List of active statements : \*UOW-ID : 8 Activity ID : 2 Package Schema : NULLID Package Name : SQLC2G13 Package Version : Section Number : 201 SQL Type : Dynamic Isolation : CS Statement Type : DML, Select (blockable) Statement : select \* from t2 List of inactive statements of current UOW : UOW-ID : 8 Activity ID: 1 Package Schema : NULLID Package Name : SQLC2G13 Package Version : Section Number : 203 SQL Type : Dynamic

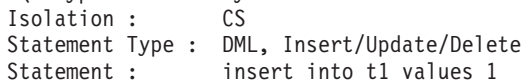

#### **-catalogcache**

**db2pd -catalogcache** コマンドの SYSTABLES および TABLESPACES の

出力例を以下に示します。

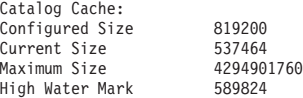

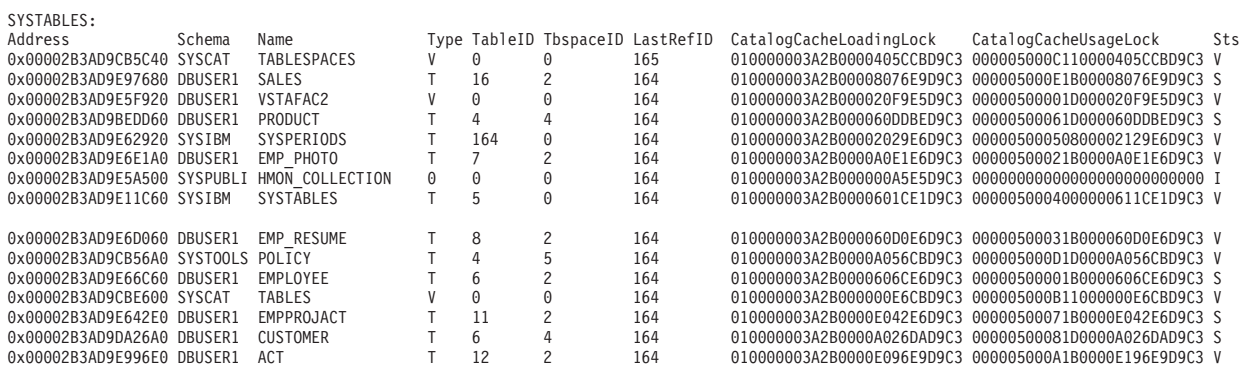

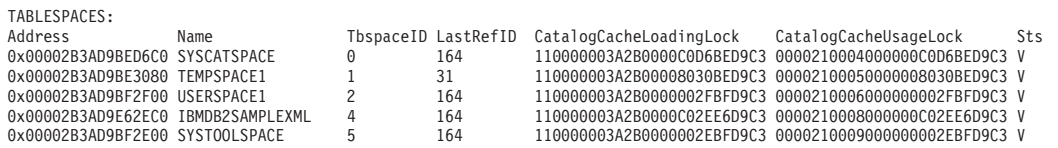

## **-cleaner**

以下は **-cleaner** オプションの出力例です。

db2pd -db sample -cleaner

Database Partition 0 - Database SAMPLE - Active - Up 0 days 00:06:34 - Date 08/09/2010 14:17:58

Page Cleaners:

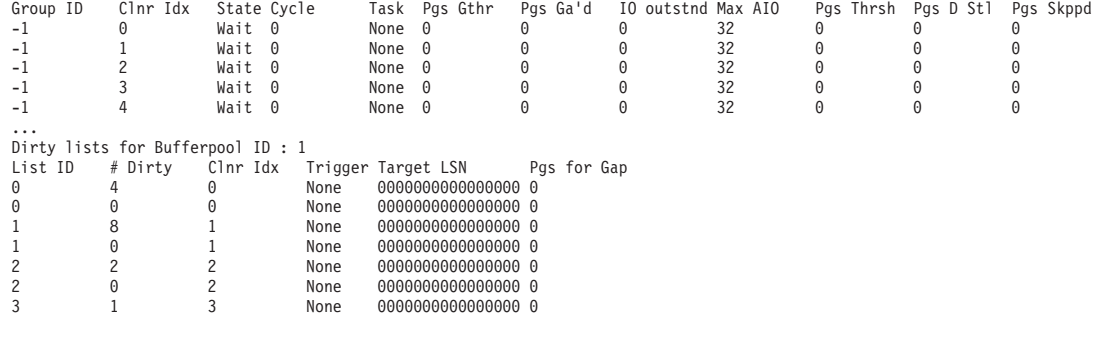

**-dirtypages**

以下は **-dirtypages** オプションの出力例です。

db2pd -db sample -dirtypages

Database Partition 0 -- Database SAMPLE -- Active -- Up 0 days 00:00:20 --Date 08/09/2010 14:11:44

Bufferpool: 1 : 34 / 1000 (3.40% dirty) Bufferpool minbuflsn: 000000000138800C

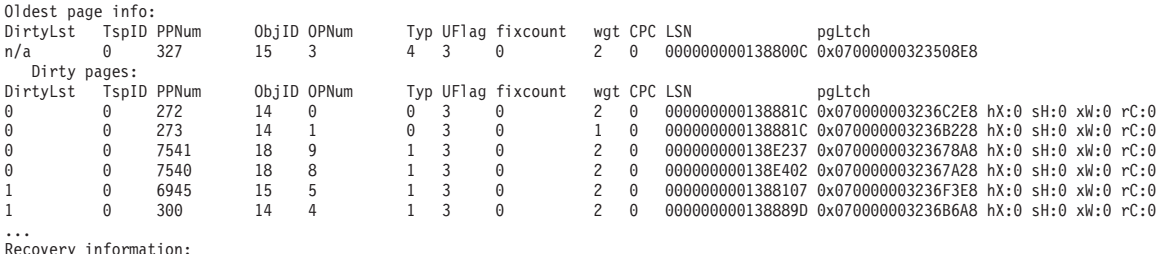

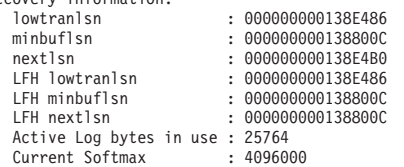

DirtyLst - dirty list ID in this bufferpool TspID - tablespace ID of this page PPNum - pool page number ObjID - object ID OPNum - object page number Typ - type of the object UFlag - internal page flag fixcount - number of active fixes on this page (in-use count) wgt - weight of the page CPC - clock LSN - page LSN pgLtch - page latch address, hX - held X, sH - # shard holders, xW - # of X waiters

### **-edus** 以下は、**db2pd -edus** コマンドの出力例です。

Database Partition 0 -- Active -- Up 0 days 01:14:05

List of all EDUs for database partition 0

db2sysc PID: 18485 db2wdog PID: 18483 db2acd PID: 18504

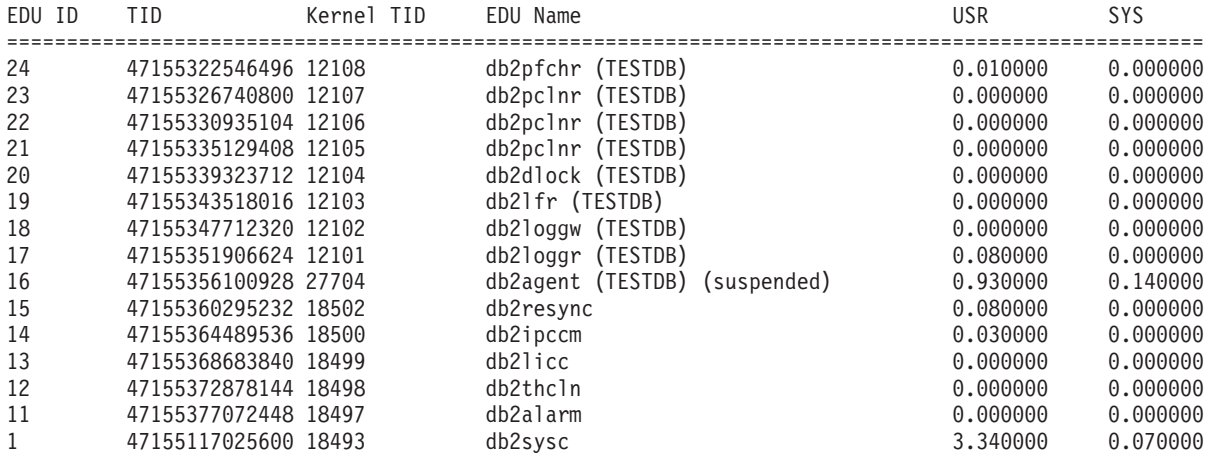

インターバル (例えば **db2pd -edus interval=10**) を含めた場合は、出力の SYS 列の右側に、次の 2 つの列がさらに追加されます。

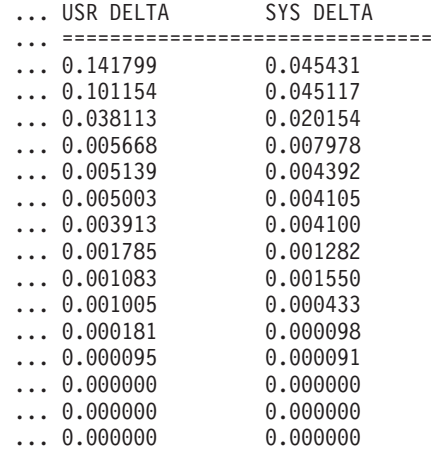

## **-fmpexechistory | -fmpe**

以下は、**db2pd -fmpexechistory** コマンドの出力例です。

db2pd -fmpexechistory -pid 761872 -n 10 Database Partition 0 -- Active -- Up 0 days 00:00:11 FMP Process: FmpPid Bit Flags ActiveThrd PooledThrd ForcedThrd Active 761872 64 0x00000002 2 1 1 YES Active Threads: EduPid: 123456 ThreadId: 987654 RoutineID Timestamp 1 2009-05-06-17.12.30.000000 2 2009-05-06-17.12.30.005000 1 2009-05-06-17.12.30.100000 EduPid: 234567 ThreadId: 987000 RoutineID Timestamp<br>1 2009-05-0 1 2009-05-06-17.12.31.000000 3 2009-05-06-17.12.30.000000 Pooled Threads: ThreadId: 540021 RoutineID Timestamp 4 2009-05-06-17.10.30.000000

**1250** コマンド・リファレンス

Forced Threads: ThreadId: 120021 RoutineID Timestamp<br>10 2009-05-0 10 2009-05-06-15.10.30.000000

> 以下は、genquery オプションを指定した **db2pd -fmpexechistory** コマンド の出力例です。

db2pd -fmpExecHistory pid=761872 n=10 genquery

Database Partition 0 -- Active -- Up 0 days 00:00:11

WITH RTNHIST ( PID, TID, RTNID, RTNTIME) AS ( VALUES (761872, 987654, 1, TIMESTAMP('2009-07-13-16.17.10.818705')), (761872, 987654, 2, TIMESTAMP('2009-07-13-16.17.11.818710')),... ) SELECT R.PID, R.TID, R.RTNTIME, ROUTINESCHEMA, ROUTINEMUDULENAME, ROUTINENAME, SPECIFICNAME, ROUTINEID FROM syscat.routines, RTNHIST as R WHERE ROUTINEID = R.RTNID ORDER BY R.PID, R.TID, R.RTNTIME ;

**-logs**

以下は、**db2pd -logs** コマンドの出力例です。

**-pages**

以下は、summary パラメーターを指定しないときの **db2pd -pages** コマンド の出力例です。

venus@baryon:/home/venus =>db2pd -pages -db pdtest

Database Partition 0 -- Database PDTEST -- Active -- Up 0 days 00:01:28

Bufferpool Pages: First Active Pool ID 1 Max Bufferpool ID Max Bufferpool ID on Disk 1<br>Num Bufferpools Num Bufferpools

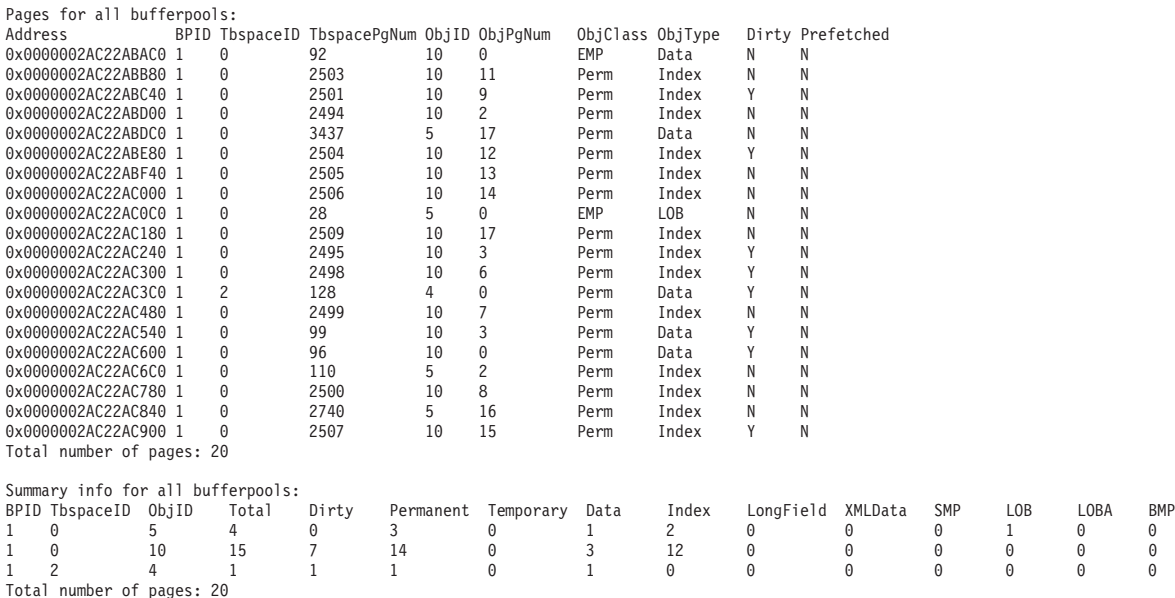

以下は、**summary** パラメーターを指定するときの **db2pd -pages** コマンドの 出力例です。

venus@baryon:/home/venus =>db2pd -pages summary -db pdtest

Database Partition 0 -- Database PDTEST -- Active -- Up 0 days 00:02:07

Bufferpool Pages:

First Active Pool ID 1 Max Bufferpool ID 1 Max Bufferpool ID on Disk 1 Num Bufferpools 5

Total number of pages: 20

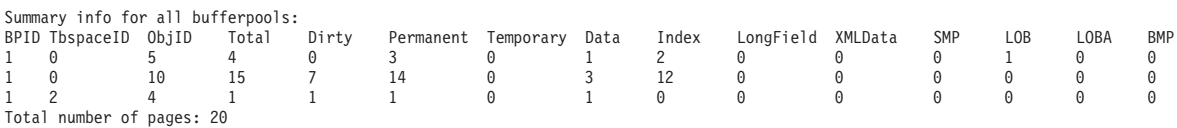

#### **-reorgs index**

以下のセクションは、**-reorgs index** パラメーターを使用して取得した出力 の例で、2 つのパーティションを使用する範囲パーティション表の索引再編 成の進行状況を報告しています。

注**:** 最初の出力は、非パーティション索引の索引再編成統計を報告していま す。それに続く出力は、各パーティションのパーティション索引の索引再編 成統計を報告しています。ここでは、出力ごとに 1 つのパーティションの みの索引再編成統計が報告されています。

Index Reorg Stats: Retrieval Time: 02/08/2010 23:04:21 TbspaceID: -6 TableID: -32768<br>Schema: ZORAN TableName: BIGRPT TableName: BIGRPT Access: Allow none Status: Completed Start Time: 02/08/2010 23:03:55 End Time: 02/08/2010 23:04:04 Total Duration: 00:00:08 Prev Index Duration: - Cur Index Start: - Cur Index: 0 Max Index: 2 Index ID: 0 Cur Phase: 0 ( - ) Max Phase: 0 Cur Count: 0 Max Count: 0 Total Row Count: 750000 Retrieval Time: 02/08/2010 23:04:21 TbspaceID: 2 TableID: 5 Schema: ZORAN TableName: BIGRPT PartitionID: 0 MaxPartition: 2 Access: Allow none Status: Completed Start Time: 02/08/2010 23:04:04 End Time: 02/08/2010 23:04:08 Total Duration: 00:00:04 Prev Index Duration: - Cur Index Start: - Cur Index: 0 Max Index: 2 Index ID: 0<br>Cur Phase: 0 ( - ) Max Phase: 0 Cur Phase: 0 (- ) Max Phase: 0<br>Cur Count: 0 Max Count: 0 Max Count: 0 Total Row Count: 375000 Retrieval Time: 02/08/2010 23:04:21 TbspaceID: 2 TableID: 6 Schema: ZORAN TableName: BIGRPT PartitionID: 1 MaxPartition: 2 Access: Allow none Status: Completed Start Time: 02/08/2010 23:04:08 End Time: 02/08/2010 23:04:12 Total Duration: 00:00:04 Prev Index Duration: -Cur Index Start: -

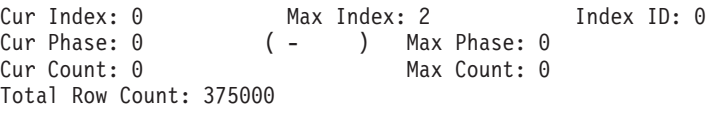

#### **-scansharing**

以下のセクションは、**-scansharing** パラメーターを使用した出力の例で す。出力には、2 つの共有セットが示されています。表スキャン・セットに は 2 つのグループがあり、ブロック索引のスキャン・セットにはグループ が 1 つあります。

Database Partition 0 -- Database SAMP -- Active -- Up 0 days 00:00:45

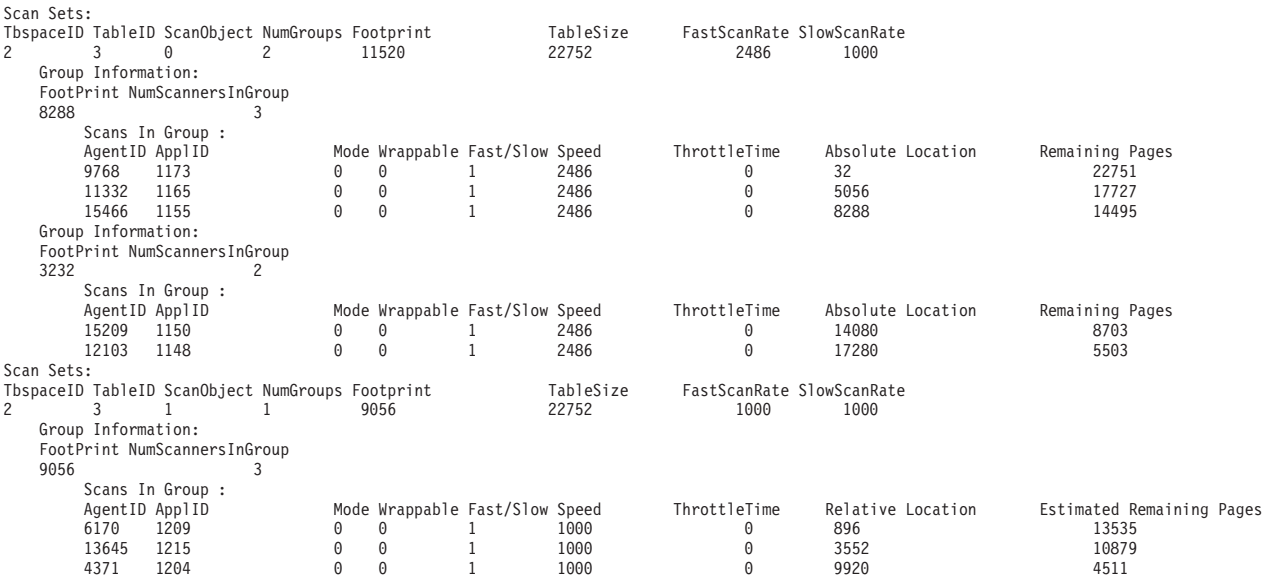

**-serverlist**

サーバー・リストの出力例を以下に示します。

db2pd -serverlist -db sample のサーバー・リスト出力例

Database Member 0 -- Active -- Up 0 days 00:10:43 -- Date 10/06/2010 12:22:39

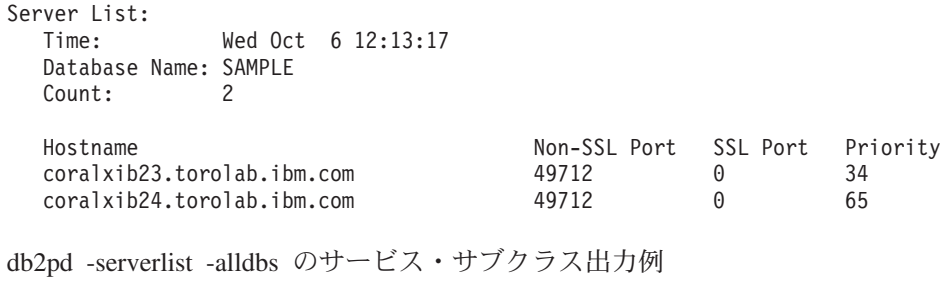

Database Member 0 -- Active -- Up 0 days 00:06:15 -- Date 10/06/2010 12:18:11

Server List: Time: Wed Oct 6 12:13:17 Database Name: SAMPLE Count: 2

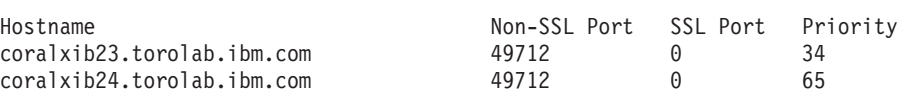

Database Member 0 -- Active -- Up 0 days 00:06:15 -- Date 10/06/2010 12:18:11

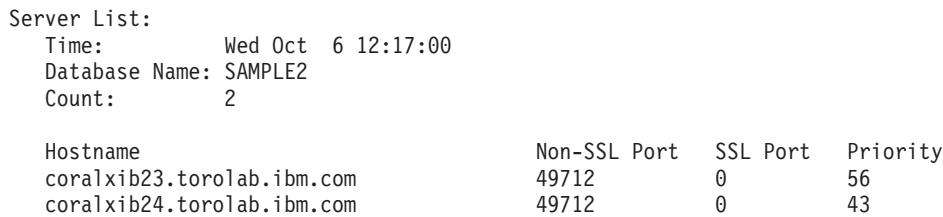

## **-serviceclasses**

以下は、1 つのサービス・スーパークラスとそのサブクラスに関するサービ ス・クラス情報の出力例です。

サービス・スーパークラスの出力例:

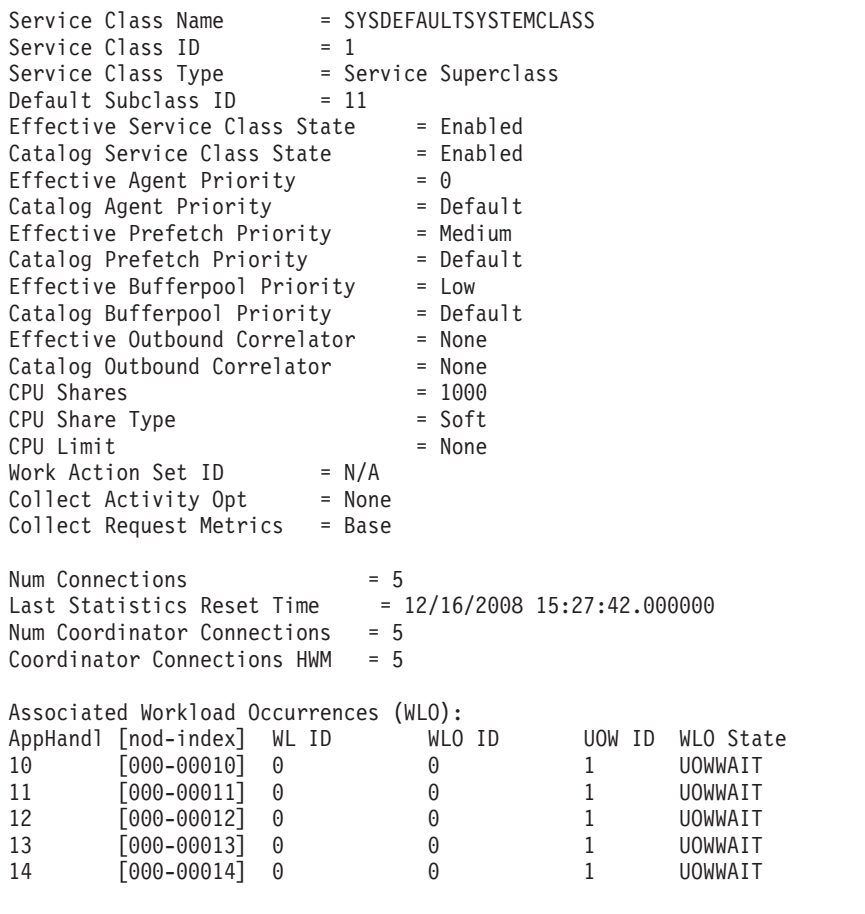

サービス・サブクラスの出力例:

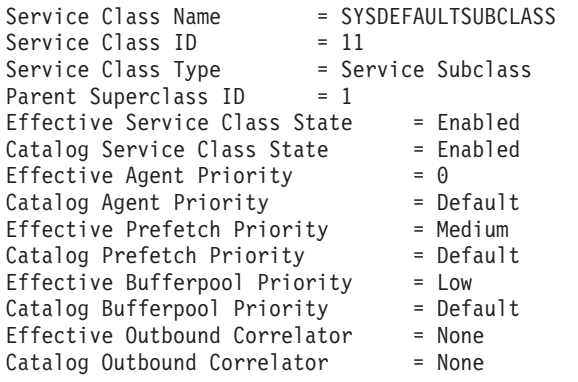

Collect Activity Opt = None Collect Request Metrics = None Collect Aggr Activity Opt = None Collect Aggr Request Opt = None Act Lifetime Histogram Template ID = 1 Act Queue Time Histogram Template  $ID = 1$ Act Execute Time Histogram Template  $ID = 1$ Act Estimated Cost Histogram Template  $ID = 1$ Act Interarrival Time Histogram Template ID = 1 Request Execute Time Histogram Template  $ID = 1$  $Access Count = 0$ 

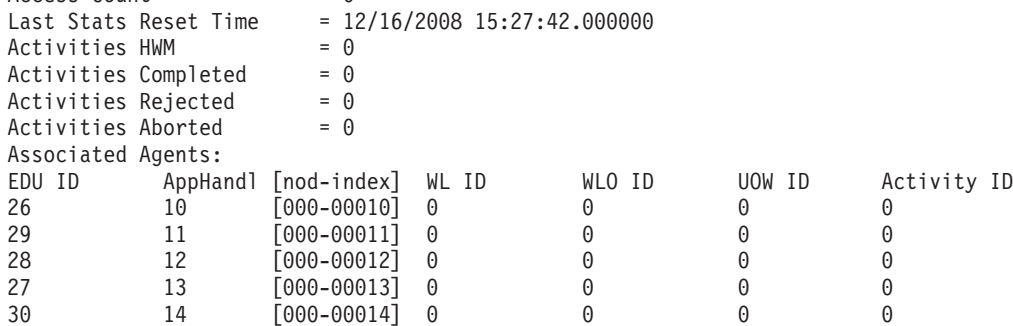

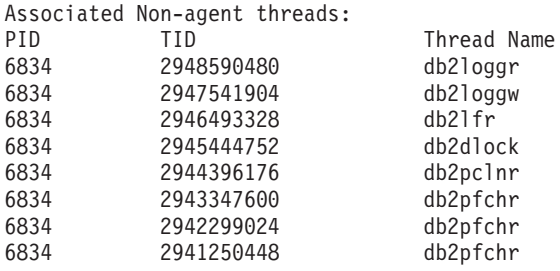

**-storagegroups** および **-storagepaths**

以下のセクションに示すのは、**-storagegroups** パラメーターまたは

**-storagepaths** パラメーターを使用した出力の例です。

db2pd -db testdb -storagegroups

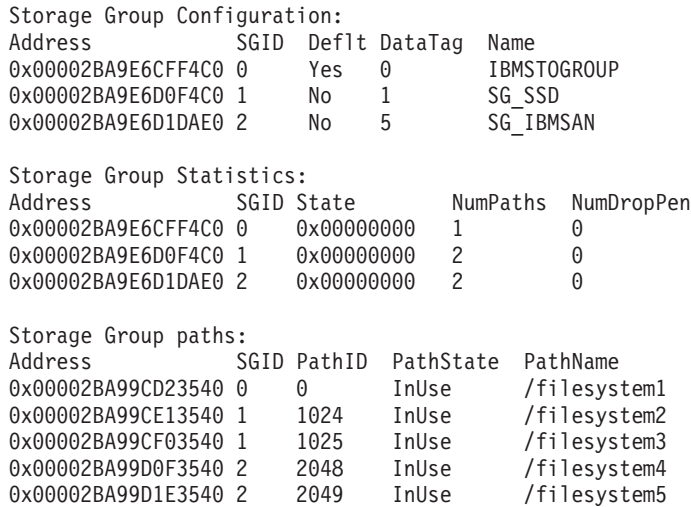

**-tablespaces**

以下は、**db2pd -tablespaces** コマンドの出力例で、PathsDropped や PathID などの、データベースの該当する情報が表示されています (一部の 列は、読みやすくするために省略されています)。

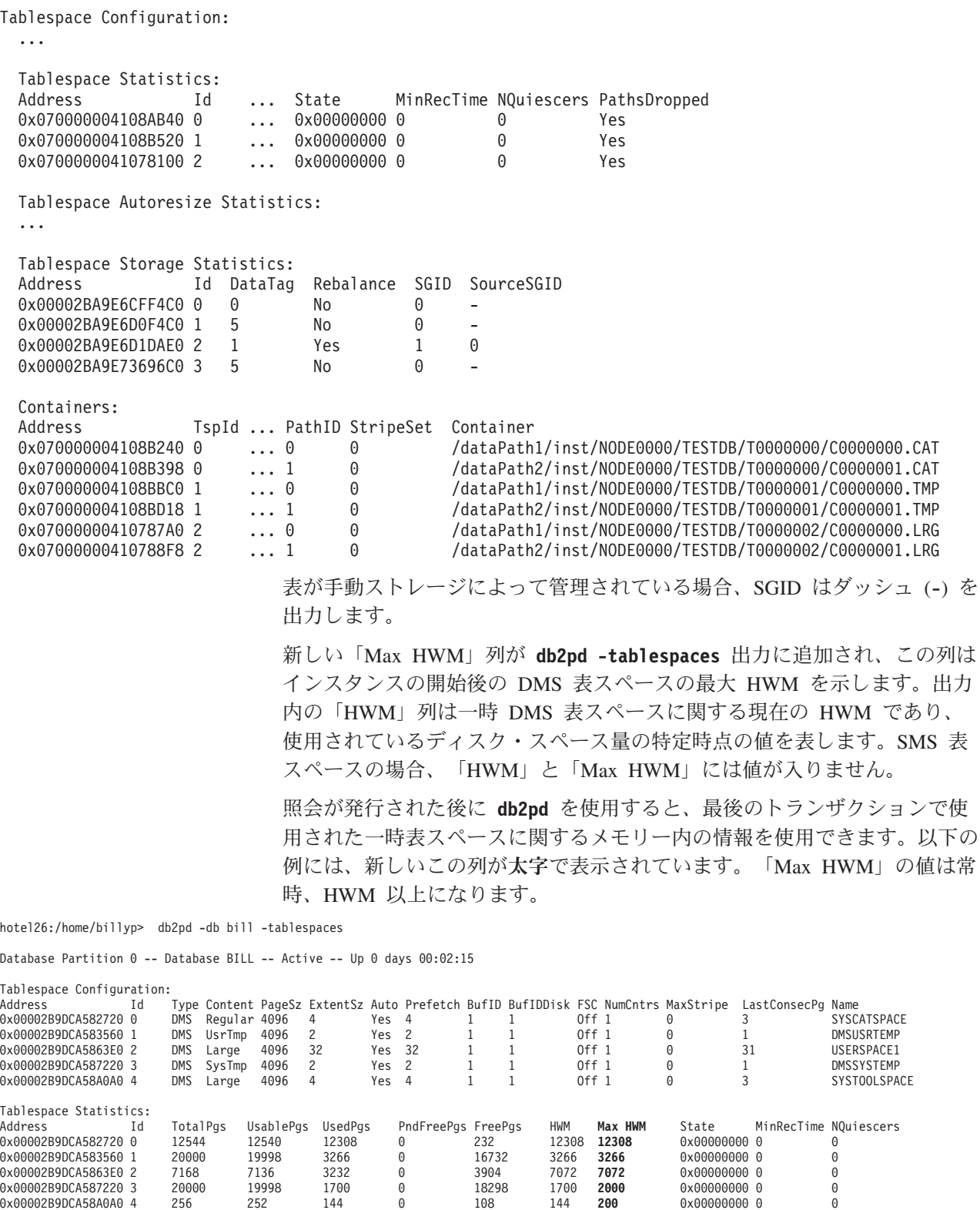

#### **-temptable**

またシステム・モニター・エレメントを使用してバッファー・プールの読み 書き量を調べると、一時表圧縮の有効性を判別できます。以下は、**db2pd -temptable** コマンドの出力例です。

hotel26:/home/billyp> db2pd -db billdb -temptable System Temp Table Stats: Number of Temp Tables : 0 Comp Eligible Temps : 0 Compressed Temps : 0 Total Stored Temp Bytes : 0 Total Bytes Saved : 0 Total Compressed Rows : 0 Total Temp Table Rows : 0 User Temp Table Stats: Number of Temp Tables : 0 Comp Eligible Temps : 0<br>Compressed Temps : 0 Compressed Temps Total Stored Temp Bytes : 0 Total Bytes Saved : 0 Total Compressed Rows : 0 Total Temp Table Rows : 0

> 同じ情報が、システム一時表とユーザー一時表に格納されます。ただし、前 述のすべてのカウンターは累積されてゆき、一時表がドロップされると更新 されます。そのため、こうしたカウンターは履歴情報のみを表します。

**-thresholds**

以下は、データベースしきい値とそのキューに関するしきい値情報の例で す。

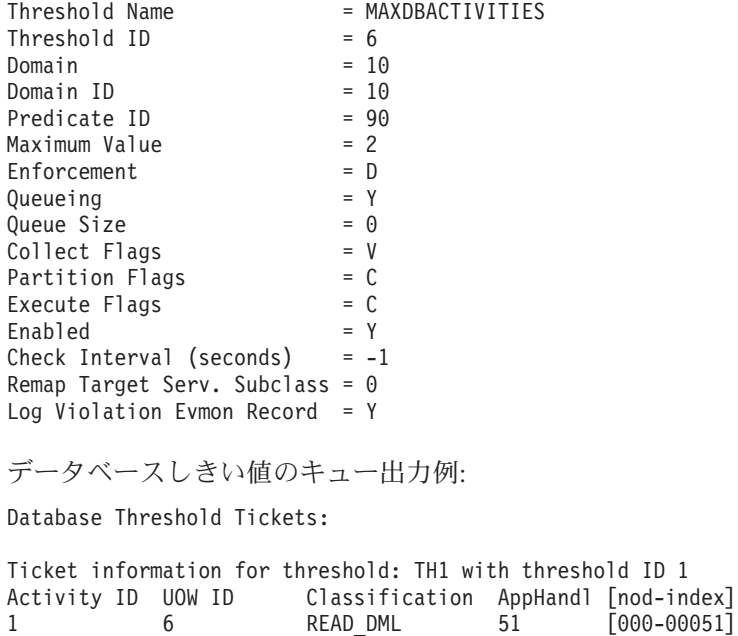

Queue information for threshold: MAXDBACTIVITIES Max Concurrency  $= 2$ <br>Concurrency  $= 2$  $Concurrency$  = 2<br>Max Oueue Size = 0 Max Queue Size

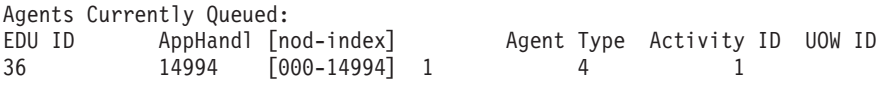

以下に示すのは、ステートメントしきい値に関するしきい値情報の例です。

db2pd -thresholds -db sample db2

Database Member 0 -- Database SAMPLE -- Active -- Up 0 days 00:01:28 -- Date 04/13/2011 09:57:09

Statement Thresholds:

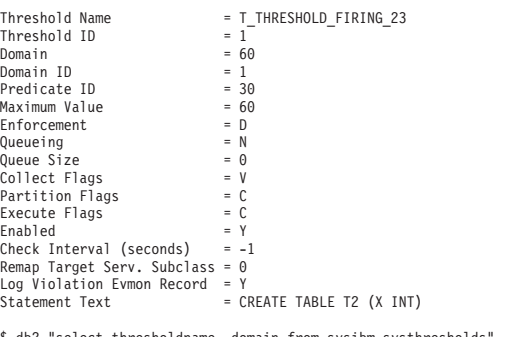

\$ db2 "select thresholdname, domain from sysibm.systhresholds"

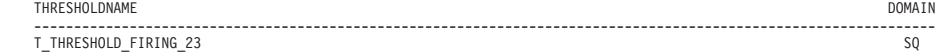

1 record(s) selected.

**-sort** 以下は、**db2pd -sort** コマンドの出力例です。

**-wlocks**

```
以下は、db2pd -wlocks コマンドの出力例です。
```
db2pd -wlocks -db mydb2

Database Partition 0 -- Database MYDB2 -- Active -- Up 0 days 00:02:17

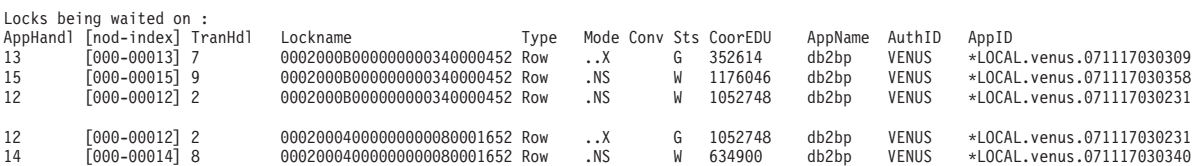

**-workclasssets**

以下に示すのは、基本作業クラス情報の出力例です。

Work Class Sets: ClassSetID ReferenceCounter 0x00002BA89DDF5AE0 1 1 Work Classes: ClassSetID ClassID ClassName 0x00002BA89DDF5BC0 1 1 WCDML Attributes: Work Type: DML Timeron Cost From: 1 Timeron Cost To: 1000 Address ClassSetID ClassID ClassName 0x00002BA89DDF5C40 1 2 WCDDL Work Type: DML

**-workloads**

以下は、デフォルト・ワークロード SYSDEFAULTUSERWORKLOAD と SYSDEFAULTADMWORKLOAD の出力例です。

Database Partition 0 -- Database SB -- Active -- Up 0 days 00:00:57 Workload Definitions:  $Address = 0 \times 00002B3E772ACB40$ <br> $WorkloadID = 1$ WorkloadID WorkloadName = SYSDEFAULTUSERWORKLOAD DBAccess = ALLOW Maximum Degree  $= 4$ ConcWLOThresID = 0 ConcWLOThresName = ^H MaxConcWLOs = 9223372036854775806 WLOActsThresName = ^H  $WLOACtsThresID = 0$ MaxWLOActs = 9223372036854775806 ServiceClassID = 13 Collect Activity Opt = None Collect Lock Timeout = Without History Collect Deadlock = Without History Collect Lock Wait = None Collect Aggr Activity Opt = None Collect Activity Metrics = Base Collect Unit of Work Data = None Act Lifetime Histogram Template ID = 1 Act Queue Time Histogram Template ID = 1 Act Execute Time Histogram Template ID = 1 Act Estimated Cost Histogram Template  $ID = 1$ Act Interarrival Time Histogram Template ID = 1 Address = 0x00002B3E772ACD50<br>WorkloadID = 2 WorkloadID<br>WorkloadName - 2<br>= SYSDEFAULTADMWORKLOAD<br>= ALLOW DBAccess<br>Maximum Degree<br>ConcWLOThresID Maximum Degree  $=$  DEFAULT ConcWLOThresID = 0 ConcWLOThresName = ^H MaxConcWLOs = 9223372036854775806 WLOActsThresName = ^H  $WLOACtsThresID = 0$ MaxWLOActs = 9223372036854775806 ServiceClassID = 13 Collect Activity Opt = None Collect Lock Timeout = Without History Collect Deadlock = Without History Collect Lock Wait = None Collect Aggr Activity Opt = None Collect Activity Metrics = Base Collect Activity Metrics = Base<br>Collect Unit of Work Data = None Act Lifetime Histogram Template ID = 1<br>Act Queue Time Histogram Template ID = 1 Act Queue Time Histogram Template ID = 1 Act Execute Time Histogram Template ID  $= 1$ Act Estimated Cost Histogram Template  $ID = 1$ Act Interarrival Time Histogram Template ID = 1 Usage Privilege Holders: Address WorkloadID Type AuthID 0x00002B3E772BCD60 1 GROUP PUBLIC Local Partition Workload Statistics:<br>Address = 0x00002 = 0x00002B3E772DA0C0  $WorkloadID = 1$ <br>WorkloadName =  $S'$  $WorkloadName = SYSTEMUTUSERWORKLOAD$ <br> $NumberAUMWLO$ 

 $Number 10 = 0$ 

 $WLOAC$ thwm = 0<br> $WLOCompleted$  = 0

WLO HWM

WLOCompleted

LastResetTime = 10/07/2008 16:34:43.000000

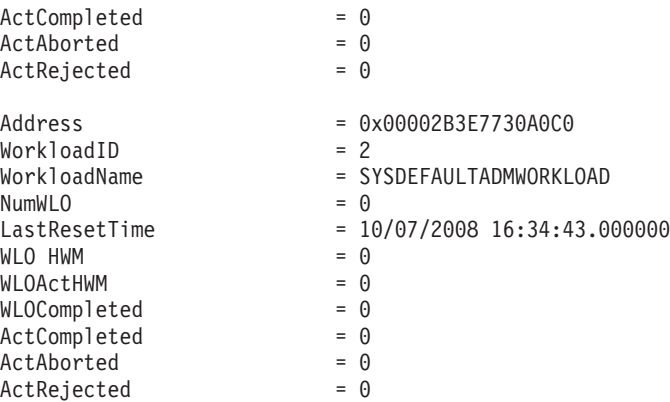

# **db2pdcfg -** 問題判別動作用の **DB2** データベースの構成

DB2 データベース・メモリー・セット内のフラグを、データベース・システムの問 題判別用の動作に影響を与えるように設定します。

## 許可

以下のいずれかの権限レベルが必要です。

- v SYSADM 権限レベル。
- v SYSCTRL 権限レベル。
- v SYSMAINT 権限レベル。
- SYSMON 権限レベル。

SYSMON 権限レベルが付与される場合、以下のオプションは使用不可になります。

- v **catch**
- v **cos**
- v **dbcfg**
- v **dbmcfg**
- v **fodc**
- v **trapresilience**

## 必要な接続

接続に必要な最低限の要件はありません。しかし、データベースの有効範囲オプシ ョンが指定されている場合、コマンドが要求された情報を戻す前に、そのデータベ ースをアクティブにする必要があります。

# コマンド構文

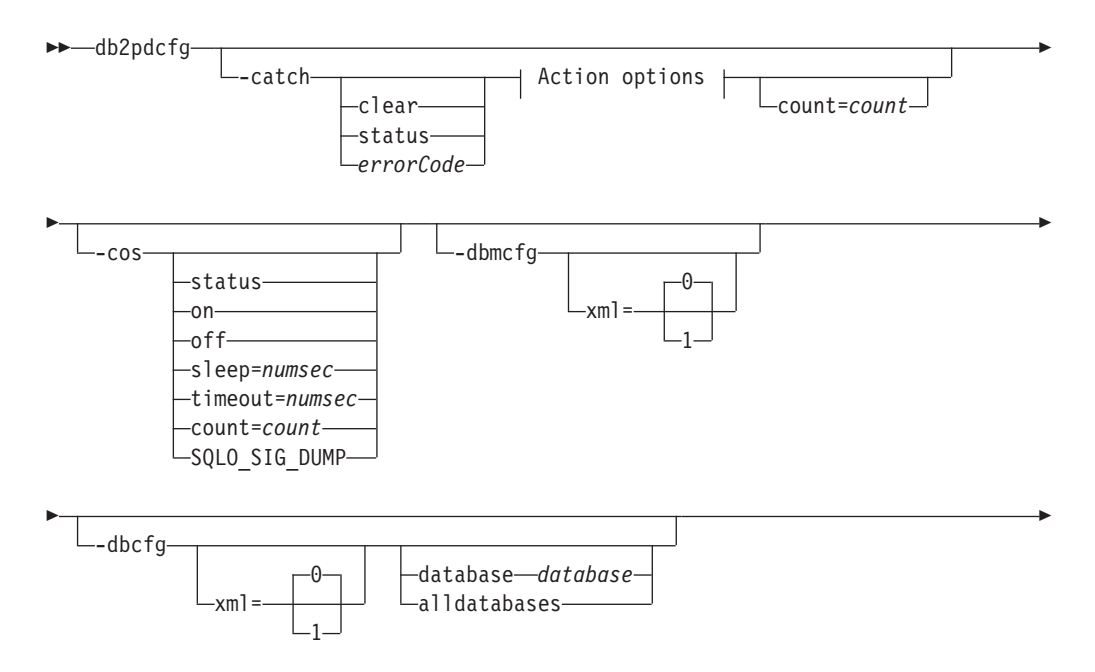

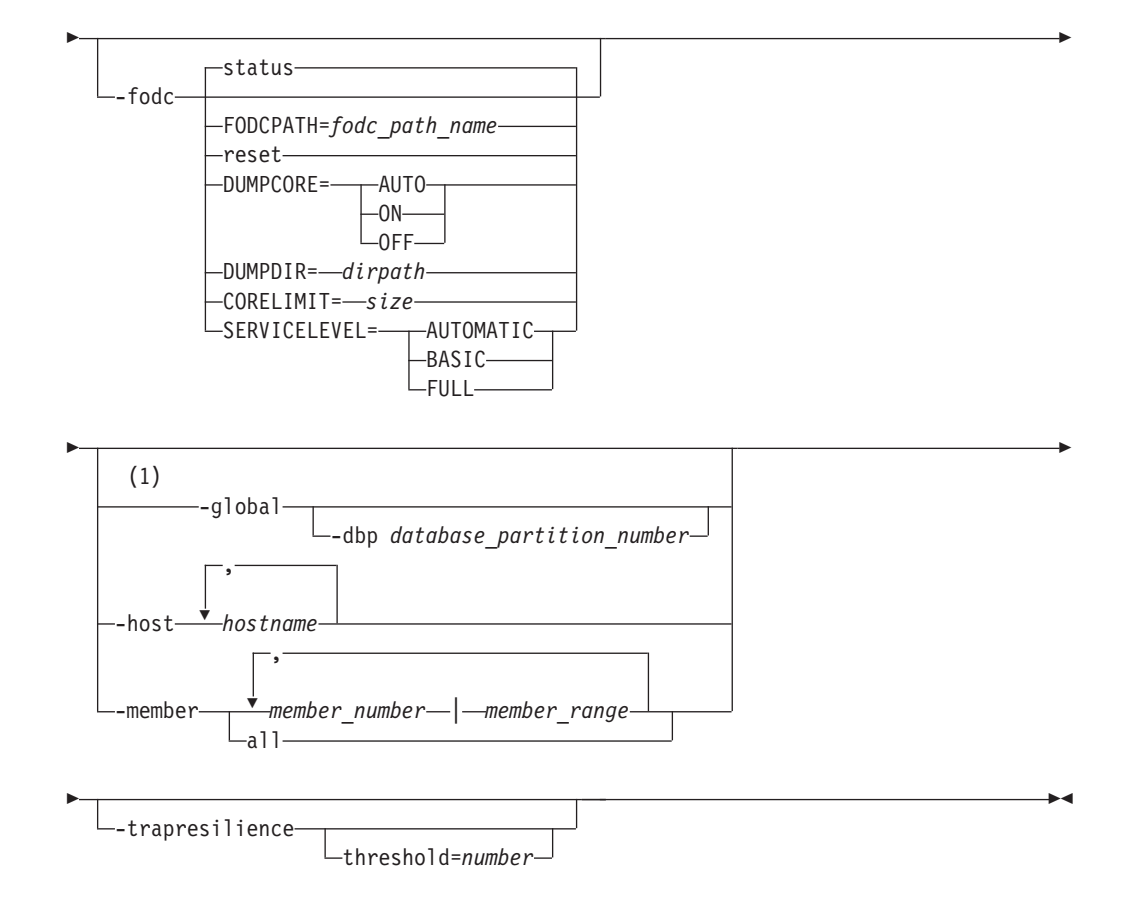

## **Action options:**

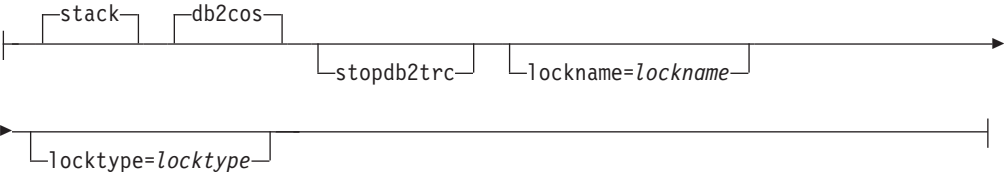

### 注**:**

**1 -global** パラメーターは使用すべきではありません。 **-member all** パラメー ター・オプションを使用すると、情報をグローバルに取得することができま す。

# コマンド・パラメーター

**-catch** エラーまたは警告をキャッチするようにデータベース・マネージャーに指示 します。

**clear** 設定されているすべてのキャッチ・フラグをクリアします。

**status** 設定されているすべてのキャッチ・フラグを表示します。

*errorCode*

設定されている特定のフラグをキャッチします。

考えられる *errorCode* オプションは以下のとおりです。

- v *sqlCode*[,*reasonCode*] / sqlCode=*sqlCode*[,*reasonCode*]
- ZRC (16 進数または整数)
- ZRC #define (SQLP LTIMEOUT など)
- ADM (ADM1611 など)
- v ストリング (diagstr="Hello World" など)
- v ECF (16 進数または整数)
- v "deadlock" または "locktimeout"

管理用通知メッセージ (ADM1611) や **db2diag** ログ・ファイルにあ るストリング ("Hello World") などの、指定された特定のフラグを キャッチすると、**db2cos** スクリプトはその情報をダンプします。

- **stack db2diag** ログ・ファイルにスタック・トレースを作成します。デフ ォルト。
- **db2cos** bin ディレクトリーにある **db2cos** コールアウト・スクリプトを実 行します。デフォルト。

#### **stopdb2trc**

**db2trc** コマンドを停止します。

## **lockname=***lockname*

特定のロックをキャッチするためのロック名 (lockname=000200030000001F0000000052)。

#### **locktype=***locktype*

特定のロックをキャッチするためのロック・タイプ (locktype=R ま たは locktype=52)。

#### **count=***count*

データベース・マネージャーのトラップ中にデータベース・マネー ジャーが **db2cos** を実行する回数。デフォルトは 255 です。

- **-cos** データベース・マネージャーのトラップ時に **db2cos** コールアウト・スクリ プトを呼び出す方法を、データベース・マネージャーに指示します。
	- **status** 状況を印刷します。
	- **off** データベース・マネージャーのトラップ中の **db2cos** 呼び出しをオ フにします。
	- **on** データベース・マネージャーのトラップ中の **db2cos** 呼び出しをオ ンにします。

#### **sleep=***numsec*

**db2cos** によって生成される出力ファイル・サイズの検査が終了した 状態が続くときにスリープするまでの時間の長さ。デフォルトは 3 秒です。

## **timeout=***numsec*

待機時に **db2cos** スクリプトが完了したと見なすまでの時間の長 さ。デフォルトは 30 秒です。

#### **count=***count*

データベース・マネージャーのトラップ中に **db2cos** を実行する回 数。デフォルトは 255 です。

#### **SQLO\_SIG\_DUMP**

SQLO\_SIG\_DUMP シグナルの受信時に **db2cos** の実行を有効にし ます。

#### **-dbmcfg**

DBM Config Reserved Bitmap を設定します。このオプションは、IBM DB2 サービスから取得できるパスワードで保護されています。

**xml=0 | 1**

値 0 (デフォルト) または 1 (インスタンスには xml データがあ る)。

**-dbcfg** Database Config Reserved Bitmap を設定します。このオプションは、IBM DB2 サービスから取得できるパスワードで保護されています。

#### **xml=0 | 1**

値 0 (デフォルト) または 1 (データベースには xml データがあ る)。

**-fodc** DB2 データベース・メモリー・セット内のフラグを設定します。First Occurrence Data Collection (FODC) を含む問題判別の状態にある間は、デー タベース・システムの動作に影響があります。

サポートされている **-fodc** オプションと、それらのオプションの有効な値 とデフォルトを以下に示します。

- **reset** すべての FODC オプションをデフォルトにリストアします。
- **status** すべての FODC オプションの状況を表示します。これはデフォル ト・オプションです。つまり、パラメーターを指定しないで **db2pdcfg** を呼び出すと、FODC 状況が表示されます。

## **FODCPATH=***fodc\_path\_name*

FODC データ・パッケージを作成する既存ディレクトリーの絶対パ ス名を指定します。指定するパスは、マシン上のメンバーが書き込 み可能な場所でなければなりません。さらに、そのメンバーまたは パーティション上で実行される fmp プロセスで書き込み可能な場 所でなければなりません。

## **DUMPCORE=**

UNIX および Linux オペレーティング・システム上でのみ、コア・ ファイルの生成を有効または無効にします。

- **AUTO** トラップを維持できず、インスタンスがシャットダウンされ る場合に、コア・ファイルが生成されます。
- **ON** コア・ファイルの生成を有効にして、**DB2RESILIENCE** レジス トリー変数の設定をオーバーライドします。
- **OFF** コア・ファイルの生成を無効にします。

#### **DUMPDIR=***dirpath*

コア・ファイルまたは共有メモリーのダンプが作成されるディレク トリーの絶対パス名を指定します。このオプションは、コア・ファ イルや共有メモリーのダンプだけでなく、FODC パッケージ以外に 保管する必要のあるその他の大規模なバイナリー・ダンプにも使用

できます。デフォルトは **diagpath** ディレクトリーで、**diagpath** が 定義されていない場合はデフォルトの診断ディレクトリーです。

#### **CORELIMIT=***size*

作成されるコア・ファイルの最大サイズ。この値は、現在のコア・ ファイルのサイズ制限の設定をオーバーライドします。unlimited のデフォルト値が適用されます。コア・ファイルは非常に大きくな る可能性があるため、使用可能なファイル・システム・スペースを 考慮する必要があります。実際のサイズは、DB2 の構成、および問 題発生時のプロセスの状態に応じて異なります。

**db2pdcfg** を使って **CORELIMIT** を変更する場合には、通常の UNIX アクセス権限の制約を受け、場合によっては **CORELIMIT** は ulimit 設定値を上回ることができません。**DB2FODC** レジストリー変数を使 用して **db2start** でこの値を変更するか、DB2 製品の始動前に大き な ulimit 設定値を使用してください。

## **SERVICELEVEL=**

データ破損を示す可能性のあるパニック、トラップ、またはエラー の発生時におけるデータの収集方法を指定します。デフォルトの動 作設定は AUTOMATIC です。BASIC または FULL のいずれかを 動的に設定すると、前に行った DUMPCORE 設定がオーバーライド されることに注意してください。したがって、その設定をそのまま 保持したい場合、これは **db2pdcfg** 設定の一部として指定する必要 があります。この設定は動的に行っても、CF が障害により再始動 した場合や、意図的に停止して再始動された場合を除き、CF には 影響がありません。このパラメーターでは次のオプションがサポー トされています。

#### **AUTOMATIC**

この設定では、有効な SERVICELEVEL 設定 (BASIC また は FULL) が実行時 (メンバーの場合) および開始時 (CF プ ロセスの場合) に選択されるよう指定します。現時点では、 BASIC が選択されるのは、複数のメンバーを持つ DB2 pureScale 環境の場合と、トラップ回復を目的とした場合の みです。

## **BASIC**

この SERVICELEVEL 設定では、ダンプ出力される FODC データの最小量を指定します。コア・ダンプ処理はデフォル トで無効になっており (ただし、COREDUMP 設定によりオ ーバーライドできます)、診断は影響を受けるスレッドのみ に限定され、コールアウト・スクリプトは無効になっていま す。

**FULL** この SERVICELEVEL 設定では、ダンプ出力される FODC データの最大量を指定します。これには、コア・ダンプ、関 連付けられているすべてのコンポーネント・ダンプ、および コールアウト・スクリプトの呼び出しが含まれます。また、 トラップの維持は試行されません。

#### **-global**

リモート・ホストに対しても **db2pdcfg** を実行することを指定します。

**-file** パラメーターを指定した場合、リモート・ホスト上のすべての個別フ ァイルから成る単一ファイルが、**db2pdcfg** コマンドが発行されたコンピュ ーター上に作成されます。

注**:** このコマンド・パラメーターは、DB2 バージョン 9.8 フィックスパッ ク 3 以降で使用できます。このコマンド・パラメーターは、DB2 バージョ ン 9.7 フィックスパック 4 およびそれ以降のフィックスパックでは非推奨 です。

**-dbp** *database partition number*

指定したデータベース・パーティションのリモート・ホストに対し て **db2pdcfg** を実行することを指定します。 **-global** オプションで データベース・パーティションを指定しなかった場合は、すべての リモート・ホストに対して **db2pdcfg** が実行されます。

**-host** *hostname*

コマンド発行先ホスト (複数も可) を指定します。このコマンドは、ホスト 上にあるすべてのメンバーに対して発行されます。このオプションを指定し ない場合、コマンドはローカル・ホストに対して発行されます。複数のホス トを指定する場合、すべてのホスト名が有効でないと、コマンドを完了でき ません。このオプションは、**-member** オプションと一緒に指定することはで きません。

**-member** *member\_number* **|** *member\_range*

コマンド発行先メンバー (複数も可) を指定します。このオプションを指定 しない場合、コマンドは現行メンバーに対して発行されます。複数のメンバ ーを、*member\_number* のコンマ区切りリスト (member1, member2) とし て、または *member\_range* (*member\_range* はメンバーの範囲 (member1-member3)) を使用して指定できます。最初の 2 つの方式を組み合

わせて使用することもできます。このオプションは、**-host** オプションと一 緒に指定することはできません。

**all** リモート・ホスト上のメンバーを含め、すべてのメンバーに対して コマンドを発行するように指定します。

#### **-trapresilience**

このオプションは、問題判別のために、トラップ回復パラメーターを表示ま たは変更します。

以下は、このオプションを指定した場合の出力例です。

DB2 trap resilience is enabled. Current threshold setting : 0 (threshold disabled) Number of traps sustained : 0

## **threshold=***number*

デフォルト値: 0 (しきい値は無効)

最小値: 0

最大値: 4294967295

**threshold=** オプションの後に数値を指定するとトラップの上限が設 定され、これはインスタンスが存在する限り維持されます。このし きい値を超えると、次のトラップを維持できるかどうかにかかわり なくインスタンスは停止します。 以下は、このオプションを指定した場合の出力例です。

db2pdcfg -trapresilience threshold=1

DB2 trap resilience threshold is set to 1

# 例

メンバー 11、12、13、および 15 の現行の FODC パッケージ設定を表示するに は、以下のようにします。

db2pdcfg -fodc status -member 11-13,15

FODC パッケージをローカル・ホスト上のディレクトリーに送信するには、以下の ようにします。

db2pdcfg -fodc FODCPATH=/home/hotel49/user/FODC/FODClocal

## 使用上の注意

**db2pdcfg** は、FODC オプションを (オンラインで) 動的に変更するためのメソッド です。

**db2pdcfg** は DB2 データベース・メモリー中のフラグを設定するので、**db2pdcfg** ツールを使用して加えられる変更は、インスタンスの稼働中のみアクティブになり ます。変更を永続させるには、**DB2FODC** レジストリー変数を使用してください。

**-fodc** オプションの一部の設定は、*variable*=*value* の形式で指定します。複数のオ プションを 1 つのコマンド行で指定できます。

db2pdcfg -fodc DUMPCORE=ON -fodc CORELIMIT=8GB

またはその代わりに、スペースを使用して複数の設定を 1 つのコマンド行ストリン グに連結することもできます。

db2pdcfg -fodc DUMPCORE=ON CORELIMIT=8GB

オプションを何も指定しないで **db2pdcfg** コマンドを実行すると、トラップ回復に 関して情報を提供する以下の要約出力が提供されます (太字で強調表示されていま す)。

\$ db2pdcfg Current PD Control Block Settings:

All error catch flag settings cleared.

db2cos is enabled for engine traps. PD Bitmap: 0x1000 Sleep Time: 3 Timeout: 300 Current Count: 0 Max Count: 255

Current bitmap value: 0x0

Instance is not in a sleep state

**DB2 trap resilience is enabled. Current threshold setting:0( disabled ) Number of traps sustained : 0**

Database Member 0

FODC (First Occurrence Data Capture) options: Dump directory for large objects (DUMPDIR)= /home/hotel85/vivmak/sqllib/db2dump/ Dump Core files (DUMPCORE)= AUTO Current hard core file size limit = Unlimited Current soft core file size limit = 0 Bytes

# **db2perfc -** データベース・パフォーマンス値のリセット

1 つ以上のデータベースのパフォーマンス値をリセットします。これは、Windows オペレーティング・システムのパフォーマンス・モニターで使用されます。

## 許可

ローカル管理者

## 必要な接続

なし

## コマンド構文

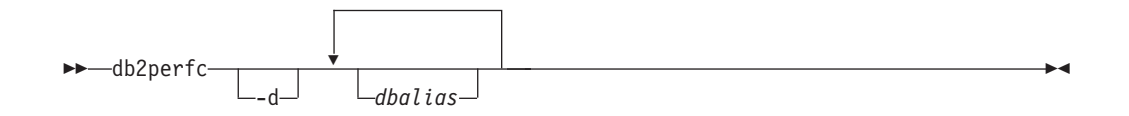

## コマンド・パラメーター

**-d** DCS データベースのパフォーマンス値をリセットすることを指定します。

*dbalias* パフォーマンスの値をリセットするデータベースを指定します。何もデータ ベースが指定されない場合は、アクティブなデータベースすべてのパフォー マンスの値がリセットされます。

# 例

次の例では、アクティブな DB2 データベースすべてのパフォーマンス値をリセッ トします。

db2perfc

次の例では、特定の DB2 データベースのパフォーマンス値をリセットします。 db2perfc dbalias1 dbalias2

次の例では、アクティブな DB2 DCS データベースすべてのパフォーマンス値をリ セットします。

db2perfc -d

次の例では、特定の DB2 DCS データベースのパフォーマンス値をリセットしま す。 db2perfc -d dbalias1 dbalias2

## 使用上の注意

アプリケーションが DB2 モニター API を呼び出したときに戻される値は、 DB2 サーバーが開始して以来の累積値になります。しかしたいていの場合、パフォーマ ンス値をリセットし、テストを実行し、再び値をリセットしてからテストを再実行 する方がよいでしょう。

# **db2perfc -** データベース・パフォーマンス値のリセット

プログラムは、関係する DB2 サーバー・インスタンスのデータベース・パフォー マンス情報に現行でアクセスしているすべてのプログラム (つまり、 **db2perfc** を 実行するセッションで db2instance に保持されているプログラム) の値をリセットし ます。また、**db2perfc** を呼び出すと、コマンド実行時にリモート側から DB2 のパ フォーマンス情報にアクセスしていたすべてのユーザーに表示されている値もリセ ットされます。

db2ResetMonitor では、グローバルにではなく、ローカルに特定のデータベースを参 照している値をリセットできます。

# **db2perfi -** パフォーマンス・カウンター登録ユーティリティー

DB2 パフォーマンス・カウンターを Windows オペレーティング・システムに追加 します。これは、Windows パフォーマンス・モニターが DB2 および DB2 Connect のパフォーマンス情報にアクセスできるようにするために実行する必要がありま す。

## 許可

ローカル管理者

## 必要な接続

なし

# コマンド構文

 $\rightarrow$  -db2perfi---i -u

## コマンド・パラメーター

- **-i** DB2 パフォーマンス・カウンターを登録します。
- **-u** DB2 パフォーマンス・カウンターの登録を解除します。

## 使用上の注意

**db2perfi -i** コマンドは、以下のアクションを行います。

- 1. Windows レジストリーに DB2 カウンター・オブジェクトの名前と説明を追加し ます。
- 2. Windows レジストリーの Services キーに、次のようにレジストリー・キーを作 成します。

```
HKEY_LOCAL_MACHINE
  ¥System
    ¥CurrentControlSet
      ¥Services
        ¥DB2_NT_Performance
          ¥Performance
            Library=Name of the DB2 performance support DLL
            Open=Open function name, called when the DLL is
             first loaded
            Collect=Collect function name, called to request
             performance information
            Close=Close function name, called when the DLL is
             unloaded
```
-◂

# **db2perfr -** パフォーマンス・モニター登録ツール

**db2perfr** コマンドは、Windows オペレーティング・システムのパフォーマンス・ モニターにアクセスするときに、管理者のユーザー名およびパスワードを DB2 に 登録するために使用します。

これにより、リモート・パフォーマンス・モニター要求は DB2 データベース・マ ネージャーによって正しく識別され、関連した DB2 パフォーマンス情報にアクセ スできるようになります。パフォーマンス・ログ機能を使用してファイルにカウン ター情報を記録する場合にも、管理者ユーザー名およびパスワードを登録する必要 があります。

## 許可

ローカル管理者

## 必要な接続

なし

コマンド構文

- db2perfr -r *username password* -u -◂

## コマンド・パラメーター

- **-r** ユーザー名およびパスワードを登録します。
- **-u** ユーザー名およびパスワードを登録解除します。

## 使用上の注意

- v いったんユーザー名とパスワードの組み合わせを DB2 データベース・システム に登録すると、パフォーマンス・モニターのローカル・インスタンスであって も、そのユーザー名とパスワードを使って明示的にログオンします。つまり、 DB2 データベース・システムに登録されたユーザー名情報と一致しなければ、パ フォーマンス・モニターのローカル・セッションに、DB2 のパフォーマンス情報 は示されないことになります。
- v ユーザー名とパスワードの組み合わせは、Windows セキュリティー・データベー スに保管されているユーザー名およびパスワードの値と常に一致していなければ なりません。 Windows セキュリティー・データベースのユーザー名またはパス ワードの値が変更された場合、リモート・パフォーマンス・モニターで使用され るユーザー名とパスワードの組み合わせを再設定しなければなりません。
- v デフォルトの Windows パフォーマンス・モニターのユーザー名 SYSTEM は、 DB2 データベース製品の予約語であるため使用できません。

# **db2prereqcheck -** インストール前提条件の検査

特定のバージョンの DB2 for Linux, UNIX, and Windows をインストールするため の前提条件を、対象のシステムが満たしているかどうか検査します。

このコマンドを使用することにより、該当の DB2 for Linux, UNIX, and Windows をダウンロードしてインストール・プロセスを開始する前に、対象のシステムが前 提条件を満たしているかどうか判別できます。**db2prereqcheck** コマンドは、前提条 件を含むリソース XML ファイルを使用します。 XML ファイルのデフォルトのパ スは、DB2 installation/cfg/DB2prereqs.xml です。この XML ファイルの読み取 り権限または書き込み権限がなければなりません。XML ファイルの内容を変更しな いでください。

# コマンド構文

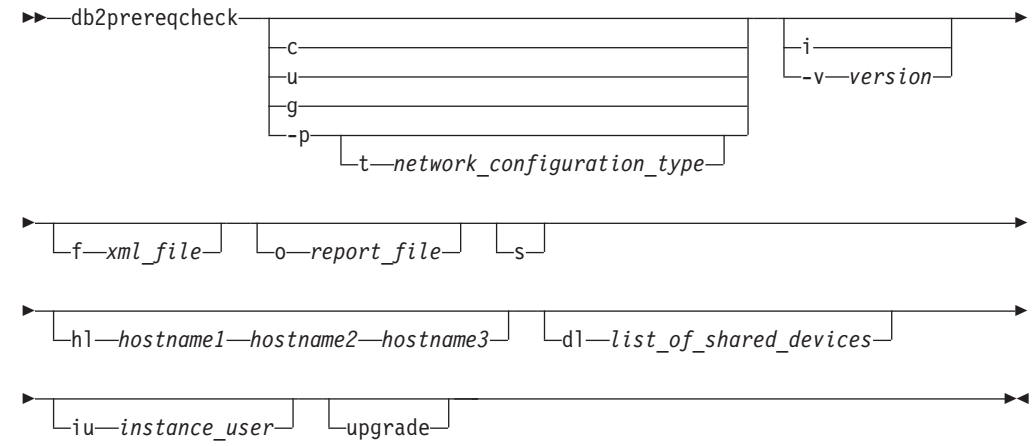

# コマンド・パラメーター

**-c** シン・クライアントの前提条件を検査します。

**-c**、**-u**、**-g**、および **-p** パラメーターは、相互に排他的です

**-u** DB2 pureScale 環境の uDAPL 要件を検査します (Linux および AIX のみ)

**-c**、**-u**、**-g**、および **-p** パラメーターは、相互に排他的です。 RoCE ネットワークでは、AIX および uDAPL のソフトウェア前提条件が満た されていることを確認する必要があります。**db2prereqcheck** コマンドでは、こ れらのレベルが自動的に検証されることはありません。

**-g** GPL コンパイル要件を検査します (Linux のみ)

**-c**、**-u**、**-g**、および **-p** パラメーターは、相互に排他的です

**-p** DB2 pureScale 環境の前提条件を検査します (Linux および AIX のみ)

**-c**、**-u**、**-g**、および **-p** パラメーターは、相互に排他的です

**-t** *network configuration type* **-t** パラメーターを指定すると、特定のタイプのネットワーク構成に関する前提 条件が検証されます (Linux のみ)。

network configuration type は SINGLE\_IB\_PORT\_CLUSTER、 MULT IB PORT CLUSTER、SINGLE ROCE PORT CLUSTER、または MULTI ROCE PORT CLUSTER でなければなりません。

- **-s** 画面に前提条件の確認結果の要約を表示します。
- **-i** リソース XML ファイルに定義されている DB2 最新バージョンの前提条件を 検査します

XML ファイル内の最新バージョン番号を表示するには、**-s** を指定して **-i** を 実行します。

**-i** と **-v** パラメーターは、相互に排他的です。

## **-v***version*

特定の DB2 バージョンの前提条件を検査します。このパラメーターは、その他 の **db2prereqcheck** コマンド・パラメーターとともに使用できます。

**-i** と **-v** パラメーターは、相互に排他的です。

## **-f***xml-file*

XML リソース・ファイルの名前を指定します。**-f** パラメーターを指定しない と、デフォルトの XML ファイル (ファイル・パス: DB2 installation/cfg/ DB2prereqs.xml) が使用されます。

**-o***report-file*

レポート・ファイルの名前を指定します。例えば、db2prereqcheck.rpt と指定 します。

- **-hl** *hostname1,hostname2,hostname3* すべてのホスト間で root のパスワードなし SSH アクセスを指定します。
- **-dl** *list\_of\_shared\_devices*

すべてのホストからアクセスを受ける PVID (AIX) または WWN (Linux) のリ ストを指定します。

**-iu** *instance\_user*

すべてのホストのインスタンス・ユーザーおよび fenced ユーザーの同一ユーザ ー ID (UID) およびグループ ID (GID) を指定します。

### **-upgrade**

バージョン 9.8 GA またはバージョン 9.8 フィックスパック 1 からアップグレ ードする際に、前提条件を確認して、netmon.cf ファイル内の必要な項目が正し いことを確認します。

## 例

システムが DB2 バージョン 10.1.0.0 の前提条件を満たしているかどうか検査する には、次のコマンドを発行します。

db2prereqcheck -v 10.1.0.0 -s

システムが DB2 バージョン 10.1 のシン・クライアントの前提条件を満たしている かどうか検査するには、次のコマンドを発行します。

db2prereqcheck -c -v 10.1.0.0 -s

-◂

# **db2rbind -** すべてのパッケージの再バインド

データベース内のパッケージを再バインドします。

## 許可

DBADM

## 必要な接続

なし

# コマンド構文

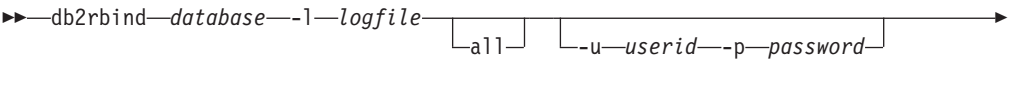

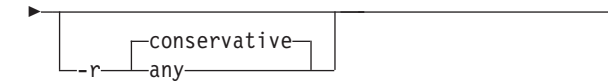

## コマンド・パラメーター

*database*

再び妥当性検査を行うパッケージが含まれているデータベースの別名を指定 します。

**-l** *logfile*

パッケージの再妥当性検査プロセスを記録するときに使用するパス (任意指 定) とファイル名 (必須) を指定します。

以下に例を示します。

cat <logfile> Starting time .... Thu Jun 18 02:47:11 2009 Succeeded to rebind = 0 Failed to rebind =  $0$ Ending time .... Thu Jun 18 02:47:11 2009

**all** すべての有効および無効パッケージの再バインドが実行されるように指定し ます。このオプションを指定しないと、データベース内のすべてのパッケー ジが検査されますが、アプリケーションの実行時に暗黙的に再バインドされ ることのないよう、無効のマークが付いたパッケージのみを再バインドしま す。

**-u** *userid*

ユーザー ID。パスワードを指定する場合には、このパラメーターを指定し なければなりません。

## **-p** *password*

パスワード。ユーザー ID を指定する場合には、このパラメーターを指定し なければなりません。

**-r** 解決方法。パッケージの再バインドの実行に、従来のバインド・セマンティ クスを使用するかどうかを指定します。これは、解決に SQL パスを使用す る新しいオブジェクトが、パッケージ内の静的 DML ステートメントの解

決時に考慮されるかどうかに影響します。このオプションは DRDA ではサ ポートされていません。有効な値は以下のとおりです。

#### **conservative**

オブジェクト解決に SQL パスを使用するオブジェクトに対する参 照を解決するのに、最後の明示的バインドのタイム・スタンプより 前に定義された SQL パスのオブジェクトのみが考慮されます。従 来のバインド・セマンティクスを使用します。これはデフォルトで す。このオプションは、作動不能パッケージではサポートされてい ません。

**any** オブジェクト解決にその SQL パスを使用するオブジェクトに対す る参照を解決するのに、SQL パスにあるすべての可能な組み合わせ が考慮されます。従来のバインド・セマンティクスは使用されませ ん。

# 使用上の注意

- v このコマンドは、データベース内の全パッケージの妥当性検査の再実行に、再バ インド API (sqlarbnd) コマンドを使用します。
- v 必ずしも **db2rbind** を使用しなければならないわけではありません。
- v 無効なパッケージについては、任意で、パッケージの初回使用時に暗黙的にパッ ケージの再妥当性検査を行わせることができます。パッケージの再妥当性検査に は、**REBIND** コマンドと **BIND** コマンドのどちらを使用しても構いません。
- ただし、何らかのパッケージの再バインドでデッドロックが生じたり、ロックが タイムアウトになったりした場合は、すべてのパッケージの再バインドがロール バックされます。
- v **db2rbind** コマンドを発行し、その際にインスタンスがアクティブな場合は、 SQL1026N エラー・メッセージが出されます。

# **db2relocatedb -** データベースの再配置

このコマンドは、ユーザー提供の構成ファイルで指定されたとおりに、データベー スを名前変更したり、データベースやデータベースの一部 (コンテナー、ログ・デ ィレクトリーなど) を再配置します。このツールは、DB2 インスタンスおよびデー タベース・サポート・ファイルに、必要な変更を行います。

ターゲット・データベースをオフラインにしてからでなければ、**db2relocatedb** コ マンドを実行してターゲット・データベースの制御ファイルとメタデータを変更し てはなりません。

**db2relocatedb** コマンドがデータベースのファイルおよび制御構造に加える変更 は、ログに記録されないため、リカバリー不能です。特に、保存されているログ・ ファイルによってデータベースがリカバリー可能な場合、データベースに対するコ マンドの実行後にフルバックアップを行うのは良い習慣です。

## 許可

なし

# 前提条件

このコマンドを使用する前に、次のコマンドを実行してファイルを移動しておく必 要があります。

mv /home/db2inst1/db2inst1/NODE0000/X /home/db2inst1/db2inst1/NODE0000/Y

ここで、*X* は古いデータベース名を、*Y* は新しいデータベース名を表します。

この追加のステップを実行して、コマンド **db2relocatedb** が確実にエラー・メッセ ージなしで実行されるようにする必要があります。このステップは、DB2 バージョ ン 10.1 以降でのみ必要です。

## コマンド構文

-- db2relocatedb -f *configFilename* -

## コマンド・パラメーター

#### **-f** *configFilename*

データベースの再配置に必要な構成情報の入ったファイルの名前を指定しま す。これは、相対ファイル名でも絶対ファイル名でも構いません。構成ファ イルのフォーマットは以下のとおりです。

DB\_NAME=oldName,newName DB PATH=oldPath,newPath INSTANCE=oldInst,newInst NODENUM=nodeNumber LOG DIR=oldDirPath,newDirPath CONT\_PATH=oldContPath1,newContPath1 CONT\_PATH=oldContPath2,newContPath2 ... STORAGE PATH=oldStoragePath1,newStoragePath1 STORAGE PATH=oldStoragePath2,newStoragePath2 ... FAILARCHIVE\_PATH=newDirPath

◂

LOGARCHMETH1=newDirPath LOGARCHMETH2=newDirPath MIRRORLOG\_PATH=newDirPath OVERFLOWLOG\_PATH=newDirPath ...

ここで、

#### **DB\_NAME**

再配置されるデータベースの名前を指定します。データベース名を 変更する場合は、古い名前と新規の名前の両方を指定する必要があ ります。このフィールドは必須です。

#### **DB\_PATH**

再配置されるデータベースの元のパスを指定します。データベー ス・パスが変更される場合、古いパスと新規のパスの両方を指定す る必要があります。このフィールドは必須です。

#### **INSTANCE**

データベースが存在する場所のインスタンスを指定します。データ ベースが新規のインスタンスに移動される場合、古いインスタンス と新規のインスタンスの両方を指定する必要があります。このフィ ールドは必須です。

### **NODENUM**

変更されるデータベース・ノードのノード番号を指定します。デフ ォルトは 0 です。

**LOG\_DIR**

ログ・パスのロケーション内の変更を指定します。ログ・パスが変 更される場合、古いパスと新しいパスの両方を指定する必要があり ます。ログ・パスがデータベース・パスの下にある場合、パスは自 動的に更新されるので、この指定はオプションです。

#### **CONT\_PATH**

表スペース・コンテナーのロケーション内の変更を指定します。古 いコンテナー・パスと新規のコンテナー・パスの両方を指定する必 要があります。複数のコンテナー・パスを変更する場合、複数の **CONT\_PATH** 行を指定できます。コンテナー・パスがデータベース・ パスの下にある場合、パスは自動的に更新されるので、この指定は オプションです。同じ古いパスが共通の新規パスで置換される場所 で、複数のコンテナーに変更を行う場合、単一の **CONT\_PATH** 項目が 使用されます。このような場合、古いパス、新規パスの両方にアス タリスク (\*) をワイルドカードとして使用できます。

#### **STORAGE\_PATH**

データベースのいずれかのストレージ・パスの場所を変更すること を指定します。古いストレージ・パスと新しいストレージ・パスの 両方を指定する必要があります。複数のストレージ・パスを変更す る場合、複数の **STORAGE\_PATH** 行を指定できます。このパラメータ ーを指定して、すべてのストレージ・グループ内の任意のストレー ジ・パスを変更することができます。ただし、個々のストレージ・ グループのストレージ・パスを変更するために、このパラメーター を指定することはできません。

注**:** このパラメーターは、AUTOMATIC STORAGE NO 節を指定し て作成されたデータベースには適用されません。 AUTOMATIC STORAGE NO 節を指定してデータベースを作成できますが、 AUTOMATIC STORAGE 節は非推奨になり、将来のリリースで除 去される可能性があります。

## **FAILARCHIVE\_PATH**

データベース・マネージャーが 1 次アーカイブ・ロケーションにも 2 次アーカイブ・ロケーションにもログ・ファイルをアーカイブで きない場合に、ログ・ファイルをアーカイブする新しいロケーショ ンを指定します。このフィールドは、再配置されるデータベースに **failarchpath** 構成パラメーターが設定されている場合のみ指定して ください。

## **LOGARCHMETH1**

新しい 1 次アーカイブ・ロケーションを指定します。このフィール ドは、再配置されるデータベースに **logarchmeth1** 構成パラメータ ーが設定されている場合のみ指定してください。

## **LOGARCHMETH2**

新しい 2 次アーカイブ・ロケーションを指定します。このフィール ドは、再配置されるデータベースに **logarchmeth2** 構成パラメータ ーが設定されている場合のみ指定してください。

#### **MIRRORLOG\_PATH**

ミラー・ログ・パスの新しいロケーションを指定します。ストリン グがパス名を指していなければなりません。また、相対パス名では なく、絶対パス名でなければなりません。このフィールドは、再配 置されるデータベースに **mirrorlogpath** 構成パラメーターが設定さ れている場合のみ指定してください。

### **OVERFLOWLOG\_PATH**

ロールフォワード操作に必要なログ・ファイルの検索、アーカイブ から取り出されたアクティブ・ログ・ファイルの保管、db2ReadLog API が必要とするログ・ファイルの検索と保管を行う新しいロケー ションを指定します。このフィールドは、再配置されるデータベー スに **overflowlogpath** 構成パラメーターが設定されている場合のみ 指定してください。

ブランク行またはコメント文字 (#) で始まる行は無視されます。

## 例

## 例 **1**

データベース TESTDB の名前を PRODDB に、パス /home/db2inst1 にあ るインスタンス db2inst1 で変更するには、以下の構成ファイルを作成しま す。

DB\_NAME=TESTDB,PRODDB DB\_PATH=/home/db2inst1 INSTANCE=db2inst1 NODENUM=0

構成ファイルが作成されたら、すべての自動ストレージ・パスを、新規デー タベース名と一致するように変更する必要があります。

rename /home/db2inst1/db2inst1/TESTDB /home/db2inst1/db2inst1/PRODDB

構成ファイルを relocate.cfg として保存し、以下のコマンドを使用して、 データベース・ファイルへの変更を行います。

db2relocatedb -f relocate.cfg

#### 例 **2**

データベース DATAB1 をパス /dbpath のインスタンス jsmith からインス タンス prodinst に移動するには、以下のようにします。

- 1. ディレクトリー /dbpath/jsmith 内のファイルを /dbpath/prodinst に 移動します。
- 2. 以下の構成ファイルと **db2relocatedb** コマンドを使用して、データベー ス・ファイルに変更を行います。

DB\_NAME=DATAB1 DB\_PATH=/dbpath INSTANCE=jsmith,prodinst NODENUM=0

## 例 **3**

パス /databases/PRODDB のインスタンス inst1 内に存在するデータベース PRODDB です。 2 つの表スペース・コンテナーのロケーションを、以下の ように変更する必要があります。

- v SMS コンテナー /data/SMS1 を /DATA/NewSMS1 に移動する必要がありま す。
- v DMS コンテナー /data/DMS1 を /DATA/DMS1 に移動する必要がありま す。

物理ディレクトリーおよびファイルが、新規のロケーションに移動された後 で、新規のロケーションを認識するように、以下の構成ファイルと

**db2relocatedb** コマンドを使用して、データベース・ファイルに変更を行い ます。

DB\_NAME=PRODDB DB\_PATH=/databases/PRODDB INSTANCE=inst1 NODENUM=0 CONT\_PATH=/data/SMS1,/DATA/NewSMS1 CONT\_PATH=/data/DMS1,/DATA/DMS1

#### 例 **4**

インスタンス db2inst1 に存在するデータベース TESTDB は、パス /databases/TESTDB に作成されました。表スペースは、以下のコンテナーと 共に作成されました。

TS1 TS2\_Cont0 TS2\_Cont1 /databases/TESTDB/TS3\_Cont0 /databases/TESTDB/TS4/Cont0 /Data/TS5\_Cont0 /dev/rTS5\_Cont1
TESTDB は新規システムに移動されます。新規システムのインスタンスは newinst になり、データベースのロケーションは /DB2 になります。

データベースを移動する場合、/databases/TESTDB/db2inst1 ディレクトリ ーに存在するすべてのファイルは、/DB2/newinst ディレクトリーに移動す る必要があります。これは、最初の 5 つのコンテナーが、この移動の一部 として再配置されることを意味します。(最初の 3 つはデータベース・ディ レクトリーに相対で、次の 2 つはデータベース・パスに相対です。) これ らのコンテナーがデータベース・ディレクトリーまたはデータベース・パス 内にあるため、構成ファイルにリストする必要はありません。 2 つの残り のコンテナーが新規システムで異なるロケーションに移動された場合は、構 成ファイルにリストする必要があります。

物理ディレクトリーおよびファイルが新規のロケーションに移動された後 で、新規のロケーションを認識するように、以下の構成ファイルと **db2relocatedb** を使用して、データベース・ファイルに変更を行います。

DB\_NAME=TESTDB DB\_PATH=/databases/TESTDB,/DB2 INSTANCE=db2inst1,newinst NODENUM=0 CONT\_PATH=/Data/TS5\_Cont0,/DB2/TESTDB/TS5\_Cont0 CONT\_PATH=/dev/rTS5\_Cont1,/dev/rTESTDB\_TS5\_Cont1

例 **5**

データベース TESTDB には、データベース・パーティション・サーバー 10 および 20 に 2 つのデータベース・パーティションがあります。このイ ンスタンスは servinst で、データベース・パスは両方のデータベース・パー ティション・サーバーで /home/servinst です。データベースの名前は SERVDB に変更され、データベース・パスは両方のデータベース・パーテ ィション・サーバーで /databases に変更されます。さらに、ログ・ディレ クトリーはデータベース・パーティション・サーバー 20 で、 /testdb\_logdir から /servdb\_logdir に変更されます。

両方のデータベース・パーティションに変更が行われているため、構成ファ イルは各データベース・パーティションに作成され、**db2relocatedb** は対応 する構成ファイルを使用する各データベース・パーティション・サーバーで 実行される必要があります。

データベース・パーティション・サーバー 10 では、以下の構成ファイルが 使用されます。

DB\_NAME=TESTDB,SERVDB DB\_PATH=/home/servinst,/databases INSTANCE=servinst NODENUM=10

データベース・パーティション・サーバー 20 では、以下の構成ファイルが 使用されます。

DB\_NAME=TESTDB,SERVDB DB\_PATH=/home/servinst,/databases INSTANCE=servinst NODENUM=20 LOG\_DIR=/testdb\_logdir,/servdb\_logdir

## **db2relocatedb -** データベースの再配置

パス /home/maininst のインスタンス maininst 内に存在するデータベース MAINDB です。 4 つの表スペース・コンテナーのロケーションを、以下の ように変更する必要があります。

/maininst\_files/allconts/C0 needs to be moved to /MAINDB/C0 /maininst\_files/allconts/C1 needs to be moved to /MAINDB/C1 /maininst\_files/allconts/C2 needs to be moved to /MAINDB/C2 /maininst\_files/allconts/C3 needs to be moved to /MAINDB/C3

物理ディレクトリーおよびファイルが、新規のロケーションに移動された後 で、新規のロケーションを認識するように、以下の構成ファイルと

**db2relocatedb** コマンドを使用して、データベース・ファイルに変更を行い ます。

同様の変更が、すべてのコンテナーに対して行われました。すなわ

ち、/maininst files/allconts/ が /MAINDB/ で置換され、ワイルドカード 文字のある単一項目が使用できるようになります。

DB\_NAME=MAINDB DB PATH=/home/maininst INSTANCE=maininst NODENUM=0 CONT PATH=/maininst files/allconts/\*, /MAINDB/\*

### 使用上の注意

データベースが属するインスタンスを変更する場合、インスタンスおよびデータベ ース・サポート・ファイルに確実に変更が加えられるようにするため、このコマン ドを実行する前に以下の事柄を行う必要があります。

- v データベースが他のインスタンスに移動されている場合は、新規のインスタンス を作成します。新規インスタンスは、現在データベースがあるインスタンスと同 じリリース・レベルでなければなりません。
- 新しいインスタンスの所有者が現在のインスタンスの所有者でない場合は、新し いインスタンスの所有者へアクセス権を付与します。
- v 新規インスタンスが常駐するシステムにコピーされるデータベースに属するファ イルとデバイスをコピーします。パス名は必要に応じて変更する必要がありま す。ただし、データベース・ファイルの移動先のディレクトリー内にデータベー スが既にある場合、不用意に既存の sqldbdir ファイルを上書きしてしまって、 既存のデータベースへの参照を除去する可能性があります。そのような事態にな った場合、 **db2relocatedb** ユーティリティーを使用することはできません。その 場合、**db2relocatedb** の代わりにリダイレクト・リストア操作を使用できます。
- インスタンス所有者に所有されるように、コピーされたファイル/デバイスのアク セス権を変更します。

複数のデータベースがあるデータベース・パスからデータベースを移動する場合に は、そのデータベース・パス内の sqldbdir ディレクトリーを移動するのではなく コピーする必要があります。このディレクトリーは、移動されないデータベースを DB2 が見つけるために、そのまま古い場所に置いておくことが必要です。 sqldbdir ディレクトリーを新しい場所にコピーした後、LIST DB DIRECTORY ON *newPath* コマンドを実行すると、移動されなかったデータベースがリスト表示され

ます。これらの参照は削除できず、その名前を持つ新しいデータベースをこの同じ パス上に作成することもできません。ただし、その名前を持つデータベースを別の パスに作成することはできます。

ALTER TABLESPACE MANAGED BY AUTOMATIC STORAGE ステートメントを 用いて自動ストレージを使用するように変換された、表スペースの既存のユーザー 作成コンテナーを移動するために、**db2relocatedb** コマンドを使用することはでき ません。

インスタンスが変更されている場合、コマンドは新規のインスタンス所有者によっ て実行される必要があります。

パーティション・データベース環境では、変更が必要なすべてのデータベース・パ ーティションに対してこのツールを実行する必要があります。データベース・パー ティションごとにそれぞれ別個の構成ファイル (変更対象のデータベース・パーテ ィションの NODENUM 値が含まれる) を用意する必要があります。例えば、データベ ースの名前を変更する場合は、すべてのデータベース・パーティションが影響を受 けることになり、各データベース・パーティションごとに別個の構成ファイルを用 意して **db2relocatedb** コマンドを実行する必要があります。単一データベース・パ ーティションに属するコンテナーを移動する場合は、そのデータベース・パーティ ションに対して一度だけ **db2relocatedb** コマンドを実行することが必要です。

**db2relocatedb** コマンドを使用して、ロードが進行中のデータベースや、**LOAD RESTART** または **LOAD TERMINATE** コマンドの完了を待機しているデータベースを再 配置することはできません。

制約事項**:** パーティション・データベース環境では、同じ装置に常駐する複数のロ ジカル・パーティションの 1 つであるノードの全体を再配置することはできませ ん。

# **db2rfe -** 非 **root** インストール用 **root** フィーチャー使用可能化

構成ファイルに基づいて DB2 データベース・システムの非 root インストールにお いてサポートされる root フィーチャーを使用可能にします。DB2 非 root インスタ ンスは、**db2rfe** コマンドの実行前に停止させる必要があります。

### 許可

root ユーザー権限

### 必要な接続

なし

### コマンド構文

-- db2rfe -f *db2rfe\_config\_file* -h

### コマンド・パラメーター

**-f** *db2rfe\_config\_file* root フィーチャーを使用可能にするために使用する構成ファイルを指定しま す。

-?

-◂

**-h | -?**

ヘルプ情報を表示します。

### 使用上の注意

構成ファイル内の各 root フィーチャーが含められるセクションは、それぞれ分かれ ています。各セクションには開始マークと終了マークがあり、そのセクションが使 用可能にする事柄について説明したコメント、および root フィーチャーを使用可能 にするためのコマンドが記されています。サンプル構成ファイル db2rfe.cfg が、 *\$DB2DIR*/instance ディレクトリーにインストールされます。

```
このサンプル構成ファイルは、以下のようになります (この例では、非 root インス
トール所有者は db2inst3 です)。
```

```
** ============================================================================
**
** Sample configuration file for db2rfe of IBM DB2
** -----------------------------------------------
**
** To select features and settings to configure, uncomment the corresponding
** keywords and specify values for those keywords.
**
** Comments are made by placing either an asterisk (*) or a number sign (#) at
** the start of a line
**
** ============================================================================
```
INSTANCENAME=db2inst3 \*\* This is required keyword.

```
** ----------------------------------------------------------------------------
** Set hard/soft data ulimit to unlimited, and hard/soft nofile ulimit to 65536.
**
** Note: This is for AIX only. On other platforms, refer to system documentation
** to set it manually.
** ----------------------------------------------------------------------------
** Valid value is NO and YES. Change to YES if you need to set the ulimit.
SET_ULIMIT=NO
** ----------------------------------------------------------------------------
** Enable DB2 High Availability (HA) feature
** ----------------------------------------------------------------------------
** Valid value is NO and YES. Change to YES if you need to enable this feature.
ENABLE_HA=NO
** ------------------------------------------------------------------------------
** ENABLE DB2 Authentication on the server using local operating system security.
** ------------------------------------------------------------------------------
** Valid value is NO and YES. Change to YES if you need to enable this feature.
ENABLE_OS_AUTHENTICATION=NO
** --------------------------------------------
** Reserve DB2 remote connection service entry
** --------------------------------------------
** Valid value is NO and YES. Change to YES if you need to enable this feature.
RESERVE_REMOTE_CONNECTION=NO
*SVCENAME=db2c_db2inst3
** char(14)
*SVCEPORT=48000
** Valid value: 1024 - 65535
** --------------------------------------
** Reserve DB2 text search service entry
** --------------------------------------
** Valid value is NO and YES. Change to YES if you need to enable this feature.
RESERVE_TEXT_SEARCH_CONNECTION=NO
*SVCENAME_TEXT_SEARCH=db2j_db2inst3
** char(1\overline{4})*SVCEPORT_TEXT_SEARCH=55000
** Valid value: 1024 - 65535
```
# **db2rfpen -** ロールフォワード・ペンディング状態にリセット

データベースをロールフォワード・ペンディング状態にします。高可用性災害時リ カバリー (HADR) を使用している場合、データベースは標準データベースにリセッ トされます。

## 許可

なし

## 必要な接続

なし

## コマンド構文

 $\rightarrow$  db2rfpen—ON——*database\_alias*  $\sqcup$ -path $\overline{\hspace{6pt}}$ *-global log control files dir* $\overline{\hspace{6pt}}$ 

## コマンド・パラメーター

*database\_alias*

ロールフォワード・ペンディング状態にするデータベースの名前を指定しま す。高可用性災害時リカバリー (HADR) を使用している場合、データベー スは標準データベースにリセットされます。

-◂

**-path** *global\_log\_control\_files\_dir*

グローバル・ログ制御ファイル SQLOGCTL.GLFH.1 とそのミラー・コピー SQLOGCTL.GLFH.2 が格納されているディレクトリーの絶対パスを指定しま す。

# **db2rmicons -** メインメニューからの **DB2** ツールの除去

DB2 ツールのメインメニュー項目を除去します。

Linux オペレーティング・システムで、**db2rmicons** コマンドは、現在のユーザーに 関する DB2 ツールのメインメニュー項目を除去します。 DB2 ツールのメインメニ ュー項目の除去は、**db2rmicons** コマンドを実行して手動で行うか、特定の DB2 コ マンド (例えば、**db2\_deinstall** または **db2idrop**) の実行時に自動的に行われま す。非 root インストールの場合、**db2\_deinstall** コマンドは非 root インストール に関連した DB2 インスタンスの項目を除去します。

### 許可

なし

## コマンド構文

►►—db2rmicons -h

## コマンド・パラメーター

**-h** 使用法情報を表示します。

-◂

# **db2rspgn -** 応答ファイル生成プログラム

現行コピー用の応答ファイルとインスタンス構成プロファイルを生成します。これ らの生成ファイルは、他のマシン上で正確なセットアップを再作成するために使用 されます。

## コマンド構文

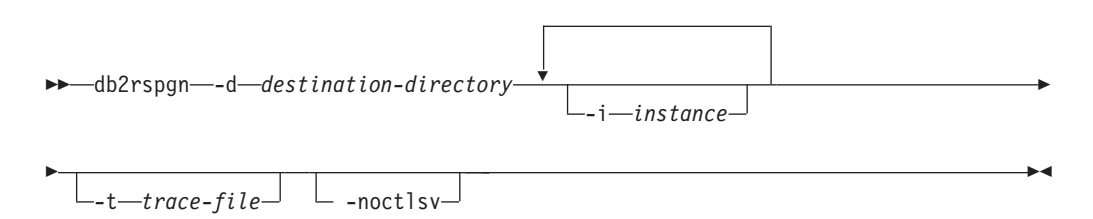

## コマンド・パラメーター

**-d** *destination-directory*

生成ファイル用の出力ディレクトリーへの絶対パスを指定します。指定され た出力ディレクトリーが既存のディレクトリーである場合、ディレクトリー は空であり、書き込み可能でなければなりません。指定された出力ディレク トリーが存在しない場合、そのロケーションが書き込み可能であれば、新規 ディレクトリーが作成されます。このパラメーターは、必須です。

**-i** *instance*

指定されたインスタンス構成を生成し、この情報を生成済み応答ファイルと インスタンス構成プロファイルに保存します。このパラメーターはオプショ ンです。デフォルトでは、すべてのインスタンスが選択されます。複数イン スタンスを指定するには、このパラメーターを複数回指定します。例え ば、-i db2inst1 -i db2inst3 とします。

**-t** *trace-file*

Linux および UNIX オペレーティング・システムのみ。デバッグ・モード をオンにします。デバッグ情報は、trace-file として指定されたファイル名に 書き込まれます。

#### **-noctlsv**

Windows オペレーティング・システムのみ。コントロール・サーバー・イ ンスタンスのためのインスタンス構成プロファイル・ファイルは生成しない ことを指定します。このパラメーターはオプションです。

## 使用上の注意

**db2rspgn** コマンドは DB2 pureScale 環境ではサポートされていません。

# **db2sampl -** サンプル・データベースの作成

SAMPLE という名前のサンプル・データベースを作成します。

注**:** DB2 Workgroup Server Edition および DB2 Express Edition では、SAMPLE デ ータベースにはマテリアライズ照会表 (MQT) とマルチディメンション・クラスタ ー表 (MDC) が含まれており、これはライセンス違反の原因になります。この違反 状態を除去する唯一の方法は、DB2 Enterprise Server Edition にアップグレードする ことです。

このデータベースは、最初の作成時に自動的に構成されることはありません。ユー ザーは、後で SAMPLE データベースに対して **AUTOCONFIGURE** コマンドを発行する ことができます。

### 許可

以下の権限のいずれか。

- SYSADM
- SYSCTRL

### 必要な接続

なし

## コマンド構文

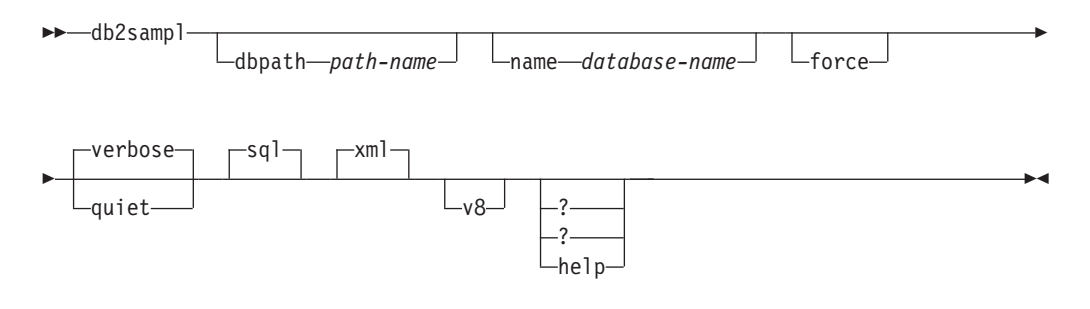

### コマンド・パラメーター

**dbpath** *path-name*

データベースを作成するパスを指定します。 Windows オペレーティング・ システムでは、データベースの作成先のドライブの文字を指定します。 *path-name* の最大長は 175 文字です。デフォルトでは、*path-name* は、デー タベース・マネージャー構成ファイル (**dftdbpath** パラメーター) に指定す るデフォルトのパスです。

**name** *database-name*

サンプル・データベースの名前を指定します。データベース名は、データベ ースの命名規則に準拠していなければなりません。デフォルトでは、 *database-name* は SAMPLE です。

**force** サンプル・データベースに指定されたものと同じ名前の付いたインスタンス 内の既存のデータベースを強制的にドロップし、再作成します。

**verbose**

状況メッセージを標準出力に出力します。

- **quiet** 標準出力への状況メッセージの出力を抑止します。
- **sql** 表、トリガー、関数、プロシージャーを作成し、表にデータを追加します。
- **xml** データ・タイプ XML の列を持つ表の作成、XML 列に対する索引の作成、 XML スキーマの登録を行い、これらの表に XML 文書の値を含むデータを 追加します。

このオプションがサポートされるのは、XML がサポートされている場合の みです。 XML をサポートしない場合、このオプションは無視されます。

- **v8** DB2 Universal Database バージョン 8 のサンプル・データベース、データ ベース・オブジェクトおよびデータを作成します。バージョン 8 サンプ ル・データベースは SAMPLE という名前の非 Unicode データベースであ り、これはデータベース・マネージャー構成ファイルに指定する (**dftdbpath** パラメーター) デフォルトのパス内に作成されます。
- **? | ? | help**

**db2sampl** コマンド構文ヘルプを戻します。

**db2sampl** のデフォルトの動作

オプションの引数をまったく付けないで **db2sampl** コマンドを発行すると、 環境がパーティション化されているかどうかに応じて、次のように動作が異 なります。

非パーティション・データベース環境の場合:

- v Unicode (UTF-8) コード・セットを使用して SAMPLE という名前のデー タベースをデフォルト・データベース・パス内に作成します。
- v 表、索引、制約、トリガー、関数、プロシージャー、マルチディメンショ ン・クラスター表、およびマテリアライズ照会表を含め、リレーショナ ル・データベース・オブジェクトを作成します。
- v リレーショナル表にデータを追加します。
- v XML データ・タイプ列をもった表を作成します。
- XML データに対する索引を作成します。
- v XML スキーマ文書を収容する XML スキーマ・リポジトリーを作成しま す。
- すべてのデータベース・オブジェクト名は、CURRENT SCHEMA 特殊レ ジスターの値で修飾されます。

パーティション・データベース環境の場合:

- v Unicode (UTF-8) コード・セットを使用して SAMPLE という名前のデー タベースをデフォルト・データベース・パス内に作成します。
- v 表、索引、制約、トリガー、関数、プロシージャー、マルチディメンショ ン・クラスター表、およびマテリアライズ照会表を含め、リレーショナ ル・データベース・オブジェクトを作成します。
- v 表にデータを追加します。
- すべてのデータベース・オブジェクト名は、CURRENT\_SCHEMA 特殊レ ジスターの値で修飾されます。

## 使用上の注意

- v **db2sampl** コマンドは、DB2 データベース・サーバーがインストールされている コンピューター上でのみ発行できます。リモート IBM Data Server Client からは 発行できません。
- サンプル・データベースは、データベース・マネージャー構成パラメーター **authentication** で指定したインスタンス認証タイプを使って作成されます。

### 例

v デフォルトの特性をもったサンプル・データベースを作成するには、以下を発行 します。

db2sampl

v Windows オペレーティング・システムで、デフォルトのスキーマ内に SQL デー タベース・オブジェクトのみが入った mysample という名前のサンプル・データ ベースを E: ドライブ上に作成し、状況メッセージを表示するには、以下を発行 します。

db2sampl -dbpath E -name mysample -sql -force -verbose

v DB2 バージョン 8 のサンプル・データベースを作成するには、以下を発行しま す。

db2sampl -v8

# **db2schex - Active Directory** スキーマ拡張

Microsoft Active Directory スキーマを拡張して、Windows Server 2003 以降で Lightweight Directory Access Protocol (LDAP) ディレクトリー・サーバー機能を使用 するために必要な DB2 オブジェクト・クラスおよび属性定義を組み込みます。

このコマンドは、DB2 製品をインストールしてデータベースを作成する前に実行す る必要があります。そうしないと、ノードとカタログを手動でデータベースに登録 しなければなりません。詳しくは、『LDAP ディレクトリー・サービス用の Active Directory スキーマの拡張 (Windows)』のトピックを参照してください。

**db2schex** コマンドは、製品の DVD に収録されています。このコマンドの場所は、 DVD のパス x:¥db2¥windows¥utilities で、x: には DVD ドライブを指定しま す。

### 許可

Active Directory スキーマを更新するには、Schema Administrators グループのメンバ ーであるか、スキーマを更新する権限を委任されている必要があります。

### 必要な接続

ターゲット・ドメインの Windows ドメイン・コントローラー・サーバーへのアク セス

## コマンド構文

-- db2schex

-b—*bindDN*—-w—password—<sup>|</sup> L\_<sub>k</sub> | L\_<sub>u</sub> | L\_<sub>x—filename</sub>

-◂

## コマンド・パラメーター

### **-b** *bindDN*

ユーザーの識別名を指定します。

**-w** *password*

バインド・パスワードを指定します。

- **-k** エラーを無視して、強制的にアンインストールを続行します。
- **-u** スキーマをアンインストールします。

#### **-x** *filename*

このパラメーターは、ユーティリティーによって実行される、Active Directory スキーマへの変更内容をファイルに書き込むときに指定します。

## 例

DB2 スキーマをインストールするには、次のコマンドを実行します。 db2schex

DB2 スキーマをインストールしてバインド DN とパスワードを指定するには、次 のコマンドを実行します。

db2schex -b "cn=A\_Name,dc=toronto1,dc=ibm,dc=com" -w password

または、

db2schex -b Administrator -w password

DB2 スキーマをアンインストールするには、次のコマンドを実行します。 db2schex -u

DB2 スキーマをアンインストールしてエラーを無視するには、次のコマンドを実行 します。

db2schex -u -k

### 使用上の注意

*bindDN* と *password* が指定されていない場合、**db2schex** は現在ログインしている ユーザーとしてバインドします。

*bindDN* パラメーターは、Windows ユーザー名として指定できます。

DB2 スキーマ拡張コマンドは、以下のタスクを実行します。

- どのサーバーが Schema Master かを検出する
- Schema Master であるドメイン・コントローラーにバインドする
- v ユーザーが、クラスと属性をスキーマに追加するための十分な権限を持つことを 確実にする
- v Schema Master を書き込み可能にする (すなわちレジストリーの安全インターロ ックを解除する)
- v すべての新規属性を作成する
- すべての新規オブジェクト・クラスを作成する
- v エラーを検出し、エラーが発生した場合、プログラムはスキーマへの変更をすべ てロールバックする

# **db2set - DB2** プロファイル・レジストリー

DB2 プロファイル変数の値を表示、設定、または削除します。 **db2set** コマンド は、DB2 Administration Server (DAS) を介したローカル管理およびリモート管理を サポートする外部環境レジストリー・コマンドです。

ENV\_GET\_REG\_VARIABLES 表関数を使用して、インスタンスが使用しているレジ ストリー変数の値や、レジストリーに格納されている値を取得することもできま す。

### 許可

SYSADM。加えて、**-g** コマンド・パラメーターには、root アクセス (Linux および UNIX オペレーティング・システムの場合) またはローカル管理者権限 (Windows オペレーティング・システムの場合) が必要になります。

### 必要な接続

変数を即時更新する場合は、ローカルのインスタンス接続が必要です。インスタン ス接続がなければ、ローカルのインスタンス接続が作成されます。それ以外の場 合、接続は不要です。リモート接続はサポートされません。

## コマンド構文

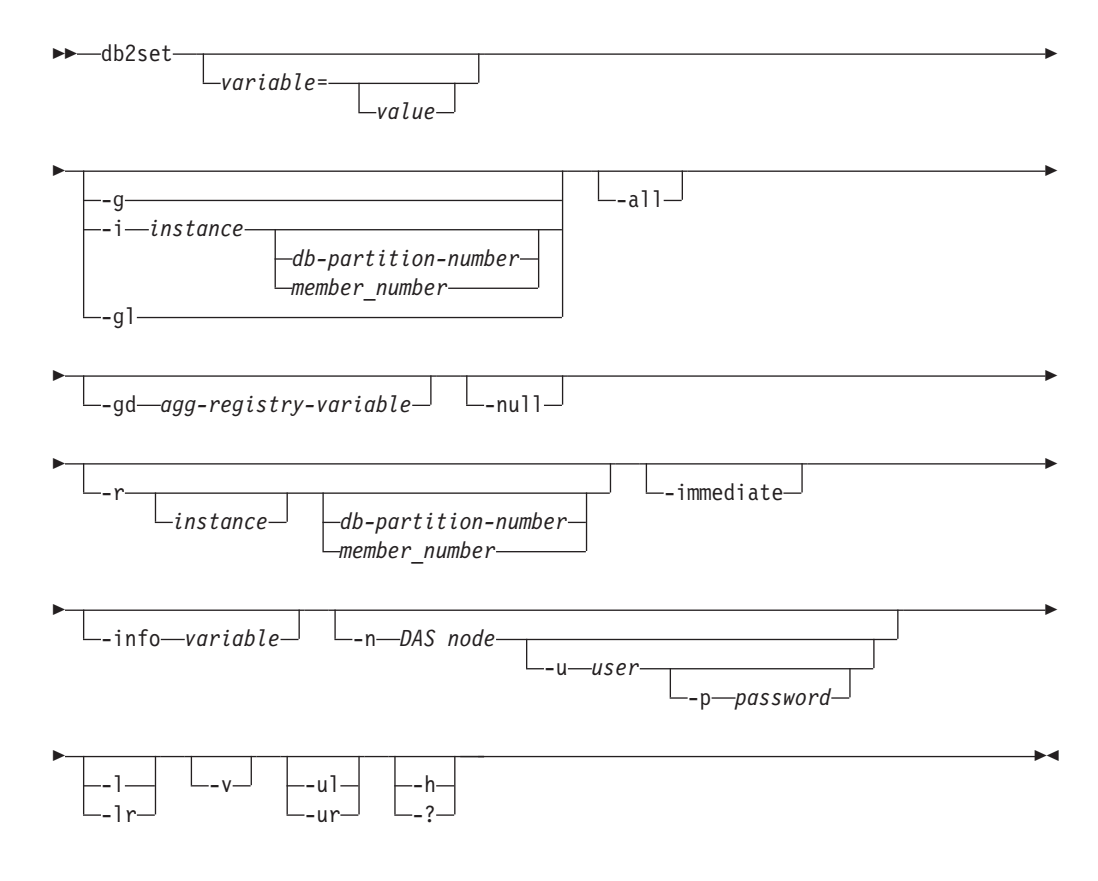

## コマンド・パラメーター

*variable***=**

指定された変数の値を表示します。

- *value* 指定変数に指定値を設定します。等号 (=) の後に値を指定しなけれ ば、変数の現行値が削除されます。デフォルトで即時有効になる一 連のレジストリー変数と、**-immediate** パラメーターを指定すれば即 時有効になる一連のレジストリー変数があります。どちらのタイプ のレジストリー変数も、次回の SQL ステートメントのコンパイル 時に有効になります。あるいは、インスタンスを再始動した後に有 効になります。
- **-g** 特定の DB2 コピーに関係のあるすべてのインスタンスのグローバル・プロ ファイル・レジストリー変数にアクセスします。 これによって、このレベ ルの変数の値を表示または変更することができます。
- **-i** *instance*

使用するインスタンス・プロファイルを指定します。インスタンス・プロフ ァイルを指定しない場合、現行インスタンスまたはデフォルトのインスタン スが使用されます。

*db-partition-number* または *member-number*

db2nodes.cfg ファイル内の番号を指定します。

**-immediate** パラメーターを *member-number* オプションと一緒に使 用すると、特定のメンバーだけが次回の SQL ステートメントのコ ンパイル時の更新を識別します。

- **-gl** LDAP に保管されたグローバル・プロファイル変数にアクセスします。この パラメーターは、**DB2\_ENABLE\_LDAP** レジストリー変数を YES に設定した場 合のみ有効です。
- **-all** 以下の場所に定義されているローカル環境変数をすべて表示します。
	- v オペレーティング・システム環境 ([e] で示されます)
	- v ノード・レベル・レジストリー ([n] で示されます)
	- v インスタンス・レベル・レジストリー ([i] で示されます)
	- v グローバル・レベル・レジストリー ([g] で示されます)
- **-gd** *agg-registry-variable*
	- 集合レジストリー変数のグループ定義を表示します。詳しくは、「データ・ サーバー、データベースおよびデータベース・オブジェクトのガイド」で 『集合レジストリー変数』を参照してください。
- **-null** 指定したレジストリー・レベルまたはデフォルトのレベル (レジストリー・ レベルを指定しなければ、インスタンス・レベルになる) の変数の値を NULL に設定します。つまり DB2 は、この変数が設定されていないと見な し、レジストリー・レベルの優先順位の定義に従って次に使用可能なレジス トリー・レベルの変数の値を検索する操作を行いません。
- **-r** 特定のインスタンスのプロファイル・レジストリーをリセットします。

*instance*

プロファイルをリセットするインスタンスを指定します。インスタ ンスを指定しない場合、インスタンス接続が存在していれば、この オプションでは現行インスタンスのプロファイルがリセットされま す。インスタンスを指定せず、接続も存在しない場合、このオプシ ョンでは **DB2INSTANCE** 環境変数に指定されているインスタンスのプ ロファイルがリセットされます。

*db-partition-number* または *member-number*

db2nodes.cfg ファイル内の番号を指定します。

**-immediate** パラメーターを *member-number* オプションと一緒に使 用すると、指定したメンバーでのみ値がリセットされます。

#### **-immediate | -im**

このフィーチャーをサポートするレジストリー変数に対する更新が、次回の SQL ステートメントのコンパイル時に有効になるように指定します。

SQL コンパイラーに影響を与えるレジストリー変数に対する即時変更は、 次回の SQL ステートメントのコンパイル時に有効になります。以下の 2 つのタイプの SQL ステートメントがあります。

#### 動的 **SQL** ステートメント

動的 SQL ステートメントが既にパッケージ・キャッシュに入って いる場合、そのステートメントは無効化されないため、新しい設定 値による再コンパイルは行われません。 **-immediate** パラメーター を有効にするには、FLUSH PACKAGE CACHE ステートメントを 実行して古いステートメントをパッケージ・キャッシュから削除 し、インスタンスを再始動しなくても SQL ステートメントを再コ ンパイルできるようにする必要があります。

#### 静的 **SQL** ステートメント

静的 SQL ステートメントが既にパッケージに入っている場合、そ のステートメントは無効化されないため、新しい設定値による再コ ンパイルは行われません。 **-immediate** パラメーターを有効にする には、**BIND** コマンドまたは **REBIND** コマンドを実行し、インスタン スを再始動しなくてもパッケージが再コンパイルされるようにする 必要があります。

このパラメーターは、**-g**、**-gl**、**-n** のいずれのパラメーターとも組み合わせ られません。

#### **-info** *variable*

指定された変数のプロパティーを返します。このプロパティーは、変数が即 時変更をサポートするかどうかと、変更がデフォルトで即時有効かどうかを 示します。

#### **-n** *DAS node*

リモートの DAS ノード名を指定します。

#### **-u** *user*

Administration Server へのアタッチを使用する際のユーザー ID を指定しま す。

#### **-p** *password*

Administration Server へのアタッチを使用する際のパスワードを指定しま す。

- **-l** DB2 製品インストール済み環境のすべてのインスタンス・プロファイルを リストします。
- **-lr** サポートされているレジストリー変数をすべてリストします。
- **-v** コマンドの実行中に、冗長出力を使用することを指定します。
- **-ul** ユーザー・プロファイル変数にアクセスします。このパラメーターは Windows オペレーティング・システム上だけでサポートされます。
- **-ur** ユーザー・プロファイル変数を最新表示します。これによって、同じインス タンス設定または同じ環境設定で作業する複数のユーザーが、それぞれ異な る変数設定で作業できるようになります。このパラメーターは Windows オ ペレーティング・システム上だけでサポートされます。
- **-h | -?** ヘルプ情報を表示します。このパラメーターを指定した場合、他のすべての パラメーターは無視されます。

### 例

以下の例は、**db2set** コマンドにさまざまなパラメーターを指定して発行する方法を 示しています。

v 特定のインストール済み環境に属する定義済みのインスタンス・プロファイルを すべて表示するには、次のように入力します。

db2set -l

• サポートされているレジストリー変数をすべて表示するには、次のように入力し ます。

db2set -lr

• 特定のインストール済み環境に属するすべてのインスタンスから可視であるすべ ての定義済みグローバル変数を表示するには、次のように入力します。

db2set -g

v 現行インスタンスの定義済み変数をすべて表示するには、次のように入力しま す。

db2set

v 現行インスタンス用に定義された値をすべて表示するには、次のように入力しま す。

db2set -all

v 現行インスタンスの **DB2COMM** レジストリー変数に定義された値をすべて表示する には、次のように入力します。

db2set -all DB2COMM

v メンバー 3 のインスタンス INST 用に定義された変数をすべてリセットするに は、次のように入力します。

db2set -r -i INST 3

v ユーザー ID に MYID、パスワードに MYPASSWD を使用し、DAS ノード RMTDAS を介してリモート・インスタンス RMTINST の変数 **DB2CHKPTR** レジス トリー変数の値を削除するには、次のように入力します。

db2set -i RMTINST -n RMTDAS -u MYID -p MYPASSWD DB2CHKPTR=

v 特定のインストール済み環境に属するすべてのインスタンスの **DB2COMM** レジスト リー変数に TCPIP を設定するには、次のように入力します。

db2set -g DB2COMM=TCPIP

v インスタンス MYINST に対してのみ **DB2COMM** レジストリー変数に TCPIP を設 定するには、次のように入力します。

db2set -i MYINST DB2COMM=TCPIP

- v デフォルトのレベルで **DB2COMM** レジストリー変数に NULL を設定するには、次 のように入力します。デフォルトのレベルとは、インスタンス・レベルです。 db2set -null DB2COMM
- **レジストリー変数 DB2 ANTIJOIN** の現行値を削除して、これが次回の SOL ステ ートメントのコンパイル時に有効になるようにするには、次のように入力しま す。

db2set DB2\_ANTIJOIN= -immediate

### 使用上の注意

4 つのレベル (オペレーティング・システム環境、ノード・インスタンス、インス タンス、およびグローバル) のうち、1 つ以上のレベルで変数を設定することがで きます。 DB2 データベース・システムは、この優先順位を使用して変数設定にア クセスして解決します。既に変数の値をオペレーティング・システム環境レベルで 設定している場合、その変数の値の更新は、**-immediate** パラメーターを指定しても 即時に有効にはなりません。これは、オペレーティング・システム環境レベルが、 各レジストリーよりも優先されるためです。

変数名を指定しない場合、定義済みのすべての変数の値が表示されます。変数名を 指定した場合、その変数の値のみが表示されます。特定の変数の定義済みの値をす べて表示するには、*variable* と **-all** パラメーターを指定します。すべてのレジス トリーにおける定義済み変数の値をすべて表示するには、**-all** パラメーターを指定 します。

Windows オペレーティング・システムのリモート・レジストリーに対してレジスト リー変数の変更を行うには、**db2set** コマンドとともに、**db2\_all** または **rah** コマ ンドを実行します。

このコマンドは、DB2 製品の root インストールと非 root インストールとで同じ動 作をしますが、一部使用できないパラメーターがあります (例えば DAS ノード名 を指定する **-n** パラメーターなど)。

# **db2setup - DB2** データベース製品のインストール

DB2 データベース製品をインストールします。このコマンドは、Linux および UNIX のオペレーティング・システムでのみ利用できます。Windows オペレーティ ング・システム用のコマンドは **setup** です。

このユーティリティーは、DB2 データベース・インストール・メディアにありま す。これを使って DB2 セットアップ・ウィザードを立ち上げ、インストールを定 義して DB2 データベース製品をインストールします。 **-r** オプションを指定して 呼び出すと、ユーザーの入力を必要としないインストールが実行されます。インス トールの構成情報は応答ファイルから読み取られます。

### 許可

root 権限Linux および UNIX オペレーティング・システムでは、root インストール には root ユーザー権限が必要です。非 root インストールの場合、非 root インス トールを所有するユーザー ID でログオンしなければなりません。

### コマンド構文

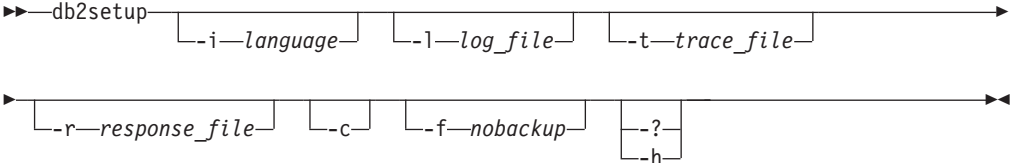

## コマンド・パラメーター

**-i** *language*

インストールを実行する言語の 2 文字から成る言語コード。

**-l** *log\_file*

名前を指定したファイルにログを書き込みます。root インストールの場合、 デフォルトのログ・ファイルは /tmp/db2setup.log です。非 root インスト ールの場合、デフォルトのログ・ファイルは /tmp/db2setup\_*userID*.log で す (*userID* は非 root インストールを所有するユーザー ID)。**db2setup** を使 用して IBM Tivoli System Automation for Multiplatforms (SA MP) をインス トールする場合、SA MP のインストール・ログ・ファイルは、DB2 データ ベース・ログ・ファイルと同じディレクトリーに入れられます。

**-t** *trace\_file*

インストール・トレース情報を含むファイルを生成します。

**-r** *response\_file*

使用される応答ファイルの絶対パスとファイル名。**-c** パラメーターが指定 されている場合、このパラメーターは必須です。

**-c** インストールを実行せずに、応答ファイルの内容を妥当性検査します。妥当 性検査の結果はログ・ファイルに出力されます。ログ・ファイルの場所は、 実行後のメッセージに表示されます。このパラメーターを指定する場合 は、**-r** パラメーターも指定する必要があります。

**-f** *nobackup*

これは非ルート・アップグレードのみに適用されます。コンポーネントの更 新時に、**db2setup** に強制的にインストール・ファイルをバックアップさせ ないようにします。ファイルをバックアップしないことを選択すると、イン ストール・ディレクトリーのスペース所要量が削減されます。ただし、ファ イルをバックアップしないことを選択すると、エラーが発生した場合、DB2 インストーラーがロールバック操作を実行できなくなります。この場合、フ ァイルを手動でクリーンアップし、製品を再インストールする必要がありま す。

**-? | -h**

使用法情報を生成します。

## 使用上の注意

ユーザーは、適切な権限のある ID でログオンするか、**su** を "-" フラグとともに 使用して (**su -**)、適切な権限のある ID でログオンしたかのように処理環境を設定 する必要があります。処理環境が適切な権限のある ID に設定されていないと、イ ンストール・プロセスはエラーなしで完了しますが、DB2 コピーを実行するときに エラーが発生します。

# **db2snapcore - Linux** および **Solaris** 用 **DB2 snapcore**

Linux および Solaris オペレーティング・システムでは、このコマンドは AIX オペ レーティング・システムにおいて snapcore コマンドが提供する機能を模倣します。 このコマンドは、EDU トラップ・ファイルから共有オブジェクト・リスト・セクシ ョンを抽出し、そのセクションをコア・ファイルと組み合わせて、出力をアーカイ ブに圧縮します。そのアーカイブを、IBM サポートに送信して分析してもらうこと ができます。

### 許可

-

以下の権限のいずれか。

- インスタンス所有者
- v DBADM 権限

### コマンド構文

→ b2snapcore—-c—*corefile—-t—trapfile—-e—executable\_path* ------------------------

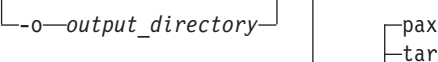

tar  $-v-$ 

## コマンド・パラメーター

**-c** *corefile* **| -corefile** *corefile* コア・ファイルの相対パスまたは絶対パスを指定します。

-p

- **-t** *trapfile* **| -trapfile** *trapfile* トラップ・ファイルの相対パスまたは絶対パスを指定します。
- **-e** *executable\_path* **| -executable** *executable\_path* 実行可能ファイルの相対パスまたは絶対パスを指定します。このファイルは、 IBM サポートによって提供されるか、または IBM サポートのガイダンスに従 ってトラップ・ファイルから入手できます。
- **-o** *output\_directory* **| -outdir** *output\_directory* 圧縮出力ファイルの出力ディレクトリーを指定します。指定の出力ディレクトリ ーが存在していなければなりません。
- **-p | -packCommand**

すべてのファイルをアーカイブに圧縮します。 Linux オペレーティング・シス テムの場合、デフォルトで、ファイルは pax アーカイブに圧縮されます。 Solaris オペレーティング・システムでは、**pax** オプションは使用できず、デフ ォルトで、ファイルは tar アーカイブに圧縮されます。

**pax**

ファイルを **pax** (ポータブル・アーカイブ交換) コマンドを使用して圧縮す るように指定します。 Solaris オペレーティング・システムの場合、**pax** オ プションは使用できません。

-◂

#### **tar**

ファイルを、**tar** (テープ・アーカイブ) コマンドを使用して圧縮するように 指定します。 **tar** コマンドがシステム上にインストールされている必要が あります。

**-v | -verbose**

冗長モードを使用可能にします。

## 例

EDU トラップ・ファイルとコア・ファイルから抽出された共有オブジェクト・リス ト・セクションをアーカイブするには、次のようなコマンドを発行してください。 必要に応じてコア・ファイルとトラップ・ファイルの名前を置き換えてください。 db2snapcore -corefile db2sysc.6270.98042.core -trapfile 28930.16.000.trap.txt -e ~/sqllib/adm/db2sysc

使用するアーカイブ方式 (**pax** コマンドまたは **tar** コマンド) によって、結果とし て生じるアーカイブ・ファイル名は db2snapcore.pax.gz または db2snapcore.tar.gz のいずれかとなります。

## **db2start - Start DB2**

ターゲット・メンバーまたはすべてのメンバーで、データベース・マネージャーを 開始します。 DB2 pureScale 環境では、クラスター・キャッシング・ファシリティ ー (CF) を開始するために使用することもできます。

**db2start** は、システム・コマンドまたは CLP コマンドとして実行することができ ます。

データベースへの接続、アプリケーションのプリコンパイル、またはパッケージの データベースへのバインドの前に、サーバーで DB2 を開始します。

**db2start** コマンドは、インストールされている DB2 データベース製品を Windows サービスとして起動します。ただし、**db2start** の呼び出し時に **/D** スイッチを指定 すれば、Windows 上にインストールされている DB2 データベース製品をプロセス として実行することもできます。また、「コントロール パネル」または **NET START** コマンドを使用して、インストールされている DB2 データベース製品をサービス として開始することもできます。

**db2start** は Windows サービスを起動するので、ユーザーはサービス開始のための Windows 要件を満たす必要があります。拡張セキュリティーが無効になっている場 合、ユーザーは Administrators、Server Operators、または Power Users グループの メンバーになっている必要があります。拡張セキュリティーが有効になっている場 合、ユーザーはデータベースを始動するために Administrators グループまたは DB2ADMNS グループのメンバーになっている必要があります。

複数パーティション・データベースでの **db2start** 操作がデータベース・マネージ ャー構成パラメーター **start\_stop\_time** で指定される値以内に完了しない場合、タ イムアウトになったデータベース・パーティションは、データベース・マネージャ ー・インスタンスのバックグラウンド・プロセスを開始しません (そのデータベー ス・パーティションに関連するリソースはすべて除去されます)。多くのデータベー ス·パーティションで start stop timeout に低い値が指定されている環境の場 合、このような動作になる可能性があります。この動作による問題を解決するに は、**start\_stop\_time** データベース・マネージャー構成パラメーターにさらに大き い値を指定してください。

root インストールの場合、DB2 はLinux およびUNIX オペレーティング・システム でコピーを行い、**db2start** コマンドはインスタンス所有者 ID の ulimit の永久設 定を変更しないで、データベース・マネージャーで必要とされる ulimit 値を設定し ます。

非 root インストールの場合、'data' の ulimit を 'unlimited' に設定し、'nofiles' を 'unlimited' またはシステムで許可される最大値に設定する必要があります。

## **db2stat - Windows** の **DB2** プロセス状況

Windows システムでは、すべてのインスタンスの下で実行されているすべての DB2 プロセスを、**db2stat** コマンドを使用して表示できます。

◀

### 許可

なし

## 必要な接続

なし

### コマンド構文

-- db2stat -

## コマンド・パラメーター

### **db2stat**

すべてのアクティブな DB2 プロセスを出力します。

## 例

C:¥Program Files¥IBM¥SQLLIB¥BIN>db2stat

```
Environment Strings
--> DB2CLP=DB20FADE
--> DB2INSTANCE=DB2
 --> DB2PATH=C:¥Program Files¥IBM¥SQLLIB
```
#### DB2 Processes

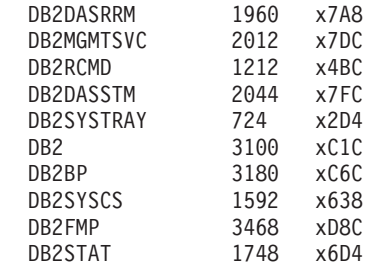

## 使用上の注意

Windows の場合の 1 つ注意事項は、DB2 はプロセス・ベースではなくスレッド・ ベースなので、インスタンスのすべての EDU に対して 1 つのプロセス (DB2SYSCS) しか表示できないという点です。Windows では、Linux/UNIX システ ムの場合と同程度の情報を返せないことは明らかですが、実行中のすべてのインス タンスのプロセス ID を知りたい場合などには依然として役立ちます。例えば、 Windowsタスク マネージャというユーティリティーを使用すると、指定のプロセス ID の CPU とメモリー使用量を判別できます。

## **db2stop - DB2** の停止

ターゲット・メンバーまたはすべてのメンバーで、データベース・マネージャーを 停止します。 DB2 pureScale 環境では、クラスター・キャッシング・ファシリティ ー (CF) を停止するために使用することもできます。

**db2stop** は、システム・コマンドまたは CLP コマンドとして実行することができ ます。

複数パーティション・データベースでの **db2stop** 操作がデータベース・マネージャ ー構成パラメーター **start\_stop\_time** で指定される値以内に完了しない場合、タイ ムアウトになったデータベース・パーティションは内部で強制終了されます (その データベース・パーティションに関連するリソースはすべて除去されます)。多くの データベース・パーティションで **start\_stop\_time** に低い値が指定されている環境 の場合、このような動作になる可能性があります。この動作による問題を解決する には、**start\_stop\_time** にもっと大きい値を指定してください。

# **db2support -** 問題分析および環境収集ツール

クライアント・マシンまたはサーバー・マシンについての環境データを収集して、 システム・データを含むファイルを圧縮ファイル・アーカイブに置きます。

DB2 インストール・イメージに同梱の **db2support** コマンドは、DB2 製品をインス トールした後に使用できるコマンド・パラメーターのサブセットのみをサポートし ます。 DB2 製品をインストールするまでは、使用できる **db2support** コマンド・ パラメーターは、**-install** および **-host** パラメーターのみです。

このツールは、ユーザーとの対話式の質問と答えによって、問題の性質についての 基本データを収集することもできます。

### 許可

最も完全な出力ができるように、このユーティリティーを SYSADM 権限で実行し てください。システムに対するより限定された特権を持つユーザーはこのツールを 実行できますが、データ収集アクションによっては、報告が少なくなったり出力が 少なくなったりするものもあります。

### 必要な接続

なし

### コマンド構文

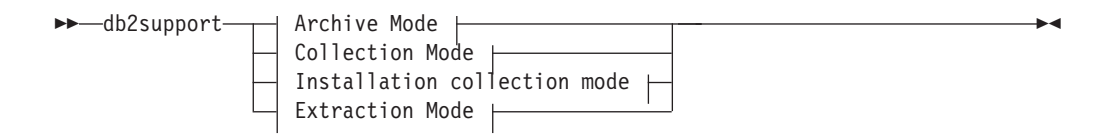

### **Archive Mode:**

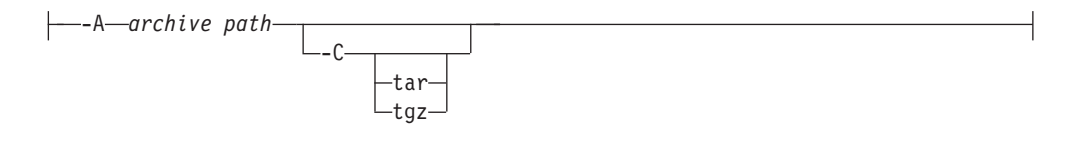

-

### **Collection Mode:**

*output path*

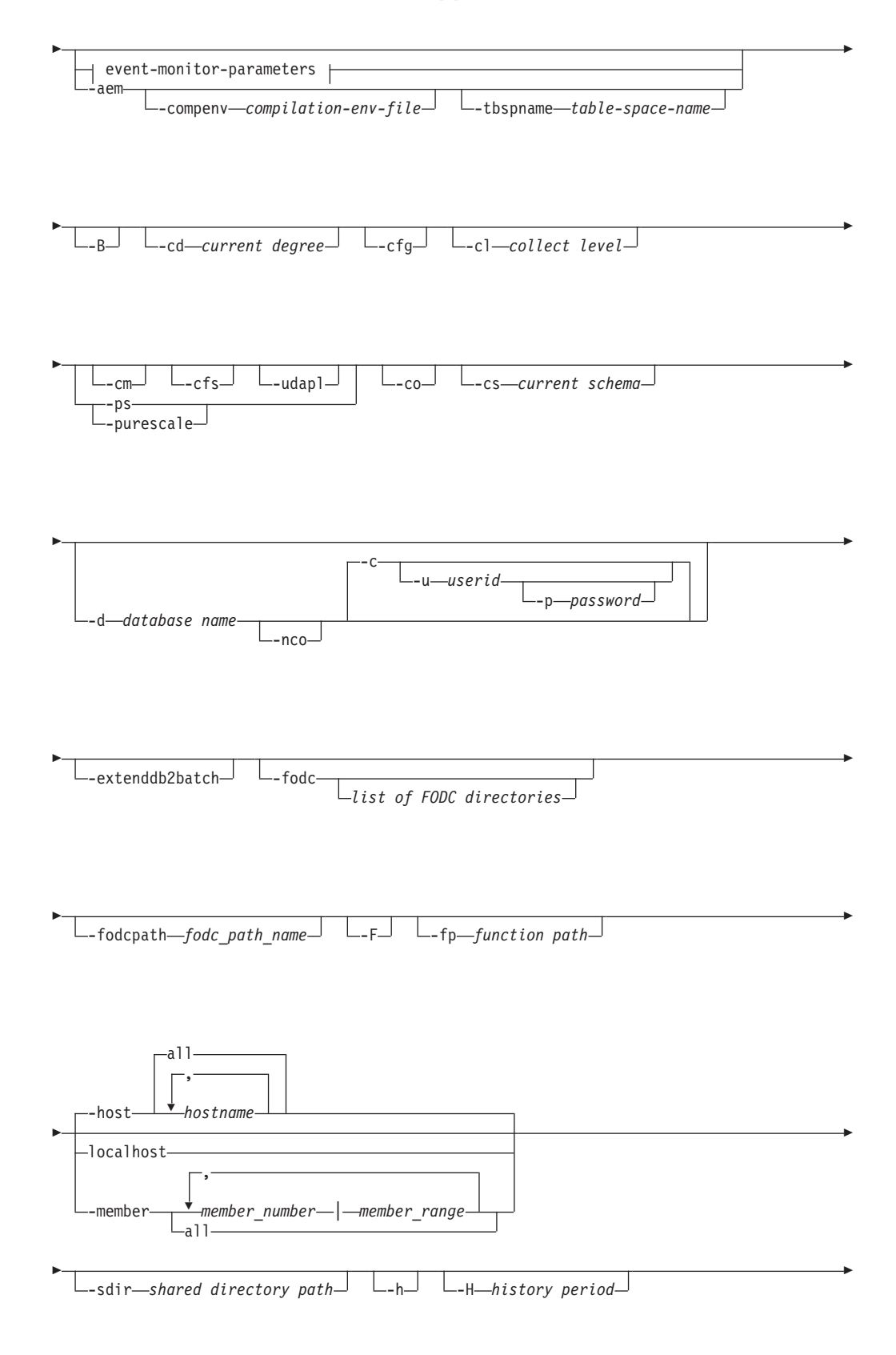

## **db2support -** 問題分析および環境収集ツール

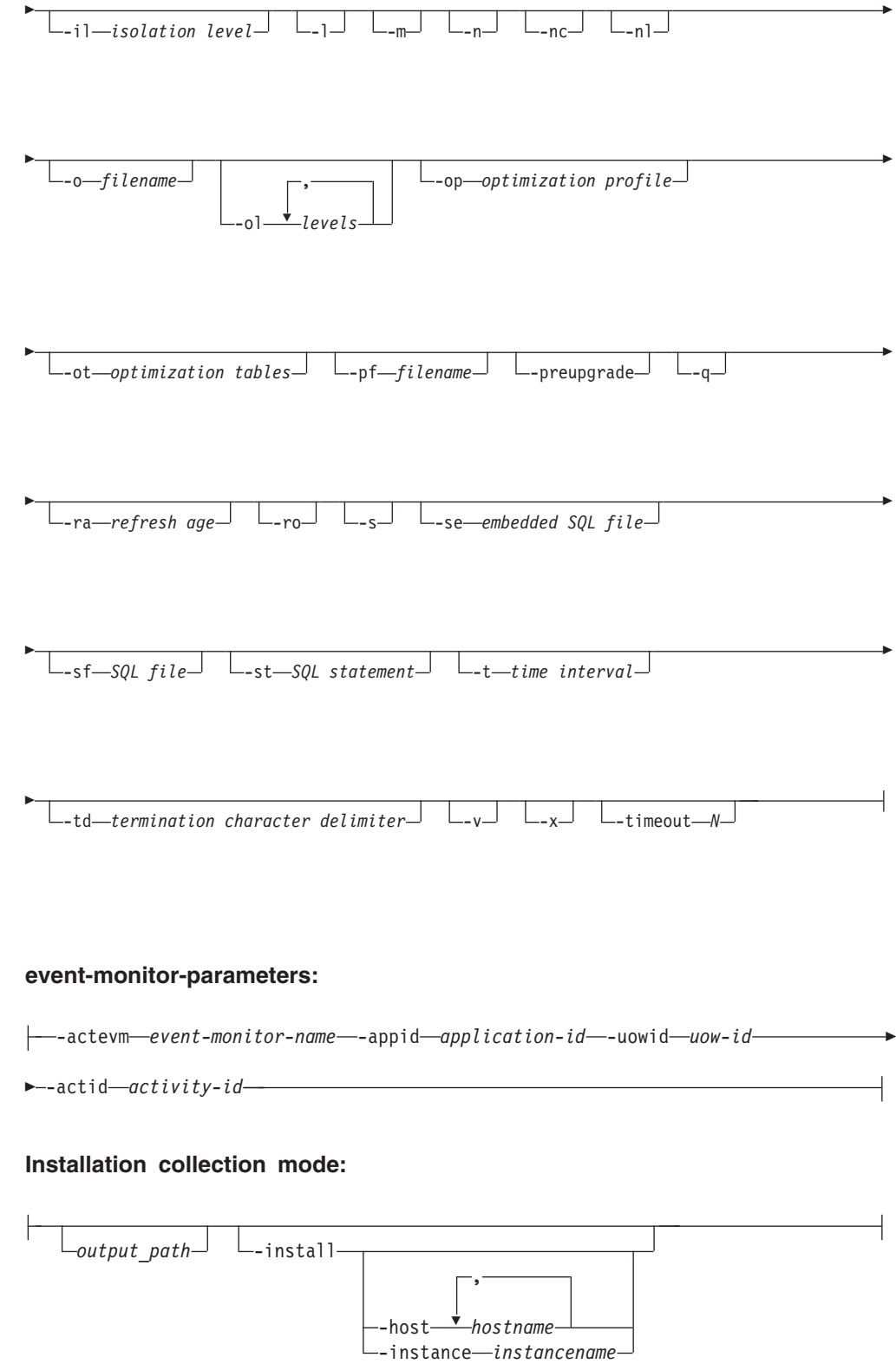

#### **Extraction Mode:**

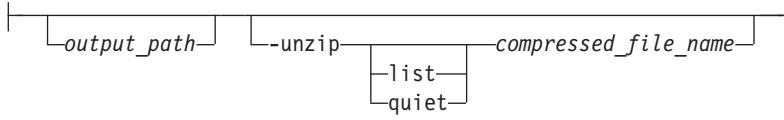

### 注**:**

1. **-st**、**-sf**、または **-se** パラメーターを指定した場合に限り、**db2support** ツール は不適切な照会に関連した情報を収集します。最適化中にエラーまたはトラップ が発生する場合、不適切な照会を EXPLAIN せずにすべてのカタログ表と **db2look** 表の定義を収集するために、**-cl 0** (収集レベル・ゼロ) を使用してくだ さい。アクティビティー・イベント・モニター関連情報をオプティマイザー収集 の一部として収集する必要がある場合、**-aem** (**-st** または **-sf** と共に) またはイ ベント・モニター・オプションを指定します。オプティマイザーの問題を処理す るには、これらのオプションのいずれか 1 つを指定する必要があります。

注**:** オプティマイザーの収集に関するオプションはすべて、**-d <dbname>** オプシ ョンを使用して実行する必要があります。

2. ステートメント実行時に特殊レジスターがデフォルト以外の値に設定されている 場合、正しい問題分析を行うために、これらの値を **db2support** コマンドに渡し てください。

注**:** 特殊レジスター・オプションは、**db2caem** 収集では無視されます。

- 3. **-global** パラメーターは廃止されました。 -host all オプションが **db2support** コマンドのデフォルト動作であるため、すべてのホストからの情報がデフォルト で収集されます。
- 4. **db2support** ツールは、デフォルトで DB2 pureScale コンポーネントに固有のほ とんどの診断データを収集するため実行に時間がかかります。

**-purescale**、**-cm**、 **-cfs**、**-udapl** のいずれかのパラメーターを指定した場合、 **db2support** ツールは追加の診断データを収集します。この診断データのために スペースが多く消費されたり、収集に時間がさらにかかったりしますが、DB2 pureScale 環境における問題判別プロセスの速度を上げるのに役立つ可能性があ ります。

### コマンド・パラメーター

### *output path*

圧縮されたアーカイブ・ファイルを作成または解凍するパスを指定します。この パスは、アーカイブに組み込むために、ユーザー作成ファイルを配置する必要の あるディレクトリー、または **-unzip** パラメーターを指定した際にファイルの解 凍先となるディレクトリーです。このパラメーターが指定されていないときは、 現行ディレクトリーが使用されます。

### **-A** *archive\_path* **| -archive** *archive\_path*

このパラメーターで、**diagpath** 構成パラメーターに指定されたディレクトリー からのすべてのデータを、ここで指定されたアーカイブ・パスにアーカイブしま す。新規ディレクトリーは、DB2DUMP にシステム・ホスト名とタイム・スタンプ が付加された名前で、指定されたアーカイブ・パスに作成されます。例えば、 DB2DUMP\_*systemhostname*\_2009-01-12-12.01.01 となります。

このパラメーターで、**alt\_diagpath** 構成パラメーターに指定されたディレクト リーからのすべてのデータも、ここで指定されたアーカイブ・パスにアーカイブ します。このディレクトリーの名前は ALT\_DB2DUMP です。さらに、events/ サ ブディレクトリーにあるファイルは ALT\_EVENTS ディレクトリーにアーカイブさ れ、stmmlog/ サブディレクトリーにあるファイルは ALT\_STMM ディレクトリー にアーカイブされます。

このパラメーターは Windows オペレーティング・システムでは使用できませ ん。

#### **-aem**

**-st** または **-sf** で指定された SQL ステートメント用の **db2caem** 情報を収集す ることを指定します。**-aem** は **-se** をサポートしていません。 **db2support** のデ フォルト動作では、**db2caem** 情報は収集されません。このパラメーターを指定す ると、**db2caem** は要求情報を収集するためにアクティビティー・イベント・モニ ターを作成します。アクティビティー・イベント・モニターおよび作成された他 の表は、システムからクリーンアップされます。

注**: db2support** 特殊レジスター・オプションは、**db2caem** ツールでは無視され ます。**-compenv** を使用して、**db2caem** が使用するコンパイル環境を指定しなけ ればなりません。指定された SQL ステートメントは **db2caem** ツールで実行さ れます。

**-B | -basic**

収集をオプティマイザー情報のみに制限します。db2supp\_opt.zip ファイルに関 する情報を除いて、他の情報は収集されません。 **-basic** パラメーター は、**-st**、**-sf**、または **-se** パラメーターと共に使用する必要があります。そう しない場合、構文エラーが戻されます。

**-c | -connect**

指定のデータベースに接続します。

**-cd | -curdegree**

使用する CURRENT DEGREE 特殊レジスターの値を指定します。デフォルト は、**dft\_degree** データベース構成パラメーターの値です。

**-cfg**

構成情報を収集し、その他のサポート関連データをすべて除外します。このパラ メーターは、以下のパラメーターとのみ組み合わせることが可能です。

**-c**、**-connect**、**-d**、**-database**、**-m**、**-html**、**-n**、**-number**、**-o**、**-output**、**-p**、 **password**、**-u**、**-user**、**-v**、**-verbose**

注**:** このコマンド・パラメーターは、DB2 バージョン 9.7 フィックスパック 2 以降で使用できます。

**-cfs**

クラスター・ファイル・システムの追加診断データが、生成される .zip ファイ ルにパッケージされるように指定します。このパラメーターは追加のクラスタ ー・ファイル・システム・データのみを収集しますが、これにはスペースが大量 に消費されたり時間がかかったりします。

#### **-cl | -collect**

戻されるパフォーマンス情報のレベルを指定します。有効な値は以下のとおりで す。

0 = collect only catalogs, **db2look**, dbcfg, dbmcfg, **db2set**

- $1 =$  collect  $0$  plus exfmt
- 2 = collect 1 plus .db2service (this is the default)
- 3 = collect 2 plus **db2batch**

注**:** イベント・モニター・パラメーター (**-actevm**、**-appid**、**-uowid**、**-actid**) を **-st**、**-sf**、**-se** なしで指定する場合の効率的な収集レベルは 1 で、**db2caem** 情 報だけが収集され、**db2exfmt** は収集されません。

**-cm**

クラスター・マネージャーの追加診断データが、生成される .zip ファイルにパ ッケージされるように指定します。このパラメーターは追加のクラスター・マネ ージャー・データのみを収集しますが、これにはスペースが大量に消費されたり 時間がかかったりします。

**-co**

データベース内のすべての表のカタログを収集します。デフォルトでは、問題の ある照会で使用される表のカタログ情報のみを収集します。

#### **-compenv** *compilation-environment-file*

**db2caem** コマンドの実行時に使用されるコンパイル環境の名前が含まれているフ ァイルの名前を指定します。コンパイル環境 (comp\_env\_desc) は BLOB デー タ・タイプであり、入力としてファイルにより指定します。パラメーターが指定 されない場合、**db2caem** を実行する際にはデフォルトのコンパイル環境が使用さ れます。

**-cs | -curschema**

ステートメント内で修飾されていない表名を修飾するために使われる現行スキー マを指定します。デフォルト値は、現行セッション・ユーザーの許可 ID で す。

**-C | -compress**

アーカイブ圧縮を使用可能にします。デフォルトで、アーカイブ・データは単一 ファイルに圧縮されます。アーカイブ圧縮は、アーカイブ・モードでのみ使用可 能であるため、**-A** パラメーターと一緒に指定する必要があります。そうしない 場合、構文エラーが返されます。

**tar**

ファイルを **tar** (テープ・アーカイブ) コマンドを使用してアーカイブする ように指定します。 **tar** パラメーターは、UNIX および Linux オペレーテ ィング・システムでサポートされます。

**tgz**

ファイルを **tar** コマンドを使用してアーカイブし、**gzip** コマンドを使用し て圧縮するように指定します。 **tgz** パラメーターは、UNIX および Linux オペレーティング・システムでサポートされます。

**-d** *database\_name* **| -database** *database\_name* データが収集されているデータベースの名前を指定します。

注**:** デフォルトでは、指定のデータベースに接続するための試行を行います。こ の動作をオーバーライドするには、**-noconnect** または **-nco** パラメーターを指 定します。

#### **-nco | -noconnect**

指定のデータベースへの接続を試みないことを指定します。

#### **-c | -connect**

指定のデータベースへの接続を試みることを指定します。

注**:** データベースを指定すると、このコマンド・パラメーターがデフォルト で組み込まれます。

#### **event-monitor-parameters**

次のパラメーターは、アクティビティー・イベント・モニター・データが収集さ れる SQL ステートメントを一意的に示します。それらは一緒に指定する必要が あります。

**-actevm** *activity-event-monitor-name*

activitystmt 論理グループ化が収集対象データを含む既存のアクティビティー・ イベント・モニターの名前を指定します。

### **-appid** *application-id*

収集対象アクティビティーを発行したアプリケーションを一意的に識別するアプ リケーション ID (**appl\_id** モニター・エレメント) を指定します。

#### **-uowid** *uow-id*

収集対象データのある作業単位 ID (**uow\_id** モニター・エレメント) を指定しま す。作業単位 ID は、指定されたアプリケーション内のみで固有です。

#### **-actid** *activity-id*

収集対象データのあるアクティビティー ID (**activity\_id** モニター・エレメン ト) を指定します。アクティビティー ID は、指定された作業単位内のみで固有 です。

#### **-extenddb2batch**

**-ol** または **-optlevel** パラメーターで指定されたすべての最適化レベルに関す る **db2batch** 情報をキャプチャーするように指定します。 **-extenddb2batch** パ ラメーターとともに、**-ol** パラメーターの値を少なくとも 1 つ指定し、**-cl** パ ラメーター値を 3 に設定する必要があります。 そうしない場合、**db2support** コマンドは構文エラーを戻します。

#### **-fodc**

FODC ディレクトリーと **db2diag** ログ・ファイルのみを収集することを指定し ます。ディレクトリーを指定しない場合は、**db2support** コマンドによってすべ ての FODC ディレクトリーのリストが表示され、そこから選択できます。ディ レクトリーは使用時のタイム・スタンプに基づいて昇順の日時順にリストされる ので、使用された日時が最近のディレクトリーほど目につきやすい位置に表示さ れます。

**db2support** コマンドが収集できる FODC ディレクトリーは、コマンドが実行 された物理データベース・ホスト上にあるものだけです。したがって、 **-global** パラメーターは、**-fodc** と連動しません。

時間間隔 (**-t** または **-time**) あるいは履歴 (**-H** または **-history**) パラメーター を指定できますが、指定した FODC ディレクトリーが指定時間フレームの外側 だった場合、**db2support** はエラーを返します。

**-fodc** を使用する場合は、archive (**-A** または **-archive**) および basic (**-B** また は **-basic**) パラメーターも指定できません。

- *Trap* **|** *Panic* **|** *BadPage* **|** *Hang* **|** *IndexError* **|** *Perf* **|** *DBMarkedBad* 収集する FODC ディレクトリーのカテゴリーを指定します。
- *list of FODC directories* 既存の FODC ディレクトリーのコンマ区切りリスト。
- **-fodcpath** *fodc\_path\_name*

**db2support** コマンドによる FODC パッケージ検索の対象にできる既存ディレ クトリーの絶対パス名を指定します。 **db2support** コマンドは、FODC パッケ ージを収集するために以下のパスを検索します。

- v データベース・マネージャー構成パラメーターの **diagpath** および **alt\_diagpath** で指定された診断データ・ディレクトリー
- v **DB2FODC** レジストリー変数のインスタンス・レベル FODCPATH 設定
- v そのマシンの各メンバーの FODCPATH 設定
- v メモリー内の **db2pdcfg** 設定
- v **db2support -fodcpath** コマンドを使用して指定される *fodc\_path\_name*
- **-F | -full**

**db2support** 情報およびオプティマイザー固有の情報をすべて、何も除外せずに キャプチャーすることを指定します。

**-fp | -funcpath**

修飾されていないユーザー定義関数およびタイプを解決するために使う関数パス 特殊レジスターの値を指定します。デフォルト値は、

「SYSIBM」、「SYSFUN」、「SYSPROC」、*X* です (*X* は二重引用符で区切 った USER 特殊レジスターの値)。

**-h | -help**

ヘルプ情報を表示します。このパラメーターを指定すると、他のすべてのパラメ ーターは無視され、ヘルプ情報だけが表示されます。

**-H** *history\_period* **| -history** *history\_period*

収集されるデータを特定の時間間隔に制限します。 *history\_period* 変数を指定す る必要があります。 *history\_period* 変数は、数値と時刻タイプで指定します。オ プションで、コロンで区切った開始時刻の値を指定できます。使用可能なタイプ は以下のとおりです。

d = 日 h = 時 m = 分 s = 秒

開始時刻の値は、タイム・スタンプ形式で指定します。タイム・スタンプ形式 は、*YYYY*-*MM*-*DD*-*hh*.*mm*.*ss*.*nnnnnn* です。*YYYY* には年、*MM* には月 (01 から 12)、*DD* には日 (01 から 31)、*hh* には時 (00 から 23)、*mm* には分 (00 から 59)、*ss* には秒 (00 から 59)、*nnnnnn* には UNIX オペレーティング・システム ではマイクロ秒、Windows オペレーティング・システムではミリ秒を指定しま す。年フィールドに続くフィールドの一部またはすべてを省略できます。省略さ れたフィールドには、デフォルト値が使用されます。月および日のデフォルト値 は 1 であり、他のすべてのフィールドのデフォルト値は 0 です。

数値と時刻タイプには、+ 符号または - 符号を使用して正または負を指定でき ます。数値と時刻タイプのみ指定された場合、デフォルトは負になります。数値 と時刻タイプが指定され、かつ開始時刻の値が指定された場合、デフォルトは正 になります。例えば、-history 6d は、過去 6 日間のデータを収集することに なります。-history 6d:2009 は、2009 年の最初の 6 日間のデータを収集しま す。

このパラメーターは、**-time** または **-t** パラメーターと共に使用できません。

#### **-host**

コマンド発行先ホスト (複数も可) を指定します。このパラメーターを指定しな い場合、コマンドはデフォルトですべてのホストに対して発行されます。

**all**

コマンドが、すべてのホストに対して発行されるように指定します。この設 定は、**db2support** コマンドのデフォルトの動作です。

*hostname*

コマンド発行先ホスト (複数も可) を指定します。このオプションを指定し ない場合、コマンドはすべてのホストに対して発行されます。複数のホスト を指定する場合、すべてのホスト名が有効でないと、コマンドを完了できま せん。

DB2 pureScale 環境でもパーティション・データベース環境でもない環境で **-host** オプションを指定すると、**db2support** はエラーを返します。

#### **-il | -isolation**

データ・アクセス中にデータをロックして他のプロセスから分離する方法を決定 するために使われる分離レベルを指定します。デフォルトでは、CURRENT ISOLATION 特殊レジスターがブランクに設定されます。

#### **-install**

DB2 インストール・プロセスまたはインスタンス作成に関する問題のトラブル シューティングに必要な診断データを収集します。診断データは、 db2support.zip ファイルに保管されます。 db2support.exe ファイルをローカ ル・システムにコピーします。このようにすれば、**db2support** コマンドを発行 したときに、db2support.exe のコピー先ディレクトリーに確実に db2support.zip ファイルが配置されるようになります。診断データを可能な限 り多く収集するためには、root 権限でコマンドを実行してください。ま た、**-install** パラメーターと一緒に *output\_path* 変数を指定して、 db2support.zip ファイルの出力パスを示すこともお勧めします。

#### **-host** *hostname* **|-host** *hostname\_list*

診断データ収集の対象ホストを指定します。リモート・ホストのデータ収集 の場合は、SSH 接続が必要です。ホスト名を指定しない場合、ローカル・ ホストの診断データが収集されます。

複数のホストの診断データを収集する場合は、**-host** パラメーターの後に *hostname\_list* を指定します。*hostname\_list* は、診断データを収集する各ホス トのコンマ区切りのリストです。

#### **-instance** *instancename*

診断データを収集するインスタンス名を指定します。このパラメーターを指 定しない場合、デフォルトでは、 **DB2INSTANCE** 環境変数に定義されている

インスタンスに関する診断データが収集されます。特定のインスタンスに関 する診断データを収集するには、**-instance** パラメーターの後に *instancename* を指定します。*instancename* は、診断データを収集するインス タンスの名前です。

**-l | -logs**

アクティブ・ログをキャプチャーすることを指定します。

**-localhost**

コマンドが、ローカル・ホストに対して発行されるように指定します。このオプ ションを指定しない場合、コマンドはすべてのホストに対して発行されます。

```
-m | -html
```
すべてのシステム出力が、HTML 形式のファイルにダンプされることを指定し ます。デフォルトでは、すべてのシステム関連情報は、このパラメーターが使用 されない場合はフラット・テキスト・ファイルにダンプされます。

#### **-member** *member\_number* **|** *member\_range*

コマンド発行先メンバー (複数も可) を指定します。このパラメーターを指定し ない場合、コマンドは現行メンバーに対して発行されます。複数のメンバーを、 *member\_number* のコンマ区切りリスト (member1, member2) として、または *member\_range* (*member\_range* はメンバーの範囲 (member1-member3)) を使用し て指定できます。最初の 2 つの方式を組み合わせて使用することもできます。

**all**

これを指定すると、コマンドは、db2nodes.cfg で定義されたすべてのメン バーに対して発行されます。

**db2support** ツールは、ホストごとに実行します。 1 つのホストに複数のメンバ ーが存在する場合、**db2support** は対象のホストで一度だけ実行します。コマン ドを実行するメンバーを指定すると、**db2support** を実行するホストを判別する ためだけにその指定のメンバー番号が使用されます。

DB2 pureScale 環境でもパーティション・データベース環境でもない環境で **-member** オプションを指定すると、**db2support** はエラーを返します。

**-n | -number**

現在の問題の問題管理レポート (PMR) 番号または ID を指定します。

**-nc | -nocatalog**

カタログ情報が収集されないことを指定します。デフォルトでは、カタログ情報 は収集されます。

**-nl | -nodb2look**

**db2look** コマンド情報が収集されないことを指定します。デフォルトでは、 **db2support** コマンド情報は収集されます。

**-o** *filename*

**db2support** コマンドの発行後に生成される圧縮ファイルの新規名を指定しま す。新規ファイル名を指定するか、絶対パスか相対パスを記述することができま す。ただし、このパラメーターを指定する前にこのパスが存在し、アクセス可能 になっていることが必要です。そうでなければエラーが発生します。

このパラメーターが使用されない場合、生成されるデフォルトの圧縮ファイルは db2support.zip です。

このパラメーターを *output path* パラメーターと一緒に使用すると、*output path* で指定されたパスは無視されて、**-o** パラメーターで指定されたパスが使用され ます。

**-ol** *levels* **| -optlevel** *levels*

使用する最適化レベル特殊レジスターの値を指定します。デフォルトは、 **dft\_queryopt** データベース構成パラメーターの値です。最適化レベルの値を単 一値またはコンマで区切った複数の値として指定できます。

複数の値を指定した場合、最初の値ですべての最適化情報が収集されます。それ ぞれの追加の最適化レベルの値を指定した場合、Explain プランは、各レベルの 収集の開始および終了時刻に従って、別個のファイルに収集され、保管されま す。

**-op | -optprofile**

使用する最適化プロファイル特殊レジスターの値を指定します。ステートメント のバインド時に有効な最適化プロファイルが存在した場合に限って、この値が必 要です。デフォルトは "" (空ストリング) です。

**-ot | -opttables**

動的 SQL 照会の処理を最適化する際に考慮される表のタイプを識別するために 使われる、「CURRENT MAINTAINED TABLE TYPES FOR OPTIMIZATION」 という特殊レジスターの値を指定します。 CURRENT MAINTAINED TABLE TYPES FOR OPTIMIZATION の初期値は「SYSTEM」です。

**-p** *password* **| -password** *password*

ユーザー ID のパスワードを指定します。

**-ps | -purescale**

追加の DB2 診断データ、およびクラスター・ファイル・システム、クラスタ ー・マネージャー、uDAPL の追加の診断データを収集するように指定します。 このパラメーターは追加の診断データのみを収集しますが、これにはスペースが 大量に消費されたり時間がかかったりします。このパラメーターを指定するの は、**-cm**、**-cfs**、および **-udapl** パラメーターを指定するのと同等です。

**-pf** *filename* **| -profile** *filename*

代替プロファイル・ファイルを指定します。このパラメーターを使用する場合、 この新規プロファイル・ファイルの正確な場所を取得するため、絶対パスを指定 する必要があります。

デフォルト・プロファイルは db2support\_collection.profile ファイルであ り、sqllib/adm フォルダーに格納されます。このプロファイル・ファイルを使 用して、標準の **db2support** コマンド実行には組み込まれない追加の情報を収集 します。以下に示すのは、任意の数のテンプレート 1 とテンプレート 2 の任意 の組み合わせから成るプロファイル・ファイルの、可能なテンプレートです。

#### テンプレート **1**

<COLLECTION> <NAME>...</NAME>  $<$ CMD $>$ ... $<$ /CMD $>$ <OUTFILE>...</OUTFILE> <TIMEOUT>...</TIMEOUT> </COLLECTION>

テンプレート **2**
<COLLECTION> <NAME>...</NAME> <FILE>...</FILE> <OUTFILE>...</OUTFILE> <TIMEOUT>...</TIMEOUT> </COLLECTION>

各コレクション項目は、名前、コマンドまたはファイル、出力ファイル、および タイムアウト値によって記述されます。この情報は、追加情報を収集するために 使用されます。各コレクション項目は、必ず CMD または FILE のいずれかの 値を持ちますが、両方を持つことはありません。このファイルが解析されるとき には、すべてのブランク行はスキップされます。各コレクション項目に入ってい る値について、以下で説明します。

```
NAME
```
収集されるデータの名前。

```
CMD
```
追加情報を収集するためにコマンド行で使用されるコマンド。これは必須の 値です。

#### **FILE**

収集するファイルの名前。これは必須の値です。

```
OUTFILE
```
収集される情報が格納される出力ファイルの名前。これは必須の値です。

#### **TIMEOUT**

コマンド行の実行で許可される最長時間 (秒単位)。デフォルト値は 180 秒 です。

OUTFILE 値および CMD/FILE 値が欠落していると、**db2support** がプロファイ ル・ファイルを構文解析するときに構文解析エラーが発生します。これが発生す ると、**db2support** はこの収集をスキップします。プロファイル・ファイルの構 文解析が終了すると、収集された情報は db2supp\_system.zip ファイルの USERCOLLECTION/OUTFILE に格納されます。

#### **-preupgrade**

インスタンスのアップグレードや次のフィックスパックへの更新などの、重要な アップグレードまたは更新の前に、環境データと構成データを収集します。この パラメーターは、アップグレードや更新後に生じる場合がある問題のトラブルシ ューティングに役立ちます。このパラメーターと併用できるパラメーター は、**-d**、**-o**、**-fodcpath**、**-nl**、**-member**、および **-host** のみです。

データ収集が完了すると、結果は db2support\_preupgrade.zip というファイル に圧縮されます。

#### **-q | -question\_response**

対話式問題分析モードを使用することを指定します。

#### **-ra | -refreshage**

リフレッシュ経過時間特殊レジスターの値を指定します。ステートメント内の表 を参照するマテリアライズ照会表 (MQT) が存在する場合にのみ、この値が該当 します。 CURRENT REFRESH AGE のデフォルト値はゼロです。

**-ro | -reopt**

照会の EXPLAIN 時に、REOPT ONCE オプションを指定して EXPLAIN を使 用するようにします。デフォルトでは、REOPT ONCE オプションを無視しま す。

**-s | -system\_detail**

ハードウェアおよびオペレーティング・システムの詳細情報を収集することを指 定します。

**-se** *embedded SQL file* **| -sqlembed** *embedded SQL file*

データ収集に関連した SQL ステートメントが入っている組み込み SQL ファイ ルのパスを指定します。

**-sdir** *shared directory path* **| -S** *shared directory path*

**db2support** 収集時に一時記憶域として使用される共有ディレクトリーを指定し ます。このオプションを指定しないと、データを一時的に格納するためにデフォ ルトの共有ディレクトリーが使用されます。デフォルトの共有ディレクトリー は、DB2 pureScale 環境の場合には *<db2 instance shared*

*directory>*/sqllib\_shared で、パーティション・データベース環境の場合には *path*/sqllib です。一時的に格納されたデータは、**db2support** コマンドの実行 が完了すると削除されます。

注**:** DB2 pureScale 環境では sqllib\_shared はデフォルトの共有ディレクトリ ーとして使用されるので、**db2support** 収集時にデータを格納する十分なスペー スを sqllib shared ディレクトリーに確保してください。 sqllib shared ディ レクトリーに必要な最小ディスク・スペースを計算するには、以下の公式を使用 できます。

10GB + *number of member/CF host* \* 2GB

- **-sf** *SQL file* **| -sqlfile** *SQL file* データ収集に関連した SQL ステートメントが入っているファイル・パスを指定 します。
- **-st** *SQL statement* **| -sqlstmt** *SQL statement* データ収集に関連した SQL ステートメントを指定します。
- **-t** *time\_interval* **| -time** *time\_interval*

**db2support** によって収集されるデータを、*time\_interval* 変数によって指定され た特定の時間間隔に制限します。時間間隔は、開始時刻、終了時刻、またはその 両方をコロンによって区切られたタイム・スタンプ形式で指定することができま す。タイム・スタンプ形式は、*YYYY*-*MM*-*DD*-*hh*.*mm*.*ss*.*nnnnnn* です。*YYYY* には 年、*MM* には月 (01 から 12)、*DD* には日 (01 から 31)、*hh* には時 (00 から 23)、*mm* には分 (00 から 59)、*ss* には秒 (00 から 59)、*nnnnnn* には UNIX オ ペレーティング・システムではマイクロ秒、Windows オペレーティング・シス テムではミリ秒を指定します。年フィールドに続くフィールドのいくつかまたは すべては、省略できます。省略されたフィールドには、デフォルト値が使用され ます。月および日のデフォルト値は 1 であり、他のすべてのフィールドのデフ ォルト値は 0 です。

開始時刻のみを指定した場合 (-t 2009)、**db2support** コマンドは開始時刻より も後に変更されたファイルを収集します。終了時刻のみを指定した場合 (-t :2009)、**db2support** コマンドは終了時刻よりも前に変更されたファイルを収集 します。両方を入力して指定した場合 (-t 2008:2009)、**db2support** コマンドは 開始時刻と終了時刻の間に変更されたファイルを収集します。このパラメーター にデフォルト値はありません。少なくとも 1 つのタイム・スタンプを指定する 必要があります。

このパラメーターは、**-history** または **-H** パラメーターと共に使用できませ  $h<sub>o</sub>$ 

### **-tbspname table-space-name**

**db2caem** コマンドがアクティビティー・イベント・モニターを作成する表スペー ス名を指定します。パーティション・データベース環境では、対象となる SQL ステートメントを実行するすべてのデータベース・パーティションにこの表スペ ースが存在しなければなりません。オプションが指定されない場合、アクティビ ティー・イベント・モニターを作成する際に **db2caem** コマンドはデフォルトの 表スペースを使用します。

**-td | -delimiter**

ステートメントの終了文字を指定します。このコマンド・パラメーターの機能 は、**db2** コマンドの **-td** パラメーターと同じです。デフォルトはセミコロンで す。

**-timeout** *N*

**db2support** ツールが実行を停止するまでのタイムアウト期間を秒単位で指定し ます。 *N* 変数は、秒単位で指定する必要があります。 **timeout** には、実行開 始後の合計実行時間を指定します。個別の収集のタイムアウトではありません。 タイムアウトが発生すると、db2support.zip ファイルが作成され、エラー・メ ッセージが画面および db2support.log ファイルに書き込まれます。

このパラメーターは、他のどのパラメーターとも一緒に使用できます。

**-u** *userid* **| -user** *userid*

データベースへの接続に使用するユーザー ID を指定します。

**-udapl**

uDAPL の診断データが、生成される .zip ファイルにパッケージされるように 指定します。このパラメーターは追加の uDAPL データのみを収集し、これに はスペースが大量に消費されたり時間がかかったりします。

#### **-unzip** *compressed\_file\_name*

指定した圧縮ファイルから内容を抽出します。 *compressed\_file\_name* には絶対 パスまたは相対パスを指定する必要があります。このパラメーターは、抽出ユー ティリティーを使用できないシステム・ファイル上の db2support.zip ファイル を抽出できます。**-unzip** パラメーターは、他の **db2support** モードのパラメー ターと組み合わせて使用することはできません。また、**db2support -unzip** コマ ンドは、*compressed\_file\_name* 変数で .ZIP または .zip ファイル拡張子を付け て指定されたファイルのみを識別します。

*output\_path* 変数を **-unzip** パラメーターと一緒に指定すると、解凍されたファ イルは *output\_path* ディレクトリーに配置されます。 **-unzip** パラメーターに *output\_path* 変数を指定しないと、現行ディレクトリーの下に

*compressed\_file\_name* という新しいディレクトリーがデフォルトで作成され、こ の *compressed\_file\_name* ディレクトリー内に解凍されたファイルが配置されま す。

**list**

これを指定すると、圧縮ファイルの内容は標準出力にリストされますが、抽 出されません。ファイル名、サイズ、および日付が表示されます。このパラ メーターは、db2support.zip が大容量で、システムで使用可能なスペース があまりない場合に役立ちます。

#### **quiet**

**db2support** コマンドにおいて、抽出したファイルが *output\_path* (*output\_path* が発行されなかった場合には現行ディレクトリー) に既に存在 する場合に入力を求めるプロンプトが出されるのを防ぎます。 **quiet** パラ メーターを発行しなかった場合、指定ファイルを上書きするかどうかを尋ね るメッセージが出されます。このパラメーターを指定すると、プロンプトを 出さずにすべての既存のファイルを上書きします。

**-v | -verbose**

このツールの実行中に、冗長出力を使用することを指定します。

**-x | -xml\_generate**

対話式問題分析モード (**-q** モード) 中に使用される判断ツリー論理全体を含む XML 文書を生成することを指定します。

## 例

例 **1**

**db2support** ツールは、以下のいずれかの方法によってオプティマイザー・モー ドで呼び出されます。

v コマンド行から SQL ステートメントとして。

db2support *output\_directory* -d *database\_name* -st *sql\_statement*

**db2support** ツールは、bad\_query.sql というファイルに照会をコピーするこ とによって、オプティマイザー・ディレクトリーに照会を保管します。

v ファイル内に保管された SQL ステートメントとして。

db2support *output\_directory* -d *database\_name* -sf *sql\_file*

このツールは、照会が入っているファイルをオプティマイザー・ディレクト リーにコピーします。

v 問題のある照会を含む組み込み静的 SQL ステートメントが入っているファイ ルとして。

db2support *output\_directory* -d *database\_name* -se *embedded\_sql\_file*

このツールは、照会が入っているファイルをオプティマイザー・ディレクト リーにコピーします。ファイルは現行ディレクトリーに存在する必要はあり ませんが、呼び出し元のユーザー ID がファイルを読み取ることができなけ ればなりません。

v さまざまなレベルのパフォーマンス情報を戻すときに。 db2support *output\_directory* -d *database\_name* -collect 0

**db2support** ツールは、要求された詳細レベルに基づいてさまざまなレベルの パフォーマンス情報を収集します。 0 から 3 まで値が増えるにつれて、よ

り多くの詳細が収集されます。レベル 0 を使用すると、実動データベース用 にデータベース・オブジェクトを複製できるようにするカタログ情報と表定 義が収集されます。

例 **2**

デフォルトで設定されたオプティマイザー関連特殊レジスターを使って動作の遅 い照会を診断するための情報を収集するには、以下を使用します。

db2support . -d sample -st "SELECT \* FROM EMPLOYEE"

この例では、すべてのデータが db2support.zip ファイルに戻されます。 (出力 パスとして . が指定されたため) 現行ディレクトリーとサブディレクトリーの 中に診断ファイルが作成されます。システム情報、オプティマイザー情報、およ び診断ファイルもまた収集されます。

例 **3**

オプティマイザー関連特殊レジスターにユーザー指定値を使用して前の例と同じ 情報を収集するには、以下を使用します。

db2support . -d sample -st "SELECT \* FROM EMPLOYEE" -cs db2usr -cd 3 -ol 5 -ra ANY -fp MYSCHEMA -op MYPROFSCHEMA.MYPROFILE -ot ALL -il CS

#### 例 **4**

オプティマイザー関連特殊レジスターに複数のユーザー指定値を使用して前の例 と同じ情報を収集し、各オプティマイザー特殊レジスター値の **db2batch** 情報を 収集するには、以下を使用します。

db2support . -d sample -st "SELECT \* FROM EMPLOYEE" -cs db2usr -cd 3 -ol 3,5,7 -cl 3 -extenddb2batch -ra ANY -fp MYSCHEMA -op MYPROFSCHEMA.MYPROFILE -ot ALL -il CS

この例では、特殊レジスターとして、現行スキーマが db2usr に、CURRENT DEGREE が 3 に、最適化レベルが 5 に、リフレッシュ経過時間が ANY に、 関数パスがスキーマ MYSCHEMA に、最適化プロファイルが MYPROFSCHEMA.MYPROFILE に、現在保守されている表タイプが ALL に、分離レ ベルが CS にそれぞれ設定されます。これらの値は、指定したデータベースと の間で **db2support** が確立する接続に関してのみ設定されます。ご使用の環境全 体に影響することはありません。診断によって問題を修正する際、照会が実行さ れたときと同じ特殊レジストリー変数を使用することが重要です。

### 例 **5**

現在時刻から 3 日前の間に変更されたファイルにデータ収集を制限するには、 以下を使用します。

db2support -H 3d

### 例 **6**

2009 年の最初 3 日間 (2009-01-01-00.00.00.000000 から 2009-01-04- 00.00.00.000000 までの期間) に変更されたファイルにデータ収集を制限するに は、以下を使用します。 db2support -H 3d:2009

例 **7**

2008–01–01–00.00.00.000000 から現在時刻までの期間に変更されたファイルにデ ータ収集を制限するには、以下を使用します。

db2support -t 2008

例 **8**

```
2009–01–01–00.00.00.000000 から 2009–03–01–00.00.00.000000 までの期間に変更
されたファイルにデータ収集を制限するには、以下を使用します。
db2support -t 2009-01:2009-03
```
#### 例 **9**

以下のセクションは、プロファイル・ファイルの例です。

<COLLECTION> <NAME>List</NAME> <CMD>ls -la \$HOME</CMD> <OUTFILE>list.out</OUTFILE> </COLLECTION>

このプロファイル・ファイルでは、**db2support** は ls -la \$HOME コマンドから の情報を収集し、結果は db2supp\_system.zip ファイルの USERCOLLECTION/ list.out に格納されます。タイムアウト値は必須ではないため、指定されてい ません。この場合、デフォルトのタイムアウト値である 180 秒が使用されま す。

### 例 **10**

db2support hostname1.zip ファイルの内容を解凍するには、次のようにしま す。

db2support -unzip db2support\_hostname1.zip

このコマンドは現行ディレクトリーの下に db2support\_hostname1 というディレ クトリーを作成し、この db2support\_hostname1 ディレクトリーに

db2support hostname1.zip ファイルから解凍されたファイルが配置されます。

現行ディレクトリーの db2support.zip を解凍し、temp ディレクトリーに配置 するには、以下のようにします。

db2support temp -unzip db2support.zip

解凍中のファイルの一部または全部が宛先ディレクトリーに存在する場合は、フ ァイルを上書きするかどうかを選択するプロンプトが出されます。プロンプトが 出ないようにするには、**-unzip** パラメーターと一緒に **quiet** パラメーターを発 行します。

db2support temp -unzip quiet db2support.zip

### 例 **11**

パラメーター **-install** と **-host** の例を以下に示します。

現行ディレクトリーに db2support.zip ファイルを作成するには、以下のように します。

db2support -install

db2support.zip ファイルの出力パス temp を指定するには、以下のようにしま す。

db2support temp -install

診断データ収集の対象ホストを 1 つ指定するには、以下のようにします。 db2support -install -host myhost1

診断データ収集の対象ホストを複数指定するには、以下のようにします。 db2support -install -host myhost1,myhost2

例 **12**

**db2support** 収集の合計タイムアウトを指定するには、次のようにします。 db2support -d sample -timeout 3

### 例 **13**

ハードウェアおよびオペレーティング・システム情報の収集のタイムアウトを指 定するには次のようにします。

db2support -d sample -c -s -timeout 15

#### 例 **14**

オプティマイザーの **db2support** 収集のタイムアウトを指定するには、次のよう にします。

db2support -d sample -c -timeout 7 -st "select \* from staff"

**db2support** を使用した **SQL** ステートメントのアクティビティー・イベント・モニ ター・データの収集**:**

例えば、

• db2support  $-d$  sample  $-st$  "select  $*$  from staff"  $-aem$ 

このコマンドは、**-cl 2** での現在の収集に加えて、**db2caem** コマンドを開始しま す。これにより、アクティビティー・イベント・モニターが作成され、詳細情 報、セクション、値、および SQL ステートメント「select \* from staff」の実行 時統計がキャプチャーされます。 **db2support** コマンドは、すべての **db2caem** 出 力を収集します。

v db2support –d sample –sf badquery.sql –aem

このコマンドは、**-cl 2** での現在の収集に加えて、**db2caem** を呼び出します。こ れにより、アクティビティー・イベント・モニターが作成され、詳細情報、セク ション、値、および badquery.sql ファイルで指定された SQL ステートメント の実行時統計がキャプチャーされます。 **db2support** コマンドは、すべての **db2caem** 出力を収集します。

v db2support -d sample -actevm mymon –appid \*LOCAL.amytang.100203234904 -uowid 44 –actid 1

このコマンドは、**-cl 0** での現在の収集に加えて、**db2caem** コマンドを開始しま す。これにより、アクティビティー・イベント・モニター情報、つまり詳細情 報、セクション、値、および既存のアクティビティー・イベント・モニターのイ ベント・モニター・オプションによって指定された SQL ステートメントの実行 時統計がキャプチャーされます。 **db2caem** コマンドは、この場合、アクティビテ ィー・イベント・モニターを作成しません。 **db2support** コマンドは、すべての **db2caem** 出力を収集します。

### **DB2 pureScale** 環境に固有の収集に関する **db2support** の例

例 **1**

ホストでの実行:

host:~\$ db2support

- v このコマンドは、現行フォルダーに db2support.zip ファイルを作成しま す。このファイルには、DB2 診断データと、クラスター・マネージャー、ク ラスター・ファイル・システム、uDAPL などの DB2 pureScale コンポーネ ントに固有の追加の診断データ (すべてのホストから収集される) が含まれま す。
- db2support.zip ファイルには PURESCALE というフォルダーが含まれます。 PURESCALE フォルダーには、CFS、CM、UDAPL という 3 つの追加サブフォル ダーがあり、それぞれに対応する情報ファイルが入ります。
- このコマンドに追加のパラメーターを指定して、より詳しい診断データを収 集することができます。
- 例 **2: db2support** を **-cm** オプション付きで実行する

ホストでの実行:

host:~\$ db2support -cm

- v このコマンドは、デフォルトで db2support.zip ファイルを作成し、追加の クラスター・マネージャー・データを収集しますが、これにはスペースが大 量に消費されたり時間がかかったりします。 **-cm** オプションによって収集さ れる追加のクラスター・マネージャー・データは、CM フォルダーに格納され ます。このフォルダーは、db2support.zip ファイルの PURESCALE フォルダ ー内にあります。
- 例 **3: db2support** を **-purescale** オプション付きで実行する

ホストでの実行:

host:~\$ db2support -purescale

- v このコマンドは、デフォルトで db2support.zip ファイルを作成します。ま たこのコマンドは、クラスター・マネジャー、クラスター・ファイル・シス テム、uDAPL などの DB2 pureScale コンポーネントに固有の追加診断デー タを収集します。これには時間がかかったり、スペースが大量に消費された りします。追加診断データは、db2support.zip ファイル内にある対応する PURESCALE、CFS、CM、UDAPL の各フォルダーに格納されます。
- v このコマンドは、以下のコマンドによって収集されるデータと似た診断デー タを収集しますが、さらに DB2 pureScale 環境に固有の追加診断データも収 集します。

host:~\$ db2support -cm -cfs -udapl

## 使用上の注意

ビジネス・データのセキュリティーを保護するために、このツールは、表データ、 スキーマ (DDL)、またはログを収集しません。パラメーターによっては、スキーマ およびデータ (アーカイブ・ログなど) のいくつかの性質を組み込むことができるも のもあります。データベースのスキーマまたはデータを公開するオプションは、注 意して使用する必要があります。このツールが起動されると、機密データを扱う方 法を示すメッセージが表示されます。

**db2support** ツールで収集されるデータは、ツールが実行されているマシンから取得 できます。クライアント/サーバー環境では、データベースに関連した情報は、イン

スタンス接続またはデータベース接続を経由して、データベースが常駐するマシン から得られます。例えば、オペレーティング・システム情報またはハードウェア情 報 (**-s** オプション)、および診断ディレクトリー (**diagpath** および **alt\_diagpath**) からのファイルは、**db2support** ツールを実行しているローカル・マシンから、そし てバッファー・プール、データベース構成、および表スペース情報などのデータ は、データベースが物理的に常駐しているマシンから得られます。

**db2support** オプティマイザー・ツールで使用できる照会のタイプには、以下のよう な制限があります。

- v 複数の照会はサポートされません。複数の照会を 1 つのファイル内に入れた場 合、このツールはそれそれの照会に必要なオブジェクトをすべて集めます。しか し、EXPLAIN されるのは最後の照会だけです。この状態は、組み込み静的 SQL ステートメントを含むファイルにも当てはまります。
- v このツールはカスタマー・アプリケーションを実行しません。ただし、特定の不 適切な照会または遅い照会を評価するための 3 つの方法のいずれかを使用してい る場合、**db2support** の実行時にアプリケーションを同時に実行することができま す。
- v ストアード・プロシージャーはサポートされません。

**db2support** コマンドは、動的 SQL の EXPLAIN データを収集しません。

FODC パッケージが、デフォルトの診断パスとは異なるディレクトリー・パスに保 管されている場合、または FODCPATH 設定で指定したパスに存在しない場合に は、FODC パッケージを db2support.zip ファイルに含めるため、**-fodcpath** パラ メーターを使用してその FODC パスを **db2support** コマンドに示す必要がありま す。

**db2swtch -** デフォルト **DB2** コピーとデータベース・クライアント・インターフェース・コピー の切り替え

# **db2swtch -** デフォルト **DB2** コピーとデータベース・クライアント・イン ターフェース・コピーの切り替え

デフォルト DB2 コピーとデフォルト・データベース・クライアント・インターフ ェース・コピーの両方を切り替えます。

デフォルト DB2 コピーとは、特定の DB2 コピーをターゲットとしていないアプリ ケーションによって使用されるコピーです。 **db2swtch** を発行すると、「デフォル ト DB2 および IBM データベース・クライアント・インターフェース選択」ウィザ ードが起動します。このウィザードに従って、新しいデフォルト DB2 コピー、お よびデフォルト・データベース・クライアント・インターフェース・コピーを設定 することができます。このコマンドは Windows オペレーティング・システムでの み使用できます。

### 許可

ローカル管理者権限

# 必要な接続

なし

コマンド構文

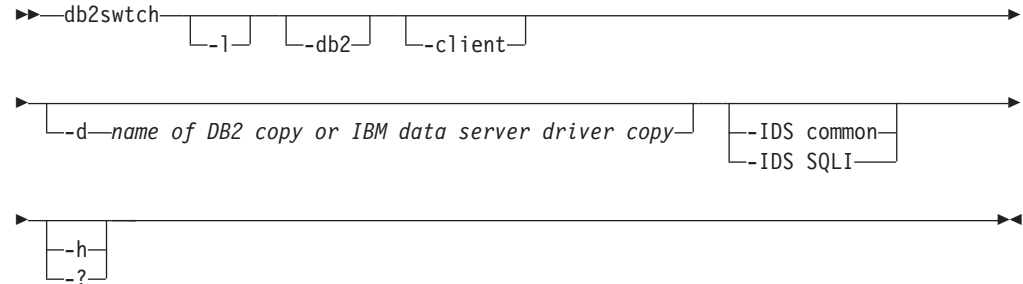

# コマンド・パラメーター

#### 引数なし

ユーティリティーをグラフィック・モードで起動します。

**-l** システム上の DB2 コピーおよび IBM データ・サーバー・ドライバー・コ ピーのリストを表示します。

#### **-db2 -d** *DB2\_copy\_name*

デフォルト DB2 コピーを、指定した名前のものに切り替えます。

db2swtch -db2 -d *DB2\_copy\_name*

**-client -d** *name of DB2 copy or IBM data server driver copy* デフォルト・クライアント・インターフェース・コピーを指定した名前のも のに切り替えます。

db2swtch -client -d *DB2* コピーまたは *IBM* データ・サーバー・ドライバー・ コピーの名前

### **db2swtch -** デフォルト **DB2** コピーとデータベース・クライアント・インターフェース・コピー の切り替え

**-d** *DB2\_copy\_name*

デフォルト DB2 コピーとクライアント・インターフェース・コピーの両方 を、指定した名前に切り替えます。

db2swtch -d *DB2\_copy\_name*

**-IDS**

### **common**

- machine.config に含まれる IDS .NET データ・プロバイダーの参 照を、共通 IDS .NET データ・プロバイダーにリダイレクトしま す。
- **SQLI** machine.config に含まれる IDS .NET データ・プロバイダーの参 照を、SQLI IDS .NET データ・プロバイダーにリダイレクトしま す。

**-h | -?** ヘルプ情報を表示します。

# **db2sync - DB2** シンクロナイザーの開始

サテライトの初期構成および構成の変更が簡単になります。このコマンドは、同期 化セッションの進行を開始、停止またはモニターしたり、サテライトの構成情報 (例えば、通信パラメーター) をコントロール・サーバーにアップロードしたりする ことにも使用できます。

### 許可

なし

### 必要な接続

なし

# コマンド構文

-- db2sync

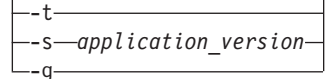

# コマンド・パラメーター

**-t** 管理者がサテライトのアプリケーション・バージョンまたは同期証明書のい ずれかを変更できる、グラフィカル・ユーザー・インターフェースを表示し ます。

-◂

### **-s** *application\_version*

サテライトにアプリケーションのバージョンを設定します。

**-g** サテライトに現在設定されているアプリケーションのバージョンを表示しま す。

# **db2systray - DB2** システム・トレイの開始

DB2 システム・トレイ・ツールを開始します。これは、Windows オペレーティン グ・システム上の DB2 データベース・サービスの状況をモニターする、Windows オペレーティング・システムの通知アイコンです。 **db2systray** は、サービスの開 始および停止機能を持つとともに、そのサービスがいつ開始および停止されるのか を視覚的に示します。

**db2systray** アイコンには、開始と停止の 2 つのモードがあります。モニターされ ているインスタンスが停止されると、アイコンには赤の正方形がオーバーレイされ ます。インスタンスが開始されると、赤の正方形は消えます。

パーティション・データベース環境では、すべてのパーティションが開始されると きに限り、**db2systray** アイコンは開始モードになります。 1 つ以上のパーティシ ョンが停止される場合、**db2systray** アイコンは停止モードになります。

複数の DB2 コピーが単一の Windows オペレーティング・システムにインストール されると、**db2systray** はインストールされた DB2 コピーごとに DB2 インスタン スをモニターできます。デフォルト以外の DB2 コピーをモニターするには、モニ ター対象の DB2 コピーの **SQLLIB/bin** から db2systray.exe アプリケーションを 実行できます。

単一の DB2 インスタンスまたは複数のインスタンスを同時にモニターできます。 複数インスタンスは、複数の **db2systray** プロセスを使用してモニターできます。 **db2systray** によってモニターされるインスタンスごとに、システム・トレイに個別 のアイコンが表示されます。 各アイコン上にマウスを置くと、モニター対象の DB2 コピーの名前に続いて、その **db2systray** アイコンによってモニターされた DB2 インスタンスの名前が表示されます。

**db2systray** アイコンは、**db2systray** コマンドを発行して、DB2 コマンド・ウィン ドウから手動で起動することもできますし、Windows オペレーティング・システム の開始時に自動的に起動することもできます。 **db2systray** は、DB2 データベース のインストール時に、自動的に開始するように構成されています。しかし、 **db2systray** をシステムの開始時に自動的に開始するように構成しても、DB2 サー ビスを同時に開始しようとすることにはなりません。それは、DB2 データベースの 状況のモニターを自動的に開始することだけを意味します。

実行中の **db2systray** プロセスによってモニターされているインスタンスに対して **db2idrop** コマンドを発行すると、**db2systray** アプリケーションは、そのレジスト リー項目をクリーンアップして終了するように強制されます。

**db2systray** は、Windows オペレーティング・システムでのみ使用できます。

### 許可

**db2systray** の開始には、特別な権限は必要ありません。処置を取るには適切な権限 が必要です。

# 必要な接続

なし

# コマンド構文

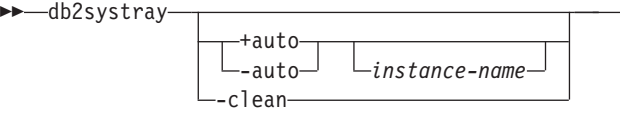

# コマンド・パラメーター

**+auto** Windows オペレーティング・システムの開始時に、指定されたインスタン スに対して **db2systray** を自動的に開始します。また、**db2systray** は、 **db2systray** メニュー・オプションの「スタートアップ時にツールを起動 **(Launch Tool at Startup)**」を有効にすることにより、自動的に起動するよ うに構成することもできます。

-◂

**-auto** Windows オペレーティング・システムの開始時に、指定されたインスタン スに対して **db2systray** を自動的に開始しないようにします。

#### *instance-name*

モニターされる DB2 インスタンスの名前。インスタンス名が指定されない 場合、 **db2systray** はデフォルトのローカル DB2 インスタンスをモニター します。インスタンスが存在しない、または指定されたインスタンスが見つ からない場合、 **db2systray** は自動的に終了します。

**-clean db2systray** によってモニターされたすべての DB2 インスタンスのすべて のレジストリー項目をクリーンアップし、実行中のすべての **db2systray.exe** プロセスを停止します。

# 例

1. C:¥SQLLIB¥bin> db2systray

**DB2INSTANCE** 環境変数によって指定されたデフォルトの DB2 インスタンスに対 して **db2systray** を開始します。

2. C:¥SQLLIB¥bin¥> db2systray DB2INST1

DB2INST1 という名前のインスタンスに対して **db2systray** を開始します。

3. C:¥SQLLIB¥bin¥> db2systray +auto

デフォルト DB2 インスタンスに対して **db2systray** を開始し、Windows オペレ ーティング・システムの開始時にこのインスタンスのモニターを自動的に開始す るように **db2systray** を構成します。

4. C:¥SQLLIB¥bin¥> db2systray +auto DB2INST1

DB2INST1 という名前のインスタンスに対して **db2systray** を開始し、Windows オペレーティング・システムの開始時にこのインスタンスのモニターを自動的に 開始するように **db2systray** を構成します。

5. C:¥SQLLIB¥bin¥> db2systray -auto

**DB2INSTANCE** 環境変数で定義されたデフォルト・インスタンスに対して自動開始 オプションを無効にします。

6. C:¥SQLLIB¥bin¥> db2systray -auto DB2INST1

インスタンス DB2INST1 に対して自動開始オプションを無効にします。

7. C:¥SQLLIB¥bin¥> db2systray -clean

**db2systray** によって作成されたすべてのレジストリー項目を除去し、実行中の すべての **db2systray.exe** プロセスを停止します。 **db2systray.exe** プロセス が、インストール済みのその他の DB2 コピーに対して稼働している場合、それ らはクリーンアップされません。クリーンアップする DB2 コピーごとに、 SQLLIB/bin から db2systray -clean を実行する必要があります。

# **db2tapemgr -** テープ上のログ・ファイルの管理

DB2 ログ・ファイルの保管および取り出しをテープで行えるようにします。 **db2tapemgr** コマンドは **logarchmeth1** 値を読み取り、それらのログ・ファイルをデ ィスクから指定の磁気テープ装置にコピーした後、コピーされたログ・ファイルの 新しい位置によってリカバリー・ヒストリー・ファイルを更新します。

注**:** このコマンドは、DB2 pureScale 環境ではサポートされていません。

### 許可

以下の権限のいずれか。

- SYSADM
- SYSCTRL
- SYSMAINT

# コマンド構文

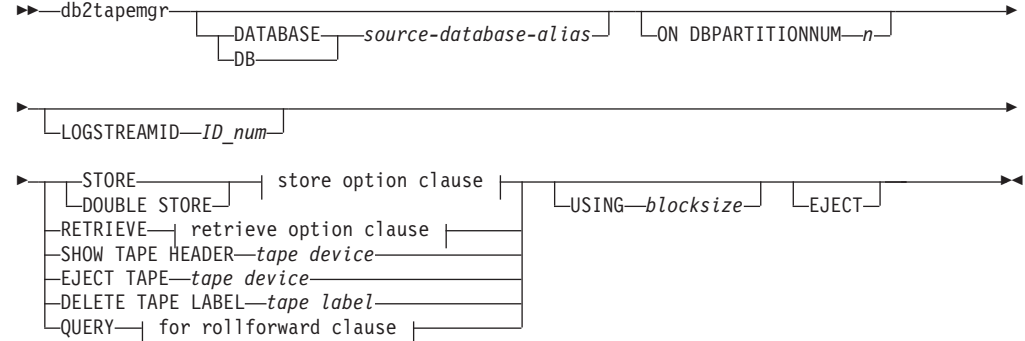

#### **store option clause:**

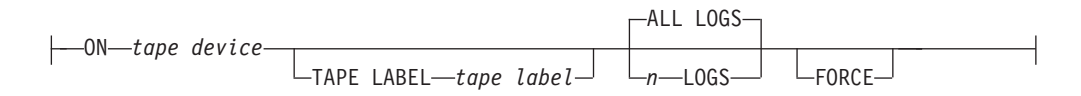

#### **retrieve option clause:**

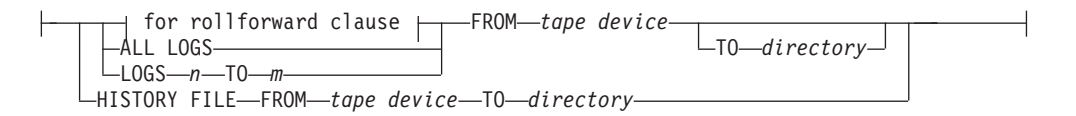

### **for rollforward clause:**

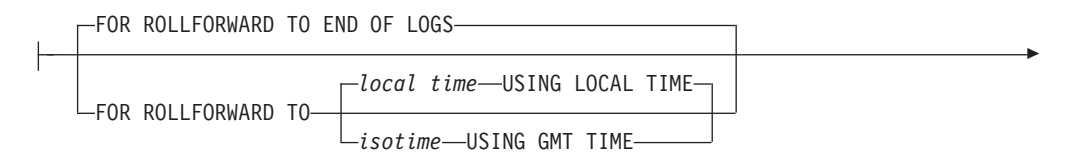

 $L_{\text{USING HISTORY FILE} \rightarrow filter}$ 

# コマンド・パラメーター

-

#### **DATABASE** *source-database-alias*

データベースの名前を指定します。値が指定されない場合、**DB2DBDFT** が使 用されます。値が指定されず、**DB2DBDFT** が設定されていない場合、操作は 失敗します。

#### **ON DBPARTITIONNUM** *n*

対象とするデータベース・パーティションの番号を指定します。値が指定さ れない場合、**DB2NODE** が使用されます。

#### **LOGSTREAMID** *ID\_num*

対象とするログ・ストリーム ID を指定します。値が指定されない場合、す べてのログ・ストリームが使用されます。

#### **STORE ON** *tape device*

ログ・ファイルをテープに保管したり、ログ・ファイルをテープから削除し たりします。

#### **DOUBLE STORE ON** *tape device*

すべてのログ・ファイルが一度だけ保管されるようにして、ログ・ファイル が重複して保管されないようにします。テープに二重に保管されているロ グ・ファイルだけを削除して、それ以外のものはディスクに残されるように します。

### **TAPE LABEL**

テープに適用されるラベルを指定します。 **tape label** が指定されない場 合、*database-alias*|*timestamp* の形式で自動的に生成されます (データベース 別名が最大 8 文字、タイム・スタンプ (秒) が最大 14 文字、合計で最大 22 文字です)。

### **ALL LOGS** または *n* **LOGS**

コマンドをすべてのログに適用するか、指定した数のログに適用するかを指 定します。

#### **FORCE**

期限が切れていないテープを上書きすることを指定します。

#### **USING** *blocksize*

テープ・アクセスのためのブロック・サイズを指定します。デフォルト・サ イズは 5120 です。これは 512 の倍数でなければなりません。最小値は 512 です。

#### **EJECT**

操作の完了後にテープがイジェクトされるように指定します。

#### **RETRIEVE FOR ROLLFORWARD TO**

指定されたロールフォワードに必要なすべてのログに関して、ユーティリテ ィーが対話式にプロンプトを表示して、テープからそれらを取り出すことを 指定します。ディレクトリーが指定されない場合、 **overflowlogpath** 構成

# **db2tapemgr -** テープ上のログ・ファイルの管理

パラメーターで指定されたパスが使用されます。ディレクトリーが指定され ず、**overflowlogpath** が設定されていない場合、操作は失敗します。

#### **END OF LOGS**

ログの最後までログ・ファイルを取り出すことを指定します。

*isotime* **USING GMT TIME** 指定された時刻までログ・ファイルを取り出すことを指定します。

*local time* **USING LOCAL TIME** 指定された時刻までログ・ファイルを取り出すことを指定します。

#### **USING HISTORY FILE** *history file*

使用する代替の履歴ファイルを指定します。

#### **FROM** *tape device*

ログ・ファイルの取り出し元の磁気テープ装置を指定します。

#### **TO** *directory*

取り出したログ・ファイルのコピー先のディレクトリーを指定します。

### **RETRIEVE ALL LOGS or LOGS** *n* **TO** *m*

コマンドをすべてのログに適用するか、テープ上の指定した数のログに適用 するかを指定します。

### **FROM** *tape device*

ログ・ファイルの取り出し元の磁気テープ装置を指定します。

#### **TO** *directory*

取り出したログ・ファイルのコピー先のディレクトリーを指定します。

#### **RETRIEVE HISTORY FILE**

履歴ファイルを取り出します。

### **FROM** *tape device*

ログ・ファイルの取り出し元の磁気テープ装置を指定します。

#### **TO** *directory*

取り出したログ・ファイルのコピー先のディレクトリーを指定しま す。

#### **SHOW TAPE HEADER** *tape device*

テープ・ヘッダー・ファイル DB2TAPEMGR.HEADER の内容を表示します。

#### **EJECT TAPE** *tape device*

テープをイジェクトします。

#### **DELETE TAPE LABEL** *tape label*

履歴ファイルから、指定のテープ・ラベルを示すすべての位置情報を削除し ます。

### **QUERY FOR ROLLFORWARD TO**

ロールフォワードに必要なログ・ファイルの位置を表示します。

#### **END OF LOGS**

#### *isotime* **USING GMT TIME**

指定の時刻まで操作がログを照会することを指定します。

# *local time* **USING LOCAL TIME**

指定の時刻まで操作がログを照会することを指定します。

**USING HISTORY FILE** *history file* 使用する代替の履歴ファイルを指定します。

# **db2tbst -** 表スペース状態の獲得

16 進数の表スペース状態値を受け入れ、その状態を戻します。状態値は **LIST TABLESPACES** または MON\_GET\_TABLESPACE 表関数からの出力の一部です。

▸◀

### 許可

なし

# 必要な接続

なし

# コマンド構文

-- db2tbst *tablespace-state* -

# コマンド・パラメーター

*tablespace-state* 16 進数の表スペース状態値。

# 例

db2tbst 0x0000 の要求は、次の出力を生成します。 State = Normal

# **db2tdbmgr -** ツール・カタログ・データベースのマイグレーション

**db2tdbmgr** コマンドは、特定のツール・カタログ・データベースで **UPGRADE DATABASE** コマンドの実行後にそのツール・カタログ・データベース・オブジェクト をマイグレーションします。

### 許可

*sysadm*

-

### 必要な接続

このコマンドは、データベース接続を確立します。

### コマンド構文

-- db2tdbmgr -d *db\_name* -s *schema\_name*

-u *user\_name*

-

-◂

-p *password*

# コマンド・パラメーター

- **-d** *db\_name* ツール・カタログ・データベース名。
- **-s** *schema\_name* ツール・カタログ・スキーマ名。
- **-u** *user\_name* ツール・カタログ・データベースを接続するために使用するユーザー名。
- **-p** *password* ツール・カタログ・データベースを接続するために使用するパスワード。

# 例

以下の例では、ツール・カタログ表をデータベース別名 toolsdb、スキーマ systools でマイグレーションします。

db2tdbmgr -d toolsdb -s systools -u db2inst1 -p \*\*\*\*\*\*\*

## 使用上の注意

このコマンドは、ツール・カタログ表を新しいバージョンにマイグレーションする だけであり、マイグレーション済みのツール・カタログ表を元のバージョンに戻す ために使用することはできません。

マイグレーションの前にデータベースをカタログする必要があります。ほとんどの 場合、マイグレーション・エラー・メッセージはエラー自体を説明するもので、エ ラーの場所に明確に言及します。エラー・メッセージにおいて表や列名などのオブ ジェクトに関して問題が指摘される場合、マイグレーションに指定したデータベー ス名のもとにある、報告されるオブジェクトが壊れているか欠落している可能性が あります。

# **db2top - DB2** モニター・ツール

**db2top** コマンドでは、AIX、Linux、HP-UX、および Solaris オペレーティング・シ ステム上の複数パーティション・データベースまたは単一パーティション・データ ベースの統一された単一システム・ビューが提供されます。システムでの全体的な 問題や、特定のデータベース・パーティションの問題を迅速に特定します。各デー タベース・パーティションからのスナップショット情報を結合することによって、 稼働中の DB2 システムの動的なリアルタイム・ビューが提供されます。

### 有効範囲

**db2top** は、対話モードまたはバッチ・モードで実行することができます。

### 許可

以下の権限のいずれか。

- sysadm
- sysctrl
- sysmaint
- sysmon

# 必要な接続

インスタンス。再生モードおよびクライアント・モードでは、接続は必要ありませ ん。

 $\blacktriangleright$ 

# コマンド構文

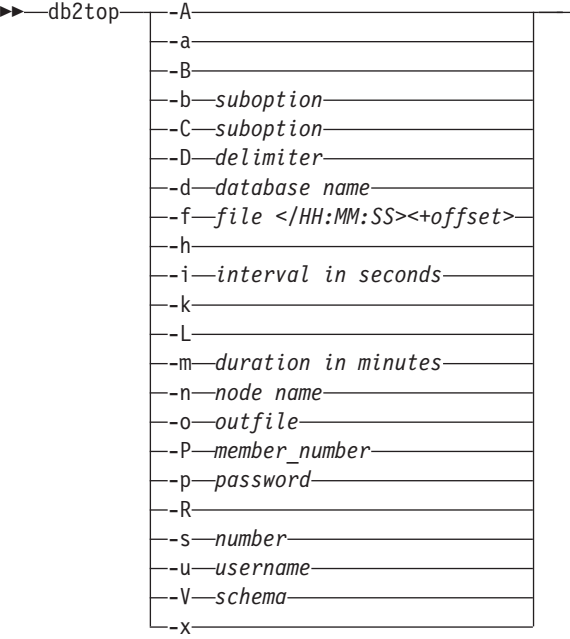

## コマンド・パラメーター

**-A** 自動パフォーマンス分析を使用可能にします。**db2top** コマンドでは、上位

5 つのパフォーマンス報告が作成されます。このオプションは、再生モード とバックグラウンド・モード (**-b** パラメーター) で使用します。標準的な使 用方法としては、以下のものがあります。

**db2top** の長時間 (例えば、4 時間) にわたる収集モードでの実行:

db2top -f collect.file -C -m 240

**db2top** の自動パフォーマンス分析を使用した再生モードでの実行。自動パ フォーマンス分析は、バックグラウンド・モードでサポートされるすべての 関数で使用でき、選択したサブオプション用の .db2toprc 構成ファイル内で 指定されたデフォルトのソート基準に基づきます (自動パフォーマンス分析 は、再生していない場合でもバックグラウンド・モードで使用することもで きます)。例としては、最もアクティブなセッションを分析するために、以 下のコマンドを発行します。

db2top -f collect.file -b l -A

**db2top** を再生モードで実行し、さらなる分析のために目的の時点へジャン プ:

db2top -f collect.file /HH:MM:SS

- **-a** アクティブ・オブジェクトのみを表示することを指定します。
- **-B** アクティブなオブジェクトをはっきりした (反転の) 色で表示します。これ は、画面でカラーがサポートされない場合や、カラーが .db2toprc 構成ファ イルでオフに設定されている場合に役立ちます。
- **-b** *suboption*

**db2top** をバックグラウンド・モードで実行します。**-b** パラメーターを使用 すると、**db2top** コマンドは情報を CSV 形式で表示します。 **db2top** は、**-f** *file* パラメーターを使用した収集ファイルからのスナップショッ ト・データの読み取りと組み合わせて、バックグラウンド・モードで実行す ることができます。バックグラウンド・モード (-b) での複数のサブオプシ ョンの実行は、サポートされません。 **-b** パラメーターは、以下のいずれか のサブオプションの値を取ります。

- **d** データベース
- **l** セッション
- **t** tablespaces
- **b** バッファー・プール
- **T** 表
- **D** 動的 SQL
- **s** ステートメント
- **U** ロック
- **u** ユーティリティー
- **F** フェデレーション (連合)
- **m** メモリー・プール

**-b** パラメーターで使用できるのは、パラメーター **-X**、 **-L**、**-A**、**-s**、**-D**、**-o** だけです。

- **-C db2top** をスナップショット・コレクター・モードで実行します。スナップ ショットのロー・データは、デフォルトでは <db2snap-<dbname>- <Machine><bits><.bin> に保存されます (**-f** を指定しない場合)。出力には ファイルの代わりにパイプも指定できます。コレクター・モード (-C) で は、複数のサブオプションの指定がサポートされています。ロック情報を収 集ファイルに含めるには、**-C** と共に **-x** を使用します。 **-C** パラメーター は、以下のいずれかのサブオプションの値を取ります。
	- v b : バッファー・プール
	- v D : 動的 SQL
	- v d : データベース
	- v F : フェデレーション
	- v l : セッション
	- v s : ステートメント
	- v T : 表
	- t : 表スペース
	- U : ロック

**db2top** コマンドは、**-C** コマンド・パラメーターを指定しない場合は、再生 モードで実行されます。

**-D** *delimiter*

フィールド区切り文字 (単一文字) を指定します。バックグラウンド・モー ド (**-b** パラメーター) で使用されます。

**-d** *database name*

モニターするデータベースを指定します。

- **-f** *file </HH:MM:SS><+offset>*
	- v **-f** を指定しない場合は、**db2top** は再生モードで実行されます。 **-f** を指 定した場合、これは出力ファイル名を示します。**-d** で指定されるデータ ベース名は、存在している必要はありません。これは、EXPLAIN または Dump DB Struct を発行する場合にのみ参照されます。

再生モード (**-C** オプションを使用していない) で、スナップショット・ データが前に *file* 内に収集されている場合は、offset (相対位置) により ファイル内の特定の時点にジャンプします。これは、時 (+10h)、分 (+10m) または秒 (+10s) 単位で表すことができます。 */HH:MM:SS* は、 指定された時点までエントリーをスキップします。

- v コレクター・モード (**-C** パラメーターを使用している) では、出力ファ イル名を指定できます。 </HH:MM:SS><+offset> は、コレクター・モー ドの場合は無視されます。
- **-h db2top** コマンドの使用方法の情報が表示されます。
- **-i** *interval in seconds*
	- 画面更新の間の遅延を指定します。遅延時間は 1 秒未満にすることはでき ません。
- **-k** 実際の値またはデルタ値 (差分の値) を表示します。デルタ・モードのすべ ての機能では、指定されたリフレッシュ・インターバルに関係なく、1 秒ご とにデルタ値が計算されて表示されます。
- **-L**

現在実行しているステートメントか、または現行セッションからの最新のス テートメントが **-i** パラメーターで指定されたそれぞれのレポート作成間隔 で収集されることを指定します。 SQL ステートメントが 1 つの間隔の間 で開始して終了した場合、そのステートメントは含められません。

バックグラウンド・モードで、**-b l -L** パラメーターを使用して、セッショ ン内で実行された SQL ステートメントをキャッチし、それらを現行作業デ ィレクトリー内にある ALL.sql ファイルに出力します。

現在実行中のステートメントか、接続しているセッションからの最新の SQL ステートメントが、**-i** パラメーターで指定された間隔ごとに収集され ます。 SQL ステートメントが 1 つの間隔の間で開始して終了した場合 は、このステートメントはキャッチされません。

**-m** *duration in minutes*

**-b** と **-C** パラメーター用に **db2top** の処理時間を分単位で制限します。

**-n***node name*

アタッチするノードを指定します。

- **-o** 出力ファイル名を指定します。バックグラウンド・モード (**-b** パラメータ ー) で使用されます。
- **-P** *dbpartition number*

スナップショットが実行されるデータベース・パーティション番号を指定し ます。**-P** パラメーターを指定して、*dbpartition number* を指定しないと、 **db2top** はデフォルトのデータベース・パーティションにアタッチします。

- **-p** データベースへのアクセスに使用するパスワードを指定します。これを省略 した場合 **-u** パラメーターが指定されていると、ユーザーにパスワードの入 力を求めるプロンプトが表示されます。
- **-R** スナップショットを始動時にリセットします。

**-s** *number*

表示するサンプル数を指定します。バックグラウンド・モード (**-b** パラメ ーター) でのみサポートされます。

- **-u** データベースへのアクセスに使用するユーザー名を指定します。
- **-V***schema*

EXPLAIN で使用するデフォルトのスキーマを指定します。

- **-x** 追加のカウンターをセッションとアプリケーションの画面に表示する (セッ ションでより遅く実行される可能性があります) かどうかを指定します。
- **-X** 出力の形式を XML に指定します。バックグラウンド・モードで、**-b** パラ メーターと組み合わせて使用します。

# スナップショット・データ・コレクター

**db2top** モニター・ユーティリティーは、再生モードで実行できます。つまり、この ユーティリティーはロー・バイナリーのスナップショット・データの保存済みコピ ーに対して実行できます。再生モードで実行するには、**db2top** をまずデータ・コレ クター・モードで実行する必要があります。これは、コマンド行で **-C** スイッチを 指定して **db2top** を実行するか、または、対話式セッションで C を押すことにより データ収集をアクティブ化または非アクティブ化して、バッチ・モードで行いま す。これにより、ファイル <db2snap-*hostname*.bin> が現行ディレクトリーに作成 されます。次に、**db2top** ユーティリティーを、-f 引数を使用して <db2snap-<dbname>-<Machine><bits>.bin> に対して実行することができます。 **db2top** モニター・ユーティリティーは再生モードでは、DB2 インスタンスにアタ ッチする必要はありません。これは、リモート・モニターに便利です。 **-C** パラメ ーターに使用できるいずれかのサブオプションを指定して、ストリーム・ファイル の内容とサイズを制限することができます。

# 例 **(**バッチ・モード**)**

コマンド・パラメーターは以下のとおりです。 -b l --> db2top 内の「セッション」に関連する情報をキャッチしながら、 バックグラウンド・モードで実行します -C --> db2top をスナップショット・コレクター・モードで実行します<br>-d CUST --> データベース -d CUST --> データベース --> 3 秒間隔 -m 60 --> db2top の処理時間を 60 分に制限します -n node --> ノード -o db2top.xml --> 出力ファイルは db2top.xml -p password --> パスワード -s 10000 --> 10000 のサンプルを収集します -u userid --> ユーザー ID<br>-V sv9 --> スキーマ --> スキーマ -x --> セッションに追加のカウンターを表示します

下の例の各コマンドでは、「sv9」というスキーマを持つ「node」というノード上の 「CUST」というデータベースをモニターします。データベース用のユーザー ID は 「userid」で、パスワードは「password」です。

v 次の例のコマンドでは、データベースを 3 秒間隔で 60 分間バックグラウンド・ モードでモニターし、セッション情報を db2top.xml というファイルに XML 形 式で出力します。

db2top -d CUST -n node -u userid -p password -V sv9 -i 3 -b l -X -o db2top.xml -m 60

• 次の例のコマンドでは、データベースをバックグラウンド・モードとスナップシ ョット収集モードでモニターし、セッション情報の 10000 個のサンプルを XML 形式で収集します。出力のバイナリー・ファイルは db2snap-CUST-AIX64.bin で す。

db2top -d CUST -n node -u userid -p password -V sv9 -b  $l - x$  -s 10000 -X -f db2snap-CUST-AIX64.bin

v 次の例のコマンドでは、前の例のコマンドでの出力キャプチャーを再生します。 db2top -d CUST -f db2snap-CUST-AIX64.bin

詳しくは、『DB2 problem determination using db2top utility』[\(http://www.ibm.com/](http://www.ibm.com/developerworks/data/library/techarticle/dm-0812wang/) [developerworks/data/library/techarticle/dm-0812wang/\)](http://www.ibm.com/developerworks/data/library/techarticle/dm-0812wang/) を参照してください。

# **db2trc -** トレース

**db2trc** は、 DB2 インスタンスや DB2 Administration Server (DAS) のトレース機 能を制御します。トレース機能は、操作に関する情報を記録し、この情報を読みや すい形式にフォーマットします。

なお、トレース機能を有効にすると (デフォルトでは OFF になっている)、システ ムのパフォーマンスに影響を与える場合があります。したがって、トレース機能 は、DB2 技術サポート担当者から指示された場合にのみ使用してください。指示さ れていない場合は、十分な情報を記録した後、トレースをオフにしてください。

DB2 のトレースは、繰り返し発生する問題や再現可能な問題を分析するときに特に 役立ちます。これにより、サポート担当者の問題判別作業はかなり容易になりま す。

時折、DB2 データベース・システムを使用しているときに、エラー・メッセージが 出されることがあります。例えば、「トレースを取得して、IBM ソフトウェア・サ ポートに電話してください」、「トレースをオンにして、トレース・レコードを調 べてください」、「問題の説明、SQLCODE、SQLCA の内容 (可能であれば)、およ びトレース・ファイル (可能であれば) などの情報を用意して、技術サポート担当者 と連絡を取ってください」などのメッセージです。また、IBM ソフトウェア・サポ ートに問題を報告するときに、ご使用の環境に関する詳しい情報をキャプチャーす るためにトレースを実行するように依頼される場合があります。

### 許可

UNIX オペレーティング・システムで DB2 インスタンスのトレースを行う場合 は、以下のいずれかの権限が必要です。

- SYSADM
- SYSCTRL
- SYSMAINT

UNIX オペレーティング・システムで DB2 Administration Server のトレースを行う 場合は、以下の権限が必要です。

• DASADM

Windows オペレーティング・システムでは、権限は必要ありません。

#### 必要な接続

なし

## コマンド構文

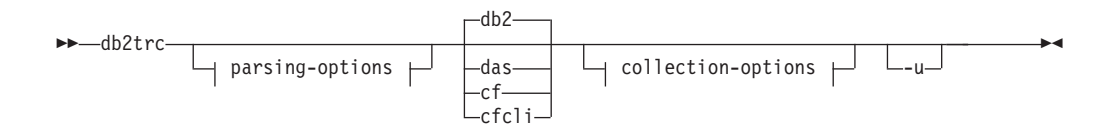

# **parsing-options:**

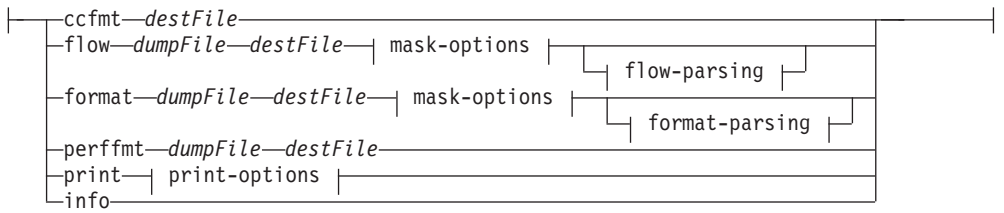

# **location-options:**

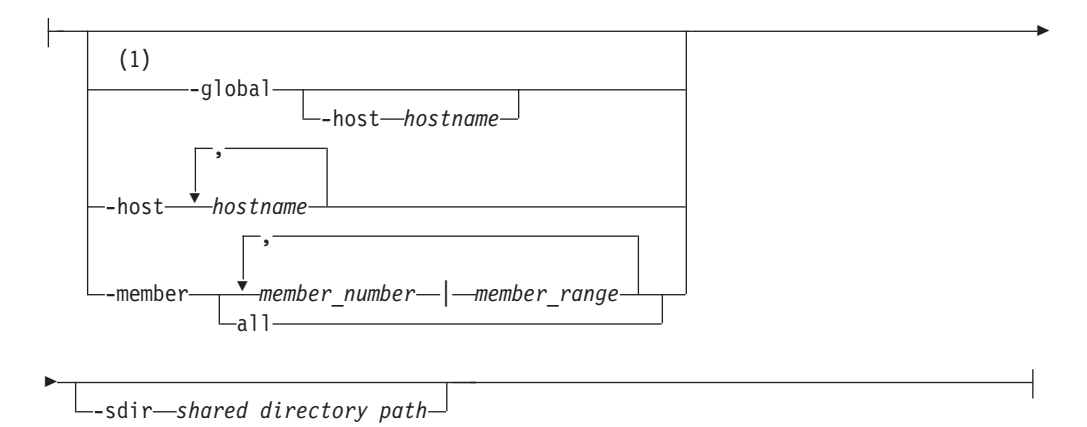

# **mask-options:**

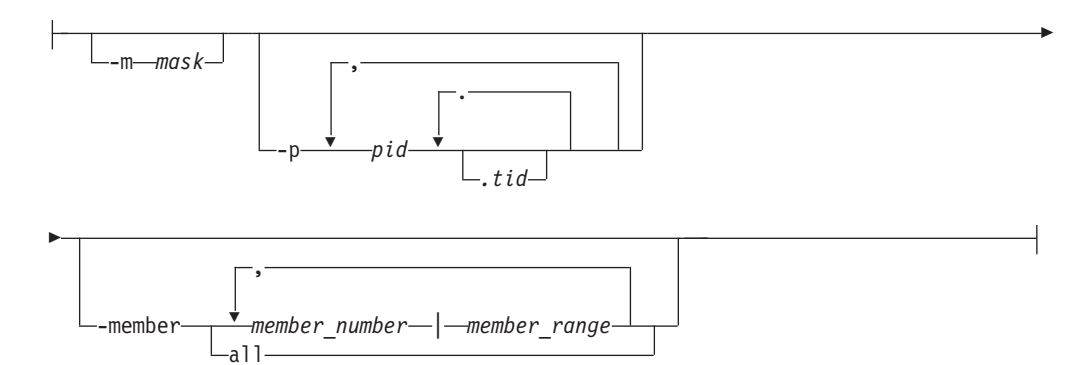

### **flow-parsing:**

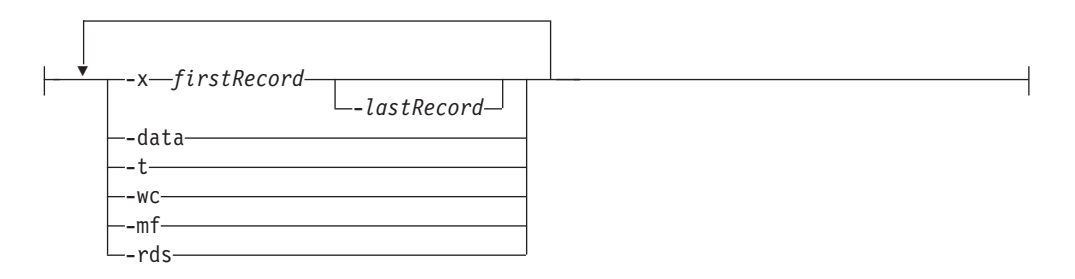

## **format-parsing:**

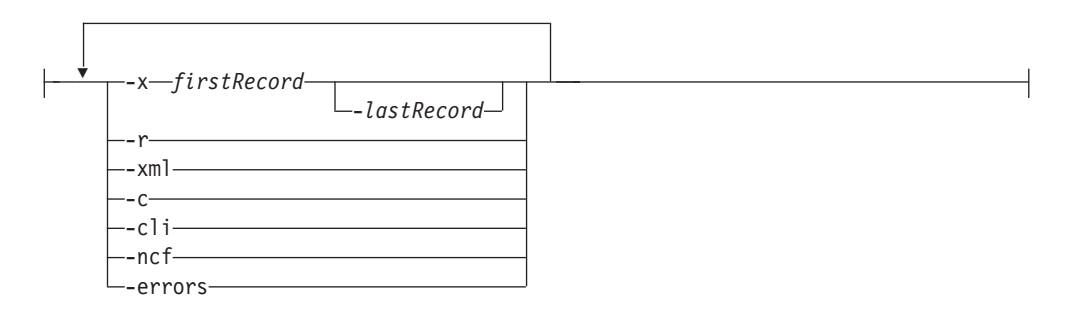

# **collection-options:**

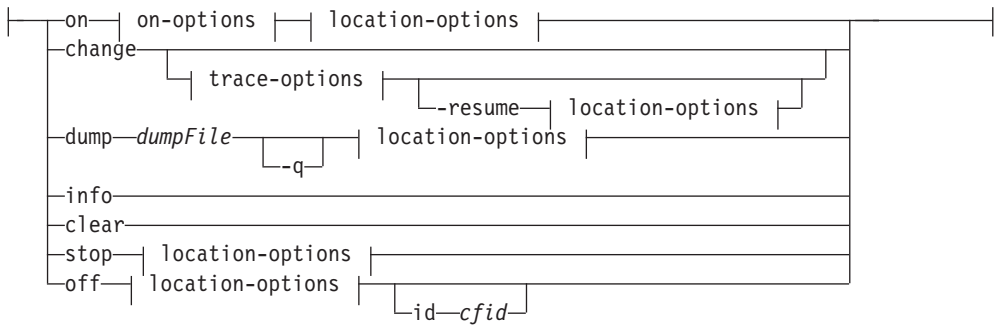

# **on-options:**

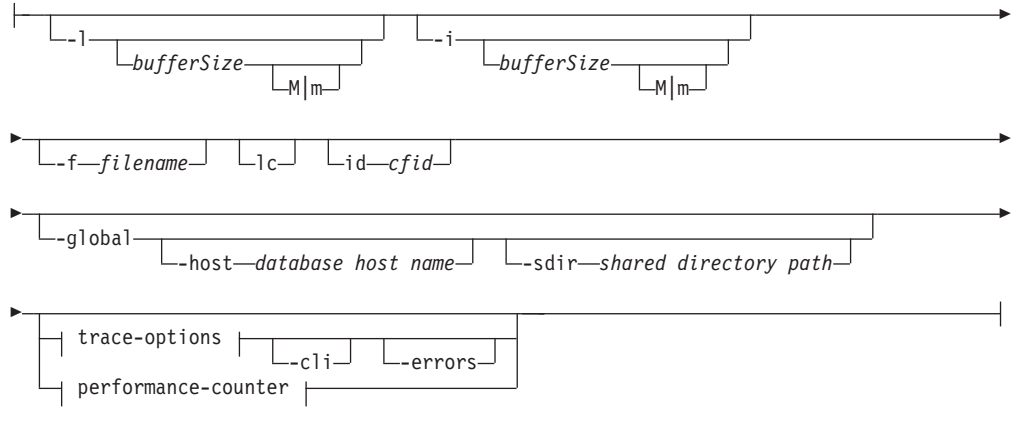

### **trace-options:**

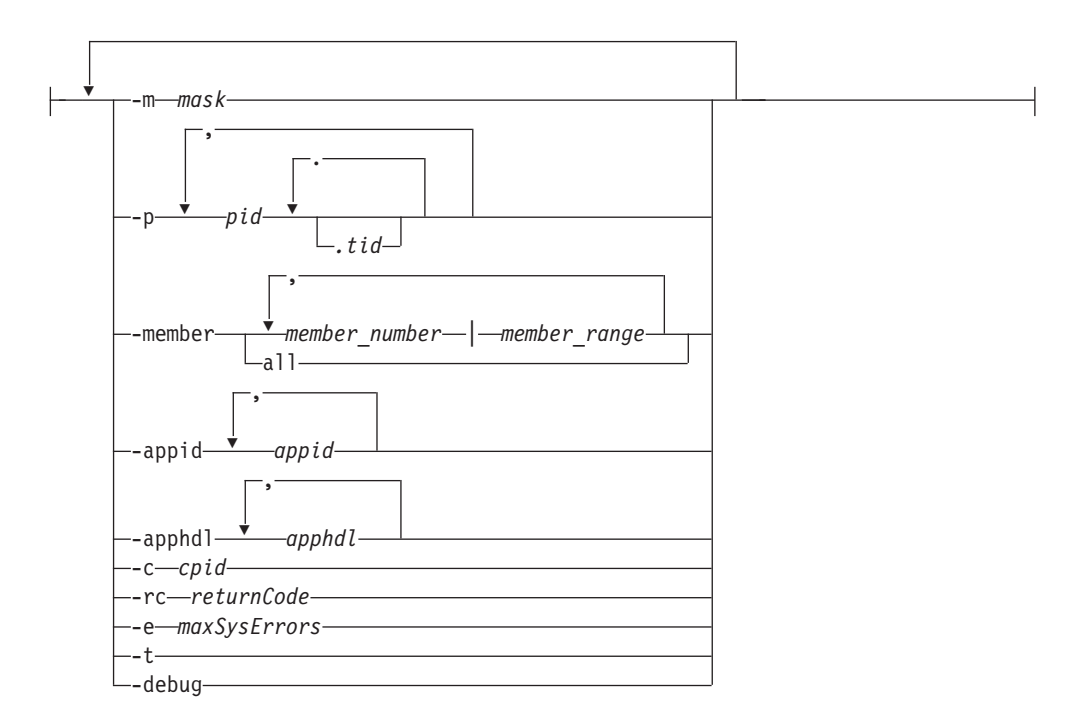

### **performance-counter:**

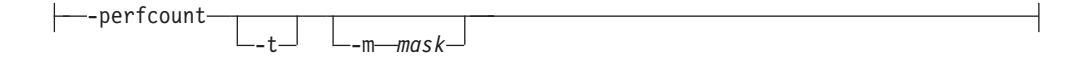

### **print-options:**

$$
\begin{array}{c}\n \begin{array}{c}\n \hline\n \end{array}\n \end{array}
$$
 - stack `—recordID–flowFile`

### 注**:**

**1 -global** パラメーターは使用すべきではありません。 **-member all** パラメー ター・オプションを使用すると、情報をグローバルに取得することができま す。

# コマンド・パラメーター

**-appid** トレースするアプリケーション ID を指定します。 **-appid** オプションは **on** および **change** オプションと共に指定された場合に有効になりま す。**-appid** は **-perfcount** オプションと共に指定しても有効ではありませ ん。

#### **-apphdl**

トレースするアプリケーション・ハンドルを指定します。 **-apphdl** オプシ ョンは **on** および **change** オプションと共に指定された場合に有効になりま す。**-apphdl** は **-perfcount** オプションと共に指定しても有効ではありませ ん。

### **-member** *member\_number* **|** *member\_range*

どのデータベース・メンバー (パーティション) をトレースするか指定しま

す。このオプションを指定しない場合、このコマンドは **db2trc** コマンドが 発行されるホスト上のすべての論理メンバーに対して実行されます。複数の メンバーを、*member\_number* のコンマ区切りリスト (member1, member2) として、または *member\_range* (*member\_range* はメンバーの範囲 (member1-member3)) を使用して指定できます。最初の 2 つの方式を組み合 わせて使用することもできます。

**all** これを指定すると、コマンドは、db2nodes.cfg で定義されたすべて のメンバーに対して発行されます。

**-member** オプションは、**on**、**change**、**format** (**flow** および **format** 両方の オプション)、**stop**、および **off** の各オプションと共に指定した場合に有効 になります。詳しくは、下記の例 2 および 3 を参照してくださ い。**-member** オプションは、**-perfcount** オプションと共に指定しても有効 ではありません。

- **db2** すべてのトレース操作を DB2 インスタンス上で実行することを指定しま す。これはデフォルトです。
- **das** すべてのトレース操作を DB2 Administration Server インスタンス上で実行 することを指定します。
- **cf** すべてのトレース操作を CF サーバー上で実行することを指定します。こ のオプションを指定する場合、**-change**、**-clear**、および **-stop** オプション は機能しません。
- **cfcli** すべてのトレース操作を メンバー 上で実行することを指定します。

注**:** CF クライアント・トレースを使用可能にするには、環境変数 **CA\_TRACE\_KEY\_FILE** を既存のファイルに設定する必要があります。このファ イルは、SHARED MEMORY セットを作成するために CF クライアント・ ライブラリーによって使用されます。このセットはトレース・データを収集 するのに使用されます。加えて、このファイルのアクセス権と所有者情報 は、作成される SHARED MEMORY のアクセス権と所有者情報を設定する ために使用されます。同じ値に設定されるこの環境変数から始まるすべての プロセスは、同じ SHARED MEMORY セグメントを使用することになりま す。 DB2 によって使用されるデフォルト名は \${INSTHOME}/sqllib/tmp/ .CF\_DB2TRACE.key です。この環境変数は db2profile および db2cshrc フ ァイル内に自動的に設定されます。ただし、これらがソース生成されていな い場合には、この値を手動で設定する必要が生じます。

注**:** CF クライアントのトレース・バッファーは 10 MB を超えることがで きません。

- **on** トレース機能を開始するには、このパラメーターを使用します。パラメータ ーのリストについては、下記の『共有トレース・オプション』のセクション を参照してください。
	- **-l [***bufferSize***]**

このオプションは、トレース・バッファーのサイズと振る舞いを指 定します。 **-l** は、最後のトレース・レコードを保持することを指 定します (つまり、バッファーが満杯になると最初のレコードが上 書きされます)。バッファー・サイズは、バイト単位でもメガバイト 単位でも指定できます。メガバイト単位でバッファー・サイズを指

定する場合は、バッファー・サイズに文字 M | m を追加します。例 えば、バッファー・サイズ 4 MB で **db2trc** を開始する場合は、次 のようにします。

db2trc on -l 4m

トレース・バッファー・サイズのデフォルト値や最大値は、プラッ トフォームによって異なります。最小バッファー・サイズは 1 MB です。なお、バッファー・サイズは 2 の累乗でなければなりませ  $h_{\alpha}$ 

**-i [***bufferSize***]**

このオプションは、トレース・バッファーのサイズと振る舞いを指 定します。 **-i** は、最初のトレース・レコードを保持することを指 定します (つまり、バッファーがいったん満杯になると、レコード の書き込みはそれ以上行われません)。バッファー・サイズは、バイ ト単位でもメガバイト単位でも指定できます。メガバイト単位でバ ッファー・サイズを指定する場合は、バッファー・サイズに文字 M Im を追加します。

**-f** *filename*

ファイルにトレースするときに、完全修飾ファイル名を指定する必 要があります。**-l** または **-i** と **-f** オプションを同時に使用する場 合、それぞれの *buffersize* 値がディスク上のファイルのサイズを制 限します。 **-l** は最後のトレース・レコードを保持し、ファイル内 での折り返しを許可します。 **-i** は最初のトレース・レコードを保 持し、ファイル・サイズの限界に達したときにトレースを停止しま す。メガバイト単位でファイル・サイズを指定する場合は、**-i** およ び/または **-l** *buffersize* に指定する値の後ろに M| m という文字を追 加し、ギガバイト単位でファイル・サイズを指定する場合は同じ場 所に G I g という文字を追加します。

- **-cli** CLI/ODBC ドライバーと CLI アプリケーションをトレースしま す。
- **-errors**

関数の出口でエラーおよびゼロ以外の戻りコードのみをトレースし ます。このオプションを **-debug** または **-perfcount** オプションと 同時に指定することはできません。

- **-lc** CF サーバーまたは CF クライアントのいずれかに有効な CF トレ ース・コンポーネントおよびトレース・レベルをすべてリストしま す。
- $-$ **id**  $[cf-id]$

db2nodes.cfg ファイルに指定されている CF サーバー ID。デフォ ルトでは、すべての CF サーバーに対して操作が実行されます。た だし、このオプションが指定されている場合には、指定された CF サーバーだけが影響を受けます。

**change** この collection オプションを使用すると、有効になっているトレース・オプ ションを変更することができます。パラメーターのリストについては、下記 の『共有トレース・オプション』のセクションを参照してください。

**-resume**

このオプションを使用すると、中断されていたプロセスの実行を再 開することができます。 **-suspend** が有効になっていない場合は再 開することはできません。

- 共有トレース・オプション
	- **on** と **change** の間で共有される共通のトレース・オプション。

**-m** *mask*

収集またはフォーマットされるデータの量を減らします。トレー ス・マスクの形式は、*types*.*products*.*components*.*functions*.*categories* です。

マスクの値は本来、IBM サポートによって提供されます。

定することは、マスクを指定しないのと同じことです。

マスクは 5 つの部分 (トレース・レコードのタイプ、製品、コンポ ーネント、関数、関数のカテゴリー) で構成されます。各部分は、 コンマ区切りのリスト、ハイフン区切りの範囲、または単一の項目 で構成できます。アスタリスク (\*) は、何にでもマッチングするも のとして使用できます。フィールドの値は、その名前または対応す る数値によって指定できます。フルネームの *products*、 *components*、または *functions* 部分のいずれかの名前を指定したマス クの短形式を使用することができます。マスクを "\*.\*.\*.\*.\*" と設

例: -m "entry,exit.\*.SQLO,SQLE.\*.\*"

DB2 pureScale 環境の場合、CF サーバーまたは CF クライアント (あるいはその両方) のトレースを使用可能にするように、マスクは 多重定義されています。マスクは、CF を扱う場合とは幾分異なる 方法で使用されます。マスクの値は、**-lc** オプションを使用するこ とによって検出できます。 CF サーバーおよび CF クライアントの 場合、トレース・マスクの各部分は、次のような意味を持ちます。

- v *types* は常に \* になります。
- v *products* は CF または CFCLI のいずれかになります (大/小文字 は区別されません)。
- v *components* は、1 つ以上の CF サーバーまたは CF クライアン ト・コンポーネントの任意の組み合わせになり、**-lc** フラグを使 ってリストできます。
- v *functions* は常に \* になります。CF はこのフィーチャーをサポー トしていないからです。
- v *categories* は、1 つ以上の CF サーバーまたは CF クライアン ト・トレース・レベルの任意の組み合わせになり、**-lc** フラグを 使ってリストできます。

例: -m "\*.CF.svr list.\*.CF TRACE ERROR,CF TRACE ALL"

**-p** *pid* **[***.tid***]**

指定したプロセス ID (*pid*) およびスレッド ID (*tid*) に対してのみ トレース機能を有効にします。 tid を指定する場合は、必ずピリオ ド (.) を含めてください。 1 つのプロセス ID に対して複数のスレ ッド ID を指定できます。 1 つの *pid* において複数の *tid* を区切

るには、ピリオドを使用します。コンマで、*pid tid* のそれぞれのペ アを区切ります。最大 64 個の *tid* を 1 つの *pid* とペアにできま す。

例えば、プロセス 10、20、および 30 に対してトレースを有効にす る場合は、次のような構文を使用します。

db2trc on -p 10,20,30

プロセス 100 のスレッド 33 とプロセス 200 のスレッド 66 に対 してのみトレースを有効にする場合は、次のような構文を使用しま す。

db2trc on -p 100.33,200.66

プロセス 77 のスレッド 1、2、3、4 と、プロセス 88 のスレッド 5、6、7、8 でトレースを有効にする場合は、次の構文を使用しま す。

db2trc on -p 77.1.2.3.4,88.5.6.7.8

**-c** *cpid*

この比較プロセスのみをトレースまたはフォーマットします。

**-rc** *returnCode*

*returnCode* をシステム・エラーとして扱います。 *returnCode* を符 号付き整数として指定する必要があります。

**-e** *maxSysErrors*

*maxSysErrors* システム・エラーの発生後にトレースを停止します。

**-t** タイム・スタンプを組み込みます。

**-debug**

これは、デバッグの目的で IBM サポートによって使用される内部 オプションです。この使用は推奨されていません。

- 
- **info** 以下は、このパラメーターを使用してリストされる環境情報の例です。

D:¥Program Files¥IBM¥SQLLIB¥BIN>db2trc info

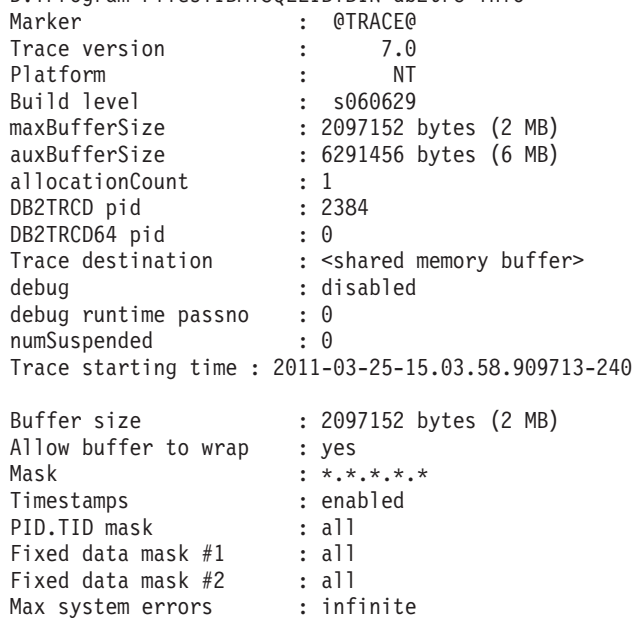

Treat this rc as sys err: none Member mask : none Application ID mask : none Application Handle mask : none

**dump** *dumpFile*

バッファーに格納されるバイナリー形式のトレース情報をファイルにダンプ します。次のコマンドは、トレース情報を現行ディレクトリーの db2trc.dmp というファイルに入れます。

db2trc dump db2trc.dmp

このパラメーターでダンプ・ファイル名を指定します。明示的にパスが指定 されていない場合、そのバイナリー形式のダンプ・ファイルは現行ディレク トリーに保存されます。

**-q** 静止モード。

#### **ccfmt** *destFile*

コード・カバレッジ・トレースをダンプおよびフォーマットします。ダンプ の宛先ファイル名を指定します。

**flow** *dumpFile destFile*

トレースをバイナリー・ファイルにダンプした後、読みやすいテキスト・フ ァイルにフォーマットします。 **flow** オプションを使用して、プロセス別ま たはスレッド別にソートされたレコードをフォーマットします。ダンプ・フ ァイルの名前および生成される宛先ファイルの名前を指定します。以下に例 を示します。

db2trc flow db2trc.dmp db2trc.flw

**-x** *firstRecord* **[-***lastRecord***]**

レコード番号 *firstRecord* から *lastRecord* までのみを表示します。

- **-data** すべてのトレース・レコード・データをフローに組み込みます。
- **-t** 使用可能な場合に、タイム・スタンプ (秒:ナノ秒の形式) を組み込 みます。
- **-wc** 使用可能な場合に、壁時計タイム・スタンプを含めます。このオプ ションを使用できるようにするには、タイム・スタンプのキャプチ ャーを組み込む **-t** オプションも指定して、トレースを ON にしな ければなりません。使用例については、例 1 を参照してください。
- **-mf** 各フローごとに個別の宛先ファイルを生成します。
- **-rds** 使用可能な場合に、RDS オペレーターの情報を組み込みます。

#### **format** *dumpFile destFile*

トレースをバイナリー・ファイルにダンプした後、読みやすいテキスト・フ ァイルにフォーマットします。 **format** オプションを使用して、レコードを 古い順にフォーマットします。

**-x** *firstRecord* **[-***lastRecord***]**

レコード番号 *firstRecord* から *lastRecord* までのみを表示します。

- **-r** 逆順で出力します。
- **-xml** XML での構文解析が可能な形式でデータを出力します。
- **-c** 通信バッファーをフォーマットします。
- **-cli** CLI/ODBC ドライバーと CLI アプリケーション・バッファーをフ ォーマットします。
- **-ncf** コンポーネントのカスタム・フォーマットを使用しません。

**-errors**

関数の出口でエラーおよびゼロ以外の戻りコードのみをトレースし ます。

- **-global** リモート・ホストに対しても **db2trc** を実行することを指定します。 この オプションは、DB2 バージョン 9.7 フィックスパック 4 およびそれ以降の フィックスパックでは非推奨です。
- **-host** *hostname*

指定したホストに対してのみ **db2trc** を実行することを指定します。このパ ラメーターを指定しない場合、コマンドはローカル・ホストに対して発行さ れます。複数のホストを指定する場合、すべてのホスト名が有効でないと、 コマンドを完了できません。

**-sdir** *shared directory path*

**-f** および **dump** パラメーターに該当するファイルを保存するために **db2trc** が使用する共有ディレクトリーを指定します。

**perffmt** *dumpFile destFile*

パフォーマンス・トレース・フォーマッターは、パフォーマンス・カウンタ ー・データを含むダンプ・ファイルを読みやすいテキストにフォーマットす る構文解析オプションです。

**print -stack** *recordID flowFile*

指定されたフロー・ファイルの指定レコード ID における、すべてのスタッ ク・フレームのバックトレースを出力します。詳しくは、例 5 を参照して ください。

- **clear** トレース・バッファーの内容を、特に特定のデータベースに接続する直前に クリアします。このオプションは、収集された情報の量を減らすのに使用で きます。これは、対象のデータベースとの接続を確立する前に、累積した不 要な情報のバッファーをクリアすることによって行われます。
- **stop** この collection オプションは、要求時にトレースを停止します。すべてのプ ロセスはトレースを中断しますが、トレース・バッファーの内容は後でダン プできるように保持されます。このアクションは、トレース機能を完全に無 効にする **off** オプションと対照的です。
- **off** トレース機能を無効にします。トレースをファイルにダンプした後、次のよ うに入力してトレース機能を無効にします。 db2trc off
- $-$ **id**  $[cf-id]$

db2nodes.cfg ファイルに指定されている CF サーバー ID。デフォルトで は、すべての CF サーバーに対して操作が実行されます。ただし、このオ プションが指定されている場合には、指定された CF サーバーだけが影響 を受けます。

**-u** ほとんどのコマンド行オプションに関する追加情報を提供します。コマンド
行の項目の一般的な形式については、下記の『使用上の注意』に示されてい ます。以下は、DAS インスタンスの dump コマンドに関する詳しい情報を 入手する例です。

db2trc das dump -u

### 例

- 例 **1** 壁時計タイム・スタンプを組み込んでトレースをキャプチャーするには、ト レースを ON にする際に **-t** オプションを指定し、**-t -wc** オプションと **flow** オプションを指定して壁時計タイム・スタンプを読み取り可能なテキ スト・ファイル内に出力しなければなりません。以下は実行できるステップ の例です。
	- 1. 以下のコマンドを実行し、トレースを ON にして、タイム・スタンプ情 報をキャプチャーし、ダンプ・ファイル名を指定します。

db2trc on -t -f db2trc.dmp

2. トレース期間の終了後、以下のコマンドを実行してトレースを OFF に します。

db2trc off

3. バイナリー・ダンプ・ファイル (.dmp) を読み取り可能テキスト・ファイ ル (db2trc.flw など) にフォーマットするには、以下のコマンドを実行 します。

db2trc flow -t -wc db2trc.dmp db2trc.flw

以下はフォーマットの完了時に表示される出力の例です。

Total number of trace records : 3349<br>Trace truncated : NO Trace truncated : NO<br>Trace wrapped : NO<br>: NO Trace wrapped Number of trace records formatted : 43 (pid: 5414 tid 182967198368 node: 0) Number of trace records formatted : 2690 (pid: 29615 tid 182960067008 node: 0) Number of trace records formatted : 118 (pid: 5394 tid 183102335328 node: 0) Number of trace records formatted : 498 (pid: 29616 tid 182965078816 node: -1)

4. 読み取り可能テキスト・ファイル db2trc.flw の内容を表示するには、 以下のコマンドを実行します。

more db2trc.flw

以下は、壁時計タイム・スタンプ情報を含む読み取り可能テキスト・フ ァイルの内容の読み取り時に表示される出力の例です。

pid = 5414 tid = 182967198368 node = 0

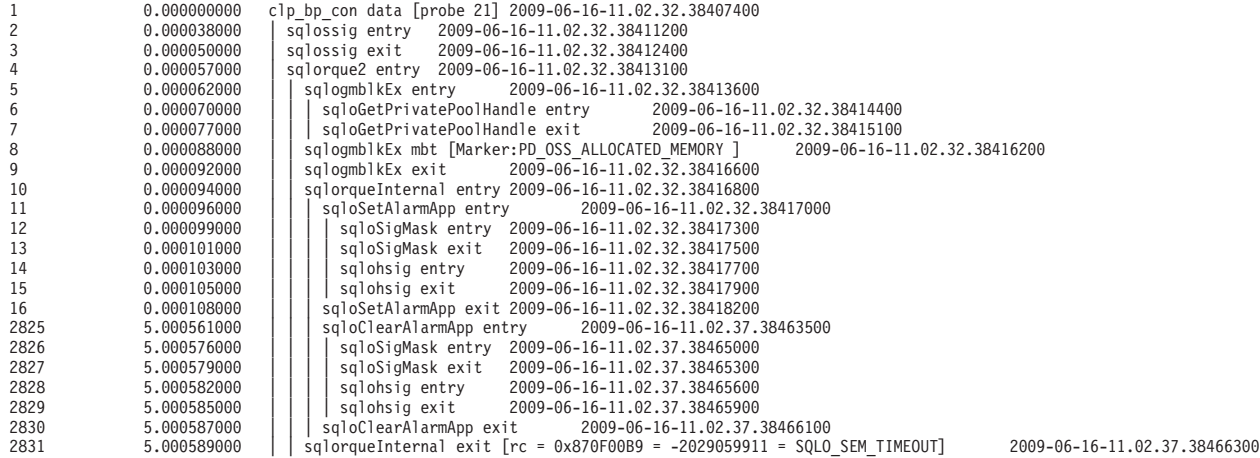

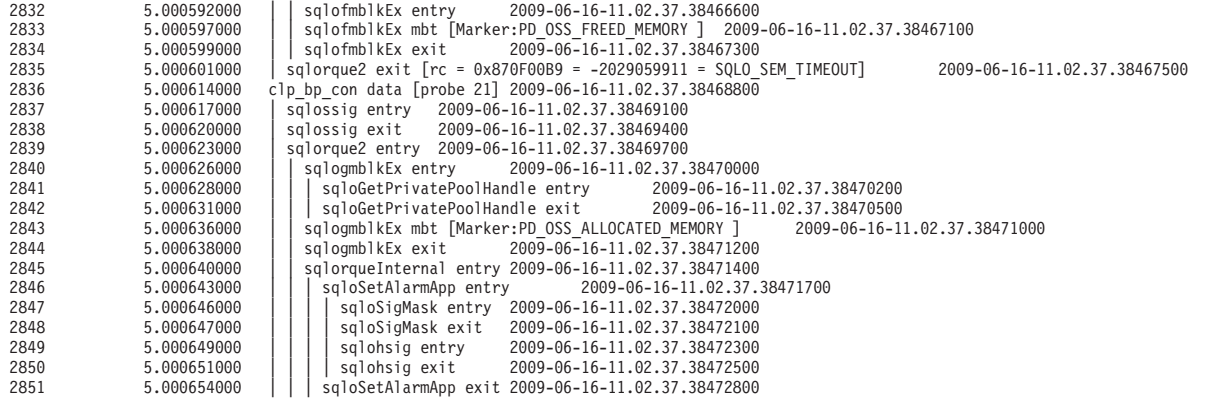

例 **2** 以下は -member トレース・マスクの使用例です

• db2trc on -member  $n1$ [, n2, n3, n64]

このコマンドで、どのデータベース・メンバーつまりパーティションをト レースするかを指定できます。

注**:** 整数でなければなりません。複数のメンバーを指定する場合、それぞ れのメンバーをコンマで区切る必要があります。最大 64 メンバーまで指 定できます。

• db2trc chg -member  $n1$ [,n2,n3,n64]

このコマンドで、指定されたデータベース・メンバーつまりパーティショ ンのメンバー・マスクを変更できます。

• db2trc stop -member  $n1$ [,n2,n3,n64]

このコマンドで、メンバー・マスクからメンバーを削除できます。メンバ ー・マスクから最後のメンバーが削除されるとトレースは完全に停止し、 **db2trc stop** を実行した場合と同じ効果があります。

- このコマンドで発行されるメンバーの番号は、現行のメンバー・マス クに存在していなければなりません。**db2trc info** を実行すると、現 行のメンバー・マスクが表示されます)。
- **db2trc on** コマンドを **-member** オプションを指定せずに実行した場 合、メンバー・マスクにはメンバーが何もありません。これは、すべ てのメンバーがトレースされることを意味します。
- 現行ホストのすべてのメンバー (db2nodes.cfg ファイルで定義されてい る) がこのコマンドで指定されると、**db2trc stop** を実行 (**-member** オ プションを指定しない **db2trc stop** を実行) したのと同じ効果があ り、そのホストのすべてのメンバーのトレースを完全に停止します。
- $\cdot$  db2trc off -member n1[,n2,n3,n64]

このコマンドで、メンバー・マスクからメンバーを削除できます。メンバ ー・マスクから最後のメンバーが削除されるとトレースはオフになり、 **db2trc off** を実行した場合と同じ効果があります。

– このコマンドで発行されるメンバーの番号は、現行のメンバー・マス クに存在していなければなりません。**db2trc info** を実行すると、現 行のメンバー・マスクが表示されます)。

- **db2trc on** コマンドを **-member** オプションを指定せずに実行した場 合、メンバー・マスクにはメンバーが何もありません。これは、すべ てのメンバーがトレースされることを意味します。
- 現行ホストのすべてのメンバー (db2nodes.cfg ファイルで定義されて いる) がこのコマンドで指定されると、**db2trc off** と同じ効果があり ます。 **db2trc off** を **-member** オプションを指定せずに実行すると、 そのホストのトレースはオフになります。
- v db2trc flw -member n1[,n2,n3,n64] および db2trc fmt -member n1[,n2,n3,n64]

このコマンドを実行して、どのメンバーをフォーマットされたトレースに 含めるかを指定できます。

- 例 **3** 以下は、**-member** トレース・マスクを、次のデータのように定義されている db2nodes.cfg で使用する例です。
	- 0 host1 0
	- 1 host1 1 2 host1 2
	- 3 host2 0
	- 4 host3 0
	- $\bullet$  db2trc on[ chg] -member 1,2,3

**-member** を実行する場合、**-member** で指定されたメンバーの番号は関連し たホスト名にマップされ、関連したホストで **rah** (または **db2\_all**) コマ ンドにより実行されます。この例では、**db2trc -member** 1,2 は host1 で 実行され、**db2trc -member** 3 は host2 で実行されます。

• db2trc on -host host1, host2

**db2trc on** は host1 と host2 の両方で実行されます

• db2trc on -member all

**db2trc on** は host1、host2 および host3 で実行されます

- 例 **4** 以下は、-appid と -apphdl の使用例です
	- db2trc on -appid appid1, appid2

このコマンドは、特定のアプリケーション ID のトレースをオンにしま す。このコマンドは、最大 12 のアプリケーション ID までサポートしま す。

• db2trc chg -appid appid1, appid2

このコマンドは、特定のアプリケーション ID を変更 (またはリセット) します。リセットするには、**db2trc** chg **-appid** none コマンドを実行し てください。このコマンドは、マスクのアプリケーション ID をすべて除 去します。

• db2trc on -apphdl apphdl1,apphdl2,apphdl3

このコマンドは、特定のアプリケーション・ハンドルのトレースをオンに します。このコマンドは、最大 16 のアプリケーション・ハンドルまでサ ポートします。

v db2trc chg -apphdl apphdl1,apphdl2,apphdl3

このコマンドは、特定のアプリケーション・ハンドルを変更 (またはリセ ット) します。リセットするには、**db2trc** chg **-apphdl** none コマンドを 実行してください。このコマンドは、マスクのアプリケーション・ハンド ルをすべて除去します。

例 **5** サンプルのフロー・ファイル test.flw を以下の例に示します。

pid = 1608 tid = 47604608002368 node = 0

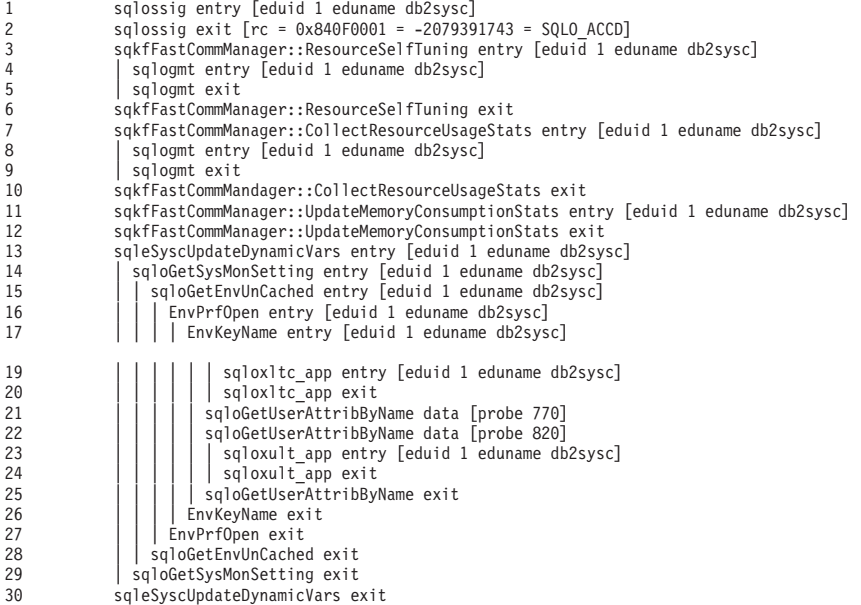

test.flw ファイルの行 5 におけるすべてのスタック・フレームのバックト レースを出力するには、次のコマンドを実行します。

db2trc print -stack 5 test.flw

または

db2trc print -s 5 test.flw

次の出力が表示されます。

pid = 1608 tid = 47604608002368 node = 0

- 3 sqkfFastCommManager::ResourceSelfTuning entry [eduid 1 eduname db2sysc]
- 4 | sqlogmt entry [eduid 1 eduname db2sysc]
- 5 | sqlogmt exit

test.flw ファイルには、行 18 が存在しない点に注目してください。指定 されたレコード ID が存在しない場合は、以下のようにエラー・メッセージ が表示されます。

\$ db2trc print -stack 18 test.flw ERROR: Unable to find the Record ID 18 . Exiting.

グローバル・オプション・コマンド構文に関する情報については、コマンド構文図 を参照してください。さらに詳しい情報は、以下の CF および CFCLI 使用例セク ションの『例 4』を参照してください。

### **CF** および **CFCLI** 使用例

例 **6** xport\_common (CF\_TRACE\_WARNING)、srv\_init

(CF\_TRACE\_PATH|CF\_TRACE\_ERROR)、および srv\_common (CF\_TRACE\_ALL) の 各コンポーネントに対してトレースをオンにするには、以下のコマンドを実 行します。

db2trc cf on -m "\*.CF.xport\_common,srv\_init,srv\_common.\*.CF\_TRACE\_WARNING, 0x09, CF TRACE ALL"

このコマンドを実行した後、他のすべてのコンポーネントに対してトレース がオフになります。

- 例 **7** すべての CF クライアント・コンポーネントに対して CF\_TRACE\_ALL レ ベルでトレースをオンにするには、以下のコマンドを実行します。 db2trc cfcli on
- 例 **8** srv\_list (CF\_TRACE\_ERROR) コンポーネントと他のすべてのコンポーネント に対して CF TRACE ALL レベルでトレースをオンにするには、以下のコ マンドを実行します。

db2trc cf on -m "\*.CF.srv\_list.\*.CF\_TRACE\_ERROR,CF\_TRACE\_ALL"

**例 9 すべての CF コンポーネントに対して CF TRACE WARNING または** CF TRACE DEBUG レベルでトレースをオンにするには、以下のコマンド を実行します。

db2trc cf on -m "\*.CF.\*.\*.CF\_TRACE\_WARNING|CF\_TRACE\_DEBUG"

- 例 **10** db2nodes.cfg ファイルにリストされているすべての CF サーバーと、すべ ての CF コンポーネントに対して CF TRACE ALL レベルでトレースをオ ンにするには、以下のコマンドを実行します。 db2trc cf on
- 例 **11** db2nodes.cfg ファイルにリストされている CF サーバー 129 のみと、す べての CF コンポーネントに対して CF\_TRACE\_ALL レベルでトレースを オンにするには、以下のコマンドを実行します。

db2trc cf on -id 129

## 使用上の注意

**db2trc** コマンドは、トレースを実行する中で何度か発行する必要があります。一般 的な手順としては、DB2 インスタンスを停止させた状態でまずトレースを **on** にし ます。これにより、DB2 インスタンスの開始直後に、指定されたデータの収集とそ のデータのバッファーへの格納が開始されます。次に、データベースに接続する前 にバッファーをクリアし、バイナリー形式のデータをダンプ・ファイルにダンプし ます。その後、トレースを **off** にして、最後にダンプ・ファイルを容易に解読でき るテキスト宛先ファイルにフォーマットします。以下は、SAMPLE データベースのト レースを行うために実行されるコマンドの例です。トレース・バッファーの内容 は、ファイル dmp に書き込まれています。

```
db2trc on -i 8m -m "*.*.2.*.*" -t
db2start
db2trc clear
db2 connect to sample
db2trc dump dmp
db2trc off
```
注**:** Windows オペレーティング・システムでは、**db2trc** コマンドは、同じインスト ール済みコピーに属するすべての DB2 インスタンスをトレースします。Linux およ び Unix オペレーティング・システムでは、DB2 インスタンスを個別にトレースで きます。

**db2trc** コマンドの一般的な構文を以下の例に示します。コマンド・オプションは大 きく分けて、収集 (collection) と構文解析 (parsing) の 2 つの段階に分類されます。

- v *Collection* オプションには、トレースをオンまたはオフにすること、トレース・バ ッファーのサイズを指定すること、トレース・オプションを指定または変更する こと、トレースをダンプすること、トレース・バッファーをクリアすることなど が含まれます。
- v *Parsing* オプションには、フォーマットされたトレース・レコードを古い順、また はプロセス別、スレッド別にソートすることなどが含まれます。

```
STAGE #1 - COLLECTION
       Usage: db2trc [facility] <command> [-u]
         [facility]
                db2 - DB2 instance (default)
                das - DB2 Administration Server instance
         <command>
                change - Change trace options
                clear - Clear the trace buffer
                dump - Generate trace dump file
                info - Information
                off - Disable the trace facility
                on - Enable the trace facility
                stop - Stop tracing
STAGE #2 - PARSING
```
Usage: db2trc <command> [-u]

<command>

ccfmt - Dump and format a code coverage trace flow - Generate control flow diagram format - Format info - Information perffmt - Format a performance trace

For more information add the "-u" option to any of the above commands

上記の『Stage #2 - Parsing』セクションのコマンド **ccfmt** は「コード・カバレッ ジ・トレース」をダンプおよびフォーマットします。コード・カバレッジ・トレー スは **db2trc** を拡張したもので、関数の入り口、出口、プローブ・ポイント、およ びコード・パスの数を保持します。これは、頻繁に使用されている関数や、テスト 時にタッチされていない関数に関する統計を収集するために使用することができま す。

データベース・サーバーのトレースを実行する際は、トレース機能をオフにしてか らデータベース・マネージャーを開始することをお勧めします。これは、UNIX お よび Linux プラットフォーム上で実行されるデータベース・マネージャーがトレー スの変更を即座に認識するための最も信頼できる方法です。

トレースを ON にして DB2 Text Search に固有の情報を受け取るには、以下のよ うに cie (155) のコンポーネント・コードを持つマスクを使用できます。 db2trc on -m "\*.\*.155.\*.\*"

特定のデータベース・パーティションが問題に関連していることが分かっているな ら、そのデータベース・パーティションだけをトレースしてください。オプション **db2trc** on **-member** NN を使用して、どのデータベース・パーティションがトレース されるか指定できます。

問題が特定のアプリケーション ID に関連しているなら、db2trc オプション **db2trc** on **-appid** <appID> を使用して、トレースをその特定のアプリケーション ID に制 限できます。

# **db2trcoff - db2trc** のトレース **OFF** オプション

**db2trcoff** コマンドは、**db2trc** コマンドを **off** オプションを付けて発行します。 このコマンドを使用すると、**db2trc** コマンドを使用する場合に比べて少ないコマン ド数で簡単にダンプ、フロー、およびフォーマット・ファイルを生成できます。

**db2trcoff** コマンドは、**db2trc** コマンドのすべてのパラメーターをサポートしま す。

#### 許可

UNIX オペレーティング・システムで DB2 インスタンスのトレースを行う場合 は、以下のいずれかの権限が必要です。

- v *sysadm*
- *sysctrl*
- *sysmaint*

UNIX オペレーティング・システムで DB2 Administration Server のトレースを行う 場合は、以下の権限が必要です。

> -◂

v *dasadm*

## コマンド構文

-- db2trcoff  $\lfloor f \rfloor$  -fmt  $\lfloor f \rfloor$  -help

## コマンド・パラメーター

#### **-flw**

トレース・フロー・レポートを生成します。フロー・ファイルの名前は、 db2trcoff<time-stamp>.flw です。 <time-stamp> の値は、 hours\_minutes\_seconds の形式でなければなりません。

#### **-fmt**

トレース・フォーマット・レポートを生成します。フォーマット・ファイルの名 前は、db2trcoff<time-stamp>.fmt です。 <time-stamp> の値は、 hours\_minutes\_seconds の形式でなければなりません。

#### **-help**

ヘルプ情報を表示します。

### 例

**db2trc** コマンドをオフにして、フォーマット・ファイルとフロー・ファイルの両方 を生成するには、次のコマンドを発行します。 db2trcoff -flw -fmt

# 使用上の注意

**db2trcoff** コマンドは、常にダンプ・ファイルを生成します。ダンプ・ファイルの 名前は db2trcoff<time-stamp>.dmp です。 <time-stamp> の値は、 hours\_minutes\_seconds の形式でなければなりません。

# **db2trcon - db2trc** のトレース **ON** オプション

**db2trcon** コマンドは、**db2trc** コマンドを **on** オプションを付けて発行します。こ のコマンドには、**db2trc** コマンドの使用に役立ついくつかのオプションがありま す。 **db2trcon** コマンドは、**db2trc** コマンドを一定期間発行することができます。 さらに、**db2trc** コマンドを、最も CPU を消費する EDUs に対してオンにして発 行することもできます。

**db2trcon** コマンドは、**db2trc** コマンドのすべてのパラメーターをサポートしま す。

### 許可

UNIX オペレーティング・システムで DB2 インスタンスのトレースを行う場合 は、以下のいずれかの権限が必要です。

- v *sysadm*
- *sysctrl*
- v *sysmaint*

UNIX オペレーティング・システムで DB2 Administration Server のトレースを行う 場合は、以下の権限が必要です。

v *dasadm*

## コマンド構文

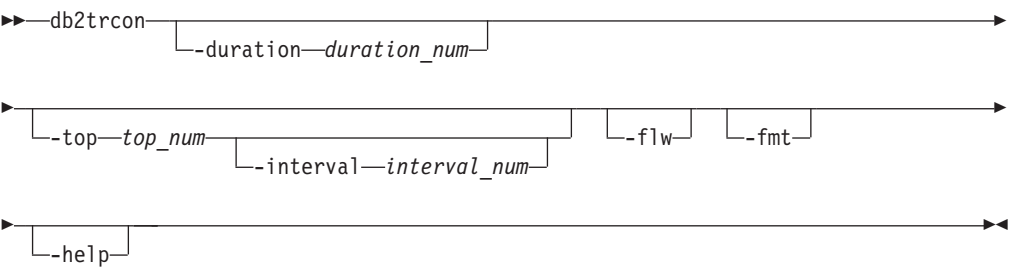

### コマンド・パラメーター

#### **-duration** *duration\_num*

これを指定すると、指定時間 (秒単位) トレースがオンになります。

#### **-top** *top\_num*

これを指定すると、最も CPU を消費する EDUs に対してトレースがオンにな ります。トレースを使用可能にできる EDUs の最大数は 64 です。

**-interval** *-interval\_num*

最も CPU を消費する EDUs を収集する期間を秒単位で指定します。この オプションが指定されていない場合、デフォルトの期間は 10 秒です。

#### **-flw**

トレース・フロー・レポートを生成します。フロー・ファイルの名前は、 db2trcon.<time-stamp>.flw です。 <time-stamp> の値は、 hours minutes seconds の形式でなければなりません。

**-fmt**

トレース・フォーマット・レポートを生成します。フォーマット・ファイルの名 前は、db2trcon.<time-stamp>.fmt です。 <time-stamp> の値は、 hours\_minutes\_seconds の形式でなければなりません。

**-help**

ヘルプ情報を表示します。

### 例

以下の例は、**db2trc** コマンドを 1 分間オンにします。

db2trcon -duration 60

デフォルト期間の 10 秒間、CPU を消費する上位 10 個の EDU に対して **db2trc** コマンドをオンにして、トレースを tmpDump.dmp に配置するには、次のコマンドを 発行します。

db2trcon -top 10 -f tmpDump.dmp

以下の例は、**db2trc** コマンドを 45 秒間オンにして、プロセッサー時間を最も消費 する上位 5 つの EDU に関して 15 秒間隔で収集します。 **db2trc** コマンドをオフ にすると、**db2trcon** によってダンプ・ファイル、フロー・ファイル、フォーマッ ト・ファイルが生成されます。

db2trcon -duration 45 -top 5 -interval 15 -fodc -ff

### 使用上の注意

**db2trcon** コマンドに **-duration** パラメーターを付けて発行すると、常にダンプ・ ファイルが生成されます。また **db2trcon** コマンドは、**db2trc** コマンドから **-f** パ ラメーターを指定しないで発行した場合にも、常にトレース・ダンプ・ファイルを 生成します。ダンプ・ファイルの名前は db2trcon.<time-stamp>.dmp です。 <time-stamp> の値は、hours\_minutes\_seconds の形式でなければなりません。

# **db2unins - DB2** データベース製品、フィーチャー、または言語のアンイン ストール

1 つ以上の DB2 データベース製品、フィーチャー、または言語をアンインストー ルします。

**db2unins** は、インストール・メディアとシステム上の DB2 インストール・コピー の両方にあります。インストール・メディアから実行した場合、**-f**、**-l**、**-t**、およ び **-?** パラメーターのみ使用できます。 DB2 インストール・コピーから実行した 場合、**-f** 以外のすべてのオプションを使用できます。

#### 許可

**SYSADM** 

#### 必要な接続

なし

### コマンド構文

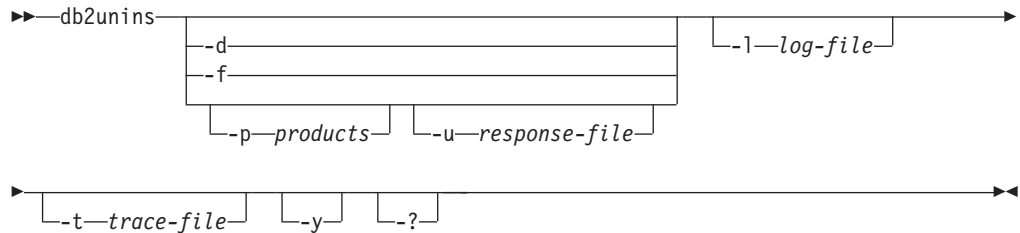

## コマンド・パラメーター

注**:**

Windows オペレーティング・システムでは、**db2unins** コマンドで **/** または **-** の 切り替え記号を交換可能なものとして使用できます。

**-?**、**-d**、**-p**、または **-u** パラメーターのいずれも指定しないで **db2unins** コマンド を実行すると、現行のインストール・ディレクトリーの下にあるすべての DB2 デ ータベース製品が除去されます。

- **-d** システム上の現行の DB2 コピーにインストールされている製品を表示しま す。このオプションは、DB2 データベース製品のインストール済みコピー から実行される場合にのみ使用できます。
- **-f** システム上のすべての DB2 データベース製品の強制的なアンインストール を実行します。 **db2unins -f** コマンドは、インストール・メディアからの み発行できます。 **db2unins -f** が正常に発行されると、システムがリブー トします。これは、バージョン 9 より前のその他の DB2 製品がシステム 上にインストールされていない場合にのみ発行できます。

**-p** *products*

アンインストールする製品を指定します。このパラメーターは、インストー ルされた DB2 コピーから実行する場合にのみ使用可能です。複数の製品を

## **db2unins - DB2** データベース製品、フィーチャー、または言語のアンインストール

アンインストールするには、製品のリストをセミコロンで分離し、二重引用 符で囲みます。 **-p** と **-u** の両方のパラメーターを指定した場合、**-p** に指 定された製品は、応答ファイルで指定された製品をオーバーライドします。 例えば、db2unins -p "ESE;QP" -u db2un.rsp は、db2un.rsp 内の **REMOVE\_PROD** キーワード値に関係なく、DB2 ESE および QP の両方をアン インストールします。

**-u** *response-file*

応答ファイルで指定された内容に基づいて、製品、フィーチャー、または言 語のアンインストールを実行します。例えば、db2unins -u db2un.rsp とし ます。このパラメーターは、インストールされた DB2 コピーから実行する 場合にのみ使用可能です。 **-p** と **-u** の両方のパラメーターを指定した場 合、**-p** パラメーターに指定された DB2 製品は、応答ファイル内の **REMOVE\_PROD** キーワードをオーバーライドします。

クラスター環境を使用している場合、応答ファイルを使用して DB2 製品を アンインストールする前に、フェイルオーバー・インフラストラクチャーを 作成するために当初 **db2mscs** コマンドを実行した同じサーバーから、まず **db2mscs** コマンドを **-u** オプションを指定して実行する必要があります。詳 細については、**db2mscs** コマンドを参照してください。

**-l** *log-file*

ログ・ファイルの位置を指定します。デフォルトのログ・ファイルの位置 は、My Documents¥DB2LOG¥db2un\_<timestamp>.log です。

**-t** *trace-file*

トレース機能をオンにします。トレース・ファイルは、**db2unins** コマンド での問題をデバッグするために使用されます。

- **-y** アンインストール・プロセス中に確認が行われないようにします。
- **-? db2unins** コマンドのヘルプを表示します。

### 使用上の注意

- v Windows オペレーティング・システムでは、db2unins という名前のファイルは インストール・イメージのルート・ディレクトリーで見つかります。また、イン ストール・パス *installPath*¥BIN にもインストールされています。ただし、それ らのファイル名は同じでも内容は同じではなく、動作も異なります。このファイ ルをインストール・イメージからコピーしてインストール・パス・ディレクトリ ーに貼り付ける操作は行わないでください。この操作を行うと、問題が発生しま す。
- v Windows オペレーティング・システムでは、絶対パスを指定する場合、パス名は 二重引用符の中に含める必要があります。
- v **db2unins -f** を使用してシステム上にあるすべての DB2 データベース製品を手 動で削除する場合は、システム上の DB2 製品のバージョンのうち、最も高いバ ージョンのユーティリティーを使用してください。例えば、DB2 V9.1 の DB2COPY1 と、DB2 V9.5 の DB2COPY2 の 2 つのコピーがインストールされ ている場合、DB2 の 2 つのバージョンの両方を削除するには、DB2 V9.5 製品 イメージから **db2unins -f** を実行します。 DB2 V9.1 製品イメージから **db2unins -f** を実行した場合、マシンは完全にはクリーンアップされません。

• Microsoft Cluster Service (MSCS) でクラスター化されたインスタンスがある場 合、**db2mscs** または **db2iclus** コマンドを発行してインスタンスをクラスター解 除してからアンインストールできます。

# **db2untag -** コンテナー・タグの解放

表スペース・コンテナーの DB2 タグを除去します。

このタグは、 DB2 が複数の表スペースで 1 つのコンテナーを再利用できないよう にするために使用します。コンテナーが関連しているデータベースを識別して、コ ンテナー・タグについての情報を表示します。削除されたデータベースが最後に使 用したコンテナーを解放する必要があるときに便利です。タグが残されている場 合、DB2 がそれ以後そのリソースを使用しないようにします。

重要**:** このツールは、経験のあるシステム管理者だけが使用してください。

#### 許可

ユーザーには、データベースを作成した ID が所有する表スペースのコンテナーへ の読み取り/書き込みアクセス権が必要です。

#### 必要な接続

なし

### コマンド構文

-- db2untag [-f] *filename* -

#### コマンド・パラメーター

*-f* **db2untag** コマンドが filename への操作を確認するプロンプトを出さないこ とを指定します。このオプションは、プロンプトや確認を表示しないで filename のタグを外すため、注意して使用する必要があります。

◂

#### *filename*

DB2 タグが除去される、表スペース・コンテナーの完全修飾名を指定しま す。

### 使用上の注意

データベースの作成、表スペースの作成または変更の操作から、 SQLCODE -294 (使用中のコンテナーでエラー) が戻されることがあります。通常それは、そのコン テナーが別の表スペースによって既に使用中であるために、オペレーティング・シ ステム・リソース名の指定エラーであることを示します。コンテナーは、一度に 1 つの表スペースでしか使用できません。

最後にコンテナーを使用したデータベースが削除されていることをシステムまたは データベース管理者が検出した場合、コンテナーのタグが除去されていなければ、 **db2untag** ツールを使用できます。そのコンテナーを解放する場合は、以下のアクシ ョンのどちらかを実行します。

- v SMS コンテナーの場合、適切な削除コマンドを使用して、ディレクトリーとその コンテナーを除去します。
- v DMS ロー・コンテナーの場合、ファイルまたは装置を削除するか、または **db2untag** でコンテナー・タグを除去します。ツールは、それ以外の点では DMS コンテナーに何の修正も加えません。

◂

# **db2updserv -** 製品の更新の表示

DB2 データベース製品に使用可能な製品の更新および機能強化を表示します。 Windows では、このコマンドの出力先は Web ページとなり、UNIX では Java ア プリケーションです。

#### 許可

なし

#### 必要な接続

インターネット接続が必要です。

UNIX および Linux システムで、HTTP プロキシー・サーバーを介してインターネ ットに接続する場合、**db2updserv** コマンドを実行する前に、HTTP プロキシー・サ ーバーのホスト名とポートを *DB2DIR*</varname>/java/jdk64/jre/lib/ net.properties ファイルに指定する必要があります。詳しくは、使用上の注意のセ クションを参照してください。

### コマンド構文

-- db2updserv -

### コマンド・パラメーター

なし

## 使用上の注意

• UNIX および Linux システムの場合のみ

HTTP プロキシー・サーバーを使用するときは、**db2updserv** コマンドを使用する 前に、HTTP プロキシーのホスト名とポートをプロパティー・ファイルに設定す る必要があります。 HTTP プロキシー・サーバーのホスト名とポートをセットア ップするには、*DB2DIR*/java/jdk64/jre/lib/net.properties ファイルを編集しま す。ここで、*DB2DIR* は、DB2 データベース製品の現行バージョンがインストー ルされている場所です。以下のパラメーターを含むようにファイルを編集しま す。

http.proxyHost=*host name* http.proxyPort=*port number*

ここで、*host name* はご使用の HTTP プロキシー・サーバーのホスト名で、*port number* はご使用の HTTP プロキシーのポート番号です。

以下に例を示します。

http.proxyHost=proxy.mycompany.com http.proxyPort=80

他の Java アプリケーションが、HTTP プロキシー・サーバーを介してではなく 他のサーバーに直接接続する必要がある場合には、nonProxyHosts パラメーターに サーバー・ホスト名を指定してください。

# **db2val - DB2** コピー妥当性検査ツール

インストール・ファイル、インスタンス・セットアップ、およびローカル・データ ベース接続の状態をチェックして、DB2 コピーの基本機能を検証します。

#### 許可

インスタンスの妥当性検査には、以下の権限のいずれかが必要です。

- v root のコピーでは、Linux および UNIX オペレーティング・システムで root 権 限が必要になります。
- v SYSADM に加えて、以下の権限のいずれかが必要になります。
	- インスタンス所有者
	- Linux および UNIX オペレーティング・システム上の root アクセス、または Windows オペレーティング・システム上のローカル管理者権限

### 必要な接続

なし。

### コマンド構文

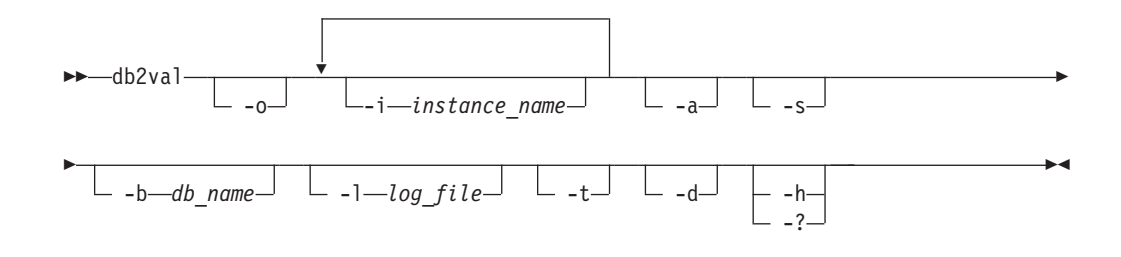

### コマンド・パラメーター

**-o** インストール・ファイルのみ妥当性検査されることを指定します。インスタ ンス、データベース、および拡張セキュリティーの妥当性検査は実行されま せん。このパラメーターが指定される場合、-i、-a、-b、および -s パラメ ーターは無視されます。

**-i** *instance\_name*

妥当性検査するインスタンスの名前を指定します。複数のインスタンスを妥 当性検査することを指定するには、このパラメーターを複数回指定します。 例えば、-i inst1 -i inst2 とします。 Windows オペレーティング・システム では、このパラメーターが指定されない場合、現行のインスタンスがデフォ ルト値として使用されます。 Linux および UNIX オペレーティング・シス テムでは、このパラメーターは、DB2 コピーの root インストールで root ユーザーのみが使用できます。

**-a** DB2 コピーのすべてのインスタンスを妥当性検査します。 Linux および UNIX オペレーティング・システムでは、このパラメーターは、DB2 コピ ーの root インストールで root ユーザーのみが使用できます。このパラメ ーターは、パラメーター -i をオーバーライドします。

**-b <db\_name>**

データベースの作成および指定されたデータベースへの接続を妥当性検査し ます。アクティブな DB2 インスタンスのみが妥当性検査の対象となり、 DB2 クライアントおよび DB2 pureScaleのインスタンスの場合はこのパラ メーターは無視されます。

**-t <trace\_file>**

このパラメーターは、Linux および UNIX オペレーティング・システムに のみ適用されます。 trace\_file で指定するトレース・ファイルの絶対パスお よび名前を指定します。

- **-d** このパラメーターは推奨されなくなりました。今後のリリースでは除去され る可能性があります。代わりに **-t** パラメーターを使用してください。 Linux および UNIX オペレーティング・システムでのみ有効です。このパ ラメーターは、DB2 サポートからの指示があった場合にのみ使用してくだ さい。デバッグ・モードをオンにします。
- **-s** パーティション・データベース環境の一部である指定されたインスタンスに ついて DB2 データベース・マネージャーを開始します。
- **-l <log\_file>**

名前を指定したファイルにログを書き込みます。-1 パラメーターが指定さ れていなければ、Linux および UNIX オペレーティング・システムでのデ フォルト・ログ・パスは /tmp/db2valxx.log で、Windows オペレーティン グ・システムでは My Documents¥DB2LOG¥db2valxx.log です。ここで、xx は生成値です。

**-? | -h db2val** コマンドの使用方法の情報が表示されます。

### 例

インスタンス TEST1 およびデータベース DATA1 を妥当性検査するには、以下の コマンドを実行します。

db2val -i TEST1 -b DATA1

DB2 コピーのすべてのインスタンスを妥当性検査するには、以下のコマンドを実行 します。

db2val -a

DB2 インストール・ファイルのみ妥当性検査するには、以下のコマンドを実行しま す。

db2val -o

## 使用上の注意

db2val コマンドは、DB2 pureScale 環境におけるインストール・ファイルの妥当性 検査にのみ使用できます。

# **db2xdbmig - XSR** オブジェクトのマイグレーション

分解用に使用可能になっているすべての XML スキーマ・リポジトリー (XSR) オ ブジェクトを、コマンドを実行する DB2 コピーの現行バージョンおよびサービ ス・レベルにまでマイグレーションします。

このコマンドは、*DB2DIR*/bin ディレクトリーにあります (*DB2DIR* は DB2 データ ベース・システムの現行バージョンがインストールされているインストール・ロケ ーション)。

### 許可

データベース内のすべての XSR オブジェクトに対する CREATE、ALTER、および DROP 特権。

◂

### コマンド構文

-- db2xdbmig *database-alias* -

## コマンド・パラメーター

*database-alias*

XSR オブジェクトが入っているデータベースの別名を指定します。

### 使用上の注意

- v **db2xdbmig** コマンドは、分解が可能な XML スキーマにしか影響しません。
- v DB2 バージョン 9.1 GA またはフィックスパック 1 コピーから DB2 バージョ ン 9.7 へのアップグレードを行う場合、**UPGRADE DATABASE** コマンドは暗黙的に **db2xdbmig** コマンドを実行します。このコマンドを DB2 バージョン 9.7 で実行 する必要はありません。

# **db2xprt -** トラップ・ファイルのフォーマット

DB2 データベース・バイナリー・トラップ・ファイルを可読 ASCII ファイルにフ ォーマットします。

トラップ・ファイル (\*.TRP) は、デフォルトではインスタンス・ディレクトリー (**DB2INSTPROF**) にあります。 **diagpath** データベース・マネージャー構成パラメータ ーが設定されている場合は、診断データ・ディレクトリー・パスにあります。これ は SQLLIB/BIN ディレクトリーの下にあります。 **db2xprt** コマンドは、トラップ・ ファイルをフォーマットするために、DB2 シンボル・ファイル (.PDB) を使用しま す。

## 許可

**diagpath** ディレクトリーに対するアクセス権限を持っている必要があります。

#### コマンド構文

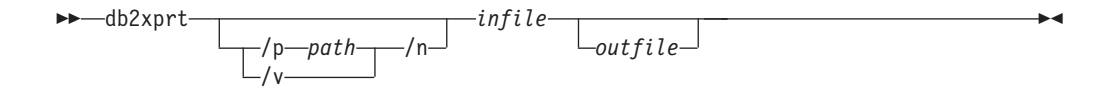

## コマンド・パラメーター

#### **/p** *path*

- バイナリー・ファイルおよび PDB ファイルが置かれている位置 (複数可) を指す、セミコロン (;) で区切られたパス。
- **/v** バージョン情報を表示します。
- **/n** 行番号情報に関係なく、データをフォーマットします。
- *infile* 入力ファイルを指定します。

*outfile* 出力ファイルを指定します。

## 例

DB30882416.TRP というトラップ・ファイルが **diagpath** に作成されている場合、そ れを以下のようにフォーマットできます。

db2xprt DB30882416.TRP DB30882416.FMT

## **disable\_MQFunctions - WebSphere MQ** 関数の無効化

指定したデータベースについて DB2 WebSphere MQ 関数の使用を無効にします。

### 許可

以下の権限のいずれか。

- SYSADM
- DBADM
- データベースに対する IMPLICIT\_SCHEMA (関数の暗黙または明示のスキーマ名 が存在しない場合)
- スキーマに対する CREATEIN 特権 (スキーマ名 DB2MQ または DB2MQ1C が 存在する場合)

-◀

#### コマンド構文

 $\blacktriangleright$  -disable MQFunctions—-n—*database*—-u—*userid—-p—password*———————————————

 $-\mathsf{v}$   $-$  all  $-0pc \mathsf{\mathsf{L}}_{\texttt{1pc}}$ 

### コマンド・パラメーター

#### **-n** *database*

-

データベースの名前を指定します。

**-u** *userid*

データベースに接続するためのユーザー ID を指定します。

**-p** *password*

ユーザー ID のパスワードを指定します。

**-v** オプション。これは、トランザクション・ユーザー定義関数と非トランザク ション・ユーザー定義関数のサポートのために使用します。値は all、 0pc、または 1pc のいずれかです。0pc を指定すると、無効にする操作によ ってスキーマ db2mq が削除されます。 1pc を指定すると、無効にする操 作によってスキーマ db2mq1c が削除されます。 all を指定すると、無効 にする操作によって両方のスキーマ (db2mq と db2mq1c) が削除されます。 このオプションを指定しない場合、無効にする操作のデフォルトは all オ プションになります。

### 例

以下の例では、データベース SAMPLE について DB2MQ と DB2MQ1C の関数を無 効にします。

disable MQFunctions -n sample -u user1 -p password1

# **doce\_deinstall - DB2** インフォメーション・センターのアンインストール

**doce deinstall** ツールと同じインストール・パスにある DB2 インフォメーショ ン・センターをアンインストールします。このコマンドは Linux オペレーティン グ・システムでのみ使用できます。

**doce\_deinstall** コマンドは *DB2DIR*/install にあります。*DB2DIR* は、*DB2* イン フォメーション・センター の現行バージョンがインストールされている場所です。 **doce deinstall** コマンドは DOCE DVD からも使用可能です。 DVD から実行す る場合、**doce\_deinstall** コマンドには **-b** オプションが必要です。

#### 許可

root ユーザー権限

### 必要な接続

なし

### コマンド構文

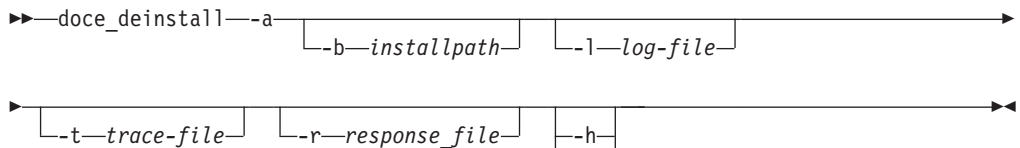

-?

# コマンド・パラメーター

- **-a** インフォメーション・センターを現在場所から除去します。
- **-b** このオプションは、DB2 データベース製品メディアからコマンドを実行す る場合に有効です。アンインストールする DB2 データベース製品がインス トールされている場所の絶対パスを指定します。このオプションが指定され ない場合、コマンドはパスを求めるプロンプトを出します。
- **-l** *log-file*

ログ・ファイルを指定します。デフォルト・ログ・ファイルは /tmp/doce\_deinstall.log*\$\$* です。*\$\$* はプロセス ID です。

**-t** *trace-file*

デバッグ・モードをオンにします。デバッグ情報は、*trace-file* として指定さ れたファイル名に書き込まれます。

**-r** *response\_file*

応答ファイルを使用して インフォメーション・センター を除去します。例 えば、doce\_deinstall -r db2un.rsp。 **-a** パラメーターと組み合わせるこ とはできません。

**-h | -?**

使用法情報を表示します。

# 例

/opt/ibm/db2/doce にインストールされている DB2 インフォメーション・センタ ーをアンインストールするには、以下を発行します。

cd /opt/ibm/db2/doce doce\_deinstall -a

# **doce\_install - DB2** インフォメーション・センターのインストール

DB2 インフォメーション・センターをインストールします。パスが指定されない場 合、DB2 インフォメーション・センター はデフォルトで /opt/ibm/db2ic/V10.1 にインストールされます。このコマンドは Linux オペレーティング・システムにの み適用されます。

#### 許可

root ユーザー権限

#### 必要な接続

なし

### コマンド構文

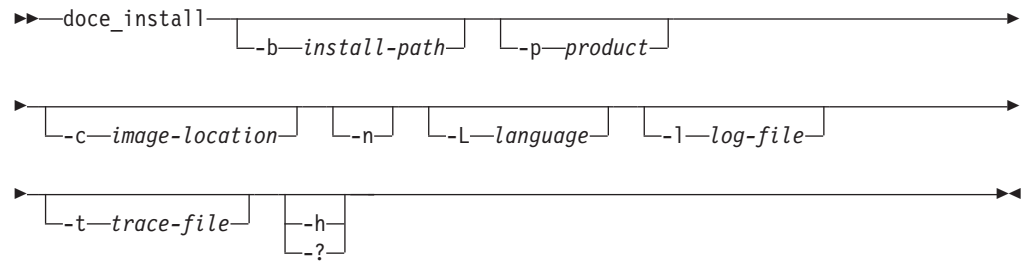

## コマンド・パラメーター

**-b** *install-path*

DB2 インフォメーション・センターをインストールするパスを指定しま す。 *install-path* は絶対パス名にする必要があり、その最大長は 128 文字に 制限されます。デフォルトのインストール・パスは /opt/ibm/db2ic/V10.1 です。このパラメーターは、**-n** パラメーターが指定されるときには必須で す。

#### **-p** *productID*

DB2 インフォメーション・センターの *productID* を指定します。 *productID* は接頭部として DB2 を必要としません。このパラメーターは、**-n** パラメーターが指定されるときには必須です。

### **-c** *image-location*

製品イメージ位置を指定します。複数のイメージ位置を示すには、このパラ メーターを複数回指定します。例えば、-c CD1 -c CD2 とします。このパラ メーターは、**-n** パラメーターが指定されている場合、インストールに複数 の CD が必要な場合、および自動ディスカバリー用にイメージがセットア ップされていない場合にのみ、必須です。それ以外の場合、次の CD が必 要なときに、その位置を指定するように指示されます。

- **-n** 非対話式モードを指定します。
- **-L** *language*

各国語サポートを指定します。デフォルトは English です。複数の言語を同

## **doce\_install - DB2** インフォメーション・センターのインストール

時にインストールするには、このパラメーターを複数回指定できます。例え ば、英語とドイツ語の両方をインストールするには、-L EN -L DE と指定し ます。

**-l** *log-file*

ログ・ファイルを指定します。デフォルト・ログ・ファイルは /tmp/doce\_install.log*\$\$* です。*\$\$* はプロセス ID です。

**-t** *trace-file*

デバッグ・モードをオンにします。デバッグ情報は、*trace-file* として指定さ れたファイル名に書き込まれます。

**-h | -?**

使用法情報を表示します。

## 例

• /mnt/cdrom 内のイメージからインストールし、すべての必要な入力のためのプロ ンプトが出されるようにするには、以下のコマンドを発行します。

cd /mnt/cdrom ./doce\_install

v DB2 インフォメーション・センター を /mnt/cdrom 内のイメージから /db2/V10.1 に英語で非対話式にインストールするには、以下のコマンドを発行し ます。

```
cd /mnt/cdrom
./doce_install -p doce -b /db2/V10.1 -n
```
# **enable\_MQFunctions - WebSphere MQ** 関数の有効化

指定したデータベースについて DB2WebSphere MQ 関数を有効にし、 DB2WebSphere MQ 関数を正常に実行できるかどうかを確認します。 WebSphere MQ と WebSphere MQ AMI のインストールと構成が行われていない場合、このコ マンドは失敗します。

### 許可

以下の権限のいずれか。

- データベースに対する CREATE\_EXTERNAL\_ROUTINE 権限、および以下の少な くとも 1 つの権限
	- データベースに対する IMPLICIT\_SCHEMA 権限 (関数のスキーマ名が既存の スキーマを指していない場合)
	- スキーマに対する CREATEIN 特権 (スキーマ名 DB2MQ または DB2MQ1C が存在する場合)
- DBADM

## コマンド構文

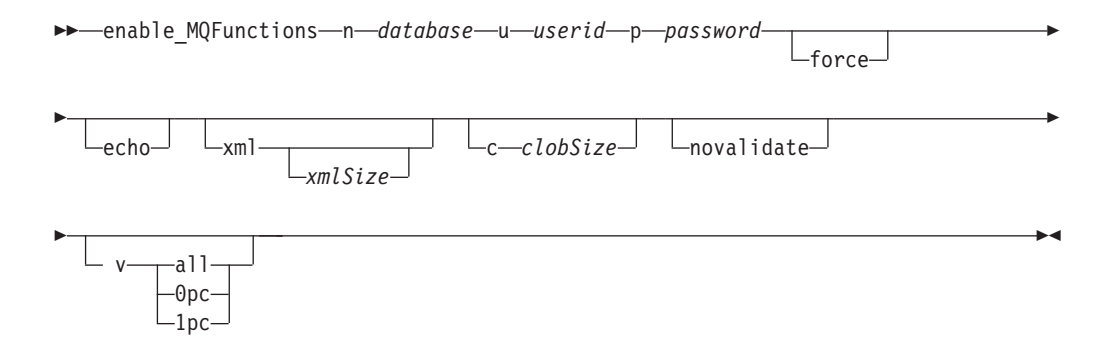

### コマンド・パラメーター

**–n** *database*

有効にするデータベースの名前を指定します。

**–u** *userid*

データベースに接続するためのユーザー ID を指定します。

**–p** *password*

ユーザー ID のパスワードを指定します。

**–force** オプション。このオプションを使用すると、このユーティリティー・プログ ラムは既存の MQ UDF を無視します。言い換えれば、このプログラムは既 存の関数をドロップしてから MQ UDF を再作成します。このオプションを 指定しない場合、このコマンドは、MQ UDF が既に存在することを検出し た時点で処理を終了します。

**–xml** *xmlSize*

オプション。これは、0pc 関数の XML バージョンを定義するためのもので す。 **-v** 1pc オプションが指定されている場合、このオプションは無効で す。

*xmlSize* は XML データの長さを指定します。最小の長さは 1 バイトで す。最大の長さは 100M です。デフォルトは 1M です。この長さを *n* (バイ ト数)、*nK* (キロバイトでの長さ)、または *nM* (メガバイトでの長さ) として 指定できます。

**–c** *clobSize*

オプション。CLOB データの長さを指定します。最小の長さは 1 バイトで す。これがデフォルトです。最大の長さは 100M です。この長さを *n* (バイ ト数)、*nK* (キロバイトでの長さ)、または *nM* (メガバイトでの長さ) として 指定できます。

#### **–novalidate**

オプション。DB2 MQSeries® 関数の妥当性検査を行わないことを指定しま す。

- **–v** オプション。これは、トランザクション・ユーザー定義関数と非トランザク ション・ユーザー定義関数のサポートのために使用します。値は all、 0pc、または 1pc のいずれかです。0pc を指定すると、有効にすることによ ってスキーマ db2mq が作成されます。 1pc を指定すると、有効にするこ とによってスキーマ db2mq1c が作成されます。 all を指定すると、有効 にすることによってユーザー定義関数の下のすべてのスキーマ (db2mq と db2mq1c) が作成されます。このオプションを指定しない場合、有効にする 処理のデフォルトは all オプションになります。
- **–echo** オプション。UDF の作成に使用した詳細な SQL または診断情報をプリン トします。

### 例

以下の例は、トランザクション・ユーザー定義関数と非トランザクション・ユーザ ー定義関数を有効にします。ユーザーはデータベース SAMPLE に接続します。

enable\_MQFunctions -n sample -u user1 -p password1

次の例では、ユーザーはデータベース SAMPLE に接続します。この例は、スキー マ DB2MQ1C によって DB2MQ1C 関数を作成します。

enable MQFunctions -n sample -u user1 -p password1 -v 1pc

### 使用上の注意

DB2 MQ ユーザー定義関数は、このコマンドによって自動的に作成されるスキーマ DB2MQ または DB2MQ1C の下で実行されます。このコマンドを実行する前に、次 のようにしてください。

- v WebSphere MQ と WebSphere Application Messaging Interface (AMI) がインスト ールされていることと、WebSphere MQ のバージョンが 5.1 以上であることを確 認します。
- v 環境変数 \$**AMT\_DATA\_PATH** が定義されていることを確認します。
- v トランザクション MQ UDF を使用する場合は、フェデレーテッド操作用にデー タベースが構成されていることを確認します。そのためには、以下のコマンドを 実行します。

update dbm cfg using federated yes

v **DB2PATH** の cfg サブディレクトリーに移動します。

UNIX の場合:

- v **db2set** を使用して、**DB2ENVLIST** に AMT\_DATA\_PATH を追加します。
- v UDF 実行に関連するユーザー・アカウントが mqm グループのメンバーであるこ とを確認します。
- v このコマンドを呼び出すユーザーが mqm グループのメンバーであることを確認 します。

注**:** AIX 4.2 は、MQSeries 5.2 でサポートされていません。

# **installDSDriver - IBM Data Server Driver** コンポーネントの抽出

IBM Data Server Driver (ds ドライバー) コンポーネントをインストールします。ま た、db2profile ファイルおよび db2cshrc ファイルを作成します。

Linux および UNIX オペレーティング・システムで、**installDSDriver** コマンド は、指定したディレクトリーで IBM Data Server Driver のすべてのコンポーネント をインストールおよびアップグレードし、抽出された .tar ファイルを削除しま す。

DB2 V10.1 フィックスパック 1 以降のフィックスパックでは、**installDSDriver** コマンドを実行すると、db2profile ファイル (Bash または Korn シェル用) および db2cshrc ファイル (C シェル用) が作成されます。 db2profile ファイルおよび db2cshrc ファイルは、 IBM Data Server Driver Package ソフトウェアのルート・ インストール・パス (*INSTALL\_PATH*) の下に作成されます。

DB2 V10.1 フィックスパック 2 以降のフィックスパックでは、64 ビットの IBM Data Server Driver Package ソフトウェアから **installDSDriver** コマンドを実行す ると、 IBM Data Server Driver Package ソフトウェアのルート・インストール・パ ス (*INSTALL\_PATH*) 下に以下のスクリプト・ファイルが作成されます。

- v 64 ビットの Bash または Korn シェル環境用の db2profile ファイル。
- v 32 ビットの Bash または Korn シェル環境用の db2profile32 ファイル。
- v 64 ビットの C シェル環境用の db2cshrc ファイル。
- v 32 ビットの C シェル環境用の db2cshrc32 ファイル。

許可

なし

コマンド構文

-- installDSDriver

-upgrade *<existing-dsdriver-path>* -h

-◂

## コマンド・パラメーター

**-h** 使用法情報を表示します。

**-upgrade** *<existing-dsdriver-path>*

*<existing-dsdriver-path>* パスで指定された既存の IBM Data Server Driver Package ソフトウェア・インストールをアップグレードします。以下に示す ような、すべてのユーザー作成ファイルは、既存の IBM Data Server Driver Package ソフトウェアのインストール・パスに保存されています。

- v db2cli.ini ファイル。
- db2dsdriver.cfg ファイル。
- v DB2 Connect ライセンス・ファイル。

**-upgrade** *<existing-dsdriver-path>* オプションが指定されていない場合、 **installDSDriver** スクリプトは IBM Data Server Driver を新規インストー ルとしてインストールします。

### **installDSDriver - IBM Data Server Driver** コンポーネントの抽出

**-upgrade** *<existing-dsdriver-path>* オプションは、 IBM Data Server Driver Package ソフトウェア バージョン 10.1 フィックスパック 2 以降のフィッ クスパックで使用可能です。

## 使用上の注意

- v バージョン 10.1 フィックスパック 1 では、64 ビットの IBM Data Server Driver Package ソフトウェアの **installDSDriver** スクリプトを実行すると、64 ビット・ドライバーがインストールされ、64 ビット tar ファイルが削除されます が、パッケージ内の 32 ビット tar ファイルおよびディレクトリーはそのままに なります。
- v バージョン 10.1 フィックスパック 2 以降のフィックスパックでは 64 ビットの IBM Data Server Driver Package ソフトウェアの **installDSDriver** スクリプトを 実行すると、32 ビットと 64 ビット両方のドライバーがインストールされ、32 ビットと 64 ビット両方の tar ファイルが削除されます。
- 32 ビットの IBM Data Server Driver Package ソフトウェア・インストールの場 合、db2profile ファイルは Bash または Korn シェル用であり、 db2cshrc ファ イルは C シェル用です。

インストール・パスから db2profile スクリプトまたは db2cshrc スクリプトを実 行するには、次のコマンドを発行します。

- v Korn シェル環境または Bash シェル環境:
	- \$ . ./db2profile
- v C シェル環境:

source ./db2cshrc

64 ビットの IBM Data Server Driver Package ソフトウェアをインストールした後 で 32 ビットのドライバーを構成する場合は、以下のインストール・パスから db2profile32 または db2cshrc32 スクリプトを実行します。

- v Korn シェル環境または Bash シェル環境:
	- \$ . ./db2profile32
- C シェル環境:

source ./db2cshrc32

# **installFixPack -** インストール済み **DB2** データベース製品の更新

すべての UNIX および Linux プラットフォームにおいて、指定された位置にイン ストールされた DB2 データベース製品をイメージと同じレベルに更新します。マ ルチコピー DB2 データベース製品がインストールされている場合、 **installFixPack** コマンドにより、指定されたパスに従って、一度に 1 コピーが更 新されます。

このコマンドはイメージのトップ・ディレクトリーに置くことができます。

フィックスパックのインストール・パスに関連したすべてのインスタンス (および パーティション・データベース環境内のすべてのデータベース・パーティション) のデータベース・マネージャー (DBM) が停止され、DB2 ライブラリーすべてがア ンロードされていると、フィックスパックのインストールが続行します。前提条件 がすべて満たされると、**installFixPack** はインストール・パスに関連するそれらの インスタンスと DAS を更新します。手動による追加更新は不要です。すべての UNIX および Linux オペレーティング・システムでは、データベースが再接続され ると、またはアプリケーションが再開されると、**djxlink** バインド・コマンドが自 動的に起動します。

場合によっては、別の強制オプションを指定してフィックスパックのインストール を続行することもできます。例えば、すべての DBM を停止させるわけではない場 合や、DB2 ライブラリーがロードされたままになっている場合などです。 **installFixPack** は続行しますが、インスタンスと DAS の更新、およびアプリケー ションの再開を手動で行うことが必要な場合があります。

パーティション・データベース環境インスタンスの場合、インスタンスの更新はイ ンスタンス所有データベース・パーティションでのみ必要ですが、フィックスパッ クのインストールはすべてのデータベース・パーティションで行ってください。更 新後にもインスタンスの全機能を維持するには、全部の製品とフィーチャーをすべ てのデータベース・パーティションに、少なくともインスタンス所有データベー ス・パーティションにインストールすることをお勧めします。

フィックスパックを dsf インスタンス・タイプ (つまり、DB2 pureScale インスタ ンス内の DB2 コピーに関連付けられている DB2 pureScale 環境) に適用する場合 には、フィックスパックを新しいパスにインストールする必要があります。フィッ クスパックをオリジナルのインストール・パスに適用することはできません。フィ ックスパックがインストールされるパスは、既存のインストール済み環境とは異な っていなければなりません。加えて、この新しいパスは、すべてのホスト上で同一 でなければなりません。フィックスパックを新しい場所にインストールするとき は、フィックスパックをインストールする前に DB2 pureScale インスタンスを停止 する必要はありません。

フィックスパックを ese インスタンス・タイプに適用する場合には、フィックスパ ックをオリジナル・インストール・パス上に重ねて適用するか、またはフィックス パックを新しいパスにインストールすることができます。フィックスパックをオリ ジナル・インストール・パス上に重ねてインストールする場合には、フィックスパ ックを適用する前にインスタンスを停止する必要があります。詳しくは、「*DB2* サ

ーバー機能 インストール」の『バージョン 9.8 ese または dsf インスタンス・タイ プをアップデートするためのフィックスパックのインストール』を参照してくださ い。

### 許可

root インストールには root ユーザー権限が必要です。非 root インストールの場 合、非 root インストールを所有するユーザー ID でログオンしなければなりませ ん。

### 必要な接続

なし

### コマンド構文

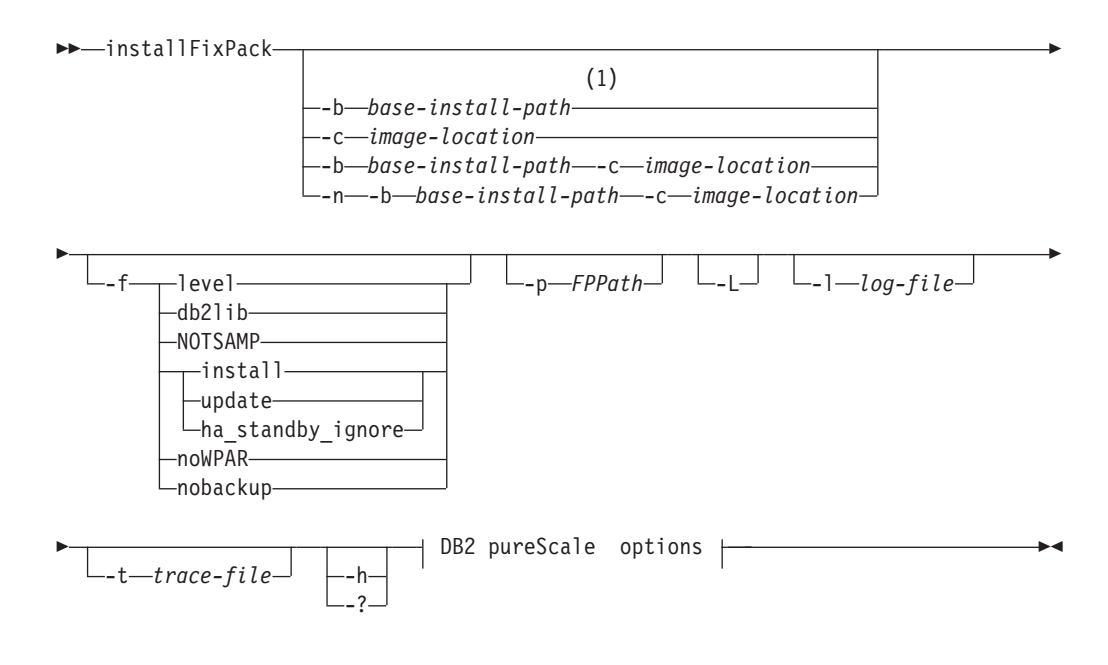

### **DB2 pureScale options:**

-H *hostsListFile*

注**:**

**1** このオプションを省略すると、エラー・メッセージによって一時停止すること なく必要な情報を求めるプロンプトが出されます。

### コマンド・パラメーター

**-n** 非対話式モードを指定します。指定する場合は、**-b**、**-p**、および **-c** も指定 しなければなりません。このモードは、コマンド行で必要とされる情報すべ てを提供する無人モードのアプリケーションに使用できます。

**-b** *base-install-path*

DB2 データベース製品をインストールするパスを指定します。**-n** が指定さ れる場合には必須です。パスの長さは 128 文字に制限され、絶対パス名で す。

**-b** オプションは、DB2 製品の非 root インストールでは不要ですが、root インストールの場合には必須です。非 root インストールで **-b** を使用する 場合、*base-install-path* の値はユーザーの *HOME*/sqllib ディレクトリーでな ければなりません。そうでない場合、パスは無効と見なされます。非 root インストールで **-b** が指定されていない場合、DB2 インストーラーはユー ザーの *HOME*/sqllib をインストール・パスとして使用して続行します。た だし **-b** を使用する場合も、指定されたインストール・パスに root ユーザ ーによって DB2 コピーがインストールされている場合は、DB2 コピーを 更新できるのはそれをインストールしたユーザーだけであるため、そのイン ストール・パスは無効と見なされます。

**-c** *NLPACK\_location*

関連する DB2 National Language Pack (NLPACK) のロケーションを指定し ます。このパラメーターは、**-n** が指定されるときには必須です。以下の条 件がすべて満たされている場合は、DB2 NLPACK の場所を明示的に指定す る必要があります。

- v **-n** オプションが指定されている。
- v インストールには、各国語 (英語以外) サポートが必要。
- v DB2 NLPACK が DB2 DVD にも、インストールしている DB2 データ ベース製品と同じサブディレクトリー上にもない。
- **-f** このパラメーターは、DB2 pureScale 環境では無視されます。 強制オプシ ョン。引数のない **-f** はサポートされません。以下の強制引数を組み合わせ て使用できます。例えば、-f level -f db2lib となります。
- **-f level**

下位レベルまたは同レベルのフィックスパック・インストールを強制しま す。フィックスパック・イメージがインストール済みの DB2 データベース 製品より高位になっている場合、このオプションは無視されます。

**-f db2lib**

このパラメーターは、DB2 pureScale 環境では無視されます。 DB2 ライブ ラリーのロードについての検査を迂回するよう **installFixPack** を強制しま す。インストール後にインスタンスやアプリケーションが正常に作動するよ うにするには、すべての関連するインスタンス (関連するパーティション・ データベース環境インスタンスのすべてのデータベース・パーティションを 含む) に対して DBM を停止し、インストール・パスに関連するすべての DB2 ライブラリーをアンロードする必要があります。

**-f NOTSAMP**

このパラメーターは、DB2 pureScale 環境では無視されます。 SA MP を更 新しないように指定します (root インストールにのみ適用)。

**-f install**

**installFixPack** コマンドにおいて、DB2 ライブラリーのロードの検査と、 インスタンスおよび DAS が停止されていることの検査をすべてバイパスす るように強制します。インストール後にインスタンスやアプリケーションが

### **installFixPack -** インストール済み **DB2** データベース製品の更新

正常に作動するようにするには、すべての関連するインスタンス (関連する パーティション・データベース環境インスタンスのすべてのデータベース・ パーティションを含む) に対して DBM を停止し、インストール・パスに関 連するすべての DB2 ライブラリーをアンロードする必要があります。この オプションを指定すると、インスタンスと DAS はいずれも更新されませ ん。インストール後、インスタンスと DAS を手動で更新する必要がありま す。また、update、install、ha\_standby\_ignore の各オプションは相互に排他 的なので、同じインストールに対して指定することはできません。

#### **-f update**

**installFixPack** コマンドにおいて、DB2 ライブラリーのロードの検査と、 インスタンスおよび DAS が停止されていることの検査をすべてバイパスす るように強制します。インストール後にインスタンスやアプリケーションが 正常に作動するようにするには、すべての関連するインスタンス (関連する パーティション・データベース環境インスタンスのすべてのデータベース・ パーティションを含む) に対して DBM を停止し、インストール・パスに関 連するすべての DB2 ライブラリーをアンロードする必要があります。この オプションを指定すると、インスタンスと DAS は両方とも更新されます。 また、オプション update、install、および ha\_standby\_ignore は相互に排他 的であるため、同じインストールに対して指定することはできないことに注 意してください。

#### **-f ha\_standby\_ignore**

このパラメーターは、**sqllib** ディレクトリーの検査をバイパスするように **installFixPack** コマンドに強制することによって、この検査を無視しま す。例えば、**sqllib** ライブラリーがスタンバイ・ノードにはマウントされ ないクラスター環境で、**sqllib** ディレクトリーの検査を無視します。イン ストール後にインスタンスやアプリケーションが正常に作動するようにする には、すべての関連するインスタンス (関連するパーティション・データベ ース環境インスタンスのすべてのデータベース・パーティションを含む) に 対して DBM を停止し、インストール・パスに関連するすべての DB2 ライ ブラリーをアンロードする必要があります。このオプションを指定すると、 インスタンスと DAS はいずれも更新されません。インストール後、インス タンスと DAS を手動で更新する必要があります。また、

update、install、ha\_standby\_ignore の各オプションは相互に排他的なので、 同じインストールに対して指定することはできません。

**-f noWPAR**

このパラメーターは、DB2 pureScale 環境では無視されます。 グローバル 環境の AIX 6.1 以降に適用されます。グローバル環境で更新中の DB2 コ ピーを共有する AIX システム・ワークロード・パーティション (WPAR) に対して検査またはアクションを実行しないよう **installFixPack** に強制し ます。 **-f** noWPAR が指定されている場合、この DB2 コピーを共有する各 システム WPAR 上でインスタンスおよび DAS を手動で更新する必要があ ります。

**-f nobackup**

このパラメーターは、DB2 pureScale 環境では無視されます。 コンポーネ ントの更新時に、**installFixPack** に強制的にインストール・ファイルをバ ックアップさせないようにします。ファイルをバックアップしないことを選 択すると、インストール・ディレクトリーのスペース所要量が削減されま

す。ただし、ファイルをバックアップしないことを選択すると、エラーが発 生した場合、DB2 インストーラーがロールバック操作を実行できなくなり ます。この場合、ファイルを手動でクリーンアップし、フィックスパックを 再インストールする必要があります。

**-p** *FPPath*

フィックスパックをどこにインストールするかを指定します。 DB2 pureScale 環境では、このパラメーターは必須です。このパラメーターを使 用する場合は、以下の点を考慮してください。

- v このパラメーターを指定する場合、インスタンスは自動更新されません。 **db2iupdt** コマンドを使用してインスタンスを手動で更新する必要があり ます。また、DB2 pureScale 環境でフィックスパックを複数のホストに適 用する場合、**db2iupdt** コマンドをすべてのホストで実行する必要があり ます。
- DB2 pureScale インスタンス (dsf タイプのインスタンス) を更新するフ ィックスパックをインストールしている場合、フィックスパックのインス トール先のパスは、既存のインストール済み環境とは異なっていなければ ならず、なおかつすべてのホスト上で同一のパスでなければなりません。 非 DB2 pureScale 環境でのフィックスパックのインストールの場合、パ スは既存のインストール済み環境と異なるものにすることができます。
- **-L** フィックスパックを現行のホストだけにローカルに適用することを示しま す。このパラメーターを指定する場合、**-H** パラメーターは指定できませ  $h<sub>o</sub>$
- **-H** *hostsListFile*

このパラメーターは、DB2 pureScale 環境でのみ指定できます。このパラメ ーターを使用すると、複数ホスト間でフィックスパックを更新できます。ホ スト・リスト・ファイルに指定するホストは、すべて同じサービス・レベル でなければなりません。このパラメーターを指定する場合、**-L** パラメータ ーは指定できません。

注**:** このパラメーターを指定して **installFixPack** コマンドを実行した後 は、必ず、どのリモート・ホストにもインストール・エラーがないことをロ グ・ファイルで確認してください。

**-l** *log-file*

ログ・ファイルを指定します。 root インストールの場合、デフォルト・ロ グ・ファイルは /tmp/installFixPack.log*\$\$* です。*\$\$* はプロセス ID を表 します。非 root インストールの場合、デフォルト・ログ・ファイルは /tmp/installFixPack\_*userID*.log です。*userID* は非 root インストールを 所有するユーザー ID を表します。IBM Tivoli System Automation for Multiplatforms (SA MP) を **installFixPack** コマンドを使用してインストー ルまたは更新している場合、DB2 ログ・ファイルと同じディレクトリーに 対応するログ・ファイルが配置されます。

**-t** *trace-file*

デバッグ・モードをオンにします。デバッグ情報は、名前を指定したファイ ルに書き込まれます。

**-h | -?**

ヘルプ情報を表示します。

## 使用上の注意

- v DB2 Text Search をインストール済みで、Text Search が DB2 コピーに関連した インスタンス上で稼働している場合、インストールによって Text Search サービ スの停止が試行されますが、インストールは続行します。
- v ホスト・リスト・ファイルのフォーマットは、以下のセクションのようになりま す。

```
HOST=host1
host1.HOSTNAME=<hostname1>
HOST=host2
host2.HOSTNAME=<hostname2>
...
```
### 例

v DB2 Enterprise Server Edition German が /opt/ibm/db2/COPY1 にインストールさ れている場合に、フィックスパック 1 イメージを使用して、GA からフィックス パック 1 への対話式アップデートを実行するには、以下を発行します。

./installFixPack -b /opt/ibm/db2/COPY1

v DB2 Enterprise Server Edition German が /opt/ibm/db2/COPY1 にインストールさ れている場合に、フィックスパック 1 イメージを使用して、GA からフィックス パック 1 へのサイレント・アップデートを実行するには、以下を発行します。

./installFixPack -b /opt/ibm/db2/COPY1 -c *full\_path\_to\_NLPACK\_image* -n

v 何らかの理由でインストール済みの DB2 データベース製品ファイルが破損して いる場合、アンインストールしてから再インストールすることによってインスト ールをリフレッシュする代わりに、以下のコマンドを発行します。

./installFixPack -f level -b *full\_path\_where\_DB2\_product\_installed*

• インストール・ディレクトリーのスペース所要量を削減するには、以下のコマン ドを発行します。

./installFixPack -f nobackup -b *full\_path\_where\_DB2\_product\_installed*

• DB2 pureScale インスタンス (dsf タイプのインスタンス) を更新するフィックス パックを適用する場合、フィックスパックのインストール先のパスは、既存のイ ンストール済み環境とは異なっていなければならず、なおかつすべてのホスト上 で同一のパスでなければなりません。

./installFixPack -b *full\_path\_where\_DB2\_product\_installed* -p *path\_where\_DB2\_fixpack\_installed* -L

v フィックスパックを適用して ese インスタンス・タイプを更新する場合、パスは 既存のインストール済み環境と同じであって異なっていても構いません。

./installFixPack -b *full\_path\_where\_DB2\_product\_installed* -p *full\_path\_where\_DB2\_product\_installed* -L

v DB2 pureScale 環境で、複数ホスト間でフィックスパック更新を適用するには、 以下のようにします。

./installFixPack -b *full\_path\_where\_DB2\_product\_installed* -p *full\_path\_where\_DB2\_product\_installed* -H *hostsListFile*

# **setup - DB2** データベース製品のインストール

DB2 データベース製品をインストールします。このコマンドは Windows オペレー ティング・システムでのみ使用できます。 UNIX オペレーティング・システム用の コマンドは **db2setup** です。

このユーティリティーは、DB2 インストール・メディアにあります。これを使って DB2 セットアップ・ウィザードを立ち上げ、インストールを定義して DB2 データ ベース製品をインストールします。 **-u** オプションを指定して呼び出すと、ユーザ ーの入力を必要としないインストールが実行されます。インストールの構成情報は 応答ファイルから読み取られます。

Windows 上で IBM Data Server Runtime Client をインストールする際のセットアッ プ・オプションは、DB2 製品のインストールの場合とは違います。該当するオプシ ョンについては、『IBM Data Server Runtime Client インストールのコマンド行オプ ション (Windows)』を参照してください。

#### コマンド構文

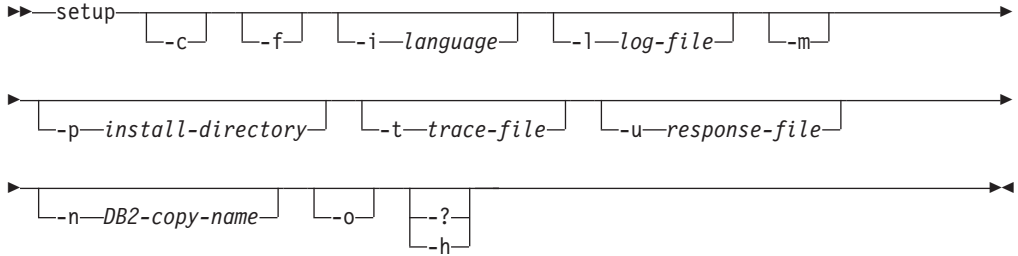

## コマンド・パラメーター

### 注**:**

DB2 のインストール **setup** コマンドでは、切り替え記号は **/** および **-** のどちら を使用しても構いません。

- **-c** インストールの開始直後に **setup.exe** を終了するようにします。このオプ ションを選択した場合、**setup.exe** の終了コードをモニターする際に、イン ストールの戻りコードは取得できません。
- **-f** インストール前に DB2 プロセスを強制的に停止します。
- **-i** *language*

インストールを実行する言語の 2 文字から成る言語コードを指定します。

**-l** *log-file*

使用されるログ・ファイルの絶対パスとファイル名。

**-m** これを **-u** オプションとともに使用すると、インストールの進行状況ダイア ログが表示されます。ただし、何らかの入力を促すプロンプトは出されませ ん。

#### **-p** *install-directory*

製品のインストール・パスを変更します。このオプションを指定すると、応 答ファイルで指定されたインストール・パスがオーバーライドされます。
**-t** *trace-file*

インストール・トレース情報を含むファイルを生成します。

**-u** *response-file*

使用される応答ファイルの絶対パスとファイル名を指定します。

**-n** *DB2-copy-name*

インストールで使用する DB2 コピー名を指定します。このオプションを指 定すると、応答ファイルで指定されたコピー名がオーバーライドされます。

- **-o** 生成されたデフォルトのコピー名を使用して、新しいコピーのインストール を常に実行します。このオプションは、Windows 上で IBM Data Server Driver Package をインストールする場合のみ使用できます。
- **-? | -h** 使用法情報を生成します。

### 使用上の注意

v 絶対パスを指定する場合、パス名は二重引用符の中に含める必要があります。

# 第 **8** 章 **DB2 Text Search** のコマンド

# **db2ts ALTER INDEX**

このコマンドは、索引の更新特性を変更します。

実行するには、コマンド行でコマンドの前に **db2ts** を付ける必要があります。

### 許可

ステートメントの許可 ID が保持する特権には、SYSTS\_MGR ロールと以下の少な くとも 1 つの権限が含まれている必要があります。

- v DBADM 権限
- v 基本スキーマに対する ALTERIN 特権
- v そのテキスト検索索引が定義されている基本表に対する CONTROL または ALTER 特権

既存のスケジュールを変更する場合、許可 ID は索引作成者と同じであるか、また は DBADM 権限を持っている必要があります。

### 必要な接続

データベース

# コマンド構文

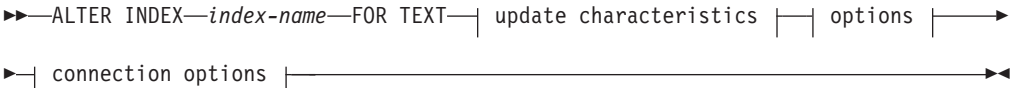

### **update characteristics:**

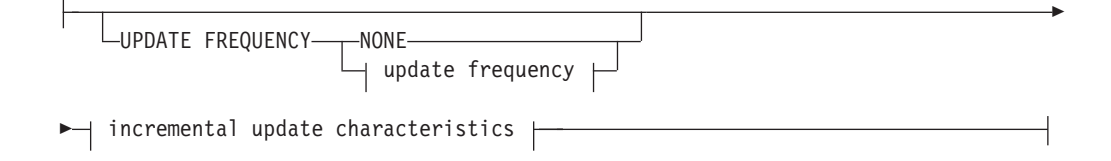

### **update frequency:**

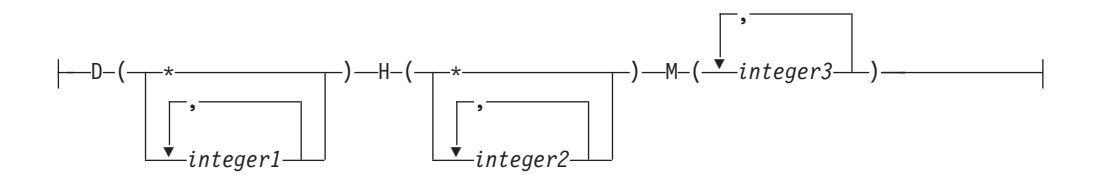

### **incremental update characteristics:**

UPDATE MINIMUM *minchanges*

**options:**

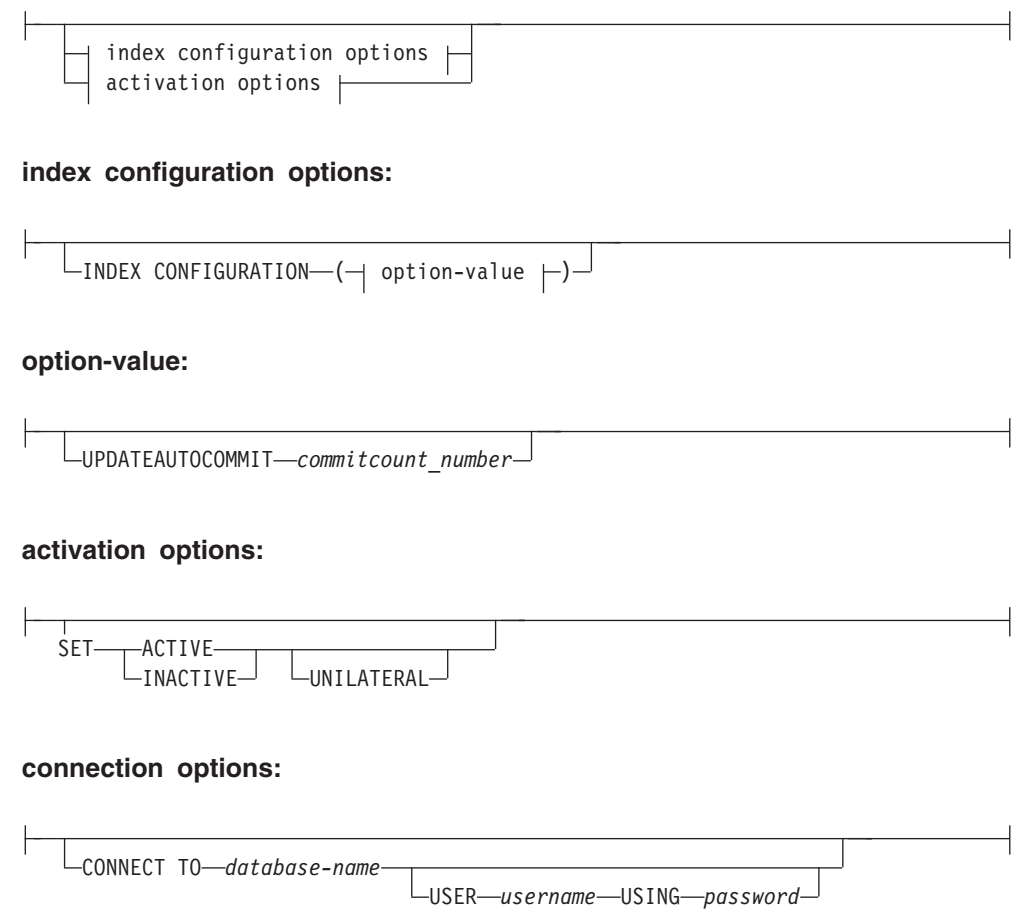

# コマンド・パラメーター

#### **ALTER INDEX** *index-name*

**CREATE INDEX** コマンドで指定されている索引のスキーマおよび名前。データベ ース内のテキスト検索索引を固有に識別します。

### **UPDATE FREQUENCY**

索引の更新が行われる頻度を指定します。変更の数が少なくとも **UPDATE MINIMUM** に設定された値である場合に、索引が更新されます。更新頻度 **NONE** は、索引の更新はそれ以降行われないことを意味します。これは、変更されない データを持つ表のテキスト列に役立ちます。さらに、これはユーザーが (**UPDATE INDEX** コマンドを使用して) 手動で索引を更新する予定の場合にも役立ちます。 **START FOR TEXT** コマンドが実行されていて、DB2 Text Search インスタンス・ サービスが実行中の場合にのみ、自動更新が行われます。

デフォルトの頻度値は、ビュー SYSIBMTS.TSDEFAULTS の DEFAULTNAME='UPDATEFREQUENCY' のところから取得されます。

#### **NONE**

自動更新は、テキスト索引に適用されません。以降のすべての索引更新は手 動で開始する必要があります。

**D** 索引が更新される曜日。

**\*** 毎日。

```
integer1
```
日曜日から土曜日の特定の曜日: 0 から 6

- **H** 索引が更新される特定の日の時。
	- **\*** 毎時。

*integer2*

午前 0 時から午後 11 時までの特定の時: 0 から 23

**M** 索引が更新される特定の時刻の分。

*integer3*

正時 (0) として、または正時の後に 5 分の増分の倍数として指定: 0、5、10、15、20、25、30、35、40、45、50、または 55

**UPDATE FREQUENCY** オプションを指定しない場合、頻度の設定は変更されないま まとなります。

#### **UPDATE MINIMUM** *minchanges*

索引が増分的に更新される前に生じなければならない、テキスト文書への変更の 最小数を指定します。同じテキスト文書への複数の変更は、別個の変更として扱 われます。**UPDATE MINIMUM** オプションを指定しない場合、設定は変更されない ままとなります。

#### **INDEX CONFIGURATION (***option-value***)**

バージョン 9.7 フィックスパック 3 以降のフィックスパックでは、これは、テ キスト索引構成設定を変更できる VARCHAR(32K) タイプのオプションの入力 引数です。以下のオプションがサポートされています。

表 *53.* オプション値の仕様

|                     |            | デー<br>夕·夕 |                                                                                                    |
|---------------------|------------|-----------|----------------------------------------------------------------------------------------------------|
| オプション               | 値          | イプ        | 説明                                                                                                    |
| <b>SERIALUPDATE</b> | updatemode | 整数        | パーティション化されたテキスト検索索引の更新処理<br>を並列モードと直列モードのどちらで行うのかを指定<br>します。並列モードの場合、実行が複数のデータベー<br>ス・パーティションに分散され、それぞれのノードで<br>独立して行われます。直列モードでは、実行は分散さ<br>れずに行われ、障害が検出されると停止します。通<br>常、直列モード実行の方が時間はかかりますが、必要<br>とするリソースがかなり少なくて済みます。<br>• 0 = 並列モード<br>• 1 = 直列モード |

表 *53.* オプション値の仕様 *(*続き*)*

|                         |                    | デー  |                                                                                                    |
|-------------------------|--------------------|-----|----------------------------------------------------------------------------------------------------|
|                         |                    | タ・タ |                                                                                                    |
| オプション                   | 値                  | イプ  | 説明                                                                                                    |
| <b>UPDATEAUTOCOMMIT</b> | commitcount_number | 整数  | ここで指定された回数の索引更新が行われると、コミ<br>ットが実行され、イニシャル更新またはインクリメン<br>タル更新のためにそれまでの作業が自動的に保存され<br>ます。<br>• イニシャル更新では、データ更新をキャプチャーす<br>るトリガーがアクティブ化された後の基本表からの<br>文書のバッチを、索引更新が処理します。文書更新<br>の回数が COMMITCOUNT に達すると、サーバーは暫定<br>コミットを実行します。処理されていない文書によ<br>り生成されたログ項目は、ステージング表から除去<br>されます。イニシャル・テキスト索引更新に<br>UPDATEAUTOCOMMIT オプションを使用すると、実行時<br>間が大幅に増加します。<br>• インクリメンタル更新では、処理されているログ項<br>目は、各暫定コミットで対応するステージング表か<br>ら除去されます。COMMITCOUNT は更新される文書の<br>数であり、ステージング表項目の数ではありませ<br>$\mathcal{h}_{\mathcal{P}}$ |

#### *activation options*

バージョン 9.7 フィックスパック 3 以降のフィックスパックでは、この整数タ イプの入力引数はテキスト索引の状況を設定します。

#### **ACTIVE**

テキスト索引状況をアクティブに設定します

#### **INACTIVE**

テキスト索引状況を非アクティブに設定します

#### **UNILATERAL**

DB2 Text Search 索引の状況にのみ影響する UNILATERAL 変更を指定し ます。この引数が指定された場合、DB2 Text Search 索引の状況だけがアク ティブまたは非アクティブに変更されます。UNILATERAL 引数がない場合、 DB2 Text Search 索引および DB2 Net Search Extender 索引のアクティブ化 の状況はともに切り替えられ、テキスト索引の一方だけがアクティブ化され ます。

#### **CONNECT TO** *database-name*

この節は、接続が確立される先のデータベースを指定します。データベースはロ ーカル・システム上になければなりません。この節が指定されている場合は、環 境変数 DB2DBDFT よりも優先されます。以下のすべてが該当する場合、この 節は省略できます。

- v DB2DBDFT 環境変数が有効なデータベース名に設定されている。
- v コマンドを実行しているユーザーが、データベース・サーバーに接続するの に必要な権限を持っている。

**USER** *username* **USING** *password*

この節は、接続を確立するのに使用するユーザー名およびパスワードを指定しま す。

# 使用上の注意

DB2 のデータベース・オブジェクトおよび照会に適用されるすべての制限および命 名規則は、DB2 Text Search のフィーチャーおよび照会にも適用されます。 DB2 Text Search 関連の ID は、DB2 の命名規則に準拠している必要があります。さら に、追加の制限事項がいくつかあります。例えば、これらの ID は以下の形式のみ になります。

 $[A-Za-z][A-Za-z0-90#$$ ]\*

または

"[A-Za-z ][A-Za-z0-9@#\$\_ ]\*"

複数のコマンドが競合する場合、テキスト検索索引でそれらを並行して実行するこ とができないことに注意してください。競合するコマンドの実行中に、このコマン ドが発行される場合、エラーが発生してコマンドは失敗します。その後、コマンド の実行を再試行することができます。以下に、競合するコマンドをいくつか示しま す。

- v **ALTER INDEX**
- v **CLEAR EVENTS FOR INDEX**
- v **DROP INDEX**
- v **UPDATE INDEX**
- v **DISABLE DATABASE FOR TEXT**

データベースへの変更: DB2 Text Search のカタログ情報を更新します。

索引をアクティブにした結果は、元の索引の状況により異なります。次の表は、結 果を示したものです。

表 *54.* 無効索引無しの状況変更*:*

| イニシャルの<br>DB <sub>2</sub> Text<br>Search または<br>Net Search<br>Extender の状況 | ACTIVE 要求          | <b>ACTIVE</b><br><b>UNILATERAL</b><br>要求 | INACTIVE 要求       | <b>INACTIVE</b><br><b>UNILATERAL</b><br>要求 |
|----------------------------------------------------------------------------|--------------------|------------------------------------------|-------------------|--------------------------------------------|
| アクティブ / 非<br>アクティブ                                                         | 変更なし               | 変更なし                                     | 非アクティブ /<br>アクティブ | 非アクティブ /<br>非アクティブ                         |
| 非アクティブ /<br>アクティブ                                                          | アクティブ / 非<br>アクティブ | エラー                                      | 変更なし              | 変更なし                                       |
| 非アクティブ /<br>非アクティブ                                                         | アクティブ / 非<br>アクティブ | アクティブ / 非<br>アクティブ                       | 非アクティブ /<br>アクティブ | 変更なし                                       |

SQL20427N および CIE0379E エラー・メッセージが、索引のアクティブ化競合の場 合に戻されます。

# **db2ts CLEANUP FOR TEXT**

インスタンス内またはデータベース内の DB2 Text Search コレクションをクリーン アップします。

データベースに対してクリーンアップ操作を実行すると、無効なテキスト索引とそ れらの関連コレクションがドロップされます。インスタンスに対してクリーンアッ プ操作を実行すると、廃止コレクションが削除されます。テキスト検索索引が作成 されたデータベースにおいて、DB2 Text Search が無効化される前にデータベース がドロップされると、コレクションは廃止される可能性があります。

注**:** コマンドの操作対象はテキスト検索索引ですが、テキスト検索サーバーのツー ルの操作対象はテキスト検索コレクションです。テキスト検索コレクションとは、 テキスト検索索引の基礎となる表現を指します。テキスト検索索引とその関連コレ クションの関係は、非パーティション・セットアップの場合は 1:1 で、パーティシ ョン・セットアップの場合は 1:n です (n はデータ・パーティションの数)。テキス ト検索索引のテキスト検索コレクションを調べるには、

SYSIBMTS.TSCOLLECTIONNAMES カタログ表を照会してください。追加情報につ いては、DB2 Text Search の管理ツールに関するトピックを参照してください。

実行するには、コマンド行でコマンドの前に **db2ts** を付ける必要があります。

### 許可

このコマンドをインスタンス・レベルで実行するためには、テキスト検索サーバ ー・プロセスの所有者でなければなりません。統合型テキスト検索サーバーの場合 は、インスタンス所有者であることが必要です。

このコマンドをデータベース・レベルで実行するためには、ステートメントの許可 ID が持つ特権に、SYSTS\_ADM ロールおよび DBADM 権限が含まれている必要が あります。

### 必要な接続

このコマンドは DB2 データベース・サーバーから発行されなければなりません。

#### コマンド構文

Instance level

-- CLEANUP FOR TEXT -◂

Database level

-- CLEANUP FOR TEXT connection-options -

### コマンド・パラメーター

なし

◂

# **db2ts CLEAR COMMAND LOCKS**

特定のテキスト検索索引について、またはデータベース内のすべてのテキスト検索 索引について、コマンド・ロックをすべて除去します。コマンド・ロックはテキス ト検索索引コマンドの開始時に作成され、コマンドが完了すると破棄されます。そ れにより、異なるコマンド間の望ましくない競合が避けられます。

このコマンドの使用は、予期しないシステム動作のためにロックがそのまま残って しまい、明示的にクリーンアップされる必要があるというまれなケースで、必要に なります。

実行するには、コマンド行でコマンドの前に **db2ts** を付ける必要があります。

### 許可

索引のロックをクリアするために使用されるステートメントの許可 ID が保持する 特権には、以下の両方の権限が含まれている必要があります。

- v SYSTS\_MGR ロール
- v DBADM 権限、または索引が定義されている基本表に対する CONTROL 特権

データベース接続のロックをクリアするために使用されるステートメントの許可 ID が保持する特権には、SYSTS\_ADM ロールが含まれている必要があります。

### 必要な接続

データベース

### コマンド構文

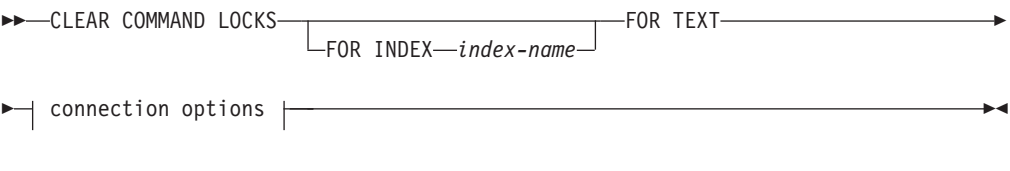

### **connection options:**

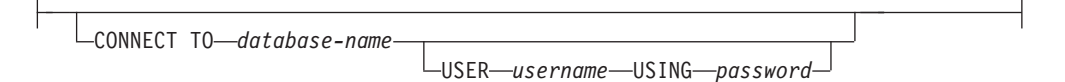

### コマンド・パラメーター

#### **FOR INDEX** *index-name*

**CREATE INDEX** コマンドで指定されている索引の名前。

#### **CONNECT TO** *database-name*

この節は、接続が確立される先のデータベースを指定します。データベースはロ ーカル・システム上になければなりません。この節が指定されている場合は、環 境変数 **DB2DBDFT** よりも優先されます。以下のすべてが該当する場合、この節は 省略できます。

v **DB2DBDFT** 環境変数が有効なデータベース名に設定されている。

v コマンドを実行しているユーザーが、データベース・サーバーに接続するの に必要な権限を持っている。

#### **USER** *username* **USING** *password*

この節は、接続を確立するのに使用する許可名およびパスワードを指定します。

### 使用上の注意

コマンド・ロックを所有している処理が非活動であるために、このコマンドを呼び 出します。このケースでは、(ロックにより表される) コマンドが完了していない場 合や、索引が操作できない場合があります。適切なアクションを取る必要がありま す。例えば、**DROP INDEX** コマンドを実行している処理が突然停止したとします。い くつかの索引データは削除されましたが、すべてのカタログおよびコレクション情 報が削除された訳ではありません。コマンド・ロックは、そのまま残されていま す。**DROP INDEX** コマンド・ロックをクリアした後、**DROP INDEX** コマンドを再実行 することができます。別の例として、**UPDATE INDEX** コマンドを実行しているプロセ スが中断したとします。一部の文書の処理は完了しましたが、全部ではありませ ん。また、コマンドのロックがまだ掛かっています。テキスト検索索引の状況を確 認し、**UPDATE INDEX** コマンドのロックを解除した後、**UPDATE INDEX** コマンドを再 実行できます。

このコマンドが発行されるとき、DB2 Text Search ビュー SYSIBMTS.TSLOCKS の 内容が更新されます。

# **db2ts CLEAR EVENTS FOR TEXT**

このコマンドは、管理用に使用されている索引のイベント表から索引付けイベント を削除します。この表の名前は、ビュー SYSIBMTS.TSINDEXES の列 EVENTVIEWNAME にあります。

少なくとも 1 つの文書を処理する索引の更新操作が行われるごとに、通知項目と、 場合によってはエラー項目がイベント表に生成されます。自動更新の場合、この表 を定期的に検査する必要があります。文書の固有のエラーは訂正されなければなり ません (文書内容を変更することにより)。エラーを訂正した後、イベントをクリア することができます (スペースを消費しすぎないために、クリアすべきです)。

実行するには、コマンド行でコマンドの前に **db2ts** を付ける必要があります。

### 許可

このステートメントの許可 ID には、以下の両方の特権が含まれている必要があり ます。

- SYSTS MGR ロール
- v 索引が定義されている表に対する DATAACCESS 権限または CONTROL 特権を 持つ DBADM

### 必要な接続

データベース

### コマンド構文

**--**CLEAR EVENTS FOR INDEX—*index-name*—FOR TEXT—| connection options |-----------◂

### **connection options:**

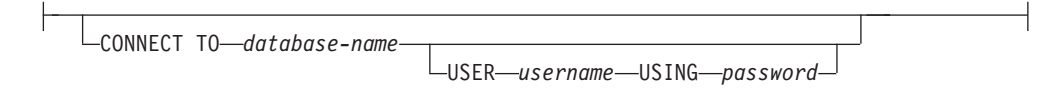

# コマンド・パラメーター

#### *index-name*

**CREATE INDEX** コマンドで指定されている索引の名前。索引名は、DB2 索引の命 名上の制約に従う必要があります。

#### **CONNECT TO** *database-name*

この節は、接続が確立される先のデータベースを指定します。データベースはロ ーカル・システム上になければなりません。この節が指定されている場合は、環 境変数 DB2DBDFT よりも優先されます。以下のすべてが該当する場合、この 節は省略できます。

- v DB2DBDFT 環境変数が有効なデータベース名に設定されている。
- v コマンドを実行しているユーザーが、データベース・サーバーに接続するの に必要な権限を持っている。

**USER** *username* **USING** *password*

この節は、接続を確立するのに使用する許可名およびパスワードを指定します。

### 使用上の注意

DB2 のデータベース・オブジェクトおよび照会に適用されるすべての制限および命 名規則は、DB2 Text Search のフィーチャーおよび照会にも適用されます。 DB2 Text Search 関連の ID は、DB2 の命名規則に準拠している必要があります。さら に、追加の制限事項がいくつかあります。例えば、これらの ID は以下の形式のみ になります。

 $[A-Za-z][A-Za-z0-90#$$ ]\*

または

"[A-Za-z ][A-Za-z0-9@#\$\_ ]\*"

通常の更新がスケジュールされている場合 (**CREATE INDEX** または **ALTER INDEX** コ マンドの **UPDATE FREQUENCY** オプションを参照)、イベント表を定期的にチェックす る必要があります。テキスト検索索引用の DB2 Text Search のイベント表をクリー ンアップするには、そのイベントの理由をチェックし、エラーの原因を除去した後 に、**CLEAR EVENTS FOR INDEX** コマンドを使用します。

イベント表で参照されているすべての行に、必ず変更を行ってください。ユーザー 表の行を変更することにより、次の **UPDATE INDEX** の試行が、以前にエラーのあっ た文書を確実に正常に再索引付けできるようにします。

複数のコマンドが競合する場合、テキスト検索索引でそれらを並行して実行するこ とができないことに注意してください。競合するコマンドの実行中に、このコマン ドが発行される場合、エラーが発生してコマンドは失敗します。その後、コマンド の実行を再試行することができます。以下に、競合するコマンドをいくつか示しま す。

- v **CLEAR EVENTS FOR INDEX**
- v **UPDATE INDEX**
- v **ALTER INDEX**
- v **DROP INDEX**
- v **DISABLE DATABASE FOR TEXT**

データベースへの変更: イベント表がクリアされます。

# **db2ts CREATE INDEX**

**db2ts CREATE INDEX** コマンドは、テキスト列のテキスト検索索引を作成します。そ の後、テキスト検索関数を使用して、列データを検索することができます。

テキスト検索の **UPDATE INDEX** コマンドを実行するか、または索引に定義された更 新頻度に従って DB2 管理タスク・スケジューラーが **UPDATE INDEX** コマンドを実 行するまで、テキスト検索索引の中にデータが入ることはありません。

実行するには、コマンド行でコマンドの前に **db2ts** を付ける必要があります。

### 許可

ステートメントの許可 ID には、SYSTS\_MGR ロール、データベースの CREATETAB 権限、および以下のいずれかの権限または特権が含まれている必要が あります。

- v その索引の定義されている表に対する CONTROL 特権。
- v 索引が定義される表に対する INDEX 特権と、以下の権限のいずれか。
	- データベースに対する IMPLICIT\_SCHEMA 権限 (索引の暗黙または明示のス キーマ名が存在しない場合)
	- スキーマに対する CREATEIN 特権 (索引のスキーマ名が存在する場合)
- v DBADM 権限

### 必要な接続

データベース

# コマンド構文

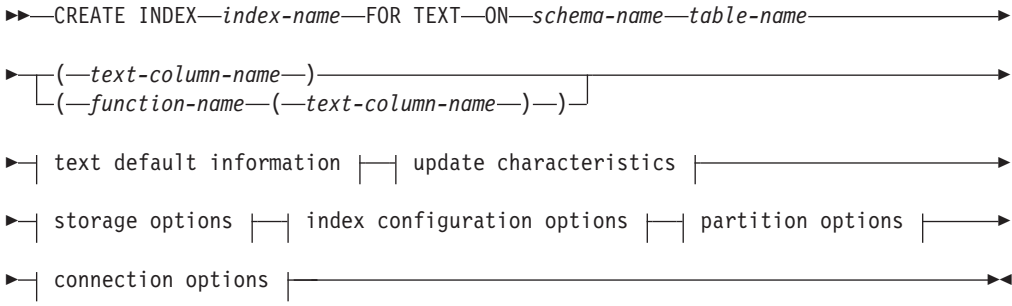

### **text default information:**

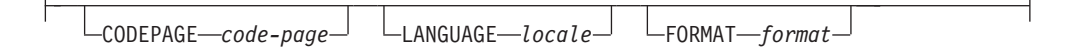

-

### **update characteristics:**

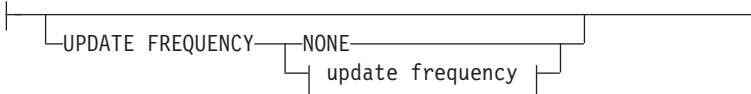

-

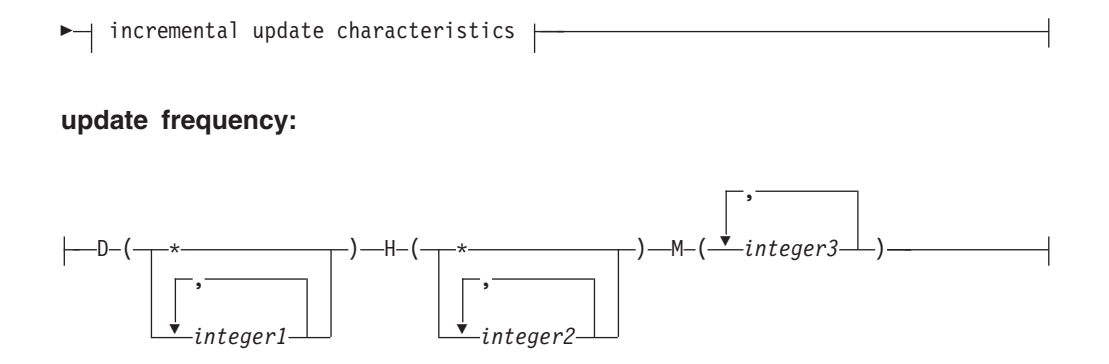

# **incremental update characteristics:**

UPDATE MINIMUM *minchanges*

# **storage options:**

-

 $\mathsf{F}$ 

COLLECTION DIRECTORY *directory*

ADMINISTRATION TABLES IN *tablespace-name*

# **index configuration options:**

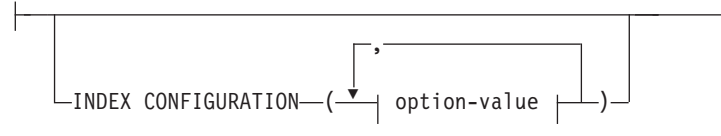

# **option-value:**

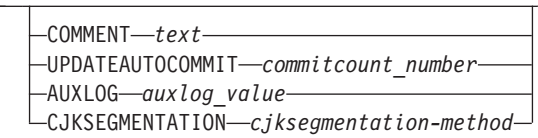

### **connection options:**

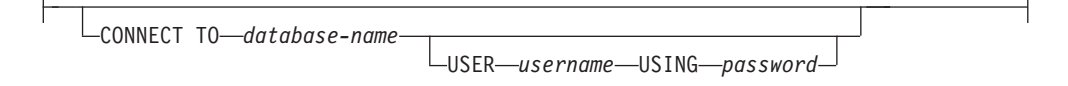

# コマンド・パラメーター

### **CREATE INDEX** *index-name*

作成される索引の名前を指定します (スキーマ修飾はオプション)。その名前は データベース内のテキスト検索索引を固有に識別します。索引名は、DB2 索引 の命名上の制約に従う必要があります。

#### **ON** *table-name*

テキスト列を含む表名。テキスト検索索引を、以下の表に作成することはできま せん。

- フェデレーテッド表
- マテリアライズ照会表
- v ビュー

#### *text-column-name*

索引を付ける列の列名。列は、

CHAR、VARCHAR、CLOB、DBCLOB、BLOB、GRAPHIC、VARGRAPHIC、ま たは XML のデータ・タイプのいずれかでなければなりません。列のデータ・ タイプがこれらのいずれのデータ・タイプでもない場合、*functionschema*.*function-name* で指定された変換関数を使用して、列タイプを有効なタイ プのいずれかに変換します。あるいは、索引付けされるテキスト文書にアクセス するユーザー定義の外部関数を指定することができます。1 つのテキスト検索索 引のみが、列に作成されます。

#### *function-name***(***text-column-name***)**

DB2 命名規則に準拠して、テキスト検索でサポートされるタイプではない列内 のテキスト文書にアクセスする外部スカラー関数のスキーマ修飾名を指定しま す。その値のデータ・タイプ変換を実行し、テキスト検索でサポートされるデー タ・タイプの 1 つとして値を戻します。このタスクは、列タイプの変換を実行 します。この関数は、1 つのパラメーターのみを取り、1 つの値のみを戻す必要 があります。

#### **CODEPAGE** *code-page*

テキスト文書を索引付けするときに使用される DB2 コード・ページ (CODEPAGE) を指定します。デフォルト値は、ビュー SYSIBMTS.TSDEFAULTS の DEFAULTNAME='CODEPAGE' のところの値で指 定されます (これがデータベース・コード・ページである場合もあります)。こ の引数はバイナリー・データ・タイプにのみ適用されます。例えば列タイプまた は変換関数からの戻りの型は、BLOB または文字タイプの FOR BIT DATA で なければなりません。

### **LANGUAGE** *locale*

索引付け中に、文書の言語固有の処理のために DB2 Text Search によって使用 される言語を指定します。ロケールを指定しない場合は、データベース・テリト リーが **LANGUAGE** のデフォルト設定を判別します。ロケールを判別するために、 文書が自動的にスキャンされるようにするには、*locale* を AUTO に指定してく ださい。

#### **FORMAT** *format*

列内のテキスト文書のフォーマットを指定します。サポートされているフォーマ ットには TEXT、XML、HTML、および INSO が含まれます。文書を索引付け するときに、DB2 Text Search はこの情報を必要とします。フォーマットを指定 しない場合、デフォルト値が使用されます。デフォルト値は、ビュー SYSIBMTS.TSDEFAULTS の DEFAULTNAME='FORMAT' のところの値です。 データ・タイプ XML の列の場合は、DEFAULTNAME の値に関係なく、デフ ォルトのフォーマット 'XML' が使用されます。 INSO フォーマットを使用する ためには、リッチ・テキスト・サポートがインストールされている必要がありま す。

#### **UPDATE FREQUENCY**

索引の更新が行われる頻度を指定します。変更の数が少なくとも **UPDATE MINIMUM** に設定された値である場合に、索引が更新されます。更新頻度 **NONE** は、索引の更新はそれ以降行われないことを意味します。 **NONE** の更新頻度は、 変更されないデータを持つ表のテキスト列に役立ちます。さらに、これはユーザ ーが (**UPDATE INDEX** コマンドを使用して) 手動で索引を更新する予定の場合に も役立ちます。 **START FOR TEXT** コマンドが実行されていて、DB2 Text Search インスタンス・サービスが実行中の場合にのみ、自動更新が行われます。

デフォルトの頻度値は、ビュー SYSIBMTS.TSDEFAULTS の DEFAULTNAME='UPDATEFREQUENCY' のところから取得されま す。

#### **NONE**

これ以上の索引更新は行われません。更新を手動で開始する必要がありま す。

- **D** 索引が更新される曜日。
	- **\*** 毎日。

*integer1*

日曜日から土曜日の特定の曜日: 0 から 6

- **H** 索引が更新される指定日の時。
	- **\*** 毎時。

*integer2*

午前 0 時から午後 11 時までの特定の時: 0 から 23

**M** 索引が更新される指定時の分。

#### *integer3*

正時 (0) として、または正時の後に 5 分の増分の倍数として指定: 0、5、10、15、20、25、30、35、40、45、50、または 55

#### **UPDATE MINIMUM** *minchanges*

**UPDATE FREQUENCY** で指定された時間に索引が増分的に更新される前に、テキス ト文書に加えられる変更の最小数を指定します。正整数値だけを指定できます。 デフォルト値はビュー SYSIBMTS.TSDEFAULTS から取られます。ここで、 DEFAULTNAME='UPDATEMINIMUM' です。

注**:** この値は、**UPDATE INDEX** コマンドの実行中は無視されます (**USING UPDATE MINIMUM** オプションがそこで使用されていない場合)。小さい値は、表列とテキ スト検索索引の間の整合性を増します。ただし、これによってシステムに余分の 負荷がかかることにもなります。

#### **COLLECTION DIRECTORY** *directory*

テキスト検索索引コレクションを保管するディレクトリーを指定します。絶対パ スを指定する必要があります。絶対パス名の最大長は 215 文字です。テキスト 検索サーバーのインスタンス・サービスのプロセス所有者は、このディレクトリ ーに対する読み取りおよび書き込み権限を持っている必要があります。

**COLLECTION DIRECTORY** パラメーターは、統合テキスト検索サーバーのセットア ップでのみサポートされます。コレクションの場所に関する追加情報について は、使用上の注意を参照してください。

#### **ADMINISTRATION TABLES IN** *tablespace-name*

索引用に作成される管理表のための、TEMPORARY 表スペース以外の既存の表 スペースの名前を指定します。

非パーティション・データベースでは、表スペースが指定されていない場合は、 索引を作成する基本表の表スペースが使用されます。

パーティション・データベースでは、テキスト索引を作成する際には、

**ADMINISTRATION TABLES** パラメーターを明示的に使用する必要があります。この 表スペースは、テキスト検索索引のステージング表が対応する基本表と同じ方法 で分散されるようにするには、基本表の表スペースと同じパーティション・グル ープ内になければなりません。

#### **INDEX CONFIGURATION (***option-value***)**

追加の索引関連値をオプション値のストリングのペアとして指定します。以下の 値がサポートされています。

表 *55.* オプション値の仕様

| オプション          | 値                                     | データ・タイプ                    | 説明                                                                                                    |
|----------------|---------------------------------------|----------------------------|----------------------------------------------------------------------------------------------------|
| <b>COMMENT</b> | text                                  | 512 バイトより<br>少ないストリン<br>グ値 | DB2 Text Search カタログ・ビュー TSINDEXES<br>にある REMARKS 列にストリング・コメント値を<br>追加します。ストリング・コメント値をコレク<br>ションの説明としても追加します。                                                                                                    |
|                | UPDATEAUTOCOMMIT   commitcount_number | 整数                         | このオプションは索引更新の回数を指定するも<br>ので、その回数に達すると、コミットが実行さ<br>れ、イニシャル更新またはインクリメンタル更<br>新のためにそれまでの作業が自動的に保存され<br>ます。                                                                                                    |
|                |                                       |                            | • イニシャル更新では、データ更新をキャプチ<br>ャーするトリガーがアクティブ化された後の<br>基本表からの文書のバッチを、索引更新が処<br>理します。文書更新の回数が COMMITCOUNT の<br>数に達すると、サーバーは暫定コミットを実<br>行します。処理されていない文書により生成<br>されたログ項目は、ステージング表から除去<br>されます。イニシャル・テキスト索引更新に<br>UPDATEAUTOCOMMIT オプションを使用すると、<br>実行時間が大幅に増加します。 |
|                |                                       |                            | • インクリメンタル更新では、処理されている<br>ログ項目は、各暫定コミットで対応するステ<br>ージング表から除去されます。COMMITCOUNT<br>は更新される文書の数であり、ステージング<br>表項目の数ではありません。                                                                                                    |
| <b>AUXLOG</b>  | auxlog_value                          | ストリング                      | トリガーに認識されない変更をキャプチャーす<br>るための、追加のログ・インフラストラクチャ<br>ーの作成を制御します。範囲パーティション表<br>のデフォルト設定は ON であり、それ以外の場<br>合は OFF になります。非範囲パーティション表<br>の場合は AuxLogNorm、範囲パーティション表の<br>場合は AuxLogPart の設定によって、デフォル<br>ト表におけるデフォルト値を変更できます。                                     |

表 *55.* オプション値の仕様 *(*続き*)*

| オプション                  | 値                      | データ・タイプ   | 説明                               |
|------------------------|------------------------|-----------|----------------------------------|
| <b>CJKSEGMENTATION</b> | CJKSEGMENTATION_method | 512 バイトより | 中国語、日本語、および韓国語                   |
|                        |                        | 少ないストリン   | (zh_CN、zh_TW、ja_JP、ko_KR ロケール・セッ |
|                        |                        | グ値        | ト)の文書のセグメンテーション方式を指定しま           |
|                        |                        |           | す。自動言語検出が有効 (LANGUAGE AUTO)      |
|                        |                        |           | になっている場合のこれらの文書も対象になり            |
|                        |                        |           | ます。オプションを指定しない場合、デフォル            |
|                        |                        |           | ト表の CJKSEGMENTATION の値が適用されます。   |
|                        |                        |           | サポートされる値は、以下のとおりです。              |
|                        |                        |           | • MORPHOLOGICAL                  |
|                        |                        |           | • NGRAM                          |
|                        |                        |           | 指定したセグメンテーション方式は                 |
|                        |                        |           | SYSIBMTS.TSCONFIGURATION 管理ビューに  |
|                        |                        |           | 追加されます。テキスト索引が作成された後に            |
|                        |                        |           | 変更することはできません。                    |

要確認**:** コメントのような非数値は、単一引用符で囲む必要があります。ストリ ング値内の単一引用符の文字は、2 つの連続した単一引用符によって表記される 必要があります。

例**:** INDEX CONFIGURATION (COMMENT 'Index on User''s Guide column')

#### パーティション・オプション

IBM の内部使用のために予約済みです。

### **CONNECT TO** *database-name*

この節は、接続が確立される先のデータベースを指定します。データベースはロ ーカル・システム上になければなりません。この節が指定されている場合は、環 境変数 **DB2DBDFT** よりも優先されます。以下のすべてが該当する場合、この節は 省略できます。

- v **DB2DBDFT** 環境変数が有効なデータベース名に設定されている。
- v コマンドを実行しているユーザーが、データベース・サーバーに接続するの に必要な権限を持っている。

**USER** *username* **USING** *password*

この節は、接続を確立するのに使用する許可名およびパスワードを指定します。

# 使用上の注意

DB2 のデータベース・オブジェクトおよび照会に適用されるすべての制限および命 名規則は、DB2 Text Search のフィーチャーおよび照会にも適用されます。 DB2 テキスト関連の ID は、DB2 の命名規則に準拠している必要があります。さらに、 追加の制限事項がいくつかあります。例えば、これらの ID は以下の形式のみにな ります。

```
[A-Za-z][A-Za-z0-9@#$]*
```
または

 $"$ [A-Za-z][A-Za-z0-90#\$]\*"

**CREATE INDEX** コマンドが正常に実行されると、以下のようになります。

v DB2 Text Search のサーバー・データが更新されます。以下の例のように、 *instance*\_*database-name*\_*index-identifier*\_*number* という名前のコレクションがデータ ベース・パーティションごとに作成されます。

tigertail\_MYTSDB\_TS250517\_0000

コレクション名は SYSIBMTS.TSCOLLECTIONNAMES ビュー (列 COLLECTIONNAME) から取られます。

- v DB2 Text Search のカタログ情報が更新されます。索引のステージング表が、適 切な DB2 索引のある指定された表スペースに作成されます。さらに、索引のイ ベント表が指定された表スペースに作成されます。auxlog on オプションが設定 されている場合には、保全性処理を介して変更をキャプチャーするために、第 2 のステージング表が作成されます。
- v DB2 Text Search と DB2 Net Search Extender が共に存在し、テーブル列のアク ティブ Net Search Extender 索引が存在している場合、新規テキスト索引は非ア クティブに設定されます。
- v 新規に作成されたテキスト検索索引には、自動的にはデータが追加されません。 テキスト検索索引にデータが追加されるように、**UPDATE INDEX** コマンドが手動で または自動的に (**UPDATE FREQUENCY** オプションの指定により索引に定義されてい る更新スケジュールの結果として) 実行される必要があります。
- v 頻度が指定されている場合、DB2 管理スケジューラー用のスケジュール・タスク が作成されます。

使用上の制限

- v 主キーが表に対して定義されている必要があります。DB2 Text Search では、複 数列の DB2 主キーをタイプの制限なしで使用できます。主キー列の数は、DB2 によって許可されている主キー列の数より 2 列少ない数に制限されています。
- v DB2 Text Search 索引のある表のすべての主キー列の合計長は、DB2 によって許 可されている主キー列の最大合計長より 15 バイト少ない長さに制限されていま す。 DB2 CREATE INDEX ステートメントの制約事項を参照してください。

複数のコマンドは、競合する可能性がある場合は、テキスト検索索引に対して同時 に実行することはできません。競合するコマンドの実行中に、このコマンドが発行 される場合、エラーが発生してコマンドは失敗します。その後、コマンドの実行を 再試行することができます。以下のコマンドが競合します。

### v **DISABLE DATABASE FOR TEXT**

索引の作成後に、テキスト索引の補助ログ・プロパティーを変更することはできま せん。

パーティション・データベース環境では、以下の条件が満たされている必要があり ます。

v テキスト検索索引に固有の管理表 (ステージング表など) およびテキスト検索索引 は、対応する基本表と同様の仕方で分散されます。テキスト検索索引の作成中に **ADMINISTRATION TABLES IN** 節を使用すると、指定された表スペースが、基本表の 表スペースと同じパーティション・グループに入れられます。

**CJKSEGMENTATION** オプションは、中国語、日本語、および韓国語のための、 zh\_CN、zh\_TW、ja\_JP、および ko\_KR ロケール・セットに適用されます。セグメ ンテーション方式に指定された MORPHOLOGICAL または NGRAM オプションは、 SYSIBMTS.TSCONFIGURATION 管理ビューに追加されます。

**LANGUAGE** パラメーターに AUTO オプションを設定して索引を作成すると、 **CJKSEGMENTATION** 指定がオプションとして許可されます。指定されたセグメンテー ション方式は、中国語、日本語、および韓国語の文書に適用されます。いったん索 引作成が完了したら、*CJKSEGMENTATION\_method* 値の値セットを変更することは できません。

**LANGUAGE** パラメーターに AUTO を設定し、**CJKSEGMENTATON** に MORPHOLOGICAL を設 定してテキスト検索索引を作成した場合、形態素索引で有効なストリングを検索す ると、予期される結果が返されないことがあります。このような場合は、以下のサ ンプル・ステートメントに示すように **CONTAINS** 関数の QUERYLANGUAGE オプション を使用して結果を取得してください。

select bookname from ngrambooks where contains (story, '■■','QUERYLANGUAGE=zh\_CN') = 1

# **db2ts DISABLE DATABASE FOR TEXT**

このコマンドは、コマンド **ENABLE DATABASE FOR TEXT** によって行われた変更を元 に戻します (例えば、テキスト検索関連の表およびビューをドロップします)。

このコマンドが発行されるとき、以下のことを行います。

- v データベースの DB2 Text Search フィーチャーを使用不可にします。
- テキスト検索のカタログ表とビュー、および関連するデータベース・オブジェク トをドロップします。
- v **FORCE** オプションを指定した場合、すべてのテキスト索引情報はデータベースか ら削除され、すべての関連する集合も削除されます。 『db2ts DROP INDEX コ マンド』を参照してください。

実行するには、コマンド行でコマンドの前に **db2ts** を付ける必要があります。

#### 許可

このステートメントの許可 ID には、以下の両方の特権が含まれている必要があり ます。

- v DBADM と DATAACCESS を併せ持つ権限。
- v SYSTS\_ADM ロール。

### 必要な接続

データベース

### コマンド構文

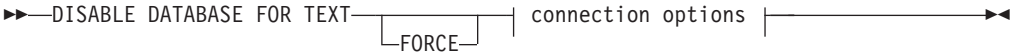

#### **connection options:**

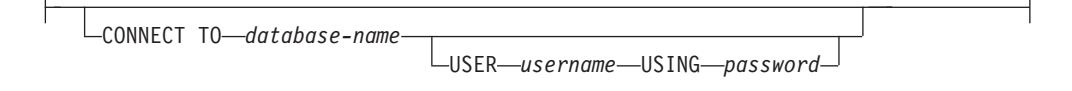

### コマンド・パラメーター

#### **FORCE**

すべてのテキスト検索索引がデータベースから強制的にドロップされるように指 定します。

このオプションが指定されておらず、テキスト検索索引がこのデータベースに対 して定義されている場合、このコマンドは失敗します。

このオプションが指定されていても、DB2 Text Search サービスが開始されてい ない (db2ts **START FOR TEXT** コマンドが発行されていない) 場合、テキスト検索 索引 (コレクション) はドロップされません。 **db2ts CLEANUP** コマンドを使用 して手動でクリーンアップする必要があります。

### **CONNECT TO** *database-name*

この節は、接続が確立される先のデータベースを指定します。データベースはロ ーカル・システム上になければなりません。この節が指定されている場合は、環 境変数 DB2DBDFT よりも優先されます。以下のすべてが該当する場合、この 節は省略できます。

- v DB2DBDFT 環境変数が有効なデータベース名に設定されている。
- v コマンドを実行しているユーザーが、データベース・サーバーに接続するの に必要な権限を持っている。

#### **USER** *username* **USING** *password*

この節は、接続を確立するのに使用する許可名およびパスワードを指定します。

### 使用上の注意

このコマンドは、データベースにおける DB2 Net Search Extender の使用可能化状 況には影響しません。このコマンドは **ENABLE FOR TEXT** コマンドにより作成された DB2 Text Search のカタログ表およびビューを削除します。

テキスト検索索引の定義を持つ DB2 データベースをドロップする前に、このコマ ンドを発行し、テキスト索引およびコレクションが正常に除去されたことを確認し てください。

**FORCE** オプションを使用して、いくつかの索引が削除できなかった場合、コレクシ ョン名が **db2diag** ログ・ファイルに書き込まれます。

注**:** 結果がオーファン集合 (例えば残された集合がテキスト検索サーバー上に定義さ れた状態であるが、DB2 には使用されない) となる使用法は推奨されていません。 以下は、孤立したコレクションの原因となるいくつかのケースです。

- v **DISABLE DATABASE FOR TEXT** コマンドを実行せずに **DROP DATABASE** CLP コマン ドを実行するとき。
- v **FORCE** オプションを使用して **DISABLE DATABASE FOR TEXT** コマンドを実行すると き。
- v その他のいくつかのエラー条件。

複数のコマンドは、競合する可能性がある場合は、テキスト検索索引に対して同時 に実行することはできません。競合するコマンドの実行中に、このコマンドが発行 される場合、エラーが発生してコマンドは失敗します。その後、コマンドの実行を 再試行することができます。以下に、競合するコマンドをいくつか示します。

- v **DROP INDEX**
- v **UPDATE INDEX**
- v **CLEAR EVENTS FOR INDEX**
- v **ALTER INDEX**
- v **DISABLE DATABASE FOR TEXT**

### **db2ts DROP INDEX**

**db2ts DROP INDEX** コマンドは、既存のテキスト検索索引をドロップします。

実行するには、コマンド行でコマンドの前に **db2ts** を付ける必要があります。

### 許可

ステートメントの許可 ID が持つ特権には、SYSTS\_MGR ロールと、以下のいずれ かの特権または権限が含まれている必要があります。

- v その索引の定義されている表に対する CONTROL 特権。
- v その索引の定義されているスキーマに対する DROPIN 特権。
- v テキスト検索索引に既存のスケジュールがある場合、許可 ID は索引作成者と同 じであるか、または DBADM 権限を持っている必要があります。

## 必要な接続

データベース

### コマンド構文

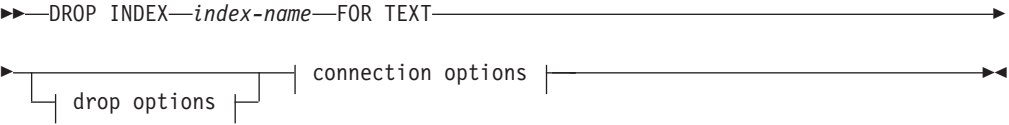

#### **connection options:**

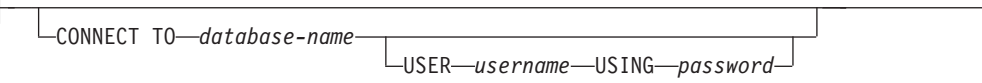

### コマンド・パラメーター

### **DROP INDEX** *index-name* **FOR TEXT**

**CREATE INDEX** コマンドで指定されている索引のスキーマおよび名前。データベ ース内のテキスト検索索引を固有に識別します。

### *drop\_options*

IBM の内部使用のために予約済みです。

### **CONNECT TO** *database-name*

この節は、接続が確立される先のデータベースを指定します。データベースはロ ーカル・システム上になければなりません。この節が指定されている場合は、環 境変数 DB2DBDFT よりも優先されます。以下のステートメントすべてが該当 する場合、この節は省略できます。

- DB2DBDFT 環境変数が有効なデータベース名に設定されている。
- v コマンドを実行しているユーザーが、データベース・サーバーに接続するの に必要な権限を持っている。

#### **USER** *username* **USING** *password*

この節は、接続を確立するのに使用する許可名およびパスワードを指定します。

## 使用上の注意

複数のコマンドは、競合する可能性がある場合は、テキスト検索索引に対して同時 に実行することはできません。競合するコマンドの実行中に、このコマンドが発行 される場合、エラーが発生してコマンドは失敗します。その後、コマンドの実行を 再試行することができます。以下のコマンドは、一般的な競合コマンドです。

- v **DROP INDEX**
- v **UPDATE INDEX**
- v **CLEAR EVENTS FOR INDEX**
- v **ALTER INDEX**
- v **DISABLE DATABASE FOR TEXT**

**DROP** 操作と並行して **STOP FOR TEXT** コマンドを実行しても、コマンドの競合に関 するメッセージは出されません。その代わり、DROP によってコレクションが削除 される前にテキスト検索サーバーがシャットダウンされると、テキスト検索サーバ ーが使用できないというエラーが返されます。

テキスト検索索引がドロップされた後、テキスト検索は対応するテキスト列で使用 できなくなります。同じテキスト列に新規のテキスト検索を作成する予定の場合、 まずデータベースから切断し、再接続してから、新規のテキスト検索索引を作成す る必要があります。

**db2ts DROP INDEX FOR TEXT** コマンドは、データベースに以下の変更を行います。

- v DB2 Text Search のカタログ情報を更新します。
- v 索引ステージング表およびイベント表をドロップします。
- v ユーザー・テキスト表のトリガーを削除します。
- v DB2 Text Search 索引定義に関連付けられたコレクションを破棄します。

# **db2ts ENABLE DATABASE FOR TEXT**

**db2ts ENABLE DATABASE FOR TEXT** コマンドは、現行データベースで DB2 Text Search を使用できるようにします。このコマンドは管理表および管理ビューを作成 して各パラメーターにデフォルト値を設定します。データベース内の表の列にテキ スト検索索引を作成できるようにするには、このコマンドを正常に実行する必要が あります。コマンド行でコマンドの前に db2ts を付ける必要があります。

データベースを使用可能にした後、SYSIBMTS.TSSERVERS ビュー内の Text Search サーバーの接続情報を指定する必要があります。使用可能にする操作には、サーバ ーにデータを設定しようとする操作が含まれるので、サーバー構成にアクセスでき ない場合には警告が表示されます。どのような場合であれ、ビューの接続情報を確 認することをお勧めします。詳細については、DB2 Text Search サーバー情報の更 新に関するトピックを参照してください。

### 許可

-

-

• このステートメントの許可 ID が持つ特権には、SYSTS ADM ロールおよび DBADM 権限が含まれている必要があります。

### 必要な接続

データベース

# コマンド構文

-- ENABLE DATABASE FOR TEXT -

ADMINISTRATION TABLES IN tablespace-name

AUTOGRANT  $\longmapsto$  connection options  $\dashv$ 

### **connection options:**

CONNECT TO *database-name* USER *username* USING *password*

# コマンド・パラメーター

#### **ADMINISTRATION TABLES IN** *tablespace-name*

データベースを DB2 Text Search に使用可能にする際に作成される管理表のた めの、既存の REGULAR 表スペースの名前を指定します。この表スペースはデ ータベース・パーティション・グループ IBMCATGROUP 内にあることが推奨 されています。パーティション・データベースの場合、バッファー・プールおよ び表スペースは 32 KB ページ・サイズで定義されている必要があります。

-

-◂

この節を指定しない場合、SYSTOOLSPACE がデフォルトの表スペースとして 使用されます。この場合、SYSTOOLSPACE が既に存在していることを確認し てください。存在しない場合は、SYSPROC.SYSINSTALLOBJECTS プロシージ ャーを使用して作成できます。

注**:** 大/小文字の区別のある表スペース名を指定するには、引用符を使用してく ださい。

### **AUTOGRANT**

このオプションは非推奨で、インスタンス所有者に特権を付与しなくなりまし た。使用はもはや推奨されておらず、今後のリリースで除去される可能性があり ます。

#### **CONNECT TO** *database-name*

この節は、接続が確立される先のデータベースを指定します。データベースはロ ーカル・システム上になければなりません。この節が指定されている場合は、環 境変数 DB2DBDFT よりも優先されます。以下のステートメントすべてが該当 する場合、この節は省略できます。

- v DB2DBDFT 環境変数が有効なデータベース名に設定されている。
- v コマンドを実行しているユーザーが、データベース・サーバーに接続するの に必要な権限を持っている。

#### **USER** *username* **USING** *password*

この節は、接続を確立するのに使用する許可名およびパスワードを指定します。

### 例

例 1: tsspace という名前の表スペース内に管理表を作成してデータベースを DB2 Text Search に使用できるようにし、すべてのエラー・メッセージを英語で戻しま す。

CALL SYSPROC.SYSTS ENABLE('ADMINISTRATION TABLES IN tsspace', 'en US', ?)

#### 以下はこの照会の出力例です。

Value of output parameters -------------------------- Parameter Name : MESSAGE Parameter Value : Operation completed successfully.

```
Return Status = 0
```
# 使用上の注意

正常に実行されるとき、このコマンドは以下のアクションを行います。

- v データベースで DB2 Text Search フィーチャーを使用可能にします。
- v ビュー SYSIBMTS.TSDEFAULTS に DB2 Text Search のデータベース構成デフ ォルト値を確立します。
- 以下の DB2 Text Search 管理ビューを SYSIBMTS スキーマに作成します。
	- SYSIBMTS.TSDEFAULTS
	- SYSIBMTS.TSLOCKS
	- SYSIBMTS.TSINDEXES
	- SYSIBMTS.TSCONFIGURATION
	- SYSIBMTS.TSCOLLECTIONNAMES
	- SYSIBMTS.TSSERVERS

# **db2ts HELP**

**db2ts HELP** は、使用可能な DB2 Text Search コマンドのリスト、または個々のコ マンドの構文を表示します。

**db2ts HELP** コマンドを使用して、特定のエラー・メッセージに関するヘルプも表示 できます。

実行するには、コマンド行でコマンドの前に **db2ts** を付ける必要があります。

### 許可

なし。

# コマンド構文

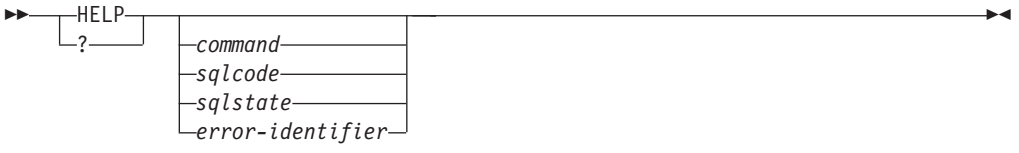

# コマンド・パラメーター

### **HELP | ?**

コマンドまたは理由コードのヘルプ情報を表示します。

#### *command*

DB2 Text Search コマンドを識別する最初のキーワード:

- ALTER
- CLEANUP
- CLEAR (CLEAR COMMAND LOCKS  $\angle$  CLEAR EVENTS FOR INDEX の両方)
- CREATE
- DISABLE
- $\cdot$  DROP
- ENABLE
- v RESET PENDING
- v START
- STOP
- UPDATE

#### *sqlcode*

(管理ストアード・プロシージャーの内部または外部で) db2ts コマンドまた はテキスト検索照会によって戻されるメッセージの SQLCODE。

*sqlstate*

コマンド、管理ストアード・プロシージャー、またはテキスト検索照会で戻 される sqlstate。

*error-identifier*

ID は、エラー・メッセージに組み込まれる *text-search-error-msg* の一部で す。この ID は 'CIE' で始まり、CIE*nnnnn* の形式になります。*nnnnn* は数 値です。この ID は、テキスト検索中のエラーの際に戻される特定のエラー を表します。これはまた、テキスト検索コマンドの終了時の通知メッセー ジ、またはテキスト検索管理プロシージャーの完了時に印刷されるメッセー ジによって戻されることもあります。 ID が 'CIE' から始まっていない場 合、**db2ts help** は *error-identifier* に関する情報を提供できません。例え ば、db2ts は IQQR0012E などの *error-identifier* によるメッセージのヘルプ を提供できません。

### 使用上の注意

UNIX シェルを使用するときは、以下の例のように、二重引用符を使って **db2ts** に 引数を指定する必要がある場合があります。

db2ts "? CIE00323"

引用符がないと、シェルはワイルドカードを作業ディレクトリーの内容と一致させ ようとするので、予期しない結果が生じることがあります。

いずれかの db2ts コマンドの最初のキーワードが指定された場合、識別されたコマ ンドの構文が表示されます。 2 つの db2ts コマンドが同じ最初のキーワードを共有 する場合 (**CLEAR COMMAND LOCKS** と **CLEAR EVENTS FOR INDEX**)、 db2ts help clear を発行すると両方のコマンドの構文が表示されますが、 db2ts help clear events などのように 2 番目のキーワードを追加してそれらを区別すると、各コマンドを特 定して表示することができます。 **?** または **HELP** の後にパラメーターが指定されて いない場合、 db2ts は使用可能なすべての db2ts コマンドをリストします。

*sqlcode*、*sqlstate*、または CIE *error-identifier* を指定すると、そのコード、状態、ま たはエラー ID に関する情報が戻されます。例えば、

db2ts help SQL20423

または

db2ts ? 38H10

または

db2ts ? CIE00323

# **db2ts START FOR TEXT**

**db2ts START FOR TEXT** コマンドは、他の DB2 Text Search 管理コマンドおよび SQL 照会内のテキスト検索索引を参照する機能をサポートする DB2 Text Search インスタンス・サービスを開始します。

サーバーにリッチ・テキスト・サポートが構成されている場合、**db2ts START FOR TEXT** コマンドで実行される操作には、DB2 Text Search サーバーを実行するホス ト・マシン上のリッチ・テキスト・サポートのためのプロセスを開始する操作も含 まれます。

このコマンドは DB2 データベース・サーバーから発行されなければなりません。

統合テキスト検索のセットアップを使用しているパーティション・データベース環 境でインスタンス・サービスを開始する場合は、統合テキスト検索サーバー・ホス ト・マシン上でコマンドを実行する必要があります。デフォルトでは、統合テキス ト検索サーバー・ホスト・マシンは、最も小さい番号のデータベース・パーティシ ョン・サーバーのホストです。

### 許可

インスタンス所有者。データベース特権は要求されていない

### コマンド構文

 $\rightarrow$  START FOR TEXT--STATUS LVERIFY-

### コマンド・パラメーター

#### **STATUS**

DB2 Text Search サーバーの状況を検査します。サーバーの STARTED 状況また は STOPPED 状況を示す詳細情報メッセージが返されます。

-◂

#### **VERIFY**

DB2 Text Search サーバーの開始状況を検査し、操作が成功した場合にはそのこ とを示す戻りコード 0 を標準メッセージと共に返して終了します。テキスト検 索サーバーのその他の状況の場合、または状況を検査できない場合には、ゼロ以 外のコードが戻されます。

### 例

v テキスト検索サーバーが開始されたことを検査します。

```
Linux/UNIX:
$ db2ts START FOR TEXT VERIFY
CIE00001 Operation completed successfully.
$ echo $?
\ThetaWindows:
C:¥> db2ts START FOR TEXT VERIFY
```
CIE00001 Operation completed successfully.

```
C:¥> echo %ERRORLEVEL%
\Omega
```
# 使用上の注意

- パーティション・データベース環境では、いずれか 1 つのパーティション・サー バー・ホストに対して、**STATUS** および **VERIFY** パラメーターを付けて **db2ts START FOR TEXT** コマンドを発行できます。インスタンス・サービスを開始するに は、統合テキスト検索サーバー・ホスト・マシン上で **db2ts START FOR TEXT** コ マンドを実行する必要があります。統合テキスト検索サーバー・ホスト・マシン は、最も小さい番号のデータベース・パーティション・サーバーのホストです。 カスタム・コレクション・ディレクトリーが使用されている場合には、それより 小さい番号のパーティションが後で作成されないように注意してください。この 制限は特に、Linux および UNIX プラットフォームで該当します。インスタンス の作成時に DB2 Text Search を構成する場合には、構成によって最初に統合テキ スト検索サーバー・ホストが判別されます。その構成が常に、最も小さい番号の データベース・パーティション・サーバーのホストでなければなりません。
- v Windows プラットフォームでは、DB2 Text Search 用の DB2 インスタンスごと に、関連付けられた Windows サービスが 1 つずつあります。次のコマンドを発 行することにより、サービス名を判別することができます。

DB2TS - <instance name>[-<partition number>]

. **db2ts START FOR TEXT** コマンドを使用することのほかに、「コントロール パ ネル」または **NET START** コマンドを使用してサービスを開始することもできま す。

# **db2ts STOP FOR TEXT**

**db2ts STOP FOR TEXT** コマンドは、DB2 Text Search インスタンス・サービスを停 止します。実行中のサービスに、リッチ・テキスト・サポート用のプロセスが含ま れている場合には、それらのサービスも停止されます。

このコマンドは DB2 データベース・サーバーから発行されなければなりません。

このコマンドをコマンド行から実行するときは、DB2 コマンド行で、コマンドの接 頭部として db2ts を付けてください。

このコマンドを使用すると、独立型のテキスト検索サーバーを簡単に停止できま す。そのサーバーがインストールされている環境で、付属スクリプトを使用して停 止することもできます。インスタンス・サービスが既に停止している場合には、こ のコマンドはその状況をチェックしてユーザーに報告するだけです。

#### 許可

インスタンス所有者。データベース特権は要求されていない

### コマンド構文

►►—STOP FOR TEXT——STATUS  $L_{\rm VERTFY}$ 

### コマンド・パラメーター

#### **STATUS**

DB2 Text Search サーバーの状況を検査します。サーバーの STARTED または STOPPED 状況を示す詳細情報メッセージが戻されます。

-◂

#### **VERIFY**

DB2 Text Search サーバーの停止状況を検査します。コマンドが正常に実行され たことを示す場合は、標準メッセージおよび戻りコード 0 で終了します。それ 以外の場合は、テキスト検索サーバーはゼロでないコードを戻して失敗を示しま す。

### 使用上の注意

- v 現在実行中のコマンドの実行の中断を避けるため、**db2ts STOP FOR TEXT** コマン ドを発行する前に、依然としてアクティブな **db2ts UPDATE INDEX FOR TEXT** コマ ンドのような他の管理コマンドがないことを確認してください。
- v パーティション・データベース環境では、いずれか 1 つのパーティション・サー バー・ホストに対して、**STATUS** および **VERIFY** パラメーターを付けて **db2ts START FOR TEXT** コマンドを発行できます。
- v 統合テキスト検索サーバーを使用している Windows プラットフォーム上のパー ティション・データベース環境では、統合テキスト検索サーバー・ホスト・マシ ン上で **db2ts STOP FOR TEXT** コマンドを発行することにより、インスタンス・サ ービスを停止します。デフォルトでは、統合テキスト検索サーバー・ホスト・マ シンは、最も小さい番号のデータベース・パーティション・サーバーのホストで す。統合テキスト検索サーバー・ホスト・マシン上でこのコマンドを実行すれ ば、すべてのプロセスおよびサービスが確実に停止します。別のパーティショ

ン・サーバー・ホスト上でコマンドが実行される場合には、NET STOP などのコ マンドを使用して、DB2TS サービスを停止する必要があります。

# **db2ts UPDATE INDEX**

**db2ts UPDATE INDEX** コマンドはテキスト検索索引 (DB2 Text Search のコレクショ ン) を更新して、索引に関連付けられたテキスト列の現在の内容を反映します。更 新が実行されている間も、検索は可能です。更新が完了するまでは、検索は部分的 に更新された索引に対して実行されます。

実行するには、コマンド行でコマンドの前に **db2ts** を付ける必要があります。

### 許可

ステートメントの許可 ID が保持する特権には、SYSTS\_MGR ロールと以下の少な くとも 1 つの権限が含まれている必要があります。

- v DATAACCESS 権限
- v そのテキスト索引の定義されている表に対する CONTROL 特権。
- v テキスト索引が定義されている基本表に対する、INDEX 特権および SELECT 特 権。

また、初期更新の場合は、**CREATE TRIGGER** ステートメントで概略されている権限の 要件が適用されます。

### 必要な接続

データベース

### コマンド構文

-- UPDATE INDEX *index-name* FOR TEXT

 $\mathrel{\sqcup}$ UPDATE OPTIONS $\mathrel{\sqcup}$ 

-

◂

- connection options -

### **connection options:**

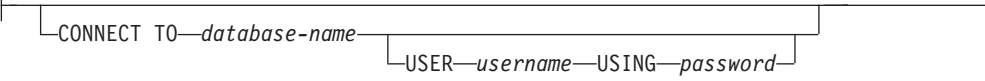

# コマンド・パラメーター

#### **UPDATE INDEX** *index-name*

更新されるテキスト検索索引の名前を指定します。索引名は、DB2 索引の命名 上の制約に従う必要があります。

### **UPDATE OPTIONS**

更新オプションを指定する、タイプ VARCHAR(32K) の入力引数。オプション を指定しない場合、更新は無条件に開始されます。可能な値は次のとおりです。

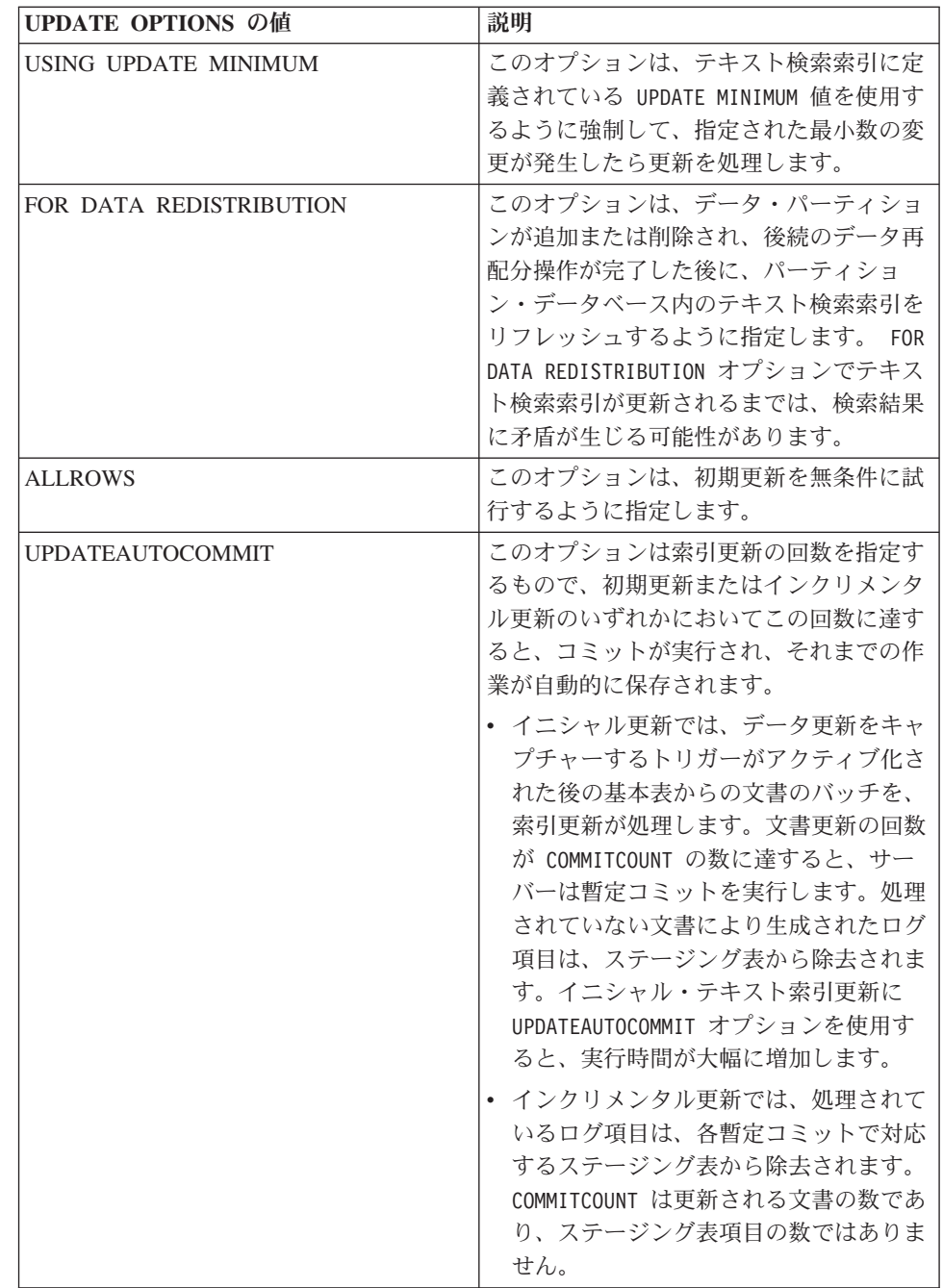

#### **CONNECT TO** *database-name*

この節は、接続が確立される先のデータベースを指定します。データベースはロ ーカル・システム上になければなりません。この節が指定されている場合は、環 境変数 DB2DBDFT よりも優先されます。以下のステートメントすべてが該当 する場合、この節は省略できます。

- v DB2DBDFT 環境変数が有効なデータベース名に設定されている。
- コマンドを実行しているユーザーが、データベース・サーバーに接続するの に必要な権限を持っている。

### **USER** *username* **USING** *password*

この節は、接続を確立するのに使用する許可名およびパスワードを指定します。

# 使用上の注意

DB2 のデータベース・オブジェクトおよび照会に適用されるすべての制限および命 名規則は、DB2 Text Search のフィーチャーおよび照会にも適用されます。 DB2 Text Search 関連の ID は、DB2 の命名規則に準拠している必要があります。さら に、追加の制限事項がいくつかあります。例えば、これらの ID は以下の形式のみ になります。

 $[A-Za-z][A-Za-z0-90#$$ ]\*

または

 $"$ [A-Za-z ][A-Za-z0-90#\$]\*"

シノニム・ディクショナリーがテキスト索引用に作成されている場合には、ALLROWS および FOR DATA REDISTRIBUTION 更新オプションを実行すると、既存のコレクショ ンからディクショナリーが削除されます。データベース・パーティションが追加さ れた後には、テキスト索引に関連付けられた新しいコレクションを設けることがで きます。関連するすべてのコレクションのためのシノニム・ディクショナリーを再 び追加する必要があります。

このコマンドは、すべての索引更新処理が完了するまで戻りません。この期間は、 これから索引付けされる文書の数および既に索引付けされている文書の数に応じて 異なります。索引のコレクション名は SYSIBMTS.TSCOLLECTIONNAMES ビュー (列 COLLECTIONNAME) から取られます。

複数のコマンドは、競合する可能性がある場合は、テキスト検索索引に対して同時 に実行することはできません。競合するコマンドの実行中に、このコマンドを実行 すると、エラーが発生してコマンドは失敗します。その後、コマンドの実行を再試 行することができます。以下のコマンドは、一般的な競合コマンドの一部です。

- v **UPDATE INDEX**
- v **CLEAR EVENTS FOR INDEX**
- v **ALTER INDEX**
- v **DROP INDEX**
- v **DISABLE DATABASE FOR TEXT**

注**:** 個々の文書エラーの場合、文書を訂正する必要があります。エラーがある文書 の主キーは、索引のイベント表で参照できます。ユーザー表の対応する行が変更さ れる場合、次の **UPDATE INDEX** コマンドはこれらの文書を再処理します。

データベースへの変更:

- v イベント表に行を挿入します (DB2 Text Search からのパーサー・エラー情報を 含む)。
- v インクリメンタル更新の場合に、索引のステージング表から削除します。
- v 最初の更新の前に、ユーザー・テキスト表にトリガーを作成します。
- コレクションが更新されます。
- v 新規または変更された文書が構文解析および索引付けされます。
- v 削除された文書が索引から破棄されます。
付録 **A.** 命名規則

### <span id="page-1441-0"></span>命名規則

データベースおよび表などのデータベース・マネージャー・オブジェクトを命名す る際の命名規則です。

データベース、表などのデータベース・マネージャー・オブジェクトの命名の際に は、次のような規則が適用されます。

- v データベース・マネージャー・オブジェクトの名前を表す文字ストリングには、a から z、A から Z、0 から 9、@、#、および \$ などが含まれます。
- v 特に注記のない限り、名前は小文字で入力して構いません。ただし、データベー ス・マネージャーはそれらを大文字と見なして処理します。

ただし、システム・ネットワーク体系 (SNA) 下の名前を表す文字ストリングはこ の規則の例外です。 SNA は通信プロトコルとしてサポートされなくなりまし た。 LU 名 (partner\_lu および\_local\_lu) など、値の多くは大文字小文字を区別し ます。こうした名前は、それらの用語に対応する SNA 定義に出ているとおりに 入力してください。

v データベース名やデータベース別名は、前に説明した集合内の 1 つから 8 つの 文字、数字、キーボード文字を含む固有の文字ストリングです。

データベースはシステム内にカタログされており、ローカル・データベース・デ ィレクトリーの別名が一つのフィールドに、元の名前が別のフィールドに入って います。ほとんどの機能の場合、データベース・マネージャーは、データベー ス・ディレクトリーの別名フィールドに入力された名前を使用します。 (ただ し、CHANGE DATABASE COMMENT および CREATE DATABASE は例外で す。この場合は、ディレクトリー・パスを指定しなければなりません。)

v 表やビューの名前または別名は、長さが 1 バイトから 128 バイトまでの固有な 文字ストリングで構成される SQL ID です。列名の長さは 1 バイトから 128 バ イトまでです。

完全修飾された表名は、*schema.tablename* から成っています。スキーマ (schema) は固有のユーザー ID で、その下に表が作成されます。宣言一時表のスキーマ名 は SESSION でなければなりません。

- v ノード・ディレクトリーでカタログされるリモート・ノードのローカル別名の長 さは、 8 文字を超えてはなりません。
- v ストリングの最初の文字はアルファベット、@、#、または \$ にしなければなり ません。数字や文字順序列の SYS、DBM、IBM などは不可です。

ユーザー ID や認証 ID の命名の際には、次のような規則が適用されます。

- v データベース・マネージャー・オブジェクトの名前を表す文字ストリングには、a から z、A から Z、0 から 9、@、#、および \$ などが含まれます。
- ユーザー ID およびグループには \_!%(){}-.^ という追加の文字を任意 に含めることができます (ただし、これらの文字がセキュリティー・プラグイン によってサポートされていることが前提になります)。
- !%(){}-.^ という文字のいずれかを含むユーザー ID およびグループをコ マンド行プロセッサーで入力するときには、引用符で区切る必要があります。
- v ストリングの最初の文字はアルファベット、@、#、または \$ にしなければなり ません。数字や文字順序列の SYS、DBM、IBM などは不可です。
- v 認証 ID の長さは、128 バイトを超えてはなりません。
- グループ ID の長さは、128 バイトを超えてはなりません。

命名規則

付録 **B.** ファイル・タイプ修飾子および区切り文字

エクスポート・ユーティリティー<u>、</u>インポート・ユーティリティー、ロード・ユーティリティー で使用するファイル・タイプ修飾子

## エクスポート・ユーティリティー、インポート・ユーティリティー、ロー ド・ユーティリティーで使用するファイル・タイプ修飾子

下記のリンクをクリックすると、コマンド・トピックの先頭に移動するので、そこ から個々のファイル・タイプ修飾子のセクションへのクイック・リンクを見つける ことができます。

- 200 [ページの『](#page-215-0)EXPORT』
- 290 [ページの『](#page-305-0)IMPORT』

425 [ページの『](#page-440-0)LOAD』

### <span id="page-1446-0"></span>データ移動時の区切り文字に関する考慮事項

区切り文字が使用されている ASCII (DEL) ファイルを移動する場合は、区切り文字 の認識方法にかかわる問題のために、移動するデータをうっかり変更してしまわな いようにする必要があります。このようなエラーを回避するために、DB2 には、い くつかの制約が設定されており、そのためのファイル・タイプ修飾子が用意されて います。

#### 区切り文字に関する制約事項

特定の区切り文字が、移動するデータの一部として処理される事態を回避するため に、いくつかの制約が設定されています。第 1 に、区切り文字は、相互に排他的で す。第 2 に、区切り文字として、2 進ゼロ、改行文字、復帰文字、ブランク・スペ ースを使用することはできません。さらに、デフォルトの小数点 (.) をストリング 区切り文字として使用することはできません。最後に、DBCS 環境では、ストリン グ区切り文字としてパイプ (|) がサポートされていません。

ASCII 系のコード・ページと EBCDIC 系のコード・ページでは、以下の文字の指定 方法が異なります。

- v EBCDIC MBCS データ・ファイルでは、シフトイン (0x0F) 文字とシフトアウト (0x0E) 文字を区切り文字として使用できません。
- v MBCS コード・ページ、EUC コード・ページ、DBCS コード・ページでは、 0x40 より大きな文字を区切り文字として使用できません。ただし、EBCDIC MBCS データのデフォルトの小数点 (0x4b) は例外です。
- v ASCII コード・ページまたは EBCDIC MBCS コード・ページのデータ・ファイ ルのデフォルトの区切り文字は、以下のとおりです。
	- ストリング区切り文字: "(0x22、二重引用符)
	- 列区切り文字: ,(0x2c、コンマ)
- · EBCDIC SBCS コード・ページのデータ・ファイルのデフォルトの区切り文字 は、以下のとおりです。
	- ストリング区切り文字: "(0x7F、二重引用符)
	- 列区切り文字: ,(0x6B、コンマ)
- v ASCII データ・ファイルのデフォルトの小数点は、0x2e (ピリオド) です。
- v EBCDIC データ・ファイルのデフォルトの小数点は、0x4B (ピリオド) です。
- サーバーのコード・ページとクライアントのコード・ページが異なる場合は、デ フォルト以外の区切り文字の 16 進表記を指定することをお勧めします。以下に 例を示します。

db2 load from ... modified by chardel0x0C coldelX1e ...

#### データ移動時の区切り文字に関する問題

二重のストリング区切り文字

DEL ファイルの文字ベース・フィールドの場合は、フィールド内にストリ ング区切り文字が見つかると、そのすべての出現箇所が二重のストリング区 切り文字で表記される、というのがデフォルトの動作です。例えば、ストリ ング区切り文字が二重引用符の場合に、I am 6" tall. というテキストをエ クスポートすると、DEL ファイルの出力テキストは、"I am 6"" tall." に なります。その逆に、DEL ファイルの入力テキストが "What a ""nice"" day!" になっていると、そのテキストは、What a "nice" day! という形で インポートされます。

#### **nodoubledel**

インポート/エクスポート/ロード・ユーティリティーで二重のストリン グ区切り文字の動作を無効にするには、nodoubledel ファイル・タイプ 修飾子を指定します。ただし、二重のストリング区切り文字の動作が存 在しているのは構文解析エラーを回避するためである、という点は忘れ ないようにする必要があります。エクスポートで nodoubledel を使用 するときは、ストリング区切り文字が文字フィールドにあっても、その ストリング区切り文字は二重になりません。インポートとロードで nodoubledel を使用すると、二重のストリング区切り文字は、ストリン グ区切り文字のリテラル・インスタンスとして解釈されなくなります。

#### **nochardel**

エクスポートで nochardel ファイル・タイプ修飾子を使用すると、文 字フィールドがストリング区切り文字で囲まれなくなります。インポー トとロードで nochardel を使用すると、ストリング区切り文字は、特 殊文字としてではなく実際のデータとして解釈されます。

#### **chardel**

その他のファイル・タイプ修飾子を使用して、デフォルトの区切り文字 とデータの混同を手動で回避することも可能です。chardel ファイル・ タイプ修飾子では、二重引用符 (デフォルト) の代わりに使用する文字 ストリング区切り文字として、x という 1 文字を指定します。

#### **coldel**

同じように、列区切り文字としてデフォルトのコンマを使用したくない 場合は、coldel を使用できます。この修飾子では、列データ区切り文 字として、x という 1 文字を指定します。

#### **delprioritychar**

DEL ファイルの移動に伴うもう 1 つの問題は、区切り文字の正しい優 先順位を維持することです。区切り文字のデフォルトの優先順位は、 行、文字 (桁)、列です。ただし、中には、文字 (桁)、行、列という優先 順位に依存するアプリケーションもあります。例えば、デフォルトの優 先順位を使用する次のような DEL データ・ファイルがあるとします。

"Vincent <row delimiter> is a manager",<row delimiter>

このデータは、Vincent と is a manager という 2 つの行として解釈 されます。行区切り文字 (<row delimiter>) の方がストリング区切り文 字 (") よりも優先順位が高いからです。一方、delprioritychar を使用 すると、ストリング区切り文字 (") の方が行区切り文字 (<row delimiter>) よりも優先順位が高くなり、同じ DEL ファイルでも、こ の場合は Vincent is a manager という 1 行として (正しく) 解釈され ます。

## <span id="page-1448-0"></span>付録 **C. DB2** 技術情報の概説

DB2 技術情報は、さまざまな方法でアクセスすることが可能な、各種形式で入手で きます。

DB2 技術情報は、以下のツールと方法を介して利用できます。

- v DB2インフォメーション・センター
	- トピック (タスク、概念、およびリファレンス・トピック)
	- サンプル・プログラム
	- チュートリアル
- DB2 資料
	- PDF ファイル (ダウンロード可能)
	- PDF ファイル (DB2 PDF DVD に含まれる)
	- 印刷資料
- コマンド行ヘルプ
	- コマンド・ヘルプ
	- メッセージ・ヘルプ

注**:** DB2 インフォメーション・センターのトピックは、PDF やハードコピー資料よ りも頻繁に更新されます。最新の情報を入手するには、資料の更新が発行されたと きにそれをインストールするか、ibm.com にある DB2 インフォメーション・セン ターを参照してください。

技術資料、ホワイト・ペーパー、IBM Redbooks® 資料などのその他の DB2 技術情 報には、オンライン (ibm.com) でアクセスできます。 DB2 Information Management ソフトウェア・ライブラリー・サイト [\(http://www.ibm.com/software/data/sw-library/\)](http://www.ibm.com/software/data/sw-library/) にアクセスしてください。

### 資料についてのフィードバック

DB2 の資料についてのお客様からの貴重なご意見をお待ちしています。DB2 の資料 を改善するための提案については、db2docs@ca.ibm.com まで E メールを送信して ください。DB2 の資料チームは、お客様からのフィードバックすべてに目を通しま すが、直接お客様に返答することはありません。お客様が関心をお持ちの内容につ いて、可能な限り具体的な例を提供してください。特定のトピックまたはヘルプ・ ファイルについてのフィードバックを提供する場合は、そのトピック・タイトルお よび URL を含めてください。

DB2 お客様サポートに連絡する場合には、この E メール・アドレスを使用しない でください。資料を参照しても、DB2 の技術的な問題が解決しない場合は、お近く の IBM サービス・センターにお問い合わせください。

## <span id="page-1449-0"></span>**DB2** テクニカル・ライブラリー **(**ハードコピーまたは **PDF** 形式**)**

以下の表は、IBM Publications Center [\(www.ibm.com/e-business/linkweb/publications/](http://www.ibm.com/e-business/linkweb/publications/servlet/pbi.wss) [servlet/pbi.wss\)](http://www.ibm.com/e-business/linkweb/publications/servlet/pbi.wss) から利用できる DB2 ライブラリーについて説明しています。英語お よび翻訳された DB2 バージョン 10.1 のマニュアル (PDF 形式) は、 [www.ibm.com/support/docview.wss?rs=71&uid=swg27009474](http://www.ibm.com/support/docview.wss?rs=71&uid=swg27009474#manuals) からダウンロードできま す。

この表には印刷資料が入手可能かどうかが示されていますが、国または地域によっ ては入手できない場合があります。

資料番号は、資料が更新される度に大きくなります。資料を参照する際は、以下に リストされている最新版であることを確認してください。

注**:** *DB2* インフォメーション・センターは、PDF やハードコピー資料よりも頻繁に 更新されます。

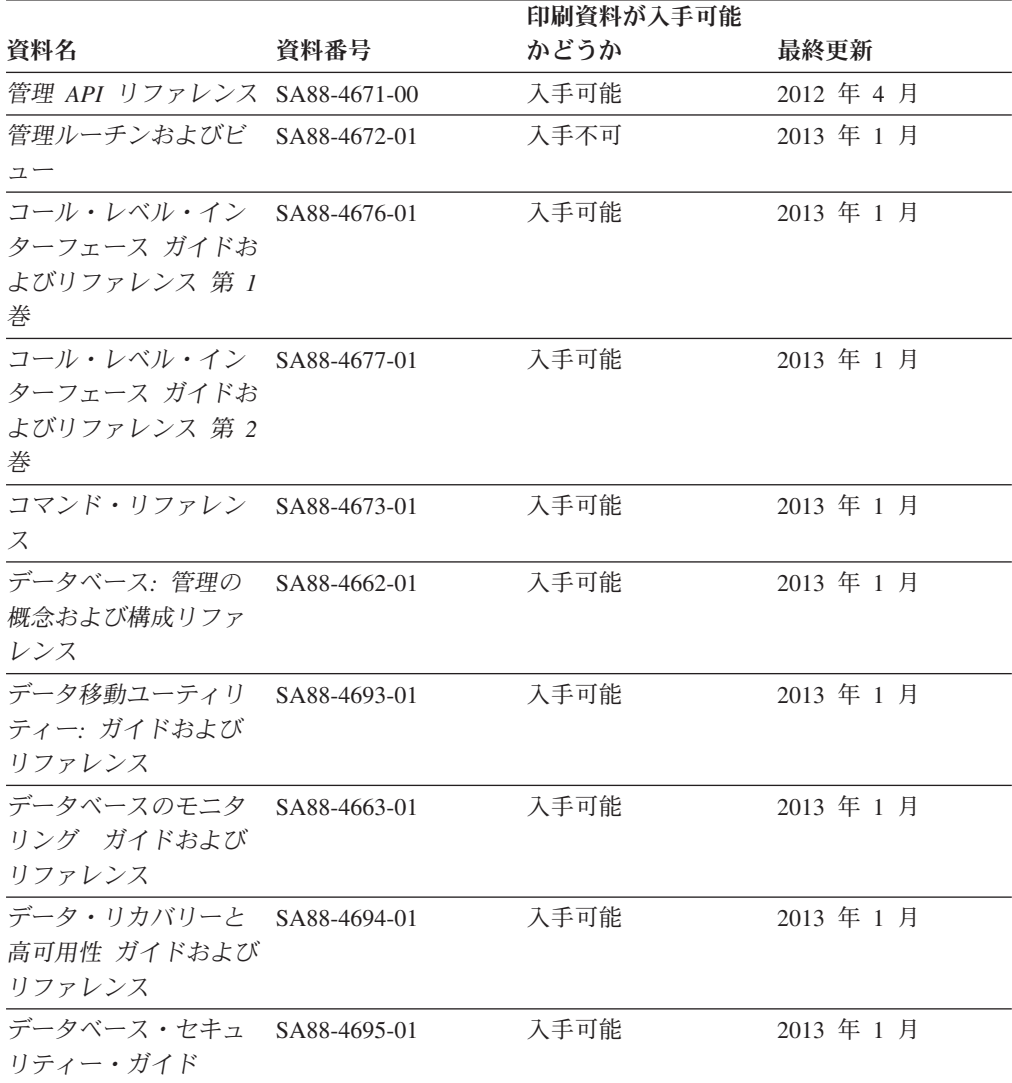

表 *56. DB2* の技術情報

|                                                            |              | 印刷資料が入手可能 |            |
|------------------------------------------------------------|--------------|-----------|------------|
| 資料名                                                        | 資料番号         | かどうか      | 最終更新       |
| DB2 ワークロード管理<br>ガイドおよびリファレ<br>ンス                           | SA88-4685-01 | 入手可能      | 2013 年 1 月 |
| ADO.NET および OLE<br>DB アプリケーション<br>の開発                      | SA88-4665-01 | 入手可能      | 2013 年 1 月 |
| 組み込み SQL アプリ<br>ケーションの開発                                   | SA88-4666-01 | 入手可能      | 2013 年 1 月 |
| Java アプリケーション SA88-4669-01<br>の開発                          |              | 入手可能      | 2013 年 1 月 |
| Perl、PHP、Python お<br>よび Ruby on Rails ア<br>プリケーションの開発      | SA88-4670-00 | 入手不可      | 2012 年 4 月 |
| IBM データ・サーバー<br>用の RDF アプリケー<br>ション開発                      | SA88-5083-00 | 入手可能      | 2013 年 1 月 |
| SOL および外部ルーチ SA88-4667-01<br>ンの開発                          |              | 入手可能      | 2013 年 1 月 |
| データベース・アプリ<br>ケーション開発の基礎                                   | GI88-4279-01 | 入手可能      | 2013 年 1 月 |
| DB2 インストールおよ<br>び管理 概説 (Linux お<br>よび Windows 版)           | GI88-4280-00 | 入手可能      | 2012 年 4 月 |
| グローバリゼーショ<br>ン・ガイド                                         | SA88-4696-00 | 入手可能      | 2012 年 4 月 |
| DB2 サーバー機能 イ<br>ンストール                                      | GA88-4679-01 | 入手可能      | 2013 年 1 月 |
| IBM データ・サーバ<br>ー・クライアント機能<br>インストール                        | GA88-4680-00 | 入手不可      | 2012 年 4 月 |
| メッセージ・リファレ<br>ンス 第1巻                                       | SA88-4688-01 | 入手不可      | 2013 年 1 月 |
| メッセージ・リファレ<br>ンス 第 2 巻                                     | SA88-4689-01 | 入手不可      | 2013 年 1 月 |
| Net Search Extender 管<br>理およびユーザーズ・<br>ガイド                 | SA88-4691-01 | 入手不可      | 2013 年 1 月 |
| パーティションおよび<br>クラスタリングのガイ<br>$\beta$                        | SA88-4697-01 | 入手可能      | 2013 年 1 月 |
| Preparation Guide for<br>DB2 10.1 Fundamentals<br>Exam 610 | SC27-4540-00 | 入手不可      | 2013 年 1 月 |

表 *56. DB2* の技術情報 *(*続き*)*

|                                                                                   |              | 印刷資料が入手可能 |            |
|-----------------------------------------------------------------------------------|--------------|-----------|------------|
| 資料名                                                                               | 資料番号         | かどうか      | 最終更新       |
| Preparation Guide for<br>DB2 10.1 DBA for<br>Linux, UNIX, and<br>Windows Exam 611 | SC27-4541-00 | 入手不可      | 2013 年 1 月 |
| pureXML ガイド                                                                       | SA88-4686-01 | 入手可能      | 2013 年 1 月 |
| Spatial Extender $\mathcal{I}-\mathcal{F}$<br>ーズ・ガイドおよびリ<br>ファレンス                 | SA88-4690-00 | 入手不可      | 2012 年 4 月 |
| SQL プロシージャー言<br>語: アプリケーション<br>のイネーブルメントお<br>よびサポート                               | SA88-4668-01 | 入手可能      | 2013 年 1 月 |
| SQL リファレンス 第<br>1 巻                                                               | SA88-4674-01 | 入手可能      | 2013 年 1 月 |
| SQL リファレンス 第<br>2 巻                                                               | SA88-4675-01 | 入手可能      | 2013 年 1 月 |
| Text Search ガイド                                                                   | SA88-4692-01 | 入手可能      | 2013 年 1 月 |
| 問題判別およびデータ<br>ベース・パフォーマン<br>スのチューニング                                              | SA88-4664-01 | 入手可能      | 2013 年 1 月 |
| DB2 バージョン 10.1<br>ヘのアップグレード                                                       | SA88-4678-01 | 入手可能      | 2013 年 1 月 |
| DB2 バージョン 10.1<br>の新機能                                                            | SA88-4684-01 | 入手可能      | 2013 年 1 月 |
| XQuery リファレンス                                                                     | SA88-4687-01 | 入手不可      | 2013 年 1 月 |
|                                                                                   |              |           |            |

表 *56. DB2* の技術情報 *(*続き*)*

表 *57. DB2 Connect* 固有の技術情報

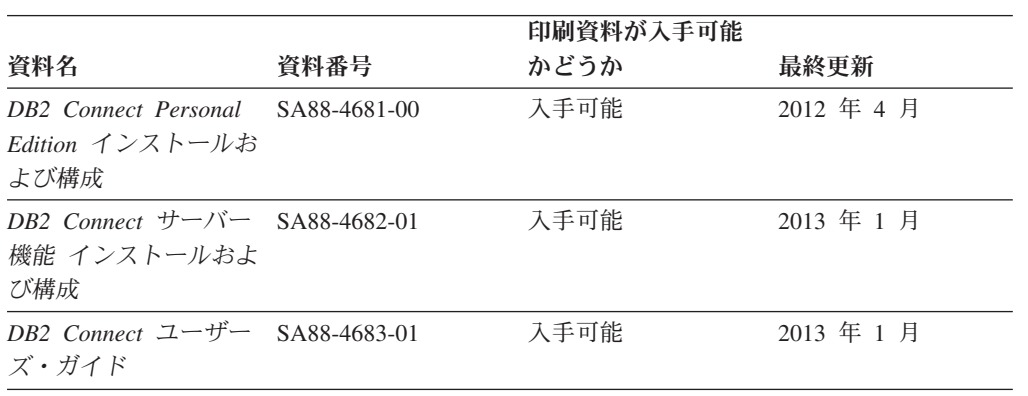

## コマンド行プロセッサーから **SQL** 状態ヘルプを表示する

DB2 製品は、SQL ステートメントの結果として生じる可能性がある状態に対応した SQLSTATE 値を戻します。 SQLSTATE ヘルプは、SQL 状態および SQL 状態クラ ス・コードの意味を説明します。

#### <span id="page-1452-0"></span>手順

SQL 状態ヘルプを開始するには、コマンド行プロセッサーを開いて以下のように入 力します。

? *sqlstate* または ? *class code*

ここで、*sqlstate* は有効な 5 桁の SQL 状態を、*class code* は SQL 状態の最初の 2 桁を表します。

例えば、? 08003 を指定すると SQL 状態 08003 のヘルプが表示され、 ? 08 を指 定するとクラス・コード 08 のヘルプが表示されます。

### 異なるバージョンの **DB2** インフォメーション・センターへのアクセス

他のバージョンの DB2 製品の資料は、ibm.com® のそれぞれのインフォメーショ ン・センターにあります。

#### このタスクについて

DB2 バージョン 10.1 のトピックを扱っている *DB2* インフォメーション・センタ ー の URL は、<http://publib.boulder.ibm.com/infocenter/db2luw/v10r1> です。

DB2 バージョン 9.8 のトピックを扱っている *DB2* インフォメーション・センター の URL は、<http://publib.boulder.ibm.com/infocenter/db2luw/v9r8/> です。

DB2 バージョン 9.7 のトピックを扱っている *DB2* インフォメーション・センター の URL は、<http://publib.boulder.ibm.com/infocenter/db2luw/v9r7/> です。

DB2 バージョン 9.5 のトピックを扱っている *DB2* インフォメーション・センター の URL は、<http://publib.boulder.ibm.com/infocenter/db2luw/v9r5> です。

DB2 バージョン 9.1 のトピックを扱っている *DB2* インフォメーション・センター の URL は、<http://publib.boulder.ibm.com/infocenter/db2luw/v9/> です。

DB2 バージョン 8 のトピックについては、*DB2* インフォメーション・センター の URL [\(http://publib.boulder.ibm.com/infocenter/db2luw/v8/\)](http://publib.boulder.ibm.com/infocenter/db2luw/v8/) を参照してください。

## コンピューターまたはイントラネット・サーバーにインストールされた **DB2** インフォメーション・センターの更新

ローカルにインストールした DB2 インフォメーション・センターは、定期的に更 新する必要があります。

#### 始める前に

DB2 バージョン 10.1 インフォメーション・センターが既にインストール済みであ る必要があります。詳しくは、「*DB2* サーバー機能 インストール」の『DB2 セッ トアップ・ウィザードによる DB2 インフォメーション・センターのインストー ル』のトピックを参照してください。インフォメーション・センターのインストー ルに適用されるすべての前提条件と制約事項は、インフォメーション・センターの 更新にも適用されます。

### このタスクについて

既存の DB2 インフォメーション・センターは、自動で更新することも手動で更新 することもできます。

- v 自動更新は、既存のインフォメーション・センターのフィーチャーと言語を更新 します。自動更新を使用すると、手動更新と比べて、更新中にインフォメーショ ン・センターが使用できなくなる時間が短くなるというメリットがあります。さ らに、自動更新は、定期的に実行する他のバッチ・ジョブの一部として実行され るように設定することができます。
- v 手動更新は、既存のインフォメーション・センターのフィーチャーと言語の更新 に使用できます。自動更新は更新処理中のダウン時間を減らすことができます が、フィーチャーまたは言語を追加する場合は手動処理を使用する必要がありま す。例えば、ローカルのインフォメーション・センターが最初は英語とフランス 語でインストールされており、その後ドイツ語もインストールすることにした場 合、手動更新でドイツ語をインストールし、同時に、既存のインフォメーショ ン・センターのフィーチャーおよび言語を更新できます。しかし、手動更新では インフォメーション・センターを手動で停止、更新、再始動する必要がありま す。更新処理の間はずっと、インフォメーション・センターは使用できなくなり ます。自動更新処理では、インフォメーション・センターは、更新を行った後 に、インフォメーション・センターを再始動するための停止が発生するだけで済 みます。

このトピックでは、自動更新のプロセスを詳しく説明しています。手動更新の手順 については、『コンピューターまたはイントラネット・サーバーにインストールさ れた DB2 インフォメーション・センターの手動更新』のトピックを参照してくだ さい。

#### 手順

コンピューターまたはイントラネット・サーバーにインストールされている DB2 インフォメーション・センターを自動更新する手順を以下に示します。

- 1. Linux オペレーティング・システムの場合、次のようにします。
	- a. インフォメーション・センターがインストールされているパスにナビゲート します。デフォルトでは、DB2 インフォメーション・センター は、/opt/ibm/db2ic/V10.1 ディレクトリーにインストールされています。
	- b. インストール・ディレクトリーから doc/bin ディレクトリーにナビゲートし ます。
	- c. 次のように update-ic スクリプトを実行します。

update-ic

- 2. Windows オペレーティング・システムの場合、次のようにします。
	- a. コマンド・ウィンドウを開きます。
	- b. インフォメーション・センターがインストールされているパスにナビゲート します。デフォルトでは、DB2 インフォメーション・センターは、<Program Files>¥IBM¥DB2 Information Center¥バージョン 10.1 ディレクトリーにイ ンストールされています (<Program Files> は「Program Files」ディレクトリ ーのロケーション)。

#### <span id="page-1454-0"></span>コンピューターまたはイントラネット・サーバーにインストールされた **DB2** インフォメーション・ センターの更新

- c. インストール・ディレクトリーから doc¥bin ディレクトリーにナビゲートし ます。
- d. 次のように update-ic.bat ファイルを実行します。 update-ic.bat

#### タスクの結果

DB2 インフォメーション・センターが自動的に再始動します。更新が入手可能な場 合、インフォメーション・センターに、更新された新しいトピックが表示されま す。インフォメーション・センターの更新が入手可能でなかった場合、メッセージ がログに追加されます。ログ・ファイルは、doc¥eclipse¥configuration ディレク トリーにあります。ログ・ファイル名はランダムに生成された名前です。例えば、 1239053440785.log のようになります。

## コンピューターまたはイントラネット・サーバーにインストールされた **DB2** インフォメーション・センターの手動更新

DB2 インフォメーション・センターをローカルにインストールしている場合は、 IBM から資料の更新を入手してインストールすることができます。

#### このタスクについて

ローカルにインストールされた *DB2* インフォメーション・センター を手動で更新 するには、以下のことを行う必要があります。

- 1. コンピューター上の *DB2* インフォメーション・センター を停止し、インフォ メーション・センターをスタンドアロン・モードで再始動します。インフォメー ション・センターをスタンドアロン・モードで実行すると、ネットワーク上の他 のユーザーがそのインフォメーション・センターにアクセスできなくなります。 これで、更新を適用できるようになります。DB2 インフォメーション・センタ ーのワークステーション・バージョンは、常にスタンドアロン・モードで実行さ れます。を参照してください。
- 2. 「更新」機能を使用することにより、どんな更新が利用できるかを確認します。 インストールしなければならない更新がある場合は、「更新」機能を使用してそ れを入手およびインストールできます。

注**:** ご使用の環境において、インターネットに接続されていないマシンに *DB2* インフォメーション・センター の更新をインストールする必要がある場合、イ ンターネットに接続されていて *DB2* インフォメーション・センター がインス トールされているマシンを使用して、更新サイトをローカル・ファイル・システ ムにミラーリングしてください。ネットワーク上の多数のユーザーが資料の更新 をインストールする場合にも、更新サイトをローカルにミラーリングして、更新 サイト用のプロキシーを作成することにより、個々のユーザーが更新を実行する のに要する時間を短縮できます。

更新パッケージが入手可能な場合、「更新」機能を使用してパッケージを入手し ます。ただし、「更新」機能は、スタンドアロン・モードでのみ使用できます。

3. スタンドアロンのインフォメーション・センターを停止し、コンピューター上の *DB2* インフォメーション・センター を再開します。

#### コンピューターまたはイントラネット・サーバーにインストールされた **DB2** インフォメーション・ センターの手動更新

注**:** Windows 2008、Windows Vista (およびそれ以上) では、このセクションの後の 部分でリストされているコマンドは管理者として実行する必要があります。完全な 管理者特権でコマンド・プロンプトまたはグラフィカル・ツールを開くには、ショ ートカットを右クリックしてから、「管理者として実行」を選択します。

#### 手順

コンピューターまたはイントラネット・サーバーにインストール済みの *DB2* イン フォメーション・センター を更新するには、以下のようにします。

- 1. *DB2* インフォメーション・センター を停止します。
	- v Windows では、「スタート」 > 「コントロール パネル」 > 「管理ツール」 > 「サービス」をクリックします。次に、「**DB2** インフォメーション・セン ター」サービスを右クリックして「停止」を選択します。
	- v Linux では、以下のコマンドを入力します。

/etc/init.d/db2icdv10 stop

- 2. インフォメーション・センターをスタンドアロン・モードで開始します。
	- Windows の場合:
		- a. コマンド・ウィンドウを開きます。
		- b. インフォメーション・センターがインストールされているパスにナビゲー トします。デフォルトでは、*DB2* インフォメーション・センター は、 *Program\_Files*¥IBM¥DB2 Information Center¥バージョン 10.1 ディレクト リーにインストールされています (*Program\_Files* は Program Files ディ レクトリーのロケーション)。
		- c. インストール・ディレクトリーから doc¥bin ディレクトリーにナビゲート します。
		- d. 次のように help start.bat ファイルを実行します。

help\_start.bat

- Linux の場合:
	- a. インフォメーション・センターがインストールされているパスにナビゲー トします。デフォルトでは、*DB2* インフォメーション・センター は、/opt/ibm/db2ic/V10.1 ディレクトリーにインストールされています。
	- b. インストール・ディレクトリーから doc/bin ディレクトリーにナビゲート します。
	- c. 次のように help\_start スクリプトを実行します。

help\_start

システムのデフォルト Web ブラウザーが開き、スタンドアロンのインフォメー ション・センターが表示されます。

- 3. 「更新」ボタン ( ) をクリックします。(ブラウザーで JavaScript が有効にな っている必要があります。) インフォメーション・センターの右側のパネルで、 「更新の検索」をクリックします。 既存の文書に対する更新のリストが表示さ れます。
- 4. インストール・プロセスを開始するには、インストールする更新をチェックして 選択し、「更新のインストール」をクリックします。
- 5. インストール・プロセスが完了したら、「完了」をクリックします。

### <span id="page-1456-0"></span>コンピューターまたはイントラネット・サーバーにインストールされた **DB2** インフォメーション・ センターの手動更新

- 6. 次のようにして、スタンドアロンのインフォメーション・センターを停止しま す。
	- v Windows の場合は、インストール・ディレクトリーの doc¥bin ディレクトリ ーにナビゲートしてから、次のように help\_end.bat ファイルを実行します。 help end.bat

注: help end バッチ・ファイルには、help start バッチ・ファイルを使用し て開始したプロセスを安全に停止するのに必要なコマンドが含まれています。 help start.bat は、Ctrl-C や他の方法を使用して停止しないでください。

v Linux の場合は、インストール・ディレクトリーの doc/bin ディレクトリー にナビゲートしてから、次のように help end スクリプトを実行します。 help end

注**:** help\_end スクリプトには、help\_start スクリプトを使用して開始したプ ロセスを安全に停止するのに必要なコマンドが含まれています。他の方法を使 用して、help start スクリプトを停止しないでください。

- 7. *DB2* インフォメーション・センター を再開します。
	- v Windows では、「スタート」 > 「コントロール パネル」 > 「管理ツール」 > 「サービス」をクリックします。次に、「**DB2** インフォメーション・セン ター」サービスを右クリックして「開始」を選択します。
	- v Linux では、以下のコマンドを入力します。

/etc/init.d/db2icdv10 start

#### タスクの結果

更新された *DB2* インフォメーション・センター に、更新された新しいトピックが 表示されます。

### **DB2** チュートリアル

DB2 チュートリアルは、DB2 データベース製品のさまざまな機能について学習する ための支援となります。この演習をとおして段階的に学習することができます。

#### はじめに

インフォメーション・センター [\(http://publib.boulder.ibm.com/infocenter/db2luw/v10r1/\)](http://publib.boulder.ibm.com/infocenter/db2luw/10r1/) から、このチュートリアルの XHTML 版を表示できます。

演習の中で、サンプル・データまたはサンプル・コードを使用する場合がありま す。個々のタスクの前提条件については、チュートリアルを参照してください。

#### **DB2** チュートリアル

チュートリアルを表示するには、タイトルをクリックします。

「*pureXML* ガイド 」の『**pureXML®**』

XML データを保管し、ネイティブ XML データ・ストアに対して基本的な 操作を実行できるように、DB2 データベースをセットアップします。

### <span id="page-1457-0"></span>**DB2** トラブルシューティング情報

DB2 データベース製品を使用する際に役立つ、トラブルシューティングおよび問題 判別に関する広範囲な情報を利用できます。

**DB2** の資料

トラブルシューティング情報は、「問題判別およびデータベース・パフォー マンスのチューニング」または *DB2* インフォメーション・センター の 『データベースの基本』セクションにあります。ここには、以下の情報が記 載されています。

- DB2 診断ツールおよびユーティリティーを使用した、問題の切り分け方 法および識別方法に関する情報。
- 最も一般的な問題のうち、いくつかの解決方法。
- v DB2 データベース製品で発生する可能性のある、その他の問題の解決に 役立つアドバイス。

#### **IBM** サポート・ポータル

現在問題が発生していて、考えられる原因とソリューションを見つけるに は、IBM サポート・ポータルを参照してください。 Technical Support サイ トには、最新の DB2 資料、TechNotes、プログラム診断依頼書 (APAR ま たはバグ修正)、フィックスパック、およびその他のリソースへのリンクが 用意されています。この知識ベースを活用して、問題に対する有効なソリュ ーションを探し出すことができます。

IBM サポート・ポータル [\(http://www.ibm.com/support/entry/portal/Overview/](http://www.ibm.com/support/entry/portal/Overview/Software/Information_Management/DB2_for_Linux,_UNIX_and_Windows) [Software/Information\\_Management/DB2\\_for\\_Linux,\\_UNIX\\_and\\_Windows\)](http://www.ibm.com/support/entry/portal/Overview/Software/Information_Management/DB2_for_Linux,_UNIX_and_Windows) にア クセスしてください。

### ご利用条件

これらの資料は、以下の条件に同意していただける場合に限りご使用いただけま す。

適用度**:** これらのご利用条件は、IBM Web サイトのあらゆるご利用条件に追加で適 用されるものです。

個人使用**:** これらの資料は、すべての著作権表示その他の所有権表示をしていただ くことを条件に、非商業的な個人による使用目的に限り複製することができます。 ただし、IBM の明示的な承諾をえずに、これらの資料またはその一部について、 次的著作物を作成したり、配布 (頒布、送信を含む) または表示 (上映を含む) する ことはできません。

商業的使用**:** これらの資料は、すべての著作権表示その他の所有権表示をしていた だくことを条件に、お客様の企業内に限り、複製、配布、および表示することがで きます。 ただし、IBM の明示的な承諾をえずにこれらの資料の二次的著作物を作 成したり、お客様の企業外で資料またはその一部を複製、配布、または表示するこ とはできません。

権利**:** ここで明示的に許可されているもの以外に、資料や資料内に含まれる情報、 データ、ソフトウェア、またはその他の知的所有権に対するいかなる許可、ライセ ンス、または権利を明示的にも黙示的にも付与するものではありません。

資料の使用が IBM の利益を損なうと判断された場合や、上記の条件が適切に守ら れていないと判断された場合、IBM はいつでも自らの判断により、ここで与えた許 可を撤回できるものとさせていただきます。

お客様がこの情報をダウンロード、輸出、または再輸出する際には、米国のすべて の輸出入関連法規を含む、すべての関連法規を遵守するものとします。

IBM は、これらの資料の内容についていかなる保証もしません。これらの資料は、 特定物として現存するままの状態で提供され、商品性の保証、特定目的適合性の保 証および法律上の瑕疵担保責任を含むすべての明示もしくは黙示の保証責任なしで 提供されます。

**IBM** の商標**:** IBM、IBM ロゴおよび ibm.com は、世界の多くの国で登録された International Business Machines Corporation の商標です。他の製品名およびサービス 名等は、それぞれ IBM または各社の商標である場合があります。現時点での IBM の商標リストについては、<http://www.ibm.com/legal/copytrade.shtml> をご覧ください。

## <span id="page-1460-0"></span>付録 **D.** 特記事項

本書は米国 IBM が提供する製品およびサービスについて作成したものです。IBM 以外の製品に関する情報は、本書の最初の発行時点で入手可能な情報に基づいてお り、変更される場合があります。

本書に記載の製品、サービス、または機能が日本においては提供されていない場合 があります。日本で利用可能な製品、サービス、および機能については、日本 IBM の営業担当員にお尋ねください。本書で IBM 製品、プログラム、またはサービス に言及していても、その IBM 製品、プログラム、またはサービスのみが使用可能 であることを意味するものではありません。これらに代えて、IBM の知的所有権を 侵害することのない、機能的に同等の製品、プログラム、またはサービスを使用す ることができます。ただし、IBM 以外の製品とプログラムの操作またはサービスの 評価および検証は、お客様の責任で行っていただきます。

IBM は、本書に記載されている内容に関して特許権 (特許出願中のものを含む) を 保有している場合があります。本書の提供は、お客様にこれらの特許権について実 施権を許諾することを意味するものではありません。実施権についてのお問い合わ せは、書面にて下記宛先にお送りください。

〒103-8510 東京都中央区日本橋箱崎町19番21号 日本アイ・ビー・エム株式会社 法務・知的財産 知的財産権ライセンス渉外

以下の保証は、国または地域の法律に沿わない場合は、適用されません。 IBM お よびその直接または間接の子会社は、本書を特定物として現存するままの状態で提 供し、商品性の保証、特定目的適合性の保証および法律上の瑕疵担保責任を含むす べての明示もしくは黙示の保証責任を負わないものとします。国または地域によっ ては、法律の強行規定により、保証責任の制限が禁じられる場合、強行規定の制限 を受けるものとします。

この情報には、技術的に不適切な記述や誤植を含む場合があります。本書は定期的 に見直され、必要な変更は本書の次版に組み込まれます。 IBM は予告なしに、随 時、この文書に記載されている製品またはプログラムに対して、改良または変更を 行うことがあります。

本書において IBM 以外の Web サイトに言及している場合がありますが、便宜のた め記載しただけであり、決してそれらの Web サイトを推奨するものではありませ ん。それらの Web サイトにある資料は、この IBM 製品の資料の一部ではありませ ん。それらの Web サイトは、お客様の責任でご使用ください。

IBM は、お客様が提供するいかなる情報も、お客様に対してなんら義務も負うこと のない、自ら適切と信ずる方法で、使用もしくは配布することができるものとしま す。

本プログラムのライセンス保持者で、(i) 独自に作成したプログラムとその他のプロ グラム (本プログラムを含む) との間での情報交換、および (ii) 交換された情報の 相互利用を可能にすることを目的として、本プログラムに関する情報を必要とする 方は、下記に連絡してください。

IBM Canada Limited U59/3600 3600 Steeles Avenue East Markham, Ontario L3R 9Z7 CANADA

本プログラムに関する上記の情報は、適切な使用条件の下で使用することができま すが、有償の場合もあります。

本書で説明されているライセンス・プログラムまたはその他のライセンス資料は、 IBM 所定のプログラム契約の契約条項、IBM プログラムのご使用条件、またはそれ と同等の条項に基づいて、IBM より提供されます。

この文書に含まれるいかなるパフォーマンス・データも、管理環境下で決定された ものです。そのため、他の操作環境で得られた結果は、異なる可能性があります。 一部の測定が、開発レベルのシステムで行われた可能性がありますが、その測定値 が、一般に利用可能なシステムのものと同じである保証はありません。さらに、一 部の測定値が、推定値である可能性があります。実際の結果は、異なる可能性があ ります。お客様は、お客様の特定の環境に適したデータを確かめる必要がありま す。

IBM 以外の製品に関する情報は、その製品の供給者、出版物、もしくはその他の公 に利用可能なソースから入手したものです。 IBM は、それらの製品のテストは行 っておりません。したがって、他社製品に関する実行性、互換性、またはその他の 要求については確証できません。 IBM 以外の製品の性能に関する質問は、それら の製品の供給者にお願いします。

IBM の将来の方向または意向に関する記述については、予告なしに変更または撤回 される場合があり、単に目標を示しているものです。

本書には、日常の業務処理で用いられるデータや報告書の例が含まれています。よ り具体性を与えるために、それらの例には、個人、企業、ブランド、あるいは製品 などの名前が含まれている場合があります。これらの名称はすべて架空のものであ り、名称や住所が類似する企業が実在しているとしても、それは偶然にすぎませ ん。

#### 著作権使用許諾:

本書には、様々なオペレーティング・プラットフォームでのプログラミング手法を 例示するサンプル・アプリケーション・プログラムがソース言語で掲載されていま す。お客様は、サンプル・プログラムが書かれているオペレーティング・プラット フォームのアプリケーション・プログラミング・インターフェースに準拠したアプ リケーション・プログラムの開発、使用、販売、配布を目的として、いかなる形式 においても、IBM に対価を支払うことなくこれを複製し、改変し、配布することが できます。このサンプル・プログラムは、あらゆる条件下における完全なテストを 経ていません。従って IBM は、これらのサンプル・プログラムについて信頼性、

利便性もしくは機能性があることをほのめかしたり、保証することはできません。 サンプル・プログラムは、現存するままの状態で提供されるものであり、いかなる 種類の保証も提供されません。 IBM は、これらのサンプル・プログラムの使用か ら生ずるいかなる損害に対しても責任を負いません。

それぞれの複製物、サンプル・プログラムのいかなる部分、またはすべての派生し た創作物には、次のように、著作権表示を入れていただく必要があります。

© (お客様の会社名) (西暦年). このコードの一部は、IBM Corp. のサンプル・プロ グラムから取られています。 © Copyright IBM Corp. \_年を入れる\_. All rights reserved.

#### 商標

IBM、IBM ロゴおよび ibm.com は、世界の多くの国で登録された International Business Machines Corporation の商標です。他の製品名およびサービス名等は、それ ぞれ IBM または各社の商標である場合があります。現時点での IBM の商標リスト については、[http://www.ibm.com/legal/copytrade.shtml](http://www.ibm.com/legal/copytrade.html) をご覧ください。

以下は、それぞれ各社の商標または登録商標です。

- v Linux は、Linus Torvalds の米国およびその他の国における商標です。
- v Java およびすべての Java 関連の商標およびロゴは Oracle やその関連会社の米国 およびその他の国における商標または登録商標です。
- v UNIX は The Open Group の米国およびその他の国における登録商標です。
- v インテル、Intel、Intel ロゴ、Intel Inside、Intel Inside ロゴ、Celeron、Intel SpeedStep、Itanium、Pentium は、Intel Corporation または子会社の米国およびそ の他の国における商標または登録商標です。
- v Microsoft、 Windows、 Windows NT、および Windows ロゴは、Microsoft Corporation の米国およびその他の国における商標です。

特記事項

## 索引

日本語, 数字, 英字, 特殊文字の順に配列されてい ます。なお, 濁音と半濁音は清音と同等に扱われて います。

## [ア行]

アクセス・パス [最適化](#page-663-0) 648 アンカタログ [システム・データベース・ディレクトリー](#page-724-0) 709 [データベース項目](#page-724-0) 709 ホスト DCS [データベース項目](#page-726-0) 711 異常終了 [RESTART DATABASE](#page-620-0) コマンド 605 一時ファイル ロード・ユーティリティー [スペース所要量](#page-440-0) 425 イベント・モニター [アクティビティー・イベント・モニター・データ・ツールの](#page-922-0) [キャプチャー](#page-922-0) 907 db2caem [ツール・コマンド](#page-922-0) 907 [db2evmon](#page-1010-0) コマンド 995 [イベント・モニターのターゲット表定義の生成コマンド](#page-1012-0) 997 イメージ [サイズの削減](#page-1091-0) 1076 [インスタンスからのデータベース・パーティション・サーバー](#page-1165-0) [のドロップ・コマンド](#page-1165-0) 1150 [インスタンス作成インターフェースの開始コマンド](#page-1093-0) 1078 [インスタンスのアップグレード・コマンド](#page-1105-0) 1090 [インスタンスの更新コマンド](#page-1095-0) 1080 [インスタンスの作成コマンド](#page-1070-0) 1055 [インスタンスの自動開始コマンド](#page-1066-0) 1051 [インスタンスの除去コマンド](#page-1080-0) 1065 [インスタンスのリスト・コマンド](#page-1086-0) 1071 インストール済み DB2 [製品の更新コマンド](#page-1397-0) 1382 インストール済みの DB2 [製品およびフィーチャーのリスト・](#page-1133-0) [コマンド](#page-1133-0) 1118 [インストール前提条件の検査ツール・コマンド](#page-1288-0) 1273 インストール・イメージ [サイズの削減](#page-1091-0) 1076 インポート [データ](#page-305-0) 290 エクスポート データ [ファイル・タイプ修飾子](#page-215-0) 200 EXPORT [コマンド](#page-215-0) 200 エラー チェックサム [データベース構成ファイル](#page-614-0) 59[9, 734](#page-749-0) [データベース・マネージャー構成ファイル](#page-610-0) 595

応答ファイル 生成プログラム db2rspgn [コマンド](#page-1303-0) 1288

# [カ行]

カーソル固定 (CS) [変更](#page-160-0) 145 [カーネル・パラメーター値のためのユーティリティー・コマン](#page-1171-0) ド [1156](#page-1171-0) 開始 [DB2 1303](#page-1318-0) カタログ作成 [データベース](#page-137-0) 122 [ホスト・データベース](#page-141-0) 126 環境変数 [DB2OPTIONS 11](#page-26-0) 監査機能 db2audit [コマンド](#page-899-0) 884 行継続文字 [コマンド行プロセッサー](#page-17-0) (CLP) 2 [強調表記規則](#page-11-0) x 区切り文字 [データ移動時の制約事項](#page-1446-0) 1431 変更 [1431](#page-1446-0) 組み込み SQL アプリケーション [ランタイム・ライブラリー検索パス](#page-934-0) 919 継続文字 [コマンド行プロセッサー](#page-17-0) (CLP) 2 現行 DAS [レベルの表示コマンド](#page-981-0) 966 検索パス [変更](#page-937-0) 922 [検査結果のフォーマット・コマンド](#page-1090-0) 1075 コード・ページ EXPORT [コマンド](#page-215-0) 200 IMPORT [コマンド](#page-305-0) 290 [コード・ページ・ファイル・タイプ修飾子](#page-440-0) 425 更新 DAS [の更新コマンド](#page-863-0) 848 DB2 [インフォメーション・センター](#page-1452-0) 143[7, 1439](#page-1454-0) 構成 管理 [リセット、デフォルトに](#page-610-0) 595 例 [215](#page-230-0) データベース [リセット、デフォルトに](#page-614-0) 599 例 [229](#page-244-0) [UPDATE DATABASE CONFIGURATION](#page-749-0) コマンド 734 [データベース・マネージャー](#page-257-0) 242 [CLI 223](#page-238-0)

構文図 [見方](#page-12-0) xi コマンド [構文ヘルプ](#page-82-0) 67 [出力のリダイレクト](#page-17-0) 2 [ACTIVATE DATABASE 72](#page-87-0) [ADD CONTACT 74](#page-89-0) [ADD CONTACTGROUP 75](#page-90-0) [ADD DBPARTITIONNUM 76](#page-91-0) [ARCHIVE LOG 81](#page-96-0) [ATTACH 84](#page-99-0) [AUTOCONFIGURE 86](#page-101-0) [BACKUP DATABASE 89](#page-104-0) [BIND 100](#page-115-0) [CATALOG DATABASE 122](#page-137-0) [CATALOG DCS DATABASE 126](#page-141-0) [CATALOG LDAP DATABASE 129](#page-144-0) [CATALOG LDAP NODE 132](#page-147-0) [CATALOG LOCAL NODE 133](#page-148-0) [CATALOG NAMED PIPE NODE 135](#page-150-0) [CATALOG ODBC DATA SOURCE 137](#page-152-0) [CATALOG TCP/IP NODE 139](#page-154-0) [CHANGE DATABASE COMMENT 143](#page-158-0) [CHANGE ISOLATION LEVEL 145](#page-160-0) CLPPlus [サマリー](#page-768-0) 753 [ACCEPT 759](#page-774-0) [APPEND 762](#page-777-0) [BREAK 763](#page-778-0) [BTITLE 764](#page-779-0) [CHANGE 766](#page-781-0) [CLEAR 768](#page-783-0) [COLUMN 770](#page-785-0) [COMPUTE 775](#page-790-0) [CONNECT 777](#page-792-0) [COPY 780](#page-795-0) [DEFINE 783](#page-798-0) [DEL 784](#page-799-0) [DESCRIBE 786](#page-801-0) [DISCONNECT 791](#page-806-0) [EDIT 792](#page-807-0) [EXECUTE 793](#page-808-0) [EXIT 796](#page-811-0) [EXPLAIN PLAN 798](#page-813-0) [GET 799](#page-814-0) [HELP 800](#page-815-0) [HOST 801](#page-816-0) [IMPORT 802](#page-817-0) [INPUT 804](#page-819-0) [LIST 805](#page-820-0) [PAUSE 807](#page-822-0) [PRINT 808](#page-823-0) [PROMPT 809](#page-824-0) [QUIT 810](#page-825-0) [REMARK 811](#page-826-0) [REORGCHK 812](#page-827-0)

コマンド *(*続き*)* CLPPlus *(*続き*)* [REPFOOTER 814](#page-829-0) [REPHEADER 816](#page-831-0) [RUN 818](#page-833-0) [SAVE 819](#page-834-0) [SET 820](#page-835-0) [SHOW 831](#page-846-0) [SPOOL 830](#page-845-0) [START 832](#page-847-0) [TTITLE 833](#page-848-0) [UNDEFINE 835](#page-850-0) [WHENEVER OSERROR 836](#page-851-0) [WHENEVER SQLERROR 838](#page-853-0) [! 755](#page-770-0) [. 754](#page-769-0) [/ 756](#page-771-0) [@ 757](#page-772-0) [@@ 758](#page-773-0) [CREATE DATABASE 148](#page-163-0) [CREATE TOOLS CATALOG 168](#page-183-0) [dasauto 842](#page-857-0) [dascrt 843](#page-858-0) [dasdrop 845](#page-860-0) dasmigr DAS [のマイグレーション](#page-861-0) 846 [dasupdt 848](#page-863-0) [db2 9](#page-24-0) [db2acsutil 860](#page-875-0) [db2addicons 864](#page-879-0) [db2admin 865](#page-880-0) db2adutl [詳細](#page-882-0) 867 [db2advis 877](#page-892-0) [db2audit 884](#page-899-0) [db2batch 895](#page-910-0) [db2bfd 906](#page-921-0) [db2caem 907](#page-922-0) [db2cap 911](#page-926-0) [db2cfexp 916](#page-931-0) [db2cfimp 918](#page-933-0) [db2chglibpath 919](#page-934-0) [db2chgpath 922](#page-937-0) [db2ckbkp 924](#page-939-0) [db2cklog 929](#page-944-0) [db2ckrst 932](#page-947-0) db2ckupgrade [詳細](#page-949-0) 934 [db2cli 937](#page-952-0) [db2cmd 954](#page-969-0) [db2cptsa 955](#page-970-0) db2dart [詳細](#page-972-0) 957 [db2daslevel 966](#page-981-0) [db2dclgn 967](#page-982-0)

コマンド *(*続き*)* db2diag [詳細](#page-985-0) 970 db2drdat [詳細](#page-1004-0) 989 [db2drvmp 991](#page-1006-0) [db2empfa 993](#page-1008-0) [db2envar.bat 994](#page-1009-0) [db2evmon 995](#page-1010-0) [db2evtbl 997](#page-1012-0) db2exmig [詳細](#page-1018-0) 1003 [db2expln 1004](#page-1019-0) [db2extsec 1014](#page-1029-0) [db2flsn 1017](#page-1032-0) [db2fm 1022](#page-1037-0) [db2fmcu 1025](#page-1040-0) [db2fodc 1027](#page-1042-0) [db2fopt 1039](#page-1054-0) db2fs [詳細](#page-1057-0) 1042 [db2gcf 1043](#page-1058-0) db2gov [詳細](#page-1061-0) 1046 [db2govlg 1049](#page-1064-0) [db2gpmap 1050](#page-1065-0) [db2iauto 1051](#page-1066-0) [db2iclus 1052](#page-1067-0) db2icrt [詳細](#page-1070-0) 1055 db2IdentifyType1 タイプ 1 [索引の識別](#page-1083-0) 1068 db2idrop [詳細](#page-1080-0) 1065 [db2ilist 1071](#page-1086-0) [db2inidb 1072](#page-1087-0) db2inspf [詳細](#page-1090-0) 1075 [db2iprune 1076](#page-1091-0) [db2isetup 1078](#page-1093-0) db2iupdt [詳細](#page-1095-0) 1080 db2iupgrade [詳細](#page-1105-0) 1090 [db2jdbcbind 1094](#page-1109-0) [db2ldcfg 1096](#page-1111-0) db2level [詳細](#page-1113-0) 1098 db2licm [詳細](#page-1114-0) 1099 [db2listvolumes 1102](#page-1117-0) [db2logsforrfwd 1103](#page-1118-0) db2look [詳細](#page-1119-0) 1104 db2ls [詳細](#page-1133-0) 1118

コマンド *(*続き*)* [db2move 1121](#page-1136-0) [db2mqlsn 1132](#page-1147-0) [db2mscs 1136](#page-1151-0) [db2mtrk 1141](#page-1156-0) [db2nchg 1146](#page-1161-0) [db2ncrt 1148](#page-1163-0) [db2ndrop 1150](#page-1165-0) [db2nrcfg 1152](#page-1167-0) [db2nrupdt 1153](#page-1168-0) [db2nrupgrade 1154](#page-1169-0) db2osconf 詳細 [1156](#page-1171-0) db2pd 詳細 [1159](#page-1174-0) db2pdcfg 詳細 [1261](#page-1276-0) [db2perfc 1269](#page-1284-0) [db2perfi 1271](#page-1286-0) [db2perfr 1272](#page-1287-0) [db2prereqcheck 1273](#page-1288-0) [db2rbind 1275](#page-1290-0) [db2relocatedb 1277](#page-1292-0) db2rfe 詳細 [1284](#page-1299-0) [db2rfpen 1286](#page-1301-0) [db2rmicons 1287](#page-1302-0) db2sampl 詳細 [1289](#page-1304-0) [db2schex 1292](#page-1307-0) [db2set 1294](#page-1309-0) db2setup 詳細 [1299](#page-1314-0) [db2snapcore 1301](#page-1316-0) [db2start 683](#page-698-0)[, 1303](#page-1318-0) [db2stat 1304](#page-1319-0) db2stop 詳細 [1305](#page-1320-0) [STOP DATABASE MANAGER 696](#page-711-0) db2support 詳細 [1306](#page-1321-0) [db2swtch 1326](#page-1341-0) [db2sync 1328](#page-1343-0) [db2systray 1329](#page-1344-0) [db2tapemgr 1332](#page-1347-0) [db2tbst 1336](#page-1351-0) db2tdbmgr 詳細 [1337](#page-1352-0) [db2top 1338](#page-1353-0) db2trc 詳細 [1343](#page-1358-0) [db2trcoff 1360](#page-1375-0) [db2trcon 1361](#page-1376-0) [db2ts ALTER INDEX 1392](#page-1407-0) [db2ts CLEANUP FOR TEXT 1397](#page-1412-0) [db2ts CLEAR COMMAND LOCKS 1398](#page-1413-0) コマンド *(*続き*)* [db2ts CLEAR EVENTS FOR INDEX 1400](#page-1415-0) [db2ts CREATE INDEX 1402](#page-1417-0) [db2ts DISABLE DATABASE FOR TEXT 1410](#page-1425-0) [db2ts DROP INDEX 1412](#page-1427-0) [db2ts ENABLE DATABASE FOR TEXT 1414](#page-1429-0) [db2ts HELP 1416](#page-1431-0) [db2ts START FOR TEXT 1418](#page-1433-0) [db2ts STOP FOR TEXT 1420](#page-1435-0) [db2ts UPDATE INDEX 1422](#page-1437-0) [db2unins 1363](#page-1378-0) [db2untag 1366](#page-1381-0) [db2updserv 1367](#page-1382-0) db2val 詳細 [1368](#page-1383-0) [db2xdbmig 1370](#page-1385-0) [db2xprt 1371](#page-1386-0) db2\_deinstall [詳細](#page-865-0) 850 [db2\\_install 854](#page-869-0) [db2\\_local\\_ps 858](#page-873-0) [DEACTIVATE DATABASE 171](#page-186-0) [DECOMPOSE XML DOCUMENT 173](#page-188-0) [DECOMPOSE XML DOCUMENTS 175](#page-190-0) [DEREGISTER 179](#page-194-0) DESCRIBE [詳細](#page-195-0) 180 [DETACH 190](#page-205-0) [disable\\_MQFunctions 1372](#page-1387-0) doce\_deinstall 詳細 [1373](#page-1388-0) [doce\\_install 1375](#page-1390-0) [DROP CONTACT 191](#page-206-0) [DROP CONTACTGROUP 192](#page-207-0) [DROP DATABASE 193](#page-208-0) [DROP DBPARTITIONNUM VERIFY 195](#page-210-0) [DROP TOOLS CATALOG 196](#page-211-0) [ECHO 198](#page-213-0) [EDIT 199](#page-214-0) [enable\\_MQFunctions 1377](#page-1392-0) [EXPORT 200](#page-215-0) [FORCE APPLICATION 213](#page-228-0) [GET ADMIN CONFIGURATION 215](#page-230-0) [GET ALERT CONFIGURATION 217](#page-232-0) [GET CLI CONFIGURATION 223](#page-238-0) [GET CONNECTION STATE 225](#page-240-0) [GET CONTACTGROUP 226](#page-241-0) [GET CONTACTGROUPS 227](#page-242-0) [GET CONTACTS 228](#page-243-0) [GET DATABASE CONFIGURATION 229](#page-244-0) [GET DATABASE MANAGER CONFIGURATION 242](#page-257-0) [GET DATABASE MANAGER MONITOR SWITCHES 252](#page-267-0) [GET DESCRIPTION FOR HEALTH INDICATOR 255](#page-270-0) [GET HEALTH NOTIFICATION CONTACT LIST 256](#page-271-0) [GET HEALTH SNAPSHOT 257](#page-272-0) [GET INSTANCE 261](#page-276-0)

コマンド *(*続き*)* [GET MONITOR SWITCHES 262](#page-277-0) [GET RECOMMENDATIONS 265](#page-280-0) [GET ROUTINE 269](#page-284-0) GET SNAPSHOT [詳細](#page-286-0) 271 [HELP 288](#page-303-0) [HISTORY 289](#page-304-0) [IMPORT 290](#page-305-0) [INGEST 323](#page-338-0) [INITIALIZE TAPE 373](#page-388-0) **INSPECT** [詳細](#page-389-0) 374 [installDSDriver 1380](#page-1395-0) installFixPack 詳細 [1382](#page-1397-0) [LIST ACTIVE DATABASES 382](#page-397-0) [LIST APPLICATIONS 384](#page-399-0) [LIST COMMAND OPTIONS 387](#page-402-0) [LIST DATABASE DIRECTORY 388](#page-403-0) [LIST DATABASE PARTITION GROUPS 392](#page-407-0) [LIST DBPARTITIONNUMS 394](#page-409-0) [LIST DCS APPLICATIONS 395](#page-410-0) [LIST DCS DIRECTORY 397](#page-412-0) [LIST DRDA INDOUBT TRANSACTIONS 399](#page-414-0) [LIST HISTORY 401](#page-416-0) [LIST INDOUBT TRANSACTIONS 406](#page-421-0) [LIST NODE DIRECTORY 409](#page-424-0) [LIST ODBC DATA SOURCES 412](#page-427-0) [LIST PACKAGES/TABLES 413](#page-428-0) [LIST TABLESPACE CONTAINERS 416](#page-431-0) [LIST TABLESPACES 418](#page-433-0) [LIST UTILITIES 423](#page-438-0) [LOAD 425](#page-440-0) [LOAD QUERY 478](#page-493-0) [Microsoft Cluster Server 1052](#page-1067-0) [MIGRATE DATABASE 484](#page-499-0) [MQListener 1132](#page-1147-0) [PING 485](#page-500-0) [PRECOMPILE 487](#page-502-0) [PRUNE HISTORY/LOGFILE 517](#page-532-0) PRUNE LOGFILE [詳細](#page-532-0) 517 [PUT ROUTINE 520](#page-535-0) [QUERY CLIENT 522](#page-537-0) [QUIESCE 523](#page-538-0) [QUIESCE TABLESPACES FOR TABLE 527](#page-542-0) [QUIT 530](#page-545-0) [REBIND 531](#page-546-0) [RECOVER DATABASE 536](#page-551-0) [REDISTRIBUTE DATABASE PARTITION GROUP 544](#page-559-0) [REFRESH LDAP 553](#page-568-0) [REGISTER 555](#page-570-0) [REORG INDEXES/TABLE 562](#page-577-0) [REORGCHK 582](#page-597-0) [RESET ADMIN CONFIGURATION 595](#page-610-0)

コマンド *(*続き*)* [RESET ALERT CONFIGURATION 597](#page-612-0) [RESET DATABASE CONFIGURATION 599](#page-614-0) [RESET DATABASE MANAGER CONFIGURATION 601](#page-616-0) [RESET MONITOR 603](#page-618-0) [RESTART DATABASE 605](#page-620-0) [RESTORE DATABASE 608](#page-623-0) [REWIND TAPE 633](#page-648-0) [ROLLFORWARD DATABASE 634](#page-649-0) [RUNCMD 647](#page-662-0) [RUNSTATS 648](#page-663-0) [SET CLIENT 665](#page-680-0) [SET RUNTIME DEGREE 668](#page-683-0) [SET SERVEROUTPUT 670](#page-685-0) [SET TABLESPACE CONTAINERS 672](#page-687-0) [SET TAPE POSITION 675](#page-690-0) [SET UTIL\\_IMPACT\\_PRIORITY 676](#page-691-0) SET WORKLOAD [詳細](#page-694-0) 679 [SET WRITE 680](#page-695-0) [setup 1388](#page-1403-0) [START DATABASE MANAGER 683](#page-698-0) [START DB MANAGER 683](#page-698-0) [START DBM 683](#page-698-0) [START HADR 693](#page-708-0) STOP DATABASE MANAGER [詳細](#page-711-0) 696 [STOP DB MANAGER 696](#page-711-0) [STOP DBM 696](#page-711-0) [STOP HADR 701](#page-716-0) [TAKEOVER HADR 703](#page-718-0) [TERMINATE 708](#page-723-0) [UNCATALOG DATABASE 709](#page-724-0) [UNCATALOG DCS DATABASE 711](#page-726-0) [UNCATALOG LDAP DATABASE 712](#page-727-0) [UNCATALOG LDAP NODE 713](#page-728-0) [UNCATALOG NODE 714](#page-729-0) [UNCATALOG ODBC DATA SOURCE 715](#page-730-0) [UNQUIESCE 716](#page-731-0) [UPDATE ADMIN CONFIGURATION 718](#page-733-0) [UPDATE ALERT CONFIGURATION 720](#page-735-0) [UPDATE ALTERNATE SERVER FOR DATABASE 725](#page-740-0) [UPDATE ALTERNATE SERVER FOR LDAP](#page-742-0) [DATABASE 727](#page-742-0) [UPDATE CLI CONFIGURATION 728](#page-743-0) [UPDATE COMMAND OPTIONS 730](#page-745-0) [UPDATE CONTACT 732](#page-747-0) [UPDATE CONTACTGROUP 733](#page-748-0) [UPDATE DATABASE CONFIGURATION 734](#page-749-0) [UPDATE DATABASE MANAGER CONFIGURATION 738](#page-753-0) [UPDATE HEALTH NOTIFICATION CONTACT LIST 740](#page-755-0) [UPDATE HISTORY FILE 741](#page-756-0) [UPDATE LDAP NODE 744](#page-759-0) [UPDATE MONITOR SWITCHES 746](#page-761-0) [UPDATE XMLSCHEMA 749](#page-764-0)

コマンド *(*続き*)* UPGRADE DATABASE [詳細](#page-766-0) 751 コマンド行プロセッサー (CLP) [オプション](#page-26-0) 11 [概要](#page-17-0) 2 [行継続文字](#page-17-0) 2 コマンド [構文](#page-24-0) 9 [シェル・コマンド](#page-24-0) 9 [終了](#page-24-0) [9, 530](#page-545-0)[, 708](#page-723-0) [バックエンド処理](#page-723-0) 708 [ヘルプ](#page-24-0) [9, 22](#page-37-0) [戻りコード](#page-36-0) 21 [呼び出しコマンド](#page-24-0) 9 SQL [ステートメント](#page-38-0) 23 [コミットなし](#page-160-0) (NC) 145 ご利用条件 資料 [1442](#page-1457-0) [コンテナー・タグの解放コマンド](#page-1381-0) 1366

## [サ行]

最適化 [REORG INDEXES/TABLE](#page-577-0) コマンド 562 索引 統計 [RUNSTATS](#page-663-0) コマンド 648 [REORGCHK](#page-597-0) コマンド 582 [サンプル・データベースの作成コマンド](#page-1304-0) 1289 [磁気テープ上のログの管理コマンド](#page-1347-0) 1332 システム・カタログ [分析](#page-928-0) 913 システム・データベース・ディレクトリー [アンカタログ](#page-724-0) 709 [項目の削除](#page-724-0) 709 [変更、コメントの](#page-158-0) 143 終了 [異常](#page-620-0) 605 [コマンド行プロセッサーのバックエンド処理](#page-723-0) 708 [通常](#page-711-0) 696 障害モニター db2fmcu [コマンド](#page-1040-0) 1025 資料 [印刷](#page-1449-0) 1434 概要 [1433](#page-1448-0) [使用に関するご利用条件](#page-1457-0) 1442 PDF [ファイル](#page-1449-0) 1434 ストレージ [物理的](#page-577-0) 562 [すべてのディスク・ボリュームの](#page-1117-0) GUID の表示コマンド 1102 [すべてのパッケージの再バインド・コマンド](#page-1290-0) 1275 静止 [表スペース](#page-542-0) 527 [製品の更新の表示コマンド](#page-1382-0) 1367

設計アドバイザー [詳細](#page-892-0) 877 [接続構成インポート・ツール・コマンド](#page-933-0) 918 [接続構成エクスポート・ツール・コマンド](#page-931-0) 916 設定 CLPPlus [での背景色](#page-55-0) 40 CLPPlus [でのフォントの色](#page-54-0) 39 CLPPlus [のフォント](#page-53-0) 38 [宣言生成プログラム・コマンド](#page-982-0) 967 ゾーン 10 進ファイル・タイプ修飾子 LOAD [コマンド](#page-440-0) 425

# [タ行]

タイプ 1 [索引識別ツール・コマンド](#page-1083-0) 1068 対話式 CLI [コマンド](#page-952-0) 937 大/小文字の区別 [コマンド](#page-17-0) 2 [命名規則](#page-1441-0) 1426 チュートリアル [トラブルシューティング](#page-1457-0) 1442 [問題判別](#page-1457-0) 1442 [リスト](#page-1456-0) 1441 [pureXML 1441](#page-1456-0) [ツール・カタログ・データベースのマイグレーション・コマン](#page-1352-0) ド [1337](#page-1352-0) データ 再分散 [REDISTRIBUTE DATABASE PARTITION GROUP](#page-559-0) コマ [ンド](#page-559-0) 544 整合性 [分離レベル](#page-160-0) 145 [フラグメント化](#page-577-0) 562 データ移動 [区切り文字に関する制約事項](#page-1446-0) 1431 [データベース間の](#page-305-0) 290 データベース アップグレード [UPGRADE DATABASE](#page-766-0) コマンド 751 アンカタログ [システム・データベース・ディレクトリー](#page-724-0) 709 [データベース接続サービス](#page-726-0) (DCS) 711 カタログ作成 [CATALOG DATABASE](#page-137-0) コマンド 122 間接 (間接) [ディレクトリー項目](#page-403-0) 388 再作成 [RESTORE DATABASE](#page-623-0) コマンド 608 [再始動](#page-620-0) 605 [再編成](#page-597-0) 582 削除 [システム・データベース・ディレクトリー](#page-724-0) 709 [データベース接続サービス](#page-726-0) (DCS) 711 [DROP DATABASE](#page-208-0) コマンド 193 作成 [CREATE DATABASE](#page-163-0) コマンド 148 [情報収集](#page-286-0) 271

データベース *(*続き*)* [データの表へのロード](#page-440-0) 425 [統計](#page-663-0) 648 ドロップ [DROP DATABASE](#page-208-0) コマンド 193 バックアップ [履歴ファイル](#page-532-0) 517 表からファイルへのエクスポート EXPORT [コマンド](#page-215-0) 200 ファイルから表へのインポート IMPORT [コマンド](#page-305-0) 290 ホーム (home) [ディレクトリー項目](#page-403-0) 388 マイグレーション [MIGRATE DATABASE](#page-499-0) コマンド 484 モニター db2top [コマンド](#page-1353-0) 1338 [RESET MONITOR](#page-618-0) コマンド 603 リカバリー [ROLLFORWARD DATABASE](#page-649-0) コマンド 634 [リストア](#page-623-0) 608 リモート (remote) [ディレクトリー項目](#page-403-0) 388 ロールフォワード・リカバリー [ROLLFORWARD DATABASE](#page-649-0) コマンド 634 [データベース移動ツール・コマンド](#page-1136-0) 1121 データベース構成ファイル [値の取り出し](#page-244-0) 229 [値のリセット](#page-614-0) 599 [更新](#page-749-0) 734 例 [229](#page-244-0) データベース接続サービス (DCS) ディレクトリー [項目の除去](#page-726-0) 711 [データベースの再配置コマンド](#page-1292-0) 1277 データベース分析およびレポート・ツール・コマンド [詳細](#page-972-0) 957 データベース・システム・モニター [GET DATABASE MANAGER MONITOR SWITCHES](#page-267-0) コマ [ンド](#page-267-0) 252 [GET MONITOR SWITCHES](#page-277-0) コマンド 262 [GET SNAPSHOT](#page-286-0) コマンド 271 [RESET MONITOR](#page-618-0) コマンド 603 [UPDATE MONITOR SWITCHES](#page-761-0) コマンド 746 データベース・ディレクトリー [サンプル内容](#page-403-0) 388 [詳細](#page-403-0) 388 [変更、コメントの](#page-158-0) 143 [データベース・パーティション・サーバー構成の変更コマンド](#page-1161-0) [1146](#page-1161-0) [データベース・パフォーマンス値のリセット・コマンド](#page-1284-0) 1269 データベース・マネージャー [開始](#page-698-0) 683 [停止](#page-711-0) 696 [統計](#page-286-0) 271 モニター・スイッチ [GET DATABASE MANAGER MONITOR SWITCHES](#page-267-0) コ [マンド](#page-267-0) 252 [GET MONITOR SWITCHES](#page-277-0) コマンド 262

データベース・マネージャー構成ファイル [値の取り出し](#page-257-0) 242 [サンプル・ファイル](#page-257-0) 242 テープ・バックアップ [BACKUP DATABASE](#page-104-0) コマンド 89 停止 [DB2 1305](#page-1320-0) ディレクトリー システム・データベース [項目の削除](#page-724-0) 709 [データベースのアンカタログ](#page-724-0) 709 [変更、コメントの](#page-158-0) 143 データベース接続サービス (DCS) [項目の削除](#page-726-0) 711 ノード [項目の削除](#page-729-0) 714 ローカル・データベース [変更、コメントの](#page-158-0) 143 デフォルト DB2 [コピーとデータベース・クライアント・イン](#page-1341-0) [ターフェース・コピーの切り替えコマンド](#page-1341-0) 1326 統計 [再編成、索引の](#page-597-0) 582 [データベース](#page-663-0) 648 [データベース・マネージャー](#page-286-0) 271 [REORGCHK](#page-597-0) コマンド 582 [特記事項](#page-1460-0) 1445 特権 データベース [データベース作成時に付与](#page-163-0) 148 [トラップ・ファイルのフォーマット・コマンド](#page-1386-0) 1371 トラブルシューティング [オンライン情報](#page-1457-0) 1442 [チュートリアル](#page-1457-0) 1442 [ログ・ファイル](#page-944-0) 929 db2pd [コマンド](#page-1174-0) 1159 トレース [アクティブ化](#page-1358-0) 134[3, 1360](#page-1375-0)[, 1361](#page-1376-0) [ファイルへのダンプ](#page-1358-0) 1343 [command line processor plus \(CLPPlus\) 64](#page-79-0) トレースのオフ db2trcoff [コマンド](#page-1375-0) 1360 トレースのオン db2trcon [コマンド](#page-1376-0) 1361 [トレース・コマンド](#page-1358-0) 1343 [ナ行]

ノード **SOCKS** [CATALOG TCPIP/TCPIP4/TCPIP6 NODE](#page-154-0) コマンド 139 ノード・ディレクトリー [項目の削除](#page-729-0) 714

# [ハ行]

```
バインド
 暗黙的に作成されるスキーマ 100, 487
  エラー 148
 BIND コマンド 100
バインド変数
 CLPPlus 54
バインド・ファイル
  記述ツール・コマンド 906
パスワード
 変更
   ATTACH コマンド 84
   CONNECT ステートメント 23
バックアップ
  スナップショット・バックアップ・オブジェクト 860
バックアップの検査コマンド 924
パッケージ
 再作成 531
パフォーマンス
 索引
   REORGCHK コマンド 582
  表
   再編成 562
   REORGCHK コマンド 582
  Windows
   パフォーマンス・モニター登録ツール・コマンド 1272
パフォーマンス・カウンター登録ユーティリティー・コマンド
  1271
反復可能読み取り (RR)
 変更 145
非 root インスタンスのアップグレード・コマンド 1154
非 root インストール
 インスタンスの更新 1153
  構成 1152
 root ベース・フィーチャーの使用可能化 1284
非コミット読み取り (UR) 分離レベル
 変更 145
表
  再編成
   必要性の判別 582
   REORG INDEXES/TABLE コマンド 562
 統計
   詳細 648
  ファイルにエクスポートする 200
  ファイルをインポートする 290
  ロード 425
表スペース状態の獲得コマンド 1336
ファースト・ステップ
 db2fs コマンド 1042
ファイル・タイプ修飾子
  エクスポート・ユーティリティー 200
 IMPORT コマンド 290
 LOAD コマンド 425
ファイル・フォーマット
  インポート、ファイルを表へ 290
```
ファイル・フォーマット *(*続き*)* [ファイルへの表のエクスポート](#page-215-0) 200 [ファントム静止](#page-542-0) 527 [複数ページ・ファイル割り振りコマンド](#page-1008-0) 993 プロキシー・ノード Tivoli Storage Manager (TSM) db2adutl [コマンド](#page-882-0) 867 [分散マップの取得コマンド](#page-1065-0) 1050 分離レベル [CHANGE ISOLATION LEVEL](#page-160-0) コマンド 145 ヘルプ [コマンド](#page-37-0) 22 [メッセージ](#page-37-0) 22 SQL [ステートメント](#page-1452-0) 1437 [ベンチマーク・ツール・コマンド](#page-910-0) 895 ホスト・システム 除去、DCS [カタログ項目の](#page-726-0) 711 [データベースのカタログ作成](#page-141-0) 126 DB2 Connect がサポートする接続 [CATALOG DCS DATABASE](#page-141-0) コマンド 126 [本書の構成](#page-10-0) ix [本書の対象読者](#page-10-0) ix

# [マ行]

マイグレーション [ツール・カタログ・データベース](#page-1352-0) 1337 DB2 Administration Server [コマンド](#page-861-0) 846 Explain 表 [コマンド](#page-1018-0) 1003 XSR [オブジェクト](#page-1385-0) 1370 [未確定トランザクション・フィールド](#page-421-0) 406 [ミラーリングされたデータベースの初期化コマンド](#page-1087-0) 1072 命名規則 [データベース・マネージャー・オブジェクト](#page-1441-0) 1426 メッセージ [ヘルプ](#page-24-0) [9, 22](#page-37-0) メモリー・トラッカー・コマンド 詳細 [1141](#page-1156-0) 戻りコード [コマンド行プロセッサー](#page-36-0) (CLP) 21 モニター [データベース](#page-267-0) 25[2, 262](#page-277-0) db2pd [コマンド](#page-1174-0) 1159 問題判別 診断ツール db2fodc [コマンド](#page-1042-0) 1027 [db2snapcore 1301](#page-1316-0) [db2support 1306](#page-1321-0) [チュートリアル](#page-1457-0) 1442 [利用できる情報](#page-1457-0) 1442 問題判別動作用の DB2 [データベースの構成コマンド](#page-1276-0) 1261

# [ヤ行]

読み取り固定 (RS) [変更](#page-160-0) 145

# [ラ行]

```
ライセンス
 ライセンス管理ツール・コマンド 1099
リカバリー
 データベース
   RESTORE DATABASE コマンド 608
 ロールフォワードなし 608
 ロールフォワードによる 634
リストア
 旧バージョンの DB2 データベース 608
ローカル・データベース・ディレクトリー
 変更、コメントの 143
ロード・ユーティリティー
 一時ファイル
   スペース所要量 425
 ファイルをデータベース表へ 425
  ファイル・タイプ修飾子 425
ロールフォワード・ペンディング状態リセット・コマンド
1286
ロールフォワード・リカバリーに必要なログのリスト・コマン
ド 1103
ログ
 ロールフォワード中のリスト 634
ログ・シーケンス番号の検出コマンド 1017
ログ・レコード
 command line processor plus (CLPPlus) 64
ロック
 リセット、最大値をデフォルトに 599
```
# [ワ行]

```
ワークステーション
 リモート
   データベースのアンカタログ 709
   データベースのカタログ作成 122
   ノードのアンカタログ 714
```
# **A**

```
ACCEPT コマンド 759
ACTIVATE DATABASE コマンド
  詳細 72
Active Directory
  スキーマ拡張コマンド 1292
ADD CONTACT コマンド
  プロシージャーを使用しない 74
ADD CONTACTGROUP コマンド
  ADMIN_CMD プロシージャーを使用しない 75
ADD DBPARTITIONNUM コマンド 76
```

```
ADD XMLSCHEMA DOCUMENT コマンド 79
ALTER INDEX Text Search コマンド 1392
anyorder ファイル・タイプ修飾子 425
APPEND コマンド 762
ARCHIVE LOG コマンド 81
ASC インポート・ファイル・タイプ 290
ATTACH コマンド
 詳細 84
AUTOCONFIGURE コマンド
 ADMIN_CMD プロシージャーを使用しない 86
```
## **B**

```
BACKUP DATABASE コマンド
 ADMIN_CMD プロシージャーを使用しない 89
binarynumerics ファイル・タイプ修飾子
 LOAD コマンド 425
BIND コマンド
 詳細 100
BREAK コマンド 763
BTITLE コマンド 764
```
# **C**

CALL ステートメント [CLP 23](#page-38-0) CATALOG DATABASE コマンド [詳細](#page-137-0) 122 [CATALOG DCS DATABASE](#page-141-0) コマンド 126 [CATALOG LDAP DATABASE](#page-144-0) コマンド 129 [CATALOG LDAP NODE](#page-147-0) コマンド 132 [CATALOG LOCAL NODE](#page-148-0) コマンド 133 [CATALOG NAMED PIPE NODE](#page-150-0) コマンド 135 [CATALOG ODBC DATA SOURCE](#page-152-0) コマンド 137 [CATALOG TCPIP/TCPIP4/TCPIP6 NODE](#page-154-0) コマンド 139 [CHANGE DATABASE COMMENT](#page-158-0) コマンド 143 [CHANGE ISOLATION LEVEL](#page-160-0) コマンド 145 [CHANGE](#page-781-0) コマンド 766 chardel ファイル・タイプ修飾子 EXPORT [コマンド](#page-215-0) 200 IMPORT [コマンド](#page-305-0) 290 LOAD [コマンド](#page-440-0) 425 [CLEANUP FOR TEXT Text Search](#page-1412-0) コマンド 1397 [CLEAR COMMAND LOCKS Text Search](#page-1413-0) コマンド 1398 [CLEAR EVENTS FOR INDEX Text Search](#page-1415-0) コマンド 1400 CLEAR [コマンド](#page-783-0) 768 CLI 構成 [検索](#page-238-0) 223 CLI/ODBC [静的パッケージ・バインディング・ツール・コマン](#page-926-0) ド [911](#page-926-0) CLOSE ステートメント CLP [で実行](#page-38-0) 23 CLP [での終了コード](#page-36-0) 21 CLP の True Type [フォント要件](#page-17-0) 2

coldel ファイル・タイプ修飾子 EXPORT [コマンド](#page-215-0) 200 IMPORT [コマンド](#page-305-0) 290 LOAD [コマンド](#page-440-0) 425 [COLUMN](#page-785-0) コマンド 770 command line processor plus (CLPPlus) [エスケープ文字](#page-67-0) 52 [開始](#page-47-0) 32 [概要](#page-46-0) 31 コマンド [サマリー](#page-768-0) 753 [実行のスキップ](#page-65-0) 50 [実行の割り込み](#page-65-0) 50 [ACCEPT 759](#page-774-0) [APPEND 762](#page-777-0) [BREAK 763](#page-778-0) [BTITLE 764](#page-779-0) [CHANGE 766](#page-781-0) [CLEAR 768](#page-783-0) [CLPPLUS 34](#page-49-0) [COLUMN 770](#page-785-0) [COMPUTE 775](#page-790-0) [CONNECT 777](#page-792-0) [COPY 780](#page-795-0) DB2 [コマンド](#page-74-0) 59 [DEFINE 783](#page-798-0) [DEL 784](#page-799-0) [DESCRIBE 786](#page-801-0) [DISCONNECT 791](#page-806-0) [EDIT 792](#page-807-0) [EXECUTE 793](#page-808-0) [EXIT 796](#page-811-0) [EXPLAIN PLAN 798](#page-813-0) [GET 799](#page-814-0) [HELP 800](#page-815-0) [HOST 801](#page-816-0) [IMPORT 802](#page-817-0) [INPUT 804](#page-819-0) [LIST 805](#page-820-0) [PAUSE 807](#page-822-0) [PRINT 808](#page-823-0) [PROMPT 809](#page-824-0) [QUIT 810](#page-825-0) [REMARK 811](#page-826-0) [REORGCHK 812](#page-827-0) [REPFOOTER 814](#page-829-0) [REPHEADER 816](#page-831-0) [RUN 818](#page-833-0) [SAVE 819](#page-834-0) [SET 820](#page-835-0) [SHOW 831](#page-846-0) [SPOOL 830](#page-845-0) [START 832](#page-847-0) [TTITLE 833](#page-848-0) [UNDEFINE 835](#page-850-0) [WHENEVER OSERROR 836](#page-851-0)

command line processor plus (CLPPlus) *(*続き*)* コマンド *(*続き*)* [WHENEVER SQLERROR 838](#page-853-0) [! 755](#page-770-0) [. 754](#page-769-0) [/ 756](#page-771-0) [@ 757](#page-772-0) [@@ 758](#page-773-0) [コメント](#page-66-0) 51 [コンソール・タイプ](#page-52-0) 3[7, 38](#page-53-0) [スクリプト](#page-64-0) 49 [制約事項](#page-77-0) 62 [トラブルシューティング](#page-78-0) 63 [トレース](#page-79-0) 64 [背景色の設定](#page-55-0) 40 [バインド変数](#page-69-0) 54 [フォントの色の設定](#page-54-0) 39 [フォントの設定](#page-53-0) 38 [変数](#page-73-0) 58 [ログ・レコード](#page-79-0) 64 [CREATE DATABASE](#page-76-0) コマンド 61 [DSN](#page-55-0) 別名 40 [IBM Data Server Client](#page-46-0) におけるインストール 31 [Kerberos 42](#page-57-0) LDAP [サポート](#page-60-0) 45 [SERVER\\_ENCRYPT](#page-58-0) 認証 43 UTF-8 [サポート](#page-53-0) 38 [COMPLETE XMLSCHEMA](#page-162-0) コマンド 147 compound ファイル・タイプ修飾子 IMPORT [コマンド](#page-305-0) 290 [COMPUTE](#page-790-0) コマンド 775 [CONNECT](#page-792-0) コマンド 777 CONNECT ステートメント CLP [からの実行](#page-38-0) 23 COPY [コマンド](#page-795-0) 780 CREATE DATABASE コマンド [詳細](#page-163-0) 148 [CREATE INDEX Text Search](#page-1417-0) コマンド 1402 [CREATE TOOLS CATALOG](#page-183-0) コマンド 168

## **D**

DAS [の自動始動コマンド](#page-857-0) 842 dasauto [コマンド](#page-857-0) 842 dascrt [コマンド](#page-858-0) 843 dasdrop [コマンド](#page-860-0) 845 dasmigr コマンド [詳細](#page-861-0) 846 dasupdt [コマンド](#page-863-0) 848 dateformat ファイル・タイプ修飾子 IMPORT [コマンド](#page-305-0) 290 LOAD [コマンド](#page-440-0) 425 DB2 Administration Server (DAS) [管理](#page-880-0) 865 [構成](#page-230-0) 215 [作成](#page-858-0) 843

DB2 Administration Server (DAS) *(*続き*)* [ドロップ](#page-880-0) 865 [DB2 Administration Server](#page-860-0) の除去コマンド 845 DB2 Administration Server [のマイグレーション・コマンド](#page-861-0) [846](#page-861-0) DB2 Connect [サポートされる接続](#page-141-0) 126 DB2 HA [スクリプトのインストールまたは更新コマンド](#page-970-0) 955 DB2 Text Search コマンド [ALTER INDEX 1392](#page-1407-0) [CLEANUP FOR TEXT 1397](#page-1412-0) [CLEAR COMMAND LOCKS 1398](#page-1413-0) [CLEAR EVENTS FOR TEXT 1400](#page-1415-0) [CREATE INDEX 1402](#page-1417-0) [DISABLE DATABASE FOR TEXT 1410](#page-1425-0) [DROP INDEX 1412](#page-1427-0) [ENABLE DATABASE FOR TEXT 1414](#page-1429-0) [HELP 1416](#page-1431-0) [START FOR TEXT 1418](#page-1433-0) [STOP FOR TEXT 1420](#page-1435-0) [UPDATE INDEX 1422](#page-1437-0) [ALTER INDEX](#page-1407-0) コマンド 1392 [CLEAR COMMAND LOCKS](#page-1413-0) コマンド 1398 [CLEAR EVENTS FOR TEXT](#page-1415-0) コマンド 1400 [CREATE INDEX](#page-1417-0) コマンド 1402 [DISABLE DATABASE FOR TEXT](#page-1425-0) コマンド 1410 [DROP INDEX](#page-1427-0) コマンド 1412 [ENABLE DATABASE FOR TEXT](#page-1429-0) コマンド 1414 HELP [コマンド](#page-1431-0) 1416 [START FOR TEXT](#page-1433-0) コマンド 1418 [STOP FOR TEXT](#page-1435-0) コマンド 1420 [UPDATE INDEX](#page-1437-0) コマンド 1422 DB2 [インスタンスの制御コマンド](#page-1058-0) 1043 DB2 インフォメーション・センター 更新 [1437](#page-1452-0)[, 1439](#page-1454-0) [バージョン](#page-1452-0) 1437 DB2 [インフォメーション・センターのアンインストール・コマ](#page-1388-0) ンド [1373](#page-1388-0) DB2 [インフォメーション・センターのインストール・コマンド](#page-1390-0) [1375](#page-1390-0) DB2 [オブジェクトの権限の設定コマンド](#page-1029-0) 1014 DB2 管理プログラム 開始 [1046](#page-1061-0) 停止 [1046](#page-1061-0) [ログ・ファイルの照会](#page-1064-0) 1049 DB2 コピー [妥当性検査ツール](#page-1383-0) 1368 db2 [コマンド](#page-24-0) 9 DB2 [コマンド・ウィンドウのオープン・コマンド](#page-969-0) 954 DB2 サーバー 管理 DAS [構成ファイルから値を検索](#page-230-0) 215 DAS [構成ファイルの値のリセット](#page-610-0) 595 DAS [構成ファイルの項目の更新](#page-733-0) 718 DB2 [サービス・レベルの表示コマンド](#page-1113-0) 1098

DB2 [システム・トレイの開始コマンド](#page-1344-0) 1329 DB2 [障害モニター・コマンド](#page-1037-0) 1022 DB2 [シンクロナイザーの開始コマンド](#page-1343-0) 1328 DB2 [スナップショット・バックアップ・オブジェクトの管理コ](#page-875-0) [マンド](#page-875-0) 860 DB2 [製品、フィーチャー、または言語のアンインストール・コ](#page-865-0) [マンド](#page-865-0) 850 DB2 [製品のアンインストール・コマンド](#page-1378-0) 1363 DB2 [ツールのメインメニュー項目の作成コマンド](#page-879-0) 864 DB2 [ツールのメインメニュー項目の除去コマンド](#page-1302-0) 1287 DB2 [データベース・ドライブのマップ・コマンド](#page-1006-0) 991 DB2 統計および DDL [抽出ツール・コマンド](#page-1119-0) 1104 DB2 のインストール・コマンド [db2iprune](#page-1091-0) コマンド 1076 db2setup [コマンド](#page-1314-0) 1299 [db2\\_install 854](#page-869-0) setup [コマンド](#page-1403-0) 1388 DB2 [の開始コマンド](#page-1318-0) 1303 DB2 [の停止コマンド](#page-1320-0) 1305 DB2 [プロファイル・レジストリー・コマンド](#page-1309-0) 1294 DB2 ワークロード管理 [SET WORKLOAD](#page-694-0) コマンド 679 [db2acsutil](#page-875-0) コマンド 860 [db2addicons](#page-879-0) コマンド 864 db2admin [コマンド](#page-880-0) 865 db2adutl コマンド [詳細](#page-882-0) 867 db2advis コマンド [詳細](#page-892-0) 877 db2audit [コマンド](#page-899-0) 884 db2batch コマンド [詳細](#page-910-0) 895 db2bfd コマンド [詳細](#page-921-0) 906 db2caem [コマンド](#page-922-0) 907 db2cap [コマンド](#page-926-0) 911 db2cat コマンド [詳細](#page-928-0) 913 db2cfexp [コマンド](#page-931-0) 916 db2cfimp [コマンド](#page-933-0) 918 [db2chglibpath](#page-934-0) コマンド 919 [db2chgpath](#page-937-0) コマンド 922 db2ckbkp [コマンド](#page-939-0) 924 db2cklog コマンド [詳細](#page-944-0) 929 db2ckrst [コマンド](#page-947-0) 932 db2ckupgrade コマンド [詳細](#page-949-0) 934 db2cli [コマンド](#page-952-0) 937 db2cmd [コマンド](#page-969-0) 954 db2cptsa [コマンド](#page-970-0) 955 db2dart コマンド [詳細](#page-972-0) 957 [db2daslevel](#page-981-0) コマンド 966 db2dclgn コマンド [詳細](#page-982-0) 967

db2diag コマンド [詳細](#page-985-0) 970 db2drdat コマンド [詳細](#page-1004-0) 989 [db2drvmp](#page-1006-0) コマンド 991 db2empfa [コマンド](#page-1008-0) 993 db2envar.bat コマンド [詳細](#page-1009-0) 994 db2evmon コマンド [詳細](#page-1010-0) 995 db2evtbl コマンド [詳細](#page-1012-0) 997 db2exfmt コマンド [詳細](#page-1014-0) 999 db2exmig コマンド 詳細 [1003](#page-1018-0) db2expln コマンド 詳細 [1004](#page-1019-0) db2extsec [コマンド](#page-1029-0) 1014 db2flsn [コマンド](#page-1032-0) 1017 db2fm コマンド 詳細 [1022](#page-1037-0) db2fmcu [コマンド](#page-1040-0) 1025 db2fodc コマンド 詳細 [1027](#page-1042-0) db2fopt [コマンド](#page-1054-0) 1039 db2fs [コマンド](#page-1057-0) 1042 db2gcf [コマンド](#page-1058-0) 1043 db2gov コマンド 詳細 [1046](#page-1061-0) db2govlg [コマンド](#page-1064-0) 1049 [db2gpmap](#page-1065-0) コマンド 1050 db2iauto [コマンド](#page-1066-0) 1051 db2iclus [コマンド](#page-1067-0) 1052 db2icrt コマンド 詳細 [1055](#page-1070-0) db2IdentifyType1 コマンド 詳細 [1068](#page-1083-0) db2idrop コマンド 詳細 [1065](#page-1080-0) db2ilist [コマンド](#page-1086-0) 1071 db2inidb コマンド 詳細 [1072](#page-1087-0) db2inspf コマンド [詳細](#page-1090-0) 1075 db2iprune コマンド [詳細](#page-1091-0) 1076 db2isetup コマンド 詳細 [1078](#page-1093-0) db2iupdt コマンド 詳細 [1080](#page-1095-0) db2iupgrade コマンド 詳細 [1090](#page-1105-0) [db2jdbcbind](#page-1109-0) コマンド 1094 db2ldcfg コマンド 詳細 [1096](#page-1111-0)

db2level コマンド 詳細 [1098](#page-1113-0) db2licm コマンド 詳細 [1099](#page-1114-0) [db2listvolumes](#page-1117-0) コマンド 1102 [db2logsforrfwd](#page-1118-0) コマンド 1103 db2look コマンド 詳細 [1104](#page-1119-0) db2ls コマンド 詳細 [1118](#page-1133-0) db2move コマンド 詳細 [1121](#page-1136-0) db2mqlsn コマンド 詳細 [1132](#page-1147-0) db2mscs [コマンド](#page-1151-0) 1136 db2mtrk コマンド 詳細 [1141](#page-1156-0) db2nchg コマンド 詳細 [1146](#page-1161-0) db2ncrt コマンド 詳細 [1148](#page-1163-0) db2ndrop コマンド 詳細 [1150](#page-1165-0) db2nrcfg [コマンド](#page-1167-0) 1152 [db2nrupdt](#page-1168-0) コマンド 1153 [db2nrupgrade](#page-1169-0) コマンド 1154 DB2OPTIONS 環境変数 CLP [オプションの設定](#page-26-0) 11 db2osconf コマンド 詳細 [1156](#page-1171-0) db2pd コマンド 詳細 [1159](#page-1174-0) db2pdcfg コマンド 詳細 [1261](#page-1276-0) db2perfc コマンド 詳細 [1269](#page-1284-0) db2perfi コマンド 詳細 [1271](#page-1286-0) db2perfr コマンド 詳細 [1272](#page-1287-0) db2prereqcheck コマンド 詳細 [1273](#page-1288-0) db2rbind コマンド 詳細 [1275](#page-1290-0) db2relocatedb コマンド 詳細 [1277](#page-1292-0) db2rfe コマンド 詳細 [1284](#page-1299-0) db2rfpen [コマンド](#page-1301-0) 1286 [db2rmicons](#page-1302-0) コマンド 1287 db2rspgn [コマンド](#page-1303-0) 1288 db2sampl [コマンド](#page-1304-0) 1289 db2schex [コマンド](#page-1307-0) 1292 db2set コマンド 詳細 [1294](#page-1309-0)

db2setup コマンド 詳細 [1299](#page-1314-0) [db2snapcore](#page-1316-0) コマンド 1301 db2start コマンド 概要 [1303](#page-1318-0) [詳細](#page-698-0) 683 db2stat [コマンド](#page-1319-0) 1304 db2stop コマンド 概要 [1305](#page-1320-0) [詳細](#page-711-0) 696 db2support コマンド 詳細 [1306](#page-1321-0) db2swtch [コマンド](#page-1341-0) 1326 db2sync [コマンド](#page-1343-0) 1328 [db2systray](#page-1344-0) コマンド 1329 db2tapemgr コマンド 詳細 [1332](#page-1347-0) db2tbst [コマンド](#page-1351-0) 1336 db2tdbmgr コマンド 詳細 [1337](#page-1352-0) db2top コマンド 詳細 [1338](#page-1353-0) db2trc コマンド 詳細 [1343](#page-1358-0) db2trcoff [コマンド](#page-1375-0) 1360 db2trcon [コマンド](#page-1376-0) 1361 db2ts コマンド [ALTER INDEX 1392](#page-1407-0) [CLEANUP FOR TEXT 1397](#page-1412-0) [CLEAR COMMAND LOCKS 1398](#page-1413-0) [CLEAR EVENTS FOR INDEX 1400](#page-1415-0) [CREATE INDEX 1402](#page-1417-0) [DISABLE DATABASE FOR TEXT 1410](#page-1425-0) [DROP INDEX 1412](#page-1427-0) [ENABLE DATABASE FOR TEXT 1414](#page-1429-0) [HELP 1416](#page-1431-0) [START FOR TEXT 1418](#page-1433-0) [STOP FOR TEXT 1420](#page-1435-0) [UPDATE INDEX 1422](#page-1437-0) db2unins [コマンド](#page-1378-0) 1363 db2untag [コマンド](#page-1381-0) 1366 [db2updserv](#page-1382-0) コマンド 1367 db2val コマンド 詳細 [1368](#page-1383-0) [db2xdbmig](#page-1385-0) コマンド 1370 db2xprt [コマンド](#page-1386-0) 1371 db2\_deinstall コマンド [詳細](#page-865-0) 850 db2\_install コマンド [詳細](#page-869-0) 854 [db2\\_local\\_ps](#page-873-0) コマンド 858 [DCLGEN](#page-982-0) コマンド 967 DEACTIVATE DATABASE コマンド [詳細](#page-186-0) 171 DECLARE CURSOR ステートメント CLP [で実行](#page-38-0) 23
[DECOMPOSE XML DOCUMENT](#page-188-0) コマンド 173 DECOMPOSE XML DOCUMENTS コマンド [詳細](#page-190-0) 175 decplusblank ファイル・タイプ修飾子 EXPORT [コマンド](#page-215-0) 200 IMPORT [コマンド](#page-305-0) 290 LOAD [コマンド](#page-440-0) 425 decpt ファイル・タイプ修飾子 EXPORT [コマンド](#page-215-0) 200 IMPORT [コマンド](#page-305-0) 290 LOAD [コマンド](#page-440-0) 425 DEFINE [コマンド](#page-798-0) 783 DEL [コマンド](#page-799-0) 784 delprioritychar ファイル・タイプ修飾子 IMPORT [コマンド](#page-305-0) 290 LOAD [コマンド](#page-440-0) 425 [DEREGISTER](#page-194-0) コマンド 179 [DESCRIBE CLPPlus](#page-801-0) コマンド 786 DESCRIBE コマンド [詳細](#page-195-0) 180 DETACH コマンド [詳細](#page-205-0) 190 [DISABLE DATABASE FOR TEXT Text Search](#page-1425-0) コマンド [1410](#page-1425-0) [disable\\_MQFunctions](#page-1387-0) コマンド 1372 [DISCONNECT](#page-806-0) コマンド 791 doce\_deinstall コマンド 詳細 [1373](#page-1388-0) doce\_install コマンド 詳細 [1375](#page-1390-0) DRDA [トレース・コマンド](#page-1004-0) 989 DROP CONTACT コマンド 詳細 [ADMIN\\_CMD](#page-206-0) を使用しない 191 DROP CONTACTGROUP コマンド 詳細 ADMIN CMD を使用しない 192 [DROP DATABASE](#page-208-0) コマンド 193 [DROP DBPARTITIONNUM VERIFY](#page-210-0) コマンド 195 [DROP INDEX Text Search](#page-1427-0) コマンド 1412 [DROP TOOLS CATALOG](#page-211-0) コマンド 196 dumpfile [ファイル・タイプ修飾子](#page-440-0) 425

#### **E**

ECHO [コマンド](#page-213-0) 198 [EDIT CLPPlus](#page-214-0) コマンド 199 EDIT [コマンド](#page-807-0) 792 [ENABLE DATABASE FOR TEXT Text Search](#page-1429-0) コマンド 1414 [enable\\_MQFunctions](#page-1392-0) コマンド 1377 [EXECUTE](#page-808-0) コマンド 793 EXIT [コマンド](#page-811-0) 796 Explain 表 [内容のフォーマット](#page-1014-0) 999 Explain [表のマイグレーション・コマンド](#page-1018-0) 1003

EXPORT コマンド 詳細 [ADMIN\\_CMD](#page-215-0) を使用しない 200

## **F**

fastparse ファイル・タイプ修飾子 LOAD [コマンド](#page-440-0) 425 FETCH ステートメント CLP [で実行](#page-38-0) 23 FODC db2fodc [コマンド](#page-1042-0) 1027 FORCE APPLICATION コマンド [ADMIN\\_CMD](#page-228-0) を使用しない 213 forcein ファイル・タイプ修飾子 IMPORT [コマンド](#page-305-0) 290 LOAD [コマンド](#page-440-0) 425

# **G**

generatedignore ファイル・タイプ修飾子 IMPORT [コマンド](#page-305-0) 290 LOAD [コマンド](#page-440-0) 425 generatedmissing ファイル・タイプ修飾子 IMPORT [コマンド](#page-305-0) 290 LOAD [コマンド](#page-440-0) 425 generatedoverride ファイル・タイプ修飾子 LOAD [コマンド](#page-440-0) 425 [GET ADMIN CONFIGURATION](#page-230-0) コマンド 215 [GET ALERT CONFIGURATION](#page-232-0) コマンド 217 [GET CLI CONFIGURATION](#page-238-0) コマンド 223 [GET CONNECTION STATE](#page-240-0) コマンド 225 [GET CONTACTGROUP](#page-241-0) コマンド 226 [GET CONTACTGROUPS](#page-242-0) コマンド 227 [GET CONTACTS](#page-243-0) コマンド 228 [GET DATABASE CONFIGURATION](#page-244-0) コマンド 229 [GET DATABASE MANAGER CONFIGURATION](#page-257-0) コマンド [242](#page-257-0) [GET DATABASE MANAGER MONITOR SWITCHES](#page-267-0) コマンド  $252$ [GET DESCRIPTION FOR HEALTH INDICATOR](#page-270-0) コマンド [255](#page-270-0) [GET HEALTH NOTIFICATION CONTACT LIST](#page-271-0) コマンド [256](#page-271-0) [GET HEALTH SNAPSHOT](#page-272-0) コマンド 257 [GET INSTANCE](#page-276-0) コマンド 261 [GET MONITOR SWITCHES](#page-277-0) コマンド 262 [GET RECOMMENDATIONS](#page-280-0) コマンド 265 [GET ROUTINE](#page-284-0) コマンド 269 GET SNAPSHOT コマンド [詳細](#page-286-0) 271 [UPDATE MONITOR SWITCHES](#page-761-0) コマンドへの影響 746 GET [コマンド](#page-814-0) 799

## **H**

HELP コマンド [CLPPlus 800](#page-815-0) [DB2 for Linux, UNIX, and Windows 288](#page-303-0) [Text Search 1416](#page-1431-0) [HISTORY](#page-304-0) コマンド 289 HOST [コマンド](#page-816-0) 801

### **I**

IBM Data Server Client インストール [CLPPlus 31](#page-46-0) IBM Data Server Driver [コンポーネントの抽出コマンド](#page-1395-0) 1380 identityignore ファイル・タイプ修飾子 IMPORT [コマンド](#page-305-0) 290 LOAD [コマンド](#page-440-0) 425 identitymissing ファイル・タイプ修飾子 IMPORT [コマンド](#page-305-0) 290 LOAD [コマンド](#page-440-0) 425 identityoverride ファイル・タイプ修飾子 LOAD [コマンド](#page-440-0) 425 implieddecimal ファイル・タイプ修飾子 IMPORT [コマンド](#page-305-0) 290 LOAD [コマンド](#page-440-0) 425 IMPORT コマンド 詳細 ADMIN CMD [プロシージャーを使用しない](#page-305-0) 290 indexfreespace ファイル・タイプ修飾子 LOAD [コマンド](#page-440-0) 425 indexixf ファイル・タイプ修飾子 IMPORT [コマンド](#page-305-0) 290 indexschema ファイル・タイプ修飾子 IMPORT [コマンド](#page-305-0) 290 INGEST コマンド [詳細](#page-338-0) 323 INITIALIZE TAPE コマンド ADMIN\_CMD [プロシージャーを使用しない](#page-388-0) 373 INPUT [コマンド](#page-819-0) 804 INSPECT コマンド [詳細](#page-389-0) 374 installDSDriver コマンド 詳細 [1380](#page-1395-0) installFixPack コマンド 詳細 [1382](#page-1397-0) IPX/SPX ノード [アンカタログ](#page-729-0) 714

#### **J**

JDBC [パッケージ・バインド・プログラム・ユーティリティー・コ](#page-1109-0) [マンド](#page-1109-0) 1094

## **K**

keepblanks ファイル・タイプ修飾子 IMPORT [コマンド](#page-305-0) 290 LOAD [コマンド](#page-440-0) 425

# **L**

LDAP [環境の構成コマンド](#page-1111-0) 1096 Linux/UNIX の DB2 [プロセス状況コマンド](#page-873-0) 858 [LIST ACTIVE DATABASES](#page-397-0) コマンド 382 [LIST APPLICATIONS](#page-399-0) コマンド 384 [LIST COMMAND OPTIONS](#page-402-0) コマンド 387 [LIST DATABASE DIRECTORY](#page-403-0) コマンド 388 LIST DATABASE PARTITION GROUPS コマンド [詳細](#page-407-0) 392 [LIST DBPARTITIONNUMS](#page-409-0) コマンド 394 LIST DCS APPLICATIONS コマンド [詳細](#page-410-0) 395 [LIST DCS DIRECTORY](#page-412-0) コマンド 397 LIST DRDA INDOUBT TRANSACTIONS コマンド [詳細](#page-414-0) 399 [LIST HISTORY](#page-416-0) コマンド 401 LIST INDOUBT TRANSACTIONS コマンド [詳細](#page-421-0) 406 [LIST NODE DIRECTORY](#page-424-0) コマンド 409 [LIST ODBC DATA SOURCES](#page-427-0) コマンド 412 LIST PACKAGES コマンド [詳細](#page-428-0) 413 LIST TABLES コマンド [詳細](#page-428-0) 413 LIST TABLESPACE CONTAINERS コマンド [詳細](#page-431-0) 416 LIST TABLESPACES コマンド [詳細](#page-433-0) 418 LIST UTILITIES コマンド [詳細](#page-438-0) 423 LOAD QUERY コマンド [詳細](#page-493-0) 478 LOAD コマンド 詳細 ADMIN\_CMD [プロシージャーを使用しない](#page-440-0) 425 lobsinfile ファイル・タイプ修飾子 EXPORT [コマンド](#page-215-0) 200 IMPORT [コマンド](#page-305-0) 290 LOAD [コマンド](#page-440-0) 425

#### **M**

Microsoft Cluster Server (MSCS) [コマンド](#page-1067-0) 1052 MIGRATE DATABASE コマンド [詳細](#page-499-0) 484 [MQListener](#page-1147-0) コマンド 1132

### **N**

nochecklengths ファイル・タイプ修飾子 IMPORT [コマンド](#page-305-0) 290 LOAD [コマンド](#page-440-0) 425 nodefaults ファイル・タイプ修飾子 IMPORT [コマンド](#page-305-0) 290 nodoubledel ファイル・タイプ修飾子 EXPORT [コマンド](#page-215-0) 200 IMPORT [コマンド](#page-305-0) 290 LOAD [コマンド](#page-440-0) 425 noeofchar ファイル・タイプ修飾子 IMPORT [コマンド](#page-305-0) 290 LOAD [コマンド](#page-440-0) 425 noheader ファイル・タイプ修飾子 LOAD [コマンド](#page-440-0) 425 norowwarnings ファイル・タイプ修飾子 LOAD [コマンド](#page-440-0) 425 notypeid ファイル・タイプ修飾子 IMPORT [コマンド](#page-305-0) 290 NULL [ストリング](#page-17-0) 2 SQL 値 [コマンド行プロセッサーの表記](#page-17-0) 2 nullindchar ファイル・タイプ修飾子 IMPORT [コマンド](#page-305-0) 290 LOAD [コマンド](#page-440-0) 425

## **O**

off [トレース・オプション](#page-1375-0) 1360 on [トレース・オプション](#page-1376-0) 1361 OPEN ステートメント CLP [で実行](#page-38-0) 23

#### **P**

packeddecimal [ファイル・タイプ修飾子](#page-440-0) 425 pagefreespace [ファイル・タイプ修飾子](#page-440-0) 425 PAUSE [コマンド](#page-822-0) 807 PING [コマンド](#page-500-0) 485 PRECOMPILE コマンド [詳細](#page-502-0) 487 PREP [コマンド](#page-502-0) 487 PRINT [コマンド](#page-823-0) 808 [PROMPT](#page-824-0) コマンド 809 PRUNE HISTORY/LOGFILE コマンド [ADMIN\\_CMD](#page-532-0) を使用しない 517 [PUT ROUTINE](#page-535-0) コマンド 520

# **Q**

[QUERY CLIENT](#page-537-0) コマンド 522 QUIESCE TABLESPACES FOR TABLE コマンド [ADMIN\\_CMD](#page-542-0) を使用しない 527

[QUIESCE](#page-538-0) コマンド 523 [QUIT CLPPLus](#page-825-0) コマンド 810 QUIT [コマンド](#page-545-0) 530

#### **R**

REBIND コマンド [詳細](#page-546-0) 531 reclen ファイル・タイプ修飾子 IMPORT [コマンド](#page-305-0) 290 LOAD [コマンド](#page-440-0) 425 RECOVER DATABASE コマンド [詳細](#page-551-0) 536 REDISTRIBUTE DATABASE PARTITION GROUP コマンド [ADMIN\\_CMD](#page-559-0) を使用しない 544 [REFRESH LDAP](#page-568-0) コマンド 553 [REGISTER XMLSCHEMA](#page-573-0) コマンド 558 [REGISTER XSROBJECT](#page-575-0) コマンド 560 [REGISTER](#page-570-0) コマンド 555 [REMARK](#page-826-0) コマンド 811 REORG INDEXES コマンド [ADMIN\\_CMD](#page-577-0) を使用しない 562 REORG TABLE コマンド [ADMIN\\_CMD](#page-577-0) を使用しない 562 [REORGCHK](#page-597-0) コマンド 582 REPFOOTER コマンド [説明](#page-829-0) 814 REPHEADER コマンド [説明](#page-831-0) 816 [RESET ADMIN CONFIGURATION](#page-610-0) コマンド 595 RESET ALERT CONFIGURATION コマンド [ADMIN\\_CMD](#page-612-0) を使用しない 597 RESET DATABASE CONFIGURATION コマンド [ADMIN\\_CMD](#page-614-0) を使用しない 599 RESET DATABASE MANAGER CONFIGURATION コマンド [ADMIN\\_CMD](#page-616-0) を使用しない 601 [RESET MONITOR](#page-618-0) コマンド 603 RESTART DATABASE コマンド [詳細](#page-620-0) 605 RESTORE DATABASE コマンド [詳細](#page-623-0) 608 REWIND TAPE コマンド [ADMIN\\_CMD](#page-648-0) を使用しない 633 ROLLFORWARD DATABASE コマンド [詳細](#page-649-0) 634 RUN [コマンド](#page-833-0) 818 [RUNCMD](#page-662-0) コマンド 647 RUNSTATS コマンド 詳細 [ADMIN\\_CMD](#page-663-0) を使用しない 648

#### **S**

SAVE [コマンド](#page-834-0) 819

SELECT ステートメント CLP [で実行](#page-38-0) 23 EXPORT [コマンド](#page-215-0) 200 [SET CLIENT](#page-680-0) コマンド 665 [SET RUNTIME DEGREE](#page-683-0) コマンド 668 [SET SERVEROUTPUT](#page-685-0) コマンド 670 [SET TABLESPACE CONTAINERS](#page-687-0) コマンド 672 SET TAPE POSITION コマンド ADMIN CMD を使用しない 675 [SET UTIL\\_IMPACT\\_PRIORITY](#page-691-0) コマンド 676 SET WORKLOAD コマンド [詳細](#page-694-0) 679 SET WRITE コマンド [詳細](#page-695-0) 680 SET [コマンド](#page-835-0) 820 setup [コマンド](#page-1403-0) 1388 SHOW [コマンド](#page-846-0) 831 SIGALRM 信号 [開始、データベース・マネージャーの](#page-698-0) 683 SIGINT 信号 [開始、データベース・マネージャーの](#page-698-0) 683 snapcore [コマンド](#page-1316-0) 1301 **SOCKS** ノード [パラメーター](#page-154-0) 139 SPOOL [コマンド](#page-845-0) 830 SQL および [XQuery Explain](#page-1019-0) コマンド 1004 SQL ステートメント [コマンド行](#page-38-0) 23 ヘルプ [アクセス](#page-24-0) 9 表示 [1437](#page-1452-0) [START CLPPlus](#page-847-0) コマンド 832 START DATABASE MANAGER コマンド [詳細](#page-698-0) 683 [START DB MANAGER](#page-698-0) コマンド 683 [START DBM](#page-698-0) コマンド 683 [START FOR TEXT Text Search](#page-1433-0) コマンド 1418 START HADR コマンド [詳細](#page-708-0) 693 STOP DATABASE MANAGER コマンド [詳細](#page-711-0) 696 [STOP DB MANAGER](#page-711-0) コマンド 696 [STOP DBM](#page-711-0) コマンド 696 [STOP FOR TEXT Text Search](#page-1435-0) コマンド 1420 STOP HADR コマンド [詳細](#page-716-0) 701 striptblanks ファイル・タイプ修飾子 IMPORT [コマンド](#page-305-0) 290 LOAD [コマンド](#page-440-0) 425 striptnulls ファイル・タイプ修飾子 IMPORT [コマンド](#page-305-0) 290 LOAD [コマンド](#page-440-0) 425 subtableconvert [ファイル・タイプ修飾子](#page-440-0) 425

#### **T**

```
TAKEOVER HADR コマンド
  詳細 703
TCP/IP
  ノードのアンカタログ 714
TERMINATE コマンド 708
timeformat ファイル・タイプ修飾子
  IMPORT コマンド 290
  LOAD コマンド 425
timestampformat ファイル・タイプ修飾子
  IMPORT コマンド 290
  LOAD コマンド 425
Tivoli Storage Manager (TSM)
  アーカイブ・イメージ 867
totalfreespace ファイル・タイプ修飾子
  LOAD コマンド 425
TTITLE コマンド
  説明 833
```
#### **U**

[UNCATALOG DATABASE](#page-724-0) コマンド 709 [UNCATALOG DCS DATABASE](#page-726-0) コマンド 711 [UNCATALOG LDAP DATABASE](#page-727-0) コマンド 712 [UNCATALOG LDAP NODE](#page-728-0) コマンド 713 [UNCATALOG NODE](#page-729-0) コマンド 714 [UNCATALOG ODBC DATA SOURCE](#page-730-0) コマンド 715 [UNDEFINE](#page-850-0) コマンド 835 [UNQUIESCE](#page-731-0) コマンド 716 [UPDATE ADMIN CONFIGURATION](#page-733-0) コマンド 718 UPDATE ALERT CONFIGURATION コマンド ADMIN CMD を使用しない 720 [UPDATE ALTERNATE SERVER FOR DATABASE](#page-740-0) コマンド [725](#page-740-0) [UPDATE ALTERNATE SERVER FOR LDAP DATABASE](#page-742-0) コ [マンド](#page-742-0) 727 [UPDATE CLI CONFIGURATION](#page-743-0) コマンド 728 [UPDATE COMMAND OPTIONS](#page-745-0) コマンド 730 UPDATE CONTACT コマンド [ADMIN\\_CMD](#page-747-0) を使用しない 732 UPDATE CONTACTGROUP コマンド [ADMIN\\_CMD](#page-748-0) を使用しない 733 UPDATE DATABASE CONFIGURATION コマンド ADMIN CMD を使用しない 734 UPDATE DATABASE MANAGER CONFIGURATION コマン ド [ADMIN\\_CMD](#page-753-0) を使用しない 738 UPDATE HEALTH NOTIFICATION CONTACT LIST コマンド [ADMIN\\_CMD](#page-755-0) を使用しない 740 [UPDATE HISTORY FILE](#page-756-0) コマンド 741 [UPDATE INDEX Text Search](#page-1437-0) コマンド 1422 [UPDATE LDAP NODE](#page-759-0) コマンド 744 [UPDATE MONITOR SWITCHES](#page-761-0) コマンド 746 [UPDATE XMLSCHEMA](#page-764-0) コマンド 749

```
UPGRADE DATABASE コマンド
  詳細 751
usedefaults ファイル・タイプ修飾子
 IMPORT コマンド 290
 LOAD コマンド 425
```
# **W**

[WHENEVER OSERROR](#page-851-0) コマンド 836 [WHENEVER SQLERROR](#page-853-0) コマンド 838 Windows の DB2 [プロセス状況コマンド](#page-1319-0) 1304 Windows [フェイルオーバー・ユーティリティーのセットアッ](#page-1151-0) [プ・コマンド](#page-1151-0) 1136

# **X**

XML スキーマ・リポジトリー (XSR) [ADD XMLSCHEMA DOCUMENT](#page-94-0) コマンド 79 [COMPLETE XMLSCHEMA](#page-162-0) コマンド 147 [REGISTER XMLSCHEMA](#page-573-0) コマンド 558 [REGISTER XSROBJECT](#page-575-0) コマンド 560 [UPDATE XMLSCHEMA](#page-764-0) コマンド 749 XSR [オブジェクトのマイグレーション・コマンド](#page-1385-0) 1370 X/Open バックアップ・サービス API (XBSA) BACKUP DATABASE [コマンド・オプション](#page-104-0) 89

[特殊文字]

. [コマンド](#page-769-0) 754 / [コマンド](#page-771-0) 756 @ [コマンド](#page-772-0) 757 @@ [コマンド](#page-773-0) 758

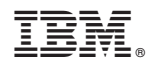

Printed in Japan

SA88-4673-01

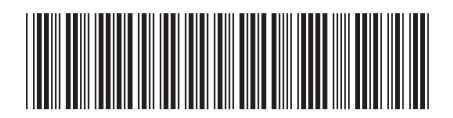

日本アイビーエム株式会社 〒103-8510 東京都中央区日本橋箱崎町19-21

Spine information: Spine information:

1 コマンド・リファレンス

**IBM DB2 10.1 for Linux, UNIX, and Windows** コマンド・リファレンス -IBM DB2 10.1 for Linux, UNIX, and Windows